# Software Reference for GS900MX/MPX Series Switches

# **AlliedWare Plus**™ **Operating System Version 5.4.4E-1.x**

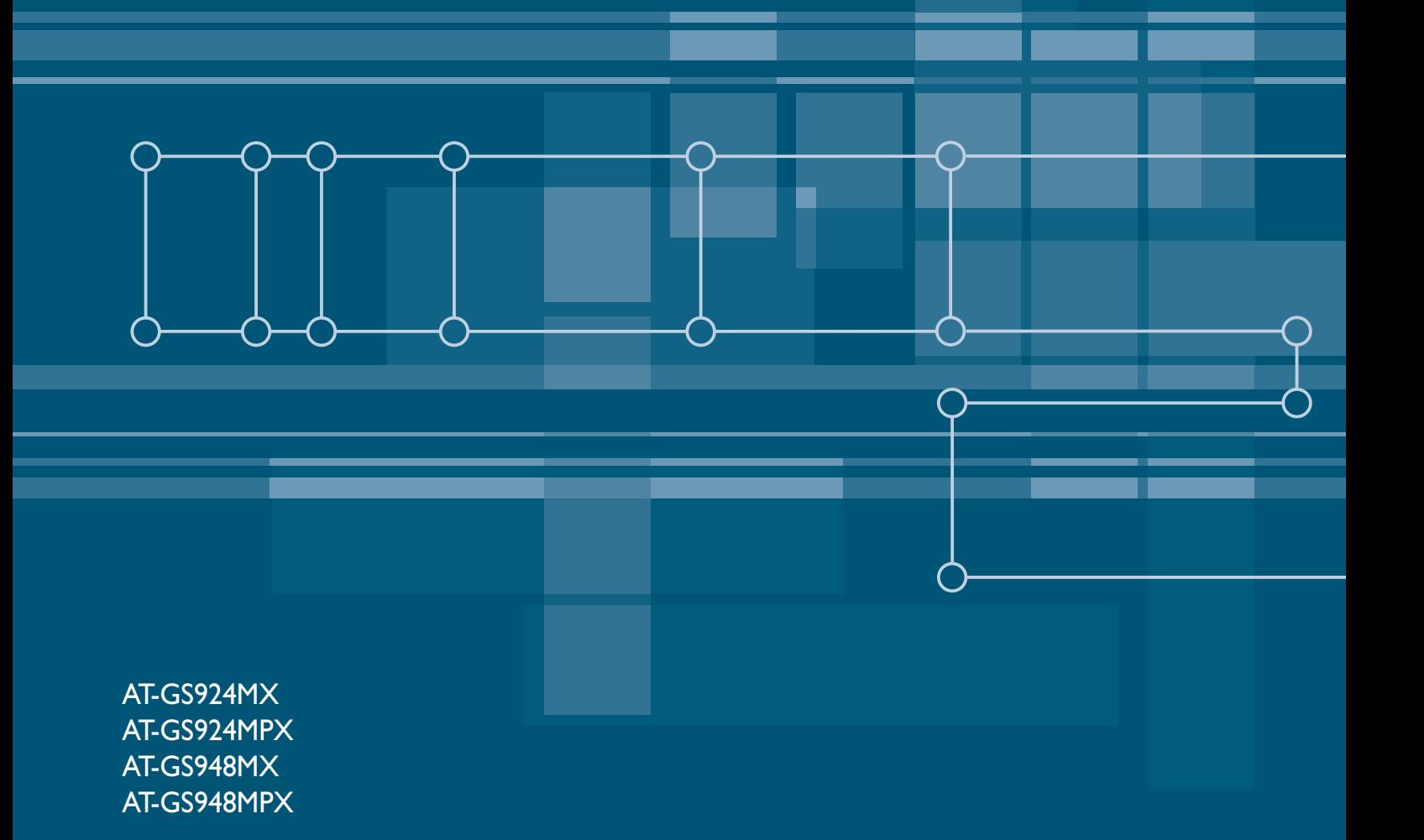

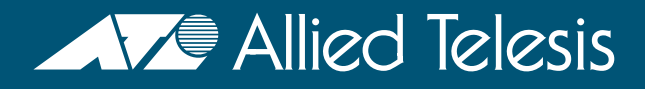

C613-50065-01 REV B

# **Acknowledgments**

This product includes software developed by the University of California, Berkeley and its contributors.

Copyright ©1982, 1986, 1990, 1991, 1993 The Regents of the University of California.

All rights reserved.

This product includes software developed by the OpenSSL Project for use in the OpenSSL Toolkit. For information about this see **[www.openssl.org/](http://www.openssl.org/)**

Copyright ©1998-2008 The OpenSSL Project. All rights reserved.

This product includes software licensed under the GNU General Public License available from: **[www.gnu.org/licenses/gpl2.html](http://www.gnu.org/licenses/gpl2.html)**

Source code for all GPL licensed software in this product can be obtained from the Allied Telesis GPL Code Download Center at: **[www.alliedtelesis.com/support/default.aspx](http://www.alliedtelesis.com/support/default.aspx)**

Allied Telesis is committed to meeting the requirements of the open source licenses including the GNU General Public License (GPL) and will make all required source code available.

If you would like a copy of the GPL source code contained in Allied Telesis products, please send us a request by registered mail including a check for US\$15 to cover production and shipping costs and a CD with the GPL code will be mailed to you.

**GPL Code Request Allied Telesis Labs (Ltd) PO Box 8011 Christchurch New Zealand**

©2015 Allied Telesis Inc. All rights reserved.

This documentation is subject to change without notice. No part of this publication may be reproduced, stored in a retrieval system, or transmitted in any form or any means electronic or mechanical, including photocopying and recording for any purpose other than the purchaser's internal use without the written permission of Allied Telesis, Inc.

Allied Telesis, AlliedWare Plus, EPSRing, SwitchBlade, and VCStack are trademarks or registered trademarks in the United States and elsewhere of Allied Telesis, Inc. Adobe, Acrobat, and Reader are either registered trademarks or trademarks of Adobe Systems Incorporated in the United States and/or other countries. Additional brands, names and products mentioned herein may be trademarks of their respective companies.

## Getting the most from this manual

Although you can view this document using Acrobat version 5, to get the best from this manual, we recommend using Adobe Acrobat Reader version 8 or later. You can download Acrobat free from **[www.adobe.com/](http://www.adobe.com)**

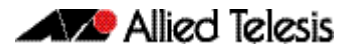

# **Table of Contents**

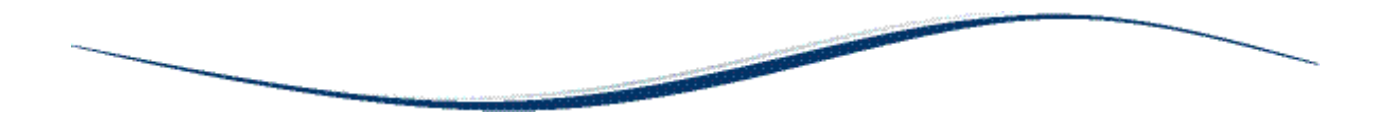

# Part 1: Setting up the Switch

#### **Chapter 1: Getting Started**

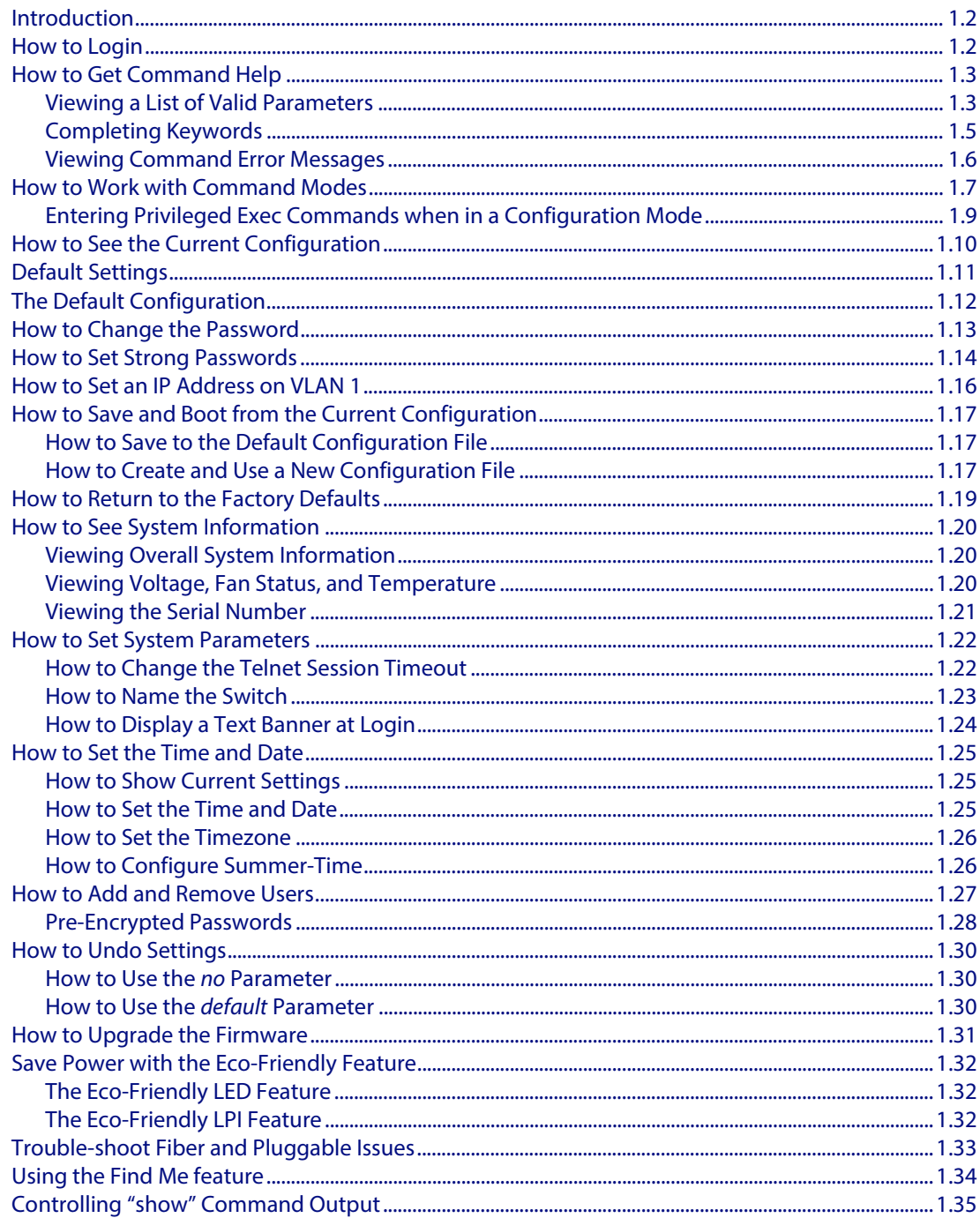

#### **Chapter 2: Command Syntax Conventions in this Software Reference**

#### **Chapter 3: Start-Up Sequence**

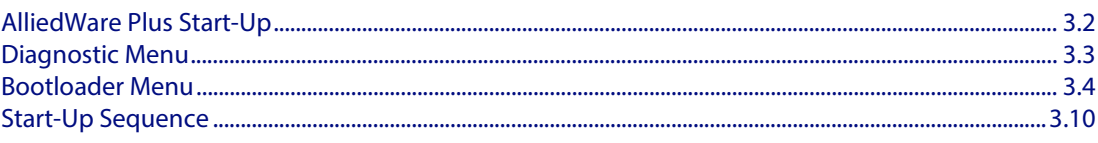

#### **Chapter 4: CLI Navigation Commands**

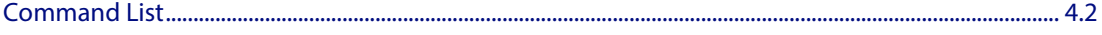

#### **Chapter 5: User Access Commands**

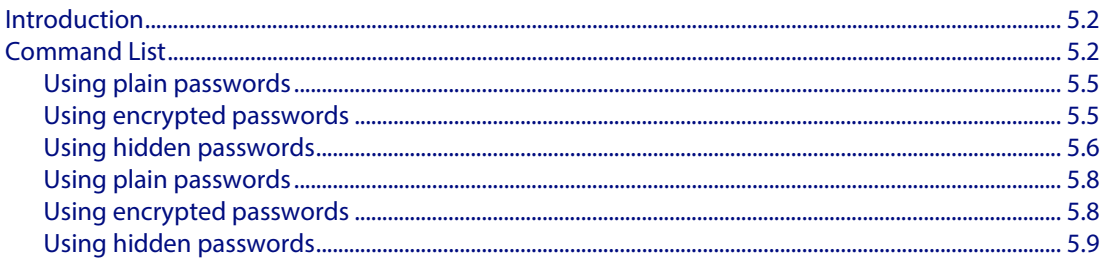

#### **Chapter 6: Creating and Managing Files**

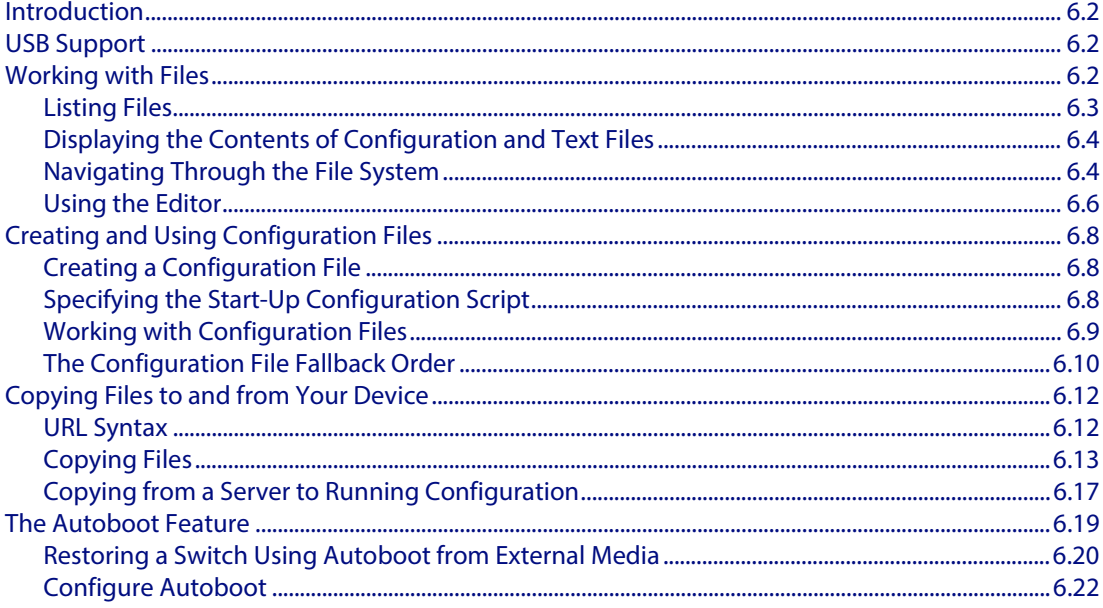

#### **Chapter 7: File Management Commands**

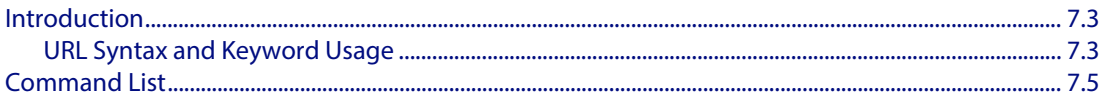

#### **Chapter 8: System Configuration and Monitoring Commands**

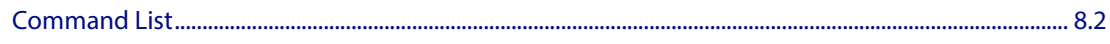

#### **Chapter 9: Debugging and Logging**

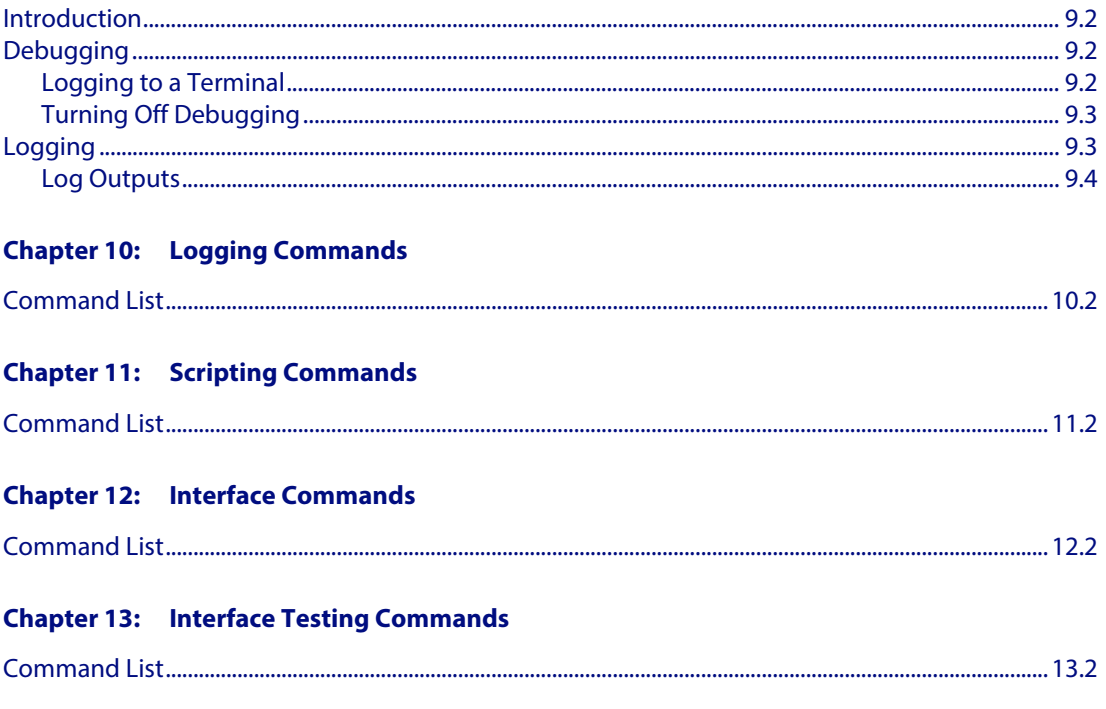

# **Part 2: Layer Two Switching**

#### **Chapter 14: Switching Introduction**

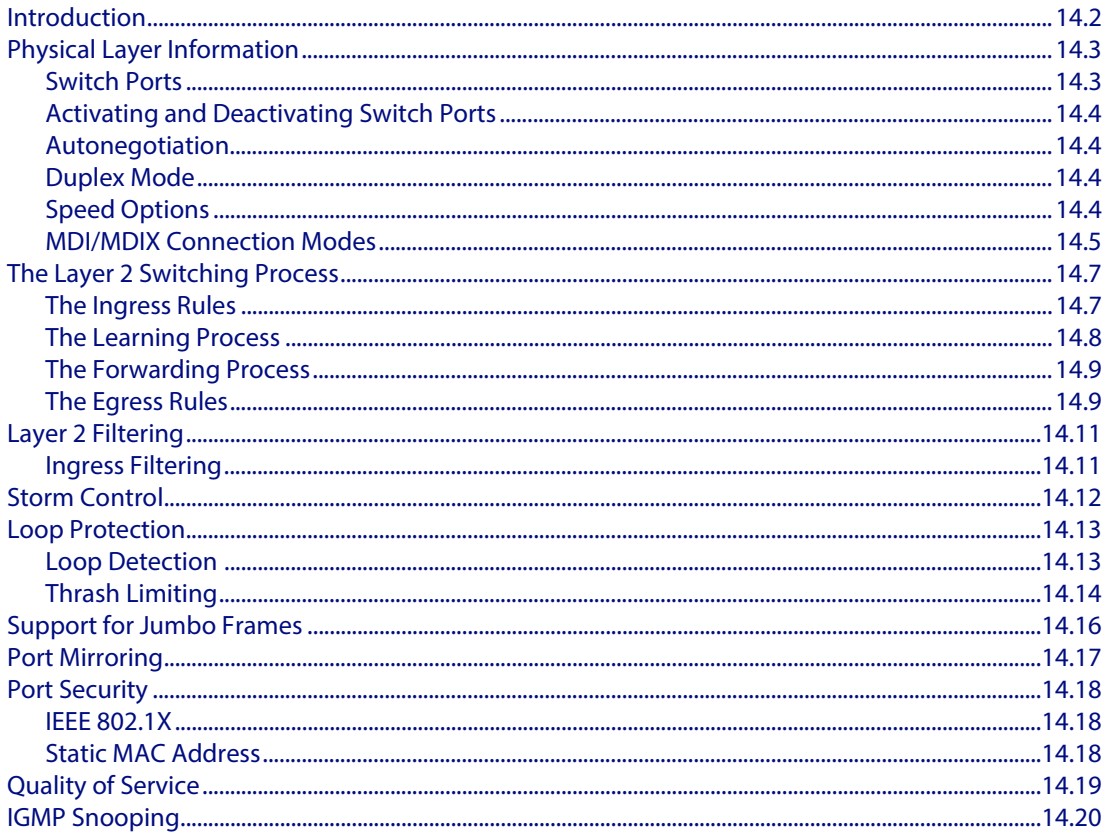

#### **Chapter 15: Switching Commands**

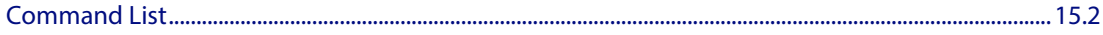

#### **Chapter 16: VLAN Introduction**

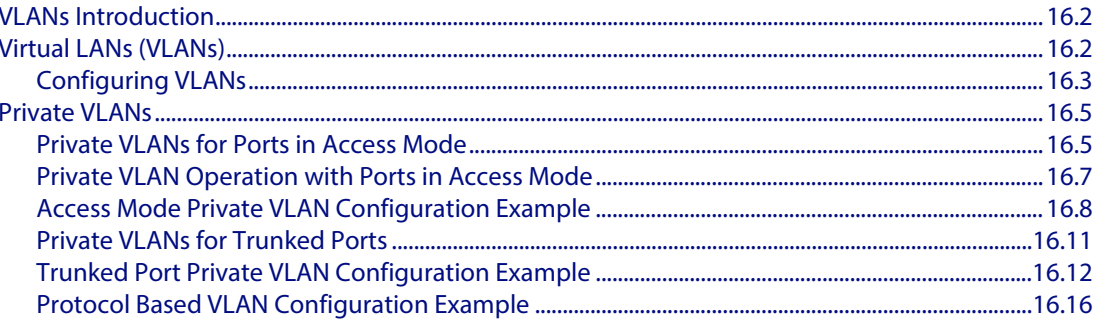

#### **Chapter 17: VLAN Commands**

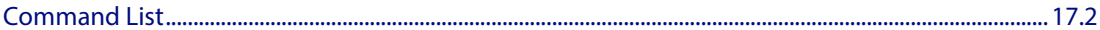

#### **Chapter 18: Spanning Tree Introduction: STP, RSTP, and MSTP**

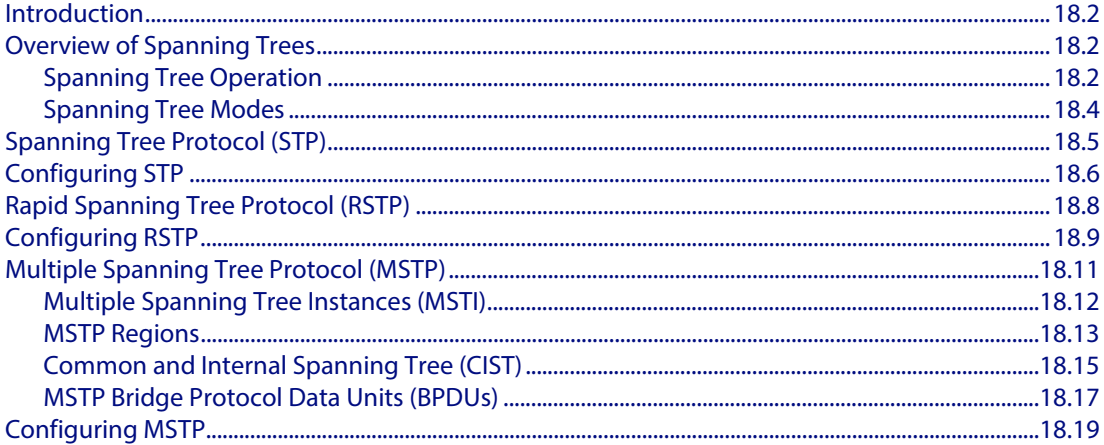

#### **Chapter 19: Spanning Tree Commands**

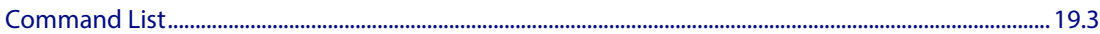

#### **Chapter 20:** Link Aggregation Introduction and Configuration

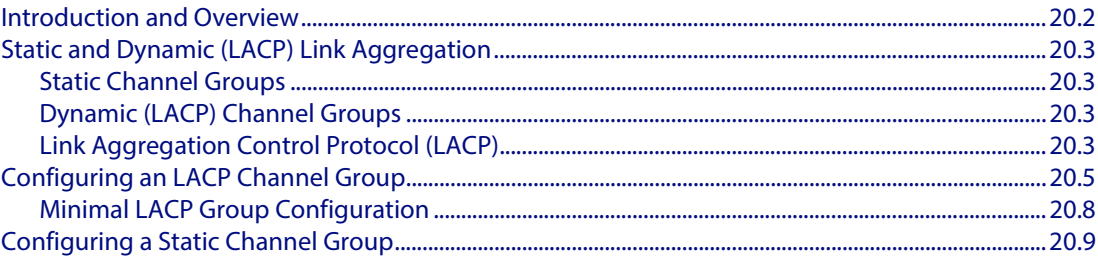

### **Chapter 21: Link Aggregation Commands**

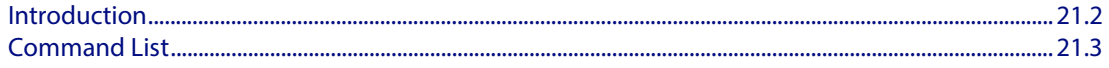

#### **Chapter 22: Power over Ethernet Introduction**

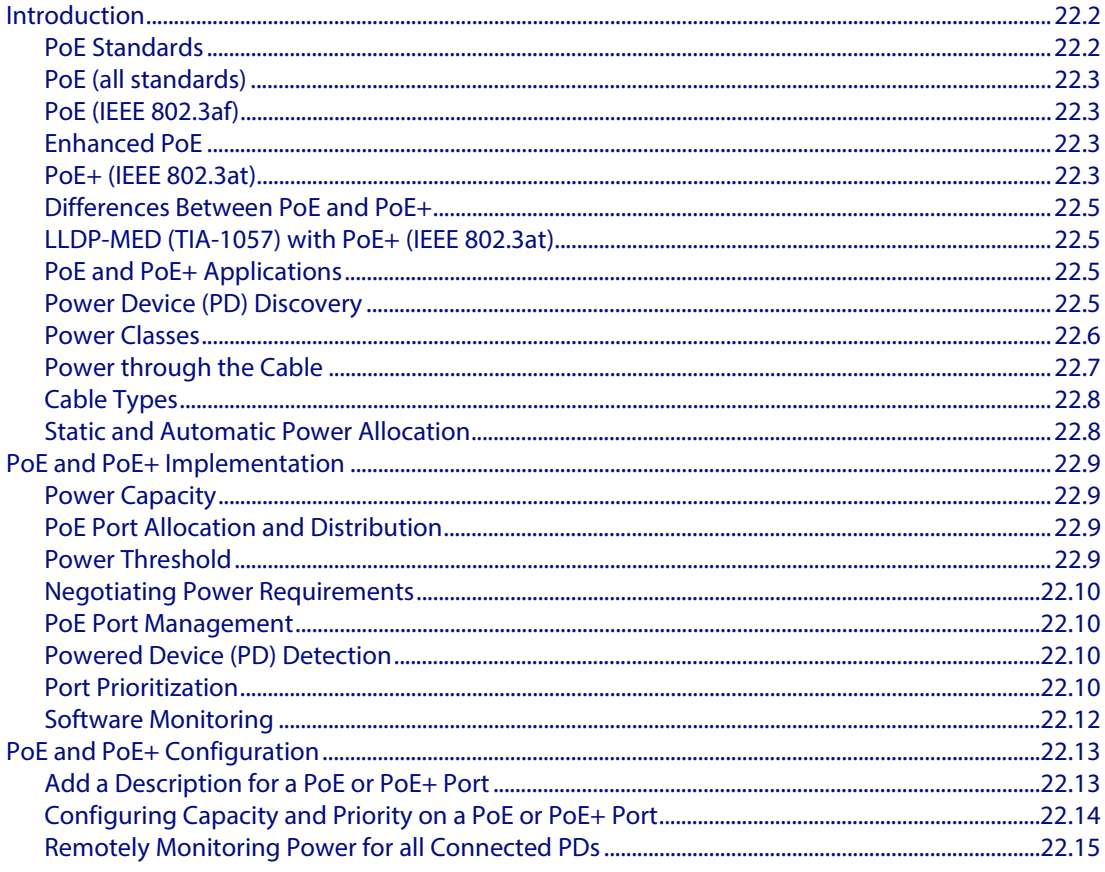

#### **Chapter 23: Power over Ethernet Commands**

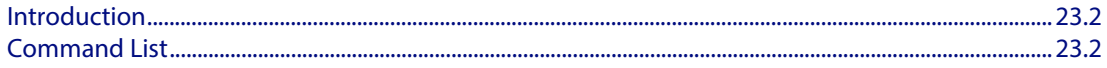

## Part 3: IP and IPv6

#### **Chapter 24: Internet Protocol (IP) Addressing and Protocols**

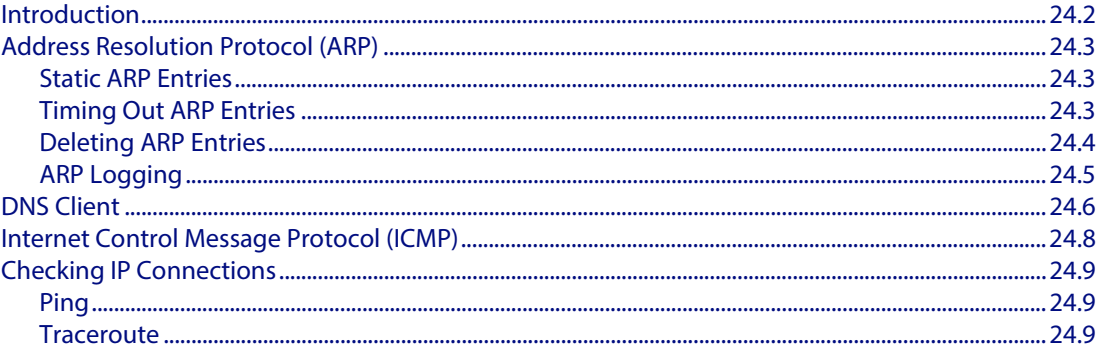

#### **Chapter 25: IP Addressing and Protocol Commands**

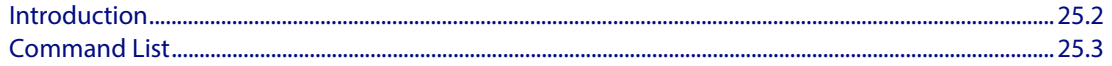

#### **Chapter 26: IPv6 Introduction**

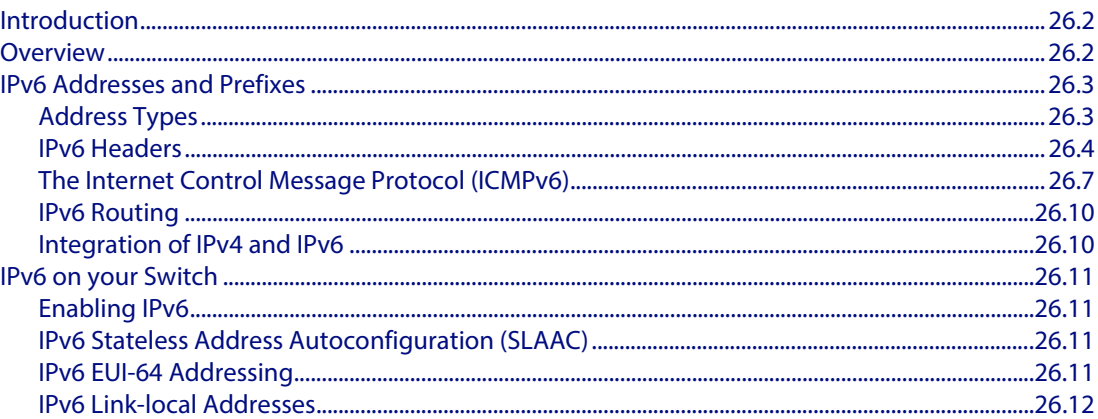

#### **Chapter 27: IPv6 Commands**

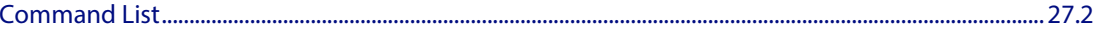

#### **Chapter 28: Route Selection**

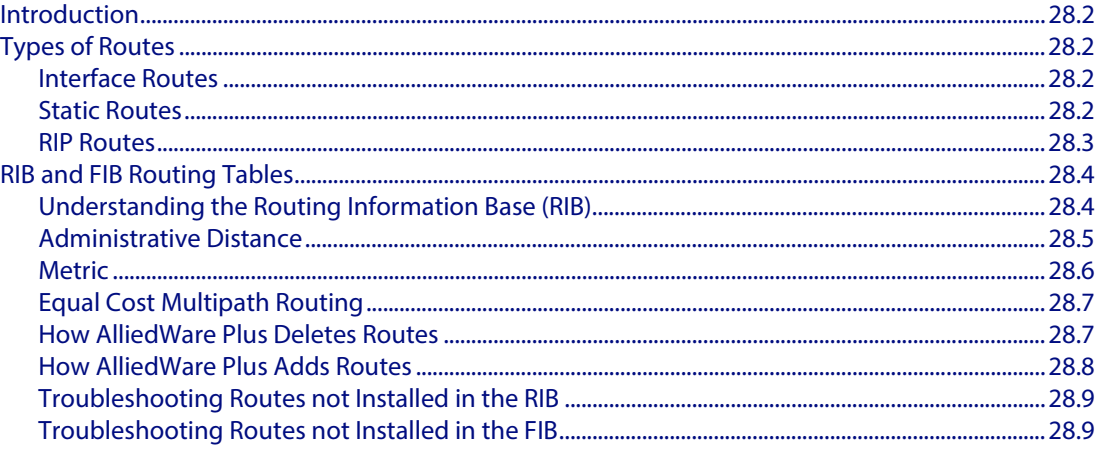

#### **Chapter 29: Routing Commands**

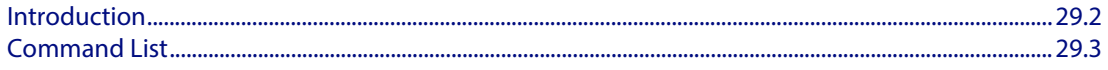

#### **Chapter 30: RIP Configuration**

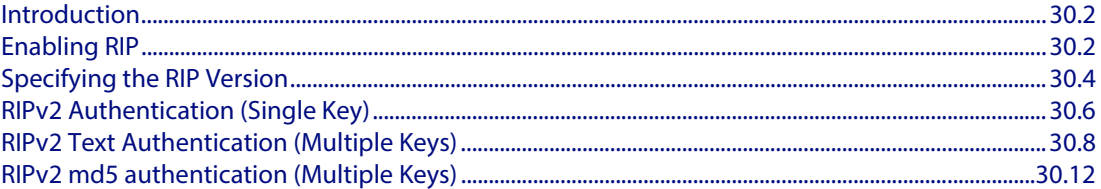

#### **Chapter 31: RIP Commands**

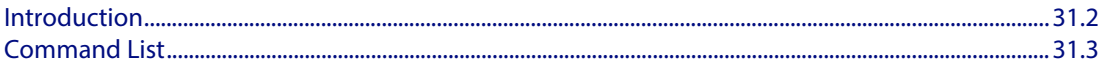

## **Part 4: Multicast Applications**

#### **Chapter 32: IGMP Snooping Introduction**

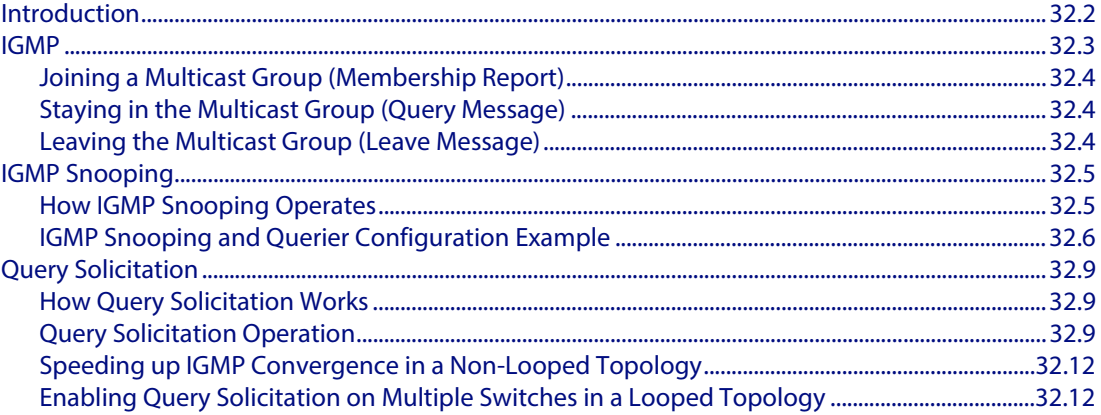

#### **Chapter 33: IGMP Snooping Commands**

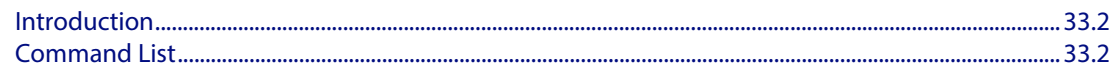

#### **Chapter 34: MLD Snooping Introduction and Configuration**

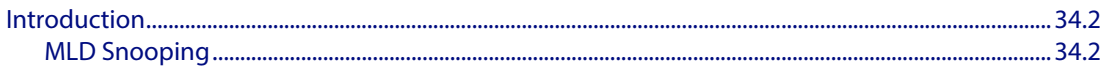

### **Chapter 35: MLD Snooping Commands**

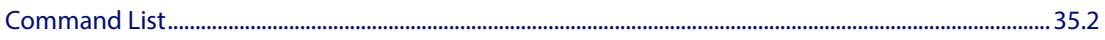

# **Part 5: Access and Security**

#### **Chapter 36: Access Control Lists Introduction**

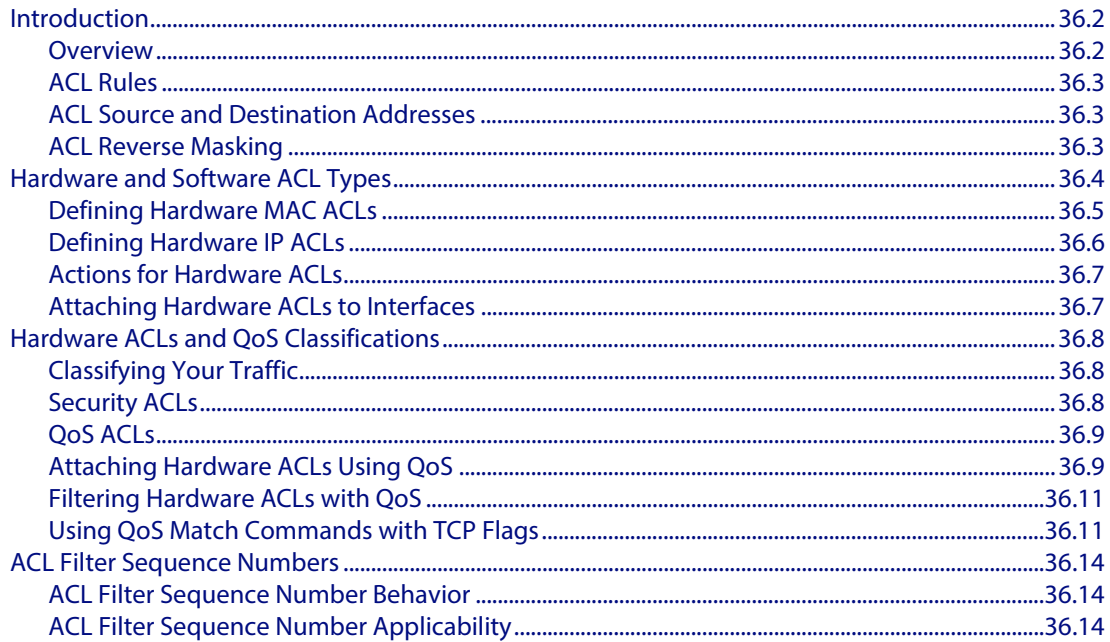

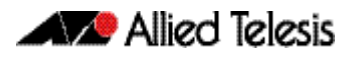

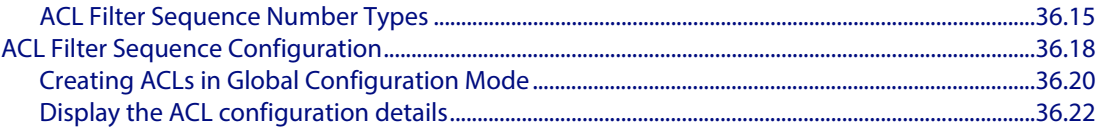

#### **Chapter 37: IPv4 Hardware Access Control List (ACL) Commands**

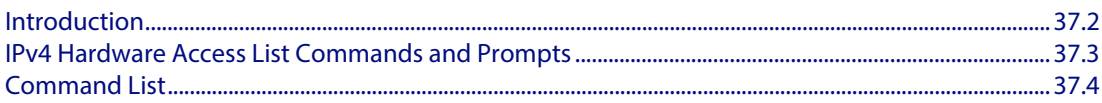

#### **Chapter 38: IPv4 Software Access Control List (ACL) Commands**

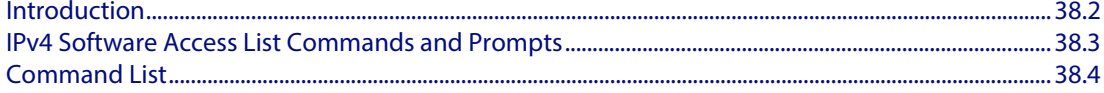

#### **Chapter 39: IPv6 Software Access Control List (ACL) Commands**

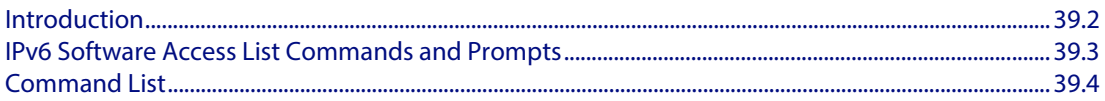

#### **Chapter 40:** Quality of Service (QoS) Introduction

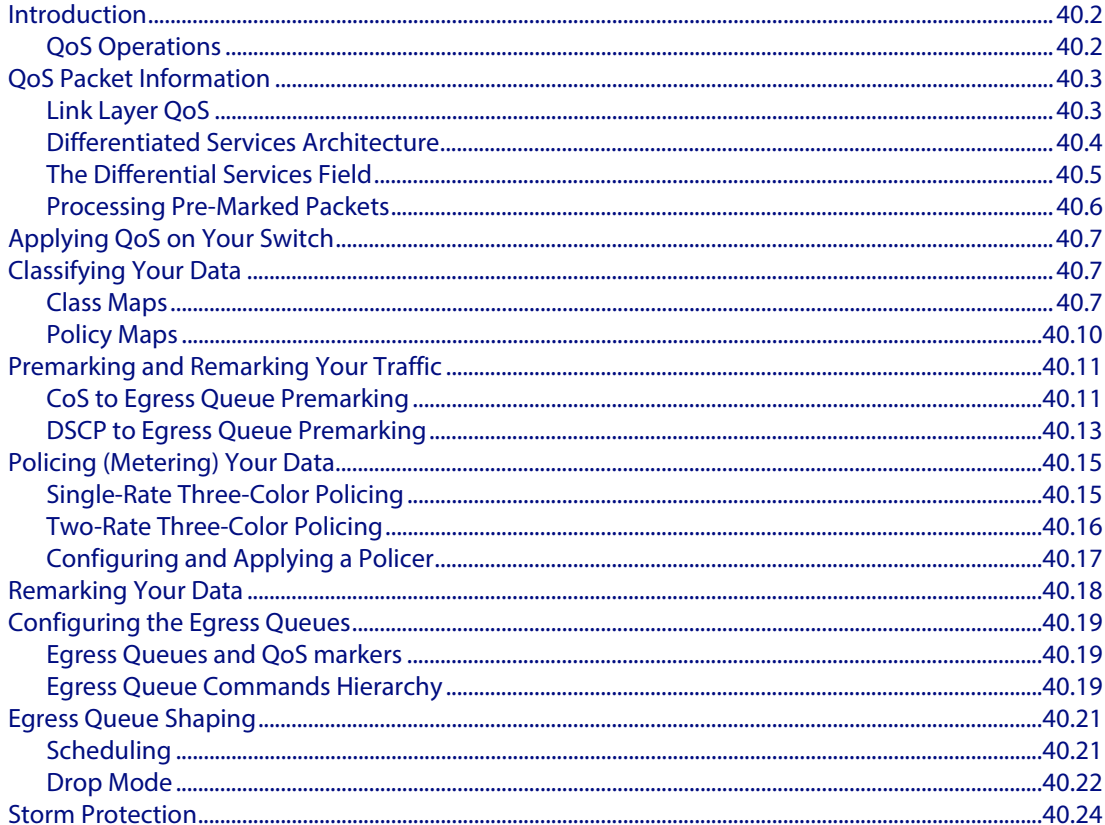

#### **Chapter 41: QoS Commands**

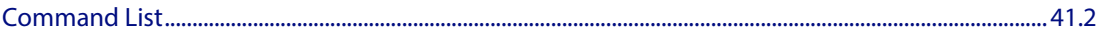

#### **Chapter 42: Authentication Introduction and Configuration**

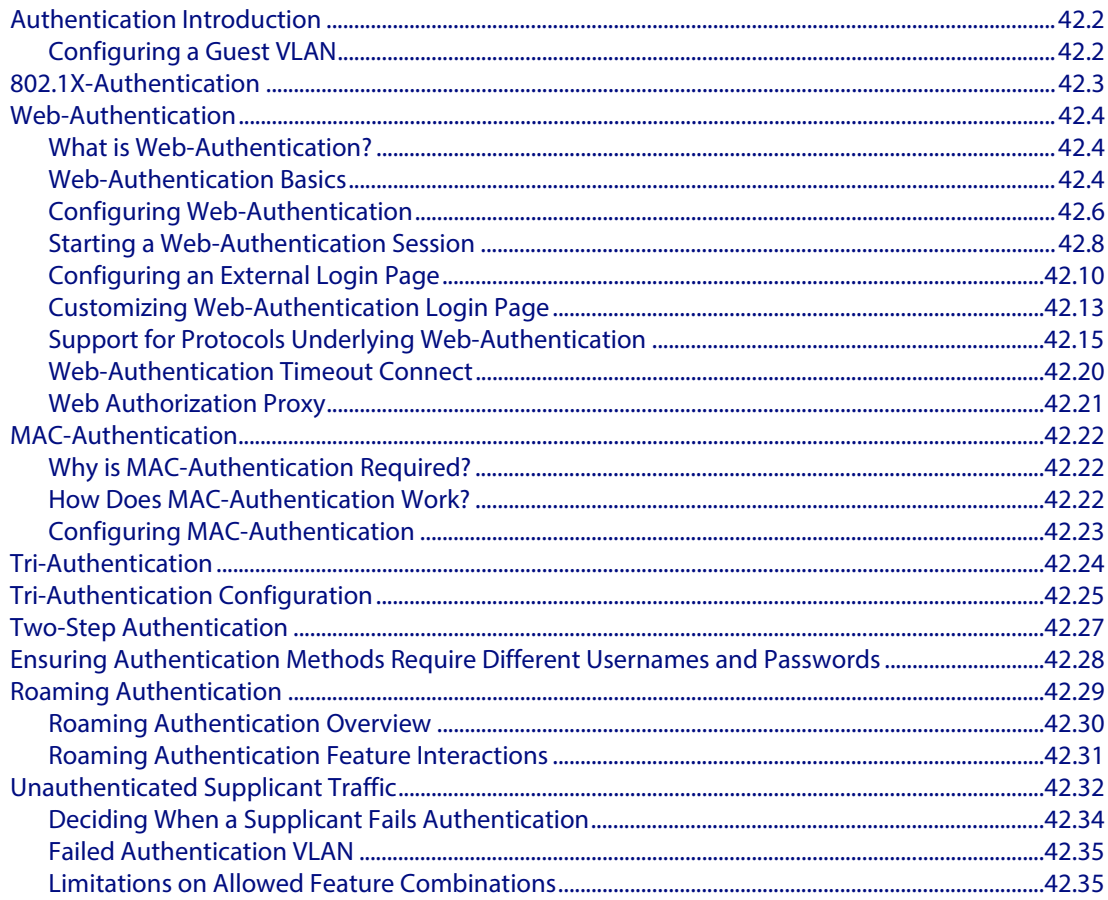

#### **Chapter 43: Authentication Commands**

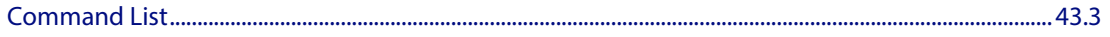

#### **Chapter 44: AAA Introduction and Configuration**

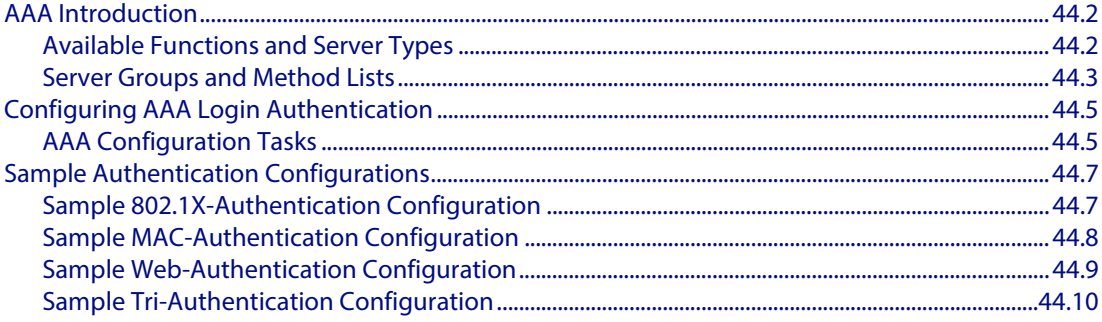

#### **Chapter 45: AAA Commands**

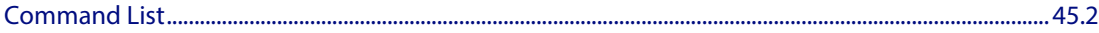

#### **Chapter 46: 802.1X Introduction and Configuration**

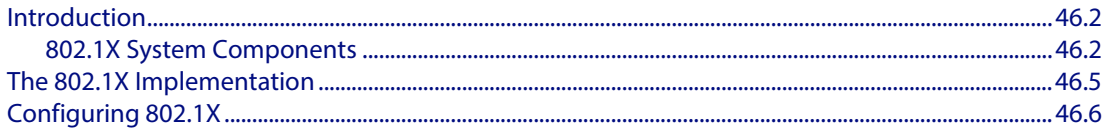

#### **Chapter 47: 802.1X Commands**

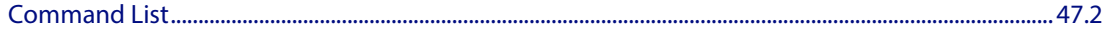

#### **Chapter 48: RADIUS Introduction and Configuration**

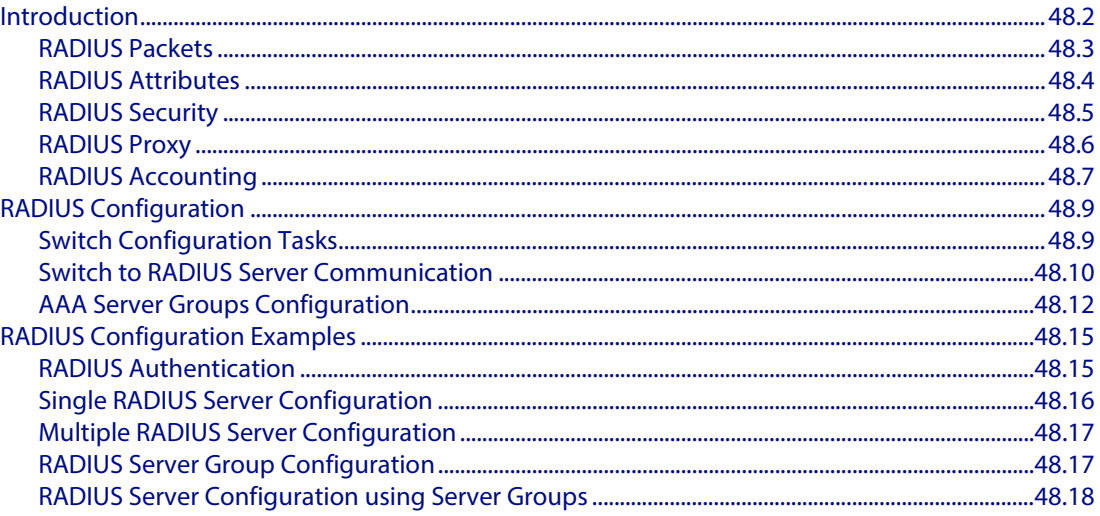

#### **Chapter 49: RADIUS Commands**

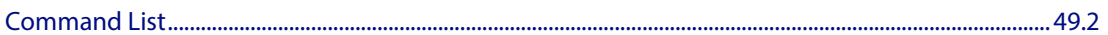

#### **Chapter 50: TACACS+ Introduction and Configuration**

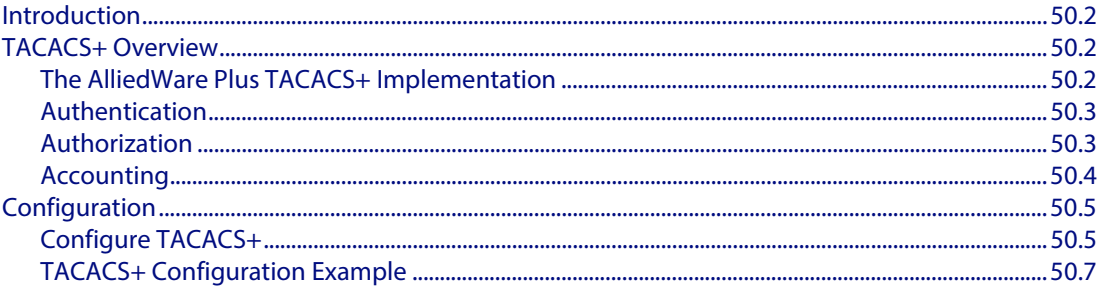

#### **Chapter 51: TACACS+ Commands**

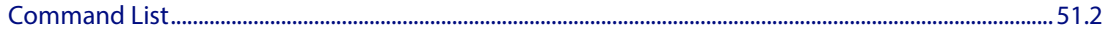

#### **Chapter 52: Secure Shell (SSH) Introduction**

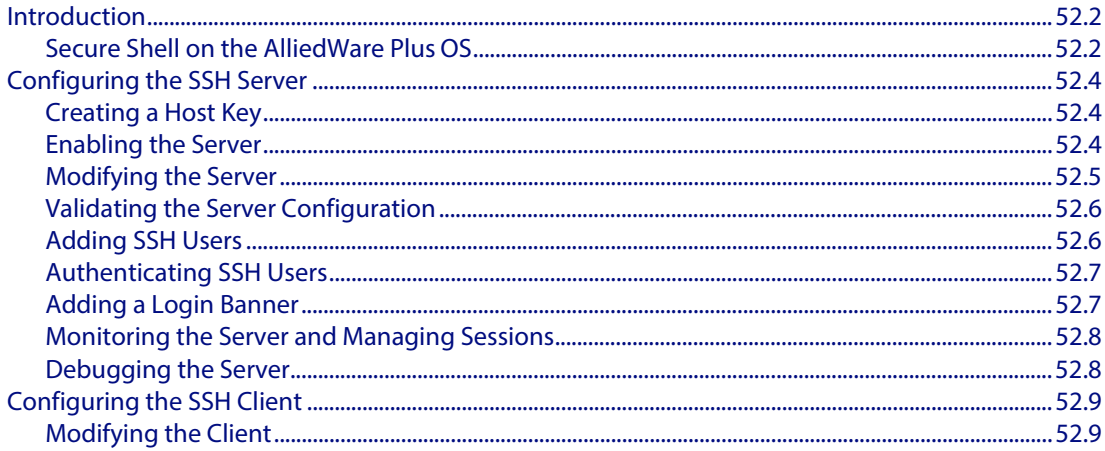

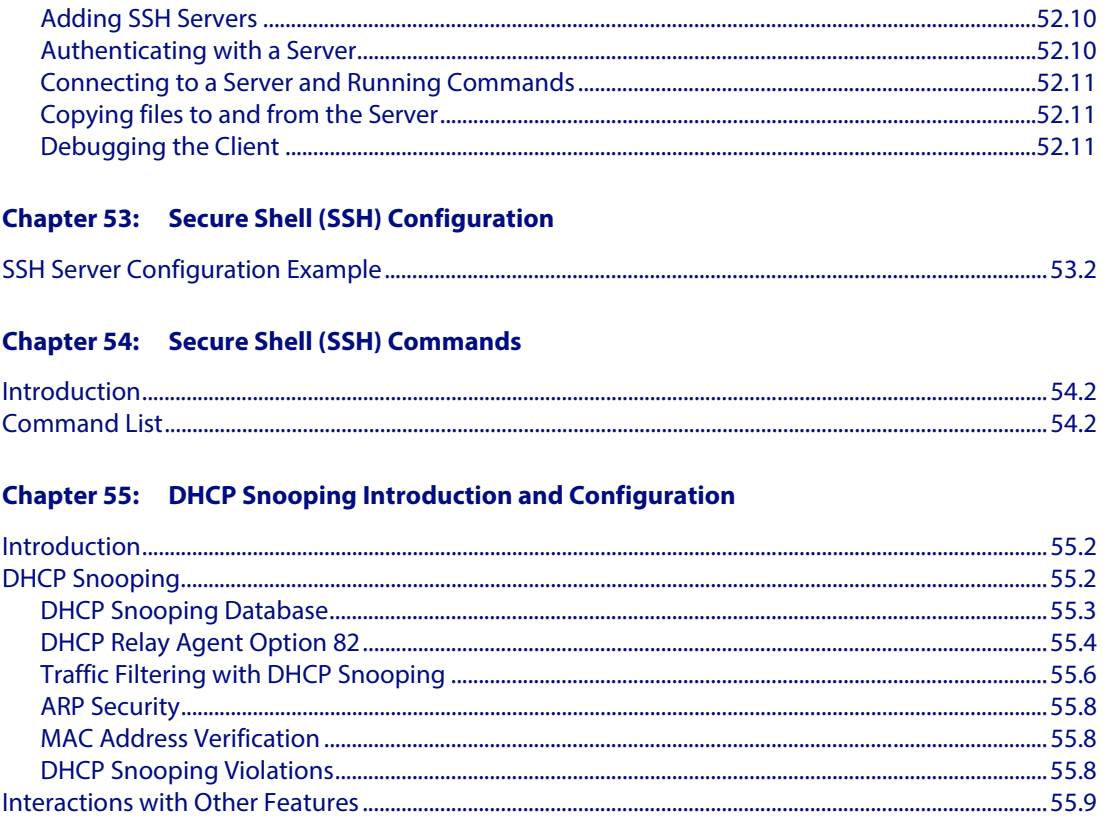

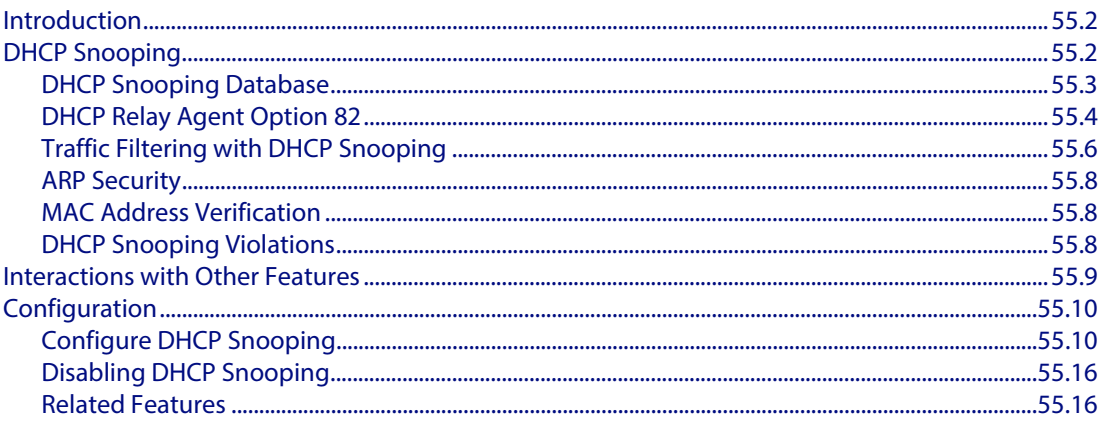

## **Chapter 56: DHCP Snooping Commands**

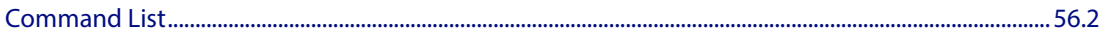

# **Part 6: Network Availability**

## **Chapter 57: EPSR Introduction and Configuration**

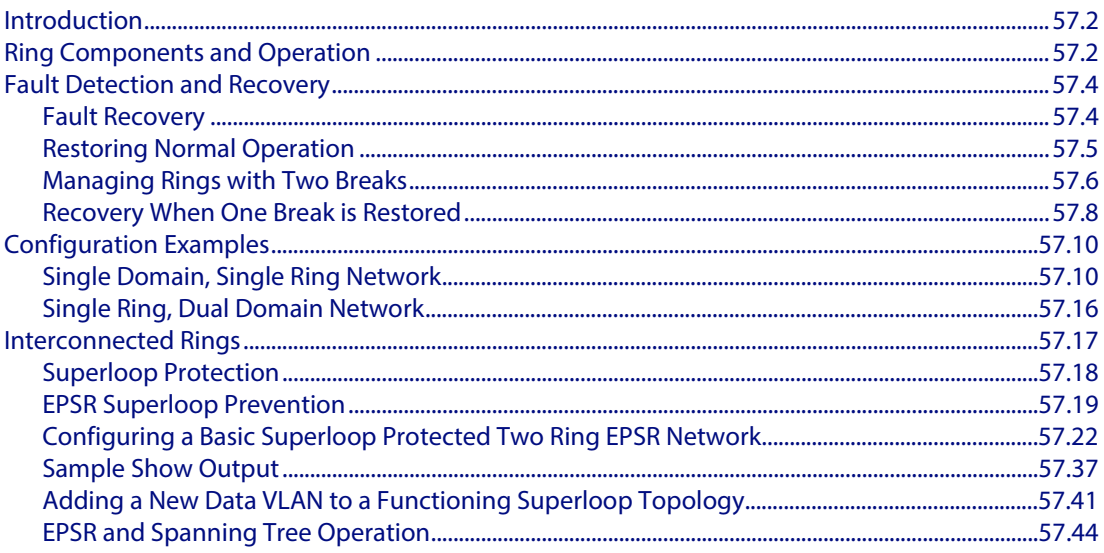

#### **Chapter 58: EPSR Commands**

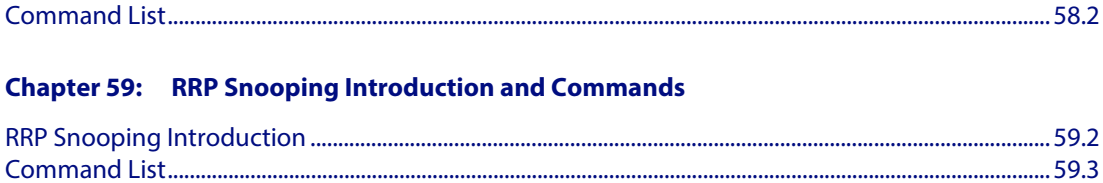

## **Part 7: Network Management**

#### **Chapter 60: AMF Introduction and Configuration**

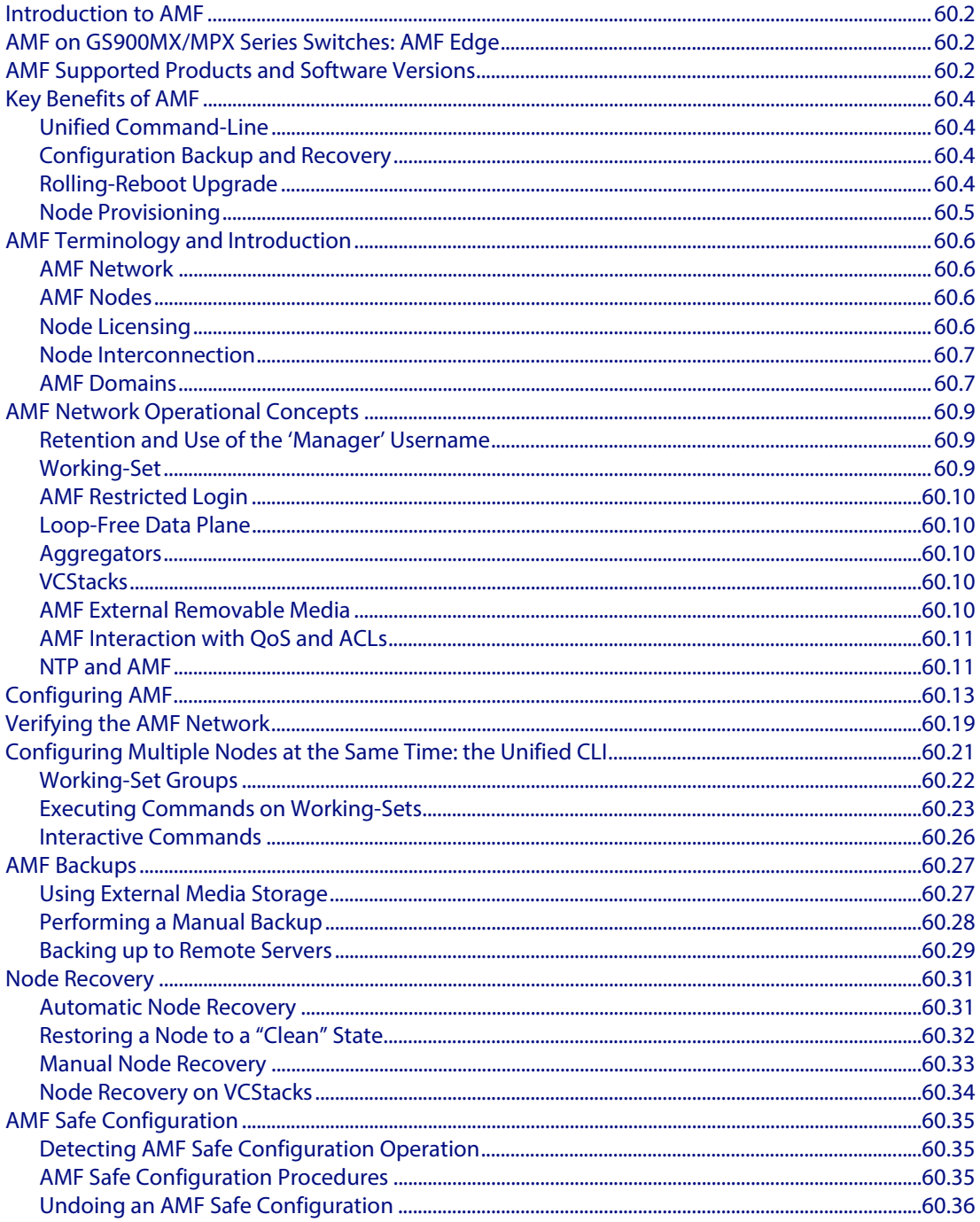

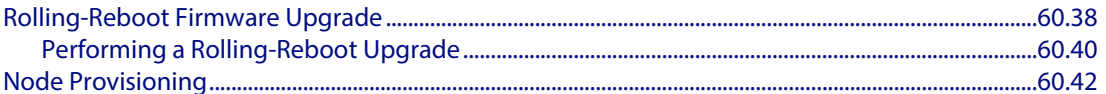

#### **Chapter 61: AMF Commands**

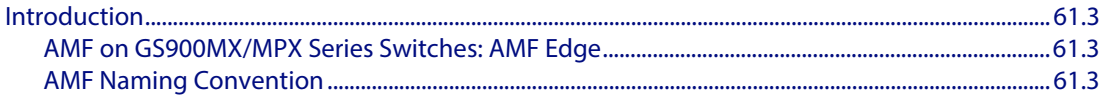

#### **Chapter 62: NTP Introduction and Configuration**

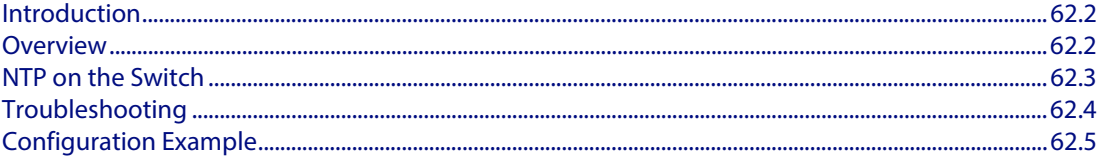

### **Chapter 63: NTP Commands**

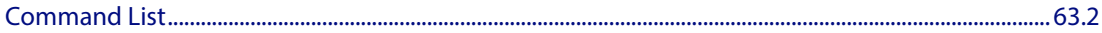

#### **Chapter 64: Dynamic Host Configuration Protocol (DHCP) Introduction**

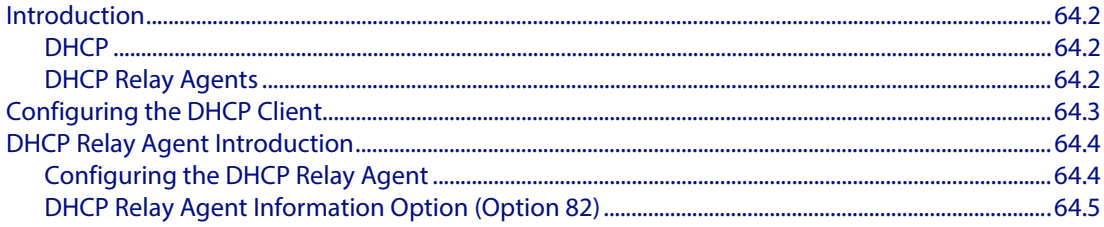

#### **Chapter 65: Dynamic Host Configuration Protocol (DHCP) Commands**

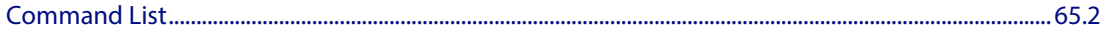

#### **Chapter 66: SNMP Introduction**

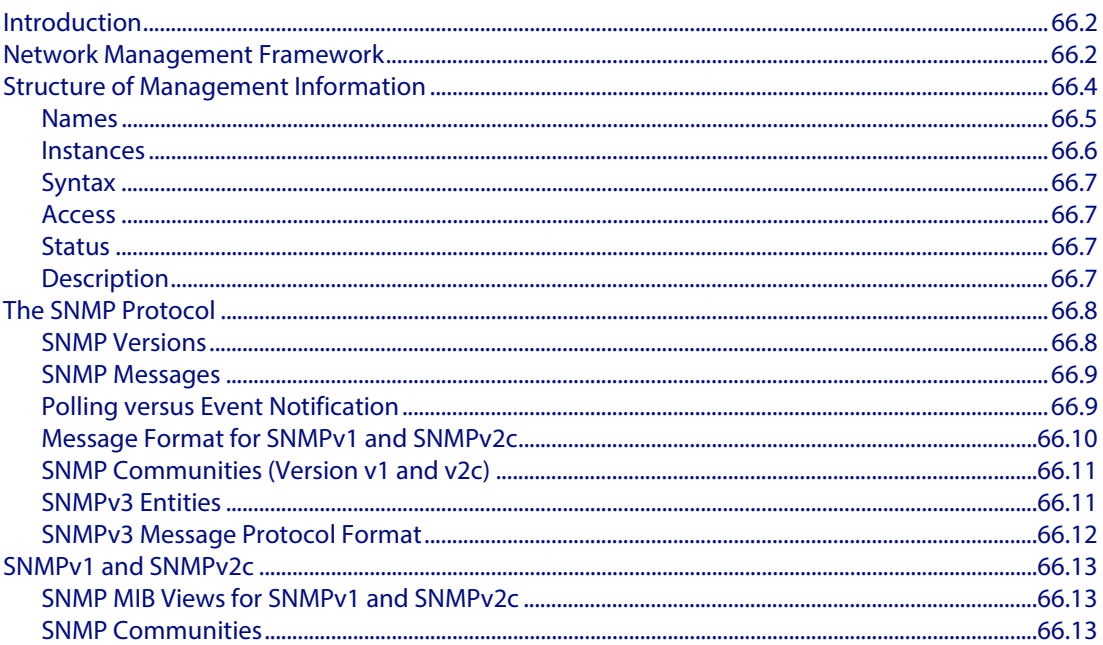

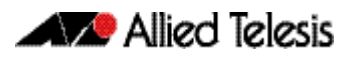

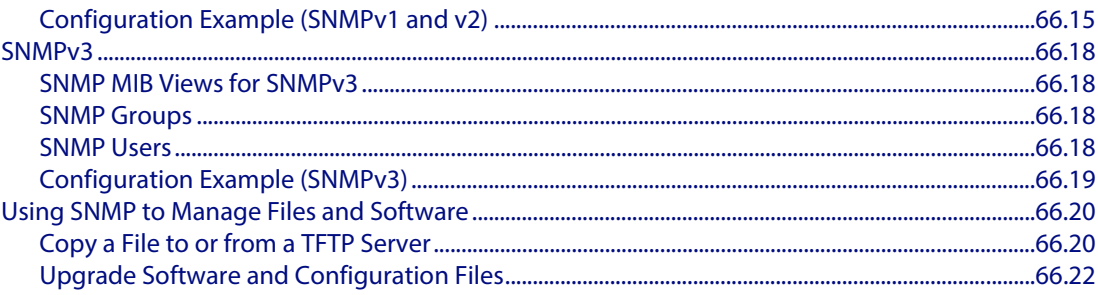

### **Chapter 67: SNMP Commands**

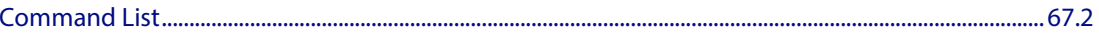

#### **Chapter 68: SNMP MIBs**

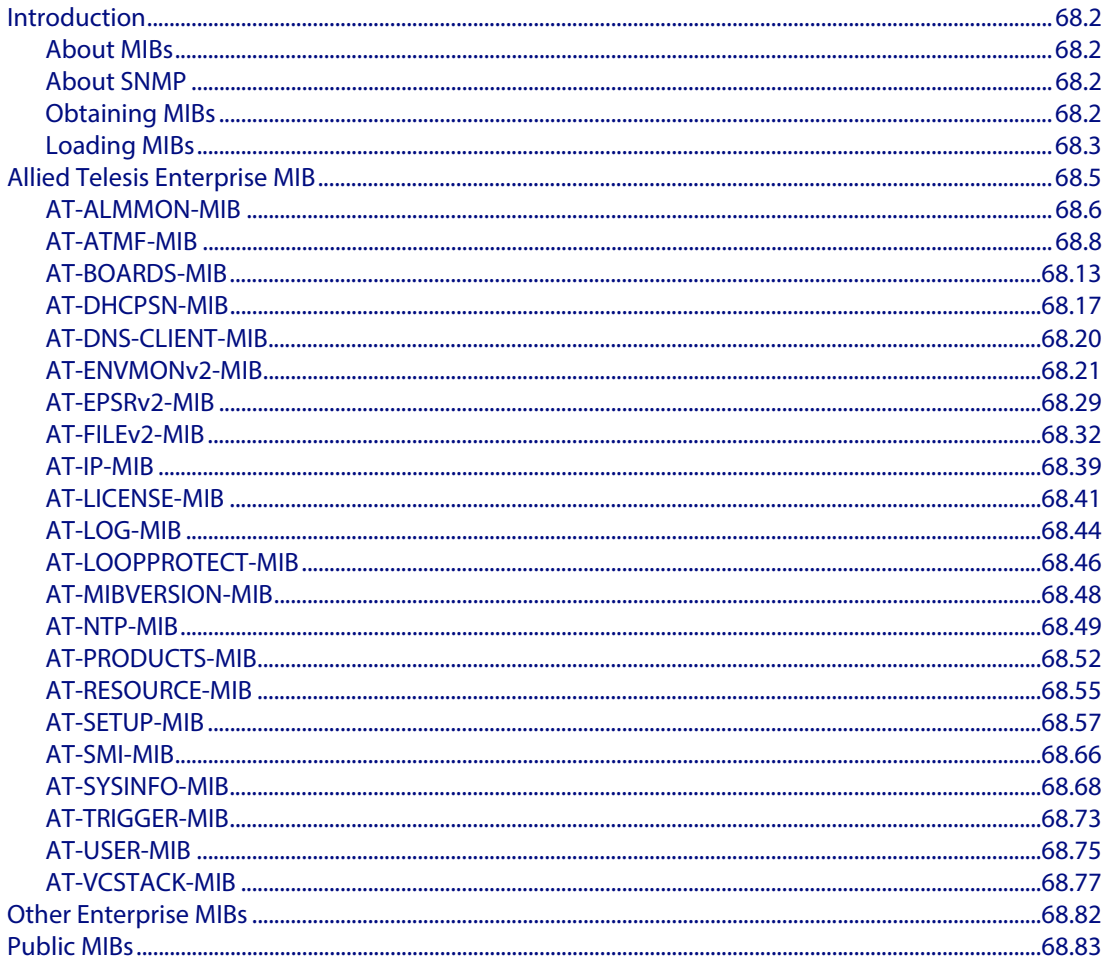

## Chapter 69: LLDP, LLDP-MED and Voice VLAN Introduction and Configuration

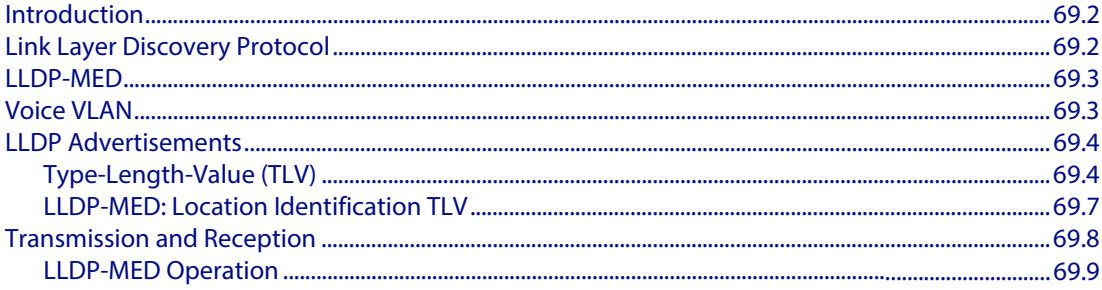

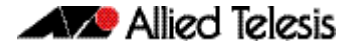

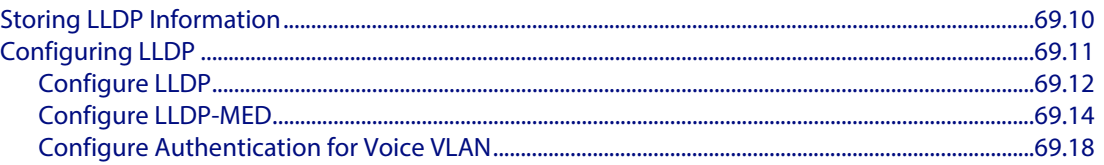

#### **Chapter 70: LLDP Commands**

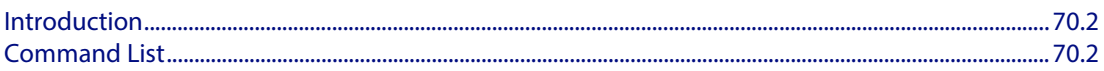

#### **Chapter 71: SMTP Commands**

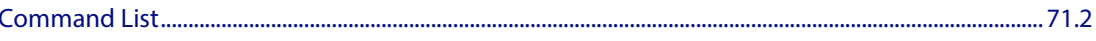

### **Chapter 72: RMON Introduction and Configuration**

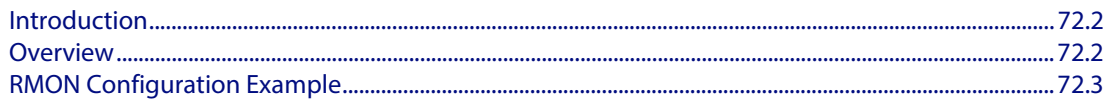

### **Chapter 73: RMON Commands**

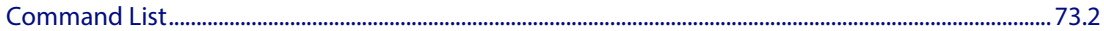

#### **Chapter 74: Triggers Introduction**

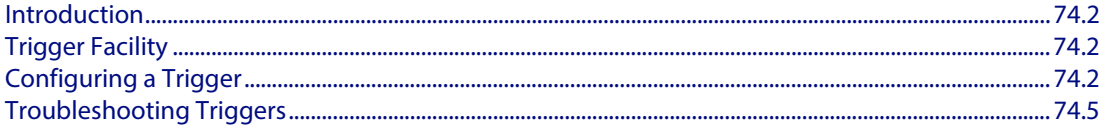

#### **Chapter 75: Triggers Configuration**

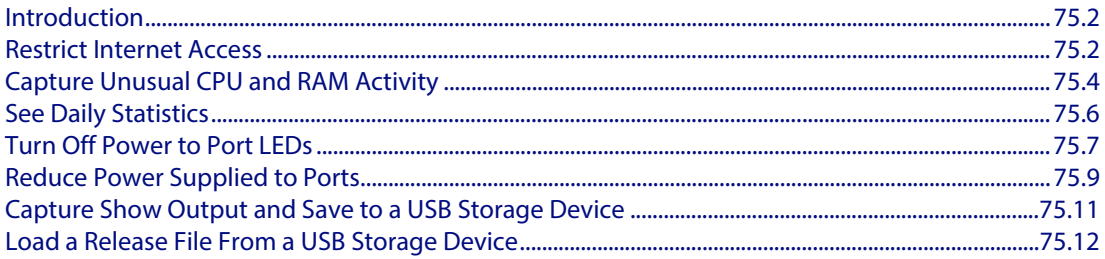

#### **Chapter 76: Trigger Commands**

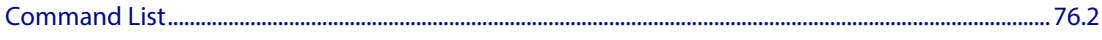

#### **Chapter 77:** Cable Fault Locator Introduction

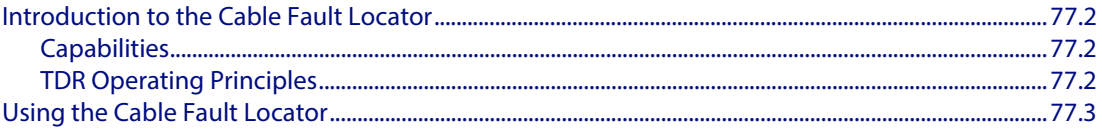

#### **Chapter 78: Cable Fault Locator Commands**

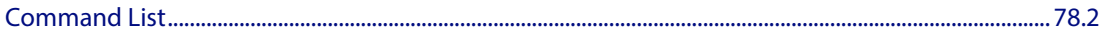

#### **Chapter 79: Ping Polling Introduction and Configuration**

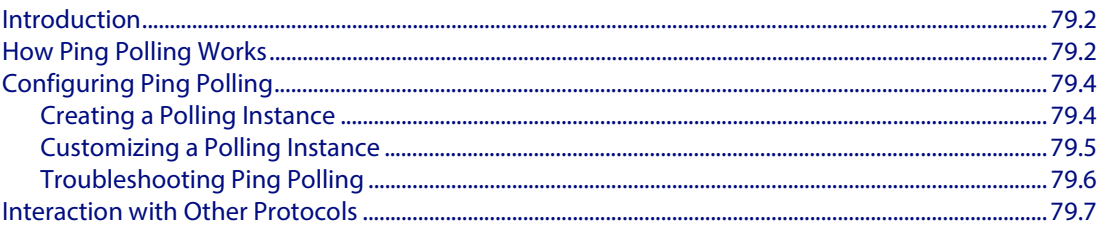

#### **Chapter 80: Ping-Polling Commands**

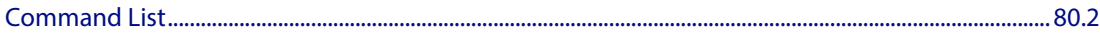

# **Part 8: Virtual Chassis Stacking**

#### **Chapter 81: VCStack Introduction**

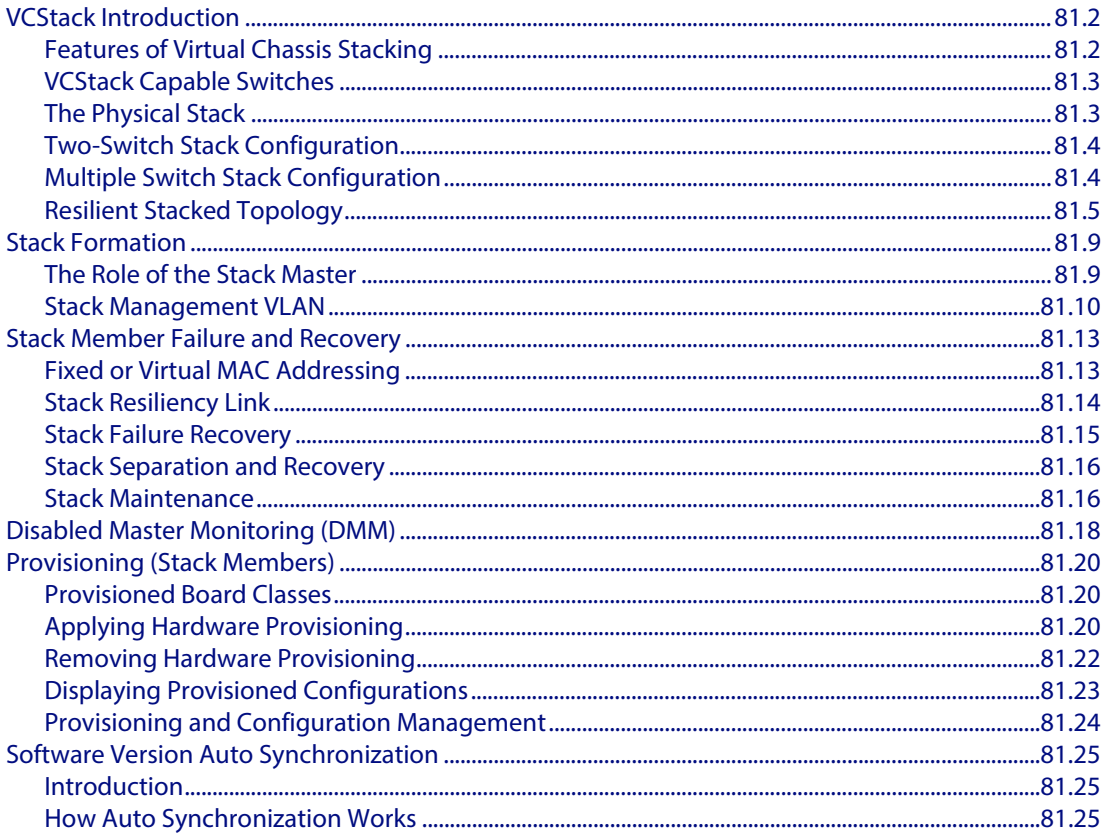

### **Chapter 82: Stacking Commands**

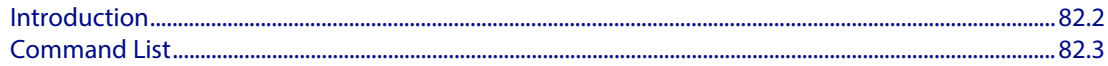

## **Command List**

# **Glossary**

# <span id="page-18-0"></span>**Part 1: Setting up the Switch**

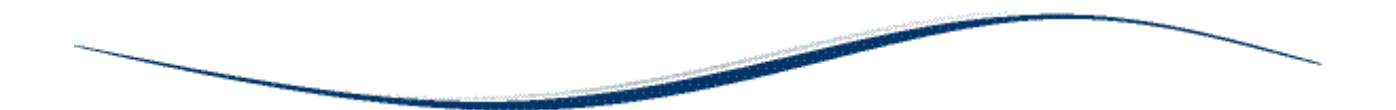

- **[Chapter 1 Getting Started](#page-20-0)**
- **Chapter 2** Command Syntax Conventions in this Software **Reference**
- **[Chapter 3 Start-Up Sequence](#page-58-0)**
- **[Chapter 4 CLI Navigation Commands](#page-72-0)**
- **[Chapter 5 User Access Commands](#page-80-0)**
- **[Chapter 6 Creating and Managing Files](#page-118-0)**
- **[Chapter 7 File Management Commands](#page-140-0)**
- **Chapter 8** System Configuration and Monitoring **Commands**
- **[Chapter 9 Debugging and Logging](#page-268-0)**
- **[Chapter 10 Logging Commands](#page-274-0)**
- **[Chapter 11 Scripting Commands](#page-318-0)**
- **[Chapter 12 Interface Commands](#page-322-0)**
- **[Chapter 13 Interface Testing Commands](#page-338-0)**

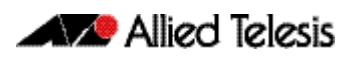

# <span id="page-20-0"></span>**Chapter 1: Getting Started**

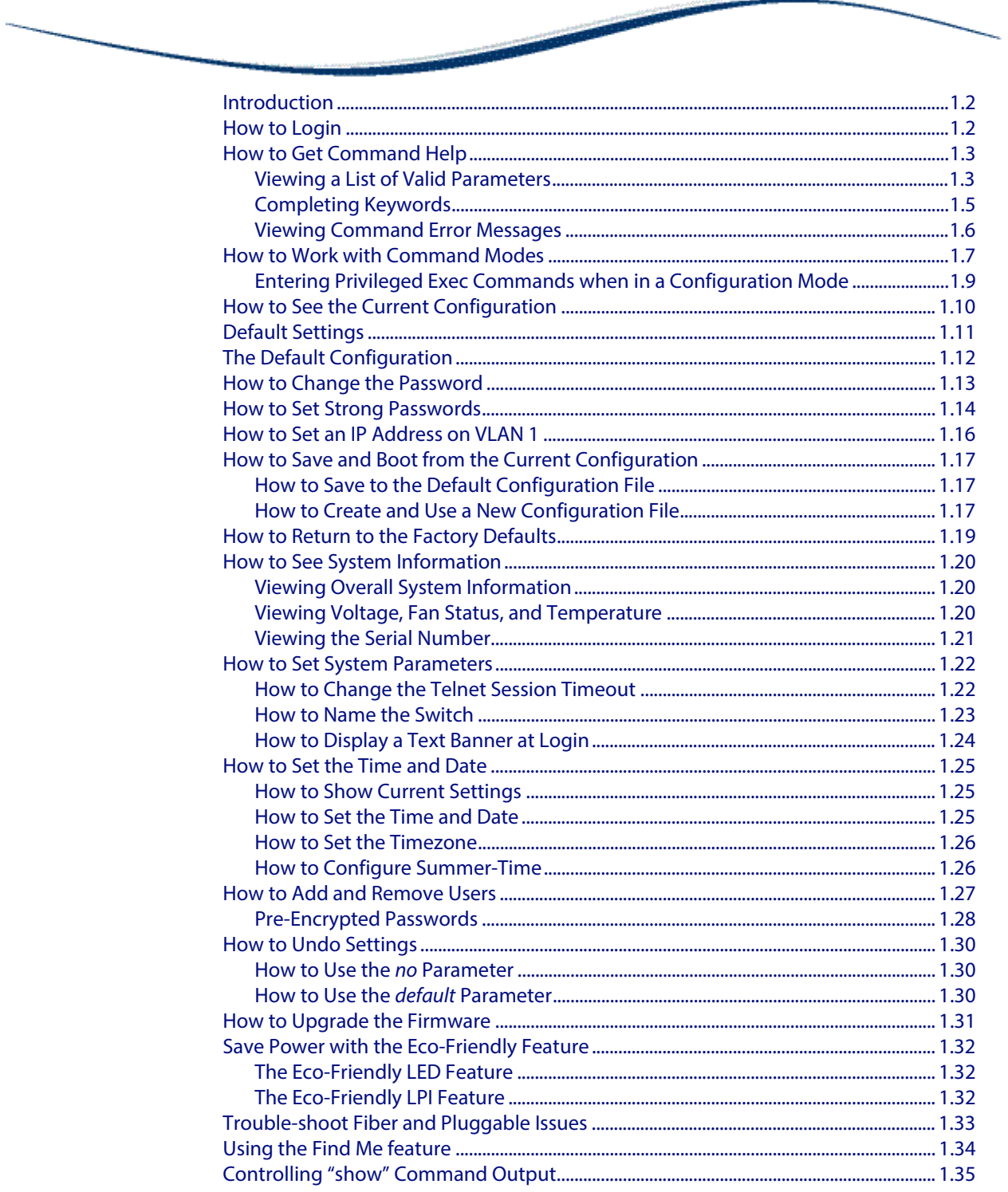

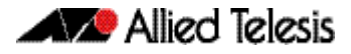

# <span id="page-21-0"></span>**Introduction**

This chapter introduces a number of commonly-used management features of the AlliedWare PlusTM Operating System (OS).

# <span id="page-21-1"></span>**How to Login**

#### **Step 1: Set the console baud rate if necessary**

The default baud rate is 9600.

By default the AlliedWare Plus<sup>TM</sup> OS supports VT100 compatible terminals on the console port. This means that the terminal size is 80 columns by 24 rows.

#### **Step 2: Login with manager/friend**

The defaults are:

```
username: manager
password: friend
```
The switch logs you into User Exec mode. From User Exec mode, you can perform highlevel diagnostics (some **show** commands, ping, traceroute, for example), start sessions (Telnet, SSH), and change mode.

# <span id="page-22-0"></span>**How to Get Command Help**

The following kinds of command help are available:

- lists of valid parameters with brief descriptions (the ? key)
- completion of keywords (the Tab key)
- error messages for incomplete or incorrect syntax

**Command Abbreviations** The AlliedWare Plus<sup>TM</sup> CLI contains a number of abbreviations for its commands. For example, the **show interface** command can be entered in the abbreviated form shown below:

**awplus#** sh in vlan100

## <span id="page-22-1"></span>Viewing a List of Valid Parameters

To get syntax help, type ? (i.e. "space question mark") after:

- the prompt. This will list all commands available in the mode you are in.
- one or more parameters. This will list parameters that can come next in the partial command.
- one or more letters of a parameter. This will list matching parameters.

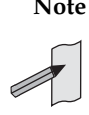

Note The AlliedWare Plus<sup>TM</sup> OS only displays one screenful of text at a time, with the prompt "--More--" at the end of each screenful. Press the space bar to display the next screenful or the Q key to return to the command prompt.

**Example** To see which commands are available in Privileged Exec mode, enter "?" at the Privileged Exec mode command prompt:

**awplus#** ?

This results in output as shown in **[Figure 1-1](#page-22-2)**below:

#### <span id="page-22-2"></span>**Figure 1-1: Example output from the ? command**

 Exec commands: activate Activate a script cd change the current working directory<br>clear Reset functions clear Reset functions<br>clock Manage clock clock Manage clock<br>configure Enter config Enter configuration mode copy Copy from one file to another . . .

**Example** To see which **show** commands that start with "i" are available in Privileged Exec mode, enter "?" after **show i**:

**awplus#** show i?

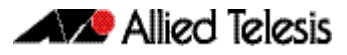

This results in the following output:

#### **Figure 1-2: Example output from the show i? command**

interface Select an interface to configure ip 1111 Internet Protocol (IP)<br>ipv6 1111 Internet Protocol vers Internet Protocol version 6 (IPv6)

**Examples** To use the ? help to work out the syntax for the **clock timezone** command, enter the following sequence of commands:

**awplus(config)#** clock ?

 summer-time Manage summer-time timezone Set clock timezone

**awplus(config)#** clock timezone ?

TIMEZONE Timezone name, up to 5 characters

**awplus(config)#** clock timezone NZST ?

minus negative offset<br>plus positive offset positive offset

**awplus(config)#** clock timezone NZST plus ?

<0-12> Time zone offset to UTC

**awplus(config)#** clock timezone NZST plus 12

The above example demonstrates that the ? help only indicates what you can type **next**. For commands that have a series of parameters, like **clock timezone**, the ? help does not make the number of parameters obvious.

# <span id="page-24-0"></span>Completing Keywords

To complete keywords, type the Tab key after part of the command.

If only one keyword matches the partial command, the AlliedWare Plus<sup>TM</sup> OS fills in that keyword. If multiple keywords match, it lists them.

**Examples** In this example we use Tab completion in successive steps to build the complete command **show ip dhcp snooping**. We have included "<Tab>" to show where to type the Tab key — this is not displayed on screen.

#### **Figure 1-3: Example output after entering the command show ip <Tab>**

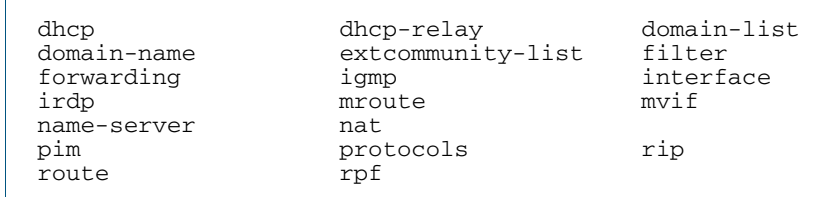

#### **Figure 1-4: Example output after entering the command, show ip d<Tab>**

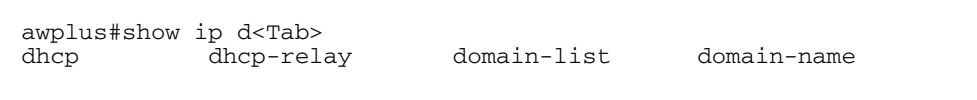

#### **Figure 1-5: Example output from the show ip dhcp <Tab> command**

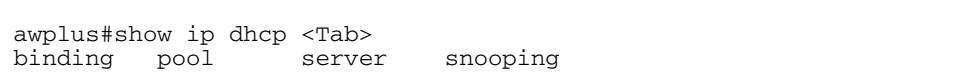

#### **Figure 1-6: Example output from the show ip dhcp s<Tab> command**

awplus#show ip dhcp s<Tab><br>server snooping snooping

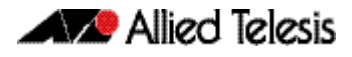

## <span id="page-25-0"></span>Viewing Command Error Messages

The switch displays the following generic error messages about command input:

**% Incomplete command**—this message indicates that the command requires more parameters. Use the ? help to find out what other parameters are available.

**awplus#** interface

```
% Incomplete command.
```
**% Invalid input detected at '^' marker**—this indicates that the switch could not process the command you entered. The switch also prints the command and marks the first invalid character by putting a '^' under it. Note that you may get this error if you enter a command in the wrong mode, as the following output shows.

```
awplus# interface port1.0.1
```

```
interface port1.0.1
\hat{\phantom{a}}% Invalid input detected at '^' marker.
```
**% Unrecognized command**—when you try to use ? help and get this message, it indicates that the switch can not provide help on the command because it does not recognize it. This means the command does not exist, or that you have entered it in the wrong mode, as the following output shows.

**awplus#** interface ?

% Unrecognized command

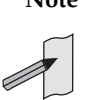

Note The AlliedWare Plus<sup>TM</sup> OS does not tell you when commands are successful. If it does not display an error message, you can assume the command was successful.

# <span id="page-26-0"></span>**How to Work with Command Modes**

The following figure shows the command mode hierarchy and the commands you use to move to lower-level modes.

Multiple users can telnet and issue commands using the User Exec mode and the Privileged Exec mode. However, only one user is allowed to use the Configure mode at a time. This prevents multiple users from issuing configuration commands simultaneously.

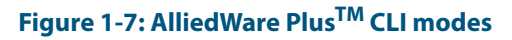

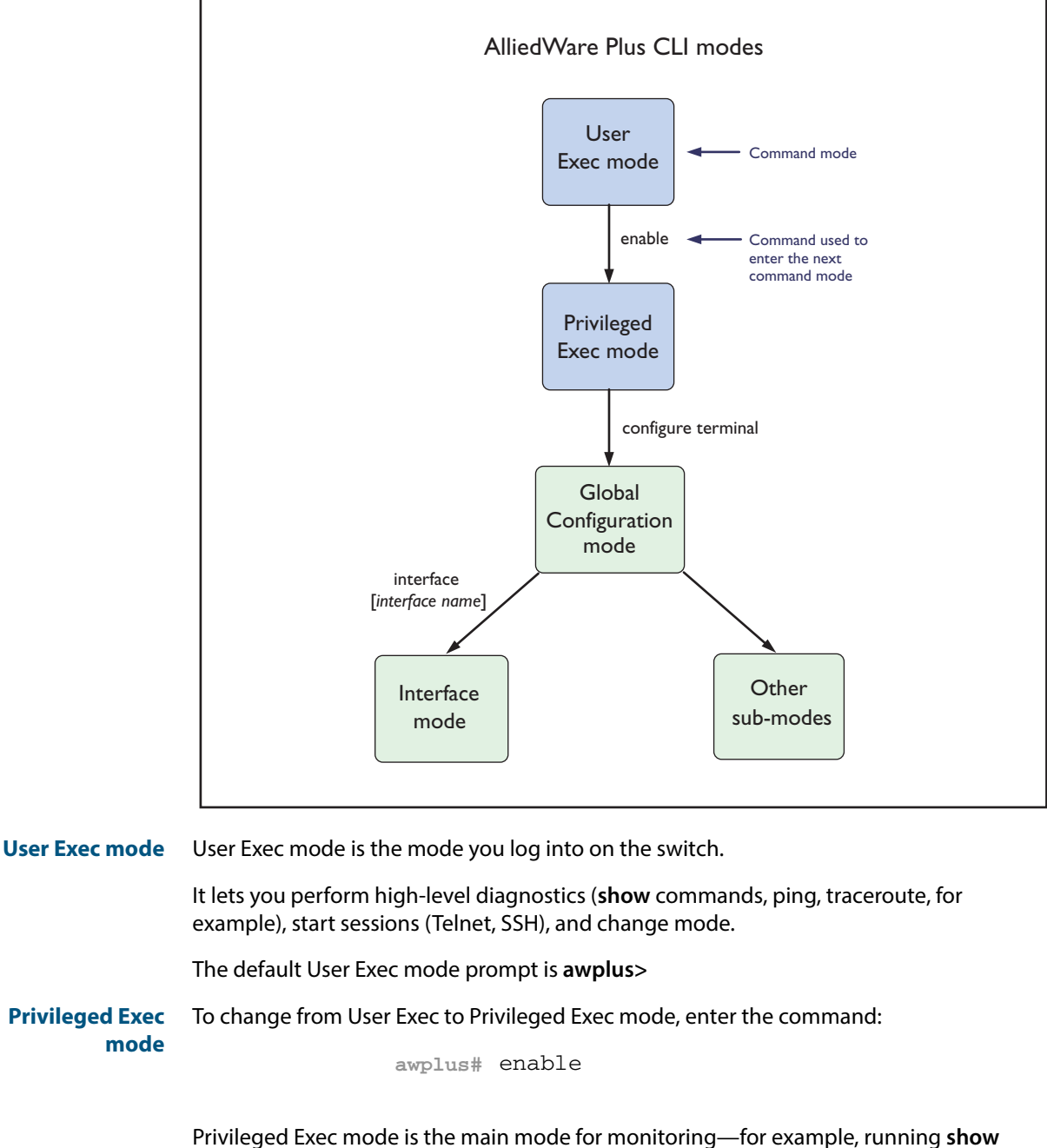

commands and debugging. From Privileged Exec mode, you can do all the commands from User Exec mode plus many system commands.

The default Privileged Exec mode prompt is **awplus#**

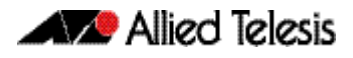

**Global Configuration mode** To change from Privileged Exec to Global Configuration mode, enter the command: **awplus#** configure terminal

From Global Configuration mode, you can configure most aspects of the switch.

The default Global Configuration mode prompt is **awplus(config)#**

**Lower-level configuration modes**

A number of features are configured by entering a lower-level mode from Global Configuration mode.

Some protocols have commands in both Global Configuration mode and lower-level configuration modes. For example, to configure MSTP, you use:

- Global Configuration mode to select MSTP as the spanning tree mode
- MST mode to create instances and specify other MSTP settings
- Interface Configuration mode to associate the instances with the appropriate ports.

**Returning to higher-level modes** The following figure shows the commands to use to move from a lower-level mode to a higher-level mode.

#### **Figure 1-8: Returning to higher-level modes**

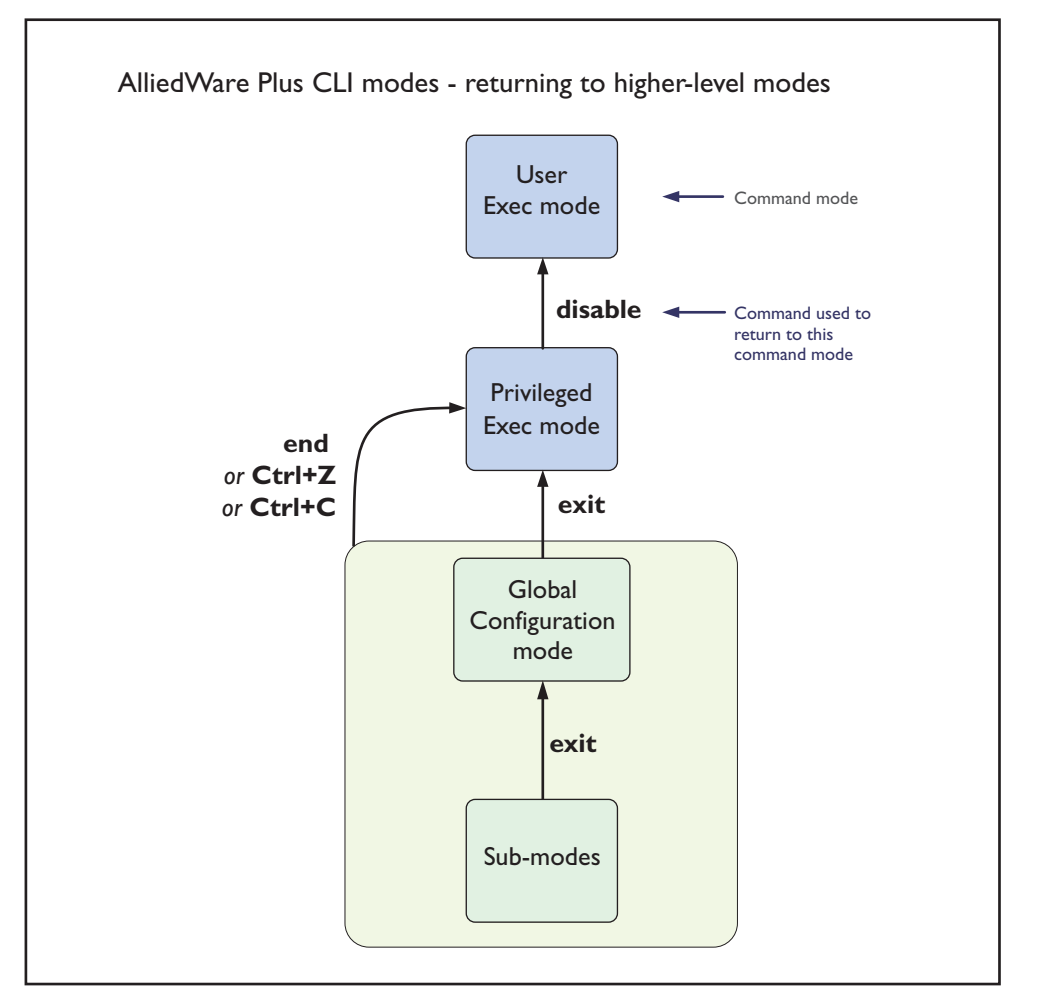

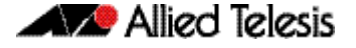

**Examples** To go from Interface Configuration to Global Configuration mode:

```
awplus(config-if)# exit
  awplus(config)#
```
To go from Interface Configuration to Privileged Exec mode:

```
awplus(config-if)# end
```
**awplus#**

To go from Privileged Exec to User Exec:

**awplus#** exit

**awplus>**

# <span id="page-28-0"></span>Entering Privileged Exec Commands when in a Configuration Mode

As you configure the switch you will be constantly entering various **show** commands to confirm your configuration. This requires constantly changing between configuration modes and Privileged Exec mode.

However, you can run Privileged Exec commands without changing mode, by using the command:

do <*command you want to run*>

You cannot use the ? help to find out command syntax when using the **[do](#page-74-0)** command.

**Example** To display information about the IP interfaces when in Global Configuration mode, enter the command:

This results in the following output:

**awplus(config)#** do show ip int brief

#### **Figure 1-9: Example output after entering the command "do show ip int brief"**

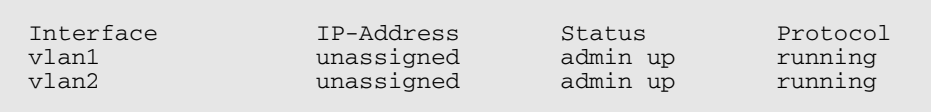

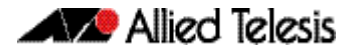

# <span id="page-29-0"></span>**How to See the Current Configuration**

The current configuration is called the running-config. To see it, enter the following command in either Privileged Exec mode or any configuration mode:

```
awplus# show running-config
```
To see only part of the current configuration, enter the command:

**awplus#** show running-config|include <*word*>

This displays only the lines that contain word.

To start the display at a particular place, enter the command:

**awplus#** show running-config|begin <*word*>

This searches the running-config for the first instance of word and begins the display from that line.

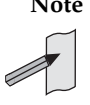

**Note** The **show running-config** command works in all modes except User Exec mode.

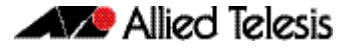

# <span id="page-30-0"></span>**Default Settings**

When the switch first starts up with the AlliedWare Plus<sup>TM</sup> OS, it applies default settings and copies these defaults dynamically into its running-config.

These default settings mean that the AlliedWare Plus<sup>TM</sup> OS:

- encrypts passwords, such as user passwords
- records log message priority in log messages
- turns on the telnet server so that you can telnet to the switch
- enables the switch to look up domain names (but for domain name lookups to work, you have to configure a DNS server)
- turns off L3 multicast packet switching in the switch's hardware. This prevents L3 multicast from flooding the switch's CPU in its default state as an L2 switch
- sets the maximum number of ECMP routes to 4
- turns on RSTP on all ports. Note that the ports are not set to be edge ports
- sets all the switch ports to access mode. This means they are untagged ports, suitable for connecting to hosts
- creates VLAN 1 and adds all the switch ports to it
- allows logins on the serial console port
- allows logins on VTY sessions (for telnet, for example)
- has switching enabled, so Layer 2 traffic is forwarded appropriately without further configuration
- allocates all the routing table memory space to IPv4 and IPv6 routes
- has ports set to autonegotiate their speed and duplex mode
- has copper ports set to auto MDI/MDI-X mode

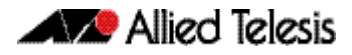

# <span id="page-31-0"></span>**The Default Configuration**

Most of the above default settings are in the form of commands, which the switch copies to its running-config when it first boots up.

For more information about start-up files, see **["How to Save and Boot from the Current](#page-36-0)  [Configuration" on page 1.17](#page-36-0)**.

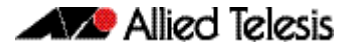

# <span id="page-32-0"></span>**How to Change the Password**

To change the password for the manager account, enter Global Configuration mode and enter the following command:

**awplus(config)#** username manager password <*new-password*>

The password can be up to 23 characters in length and include characters from up to four categories. The password categories are:

- uppercase letters: A to Z
- lowercase letters: a to z
- digits: 0 to 9
- special symbols: all printable ASCII characters not included in the previous three categories. The question mark ? cannot be used as it is reserved for help functionality.

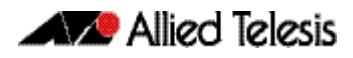

# <span id="page-33-0"></span>**How to Set Strong Passwords**

The password security rules are disabled by default. To set password security rules for users with administrative rights, or privilege level 15, enter Global Configuration mode.

You can then either specify whether the user is forced to change an expired password at the next login, or specify whether the user is not allowed to login with an expired password. You will need to specify a password lifetime greater than 0 before selecting either of these features. Note that the **security-password forced-change** and the **securitypassword reject-expired-pwd** commands cannot be enabled concurrently.

**Password lifetime** Enter the following command to specify the password lifetime in days:

**awplus(config)#** security-password lifetime <*0-1000*>

Note that the value 0 will disable lifetime functionality and passwords will never expire. If lifetime functionality is disabled, the **security-password forced-change** command and the **security-password warning** command are also disabled.

**Password forced change** To specify that a user is forced to change an expired password at the next login, enter the following command:

**awplus(config)#** security-password forced-change

If the **security-password forced-change** command is enabled, users with expired passwords are forced to change to a password that must comply with the current password security rules at the next login.

**Reject expired password** To specify that a user is not allowed to login with an expired password, enter the following command:

**awplus(config)#** security-password reject-expired-pwd

If the **security-password reject-expired-pwd** command is enabled, users with expired passwords are rejected at login. Users then have to contact the Network Administrator to change their password.

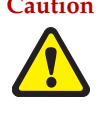

**Caution Once all users' passwords are expired you are unable to login to the device again if the security-password reject-expired-pwd command has been executed. You will have to reboot the device with a default configuration file, or load an earlier software version that does not have the security password feature. We recommend you never have the command line "security-password reject-expired-pwd" in a default config file.**

Use other password security rules to further configure password security settings.

**Password warning** To specify the number of days before the password expires that the user will receive a warning message specifying the remaining lifetime of the password, enter the command:

**awplus(config)#** security-password warning <*0-1000*>

The value 0 will disable warning functionality and the warning period must be less than, or equal to, the password lifetime.

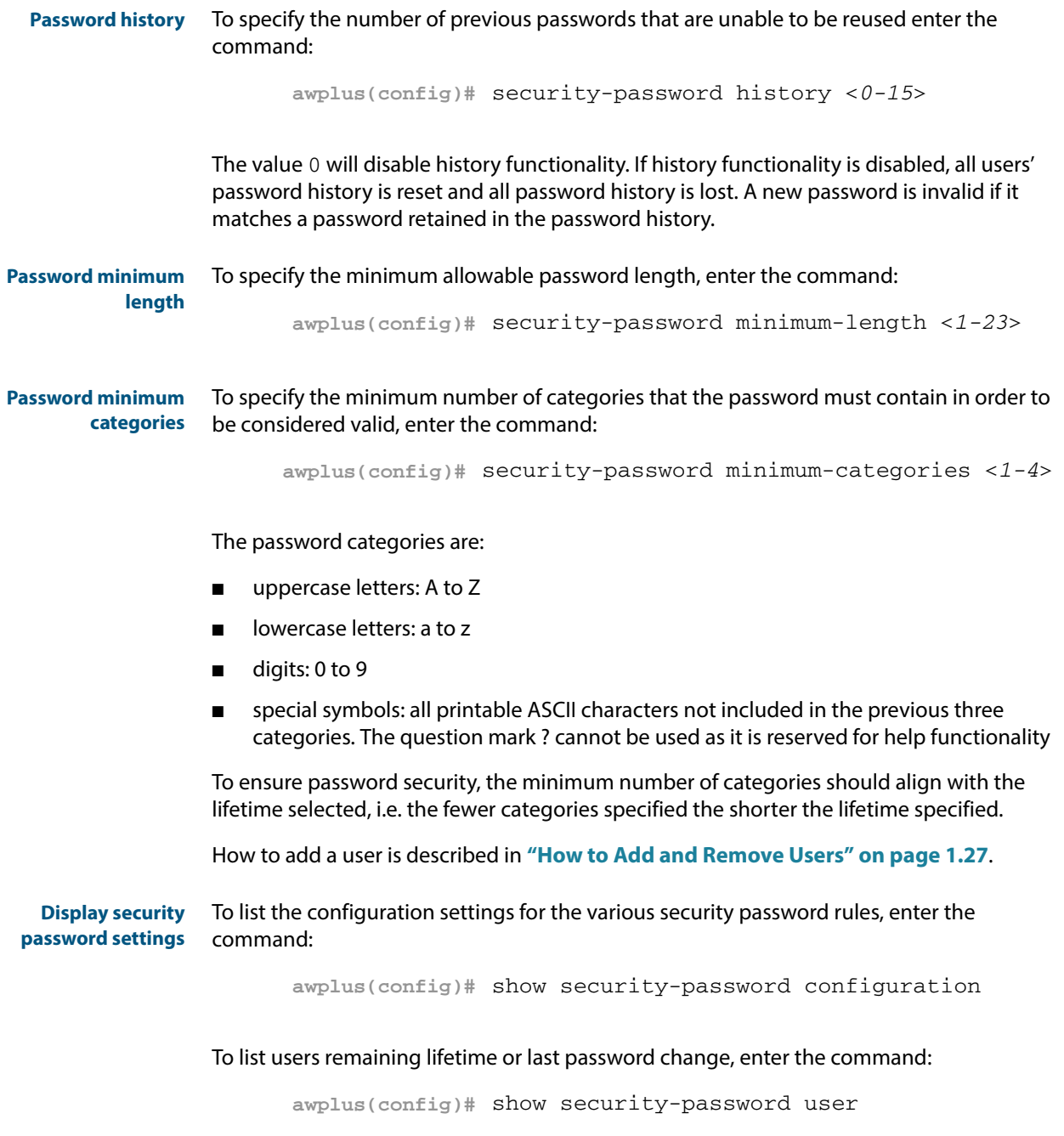

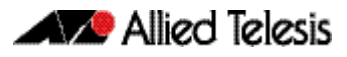

# <span id="page-35-0"></span>**How to Set an IP Address on VLAN 1**

This section describes how to set an IP address on the default VLAN (**vlan1**).

#### **Step 1: If desired, check the current configuration**

After logging in, enter Privileged Exec mode by using the command:

```
awplus# enable
```
Then check the current configuration by using one of the following commands:

**awplus#** show ip interface vlan1 brief

The output looks like this:

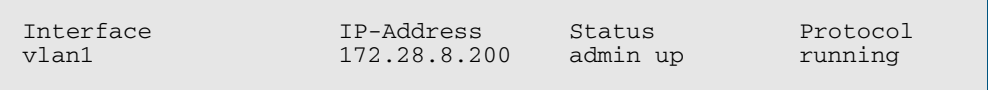

**awplus#** show running-config interface vlan1

This output looks like this:

```
!
interface vlan1
  ip address 172.28.8.200/16
!
```
#### **Step 2: Enter Interface Configuration mode for the vlan1 interface**

Enter Global Configuration mode and enter the command:

**awplus(config)#** interface vlan1

#### **Step 3: Enter the IP address and mask**

#### Enter the command:

**awplus(config-if)#** ip address <*address/mask*>

For example, to set the address to 172.28.8.210/16, enter the command:

**awplus(config-if)#** ip address 172.28.8.210/16
# **How to Save and Boot from the Current Configuration**

This section tells you how to save your configuration and run the saved configuration when the switch starts up.

You can either:

- save the configuration to the switch's default configuration file (called "default.cfg"). By default, the switch uses that file at start-up.
- create a new configuration file and set the switch to use the new configuration file at start-up.

### How to Save to the Default Configuration File

Enter Privileged Exec mode and enter the command:

**awplus#** copy running-config startup-config

The parameter **startup-config** is a short-cut for the current boot configuration file, which will be the default configuration file unless you have changed it, as described in the next section.

### How to Create and Use a New Configuration File

#### **Step 1: Copy the current configuration to a new file**

Enter Privileged Exec mode and enter the command:

**awplus#** copy running-config <*destination-url*>

**Example** To save the current configuration in a file called example.cfg, enter the command

**awplus#** copy running-config example.cfg

#### **Step 2: Set the switch to use the new file at startup**

To run the new file's configuration when the switch starts up, enter Global Configuration mode and enter the command:

**awplus(config)#** boot config-file <*filepath-filename*>

Note that you can set the switch to use a configuration file on a USB storage device if you have saved the configuration file to a USB storage device. You can only specify that the configuration file is on a USB storage device if there is a backup configuration file already specified in Flash.

To set a backup configuration file to load if the main configuration file cannot be loaded, enter the command:

**awplus(config)#** boot config-file backup <*filepath-filename*>

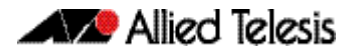

For an explanation of the configuration fallback order, see **["The Configuration File](#page-127-0)  [Fallback Order" on page 6.10](#page-127-0)**.

**Example** To run the commands in example.cfg on startup, enter the command:

```
awplus(config)# boot config-file flash:/example.cfg
```
To set backup.cfg as the backup to the main configuration file, enter the command:

**awplus(config)#** boot config-file backup flash:/backup.cfg

#### **Step 3: Display the new settings**

To see the files that the switch uses at startup, enter Privileged Exec mode and enter the command:

**awplus#** show boot

The output looks like this:

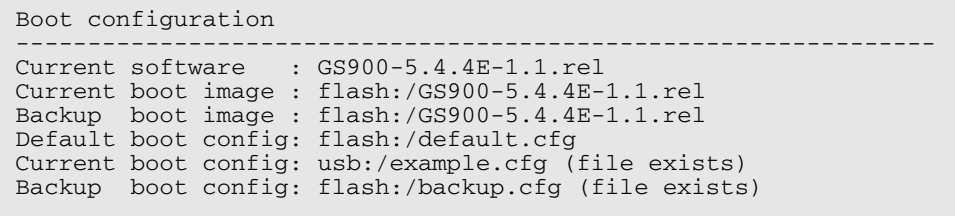

#### **Step 4: Continue updating the file when you change the configuration**

When you next want to save the current configuration, enter Privileged Exec mode and enter the command:

**awplus#** copy running-config startup-config

The parameter **startup-config** is a short-cut for the current boot configuration file.

Getting Started

# **How to Return to the Factory Defaults**

The switch dynamically adds the default settings to the running-config at start-up if the default file is not present. This section describes how to use this feature to return to the factory defaults.

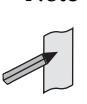

**Note** After reboot the show running-config output will show the default factory settings for your switch once you have removed the default.cfg file. To recreate the default.cfg file enter copy running-config startup-config. When you enter copy running-config startup-config commands the default.cfg file is updated with the startup-config.

#### **Completely restore defaults** To completely remove your configuration and return to the factory default configuration, delete or rename the default file and make sure no other file is set as the start-up configuration file.

To find the location of the default boot configuration file, enter Privileged Exec mode and enter the command:

**awplus#** show boot

To delete the default file when it is the current boot configuration file, enter Privileged Exec mode and enter either of the commands:

**awplus#** delete force <*filename*>

or:

**awplus#** erase startup-config

Note that erasing startup-config deletes the current boot configuration file—it does not simply stop the file from being the boot file.

To make sure that no other file is loaded at start-up, enter Global Configuration mode and enter the command:

**awplus(config)#** no boot config-file

**Partially restore defaults** To partially restore the default settings, make a configuration file that contains the settings you want to keep and set this as the start-up configuration file. On start-up, the switch will add the missing settings to the running-config.

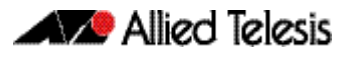

# **How to See System Information**

This section describes how to view the following system information:

- overview information
- details of temperature and voltage
- serial number

### Viewing Overall System Information

To display an overview of the switch hardware, software, and system settings, enter User Exec or Privileged Exec mode and enter the command:

**awplus#** show system

The output looks like this:

```
GS900#show system
Stack System Status Thu May 29 02:02:30 2014
Stack member 1
Board ID Bay Board Name Rev Serial number
--------------------------------------------------------------------------------
Base 392 GS948MX X1-0 A04939H131100021
--------------------------------------------------------------------------------
RAM: Total: 494848 kB Free: 399396 kB
Flash: 62.0MB Used: 45.4MB Available: 16.6MB
--------------------------------------------------------------------------------
Environment Status : Normal
                  : 0 \text{ days } 00:02:30Bootloader version : 3.0.3-devel
Current software : GS900-5.4.4E-1.1.rel
Software version : Version 5.4.4E-1<br>Build date : Thu May 29 01:32
                 Build date : Thu May 29 01:32:39 NZST 2014
Current boot config: flash:/default.cfg (file exists)
System Name
GS900System Contact
System Location
GS900#
```
### Viewing Voltage, Fan Status, and Temperature

The switch monitors the environmental status of the switch and its power supplies and fan. To display this information, enter User Exec or Privileged Exec mode and enter the command:

**awplus#** show system environment

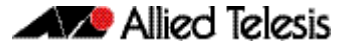

#### The output looks like this:

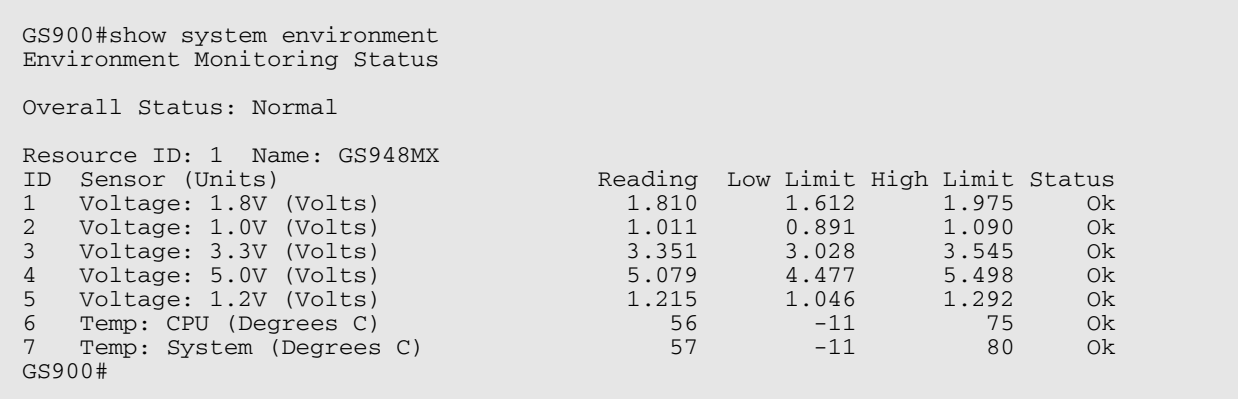

# Viewing the Serial Number

The switch's serial number is displayed in the output of the **[show system](#page-243-0)** command on [page 8.46](#page-243-0), but for convenience, you can also display it by itself. To do this, enter User Exec or Privileged Exec mode and enter the command:

**awplus#** show system serialnumber

The output looks like this:

P1FY7502C

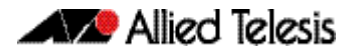

# **How to Set System Parameters**

You can set system parameters to personalize the switch and make it easy to identify it when troubleshooting. This section describes how to configure the following system parameters:

- telnet session timeout
- switch name
- login banner

### How to Change the Telnet Session Timeout

By default, telnet sessions time out after 10 minutes of idle time. If desired, you can change this.

To change the timeout for all telnet sessions, enter Global Configuration mode and enter the commands:

**awplus(config)#** line vty 0 32 **awplus(config-line)#** exec-timeout <*new-timeout*>

The new timeout value only applies to new sessions, not current sessions.

**Examples** To set the timeout to 30 minutes, enter the command:

**awplus(config-line)#** exec-timeout 30

To set the timeout to 30 seconds, enter the command:

**awplus(config-line)#** exec-timeout 0 30

To set the timeout to infinity, so that sessions never time out, enter either of the commands:

**awplus(config-line)#** no exec-timeout **awplus(config-line)#** exec-timeout 0 0

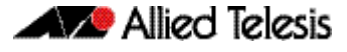

### How to Name the Switch

To give the switch a name, enter Global Configuration mode and enter the command:

**awplus(config)#** hostname <*name*>

For example, to name the switch "mycompany":

**awplus(config)#** hostname mycompany

#### The prompt displays the new name:

**mycompany(config)#**

The name can contain hyphens and underscore characters, for example:

```
mycompany(config)#hostname mycompany_more_words
mycompany_more_words(config)#hostname mycompany-hyphenated
mycompany-hyphenated(config)
```
However, the name must be a single word, as the following example shows.

mycompany(config)#hostname mycompany more words

 $\mathcal{L}^{\mathcal{L}}$  and  $\mathcal{L}^{\mathcal{L}}$  and  $\mathcal{L}^{\mathcal{L}}$  and  $\mathcal{L}^{\mathcal{L}}$  and  $\mathcal{L}^{\mathcal{L}}$  and  $\mathcal{L}^{\mathcal{L}}$ % Invalid input detected at '^' marker.

It also cannot be surrounded by quote marks, as the following example shows.

```
awplus(config)#hostname "mycompany more words"
% hostname contains invalid characters
```
**Removing the name** To remove the hostname, enter the command:

**mycompany(config)#** no hostname

The prompt changes back to the default prompt:

**awplus(config)#**

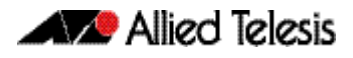

### How to Display a Text Banner at Login

By default, the switch displays the AlliedWare Plus<sup>TM</sup> OS version and build date before login. You can customize this by changing the Message of the Day (MOTD) banner.

To enter a new MOTD banner, enter Global Configuration mode and enter the command:

**awplus(config)#** banner motd <*banner-text*>

The text can contain spaces and other printable characters. You do not have to surround words with quote marks.

**Example** To display "this is a new banner" when someone logs in, enter the command:

**awplus(config)#** banner motd this is a new banner

This results in the following output at login:

```
awplus login: manager
Password:
this is a new banner
awplus>
```
**Removing the banner** To return to the default banner (AlliedWare Plus<sup>TM</sup> OS version and build date), enter the command:

**awplus(config)#** banner motd default

To remove the banner instead of replacing it, enter the command:

**awplus(config)#** no banner motd

### **How to Set the Time and Date**

There are three aspects to setting the time and date:

- setting the current time and date (["How to Set the Time and Date" on page 1.25](#page-44-0))
- setting the timezone (["How to Set the Timezone" on page 1.26](#page-45-0))
- configuring the switch to automatically change the time when summer-time begins and ends (**["How to Configure Summer-Time" on page 1.26](#page-45-1)**)

Instead of manually setting the time, you can use NTP to automatically get the time from another device.

### How to Show Current Settings

To display the current time, timezone and date, enter Privileged Exec mode and enter the command:

**awplus#** show clock

The output looks like this:

```
UTC Time: Wed, 16 May 2013 16:08:14 +0000
Timezone: UTC
Timezone Offset: +00:00
Summer time zone: None
```
### <span id="page-44-0"></span>How to Set the Time and Date

To set the time and date, enter Privileged Exec mode and enter the **[clock set](#page-203-0)** command:

clock set *<hh:mm:ss> <day> <month> <year>*

:where:

- *hh* is two digits giving the hours in 24-hour format (e.g. **14**)
- *mm* is two digits giving the minutes
- ss is two digits giving the seconds
- day is two digits giving the day of the month
- month is the first three letters of the month name (e.g. **sep**)
- year is four digits giving the year
- **Example** To set the time to 14:00:00 on 25 January 2012, use the command:

**awplus#** clock set 14:00:00 25 jan 2012

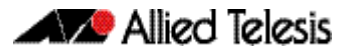

### <span id="page-45-0"></span>How to Set the Timezone

To set the timezone, enter Global Configuration mode and enter the **[clock timezone](#page-208-0)** command:

clock timezone *<timezone-name>* {plus|minus} *<0-12>*

The <timezone-name> can be any string up to 6 characters long.

To return the timezone to UTC+0, enter the command:

**awplus(config)#** no clock timezone

**Example** To set the timezone to Eastern Standard Time, use the command:

**awplus(config)#** clock timezone EST minus 5

### <span id="page-45-1"></span>How to Configure Summer-Time

There are two approaches for setting summer-time:

- recurring, when you specify the week when summer-time starts and ends and each year the switch changes the time at those weeks. For example, Eastern Daylight Time (EDT) starts at 2 am on the second Sunday in March and ends at 2 am on the first Sunday in November.
- date-based, when you specify the start and end dates for summer-time for a particular year. For example, Eastern Daylight Time (EDT) starts at 2 am on Sunday, 8 March 2008 and ends at 2 am on Sunday, 2 November 2008.
- **Recurring** To set summer-time with recurring dates, enter Global Configuration mode and enter the **[clock summer-time recurring](#page-206-0)** command:

```
clock summer-time <zone-name> recurring <start-week> <start-
day> <start-month> <start-time> <end-week> <end-day> 
<end-month> <end-time> <1-180>
```
The <zone-name> can be any string up to 6 characters long.

The <start-time> and <end-time> are in the form hh: mm, in 24-hour time.

Note that if you specify 5 for the week, this changes the time on the last day of the month, not the 5th week.

**Example** To configure EDT, enter the command:

**awplus(config)#** clock summer-time EDT recurring 2 Sun Mar 02:00 1 Sun Nov 02:00 60

**Date-based** To set summer-time for a single year, enter Global Configuration mode and enter the **[clock](#page-204-0)  [summer-time date](#page-204-0)** command:

> clock summer-time *<zone-name>* date *<start-day> <start-month> <start-year> <start-time> <end-day> <end-month> <end-year> <end-time> <1-180>*

The <zone-name> can be any string up to 6 characters long.

The <start-time> and <end-time> are in the form hh: mm, in 24-hour time.

**Example** For example, to configure EDT for 2008 enter the command:

**awplus(config)#** clock summer-time EDT date 8 Mar 2008 02:00 2 Nov 2008 02:00 60

### **How to Add and Remove Users**

**Adding users** To add a new user with administrative rights, enter Global Configuration mode and enter the command: Both <name> and <password> can contain any printable character and are case sensitive. When you add a user with administrative rights, <password> will have to conform to the following rules: [security-password minimum-categories](#page-99-0) command on page 5.20 [security-password minimum-length](#page-100-0) command on page 5.21 [security-password history](#page-96-0) command on page 5.17. If this command is enabled, <password> is invalid if it matches a password retained in the password history. The AlliedWare PlusTM OS gives you a choice of **1** or **15** for the privilege level. Level **1** users are limited to User Exec mode so you need to set most users to level **15**. For example, to add user Bob with password 123\$%^, enter the command: **Removing users** To remove a user, enter Global Configuration mode and enter the command: no username *<name>* For example, to remove user Bob, enter the command: Note that you can delete all users, including the user called "manager" and the user you are logged in as. If all privilege **15** user accounts are deleted, a warning message is generated: If all privilege level **15** user accounts are deleted, and there are no other users configured for the device, you may have to reboot with the default configuration file. **awplus(config)#** username <*name*> privilege 15 password <*password*> **awplus(config)#** username Bob privilege 15 password 123\$%^ **awplus(config)#** no username Bob % Warning: No privileged users exist.

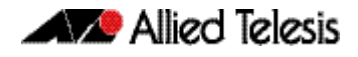

If there is a user account on the device with a lower privilege level and a password has already been set with the **enable password** [command on page 5.4,](#page-83-0) you can login and still enter privileged mode. When executing the **enable** command, enter the password created with the **enable password** command. For example, if the password is mypassword:

**awplus>** enable mypassword

**awplus#**

**Displaying users** To list the currently logged-in users, enter User Exec or Privileged Exec mode and enter the command:

**awplus#** show users

The output looks like this:

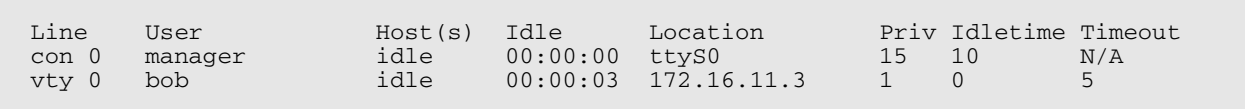

To list all configured users, enter User Exec or Privileged Exec mode and enter the command:

**awplus#** show running-config|include username

The output looks like this:

username manager privilege 15 password 8 \$1\$bJoVec4D\$JwOJGPr7YqoExA0GVasdE0 username Bob privilege 15 password 8 \$1\$gXJLY8dw\$iqkMXLgQxbzSOutNUa5E2.

### Pre-Encrypted Passwords

The running-config output above includes the number 8 after the **password** parameter. This indicates that the password is displayed in its encrypted form.

You can enter the number 8 and a pre-encrypted password on the command line. You may want to pre-encrypt passwords if you need to load them onto switches via an insecure method (such as HTTP, or by emailing them to remote users).

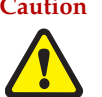

**Caution** Only enter the number 8 if you are entering a pre-encrypted password otherwise, you will be unable to log in using the password and will be unable to access the switch through that username. The next section describes why.

#### **Testing this feature**

If you want to test the effect of this, create a new user for the test instead of using the manager user. The test stops you from logging in as the test user, so you need to have the manager user available to log in as.

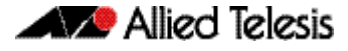

The following output shows how specifying the number 8 puts the password into the running-config exactly as you typed it:

```
awplus(config)#username Bob privilege 15 password 8 friend
awplus(config)#show running-config |include username Bob
username Bob privilege 15 password 8 friend
```
After entering the command above, logging in as "Bob" with a password of "friend" does not work. This is because the switch takes the password you enter ("friend"), hashes it, and compares the hash with the string in the running-config ("friend"). The hashed value and "friend" are not the same, so the switch rejects the login.

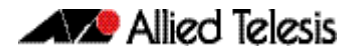

# **How to Undo Settings**

There are two possibilities for undoing settings: the **no** parameter and the **default** parameter.

### How to Use the no Parameter

To undo most settings, simply re-enter the first parameters of the configuration command with the parameter **no** before them.

**Example** You can set the timezone to Eastern Standard Time by entering the command:

**awplus(config)#** clock timezone EST minus 5

To remove the timezone setting, enter the command:

**awplus(config)#** no clock timezone

### How to Use the default Parameter

Some commands have a **default** parameter that returns the feature to its default setting.

**Example** You can change the login banner to "this is a new banner" by entering the command:

**awplus(config)#** banner motd this is a new banner

To return to the default banner, enter the command:

**awplus(config)#** banner motd default

Note that this command also has a **no** parameter that lets you remove the banner altogether.

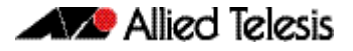

### **How to Upgrade the Firmware**

New releases of the AlliedWare Plus™ OS become available regularly. Contact your customer support representative for more information.

#### **Step 1: Put the new release onto your TFTP server or your USB drive**

### **Step 2: If necessary, create space in the switch's Flash memory for the new release**

Note that you cannot delete the current release file.

To see how much space is free, use the command:

**awplus#** [show file systems](#page-175-0)

### **Step 3: Copy the new release from your TFTP server or your USB drive onto the switch**

Follow the relevant instructions in **["Copying with Trivial File Transfer Protocol \(TFTP\)"](#page-133-0)  [on page 6.16](#page-133-0)**, or **["Copying to and from NVS or a USB storage device" on page 6.15](#page-132-0)**.

#### **Step 4: Set the switch to boot from the new release**

Enter Global Configuration mode and enter the command:

**awplus(config)#** boot system <*filepath-filename*>

You can set a backup release file to load if the main release file cannot be loaded. Enter the command:

**awplus(config)#** boot system backup <*filepath-filename*>

#### **Step 5: Check the boot settings**

Enter Privileged Exec mode and enter the command:

**awplus#** [show boot](#page-172-0)

#### **Step 6: Reboot**

Enter Privileged Exec mode and enter the command:

**awplus#** [reboot](#page-219-0)

# **Save Power with the Eco-Friendly Feature**

### The Eco-Friendly LED Feature

You can conserve power by enabling the eco-friendly LED (Light Emitting Diode) feature either by entering the **ecofriendly led** [command on page 8.12](#page-209-0) or by pressing the **eco-**friendly button on the front panel. This feature disables power to the port LEDs, but not the power indicator LED. In the eco-friendly mode, one of the horizontal segments of the seven segment display will glow permanently. If the device is a stack master, the upper segment will glow; if the device is a stack member or a stand alone unit, the center segment will glow.

When the eco-friendly LED feature is enabled, a port's LED will not change if the port's status changes. When the eco-friendly feature is disabled and power is returned to port LEDs, the LEDs will correctly show the current state of the ports.

In a stack environment, enabling the eco-friendly LED feature on the stack master will apply the feature to every member of the stack.

The eco-friendly LED feature is disabled by default. To globally enable the feature for all LED ports on the switch, either push the eco-switch button or enter the commands:

**awplus#** configure terminal **awplus(config)#** ecofriendly led

For an example of how to configure a trigger to enable the eco-friendly LED feature, see **["Turn Off Power to Port LEDs" on page 75.7](#page-1960-0)**.

### The Eco-Friendly LPI Feature

You can also conserve power by enabling the eco-friendly LPI (Low Power Idle) feature with the **ecofriendly lpi** [command on page 8.13.](#page-210-0) This feature reduces the power supplied to the ports by the switch whenever the ports are idle and are connected to IEEE 802.3az Energy Efficient Ethernet compliant host devices. All ports configured for LPI must support LPI in hardware and must be configured to autonegotiate by default or by using the **[speed](#page-408-0)** and **[duplex](#page-373-0)** commands as needed.

LPI is a feature of the IEEE 802.3az Energy Efficient Ethernet (EEE) standard. LPI lowers power consumption of switch ports during periods of low link utilization when connected to IEEE 802.3az compliant host devices. If no data is sent then the switch port can enter a sleep state, called Low Power Idle (LPI), to conserve power used by the switch.

The eco-friendly LPI (Low Power Idle) feature is disabled by default. To enable the feature for a switch port, or for a range of switch ports in the example below, enter the commands:

**awplus#** configure terminal **awplus(config)#** interface port1.0.2-port1.0.6 **awplus(config-if)#** ecofriendly lpi

For an example of how to configure a trigger to enable the eco-friendly LPI feature, see **["Reduce Power Supplied to Ports" on page 75.9](#page-1962-0)**.

# **Trouble-shoot Fiber and Pluggable Issues**

Digital Diagnostics Monitoring (DDM) for SFP (1 Gigabit Small Form-factor Pluggable) and SFP+ (10 Gigabit Small Form-factor Pluggable) transceivers allows you to measure optical parameters for pluggables installed in a switch and trouble shoot fiber issues.

Fiber cable can be vulnerable to damage. Patch panels and patch cables can be connected with the wrong type of fiber, fiber splices can become faulty and fiber cables can be cut accidentally. Trouble shooting fiber issues has required special equipment and expertise to find the source of a problem causing signal attenuation. Digital monitoring features help find fiber issues.

Different types of transceivers are supported in different models of switch. See your Allied Telesis dealer for more information about the particular models of pluggables that your switch supports, and if these transceivers also support digital monitoring.

To display information about transceivers installed on your switch, enter the following command:

**awplus#** show system pluggable diagnostics

The following parameters are measured and are displayed in **[show system pluggable](#page-256-0)  [diagnostics](#page-256-0)** command output:

- Temperature (Centigrade) inside the transceiver
- Vcc (Volts) voltage supplied to the transceiver
- Tx Bias (mA) current to the Laser Diode in the transceiver
- Tx Power (mW) the amount of light transmitted from the transceiver
- Rx Power (mW) the amount of light received in the transceiver

You can track Tx Bias to find out how the Laser Diode in the transceiver is aging by comparing the Tx Bias for one transceiver against Tx Bias for others. You can use this information to see if any transceivers may need replacement.

You can trouble shoot fiber connectivity issues by checking the Tx Power at one end of the fiber link against the Rx Power at the other end of the fiber link to measure the attenuation. Knowing the attenuation enables you to determine if there are anomalies in the fiber cable.

Note that Tx Power differences between the same type of transceivers installed on a switch may indicate that a transceiver is not seated or locked. Ensuring transceivers are seated and locked in place with the retaining clip will keep the fiber link up if there is any vibration or movement that can dislodge a fiber cable. Rx Power differences may indicate poor fiber patch cables, poor connectors or poor splices. Tracking Tx Bias for installed transceivers and measuring attenuation for fiber links allows you to perform periodic preventative maintenance, instead of reacting to a failure. Tracking Tx Power differences can be used as an indicator of failure in an which may need replacing.

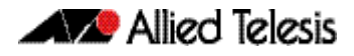

# **Using the Find Me feature**

The Find Me feature enables you to physically locate a specific device from a group of similar devices.

Running the **findme** [command on page 8.15](#page-212-0) causes the device's LEDs to alternately flash green and amber at a rate of 1 Hz. If the switch has no amber LED, then the green LED will flash on/off at a rate of 1 Hz.

An optional **interface** parameter specifies one or more interfaces to flash, while an optional **member** parameter specifies a particular stack member. Both these parameters are mutually exclusive. If no **interface** or **member** parameter is specified, then all ports on the device or stack are flashed.

An optional **timeout** parameter specifies the flash behavior **duration**. The default time is one minute (60 seconds). Normal LED behavior is restored automatically after either the default time, or a specified time, has elapsed or a **no findme** command is used.

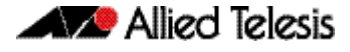

# **Controlling "show" Command Output**

You can control the output of **show** commands by using the **|** and **>** or **>>** tokens in the following ways:

- To display only part of the output, follow the command with **|** and then other keywords (see **Output modifiers** below)
- To save the output to a file, follow the command with **> filename**
- To append the output to an existing file, follow the command with **>> filename**

Using the ? after typing the **show** command displays the following information about these tokens:

**awplus#** show users

```
| Output modifiers
> Output redirection
>> Output redirection (append)
```
**Output modifiers** Type the | (vertical bar) to use **output modifiers**.

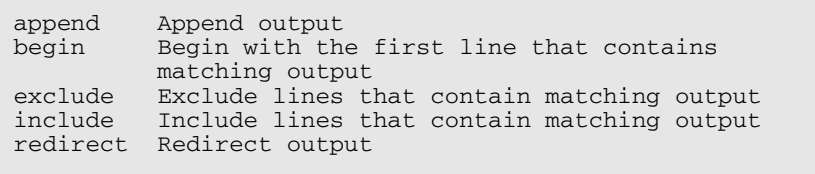

#### **Begin** The **begin** parameter causes the display to begin at the first line that contains the input string.

**awplus#** show run | begin vlan1

```
...skipping
interface vlan1
  ip address 192.168.14.1
!!!
line con 0
  login
line vty 0 4
  login
!
end
```
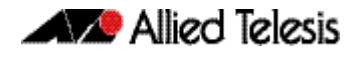

**Exclude** The **exclude** parameter excludes all lines of output that contain the input string. In the following output all lines containing the word "input" are excluded:

```
awplus# show interface vlan1 | exclude input
```

```
Interface vlan1
   Scope: both
 Hardware is Ethernet, address is 192.168.14.1
index 3 metric 1 mtu 1500 < UP, BROADCAST, RUNNING, MULTICAST>
   Label switching is disabled
  No Virtual Circuit configured
   Administrative Group(s): None
   DSTE Bandwidth Constraint Mode is MAM
     output packets 4438, bytes 394940, dropped 0
     output errors 0, aborted 0, carrier 0, fifo 0, heartbeat 0, 
window 0
     collisions 0
```
**Include** The include parameter includes only those lines of output that contain the input string. In the output below, all lines containing the word "input" are included:

**awplus#** show interface vlan1 | include input

 input packets 80434552, bytes 2147483647, dropped 0, multicast packets 0 input errors 0, length 0, overrun 0, CRC 0, frame 0, fifo 1, missed 0

 **Redirect** The **redirect** parameter puts the lines of output into the specified file. If the file already exists, the new output overwrites the file's contents; the new output is not appended to the existing file contents.

**| redirect** and **>** are synonyms.

**awplus#** show history | redirect history.txt

**Output redirection** The output redirection token **>** puts the lines of output into the specified file. If the file already exists, the new output overwrites the file's contents; the new output is not appended to the existing file contents.

**| redirect** and **>** are synonyms.

**awplus#** show history > history.txt

**Append output** The append output token **>>** adds the lines of output into the specified file. The file must already exist, for the new output to be added to the end of the file's contents; the new output is appended to the existing file contents.

**| append** and **>>** are synonyms.

**awplus#** show history >> history.txt

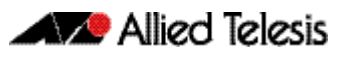

# **Chapter 2: Command Syntax Conventions in this Software Reference**

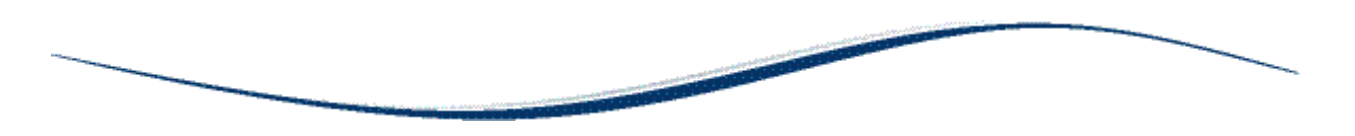

The following table describes how command line interface syntax is shown in this Software Reference.

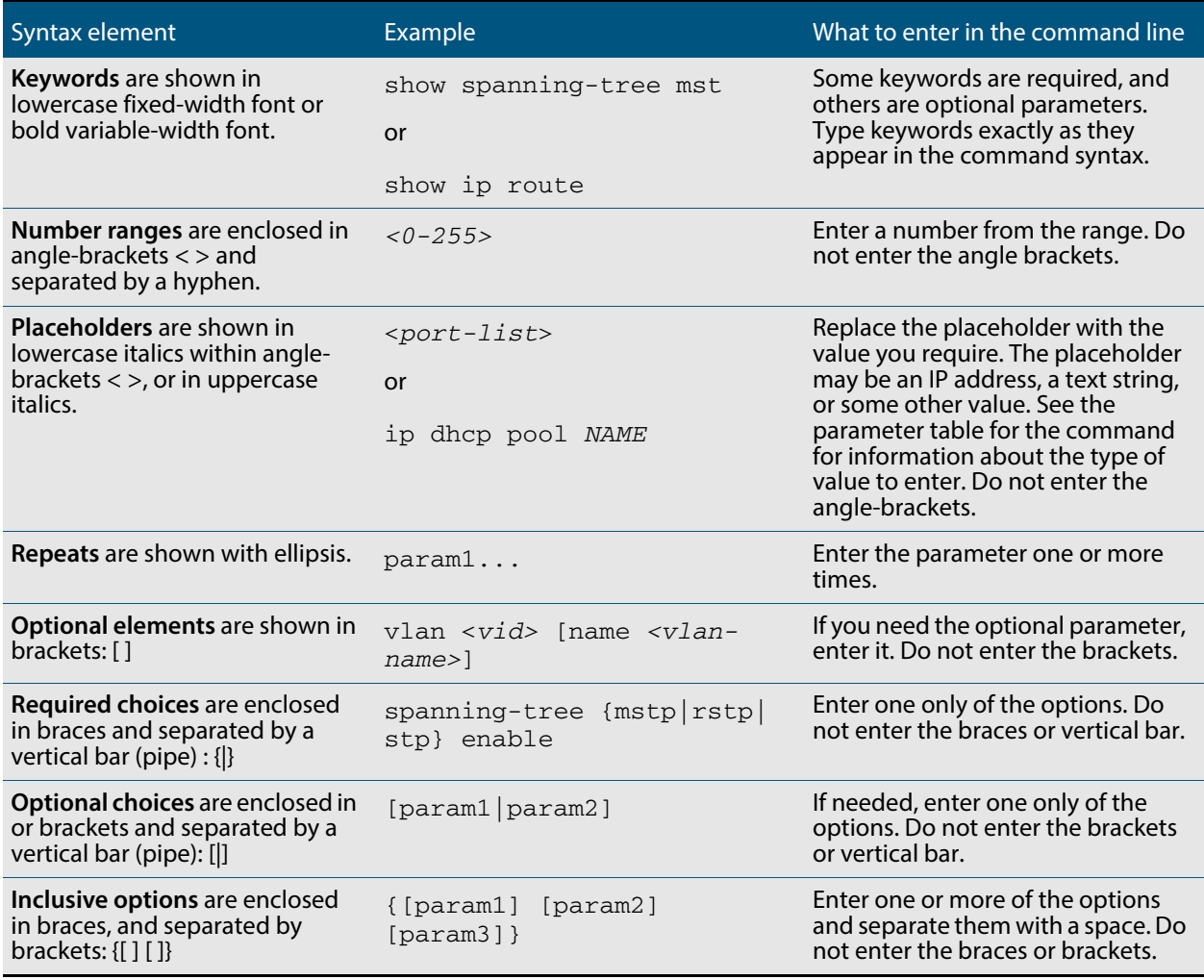

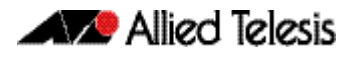

# **Chapter 3: Start-Up Sequence**

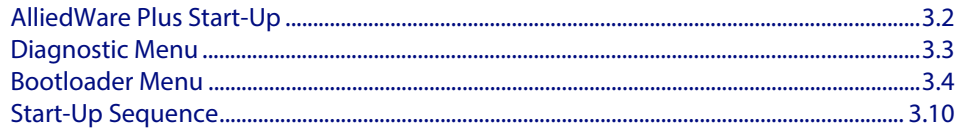

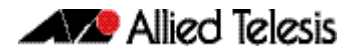

# <span id="page-59-0"></span>**AlliedWare Plus Start-Up**

Every switch has a start-up process. A specified version of product software must be loaded and executed. The bootloader is the executable code responsible for setting up the system and loading the release software.

The bootloader is the software that runs the unit when it first powers up, performing basic initialization and executing the product software release. As part of the start-up process of the switch, the bootloader allows you various options before running the product release software.

Previous versions of AlliedWare provide the option to boot to EPROM if a software release cannot be loaded or if selected by the user. The EPROM provides enough basic functionality to get a working software release loaded and operational on the switch. In AlliedWare Plus™ this task is handled by the bootloader.

As AlliedWare Plus™ begins its start-up process; there are two options that allow you to access either the diagnostic menu, or the bootloader menu. The following prompt is displayed when these options are temporarily available:

```
Bootloader 3.0.0-devel loaded
Press <Ctrl+B> for the Boot Menu
```
You can now enter one of the following two options to determine how the start-up process proceeds:

- Enter Ctrl+D to display the diagnostic menu.
- Enter Ctrl+B to display the bootloader menu.

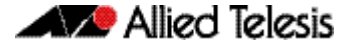

### <span id="page-60-0"></span>**Diagnostic Menu**

Enter Ctrl+D during start-up to access the bootloader diagnostic menu, and provide options for performing various hardware tests. This can be useful as a tool for confirming a suspected hardware problem at the direction of network engineering personnel. When you enter Ctrl+D, the stage 1 diagnostics menu is displayed:

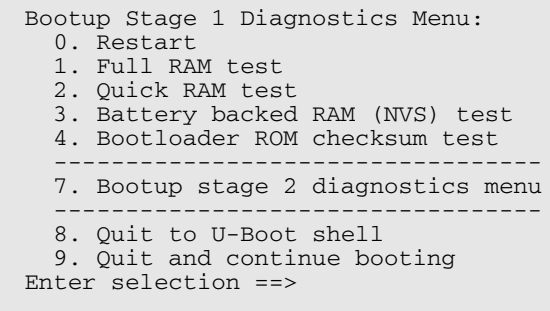

The options in the stage 1 diagnostics menu allow you to initiate the following tests:

- **RAM:** The Bootloader fully tests any/all SDRAM installed in the system.
- **NVS:** The Bootloader fully tests any/all non-volatile (battery backed) SRAM installed in the system.
- **checksum:** The Bootloader checksum ROM memory for error detection.

For example, enter "2" to select a Quick RAM test:

```
Quick RAM test - press Q to quit, S to skip when failing
Writing pattern ................................
Checking pattern .................................
Writing complemented pattern ...................
Checking complemented pattern ..................
Pass 1 total errors 0
```
Enter "7" to display the stage 2 diagnostics menu:

```
Entering stage 2...
Bootup Stage 2 Diagnostics Menu:
   0. Restart
   2. Test FLASH (Filesystem only)
   4. Erase FLASH (Filesystem only)
   5. Card slot test
 ----------------------------------
 8. Quit to U-Boot shell
   9. Quit and continue booting
```
The options in the stage 2 diagnostics menu allow you to initiate the following tests:

- Flash: The Bootloader tests the user file system area of Flash. The bootloader is stored in a protected area of Flash that is not accessed by the user file system.
- **Flash Erase:** The Bootloader erases the user file system area of Flash only.

Once any required tests are completed from the diagnostics menu, enter "9" to quit the diagnostic menu and continue the switch boot-up process.

# <span id="page-61-0"></span>**Bootloader Menu**

Enter Ctrl+B during start-up to access the bootloader menu where boot options can be set. The boot options shown are explained in detail under this example.

```
Boot Menu:
   WARNING: The bootloader is not currently password protected.
 ------------------------------------------------------
   B. Boot backup software
 ------------------------------------------------------
   S. Security Level
                        ------------------------------------------------------
   0. Restart
   1. Perform one-off boot from alternate source
   2. Change the default boot source (for advanced users)
   3. Update Bootloader
   4. Adjust the console baud rate
   5. Special boot options
   6. System information
   7. Restore Bootloader factory settings
 ------------------------------------------------------
   9. Quit and continue booting
Enter selection ==>
```
#### **Boot options** A powerful feature of AlliedWare Plus™ is the ability to boot from a variety of sources. Previously the switch was constrained to just booting off the release loaded into Flash memory. The only software release upgrade path being to load a new release into Flash memory and then set this release to be loaded at the next restart.

With AlliedWare Plus™ the switch can boot from other sources, such as a USB stick or network server. This provides a very flexible system, with multiple options to upgrade software releases and for system recovery.

Details of the bootloader menu options are as follows:

**1.** Perform one-off boot from alternate source

Enter "1" in the top-level menu to provide the following one-off boot options:

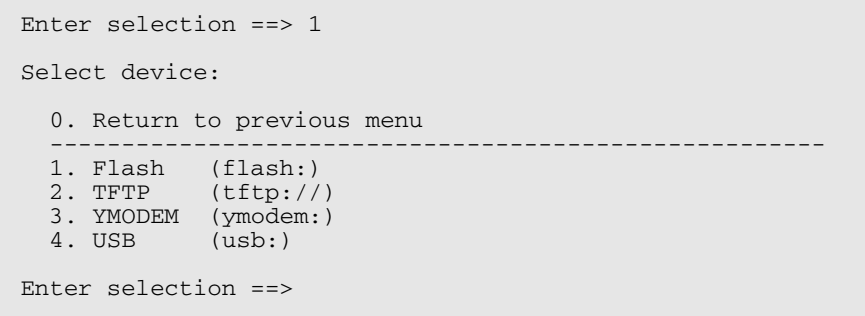

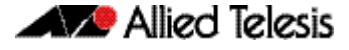

You can select a one-off boot from Flash, USB storage device, network server (TFTP), or ymodem. The selected option will be used for the next restart (only) of the switch. If you select to boot from the network, the bootloader prompts the user for the required network address details.

**Note** These settings are specific to the Bootloader. They are not related in any way to what may be configured by the main software release.

```
Enter IP version [4|6]......... [4]:
 Enter IP address for eth0 ..... [0.0.0.0]: 172.28.8.210
 Enter subnet mask ............. [0.0.0.0]: 255.255.0.0
 Enter gateway IP .............. [0.0.0.0]: 172.28.0.1
 Enter TFTP server IP .......... [0.0.0.0]: 172.30.1.242
  Enter filename ................ []: GS900-5.4.4E-1.1.rel
Loading tftp://172.30.1.242/GS900-5.4.4E-1.1.rel...
```
When the switch is booted up using the 'one-off' selected source for the software release, it provides the option to copy the release just used to Flash for further/permanent use:

```
login: manager
Password: *
The system has been booted using the one off boot/recovery
mechanism.
Bootup has successfully completed.
Write this release to flash? (y/n):
```
#### **2.** Change the default boot source (for advanced users)

```
Boot Menu:
   WARNING: The bootloader is not currently password protected.
 ------------------------------------------------------
   B. Boot backup software
 ------------------------------------------------------
   S. Security Level
 ------------------------------------------------------
   0. Restart
   1. Perform one-off boot from alternate source
   2. Change the default boot source (for advanced users)
   3. Update Bootloader
   4. Adjust the console baud rate
   5. Special boot options
   6. System information
   7. Restore Bootloader factory settings
 ------------------------------------------------------
   9. Quit and continue booting
Enter selection ==>
```
Entering "2" in the top-level menu provides the option to set the boot source permanently.

```
Enter selection ==> 2
   NOTE: These settings are specific to the Bootloader.
   They are not related in any way to what may be configured
   by the 'boot system' command in the main software release.
Select device:
   0. Return to previous menu
 ------------------------------------------------------
  1. Flash (flash:)<br>3. TFTP (tftp://
             (tftp://) 4. YMODEM (ymodem:)
   6. USB (usb:)
 ------------------------------------------------------
 9. Boot from default (determined by main CLI)
Enter selection ==> 1
```
The same boot source options are provided as with the one-off selection, but this time every restart of the switch will result in the unit booting from the selected source.

#### **3.** Update Bootloader

This option allows for the bootloader code to be updated. It is not detailed here, as it is envisioned that this would rarely need to be done, and only at the request of (and with support from) Allied Telesis engineering.

#### **4.** Adjust the console baud rate

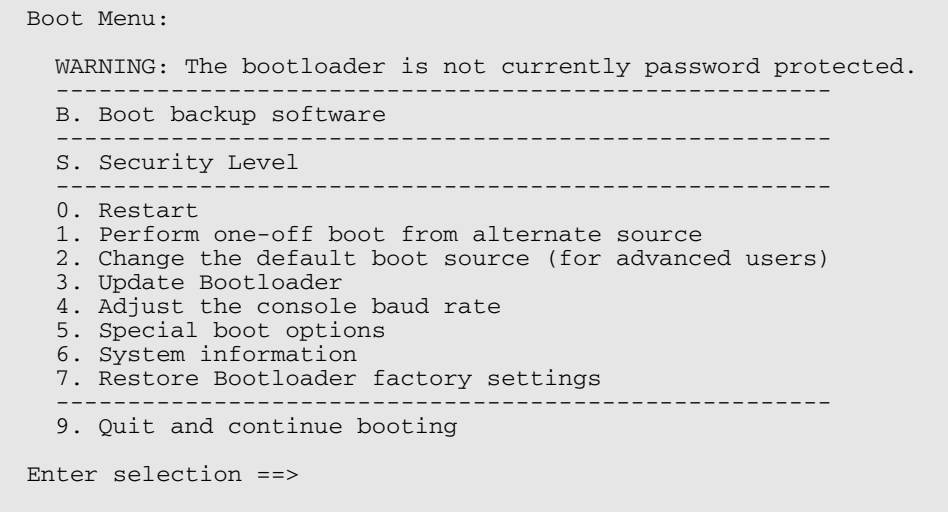

The baud rate of the console session is set here to match the terminal program being used for management of the switch when connected directly to the asynchronous port. The switch's default value is 9600. The baud rate selected can be set as the 'new' default for future use if preferred.

```
Select baud rate:
   0. Return to previous menu
 ------------------------------------------------------
   1. 9600
   2. 19200
 3. 38400
 4. 57600
 5. 115200
 6. 230400 (Setting can't be made permanent)
   7. 460800 (Setting can't be made permanent)
Enter selection ==> 1
Change your terminal program baud rate to 9600 and press
enter... if for some reason you are unable to do this,
power cycle the device and the existing baud rate will be
restored.
Use this baud rate by default? (Y/N) ==> n
```
#### **5.** Special boot options

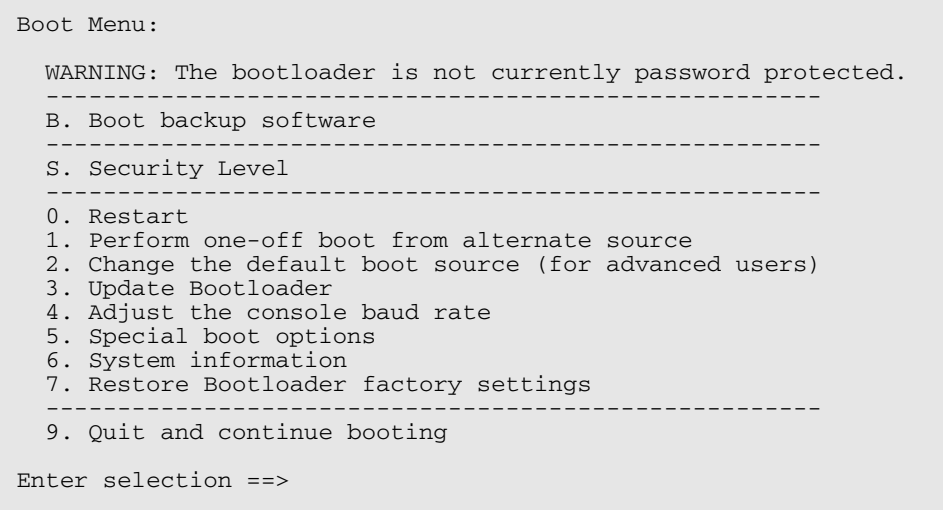

The special boot options allow for system recovery in the event of a forgotten password or to the default configuration.

Special boot options menu: 0. Return to previous menu ------------------------------------------------------ 1. Skip startup script (Use system defaults) Enter selection ==>

#### **6.** System information

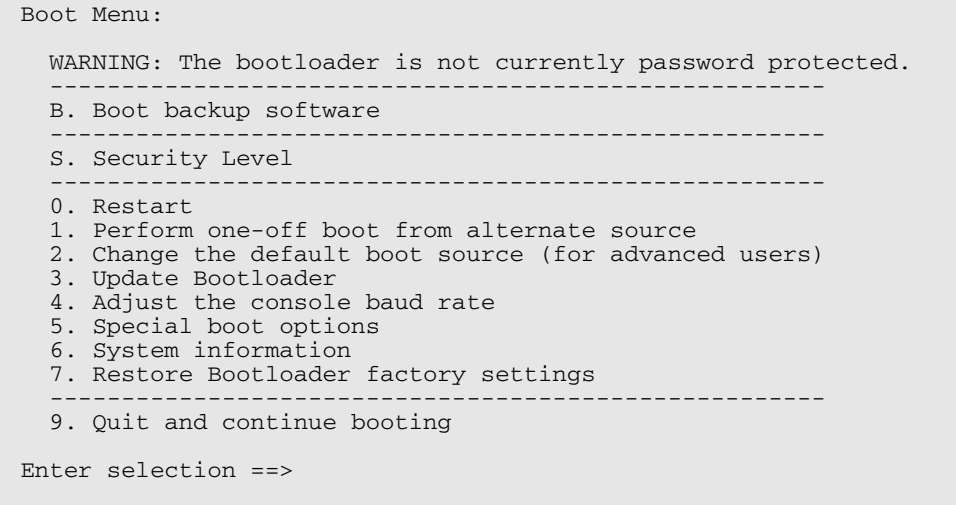

The system information option provides some details on the hardware platform in use, such as CPU, memory, hardware (MAC) address and so on.

**7.** Restore Bootloader factory settings

This option allows the bootloader to be set back to factory defaults.

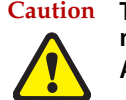

**Caution This option erases any settings that may have been configured by this menu Are you sure? (Y/N) ==>**

The bootloader menu provides a powerful set of options for flexibility in the way software releases are upgraded on the switch, and system recovery is performed.

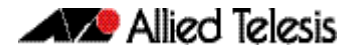

# <span id="page-67-0"></span>**Start-Up Sequence**

The start-up sequence for a device running AlliedWare Plus™ under normal circumstances will be as seen in the following pages. This sequence will be seen when everything loads and runs as expected.

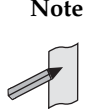

**Note** To enter the bootloader or diagnostic menus discussed previously, Ctrl+B or Ctrl+D must be entered when prompted before the software modules start loading.

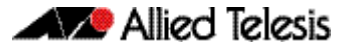

Reading flash:GS900-5.4.4E-1.1.rel... Verifying release... OK Booting... Starting base/first...<br>Mounting virtual filesystems... [ OK ] [ OK ] Mounting virtual filesystems... [ OK  $\frac{1}{2}$  , and the set of  $\frac{1}{2}$  , and the set of  $\frac{1}{2}$  $\sqrt{2}$  /  $\sqrt{2}$  /  $\sqrt{2}$   $\sqrt{2}$  /  $\sqrt{2}$  /  $\sqrt$  / \ | | / | \_\_\_\_\_\_ |  $\qquad \qquad$  /  $\qquad \qquad$  /  $\qquad \qquad$  /  $\qquad \qquad$  /  $\qquad \qquad$  / /\_\_\_\_\_\_/\\_\_\_\_\ \/ /\_\_\_\_\_\_\_\_\_\_\_\_/ Allied Telesis Inc. AlliedWare Plus (TM) vVersion 5.4.4E-1 Current release filename: GS900-5.4.4E-1.1.rel Original release filename: GS900-5.4.4E-1.1.rel Built: Fri Feb 28 10:34:21 NZDT 2015 Mounting static filesystems...<br>Checking flash filesystem [ OK ] Checking flash filesystem...<br>
Mounting flash filesystem... [ OK ] Mounting flash filesystem... Checking NVS filesystem...<br>Mounting NVS filesystem... Mounting NVS filesystem... Starting base/dbus...<br>Starting base/syslog... [ OK ] Starting base/syslog... Starting base/loopback... [ OK Starting base/poe\_done...<br>Starting base/sysctl... [ OK ] Starting base/sysctl... Starting base/portmapper... [ OK ] Received event syslog.done Starting base/reboot-stability... [ OK ] Checking system reboot stability...<br>Starting base/cron... [ OK Starting base/cron... [ OK ]<br>Starting base/appmond... [ OK ] Starting base/appmond... Starting hardware/openhpi... Starting hardware/timeout... [ OK ] Starting base/inet... [ OK Starting base/modules... [ OK ] Received event modules.done Received event board.inserted Starting network/poefw... [ OK ] Received event poefw.done Received event hardware.done Starting network/startup...<br>Starting base/external-media... [ OK Starting base/external-media... Starting network/stackd... [ OK ] Starting network/election.timeout... [ OK ] Received event network.enabled Initializing HA processes: hostd, cntrd, nsm, ripngd, sflowd, auth, epsr hsl, imiproxyd, irdpd, lldpd, loopprot, mstp, ospf6d pdmd, pim6d, ripd, rmon, vrrpd, atmfd, bgpd lacp, ospfd, pimd, udldd, imi Received event network.initialized 21:14:13 awplus-1 VCS[951]: No neighboring members found, unit may be in a stand alone configuration Received event vcs.elected-master 21:14:13 awplus-1 VCS[951]: Startup speed can be improved by adding 'no stack 1 enable' to configuration 21:14:13 awplus-1 VCS[951]: Member 1 (eccd.6d9d.4eed) has become the Active Mast er Assigning Active Workload to HA processes: 21:14:13 awplus VCS[951]: Stack Virtual MAC is 0000.cd37.0065 21:14:22 awplus ATMF[896]: host\_eccd\_6d9d\_4eed has joined. 1 member in total. authd, epsrd, hsl, irdpd, lacpd, lldpd, loopprotd mstpd, nsm, rmond, sflowd, vrrpd, imi, imiproxyd Received event network.activated Loading configuration file flash:/default.cfg, please wait. ... done! Received event network.configured awplus login: manager Password:

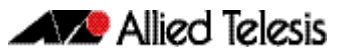

Verifying release... OK Booting... Starting base/first... [ OK ] Mounting virtual filesystems...  $\frac{1}{2}$  , and the set of  $\frac{1}{2}$  , and the set of  $\frac{1}{2}$  $\sqrt{2}$  /  $\sqrt{2}$  /  $\sqrt{2}$   $\sqrt{2}$  /  $\sqrt{2}$  /  $\sqrt$  / \ | | / | \_\_\_\_\_\_ |  $\qquad \qquad$  /  $\qquad \qquad$  /  $\qquad \qquad$  /  $\qquad \qquad$  /  $\qquad \qquad$  / /\_\_\_\_\_\_/\\_\_\_\_\ \/ /\_\_\_\_\_\_\_\_\_\_\_\_/ Allied Telesis Inc. AlliedWare Plus (TM) v0.0.0 Current release filename:Version 5.4.4E-1-0.1.rel Original release filename: Version 5.4.4E-1-0.1.rel Built: Thu May 29 01:32:38 NZST 2015 hwclock: settimeofday: Invalid argument Mounting static filesystems...<br>Checking flash filesystem... [ OK Checking flash filesystem... [ OK ] Mounting flash filesystem... [ OK ] Checking for last gasp debug output... [ OK Checking NVS filesystem...<br>Mounting NVS filesystem... Mounting NVS filesystem...<br>Starting base/dbus. [ OK ]  $Starting base/dbus...$ Starting base/syslog...<br>Starting base/loopback... [ OK ] Starting base/loopback...<br>Starting base/poe\_done... [ OK ] Starting base/poe\_done...<br>Starting base/sysctl... [ OK ] Starting  $base/syst1...$ Starting base/portmapper... [ OK ] Received event syslog.done Starting base/reboot-stability...<br>Checking system reboot stability... [ OK ] Checking system reboot stability...<br>Starting base/cron... [ OK Starting base/cron... [ OK ] Starting base/appmond... [ OK ] Starting hardware/openhpi...<br>Starting hardware/timeout... [ OK ] Starting hardware/timeout...<br>Starting base/inet... [ OK ] Starting base/inet...<br>Starting base/modules... [ OK ]<br>[ OK ] Starting base/modules... Received event modules.done Received event board.inserted Received event hardware.done Starting network/startup...<br>Starting base/external-media... [ OK Starting base/external-media... Starting network/stackd... [ OK ] Starting network/election.timeout... [ OK ] Received event network.enabled Initializing HA processes: hostd, auth, cntrd, epsr, hsl, imiproxyd, mstp nsm, rmon, sflowd, atmfd, imi, irdpd, lacp lldpd, loopprot, udldd Received event network.initialized Assigning Active Workload to HA processes: 00:01:26 awplus VCS[996]: Stack Virtual MAC is 0000.cd37.02ea hsl, nsm, lacpd, loopprotd, mstpd, rmond, sflowd authd, epsrd, irdpd, lldpd, imi, imiproxyd Received event network.activated Loading default configuration ....... done! Received event network.configured GS900 login:

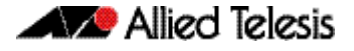

There are three possible status results displayed for each module loaded - OK, INFO, ERROR:

- OK means that the module has loaded correctly.
- INFO means that an error occurred, but the device is usable.
- ERROR means that an error occurred and device operation may be affected.

Additional specific information accompanies an INFO or ERROR status result. For example, if a corrupt release file was set as the startup release, the following error message would be seen:

```
Bootloader 3.0.0-devel loaded
Press <Ctrl+B> for the Boot Menu
Reading filesystem...
Error: Release filename is invalid (should be GS900-5.4.4E-1.1.rel)
Error: There is no backup release file set
Error: Boot failed. Please recover the system using the Boot Menu
Restarting...Bootloader 3.0.0-devel loaded
Press <Ctrl+B> for the Boot Menu
```
Whether an error message results in a case of the device being unusable will depend on the specific error and message, so will need to be dealt with on a case by case basis. If a software release has been corrupted, as shown on start-up, a new release may need to be loaded.

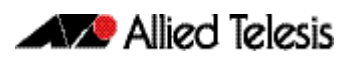
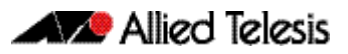

# **Chapter 4: CLI Navigation Commands**

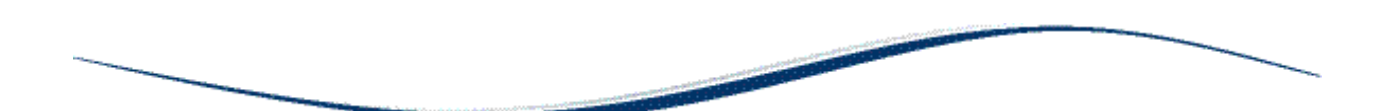

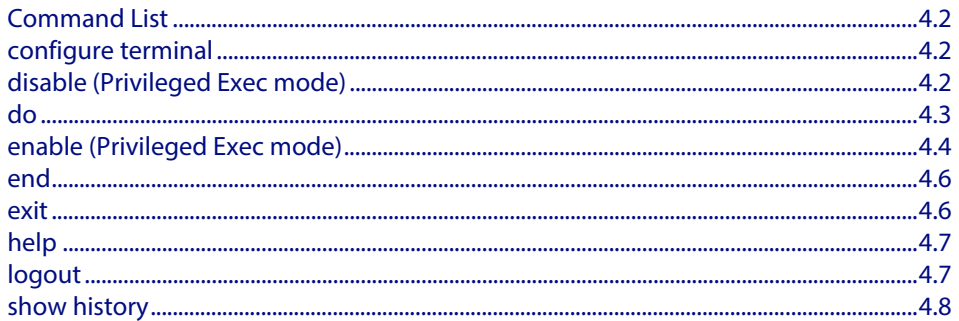

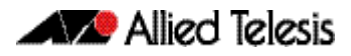

## <span id="page-73-0"></span>**Command List**

This chapter provides an alphabetical reference for the commands used to navigate between different modes. This chapter also provides a reference for the help and show commands used to help navigate within the CLI.

### <span id="page-73-1"></span>**configure terminal**

This command enters the Global Configuration command mode.

- **Syntax** configure terminal
- **Mode** Privileged Exec
- **Example** To enter the Global Configuration command mode (note the change in the command prompt), enter the command:

**awplus#** configure terminal

```
awplus(config)#
```
### <span id="page-73-2"></span>**disable (Privileged Exec mode)**

This command exits the Privileged Exec mode, returning the prompt to the User Exec mode. To end a session, use the **[exit](#page-77-1)** command.

- **Syntax** disable
	- **Mode** Privileged Exec

**Example** To exit the Privileged Exec mode, enter the command:

**awplus#** disable

**awplus>**

**Related Commands [enable \(Privileged Exec mode\)](#page-75-0) [end](#page-77-0) [exit](#page-77-1)**

### <span id="page-74-0"></span>**do**

This command lets you to run User Exec and Privileged Exec mode commands when you are in any configuration mode.

**Syntax** do <*command*>

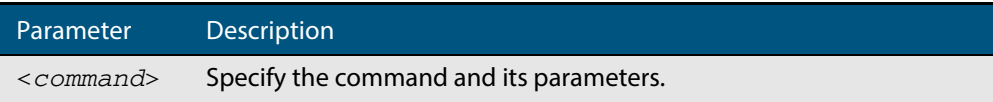

 **Mode** Any configuration mode

#### **Example**

**awplus#** configure terminal

**awplus(config)#** do ping 192.0.2.23

### <span id="page-75-1"></span><span id="page-75-0"></span>**enable (Privileged Exec mode)**

This command enters the Privileged Exec mode and optionally changes the privilege level for a session. If a privilege level is not specified then the maximum privilege level (15) is applied to the session. If the optional privilege level is omitted then only users with the maximum privilege level can access Privileged Exec mode without providing the password as specified by the **[enable password](#page-83-0)** or **[enable secret](#page-86-0)** commands. If no password is specified then only users with the maximum privilege level set with the **[username](#page-116-0)** command can assess Privileged Exec mode.

#### **Syntax** enable [<*privilege-level*>]

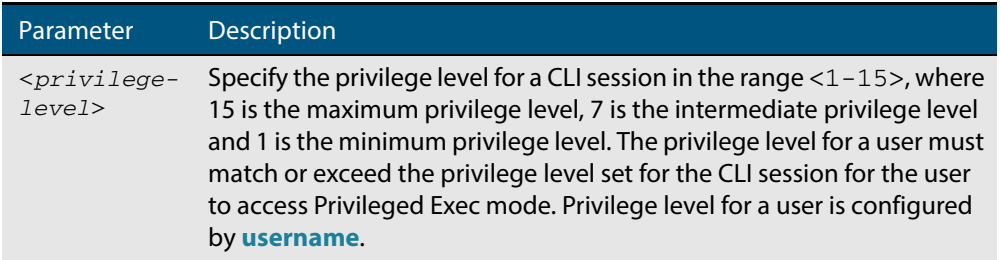

#### **Mode** User Exec

**Usage** Many commands are available from the Privileged Exec mode that configure operating parameters for the switch, so you should apply password protection to the Privileged Exec mode to prevent unauthorized use. Passwords can be encrypted but then cannot be recovered. Note that non-encrypted passwords are shown in plain text in configurations.

The **[username](#page-116-0)** command sets the privilege level for the user. After login, users are given access to privilege level 1. Users access higher privilege levels with the **[enable \(Privileged](#page-75-0)  [Exec mode\)](#page-75-0)** command. If the privilege level specified is higher than the users configured privilege level specified by the **[username](#page-116-0)** command, then the user is prompted for the password for that level.

Note that a separate password can be configured for each privilege level using the **[enable](#page-83-0)  [password](#page-83-0)** and the **[enable secret](#page-86-0)** commands from the Global Configuration mode. The **[service password-encryption](#page-105-0)** command encrypts passwords configured by the **[enable](#page-83-0)  [password](#page-83-0)** and the **[enable secret](#page-86-0)** commands, so passwords are not shown in plain text in configurations.

**Example** The following example shows the use of the **enable** command to enter the Privileged Exec mode (note the change in the command prompt).

> **awplus>** enable **awplus#**

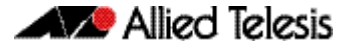

The following example shows the **enable** command enabling access the Privileged Exec mode for users with a privilege level of 7 or greater. Users with a privilege level of 7 or greater do not need to enter a password to access Privileged Exec mode. Users with a privilege level 6 or less need to enter a password to access Privilege Exec mode. Use the **[enable password](#page-83-0)** command or the **[enable secret](#page-86-0)** commands to set the password to enable access to Privileged Exec mode.

**awplus>** enable 7

**awplus#**

**Related Commands [disable \(Privileged Exec mode\)](#page-73-2) [enable password](#page-83-0) [enable secret](#page-86-0) [exit](#page-77-1) [service password-encryption](#page-105-0) [username](#page-116-0)**

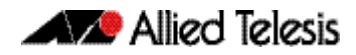

### <span id="page-77-0"></span>**end**

This command returns the prompt to the Privileged Exec command mode from any other advanced command mode.

<span id="page-77-1"></span>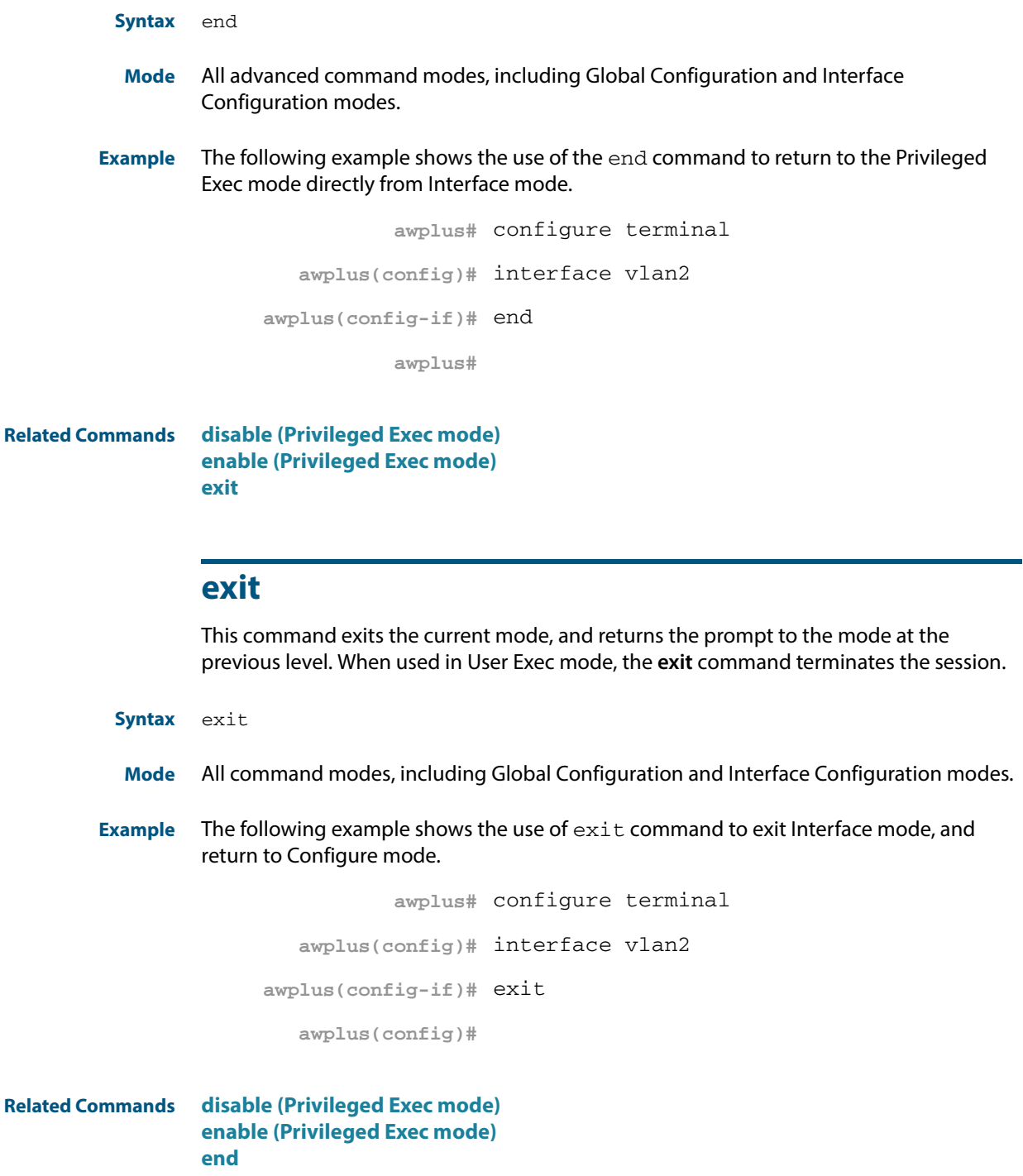

### <span id="page-78-0"></span>**help**

This command displays a description of the AlliedWare Plus<sup>TM</sup> OS help system.

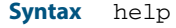

**Mode** All command modes

**Example** To display a description on how to use the system help, use the command:

**awplus#** help

#### **Output Figure 4-1: Example output from the help command**

When you need help at the command line, press '?'. If nothing matches, the help list will be empty. Delete characters until entering a '?' shows the available options. Enter '?' after a complete parameter to show remaining valid command parameters (e.g. 'show ?'). Enter '?' after part of a parameter to show parameters that complete the typed letters (e.g. 'show ip?').

### <span id="page-78-1"></span>**logout**

This command exits the User Exec or Privileged Exec modes and ends the session.

- **Syntax** logout
- **Mode** User Exec and Privileged Exec

**Example** To exit the User Exec mode, use the command:

**awplus#** logout

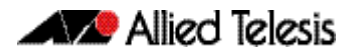

## <span id="page-79-0"></span>**show history**

This command lists the commands entered in the current session. The history buffer is cleared automatically upon reboot.

The output lists all command line entries, including commands that returned an error.

For information on output options, see **["Controlling "show" Command Output" on](#page-54-0)  [page 1.35](#page-54-0)**.

- **Syntax** show history
- **Mode** User Exec and Privileged Exec
- **Example** To display the commands entered during the current session, use the command:

**awplus#** show history

#### **Output Figure 4-2: Example output from the show history command**

 1 en 2 show ru 3 con t 4 route-map er deny 3 5 exit 6 ex 7 di

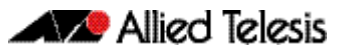

# **Chapter 5: User Access Commands**

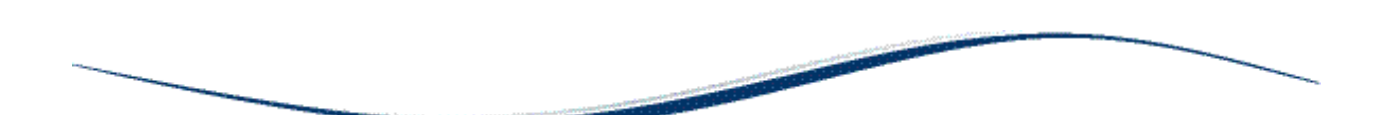

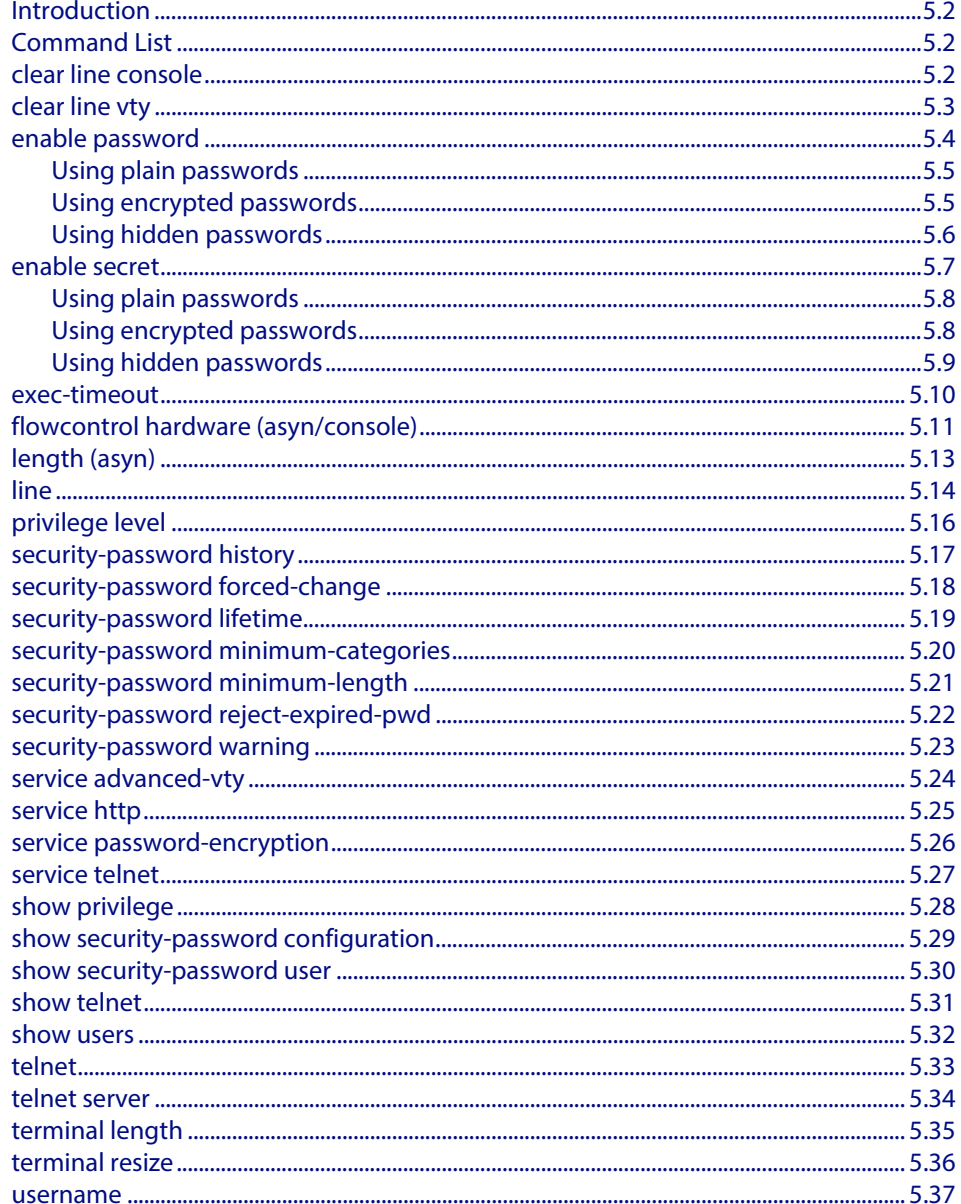

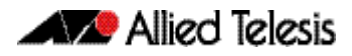

## <span id="page-81-0"></span>**Introduction**

This chapter provides an alphabetical reference of commands used to configure user access.

## <span id="page-81-1"></span>**Command List**

## <span id="page-81-2"></span>**clear line console**

This command resets a console line. If a terminal session exists on the line then the terminal session is terminated. If console line settings have changed then the new settings are applied.

**Syntax** clear line console 0

**Mode** Privileged Exec

**Example** To reset the console line (asyn), use the command:

**awplus#** clear line console 0

% The new settings for console line 0 have been applied

**Related Commands [clear line vty](#page-82-0) [flowcontrol hardware \(asyn/console\)](#page-90-0) [line](#page-93-0) [show users](#page-111-0)**

## <span id="page-82-0"></span>**clear line vty**

This command resets a VTY line. If a session exists on the line then it is closed.

**Syntax** clear line vty <*0-32*>

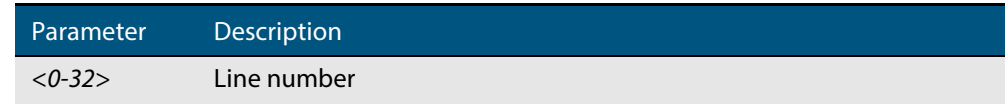

**Mode** Privileged Exec

 **Example** To reset the first vty line, use the command:

**awplus#** clear line vty 1

**Related Commands [privilege level](#page-95-0) [line](#page-93-0) [show telnet](#page-110-0) [show users](#page-111-0)**

### <span id="page-83-1"></span><span id="page-83-0"></span>**enable password**

To set a local password to control access to various privilege levels, use the **[enable](#page-83-1)  [password](#page-83-1)** Global Configuration command. Use the **[enable password](#page-83-1)** command to modify or create a password to be used, and use the **no [enable password](#page-83-1)** command to remove the password.

Note that the **[enable secret](#page-86-1)** command is an alias for the **[enable password](#page-83-1)** command, and the **no [enable secret](#page-86-1)** command is an alias for the **no [enable password](#page-83-1)** command. Issuing a **no [enable password](#page-83-1)** command removes a password configured with the **[enable secret](#page-86-1)** command. The **[enable password](#page-83-1)** command is shown in the running and startup configurations. Note that if the **[enable secret](#page-86-1)** command is entered then **[enable](#page-83-1)  [password](#page-83-1)** is shown in the configuration.

#### **Syntax** enable password [*<plain>*|8 *<hidden>*|level *<1-15>* 8 *<hidden>*]

no enable password [level *<1-15>*]

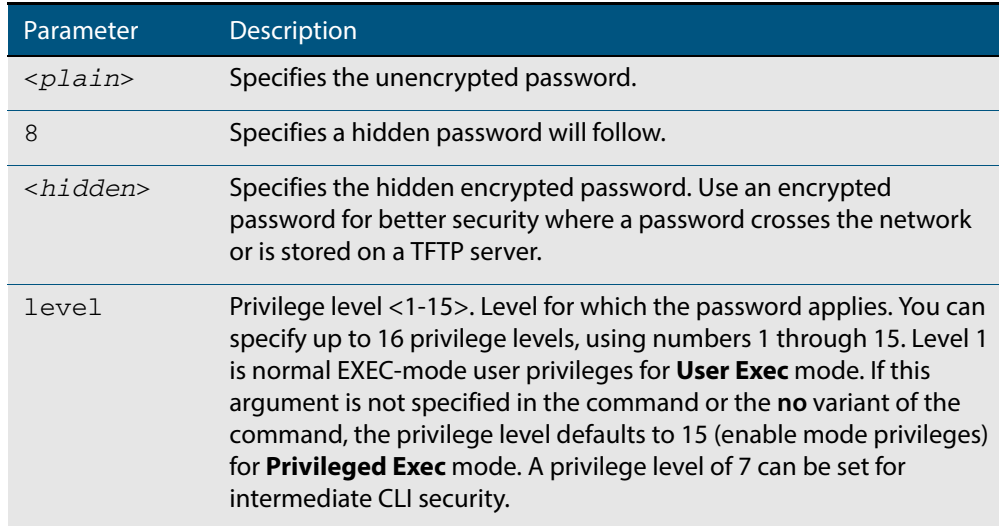

- **Default** The privilege level for enable password is level 15 by default. Previously the default was level 1.
	- **Mode** Global Configuration
- **Usage** This command enables the Network Administrator to set a password for entering the Privileged Exec mode when using the **[enable \(Privileged Exec mode\)](#page-75-1)** command. There are three methods to enable a password. In the examples below, for each method, note that the configuration is different and the configuration file output is different, but the password string to be used to enter the Privileged Exec mode with the **enable** command is the same (**mypasswd**).

A user can now have an intermediate CLI security level set with this command for privilege level 7 to access all the show commands in Privileged Exec mode and all the commands in User Exec mode, but not any configuration commands in Privileged Exec mode.

Note that the **[enable password](#page-83-1)** command is an alias for the **[enable secret](#page-86-1)** command and one password per privilege level is allowed using these commands. Do not assign one password to a privilege level with **[enable password](#page-83-1)** and another password to a privilege level with **[enable secret](#page-86-1)**. Use **[enable password](#page-83-1)** or **[enable secret](#page-86-1)** commands. Do not use both on the same level.

### <span id="page-84-0"></span>Using plain passwords

The plain password is a clear text string that appears in the configuration file as configured.

**awplus#** configure terminal **awplus(config)#** enable password mypasswd **awplus(config)#** end

This results in the following show output:

```
awplus#show run
Current configuration:
hostname awplus
enable password mypasswd
!
interface lo
```
## <span id="page-84-1"></span>Using encrypted passwords

Configure an encrypted password using the **[service password-encryption](#page-105-1)** command. First, use the enable password command to specify the string that you want to use as a password (**mypasswd**). Then, use the **[service password-encryption](#page-105-1)** command to encrypt the specified string (**mypasswd**). The advantage of using an encrypted password is that the configuration file does not show **mypasswd**, it will only show the encrypted string **fU7zHzuutY2SA**.

```
awplus# configure terminal
awplus(config)# enable password mypasswd
awplus(config)# service password-encryption
awplus(config)# end
```
This results in the following show output:

```
awplus#show run
Current configuration:
hostname awplus
enable password 8 fU7zHzuutY2SA
service password-encryption
!
interface lo
```
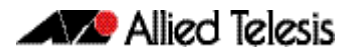

## <span id="page-85-0"></span>Using hidden passwords

Configure an encrypted password using the **HIDDEN** parameter (**8**) with the **[enable](#page-83-1)  [password](#page-83-1)** command. Use this method if you already know the encrypted string corresponding to the plain text string that you want to use as a password. It is not required to use the **[service password-encryption](#page-105-1)** command for this method. The output in the configuration file will show only the encrypted string, and not the text string.

```
awplus# configure terminal
awplus(config)# enable password 8 fU7zHzuutY2SA
awplus(config)# end
```
This results in the following show output:

```
awplus#show run
Current configuration:
hostname awplus
enable password 8 fU7zHzuutY2SA
!
interface lo
```
**Related Commands [enable \(Privileged Exec mode\)](#page-75-1) [enable secret](#page-86-1) [service password-encryption](#page-105-1) [privilege level](#page-95-0) [show privilege](#page-107-0) [username](#page-116-1) [show running-config](#page-177-0)**

#### <span id="page-86-1"></span><span id="page-86-0"></span>**enable secret**

To set a local password to control access to various privilege levels, use the **[enable secret](#page-86-1)** Global Configuration command. Use the **[enable secret](#page-86-1)** command to modify or create a password to be used, and use the **no [enable secret](#page-86-1)** command to remove the password.

Note that the **[enable secret](#page-86-1)** command is an alias for the **[enable password](#page-83-1)** command, and the **no [enable secret](#page-86-1)** command is an alias for the **no [enable password](#page-83-1)** command. Issuing a **no [enable password](#page-83-1)** command removes a password configured with the **[enable secret](#page-86-1)** command. The **[enable password](#page-83-1)** command is shown in the running and startup configurations. Note that if the **[enable secret](#page-86-1)** command is entered then **[enable](#page-83-1)  [password](#page-83-1)** is shown in the configuration

```
Syntax enable secret [<plain>|8 <hidden>|level <0-15> 8 <hidden>]
```

```
no enable secret [level <1-15>]
```
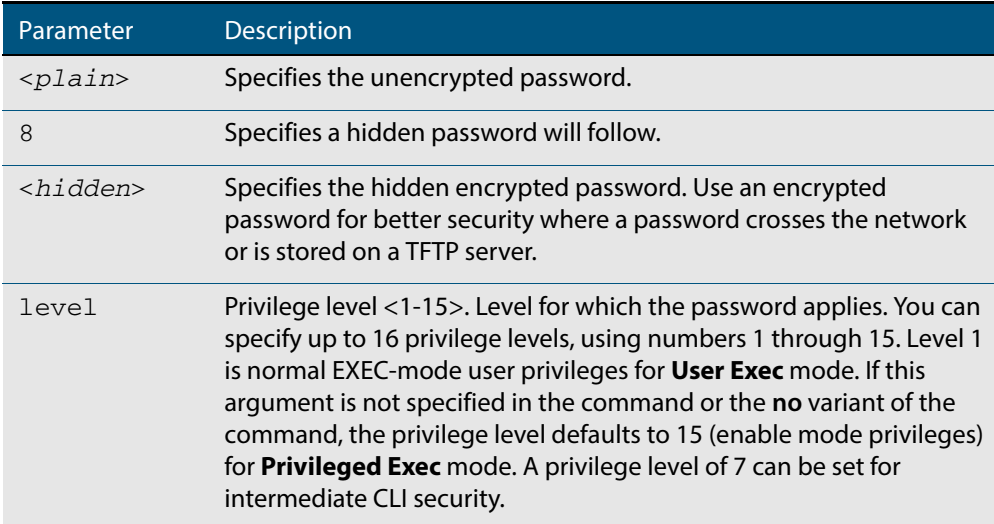

- **Default** The privilege level for enable secret is level 15 by default.
	- **Mode** Global Configuration
	- **Usage** This command enables the Network Administrator to set a password for entering the Privileged Exec mode when using the **[enable \(Privileged Exec mode\)](#page-75-1)** command. There are three methods to enable a password. In the examples below, for each method, note that the configuration is different and the configuration file output is different, but the password string to be used to enter the Privileged Exec mode with the **enable** command is the same (**mypasswd**).

A user can have an intermediate CLI security level set with this command for privilege level 7 to access all the show commands in Privileged Exec mode and all the commands in User Exec mode, but not any configuration commands in Privileged Exec mode.

Note that the **[enable secret](#page-86-1)** command is an alias for the **[enable password](#page-83-1)** command and one password per privilege level is allowed using these commands. Do not assign one password to a privilege level with **[enable password](#page-83-1)** and another password to a privilege level with **[enable secret](#page-86-1)**. Use **[enable password](#page-83-1)** or **[enable secret](#page-86-1)** commands. Do not use both on the same level.

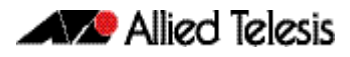

## <span id="page-87-0"></span>Using plain passwords

The plain password is a clear text string that appears in the configuration file as configured.

**awplus#** configure terminal **awplus(config)#** enable secret mypasswd **awplus(config)#** end

This results in the following show output:

```
awplus#show run
Current configuration:
hostname awplus
enable password mypasswd
!
interface lo
```
## <span id="page-87-1"></span>Using encrypted passwords

Configure an encrypted password using the **[service password-encryption](#page-105-1)** command. First, use the enable password command to specify the string that you want to use as a password (**mypasswd**). Then, use the **[service password-encryption](#page-105-1)** command to encrypt the specified string (**mypasswd**). The advantage of using an encrypted password is that the configuration file does not show **mypasswd**, it will only show the encrypted string **fU7zHzuutY2SA**.

```
awplus# configure terminal
awplus(config)# enable secret mypasswd
awplus(config)# service password-encryption
awplus(config)# end
```
This results in the following show output:

```
awplus#show run
Current configuration:
hostname awplus
enable password 8 fU7zHzuutY2SA
service password-encryption
!
interface lo
```
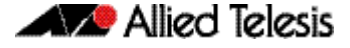

## <span id="page-88-0"></span>Using hidden passwords

Configure an encrypted password using the **HIDDEN** parameter (**8**) with the **enable password** command. Use this method if you already know the encrypted string corresponding to the plain text string that you want to use as a password. It is not required to use the **[service password-encryption](#page-105-1)** command for this method. The output in the configuration file will show only the encrypted string, and not the text string:

```
awplus# configure terminal
awplus(config)# enable secret 8 fU7zHzuutY2SA
awplus(config)# end
```
This results in the following show output:

```
awplus#show run
Current configuration:
hostname awplus
enable password 8 fU7zHzuutY2SA
!
interface lo
```
**Related Commands [enable \(Privileged Exec mode\)](#page-75-1) [enable secret](#page-86-1) [service password-encryption](#page-105-1) [privilege level](#page-95-0) [show privilege](#page-107-0) [username](#page-116-1) [show running-config](#page-177-0)**

### <span id="page-89-0"></span>**exec-timeout**

This command sets the interval your device waits for user input from either a console or VTY connection. Once the timeout interval is reached, the connection is dropped. This command sets the time limit when the console or VTY connection automatically logs off after no activity.

The **no** variant of this command removes a specified timeout and resets to the default timeout (10 minutes).

**Syntax** exec-timeout {*<minutes>*} [*<seconds>*]

no exec-timeout

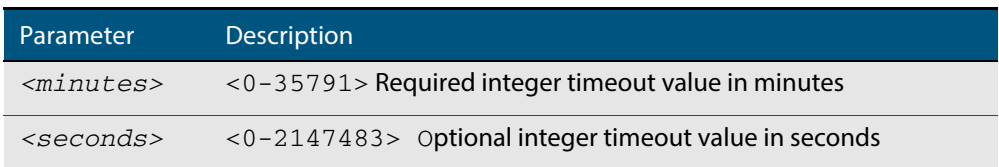

- **Default** The default for the **exec-timeout** command is 10 minutes and 0 seconds (**exec-timeout 10 0**).
	- **Mode** Line Configuration
- **Usage** This command is used set the time the telnet session waits for an idle VTY session, before it times out. An **exec-timeout 0 0** setting will cause the telnet session to wait indefinitely. The command **exec-timeout 0 0** is useful while configuring a device, but reduces device security.

If no input is detected during the interval then the current connection resumes. If no connections exist then the terminal returns to an idle state and disconnects incoming sessions.

**Examples** To set VTY connections to timeout after 2 minutes, 30 seconds if there is no response from the user, use the following commands:

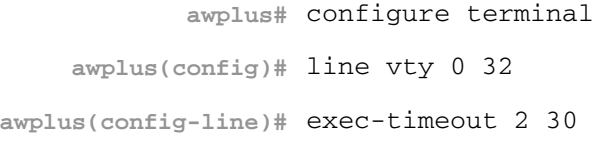

To reset the console connection to the default timeout of 10 minutes 0 seconds if there is no response from the user, use the following commands:

**awplus#** configure terminal **awplus(config)#** line console 0 **awplus(config-line)#** no exec-timeout

**Validation Commands**

**[show running-config](#page-177-0)**

**Related Commands [line](#page-93-0) [service telnet](#page-106-0)**

### <span id="page-90-0"></span>**flowcontrol hardware (asyn/console)**

Use this command to enable RTS/CTS (Ready To Send/Clear To Send) hardware flow control on a terminal console line (asyn port) between the DTE (Data Terminal Equipment) and the DCE (Data Communications Equipment).

**Syntax** flowcontrol hardware

no flowcontrol hardware

**Mode** Line Configuration

**Default** Hardware flow control is disabled by default.

**Usage** Hardware flow control makes use of the RTS and CTS control signals between the DTE and DCE where the rate of transmitted data is faster than the rate of received data. Flow control is a technique for ensuring that a transmitting entity does not overwhelm a receiving entity with data. When the buffers on the receiving device are full, a message is sent to the sending device to suspend the transmission until the data in the buffers has been processed.

Hardware flow control can be configured on terminal console lines (e.g. asyn0). For Reverse Telnet connections, hardware flow control must be configured to match on both the Access Server and the Remote Device. For terminal console sessions, hardware flow control must be configured to match on both the DTE and the DCE. Settings are saved in the running configuration. Changes are applied after reboot, clear line console, or after closing the session.

Use **show running-config** and **show startup-config** commands to view hardware flow control settings that take effect after reboot for a terminal console line. See the **show running-config** command output:

```
awplus#show running-config
!
line con 1
  speed 9600
   mode out 2001
   flowcontrol hardware
!
```
Note that line configuration commands do not take effect immediately. Line configuration commands take effect after one of the following commands or events:

- issuing a **clear line console** command
- issuing a **reboot** command
- logging out of the current session

**Examples** To enable hardware flow control on terminal console line asyn0, use the commands:

```
awplus# configure terminal
    awplus(config)# line console 0
awplus(config-line)# flowcontrol hardware
```
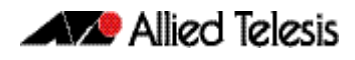

To disable hardware flow control on terminal console line asyn0, use the commands:

**awplus#** configure terminal **awplus(config)#** line console 0 **awplus(config-line)#** no flowcontrol hardware

**Related Commands [clear line console](#page-81-2) [show running-config](#page-177-0) [speed \(asyn\)](#page-263-0)**

### <span id="page-92-0"></span>**length (asyn)**

Use this command to specify the number of rows of output that the device will display before pausing, for the console or VTY line that you are configuring.

The **no** variant of this command restores the length of a line (terminal session) attached to a console port or to a VTY to its default length of 22 rows.

**Syntax** length *<0-512*>

no length

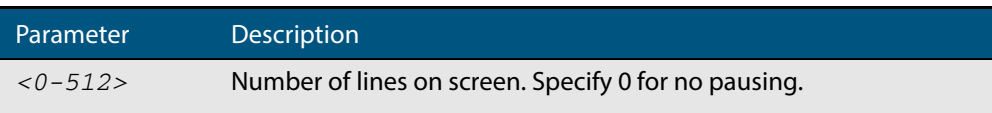

#### **Mode** Line Configuration

- **Default** The length of a terminal session is 22 rows. The **no length** command restores the default.
- **Usage** If the output from a command is longer than the length of the line the output will be paused and the '–More–' prompt allows you to move to the next screen full of data.

A length of 0 will turn off pausing and data will be displayed to the console as long as there is data to display.

**Examples** To set the terminal session length on the console to 10 rows, use the command:

**awplus#** configure terminal **awplus(config)#** line console 0 **awplus(config-line)#** length 10

To reset the terminal session length on the console to the default (22 rows), use the command:

**awplus#** configure terminal

**awplus(config)#** line console 0

**awplus(config-line)#** no length

To display output to the console continuously, use the command:

```
awplus# configure terminal
    awplus(config)# line console 0 
awplus(config-line)# length 0
```
**Related Commands [terminal length](#page-114-0)**

**terminal resize**

#### <span id="page-93-0"></span>**line**

Use this command to enter line configuration mode for the specified VTYs or the console. The command prompt changes to show that the switch is in Line Configuration mode.

```
Syntax line vty <first-line> [<last-line>]
```
line console 0

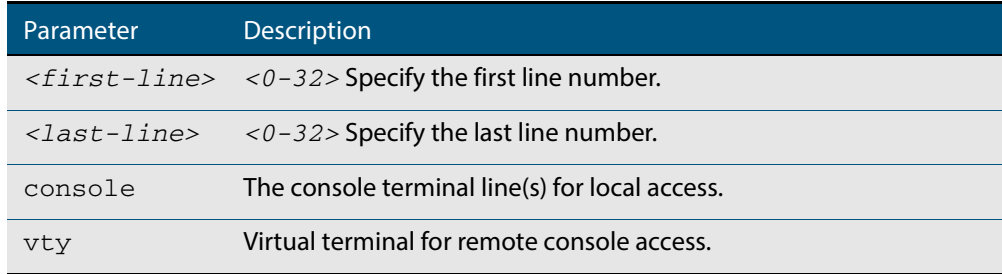

#### **Mode** Global Configuration

**Usage** In Line Configuration mode, you can configure console and virtual terminal settings, including setting **[speed \(asyn\)](#page-263-0)**, **[length \(asyn\)](#page-92-0)**, **[privilege level](#page-95-0)**, and authentication (**[login](#page-1239-0)  [authentication](#page-1239-0)**) or accounting (**[accounting login](#page-1236-0)**) method lists.

To change the console (asyn) port speed, use this **line** command to enter Line Configuration mode before using the **speed (asyn)** [command on page 8.66.](#page-263-0) Set the console speed (Baud rate) to match the transmission rate of the device connected to the console (asyn) port on your switch.

Note that line configuration commands do not take effect immediately. Line configuration commands take effect after one of the following commands or events:

- **issuing a clear line console** command
- issuing a **reboot** command
- logging out of the current session
- **Examples** To enter Line Configuration mode in order to configure all VTYs, use the commands:

```
awplus# configure terminal
    awplus(config)# line vty 0 32
awplus(config-line)#
```
To enter Line Configuration mode to configure the console (asyn 0) port terminal line, use the commands:

```
awplus# configure terminal
    awplus(config)# line console 0
awplus(config-line)#
```
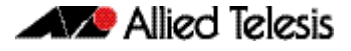

#### **Related Commands [accounting login](#page-1236-0)**

**[clear line console](#page-81-2) [clear line vty](#page-82-0) [flowcontrol hardware \(asyn/console\)](#page-90-0) [length \(asyn\)](#page-92-0) [login authentication](#page-1239-0) [privilege level](#page-95-0) [speed \(asyn\)](#page-263-0)**

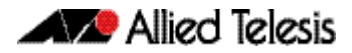

### <span id="page-95-0"></span>**privilege level**

This command sets a privilege level for VTY or console connections. The configured privilege level from this command overrides a specific user's initial privilege level at the console login.

- **Syntax** privilege level *<1-15*>
- **Mode** Line Configuration
- **Usage** You can set an intermediate CLI security level for a console user with this command by applying privilege level 7 to access all show commands in Privileged Exec and all User Exec commands. However, intermediate CLI security will not show configuration commands in Privileged Exec.
- **Examples** To set the console connection to have the maximum privilege level, use the following commands:

**awplus#** configure terminal **awplus(config)#** line console 0 **awplus(config-line)#** privilege level 15

To set all vty connections to have the minimum privilege level, use the following commands:

**awplus#** configure terminal **awplus(config)#** line vty 0 5 **awplus(config-line)#** privilege level 1

To set all vty connections to have an intermediate CLI security level, to access all show commands, use the following commands:

**awplus#** configure terminal **awplus(config)#** line vty 0 5 **awplus(config-line)#** privilege level 7

**Related Commands [enable password](#page-83-1) [line](#page-93-0) [show privilege](#page-107-0) [username](#page-116-1)**

## <span id="page-96-0"></span>**security-password history**

This command specifies the number of previous passwords that are unable to be reused. A new password is invalid if it matches a password retained in the password history.

The **no security-password history** command disables the security password history functionality.

**Syntax** security-password history <*0-15*>

no security-password history

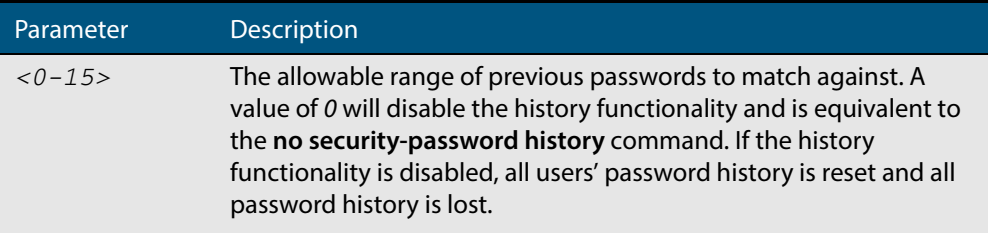

**Default** The default history value is 0, which will disable the history functionality.

#### **Mode** Global Configuration

**Examples** To restrict reuse of the three most recent passwords, use the command:

**awplus#** configure terminal

**awplus(config)#** security-password history 3

To allow the reuse of recent passwords, use the command:

**awplus#** configure terminal

**awplus(config)#** no security-password history

**Validation Commands [show running-config security-password](#page-194-0) [show security-password configuration](#page-108-0)**

**Related Commands [security-password forced-change](#page-97-0) [security-password lifetime](#page-98-0) [security-password minimum-categories](#page-99-0) [security-password minimum-length](#page-100-0) [security-password reject-expired-pwd](#page-101-0) [security-password warning](#page-102-0)**

## <span id="page-97-0"></span>**security-password forced-change**

This command specifies whether or not a user is forced to change an expired password at the next login. If this feature is enabled, users whose passwords have expired are forced to change to a password that must comply with the current password security rules at the next login.

Note that to use this command, the lifetime feature must be enabled with the **[security](#page-98-0)[password lifetime](#page-98-0)** command and the reject-expired-pwd feature must be disabled with the **[security-password reject-expired-pwd](#page-101-0)** command.

The **no security-password forced-change** command disables the forced-change feature.

**Syntax** security-password forced-change

no security-password forced-change

**Default** The forced-change feature is disabled by default.

**Mode** Global Configuration

**Example** To force a user to change their expired password at the next login, use the command:

**awplus#** configure terminal

**awplus(config)#** security-password forced-change

**Validation Commands [show running-config security-password](#page-194-0) [show security-password configuration](#page-108-0)**

#### **Related Commands [security-password history](#page-96-0) [security-password lifetime](#page-98-0) [security-password minimum-categories](#page-99-0) [security-password minimum-length](#page-100-0) [security-password reject-expired-pwd](#page-101-0) [security-password warning](#page-102-0)**

## <span id="page-98-0"></span>**security-password lifetime**

This command enables password expiry by specifying a password lifetime in days.

Note that when the password lifetime feature is disabled, it also disables the **[security](#page-97-0)[password forced-change](#page-97-0)** command and the **[security-password warning](#page-102-0)** command.

The **no security-password lifetime** command disables the password lifetime feature.

**Syntax** security-password lifetime <*0-1000*>

no security-password lifetime

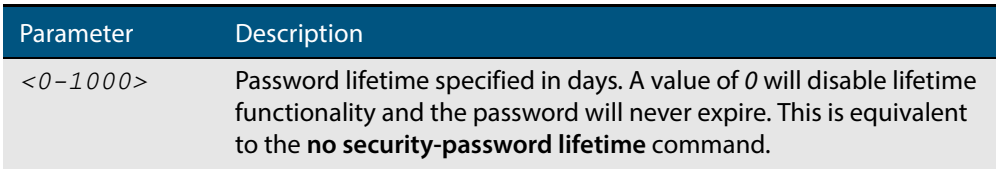

**Default** The default password lifetime is 0, which will disable the lifetime functionality.

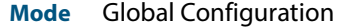

**Example** To configure the password lifetime to 10 days, use the command:

**awplus#** configure terminal

**awplus(config)#** security-password lifetime 10

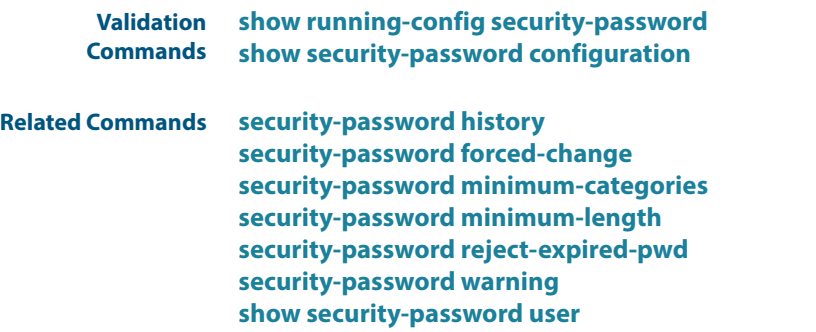

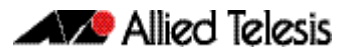

## <span id="page-99-0"></span>**security-password minimum-categories**

This command specifies the minimum number of categories that the password must contain in order to be considered valid. The password categories are:

- uppercase letters: A to Z
- lowercase letters: a to z
- digits: 0 to 9
- special symbols: all printable ASCII characters not included in the previous three categories. The question mark (?) cannot be used as it is reserved for help functionality.

Note that to ensure password security, the minimum number of categories should align with the lifetime selected, i.e. the fewer categories specified the shorter the lifetime specified.

**Syntax** security-password minimum-categories <*1-4*>

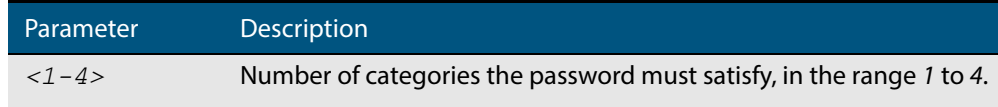

- **Default** The default number of categories that the password must satisfy is 1.
	- **Mode** Global Configuration
- **Example** To configure the required minimum number of character categories to be *3*, use the command:

**awplus#** configure terminal

**awplus(config)#** security-password minimum-categories 3

#### **Validation Commands [show running-config security-password](#page-194-0) [show security-password configuration](#page-108-0)**

#### **Related Commands [security-password history](#page-96-0) [security-password forced-change](#page-97-0) [security-password lifetime](#page-98-0) [security-password minimum-length](#page-100-0) [security-password reject-expired-pwd](#page-101-0) [security-password warning](#page-102-0) [username](#page-116-1)**

# <span id="page-100-0"></span>**security-password minimum-length** This command specifies the minimum allowable password length. This value is checked against when there is a password change or a user account is created. **Syntax** security-password minimum-length <*1-23*>

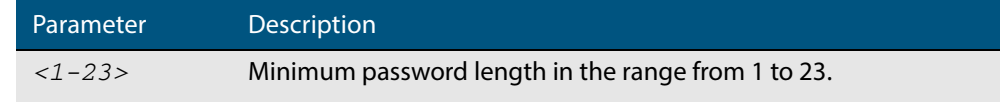

- **Default** The default minimum password length is 1.
	- **Mode** Global Configuration

**Example** To configure the required minimum password length as 8, use the command:

```
awplus# configure terminal
```
**awplus(config)#** security-password minimum-length 8

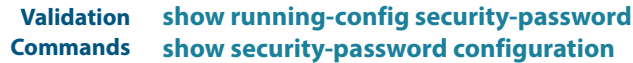

**Related Commands [security-password history](#page-96-0) [security-password forced-change](#page-97-0) [security-password lifetime](#page-98-0) [security-password minimum-categories](#page-99-0) [security-password reject-expired-pwd](#page-101-0) [security-password warning](#page-102-0) [username](#page-116-1)**

### <span id="page-101-0"></span>**security-password reject-expired-pwd**

This command specifies whether or not a user is allowed to login with an expired password. Users with expired passwords are rejected at login if this functionality is enabled. Users then have to contact the Network Administrator to change their password.

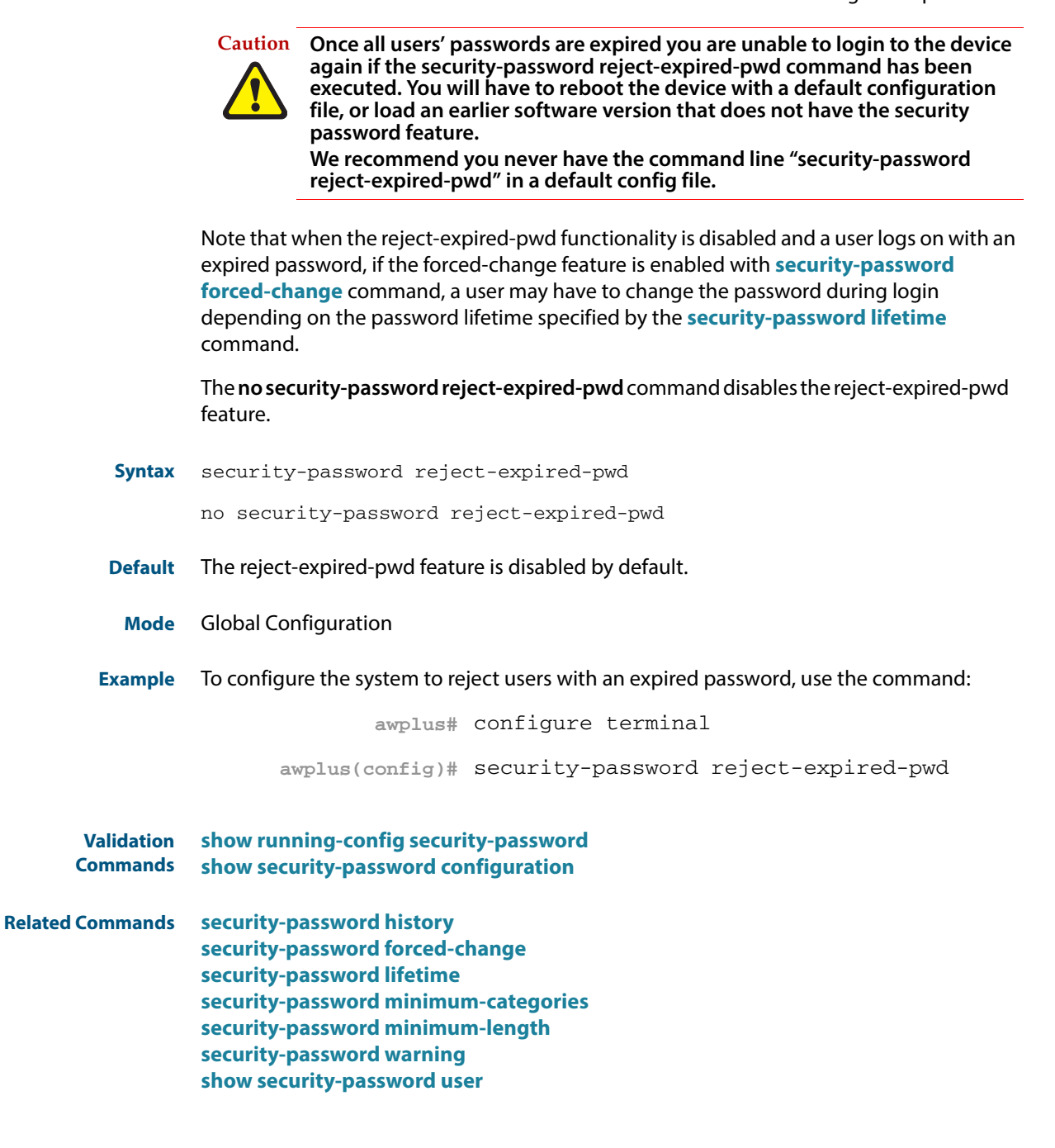

## <span id="page-102-0"></span>**security-password warning**

This command specifies the number of days before the password expires that the user will receive a warning message specifying the remaining lifetime of the password.

Note that the warning period cannot be set unless the lifetime feature is enabled with the **[security-password lifetime](#page-98-0)** command.

The **no security-password warning** command disables this feature.

**Syntax** security-password warning <*0-1000*>

no security-password warning

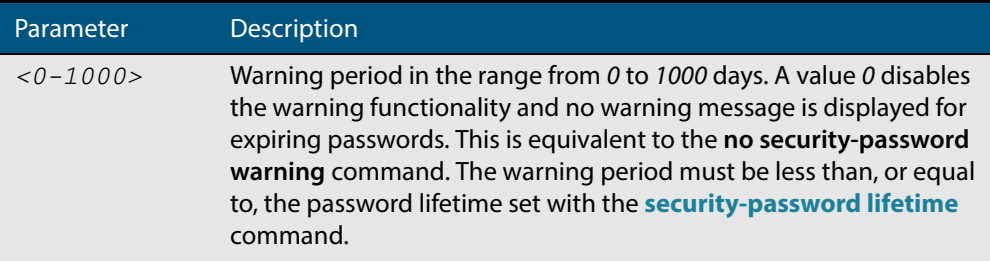

- **Default** The default warning period is 0, which disables warning functionality.
	- **Mode** Global Configuration
- **Example** To configure a warning period of three days, use the command:

**awplus#** configure terminal

**awplus(config)#** security-password warning 3

- **Validation Commands [show running-config security-password](#page-194-0) [show security-password configuration](#page-108-0)**
- **Related Commands [security-password history](#page-96-0) [security-password forced-change](#page-97-0) [security-password lifetime](#page-98-0) [security-password minimum-categories](#page-99-0) [security-password minimum-length](#page-100-0) [security-password reject-expired-pwd](#page-101-0)**

## <span id="page-103-0"></span>**service advanced-vty**

This command enables the advanced-vty help feature. This allows you to use TAB completion for commands. Where multiple options are possible, the help feature displays the possible options.

The **no service advanced-vty** command disables the advanced-vty help feature.

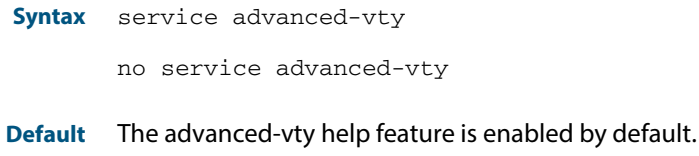

**Mode** Global Configuration

**Examples** To disable the advanced-vty help feature, use the command:

**awplus#** configure terminal

**awplus(config)#** no service advanced-vty

To re-enable the advanced-vty help feature after it has been disabled, use the following commands:

**awplus#** configure terminal

**awplus(config)#** service advanced-vty

## <span id="page-104-0"></span>**service http**

This command enables the HTTP (Hypertext Transfer Protocol) service. The HTTP service is enabled by default.

The **no service http** command disables the HTTP feature.

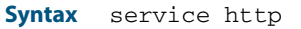

no service http

**Default** The HTTP service is enabled by default.

**Mode** Global Configuration

**Examples** To disable the HTTP service, use the command:

**awplus#** configure terminal

**awplus(config)#** no service http

To re-enable the HTTP service after it has been disabled, use the following commands:

**awplus#** configure terminal

**awplus(config)#** service http

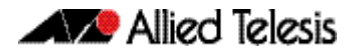

## <span id="page-105-1"></span><span id="page-105-0"></span>**service password-encryption**

Use this command to enable password encryption. This is enabled by default. When password encryption is enabled, the device displays passwords in the running config in encrypted form instead of in plain text.

Use the **no service password-encryption** command to stop the device from displaying newly-entered passwords in encrypted form. This does not change the display of existing passwords.

**Syntax** service password-encryption

no service password-encryption

**Mode** Global Configuration

#### **Example**

**awplus#** configure terminal

**awplus(config)#** service password-encryption

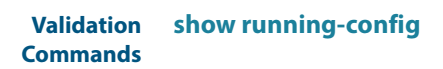

**Related Commands [enable password](#page-83-1)**

### <span id="page-106-0"></span>**service telnet**

Use this command to enable the telnet server. The server is enabled by default. Enabling the telnet server starts the switch listening for incoming telnet sessions on the configured port.

The server listens on port 23, unless you have changed the port by using the **[privilege](#page-95-0)  level** [command on page 5.16](#page-95-0).

Use the **no** variant of this command to disable the telnet server. Disabling the telnet server will stop the switch listening for new incoming telnet sessions. However, existing telnet sessions will still be active.

**Syntax** service telnet [ip|ipv6]

no service telnet [ip|ipv6]

**Default** The IPv4 and IPv6 telnet servers are enabled by default.

The configured telnet port is TCP port 23 by default.

**Mode** Global Configuration

 **Examples** To enable both the IPv4 and IPv6 telnet servers, use the following commands:

**awplus#** configure terminal

**awplus(config)#** service telnet

To enable the IPv6 telnet server only, use the following commands:

**awplus#** configure terminal

**awplus(config)#** service telnet ipv6

To disable both the IPv4 and IPv6 telnet servers, use the following commands:

**awplus#** configure terminal

**awplus(config)#** no service telnet

#### To disable the IPv6 telnet server only, use the following commands:

**awplus#** configure terminal

**awplus(config)#** no service telnet ipv6

**Related Commands [clear line vty](#page-82-0) [show telnet](#page-110-0) [telnet server](#page-113-0)**

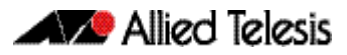

### <span id="page-107-0"></span>**show privilege**

This command displays the current user privilege level, which can be any privilege level in the range <1-15>. Privilege levels <1-6> allow limited user access (all User Exec commands), privilege levels <7-14> allow restricted user access (all User Exec commands plus Privileged Exec show commands). Privilege level 15 gives full user access to all Privileged Exec commands.

**Syntax** show privilege

**Mode** User Exec and Privileged Exec

**Usage** A user can have an intermediate CLI security level set with this command for privilege levels <7-14> to access all show commands in Privileged Exec mode and all commands in User Exec mode, but no configuration commands in Privileged Exec mode.

**Example** To show the current privilege level of the user, use the command:

**awplus#** show privilege

#### **Output Figure 5-1: Example output from the show privilege command**

```
awplus#show privilege
Current privilege level is 15
awplus#disable
awplus>show privilege
Current privilege level is 1
```
**Related Commands [privilege level](#page-95-0)**
## <span id="page-108-0"></span>**show security-password configuration**

This command displays the configuration settings for the various security password rules.

**Syntax** show security-password configuration

**Mode** Privileged Exec

**Example** To display the current security-password rule configuration settings, use the command:

**awplus#** show security-password configuration

#### **Output Figure 5-2: Example output from the show security-password configuration command**

Security Password Configuration Minimum password length ................................. 8 Minimum password character categories to match ..... 3 Number of previously used passwords to restrict..... 4 Password lifetime .................................. 30 day(s) Warning period before password expires ........... 3 day(s) Reject expired password at login ................... Disabled Force changing expired password at login ......... Enabled

**Related Commands [show running-config security-password](#page-194-0) [show security-password user](#page-109-0)**

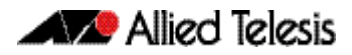

# <span id="page-109-0"></span>**show security-password user**

This command displays user account and password information for all users.

- **Syntax** show security-password user
- **Mode** Privileged Exec
- **Example** To display the system users' remaining lifetime or last password change, use the command:

**awplus#** show security-password user

#### **Output Figure 5-3: Example output from the show security-password user command**

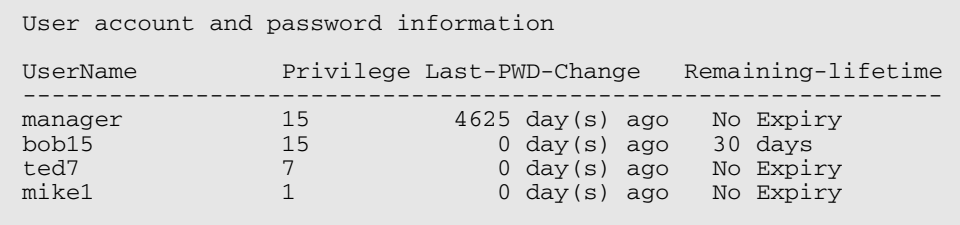

**Related Commands [show running-config security-password](#page-194-0) [show security-password configuration](#page-108-0)**

## <span id="page-110-0"></span>**show telnet**

This command shows the Telnet server settings.

**Syntax** show telnet

**Mode** User Exec and Privileged Exec

**Example** To show the Telnet server settings, use the command:

**awplus#** show telnet

#### **Output Figure 5-4: Example output from the show telnet command**

```
Telnet Server Configuration
------------------------------------------------------------
Telnet server : Enabled<br>Protocol : IPv4, IPv
Protocol : IPv4, IPv6
Port : 23
```
**Related Commands [clear line vty](#page-82-0) [service telnet](#page-106-0) [show users](#page-111-0) [telnet server](#page-113-0)**

### <span id="page-111-0"></span>**show users**

This command shows information about the users who are currently logged into the device.

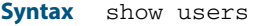

**Mode** User Exec and Privileged Exec

**Example** To show the users currently connected to the device, use the command:

**awplus#** show users

#### **Output Figure 5-5: Example output from the show users command**

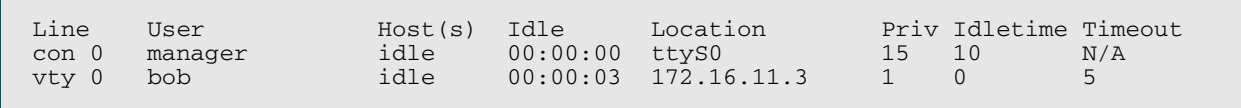

#### **Table 5-1: Parameters in the output of the show users command**

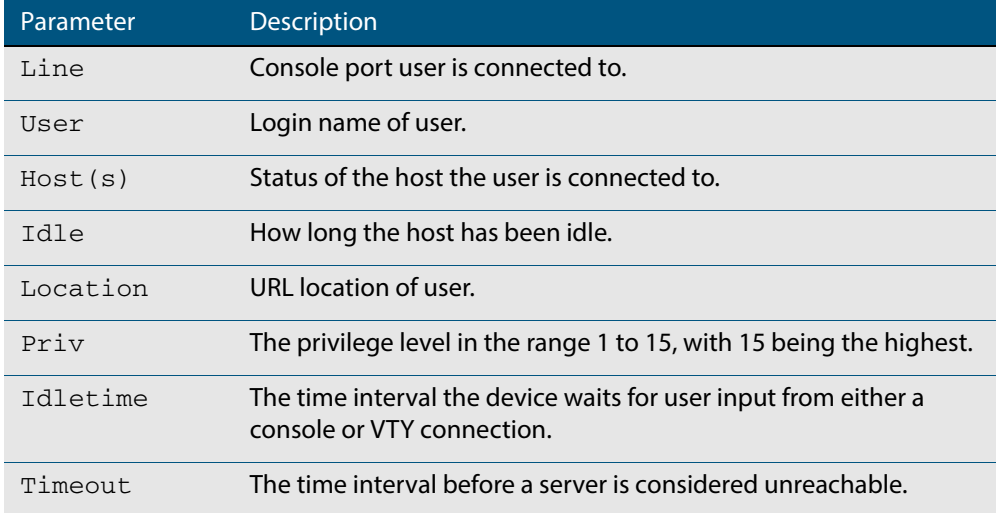

## **telnet**

Use this command to open a telnet session to a remote device.

```
Syntax telnet {<hostname>|[ip] <ipv4-addr>|[ipv6] <ipv6-addr>} [<port>]
```
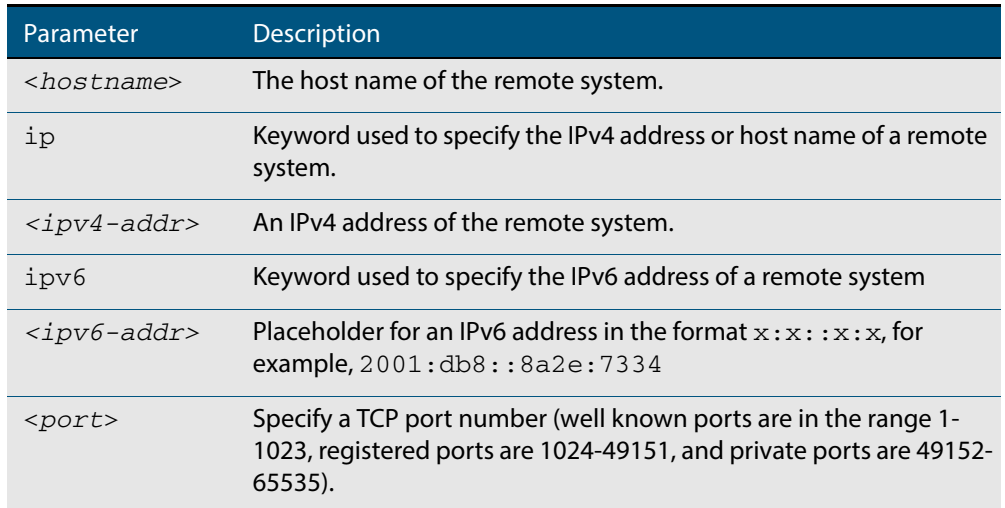

**Mode** User Exec and Privileged Exec

**Examples** To connect to TCP port 2602 on the device at 10.2.2.2, use the command:

**awplus#** telnet 10.2.2.2 2602

To connect to the telnet server host.example, use the command:

**awplus#** telnet host.example

To connect to the telnet server host.example on TCP port 100, use the command:

**awplus#** telnet host.example 100

### <span id="page-113-0"></span>**telnet server**

This command enables the telnet server on the specified TCP port. If the server is already enabled then it will be restarted on the new port. Changing the port number does not affect the port used by existing sessions.

```
Syntax telnet server {<1-65535>|default}
```
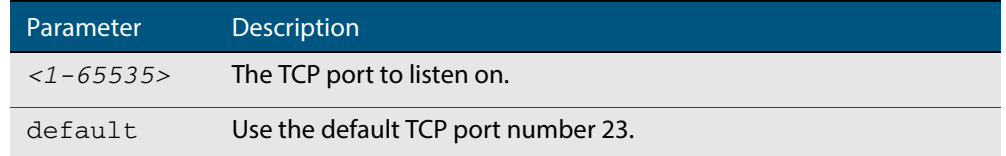

#### **Mode** Global Configuration

**Example** To enable the telnet server on TCP port 2323, use the following commands:

**awplus#** configure terminal

**awplus(config)#** telnet server 2323

**Related Commands [show telnet](#page-110-0)**

## <span id="page-114-0"></span>**terminal length**

Use the **terminal length** command to specify the number of rows of output that the device will display before pausing, for the currently-active terminal only.

Use the **terminal no length** command to remove the length specified by this command. The default length will apply unless you have changed the length for some or all lines by using the **length (asyn)** [command on page 5.13](#page-92-0).

**Syntax** terminal length <*length*>

terminal no length [<*length*>]

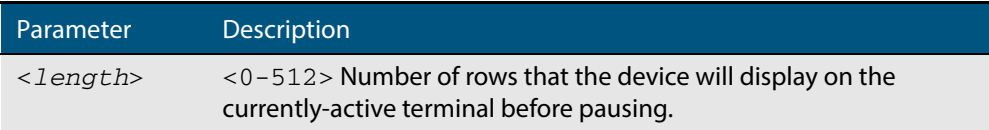

**Mode** User Exec and Privileged Exec

**Examples** The following example sets the number of lines to 15:

**awplus#** terminal length 15

The following example removes terminal length set previously:

**awplus#** terminal no length

**Related Commands [length \(asyn\)](#page-92-0) terminal resize**

## **terminal resize**

Use this command to automatically adjust the number of rows of output on the console, which the device will display before pausing, to the number of rows configured on the user's terminal.

- **Syntax** terminal resize
- **Mode** User Exec and Privileged Exec
- **Usage** When the user's terminal size is changed, then a remote session via SSH or TELNET adjusts the terminal size automatically. However, this cannot normally be done automatically for a serial or console port. This command automatically adjusts the terminal size for a serial or console port.
- **Examples** The following example automatically adjusts the number of rows shown on the console:

**awplus#** terminal resize

**Related Commands [length \(asyn\)](#page-92-0) [terminal length](#page-114-0)**

### **username**

This command creates or modifies a user to assign a privilege level and a password.

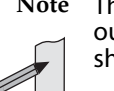

**Note** The default username privilege level of 1 is not shown in running-config output. Any username privilege level that has been modified from the default is shown.

**Syntax** username <*name*> privilege *<0-15>* [password [8] <*password*>] username <*name*> password [8] <*password*> no username <*name*>

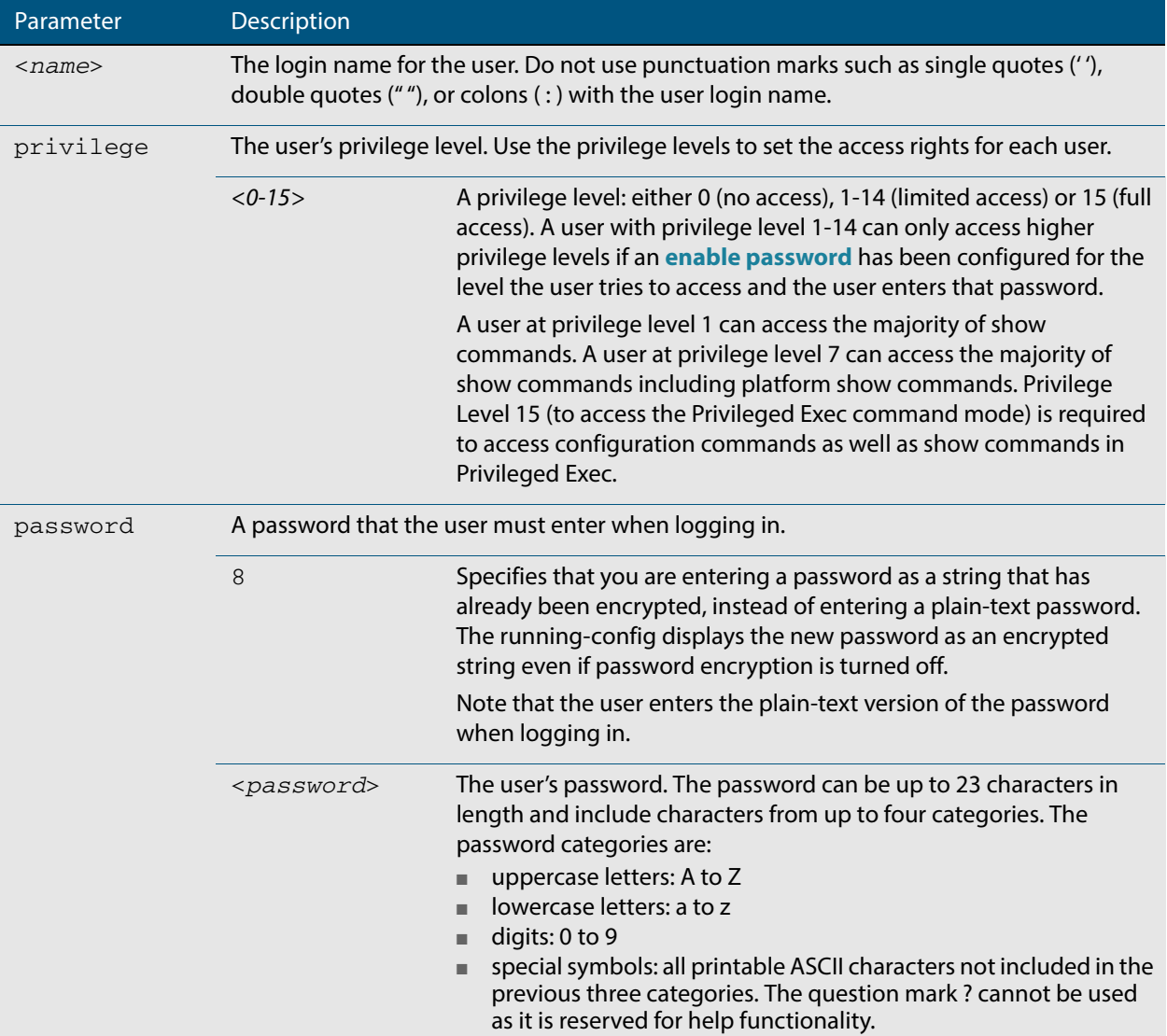

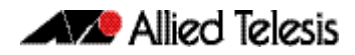

**Mode** Global Configuration **Default** The privilege level is 1 by default. Note the default is not shown in running-config output. **Usage** An intermediate CLI security level (privilege level 7 to privilege level 14) allows a CLI user access to the majority of show commands, including the platform show commands that are available at privilege level 1 to privilege level 6). Note that some show commands, such as show running-configuration and show startup-configuration, are only available at privilege level 15. A privilege level of 0 can be set for port authentication purposes from a RADIUS server. **Examples** To create the user bob with a privilege level of 15, for all show commands including show running-configuration and show startup-configuration and to access configuration commands in Privileged Exec command mode, and the password bobs\_secret, use the commands:

> **awplus#** configure terminal **awplus(config)#** username bob privilege 15 password bobs\_secret

To create a user junior\_admin with a privilege level of 7, for intermediate CLI security level access for most show commands, and the password show\_only, use the commands:

> **awplus#** configure terminal **awplus(config)#** username junior\_admin privilege 7 password show\_only

**Related Commands [enable password](#page-83-0) [security-password minimum-categories](#page-99-0) [security-password minimum-length](#page-100-0)**

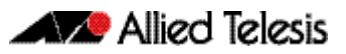

# **Chapter 6: Creating and Managing Files**

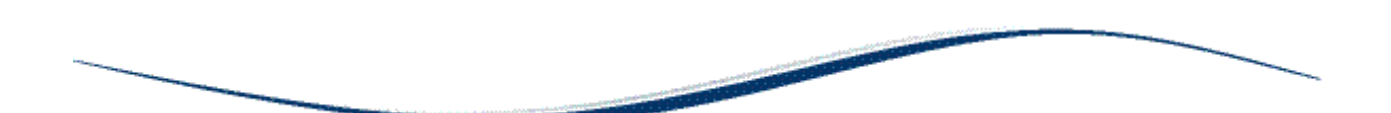

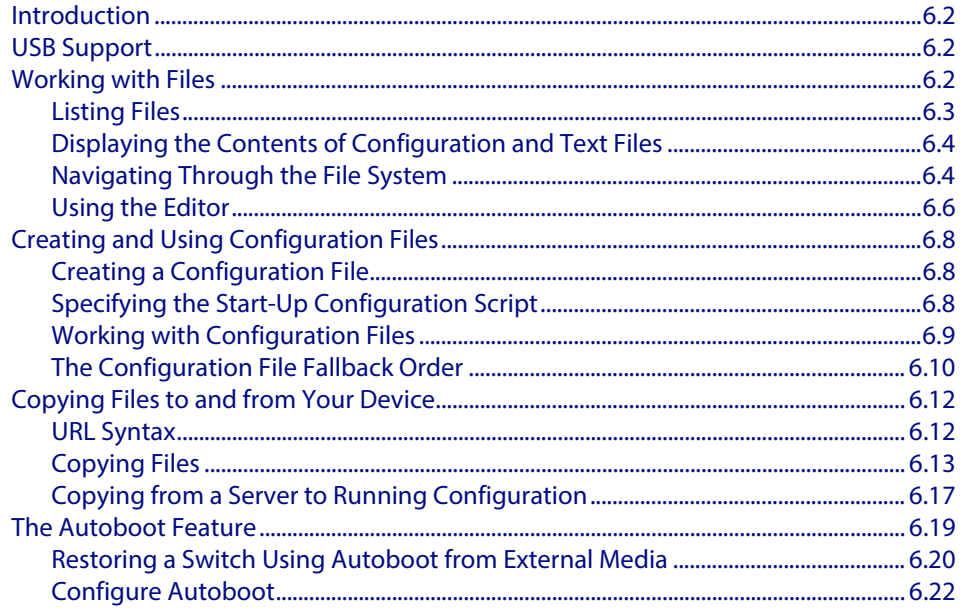

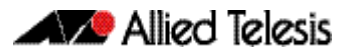

# <span id="page-119-0"></span>**Introduction**

This chapter provides information on:

- **[USB Support](#page-119-1)**
- **[Working with Files](#page-119-2)**
- **[Creating and Using Configuration Files](#page-125-0)**
- **[Copying Files to and from Your Device](#page-129-0)**

# <span id="page-119-1"></span>**USB Support**

Your switch supports both standard and secure USB storage devices.

USB storage devices used as backup memory can be easily pulled out of a switch. You can use Secure USB storage devices to protect this data in the event that it is mislaid or in unauthorized hands. Secure USB devices provide password (PIN)-protected encryption to the data they store.

Note that if the switch reboots, the Secure USB key will be locked.

After a VCStack failover, when a stack member recovers, the Secure USB device cannot be accessed until it is unlocked.

# <span id="page-119-2"></span>**Working with Files**

The AlliedWare Plus™ OS lets you create directory trees for file storage. This section shows:

- **["Listing Files" on page 6.3](#page-120-0)**—listing files and seeing how much free space you have
- *["Displaying the Contents of Configuration and Text Files" on page 6.4](#page-121-0)*
- ["Navigating Through the File System" on page 6.4](#page-121-1)—identifying the current directory, changing directories, and creating and deleting directories
- **["Using the Editor" on page 6.6](#page-123-0)**

**Flash compaction** The Flash memory on the switch automatically compacts itself to recover space available from deleted files. The switch only does this when necessary, and not every file deletion causes Flash compaction. Flash compaction can occur after a file of any size is added to or deleted from the switch.

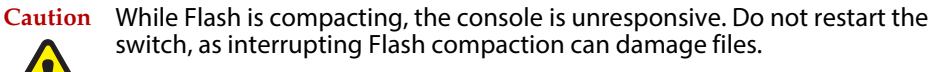

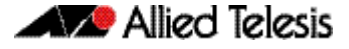

# <span id="page-120-0"></span>Listing Files

To list files, enter Privileged Exec mode and enter the command:

**awplus#** dir

The output lists files and directories in order of modification date, descending. It looks like this:

-rw- 534 Jul 12 2014 17:52:50 stp.cfg -rw- 534 Jul 12 2014 17:12:50 example.cfg -rw- 12429011 Jul 12 2014 16:26:06 GS900-5.4.4E-1.1.rel

### Listing files including hidden system files

The **dir** command does not list all files—it hides system files and directories because users generally do not need to create or edit them. To list all files including system files, enter Privileged Exec mode and enter the command:

**awplus#** dir all

The output looks like this:

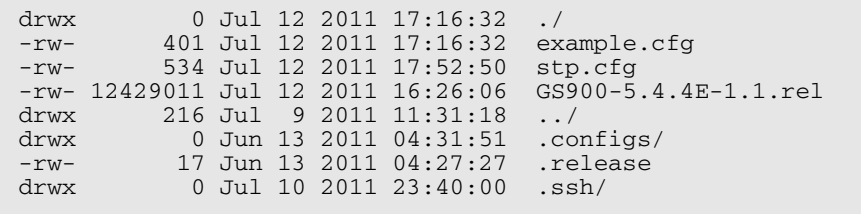

The hidden files and directories begin with a dot.

## Seeing information about the filesystem

To display information about the different memory types on the switch, enter Privileged Exec mode and enter the command:

**awplus#** show file systems

The output includes the amount of free memory and the prefix you type to access that memory type, and looks like this:

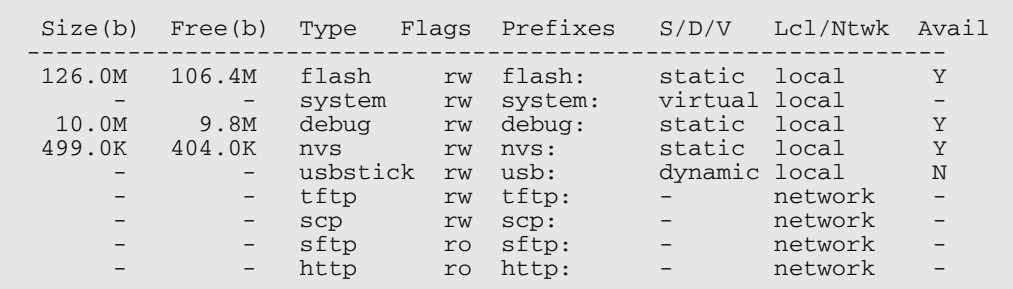

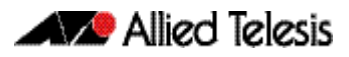

## Listing files in a subdirectory

To list the contents of a directory, enter Privileged Exec mode and enter the command:

**awplus#** dir <*directory-name*>

**Tip** You can specify the directory with or without a / after the directory name.

**Example** To display the contents of a directory called "example", enter the command:

**awplus#** dir example

## Listing files in NVS memory or on a USB storage device

To list the contents of a directory on a USB storage device, enter the command:

**awplus#** dir usb:<*directory-name*>

**Example** To display the contents of a directory in NVS called "example", enter the command:

**awplus#** dir nvs:example

## <span id="page-121-0"></span>Displaying the Contents of Configuration and Text Files

To display the contents of a file, enter Privileged Exec mode and enter the command:

**awplus#** show file <*filename*>

**Example** To display the contents of the file called "example.cfg", enter the command:

**awplus#** show file example.cfg

## <span id="page-121-1"></span>Navigating Through the File System

### Showing the current directory

To see which directory you are currently in, enter Privileged Exec mode and enter the command:

**awplus#** pwd

For the top-level directory, the output looks like this:

flash:/

## Changing directories

To change to another directory, enter Privileged Exec mode and enter the command:

**awplus#** cd <*directory-name*>

To go to a directory one level higher in the directory tree, enter the command:

**awplus#** cd ..

**Example** To change to a directory called "example", enter the command:

**awplus#** cd example

To go up one level, which returns you to the top level directory, enter the command:

**awplus#** cd ..

## Changing to a directory in NVS memory or on a USB storage device

To change to the top-level directory in the NVS memory filesystem, enter Privileged Exec mode and enter the command:

**awplus#** cd nvs:

To change to the top-level directory on a USB storage device, enter the command:

**awplus#** cd usb:/

Next, you can change to other directories by entering the command:

**awplus#** cd <*directory-name*>

Alternatively, you can go straight from Flash to a subdirectory in the alternative filesystem, by entering one of the commands:

**awplus#** cd nvs:<*directory-name*>

**awplus#** cd usb:/<*directory-name*>

To return to the Flash filesystem, enter the command:

**awplus#** cd flash:/

**Example** To change to the directory within NVS called "example", enter the command:

**awplus#** cd nvs:example

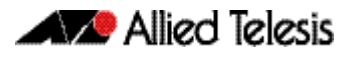

To go up one level, which returns you to the top-level directory of NVS memory, enter the command:

**awplus#** cd ..

## Creating new directories

To create a directory, enter Privileged Exec mode and enter the command:

```
awplus# mkdir <directory-name>
```
**Example** To make a directory called "example" within the Flash filesystem, enter the command:

**awplus#** mkdir example

### Deleting directories

To delete an empty directory, enter Privileged Exec mode and enter the command:

**awplus#** rmdir <*directory-name*>

To delete a directory and all its contents, enter Privileged Exec mode and enter the command:

**awplus#** delete recursive <*directory-name*>

The switch prompts you for confirmation.

**Example** To delete an empty directory called "example" from within the Flash filesystem, enter the command:

**awplus#** rmdir example

## <span id="page-123-0"></span>Using the Editor

The inbuilt editor is JOE (Joe's Own Editor).

To edit an existing file, enter Privileged Exec mode and enter the command:

**awplus#** edit <*filename*>

To open the editor with an empty file, enter the command:

**awplus#** edit

When you save the new file, you may need to specify the filesystem to store it on. For Flash, use **flash:/<filename>**.

**Using JOE** To format and manipulate text in JOE, you use control-character sequences. The following table summarizes a few useful sequences—for details, see:

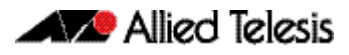

#### **[joe-editor.sourceforge.net/manpage.html.](http://joe-editor.sourceforge.net/manpage.html)**

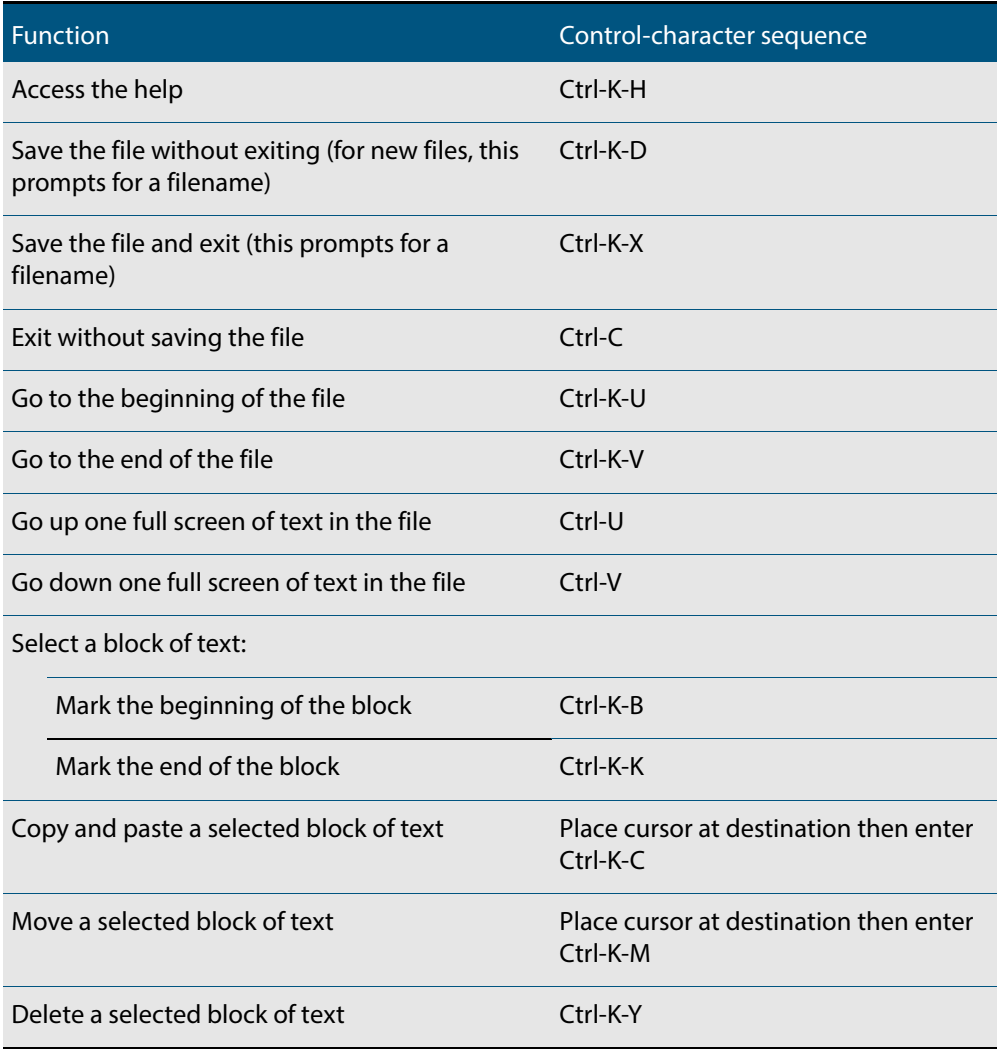

# <span id="page-125-0"></span>**Creating and Using Configuration Files**

This section provides instructions on:

- **[Creating a Configuration File](#page-125-1)**
- **[Specifying the Start-Up Configuration Script](#page-125-2)**
- **[Working with Configuration Files](#page-126-0)**

# <span id="page-125-1"></span>Creating a Configuration File

A **configuration file** is a text file that contains a sequence of standard commands for a specific purpose. Configuration files have a **.cfg** extension.

You can create and edit configuration files on your device by:

saving the dynamic configuration on the device, known as the **running-config** (see **["Working with Configuration Files"](#page-126-0)**). Use the command:

```
awplus# copy running-config (destination-URL)
```
where URL specifies a file in Flash. If you do not specify a file name, the switch names the file **default.cfg**.

using the device's text editor. Use the command:

**awplus#** edit (source-URL)

where **source-URL** is the name of the copied file in Flash memory.

■ creating a file on a remote PC, then copying it to onto your device. See "**Copying [Files"](#page-130-0)** for more information about using the **copy** commands.

Once you have created a configuration file, you can use it as the **startup-config** file. See **["Specifying the Start-Up Configuration Script"](#page-125-2)** for more information.

## <span id="page-125-2"></span>Specifying the Start-Up Configuration Script

When you restart your device, or when it automatically restarts, it executes the preconfigured commands in a configuration script known as the **boot config** or **startup-config** file.

When you first start your device, the script set as the startup-config file is **default.cfg**. If desired, you can overwrite **default.cfg** with another configuration. Alternatively, you can change the startup-config by specifying a new file as the startup-config. Use the command:

**awplus(config)#** [boot config-file backup](#page-147-0) URL

where **URL** specifies the name and location of a configuration file. At the next restart, the device executes the commands in the specified file.

You can specify that the configuration file is either in the Flash or USB storage device filesystem. However, if you specify that the configuration file is on a USB storage device then you must first create a backup configuration file stored in Flash.

To specify a backup configuration file, use the command:

**awplus(config)#** [boot config-file backup](#page-147-0) backup URL

where **URL** specifies the name and location of a configuration file.

You can change the content of the file set as the startup-config file by:

entering commands directly into the CLI, then saving this configuration using the command:

**awplus#** [copy running-config](#page-153-0) startup-config

This command saves the device's dynamic configuration into the file that is currently configured as the startup-config file.

■ writing commands into a configuration file (see **["Creating a Configuration File"](#page-125-1)** below), then using the command:

**awplus#** copy SOURCE-URL startup-config

This command saves the script from the source file into the file that is currently configured as the startup-config file.

To display the name of the configuration file that is set to execute when the device restarts, enter the command:

**awplus#** [show boot](#page-172-0)

To see the commands in the startup-config file, use the command:

**awplus#** [show startup-config](#page-195-0)

To erase the file set as the startup-config file, use the command:

**awplus#** [erase startup-config](#page-165-0)

At the next restart that occurs after you've erased the file, the device loads the configuration in the file **default.cfg**. This file is set on the system as a backup configuration file that loads if no other file is set as the startup-config file.

## <span id="page-126-0"></span>Working with Configuration Files

When you use the CLI to configure your device, it stores this dynamic configuration as a list of commands called the **running-config**. To view the device's running-config, use the command:

**awplus#** show running-config

If you turn off the device or restart it, any unsaved changes to the running-config are lost. To save the running-config as a configuration script, use the command:

**awplus#** copy running-config destination-url

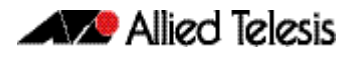

You may have many configuration files. Storing them on a device allows you to keep a backup device with configuration scripts for every device in the network to speed up network recovery time. Multiple scripts also let you test new configuration scripts before setting them as the startup-config. For example, to test a new script named test.cfg, enter the command:

**awplus#** copy flash:/test.cfg running-config

This allows you to run a configuration file any time without restarting the device, by replacing the system's current dynamic configuration with the script in the configuration file. However, note that some commands require you to restart the device before they can take effect, such as the **platform** commands.

You can also set a trigger to automatically execute a configuration script when a predetermined event occurs. For information about creating triggers, see **[Chapter 74,](#page-1948-0)  [Triggers Introduction](#page-1948-0)**.

# <span id="page-127-0"></span>The Configuration File Fallback Order

The configuration fallback order is: configuration file, backup configuration file, default configuration file and then the factory default configuration. It is important to note the there is a distinction in system behavior between when writing to the startup-config file and when the system boots up.

When you copy a configuration script from a source file into the startup-config file the system will write to the first file that is configured. Potentially, this means that if a configuration file and a backup configuration file are not set you will write to the default.cfg.

At system startup the device goes through the fallback sequence until it finds a file that exists. For example, if the configuration file is not found then the backup configuration file becomes the current boot configuration, or startup-config, and so on. In the output displayed by the **show boot** command, the **Current boot config** parameter shows the startup-config file that the switch will load during the next boot cycle. The fallback sequence when configuration files are deleted is shown below in output from the **show boot** command.

In the example output below, the current boot configuration file, **my.cfg**, is set on the USB storage device. This is the startup-config file that the device loads at the next boot cycle.

```
awplus#show boot
Boot configuration
----------------------------------------------------------------
Current software : GS900-5.4.4E-1.1.rel
Current boot image : usb:/GS900-5.4.4E-1.1.rel
Backup boot image : flash:/GS900-5.4.4E-1.1.rel
Default boot config: flash:/default.cfg
Current boot config: usb:/my.cfg (file exists)
Backup boot config: flash:/backup.cfg (file exists)
```
In the example output below, the **no boot-config** command has been used to delete the configuration file **my.cfg** on the USB storage device. The backup configuration file **backup.cfg** in Flash then becomes the current boot config.

```
awplus#show boot
Boot configuration
----------------------------------------------------------------
Current software : GS900-5.4.4E-1.1.rel
Current boot image : usb:/GS900-5.4.4E-1.1.rel
Backup boot image : flash:/GS900-5.4.4E-1.1.rel
Default boot config: flash:/default.cfg
Current boot config: flash:/backup.cfg (file exists)
Backup boot config: flash:/backup.cfg (file exists)
```
In the example output below, the **no boot-config backup** command has been used to delete the backup configuration file **backup.cfg**. The default configuration file **default.cfg** then becomes the current boot config.

```
awplus#show boot
Boot configuration
----------------------------------------------------------------
Current software : GS900-5.4.4E-1.1.rell
Current boot image : usb:/GS900-5.4.4E-1.1.rel
Backup boot image : flash:/GS900-5.4.4E-1.1.rel
Default boot config: flash:/default.cfg
Current boot config: flash:/default.cfg (file exists)
Backup boot config: Not set
```
If the current boot configuration file is set on a USB storage device and this device has been removed from the switch, the **Current boot config** parameter field indicates that this file cannot be found, as shown in the following example output.

```
awplus#show boot
Boot configuration
----------------------------------------------------------------
Current software : GS900-5.4.4E-1.1.rel
Current boot image : usb:/GS900-5.4.4E-1.1.rel
Backup boot image : flash:/GS900-5.4.4E-1.1.rel
Default boot config: flash:/default.cfg
Current boot config: usb:/my.cfg (file not found)
Backup boot config: flash:/backup.cfg (file exists)
```
At system startup the switch will load the backup configuration file as the startup-config.

# <span id="page-129-0"></span>**Copying Files to and from Your Device**

This section provides instructions on:

- **[URL Syntax](#page-129-1)**
- **[Copying Files](#page-130-0)**

# <span id="page-129-1"></span>URL Syntax

Many of the file management commands use the placeholder "URL" to represent the name and location of the file that you want to act on. The following table explains the syntax of this URL for each different type of file location.

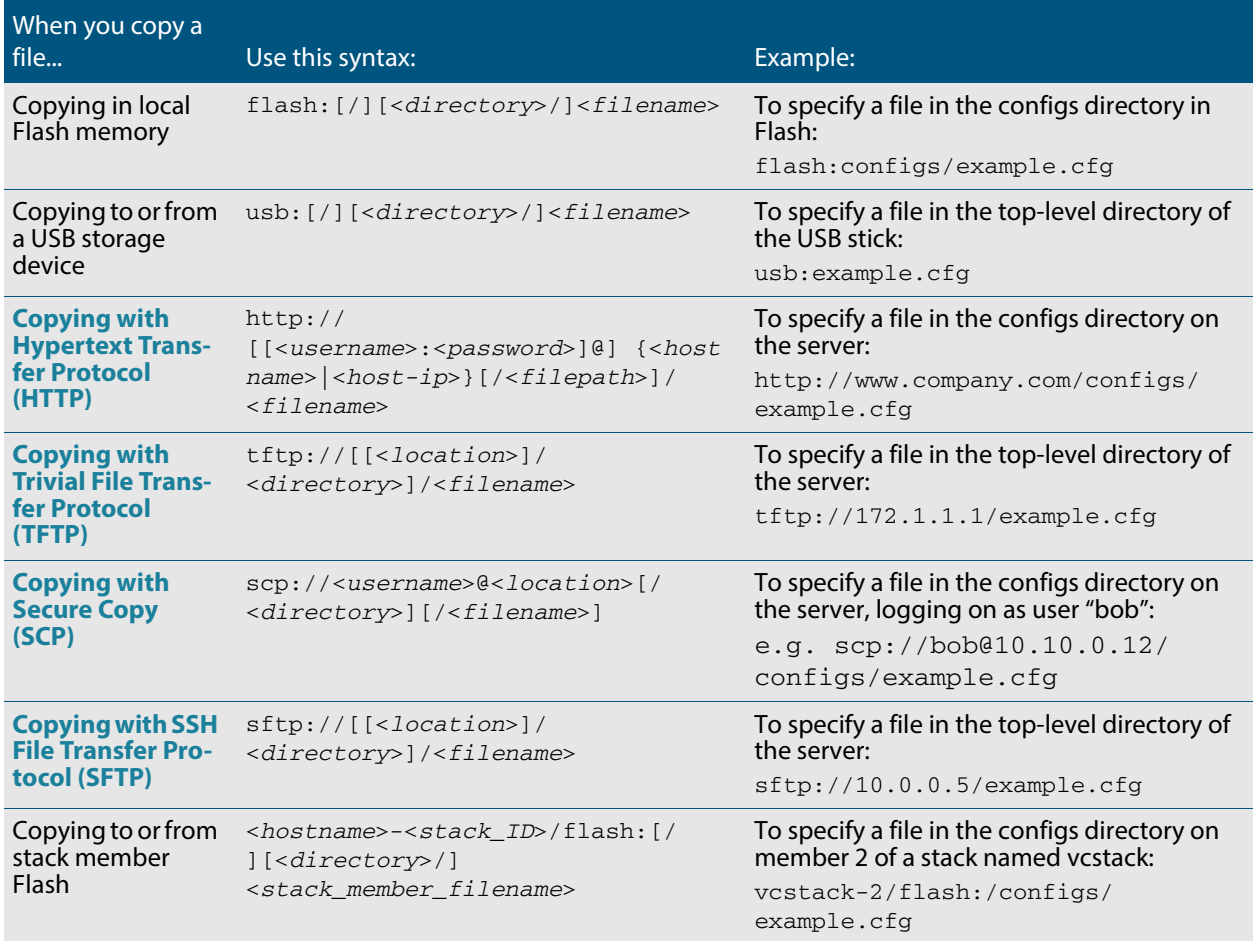

The URL can include characters from up to four categories. The URL categories are:

- **1.** uppercase letters: A to Z
- **2.** lowercase letters: a to z
- **3.** digits: 0 to 9
- **4.** special symbols: all printable ASCII characters not included in the previous three categories. Including the following characters:
	- « « /  $\langle \langle$ « \_ « @ « " « ' « \* « :  $\alpha$   $\sim$ « ?

Do not use spaces or parentheses within filenames. Use hyphens or underlines instead.

# <span id="page-130-0"></span>Copying Files

To copy files, use the **copy** commands. These commands allow you to copy files:

■ between different memory types attached to your device. Use the command:

**awplus#** copy <local-source> <local-destination> <filename>

See **["Copying within a filesystem"](#page-131-0)** and **[""](#page-131-1)** for further details.

■ across a serial connection using ZMODEM. Use the command:

**awplus#** copy zmodem

See **["Copying with ZMODEM"](#page-133-2)** for further details.

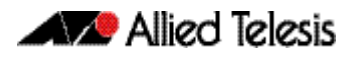

from your device onto a remote device, or to your device from a remote device. To copy a file across an interface with IP configured, use the command:

**awplus#** copy SOURCE-URL DESTINATION-URL

To copy files across these interfaces you can use the following protocols:

- « **["Copying with Hypertext Transfer Protocol \(HTTP\)"](#page-133-0)**
- « **["Copying with Trivial File Transfer Protocol \(TFTP\)"](#page-133-1)**
- « **["Copying with Secure Copy \(SCP\)"](#page-134-1)**
- « **["Copying with SSH File Transfer Protocol \(SFTP\)"](#page-134-2)**

### <span id="page-131-0"></span>Copying within a filesystem

**Within a directory** To copy a file within the same directory, enter Privileged Exec mode and enter the command:

**awplus#** copy <*source-filename*> <*destination-filename*>

If the file already exists, the switch asks whether to overwrite it, with a message like this:

Overwrite flash:/example.cfg? (y/n)[n]:

To overwrite, press the "y" key then the Enter key.

**Between** To copy a file to another directory within the same filesystem, enter the command:

#### **directories**

**awplus#** copy <*source-filename*> <*directory-name*>

The / after the directory name is required. Otherwise the switch displays an error ("37: Destination file is a directory").

The switch then prompts you for the destination filename. To give the copy a new name, type the name at the prompt. You can include directory names in the path.

To use the same filename as the original, press the Enter key (do not press the "y" key that names the copy "y").

**Example** To put a copy of example.cfg into the example directory, enter the command:

```
awplus# copy example.cfg example/
```
The prompt and messages look like this:

```
Enter destination file name [example.cfg]:
Copying from source file, please wait...
Copying to destination file, please wait...
0: Successful operation
```
## Copying to and from NVS or a USB storage device

In a stacked environment you can only access flash and nvs using the stack member file path. To access a USB storage device on a backup stack member, use the **[remote-login](#page-2072-0)**  [command on page 82.5](#page-2072-0).

To copy between filesystems, you need to specify the filesystem prefix (nvs: or usb:).

For example, to copy from Flash to NVS when your current directory is the top-level Flash directory, enter Privileged Exec mode and enter the command:

```
awplus# copy <source-filename> nvs:sd:
```
For example, to copy from Flash to the USB storage device when your current directory is the top-level Flash directory, enter Privileged Exec mode and enter the command:

```
awplus# copy <source-filename> usb:
```
The switch prompts you for the filename, as described in the previous section.

To copy from NVS to Flash when your current directory is the top-level Flash directory, enter the command:

**awplus#** copy nvs:<*source-filename*> <*destination-filename*>

**Example** To copy the file "example.txt" from the directory called "example" in NVS, to the top level of Flash, enter the command:

**awplus#** copy nvs:example/example.txt example.txt

## <span id="page-133-2"></span>Copying with ZMODEM

ZMODEM allows you to copy files from a network host over an asynchronous port. Use the command:

**awplus#** copy zmodem

to open Minicom and transfer a file. Alternatively you can specify the file name within the command:

**awplus#** copy SOURCE-URL zmodem

For example, to copy the file "july.cfg" from Flash memory using ZMODEM, use the command:

**awplus#** copy flash:/july.cfg zmodem

## <span id="page-133-3"></span><span id="page-133-0"></span>Copying with Hypertext Transfer Protocol (HTTP)

You device has a built-in HTTP client. The HTTP client enables the device to act as a browser by sending HTTP "get" or "post" requests to an HTTP server. The client is enabled by default.

For example, to load the file "bob.key" onto Flash from the security directory on the web server at www.company.com, use the command:

```
awplus# copy http://www.company.com/security/bob.key 
       flash:/bob.key
```
### <span id="page-133-4"></span><span id="page-133-1"></span>Copying with Trivial File Transfer Protocol (TFTP)

TFTP runs over User Datagram Protocol (UDP). It is simpler and faster than FTP but has minimal capability, such as no provisions for user authentication.

To copy a file from a TFTP server to Flash memory, enter Privileged Exec mode and enter the command:

**awplus#** copy tftp flash

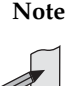

**Note** You can specify the server and filename in the command instead of waiting for prompts. Use a format like the following:

copy tftp://172.1.1.1/example.cfg flash

The switch prompts you for the:

- TFTP server hostname (you can enter its IP address instead)
- source filename on the TFTP server
- destination filename in Flash on the switch

To copy a file from Flash to a TFTP server, enter the command:

**awplus#** copy flash tftp

Follow the prompts for source filename, server, and destination filename.

If the file is not in the top level of the TFTP server, include the path as part of the filename.

**Example** To copy example.cfg to the TFTP server at 172.1.1.1, enter the command:

```
awplus# copy flash tftp
```
The prompts, responses, and messages look like this:

```
Enter source file name []:example.cfg
Enter destination host name []:172.1.1.1
Enter destination file name [example.cfg]:
Copying from source file, please wait...
Copying to destination file, please wait...
0: Successful operation
```
To load the file "bob.key" from a TFTP server, where the file is in the folder "security", use the command:

**awplus#** copy tftp://security/bob.key flash:/bob.key

### <span id="page-134-3"></span><span id="page-134-1"></span>Copying with Secure Copy (SCP)

Secure Copy (SCP) provides a secure way to copy files to and from a remote device using SSH. The AlliedWare Plus<sup>TM</sup> OS includes both a SSH server and a SSH client. You must enable the SSH server before your device accepts connections from SCP clients. See the **[Chapter 52, Secure Shell \(SSH\) Introduction](#page-1336-0)** for more information.

For example, to load the file "beth.key" onto Flash from the key directory on a remote SSH server at 10.10.0.12, using the username "bob", use the command:

```
awplus# copy scp://bob@10.10.0.12/key/beth.key 
       flash:/beth.key
```
## <span id="page-134-4"></span><span id="page-134-2"></span>Copying with SSH File Transfer Protocol (SFTP)

SSH File Transfer Protocol (SFTP) provides a secure way to copy files onto your device from a remote device. The AlliedWare Plus<sup>TM</sup> OS includes both a SSH server and a SSH client. SFTP provides additional features from SCP, such as allowing you to manipulate the remote files, and halt or resume file transfers without closing the session.

For example, to load the file "rei.cfg" onto Flash memory from the remote server at 10.0.0.5, use the command:

**awplus#** copy sftp://10.0.0.5/rei.cfg flash:/rei.cfg

## <span id="page-134-0"></span>Copying from a Server to Running Configuration

Use the **copy tftp** variant of the **copy running-config** [command on page 7.14](#page-153-0) to load a configuration file from a server to the running configuration of the switch.

The configuration will be added to the running configuration as if the commands were typed in the command line interface.

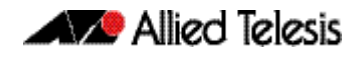

The resulting configuration file will be a combination of the previous running configuration and the loaded configuration file. The loaded configuration file has precedence.

# <span id="page-136-0"></span>**The Autoboot Feature**

The Autoboot feature enables your switch to automatically load a specific release file and/ or configuration file from external media, such as USB storage device, into Flash memory, providing there is enough free space available.

If there is not enough free space, the Autoboot feature will exit and booting will revert to what was previously set by the CLI. This feature is enabled only the first time the device is powered up in the field. Subsequently, the Autoboot feature is disabled by default.

The Autoboot feature minimizes network downtime by avoiding the need for manual configuration of a replacement device.

If you use prepared external media for the first time boot, the Autoboot feature gives you the ability to easily ensure the device boots with your desired release and configuration files. You must prepare the external media for this purpose using an initiation file, autoboot.txt, and accompanying release and configuration files.

Use the **[create autoboot](#page-158-0)** command to create an autoboot. txt file on external media. This command will automatically ensure that the keys and values that are expected in this file are correct. After the file is created the command will copy the current release and configuration files across to the external media. The autoboot. txt file is read/writable by any desktop operating system currently supported by the AlliedWare Plus™ Operating System. Note that the external media file system is not case sensitive.

When the Autoboot feature is enabled, the device on boot-up:

- checks for a special file called  $autoboot.txt$  on external media, and if this file exists,
- checks in the file for the "key=value" pair "Copy\_from\_external\_media\_enabled=yes", and if this enable flag is set,
- loads the release file and/or configuration file from external media.

An example of a valid autoboot. txt file is shown in **[Figure 6-1](#page-136-1)** below.

<span id="page-136-1"></span>**Figure 6-1: Example autoboot.txt file**

```
 ; J Smith, GS948MX, 14 May 2015
 [AlliedWare Plus]
 Copy_from_external_media_enabled=yes
 Boot_Release=GS900-5.4.4E-1.1.rel
 Boot_Config=network1.cfg
```
We recommend that no directories are present on external media used to hold the autoboot. txt file. In addition, large numbers of files on external media may slow the booting process.

**Note** The Autoboot feature is not supported in a stacked configuration.

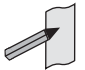

Do not remove external media part way through the copy process as this may leave the device in an unstable state.

Configuration files placed on external media reduce security. Therefore, ensure adequate security precautions are taken with external media holding configuration files.

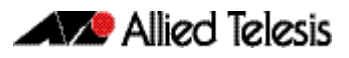

# <span id="page-137-0"></span>Restoring a Switch Using Autoboot from External Media

The example below describes the sequence of events when a switch in the field fails and is restored using this feature:

- **1.** Using the **create autoboot** command, a network engineer has previously manually created a restore external media device, such as a USB storage device. The external media device contains the following components:
	- « An autoboot.txt file with required contents
	- « An appropriate release file
	- « A configuration file
- **2.** A switch fails in the field.
- **3.** A replacement switch of same model is installed.
- **4.** The previously created external media device is placed into the replacement switch.
- **5.** The switch powers up using its pre-installed release if present. It automatically checks the external media device for the autoboot.  $txt$  file.
- **6.** The switch finds a valid autoboot.txt file on the external media device, with the value "Copy from external media enabled" set. The release file and configuration file both exist on the external media device.
- **7.** The MD5sum of pre-installed Flash release file is compared to the MD5sum of the release file stored in the external media device. If they do not match, because the release file in the replacement switch is either missing or different, then the release is restored from the external media device. If the release files already match, then the release file is not copied from the external media device.
- **8.** The MD5sum of the Flash configuration file default.cfg (if pre-installed in the replacement switch) is compared to the MD5sum of the configuration file stored in the external media device. If they do not match, because the configuration file in the replacement switch is either missing or different, then the configuration file is restored from the external media device. If the configuration files already match, then the configuration file is not copied from the external media device.
- **9.** The memory space available in the switch Flash is checked to ensure the release and configuration files stored in the external media device will fit. If there is not enough space the Autoboot feature will exit.
- **10.** The release file and configuration files are automatically copied from the external media device to switch Flash memory. The switch release and configuration files are updated to contain the appropriate names.
- **11.** The switch is automatically rebooted.
- **12.** The replacement switch is now running the restored release and configuration files. Subsequent reboots are based on the restored release and configuration files stored in the switch Flash memory.

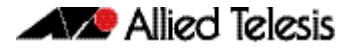

**13.** If you want to Autoboot from external media on this specific switch in the future, you must now manually enable the Autoboot feature in the configuration menu via the **autoboot enable** command. This command resets the enable flag stored internally in the switch NVS memory.

# <span id="page-139-0"></span>Configure Autoboot

This section describes the commands used to configure the Autoboot feature.

#### **Table 6-1: Configuration procedures for the Autoboot feature**

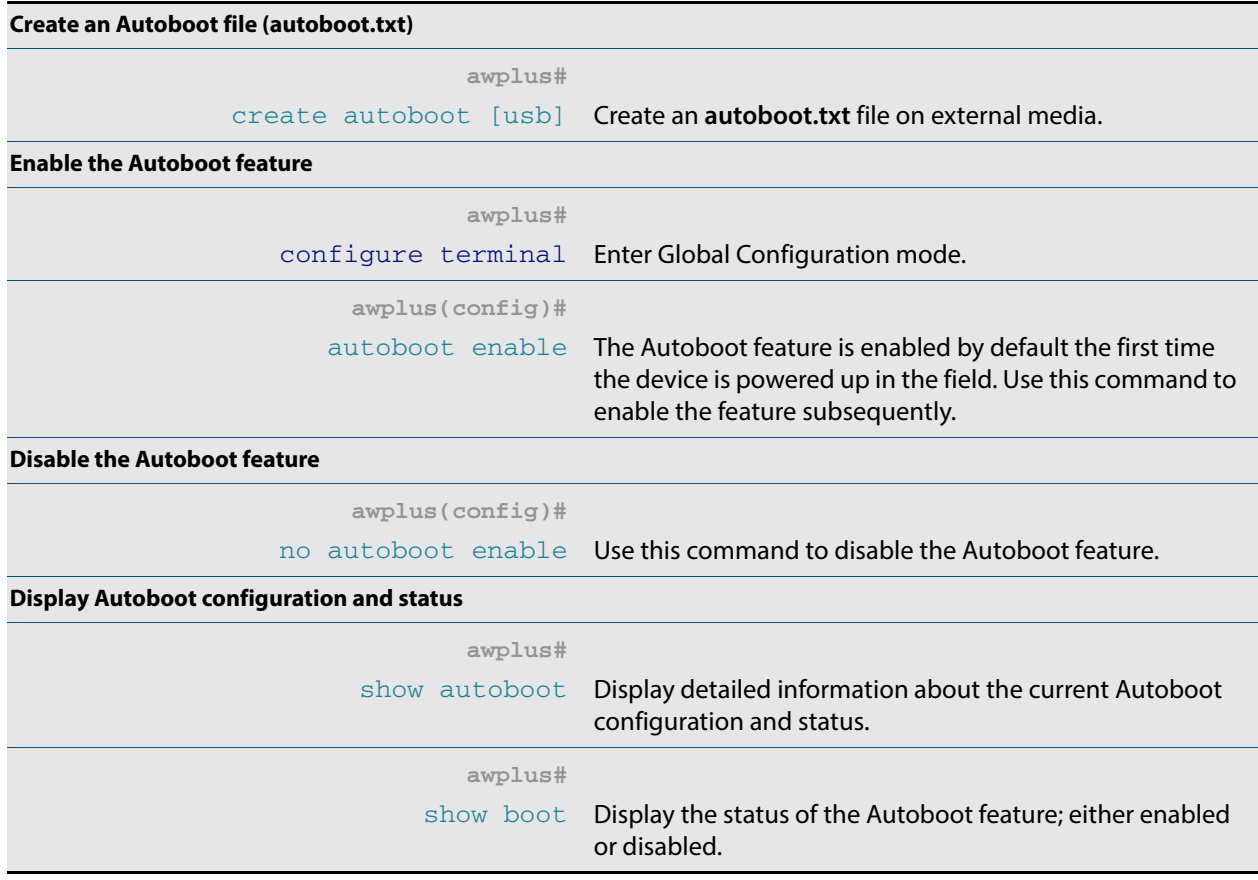

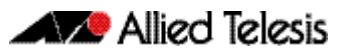

# **Chapter 7: File Management Commands**

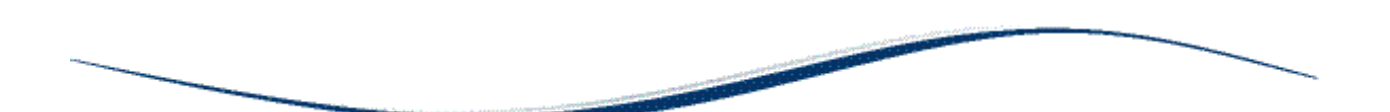

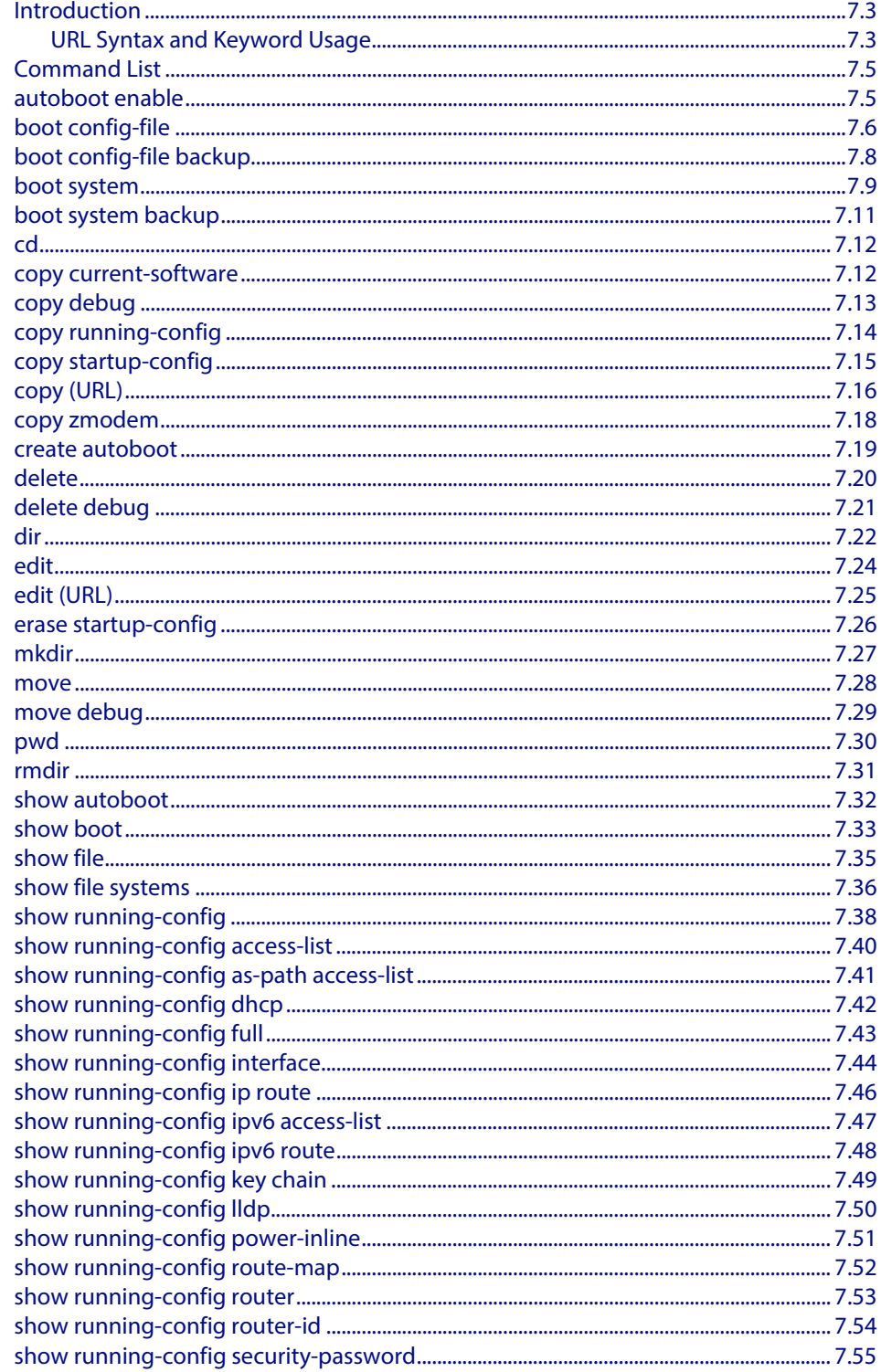

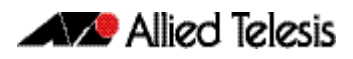

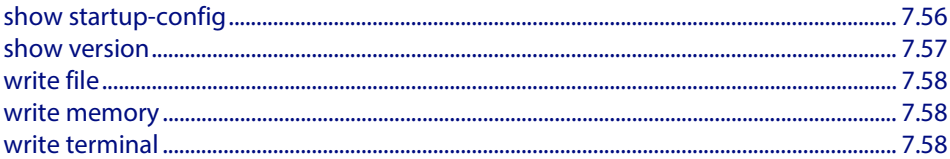

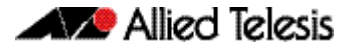

# <span id="page-142-0"></span>**Introduction**

This chapter provides an alphabetical reference of AlliedWare Plus<sup>TM</sup> OS file management commands.

# <span id="page-142-1"></span>URL Syntax and Keyword Usage

Many of the commands in this chapter use the placeholder "URL" to represent the name and location of the file that you want to act on. The following table explains the syntax of this URL for each different type of file location.

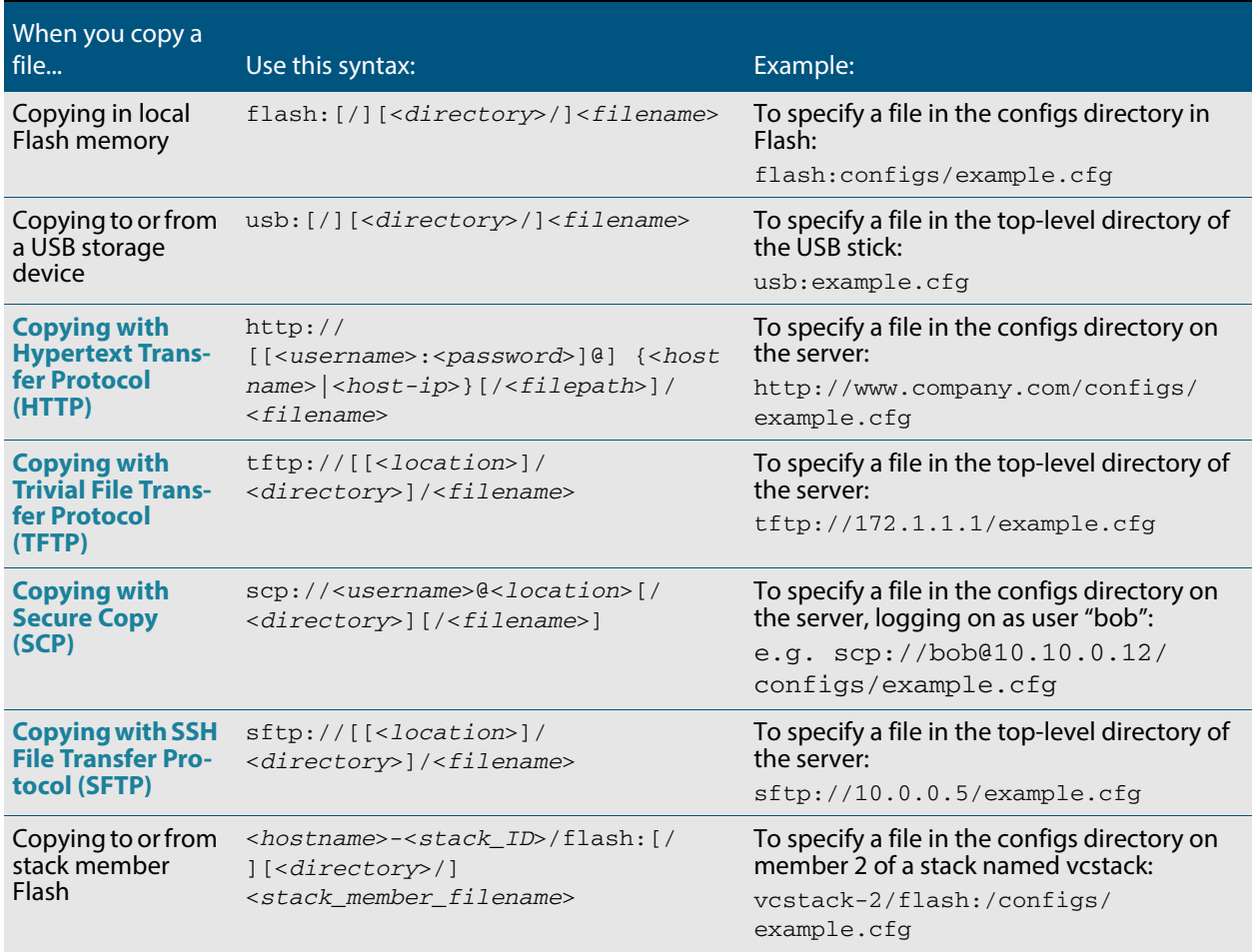

# Valid characters

The URL can include characters from up to four categories. The URL categories are:

- **1.** uppercase letters: A to Z
- **2.** lowercase letters: a to z
- **3.** digits: 0 to 9

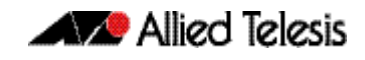

- **4.** special symbols: all printable ASCII characters not included in the previous three categories. Including the following characters:
	- $\overline{\mathbf{R}}$ « /  $\overline{\mathcal{R}}$  $\langle \langle$ « @  $\overline{\mathbf{a}}$  $\overline{\textbf{R}}$  $\alpha$ « : « ~ « ?

Do not use spaces or parentheses within filenames. Use hyphens or underscores instead.

# Syntax for directory listings

A leading slash (/) indicates the root of the current filesystem location.

In commands where you need to specify the local filesystem's Flash base directory, you may use **flash** or **flash:** or **flash:/**. For example, these commands are all the same:

- dir flash
- dir flash:
- dir flash:/

Similarly, you can specify the USB storage device base directory with **usb** or **usb:** or **usb:/**

You cannot name a directory or subdirectory **flash**, **nvs**, **usb**, **card**, **tftp**, **scp**, **sftp** or **http.**  These keywords are reserved for tab completion when using various file commands.

In a stacked environment you can only access flash and nvs using the stack member filepath (e.g. dir awplus-2/flash: /). To access a USB storage device on a backup stack member, use the **remote-login** [command on page 82.5](#page-2072-0).
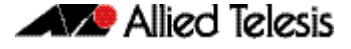

# **Command List**

### <span id="page-144-1"></span>**autoboot enable**

This command enables the device to restore a release file and/or a configuration file from external media, such as a USB storage device.

When the Autoboot feature is enabled, the device looks for a special file called autoboot. txt on the external media. If this file exists, the device will check the key and values in the file and recover the device with a new release file and/or configuration file from the external media. An example of a valid autoboot. txt file is shown in **[Figure 7-1](#page-144-0)** below.

#### <span id="page-144-0"></span>**Figure 7-1: Example autoboot.txt file**

```
 [AlliedWare Plus]
 Copy_from_external_media_enabled=yes
Boot Release=GS900-5.4.4E-1.1.rel
 Boot_Config=network1.cfg
```
Use the **no** variant of this command to disable the Autoboot feature.

**Note** This command is not supported in a stacked configuration.

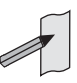

**Syntax** autoboot enable

no autoboot enable

**Default** The Autoboot feature operates the first time the device is powered up in the field, after which the feature is disabled by default.

**Mode** Global Configuration

**Example** To enable the Autoboot feature, use the command:

**awplus#** configure terminal **awplus(config)#** autoboot enable

To disable the Autoboot feature, use the command:

**awplus#** configure terminal

**awplus(config)#** no autoboot enable

**Related Commands [create autoboot](#page-158-0) [show autoboot](#page-171-0) [show boot](#page-172-0)**

## <span id="page-145-0"></span>**boot config-file**

Use this command to set the configuration file to use during the next boot cycle.

Use the **no** variant of this command to remove the configuration file.

**Syntax** boot config-file <*filepath-filename*>

no boot config-file

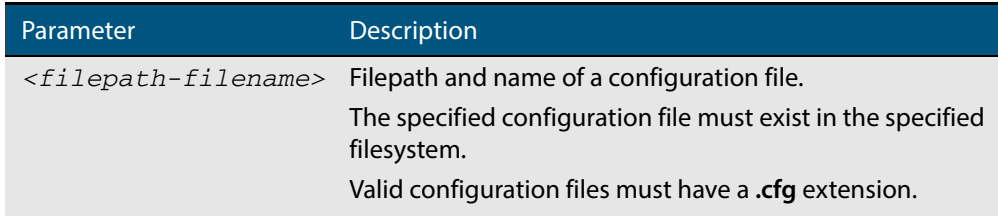

#### **Mode** Global Configuration

**Usage** You can only specify that the configuration file is on a USB storage device if there is a backup configuration file already specified in Flash. If you attempt to set the configuration file on a USB storage device and a backup configuration file is not specified in Flash, the following error message is displayed:

> % Backup configuration files must be stored in the flash filesystem

For an explanation of the configuration fallback order, see **["The Configuration File](#page-127-0)  [Fallback Order" on page 6.10](#page-127-0)**.

**Examples** To run the configuration file branch.cfg stored on the switch's Flash filesystem the next time the device boots up, use the commands:

```
awplus# configure terminal
```
**awplus(config)#** boot config-file flash:/branch.cfg

To remove the configuration file  $branch.c$   $cf$  stored on the switch's Flash filesystem the next time the device boots up, use the commands:

```
awplus# configure terminal
awplus(config)# no boot config-file flash:/branch.cfg
```
To run the configuration file  $branch.cfg$  stored on the switch's USB storage device filesystem the next time the device boots up, use the commands:

```
awplus# configure terminal
```

```
awplus(config)# boot config-file usb:/branch.cfg
```
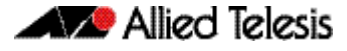

To remove the configuration file branch.cfg stored on the switch's USB storage device filesystem the next time the device boots up, use the commands:

```
awplus# configure terminal
awplus(config)# no boot config-file usb:/branch.cfg
```
**Related Commands [boot config-file backup](#page-147-0) [boot system](#page-148-0) [boot system backup](#page-150-0) [show boot](#page-172-0)**

# <span id="page-147-0"></span>**boot config-file backup**

Use this command to set a backup configuration file to use if the main configuration file cannot be accessed.

Use the **no** variant of this command to remove the backup configuration file.

**Syntax** boot config-file backup <*filepath-filename*>

no boot config-file backup

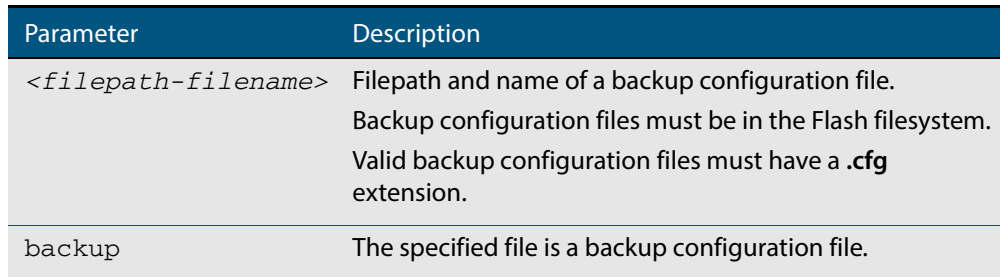

### **Mode** Global Configuration

- **Usage** For an explanation of the configuration fallback order, see **["The Configuration File](#page-127-0)  [Fallback Order" on page 6.10](#page-127-0)**.
- **Examples** To set the configuration file backup.cfg as the backup to the main configuration file, use the commands:

**awplus#** configure terminal

**awplus(config)#** boot config-file backup flash:/backup.cfg

To remove the configuration file  $\text{backup.cfg}$  as the backup to the main configuration file, use the commands:

**awplus#** configure terminal

**awplus(config)#** no boot config-file backup flash:/backup.cfg

### **Related Commands [boot config-file](#page-145-0) [boot system](#page-148-0) [boot system backup](#page-150-0) [show boot](#page-172-0)**

### <span id="page-148-0"></span>**boot system**

Use this command to set the release file to load during the next boot cycle.

Use the **no** variant of this command to remove the release file as the boot file.

```
Syntax boot system <filepath-filename>
```
no boot system

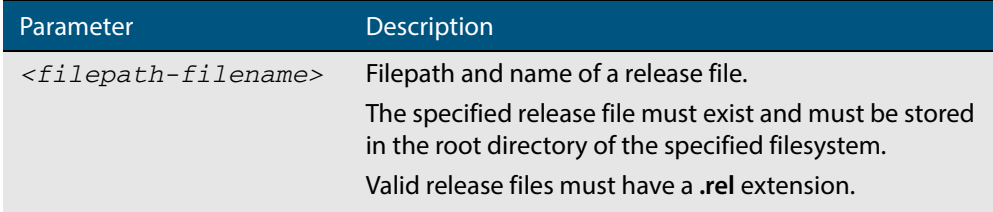

### **Mode** Global Configuration

**Usage** You can only specify that the release file is on a USB storage device if there is a backup release file already specified in Flash. If you attempt to set the release file on a USB storage device and a backup release file is not specified in Flash, the following error message is displayed:

> % A backup boot image must be set before setting a current boot image on USB storage device

In a VCStack configuration, a release file on a USB storage device is accepted only if a card is inserted in all stack members and all stack members have a bootloader version that supports booting from card. If a stack member has a card removed an error message is displayed. For example, if stack member 2 does not have a card inserted the following message is displayed:

% Stack member 2 has no card inserted

**Examples** To run the release file GS900-5.4.4E-1.1.rel stored on the switch's Flash filesystem the next time the device boots up, use the commands:

**awplus#** configure terminal

**awplus(config)#** boot system flash:/GS900-5.4.4E-1.1.rel

To remove the release file GS900-5.4.4E-1.1.rel stored on the switch's Flash filesystem the next time the device boots up, use the commands:

**awplus#** configure terminal

**awplus(config)#** no boot system flash:/GS900-5.4.4E-1.1.rel

To run the release file  $GS900-5.4.4E-1.1.1E$  stored on the switch's USB storage device

filesystem the next time the device boots up, use the commands:

```
awplus# configure terminal
awplus(config)# boot system usb:/GS900-5.4.4E-1.1.rel
```
To remove the release file GS900-5.4.4E-1.1.rel stored on the switch's USB storage device filesystem the next time the device boots up, use the commands:

```
awplus# configure terminal
```
**awplus(config)#** boot system usb:/GS900-5.4.4E-1.1.rel

In a VCStack configuration, if there is not enough space to synchronize the new release across the stack, the boot system command has an interactive mode that prompts you to delete old releases.

**awplus#** configure terminal

**awplus(config)#** boot system GS900-5.4.4E-1.1.rel

```
Insufficient flash available on stack member-2 (11370496)
  to synchronize file GS900-5.4.4E-1.1.rel (14821895).
  List of release files on stack member-2
          GS900-5.4.4E-1.1.rel (14822400)
 Select files to free up space,
 Delete awplus-2/flash:/GS900-5.4.4E-1.1.rel? (y/n)[n]:y
```
**awplus(config)#** y

```
 Deleting selected files, please 
wait....................................
 Successful operation
  VCS synchronizing file across the stack, please 
wait........................................
  File synchronization with stack member-2 successfully completed
 [DONE]
```
**Related Commands [boot config-file](#page-145-0) [boot config-file backup](#page-147-0) [boot system backup](#page-150-0) [show boot](#page-172-0)**

## <span id="page-150-0"></span>**boot system backup**

Use this command to set a backup release file to load if the main release file cannot be loaded.

Use the **no** variant of this command to remove the backup release file as the backup boot file.

**Syntax** boot system backup <*filepath-filename*>

no boot system backup

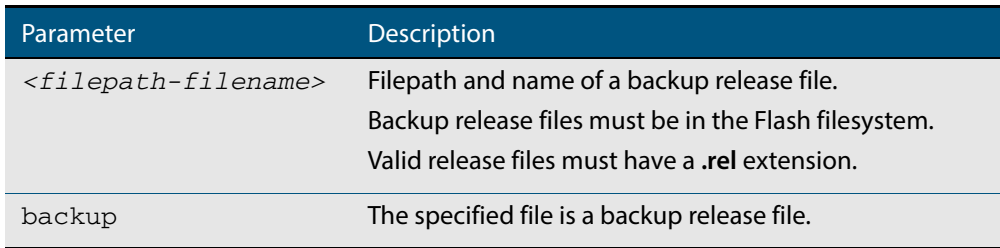

### **Mode** Global Configuration

**Examples** To specify the file GS900-5.4.4E-1.1. rel as the backup to the main release file, use the commands:

```
awplus# configure terminal
```
**awplus(config)#** boot system backup flash:/GS900-5.4.4E-1.1.rel

To remove the file GS900-5.4.4E-1.1. $rel$  as the backup to the main release file, use the commands:

**awplus#** configure terminal

**awplus(config)#** no boot system backup flash:/GS900-5.4.4E-1.1.rel

**Related Commands [boot config-file](#page-145-0) [boot config-file backup](#page-147-0) [boot system](#page-148-0) [show boot](#page-172-0)**

### <span id="page-151-0"></span>**cd**

This command changes the current working directory.

**Syntax** cd <*directory-url*>

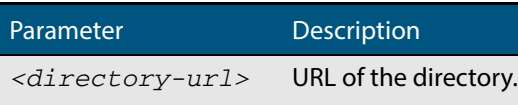

**Mode** Privileged Exec

**Example** To change to the directory called images, use the command:

**awplus#** cd images

#### **Related Commands [dir](#page-161-0)**

**[pwd](#page-169-0) [show file systems](#page-175-0)**

# **copy current-software**

This command copies the AlliedWare Plus<sup>TM</sup> OS software that the device has booted from, to a destination file. Specify whether the destination is Flash or USB when saving the software to the local filesystem.

**Syntax** copy current-software <*destination-url*>

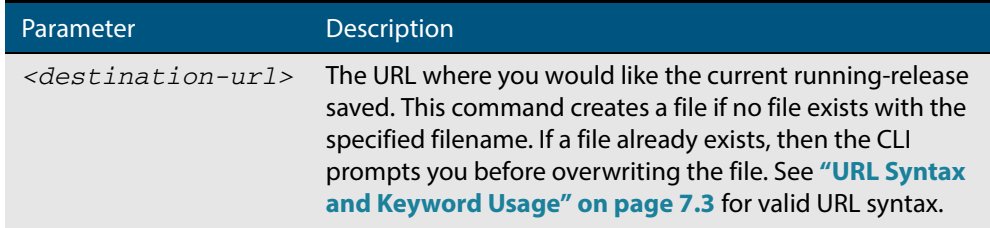

#### **Mode** Privileged Exec

**Example** To copy the current software as installed in the working directory with the file name my-release.rel, use the command:

**awplus#** copy current-software my-release.rel

**Related Commands [boot system backup](#page-150-0) [show boot](#page-172-0)**

## <span id="page-152-0"></span>**copy debug**

This command copies a specified debug file to a destination file. Specify whether the destination is Flash or USB when saving the software to the local filesystem.

**Syntax** copy debug {<*destination-url*>|debug|flash|nvs|scp|tftp|usb} {<*sourceurl*>|debug|flash|nvs|scp|tftp|usb}

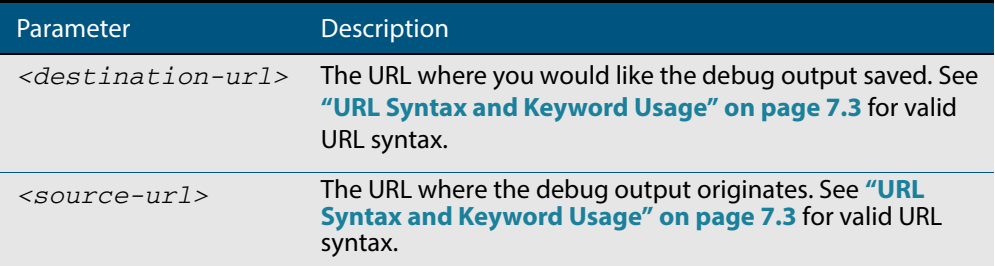

#### **Mode** Privileged Exec

**Example** To copy debug output to a USB storage device with a filename my-debug, use the following command:

**awplus#** copy debug usb:mydebug

### **Output Figure 7-2: CLI prompt after entering the copy debug command**

Enter source file name []:

**Related Commands [delete debug](#page-160-0) [move debug](#page-168-0)**

### <span id="page-153-0"></span>**copy running-config**

This command copies the running-config to a destination file, or copies a source file into the running-config. Commands entered in the running-config do not survive a device reboot unless they are saved in a configuration file.

**Syntax** copy <*source-url*> running-config

copy running-config [<*destination-url*>] copy running-config startup-config

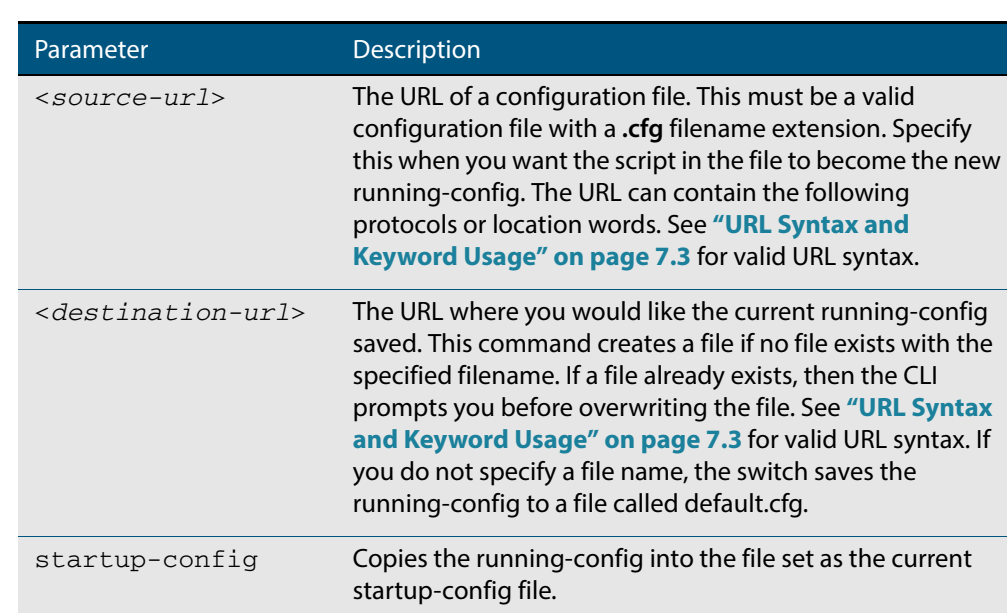

#### **Mode** Privileged Exec

**Examples** To copy the running-config into the startup-config, use the command:

**awplus#** copy running-config startup-config

To copy the file layer3.cfg into the running-config, use the command:

**awplus#** copy layer3.cfg running-config

To use SCP to copy the running-config as current.cfg to the remote server listening on TCP port 2000, use the command:

**awplus#** copy running-config scp://user@server:2000/ config\_files/current.cfg

**Related Commands [copy startup-config](#page-154-0) [write file](#page-197-0) [write memory](#page-197-1)**

## <span id="page-154-0"></span>**copy startup-config**

This command copies the startup-config script into a destination file, or alternatively copies a configuration script from a source file into the startup-config file. Specify whether the destination is Flash or USB when loading from the local filesystem.

**Syntax** copy <*source-url*> startup-config

copy startup-config <*destination-url*>

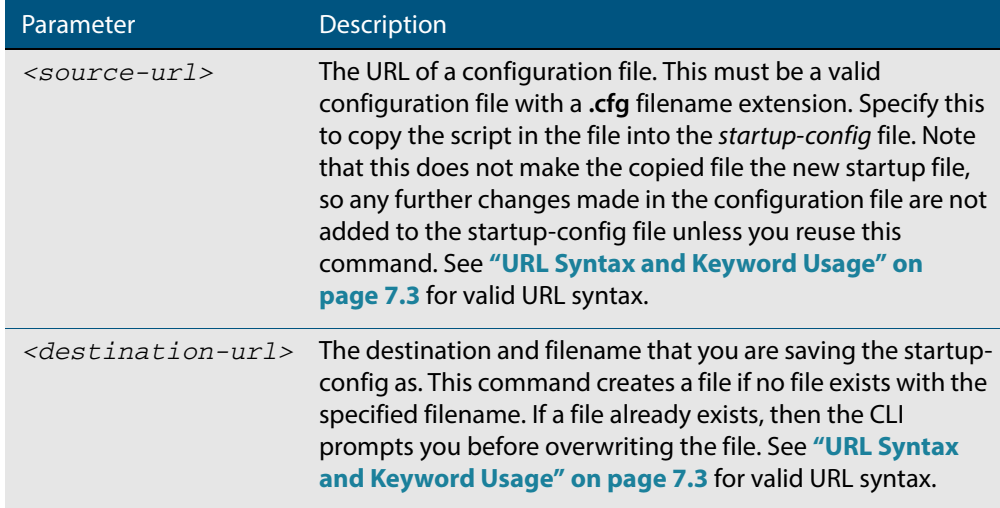

### **Mode** Privileged Exec

**Examples** To copy the file Layer3.cfg to the startup-config, use the command:

**awplus#** copy Layer3.cfg startup-config

To copy the startup-config as the file oldconfig.cfg in the current directory, use the command:

**awplus#** copy startup-config oldconfig.cfg

**Related Commands [copy running-config](#page-153-0)**

## <span id="page-155-0"></span>**copy (URL)**

This command copies a file. This allows you to:

- copy files from your device to a remote device
- copy files from a remote device to your device
- copy files stored on Flash memory to or from a different memory type, such as a USB storage device
- create two copies of the same file on your device

**Syntax** copy <*source-url*> <*destination-url*>

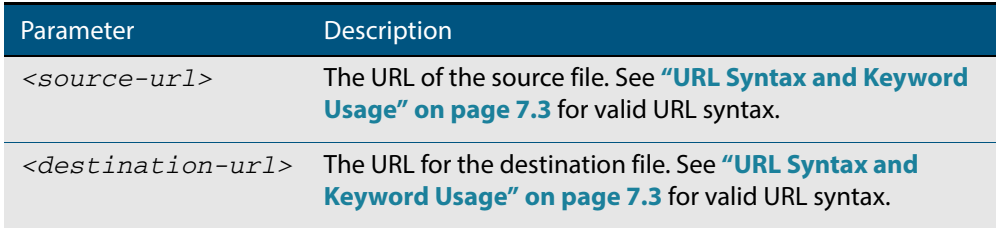

### **Mode** Privileged Exec

- **Usage** The URL can include characters from up to four categories. The URL categories are:
	- **1.** uppercase letters: A to Z
	- **2.** lowercase letters: a to z
	- **3.** digits: 0 to 9
	- **4.** special symbols: all printable ASCII characters not included in the previous three categories. Including the following characters:
		- « « /  $\alpha$  $\ll$ « @ « "  $\kappa$ <sup>'</sup> « \* « : « ~ « ?

Do not use spaces or parentheses within filenames. Use hyphens or underlines instead.

**Examples** To use TFTP to copy the file bob. key into the current directory from the remote server at 10.0.0.1, use the command:

**awplus#** copy tftp://10.0.0.1/bob.key bob.key

To use SFTP to copy the file  $new.cfg$  into the current directory from a remote server at 10.0.1.2, use the command:

**awplus#** copy sftp://10.0.1.2/new.cfg bob.key

To use SCP with the username beth to copy the file  $old.cfg$  into the directory config\_files on a remote server that is listening on TCP port 2000, use the command:

```
awplus# copy scp://beth@serv:2000/config_files/old.cfg old.cfg
```
To copy the file newconfig.cfg onto your device's Flash from a USB storage device, use the command:

**awplus#** copy usb:/newconfig.cfg flash:/newconfig.cfg

To copy the file  $newconfig.cfg$  to a USB storage device from your device's Flash, use the command:

**awplus#** copy flash:/newconfig.cfg usb:/newconfig.cfg

To copy the file config.cfg into the current directory from a USB storage device, and rename it to configtest.cfg, use the command:

**awplus#** copy usb:/config.cfg configtest.cfg

To copy the file config.cfg into the current directory from a remote file server, and rename it to configtest.cfg, use the command:

**awplus#** copy fserver:/config.cfg configtest.cfg

To copy the file test.txt from the top level of Flash on stack member 2 to the current directory in the stack master, use the command:

**awplus#** copy awplus-2/flash:/test.txt test.txt

Note that you must specify either the NVS or Flash filesystem on the (backup) stack member (flash: in this example).

**Related Commands [copy zmodem](#page-157-0) [edit \(URL\)](#page-164-0) [show file systems](#page-175-0)**

# <span id="page-157-0"></span>**copy zmodem**

This command allows you to copy files using ZMODEM using Minicom. ZMODEM works over a serial connection and does not need any interfaces configured to do a file transfer.

**Syntax** copy <*source-url*> zmodem

copy zmodem

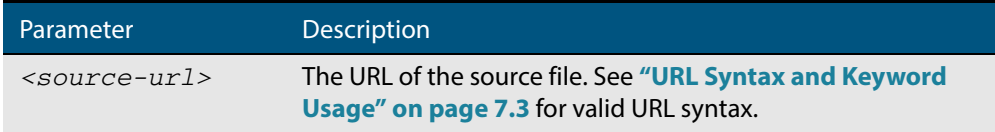

### **Mode** Privileged Exec

**Example** To copy the local file asuka.key using ZMODEM, use the command:

**awplus#** copy asuka.key zmodem

**Related Commands [copy \(URL\)](#page-155-0) [show file systems](#page-175-0)**

### <span id="page-158-0"></span>**create autoboot**

Use this command to create an autoboot.txt file on external media. This command will automatically ensure that the keys and values that are expected in this file are correct. After the file is created the **create autoboot** command will copy the current release and configuration files across to the external media. The external media is then available to restore a release file and/or a configuration file to the device.

**Syntax** create autoboot [usb] **Mode** Privileged Exec **Example** To create an autoboot.txt file on external media, use the command: **awplus#** create autoboot usb

**Related Commands [autoboot enable](#page-144-1) [show autoboot](#page-171-0) [show boot](#page-172-0)**

### <span id="page-159-0"></span>**delete**

This command deletes files or directories.

```
Syntax delete [force] [recursive] <url>
```
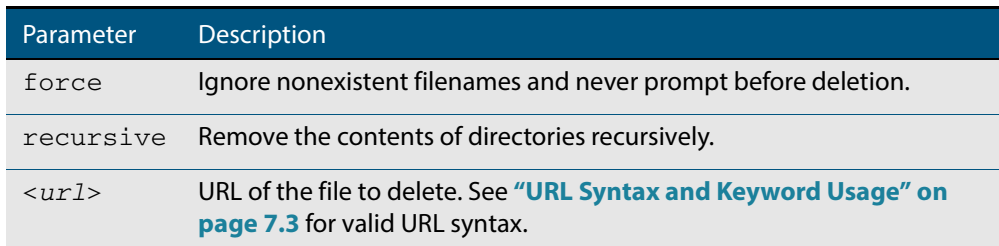

### **Mode** Privileged Exec

**Examples** To delete the file temp.cfg from the current directory, use the command:

**awplus#** delete temp.cfg

To delete the read-only file one.cfg from the current directory, use the command:

**awplus#** delete force one.cfg

To delete the directory old\_configs, which is not empty, use the command:

**awplus#** delete recursive old\_configs

To delete the directory new\_configs, which is not empty, without prompting if any read-only files are being deleted, use the command:

**awplus#** delete force recursive new\_configs

**Related Commands [erase startup-config](#page-165-0) [rmdir](#page-170-0)**

# <span id="page-160-0"></span>**delete debug**

Use this command to delete a specified debug output file.

**Syntax** delete debug <*source-url*>

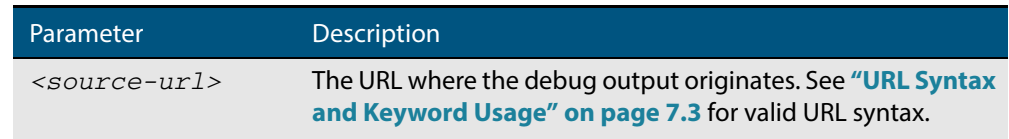

### **Mode** Privileged Exec

**Example** To delete debug output, use the following command:

**awplus#** delete debug

### **Output Figure 7-3: CLI prompt after entering the delete debug command**

Enter source file name []:

**Related Commands [copy debug](#page-152-0) [move debug](#page-168-0)**

### <span id="page-161-0"></span>**dir**

This command lists the files on a filesystem. If no directory or file is specified then this command lists the files in the current working directory.

```
Syntax dir [all] [recursive] [sort [reverse] [name|size|time]] [<url>|debug|
          flash|nvs|usb]
```
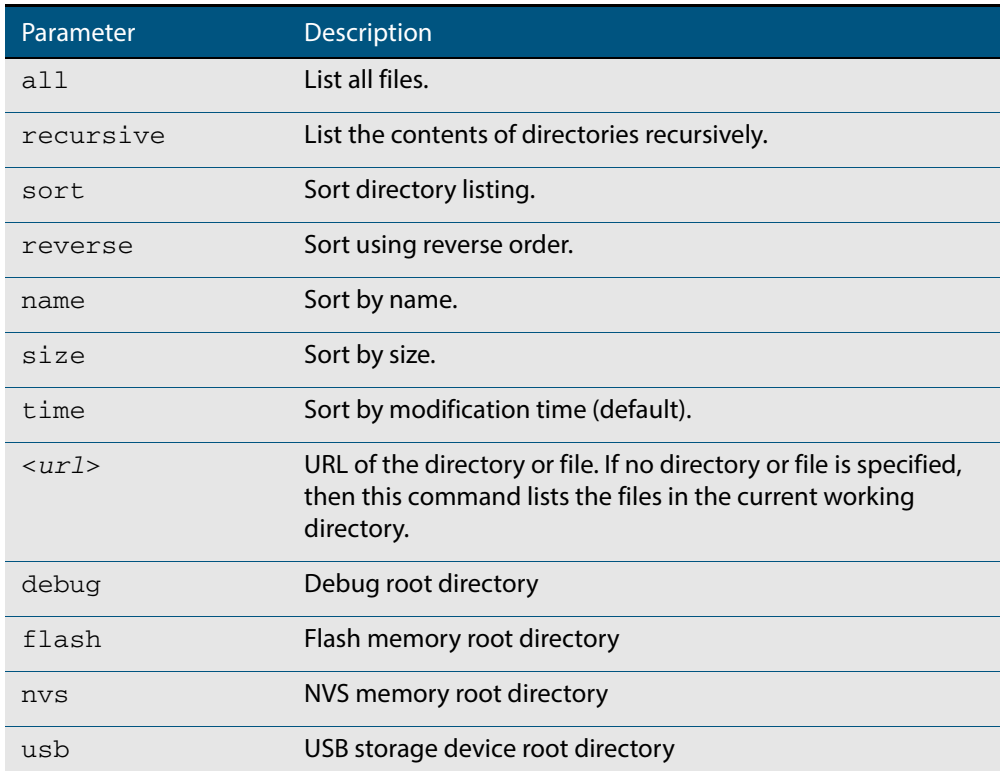

### **Mode** Privileged Exec

**Usage** In a stacked environment you can use the CLI on a stack master to access filesystems that are located on another stack member. Refer to the **[URL Syntax and Keyword Usage](#page-142-0)**.

 **Examples** To list the files in the current working directory, use the command:

```
awplus# dir
```
To list the non-hidden files in the root of the Flash filesystem, use the command:

**awplus#** dir flash

To list all the files in the root of the Flash filesystem, use the command:

**awplus#** dir all flash:

To list recursively the files in the Flash filesystem, use the command:

```
awplus# dir recursive flash:
```
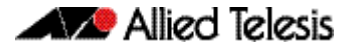

To list the files in alphabetical order, use the command:

**awplus#** dir sort name

To list the files by size, smallest to largest, use the command:

**awplus#** dir sort reverse size

To sort the files by modification time, oldest to newest, use the command:

**awplus#** dir sort reverse time

To list the files within the Flash filesystem for stack member 2, use the command:

```
awplus# dir awplus-2/flash:/
```
Note that you must specify the filesystem on the stack member (flash in this example).

**Related Commands [cd](#page-151-0) [pwd](#page-169-0)**

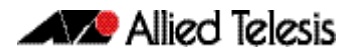

### <span id="page-163-0"></span>**edit**

This command opens a text file in the AlliedWare Plus<sup>TM</sup> text editor. Once opened you can use the editor to alter to the file.

If a filename is specified and it already exists, then the editor opens it in the text editor.

If no filename is specified, the editor prompts you for one when you exit it.

Before starting the editor make sure your terminal, terminal emulation program, or Telnet client is 100% compatible with a VT100 terminal. The editor uses VT100 control sequences to display text on the terminal.

For more information about using the editor, including control sequences, see **["Using the](#page-123-0)  [Editor" on page 6.6](#page-123-0)**.

**Syntax** edit [<*filename*>]

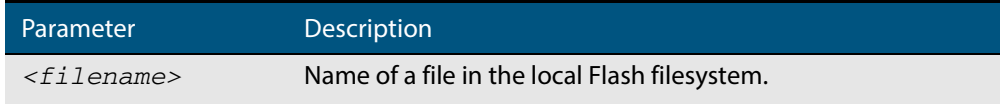

**Mode** Privileged Exec

**Examples** To create and edit a new text file, use the command:

**awplus#** edit

To edit the existing configuration file myconfig.cfg stored on your device's Flash memory, use the command:

**awplus#** edit myconfig.cfg

**Related Commands [edit \(URL\)](#page-164-0) [show file](#page-174-0)**

### <span id="page-164-0"></span>**edit (URL)**

This command opens a remote text file as read-only in the AlliedWare Plus<sup>TM</sup> text editor.

Before starting the editor make sure your terminal, terminal emulation program, or Telnet client is 100% compatible with a VT100 terminal. The editor uses VT100 control sequences to display text on the terminal.

#### **Syntax** edit <*url*>

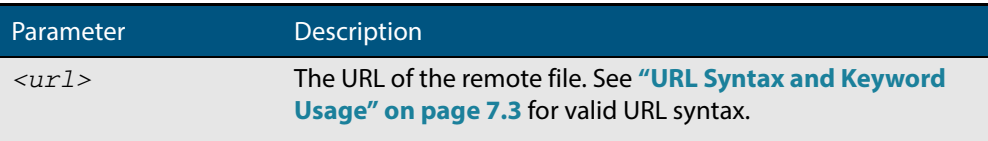

#### **Mode** Privileged Exec

**Usage** The URL can include characters from up to four categories. The URL categories are:

- **1.** uppercase letters: A to Z
- **2.** lowercase letters: a to z
- **3.** digits: 0 to 9
- **4.** special symbols: all printable ASCII characters not included in the previous three categories. Including the following characters:
	- « -
	- « /
	- $\alpha$
	- $\langle \langle$
	- « @
	- $\alpha$
	- $\alpha$
	- « \*
	- « :
	-
	- « ~
	- « ?

Do not use spaces or parentheses within filenames. Use hyphens or underlines instead.

**Example** To view the file bob. key stored in the security directory of a TFTP server, use the command:

**awplus#** edit tftp://security/bob.key

#### **Related Commands [copy \(URL\)](#page-155-0) [edit](#page-163-0) [show file](#page-174-0)**

# <span id="page-165-0"></span>**erase startup-config**

This command deletes the file that is set as the startup-config file, which is the configuration file that the system runs when it boots up.

At the next restart, the device loads the default configuration file, default.cfg. If default.cfg no longer exists, then the device loads with the factory default configuration. This provides a mechanism for you to return the device to the factory default settings.

**Syntax** erase startup-config **Mode** Privileged Exec **Example** To delete the file currently set as the startup-config, use the command: **Related Commands [boot config-file backup](#page-147-0) awplus#** erase startup-config

**[copy running-config](#page-153-0) [copy startup-config](#page-154-0) [show boot](#page-172-0)**

## <span id="page-166-0"></span>**mkdir**

This command makes a new directory.

**Syntax** mkdir <*url*>

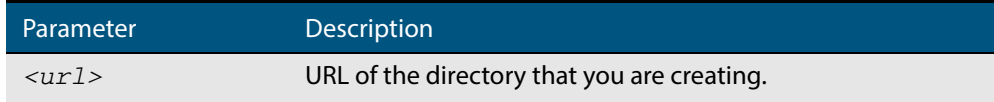

- **Mode** Privileged Exec
- **Usage** You cannot name a directory or subdirectory **flash**, **nvs**, **usb**, **card**, **tftp**, **scp**, **sftp** or **http.**  These keywords are reserved for tab completion when using various file commands.
- **Example** To make a new directory called images in the current directory, use the command:

**awplus#** mkdir images

**Related Commands [cd](#page-151-0) [dir](#page-161-0) [pwd](#page-169-0)**

### **move**

This command renames or moves a file.

**Syntax** move <*source-url*> <*destination-url*>

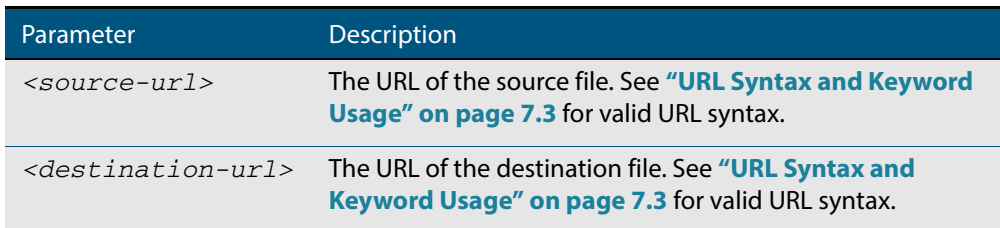

### **Mode** Privileged Exec

**Examples** To rename the file temp.cfg to startup.cfg, use the command:

**awplus#** move temp.cfg startup.cfg

To move the file temp.cfg from the root of the Flash filesystem to the directory myconfigs, use the command:

**awplus#** move temp.cfg myconfigs/temp.cfg

### **Related Commands [delete](#page-159-0)**

**[edit](#page-163-0) [show file](#page-174-0) [show file systems](#page-175-0)**

## <span id="page-168-0"></span>**move debug**

This command moves a specified debug file to a destination debug file.

Specify whether the destination is Flash or USB when saving the software to the local filesystem.

**Syntax** move debug {<*destination-url*>|debug|flash|nvs|usb} {<*source-url*>| debug|flash|nvs|usb}

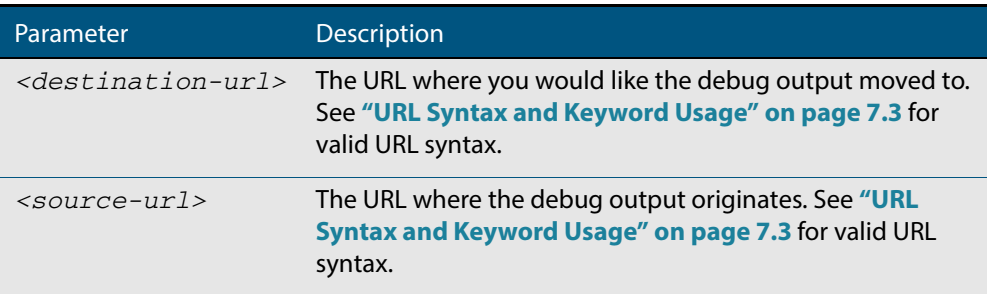

### **Mode** Privileged Exec

**Example** To move debug output onto a USB storage device with a filename my-debug, use the following command:

**awplus#** move debug usb:my-debug

### **Output Figure 7-4: CLI prompt after entering the move debug command**

Enter source file name []:

**Related Commands [copy debug](#page-152-0) [delete debug](#page-160-0)**

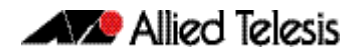

# <span id="page-169-0"></span>**pwd**

This command prints the current working directory.

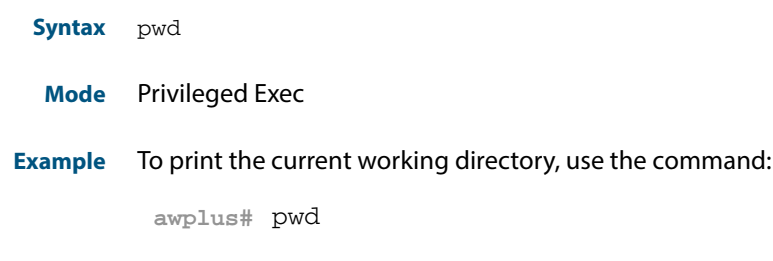

**Related Commands [cd](#page-151-0)**

### <span id="page-170-0"></span>**rmdir**

This command removes a directory. The directory must be empty for the command to work unless the optional **force** keyword is used to remove all subdirectories or files in a directory.

**Syntax** rmdir [force] <*url*>

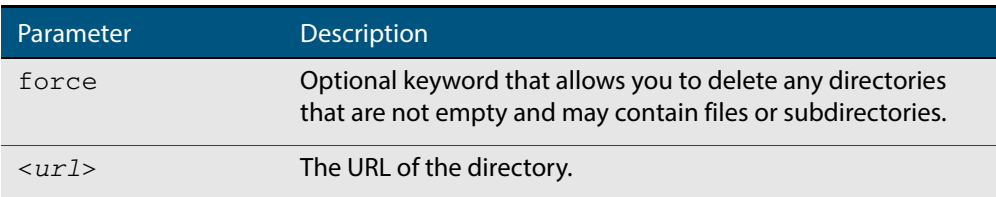

#### **Mode** Privileged Exec

- **Usage** In a stacked environment you can use the CLI on a stack master to access filesystems that are located on another stack member. Refer to the **[URL Syntax and Keyword Usage](#page-142-0)**.
- **Examples** To remove the directory images from the top level of the Flash filesystem, use the command:

**awplus#** rmdir flash:/images

To force the removal of directory level1 containing subdirectory level2, use the command:

```
awplus# mkdir level1
awplus# mkdir level1/level2
awplus# rmdir force level1
```
To remove a directory called test from the top level of the Flash filesystem, in stack member 3, use the command:

**awplus#** rmdir awplus-3/flash:/test

Note that you must specify the filesystem, ("flash:" in this example).

#### **Related Commands [cd](#page-151-0) [dir](#page-161-0)**

**[mkdir](#page-166-0) [pwd](#page-169-0)**

### <span id="page-171-0"></span>**show autoboot**

This command displays the Autoboot configuration and status.

- **Syntax** show autoboot
- **Mode** Privileged Exec
- **Example** To show the Autoboot configuration and status, use the command:

**awplus#** show autoboot

#### **Output Figure 7-5: Example output from the show autoboot command**

```
awplus#show autoboot
Autoboot configuration
                  --------------------------------------------------------------------------------
Autoboot status
USB file autoboot.txt exists : yes
Restore information on USB
Autoboot enable in autoboot.txt : yes
Restore release file : GS900-5.4.4E-1.1.rel (file exists)
Restore configuration file : network_1.cfg (file exists)
```
### **Figure 7-6: Example output from the show autoboot command when an external media source is not present**

```
awplus#show autoboot
Autoboot configuration
--------------------------------------------------------------------------------
Autoboot status : enabled<br>External media source : USB not found.
External media source
```
**Related Commands [autoboot enable](#page-144-1) [create autoboot](#page-158-0) [show boot](#page-172-0)**

### <span id="page-172-0"></span>**show boot**

This command displays the current boot configuration.

**Syntax** show boot

- **Mode** Privileged Exec
- **Example** To show the current boot configuration, use the command:

**awplus#** show boot

### **Output Figure 7-7: Example output from the show boot command with the current boot config set on a USB storage device**

```
awplus#show boot
Boot configuration
----------------------------------------------------------------
Current software : GS900-5.4.4E-1.1.rel
Current boot image : usb:/GS900-5.4.4E.rel
Backup boot image : flash:/GS900-5.4.4E.rel
Default boot config: flash:/default.cfg
Current boot config: usb:/my.cfg (file exists)
Backup boot config: flash:/backup.cfg (file not found)
Autoboot status : enabled
```
### **Figure 7-8: Example output from the show boot command**

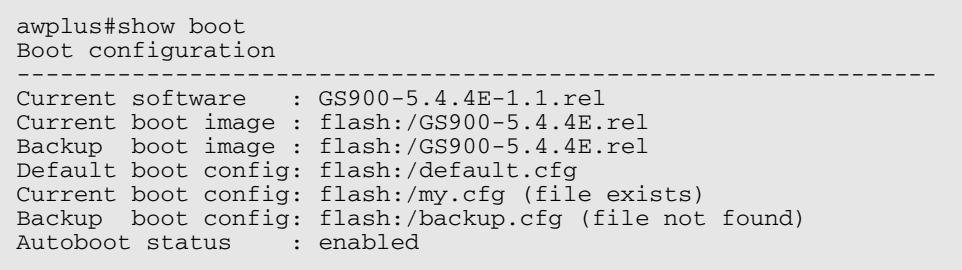

#### **Table 7-1: Parameters in the output of the show boot command**

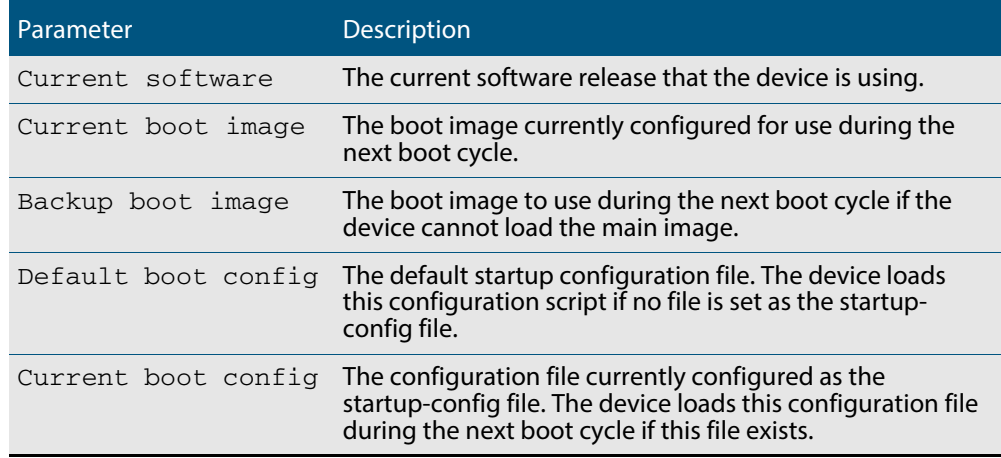

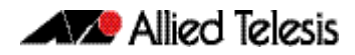

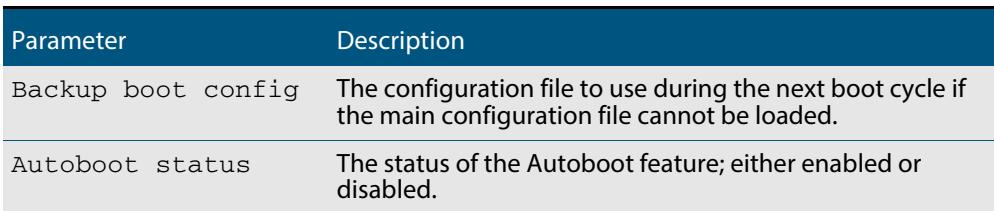

**Related Commands [autoboot enable](#page-144-1) [boot config-file backup](#page-147-0) [boot system backup](#page-150-0) [show autoboot](#page-171-0)**

## <span id="page-174-0"></span>**show file**

This command displays the contents of a specified file.

**Syntax** show file {<*filename*>|<*url*>}

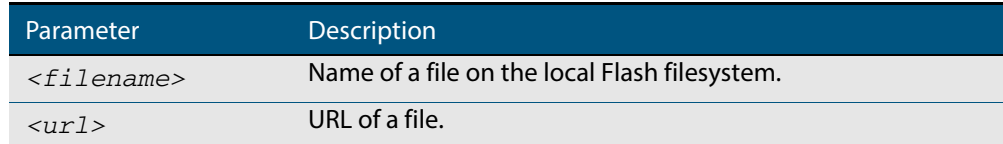

### **Mode** Privileged Exec

**Example** To display the contents of the file oldconfig.cfg, which is in the current directory, use the command:

**awplus#** show file oldconfig.cfg

**Related Commands [edit](#page-163-0) [edit \(URL\)](#page-164-0) [show file systems](#page-175-0)**

# <span id="page-175-0"></span>**show file systems**

This command lists the filesystems and their utilization information where appropriate.

If this command is entered on the stack master, it will list the filesystems for all the stack members. A stack member heading is displayed to distinguish the different lists shown for each stack member.

- **Syntax** show file systems
- **Mode** Privileged Exec
- **Examples** To display the filesystems for either a standalone device, or a complete stack, use the command:

**awplus#** show file systems

### **Output Figure 7-9: Example output from the show file systems command**

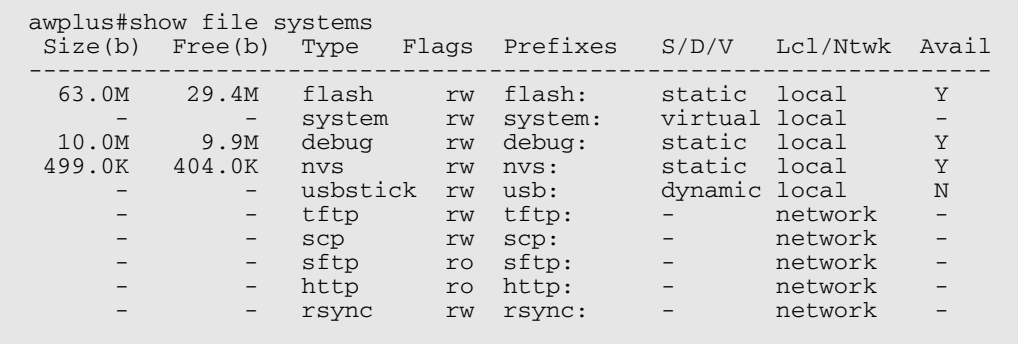

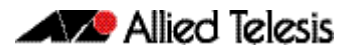

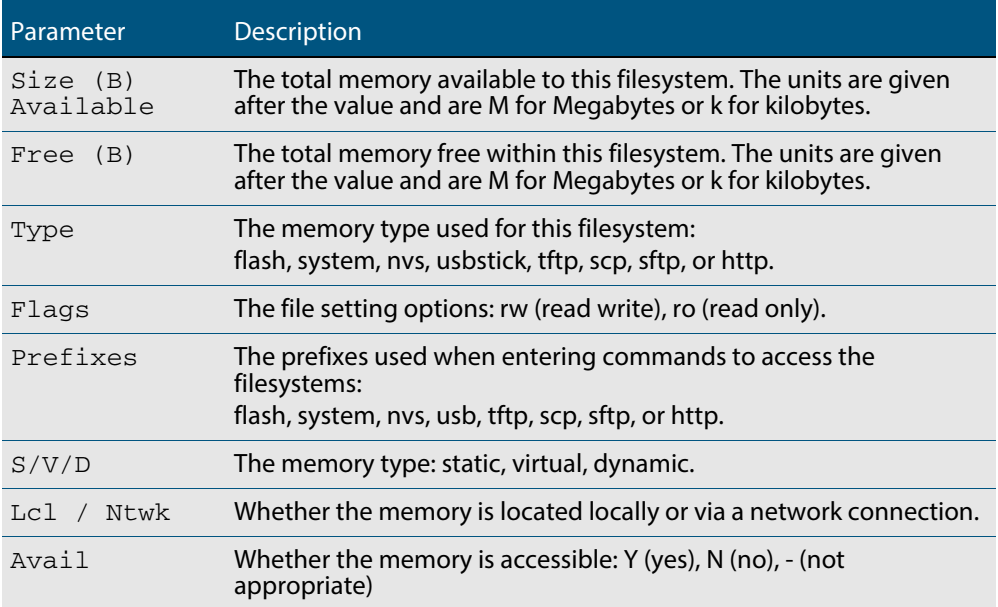

### **Table 7-2: Parameters in the output of the show file systems command**

**Related Commands [edit](#page-163-0)**

**[edit \(URL\)](#page-164-0) [show file](#page-174-0)**

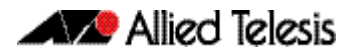

## <span id="page-177-0"></span>**show running-config**

This command displays the current configuration of the device. The output includes all non-default configuration; default settings are not displayed.

You can control the output in any one of the following ways:

- To display only lines that contain a particular word, enter **| include word** after the command
- To start the display at the first line that contains a particular word, enter **| begin word**  after the command
- To save the output to a file, enter > **filename** after the command

For more information, see **["Controlling "show" Command Output" on page 1.35](#page-54-0)**.

**Syntax** show running-config

**Mode** Privileged Exec and Global Configuration

**Example** To display the current dynamic configuration of your device, use the command:

**awplus#** show running-config

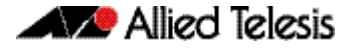

```
GS900>ena
GS900#show running-config
!
service password-encryption
!
hostname GS900
!
no banner motd
!
username manager privilege 15 password 8 $1$bJoVec4D$JwOJGPr7YqoExA0GVasdE0
!
no service ssh
!
platform hwfilter-size ipv4-limited-ipv6
!
service telnet
!
service http
!
no clock timezone
!
snmp-server
snmp-server enable trap dhcpsnooping
!
aaa authentication enable default local
aaa authentication login default local
!
!
stack virtual-mac
stack virtual-chassis-id 746
!
ip domain-lookup
!
no service dhcp-server
!
spanning-tree mode rstp
!
auth-web-server gateway 192.168.1.1 vlan 1
latform l3-hashing-algorithm crc16l
!
mls qos enable
!
policy-map pmap1
 class default
!
switch 1 provision GS948MX
!
interface port1.0.1-1.0.26
  switchport
  switchport mode access
!
interface vlan1
  ip address 192.168.1.1/24
!
!
line con 0
line vty 0 4
!
end
GS900#
```
**Output Figure 7-10: Example output from the show running-config command**

**Related Commands [copy running-config](#page-153-0) [show running-config access-list](#page-179-0)**

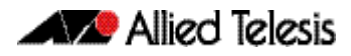

# <span id="page-179-0"></span>**show running-config access-list**

Use this command to show the running system status and configuration details for accesslist.

For information on output options, see **["Controlling "show" Command Output" on](#page-54-0)  [page 1.35](#page-54-0)**.

- **Syntax** show running-config access-list
- **Mode** Privileged Exec and Global Configuration
- **Example** To display the running system status and configuration details for access-list, use the command:

**awplus#** show running-config access-list

### **Output Figure 7-11: Example output from the show running-config access-list command**

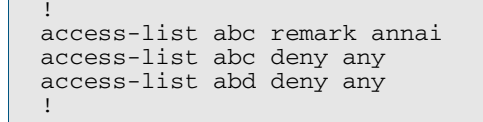

**Related Commands [copy running-config](#page-153-0) [show running-config](#page-177-0)**
## **show running-config as-path access-list**

Use this command to show the running system status and configuration details for aspath access-list.

For information on output options, see **["Controlling "show" Command Output" on](#page-54-0)  [page 1.35](#page-54-0)**.

- **Syntax** show running-config as-path access-list
- **Mode** Privileged Exec and Global Configuration
- **Example** To display the running system status and configuration details for as-path access-list, use the command:

**awplus#** show running-config as-path access-list

**Output Figure 7-12: Example output from the show running-config as-path access-list command**

> ! ip as-path access-list wer permit knsmk !

### **show running-config dhcp**

Use this command to display the running configuration for DHCP server, DHCP snooping, and DHCP relay.

- **Syntax** show running-config dhcp
- **Mode** Privileged Exec and Global Configuration
- **Example** To display to display the running configuration for DHCP server, DHCP snooping, and DHCP relay:

**awplus#** show running-config dhcp

#### **Output Figure 7-13: Example output from the show running-config dhcp command**

```
!
#show running-config dhcp
no service dhcp-server
!
service dhcp-snooping
!
interface port1.0.1
  ip dhcp snooping trust
!
interface port1.0.3
 ip dhcp snooping max-bindings 25
  access-group dhcpsnooping
!
interface port1.0.4
  ip dhcp snooping max-bindings 25
  access-group dhcpsnooping
!
interface po1
  ip dhcp snooping max-bindings 25
  arp security violation log
!
interface sa1
  ip dhcp snooping max-bindings 25
 access-group dhcpsnooping
 arp security violation log
!
interface vlan100
 ip dhcp snooping
  arp security
!
interface vlan200
  ip dhcp snooping
  arp security
!
```
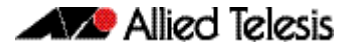

# **show running-config full**

Use this command to show the complete status and configuration of the running system.

For information on output options, see **["Controlling "show" Command Output" on](#page-54-0)  [page 1.35](#page-54-0)**.

 **Syntax** show running-config full

- **Mode** Privileged Exec and Global Configuration
- **Example** To display the complete status and configuration of the running system, use the command:

**awplus#** show running-config full

# **show running-config interface**

This command displays the current configuration of one or more interfaces on the switch.

For information on output options, see **["Controlling "show" Command Output" on](#page-54-0)  [page 1.35](#page-54-0)**.

**Syntax** show running-config interface [<*interface-list*>] [dot1x|ip igmp|lacp| mstp|rip|rstp|stp]

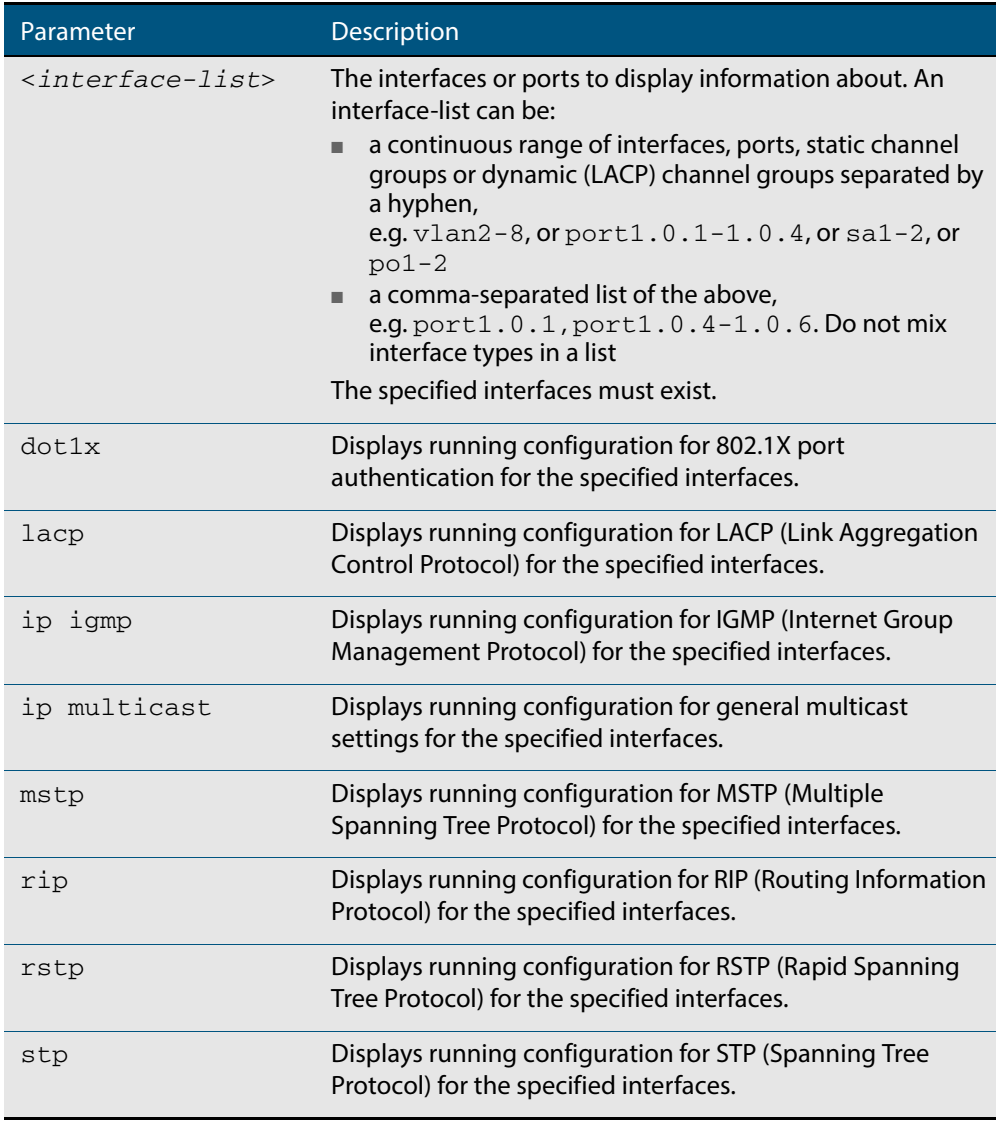

#### **Mode** Privileged Exec and Global Configuration

**Examples** To display the current running configuration of your switch for ports 1 to 4, use the command:

**awplus#** show running-config interface port1.0.1-port1.0.4

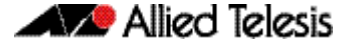

To display the current running configuration of a switch for VLAN 1, use the command:

**awplus#** show running-config interface vlan1

To display the current running configuration of a switch for VLANs 1 and 3-5, use the command:

**awplus#** show running-config interface vlan1,vlan3-vlan5

#### **Output Figure 7-14: Example output from a show running-config interface port1.0.2 command**

```
awplus#sh running-config interface port1.0.2
!
interface port1.0.2
  switchport
  switchport mode access
!
```
#### **Figure 7-15: Example output from the show running-config interface command**

```
awplus#show running-config interface
interface port1.0.1-1.0.6
  switchport
switchport mode access
!
interface port1.0.25-1.0.26
  switchport
  switchport mode access
 switchport access vlan 14
!
interface port1.0.27-1.0.28
  switchport
  switchport mode access
 switchport access vlan 15
!
interface vlan1
  ip address 192.168.1.1/24
  ipv6 enable
 ipv6 mld
!
interface vlan12
  ip address 192.168.3.1/24
!
interface vlan13
  ip address 192.168.2.1/24
```
## **show running-config ip route**

Use this command to show the running system static IPv4 route configuration.

For information on output options, see **["Controlling "show" Command Output" on](#page-54-0)  [page 1.35](#page-54-0)**.

**Syntax** show running-config ip route

 **Mode** Privileged Exec and Global Configuration

**Example** To display the running system static IPv4 route configuration, use the command:

**awplus#** show running-config ip route

**Output Figure 7-16: Example output from the show running-config ip route command**

```
!
ip route 3.3.3.3/32 vlan3
ip route 3.3.3.3/32 vlan2
!
```
## **show running-config ipv6 access-list**

Use this command to show the running system status and configuration for IPv6 ACLs.

For information on output options, see **["Controlling "show" Command Output" on](#page-54-0)  [page 1.35](#page-54-0)**.

 **Syntax** show running-config ipv6 access-list

- **Mode** Privileged Exec and Global Configuration
- **Example** To display the running system status and configuration for IPv6 ACLs, use the command:

**awplus#** show running-config ipv6 access-list

**Output Figure 7-17: Example output from the show running-config ipv6 access-list command**

> ! ipv6 access-list abc permit any !

## **show running-config ipv6 route**

Use this command to show the running system static IPv6 route configuration.

For information on output options, see **["Controlling "show" Command Output" on](#page-54-0)  [page 1.35](#page-54-0)**.

**Syntax** show running-config ipv6 route

 **Mode** Privileged Exec and Global Configuration

**Example** To display the running system static IPv6 route configuration, use the command:

**awplus#** show running-config ipv6 route

**Output Figure 7-18: Example output from the show running-config ipv6 route command**

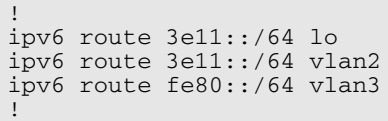

## **show running-config key chain**

Use this command to show the running system key-chain related configuration.

For information on output options, see **["Controlling "show" Command Output" on](#page-54-0)  [page 1.35](#page-54-0)**.

**Syntax** show running-config key chain

- **Mode** Privileged Exec and Global Configuration
- **Example** To display the running system key-chain related configuration, use the command:

```
awplus# show running-config key chain
```
**Output Figure 7-19: Example output from the show running-config key chain command**

```
!
key chain 12
key 2
key-string 234
!
key chain 123
key 3
key-string 345
!
```
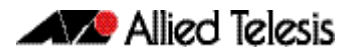

## **show running-config lldp**

This command shows the current running configuration of LLDP.

**Syntax** show running-config lldp

 **Mode** Privileged Exec and Global Configuration

**Example** To display the current configuration of LLDP, use the command:

**awplus#** show running-config lldp

#### **Output Figure 7-20: Example output from the show running-config lldp command**

awplus#show running-config lldp lldp notification-interval 10 lldp timer 20 ! interface port1.0.1 lldp notifications lldp tlv-select port-description lldp tlv-select system-name lldp tlv-select system-description lldp tlv-select management-address lldp transmit receive

**Related Commands [show lldp](#page-1908-0) [show lldp interface](#page-1910-0)**

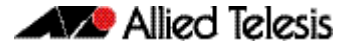

### **show running-config power-inline**

Use this command to show the Power over Ethernet (PoE) running system status and configuration details. The PoE usage-threshold percentage as specified by the **[power](#page-625-0)[inline usage-threshold](#page-625-0)** command is displayed in the **running-config** using this command.

See **[Chapter 22, Power over Ethernet Introduction](#page-598-0)** and **[Chapter 23, Power over](#page-614-0)  [Ethernet Commands](#page-614-0)** for more information about PoE.

For information on output options, see **["Controlling "show" Command Output" on](#page-54-0)  [page 1.35](#page-54-0)**.

- **Syntax** show running-config power-inline
- **Mode** Privileged Exec and Global Configuration
- **Example** To display the PoE running system status and configuration details, use the command:

**awplus#** show running-config power-inline

**Output Figure 7-21: Example output from the show running-config power-inline command**

power-inline usage-threshold 90 !

**Related Commands [power-inline usage-threshold](#page-625-0) [show power-inline](#page-628-0)**

!

## **show running-config route-map**

Use this command to show the running system status and configuration details for routemap.

For information on output options, see **["Controlling "show" Command Output" on](#page-54-0)  [page 1.35](#page-54-0)**.

- **Syntax** show running-config route-map
- **Mode** Privileged Exec and Global Configuration
- **Example** To display the running system status and configuration details for route-map, use the command:

**awplus#** show running-config route-map

#### **Output Figure 7-22: Example output from the show running-config route-map command**

```
!
route-map abc deny 2
match community 2
!
route-map abc permit 3
match route-type external type-2
set metric-type type-1
!
```
# **show running-config router**

Use the show running-config router command to display the current running configuration for a given router.

For information on output options, see **["Controlling "show" Command Output" on](#page-54-0)  [page 1.35](#page-54-0)**.

 **Syntax** show running-config router <*protocol*>

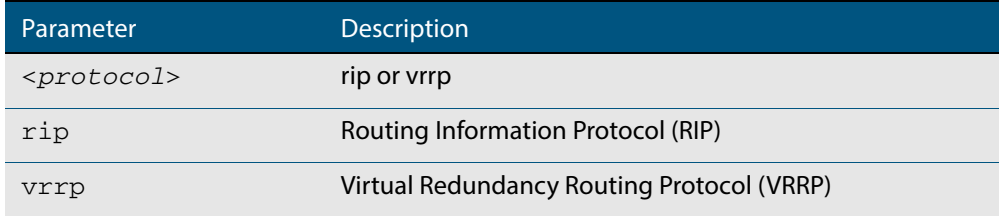

 **Mode** Privileged Exec and Global Configuration

**Example** To display the current running configuration for a given router, use the command:

**awplus#** show running-config router rip

# **show running-config router-id**

Use this command to show the running system global router ID configuration.

For information on output options, see **["Controlling "show" Command Output" on](#page-54-0)  [page 1.35](#page-54-0)**.

 **Syntax** show running-config router-id

 **Mode** Privileged Exec and Global Configuration

**Example** To display the running system global router ID configuration, use the command:

**awplus#** show running-config router-id

**Output Figure 7-23: Example output from the show running-config router-id command**

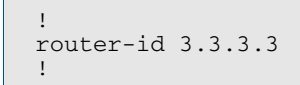

## **show running-config security-password**

This command displays the configuration settings for the various security-password rules. If a default parameter is used for a security-password rule, therefore disabling that rule, no output is displayed for that feature.

For information on output options, see **["Controlling "show" Command Output" on](#page-54-0)  [page 1.35](#page-54-0)**.

- **Syntax** show running-config security-password
- **Mode** Privileged Exec and Global Configuration
- **Example** To display the current security-password rule settings in the running-config, use the command:

**awplus#** show running-config security-password

#### **Output Figure 7-24: Example output from the show running-config security-password command**

```
security-password minimum-length 8
security-password minimum-categories 3
security-password history 4
security-password lifetime 30
security-password warning 3
security-password forced-change
```
**Related Commands [show security-password configuration](#page-108-0) [show security-password user](#page-109-0)**

### **show startup-config**

This command displays the contents of the start-up configuration file, which is the file that the device runs on start-up.

For information on output options, see **["Controlling "show" Command Output" on](#page-54-0)  [page 1.35](#page-54-0)**.

- **Syntax** show startup-config
- **Mode** Privileged Exec
- **Example** To display the contents of the current start-up configuration file, use the command:

**awplus#** show startup-config

#### **Output Figure 7-25: Example output from the show startup-config command**

```
awplus#show startup-config
!
service password-encryption
!
username manager privilege 15 password 8 $1$bJoVec4D$JwOJGPr7YqoExA0GVasdE0
!
no service ssh
!
service telnet
!
service http
!
no clock timezone
.
.
.
line con 0
line vty 0 4
!
end
```
**Related Commands [boot config-file backup](#page-147-0) [copy running-config](#page-153-0) [copy startup-config](#page-154-0) [erase startup-config](#page-165-0) [show boot](#page-172-0)**

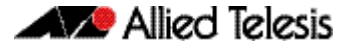

#### **show version**

This command displays the version number and copyright details of the current AlliedWare Plus<sup>TM</sup> OS your device is running.

For information on output options, see **["Controlling "show" Command Output" on](#page-54-0)  [page 1.35](#page-54-0)**.

**Syntax** show version

- **Mode** User Exec and Privileged Exec
- **Example** To display the version details of your currently installed software, use the command:

**awplus#** show version

#### **Output Figure 7-26: Example output from the show version command**

awplus#show version AlliedWare Plus (TM) 5.4.3 19/11/12 13:22:32 Build name : GS900-5.4.4E-1.1.rel Build date : Fri Jun 6 13:22:32 NZST 2014 Build type : RELEASE NET-SNMP SNMP agent software (c) 1996, 1998-2000 The Regents of the University of California. All rights reserved; (c) 2001-2003, Networks Associates Technology, Inc. All rights reserved. (c) 2001-2003, Cambridge Broadband Ltd. All rights reserved. (c) 2003, Sun Microsystems, Inc. All rights reserved. (c) 2003-2006, Sparta, Inc. All rights reserved. (c) 2004, Cisco, Inc and Information Network Center of Beijing University of Posts and Telecommunications. All rights reserved. RSA Data Security, Inc. MD5 Message-Digest Algorithm (c) 1991-2, RSA Data Security, Inc. Created 1991. All rights reserved. OpenSSL Library Copyright (C) 1998-2011 The OpenSSL Project. All rights reserved. Original SSLeay License Copyright (C) 1995-1998 Eric Young (eay@cryptsoft.com). sFlow(R) Agent Software Copyright (c) 2002-2006 InMon Corp. DHCP Library Copyright (c) 2004-2012 by Internet Systems Consortium, Inc. ("ISC") Copyright (c) 1995-2003 by Internet Software Consortium. DHCP Bind Copyright (c) 2005 - 2008, Holger Zuleger HZnet. All rights reserved. Application Interface Specification Framework Copyright (c) 2002-2004 MontaVista Software, Inc; Copyright (c) 2005-2010 Red Hat, Inc. Hardware Platform Interface Library Copyright (c) 2004 by Intel Corp. Copyright (C) IBM Corp. 2004-2008. Corosync Cluster Engine Copyright (c) 2002-2004 MontaVista Software, Inc. All rights reserved. Copyright (c) 2005-2010 Red Hat, Inc. File Utility Library Copyright (c) Ian F. Darwin 1986-1987, 1989-1992, 1994-1995. Software written by Ian F. Darwin and others; maintained 1994- Christos Zoulas. ProL2TP Copyright Katalix Systems Ltd, 2010, 2011. All rights reserved. Portions of this product are covered by the GNU GPL, source code may be downloaded from: http://www.alliedtelesis.co.nz/support/gpl/awp.html

#### **Related Commands [boot system backup](#page-150-0) [show boot](#page-172-0)**

### <span id="page-197-1"></span>**write file**

This command copies the running-config into the file that is set as the current startupconfig file. This command is a synonym of the **write memory** and **copy running-config startup-config** commands.

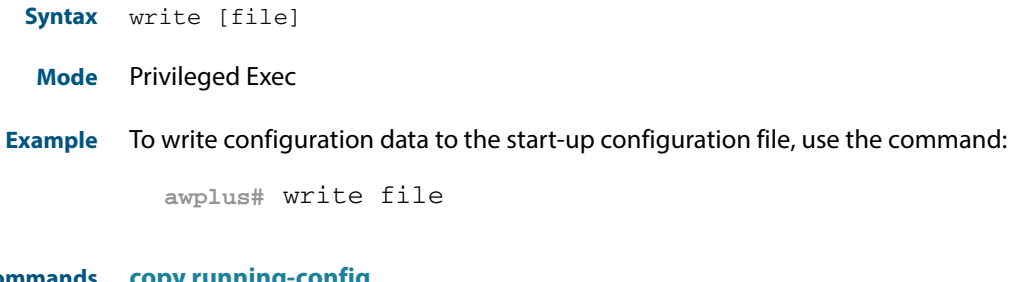

**Related Commands [copy running-config](#page-153-0) [write memory](#page-197-0) [show running-config](#page-177-0)**

### <span id="page-197-0"></span>**write memory**

This command copies the running-config into the file that is set as the current startupconfig file. This command is a synonym of the **write file** and **copy running-config startup-config** commands.

- **Syntax** write [memory]
- **Mode** Privileged Exec
- **Example** To write configuration data to the start-up configuration file, use the command:
	- **awplus#** write memory

**Related Commands [copy running-config](#page-153-0) [write file](#page-197-1) [show running-config](#page-177-0)**

### **write terminal**

This command displays the current configuration of the device. This command is a synonym of the **[show running-config](#page-177-0)** command.

- **Syntax** write terminal
- **Mode** Privileged Exec
- **Example** To display the current configuration of your device, use the command:

**awplus#** write terminal

**Related Commands [show running-config](#page-177-0)**

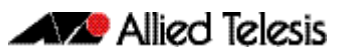

### **Chapter 8: System Configuration and Monitoring Commands**

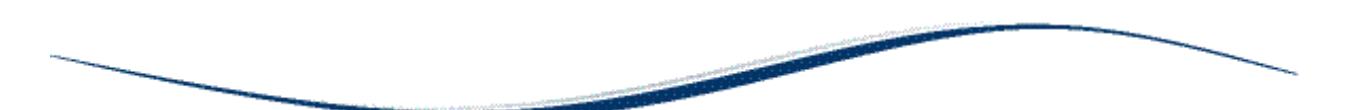

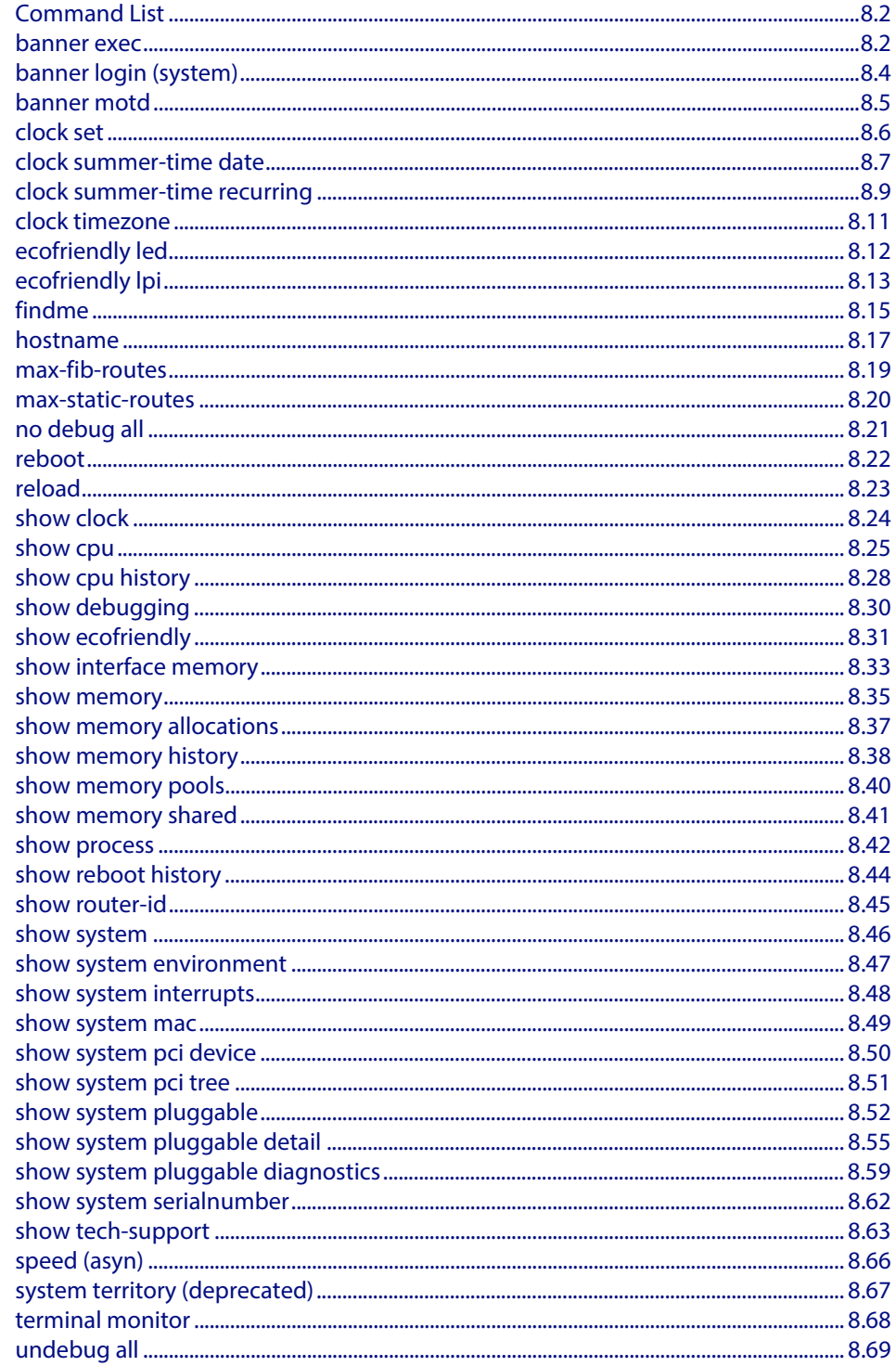

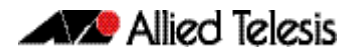

# <span id="page-199-0"></span>**Command List**

This chapter provides an alphabetical reference of commands for configuring and monitoring the system.

### <span id="page-199-1"></span>**banner exec**

This command configures the User Exec mode banner that is displayed on the console after you login. The **banner exec default** command restores the User Exec banner to the default banner. Use the **no banner exec** command to disable the User Exec banner and remove the default User Exec banner.

```
Syntax banner exec <banner-text>
```
banner exec default no banner exec

**Default** By default, the AlliedWare PlusTM version and build date is displayed at console login, such as:

AlliedWare Plus (TM) Version 5.4.4E-1 03/31/14 00:44:25

#### **Mode** Global Configuration

**Examples** To configure a User Exec mode banner after login, enter the following commands:

```
awplus#configure terminal
awplus(config)#banner exec enable to move to Priv Exec mode
awplus(config)#exit
awplus#exit
awplus login: manager
Password:
enable to move to Priv Exec mode
awplus>
```
To restore the default User Exec mode banner after login, enter the following commands:

```
awplus#configure terminal
awplus(config)#banner exec default
awplus(config)#exit
awplus#exit
awplus login: manager
Password:
AlliedWare Plus (TM) Version 5.4.4E-1 03/31/14 13:03:59
awplus>
```
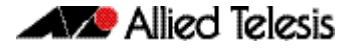

To remove the User Exec mode banner after login, enter the following commands:

```
awplus#configure terminal
awplus(config)#no banner exec
awplus(config)#exit
awplus#exit
awplus login: manager
Password:
awplus>
```
**Related Commands [banner login \(system\)](#page-201-0) [banner motd](#page-202-0)**

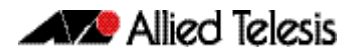

## <span id="page-201-0"></span>**banner login (system)**

This command configures the login banner that is displayed on the console when you login. The login banner is displayed on all connected terminals. The login banner is displayed after the MOTD (Message-of-the-Day) banner and before the login username and password prompts.

Use the **no banner login** command to disable the login banner.

**Syntax** banner login

no banner login

**Default** By default, no login banner is displayed at console login.

**Mode** Global Configuration

**Examples** To configure a login banner to be displayed when you login, enter the following commands:

```
awplus#configure terminal
awplus(config)#banner login
Type CNTL/D to finish.
authorised users only
awplus(config)#exit
awplus#exit
authorised users only
awplus login: manager
Password:
AlliedWare Plus (TM) Version 5.4.4E-1 03/31/14 13:03:59
awplus>
```
To remove the login banner, enter the following commands:

```
awplus#configure terminal
awplus(config)#no banner login
awplus(config)#exit
awplus#exit
awplus login: manager
Password:
awplus>
```
**Related Commands [banner exec](#page-199-1) [banner motd](#page-202-0)**

### <span id="page-202-0"></span>**banner motd**

Use this command to change the text MOTD (Message-of-the-Day) banner displayed before login. The MOTD banner is displayed on all connected terminals. The MOTD banner is useful for sending messages that affect all network users, for example, any imminent system shutdowns.

Use the **no** variant of this command to not display a text MOTD (Message-of-the-Day) banner on login.

**Syntax** banner motd *<motd-text>*

no banner motd

- **Default** By default, the switch displays the AlliedWare PlusTM OS version and build date before login.
	- **Mode** Global Configuration

:

**Examples** To configure a MOTD banner to be displayed when you login, enter the following commands:

```
awplus>enable
awplus#configure terminal
awplus(config)#banner motd system shutdown at 6pm
awplus(config)#exit
awplus#exit
system shutdown at 6pm
awplus login: manager
Password:
AlliedWare Plus (TM) Version 5.4.4E-1 03/31/14 13:03:59
```
To remove the login banner, enter the following commands:

```
awplus>enable
awplus#configure terminal
awplus(config)#no banner motd
awplus(config)#exit
awplus#exit
awplus login: manager
Password:
AlliedWare Plus (TM) Version 5.4.4E-1 03/31/14 13:03:59
```
awplus>

**Related Commands [banner exec](#page-199-1) [banner login \(system\)](#page-201-0)**

## <span id="page-203-0"></span>**clock set**

This command sets the time and date for the system clock.

```
Syntax clock set <hh:mm:ss> <day> <month> <year>
```
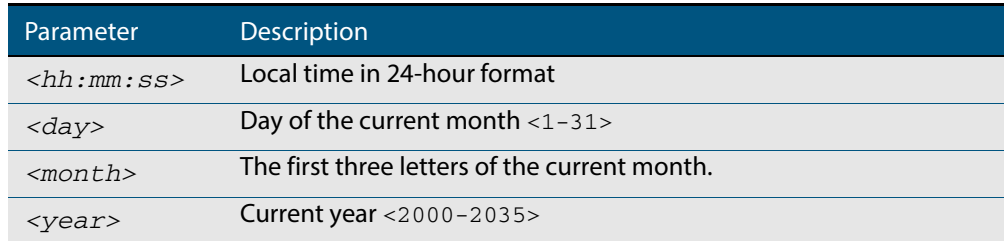

#### **Mode** Privileged Exec

**Usage** Configure the timezone before setting the local time. Otherwise, when you change the timezone, the device applies the new offset to the local time.

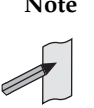

**Note** If Network Time Protocol (NTP) is enabled, then you cannot change the time or date using this command. NTP maintains the clock automatically using an external time source. If you wish to manually alter the time or date, you must first disable NTP.

**Example** To set the time and date on your system to 2pm on the 2nd of April 2007, use the command:

**awplus#** clock set 14:00:00 2 apr 2007

**Related Commands [clock timezone](#page-208-0)**

### <span id="page-204-0"></span>**clock summer-time date**

This command defines the start and end of summertime for a specific year only, and specifies summertime's offset value to Standard Time for that year.

The **no** variant of this command removes the device's summertime setting. This clears both specific summertime dates and recurring dates (set with the **[clock summer-time](#page-206-0)  recurring** [command on page 8.9](#page-206-0)).

By default, the device has no summertime definitions set.

**Syntax** clock summer-time *<timezone-name>* date *<start-day> <start-month> <start-year> <start-time> <end-day> <end-month> <end-year> <end-time> <1-180*>

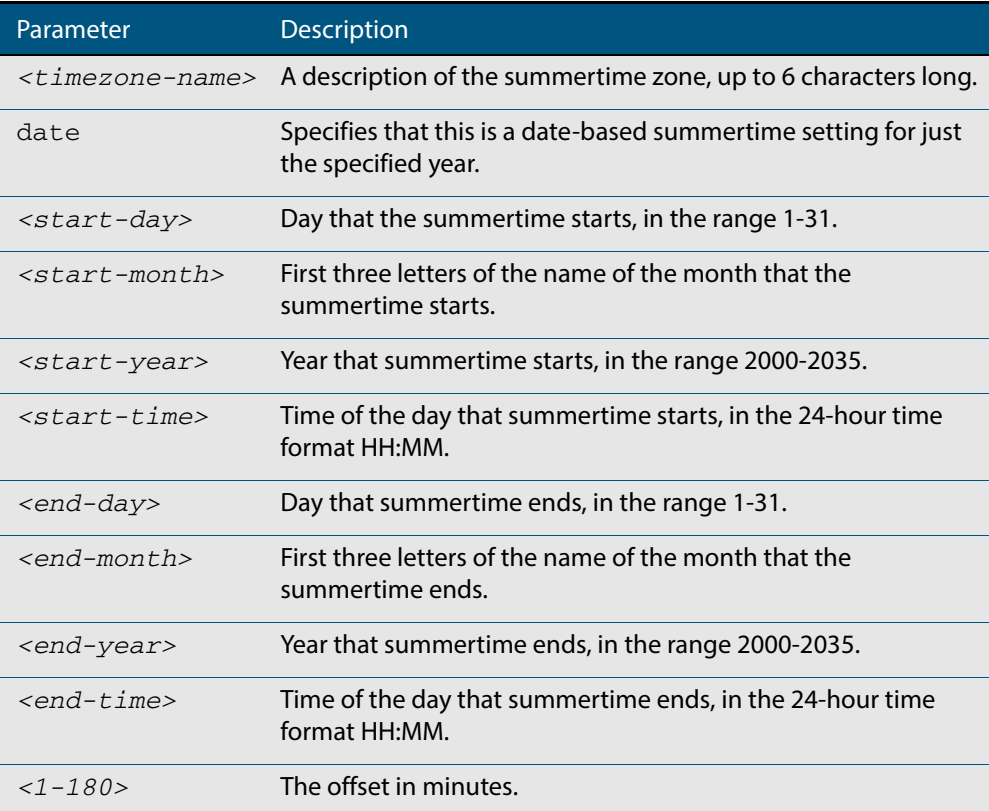

no clock summer-time

#### **Mode** Global Configuration

**Examples** To set a summertime definition for New Zealand using NZST (UTC+12:00) as the standard time, and NZDT (UTC+13:00) as summertime, with the summertime set to begin on the 1st October 2007 and end on the 18th of March 2008:

> **awplus(config)#** clock summer-time NZDT date 1 oct 2:00 2007 18 mar 2:00 2008 60

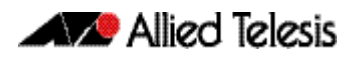

To remove any summertime settings on the system, use the command:

**awplus(config)#** no clock summer-time

**Related Commands [clock summer-time recurring](#page-206-0) [clock timezone](#page-208-0)**

# <span id="page-206-0"></span>**clock summer-time recurring**

This command defines the start and end of summertime for every year, and specifies summertime's offset value to Standard Time.

The **no** variant of this command removes the device's summertime setting. This clears both specific summertime dates (set with the **[clock summer-time date](#page-204-0)** command on [page 8.7](#page-204-0)) and recurring dates.

By default, the device has no summertime definitions set.

**Syntax** clock summer-time *<timezone-name>* recurring *<start-week> <start-day> <start-month> <start-time> <end-week> <end-day> <end-month> <end-time> <1-180*>

no clock summer-time

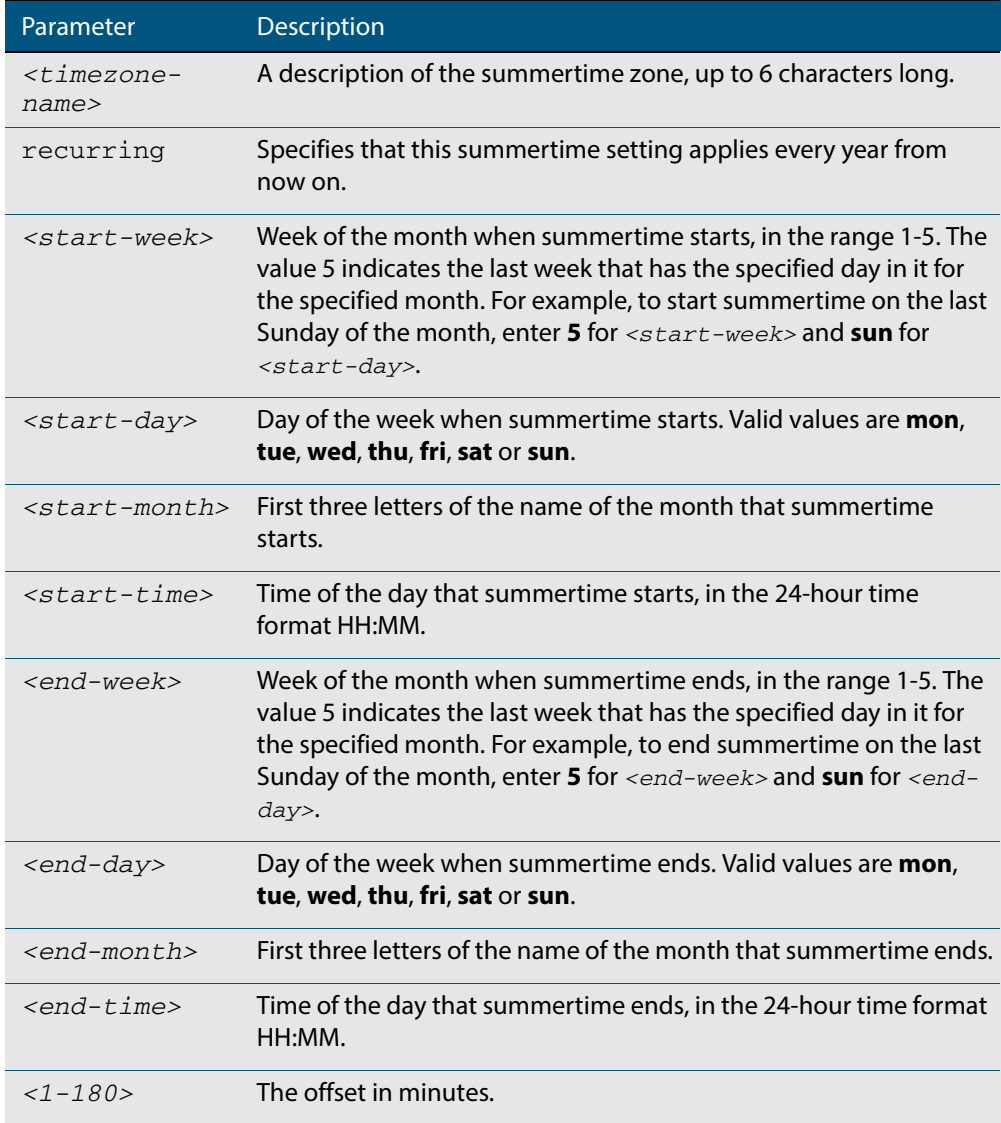

#### **Mode** Global Configuration

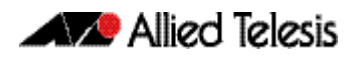

#### **Examples** To set a summertime definition for New Zealand using NZST (UTC+12:00) as the standard time, and NZDT (UTC+13:00) as summertime, with summertime set to start on the 1st Sunday in October, and end on the 3rd Sunday in March, use the command:

**awplus(config)#** clock summer-time NZDT recurring 1 sun oct 2:00 3 sun mar 2:00 60

To remove any summertime settings on the system, use the command:

**awplus(config)#** no clock summer-time

**Related Commands [clock summer-time date](#page-204-0) [clock timezone](#page-208-0)**

### <span id="page-208-0"></span>**clock timezone**

This command defines the device's clock timezone. The timezone is set as a offset to the UTC.

The **no** variant of this command resets the system time to UTC.

By default, the system time is set to UTC.

**Syntax** clock timezone *<timezone-name>* {minus|plus} [<*0-13*>|<*0-12*>:<*00-59*>]

no clock timezone

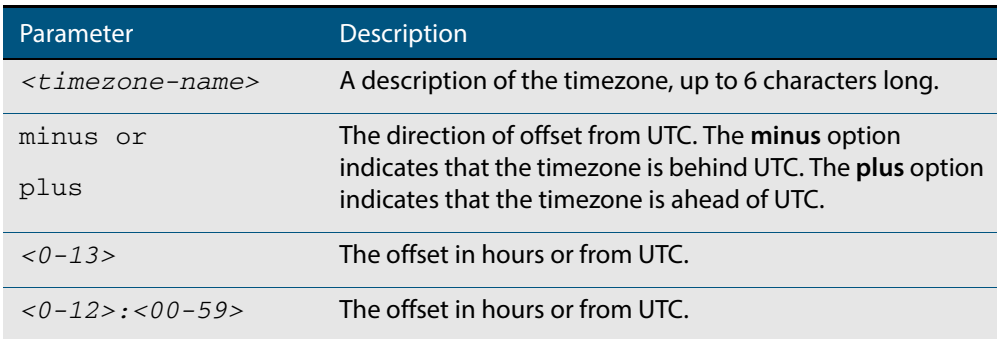

**Mode** Global Configuration

- **Usage** Configure the timezone before setting the local time. Otherwise, when you change the timezone, the device applies the new offset to the local time.
- **Examples** To set the timezone to New Zealand Standard Time with an offset from UTC of +12 hours, use the command:

**awplus(config)#** clock timezone NZST plus 12

To set the timezone to Indian Standard Time with an offset from UTC of +5:30 hours, use the command:

**awplus(config)#** clock timezone IST plus 5:30

To set the timezone back to UTC with no offsets, use the command:

**awplus(config)#** no clock timezone

**Related Commands [clock set](#page-203-0) [clock summer-time date](#page-204-0) [clock summer-time recurring](#page-206-0)**

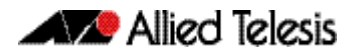

### <span id="page-209-0"></span>**ecofriendly led**

Use this command to enable the eco-friendly LED (Light Emitting Diode) feature, which turns off power to the port LEDs, including the stack port status LEDs. Power to the system status, SD and stack management LEDs is not disabled.

Use the **no** variant of this command to disable the eco-friendly LED feature.

**Syntax** ecofriendly led

no ecofriendly led

- **Default** The eco-friendly LED feature is disabled by default.
	- **Mode** Global Configuration
- **Usage** When the eco-friendly LED feature is enabled, a change in port status will not affect the display of the associated LED. When the eco-friendly LED feature is disabled and power is returned to port LEDs, the LEDs will correctly show the current state of the ports.

In a stack environment, enabling the eco-friendly LED feature on the stack master will apply the feature to every member of the stack.

For an example of how to configure a trigger to enable the eco-friendly LED feature, see **["Turn Off Power to Port LEDs" on page 75.7](#page-1960-0)**. See also the section **["Save Power with the](#page-51-0)  [Eco-Friendly Feature" on page 1.32](#page-51-0)**.

**Examples** To enable the eco-friendly LED feature which turns off power to all port LEDs, use the following commands:

> **awplus#** configure terminal **awplus(config)#** ecofriendly led

To disable the eco-friendly LED feature, use the following command:

**awplus#** configure terminal **awplus(config)#** no ecofriendly led

**Related Commands [ecofriendly lpi](#page-210-0) [show ecofriendly](#page-228-0)**

### <span id="page-210-0"></span>**ecofriendly lpi**

Use this command to conserve power by enabling the eco-friendly LPI (Low Power Idle) feature. This feature reduces the power supplied to the ports by the switch whenever the ports are idle and are connected to IEEE 802.3az Energy Efficient Ethernet compliant host devices. See the section **["Save Power with the Eco-Friendly Feature" on page 1.32](#page-51-0)**.

LPI is a feature of the IEEE 802.3az Energy Efficient Ethernet (EEE) standard. LPI lowers power consumption of switch ports during periods of low link utilization when connected to IEEE 802.3az compliant host devices. If no data is sent then the switch port can enter a sleep state, called Low Power Idle (LPI), to conserve power used by the switch.

Use the **no** variant of this command to disable the eco-friendly LPI feature.

**Syntax** ecofriendly lpi

no ecofriendly lpi

- **Default** The eco-friendly LPI feature is disabled by default.
	- **Mode** Interface Configuration for a switch port, or Interface Configuration for a range of switch ports.
- **Usage** For an example of how to configure a trigger to enable the eco-friendly LPI feature, see **["Reduce Power Supplied to Ports" on page 75.9](#page-1962-0)**.

All ports configured for LPI must support LPI in hardware and must be configured to auto negotiate by default or by using the **[speed](#page-408-0)** and **[duplex](#page-373-0)** commands as needed.

**Examples** To enable the eco-friendly LPI feature on a switch port,  $port1.0.2$ , use the following commands:

> **awplus#** configure terminal **awplus(config)#** interface port1.0.2 **awplus(config-if)#** ecofriendly lpi

To enable the eco-friendly LPI feature on a range of switch ports, port1.0.2port1.0.4, use the following commands:

**awplus#** configure terminal **awplus(config)#** interface port1.0.2-port1.0.4 **awplus(config-if)#** ecofriendly lpi

To disable the eco-friendly feature on  $port1.0.2$ , use the following commands:

**awplus#** configure terminal **awplus(config)#** interface port1.0.2 **awplus(config-if)#** no ecofriendly lpi

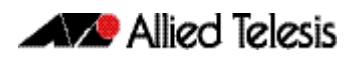

To disable the eco-friendly feature on a range of switch ports,  $port1.0.2-port1.0.4$ , use the following commands:

**awplus#** configure terminal **awplus(config)#** interface port1.0.2-port1.0.4 **awplus(config-if)#** no ecofriendly lpi

**Related Commands [duplex](#page-373-0)**

**[ecofriendly led](#page-209-0) [show ecofriendly](#page-228-0) [show interface](#page-330-0) [speed](#page-408-0)**

### <span id="page-212-0"></span>**findme**

Use this command to physically locate a specific device from a group of similar devices. Activating the command causes a selected number of port LEDs to alternately flash green then amber (if that device has amber LEDs) at a rate of 1 Hz.

Use the **no** variant of this command to deactivate the Find Me feature prior to the timeout expiring.

**Syntax** findme [interface <*port-list*>|member <*stack-ID*>] [timeout <*duration*>]

no findme

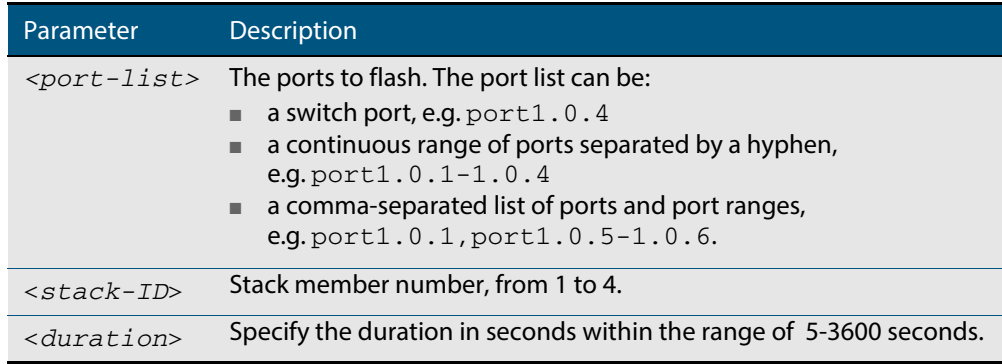

**Default** By default all port LEDs flash for 60 seconds.

- **Mode** Privileged Exec
- **Usage** Running the **findme** command causes the device's port LEDs to flash. An optional **timeout** parameter specifies the flash behavior duration. Normal LED behavior is restored automatically after either the default time, or a specified time has elapsed, or a **no findme** command is used. You can specify which interface or interfaces are flashed with the optional **interface** parameter.

You can specify a particular stack member with the optional **member** parameter. All available interfaces are flashed by default.

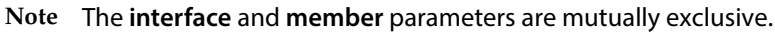

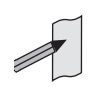

**Example** To activate the Find Me feature for the default duration (60 seconds) on all ports, use the following command:

**awplus#** findme

To activate the Find Me feature for 120 seconds on all ports, use the following command:

**awplus#** findme timeout 120

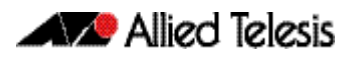

To activate the Find Me feature for the default duration (60 seconds) on switch port interfaces port1.0.2 through port1.0.4, use the following command:

**awplus#** findme interface port1.0.2-1.0.4

In the example above, ports 2 to 4 will flash 4 times and then all ports will flash twice. Each alternate flash will be amber (if that device has amber LEDs). This pattern will repeat until **timeout** (default or set) or **no findme** commands are used.

To deactivate the Find Me feature, use the following command:

**awplus#** no findme

To activate the Find Me feature for the default duration on stack member 2, use the following command:

**awplus#** findme member 2

In the example above, all ports on member 2 will flash 4 times and then all ports in the stack will flash twice. Each alternate flash will be amber (if that device has amber LEDs). This pattern will repeat until the **timeout** (default or set) expires or the **no findme** commands is used.

### <span id="page-214-0"></span>**hostname**

This command sets the name applied to the device as shown at the prompt. The hostname is:

- displayed in the output of the **[show system](#page-243-0)** command
- displayed in the CLI prompt so you know which device you are configuring
- stored in the MIB object sysName

On a stack, after the stack master is elected, the master will have a host name: awplus by default, and this also becomes the name of the stack. Individual stack members (excluding the master) will have a host name that is the stack name hyphenated with a numeric suffix. For example, awplus-1, awplus-2 and so on.

The hostname command can then be used to change the stack name and the stack master's host name. For example, for the hostname Lab the stack master's host name will be Lab and the other stack members will have host names Lab-1, Lab-2 and so on.

In case of stack master fail-over, or stack split, the new stack will use the previous stack name as its host name and the stack name, unless it is changed by executing the hostname command on the new stack master.

Use the **no** variant of this command to revert the hostname setting to its default (awplus).

**Syntax** hostname <hostname>

no hostname [*<hostname*>]

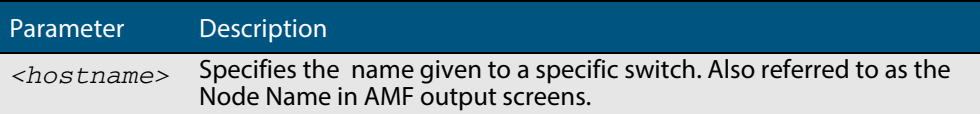

#### **Default** awplus

- **Mode** Global Configuration
- **Usage** The name must also follow the rules for ARPANET host names. The name must start with a letter, end with a letter or digit, and use only letters, digits, and hyphens. Refer to RFC 1035.

**Note** Within an AMF network, any switch without a hostname applied will automatically be assigned a name based on its MAC address.

To efficiently manage your network using AMF, we strongly advise that you devise a naming convention for your network switches and accordingly apply an appropriate hostname to each switch.

**Example** To set the system name to HQ-Sales, use the command:

**awplus#** configure terminal

**awplus(config)#** hostname HQ-Sales

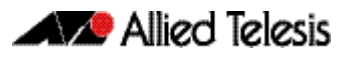

This changes the prompt to:

**HQ-Sales(config)#**

To revert to the default hostname awplus, use the command:

**HQ-Sales(config)#** no hostname

This changes the prompt to:

**awplus(config)#**

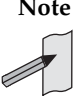

**Note** When AMF is configured, running the **no hostname** command will apply a hostname that is based on the MAC address of the switch node, for example, **node\_0016\_76b1\_7a5e**.

**Related Commands [show system](#page-243-0)**
## <span id="page-216-0"></span>**max-fib-routes**

This command enables you to control the maximum number of FIB routes configured. It operates by providing parameters that enable you to configure preset maximums and warning message thresholds. The operation of these parameters is explained in the Parameter / Descriptions table shown below.

**Note** To set static routes, use the **max-static-routes** [command on page 8.20.](#page-217-0)

Use the **no** variant of this command to set the maximum number of fib routes to the default of 4294967294 fib routes.

**Syntax** max-fib-routes <*1-4294967294*> [<*1-100*>|warning-only]

no max-fib-routes

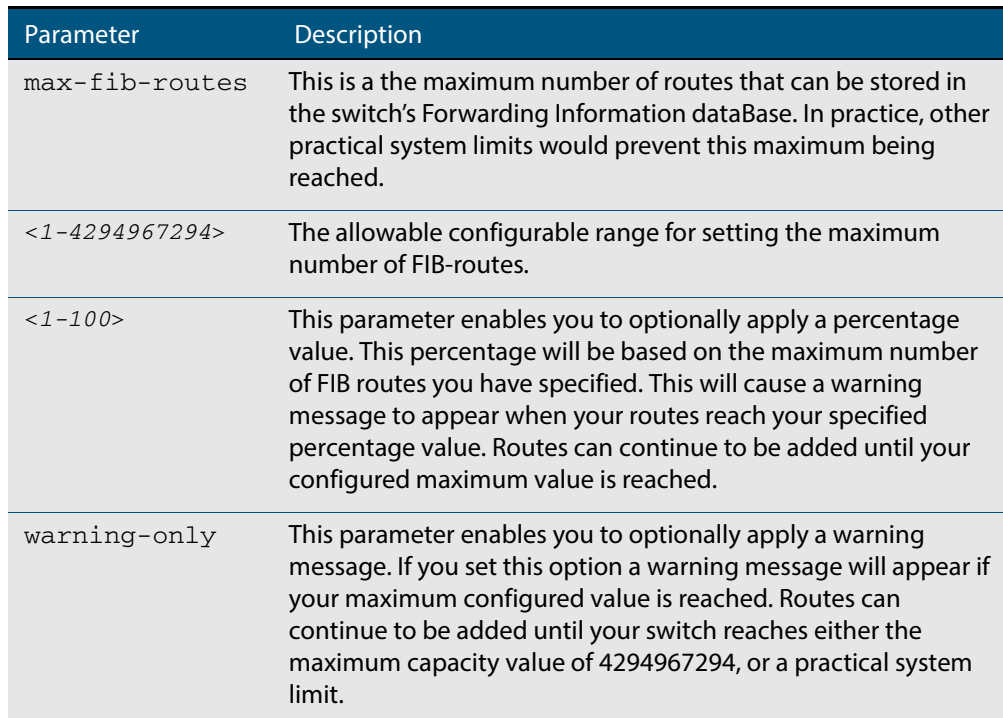

**Default** The default number of fib routes is the maximum number of fib routes (4294967294).

**Mode** Global Configuration

**Examples** To set the maximum number of dynamic routes to 2000 and warning threshold of 75%, use the following commands:

**awplus#** config terminal

**awplus(config)#** max-fib-routes 2000 75

<span id="page-217-0"></span>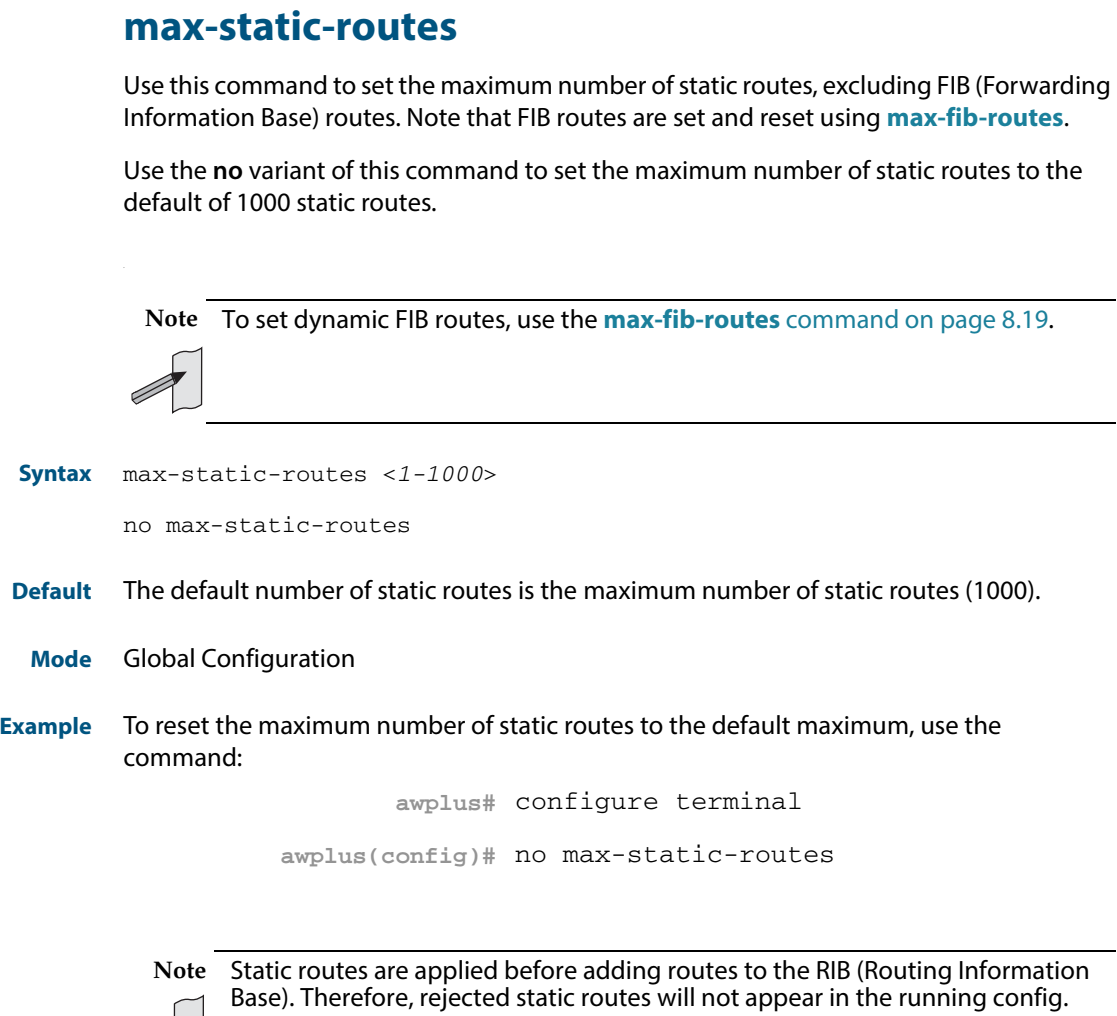

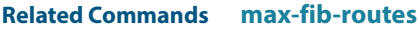

 $\mathbb{Z}$ 

# **no debug all**

This command disables the debugging facility for all features on your device. This stops the device from generating any diagnostic debugging messages.

The debugging facility is disabled by default.

**Syntax** no debug all [dot1x|ipv6|nsm]

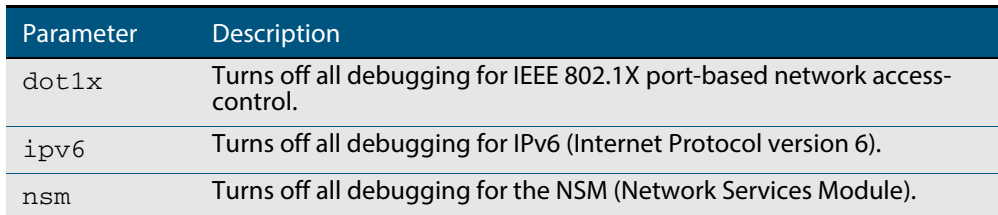

**Mode** Global Configuration and Privileged Exec

**Example** To disable debugging for all features, use the command:

**awplus#** no debug all

To disable all 802.1X debugging, use the command:

**awplus#** no debug all

To disable all IPv6 debugging, use the command: **awplus#** no debug all

To disable all NSM debugging, use the command: **awplus#** no debug all

**Related Commands [undebug all](#page-267-0)**

### <span id="page-219-0"></span>**reboot**

This command halts the device and performs a cold restart (also known as reload). It displays a confirmation request before restarting.

You can reboot a stand-alone device, a stack, or a specified stack member.

```
Syntax reboot <stack-ID>
       reload <stack-ID>
       reboot
       reload
```
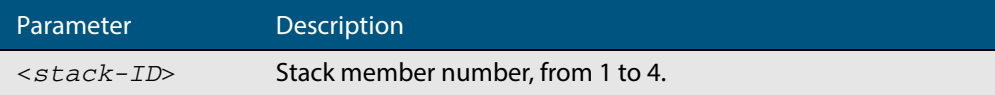

#### **Mode** Privileged Exec

**Usage** The **reboot** and **reload** commands perform the same action.

When restarting the whole stack, you can either use this reboot command to reboot all stack members immediately, or to minimize downtime, reboot the stack members in a rolling sequence by using the **reboot rolling** [command on page 82.4](#page-2071-0).

**Examples** To restart the stand-alone device, use the command:

```
awplus# reboot
reboot system? (y/n): y
```
To restart all devices in the stack, use the command:

```
awplus# reboot
```
**Are you sure you want to reboot the whole stack? (y/n):** y

To restart stack member 2, use the command:

```
awplus# reboot stack-member 2
```

```
reboot stack-member 2 system? (y/n): y
```
If the specified stack member ID does not exist in the current stack, the command is rejected.

**Related Commands [reboot rolling](#page-2071-0) [reload rolling](#page-2071-1)**

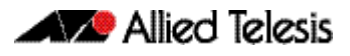

# **reload**

This command performs the same function as the **reboot** [command on page 8.22.](#page-219-0)

### **show clock**

This command displays the system's current configured local time and date. It also displays other clock related information such as timezone and summertime configuration.

For information on output options, see **["Controlling "show" Command Output" on](#page-54-0)  [page 1.35](#page-54-0)**.

- **Syntax** show clock
- **Mode** User Exec and Privileged Exec
- **Example** To display the system's current local time, use the command:

**awplus#** show clock

#### **Output Figure 8-1: Example output from the show clock command for a switch using New Zealand time**

Local Time: Mon, 6 Aug 2007 13:56:06 +1200 UTC Time: Mon, 6 Aug 2007 01:56:06 +0000 Timezone: NZST Timezone Offset: +12:00 Summer time zone: NZDT Summer time starts: Last Sunday in September at 02:00:00 Summer time ends: First Sunday in April at 02:00:00 Summer time offset: 60 mins Summer time recurring: Yes

#### **Table 8-1: Parameters in the output of the show clock command**

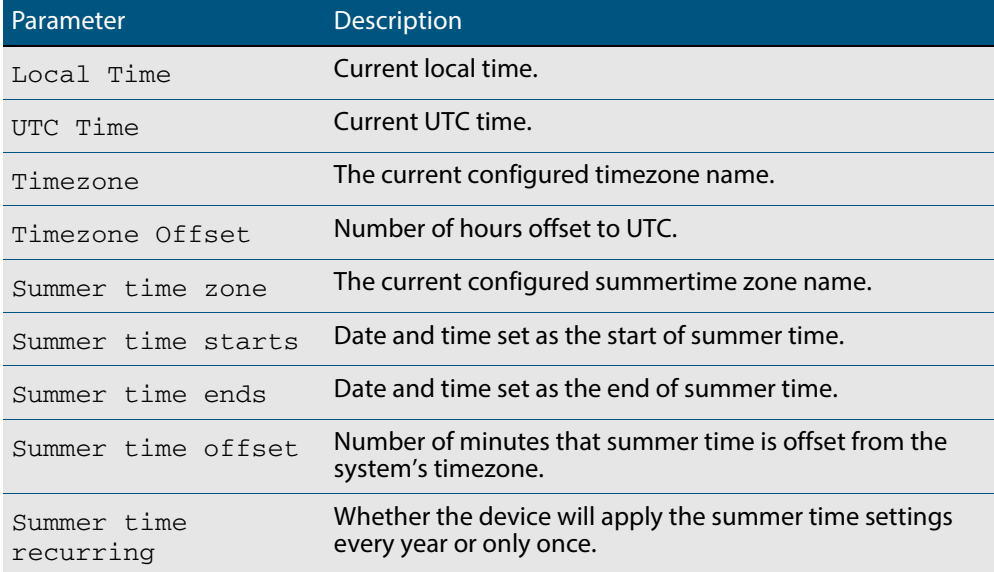

#### **Related Commands [clock set](#page-203-0)**

**[clock summer-time date](#page-204-0) [clock summer-time recurring](#page-206-0) [clock timezone](#page-208-0)**

### <span id="page-222-0"></span>**show cpu**

This command displays a list of running processes with their CPU utilization.

For information on output options, see **["Controlling "show" Command Output" on](#page-54-0)  [page 1.35](#page-54-0)**.

**Syntax** show cpu [*<stack-ID>*] [sort {thrds|pri|sleep|runtime}]

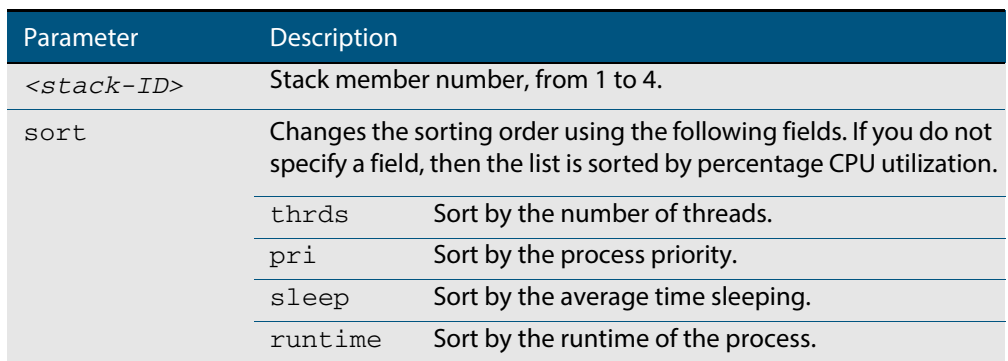

- **Mode** User Exec and Privileged Exec
- **Usage** Entering this command on the stack master will display the information for all the stack members. A stack member heading will distinguish the different information for every stack member device.
- **Examples** To show the CPU utilization of current processes, sorting them by the number of threads the processes are using, use the command:

**awplus#** show cpu sort thrds

Note that in a stack environment, executing this command on the stack master will show CPU utilization for all stack members.

To show CPU utilization for a specific stack member (in this case stack member 2), use the following command:

**awplus#** show cpu 2

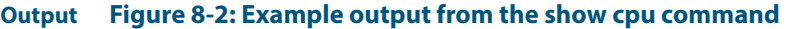

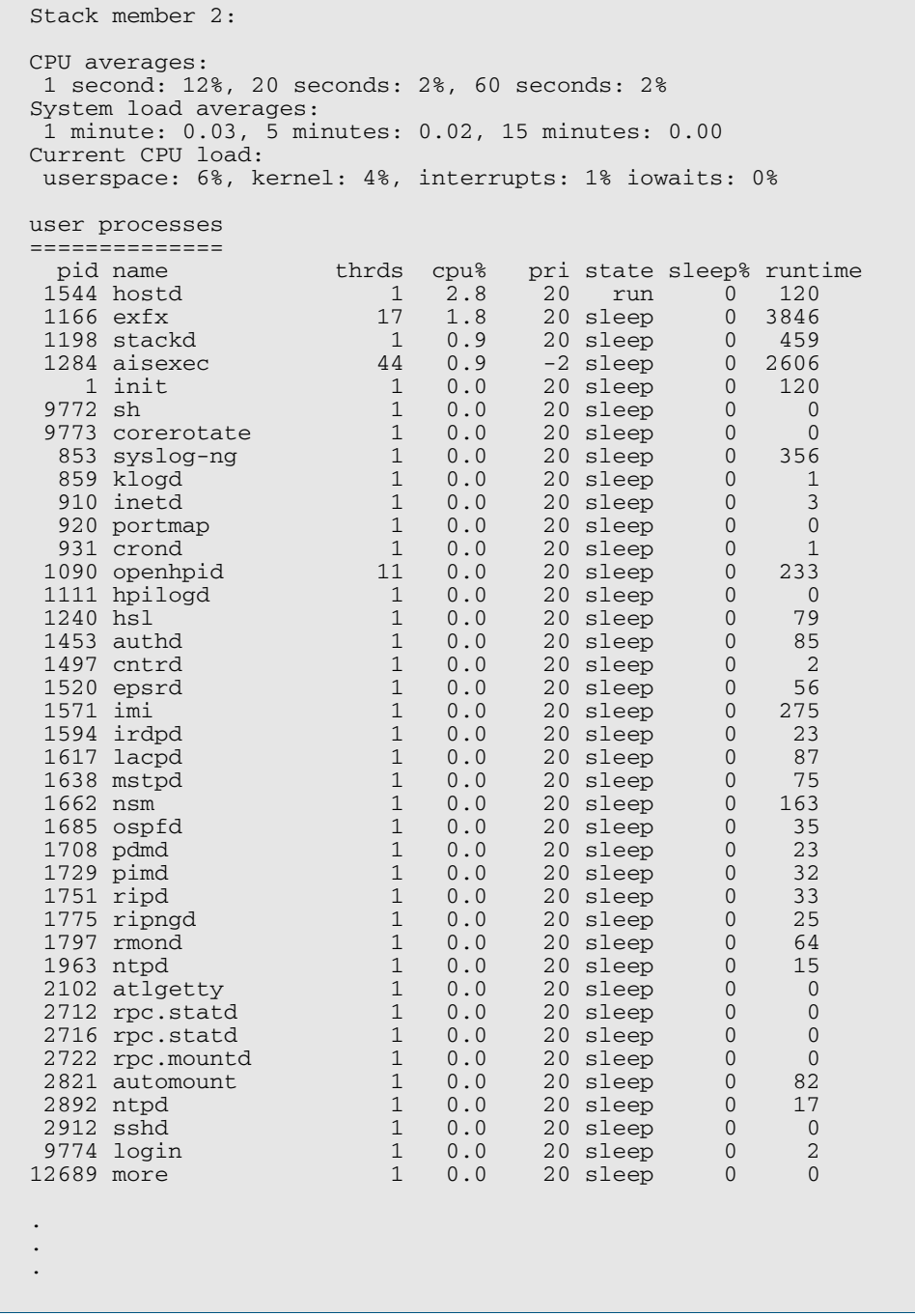

#### **Table 8-2: Parameters in the output of the show cpu command**

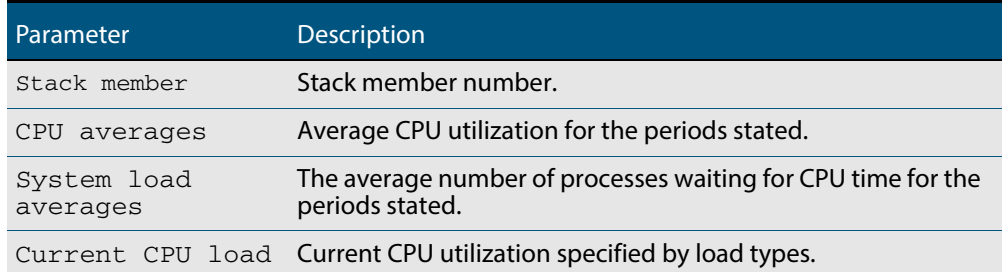

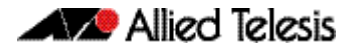

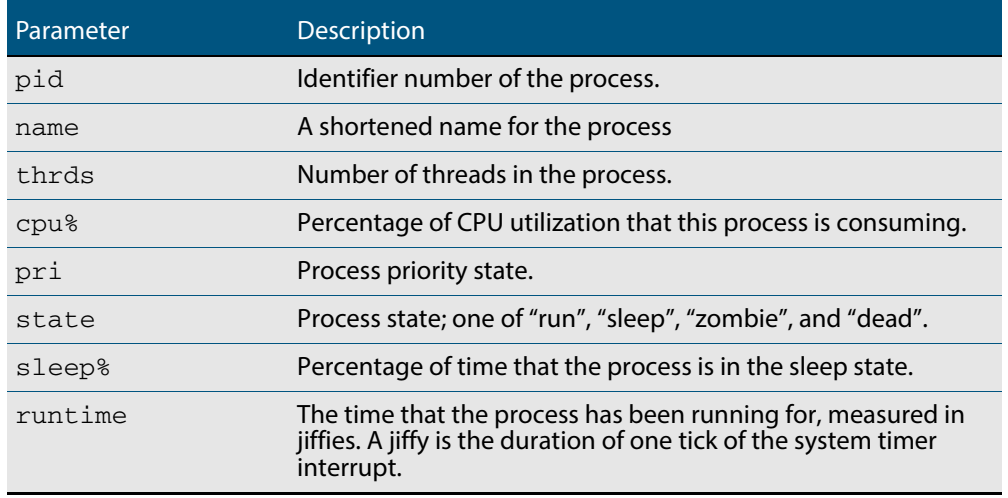

#### **Table 8-2: Parameters in the output of the show cpu command (cont.)**

#### **Related Commands [show memory](#page-232-0)**

**[show memory allocations](#page-234-0) [show memory history](#page-235-0) [show memory pools](#page-237-0) [show process](#page-239-0)**

# <span id="page-225-0"></span>**show cpu history**

This command prints a graph showing the historical CPU utilization.

For information on output options, see **["Controlling "show" Command Output" on](#page-54-0)  [page 1.35](#page-54-0)**.

**Syntax** show [<*stack-ID*>]cpu history

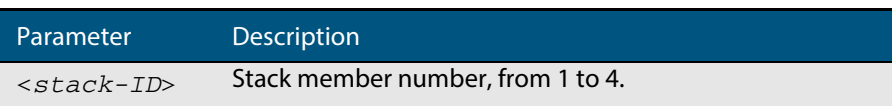

**Mode** User Exec and Privileged Exec

**Usage** This command's output displays three graphs of the percentage CPU utilization:

- per second for the last minute, then
- per minute for the last hour, then
- per 30 minutes for the last 30 hours.

If this command is entered on the stack master, it will print graphs for all the stack members. A stack member heading will be displayed to distinguish the different graphs for every stack member.

**Examples** To display a graph showing the historical CPU utilization of the device, use the command:

**awplus#** show cpu history

To display the CPU utilization history graph for stack member 2, use the command:

**awplus#** show 2 cpu history

where 2 is the node id of the stack member.

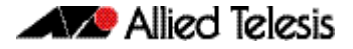

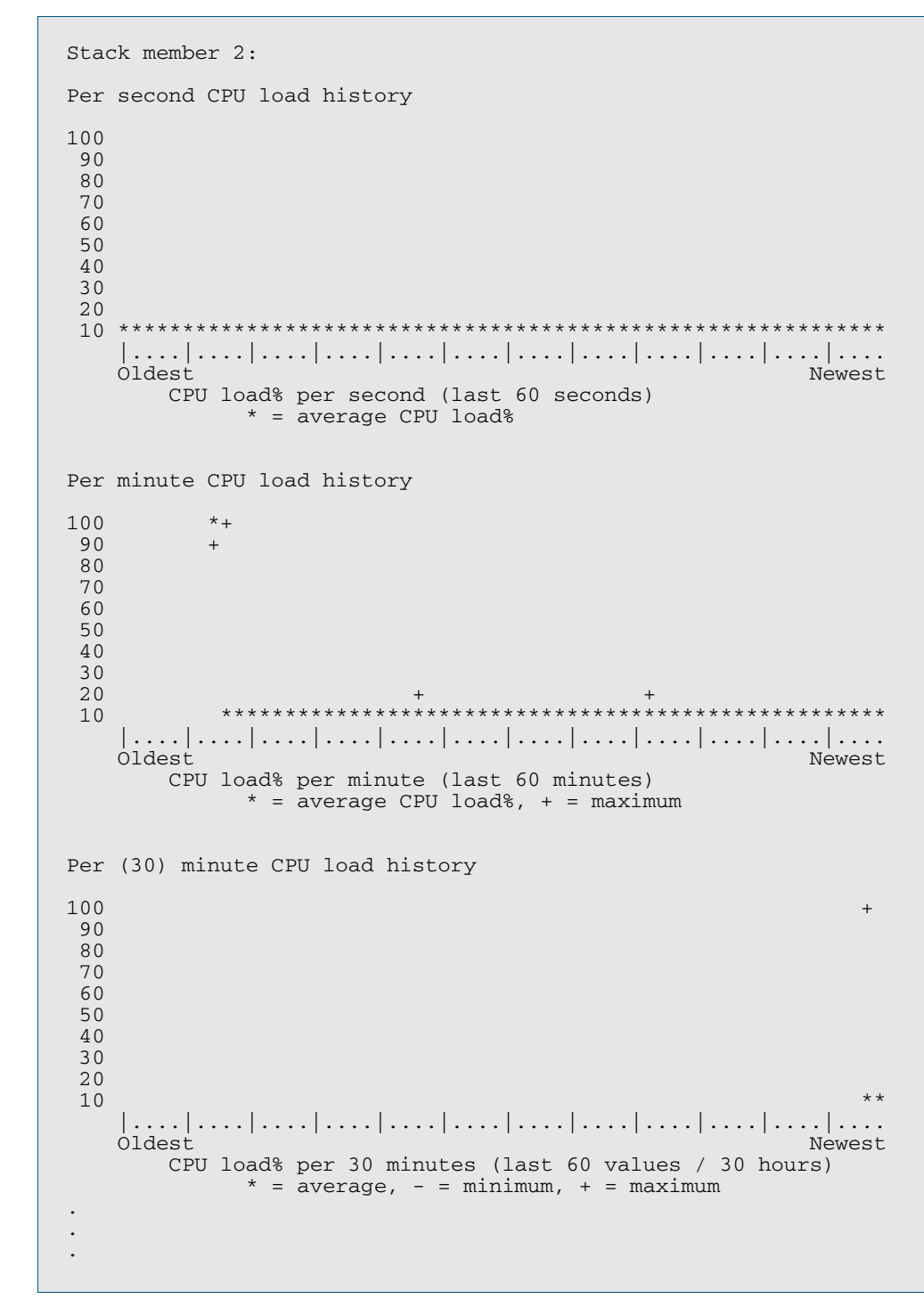

**Output Figure 8-3: Example output from the show cpu history command**

**Related Commands [show memory](#page-232-0) [show memory allocations](#page-234-0) [show memory pools](#page-237-0) [show process](#page-239-0)**

### **show debugging**

This command displays information for all debugging options.

For information on output options, see **["Controlling "show" Command Output" on](#page-54-0)  [page 1.35](#page-54-0)**.

- **Syntax** show debugging
- **Default** This command runs all the **show debugging** commands in alphabetical order.
	- **Mode** User Exec and Privileged Exec
- **Usage** This command displays all debugging information, similar to the way the **[show tech](#page-260-0)[support](#page-260-0)** command displays all show output for use by Allied Telesis authorized service personnel only.
- **Example** To display all debugging information, use the command:

**awplus#** show debugging

#### **Output Figure 8-4: Example output from the show debugging command**

```
awplus#show debugging
AAA debugging status:
   Authentication debugging is off
 Accounting debugging is off
% DHCP Snooping service is disabled
802.1X debugging status:
EPSR debugging status:
  EPSR Info debugging is off
  EPSR Message debugging is off
  EPSR Packet debugging is off
  EPSR State debugging is off
IGMP Debugging status:
   IGMP Decoder debugging is off
   IGMP Encoder debugging is off
.
.
.
```
#### **Related Commands [show debugging aaa](#page-1241-0) [show debugging dot1x](#page-1264-0) [show debugging epsr](#page-1509-0) [show debugging igmp](#page-837-0) [show debugging lacp](#page-586-0) [show debugging lldp](#page-1907-0) [show debugging mstp](#page-508-0) [show debugging power-inline](#page-627-0) [show debugging radius](#page-1315-0) [show debugging snmp](#page-1743-0)**

# <span id="page-228-0"></span>**show ecofriendly**

This command displays the switch's eco-friendly configuration status. The **[ecofriendly led](#page-209-0)** and **[ecofriendly lpi](#page-210-0)** configuration status are shown in the **[show ecofriendly](#page-228-0)** output.

**Syntax** show ecofriendly

**Mode** Privileged Exec and Global Configuration

**Example** To display the switch's eco-friendly configuration status, use the following command:

**awplus#** show ecofriendly

#### **Output Figure 8-5: Example output from the show ecofriendly command**

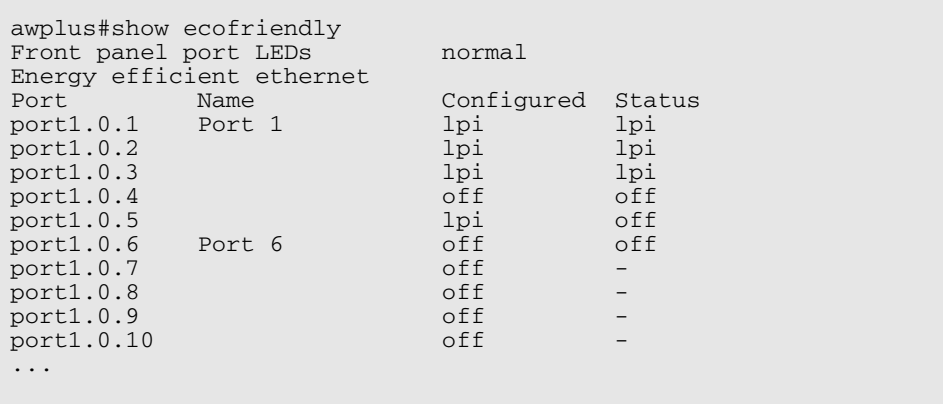

#### **Table 8-3: Parameters in the output of the show ecofriendly command**

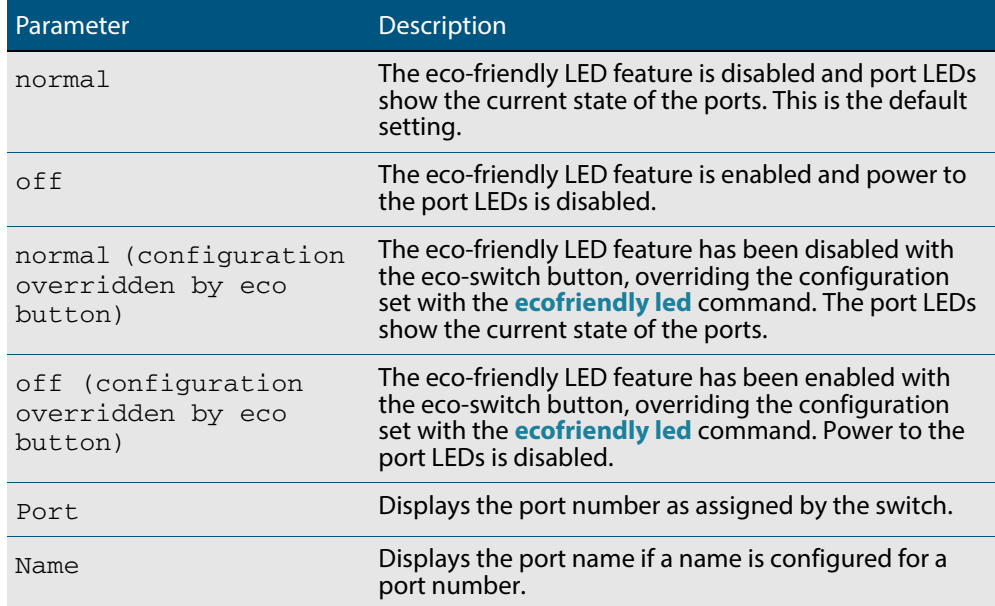

#### **Table 8-3: Parameters in the output of the show ecofriendly command (cont.)**

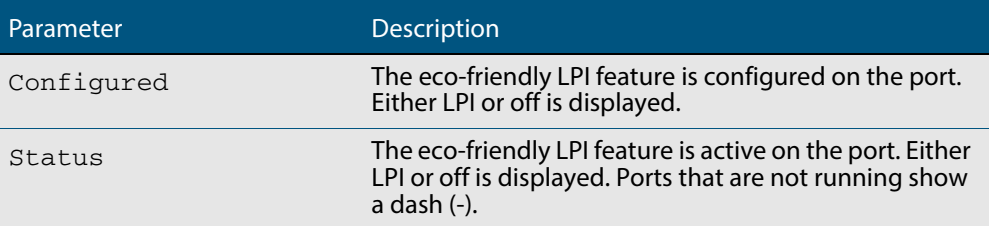

**Related Commands [ecofriendly led](#page-209-0)**

**[ecofriendly lpi](#page-210-0)**

# **show interface memory**

This command displays the shared memory used by either all interfaces, or the specified interface or interfaces. The output is useful for diagnostic purposes by Allied Telesis authorized service personnel.

For information on output options, see **["Controlling "show" Command Output" on](#page-54-0)  [page 1.35](#page-54-0)**.

**Syntax** show interface memory

show interface <*port-list*> memory

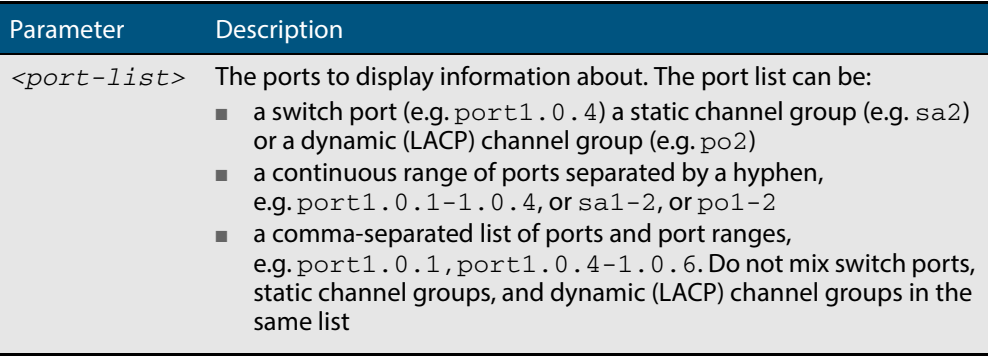

**Mode** User Exec and Privileged Exec

**Example** To display the shared memory used by all interfaces, use the command:

**awplus#** show interface memory

To display the shared memory used by port1.0.1 and port1.0.5 to port1.0.6, use the command:

**awplus#** show interface port1.0.1,port1.0.5-1.0.6 memory

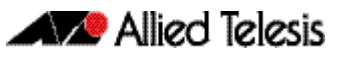

#### **Output Figure 8-6: Example output from the show interface <port-list> memory command**

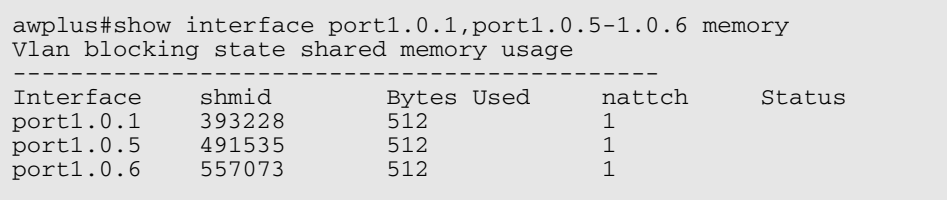

#### **Figure 8-7: Example output from the show interface memory command**

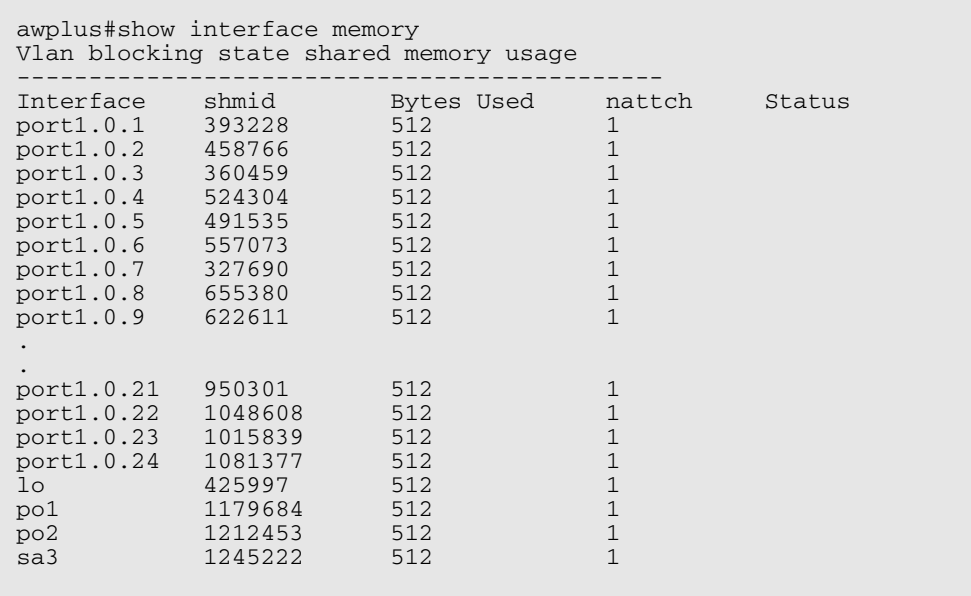

**Related Commands [show interface brief](#page-333-0)**

**[show interface status](#page-334-0)**

### <span id="page-232-0"></span>**show memory**

This command displays the memory used by each process that is currently running

For information on output options, see **["Controlling "show" Command Output" on](#page-54-0)  [page 1.35](#page-54-0)**.

**Syntax** show memory [<*stack-ID>*] [sort {size|peak|stk}]

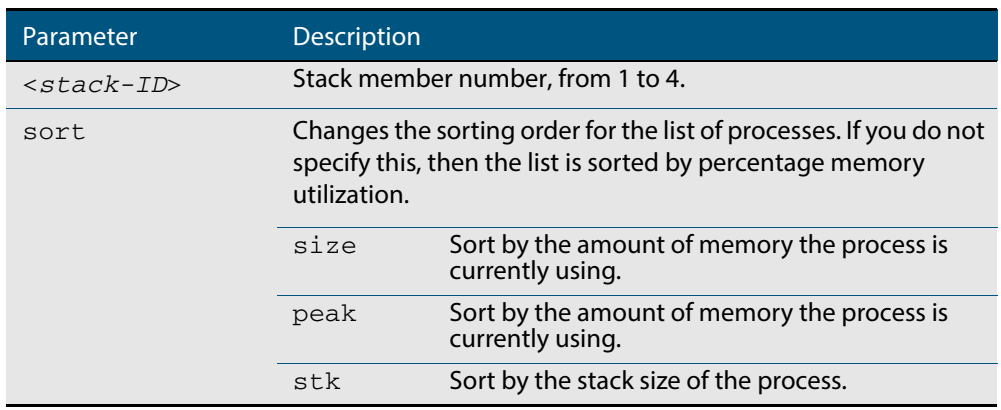

**Mode** User Exec and Privileged Exec

- **Usage** If this command is entered on the stack master, it will display corresponding memory utilization information for all the stack members. A stack member heading will display the information for every stack member device.
- **Example** To display the memory used by the current running processes, use the command:

**awplus#** show memory

#### **Output Figure 8-8: Example output from the show memory command**

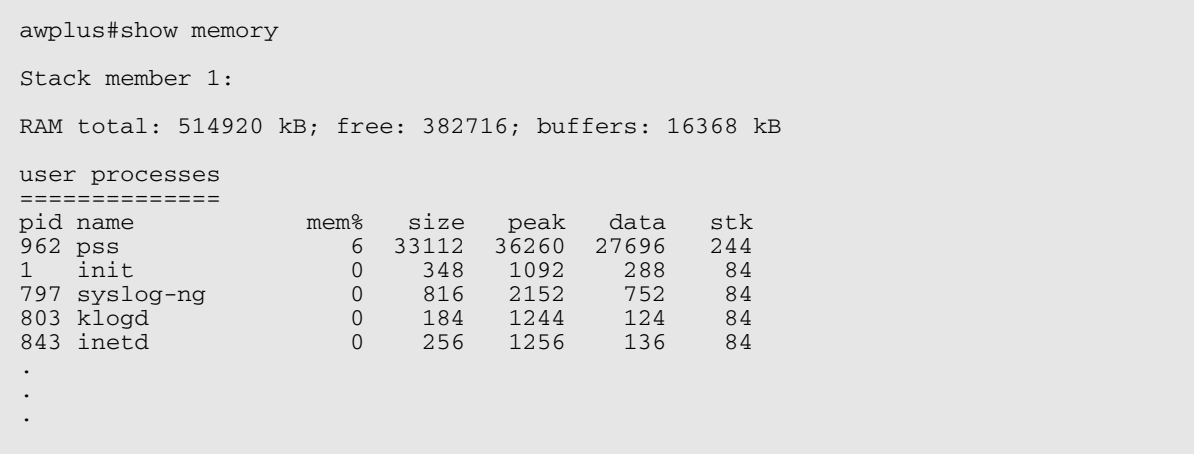

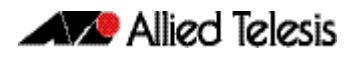

### **Table 8-4: Parameters in the output of the show memory command**

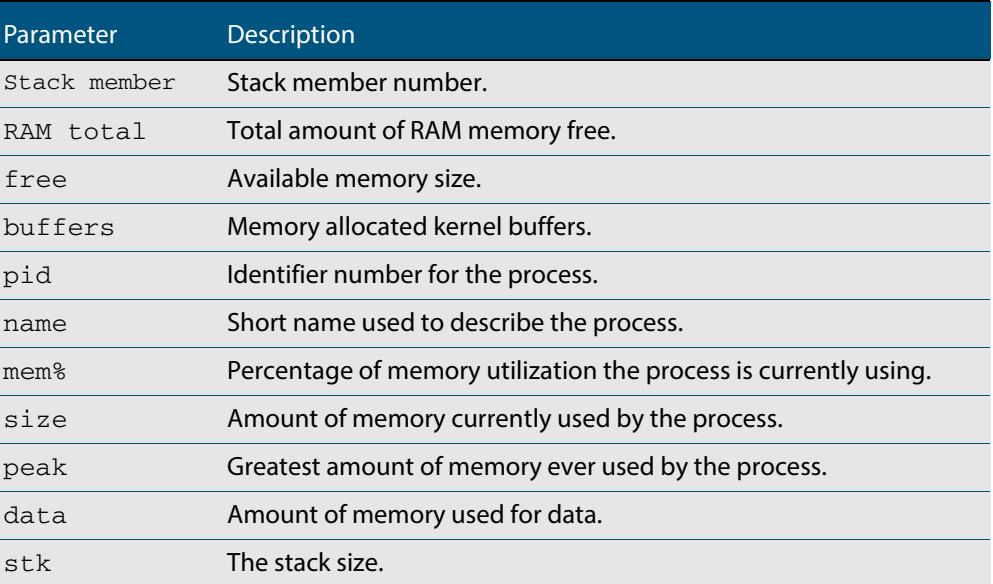

**Related Commands [show memory allocations](#page-234-0) [show memory history](#page-235-0) [show memory pools](#page-237-0) [show memory shared](#page-238-0)**

# <span id="page-234-0"></span>**show memory allocations**

This command displays the memory allocations used by processes.

For information on output options, see **["Controlling "show" Command Output" on](#page-54-0)  [page 1.35](#page-54-0)**.

**Syntax** show memory allocations [*<process>*]

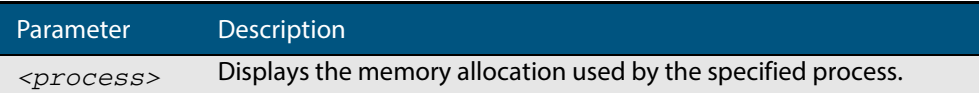

- **Mode** User Exec and Privileged Exec
- **Example** To display the memory allocations used by all processes on your device, use the command:

**awplus#** show memory allocations

#### **Output Figure 8-9: Example output from the show memory allocations command**

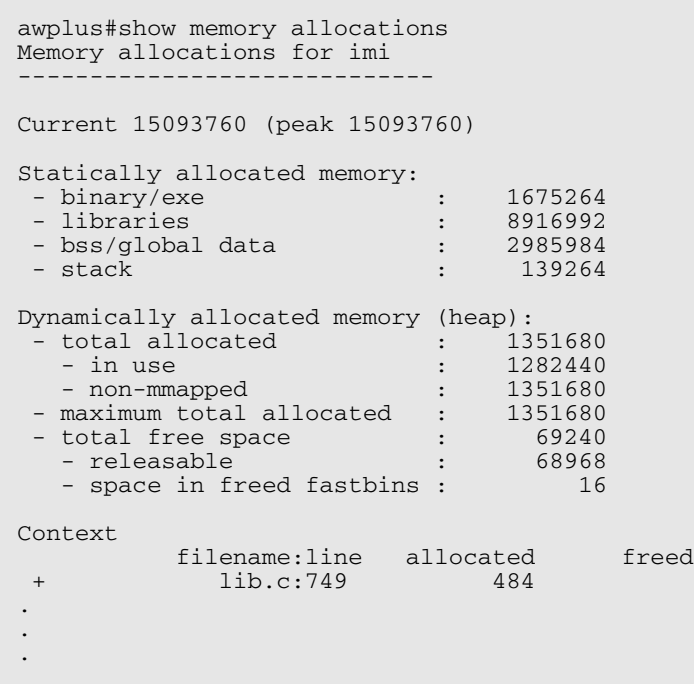

**Related Commands [show memory](#page-232-0) [show memory history](#page-235-0) [show memory pools](#page-237-0) [show memory shared](#page-238-0) [show tech-support](#page-260-0)**

### <span id="page-235-0"></span>**show memory history**

This command prints a graph showing the historical memory usage.

For information on output options, see **["Controlling "show" Command Output" on](#page-54-0)  [page 1.35](#page-54-0)**.

**Syntax** show memory history <*stack-ID*>

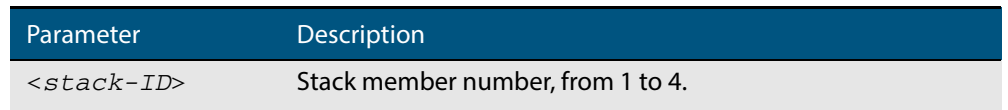

**Mode** User Exec and Privileged Exec

**Usage** This command's output displays three graphs of the percentage memory utilization:

- per second for the last minute, then
- per minute for the last hour, then
- per 30 minutes for the last 30 hours.

If entered on the stack master, this command will display corresponding memory utilization information for all the stack members. A stack member heading will be displayed to distinguish the different lists for every stack member.

**Examples** To show a graph displaying the historical memory usage for either a single unstacked device, or a complete stack, use the command:

Software Reference for GS900MX/MPX Series Switches

**awplus#** show memory history

To show a graph displaying the historical memory usage for specific stack member (stack member 2 in this example) within a stack, use the command:

**awplus#** show memory history 2

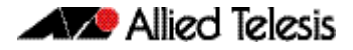

**Output Figure 8-10: Example output from the show memory history command**

```
STACK member 1:
Per minute memory utilization history
100
  90
  80
  70
  60
 \frac{50}{40*} 40*************************************************************
  30
  20
  10
 |....|....|....|....|....|....|....|....|....|....|....|....
 Oldest Newest
        Memory utilization% per minute (last 60 minutes)
              * = average memory utilisation%.
.
.
.
----------------------------------------------------------------
STACK member 2:
Per minute memory utilization history
100
  90
  80
  70
  60
 50<br>40* 40*************************************************************
  30
  20
  10
    |....|....|....|....|....|....|....|....|....|....|....|....
 Oldest Newest
 Memory utilization% per minute (last 60 minutes)
* = average memory utilisation%.
.
.
.
```
**Related Commands [show memory allocations](#page-234-0) [show memory pools](#page-237-0) [show memory shared](#page-238-0) [show tech-support](#page-260-0)**

# <span id="page-237-0"></span>**show memory pools**

This command shows the memory pools used by processes.

For information on output options, see **["Controlling "show" Command Output" on](#page-54-0)  [page 1.35](#page-54-0)**.

**Syntax** show memory pools [*<process>*]

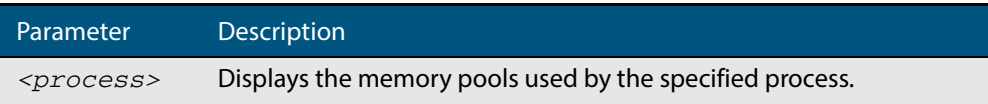

**Mode** User Exec and Privileged Exec

**Example** To shows the memory pools used by processes, use the command:

```
awplus# show memory pools
```
#### **Output Figure 8-11: Example output from the show memory pools command**

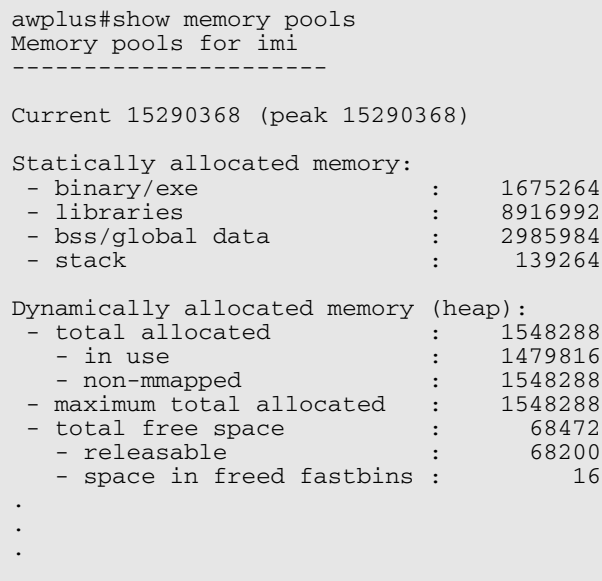

**Related Commands [show memory allocations](#page-234-0) [show memory history](#page-235-0) [show tech-support](#page-260-0)**

# <span id="page-238-0"></span>**show memory shared**

This command displays shared memory allocation information. The output is useful for diagnostic purposes by Allied Telesis authorized service personnel.

For information on output options, see **["Controlling "show" Command Output" on](#page-54-0)  [page 1.35](#page-54-0)**.

- **Syntax** show memory shared
- **Mode** User Exec and Privileged Exec
- **Example** To display information about the shared memory allocation used on the switch, use the command:

**awplus#** show memory shared

#### **Output Figure 8-12: Example output from the show memory shared command**

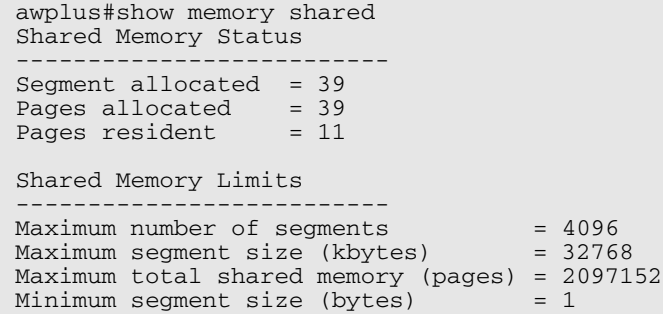

**Related Commands [show memory allocations](#page-234-0) [show memory history](#page-235-0) [show memory](#page-232-0) sort**

### <span id="page-239-0"></span>**show process**

This command lists a summary of the current running processes.

For information on output options, see **["Controlling "show" Command Output" on](#page-54-0)  [page 1.35](#page-54-0)**.

**Syntax** show process [<*stack-ID*>] [sort {cpu|mem}]

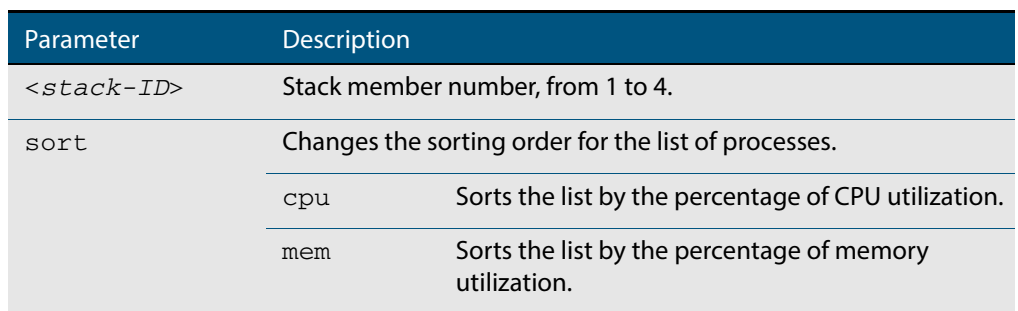

**Mode** User Exec and Privileged Exec

- **Usage** For a stacked configuration, if this command is entered on the stack master, it will display the information for all the stack members. A stack member heading will be displayed to distinguish the different information for every stack member.
- **Example** To display a summary of the current running processes, use the command:

**awplus#** show process

To display a summary of the current running processes on stack member 2, use the command:

**awplus#** show process 2

#### **Output Figure 8-13: Example output from the show process command**

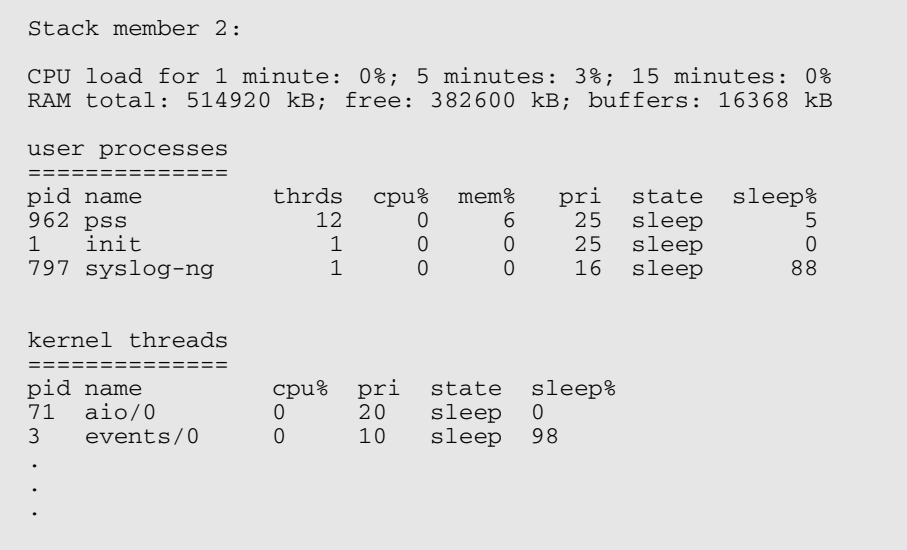

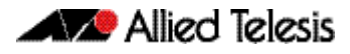

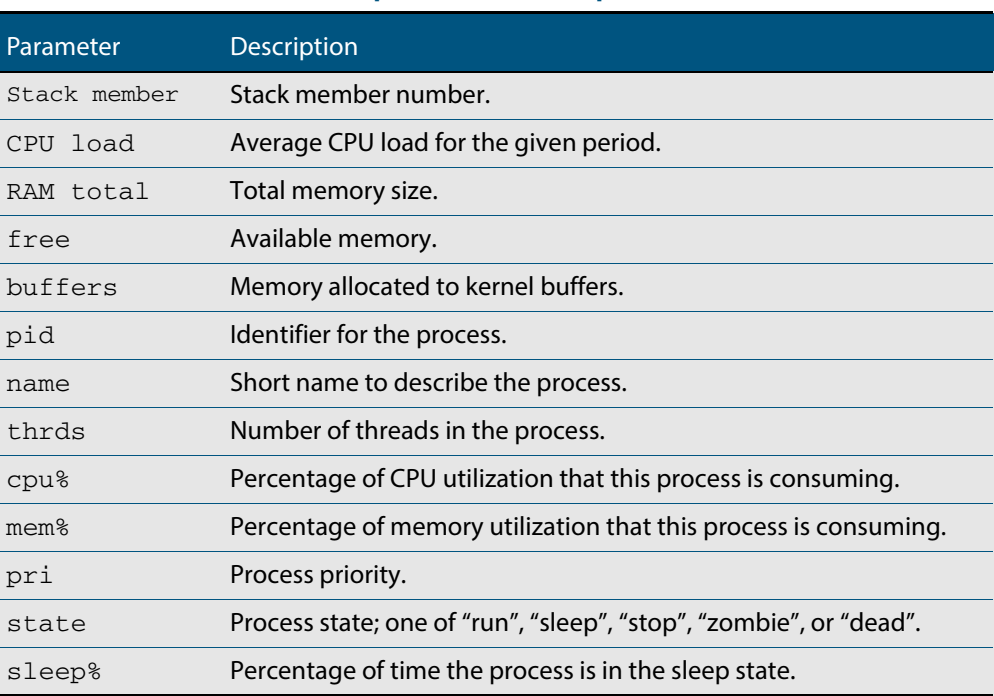

### **Table 8-5: Parameters in the output from the show process command**

**Related Commands [show cpu](#page-222-0) [show cpu history](#page-225-0)**

# **show reboot history**

Use this command to display the switch's reboot history.

**Syntax** show reboot history [*<stack-ID>*]

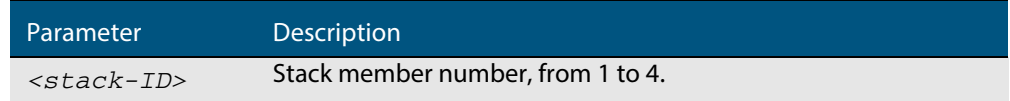

**Mode** User Exec and Privileged Exec

**Example** To show the reboot history of stack member 2, use the command:

**awplus#** show reboot history 2

#### **Output Figure 8-14: Example output from the show reboot history command**

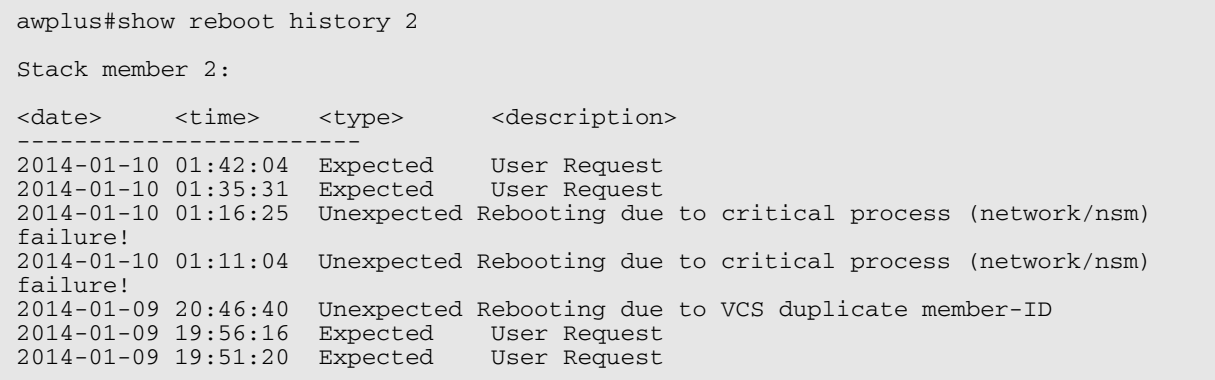

#### **Table 8-6: Parameters in the output from the show reboot history command**

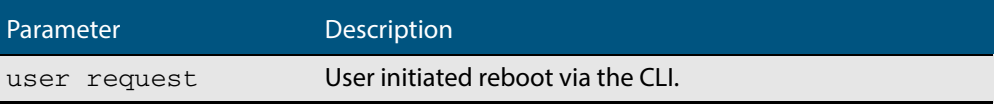

**Related Commands [show tech-support](#page-260-0)**

### **show router-id**

Use this command to show the Router ID of the current system.

For information on output options, see **["Controlling "show" Command Output" on](#page-54-0)  [page 1.35](#page-54-0)**.

```
Syntax show router-id
```
**Mode** User Exec and Privileged Exec

**Example** To display the Router ID of the current system, use the command:

**awplus#** show router-id

**Output Figure 8-15: Example output from the show router-id command**

awplus>show router-id Router ID: 10.55.0.2 (automatic)

### <span id="page-243-0"></span>**show system**

This command displays general system information about the device, including the hardware installed, memory, and software versions loaded. It also displays location and contact details when these have been set.

For information on output options, see **["Controlling "show" Command Output" on](#page-54-0)  [page 1.35](#page-54-0)**.

**Syntax** show system

- **Mode** User Exec and Privileged Exec
- **Example** To display configuration information, use the command:

**awplus#** show system

**Usage** For a stacked configuration, if this command is entered on the stack master, it will display the information for all the stack members. A stack member heading will be displayed to distinguish the different information for every stack member.

#### **Output Figure 8-16: Example output from the show system command**

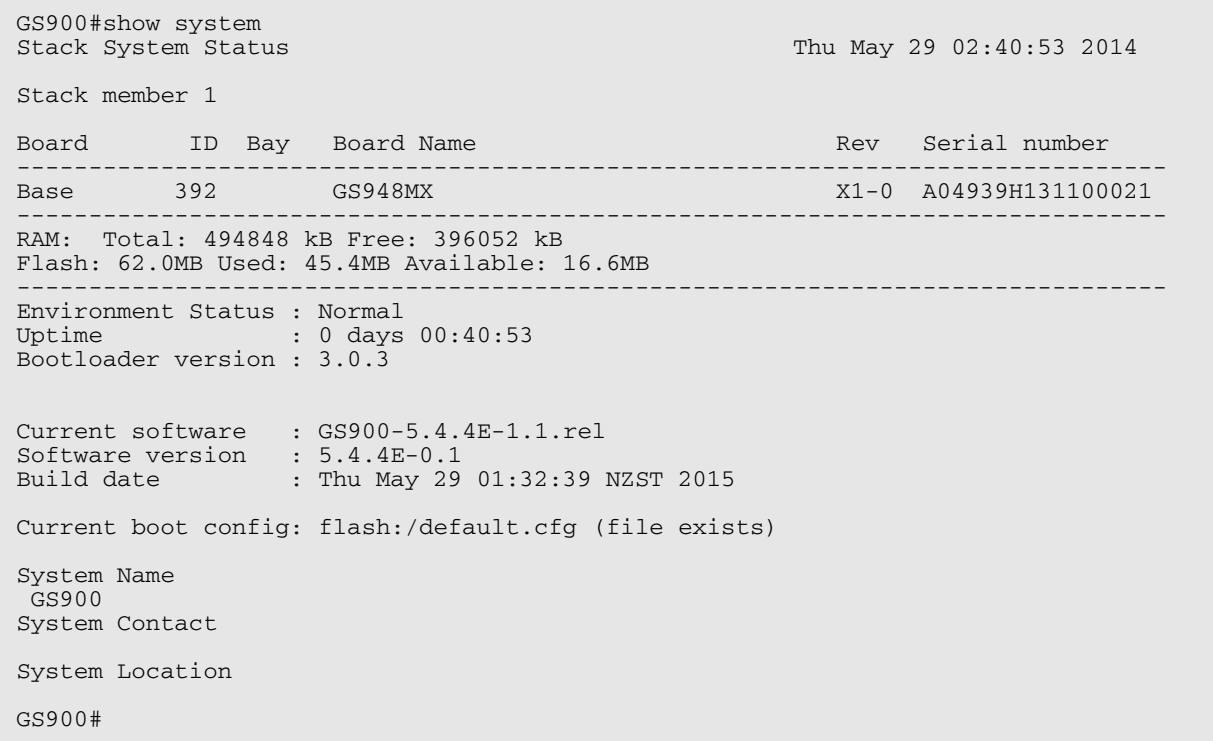

**Related Commands [show system environment](#page-244-0)**

# <span id="page-244-0"></span>**show system environment**

This command displays the current environmental status of your device and any attached PSU, XEM, or other expansion option. The environmental status covers information about temperatures, fans, and voltage.

For information on output options, see **["Controlling "show" Command Output" on](#page-54-0)  [page 1.35](#page-54-0)**.

**Syntax** show system environment

- **Mode** User Exec and Privileged Exec
- **Usage** For a stacked configuration, if this command is entered on the stack master, it will display the information for all the stack members. A stack member heading will be displayed to distinguish the different information for every stack member.
- **Example** To display the system's environmental status, use the command:

**awplus#** show system environment

#### **Output Figure 8-17: Example output from the show system environment command**

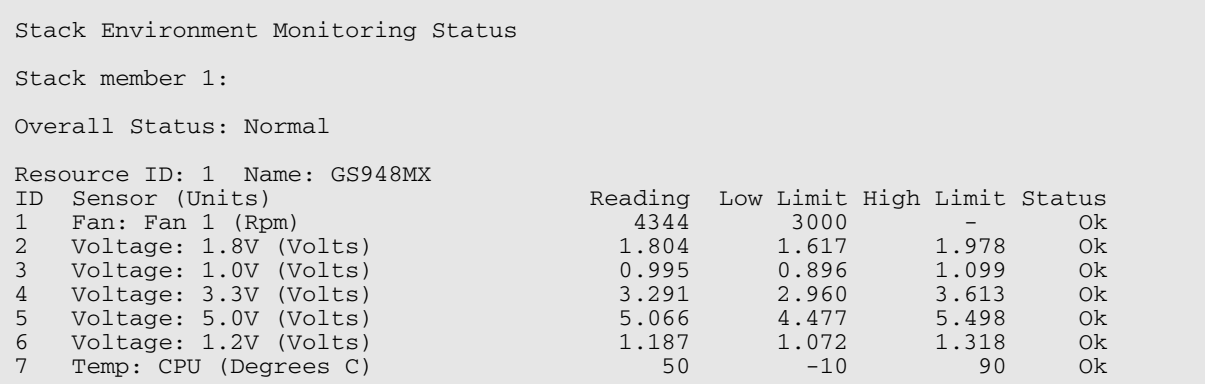

**Related Commands [show system](#page-243-0)**

# **show system interrupts**

Use this command to display the number of interrupts for each IRQ (Interrupt Request) used to interrupt input lines on a PIC (Programmable Interrupt Controller) on your switch.

For information on output options, see **["Controlling "show" Command Output" on](#page-54-0)  [page 1.35](#page-54-0)**.

- **Syntax** show system interrupts
- **Mode** User Exec and Privileged Exec
- **Example** To display information about the number of interrupts for each IRQ in your device, use the command:

**awplus#** show system interrupts

#### **Output Figure 8-18: Example output from the show system interrupts command**

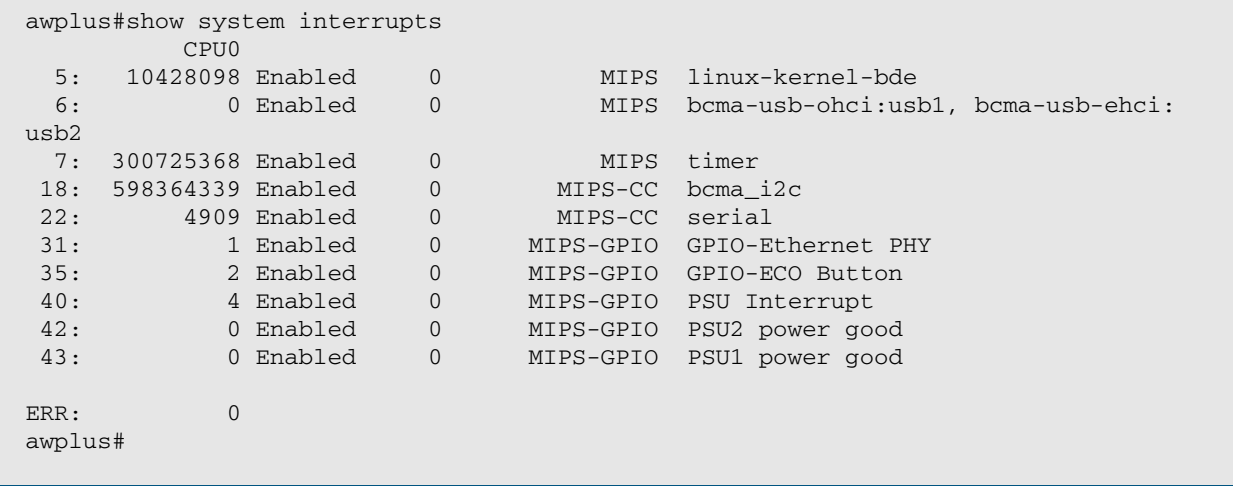

**Related Commands [show system environment](#page-244-0)**

### <span id="page-246-0"></span>**show system mac**

This command displays the physical MAC address available on a standalone switch, or a stack. This command also shows the virtual MAC address for a for a stack if the stack virtual MAC address feature is enabled with the **[stack virtual-mac](#page-2092-0)** or the **[stack enable](#page-2083-0)** command.

Syntax show system mac

- **Mode** User Exec and Privileged Exec
- **Usage** This command also displays the virtual MAC address, if the VCStack Plus virtual MAC address feature is enabled with the **[stack virtual-mac](#page-2092-0)** command.

For information about this VCStack Plus feature, see the section **[Fixed or Virtual MAC](#page-2054-0)  [Addressing](#page-2054-0)** in the **[VCStack Introduction](#page-2043-0)** chapter.

**Example** To display the physical MAC address enter the following command:

**awplus#** show system mac

**Output Figure 8-19: Example output from the [show system mac](#page-246-0) command**

awplus#show system mac eccd.6d9d.4eed

#### **Output Figure 8-20: Example output showing how to use the stack virtual-mac command and the show system mac command**

awplus#configure terminal Enter configuration commands, one per line. End with CNTL/Z. awplus(config)#stack virtual-mac % Please check that the new MAC 0000.cd37.0065 is unique within the network. % Save the config and restart the system for this change to take effect. Member1#copy run start Building configuration...  $[OK]$ Member1#reload reboot system? (y/n): y ... Rebooting at user request ... Loading default configuration .... awplus login: manager Password: awplus>show system mac eccd.6d9d.4eed Virtual MAC Address 0000.cd37.0065

**Related Commands [stack virtual-mac](#page-2092-0)**

### <span id="page-247-0"></span>**show system pci device**

Use this command to display the PCI devices on your switch.

For information on output options, see **["Controlling "show" Command Output" on](#page-54-0)  [page 1.35](#page-54-0)**.

- **Syntax** show system pci device
- **Mode** User Exec and Privileged Exec

**Example** To display information about the PCI devices on your switch, use the command:

**awplus#** show system pci device

**Output Example output from the show system pci device command**

```
awplus#show system pci device
00:0c.0 Class 0200: 11ab:00d1 (rev 01)
 Flags: bus master, 66Mhz, medium devsel, latency 128, IRQ 113
Memory at 5ffff000 (32-bit, non-prefetchable) [size=4K]
        Memory at 58000000 (32-bit, non-prefetchable) [size=64M]
```
00:0d.0 Class 0200: 11ab:00d1 (rev 01) Flags: bus master, 66Mhz, medium devsel, latency 128, IRQ 116 Memory at 57fff000 (32-bit, non-prefetchable) [size=4K] Memory at 50000000 (32-bit, non-prefetchable) [size=64M]

```
Member1#show system pci device
00:00.0 Class 0600: 14e4:5300 (rev 01)
         Subsystem: 14e4:5300
         Flags: bus master, fast devsel, latency 0, IRQ 5
         Memory at 18000000 (64-bit, non-prefetchable) [size=16K]
         Memory at <unassigned> (64-bit, non-prefetchable) [size=128M]
         Capabilities: [40] Power Management version 3
         Capabilities: [58] #09 [0078]
         Capabilities: [48] Message Signalled Interrupts: 64bit+ Queue=0/0 Enable
-
         Capabilities: [d0] #10 [0041]
00:01.0 Class 0200: 14e4:b321 (rev 12)
         Subsystem: 14e4:4d4c
         Flags: bus master, fast devsel, latency 0, IRQ 5
         Memory at 08000000 (64-bit, non-prefetchable) [size=256K]
         Capabilities: [48] Power Management version 3
         Capabilities: [50] Vital Product Data
         Capabilities: [58] Message Signalled Interrupts: 64bit+ Queue=0/3 Enable
-
         Capabilities: [a0] #11 [0000]
         Capabilities: [ac] #10 [0002]
Member1#
```
**Related Commands [show system environment](#page-244-0) [show system pci tree](#page-248-0)**

# <span id="page-248-0"></span>**show system pci tree**

Use this command to display the PCI tree on your switch.

For information on output options, see **["Controlling "show" Command Output" on](#page-54-0)  [page 1.35](#page-54-0)**.

**Syntax** show system pci tree

**Mode** User Exec and Privileged Exec

**Example** To display information about the PCI tree on your switch, use the command:

**awplus#** show system pci tree

**Output Figure 8-21: Example output from the show system pci tree command** 

```
awplus>show system pci tree
-[00]-+-0c.0 11ab:00d1
\-0d.0 11ab:00d1
```
**Related Commands [show system environment](#page-244-0) [show system pci device](#page-247-0)**

# **show system pluggable**

This command displays **brief** pluggable transceiver information showing the pluggable type, the pluggable serial number, and the pluggable port on the switch. Different types of pluggable transceivers are supported in different models of switch. See your Allied Telesis dealer for more information about the models of pluggables that your switch supports.

For information on output options, see **["Controlling "show" Command Output" on](#page-54-0)  [page 1.35](#page-54-0)**.

**Syntax** show system pluggable [<*port-list*>]

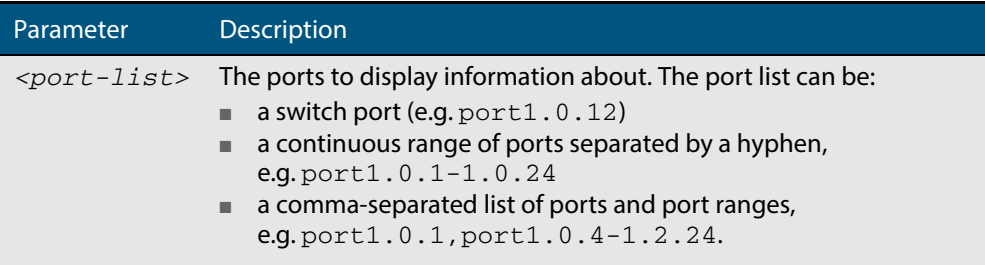

#### **Mode** User Exec and Privileged Exec

- **Usage** Entering this command will display the information for all pluggable transceivers in the system. In a stack, a separate heading will be displayed to distinguish each stack member's information.
- **Example** To display brief information about pluggable transceivers installed in port1.0.1 through port1.0.4, use the command:

**awplus#** show system pluggable port1.0.1-1.0.4

#### **Output Figure 8-22: Example output from the show system pluggable port1.0.1-1.0.4 command**

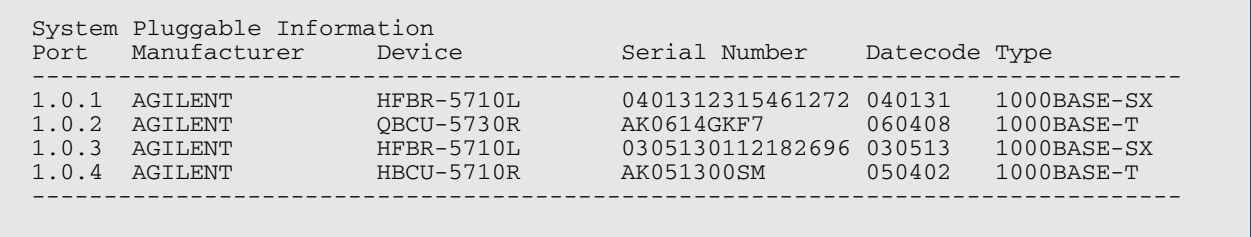

#### **Example** To display information about the pluggable transceiver installed in  $port1.0.1$ , use the command:

**awplus#** show system pluggable port1.0.1

#### **Output Figure 8-23: Example output from the show system pluggable port1.0.1 command**

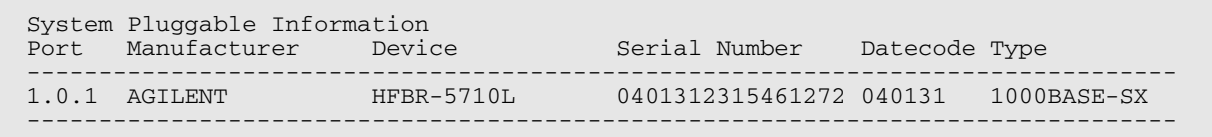

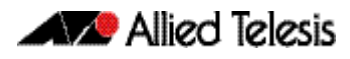

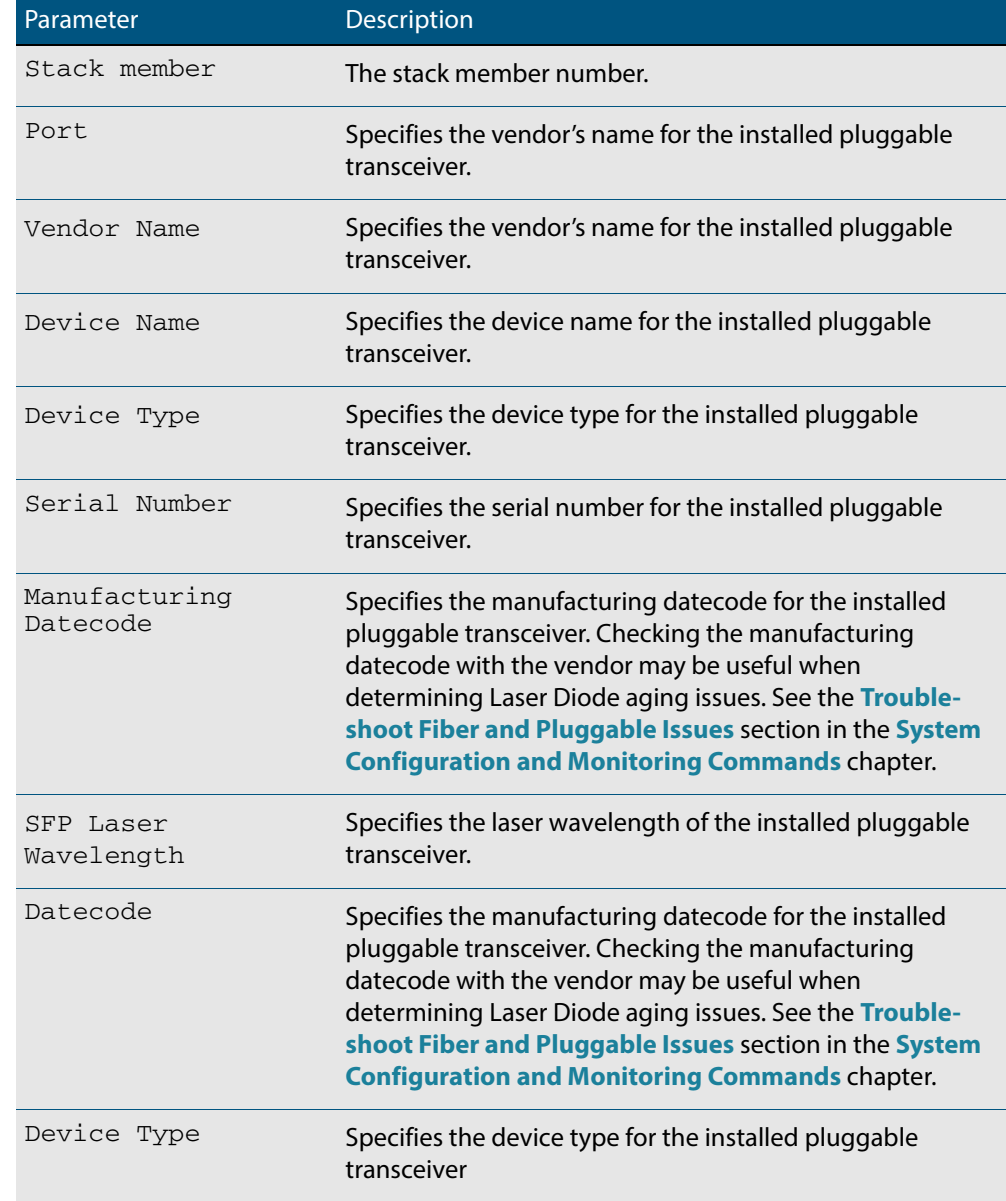

### **Table 8-7: Parameters in the output from the show system pluggables command**

#### **Related Commands [show system environment](#page-244-0) [show system pluggable detail](#page-252-0) [show system pluggable diagnostics](#page-256-0)**
## <span id="page-252-0"></span>**show system pluggable detail**

This command displays detailed pluggable transceiver information showing the pluggable type, the pluggable serial number, and the pluggable port on the switch. Different types of pluggable transceivers are supported in different models of switch. See your Allied Telesis dealer for more information about the models of pluggables that your switch supports.

For information on output options, see **["Controlling "show" Command Output" on](#page-54-0)  [page 1.35](#page-54-0)**.

**Syntax** show system pluggable [<*port-list*>] detail

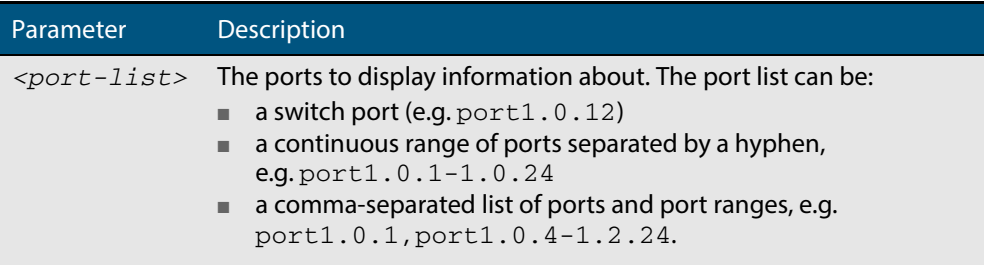

### **Mode** User Exec and Privileged Exec

**Usage** For a stacked configuration, if this command is entered on the stack master, it will display detailed information about the pluggable transceivers for all the stack members. A stack member heading will be displayed to distinguish the different pluggable transceiver information for every stack member.

In addition to the information about pluggable transceivers displayed using the **[show](#page-249-0)  [system pluggable](#page-249-0)** command (port, manufacturer, serial number, manufacturing datecode, and type information), the **show system pluggable detail** command displays the following information:

- **SFP Laser Wavelength:** Specifies the laser wavelength of the installed pluggable transceiver
- **Single mode Fiber:** Specifies the link length supported by the pluggable transceiver using single mode fiber
- **OM1 (62.5μm) Fiber**: Specifies the link length (in μm micron) supported by the pluggable transceiver using 62.5 micron multi-mode fiber.
- **OM2 (50 μm) Fiber:** Specifies the link length (in μm micron) supported by the pluggable transceiver using 50 micron multi-mode fiber.
- **Diagnostic Calibration:** Specifies whether the pluggable transceiver supports DDM or DOM Internal or External Calibration.
	- « **Internal** is displayed if the pluggable transceiver supports DDM or DOM Internal Calibration.
	- « **External** is displayed if the pluggable transceiver supports DDM or DOM External Calibration.
	- « is displayed if SFP or SFP+ DDM Internal Calibration or External Calibration is not supported.
- **Power Monitoring**: Displays the received power measurement type, which can be either **OMA** (Optical Module Amplitude) or **Avg** (Average Power) measured in μW.

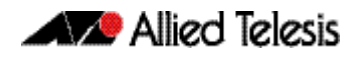

**Note** For parameters that are not supported or not specified, a hyphen is displayed instead.

**Example** To display detailed information about the pluggable transceivers installed in a particular port on the switch, use a command like:

**awplus#** show system pluggable port1.0.24 detail

To display detailed information about all the pluggable transceivers installed on the switch, use the command:

```
awplus# show system pluggable detail
```
### **Output Figure 8-24: Example output from the show system pluggable detail command on a switch**

awplus#show system pluggable port1.0.24 detail System Pluggable Information Detail

Port1.0.24 ========== Vendor Name: <br>
Device Name: <br>
HFCT-5710L Device Name: HFCT-5710L<br>Device Type: 1000BASE-LX Device Type:<br>Serial Number: 0402142241184360 Manufacturing Datecode: 040214 SFP Laser Wavelength: Link Length Supported Single Mode Fiber : 10Km<br>0M1 (62.5um) Fiber: 550m OM1 (62.5um) Fiber: 550m OM2 (50um) Fiber : 550m Diagnostic Calibration: Internal<br>Power Monitoring: Avg Power Monitoring: FEC BER support:

**Example** To display detailed information about the pluggable transceivers installed on a stack, use the command:

**awplus#** show system pluggable detail

#### **Output Figure 8-25: Example output from the show system pluggable detail command on a stack**

```
awplus#show system pluggable detail
System Pluggable Information Detail
Stack member 1:
Port1.0.24
==========
Vendor Name: AGILENT
Device Name: HFCT-5710L<br>Device Type: 1000BASE-LX
Device Type:<br>Serial Number:
                           0402142241184360
Manufacturing Datecode: 040214
SFP Laser Wavelength:
Link Length Supported
Single Mode Fiber : 10Km
 OM1 (62.5um) Fiber: 550m
  OM2 (50um) Fiber : 550m
Diagnostic Calibration: Internal
Power Monitoring: Avg
FEC BER support:
Stack member 2:
Port2.0.24
===========<br>Vendor Name:
                         FINISAR CORP.
Device Name: FTRJ-8519-7D-CSC<br>Device Type: 1000BASE-SX
Device Type: 1000BAS<br>Serial Number: P430KGY
Serial Number:
Manufacturing Datecode: 030718
SFP Laser Wavelength: 850nm
Link Length Supported
  Single Mode Fiber : -<br>OM1 (62.5um) Fiber: 300m
 OM1 (62.5um) Fiber: 300m
 OM2 (50um) Fiber : 550m
Diagnostic Calibration: Internal
Power Monitoring: 0MA<br>FEC BER support: Yes
FEC BER support:
```
### **Table 8-8: Parameters in the output from the show system pluggables detail command:**

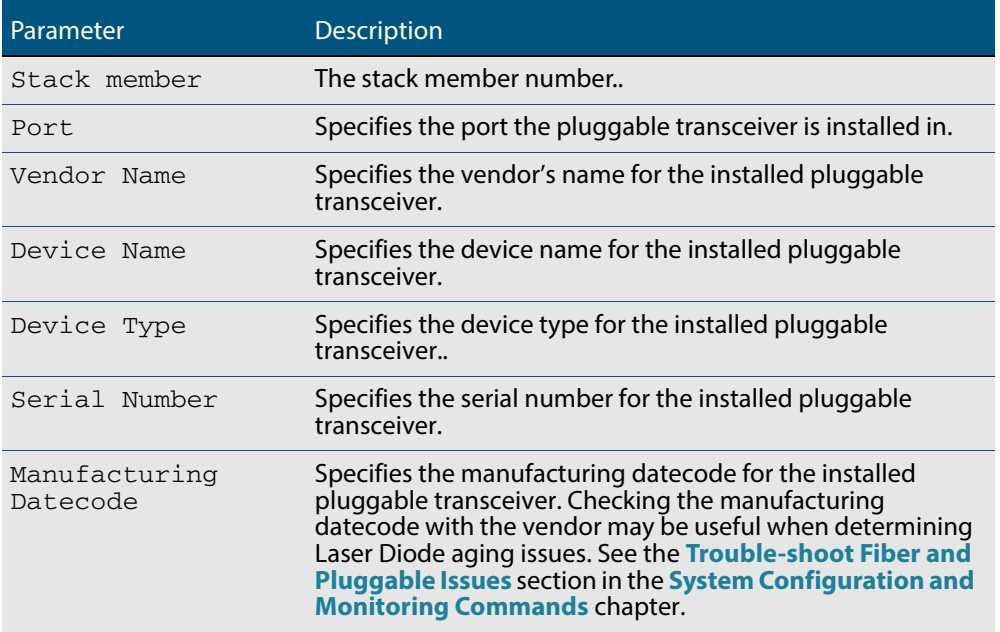

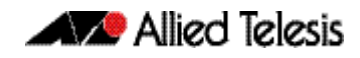

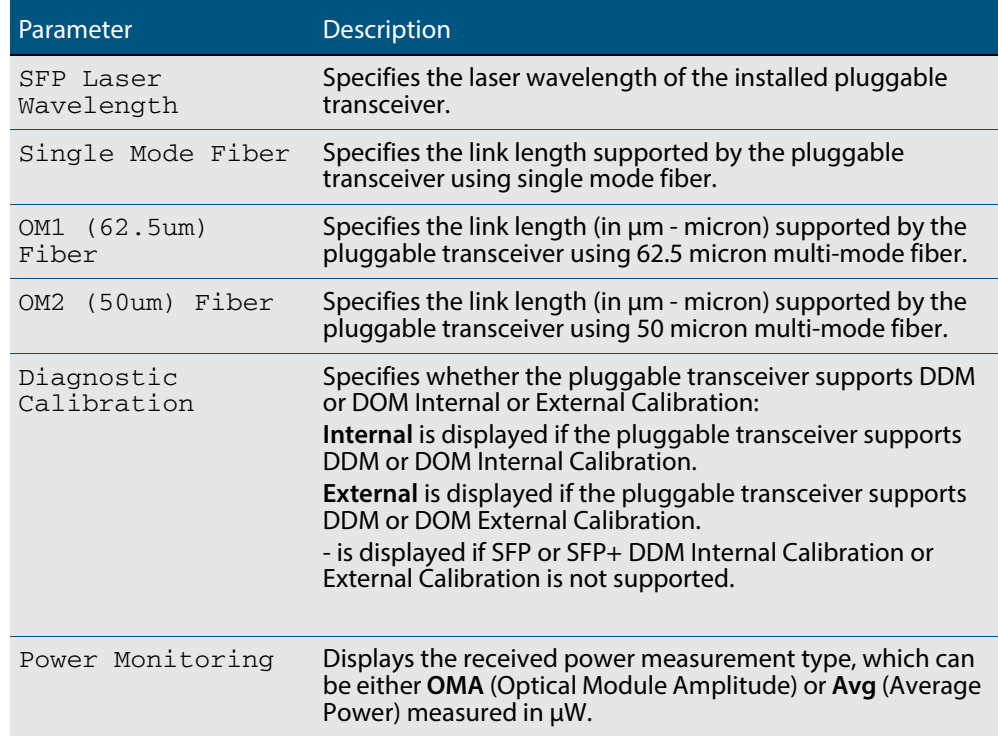

**Related Commands [show system environment](#page-244-0) [show system pluggable](#page-249-0) [show system pluggable diagnostics](#page-256-0)**

## <span id="page-256-0"></span>**show system pluggable diagnostics**

This command displays diagnostic information about SFP and SFP+ pluggable transceivers, which support Digital Diagnostic Monitoring (DDM).

Different types of pluggable transceivers are supported in different models of switch. See your switch's Datasheet for more information about the models of pluggables that your switch supports.

For information on output options, see **["Controlling "show" Command Output" on](#page-54-0)  [page 1.35](#page-54-0)**.

**Syntax** show system pluggable [<*port-list*>] diagnostics

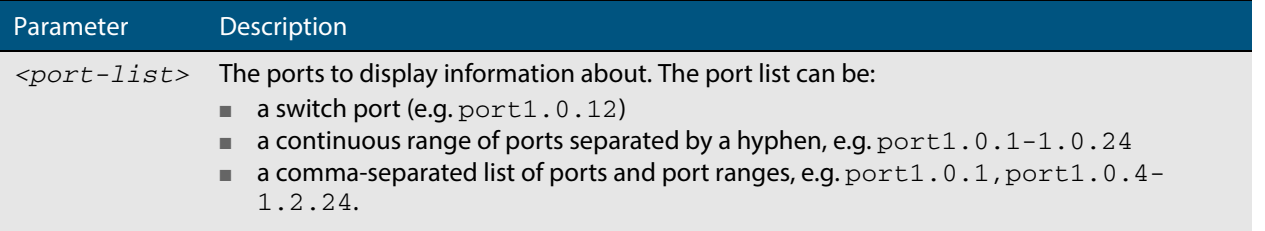

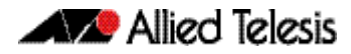

#### **Mode** User Exec and Privileged Exec

**Usage** For a stacked configuration, if this command is entered on the stack master, it will display information about the pluggable transceivers for all the stack members. A stack member heading will be displayed to distinguish different pluggable transceiver information for every stack member.

Modern optical SFP and SFP+ transceivers support Digital Diagnostics Monitoring (DDM) functions.

Diagnostic monitoring features allow you to monitor real-time parameters of the pluggable transceiver, such as optical output power, optical input power, temperature, laser bias current, and transceiver supply voltage. Additionally, RX LOS (Loss of Signal) is shown when the received optical level is below a preset threshold. Monitor these parameters to check on the health of all transceivers, selected transceivers or a specific transceiver installed in a switch.

**Examples** To display detailed information about all pluggable transceivers installed on a standalone switch, use the command:

**awplus#** show system pluggable diagnostics

#### **Output Figure 8-26: Example output from the show system pluggable diagnostics command**

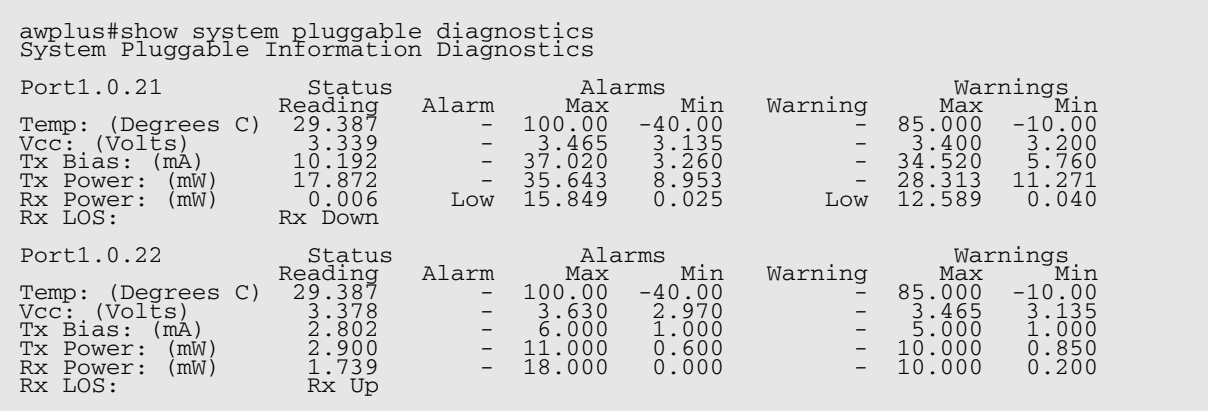

To display detailed information about the pluggable transceiver installed in port1.0.22 on a standalone switch, use the command:

**awplus#** show system pluggable diagnostics port1.0.22

#### **Output Figure 8-27: Example output from the show system pluggable diagnostics port1.0.22 command**

awplus#show system pluggable port1.0.22 diagnostics System Pluggable Information Diagnostics

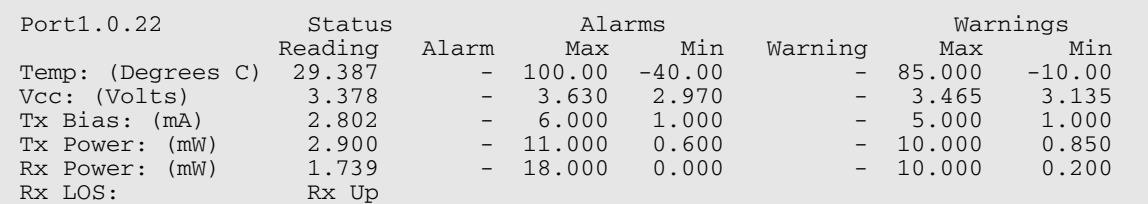

### **Table 8-9: Parameters in the output from the show system pluggables diagnostics command**

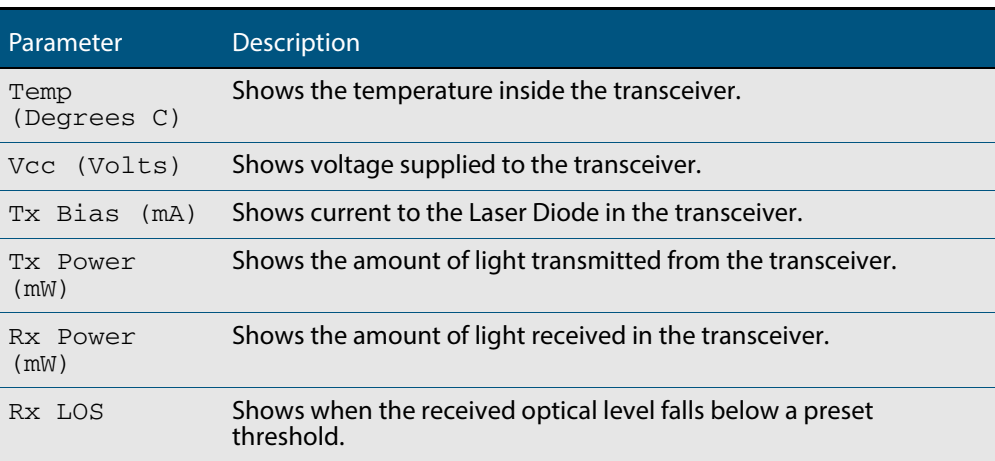

**Related Commands [show system environment](#page-244-0)**

**[show system pluggable](#page-249-0) [show system pluggable detail](#page-252-0)**

# **show system serialnumber**

This command shows the serial number information for the switch.

For information on output options, see **["Controlling "show" Command Output" on](#page-54-0)  [page 1.35](#page-54-0)**.

**Syntax** show system serialnumber

**Mode** User Exec and Privileged Exec

**Example** To display the serial number information for the switch, use the command:

**awplus#** show system serialnumber

**Output Figure 8-28: Example output from the show system serialnumber command**

awplus#show system serialnumber 45AX5300X

## **show tech-support**

This command generates system and debugging information for the switch and saves it to a file. You can optionally limit the command output to display only information for a given protocol or feature.

The command generates a large amount of output, which is saved to a file in compressed format. The output file name can be specified by outfile option. If the output file already exists, a new file name is generated with the current time stamp. If the output filename does not end with ".gz", then ".gz" is appended to the filename. Since output files may be too large for Flash on the switch we recommend saving files to either an SD card, USB storage device, or TFTP server whenever possible to avoid switch lockup. This method is not likely to be appropriate when running the working set option of ATMF across a range of physically separated switches.

For information on output options, see **["Controlling "show" Command Output" on](#page-54-0)  [page 1.35](#page-54-0)**.

The output of this command may include the result of the following commands:

**Syntax** show tech-support {all|[atmf|dhcpsn|epsr|igmp|ip|ipv6|mld|pim|rip| stack|stp|system|tacacs+]|[outfile <*filename*>]}

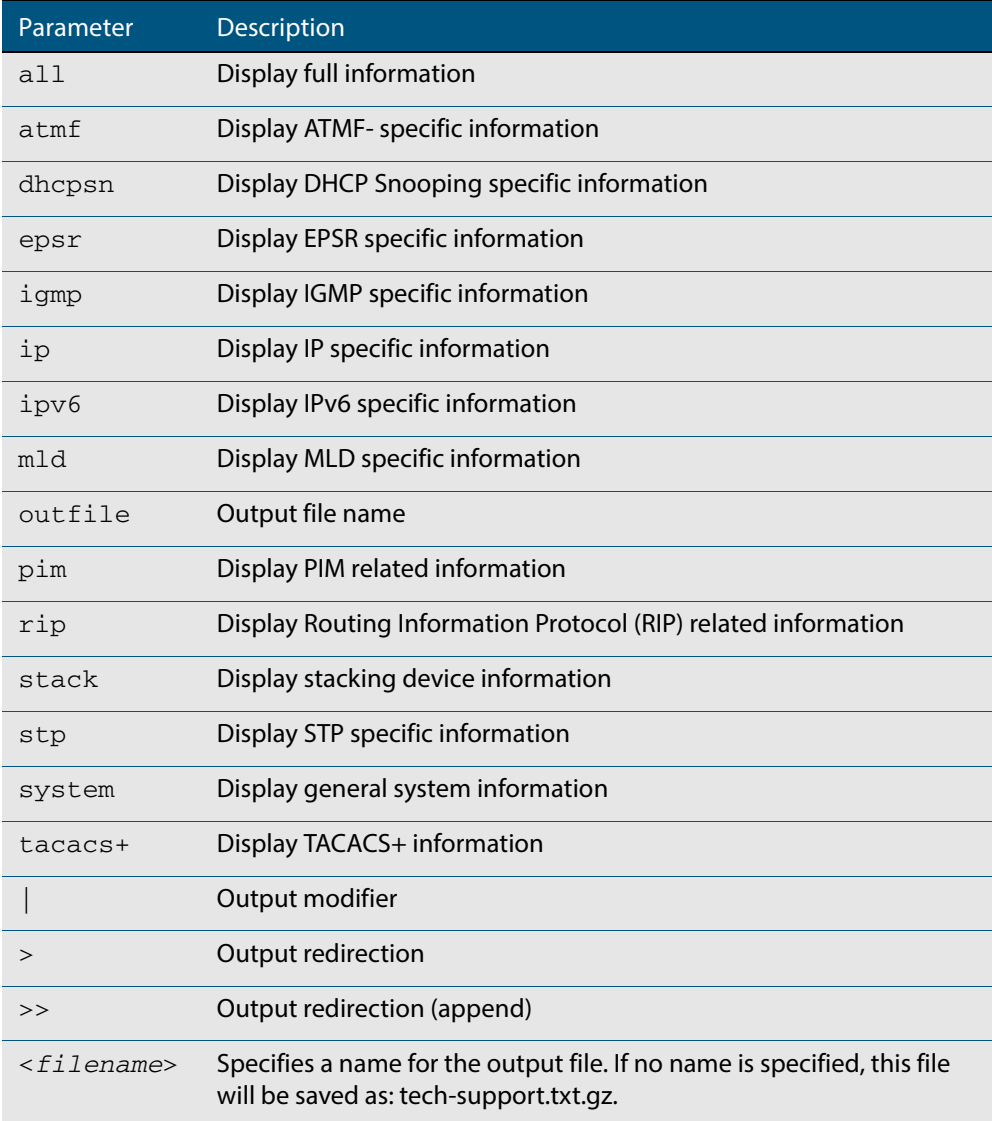

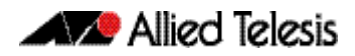

**Default** Captures **all** information for the switch.

By default the output is saved to the file 'tech-support.txt.gz' in the current directory. If this file already exists in the current directory then a new file is generated with the time stamp appended to the file name, for example 'tech-support20080109.txt.gz', so the last saved file is retained.

**Usage** This command is useful for collecting a large amount of information about all protocols or specific protocols on your switch so that it can then be analyzed for troubleshooting purposes. The output of this command can be provided to technical support staff when reporting a problem.

**Mode** Privileged Exec

**Examples** show tech-support

**awplus#** show tech-support

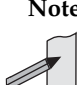

**Note** You can manage your show output, or make it a more selective, by using a command modifier. For information on using show-command modifiers see **["Controlling "show"](#page-54-0)  [Command Output" on page 1.35](#page-54-0)**.

**Output** The output of this command may include the result of the following commands:

**[show arp](#page-668-0) [show arp security](#page-1435-0) [show arp security interface](#page-1436-0) [show arp security statistics](#page-1437-0) [show boot](#page-172-0) [show counter dhcp-client](#page-1707-0) [show counter log](#page-308-0) [show counter mail](#page-1932-0) [show counter ntp](#page-1681-0) [show counter ping-poll](#page-2031-0) [show counter snmp-server](#page-1739-0) [show counter stack](#page-2073-0) [show cpu](#page-222-0) [show cpu history](#page-225-0) [show diagnostic channel-group](#page-587-0) [show etherchannel](#page-588-0) [show etherchannel detail](#page-589-0) [show exception log](#page-309-0) [show interface](#page-330-0) [show interface brief](#page-333-0) [show ip dhcp snooping](#page-1441-0) [show ip dhcp snooping acl](#page-1442-0) [show ip dhcp snooping binding](#page-1445-0) [show ip dhcp snooping interface](#page-1446-0) [show ip dhcp snooping statistics](#page-1448-0) [show ip igmp groups](#page-838-0) [show ip igmp interface](#page-839-0) [show ip interface](#page-672-0) [show ip route](#page-735-0) [show ip source binding](#page-1451-0) [show lacp-counter](#page-592-0)**

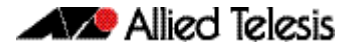

**[show lacp sys-id](#page-591-0) [show log](#page-310-0) [show log permanent](#page-315-0) [show memory](#page-232-0) [show memory allocations](#page-234-0) [show memory history](#page-235-0) [show memory pools](#page-237-0) [show ntp associations](#page-1682-0) [show ntp status](#page-1683-0) [show platform](#page-397-0) [show platform port](#page-399-0) [show power-inline](#page-628-0) [show reboot history](#page-241-0) [show running-config](#page-177-0) [show spanning-tree](#page-509-0) [show stack](#page-2078-0) show stack detail** (see the **[show stack](#page-2078-0)** command) **[show startup-config](#page-195-0) [show static-channel-group](#page-594-0) [show system](#page-243-0) [show system environment](#page-244-0) [show system pluggable](#page-249-0) [show users](#page-111-0) show vlan brief** (see the **[show vlan](#page-440-0)** command)

## **speed (asyn)**

This command changes the console speed from the switch. Note that a change in console speed is applied for subsequent console sessions. Exit the current session to enable the console speed change using the **clear line console** command.

**Syntax** speed <*console-speed-in-bps*>

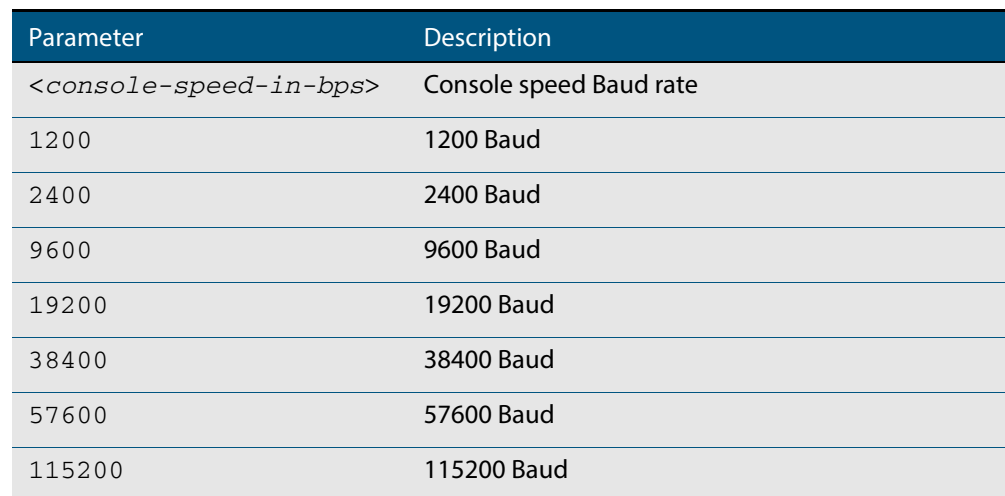

**Default** The default console speed baud rate is 9600 bps.

- **Mode** Line Configuration
- **Usage** This command is used to change the console (asyn) port speed. Set the console speed to match the transmission rate of the device connected to the console (asyn) port on your switch.
- **Example** To set the terminal console (asyn0) port speed from the switch to 57600 bps, then exit the session, and log in again to enable the change, use the commands:

```
awplus# configure terminal
    awplus(config)# line console 0
awplus(config-line)# speed 57600
awplus(config-line)# exit
    awplus(config)# exit
            awplus# exit
```
The new console speed of 57600 bps is applied after exiting the session and before login.

> **awplus login: Password: awplus>**

**Related Commands [line](#page-93-0)**

**clear line console [show running-config](#page-177-0)**

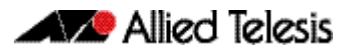

**[show startup-config](#page-195-0) [speed](#page-408-0)**

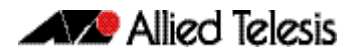

# **system territory (deprecated)**

This command has been deprecated in version 5.4.4-0.1. It now has no effect.

## <span id="page-266-0"></span>**terminal monitor**

Use this command to display debugging output on a terminal.

To display the cursor after a line of debugging output, press the Enter key.

Use the command **terminal no monitor** to stop displaying debugging output on the terminal, or use the timeout option to stop displaying debugging output on the terminal after a set time.

**Syntax** terminal monitor [<*1-60*>]

terminal no monitor

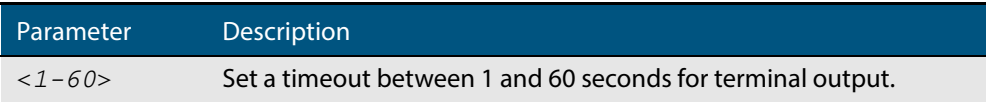

#### **Default** Disabled

**Mode** User Exec and Privileged Exec

**Examples** To display debugging output on a terminal, enter the command:

**awplus#** terminal monitor

To specify timeout of debugging output after 60 seconds, enter the command:

**awplus#** terminal monitor 60

To stop displaying debugging output on the terminal, use the command:

**awplus#** terminal no monitor

**Related Commands** All debug commands

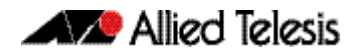

# **undebug all**

This command applies the functionality of the **[no debug all](#page-218-0)** command.

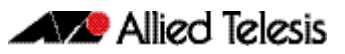

# **Chapter 9: Debugging and Logging**

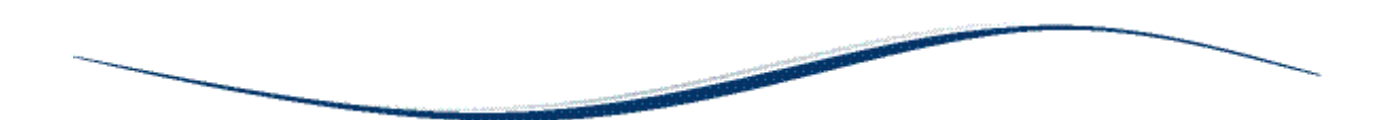

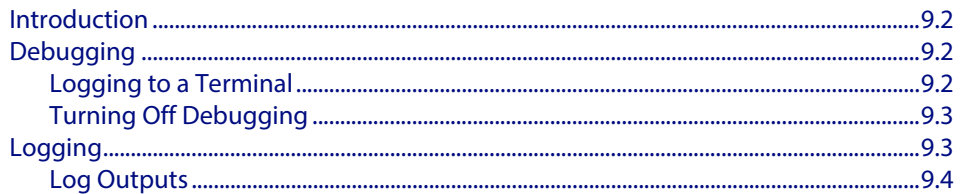

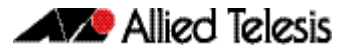

## <span id="page-269-0"></span>**Introduction**

AlliedWare PlusTM has a comprehensive debugging and logging facility in various protocols and components. This chapter describes how to start/stop debugging and logging. For detailed descriptions of the commands used to configure logging, see **[Chapter 10, Logging Commands](#page-274-0)**.

# <span id="page-269-1"></span>**Debugging**

Many protocols have debug commands. Debug commands, when used with the parameters, log protocol-specific information. For example, using the **debug mstp protocol** command, results in the device writing all debugging messages generated by the MSTP algorithm to the logging system.

On using a debug command, the protocol continues to generate output until the **no** parameter is used with the command. To specify where logging output is sent, and the level of events to log, use the **log** commands in **[Chapter 10, Logging Commands](#page-274-0)**.

## <span id="page-269-2"></span>Logging to a Terminal

To start debugging to the terminal:

### **Step 1: Turn on the debug options by using the relevant debug command**

### **Step 2: Run the terminal monitor command**

awplus> enable awplus# configure terminal awplus(config)# debug <protocol> (parameter) awplus(config)# exit awplus# terminal monitor

#### **Sample Output** This is a sample output of the **debug rsvp events** command displayed on the terminal:

#### awplus#terminal monitor

Dec 2 16:41:49 localhost RSVP[6518]: RSVP: RSVP message sent to 10.10.23.60/32 via interface vlan2

Dec 2 16:41:57 localhost RSVP[6518]: RSVP: Received an RSVP message of type RSVP Reservation from 192.168.0.60 via interface vlan2

Dec 2 16:41:57 localhost RSVP[6518]: RSVP: Received a RESV message from 10.10.23.60/32

## <span id="page-270-0"></span>Turning Off Debugging

To turn off debugging, use the no debug or undebug command. When a protocol is specified with the no debug or undebug commands, debugging is stopped for the specified protocol. To stop all debugging, use the all parameter with these commands.

```
awplus(config)# no debug rstp
```
or

awplus#undebug all

# <span id="page-270-1"></span>**Logging**

Protocols generate important debugging messages by default, and send them to the logging system. Additional more detailed messages can be generated by enabling debugging (**["Debugging" on page 9.2](#page-269-1)**).

Messages can be filtered based on: the program that generated the message, the severity level of the message, the type of facility that generated the message, substrings within the message text.

**The severity levels in order are:**

- emergencies
- alerts
- critical
- errors
- warnings
- notifications
- informational
- debugging

**The facility categories are:**

- auth Security/authorization messages
- authpriv Security/authorization messages (private)
- cron Clock daemon
- daemon System daemons
- ftp FTP daemon
- kern Kernel messages
- lpr Line printer subsystem
- mail Mail system
- news Network news subsystem
- syslog Messages generated internally by syslogd
- user Random user-level messages
- uucp UUCP subsystem

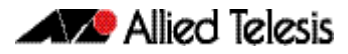

## <span id="page-271-0"></span>Log Outputs

The following types of logging output are available:

- **buffered**
- permanent
- terminal
- console
- host
- email
- **Buffered log** The buffered log is a file stored in RAM on the device. Because it is stored in RAM its content does not survive a reboot of the device. A device can only have one instance of the buffered log. The buffered log is enabled by default and has a filter to include messages with a severity level of 'notifications' and above. The buffered log can be enabled or disabled using the commands:

```
awplus# configure terminal
awplus(config)# log buffered
awplus(config)# no log buffered
```
Additional filters can be added and removed using the commands described in **[log](#page-281-0)  buffered (filter)** [command on page 10.8](#page-281-0):

```
awplus(config)# log buffered {facility|level|msgtext|program}
awplus(config)# no log buffered {facility|level|msgtext|
               program}
```
The following log buffered commands are available:

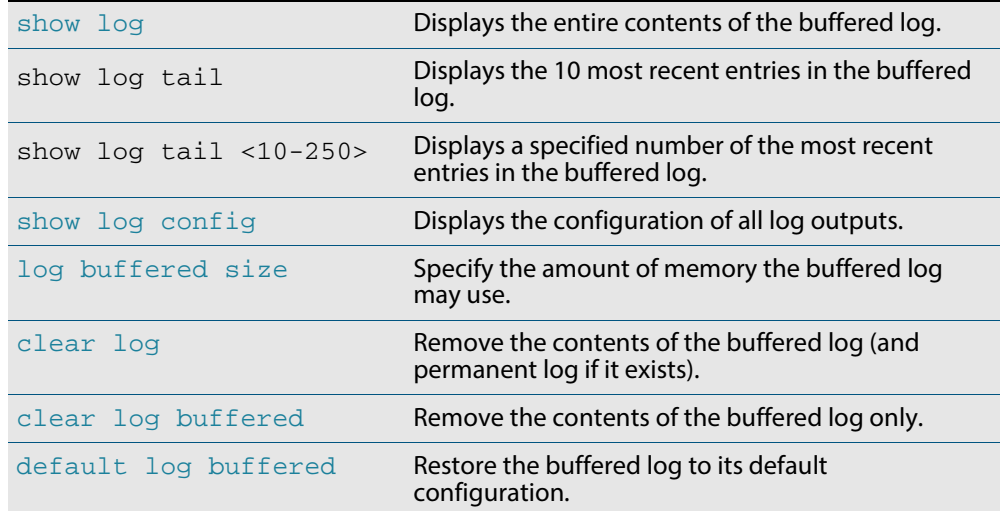

### **Permanent log** A device can only have one instance of the permanent log. The permanent log is enabled by default and has a filter to include messages with a severity level of 'warning' and above.

The permanent log can be disabled using the command:

**awplus#** configure terminal **awplus(config)#** no [log permanent](#page-303-0)

Additional filters can be added and removed using the commands described in **[log](#page-304-0)  [permanent \(filter\)](#page-304-0)**:

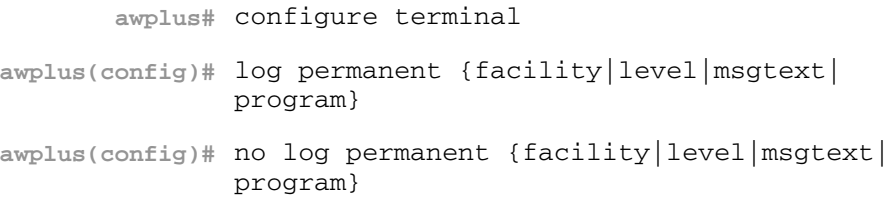

#### **Table 9-1: Permanent log commands**

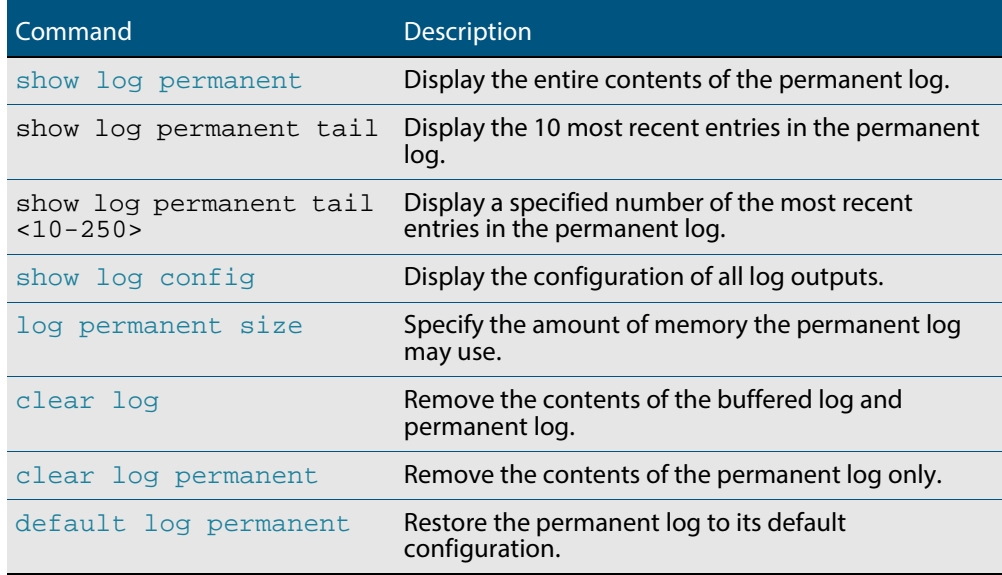

#### **Host log** A host log sends log messages to a remote syslog server. A device may have many syslog hosts configured. To configure or remove a host use the commands:

**awplus#** configure terminal **awplus(config)#** [log host <](#page-295-0)*ip-addr>*9 **awplus(config)#** no [log host <](#page-295-0)*ip-addr>*9

where  $\langle$ ip-addr> is the IP address of the remote syslog server.

There are no default filters associated with host outputs when they are created. Filters can be added and removed with the **log host (filter)** [command on page 10.23.](#page-296-0)

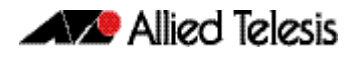

It is not possible to view the log messages sent to this type of output as they are not retained on the device. They must be viewed on the remote device. The other host log commands are:

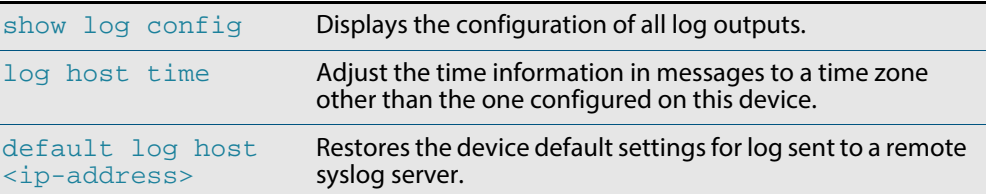

**Email log** An email log sends log messages to an email address. A device may have many email logs configured. To configure or remove an email log use the commands:

```
awplus# configure terminal
awplus(config)# log email <email-address>
awplus(config)# no log email <email-address>
```
where <email-address> is the destination email address.

There are no default filters associated with email outputs when they are created. Filters can be added and removed with the commands described in **[log email \(filter\)](#page-290-0)**:

```
awplus# configure terminal
awplus(config)# log email <email-address> {facility|level|
              msgtext|program}
awplus(config)# no log email <email-address> {facility|
               level|msgtext|program}
```
It is not possible to view the log messages sent to this type of output as they are not retained on the device. They must be viewed by the email recipient.

The other email log commands are:

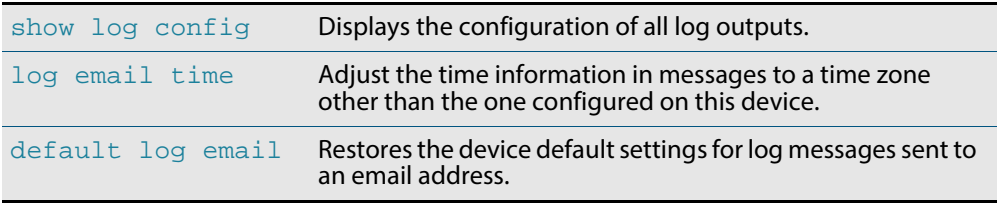

**Note** An email server and "from" address must be configured on the device in order for email logs to work:

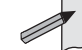

■ mail from <email-address>

mail smtpserver <ip-address> where the <email-address> is the 'From:' field on the sent email, and the <ip-address> is the email's destination SMTP server.

Email logs are sent in batches of approximately 20 messages and have the subject line "Log messages"

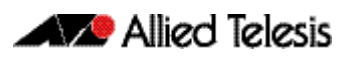

# <span id="page-274-0"></span>**Chapter 10: Logging Commands**

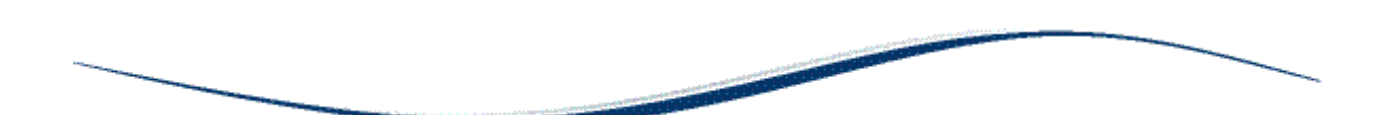

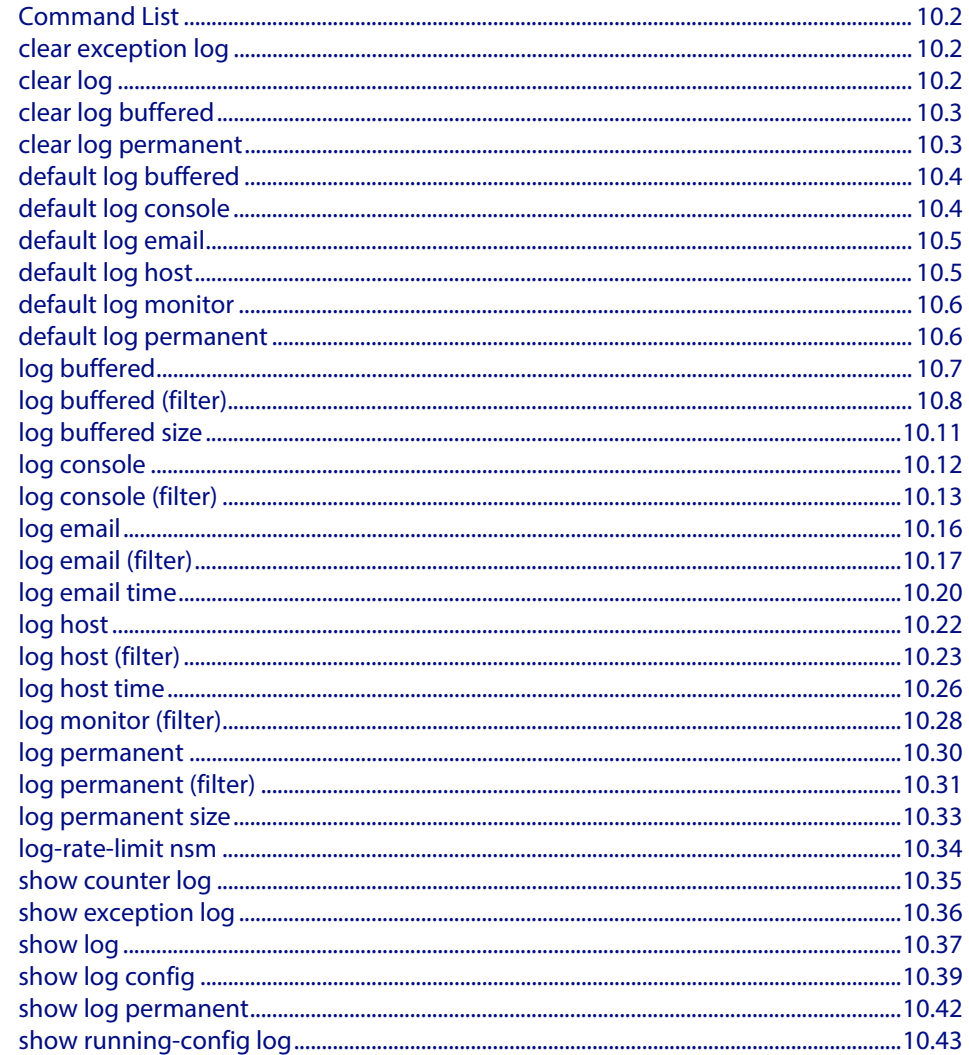

# <span id="page-275-2"></span>**Command List**

This chapter provides an alphabetical reference of commands used to configure logging.

## <span id="page-275-3"></span>**clear exception log**

This command resets the contents of the exception log, but does not remove the associated core files.

**Note** When this command is used within a stacked environment, it will remove the contents of the exception logs in all stack members.

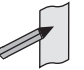

**Syntax** clear exception log

**Mode** Privileged Exec

#### **Example**

**awplus#** clear exception log

## <span id="page-275-4"></span><span id="page-275-0"></span>**clear log**

<span id="page-275-1"></span>This command removes the contents of the buffered and permanent logs.

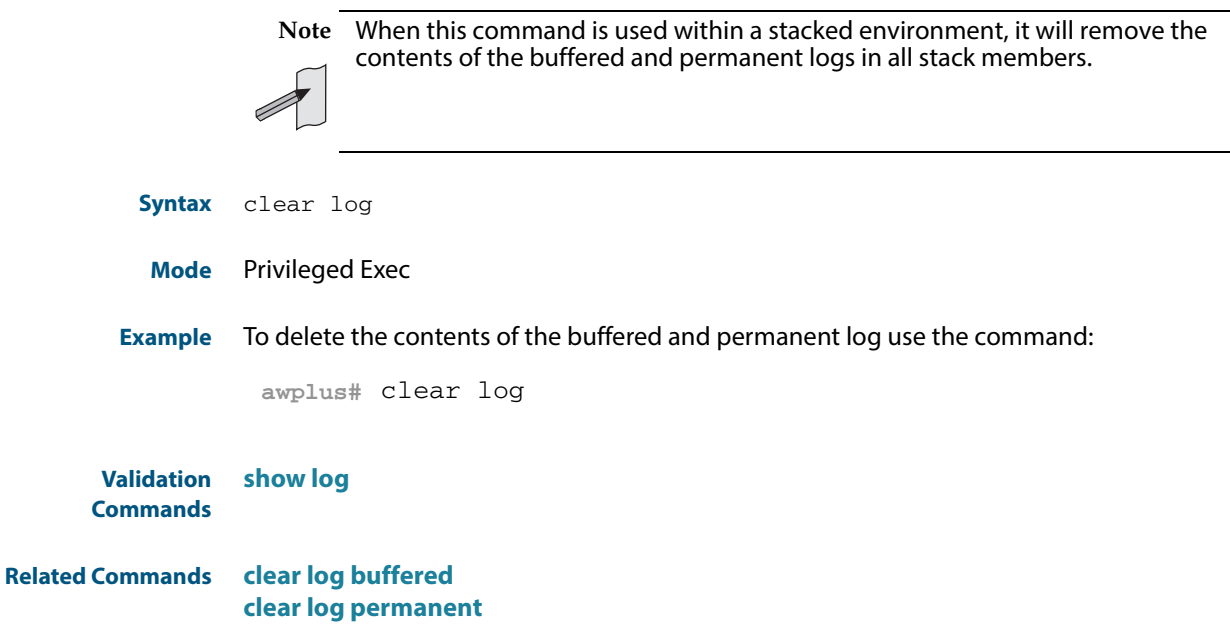

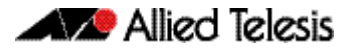

# <span id="page-276-2"></span><span id="page-276-0"></span>**clear log buffered**

This command removes the contents of the buffered log.

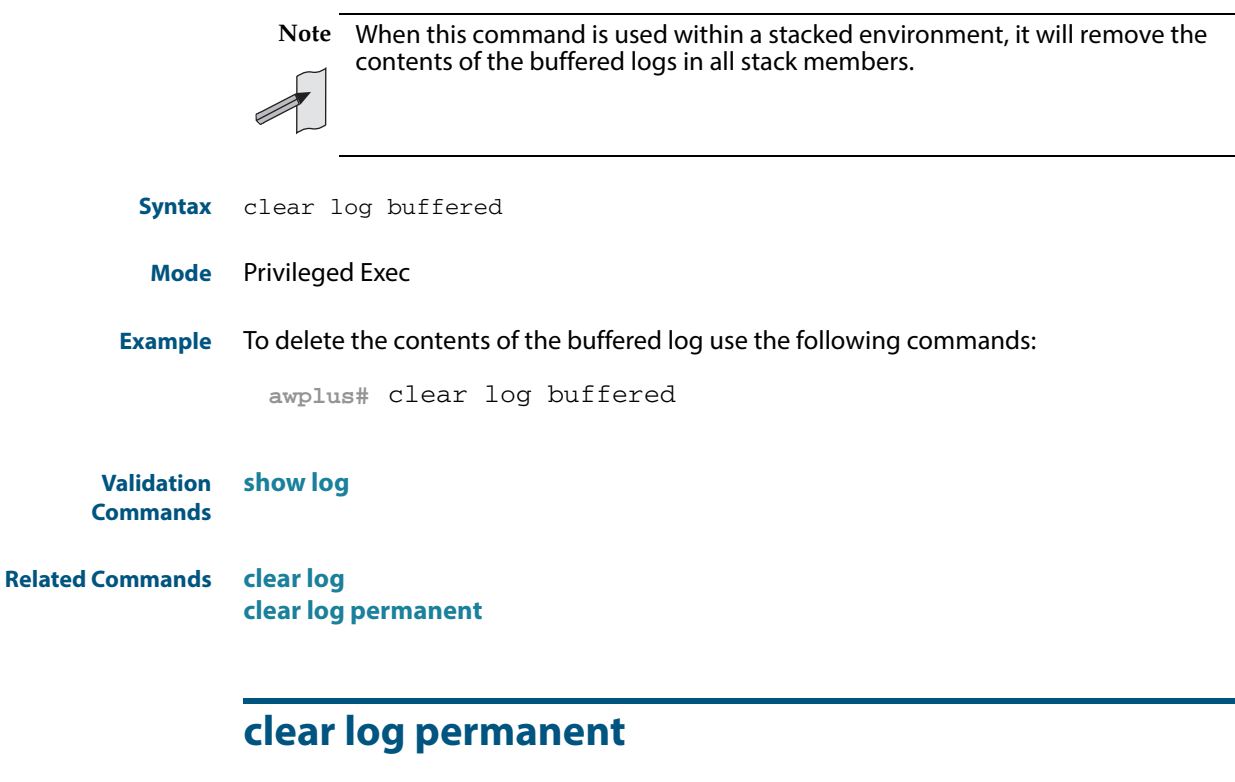

<span id="page-276-3"></span><span id="page-276-1"></span>This command removes the contents of the permanent log.

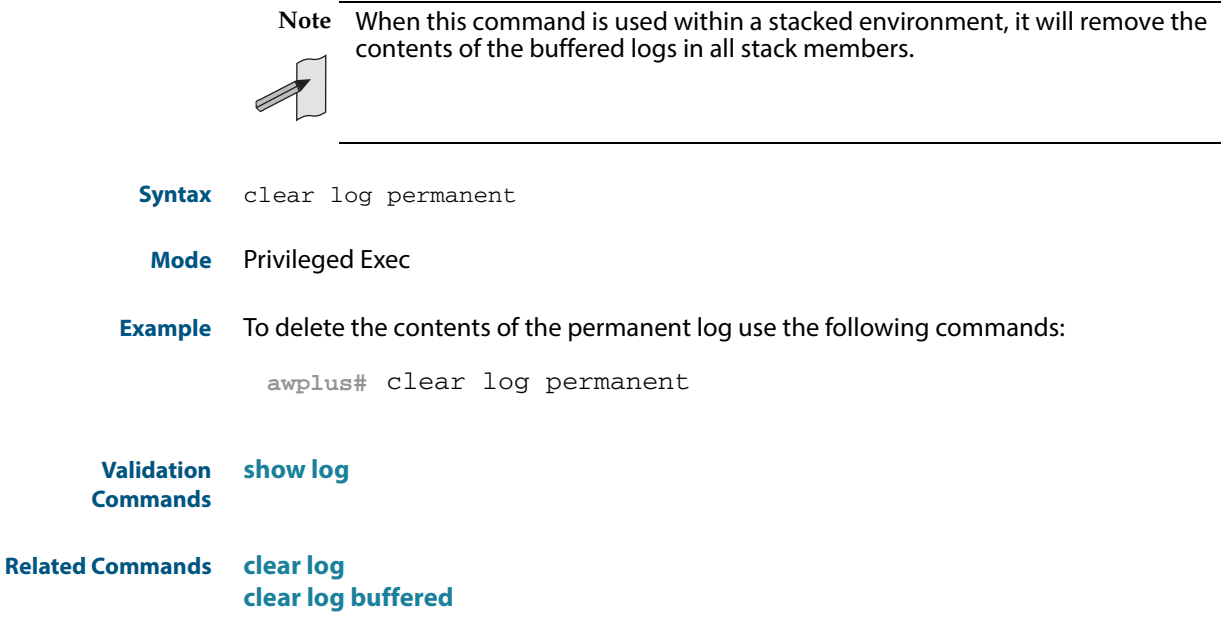

## <span id="page-277-1"></span><span id="page-277-0"></span>**default log buffered**

This command restores the default settings for the buffered log stored in RAM. By default the size of the buffered log is 50 kB and it accepts messages with the severity level of "warnings" and above.

**Syntax** default log buffered **Default** The buffered log is enabled by default. **Mode** Global Configuration **Example** To restore the buffered log to its default settings use the following commands: **Validation Commands [show log config](#page-312-1) Related Commands [log buffered](#page-280-1) [log buffered size](#page-284-1) awplus#** configure terminal **awplus(config)#** default log buffered

## <span id="page-277-2"></span>**default log console**

This command restores the default settings for log messages sent to the terminal when a **[log console](#page-285-0)** command is issued. By default all messages are sent to the console when a **log console** command is issued.

- **Syntax** default log console
- **Mode** Global Configuration
- **Example** To restore the log console to its default settings use the following commands:

**awplus#** configure terminal

**awplus(config)#** default log console

**Validation Commands [show log config](#page-312-1)**

**Related Commands [log console](#page-285-0) [log console \(filter\)](#page-286-0)**

## <span id="page-278-2"></span><span id="page-278-1"></span>**default log email**

This command restores the default settings for log messages sent to an email address. By default no filters are defined for email addresses. Filters must be defined before messages will be sent. This command also restores the remote syslog server time offset value to local (no offset).

**Syntax** default log email *<email-address*>

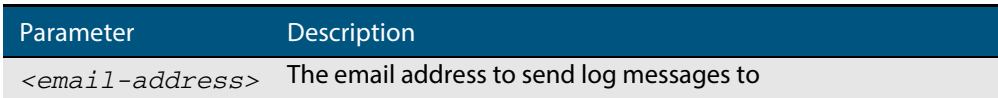

**Mode** Global Configuration

 **Example** To restore the default settings for log messages sent to the email address admin@alliedtelesis.com use the following commands:

**awplus#** configure terminal

**awplus(config)#** default log email admin@alliedtelesis.com

#### **Related Commands [show log config](#page-312-1)**

### <span id="page-278-3"></span><span id="page-278-0"></span>**default log host**

This command restores the default settings for log sent to a remote syslog server. By default no filters are defined for remote syslog servers. Filters must be defined before messages will be sent. This command also restores the remote syslog server time offset value to local (no offset).

```
Syntax default log host <ip-addr>
```
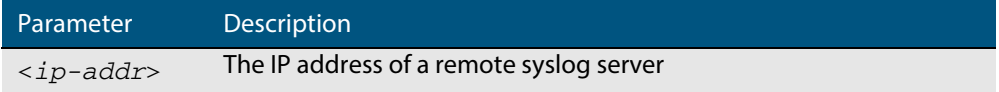

#### **Mode** Global Configuration

**Example** To restore the default settings for messages sent to the remote syslog server with IP address 10.32.16.21 use the following commands:

```
awplus# configure terminal
```
**awplus(config)#** default log host 10.32.16.21

**Validation Commands [show log config](#page-312-1)**

**Related Commands [log email](#page-289-1)**

## <span id="page-279-1"></span>**default log monitor**

This command restores the default settings for log messages sent to the terminal when a **[terminal monitor](#page-266-0)** command is used.

**Syntax** default log monitor

**Default** All messages are sent to the terminal when a **[terminal monitor](#page-266-0)** command is used.

**Mode** Global Configuration

**Example** To restore the log monitor to its default settings use the following commands:

**awplus#** configure terminal

**awplus(config)#** default log monitor

### **Related Commands [log monitor \(filter\)](#page-301-0)**

**[show log config](#page-312-1)**

### <span id="page-279-2"></span>**default log permanent**

This command restores the default settings for the permanent log stored in NVS. By default, the size of the permanent log is 50 kB and it accepts messages with the severity level of warnings and above.

- <span id="page-279-0"></span>**Syntax** default log permanent
- **Default** The permanent log is enabled by default.
- **Mode** Global Configuration

**Example** To restore the permanent log to its default settings use the following commands:

**awplus#** configure terminal

**awplus(config)#** default log permanent

### **Related Commands [log permanent](#page-303-1) [log permanent size](#page-306-1) [show log config](#page-312-1)**

## <span id="page-280-1"></span><span id="page-280-0"></span>**log buffered**

This command configures the device to store log messages in RAM. Messages stored in RAM are not retained on the device over a restart. Once the buffered log reaches its configured maximum allowable size old messages will be deleted to make way for new ones.

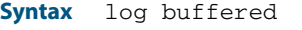

no log buffered

- **Default** The buffered log is configured by default.
	- **Mode** Global Configuration
- **Examples** To configured the device to store log messages in RAM use the following commands:

**awplus#** configure terminal

**awplus(config)#** log buffered

To configure the device to not store log messages in a RAM buffer use the following commands:

**awplus#** configure terminal

**awplus(config)#** no log buffered

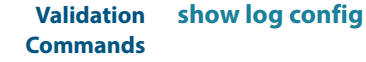

**Related Commands [default log buffered](#page-277-1) [log buffered \(filter\)](#page-281-1) [log buffered size](#page-284-1)**

## <span id="page-281-1"></span><span id="page-281-0"></span>**log buffered (filter)**

Use this command to create a filter to select messages to be sent to the buffered log. Selection can be based on the priority/ severity of the message, the program that generated the message, the logging facility used, a sub-string within the message or a combination of some or all of these.

The **no** variant of this command removes the corresponding filter, so that the specified messages are no longer sent to the buffered log.

- 
- **Syntax** log buffered [level *<level>*] [program *<program-name>*] [facility *<facility>*] [msgtext *<text-string>*]
	- no log buffered [level *<level>*] [program *<program-name>*] [facility *<facility>*] [msgtext *<text-string>*]

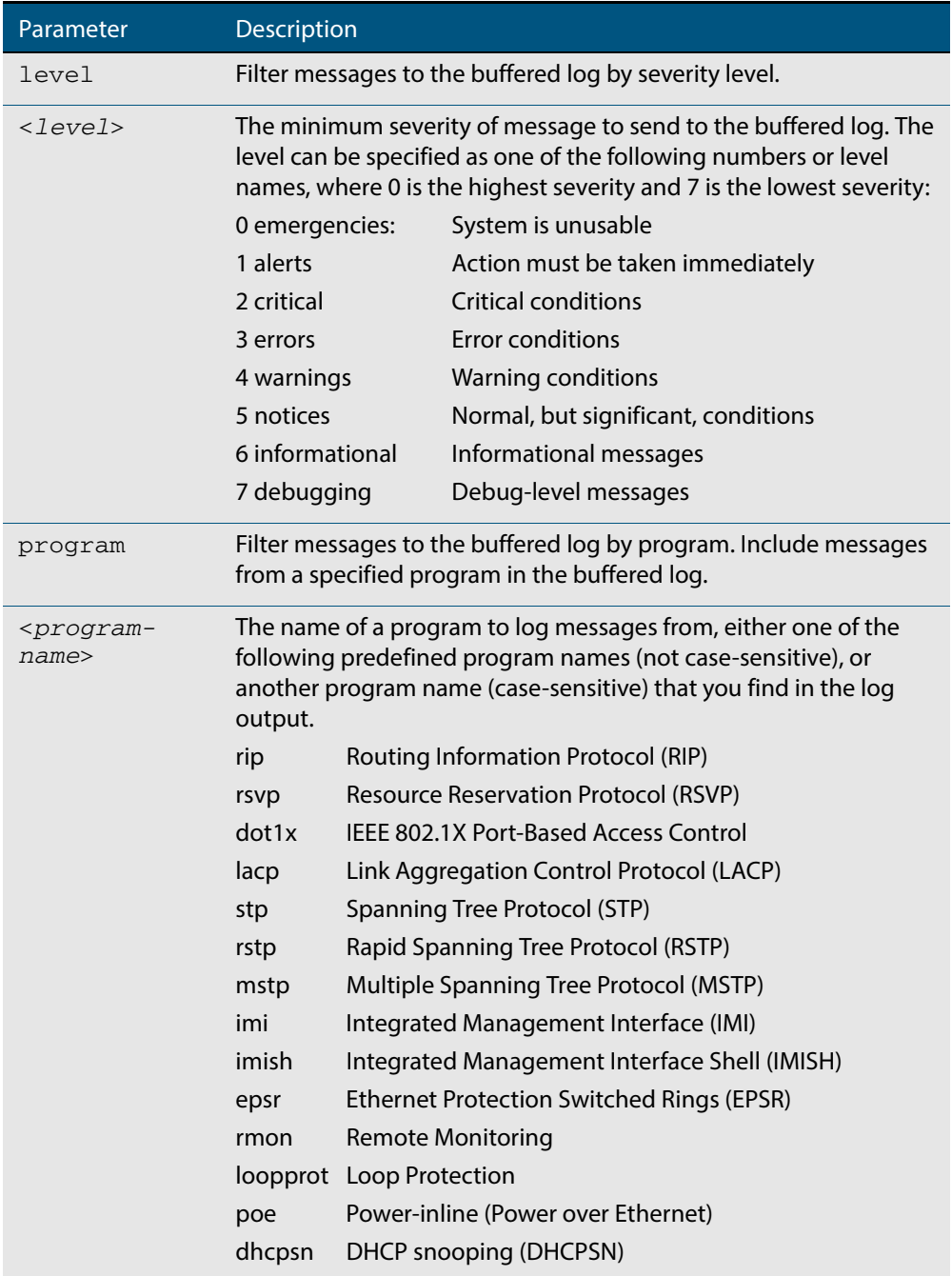

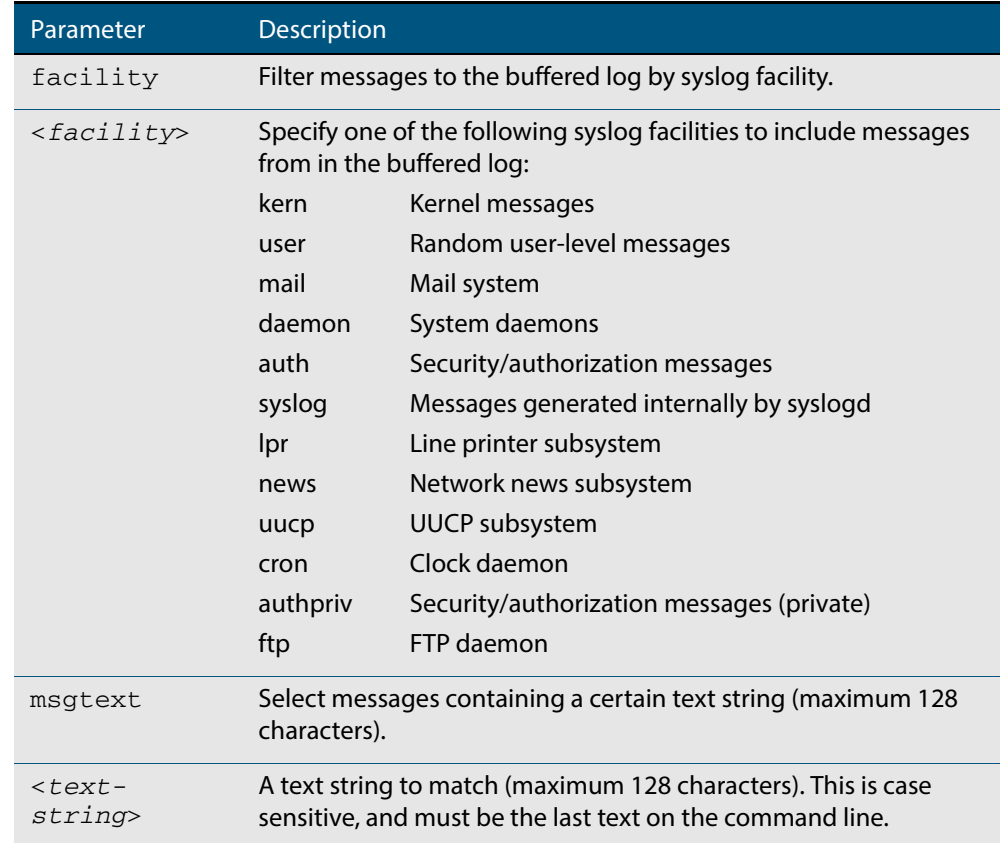

- **Default** By default the buffered log has a filter to select messages whose severity level is "notices (5)" or higher. This filter may be removed using the **no** variant of this command.
	- **Mode** Global Configuration
- **Examples** To add a filter to send all messages generated by EPSR that have a severity of notices or higher to the buffered log use the following commands:

**awplus#** configure terminal

**awplus(config)#** log buffered level notices program epsr

To add a filter to send all messages containing the text "Bridging initialization", to the buffered log use the following commands:

```
awplus# configure terminal
```
**awplus(config)#** log buffered msgtext Bridging initialization

To remove a filter that sends all messages generated by EPSR that have a severity of notices or higher to the buffered log use the following commands:

**awplus#** configure terminal

```
awplus(config)# no log buffered level notices program epsr
```
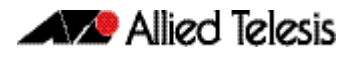

To remove a filter that sends all messages containing the text "Bridging initialization", to the buffered log use the following commands:

```
awplus# configure terminal
```
**awplus(config)#** no log buffered msgtext Bridging initialization

**Validation Commands [show log config](#page-312-1)**

**Related Commands [default log buffered](#page-277-1) [log buffered](#page-280-1) [log buffered size](#page-284-1)**

## <span id="page-284-1"></span><span id="page-284-0"></span>**log buffered size**

This command configures the amount of memory that the buffered log is permitted to use. Once this memory allocation has been filled old messages will be deleted to make room for new messages.

```
Syntax log buffered size <50-250>
```
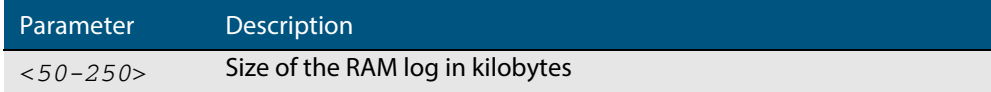

#### **Mode** Global Configuration

**Example** To allow the buffered log to use up to 100 kB of RAM use the following commands:

```
awplus# configure terminal
```
**awplus(config)#** log buffered size 100

**Validation Commands [show log config](#page-312-1)**

**Related Commands [default log buffered](#page-277-1) [log buffered](#page-280-1)**

## <span id="page-285-0"></span>**log console**

This command configures the device to send log messages to consoles. The console log is configured by default to send messages to the devices main console port.

Use the **no** variant of this command to configure the device not to send log messages to consoles.

**Syntax** log console

no log console

#### **Mode** Global Configuration

**Examples** To configure the device to send log messages use the following commands:

```
awplus# configure terminal
awplus(config)# log console
```
To configure the device not to send log messages in all consoles use the following commands:

**awplus#** configure terminal

**awplus(config)#** no log console

**Validation Commands [show log config](#page-312-1)**

**Related Commands [log console \(filter\)](#page-286-0)**

# <span id="page-286-0"></span>**log console (filter)**

This command creates a filter to select messages to be sent to all consoles when the log console command is given. Selection can be based on the priority/severity of the message, the program that generated the message, the logging facility used, a sub-string within the message or a combination of some or all of these.

```
Syntax log console [level <level>] [program <program-name>] 
           [facility <facility>] [msgtext <text-string>]
```
no log console [level *<level>*] [program *<program-name>*] [facility *<facility>*] [msgtext *<text-string>*]

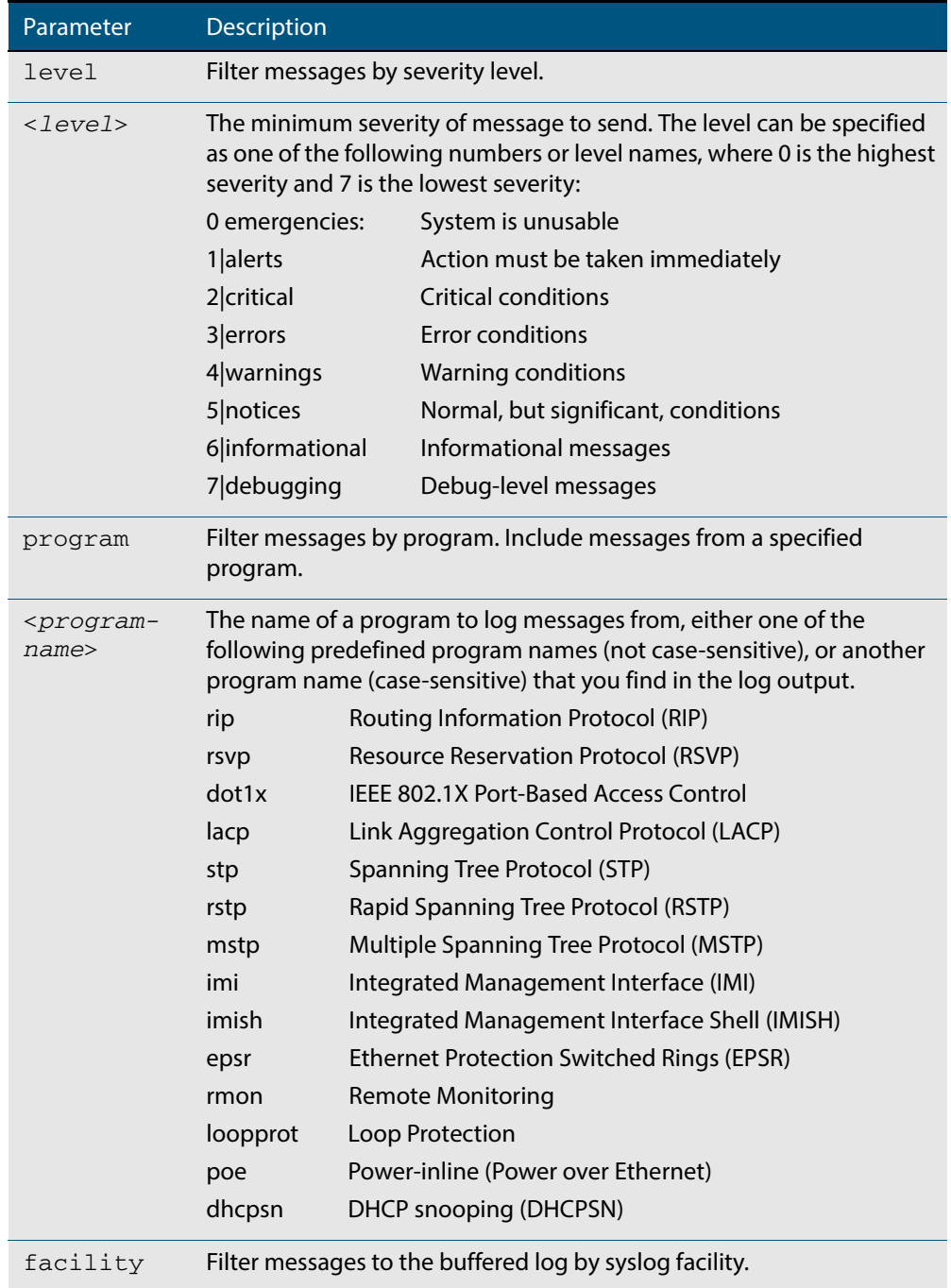

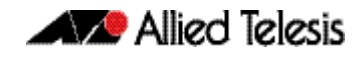

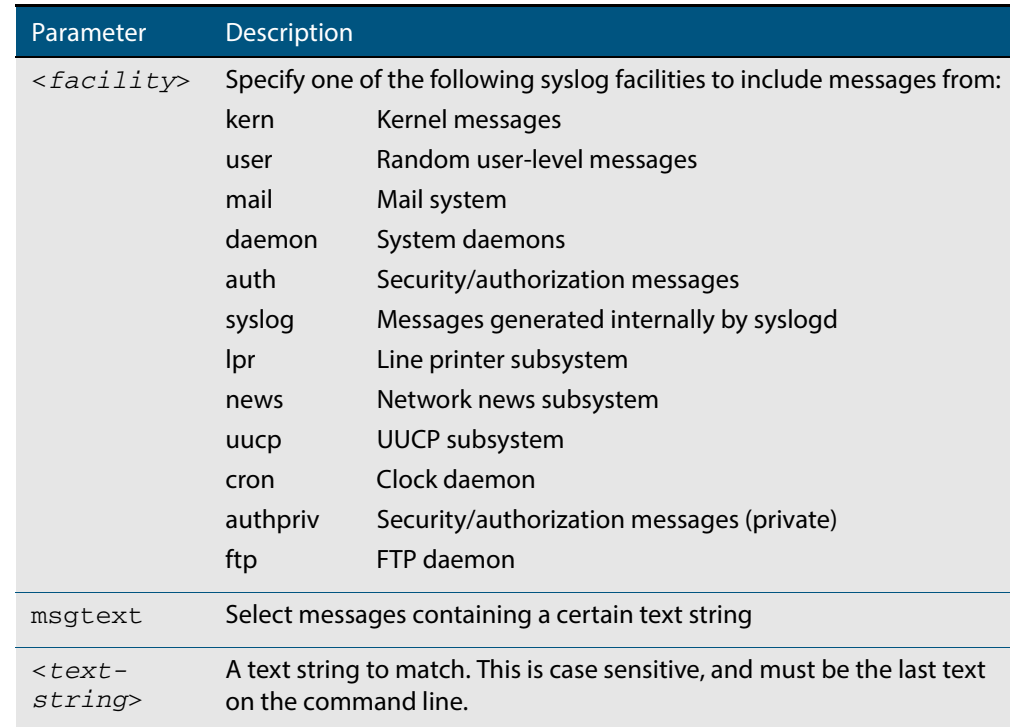

**Default** By default the buffered log has a filter to select messages whose severity level is critical or higher. This filter may be removed using the **no** variant of this command. This filter may be removed and replaced by filters that are more selective.

**Mode** Global Configuration

**Examples** To create a filter to send all messages generated by MSTP that have a severity of info or higher to console instances where the log console command has been given, remove the default filter that includes everything use the following commands:

**awplus#** configure terminal

**awplus(config)#** log console level info program mstp

and then use the command:

**awplus(config)#** log console level info program mstp

To create a filter to send all messages containing the text "Bridging initialization" to console instances where the log console command has been given use the following commands:

**awplus#** configure terminal

**awplus(config)#** log console msgtext "Bridging initialization"

To remove a filter that sends all messages generated by EPSR that have a severity of notices or higher to consoles use the following commands:

**awplus#** configure terminal

**awplus(config)#** no log console level notices program epsr
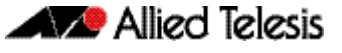

To remove a default filter that includes sending critical, alert and emergency level messages to the console use the following commands:

**awplus#** configure terminal **awplus(config)#** no log console level critical

**Validation Commands [show log config](#page-312-0)**

**Related Commands [log console](#page-285-0)**

# <span id="page-289-0"></span>**log email**

This command configures the device to send log messages to an email address. The email address is specified in this command.

```
Syntax log email <email-address>
```
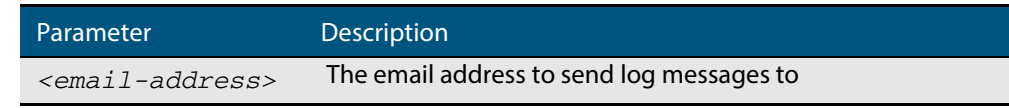

**Default** By default no filters are defined for email log targets. Filters must be defined before messages will be sent.

**Mode** Global Configuration

**Example** To have log messages emailed to the email address admin@alliedtelesis.com use the following commands:

**awplus#** configure terminal

**awplus(config)#** log email admin@alliedtelesis.com

**Validation Commands [show log config](#page-312-0)**

**Related Commands [default log email](#page-278-0) [log email](#page-289-0)**

# **log email (filter)**

This command creates a filter to select messages to be sent to an email address. Selection can be based on the priority/ severity of the message, the program that generated the message, the logging facility used, a sub-string within the message or a combination of some or all of these.

The **no** variant of this command configures the device to no longer send log messages to a specified email address. All configuration relating to this log target will be removed.

- **Syntax** log email *<email-address>* [level *<level>*] [program *<program-name>*] [facility *<facility>*] [msgtext *<text-string>*]
	- no log email *<email-address>* [level *<level>*] [program *<program-name>*] [facility *<facility>*] [msgtext *<text-string>*]

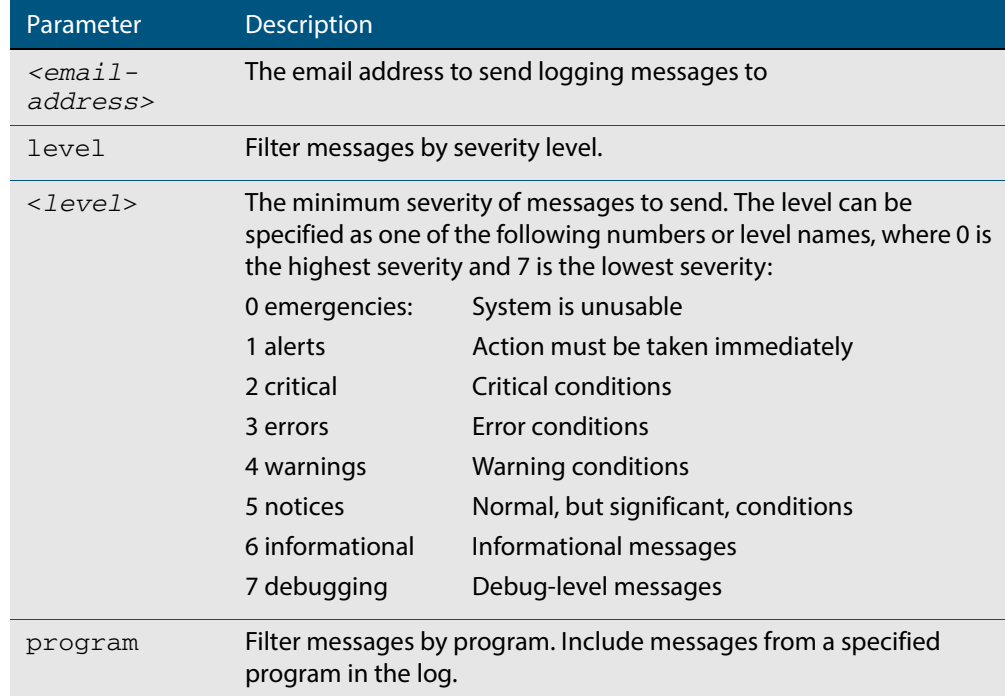

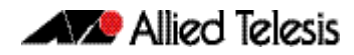

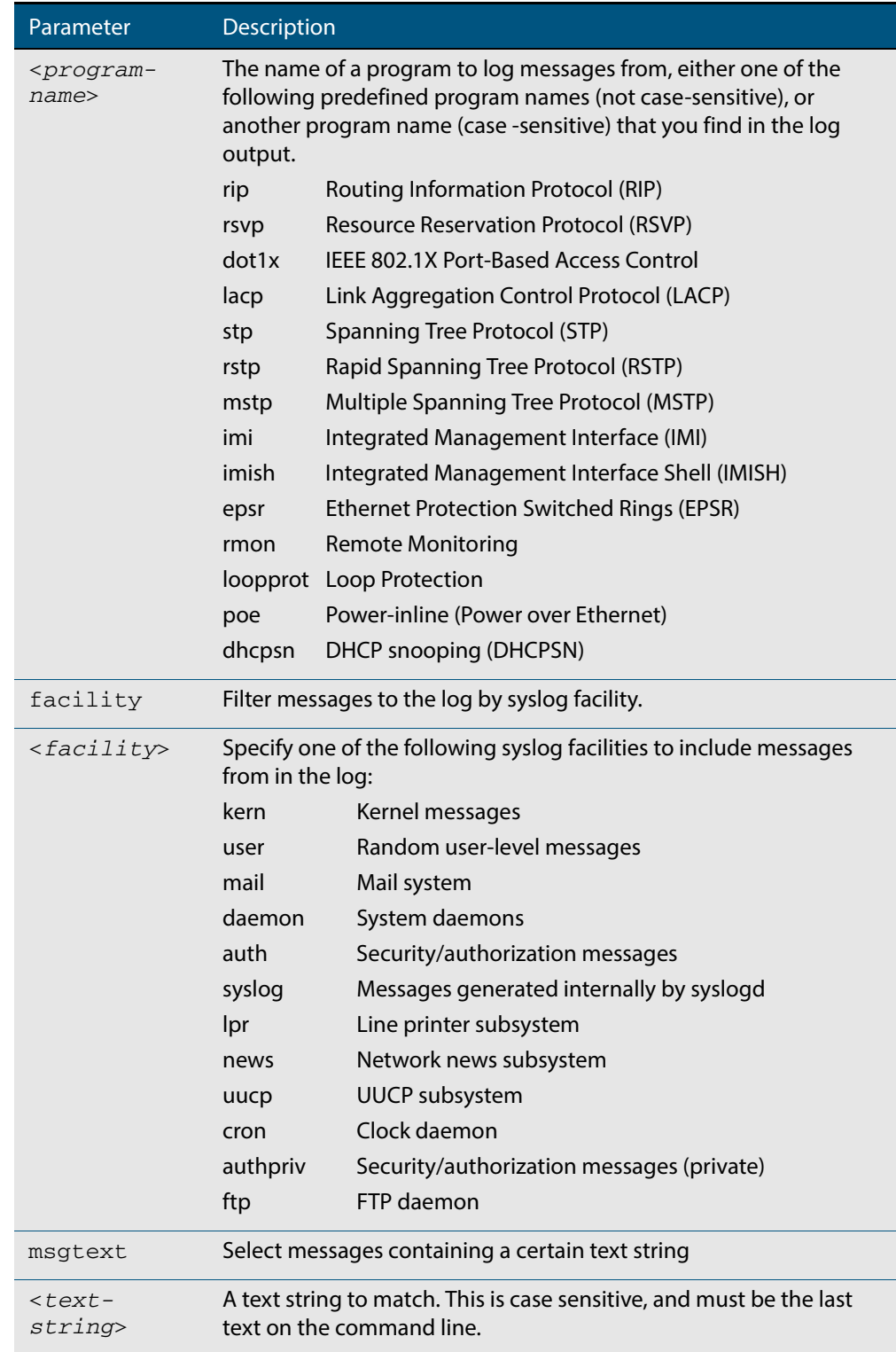

#### **Mode** Global Configuration

**Examples** To create a filter to send all messages generated by EPSR that have a severity of notices or higher to the email address admin@homebase.com use the following commands:

```
awplus# configure terminal
awplus(config)# log email admin@homebase.com level notices 
               program epsr
```
To create a filter to send all messages containing the text "Bridging initialization", to the email address admin@homebase.com use the following commands:

**awplus#** configure terminal

**awplus(config)#** log email admin@homebase.com msgtext "Bridging initialization"

To create a filter to send messages with a severity level of informational and above to the email address admin@alliedtelesis.com use the following commands:

**awplus#** configure terminal

**awplus(config)#** log email admin@alliedtelesis.com level informational

To stop the device emailing log messages emailed to the email address admin@alliedtelesis.com use the following commands:

**awplus#** configure terminal **awplus(config)#** no log email admin@homebase.com

To remove a filter that sends all messages generated by EPSR that have a severity of notices or higher to the email address admin@homebase.com use the following commands:

**awplus#** configure terminal **awplus(config)#** no log email admin@homebase.com level notices program epsr

To remove a filter that sends messages with a severity level of informational and above to the email address admin@alliedtelesis.com use the following commands:

**awplus#** configure terminal

**awplus(config)#** no log email admin@alliedtelesis.com level informational

**Related Commands [default log email](#page-278-0) [log email](#page-289-0) [show log config](#page-312-0)**

### **log email time**

This command configures the time used in messages sent to an email address. If the syslog server is in a different time zone to your switch then the time offset can be configured using either the **utc-offset** parameter option keyword or the **local-offset** parameter option keyword, where **utc-offset** is the time difference from UTC (Universal Time, Coordinated) and **local-offset** is the difference from local time.

**Syntax** log email *<email-address>* time {local|local-offset|utc-offset {plus| minus}*<0-24>*}

| Parameter                       | <b>Description</b>                                                                                                    |
|---------------------------------|----------------------------------------------------------------------------------------------------|
| <email-address></email-address> | The email address to send log messages to                                                                                                    |
| time                            | Specify the time difference between the email recipient and the<br>switch you are configuring.                                                                                                    |
| $1$ ocal                        | The switch is in the same time zone as the email recipient                                                                                                    |
| local-offset                    | The switch is in a different time zone to the email recipient. Use<br>the plus or minus keywords and specify the difference (offset)<br>from local time of the switch to the email recipient in hours. |
| utc-offset                      | The switch is in a different time zone to the email recipient. Use<br>the plus or minus keywords and specify the difference (offset)<br>from UTC time of the switch to the email recipient in hours.   |
| plus                            | Negative offset (difference) from the switch to the email<br>recipient.                                                                                                    |
| minus                           | Positive offset (difference) from the switch to the email<br>recipient.                                                                                                    |
| $<0-24>$                        | World Time zone offset in hours                                                                                                    |

**Default** The default is **local** time.

**Mode** Global Configuration

**Usage** Use the **local** option if the email recipient is in the same time zone as this device. Messages will display the time as on the local device when the message was generated.

Use the **offset** option if the email recipient is in a different time zone to this device. Specify the time offset of the email recipient in hours. Messages will display the time they were generated on this device but converted to the time zone of the email recipient.

**Examples** To send messages to the email address test@home.com in the same time zone as the switch's local time zone, use the following commands:

**awplus#** configure terminal

**awplus(config)#** log email admin@base.com time local 0

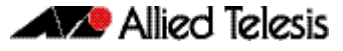

To send messages to the email address admin@base.com with the time information converted to the time zone of the email recipient, which is 3 hours ahead of the switch's local time zone, use the following commands:

```
awplus# configure terminal
awplus(config)# log email admin@base.com time local-offset 
               plus 3
```
To send messages to the email address user@remote.com with the time information converted to the time zone of the email recipient, which is 3 hours behind the switch's UTC time zone, use the following commands:

```
awplus# configure terminal
awplus(config)# log email user@remote.com time utc-offset 
              minus 3
```
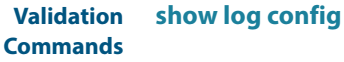

**Related Commands [default log buffered](#page-277-0)**

### **log host**

This command configures the device to send log messages to a remote syslog server via UDP port 514. The IP address of the remote server must be specified. By default no filters are defined for remote syslog servers. Filters must be defined before messages will be sent.

**Syntax** log host <*ip-addr*>

no log host <*ip-addr*>

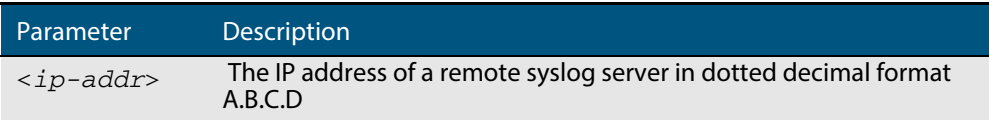

### **Mode** Global Configuration

**Examples** To configure the device to send log messages to a remote syslog server with IP address 10.32.16.99 use the following commands:

**awplus#** configure terminal

**awplus(config)#** log host 10.32.16.99

To stop the device from sending log messages to the remote syslog server with IP address 10.32.16.99 use the following commands:

**awplus#** configure terminal **awplus(config)#** no log host 10.32.16.99

**Validation Commands [show log config](#page-312-0)**

**Related Commands [default log host](#page-278-1)**

# **log host (filter)**

This command creates a filter to select messages to be sent to a remote syslog server. Selection can be based on the priority/severity of the message, the program that generated the message, the logging facility used, a substring within the message or a combination of some or all of these.

The **no** variant of this command configures the device to no longer send log messages to a remote syslog server. The IP address of the syslog server must be specified. All configuration relating to this log target will be removed.

```
Syntax log host <ip-addr> [level <level>] [program <program-name>]
          [facility <facility>] [msgtext <text-string>]
```
no log host <*ip-addr*> [level *<level>*] [program *<program-name>*] [facility *<facility>*] [msgtext *<text-string>*]

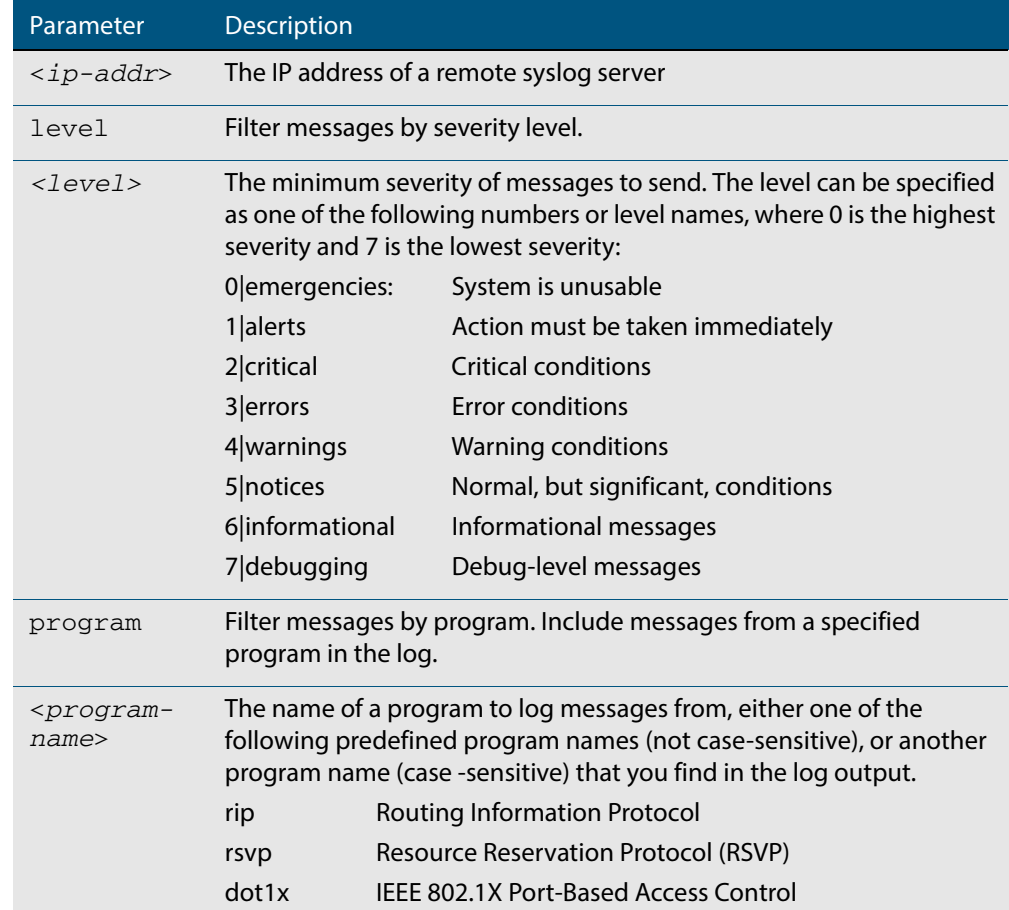

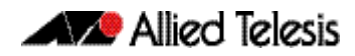

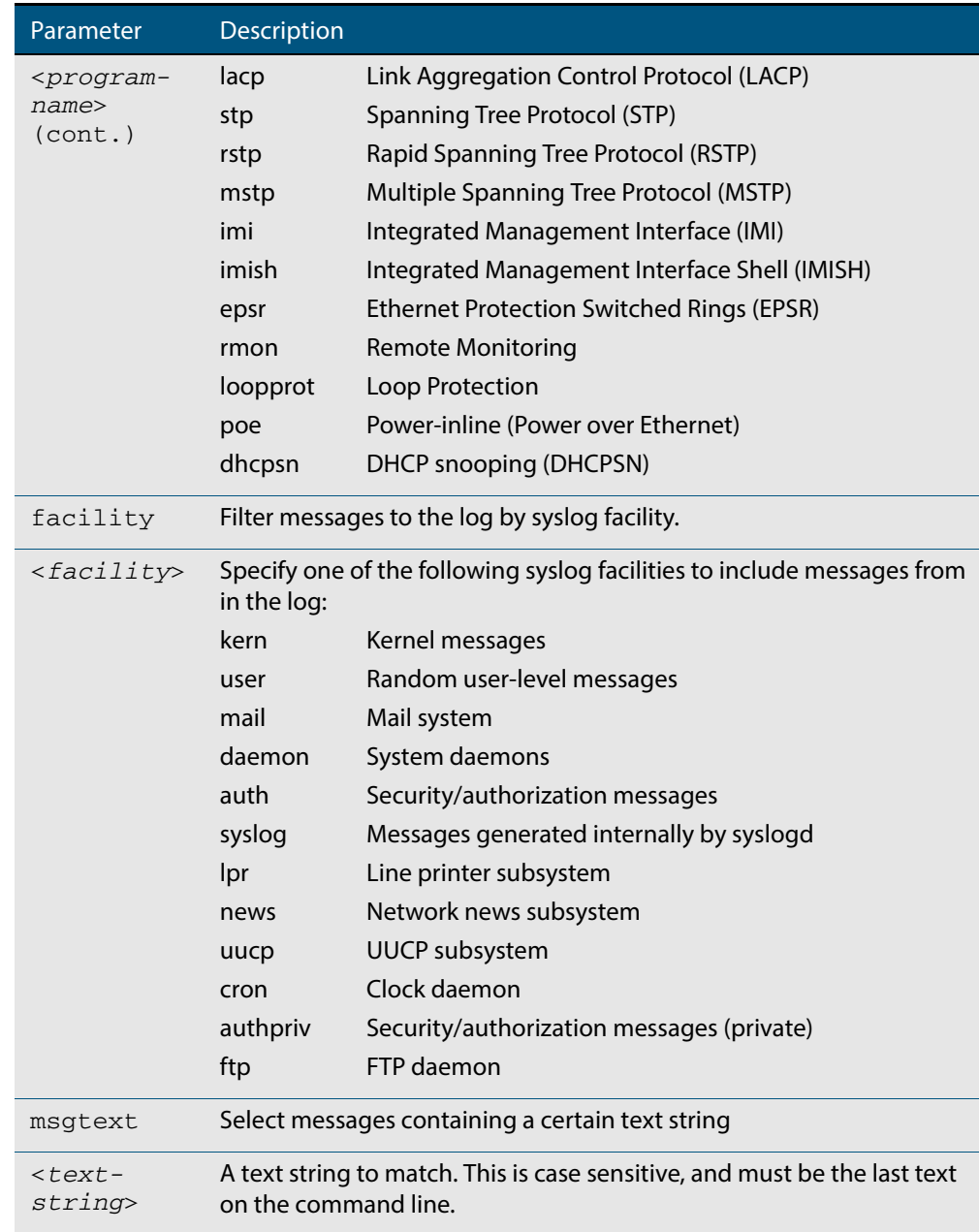

### **Mode** Global Configuration

**Examples** To create a filter to send all messages generated by EPSR that have a severity of notices or higher to a remote syslog server with IP address 10.32.16.21 use the following commands:

**awplus#** configure terminal

**awplus(config)#** log host 10.32.16.21 level notices program epsr

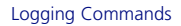

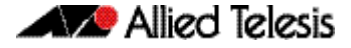

To create a filter to send all messages containing the text "Bridging initialization", to a remote syslog server with IP address 10.32.16.21 use the following commands:

```
awplus# configure terminal
awplus(config)# log host 10.32.16.21 msgtext "Bridging 
              initialization"
```
To create a filter to send messages with a severity level of informational and above to the syslog server with IP address 10.32.16.21 use the following commands:

```
awplus# configure terminal
awplus(config)# log host 10.32.16.21 level informational
```
To remove a filter that sends all messages generated by EPSR that have a severity of notices or higher to a remote syslog server with IP address 10.32.16.21 use the following commands:

**awplus#** configure terminal **awplus(config)#** no log host 10.32.16.21 level notices program epsr

To remove a filter that sends all messages containing the text "Bridging initialization", to a remote syslog server with IP address 10.32.16.21 use the following commands:

**awplus#** configure terminal **awplus(config)#** no log host 10.32.16.21 msgtext "Bridging initialization"

To remove a filter that sends messages with a severity level of informational and above to the syslog server with IP address 10.32.16.21 use the following commands:

**awplusawpluls#** configure terminal

**awplus(config)#** no log host 10.32.16.21 level informational

**Related Commands [default log host](#page-278-1) [show log config](#page-312-0)**

### **log host time**

This command configures the time used in messages sent to a remote syslog server. If the syslog server is in a different time zone to your switch then the time offset can be configured using either the **utc-offset** parameter option keyword or the **local-offset** parameter option keyword, where **utc-offset** is the time difference from UTC (Universal Time, Coordinated) and **local-offset** is the difference from local time.

**Syntax** log host *<email-address>* time {local|local-offset|utc-offset {plus| minus} *<0-24>*}

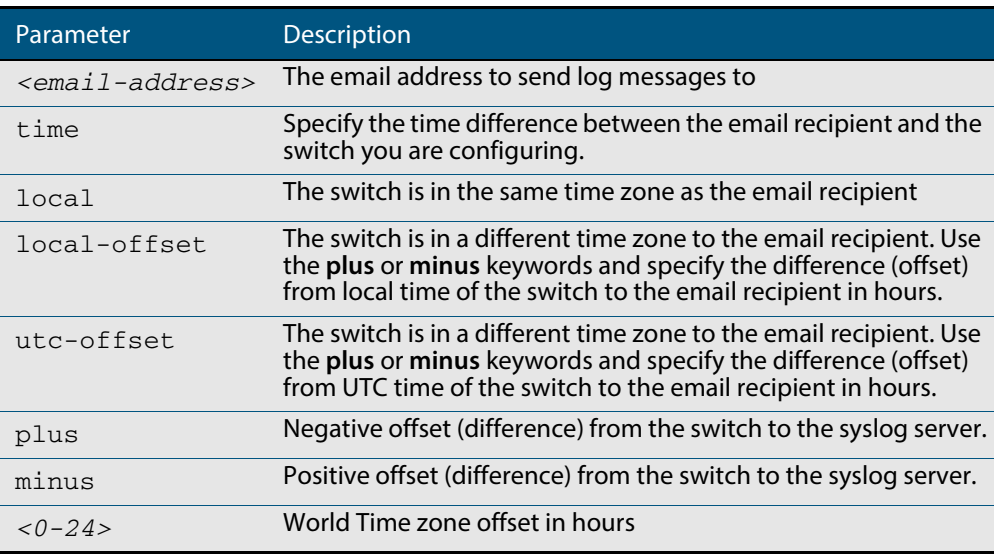

#### **Default** The default is **local** time.

- **Mode** Global Configuration
- **Usage** Use the **local** option if the remote syslog server is in the same time zone as the switch. Messages will display the time as on the local device when the message was generated.

Use the **offset** option if the email recipient is in a different time zone to this device. Specify the time offset of the remote syslog server in hours. Messages will display the time they were generated on this device but converted to the time zone of the remote syslog server.

**Examples** To send messages to the remote syslog server with the IP address 10.32.16.21 in the same time zone as the switch's local time zone, use the following commands:

```
awplus# configure terminal
awplus(config)# log host 10.32.16.21 time local 0
```
To send messages to the remote syslog server with the IP address 10.32.16.12 with the time information converted to the time zone of the remote syslog server, which is 3 hours ahead of the switch's local time zone, use the following commands:

```
awplus# configure terminal
```
**awplus(config)#** log host 10.32.16.12 time local-offset plus 3

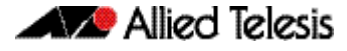

To send messages to the remote syslog server with the IP address 10.32.16.02 with the time information converted to the time zone of the email recipient, which is 3 hours behind the switch's UTC time zone, use the following commands:

```
awplus# configure terminal
awplus(config)# log host 10.32.16.02 time utc-offset minus 3
```
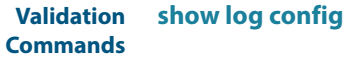

**Related Commands [default log buffered](#page-277-0)**

# **log monitor (filter)**

This command creates a filter to select messages to be sent to the terminal when the terminal monitor command is given. Selection can be based on the priority/severity of the message, the program that generated the message, the logging facility used, a sub-string within the message or a combination of some or all of these.

```
Syntax log monitor [level <level>] [program <program-name>] 
           [facility <facility>] [msgtext <text-string>]
```
no log monitor [level *<level>*] [program *<program-name>*] [facility *<facility>*] [msgtext *<text-string>*]

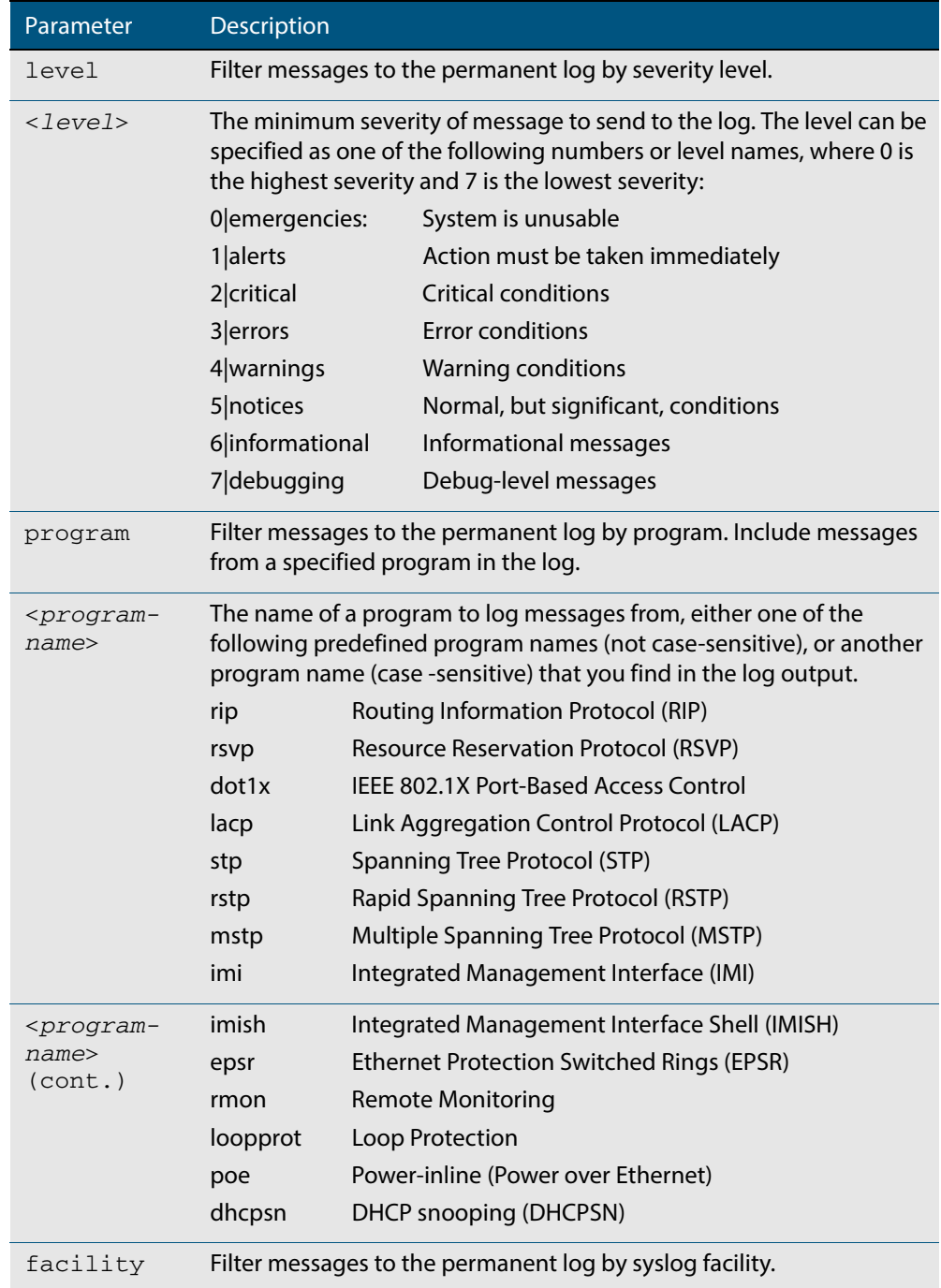

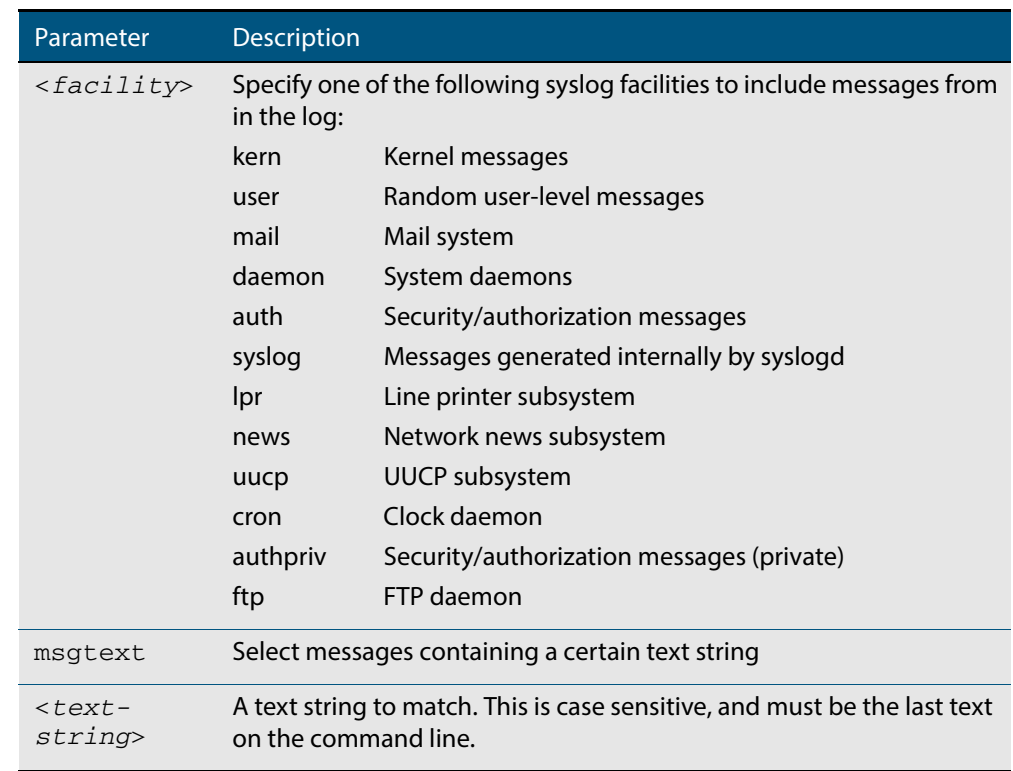

- **Default** By default there is a filter to select all messages. This filter may be removed and replaced by filters that are more selective.
- **Mode** Global Configuration
- **Examples** To create a filter to send all messages generated by MSTP that have a severity of info or higher to terminal instances where the terminal monitor command has been given use the following commands:

```
awplus# configure terminal
```
**awplus(config)#** log monitor level info program mstp

To remove a filter that sends all messages generated by EPSR that have a severity of notices or higher to the terminal use the following commands:

```
awplus# configure terminal
awplus(config)# no log monitor level notices program epsr
```
To remove a default filter that includes sending everything to the terminal use the following commands:

```
awplus# configure terminal
awplus(config)# no log monitor level debugging
```
**Validation Commands [show log config](#page-312-0)**

**Related Commands [terminal monitor](#page-266-0)**

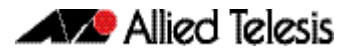

### <span id="page-303-0"></span>**log permanent**

This command configures the device to send permanent log messages to non-volatile storage (NVS) on the device. The content of the permanent log is retained over a reboot. Once the permanent log reaches its configured maximum allowable size old messages will be deleted to make way for new messages.

The **no** variant of this command configures the device not to send any messages to the permanent log. Log messages will not be retained over a restart.

**Syntax** log permanent

no log permanent

### **Mode** Global Configuration

**Examples** To enable permanent logging use the following commands:

**awplus#** configure terminal

**awplus(config)#** log permanent

#### To disable permanent logging use the following commands:

**awplus#** configure terminal

**awplus(config)#** no log permanent

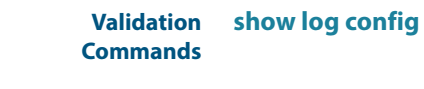

**Related Commands [default log permanent](#page-279-0) [log permanent \(filter\)](#page-304-0) [log permanent size](#page-306-0) [show log permanent](#page-315-0)**

# <span id="page-304-0"></span>**log permanent (filter)**

This command creates a filter to select messages to be sent to the permanent log. Selection can be based on the priority/ severity of the message, the program that generated the message, the logging facility used, a sub-string within the message or a combination of some or all of these.

The **no** variant of this command removes the corresponding filter, so that the specified messages are no longer sent to the permanent log.

- **Syntax** log permanent [level *<level>*] [program *<program-name>*] [facility *<facility>*] [msgtext *<text-string>*]
	- no log permanent [level *<level>*] [program *<program-name>*] [facility *<facility>*] [msgtext *<text-string>*]

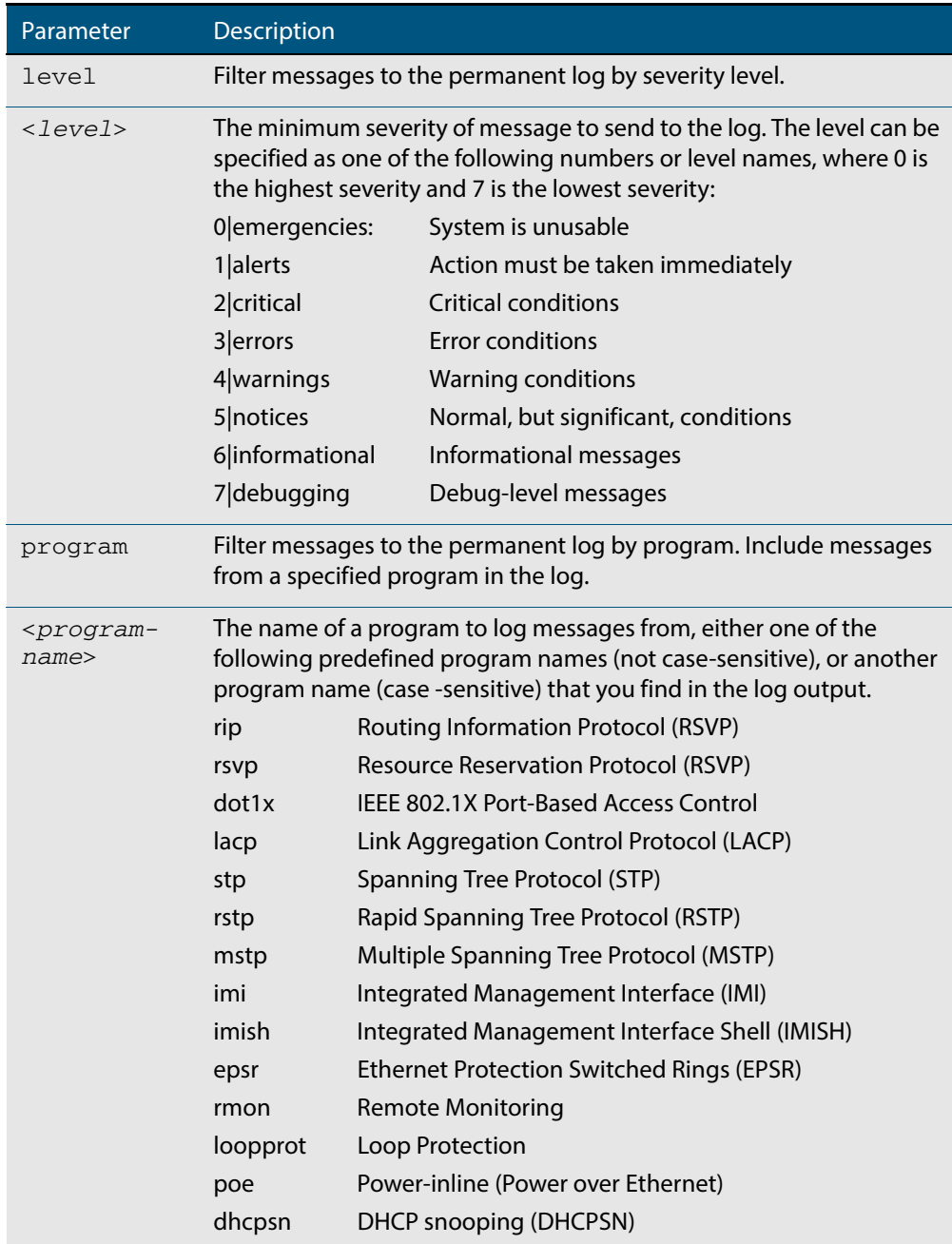

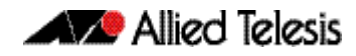

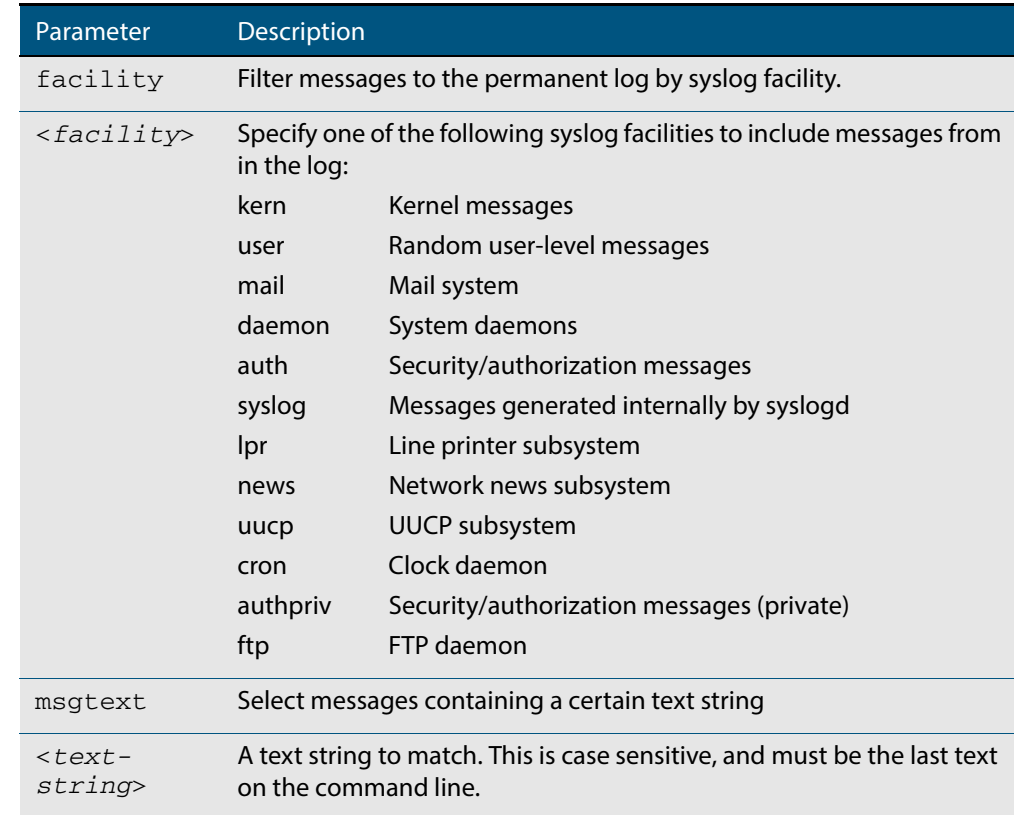

- **Default** By default the buffered log has a filter to select messages whose severity level is notices (5) or higher. This filter may be removed using the **no** variant of this command.
- **Mode** Global Configuration
- **Examples** To create a filter to send all messages generated by EPSR that have a severity of notices or higher to the permanent log use the following commands:

```
awplus# configure terminal
awplus(config)# log permanent level notices program epsr
```
To create a filter to send all messages containing the text "Bridging initialization", to the permanent log use the following commands:

**awplus#** configure terminal

**awplus(config)#** log permanent msgtext Bridging initialization

**Validation Commands [show log config](#page-312-0)**

**Related Commands [default log permanent](#page-279-0) [log permanent](#page-303-0) [log permanent size](#page-306-0) [show log permanent](#page-315-0)**

# <span id="page-306-0"></span>**log permanent size**

This command configures the amount of memory that the permanent log is permitted to use. Once this memory allocation has been filled old messages will be deleted to make room for new messages.

```
Syntax log permanent size <50-250>
```
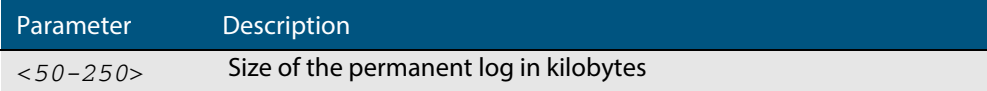

#### **Mode** Global Configuration

**Example** To allow the permanent log to use up to 100 kB of NVS use the following commands:

**awplus#** configure terminal

**awplus(config)#** log permanent size 100

**Validation Commands [show log config](#page-312-0)**

**Related Commands [default log permanent](#page-279-0) [log permanent](#page-303-0)**

### **log-rate-limit nsm**

This command limits the number of log messages generated by the switch for a given interval.

Use the **no** variant of this command to revert to the default number of log messages generated by the switch of up to 200 log messages per second.

**Syntax** log-rate-limit nsm messages <*message-limit*> interval <*time-interval*>

no log-rate-limit nsm

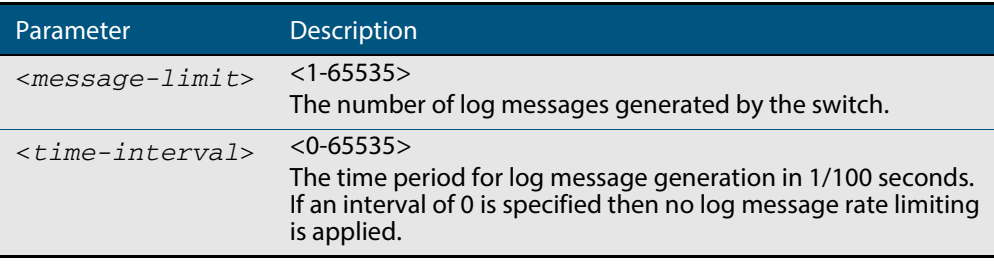

**Default** By default, the switch will allow 200 log messages to be generated per second.

#### **Mode** Global Configuration

**Usage** Previously, if the switch received a continuous stream of IGMP packets with errors, such as when a packet storm occurs because of a network loop, then the switch generates a lot of log messages using more and more memory, which may ultimately cause the switch to shutdown. This log rate limiting feature constrains the rate that log messages are generated by the switch.

Note that if within the given time interval, the number of log messages exceeds the limit, then any excess log messages are discarded. At the end of the time interval, a single log message is generated indicating that log messages were discarded due to the log rate limit being exceeded.

Thus if the expectation is that there will be a lot of discarded log messages due to log rate limiting, then it is advisable to set the time interval to no less than 100, which means that there would only be one log message, indicating log excessive log messages have been discarded.

**Examples** To limit the switch to generate up to 300 log messages per second, use the following commands:

**awplus#** configure terminal

**awplus(config)#** log-rate-limit nsm messages 300 interval 100

To return the switch the default setting, to generate up to 200 log messages per second, use the following commands:

**awplus#** configure terminal

**awplus(config)#** no log-rate-limit nsm

# <span id="page-308-0"></span>**show counter log**

This command displays log counter information.

For information on output options, see **["Controlling "show" Command Output" on](#page-54-0)  [page 1.35](#page-54-0)**.

- **Syntax** show counter log
- **Mode** User Exec and Privileged Exec
- **Example** To display the log counter information, use the command:

**awplus#** show counter log

#### **Output Figure 10-1: Example output from the show counter log command**

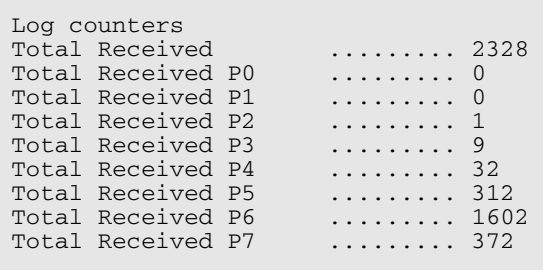

#### **Table 10-1: Parameters in output of the show counter log command**

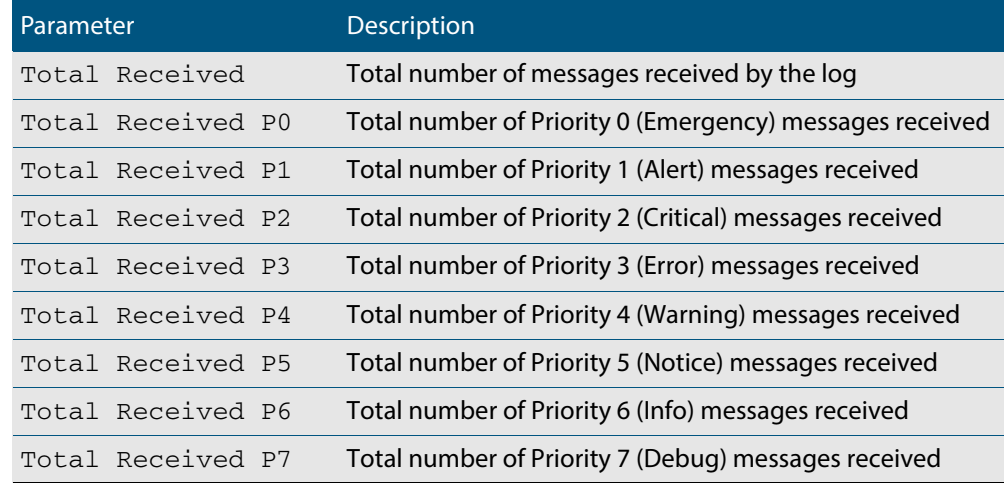

**Related Commands [show log config](#page-312-0)**

### **show exception log**

This command displays the contents of the exception log. When used within a stacked environment, this command will display the contents of the exception log for all the stack members.

- **Syntax** show exception log
- **Mode** User Exec and Privileged Exec
- **Example** To display the exception log, use the command:

**awplus#** show exception log

#### **Output Figure 10-2: Example output from the show exception log command on a switch**

awplus#show exception log

```
Stack member 1:
```
<date> <time> <facility>.<severity> <program[<pid>]>: <message>

------------------------------------------------------------------------- 2014 Jan 27 09:57:47 local7.debug awplus corehandler : Process imish (PID:3746) signal 11, core dumped to /flash/imish-x610-5.4.3-3.7-1-1390816667-3746.tgz 2014 Jan 27 09:57:47 local7.debug awplus corehandler : Process imish (PID:2504) signal 11, core dumped to /flash/imish-x610-5.4.3-3.7-1-1390816667-2504.tgz 2014 Jan 27 09:58:02 local7.debug awplus corehandler : Process ospfd (PID:1512) signal 5, core dumped to /flash/ospfd-x610-5.4.3-3.7-1-1390816682-1512.tgz ------------------------------------------------------------------------- Stack member 2: <date> <time> <facility>.<severity> <program[<pid>]>: <message> ------------------------------------------------------------------------- 2014 Jan 27 09:58:16 local7.debug awplus-2 corehandler : Process imi (PID:1427) signal 5, core dumped to /flash/imi- $x610-5.4.3-3.7-2-1390816696-1427.tgz$ -------------------------------------------------------------------------

### <span id="page-310-0"></span>**show log**

This command displays the contents of the buffered log.

For information on output options, see **["Controlling "show" Command Output" on](#page-54-0)  [page 1.35](#page-54-0)**.

**Syntax** show log [tail [<*10-250*>]]

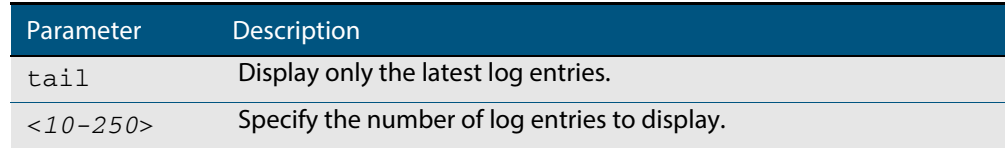

- **Default** By default the entire contents of the buffered log is displayed.
	- **Mode** User Exec, Privileged Exec and Global Configuration
- **Usage** If the optional **tail** parameter is specified only the latest 10 messages in the buffered log are displayed. A numerical value can be specified after the **tail** parameter to select how many of the latest messages should be displayed.
- **Examples** To display the contents of the buffered log use the command:

**awplus#** show log

To display the 10 latest entries in the buffered log use the command:

**awplus#** show log tail 10

#### **Output Figure 10-3: Example output from the show log command**

```
awplus#show log
<date> <time> <facility>.<severity> <program[<pid>]>: <message>
--------------------------------------------------------------------
2011 Aug 29 07:55:22 kern.notice awplus kernel: Linux version 2.6.32.12-at1 (mak
er@awpmaker03-dl) (gcc version 4.3.3 (Gentoo 4.3.3-r3 p1.2, pie-10.1.5) ) #1 Wed
 Dec 8 11:53:40 NZDT 2010
2011 Aug 29 07:55:22 kern.warning awplus kernel: No pci config register base in
dev tree, using default
2011 Aug 29 07:55:23 kern.notice awplus kernel: Kernel command line: console=tty
S0,9600 releasefile=GS900-5.4.4E-1.1.rel ramdisk=14688 bootversion=1.1.0-rc12 
loglevel=1
  extraflash=00000000
2011 Aug 29 07:55:25 kern.notice awplus kernel: RAMDISK: squashfs filesystem fou
nd at block 0
2011 Aug 29 07:55:28 kern.warning awplus kernel: ipifwd: module license 'Proprie
tary' taints kernel.
.
.
.
```
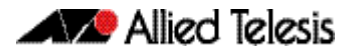

### **Figure 10-4: Example output from the show log tail command**

awplus#show log tail

<date> <time> <facility>.<severity> <program[<pid>]>: <message> -------------------------------------------------------------------- 2006 Nov 10 13:30:01 cron.notice crond[116]: USER manager pid 469 cmd logrotate / etc/logrotate.conf 2006 Nov 10 13:30:01 cron.notice crond[116]: USER manager pid 471 cmd nbqueue - wipe 2006 Nov 10 13:35:01 cron.notice crond[116]: USER manager pid 472 cmd nbqueue - wipe 2006 Nov 10 13:40:01 cron.notice crond[116]: USER manager pid 477 cmd nbqueue - wipe 2006 Nov 10 13:44:36 syslog.notice syslog-ng[67]: Log statistics; processed=\'center(queued)=70\', processed=\'2006 Nov 10 13:45:01 cron.notice crond[116]: USER manager pid 478 cmd logrotate /etc/logrotate.conf 2006 Nov 10 13:45:01 cron.notice crond[116]: USER manager pid 480 cmd nbqueue - wipe 2006 Nov 10 13:49:32 syslog.notice syslog-ng[67]: SIGHUP received, reloading configuration; 2006 Nov 10 13:50:01 cron.notice crond[116]: USER manager pid 482 cmd nbqueue - wipe 2006 Nov 10 13:55:01 cron.notice crond[116]: USER manager pid 483 cmd nbqueue - wipe . . .

**Related Commands [show log config](#page-312-0) [show log permanent](#page-315-0)**

# <span id="page-312-0"></span>**show log config**

This command displays information about the logging system. This includes the configuration of the various log destinations, buffered, permanent, syslog servers (hosts) and email addresses. This also displays the latest status information for each of these destinations.

```
Syntax show log config
Mode User Exec, Privileged Exec and Global Configuration
```
**Example** To display the logging configuration use the command:

**awplus#** show log config

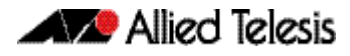

```
Buffered log:
Status ......... enabled
  Maximum size ... 100kb
   Filters:
  *1 Level ........ notices
     Program ...... any
    Facility ..... any
     Message text . any
   2 Level ........ informational
    Program ...... mstp
     Facility ..... daemon
     Message text . any
   Statistics ..... 1327 messages received, 821 accepted by filter (2006 Dec 11 
10:36:16)
Permanent log:
   Status ......... enabled
   Maximum size ... 60kb
   Filters:
   1 Level ........ error
     Program ...... any
     Facility ..... any
    Message text . any
  *2 Level ........ warnings
     Program ...... dhcp
     Facility ..... any
 Message text . "pool exhausted"
 Statistics ..... 1327 messages received, 12 accepted by filter (2006 Dec 11 
10:36:16)
Host 10.32.16.21:
   Time offset .... +2:00
   Offset type .... UTC
   Filters:
   1 Level ........ critical
     Program ...... any
     Facility ..... any
    Message text . any
   Statistics ..... 1327 messages received, 1 accepted by filter (2006 Dec 11 
10:36:16)
Email admin@alliedtelesis.com:
 Time offset .... +0:00
 Offset type .... Local
   Filters:
   1 Level ........ emergencies
     Program ...... any
     Facility ..... any
     Message text . any
   Statistics ..... 1327 messages received, 0 accepted by filter (2006 Dec 11 
10:36:16)
Monitor log:
 Filters:<br>1 Leve
      Level ...... debugging
       Program .... any
 Facility ... any
Msg text ... any
   Statistics ..... Not available
Console log:
  Status ........ enabled
  List of consoles:
   1 .............. ttyS0
  Filters:
  *1 Level ...... critical
       Program .... any
 Facility ... any
Msg text ... any
   Statistics ..... 1327 messages received, 1 accepted by filter (2006 Dec 11 
10:36:16)
```
#### **Output Figure 10-5: Example output from the show log config command**

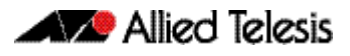

In the above example the '\*' next to filter 1 in the buffered log configuration indicates that this is the default filter. The permanent log has had its default filter removed, so none of the filters are marked with "\*'.

**Note** Terminal log and console log cannot be set at the same time. If console logging is enabled then the terminal logging is turned off.

**Related Commands [show counter log](#page-308-0) [show log](#page-310-0) [show log permanent](#page-315-0)**

### <span id="page-315-0"></span>**show log permanent**

This command displays the contents of the permanent log.

When used within a stacked environment, this command will display the contents of the permanent log for all the stack members, unless you specify a particular stack member.

**Syntax** show log permanent[*<stack-ID>*][tail [<*10-250*>]]

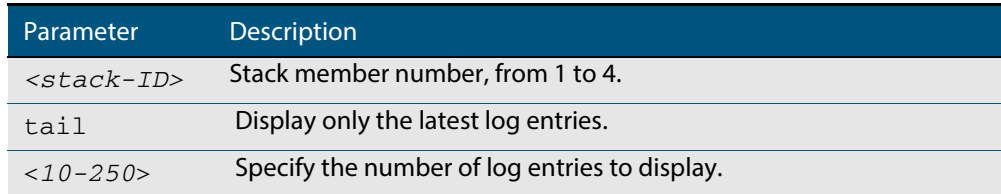

- **Default** If the optional tail parameter is specified only the latest 10 messages in the permanent log are displayed. A numerical value can be specified after the  $tail$  parameter to select how many of the latest messages should be displayed.
- **Mode** User Exec, Privileged Exec and Global Configuration
- **Example** To display the permanent log of stack member 2, use the command:

**awplus#** show log permanent 2

### **Output Figure 10-6: Example output from the show log permanent command**

```
awplus#show log permanent 2
Stack member 2:
<date> <time> <facility>.<severity> <program[<pid>]>: <message>
-------------------------------------------------------------------------
2014 Feb 25 09:10:48 daemon.crit awplus-2 HPI: HOTSWAP Pluggable 2.0.51 hotswapped 
in: AT-StackXS/1.0 
2014 Feb 25 09:10:48 daemon.crit awplus-2 HPI: HOTSWAP Pluggable 2.0.52 hotswapped 
in: 2127931-2 
2014 Feb 25 09:10:50 user.crit awplus-2 VCS[922]: Member 1 (eccd.6d7d.a50e) has 
joined the stack 
2014 Feb 25 09:10:52 user.crit awplus-2 VCS[922]: Member 1 (eccd.6d7d.a50e) has 
become the Active Master 
2014 Feb 25 09:10:52 local6.alert awplus-2 VCS[922]: stack member has booted from 
non-default location, SW version auto synchronization cannot be supported. 
2014 Feb 25 09:10:52 user.crit awplus-2 VCS[922]: Stack Virtual MAC is 
0000.cd37.0002 
2014 Feb 25 09:11:46 user.crit awplus-2 ATMF[862]: awplus-x510 has joined. 1 
member in total.
```
**Related Commands [show log](#page-310-0)**

# **show running-config log**

This command displays the current running configuration of the Log utility.

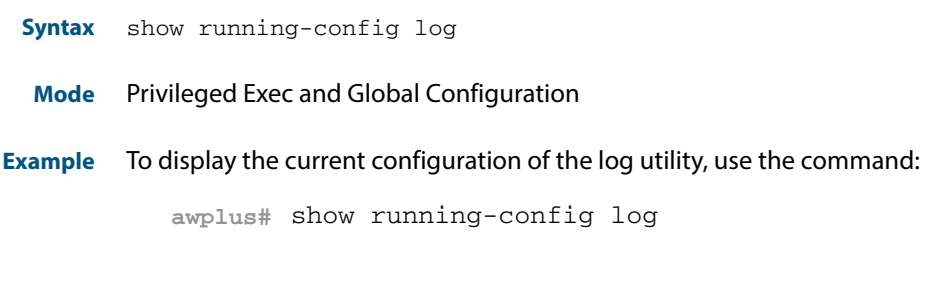

**Related Commands [show log](#page-310-0) [show log config](#page-312-0)**

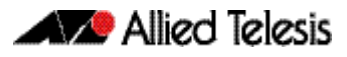

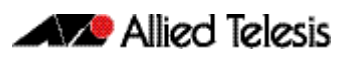

# **Chapter 11: Scripting Commands**

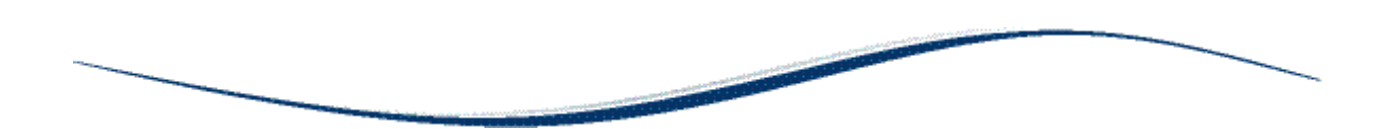

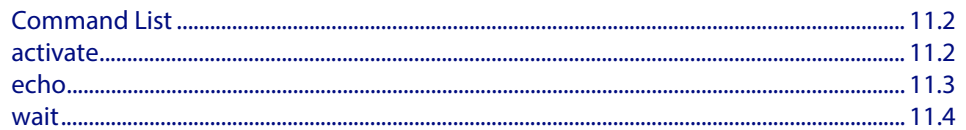

# <span id="page-319-0"></span>**Command List**

This chapter provides commands used for command scripts.

### <span id="page-319-1"></span>**activate**

This command activates a script file.

**Syntax** activate [background] <*script*>

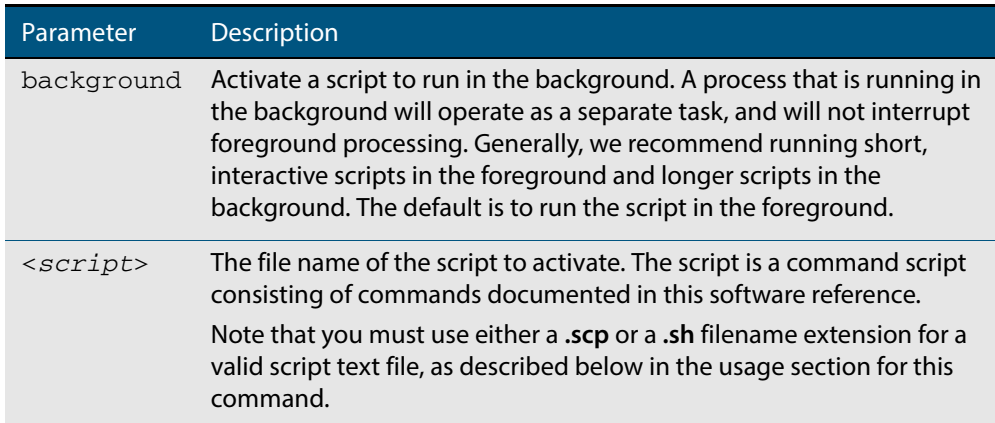

#### **Mode** Privileged Exec

**Usage** When a script is activated, the privilege level is set to 1 enabling User Exec commands to run in the script. If you need to run Privileged Exec commands in your script you need to add an **[enable \(Privileged Exec mode\)](#page-75-0)** command to the start of your script. If you need to run Global Configuration commands in your script you need to add a **[configure terminal](#page-73-0)** command after the **enable** command at the start of your script.

The **activate** command executes the script in a new shell. A **[terminal length](#page-114-0)** shell command, such as **terminal length 0** may also be required to disable a delay that would pause the display.

A script must be a text file with a filename extension of either **.sh** or**.scp** only for the AlliedWare Plus™ CLI to activate the script file. The **.sh** filename extension indicates the file is an ASH script, and the **.scp** filename extension indicates the file is an AlliedWare Plus™ script.

**Examples** To activate a command script to run as a background process, use the command:

**awplus#** activate background test.scp

**Related Commands [configure terminal](#page-73-0) [echo](#page-320-0) [enable \(Privileged Exec mode\)](#page-75-0) [wait](#page-321-0)**

### <span id="page-320-0"></span>**echo**

This command echoes a string to the terminal, followed by a blank line.

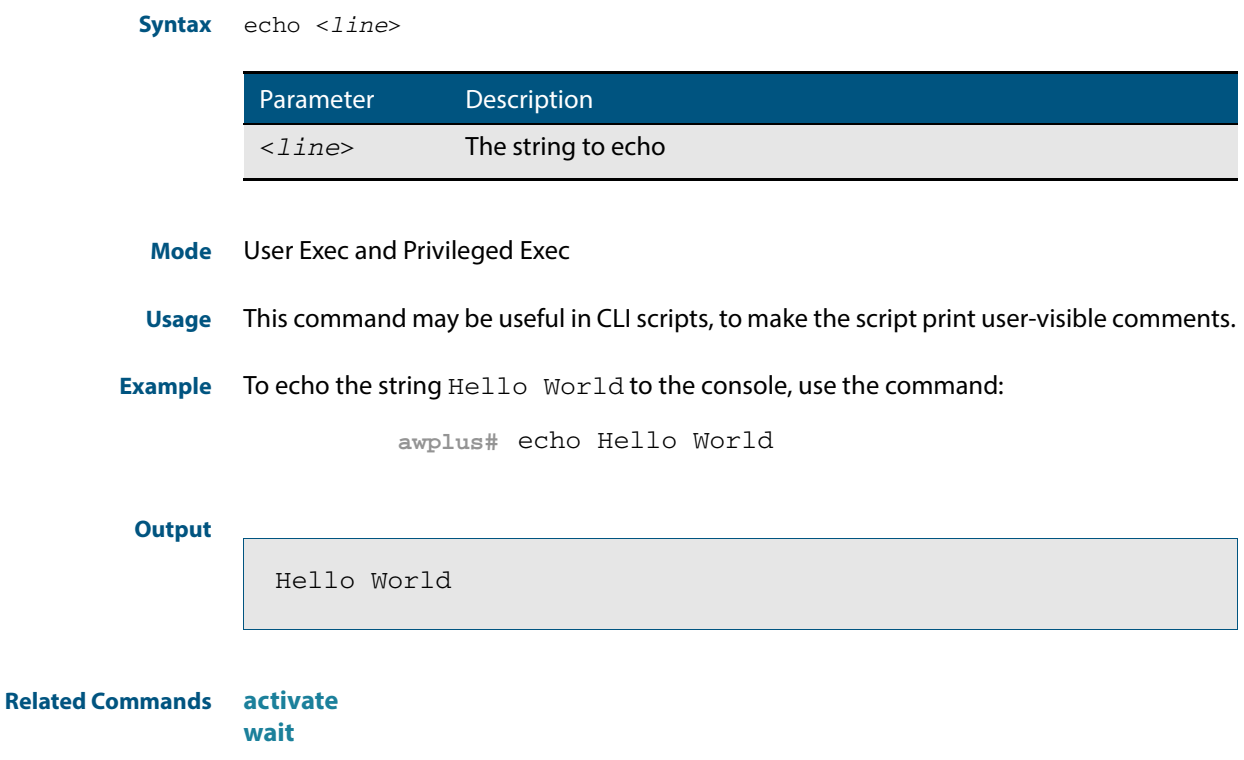

### <span id="page-321-0"></span>**wait**

This command pauses execution of the active script for the specified period of time.

**Syntax** wait <*delay*>

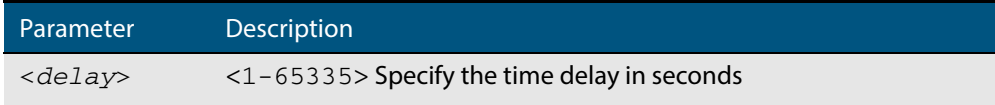

**Default** No wait delay is specified by default to pause script execution.

- **Mode** Privileged Exec (when executed from a script not directly from the command line)
- **Usage** Use this command to pause script execution in an .**scp** (AlliedWare Plus™ script) or an .**sh** (ASH script) file executed by the **[activate](#page-319-1)** command. The script must contain an **[enable](#page-75-0)  [\(Privileged Exec mode\)](#page-75-0)** command since the **wait** command is only executed in the Privileged Exec mode.When a script is activated, the privilege level is set to 1 enabling User Exec commands to run in the script. If you need to run Privileged Exec commands in your script you need to add an **[enable \(Privileged Exec mode\)](#page-75-0)** command to the start of your script.

**Related Commands [activate](#page-319-1) [echo](#page-320-0) [enable \(Privileged Exec mode\)](#page-75-0)**

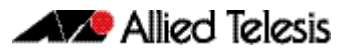

# **Chapter 12: Interface Commands**

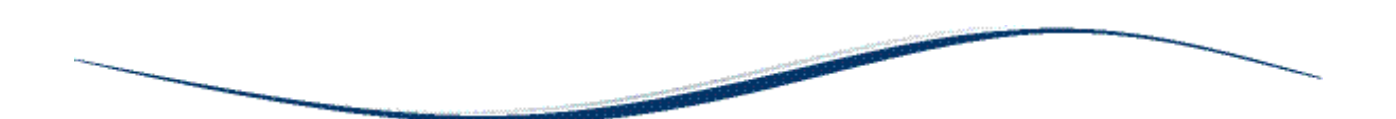

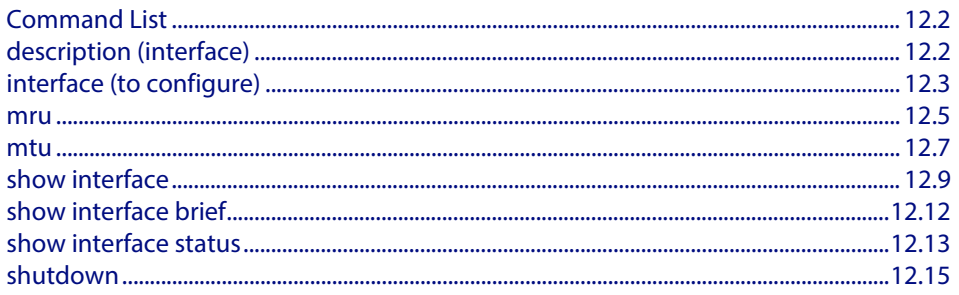

# <span id="page-323-0"></span>**Command List**

This chapter provides an alphabetical reference of commands used to configure and display interfaces.

# <span id="page-323-1"></span>**description (interface)**

Use this command to add a description to a specific port or interface.

**Syntax** description <*description*>

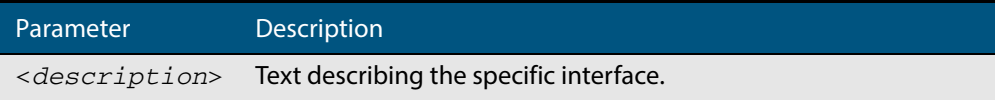

**Mode** Interface Configuration

**Example** The following example uses this command to describe the device that a switch port is connected to.

> **awplus#** configure terminal **awplus(config)#** interface port1.0.2 **awplus(config-if)#** description Boardroom PC
### **interface (to configure)**

Use this command to select one or more interfaces to configure.

**Syntax** interface <*interface-list>* 

interface lo

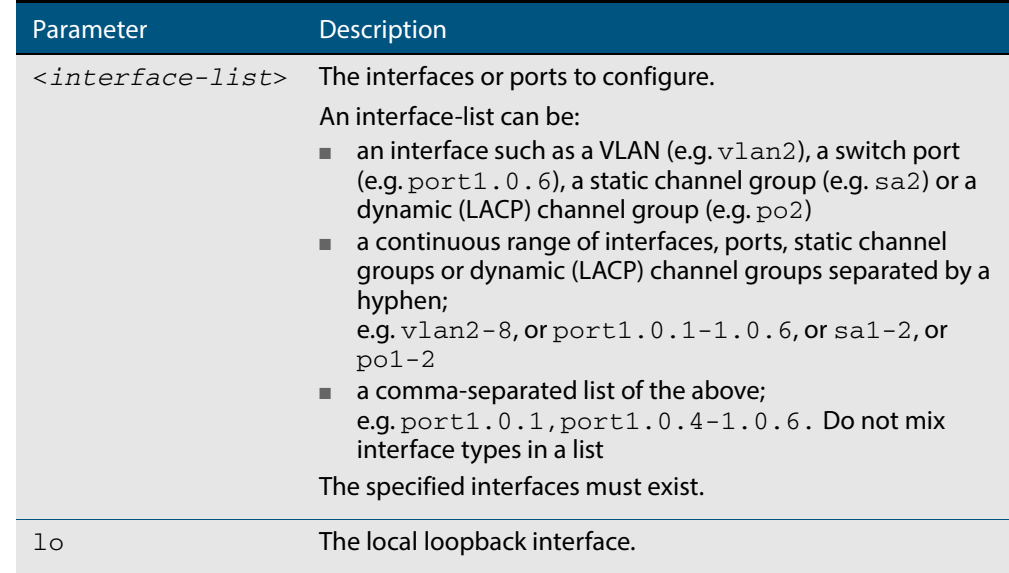

**Usage** A local loopback interface is one that is always available for higher layer protocols to use and advertise to the network. Although a local loopback interface is assigned an IP address, it does not have the usual requirement of connecting to a lower layer physical entity. This lack of physical attachment creates the perception of a local loopback interface always being accessible via the network.

Local loopback interfaces can be utilized by a number of protocols for various purposes. They can be used to improve access to the switch and also increase its reliability, security, scalability and protection. In addition, local loopback interfaces can add flexibility and simplify management, information gathering and filtering.

One example of this increased reliability is for OSPF to advertise a local loopback interface as an interface-route into the network irrespective of the physical links that may be "up" or "down" at the time. This provides a higher probability that the routing traffic will be received and subsequently forwarded.

#### **Mode** Global Configuration

**Example** The following example shows how to enter Interface mode to configure vlan1. Note how the prompt changes.

> **awplus#** configure terminal **awplus(config)#** interface vlan1 **awplus(config-if)#**

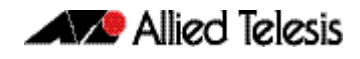

The following example shows how to enter Interface mode to configure the local loopback interface.

**awplus#** configure terminal **awplus(config)#** interface lo **awplus(config-if)#**

**Related Commands [ip address](#page-660-0) [show interface](#page-330-0) [show interface brief](#page-333-0)**

#### <span id="page-326-0"></span>**mru**

Use this command to set the Maximum Receive Unit (MRU) size for switch ports, where MRU is the maximum frame size (excluding headers) that switch ports can receive. For more information, see **["Support for Jumbo Frames" on page 14.16](#page-361-0)**.

Use the **no** variant of this command to remove a previously specified Maximum Receive Unit (MRU) size for switch ports, and restore the default MRU size (1500 bytes) for switch ports.

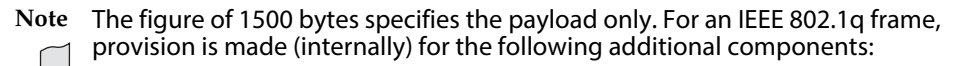

- Source and Destination addresses
- EtherType field
- Priority and VLAN tag fields

■ FCS

These additional components increase the frame size internally to 1522 bytes.

#### **Syntax** mru <*mru-size*>

no mru

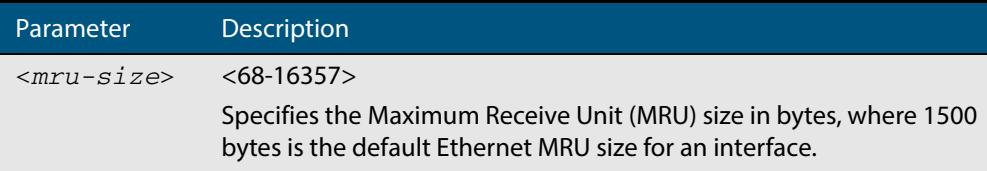

- **Default** The default MRU size is 1500 bytes for switch ports.
- **Mode** Interface Configuration for switch ports.
- **Usage** Note that **[show interface](#page-330-0)** output will only show MRU size for switch ports.
- **Examples** To configure an MRU of 16357 bytes on  $port1.0.2$ , use the commands:

**awplus#** configure terminal

**awplus(config)#** interface port1.0.2

**awplus(config-if)#** mru 16357

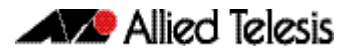

To configure an MRU of 1500 bytes on port1.0.2 to port1.0.4 use the commands:

**awplus#** configure terminal **awplus(config)#** interface port1.0.2-port1.0.4 **awplus(config-if)#** mru 1500

To restore the MRU size of 1500 bytes on  $port1.0.2$ , use the commands:

**awplus#** configure terminal **awplus(config)#** interface port1.0.2 **awplus(config-if)#** no mru

**Related Commands [show interface](#page-330-0)**

#### <span id="page-328-0"></span>**mtu**

Use this command to set the Maximum Transmission Unit (MTU) size for VLANs, where MTU is the maximum packet size that VLANs can transmit. The MTU size setting is applied to both IPv4 and IPv6 packet transmission.

Use the **no** variant of this command to remove a previously specified Maximum Transmission Unit (MTU) size for VLANs, and restore the default MTU size (1500 bytes) for VLANs.

**Syntax** mtu <*mtu-size*>

no mtu

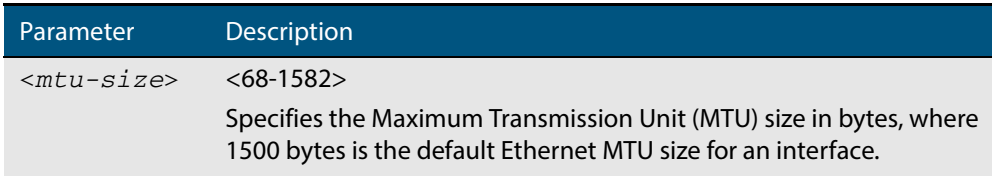

**Default** The default MTU size is 1500 bytes for VLAN interfaces.

- **Mode** Interface Configuration for VLAN interfaces.
- **Usage** If a switch receives an IPv4 packet for Layer 3 switching to another VLAN with an MTU size smaller than the packet size, and if the packet has the '**don't fragment**' bit set, then the switch will send an ICMP '**destination unreachable**' (3) packet type and a '**fragmentation needed and DF set**' (4) code back to the source. For IPv6 packets bigger than the MTU size of the transmitting VLAN interface, an ICMP '**packet too big**' (ICMP type 2 code 0) message is sent to the source.

Note that **[show interface](#page-330-0)** output will only show MTU size for VLAN interfaces.

**Examples** To configure an MTU size of 1500 bytes on interface  $v1an2$ , use the commands:

**awplus#** configure terminal **awplus(config)#** interface vlan2 **awplus(config-if)#** mtu 1500

To configure an MTU size of 1500 bytes on interfaces  $v$ lan2 to  $v$ lan4, use the commands:

**awplus#** configure terminal **awplus(config)#** interface vlan2-vlan4 **awplus(config-if)#** mtu 1500

To restore the MTU size to the default MTU size of 1500 bytes on vlan2, use the commands

**awplus#** configure terminal

**awplus(config)#** interface vlan2

```
awplus(config-if)# no mtu
```
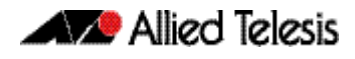

To restore the MTU size to the default MTU size of 1500 bytes on  $v$ lan2 and  $v$ lan4, use the commands

**awplus#** configure terminal **awplus(config)#** interface vlan2-vlan4 **awplus(config-if)#** no mtu

**Related Commands [show interface](#page-330-0)**

### <span id="page-330-0"></span>**show interface**

Use this command to display interface configuration and status.

For information on output options, see **["Controlling "show" Command Output" on](#page-54-0)  [page 1.35](#page-54-0)**.

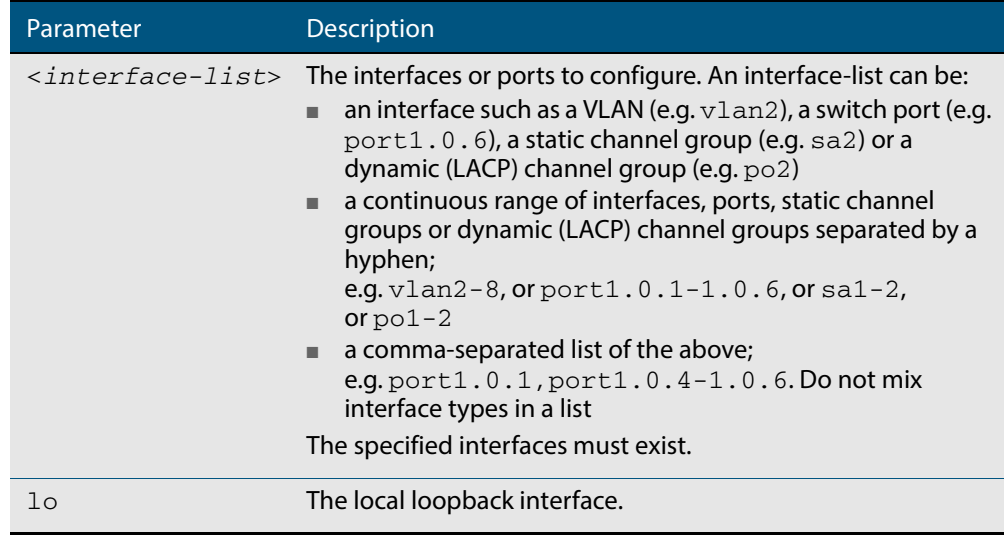

- **Mode** User Exec and Privileged Exec
- **Usage** Note that the output displayed with this command will show MTU (Maximum Transmission Unit) size for VLAN interfaces, and MRU (Maximum Received Unit) size for switch ports.

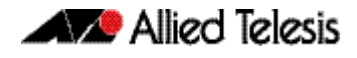

**Example** To display configuration and status information for all interfaces, use the command:

```
awplus# show interface
```
#### **Figure 12-1: Example output from the show interface command**

```
awplus#show interface
Interface port1.0.1
   Scope: both
   Link is UP, administrative state is UP
   Thrash-limiting
     Status Not Detected, Action link-down, Timeout 60(s)
   Hardware is Ethernet, address is 0000.cd24.daeb
   index 5001 metric 1 mru 1500
  <UP, BROADCAST, RUNNING, MULTICAST>
   current duplex half, current speed 100
   configured duplex auto, configured speed auto, configured polarity auto
   current ecofriendly lpi
   configured ecofriendly lpi
   SNMP link-status traps: Sending (Suppressed after 20 traps in 60 sec.)
     input packets 2396, bytes 324820, dropped 0, multicast packets 2370
     output packets 73235, bytes 406566, multicast packets 7321 broadcast packets 7
   Time since last state change: 0 days 16:35:52
Interface port2.0.2
   Scope: both
   Link is DOWN, administrative state is UP
   Thrash-limiting
     Status Unknown, Action learn-disable, Timeout 1(s)
   Hardware is Provisioned, address is 0000.0000.0000
   index 8001 metric 1 mru 1500
  <BROADCAST, MULTICAST>
   current duplex half, current speed 100
   configured duplex auto, configured speed auto, configured polarity auto
   current ecofriendly lpi
   configured ecofriendly lpi
   SNMP link-status traps: Disabled
 input packets 0, bytes 0, dropped 0, multicast packets 0
 output packets 0, bytes 0, multicast packets 0 broadcast packets 0
   Time since last state change: 0 days 16:35:52
Interface lo
   Scope: both
   Link is UP, administrative state is UP
   Hardware is Loopback
   index 1 metric 1
   <UP,LOOPBACK,RUNNING>
   SNMP link-status traps: Disabled
     input packets 0, bytes 0, dropped 0, multicast packets 0
     output packets 0, bytes 0, multicast packets 0 broadcast packets 0
   Time since last state change: 0 days 16:35:52
Interface vlan1
   Scope: both
   Link is DOWN, administrative state is UP
   Hardware is VLAN, address is 0000.cd24.daa8
   index 201 metric 1 mtu 1500
   arp ageing timeout 300
   <UP,BROADCAST,MULTICAST> 
   VRF Binding: Not bound
   SNMP link-status traps: Disabled
   Bandwidth 1g
 input packets 0, bytes 0, dropped 0, multicast packets 0
 output packets 29, bytes 1334, multicast packets 0 broadcast packets 0
   Time since last state change: 0 days 05:36:40
```
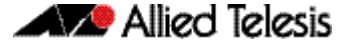

To display configuration and status information for interface  $1\circ$ , use the command:

**awplus#** show interface lo

#### **Figure 12-2: Example output from the show interface lo command**

```
awplus#show interface lo
Interface lo
   Scope: both
   Link is UP, administrative state is UP
   Hardware is Loopback
   index 1 metric 1
  <UP, LOOPBACK, RUNNING>
   SNMP link-status traps: Disabled
     input packets 0, bytes 0, dropped 0, multicast packets 0
     output packets 0, bytes 0, multicast packets 0 broadcast packets 0
   Time since last state change: 69 days 01:28:47
```
To display configuration and status information for interfaces vlan1 and vlan2, use the command:

**awplus#** show interface vlan1,vlan2

#### **Figure 12-3: Example output from the show interface vlan1,vlan2 command**

```
awplus#show interface vlan1, vlan2
Interface vlan1
  Scope: both
  Link is UP, administrative state is UP
 Hardware is VLAN, address is 0015.77e9.5c50
 IPv4 address 192.168.1.1/24 broadcast 192.168.1.255
 index 201 metric 1 mtu 1500
 arp ageing timeout 300
 <UP, BROADCAST, RUNNING, MULTICAST>
  SNMP link-status traps: Disabled
  Bandwidth 1g
 input packets 295606, bytes 56993106, dropped 5, multicast packets 156
 output packets 299172, bytes 67379392, multicast packets 0 broadcast packets 0
  Time since last state change: 0 days 14:22:39
  Interface vlan2
  Scope: both
  Link is DOWN, administrative state is UP
  Hardware is VLAN, address is 0015.77e9.5c50
  IPv4 address 192.168.2.1/24 broadcast 192.168.2.255
  Description: ip_phone_vlan
  index 202 metric 1 mtu 1500
  arp ageing timeout 300
 <UP, BROADCAST, MULTICAST>
  SNMP link-status traps: Disabled
  Bandwidth 1g
 input packets 0, bytes 0, dropped 0, multicast packets 0
 output packets 90, bytes 4244, multicast packets 0 broadcast packets 0
 Time since last state change: 0 days 14:22:39
```
**Related Commands [ecofriendly lpi](#page-210-0) [mru](#page-326-0) [mtu](#page-328-0) [show interface brief](#page-333-0)**

### <span id="page-333-0"></span>**show interface brief**

Use this command to display brief interface, configuration, and status information, including provisioning information.

For information on output options, see **["Controlling "show" Command Output" on](#page-54-0)  [page 1.35](#page-54-0)**.

**Syntax** show interface brief

**Mode** User Exec and Privileged Exec

#### **Output Figure 12-4: Example output from the show interface brief command**

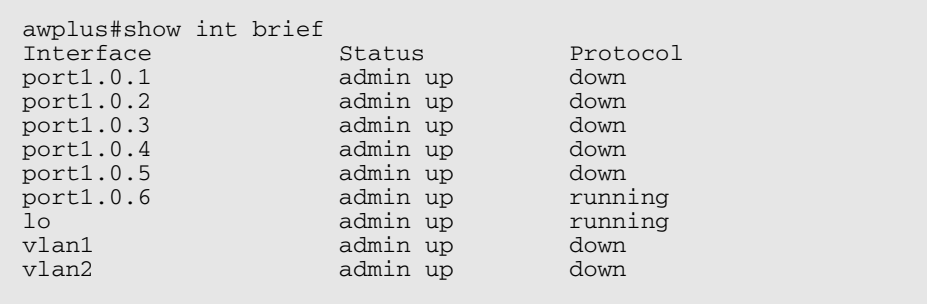

#### **Table 12-1: Parameters in the output of the show interface brief command**

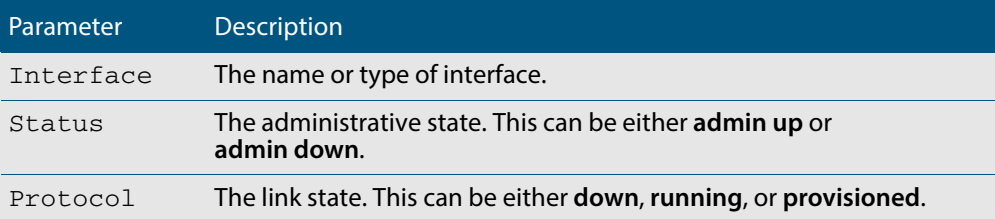

**Related Commands [show interface](#page-330-0) [show interface memory](#page-230-0)**

### **show interface status**

Use this command to display the status of the specified interface or interfaces. Note that when no interface or interfaces are specified then the status of all interfaces on the switch are shown.

**Syntax** show interface [<*port-list*>] status

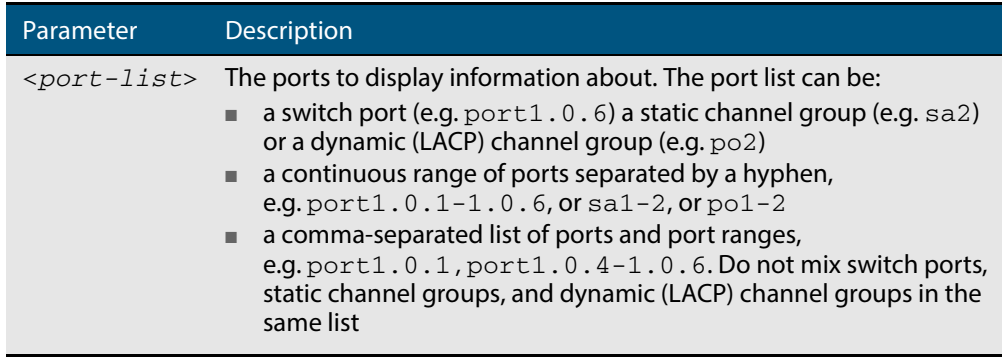

**Examples** To display the status of ports 1.0.1 to 1.0.5, use the commands:

**awplus#** show interface port1.0.1-1.0.4 status

#### **Figure 12-5: Example output from the show interface <port-list> status command**

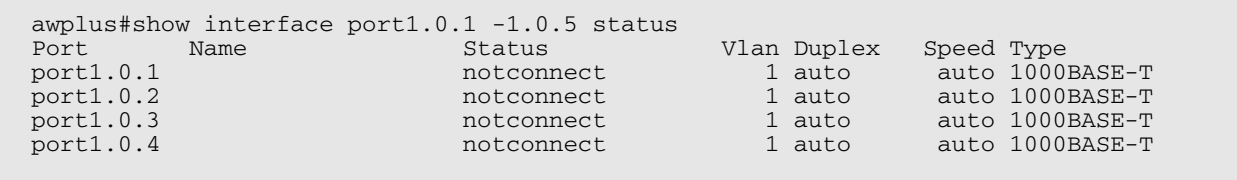

To display the status of all ports, use the commands:

**awplus#** show interface status

#### **Figure 12-6: Example output from the show interface status command**

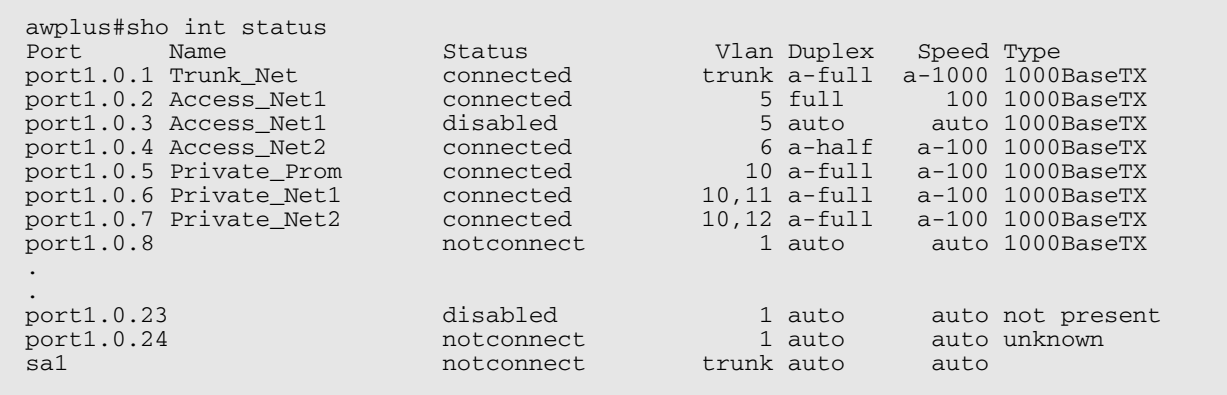

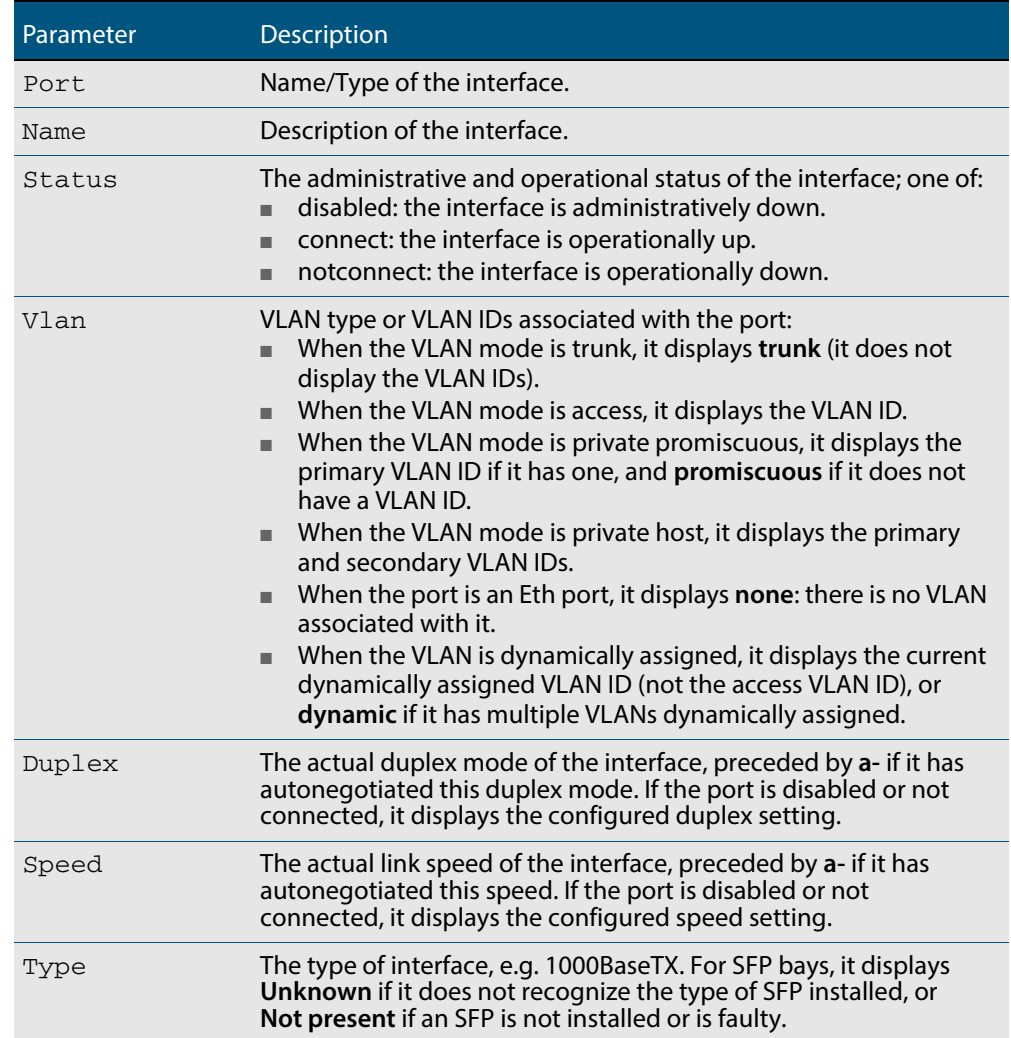

#### **Table 12-2: Parameters in the output from the show interface status command**

**Related Commands [show interface](#page-330-0) [show interface memory](#page-230-0)**

### <span id="page-336-0"></span>**shutdown**

This command shuts down the selected interface. This administratively disables the link and takes the link down at the physical (electrical) layer.

Use the **no** variant of this command to disable this function and therefore to bring the link back up again.

**Syntax** shutdown

no shutdown

**Mode** Interface Configuration

**Example** The following example shows the use of the shutdown command to shut down port1.0.2.

> **awplus#** configure terminal **awplus(config)#** interface port1.0.2 **awplus(config-if)#** shutdown

The following example shows the use of the no shutdown command to bring up port1.0.2.

**awplus#** configure terminal **awplus(config)#** interface port1.0.2 **awplus(config-if)#** no shutdown

The following example shows the use of the shutdown command to shut down vlan2.

**awplus#** configure terminal **awplus(config)#** interface vlan2 **awplus(config-if)#** shutdown

The following example shows the use of the no shutdown command to bring up vlan2.

**awplus#** configure terminal **awplus(config)#** interface vlan2 **awplus(config-if)#** no shutdown

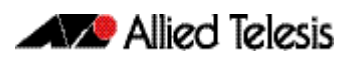

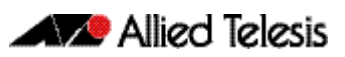

# **Chapter 13: Interface Testing Commands**

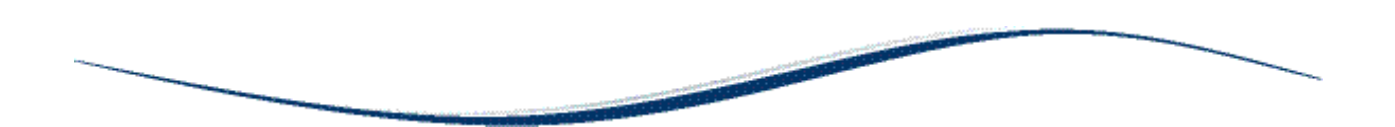

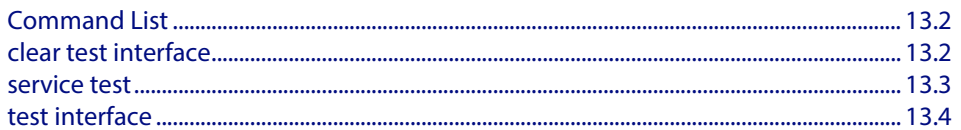

# <span id="page-339-0"></span>**Command List**

This chapter provides an alphabetical reference of commands used for testing interfaces.

### <span id="page-339-1"></span>**clear test interface**

This command clears test results and counters after issuing a test interface command. Test results and counters must be cleared to issue subsequent test interface commands later on.

**Syntax** clear test interface {<*port-list*>|all}

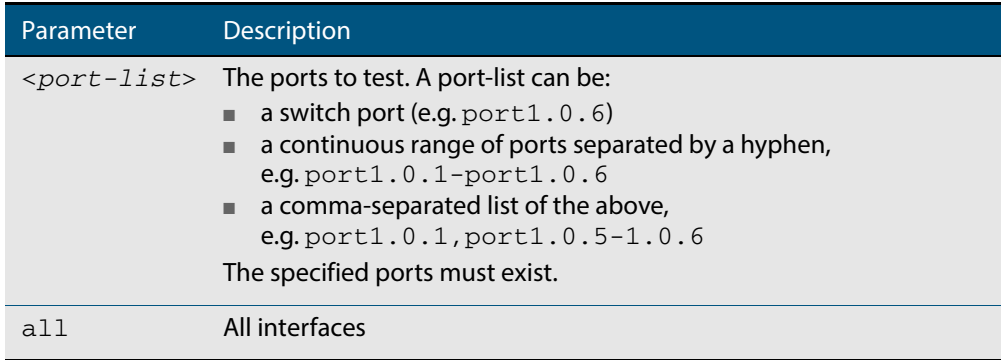

#### **Mode** Privileged Exec

**Examples** To clear the counters for  $port1.0.1$  use the command:

**awplus#** clear test interface port1.0.1

To clear the counters for all interfaces use the command:

**awplus#** clear test interface all

**Related Commands [test interface](#page-341-0)**

### <span id="page-340-0"></span>**service test**

This command puts the device into the interface testing state, ready to begin testing. After entering this command, enter Interface Configuration mode for the desired interfaces and enter the command **[test interface](#page-341-0)**.

Do not test interfaces on a device that is part of a live network—disconnect the device first.

Use the **no** variant of this command to stop the test service.

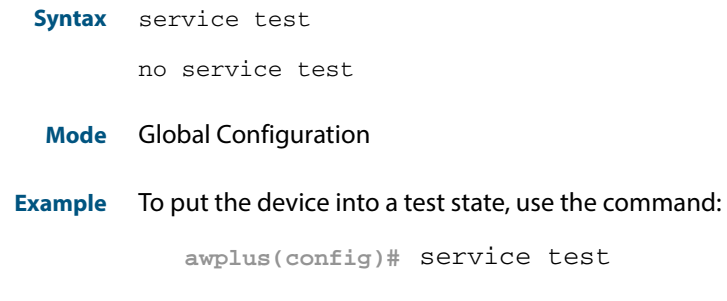

**Related Commands [test interface](#page-341-0)**

### <span id="page-341-0"></span>**test interface**

This command starts a test on a port or all ports or a selected range or list of ports.

Use the **no** variant of this command to disable this function. The test duration can be configured by specifying the time in minutes after specifying a port or ports to test.

For an example of all the commands required to test switch ports, see the Examples section in this command. To test the Eth port, set its speed to 100 by using the command **speed 100.**

**Note** Do not run test interface on live networks because this will degrade network performance.

#### **Syntax** test interface {<*port-list*>|all} [time{<*1-60*>|cont}]

no test interface {<*port-list*>|all}

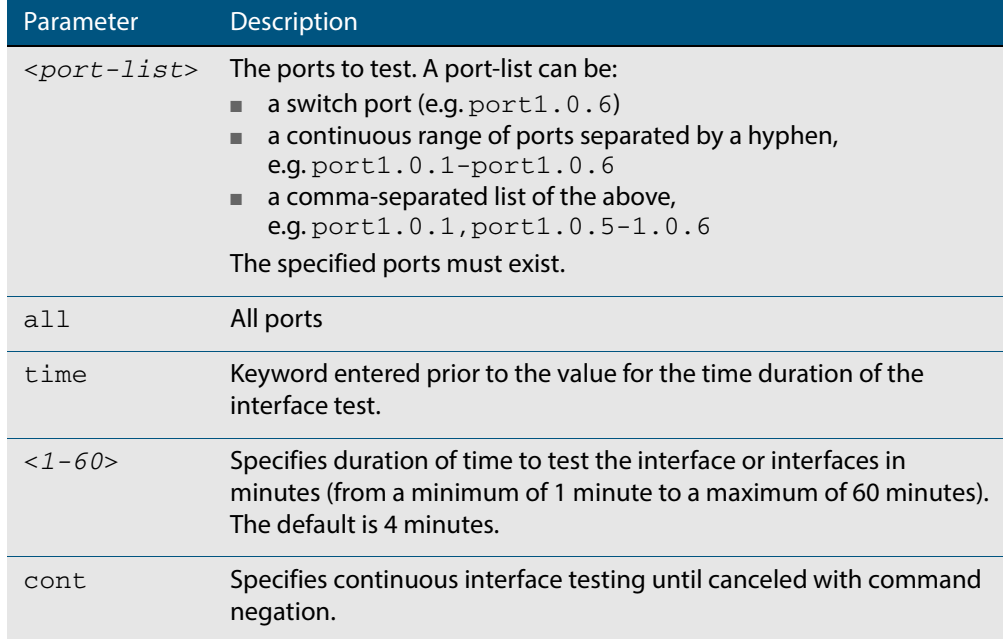

#### **Mode** Privileged Exec

**Example** To test the switch ports in VLAN 1, install loopbacks in the ports, and enter the following commands:

> **awplus(config)#** service test **awplus(config)#** no spanning-tree rstp enable bridge-forward **awplus(config)#** interface vlan1 **awplus(config-if)#** shutdown **awplus(config-if)#** end **awplus#** test interface all

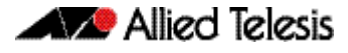

#### To see the output, use the commands:

**awplus#** show test

**awplus#** show test count

To start the test on all interfaces for 1 minute use the command:

**awplus#** test interface all time 1

**Related Commands [clear test interface](#page-339-1)**

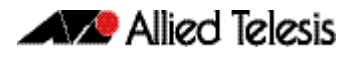

# **Part 2: Layer Two Switching**

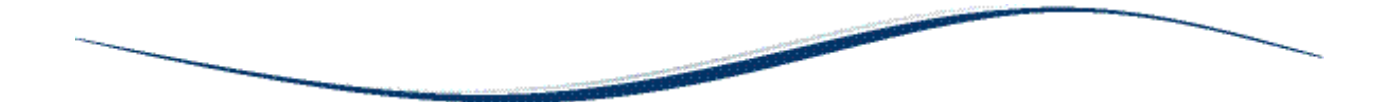

- **[Chapter 14 Switching Introduction](#page-346-0)**
- **[Chapter 15 Switching Commands](#page-366-0)**
- **[Chapter 16 VLAN Introduction](#page-414-0)**
- **[Chapter 17 VLAN Commands](#page-432-0)**
- **Chapter 18 Spanning Tree Introduction: STP, RSTP, and MSTP**
- **[Chapter 19 Spanning Tree Commands](#page-496-0)**
- **[Chapter 20 Link Aggregation Introduction and](#page-566-0)  Configuration**
- **[Chapter 21 Link Aggregation Commands](#page-576-0)**
- **[Chapter 22 Power over Ethernet Introduction](#page-598-0)**
- **[Chapter 23 Power over Ethernet Commands](#page-614-0)**

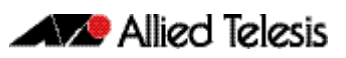

# <span id="page-346-0"></span>**Chapter 14: Switching Introduction**

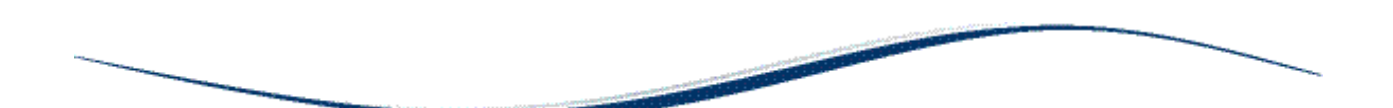

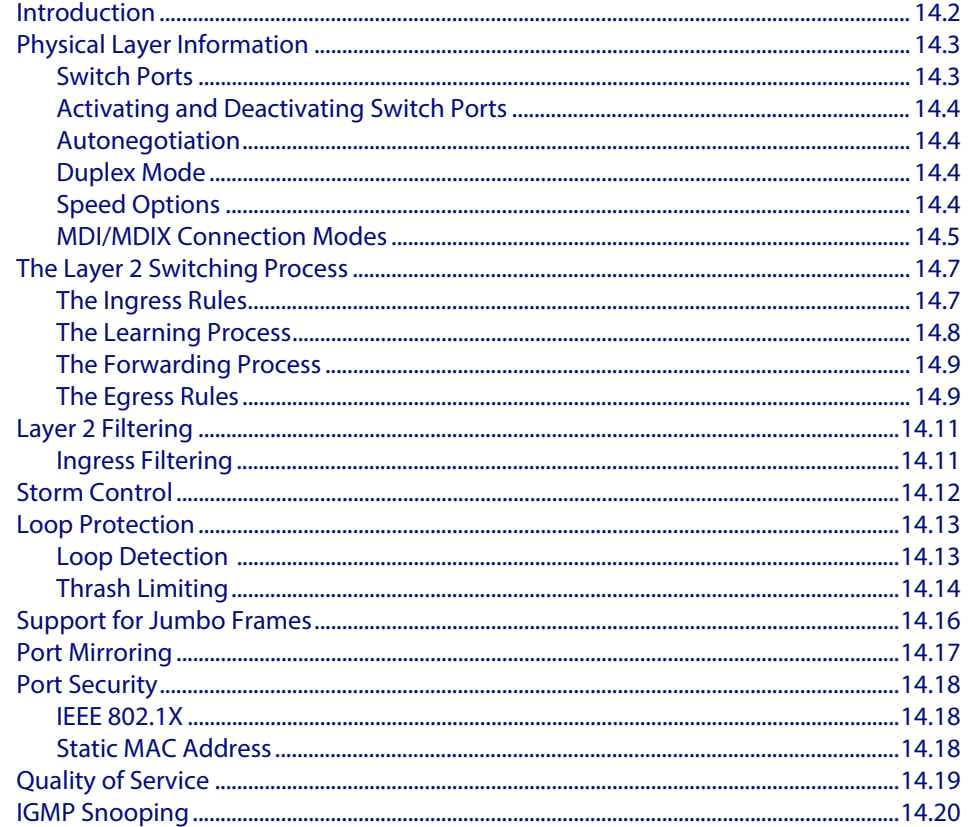

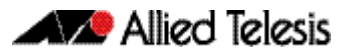

# <span id="page-347-0"></span>**Introduction**

This chapter gives an overview of Layer 1 and 2 switching.

Layer 2 switches are used to connect multiple Local Area Network (LAN) segments together to form an extended LAN. Stations connected to different LANs can be configured to communicate with one another as if they were on the same LAN. They can also divide one physical LAN into multiple Virtual LANs (VLANs). Stations connected to each other on the same extended LAN can be grouped in separate VLANs, so that a station in one VLAN can communicate directly with other stations in the same VLAN, but must go through higher layer routing protocols to communicate with those stations in other VI ANs.

Layer 2 switches appear transparent to higher layer protocols, transferring frames between the data link layers of the networks to which they are attached. A Layer 2 switch accesses each physical link according to the rules for that particular network. Access may not always be instant, so the switch must be capable of storing and forwarding frames.

Storing and forwarding enables the switch to examine both the VLAN tag fields and Ethernet MAC address fields in order to forward the frames to their appropriate destination. In this way, the switch can act as an intelligent filtering device, redirecting or blocking the movement of frames between networks.

Because switch ports can sometimes receive frames faster than it can forward them, the switch has Quality of Service (QoS) queues in which frames await transmission according to their priority. Such a situation could occur where data enters a number of input ports all destined for the same output port.

The switch can be used to:

- Increase both the physical extent and the maximum number of stations on a LAN. LANs are limited in their physical extent by the signal distortion and propagation delay characteristics of the media. The switch overcomes this limitation by receiving a frame on one LAN and then retransmitting it to another. The physical characteristics of the LAN media also place a practical limit on the number of stations that can be connected to a single LAN segment. The switch overcomes this limitation by joining LAN segments to form an extended LAN capable of supporting more stations than either of the individual LAN segments.
- Connect LANs that have a common data link layer protocol but different physical media, for example, Ethernet 10BASET, 100BASET, and 10BASEF.
- Increase the availability of LANs by allowing multiple redundant paths to be physically configured and selected dynamically, using the Spanning Tree algorithm.
- Reduce the load on a LAN or increase the effective bandwidth of a LAN, by filtering traffic.
- Prioritize the transmission of data with high Quality of Service requirements.

By using Virtual LANs (VLANs), a single physical LAN can be separated into multiple Virtual LANs. VLANs can be used to:

- Further improve LAN performance, as broadcast traffic is limited to LAN segments serving members of the VLAN to which the sender belongs.
- Provide security, as frames are forwarded to those stations belonging to the sender's VLAN, and not to stations in other VLANs on the same physical LAN.
- Reduce the cost of moving or adding stations to function or security based LANs, as this generally requires only a change in the VLAN configuration.

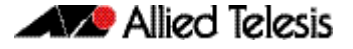

# <span id="page-348-0"></span>**Physical Layer Information**

### <span id="page-348-1"></span>Switch Ports

A unique port number identifies each switch port. The software supports a number of features at the physical level that allow it to be connected in a variety of physical networks. This physical layer (Layer 1) versatility includes:

- Enabling and disabling of ports
- Auto negotiation of port speed and duplex mode, where supported by the port type
- Manual setting of port speed and duplex mode, where supported by the port type
- Link up and link down triggers
- Packet storm protection
- Port mirroring
- Support for SNMP management

### Port numbering

Ports are numbered using a 3 digit format  $x, y, z$  where  $x$  is the device number (within a stacked configuration),  $y$  is the module number within the device, and z is the port number within the module. Ports connected directly to the switch chassis or baseboard (rather than a pluggable module) are given the module number 0. In an unstacked configuration all device numbers are 1. For example,  $port1.2.6$  represents device 1, module 2, port 6.

**Adding a description** You can add a description to an interface to help identify its purpose or position. For example, to add the description "connected to Nerv" to  $port1.0.3$ , use the commands:

> **awplus(config)#** interface port1.0.3 **awplus(config-if)#** description connected to Nerv

### Port ranges

**Continuous** To configure a continuous range of ports at the same time, enter the range in the format:

port*x.y.z*-port*x.y.z*

For example, to configure the same interface setting on  $port1.0.1$  to  $port1.0.2$ , enter the Global Configuration mode command:

**awplus(config)#** interface port1.0.1-port1.0.2

**Non-continuous** To configure a non-continuous set of ports at the same time, enter a comma-separated list:

port*x.y.z*,port*x.y.z*

For example, to configure the same interface setting on  $port1.0.1$  and  $port1.0.5$ , enter the Global Configuration mode command:

**awplus(config)#** interface port1.0.1,port1.0.5

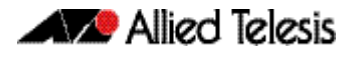

You can combine a hyphen-separated range and a comma-separated list. To configure the same setting on port1.0.1 to port1.0.3 and port1.0.5, enter the Global Configuration mode command:

**awplus(config)#** interface port1.0.1-port1.0.3,port1.0.5

## <span id="page-349-0"></span>Activating and Deactivating Switch Ports

An active switch port is one that is available for packet reception and transmission. Disabling a switch port does not affect the STP operation on the port. By default ports and VLANs are activated.

To shutdown a port or VLAN use the **shutdown** [command on page 12.15.](#page-336-0) Use the **no**  variant of this command to reactivate it.

## <span id="page-349-1"></span>Autonegotiation

Autonegotiation lets the port adjust its speed and duplex mode to accommodate the device connected to it. When the port connects to another autonegotiating device, they negotiate the highest possible speed and duplex mode for both of them.

By default, all ports autonegotiate. Setting the port to a fixed speed and duplex mode may be necessary when connecting to a device that cannot autonegotiate.

### <span id="page-349-2"></span>Duplex Mode

Ports can operate in full duplex or half duplex mode depending on the type of port it is. When in full duplex mode, a port transmits and receives data simultaneously. When in half duplex mode, the port transmits or receives but not both at the same time.

You can set a port to use either of these options, or allow it to autonegotiate the duplex mode with the device at the other end of the link. To configure the duplex mode, use these commands:

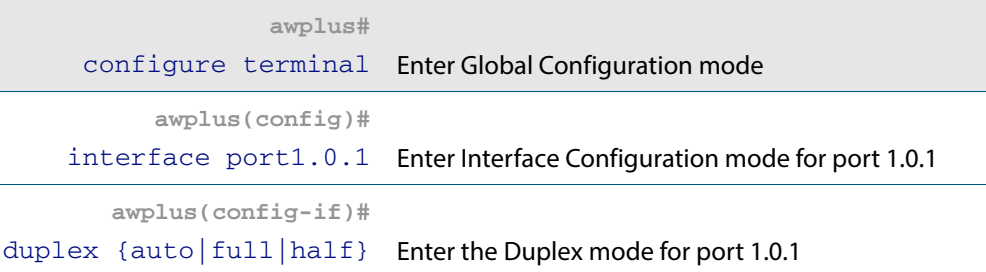

# <span id="page-349-3"></span>Speed Options

Before configuring a port's speed, check the hardware limit for the particular port type. The following list can be used as a guide:

- non-SFP RJ-45 copper switch ports: 10, 100 or 1000 Mbps
- supported tri-speed copper SFPs: 10, 100 or 1000 Mbps
- fiber SFPs: 100 Mbps to 1000 Mbps, depending on the SFP type
- SFP+ / XFP modules: 10 Gbps

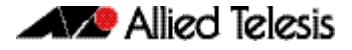

For the latest list of approved SFP transceivers either contact your authorized distributor or reseller, or visit **[alliedtelesis.com](http://www.alliedtelesis.com)**.

You can set a port to use one of these speed options, or allow it to autonegotiate the speed with the device at the other end of the link.

Most types of switch port can operate in either full duplex or half duplex mode. In full duplex mode a port can transmit and receive data simultaneously. In half duplex mode the port can either transmit or receive, but not at the same time.

Make sure that the configuration of the switch matches the configuration of the device at the far end of the link. In particular, avoid having one end autonegotiate duplex mode while the other end is fixed. For example, if you set one end of a link to autonegotiate and fix the other end at full duplex, the autonegotiating end cannot determine that the fixed end is full duplex capable. Therefore, the autonegotiating end selects half-duplex operation. This results in a duplex mismatch and packet loss. To avoid this, either fix the mode at both ends, or use autonegotiation at both ends.

### Configuring the port speed

To set the port speed to 1000 Mbps on port 1.0.1, use the commands:

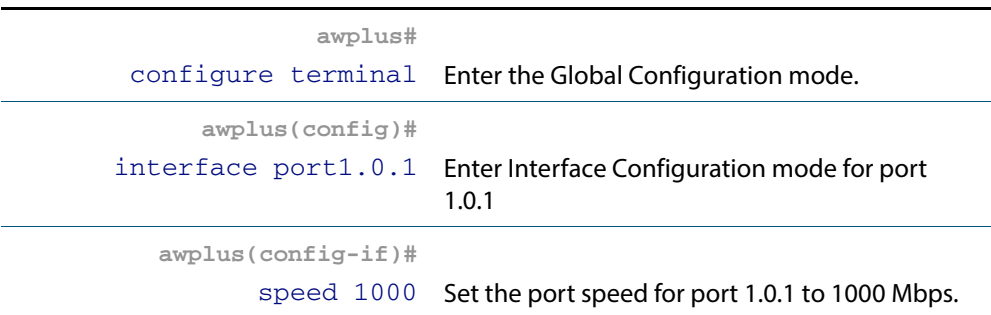

# <span id="page-350-0"></span>MDI/MDIX Connection Modes

By default, copper 10Base-T, 100Base-T, and 1000Base-T ports on the switch automatically set the Media Dependant Interface mode to MDI or MDIX for successful physical connections. We recommend using this default setting. However, you can configure them to have either fixed MDI mode or fixed MDIX mode by using the **polarity** [command on](#page-389-0)  [page 15.24](#page-389-0). MDI/MDIX mode polarity does not apply to fiber ports.

Connections to 10BASE-T, 100BASE-T, and 1000BASE-T networks may either be straight though (MDI) or crossover (MDIX). The crossover connection can be achieved by using either a crossover cable or by integrating the crossover function within the device. In the latter situation, the connector is referred to as an MDIX connection. Refer to your switch's Hardware Reference for more detailed information on physical connections cabling.

The IEEE 802.3 standard defines a series of Media Dependant Interface types and their physical connections. For twisted pair (10BASE-T) networking, the standard defines that connectors that conform to the IEC 60603-7 standard. The **[Figure 14-1](#page-351-0)**f shows a connector of this type.

#### <span id="page-351-0"></span>**Figure 14-1: Connector used for 10BASE-T networks**

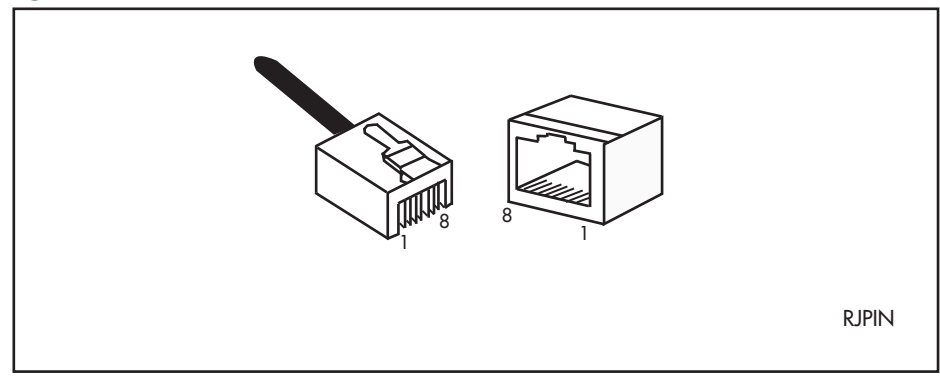

# <span id="page-352-0"></span>**The Layer 2 Switching Process**

The Layer 2 switching process comprises these related but separate processes:

- **[The Ingress Rules](#page-352-1)**
- **[The Learning Process](#page-353-0)**
- **[The Forwarding Process](#page-354-0)**
- **[The Egress Rules](#page-354-1)**

Ingress rules admit or discard frames based on their VLAN tagging.

The Learning process learns the MAC addresses and VLAN membership of frames admitted on each port.

The Forwarding process determines which ports the frames are forwarded to, and the Quality of Service priority with which they are transmitted.

Finally, Egress rules determine for each frame whether VLAN tags are included in the Ethernet frames that are transmitted.

These processes assume that each station on the extended LAN has a unique data link layer address, and that all data link layer frames have a header which includes the source (sender's) MAC address and destination (recipient's) MAC address.

### <span id="page-352-1"></span>The Ingress Rules

All frames, tagged and untagged, that a VLAN-aware switch receives must be classified into a VLAN. Each received frame is mapped to exactly one VLAN. If an incoming frame is tagged with a valid VLAN identifier (VID) then that VID is used. If an incoming frame is untagged or is priority tagged (a tagged frame with a VID of all zeros), then the switch uses internal VLAN association rules to determine the VLAN it belongs to. The default settings for the ingress rules are to Admit All Frames, and for Ingress Filtering to be on.

Every port belongs to one or more VLANs so every incoming frame has a VID to show which VLAN it belongs. The final part of the Ingress Rules depends on whether Ingress Filtering is enabled for the port. If Ingress Filtering is disabled, all frames are passed on to the Learning process, regardless of which VLAN they belong to. If Ingress Filtering is enabled (by default), frames are admitted only when they have the VID of a VLAN to which the port belongs. Frames are discarded when they do not have an associated VID matching the VLAN assigned to a port.

The possible association rules, in order of precedence, are:

- IP subnet/IPX network classification
- protocol classification
- port classification

The default VLAN classification is based upon the port on which the incoming frame (untagged, or priority tagged) was received. It is possible for an incoming untagged, or priority tagged, frame to match more than one of the association rules.

Each port on the switch can be configured to be one of two modes:

- only untagged frames access mode
- VLAN-tagged frames trunk mode

### Access mode

This mode can be used to connect to VLAN unaware devices. Frames to and from access mode ports carry no VLAN tagging information.

### Trunk mode

This mode is used to connect VLAN capable devices. All devices that connect using trunk mode ports must be VLAN aware.

You can specify a "native" VLAN on a trunk port. When the port receives untagged packets, it will tag the packets with the VID of the native VLAN. Note that packets from the native VLAN egress the port untagged.

To specify the native VLAN, use the **[switchport trunk native vlan](#page-459-0)** command on page [17.28](#page-459-0).

# <span id="page-353-0"></span>The Learning Process

The learning process uses an adaptive learning algorithm, sometimes called **backward learning**, to discover the location of each station on the extended LAN.

All frames admitted by the ingress rules on any port are passed on to the forwarding process when they are for destinations in the same VLAN. Frames destined for other VLANs are passed to a Layer 3 protocol, such as IP. For every frame admitted, the frame's source MAC address and VID are compared with entries in the forwarding database for the VLAN (also known as a **MAC Address table**) maintained by the switch. When the frame's source address is not in the forwarding database for the VLAN, the address is added and an ageing timer for that entry is started. When the frame's source address is already in the forwarding database, the ageing timer for that entry is restarted.

By default, switch learning is enabled. It can be disabled with the **[no mac address-table](#page-381-0)  [acquire](#page-381-0)** command, and re-enabled using the **[mac address-table acquire](#page-381-1)** command on [page 15.16](#page-381-1).

If the ageing timer for an entry in the forwarding database expires before another frame with the same source address is received, the entry is removed from the forwarding database. This prevents the forwarding database from being filled with information about stations that are inactive or have been disconnected from the network. It also ensures that entries for active stations are kept alive in the forwarding database.

By default, the ageing timer is enabled with a default ageing-time. The ageing timer can be reset to the default with the **[no mac address-table ageing-time](#page-382-1)** command. The ageing timer can be increased or decreased using the **[mac address-table ageing-time](#page-382-0)** command.

If switch learning is disabled and the ageing timer has aged out all dynamically learned filter entries, only statically entered MAC source addresses decide the packets to forward or discard. When the switch finds no matching entries in the forwarding database during the forwarding process, all switch ports in the VLAN are flooded with the packet, except the port that received it.

The default for the mac address-table ageing-time is 300 seconds (5 minutes) and can be modified by using the command **[mac address-table ageing-time](#page-382-0)**. The **[no mac address](#page-382-1)[table ageing-time](#page-382-1)** command will reset the ageing-time back to the default (5 minutes).

To set the mac address-table ageing-time to 1000 seconds:

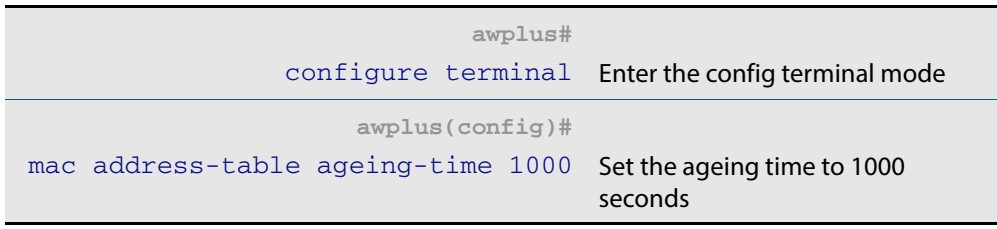

To display general switch settings, including settings for switch learning and the switch ageing timer, use the **show system** [command on page 8.46](#page-243-0).

# <span id="page-354-0"></span>The Forwarding Process

After a VID is assigned to a frame using the ingress rules, the switch forwards it to the destination MAC address specified in the frame. To do this the switch must learn which MAC addresses are available on each port for each VLAN. When the destination MAC address is not found, the switch floods the frame on all ports that are members of the VLAN except the port on which the frame was received.

The forwarding database (also known as the **MAC Address table**) determines the egress port on which the destination MAC address has been learned. MAC addresses are learned dynamically as part of the Layer 2 switching process.

The forwarding database is ordered according to MAC address and VLAN identifier. This means a MAC address can appear more than once in the forwarding database having been learned on the same port but for different VLANs. This could occur if the IP address of an end station is changed thereby moving the end station to a different IP subnet-based VLAN while still connected to the same switch port. When the forwarding database ageing process is enabled, old entries in the forwarding database are deleted after a user-configurable period.

If the destination address is found, the switch discards the frame when the port is not in the STP forwarding or disabled state if the destination address is on the same port as the source address, or if there is a static filter entry for the destination address set to **discard** (see **["Layer 2 Filtering" on page 14.11](#page-356-0)**). Otherwise, the frame is forwarded on the indicated port.

Forwarding occurs only when the port on which the frame was received is in the Spanning Tree forwarding or disabled state. The destination address is then looked up in the forwarding database for the VLAN.

# <span id="page-354-1"></span>The Egress Rules

After the forwarding process has determined from which ports and transmission queues to forward a frame, the egress rules for each port determine whether the outgoing frame is VLAN-tagged with its numerical VLAN identifier (VID).

A port must belong to a VLAN at all times unless the port has been set as the mirror port for the switch.

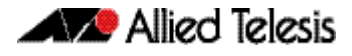

A port can transmit VLAN-tagged frames for any VLAN to which the port belongs. A port can transmit untagged frames for any VLAN for which the port is configured, e.g. IP subnet-based or protocol-based, unless prevented by the port-based VLAN egress rules. A port that belongs to a port-based VLAN can transmit untagged packets for only one VLAN. For more information about VLANs and VLAN tagging, see **[Chapter 16, VLAN](#page-414-1)  [Introduction](#page-414-1)**.

For more information on port tagging see the following commands:

**[switchport mode access](#page-447-0)** command on page 17.16

**[switchport mode trunk](#page-453-0)** command on page 17.22

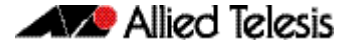

# <span id="page-356-0"></span>**Layer 2 Filtering**

The switch has a forwarding database (also known as the **MAC address table**) whose entries determine whether frames are forwarded or discarded over each port. Entries in the forwarding database are created dynamically by the learning process. A dynamic entry is automatically deleted from the forwarding database when its ageing timer expires.

The forwarding database supports queries by the forwarding process as to whether frames with given values of the destination MAC address field should be forwarded to a given port.

For each VLAN, the destination MAC address of a frame to be forwarded is checked against the forwarding database. If there is no entry for the destination address and VLAN, the frame is transmitted on all ports in the VLAN that are in the forwarding state, except the port on which the frame was received. This process is referred to as **flooding**. If an entry is found in the forwarding database but the entry is not marked **forwarding** or the entry points to the same port the frame was received on, the frame is discarded. Otherwise, the frame is transmitted on the port specified by the forwarding database.

# <span id="page-356-1"></span>Ingress Filtering

The **ingress-filter** parameter of the **[switchport mode trunk](#page-453-0)** command on page 17.22 and the **[switchport mode access](#page-447-0)** command on page 17.16, enables or disables ingress filtering of frames entering the specified port (or port range).

Each port on the switch belongs to one or more VLANs. If ingress filtering is enabled, any frame received on the specified port is only admitted if its VID matches one for which the port is tagged. Any frame received on the port is discarded if its VID does not match one for which the port is tagged.

Untagged frames are admitted and are assigned the VLAN Identifier (VID) of the port's native VLAN. Ingress filtering can be turned off by setting the **disable** parameter of the above two commands. The default setting of the **enable** / **disable** parameter option is **enable**.

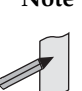

**Note** Enabling the **vlan-disable** parameter of the **[thrash-limiting](#page-411-0)** command on [page 15.46](#page-411-0) will also enable ingress filtering, and will override the setting of the switchport mode access, and trunk commands

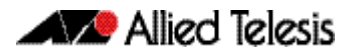

# <span id="page-357-0"></span>**Storm Control**

The packet storm-control feature enables you to set limits on the reception rate of broadcast, multicast frames and destination lookup failures. You can set separate limits beyond which each of the different packet types are discarded.

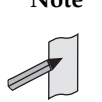

**Note** A destination lookup failure (DLF) is the event of receiving a unicast Ethernet frame with an unknown destination address.

For more information on applying storm-control, see the **[storm-control level](#page-410-0)** command [on page 15.45.](#page-410-0)

To apply storm-control by limiting broadcasts to 30% on port1.0.4:

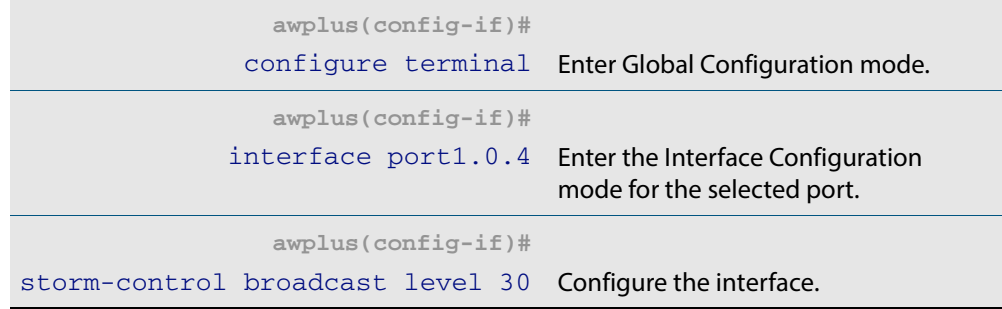

To turn off storm protection on port1.0.4:

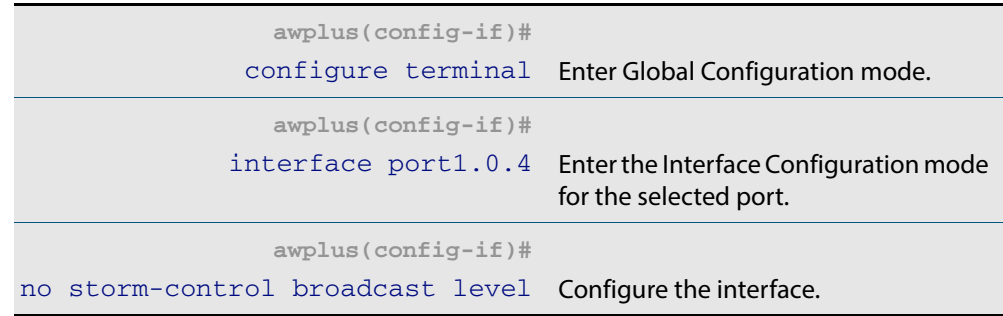

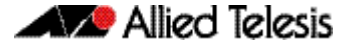

# <span id="page-358-0"></span>**Loop Protection**

Loop protection is a general term that embraces several different methods you can apply to protect your network from effects such as broadcast storms that can result from data loops or equipment malfunction.

Two methods of loop protection are available:

- **[Loop Detection](#page-358-1)**
- **[Thrash Limiting](#page-359-0)**

## <span id="page-358-1"></span>Loop Detection

### **Introduction**

This feature is used to detect loops with a network segment. If a loop is detected then a selected protection mechanism is applied to limit the effect of the loop. The loop protection actions can be applied either to the port at which the loop is detected or to the VLAN within which the loop was detected.

**Limiting Actions** You can configure loop detection to apply one of the following mechanisms when a loop condition is detected:

- Block all traffic on the port (or aggregated link) that detected the loop, and take **down** the link.
- Block all traffic on the port (or aggregated link) that detected the loop, but keep the link in the **up** state.
- Block all traffic on a vlan. Note that setting this parameter will also enable ingress filtering. This is the default action.
- Take no action, but log the details.
- Take no action.

#### Operation

To detect loops this feature operates by transmitting a series of Loop Detection Frames (LDFs) from each switch port out into the network. If no loops exist, then none of these frame should ever return. If a frame returns to its original port, the detection mechanism assumes that there is a loop somewhere in the network and offers a number of protective options.

Each LDF is a Layer 2 LLC frame that contains the following components:

- the source MAC address of the originating switch
- the destination MAC address of the non-existent end station 00-00-F4-27-71-01
- VLAN ID (where the port is a tagged member of a VLAN).
- a randomly generated LDF ID number.

You can set the detection mechanism to remember the LDF ID of up to 5 of the most recently transmitted LDF frames. Each of the 5 most recently transmitted frames is compared with every frame that arrives at that same port.

### Configuration

To enable loop protection and configure its basic parameters, you use the **[loop](#page-377-0)protection** [command on page 15.12](#page-377-0).

```
Example To enable the loop-detect mechanism, and generate loop-detect frames once every 5 
          seconds, use the command:
```

```
awplus(config)# loop-protection loop-detect ldf-interval 5
```
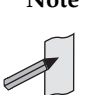

**Note** LDFs are sent sequentially for each VLAN defined to a particular port. For example, if a particular port in this example is a member of 4 VLANs, then the LDFs will be sent from this port at the rate of 4 frames every 5 seconds.

You can now use the **loop-protection action** [command on page 15.13](#page-378-0) configure the action that the switch will take if a loop is detected.

**Example** To disable an interface, and bring the link down, when a network loop is detected, use the command:

**awplus(config-if)#** loop-protection action link-down

Now decide how long you want the protective action to apply for. You configure this function by using the **[loop-protection timeout](#page-380-0)** command on page 15.15.

**Example** To configure a loop protection action timeout of 10 seconds, use the command:

**awplus(config-if)#** loop-protection timeout 10

**Example** To configure a loop protection action delay time of 10 seconds, use the commands:

**awplus(config-if)#** loop-protection action-delay-time  $1<sub>0</sub>$ 

# <span id="page-359-0"></span>Thrash Limiting

MAC address thrashing occurs when MAC addresses move rapidly between one or more ports or trunks, for example, due to a network loop.

Thrash limiting enables you to apply actions to a port when thrashing is detected. It is supported on all port types and also on aggregated ports.
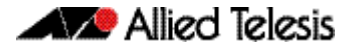

**Limiting Actions** There are several different thrash actions that you can apply to a port when thrashing is detected. These actions are:

- **learnDisable:** MAC address learning is temporarily disabled on the port.
- **portDisable:** The port is logically disabled. Traffic flow is prevented, but the link remains up. The device at the other end does not notice that the port has changed status, and the link LEDs at both ends stay on.
- **linkDown:** The port is physically disabled and the link is down. This is equivalent to entering the **shutdown** [command on page 12.15.](#page-336-0)
- **vlanDisable:** The port is disabled only for the VLAN on which thrashing has occurred. It can still receive and transmit traffic for any other VLANs of which it is a member.

When a MAC address is thrashing between two ports, one of these ports (the first to cross its thrashing threshold) is disabled. All other ports on the device will then have their threshold counters reset.

To set a thrash action for a port, use the **thrash-limiting** [command on page 15.46](#page-411-0):

**Re-enabling a port** When a port is disabled, either completely or for a specific VLAN, it remains disabled until it is manually re-enabled in any of the following ways:

- by using SNMP
- by rebooting the switch or stack
- by specifying a thrash timeout value along with the thrash action
- via the CLI

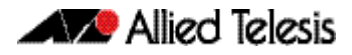

## **Support for Jumbo Frames**

Jumbo frames are frames with more than 1500 bytes of payload. You can enable jumbo frame support on the switch to improve throughput and network utilization. Jumbo frame support allows you to put more data in each packet that the switch has to process.

The maximum received packet size is 16357 bytes.

You can increase the Maximum Receive Unit (MRU) size for switch ports to receive jumbo frames with payload larger than 1500 bytes. To increase MRU size, use the **mru** [command](#page-326-0)  [on page 12.5](#page-326-0).

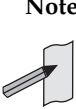

**Note** Jumbo packet switching is supported for L2 and L3 traffic flows that have established traffic paths. Jumbo frames cannot be used for establishing these network paths. Please use frames less than 1518 bytes to establish the path, for example by pinging the destination.

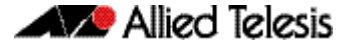

## <span id="page-362-0"></span>**Port Mirroring**

Port mirroring enables traffic being received and transmitted on a switch port to be sent to another switch port, the mirror port, usually for the purposes of capturing the data with a protocol analyzer.

The mirror port is the only switch port that does not belong to a VLAN, and therefore does not participate in any other switching. Before the mirror port can be set, it must be removed from all trunk groups and all VLANs except the default VLAN.

The following example sets mirroring on ports 1.0.2 and 1.0.5 for both incoming and outgoing data.

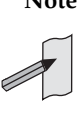

**Note** Due to the internal hardware properties of the switch, frames that are destined to leave the mirrored port untagged (i.e. will have their VLAN tag removed on egress) will be received by the mirror port with the tag retained. Consequently, if frames were being transmitted by the mirror port (into the network) at wire speed, then the mirror port might be unable to accept all the frames supplied to it.

To configure port 1.0.2 to mirror port 1.0.5:

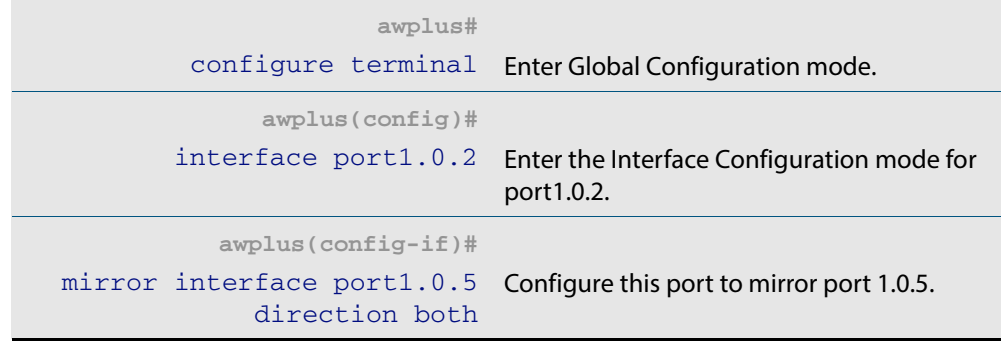

## **Port Security**

The port security features provide control over the stations connected to each switch port.

- 802.1x
- Static MAC address

## IEEE 802.1X

IEEE 802.1X restricts unauthenticated devices from connecting to the switch. After authentication is successful, traffic is allowed through the switch. For more information see **[Chapter 46, 802.1X Introduction and Configuration](#page-1242-0)**.

## Static MAC Address

If a new MAC address is seen on a port with port security enabled and the MAC address is statically configured for another port, a violation is triggered. The maximum learn limit will be ignored and the specified intrusion action for the port will be carried out.

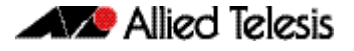

## **Quality of Service**

Quality of Service (QoS) enables you to both prioritize traffic and limit its available bandwidth. The concept of QoS is a departure from the original networking protocols, in which all traffic on the Internet or within a LAN had the same available bandwidth. Without QoS, all traffic types are equally likely to be dropped if a link becomes oversubscribed. This approach is now inadequate in many networks, because traffic levels have increased and networks often carry time-critical applications such as streams of realtime video data. QoS also enables service providers to easily supply different customers with different amounts of bandwidth.

Configuring Quality of Service involves two separate stages:

- **1.** Classifying traffic into flows, according to a wide range of criteria. Classification is performed by the switch's class maps.
- **2.** Acting on these traffic flows.

For more information on QoS see **[Chapter 40, Quality of Service \(QoS\) Introduction](#page-994-0)** and **[Chapter 41, QoS Commands](#page-1018-0)**.

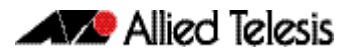

## **IGMP Snooping**

IGMP (Internet Group Management Protocol) is used by IP hosts to report their multicast group memberships to routers and switches. IP hosts join a multicast group to receive broadcast messages directed to the multicast group address. IGMP is an IP-based protocol and uses IP addresses to identify both the multicast groups and the host members. For a VLAN-aware devices, this means multicast group membership is on a per-VLAN basis. If at least one port in the VLAN is a member of a multicast group, by default multicast packets will be flooded onto all ports in the VLAN.

IGMP snooping enables the switch to forward multicast traffic intelligently on the switch. The switch listens to IGMP membership reports, queries and leave messages to identify the switch ports that are members of multicast groups. Multicast traffic will only be forwarded to ports identified as members of the specific multicast group.

IGMP snooping is performed at Layer 2 on VLAN interfaces automatically. By default, the switch will forward traffic only from those ports with multicast listeners, therefore it will not act as a simple hub and flood all multicast traffic out all ports. IGMP snooping is independent of the IGMP and Layer 3 configuration, so an IP interface does not have to be attached to the VLAN, and IGMP does not have to be enabled or configured.

IGMP snooping is enabled by default.

For more information on IGMP see **[Chapter 32, IGMP Snooping Introduction](#page-810-0)** and **[Chapter 33, IGMP Snooping Commands](#page-824-0)**.

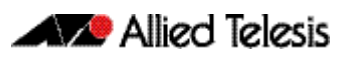

# **Chapter 15: Switching Commands**

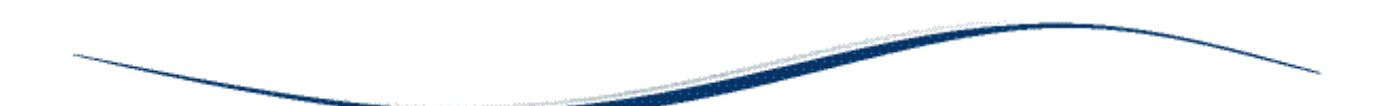

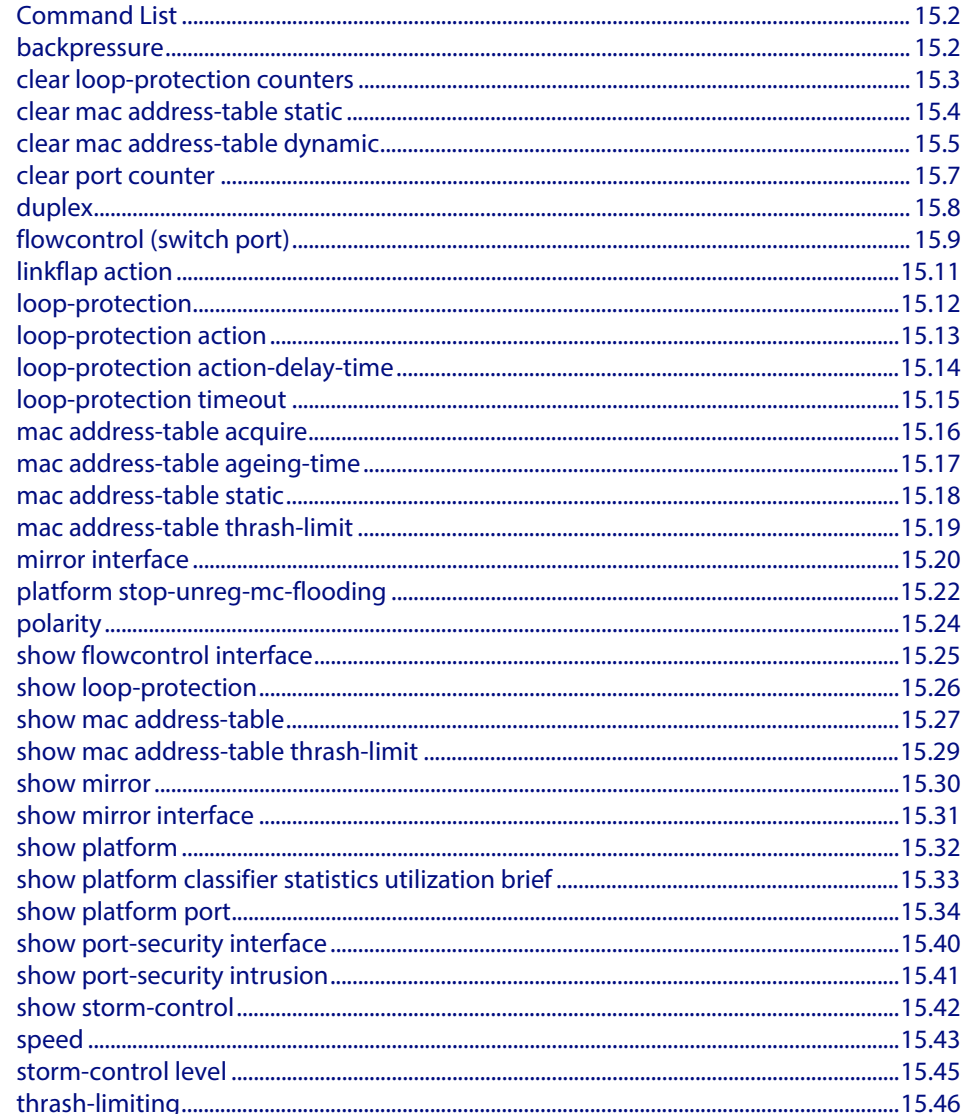

## <span id="page-367-0"></span>**Command List**

This chapter provides an alphabetical reference of commands used to configure switching. For more information see **[Chapter 14, Switching Introduction](#page-346-0)**.

### <span id="page-367-1"></span>**backpressure**

This command provides a method of applying flow control to ports running in half duplex mode. The setting will only apply when the link is in the half-duplex state.

You can disable backpressure on an interface using the **off** parameter or the **no** variant of this command.

```
Syntax backpressure {on | off}
```
no backpressure

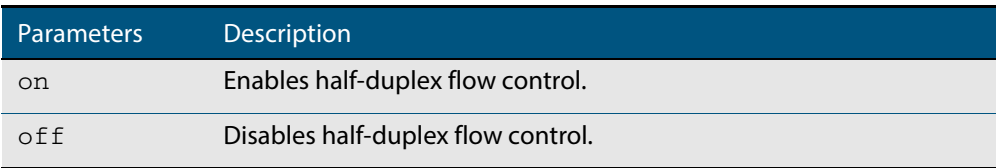

- **Default** Backpressure is turned off by default. You can determine whether an interface has backpressure enabled by viewing the running-config output; **backpressure on** is shown for interfaces if this feature is enabled.
	- **Mode** Interface Configuration
- **Usage** The backpressure feature enables half duplex Ethernet ports to control traffic flow during congestion by preventing further packets arriving. Back pressure utilizes a pre-802.3x mechanism in order to apply Ethernet flow control to switch ports that are configured in the half duplex mode.

The flow control applied by the **[flowcontrol \(switch port\)](#page-374-0)** command on page 15.9 operates only on full-duplex links, whereas back pressure operates only on half-duplex links.

If a port has insufficient capacity to receive further frames, the switch will simulate a collision by transmitting a CSMACD jamming signal from this port until the buffer empties. The jamming signal causes the sending switch to stop transmitting and wait a random period of time, before retransmitting its data, thus providing time for the buffer to clear. Although this command is only valid for switch ports operating in half-duplex mode the remote switch (the one sending the data) can be operating in the full duplex mode.

To see the currently-negotiated duplex mode for ports whose links are up, use the command **[show interface](#page-330-0)**. To see the configured duplex mode (when different from the default), use the command **[show running-config](#page-177-0)**.

**Examples** To enable back pressure flow control on interfaces  $port1.0.1-port1.0.2$  enter the following commands:

```
awplus# configure terminal
  awplus(config)# interface port1.0.1-port1.0.2
awplus(config-if)# backpressure on
```
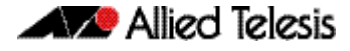

To disable back pressure flow control on interface port1.0.2 enter the following commands:

```
awplus# configure terminal
  awplus(config)# interface port1.0.2
awplus(config-if)# backpressure off
```
**Validation Commands [show running-config](#page-177-0) [show interface](#page-330-0)**

**Related Commands [duplex](#page-373-0)**

## <span id="page-368-0"></span>**clear loop-protection counters**

Use this command to clear the counters for the Loop Protection counters.

**Syntax** clear loop-protection [interface <*port-list*>] counters

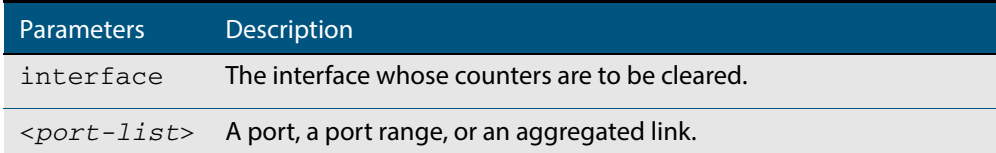

#### **Mode** Privileged Exec

**Examples** To clear the counter information:

**awplus#** clear loop-protection counters **awplus#** clear loop-protection interface port1.0.1 counters

### <span id="page-369-0"></span>**clear mac address-table static**

Use this command to clear the filtering database of all statically configured entries for a selected MAC address, interface, or VLAN.

**Syntax** clear mac address-table static [address *<mac-address>*| interface *<port>*|vlan *<vid>*]

| Parameter                                      | <b>Description</b>                                                                                                    |
|------------------------------------------------|----------------------------------------------------------------------------------------------------|
| address                                        | Specify a MAC (Media Access Control) address to be cleared from<br>the filtering database.                                                                                                    |
| $<$ mac-address>                               | Enter a MAC address to be cleared from the database in the format<br>НННН.НННН.НННН.                                                                                                    |
| interface                                      | Specify a switch port to be cleared from the filtering database.                                                                                                    |
| $<$ port>                                      | Specify the switch port from which address entries will be cleared.<br>This can be a single switch port, (e.g. $port1.0.4$ ), a static<br>channel group (e.g. sa2), or a dynamic (LACP) channel group (e.g.<br>$po2$ ). |
| vlan                                           | Specify a VLAN to be cleared from the filtering database.                                                                                                    |
| $\langle \nabla \vec{v} \cdot \vec{d} \rangle$ | Enter a VID (VLAN ID) in the range $<1-4094>$ to be cleared from<br>the filtering database.                                                                                                    |

#### **Mode** Privileged Exec

**Usage** Use this command with options to clear the filtering database of all entries made from the CLI for a given MAC address, interface or VLAN. Use this command without options to clear any entries made from the CLI.

Compare this usage with **[clear mac address-table dynamic](#page-370-0)** command on page 15.5.

**Examples** This example shows how to clear all filtering database entries configured through the CLI.

**awplus#** clear mac address-table static

This example shows how to clear all filtering database entries for a given interface configured through the CLI.

**awplus#** clear mac address-table static interface port1.0.3

This example shows how to clear filtering database entries filtering database entries configured through the CLI for a given mac address.

**awplus#** clear mac address-table static address 0202.0202.0202

**Related Commands [clear mac address-table dynamic](#page-370-0) [mac address-table static](#page-383-0) [show mac address-table](#page-392-0)**

## <span id="page-370-0"></span>**clear mac address-table dynamic**

Use this command to clear the filtering database of all entries learned for a selected MAC address, an MSTP instance, a switch port interface or a VLAN interface.

**Syntax** clear mac address-table dynamic [address *<mac-address>*| interface *<port>* [instance *<inst>*]|vlan *<vid>*]

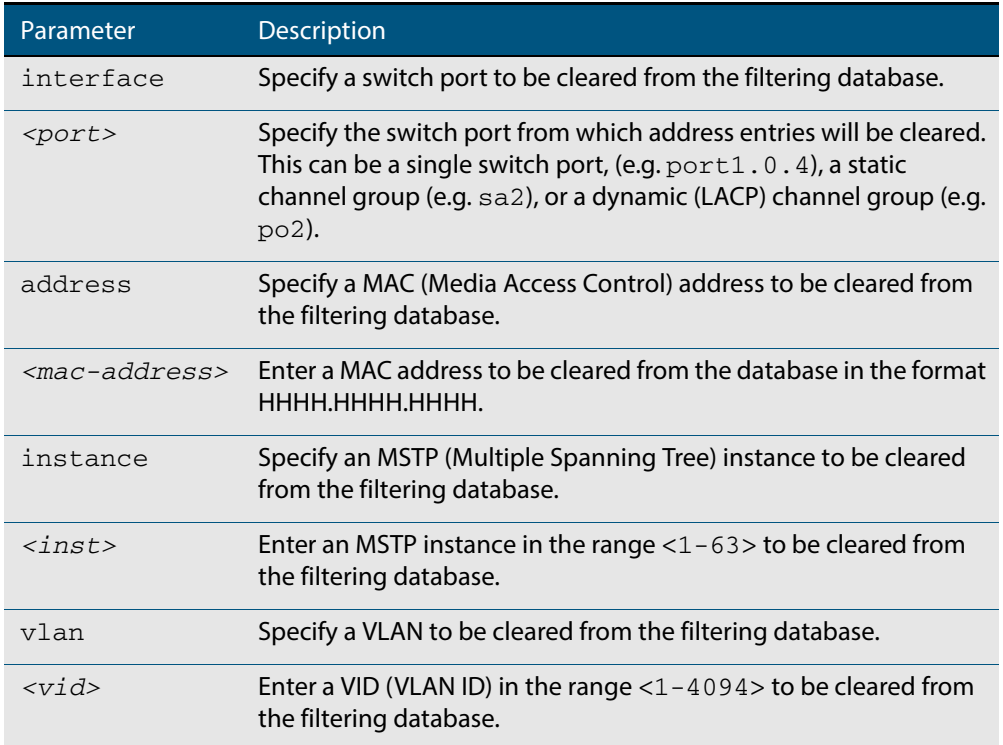

#### **Mode** Privileged Exec

**Usage** Use this command with options to clear the filtering database of all entries learned for a given MAC address, interface or VLAN. Use this command without options to clear any learned entries.

Use the optional instance parameter to clear the filtering database entries associated with a specified MSTP instance Note that you must first specify a switch port interface before you can specify an MSTP instance.

Compare this usage and operation with the **[clear mac address-table static](#page-369-0)** command on [page 15.4](#page-369-0). Note that an MSTP instance cannot be specified with **clear mac address-table static**.

**Examples** This example shows how to clear all dynamically learned filtering database entries for all interfaces, addresses, VLANs.

**awplus#** clear mac address-table dynamic

This example shows how to clear all dynamically learned filtering database entries when learned through switch operation for a given MAC address.

**awplus#** clear mac address-table dynamic address 0202.0202.0202

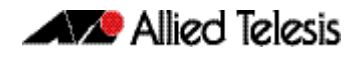

This example shows how to clear all dynamically learned filtering database entries when learned through switch operation for a given MSTP instance 1 on switch port interface port1.0.2.

**awplus#** clear mac address-table dynamic interface port1.0.2 instance 1

**Related Commands [clear mac address-table static](#page-369-0) [show mac address-table](#page-392-0)**

## <span id="page-372-0"></span>**clear port counter**

Use this command to clear the packet counters of the port.

```
Syntax clear port counter [<port>]
```
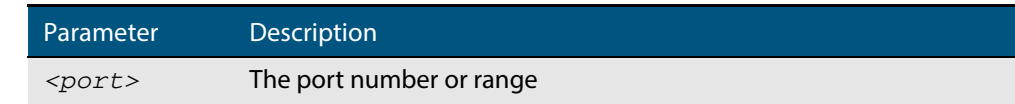

**Mode** Privileged Exec

**Example** To clear the packet counter for  $port1.0.1$ , use the command:

**awplus#** clear port counter port1.0.1

**Related Commands [show platform port](#page-399-0)**

### <span id="page-373-0"></span>**duplex**

This command changes the duplex mode for the specified port.

To see the currently-negotiated duplex mode for ports whose links are up, use the command **[show interface](#page-330-0)**. To see the configured duplex mode (when different from the default), use the command **[show running-config](#page-177-0)**.

**Syntax** duplex {auto|full|half}

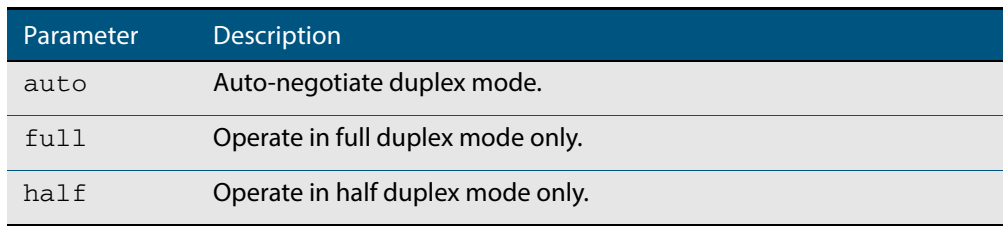

- **Default** By default, ports auto-negotiate duplex mode (except for 100Base-FX ports which do not support auto-negotiation, so default to full duplex mode).
	- **Mode** Interface Configuration
- **Usage** Switch ports in a static or dynamic (LACP) channel group must have the same port speed and be in full duplex mode. Once switch ports have been aggregated into a channel group, you can set the duplex mode of all the switch ports in the channel group by applying this command to the channel group.
- **Examples** To specify full duplex for  $port1.0.4$ , enter the following commands:

**awplus#** configure terminal **awplus(config)#** interface port1.0.4 **awplus(config-if)#** duplex full

To specify half duplex for port1.0.4, enter the following commands:

**awplus#** configure terminal

**awplus(config)#** interface port1.0.4

**awplus(config-if)#** duplex half

To auto-negotiate duplex mode for port1.0.4, enter the following commands:

**awplus#** configure terminal

**awplus(config)#** interface port1.0.4

**awplus(config-if)#** duplex auto

**Related Commands [backpressure](#page-367-1) [polarity](#page-389-0) [speed](#page-408-0) [show interface](#page-330-0)**

### <span id="page-374-0"></span>**flowcontrol (switch port)**

Use this command to enable flow control, and configure the flow control mode for the switch port.

Use the **no** variant of this command to disable flow control for the specified switch port.

**Syntax** flowcontrol {send|receive} {off|on}

no flowcontrol

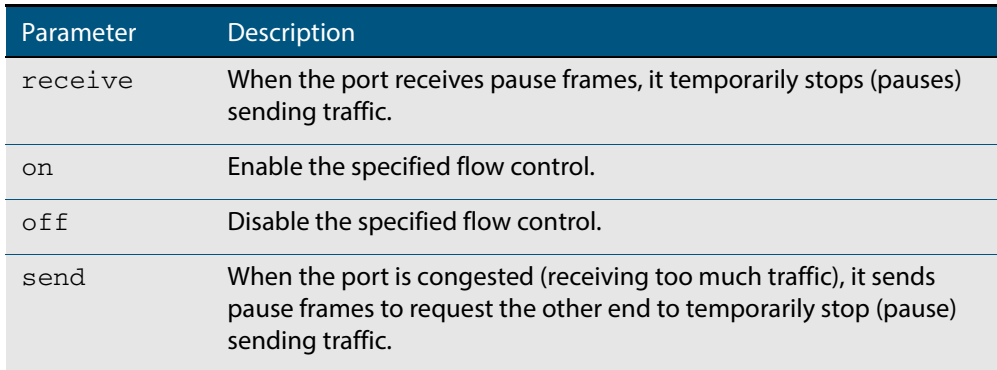

**Default** By default, flow control is disabled.

**Mode** Interface Configuration

**Usage** The flow control mechanism specified by 802.3x is only for full duplex links. It operates by sending PAUSE frames to the link partner to temporarily suspend transmission on the link

Flow control enables connected Ethernet ports to control traffic rates during congestion by allowing congested nodes to pause link operation at the other end. If one port experiences congestion, and cannot receive any more traffic, it notifies the other port to stop sending until the condition clears. When the local device detects congestion at its end, it notifies the remote device by sending a pause frame. On receiving a pause frame, the remote device stops sending data packets, which prevents loss of data packets during the congestion period.

Flow control is not recommended when running QoS or ACLs, because the complex queuing, scheduling, and filtering configured by QoS or ACLs may be slowed by applying flow control.

For half-duplex links, an older form of flow control known as backpressure is supported. See the related **backpressure** [command on page 15.2](#page-367-1).

For flow control on async serial (console) ports, see the **[flowcontrol hardware \(asyn/](#page-90-0) console)** [command on page 5.11](#page-90-0).

#### **Examples**

**awplus#** configure terminal **awplus(config)#** interface port1.0.2 **awplus(config-if)#** flowcontrol receive on

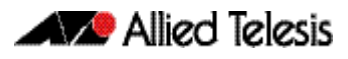

**awplus#** configure terminal **awplus(config)#** interface port1.0.2 **awplus(config-if)#** flowcontrol receive off

**Validation Commands [show running-config](#page-177-0)**

**Related Commands [backpressure](#page-367-1)**

## Allied Telesis

## <span id="page-376-0"></span>**linkflap action**

Use this command to detect flapping on all ports. If more than 15 flaps occur in less than 15 seconds the flapping port will shut down.

Use the **no** variant of this command to disable flapping detection at this rate.

**Syntax** linkflap action [shutdown]

no linkflap action

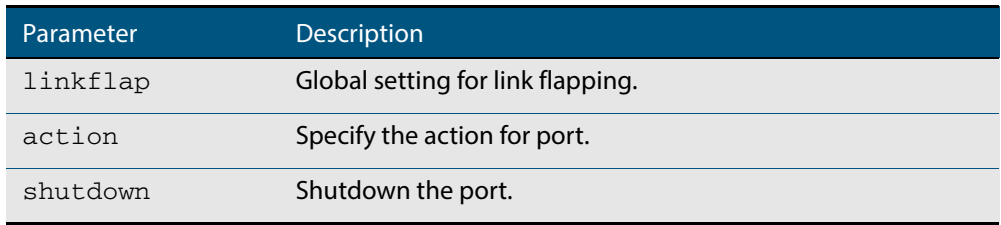

**Default** Linkflap action is disabled by default.

**Mode** Global Configuration

**Example** To enable the linkflap action command on the switch, use the following commands:

**awplus#** configure terminal

**awplus(config)#** linkflap action shutdown

### <span id="page-377-0"></span>**loop-protection**

Use this command to enable the loop-protection loop-detection feature, and configure the detection mechanism parameters.

Use the **no** variant of this command to disable the loop-protection loop-detection feature.

**Syntax** loop-protection loop-detect [ldf-interval *<period>*] [ldf-rx-window *<frames>*] [fast-block]

no loop-protection [loop-detect]

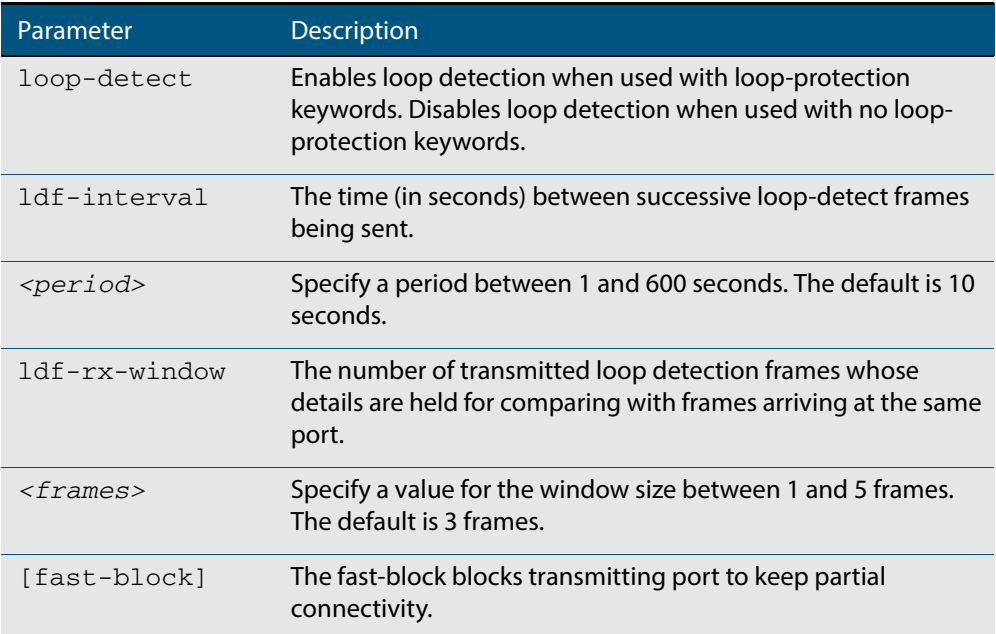

**Default** The loop-protection loop-detection feature is disabled by default. The default interval is 10 seconds, and the default window size is 3 frames.

**Mode** Global Configuration

- **Usage** See the **[Loop Protection](#page-358-0)** section in **[Chapter 14, Switching Introduction](#page-346-0)** for relevant conceptual, configuration, and overview information prior to applying this command.
- **Example** To enable the loop-detect mechanism on the switch, and generate loop-detect frames once every 5 seconds, use the following commands:

**awplus#** configure terminal

**awplus(config)#** loop-protection loop-detect ldf-interval 5

**Related Commands [loop-protection action](#page-378-0) [loop-protection timeout](#page-380-0) [show loop-protection](#page-391-0) [thrash-limiting](#page-411-1)**

## <span id="page-378-0"></span>**loop-protection action**

Use this command to specify the protective action to apply when a network loop is detected on an interface.

Use the **no** variant of this command to reset the loop protection actions to the default action, vlan-disable, on an interface.

**Syntax** loop-protection action {link-down|log-only|port-disable|vlan-disable| none}

no loop-protection action

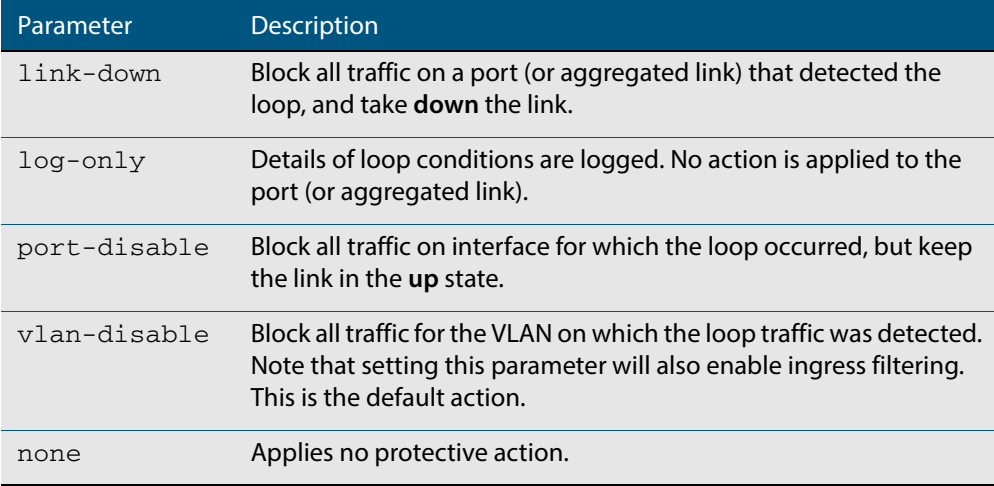

- **Default** loop-protection action vlan-disable
	- **Mode** Interface Configuration
- **Usage** See the **[Loop Protection](#page-358-0)** section in **[Chapter 14, Switching Introduction](#page-346-0)** for relevant conceptual, configuration, and overview information prior to applying this command.
- **Example** To disable an interface (port1.0.4), and bring the link down, when a network loop is detected, use the commands:

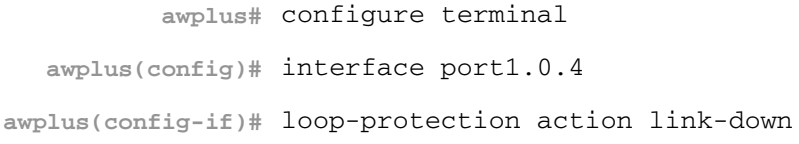

**Related Commands [loop-protection](#page-377-0) [loop-protection timeout](#page-380-0) [show loop-protection](#page-391-0) [thrash-limiting](#page-411-1)**

## <span id="page-379-0"></span>**loop-protection action-delay-time**

Use this command to sets the loop protection action delay time for an interface to specified values in seconds. The action delay time specifies the waiting period for the action.

Use the **no** variant of this command to reset the loop protection action delay time for an interface to default.

**Syntax** loop-protection action-delay-time *<0-86400>*

no loop-protection action

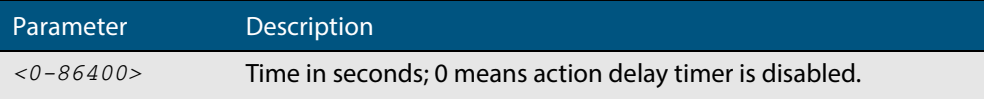

**Default** Action delay timer is disabled by default.

**Mode** Interface Configuration

**Example** To configure a loop protection action delay time of 10 seconds, use the commands:

**awplus#** configure terminal **awplus(config)#** interface port1.0.4 **awplus(config-if)#** loop-protection action-delay-time 10

To reset the Loop Protection action delay time to default, use the commands:

**awplus#** configure terminal **awplus(config)#** interface port1.0.4 **awplus(config-if)#** no loop-protection action-delaytime

**Related Commands [show loop-protection](#page-391-0)**

## <span id="page-380-0"></span>**loop-protection timeout**

Use this command to specify the Loop Protection recovery action duration on an interface.

Use the **no** variant of this command to set the loop protection timeout to the default.

**Syntax** loop-protection timeout *<duration>*

no loop-protection timeout

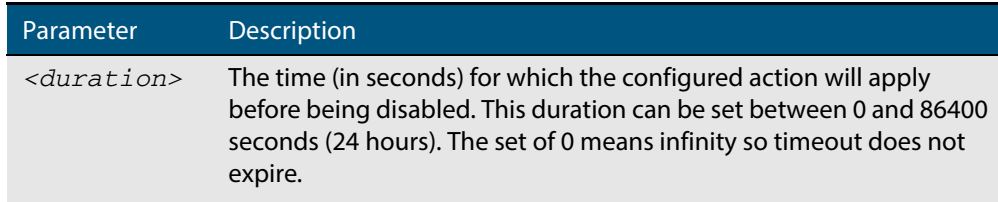

- **Default** The default is 7 seconds.
	- **Mode** Interface Configuration
- **Usage** See the **[Loop Protection](#page-358-0)** section in **[Chapter 14, Switching Introduction](#page-346-0)** for relevant conceptual, configuration, and overview information prior to applying this command.
- **Example** To configure a loop protection action timeout of 10 seconds for  $port1.0.4$ , use the command:

**awplus#** configure terminal **awplus(config)#** interface port1.0.4 **awplus(config-if)#** loop-protection timeout 10

**Related Commands [loop-protection](#page-377-0) [loop-protection action](#page-378-0) [show loop-protection](#page-391-0) [thrash-limiting](#page-411-1)**

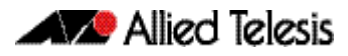

## <span id="page-381-0"></span>**mac address-table acquire**

Use this command to enable MAC address learning on the device.

Use the **no** variant of this command to disable learning.

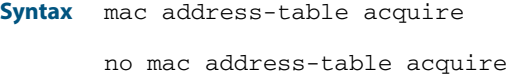

**Default** Learning is enabled by default for all instances.

**Mode** Global Configuration

#### **Example**

**awplus#** configure terminal

**awplus(config)#** mac address-table acquire

## <span id="page-382-0"></span>**mac address-table ageing-time**

Use this command to specify an ageing-out time for a learned MAC address. The learned MAC address will persist for at least the specified time.

The **no** variant of this command will reset the ageing-out time back to the default of 300 seconds (5 minutes).

**Syntax** mac address-table ageing-time *<ageing-timer>* none

no mac address-table ageing-time

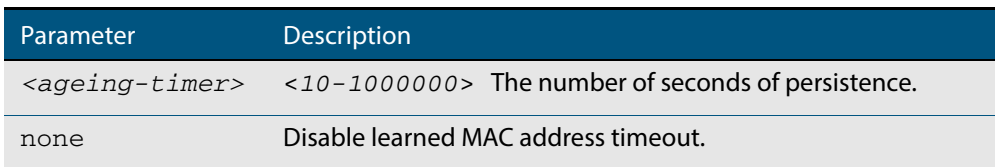

**Default** The default ageing time is 300 seconds.

**Mode** Global Configuration

**Examples** The following commands specify various ageing timeouts on the switch:

```
awplus# configure terminal
awplus(config)# mac address-table ageing-time 1000
```
**awplus#** configure terminal

**awplus(config)#** mac address-table ageing-time none

**awplus#** configure terminal

**awplus(config)#** no mac address-table ageing-time

### <span id="page-383-0"></span>**mac address-table static**

Use this command to statically configure the MAC address-table to forward or discard frames with a matching destination MAC address.

```
Syntax mac address-table static <mac-addr> {forward|discard} interface 
           <port> [vlan <vid>]
```
no mac address-table static <*mac-addr*> {forward|discard} interface <*port*> [vlan <*vid*>]

| Parameter     | <b>Description</b>                                                                                                    |
|---------------|----------------------------------------------------------------------------------------------------|
| $<$ mac-addr> | The destination MAC address in HHHH. HHHH. HHHH format.                                                                                                    |
| $<$ port>     | The port to display information about. The port may be a switch port<br>(e.g. $port1.0.4$ ), a static channel group (e.g. $sa2$ ), or a dynamic<br>(LACP) channel group (e.g. po2). |
| <vid></vid>   | The VLAN ID. If you do not specify a VLAN, its value defaults to vlan 1.                                                                                                    |

#### **Mode** Global Configuration

**Usage** The **mac address-table static** command is only applicable to Layer 2 switched traffic within a single VLAN. Do not apply the **mac address-table static** command to Layer 3 switched traffic passing from one VLAN to another VLAN. Frames will not be discarded across VLANs because packets are routed across VLANs. This command only works on Layer 2 traffic.

#### **Example**

**awplus#** configure terminal

**awplus(config)#** mac address-table static 2222.2222.2222 forward interface port1.0.4 vlan 3

**Related Commands [clear mac address-table static](#page-369-0) [show mac address-table](#page-392-0)**

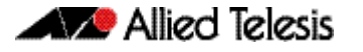

### <span id="page-384-0"></span>**mac address-table thrash-limit**

Use this command to set the thrash limit on the switch or stack. Thrashing occurs when a MAC address table rapidly "flips" its mapping of a single MAC address between two subnets, usually as a result of a network loop.

Use the **no** variant of this command to disable thrash limiting.

**Syntax** mac address-table thrash-limit <*rate*>

no mac address-table thrash-limit

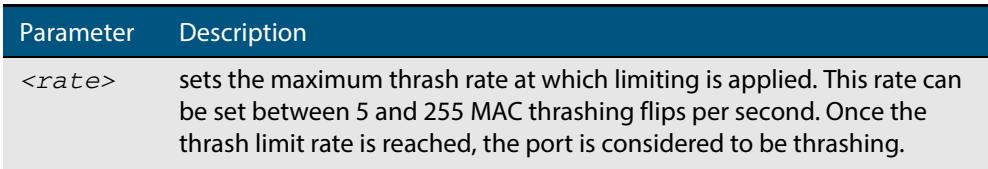

#### **Default** No thrash limiting

- **Mode** Global Configuration
- **Usage** Use this command to limit thrashing on the selected port range.
- **Example** To apply a thrash limit of 100 MAC address flips per second:

```
awplus# configure terminal
```
**awplus(config)#** mac address-table thrash-limit 100

**Related Commands [show mac address-table thrash-limit](#page-394-0)**

### <span id="page-385-0"></span>**mirror interface**

Use this command to define a mirror port and mirrored (monitored) ports and direction of traffic to be mirrored. The port for which you enter interface mode will be the mirror port.

The destination port is removed from all VLANs, and no longer participates in other switching.

Use the **no** variant of this command to disable port mirroring by the destination port on the specified source port.

Use the **none** variant of this command when using copy-to-mirror ACL and QoS commands.

```
Syntax mirror interface <source-port-list> direction {both|receive|transmit}
```

```
mirror interface none
```
no mirror interface *<source-port-list>* 

no mirror interface none

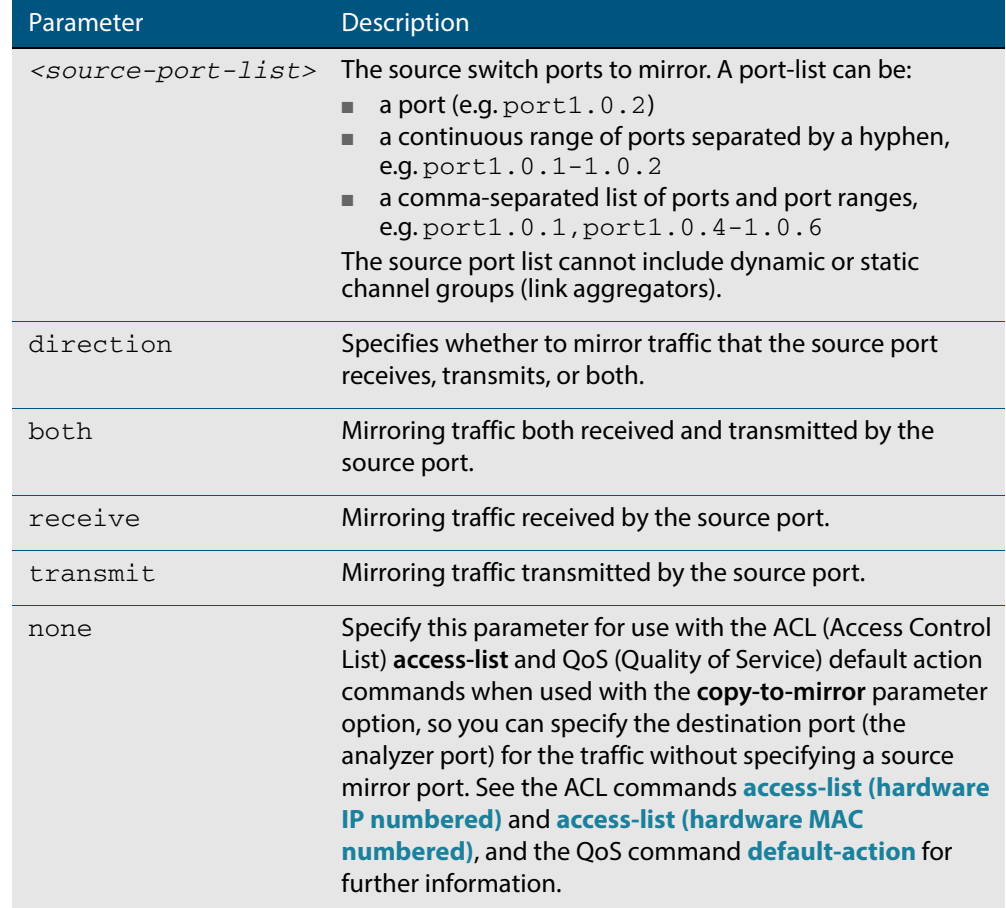

#### **Mode** Interface Configuration

**Usage** Use this command to send traffic to another device connected to the mirror port for monitoring.

See **["Port Mirroring" on page 14.17](#page-362-0)**.

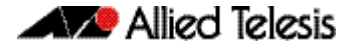

A mirror port cannot be associated with a VLAN. If a switch port is configured to be a mirror port, it is automatically removed from any VLAN it was associated with.

This command can only be applied to a single mirror (destination) port, not to a range of ports, nor to a static or dynamic channel group. Do not apply multiple interfaces with an interface command before issuing the mirror interface command. One interface may have multiple mirror interfaces.

**Example** To mirror traffic received and transmitted on  $port1.0.4$  and  $port1.0.5$  to destination port1.0.3, use the commands:

> **awplus#** configure terminal **awplus(config)#** interface port1.0.3 **awplus(config-if)#** mirror interface port1.0.4,port1.0.5 direction both

To enable use with the **[access-list \(hardware IP numbered\)](#page-901-0)** ACL and **[default-action](#page-1022-0)** QoS commands to destination port1.0.3 without specifying a source port, use the commands:

```
awplus# configure terminal
  awplus(config)# interface port1.0.3
awplus(config-if)# mirror interface none
```
To mirror all TCP traffic, received or transmitted to analyzer  $\text{port1.0.1}$ , see the sample config below:

```
awplus#show running-config
!
mls qos enable
access-list 3000 copy-to-mirror tcp any any
access-group 3000
!
interface port1.0.1
 mirror interface none
  switchport
!
```
**Related Commands [access-list \(hardware IP numbered\)](#page-901-0) [access-list \(hardware MAC numbered\)](#page-910-0) [default-action](#page-1022-0)**

## <span id="page-387-0"></span>**platform stop-unreg-mc-flooding**

This command stops multicast packets flooding out of all the ports in the VLAN until these packets are registered. This command does this by sending unregistered multicast packets to the switch processor, so there is no flooding of the multicast traffic onto the VLAN. Unregistered traffic will not flow until the switch has registered it, regardless of attempts to subscribe to it. Once the traffic is registered, it flows to registered subscribers and ports.

Use the **no** variant of this command to revert to default behavior and disable this feature.

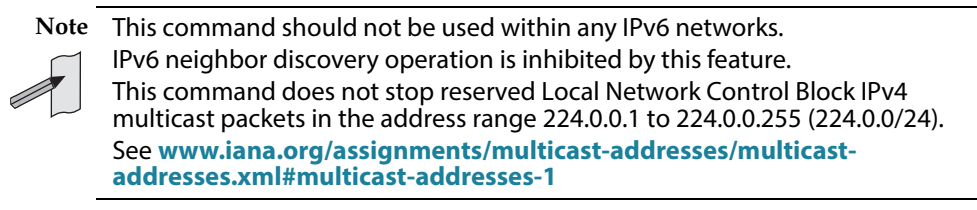

**Syntax** platform stop-unreg-mc-flooding

no platform stop-unreg-mc-flooding

- **Default** This feature is disabled by default.
- **Mode** Global Configuration
- **Usage** This command stops the periodic flooding of unknown or unregistered multicast packets when the Group Membership interval timer expires and there are no subscribers to a multicast group. If there is multicast traffic in a VLAN without subscribers, multicast traffic temporarily floods out of the VLAN when the Group Membership interval timer expires, which happens when the switch does not get replies from Group Membership queries.

For further information about query messages see the **[Staying in the Multicast Group](#page-813-0)  [\(Query Message\)](#page-813-0)** section in **[Chapter 32, IGMP Snooping Introduction](#page-810-0)**.

This command also stops the initial flood of multicast packets that happens when a new multicast source starts to send traffic. This flooding lasts until snooping recognizes the multicast group. For example, in sites where IP cameras have multicast groups, traffic is flooded to the VLAN and causes large bursts of traffic. Use this command when there is limited processing available for large bursts of traffic, such as in sites with IP cameras.

**Output** See the console message warning about IPv6 operation after entering this command:

% WARNING: IPv6 will not work with this setting enabled % Please consult the documentation for more information

See these sample console messages when the Group Membership interval timer expires, which happens when the switch does not get replies from Group Membership queries:

awplus: [MLD-EVENTS] Grp - Rec Liveness Timer: Expiry for Grp ff0e::1 on port1.2.7 awplus: [IGMP-EVENTS] : Expiry (Unreg MC Timer) for Grp 224.2.2.2 on vlan4

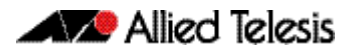

**Examples** To enable this feature and stop multicast packet flooding, use the following commands:

**awplus#** configure terminal **awplus(config)#** platform stop-unreg-mc-flooding

To disable this feature and allow multicast packet flooding, use the following commands:

**awplus#** configure terminal

**awplus(config)#** no platform stop-unreg-mc-flooding

**Related Commands [show platform](#page-397-0) [show running-config](#page-177-0)**

### <span id="page-389-0"></span>**polarity**

This command sets the MDI/MDIX polarity on a copper-based switch port.

```
Syntax polarity {auto|mdi|mdix}
```
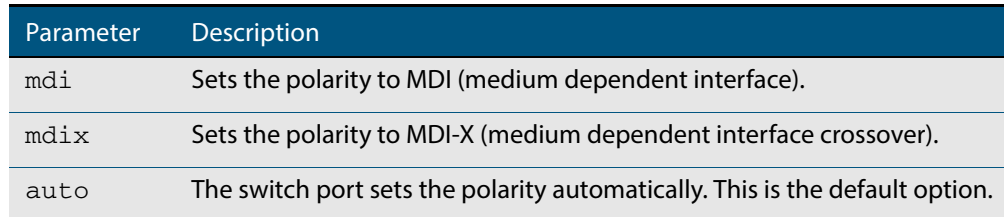

- **Default** By default, switch ports set the polarity automatically (**auto**).
	- **Mode** Interface Configuration
- **Usage** We recommend the default **auto** setting for MDI/MDIX polarity. Polarity applies to copper 10BASE-T, 100BASE-T, and 1000BASE-T switch ports; It does not apply to fiber ports. For more information, see **["MDI/MDIX Connection Modes" on page 14.5](#page-350-0)**.
- **Example** To set the polarity for  $port1.0.6$  to fixed MDI mode, use the following commands:

**awplus#** configure terminal **awplus(config)#** interface port1.0.6 **awplus(config-if)#** polarity mdi

## <span id="page-390-0"></span>**show flowcontrol interface**

Use this command to display flow control information.

```
Syntax show flowcontrol interface <port>
```
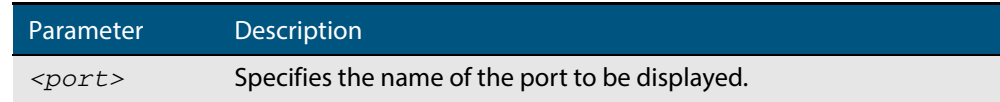

**Mode** User Exec and Privileged Exec

**Example** To display the flow control for the port1.0.5, use the command:

**awplus#** show flowcontrol interface port1.0.5

#### **Output Figure 15-1: Example output from the show flowcontrol interface command for a specific interface**

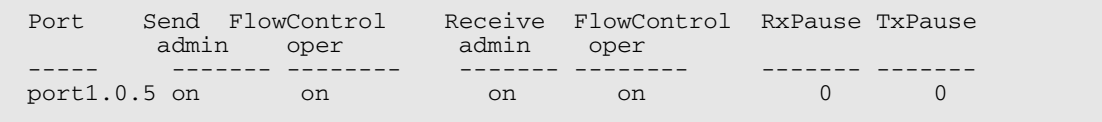

## <span id="page-391-0"></span>**show loop-protection**

Use this command to display the current loop protection setup for the device.

**Syntax** show loop-protection [interface <*port-list*>] [counters]

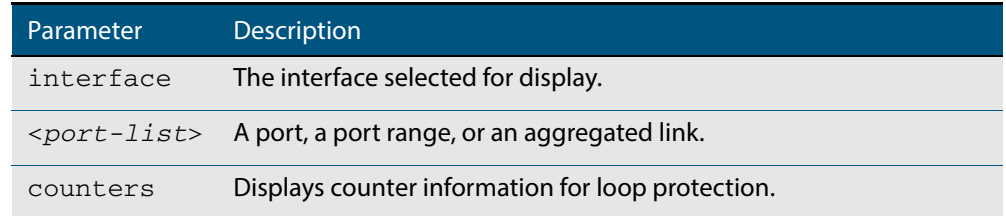

**Mode** User Exec and Privileged Exec

- **Usage** This command is used to display the current configuration and operation of the Loop Protection feature
- **Examples** To display the current configuration status for  $port1.0.1$ , use the command:

**awplus#** show loop-protection interface port1.0.1

#### **Figure 15-2: Example output from the show loop-protection command**

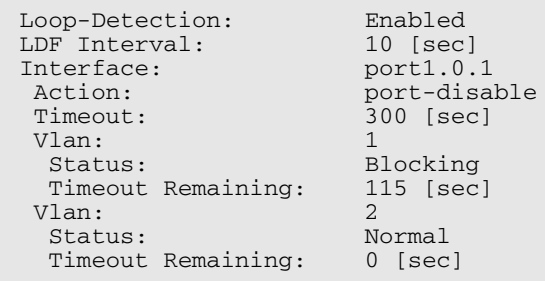

To display the counter information for  $port1.0.1$ , use the command:

**awplus #** show loop-protection interface port1.0.1 counters

#### **Figure 15-3: Example output from the show loop-protection interface counters command for port1.0.1**

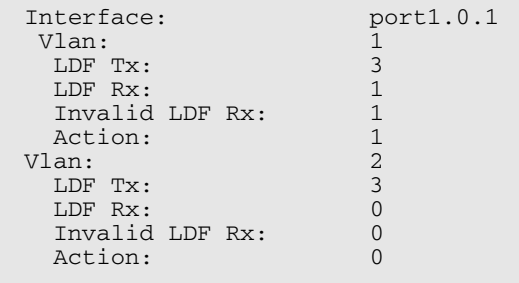

### <span id="page-392-0"></span>**show mac address-table**

Use this command to display the mac address-table for all configured VLANs.

**Syntax** show mac address-table

- **Mode** User Exec and Privileged Exec
- **Usage** The **show mac address-table** command is only applicable to view a mac address-table for Layer 2 switched traffic within VLANs.
- **Example** To display the mac address-table, use the following command:

```
awplus# show mac address-table
```
**Output** See the below sample output captured when there was no traffic being switched:

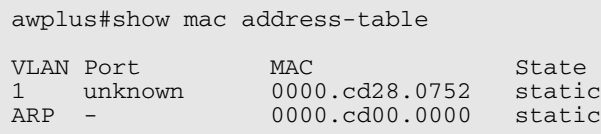

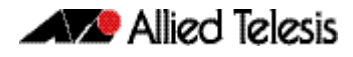

See the sample output captured when packets were switched and mac addresses were learned:

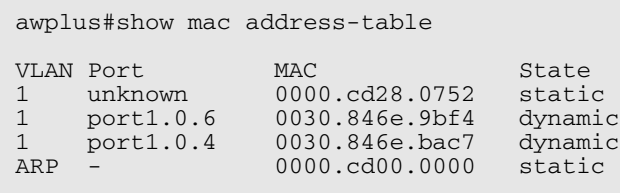

Note the new mac addresses learned for  $port1.0.4$  and  $port1.0.6$  added as dynamic entries.

Note the first column of the output below shows VLAN IDs if multiple VLANs are configured:

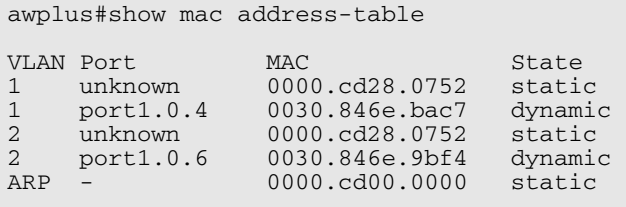

Also note manually configured static mac-addresses are shown to the right of the type column:

```
awplus(config)#mac address-table static 0000.1111.2222 for int 
port1.0.3 vlan 2
awplus(config)#end
awplus#
awplus#show mac address-table
VLAN Port MAC State<br>1 unknown 0000.cd28.0752 static
1 unknown 0000.cd28.0752 static
1 port1.0.2 0030.846e.bac7 dynamic
2 port1.0.3 0000.1111.2222<br>2 unknown 0000.cd28.0752<br>2 port1.0.5 0030.846e.9bf4
     unknown 0000.cd28.0752 static<br>port1.0.5 0030.846e.9bf4 dynamic
2 port1.0.5 0030.846e.9bf4<br>ARP - 0000.cd00.0000
                      0000.cd00.0000 statics
```
**Related Commands [clear mac address-table dynamic](#page-370-0) [clear mac address-table static](#page-369-0) [mac address-table static](#page-383-0)**

### <span id="page-394-0"></span>**show mac address-table thrash-limit**

Use this command to display the current thrash limit set for all interfaces on the device.

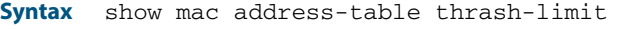

**Mode** User Exec and Privileged Exec

**Example** To display the current, use the following command:

**awplus#** show mac address-table thrash-limit

**Output Figure 15-4: Example output from the show mac address-table thrash-limit command**

% Thrash-limit 7 movements per second

**Related Commands [mac address-table thrash-limit](#page-384-0)**

### <span id="page-395-0"></span>**show mirror**

Use this command to display the status of all mirrored ports.

**Syntax** show mirror

**Mode** User Exec and Privileged Exec

**Example** To display the status of all mirrored ports, use the following command:

**awplus#** show mirror

#### **Output Figure 15-5: Example output from the show mirror command**

```
Mirror Test Port Name: port1.0.1
Mirror option: Enabled
Mirror direction: both
Monitored Port Name: port1.0.2
Mirror Test Port Name: port1.0.3
Mirror option: Enabled
Mirror direction: receive
Monitored Port Name: port1.0.4
Mirror Test Port Name: port1.0.3
Mirror option: Enabled
Mirror direction: receive
Monitored Port Name: port1.0.1
Mirror Test Port Name: port1.0.1
Mirror option: Enabled
Mirror direction: receive
Monitored Port Name: port1.0.3
Mirror Test Port Name: port1.0.1
Mirror option: Enabled
Mirror direction: transmit
Monitored Port Name: port1.0.4
```
## **show mirror interface**

Use this command to display port mirroring configuration for a mirrored (monitored) switch port.

**Syntax** show mirror interface <*port*>

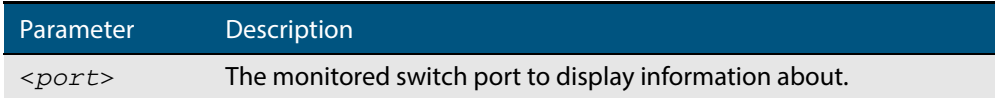

**Mode** User Exec, Privileged Exec and Interface Configuration

**Example** To display port mirroring configuration for the  $\text{port1.0.4}$ , use the following commands:

**awplus#** configure terminal

**awplus(config)#** interface port1.0.4

**awplus(config-if)#** show mirror interface port1.0.4

### **Output Figure 15-6: Example output from the show mirror interface command**

Mirror Test Port Name: port1.0.3 Mirror option: Enabled Mirror direction: both Monitored Port Name: port1.0.4

# <span id="page-397-0"></span>**show platform**

This command displays the settings configured by using the **platform** commands.

- **Syntax** show platform
- **Mode** Privileged Exec
- **Usage** This command displays the settings in the running config. For changes in some of these settings to take effect, the switch must be rebooted with the new settings in the startup config.
- **Example** To check the settings configured with **platform** commands on the switch, use the following command:

**awplus#** show platform

# **show platform classifier statistics utilization brief**

This command displays the number of used entries available for various platform functions, and the percentage that number of entries represents of the total available.

**Syntax** show platform classifier statistics utilization brief

**Mode** Privileged Exec

**Example** To display the platform classifier utilization statistics, use the following command:

**awplus#** show platform classifier statistics utilization brief

### **Output Figure 15-7: Output from the show platform classifier statistics utilization brief command**

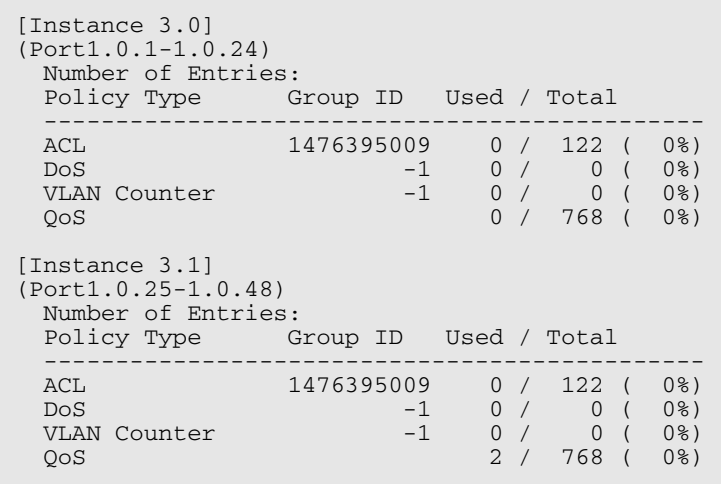

**Related Commands [show platform](#page-397-0)**

# **show platform port**

This command displays the various port registers or platform counters for specified switchports.

**Syntax** show platform port [<*port-list*>|counters]

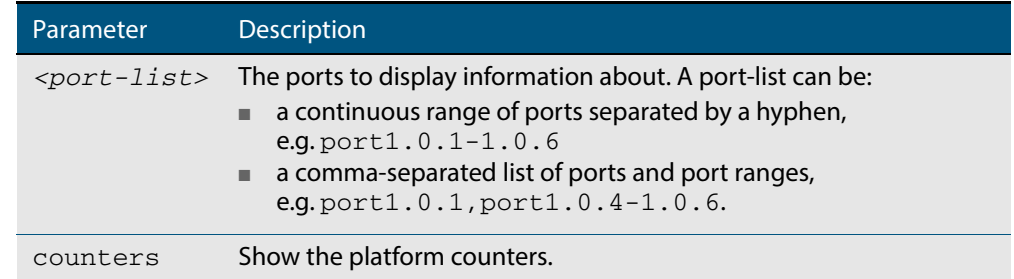

**Mode** Privileged Exec

**Examples** To display port registers for  $port1.0.1$  and  $port1.0.2$  use the following command:

**awplus#** show platform port port1.0.1-port1.0.2

To display platform counters for port1.0.1 and port1.0.2 use the following command:

**awplus#** show platform port port1.0.1-port1.0.2 counters

### **Output Figure 15-8: Example output from the show platform port command**

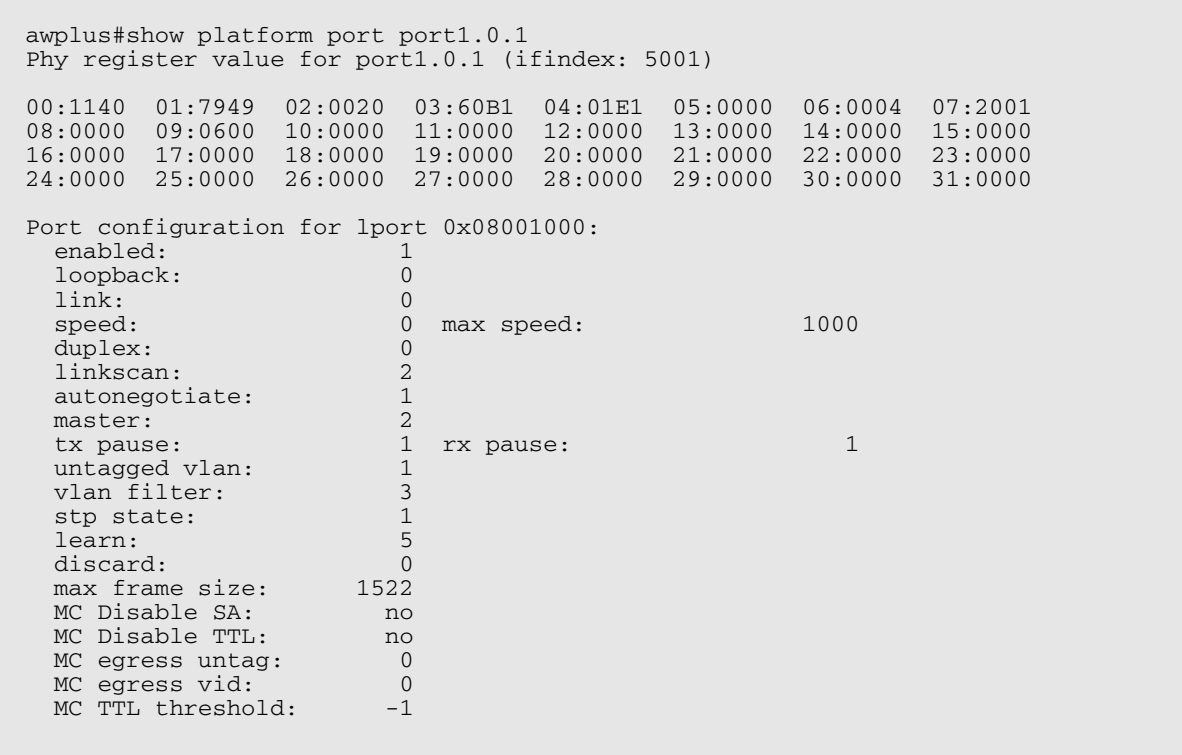

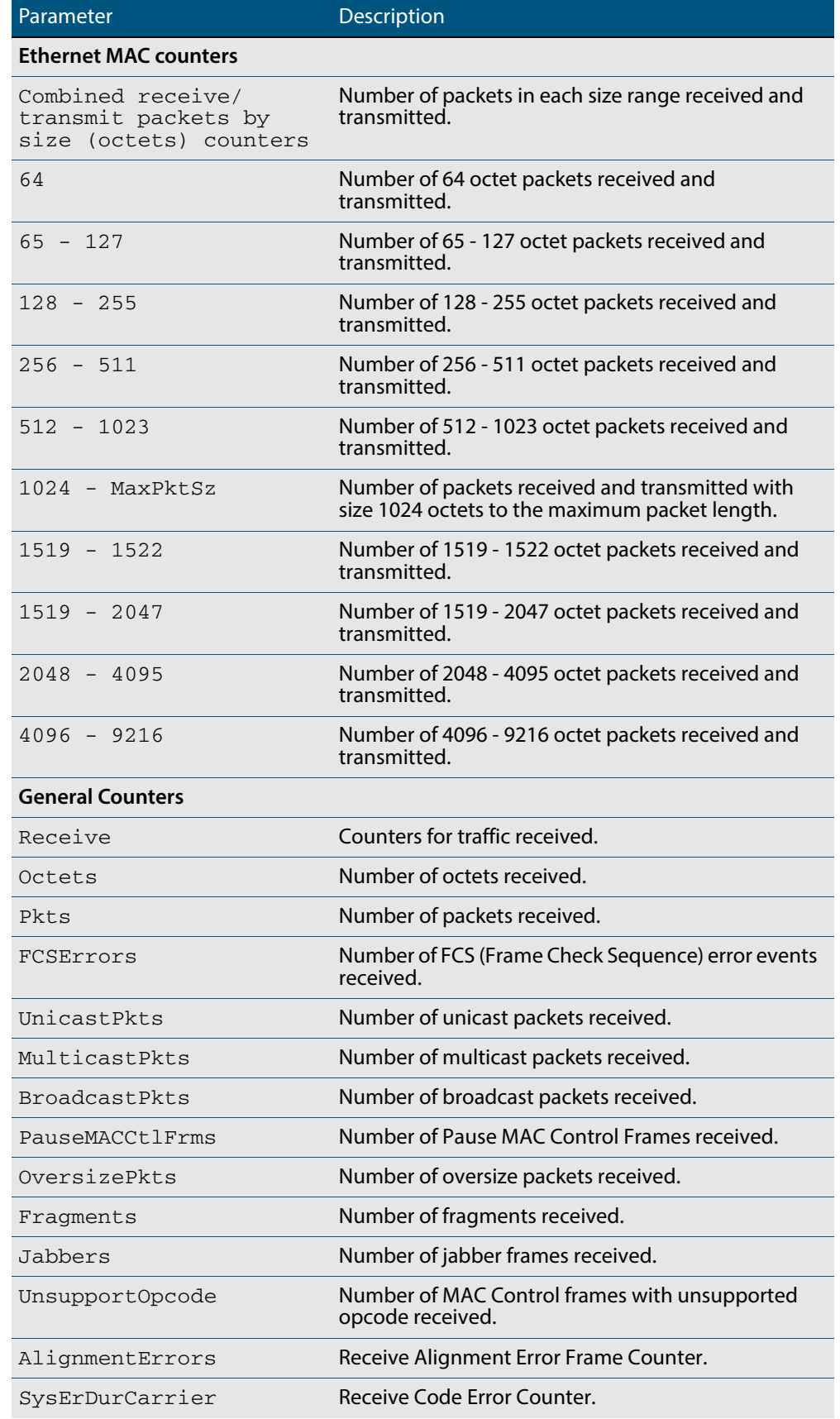

## **Table 15-1: Parameters in the output from the show platform port command**

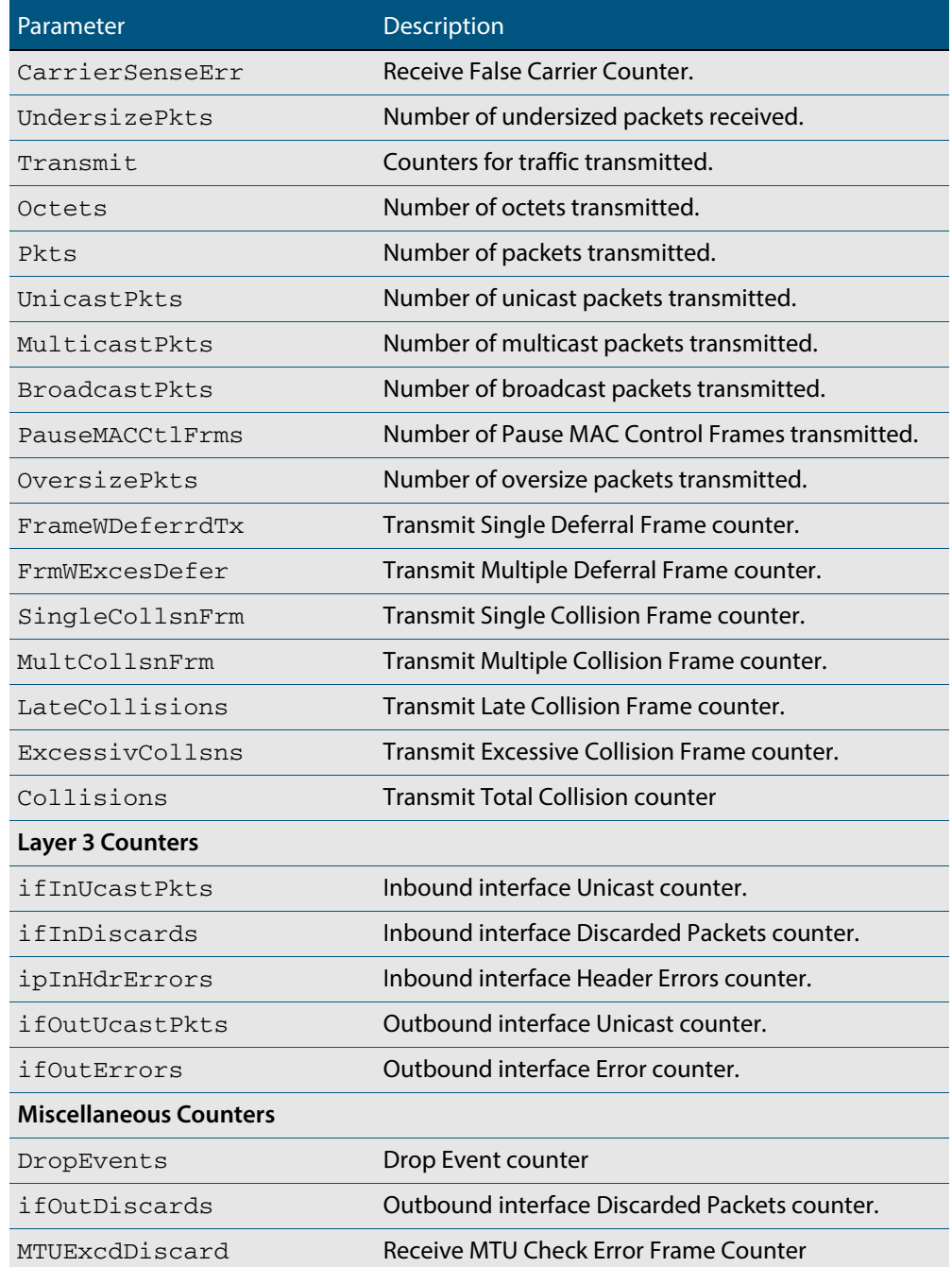

## **Table 15-1: Parameters in the output from the show platform port command (cont.)**

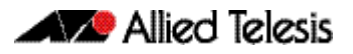

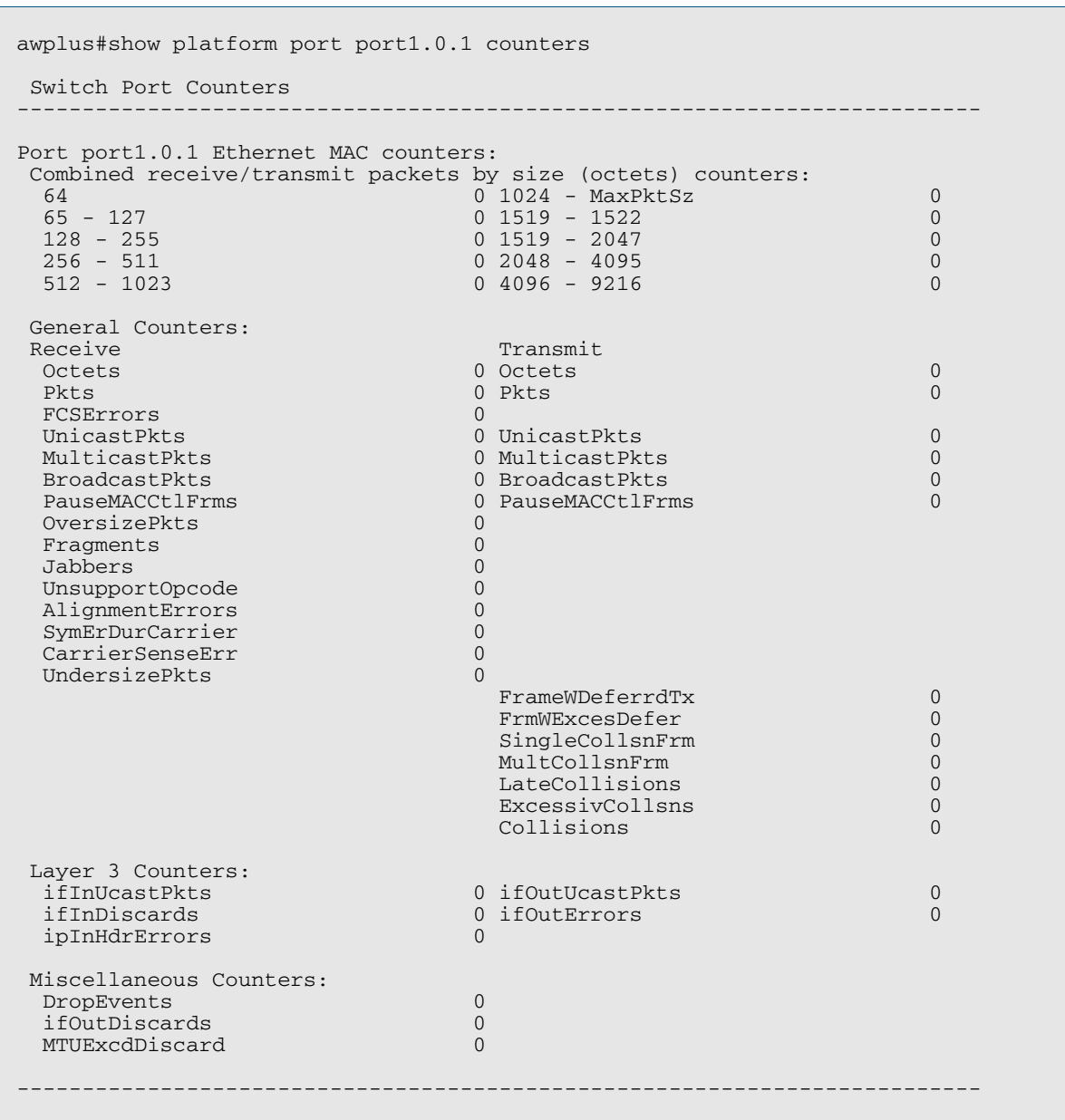

### **Output Figure 15-9: Example output from the show platform port counters command**

### **Table 15-2: Output parameters from the show platform port counters command**

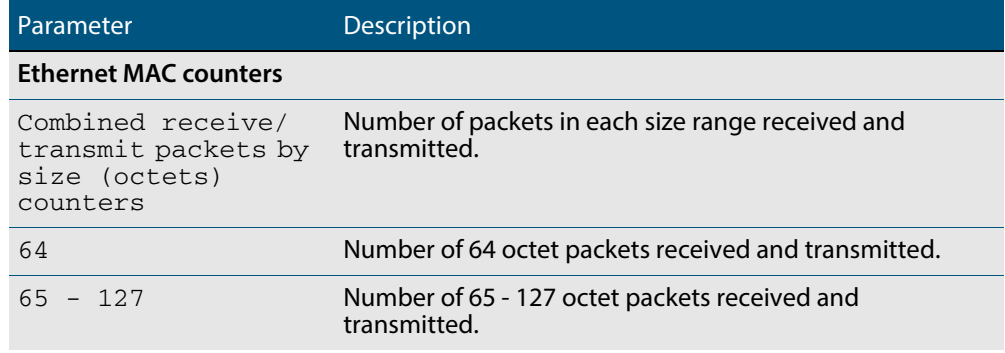

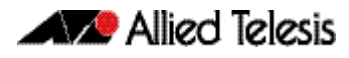

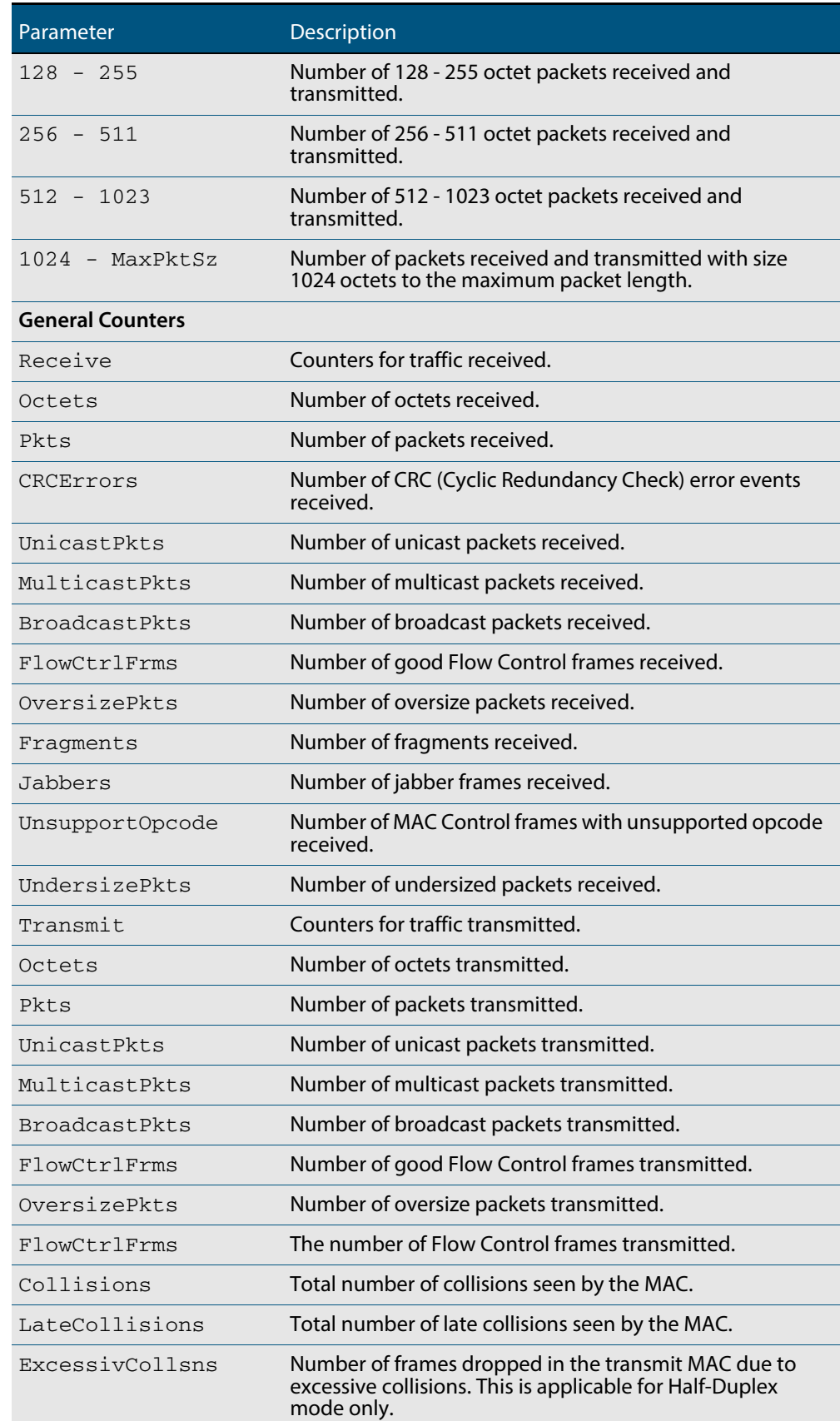

## **Table 15-2: Output parameters from the show platform port counters command**

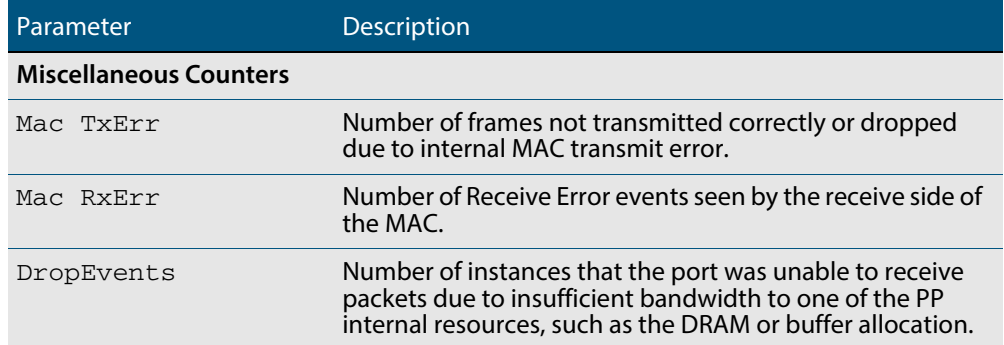

## **Table 15-2: Output parameters from the show platform port counters command**

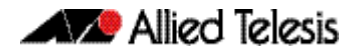

# **show port-security interface**

Use this command to show the current port-security configuration and the switch port status.

**Syntax** show port-security interface <*port>*

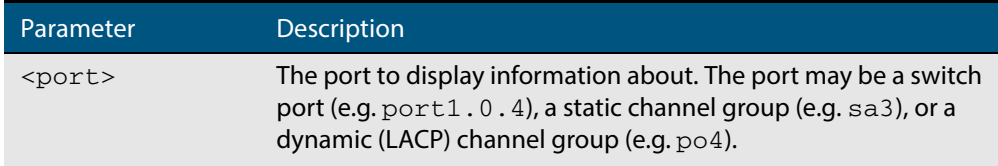

### **Mode** Privileged Exec

**Example** To see the port-security status on  $port1.0.1$ , use the following command:

**awplus#** show port-security interface port1.0.1

### **Output Figure 15-10: Example output from the show port-security interface command**

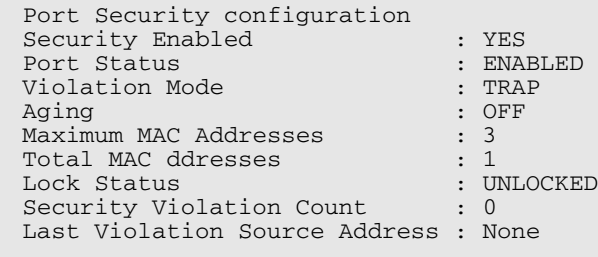

# **show port-security intrusion**

Shows the intrusion list. If the port is not specified, the entire intrusion table is shown.

### **Syntax** show port-security intrusion [interface <*port>*]

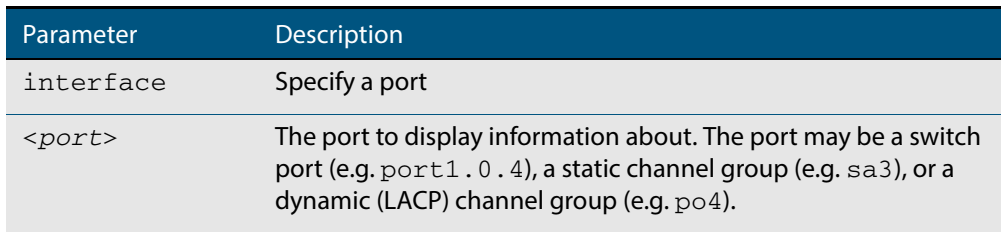

#### **Mode** Privileged Exec

**Example** To see the intrusion list on  $port1.0.1$ , use the following command:

**awplus#** show port-security intrusion interface port1.0.1

### **Output Figure 15-11: Example output from the show port-security intrusion command for port 1.0.1**

```
Port Security Intrusion List 
Interface: port1.0.1 -3 intrusion(s) detected 
11-22-33-44-55-04 11-22-33-44-55-06 11-22-33-44-55-08
```
## <span id="page-407-0"></span>**show storm-control**

Use this command to display storm-control information for all interfaces or a particular interface.

**Syntax** show storm-control [<*port*>]

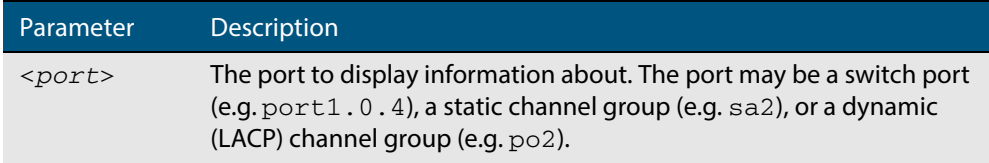

**Mode** User Exec and Privileged Exec

```
Example To display storm-control information for port1.0.2, use the following command:
```
**awplus#** show storm-control port1.0.2

### **Output Figure 15-12: Example output from the show storm-control command for port1.0.2**

Port BcastLevel McastLevel DlfLevel<br>port1.0.2 40.0% 100.0% 100.0% port1.0.2 40. 0% 100. 0% 100. 0%

**Example** To display storm-control information for all ports, use the following command:

**awplus#** show storm-control

### **Output Figure 15-13: Example output from the show storm-control command for all ports**

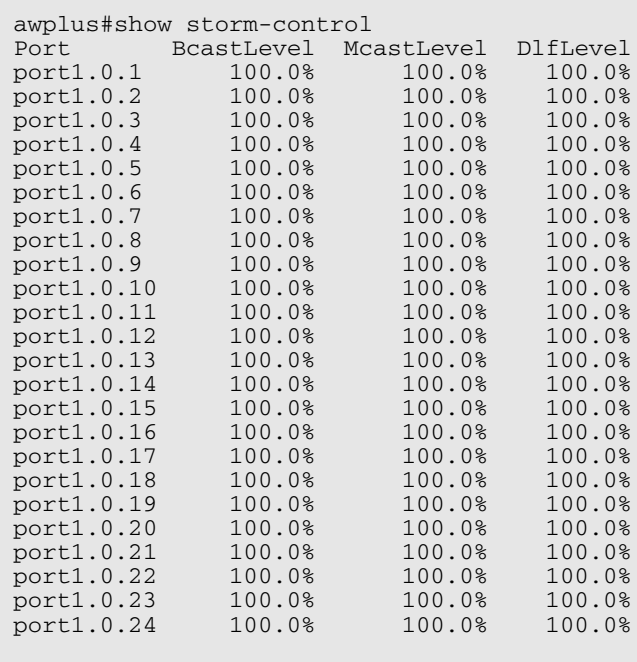

**Related Commands [storm-control level](#page-410-0)**

## **speed**

This command changes the speed of the specified port. You can optionally specify the speed or speeds that get autonegotiated, so autonegotiation is only attempted at the specified speeds.

To see the currently-negotiated speed for ports whose links are up, use the **[show](#page-330-0)  [interface](#page-330-0)** command. To see the configured speed (when different from the default), use the **[show running-config](#page-177-0)** command.

**Syntax** speed {10|100|1000|10000|auto [10][100][1000][10000]}

The following table shows the speed options for each type of port.

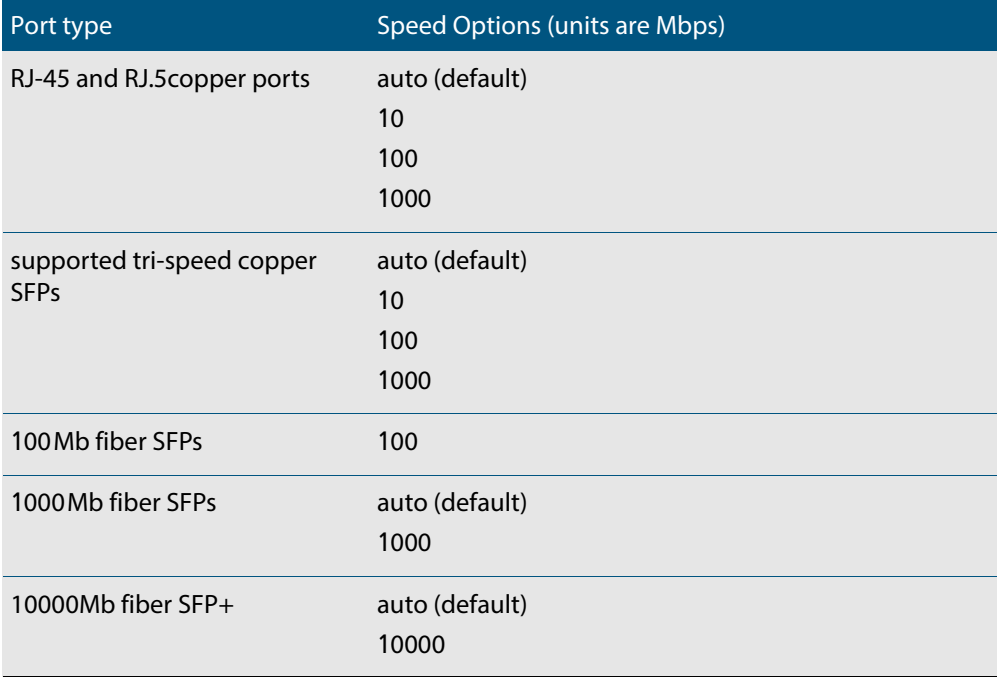

### **Mode** Interface Configuration

**Default** By default, ports autonegotiate speed (except for 100Base-FX ports which do not support auto-negotiation, so default to 100Mbps).

**Usage** Switch ports in a static or dynamic (LACP) channel group must have the same port speed and be in full duplex mode. Once switch ports have been aggregated into a channel group, you can set the speed of all the switch ports in the channel group by applying this command to the channel group.

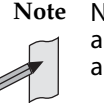

**Note** Note that if multiple speeds are specified after the auto option to autonegotiate speeds, then only those speeds specified are attempted for autonegotiation.

**Examples** To set the speed of a tri-speed port to 100Mbps, enter the following commands:

**awplus#** configure terminal **awplus(config)#** interface port1.0.4 **awplus(config-if)#** speed 100

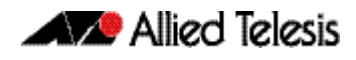

To return the port to auto-negotiating its speed, enter the following commands:

```
awplus# configure terminal
  awplus(config)# interface port1.0.4
awplus(config-if)# speed auto
```
To set a port to auto-negotiate its speed at 100Mbps and 1000Mbps, enter the following commands:

**awplus#** configure terminal **awplus(config)#** interface port1.0.2 **awplus(config-if)#** speed auto 100 1000

To set a port to auto-negotiate its speed at 1000Mbps only, enter the following commands:

**awplus#** configure terminal **awplus(config)#** interface port1.0.2 **awplus(config-if)#** speed auto 1000

**Related Commands [duplex](#page-373-0) [ecofriendly lpi](#page-210-0) [polarity](#page-389-0) [show interface](#page-330-0) [speed \(asyn\)](#page-263-0)**

## <span id="page-410-0"></span>**storm-control level**

Use this command to specify the threshold level for broadcasting, multicast, or destination lookup failure (DLF) traffic for the port. Storm-control limits the specified traffic type to the specified threshold.

Use the **no** variant of this command to disable storm-control for broadcast, multicast or DLF traffic.

**Syntax** storm-control {broadcast|multicast|dlf} level *<level>*

```
no storm-control {broadcast|multicast|dlf} level
```
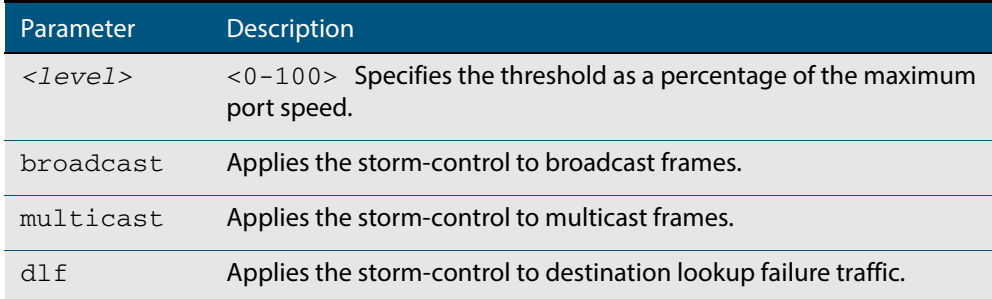

**Default** By default, storm-control is disabled.

**Mode** Interface Configuration

- **Usage** Flooding techniques are used to block the forwarding of unnecessary flooded traffic. A packet storm occurs when a large number of broadcast packets are received on a port. Forwarding these packets can cause the network to slow down or time out.
- **Example** To limit broadcast traffic on  $port1.0.2$  to 30% of the maximum port speed, use the following commands:

**awplus#** configure terminal **awplus(config)#** interface port1.0.2 **awplus(config-if)#** storm-control broadcast level 30

**Related Commands [show storm-control](#page-407-0)**

## **thrash-limiting**

Sets and configures the thrash limit action that will be applied to any port on the switch when a thrashing condition is detected. The thrash-limiting timeout specifies the time, in seconds, for which the thrash action is employed.

no thrash-limiting {action|timeout}

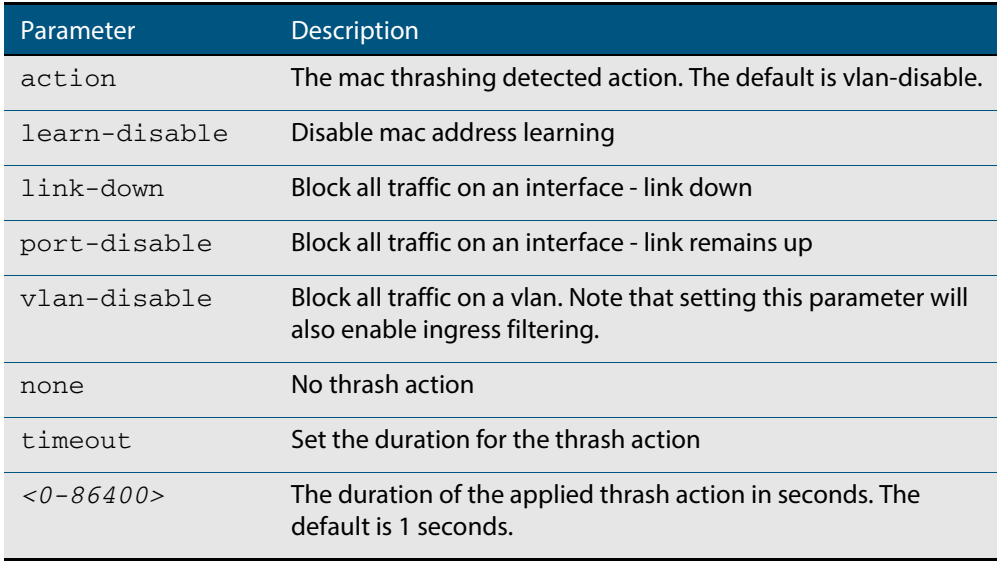

- **Default** The default action is learn-disable.
- **Mode** Interface Configuration
- **Usage** See the **[Thrash Limiting](#page-359-0)** section in **[Chapter 14, Switching Introduction](#page-346-0)** for relevant conceptual, configuration, and overview information prior to applying this command.
- **Examples** To set the action to learn disable for  $port1.0.4$ , use the following commands:

```
awplus# configure terminal
  awplus(config)# interface port1.0.4
awplus(config-if)# thrash-limiting action learn-disable
```
### To block all traffic on a vlan, use the following command:

**awplus#** configure terminal

**awplus(config)#** thrash-limiting action vlan-disable

#### To set the thrash limiting timeout to 5 seconds, use the following command:

**awplus(config-if)#** thrash-limiting timeout 5

**Syntax** thrash-limiting {[action {learn-disable|link-down|port-disable| vlan-disable|none}] [timeout *<0-86400>*]}

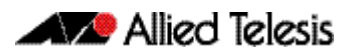

### To set the thrash limiting action to its default, use the following command:

**awplus(config-if)#** no thrash-limiting action

To set the thrash limiting timeout to its default, use the following command:

**awplus(config-if)#** no thrash-limiting timeout

**Related Commands [loop-protection](#page-377-0) [loop-protection action](#page-378-0) [loop-protection timeout](#page-380-0) [show loop-protection](#page-391-0)**

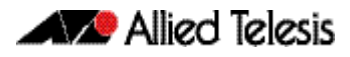

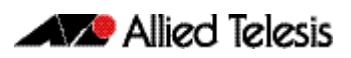

# **Chapter 16: VLAN Introduction**

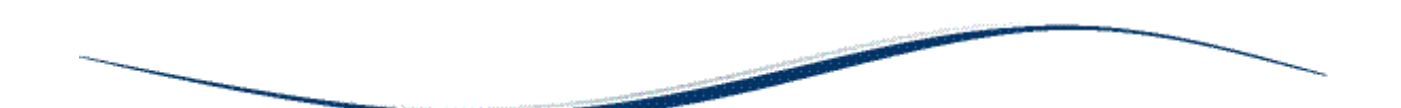

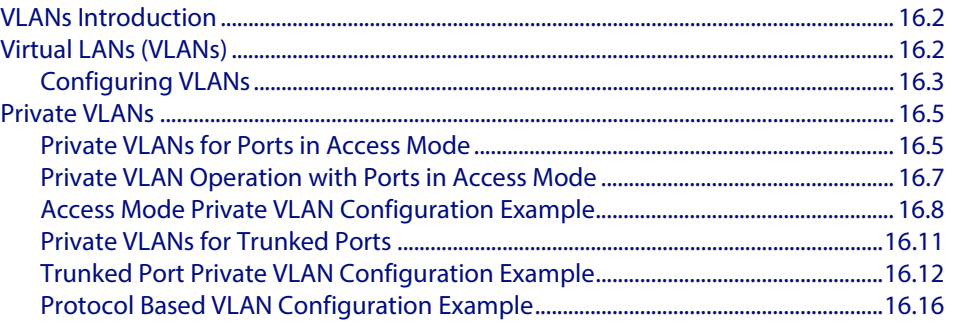

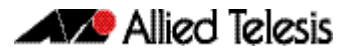

# <span id="page-415-0"></span>**VLANs Introduction**

This chapter describes Virtual LANs (VLAN), VLAN features and configuration on the switch. For detailed descriptions of commands used to configure VLANs, see **[Chapter 17,](#page-432-0)  [VLAN Commands](#page-432-0)**. For information about Voice VLAN and LLDP-MED, see **[Chapter 69,](#page-1854-0)  [LLDP, LLDP-MED and Voice VLAN Introduction and Configuration](#page-1854-0)**.

# <span id="page-415-1"></span>**Virtual LANs (VLANs)**

A Virtual LAN (VLAN) is a logical, software-defined subnetwork. It allows similar devices on the network to be grouped together into one broadcast domain, irrespective of their physical position in the network. Multiple VLANs can be used to group workstations, servers, and other network equipment connected to the switch, according to similar data and security requirements.

Decoupling logical broadcast domains from the physical wiring topology offers several advantages, including the ability to:

- Move devices and people with minimal, or no, reconfiguration
- Change a device's broadcast domain and access to resources without physically moving the device, by software reconfiguration or by moving its cable from one switch port to another
- Isolate parts of the network from other parts, by placing them in different VLANs
- Share servers and other network resources without losing data isolation or security
- Direct broadcast traffic to only those devices which need to receive it, to reduce traffic across the network
- Connect 802.1Q-compatible switches together through one port on each switch

Devices that are members of the same VLAN only exchange data with each other through the switch's Layer 2 switching capabilities. To exchange data between devices that are located in different VLANs, the switch's Layer 3 (routing) capabilities are used.

Different IP subnets are associated with different VLANs. The switch's IP router table will be populated by the routes to the subnets on any active VLANs, and by routes statically configured over active VLAN interfaces, or learned via routing protocols operating over these interfaces.

The device supports up to 4094 VLANs (the maximum allowed by the VID field in the 802.1Q tag). On some devices a few of these VLANs may be reserved for management purposes.

When the switch is first powered up (and therefore unconfigured), it creates a default VLAN with a VID of 1 and an interface name of vlan1. In this initial condition, the switch attaches all its ports to this default VLAN.

The default VLAN cannot be deleted, and ports can only be removed from it if they also belong to at least one other VLAN. If all the devices on the physical LAN belong to the same logical LAN, that is, the same broadcast domain, then the default settings will be acceptable, and no additional VLAN configuration is required.

## <span id="page-416-0"></span>Configuring VLANs **Defaults** By default, all switch ports are in access mode, are associated with the default VLAN (**vlan1**), and have ingress filtering on. You cannot delete **vlan1**. **VLAN names** When you create a VLAN (using the **[vlan](#page-464-0)** command), you give it a numerical VLAN Identifier (VID) - a number from 2 to 4094. If tagged frames are transmitted from this VLAN, they will contain this VID in their tag. You may also give it an arbitrary alphanumeric name containing a meaningful description, which is not transmitted to other devices. When referring to a VLAN, some commands require the VLAN to be specified by its VID while some commands require it to be specified by its interface name: vlan<VID>. In command output, the VLAN may be referred to by its VID, its interface name (vlan<VID>), or its VLAN name (the arbitrary alphanumeric string). You can name a VLAN with a string containing "vlan" and its VLAN Identifier (VID). To avoid confusion, we recommend not naming it "vlan" followed by any number different from its VID. **Access mode** A switch port in access mode sends untagged Ethernet frames, that is, frames without a VLAN tag. Each port is associated with one VLAN (the port-based VLAN, by default, vlan1), and when it receives untagged frames, it associates them with the VID of this VLAN. You can associate the port with another VLAN (using the **[switchport access vlan](#page-445-0)** command). This removes it from the default VLAN. Use access mode for any ports connected to devices that do not use VLAN tagging, for instance PC workstations. **Trunk mode** A switch port in trunk mode is associated with one or more VLANs for which it transmits VLAN-tagged frames, and for which it identifies incoming tagged frames with these VIDs. To allow a switch port to distinguish and identify traffic from different VLANs, put it in trunk mode (using the **[switchport mode trunk](#page-453-0)** command), and add the VLANs (using the **[switchport trunk allowed vlan](#page-456-0)** command). Use trunk mode for ports connected to other switches which send VLAN-tagged traffic from one or more VLANs. A trunk mode port may also have a native VLAN (by default vlan1), for which it transmits untagged frames, and with which it associates incoming untagged frames (using the **[switchport trunk native vlan](#page-459-0)** command). Ports in trunk mode can be enabled as promiscuous ports for private VLANs (using the **[switchport mode private-vlan trunk promiscuous](#page-449-0)**) and secondary ports for private VLANs (using the **[switchport mode private-vlan trunk secondary](#page-451-0)**). **Mirror ports** A mirror port cannot be associated with a VLAN. If a switch port is configured to be a mirror port (using the **[mirror interface](#page-385-0)** command), it is automatically removed from any VLAN it was associated with. **VLANs and channel groups** All the ports in a channel group must have the same VLAN configuration: they must belong to the same VLANs and have the same tagging status, and can only be operated on as a group.

## **Table 16-1: Configuration procedure for VLANs**

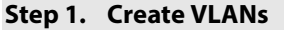

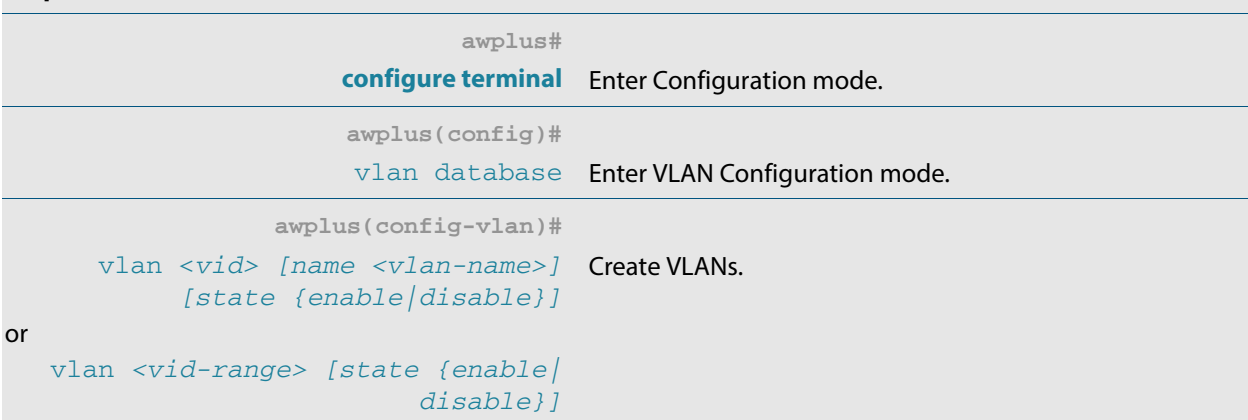

**Step 2. Associate switch ports with VLANs**

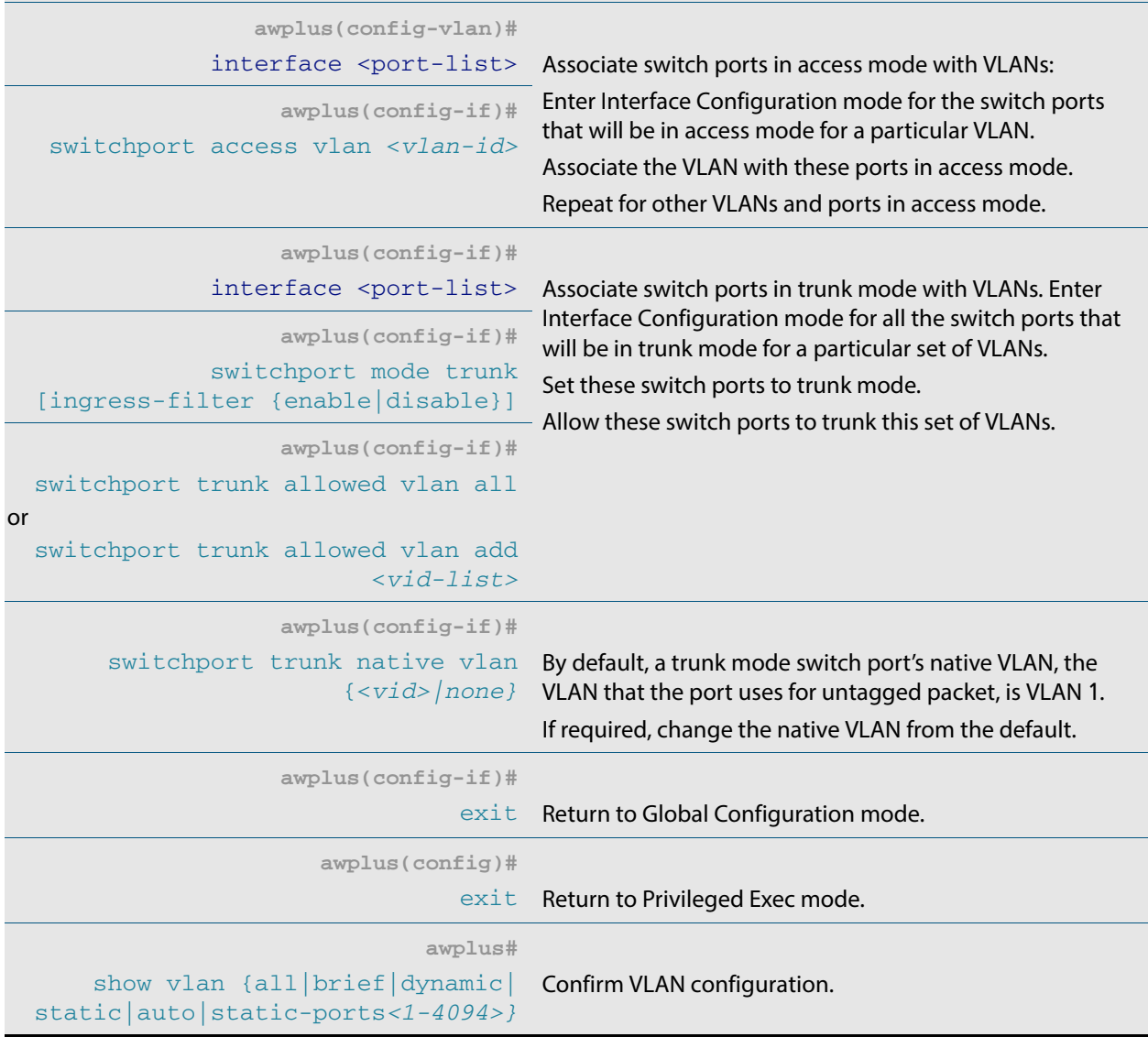

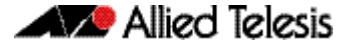

# <span id="page-418-0"></span>**Private VLANs**

Private VLANs combine the network advantages of conventional VLANs, with an added degree of privacy obtained by limiting the connectivity between selected ports.

This section provides an introduction to:

- Private VLANs for ports in access mode
- **[Private VLANs for Trunked Ports](#page-424-0)**

# <span id="page-418-1"></span>Private VLANs for Ports in Access Mode

An example application of a private VLAN would be a library in which user booths each have a PC with Internet access. In this situation it would usually be undesirable to allow communication between these individual PCs. Connecting the PC to ports within a private isolated VLAN would enable each PC to access the Internet or a library server via a single connection, whilst preventing access between the PCs in the booths.

Another application might be to use private VLANs to simplify IP address assignment. Ports can be isolated from each other whilst still belonging to the same subnet.

A private VLAN comprises the following components:

- **a single promiscuous port**
- **one or more host ports.** There are two types of host port:
	- « **isolated ports**: These can only communicate with the promiscuous port that is associated with the isolated VLAN.
	- « **community ports:** These can communicate with their associated promiscuous port and other community ports within the community VLAN.
- **a single primary VLAN**
- one or more secondary VLANs: There are two types of secondary VLAN:
	- « **isolated VLANs:** In this VLAN type, communication can only take place between each host port and its associated promiscuous port.
	- « **community VLANs:** In this VLAN type, communication can take place between host ports and between each host port and its associated promiscuous port.

## Membership rules for private VLANs in access mode

The following membership rules apply when creating and operating private VLANs in access mode.

Each private VLAN:

- must contain one promiscuous port (or aggregated link)
- may contain multiple host ports
- can be configured to span switch instances
- can only contain promiscuous and host ports
- cannot use the default VLAN (vlan1)
- a private *isolated* VLAN can only contain a single promiscuous port
- a private community VLAN can contain more than one promiscuous port

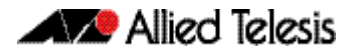

A promiscuous port:

- is a member of the primary VLAN and all its associated secondary VLANs
- cannot be a member of both private and non-private VLANs

A host port:

- can be a member of multiple private (community) VLANs, but all these VLANs must share the same promiscuous port
- cannot be a host port in some VLANs and a non-host port in others
- cannot be a promiscuous port in another VLAN

## Promiscuous ports

A promiscuous port can communicate with all ports that are members of its associated secondary VLANs. Multiple promiscuous ports can exist in a primary VLAN, but only if the primary VLAN is only associated with community VLANS (that is, that there are no isolated VLANs associated with this port).

A promiscuous port is a member of the primary VLAN and all associated secondary VLANs. Its Port VID is set to the VLAN ID of the primary VLAN.

## Host ports

Host ports have two levels of connectivity depending on whether they exist in an isolated or a community VLAN.

**1.** Host ports within an isolated VLAN

These ports are only allowed to communicate with their VLAN's promiscuous port, even though they share their secondary (isolated) VLAN with other hosts. The host ports receive their data from the promiscuous port via the primary VLAN, and individually transmit their data to the promiscuous port via their common secondary VLAN.

**2.** Host ports within a community VLAN

These ports are able to communicate with both the promiscuous port and the other ports within the community VLAN that they are associated with. They receive their data from the promiscuous port via the primary VLAN, and transmit their data to both the promiscuous port and the other host ports (within their community VLAN) via their common secondary VLAN. However, the only external path from a community VLAN is from its promiscuous port.

# <span id="page-420-0"></span>Private VLAN Operation with Ports in Access Mode

A basic private VLAN operation is shown in the following figure. It comprises a primary VLAN 20 plus community and isolated VLANS.

<span id="page-420-1"></span>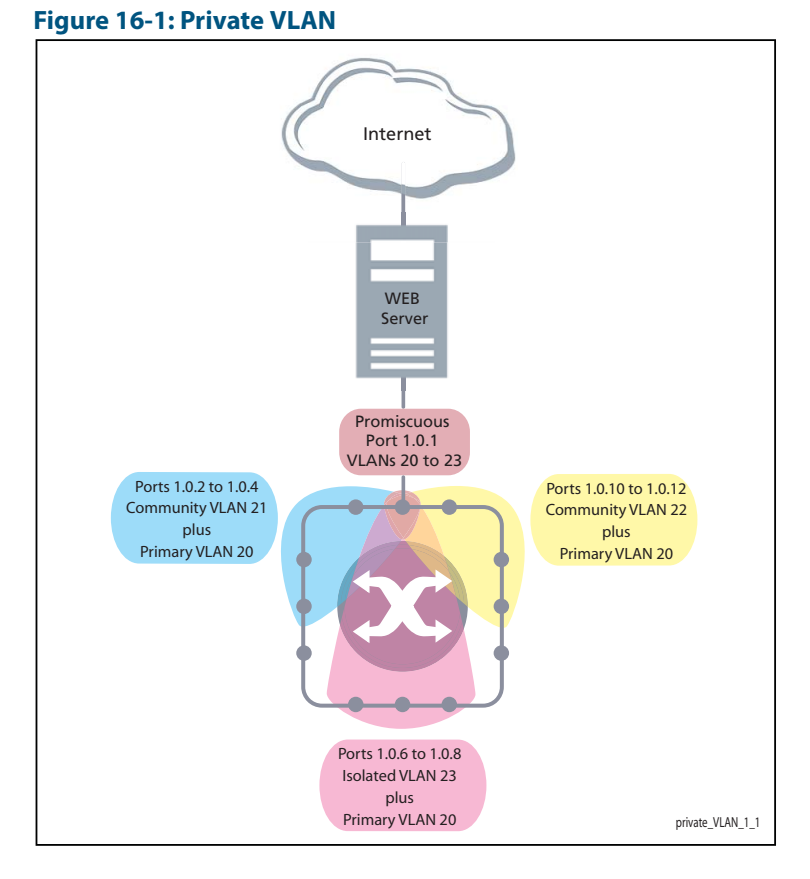

The ports on this switch have the following configuration:

- Port 1.0.1 is the promiscuous port and is a member of the primary VLAN 20 and all its associated secondary VLANs.
- Ports 1.0.2 to 1.0.4 are members of the community VLAN 21 and are able to communicate with both the promiscuous port and all other ports in VLAN 21.
- Ports 1.0.10 to 1.0.12 are members of the community VLAN 22 and are able to communicate with both the promiscuous port and all other ports in VLAN 22.
- Ports 1.0.6 to 1.0.8 are members of the isolated VLAN 23. Each of these ports can only communicate with the promiscuous port.

### **Table 16-2: Private VLANs - Port Tagging**

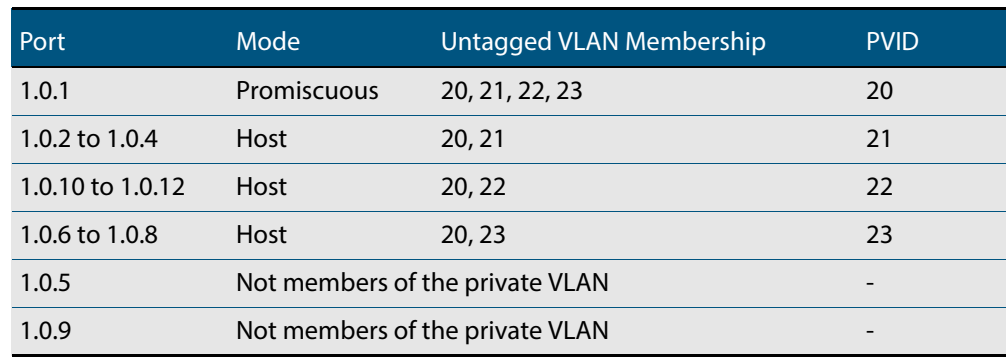

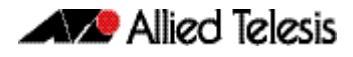

Private VLANs operate within a single switch and comprise one primary VLAN plus a number of secondary VLANS. All data enters the private VLAN ports untagged.

Using the example of **[Figure 16-1](#page-420-1)**, data enters the switch via the promiscuous port1.0.1 and is forwarded to the host ports using VLAN 20, the primary VLAN. Data returning from the host ports to the promiscuous port (and exiting the switch) use the secondary VLAN associated with its particular host port, VLAN 21, 22, or 23 in the example.

Thus the data flows into the switch via the primary VLAN and out of the switch via the secondary VLANs. This situation is not detected outside of the switch, because all its private ports are untagged. Note however, that data flowing between ports within the same community VLAN will do so using the VID of the community VLAN.

## Portfast on private VLANS

Within private VLANs, we recommend that you place all host ports into spanning-tree portfast mode and enable BPDU guard. Portfast assumes that because host ports will also be edge ports, they will have no alternative paths (loops) via other bridges. These ports are therefore allowed to move directly from the spanning-tree blocking state into the forwarding state, thus bypassing the intermediate states.

Applying BPDU guard is an extra precaution. This feature disables an edge port if it receives a BPDU frame, because receiving such a frame would indicate that the port has a connection to another network bridge.

For more information on BPDU guard and portfast, see their following commands:

- spanning-tree portfast bpdu-quard command on page 19.64
- [spanning-tree portfast \(STP\)](#page-555-0) command on page 19.60

# <span id="page-421-0"></span>Access Mode Private VLAN Configuration Example

### **Table 16-3: Configuration procedure for access mode private VLANs**

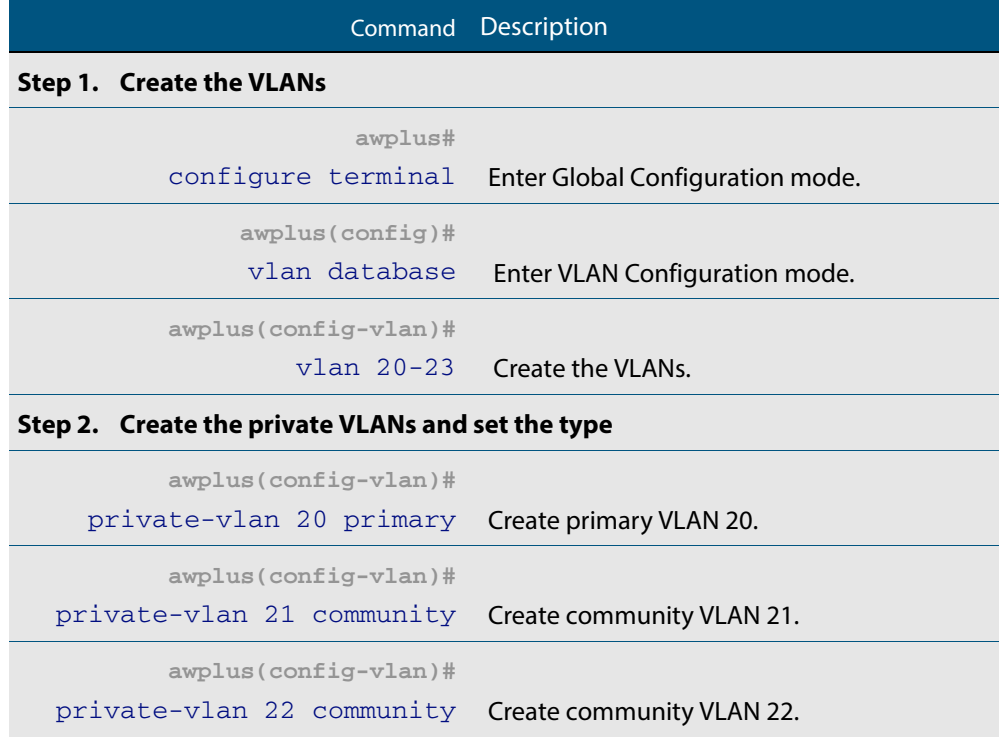

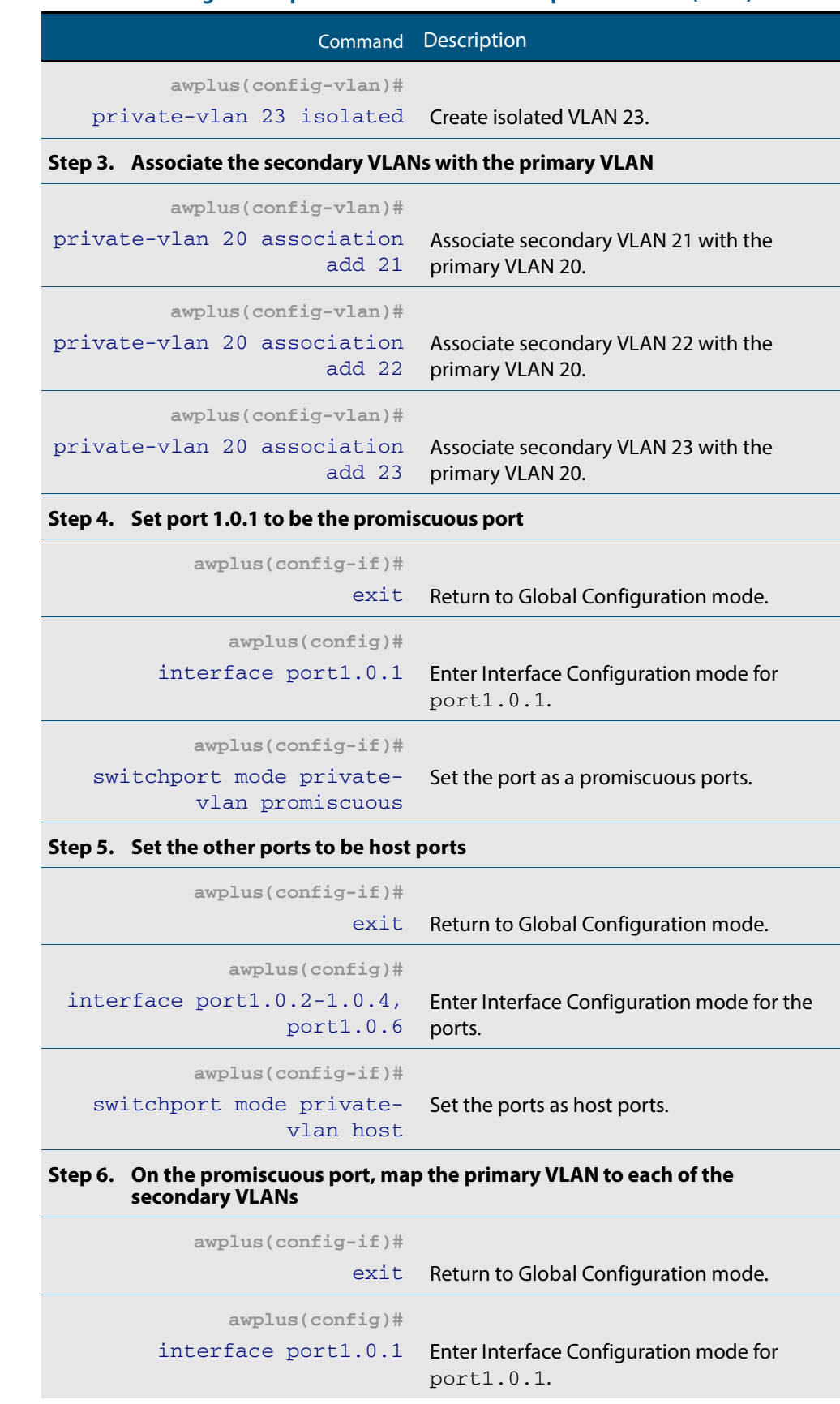

### **Table 16-3: Configuration procedure for access mode private VLANs (cont.)**

## **Table 16-3: Configuration procedure for access mode private VLANs (cont.)**

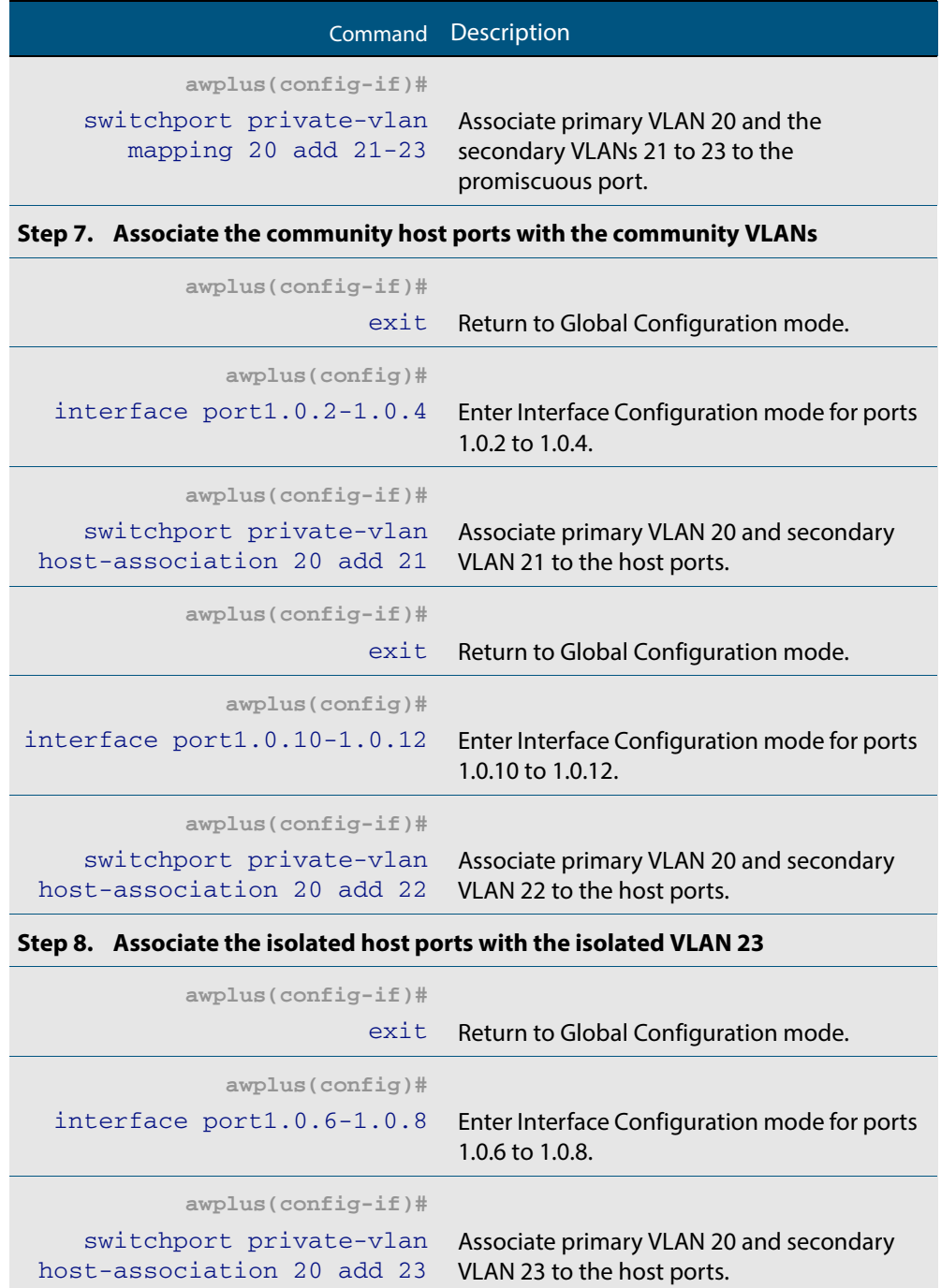

# <span id="page-424-0"></span>Private VLANs for Trunked Ports

Private VLAN trunk ports allow you to combine traffic for private isolated VLANs over a trunk. A port in trunk mode enabled as a promiscuous port with the **[switchport mode](#page-449-0)  [private-vlan trunk promiscuous](#page-449-0)** command can carry both multiple isolated private VLANs and non-private VLANs. A promiscuous port in trunk mode allows you to combine multiple isolated VLANs on a single trunk port. A port in trunk mode enabled as a secondary port with the **[switchport mode private-vlan trunk secondary](#page-451-0)** command can combine traffic for multiple isolated VLANs over a trunk.

**Note** Private VLAN trunk ports are not supported by the current AlliedWare Plus GVRP implementation. Private VLAN trunk ports and GVRP are mutually exclusive.

A private VLAN group for trunked ports comprises the following components:

- **a single promiscuous port**
- one or more isolated secondary ports: These can only communicate with the associated promiscuous port.
- **isolated VLANs:** In this VLAN type, communication can only take place between each secondary port and its associated promiscuous port. Membership rules for private VLANs for trunked ports

The following membership rules apply when creating and operating private VLANs for trunked ports.

A promiscuous trunk port:

- must be in trunk mode
- can be a member of both isolated VLANs and non-isolated VLANs
- has a group ID that is solely used to associate the promiscuous port with secondary ports

A secondary trunk port:

- must be in trunk mode
- can only be a member of isolated VLANs
- cannot be a promiscuous port in another VLAN
- has a group ID that is solely used to associate the secondary port with its promiscuous port

Unlike private VLANs for ports in access mode, private VLANs for trunked ports have no secondary to primary VLAN mappings.

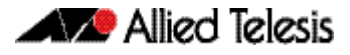

# <span id="page-425-0"></span>Trunked Port Private VLAN Configuration Example

A basic trunked port private VLAN operation is shown in the following figure.

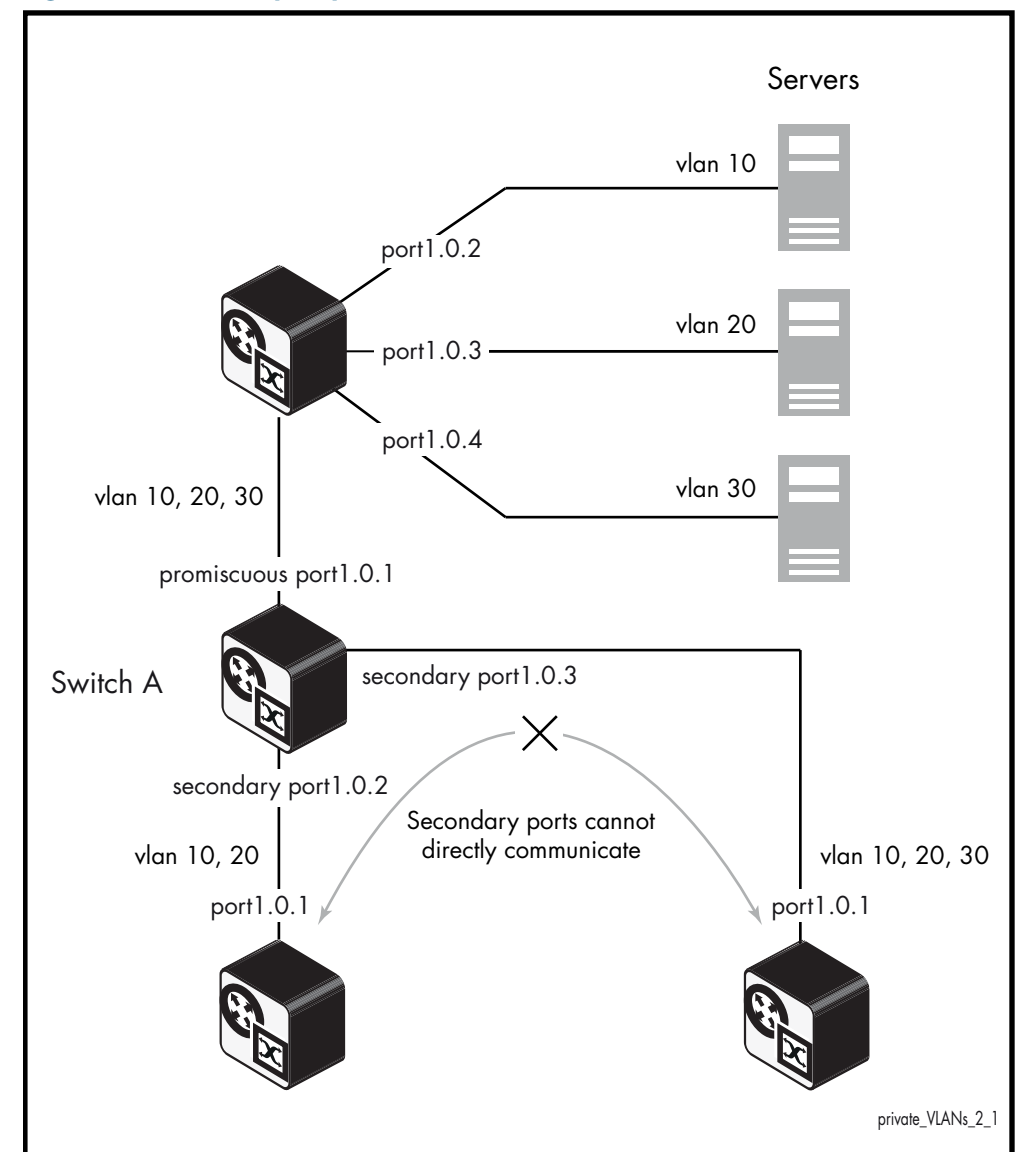

### **Figure 16-2: Trunked port private VLAN**

The ports on **Switch A** have the following configuration:

- Port 1.0.1 is the promiscuous port, and has a group ID of 1
- Port 1.0.2 is a secondary port for isolated private VLANs 10 and 20, and has a group ID of 1
- Port 1.0.3 is a secondary port for isolated private VLANs 10, 20 and 30, and has a group ID of 1

The configuration procedure in **[Table 16-4](#page-426-0)** show the steps to configure **Switch A**.

## <span id="page-426-0"></span>**Table 16-4: Configuration procedure for Switch A**

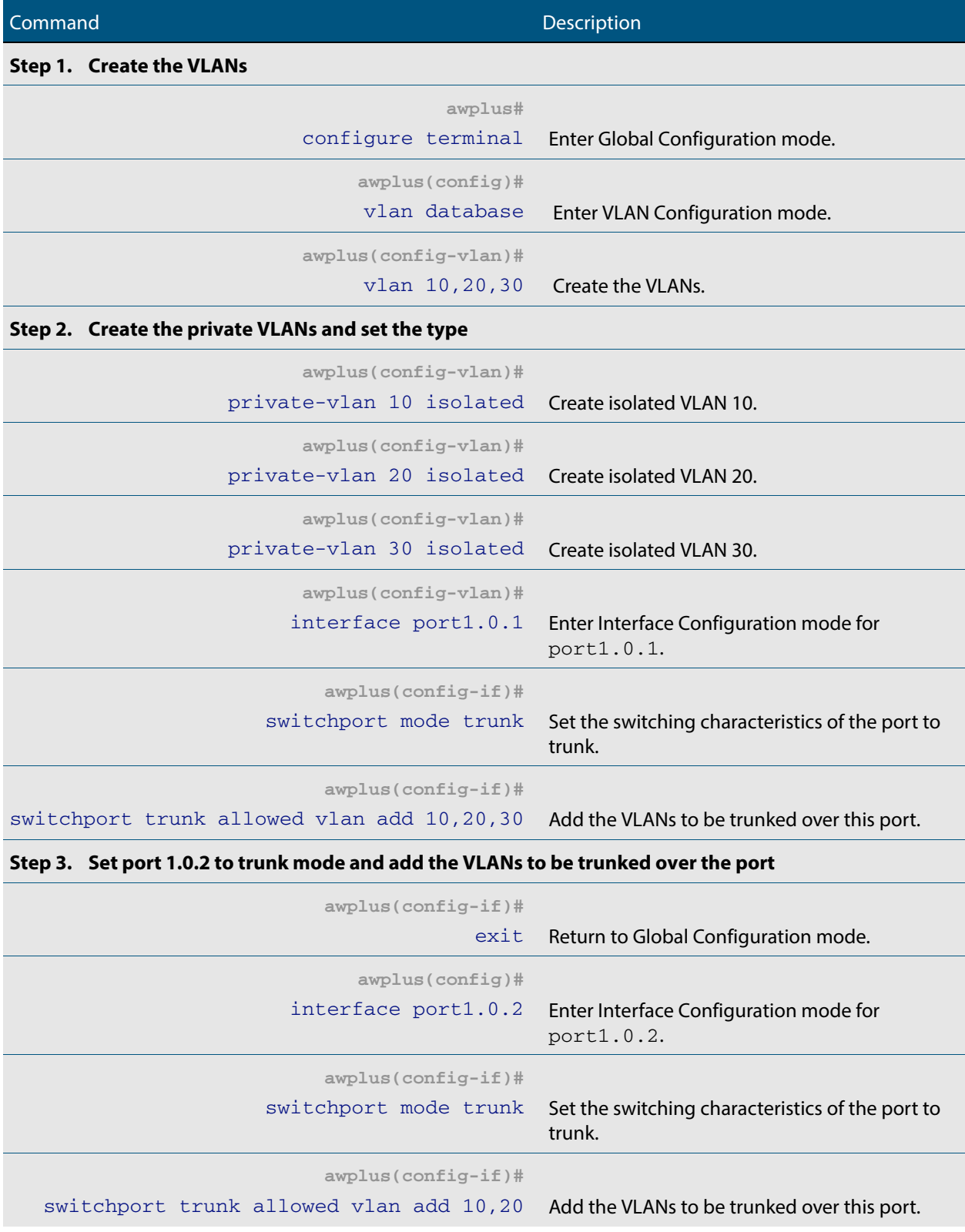

## **Table 16-4: Configuration procedure for Switch A(cont.)**

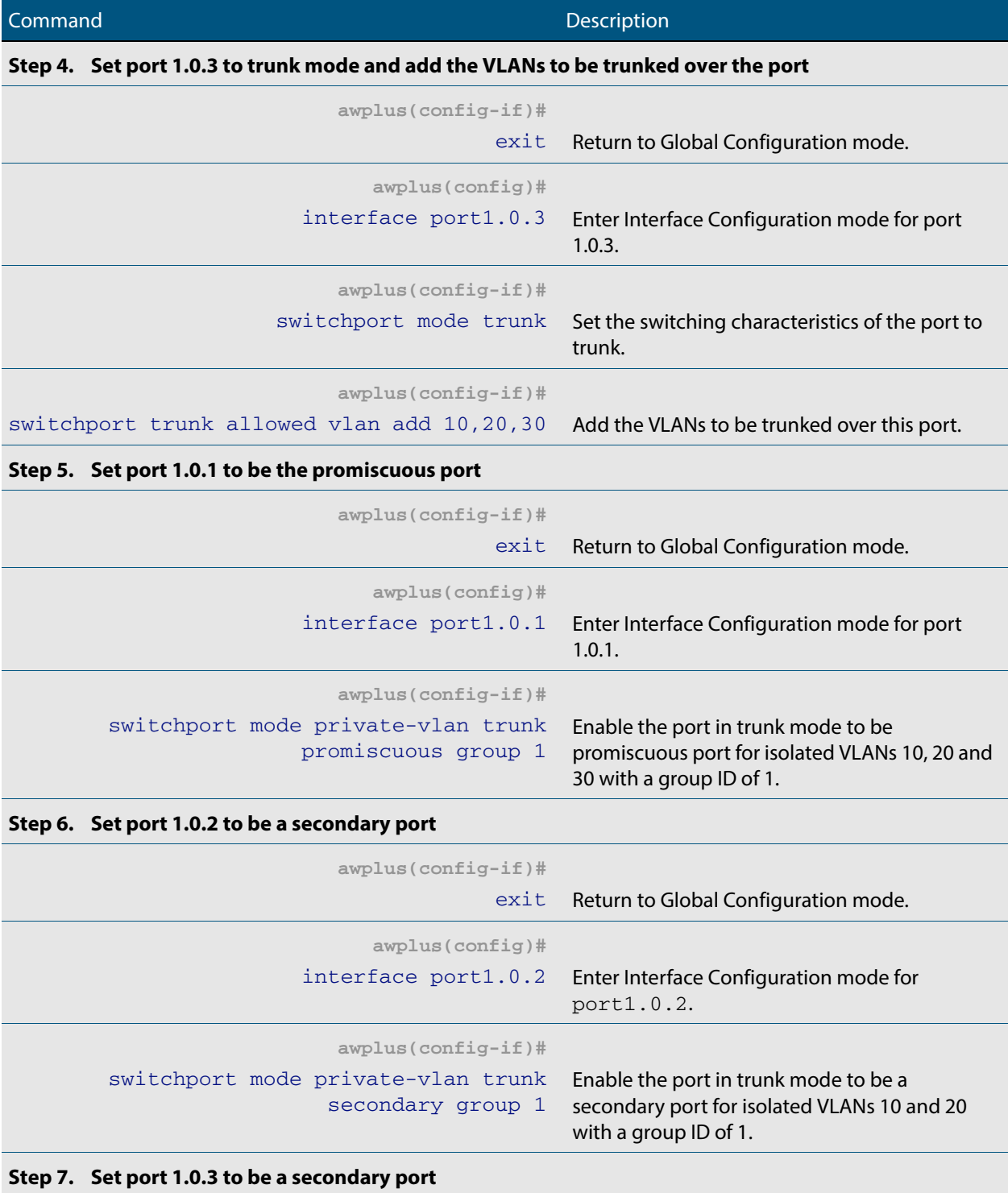

**awplus(config-if)#**

exit Return to Global Configuration mode.

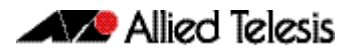

## **Table 16-4: Configuration procedure for Switch A(cont.)**

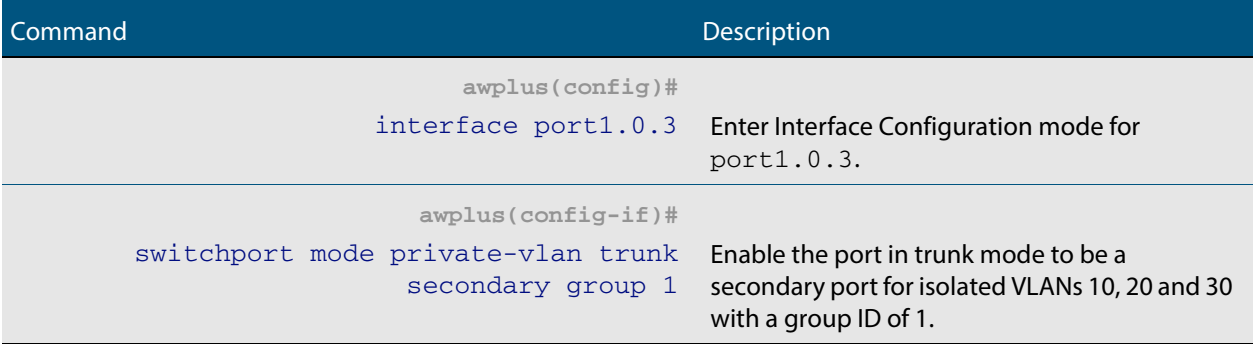

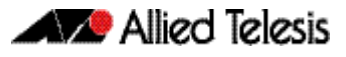

# <span id="page-429-0"></span>Protocol Based VLAN Configuration Example

A protocol based VLAN topology is shown below in **[Figure 16-3](#page-429-1)**.

See the configuration procedure to configure **Switch A** in **[Table 16-4](#page-426-0)**

<span id="page-429-1"></span>**Figure 16-3: Protocol based VLAN configuration**

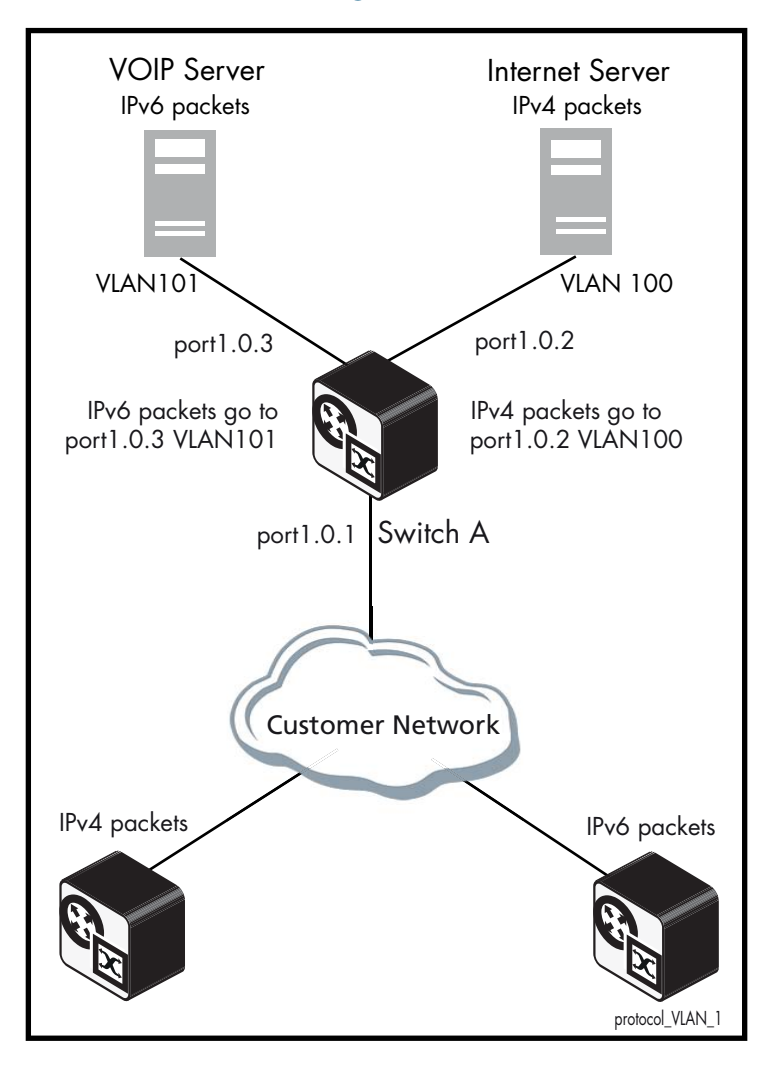

**Switch A** has the following configuration to enable protocol based VLAN classification:

- VLAN 100 and VLAN 101 created and applied to port1.0.2 and port1.0.3 respectively
- IPv4 and IPv6 VLAN classifier rules created and mapped to VLAN 100 and VLAN 101
- VLAN classifier group created and mapped to port1.0.1
- VLAN 100 and VLAN 101 are trunked over port1.0.2 and port1.0.3 respectively
- IPv4 packets received on port1.0.1 go to port1.0.2 VLAN 100
- IPv6 packets received on port1.0.1 go to port1.0.3 VLAN 101

The configuration procedure in **[Table 16-4](#page-426-0)** show the steps to configure **Switch A**.

## **Table 16-5: Configuration procedure for Switch A**

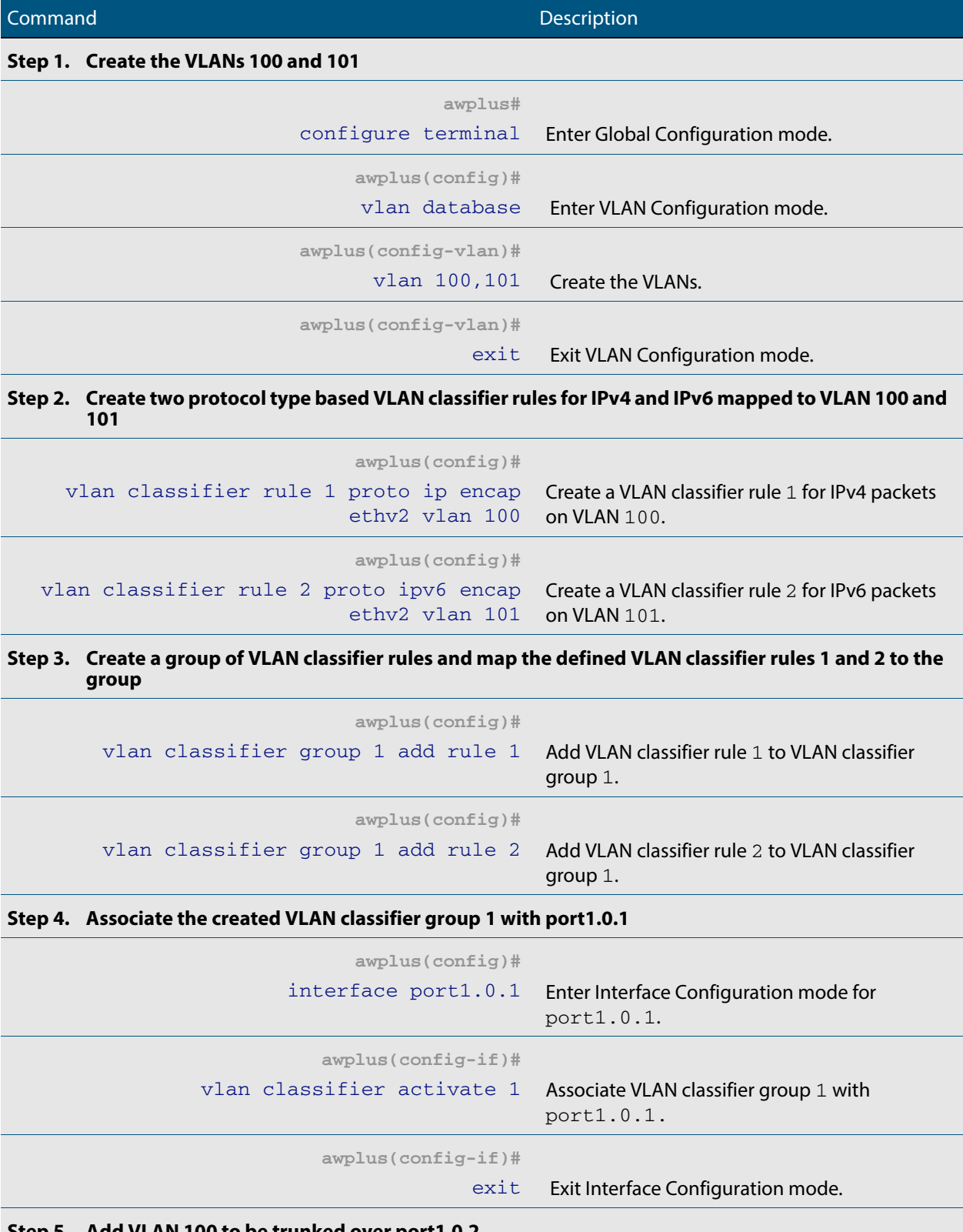

### **Step 5. Add VLAN 100 to be trunked over port1.0.2**

## **Table 16-5: Configuration procedure for Switch A(cont.)**

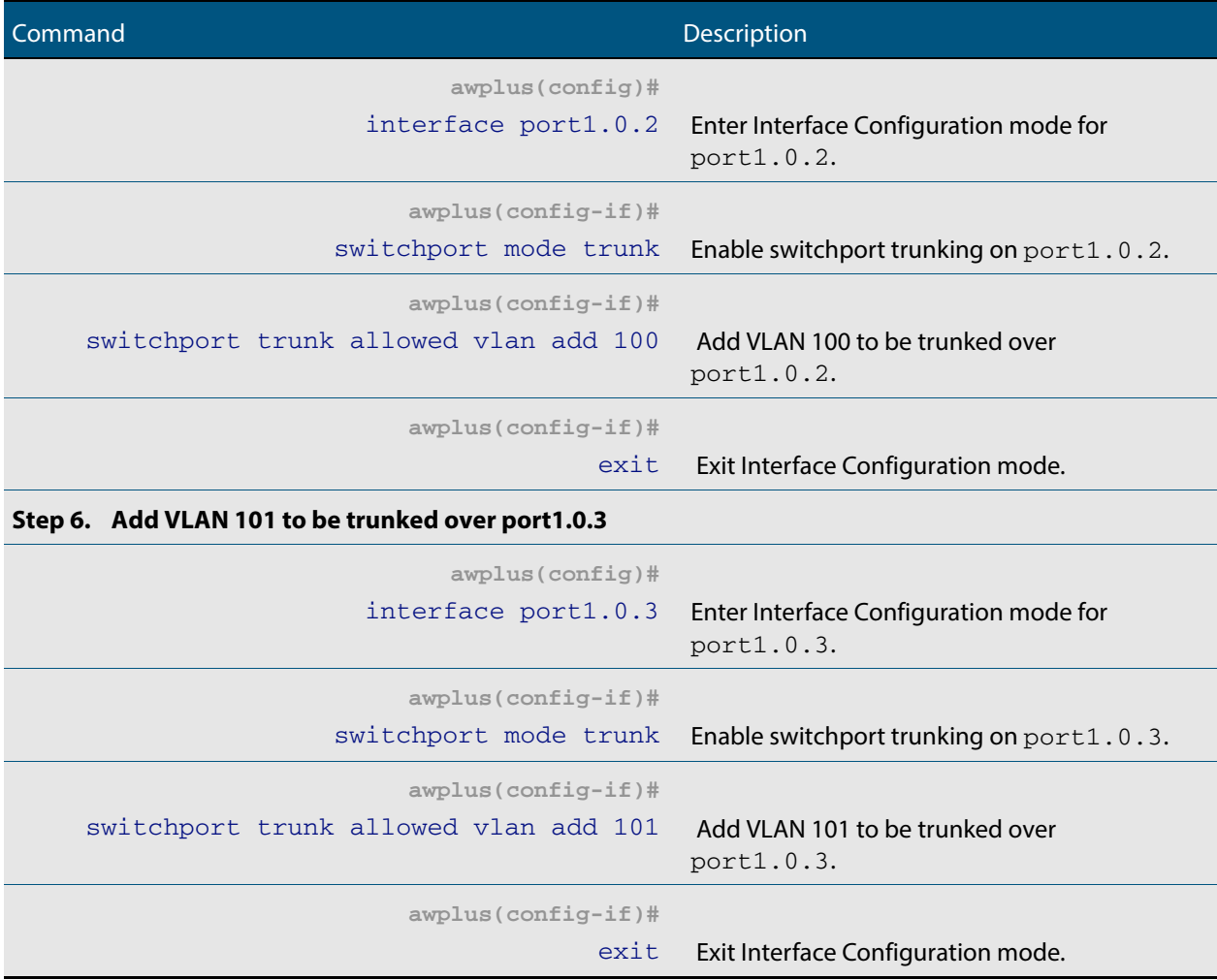
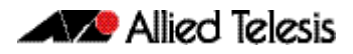

# **Chapter 17: VLAN Commands**

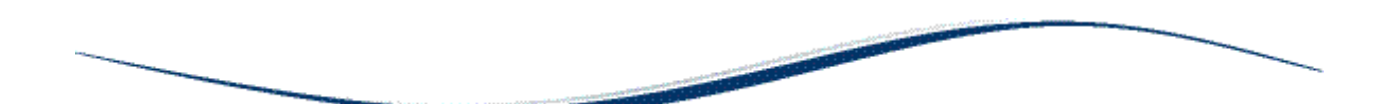

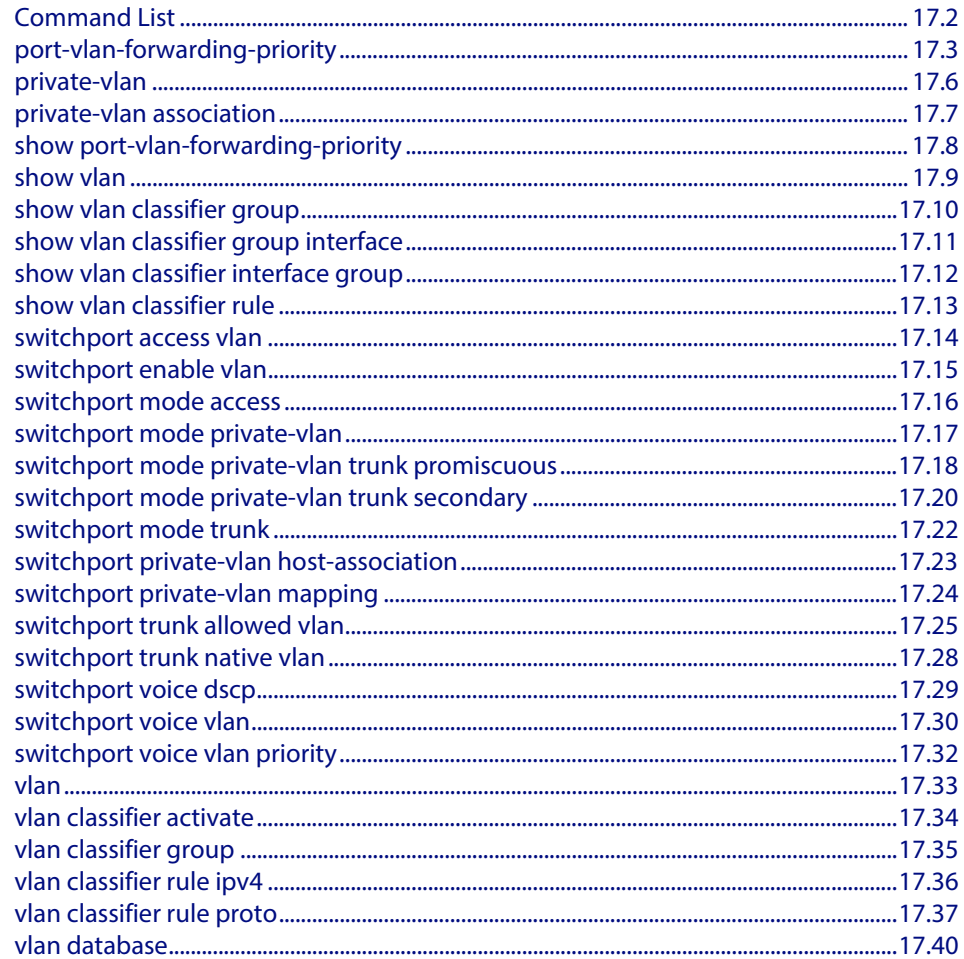

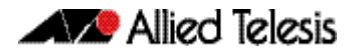

## <span id="page-433-0"></span>**Command List**

This chapter provides an alphabetical reference of commands used to configure VLANs. For more information see **[Chapter 16, VLAN Introduction](#page-414-0)**.

### <span id="page-434-0"></span>**port-vlan-forwarding-priority**

Use this command to set the highest priority protocol to control transitions from blocking to forwarding traffic. This command prioritizes switch port forwarding mode control, when more than one of EPSR, Loop Protection, and MAC thrashing protection protocols are used on the switch.

EPSR, Loop Protection and MAC Thrashing use the same mechanism to block or forward traffic. This command sets the highest priority protocol to control transitions from blocking to forwarding traffic. Setting the priority stops contention between protocols.

For example, If EPSR is set to the highest priority protocol to block traffic on vlan10 on port1.0.2 then this stops MAC Thrashing from forwarding traffic on vlan10 on port1.0.2.

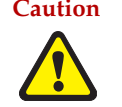

**Caution loop-protection** and **none** parameter options must not be set on an EPSR master node. Use the **epsr** parameter option on an EPSR master node instead. Setting this command incorrectly on an EPSR master node could cause unexpected broadcast storms**.**

Use the **no** variant of this command to restore the default highest priority protocol back to the default of EPSR.

For more information about EPSR, see the section **["EPSR Introduction and](#page-1454-0)  [Configuration" on page 57.1](#page-1454-0)**.

**Syntax** port-vlan-forwarding-priority {epsr|loop-protection|none}

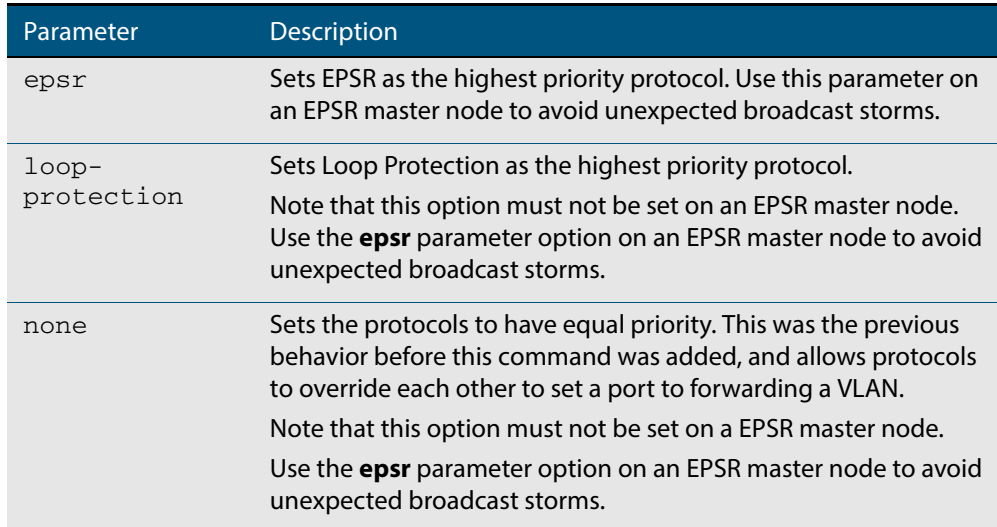

no port-vlan-forwarding-priority

### **Default** By default, the highest priority protocol is EPSR

**Mode** Global Configuration

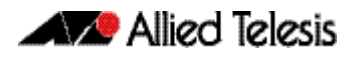

**Usage** EPSR, Loop Protection and MAC Thrashing protection do not usually need to be configured on a switch, because they perform similar functions—each prevents network loops by blocking a selected port for each (loop containing) VLAN.

However, if more than one of these three features is configured on a switch, you can use this command to prioritize either EPSR or Loop Protection when their effects on a port would conflict and override each other. Previously, each protocol could set a port to forwarding for a VLAN, sometimes overriding the previous setting by another protocol to block the port. This could sometimes lead to unexpected broadcast storms.

Now, when a protocol is set to have the highest priority over a data VLAN on a port, it will not allow other protocols to put that port-vlan into a forwarding state if the highest priority protocol blocked it.

The priority mechanism is only used for blocking-to-forwarding transitions; protocols remain independent on the forwarding-to-blocking transitions.

For example, with an EPSR master node in a two-node ESPR ring with the below settings:

- The EPSR master node primary port is configured to switchport interface **port1.0.1**
- The EPSR master node secondary port is configured to switchport interface **port1.0.2**
- The EPSR master node control VLAN is configured to VLAN interface **vlan10**
- The EPSR master node has a first data VLAN configured to VLAN interface **vlan20**
- The EPSR master node has a second data VLAN configured to VLAN interface **vlan30**.

Initially, the EPSR ring is complete, with **port1.0.2** blocking data VLANs **vlan20** and **vlan30** and some broadcast traffic flowing through. If the user removes **vlan30** from EPSR, a storm is created on **vlan30**. MAC thrashing protection detects it and blocks **vlan30**.

Then after the storm has stopped, MAC thrashing protection sets it to forwarding again and it keeps oscillating between forwarding and blocking. In the meantime, the user adds back **vlan30** to EPSR as a data VLAN and EPSR blocks it on **port1.0.2**.

If the priority is set to none (**port-vlan-forwarding-priority none**), MAC thrashing protection notices that the storm has stopped again and decides to put **vlan30** on **port1.0.2** into forwarding state. This overrides what EPSR requires for this port-VLAN and creates a storm. This matches the old behavior before this feature was implemented.

If the priority is set to EPSR or default (**port-vlan-forwarding-priority epsr**), MAC thrashing protection notices that the storm has stopped again and attempts to put **vlan30** on **port1.0.2** into forwarding state. The higher priority protocol (EPSR) is blocking the VLAN on this port, so it stays blocking and no storm occurs.

**Example** To prioritize EPSR over Loop Protection or MAC Thrashing protection settings, so that Loop Protection or MAC Thrashing protection cannot set a port to the forwarding state a VLAN if EPSR has set it to the blocking state, use the commands:

> **awplus#** configure terminal **awplus(config)#** port-vlan-forwarding-priority epsr

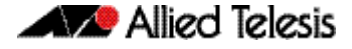

To prioritize Loop Protection over EPSR or MAC Thrashing protection settings, so that EPSR or MAC Thrashing protection cannot set a port to the forwarding state a VLAN if Loop Protection has set it to the blocking state, use the commands:

```
awplus# configure terminal
awplus(config)# port-vlan-forwarding-priority loop-
               protection
```
To set EPSR, Loop Protection, and MAC Thrashing protection protocols to have equal priority for port forwarding and blocking, which allows the protocols to override each other to set a port to the forwarding or blocking states, use the commands:

```
awplus# configure terminal
awplus(config)# port-vlan-forwarding-priority none
```
To restore the default highest priority protocol back to the default of EPSR, use the commands:

**awplus#** configure terminal

**awplus(config)#** no port-vlan-forwarding-priority

**Related Commands [show port-vlan-forwarding-priority](#page-439-0)**

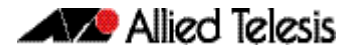

## <span id="page-437-0"></span>**private-vlan**

Use this command to a create a private VLAN. Private VLANs can be either primary or secondary. Secondary VLANs can be ether community or isolated.

Use the **no** variant of this command to remove the specified private VLAN.

For more information, see the section **["Private VLANs" on page 16.5](#page-418-0)**.

**Syntax** private-vlan <*vlan-id>* {community|isolated|primary}

no private-vlan <*vlan-id>* {community|isolated|primary}

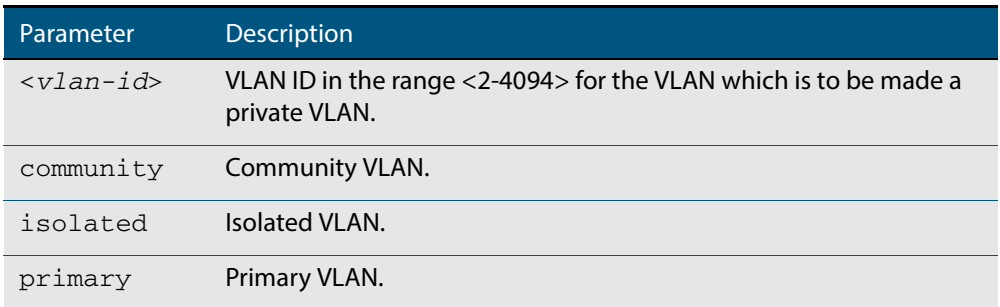

### **Mode** VLAN Configuration

```
Examples
```
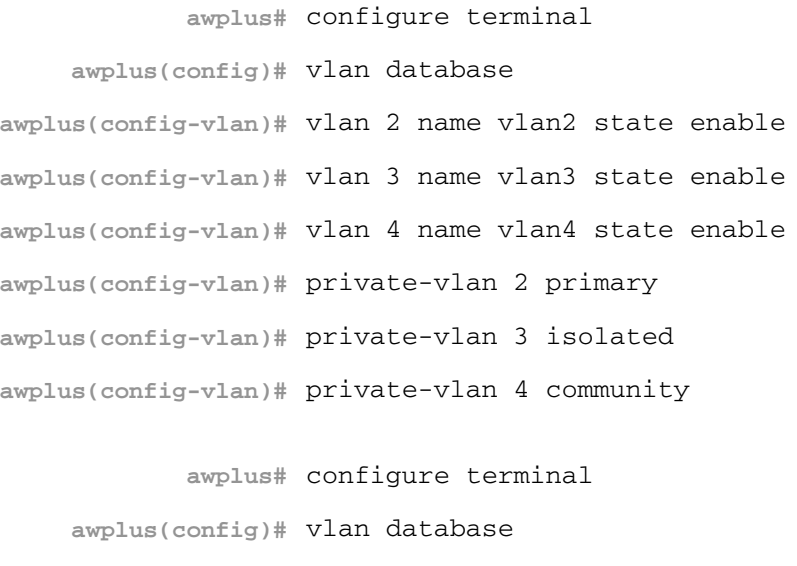

**awplus(config-vlan)#** no private-vlan 3 isolated **awplus(config-vlan)#** no private-vlan 4 community

**awplus(config-vlan)#** no private-vlan 2 primary

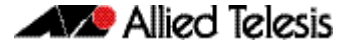

### <span id="page-438-0"></span>**private-vlan association**

Use this command to associate a secondary VLAN to a primary VLAN. Only one isolated VLAN can be associated to a primary VLAN. Multiple community VLANs can be associated to a primary VLAN.

Use the **no** variant of this command to remove association of all the secondary VLANs to a primary VLAN.

For more information, see the section **["Private VLANs" on page 16.5](#page-418-0)**.

**Syntax** private-vlan <*primary-vlan-id*> association {add <*secondary-vlan-id*>| remove <*secondary-vlan-id*>}

no private-vlan <*primary-vlan-id*> association

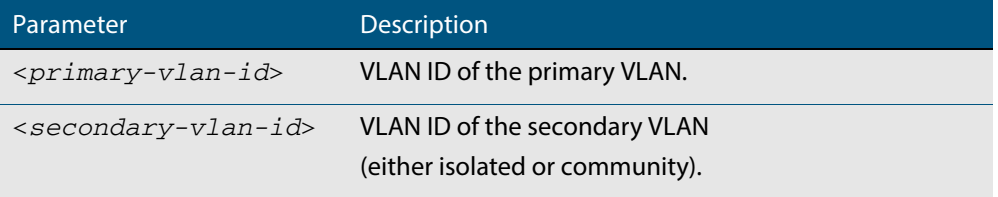

#### **Mode** VLAN Configuration

**Examples** The following commands associate primary VLAN 2 with secondary VLAN 3:

```
awplus# configure terminal
    awplus(config)# vlan database
awplus(config-vlan)# private-vlan 2 association add 3
```
The following commands remove the association of primary VLAN 2 with secondary VLAN 3:

**awplus#** configure terminal

**awplus(config)#** vlan database

**awplus(config-vlan)#** private-vlan 2 association remove 3

The following commands remove all secondary VLAN associations of primary VLAN 2:

**awplus#** configure terminal **awplus(config)#** vlan database **awplus(config-vlan)#** no private-vlan 2 association

## <span id="page-439-0"></span>**show port-vlan-forwarding-priority**

Use this command to display the highest priority protocol that controls port-vlan forwarding or blocking traffic. This command displays whether EPSR or Loop Protection is set as the highest priority for determining whether a port forwards a VLAN, as set by the **[port-vlan-forwarding-priority](#page-434-0)** command.

For more information about EPSR, see the section **["EPSR Introduction and](#page-1454-0)  [Configuration" on page 57.1](#page-1454-0)**.

- **Syntax** show port-vlan-forwarding-priority
- **Mode** Privileged Exec
- **Example** To display the highest priority protocol, use the command:

**awplus#** show port-vlan-forwarding-priority

**Output Figure 17-1: Example output from the show port-vlan-forwarding-priority command**

Port-vlan Forwarding Priority: EPSR

**Related Commands [port-vlan-forwarding-priority](#page-434-0)**

### <span id="page-440-0"></span>**show vlan**

Use this command to display information about a particular VLAN by specifying the VLAN ID. It displays information for all the VLANs configured.

For information on output options, see **["Controlling "show" Command Output" on](#page-54-0)  [page 1.35](#page-54-0)**.

**Syntax** show vlan {all|brief|dynamic|static|auto|static-ports*<1-4094>*}

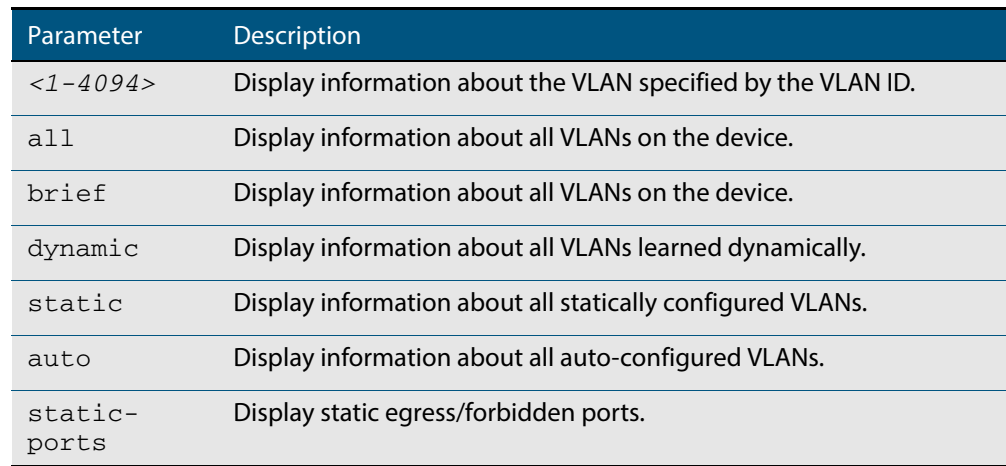

**Mode** User Exec and Privileged Exec

**Example** To display information about VLAN 2, use the command:

**awplus#** show vlan 2

### **Output Figure 17-2: Example output from the show vlan command**

VLAN ID Name Type State Member ports (u)-Untagged, (t)-Tagged ======= ================ ======= ======= ==================================== 2 VLAN0002 STATIC ACTIVE port1.0.3(u) port1.0.4(u) port1.0.5(u) port1.0.6(u) . .

**Related Commands [vlan](#page-464-0)**

## <span id="page-441-0"></span>**show vlan classifier group**

Use this command to display information about all configured VLAN classifier groups or a specific group.

For information on output options, see **["Controlling "show" Command Output" on](#page-54-0)  [page 1.35](#page-54-0)**.

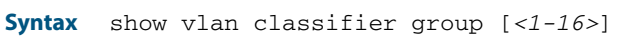

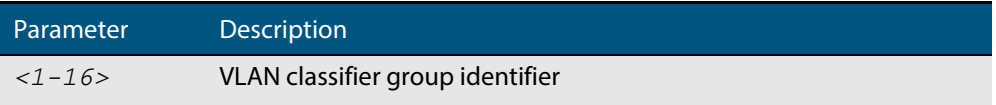

- **Mode** User Exec and Privileged Exec
- **Usage** If a group ID is not specified, all configured VLAN classifier groups are shown. If a group ID is specified, a specific configured VLAN classifier group is shown.
- **Example** To display information about VLAN classifier group 1, enter the command:

**awplus#** show vlan classifier group 1

**Related Commands [vlan classifier group](#page-466-0)**

## <span id="page-442-0"></span>**show vlan classifier group interface**

Use this command to display information about a single switch port interface for all configured VLAN classifier groups.

For information on output options, see **["Controlling "show" Command Output" on](#page-54-0)  [page 1.35](#page-54-0)**.

**Syntax** show vlan classifier group interface *<switch-port>*

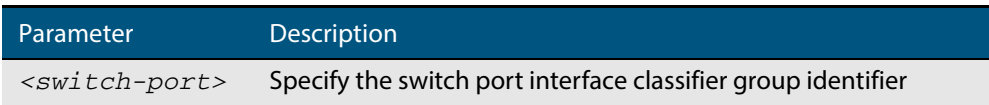

- **Mode** User Exec and Privileged Exec
- **Usage** All configured VLAN classifier groups are shown for a single interface.
- **Example** To display VLAN classifier group information for switch port interface port1.0.2, enter the command:

**awplus#** show vlan classifier group interface port1.0.2

**Output Figure 17-3: Example output from the show vlan classifier group interface port1.0.1 command:**

vlan classifier group 1 interface port1.0.1

**Related Commands [vlan classifier group](#page-466-0) [show vlan classifier interface group](#page-443-0)**

### <span id="page-443-0"></span>**show vlan classifier interface group**

Use this command to display information about all interfaces configured for a VLAN group or all the groups.

For information on output options, see **["Controlling "show" Command Output" on](#page-54-0)  [page 1.35](#page-54-0)**.

**Syntax** show vlan classifier interface group [*<1-16>*]

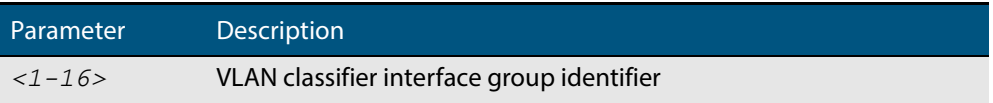

- **Mode** User Exec and Privileged Exec
- **Usage** If a group ID is not specified, all interfaces configured for all VLAN classifier groups are shown. If a group ID is specified, the interfaces configured for this VLAN classifier group are shown.
- **Example** To display information about all interfaces configured for all VLAN groups, enter the command:

**awplus#** show vlan classifier interface group

To display information about all interfaces configured for VLAN group 1, enter the command:

**awplus#** show vlan classifier interface group 1

### **Output Figure 17-4: Example output from the show vlan classifier interface group command**

```
vlan classifier group 1 interface port1.0.1
vlan classifier group 1 interface port1.0.2
vlan classifier group 2 interface port1.0.3
vlan classifier group 2 interface port1.0.4
```
### **Output Figure 17-5: Example output from the show vlan classifier interface group 1 command**

```
vlan classifier group 1 interface port1.0.1
vlan classifier group 1 interface port1.0.2
```
**Related Commands [vlan classifier group](#page-466-0) [show vlan classifier group interface](#page-442-0)**

## <span id="page-444-0"></span>**show vlan classifier rule**

Use this command to display information about all configured VLAN classifier rules or a specific rule.

For information on output options, see **["Controlling "show" Command Output" on](#page-54-0)  [page 1.35](#page-54-0)**.

**Syntax** s

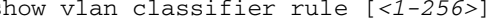

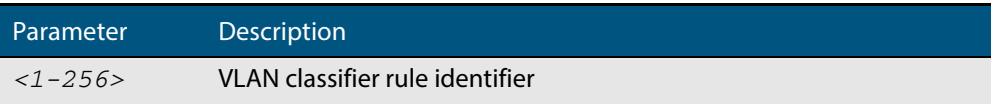

- **Mode** User Exec and Privileged Exec
- **Usage** If a rule ID is not specified, all configured VLAN classifier rules are shown. If a rule ID is specified, a specific configured VLAN classifier rule is shown.
- **Example** To display information about VLAN classifier rule 1, enter the command:

**awplus#** show vlan classifier rule 1

**Output Figure 17-6: Example output from the show vlan classifier rule 1 command**

vlan classifier group 1 add rule 1

**Related Commands [vlan classifier activate](#page-465-0) [vlan classifier rule ipv4](#page-467-0) [vlan classifier rule proto](#page-468-0)**

## <span id="page-445-0"></span>**switchport access vlan**

Use this command to change the port-based VLAN of the current port.

Use the **no** variant of this command to change the port-based VLAN of this port to the default VLAN, vlan1.

**Syntax** switchport access vlan <*vlan-id*>

no switchport access vlan

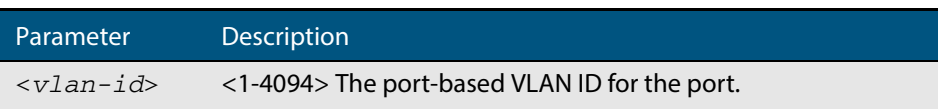

**Default** Reset the default VLAN 1 to specified switchports using the negated form of this command.

**Mode** Interface Configuration

**Usage** Any untagged frame received on this port will be associated with the specified VLAN.

**Examples** To change the port-based VLAN to VLAN 3 for  $port1.0.2$ , use the commands:

**awplus#** configure terminal **awplus(config)#** interface port1.0.2

**awplus(config-if)#** switchport access vlan 3

To reset the port-based VLAN to the default VLAN 1 for  $port1.0.2$ , use the commands:

**awplus#** configure terminal **awplus(config)#** interface port1.0.2 **awplus(config-if)#** no switchport access vlan

**Related Commands [show vlan](#page-440-0)**

## <span id="page-446-0"></span>**switchport enable vlan**

This command enables the VLAN on the port manually once disabled by certain actions, such as QSP (QoS Storm Protection) or EPSR (Ethernet Protection Switching Ring). Note that if the VID is not given, all disabled VLANs are re-enabled.

**Syntax** switchport enable vlan [*<1-4094>*]

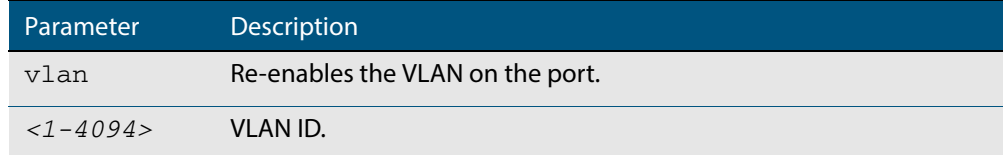

### **Mode** Interface Configuration

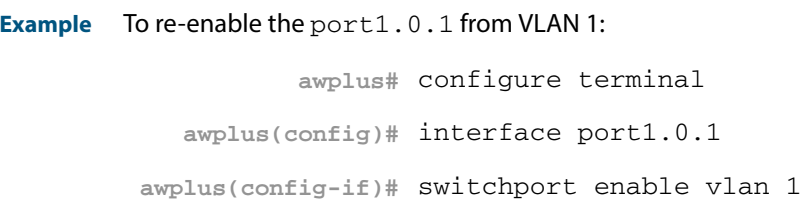

**Related Commands [show mls qos interface storm-status](#page-1058-0) [storm-window](#page-1066-0)**

## <span id="page-447-0"></span>**switchport mode access**

Use this command to set the switching characteristics of the port to access mode. Received frames are classified based on the VLAN characteristics, then accepted or discarded based on the specified filtering criteria.

**Syntax** switchport mode access [ingress-filter {enable|disable}]

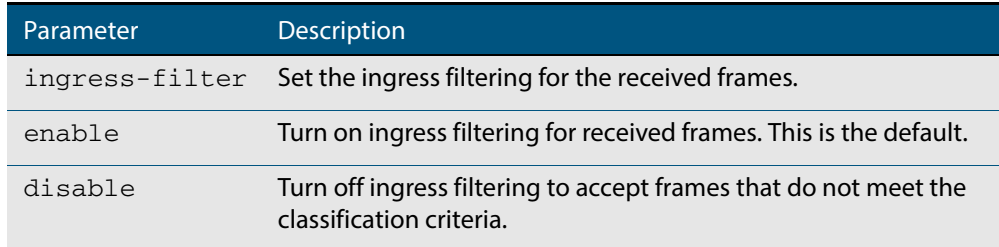

**Default** By default, ports are in access mode with ingress filtering on.

**Usage** Use access mode to send untagged frames only.

**Mode** Interface Configuration

### **Example**

**awplus#** configure terminal

**awplus(config)#** interface port1.0.2

**awplus(config-if)#** switchport mode access ingress-filter enable

## <span id="page-448-0"></span>**switchport mode private-vlan**

Use this command to make a Layer 2 port a private VLAN host port or a promiscuous port. Use the **no** variant of this command to remove the configuration.

**Syntax** switchport mode private-vlan {host|promiscuous}

no switchport mode private-vlan {host|promiscuous}

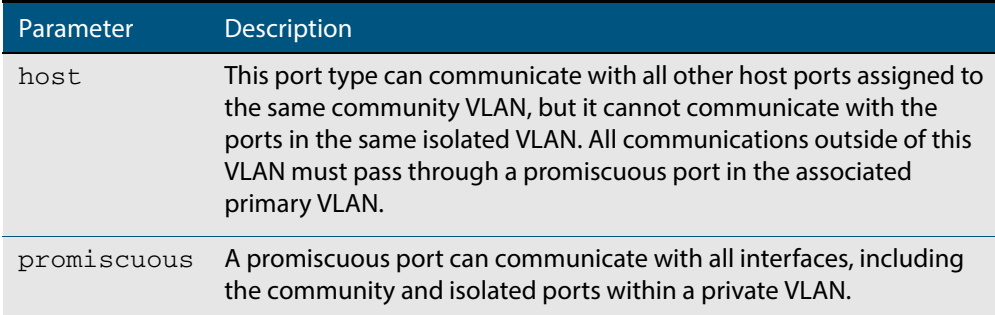

### **Mode** Interface Configuration

```
Examples
```
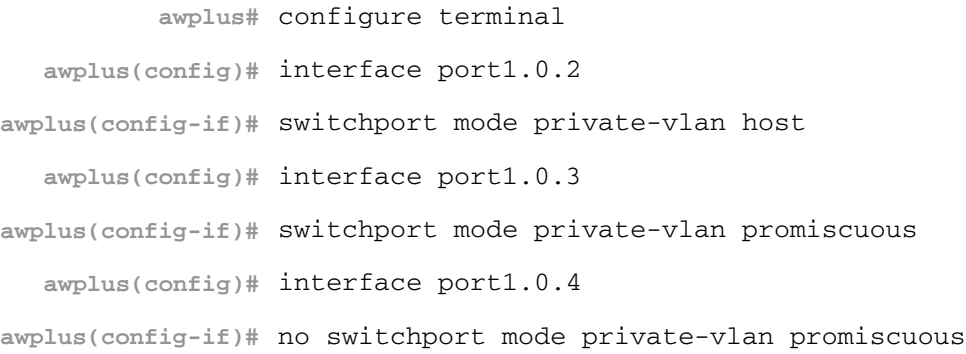

**Related Commands [switchport private-vlan mapping](#page-455-0)**

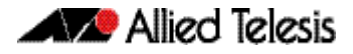

### <span id="page-449-0"></span>**switchport mode private-vlan trunk promiscuous**

Use this command to enable a port in trunk mode to be promiscuous port for isolated VLANs.

**Note** Private VLAN trunk ports are not supported by the current AlliedWare Plus GVRP implementation. Private VLAN trunk ports and GVRP are mutually exclusive.

Use the **no** variant of this command to remove a port in trunk mode as a promiscuous port for isolated VLANs. You must first remove the secondary port, or ports, in trunk mode associated with the promiscuous port with the **no switchport mode private-vlan trunk secondary** command.

**Syntax** switchport mode private-vlan trunk promiscuous group <*group-id*>

no switchport mode private-vlan trunk promiscuous

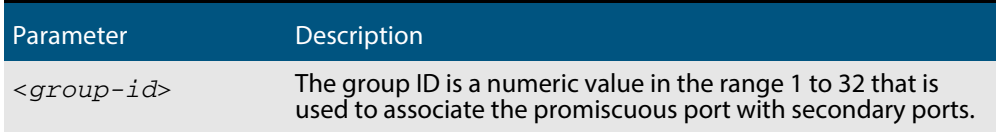

- **Default** By default, a port in trunk mode is disabled as a promiscuous port.
- **Mode** Interface Configuration
- **Usage** A port must be put in trunk mode with **[switchport mode trunk](#page-453-0)** command before it can be enabled as a promiscuous port.

To add VLANs to be trunked over the promiscuous port, use the **[switchport trunk](#page-456-0)  [allowed vlan](#page-456-0)** command. These VLANs can be isolated VLANs, or non-private VLANs.

To configure the native VLAN for the promiscuous port, use the **[switchport trunk native](#page-459-0)  [vlan](#page-459-0)** command. The native VLAN can be an isolated VLAN, or a non-private VLAN.

When you enable a promiscuous port, all of the secondary port VLANs associated with the promiscuous port via the group ID number must be added to the promiscuous port. In other words, the set of VLANs on the promiscuous port must be a superset of all the VLANs on the secondary ports within the group.

For further information, see **["Private VLANs for Trunked Ports" on page 16.11](#page-424-0)**.

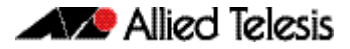

#### **Examples** To create the isolated VLANs 2, 3 and 4 and then enable port 1, 0, 2 in trunk mode as a promiscuous port for these VLANs with the group ID of 3, use the following commands:

```
awplus# configure terminal
    awplus(config)# vlan database
awplus(config-vlan)# vlan 2-4
awplus(config-vlan)# private-vlan 2 isolated
awplus(config-vlan)# private-vlan 3 isolated
awplus(config-vlan)# private-vlan 4 isolated
awplus(config-vlan)# exit
    awplus(config)# interface port1.0.2
 awplus(config-if)# switchport mode trunk
 awplus(config-if)# switchport trunk allowed vlan add 2-4
 awplus(config-if)# switchport mode private-vlan trunk 
                    promiscuous group 3
```
To remove port1.0.2 in trunk mode as a promiscuous port for a private VLAN, use the commands:

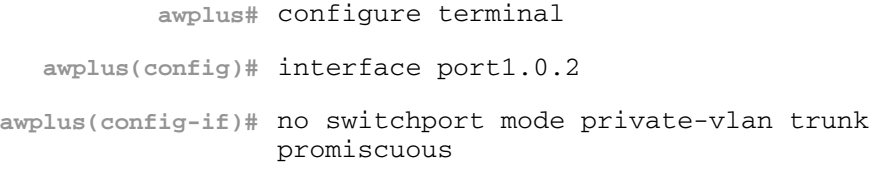

Note that you must remove the secondary port or ports enabled as trunk ports that are associated with the promiscuous port before removing the promiscuous port.

**Related Commands [switchport mode private-vlan trunk secondary](#page-451-0) [switchport mode trunk](#page-453-0) [switchport trunk allowed vlan](#page-456-0) [switchport trunk native vlan](#page-459-0)**

### <span id="page-451-0"></span>**switchport mode private-vlan trunk secondary**

Use this command to enable a port in trunk mode to be a secondary port for isolated VLANs.

**Note** Private VLAN trunk ports are not supported by the current AlliedWare Plus GVRP implementation. Private VLAN trunk ports and GVRP are mutually exclusive.

Use the **no** variant of this command to remove a port in trunk mode as a secondary port for isolated VLANs.

**Syntax** switchport mode private-vlan trunk secondary group <*group-id*>

no switchport mode private-vlan trunk secondary

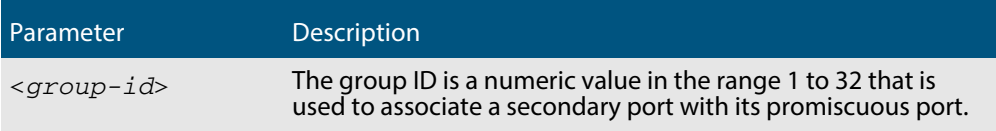

**Default** By default, a port in trunk mode is disabled as a secondary port.

When a port in trunk mode is enabled to be a secondary port for isolated VLANs, by default it will have a native VLAN of **none** (no native VLAN specified).

- **Mode** Interface Configuration
- **Usage** A port must be put in trunk mode with **[switchport mode trunk](#page-453-0)** command before the port is enabled as a secondary port in trunk mode.

To add VLANs to be trunked over the secondary port use the **[switchport trunk allowed](#page-456-0)  [vlan](#page-456-0)** command. These must be isolated VLANs and must exist on the associated promiscuous port.

To configure the native VLAN for the secondary port, use the **[switchport trunk native](#page-459-0)  [vlan](#page-459-0)** command. The native VLAN must be an isolated VLAN and must exist on the associated promiscuous port.

For further information, see **["Private VLANs for Trunked Ports" on page 16.11](#page-424-0)**.

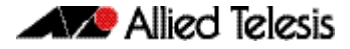

#### **Examples** To create isolated private VLAN 2 and then enable port 1, 0, 3 in trunk mode as a secondary port for the this VLAN with the group ID of 3, use the following commands:

```
awplus# configure terminal
    awplus(config)# vlan database
awplus(config-vlan)# vlan 2
awplus(config-vlan)# private-vlan 2 isolated
awplus(config-vlan)# exit
    awplus(config)# interface port1.0.3
 awplus(config-if)# switchport mode trunk
 awplus(config-if)# switchport trunk allowed vlan add 2
 awplus(config-if)# switchport mode private-vlan trunk 
                    secondary group 3
```
To remove port1.0.3 in trunk mode as a secondary port, use the commands:

**awplus#** configure terminal **awplus(config)#** interface port1.0.3 **awplus(config-if)#** no switchport mode private-vlan trunk secondary

**Related Commands [switchport mode private-vlan trunk promiscuous](#page-449-0) [switchport mode trunk](#page-453-0) [switchport trunk allowed vlan](#page-456-0) [switchport trunk native vlan](#page-459-0)**

## <span id="page-453-0"></span>**switchport mode trunk**

Use this command to set the switching characteristics of the port to trunk. Received frames are classified based on the VLAN characteristics, then accepted or discarded based on the specified filtering criteria.

**Syntax** switchport mode trunk [ingress-filter {enable|disable}]

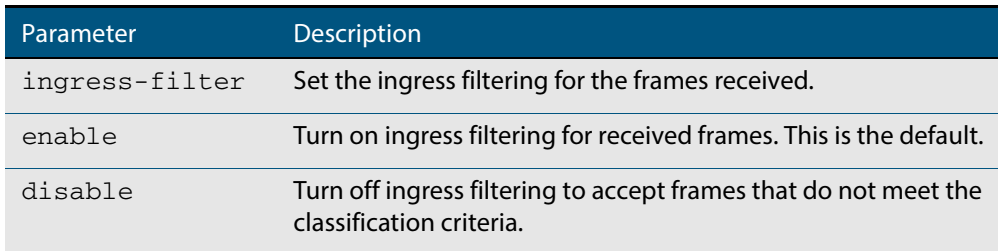

**Default** By default, ports are in access mode, are untagged members of the default VLAN (vlan1), and have ingress filtering on.

**Mode** Interface Configuration

**Usage** A port in trunk mode can be a tagged member of multiple VLANs, and an untagged member of one native VLAN.

To configure which VLANs this port will trunk for, use the **[switchport trunk allowed vlan](#page-456-0)** command.

#### **Example**

**awplus#** configure terminal **awplus(config)#** interface port1.0.3 **awplus(config-if)#** switchport mode trunk ingress-filter enable

## <span id="page-454-0"></span>**switchport private-vlan host-association**

Use this command to associate a primary VLAN and a secondary VLAN to a host port. Only one primary and secondary VLAN can be associated to a host port.

Use the **no** variant of this command to remove the association.

**Syntax** switchport private-vlan host-association <*primary-vlan-id*> add <*secondary-vlan-id*>

no switchport private-vlan host-association

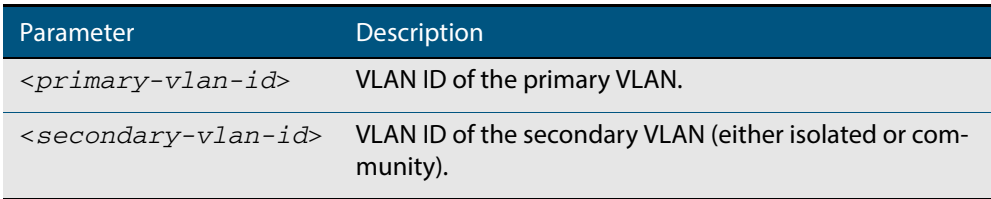

### **Mode** Interface Configuration

#### **Examples**

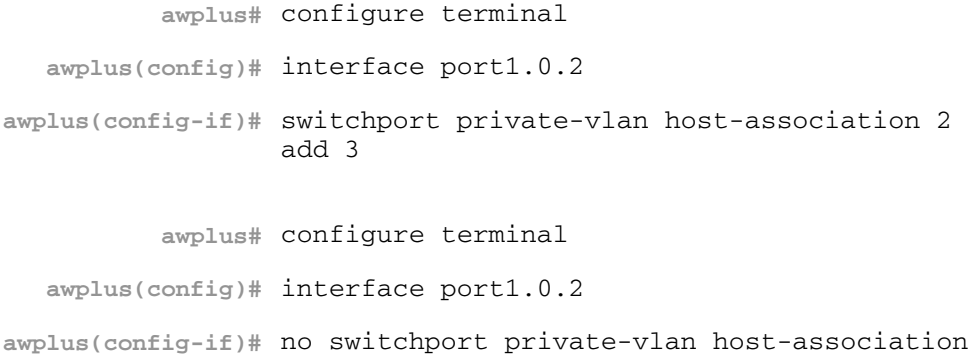

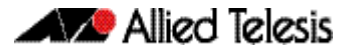

## <span id="page-455-0"></span>**switchport private-vlan mapping**

Use this command to associate a primary VLAN and a set of secondary VLANs to a promiscuous port.

Use the **no** variant of this to remove all the association of secondary VLANs to primary VLANs for a promiscuous port.

**Syntax** switchport private-vlan mapping <*primary-vlan-id*> add <*secondary-vid-list*>

> switchport private-vlan mapping <*primary-vlan-id*> remove <*secondary-vid-list*>

no switchport private-vlan mapping

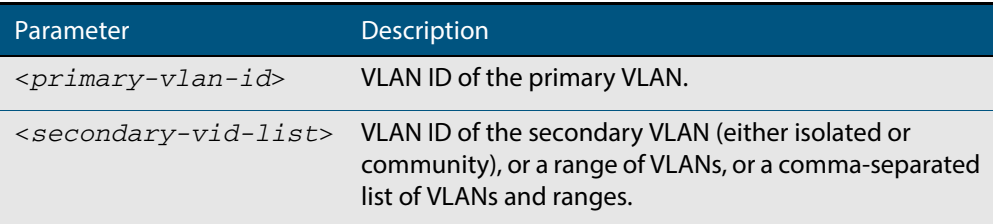

#### **Mode** Interface Configuration

**Usage** This command can be applied to a switch port or a static channel group, but not a dynamic (LACP) channel group. LACP channel groups (dynamic/LACP aggregators) cannot be promiscuous ports in private VLANs.

### **Examples**

**awplus#** configure terminal **awplus(config)#** interface port1.0.2 **awplus(config-if)#** switchport private-vlan mapping 2 add 3-4 **awplus(config-if)#** switchport private-vlan mapping 2 remove 3-4 **awplus(config-if)#** no switchport private-vlan mapping

**Related Commands [switchport mode private-vlan](#page-448-0)**

## <span id="page-456-0"></span>**switchport trunk allowed vlan**

Use this command to add VLANs to be trunked over this switch port. Traffic for these VLANs can be sent and received on the port.

Use the **no** variant of this command to reset switching characteristics of a specified interface to negate a trunked configuration specified with **switchport trunk allowed vlan**  command.

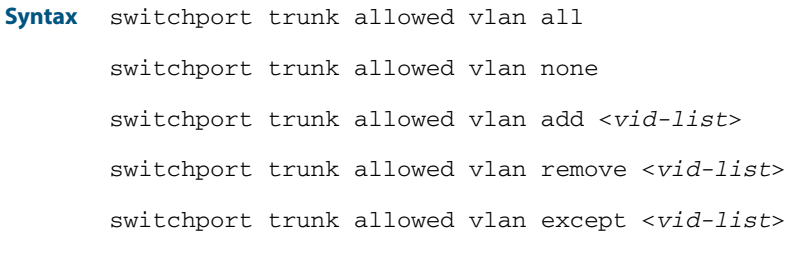

no switchport trunk

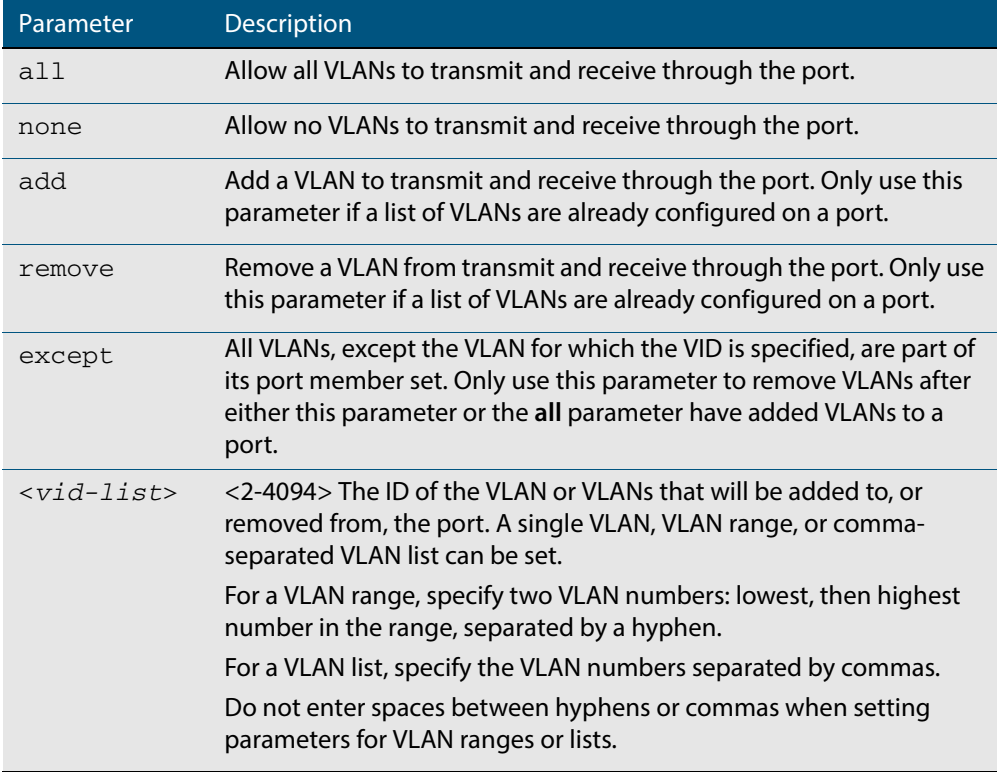

**Default** By default, ports are untagged members of the default VLAN (vlan1).

**Mode** Interface Configuration

**Usage** The **all** parameter sets the port to be a tagged member of all the VLANs configured on the device. The **none** parameter removes all VLANs from the port's tagged member set. The **add** and **remove** parameters will add and remove VLANs to and from the port's member set. See the note below about restrictions when using the **add**, **remove**, **except**, and **all** parameters.

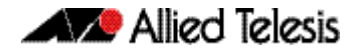

**Note:** Only use the **add** or the **remove** parameters with this command if a list of VLANs are configured on a port. Only use the **except** parameter to remove VLANs after either the **except** or the **all** parameters have first been used to add a list of VLANs to a port.

Remove VLAN 3 by re-entering the **except** parameter with the list of VLANs to remove, instead of using the **remove** parameter, as shown in the command example below:

```
awplus# configure terminal
  awplus(config)# interface port1.0.6
awplus(config-if)# switchport trunk allowed vlan except 3,4
```
Then the configuration is changed after entering the above commands to remove VLAN 3:

```
awplus#show running-config
!
interface port1.0.6
switchport
switchport mode trunk
switchport trunk allowed vlan except 3-4
```
To add a VLAN, where the configuration for port1.0.6 shows the below output:

```
awplus#show running-config
!
interface port1.0.6
switchport
switchport mode trunk
switchport trunk allowed vlan except 3-5
```
Add VLAN 4 by re-entering the **except** parameter with a list of VLANs to exclude, instead of using the **add** parameter to include VLAN 4, as shown in the command example below:

```
awplus# configure terminal
  awplus(config)# interface port1.0.5
awplus(config-if)# switchport trunk allowed vlan except 3,5
```
The configuration is changed after entering the above commands to add VLAN 4:

```
awplus#show running-config
!
interface port1.0.5
switchport
switchport mode trunk
switchport trunk allowed vlan except 3,5
```
**Examples** The following shows adding a single VLAN to the port's member set.

**awplus#** configure terminal **awplus(config)#** interface port1.0.2 **awplus(config-if)#** switchport trunk allowed vlan add 2

The following shows adding a range of VLANs to the port's member set.

**awplus#** configure terminal **awplus(config)#** interface port1.0.2 **awplus(config-if)#** switchport trunk allowed vlan add 2-4

The following shows adding a list of VLANs to the port's member set.

**awplus#** configure terminal

**awplus(config)#** interface port1.0.2

**awplus(config-if)#** switchport trunk allowed vlan add 2,3,4

### <span id="page-459-0"></span>**switchport trunk native vlan**

Use this command to configure the native VLAN for this port. The native VLAN is used for classifying the incoming untagged packets. Use the **none** parameter with this command to remove the native VLAN from the port and set the acceptable frame types to vlantagged only.

Use the **no** variant of this command to revert the native VLAN to the default VLAN ID 1. Command negation removes tagged VLANs, and sets the native VLAN to the default VLAN.

**Syntax** switchport trunk native vlan {<*vid*>|none}

no switchport trunk native vlan

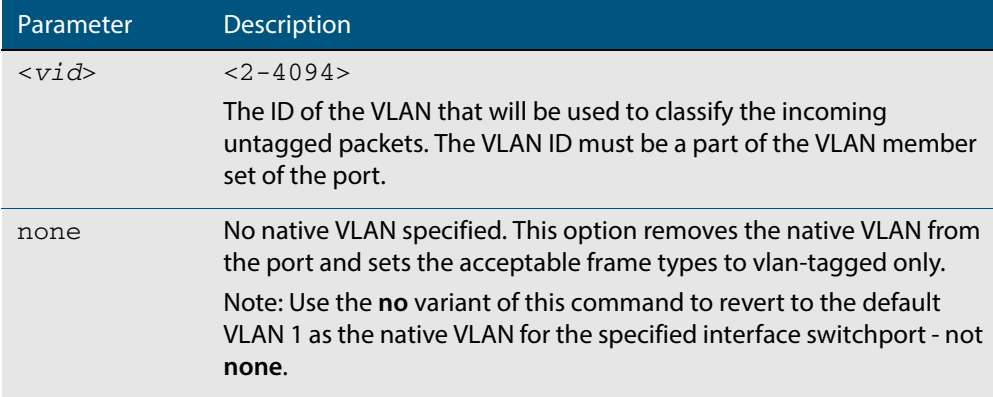

**Default** VLAN 1 (the default VLAN), which is reverted to using the **no** form of this command.

**Mode** Interface Configuration

**Examples** The following commands show configuration of VLAN 2 as the native VLAN for interface port1.0.2:

> **awplus#** configure terminal **awplus(config)#** interface port1.0.2 **awplus(config-if)#** switchport trunk native vlan 2

The following commands show the removal of the native VLAN for interface  $port1.0.2$ :

**awplus#** configure terminal **awplus(config)#** interface port1.0.2 **awplus(config-if)#** switchport trunk native vlan none

The following commands revert the native VLAN to the default VLAN 1 for interface port1.0.2:

**awplus#** configure terminal **awplus(config)#** interface port1.0.2 **awplus(config-if)#** no switchport trunk native vlan

## <span id="page-460-0"></span>**switchport voice dscp**

Use this command to configure the Layer 3 DSCP value advertised when the transmission of LLDP-MED Network Policy TLVs for voice devices is enabled. When LLDP-MED capable IP phones receive this network policy information, they transmit voice data with the specified DSCP value.

Use the **no** variant of this command to reset the DSCP value to the default, 0.

**Syntax** switchport voice dscp <*0-63*>

no switchport voice dscp

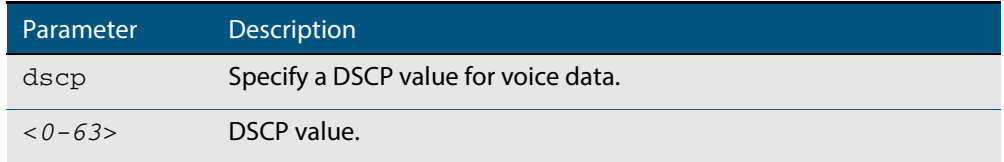

**Default** A DSCP value of 0 will be advertised.

#### **Mode** Interface Configuration

**Usage** LLDP-MED advertisements including Network Policy TLVs are transmitted via a port if:

- LLDP is enabled (**lldp run** [command on page 70.16](#page-1889-0))
- Voice VLAN is configured for the port (**switchport voice vlan** command on page [17.30](#page-461-0))
- The port is configured to transmit LLDP advertisements—enabled by default (**IIdp transmit receive** [command on page 70.20\)](#page-1893-0)
- The port is configured to transmit Network Policy TLVs—enabled by default (**[lldp](#page-1882-0)  med-tlv-select** [command on page 70.9\)](#page-1882-0)
- There is an LLDP-MED device connected to the port

#### **Example**

**awplus#** configure terminal **awplus(config)#** interface port1.0.5 **awplus(config-if)#** switchport voice dscp 27

### **Related Commands [lldp med-tlv-select](#page-1882-0) [show lldp](#page-1908-0) [switchport voice vlan](#page-461-0)**

### <span id="page-461-0"></span>**switchport voice vlan**

Use this command to configure the Voice VLAN tagging advertised when the transmission of LLDP-MED Network Policy TLVs for voice endpoint devices is enabled. When LLDP-MED capable IP phones receive this network policy information, they transmit voice data with the specified tagging. This command also sets the ports to be spanning tree edge ports, that is, it enables spanning tree portfast on the ports.

Use the **no** variant of this command to remove LLDP-MED network policy configuration for voice devices connected to these ports. This does not change the spanning tree edge port status.

**Syntax** switchport voice vlan [<*vid*>|dot1p|dynamic|untagged]

no switchport voice vlan

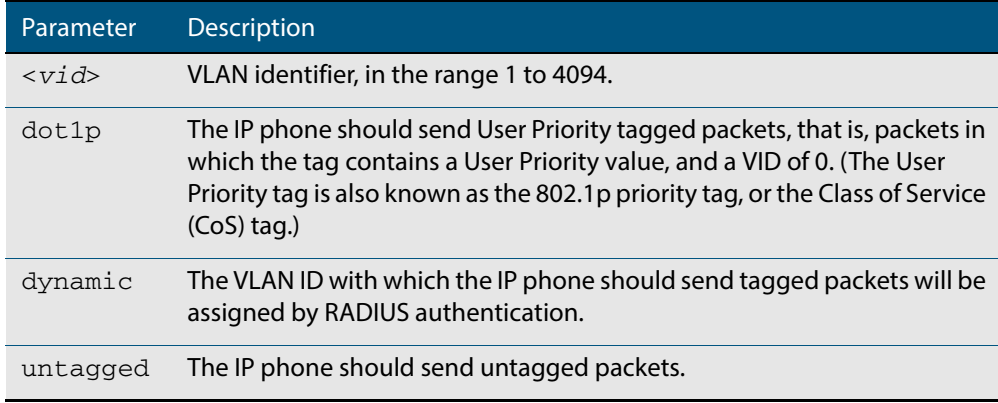

- **Default** By default, no Voice VLAN is configured, and therefore no network policy is advertised for voice devices.
	- **Mode** Interface Configuration
- **Usage** LLDP-MED advertisements including Network Policy TLVs are transmitted via a port if:
	- LLDP is enabled (**lldp run** [command on page 70.16](#page-1889-0))
	- Voice VLAN is configured for the port using this command (**[switchport voice vlan](#page-461-0)**)
	- The port is configured to transmit LLDP advertisements—enabled by default (**[lldp](#page-1893-0)  transmit receive** [command on page 70.20\)](#page-1893-0)
	- The port is configured to transmit Network Policy TLVs—enabled by default (*lldp* **med-tlv-select** [command on page 70.9\)](#page-1882-0)
	- There is an LLDP-MED device connected to the port.

To set the priority value to be advertised for tagged frames, use the **[switchport voice vlan](#page-463-0)  priority** [command on page 17.32.](#page-463-0)

If the Voice VLAN details are to be assigned by RADIUS, then the RADIUS server must be configured to send the attribute "Egress-VLANID (56)" or "Egress-VLAN-Name (58)" in the RADIUS Accept message when authenticating a phone attached to this port.

For more information about configuring authentication for Voice VLAN, **["Configuring](#page-1864-0)  [LLDP" on page 69.11](#page-1864-0)**.

If the ports have been set to be edge ports by the **[switchport voice vlan](#page-461-0)** command, the **no** variant of this command will leave them unchanged as edge ports. To set them back to

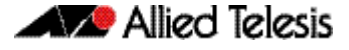

their default non-edge port configuration, use the **[spanning-tree edgeport \(RSTP and](#page-534-0)  MSTP)** [command on page 19.39](#page-534-0).

**Examples** To tell IP phones connected to  $port1.0.5$  to send voice data tagged for VLAN 10, use the commands:

> **awplus#** configure terminal **awplus(config)#** interface port1.0.5 **awplus(config-if)#** switchport voice vlan 10

To tell IP phones connected to ports 1.0.2-1.0.6 to send priority tagged packets (802.1p priority tagged with VID 0, so that they will be assigned to the port VLAN) use the following commands. The priority value is 5 by default, but can be configured with the **[switchport voice vlan priority](#page-463-0)** command.

**awplus#** configure terminal **awplus(config)#** interface port1.0.2-port1.0.6 **awplus(config-if)#** switchport voice vlan dot1p

To dynamically configure the VLAN ID advertised to IP phones connected to port1.0.1 based on the VLAN assigned by RADIUS authentication (with RADIUS attribute "Egress-VLANID" or "Egress-VLAN-Name" in the RADIUS accept packet), use the commands:

**awplus#** configure terminal **awplus(config)#** interface port1.0.1 **awplus(config-if)#** switchport voice vlan dynamic

To remove the Voice VLAN, and therefore disable the transmission of LLDP-MED network policy information for voice devices on  $port1.0.6$ , use the following commands:

**awplus#** configure terminal **awplus(config)#** interface port1.0.6 **awplus(config-if)#** no switchport voice vlan

**Related Commands [lldp med-tlv-select](#page-1882-0) [spanning-tree edgeport \(RSTP and MSTP\)](#page-534-0) [switchport voice dscp](#page-460-0) [switchport voice vlan priority](#page-463-0) [show lldp](#page-1908-0)**

### <span id="page-463-0"></span>**switchport voice vlan priority**

Use this command to configure the Layer 2 user priority advertised when the transmission of LLDP-MED Network Policy TLVs for voice devices is enabled. This is the priority in the User Priority field of the IEEE 802.1Q VLAN tag, also known as the Class of Service (CoS), or 802.1p priority. When LLDP-MED capable IP phones receive this network policy information, they transmit voice data with the specified priority.

**Syntax** switchport voice vlan priority <*0-7*>

no switchport voice vlan priority

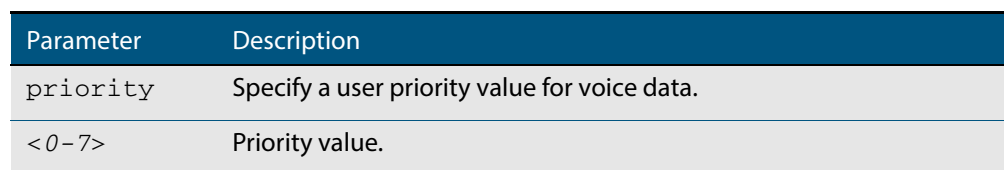

**Default** By default, the Voice VLAN user priority value is 5.

**Mode** Interface Configuration

- **Usage** LLDP-MED advertisements including Network Policy TLVs are transmitted via a port if:
	- LLDP is enabled (**Ildp run** [command on page 70.16](#page-1889-0))
	- Voice VLAN is configured for the port (**switchport voice vlan** command on page [17.30](#page-461-0))
	- The port is configured to transmit LLDP advertisements—enabled by default (**IIdp transmit receive** [command on page 70.20\)](#page-1893-0)
	- The port is configured to transmit Network Policy TLVs—enabled by default (**Ildp med-tlv-select** [command on page 70.9\)](#page-1882-0)
	- There is an LLDP-MED device connected to the port.

To set the Voice VLAN tagging to be advertised, use the **[switchport voice vlan](#page-461-0)** command [on page 17.30.](#page-461-0)

**Example** To remove the Voice VLAN, and therefore disable the transmission of LLDP-MED network policy information for voice devices on  $port1.0.6$ , use the following commands:

> **awplus#** configure terminal **awplus(config)#** interface port1.0.6 **awplus(config-if)#** no switchport voice vlan

**Related Commands [lldp med-tlv-select](#page-1882-0) [show lldp](#page-1908-0) [switchport voice vlan](#page-461-0)**

### <span id="page-464-0"></span>**vlan**

This command creates VLANs, assigns names to them, and enables or disables them. Specifying the disable state causes all forwarding over the specified VLAN ID to cease. Specifying the enable state allows forwarding of frames on the specified VLAN.

The **no** variant of this command destroys the specified VLANs.

**Syntax** vlan <*vid>* [name *<vlan-name>*] [state {enable|disable}] vlan *<vid-range>* [state {enable|disable}] vlan {<*vid*>|*<vlan-name*>} [mtu <*mtu-value*>] no vlan {<*vid*>|*<vid-range>*} [mtu]

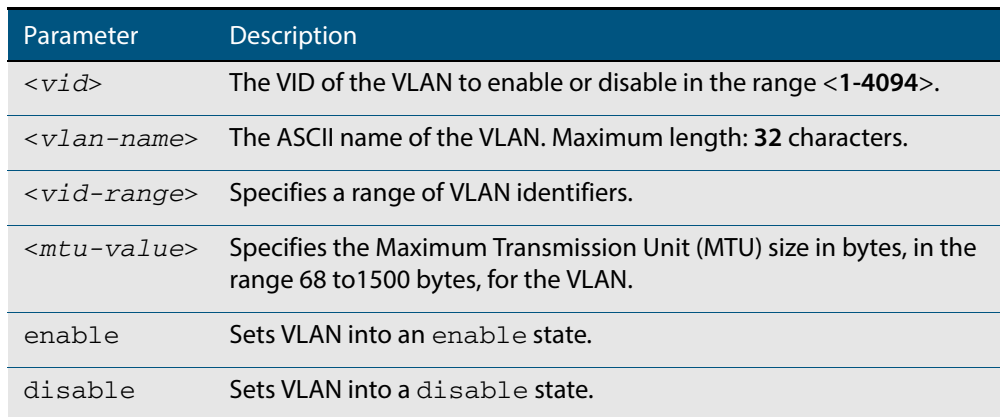

**Default** By default, VLANs are enabled when they are created.

**Mode** VLAN Configuration

#### **Examples**

**awplus#** configure terminal

**awplus(config)#** vlan database

**awplus(config-vlan)#** vlan 45 name accounts state enable

**awplus#** configure terminal

**awplus(config)#** vlan database

**awplus(config-vlan)#** no vlan 45

**Related Commands [mtu](#page-328-0) [vlan database](#page-471-0) [show vlan](#page-440-0)**

### <span id="page-465-0"></span>**vlan classifier activate**

Use this command in Interface Configuration mode to associate a VLAN classifier group with the switch port.

Use the **no** variant of this command to remove the VLAN classifier group from the switch port.

**Syntax** vlan classifier activate <*vlan-class-group-id*>

no vlan classifier activate <*vlan-class-group-id*>

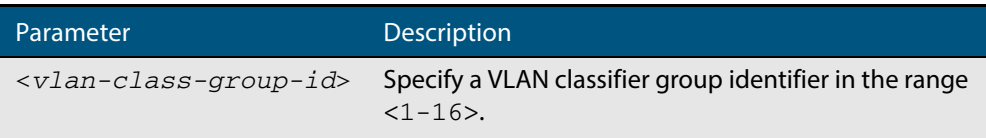

- **Mode** Interface Configuration mode for a switch port.
- **Usage** See the **[Protocol Based VLAN Configuration Example](#page-429-0)** section in **[Chapter 16, VLAN](#page-414-0)  [Introduction](#page-414-0)** for a configuration example and network topology using this command.
- **Example** To associate VLAN classifier group 3 with switch port1.0.3, enter the following commands:

**awplus#** configure terminal **awplus(config)#** interface port1.0.3 **awplus(config-if)#** vlan classifier activate 3

To remove VLAN classifier group 3 from switch port1.0.3, enter the following commands:

**awplus#** configure terminal **awplus(config)#** interface port1.0.3 **awplus(config-if)#** no vlan classifier activate 3

**Related Commands [show vlan classifier rule](#page-444-0) [vlan classifier group](#page-466-0) [vlan classifier rule ipv4](#page-467-0) [vlan classifier rule proto](#page-468-0)**

## <span id="page-466-0"></span>**vlan classifier group**

Use this command to create a group of VLAN classifier rules. The rules must already have been created.

Use the **no** variant of this command to delete a group of VLAN classifier rules.

**Syntax** vlan classifier group *<1-16>* {add|delete} rule <*vlan-class-rule-id*>

```
no vlan classifier group <1-16>
```
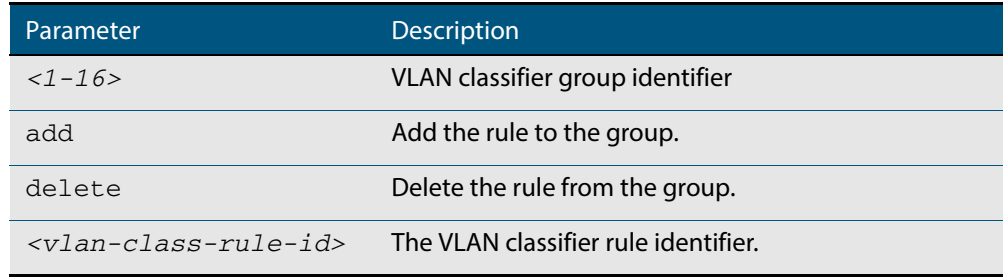

### **Mode** Global Configuration

#### **Example**

**awplus#** configure terminal

**awplus(config)#** vlan classifier group 3 add rule 5

### **Related Commands [show vlan classifier rule](#page-444-0) [vlan classifier activate](#page-465-0) [vlan classifier rule ipv4](#page-467-0) [vlan classifier rule proto](#page-468-0)**

## <span id="page-467-0"></span>**vlan classifier rule ipv4**

Use this command to create an IPv4 subnet-based VLAN classifier rule and map it to a specific VLAN. Use the **no** variant of this command to delete the VLAN classifier rule.

```
Syntax vlan classifier rule <1-256> ipv4 <ip-addr/prefix-length> vlan 
          <1-4094>
```
no vlan classifier rule *<1-256>*

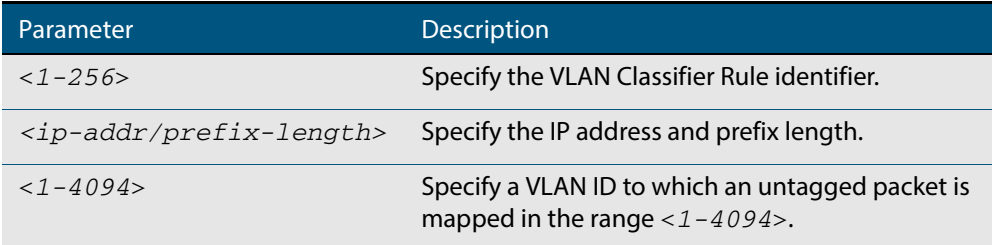

### **Mode** Global Configuration

**Usage** If the source IP address matches the IP subnet specified in the VLAN classifier rule, the received packets are mapped to the specified VLAN.

### **Example**

**awplus#** configure terminal

**awplus(config)#** vlan classifier rule 3 ipv4 3.3.3.3/8 vlan 5

### **Related Commands [show vlan classifier rule](#page-444-0) [vlan classifier activate](#page-465-0) [vlan classifier rule proto](#page-468-0)**
# **vlan classifier rule proto**

Use this command to create a protocol type-based VLAN classifier rule, and map it to a specific VLAN. See the published IANA EtherType IEEE 802 numbers here:

 **[www.iana.org/assignments/ieee-802-numbers/ieee-802-numbers.txt](http://www.iana.org/assignments/ieee-802-numbers/ieee-802-numbers.txt)**.

Instead of a protocol name the decimal value of the protocol's EtherType can be entered. The EtherType field is a two-octet field in an Ethernet frame. It is used to show which protocol is encapsulated in the payload of the Ethernet frame. Note that EtherTypes in the IANA 802 numbers are given as hexadecimal values.

The **no** variant of this command removes a previously set rule.

**Syntax** vlan classifier rule *<1-256>* proto <*protocol*> encap {ethv2|nosnapllc| snapllc} vlan *<1-4094>*

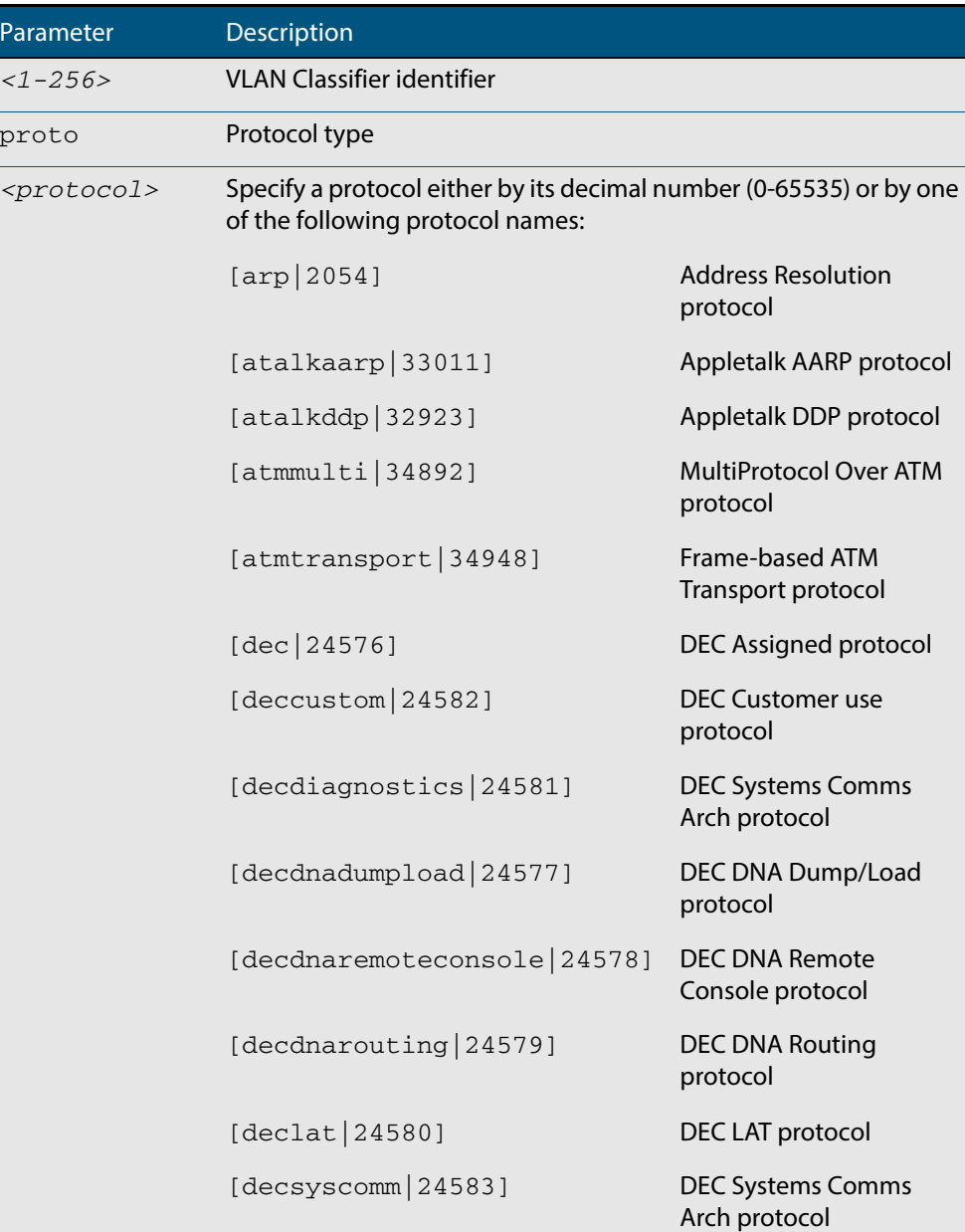

no vlan classifier rule <*1-256*>

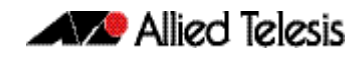

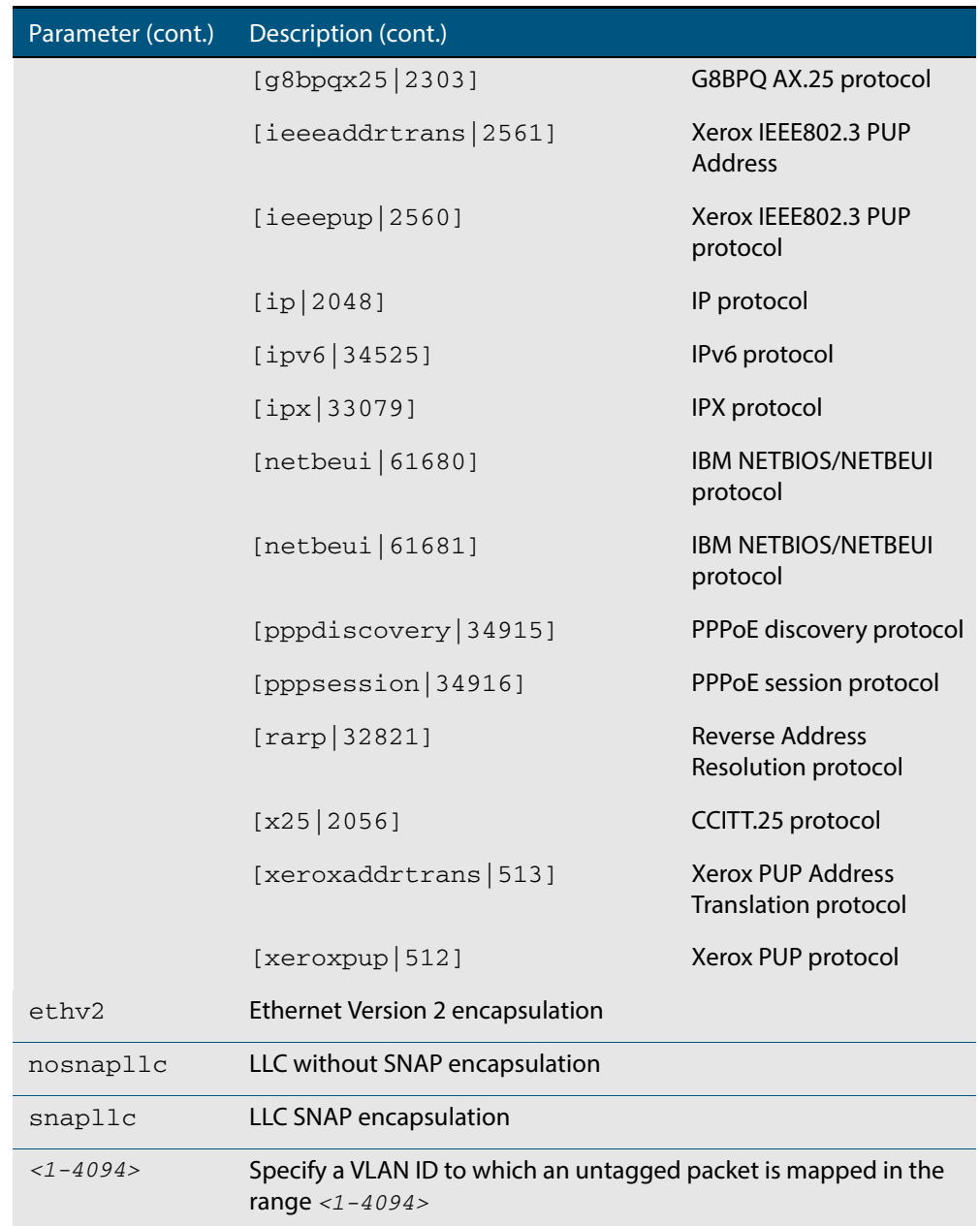

### **Mode** Global Configuration

**Usage** If the protocol type matches the protocol specified in the VLAN classifier rule, the received packets are mapped to the specified VLAN. Ethernet Frame Numbers may be entered in place of the protocol names listed. For a full list please refer to the IANA list online: **[www.iana.org/assignments/ieee-802-numbers/ieee-802-numbers.txt](http://www.iana.org/assignments/ieee-802-numbers/ieee-802-numbers.txt)**

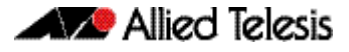

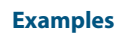

**awplus#** configure terminal **awplus(config)#** vlan classifier rule 1 proto x25 encap ethv2 vlan 2 **awplus(config)#** vlan classifier rule 2 proto 512 encap ethv2 vlan 2 **awplus(config)#** vlan classifier rule 3 proto 2056 encap ethv2 vlan 2 **awplus(config)#** vlan classifier rule 4 proto 2054 encap ethv2 vlan 2 **awplus(config)#** vlan classifier rule 5 proto 34525 encap ethv2 vlan 2 **awplus(config)#** vlan classifier rule 6 proto ipv6 encap ethv2 vlan 2 **awplus(config)#** vlan classifier rule 7 proto 2048 encap ethv2 vlan 2 **awplus(config)#** vlan classifier rule 8 proto ip encap ethv2 vlan 2

#### **Validation Output**

**awplus#** show vlan classifier rule

vlan classifier rule 16 proto rarp encap ethv2 vlan 2 vlan classifier rule 8 proto encap ethv2 vlan 2 vlan classifier rule 4 proto arp encap ethv2 vlan 2 vlan classifier rule 3 proto xeroxpup encap ethv2 vlan 2 vlan classifier rule 2 proto ip encap ethv2 vlan 2 vlan classifier rule 1 proto ipv6 encap ethv2 vlan 2

**Related Commands [show vlan classifier rule](#page-444-0) [vlan classifier activate](#page-465-0) [vlan classifier group](#page-466-0)**

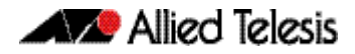

# **vlan database**

Use this command to enter the VLAN Configuration mode.

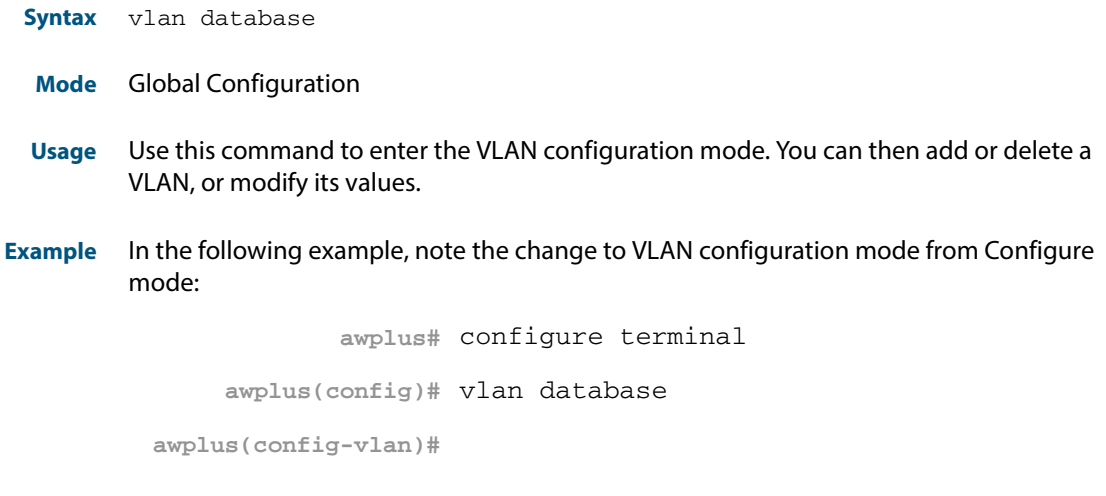

**Related Commands [vlan](#page-464-0)**

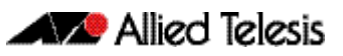

# <span id="page-472-0"></span>**Chapter 18: Spanning Tree Introduction: STP, RSTP, and MSTP**

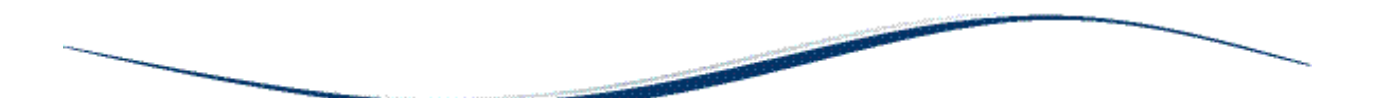

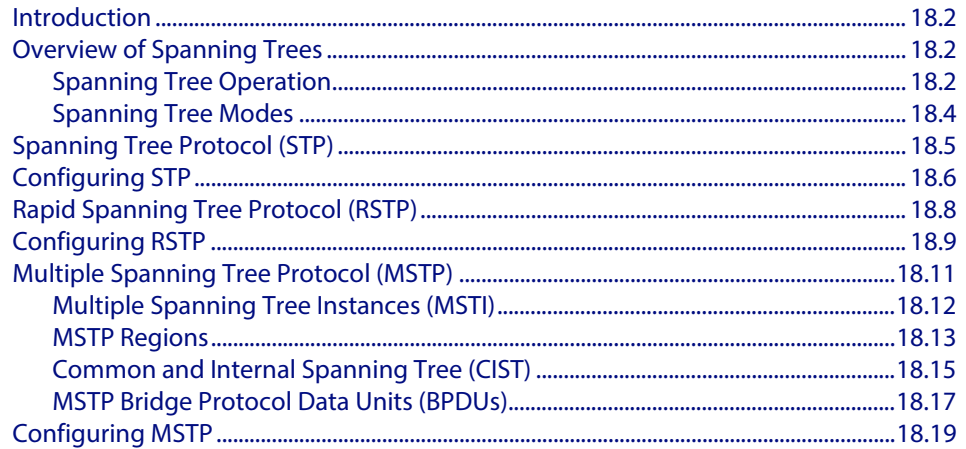

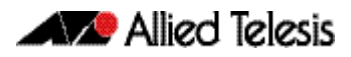

# <span id="page-473-0"></span>**Introduction**

This chapter describes and provides configuration procedures for:

- Spanning Tree Protocol (STP)
- Rapid Spanning Tree Protocol (RSTP)
- **Multiple Spanning Tree Protocol (MSTP)**

For detailed information about the commands used to configure spanning trees, see **[Chapter 19, Spanning Tree Commands](#page-496-0)**.

# <span id="page-473-1"></span>**Overview of Spanning Trees**

The concept of the spanning tree protocol was devised to address broadcast storming. The spanning tree algorithm itself is defined by the IEEE standard 802.1D and its later revisions.

The IEEE Standard 802.1 uses the term "bridge" to define the spanning tree operation, and uses terms such as Bridge Protocol Data Units and Root Bridge when defining spanning tree protocol functions.

When a bridge receives a frame, it reads the source and destination address fields. The bridge then enters the frame's source address in its forwarding database. In doing this the bridge associates the frame's source address with the network attached to the port on which the frame was received. The bridge also reads the destination address and if it can find this address in its forwarding database, it forwards the frame to the appropriate port. If the bridge does not recognize the destination address, it forwards the frame out from all its ports except for the one on which the frame was received, and then waits for a reply. This process is known as "flooding".

A significant problem arises where bridges connect via multiple paths. A frame that arrives with an unknown destination address is flooded over all available paths. The arrival of these frames at another network via different paths and bridges produces major problems. The bridges can become confused about the location of the send and receive devices and begin sending frames in the wrong directions. This process is selfperpetuating and produces a condition known as a broadcast storm, where the increase of circulating frames can eventually overload the network.

# <span id="page-473-2"></span>Spanning Tree Operation

Where a LAN's topology results in more than one path existing between bridges, frames transmitted onto the extended LAN circulate in increasing numbers around the loop, decreasing performance and potentially overloading the network. However, multiple paths through the extended LAN are often required in order to provide redundancy and backup in the event of a bridge or link failure.

The spanning tree is created through the exchange of Bridge Protocol Data Units (BPDUs) between the bridges in the LAN. The spanning tree algorithm operates by:

- Automatically computing a loop-free portion of the topology, called a *spanning tree*. The topology is dynamically pruned to the spanning tree by declaring certain ports on a switch to be redundant, and placing them into a 'blocking' state.
- Automatically recovering from a switch failure that would partition the extended LAN by reconfiguring the spanning tree to use redundant paths, if available.

The logical tree computed by the spanning tree algorithm has the following properties:

- A single bridge is selected to become the spanning tree's unique root bridge. This is the device that advertises the lowest Bridge ID. Each bridge is uniquely identified by its Bridge ID, which comprises the bridge's root priority (a spanning tree parameter) followed by its MAC address.
- Each bridge or LAN in the tree, except the root bridge, has a unique parent, known as the designated bridge. Each LAN has a single bridge, called the designated bridge, that connects it to the next LAN on the path towards the root bridge.
- Each port connecting a bridge to a LAN has an associated cost, called the root path cost. This is the sum of the costs for each path between the particular bridge port and the root bridge. The designated bridge for a LAN is the one that advertises the lowest root path cost. If two bridges on the same LAN have the same lowest root path cost, then the switch with the lowest bridge ID becomes the designated bridge.

The spanning tree computation is a continuous, distributed process to establish and maintain a spanning tree (**[Table 18-1](#page-474-0)**). The basic algorithm is similar for STP, RSTP and MSTP modes.

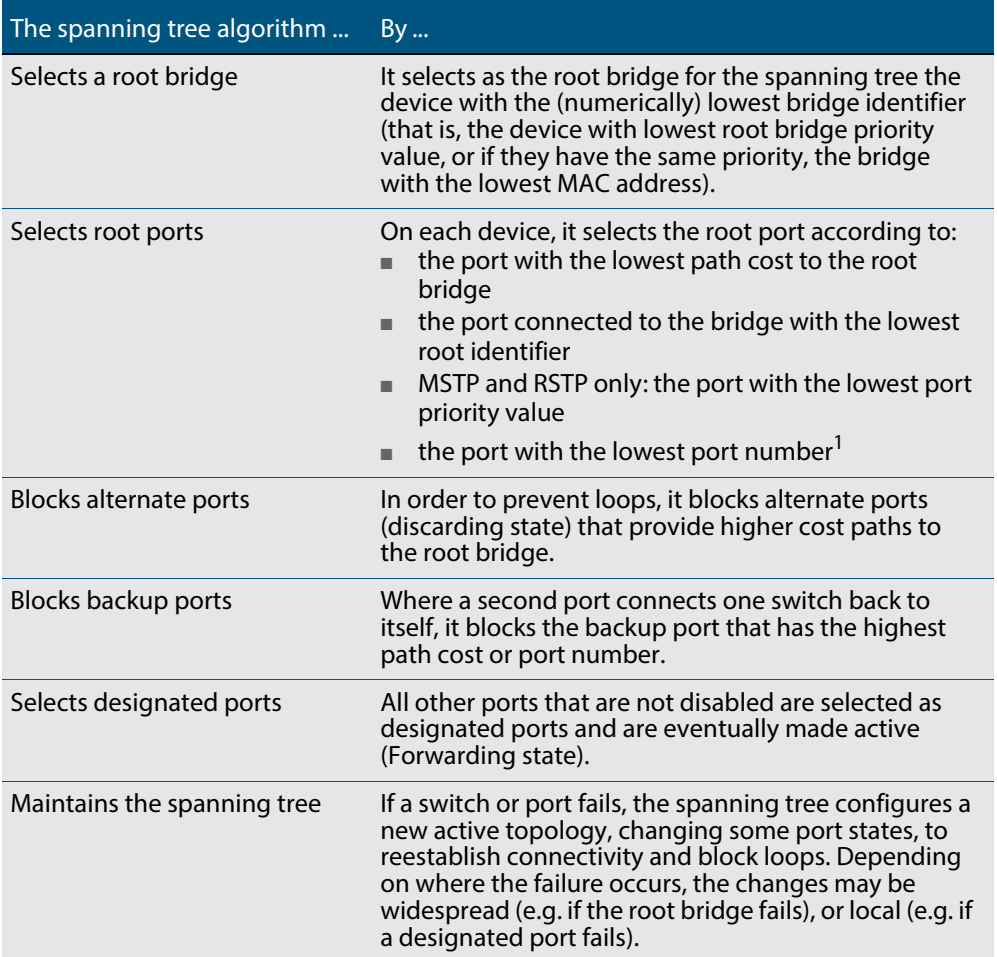

#### <span id="page-474-0"></span>**Table 18-1: Spanning tree process**

**1. The whole three part port number (D.M.P) is used to find the lowest port number, where D is the device number within a stack (1 for a non stacked device), M is the module number within the device (note that 0 is used for all base-board connected ports), and P is the number of the port within the base-board.**

The logical spanning tree, sometimes called the *active topology*, includes the root bridge and all designated bridges, meaning all ports that are to be used for communication within the spanning tree. These ports are in the forwarding state. Ports removed from the logical spanning tree are not in the forwarding state. To implement the spanning tree algorithm, devices communicate with one another using the Spanning Tree Protocol.

Allied Telesis

# <span id="page-475-0"></span>Spanning Tree Modes

STP can run in one of three modes: STP, RSTP or MSTP. A device running RSTP is compatible with other devices running STP; a device running MSTP is compatible with other devices running RSTP or STP. By default, on a device in MSTP mode each port automatically detects the mode of the device connected to it (MSTP, RSTP or STP), and responds in the appropriate mode by sending messages (BPDUs) in the corresponding format. Ports on a device in RSTP mode can automatically detect and respond to connected devices in RSTP and STP mode. Particular ports can also be forced to only operate in a particular mode (**[spanning-tree force-version](#page-539-0)** command on page 19.44).

**STP** The Spanning Tree Protocol (STP) is the original protocol defined by IEEE standard 802.1D-1988. It creates a single spanning tree over a network.

STP mode may be useful for supporting applications and protocols whose frames may arrive out of sequence or duplicated, for example NetBeui.

**RSTP** Rapid Spanning Tree Protocol (RSTP) also creates a single spanning tree over a network. Compared with STP, RSTP provides for more rapid convergence to an active spanning tree topology. RSTP is defined in IEEE standard 802.1D-2004.

By default, the device operates in RSTP mode.

**MSTP** The Multiple Spanning Tree Protocol (MSTP) addresses the limitations in the previous spanning tree protocols, STP and RSTP, within networks that use multiple VLANs with topologies that employ alternative physical links. It supports multiple spanning tree instances on any given link within a network, and supports large networks by grouping bridges into regions that appear as a single bridge to other devices.

MSTP is defined in IEEE standard 802.1Q-2005. The protocol builds on, and remains compatible with, the previous IEEE standards defining STP and RSTP.

# <span id="page-476-0"></span>**Spanning Tree Protocol (STP)**

STP uses the process described in **[Table 18-1](#page-474-0)** to avoid loops.

**STP port states** In STP mode, each switch port can be in one of five spanning tree states, and one of two switch states. The state of a switch port is taken into account by STP. The STP port states (**[Table 18-2](#page-476-1)**) affect the behavior of ports whose switch state is enabled.

### <span id="page-476-1"></span>**Table 18-2: STP port states**

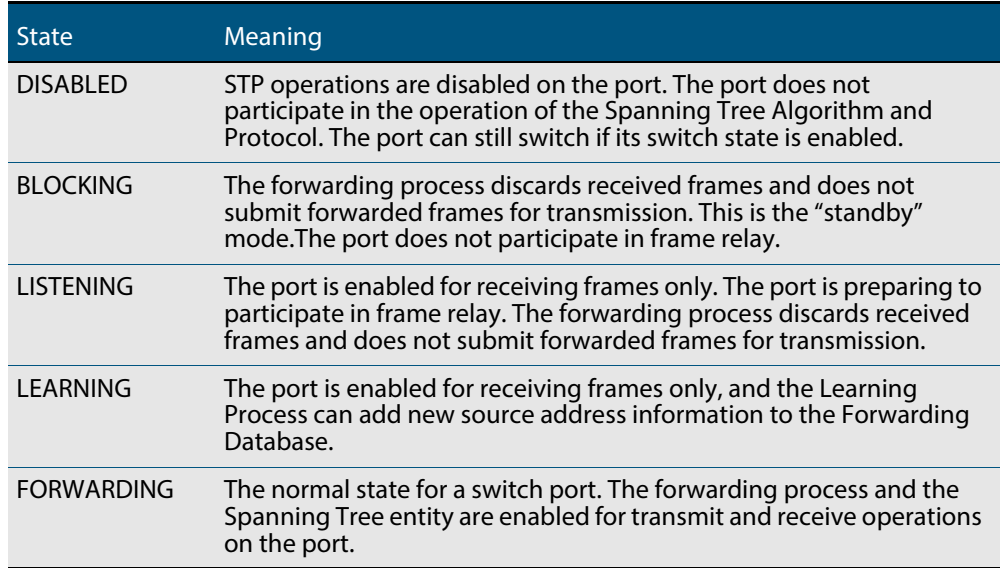

# <span id="page-477-0"></span>**Configuring STP**

By default, RSTP is enabled on all switch ports. This section provides a procedure for configuring STP (**[Table 18-3](#page-477-1)**).

To configure other modes, see **["Configuring RSTP" on page 18.9](#page-480-0)** or **["Configuring](#page-490-0)  [MSTP" on page 18.19](#page-490-0)**.

### <span id="page-477-1"></span>**Table 18-3: Configuration procedure for STP**

# **Command** Description **Step 1. Configure STP**

RSTP is enabled by default with default settings on all switch ports to prevent Layer 2 loops in your network.

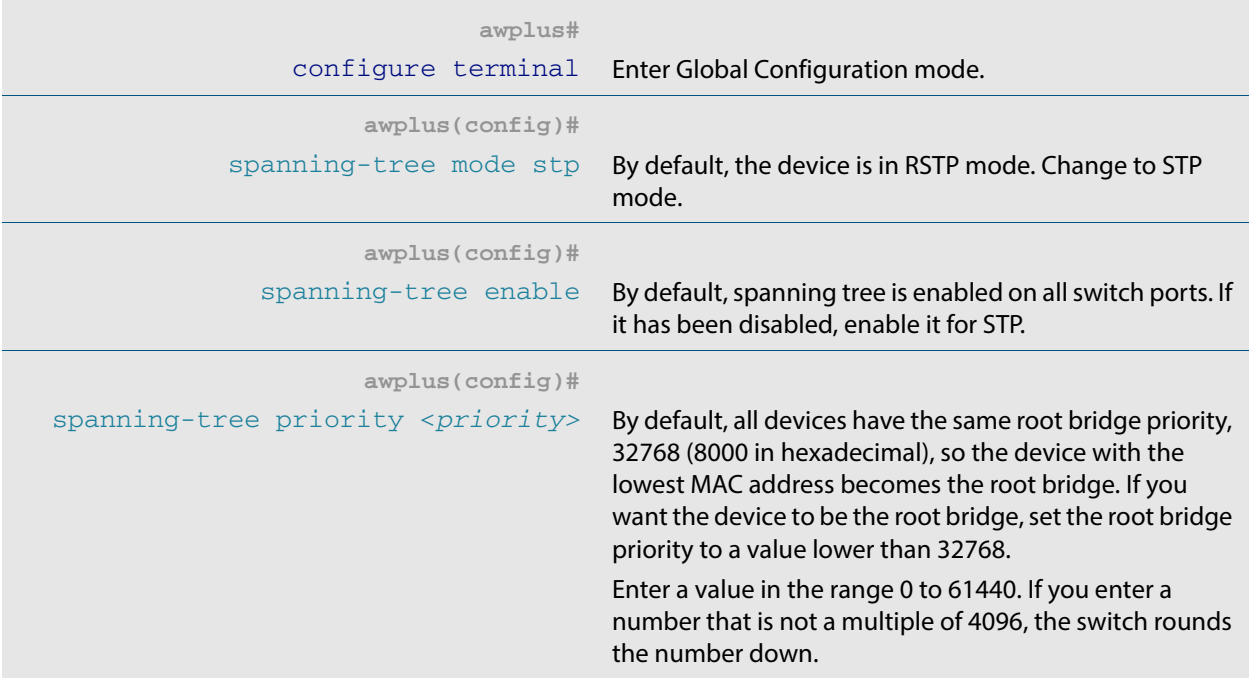

### **Step 2. Configure Root Guard**

The Root Guard feature makes sure that the port on which it is enabled is a designated port. If the Root Guard enabled port receives a superior BPDU, it goes to a Listening state (for STP) or discarding state (for RSTP and MSTP).

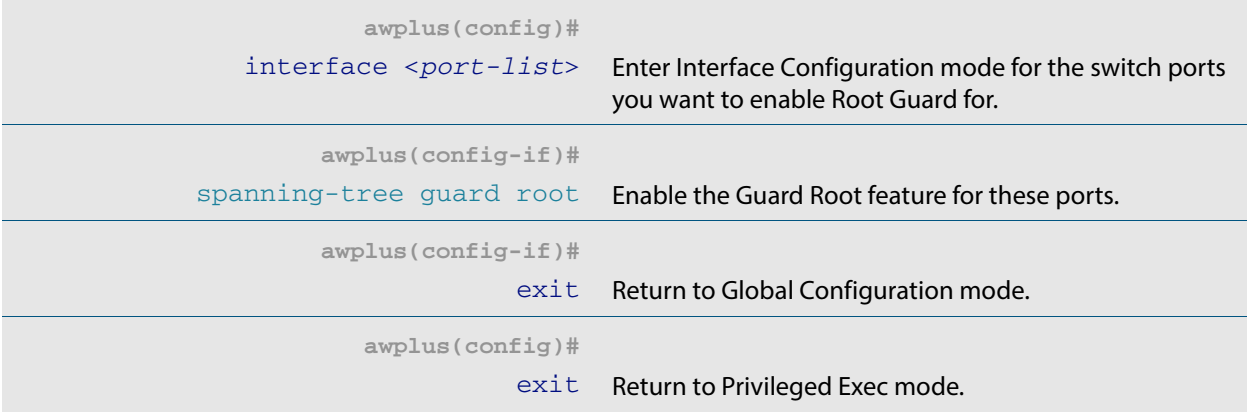

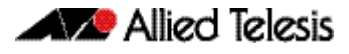

### **Table 18-3: Configuration procedure for STP(cont.)**

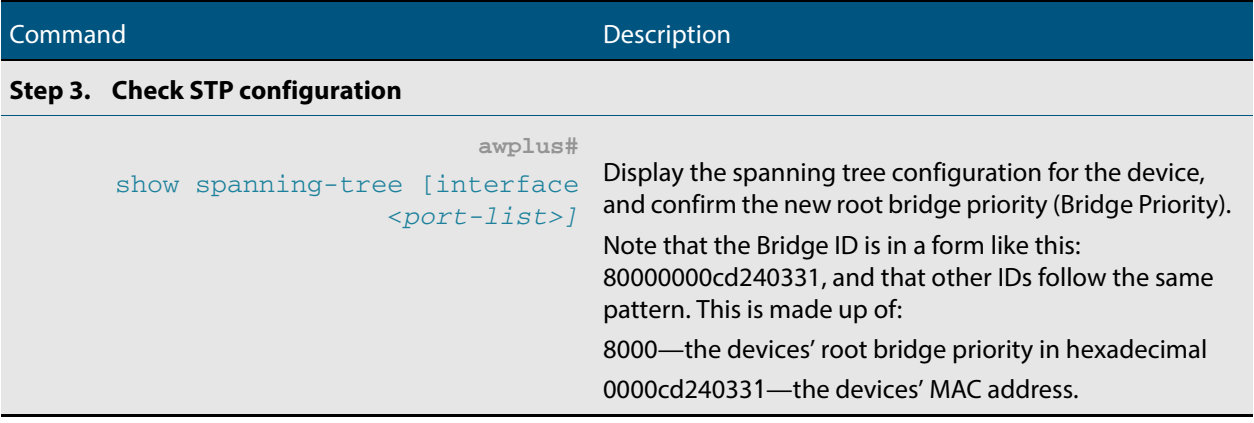

**Advanced** For most networks the default settings for path costs will be suitable, however, you can configuration: configure them if required ([spanning-tree path-cost](#page-554-0)).

# <span id="page-479-0"></span>**Rapid Spanning Tree Protocol (RSTP)**

RSTP uses the process described in **[Table 18-1](#page-474-0)** to avoid loops.

A spanning tree running in STP mode can take up to one minute to rebuild after a topology or configuration change. The RSTP algorithm provides for a faster recovery of connectivity following the failure of a bridge, bridge port, or a LAN. RSTP provides rapid recovery by including port roles in the computation of port states, and by allowing neighboring bridges to explicitly acknowledge signals on a point-to-point link that indicate that a port wants to enter the forwarding mode.

In rapid mode, the rapid transition of a port to the forwarding state is possible when the port is considered to be part of a point-to-point link, or when the port is considered to be an edge port. An edge port is one that attaches to a LAN that has no other bridges attached.

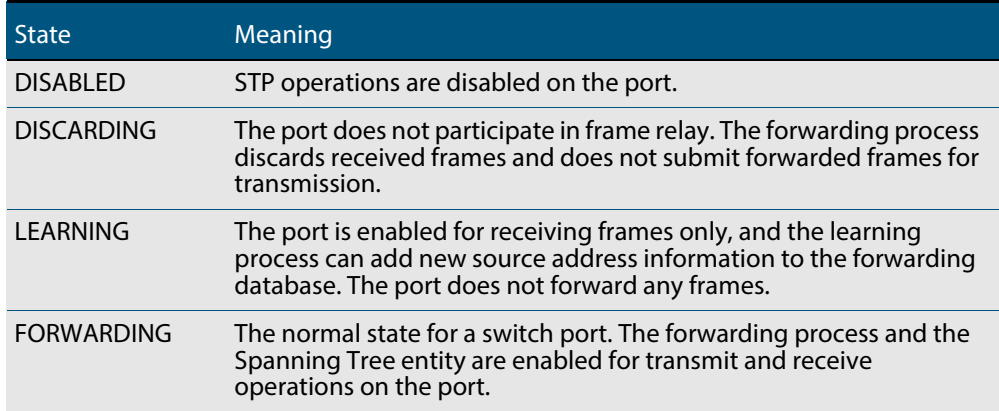

#### **Table 18-4: RSTP port states**

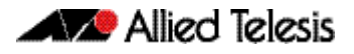

# <span id="page-480-0"></span>**Configuring RSTP**

RSTP is enabled by default with default settings on all switch ports to prevent Layer 2 loops in your network. No further configuration is required if you want to use RSTP with these default settings. For further RSTP configuration, see **[Table 18-5](#page-480-1)** below.

To configure other modes, see **["Configuring MSTP" on page 18.19](#page-490-0)** or **["Configuring](#page-477-0)  [STP" on page 18.6](#page-477-0)**.

For detailed configuration examples, see the How To Note How To Configure Basic Switching Functionality, available from **[alliedtelesis.com](http://www.alliedtelesis.com)**.

#### <span id="page-480-1"></span>**Table 18-5: Configuration procedure for RSTP**

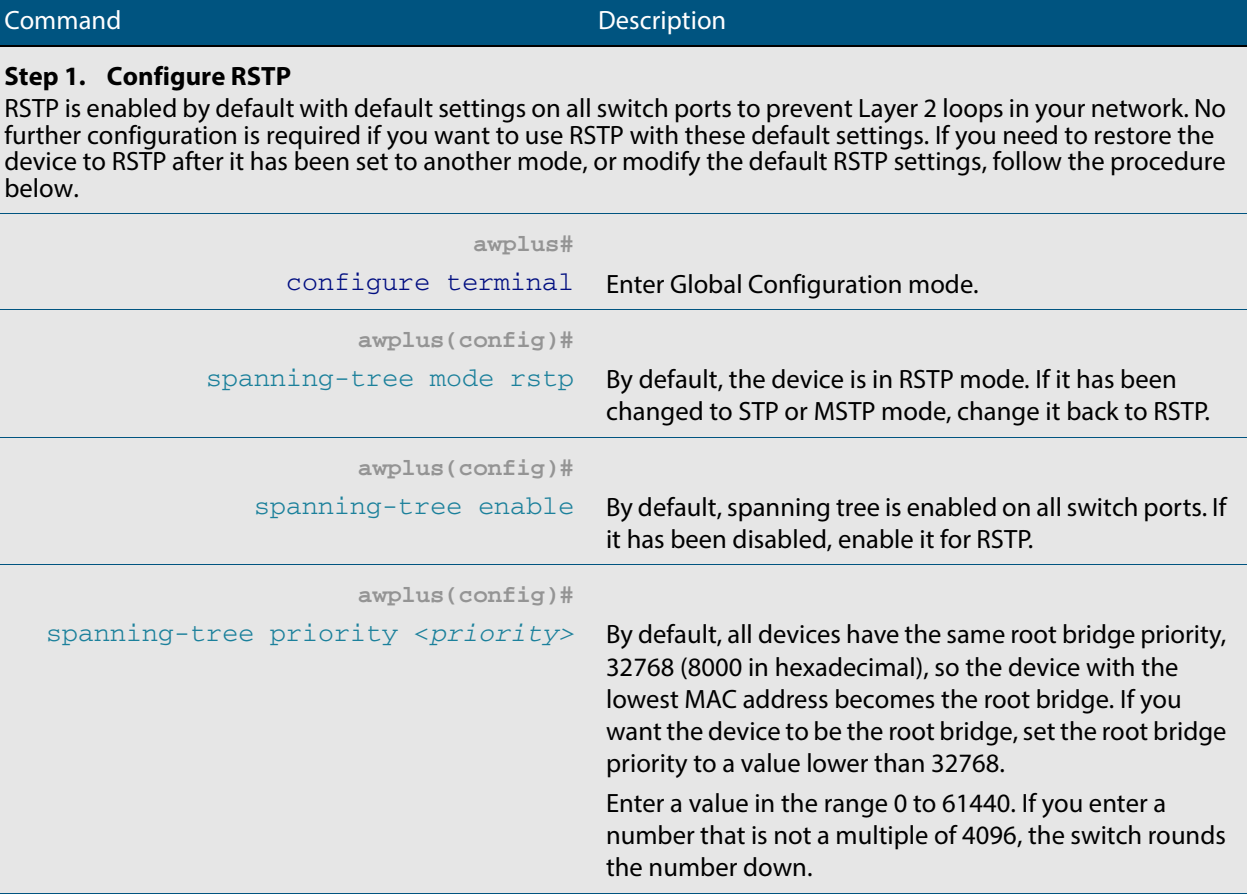

### **Step 2. Configure edge ports**

If some switch ports are connected to devices that cannot generate BPDUs (such as workstations), you can set particular switch ports as edge ports, or set them to automatically detect whether they are edge ports.

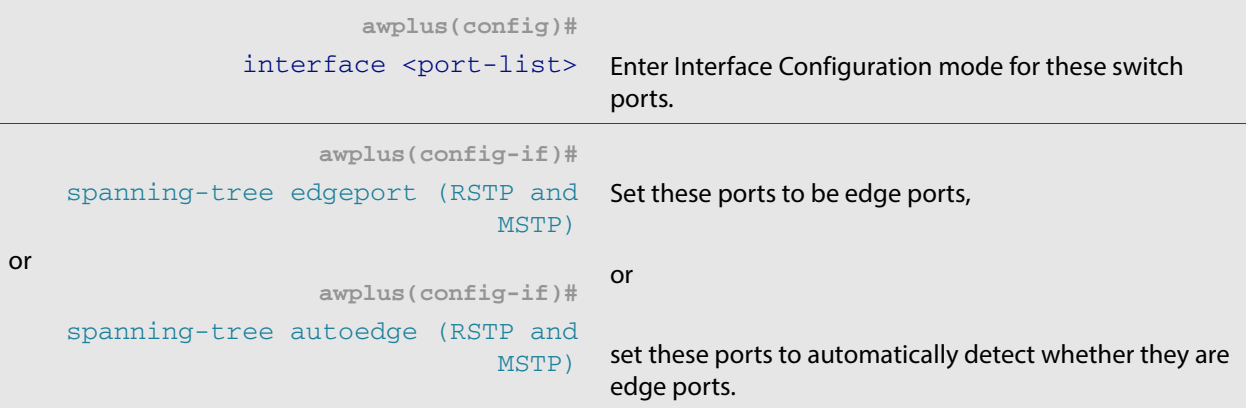

### **Table 18-5: Configuration procedure for RSTP(cont.)**

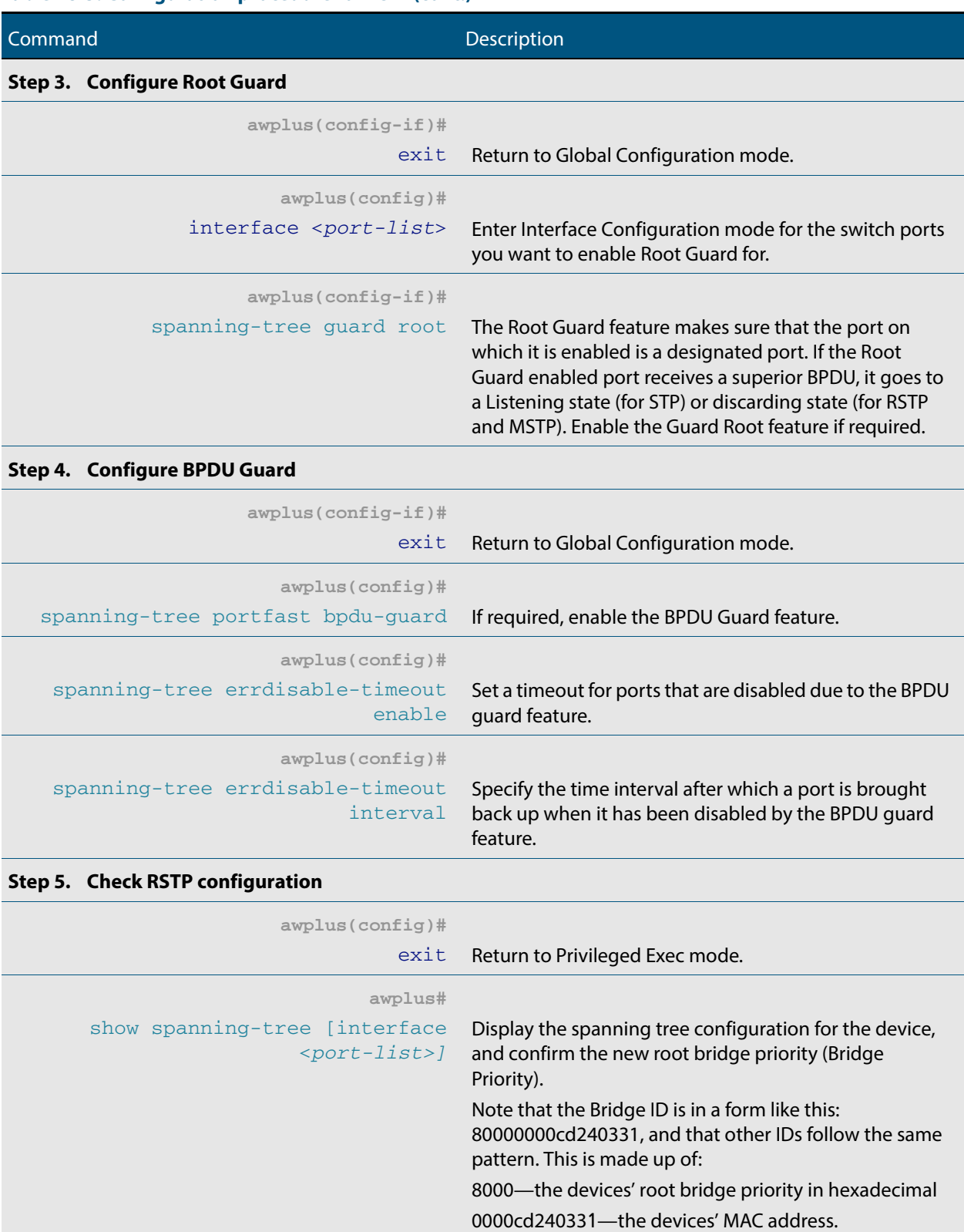

**Advanced** For most networks the default settings for path costs will be suitable, however, you can configuration: configure them if required ([spanning-tree path-cost](#page-554-0)).

# <span id="page-482-0"></span>**Multiple Spanning Tree Protocol (MSTP)**

Conceptually, MSTP views the total bridged network as one that comprises a number of Multiple Spanning Tree Regions (MSTRs), where each region can contain up to 64 spanning trees, which operate locally, called Multiple Spanning Tree Instances (MSTIs). AlliedWare Plus<sup>TM</sup> supports up to 15 MSTIs. The regions are linked by the Common Internal Spanning Tree (CIST).

MSTP uses BPDUs to exchange information between spanning-tree compatible devices, to prevent loops in each MSTI and also in the CIST, by selecting active and blocked paths. This process is described in **[Table 18-1](#page-474-0)**.

If multiple ports are aggregated together into a dynamic (LACP) or static channel group, then the spanning-tree process is aware of the link aggregation and treats the aggregated ports as a single logical path.

**Advantage of MSTP over RSTP** MSTP is similar to RSTP, in that it provides loop resolution and rapid convergence. However, RSTP can keep track of only one spanning-tree. MSTP can track many spanningtrees, referred to as instances. MSTP makes it possible to have different forwarding paths for different MST instances. This enables load balancing of network traffic across redundant links, so that all the links in a network can be used by at least one MSTI, and no link is left completely idle. That is to say that no link is unnecessarily shut down by spanning-tree.

> Essentially, MSTP is VLAN aware and RSTP is not VLAN aware. MSTP BPDUs and RSTP BPDUs are compatible, so a network can have a mixture of MSTP and RSTP areas.

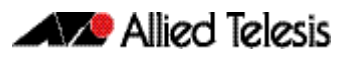

# <span id="page-483-0"></span>Multiple Spanning Tree Instances (MSTI)

MSTP enables the grouping and mapping of VLANs to different spanning tree instances. So, an MST Instance (MSTI) is a particular set of VLANs that are all using the same spanning tree.

In a network where all VLANs span all links of the network, judicious choice of bridge priorities for different MSTIs can result in different switches becoming root bridges for different MSTIs. That will result in the different MSTIs choosing different active topologies on the network. An example of how different MSTIs can choose different active topologies on the same physical set of links is illustrated in **[Figure 18-1](#page-483-1)**.

MSTP is compatible with RSTP and STP—see **["Common and Internal Spanning Tree](#page-486-0)  [\(CIST\)" on page 18.15](#page-486-0)**.

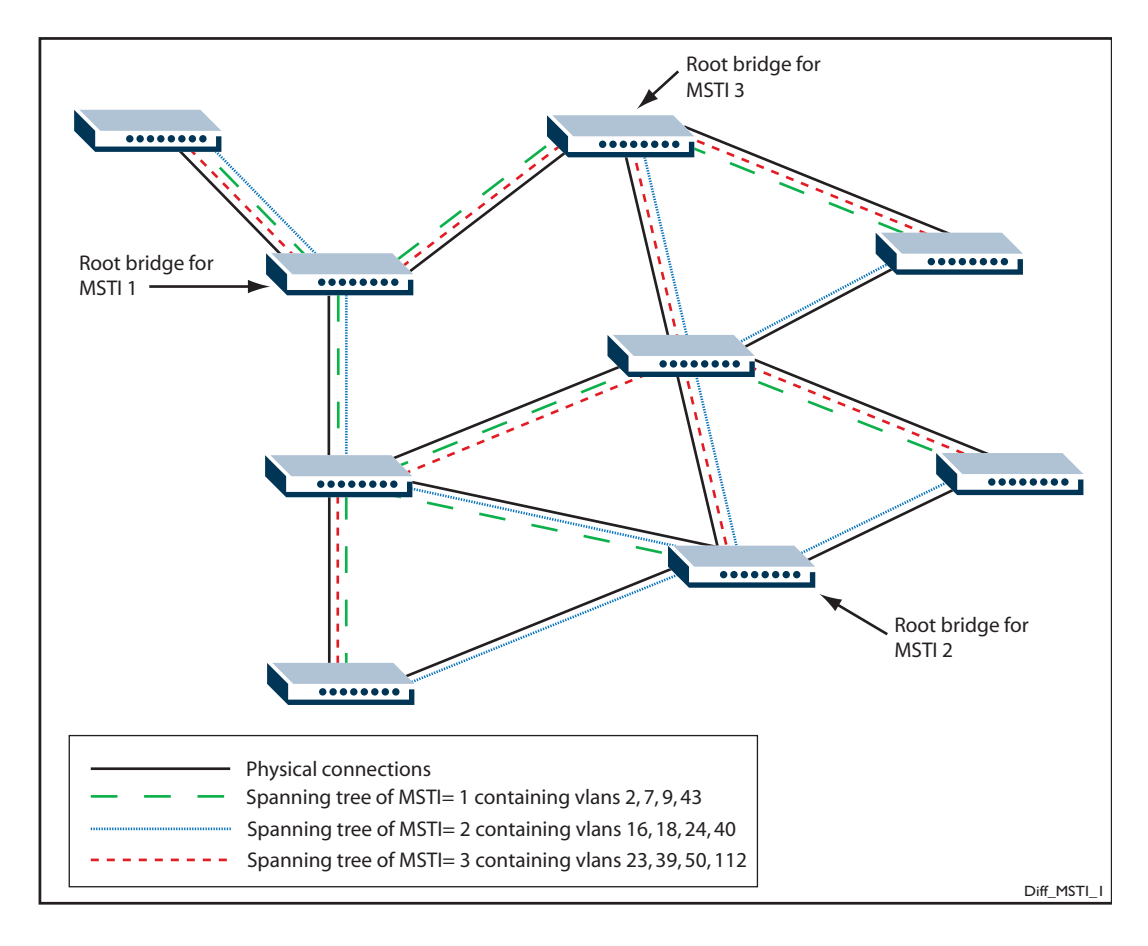

### <span id="page-483-1"></span>**Figure 18-1: Different spanning trees created by different MSTIs on the same physical layout**

# <span id="page-484-0"></span>MSTP Regions

An MST region is a set of interconnected switches that all have the same values for the following MST configuration identification elements:

- MST configuration name the name of the MST region
- Revision level the revision number of configuration
- Configuration Digest the mapping of which VLANs are mapped to which MST instances

Each of the MST instances created are identified by an MSTI number. This number is locally significant within the MST region. Therefore, an MSTI will not span across MST regions.

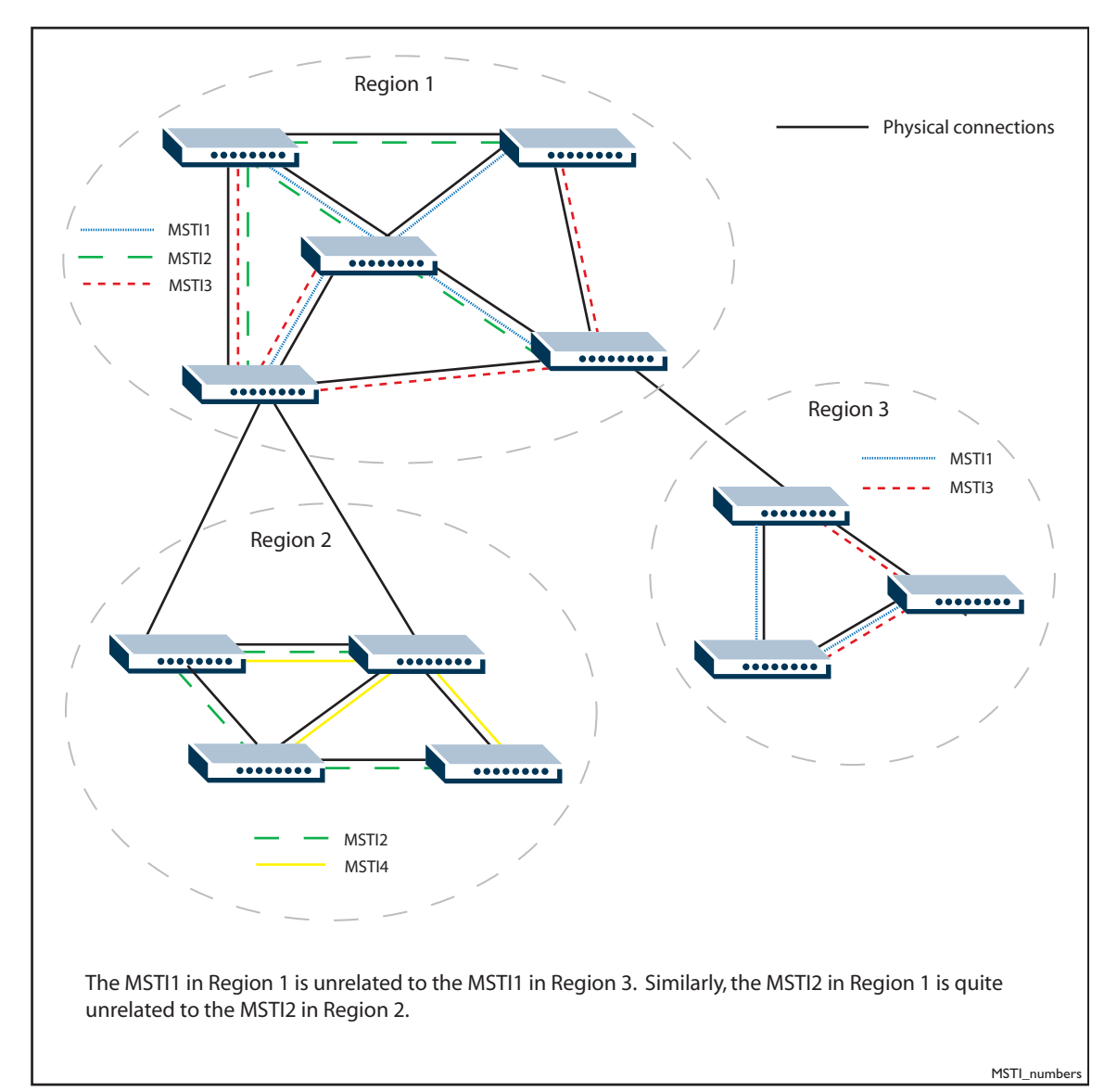

### **Figure 18-2: MSTIs in different regions**

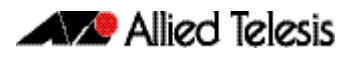

The task of assigning each bridge to a particular region is achieved by the member bridges each comparing their MST Configuration Identifiers. More information on configuration identifiers is provided in **[Table 18-6](#page-485-0)**, but for the moment an MST Configuration Identifier can simply be thought of as an identifier that represents the mapping of VLANs to MSTIs within each bridge. Therefore, bridges with identical MST Configuration Identifiers, must have identical MSTI mapping tables.

While each MSTI can have multiple VLANs, each VLAN can be associated with only one MSTI. Once these associations have been made, the bridges in each region can transmit their spanning tree BPDUs and advertise their MSTIs. This in turn establishes the active data paths between the bridges for each group of VLANs (that is, for each MSTI) and block any duplicate paths within each instance. A particular advantage of this enhancement applies where a large number of VLANs share a few internetwork paths. In this situation there need only be as many Multiple Spanning Tree Instances (MSTIs) as there are source and destination bridge pairs, remembering that a pair of bridges probably has multiple paths between them.

In order to ensure that each bridge within a region maintains the same configuration information (particularly their VID to MSTI mappings) and to ensure each bridge's membership of a particular region, the bridges exchange configuration information in the form of MST Configuration Identifiers. **[Table 18-6](#page-485-0)** provides a breakdown of an MST Configuration Identifier. A detailed explanation of bridge configuration identifiers can be found in Section 13.7 of the IEEE 802.1Q-2003 standard.

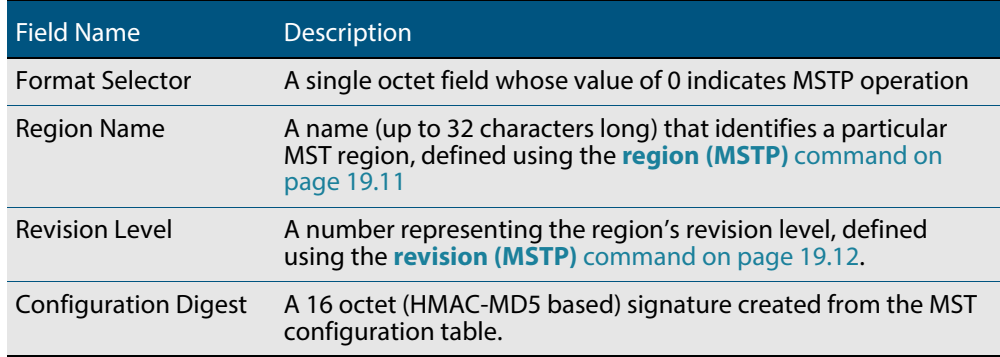

#### <span id="page-485-0"></span>**Table 18-6: MST Configuration Identifier**

# <span id="page-486-0"></span>Common and Internal Spanning Tree (CIST)

The CIST is the default spanning tree instance of MSTP, i.e. all VLANs that are not members of particular MSTIs are members of the CIST. Also, an individual MST region can be regarded as a single virtual bridge by other MST regions. The spanning tree that runs between regions is the CIST. The CIST is also the spanning tree that runs between MST regions and Single Spanning Tree (SST) entities. So, in **[Figure 18-3](#page-486-1)**, the STP that is running between the regions, and to the SST bridges, is the CIST.

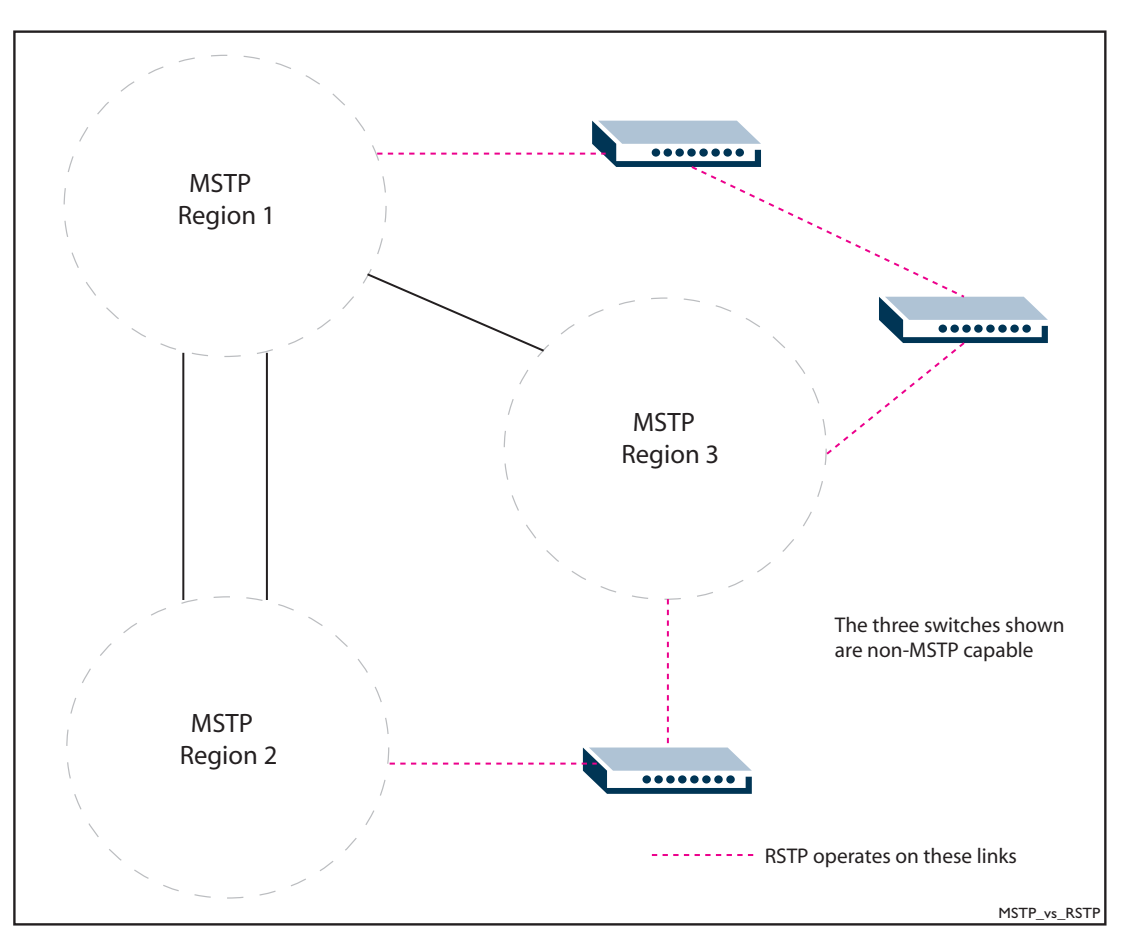

#### <span id="page-486-1"></span>**Figure 18-3: The CIST operates on links between regions and to SST devices**

### <span id="page-486-2"></span>**Compatibility with Previous Spanning Tree Protocols**

MSTP provides for compatibility with older spanning tree protocols in several ways. In addition to the MST region described in the previous section, the protocol provides for single spanning tree systems by employing a Common and Internal Spanning Tree (CIST). The CIST applies a common and internal spanning tree protocol to the whole of the bridged network and is a direct equivalent to the internal spanning tree (IST) protocol of earlier versions.

In common with legacy spanning tree systems, the CIST protocol first determines its root bridge from all the bridges on the network. This is the bridge that contains the lowest bridge identifier. The protocol then selects a regional root bridge for each MSTR. This is the bridge that provides the best path to the CIST root. After the MSTR root bridges have been chosen, they then act on the region's behalf in such a way that the region appears to the Common Spanning Tree (CST) as a virtual bridge. So in addition to having multiple MSTIs, each region operates as a bridge in a CST.

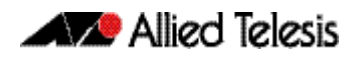

**CIST** In addition to the individual MSTIs within each MSTP region, the MSTP region is a member of a network-wide spanning tree called the Common and Internal Spanning Tree (CIST). Conceptually, each region represents a virtual bridge. Internal and external bridge connectivity are two independent functions.

Frames with VIDs allocated to the CIST are subject to the rules and path costs of the complete bridged LAN as determined by the CIST's vectors. Frames other than these are subject to the CIST when traveling outside their region, and subject to its particular MSTI inside the region.

The following operational rules apply:

- Each bridge can be a member of only one region.
- A data frame is associated with a single VID.
- Data frames with a given VID are associated with either the CIST or their particular MSTI, but not both.

The role of the Common Spanning Tree (CST) in a network, and the Common and Internal Spanning Tree (CIST) configured on each device, is to prevent loops within a wider network that may span more than one MSTP region and parts of the network running in legacy STP or RSTP mode.

CIST first allocates root and designated bridges by selecting the bridge with the lowest identifier as the root. MSTP then deals with any loops between the regions in the CST. It does this by considering the CIST "vectors" in the following order:

- **1.** CIST External Root Path Cost
- **2.** CIST Regional Root Identifier
- **3.** CIST Internal Root Path Cost
- **4.** CIST Designated Bridge Identifier
- **5.** CIST Designated Port Identifier
- **6.** CIST Receiving Port Identifier

# <span id="page-488-0"></span>MSTP Bridge Protocol Data Units (BPDUs)

The main function of bridge protocol data units is to enable MSTP to select its root bridges for the CIST (**["Common and Internal Spanning Tree \(CIST\)" on page 18.15](#page-486-0)**) and each MSTI. MSTP is compatible with earlier spanning tree versions; its Bridge Protocol Data Unit (BPDU) formats build on earlier versions (**["Compatibility with Previous Spanning Tree](#page-486-2)  [Protocols" on page 18.15](#page-486-2)**).

**[Table 18-7](#page-488-1)** shows the standardized format for MSTP BPDU messages. The general format of the BPDUs comprise a common generic portion—octets 1 to 36—that are based on those defined in IEEE Standard 802.1D, 1998, followed by components that are specific to CIST—octets 37 to 102. Components specific to each MSTI are added to this BPDU data block.

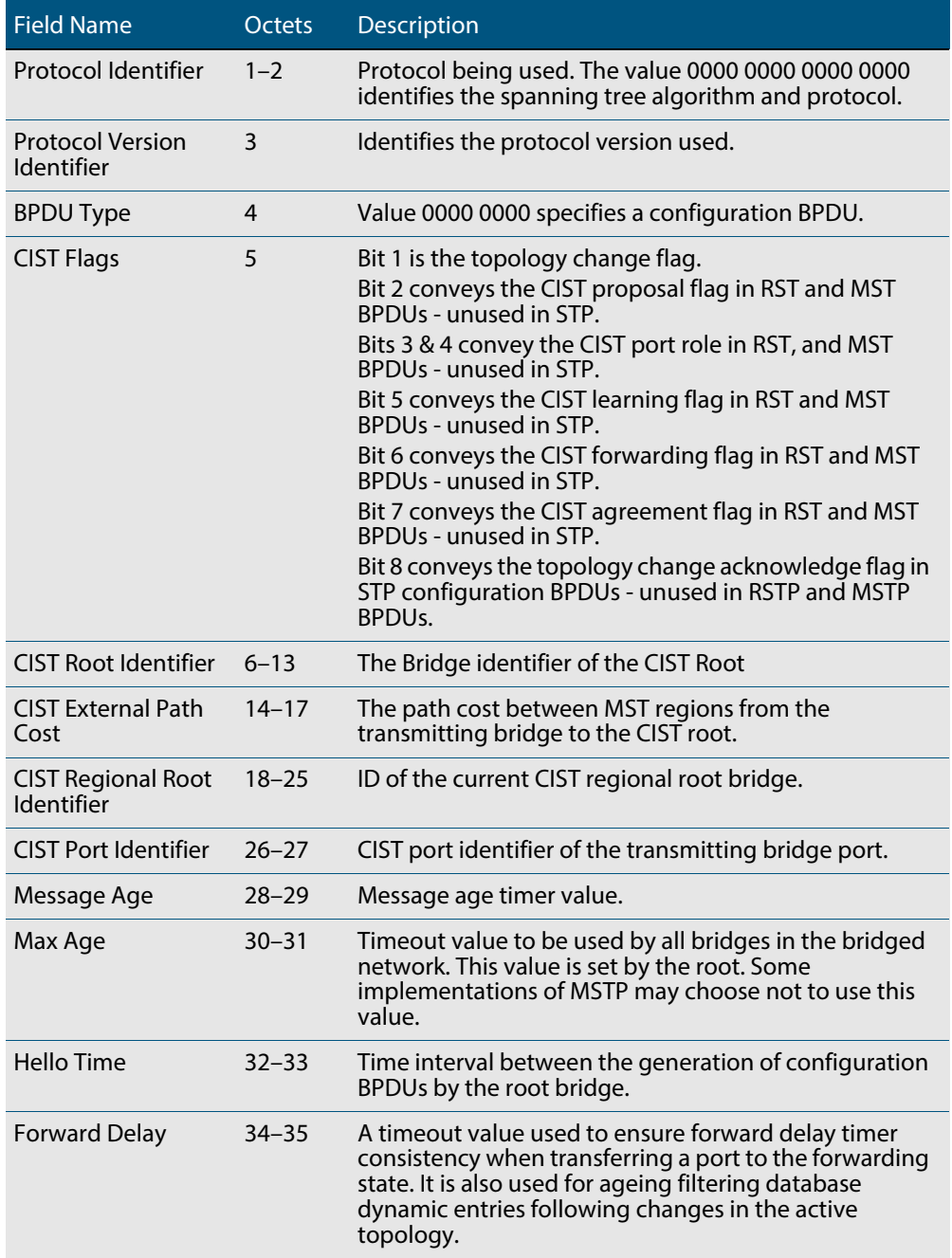

### <span id="page-488-1"></span>**Table 18-7: MSTP Bridge Protocol Data Units (BPDUs)**

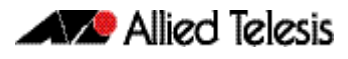

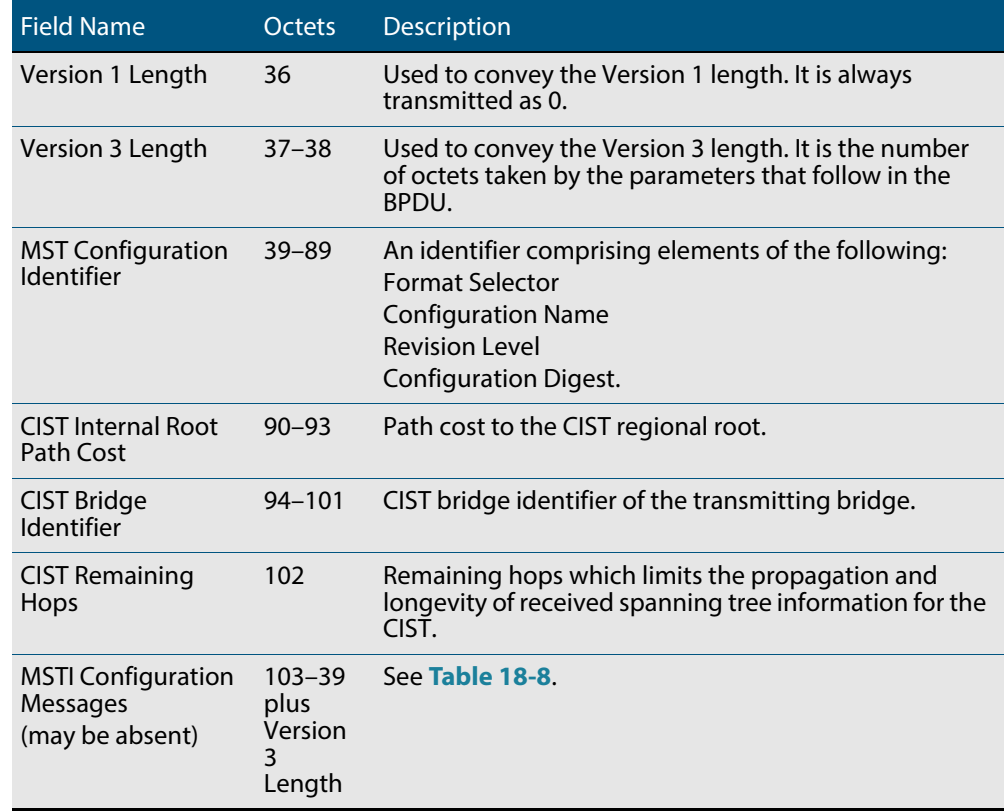

### **Table 18-7: MSTP Bridge Protocol Data Units (BPDUs) (cont.)**

### <span id="page-489-0"></span>**Table 18-8: MSTI configuration messages**

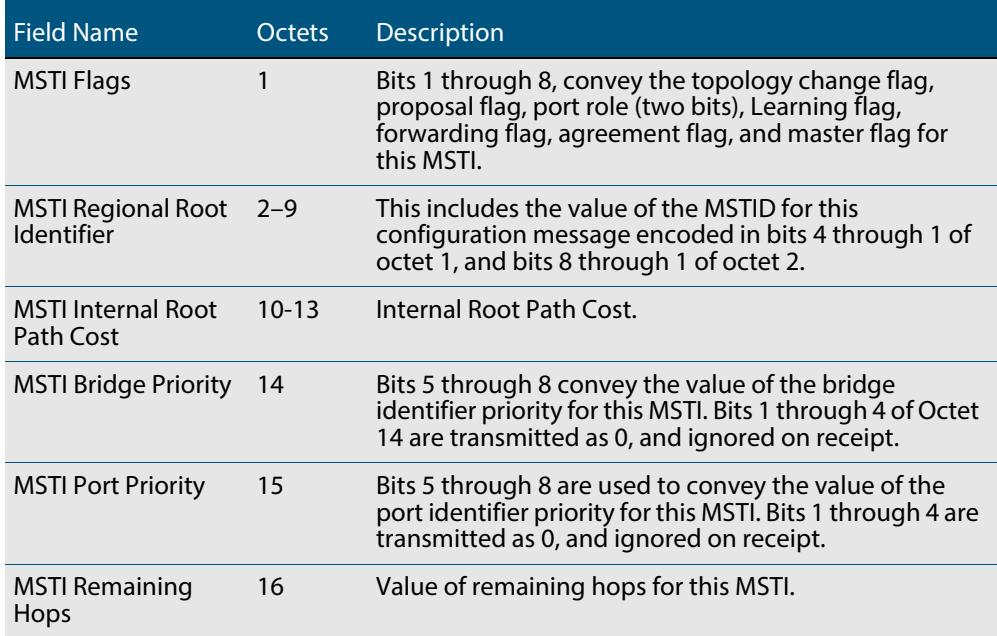

# <span id="page-490-0"></span>**Configuring MSTP**

By default, RSTP is enabled with default settings on all switch ports. To configure MSTP, see the configuration procedure in **[Table 18-9](#page-491-0)**.

To configure other modes, see **["Configuring RSTP" on page 18.9](#page-480-0)** or **["Configuring STP"](#page-477-0)  [on page 18.6](#page-477-0)**.

For detailed configuration examples, see the How To Note How To Configure Basic Switching Functionality, available from website at **[alliedtelesis.com](http://www.alliedtelesis.com/)**.

#### **Configuration guidelines for MSTP**

- Switches must have the same MST configuration identification elements (region name, revision level and VLAN to MSTI mapping) to be in the same MST region. When configuring multiple MST regions for MSTP, MSTIs are locally significant within an MST region. MSTIs will not span from one region to another region.
	- Common and Internal Spanning Tree (CIST) is the default spanning tree instance for MSTP. This means that all VLANs that are not explicitly configured into another MSTI are members of the CIST.
	- The software supports a single instance of the MSTP Algorithm consisting of the CIST and up to 15 MSTIs.
	- A VLAN can only be mapped to one MSTI or to the CIST. One VLAN mapped to multiple spanning trees is not allowed. All the VLANs are mapped to the CIST by default. Once a VLAN is mapped to a specified MSTI, it is removed from the CIST.
	- An MSTI is locally significant within an MST region. An MSTI cannot span across multiple MST regions. The CIST is the spanning tree instance for connecting different MST regions and single spanning tree entities, such as RSTP and STP switches.
	- MSTP is compatible with RSTP and STP. An MST region appears as a virtual bridge connecting to single spanning tree entities.
	- To avoid unnecessary STP processing, a port that attaches to a LAN that is known to have no other bridges/switches attached can be configured as an edge port.

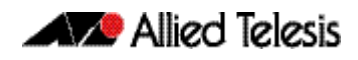

#### **Before configuring MSTP** Before configuring MSTP, configure VLANs and associate them with switch ports (**[Chapter 16, VLAN Introduction](#page-414-0)** and **[Chapter 17, VLAN Commands](#page-432-0)**), and determine for your network:

- which MSTP regions, revision level and instances are required
- which VLANs and switch ports will belong to which MSTIs,
- which devices you want to be root bridges for each MSTI

### <span id="page-491-0"></span>**Table 18-9: Configuration procedure for MSTP**

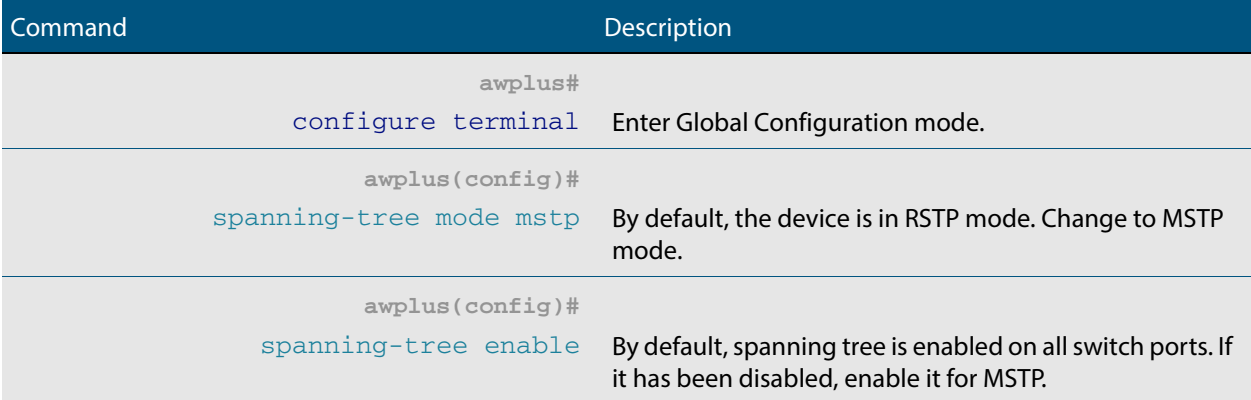

### **Step 1. Configure MSTP region, revision, and instances**

All MSTP devices in this region of the network must have the same region name, revision number, and VLAN to MSTI mappings.

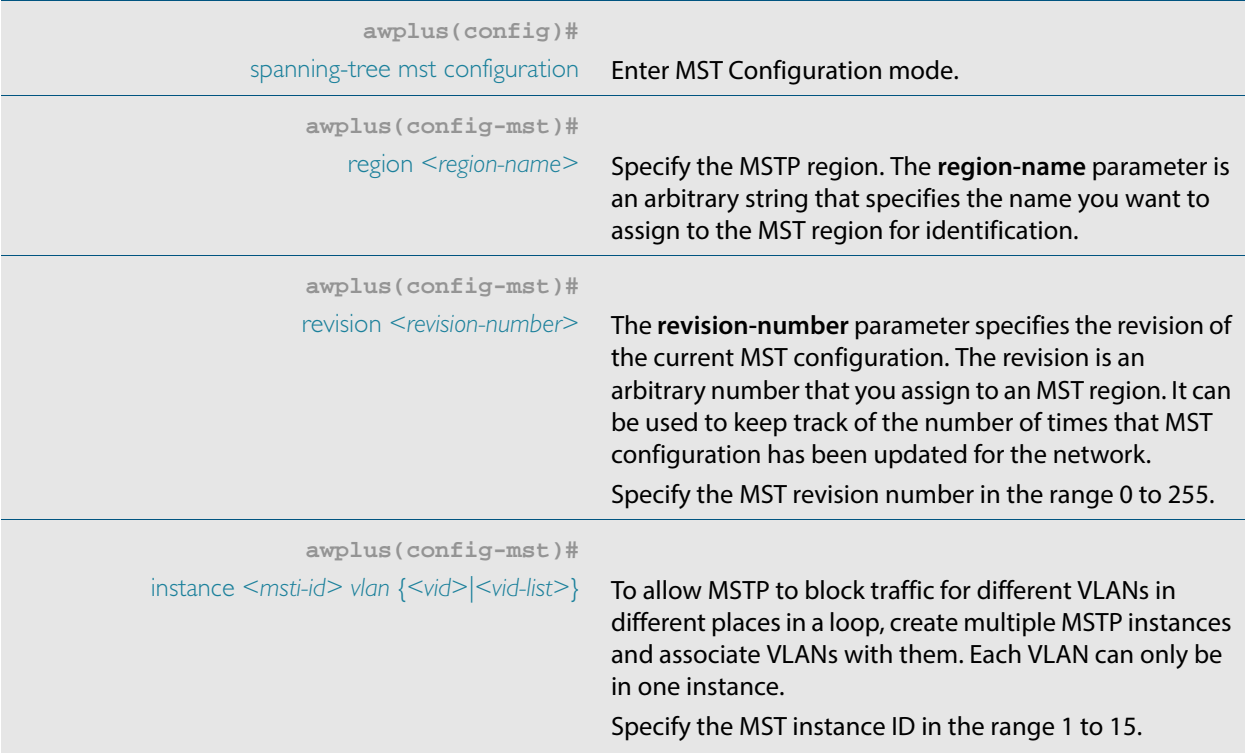

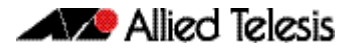

### **Table 18-9: Configuration procedure for MSTP (cont.)**

#### **Command** Description

#### **Step 2. Advanced configuration**

The commands above are the minimum required to configure MSTP. The following commands allow more advanced configuration.

#### **Step 3. Assign root bridge priorities**

MSTP lets you distribute traffic more efficiently across a network by blocking different links for different VLANs. You do this by making different devices into the root bridge for each MSTP instance, and for the CIST, so that each instance blocks a different link. By default, all devices have the same root bridge priority, 32768 (8000 in hexadecimal), so the device with the lowest MAC address becomes the root bridge. If you want the device to be the root bridge for an instance or for the CIST, set the priority to a lower value (a higher priority) than other devices for this instance. (If you enter a number that is not a multiple of 4096, the device rounds the number down.)

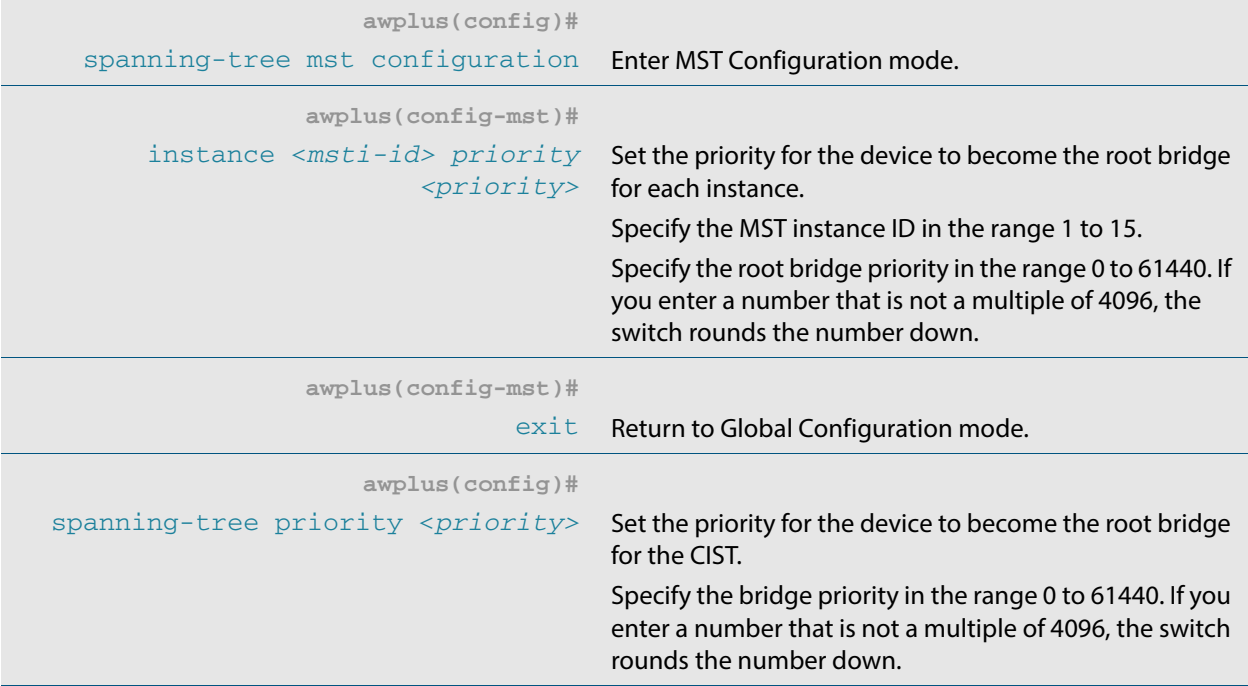

### **Step 4. Configure edge ports**

If some switch ports are connected to devices that cannot generate BPDUs (such as workstations), you can set particular switch ports as edge ports, or set them to automatically detect whether they are edge ports.

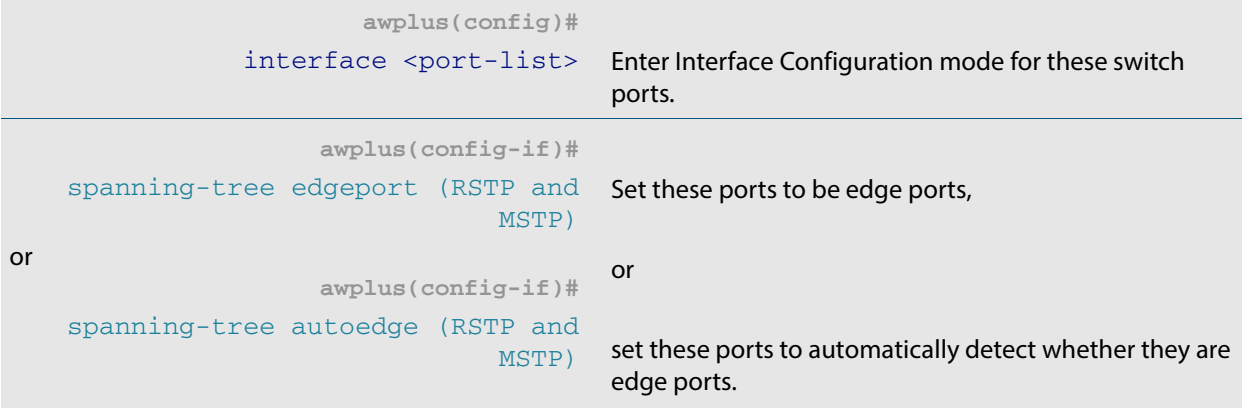

### **Table 18-9: Configuration procedure for MSTP (cont.)**

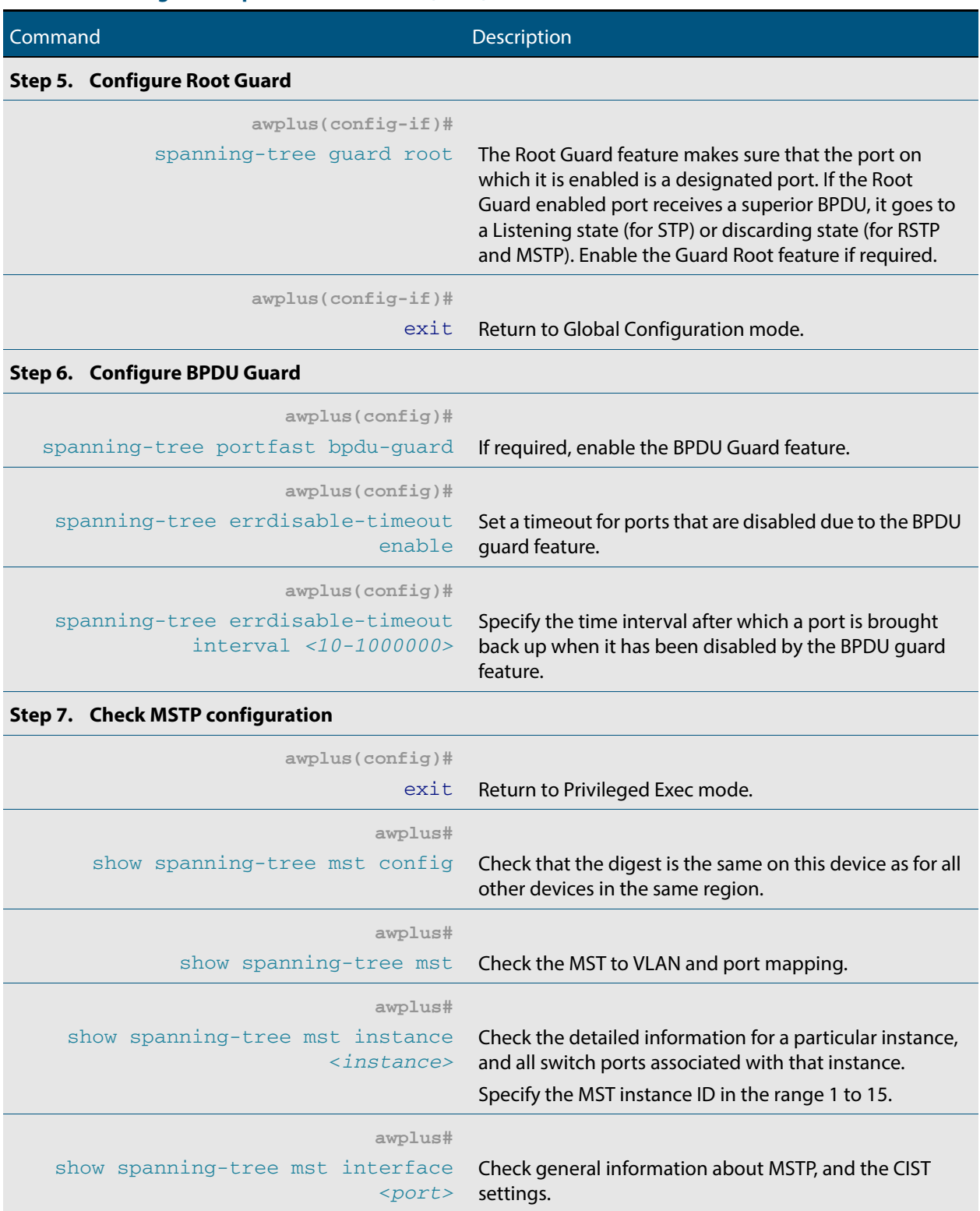

**Advanced configuration:** For most networks, the default settings of the following will be suitable. However, you can also configure them.

- path costs for ports in an MSTI ([spanning-tree mst instance path-cost](#page-549-0)) or for the CIST (**[spanning-tree path-cost](#page-554-0)**)
- port priority for ports in an MSTI ([spanning-tree mst instance priority](#page-551-0)) or for the CIST (**[spanning-tree priority \(port priority\)](#page-562-0)**)

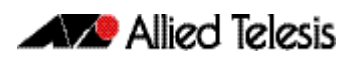

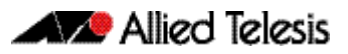

# <span id="page-496-0"></span>**Chapter 19: Spanning Tree Commands**

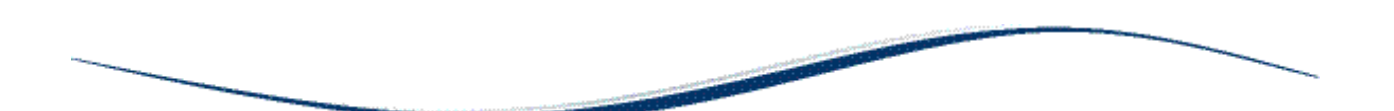

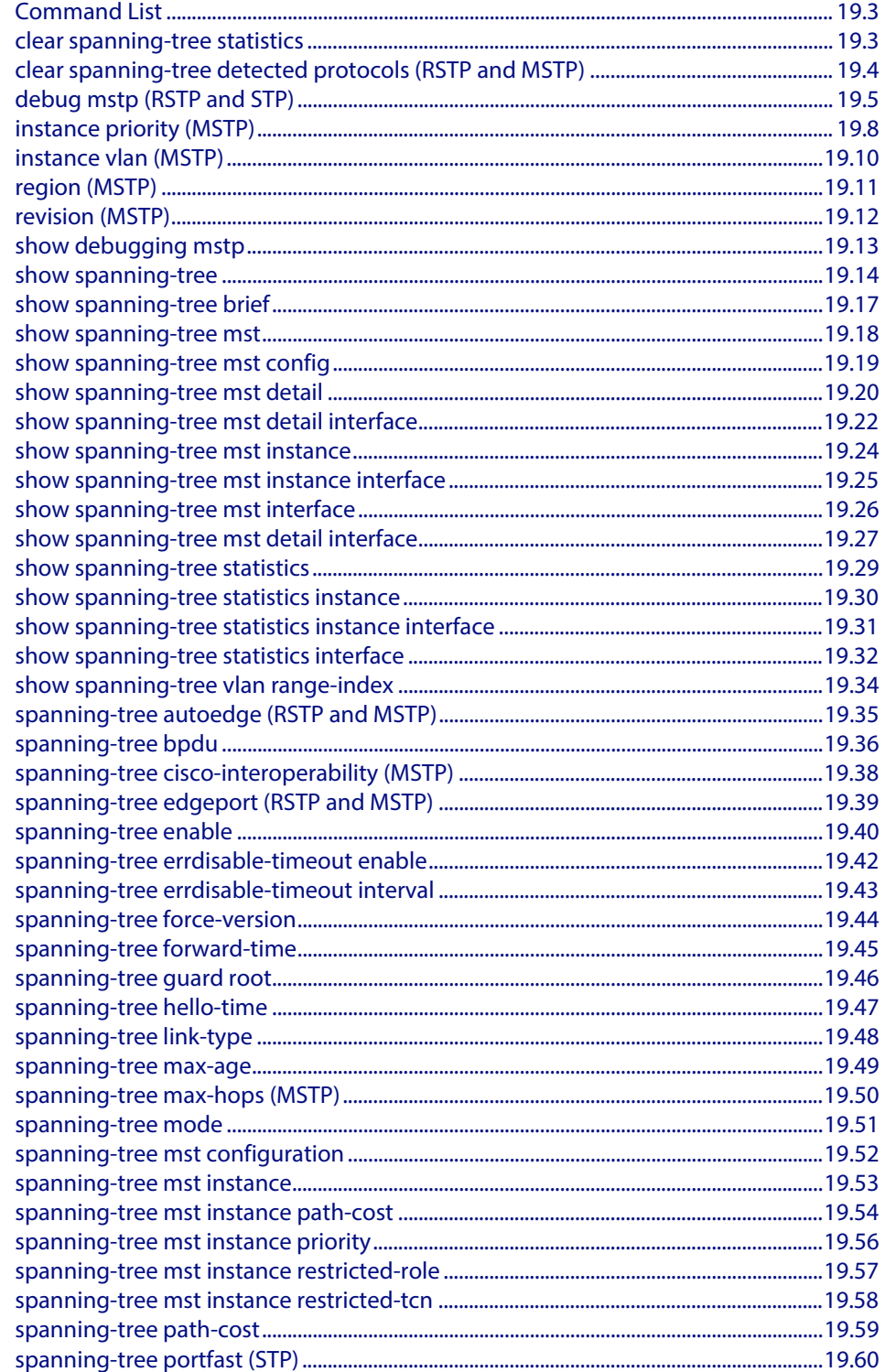

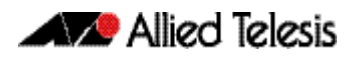

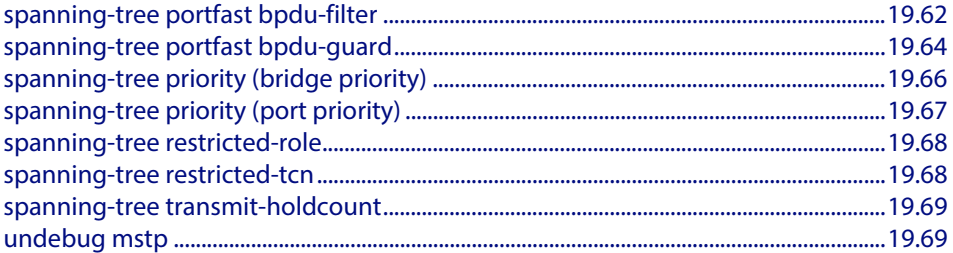

# <span id="page-498-0"></span>**Command List**

This chapter provides an alphabetical reference for commands used to configure RSTP, STP or MSTP. For information about spanning trees, including configuration procedures, see **[Chapter 18, Spanning Tree Introduction: STP, RSTP, and MSTP](#page-472-0)**

### <span id="page-498-1"></span>**clear spanning-tree statistics**

Use this command to clear all the STP BPDU (Bridge Protocol Data Unit) statistics.

**Syntax** clear spanning-tree statistics

clear spanning-tree statistics [instance <*mstp-instance*>]

```
clear spanning-tree statistics 
   [interface <port> [instance <mstp-instance>]]
```
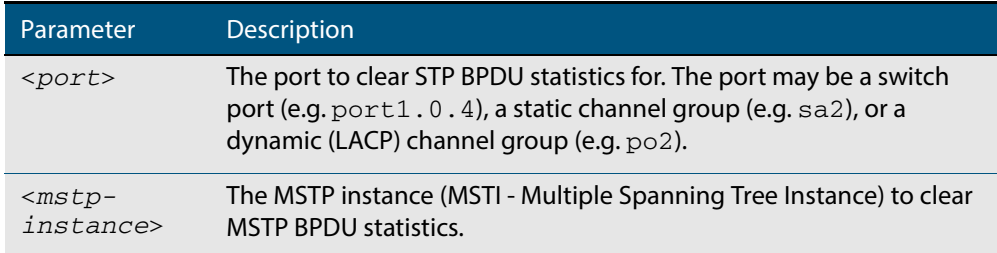

- **Mode** User Exec and Privileged Exec
- **Usage** Use this command with the **instance** parameter in MSTP mode. Specifying this command with the **interface** parameter only not the instance parameter will work in STP and RSTP mode.

#### **Examples**

```
awplus# clear spanning-tree statistics
awplus# clear spanning-tree statistics instance 1
awplus# clear spanning-tree statistics interface port1.0.2
awplus# clear spanning-tree statistics interface port1.0.2 
       instance 1
```
### <span id="page-499-0"></span>**clear spanning-tree detected protocols (RSTP and MSTP)**

Use this command to clear the detected protocols for a specific port, or all ports.

Use this command in RSTP or MSTP mode only.

**Syntax** clear spanning-tree detected protocols [interface <*port*>]

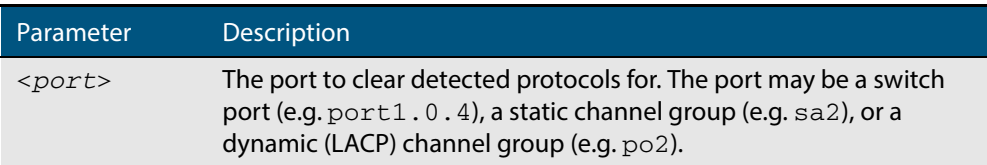

#### **Mode** Privileged Exec

#### **Example**

**awplus#** clear spanning-tree detected protocols

### <span id="page-500-0"></span>**debug mstp (RSTP and STP)**

Use this command to enable debugging for the configured spanning tree mode, and echo data to the console, at various levels. Note that although this command uses the keyword **mstp** it displays debugging output for RSTP and STP protocols as well the MSTP protocol.

Use the **no** variant of this command to disable spanning tree debugging.

**Syntax** debug mstp {all|cli|protocol [detail]|timer [detail]} debug mstp {packet {rx|tx} [decode] [interface <*interface*>]} debug mstp {topology-change [interface <*interface*>]} no debug mstp {all|cli|protocol [detail]|timer [detail]} no debug mstp {packet {rx|tx} [decode] [interface <*interface*>]} no debug mstp {topology-change [interface <*interface*>]}

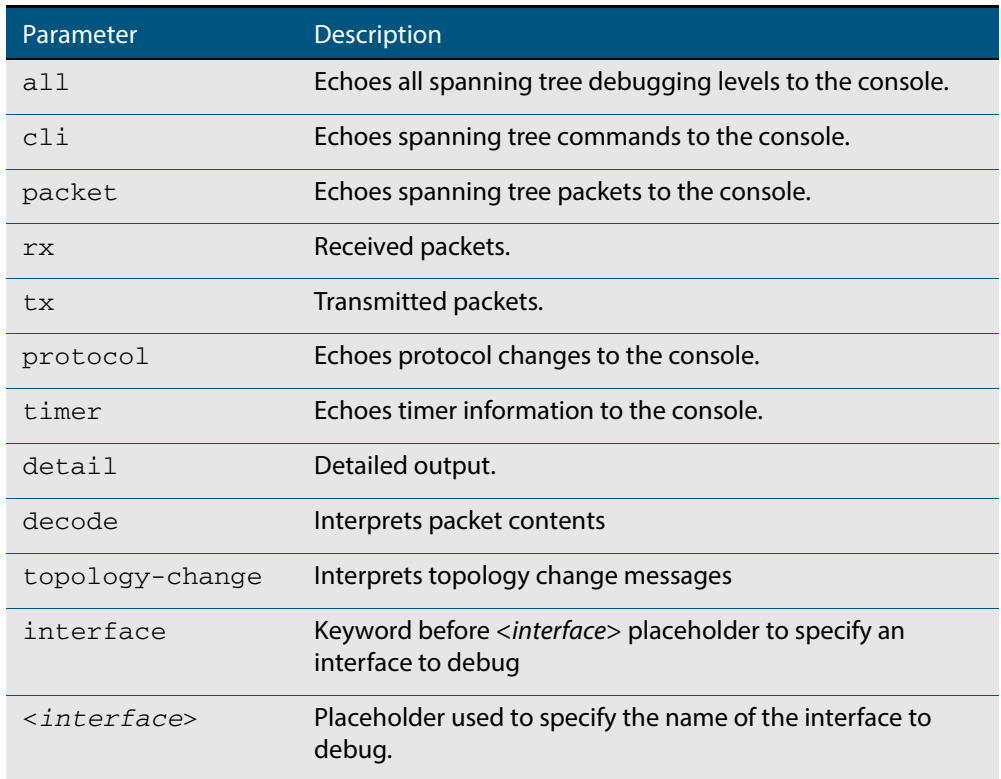

#### **Mode** Privileged Exec and Global Configuration mode

**Usage 1** Use the **debug mstp topology-change interface** command to generate debugging messages when the switch receives an indication of a topology change in a BPDU from another device. The debugging can be activated on a per-port basis. Although this command uses the keyword **mstp**, it displays debugging output for RSTP and STP protocols as well as the MSTP protocol.

> Due to the likely volume of output, these debug messages are best viewed using the **terminal monitor** [command on page 8.69](#page-266-0) before issuing the relevant **debug mstp** command. The default terminal monitor filter will select and display these messages. Alternatively, the messages can be directed to any of the other log outputs by adding a filter for the MSTP application using **log buffered (filter)** [command on page 10.8](#page-281-0):

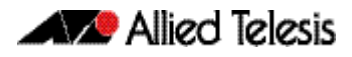

**awplus#** configure terminal

**awplus(config)#** log buffered program mstp

#### **Output 1**

```
awplus#terminal monitor
awplus#debug mstp topology-change interface port1.0.4
10:09:09 awplus MSTP[1409]: Topology change rcvd on port1.0.4 (internal)
10:09:09 awplus MSTP[1409]: Topology change rcvd on MSTI 1 port1.0.4
aawplus#debug mstp topology-change interface port1.0.6
10:09:29 awplus MSTP[1409]: Topology change rcvd on port1.0.6 (external)
10:09:29 awplus MSTP[1409]: Topology change rcvd on MSTI 1 port1.0.6
```
**Usage 2** Use the **debug mstp packet rx|tx decode interface** command to generate debugging messages containing the entire contents of a BPDU displayed in readable text for transmitted and received xSTP BPDUs. The debugging can be activated on a per-port basis and transmit and receive debugging is controlled independently. Although this command uses the keyword **mstp**, it displays debugging output for RSTP and STP protocols as well as the MSTP protocol.

> Due to the likely volume of output, these debug messages are best viewed using the **terminal monitor** [command on page 8.69](#page-266-0) before issuing the relevant **debug mstp** command. The default terminal monitor filter will select and display these messages. Alternatively, the messages can be directed to any of the other log outputs by adding a filter for the MSTP application using the **log buffered (filter)** [command on page 10.8](#page-281-0):

**awplus(config)#** log buffered program mstp

**Output 2** In MSTP mode - an MSTP BPDU with 1 MSTI:

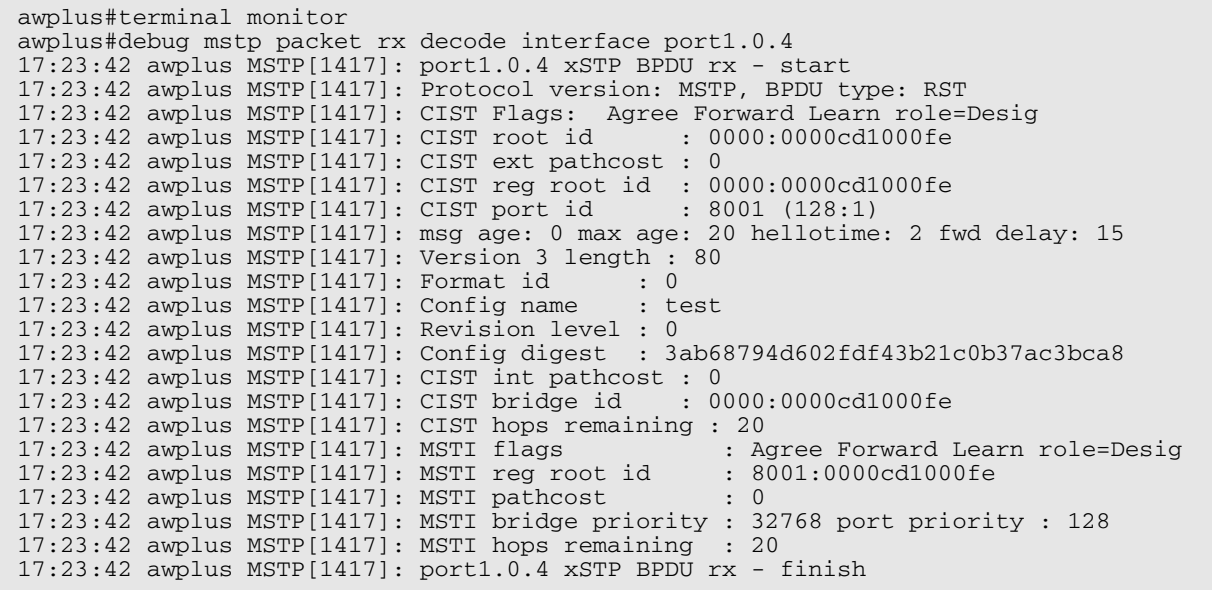

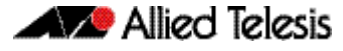

#### In STP mode transmitting a TCN BPDU:

awplus#terminal monitor awplus#debug mstp packet tx decode interface port1.0.4 17:28:09 awplus MSTP[1417]: port1.0.4 xSTP BPDU tx - start 17:28:09 awplus MSTP[1417]: Protocol version: STP, BPDU type: TCN 17:28:09 awplus MSTP[1417]: port1.0.4 xSTP BPDU tx - finish

#### In STP mode receiving an STP BPDU:

awplus#terminal monitor awplus#debug mstp packet rx decode interface port1.0.4 17:31:36 awplus MSTP[1417]: port1.0.4 xSTP BPDU rx - start 17:31:36 awplus MSTP[1417]: Protocol version: STP, BPDU type: Config 17:31:36 awplus MSTP[1417]: Flags: role=none 17:31:36 awplus MSTP[1417]: Root id : 8000:0000cd1000fe 17:31:36 awplus MSTP[1417]: Root id : 8000:0000cd1000fe<br>17:31:36 awplus MSTP[1417]: Root pathcost : 0 17:31:36 awplus MSTP[1417]: Bridge id : 8000:0000cd1000fe  $17:31:36$  awplus MSTP $[1417]$ : Port id 17:31:36 awplus MSTP[1417]: msg age: 0 max age: 20 hellotime: 2 fwd delay: 15 17:31:36 awplus MSTP[1417]: ort1.0.4 xSTP BPDU rx - finish

#### In RSTP mode receiving an RSTP BPDU:

awplus#terminal monitor awplus#debug mstp packet rx decode interface port1.0.4 awplus#17:30:17 awplus MSTP[1417]: port1.0.4 xSTP BPDU rx - start 17:30:17 awplus MSTP[1417]: Protocol version: RSTP, BPDU type: RST 17:30:17 awplus MSTP[1417]: CIST Flags: Forward Learn role=Desig 17:30:17 awplus MSTP[1417]: CIST root id : 8000:0000cd1000fe 17:30:17 awplus MSTP[1417]: CIST ext pathcost : 0 17:30:17 awplus MSTP[1417]: CIST reg root id : 8000:0000cd1000fe  $17:30:17$  awplus MSTP $[1417]$ : CIST port id 17:30:17 awplus MSTP[1417]: msg age: 0 max age: 20 hellotime: 2 fwd delay: 15 17:30:17 awplus MSTP[1417]: port1.0.4 xSTP BPDU rx - finish

```
Examples
          awplus# debug mstp all
          awplus# debug mstp cli
          awplus# debug mstp packet rx
          awplus# debug mstp protocol detail
          awplus# debug mstp timer
          awplus# debug mstp packet rx decode interface port1.0.2
          awplus# debug mstp packet tx decode interface port1.0.6
```
### **Related Commands [log buffered \(filter\)](#page-281-0) [show debugging mstp](#page-508-0) [terminal monitor](#page-266-0) [undebug mstp](#page-564-1)**

### <span id="page-503-1"></span>**instance priority (MSTP)**

Use this command to set the priority for this device to become the root bridge for the specified MSTI (Multiple Spanning Tree Instance).

Use this command for MSTP only.

Use the **no** variant of this command to restore the root bridge priority of the device for the instance to the default.

**Syntax** instance <*msti-id*> priority <*priority*>

<span id="page-503-0"></span>no instance <*msti-id*> priority

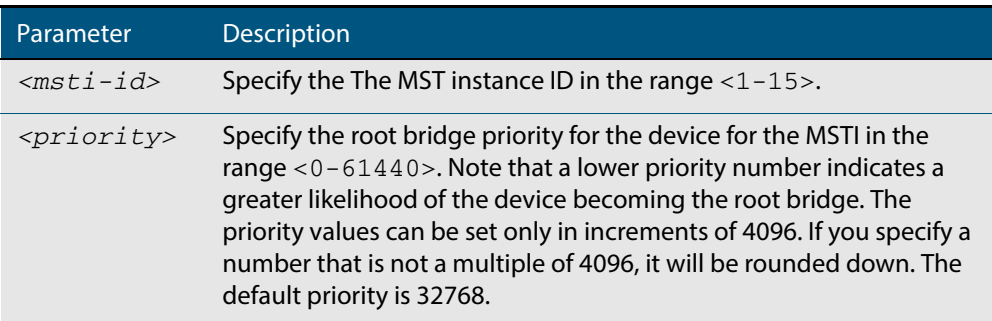

**Default** The default priority value for all instances is 32768.

**Mode** MST Configuration

**Usage** MSTP lets you distribute traffic more efficiently across a network by blocking different links for different VLANs. You do this by making different devices into the root bridge for each MSTP instance, so that each instance blocks a different link. If all devices have the same root bridge priority for the instance, MSTP selects the device with the lowest MAC address to be the root bridge. Give the device a higher priority for becoming the root bridge for a particular instance by assigning it a lower priority number, or vice versa.

**Examples** To set the root bridge priority for MSTP instance 2 to be the highest (0), so that it will be the root bridge for this instance when available, use the commands:

> **awplus#** configure terminal **awplus(config)#** spanning-tree mst configuration **awplus(config-mst)#** instance 2 priority 0

To reset the root bridge priority for instance 2 to the default (32768), use the commands:

**awplus#** configure terminal **awplus(config)#** spanning-tree mst configuration **awplus(config-mst)#** no instance 2 priority
Spanning Tree Commands

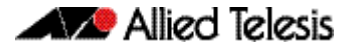

**Related Commands [region \(MSTP\)](#page-506-0)**

**[revision \(MSTP\)](#page-507-0) [show spanning-tree mst config](#page-514-0) [spanning-tree mst instance](#page-548-0) [spanning-tree mst instance priority](#page-551-0)**

## <span id="page-505-0"></span>**instance vlan (MSTP)**

Use this command to create an MST Instance (MSTI), and associate the specified VLANs with it. An MSTI is a spanning tree instance that exists within an MST region (MSTR). An MSTR can contain up to 15 MSTIs.

When a VLAN is associated with an MSTI the member ports of the VLAN are automatically configured to send and receive spanning-tree information for the associated MSTI. You can disable this automatic configuration of member ports of the VLAN to the associated MSTI by using a **no spanning-tree mst instance** command to remove the member port from the MSTI.

Use the **instance vlan** command for MSTP only.

Use the **no** variant of this command to remove the specified VLANs from the MSTI.

```
Syntax instance <msti-id> vlan {<vid>|<vid-list>}
```
no instance <*msti-id*> vlan {<*vid*>|<*vid-list*>}

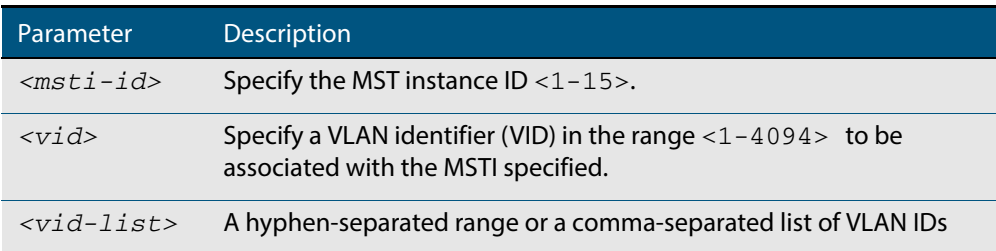

### **Mode** MST Configuration

**Usage** The VLANs must be created before being associated with an MST instance (MSTI). If the VLAN range is not specified, the MSTI will not be created.

This command removes the specified VLANs from the CIST and adds them to the specified MSTI. If you use the **no** variant of this command to remove the VLAN from the MSTI, it returns it to the CIST. To move a VLAN from one MSTI to another, you must first use the **no** variant of this command to return it to the CIST.

Ports in these VLANs will remain in the control of the CIST until you associate the ports with the MSTI using the **[spanning-tree mst instance](#page-548-0)** command.

### **Example**

**awplus#** configure terminal **awplus(config)#** spanning-tree mode mstp **awplus(config)#** spanning-tree mst configuration **awplus(config-mst)#** instance 2 vlan 30

**Related Commands [region \(MSTP\)](#page-506-0) [revision \(MSTP\)](#page-507-0) [show spanning-tree mst config](#page-514-0) [spanning-tree mst instance](#page-548-0) [vlan](#page-464-0)**

## <span id="page-506-0"></span>**region (MSTP)**

Use this command to assign a name to the device's MST Region. MST Instances (MSTI) of a region form different spanning trees for different VLANs.

Use this command for MSTP only.

Use the **no** variant of this command to remove this region name and reset it to the default.

**Syntax** region <*region-name*>

no region

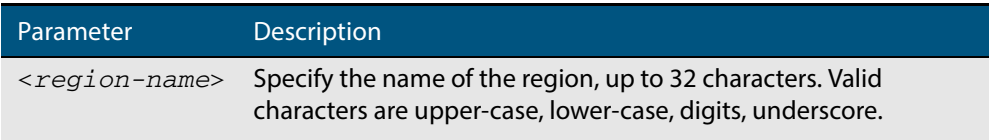

**Default** By default, the region name is My Name.

- **Mode** MST Configuration
- **Usage** The region name, the revision number, and the digest of the VLAN to MSTI configuration table must be the same on all devices that are intended to be in the same MST region.

#### **Example**

**awplus#** configure terminal **awplus(config)#** spanning-tree mst configuration **awplus(config-mst)#** region ATL

**Related Commands [revision \(MSTP\)](#page-507-0) [show spanning-tree mst config](#page-514-0)**

## <span id="page-507-0"></span>**revision (MSTP)**

Use this command to specify the MST revision number to be used in the configuration identifier.

Use this command for MSTP only.

**Syntax** revision <*revision-number*>

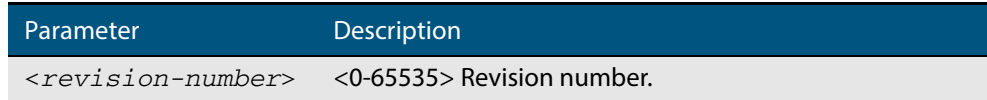

**Default** The default of revision number is 0.

**Mode** MST Configuration

**Usage** The region name, the revision number, and the digest of the VLAN to MSTI configuration table must be the same on all devices that are intended to be in the same MST region.

### **Example**

**awplus#** configure terminal

**awplus(config)#** spanning-tree mst configuration

**awplus(config-mst)#** revision 25

```
Related Commands region (MSTP)
                  show spanning-tree mst config
                  instance vlan (MSTP)
```
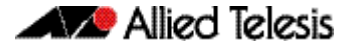

# **show debugging mstp**

Use this command to show the MSTP debugging options set.

For information on output options, see **["Controlling "show" Command Output" on](#page-54-0)  [page 1.35](#page-54-0)**.

**Syntax** show debugging mstp

**Mode** User Exec and Privileged Exec mode

**Example** To display the MSTP debugging options set, enter the command:

**awplus#** show debugging mstp

**Output Figure 19-1: Example output from the show debugging mstp command**

MSTP debugging status: MSTP receiving packet debugging is on

**Related Commands [debug mstp \(RSTP and STP\)](#page-500-0)**

## <span id="page-509-0"></span>**show spanning-tree**

Use this command to display detailed spanning tree information on the specified port or on all ports. Use this command for RSTP, MSTP or STP.

For information on output options, see **["Controlling "show" Command Output" on](#page-54-0)  [page 1.35](#page-54-0)**.

**Syntax** show spanning-tree [interface <*port-list*>]

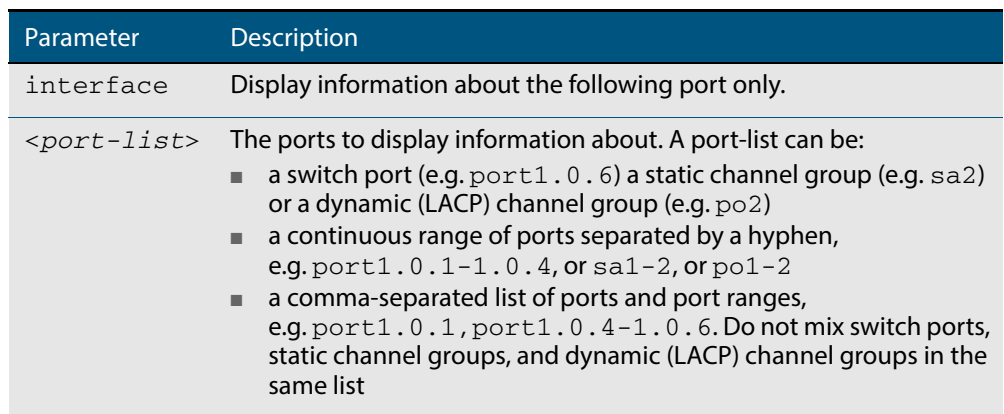

### **Mode** User Exec and Privileged Exec

**Usage** Note that any list of interfaces specified must not span any interfaces that are not installed.

> A topology change counter has been included for RSTP and MSTP. You can see the topology change counter for RSTP by using the **show spanning-tree** command. You can see the topology change counter for MSTP by using the **show spanning-tree mst instance** command.

**Example** To display spanning tree information about  $port1.0.3$ , use the command:

**awplus#** show spanning-tree interface port1.0.3

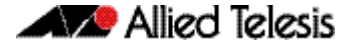

```
Output Figure 19-2: Example output from the show spanning-tree command
```

```
% 1: Bridge up - Spanning Tree Enabled
% 1: Root Path Cost 0 - Root Port 0 - Bridge Priority 32768
% 1: Forward Delay 15 - Hello Time 2 - Max Age 20
% 1: Root Id 80000000cd20f093
% 1: Bridge Id 80000000cd20f093
% 1: last topology change Sun Nov 20 12:24:24 1977
% 1: portfast bpdu-filter disabled
 1: portfast bpdu-guard disabled
% 1: portfast errdisable timeout disabled
% 1: portfast errdisable timeout interval 300 sec
% port1.0.3: Port 5023 - Id 839f - Role Designated - State Forwarding
% port1.0.3: Designated Path Cost 0<br>% port1.0.3: Configured Path Cost 2
% port1.0.3: Configured Path Cost 200000 - Add type Explicit ref count 1<br>% port1.0.3: Designated Port Id 839f - Priority 128 -
   port1.0.3: Designated Port Id 839f - Priority 128
% port1.0.3: Root 80000000cd20f093
% port1.0.3: Designated Bridge 80000000cd20f093
% port1.0.3: Message Age 0 - Max Age 20
% port1.0.3: Hello Time 2 - Forward Delay 15
% port1.0.3: Forward Timer 0 - Msg Age Timer 0 - Hello Timer 1 - topo change 
timer 0
    port1.0.3: forward-transitions 32
% port1.0.3: Version Rapid Spanning Tree Protocol - Received None - Send RSTP
% port1.0.3: No portfast configured - Current portfast off<br>% port1.0.3: portfast bodu-quard default - Current portfa
% port1.0.3: portfast bpdu-guard default - Current portfast bpdu-guard off
% port1.0.3: portfast bpdu-filter default - Current portfast bpdu-filter off
% port1.0.3: no root guard configured - Current root guard off
% port1.0.3: Configured Link Type point-to-point - Current point-to-point
.
.
```
# Allied Telesis

### **Figure 19-3: Example output from the show spanning-tree command in RSTP mode**

awplus#show spanning-tree % 1: Bridge up - Spanning Tree Enabled % 1: Root Path Cost 0 - Root Port 0 - Bridge Priority 32768 % 1: Forward Delay 15 - Hello Time 2 - Max Age 20 % 1: Root Id 80000000cd24ff2d % 1: Bridge Id 80000000cd24ff2d % 1: last topology change Thu Jul 26 02:06:26 2007 % 1: portfast bpdu-filter disabled % 1: portfast bpdu-guard disabled % 1: portfast errdisable timeout disabled  $% 1:$  portfast errdisable timeout interval 300 sec<br> $% 2:$  port1 0.1: Port 5001 - Id 8389 - Role Disable % port1.0.1: Port 5001 - Id 8389 - Role Disabled - State Discarding % port1.0.1: Designated Path Cost 0 % port1.0.1: Configured Path Cost 20000000 - Add type Explicit ref count 1 % port1.0.1: Designated Port Id 8389 - Priority 128 - % port1.0.1: Root 80000000cd24ff2d % port1.0.1: Designated Bridge 80000000cd24ff2d % port1.0.1: Message Age 0 - Max Age 20 % port1.0.1: Hello Time 2 - Forward Delay 15 % port1.0.1: Forward Timer 0 - Msg Age Timer 0 - Hello Timer 0 - topo change timer 0 % port1.0.1: forward-transitions 0 % port1.0.1: Version Rapid Spanning Tree Protocol - Received None - Send STP % port1.0.1: No portfast configured - Current portfast off % port1.0.1: portfast bpdu-guard default - Current portfast bpdu-guard off % port1.0.1: portfast bpdu-filter default - Current portfast bpdu-filter off % port1.0.1: no root guard configured - Current root guard off % port1.0.1: Configured Link Type point-to-point - Current shared % % port1.0.2: Port 5002 - Id 838a - Role Disabled - State Discarding % port1.0.2: Designated Path Cost 0 % port1.0.2: Configured Path Cost 20000000 - Add type Explicit ref count 1 % port1.0.2: Designated Port Id 838a - Priority 128 - % port1.0.2: Root 80000000cd24ff2d % port1.0.2: Designated Bridge 80000000cd24ff2d % port1.0.2: Message Age 0 - Max Age 20 % port1.0.2: Hello Time 2 - Forward Delay 15 % port1.0.2: Forward Timer 0 - Msg Age Timer 0 - Hello Timer 0 - topo change timer 0 % port1.0.2: forward-transitions 0 % port1.0.2: Version Rapid Spanning Tree Protocol - Received None - Send STP % port1.0.2: No portfast configured - Current portfast off % port1.0.2: portfast bpdu-guard default - Current portfast bpdu-guard off % port1.0.2: portfast bpdu-filter default - Current portfast bpdu-filter off % port1.0.2: no root guard configured - Current root guard off % port1.0.2: Configured Link Type point-to-point - Current shared %

## **show spanning-tree brief**

Use this command to display a summary of spanning tree status information on all ports. Use this command for RSTP, MSTP or STP.

**Syntax** show spanning-tree brief

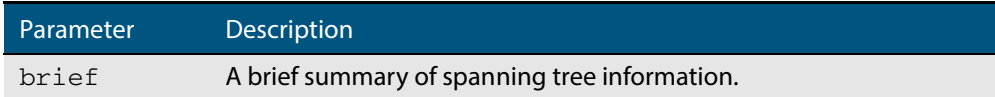

#### **Mode** User Exec and Privileged Exec

**Usage** Note that any list of interfaces specified must not span any interfaces that are not installed.

A topology change counter has been included for RSTP and MSTP. You can see the topology change counter for RSTP by using the **show spanning-tree** command. You can see the topology change counter for MSTP by using the **show spanning-tree mst instance** command.

**Example** To display a summary of spanning tree status information, use the command:

**awplus#** show spanning-tree brief

### **Output Figure 19-4: Example output from the show spanning-tree brief command**

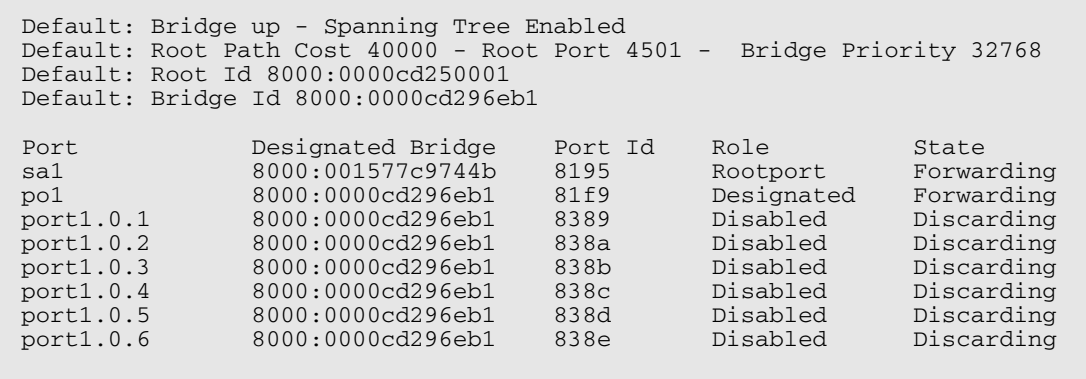

#### **Related Commands [show spanning-tree](#page-509-0)**

## **show spanning-tree mst**

This command displays bridge-level information about the CIST and VLAN to MSTI mappings.

For information on output options, see **["Controlling "show" Command Output" on](#page-54-0)  [page 1.35](#page-54-0)**.

- **Syntax** show spanning-tree mst
- **Mode** User Exec, Privileged Exec and Interface Configuration
- **Example** To display bridge-level information about the CIST and VLAN to MSTI mappings, enter the command:

**awplus#** show spanning-tree mst

### **Output Figure 19-5: Example output from the show spanning-tree mst command**

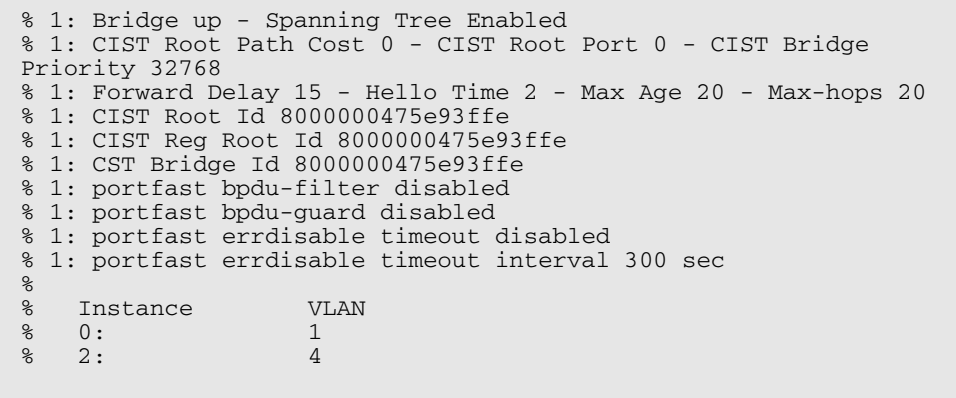

**Related Commands [show spanning-tree mst interface](#page-521-0)**

## <span id="page-514-0"></span>**show spanning-tree mst config**

Use this command to display MSTP configuration identifier for the device.

For information on output options, see **["Controlling "show" Command Output" on](#page-54-0)  [page 1.35](#page-54-0)**.

**Syntax** show spanning-tree mst config

**Mode** User Exec, Privileged Exec and Interface Configuration

**Usage** The region name, the revision number, and the digest of the VLAN to MSTI configuration table must be the same on all devices that are intended to be in the same MST region.

**Example** To display MSTP configuration identifier information, enter the command:

**awplus#** show spanning-tree mst config

### **Output Figure 19-6: Example output from the show spanning-tree mst config command**

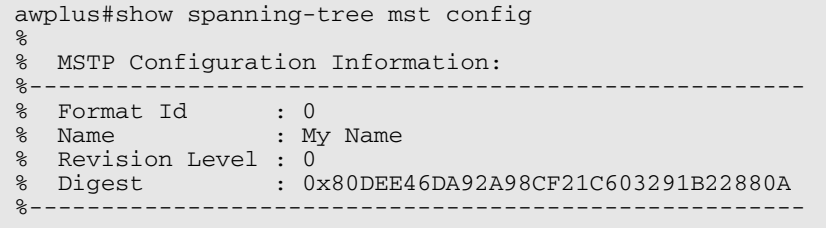

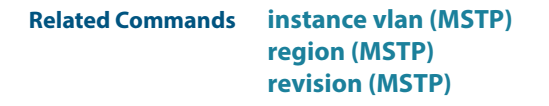

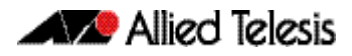

# **show spanning-tree mst detail**

This command displays detailed information about each instance, and all interfaces associated with that particular instance.

For information on output options, see **["Controlling "show" Command Output" on](#page-54-0)  [page 1.35](#page-54-0)**.

- **Syntax** show spanning-tree mst detail
- **Mode** User Exec, Privileged Exec and Interface Configuration
- **Example** To display detailed information about each instance, and all interfaces associated with them, enter the command:

**awplus#** show spanning-tree mst detail

**Output Figure 19-7: Example output from the show spanning-tree mst detail command**

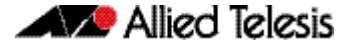

% 1: Bridge up - Spanning Tree Enabled % 1: CIST Root Path Cost 0 - CIST Root Port 0 - CIST Bridge Priority 32768 % 1: Forward Delay 15 - Hello Time 2 - Max Age 20 - Max-hops 20 % 1: CIST Root Id 80000000cd24ff2d % 1: CIST Reg Root Id 80000000cd24ff2d % 1: CIST Bridge Id 80000000cd24ff2d % 1: portfast bpdu-filter disabled % 1: portfast bpdu-guard disabled % 1: portfast errdisable timeout disabled % 1: portfast errdisable timeout interval 300 sec % port1.0.1: Port 5001 - Id 8389 - Role Disabled - State Discarding % port1.0.1: Designated External Path Cost 0 -Internal Path Cost 0 % port1.0.1: Configured Path Cost 20000000 - Add type Explicit ref count 1  $\frac{1}{8}$  port1.0.1: Designated Port Id 8389 - CIST Priority 128<br>  $\frac{1}{8}$  port1 0 1: CIST Root 80000000cd24ff2d % port1.0.1: CIST Root 80000000cd24ff2d % port1.0.1: Regional Root 80000000cd24ff2d % port1.0.1: Designated Bridge 80000000cd24ff2d % port1.0.1: Message Age 0 - Max Age 20 port1.0.1: CIST Hello Time 2 - Forward Delay 15 % port1.0.1: CIST Forward Timer 0 - Msg Age Timer 0 - Hello Timer 0 - topo change timer 0 . . % port1.0.2: forward-transitions 0 % port1.0.2: Version Multiple Spanning Tree Protocol - Received None - Send STP % port1.0.2: No portfast configured - Current portfast off % port1.0.2: portfast bpdu-guard default - Current portfast bpdu-guard off % port1.0.2: portfast bpdu-filter default - Current portfast bpdu-filter off % port1.0.2: no root guard configured - Current root guard off % port1.0.2: Configured Link Type point-to-point - Current shared % % port1.0.3: Port 5003 - Id 838b - Role Disabled - State Discarding % port1.0.3: Designated External Path Cost 0 -Internal Path Cost 0 % port1.0.3: Configured Path Cost 20000000 - Add type Explicit ref count 1 % port1.0.3: Designated Port Id 838b - CIST Priority 128 % port1.0.3: CIST Root 80000000cd24ff2d % port1.0.3: Regional Root 80000000cd24ff2d % port1.0.3: Designated Bridge 80000000cd24ff2d<br>% port1.0.3: Message Age 0 - Max Age 20 port1.0.3: Message Age 0 - Max Age 20 % port1.0.3: CIST Hello Time 2 - Forward Delay 15 % port1.0.3: CIST Forward Timer 0 - Msg Age Timer 0 - Hello Timer 0 - topo change timer 0 % port1.0.3: forward-transitions 0 % port1.0.3: Version Multiple Spanning Tree Protocol - Received None - Send STP % port1.0.3: No portfast configured - Current portfast off % port1.0.3: portfast bpdu-guard default - Current portfast bpdu-guard off % port1.0.3: portfast bpdu-filter default - Current portfast bpdu-filter off % port1.0.3: no root guard configured - Current root guard off % port1.0.3: Configured Link Type point-to-point - Current shared

# **show spanning-tree mst detail interface**

This command prints detailed information about the specified switch port, and the MST instances associated with it.

For information on output options, see **["Controlling "show" Command Output" on](#page-54-0)  [page 1.35](#page-54-0)**.

**Syntax** show spanning-tree mst detail interface <*port*>

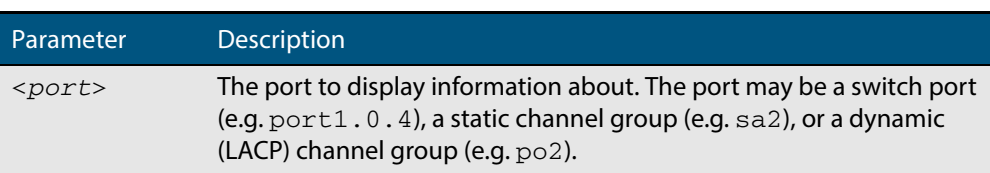

- **Mode** User Exec, Privileged Exec and Interface Configuration
- **Example** To display detailed information about  $port1.0.3$  and the instances associated with it, enter the command:

**awplus#** show spanning-tree mst detail interface port1.0.3

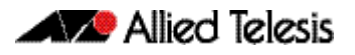

### **Output Figure 19-8: Example output from the show spanning-tree mst detail interface command**

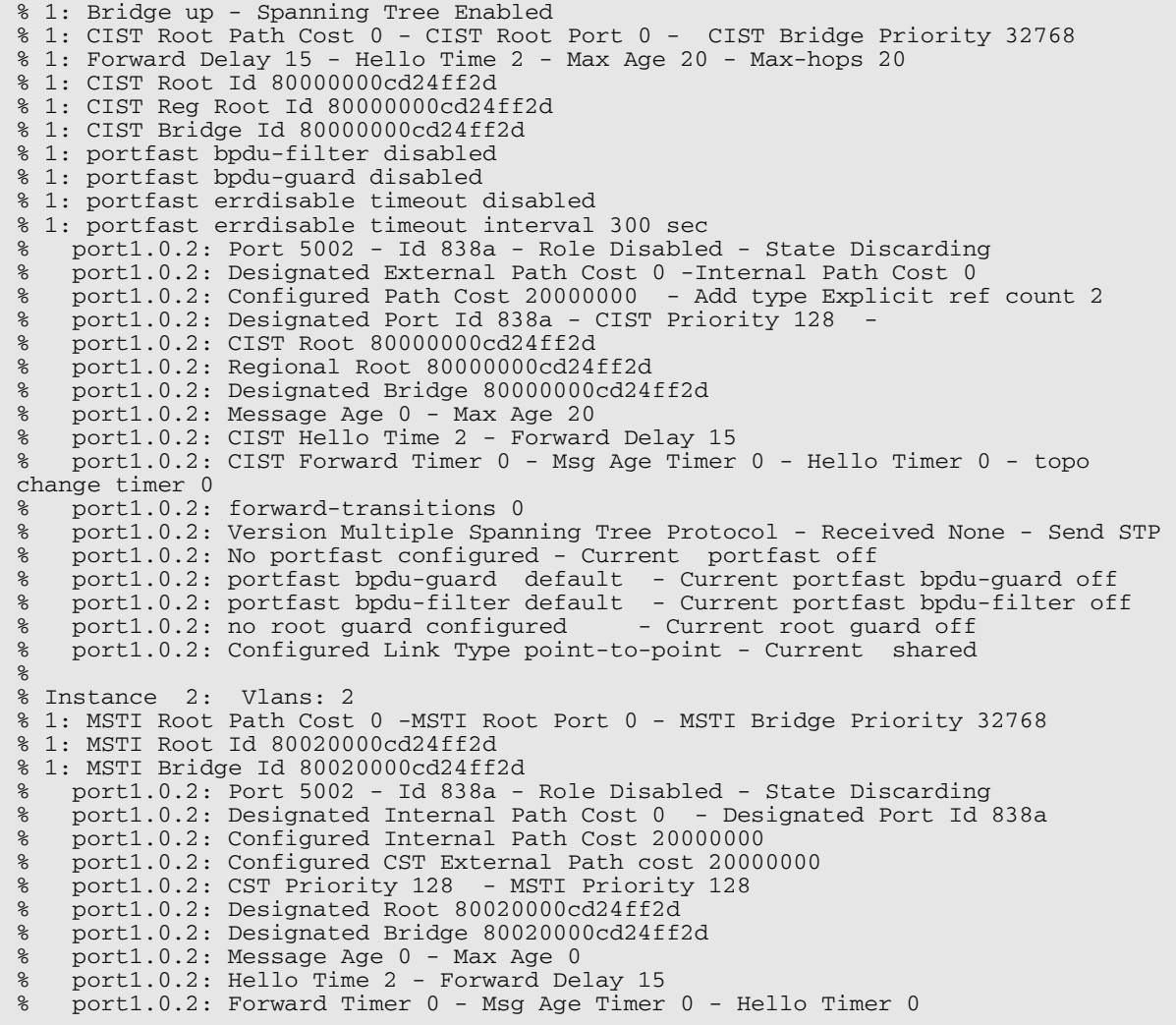

### **show spanning-tree mst instance**

This command displays detailed information for the specified instance, and all switch ports associated with that instance.

A topology change counter has been included for RSTP and MSTP. You can see the topology change counter for RSTP by using the **[show spanning-tree](#page-509-0)** command. You can see the topology change counter for MSTP by using the **show spanning-tree mst instance** command.

For information on output options, see **["Controlling "show" Command Output" on](#page-54-0)  [page 1.35](#page-54-0)**.

**Syntax** show spanning-tree mst instance <*instance*>

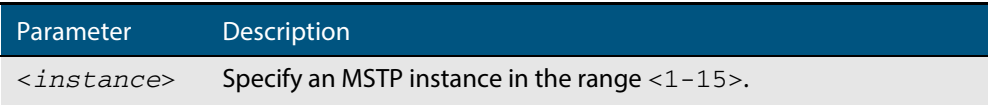

- **Mode** User Exec, Privileged Exec, and Interface Configuration
- **Usage** To display detailed information for **instance 2**, and all switch ports associated with that instance, use the command:

**awplus#** show spanning-tree mst instance 2

### **Output Figure 19-9: Example output from the show spanning-tree mst instance command**

```
% 1: MSTI Root Path Cost 0 - MSTI Root Port 0 - MSTI Bridge Priority 32768
% 1: MSTI Root Id 80020000cd24ff2d
% 1: MSTI Bridge Id 80020000cd24ff2d
% port1.0.2: Port 5002 - Id 838a - Role Disabled - State Discarding
   port1.0.2: Designated Internal Path Cost 0 - Designated Port Id 838a
% port1.0.2: Configured Internal Path Cost 20000000
% port1.0.2: Configured CST External Path cost 20000000
% port1.0.2: CST Priority 128<br>% port1.0.2: Designated Root 8
% port1.0.2: Designated Root 80020000cd24ff2d
% port1.0.2: Designated Bridge 80020000cd24ff2d
% port1.0.2: Message Age 0 - Max Age 0
% port1.0.2: Hello Time 2 - Forward Delay 15
% port1.0.2: Forward Timer 0 - Msg Age Timer 0 - Hello Timer 0
%
```
# **show spanning-tree mst instance interface**

This command displays detailed information for the specified MST (Multiple Spanning Tree) instance, and the specified switch port associated with that MST instance.

For information on output options, see **["Controlling "show" Command Output" on](#page-54-0)  [page 1.35](#page-54-0)**.

**Syntax** show spanning-tree mst instance <*instance*> interface <*port*>

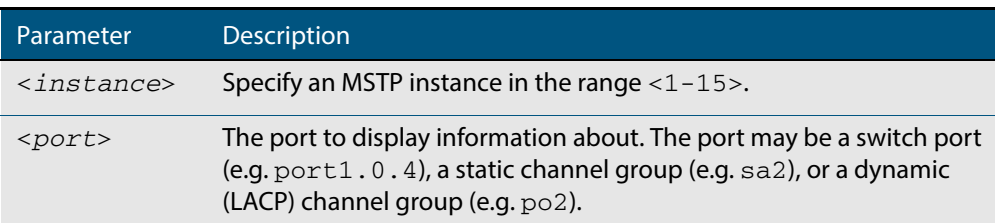

**Mode** User Exec, Privileged Exec, and Interface Configuration

**Example** To display detailed information for instance 2, interface port1.0.2, use the command:

**awplus#** show spanning-tree mst instance 2 interface port1.0.2

### **Output Figure 19-10: Example output from the show spanning-tree mst instance command**

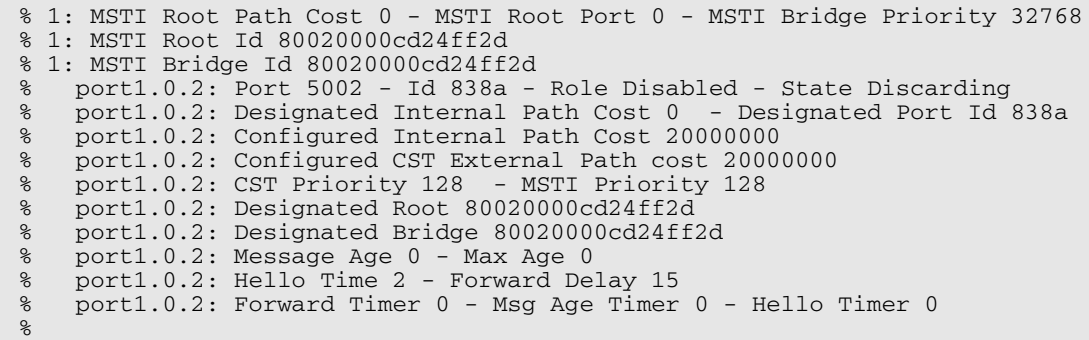

### <span id="page-521-0"></span>**show spanning-tree mst interface**

This command displays the number of instances created, and VLANs associated with it for the specified switch port.

For information on output options, see **["Controlling "show" Command Output" on](#page-54-0)  [page 1.35](#page-54-0)**.

**Syntax** show spanning-tree mst interface <*port*>

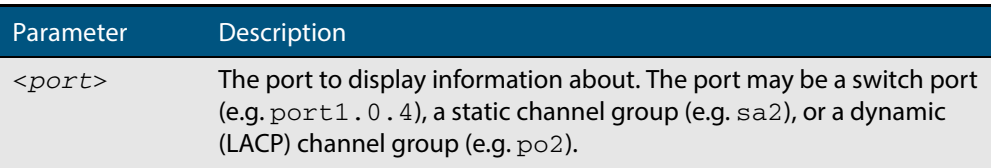

- **Mode** User Exec, Privileged Exec, and Interface Configuration
- **Example** To display detailed information about each instance, and all interfaces associated with them, for  $port1.0.4$ , use the command:

**awplus#** show spanning-tree mst interface port1.0.4

### **Output Figure 19-11: Example output from the show spanning-tree mst interface command**

```
% 1: Bridge up - Spanning Tree Enabled
% 1: CIST Root Path Cost 0 - CIST Root Port 0 - CIST Bridge Priority 32768
% 1: Forward Delay 15 - Hello Time 2 - Max Age 20 - Max-hops 20
% 1: CIST Root Id 80000008c73a2b22
% 1: CIST Reg Root Id 80000008c73a2b22
% 1: CST Bridge Id 80000008c73a2b22
% 1: portfast bpdu-filter disabled
% 1: portfast bpdu-guard disabled
% 1: portfast errdisable timeout disabled
 1: portfast errdisable timeout interval 1 sec
%
% Instance VLAN
\begin{matrix} 8 & 0: \\ 8 & 1: \end{matrix} 1
\begin{array}{cc} 8 & 1: & 2-3 \\ 8 & 2: & 4-5 \end{array}4 - 5
```
# **show spanning-tree mst detail interface**

This command displays detailed information about the specified switch port, and the MST instances associated with it.

For information on output options, see **["Controlling "show" Command Output" on](#page-54-0)  [page 1.35](#page-54-0)**.

**Syntax** show spanning-tree mst detail interface <*port*>

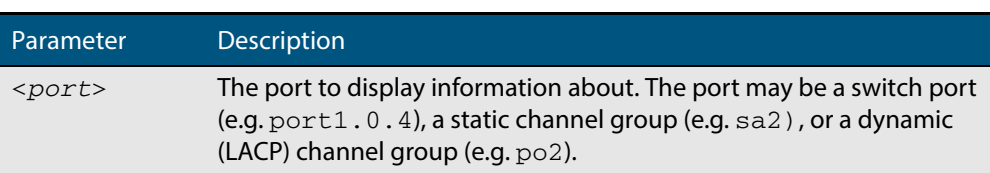

- **Mode** User Exec, Privileged Exec and Interface Configuration
- **Example** To display detailed information about  $port1.0.3$  and the instances associated with it, enter the command:

**awplus#** show spanning-tree mst detail interface port1.0.3

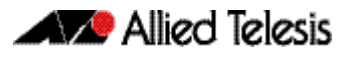

### **Output Figure 19-12: Example output from the show spanning-tree mst detail interface command**

```
% 1: Bridge up - Spanning Tree Enabled
% 1: CIST Root Path Cost 0 - CIST Root Port 0 - CIST Bridge Priority 32768
% 1: Forward Delay 15 - Hello Time 2 - Max Age 20 - Max-hops 20
% 1: CIST Root Id 80000000cd24ff2d
% 1: CIST Reg Root Id 80000000cd24ff2d
% 1: CIST Bridge Id 80000000cd24ff2d
% 1: portfast bpdu-filter disabled
% 1: portfast bpdu-guard disabled
% 1: portfast errdisable timeout disabled
% 1: portfast errdisable timeout interval 300 sec
   % port1.0.2: Port 5002 - Id 838a - Role Disabled - State Discarding
% port1.0.2: Designated External Path Cost 0 -Internal Path Cost 0
% port1.0.2: Configured Path Cost 20000000 - Add type Explicit ref count 2
% port1.0.2: Designated Port Id 838a - CIST Priority 128 -
% port1.0.2: CIST Root 80000000cd24ff2d
% port1.0.2: Regional Root 80000000cd24ff2d
% port1.0.2: Designated Bridge 80000000cd24ff2d
% port1.0.2: Message Age 0 - Max Age 20
% port1.0.2: CIST Hello Time 2 - Forward Delay 15
% port1.0.2: CIST Forward Timer 0 - Msg Age Timer 0 - Hello Timer 0 - topo 
change timer 0
   port1.0.2: forward-transitions 0% port1.0.2: Version Multiple Spanning Tree Protocol - Received None - Send STP
% port1.0.2: No portfast configured - Current portfast off
% port1.0.2: portfast bpdu-guard default - Current portfast bpdu-guard off
% port1.0.2: portfast bpdu-filter default - Current portfast bpdu-filter off
% port1.0.2: no root guard configured - Current root guard off
% port1.0.2: Configured Link Type point-to-point - Current shared
%
% Instance 2: Vlans: 2<br>% 1: MSTI Root Path Cost
 1: MSTI Root Path Cost 0 -MSTI Root Port 0 - MSTI Bridge Priority 32768
% 1: MSTI Root Id 80020000cd24ff2d
% 1: MSTI Bridge Id 80020000cd24ff2d
% port1.0.2: Port 5002 - Id 838a - Role Disabled - State Discarding
% port1.0.2: Designated Internal Path Cost 0 - Designated Port Id 838a
% port1.0.2: Configured Internal Path Cost 20000000<br>% port1.0.2: Configured CST External Path cost 2000
   port1.0.2: Configured CST External Path cost 20000000
% port1.0.2: CST Priority 128 - MSTI Priority 128
% port1.0.2: Designated Root 80020000cd24ff2d
% port1.0.2: Designated Bridge 80020000cd24ff2d
% port1.0.2: Message Age 0 - Max Age 0
% port1.0.2: Hello Time 2 - Forward Delay 15
% port1.0.2: Forward Timer 0 - Msg Age Timer 0 - Hello Timer 0
```
# <span id="page-524-0"></span>**show spanning-tree statistics**

This command displays BPDU (Bridge Protocol Data Unit) statistics for all spanning-tree instances, and all switch ports associated with all spanning-tree instances. For information on output options, see **["Controlling "show" Command Output" on page 1.35](#page-54-0)**.

- **Syntax** show spanning-tree statistics
- **Mode** Privileged Exec
- **Usage** To display BPDU statistics for all spanning-tree instances, and all switch ports associated with all spanning-tree instances, use the command:

```
awplus# show spanning-tree statistics
```
### **Output Figure 19-13: Example output from the show spanning-tree statistics command**

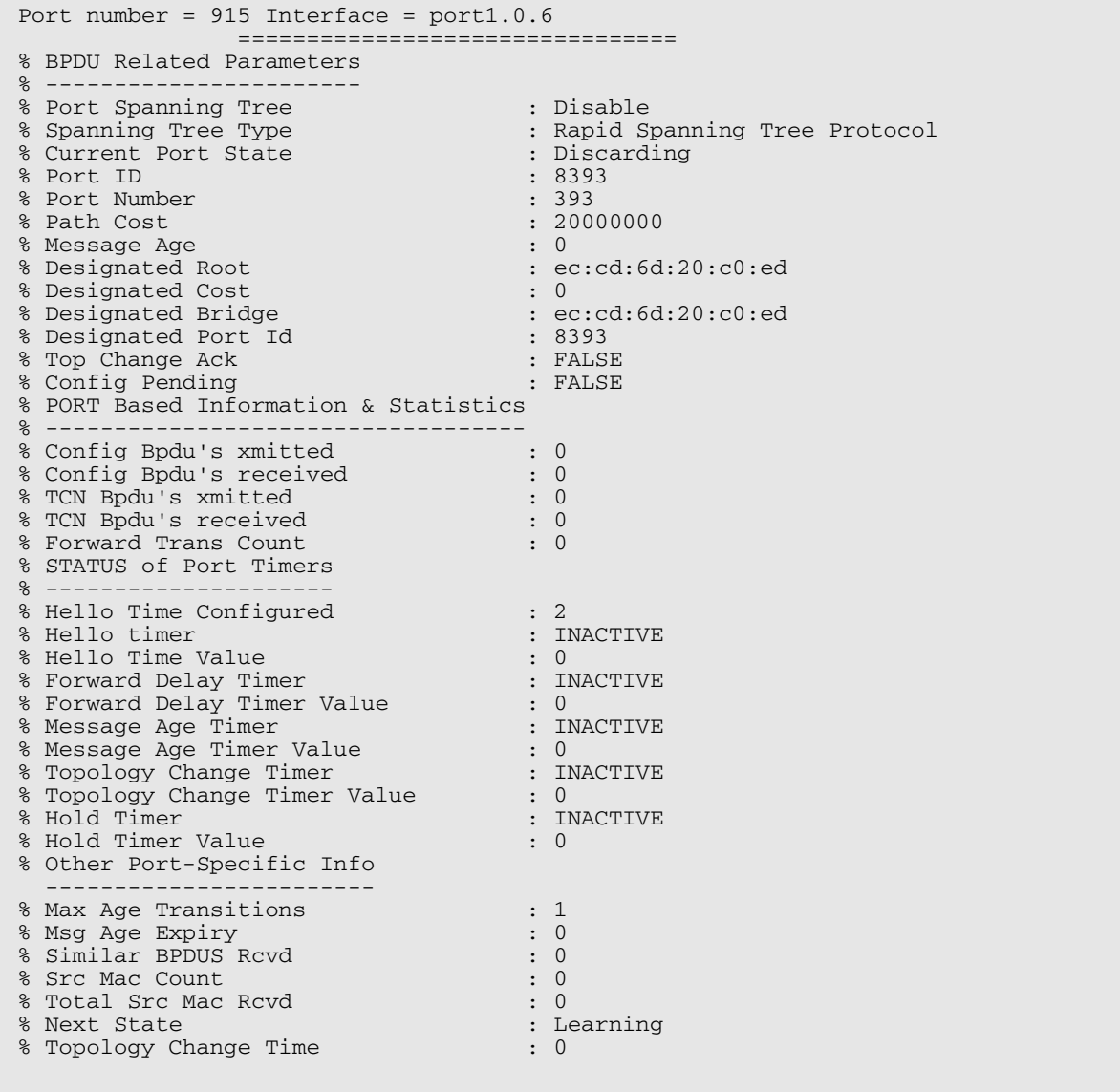

## **show spanning-tree statistics instance**

This command displays BPDU (Bridge Protocol Data Unit) statistics for the specified MST (Multiple Spanning Tree) instance, and all switch ports associated with that MST instance. For information on output options, see **["Controlling "show" Command Output" on](#page-54-0)  [page 1.35](#page-54-0)**.

**Syntax** show spanning-tree statistics instance <*instance*>

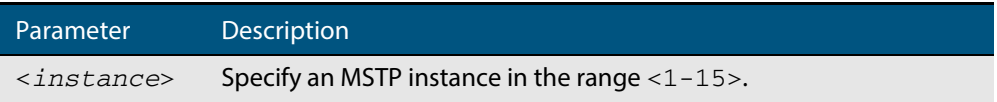

- **Mode** Privileged Exec
- **Usage** To display BPDU statistics information for MST instance 2, and all switch ports associated with that MST instance, use the command:

**awplus#** show spanning-tree statistics instance 2

### **Output Figure 19-14: Example output from the show spanning-tree statistics instance command:**

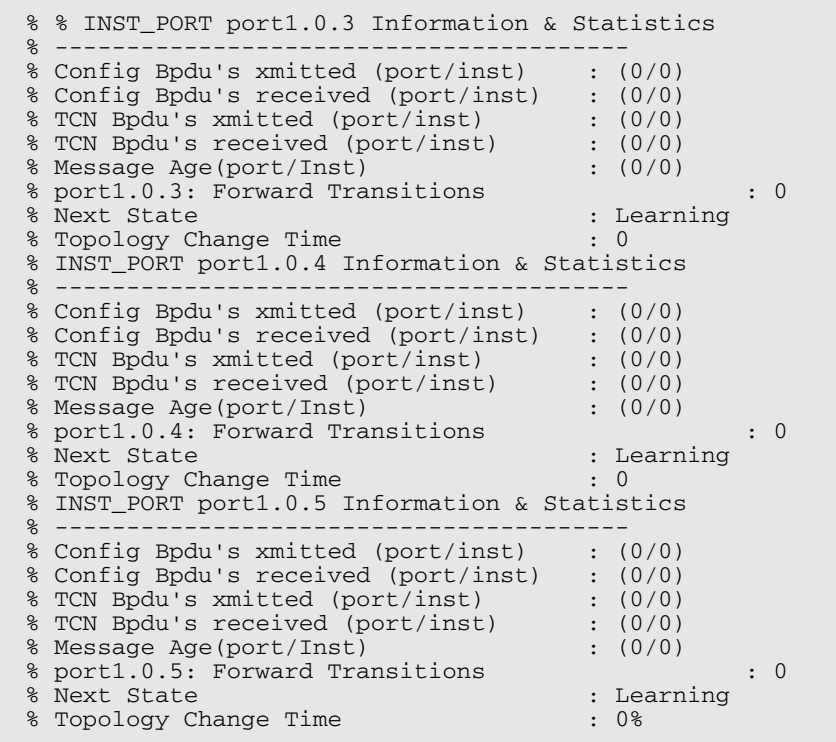

**Related Commands [show spanning-tree statistics](#page-524-0)**

# **show spanning-tree statistics instance interface**

This command displays BPDU (Bridge Protocol Data Unit) statistics for the specified MST (Multiple Spanning Tree) instance and the specified switch port associated with that MST instance.

For information on output options, see **["Controlling "show" Command Output" on](#page-54-0)  [page 1.35](#page-54-0)**.

**Syntax** show spanning-tree statistics instance <*instance*> interface <*port*>

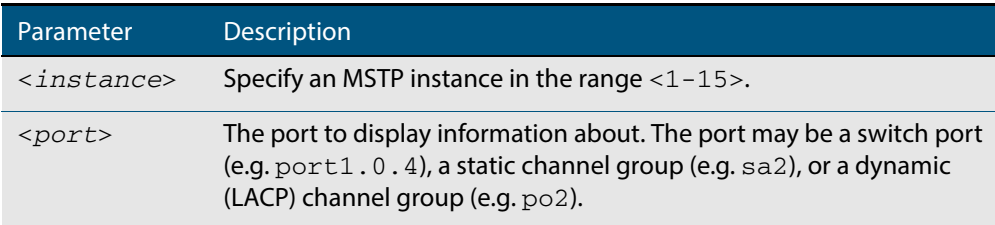

### **Mode** Privileged Exec

**Example** To display BPDU statistics for MST instance 2, interface port1.0.2, use the command:

### **Output Figure 19-15: Example output from the show spanning-tree statistics instance interface command**

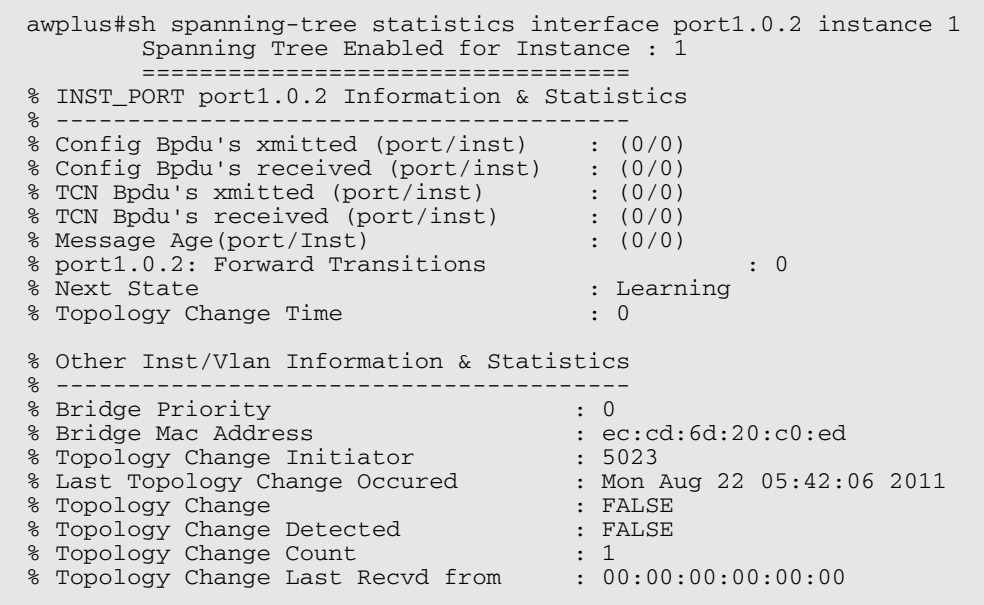

**Related Commands [show spanning-tree statistics](#page-524-0)**

**awplus#** show spanning-tree statistics instance 2 interface port1.0.2

# **show spanning-tree statistics interface**

This command displays BPDU (Bridge Protocol Data Unit) statistics for the specified switch port, and all MST instances associated with that switch port.

For information on output options, see **["Controlling "show" Command Output" on](#page-54-0)  [page 1.35](#page-54-0)**.

**Syntax** show spanning-tree statistics interface <*port*>

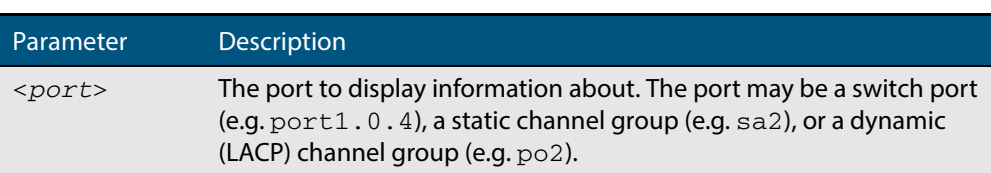

### **Mode** Privileged Exec

### **Example** To display BPDU statistics about each MST instance for  $port1.0.4$ , use the command:

**awplus#** show spanning-tree statistics interface port1.0.4

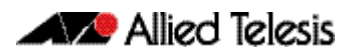

### **Output Figure 19-16: Example output from the show spanning-tree statistics interface command**

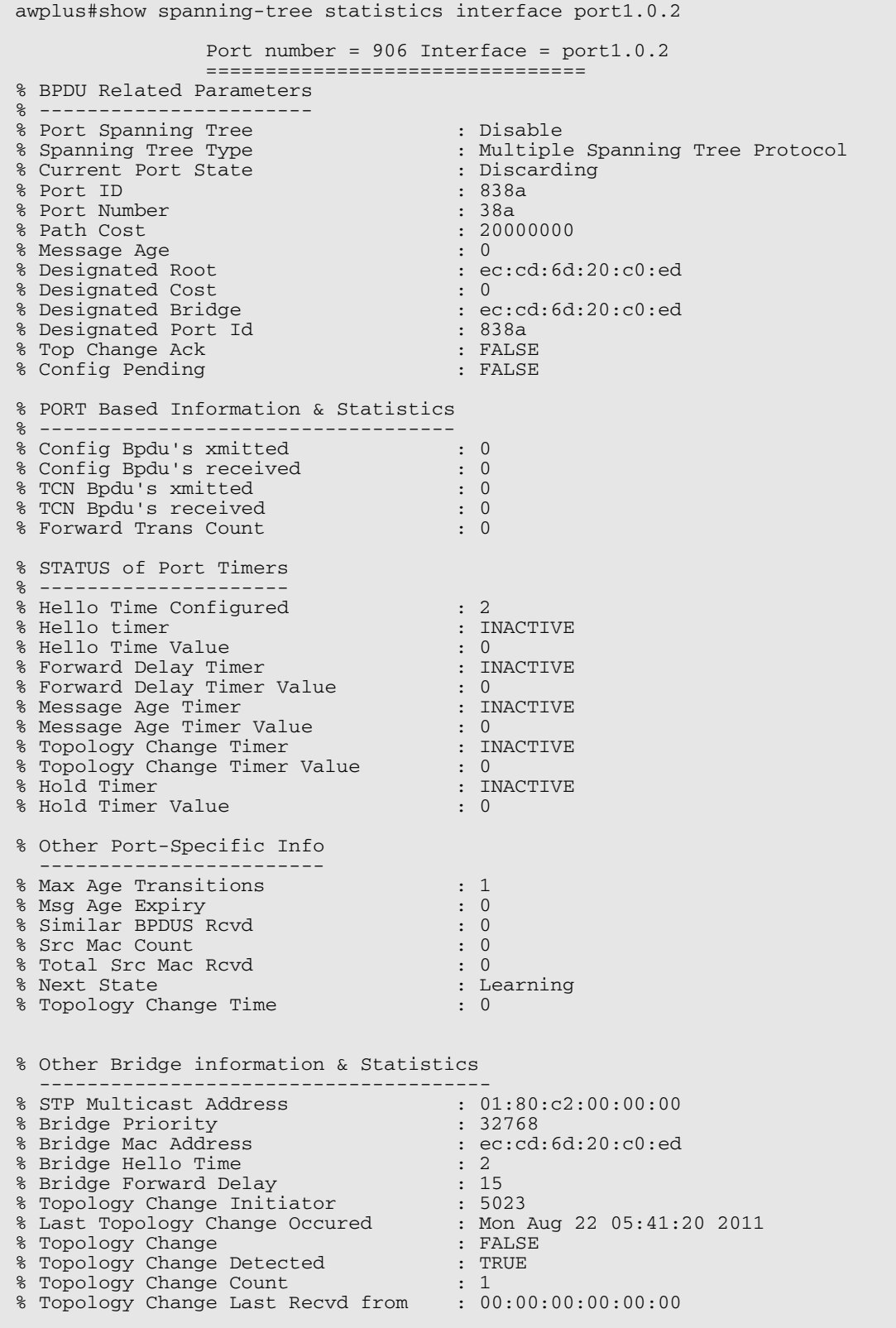

### **Related Commands [show spanning-tree statistics](#page-524-0)**

# **show spanning-tree vlan range-index**

Use this command to display information about MST (Multiple Spanning Tree) instances and the VLANs associated with them including the VLAN range-index value for the switch.

For information on output options, see **["Controlling "show" Command Output" on](#page-54-0)  [page 1.35](#page-54-0)**.

- **Syntax** show spanning-tree vlan range-index
- **Mode** Privileged Exec
- **Example** To display information about MST instances and the VLANs associated with them for the switch, including the VLAN range-index value, use the following command:

**awplus#** show spanning-tree vlan range-index

### **Output Figure 19-17: Example output from the show spanning-tree vlan range-index command**

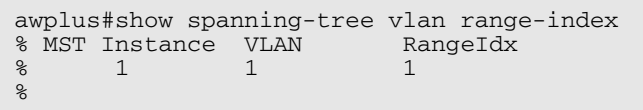

**Related Commands [show spanning-tree statistics](#page-524-0)**

## <span id="page-530-0"></span>**spanning-tree autoedge (RSTP and MSTP)**

Use this command to enable the autoedge feature on the port.

The autoedge feature allows the port to automatically detect that it is an edge port. If it does not receive any BPDUs in the first three seconds after linkup, enabling, or entering RSTP or MSTP mode, it sets itself to be an edgeport and enters the forwarding state.

Use this command for RSTP or MSTP.

Use the **no** variant of this command to disable this feature.

**Syntax** spanning-tree autoedge

no spanning-tree autoedge

**Default** Disabled

**Mode** Interface Configuration

### **Example**

**awplus#** configure terminal

**awplus(config)#** interface port1.0.3

**awplus(config-if)#** spanning-tree autoedge

**Related Commands [spanning-tree edgeport \(RSTP and MSTP\)](#page-534-0)**

## <span id="page-531-0"></span>**spanning-tree bpdu**

Use this command in Global Configuration mode to configure BPDU (Bridge Protocol Data Unit) discarding or forwarding, with STP (Spanning Tree Protocol) disabled on the switch.

See the **Usage** note about disabling Spanning Tree before using this command, and using this command to forward unsupported BPDUs unchanged for unsupported STP Protocols.

There is not a **no** variant for this command. Instead, apply the discard parameter to reset it back to the default then re-enable STP with **spanning-tree enable** command.

**Syntax** spanning-tree bpdu {discard|forward|forward-untagged-vlan| forward-vlan}

| Parameter | <b>Description</b>                                                                                                    |                                                                                                    |
|-----------|----------------------------------------------------------------------------------------------------|----------------------------------------------------------------------------------------------------|
| bpdu      | A port that has BPDU filtering enabled will not transmit any BPDUs<br>and will ignore any BPDUs received. This port type has one of the<br>following parameters (in Global Configuration mode): |                                                                                                    |
|           | discard                                                                                                    | Discards all ingress STP BPDU frames.                                                                                |
|           | forward                                                                                                    | Forwards any ingress STP BPDU packets to all ports,<br>regardless of any VLAN membership.                            |
|           | forward-<br>untagged-<br>vlan                                                                                                    | Forwards any ingress STP BPDU frames to all ports<br>that are untagged members of the ingress port's<br>native VLAN. |
|           | forward-<br>vlan                                                                                                    | Forwards any ingress STP BPDU frames to all ports<br>that are tagged members of the ingress port's native<br>VLAN.   |

- **Default** The discard parameter is enabled by default.
	- **Mode** Global Configuration
	- **Usage** You must first disable Spanning Tree with the **[no spanning-tree {mstp|rstp|stp} enable](#page-535-0)** command before you can use this command to then configure BPDU discarding or forwarding.

This command enables the switch to forward unsupported BPDUs with an unsupported Spanning Tree Protocol, such as proprietary STP protocols with unsupported BPDUs, by forwarding BDPU (Bridge Protocol Data Unit) frames unchanged through the switch.

When you want to revert to default behavior on the switch, issue a **spanning-tree bdpu discard** command and re-enable Spanning Tree with a **spanning-tree enable** command.

**Examples** To enable STP BPDU discard in Global Configuration mode with STP disabled, which discards all ingress STP BPDU frames, enter the commands:

> **awplus#** configure terminal **awplus(config)#** no spanning-tree stp enable **awplus(config)#** spanning-tree bpdu discard

To enable STP BPDU forward in Global Configuration mode with STP disabled, which

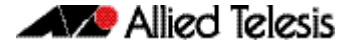

forwards any ingress STP BPDU frames to all ports regardless of any VLAN membership, enter the commands:

```
awplus# configure terminal
awplus(config)# no spanning-tree stp enable 
awplus(config)# spanning-tree bpdu forward
```
To enable STP BPDU forwarding for untagged frames in Global Configuration mode with STP disabled, which forwards any ingress STP BPDU frames to all ports that are untagged members of the ingress port's native VLAN, enter the commands:

```
awplus# configure terminal
awplus(config)# no spanning-tree stp enable 
awplus(config)# spanning-tree bpdu forward-untagged-vlan
```
To enable STP BPDU forwarding for tagged frames in Global Configuration mode with STP disabled, which forwards any ingress STP BPDU frames to all ports that are tagged members of the ingress port's native VLAN, enter the commands:

**awplus#** configure terminal **awplus(config)#** no spanning-tree stp enable **awplus(config)#** spanning-tree bpdu forward-vlan

To reset STP BPDU back to the default discard parameter and re-enable STP on the switch, enter the commands:

**awplus#** configure terminal **awplus(config)#** spanning-tree bpdu discard **awplus(config)#** spanning-tree stp enable

**Related Commands [show spanning-tree](#page-509-0) [spanning-tree enable](#page-535-1)**

# **spanning-tree cisco-interoperability (MSTP)**

Use this command to enable/disable Cisco-interoperability for MSTP.

Use this command for MSTP only.

**Syntax** spanning-tree cisco-interoperability {enable|disable}

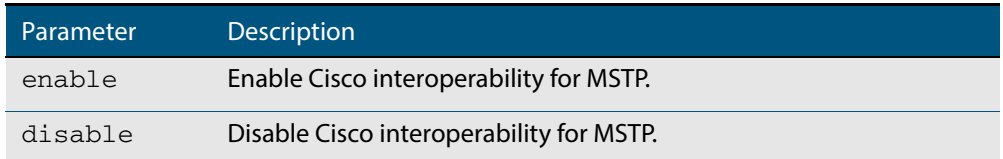

**Default** If this command is not used, Cisco interoperability is disabled.

**Mode** Global Configuration

- **Usage** For compatibility with certain Cisco devices, all devices in the switched LAN running the AlliedWare Plus<sup>TM</sup> Operating System must have Cisco-interoperability enabled. When the AlliedWare Plus<sup>TM</sup> Operating System is interoperating with Cisco, the only criteria used to classify a region are the region name and revision level. VLAN to instance mapping is not used to classify regions when interoperating with Cisco.
- **Examples** To enable Cisco interoperability on a Layer 2 switch:

```
awplus# configure terminal
awplus(config)# spanning-tree cisco-interoperability enable
```
To disable Cisco interoperability on a Layer 2 switch:

**awplus#** configure terminal

**awplus(config)#** spanning-tree cisco-interoperability disable

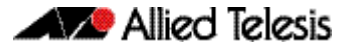

## <span id="page-534-0"></span>**spanning-tree edgeport (RSTP and MSTP)**

Use this command to set a port as an edge-port.

Use this command for RSTP or MSTP.

This command has the same effect as the **[spanning-tree portfast \(STP\)](#page-555-0)** command, but the configuration displays differently in the output of some show commands.

Use the **no** variant of this command to set a port to its default state (not an edge-port).

**Syntax** spanning-tree edgeport

no spanning-tree edgeport

**Default** Not an edge port.

**Mode** Interface Configuration

**Usage** Use this command on a switch port connected to a LAN that has no other bridges attached. If a BPDU is received on the port that indicates that another bridge is connected to the LAN, then the port is no longer treated as an edge port.

### **Example**

**awplus#** configure terminal **awplus(config)#** interface port1.0.2 **awplus(config-if)#** spanning-tree edgeport

**Related Commands [spanning-tree autoedge \(RSTP and MSTP\)](#page-530-0)**

## <span id="page-535-1"></span>**spanning-tree enable**

Use this command in Global Configuration mode to enable the specified spanning tree protocol for all switch ports. Note that this must be the spanning tree protocol that is configured on the switch by the **[spanning-tree mode](#page-546-0)** command.

Use the **no** variant of this command to disable the configured spanning tree protocol. This places all switch ports in the forwarding state.

**Syntax** spanning-tree {mstp|rstp|stp} enable

```
no spanning-tree {mstp|rstp|stp} enable
```
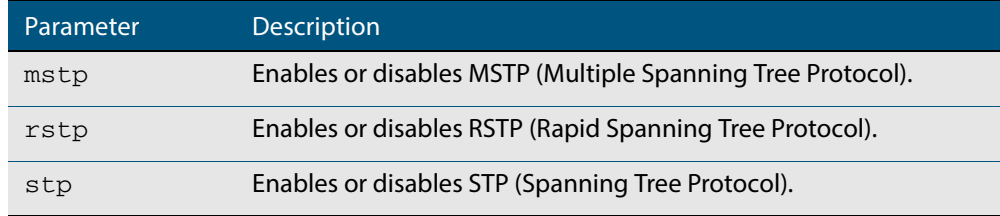

- **Default** RSTP is enabled by default for all switch ports.
	- **Mode** Global Configuration
- **Usage** With no configuration, spanning tree is enabled, and the spanning tree mode is set to RSTP. To change the mode, see **spanning-tree mode** [command on page 19.51.](#page-546-0)

**Examples** To enable STP in Global Configuration mode, enter the below commands:

**awplus#** configure terminal

**awplus(config)#** spanning-tree stp enable

To disable STP in Global Configuration mode, enter the below commands:

**awplus#** configure terminal

**awplus(config)#** no spanning-tree stp enable

To enable MSTP in Global Configuration mode, enter the below commands:

**awplus#** configure terminal

**awplus(config)#** spanning-tree mstp enable

To disable MSTP in Global Configuration mode, enter the below commands:

**awplus#** configure terminal

**awplus(config)#** no spanning-tree mstp enable

To enable RSTP in Global Configuration mode, enter the below commands:

**awplus#** configure terminal

**awplus(config)#** spanning-tree rstp enable

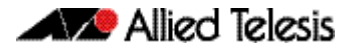

To disable RSTP in Global Configuration mode, enter the below commands:

**awplus#** configure terminal

**awplus(config)#** no spanning-tree rstp enable

**Related Commands [spanning-tree bpdu](#page-531-0) [spanning-tree mode](#page-546-0)**

## <span id="page-537-0"></span>**spanning-tree errdisable-timeout enable**

Use this command to enable the errdisable-timeout facility, which sets a timeout for ports that are disabled due to the BPDU guard feature.

Use this command for RSTP or MSTP.

Use the **no** variant of this command to disable the errdisable-timeout facility.

**Syntax** spanning-tree errdisable-timeout enable

no spanning-tree errdisable-timeout enable

- **Default** By default, the errdisable-timeout is disabled.
	- **Mode** Global Configuration
- **Usage** The BPDU guard feature shuts down the port on receiving a BPDU on a BPDU-guard enabled port. This command associates a timer with the feature such that the port is reenabled without manual intervention after a set interval. This interval can be configured by the user using the **[spanning-tree errdisable-timeout interval](#page-538-0)** command.

#### **Example**

**awplus#** configure terminal

**awplus(config)#** spanning-tree errdisable-timeout enable

**Related Commands [show spanning-tree](#page-509-0) [spanning-tree errdisable-timeout interval](#page-538-0) [spanning-tree portfast bpdu-guard](#page-559-0)**

# <span id="page-538-0"></span>**spanning-tree errdisable-timeout interval**

Use this command to specify the time interval after which a port is brought back up when it has been disabled by the BPDU guard feature.

Use this command for RSTP or MSTP.

**Syntax** spanning-tree errdisable-timeout interval *<10-1000000>* no spanning-tree errdisable-timeout interval **Default** By default, the port is re-enabled after 300 seconds. **Mode** Global Configuration **Example** Parameter Description *<10-1000000>* Specify the errdisable-timeout interval in seconds. **awplus#** configure terminal **awplus(config)#** spanning-tree errdisable-timeout interval 34

**Related Commands [show spanning-tree](#page-509-0) [spanning-tree errdisable-timeout enable](#page-537-0) [spanning-tree portfast bpdu-guard](#page-559-0)**

## **spanning-tree force-version**

Use this command in Interface Configuration mode for a switch port interface only to force the protocol version for the switch port. Use this command for RSTP or MSTP only.

**Syntax** spanning-tree force-version <*version>*

no spanning-tree force-version

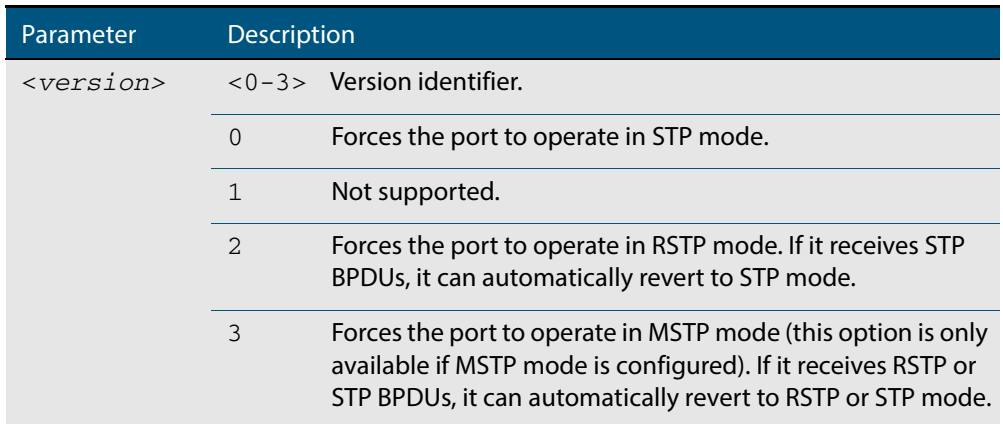

- **Default** By default, no version is forced for the port. The port is in the spanning tree mode configured for the device, or a lower version if it automatically detects one.
- **Mode** Interface Configuration mode for a switch port interface only.

**Examples** Set the value to enforce the spanning tree protocol (STP):

**awplus#** configure terminal **awplus(config)#** interface port1.0.2 **awplus(config-if)#** spanning-tree force-version 0

### Set the default protocol version:

**awplus#** configure terminal **awplus(config)#** interface port1.0.2 **awplus(config-if)#** no spanning-tree force-version

**Related Commands [show spanning-tree](#page-509-0)**
### **spanning-tree forward-time**

Use this command to set the forward delay value. Use the **no** variant of this command to reset the forward delay value to the default setting of 15 seconds.

The **forward delay** sets the time (in seconds) to control how fast a port changes its spanning tree state when moving towards the forwarding state. If the mode is set to STP, the value determines how long the port stays in each of the listening and learning states which precede the forwarding state. If the mode is set to RSTP or MSTP, this value determines the maximum time taken to transition from discarding to learning and from learning to forwarding.

This value is used only when the switch is acting as the root bridge. Switches not acting as the Root Bridge use a dynamic value for the **forward delay** set by the root bridge. The **forward delay**, **max-age**, and **hello time** parameters are interrelated.

**Syntax** spanning-tree forward-time <*forward-delay*>

<span id="page-540-0"></span>no spanning-tree forward-time

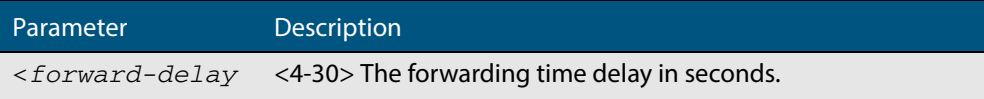

**Default** The default is 15 seconds.

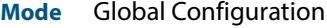

**Usage** The allowable range for forward-time is 4-30 seconds.

The **forward delay**, **max-age**, and **hello time** parameters should be set according to the following formula, as specified in IEEE Standard 802.1d:

2 x (forward delay - 1.0 seconds) >= max-age

max-age  $>= 2 x$  (hello time  $+ 1.0$  seconds)

#### **Example**

**awplus#** configure terminal

**awplus(config)#** spanning-tree forward-time 6

#### **Related Commands [show spanning-tree](#page-509-0)**

**[spanning-tree forward-time <](#page-540-0)forward-delay> [spanning-tree hello-time <](#page-542-0)hello-time> [spanning-tree mode](#page-546-0)**

### **spanning-tree guard root**

Use this command in Interface Configuration mode for a switch port only to enable the Root Guard feature for the switch port. The root guard feature disables reception of superior BPDUs. You can use this command for RSTP, STP or MSTP.

Use the **no** variant of this command to disable the root guard feature for the port.

```
Syntax spanning-tree guard root
```
no spanning-tree guard root

- **Mode** Interface Configuration mode for a switch port interface only.
- **Usage** The Root Guard feature makes sure that the port on which it is enabled is a designated port. If the Root Guard enabled port receives a superior BPDU, it goes to a Listening state (for STP) or discarding state (for RSTP and MSTP).

#### **Example**

**awplus#** configure terminal **awplus(config)#** interface port1.0.2 **awplus(config-if)#** spanning-tree guard root

### **spanning-tree hello-time**

Use this command to set the hello-time. This sets the time in seconds between the transmission of switch spanning tree configuration information when the switch is the Root Bridge of the spanning tree or is trying to become the Root Bridge.

Use this command for RSTP, STP or MSTP.

Use the **no** variant of this command to restore the default of the hello time.

**Syntax** spanning-tree hello-time <*hello-time*>

<span id="page-542-0"></span>no spanning-tree hello-time

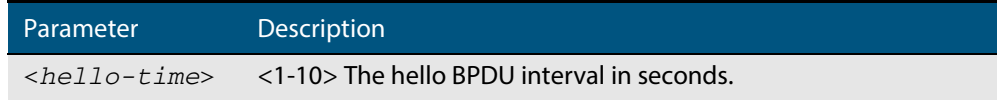

**Default** Default is 2 seconds.

**Mode** Global Configuration and Interface Configuration for switch ports.

**Usage** The allowable range of values is 1-10 seconds.

The **forward delay**, **max-age**, and **hello time** parameters should be set according to the following formula, as specified in IEEE Standard 802.1d:

2 x (**forward delay** - 1.0 seconds) >= **max-age**

**max-age** >= 2 x (**hello time** + 1.0 seconds)

#### **Example**

**awplus#** configure terminal

**awplus(config)#** spanning-tree hello-time 3

**Related Commands [spanning-tree forward-time <](#page-540-0)forward-delay> [spanning-tree max-age <](#page-544-0)max-age> [show spanning-tree](#page-509-0)**

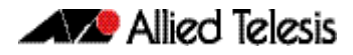

### **spanning-tree link-type**

Use this command in Interface Configuration mode for a switch port interface only to enable or disable point-to-point or shared link types on the switch port.

Use this command for RSTP or MSTP only.

Use the **no** variant of this command to return the port to the default link type.

**Syntax** spanning-tree link-type {point-to-point|shared}

no spanning-tree link-type

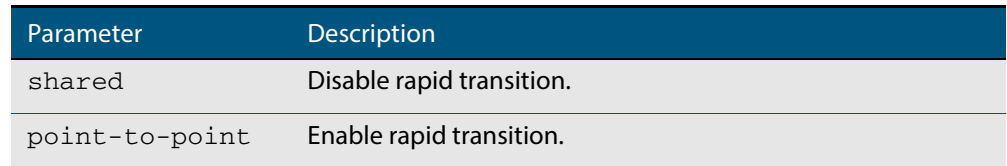

**Default** The default link type is point-to-point.

**Mode** Interface Configuration mode for a switch port interface only.

**Usage** You may want to set link type to shared if the port is connected to a hub with multiple switches connected to it.

```
Examples
```

```
awplus# configure terminal
  awplus(config)# interface port1.0.3 
awplus(config-if)# spanning-tree link-type point-to-point
```
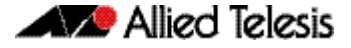

### **spanning-tree max-age**

Use this command to set the max-age. This sets the maximum age, in seconds, that dynamic spanning tree configuration information is stored in the switch before it is discarded.

Use this command for RSTP, STP or MSTP.

Use the **no** variant of this command to restore the default of max-age.

**Syntax** spanning-tree max-age <*max-age*>

<span id="page-544-0"></span>no spanning-tree max-age

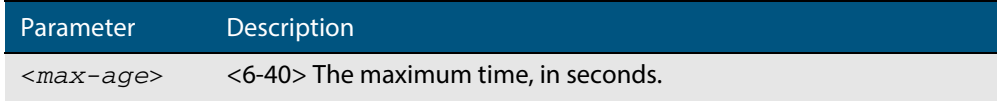

**Default** The default of spanning-tree max-age is 20 seconds.

- **Mode** Global Configuration
- **Usage** Max-age is the maximum time in seconds for which a message is considered valid.

Configure this value sufficiently high, so that a frame generated by the root bridge can be propagated to the leaf nodes without exceeding the max-age.

The **forward delay**, **max-age**, and **hello time** parameters should be set according to the following formula, as specified in IEEE Standard 802.1d:

 $2 \times$  (forward delay - 1.0 seconds)  $>=$  max-age

max-age  $>= 2x$  (hello time  $+1.0$  seconds)

#### **Example**

**awplus#** configure terminal

**awplus(config)#** spanning-tree max-age 12

#### **Related Commands [show spanning-tree](#page-509-0) [spanning-tree forward-time <](#page-540-0)forward-delay> [spanning-tree hello-time <](#page-542-0)hello-time>**

## **spanning-tree max-hops (MSTP)**

Use this command to specify the maximum allowed hops for a BPDU in an MST region. This parameter is used by all the instances of the MST region.

Use the **no** variant of this command to restore the default.

Use this command for MSTP only.

**Syntax** spanning-tree max-hops <*hop-count*>

no spanning-tree max-hops <*hop-count*>

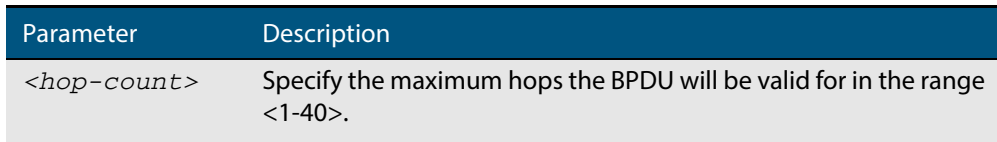

**Default** The default max-hops in a MST region is 20.

- **Mode** Global Configuration
- **Usage** Specifying the max hops for a BPDU prevents the messages from looping indefinitely in the network. The hop count is decremented by each receiving port. When a switch receives an MST BPDU that has a hop count of zero, it discards the BPDU.

#### **Examples**

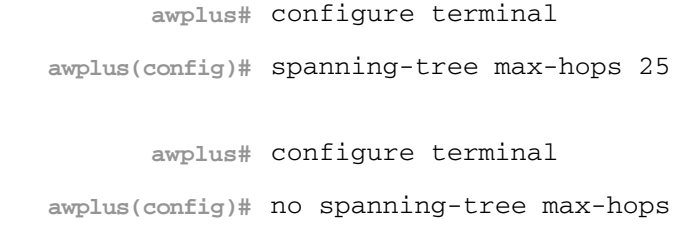

### <span id="page-546-0"></span>**spanning-tree mode**

Use this command to change the spanning tree protocol mode on the switch. The spanning tree protocol mode on the switch can be configured to either STP, RSTP or MSTP.

- **Syntax** spanning-tree mode {stp|rstp|mstp}
- **Default** The default spanning tree protocol mode on the switch is RSTP.
	- **Mode** Global Configuration
- **Usage** With no configuration, the switch will have spanning tree enabled, and the spanning tree mode will be set to RSTP. Use this command to change the spanning tree protocol mode on the device. MSTP is VLAN aware, but RSTP and STP are not VLAN aware. To enable or disable spanning tree operation, see the **spanning-tree enable** [command on page 19.40](#page-535-0).
- **Examples** To change the spanning tree mode from the default of RSTP to MSTP, use the following commands:

**awplus#** configure terminal

**awplus(config)#** spanning-tree mode mstp

**Related Commands [spanning-tree enable](#page-535-0)**

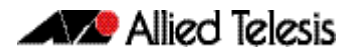

## **spanning-tree mst configuration**

Use this command to enter the MST Configuration mode to configure the Multiple Spanning-Tree Protocol.

**Syntax** spanning-tree mst configuration

**Mode** Global Configuration

**Examples** The following example uses this command to enter MST Configuration mode. Note the change in the command prompt.

> **awplus#** configure terminal **awplus(config)#** spanning-tree mst configuration **awplus(config-mst)#**

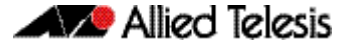

### <span id="page-548-0"></span>**spanning-tree mst instance**

Use this command in Interface Configuration mode to assign a Multiple Spanning Tree instance (MSTI) to a switch port or channel group.

Note that ports are automatically configured to send and receive spanning-tree information for the associated MSTI when VLANs are assigned to MSTIs using the **[instance](#page-505-0)  [vlan \(MSTP\)](#page-505-0)** command.

Use the **no** variant of this command in Interface Configuration mode to remove the MSTI from the specified switch port or channel group.

**Syntax** spanning-tree mst instance <*instance-id*>

no spanning-tree mst instance <*instance-id*>

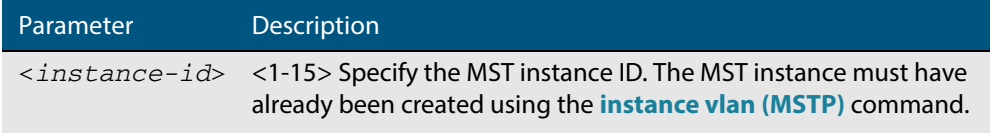

- **Default** A port automatically becomes a member of an MSTI when it is assigned to a VLAN.
	- **Mode** Interface Configuration mode for a switch port or channel group.
- **Usage** You can disable automatic configuration of member ports of a VLAN to an associated MSTI by using a **no spanning-tree mst instance** command to remove the member port from the MSTI. Use the **spanning-tree mst instance** command to add a VLAN member port back to the MSTI.

#### **Examples**

**awplus#** configure terminal **awplus(config)#** interface port1.0.2 **awplus(config-if)#** spanning-tree mst instance 3 **awplus#** configure terminal

**awplus(config)#** interface port1.0.2

**awplus(config-if)#** no spanning-tree mst instance 3

**Related Commands [instance vlan \(MSTP\)](#page-505-0) [spanning-tree mst instance path-cost](#page-549-0) [spanning-tree mst instance priority](#page-551-0) [spanning-tree mst instance restricted-role](#page-552-0) [spanning-tree mst instance restricted-tcn](#page-553-0)**

### <span id="page-549-0"></span>**spanning-tree mst instance path-cost**

Use this command in Interface Configuration mode for a switch port interface only to set the cost of a path associated with a switch port, for the specified MSTI (Multiple Spanning Tree Instance) identifier.

This specifies the switch port's contribution to the cost of a path to the MSTI regional root via that port. This applies when the port is the root port for the MSTI.

Use the **no** variant of this command to restore the default cost value of the path.

**Syntax** spanning-tree mst instance *<instance-id>* path*-*cost *<path-cost>*

no spanning-tree mst instance *<instance-id>* path-cost

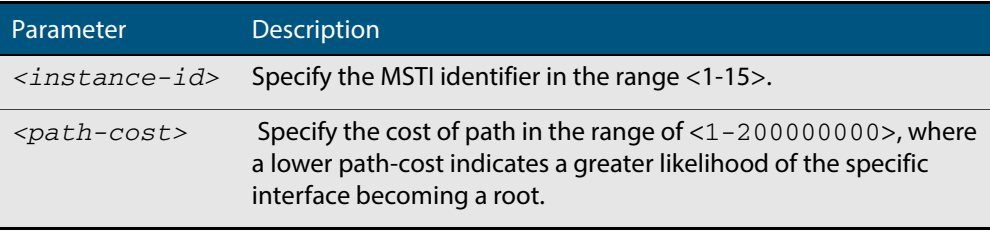

**Default** The default path cost values and the range of recommended path cost values depend on the port speed, as shown in the following table from the IEEE 802.1q-2003 standard.

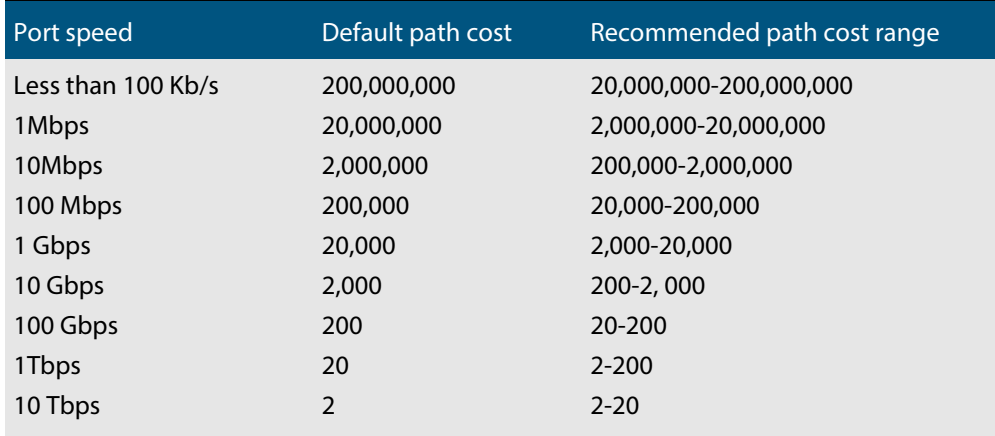

**Mode** Interface Configuration mode for a switch port interface only.

**Usage** Before you can use this command to set a path-cost in a VLAN configuration, you must explicitly add an MST instance to a port using the spanning-tree instance command.

#### **Examples**

**awplus#** configure terminal **awplus(config)#** interface port1.0.2 **awplus(config-if)#** spanning-tree mst instance 3 path-cost 1000

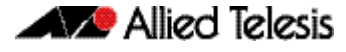

**awplus#** configure terminal **awplus(config)#** interface port1.0.2 **awplus(config-if)#** no spanning-tree mst instance 3 path-cost

**Related Commands [instance vlan \(MSTP\)](#page-505-0) [spanning-tree mst instance](#page-548-0) [spanning-tree mst instance priority](#page-551-0) [spanning-tree mst instance restricted-role](#page-552-0) [spanning-tree mst instance restricted-tcn](#page-553-0)**

### <span id="page-551-0"></span>**spanning-tree mst instance priority**

Use this command in Interface Configuration mode for a switch port interface only to set the port priority for an MST instance (MSTI).

Use the **no** variant of this command to restore the default priority value (128).

**Syntax** spanning-tree mst instance *<instance-id>* priority <*priority*>

```
no spanning-tree mst instance <instance-id> [priority]
```
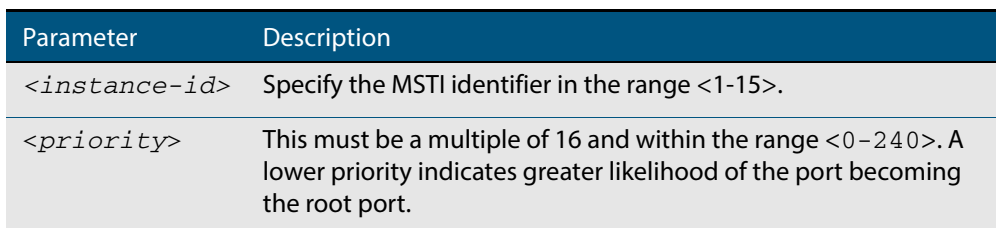

**Default** The default is 128.

**Mode** Interface Configuration mode for a switch port interface.

**Usage** This command sets the value of the priority field contained in the port identifier. The MST algorithm uses the port priority when determining the root port for the switch in the MSTI. The port with the lowest value is considered to have the highest priority and will be chosen as root port over a port - equivalent in all other aspects - but with a higher priority value.

#### **Examples**

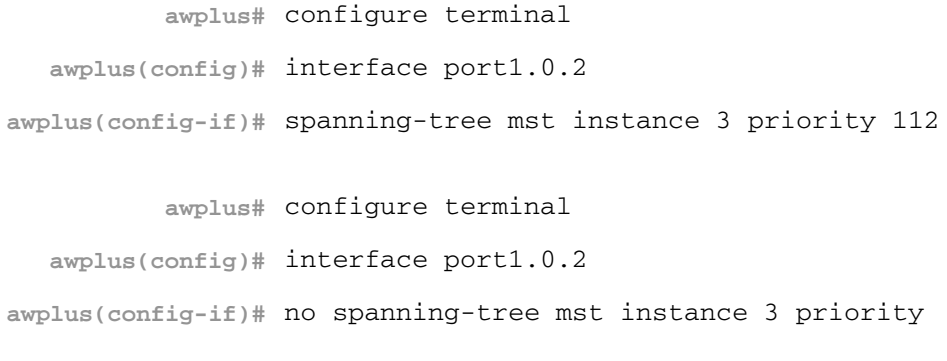

**Related Commands [instance vlan \(MSTP\)](#page-505-0) [spanning-tree priority \(port priority\)](#page-562-0) [spanning-tree mst instance](#page-548-0) [spanning-tree mst instance path-cost](#page-549-0) [spanning-tree mst instance restricted-role](#page-552-0) [spanning-tree mst instance restricted-tcn](#page-553-0)**

### <span id="page-552-0"></span>**spanning-tree mst instance restricted-role**

Use this command in Interface Configuration mode for a switch port interface only to enable the restricted role for an MSTI (Multiple Spanning Tree Instance) on a switch port. Configuring the restricted role for an MSTI on a switch port prevents the switch port from becoming the root port in a spanning tree topology.

Use the **no** variant of this command to disable the restricted role for an MSTI on a switch port. Removing the restricted role for an MSTI on a switch port allows the switch port to become the root port in a spanning tree topology.

**Syntax** spanning-tree mst instance <*instance-id*> restricted-role

no spanning-tree mst instance <*instance-id*> restricted-role

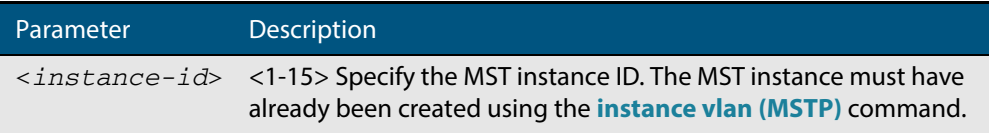

**Default** The restricted role for an MSTI instance on a switch port is disabled by default.

- **Mode** Interface Configuration mode for a switch port interface only.
- **Usage** The root port is the port providing the best path from the bridge to the root bridge. Use this command to disable a port from becoming a root port. Use the **no** variant of this command to enable a port to become a root port. See **[Spanning Tree Operation](#page-473-0)** for root port information.

#### **Examples**

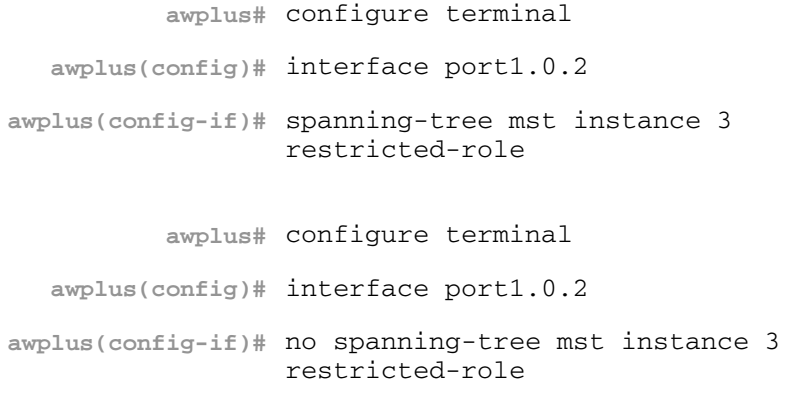

**Related Commands [instance vlan \(MSTP\)](#page-505-0) [spanning-tree priority \(port priority\)](#page-562-0) [spanning-tree mst instance](#page-548-0) [spanning-tree mst instance path-cost](#page-549-0) [spanning-tree mst instance restricted-tcn](#page-553-0)**

### <span id="page-553-0"></span>**spanning-tree mst instance restricted-tcn**

Use this command in Interface Configuration mode for a switch port interface only to set the restricted TCN (Topology Change Notification) value to TRUE for the specified MSTI (Multiple Spanning Tree Instance).

Use the **no** variant of this command in Interface Configuration mode to reset the restricted TCN for the specified MSTI to the default value of FALSE.

**Syntax** spanning-tree mst instance <*instance-id*> restricted-tcn

no spanning-tree mst instance <*instance-id*> restricted-tcn

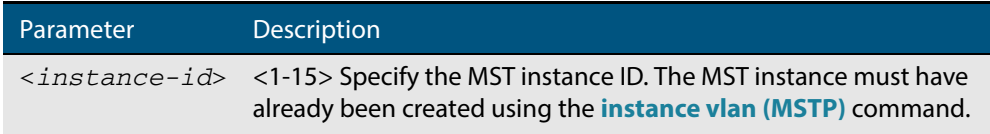

- **Default** The default value for restricted TCNs is FALSE, as reset with the **no** variant of this command.
	- **Mode** Interface Configuration mode for a switch port interface only.
- **Usage** A Topology Change Notification (TCN) is a simple Bridge Protocol Data Unit (BPDU) that a bridge sends out to its root port to signal a topology change. You can configure restricted TCN between TRUE and FALSE values with this command and the **no** variant of this command.

If you configure restricted TCN to TRUE with this command then this stops the switch port from propagating received topology change notifications and topology changes to other switch ports.

If you configure restricted TCN to FALSE with the **no** variant of this command then this enables the switch port to propagate received topology change notifications and topology changes to other switch ports.

#### **Examples**

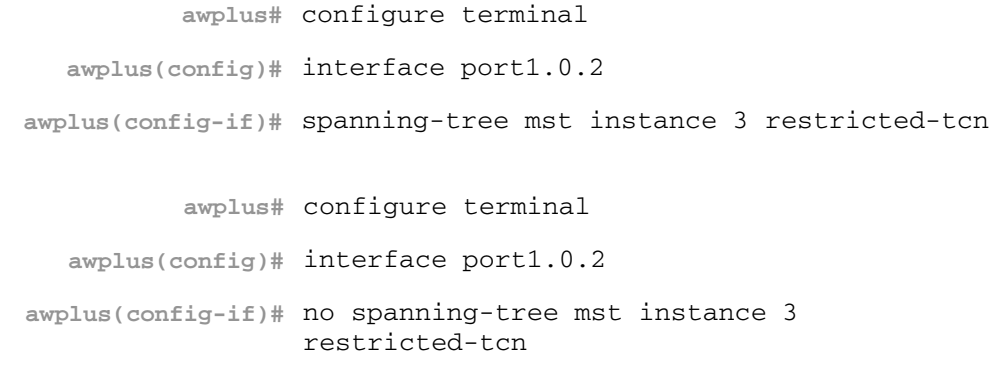

**Related Commands [instance vlan \(MSTP\)](#page-505-0) [spanning-tree priority \(port priority\)](#page-562-0) [spanning-tree mst instance](#page-548-0) [spanning-tree mst instance path-cost](#page-549-0) [spanning-tree mst instance restricted-role](#page-552-0)**

### **spanning-tree path-cost**

Use this command in Interface Configuration mode for a switch port interface only to set the cost of a path for the specified port. This value then combines with others along the path to the root bridge in order to determine the total cost path value from the particular port, to the root bridge. The lower the numeric value, the higher the priority of the path. This applies when the port is the root port.

Use this command for RSTP, STP or MSTP. When MSTP mode is configured, this will apply to the port's path cost for the CIST.

**Syntax** spanning-tree path-cost <*pathcost*>

no spanning-tree path-cost

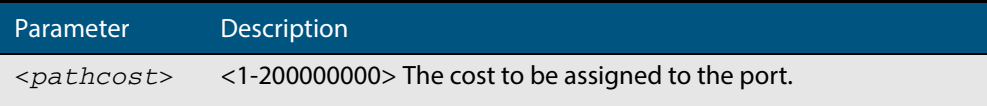

**Default** The default path cost values and the range of recommended path cost values depend on the port speed, as shown in the following table from the IEEE 802.1q-2003 and IEEE 802.1d-2004 standards.

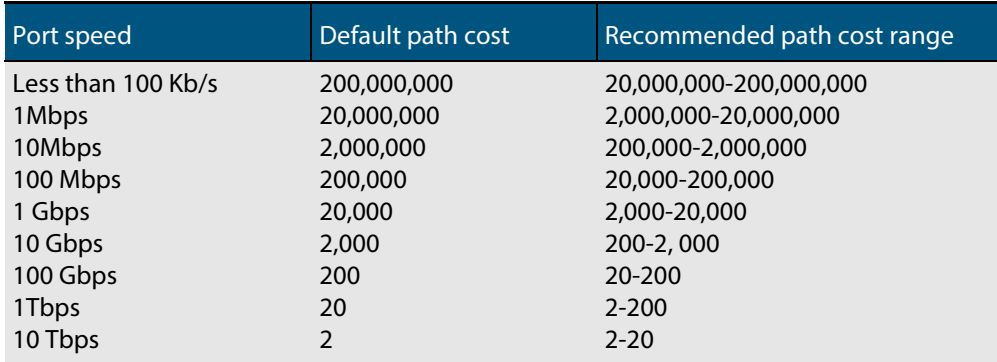

**Mode** Interface Configuration mode for switch port interface only.

#### **Example**

**awplus#** configure terminal **awplus(config)#** interface port1.0.2 **awplus(config-if)#** spanning-tree path-cost 123

### <span id="page-555-0"></span>**spanning-tree portfast (STP)**

Use this command in Interface Configuration mode for a switch port interface only to set a port as an edge-port. The portfast feature enables a port to rapidly move to the forwarding state, without having first to pass through the intermediate spanning tree states. This command has the same effect as the **[spanning-tree edgeport \(RSTP and](#page-534-0)  [MSTP\)](#page-534-0)** command, but the configuration displays differently in the output of some show commands.

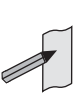

**Note** You can run either of two additional parameters with this command. To simplify the syntax these are documented as separate commands. See the following additional portfast commands:

[spanning-tree portfast bpdu-filter](#page-557-0) command on page 19.62

■ **spanning-tree portfast bpdu-guard** command on page 19.64.

You can obtain the same effect by running the **[spanning-tree edgeport \(RSTP and](#page-534-0)  [MSTP\)](#page-534-0)** command. However, the configuration output may display differently in some show commands.

Use the **no** variant of this command to set a port to its default state (not an edge-port).

**Syntax** spanning-tree portfast

no spanning-tree portfast

- **Default** Not an edge port.
	- **Mode** Interface Configuration mode for a switch port interface only.
- **Usage** Portfast makes a port move from a blocking state to a forwarding state, bypassing both listening and learning states. The portfast feature is meant to be used for ports connected to end-user devices not switches. Enabling portfast on ports that are connected to a workstation or server allows devices to connect to the network without waiting for spanning-tree to converge.

For example, you may need hosts to receive a DHCP address quickly and waiting for STP to converge would cause the DHCP request to time out. Ensure you do not use portfast on any ports connected to another switch to avoid creating a spanning-tree loop on the network.

Use this command on a switch port that connects to a LAN with no other bridges attached. An edge port should never receive BPDUs. Therefore if an edge port receives a BPDU, the portfast feature takes one of three actions.

- Cease to act as an edge port and pass BPDUs as a member of a spanning tree network (**[spanning-tree portfast \(STP\)](#page-555-0)** command disabled).
- Filter out the BPDUs and pass only the data and continue to act as a edge port (**[spanning-tree portfast bpdu-filter](#page-557-0)** command enabled).
- Block the port to all BPDUs and data (**[spanning-tree portfast bpdu-guard](#page-559-0)** command enabled).

**Example**

**awplus#** configure terminal **awplus(config)#** interface port1.0.2 **awplus(config-if)#** spanning-tree portfast

**Related Commands [spanning-tree edgeport \(RSTP and MSTP\)](#page-534-0) [show spanning-tree](#page-509-0) [spanning-tree portfast bpdu-filter](#page-557-0) [spanning-tree portfast bpdu-guard](#page-559-0)**

### <span id="page-557-0"></span>**spanning-tree portfast bpdu-filter**

This command sets the bpdu-filter feature and applies a filter to any BPDUs (Bridge Protocol Data Units) received. Enabling this feature ensures that configured ports will not transmit any BPDUs and will ignore (filter out) any BPDUs received. BPDU Filter is not enabled on a port by default.

Using the **no** variant of this command to turn off the bpdu-filter, but retain the port's status as an enabled port. If the port then receives a BPDU it will change its role from an **edge-port** to a **non edge-port**.

spanning-tree portfast bpdu-filter {default|disable|enable}

**Syntax (Global Configuration)** spanning-tree portfast bpdu-filter no spanning-tree portfast bpdu-filter

**Syntax (Interface Configuration)**

no spanning-tree portfast bpdu-filter

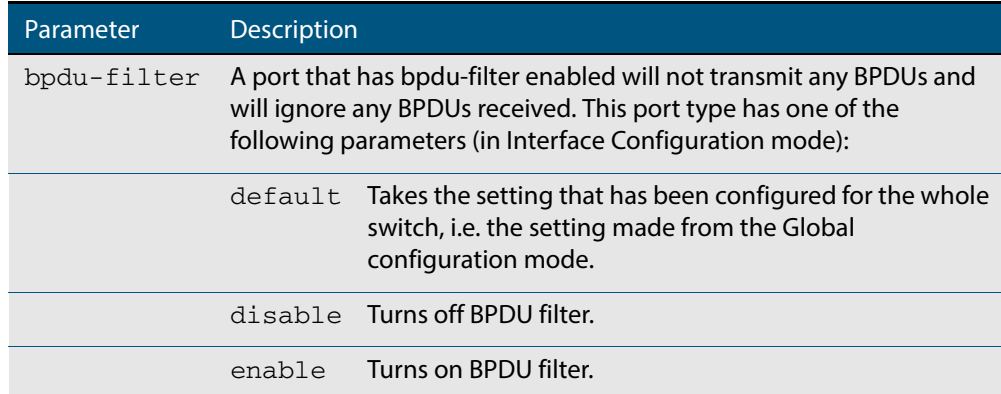

**Default** BPDU Filter is not enabled on any ports by default.

**Mode** Global Configuration and Interface Configuration

**Usage** This command filters the BPDUs and passes only data to continue to act as an edge port. Using this command in Global Configuration mode applies the portfast bpdu-filter feature to all ports on the switch. Using it in Interface mode applies the feature to a specific port, or range of ports.The command will operate in both RSTP and MSTP networks.

Use the **[show spanning-tree](#page-509-0)** command to display status of the bpdu-filter parameter for the switch ports.

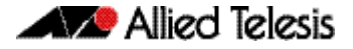

**Example** To enable STP BPDU filtering in Global Configuration mode, enter the commands:

**awplus#** configure terminal **awplus(config)#** spanning-tree portfast bpdu-filter

To enable STP BPDU filtering in Interface Configuration mode, enter the commands:

**awplus#** configure terminal **awplus(config)#** interface port1.0.2 **awplus(config-if)#** spanning-tree portfast bpdu-filter enable

**Related Commands [spanning-tree edgeport \(RSTP and MSTP\)](#page-534-0) [show spanning-tree](#page-509-0) [spanning-tree portfast \(STP\)](#page-555-0) [spanning-tree portfast bpdu-guard](#page-559-0)**

### <span id="page-559-0"></span>**spanning-tree portfast bpdu-guard**

This command applies a BPDU (Bridge Protocol Data Unit) guard to the port. A port with the bpdu-guard feature enabled will block all traffic (BPDUs and user data), if it starts receiving BPDUs.

Use this command in Global Configuration mode to apply BPDU guard to all ports on the switch. Use this command in Interface mode for an individual interface or a range of interfaces specified. BPDU Guard is not enabled on a port by default.

Use the **no** variant of this command to disable the BPDU Guard feature on a switch in Global Configuration mode or to disable the BPDU Guard feature on a port in Interface mode.

**Syntax (Global Configuration)** spanning-tree portfast bpdu-guard no spanning-tree portfast bpdu-guard

**Syntax (Interface Configuration)** spanning-tree portfast bpdu-guard {default|disable|enable}

no spanning-tree portfast bpdu-guard

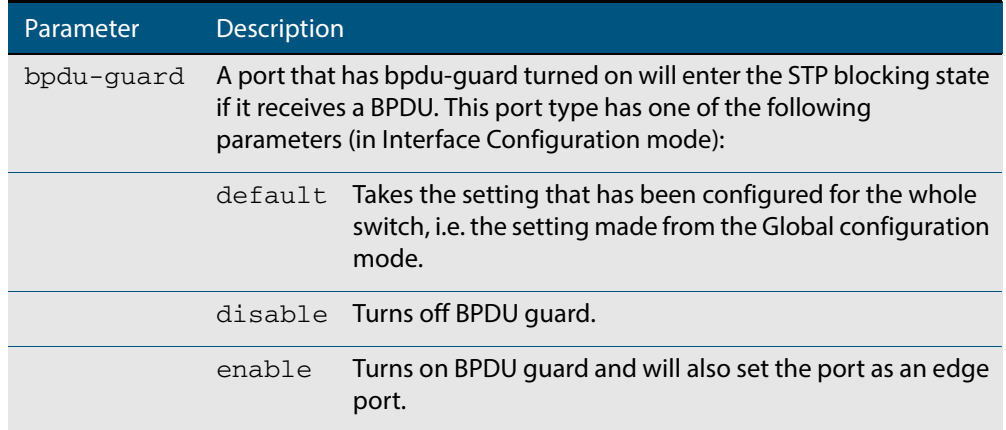

**Default** BPDU Guard is not enabled on any ports by default.

- **Mode** Global Configuration or Interface Configuration
- **Usage** This command blocks the port(s) to all BPDUs and data when enabled. BPDU Guard is a port-security feature that changes how a portfast-enabled port behaves if it receives a BPDU. When **bpdu-guard** is set, then the port shuts down if it receives a BPDU. It does not process the BPDU as it is considered suspicious. When **bpdu-guard** is not set, then the port will negotiate spanning-tree with the device sending the BPDUs. By default, bpduguard is not enabled on a port.

You can configure a port disabled by the bpdu-guard to re-enable itself after a specific time interval. This interval is set with the **[spanning-tree errdisable-timeout interval](#page-538-0)**  [command on page 19.43](#page-538-0). If you do not use the **errdisable-timeout** feature, then you will need to manually re-enable the port by using the **no shutdown** command.

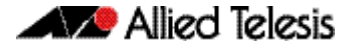

Use the **show spanning-tree** [command on page 19.14](#page-509-0) to display the switch and port configurations for the BPDU Guard feature. It shows both the administratively configured and currently running values of bpdu-guard.

**Example** To enable STP BPDU guard in Global Configuration mode, enter the below commands:

**awplus#** configure terminal **awplus(config)#** spanning-tree portfast bpdu-guard

To enable STP BPDU guard in Interface Configuration mode, enter the below commands:

**awplus#** configure terminal **awplus(config)#** interface port1.0.2 **awplus(config-if)#** spanning-tree portfast bpdu-guard enable

**Related Commands [spanning-tree edgeport \(RSTP and MSTP\)](#page-534-0) [show spanning-tree](#page-509-0) [spanning-tree portfast \(STP\)](#page-555-0) [spanning-tree portfast bpdu-filter](#page-557-0)**

### <span id="page-561-0"></span>**spanning-tree priority (bridge priority)**

Use this command to set the bridge priority for the switch. A lower priority value indicates a greater likelihood of the switch becoming the root bridge.

Use this command for RSTP, STP or MSTP. When MSTP mode is configured, this will apply to the CIST.

Use the **no** variant of this command to reset it to the default.

**Syntax** spanning-tree priority <*priority*>

no spanning-tree priority

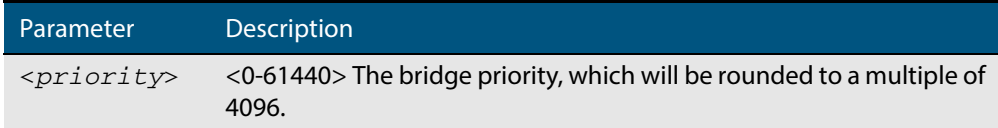

**Default** The default priority is 32678.

- **Mode** Global Configuration
- **Usage** To force a particular switch to become the root bridge use a lower value than other switches in the spanning tree.

#### **Example**

**awplus#** configure terminal

**awplus(config)#** spanning-tree priority 4096

**Related Commands [spanning-tree mst instance priority](#page-551-0) [show spanning-tree](#page-509-0)**

### <span id="page-562-0"></span>**spanning-tree priority (port priority)**

Use this command in Interface Configuration mode for a switch port interface only to set the port priority for port. A lower priority value indicates a greater likelihood of the port becoming part of the active topology.

Use this command for RSTP, STP, or MSTP. When the device is in MSTP mode, this will apply to the CIST.

Use the **no** variant of this command to reset it to the default.

**Syntax** spanning-tree priority <*priority*>

no spanning-tree priority

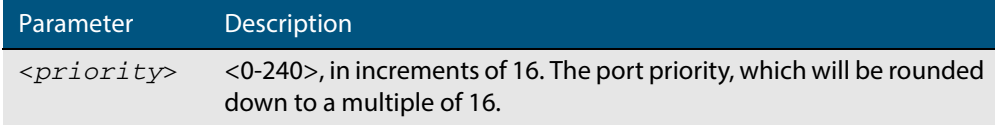

**Default** The default priority is 128.

- **Mode** Interface Configuration mode for a switch port interface only.
- **Usage** To force a port to be part of the active topology (for instance, become the root port or a designated port) use a lower value than other ports on the device. (This behavior is subject to network topology, and more significant factors, such as bridge ID.)

#### **Example**

**awplus#** configure terminal **awplus(config)#** interface port1.0.2 **awplus(config-if)#** spanning-tree priority 16

**Related Commands [spanning-tree mst instance priority](#page-551-0) [spanning-tree priority \(bridge priority\)](#page-561-0) [show spanning-tree](#page-509-0)**

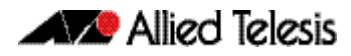

### **spanning-tree restricted-role**

Use this command in Interface Configuration mode for a switch port interface only to restrict the port from becoming a root port.

Use the **no** variant of this command to disable the restricted role functionality.

```
Syntax spanning-tree restricted-role
```
no spanning-tree restricted-role

**Default** The restricted role is disabled.

**Mode** Interface Configuration mode for a switch port interface only.

#### **Example**

**awplus#** configure terminal **awplus(config)#** interface port1.0.2 **awplus(config-if)#** spanning-tree restricted-role

### **spanning-tree restricted-tcn**

Use this command in Interface Configuration mode for a switch port interface only to prevent TCN (Topology Change Notification) BPDUs (Bridge Protocol Data Units) from being sent on a port. If this command is enabled, after a topology change a bridge is prevented from sending a TCN to its designated bridge.

Use the **no** variant of this command to disable the restricted TCN functionality.

```
Syntax spanning-tree restricted-tcn
```
no spanning-tree restricted-tcn

**Default** The restricted TCN is disabled.

**Mode** Interface Configuration mode for a switch port interface only.

#### **Example**

**awplus#** configure terminal **awplus(config)#** interface port1.0.2 **awplus(config-if)#** spanning-tree restricted-tcn

## **spanning-tree transmit-holdcount**

Use this command to set the maximum number of BPDU transmissions that are held back. Use the **no** variant of this command to restore the default transmit hold-count value.

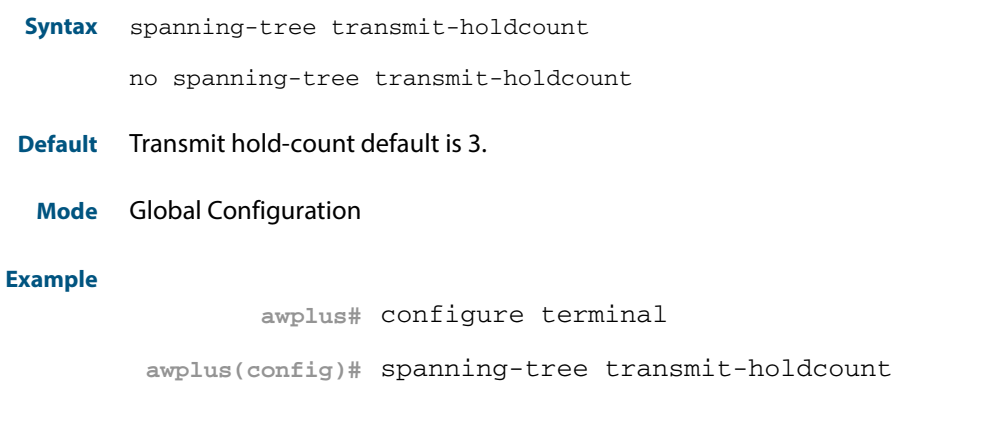

## **undebug mstp**

This command applies the functionality of the **no [debug mstp \(RSTP and STP\)](#page-500-0)** command.

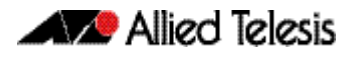

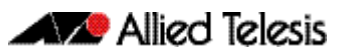

# **Chapter 20: Link Aggregation Introduction and Configuration**

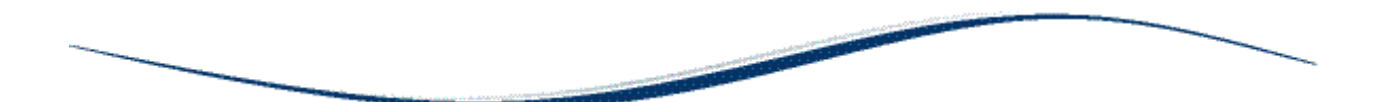

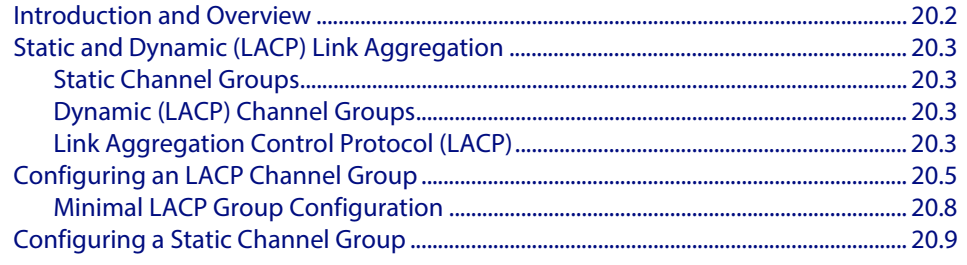

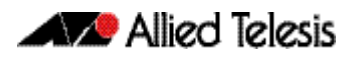

## <span id="page-567-0"></span>**Introduction and Overview**

This chapter contains two sample Link Aggregation Control Protocol (LACP), or dynamic channel group, configurations and a sample static channel group configuration.

Link aggregation is the process where two or more ports in an Ethernet switch are combined together to operate as a single virtual port.

Link aggregation is a key component in resilient network design, since it increases the available bandwidth between network devices and it provides continuity of connectivity if one link is broken between network devices.

By aggregating two or more links together, you can increase the bandwidth between neighboring devices since this is effectively additive, where two links give up to twice the bandwidth of one link. Having more than one link to a neighboring device provides connectivity if one of the links break, where a feature of this resiliency is the speed at which link aggregation reacts to the change of link status in a matter of millisecond.

A link aggregation can only exist between a pair of neighboring switches, where the switch ports that are aggregated on one switch cannot be connected to switch ports that are not aggregated on the other switch. A switch can have multiple link aggregations to different neighbors, even to the same neighbor if the network is loop protected.

To see details about the commands used to configure dynamic (LACP) and static Link aggregation, see **[Chapter 21, Link Aggregation Commands](#page-576-0)**.

For a brief overview of static and dynamic link aggregation (LACP), see **[Static and](#page-568-0)  [Dynamic \(LACP\) Link Aggregation](#page-568-0)**.

**Aggregation criteria**

## <span id="page-568-0"></span>**Static and Dynamic (LACP) Link Aggregation**

Channels, either static or dynamic LACP, increase reliability by distributing the data path over more than one physical link. Channels must be configured on both ends of a link or network loops may result. Ports in a channel group need not be contiguous. A mirror port cannot be a member of either a static or a dynamic channel group.

For individual links to be aggregated into a channel group they must:

- originate on the same device or stack
- terminate on the same device or stack
- be members of the same VLANs (vlan [command on page 17.33\)](#page-464-0)
- have the same data rate (speed [command on page 15.43](#page-408-0))
- share the same admin port key (assigned by using the **channel-group** command on [page 21.3](#page-578-0) command)
- be operating in full duplex mode (**duplex** [command on page 15.8](#page-373-0))

The hardware must also be capable and have the capacity to handle the number of links to be aggregated.

## <span id="page-568-1"></span>Static Channel Groups

A static channel group, also known as a static aggregator, enables a number of ports to be manually configured to form a single logical connection of higher bandwidth. By using static channel groups you increase channel reliability by distributing the data path over more than one physical link. Static channel groups are best used in simpler environments, usually where neighbor switches are close together, situated within the same rack, so that you can easily ensure that the correct statically aggregated ports are connected together.

For a static channel group configuration example see the **[Configuring a Static Channel](#page-574-0)  [Group](#page-574-0)** section in this chapter. For details of static channel group commands, such as the **[static-channel-group](#page-595-0)** command, see **[Chapter 21, Link Aggregation Commands](#page-576-0)**.

## <span id="page-568-2"></span>Dynamic (LACP) Channel Groups

A LACP channel group, also known as an etherchannel, a LACP aggregator, or a dynamic channel group, enables a number of ports to be dynamically combined to form a single higher bandwidth logical connection. LACP channel groups are best used for complex environments, typically long-distance links, to detect failure between neighbor switches.

For LACP configuration examples see **[Configuring an LACP Channel Group](#page-570-0)** and **[Minimal](#page-573-0)  [LACP Group Configuration](#page-573-0)** sections in this chapter. For details of LACP channel group commands, such as the **[channel-group](#page-578-0)** command, see **[Chapter 21, Link Aggregation](#page-576-0)  [Commands](#page-576-0)**.

## <span id="page-568-3"></span>Link Aggregation Control Protocol (LACP)

LACP is based on the IEEE Standard 802.3ad. It allows bundling of several physical ports to form a single logical channel providing enhanced performance and resiliency. The aggregated channel is viewed as a single link by each switch. Spanning tree also views the channel as one interface and not as multiple interfaces. When there is a failure in one physical port, the other ports stay up and there is no disruption.

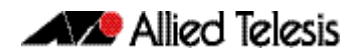

**Note** AlliedWare PlusTM supports IEEE 802.3ad link aggregation and uses the Link Aggregation Control Protocol (LACP). LACP does not interoperate with devices that use Port Aggregation Protocol (PAgP).

**Note** Link aggregation does not necessarily achieve exact load balancing across the links. The load sharing algorithm is designed to ensure that any given data flow always goes down the same link. It also aims to spread data flows across the links as evenly as possible.

Link aggregation hashes one or more of the source and destination MAC address, IP address and UDP/TCP ports to select a link on which to send a packet. So packet flow between a pair of hosts always takes the same link inside the Link Aggregation Group (LAG). The net effect is that the bandwidth for a given packet stream is restricted to the speed of one link in the LAG. For example, for a 2 Gbps LAG that is a combination of two 1 Gbps ports, any one flow of traffic can only ever reach a maximum throughput of 1 Gbps. However, the hashing algorithm should spread the flows across the links so that when many flows are operating, the full 2 Gbps can be utilized.

LACP operates where systems are connected over multiple communications links. Once LACP has been initially configured and enabled, it automatically aggregates the ports that have been assigned to a channel group, if possible. LACP continues to monitor these groups and dynamically adds or removes links to them as network changes occur.

LACP achieves this by determining:

- which ports are under LACP control (**channel-group** [command on page 21.3](#page-578-0))
- whether each port is in LACP active or LACP passive mode (**channel-group** command [on page 21.3](#page-578-0))
- which system has the highest LACP priority ([lacp system-priority](#page-583-0) command on page [21.8\)](#page-583-0)
- the LACP priority of ports (**lacp port-priority** [command on page 21.7](#page-582-0))
- whether the LACP timeout is short or long (lacp timeout [command on page 21.9\)](#page-584-0)

#### **Channel group identification** In order to identify particular channel groups, each group is assigned a link aggregation identifier called a **lag ID**. The lag ID comprises the following components for both the local system (called the Actor) followed by their equivalent components for the remote system (called the Partner):

- system identifier the MAC address of the system
- port key An identifier created by the LACP software
- port priority set by the **lacp port-priority** [command on page 21.7](#page-582-0)
- port number determined by the device connection

The lag ID can be displayed for each aggregated link by entering the **[show etherchannel](#page-588-0)**  [command on page 21.13](#page-588-0).

## <span id="page-570-0"></span>**Configuring an LACP Channel Group**

The following example shows how to configure three links between two Allied Telesis managed Layer 3 Switches. The three links are assigned the same administrative key (1), so that they aggregate to form a single channel (1). They are viewed by the STP as one interface.

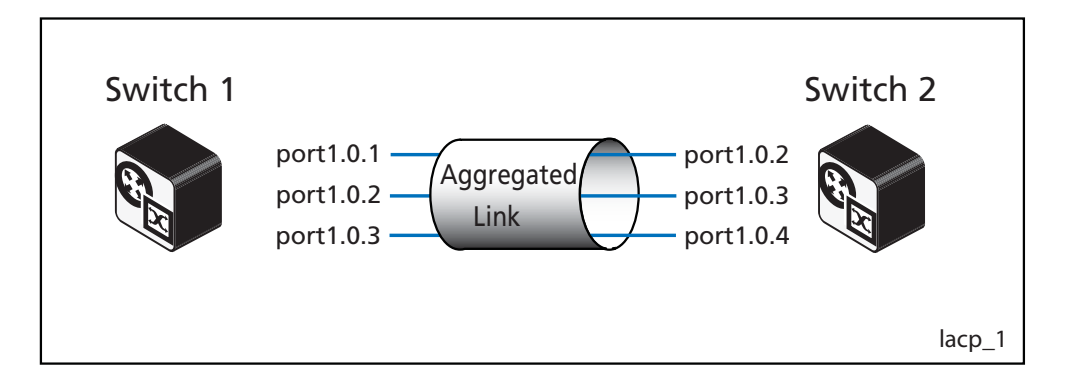

#### **Table 20-1: Switch 1 configuration**

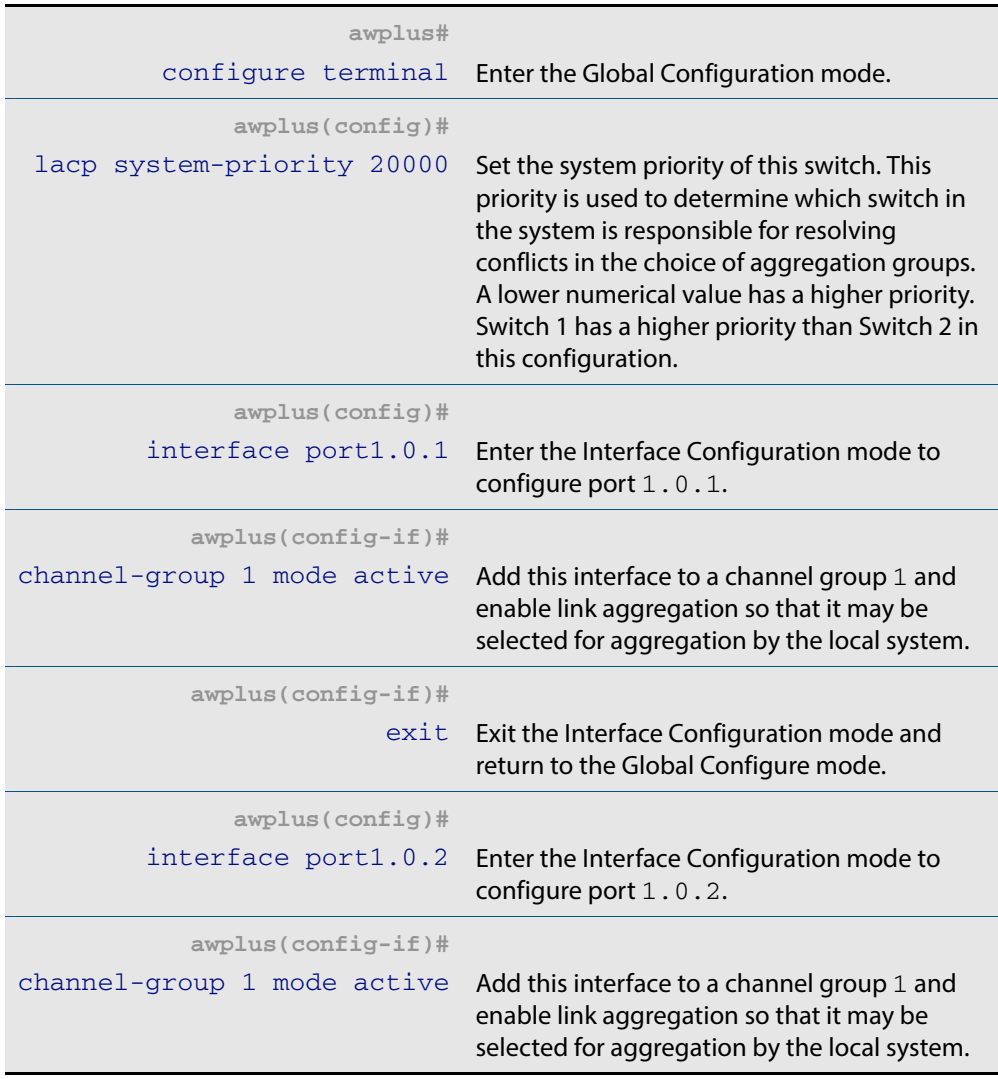

### **Table 20-1: Switch 1 configuration (cont.)**

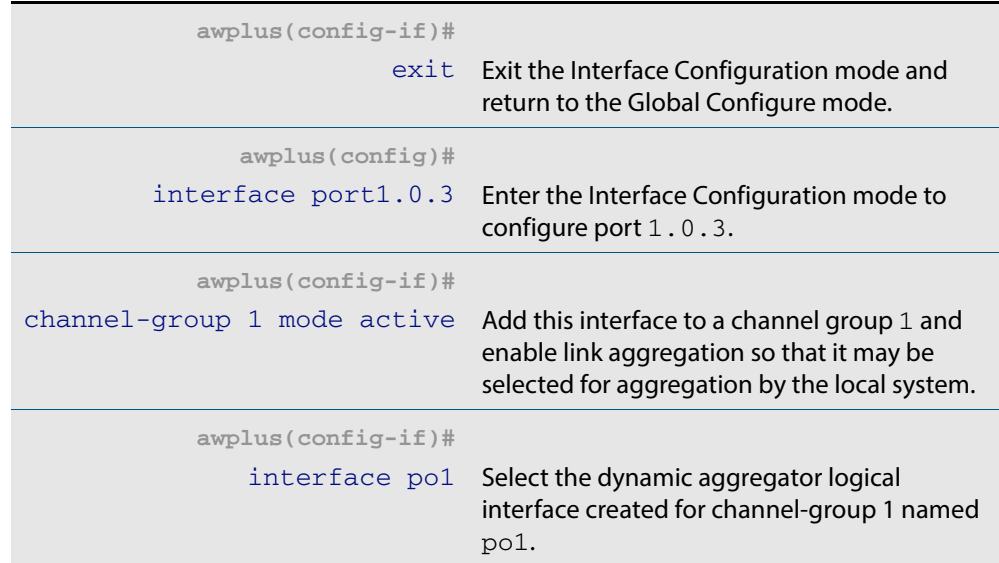

### **Table 20-2: Switch 2 configuration**

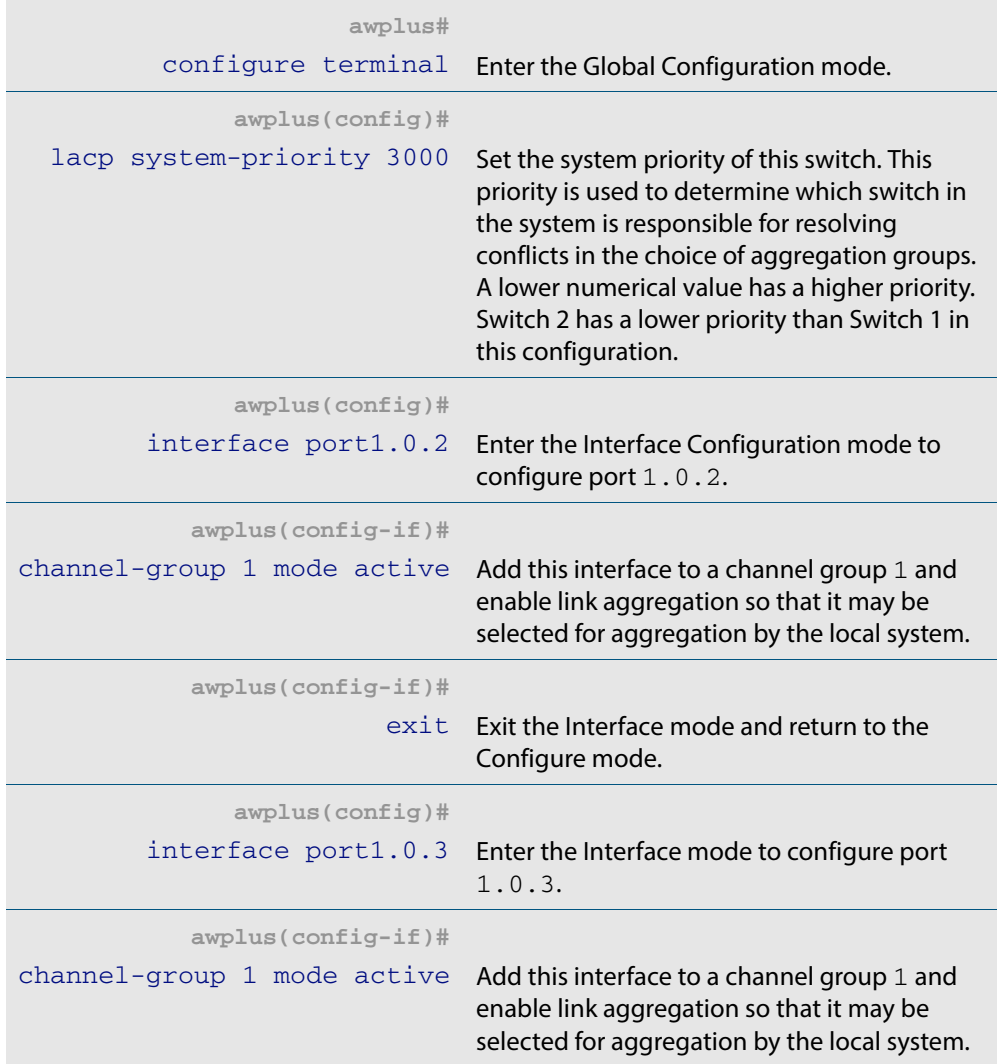

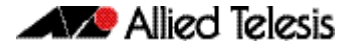

### **Table 20-2: Switch 2 configuration**

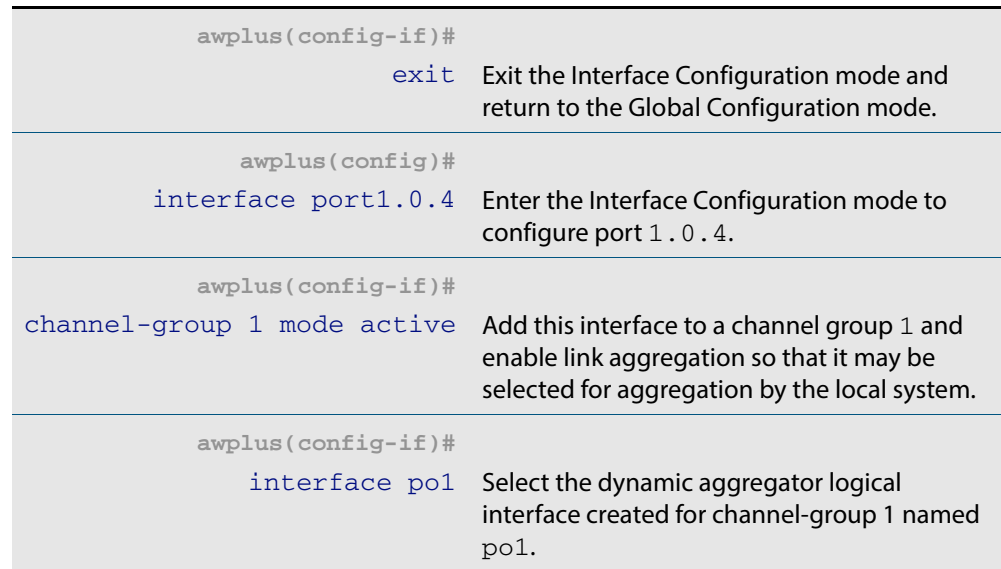

### Commands used

**[lacp system-priority](#page-583-0) [channel-group](#page-578-0)**

Validation commands

**[show lacp sys-id](#page-591-0) [show port etherchannel](#page-593-0) [show etherchannel](#page-588-0) [show etherchannel detail](#page-589-0)**

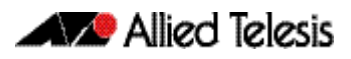

## <span id="page-573-0"></span>Minimal LACP Group Configuration

For details of LACP channel group commands, see **[Chapter 21, Link Aggregation](#page-576-0)  [Commands](#page-576-0)**.

The following minimal LACP group configuration example creates LACP channel group 2 and enables link aggregation on switch ports 1 . 0 . 1 and 1 . 0 . 2 within this channel group. Note that all aggregated ports must belong to the same VLAN.

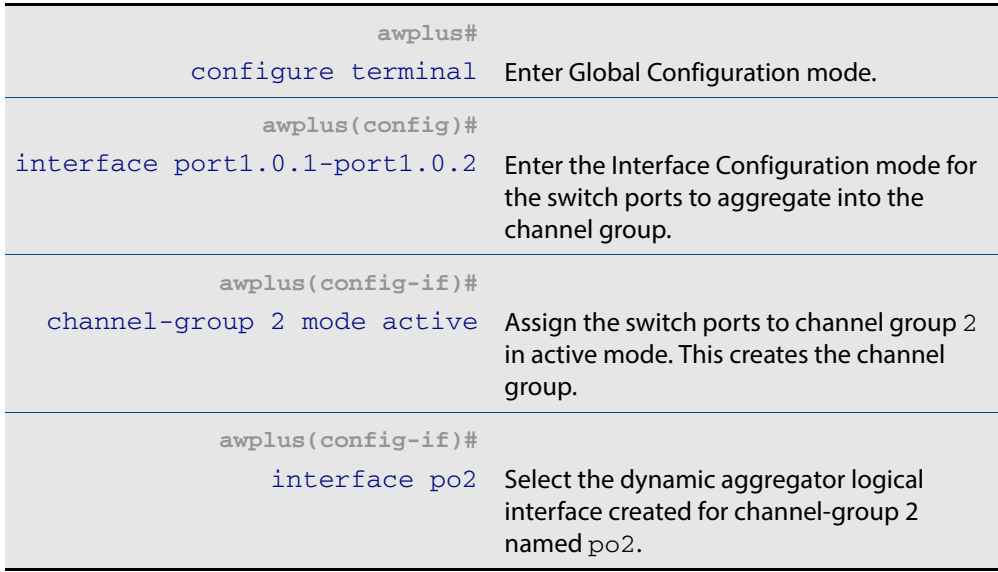

Commands used

**[channel-group](#page-578-0)**

Validation commands

**[show static-channel-group](#page-594-0)**

# <span id="page-574-0"></span>**Configuring a Static Channel Group**

For details of LACP channel group commands, see **[Chapter 21, Link Aggregation](#page-576-0)  [Commands](#page-576-0)**.

The following example creates a static channel group and adds switch ports 1.0.1 and 1.0.2.

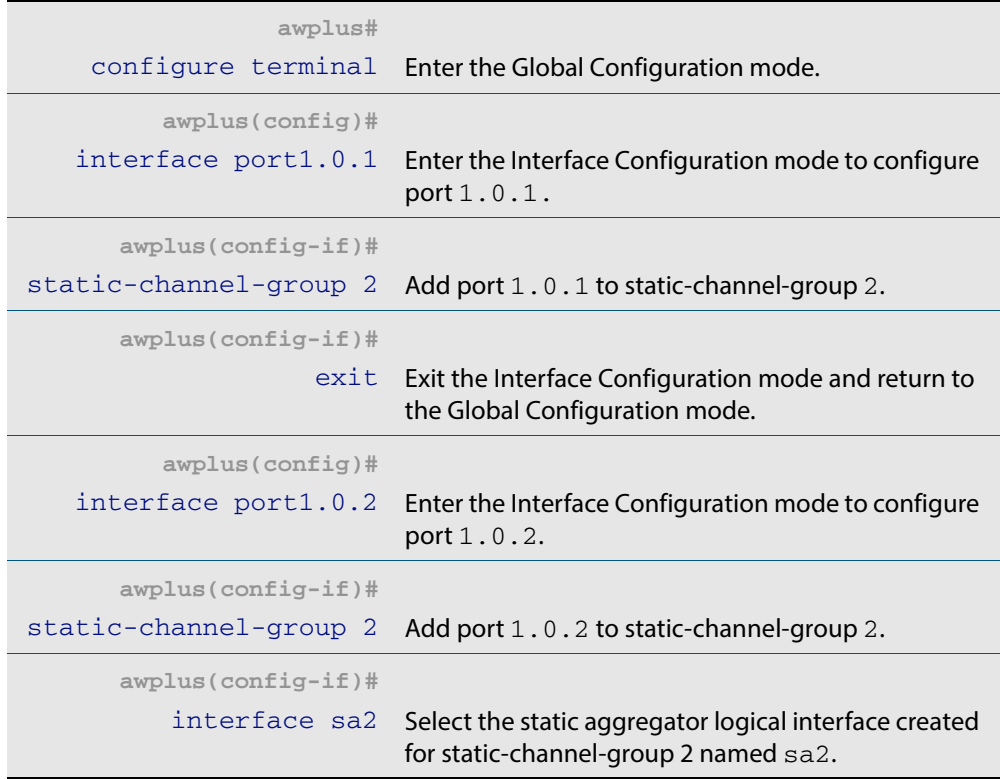

Commands used

**[static-channel-group](#page-595-0)**

Validation commands

**[show static-channel-group](#page-594-0)**

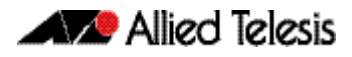
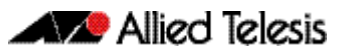

# **Chapter 21: Link Aggregation Commands**

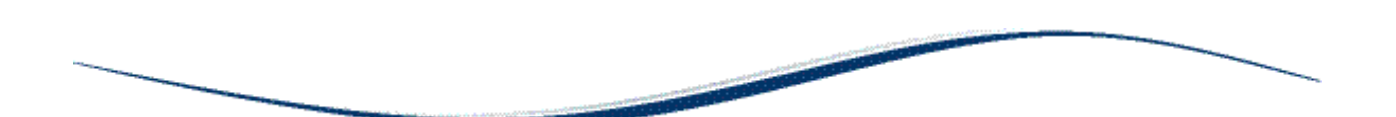

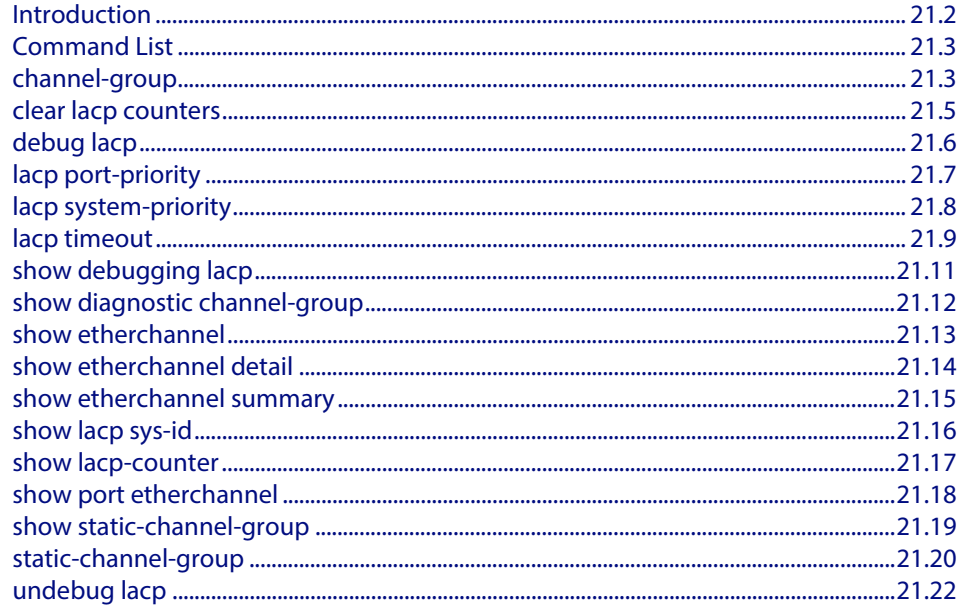

# <span id="page-577-0"></span>**Introduction**

This chapter provides an alphabetical reference of commands used to configure a static channel group (static aggregator) and dynamic channel group (LACP channel group, etherchannel or LACP aggregator). Link aggregation is also sometimes referred to as channeling.

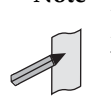

Note AlliedWare Plus<sup>TM</sup> supports IEEE 802.3ad link aggregation and uses the Link Aggregation Control Protocol (LACP). LACP does not interoperate with devices that use Port Aggregation Protocol (PAgP).

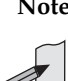

**Note** Link aggregation does not necessarily achieve exact load balancing across the links. The load sharing algorithm is designed to ensure that any given data flow always goes down the same link. It also aims to spread data flows across the links as evenly as possible.

Link aggregation hashes one or more of the source and destination MAC address, IP address and UDP/TCP ports to select a link on which to send a packet. So packet flow between a pair of hosts always takes the same link inside the Link Aggregation Group (LAG). The net effect is that the bandwidth for a given packet stream is restricted to the speed of one link in the LAG. For example, for a 2 Gbps LAG that is a combination of two 1 Gbps ports, any one flow of traffic can only ever reach a maximum throughput of 1 Gbps. However, the hashing algorithm should spread the flows across the links so that when many flows are operating, the full 2 Gbps can be utilized.

For a description of static and dynamic link aggregation (LACP), see **["Configuring an](#page-570-0)  [LACP Channel Group" on page 20.5](#page-570-0)**. For an LACP configuration example, see **[Chapter 20, Link Aggregation Introduction and Configuration](#page-566-0)**.

# <span id="page-578-0"></span>**Command List**

### <span id="page-578-1"></span>**channel-group**

Use this command to add the device port to a dynamic channel group specified by the dynamic channel group number, and set its mode. This command enables LACP link aggregation on the device port, so that it may be selected for aggregation by the local system. Dynamic channel groups are also known as LACP channel groups, LACP aggregators or etherchannels.

You can create up to 32 dynamic (LACP) channel groups (and up to 96 static channel groups).

Use the **no** variant of this command to turn off link aggregation on the device port. You will be returned to Global Configuration mode from Interface Configuration mode.

**Syntax** channel-group <*dynamic-channel-group-number*> mode {active|passive}

no channel-group

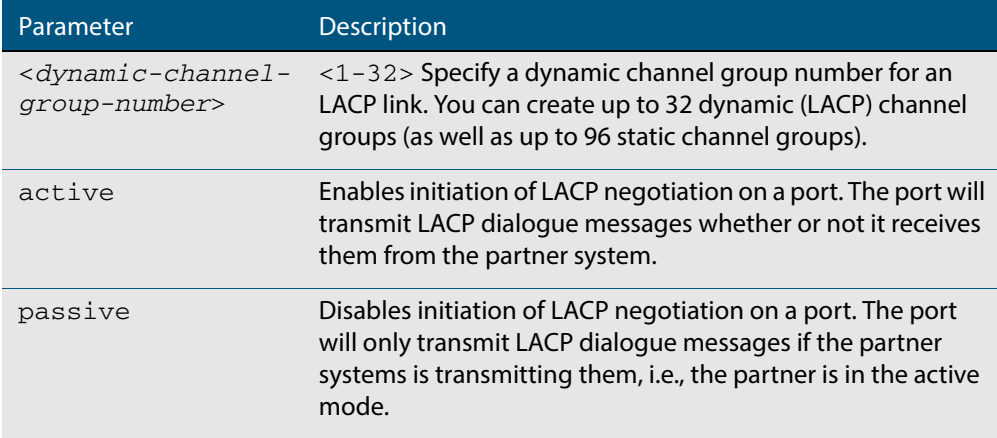

#### **Mode** Interface Configuration

**Usage** All the device ports in a channel-group must belong to the same VLANs, have the same tagging status, and can only be operated on as a group. All device ports within a channel group must have the same port speed and be in full duplex mode.

Once the LACP channel group has been created, it is treated as a device port, and can be referred to in most other commands that apply to device ports.

To refer to an LACP channel group in other LACP commands, use the channel group number. To specify an LACP channel group (LACP aggregator) in other commands, prefix the channel group number with **po**. For example, 'po2' refers to the LACP channel group with channel group number 2.

For more on LACP, see **["Dynamic \(LACP\) Channel Groups" on page 20.3](#page-568-0)** and **[Chapter 20, Link Aggregation Introduction and Configuration](#page-566-0)**.

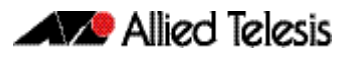

**Examples** To add device  $port1.0.6$  to a newly created LACP channel group 2 use the commands below:

> **awplus#** configure terminal **awplus(config)#** interface port1.0.6 **awplus(config-if)#** channel-group 2 mode active

To remove device  $port1.0.6$  from any created LACP channel groups use the command below:

**awplus#** configure terminal **awplus(config)#** interface port1.0.6 **awplus(config-if)#** no channel-group **awplus(config)#**

To reference the pre-defined LACP channel group 2 as an interface, apply commands as below:

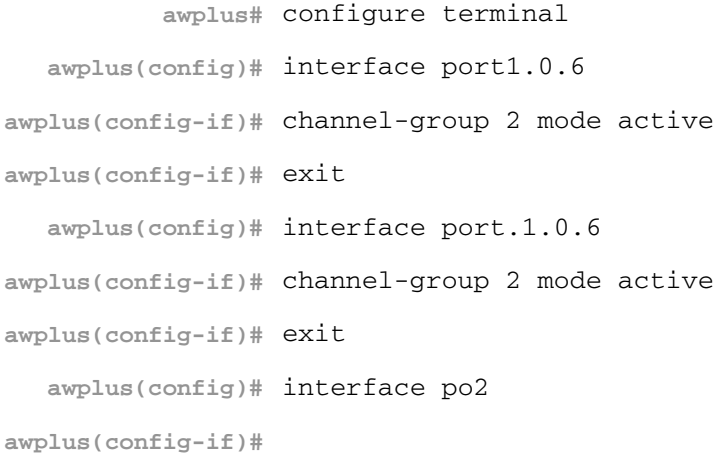

**Related Commands [show etherchannel](#page-588-0) [show etherchannel detail](#page-589-0) [show etherchannel summary](#page-590-0) [show port etherchannel](#page-593-0)**

### <span id="page-580-0"></span>**clear lacp counters**

Use this command to clear all counters of all present LACP aggregators (channel groups) or a given LACP aggregator.

```
Syntax clear lacp [<1-32>] counters
```
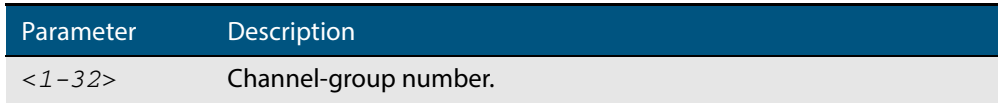

**Mode** Privileged Exec

#### **Example**

**awplus#** clear lacp 2 counters

### <span id="page-581-0"></span>**debug lacp**

Use this command to enable all LACP troubleshooting functions.

Use the **no** variant of this command to disable this function.

**Syntax** debug lacp {all|cli|event|ha|packet|sync|timer[detail]}

no debug lacp {all|cli|event|ha|packet|sync|timer[detail]}

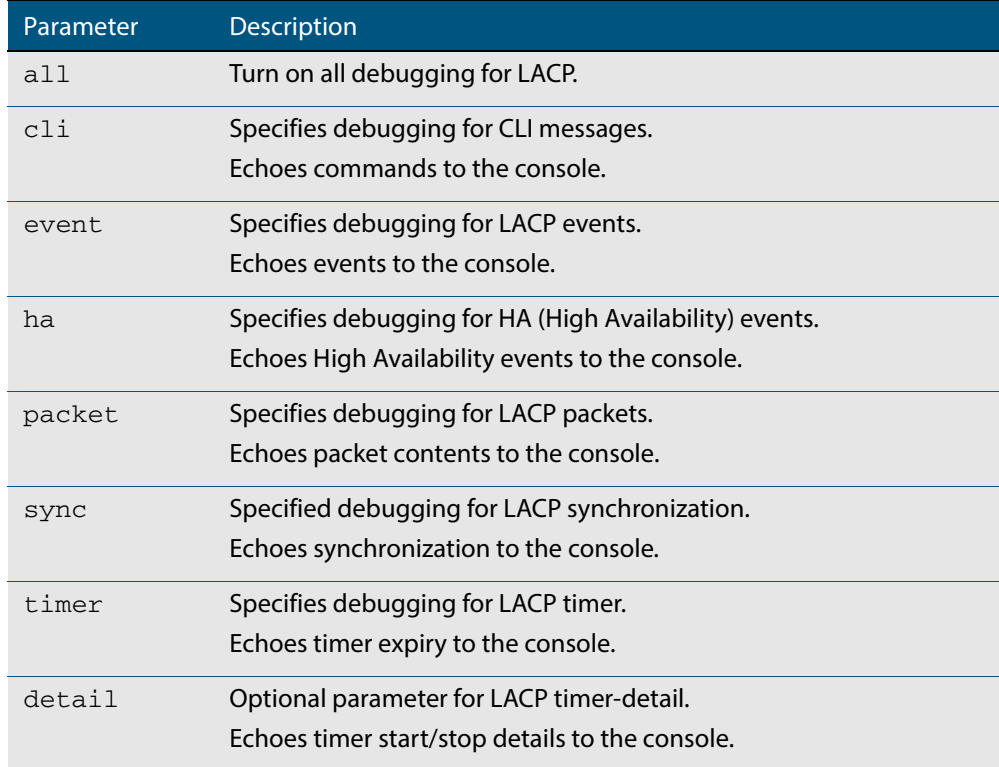

**Mode** Privileged Exec and Global Configuration

#### **Examples**

**awplus#** debug lacp timer detail **awplus#** debug lacp all

**Related Commands [show debugging lacp](#page-586-0) [undebug lacp](#page-597-0)**

# <span id="page-582-0"></span>**lacp port-priority**

Use this command to set the priority of a device port. Ports are selected for aggregation based on their priority, with the higher priority (numerically lower) ports selected first.

Use the **no** variant of this command to reset the priority of port to the default.

**Syntax** lacp port-priority *<1-65535>*

no lacp port-priority

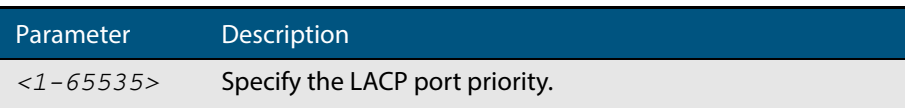

**Default** The default is 32768.

**Mode** Interface Configuration

#### **Example**

**awplus#** configure terminal **awplus(config)#** interface port1.0.5 **awplus(config-if)#** lacp port-priority 34

### <span id="page-583-0"></span>**lacp system-priority**

Use this command to set the system priority of a local system. This is used in determining the system responsible for resolving conflicts in the choice of aggregation groups.

Use the **no** variant of this command to reset the system priority of the local system to the default.

**Syntax** lacp system-priority *<1-65535>*

no lacp system-priority

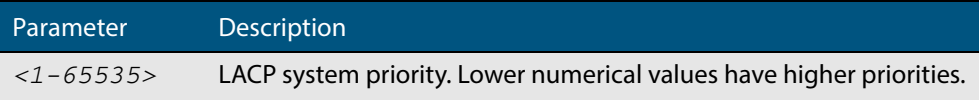

**Default** The default is 32768.

**Mode** Global Configuration

#### **Example**

**awplus#** configure terminal

**awplus(config)#** lacp system-priority 6700

### <span id="page-584-0"></span>**lacp timeout**

Use this command to set the short or long timeout on a port. Ports will time out of the aggregation if three consecutive updates are lost.

**Syntax** lacp timeout {short | long}

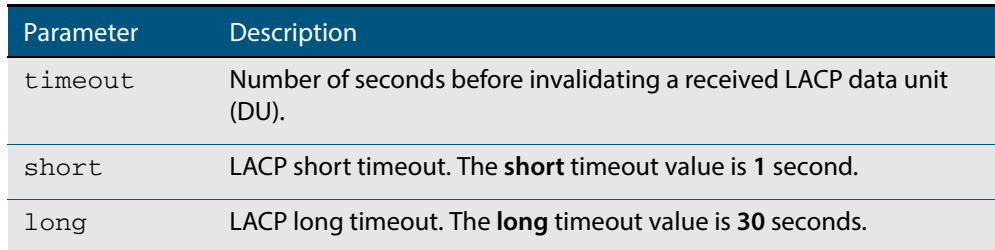

- **Default** The default is **long** timeout (30 seconds).
	- **Mode** Interface Configuration
- **Usage** This command enables the device to indicate the rate at which it expects to receive LACPDUs from its neighbor.

If the timeout is set to **long**, then the device expects to receive an update every **30** seconds, and this will time a port out of the aggregation if no updates are seen for 90 seconds (i.e. 3 consecutive updates are lost).

If the timeout is set to **short**, then the device expects to receive an update every second, and this will time a port a port out of the aggregation if no updates are seen for 3 seconds (i.e. 3 consecutive updates are lost).

The device indicates its preference by means of the 'Timeout' field in the 'Actor' section of its LACPDUs. If the 'Timeout' field is set to 1, then the device has set the **short** timeout. If the 'Timeout' field is set to 0, then the device has set the **long** timeout.

Setting the **short** timeout enables the device to be more responsive to communication failure on a link, and does not add too much processing overhead to the device (1 packet per second).

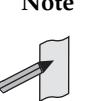

**Note** It is not possible to configure the rate that the device sends LACPDUs; the device must send at the rate which the neighbor indicates it expects to receive LACPDUs.

**Examples** The following commands set the LACP long timeout period for 30 seconds on port1.0.2.

> **awplus#** configure terminal **awplus(config)#** interface port1.0.2 **awplus(config-if)#** lacp timeout long

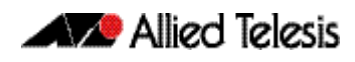

The following commands set the LACP short timeout for 1 second on port1.0.2.

**awplus#** configure terminal **awplus(config)#** interface port1.0.2 **awplus(config-if)#** lacp timeout short

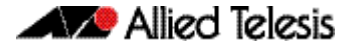

# <span id="page-586-0"></span>**show debugging lacp**

Use this command to display the LACP debugging option set.

For information on output options, see **["Controlling "show" Command Output" on](#page-54-0)  [page 1.35](#page-54-0)**.

**Syntax** show debugging lacp

**Mode** User Exec and Privileged Exec

**Example**

**awplus#** show debugging lacp

**Output Figure 21-1: Example output from the show debugging lacp command**

LACP debugging status: LACP timer debugging is on LACP timer-detail debugging is on LACP cli debugging is on LACP packet debugging is on LACP event debugging is on LACP sync debugging is on

**Related Commands [debug lacp](#page-581-0)**

### <span id="page-587-0"></span>**show diagnostic channel-group**

This command displays dynamic and static channel group interface status information. The output of this command is useful for Allied Telesis authorized service personnel for diagnostic purposes.

For information on output options, see **["Controlling "show" Command Output" on](#page-54-0)  [page 1.35](#page-54-0)**.

**Syntax** show diagnostic channel-group

**Mode** User Exec and Privileged Exec

#### **Example**

**awplus#** show diagnostic channel-group

#### **Output Figure 21-2: Example output from the show diagnostic channel-group command**

awplus#show diagnostic channel-group Channel Group Info based on NSM: Note: Pos - position in hardware table ------------------------------------------------------------- Dev Interface IfIndex Member port IfIndex Active Pos ------------------------------------------------------------ sa3 4503 port1.0.15 5015 No sa3 4503 port1.0.18 5018 No po1 4601 port1.0.7 5007 No<br>po1 4601 port1.0.8 5008 No po1 4601 port1.0.8 5008 No po1 4601 port1.0.9 5009 No Channel Group Info based on HSL: Note: Pos - position in hardware table ------------------------------------------------------------- Dev Interface IfIndex Member port IfIndex Active Pos ------------------------------------------------------------ sa3 4503 N/a po1 4601 N/a Channel Group Info based on IPIFWD: Note: Pos - position in hardware table ------------------------------------------------------------- Dev Interface IfIndex Member port IfIndex Active Pos ------------------------------------------------------------ sa3 4503 N/a<br>po1 4601 N/a po1 4601 N/a Channel Group Info based on HW: Note: Pos - position in hardware table Only entries from first device are displayed. ------------------------------------------------------------- Dev Interface IfIndex Member port IfIndex Active Pos ------------------------------------------------------------ sa3 4503 N/a po1 4601 N/a No error found

**Related Commands [show tech-support](#page-260-0)**

### <span id="page-588-0"></span>**show etherchannel**

Use this command to display information about a LACP channel specified by the channel group number.

The command output also shows the thrash limiting status. If thrash limiting is detected and the **thrash limiting** parameter of the **thrash-limiting** [command on page 15.46](#page-411-0) is set to **vlan disable**, the output will also show the VLANs on which thrashing is detected.

For information on output options, see **["Controlling "show" Command Output" on](#page-54-0)  [page 1.35](#page-54-0)**.

**Syntax** show etherchannel [*<1-32>*]

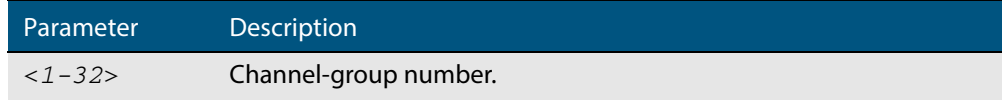

**Mode** User Exec and Privileged Exec

#### **Example**

**awplus#** show etherchannel 2

#### **Output Figure 21-3:**

#### **Figure 21-4: Example output from the show etherchannel command for a particular channel**

```
% Lacp Aggregator: po1
  Thrash-limiting
 Status Vlan Thrashing Detected, Action vlan-disable 60(s)
 Thrashing Vlans 1 2 3 4 5
% Member:
   port1.0.4
   port1.0.6
```
### <span id="page-589-0"></span>**show etherchannel detail**

Use this command to display detailed information about all LACP channels.

For information on output options, see **["Controlling "show" Command Output" on](#page-54-0)  [page 1.35](#page-54-0)**.

**Syntax** show etherchannel detail

**Mode** User Exec and Privileged Exec

#### **Example**

**awplus#** show etherchannel detail

#### **Output Figure 21-5: Example output from the show etherchannel detail command**

```
Aggregator po1 (IfIndex: 4501)
 Mac address: 00:00:cd:24:fd:29
  Admin Key: 0001 - Oper Key 0001
  Receive link count: 1 - Transmit link count: 0
  Individual: 0 - Ready: 1
  Partner LAG: 0x8000,00-00-cd-24-da-a7
  Link: port1.0.1 (IfIndex: 5001) disabled
  Link: port1.0.2 (IfIndex: 5002) sync: 1
Aggregator po2 (IfIndex: 4502)
 Mac address: 00:00:cd:24:fd:29
  Admin Key: 0002 - Oper Key 0002
  Receive link count: 1 - Transmit link count: 0
  Individual: 0 - Ready: 1
  Partner LAG: 0x8000,00-00-cd-24-da-a7
   Link: port1.0.6 (IfIndex: 5007) disabled
```
### <span id="page-590-0"></span>**show etherchannel summary**

Use this command to display a summary of all LACP channels.

For information on output options, see **["Controlling "show" Command Output" on](#page-54-0)  [page 1.35](#page-54-0)**.

**Syntax** show etherchannel summary

**Mode** User Exec and Privileged Exec

#### **Example**

**awplus#** show etherchannel summary

**Output Figure 21-6: Example output from the show etherchannel summary command**

% Aggregator po1 % Admin Key: 0001 - Oper Key 0001 % Link: port1.0.1 (5001) disabled % Link: port1.0.2 (5002) sync: 1 % Aggregator po2 % Admin Key: 0002 - Oper Key 0002 % Link: port1.0.6 (5007) disabled

### <span id="page-591-0"></span>**show lacp sys-id**

Use this command to display the LACP system ID and priority.

For information on output options, see **["Controlling "show" Command Output" on](#page-54-0)  [page 1.35](#page-54-0)**.

**Syntax** show lacp sys-id

**Mode** User Exec and Privileged Exec

#### **Example**

**awplus#** show lacp sys-id

#### **Output Figure 21-7: Example output from the show lacp sys-id command**

System Priority: 0x8000 (32768) MAC Address: 0200.0034.5684

### <span id="page-592-0"></span>**show lacp-counter**

Use this command to display the packet traffic on all ports of all present LACP aggregators, or a given LACP aggregator.

For information on output options, see **["Controlling "show" Command Output" on](#page-54-0)  [page 1.35](#page-54-0)**.

**Syntax** show lacp-counter [*<1-32>*]

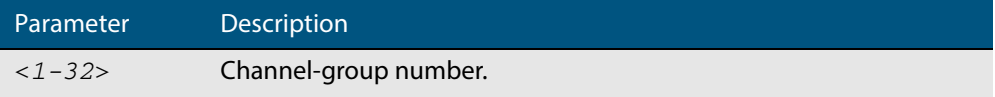

**Mode** User Exec and Privileged Exec

#### **Example**

**awplus#** show lacp-counter 2

#### **Output Figure 21-8: Example output from the show lacp-counter command**

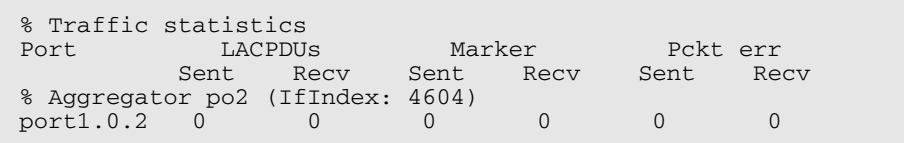

### <span id="page-593-0"></span>**show port etherchannel**

Use this command to show LACP details of the device port specified.

For information on output options, see **["Controlling "show" Command Output" on](#page-54-0)  [page 1.35](#page-54-0)**.

**Syntax** show port etherchannel <*port*>

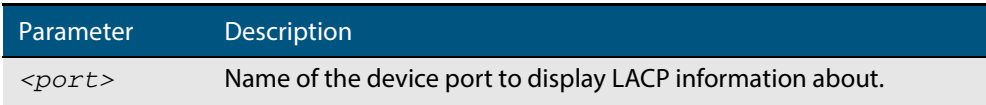

**Mode** User Exec and Privileged Exec

#### **Example**

**awplus#** show port etherchannel port1.0.1

#### **Output Figure 21-9: Example output from the show port etherchannel command**

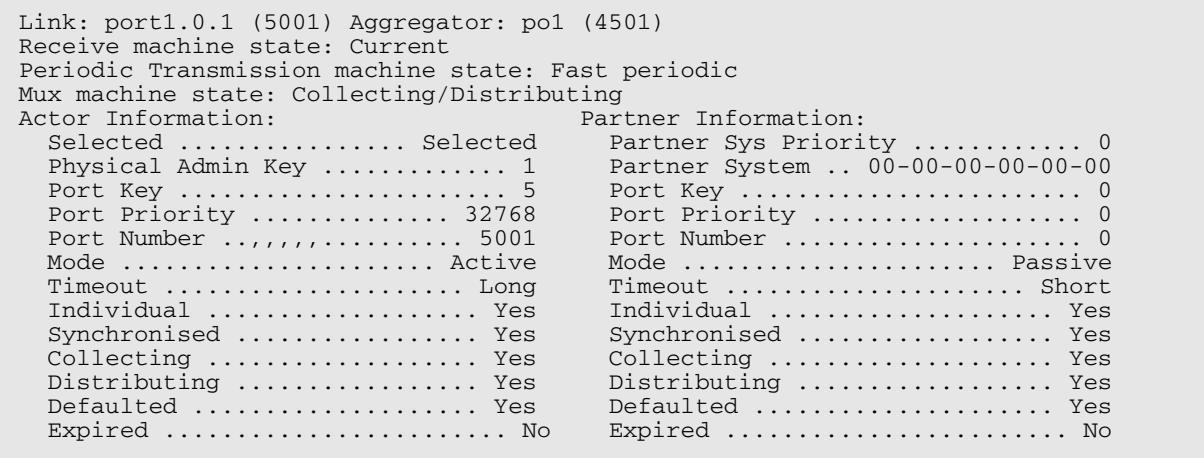

### <span id="page-594-0"></span>**show static-channel-group**

Use this command to display all configured static channel groups and their corresponding member ports. Note that a static channel group is the same as a static aggregator.

The command output also shows the thrash limiting status. If thrash limiting is detected and the **thrash limiting** parameter of the **thrash-limiting** [command on page 15.46](#page-411-0) is set to **vlan disable**, the output will also show the VLANs on which thrashing is detected.

For information on output options, see **["Controlling "show" Command Output" on](#page-54-0)  [page 1.35](#page-54-0)**.

- **Syntax** show static-channel-group
- **Mode** User Exec and Privileged Exec

#### **Example**

**awplus#** show static-channel-group

#### **Output Figure 21-10: Example output from the show static-channel-group command**

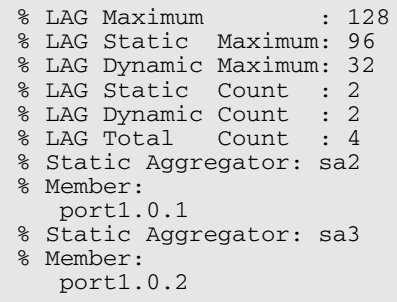

**Related Commands [static-channel-group](#page-595-0)**

### <span id="page-595-0"></span>**static-channel-group**

Use this command to create a static channel group, also known as a static aggregator, or add a member port to an existing static channel group.

You can create up to 96 static channel groups (and up to 32 dynamic channel groups).

Use the **no** variant of this command to remove the device port from the static channel group.

**Syntax** static-channel-group *<static-channel-group-number>*

no static-channel-group

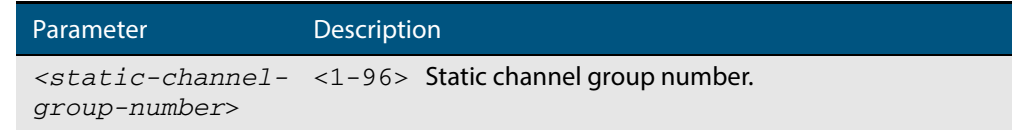

#### **Mode** Interface Configuration

**Usage** This command adds the device port to the static channel group with the specified channel group number. If the channel group does not exist, it is created, and the port is added to it. The **no** prefix detaches the port from the static channel group. If the port is the last member to be removed, the static channel group is deleted.

All the ports in a channel group must have the same VLAN configuration: they must belong to the same VLANs and have the same tagging status, and can only be operated on as a group.

Once the static channel group has been created, it is treated as a device port, and can be referred to in other commands that apply to device ports.

To refer to a static channel group in other static channel group commands, use the channel group number. To specify a static channel group in other commands, prefix the channel group number with **sa**. For example, 'sa2' refers to the static channel group with channel group number 2.

For more on static channel groups, see **["Static Channel Groups" on page 20.3](#page-568-1)** and **[Chapter 20, Link Aggregation Introduction and Configuration](#page-566-0)**.

**Examples** To define a static channel group on a device port, use the commands:

**awplus#** configure terminal **awplus(config)#** interface port1.0.6 **awplus(config-if)#** static-channel-group 2

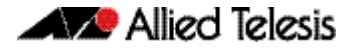

To reference the pre-defined static channel group 2 as an interface apply the example commands as below:

```
awplus# configure terminal
  awplus(config)# interface port1.0.6
awplus(config-if)# static-channel-group 2
awplus(config-if)# exit
  awplus(config)# interface port.1.0.6
awplus(config-if)# static-channel-group 2
awplus(config-if)# exit
  awplus(config)# interface sa2
awplus(config-if)#
```
**Related Commands [show static-channel-group](#page-594-0)**

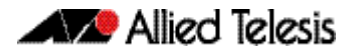

# <span id="page-597-0"></span>**undebug lacp**

This command applies the functionality of the **no debug lacp** [command on page 21.6](#page-581-0).

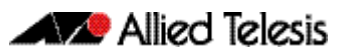

# **Chapter 22: Power over Ethernet Introduction**

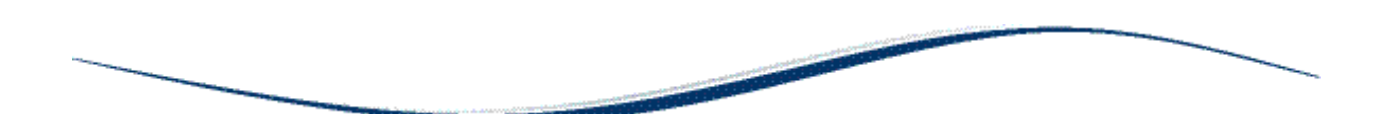

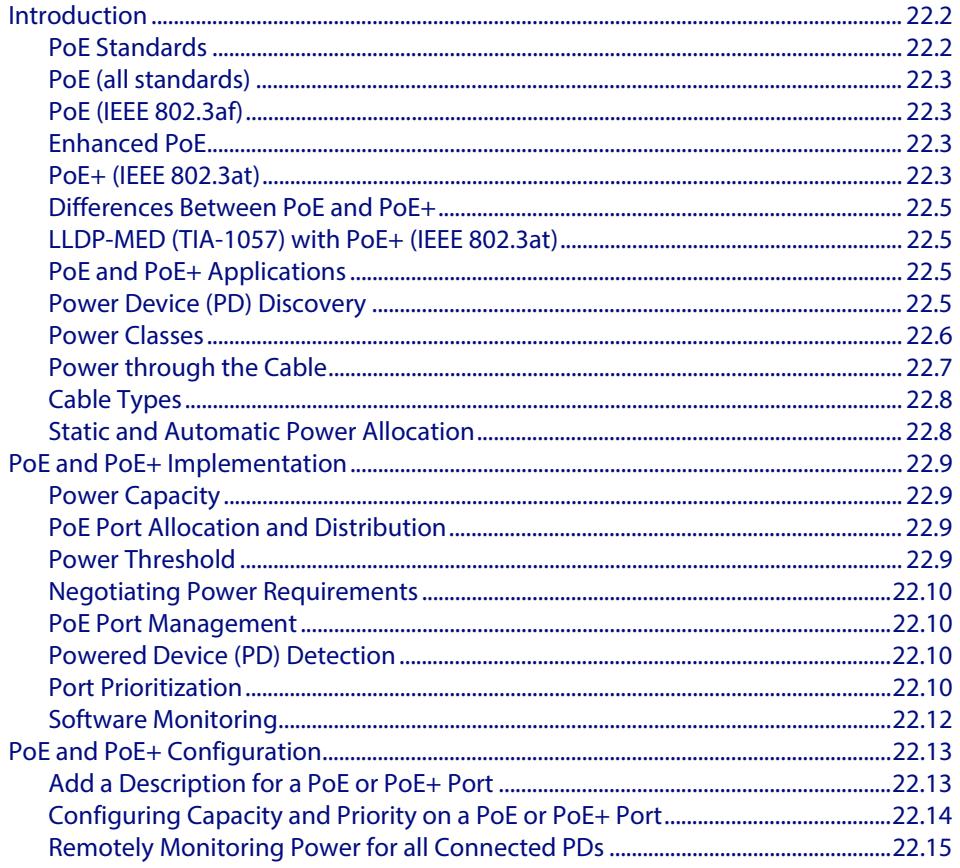

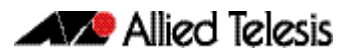

## <span id="page-599-0"></span>**Introduction**

This chapter provides an introduction to Power over Ethernet (PoE) technology, the PoE standards, PoE devices, and how to configure PoE on your switch. The AT-GS924MPX and AT-GS948MPX models are PoE capable.

For information about the PoE commands available on your switch, see **[Chapter 23,](#page-614-0)  [Power over Ethernet Commands](#page-614-0)**.

PoE is a method of supplying power to network devices by utilizing the same cabling used to carry network traffic. PoE is appropriate for devices that have a low power consumption (termed Powered Devices) such as IP phones and security cameras etc. A number of standards have been created to define PoE connectivity. Two PoE standards are presently defined by the Institute of Electrical and Electronics Engineers (IEEE), these are: IEEE 802.3af and IEEE 802.3at.

In addition to the formal PoE methods defined by the IEEE, there are also legacy industry methods for supplying power over Ethernet cabling. For details of legacy support see the command, **[power-inline allow-legacy](#page-618-0)** command on page 23.5.

# <span id="page-599-1"></span>PoE Standards

PoE is formally defined by the following standards: **formal** (defined by the IEEE), and **de facto** (industry developed):

- IEEE 802.3af Power Ethernet standard
	- « Approved 2003.
	- « Supplies 15.94 W of power of which 12.95 W is available to each powered device.
	- « Superseded by IEEE IEEE802.3at.
	- « Fully supported on the AT-GS924MPX and AT-GS948MPXswitches

For more information on this standard, refer to **["PoE \(IEEE 802.3af\)" on page 22.3](#page-600-1)**.

- Enhanced PoE
	- « Industry standard introduced after the IEEE 802.af. It provides more power (20 W) than defined by IEEE 802.3.af but less than the power (30 W) defined by IEEE 802.3.at.
	- « Compliance with this method is provided on the AT-GS924MPX and AT-GS948MPX switches on a best effort basis.
	- For more information on this standard, refer to ["Enhanced PoE" on page 22.3](#page-600-2).
- IEEE 802.3at Power Ethernet standard (commonly known as PoE+)
	- « Approved 2009.
	- « Supplies 30 W of power of which 25.5 W is available to each powered device.
	- « For more information on this method, refer to **["PoE+ \(IEEE 802.3at\)" on](#page-600-3)  [page 22.3](#page-600-3)**.
	- « Fully supported on the AT-GS924MPX and AT-GS948MPX switches.

### <span id="page-600-0"></span>PoE (all standards)

The general objective that is common to all PoE methods described in this document is to distribute both data and cable over the same cabling that is used for transmitting Ethernet based data. This eliminates the need for having one set of cables and outlets for data, and another set for power. Also, because the voltage and power requirements are much lower than for mains powered devices, the cabling and installation costs are significantly reduced.

**Power Sourcing Equipment** (PSE) such as an Ethernet LAN switch or router, supplies power to the cable together with the data. **Powered Devices (PDs)** such as Wireless Access Points or an IP Phones, receive power and data over this same cabling. The PSE employs various methods of power classification (depending on the standard) for detecting compatible PDs from non-compatible devices and will only provide the maximum power limit to compatible PDs, based on their PoE device class. The PSE continuously monitors the PDs and stops providing power when it is no longer requested or it detects an overload or short circuit condition on a port.

### <span id="page-600-1"></span>PoE (IEEE 802.3af)

The IEEE 802.3at-2003 standard specifies how power is distributed along with data on twisted pair Ethernet LAN cables. The standard specifies that the PSE is able to supply up to 15.4 watts (W) of power (at a nominal 48 VDC), with the full 100 m cable length, is then able to utilize 12.95 W. The difference between these power levels (15.4 -12.98) allows for power loss within the cabling. This figure is approximate and will vary with the cable length and quality. The IEEE 802.3af physical layer classification is a static power allocation based on power bands for power management.

### <span id="page-600-2"></span>Enhanced PoE

Enhanced was developed prior to IEEE802.3at standard to provide more power the PDs than was currently offered by the old 802.3af standard. Enhanced PoE supplied between 15.4 W and 20 W per port at 48 VDC. Typically, these PD would be used for applications such as building security and video surveillance. Note that IEEE 802.3at standard PoE+ PDs that require 56 VDC cannot use Enhanced PoE PSEs instead of IEEE 802.3at standard PoE+ PSEs. Enhanced PoE PSEs cannot replace IEEE 802.3at standard PSEs when using any PoE+ PDs.

### <span id="page-600-3"></span>PoE+ (IEEE 802.3at)

The IEEE 802.3at-2009 standard specifies how power is distributed together with data on twisted pair Ethernet LAN cables. PoE+ supplies the higher power required by a new generation of network attached devices. These devices, such as, multiple radio IEEE 802.11n wireless access points, powered pan tilt and zoom IP security cameras, thin clients, door locks, touch screen displays, and video phones frequently require more than the 12.9 W (at a nominal 54 VDC) available under the IEEE 802.3af standard. The IEEE 802.3at specification provides for up to 30 W of power at the PSE, of which 25.5 W is available to the PD.

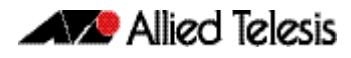

The standard also requires that PDs support a flexible Layer 2 power classification method using Link Layer Discovery Protocol Media Endpoint Devices (LLDP-MED). The use of LLDP-MED for power classification provides PoE power allocation in steps of 1 watt, along with an ability to reallocate power, for improved power allocation and management between the PSE and PD. For more information see **["LLDP-MED \(TIA-1057\) with PoE+ \(IEEE](#page-602-1)  [802.3at\)" on page 22.5](#page-602-1)**. The IEEE 802.3at specification is backwards compatible with the IEEE 802.3af specification. Devices that support the IEEE 802.3at specification are optimized to operate with IEEE 802.3at PSEs to support dynamic power management. PSEs that support the IEEE 802.3af specification can still interoperate with IEEE 802.3at compliant PDs, providing that the PD can operate using 12.95 W of power. However, these PDs will operate without the dynamic power allocation and management feature.

### <span id="page-602-0"></span>Differences Between PoE and PoE+

The major differences between the IEEE 802.3af (PoE) and the IEEE 802.3at (PoE+) standards relate to the power that the PDs are allowed to consume, and the ability to dynamically manage the power supplied to each PD. The following table summarizes the major differences in terms of their applied voltages and power ratings.

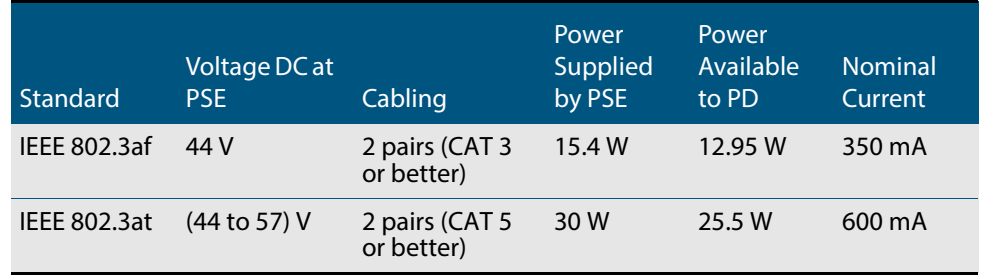

### <span id="page-602-1"></span>LLDP-MED (TIA-1057) with PoE+ (IEEE 802.3at)

The IEEE 802.1AB standard, Link Layer Discovery Protocol (LLDP) was designed to provide a multi-vendor solution for the discovery of network devices and accurate physical topology of how these devices are connected to one another. LLDP allows network devices to advertise their basic configuration and device capabilities to other network devices on the same LAN.

The IEEE 802.1AB standard was extended by the Telecommunications Industry Association (TIA) to fill the need for multi-vendor VoIP deployments. The TIA created the TIA-1057 standard, Link Layer Discovery Protocol Media Endpoint Devices (LLDP-MED), which allows for Media Endpoint Devices, such as VoIP phones, to exchange configuration information, including Power over Ethernet management. The TIA-1057 standard and the IEEE 802.3at standard provide for the following advanced PoE management capabilities:

- Fine grain PoE power allocation (1 watt granularity instead of wider power class bands)
- Power priority of the PD being supplied power
- Backup power conservation to extend UPS battery life

The IEEE 802.3at standard provides a capability for power re-negotiation with LLDP-MED.

### <span id="page-602-2"></span>PoE and PoE+ Applications

Products designed to the IEEE 802.3af (PoE) standard and IEEE 802.3at (PoE+) standard provide the benefits of lower installation costs, installation flexibility, and remote power monitoring and device management. Products supporting IEEE 802.3at can use higher power levels, along with dynamic power management when using LLDP-MED to exchange configuration data.

### <span id="page-602-3"></span>Power Device (PD) Discovery

The first step for PSE equipment is to determine whether a device plugged into a port is a valid Powered Device (PD). If it is, it will require power as well as network communication through the attached LAN cable.

The IEEE 802.3af-2003 and IEEE 802.3at-2009 standards for device detection involves applying a DC voltage between the transmit and receive wire pairs, and measuring the received current.

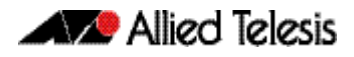

A PSE will expect to see approximately 25K Ohm resistance and 150nF capacitance between the transmit and receive wire pairs for the device to be considered a valid PD. A range around these values is specified in the IEEE 802.3af and IEEE 802.3at Power Ethernet standards.

The PSE will check for the presence of PDs on connected ports at regular intervals, so that power can be removed when a PD is no longer connected. Legacy (pre-IEEE 802.3af Power Ethernet standard) PDs are also detected by the PSE by default. See **["power-inline allow](#page-618-0)[legacy" on page 23.5](#page-618-0)**.

### <span id="page-603-0"></span>Power Classes

Once a PD is discovered, PSE initiates a PD classification test by applying a DC voltage to the port. If the PD supports optional power classification it will apply a load to the line to indicate to the PSE the classification the device requires.

Since PDs may require differing power ranges, the IEEE 802.3af and IEEE 802.3at Power Ethernet standards classifies PDs according to their power consumption. By providing the PSE with its power range, the PD allows the PSE to supply power with greater efficiency. The power classes as outlined by IEEE 802.3af and IEEE 802.3at are as follows showing the different PD classes and the PSE power output for each corresponding PD power range:

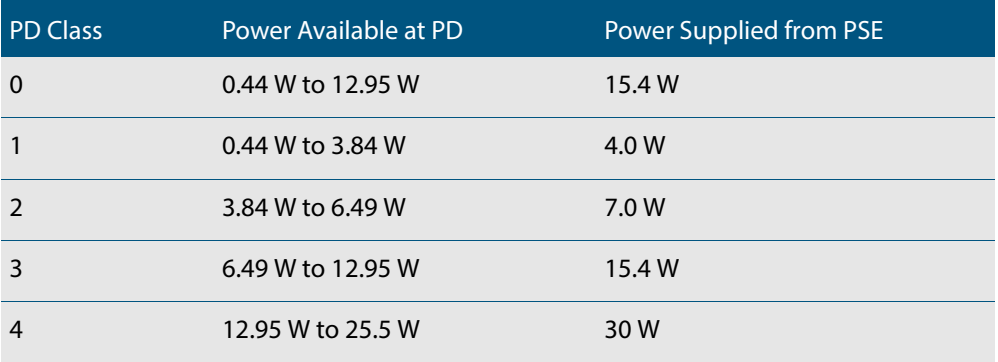

Once the PSE has detected the PDs IEEE 802.3af or IEEE 802.3at power class, it can manage the power allocation by subtracting the PDs class maximum value from the overall power budget. This allows for control and management of power allocation when there is not enough power available from the PSE to supply maximum power to all ports. Any unclassified PD is considered to be a class 0 device.

To view the PD class that has been configured for each PoE port, apply the following command:

**awplus#** [show power-inline](#page-628-0)

### Typical Values for PD Power Consumption

The IEEE 802.3af standard specifies the delivery of up to 15.4 watts (W) per port to PoE devices. This enables a variety of possible devices to make use of the available power. The maximum power consumed by a PD, as specified by the IEEE 802.3af standard, is 12.95 W. The system provides the 'extra' power (up to 15.4 W) to compensate for losses in the cable. Some common PoE device power requirements are:

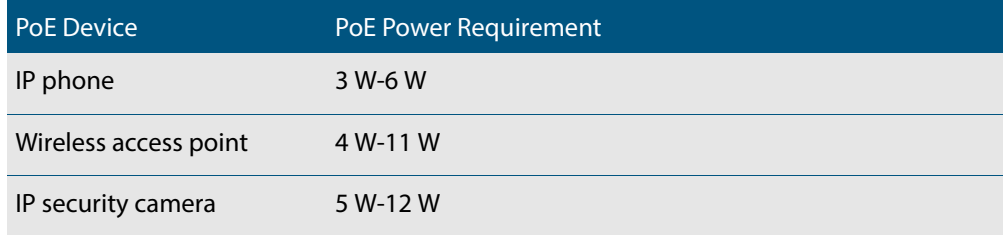

The IEEE 802.3at standard supports delivery of up to 30 W per port that may be used to deliver power to PoE+ devices. This allows a variety of possible devices to make use of the available power. The maximum power consumed by a PD, as specified by the IEEE 802.3at standard, is 25.5 W. The system provides the 'extra' power (up to 30 W) to compensate for line loss. Some common PoE+ device power requirements are:

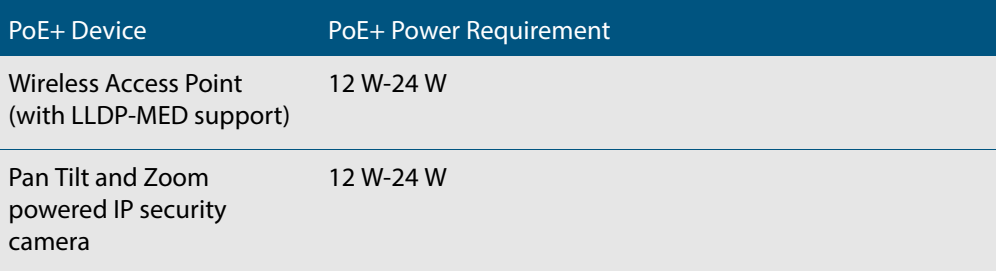

Refer to the LLDP chapters **[Chapter 69, LLDP, LLDP-MED and Voice VLAN Introduction](#page-1854-0)  [and Configuration](#page-1854-0)** and **[Chapter 70, LLDP Commands](#page-1874-0)** for information about power monitoring at the PD.

### <span id="page-604-0"></span>Power through the Cable

**10/100BASE-TX Endpoint Mode**

The IEEE 802.3af and IEEE 802.3at standards describe two methods for applying PoE over twisted pair cabling are termed "alternatives A and B". Alternative A applies power to the data carrying cable pairs (using pins 1-2 and 3-6). Alternative B applies the power to the spare cable pairs (using pins 4-5 and 7-8).

The switch uses "alternative A" to apply power to its PDs. An IEEE compliant PD should be able to receive PoE using either of the two wiring methods.

**1000BASE-T Endpoint Mode** An amendment to the IEEE 802.3at (2008) standard defines PoE cable connections for data transmission at 1 GHz. Although data is carried over all four cable pairs, the same cable pinning is used for PoE. i.e. alternative A applies power to the cable using pins 1-2 and 3-6, and alternative B applies the power to the cable using pins 4-5 and 7-8.

# <span id="page-605-0"></span>Cable Types

Although the IEEE standards 802.3af and 802.3at indicate minimum cable types for each standard version; using cables of a higher rating will reduce the cable resistance, allowing more power to be provided from the PSE to the PD. Also the power negotiation process that takes place between the PD and the PSE takes no account of the cable type that connects them, therefore the cabling used should be rated to meet the highest power that your PSE is able to supply.

A further factor is that network operation at 1 Gbps places higher demands on the cabling type used. These demands are increased when power is also carried over these cables.

For more information on twisted-pair cable selection for PoE, see the switch's **Installation Guide**.

## <span id="page-605-1"></span>Static and Automatic Power Allocation

When configuring PoE on your switch, you can either allow each port to auto-negotiate its power requirement, based on the power class of its connected PD, or you can statically allocate fixed power levels to each port.

Where dynamic PoE power assignment is used, the total power drawn from your switch's power supply will be the total of the individual power requirements of each port. See **["power-inline max" on page 23.8](#page-621-0)**

### <span id="page-606-0"></span>**PoE and PoE+ Implementation**

The following GS900MX/MPX series switches support PoE:

- GS924MPX
- GS948MPX

This section explains how to implement PoE on this switch.

### <span id="page-606-1"></span>Power Capacity

The following information is provided as a guide, and we recommend that you consult the appropriate Installation Guide for your particular switch for more detailed information.

### <span id="page-606-2"></span>PoE Port Allocation and Distribution

The total power available for PoE is dependent on the capacity of the power supply. How this power is distributed across the available PoE ports depends on the PoE configuration applied to the switch, particularly how you set the **[power-inline priority](#page-623-0)** and **[power](#page-621-0)[inline max](#page-621-0)** commands.

The AT-GS924MPX and AT-GS948MPX switches are both Layer 2 PoE+ Gigabit Ethernet switches with SFP and SFP+ support.

### <span id="page-606-3"></span>Power Threshold

The switch can be configured to send a Simple Network Management Protocol (SNMP) trap to your management workstation and records an entry in the event log whenever the total power requirements of the powered devices exceed the specified percentage of the total maximum power available on the switch. With the default setting of 80% applied, the switch sends an SNMP trap when the PoE devices require more than 80% of the maximum available power on the switch.

To adjust the threshold, use the command:

**awplus(config)#** [power-inline usage-threshold](#page-625-0) <1-99>

For your management workstation to receive traps from your switches, you must configure SNMP on the switch by specifying the IP address of the workstation. The management workstation will also record an entry in the event log whenever power consumption of the switch has returned to a value that is less than the power limit threshold.

To set the SNMP traps (notifications) for PoE, use the command:

**awplus(config)#** [snmp-server enable trap](#page-1753-0) power-inline

See **[Chapter 66, SNMP Introduction](#page-1712-0)** for information about configuring SNMP traps for PoE. See **[Chapter 67, SNMP Commands](#page-1736-0)** for command examples to configure SNMP traps for PoE.

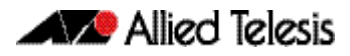

### <span id="page-607-0"></span>Negotiating Power Requirements

When configuring PoE on your switch, you can either allow each port to auto-negotiate its power requirement, based on the power class of its connected PD, or you can statically configure each port to have a fixed power allocation.

Where dynamic PoE power assignment is used, the total power assigned from your switch's power supply will be the total of the individual power requirements assigned to each port.

To enable your PoE ports to dynamically allocate their power, set the **["power-inline max"](#page-621-0)  [on page 23.8](#page-621-0)** to its default by entering, no power-inline max.

### <span id="page-607-1"></span>PoE Port Management

PoE is enabled by default on all non-SFP (or SFP+) RJ-45 ports. You can connect either a powered or non-powered device to a PoE-enabled port without having to re-configure the port. This is because PD detection is carried out before any power is supplied to the connected device.

PoE can be administratively enabled or disabled on each port using the **[power-inline](#page-620-0)  [enable](#page-620-0)** command in Interface Configuration mode. To disable PoE on a selected port, use the command:

```
awplus(config-if)# no power-inline enable
```
### <span id="page-607-2"></span>Powered Device (PD) Detection

Your switch applies two methods to detect the connection of a PD. The first method applies the resistance and capacitance methods defined in the IEEE standards, see **["Power](#page-602-3)  [Device \(PD\) Discovery" on page 22.5](#page-602-3)**. The second method is applied to detect the connection of legacy PDs. This method involves measuring for a large capacitance value. The IEEE method is tried first, and if this fails to detect a PD, the second method is applied.

By default, legacy PD detection is enabled on all ports. To disable legacy PD detection, use the command:

**awplus(config)#** [no power-inline allow-legacy](#page-618-1)

The switch applies its PD detection process in real time to all PoE enabled ports. It will not supply power to any PoE enabled port unless it detects the connection of a valid PD.

### <span id="page-607-3"></span>Port Prioritization

Port prioritization enables you to assign ports to be one of the following three priority levels:

- Critical
- **High**
- **Low**

 Where the power required collectively by the Powered Devices (PDs) is greater than the PSUs are able to supply, these priority levels will be used to sequentially remove power from the PDs in an order of their importance.

- **Critical** The highest priority level. Ports set to this level are guaranteed power before any ports assigned to the other two priority levels. Ports assigned to the other priority levels receive power only if all the Critical ports are receiving power. Your most critical powered devices should be assigned to this level. If there is not enough power to support all the ports set to the Critical priority level, power is provided to the ports based on port number, in ascending order.
	- **High** The second highest level. Ports set to this level receive power only if all the ports set to the Critical level are already receiving power. If there is not enough power to support all of the ports set to the High priority level, power is provided to the ports based on port number, in ascending order.
	- **Low** The lowest priority level. This is the default setting. Ports set to this level only receive power if all the ports assigned to the other two levels are already receiving power. As with the other levels, if there is not enough power to support all of the ports set to the Low priority level, power is provided to the ports based on port number, in ascending order

If power needs to be removed from some of the PoE ports, where for example, one of the power supplies is disconnected; power will be removed from these ports in the order Low, High, and Critical. In addition, within each of these priority categories, lower numbered ports will be given higher priority than higher numbered ports; i.e. the lower the port number, the higher its PoE priority (within its particular category).

You can set the port priority by using the command:

**awplus#** [power-inline priority](#page-623-0)

For more details on using this command see **["power-inline priority" on page 23.10](#page-623-0)**.

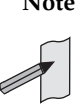

**Note** Power allocation is dynamic. Ports supplying power may stop powering a PD if the switch's power capacity has reached maximum usage and new PD's are connected to ports with a higher priority, which become active.

To ensure continued operation of a PD if the power resources of the switch are exceeded you should install a PD to a lower numbered PoE port with the Critical priority level configured.

### <span id="page-609-0"></span>Software Monitoring

There are four PoE **show** commands available that return information about the PoE settings on your switch.

The **[show power-inline](#page-628-0)** command displays the power threshold set, a power usage percentage, and power consumed by each switch port.

```
awplus# show power-inline
```
The **[show power-inline counters](#page-631-0)** command displays PoE event counters from the PoE MIB (RFC 3621).

```
awplus# show power-inline counters
```
The **[show power-inline interface](#page-633-0)** command displays a summary of all PoE information, including power limit, power consumed, and power class.

**awplus#** show power-inline interface

The **[show power-inline interface detail](#page-635-0)** command displays all PoE information, including power limit, power consumed, and power class.

```
awplus# show power-inline interface detail
```
You can also specify an individual PoE port, a range of PoE ports, or a selection of PoE ports with the **show power-inline interface detail** command when using the <*port-list*> option, as shown below for a PoE port, a selection of PoE ports, and a range of PoE ports:

```
awplus# show power-inline interface port1.0.2 detail
awplus# show power-inline interface port1.0.2,port1.0.4 
       detail
awplus# show power-inline interface port1.0.2-port1.0.4 
       detail
```
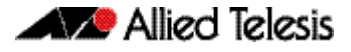

### <span id="page-610-0"></span>**PoE and PoE+ Configuration**

This section is based around PoE configuration tasks for the Allied Telesis AT-GS924MPX and AT-GS948MPX switches running the AlliedWare Plus<sup>TM</sup> Operating System.

### <span id="page-610-1"></span>Add a Description for a PoE or PoE+ Port

You can add a description (typically the device type) for a PoE port, which the switch will display in certain Show commands. Knowing the type of PD is useful when inspecting PD Class power usage. The description entered will appear in the following commands under Device, or Powered Device Type, for each PoE or PoE+ port:

**[show power-inline interface](#page-633-0)** command on page 23.20 and,

**[show power-inline interface detail](#page-635-0)** command on page 23.22.

In the following example a description is added for the PoE port listed as **port1.0.2** to display the words "**Desk Phone"** in the show output of the commands mentioned above.

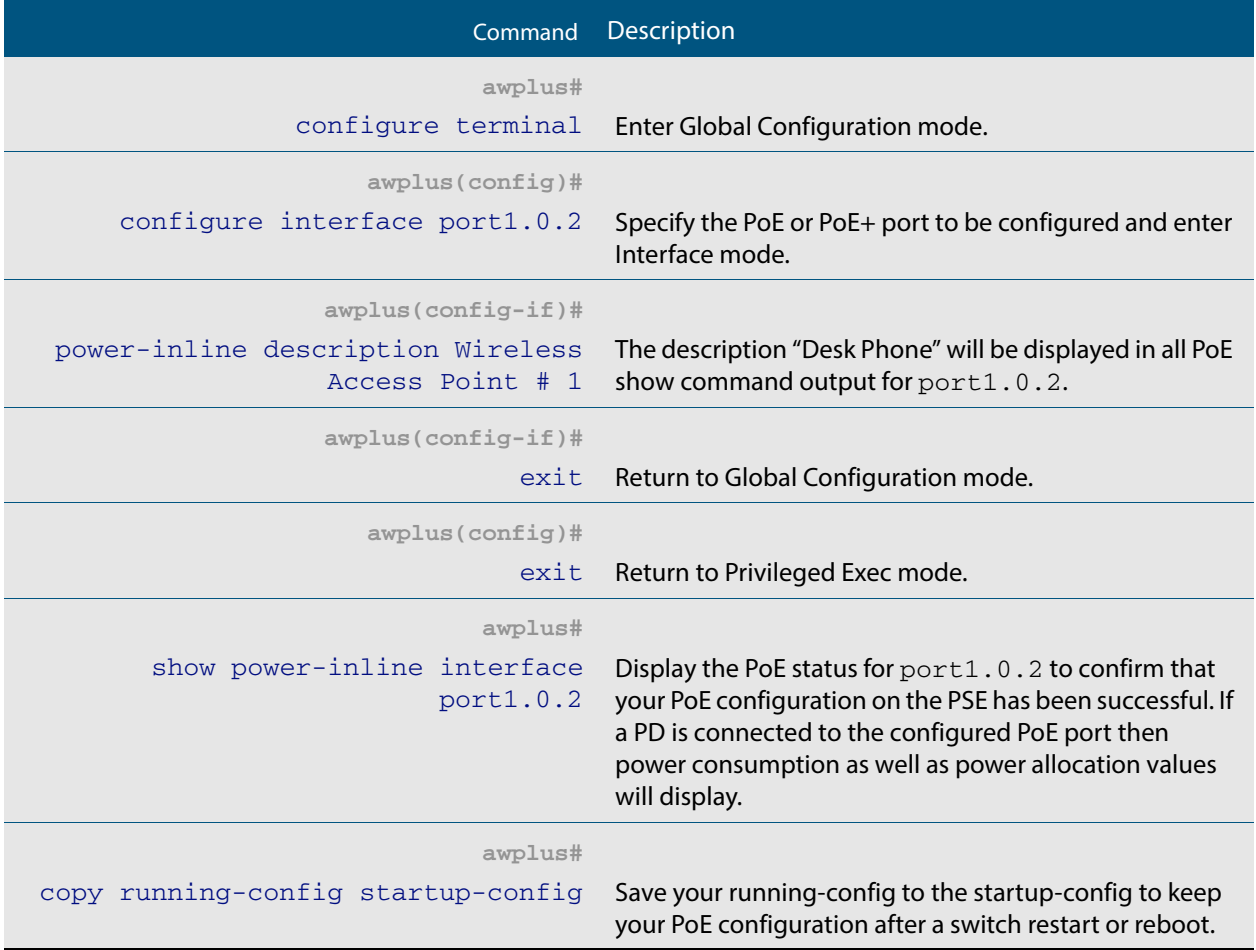

### <span id="page-611-0"></span>Configuring Capacity and Priority on a PoE or PoE+ Port

The following commands set a higher priority and a lower maximum power for a PoE or PoE+ port. This prevents high powered PDs from being connected to a PoE or PoE+ port reserved for low powered PDs. Follow the configuration table below to configure **port1.0.2**.

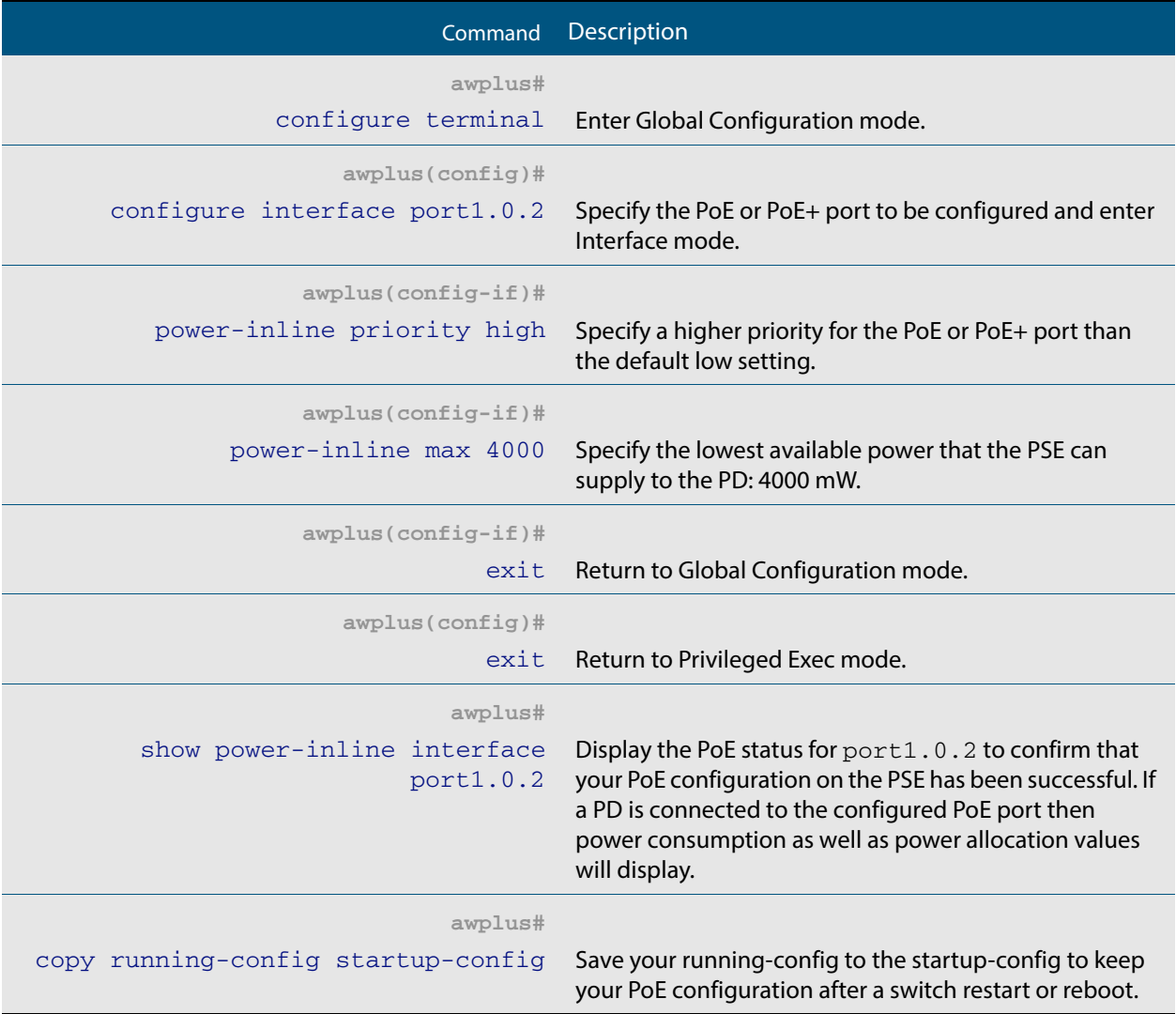
# Remotely Monitoring Power for all Connected PDs

By using the **[power-inline usage-threshold](#page-625-0)** command and the **[snmp-server enable](#page-1753-0)  [trap](#page-1753-0)** commands together you can remotely monitor PD power requests on the PSE.

Note that you will need to configure SNMP first for this. For more information on configuring SNMP, see the following chapters in your switch's software reference:

- **[Chapter 66, SNMP Introduction](#page-1712-0)**
- **[Chapter 67, SNMP Commands](#page-1736-0)**
- **[Chapter 68, SNMP MIBs](#page-1768-0)**

For example, if the PD is a Class 0 (default class) or a Class 3 (15400 mW) PD then the PSE budgets 15400 mW for the PD regardless of the actual amount of power needed by the PD.

The following procedure allows you to remotely monitor power usage for all connected PDs. Follow the configuration table to configure the PSE.

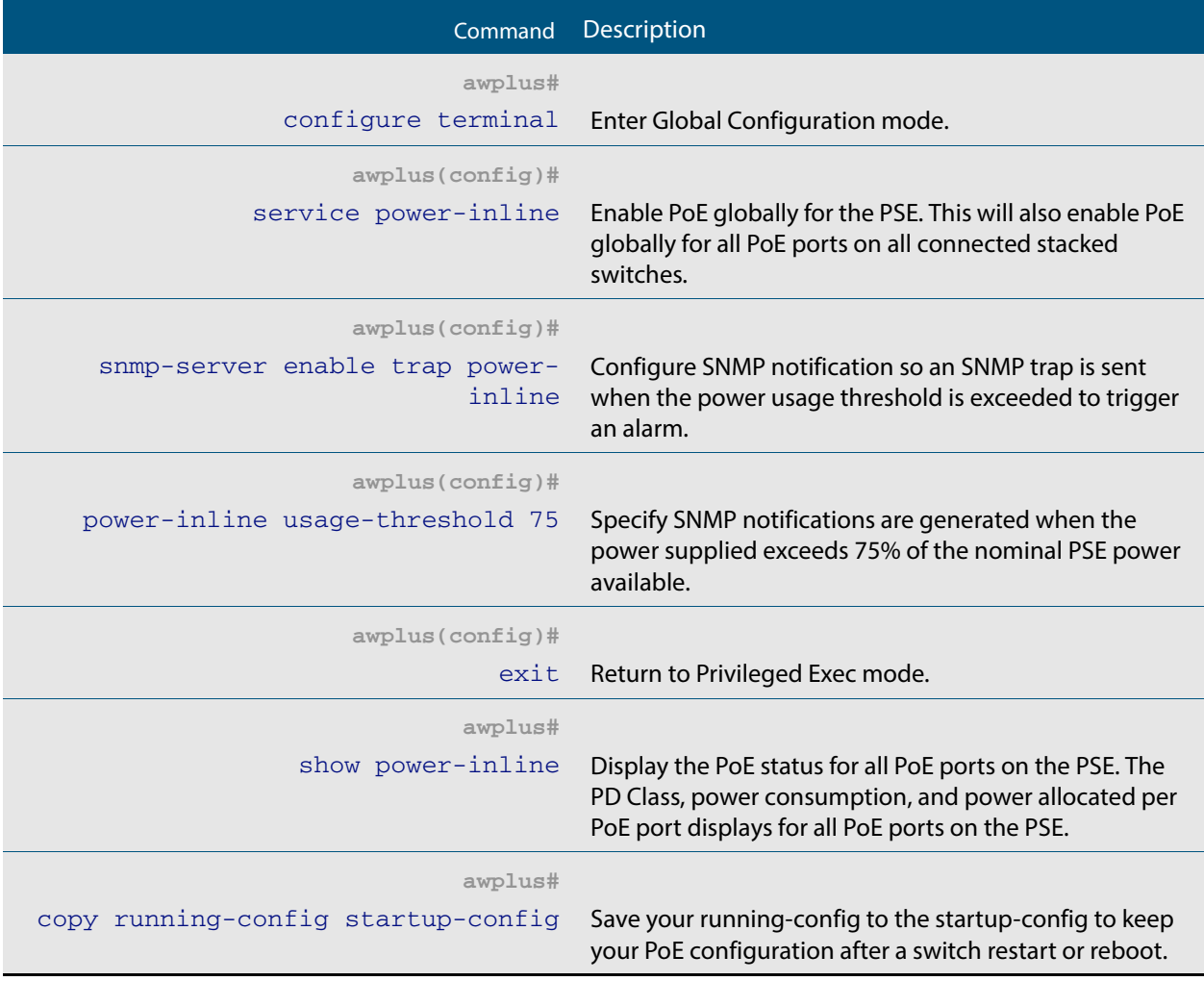

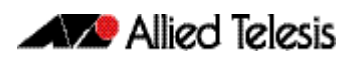

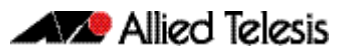

# **Chapter 23: Power over Ethernet Commands**

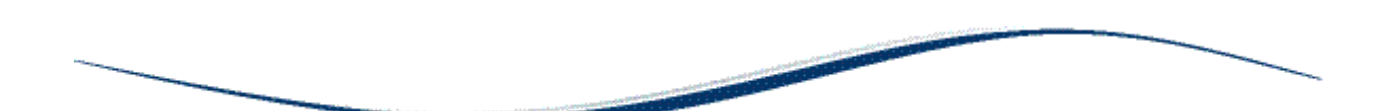

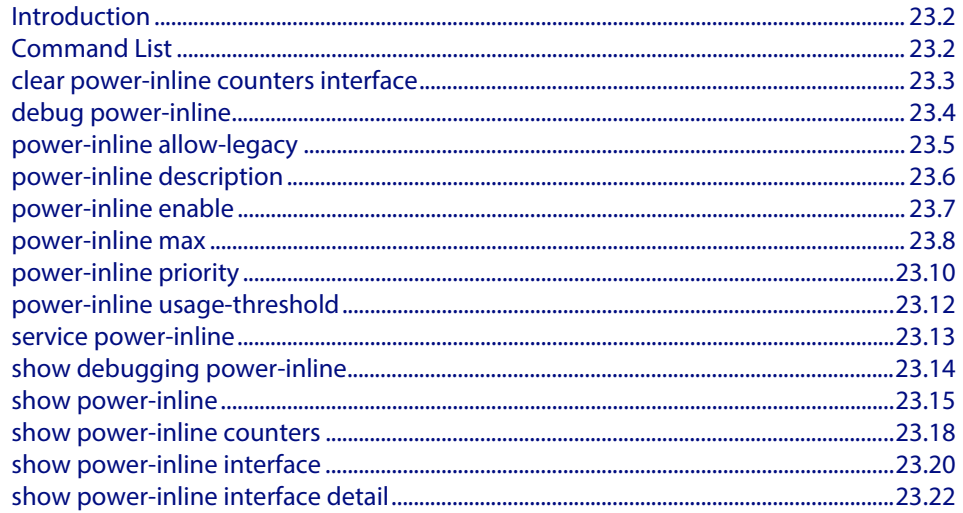

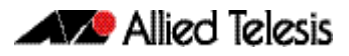

# <span id="page-615-0"></span>**Introduction**

Power over Ethernet (PoE) is a technology allowing devices such as IP phones to receive power over existing LAN cabling.

PoE is configured using the commands in this chapter. Note the Power Sourcing Equipment (PSE) referred to throughout this chapter is an Allied Telesis PoE switch running the AlliedWare Plus<sup>™</sup> Operating System, supporting the IEEE 802.3af and IEEE 802.3at Power Ethernet standards. The Powered Device (PD) referred to throughout this chapter is a PoE or PoE+ powered device, such as an IP phone or a Wireless Access Point (WAP).

The commands in this chapter are available on the Allied Telesis AT-GS924MPX and AT-GS948MPX switches. These switches are Layer 2 PoE+ Gigabit Ethernet switches with SFP and SFP+ support.

# <span id="page-615-1"></span>**Command List**

This chapter contains an alphabetical list of commands used to configure Power over Ethernet (PoE). Each command contains a functional description and shows examples of configuration and output screens for show commands. These commands are only supported on PoE capable ports. An error message will display on the console if you enter a PoE command on a port that does not support PoE. The following chapters offer further information for configuring PoE on Allied Telesis switches.

- **[Chapter 22, Power over Ethernet Introduction](#page-598-0)** for introductory information about PoE and how to configure PoE on Allied Telesis switches.
- **[Chapter 68, SNMP MIBs](#page-1768-0)** for information about which PoE MIB objects are supported.
- **[Chapter 66, SNMP Introduction](#page-1712-0)** for information about SNMP traps.
- **[Chapter 67, SNMP Commands](#page-1736-0)** for SNMP command descriptions used when configuring SNMP traps for PoE.

## <span id="page-616-0"></span>**clear power-inline counters interface**

This command will clear the counters from a specified port, a range of ports, or all ports on the Power Sourcing Equipment (PSE). If no ports are entered then PoE counters for all ports are cleared. It will also clear all Power over Ethernet (PoE) counters supported by the Power Ethernet MIB (RFC 3621).

**Syntax** clear power-inline counters interface [<*port-list*>]

| Parameter         | <b>Description</b>                                          |
|-------------------|-------------------------------------------------------------|
| $<$ port-list $>$ | Selects the port or ports whose counters are to be cleared. |

**Mode** Privileged Exec

**Usage** The PoE counters are displayed with the **[show power-inline counters](#page-631-0)** command.

**Examples** To clear the PoE counters for  $port1.0.2$  only, use the following command:

**awplus#** clear power-inline counters interface port1.0.2

To clear the PoE counters for port1.0.1 through port1.0.10, use the following command:

**awplus#** clear power-inline counters interface port1.0.1 port1.0.10

To clear the PoE counters for all ports, use the following command:

**awplus#** clear power-inline counters interface

**Validation Commands [show power-inline counters](#page-631-0)**

# <span id="page-617-0"></span>**debug power-inline**

This command enables debugging display for messages that are specific to Power over Ethernet (PoE).

Use the **no** variant of this command to disable the specified PoE debugging messages.

**Syntax** debug power-inline [all|event|info|power]

no debug power-inline [all|event|info|power]

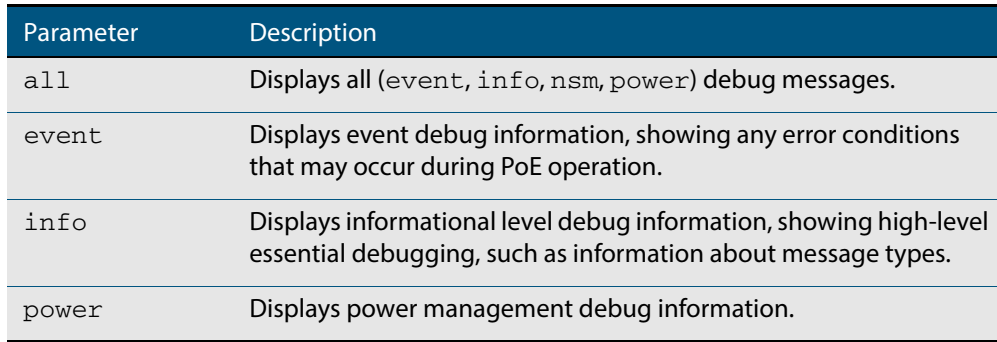

**Default** No debug messages are enabled by default.

**Mode** Privileged Exec

**Usage** Use the **[terminal monitor](#page-266-0)** command to display PoE debug messages on the console.

Use the **[show debugging power-inline](#page-627-0)** command to show the PoE debug configuration.

**Examples** To enable PoE debugging and start the display of PoE event and info debug messages on the console, use the following commands:

**awplus#** terminal monitor

**awplus#** debug power-inline event info

To enable PoE debugging and start the display of all PoE debugging messages on the console, use the following commands:

**awplus#** terminal monitor **awplus#** debug power-inline all

To disable PoE debugging and stop the display of PoE event and info debug messages on the console, use the following command:

**awplus#** no debug power-inline event info

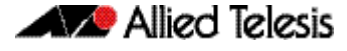

To disable all PoE debugging and stop the display of any PoE debugging messages on the console, use the following command:

**awplus#** no debug power-inline all

**Validation [show debugging power-inline](#page-627-0)**

**Commands**

**Related Commands [terminal monitor](#page-266-0)**

## <span id="page-618-0"></span>**power-inline allow-legacy**

This command enables detection of pre-IEEE 802.3af Power Ethernet standard legacy Powered Devices (PDs).

The no variant of this command disables detection of pre-IEEE 802.3af Power Ethernet standard legacy Powered Devices (PDs).

**Syntax** power-inline allow-legacy

no power-inline allow-legacy

- **Default** Detection of legacy PDs is enabled on all ports on the Power Sourcing Equipment (PSE).
	- **Mode** Global Configuration

**Examples** To disable detection of legacy PDs, use the following commands:

**awplus#** configure terminal

**awplus(config)#** no power-inline allow-legacy

To enable detection of legacy PDs, use the following commands:

**awplus#** configure terminal

**awplus(config)#** power-inline allow-legacy

**Validation Commands [show power-inline](#page-628-0) [show running-config power-inline](#page-190-0)**

## <span id="page-619-0"></span>**power-inline description**

This command adds a description for a Powered Device (PD) connected to a PoE port.

The **no** variant of this command clears a previously entered description for a connected PD, resetting the PD description to the default (null).

**Syntax** power-inline description <*pd-description*>

no power-inline description

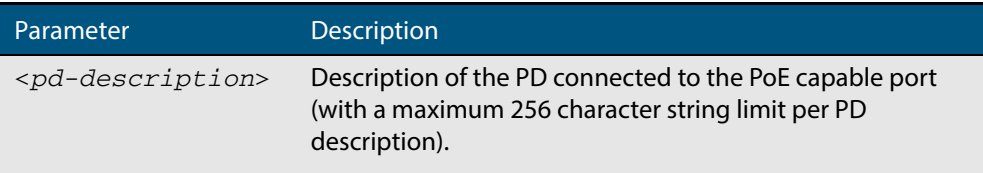

- **Default** No description for a connected PD is set by default.
	- **Mode** Interface Configuration
- **Usage** Select a PoE port, a list of PoE ports, or a range of PoE ports with the preceding **[interface](#page-324-0)  [\(to configure\)](#page-324-0)** command. If you specify a range or list of ports they must all be PoE capable ports.
- **Examples** To add the description Desk Phone for a connected PD on port1.0.2, use the following commands:

**awplus#** configure terminal **awplus(config)#** interface port1.0.2 **awplus(config-if)#** power-inline description Desk Phone

To clear the description as added above for the connected PD on  $port1.0.2$ , use the following commands:

**awplus#** configure terminal **awplus(config)#** interface port1.0.2 **awplus(config-if)#** no power-inline description

**Validation Commands [show power-inline interface](#page-633-0) [show running-config power-inline](#page-190-0)**

## <span id="page-620-0"></span>**power-inline enable**

This command enables Power over Ethernet (PoE) to detect a connected Powered Device (PD) and supply power from the Power Sourcing Equipment (PSE).

The **no** variant of this command disables PoE functionality on the selected PoE port(s). No power is supplied to a connected PD after PoE is disabled on the selected PoE port(s).

```
Syntax power-inline enable
```
no power-inline enable

**Default** PoE is enabled by default on all ports on the PSE.

**Mode** Interface Configuration

**Usage** In a stack of switches this command is supported on all PoE capable ports.

Select a PoE port, a list of PoE ports, or a range of PoE ports from the preceding **[interface](#page-324-0)  [\(to configure\)](#page-324-0)** command. If you specify a range or list of ports they must all be PoE capable ports.

No PoE log messages are generated for specified PoE port(s) after PoE is disabled. The disabled PoE port(s) still provide Ethernet connectivity after PoE is disabled.

**Examples** To disable PoE on ports  $port1.0.1$  to  $port1.0.4$ , use the following commands:

**awplus#** configure terminal **awplus(config)#** interface port1.0.1-port1.0.4 **awplus(config-if)#** no power-inline enable

To enable PoE on ports port1.0.1 to port1.0.4, use the following commands:

**awplus#** configure terminal **awplus(config)#** interface port1.0.1-port1.0.4 **awplus(config-if)#** power-inline enable

**Validation Commands [show power-inline](#page-628-0) [show power-inline interface](#page-633-0) [show power-inline interface detail](#page-635-0) [show running-config power-inline](#page-190-0)**

### <span id="page-621-0"></span>**power-inline max**

This command sets the "maximum" power allocated to a Power over an Ethernet (PoE and PoE+) port. The amount of power actually supplied to the port depends on the power requirements of the connected PD. It is also a function of the total PoE power loading on the switch and the PoE priority set for the port by the **[power-inline priority](#page-623-0)** command. However this command (power-inline max) does apply a "maximum" value to the power that the port is able to supply.

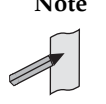

**Note** Note that the value set by this command will be the figure the switch will use when apportioning the power budget for its ports. For example, if 15.4 W is assigned to a port whose PD only consumes 5 W, the switch will reserve the full 15.4 W for this port when determining its total power PoE power requirement.

Note that the value set by this command will be the figure the switch will use when apportioning the power budget for its ports. For example, if 15.4 W is assigned to a port whose PD only consumes 5 W, the switch will reserve the full 15.4 W for this port when determining its total power PoE power requirement.

The **no** variant of this command sets the maximum power supplied to a PoE port to the default, which is set to the maximum power limit for the class of the connected Powered Device (PD).

**Syntax** power-inline max <*4000-30000*>

no power-inline max

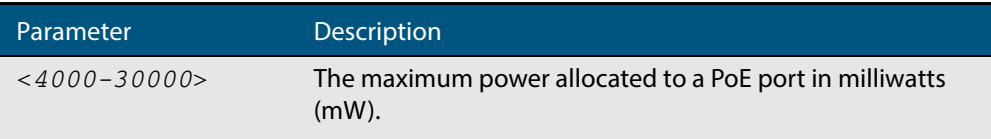

**Default** The Power Sourcing Equipment (PSE) supplies the maximum power limit for the class of the PD connected to the port by default.

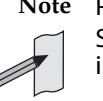

**Note** Power limits for all classes of PDs are listed in **["Power Classes" on page 22.6](#page-603-0)**. See **[Chapter 22, Power over Ethernet Introduction](#page-598-0)** for further PoE information.

**Mode** Interface Configuration

**Usage** In a stack of switches this command is supported on all PoE capable ports.

Select a PoE port, a list of PoE ports, or a range of PoE ports with the preceding **[interface](#page-324-0)  [\(to configure\)](#page-324-0)** command. If you specify a range or list of ports they must all be PoE capable ports.

If you select a range of PoE ports in Interface Configuration mode before issuing this command, then each port in the range selected will have the same maximum power value configured. If the PoE port attempts to draw more than the maximum power, this is logged and all power is removed. Note that the value entered is rounded up to the next value supported by the hardware.

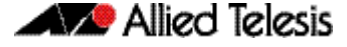

See the actual value used, as shown after command entry, in the sample console output below:

```
awplus#configure terminal
awplus(config)#interface port1.0.1
awplus(config-if)#power-line max 5300
% The maximum power has been rounded to 5450mW in hardware.
```
Refer to **[Chapter 69, LLDP, LLDP-MED and Voice VLAN Introduction and](#page-1854-0)  [Configuration](#page-1854-0)** and **[Chapter 70, LLDP Commands](#page-1874-0)** for information about power monitoring at the PD.

Note the difference in power supplied from the PSE to the power available at the PD due to line loss.

The **["Power Classes" on page 22.6](#page-603-0)** shows the difference between the power supplied from the PSE and the power available at the PD.

**Examples** To set the maximum power supplied to ports in the range 1.0.2 to 1.0.4 to 6450mW per port, use the following commands:

```
awplus# configure terminal
  awplus(config)# interface port1.0.2-port1.0.4
awplus(config-if)# power-inline max 6450
```
To set the maximum power supplied to  $port1.0.2$ , to 6450 mW, use the following commands:

```
awplus# configure terminal
   awplus(config)# interface port1.0.2
awplus(config-if)# power-inline max 6450
```
To clear the user-configured maximum power supplied to  $port1.0.2$ , and revert to using the default maximum power of 30000 mW, use the following commands:

**awplus#** configure terminal **awplus(config)#** interface port1.0.2 **awplus(config-if)#** no power-inline max

**Validation Commands [show power-inline interface](#page-633-0) [show running-config power-inline](#page-190-0)**

## <span id="page-623-0"></span>**power-inline priority**

This command sets the Power over Ethernet (PoE) priority level of a PoE port to one of three available priority levels:

- low
- high
- critical

The **no** variant of this command restores the PoE port priority to the default (low).

**Syntax** power-inline priority {low|high|critical}

no power-inline priority

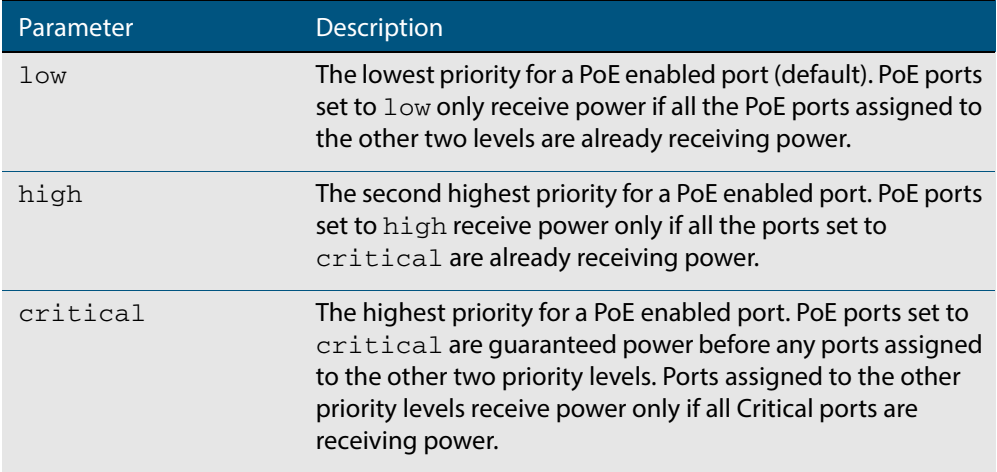

**Default** The default priority is low for all PoE ports on the Power Sourcing Equipment (PSE).

- **Mode** Interface Configuration
- **Usage** This command is supported on all PoE capable ports, whether operating as a stand-alone switch, or within a VCStack.

Select a PoE port, a list of PoE ports, or a range of PoE ports with the preceding **[interface](#page-324-0)  [\(to configure\)](#page-324-0)** command. If you specify a range or list of ports they must all be PoE capable ports.

PoE ports with higher priorities are given power before PoE ports with lower priorities. If the priorities for two PoE ports are the same then the lower numbered PoE port is given power before the higher numbered PoE port.

See **["Port Prioritization" on page 22.10](#page-607-0)** for further information about PoE priority.

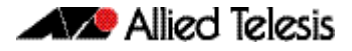

**Examples** To set the priority level to high for port1.0.2, use the following commands:

**awplus#** configure terminal **awplus(config)#** interface port1.0.2 **awplus(config-if)#** power-inline priority high

To reset the priority level to the default for  $port1.0.2$ , use the following commands:

**awplus#** configure terminal **awplus(config)#** interface port1.0.2 **awplus(config-if)#** no power-inline priority

**Validation Commands [show power-inline](#page-628-0) [show power-inline interface](#page-633-0) [show running-config power-inline](#page-190-0)**

**Related Commands [power-inline usage-threshold](#page-625-1)**

## <span id="page-625-1"></span><span id="page-625-0"></span>**power-inline usage-threshold**

This command sets the level at which the Power Sourcing Equipment (PSE) will issue a message that the power supplied to all Powered Devices (PDs) has reached a critical level of the nominal power rating for the PSE. The level is set as a percentage of total available power.

The **no** variant of this command resets the notification usage-threshold to the default (80% of the nominal power rating of the PSE).

**Syntax** power-inline usage-threshold <*1-99*>

no power-inline usage-threshold

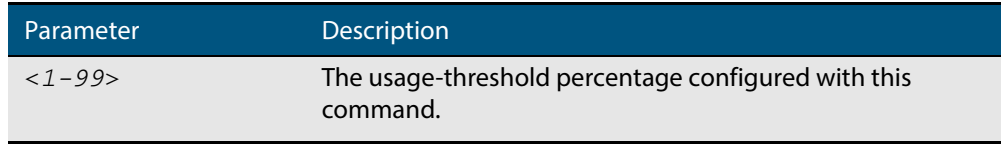

**Default** The default power usage threshold is 80% of the nominal power rating of the PSE.

- **Mode** Global Configuration
- **Usage** Use the **[snmp-server enable trap](#page-1753-0)** command on page 67.18 to configure SNMP notification. An SNMP notification is sent when the usage-threshold, as configured in the example, is exceeded.
- **Examples** To generate SNMP notifications when power supplied exceeds 70% of the nominal PSE power, use the following commands:

**awplus#** configure terminal **awplus(config)#** snmp-server enable trap power-inline **awplus(config)#** power-inline usage-threshold 70

To reset the notification threshold to the default (80% of the nominal PSE power rating), use the following commands:

**awplus#** configure terminal **awplus(config)#** no power-inline usage-threshold

**Validation Commands [show power-inline interface](#page-633-0) [show running-config power-inline](#page-190-0)**

**Related Commands [snmp-server enable trap](#page-1753-0)**

# <span id="page-626-0"></span>**service power-inline**

This command enables Power over Ethernet (PoE) globally on the Power Sourcing Equipment (PSE) for all PoE ports.

**Syntax** service power-inline no service power-inline **Default** PoE functionality is enabled by default on the PSE. **Mode** Global Configuration **Usage** In a stack, issuing this command enables PoE globally for all PoE ports. In a stack configuration, only stack members containing PoE hardware will have PoE enabled by default in software. **Examples** To disable PoE on the PSE, use the following commands: To re-enable PoE on the PSE, if PoE has been disabled, use the following commands: **awplus#** configure terminal **awplus(config)#** no service power-inline **awplus#** configure terminal **awplus(config)#** service power-inline

**Validation Commands [show power-inline](#page-628-0) [show running-config power-inline](#page-190-0)**

## <span id="page-627-0"></span>**show debugging power-inline**

This command displays Power over Ethernet (PoE) debug settings.

For information on output options, see **["Controlling "show" Command Output" on](#page-54-0)  [page 1.35](#page-54-0)**.

**Syntax** show debugging power-inline

**Mode** User Exec and Privileged Exec

**Example** To display PoE debug settings, use the following command:

**awplus#** show debugging power-inline

**Output Figure 23-1: Example output from the show debugging power-inline command**

awplus#show debugging power-inline PoE Debugging status: PoE Informational debugging is disabled PoE Event debugging is disabled PoE Power Management debugging is disabled PoE NSM debugging is enabled

**Related Commands [debug power-inline](#page-617-0) [terminal monitor](#page-266-0)**

### <span id="page-628-0"></span>**show power-inline**

This command displays the Power over Ethernet (PoE) status for all ports on the Power Sourcing Equipment (PSE).

For information on output options, see **["Controlling "show" Command Output" on](#page-54-0)  [page 1.35](#page-54-0)**.

- **Syntax** show power-inline
- **Mode** User Exec and Privileged Exec
- **Example** To display the PoE status for all ports on the PSE, use the following command:

**awplus#** show power-inline

#### **Output Figure 23-2: Example output from the [show power-inline](#page-628-0) command**

```
awplus#show power-inline
PoE Status:
Stack Member 2
 Nominal Power: 370W
  Power Allocated: 246W
  Actual Power Consumption: 151W
  Operational Status: On
 Power Usage Threshold: 80% (296W)
PoE Interface:
Interface Admin Pri Oper Power Device Class Max(mW)
port2.0.1 Enabled Low Powered 3840 n/a 1 4000 [C]
port2.0.2 Enabled High Powered 6720 n/a 2 7000 [C]
port2.0.3 Enabled Low Powered 14784 n/a 3 15400 [C]
port2.0.4 Enabled Crit Powered 14784 n/a 3 15400 [C]
port2.0.5 Enabled Crit Powered 3840 n/a 1 4000 [C]
port2.0.6 Enabled High Powered 6720 n/a 2 7000 [C]
port2.0.5 Enabled Crit Powered 3840 n/a 3 14000 [C]<br>port2.0.6 Enabled High Powered 6720 n/a 3 15400 [C]<br>port2.0.7 Enabled Low Powered 14784 n/a 3 15400 [C]
```
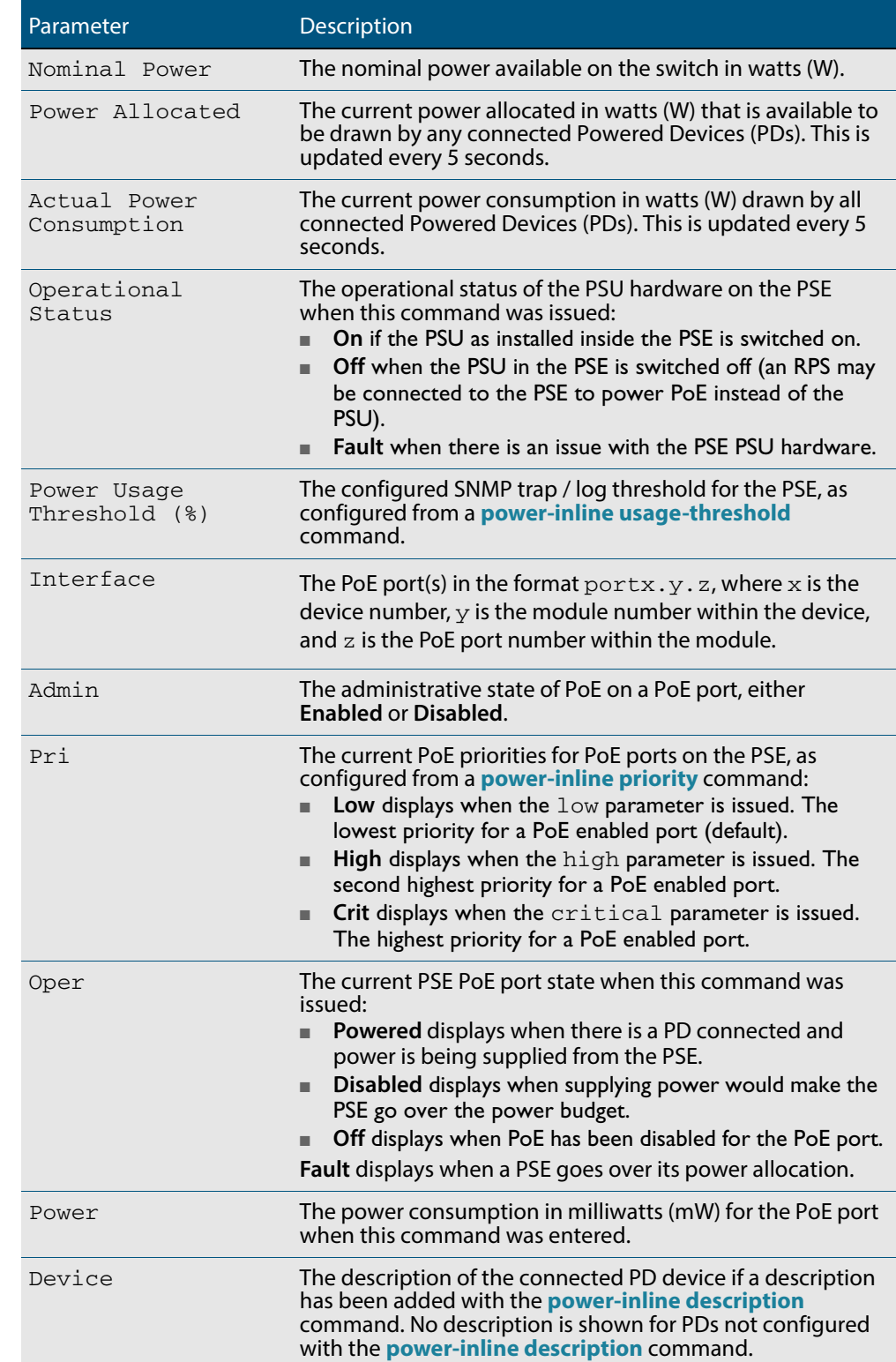

#### **Table 23-1: Parameters in the show power-inline command output**

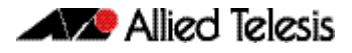

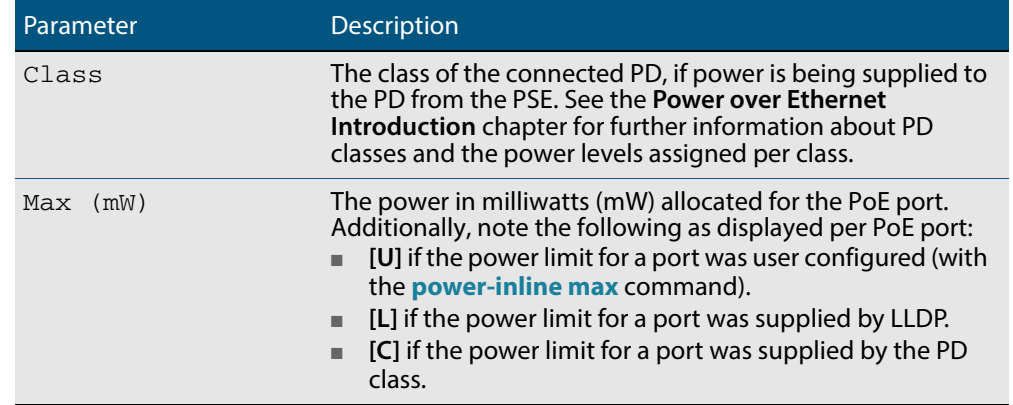

#### **Table 23-1: Parameters in the show power-inline command output (cont.)**

**Related Commands [show power-inline counters](#page-631-0) [show power-inline interface](#page-633-0)**

## <span id="page-631-0"></span>**show power-inline counters**

This command displays Power over Ethernet (PoE) event counters for ports on the Power Sourcing Equipment (PSE). The PoE event counters displayed can also be accessed by objects in the PoE MIB (RFC 3621). See **[Chapter 68, SNMP MIBs](#page-1768-0)** for information about which PoE MIB objects are supported.

For information on output options, see **["Controlling "show" Command Output" on](#page-54-0)  [page 1.35](#page-54-0)**.

**Syntax** show power-inline counters [<*port-list*>]

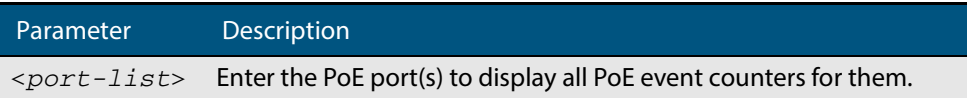

- **Mode** User Exec and Privileged Exec
- **Usage** To display all PoE event counters for all PoE ports on the PSE, do not enter the optional interface parameter.
- **Examples** To display all PoE event counters for all PoE ports on the PSE, use the command:

**awplus#** show power-inline counters

To display the PoE event counters for the port range 1.0.1 to 1.0.3, use the command:

**awplus#** show power-inline counters interface port1.0.1-1.0.3

**Output Figure 23-3: Example output from the show power-inline counters command**

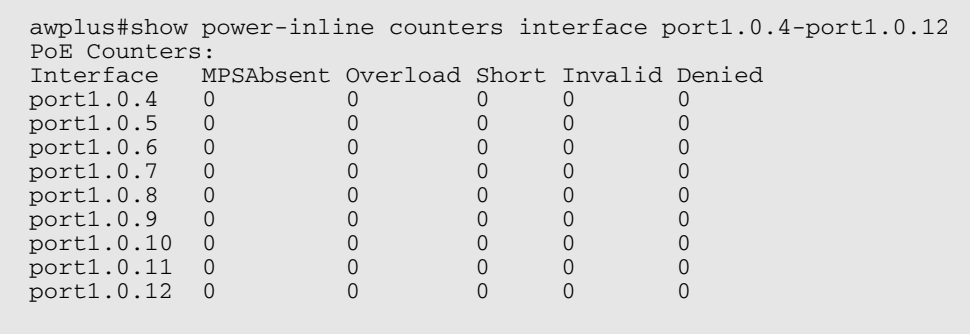

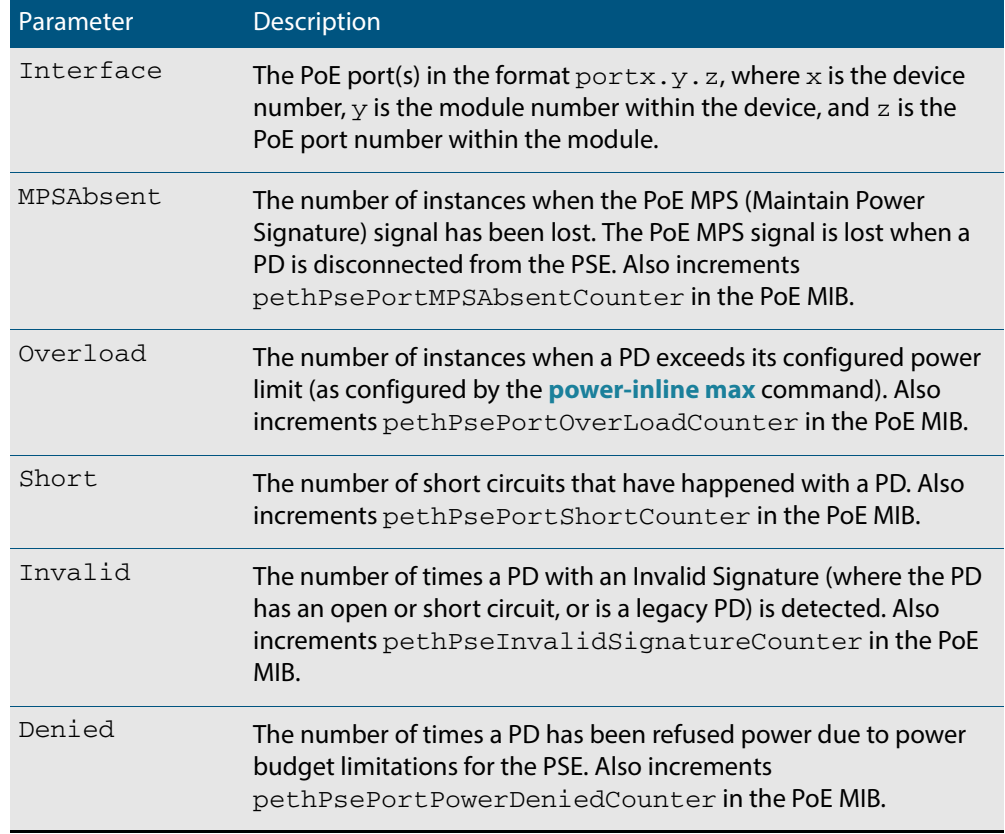

#### **Table 23-2: Parameters in the show power-inline counters command output**

**Related Commands [clear power-inline counters interface](#page-616-0) [show power-inline](#page-628-0) [show power-inline interface](#page-633-0)**

## <span id="page-633-0"></span>**show power-inline interface**

This command displays a summary of Power over Ethernet (PoE) information for specified ports. If no ports are specified then PoE information is displayed for all ports on the Power Sourcing Equipment (PSE).

For information on output options, see **["Controlling "show" Command Output" on](#page-54-0)  [page 1.35](#page-54-0)**.

**Syntax** show power-inline interface [<*port-list*>]

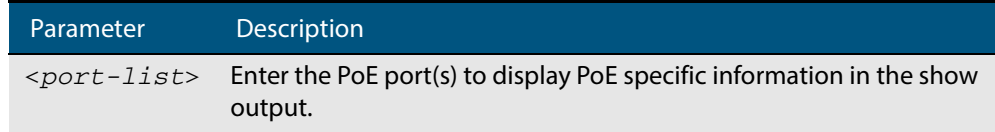

- **Mode** User Exec and Privileged Exec
- **Usage** To display PoE information for all PoE ports on the PSE, do not specify any ports.
- **Example** To display the PoE port specific information for all PoE ports on the switch, use the following command:

**awplus#** show power-inline interface

To display the PoE port specific information for the port range  $1.0.1$  to  $1.0.4$ , use the following command:

**awplus#** show power-inline interface port1.0.1-port1.0.4

#### **Output Figure 23-4: Example output from the show power-inline interface command**

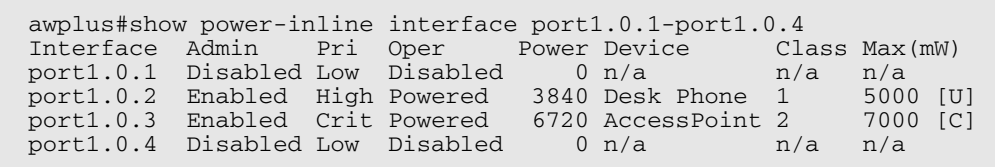

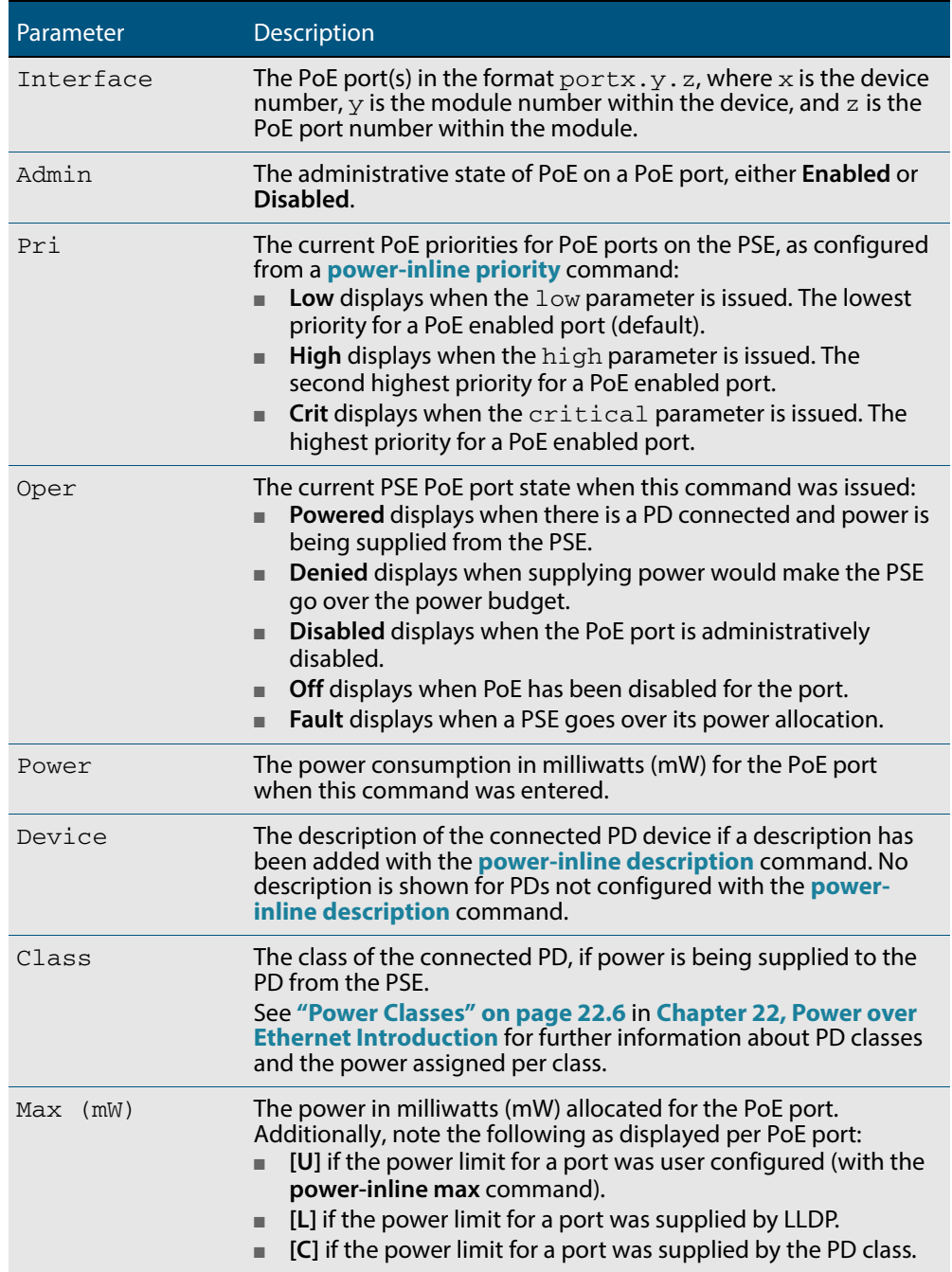

#### **Table 23-3: Parameters in the show power-inline interface command output**

**Related Commands [show power-inline](#page-628-0) [show power-inline interface detail](#page-635-0)**

### <span id="page-635-0"></span>**show power-inline interface detail**

This command displays detailed information for specified Power over Ethernet (PoE) port(s) on the Power Sourcing Equipment (PSE).

For information on output options, see **["Controlling "show" Command Output" on](#page-54-0)  [page 1.35](#page-54-0)**.

**Syntax** show power-inline interface [<*port-list*>] detail

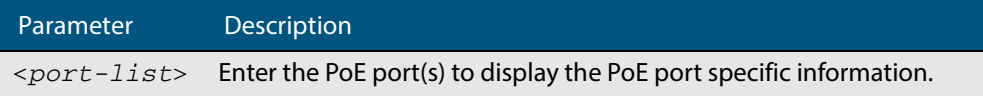

- **Mode** User Exec and Privileged Exec
- **Usage** To show detailed PoE information for all ports on the PSE, do not specify any ports.

The power allocated to each port is listed in the Power allocated row, and is limited by the maximum power per Powered Device (PD) class, or a user configured power limit.

**Example** To display detailed PoE port specific information for the port range 1.0.1 to 1.0.2, use the following command:

```
awplus# show power-inline interface port1.0.1-port1.0.2 
       detail
```
#### **Output Figure 23-5: Example output from the show power-inline interface detail command**

awplus#show power-inline interface port1.0.1-1.0.2 detail Interface port1.0.1 Powered device type: Desk Phone #1 PoE admin enabled Priority Low Detection status: Powered Current power consumption: 4800 mW Powered device class: 1 Power allocated: 5000 mW (from configuration) Detection of legacy devices is disabled Powered pairs: Data Interface port1.0.2 Powered device type: Access Point #3 PoE admin enabled Priority High Detection status: Powered Current power consumption: 6720 mW Powered device class: 2 Power allocated: 7000 mW (from powered device class) Detection of legacy devices is enabled Powered pairs: Data

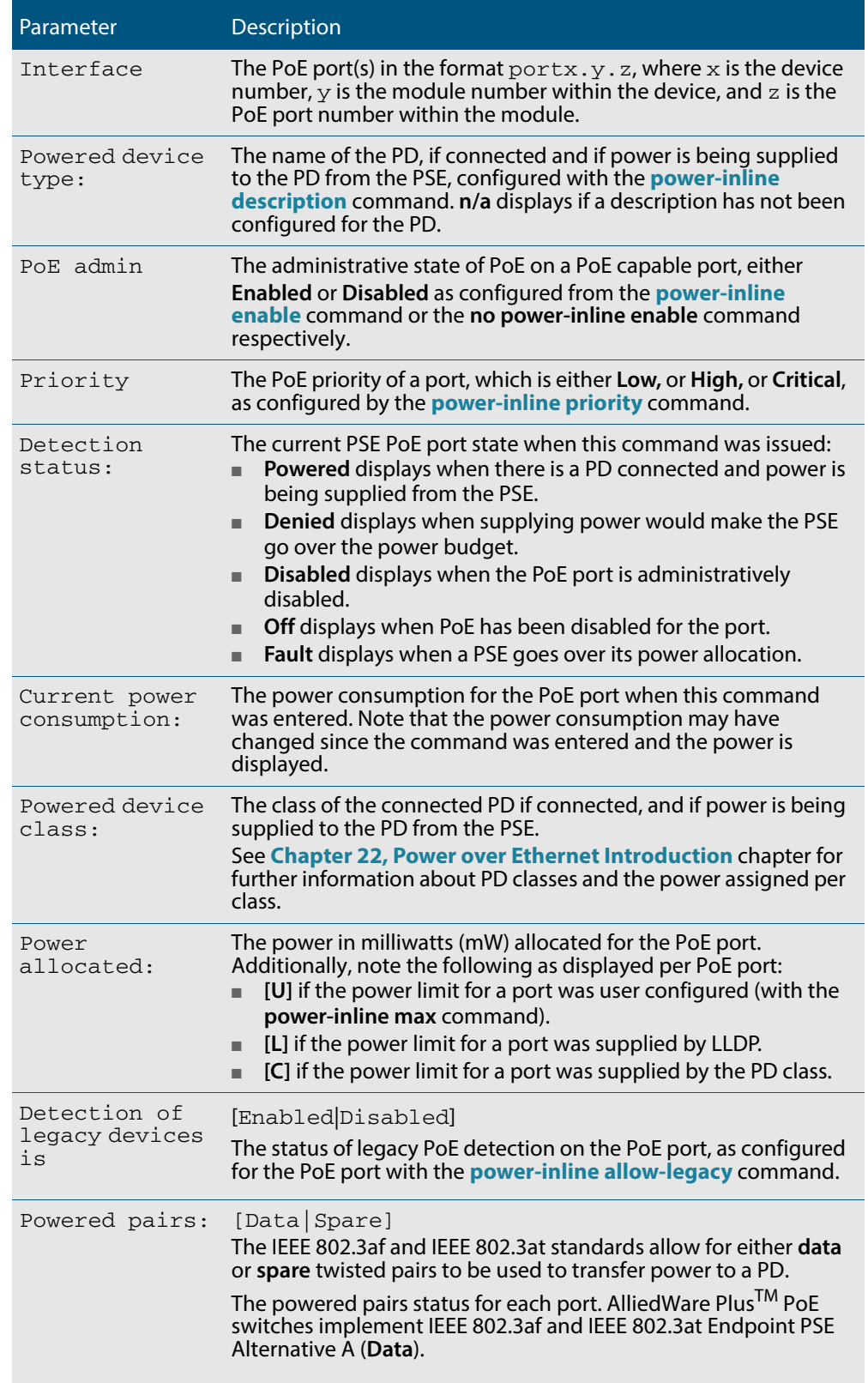

#### **Table 23-4: Parameters in show power-inline interface detail command output**

**Related Commands [show power-inline](#page-628-0) [show power-inline interface](#page-633-0)**

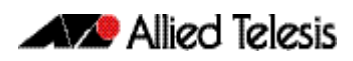

# **Part 3: IP and IPv6**

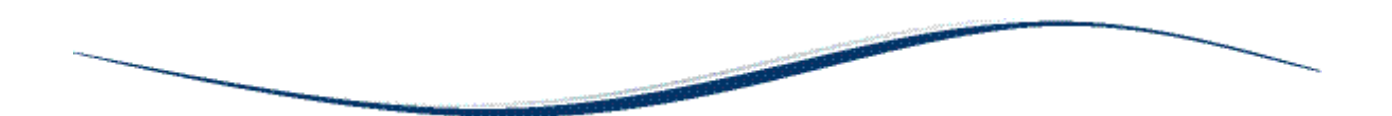

- **[Chapter 24 Internet Protocol \(IP\) Addressing and Protocols](#page-640-0)**
- **[Chapter 25 IP Addressing and Protocol Commands](#page-650-0)**
- **[Chapter 26 IPv6 Introduction](#page-678-0)**
- **[Chapter 27 IPv6 Commands](#page-690-0)**
- **[Chapter 28 Route Selection](#page-720-0)**
- **[Chapter 29 Routing Commands](#page-730-0)**
- **[Chapter 30 RIP Configuration](#page-740-0)**
- **[Chapter 31 RIP Commands](#page-756-0)**

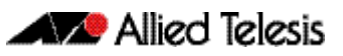

# <span id="page-640-0"></span>**Chapter 24: Internet Protocol (IP) Addressing** and Protocols

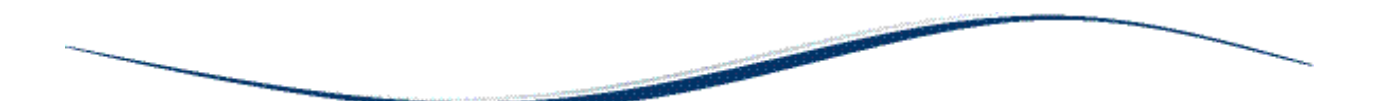

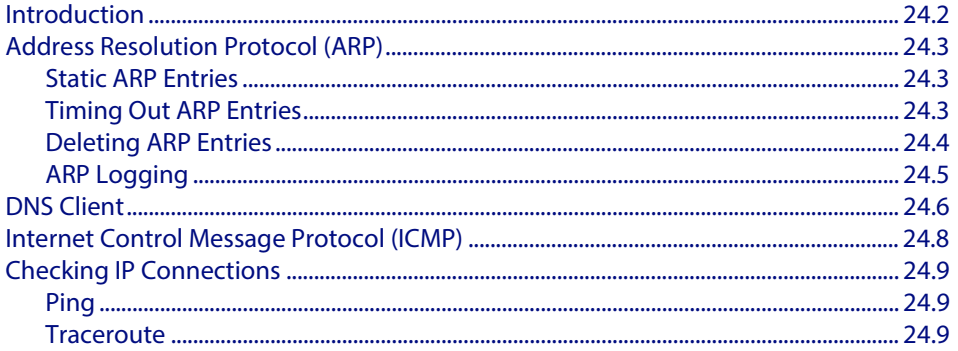

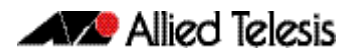

# <span id="page-641-0"></span>**Introduction**

This chapter describes how to configure IPv4 addressing and the protocols used to help IP function on your network.

As well as the familiar Internet (with uppercase "I"), the term internet (with lowercase "i") can refer to any network (usually a wide area network) that uses the Internet Protocol. This chapter concentrates on this definition—a generalized network that uses IP as its network protocol.

**Assigning an IP Address** To configure your device to perform IP routing (for example, to access the Internet) you need to configure IP. You also need to configure IP if you want to manage your device from any IP-based management process (such as SSH, Telnet, or SNMP).

Add an IP address to each of the interfaces that you want to process IP traffic.

You can configure an interface on your device with a static IP address, or with a dynamic IP address assigned using your device's DHCP client.

**Static IP addresses** To add a static IP address to an interface, enter interface mode for the interface that you want to configure, then use the command:

```
awplus(config-if)# ip address <ip-addr/prefix-length> 
                  [secondary] [label <label>]
```
where  $\langle$ ip-address/m> the IP address followed by a slash then the prefix length. Note that you cannot specify the mask in dotted decimal notation in this command.

For example, to give the interface vlan1 an address of 192.168.10.10, with a class C subnet mask, use the command:

```
awplus(config-if)# ip address 192.168.10.10/24
```
The **secondary** parameter allows you to add multiple IP addresses to an interface using this command. Each interface must have a primary IP address before you can add a secondary address. Your device treats secondary addresses the same as primary addresses in most instances, such as responding for ARP requests for the IP address. However, the only packets generated that have a secondary address as source address are routing updates. You can define up to 32 secondary addresses on a single interface.

**DHCP dynamic addresses**

When you use the DHCP client, it obtains the IP address and subnet mask for the interface, and other IP configuration parameters, from a DHCP server. To configure an interface to gain its IP configuration using the DHCP client, use the command:

```
awplus(config-if)# ip address dhcp [client-id <interface>] 
                  [hostname <hostname>]
```
If an IP interface is configured to get its IP address and subnet mask from DHCP, the interface does not take part in IP routing until the IP address and subnet mask have been set by DHCP.

If you need to make a static entry in your DHCP server for the device, you need your device's MAC address, which you can display by using the command:

**awplus#** show interface

See **[Chapter 64, Dynamic Host Configuration Protocol \(DHCP\) Introduction](#page-1684-0)** for more information about DHCP.

# <span id="page-642-0"></span>**Address Resolution Protocol (ARP)**

Address Resolution Protocol (ARP) is used by your device to dynamically learn the Layer 2 address of devices in its networks. Most hosts also have a MAC physical address in addition to the assigned IP address. For Ethernet, this is a 6-byte, globally unique number. ARP enables your device to learn the physical address of the host that has a given IP address.

When your device needs to forward packets to a destination that it does not know the Layer 2 address of, it broadcasts an ARP request to determine where to send the packet. The ARP request is a broadcast packet and includes the target IP address. All stations on the LAN receive this broadcast but only one host recognizes its own IP address. It replies, thereby giving your device its physical address.

Your device creates a dynamic ARP entry in its ARP cache, to record the IP address to physical address mapping (also called a binding). It uses that ARP entry to forward further packets to that address.

The ARP protocol is described in RFC 826, **An Ethernet Address Resolution Protocol or—Converting Network Protocol Addresses to 48 bit Ethernet Address for Transmission on Ethernet Hardware**.

## <span id="page-642-1"></span>Static ARP Entries

If your LAN includes hosts that do not support ARP, you can add a static ARP entry to the cache. However, it is rarely necessary to add an ARP entry this way. To add a static ARP entry, use the command:

**awplus(config)#** arp <*[ip-addr> <mac-address> \[<port-number>\]](#page-654-0)  [\[alias\]](#page-654-0)*

# <span id="page-642-2"></span>Timing Out ARP Entries

Your device times out dynamic ARP entries to ensure that the cache does not fill with entries for hosts that are no longer active. If your device stops receiving traffic for a device specified in a dynamic ARP entry, it deletes the ARP entry after a configurable timeout period. Static ARP entries are not aged or automatically deleted.

Increasing the ARP timeout reduces the amount of network traffic. Decreasing the timeout makes your device more responsive to changes in network topology.

To set a timeout period, enter the interface mode, then use the command:

**awplus(config-if)#** [arp-aging-timeout](#page-653-0) *<0-432000>*

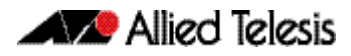

# <span id="page-643-0"></span>Deleting ARP Entries

To remove a static ARP entry, use the command:

**awplus(config)#** *[no arp <ip-addr>](#page-654-1)*

To clear the ARP cache of dynamic entries, use the command:

**awplus#** [clear arp-cache](#page-658-0)

This removes the dynamic ARP entries for all interfaces.

To display the entries in the ARP cache, use the command:

**awplus)#** [show arp](#page-668-0)

The ARP cache will be repopulated by the normal ARP learning mechanism. As long as the entries are relearned quickly enough, deleting dynamic ARP entries does not affect:

- routes
- the TCP/UDP connection status

Software Reference for GS900MX/MPX Series Switches

# <span id="page-644-0"></span>ARP Logging

You can enable your device to log static and dynamic ARP entries, and you can select either default hexadecimal notation (HHHH.HHHH.HHHH) or standard IEEE format hexadecimal notation (HH-HH-HH-HH-HH-HH) for the MAC addresses displayed in the ARP log output.

If this feature is enabled, ARP log messages are stored on the device in RAM. If the device is rebooted the ARP log messages are lost. ARP logging is disabled by default.

To enable ARP logging, use the command:

```
awplus(config)# arp log [mac-address-format ieee]
```
You can specify whether the MAC address is displayed in the default hexadecimal notation HHHH.HHHH.HHHH or in the standard IEEE format HH-HH-HH-HH-HH-HH.

To disable ARP logging, use the command:

**awplus(config)#** [no arp log \[mac-address-format ieee\]](#page-655-2)

To display the ARP log messages, use the command:

**awplus(config)#** show log | include ARP\_LOG

See the sample ARP log output and descriptions of the fields displayed in the sample ARP log output in the **arp log** [command on page 25.6](#page-655-0).

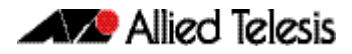

# <span id="page-645-0"></span>**DNS Client**

Your AlliedWare Plus<sup>TM</sup> device has a DNS Client that is enabled automatically when you add a DNS server to your device. This client allows you to use domain names instead of IP addresses when using commands on your device.

To add a DNS server to the list of servers that the device sends DNS queries to, use the command:

```
awplus(config)# ip name-server <ip-addr>
```
To check the list of servers that the device sends DNS queries to, use the command:

```
awplus# show ip name-server
```
To add a default domain name used to append to DNS requests, use the command:

**awplus(config)#** ip domain-name <*domain-name>*

For example, to use DNS to match hostnames to your internal network "example.net", use the command:

**awplus(config)#** ip domain-name example.net

If you then use the command **ping host2**, your device sends a DNS request for host2.example.net. To check the domain name configured with this command, use the command:

**awplus#** [show ip domain-name](#page-671-0)

Alternatively you can create a list of domain names that your device will try in turn by using the command:

**awplus(config)#** [ip domain-list <](#page-662-0)*domain-name>*

For example, to use DNS to match incomplete hostnames to the top level domains ".com", and ".net", use the commands:

```
awplus(config)# ip domain-list .com
awplus(config)# ip domain-list .net
```
If you then use the command **ping alliedtelesis**, your device sends a DNS request for alliedtelesis.com and if no match was found your device would then try alliedtelesis.net. To check the entries in the domain list, use the command:

**awplus#** [show ip domain-list](#page-670-0)

To disable the DNS client on your device, use the command:

**awplus(config)#** [no ip domain-lookup](#page-663-0)

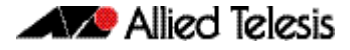

To check the status of the DNS Client on your device, and the configured servers and domain names, use the command:

**awplus#** [show hosts](#page-670-1)

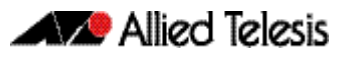

# <span id="page-647-0"></span>**Internet Control Message Protocol (ICMP)**

The Internet Control Message Protocol (ICMP) allows networking devices to send information and control messages to other devices or hosts. Your device implements all non-obsolete ICMP functions.

The following table lists the ICMP messages implemented by your device.

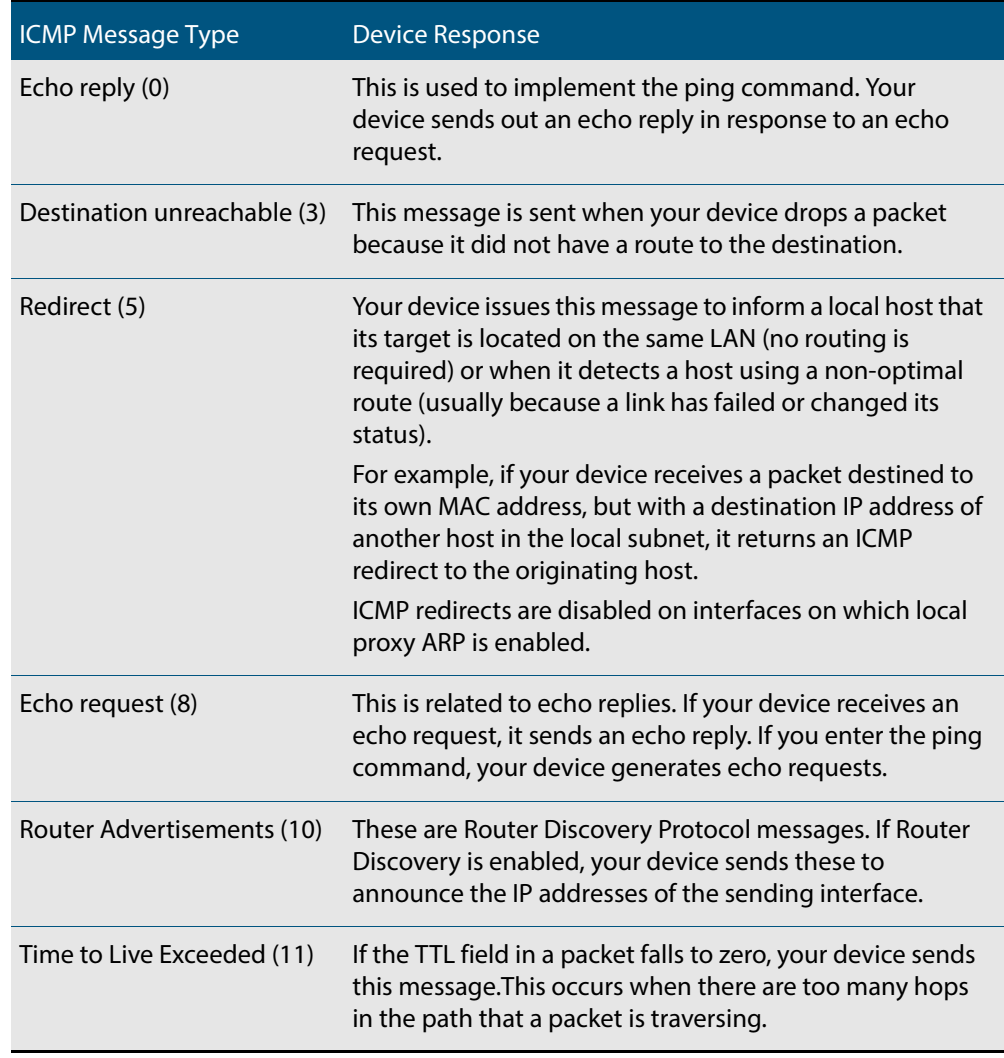

ICMP messages are enabled on all interfaces by default. You can control the flow of ICMP messages across different interfaces using the **access-list** commands. See **[Chapter 37,](#page-896-0)  [IPv4 Hardware Access Control List \(ACL\) Commands](#page-896-0)** and **[Chapter 38, IPv4 Software](#page-934-0)  [Access Control List \(ACL\) Commands](#page-934-0)**.
## **Checking IP Connections**

To verify connections between networks and network devices, use the ping (Packet Internet Groper) and trace route functions on your device.

## Ping

Ping tests the connectivity between two network devices to determine whether each network device can "see" the other device. Echo request packets are sent to the destination addresses and responses are displayed on the console.

If you can ping the end destination, then the physical, Layer 2 and Layer 3 links are functioning, and any difficulties are in the network or higher layers.

If pinging the end destination fails, use traceroute to discover the point of failure in the route to the destination.

To ping a device, use the command:

**awplus#** [ping](#page-667-0) {<hostname>|<ipaddr>}

## **Traceroute**

You can use traceroute to discover the route that packets pass between two systems running the IP protocol. Traceroute sends an initial UDP packets with the Time To Live (TTL) field in the IP header set starting at 1. The TTL field is increased by one for every subsequent packet sent until the destination is reached. Each hop along the path between two systems responds with a TTL exceeded packet (ICMP type 11) and from this the path is determined.

To use traceroute, use the command:

**awplus#** traceroute {<*[ip-addr>|<hostname>}](#page-677-0)*

Enter either the hostname or the IP address of the device you are trying to reach.

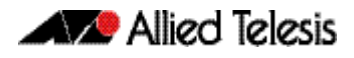

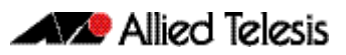

# **Chapter 25: IP Addressing and Protocol Commands**

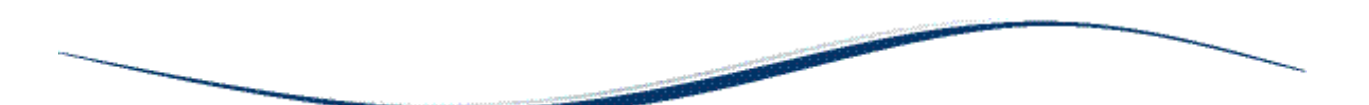

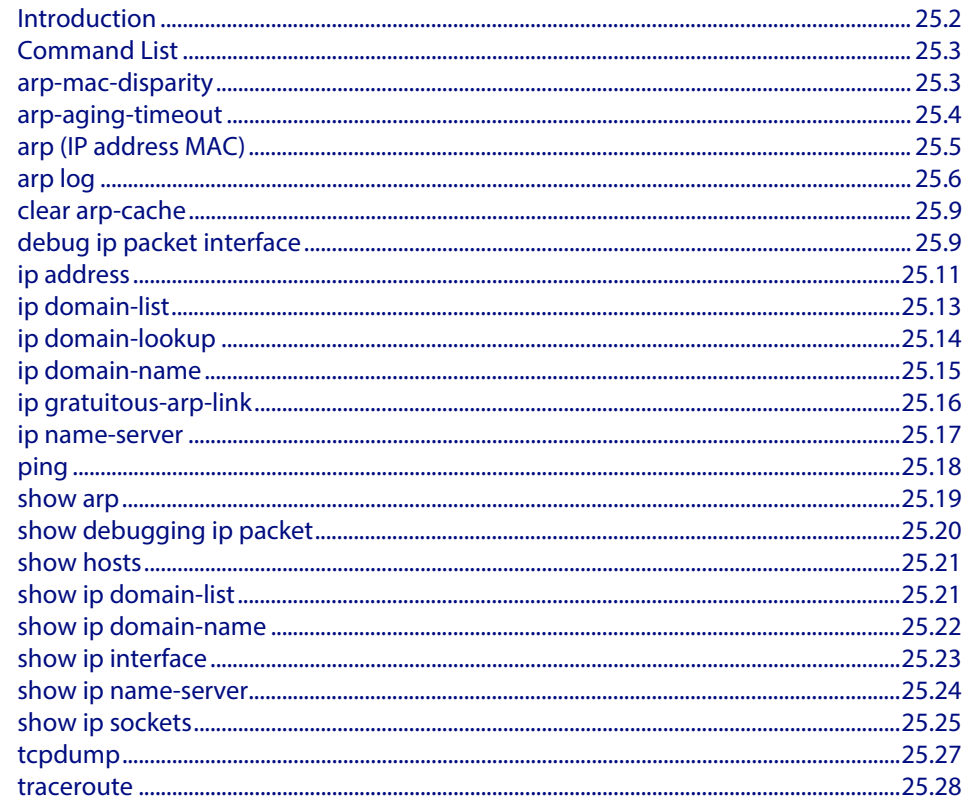

## <span id="page-651-0"></span>**Introduction**

This chapter provides an alphabetical reference of commands used to configure the following protocols:

- Address Resolution Protocol (ARP)
- Domain Name Service (DNS)

For more information see **[Chapter 24, Internet Protocol \(IP\) Addressing and Protocols](#page-640-0)**.

## <span id="page-652-0"></span>**Command List**

### <span id="page-652-1"></span>**arp-mac-disparity**

Use this command in Interface Configuration mode for a VLAN interface to enable the reception of ARP packets that contain a multicast MAC address in the sender field.

By default, ARP packets that contain a multicast MAC address in the sender field are dropped. The **no** variant of this command reverts to the default behavior.

```
Syntax arp-mac-disparity
```
<span id="page-652-3"></span><span id="page-652-2"></span>no arp-mac-disparity

- **Default** ARP disparity is disabled. ARP packets with a multicast MAC address in the sender field are dropped.
- **Mode** Interface Configuration for a VLAN interface.
- **Usage** Normally, it is invalid for an ARP request to resolve a multicast MAC address. By default, ARP replies with a multicast MAC addresses are not learned. This command allows control over the learning of dynamic ARPs that resolve to a multicast MAC address.

ARP-MAC disparity may need to be enabled to support multicast network load balancing. The **[arp-mac-disparity](#page-652-2)** command allows ARP replies quoting multicast MAC addresses to be accepted and learned. No **[no arp-mac-disparity](#page-652-3)** command reverts to default behavior.

If the ARP-MAC disparity feature is enabled, then the switch sends traffic to a single port as specified by the ARP entry.

**Examples** To enable ARP MAC disparity on interface  $vlan2$ , use the following commands:

**awplus#** configure terminal **awplus(config)#** interface vlan2

**awplus(config-if)#** arp-mac-disparity

To disable ARP MAC disparity on interface  $vlan2$ , use the following commands:

**awplus#** configure terminal

**awplus(config)#** interface vlan2

**awplus(config-if)#** no arp-mac-disparity

**Related Commands [clear arp-cache](#page-658-0) [show arp](#page-668-0)**

### <span id="page-653-0"></span>**arp-aging-timeout**

This command sets a timeout period on dynamic ARP entries associated with a specific interface. If your device stops receiving traffic for the host specified in a dynamic ARP entry, it deletes the ARP entry from the ARP cache after this timeout is reached.

Your device times out dynamic ARP entries to ensure that the cache does not fill with entries for hosts that are no longer active. Static ARP entries are not aged or automatically deleted.

By default the time limit for dynamic ARP entries is 300 seconds on all interfaces.

The **no** variant of this command sets the time limit to the default of 300 seconds.

**Syntax** arp-aging-timeout *<0-432000>*

no arp-aging timeout

Parameter Description *<0-432000>* The timeout period in seconds.

**Default** 300 seconds (5 minutes)

**Mode** Interface Configuration for a VLAN interface.

**Example** To set the ARP entries on interface  $v$ lan30 to time out after two minutes, use the commands:

**awplus(config)#** interface vlan30

**awplus(config-if)#** arp-aging-timeout 120

**Related Commands [clear arp-cache](#page-658-0) [show arp](#page-668-0)**

## <span id="page-654-0"></span>**arp (IP address MAC)**

This command adds a static ARP entry to the ARP cache. This is typically used to add entries for hosts that do not support ARP or to speed up the address resolution function for a host. The ARP entry must not already exist. Use the **alias** parameter to allow your device to respond to ARP requests for this IP address.

The **no** variant of this command removes the static ARP entry. Use the **[clear arp-cache](#page-658-0)**  [command on page 25.9](#page-658-0) to remove the dynamic ARP entries in the ARP cache.

**Syntax** arp <*ip-addr*> <*mac-address*> [<*port-number*>] [alias]

no arp <*ip-addr*>

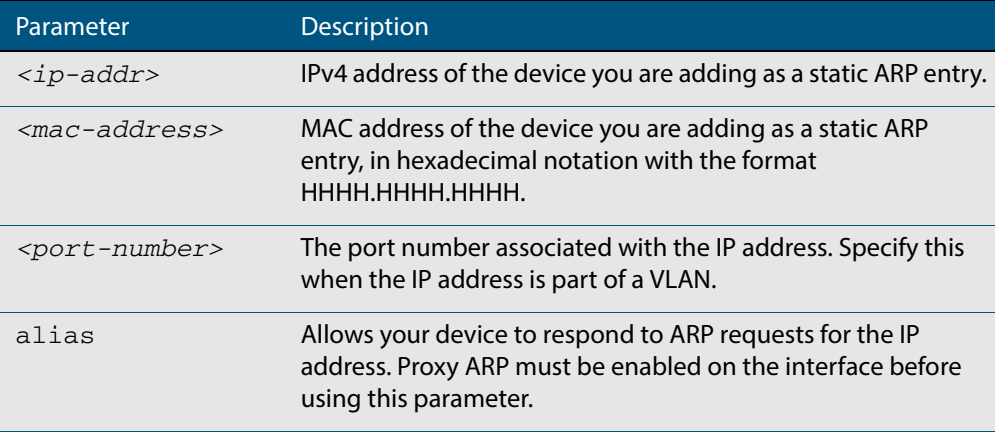

#### **Mode** Global Configuration

**Examples** To add the IP address 10.10.10.9 with the MAC address 0010.2533.4655 into the ARP cache, and have your device respond to ARP requests for this address, use the commands:

**awplus#** configure terminal

**awplus(config)#** arp 10.10.10.9 0010.2355.4566 alias

**Related Commands [clear arp-cache](#page-658-0) [show arp](#page-668-0)**

### <span id="page-655-0"></span>**arp log**

This command enables the logging of dynamic and static ARP entries in the ARP cache. The ARP cache contains mappings of switch ports, VLAN IDs, and IP addresses to physical MAC addresses for hosts.

This command can display the MAC addresses in the ARP log either using the default hexadecimal notation (HHHH.HHHH.HHHH), or using the IEEE standard hexadecimal notation (HH-HH-HH-HH-HH-HH).

Use the **no** variant of this command to disable the logging of dynamic and static ARP entries in the ARP cache.

**Syntax** arp log [mac-address-format ieee]

no arp log [mac-address-format ieee]

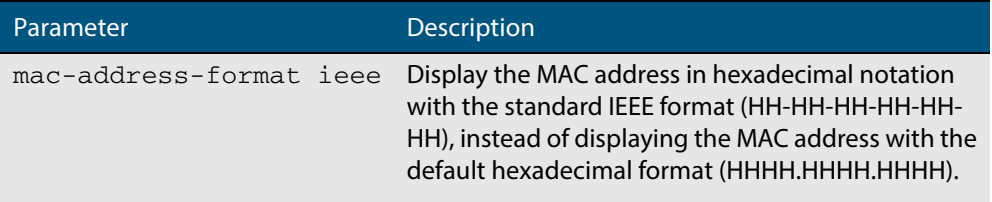

**Default** The ARP logging feature is disabled by default.

- **Mode** Global Configuration
- **Usage** You have the option to change how the MAC address is displayed in the ARP log message, to use the default hexadecimal notation (HHHH.HHHH.HHHH), or the IEEE format hexadecimal notation (HH-HH-HH-HH-HH-HH) when you apply the **mac-address-format ieee** parameter.

Enter the **arp log** command without the optional **mac-address-format ieee** parameter specified for MAC addresses in the ARP log output to use the default hexadecimal notation (HHHH.HHHH.HHHH).

Enter the **arp log mac-address-format ieee** command for MAC addresses in the ARP log output to use the IEEE standard format hexadecimal notation (HH-HH-HH-HH-HH-HH).

Use the **no** variant of this command (**no arp log**) without the optional **mac-addressformat ieee** parameter specified to disable ARP logging on the switch

Use the **no** variant of this command with the optional **mac-address-format ieee** parameter specified (**no arp log mac-address-format ieee**) to disable IEEE standard format hexadecimal notation (HH-HH-HH-HH-HH-HH) and revert to the default hexadecimal notation (HHHH.HHHH.HHHH) for MAC addresses in the ARP log output.

To display ARP log messages use the **show log | include ARP\_LOG** command.

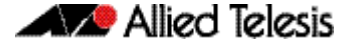

**Examples** To enable ARP logging and use the default hexadecimal notation (HHHH.HHHH.HHHH), use the following commands:

```
awplus# configure terminal
awplus(config)# arp log
```
To disable ARP logging on the switch of MAC addresses displayed using the default hexadecimal notation (HHHH.HHHH.HHHH), use the following commands:

```
awplus# configure terminal
awplus(config)# no arp log
```
To enable ARP logging and to specify that the MAC address in the log message is displayed in the standard IEEE format hexadecimal notation (HH-HH-HH-HH-HH-HH), use the following commands:

**awplus#** configure terminal **awplus(config)#** arp log mac-address-format ieee

To disable ARP logging on the switch of MAC addresses displayed using the standard IEEE format hexadecimal notation (HH-HH-HH-HH-HH-HH), and revert to the use of the default hexadecimal notation (HHHH.HHHH.HHHH) instead, use the following commands:

```
awplus# configure terminal
awplus(config)# no arp log mac-address-format ieee
```
To display ARP log messages, use following command:

**awplus#** show log | include ARP\_LOG

**Output** Below is example output from the **show log | include ARP\_LOG** command after enabling ARP logging displaying default hexadecimal notation MAC addresses (HHHH.HHHH.HHHH) using the **arp log** command.

```
awplus#configure terminal
awplus(config)#arp log
awplus(config)#exit
awplus#show log | include ARP_LOG
2010 Apr 6 06:21:01 user.notice awplus HSL[1007]: ARP_LOG port1.0.6 vlan1 add 
0013.4078.3b98 (192.168.2.4)
2010 Apr 6 06:22:30 user.notice awplus HSL[1007]: ARP_LOG port1.0.6 vlan1 del 
0013.4078.3b98 (192.168.2.4)
2010 Apr 6 06:23:26 user.notice awplus HSL[1007]: ARP_LOG port1.0.6 vlan1 add 
0030.940e.136b (192.168.2.20)
2010 Apr 6 06:23:30 user.notice awplus IMISH[1830]: show log | include ARP_LOG
```
Below is example output from the **show log | include ARP\_LOG** command after enabling ARP logging displaying IEEE standard format hexadecimal notation MAC addresses (HH-HH-HH-HH-HH-HH) using the **arp log mac-address format ieee** command.

### **Figure 25-1: Example output from the show log | include ARP\_LOG command**

```
awplus#configure terminal
awplus(config)#arp log mac-address-format ieee
awplus(config)#exit
awplus#show log | include ARP_LOG
2010 Apr 6 06:25:28 user.notice awplus HSL[1007]: ARP_LOG port1.0.6 vlan1 add 00-
17-9a-b6-03-69 (192.168.2.12)
2010 Apr 6 06:25:30 user.notice awplus HSL[1007]: ARP_LOG port1.0.6 vlan1 add 00-
03-37-6b-a6-a5 (192.168.2.10)
2010 Apr 6 06:26:53 user.notice awplus HSL[1007]: ARP_LOG port1.0.6 vlan1 del 00-
30-94-0e-13-6b (192.168.2.20)
2010 Apr 6 06:27:31 user.notice awplus HSL[1007]: ARP_LOG port1.0.6 vlan1 del 00-
17-9a-b6-03-69 (192.168.2.12)
2010 Apr 6 06:28:09 user.notice awplus HSL[1007]: ARP_LOG port1.0.6 vlan1 del 00-
03-37-6b-a6-a5 (192.168.2.10)
2010 Apr 6 06:28:14 user.notice awplus IMISH[1830]: show log | include ARP_LOG
```
Below are the parameters in output of the **show log | include ARP\_LOG** command with an ARP log message format of <*ARP\_LOG*> <*port number*> <*VLAN ID*> <*Operation*> <*MAC*> <*IP*> after <*date*> <*time*> <*severity*> <*hostname*> <*program-name*> information.

#### **Table 25-1: Parameters in output of the show log | include ARP\_LOG command**

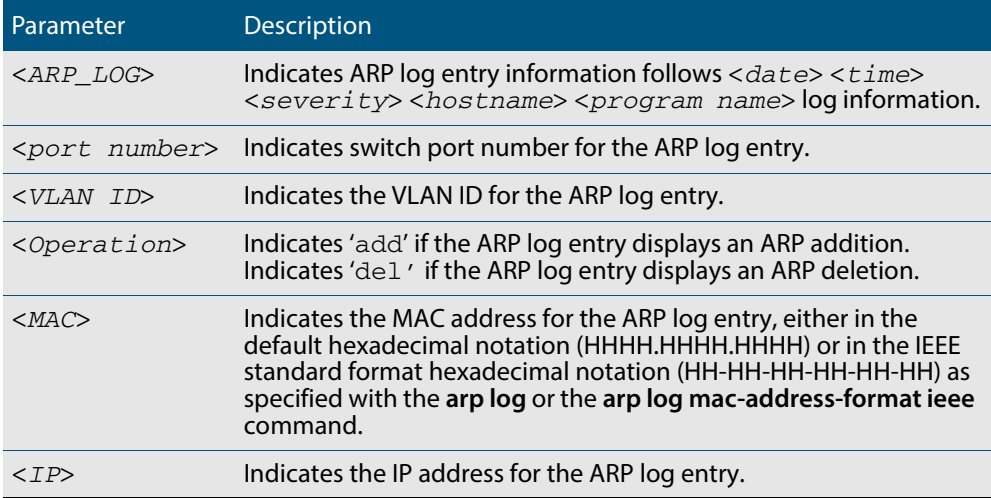

**Validation Commands [show running-config](#page-177-0)**

**Related Commands [show log](#page-310-0)**

## <span id="page-658-0"></span>**clear arp-cache**

This command deletes dynamic ARP entries from the ARP cache. You can optionally specify the IPv4 address of an ARP entry to be cleared from the ARP cache.

```
Syntax clear arp-cache [<ip-address>]
```
**Mode** Privileged Exec

- **Usage** To display the entries in the ARP cache, use the **[show arp](#page-668-0)** command. To remove static ARP entries, use the no variant of the **arp (IP address MAC)** [command on page 25.5.](#page-654-0)
- **Example** To clear all dynamic ARP entries, use the command:

**awplus#** clear arp-cache

To clear all dynamic ARP entries associated with the IPv4 address 192.168.1.1, use the command:

**awplus#** clear arp-cache 192.168.1.1

#### **Related Commands [arp-mac-disparity](#page-652-1) [arp \(IP address MAC\)](#page-654-0) [show arp](#page-668-0)**

### <span id="page-658-1"></span>**debug ip packet interface**

The **debug ip packet interface** command enables IP packet debug and is controlled by the **terminal monitor** command.

If the optional **icmp** keyword is specified then ICMP packets are shown in the output.

The **no** variant of this command disables the **debug ip interface** command.

```
Syntax debug ip packet interface {<interface-name>|all} 
           [address <ip-address>|verbose|hex|arp|udp|tcp|icmp]
```
no debug ip packet interface [<*interface-name*>]

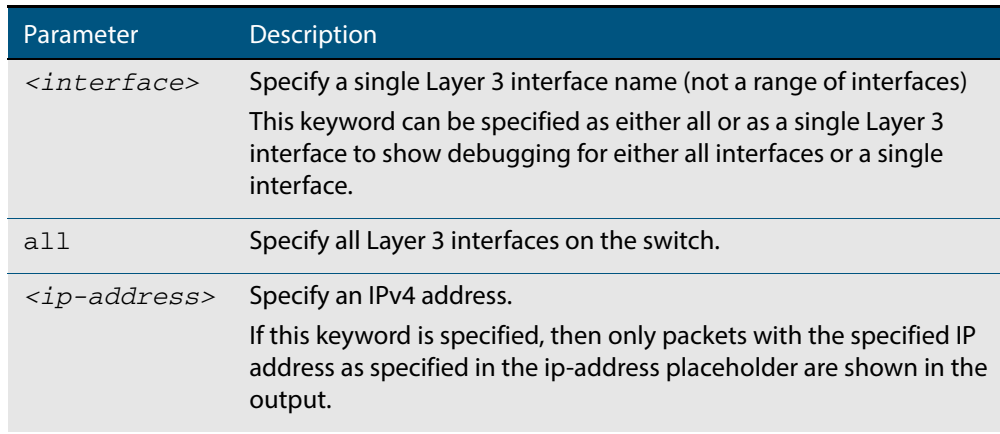

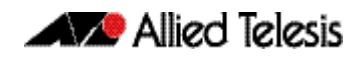

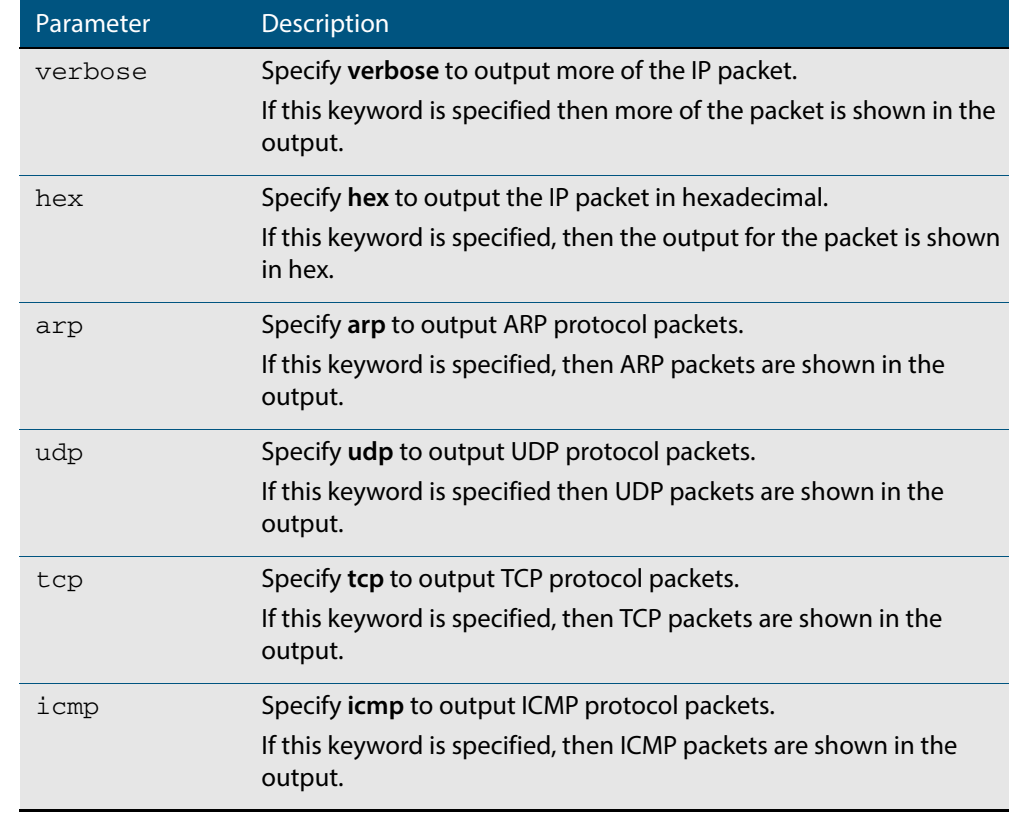

#### **Mode** Privileged Exec and Global Configuration

#### **Examples** To turn on ARP packet debugging on  $vlan1$ , use the command:

**awplus#** debug ip packet interface vlan1 arp

To turn on all packet debugging on all interfaces on the switch, use the command:

**awplus#** debug ip packet interface all

To turn on TCP packet debugging on vlan1 and IP address 192.168.2.4, use the command:

**awplus#** debug ip packet interface vlan1 address 192.168.2.4 tcp

To turn off IP packet interface debugging on all interfaces, use the command:

**awplus#** no debug ip packet interface

To turn off IP packet interface debugging on interface vlan2, use the command:

**awplus#** no debug ip packet interface vlan2

**Related Commands [no debug all](#page-218-0) [tcpdump](#page-676-0) [terminal monitor](#page-266-0)**

### <span id="page-660-0"></span>**ip address**

This command sets a static IP address on an interface. To set the primary IP address on the interface, specify only **ip address <ip-address/m>**. This overwrites any configured primary IP address. To add additional IP addresses on this interface, use the **secondary** parameter. You must configure a primary address on the interface before configuring a secondary address.

```
Note Use show running-config interface not show ip interface brief when you need 
      to view a secondary address configured on an interface. show ip interface brief
      will only show the primary address not a secondary address for an interface.
```
The **no** variant of this command removes the IP address from the interface. You cannot remove the primary address when a secondary address is present.

**Syntax** ip address *<ip-addr*/*prefix-length>* [secondary] [label *<label>*]

no ip address *<ip-addr/prefix-length>* [secondary]

no ip address

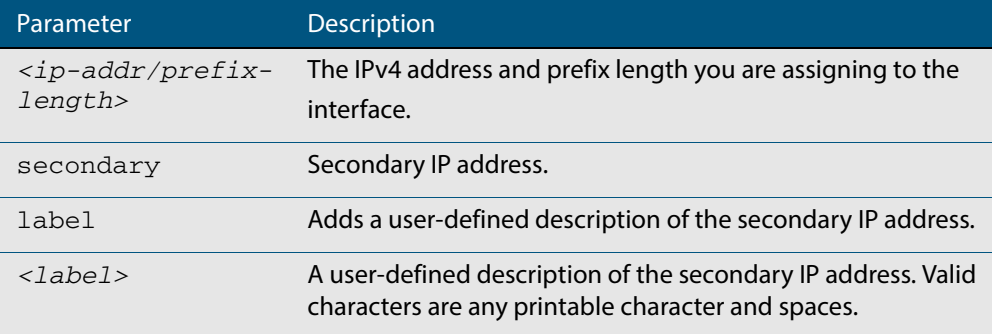

**Mode** Interface Configuration for a VLAN interface or a local loopback interface.

**Examples** To add the primary IP address 10.10.10.50/24 to the interface vlan3, use the following commands:

> **awplus#** configure terminal **awplus(config)#** interface vlan3 **awplus(config-if)#** ip address 10.10.10.50/24

To add the secondary IP address 10.10.11.50/24 to the same interface, use the following commands:

```
awplus# configure terminal
  awplus(config)# interface vlan3
awplus(config-if)# ip address 10.10.11.50/24 secondary
```
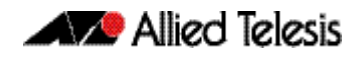

To add the IP address 10.10.11.50/24 to the local loopback interface lo, use the following commands:

**awplus#** configure terminal **awplus(config)#** interface lo **awplus(config-if)#** ip address 10.10.11.50/24

**Related Commands [interface \(to configure\)](#page-324-0) [show ip interface](#page-672-0) [show running-config interface](#page-183-0)**

### <span id="page-662-0"></span>**ip domain-list**

This command adds a domain to the DNS list. Domain are appended to incomplete host names in DNS requests. Each domain in this list is tried in turn in DNS lookups. This list is ordered so that the first entry you create is checked first.

The **no** variant of this command deletes a domain from the list.

**Syntax** ip domain-list <*domain-name*>

no ip domain-list <*domain-name*>

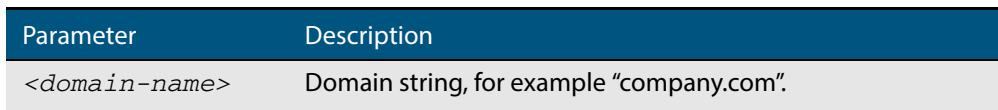

- **Mode** Global Configuration
- **Usage** If there are no domains in the DNS list, then your device uses the domain specified with the **[ip domain-name](#page-664-0)** command. If any domain exists in the DNS list, then the device does not use the domain set using the **ip domain-name** command.

See **["DNS Client" on page 24.6](#page-645-0)** for information about DNS Client configuration commands.

**Example** To add the domain example.net to the DNS list, use the following commands:

**awplus#** configure terminal **awplus(config)#** ip domain-list example.net

**Related Commands [show ip domain-list](#page-670-1)**

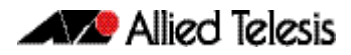

### <span id="page-663-0"></span>**ip domain-lookup**

This command enables the DNS client on your device. This allows you to use domain names instead of IP addresses in commands. The DNS client resolves the domain name into an IP address by sending a DNS inquiry to a DNS server, specified with the **[ip name](#page-666-0)[server](#page-666-0)** command.

The **no** variant of this command disables the DNS client. The client will not attempt to resolve domain names. You must use IP addresses to specify hosts in commands.

**Syntax** ip domain-lookup

no ip domain-lookup

#### **Mode** Global Configuration

**Usage** The client is enabled by default. However, it does not attempt DNS inquiries unless there is a DNS server configured.

See **["DNS Client" on page 24.6](#page-645-0)** for information about DNS Client configuration commands.

**Examples** To enable the DNS client on your device, use the following commands:

**awplus#** configure terminal **awplus(config)#** ip domain-lookup

To disable the DNS client on your device, use the following commands:

**awplus#** configure terminal

**awplus(config)#** no ip domain-lookup

**Related Commands [ip name-server](#page-666-0) [show hosts](#page-670-0) [show ip name-server](#page-673-0)**

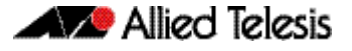

### <span id="page-664-0"></span>**ip domain-name**

This command sets a default domain for the DNS. The DNS client appends this domain to incomplete host-names in DNS requests.

The **no** variant of this command removes the domain-name previously set by this command.

**Syntax** ip domain-name <*domain-name*>

no ip domain-name <*domain-name*>

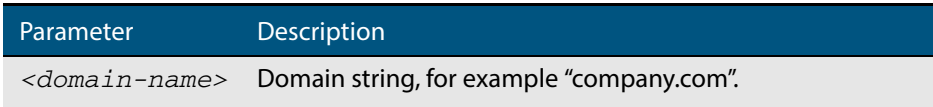

- **Mode** Global Configuration
- **Usage** If there are no domains in the DNS list (created using the **[ip domain-list](#page-662-0)** command) then your device uses the domain specified with this command. If any domain exists in the DNS list, then the device does not use the domain configured with this command.

See **["DNS Client" on page 24.6](#page-645-0)** for information about DNS Client configuration commands.

When your device is using its DHCP client for an interface, it can receive Option 15 from the DHCP server. This option replaces the domain name set with this command. See **[Chapter 64, Dynamic Host Configuration Protocol \(DHCP\) Introduction](#page-1684-0)** for more information about DHCP and DHCP options.

**Example** To configure the domain name, enter the following commands:

**awplus#** configure terminal

**awplus(config)#** ip domain-name company.com

**Related Commands [show ip domain-list](#page-670-1) [show ip domain-name](#page-671-0)**

### <span id="page-665-0"></span>**ip gratuitous-arp-link**

This command sets the Gratuitous ARP time limit for all switchports. The time limit restricts the sending of Gratuitous ARP packets to one Gratuitous ARP packet within the time in seconds.

**Note** This command specifies time between sequences of Gratuitous ARP packets, and time between individual Gratuitous ARP packets occurring in a sequence, to allow legacy support for older devices and interoperation between other devices that are not ready to receive and forward data until several seconds after linkup.

Additionally, jitter has been applied to the delay following linkup, so Gratuitous ARP packets applicable to a given port are spread over a period of 1 second so are not all sent at once. Remaining Gratuitous ARP packets in the sequence occur after a fixed delay from the first one.

#### **Syntax** ip gratuitous-arp-link <*0-300*>

no ip gratuitous-arp-link

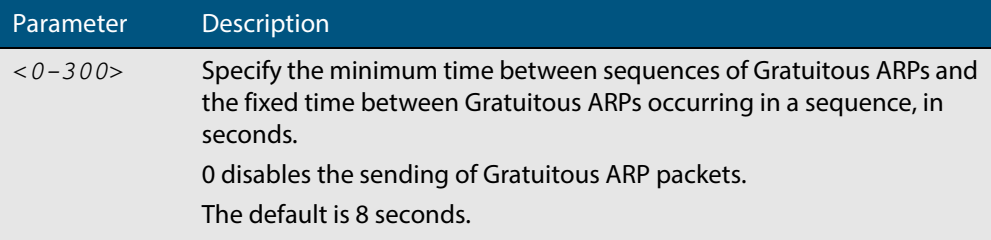

- **Default** The default Gratuitous ARP time limit for all switchports is 8 seconds.
	- **Mode** Global Configuration
- **Usage** Every switchport will send a sequence of 3 Gratuitous ARP packets to each VLAN that the switchport is a member of, whenever the switchport moves to the forwarding state. The first Gratuitous ARP packet is sent 1 second after the switchport becomes a forwarding switchport. The second and third Gratuitous ARP packets are each sent after the time period specified by the Gratuitous ARP time limit.

Additionally, the Gratuitous ARP time limit specifies the minimum time between the end of one Gratuitous ARP sequence and the start of another Gratuitous ARP sequence. When a link is flapping, the switchport's state is set to forwarding several times. The Gratuitous ARP time limit is imposed to prevent Gratuitous ARP packets from being sent undesirably often.

**Examples** To disable the sending of Gratuitous ARP packets, use the commands:

```
awplus# configure terminal
```
**awplus(config)#** ip gratuitous-arp-link 0

To restrict the sending of Gratuitous ARP packets to one every 20 seconds, use the commands:

**awplus#** configure terminal

**awplus(config)#** ip gratuitous-arp-link 20

**Validation Commands [show running-config](#page-177-1)**

### <span id="page-666-0"></span>**ip name-server**

This command adds IPv4 DNS server addresses. The DNS client on your device sends DNS queries to IP addresses in this list when trying to resolve a host name. Host names cannot be resolved until you have added at least one server to this list. A maximum of three name servers can be added to this list.

The **no** variant of this command removes the specified DNS name-server address.

```
Syntax ip name-server <ip-addr>
```
no ip name-server <*ip-addr*>

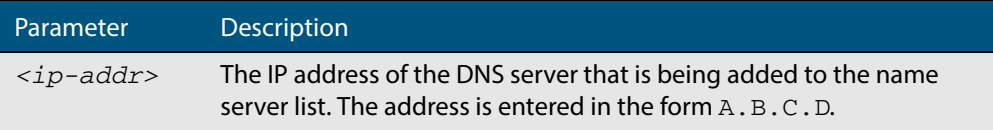

#### **Mode** Global Configuration

- **Usage** When your device is using its DHCP client for an interface, it can receive Option 6 messages from the DHCP server. This option appends the name server list with more DNS servers.
- **Examples** To allow a device to send DNS queries to a DNS server with the IPv4 address 10.10.10.5, use the commands:

**awplus#** configure terminal **awplus(config)#** ip name-server 10.10.10.5

### <span id="page-667-1"></span><span id="page-667-0"></span>**ping**

This command sends a query to another IPv4 host (send Echo Request messages).

 **Syntax** ping [ip] <*host*> [broadcast] [df-bit {yes|no}] [interval *<0-128>*] [pattern *<hex-data-pattern>*] [repeat {*<1-2147483647>*|continuous}] [size *<36-18024>*] [source *<ip-addr>*] [timeout *<1-65535>*] [tos *<0- 255>*]

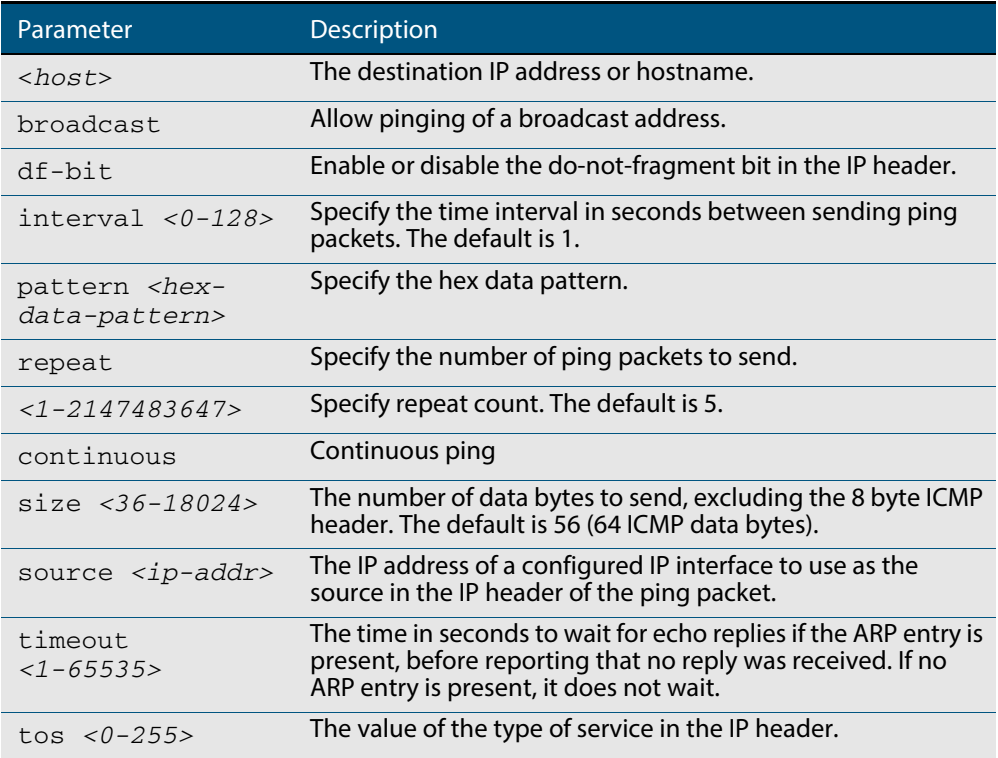

**Mode** User Exec and Privileged Exec

**Example** To ping the IP address 10.10.0.5 use the following command:

**awplus#** ping 10.10.0.5

### <span id="page-668-0"></span>**show arp**

Use this command to display entries in the ARP routing and forwarding table—the ARP cache contains mappings of IP addresses to physical addresses for hosts. To have a dynamic entry in the ARP cache, a host must have used the ARP protocol to access another host.

For information on output options, see **["Controlling "show" Command Output" on](#page-54-0)  [page 1.35](#page-54-0)**.

**Syntax** show arp [security [interface [<*interface-list*>]]

show arp [statistics [detail][interface [<*interface-list*>]]

- **Mode** User Exec and Privileged Exec
- **Usage** Running this command with no additional parameters will display all entries in the ARP routing and forwarding table.
- **Example** To display all ARP entries in the ARP cache, use the following command:

**awplus#** show arp

#### **Output Figure 25-2: Example output from the show arp command**

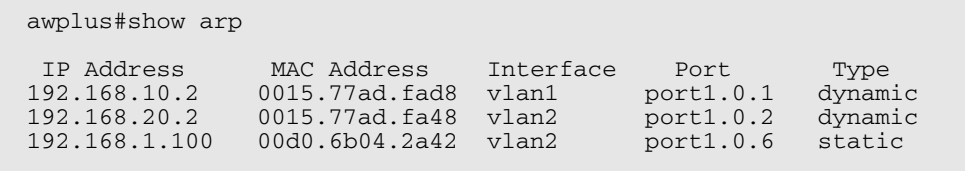

#### **Table 25-2: Parameters in the output of the show arp command**

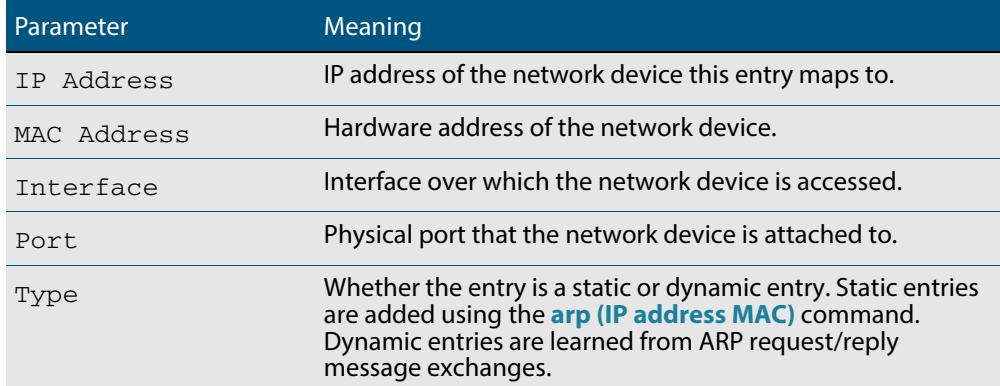

**Related Commands [arp \(IP address MAC\)](#page-654-0) [clear arp-cache](#page-658-0)**

### <span id="page-669-0"></span>**show debugging ip packet**

Use this command to show the IP interface debugging status. IP interface debugging is set using the **debug ip packet interface** command.

For information on output options, see **["Controlling "show" Command Output" on](#page-54-0)  [page 1.35](#page-54-0)**.

- **Syntax** show debugging ip packet
- **Mode** User Exec and Privileged Exec
- **Example** To display the IP interface debugging status when the terminal monitor off, use the command:

**awplus#** terminal no monitor

**awplus#** show debug ip packet

### **Output Figure 25-3: Example output from the show debugging ip packet command with terminal monitor off**

awplus#terminal no monitor awplus#show debug ip packet IP debugging status: interface all tcp (stopped) interface vlan1 arp verbose (stopped)

#### **Example** To display the IP interface debugging status when the terminal monitor is on, use the command:

**awplus#** terminal monitor

**awplus#** show debug ip packet

### **Output Figure 25-4: Example output from the show debugging ip packet command with terminal monitor on**

awplus#terminal monitor awplus#show debug ip packet IP debugging status: interface all tcp (running) interface vlan1 arp verbose (running)

**Related Commands [debug ip packet interface](#page-658-1) [terminal monitor](#page-266-0)**

### <span id="page-670-0"></span>**show hosts**

This command shows the default domain, domain list, and name servers configured on your device.

**Syntax** show hosts

**Mode** User Exec and Privileged Exec

**Example** To display the default domain, use the command:

**awplus#** show hosts

**Output Figure 25-5: Example output from the show hosts command** 

awplus#show hosts Default domain is mycompany.com Domain list: company.com Name/address lookup uses domain service Name servers are 10.10.0.2 10.10.0.88

### **Related Commands [ip domain-list](#page-662-0) [ip domain-lookup](#page-663-0) [ip domain-name](#page-664-0) [ip name-server](#page-666-0)**

### <span id="page-670-1"></span>**show ip domain-list**

This command shows the domains configured in the domain list. The DNS client uses the domains in this list to append incomplete hostnames when sending a DNS inquiry to a DNS server.

- **Syntax** show ip domain-list
- **Mode** User Exec and Privileged Exec
- **Example** To display the list of domains in the domain list, use the command:

```
awplus# show ip domain-list
```
#### **Output Figure 25-6: Example output from the show ip domain-list command**

```
awplus#show ip domain-list
alliedtelesis.com
mycompany.com
```
**Related Commands [ip domain-list](#page-662-0) [ip domain-lookup](#page-663-0)**

## <span id="page-671-0"></span>**show ip domain-name**

This command shows the default domain configured on your device. When there are no entries in the DNS list, the DNS client appends this domain to incomplete hostnames when sending a DNS inquiry to a DNS server.

- **Syntax** show ip domain-name
- **Mode** User Exec and Privileged Exec
- **Example** To display the default domain configured on your device, use the command:

**awplus#** show ip domain-name

#### **Output Figure 25-7: Example output from the show ip domain-name command**

awplus#show ip domain-name alliedtelesis.com

**Related Commands [ip domain-name](#page-664-0) [ip domain-lookup](#page-663-0)**

### <span id="page-672-0"></span>**show ip interface**

Use this command to display information about interfaces and the IP addresses assigned to them. To display information about a specific interface, specify the interface name with the command.

For information on output options, see **["Controlling "show" Command Output" on](#page-54-0)  [page 1.35](#page-54-0)**.

**Syntax** show ip interface [*<interface-list>*] [brief]

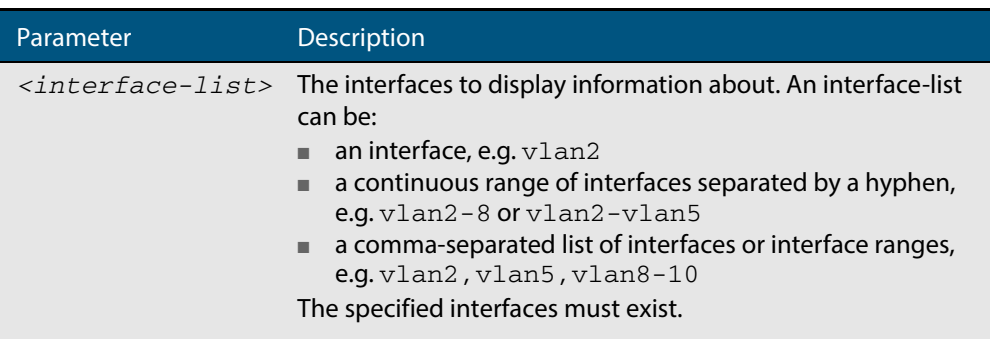

#### **Mode** User Exec and Privileged Exec

**Examples** To show brief information for the assigned IP address for interface port1.0.2 use the command:

**awplus#** show ip interface port1.0.2 brief

To show the IP addresses assigned to vlan2 and vlan3, use the command:

**awplus#** show ip interface vlan2-3 brief

#### **Output Figure 25-8: Example output from the show ip interface brief command**

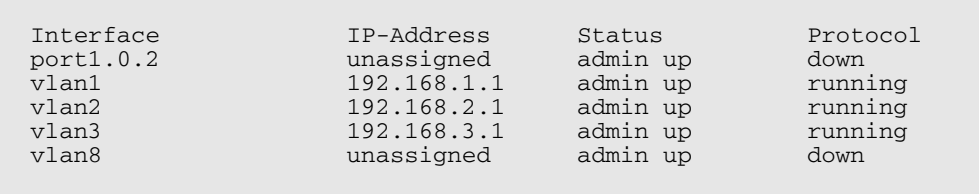

### <span id="page-673-0"></span>**show ip name-server**

This command displays a list of IPv4 DNS server addresses that your device will send DNS requests to. This is a static list configured using the **[ip name-server](#page-666-0)** command.

- **Syntax** show ip name-server
- **Mode** User Exec and Privileged Exec
- **Example** To display the list of DNS servers that your device sends DNS requests to, use the command:

**awplus#** show ip name-server

**Output Figure 25-9: Example output from the show ip name-server command** 

```
awplus# show ip name-server
 10.10.0.123
  10.10.0.124
  2001:0db8:010d::1
```
**Related Commands [ip domain-lookup](#page-663-0) [ip name-server](#page-666-0)**

### <span id="page-674-0"></span>**show ip sockets**

Use this command to display information about the IP or TCP sockets that are present on the device. It includes TCP, UDP listen sockets, displaying associated IP address and port.

The information displayed for established TCP sessions includes the remote IP address, port, and session state. Raw IP protocol listen socket information is also displayed for protocols such as ICMP6, which are configured to receive IP packets with the associated protocol number.

For information on output options, see **["Controlling "show" Command Output" on](#page-54-0)  [page 1.35](#page-54-0)**.

- **Syntax** show ip sockets
- **Mode** Privileged Exec

**Usage** Use this command to verify that the socket being used is opening correctly. If there is a local and remote endpoint, a connection is established with the ports indicated.

Note that this command does not display sockets that are used internally for exchanging data between the various processes that exist on the device and are involved in its operation and management. It only displays sockets that are present for the purposes of communicating with other external devices.

**Example** To display ip sockets currently present on the device, use the command:

**awplus#** show ip sockets

#### **Output Figure 25-10: Example output from the show ip sockets command**

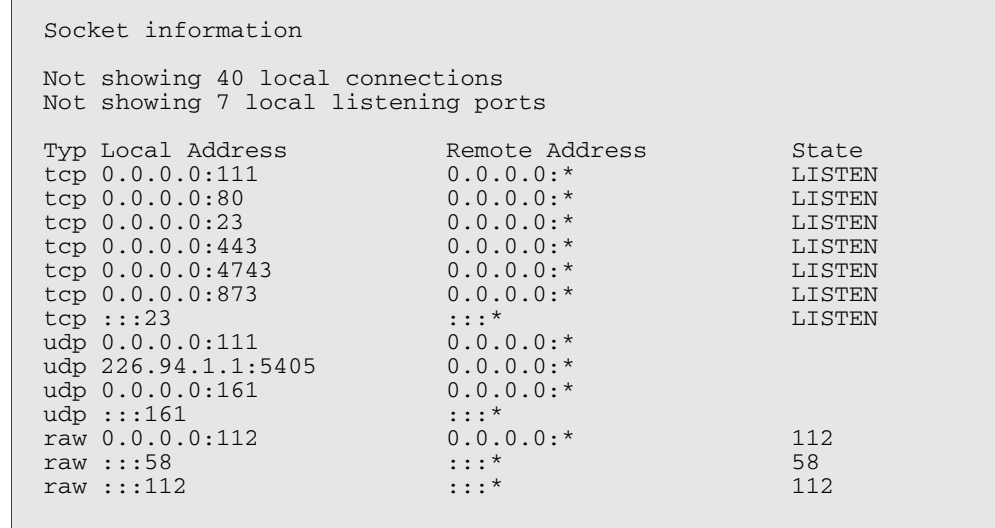

#### Parameter Description Not showing <number> local connections This field refers to established sessions between processes internal to the device, that are used in its operation and management. These sessions are not displayed as they are not useful to the user. <number> is some positive integer. Not showing <number> local listening ports This field refers to listening sockets belonging to processes internal to the device, that are used in its operation and management. They are not available to receive data from other devices. These sessions are not displayed as they are not useful to the user. <number> is some positive integer. Typ This column displays the type of the socket. Possible values for this column are: tcp : IP Protocol 6 udp : IP Protocol 17 raw : Indicates that socket is for a non port-orientated protocol (i.e. a protocol other than TCP or UDP) where all packets of a specified IP protocol type are accepted. For raw socket entries the protocol type is indicated in subsequent columns. Local Address For TCP and UDP listening sockets this shows the destination IP address and destination TCP or UDP port number for which the socket will receive packets. The address and port are separated by ':'. If the socket will accept packets addressed to any of the device's IP addresses, the IP address will be 0.0.0.0 for IPv4 or :: for IPv6. For active TCP sessions the IP address will display which of the devices addresses the session was established with. For raw sockets this displays the IP address and IP protocol for which the socket will accept IP packets. The address and protocol are separated by ':'. If the socket will accept packets addressed to any of the device's IP addresses, the IP address will be 0.0.0.0 for IPv4 and :: for IPv6. IP Protocol assignments are described at: **[www.iana.org/](http://www.iana.org/assignments/protocol-numbers/protocol-numbers.xml )  [assignments/protocol-numbers](http://www.iana.org/assignments/protocol-numbers/protocol-numbers.xml )** Remote Address For TCP and UDP listening sockets this shows the source IP address (either IPv4 or IPv6) and source TCP or UDP port number for which the socket will accept packets. The address and port are separated by ':'. If the socket will accept packets addressed from any IP address, the IP address will be 0.0.0.0 for IPv4. This is the usual case for a listening socket. Normally for a listen socket any source port will be accepted. This is indicated by ". For active TCP sessions the IP address will display the remote address and port the session was established with. For raw sockets the entry in this column will be 0.0.0.0: for IPv4. State This column shows the state of the socket. For TCP sockets this shows the state of the TCP state machine. For UDP sockets this column is blank. For raw sockets it contains the IP protocol number. The possible TCP states are: LISTEN SYN-SENT SYN-RECEIVED ESTABLISHED FIN-WAIT-1 FIN-WAIT-2 CLOSE-WAIT CLOSING LAST-ACK TIME-WAIT CLOSED RFC793 contains the TCP state machine diagram with Section 3.2 describing each of the states.

#### **Table 25-3: Parameters in the output of the show ip sockets command**

### <span id="page-676-0"></span>**tcpdump**

Use this command to start a tcpdump, which gives the same output as the Unix-like **tcpdump** command to display TCP/IP traffic. Press <ctrl> + c to stop a running tcpdump.

```
Syntax tcpdump <line>
```
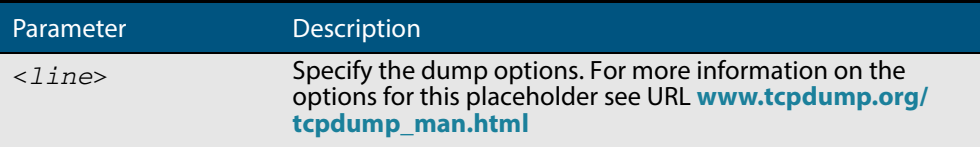

#### **Mode** Privileged Exec

**Example** To start a tcpdump running to capture IP packets, enter the command:

**awplus#** tcpdump ip

#### **Output Figure 25-11: Example output from the tcpdump command**

```
03:40:33.221337 IP 192.168.1.1 > 224.0.0.13: PIMv2, Hello, 
length: 34
1 packets captured
2 packets received by filter
0 packets dropped by kernel
```
**Related Commands [debug ip packet interface](#page-658-1)**

### <span id="page-677-1"></span>**traceroute**

<span id="page-677-0"></span>Use this command to trace the route to the specified IPv4 host.

**Syntax** traceroute {<*ip-addr*>|<*hostname*>}

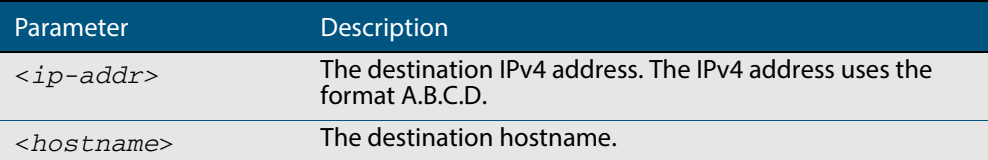

**Mode** User Exec and Privileged Exec

#### **Example**

**awplus#** traceroute 10.10.0.5

This command applies the functionality of the **no [debug ip packet interface](#page-658-1)** command [on page 25.9](#page-658-1).

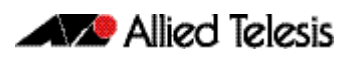

# **Chapter 26: IPv6 Introduction**

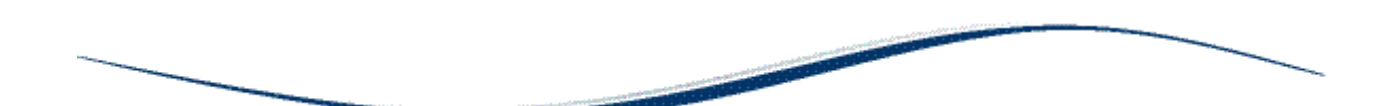

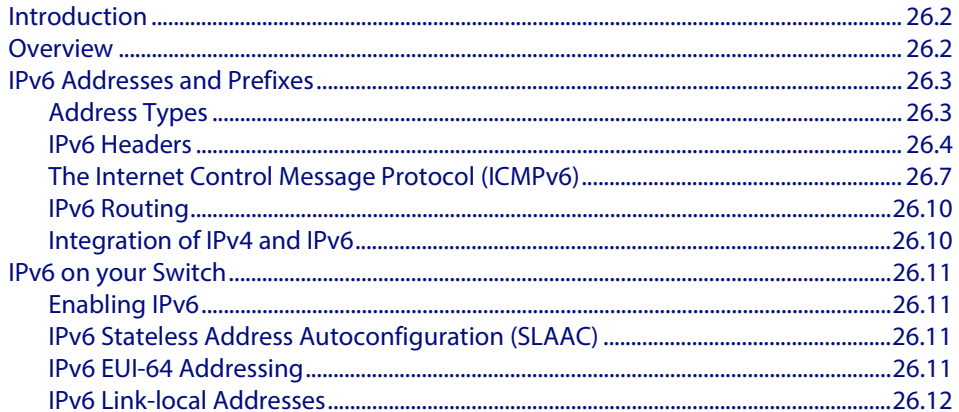

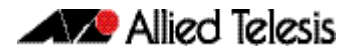

## <span id="page-679-0"></span>**Introduction**

This chapter describes the main features of IPv6, the switch's implementation of IPv6 and how to configure and operate IPv6 on the switch.

This chapter describes the following IPv6 features:

- linking together networks that run IPv6.
- allowing address autoconfiguration of hosts connected to the switch.

## <span id="page-679-1"></span>**Overview**

IPv6 is the next generation of the Internet Protocol (IP). It has primarily been developed to solve the problem of the eventual exhaustion of the IPv4 address space, but also offers other enhancements. IPv6 addresses are 16 bytes long, in contrast to IPv4's 4 byte addresses. Other features of IPv6 include:

- Address structure improvements:
	- « globally unique addresses with more levels of addressing hierarchy to reduce the size of routing tables
	- « autoconfiguration of addresses by hosts
	- « improved scalability of multicast routing by adding a "scope" field to multicast addresses
	- « a new type of address, the "anycast address", which sends packets to any one of a group of devices
- Removes the need for packet fragmentation en-route, by dynamic determination of the largest packet size that is supported by every link in the path. A link's MTU (Maximum Transmission Unit) must be at least 1280 bytes, compared with 576 bytes for IPv4.
- Includes a Traffic Class that allow packets to be labeled with an appropriate priority. If the network becomes congested, the lowest priority packets are dropped.
- Includes Flow labels that indicate to intermediate switches and routers that packets are part of a flow, and that a particular flow requires a particular type of service. This feature enables, for example, real-time processing of data streams. It also increases routing speed because the forwarding router or switch needs only to check the flow label, not the rest of the header. The handling indicated by the flow label can be done by the IPv6 Hop-by-Hop header, or by a separate protocol such as RSVP.
- Mandatory authentication and data integrity protocols through IPsec. IPsec is optional in IPv4.

## <span id="page-680-0"></span>**IPv6 Addresses and Prefixes**

IPv6 addresses have a hexadecimal format that is made up of eight pairs of octets separated by colons. An example of a valid address is **2001:0db8:0000:0000:0260:0000:97ff:64aa**. In the interests of brevity, addresses can be abbreviated in two ways:

- Leading zeros can be omitted, so this address can be written as **2001:db8:0:0:260:0:97ff:64aa**.
- Consecutive zeros can be replaced with a double colon, so this address can be written as **2001:db8::260:0:97ff:64a**. Note that a double colon can replace any number of consecutive zeros, but an address can contain only one double colon.

Like IPv4 addresses, a proportion of the leftmost bits of the IPv6 address can be used to indicate the subnet, rather than a single node. This part of the address is called the *prefix*. Prefixes provide the equivalent functionality to a subnet mask in IPv4, allowing a subnet to be addressed, rather than a single node. If a prefix is specified, the IPv6 address is followed by a slash and the number of bits that represent the prefix. For example, **2001::/ 16** indicates that the first 16 bits (**2001**) of the address **2001:0:0:0:0:0:0:0** represent the prefix. **Note that your switch does not allow prefixes greater than 64 bits**.

Like IPv4 addresses, IPv6 addresses are attached to interfaces.

## <span id="page-680-1"></span>Address Types

IPv6 supports the following address types:

- Unicast
- **Multicast**
- **Anycast**

### Unicast addresses

A unicast address is attached to a single interface and delivers packets only to that interface. The following special addresses have been defined:

- IPv4-compatible and IPv4-mapped addresses. IPv4-compatible addresses are used to tunnel IPv6 packets across an IPv4 network. IPv4-mapped addresses are used by an IPv6 host to communicate with an IPv4 host. The IPv6 host addresses the packet to the mapped address.
- Link-local addresses can be used on the local network on which the interface is attached. The link-local prefix is **fe80::/10**. Different interfaces on a device may have the same link-local address. The switch will automatically generate a link-local address for all interfaces that are using IPv6. Commands entered to configure link-local addresses that match any automatically generated link-local addresses by the switch will not be executed.

Enter the **show ipv6 interface** command to display automatically generated linklocal addresses not shown in the **running-config**. Automatically generated link-local addresses contain the last six hexadecimal numbers of the MAC address for a given interface.

- The Loopback address, consisting of **::1**, which is the equivalent of the IPv4 loopback address and allows a host to send packets to itself.
- The Unspecified address, consisting of ::, which is the equivalent of the IPv4 unspecified address and is used as a source address by hosts during the autoconfiguration process.

### Anycast addresses

An anycast address is a unicast address that is attached to more than one interface. If a packet is sent to an anycast address it is delivered to the nearest interface with that address, with the definition of "nearest" depending on the protocol used for routing.Anycast addresses can be assigned to routers only, and packets cannot originate from an anycast address. A router must be configured to know that it is using an anycast address because the address format cannot be distinguished from that of a unicast address.

Only one anycast address has been predefined: the subnet-router address. The subnetrouter address sends messages to the nearest router on a subnet and consists of the subnet's prefix followed by zeros.

## <span id="page-681-0"></span>IPv6 Headers

The basic unit of data sent through an internet is called a packet in IPv6. A packet consists of a header followed by the data. The following figure shows the IPv6 packet.

### **Figure 26-1: IPv6 packet**

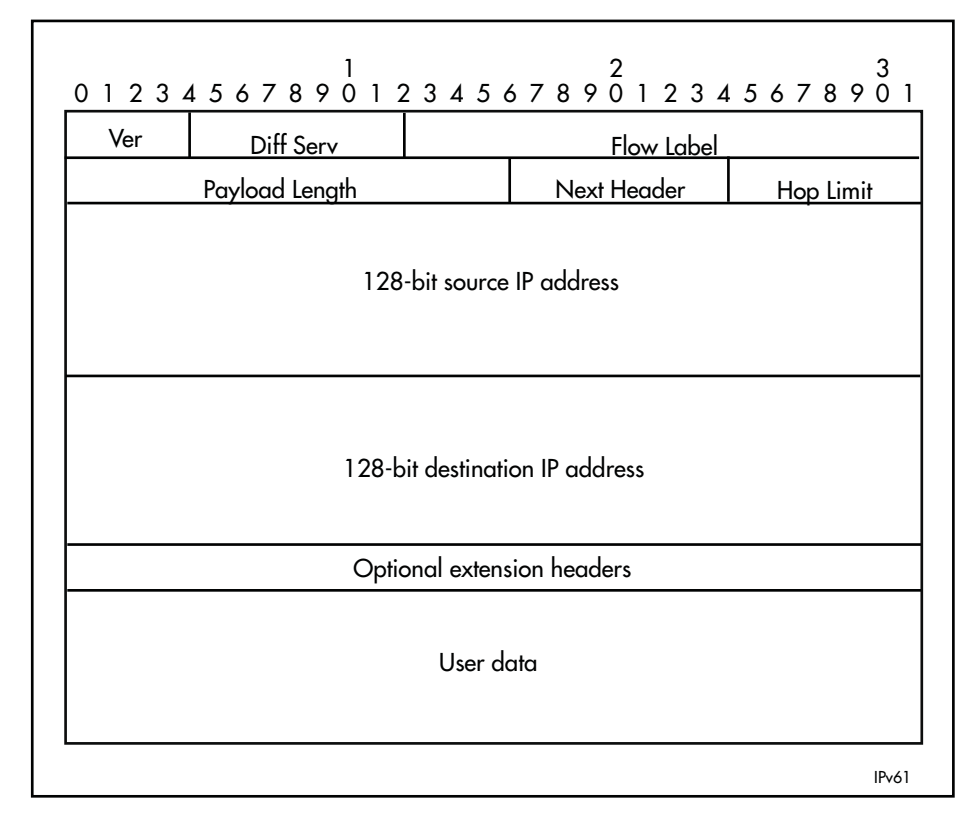

.

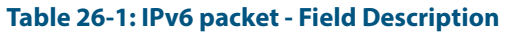

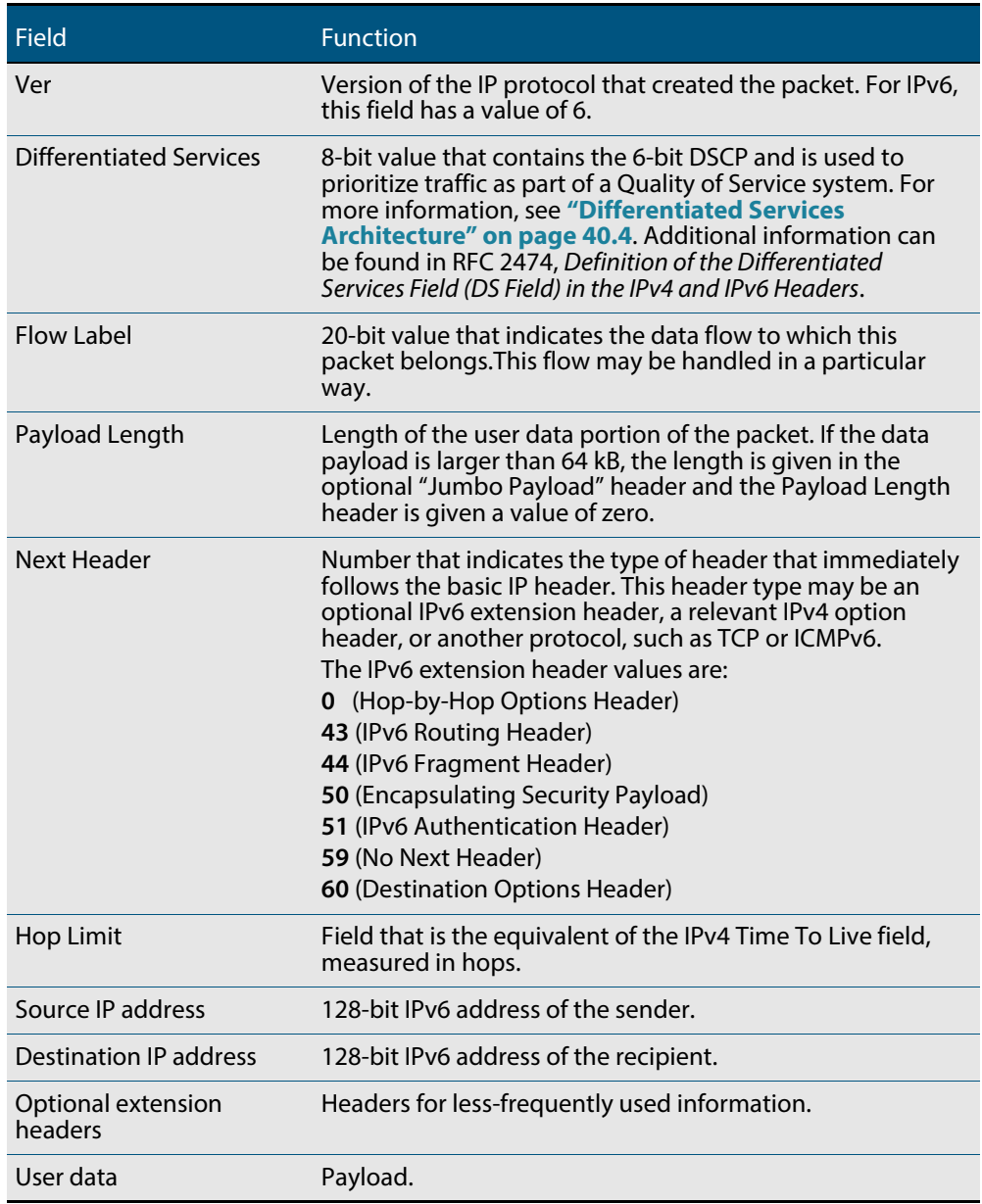

### Basic IPv6 header structure

The headers contain information necessary to move the packet across the Internet. They must be able to cope with missing and duplicated packets as well as possible fragmentation (and reassembly) of the original packet.

IPv6 headers are twice as long as IPv4 headers (40 bytes instead of 20 bytes) and contain four times the address space size (128 bits instead of 32 bits).

They no longer contain the header length, identification, flags, fragment offset, and header checksum fields. Some of these options are placed in extension headers. The Time To Live field is replaced with a hop limit, and the IPv4 Type of Service field is replaced with a Differentiated Services field. The Differentiated Services field contains the DSCP bits, used in a Quality of Service (QoS) regime. The following table explains IPv4 header fields that changed in IPv6.

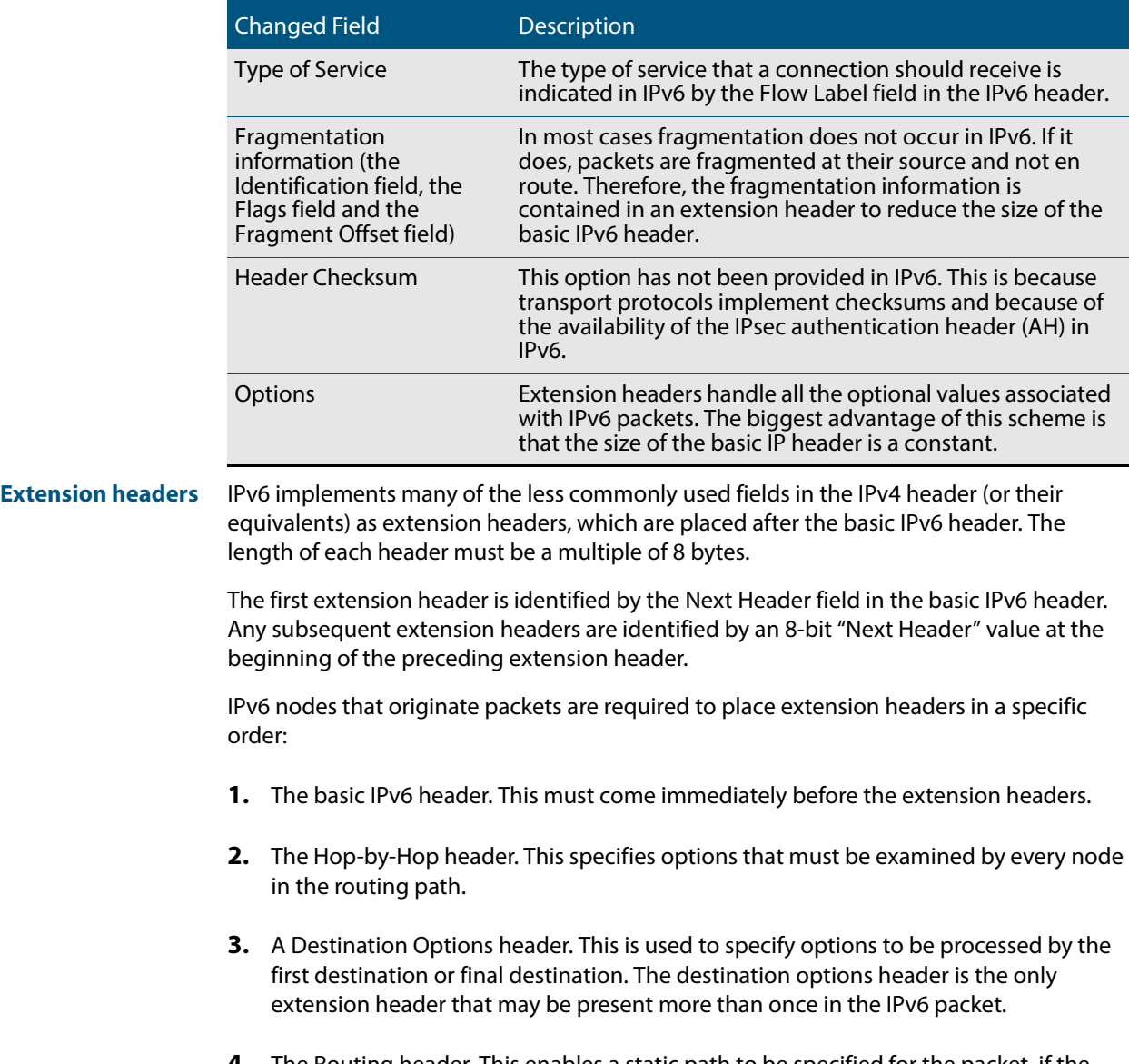

- **4.** The Routing header. This enables a static path to be specified for the packet, if the dynamically-determined path is undesirable.
- **5.** The Fragment header. This indicates that the source node has fragmented the packet, and contains information about the fragmentation.
- **6.** The Authentication header (AH). This verifies the integrity of the packet and its headers.
- **7.** The Encapsulating Security Payload (ESP) header. This encrypts a packet and verifies the integrity of its contents.
- **8.** The Upper Layer Protocol header. This indicates which protocol a higher layer (such as the transport layer) is to process the packet with (for example, TCP).

## The Internet Control Message Protocol (ICMPv6)

The Internet Control Message Protocol, ICMPv6, provides a mechanism for error reporting and route discovery and diagnostics. It also conveys information about multicast group membership, a function that is carried out by the Internet Group Management Protocol (IGMP) in IPv4, and performs address resolution, which the Address Resolution Protocol (ARP) performs in IPv4.

Significant aspects of ICMPv6 include neighbor discovery, which enables one device in a network to find out about other nearby devices; and stateless address autoconfiguration, which allows a device to dynamically determine its own IPv6 address.

ICMPv6 is also used to support the Ping v6 (Packet Internet Groper) and Trace route v6 functions that are used to verify the connections between networks and network devices. Ping is used to test the connectivity between two network devices to determine whether each network device can "see" the other device. Trace route is used to discover the route used to pass packets between two systems running the IP protocol.

Both of these functions operate almost identically in IPv4 and IPv6. For more information, see **["Ping" on page 24.9](#page-648-0)**.

#### Neighbor discovery

Neighbor discovery is an ICMPv6 function that enables a router or a host to identify other devices on its links. This information is then used in address autoconfiguration, to redirect a node to use a more appropriate router if necessary, and to maintain reachability information with its neighbors.

The IPv6 Neighbor Discovery protocol is similar to a combination of the IPv4 protocols ARP, ICMP Router Discovery and ICMP Redirect.

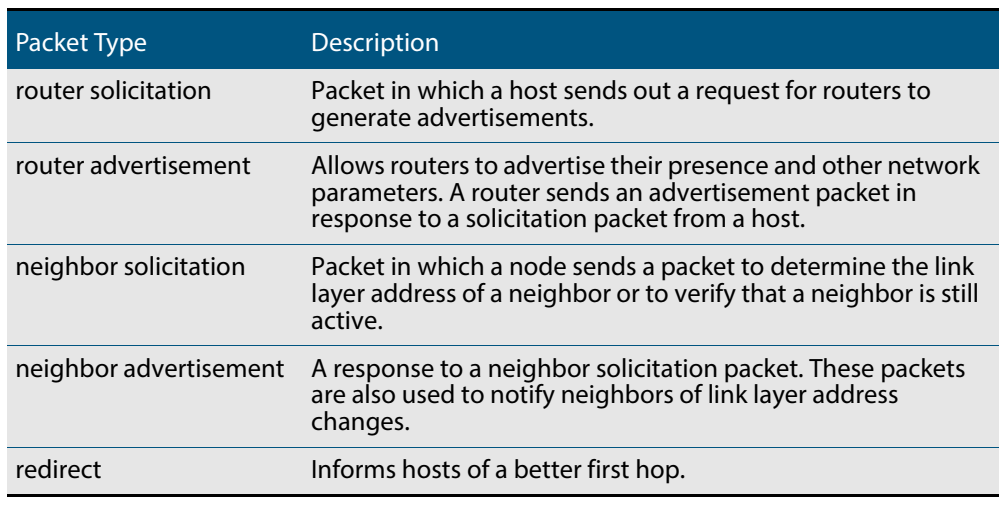

The following table describes packet types involved with neighbor discovery.

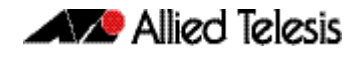

To comply with Section 6.2.1 of RFC 2461, IPv6 Neighbor Discovery, the router does not generate router advertisements by default.

The following table explains packet types and services.

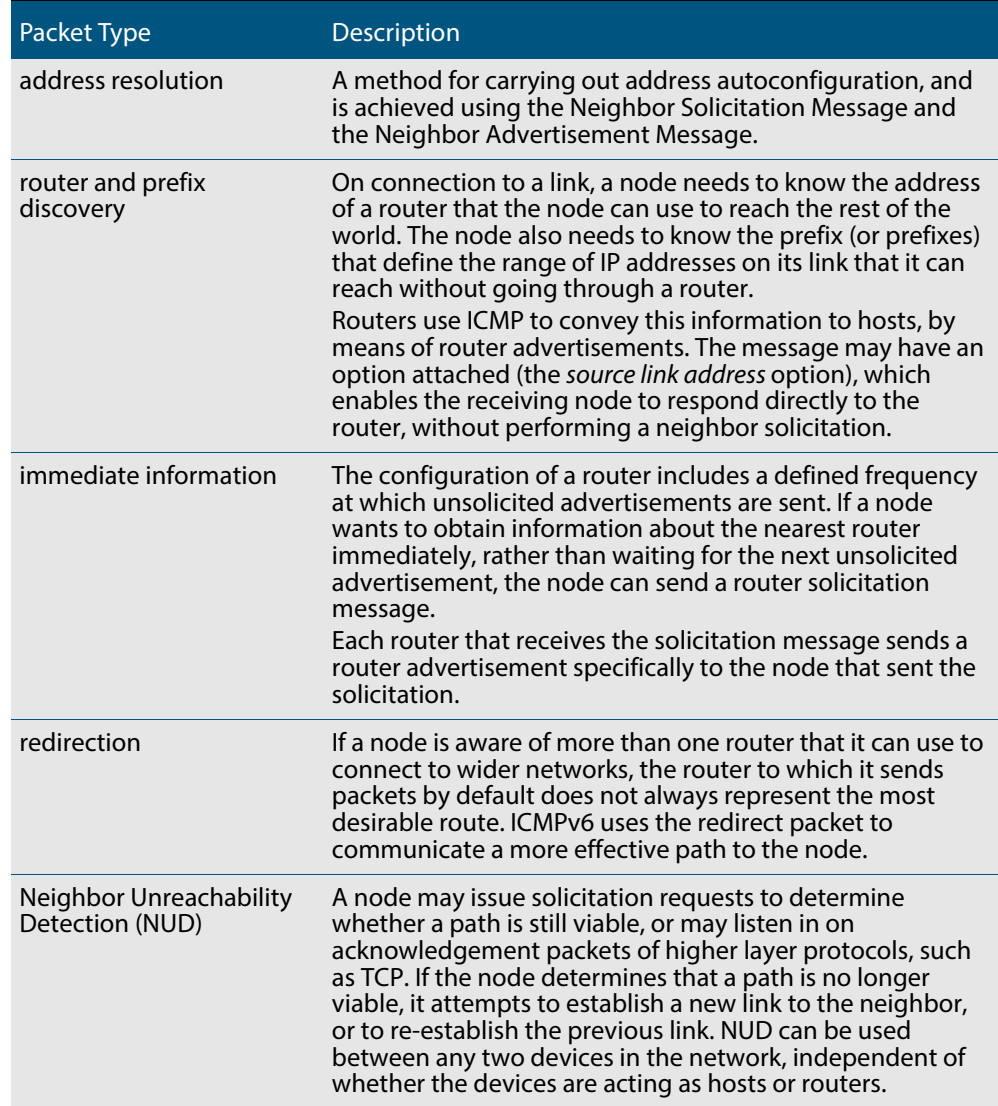

#### Stateless address autoconfiguration

Stateless address autoconfiguration allows an IPv6-aware device to be plugged into a network without manual configuration with an IP address. This plug and play functionality results in networks that are easier to set up and modify, and simplifies the process of shifting to use a new Internet Service Provider (ISP).

Stateless address autoconfiguration is achieved in a series of steps. Routers and hosts perform the first three steps, which autoconfigure a link-local address. A global address is autoconfigured in the last three steps, which only hosts perform.

**On the router or host**

**1.** During system start-up, the node begins autoconfiguration by generating a link-local address for the interface. A link-local address is formed by adding the interface ID to the link-local prefix **fe80::/10** (reference RFC 3513).

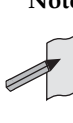

**Note** Different interfaces on a device may have the same link-local address. The switch will automatically generate  $\acute{a}$  link-local address for all interfaces that are using IPv6. Commands entered to configure link-local addresses that match any automatically generated link-local addresses by the switch will not be executed. Enter the show ipv6 interface command to display automatically generated link-local addresses not shown in the running-config. Automatically generated link-local addresses contain the last six hexadecimal numbers of the MAC address for a given interface.

- **2.** The node then transmits a neighbor solicitation message to this address. If the address is already in use, the node that the address belongs to replies with a neighbor advertisement message. The autoconfiguration process stops and manual configuration of the node is then required.
- **3.** If no neighbor advertisement is received, the node concludes that the address is available and assigns it to the chosen interface.
- **On the host 1.** The node then sends one or more router solicitations to detect if any routers are present. Any routers present responds with a router advertisement.

If no router advertisement is received, the node tries to use DHCP to obtain an address and other configuration information. If no DHCP server responds, the node continues using the link-level address

If a router advertisement is received, this message informs the node how to proceed with the auto configuration process. The prefix from the router advertisement, if received, is added to the link-level address to form the global unicast IP address.

**2.** This address is then assigned to the network interface.

If routers are present, the node continues to receive router advertisements. The node updates its configuration when there are changes in the router advertisements.

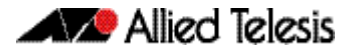

## IPv6 Routing

Routing in IPv6 is almost identical to IPv4 routing under CIDR, except that the addresses are 128-bit IPv6 addresses instead of 32-bit IPv4 addresses.

## Integration of IPv4 and IPv6

IPv6 has been designed in such a way that a smooth transition from IPv4 is possible. The most effective way to ensure this is to use a *dual IP stack*. A node configured as a dual stack system has both a 128-bit IPv6 address and a 32-bit IPv4 address, and so can communicate with nodes running IPv4 and those running IPv6.

Another aspect of the transition is to tunnel IPv6 packets through an IPv4 network. IPv6 packets are tunneled simply by encapsulating the IPv6 packet within an IPv4 datagram, and identifying that this datagram is an encapsulated IPv6 packet by giving the datagram a protocol value of 41.

## **IPv6 on your Switch**

This section describes the switch's support for IPv6, and how to configure IPv6 on the switch.

## Enabling IPv6

The switch's implementation of IPv6 is disabled by default. To enable IPv6 forwarding, use the **ipv6 forwarding** [command on page 27.8.](#page-697-0)

To display information about IPv6 settings, use the **[show ipv6 interface brief](#page-713-0)** command [on page 27.24.](#page-713-0)

Because the switch implements IPv6 as a dual stack, implementing IPv6 does not affect IPv4 functionality.

### IPv6 Stateless Address Autoconfiguration (SLAAC)

The switch's implementation of IPv6 supports SLAAC on an interface. To enable IPv6 SLAAC on an interface, use the **[ipv6 address autoconfig](#page-694-0)** command on page 27.5. SLAAC automatically applies the MAC address of the interface to an IPv6 address for the interface specified.

**[ipv6 address autoconfig](#page-694-0)** enables automatic configuration of IPv6 addresses on an interface using stateless autoconfiguration, and enables IPv6 processing on an interface.

## <span id="page-688-0"></span>IPv6 EUI-64 Addressing

The switch's implementation of IPv6 supports EUI-64 addressing. EUI-64 applies an IPv6 address that is based on the MAC address of the interface. The EUI-64 identifiers from the MAC address are used as the least significant 64 bits of a unicast address.

To enable IPv6 EUI-64, use the **ipv6 address** [command on page 27.3](#page-692-0) specifying the optional **eui64** parameter for an interface.

When configuring SLAAC you must ensure that you set the prefix length to 64 bits on the switch that is advertising the RAs used for address configuration via SLAAC.

Prefix information received in an RA (Router Advertisement) will not be applied to form an IPv6 address via SLAAC unless the prefix length is 64. Since the EUI is 64 bits long, the IPv6 prefix of the advertising device must also be 64 bits. This prefix length setting and behavior is in accordance with RFC 4864, section 5.5.3.

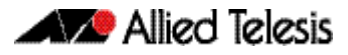

## IPv6 Link-local Addresses

The switch's implementation of IPv6 supports IPv6 link-local addresses without global addresses for communications within the local subnetwork. Switches do not forward packets to link-local addresses. To enable IPv6 link-local addresses, use the **[ipv6 enable](#page-696-0)**  [command on page 27.7](#page-696-0). **[ipv6 enable](#page-696-0)** automatically configures an IPv6 link-local address on the interface and enables IPv6 processing on the interface.

Note that link-local addresses are retained in the system until they are negated by using the no variant of the command that established them. See the **[Link-local addresses](#page-2130-0)** glossary entry, and the **[ipv6 enable](#page-696-0)** command for more information. Also note that the link-local address is retained in the system if the global address is removed using another command, which was not used to establish the link-local address. For example, if a link local address is established with the **[ipv6 enable](#page-696-0)** command then it will not be removed using a **no ipv6 address** command.

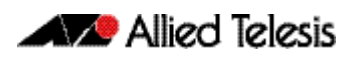

# **Chapter 27: IPv6 Commands**

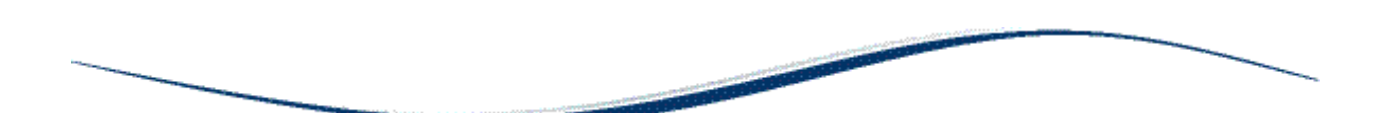

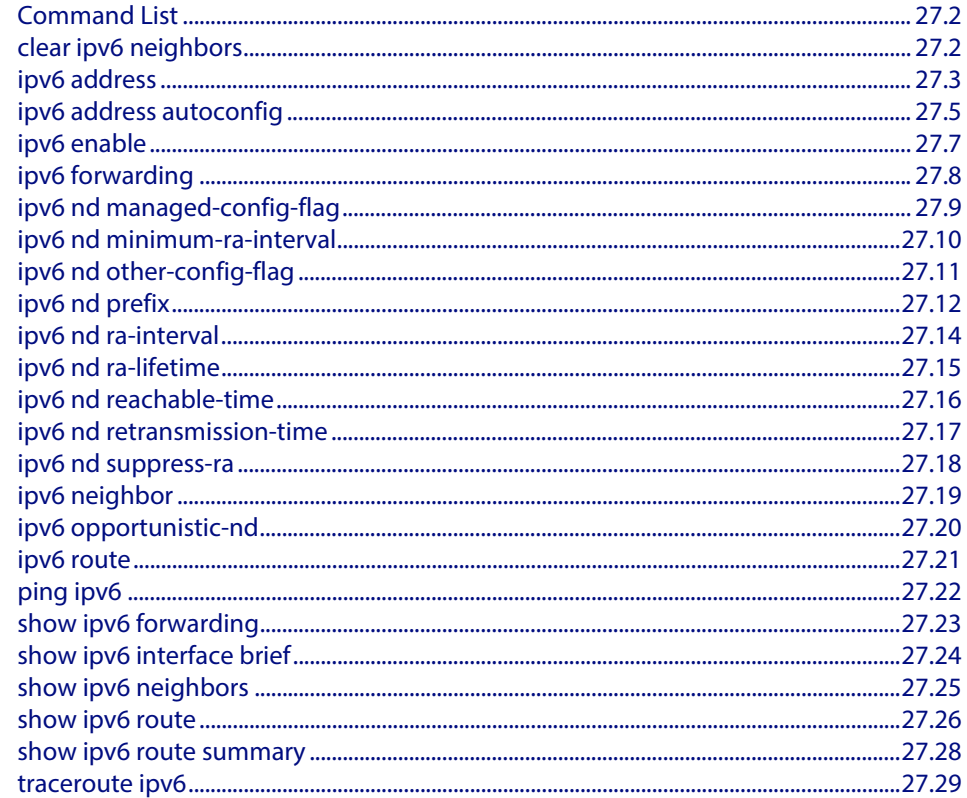

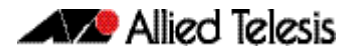

## <span id="page-691-0"></span>**Command List**

This chapter provides an alphabetical reference of commands used to configure IPv6. For more information, see **[Chapter 26, IPv6 Introduction](#page-678-0)**.

### <span id="page-691-1"></span>**clear ipv6 neighbors**

Use this command to clear all dynamic IPv6 neighbor entries.

- **Syntax** clear ipv6 neighbors
- **Mode** Privileged Exec

**Example**

**awplus#** clear ipv6 neighbors

#### <span id="page-692-1"></span><span id="page-692-0"></span>**ipv6 address**

Use this command to set the IPv6 address of a VLAN interface and enable IPv6.

Use the optional eui64 parameter to derive the interface identifier of the IPv6 address from the MAC address of the interface. Note that the MAC address of the default VLAN is applied if the interface does not have a MAC address of its own when specifying the eui64 parameter.

Use the no variant of this command to remove the IPv6 address assigned and disable IPv6. Note that if no global addresses are left after removing the IPv6 address then IPv6 is disabled.

**Syntax** ipv6 address *<ipv6-addr/prefix-length>* [eui64]

no ipv6 address *<ipv6-addr/prefix-length>* [eui64]

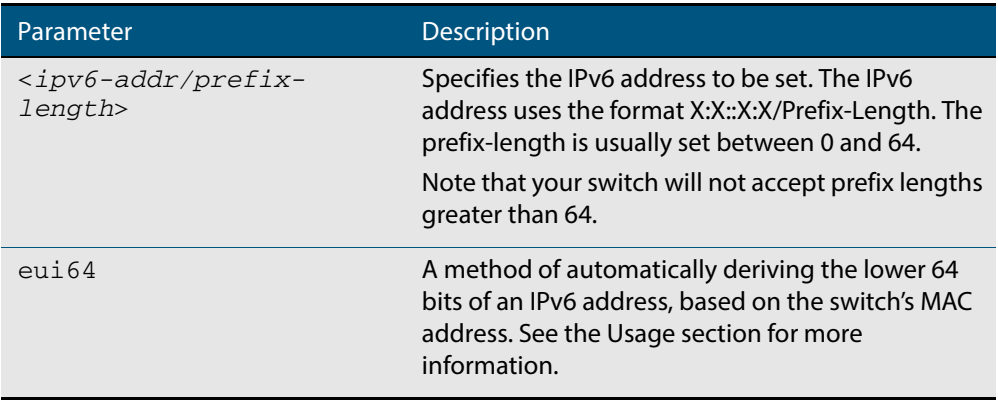

**Mode** Interface Configuration for a VLAN interface.

**Usage** If the **eui64** parameter is specified then the lower 64 bits of the IPv6 address are appended with the same address that would be acquired through stateless address autoconfiguration (SLAAC) if the device received an RA (Router Advertisement) specifying this prefix. See **[ipv6 address autoconfig](#page-694-1)** for a detailed command description and examples to enable and disable SLAAC. See also the **[IPv6 EUI-64 Addressing](#page-688-0)** section in **[Chapter 26, IPv6 Introduction](#page-678-0)** for further EUI-64 implementation information.

Note that link-local addresses are retained in the system until they are negated by using the no variant of the command that established them. See the **[Link-local addresses](#page-2130-0)** glossary entry, and the **[ipv6 enable](#page-696-1)** command for more information.

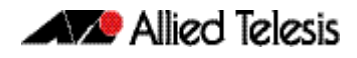

Also note that the link-local address is retained in the system if the global address is removed using another command, which was not used to establish the link-local address. For example, if a link local address is established with the **[ipv6 enable](#page-696-1)** command then it will not be removed using a **no ipv6 address** command.

**Examples** To assign the IPv6 address 2001:0db8::a2/64 to the VLAN interface vlan2, use the following commands:

> **awplus#** configure terminal **awplus(config)#** interface vlan2 **awplus(config-if)#** ipv6 address 2001:0db8::a2/64

To remove the IPv6 address  $2001:0 dB8::a2/64$  from the VLAN interface  $vlan2$ , use the following commands:

**awplus#** configure terminal **awplus(config)#** interface vlan2 **awplus(config-if)#** no ipv6 address 2001:0db8::a2/64

To assign the **eui64** derived address in the prefix 2001:db8::/48 to VLAN interface vlan2, use the following commands:

**awplus#** configure terminal **awplus(config)#** interface vlan2 **awplus(config-fr-subif)#** ipv6 address 2001:0db8::/48 eui64

To remove the **eui64** derived address in the prefix 2001:db8::/48 from VLAN interface vlan2, use the following commands:

**awplus#** configure terminal **awplus(config)#** interface vlan2 **awplus(config-fr-subif)#** no ipv6 address 2001:0db8::/48 eui64

**Validation Commands [show running-config](#page-177-0) [show ipv6 interface brief](#page-713-1) [show ipv6 route](#page-715-0)**

**Related Commands [ipv6 address autoconfig](#page-694-1)**

## <span id="page-694-1"></span><span id="page-694-0"></span>**ipv6 address autoconfig**

Use this command to enable IPv6 stateless address autoconfiguration (SLAAC) for an interface. This configures an IPv6 address on an interface derived from the MAC address on the interface.

Use the **no** variant of this command to disable IPv6 SLAAC on an interface. Note that if no global addresses are left after removing all IPv6 autoconfigured addresses then IPv6 is disabled.

**Syntax** ipv6 address autoconfig

no ipv6 address autoconfig

- **Mode** Interface Configuration for a VLAN interface.
- **Usage** The **[ipv6 address autoconfig](#page-694-1)** command enables automatic configuration of IPv6 addresses using stateless autoconfiguration on an interface and enables IPv6, but does not enable IPv6 forwarding. See **ipv6 forwarding** [command on page 27.8](#page-697-1) for further description and examples.

IPv6 hosts can configure themselves when connected to an IPv6 network using ICMPv6 (Internet Control Message Protocol version 6) router discovery messages. Configured routers respond with a Router Advertisement (RA) containing configuration parameters for IPv6 hosts.

The SLAAC process derives the interface identifier of the IPv6 address from the MAC address of the interface. When applying SLAAC to an interface, note that the MAC address of the default VLAN is applied to the interface if the interface does not have its own MAC address.

Note that link-local addresses are retained in the system until they are negated by using the no variant of the command that established them. See the **[Link-local addresses](#page-2130-0)** glossary entry, and the **[ipv6 enable](#page-696-1)** command for more information.

Also note that the link-local address is retained in the system if the global address is removed using another command, which was not used to establish the link-local address. For example, if a link local address is established with the **[ipv6 enable](#page-696-1)** command then it will not be removed using a **no ipv6 address** command.

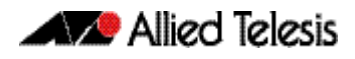

**Examples** To enable SLAAC on the VLAN interface vlan2, use the following commands:

**awplus#** configure terminal **awplus(config)#** interface vlan2 **awplus(config-if)#** ipv6 address autoconfig

To disable SLAAC on the VLAN interface  $v1an2$ , use the following commands:

**awplus#** configure terminal **awplus(config)#** interface vlan2 **awplus(config-if)#** no ipv6 address autoconfig

**Validation Commands [show running-config](#page-177-0) [show ipv6 interface brief](#page-713-1) [show ipv6 route](#page-715-0)**

**Related Commands [ipv6 address](#page-692-1) [ipv6 enable](#page-696-1)**

#### <span id="page-696-1"></span><span id="page-696-0"></span>**ipv6 enable**

Use this command to enable IPv6 on an interface without an IPv6 global address for the interface. This enables IPv6 with a IPv6 link-local address, not an IPv6 global address.

Use the no variant of this command to disable IPv6 on an interface without a global address. Note the no variant of this command does not operate on an interface with an IPv6 global address or an interface configured for IPv6 stateless address autoconfiguration (SLAAC),

```
Syntax ipv6 enable
```
no ipv6 enable

- **Mode** Interface Configuration for a VLAN interface.
- **Usage** The **[ipv6 enable](#page-696-1)** command automatically configures an IPv6 link-local address on the interface and enables the interface for IPv6 processing. Note that link-local addresses are retained in the system until they are negated by using the no variant of the command that established them. See the **[Link-local addresses](#page-2130-0)** glossary entry for more information.

Also note that the link-local address is retained in the system if the global address is removed using another command, which was not used to establish the link-local address. For example, if a link local address is established with the **[ipv6 enable](#page-696-1)** command then it will not be removed using a **no ipv6 address** command.

**Examples** To enable IPv6 with only a link-local IPv6 address on the VLAN interface  $v$ lan2, use the following commands:

> **awplus#** configure terminal **awplus(config)#** interface vlan2 **awplus(config-if)#** ipv6 enable

To disable IPv6 with only a link-local IPv6 address on the VLAN interface vlan2, use the following commands:

**awplus#** configure terminal **awplus(config)#** interface vlan2 **awplus(config-if)#** no ipv6 enable

**Validation Commands [show running-config](#page-177-0) [show ipv6 interface brief](#page-713-1) [show ipv6 route](#page-715-0)**

**Related Commands [ipv6 address](#page-692-1) [ipv6 address autoconfig](#page-694-1)**

#### <span id="page-697-1"></span><span id="page-697-0"></span>**ipv6 forwarding**

Use this command to turn on IPv6 unicast routing for IPv6 packet forwarding. Execute this command globally on your device prior to issuing **[ipv6 enable](#page-696-1)** on individual interfaces.

Use this **no** variant of this command to turn off IPv6 unicast routing for IPv6 packet forwarding. Note IPv6 unicast routing for IPv6 packet forwarding is disabled by default.

**Syntax** ipv6 forwarding

no ipv6 forwarding

**Mode** Global Configuration

**Default** IPv6 unicast forwarding is disabled by default.

**Usage** Enable IPv6 unicast forwarding globally for all interface on your device with this command. Use the **no** variant of this command to disable IPv6 unicast forwarding globally for all interfaces on your device.

IPv6 unicast forwarding allows devices to communicate with devices that are more than one hop away, providing that there is a route to the destination address. If IPv6 forwarding is not enabled then pings to addresses on devices that are more than one hop away will fail, even if there is a route to the destination address.

**Examples** To enable IPv6 unicast routing, use this command as shown below:

**awplus#** configure terminal

**awplus(config)#** ipv6 forwarding

To disable IPv6 unicast routing, use the **no** variant of this command as shown below:

**awplus#** configure terminal **awplus(config)#** no ipv6 forwarding

**Related Commands [ipv6 enable](#page-696-1)**

## <span id="page-698-0"></span>**ipv6 nd managed-config-flag**

Use this command to set the managed address configuration flag, contained within the router advertisement field.

Setting this flag indicates the operation of a stateful autoconfiguration protocol such as DHCPv6 for address autoconfiguration, and that address information (i.e. the network prefix) and other (non-address) information can be requested from the device.

An unset flag enables hosts receiving the advertisements to use a stateless autoconfiguration mechanism to establish their IPv6 addresses. The default is flag unset.

<span id="page-698-1"></span>Use the **no** variant of this command to reset this command to its default of, flag unset.

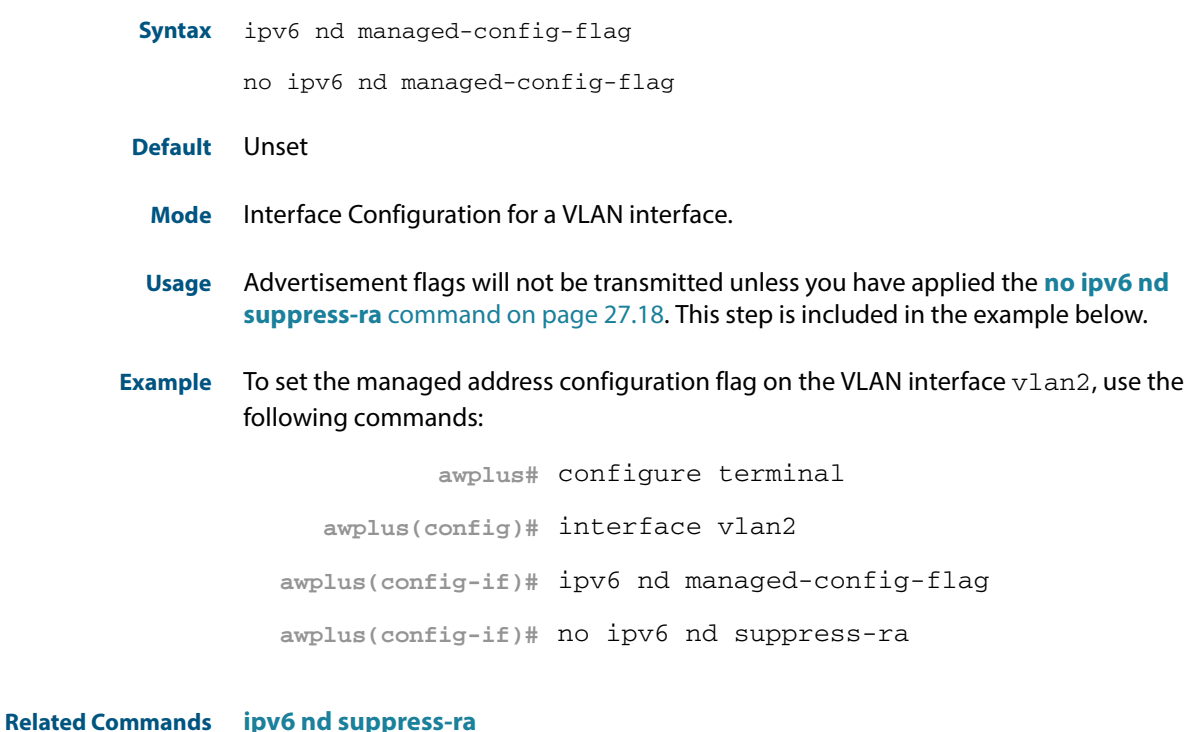

**[ipv6 nd prefix](#page-701-0)**

**[ipv6 nd other-config-flag](#page-700-0)**

## <span id="page-699-0"></span>**ipv6 nd minimum-ra-interval**

Use this command in Interface Configuration mode to set a minimum Router Advertisement (RA) interval for a VLAN interface.

Use the **no** variant of this command in Interface Configuration mode to remove the minimum RA interval for a VLAN interface.

**Syntax** ipv6 nd minimum-ra-interval <*seconds*>

no ipv6 nd minimum-ra-interval [<*seconds*>]

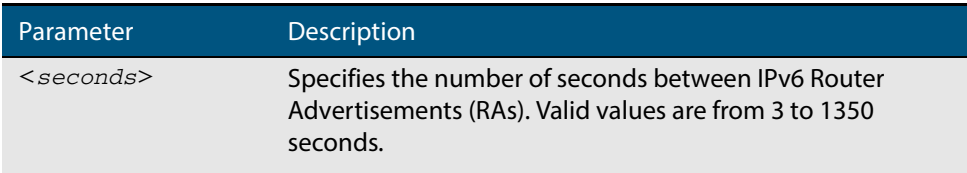

**Default** The RA interval for a VLAN interface is unset by default.

- **Mode** Interface Configuration for a VLAN interface.
- **Examples** To set the minimum RA interval for the VLAN interface  $v$ l an2, use the following commands:

**awplus#** configure terminal **awplus(config)#** interface vlan2 **awplus(config-if)#** ipv6 nd minimum-ra-interval 60

To remove the minimum RA interval for the VLAN interface  $v$ lan2, use the following commands:

**awplus#** configure terminal

**awplus(config)#** interface vlan2

**awplus(config-if)#** no ipv6 nd minimum-ra-interval 60

**Related Commands [ipv6 nd ra-interval](#page-703-0) [ipv6 nd suppress-ra](#page-707-0) [ipv6 nd prefix](#page-701-0) [ipv6 nd other-config-flag](#page-700-0)**

### <span id="page-700-0"></span>**ipv6 nd other-config-flag**

Use this command to set the **other** stateful configuration flag (contained within the router advertisement field) to be used for IPv6 address auto-configuration. This flag is used to request the router to provide information in addition to providing addresses.

**Note** Setting the **[ipv6 nd managed-config-flag](#page-698-1)** command on page 27.9 implies that the **[ipv6 nd other-config-flag](#page-700-1)** will also be set.

<span id="page-700-1"></span>Use **no** variant of this command to reset the value to the default.

**Syntax** ipv6 nd other-config-flag no ipv6 nd other-config-flag **Default** Unset **Mode** Interface Configuration for a VLAN interface. **Usage** Advertisement flags will not be transmitted unless you have applied the **[no ipv6 nd](#page-707-1)  suppress-ra** [command on page 27.18](#page-707-1). This step is included in the example below. **Example** To set the IPv6 other-config-flag on the VLAN interface  $v$ l and, use the following commands: **Related Commands [ipv6 nd suppress-ra](#page-707-0) [ipv6 nd prefix](#page-701-0) awplus#** configure terminal **awplus(config)#** interface vlan4 **awplus(config-if)#** ipv6 nd other-config-flag **awplus(config-if)#** no ipv6 nd suppress-ra

**[ipv6 nd managed-config-flag](#page-698-0)**

#### <span id="page-701-0"></span>**ipv6 nd prefix**

Use this command in Interface Configuration mode for a VLAN interface to specify the IPv6 prefix information that is advertised by the router advertisement for IPv6 address auto-configuration.

Use the **no** parameter with this command to reset the IPv6 prefix for a VLAN interface in Interface Configuration mode.

**Syntax** ipv6 nd prefix *<ipv6-prefix/length>*

ipv6 nd prefix *<ipv6-prefix/length>* [*<valid-lifetime>*]

- ipv6 nd prefix *<ipv6-prefix/length> <valid-lifetime> <preferred-lifetime>* [no-autoconfig]
- ipv6 nd prefix *<ipv6-prefix/length> <valid-lifetime> <preferred-lifetime>* off-link [no-autoconfig]

no ipv6 nd prefix [*<ipv6-addr/prefix-length>*|all]

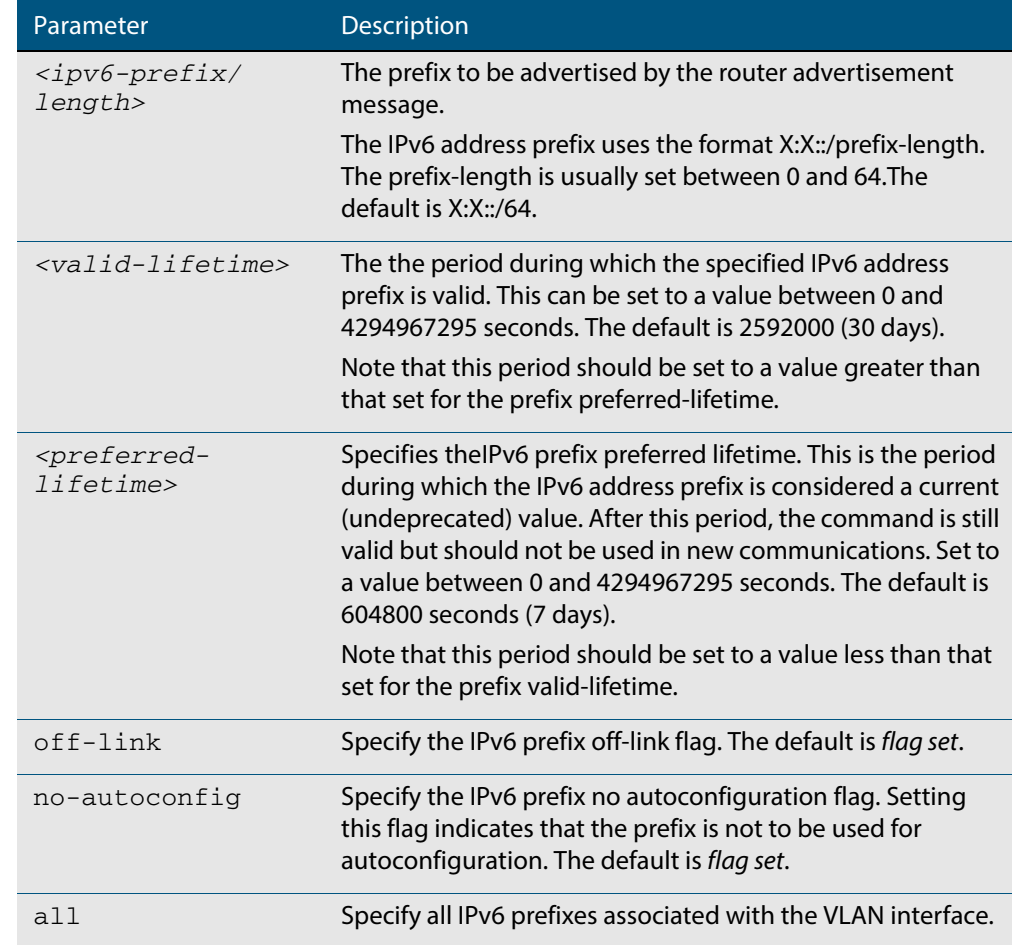

**Default** Valid-lifetime default is 2592000 seconds (30 days). Preferred-lifetime default is 604800 seconds (7 days).

**Usage** This command specifies the IPv6 prefix flags that are advertised by the router advertisement message.

**Examples** The following example configures the device to issue router advertisements on the VLAN interface  $v$ lan4, and advertises the address prefix of  $2001:0$ db $8::/64$ .

```
awplus# configure terminal
  awplus(config)# interface vlan4
awplus(config-if)# ipv6 nd prefix 2001:0db8::/64
```
The following example configures the device to issue router advertisements on the VLAN interface vlan4, and advertises the address prefix of 2001:0db8::/64 with a valid lifetime of 10 days and a preferred lifetime of 5 days.

```
awplus# configure terminal
  awplus(config)# interface vlan4
awplus(config-if)# ipv6 nd prefix 2001:0db8::/64 864000 432000
```
The following example configures the device to issue router advertisements on the VLAN interface  $v$ 1 an4, and advertises the address prefix of  $2001:0$ db8::/64 with a valid lifetime of 10 days, a preferred lifetime of 5 days and no prefix used for autoconfiguration.

```
awplus# configure terminal
  awplus(config)# interface vlan4
awplus(config-if)# ipv6 nd prefix 2001:0db8::/64 864000 43200 
                  no-autoconfig
```
The following example resets router advertisements on the VLAN interface  $v$  l and, so the address prefix of 2001:0db8::/64 is not advertised from the device.

```
awplus# configure terminal
  awplus(config)# interface vlan4
awplus(config-if)# no ipv6 nd prefix 2001:0db8::/64
```
The following example resets all router advertisements on the VLAN interface  $v$  l an 4:

**awplus#** configure terminal **awplus(config)#** interface vlan4 **awplus(config-if)#** no ipv6 nd prefix all

**Related Commands [ipv6 nd suppress-ra](#page-707-0)**

### <span id="page-703-0"></span>**ipv6 nd ra-interval**

Use this command to specify the interval between IPv6 Router Advertisements (RA) transmissions.

Use **no** parameter with this command to reset the value to the default value (600 seconds).

**Syntax** ipv6 nd ra-interval <*seconds*>

no ipv6 nd ra-interval

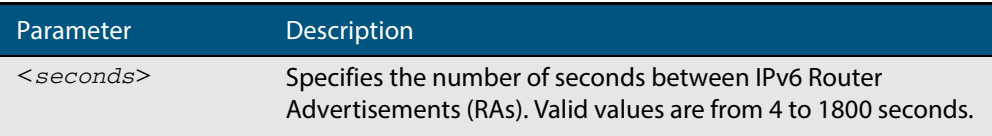

#### **Default** 600 seconds.

- **Mode** Interface Configuration for a VLAN interface.
- **Usage** Advertisement flags will not be transmitted unless you have applied the **[no ipv6 nd](#page-707-1)  suppress-ra** [command on page 27.18](#page-707-1) as shown in the example below.
- **Example** To set the advertisements interval on the VLAN interface  $v$ l an4 to be 60 seconds, use the following commands:

**awplus#** configure terminal **awplus(config)#** interface vlan4 **awplus(config-if)#** ipv6 nd ra-interval 60 **awplus(config-if)#** no ipv6 nd suppress-ra

**Related Commands [ipv6 nd minimum-ra-interval](#page-699-0) [ipv6 nd suppress-ra](#page-707-0) [ipv6 nd prefix](#page-701-0)**

### <span id="page-704-0"></span>**ipv6 nd ra-lifetime**

Use this command to specify the time period that this router can usefully act as a default gateway for the network. Each router advertisement resets this time period.

Use **no** parameter with this command to reset the value to default.

**Syntax** ipv6 nd ra-lifetime <*seconds*>

no ipv6 nd ra-lifetime

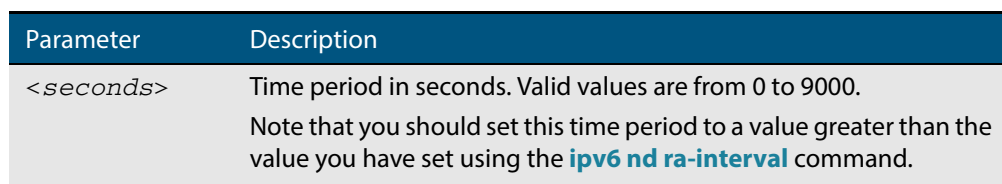

#### **Default** 1800 seconds

- **Mode** Interface Configuration for a VLAN interface.
- **Usage** This command specifies the lifetime of the current router to be announced in IPv6 Router Advertisements.

Advertisement flags will not be transmitted unless you have applied the **[no ipv6 nd](#page-707-1)  [suppress-ra](#page-707-1)** command. This instruction is included in the example shown below.

**Examples** To set the advertisement lifetime of 8000 seconds on the VLAN interface  $v$ l and, use the following commands:

> **awplus#** configure terminal **awplus(config)#** interface vlan4 **awplus(config-if)#** ipv6 nd ra-lifetime 8000 **awplus(config-if)#** no ipv6 nd suppress-ra

**Related Commands [ipv6 nd suppress-ra](#page-707-0) [ipv6 nd prefix](#page-701-0)**

#### <span id="page-705-0"></span>**ipv6 nd reachable-time**

Use this command to specify the reachable time in the router advertisement to be used for detecting reachability of the IPv6 neighbor.

Use the **no** variant of this command to reset the value to default.

**Syntax** ipv6 nd reachable-time <*milliseconds*>

no ipv6 nd reachable-time

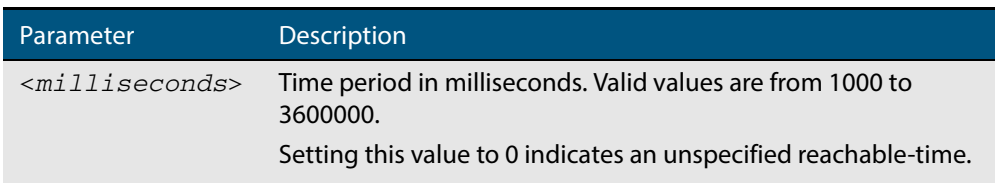

#### **Default** 0 milliseconds

- **Mode** Interface Configuration for a VLAN interface.
- **Usage** This command specifies the reachable time of the current router to be announced in IPv6 Router Advertisements.

Advertisement flags will not be transmitted unless you have applied the **[no ipv6 nd](#page-707-1)  [suppress-ra](#page-707-1)** command. This instruction is included in the example shown below.

**Example** To set the reachable-time in router advertisements on the VLAN interface vlan4 to be 1800000 milliseconds, enter the following commands:

> **awplus#** configure terminal **awplus(config)#** interface vlan4 **awplus(config-if)#** ipv6 nd reachable-time 1800000 **awplus(config-if)#** no ipv6 nd suppress-ra

To reset the reachable-time in router advertisements on the VLAN interface vlan4 to an unspecified reachable-time (0 milliseconds), enter the following commands:

**awplus#** configure terminal **awplus(config)#** interface vlan4 **awplus(config-if)#** no ipv6 nd reachable-time

**Related Commands [ipv6 nd suppress-ra](#page-707-0) [ipv6 nd prefix](#page-701-0)**

## <span id="page-706-0"></span>**ipv6 nd retransmission-time**

Use this command to specify the advertised retransmission interval for Neighbor Solicitation in milliseconds between IPv6 Routers.

Use the **no** variant of this command to reset the retransmission time to the default (1 second).

**Syntax** ipv6 nd retransmission-time <*milliseconds*>

no ipv6 nd retransmission-time [<*milliseconds*>]

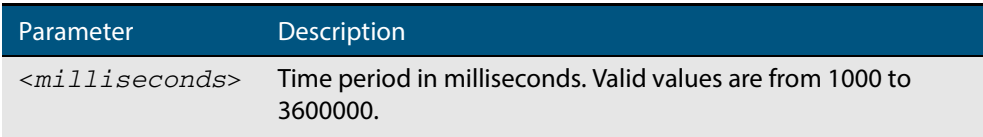

**Default** 1000 milliseconds (1 second)

- **Mode** Interface Configuration for a VLAN interface.
- **Examples** To set the retransmission-time of Neighbor Solicitation on the VLAN interface vlan2 to be 800000 milliseconds, enter the following commands:

```
awplus# configure terminal
  awplus(config)# interface vlan2
awplus(config-if)# ipv6 nd retransmission-time 800000
```
To reset the retransmission-time of Neighbor Solicitation on the VLAN interface vlan2 to the default 1000 milliseconds (1 second), enter the following commands:

```
awplus# configure terminal
  awplus(config)# interface vlan2
awplus(config-if)# no ipv6 nd retransmission-time
```
**Related Commands [ipv6 nd suppress-ra](#page-707-0) [ipv6 nd prefix](#page-701-0)**

## <span id="page-707-0"></span>**ipv6 nd suppress-ra**

Use this command to inhibit IPv6 Router Advertisement (RA) transmission for the current interface. Router advertisements are used when applying IPv6 stateless autoconfiguration.

<span id="page-707-1"></span>Use **no** parameter with this command to enable Router Advertisement transmission.

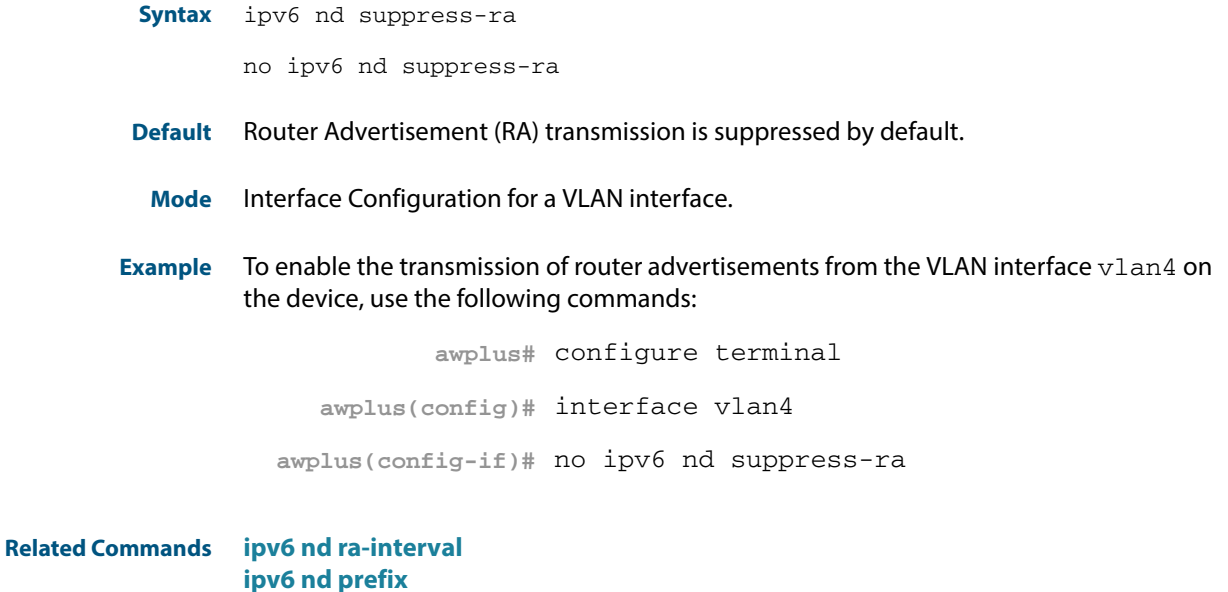

### <span id="page-708-0"></span>**ipv6 neighbor**

Use this command to add a static IPv6 neighbor entry.

Use the **no** variant of this command to remove a specific IPv6 neighbor entry.

```
Syntax ipv6 neighbor <ipv6-address> <vlan-name> <mac-address> <port-list>
```

```
no ipv6 neighbor <ipv6-address> <vlan-name> <port-list>
```
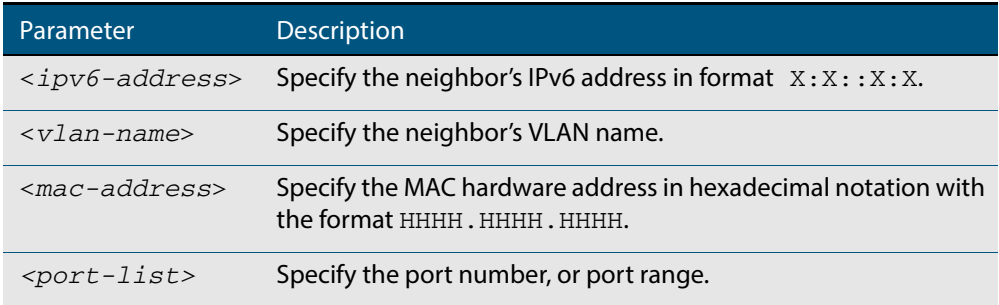

#### **Mode** Global Configuration

- **Usage** Use this command to clear a specific IPv6 neighbor entry. To clear all dynamic address entries, use the **[clear ipv6 neighbors](#page-691-1)** command.
- **Example** To create a static neighbor entry for IPv6 address 2001:0db8::a2, on vlan 4, MAC address 0000.cd28.0880, on port1.0.6, use the command:

**awplus#** configure terminal

**awplus(config)#** ipv6 neighbor 2001:0db8::a2 vlan4 0000.cd28.0880 port1.0.6

**Related Commands [clear ipv6 neighbors](#page-691-1)**

#### <span id="page-709-0"></span>**ipv6 opportunistic-nd**

Use this command to enable opportunistic neighbor discovery for the global IPv6 ND cache. Opportunistic neighbor discovery changes the behavior for unsolicited ICMPv6 ND packet forwarding on the device.

Use the **no** variant of this command to disable opportunistic neighbor discovery for the global IPv6 ND cache.

**Syntax** ipv6 opportunistic-nd

no ipv6 opportunistic-nd

- **Default** Opportunistic neighbor discovery is disabled by default.
	- **Mode** Global Configuration
- **Usage** When opportunistic neighbor discovery is enabled, the device will reply to any received unsolicited ICMPv6 ND packets. The source MAC address for the unsolicited ICMPv6 ND packet is added to the IPv6 ND cache, so the device forwards the ICMPv6 ND packet. When opportunistic neighbor discovery is disabled, the source MAC address for the ICMPv6 packet is not added to the IPv6 ND cache, so the ICMPv6 ND packet is not forwarded by the device.
- **Examples** To enable opportunistic neighbor discovery for the IPv6 ND cache, enter:

**awplus#** configure terminal

**awplus(config)#** ipv6 opportunistic-nd

To disable opportunistic neighbor discovery for the IPv6 ND cache, enter:

**awplus#** configure terminal

**awplus(config)#** no ipv6 opportunistic-nd

**Related Commands [show ipv6 neighbors](#page-714-0)**

**Validation Commands [show running-config interface](#page-183-0)**

#### <span id="page-710-0"></span>**ipv6 route**

Use this command to establish the distance for static routes of a network prefix.

Use the **no** variant of this command to disable the distance for static routes of the network prefix.

**Syntax** ipv6 route <*dest-prefix*> <*dest-prefix/length*> {<*gateway-ip*>| <*gateway-name*>} [<*distvalue*>]

> no ipv6 route <*dest-prefix*> <*dest-prefix/length*> {<*gateway-ip*>| <*gateway-name*>} [<*distvalue*>]

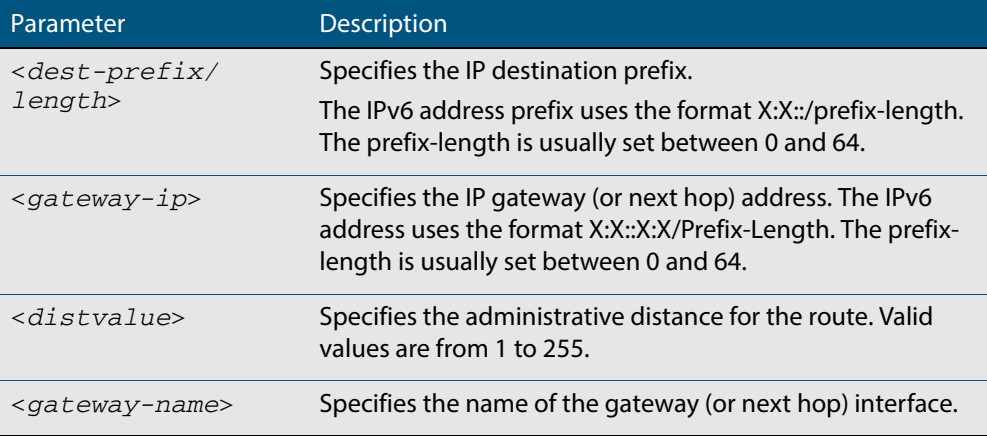

**Mode** Global Configuration

#### **Example**

**awplus#** configure terminal

**awplus(config)#** ipv6 route 2001:0db8::1/128 myintname 32

**Validation Commands [show running-config](#page-177-0) [show ipv6 route](#page-715-0)**

## <span id="page-711-0"></span>**ping ipv6**

This command sends a query to another IPv6 host (send Echo Request messages).

**Note** Use of the interface parameter keyword, plus an interface or an interface range, with this command is only valid when pinging an IPv6 link local address.

**Syntax** ping ipv6 {*<host>*|<*ipv6-address*>} [repeat {*<1-2147483647>*| continuous}] [size *<10-1452>*] [interface *<interface-list>*] [timeout *<1-65535>*]

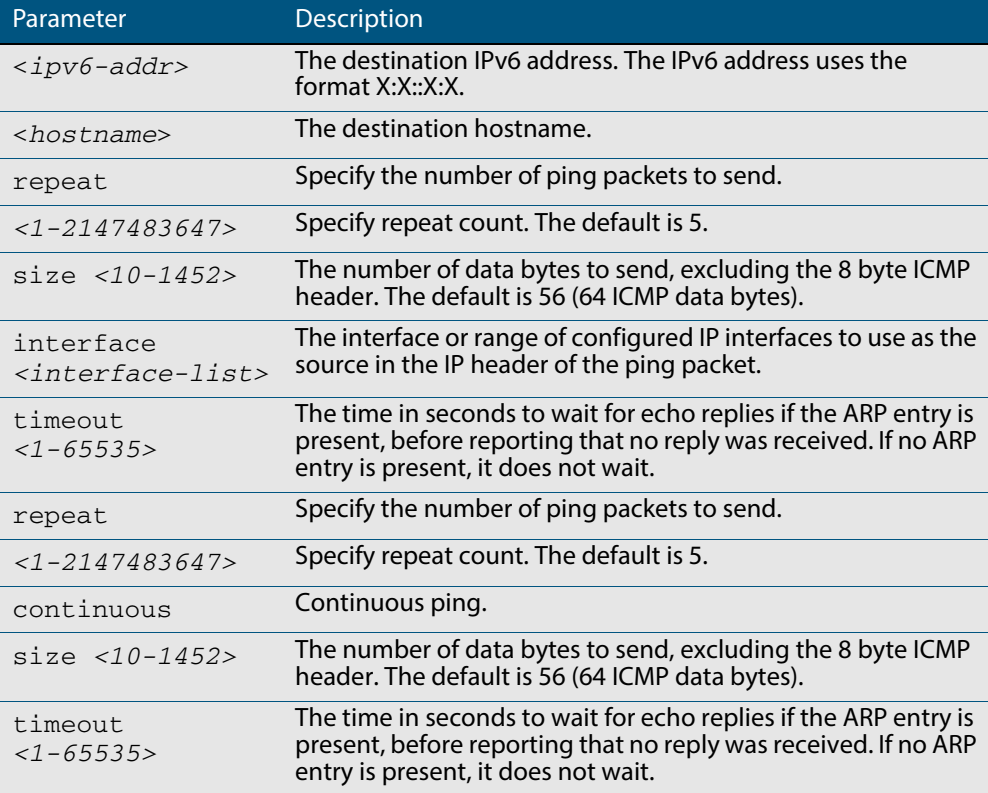

#### **Mode** User Exec and Privileged Exec

#### **Example**

**awplus#** ping ipv6 2001:0db8::a2

**Related Commands [traceroute ipv6](#page-718-0)**

## <span id="page-712-0"></span>**show ipv6 forwarding**

Use this command to display IPv6 forwarding status.

For information on output options, see **["Controlling "show" Command Output" on](#page-54-0)  [page 1.35](#page-54-0)**.

**Syntax** show ipv6 forwarding

**Mode** User Exec and Privileged Exec

#### **Example**

**awplus#** show ipv6 forwarding

**Output Figure 27-1: Example output from the show ipv6 forwarding command**

ipv6 forwarding is on

## <span id="page-713-1"></span><span id="page-713-0"></span>**show ipv6 interface brief**

Use this command to display brief information about interfaces and the IPv6 address assigned to them.

For information on output options, see **["Controlling "show" Command Output" on](#page-54-0)  [page 1.35](#page-54-0)**.

**Syntax** show ipv6 interface [brief]

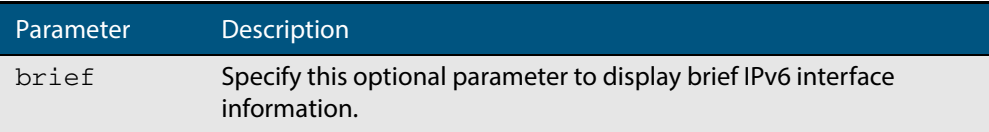

**Mode** User Exec and Privileged Exec

#### **Examples**

**awplus#** show ipv6 interface brief

#### **Output Figure 27-2: Example output from the show ipv6 interface brief command**

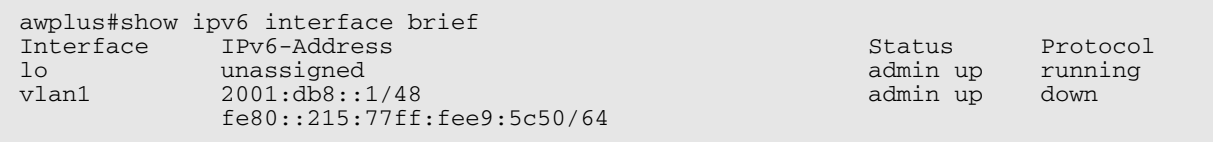

**Related Commands [show interface brief](#page-333-0)**

## <span id="page-714-0"></span>**show ipv6 neighbors**

Use this command to display all IPv6 neighbors.

For information on output options, see **["Controlling "show" Command Output" on](#page-54-0)  [page 1.35](#page-54-0)**.

**Syntax** show ipv6 neighbors

**Mode** User Exec and Privileged Exec

### <span id="page-715-0"></span>**show ipv6 route**

Use this command to display the IPv6 routing table for a protocol or from a particular table.

For information on output options, see **["Controlling "show" Command Output" on](#page-54-0)  [page 1.35](#page-54-0)**.

**Syntax** show ipv6 route [connected|database|static|summary|*<ipv6-address>*| *<ipv6-addr/prefix-length>*)]

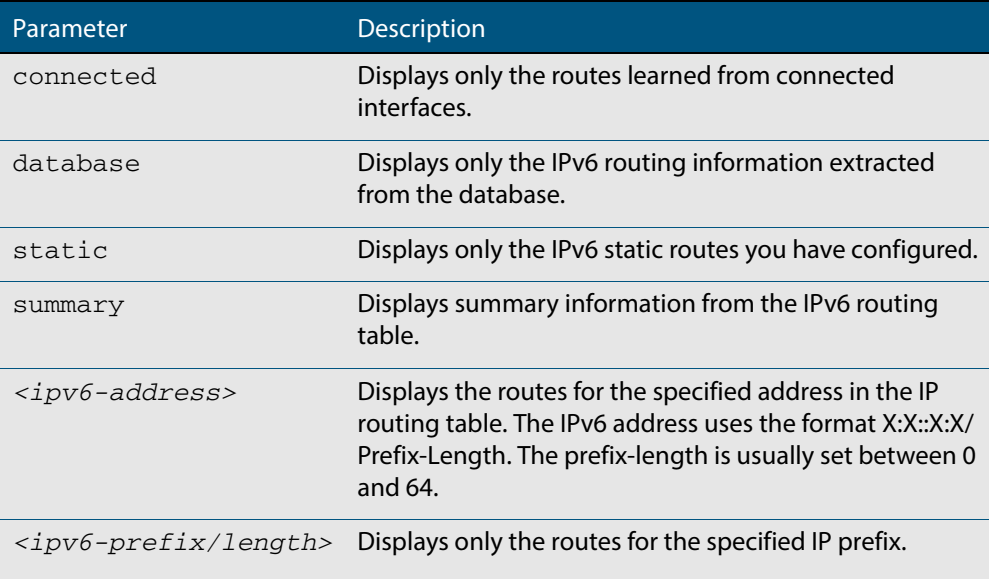

**Mode** User Exec and Privileged Exec

**Example 1** To display an IP route with all parameters turned on, use the following command:

**awplus#** show ipv6 route

#### **Output Figure 27-3: Example output of the show ipv6 route command**

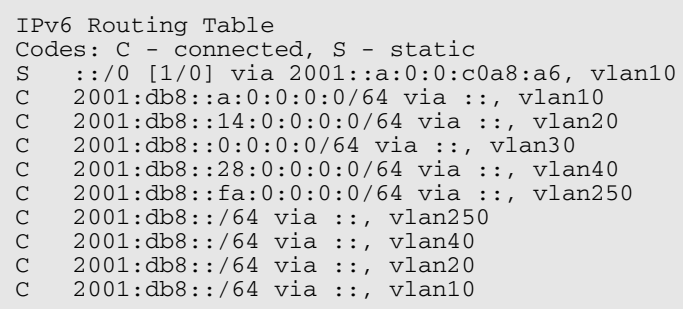

**Example 2** To display all database entries for an IP route, use the following command:

**awplus#** show ipv6 route database

**Output Figure 27-4: Example output of the show ipv6 route database command**

```
IPv6 Routing Table
Codes: C - connected, S - static
 > - selected route, * - FIB route, p - stale info
Timers: Uptime
S ::/0 [1/0] via 2001::a:0:0:c0a8:a01 inactive, 6d22h12m
          [1/0] via 2001::fa:0:0:c0a8:fa01 inactive, 6d22h12m
```
#### <span id="page-717-0"></span>**show ipv6 route summary**

Use this command to display the summary of the current NSM RIB entries.

For information on output options, see **["Controlling "show" Command Output" on](#page-54-0)  [page 1.35](#page-54-0)**.

**Syntax** show ipv6 route summary

**Mode** User Exec and Privileged Exec

**Example** To display IP route summary, use the following command:

**awplus#** show ipv6 route summary

**Output Figure 27-5: Example output from the show ipv6 route summary command**

```
IPv6 routing table name is Default-IPv6-Routing-Table(0)
IPv6 routing table maximum-paths is 4
RouteSource Networks<br>
Ronnected 4
connected 4<br>FIB 5
FIB
```
**Related Commands [show ip route](#page-735-0) [show ip route database](#page-737-0)**

## <span id="page-718-0"></span>**traceroute ipv6**

Use this command to trace the route to the specified IPv6 host.

```
Syntax traceroute ipv6 {<ipv6-addr>|<hostname>}
```
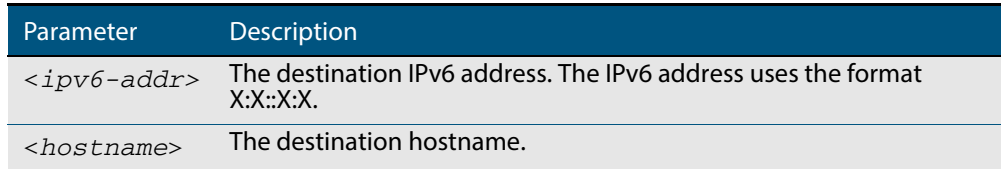

**Mode** User Exec and Privileged Exec

**Example** To run a traceroute for the IPv6 address 2001:0db8::a2, use the following command:

**awplus#** traceroute ipv6 2001:0db8::a2

**Related Commands [ping ipv6](#page-711-0)**

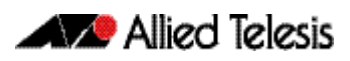
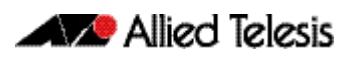

# <span id="page-720-0"></span>**Chapter 28: Route Selection**

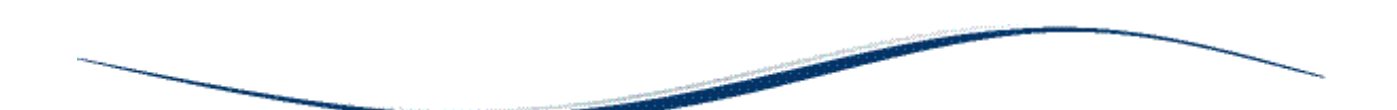

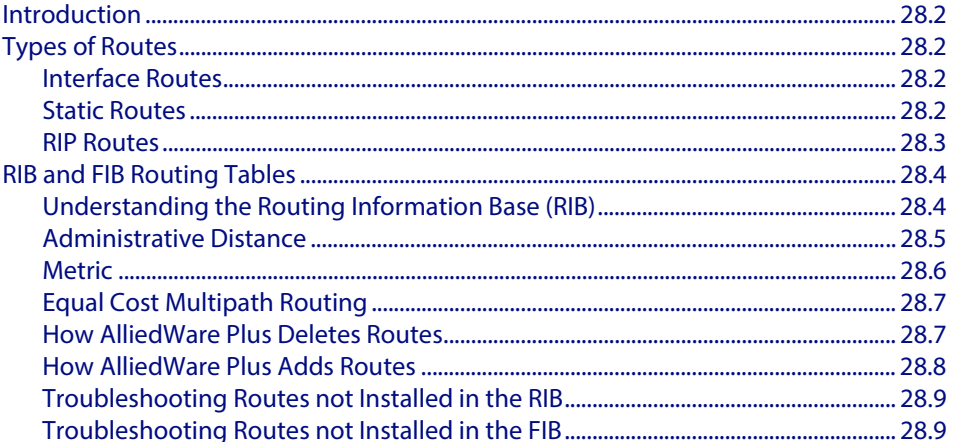

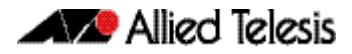

# <span id="page-721-0"></span>**Introduction**

This chapter describes the route selection process used by the AlliedWare PlusTM Operating System. Understanding the route selection process helps in analyzing and troubleshooting route-related problems.

The process of routing packets consists of selectively forwarding data packets from one network to another. Your device must determine which network to send each packet to, and over which interface to send the packet in order to reach the desired network. This information is contained in your device routes. For each packet, your device chooses the best route it has for that packet and uses that route to forward the packet. In addition, you can define filters to restrict the way packets are sent.

# <span id="page-721-1"></span>**Types of Routes**

Your device learns routes from static information entered as part of the configuration process and by listening to any configured routing protocols. The following types of routes are available on your device:

# <span id="page-721-2"></span>Interface Routes

Your device creates an interface route when you create the interface. This route tells your device to send packets over that interface when the packets are addressed to the interface's subnet.

# <span id="page-721-3"></span>Static Routes

You can manually enter routes, which are then called static routes. You can use static routes to:

- specify the default route (to 0.0.0.0). If your device does not have a route to the packet's destination, it sends it out the default route. The default route normally points to an external network such as the Internet.
- set up multiple networks or subnets. In this case you define multiple routes for a particular interface, usually a LAN port. This is a method of supporting multiple subnets on a single physical media.

To create a static route, use the command:

```
awplus(config)# ip route <subnet&mask> {<gateway-ip>|
               <interface>} [<distance>]
```
### <span id="page-722-0"></span>RIP Routes

Your device learns dynamic routes from RIP (Routing Information Protocol). RIP updates these routes as the network topology changes.

In all but the most simple networks, we recommend that you configure RIP. This enables your device to learn routes from other routers and switches on the network, and to respond automatically to changes in network topology.

RIP is a simple distance vector IPv4 routing protocol. It determines the number of hops between the destination and your device, where one hop is one link. Given a choice of routes, RIP uses the route that takes the lowest number of hops. If multiple routes have the same hop count, RIP chooses the first route it finds.

See **[Chapter 30, RIP Configuration](#page-740-0)** for further information about RIP Configuration.

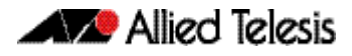

# <span id="page-723-0"></span>**RIB and FIB Routing Tables**

Your device maintains its routing information in routing tables that tell your device how to find a remote network or host. Each route is uniquely identified in a table by its IP address, network mask, next hop, interface, protocol, and policy. There are two routing tables populated by your device: the **Routing Information Base** (RIB) and the **Forwarding Information Base** (FIB).

**Note** Routes in the FIB are used locally but are not advertised to neighbors if they are not also in the RIB.

#### **Routing Information Base**

The RIB records **all** the routes that your device has learned. Your device uses the RIB to advertise routes to its neighbor devices and to populate the FIB. It adds routes to this table when:

- you add a static route using the **[ip route](#page-732-1)** command
- one or more routing protocols, such as RIP or OSPF, exchange routing information with other routers or hosts
- your device receives route information from a connected interface
- your device gathers route information from an ICMP redirect message or DHCP message

# <span id="page-723-1"></span>Understanding the Routing Information Base (RIB)

Use the **[show ipv6 route](#page-715-0) database** command to view the IPv6 RIB.

Use the **[show ip route database](#page-737-0)** command to view the IPv4 RIB.

The RIB in AlliedWare Plus displays all the routes sent to the RIB by the routing protocols, plus all the static and connected routes.

The angle bracket **>** character in show output indicates which route has been selected as the best route. The best routes are installed in the Forwarding Information Base (FIB).

Routes which have been installed in the software FIB are marked with a star **\*** symbol in show output.

The Administrative Distance and the Metric are seen in the square brackets with **AD** on the left of the backslash and **Metric** to the right of **AD**, so this is shown as: **[AD / Metric]**

See the below list of other information displayed in the RIB:

- Route type
- Prefix and Prefix Length
- Administrative Distance
- Metric
- Next-Hop
- **Exit interface**
- **Uptime**

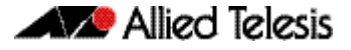

**Forwarding Information Base** The RIB populates the **Forwarding Information Base** (FIB) with the best route to each destination. When your device receives an IP packet, and no filters are active that would exclude the packet, it uses the FIB to find the most specific route to the destination. If your device does not find a direct route to the destination, and no default route exists, it discards the packet and sends an ICMP message to that effect back to the source. A route is only deleted in the FIB if the corresponding prefix is removed from the RIB. Changes to the software FIB are propagated to the hardware FIB, so the software and hardware FIB tables mirror each other. The number of FIB table entries also mirror the best selected routes in the RIB. **Viewing table entries** To view the routes in the RIB, use the commands: **awplus# [show ip route database \[connected|rip|static\]](#page-737-1)**

To view the routes in the FIB, use the command:

```
awplus# show ip route [connected|rip|static|<ip-addr>|<ip-
       addr/prefix-length>]
```
# <span id="page-724-0"></span>Administrative Distance

When multiple routes are available for the same prefix, the AlliedWare Plus<sup>TM</sup> Operating System adds the routes with the lowest **administrative distance** to the FIB. The administrative distance is a rank given to a route based on the protocol that the route was received from. The lower the administrative distance, the higher the route preference.

The following table lists the default administrative distances for routing protocols.

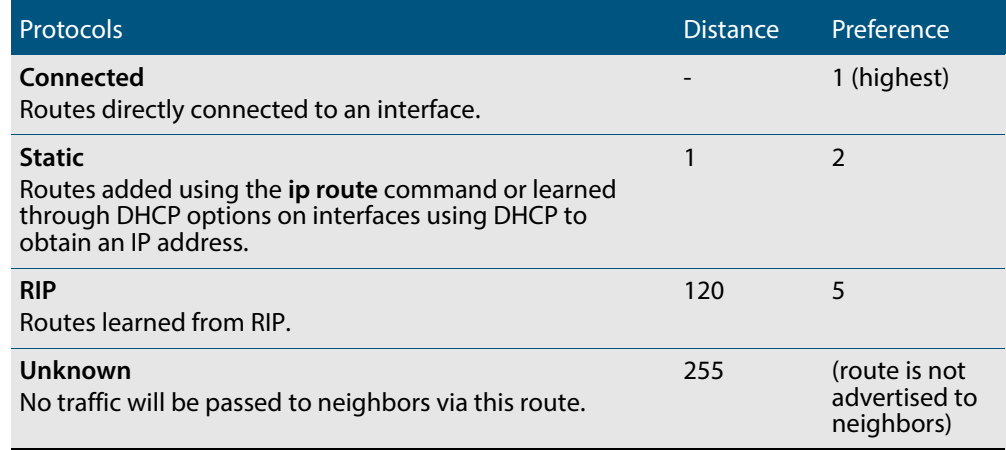

For static routes, specify the distance when adding the route, use the command:

**awplus(config)#** ip route <subnet&mask> [<gateway-ip>] [<interface>] [<distance>]

For RIP routes, enter the Router Configuration mode, and use the command:

**awplus(config-router)#** distance *[<1-255> \[<ip-addr/prefix](#page-767-0)[length>\]](#page-767-0)*

This sets the administrative distance for all RIP routes.

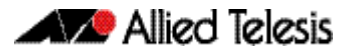

You cannot set an administrative distance for connected routes.

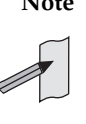

**Note** AlliedWare PlusTM does not populate routes with an administrative distance of 255 in the FIB (Forwarding Information Base). But AlliedWare Plus<sup>TM</sup> does populate routes with an administrative distance of 255 in the RIB (Routing Information Base). See the below examples showing the behavior of a static route with an administrative distance of 255, which is only added to the RIB, as seen from the below show output.

#### **Output Figure 28-1: Static route with an administrative distance of 255 that is added to the RIB**

```
awplus(config)#ip route 100.0.0.0/24 192.168.1.100 255
awplus(config)#end
awplus#show ip route database
Codes: C - connected, S - static, R - RIP, B - BGP
 O - OSPF, IA - OSPF inter area
        N1 - OSPF NSSA external type 1, N2 - OSPF NSSA external type 2
 E1 - OSPF external type 1, E2 - OSPF external type 2
 > - selected route, * - FIB route, p - stale info
S 100.0.0.0/24 [255/0] via 192.168.1.100, vlan1<br>C *> 192.168.1.0/24 is directly connected, vlan1
     * 192.168.1.0/24 is directly connected, vlan1
```
#### **Figure 28-2: Static route with an administrative distance of 255 that is not added to the FIB**

```
awplus(config)#ip route 100.0.0.0/24 192.168.1.100 255
awplus(config)#end
awplus#show ip route
Codes: C - connected, S - static, R - RIP
 O - OSPF, IA - OSPF inter area
 N1 - OSPF NSSA external type 1, N2 - OSPF NSSA external type 2
E1 - OSPF external type 1, E2 - OSPF external type 2
 * - candidate default
C 192.168.1.0/24 is directly connected, vlan1
```
### <span id="page-725-0"></span>**Metric**

The Metric is used to find the best route from one routing source. In the routing table it is used as the next tie breaker if the Administrative Distance (AD) is equal for the routes in it.

### Metrics used by AlliedWare Plus routing protocols

The following metrics are used by AlliedWare IPv4 and IPv6 routing protocols:

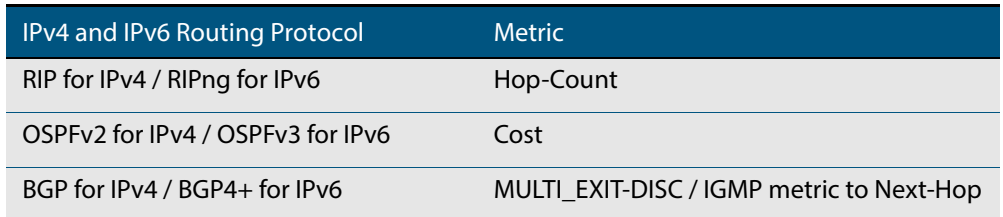

# <span id="page-726-0"></span>Equal Cost Multipath Routing

When multiple routes are available for the same prefix within the FIB, then your device uses Equal Cost Multipath Routing (ECMP) to determine how to forward packets.

ECMP allows the AlliedWare Plus<sup>TM</sup> Operating System to distribute traffic over multiple equal-cost routes to a destination. The software determines that two or more routes are equal cost if they have the same destination IP address and mask. When the software learns such multiple routes, it puts them in an ECMP route group. When it sends traffic to that destination, it distributes the traffic across all routes in the group.

The AlliedWare Plus<sup>TM</sup> Operating System distributes traffic over the routes one flow at a time, so all packets in a session take the same route. Each equal-cost route group can contain up to eight individual routes. ECMP is only used to select between routes already in the FIB.

By default, each equal-cost route group can contain four routes. You can change this setting by using the command:

```
awplus(config)# maximum-paths <1-8>
```
The maximum path setting determines how many routes with the same prefix value and the same administrative distance that the FIB can contain. Once an equal-cost route group has the maximum number of routes, then the RIB cannot add any further routes to the route group. The device only adds to the group if a route is deleted from the FIB.

To disable ECMP, set the maximum paths value to one.

## <span id="page-726-1"></span>How AlliedWare Plus Deletes Routes

When the AlliedWare Plus<sup>TM</sup> Operating System receives a route delete request from a routing protocol, it first deletes the specified route from its RIB. Then it checks if the specified route is in the FIB.

If the route is in the FIB, it deletes it from the FIB and checks if another route is available in its database for the same prefix.

If there is another route in the database, the software installs this route in the FIB. When multiple such routes exist, the software uses the route selection mechanism to choose the best route before adding it to the FIB.

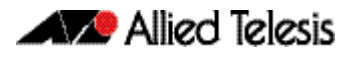

## <span id="page-727-0"></span>How AlliedWare Plus Adds Routes

The following flow chart shows how the software adds a route to the FIB.

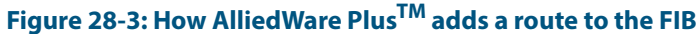

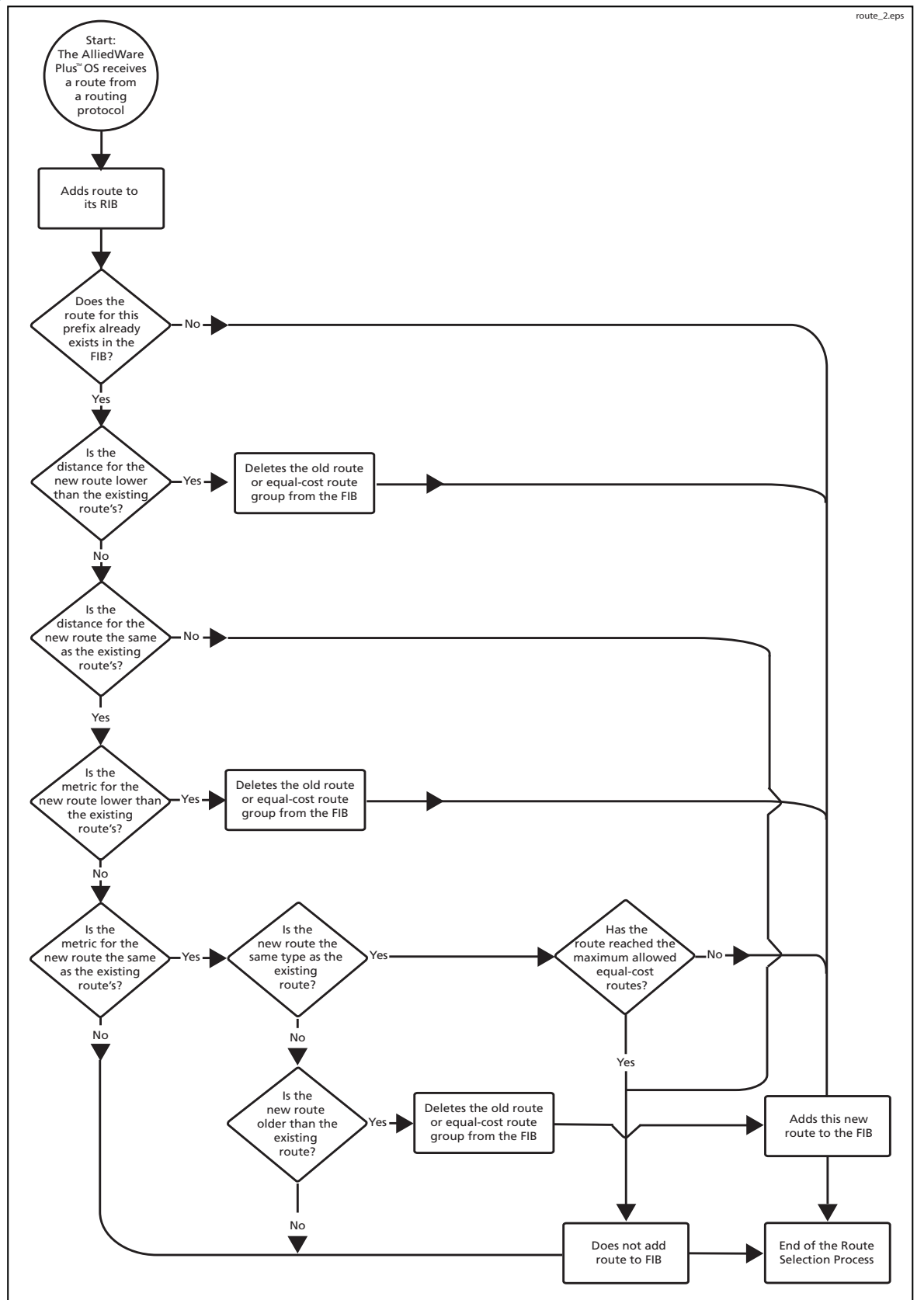

# <span id="page-728-0"></span>Troubleshooting Routes not Installed in the RIB

Possible reasons why a route is not installed in the RIB are:

- The layer 3 interface is not in the Up state.
- Route oscillation (route flap) is occurring with the route being added and removed frequently.
- The routing process from which the route is learned, has deleted the route.

See the **[max-static-routes](#page-217-0)** command in the **[System Configuration and Monitoring](#page-198-0)  [Commands](#page-198-0)** chapter for detailed command description and command example information, where static routes are applied before adding routes to the RIB.

# <span id="page-728-1"></span>Troubleshooting Routes not Installed in the FIB

Possible reasons why a route is not installed in the FIB are:

- The maximum-paths limit may have been reached (currently supports up to eight equal cost paths being installed).
- The maximum-paths command may be set to a lower value preventing more paths being selected as best.
- The desired route type has a higher AD over another route entry in the RIB, so is not preferred.
- The max-fib-routes command is configured and the maximum number of installed software FIB routes has been reached.

See the **[max-fib-routes](#page-216-0)** command in the **[System Configuration and Monitoring](#page-198-0)  [Commands](#page-198-0)** chapter for detailed command description and command example information to control the maximum number of FIB routes configured.

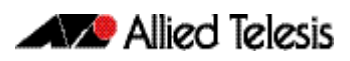

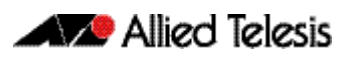

# **Chapter 29: Routing Commands**

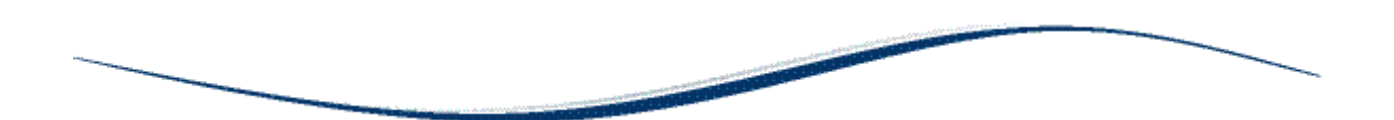

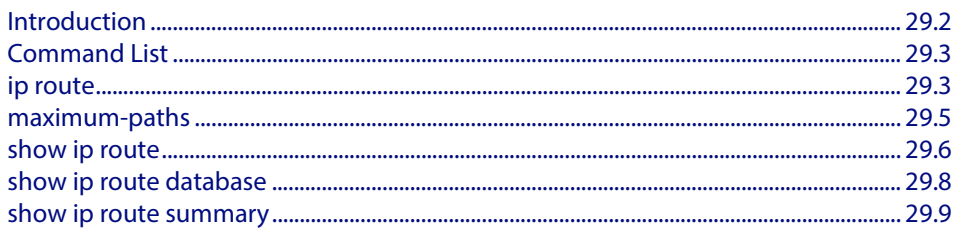

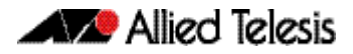

# <span id="page-731-0"></span>**Introduction**

This chapter provides an alphabetical reference of routing commands that are common across the routing IP protocols.

For more information see **[Chapter 28, Route Selection](#page-720-0)**.

# <span id="page-732-2"></span>**Command List**

### <span id="page-732-3"></span><span id="page-732-1"></span>**ip route**

This command adds a static route to the Routing Information Base (RIB). If this route is the best route for the destination, then your device adds it to the Forwarding Information Base (FIB). Your device uses the FIB to advertise routes to neighbors and forward packets.

<span id="page-732-0"></span>The **no** variant of this command removes the static route from the RIB and FIB.

**Syntax** ip route *<subnet&mask>* {*<gateway-ip>*|*<interface>*} [*<distance>*]

```
no ip route <subnet&mask> {<gateway-ip>|<interface>} [<distance>]
```
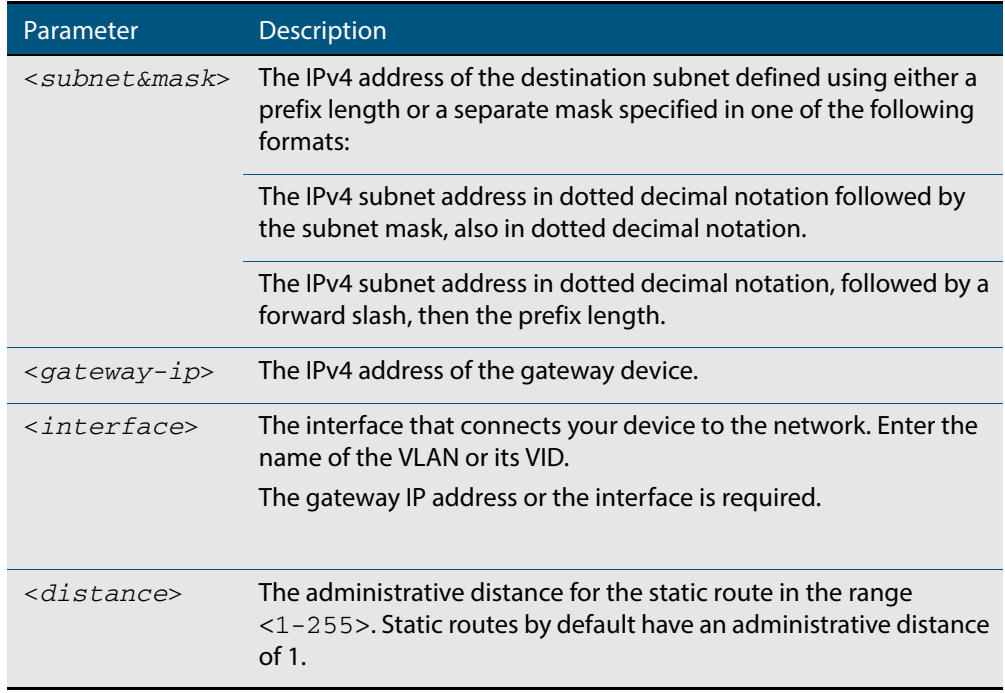

**Mode** Global Configuration

- **Default** The default administrative distance for a static route is 1 for priority over non-static routes.
- **Usage** Administrative distance can be modified so static routes do not take priority over other routes.
- **Examples** To add the destination 192.168.3.0 with the mask 255.255.255.0 as a static route available through the device at "10.10.0.2" with the default administrative distance, use the commands:

**awplus#** configure terminal

**awplus(config)#** ip route 192.168.3.0 255.255.255.0 10.10.0.2

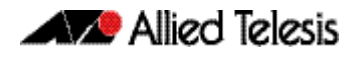

To remove the destination 192.168.3.0 with the mask 255.255.255.0 as a static route available through the device at "10.10.0.2" with the default administrative distance, use the commands:

```
awplus# configure terminal
awplus(config)# no ip route 192.168.3.0 255.255.255.0 10.10.0.2
```
To add the destination 192.168.3.0 with the mask 255.255.255.0 as a static route available through the device at "10.10.0.2" with an administrative distance of 128, use the commands:

```
awplus# configure terminal
```
**awplus(config)#** ip route 192.168.3.0 255.255.255.0 10.10.0.2 128

**Related Commands [show ip route](#page-735-1) [show ip route database](#page-737-2)**

### <span id="page-734-1"></span>**maximum-paths**

This command enables ECMP on your device, and sets the maximum number of paths that each route has in the Forwarding Information Base (FIB). ECMP is enabled by default.

<span id="page-734-0"></span>The **no** variant of this command sets the maximum paths to the default of 4.

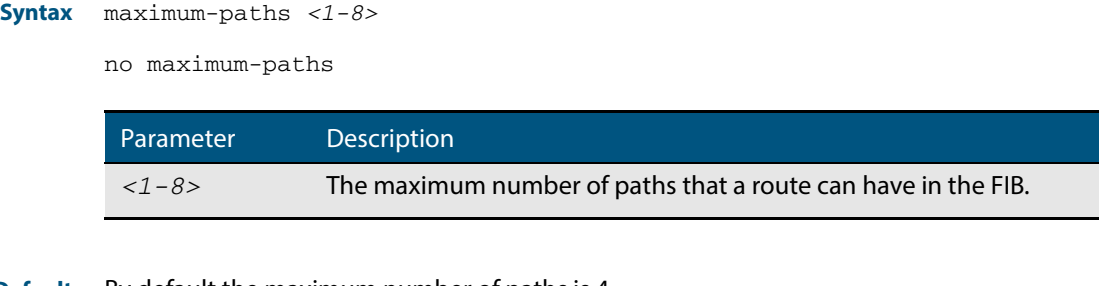

**Default** By default the maximum number of paths is 4.

**Mode** Global Configuration

**Examples** To set the maximum number of paths for each route in the FIB to 5, use the command:

**awplus#** configure terminal

**awplus(config)#** maximum-paths 5

To set the maximum paths for a route to the default of 4, use the command:

**awplus#** configure terminal

**awplus(config)#** no maximum-paths

### <span id="page-735-2"></span><span id="page-735-1"></span>**show ip route**

Use this command to display routing entries in the FIB (Forwarding Information Base). The FIB contains the best routes to a destination, and your device uses these routes when forwarding traffic. You can display a subset of the entries in the FIB based on protocol.

<span id="page-735-0"></span>To modify the lines displayed, use the | (output modifier token); to save the output to a file, use the > output redirection token.

**Syntax** show ip route [connected|rip|static|*<ip-addr>*|*<ip-addr/prefixlength>*]

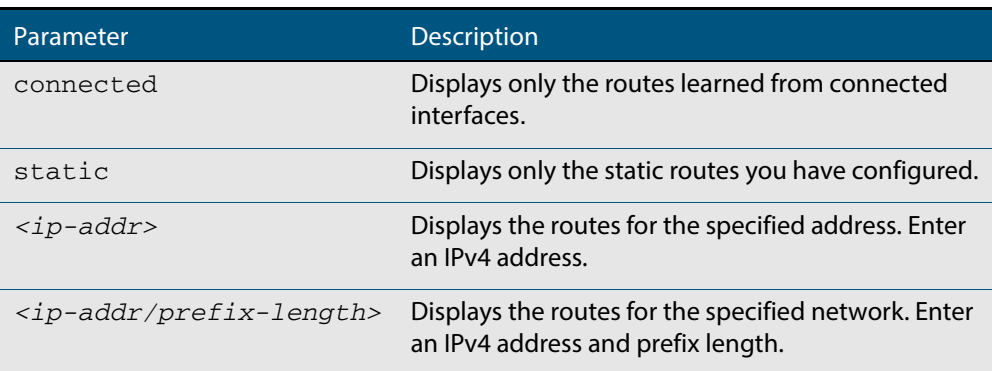

**Mode** User Exec and Privileged Exec

**Example** To display the static routes in the FIB, use the command:

```
awplus# show ip route static
```
**Output** Each entry in the output from this command has a code preceding it, indicating the source of the routing entry. The first few lines of the output list the possible codes that may be seen with the route entries.

Typically, route entries are composed of the following elements:

- code
- a second label indicating the sub-type of the route
- network or host ip address
- administrative distance and metric
- next hop ip address
- outgoing interface name
- time since route entry was added

#### **Figure 29-1: Example output from the show ip route command**

```
Codes: C - connected, S - static, R - RIP
 O - OSPF, IA - OSPF inter area
 N1 - OSPF NSSA external type 1, N2 - OSPF NSSA external type 2
E1 - OSPF external type 1, E2 - OSPF external type 2
 * - candidate default
C 3.3.3.0/24 is directly connected, vlan1
C 10.10.31.0/24 is directly connected, vlan2
C 10.70.0.0/24 is directly connected, vlan4
C 3.3.33.33.33.33.33.33 is directly connected, vlanched and C 33.33.33.33/32 is directly connected, vlanched and C
```
C 10.10.31.0/24 is directly connected, vlan2

This route entry denotes:

- **■** Route entries for network  $10.10.31.0/24$  are derived from the IP address of local interface vlan2.
- These routes are marked as Connected routes (C) and always preferred over routes for the same network learned from other routing protocols.

**Related Commands [show ip route database](#page-737-2)**

### <span id="page-737-2"></span><span id="page-737-0"></span>**show ip route database**

This command displays the routing entries in the RIB (Routing Information Base).

When multiple entries are available for the same prefix, RIB uses the routes' administrative distances to choose the best route. All best routes are entered into the FIB (Forwarding Information Base). To view the routes in the FIB, use the **[show ip route](#page-735-1)** command.

<span id="page-737-1"></span>To modify the lines displayed, use the | (output modifier token); to save the output to a file, use the > output redirection token.

**Syntax** show ip route database [connected|rip|static]

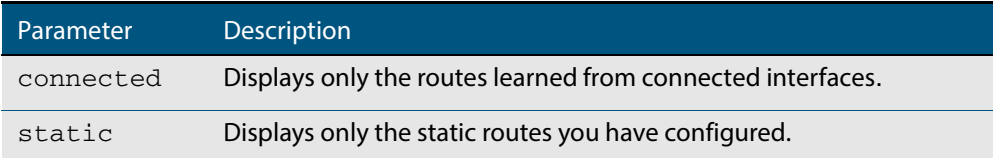

**Mode** User Exec and Privileged Exec

**Example** To display the static routes in the RIB, use the command:

**awplus#** show ip route database static

#### **Output Figure 29-2: Example output from the show ip route database command**

```
Codes: C - connected, S - static, R - RIP
 O - OSPF, IA - OSPF inter area
 N1 - OSPF NSSA external type 1, N2 - OSPF NSSA external type 2
E1 - OSPF external type 1, E2 - OSPF external type 2
 > - selected route, * - FIB route, p - stale info
C *> 10.10.31.0/24 is directly connected, vlan2
S *> 10.10.34.0/24 [1/0] via 10.10.31.16, vlan2
C *> 10.30.0.0/24 is directly connected, vlan6
S *> 11.22.11.0/24 [1/0] via 10.10.31.16, vlan2
S *> 16.16.16.16/32 [1/0] via 10.10.31.16, vlan2
C *> 45.45.45.45/32 is directly connected, lo
C *> 127.0.0.0/8 is directly connected, lo
```
The routes added to the FIB are marked with a  $*$ . When multiple routes are available for the same prefix, the best route is indicated with the > symbol. All unselected routes have neither the \* nor the > symbol.

**Related Commands [show ip route](#page-735-1)**

### <span id="page-738-0"></span>**show ip route summary**

This command displays a summary of the current RIB (Routing Information Base) entries.

To modify the lines displayed, use the | (output modifier token); to save the output to a file, use the > output redirection token.

**Syntax** show ip route summary

**Mode** User Exec and Privileged Exec

**Example** To display a summary of the current RIB entries, use the command:

**awplus#** show ip route summary

**Output Figure 29-3: Example output from the show ip route summary command**

```
IP routing table name is Default-IP-Routing-Table(0)
IP routing table maximum-paths is 4
Route Source N<br>connected 5
connected 5<br>Total 8
Total
```
**Related Commands [show ip route](#page-735-1) [show ip route database](#page-737-2)**

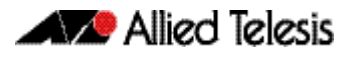

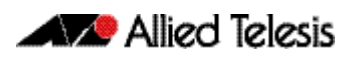

# <span id="page-740-0"></span>**Chapter 30: RIP Configuration**

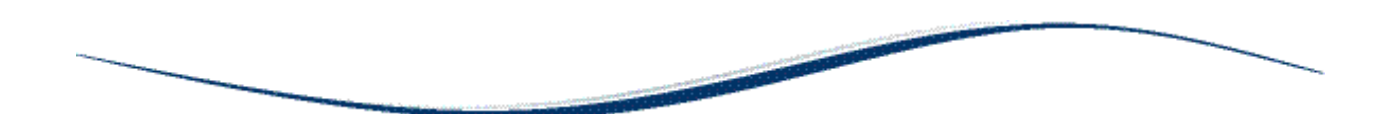

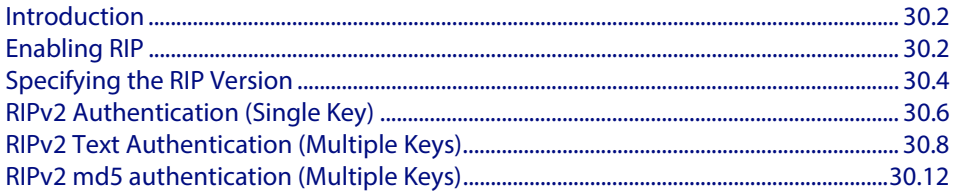

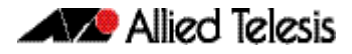

# <span id="page-741-0"></span>**Introduction**

This chapter contains basic RIP configuration examples. To see details on the RIP commands used in these examples, or to see the outputs of the validation commands, refer to **[Chapter 31, RIP Commands](#page-756-0)**.

# <span id="page-741-1"></span>**Enabling RIP**

This example shows the minimum configuration required for enabling two devices to exchange routing information using RIP. The routing devices in this example are Allied Telesis managed Layer 3 Switches. Switch 1 and Switch 2 are two neighbors connecting to network 10.10.11.0/24. Switch 1 and Switch 2 are also connected to networks 10.10.10.0/24 and 10.10.12.0/24 respectively. This example assumes that the devices have already been configured with IP interfaces in those subnets.

To enable RIP, first define the RIP routing process then associate a network with the routing process.

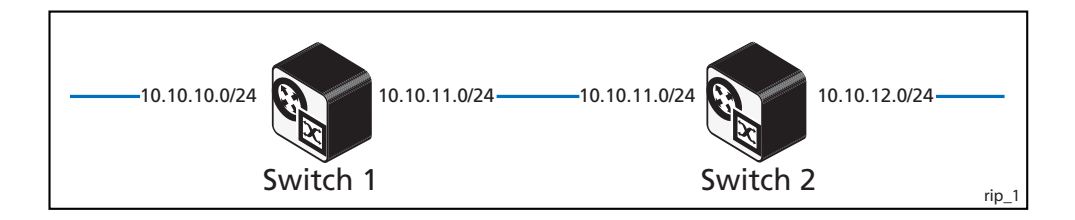

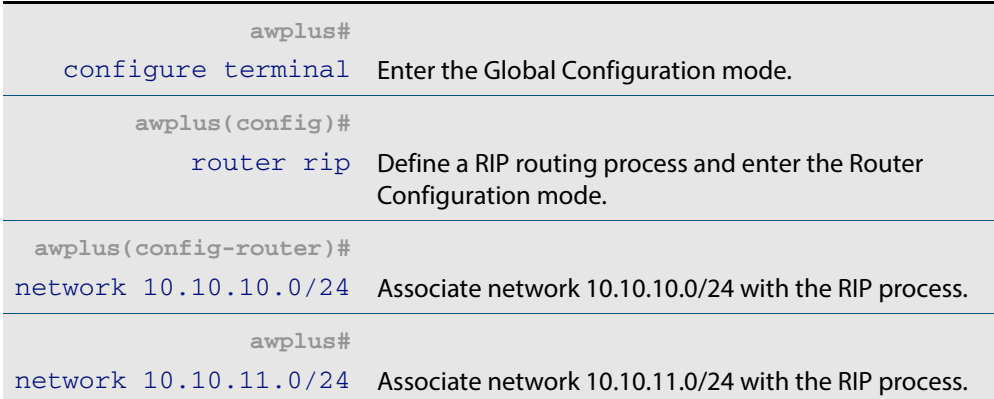

### Switch 2

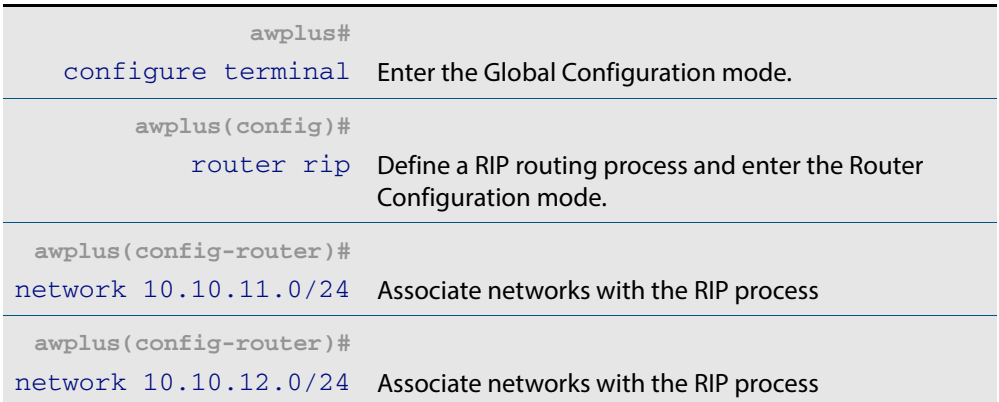

### Names of commands used

**[router rip](#page-799-0) [network \(RIP\)](#page-791-0)**

Validation commands

**[show ip rip](#page-803-0) [show running-config](#page-177-0) [show ip protocols rip](#page-802-0) [show ip rip interface](#page-804-0) [show ip route](#page-735-2)**

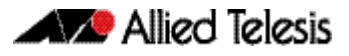

# <span id="page-743-0"></span>**Specifying the RIP Version**

Configure a router to receive and send specific versions of RIP packets on a VLAN interface. The routing devices in this example are Allied Telesis managed Layer 3 Switches. In this example, Switch 2 is configured to receive and send RIP version 1 and version 2 information on both vlan2 and vlan3 interfaces.

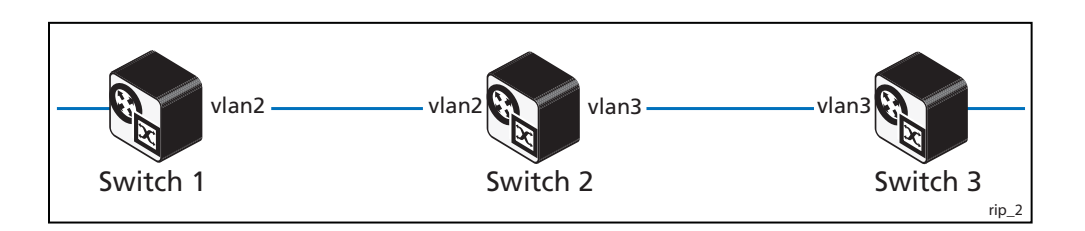

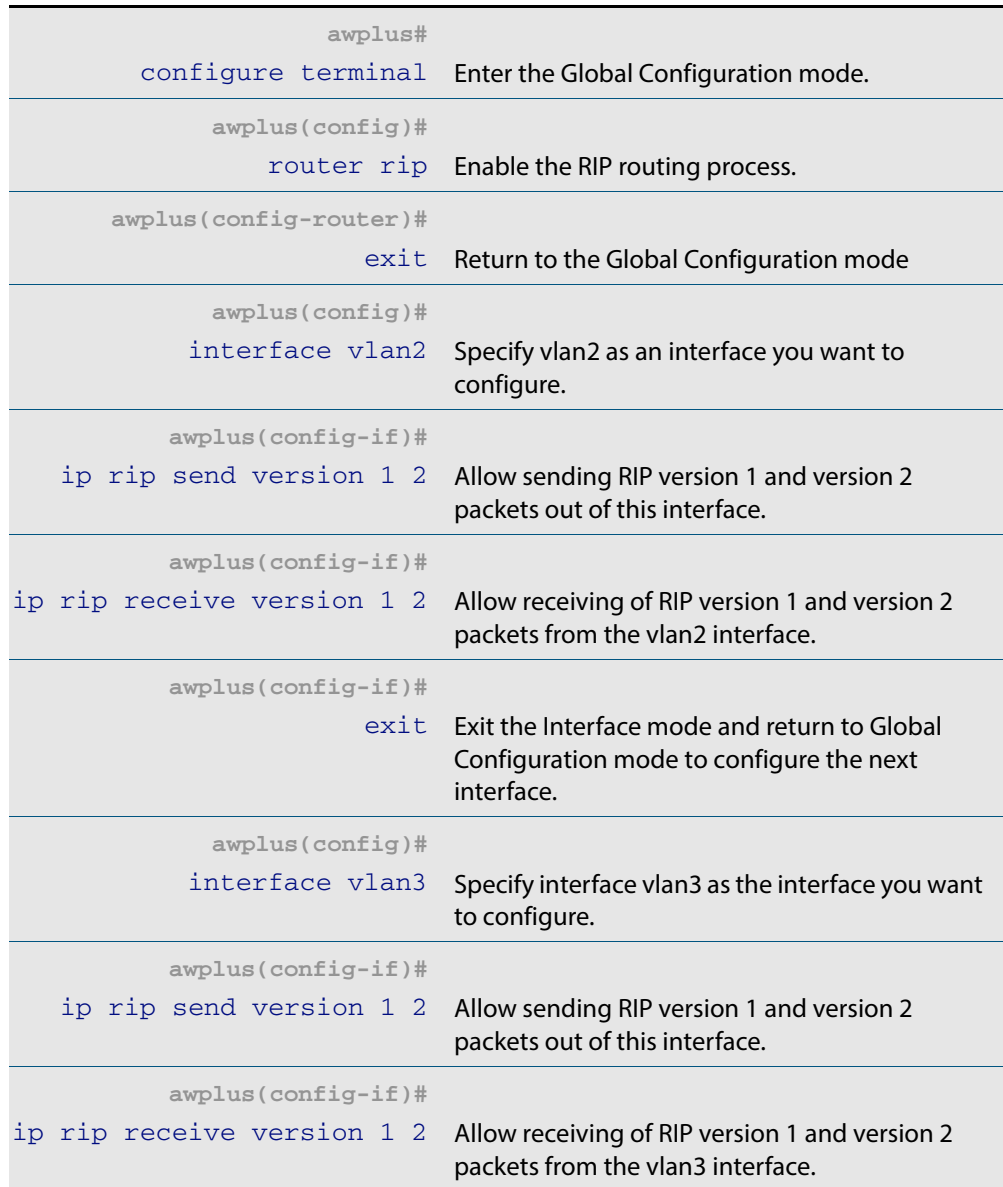

### Names of commands used

**[ip rip send version](#page-782-0) [ip rip receive version](#page-780-0)**

### Validation commands

**[show ip rip](#page-803-0) [show running-config](#page-177-0) [show ip protocols rip](#page-802-0) [show ip rip interface](#page-804-0) [show ip route](#page-735-2)**

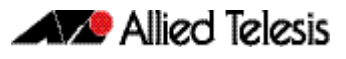

# <span id="page-745-0"></span>**RIPv2 Authentication (Single Key)**

AlliedWare Plus<sup>TM</sup> RIP implementation provides the choice of configuring authentication for a single key or for multiple keys. This example illustrates authentication of the routing information exchange process for RIP using a single key. The routing devices in this example are Allied Telesis managed Layer 3 Switches. Switch 1 and Switch 2 are running RIP and exchange routing updates. To configure single key authentication on Switch 1, specify an interface and then define a key or password for that interface. Next, specify an authentication mode. Any receiving RIP packet on this specified interface should have the same string as password. For an exchange of updates between Switch 1 and Switch 2, define the same password and authentication mode on Switch 2.

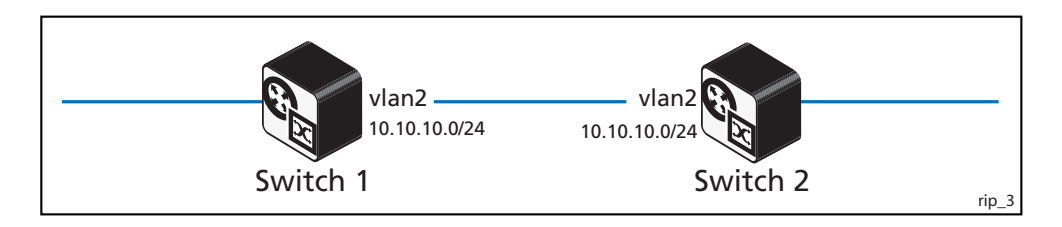

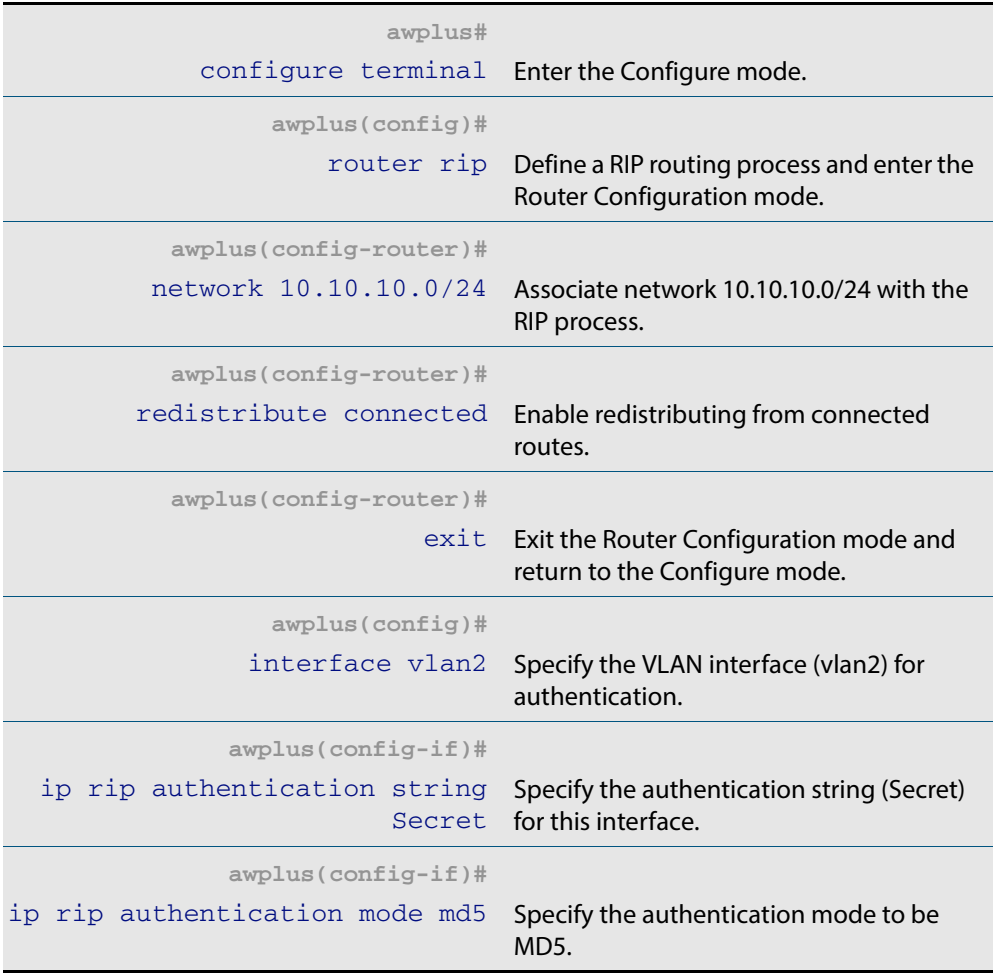

### Switch 2

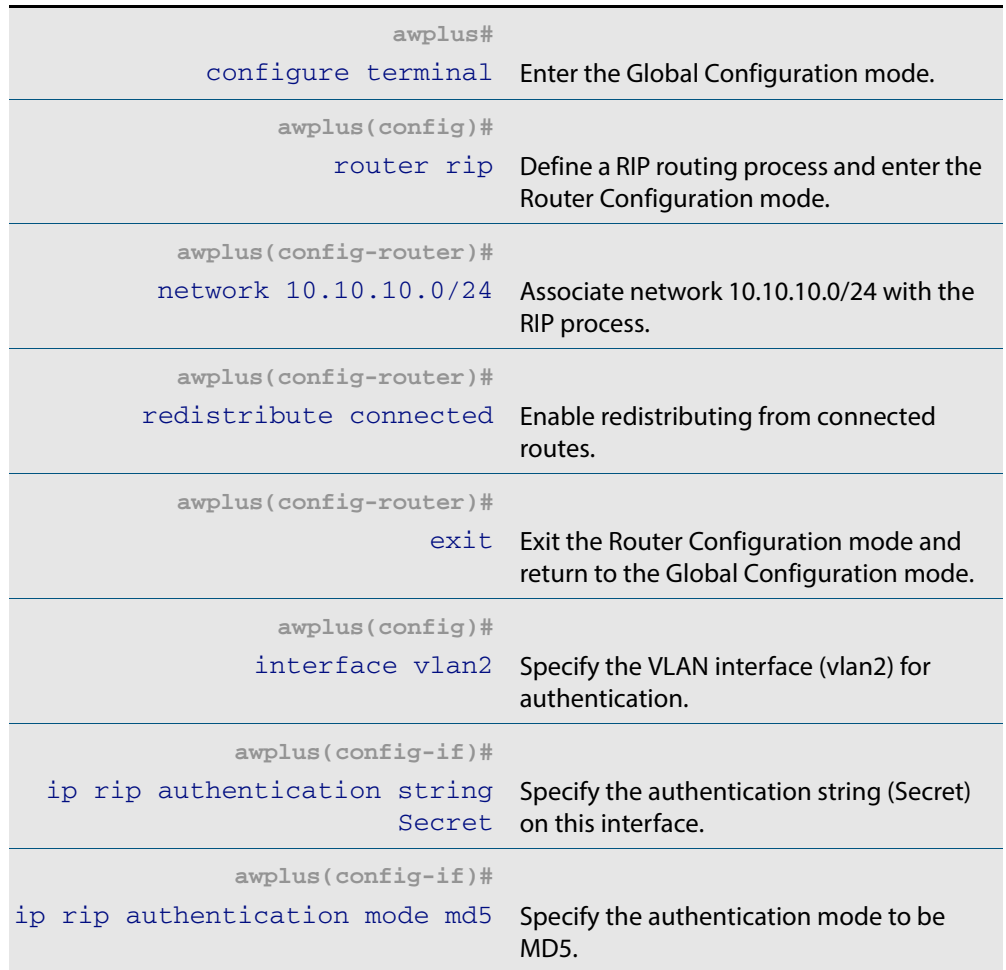

### Names of commands used

**[ip rip authentication string](#page-777-0) [ip rip authentication mode](#page-773-0) [redistribute \(RIP\)](#page-795-0) [network \(RIP\)](#page-791-0)**

Validation commands

**[show ip rip](#page-803-0) [show running-config](#page-177-0) [show ip protocols rip](#page-802-0) [show ip rip interface](#page-804-0) [show ip route](#page-735-2)**

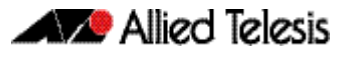

# <span id="page-747-0"></span>**RIPv2 Text Authentication (Multiple Keys)**

This example illustrates text authentication of the routing information exchange process for RIP using multiple keys. The routing devices in this example are Allied Telesis managed Layer 3 Switches. Switch 1 and Switch 2 are running RIP and exchanging routing updates. To configure authentication on Switch 1, define a key chain, specify keys in the key chain and then define the authentication string or passwords to be used by the keys. Set the time period during which it is valid to receive or send the authentication key by specifying the accept and send lifetimes. After defining the key string, specify the key chain (or the set of keys) that will be used for authentication on each interface and also the authentication mode to be used.

Switch 1 accepts all packets that contain any key string that matches one of the key strings included in the specified key chain (within the accept lifetime) on that interface. The key ID is not considered for matching. For additional security, the accept lifetime and send lifetime are configured such that every fifth day the key ID and key string changes. To maintain continuity, the accept lifetimes should be configured to overlap. This will accommodate different time-setup on machines. However, the send lifetime does not need to overlap and we recommend not configuring overlapping send lifetimes.

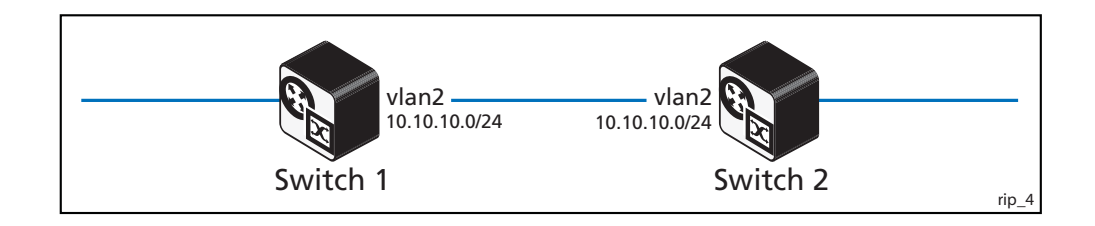

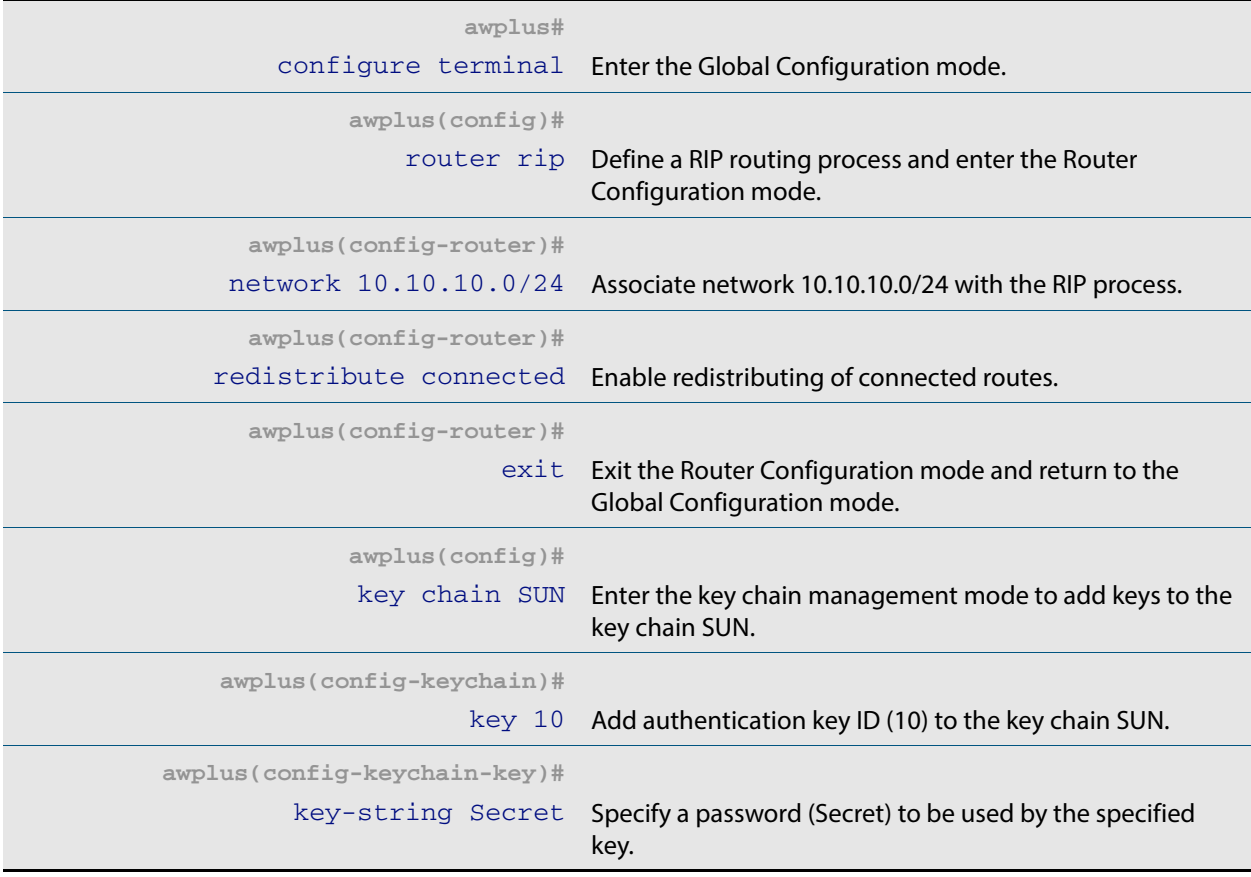

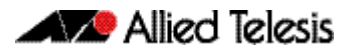

## Switch 1(cont.)

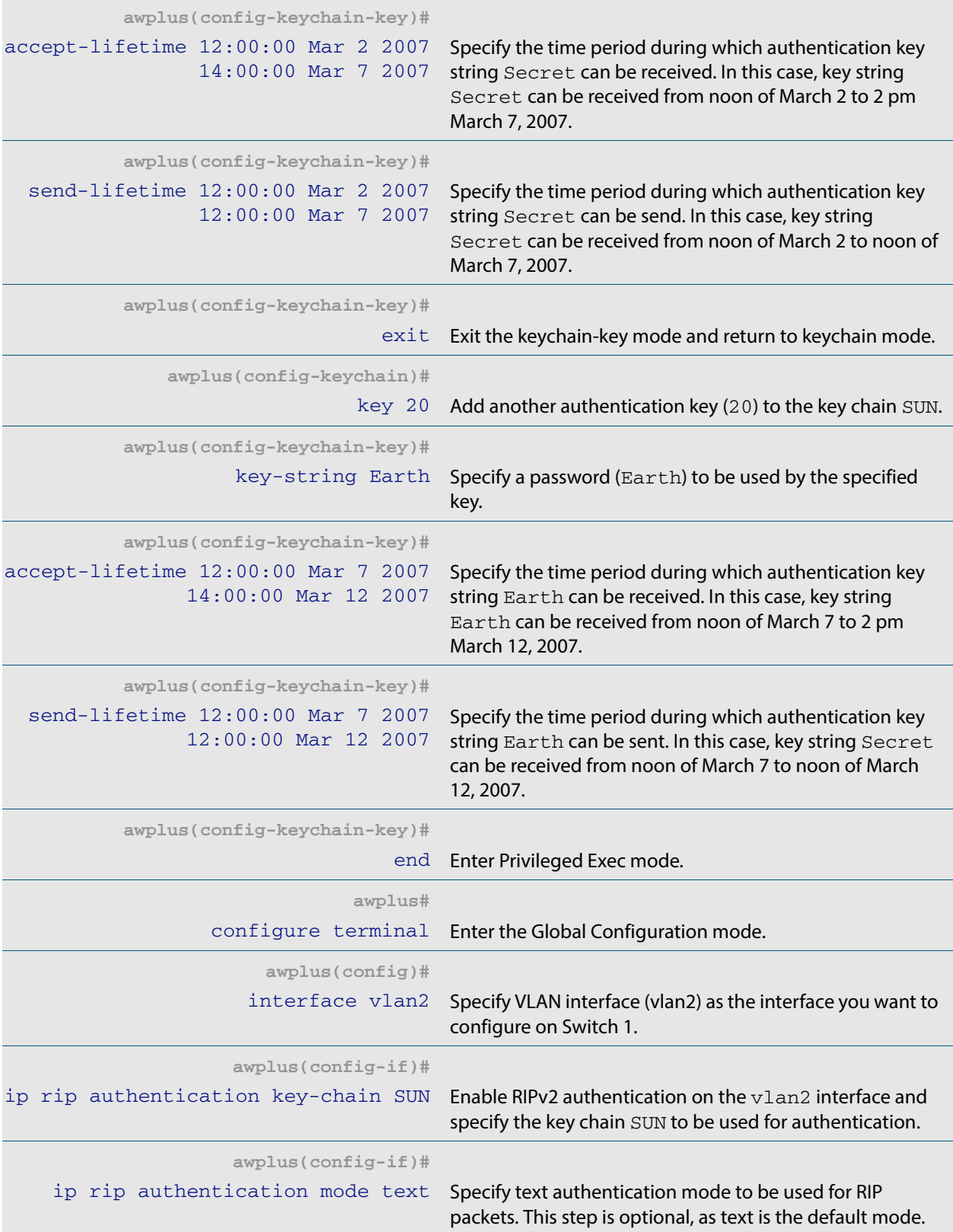

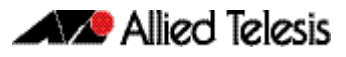

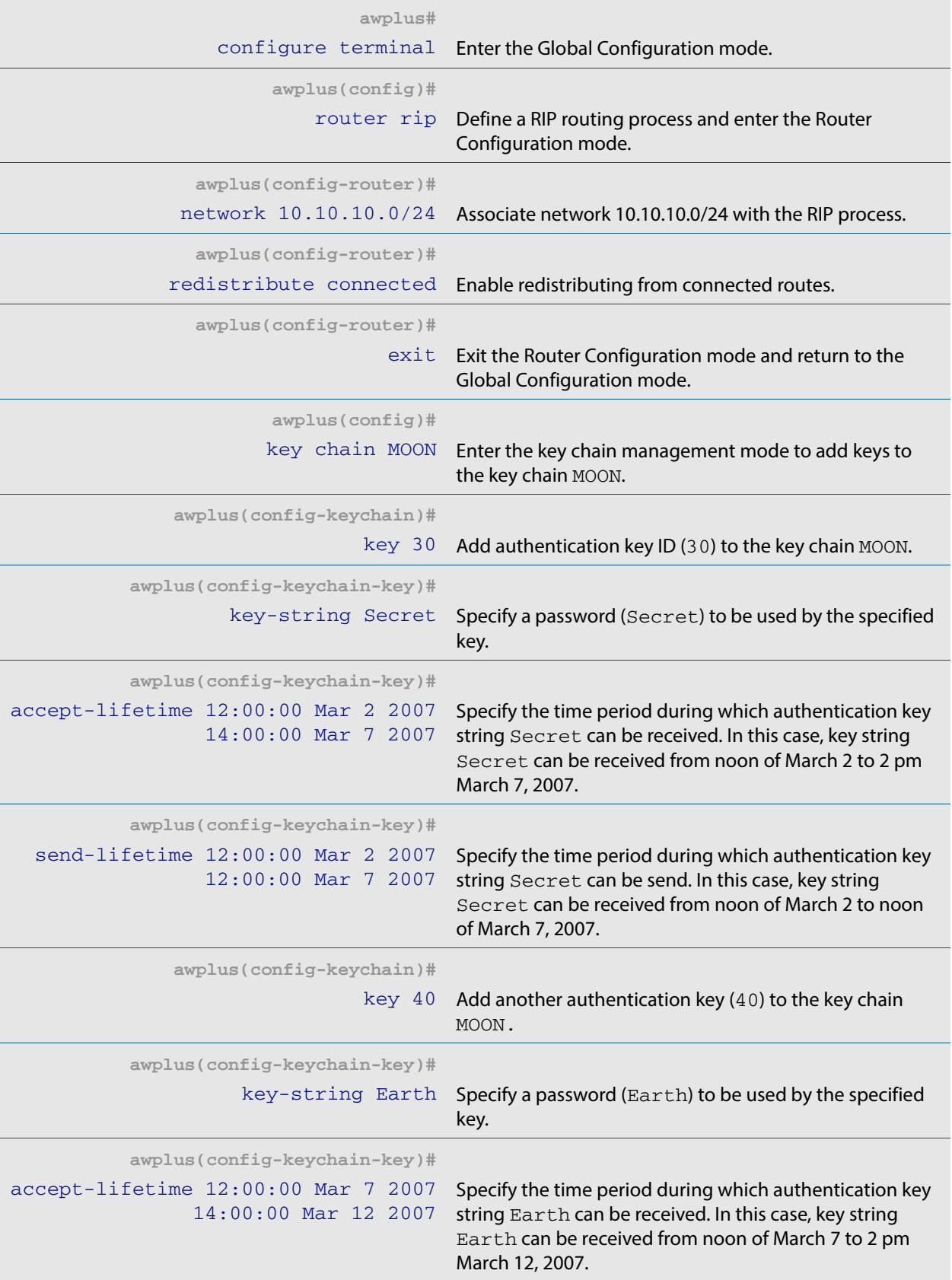

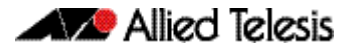

### Switch 2(cont.)

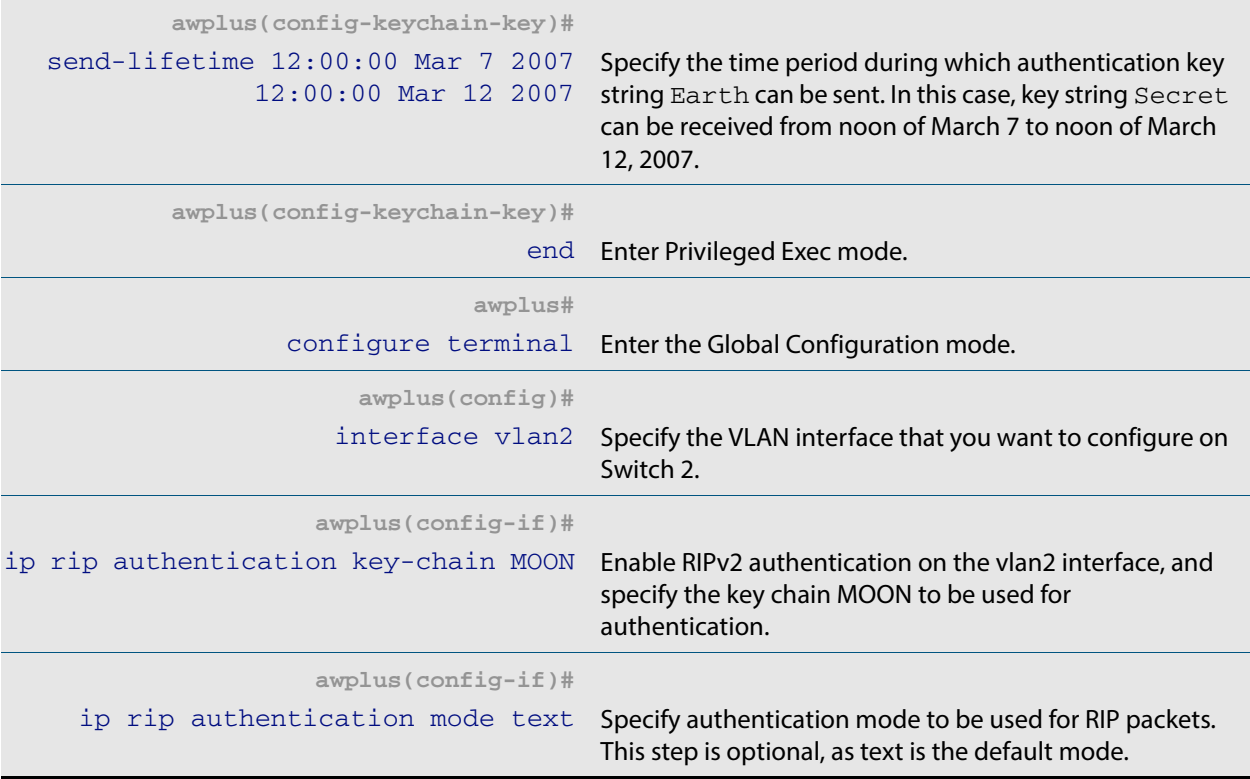

### Names of commands used

**[key chain](#page-787-0)**, **[key-string](#page-788-0) [accept-lifetime](#page-758-0) [send-lifetime](#page-800-0) [ip rip authentication key-chain](#page-770-0) [ip rip authentication mode](#page-773-0)**

### Validation commands

**[show ip rip](#page-803-0) [show running-config](#page-177-0) [show ip protocols rip](#page-802-0) [show ip rip interface](#page-804-0) [show ip route](#page-735-2)**

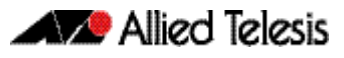

# <span id="page-751-0"></span>**RIPv2 md5 authentication (Multiple Keys)**

This example illustrates the md5 authentication of the routing information exchange process for RIP using multiple keys. The routing devices in this example are Allied Telesis managed Layer 3 Switches. Switch 1 and Switch 2 are running RIP and exchange routing updates. To configure authentication on Switch 1, define a key chain, specify keys in the key chain and then define the authentication string or passwords to be used by the keys. Then set the time period during which it is valid to receive or send the authentication key by specifying the accept and send lifetimes. After defining the key string, specify the key chain (or the set of keys) that will be used for authentication on the interface and the authentication mode to be used. Configure Switch 2 and Switch 3 to have the same key ID and key string as Switch 1 for the time that updates need to be exchanged.

In md5 authentication, both the key ID and key string are matched for authentication. Switch 1 will receive only packets that match both the key ID and the key string in the specified key chain (within the accept lifetime) on that interface. In the following example, Switch 2 has the same key ID and key string as Switch 1. For additional security, the accept lifetime and send lifetime are configured such that every fifth day the key ID and key string changes. To maintain continuity, the accept lifetimes should be configured to overlap; however, the send lifetime should not be overlapping.

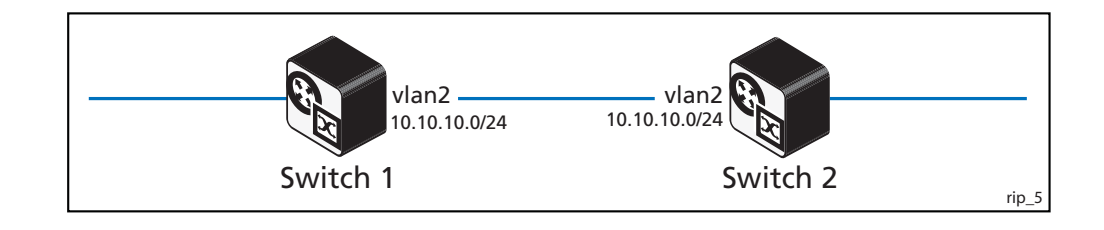

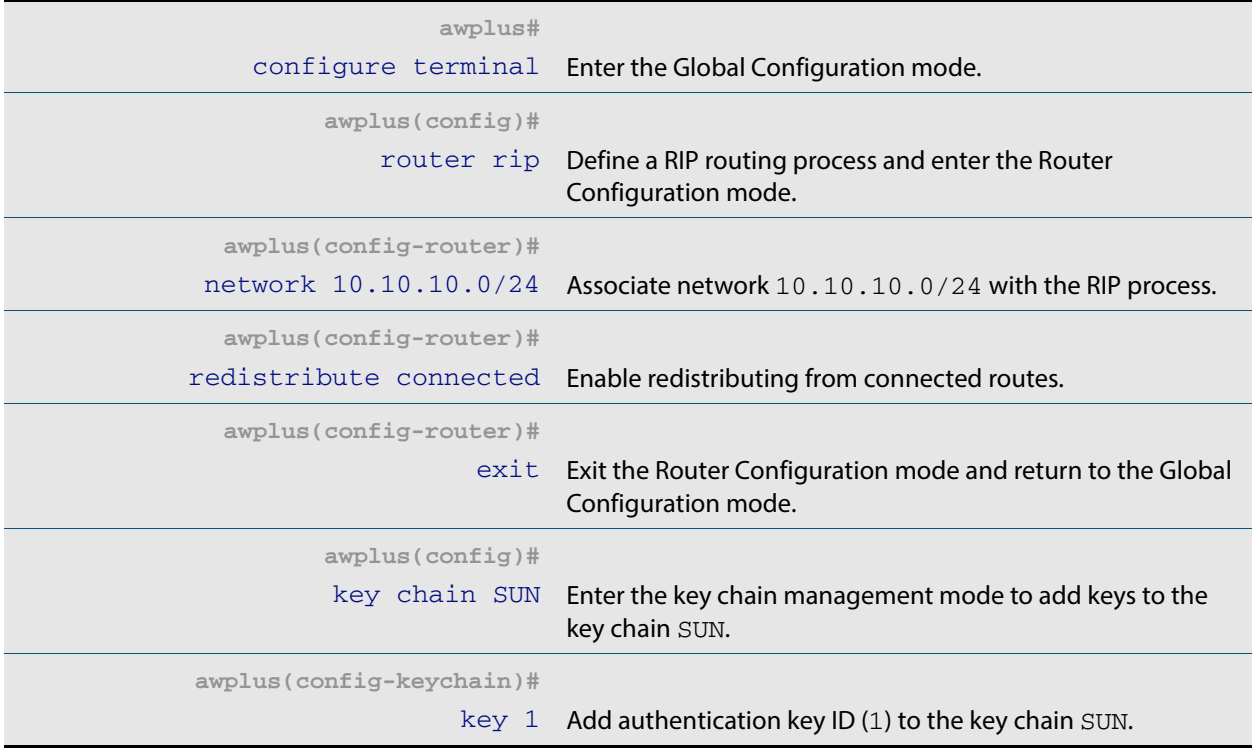

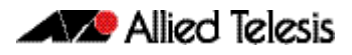

## Switch 1(cont.)

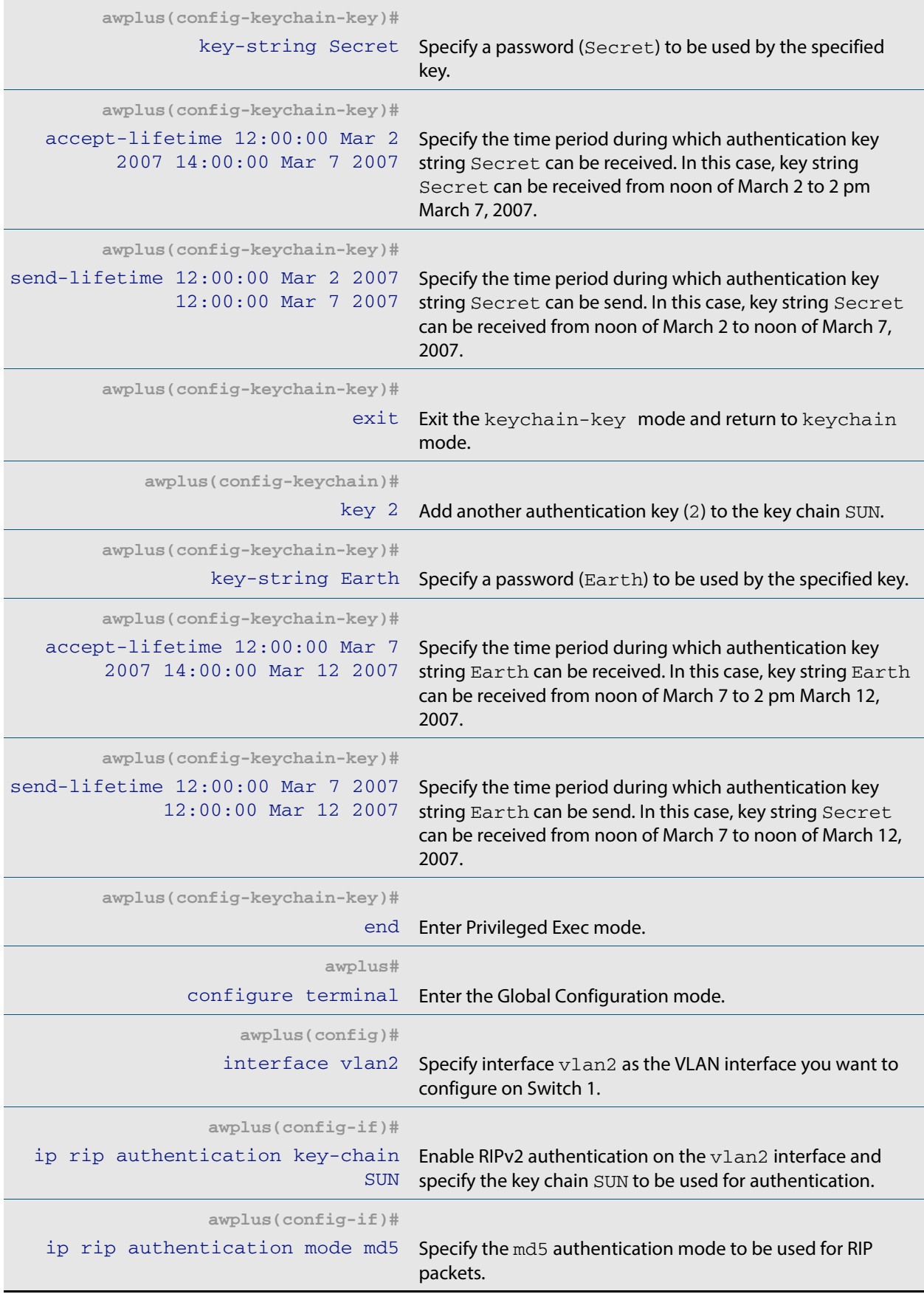

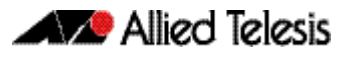

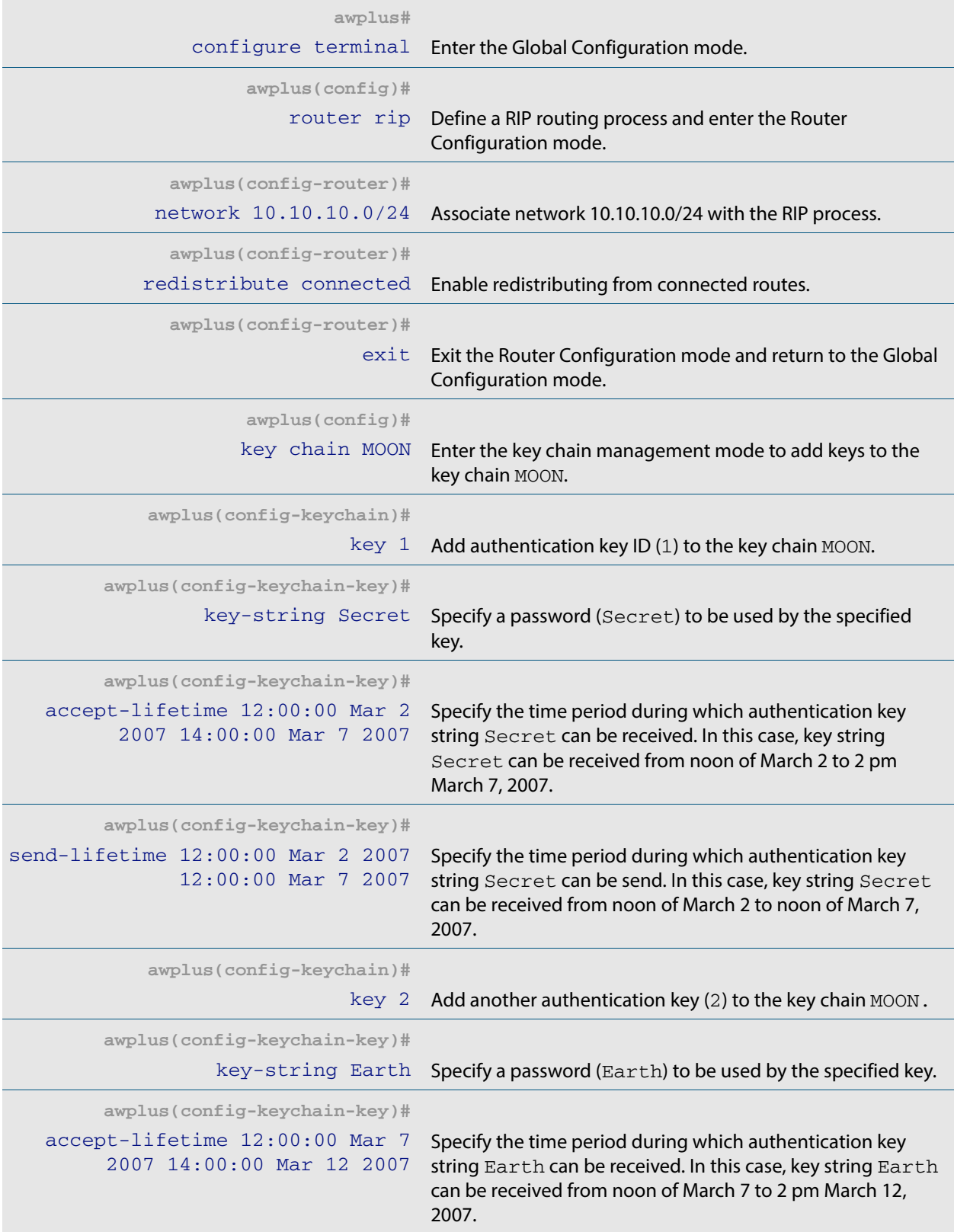

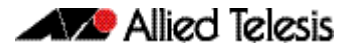

### Switch 2(cont.)

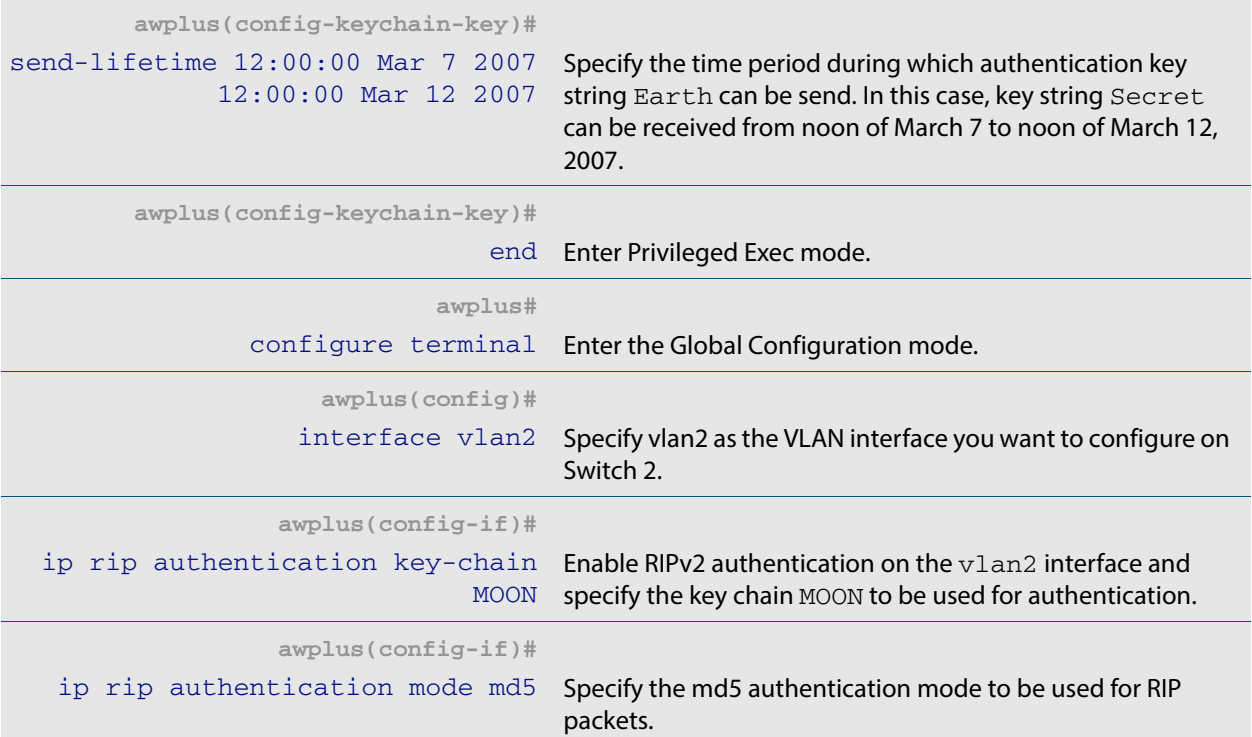

### Names of commands used

**[key chain](#page-787-0) [key-string](#page-788-0) [accept-lifetime](#page-758-0) [send-lifetime](#page-800-0) [ip rip authentication key-chain](#page-770-0) [ip rip authentication mode](#page-773-0)**

### Validation commands

**[show ip rip](#page-803-0) [show running-config](#page-177-0) [show ip protocols rip](#page-802-0) [show ip rip interface](#page-804-0)**

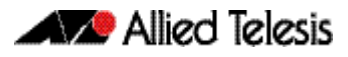
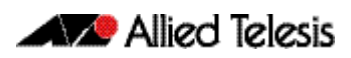

# **Chapter 31: RIP Commands**

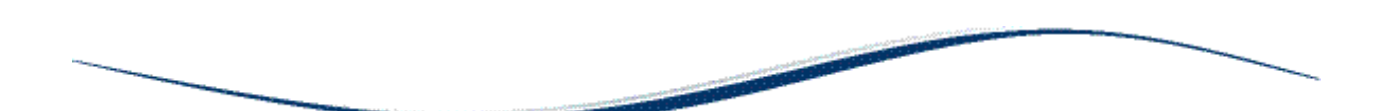

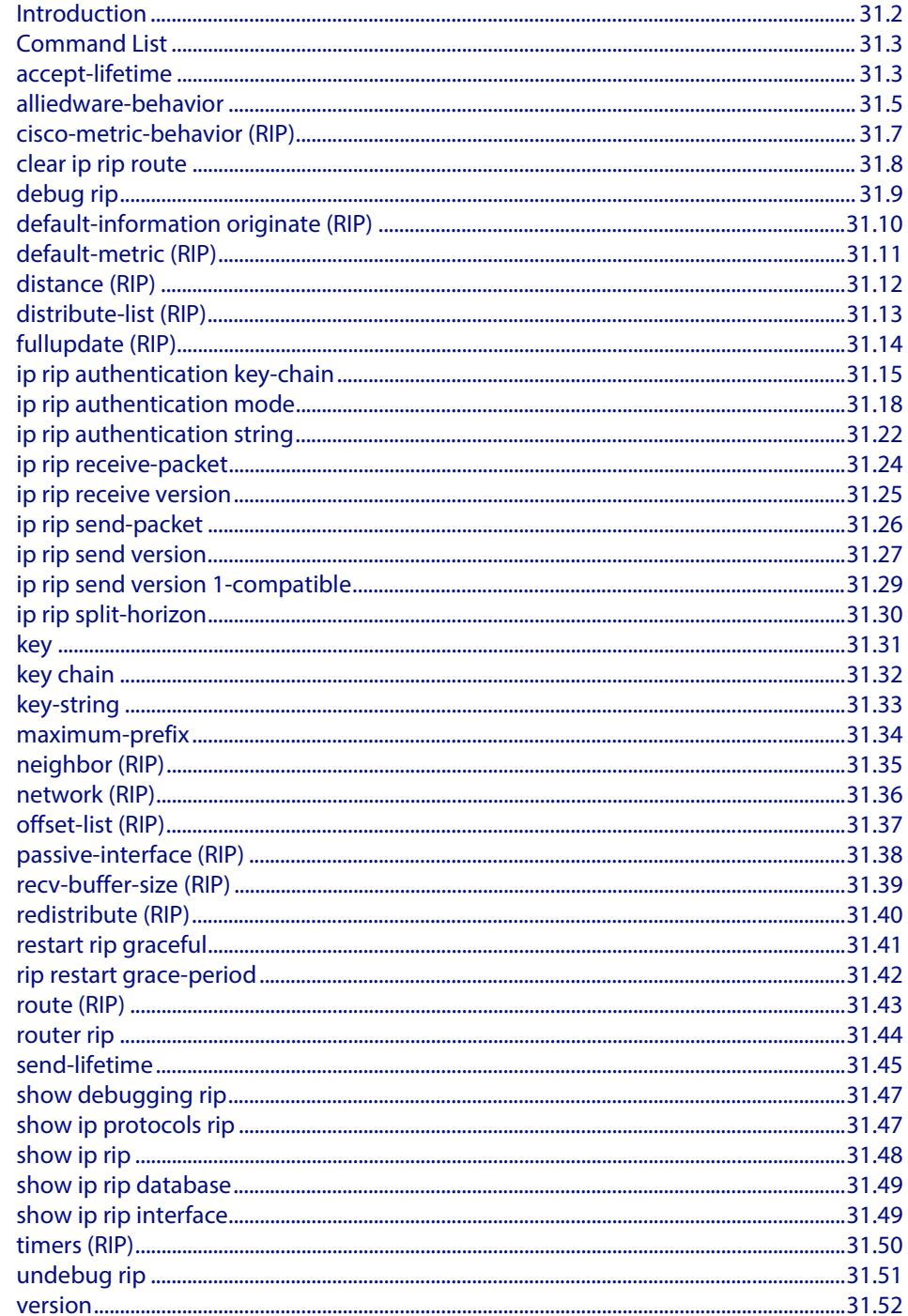

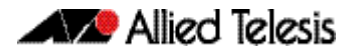

# <span id="page-757-0"></span>**Introduction**

This chapter provides an alphabetical reference of commands used to configure RIP. For more information, see **[Chapter 30, RIP Configuration](#page-740-0)**.

# <span id="page-758-0"></span>**Command List**

# <span id="page-758-1"></span>**accept-lifetime**

Use this command to specify the time period during which the authentication key on a key chain is received as valid.

Use the **no** variant of this command to remove a specified time period for an authentication key on a key chain as set previously with the **accept-lifetime** command.

**Syntax** accept-lifetime *<start-date>*{*<end-date>*|duration *<seconds>*|infinite}

no accept-lifetime

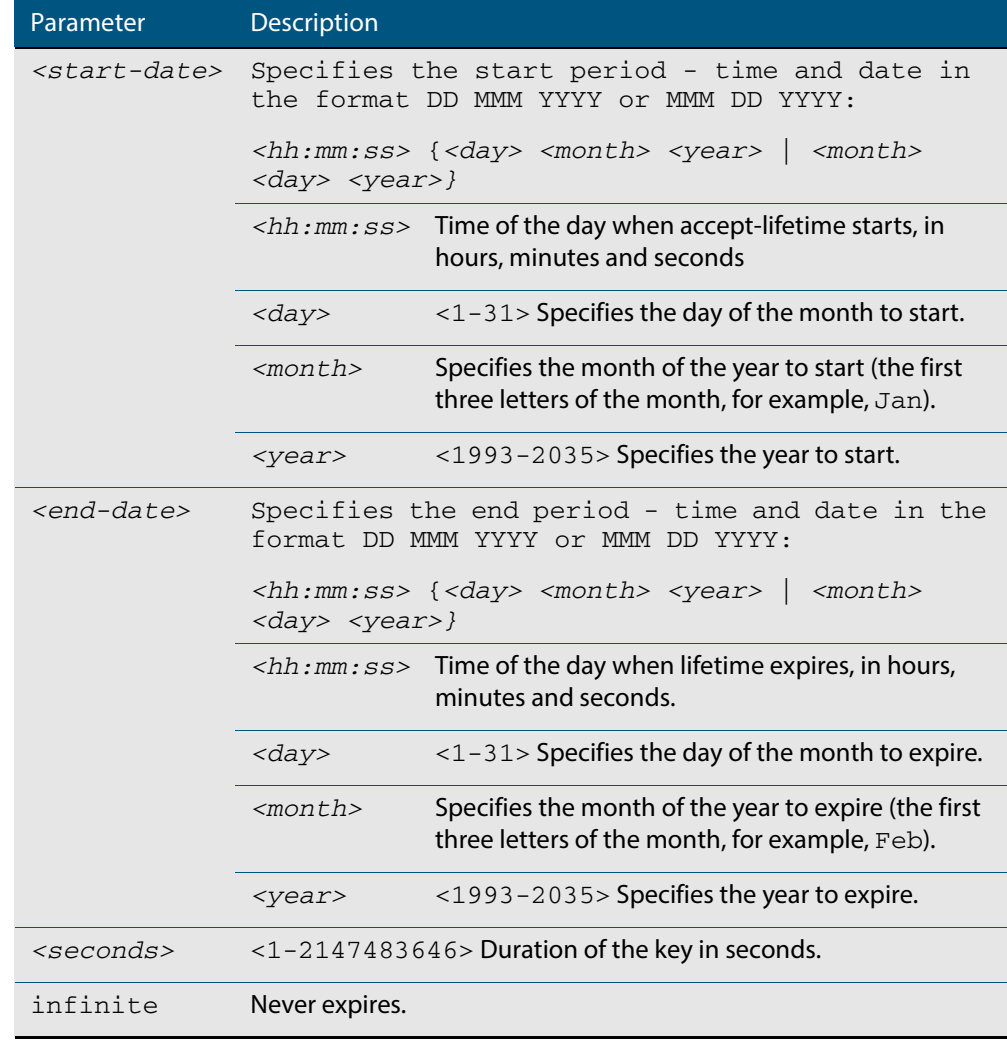

**Mode** Keychain-key Configuration

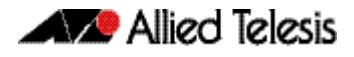

#### **Examples** The following examples show the setting of accept-lifetime for key1 on the key chain named mychain.

**awplus#** configure terminal **awplus(config)#** key chain mychain **awplus(config-keychain)#** key 1 **awplus(config-keychain-key)#** accept-lifetime 03:03:01 Dec 3 2007 04:04:02 Oct 6 2008

#### or:

**awplus#** configure terminal **awplus(config)#** key chain mychain **awplus(config-keychain)#** key 1 **awplus(config-keychain-key)#** accept-lifetime 03:03:01 3 Dec 2007 04:04:02 6 Oct 2008

#### **Related Commands [key](#page-786-0)**

**[key-string](#page-788-0) [key chain](#page-787-0) [send-lifetime](#page-800-0)**

### <span id="page-760-0"></span>**alliedware-behavior**

This command configures your device to exhibit AlliedWare behavior when sending RIPv1 response/update messages. Configuring for this behavior may be necessary if you are replacing an AlliedWare device with an AlliedWare Plus device and wish to ensure consistent RIPv1 behavior.

Use the no variant of this command to implement AlliedWare Plus behavior.

This command has no impact on devices running RIPv2. Reception and transmission can be independently altered to conform to AlliedWare standard.

**Syntax** alliedware-behavior {rip1-send|rip1-recv}

```
no alliedware-behavior {rip1-send|rip1-recv}
```
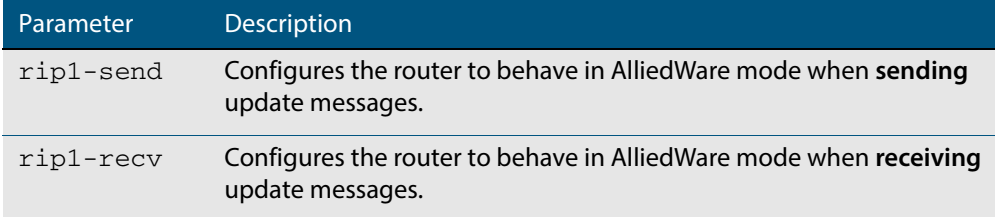

**Default** By default when sending out RIPv1 updates on an interface, if the prefix (learned through RIPv2 or otherwise redistributed into RIP) being advertised does not match the subnetting used on the outgoing RIPv1 interface it will be filtered. The **alliedware-behavior** command returns your router's RIPv1 behavior to the AlliedWare format, where the prefix will be advertised as-is.

For example, if a RIPv1 update is being sent over interface 192.168.1.4/26, by default the prefix 192.168.1.64/26 will be advertised, but the prefix 192.168.1.144/28 will be filtered because the mask /28 does not match the interface's mask of /26. If **alliedware-behavior rip1-send** is configured, the prefix 192.168.1.144 would be sent as-is.

- **Mode** Router Configuration
- **Examples** To configure your device for **alliedware-behavior** when sending and receiving RIPv1 update messages, enter the commands:

**awplus#** configure terminal **awplus(config)#** router rip **awplus(config-router)#** alliedware-behavior rip1-send **awplus(config-router)#** alliedware-behavior rip1-recv

To return your device to **AlliedWare Plus**-like behavior when sending and receiving RIPv1 update messages, enter the commands:

**awplus#** configure terminal **awplus(config)#** router rip **awplus(config-router)#** no alliedware-behavior rip1-send **awplus(config-router)#** no alliedware-behavior rip1-recv

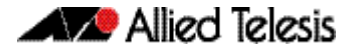

**Validation Commands [show ip protocols rip](#page-802-1) [show running-config](#page-177-0)**

**Related Commands [fullupdate \(RIP\)](#page-769-0)**

## <span id="page-762-0"></span>**cisco-metric-behavior (RIP)**

Use this command to enable or disable the RIP routing metric update to conform to Cisco's implementation. This command is provided to allow inter-operation with older Cisco devices that do not conform to the RFC standard for RIP route metrics.

Use the **no** variant of this command to disable this feature.

**Syntax** cisco-metric-behavior {enable|disable}

no cisco-metric-behavior

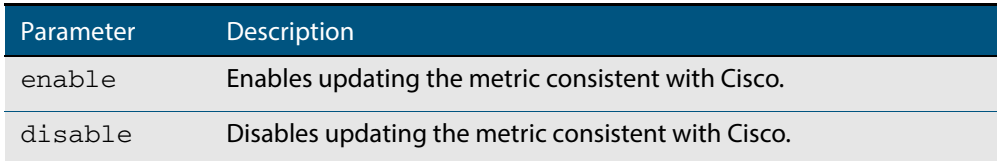

**Default** By default, the Cisco metric-behavior is disabled.

- **Mode** Router Configuration
- **Examples** To enable the routing metric update to behave as per the Cisco implementation, enter the commands:

**awplus#** configure terminal **awplus(config)#** router rip **awplus(config-router)#** cisco-metric-behavior enable

To disable the routing metric update to behave as per the default setting, enter the commands:

**awplus#** configure terminal

**awplus(config)#** router rip

**awplus(config-router)#** no cisco-metric-behavior

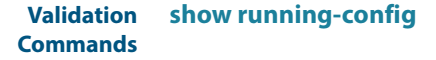

# <span id="page-763-0"></span>**clear ip rip route**

Use this command to clear specific data from the RIP routing table.

```
Syntax clear ip rip route {<ip-dest-network/prefix-length>|static|connected|
          rip|all}
```
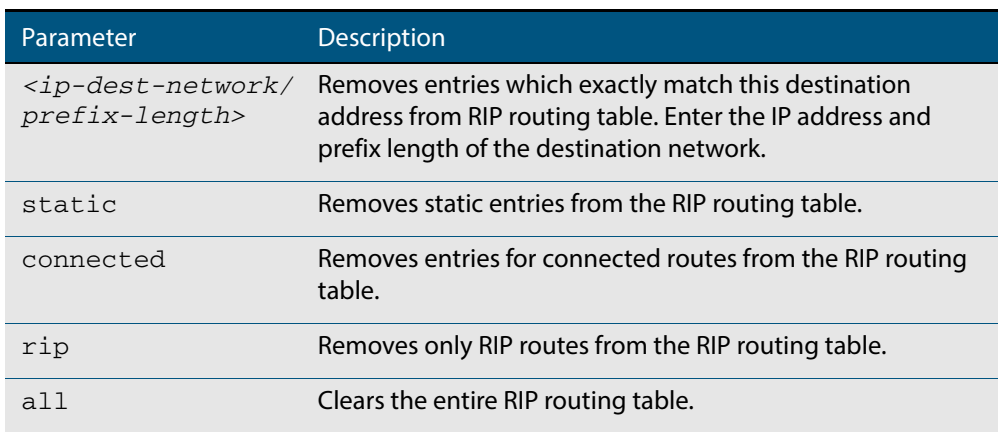

**Mode** Privileged Exec

**Usage** Using this command with the all parameter, clears the RIP table of all the routes.

**Examples** To clear the route 10.0.0.0/8 from the RIP routing table, use the following command:

**awplus#** clear ip rip route 10.0.0.0/8

# <span id="page-764-0"></span>**debug rip**

Use this command to specify the options for the displayed debugging information for RIP events and RIP packets.

Use the **no** variant of this command to disable the specified debug option.

**Syntax** debug rip {events|nsm|<*packet*>|all}

```
no debug rip {events|nsm|<packet>|all}
```
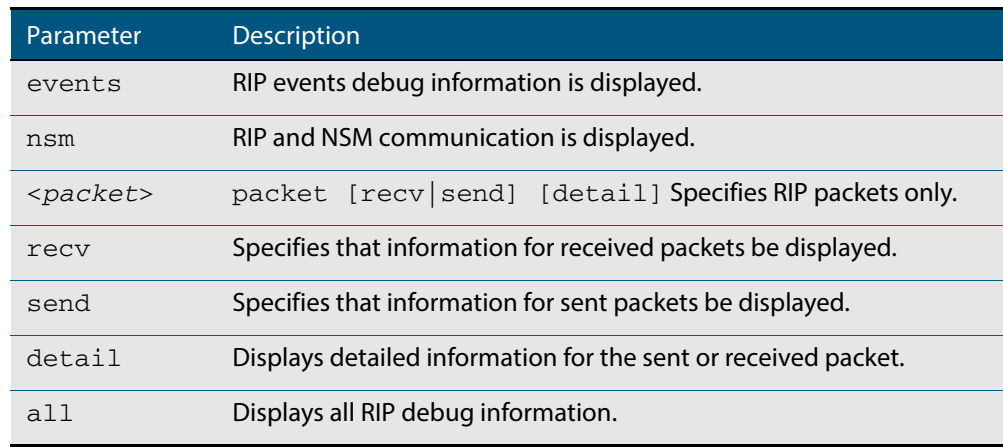

#### **Default** Disabled

- **Mode** Privileged Exec and Global Configuration
- **Example** The following example displays information about the RIP packets that are received and sent out from the device.

**awplus#** debug rip packet

**Related Commands [undebug rip](#page-806-0)**

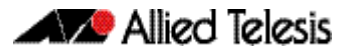

# <span id="page-765-0"></span>**default-information originate (RIP)**

Use this command to generate a default route into the Routing Information Protocol (RIP).

Use the **no** variant of this command to disable this feature.

**Syntax** default-information originate

no default-information originate

- **Default** Disabled
	- **Mode** Router Configuration
- **Usage** If routes are being redistributed into RIP and the router's route table contains a default route, within one of the route categories that are being redistributed, the RIP protocol will advertise this default route, irrespective of whether the **default-information originate** command has been configured or not. However, if the router has not redistributed any default route into RIP, but you want RIP to advertise a default route anyway, then use this command.

This will cause RIP to create a default route entry in the RIP database. The entry will be of type RS (Rip Static). Unless actively filtered out, this default route will be advertised out every interface that is sending RIP. Split horizon does not apply to this route, as it is internally generated. This operates quite similarly to the OSPF **default-information originate always** command.

#### **Example**

**awplus#** configure terminal **awplus(config)#** router rip **awplus(config-router)#** default-information originate

# <span id="page-766-0"></span>**default-metric (RIP)** Use this command to specify the metrics to be assigned to redistributed RIP routes. Use the **no** variant of this command to reset the RIP metric back to its default (1). **Syntax** default-metric *<metric>* no default-metric [*<metric>*] **Default** By default, the RIP metric value is set to 1. **Mode** RIP Router Configuration **Usage** This command is used with the **[redistribute \(RIP\)](#page-795-0)** command to make the routing protocol use the specified metric value for all redistributed routes, regardless of the original protocol that the route has been redistributed from. **Examples** This example assigns the cost of 10 to the routes that are redistributed into RIP. Parameter Description *<metric>* <1-16> Specifies the value of the default metric. **awplus#** configure terminal **awplus(config)#** router rip **awplus(config-router)#** default-metric 10 **awplus(config-router)#** redistribute connected

**Related Commands [redistribute \(RIP\)](#page-795-0)**

### <span id="page-767-0"></span>**distance (RIP)**

This command sets the administrative distance for RIP routes. Your device uses this value to select between two or more routes to the same destination obtained from two different routing protocols. The route with the smallest administrative distance value is added to the Forwarding Information Base (FIB). See **["Administrative Distance" on page 28.5](#page-724-0)** for more information.

The **no** variant of this command sets the administrative distance for the RIP route to the default of 120.

**Syntax** distance *<1-255>* [*<ip-addr/prefix-length>*]

no distance [*<1-255>*] [*<ip-addr/prefix-length>*]

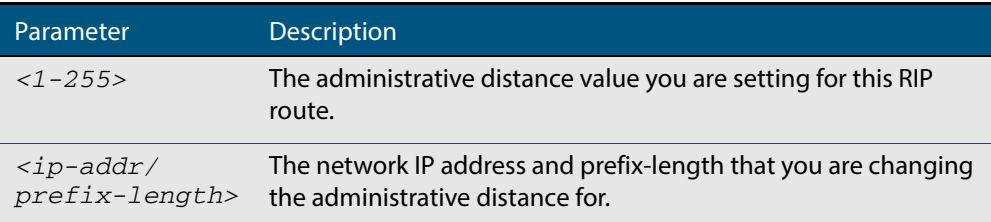

#### **Mode** RIP Router Configuration

**Examples** To set the administrative distance to 8 for the RIP routes within the 10.0.0.0/8 network that match the access-list mylist, use the commands:

```
awplus# configure terminal
      awplus(config)# router rip
awplus(config-router)# distance 8 10.0.0.0/8 mylist
```
To set the administrative distance to the default of 120 for the RIP routes within the 10.0.0.0/8 network that match the access-list mylist, use the commands:

```
awplus# configure terminal
     awplus (config)# router rip 
awplus(config-router)# no distance 8 10.0.0.0/8 mylist
```
# <span id="page-768-0"></span>**distribute-list (RIP)**

Use this command to filter incoming or outgoing route updates using the access-list or the prefix-list.

Use the **no** variant of this command to disable this feature.

```
Syntax distribute-list {prefix <access-list>} {in|out} [<interface>]
```

```
no distribute-list {prefix <access-list>} {in|out} [<interface>]
```
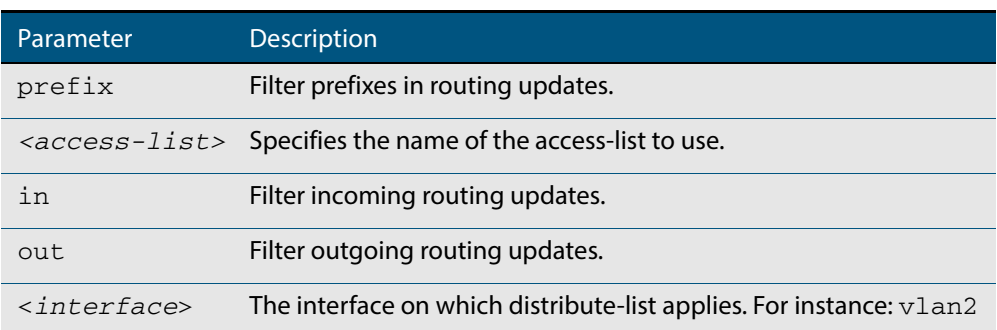

- **Default** Disabled
	- **Mode** RIP Router Configuration
- **Usage** Filter out incoming or outgoing route updates using an access-list. If you do not specify the name of the interface, the filter will be applied to all interfaces.
- **Examples** In this example the following commands are used to apply an access list called myfilter to filter incoming routing updates in  $v1an2$

**awplus#** configure terminal **awplus(config)#** router rip **awplus(config-router)#** distribute-list prefix myfilter in vlan2

**Related Commands [access-list extended \(named\)](#page-937-0)**

## <span id="page-769-0"></span>**fullupdate (RIP)**

Use this command to specify which routes RIP should advertise when performing a triggered update. By default, when a triggered update is sent, RIP will only advertise those routes that have changed since the last update. When **fullupdate** is configured, the switch advertises the full RIP route table in outgoing triggered updates, including routes that have not changed. This enables faster convergence times, or allow inter-operation with legacy network equipment, but at the expense of larger update messages.

Use the **no** variant of this command to disable this feature.

**Syntax** fullupdate

no fullupdate

- **Default** By default this feature is disabled.
- **Mode** RIP Router Configuration
- **Example** Use the following commands to enable the fullupdate (RIP) function:

**awplus#** configure terminal **awplus(config)#** router rip **awplus(config-router)#** fullupdate

### <span id="page-770-0"></span>**ip rip authentication key-chain**

Use this command to enable RIPv2 authentication on an interface and specify the name of the key chain to be used.

Use the **no** variant of this command to disable this function.

**Syntax** ip rip authentication key-chain <*key-chain-name*>

no ip rip authentication key-chain

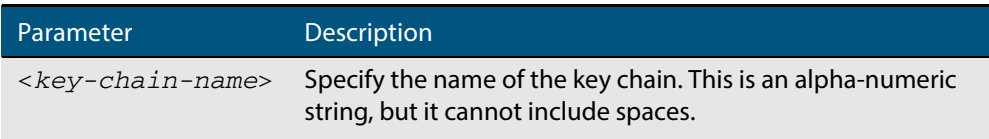

**Mode** Interface Configuration for a VLAN interface.

**Usage** Use this command to perform authentication on the interface. Not configuring the key chain results in no authentication at all.

The AlliedWare Plus<sup>TM</sup> implementation provides the choice of configuring authentication for single key or multiple keys at different times. Use the **[ip rip authentication string](#page-777-0)** command for single key authentication. Use the **[ip rip authentication key-chain](#page-770-0)** command for multiple keys authentication. See **[Chapter 30, RIP Configuration](#page-740-0)** for illustrated RIP configuration examples.

For multiple key authentication, use the following steps to configure a route to enable RIPv2 authentication using multiple keys at different times:

#### **Step 1: Define a key chain:**

In the Configure mode, identify a key chain with a key chain name using the following command:

**awplus#** configure terminal

**awplus(config)#** key chain <*key-chain-name*>

where <*key-chain-name*> is the name of the chain to manage, and should not include spaces.

#### **Step 2: Define the key or keys:**

In the Keychain mode, specify a key on this key chain using the following command:

```
awplus(config-keychain)# key <keyid>
```
where *<keyid>* (a decimal number in the range 1 to 2147483647) is the Key Identifier number.

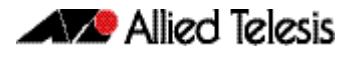

#### **Step 3: Define the authentication string or password:**

In the Keychain-key mode, define the password used by a key, using the following command:

**awplus(config-keychain-key)#** key-string *<key-password>*

where *<key-password>* is a string of characters that can contain spaces, to be used as a password by the key.

#### **Step 4: Set key management options:**

This step can be performed at this stage or later when multiple keys are used. The options are configured in the keychain-key command mode.

Set the time period during which the authentication key on a key chain is received as valid, using the **[accept-lifetime](#page-758-1)** command:

```
awplus(config-keychain-key)# accept-lifetime <START> <END>
```
where <*START>* and <*END>* are the beginning and end of the time period.

Set the time period during which the authentication key on a key chain can be sent, using the **[send-lifetime](#page-800-0)** command:

```
awplus(config-keychain-key)# send-lifetime <START> <END>
```
where <*START>* and <*END>* are the beginning and end of the time period.

#### **Step 5: Enable authentication on an interface:**

In the Interface Configuration mode, enable authentication on the VLAN interface  $v1an3$ and specify the key chain to be used, using the following commands:

```
awplusawpluls# configure terminal
  awplus(config)# interface vlan3
awplus(config-if)# ip rip authentication key-chain <key-
                  chain-name>
```
where *<key-chain-name>* is a set of valid authentication keys.

#### **Step 6: Specify the mode of authentication for the given interface:**

In the Interface Configuration mode for a VLAN interface, specify whether the interface uses text or MD5 authentication using:

**awplus(config-if)#** ip rip authentication mode {md5|text}

**Example** In the following sample multiple keys authentication RIP configuration, a password toyota is set for key 1 in key chain cars. Authentication is enabled on vlan2 and the authentication mode is set to MD5:

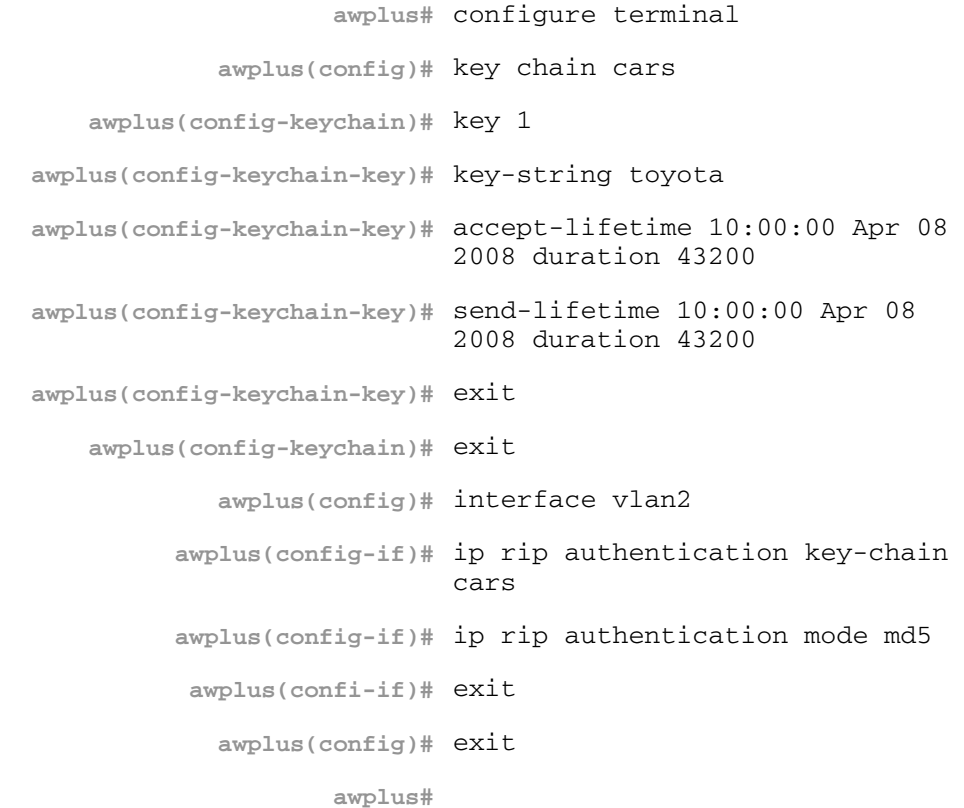

**Example** In the following example, the VLAN interface  $v$  lan23 is configured to use key-chain authentication with the keychain mykey. See the **[key](#page-786-0)** command for a description of how a key chain is created.

**awplus#** configure terminal

**awplus(config)#** interface vlan23

**awplus(config-if)#** ip rip authentication key-chain mykey

### **Related Commands [accept-lifetime](#page-758-1) [send-lifetime](#page-800-0)**

**[ip rip authentication mode](#page-773-0) [ip rip authentication string](#page-777-0) [key](#page-786-0) [key chain](#page-787-0)**

### <span id="page-773-0"></span>**ip rip authentication mode**

Use this command to specify the type of authentication mode used for RIP v2 packets.

Use the **no** variant of this command to restore clear text authentication.

**Syntax** ip rip authentication mode {md5|text}

no ip rip authentication mode

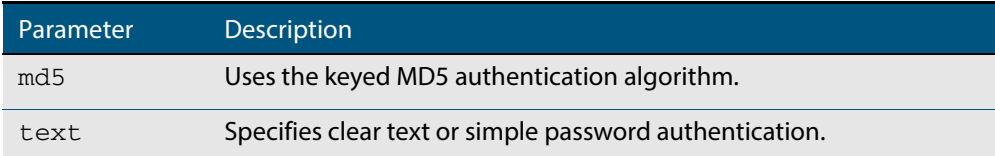

- **Default** Text authentication is enabled
	- **Mode** Interface Configuration for a VLAN interface.
- **Usage** The AlliedWare PlusTM implementation provides the choice of configuring authentication for single key or multiple keys at different times. Use the **[ip rip authentication string](#page-777-0)** command for single key authentication. Use the **[ip rip authentication key-chain](#page-770-0)** command for multiple keys authentication. See **[Chapter 30, RIP Configuration](#page-740-0)** for illustrated RIP configuration examples.

Use the following steps to configure a route to enable RIPv2 authentication using a single key or password:

#### **Step 1: Define the authentication string or password**

In the Interface Configuration mode for the VLAN interface  $vlan2$ , specify the authentication string or password used by the key, using the following command:

```
awplus# configure terminal
  awplus(config)# interface vlan2
awplus(config-if)# ip rip authentication string <auth-string>
```
where *<auth-string>* is the authentication string or password and it can include spaces.

#### **Step 2: Specify the mode of authentication for the given interface:**

In the Interface Configuration mode for VLAN interface vlan2, specify if the interface will use text or MD5 authentication, using the following commands:

```
awplus# configure terminal
  awplus(config)# interface vlan2
awplus(config-if)# ip rip authentication mode {md5|text}
```
See the sample below to specify mykey as the authentication string with MD5

authentication, for the VLAN interface vlan2:

```
awplus# configure terminal
  awplus(config)# interface vlan2
awplus(config-if)# ip rip authentication string mykey
awplus(config-if)# ip rip authentication mode md5
```
For multiple keys authentication, use the following steps to configure a route to enable RIPv2 authentication using multiple keys at different times:

#### **Step 1: Define a key chain:**

In the Global Configuration mode, identify a key chain with a key chain name using the following command:

**awplus#** configure terminal **awplus(config)#** key chain <*key-chain-name>*

where <*key-chain-name>* is the name of the chain to manage, a text string with no spaces.

#### **Step 2: Define the key or keys:**

In the Keychain Configuration mode, specify a key on this key chain using the following command:

**awplus(config-keychain)#** key *<keyid>*

where <keyid> (a decimal number in the range 1 to 2147483647) is the Key Identifier number.

#### **Step 3: Define the authentication string or password:**

In the Keychain-key Configuration mode, define the password used by a key, using the following command:

**awplus(config-keychain-key)#** key-string <*key-password>*

where <*key-password>* is a string of characters that can include spaces, to be used as a password by the key.

#### **Step 4: Set key management options:**

This step can be performed at this stage or later when multiple keys are used. The options are configured in the Keychain-key Configuration mode.

Set the time period during which the authentication key on a key chain is received as valid, using the **[accept-lifetime](#page-758-1)** command:

**awplus(config-keychain-key)#** accept-lifetime <*start*> <*end*>

where  $\langle$  start> and  $\langle$  end> are the beginning and end of the time period.

Set the time period during which the authentication key on a key chain can be sent, using

the **[send-lifetime](#page-800-0)** command:

**awplus(config-keychain-key)#** send-lifetime <*start*> <*end*>

where  $\langle$ *start* $>$  and  $\langle$ *end* $>$  are the beginning and end of the time period.

#### **Step 5: Enable authentication on an interface:**

In the Interface Configuration mode, enable authentication on an interface and specify the key chain to be used, using the following command:

**awplus(config-if)#** ip rip authentication key-chain *<keychain-name>*

where *<key-chain-name>* is a set of valid authentication keys, as defined in Step 1.

#### **Step 6: Specify the mode of authentication for the given interface:**

In the Interface Configuration mode, specify whether the interface uses text or MD5 authentication using:

**awplus(config-if)#** ip rip authentication mode {md5|text}

**Example 1** In the following sample multiple keys authentication RIP configuration, a password toyota is set for key 1 in key chain cars. Authentication is enabled on vlan2 and the authentication mode is set to MD5:

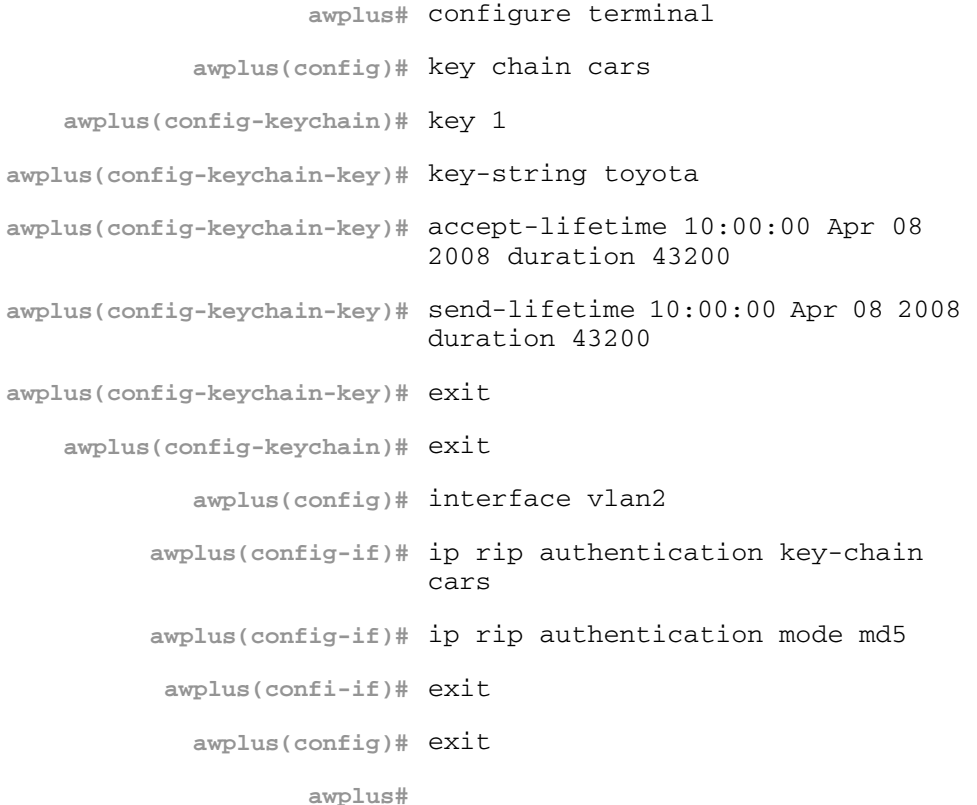

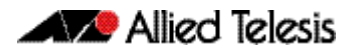

**Example 2** The following example shows md5 authentication configured on VLAN interface vlan2, ensuring authentication of rip packets received on this interface.

> **awplus#** configure terminal **awplus(config)#** interface vlan2 **awplus(config-if)#** ip rip authentication mode md5

**Related Commands [ip rip authentication string](#page-777-0) [ip rip authentication key-chain](#page-770-0)**

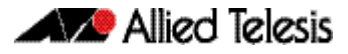

### <span id="page-777-0"></span>**ip rip authentication string**

Use this command to specify the authentication string or password used by a key.

Use the **no** variant of this command to remove the authentication string.

**Syntax** ip rip authentication string *<auth-string>* 

no ip rip authentication string

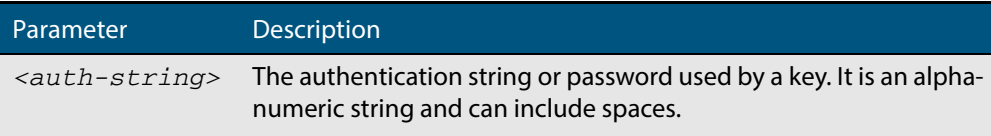

**Mode** Interface Configuration for a VLAN interface.

**Usage** The AlliedWare PlusTM implementation provides the choice of configuring authentication for single key or multiple keys at different times. Use this command to specify the password for a single key on an interface. Use the **[ip rip authentication key-chain](#page-770-0)** command for multiple keys authentication. See **[Chapter 30, RIP Configuration](#page-740-0)** for further RIP configuration examples.

Use the following steps to configure a route to enable RIPv2 authentication using a single key or password:

#### **Step 1: Define the authentication string or password:**

In the Interface Configuration mode, specify the authentication string or password used by the key, using the following commands to configure the authentication string on the VLAN interface vlan3:

**awplus#** configure terminal **awplus(config)#** interface vlan3 **awplus(config-if)#** ip rip authentication string *<auth-string>* 

where *<auth-string>* is the authentication string or password.

#### **Step 2: Specify the mode of authentication for the given interface:**

In the Interface Configuration mode for a VLAN, specify if the interface will use text or MD5 authentication, using the following command:

**awplus(config-if)#** ip rip authentication mode {md5|text}

**Example** See the example below to specify mykey as the authentication string with MD5 authentication for the VLAN interface vlan2:

> **awplus#** configure terminal **awplus(config)#** interface vlan2 **awplus(config-if)#** ip rip authentication string mykey **awplus(config-if)#** ip rip authentication mode md5

**Example** In the following example, the VLAN interface  $v$ lan2 is configured to have an authentication string as guest. Any received RIP packet in that interface should have the same string as password.

> **awplus#** configure terminal **awplus(config)#** interface vlan2 **awplus(config-if)#** ip rip authentication string guest

**Related commands [ip rip authentication key-chain](#page-770-0) [ip rip authentication mode](#page-773-0)**

# <span id="page-779-0"></span>**ip rip receive-packet**

Use this command to configure the interface to enable the reception of RIP packets. Use the **no** variant of this command to disable this feature.

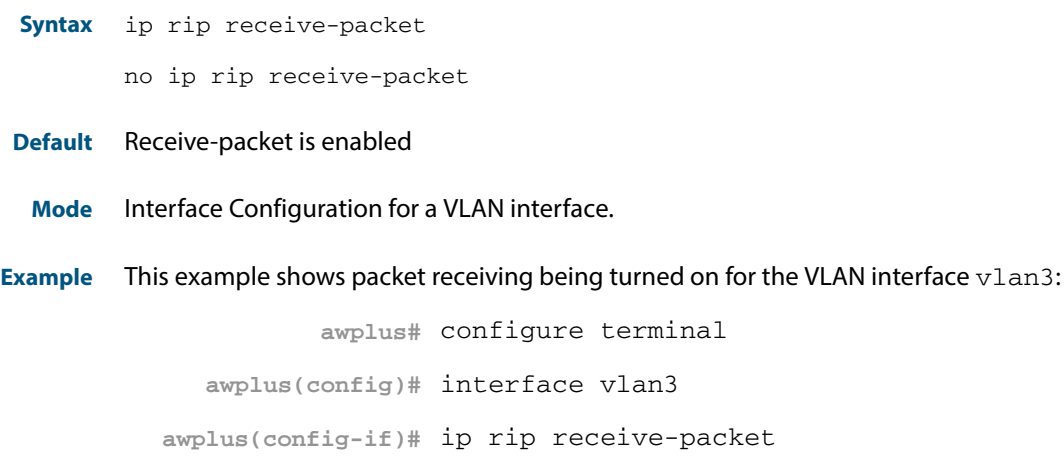

**Related Commands [ip rip send-packet](#page-781-0)**

# <span id="page-780-0"></span>**ip rip receive version**

Use this command to specify the version of RIP packets accepted on an interface and override the setting of the version command.

Use the **no** variant of this command to use the setting specified by the **version** [command](#page-807-0)  [on page 31.52.](#page-807-0)

**Syntax** ip rip receive version {[1][2]}

no ip rip receive version

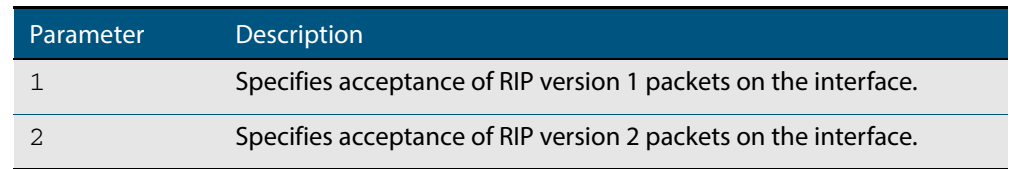

#### **Default** Version 2

- **Mode** Interface Configuration for a VLAN interface.
- **Usage** This command applies to a specific VLAN interface and overrides any the version specified by the **[version](#page-807-0)** command.

RIP can be run in version 1 or version 2 mode. Version 2 has more features than version 1; in particular RIP version 2 supports authentication and classless routing. Once the RIP version is set, RIP packets of that version will be received and sent on all the RIP-enabled interfaces.

**Example** In the following example, the VLAN interface vlan3 is configured to receive both RIP version 1 and 2 packets:

> **awplus#** configure terminal **awplus(config)#** interface vlan3 **awplus(config-if)#** ip rip receive version 1 2

**Related Commands [version](#page-807-0)**

## <span id="page-781-0"></span>**ip rip send-packet**

Use this command to enable sending RIP packets through the current interface. Use the **no** variant of this command to disable this feature.

**Syntax** ip rip send-packet

no ip rip send-packet

**Default** Send packet is enabled

**Mode** Interface Configuration for a VLAN interface.

**Example** This example shows packet sending being turned on for the VLAN interface  $v$ lan4:

**awplus#** configure terminal **awplus(config)#** interface vlan4 **awplus(config-if)#** ip rip send-packet

**Related Commands [ip rip receive-packet](#page-779-0)**

### <span id="page-782-0"></span>**ip rip send version**

Use this command in Interface Configuration mode to specify the version of RIP packets sent on an interface and override the setting of the **[version](#page-807-0)** command. This mechanism causes RIP version 2 interfaces to send multicast packets instead of broadcasting packets.

Use the **no** variant of this command to use the setting specified by the **[version](#page-807-0)** command.

**Syntax** ip rip send version  $\{1|2|1\ 2|2\ 1\}$ 

no ip rip send version

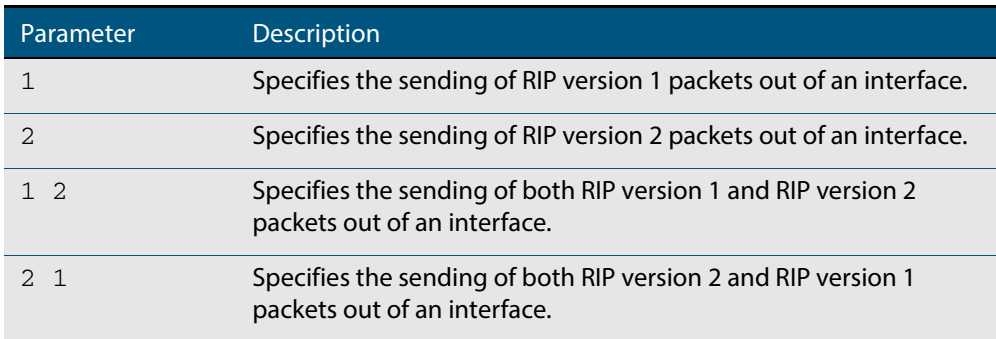

- **Default** RIP version 2 is enabled by default.
	- **Mode** Interface Configuration for a VLAN interface.
- **Usage** This command applies to a specific interface and overrides the version specified by the **[version](#page-807-0)** command.

RIP can be run in version 1 or version 2 mode. Version 2 has more features than version 1; in particular RIP version 2 supports authentication and classless routing. Once the RIP version is set, RIP packets of that version will be received and sent on all the RIP-enabled interfaces. Selecting version parameters 1 2 or 2 1 sends RIP version 1 and 2 packets.

Use the **[ip rip send version 1-compatible](#page-784-0)** command in an environment where you cannot send multicast packets. For example, in environments where multicast is not enabled and where hosts do not listen to multicast.

**Examples** In the following example, the VLAN interface  $v$ l and is configured to send both RIP version 1 and 2 packets.

> **awplus#** configure terminal **awplus(config)#** interface vlan4 **awplus(config-if)#** ip rip send version 1 2

In the following example, the VLAN interface  $v$ l an 4 is configured to send both RIP version 2 and 1 packets.

**awplus#** configure terminal **awplus(config)#** interface vlan4 **awplus(config-if)#** ip rip send version 2 1

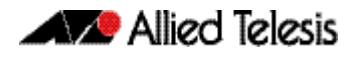

In the following example, the VLAN interface  $v$ lan4 is configured to send RIP version 1 packets only.

**awplus#** configure terminal **awplus(config)#** interface vlan4 **awplus(config-if)#** ip rip send version 1

In the following example, the VLAN interface  $v1an4$  is configured to send RIP version 2 packets only.

**awplus#** configure terminal **awplus(config)#** interface vlan4 **awplus(config-if)#** ip rip send version 2

In the following example, the VLAN interface  $v$ lan3 is configured to use the RIP version specified by the **[version](#page-807-0)** command.

**awplus#** configure terminal **awplus(config)#** interface vlan3 **awplus(config-if)#** no ip rip send version

**Related Commands [ip rip send version 1-compatible](#page-784-0) [version](#page-807-0)**

### <span id="page-784-0"></span>**ip rip send version 1-compatible**

Use this command in Interface Configuration mode to send RIP version 1 compatible packets from a RIP version 2 interfaces to other RIP Interfaces. This mechanism causes RIP version 2 interfaces to send broadcast packets instead of multicasting packets, and is used in environments where multicast is not enabled or where hosts do not listen to multicast.

Use the **no** variant of this command to use the setting specified by the **[version](#page-807-0)** command, and disable the broadcast of RIP version 2 packets that are sent as broadcast packets.

**Syntax** ip rip send version 1-compatible

no ip rip send version

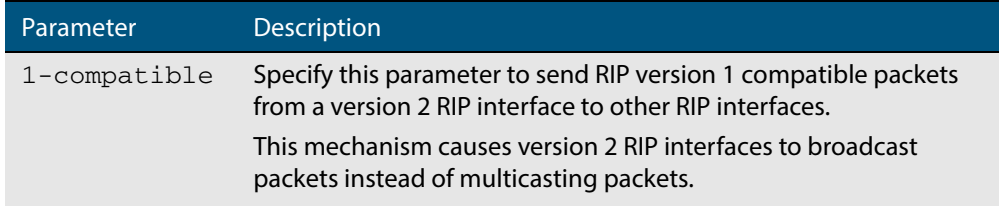

**Default** RIP version 2 is enabled by default.

- **Mode** Interface Configuration for a VLAN interface.
- **Usage** This command applies to a specific interface and overrides the version specified by the **[version](#page-807-0)** command.

RIP can be run in version 1 compatible mode. Version 2 has more features than version 1; in particular RIP version 2 supports authentication and classless routing. Once the RIP version is set, RIP packets of that version will be received and sent on all the RIP-enabled interfaces.

Use the **[ip rip send version](#page-782-0)** command in an environment where you can send multicast packets. For example, in environments where multicast is enabled and where hosts listen to multicast.

**Examples** In the following example, the VLAN interface  $v$ lan2 is configured to send RIP version 1compatible packets.

> **awplus#** configure terminal **awplus(config)#** interface vlan2 **awplus(config-if)#** ip rip send version 1-compatible

In the following example, the VLAN interface  $v$ lan3 is configured to use the RIP version specified by the **[version](#page-807-0)** command.

**awplus#** configure terminal **awplus(config)#** interface vlan3 **awplus(config-if)#** no ip rip send version

**Related Commands [ip rip send version](#page-782-0) [version](#page-807-0)**

## <span id="page-785-0"></span>**ip rip split-horizon**

Use this command to perform the split-horizon action on the interface. The default is splithorizon poisoned.

Use the **no** variant of this command to disable this function.

**Syntax** ip rip split-horizon [poisoned]

no ip rip split-horizon

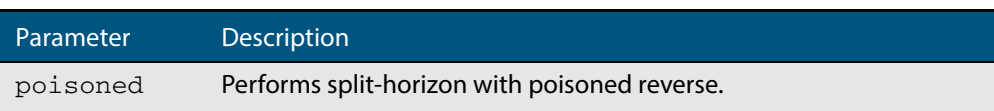

- **Default** Split horizon poisoned is the default.
	- **Mode** Interface Configuration for a VLAN interface.
- **Usage** Use this command to avoid including routes in updates sent to the same gateway from which they were learned. Using the **split horizon** command omits routes learned from one neighbor, in updates sent to that neighbor. Using the **poisoned** parameter with this command includes such routes in updates, but sets their metrics to infinity. Thus, advertising that these routes are not reachable.
- **Example** To perform the split-horizon action on, use the following command:

**awplus#** configure terminal **awplus(config)#** interface vlan2 **awplus(config-if)#** ip rip split-horizon poisoned

# <span id="page-786-0"></span>**key**

Use this command to manage, add and delete authentication keys in a key-chain. Use the **no** variant of this command to delete the authentication key.

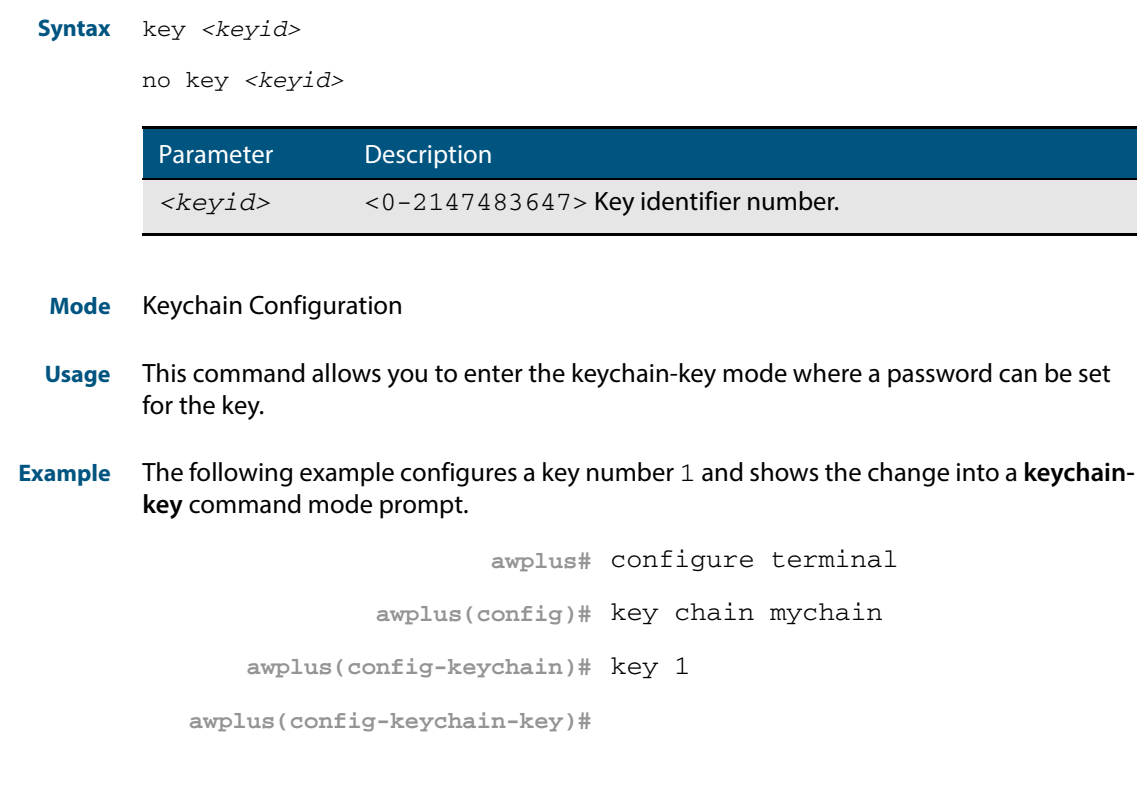

**Related Commands [key chain](#page-787-0) [key-string](#page-788-0) [accept-lifetime](#page-758-1) [send-lifetime](#page-800-0)**

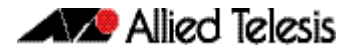

## <span id="page-787-0"></span>**key chain**

Use this command to enter the key chain management mode and to configure a key chain with a key chain name.

Use the **no** variant of this command to remove the key chain and all configured keys.

**Syntax** key chain *<key-chain-name>* 

no key chain *<key-chain-name>*

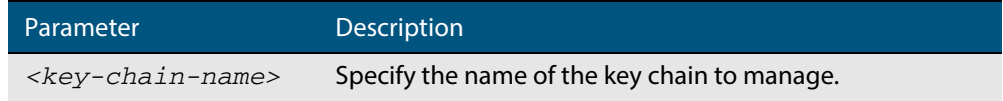

#### **Mode** Global Configuration

- **Usage** This command allows you to enter the keychain mode from which you can specify keys on this key chain.
- **Example** The following example shows the creation of a key chain named mychain and the change into **keychain** mode prompt.

**awplus#** configure terminal **awplus(config)#** key chain mychain **awplus(config-keychain)#**

#### **Related Commands [key](#page-786-0)**

**[key-string](#page-788-0) [accept-lifetime](#page-758-1) [send-lifetime](#page-800-0)**

### <span id="page-788-0"></span>**key-string**

Use this command to define the password to be used by a key.

Use the **no** variant of this command to remove a password.

```
Syntax key-string <key-password>
```
no key-string

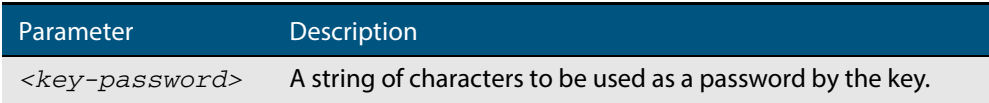

**Mode** Keychain-key Configuration

**Usage** Use this command to specify passwords for different keys.

**Examples** In the following example, the password for key1 in the key chain named mychain is set to password **prime**:

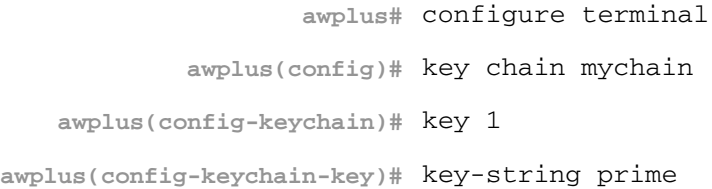

In the following example, the password for  $key1$  in the key chain named  $mychain$  is removed:

**awplus#** configure terminal **awplus(config)#** key chain mychain **awplus(config-keychain)#** key 1 **awplus(config-keychain-key)#** no key-string

#### **Related Commands [key](#page-786-0)**

**[key chain](#page-787-0) [accept-lifetime](#page-758-1) [send-lifetime](#page-800-0)**

# <span id="page-789-0"></span>**maximum-prefix**

Use this command to configure the maximum number of RIP routes stored in the routing table.

Use the **no** variant of this command to disable all limiting of the number of RIP routes stored in the routing table.

**Syntax** maximum-prefix *<maxprefix>* [*<threshold>*]

no maximum-prefix

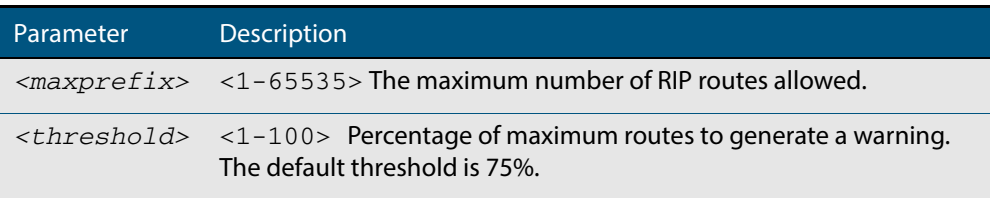

#### **Mode** Router Configuration

**Example** To configure the maximum number of RIP routes to 150, use the following command:

```
awplus# configure terminal
      awplus(config)# router rip 
awplus(config-router)# maximum-prefix 150
```
### <span id="page-790-0"></span>**neighbor (RIP)**

Use this command to specify a neighbor router. It is used for each router to which you wish to send unicast RIP updates.

Use the **no** variant of this command to stop sending unicast updates to the specific router.

**Syntax** neighbor *<ip-address>*

no neighbor *<ip-address>*

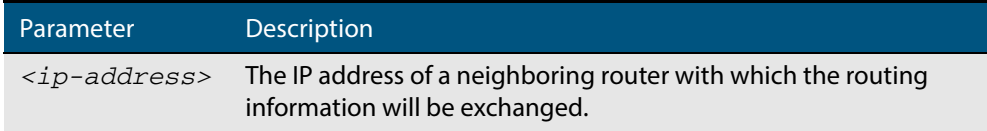

#### **Default** Disabled

**Mode** Router Configuration

**Usage** Use this command to exchange nonbroadcast routing information. It can be used multiple times for additional neighbors.

The **[passive-interface \(RIP\)](#page-793-0)** command disables sending routing updates on an interface. Use the neighbor command in conjunction with the **[passive-interface \(RIP\)](#page-793-0)** to send routing updates to specific neighbors.

**Example** To specify the neighbor router to 1.1.1.1, use the following command:

**awplus#** configure terminal **awplus(config)#** router rip **awplus(config-router)#** passive-interface vlan1 **awplus(config-router)#** neighbor 1.1.1.1

**Related Commands [passive-interface \(RIP\)](#page-793-0)**

### <span id="page-791-0"></span>**network (RIP)**

Use this command to activate the transmission of RIP routing information on the defined network.

Use the **no** variant of this command to remove the specified network or VLAN as one that runs RIP.

**Syntax** network {<*network-address*>[/<*subnet-prefix-length*>]|<*vlan-name*>}

no network {<*network-address*>[/<*subnet-mask*>]|<*vlan-name*>}

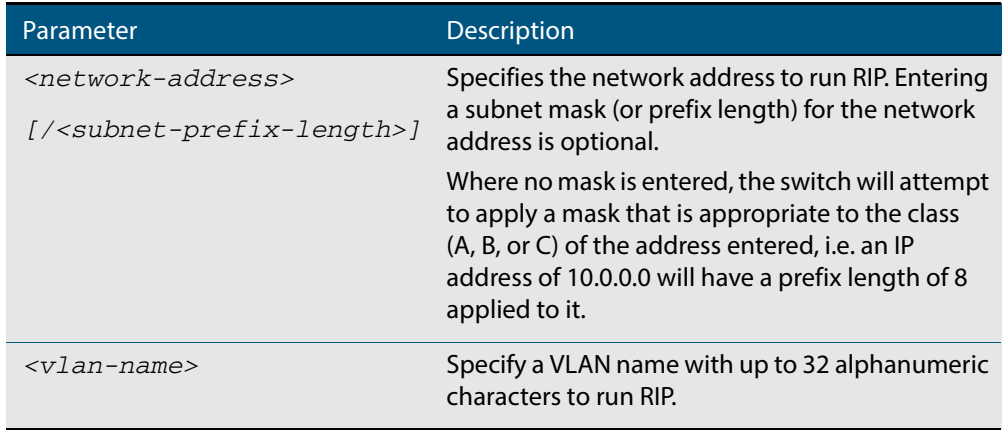

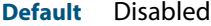

- **Mode** RIP Router Configuration
- **Usage** Use this command to specify networks, or VLANs, to which routing updates will be sent and received. The connected routes corresponding to the specified network, or VLANs, will be automatically advertised in RIP updates. RIP updates will be sent and received within the specified network or VLAN.
- **Example** Use the following commands to activate RIP routing updates on network 172.16.20.0/24:

**awplus#** configure terminal **awplus(config)#** router rip **awplus(config-router)#** network 172.16.20.0/24

**Related Commands [show ip rip](#page-803-0) [show running-config](#page-177-0) [clear ip rip route](#page-763-0)**
### **offset-list (RIP)**

Use this command to add an offset to the **in** and **out** metrics of routes learned through RIP. Use the **no** variant of this command to remove the offset list.

```
Syntax offset-list <access-list> {in|out} <offset> [<interface>]
```

```
no offset-list <access-list> {in|out} <offset> [<interface>]
```
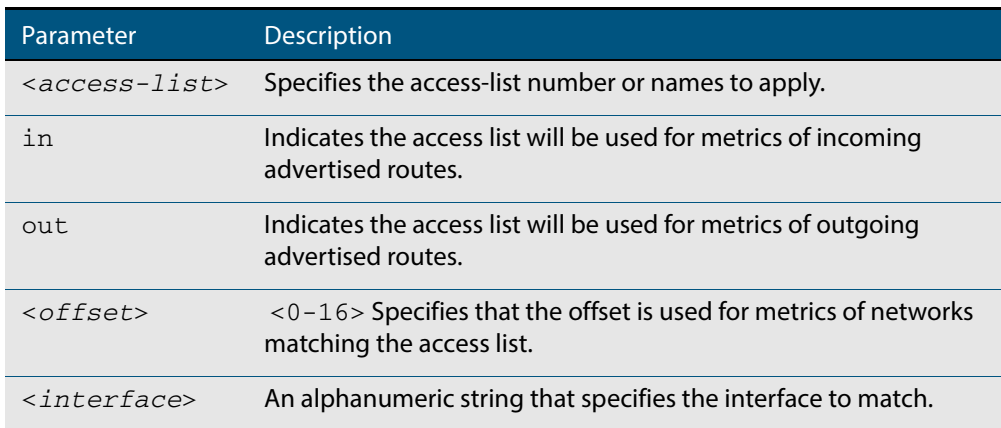

- **Default** The default offset value is the metric value of the interface over which the updates are being exchanged.
	- **Mode** RIP Router Configuration
- **Usage** Use this command to specify the offset value that is added to the routing metric. When the networks match the access list the offset is applied to the metrics. No change occurs if the offset value is zero.
- **Examples** In this example the router examines the RIP updates being sent out from interface  $v1an2$ and adds 5 hops to the routes matching the ip addresses specified in the access list 8.

```
awplus# configure terminal
      awplus(config)# router rip 
awplus(config-router)# offset-list 8 in 5 vlan2
```
**Related Commands [access-list \(extended numbered\)](#page-945-0)**

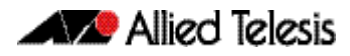

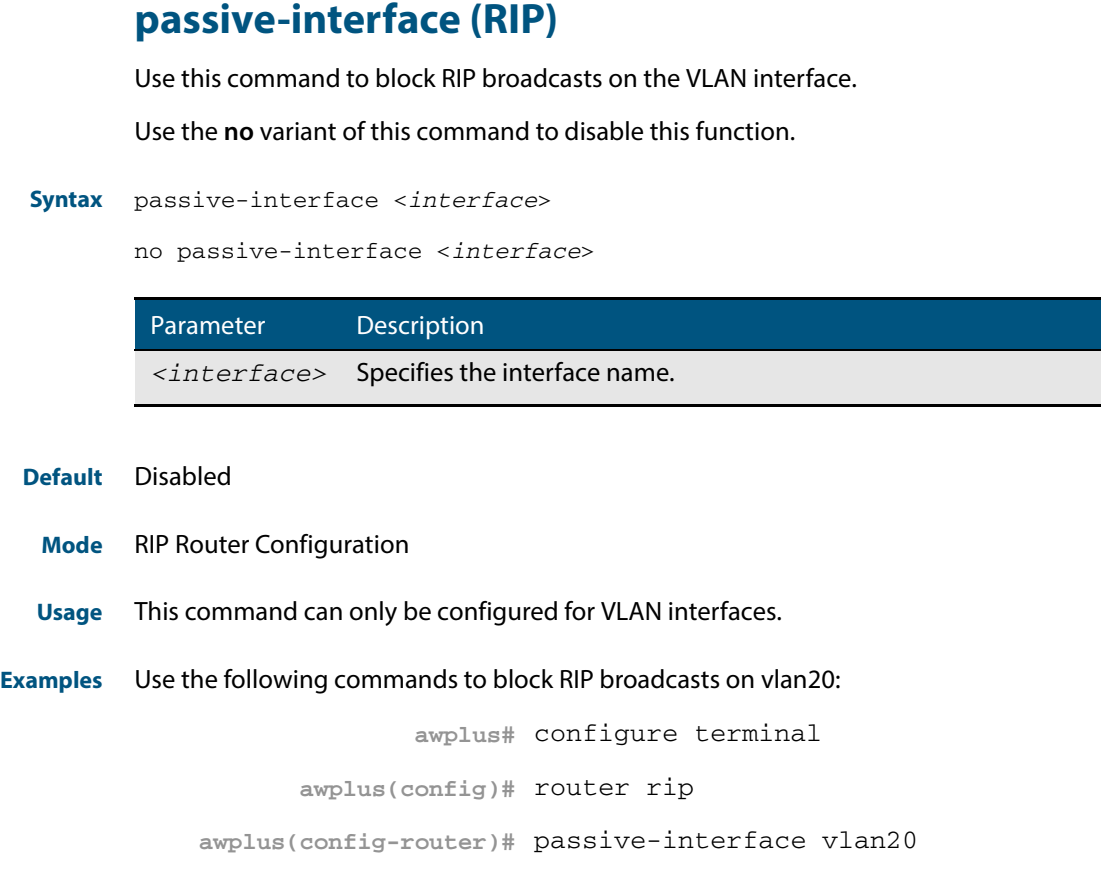

**Related Commands [show ip rip](#page-803-0)**

### **recv-buffer-size (RIP)**

Use this command to run-time configure the RIP UDP (User Datagram Protocol) receive-buffer size to improve UDP reliability by avoiding UDP receive buffer overrun.

Use the **no** variant of this command to reset the configured RIP UDP receive-buffer size to the system default (196608 bits).

**Syntax** recv-buffer-size <*8192-2147483647*>

no recv-buffer-size [<*8192-2147483647*>]

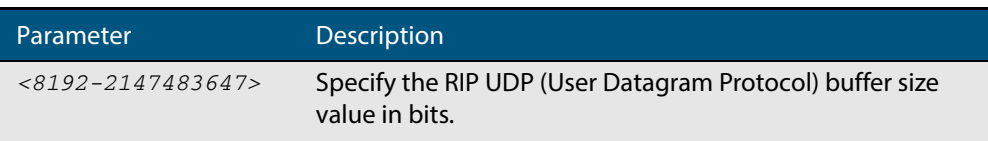

**Default** 196608 bits is the system default when reset using the **no** variant of this command.

**Mode** Router Configuration

**Examples** To run-time configure the RIP UDP, use the following commands:

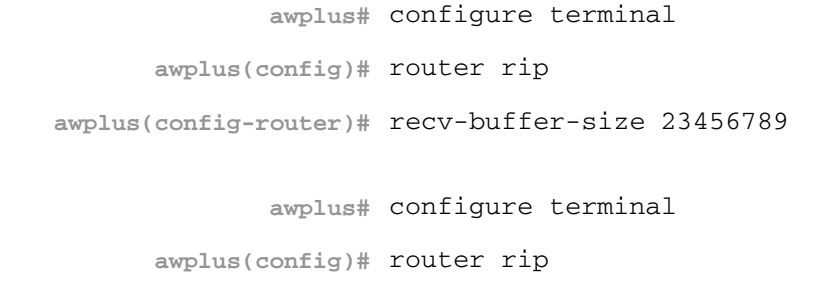

**awplus(config-router)#** no recv-buffer-size 23456789

### **redistribute (RIP)**

Use this command to redistribute information from other routing protocols into RIP.

Use the **no** variant of this command to disable the specified redistribution. The parameter **metric** may be used on this command, but has no effect.

**Syntax** redistribute {connected|static} [metric <*0-16*>]

```
no redistribute {connected|static} [metric]
```
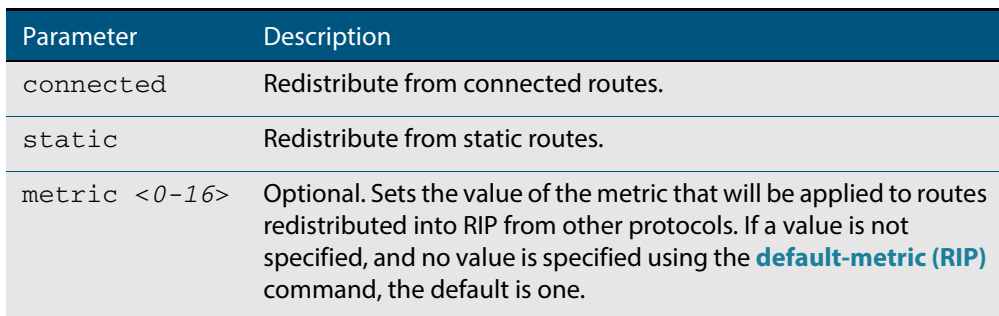

**Default** By default, the RIP metric value is set to 1.

**Mode** RIP Router Configuration

**Example** To apply the metric value 15 to static routes being redistributed into RIP, use the commands:

**awplus#** configure terminal

**awplus(config)#** router rip

**awplus(config-router)#** redistribute static metric 15

**Related Commands [default-metric \(RIP\)](#page-766-0)**

### **restart rip graceful**

Use this command to force the RIP process to restart, and optionally set the grace-period.

- **Syntax** restart rip graceful [grace-period <*1-65535*>]
- **Mode** Privileged Exec
- **Default** The default RIP grace-period is 60 seconds.
- **Usage** After this command is executed, the RIP process immediately shuts down. It notifies the system that RIP has performed a graceful shutdown. Routes that have been installed into the route table by RIP are preserved until the specified grace-period expires.

When a **restart rip graceful** command is issued, the RIP configuration is reloaded from the last saved configuration. Ensure you first enter the command **[copy running-config](#page-153-0) startup-config**.

When a master failover happens on a VCStack, the RIP grace-period will apply the larger value of either, the setting's configured value, or its default of 60 seconds.

**Example** To apply a restart rip graceful setting, grace-period to 100 seconds use the following commands:

> **awplus#** copy running-config startup-config **awplus#** restart rip graceful grace-period 100

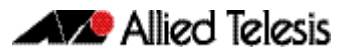

### **rip restart grace-period**

Use this command to change the grace period of RIP graceful restart.

Use the **no** variant of this command to disable this function.

**Syntax** rip restart grace-period <*1-65535*>

no rip restart grace-period <*1-65535*>

**Mode** Global Configuration

**Default** The default RIP grace-period is 60 seconds.

**Usage** Use this command to enable the **Graceful Restart** feature on the RIP process. Entering this command configures a grace period for RIP.

When a master failover happens on a VCStack, the RIP grace-period will be the longest period between the default value (60 seconds is the default RIP grace-period) and the configured RIP grace-period value from this command. So the configured RIP graceperiod value will not be used for a VCStack master failover if it is shorter than the default RIP grace-period value.

#### **Example**

**awplus#** configure terminal **awplus(config)#** rip restart grace-period 200

### <span id="page-798-0"></span>**route (RIP)**

Use this command to configure static RIP routes.

Use the **no** variant of this command to disable this function.

```
Syntax route <ip-addr/prefix-length>
```
no route *<ip-addr/prefix-length>*

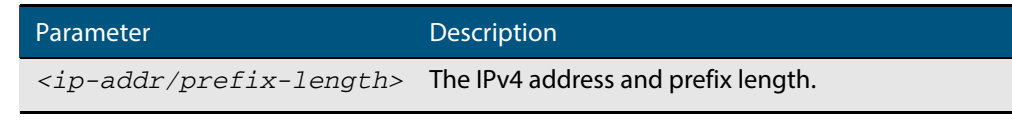

**Default** No static RIP route is added by default.

**Mode** RIP Router Configuration

- **Usage** Use this command to add a static RIP route. After adding the RIP route, the route can be checked in the RIP routing table.
- **Example** To create a static RIP route to IP subnet 192.168.1.0/24, use the following commands:

**awplus#** configure terminal **awplus(config)#** router rip **awplus(config-router)#** route 192.168.1.0/24

**Related Commands [show ip rip](#page-803-0) [clear ip rip route](#page-763-0)**

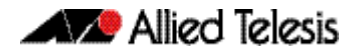

## **router rip**

Use this global command to enter Router Configuration mode to enable the RIP routing process.

Use the **no** variant of this command to disable the RIP routing process.

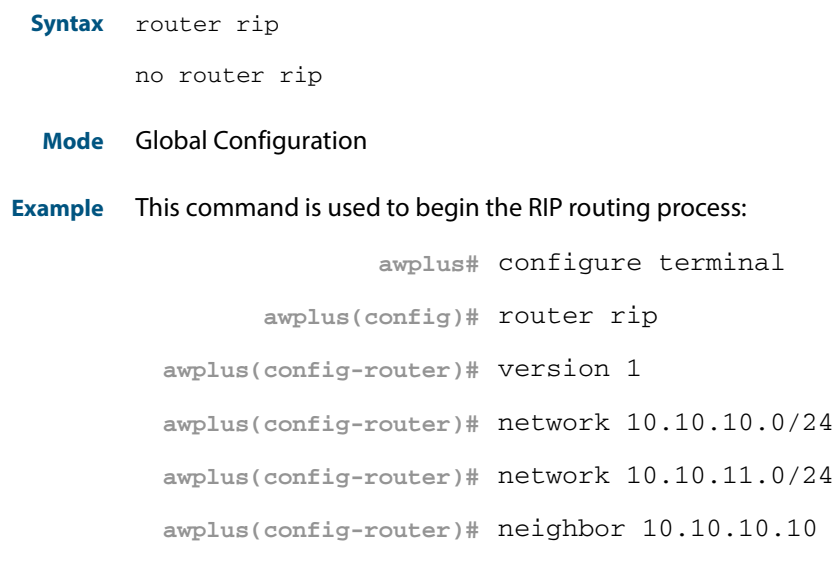

**Related Commands [network \(RIP\)](#page-791-0) [version](#page-807-0)**

Software Reference for GS900MX/MPX Series Switches 31.44 AlliedWare Plus<sup>TM</sup> Operating System - Version 5.4.4E-1.x C613-50065-01 REV B

### **send-lifetime**

Use this command to specify the time period during which the authentication key on a key chain can be sent.

```
Syntax send-lifetime <start-date>{<end-date>|duration <seconds>|infinite}
```
no send-lifetime

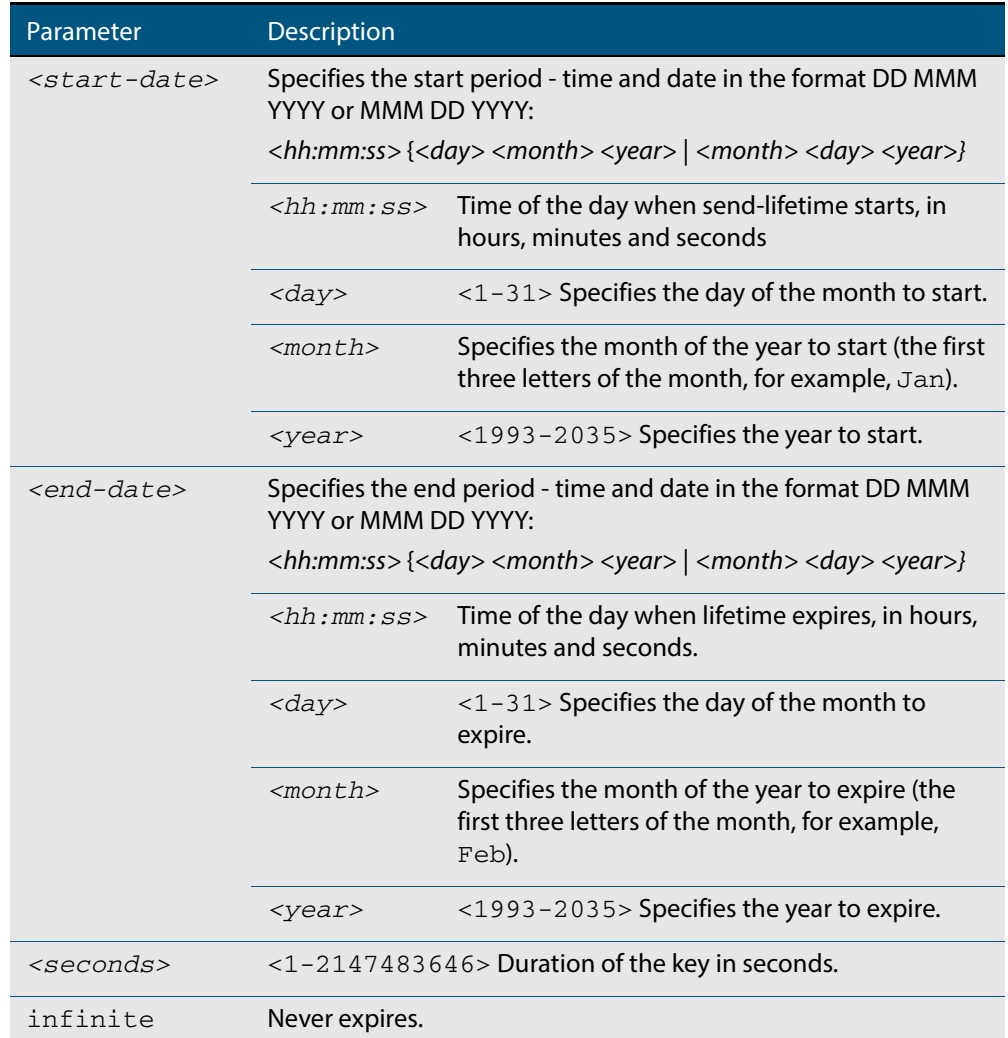

### **Mode** Keychain-key Configuration

**Example** The following example shows the setting of send-lifetime for  $key1$  on the key chain named mychain.

```
awplus# configure terminal
            awplus(config)# key chain mychain
   awplus(config-keychain)# key 1
awplus(config-keychain-key)# send-lifetime 03:03:01 Jan 3 2004 
                           04:04:02 Dec 6 2006
```
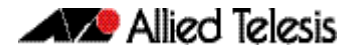

**Related Commands [key](#page-786-0)**

**[key-string](#page-788-0) [key chain](#page-787-0) [accept-lifetime](#page-758-0)**

### **show debugging rip**

Use this command to display the RIP debugging status for these debugging options: nsm debugging, RIP event debugging, RIP packet debugging and RIP nsm debugging.

For information on output options, see **["Controlling "show" Command Output" on](#page-54-0)  [page 1.35](#page-54-0)**.

- **Syntax** show debugging rip
- **Mode** User Exec and Privileged Exec

**Usage** Use this command to display the debug status of RIP.

#### **Example**

**awplus#** show debugging rip

### **show ip protocols rip**

Use this command to display RIP process parameters and statistics.

For information on output options, see **["Controlling "show" Command Output" on](#page-54-0)  [page 1.35](#page-54-0)**.

- **Syntax** show ip protocols rip
- **Mode** User Exec and Privileged Exec

#### **Example**

**awplus#** show ip protocols rip

#### **Output Figure 31-1: Example output from the show ip protocols rip command**

Routing Protocol is "rip" Sending updates every 30 seconds with +/-50%, next due in 12 seconds Timeout after 180 seconds, garbage collect after 120 seconds Outgoing update filter list for all interface is not set Incoming update filter list for all interface is not set Default redistribution metric is 1 Redistributing: connected static Default version control: send version 2, receive version 2<br>Interface Send Recy Key-chain Send Recv  $v$ lan $25$  2 Routing for Networks: 10.10.0.0/24 Routing Information Sources:<br>Gateway BadPacket BadPackets BadRoutes Distance Last Update Distance: (default is 120

### <span id="page-803-0"></span>**show ip rip**

Use this command to show RIP routes.

For information on output options, see **["Controlling "show" Command Output" on](#page-54-0)  [page 1.35](#page-54-0)**.

**Syntax** show ip rip

**Mode** User Exec and Privileged Exec

#### **Example**

**awplus#** show ip rip

#### **Output Figure 31-2: Example output from the show up rip command**

awplus#show ip rip Codes: R - RIP, Rc - RIP connected, Rs - RIP static C - Connected, S - Static, O - OSPF, B - BGP Network Next Hop Metric From If Time C 10.0.1.0/24 1 vlan20 S 10.10.10.0/24 1 vlan20 C 10.10.11.0/24 1 vlan20 S 192.168.101.0/24 1 vlan20<br>P 192.192.0/24 1 --R 192.192.192.0/24

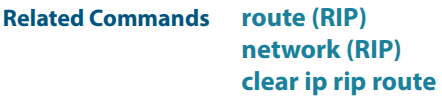

### **show ip rip database**

Use this command to display information about the RIP database.

For information on output options, see **["Controlling "show" Command Output" on](#page-54-0)  [page 1.35](#page-54-0)**.

**Syntax** show ip rip database [full]

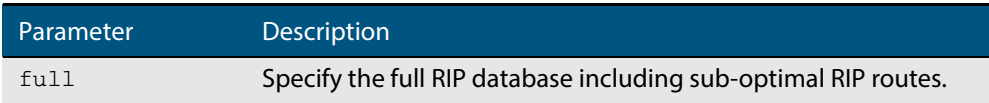

**Mode** User Exec and Privileged Exec

#### **Example**

**awplus#** show ip rip database **awplus#** show ip rip database full

#### **Related Commands [show ip rip](#page-803-0)**

### **show ip rip interface**

Use this command to display information about the RIP interfaces. You can specify an interface name to display information about a specific interface.

**Syntax** show ip rip interface [<*interface*>]

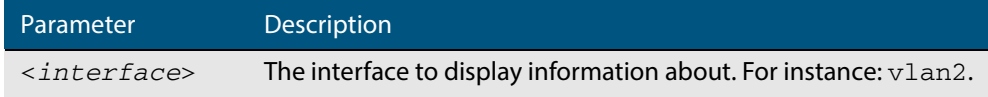

**Mode** User Exec and Privileged Exec

#### **Example**

**awplus#** show ip rip interface

### **timers (RIP)**

Use this command to adjust routing network timers.

Use the **no** variant of this command to restore the defaults.

```
Syntax timers basic <update> <timeout> <garbage>
```
no timers basic

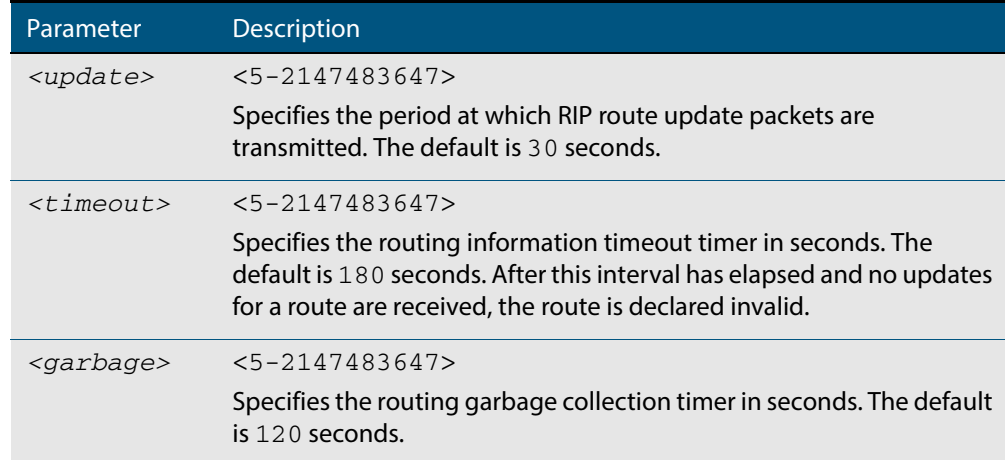

#### **Default** Enabled

- **Mode** RIP Router Configuration
- **Usage** This command adjusts the RIP timing parameters.

The update timer is the time between sending out updates, that contain the complete routing table, to every neighboring router.

If an update for a given route has not been seen for the time specified by the timeout parameter, that route is no longer valid. However, it is retained in the routing table for a short time, with metric 16, so that neighbors are notified that the route has been dropped.

When the time specified by the garbage parameter expires the metric 16 route is finally removed from the routing table. Until the garbage time expires, the route is included in all updates sent by the router.

All the routers in the network must have the same timers to ensure the smooth operation of RIP throughout the network.

**Examples** To adjust router network timers to 30 180 120, use the following command:

**awplus#** configure terminal **awplus(config)#** router rip **awplus(config-router)#** timers basic 30 180 120

## **undebug rip**

Use this command to disable the options set for debugging information of RIP events, packets and communication between RIP and NSM.

This command has the same effect as the **no debug rip** command.

**Syntax** undebug rip {all|events|nsm|*<packet>*}

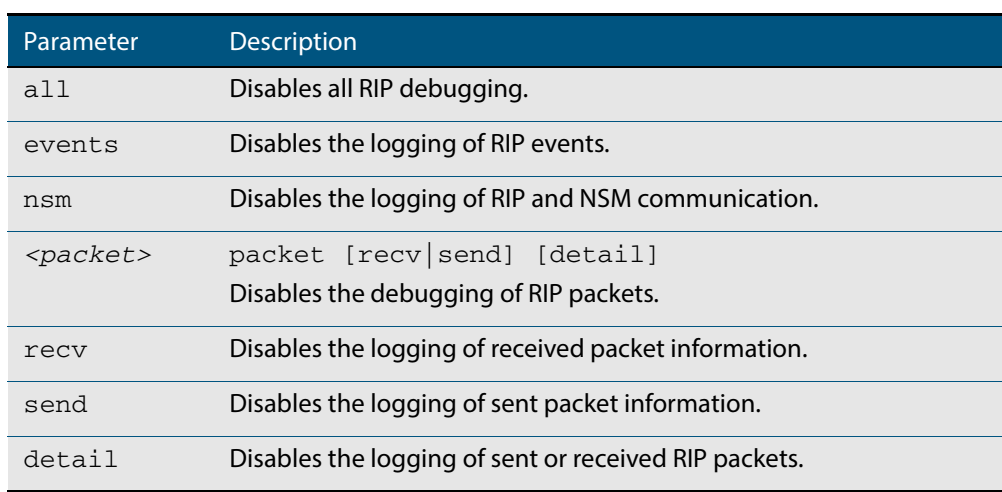

**Mode** Privileged Exec

**Example** To disable the options set for debugging RIP information events, use the following command:

**awplus#** undebug rip packet

**Related Commands [debug rip](#page-764-0)**

### <span id="page-807-0"></span>**version**

Use this command to specify a RIP version used globally by the router.

Use the **no** variant of this command to restore the default version.

**Syntax** version {1|2}

no version

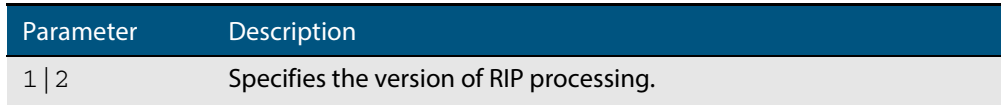

**Default** Version 2

- **Mode** RIP Router Configuration
- **Usage** RIP can be run in version 1 or version 2 mode. Version 2 has more features than version 1; in particular RIP version 2 supports authentication and classless routing. Once the RIP version is set, RIP packets of that version will be received and sent on all the RIP-enabled interfaces.

Setting the version command has no impact on receiving updates, only on sending them. The **[ip rip send version](#page-782-0)** command overrides the value set by the **[version](#page-807-0)** command on an interface-specific basis. The **[ip rip receive version](#page-780-0)** command allows you to configure a specific interface to accept only packets of the specified RIP version. The **[ip rip receive](#page-780-0)  [version](#page-780-0)** command and the **[ip rip send version](#page-782-0)** command override the value set by this command.

**Examples** To specify a RIP version, use the following commands:

```
awplus# configure terminal
      awplus(config)# router rip
awplus(config-router)# version 1
```
#### **Validation [show running-config](#page-177-0)**

**Commands**

```
awplus#show running-config
!
router rip
  version 1
!
```
**Related Commands [ip rip receive version](#page-780-0) [ip rip send version](#page-782-0)**

# **Part 4: Multicast Applications**

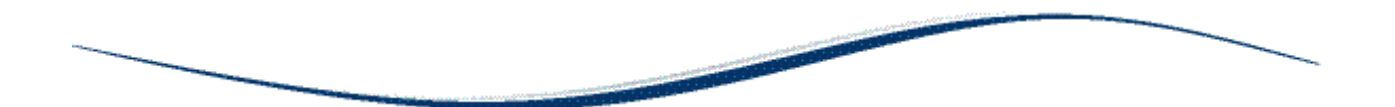

- **[Chapter 32 IGMP Snooping Introduction](#page-810-0)**
- **[Chapter 33 IGMP Snooping Commands](#page-824-0)**
- **[Chapter 34 MLD Snooping Introduction and Configuration](#page-844-0)**
- **[Chapter 35 MLD Snooping Commands](#page-848-0)**

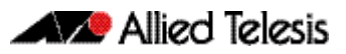

# <span id="page-810-0"></span>**Chapter 32: IGMP Snooping Introduction**

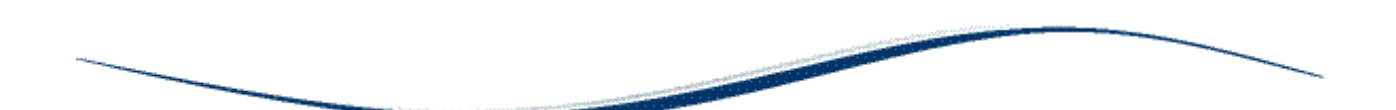

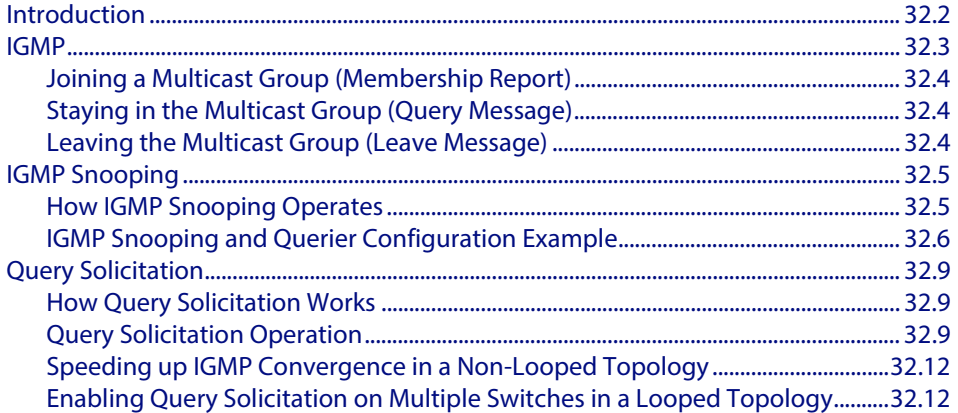

# <span id="page-811-0"></span>**Introduction**

This chapter provides information about Internet Group Management Protocol (IGMP) Snooping, and an introduction to the Query Solicitation feature when used with IGMP Snooping. To see details on the commands used in this example, or to see the outputs of the validation commands, refer to **[Chapter 33, IGMP Snooping Commands](#page-824-1)**.

Your switch does not support IGMP but does support IGMP Snooping.

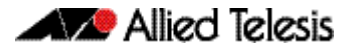

### <span id="page-812-0"></span>**IGMP**

Internet Group Management Protocol (IGMP) is the protocol that hosts use to indicate that they are interested in receiving a particular multicast stream. An example of a multicast system within a single Layer 2 LAN is shown in **[Figure 32-1](#page-812-1)**.

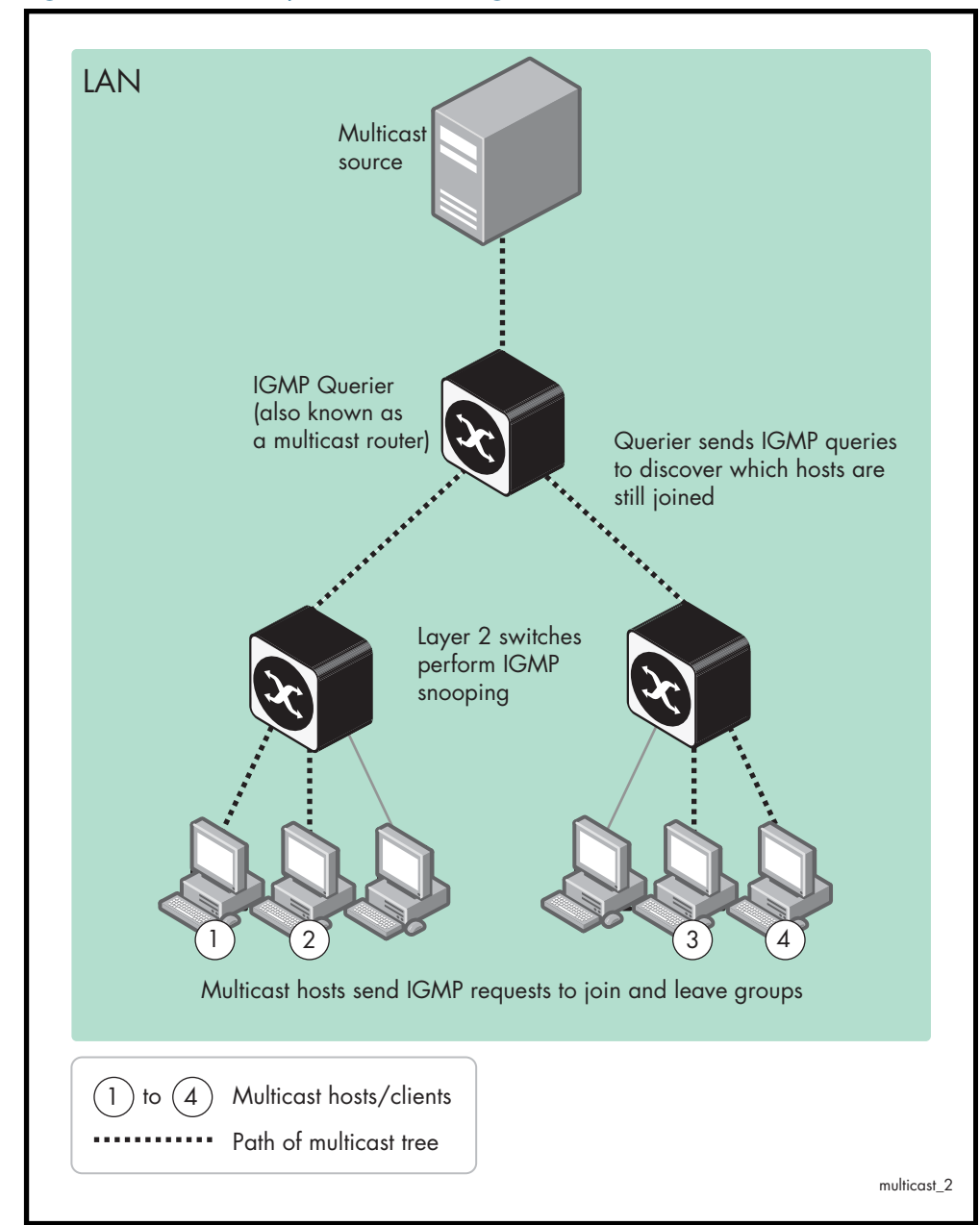

<span id="page-812-1"></span>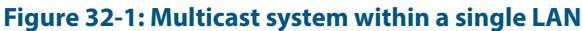

# <span id="page-813-0"></span>Joining a Multicast Group (Membership Report)

When a host wants to receive a stream, referred to as "joining a group", it sends out an IGMP packet containing the address of the group it wants to join. This packet is called an IGMP Membership report, often referred to as a "join packet". This packet is forwarded through the LAN to the local IGMP querier, which is typically a router. Once the querier has received an IGMP join message, it knows to forward the multicast stream to the host. If it is not already receiving the stream, it must tell the devices between itself and the multicast source, which may be some hops away from the querier, that it wishes to receive the stream. This might involve a process of using Layer 3 multicast protocols to signal across a WAN, or it might be as simple as receiving a stream from a locally connected multicast server.

Your switch does not support IGMP but does support IGMP Snooping.

# <span id="page-813-1"></span>Staying in the Multicast Group (Query Message)

The Query message is used by a querier to determine whether hosts are still interested in an IGMP group. At certain time intervals (the default is 125 seconds), the querier sends an IGMP query message onto the local LAN. The destination address of the query message is a special "all multicast groups" address. The purpose of this query is to ask "Are there any hosts on the LAN that wish to remain members of multicast groups?" After receiving an IGMP query, any host that wants to remain in a multicast group must send a new join packet for that group. If a host is a member of more than one group, then it sends a join message for each group it wants to remain a member of. The querier looks at the responses it receives to its query, and compares these to the list of multicast streams that it is currently registered to forward. If there are any items in that list for which it has not received query responses, it will stop forwarding those streams. Additionally, if it is receiving those streams through a Layer 3 network, it will send a Layer 3 routing protocol message upstream, asking to no longer receive that stream.

# <span id="page-813-2"></span>Leaving the Multicast Group (Leave Message)

How a host leaves a group depends on the IGMP version that it is using. Under IGMP version 1, when a host has finished with a data stream, the local querier continues to send the stream to the host until it sends out the next query message and receives no reply back from the host. IGMP version 2 introduced the Leave message. This allows a host to explicitly inform its querier that it wants to leave a particular multicast group. When the querier receives the Leave message, it sends out a group specific query asking whether any hosts still want to remain members of that specific group. If no hosts respond with join messages for that group, then the querier knows that there are no hosts on its LAN that are still members of that group. This means that for that specific group, it can ask to be pruned from the multicast tree. IGMP version 3 removed the Leave message. Instead a host leaves a group by sending a join message with no source specified.

# <span id="page-814-0"></span>**IGMP Snooping**

IGMP Snooping is a way for Layer 2 switches to reduce the amount of multicast traffic on a LAN. The AlliedWare Plus implementation of IGMP Snooping is compatible with networks running all IGMP versions.

Without IGMP Snooping, Layer 2 switches handle IP multicast traffic in the same manner as broadcast traffic and forward multicast frames received on one port to all other ports in the same VLAN. IGMP Snooping allows switches to monitor network traffic, and determine hosts to receive multicast traffic, by looking into IGMP packets to learn which attached hosts need to receive which multicast groups. This allows the switch to forward multicast traffic only out the appropriate ports. If it sees multiple reports sent for one group, it will forward only one of them.

# <span id="page-814-1"></span>How IGMP Snooping Operates

IGMP Snooping operates similarly to the multicast protocols. When a switch hears an IGMP report from a host for a given multicast group, the switch adds the host's port number to the list of ports that are listening to the multicast group. When the switch hears an IGMP leave, it removes the host's port from the list, after the completion of the leave process as described in **["Leaving the Multicast Group \(Leave Message\)" on page 32.4](#page-813-2)**. When there are no hosts listening to a group, the switch informs the local querier to stop sending that group's multicast stream.

IGMP Snooping allows query messages to be forwarded to all ports. The hosts that still require the stream respond to the queries by sending reports. The switch intercepts these. Depending on configuration settings, the switch may just forward the reports directly on to the querier, or it may proxy report on behalf of the group, only forwarding on one consolidated report for each group.

By default, IGMP Snooping is enabled both globally and on all VLANs.

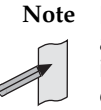

**Note** IGMP Snooping cannot be disabled on an interface if IGMP Snooping has already been disabled globally. IGMP Snooping can be disabled on both an interface and globally if disabled on the interface first and then disabled globally.

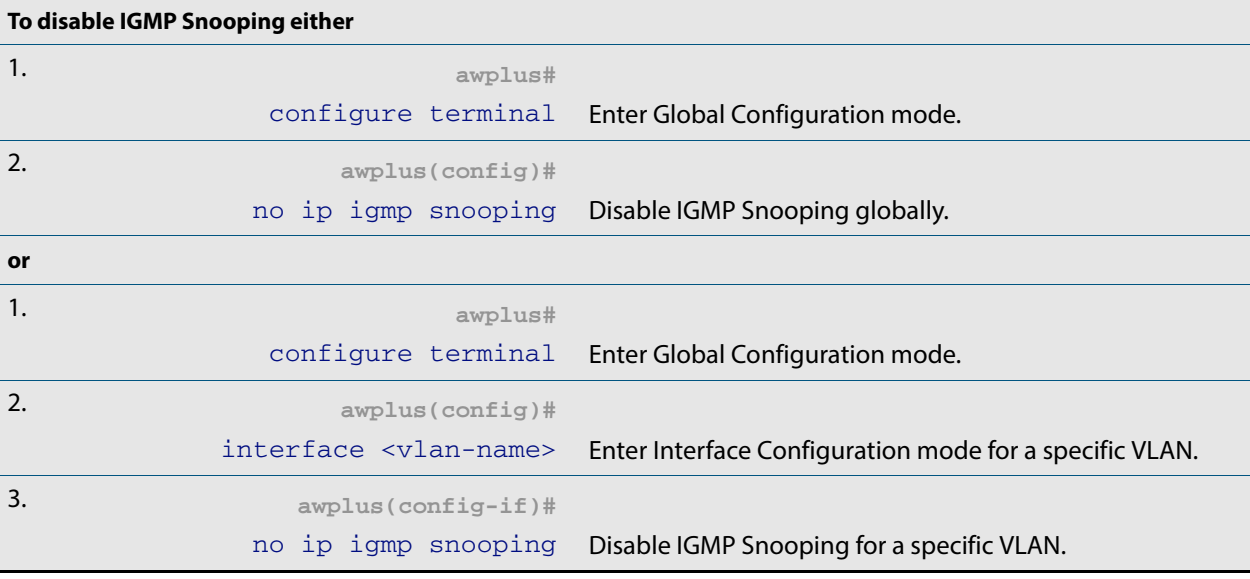

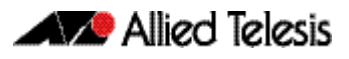

# <span id="page-815-0"></span>IGMP Snooping and Querier Configuration Example

This example describes the configuration of IGMP Snooping on a switch (Switch 1). Host A and Host B are both members of the same multicast group. In this network, Switch 2 is an IGMP Querier and is an x-series switch, such as an x510. Its configuration is not given here.

To enable IGMP Snooping on an interface:

- Enable IGMP Snooping globally, if necessary. IGMP Snooping is enabled by default.
- Enable IGMP Snooping on the desired interfaces, if necessary. IGMP Snooping is enabled on all interfaces by default.
- Statically configure ports that are connected to routers if necessary.

# igmpsnoop · Switch 1 port1.0.1 Switch 2 port1.0.2 IGMP Snooping Switch **IGMP** Querier port1.0.6 **- port1.0.1** Host A Host B

#### **Figure 32-2: IGMP Snooping configuration example**

As a result of this configuration:

- Membership reports are generated by hosts. The IGMP Snooping switch will forward the membership reports to its router port. Queries received by the IGMP Snooping switch from the IGMP Querier on port1.0.6 are forwarded by the IGMP Snooping switch.
- Because Host A and Host B are members of the same multicast group, the switch does not notify the IP IGMP routing device (IGMP Querier) when Host A leaves the group, because the group still has another member Host B remaining. When Host B also leaves the group, the switch forwards the leave message to the IP IGMP Querier.
- The addition of a static mrouter port is only required when there is no upstream IGMP querier or an upstream router does not send topology discovery or maintenance messages (like IGMP General Queries or OSPF Hello packets).
- In this example, the configuration of a static mrouter port on port1.0.6 is provided to illustrate the **ip igmp snooping mrouter** command. However, this command would probably not be necessary, since the switch should dynamically set port1.0.6 to be an mrouter port as it receives IGMP Queries arriving from the IGMP Querier attached to port1.0.6.
- In this example, it is not necessary to explicitly configure the switch to work with IGMPv2 or IGMPv3. When the IGMP version is not configured then the switch will work with both versions of IGMP.

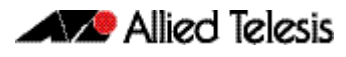

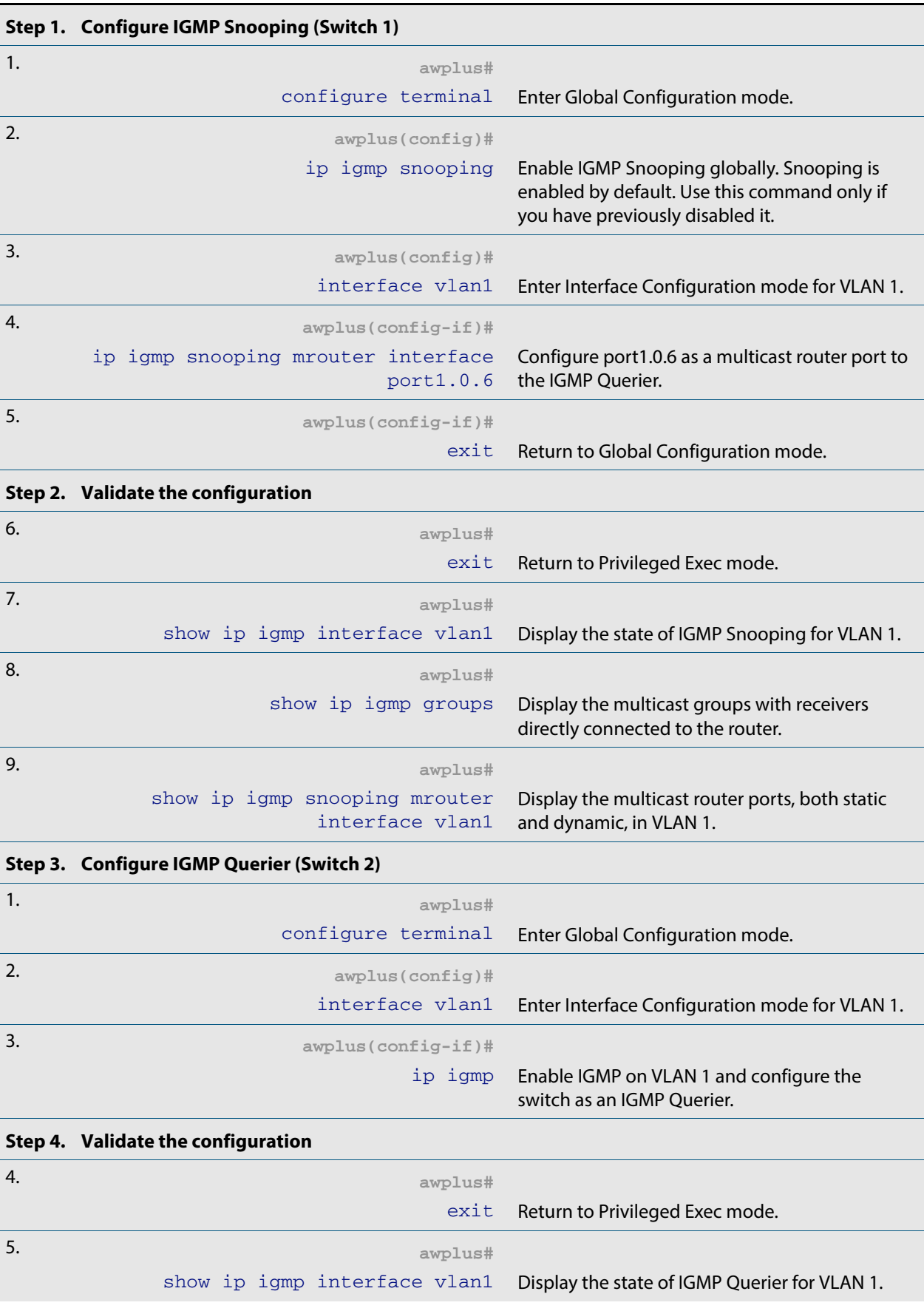

### **Table 32-1: Configuring IGMP Snooping on Switch 1 and IGMP Querier on Switch 2**

### **Table 32-1: Configuring IGMP Snooping on Switch 1 and IGMP Querier on Switch 2 (cont.)**

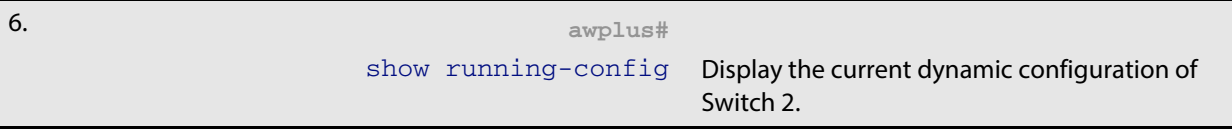

# <span id="page-818-0"></span>**Query Solicitation**

Query Solicitation minimizes the loss of multicast data after a topology change on networks that use EPSR or spanning tree (STP, RSTP, or MSTP) for loop protection. Without Query Solicitation, when the underlying link layer topology changes, multicast data flow can stop for up to several minutes, depending on which port goes down and how much of the IGMP query interval remained at the time of the topology change. Query Solicitation greatly reduces this disruption.

Query Solicitation operates without configuration in AlliedWare Plus<sup>TM</sup> switches running STP, RSTP, MSTP or EPSR. However, you may find it useful to manually enable Query Solicitation in loop-free networks running IGMP (see **[Speeding up IGMP Convergence in](#page-821-0)  [a Non-Looped Topology](#page-821-0)**) and networks where not all switches support Query Solicitation (see **[Enabling Query Solicitation on Multiple Switches in a Looped](#page-821-1)  [Topology](#page-821-1)**).

# <span id="page-818-1"></span>How Query Solicitation Works

Query Solicitation monitors STP, RSTP, MSTP and EPSR messages for topology changes. When it detects a change, it generates a special IGMP Leave message called a Query Solicit. The switch floods the Query Solicit message to all ports in every VLAN that Query Solicitation is enabled on. When the Querier receives the Query Solicit message, it sends out a General Query and waits for clients to respond with Membership Reports. These Reports update the snooping information throughout the network.

Query Solicit messages have a group address of 0.0.0.0.

Query Solicitation works by default (without you enabling it) on all VLANs on the root bridge in an STP instance and on all data VLANs on the master node in an EPSR instance. By default, the root bridge or master node always sends a Query Solicit message when any of the following events occur:

- an STP BPDU packet with the Topology Change (TC) flag arrives at the root bridge
- an STP port on a switch goes from a Discarding to Forwarding state
- the FDB gets flushed by EPSR

### <span id="page-818-2"></span>Query Solicitation Operation

When IGMP Snooping is enabled and EPSR or Spanning Tree changes the underlying link layer topology, this can interrupt multicast data flow for a significant length of time. This is because there is no way for switches in a network with interested clients to know where the traffic is available, due to the change in network topology. This change in network topology may take up to two IGMP Query intervals from the IGMP Querier, until the switches will know where to forward membership reports received by client hosts. During this time, those hosts will not receive multicast traffic.

Query solicitation prevents this by monitoring for any topology changes. When it detects a change, it generates a special IGMP Leave message known as a Query Solicit, and floods the Query Solicit message to all ports in every VLAN that query solicitation is enabled on. When the IGMP Querier receives the message, it responds by sending a General Query, which all IGMP listeners respond to. This refreshes snooped group membership information in the network.

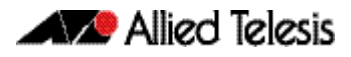

Query solicitation reduces downtime to a negligible amount by triggering on topology changes. The generation of query solicitation messages in the network causes the IGMP Querier to send an IGMP Query immediately following a topology change. This enables the switches to know where to look for the traffic and thus to send reports to the correct switch upstream. This allows the multicast data traffic to be recovered instantly.

Query solicitation functions by default (without you enabling it) on all VLANs on the root bridge in an STP instance and on all data VLANs on the master node in an EPSR instance. By default, the root bridge or master node always sends a Query Solicit message when the topology changes.

If you have multiple STP or EPSR instances, query solicitation only sends Query Solicit messages on VLANs in the instance that experienced a topology change.

In switches other than the STP root bridge or EPSR master node, query solicitation is disabled by default, but you can enable it by using the **[ip igmp snooping tcn query](#page-833-0)  [solicit](#page-833-0)** command.

If you enable query solicitation on a switch other than the STP root bridge or EPSR master node, both that switch and the root or master send a Query Solicit message.

Once the Querier receives the Query Solicit message, it sends out a General Query and waits for responses, which update the snooping information throughout the network.

On switches other than the STP root bridge or the EPSR master node, you can disable query solicitation by using the no variant of the **[ip igmp snooping tcn query solicit](#page-833-0)** command. In addition, on all switches, you can disable query solicitation on a per-vlan basis using the no variant of the **[ip igmp snooping tcn query solicit](#page-833-0)** command in Interface Configuration mode, after specifying a VLAN first in Interface Configuration mode.

To see whether query solicitation is on or off, check the Query Solicitation field in output of the **[show ip igmp interface](#page-839-0)** command. You can view running and startup configurations with **[show running-config](#page-177-0)** and **[show startup-config](#page-195-0)** commands to see if Query Solicitation is enabled.

The following figure shows how Query Solicitation works when a port goes down.

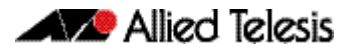

#### **Figure 32-3: Query Solicitation when a port goes down**

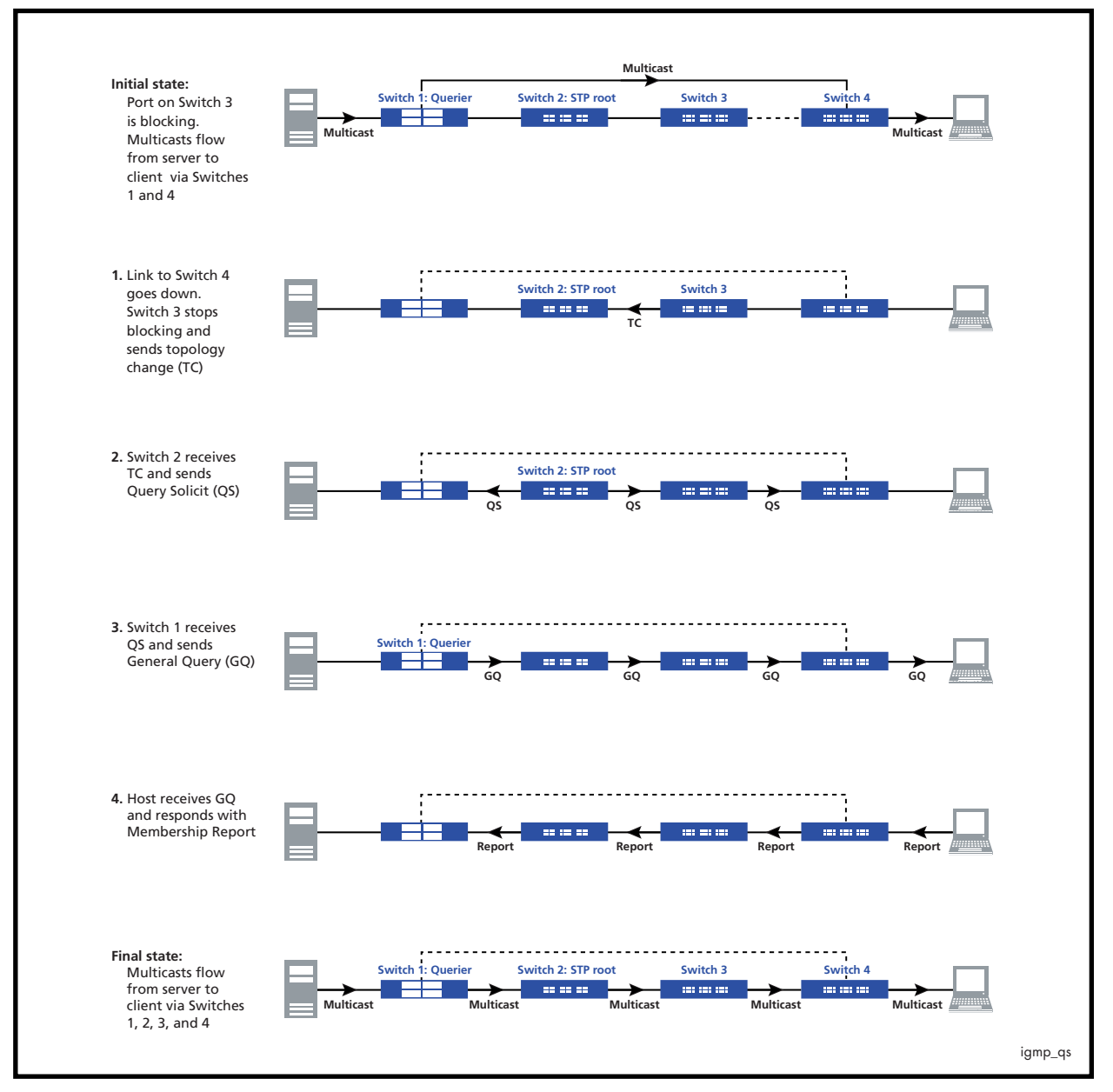

# <span id="page-821-0"></span>Speeding up IGMP Convergence in a Non-Looped Topology

For loop-free networks running IGMP, where it may take up to two minutes for multicasting to recover in a non-looped topology after a port comes back up, you can speed up convergence by enabling RSTP using the **[spanning-tree mode](#page-546-0)** and **[spanning](#page-535-0)[tree enable](#page-535-0)** commands.

RSTP enables the network to use Query Solicitation by default, and means that multicasting should resume within seconds, not minutes, of the link coming up.

# <span id="page-821-1"></span>Enabling Query Solicitation on Multiple Switches in a Looped Topology

On networks that use spanning tree or EPSR, Query Solicitation is not normally required on switches other than the STP root bridge or EPSR master node. Therefore, it is only enabled by default on the root bridge and the master node.

However, in some networks you may need to turn on Query Solicitation on all switches for example, if the network includes other switches that do not support Query Solicitation and therefore the STP root bridge may be a switch that does not send Query Solicit messages. To enable Query Solicitation, use the **[ip igmp snooping tcn query solicit](#page-833-0)** command.

Every switch that has Query Solicitation enabled sends a Query Solicit message when it detects a topology change. Enabling it on multiple switches means you get multiple messages, but has no other disadvantage.

The following figure shows the packet flow for a four-switch network with Query Solicitation enabled on all the switches.

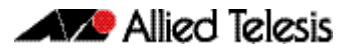

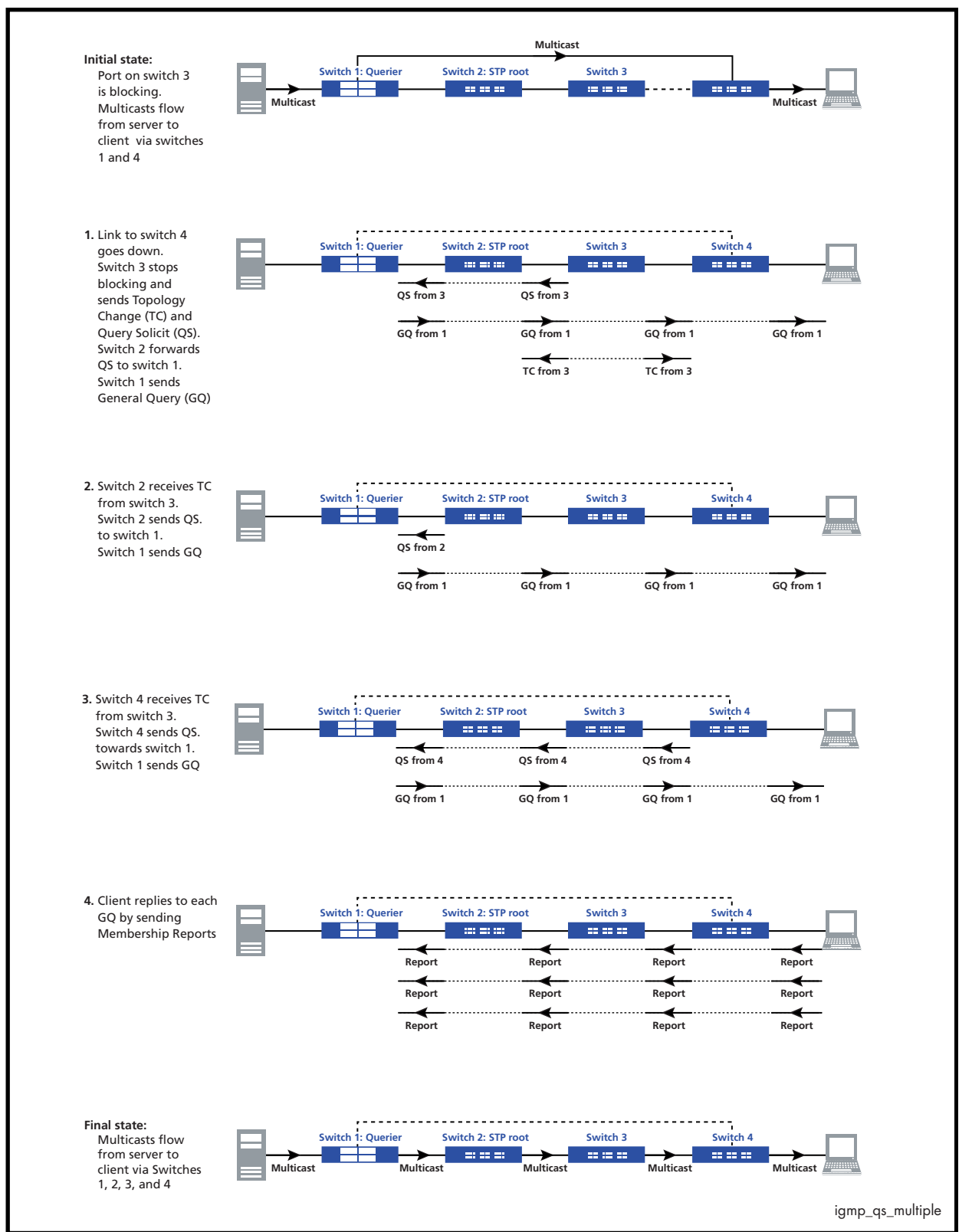

#### **Figure 32-4: Packet flow for a four switch network with Query Solicitation enabled**

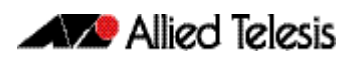

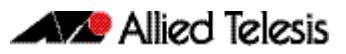

# <span id="page-824-1"></span><span id="page-824-0"></span>**Chapter 33: IGMP Snooping Commands**

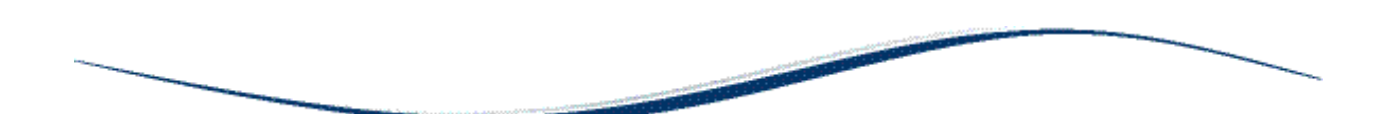

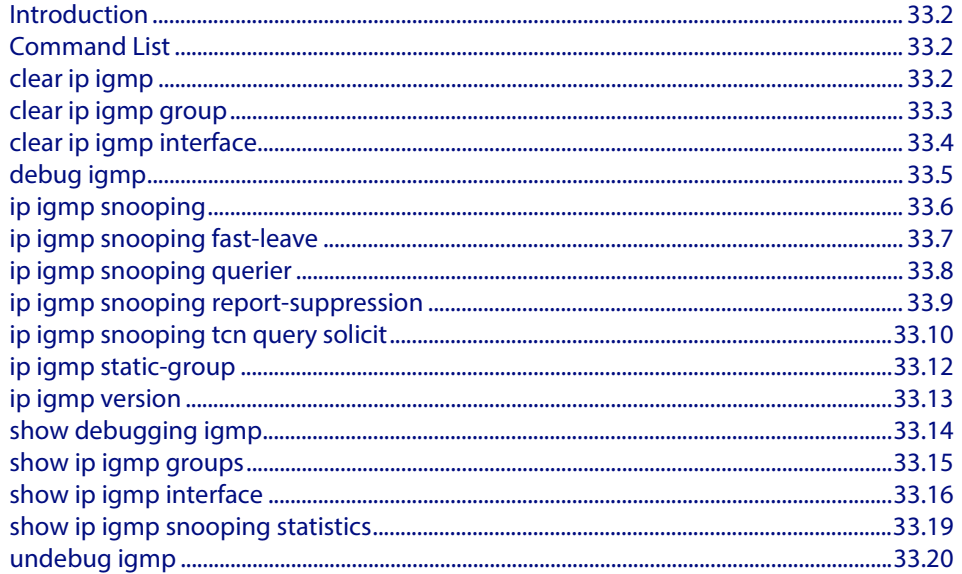

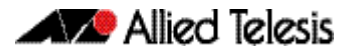

# <span id="page-825-0"></span>**Introduction**

The Internet Group Management Protocol (IGMP) module includes IGMP Snooping functionality. Some of the following commands may have commonalities and restrictions. These are described under the Usage section for each command.

# <span id="page-825-1"></span>**Command List**

This chapter provides an alphabetical reference of configure, clear, and show commands related to IGMP Snooping.

### <span id="page-825-2"></span>**clear ip igmp**

**[clear ip igmp interface](#page-827-0)**

Use this command to clear all IGMP group membership records on all VLAN interfaces.

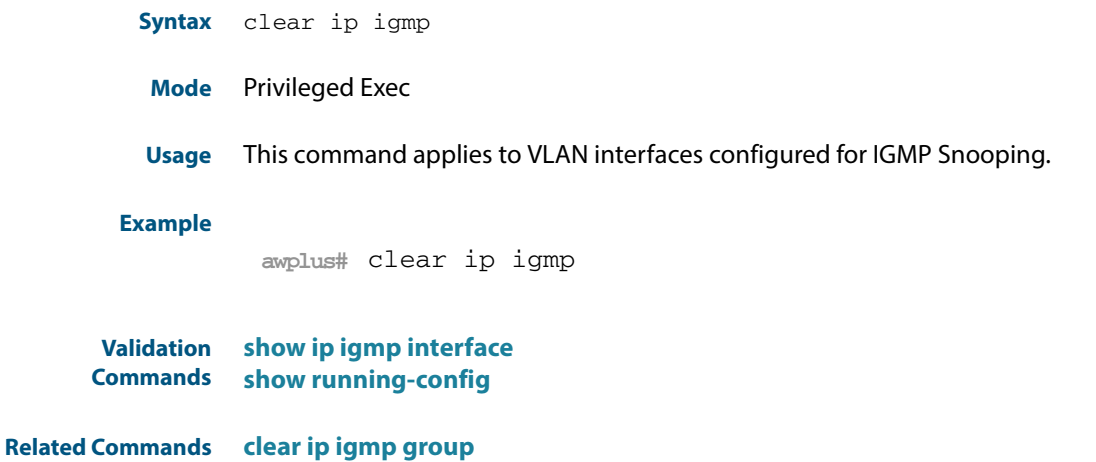

### <span id="page-826-0"></span>**clear ip igmp group**

Use this command to clear IGMP group membership records for a specific group on either all VLAN interfaces, a single VLAN interface, or for a range of VLAN interfaces.

**Syntax** clear ip igmp group \*

clear ip igmp group *<ip-address>* <*interface*>

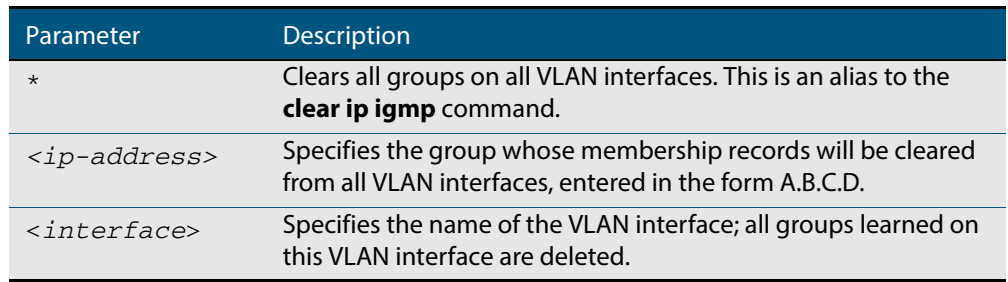

#### **Mode** Privileged Exec

**Usage** This command applies to groups learned by IGMP Snooping.

In addition to the group a VLAN interface can be specified. Specifying this will mean that only entries with the group learned on the interface will be deleted.

#### **Examples**

**awplus#** clear ip igmp group \* **awplus#** clear ip igmp group 224.1.1.1 vlan1

**Validation Commands [show ip igmp interface](#page-839-1) [show running-config](#page-177-0)**

**Related Commands [clear ip igmp](#page-825-2) [clear ip igmp interface](#page-827-0)**

# <span id="page-827-0"></span>**clear ip igmp interface**

Use this command to clear IGMP group membership records on a particular VLAN interface.

**Syntax** clear ip igmp interface <*interface*>

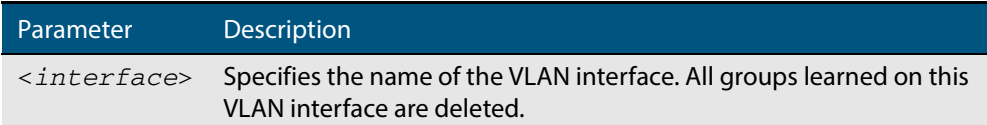

#### **Mode** Privileged Exec

**Usage** This command applies to interfaces configured for IGMP Snooping.

#### **Example**

**awplus#** clear ip igmp interface vlan1

- **Validation Commands [show ip igmp interface](#page-839-1) [show running-config](#page-177-0)**
- **Related Commands [clear ip igmp](#page-825-2) [clear ip igmp group](#page-826-0)**
# <span id="page-828-0"></span>**debug igmp**

Use this command to enable debugging of either all IGMP or a specific component of IGMP.

Use the **no** variant of this command to disable all IGMP debugging, or debugging of a specific component of IGMP.

**Syntax** debug igmp {all|decode|encode|events|fsm|tib}

no debug igmp {all|decode|encode|events|fsm|tib}

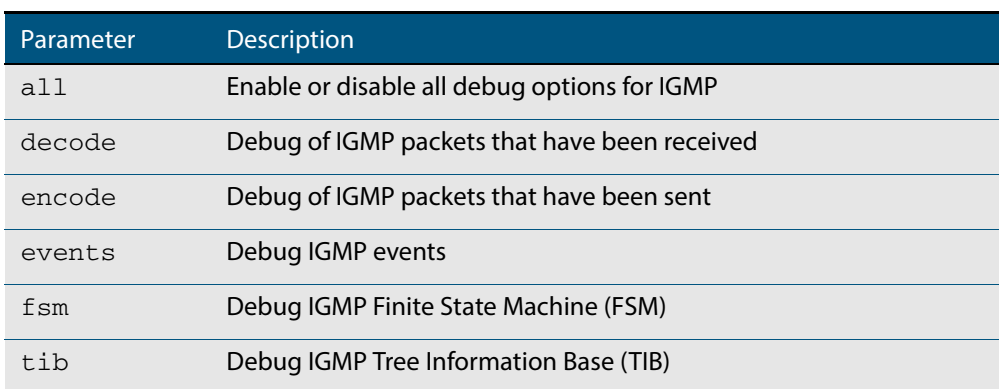

**Modes** Privileged Exec and Global Configuration

**Usage** This command applies to interfaces configured for IGMP Snooping.

#### **Example**

**awplus#** configure terminal

```
awplus(config)# debug igmp all
```
**Related Commands [show debugging igmp](#page-837-0) [undebug igmp](#page-843-0)**

## <span id="page-829-0"></span>**ip igmp snooping**

Use this command to enable IGMP Snooping. When this command is used in the Global Configuration mode, IGMP Snooping is enabled at the switch level. When this command is used in Interface Configuration mode, IGMP Snooping is enabled for the specified VLANs.

Use the **no** variant of this command to either globally disable IGMP Snooping, or disable IGMP Snooping on a specified interface.

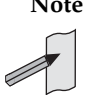

**Note** IGMP snooping cannot be disabled on an interface if IGMP snooping has already been disabled globally. IGMP snooping can be disabled on both an interface and globally if disabled on the interface first and then disabled globally.

**Syntax** ip igmp snooping

no ip igmp snooping

- **Default** By default, IGMP Snooping is enabled both globally and on all VLANs.
	- **Mode** Global Configuration and Interface Configuration for a VLAN interface.
- **Usage** For IGMP snooping to operate on particular VLAN interfaces, it must be enabled both globally by using this command in Global Configuration mode, and on individual VLAN interfaces by using this command in Interface Configuration mode (both are enabled by default.)

Both IGMP snooping and MLD snooping must be enabled globally on the switch for IGMP snooping to operate. MLD snooping is also enabled by default. To enable it if it has been disabled, use the **ipv6 mld snooping** [command on page 35.8](#page-855-0) in Global Configuration mode.

Ensure your VLAN is configured first: see **[Chapter 16, Configuring VLANs](#page-416-0)**.

### **Examples**

**awplus#** configure terminal **awplus(config)#** ip igmp snooping **awplus#** configure terminal **awplus(config)#** interface vlan2 **awplus(config-if)#** ip igmp snooping

**Related Commands [ipv6 mld snooping](#page-855-0) [show ip igmp interface](#page-839-0) [show running-config](#page-177-0)**

## <span id="page-830-0"></span>**ip igmp snooping fast-leave**

Use this command to enable IGMP Snooping fast-leave processing. Fast-leave processing is analogous to immediate-leave processing. The IGMP group-membership entry is removed as soon as an IGMP leave group message is received, without sending out a group-specific query.

Use the **no** variant of this command to disable fast-leave processing.

- **Syntax** ip igmp snooping fast-leave no ip igmp snooping fast-leave
- **Default** IGMP Snooping fast-leave processing is disabled.
	- **Mode** Interface Configuration for a VLAN interface.
- **Usage** This IGMP Snooping command can only be configured on VLAN interfaces.

Ensure your VLAN is configured first: see **[Chapter 16, Configuring VLANs](#page-416-0)**.

**Example** This example shows how to enable fast-leave processing on the VLAN interface vlan2:

**awplus#** configure terminal

**awplus(config)#** interface vlan2

**awplus(config-if)#** ip igmp snooping fast-leave

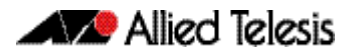

## <span id="page-831-0"></span>**ip igmp snooping querier**

Use this command to enable IGMP querier operation when no multicast routing protocol is configured. When enabled, the IGMP Snooping querier sends out periodic IGMP queries for all interfaces. This command applies to interfaces configured for IGMP Snooping.

Use the **no** variant of this command to disable IGMP querier configuration.

- **Syntax** ip igmp snooping querier
	- no ip igmp snooping querier
- **Mode** Interface Configuration for a VLAN interface.
- **Usage** The IGMP Snooping querier uses the 0.0.0.0 Source IP address because it only masquerades as a proxy IGMP querier for faster network convergence.

It does not start, or automatically cease, the IGMP Querier operation if it detects query message(s) from a multicast router.

If an IP address is assigned to a VLAN, which has IGMP querier enabled on it, then the IGMP Snooping querier uses the VLAN's IP address as the Source IP Address in IGMP queries.

The IGMP Snooping Querier will not stop sending IGMP Queries if there is another IGMP Snooping Querier in the network with a lower Source IP Address.

Ensure your VLAN is configured first: see **[Chapter 16, Configuring VLANs](#page-416-0)**.

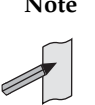

**Note** Do not enable the IGMP Snooping Querier feature on a Layer 2 switch when there is an operational IGMP Querier in the network.

#### **Example**

**awplus#** configure terminal **awplus(config)#** interface vlan2 **awplus(config-if)#** ip igmp snooping querier

## <span id="page-832-0"></span>**ip igmp snooping report-suppression**

Use this command to enable report suppression for IGMP versions 1 and 2. This command applies to interfaces configured for IGMP Snooping.

Report suppression stops reports being sent to an upstream multicast router port when there are already downstream ports for this group on this interface.

Use the **no** variant of this command to disable report suppression.

**Syntax** ip igmp snooping report-suppression

no ip igmp snooping report-suppression

- **Default** Report suppression does not apply to IGMPv3, and is turned on by default for IGMPv1 and IGMPv2 reports.
	- **Mode** Interface Configuration for a VLAN interface.
- **Usage** Ensure your VLAN is configured first: see **[Chapter 16, Configuring VLANs](#page-416-0)**.
- **Example** This example shows how to enable report suppression for IGMPv2 reports for the VLAN interface vlan2:

**awplus#** configure terminal **awplus(config)#** interface vlan2 **awplus(config-if)#** ip igmp version 2 **awplus(config-if)#** ip igmp snooping report-suppression

## <span id="page-833-0"></span>**ip igmp snooping tcn query solicit**

Use this command to enable IGMP (Internet Group Management Protocol) Snooping TCN (Topology Change Notification) Query Solicitation feature. When this command is used in the Global Configuration mode, Query Solicitation is enabled.

Use the **no** variant of this command to disable IGMP Snooping TCN Query Solicitation. When the no variant of this command is used in Interface Configuration mode, this overrides the Global Configuration mode setting and Query Solicitation is disabled.

**Syntax** ip igmp snooping tcn query solicit

no ip igmp snooping tcn query solicit

**Default** IGMP Snooping TCN Query Solicitation is disabled by default on the switch, unless the switch is the Master Node in an EPSR ring, or is the Root Bridge in a Spanning Tree.

> When the switch is the Master Node in an EPSR ring, or the switch is the Root Bridge in a Spanning Tree, then IGMP Snooping TCN Query Solicitation is enabled by default and cannot be disabled using the Global Configuration mode command. However, Query Solicitation can be disabled for specified VLANs using this command from the Interface Configuration mode. Select the VLAN you want to disable in Interface Configuration mode then issue the no variant of this command to disable the specified VLAN without disabling this feature for other VLANs.

- **Mode** Global Configuration and Interface Configuration for a VLAN interface.
- **Usage** Once enabled, if the switch is not an IGMP Querier, on detecting a topology change, the switch generates IGMP Query Solicit messages that are sent to all the ports of the vlan configured for IGMP Snooping on the switch.

On a switch that is not the Master Node in an EPSR ring or the Root Bridge in a Spanning Tree, Query Solicitation can be disabled using the **no** variant of this command after being enabled.

If the switch that detects a topology change is an IGMP Querier then the switch will generate an IGMP Query message.

Note that the **no** variant of this command when issued in Global Configuration mode has no effect on a switch that is the Master Node in an EPSR ring or on a switch that is a Root Bridge in a Spanning Tree. Query Solicitation is not disabled for the switch these instances. However, Query Solicitation can be disabled on a per-vlan basis from the Interface Configuration mode.

See the below state table that shows when Query Solicit messages are sent in these instances:

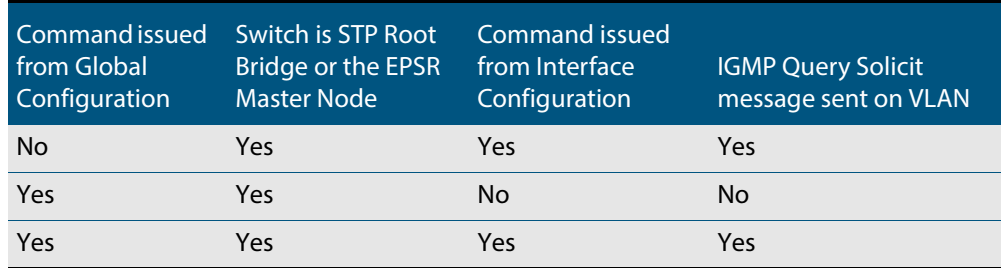

See **["Query Solicitation" on page 32.9](#page-818-0)** for introductory information about the Query Solicitation feature.

To ensure your VLAN is configured first: see **[Chapter 16, Configuring VLANs](#page-416-0)**.

**Examples** This example shows how to enable IGMP Snooping TCN Query Solicitation on a switch:

**awplus#** configure terminal

**awplus(config)#** ip igmp snooping tcn query solicit

This example shows how to disable IGMP Snooping TCN Query Solicitation on a switch:

**awplus#** configure terminal

**awplus(config)#** no ip igmp snooping tcn query solicit

This example shows how to enable IGMP Snooping TCN Query Solicitation for the VLAN interface vlan2:

**awplus#** configure terminal **awplus(config)#** interface vlan2 **awplus(config-if)#** ip igmp snooping tcn query solicit

This example shows how to disable IGMP Snooping TCN Query Solicitation for the VLAN interface vlan2:

**awplus#** configure terminal **awplus(config)#** interface vlan2 **awplus(config-if)#** no ip igmp snooping tcn query solicit

## **ip igmp static-group**

Use this command to statically configure multicast group membership entries on a VLAN interface, or to statically forward a multicast channel out a particular port or port range.

To statically add only a group membership, do not specify any parameters.

To statically add a  $(*,g)$  entry to forward a channel out of a port, specify only the multicast group address and the switch port range.

To statically add an (s,g) entry to forward a channel out of a port, specify the multicast group address, the source IP address, and the switch port range.

Use the **no** variant of this command to delete static group membership entries.

- **Syntax** ip igmp static-group *<ip-address>* [source {*<ip-source-addr>*}] [interface <*port*>]
	- no ip igmp static-group *<ip-address>* [source {*<ip-source-addr>*}] [interface <*port*>]

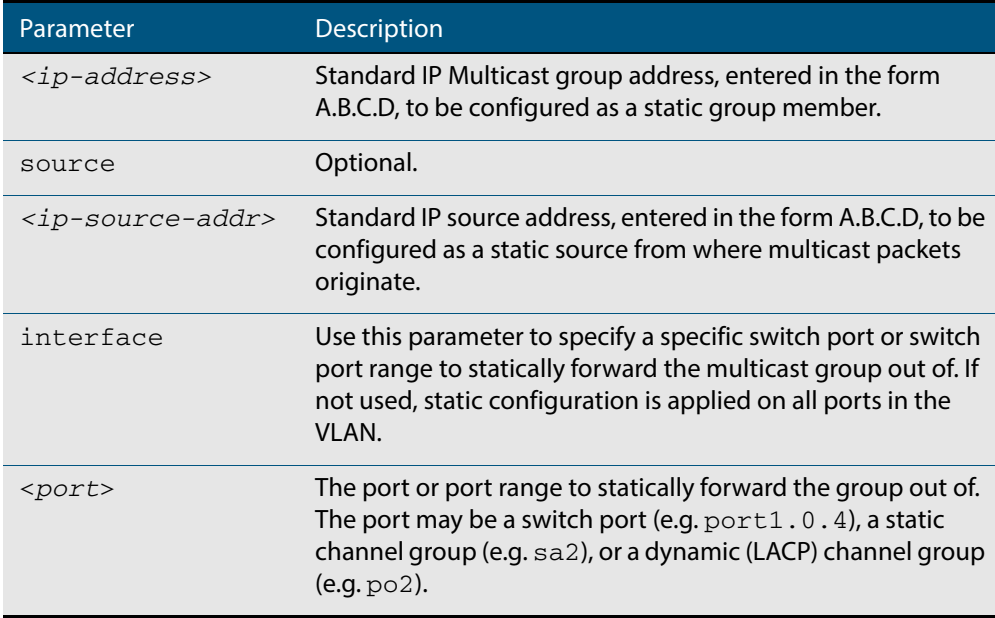

- **Mode** Interface Configuration for a VLAN interface.
- **Usage** This command applies to IGMP Snooping on a VLAN interface, to statically add group and/ or source records.

To ensure your VLAN is configured first, see **[Chapter 16, Configuring VLANs](#page-416-0)**.

**Example** The following example show how to statically add group and source records for IGMP on the VLAN interface vlan3:

> **awplus#** configure terminal **awplus(config)#** interface vlan3 **awplus(config-if)#** ip igmp **awplus(config-if)#** ip igmp static-group 226.1.2.4 source 10.2.3.4

## <span id="page-836-0"></span>**ip igmp version**

Use this command to set the current IGMP version (IGMP version 1, 2 or 3) on an interface. Use the **no** variant of this command to return to the default version.

**Syntax** ip igmp version <*1-3*>

no ip igmp version

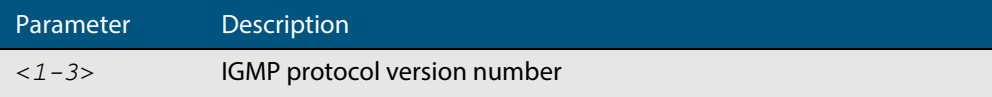

**Default** The default IGMP protocol version number is 3.

**Mode** Interface Configuration for a VLAN interface.

**Usage** This command applies to VLAN interfaces configured for IGMP.

Ensure your VLAN is configured first: see **[Chapter 16, Configuring VLANs](#page-416-0)**.

### **Example**

**awplus#** configure terminal **awplus(config)#** interface vlan5 **awplus(config-if)#** ip igmp version 2

**Validation Commands [show ip igmp interface](#page-839-0)**

# <span id="page-837-0"></span>**show debugging igmp**

Use this command to display the IGMP debugging options set.

For information on output options, see **["Controlling "show" Command Output" on](#page-54-0)  [page 1.35](#page-54-0)**.

- **Syntax** show debugging igmp
- **Mode** User Exec and Privileged Exec
- **Example** To display the IGMP debugging options set, enter the command:

**awplus#** show debugging igmp

### **Output Figure 33-1: Example output from the show debugging igmp command**

IGMP Debugging status: IGMP Decoder debugging is on IGMP Encoder debugging is on IGMP Events debugging is on IGMP FSM debugging is on IGMP Tree-Info-Base (TIB) debugging is on

**Related Commands [debug igmp](#page-828-0)**

# **show ip igmp groups**

Use this command to display the multicast groups with receivers directly connected to the router, and learned through IGMP.

For information on output options, see **["Controlling "show" Command Output" on](#page-54-0)  [page 1.35](#page-54-0)**.

**Syntax** show ip igmp groups [*<ip-address>*|<*interface*> detail]

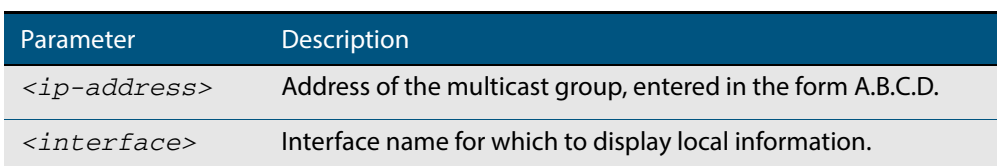

- **Mode** User Exec and Privileged Exec
- **Example** The following command displays local-membership information for all ports in all interfaces:

**awplus#** show ip igmp groups

### **Output Figure 33-2: Example output from the show ip igmp groups command**

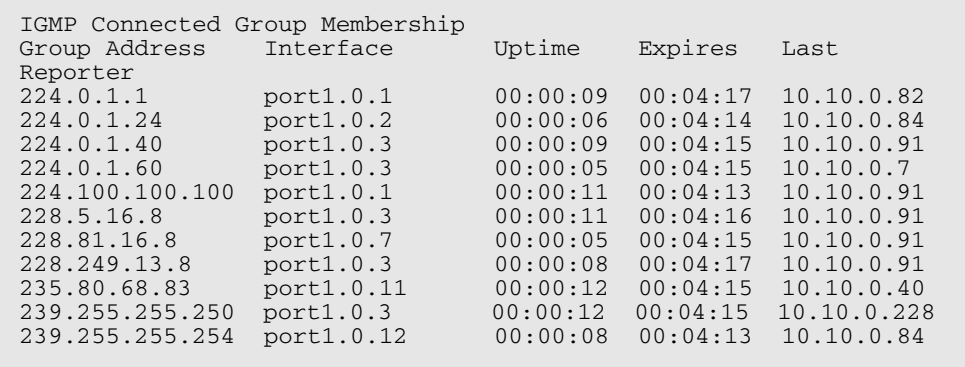

### **Table 33-1: Parameters in the output of the show ip igmp groups command**

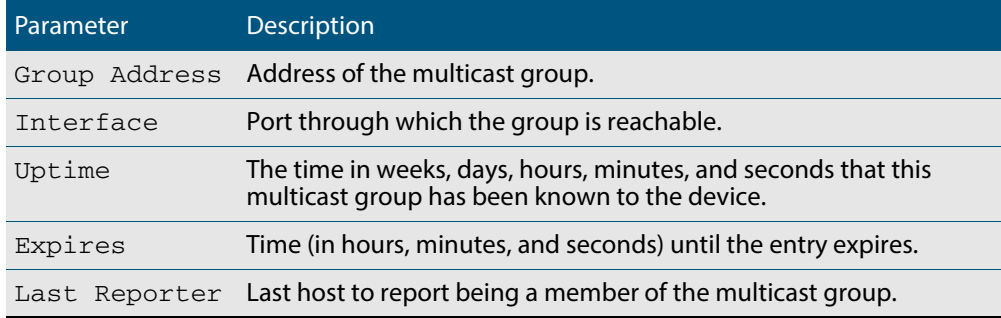

# <span id="page-839-0"></span>**show ip igmp interface**

Use this command to display the state of IGMP Snooping for a specified VLAN, or all VLANs. IGMP is shown as Active or Disabled in the show output.

For information on output options, see **["Controlling "show" Command Output" on](#page-54-0)  [page 1.35](#page-54-0)**.

**Syntax** show ip igmp interface [<*interface*>]

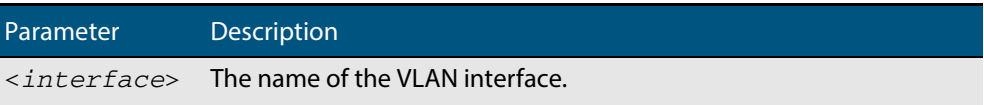

**Mode** User Exec and Privileged Exec

**Examples** The following output shows IGMP interface status for **vlan2** (with IGMP Snooping enabled):

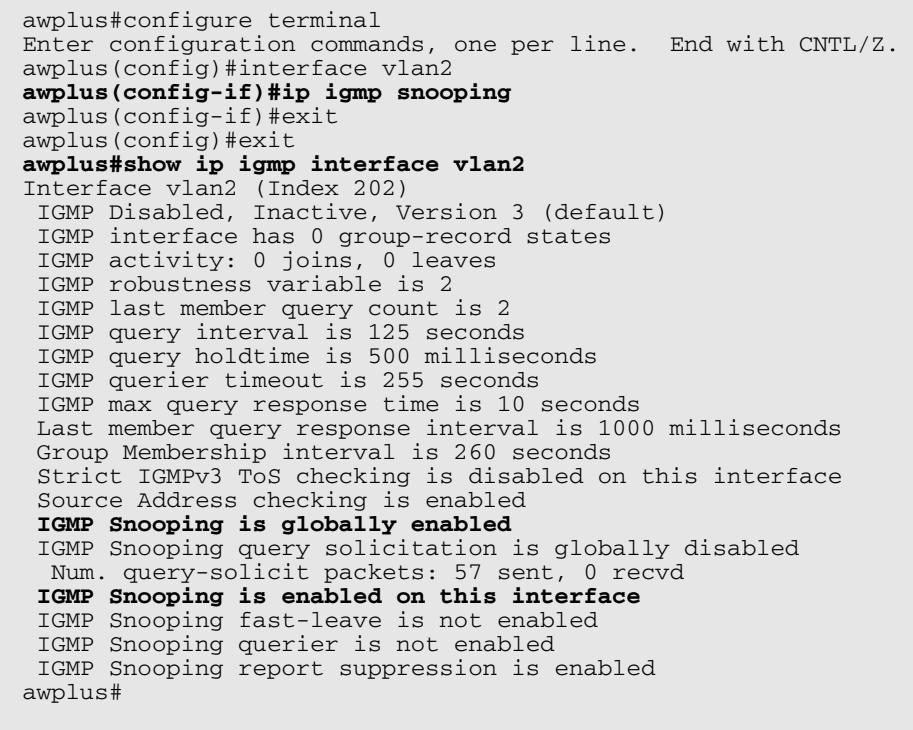

The following output shows IGMP interface status for **vlan2** (with IGMP Snooping disabled):

```
awplus#configure terminal
Enter configuration commands, one per line. End with CNTL/Z.
awplus(config)#interface vlan2
awplus(config-if)#no ip igmp snooping
awplus(config-if)#exit
awplus(config)#exit
awplus#show ip igmp interface vlan2
Interface vlan2 (Index 202)
  IGMP Disabled, Inactive, Version 3 (default)
  IGMP interface has 0 group-record states
  IGMP activity: 0 joins, 0 leaves
  IGMP robustness variable is 2
  IGMP last member query count is 2
  IGMP query interval is 125 seconds
  IGMP query holdtime is 500 milliseconds
  IGMP querier timeout is 255 seconds
  IGMP max query response time is 10 seconds
  Last member query response interval is 1000 milliseconds
  Group Membership interval is 260 seconds
  Strict IGMPv3 ToS checking is disabled on this interface
  Source Address checking is enabled
 IGMP Snooping is globally enabled
 IGMP Snooping query solicitation is globally disabled
 Num. query-solicit packets: 57 sent, 0 recvd
 IGMP Snooping is not enabled on this interface
  IGMP Snooping fast-leave is not enabled
  IGMP Snooping querier is not enabled
  IGMP Snooping report suppression is enabled
awplus#
```
The following command displays the IGMP interface status and Query Solicitation for **vlan3**:

```
awplus#show ip igmp interface vlan3
Interface vlan3 (Index 203)
 IGMP Enabled, Active, Querier, Version 3 (default)
 Internet address is 192.168.9.1
  IGMP interface has 256 group-record states
  IGMP activity: 51840 joins, 0 leaves
  IGMP robustness variable is 2
  IGMP last member query count is 2
  IGMP query interval is 125 seconds
  IGMP query holdtime is 500 milliseconds
  IGMP querier timeout is 250 seconds
  IGMP max query response time is 1 seconds
  Last member query response interval is 1000 milliseconds
  Group Membership interval is 251 seconds
  Strict IGMPv3 ToS checking is disabled on this interface
  IGMP Snooping is globally enabled
 IGMP Snooping query solicitation is globally enabled
  Num. query-solicit packets: 1 sent, 10 recvd
 IGMP Snooping is enabled on this interface
  IGMP Snooping fast-leave is not enabled
  IGMP Snooping querier is not enabled
  IGMP Snooping report suppression is enabled
awplus#
```
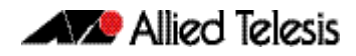

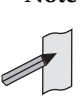

**Note** Query Solicitation status information is highlighted in **bold** in the above output.

Use the **show ip igmp interface** command to validate that Query Solicitation is enabled and to show the number of query-solicit message packets sent and received on a VLAN.

## **Related Commands [clear ip igmp](#page-825-0) [clear ip igmp group](#page-826-0) [clear ip igmp interface](#page-827-0) [ip igmp snooping](#page-829-0) [ip igmp snooping fast-leave](#page-830-0) [ip igmp snooping querier](#page-831-0) [ip igmp snooping report-suppression](#page-832-0) [ip igmp snooping tcn query solicit](#page-833-0) [ip igmp version](#page-836-0)**

# **show ip igmp snooping statistics**

Use this command to display IGMP Snooping statistics data.

For information on output options, see **["Controlling "show" Command Output" on](#page-54-0)  [page 1.35](#page-54-0)**.

**Syntax** show ip igmp snooping statistics interface <*interface-range*>

[group [<*ip-address*>]]

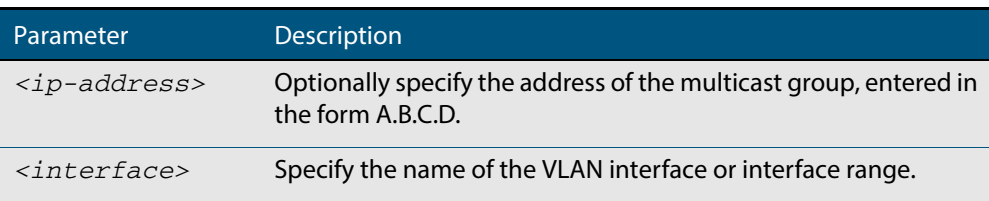

**Mode** User Exec and Privileged Exec

**Example** To display IGMP statistical information for **vlan1** and **vlan2**, use the command:

**awplus#** show ip igmp snooping statistics interface vlan1-vlan2

### **Output Figure 33-3: Example output from the show ip igmp snooping statistics command**

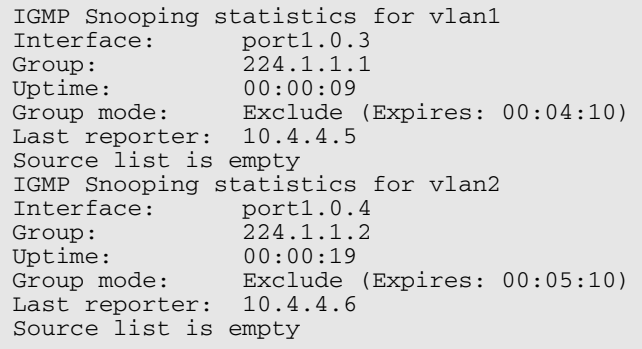

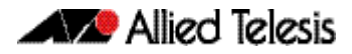

# <span id="page-843-0"></span>**undebug igmp**

This command applies the functionality of the no **debug igmp** [command on page 33.5](#page-828-0).

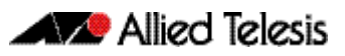

# <span id="page-844-0"></span>**Chapter 34: MLD Snooping Introduction and Configuration**

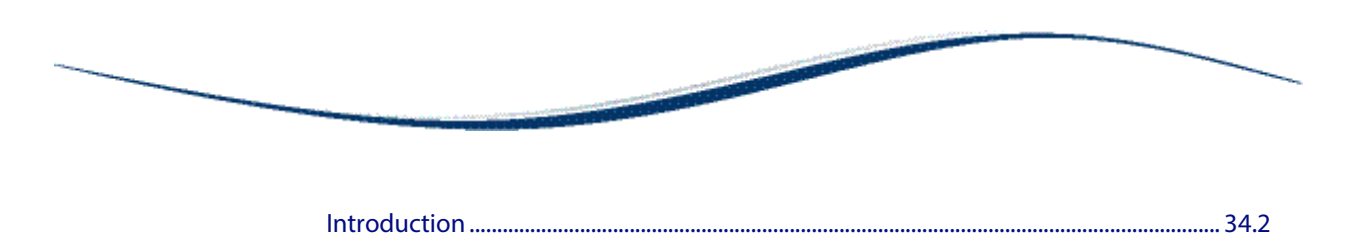

[MLD Snooping ............................................................................................................................ 34.2](#page-845-1)

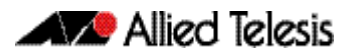

# <span id="page-845-0"></span>**Introduction**

Multicast Listener Discovery (MLD) is used to exchange membership status information between IPv6 routers that support multicasting and members of multicast groups on a network segment. Host membership in a multicast group is reported by individual member hosts, and membership status is periodically polled by multicast routers.

# <span id="page-845-1"></span>MLD Snooping

MLD Snooping is a feature whereby a Layer 2 device listens to or "snoops" the MLD messages passing through the device or from member hosts and multicast routers. The purpose of MLD Snooping is to provide efficient Layer 2 multicast forwarding, by sending only to hosts that have expressed an interest in receiving the multicast data.

Hosts express an interest in receiving multicast data for a given multicast group by sending an MLD join message. Without MLD Snooping, if one host expresses an interest in getting multicast data for a given group, by sending an MLD join for the multicast group, then all hosts connected to the same VLAN will also receive the multicast data. This wastes bandwidth on the device ports connected to the host that are not interested in receiving the multicast data. Snooping takes note of exactly which ports have received joins for a given group, and send that group only to those ports.

MLD Snooping is enabled by default globally for the device. It can be enabled and disabled on a per-VLAN basis.

MLD Snooping makes a distinction between Member ports, which are ports connected to members hosts, and Router ports, which are ports connected to, or directed towards, a Layer 3 router or a Layer 3 device.

## **Figure 34-1: Sample running-config showing an MLD Snooping Querier set on vlan2**

```
!
ipv6 mld snooping
!
interface vlan2
  ipv6 mld snooping querier
!
```
For detailed information about the commands used to configure MLD Snooping, see **[Chapter 34, MLD Snooping Introduction and Configuration](#page-844-0)**.

The following examples configure MLD Snooping:

- **[Enabling MLD Snooping globally and on an interface](#page-846-0)**
- **[Configuring a Multicast Router statically on an interface](#page-846-1)**
- **[Enabling MLD Snooping Fast-Leave Processing on an interface](#page-847-1)**
- **[Configuring MLD Snooping Report Suppression on an interface](#page-847-2)**
- **[Enabling the MLD Snooping Querier on an interface](#page-847-0)**

## <span id="page-846-0"></span>Enabling MLD Snooping globally and on an interface

To globally enable and show MLD Snooping on the device, enter the commands:

```
awplus# configure terminal
awplus(config)# ipv6 mld snooping
awplus(config)# exit
       awplus# show ipv6 mld interface
```
Note that entering show ipv6 mld interface without an optional interface parameter displays MLD information for all configured interfaces globally on the device.

To enable and show MLD Snooping on VLAN interface  $vlan2$ , enter the commands:

```
awplus# configure terminal
  awplus(config)# interface vlan2
awplus(config-if)# ipv6 mld snooping
awplus(config-if)# exit
  awplus(config)# exit
          awplus# show ipv6 mld interface vlan2
```
Note that entering show ipv6 mld interface vlan2 with the optional interface parameter displays MLD information for that specified configured interface on the device.

## <span id="page-846-1"></span>Configuring a Multicast Router statically on an interface

To configure and show a static connection to a Multicast Router for VLAN interface vlan2, enter the commands:

```
awplus# configure terminal
  awplus(config)# interface vlan2
awplus(config-if)# ipv6 mld snooping mrouter interface 
                  port1.0.2
awplus(config-if)# exit
  awplus(config)# exit
          awplus# show ipv6 mld interface vlan2
```
Note the VLAN interface to the Multicast Router must be administratively up and the line protocol must be up to configure a static connection to a Multicast Router on the VLAN.

## <span id="page-847-1"></span>Enabling MLD Snooping Fast-Leave Processing on an interface

To enable and show MLD Snooping Fast-Leave Processing on VLAN interface  $v1an2$ , enter the commands:

```
awplus# configure terminal
  awplus(config)# interface vlan2
awplus(config-if)# ipv6 mld snooping fast-leave
awplus(config-if)# exit
  awplus(config)# exit
          awplus# show ipv6 mld interface vlan2
```
## <span id="page-847-2"></span>Configuring MLD Snooping Report Suppression on an interface

To enable and show MLD Snooping Report Suppression on VLAN interface vlan2, enter the commands:

```
awplus# configure terminal
  awplus(config)# interface vlan2
awplus(config-if)# ipv6 mld snooping report-suppression
awplus(config-if)# exit
  awplus(config)# exit
          awplus# show ipv6 mld interface vlan2
```
## <span id="page-847-0"></span>Enabling the MLD Snooping Querier on an interface

Use the MLD Snooping Querier to support MLD Snooping in a VLAN where PIM-SMv6 and MLD are not configured and whenever you do not need to route IPv6 multicast traffic.

You can configure the device to generate MLD queries on a VLAN interface if multicast routing is not enabled. For each VLAN that is connected to devicees that use MLD Snooping to report multicast traffic, configure one device as the MLD Snooping Querier.

To enable and show MLD Snooping Querier on VLAN interface vlan2, enter the commands:

```
awplus# configure terminal
  awplus(config)# interface vlan2
awplus(config-if)# ipv6 mld snooping querier
awplus(config-if)# exit
  awplus(config)# exit
          awplus# show ipv6 mld interface vlan2
```
Note that the MLD Snooping Querier is configured in Interface Configuration mode only. You cannot configure MLD Snooping Querier globally for all VLAN interfaces on a device.

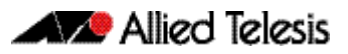

# **Chapter 35: MLD Snooping Commands**

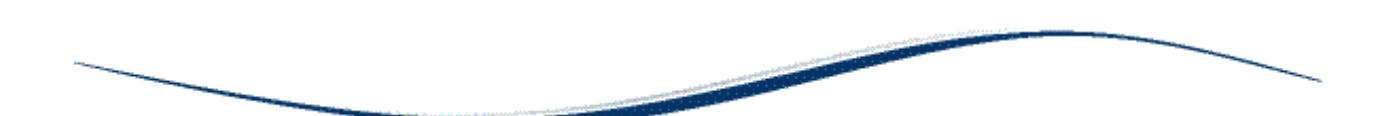

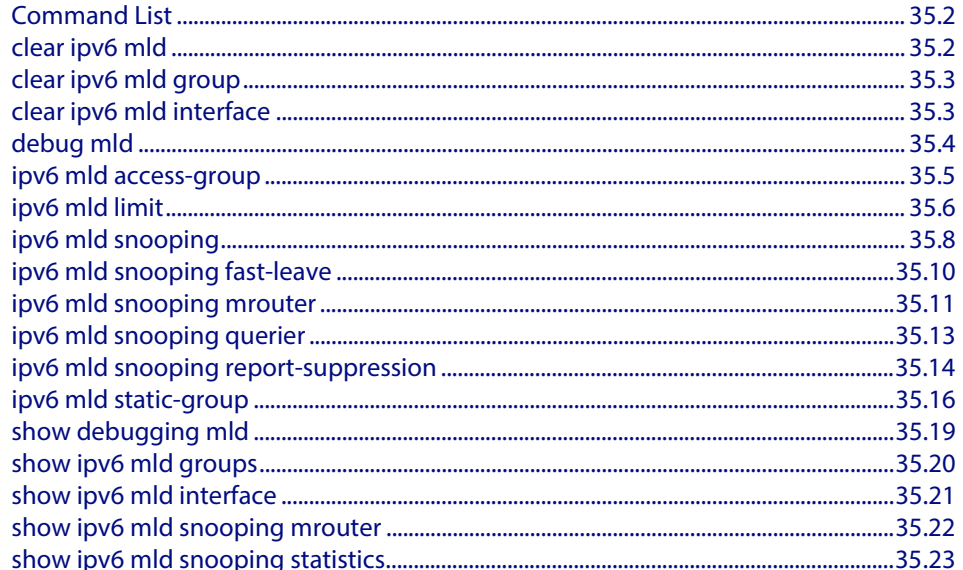

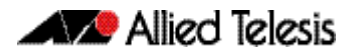

# <span id="page-849-0"></span>**Command List**

This chapter provides an alphabetical reference of configuration, clear, and show commands related to MLD Snooping.

# <span id="page-849-1"></span>**clear ipv6 mld**

Use this command to clear all MLD local memberships on all interfaces.

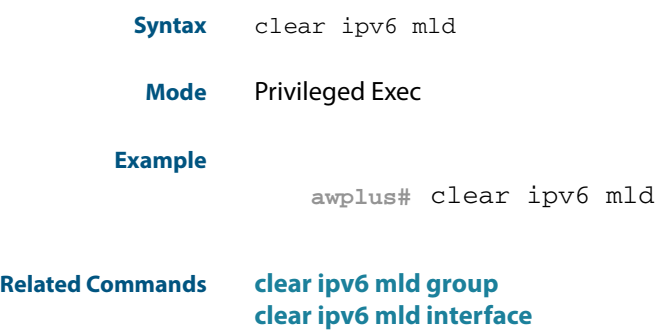

# <span id="page-850-1"></span><span id="page-850-0"></span>**clear ipv6 mld group** Use this command to clear MLD specific local-membership(s) on all interfaces, for a particular group. **Syntax** clear ipv6 mld group {\*|*<ipv6-address*>} **Mode** Privileged Exec **Example Related Commands [clear ipv6 mld](#page-849-1) [clear ipv6 mld interface](#page-850-1) clear ipv6 mld interface** Use this command to clear MLD interface entries. **Syntax** clear ipv6 mld interface <*interface*> **Mode** Privileged Exec **Example Related Commands [clear ipv6 mld](#page-849-1) [clear ipv6 mld group](#page-850-0)** Parameter Description *\** Clears all groups on all interfaces. This is an alias to the **[clear](#page-849-1)  [ipv6 mld](#page-849-1)** command. <*ipv6-address*> Specify the group address for which MLD local-memberships are to be cleared from all interfaces. Specify the IPv6 multicast group address in the format in the  $f$ ormat  $X: X: X: X$ . **awplus#** clear ipv6 mld group \* Parameter Description <*interface>* Specifies name of the interface; all groups learned from this interface are deleted. **awplus#** clear ipv6 mld interface vlan2

## <span id="page-851-0"></span>**debug mld**

Use this command to enable all MLD debugging modes, or a specific MLD debugging mode.

Use the **no** variant of this command to disable all MLD debugging modes, or a specific MLD debugging mode.

**Syntax** debug mld {all|decode|encode|events|fsm|tib}

no debug mld {all|decode|encode|events|fsm|tib}

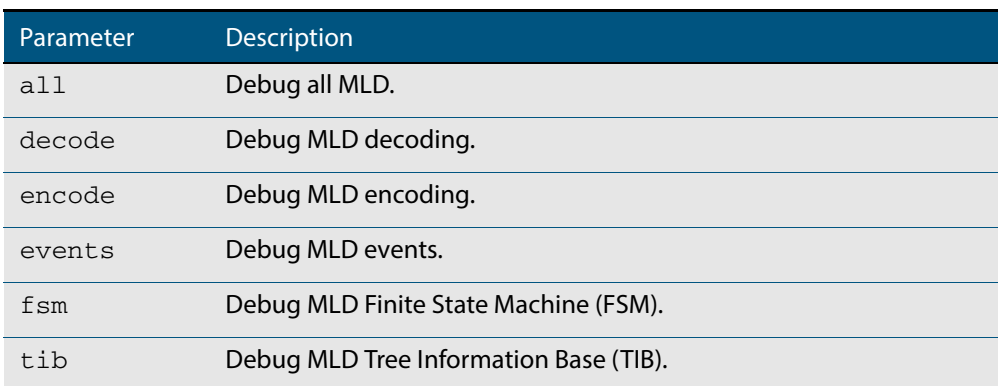

**Mode** Privileged Exec and Global Configuration

### **Examples**

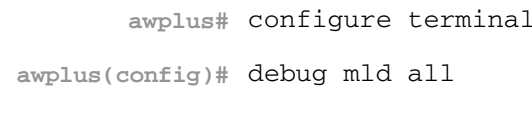

**awplus#** configure terminal

**awplus(config)#** debug mld decode

**awplus#** configure terminal

**awplus(config)#** debug mld encode

**awplus#** configure terminal

**awplus(config)#** debug mld events

**Related Commands [show debugging mld](#page-866-0)**

## <span id="page-852-0"></span>**ipv6 mld access-group**

Use this command to control the multicast local-membership groups learned on an interface.

Use the **no** variant of this command to disable this access control.

**Syntax** ipv6 mld access-group *<IPv6-access-list-name>*

no ipv6 mld access-group

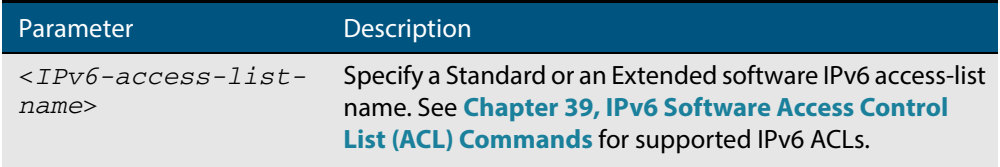

**Default** No access list is configured by default.

**Mode** Interface Configuration for a specified VLAN interface or a range of VLAN interfaces.

**Examples** In the following example, the VLAN interface vlan2 will only accept MLD joins for groups in the range ff1e:0db8:0001::/64:

> **awplus#** configure terminal **awplus(config)#** ipv6 forwarding **awplus(config)#** ipv6 multicast-routing **awplus(config)#** ipv6 access-list standard group1 permit ff1e:0db8:0001::/64 **awplus(config)#** interface vlan2 **awplus(config-if)#** ipv6 enable **awplus(config-if)#** ipv6 mld access-group group1

In the following example, the VLAN interfaces vlan2-vlan4 will only accept MLD joins for groups in the range ff1e:0db8:0001::/64:

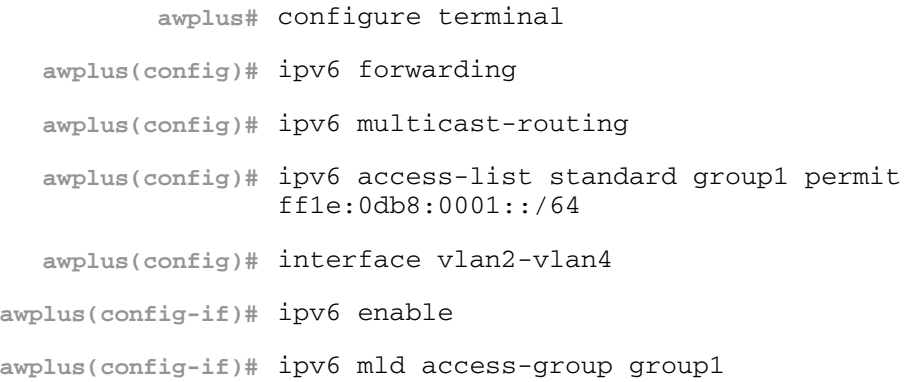

## <span id="page-853-0"></span>**ipv6 mld limit**

Use this command to configure a limit on the maximum number of group memberships that may be learned. The limit may be set for the device as a whole, or for a specific interface.

Once the specified group membership limit is reached, all further local-memberships will be ignored.

Optionally, an exception access-list can be configured to specify the group-address(es) that are exempted from being subject to the limit.

Use the **no** variant of this command to unset the limit and any specified exception access-list.

**Syntax** ipv6 mld limit *<limitvalue>* [except *<IPv6-access-list-name>*]

no ipv6 mld limit

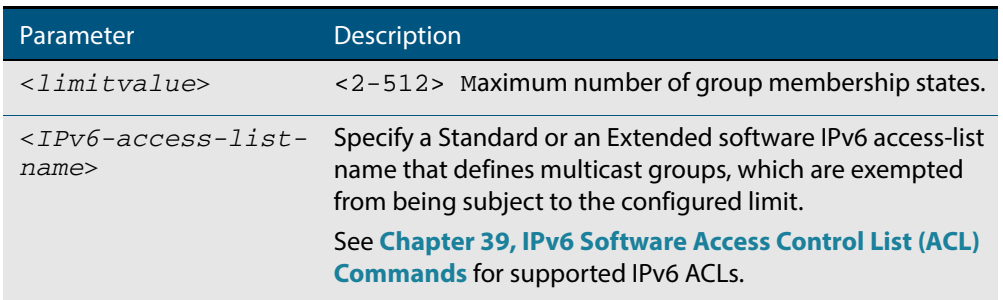

**Default** The default limit, which is reset by the **no** variant of this command, is the same as maximum number of group membership entries that can be learned with the **ipv6 mld limit** command.

The default limit of group membership entries that can be learned is 512 entries.

- **Mode** Global Configuration and Interface Configuration for a specified VLAN interface or a range of VLAN interfaces.
- **Examples** The following example configures an MLD limit of 100 group-memberships across all VLAN interfaces on which MLD is enabled, and excludes groups in the range ff1e:0db8:0001::/64 from this limitation:

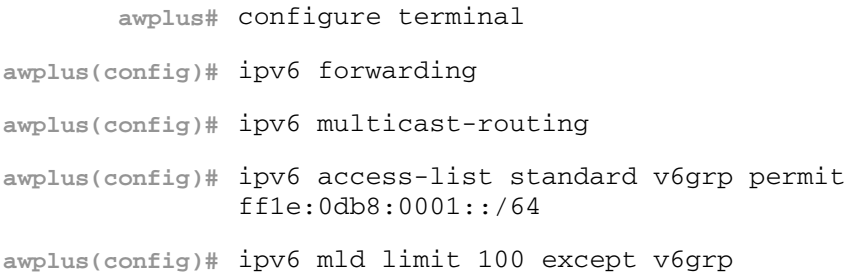

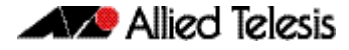

The following example configures an MLD limit of 100 group-membership states on the VLAN interface vlan2:

**awplus#** configure terminal **awplus(config)#** ipv6 forwarding **awplus(config)#** ipv6 multicast-routing **awplus(config)#** interface vlan2 **awplus(config-if)#** ipv6 enable **awplus(config-if)#** ipv6 mld limit 100

The following example configures an MLD limit of 100 group-membership states on the VLAN interfaces vlan2-vlan4:

**awplus#** configure terminal **awplus(config)#** ipv6 forwarding **awplus(config)#** ipv6 multicast-routing **awplus(config)#** interface vlan2-vlan4 **awplus(config-if)#** ipv6 enable **awplus(config-if)#** ipv6 mld limit 100

**Related Commands [show ipv6 mld groups](#page-867-0)**

# <span id="page-855-1"></span><span id="page-855-0"></span>**ipv6 mld snooping**

Use this command to enable MLD Snooping. When this command is issued in the Global Configuration mode, MLD Snooping is enabled globally for the device. When this command is issued in Interface mode for a VLAN then MLD Snooping is enabled for the specified VLAN. Note that MLD Snooping is enabled on the VLAN only if it is enabled globally and on the VLAN.

Use the **no** variant of this command to globally disable MLD Snooping in Global Configuration mode, or for the specified VLAN interface in Interface mode.

**Syntax** ipv6 mld snooping

no ipv6 mld snooping

- **Default** By default, MLD Snooping is enabled both globally and on all VLANs.
- **Mode** Global Configuration and Interface Configuration for a specified VLAN interface or a range of VLAN interfaces.
- **Usage** For MLD Snooping to operate on particular VLAN interfaces, it must be enabled both globally by using this command in Global Configuration mode, and on individual VLAN interfaces by using this command in Interface Configuration mode (both are enabled by default).

MLD requires memory for storing data structures, as well as the hardware tables to implement hardware routing. As the number of ports, VLANs, static and dynamic groups increases then more memory is consumed. You can track the memory used for MLD with the command:

**awplus#** show memory pools nsm | grep MLD

Static and dynamic groups (LACP), ports and VLANs are not limited for MLD. For VLANs, this allows you to configure MLD across more VLANs with fewer ports per VLAN, or fewer VLANs with more ports per VLAN. For LACPs, you can configure MLD across more LACP groups with fewer ports per LACP, or fewer LACP groups with more ports per LACP.

**Examples** To configure MLD Snooping on the VLAN interface  $vlan2$ , enter the following commands:

> **awplus#** configure terminal **awplus(config)#** interface vlan2 **awplus(config-if)#** ipv6 mld snooping

To configure MLD Snooping on the VLAN interfaces  $v$ lan2- $v$ lan4, enter the following commands:

**awplus#** configure terminal **awplus(config)#** interface vlan2-vlan4 **awplus(config-if)#** ipv6 mld snooping

To disable MLD Snooping for the VLAN interface vlan2, enter the following commands:

**awplus#** configure terminal **awplus(config)#** interface vlan2 **awplus(config)#** no ipv6 mld snooping

To disable MLD Snooping for the VLAN interfaces vlan2-vlan4, enter the following commands:

**awplus#** configure terminal **awplus(config)#** interface vlan2-vlan4 **awplus(config)#** no ipv6 mld snooping

To configure MLD Snooping globally for the device, enter the following commands:

**awplus#** configure terminal **awplus(config)#** ipv6 mld snooping

To disable MLD Snooping globally for the device, enter the following commands:

**awplus#** configure terminal **awplus(config)#** no ipv6 mld snooping

## <span id="page-857-1"></span><span id="page-857-0"></span>**ipv6 mld snooping fast-leave**

Use this command to enable MLD Snooping fast-leave processing. Fast-leave processing is analogous to immediate-leave processing; the MLD group-membership is removed as soon as an MLD leave group message is received, without sending out a group-specific query.

Use the **no** variant of this command to disable fast-leave processing.

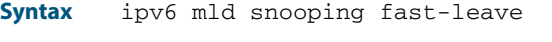

no ipv6 mld snooping fast-leave

- **Default** MLD Snooping fast-leave processing is disabled.
	- **Mode** Interface Configuration for a specified VLAN interface or a range of VLAN interfaces.
- **Usage** This MLD Snooping command can only be configured on VLAN interfaces.

**Examples** This example shows how to enable fast-leave processing on the VLAN interface vlan2.

**awplus#** configure terminal

**awplus(config)#** interface vlan2

**awplus(config-if)#** ipv6 mld snooping fast-leave

This example shows how to enable fast-leave processing on the VLAN interface vlan2vlan4.

**awplus#** configure terminal **awplus(config)#** interface vlan2-vlan4 **awplus(config-if)#** ipv6 mld snooping fast-leave

## <span id="page-858-1"></span><span id="page-858-0"></span>**ipv6 mld snooping mrouter**

Use this command to statically configure the specified port as a Multicast Router interface for MLD Snooping within the specified VLAN.

See detailed usage notes below to configure static multicast router ports when using static IPv6 multicast routes with EPSR, and the destination VLAN is an EPSR data VLAN.

Use the **no** variant of this command to remove the static configuration of the interface as a Multicast Router interface.

**Syntax** ipv6 mld snooping mrouter interface <*port*>

no ipv6 mld snooping mrouter interface <*port*>

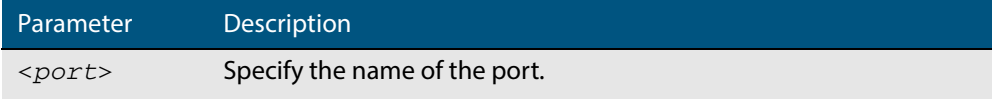

- **Mode** Interface Configuration for a specified VLAN interface or a range of VLAN interfaces.
- **Usage** This MLD Snooping command statically configures a device port as a Multicast Router interface.

Note that if static IPv6 multicast routing is being used with EPSR and the destination VLAN is an EPSR data VLAN, then multicast router (mrouter) ports must be statically configured. This minimizes disruption for multicast traffic in the event of ring failure or restoration.

When configuring the EPSR data VLAN, statically configure mrouter ports so that the multicast router can be reached in either direction around the EPSR ring.

For example, if port1.0.1 and port1.0.6 are ports on an EPSR data VLAN vlan101, which is the destination for a static IPv6 multicast route, then configure both ports as multicast router (mrouter) ports as shown in the example commands listed below:

### **Output Figure 35-1: Example ipv6 mld snooping mrouter commands when static IPv6 multicast routing is being used and the destination VLAN is an ESPR data VLAN:**

awplus>enable awplus#configure terminal awplus(config)#interface vlan101 awplus(config-if)#ipv6 mld snooping mrouter interface port1.0.1 awplus(config-if)#ipv6 mld snooping mrouter interface port1.0.6

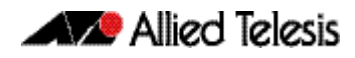

### **Examples** This example shows how to specify the next-hop interface to the multicast router for VLAN interface vlan2:

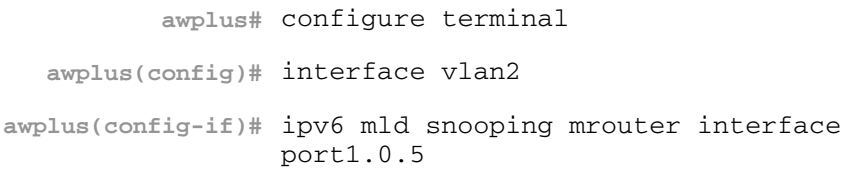

This example shows how to specify the next-hop interface to the multicast router for VLAN interfaces vlan2-vlan4:

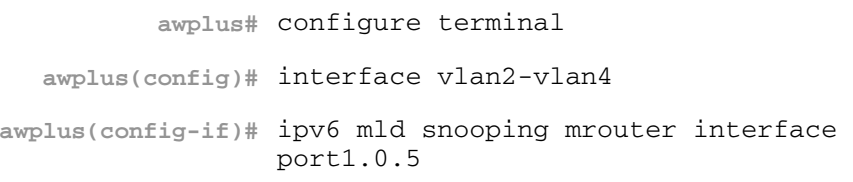

## <span id="page-860-1"></span><span id="page-860-0"></span>**ipv6 mld snooping querier**

Use this command to enable MLD querier operation on a subnet (VLAN) when no multicast routing protocol is configured in the subnet (VLAN). When enabled, the MLD Snooping querier sends out periodic MLD queries for all interfaces on that VLAN.

Use the **no** variant of this command to disable MLD querier configuration.

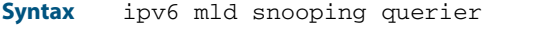

no ipv6 mld snooping querier

- **Mode** Interface Configuration for a specified VLAN interface.
- **Usage** This command can only be configured on a single VLAN interface not on multiple VLANs.

The MLD Snooping querier uses the 0.0.0.0 Source IP address because it only masquerades as an MLD querier for faster network convergence.

The MLD Snooping querier does not start, or automatically cease, the MLD Querier operation if it detects query message(s) from a multicast router. It restarts as an MLD Snooping querier if no queries are seen within the other querier interval.

#### **Example**

**awplus#** configure terminal **awplus(config)#** interface vlan2 **awplus(config-if)#** ipv6 mld snooping querier

## <span id="page-861-1"></span><span id="page-861-0"></span>**ipv6 mld snooping report-suppression**

Use this command to enable report suppression from hosts for Multicast Listener Discovery version 1 (MLDv1) on a VLAN in Interface Configuration mode.

Use the **no** variant of this command to disable report suppression on a VLAN in Interface Configuration mode.

**Syntax** ipv6 mld snooping report-suppression

no ipv6 mld snooping report-suppression

- **Default** Report suppression does not apply to MLDv2, and is turned on by default for MLDv1 reports.
- **Mode** Interface Configuration for a specified VLAN interface or a range of VLAN interfaces.
- **Usage** This MLD Snooping command can only be configured on VLAN interfaces.

MLDv1 Snooping maybe configured to suppress reports from hosts. When a querier sends a query, only the first report for particular set of group(s) from a host will be forwarded to the querier by the MLD Snooping device. Similar reports (to the same set of groups) from other hosts, which would not change group memberships in the querier, will be suppressed by the MLD Snooping device to prevent 'flooding' of query responses.

**Examples** This example shows how to enable report suppression for MLD reports on VLAN interface vlan2:

> **awplus#** configure terminal **awplus(config)#** interface vlan2 **awplus(config-if)#** ipv6 mld snooping report-suppression

This example shows how to disable report suppression for MLD reports on VLAN interface vlan2:

**awplus#** configure terminal

```
awplus(config)# interface vlan2
```
**awplus(config-if)#** no ipv6 mld snooping report-suppression

This example shows how to enable report suppression for MLD reports on VLAN interfaces vlan2-vlan4:

**awplus#** configure terminal **awplus(config)#** interface vlan2-vlan4 **awplus(config-if)#** ipv6 mld snooping report-suppression

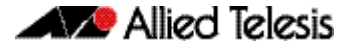

This example shows how to disable report suppression for MLD reports on VLAN interfaces vlan2-vlan4:

**awplus#** configure terminal **awplus(config)#** interface vlan2-vlan4 **awplus(config-if)#** no ipv6 mld snooping report-suppression

## <span id="page-863-0"></span>**ipv6 mld static-group**

Use this command to statically configure IPv6 group membership entries on an interface. To statically add only a group membership, do not specify any parameters.

Use the **no** variant of this command to delete static group membership entries.

```
Syntax ipv6 mld static-group <ipv6-group-address>
           [source <ipv6-source-address>|ssm-map] [interface <port>]
```
no ipv6 mld static-group *<ipv6-group-address>* [source *<ipv6-source-address>*|ssm-map] [interface <*port*>]

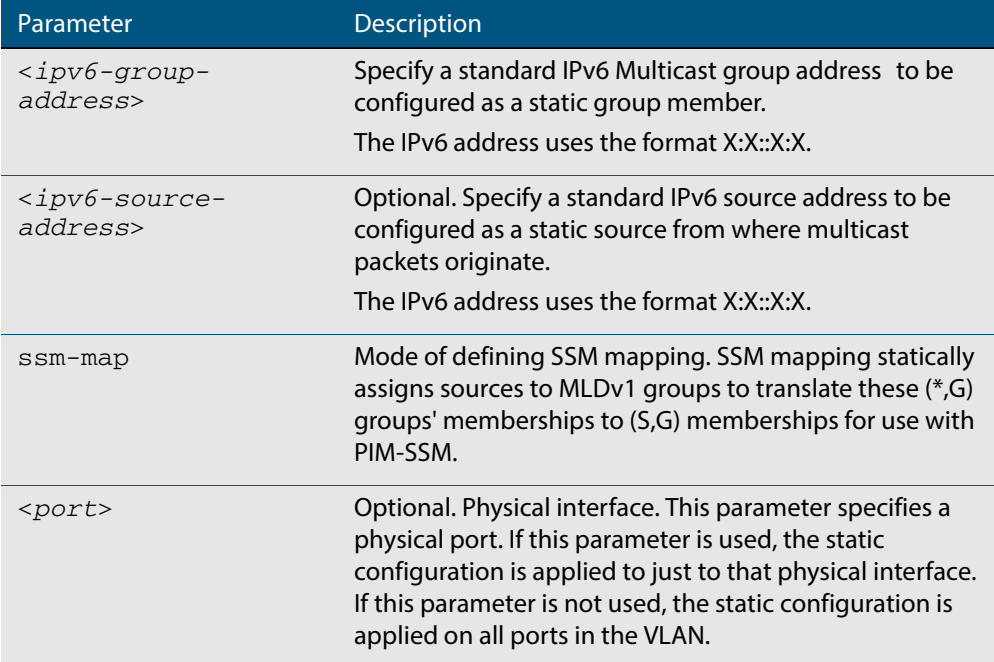

**Mode** Interface Configuration for a VLAN interface.

- **Usage** This command applies to MLD Snooping on a VLAN interface to statically add groups and/or source records.
- **Examples** The following examples show how to statically add group and/or source records for MLD:

**awplus#** configure terminal **awplus(config)#** interface vlan2 **awplus(config-if)#** ipv6 mld static-group ff1e::10 **awplus #** configure terminal **awplus(config)#** interface vlan2 **awplus(config-if)#** ipv6 mld static-group ff1e::10 source fe80::2fd:6cff:fe1c:b
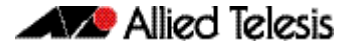

**awplus#** configure terminal

**awplus(config)#** interface vlan2 **awplus(config-if)#** ipv6 mld static-group ff1e::10 source ssm-map

The following examples show how to statically add group and/or source records for MLD Snooping on VLAN interface vlan2:

**awplus#** configure terminal **awplus(config)#** interface vlan2 **awplus(config-if)#** ipv6 mld static-group ff1e::10

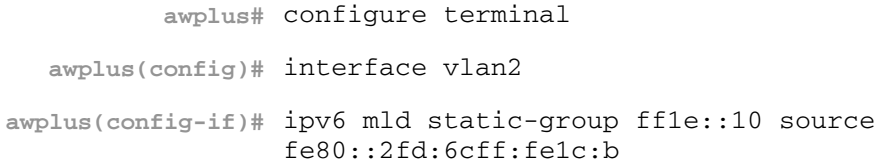

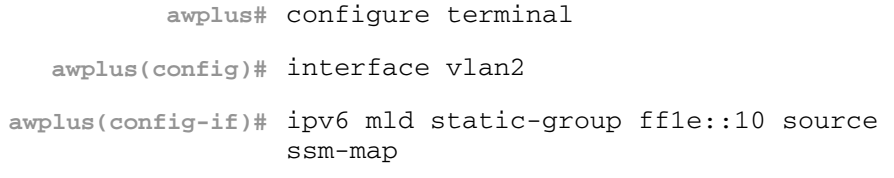

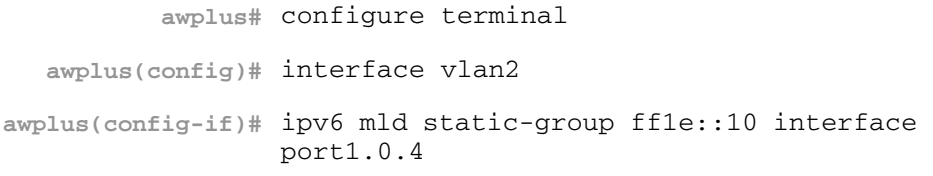

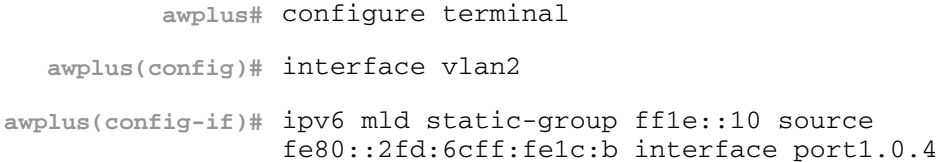

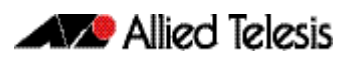

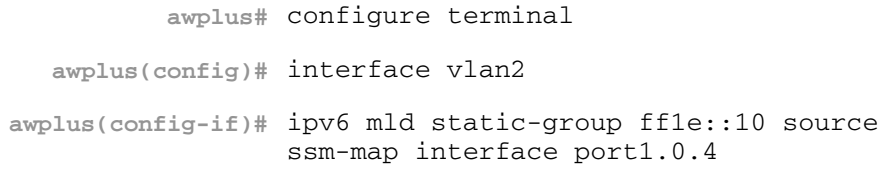

## **show debugging mld**

Use this command to display the MLD debugging modes enabled with the **[debug mld](#page-851-0)** command.

For information on output options, see **["Controlling "show" Command Output" on](#page-54-0)  [page 1.35](#page-54-0)**.

**Syntax** show debugging mld

**Mode** Privileged Exec

#### **Example**

**awplus#** show debugging mld

#### **Output**

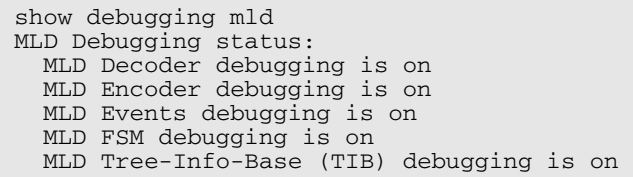

**Related Commands [debug mld](#page-851-0)**

### **show ipv6 mld groups**

Use this command to display the multicast groups with receivers directly connected to the router, and learned through MLD.

For information on output options, see **["Controlling "show" Command Output" on](#page-54-0)  [page 1.35](#page-54-0)**.

**Syntax** show ipv6 mld groups [*<ipv6-address>* |<*interface*>] [detail]

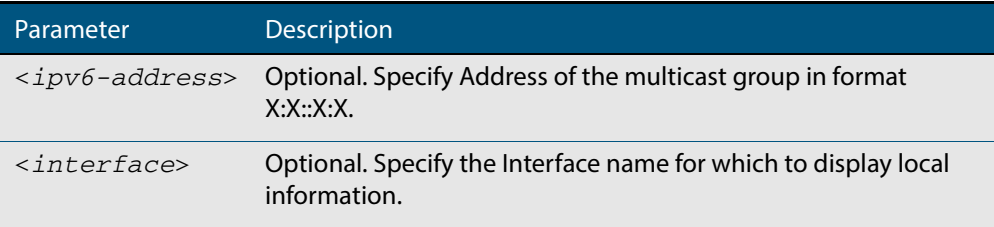

**Mode** User Exec and Privileged Exec

**Examples** The following command displays local-membership information for all interfaces:

**awplus#** show ipv6 mld groups

**Output**

```
MLD Connected Group Membership 
Group Address Interface Uptime Expires Last Reporter 
ff08::1 port1.0.1 00:00:24 stopped fe80::eecd:6dff:fe6b:4783
```
The following command displays local-membership information for all interfaces:

**awplus#** show ipv6 mld groups detail

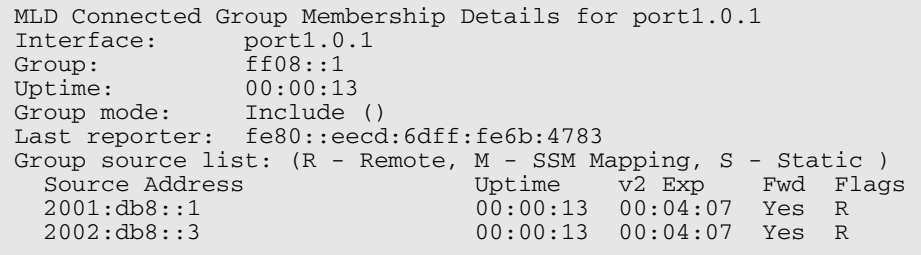

## **show ipv6 mld interface**

Use this command to display the state of MLD and MLD Snooping for a specified interface, or all interfaces.

For information on output options, see **["Controlling "show" Command Output" on](#page-54-0)  [page 1.35](#page-54-0)**.

**Syntax** show ipv6 mld interface [<*interface*>]

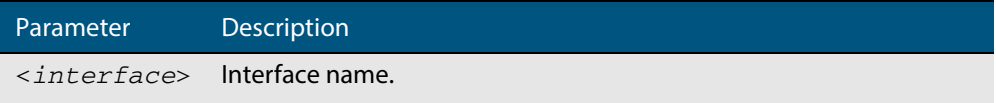

**Mode** User Exec and Privileged Exec

**Example** The following command displays MLD interface status on all interfaces enabled for MLD:

**awplus#** show ipv6 mld interface

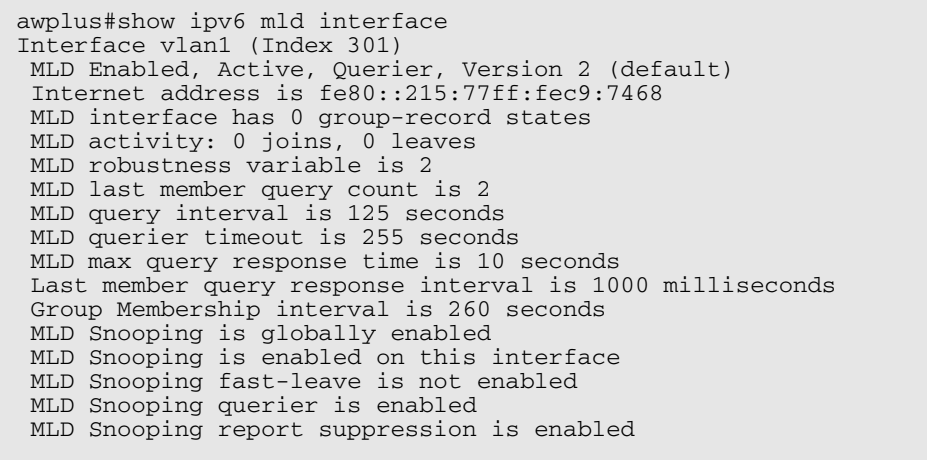

### **show ipv6 mld snooping mrouter**

Use this command to display the multicast router interfaces, both configured and learned, in a VLAN. If you do not specify a VLAN interface then all the VLAN interfaces are displayed.

For information on output options, see **["Controlling "show" Command Output" on](#page-54-0)  [page 1.35](#page-54-0)**.

**Syntax** show ipv6 mld snooping mrouter [<*interface*>]

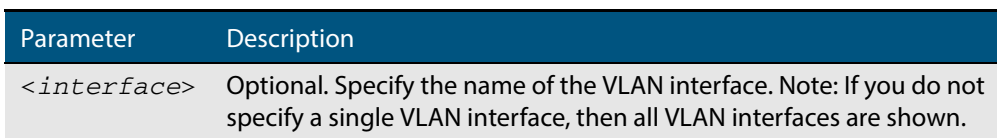

#### **Mode** User Exec and Privileged Exec

**Examples** The following command displays the multicast router interfaces in vlan2:

**awplus#** show ipv6 mld snooping mrouter vlan2

**Output**

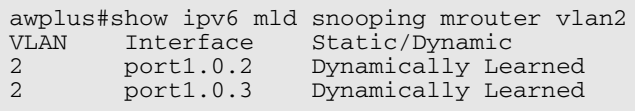

The following command displays the multicast router interfaces for all VLAN interfaces:

**awplus#** show ipv6 mld snooping mrouter

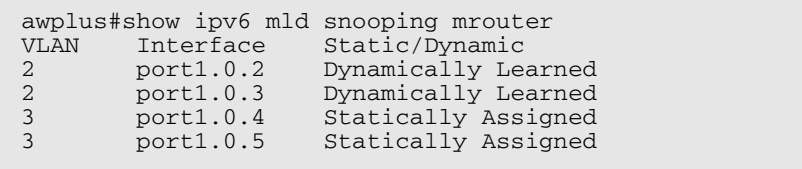

## **show ipv6 mld snooping statistics**

Use this command to display MLD Snooping statistics data.

For information on output options, see **["Controlling "show" Command Output" on](#page-54-0)  [page 1.35](#page-54-0)**.

**Syntax** show ipv6 mld snooping statistics interface <*interface*>

Parameter Description <*interface*> The name of the VLAN interface.

**Mode** User Exec and Privileged Exec

```
Example The following command displays MLDv2 statistical information for vlan1:
```
**awplus#** show ipv6 mld snooping statistics interface vlan1

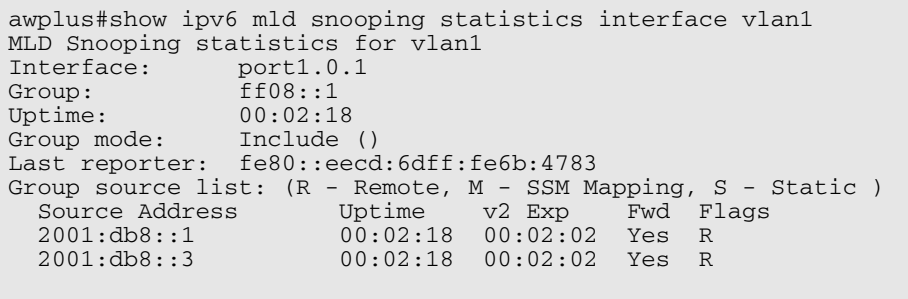

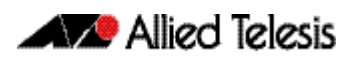

# **Part 5: Access and Security**

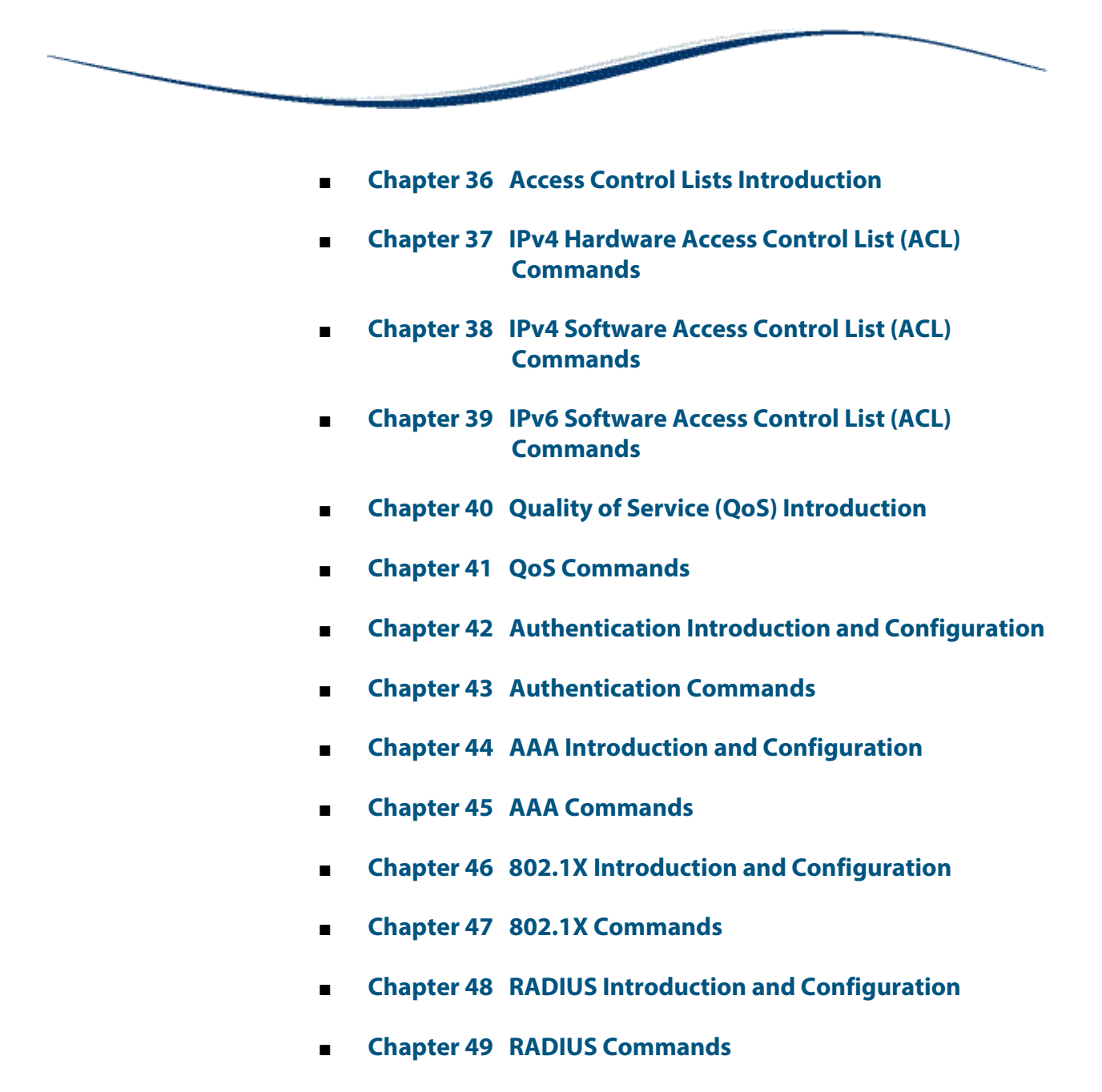

- **[Chapter 50 TACACS+ Introduction and Configuration](#page-1320-0)**
- **[Chapter 51 TACACS+ Commands](#page-1328-0)**
- **[Chapter 52 Secure Shell \(SSH\) Introduction](#page-1336-0)**
- **[Chapter 53 Secure Shell \(SSH\) Configuration](#page-1348-0)**
- **[Chapter 54 Secure Shell \(SSH\) Commands](#page-1352-0)**
- **[Chapter 55 DHCP Snooping Introduction and](#page-1394-0)  Configuration**
- **[Chapter 56 DHCP Snooping Commands](#page-1410-0)**

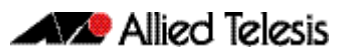

# <span id="page-874-1"></span><span id="page-874-0"></span>**Chapter 36: Access Control Lists Introduction**

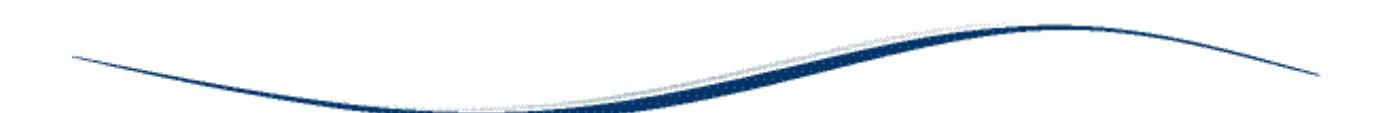

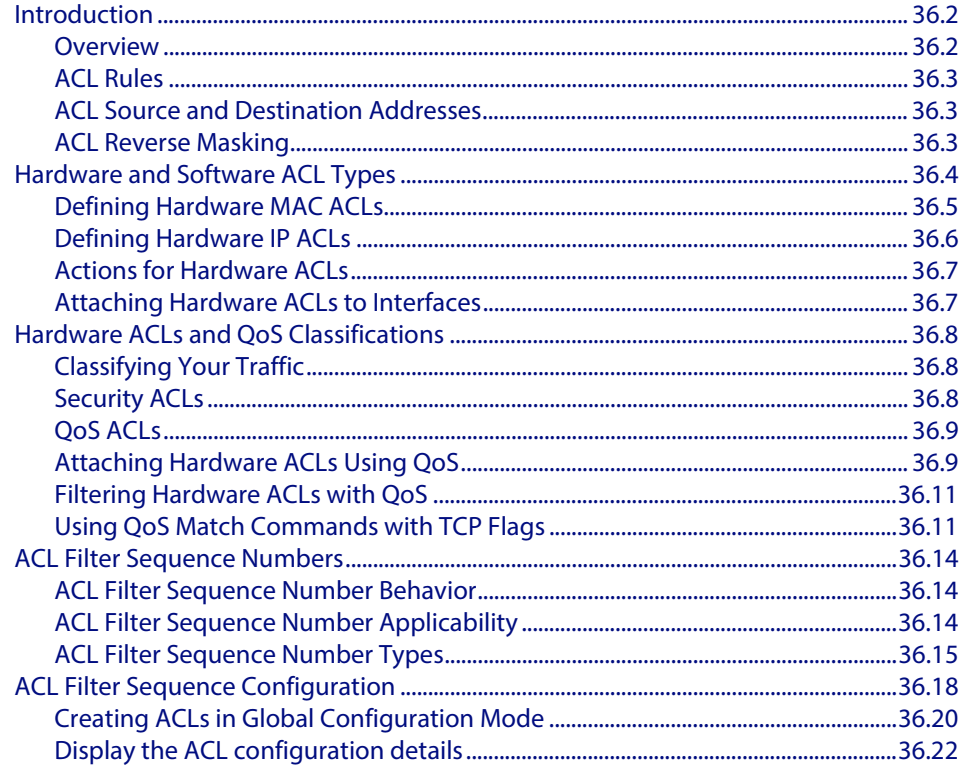

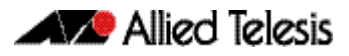

# <span id="page-875-0"></span>**Introduction**

This chapter describes Access Control Lists (ACLs), and general ACL configuration information.

See **[Chapter 38, IPv4 Software Access Control List \(ACL\) Commands](#page-934-1)** and **[Chapter 39,](#page-974-1)  [IPv6 Software Access Control List \(ACL\) Commands](#page-974-1)** for detailed command information and command examples about IPv4 and IPv6 software ACLs as applied to Routing and Multicasting.

See all relevant Routing commands and configurations in **["IP and IPv6"](#page-638-0)** and all relevant Multicast commands and configurations in **["Multicast Applications"](#page-808-0)**.

### <span id="page-875-1"></span>**Overview**

An Access Control List (ACL) is one filter, or a sequence of filters, that are applied to an interface to either block or pass (or when using QoS, apply priority to) packets that match the filter definitions. ACLs are used to restrict network access by hosts and devices and to limit network traffic.

An ACL contains an ordered list of filters. Each filter specifies either permit or deny and a set of conditions the packet must satisfy in order to match the filter. The meaning of permit or deny entries depends on the context in which the ACL is used - either on an inbound or an outbound interface.

When a packet is received on an interface, the switch compares fields in the packet against filters in the ACL to check whether the packet has permission to be forwarded, based on the filter properties. The first match determines whether the switch accepts or rejects the packets. If no entries match, the switch rejects the packets. If there are no restrictions, the switch forwards the packets.

Because filters in an ACL are applied sequentially and their action stops at the first match, it is very important that you apply the filters in the correct order. For example you might want to pass all traffic from VLAN 4 except for that arriving from two selected addresses A and B. Setting up a filter that first passes all traffic from VLAN 4 then denies traffic from addresses A and B will not filter out traffic from A and B if they are members VLAN 4. To ensure that the traffic from A and B is always blocked you should first apply the filter to block traffic from A and B, then apply the filter to allow all traffic from VLAN 4.

You can assign sequence numbers to filters. See **["ACL Filter Sequence Numbers" on](#page-887-0)  [page 36.14](#page-887-0)** for more information.

### <span id="page-876-3"></span><span id="page-876-0"></span>ACL Rules

- The source or destination address or the protocol of each packet being filtered are tested against the filters in the ACL, one condition at a time (for a permit or a deny filter).
- If a packet does not match a filter then the packet is checked against the next filter in the ACL.
- If a packet and a filter match, the subsequent filters in the ACL are not checked and the packet is permitted or denied as specified in the matched filter.
- The first filter that the packet matches determines whether the packet is permitted or denied. After the first match, no subsequent filters are considered.
- If the ACL denies the address or protocol then the software discards the packet.
- For software ACLs, if no filters match then the packet is dropped.
- For hardware ACLs, if no filters match then the packet is forwarded.
- Checking stops after the first match, so the order of the filters in the ACL is critical. The same permit or deny filter specified in a different order could result in a packet being passed in one situation and denied in another situation.
- One ACL per interface, per protocol, per direction is allowed. However, each ACL assigned per interface, per protocol, per direction may also have multiple filters.
- For inbound ACLs, a permit filter continues to process the packet after receiving it on an inbound interface, and a deny filter discards the packet.

### <span id="page-876-1"></span>ACL Source and Destination Addresses

Configure source addresses in ACL filters to filter packets coming **from** specified networking devices or hosts. Configure destination addresses in ACL filters to filter packets going **to** specified networking devices or hosts.

### <span id="page-876-2"></span>ACL Reverse Masking

ACLs uses reverse masking, also referred to as wildcard masking, to indicate to the switch whether to check or ignore corresponding IP address bits when comparing the address bits in an ACL filter to a packet being submitted to the ACL.

Reverse masking for IP address bits specify how the switch treats the corresponding IP address bits. A reverse mask is also called an inverted mask because a 1 and 0 mean the opposite of what they mean in a subnet or a network mask.

- A reverse mask bit 0 means check the corresponding bit value.
- A reverse mask bit 1 means ignore the corresponding bit value.

# <span id="page-877-0"></span>**Hardware and Software ACL Types**

Access Control Lists (ACLs) used in AlliedWare Plus<sup>TM</sup> are separated into two different types, **software ACLs** and **hardware ACLs**. You can define both types as either named or numbered.

**Note** The filtering principles applied to software ACLs (those in the range 1 to 2699) are different to those applied to hardware ACLs (those in the range 3000 to 4699).

Software ACLs will **deny** access unless **explicitly permitted** by an ACL action. Hardware ACLs will **permit** access unless **explicitly denied** by an ACL action.

### Numbered ACLs (for hardware and software ACLs)

Numbered ACLs are assigned an ACL number within the range 1 to 4699. ACL numbers are grouped into ranges, where each range denotes a specific functionality. The following table shows the number ranges and functionality that your switch supports.

#### **Table 36-1: ACL numeric ranges and functionality**

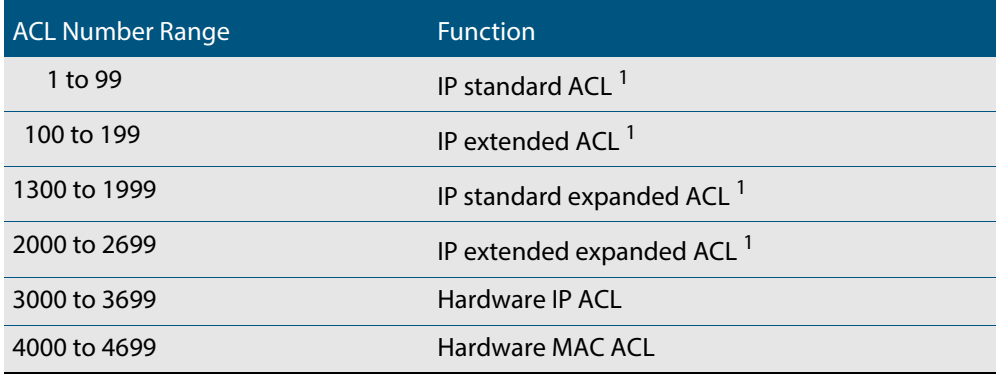

**1. Software ACLs that use either the ranges 1-99, 100-199, 1300-1999, 2000-2699, or are named ACLs (that use the standard or extended keyword followed by a text string), are used in features such as SNMP.**

### Hardware ACL<sub>S</sub>

These ACL types are applied directly to an interface, or are used for QoS classifications. They use the following ranges:

- 3000-3699 for Hardware IP ACLs
- 4000-4699 for Hardware MAC ACLs
- named hardware IPv4 ACLs

### Software ACL<sub>S</sub>

These ACLs types can be either named ACLs, using the standard or extended keyword followed by a text string, or they can use the following ranges:

- 1-99 (IP standard ACL range)
- 100-199 (IP extended ACL range)
- 1300-1999 (IP standard expanded ACL range)
- 2000-2699 (IP extended expanded ACL range)
- named standard IPv4 ACLs
- named extended IPv4 ACLs
- named standard IPv6 ACLs
- named extended IPv6 ACLs

Software ACLs are used in features such as SNMP.

See **[Chapter 38, IPv4 Software Access Control List \(ACL\) Commands](#page-934-1)** and **[Chapter 39,](#page-974-1)  [IPv6 Software Access Control List \(ACL\) Commands](#page-974-1)** for detailed command information and command examples about IPv4 and IPv6 software ACLs as applied to routing and multicasting. See all relevant Routing commands and configurations in **["IP and IPv6"](#page-638-0)** and all relevant multicast commands and configurations in **["Multicast Applications"](#page-808-0)**.

### <span id="page-878-0"></span>Defining Hardware MAC ACLs

These are used to filter traffic based on specific source or destination MAC addresses contained within the data frames. They can be applied to ports in the form of access groups.

A MAC access list requires the following components:

- an ACL number in the range 4000-4699
- an action, permit, or deny. See ["Actions for Hardware ACLs" on page 36.7](#page-880-0)
- a source MAC address. You can use the format, HHHH.HHHH.HHHH to filter on a specific MAC address (where H is a hexadecimal number), or you can filter on any source MAC address by entering the word "any".
- a source MAC mask. This mask determines which portion of the source MAC address header will be compared with that found in the incoming packets. The mask is configured in the format <HHHH.HHHH.HHHH> where each H is a hexadecimal number. In practice each hex number will normally be either 0 (to represent a match) or F (to represent a don't care condition). A mask is not required if the source address is specified as "any".
- a destination MAC address. You can use the format, HHHH.HHHH.HHHH to filter on a specific MAC address (where H is a hexadecimal number), or you can filter on any destination MAC address by entering the word "any".
- a destination MAC mask. This mask determines which portion of the destination MAC address header will be compared with that found in the incoming packets. The mask is configured in the format <HHHH.HHHH.HHHH> where each H is a hexadecimal number. In practice each hex number will normally be either 0 (to represent a match) or F (to represent a don't care condition). A mask is not required if the source address is specified as "any".

#### **Example** To permit packets coming from a specific MAC address of 0030.841A.1234 and with any destination address:

```
awplus# configure terminal
```
**awplus(config)#** access-list 4000 permit 0030.841A.1234 0000.0000.0000 any

### <span id="page-879-0"></span>Defining Hardware IP ACLs

Hardware IP ACLs are used to filter traffic based on specific source or destination IP addresses contained within the data frames. They can be applied to ports in the form of access groups.

An IP access list requires the following components:

- an ACL number in the range 3000-3699
- an action, see ["Actions for Hardware ACLs" on page 36.7](#page-880-0)
- a packet type:
	- « IP: This matches any type of IP packet. A source and destination address must be specified, although they can be "any".
	- « ICMP: This matches ICMP packets. A source and destination address must be specified, although they can be "any". An ICMP type can optionally be specified after the destination address.
	- « TCP: This matches TCP packets. A source and destination address must be specified, although they can be "any". After the source address, a source port can optionally be specified and after the destination address a destination port can optionally be specified. The port matching can be done using **eq** (equal to), **gt** (greater than), **lt** (less than), **ne** (not equal to), or **range** (for a range of ports, which requires a start port and an end port).
	- « UDP: This matches UDP packets and has the same options as TCP.
	- « proto: This allows any IP protocol type to be specified. A source and destination address must be also specified, although they can be "any".

For example, to match (and permit) any type of IP packet containing a destination address of 192.168.1.1

**awplus(config)#** access-list 3000 permit ip any 192.168.1.1/32

To match (and permit) an ICMP packet with a source address of 192.168.x.x and an ICMP code of 4

```
awplus(config)# access-list 3001 permit icmp 192.168.0.0/16 
               any icmp-type 4
```
To match a TCP packet with a source address of 192.168.x.x, source port of 80 and a destination port from 100 to 150:

**awplus(config)#** access-list 3002 permit tcp 192.168.0.0/16 eq 80 any range 100 150

To match a UDP packet with a source address of 192.168.x.x, a destination address of 192.168.1.x, and a destination port greater than 80:

**awplus(config)#** access-list 3003 permit udp 192.168.0.0/16 192.168.1.0/24 gt 80

Note that an IP address mask can be specified using either of the following notations:

- "A.B.C.D/M": This is the most common; e.g. 192.168.1.0/24
- "A.B.C.D A.B.C.D": 192.168.1.1 0.0.0.0 is the same as 192.168.1.1/32 and 192.168.1.1 255.255.255.255 is the same as "any"
- "host A.B.C.D": This is the same as A.B.C.D/32

### <span id="page-880-0"></span>Actions for Hardware ACLs

The following actions are available for Hardware ACLs:

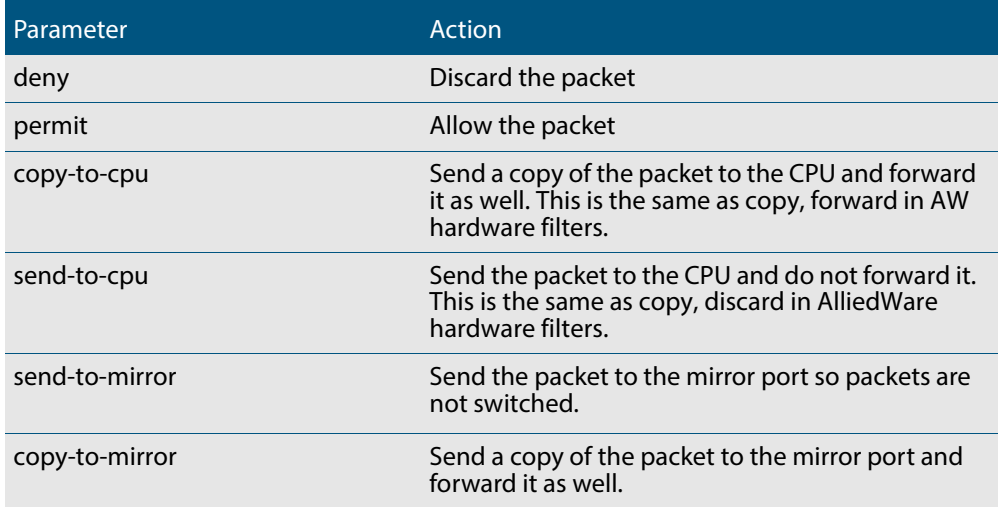

### <span id="page-880-1"></span>Attaching Hardware ACLs to Interfaces

A hardware ACL is attached directly to a switchport using the **[access-group](#page-899-0)** command. For example, to permit traffic from 192.168.1.x, but discard from 192.168.x.x:

```
awplus# configure terminal
  awplus(config)# access-list 3000 permit ip 192.168.1.0/24 
                  any
  awplus(config)# access-list 3001 deny ip 192.168.0.0/24 any
  awplus(config)# interface port1.0.1
awplus(config-if)# access-group 3000
awplus(config-if)# access-group 3001
```
# <span id="page-881-0"></span>**Hardware ACLs and QoS Classifications**

Interface ACLs and QoS policies can both be attached to the same port. Where this is done, packets received on the port will be matched against the ACLs first.

The interface ACLs and QoS classifications are implemented by taking the first matching filter and applying the action defined for that filter. All subsequent matches in the table are then ignored. Thus, because ACLs are also matched first, if the matching ACL has a permit action, the packet is forwarded due to that rule's action and any subsequent QoS rules are bypassed.

You can also apply permit rules using QoS.

For example, you might want to permit a source IP address of 192.168.1.x, but block everything else on 192.168.x.x.

In this case you could create both the permit and deny rules using QoS.

# <span id="page-881-1"></span>Classifying Your Traffic

Classification is the process of **filtering** and **marking**. Filtering involves sorting your data into appropriate traffic types. Marking involves tagging the data so that downstream ports and routers can apply appropriate service policy rules.

There are two reasons to classify data:

- **1.** To provide network security (Security ACLs)
- **2.** To apply service quality criteria QoS.

### <span id="page-881-2"></span>Security ACLs

The main application of security ACLs is to block undesired traffic. Other applications include:

- copy-to-cpu
- copy-to-mirror
- send-to-cpu
- send-to-mirror

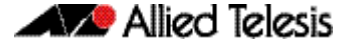

For more information on these applications see **["Actions for Hardware ACLs" on](#page-880-0)  [page 36.7](#page-880-0)**

## <span id="page-882-0"></span>QoS ACLs

When using ACLs though OoS, the same classification and action abilities are available. but QoS has some additional fields that it can match on (see Match Commands) and also provides the ability to perform metering, marking and remarking on packets that match the filter definitions.

The action used by a QoS class-map is determined by the ACL that is attached to it. If no ACL is attached, it uses the permit action. If an ACL is not required by the class-map (for example, only matching on the VLAN) and a deny action is required, a MAC ACL should be added with any for source address and any for destination address.

The following example creates a class-map with will deny all traffic on VLAN 2:

**awplus(config)#** access-list 4000 deny any any **awplus(config)#** class-map cmap1 **awplus(config-cmap)#** match access-group 4000 **awplus(config-cmap)#** match vlan 2

The default class-map matches to all traffic and so cannot have any match or ACL commands applied to it. The action for this class-map is set via the default-action command and is permit by default. It can be changed to deny by using the following commands:

**awplus(config)#** policy-map pmap1 **awplus(config-pmap)#** default-action deny

For more information on applying QoS filtering, see **["Classifying Your Data" on](#page-1000-0)  [page 40.7](#page-1000-0)**.

### <span id="page-882-1"></span>Attaching Hardware ACLs Using QoS

The same functionality can be achieved using QoS, by attaching the ACL to a class-map, attaching the class-map to a policy-map and attaching the policy-map to a port:

#### **Step 1: Enable QoS on the switch**

**awplus(config)#** mls qos enable

#### **Step 2: Create access lists**

Create ACL 3000 to permit all packets from the 192.168.1 subnet:

**awplus(config)#** access-list 3000 permit ip 192.168.1.0/24 any

Create ACL 3001 to deny all packets from the 192.168.0 subnet.:

**awplus(config)#** access-list 3001 deny ip 192.168.0.0/24 any

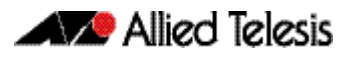

#### **Step 3: Attach access-groups to class-maps**

Attach ACL 3000 to the class-map cmap1:

```
awplus(config)# class-map cmap1
awplus(config-cmap)# match access-group 3000
awplus(config-cmap)# exit
```
#### Attach ACL 3001 to the same class-map (cmap2):

```
awplus(config-cmap)# match access-group 3001
awplus(config-cmap)# exit
```
#### **Step 4: Attach class-maps to policy-maps**

#### Attach the class-map cmap1 to policy-map pmap1:

```
awplus(config)# policy-map pmap1
  awplus(config-pmap)# class cmap1
awplus(config-pmap-c)# exit
```
#### Add the class-map cmap2 to the policy-map pmap1:

**awplus(config-pmap)#** class cmap2 **awplus(config-pmap-c)#** exit

#### Return to Global Configuration mode:

**awplus(config-pmap)#** exit

#### **Step 5: Add policy-maps to ports**

Add policy-map pmap1 to port1.0.1:

**awplus(config)#** interface port1.0.1 **awplus(config-if)#** service-policy input pmap1

Note that multiple interface ACLs can be attached to the same port, or either type and can be interleaved. The order of matching is based on the order in which the ACLs were attached to the port. Only one ACL can be attached to a class-map, but multiple classmaps can be attached to a policy-map. Interface ACLs can be attached to the same port as a QoS policy, with the interface ACLs being matched first as described at the beginning of the Classification section.

### <span id="page-884-0"></span>Filtering Hardware ACLs with QoS

Another reason for using QoS rather than interface ACLs is that QoS provides a lot more fields on which to match. These are accessed through the match commands in configcmap mode.

Config-cmap mode describes the fields that can be matched on. Only one of each type can be matched, with the exception of tcp-flags (see below for classification). If multiple matches are specified, they are ANDed together.

The following example shows how you can match a packet on VLAN 2, that has a source IP address of 192.168.x.x and a DSCP of 12:

Create ACL 3000 to permit all packets from the 192.168 subnet.:

```
awplus# configure terminal
```
**awplus(config)#** access-list 3000 permit ip 192.168.0.0/16 any

Apply ACL 3000 to the class-map cmap1 and add the matching criteria of VLAN 2 and DSCP 12:

```
awplus(config)# class-map cmap1
awplus(config-cmap)# match access-group 3000
awplus(config-cmap)# match vlan 2
awplus(config-cmap)# match dscp 12
awplus(config-cmap)# exit
```
### <span id="page-884-1"></span>Using QoS Match Commands with TCP Flags

Usually, if multiple matches of the same type are specified, the matching process will apply to the last match that you specified. For TCP flags however, the arguments are ANDed together. For example, the following series of commands will match on a packet that has ack, syn and fin set:

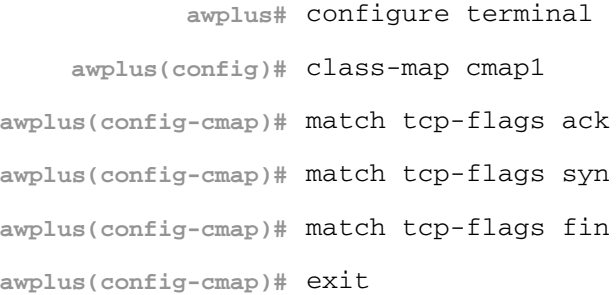

The following commands will achieve the same result:

**awplus#** configure terminal **awplus(config)#** class-map cmap1 **awplus(config-cmap)#** match tcp-flags ack syn fin **awplus(config-cmap)#** exit

Note that the matching is looking to see whether "any" of the specified flags are set. There is no checking for whether any of these flags are unset. Therefore the following commands will match on a packet in any of the following combinations of syn and ack status flags as shown in the following table:

```
awplus# configure terminal
    awplus(config)# class-map cmap1
awplus(config-cmap)# match tcp-flags syn
awplus(config-cmap)# exit
```
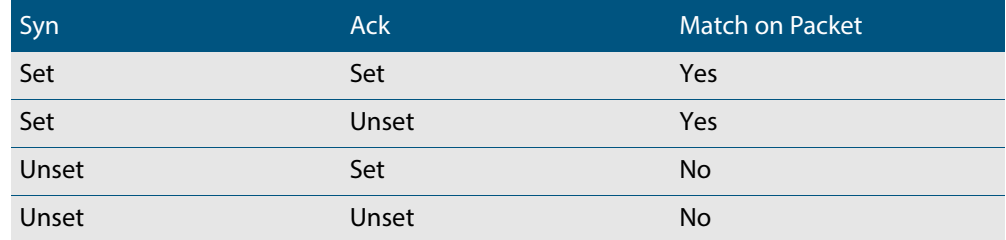

If you want to drop packets with syn only, but not with ack and syn, the following two class-maps can be used (note that ACL 4000 is used to apply a drop action as described in **["Actions for Hardware ACLs" on page 36.7](#page-880-0)**):

#### **Step 1: Create access lists**

Create ACL 4000 to deny all packets with any source or destination address:

```
awplus# configure terminal
awplus(config)# access-list 4000 deny any any
```
#### **Step 2: Create class-maps**

Create the class-map cmap1 and configure it to match on the TCP flags, ack and syn:

```
awplus(config)# class-map cmap1
awplus(config-cmap)# match tcp-flags ack syn
awplus(config-cmap)# exit
```
Create the class-map cmap2 and configure it to match on the TCP flag, syn:

**awplus(config)#** class-map cmap2

**awplus(config-cmap)#** match tcp-flags syn

#### **Step 3: Apply access-groups to class-maps**

Apply ACL 4000 to this class-map (i.e. to cmap2):

```
awplus(config-cmap)# match access-group 4000
awplus(config-cmap)# exit
```
#### **Step 4: Create policy-maps**

#### Create the policy-map pmap1 and associate it with cmap1:

```
awplus(config)# policy-map pmap1
  awplus(config-pmap)# class cmap1
awplus(config-pmap-c)# exit
```
#### **Step 5: Associate class-maps with policy-maps**

#### Associate cmap2 with this policy-map (pmap1):

**awplus(config-pmap)#** class cmap2 **awplus(config-pmap-c)#** exit

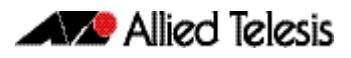

# <span id="page-887-3"></span><span id="page-887-0"></span>**ACL Filter Sequence Numbers**

To help you manage ACLs you can apply sequence numbers to filters. This allows you to remove filters from named and numbered ACLs without having to reconfigure an ACL.

The ability to add sequence numbers to filters simplifies updates through the ability to position a filter within an ACL. When you add a new filter, you can specify a sequence number to position the filter in the ACL and you can also remove a current filter in an ACL by specifying a sequence number.

# <span id="page-887-4"></span><span id="page-887-1"></span>ACL Filter Sequence Number Behavior

- If filters with no sequence numbers are applied then the first filter is assigned a sequence number of 10, and successive filters are incremented by 10. Sequence numbers are generated automatically if they are not specified at entry.
- The maximum filter sequence number is 65535. If the sequence number exceeds this maximum, the command will not be recognized and will show the error message: % Unrecognized command
- If you enter a filter without a sequence number it is assigned a sequence number that is 10 greater than the last sequence number and is placed at the end of the ACL.
- If you enter a filter that matches an already existing filter then the first filter is overwritten with the subsequent filter.
- ACL sequence numbers determine the order of execution of filters in an ACL. Filters in a ACL with a lower value sequence number are executed before filters with a higher value.
- Output from **[show running-config](#page-177-0)** displays ACL entries without filter sequence numbers. Output from relevant **show** commands displays ACL entries with their sequence numbers.
- ACL sequence numbers are re-numbered upon switch restart following a **[reload](#page-220-0)** command, or after powering off and powering on the switch. ACL sequence numbers are renumbered starting from 10 and increment by 10 for each filter. See the sample output in the configuration section that follows for an illustration of this behavior. No ACL sequence number re-number command is available to perform this action.
- The ACL sequence number feature works with numbered and named standard and extended IPv4 and IPv6 access lists, plus named hardware IPv4 access lists
- The name of an access list can be designated as a number. Number in named ACLs must not exist within the range of designated numbered ACLs. (where <1-99> and <1300-1999> are standard numbered ACLs, <100-199> and <2000-2699> are extended numbered ACLs, <3000-3699> and <4000-4699> are hardware numbered ACLs).

# <span id="page-887-2"></span>ACL Filter Sequence Number Applicability

The ACL sequence number support feature is available with numbered and named standard and extended IPv4 and IPv6 ACLs, and the named hardware IPv4 ACLs.

Numbered standard ACLs are available in the range <1-99> and <1300-1999>, which permit or deny source addresses to control packets coming from network devices or hosts, in software.

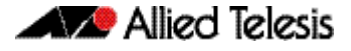

Numbered extended ACLs are available in the range <100-199> and <2000-2699>, which permit or deny source addresses and destination addresses (plus ICMP, TCP, UDP messages) to control packets coming from and going to network devices or hosts.

Named hardware IPv4 ACLs are available which permit or deny IP and MAC source and destination addresses plus VLAN IDs to control packets coming from and going to network device and hosts. Named hardware IPv4 ACLs use the ACL sequence number support feature for ACL revision.

The ACL sequence number support feature is available for use with named hardware IPv4 ACLs, but this feature is not available for use with the numbered hardware IPv4 ACLs.

Numbered hardware ACLs are available in the range <3000-3699>, which permit or deny IP source addresses, IP destination addresses, and VLAN IDs to control packets coming from and going to network devices and hosts, in hardware.

Numbered hardware ACLs are available in the range <4000-4699>, which permit or deny MAC source addresses, MAC destination addresses, and VLAN IDs to control packets coming from and going to network devices and hosts, in hardware.

### <span id="page-888-0"></span>ACL Filter Sequence Number Types

There are ACL filter sequence numbers available for the following types of ACLs:

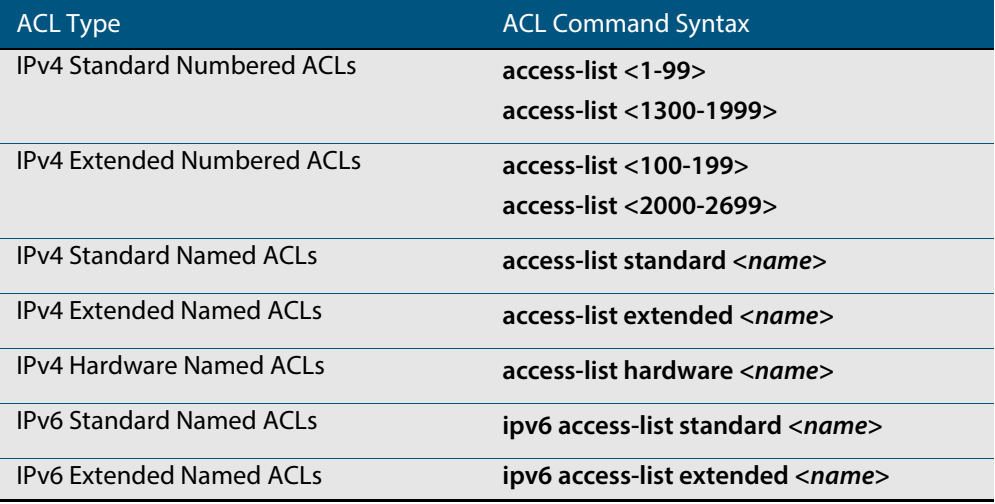

Note that ACL sequence number support for these ACL commands is optional not required. An ACL sequence number will be added automatically, starting at 10 and incrementing by 10.

### ACL commands without ACL filter sequence numbers

ACL filter sequence numbers are not available for numbered hardware ACL commands:

**access-list <3000-3699>**

**access-list <4000-4699>**

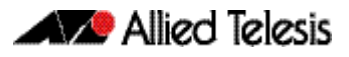

### ACL filter sequence number entry examples

See the below CLI entry examples for prompt sub-modes for ACL filters after ACL commands:

■ To create an IPv4 Standard ACL and then define ACL filters at the IPv4 Standard ACL Configuration mode prompt **awplus(config-ip-std-acl)#**, enter the following commands:

```
awplus(config)# access-list 1
awplus(config-ip-std-acl)# permit 192.168.1.0 0.0.0.255
          awplus(config)# access-list standard std_name
awplus(config-ip-std-acl)# permit 192.168.1.0/24
```
To create an IPv4 Extended ACL and then define ACL filters at the IPv4 Extended ACL Configuration mode prompt **awplus(config-ip-ext-acl)#**, enter the following commands:

```
awplus(config)# access-list 100
awplus(config-ip-ext-acl)# permit ip 192.168.1.0 0.0.0.255 
                         192.168.2.0 0.0.0.255
```
**awplus(config)#** access-list extended ext\_name

**awplus(config-ip-ext-acl)#** permit ip 192.168.1.0 0.0.0.255 192.168.2.0 0.0.0.255

To create an IPv4 Hardware ACL and then define ACL filters at the IPv4 Hardware ACL Configuration mode prompt **awplus(config-ip-hw-acl)#**, enter the following commands:

**awplus(config)#** access-list hardware hw\_name **awplus(config-ip-hw-acl)#** permit ip 192.168.1.0 0.0.0.255 192.168.2.0 0.0.0.255

To create an IPv6 Standard ACL and then define ACL filters at the IPv6 Standard ACL Configuration mode prompt **awplus(config-ipv6-std-acl)#**, enter the following commands:

> **awplus(config)#** ipv6 access-list standard ipv6\_std\_name

**awplus(config-ipv6-std-acl)#** permit 2001:db8::/64

■ To create an IPv6 Extended ACL and then define ACL filters at the IPv6 Extended Configuration mode prompt **awplus(config-ipv6-ext-acl)#**, enter the following commands:

**awplus(config)#** ipv6 access-list extended ipv6\_ext\_name **awplus(config-ipv6-ext-acl)#** permit ip 2001:db8::/64 2001:db9::/64

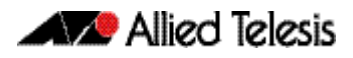

# <span id="page-891-0"></span>**ACL Filter Sequence Configuration**

First create a named or numbered ACL to enter ACL filters in the ACL sub-modes available:

```
Step 1: Create a new ACL and add a new filter
```
Create ACL 10 and then add a new filter to the access-list to permit all packets from the 192.168.1 subnet:

```
awplus# configure terminal
          awplus(config)# access-list 10
awplus(config-ip-std-acl)# permit 192.168.1.0 0.0.0.255
awplus(config-ip-std-acl)# end
                  awplus# show access-list 10
```

```
Standard IP access list 10
   10 permit 192.168.1.0, wildcard bits 0.0.0.255
```
#### **Step 2: Add another filter to the ACL**

Append to, or add at the end of, ACL 10 a new filter to deny all packets from the 192.168.2 subnet:

```
awplus# configure terminal
          awplus(config)# access-list 10
awplus(config-ip-std-acl)# deny 192.168.2.0 0.0.0.255
awplus(config-ip-std-acl)# end
                  awplus# show access-list 10
```

```
Standard IP access list 10
 10 permit 192.168.1.0, wildcard bits 0.0.0.255
 20 deny 192.168.2.0, wildcard bits 0.0.0.255
```
Note that if you add a filter to an ACL without specifying a sequence number the new filter is automatically assigned a sequence number. Sequence numbers are assigned in multiples of ten from the sequence number of the last filter.

#### **Step 3: Insert a filter into the ACL**

Insert a new filter with the sequence number 15 into ACL 10 to permit packets from the 192.168.3 subnet:

```
awplus# configure terminal
          awplus(config)# access-list 10
awplus(config-ip-std-acl)# 15 permit 192.168.3.0 0.0.0.255
awplus(config-ip-std-acl)# end
                  awplus# show access-list 10
```

```
Standard IP access list 10
 10 permit 192.168.1.0, wildcard bits 0.0.0.255
 15 permit 192.168.3.0, wildcard bits 0.0.0.255
 20 deny 192.168.2.0, wildcard bits 0.0.0.255
```
The new filter has precedence over the filter with the sequence number 20.

#### **Step 4: Remove a filter from the ACL by specifying a filter pattern**

Remove the filter with the IP address 192.168.2 from ACL 10:

```
awplus# configure terminal
          awplus(config)# access-list 10
awplus(config-ip-std-acl)# no deny 192.168.2.0 0.0.0.255
awplus(config-ip-std-acl)# end
                 awplus# show access-list 10
```

```
Standard IP access list 10
 10 permit 192.168.1.0, wildcard bits 0.0.0.255
 15 permit 192.168.3.0, wildcard bits 0.0.0.255
```
**Step 5: Remove a filter from the ACL by specifying a sequence number**

Remove the filter with the sequence number 10 from ACL 10:

```
awplus# configure terminal
          awplus(config)# access-list 10
awplus(config-ip-std-acl)# no 10
awplus(config-ip-std-acl)# end
                  awplus# show access-list
```
Standard IP access list 10 15 permit 192.168.3.0, wildcard bits 0.0.0.255

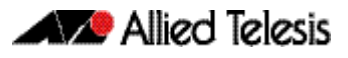

## <span id="page-893-0"></span>Creating ACLs in Global Configuration Mode

You can add new filters in **Global Configuration** mode with the **[access-list \(standard](#page-962-0)  numbered)** [command on page 38.29.](#page-962-0) In this mode the filters are assigned a sequence number corresponding to the order in which they are entered, i.e. the first filter entered has higher precedence in the ACL.

#### **Step 1: Add filters with the access-list command**

Add filters to ACL 10 using the **access-list** command:

```
awplus# configure terminal
awplus(config)# access-list 10 permit 192.168.1.0 0.0.0.255
awplus(config)# access-list 10 deny 192.168.2.0 0.0.0.255
awplus(config)# end
       awplus# show access-list 10
```

```
Standard IP access list 10
 15 permit 192.168.3.0, wildcard bits 0.0.0.255
 20 permit 192.168.1.0, wildcard bits 0.0.0.255
 30 deny 192.168.2.0, wildcard bits 0.0.0.255
```
You can then enter the **IPv4 Standard ACL Configuration** mode and use the **[\(access-list](#page-966-0)  [standard numbered filter\)](#page-966-0)** command on page 38.33 to specify sequence numbers to reorder the filters.

#### **Step 2: Reorder the filters**

Reorder the filters in ACL 10 by specifying a sequence number for each filter. The specified sequence number will overwrite the previous sequence number assigned to the filter:

```
awplus# configure terminal
          awplus(config)# access-list 10 
awplus(config-ip-std-acl)# 1021 permit 192.168.1.0 0.0.0.255
awplus(config-ip-std-acl)# 3333 permit 192.168.3.0 0.0.0.255
awplus(config-ip-std-acl)# 2772 deny 192.168.2.0 0.0.0.255
awplus(config-ip-std-acl)# end
                  awplus# show access-list 10
```
Standard IP access list 10 1021 permit 192.168.1.0, wildcard bits 0.0.0.255 2772 deny 192.168.2.0, wildcard bits 0.0.0.255 3333 permit 192.168.3.0, wildcard bits 0.0.0.255

#### **Step 3: Copy the running-config file into the startup-config file**

Copy the running-config into the file set as the current startup-config file and then reload the device. Before the reload occurs, you will receive a confirmation request saying: "reboot system? (y/n):".

When the device has reboot you can then enter **Global Configuration** mode and use the **[show access-list \(IPv4 Software ACLs\)](#page-970-0)** command to display ACL 10:

```
awplus(config)# exit
       awplus# copy running-config startup-config
       awplus# reload
       awplus# show access-list 10
```

```
Standard IP access list 10
    10 permit 192.168.1.0, wildcard bits 0.0.0.255
 20 deny 192.168.2.0, wildcard bits 0.0.0.255
 30 permit 192.168.3.0, wildcard bits 0.0.0.255
```
After the device has reboot the sequence numbers of the filters in the ACL have been reassigned incrementing from 10.

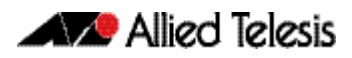

### <span id="page-895-0"></span>Display the ACL configuration details

Display the running system status and configuration details for ACLs:

**awplus#** show running-config access-list

```
!
access-list 1 deny 10.1.1.0 0.0.0.255
access-list 1 permit any
access-list 2
access-list 5
access-list 10 permit 192.168.1.0 0.0.0.255
access-list 10 deny 192.168.2.0 0.0.0.255
access-list 10 permit 192.168.3.0 0.0.0.255
access-list 20
access-list 25 permit 10.1.2.0 0.0.0.255
access-list 25 deny 192.168.1.0 0.0.0.255
access-list 50
access-list 95 permit any
access-list 100
access-list 1300
access-list 2000
access-list extended acl
access-list extended my-list
access-list extended name
access-list extended name1
access-list standard name3
ipv6 access-list extended ipv6_acl
ipv6 access-list standard ipv6_acl2
ipv6 access-list extended my-ipv6-list
ipv6 access-list extended my-list
ipv6 access-list standard my-new-list
ipv6 access-list standard name
ipv6 access-list standard name1 deny any
ipv6 access-list extended name5
ipv6 access-list standard name6
access-list hw_acl
access-list icmp
access-list my-hw-list
access-list name2
access-list name4
!
```
For more information see **[show running-config access-list](#page-179-0)** command on page 7.40.

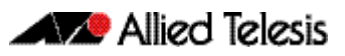

# <span id="page-896-0"></span>**Chapter 37: IPv4 Hardware Access Control List** (ACL) Commands

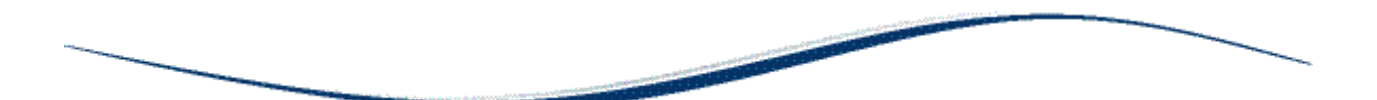

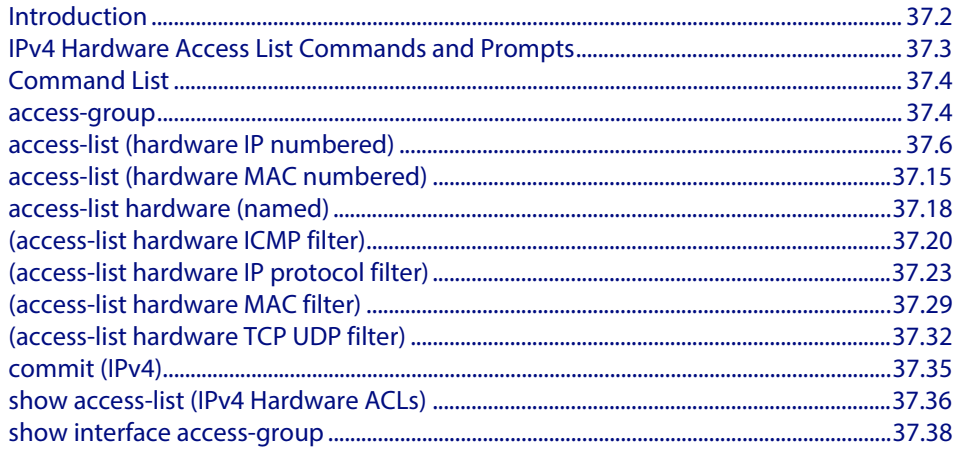

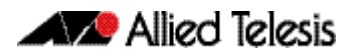

# <span id="page-897-0"></span>**Introduction**

This chapter provides an alphabetical reference of IPv4 Hardware Access Control List (ACL) commands. It contains detailed command information and command examples about IPv4 hardware ACLs, which are applied directly to interfaces using the **[access-group](#page-899-2)** command

To apply ACLs to an LACP channel group, apply it to all the individual switch ports in the channel group. To apply ACLs to a static channel group, apply it to the static channel group itself.

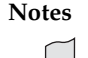

- **Notes** Text in parenthesis in command names indicates usage not keyword entry. For example, **access-list hardware (named)** indicates named IPv4 hardware ACLs entered as access-list hardware <*name*> where <*name*> is a placeholder not a keyword.
	- Parenthesis surrounding ACL filters indicates the type of ACL filter not the keyword entry in the CLI, such as **(access-list standard numbered filter)** represents command entry in the format shown in the syntax [<*sequence-number*>] {deny|permit} {<source>|host <*host-address*>|any}.
	- Software ACLs will **deny** access unless **explicitly permitted** by an ACL action.
- **References** For descriptions of ACLs, and further information about rules when applying them, see the **["ACL Rules" on page 36.3](#page-876-3)**.

For more information about ACL Filters, see the following references:

- **["ACL Filter Sequence Numbers" on page 36.14](#page-887-3)**
- **["ACL Filter Sequence Number Behavior" on page 36.14](#page-887-4)**
- **["Access Control Lists Introduction" on page 36.1](#page-874-1)**

For more information on link aggregation see the following references:

- **[Chapter 20, Link Aggregation Introduction and Configuration](#page-566-0)**
- **[Chapter 21, Link Aggregation Commands](#page-576-0)**

# <span id="page-898-0"></span>**IPv4 Hardware Access List Commands and Prompts**

Many of the ACL commands operate from sub-modes that are specific to particular ACL types. The table **["IPv4 Hardware Access List Commands and Prompts"](#page-898-1)** shows the CLI prompts at which ACL commands are entered.

#### <span id="page-898-1"></span>**Table 37-1: IPv4 Hardware Access List Commands and Prompts**

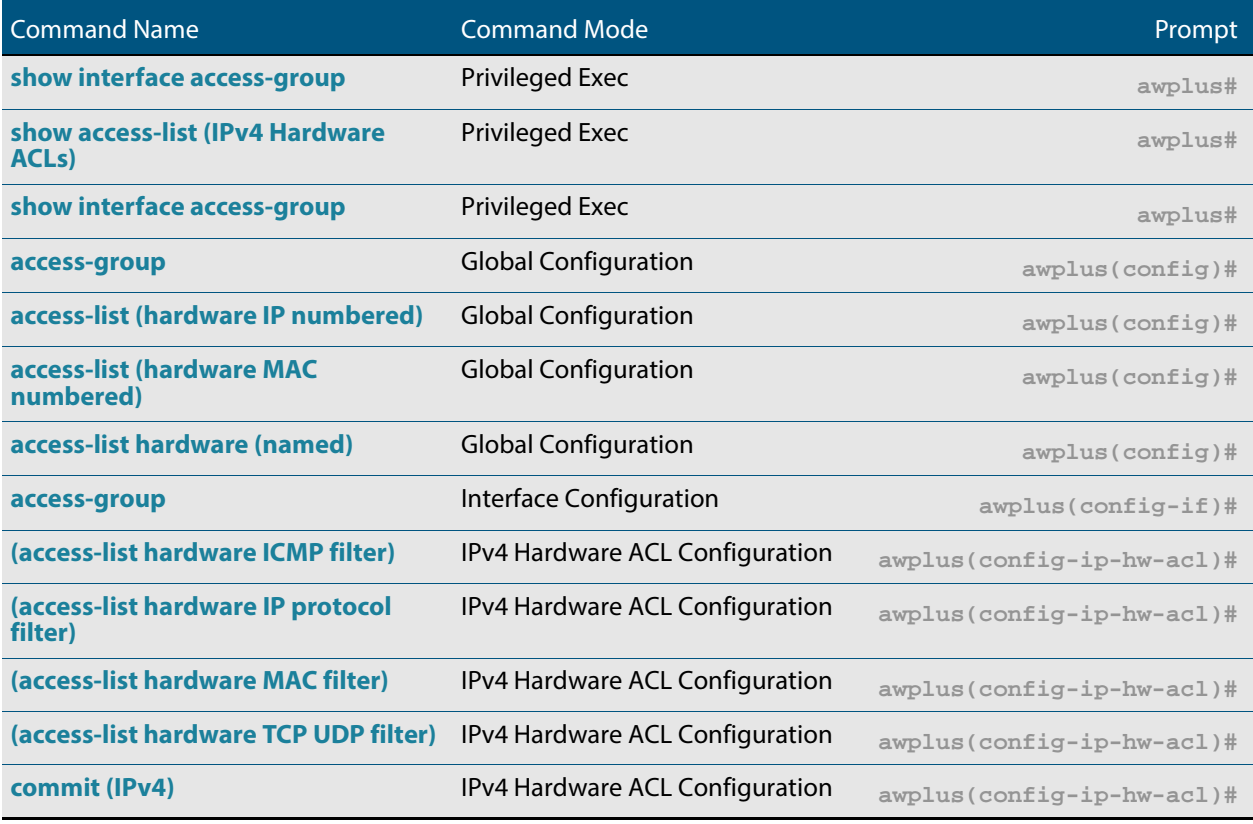

# <span id="page-899-1"></span>**Command List**

### <span id="page-899-2"></span><span id="page-899-0"></span>**access-group**

This command adds or removes a hardware-based access-list to or from a switch port interface. The number of hardware numbered and named access-lists that can be added to a switch port interface is determined by the available memory in hardware-based packet classification tables.

This command works in Interface Configuration mode to apply hardware access-lists to selected switch port interfaces.

The **no** variant of this command removes the selected access-list from an interface.

**Syntax** access-group [<*3000-3699*>|<*4000-4699*>|<*hardware-access-list-name*>]

no access-group [<*3000-3699*>|*4000-4699*|<*hardware-access-list-name*>]

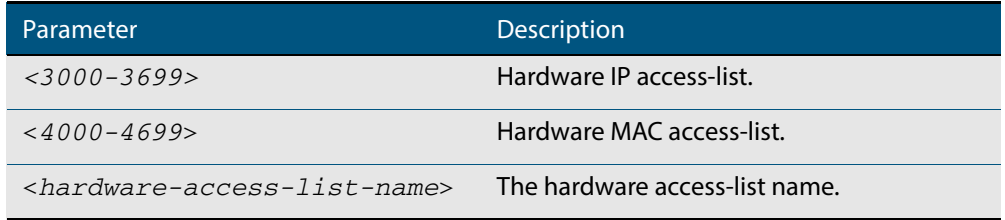

- **Mode** Interface Configuration for a switch port interface
- **Default** Any traffic on an interface controlled by a hardware ACL that does not explicitly match a filter is permitted.
	- **Usage** First create an IP access-list that applies the appropriate permit/deny requirements with the **[access-list \(hardware IP numbered\)](#page-901-0)** command on page 37.6, the **[access-list](#page-910-0)  [\(hardware MAC numbered\)](#page-910-0)** command on page 37.15 or the **[access-list hardware](#page-913-0)  (named)** [command on page 37.18.](#page-913-0) Then use this command to apply this hardware accesslist to a specific port or port range. Note that this command will apply the access-list only to incoming data packets.

To apply ACLs to an LACP aggregated link, apply it to all the individual switch ports in the aggregated group. To apply ACLs to a static channel group, apply it to the static channel group itself. An ACL can even be applied to a static aggregated link that spans more than one switch instance (**[Chapter 21, Link Aggregation Commands](#page-576-0)**).

Note that you cannot apply software standard and extended numbered ACLs to switch port interfaces with the access-group command. This command will only apply hardware ACLs.

**Note** Hardware ACLs will **permit** access unless **explicitly denied** by an ACL action.

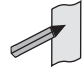
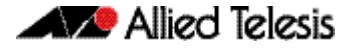

**Examples** To add the numbered hardware access-list 3005 to switch port interface port1.0.1, enter the following commands:

```
awplus# configure terminal
  awplus(config)# interface port1.0.1
awplus(config-if)# access-group 3005
```
To add the named hardware access-list hw-acl to switch port interface port1.0.2, enter the following commands:

**awplus#** configure terminal **awplus(config)#** interface port1.0.2 **awplus(config-if)#** access-group hw-acl

To apply an ACL to static channel group 2 containing switch port1.0.5 and port1.0.6, use the commands:

**awplus#** configure terminal **awplus(config)#** interface port1.0.5-1.0.6 **awplus(config-if)#** static-channel-group 2 **awplus(config)#** interface sa2 **awplus(config-if)#** access-group 3000

**Related Commands [access-list hardware \(named\)](#page-913-0) [access-list \(hardware IP numbered\)](#page-901-0) [access-list \(hardware MAC numbered\)](#page-910-0) [show interface access-group](#page-933-0)**

## <span id="page-901-0"></span>**access-list (hardware IP numbered)**

This command creates an access-list for use with hardware classification, such as QoS. The access-list will match on either TCP or UDP type packets that have the specified source and destination IP addresses and Layer 4 port values or ranges. The parameter **any** may be specified if an address does not matter and the port values are optional.

The **no** variant of this command removes the previously specified IP hardware access-list.

- **Syntax [ip]** access-list <*3000-3699*> {deny|permit|copy-to-cpu|copy-to-mirror| send-to-mirror|send-to-cpu} ip <*source*> <*destination*>
- **Syntax [icmp]** access-list <*3000-3699*> {deny|permit|copy-to-cpu|copy-to-mirror| send-to-mirror|send-to-cpu} icmp <*source*> <*destination*> [icmp-type <*type-number*>]

no access-list <*3000-3699*>

#### **Table 37-2: Parameters in the access-list (hardware IP numbered) command - ip|icmp**

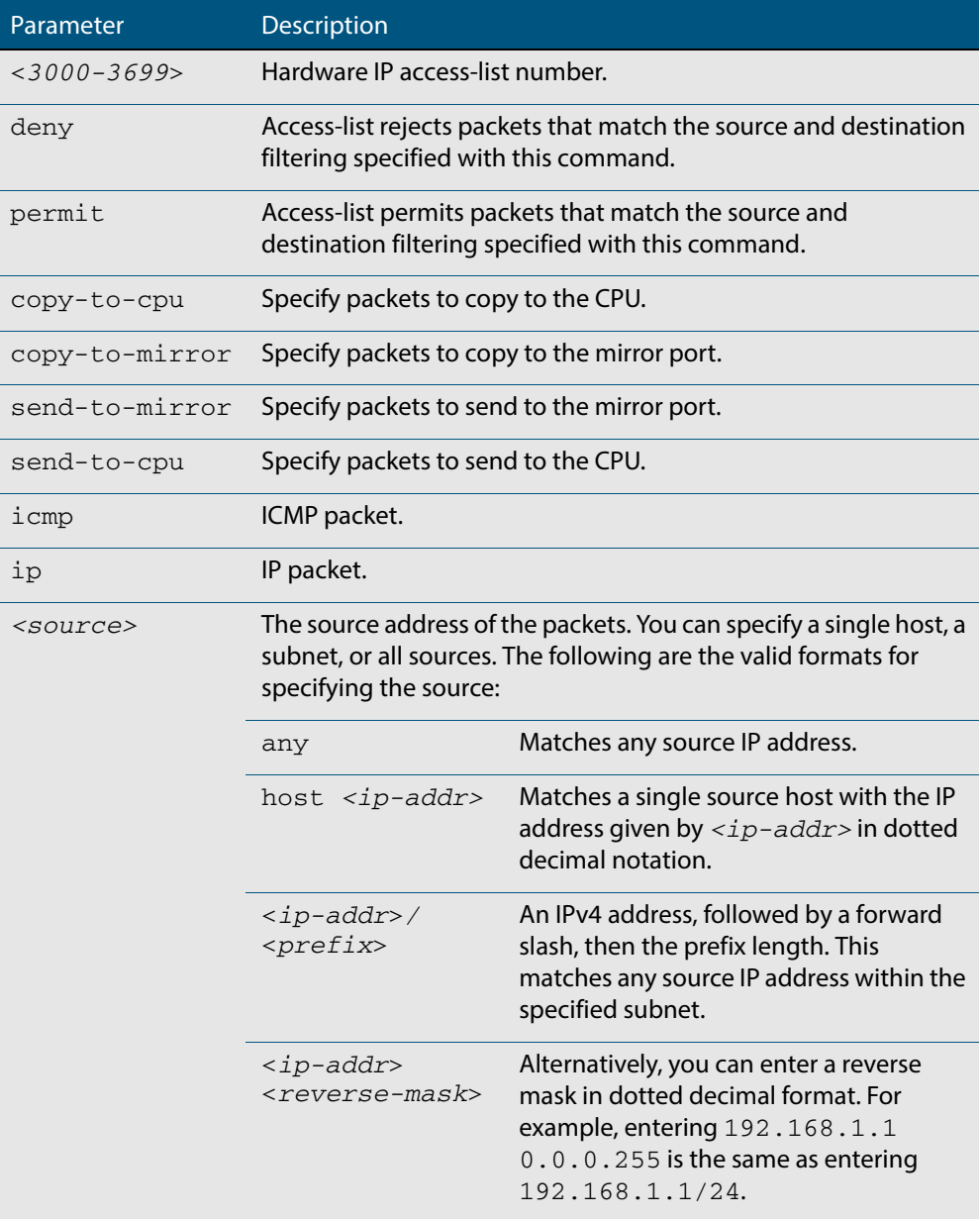

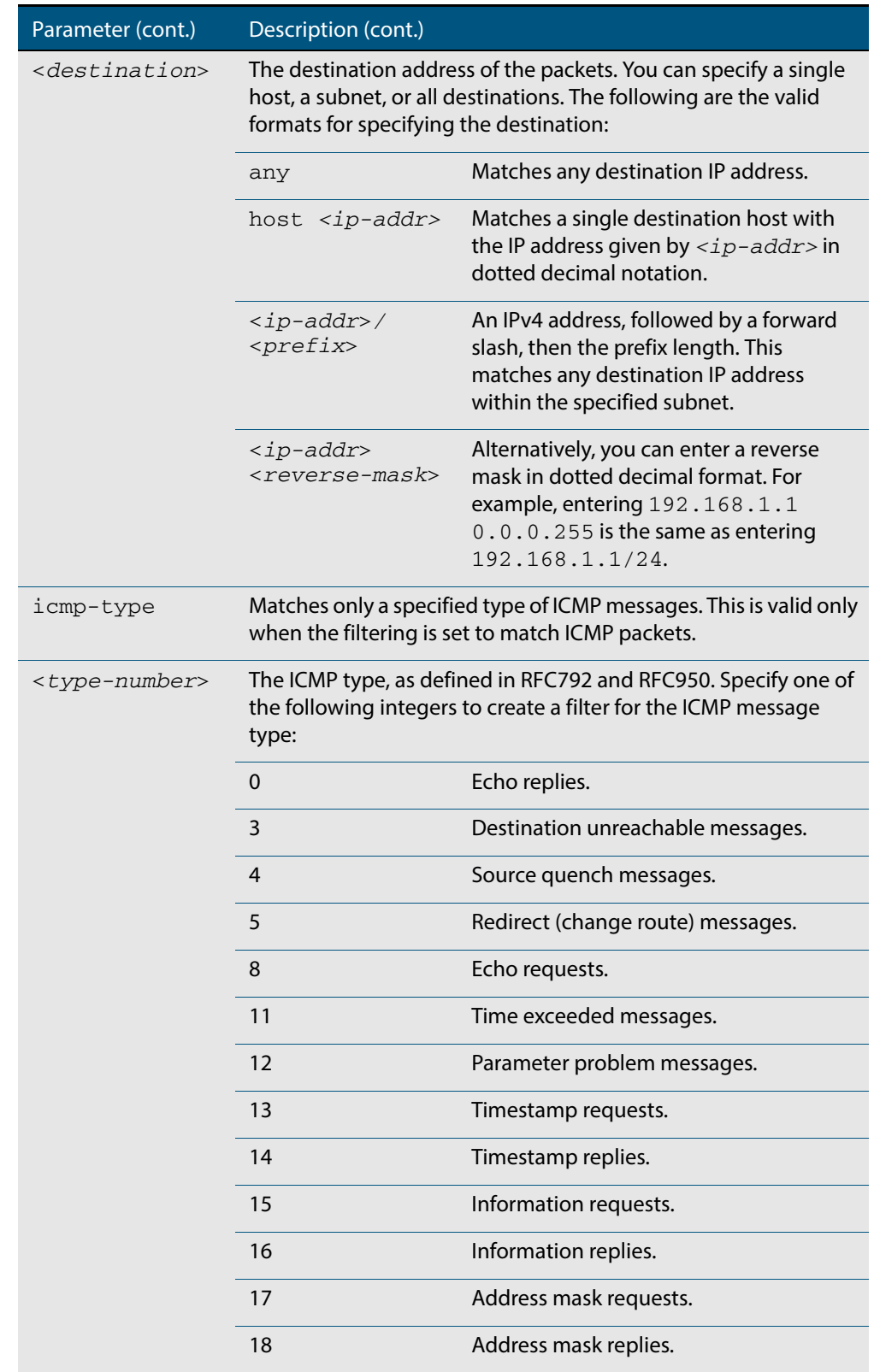

## **Table 37-2: Parameters in the access-list (hardware IP numbered) command - ip|icmp**

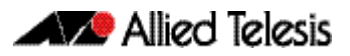

**Syntax [tcp|udp]** access-list <*3000-3699*> {copy-to-cpu|copy-to-mirror|send-to-mirror| deny|permit|send-to-cpu} {tcp|udp} *<source>* {eq <*sourceport*>| lt <*sourceport*>|gt <*sourceport*>|ne <*sourceport*>| [range <*start-range*> <*end-range*>} *<destination>* [eq *<destport>*| lt *<destport>*|gt *<destport>*|ne *<destport>*]| [range <*start-range*> <*end-range*>]

no access-list <*3000-3699*>

#### **Table 37-3: Parameters in the access-list (hardware IP numbered) command - tcp|udp**

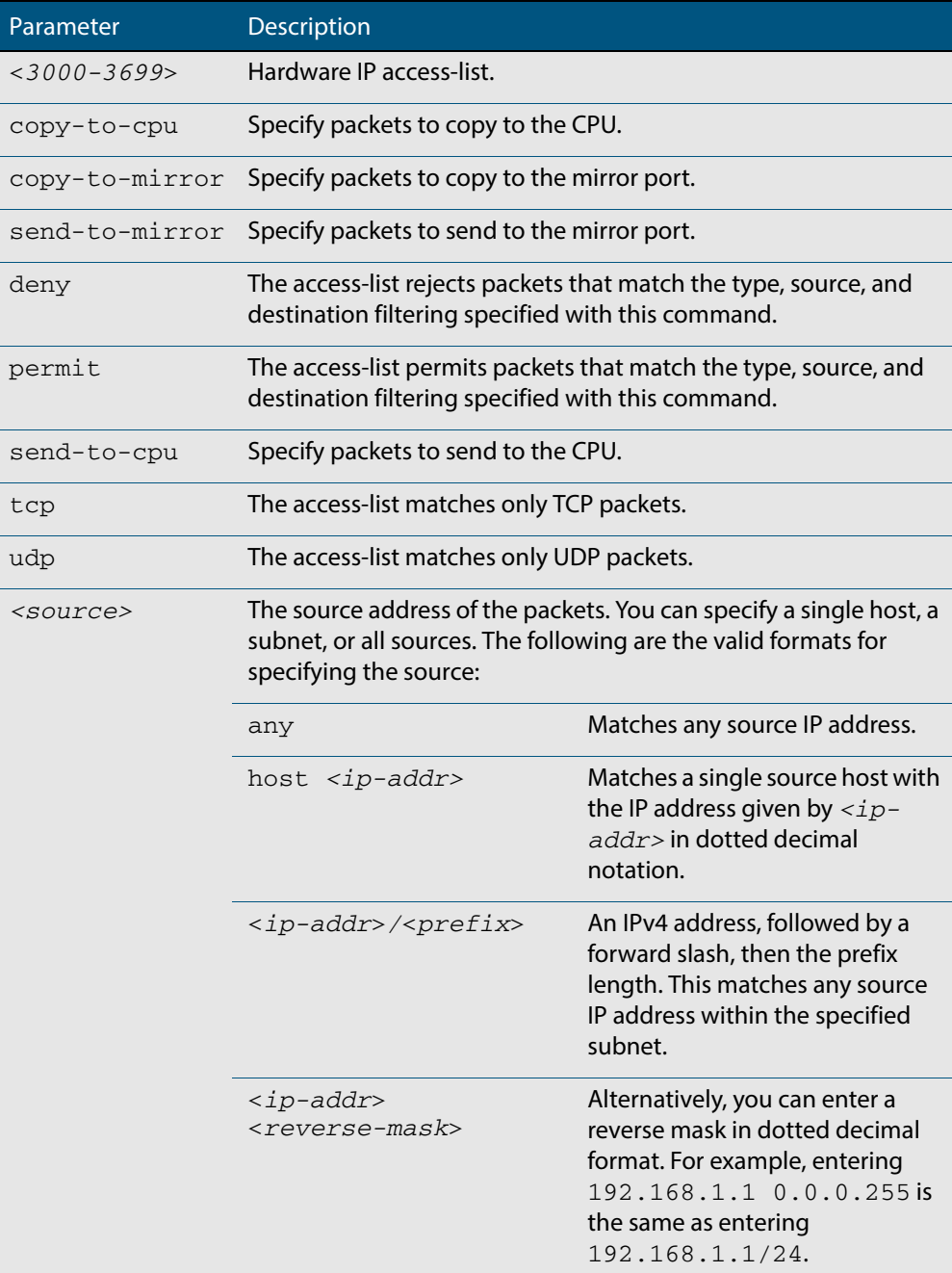

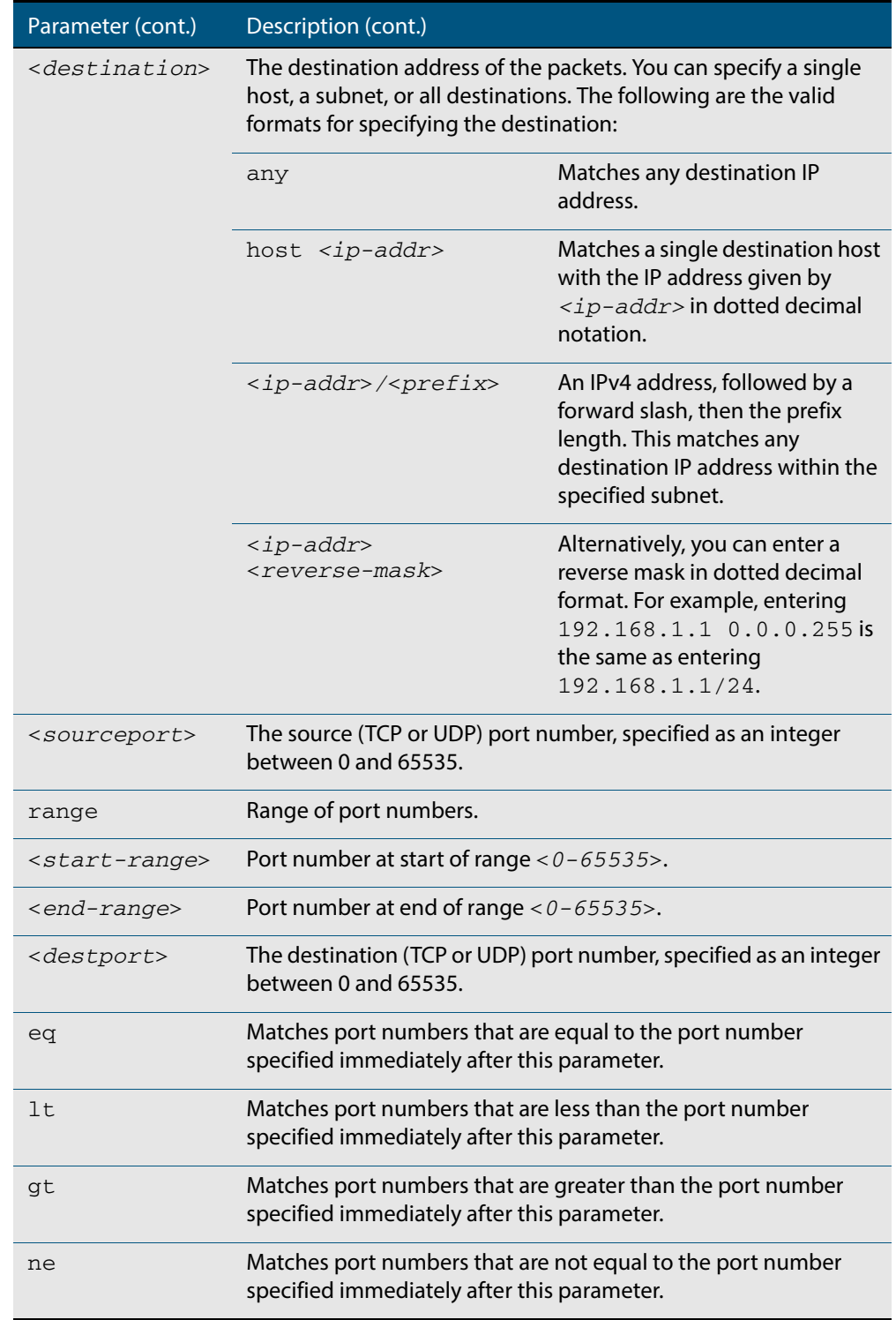

## **Table 37-3: Parameters in the access-list (hardware IP numbered) command - tcp|udp**

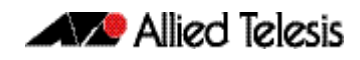

**Syntax [proto]** access-list <*3000-3699*> {copy-to-cpu|copy-to-mirror|send-to-mirror| deny|permit|send-to-cpu} proto *<ip-protocol> <source> <destination>*

no access-list <*3000-3699*>

#### **Table 37-4: Parameters in the access-list (hardware IP numbered) command - proto**

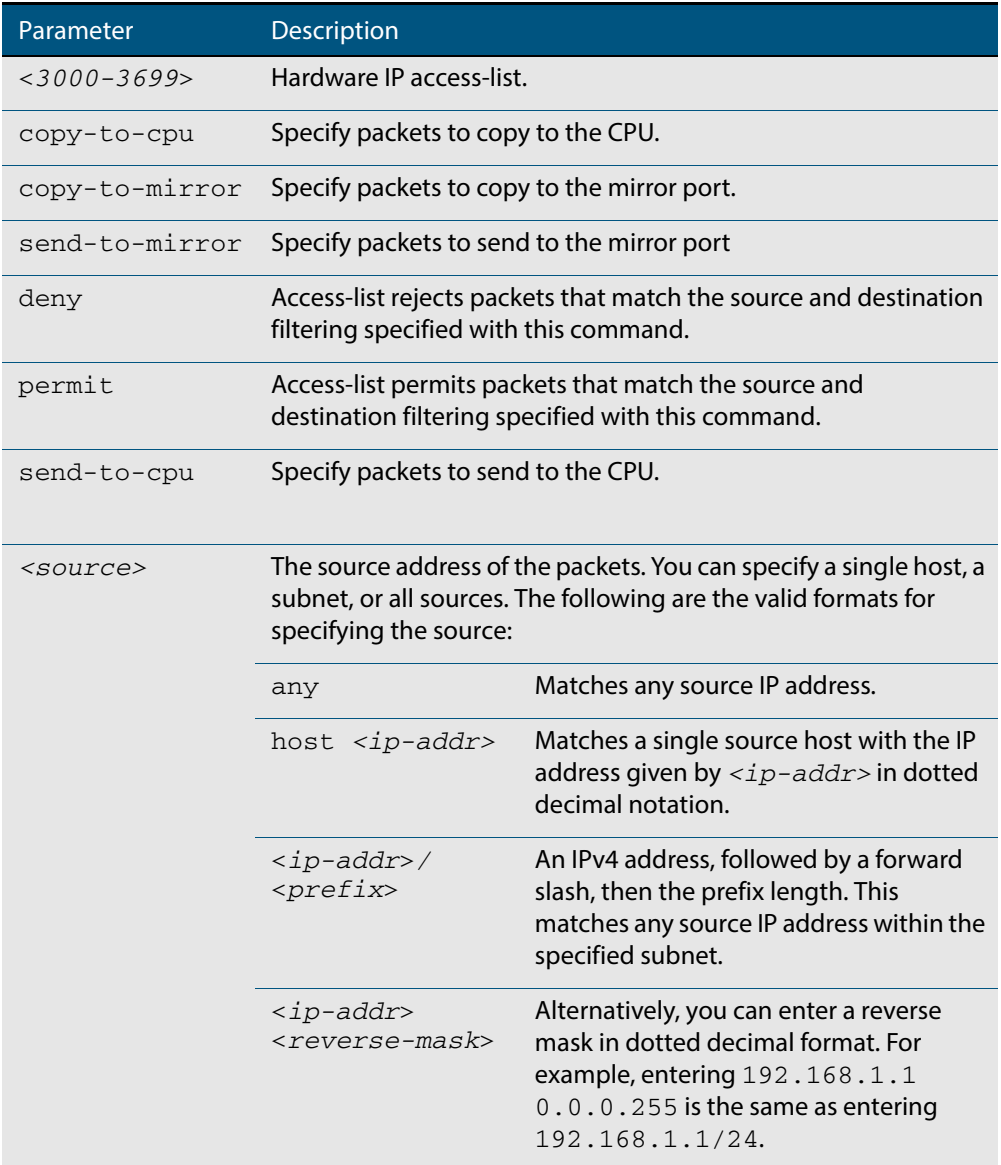

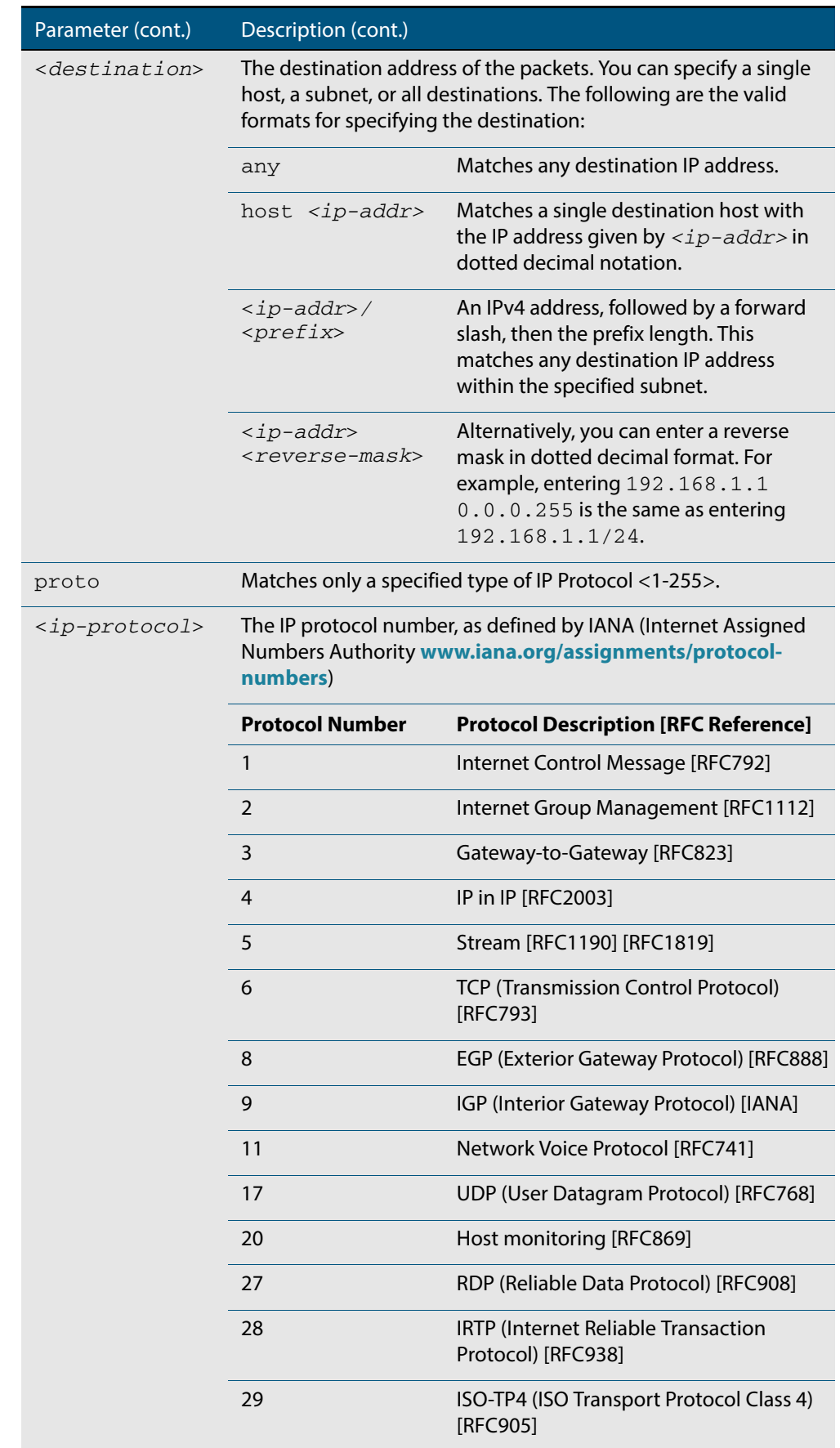

## **Table 37-4: Parameters in the access-list (hardware IP numbered) command - proto**

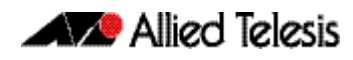

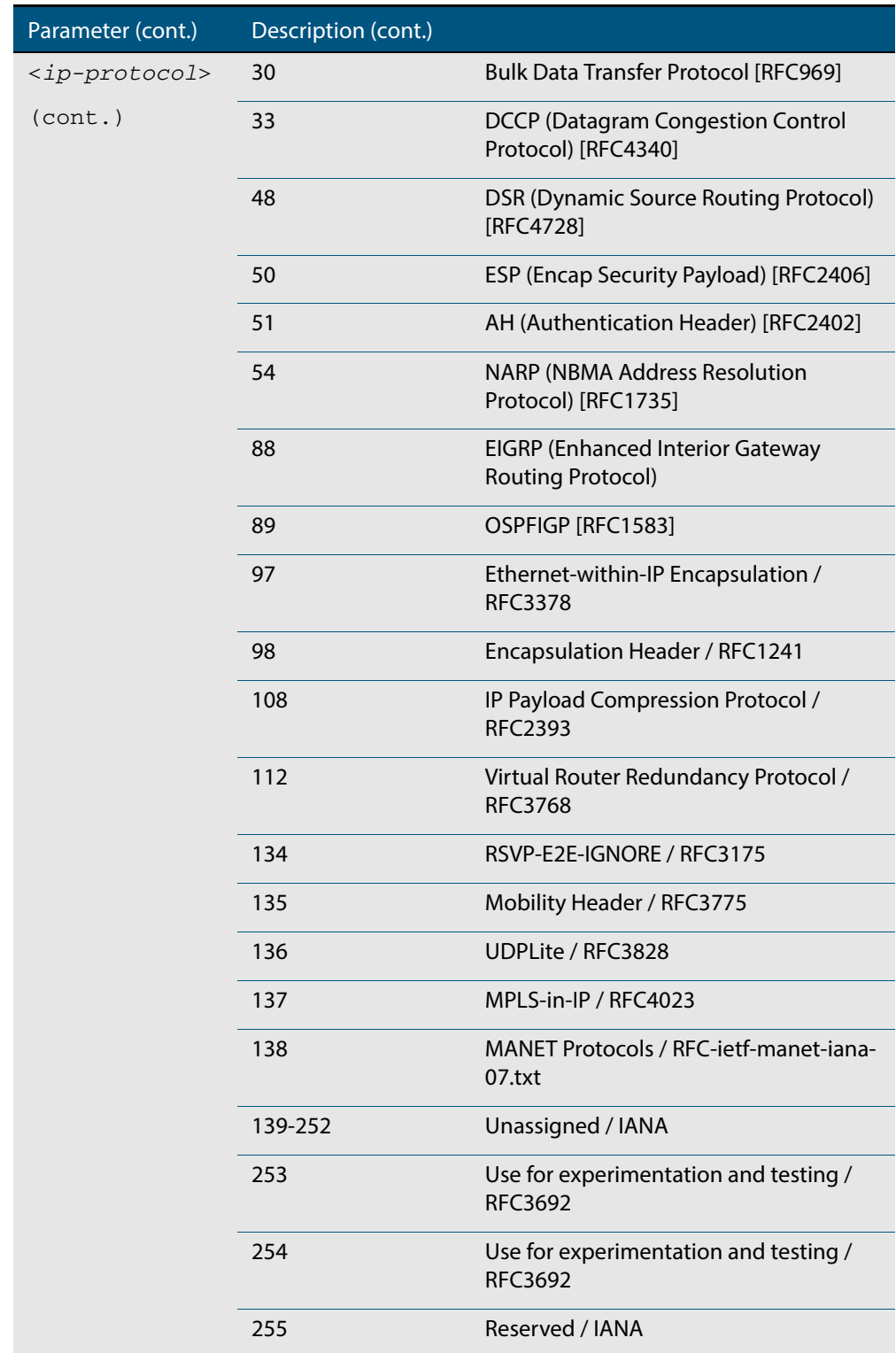

## **Table 37-4: Parameters in the access-list (hardware IP numbered) command - proto**

## **Mode** Global Configuration

**Default** Any traffic on an interface controlled by a hardware ACL that does not explicitly match a filter is permitted.

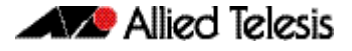

**Usage** This command creates an access-list for use with hardware classification, such as when applying QoS. This command can be used to match ICMP packets, IP protocols, or TCP/ UDP packets. For ICMP packets, the <3000-3699> range IP hardware access-list will match any ICMP packet that has the specified source and destination IP addresses and ICMP type. You may apply the **any** parameter if the source or destination IP address is not important. The ICMP type is an optional parameter. **Examples** Follow the below example commands to configure access-lists for ICMP, IP protocol and TCP. **ICMP Example** To create an access-list that will permit ICMP packets with a source address of 192.168.1.0/24 with any destination address and an ICMP type of 5 enter the below commands: To destroy the access-list with an access-list identity of 3000 enter the below commands: **IP Example** To create an access-list that will permit any type of IP packet with a source address of 192.168.1.1 and any destination address, enter the commands: To create an access-list that will deny all IGMP packets (IP protocol 2) from the 192.168.0.0 network, enter the commands: **TCP Example** To create an access-list that will permit TCP packets with a destination address of 192.168.1.1, a destination port of 80 and any source address and source port, enter the commands: **Note** Hardware ACLs will **permit** access unless **explicitly denied** by an ACL action. **awplus#** configure terminal **awplus(config)#** access-list 3000 permit icmp 192.168.1.0/24 any icmp-type 5 **awplus#** configure terminal **awplus(config)#** no access-list 3000 **awplus#** configure terminal **awplus(config)#** access-list 3000 permit ip 192.168.1.1/32 any **awplus#** configure terminal **awplus(config)#** access-list 3000 deny proto 2 192.168.0.0/16 any **awplus#** configure terminal **awplus(config)#** access-list 3000 permit tcp any 192.168.1.1/32 eq 80

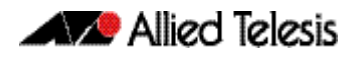

#### **copy-to-mirror Example** To create an access-list that will copy-to-mirror TCP packets with a destination address of 192.168.1.1, a destination port of 80 and any source address and source port for use with the **[mirror interface](#page-385-0)** command, enter the commands:

```
awplus# configure terminal
```
**awplus(config)#** access-list 3000 copy-to-mirror tcp any 192.168.1.1/32 eq 80

### **Related Commands [access-group](#page-899-0) [mirror interface](#page-385-0) [show running-config](#page-177-0) [show access-list \(IPv4 Hardware ACLs\)](#page-931-0)**

## <span id="page-910-0"></span>**access-list (hardware MAC numbered)**

This command creates an access-list for use with hardware classification, such as QOS. The access-list will match on packets that have the specified source and destination MAC addresses. The parameter **any** may be specified if an address does not matter.

The **no** variant of this command removes the specified MAC hardware filter access-list.

**Syntax** access-list <*4000-4699*> {copy-to-cpu|copy-to-mirror|deny|permit| send-to-cpu} {<*source-mac-address*> <*source-mac-mask*>| any}{<*destination-mac-address*> <*destination-mac-mask*>|any}

no access-list <*4000-4699*>

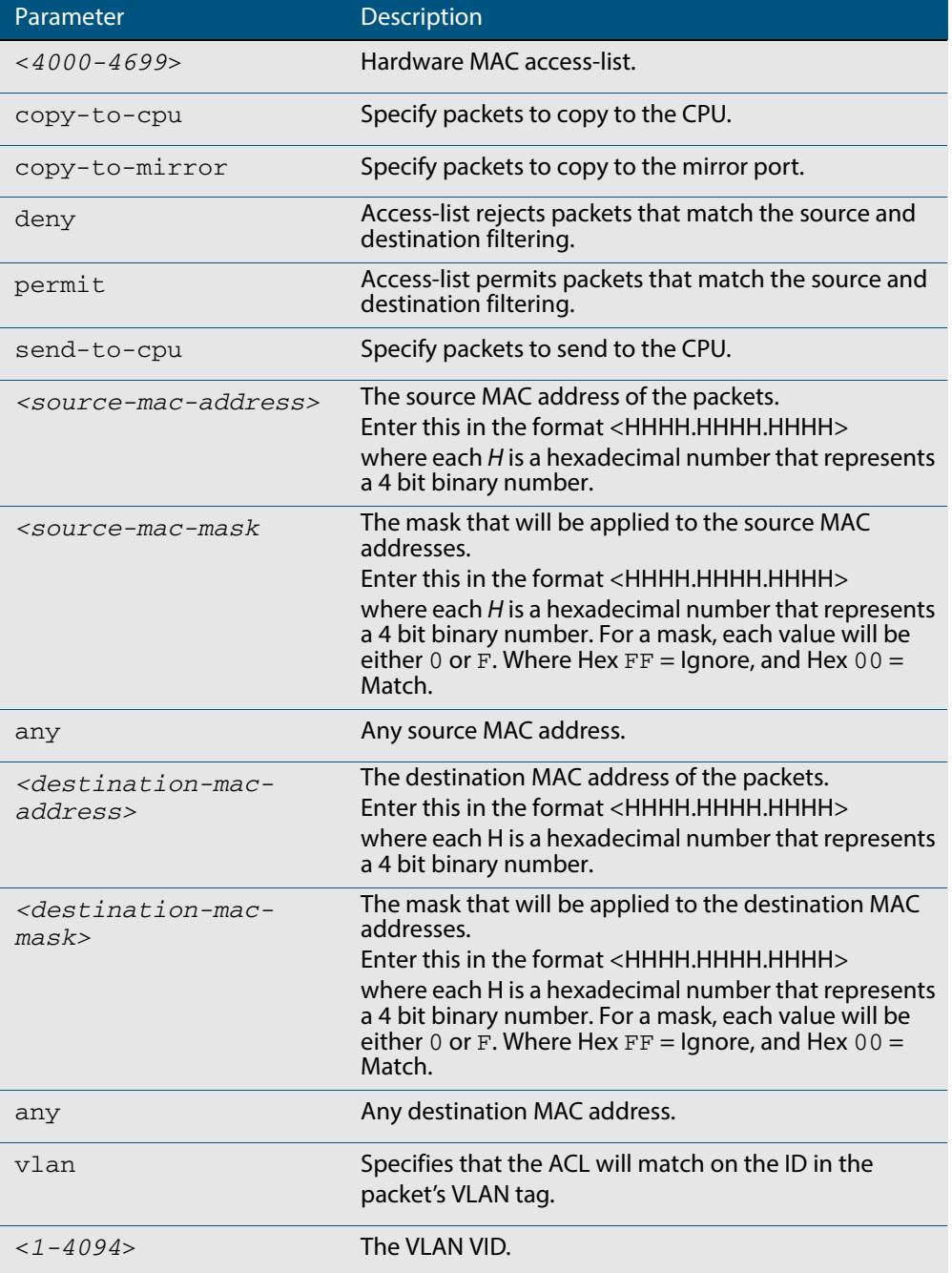

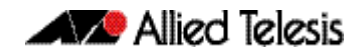

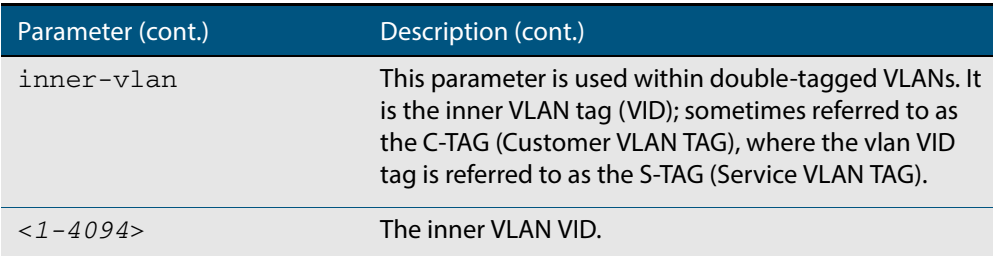

#### **Mode** Global Configuration

- **Default** Any traffic on an interface controlled by a hardware ACL that does not explicitly match a filter is permitted.
- **Usage** This command creates an access-list for use with hardware classification, such as when applying QoS. The <4000-4699> range MAC hardware access-list will match on packets that have the specified source and destination MAC addresses. You may apply the **any** parameter if the source or destination MAC host address is not important.

**Note** Hardware ACLs will **permit** access unless **explicitly denied** by an ACL action.

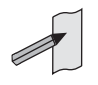

**Examples** To create an access-list that will permit packets with a MAC address of 0000.00ab.1234 and any destination address enter the commands:

```
awplus# configure terminal
awplus(config)# access-list 4000 permit 0000.00ab.1234 
               0000.0000.0000 any
```
To create an access-list that will permit packets with an initial MAC address component of 0000.00ab and any destination address, enter the commands:

```
awplus# configure terminal
```
**awplus(config)#** access-list 4001 permit 0000.00ab.1234 0000.0000.FFFF any

To create an access-list that will copy-to-mirror packets with an initial MAC address component of 0000.00ab and any destination address for use with the **[mirror interface](#page-385-0)** command, enter the commands:

**awplus#** configure terminal

**awplus(config)#** access-list 4001 copy-to-mirror 0000.00ab.1234 0000.0000.FFFF any

To destroy the access-list with an access-list identity of 4000 enter the commands:

**awplus#** configure terminal

**awplus(config)#** no access-list 4000

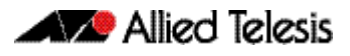

**Related Commands [access-group](#page-899-0) [mirror interface](#page-385-0)**

**[show running-config](#page-177-0) [show access-list \(IPv4 Hardware ACLs\)](#page-931-0)**

## <span id="page-913-0"></span>**access-list hardware (named)**

This command creates a named hardware access-list that can be applied to a switch port interface. ACL filters for a named hardware ACL are created in the IPv4 Hardware ACL Configuration mode.

The **no** variant of this command removes the specified named hardware ACL.

**Syntax** access-list hardware <*hardware-access-list-name*>

no access-list hardware <*hardware-access-list-name*>

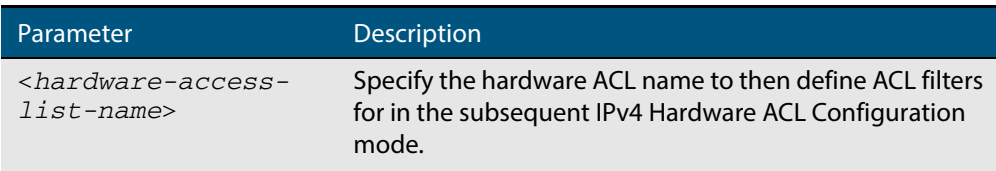

#### **Mode** Global Configuration

- **Default** Any traffic on an interface controlled by a hardware ACL that does not explicitly match a filter is permitted.
- **Usage** Use this command to name a hardware ACL and enter the IPv4 Hardware ACL Configuration mode. If the named hardware ACL doesn't exist, it will be created after entry. If the named hardware ACL does exist, then you can enter IPv4 Hardware ACL Configuration mode for that existing ACL.

Entering this command with the hardware ACL name moves you to the  $(confia-ip$ hw-acl) prompt for the IPv4 Hardware ACL Configuration mode so you can enter ACL filters with sequence numbers. From this prompt, configure the filters for the ACL. See **[Chapter 36, Access Control Lists Introduction](#page-874-0)** for complete examples of configured sequenced numbered ACLs.

See also the table **["IPv4 Hardware Access List Commands and Prompts" on page 37.3](#page-898-0)** in this chapter. This table shows the relevant prompts at which ACL commands and ACL filters are entered for sequenced ACLs.

**Note** Hardware ACLs will **permit** access unless **explicitly denied** by an ACL action.

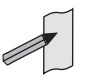

**Examples** To create the hardware access-list named ACL-1 and enter the IPv4 Hardware ACL Configuration mode to specify the ACL filter entry, use the commands:

```
awplus# configure terminal
         awplus(config)# access-list hardware ACL-1
awplus(config-ip-hw-acl)#
```
To remove the hardware access-list named ACL-1, use the commands:

**awplus#** configure terminal

**awplus(config)#** no access-list hardware ACL-1

#### **Related Commands [access-group](#page-899-0)**

**[\(access-list hardware ICMP filter\)](#page-915-0) [\(access-list hardware IP protocol filter\)](#page-918-0) [\(access-list hardware TCP UDP filter\)](#page-927-0) [\(access-list standard named filter\)](#page-964-0) [show access-list \(IPv4 Hardware ACLs\)](#page-931-0)**

## <span id="page-915-0"></span>**(access-list hardware ICMP filter)**

Use this ACL filter to add a new ICMP filter entry to the current hardware access-list. The filter will match on any ICMP packet that has the specified source and destination IP addresses and ICMP type. The parameter **any** may be specified if an address does not matter and the ICMP type is an optional parameter. If a sequence number is specified, the new filter is inserted at the specified location. Otherwise, the new filter is added at the end of the access-list.

The **no** variant of this command removes an ICMP filter entry from the current hardware access-list. You can specify the ICMP filter entry for removal by entering either its sequence number (e.g. no 10), or by entering its ICMP filter profile without specifying its sequence number.

Note that the sequence number can be found by running the command, the **[show](#page-931-0)  [access-list \(IPv4 Hardware ACLs\)](#page-931-0)** command on page 37.36.

**Syntax [icmp]** [<*sequence-number>*] {deny|permit|send-to-cpu|copy-to-cpu| copy-to-mirror} icmp <*source*> <*destination*> [icmp <*icmp-value*>]

> no {deny|permit|send-to-cpu|copy-to-cpu|copy-to-mirror} icmp <*source*> <*destination*> [icmp <*icmp-value*>]

no <*sequence-number*>

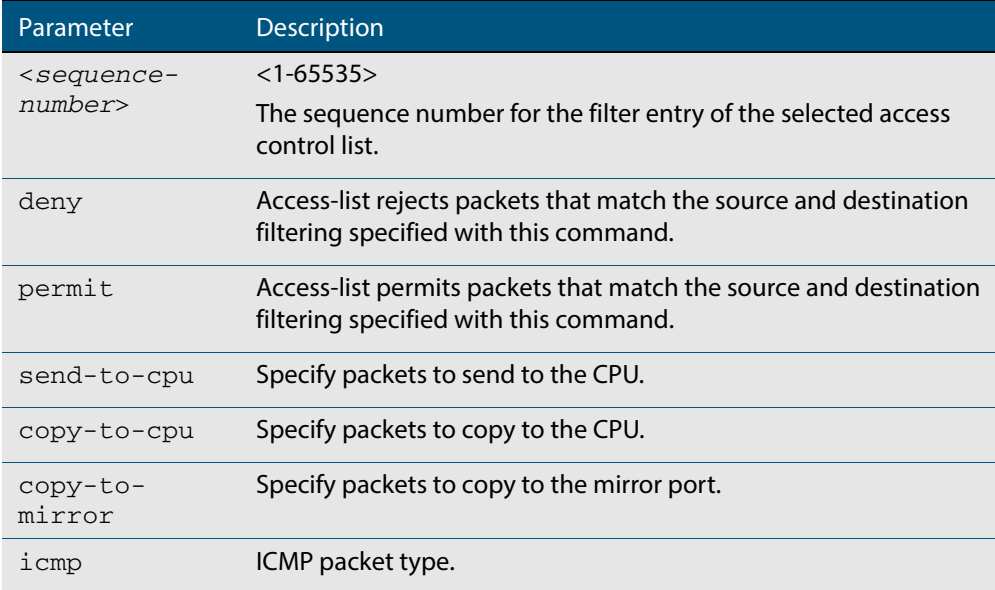

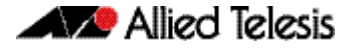

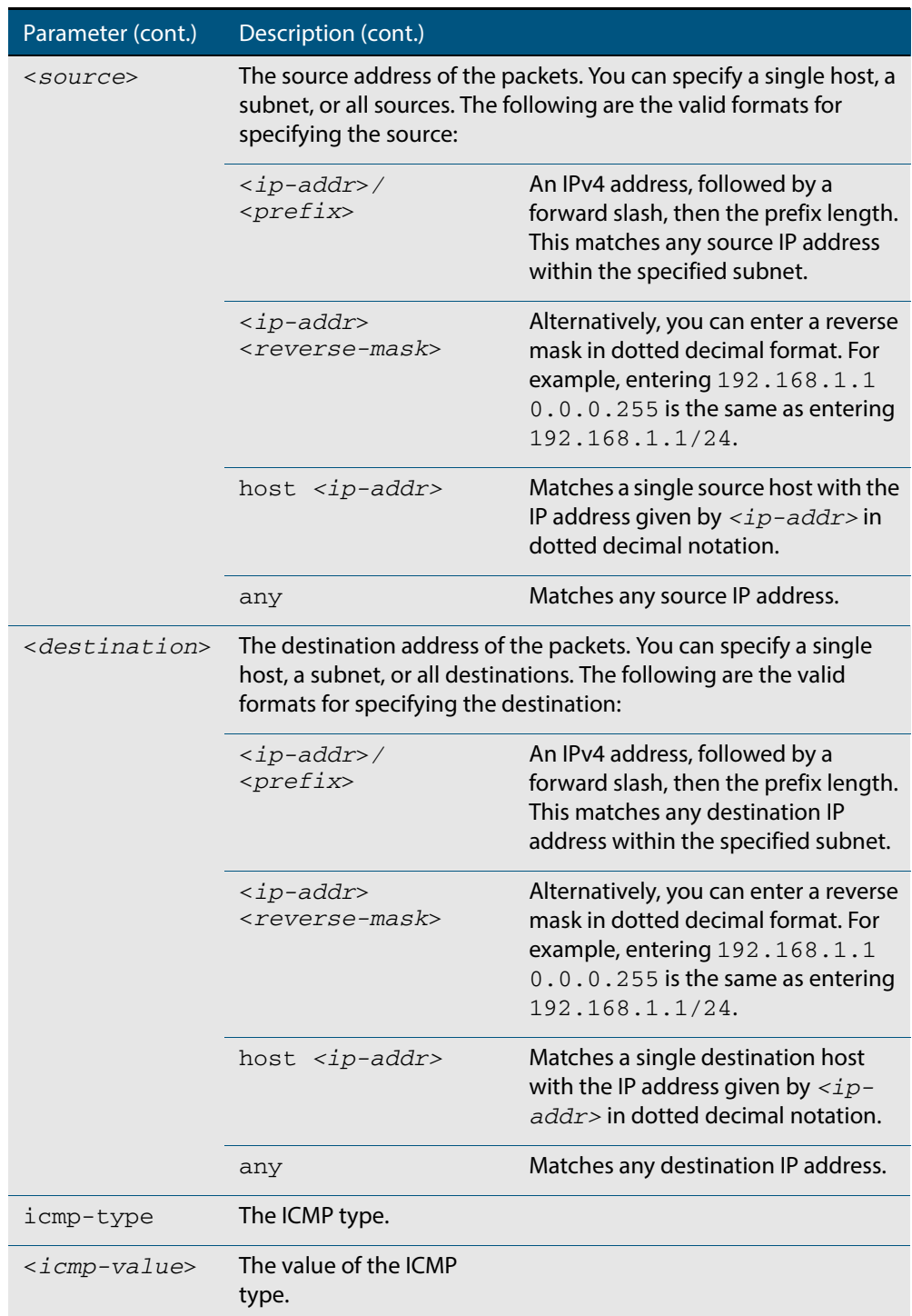

## **Mode** IPv4 Hardware ACL Configuration

**Default** Any traffic on an interface controlled by a hardware ACL that does not explicitly match a filter is permitted.

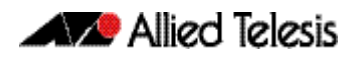

**Usage** First create a named hardware access-list that applies the appropriate permit/deny requirements. Then use the **access-group** [command on page 37.4](#page-899-0) to apply this access-list to a specific port or range. Note that this command will apply the access-list only to **incoming** data packets.

An ACL can be configured with multiple ACL filters using sequence numbers. If the sequence number is omitted, the next available multiple of 10 will be used as the sequence number for the new filter. A new ACL filter can be inserted into the middle of an existing list by specifying the appropriate sequence number.

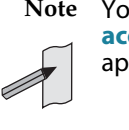

**Note** You must reach the prompt **awplus(config-ip-hw-acl)#** by running the **[access-list hardware \(named\)](#page-913-0)** command on page 37.18, and entering an appropriate access-list name.

**Note** Hardware ACLs will **permit** access unless **explicitly denied** by an ACL action.

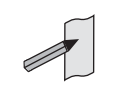

**Examples** To add an access-list filter entry with a sequence number of 100 to the access-list named my-list that will permit ICMP packets with a source address of 192.168.1.0/24, any destination address and an icmp type of 5, use the commands:

```
awplus# configure terminal
         awplus(config)# access-list hardware my-list
awplus(config-ip-hw-acl)# 100 permit icmp 192.168.1.0/24 any 
                        icmp-type 5
```
To remove an access-list filter entry with a sequence number of 100 in the access-list named my-list, use the commands:

**awplus#** configure terminal **awplus(config)#** access-list hardware my-list **awplus(config-ip-hw-acl)#** no 100

**Related Commands [access-list hardware \(named\)](#page-913-0) [show running-config](#page-177-0) [show access-list \(IPv4 Hardware ACLs\)](#page-931-0)**

## <span id="page-918-0"></span>**(access-list hardware IP protocol filter)**

Use this ACL filter to add an IP protocol type filter entry to the current hardware access-list. The filter will match on any IP packet that has the specified source and destination IP addresses and IP protocol type, or has the optionally specified source and destination MAC addresses. The parameter **any** may be specified if an address does not matter. If a sequence number is specified, the new filter is inserted at the specified location. Otherwise, the new filter is added at the end of the access-list.

The **no** variant of this command removes an IP protocol type filter entry from the current hardware access-list. You can specify the IP protocol type filter entry for removal by entering either its sequence number (e.g.  $no 10$ ), or by entering its IP protocol type filter profile without specifying its sequence number.

Note that the sequence number can be found by running the **[show access-list \(IPv4](#page-931-0)  Hardware ACLs)** [command on page 37.36.](#page-931-0)

**Syntax [any|ip| proto]**

- [<*sequence-number*>] {deny|permit|send-to-cpu|copy-to-cpu| copy-to-mirror} {any|ip|proto <*ip-protocol*>} {<*source*>| dhcpsnooping|any} {<*destination*>|any} [mac {<*mac-source-address*> <*mac-source-mask*>|any] {<*mac-destination-address*> <*mac-destination-mask*>|any}
- no {deny|permit|send-to-cpu|copy-to-cpu|copy-to-mirror} {any|ip|proto <*ip-protocol*>} {<*source*>|dhcpsnooping} {<*destination*>|any} [mac {<*mac-source-address*> <*mac-source-mask*>|any] {<*mac-destination-address*> <*mac-destination-mask*>|any}

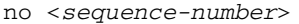

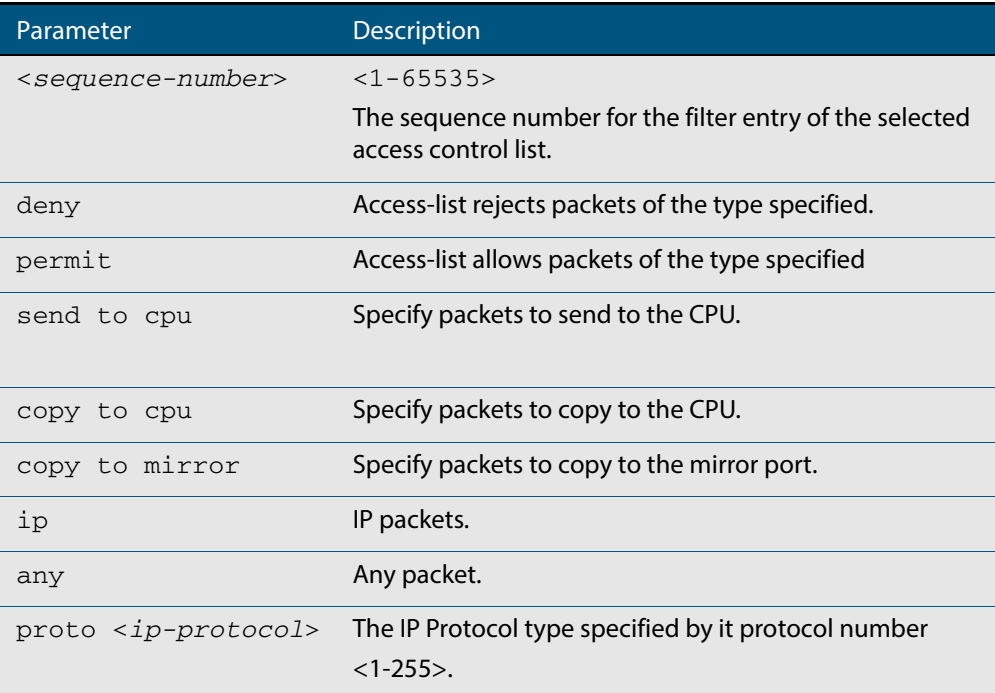

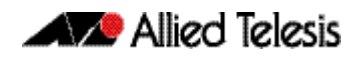

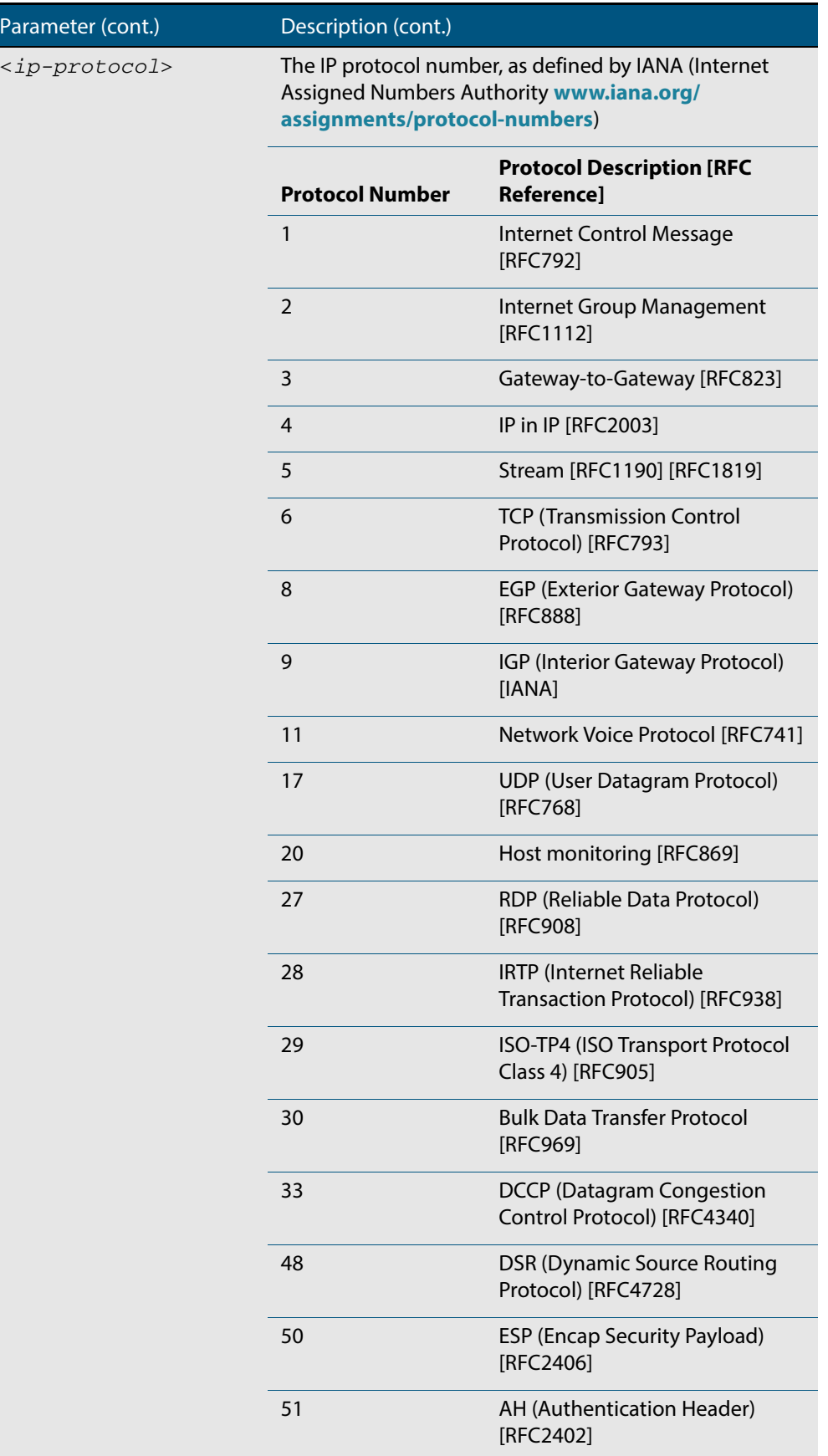

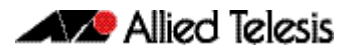

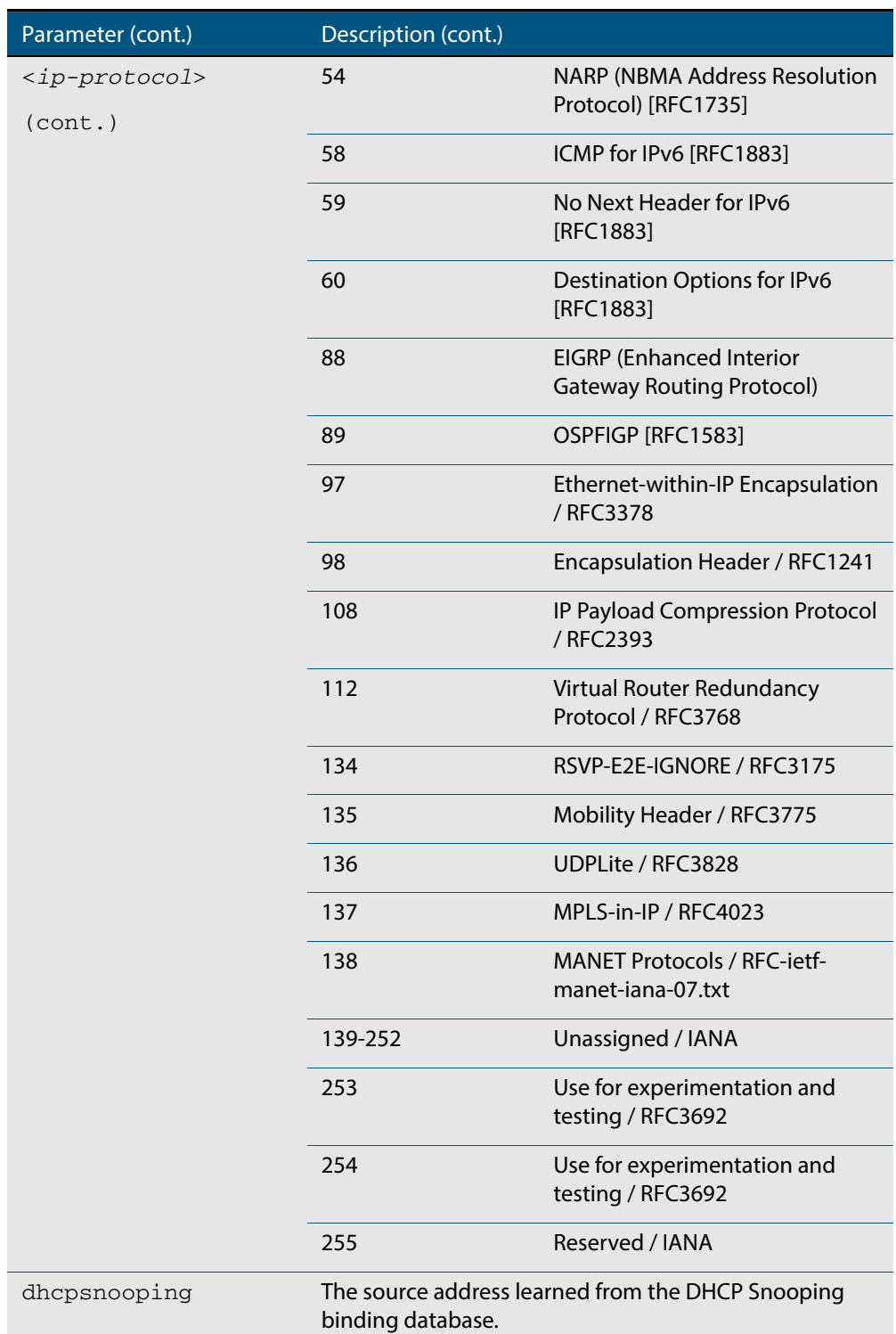

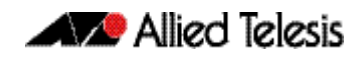

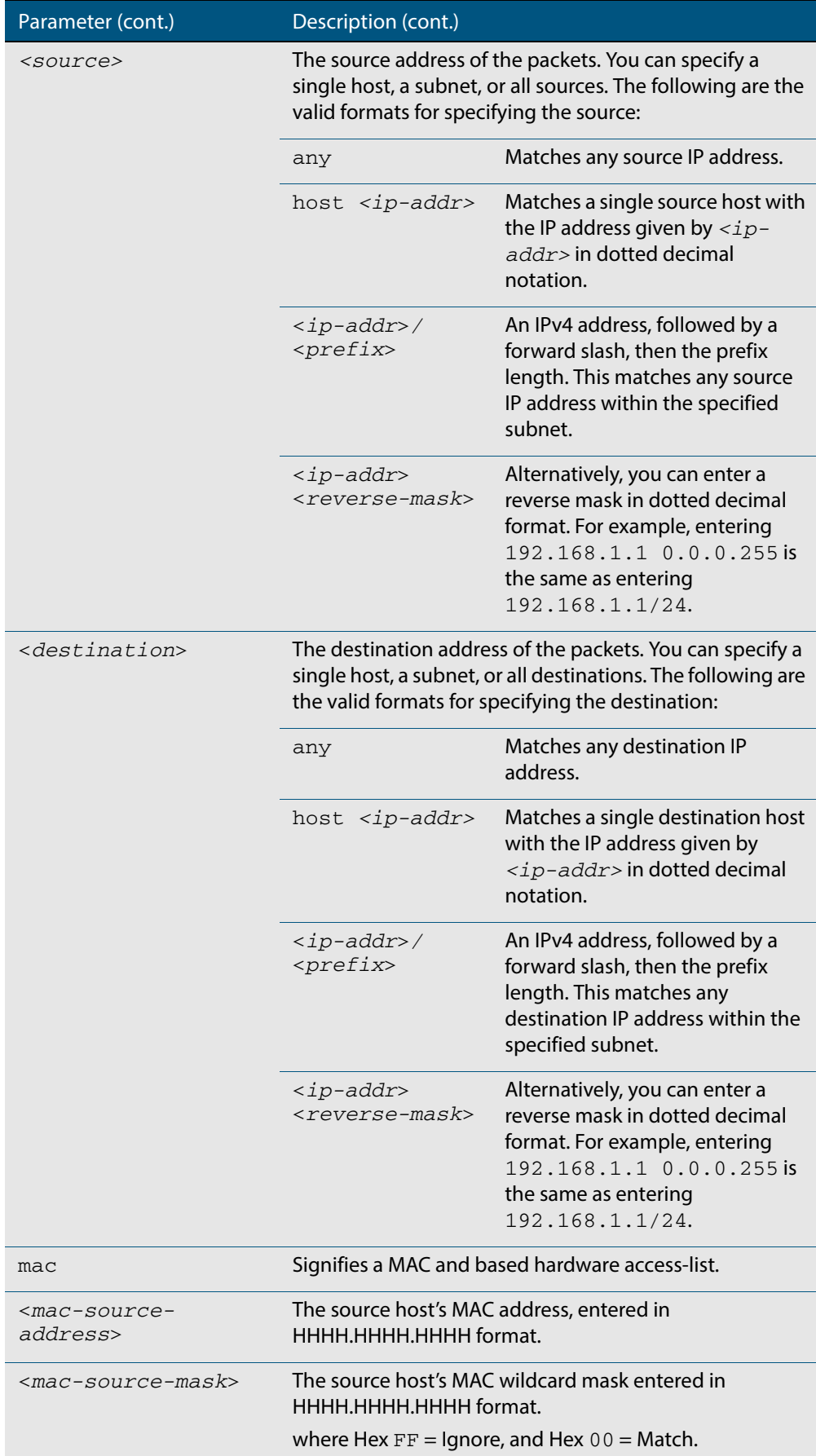

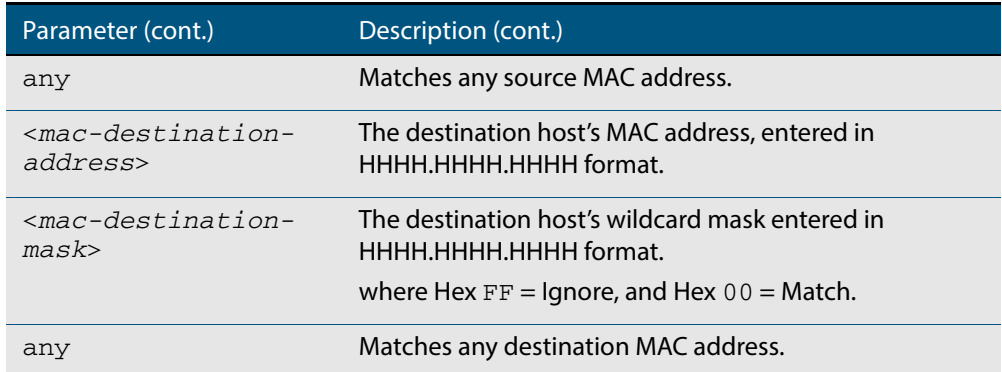

- **Mode** IPv4 Hardware ACL Configuration
- **Default** Any traffic on an interface controlled by a hardware ACL that does not explicitly match a filter is permitted.
- **Usage** First create a named hardware access-list that applies the appropriate permit/deny requirements. Then use the **access-group** [command on page 37.4](#page-899-0) to apply this access-list to a specific port or range. Note that this command will apply the access-list only to **incoming** data packets.

An ACL can be configured with multiple ACL filters using sequence numbers. If the sequence number is omitted, the next available multiple of 10 will be used as the sequence number for the new filter. A new ACL filter can be inserted into the middle of an existing list by specifying the appropriate sequence number.

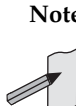

**Note** The access control list being configured is selected by running the **[access-list](#page-913-0)  hardware (named)** [command on page 37.18](#page-913-0). with the required access control list number, or name, but with no further parameters selected.

**Note** Hardware ACLs will **permit** access unless **explicitly denied** by an ACL action.

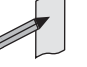

Examples To add an access-list filter entry to the access-list named my-list that will permit any type of IP packet with a source address of 192.168.1.1 and any destination address, use the commands:

```
awplus# configure terminal
         awplus(config)# access-list hardware my-list
awplus(config-ip-hw-acl)# permit ip 192.168.1.1/32 any
```
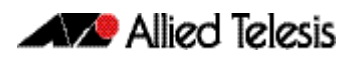

To add an access-list filter entry to the access-list named my-list that will permit any type of IP packet with a source address of 192.168.1.1 and a MAC source address of ffee.ddcc.bbaa with any IP and MAC destination address, use the commands:

```
awplus# configure terminal
         awplus(config)# access-list hardware my-list
awplus(config-ip-hw-acl)# permit ip 192.168.1.1/32 any mac 
                        ffee.ddcc.bbaa any
```
To add an access-list filter entry to the access-list named  $my-list$  a filter that will deny all IGMP packets (protocol 2) from the 192.168.0.0 network with sequence number 50 in access-list, use the commands:

**awplus#** configure terminal **awplus(config)#** access-list hardware my-list **awplus(config-ip-hw-acl)#** 50 deny proto 2 192.168.0.0/16 any

**Related Commands [access-list hardware \(named\)](#page-913-0) [show running-config](#page-177-0) [show access-list \(IPv4 Hardware ACLs\)](#page-931-0)**

## **(access-list hardware MAC filter)**

Use this ACL filter to add a MAC filter entry to the current hardware access-list. The filter will match on any IP packet that has the specified source and destination MAC addresses. The parameter **any** may be specified if an address does not matter. If a sequence number is specified, the new filter is inserted at the specified location. Otherwise, the new filter is added at the end of the access-list.

The **no** variant of this command removes a MAC filter entry from the current hardware access-list. You can specify the MAC filter entry for removal by entering either its sequence number (e.g. no 10), or by entering its MAC filter profile without specifying its sequence number.

Note that the sequence number can be found by running the **[show access-list \(IPv4](#page-931-0)  Hardware ACLs)** [command on page 37.36.](#page-931-0)

#### **Syntax [mac]** [<*sequence-number>*] {deny|permit|send-to-cpu|copy-to-cpu| copy-to-mirror} mac {<*source-mac-address*> <*source-mac-mask*>|any} {<*destination-mac-address*> <*destination-mac-mask*>|any}

no {deny|permit|send-to-cpu|copy-to-cpu|copy-to-mirror} mac {<*source-mac-address*> <*source-mac-mask*>|any} {<*destination-mac-address*> <*destination-mac-mask*>|any}

no <*sequence-number*>

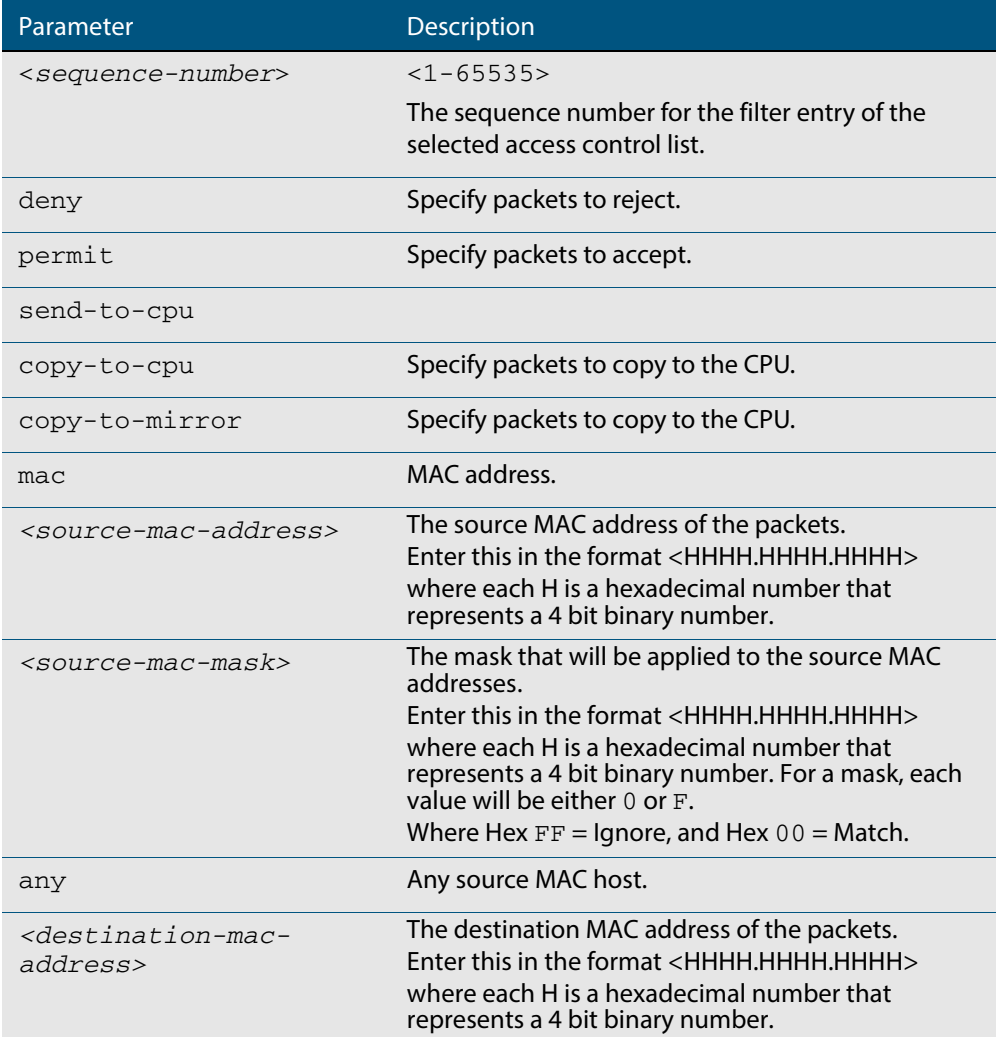

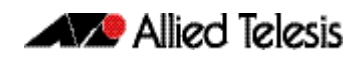

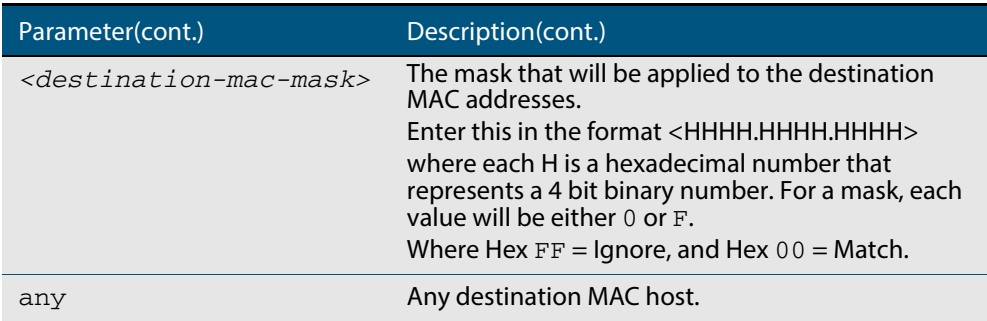

- **Mode** IPv4 Hardware ACL Configuration
- **Default** Any traffic on an interface controlled by a hardware ACL that does not explicitly match a filter is permitted.
- **Usage** First create a named hardware access-list that applies the appropriate permit/deny requirements. Then use the **access-group** [command on page 37.4](#page-899-0) to apply this access-list to a specific port or range. Note that this command will apply the access-list only to **incoming** data packets.

An ACL can be configured with multiple ACL filters using sequence numbers. If the sequence number is omitted, the next available multiple of 10 will be used as the sequence number for the new filter. A new ACL filter can be inserted into the middle of an existing list by specifying the appropriate sequence number

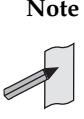

**Note** The access control list being configured is selected by running the **[access-list](#page-913-0)  hardware (named)** [command on page 37.18](#page-913-0). with the required access control list number, or name, but with no further parameters selected.

**Note** Hardware ACLs will **permit** access unless **explicitly denied** by an ACL action.

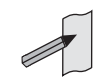

Examples To add an access-list filter entry to the access-list named my-list that will permit packets with a source MAC address of 0000.00ab.1234 and any destination MAC address, use the commands:

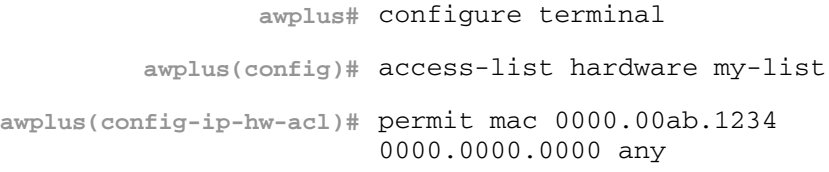

To remove an access-list filter entry that permit packets with a source MAC address of 0000.00ab.1234 and any destination MAC address, use the commands:

```
awplus# configure terminal
         awplus(config)# access-list hardware my-list
awplus(config-ip-hw-acl)# no permit mac 0000.00ab.1234 
                        0000.0000.0000 any
```
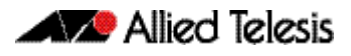

**Related Commands [access-group](#page-899-0) [access-list hardware \(named\)](#page-913-0) [show running-config](#page-177-0)**

## <span id="page-927-0"></span>**(access-list hardware TCP UDP filter)**

Use this ACL filter to add a TCP or UDP filter entry to the current hardware access-list. The filter will match on any TCP or UDP type packet that has the specified source and destination IP addresses. The parameter **any** may be specified if an address does not matter. If a sequence number is specified, the new filter is inserted at the specified location. Otherwise, the new filter is added at the end of the access-list.

The **no** variant of this command removes a TCP or UDP filter entry from the current hardware access-list. You can specify the TCP or UDP filter entry for removal by entering either its sequence number (e.g.  $no 10$ ), or by entering its TCP or UDP filter profile without specifying its sequence number.

Note that the sequence number can be found by running the **[show access-list \(IPv4](#page-931-0)  Hardware ACLs)** [command on page 37.36.](#page-931-0)

#### **Syntax [tcp|udp]** [<*sequence-number*>] {deny|permit|send-to-cpu|copy-to-cpu| copy-to-mirror} {tcp|udp} [*<source*>|eq <*sourceport*>| gt <*sourceport*>|lt <*sourceport*>|ne <*sourceport*>| range <*start-range*> <*end-range*>] [<d*estination*>|eq <*destport*>| gt <*destport*>|lt <*destport*>|ne <*destport*>| range <*start-range*> <*end-range*>]

no {deny|permit|send-to-cpu|copy-to-cpu|copy-to-mirror} {tcp|udp} [*<source*>|eq <*sourceport*>|gt <*sourceport*>|lt <*sourceport*>| ne <*sourceport*>|range <*start-range*> <*end-range*>] [<d*estination*>| eq <*destport*>|gt <*destport*>|lt <*destport*>|ne <*destport*>| range <*start-range*> <*end-range*>]

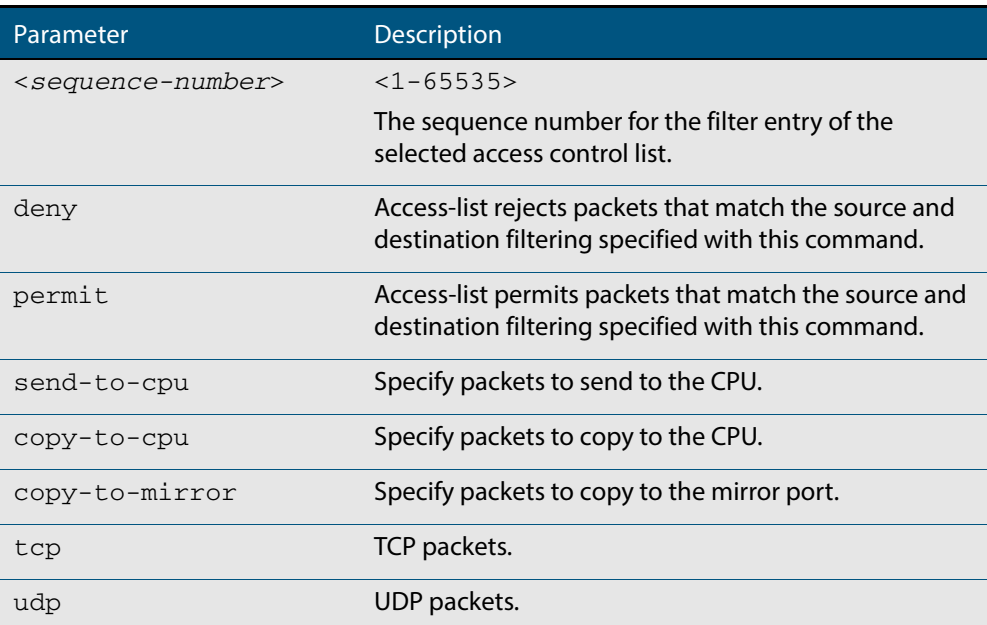

no <*sequence-number*>

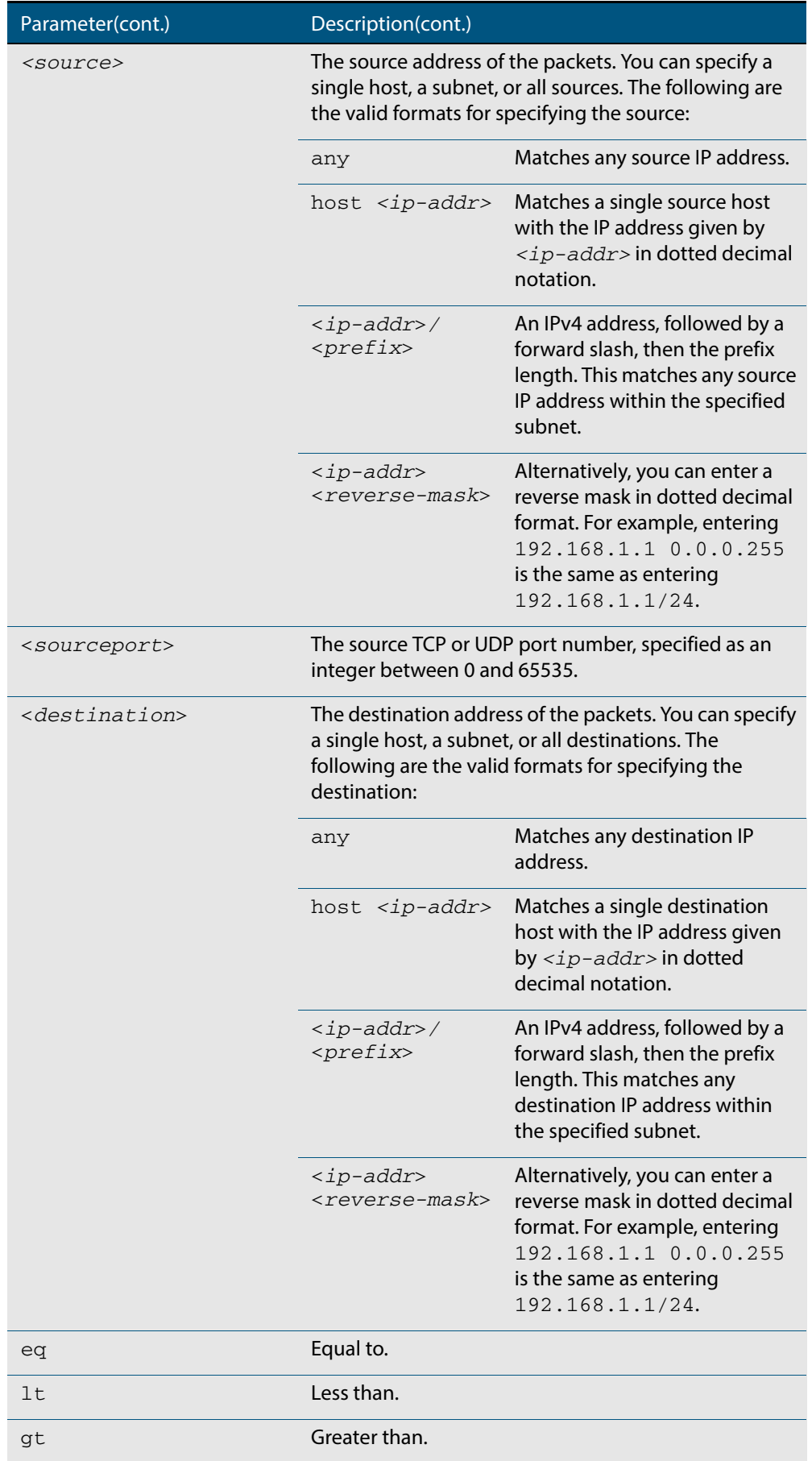

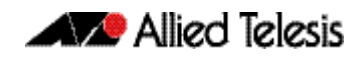

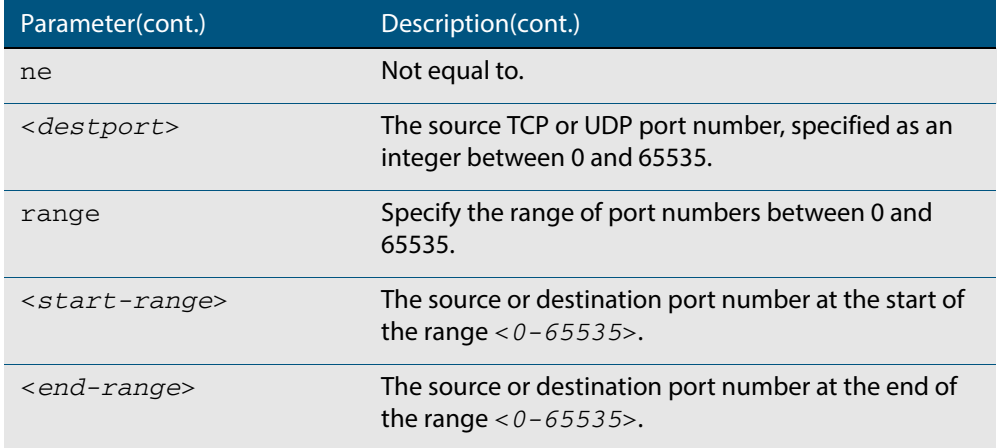

- **Mode** IPv4 Hardware ACL Configuration
- **Default** Any traffic on an interface controlled by a hardware ACL that does not explicitly match a filter is permitted.
- **Usage** First create a named hardware access-list that applies the appropriate permit/deny requirements. Then use the **access-group** [command on page 37.4](#page-899-0) to apply this access-list to a specific port or range. Note that this command will apply the access-list only to **incoming** data packets.

An ACL can be configured with multiple ACL filters using sequence numbers. If the sequence number is omitted, the next available multiple of 10 will be used as the sequence number for the new filter. A new ACL filter can be inserted into the middle of an existing list by specifying the appropriate sequence number.

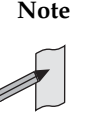

**Note** The access control list being configured is selected by running the **[access-list](#page-913-0)  hardware (named)** [command on page 37.18](#page-913-0). with the required access control list number, or name, but with no further parameters selected.

**Note** Hardware ACLs will **permit** access unless **explicitly denied** by an ACL action.

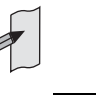

**Example** To add an access-list filter entry to access-list named my-hw-list that will permit TCP packets with a destination address of 192.168.1.1, a destination port of 80, and any source address, and source port, use the commands:

```
awplus# configure terminal
         awplus(config)# access-list hardware my-hw-list
awplus(config-ip-hw-acl)# permit tcp any 192.168.1.1/32 eq 80
```
**Related Commands [access-list hardware \(named\)](#page-913-0) [show running-config](#page-177-0) [show access-list \(IPv4 Hardware ACLs\)](#page-931-0)**

## **commit (IPv4)**

Use this command to commit the IPv4 ACL filter configuration entered at the console to the hardware immediately without exiting the IPv4 Hardware ACL Configuration mode.

This command forces the associated hardware and software IPv4 ACLs to synchronize.

**Syntax** commit

**Mode** IPv4 Hardware ACL Configuration

**Usage** Normally, when an IPv4 hardware ACL is edited, the new configuration state of the IPv4 ACL is not written to hardware until you exit IPv4 Hardware ACL Configuration mode. By entering this command you can ensure that the current state of a hardware access-list that is being edited is written to hardware immediately.

Scripts typically do not include the **[exit](#page-77-0)** command to exit configuration modes, potentially leading to IPv4 ACL filters in hardware not being correctly updated. Using this **commit** command in a configuration script after specifying an IPv4 hardware ACL filter ensures that it is updated in the hardware immediately.

**Example** To update the hardware with the IPv4 ACL filter configuration, use the command:

**awplus#** configure terminal **awplus(config)#** access-list hardware my-hw-list **awplus(config-ip-hw-acl)#** commit

**Related Commands [access-list hardware \(named\)](#page-913-0)**

## <span id="page-931-0"></span>**show access-list (IPv4 Hardware ACLs)**

Use this command to display the specified access-list, or all access-lists if none have been specified. Note that only defined access-lists are displayed. An error message is displayed for an undefined access-list.

```
Syntax show access-list [<1-99>|<100-199>|<1300-1999>|<2000-2699>|
          <3000-3699>|<4000-4499>|<access-list-name>]
```
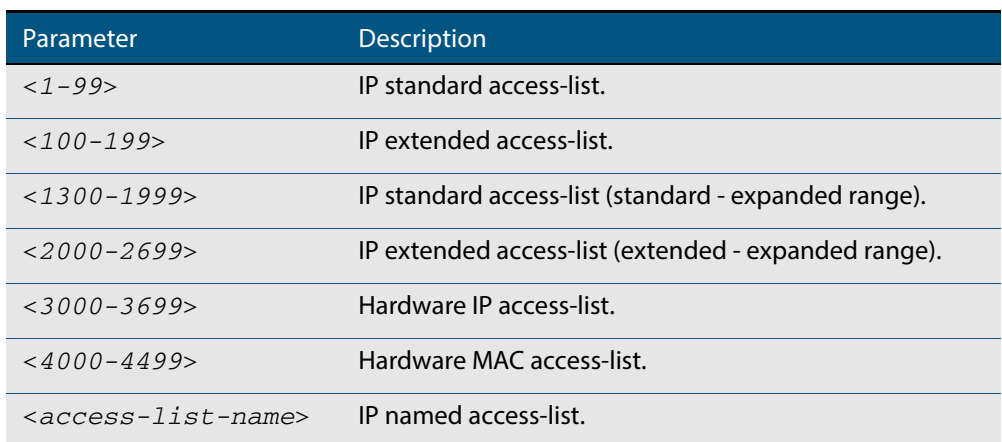

**Mode** User Exec and Privileged Exec

**Examples** To show all access-lists configured on the switch:

**awplus#** show access-list

```
Standard IP access list 1
 deny 172.16.2.0, wildcard bits 0.0.0.255
Standard IP access list 20
 deny 192.168.10.0, wildcard bits 0.0.0.255
 deny 192.168.12.0, wildcard bits 0.0.0.255
Hardware IP access list 3001
 permit ip 192.168.20.0 255.255.255.0 any
Hardware IP access list 3020
     permit tcp any 192.0.2.0/24
awplus#show access-list 20
```
To show the access-list with an ID of 20:

**awplus#** show access-list 20

```
Standard IP access-list 20
 deny 192.168.10.0, wildcard bits 0.0.0.255
 deny 192.168.12.0, wildcard bits 0.0.0.255
```
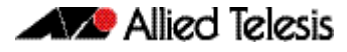

Note the below error message if you attempt to show an undefined access-list:

**awplus#** show access-list 2

```
% Can't find access-list 2
```
**Related Commands [access-list extended \(named\)](#page-937-0) [access-list \(hardware MAC numbered\)](#page-910-0) [access-list hardware \(named\)](#page-913-0)**

## <span id="page-933-0"></span>**show interface access-group**

Use this command to display the access groups attached to a port. If an access group is specified, then the output only includes the ports that the specified access group is attached to. If no access group is specified then this command displays all access groups that are attached to the ports that are specified with  $\langle$  port-list>.

Note that **access group** is the term given for an access-list when it is applied to an interface.

**Note** This command will function on your switch in stand-alone mode. but is not supported when the device forms part of a VCStack.

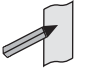

**Syntax** show interface <*port-list>* access-group [<*3000-3699*>|<*4000-4699*>]

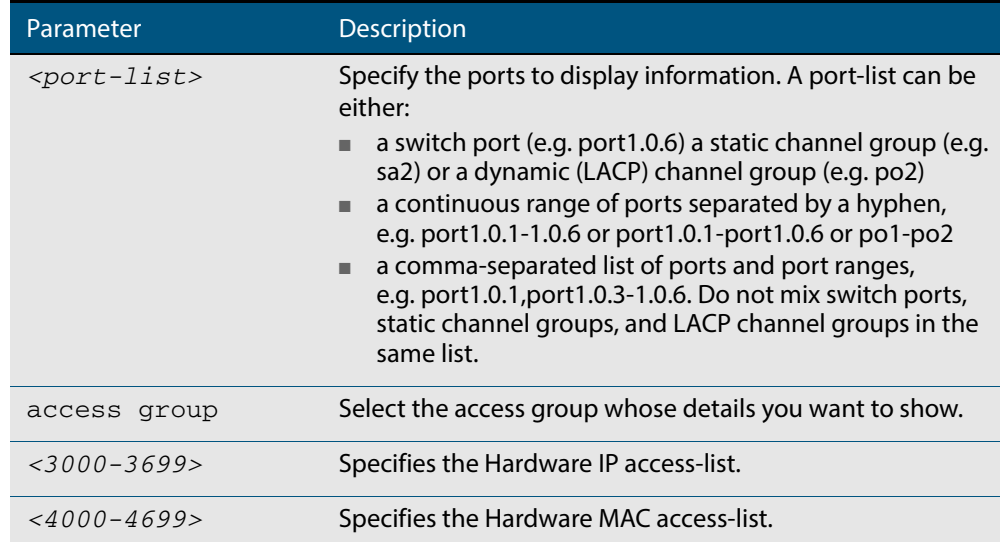

**Mode** User Exec and Privileged Exec

**Example** To show all access-lists attached to  $port1.0.1$ , use the command:

**awplus#** show interface port1.0.1 access-group

#### **Output Figure 37-1: Example output from the show interface access-group command**

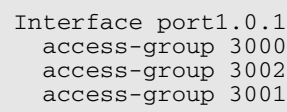

**Related Commands [access-group](#page-899-0)**

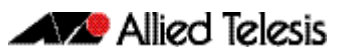

# <span id="page-934-0"></span>**Chapter 38: IPv4 Software Access Control List** (ACL) Commands

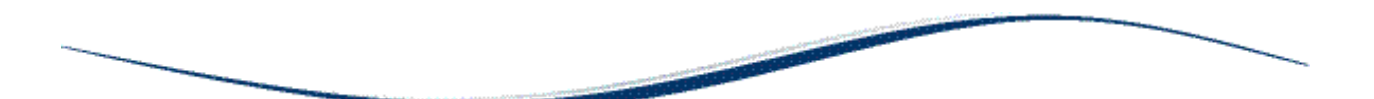

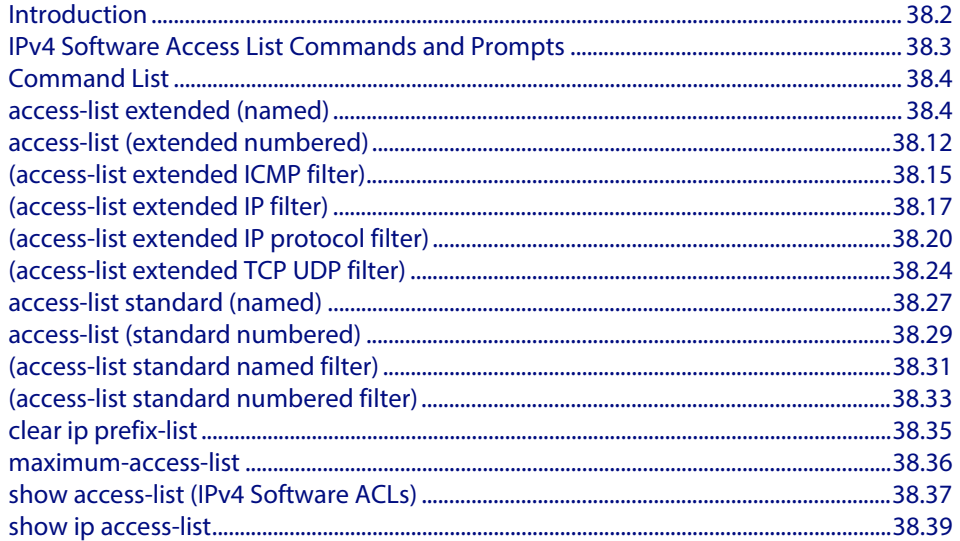

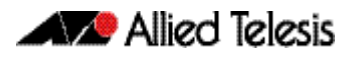

## <span id="page-935-0"></span>**Introduction**

This chapter provides an alphabetical reference for the IPv4 Software Access Control List (ACL) commands, and contains detailed command information and command examples about IPv4 software ACLs as applied to Routing and Multicasting, which are not applied to interfaces.

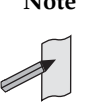

**Note** See **[Chapter 36, Access Control Lists Introduction](#page-874-0)** for descriptions of ACLs, and for further information about rules when applying ACLs see the **[ACL Rules](#page-876-0)** section.

See **[ACL Filter Sequence Numbers](#page-887-0)** and **[ACL Filter Sequence Number](#page-887-1)  [Behavior](#page-887-1)** sections in **[Chapter 36, Access Control Lists Introduction](#page-874-0)** about ACL Filters.

See all relevant Routing commands and configurations in **["IPv4 Software Access Control](#page-934-0)  [List \(ACL\) Commands"](#page-934-0)** and all relevant Multicast commands and configurations in **["Multicast Applications"](#page-808-0)**.

To apply ACLs to an LACP channel group, apply it to all the individual switch ports in the channel group. To apply ACLs to a static channel group, apply it to the static channel group itself. For more information on link aggregation see **[Chapter 20, Link Aggregation](#page-566-0)  [Introduction and Configuration](#page-566-0)**, and **[Chapter 21, Link Aggregation Commands](#page-576-0)**.

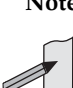

**Note** Text in parenthesis in command names indicates usage not keyword entry. For example, **access-list hardware (named)** indicates named IPv4 hardware ACLs entered as access-list hardware <*name*> where <*name*> is a placeholder not a keyword.

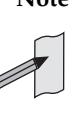

**Note** Parenthesis surrounding ACL filters indicates the type of ACL filter not the keyword entry in the CLI, such as **(access-list standard numbered filter)** represents command entry in the format shown in the syntax [<*sequencenumber*>] {deny|permit} {<source>|host <*host-address*>| any}.

**Note** Software ACLs will **deny** access unless **explicitly permitted** by an ACL action.

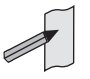

Software Reference for GS900MX/MPX Series Switches
# **IPv4 Software Access List Commands and Prompts**

Many of the ACL commands operate from sub-modes that are specific to particular ACL types. The following table shows the CLI prompts at which ACL commands are entered.

#### <span id="page-936-0"></span>**Table 38-1: IPv4 Software Access List Commands and Prompts**

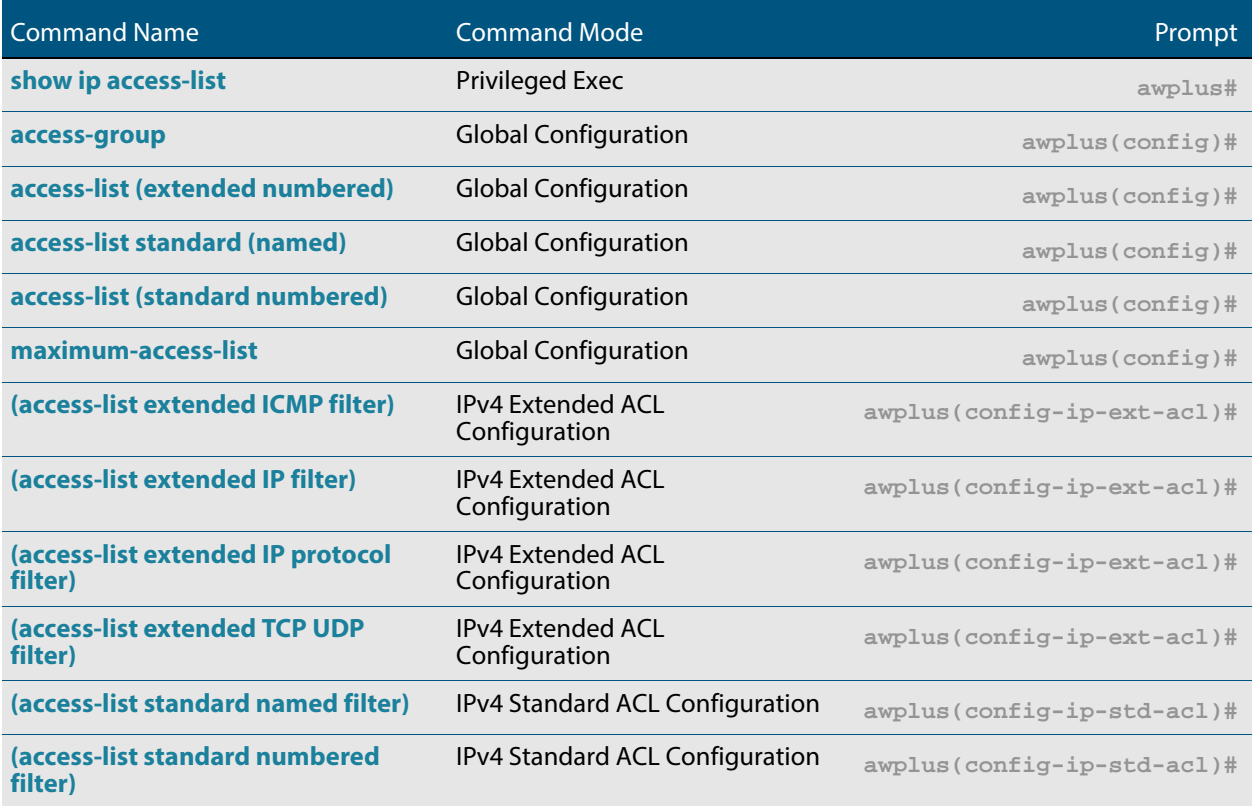

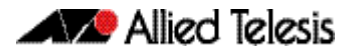

# **Command List**

# <span id="page-937-0"></span>**access-list extended (named)**

This command configures an extended named access-list that permits or denies packets from specific source and destination IP addresses. You can either create an extended named ACL together with an ACL filter entry in the Global Configuration mode, or you can use the IPv4 Extended ACL Configuration mode for sequenced ACL filter entry after entering a list name.

The **no** variant of this command removes a specified extended named access-list.

**Syntax [list-name]** access-list extended <*list-name*>

no access-list extended <*list-name*>

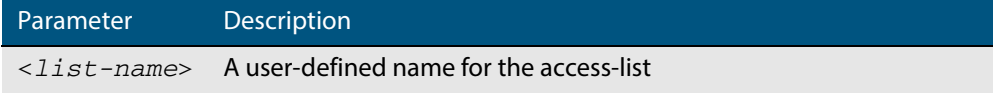

**Syntax [icmp]** access-list extended <*list-name*>{deny|permit} icmp <*source*> <*destination*> [icmp-type <*type-number*>] [log]

> no access-list extended <*list-name*>{deny|permit} icmp <*source*> <*destination*> [icmp-type <*type-number*>] [log]

#### **Table 38-2: Parameters in the access-list extended (named) command - icmp**

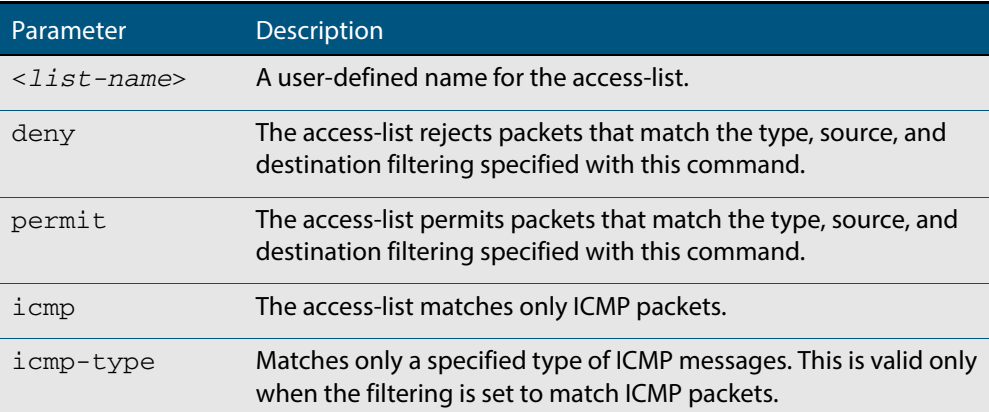

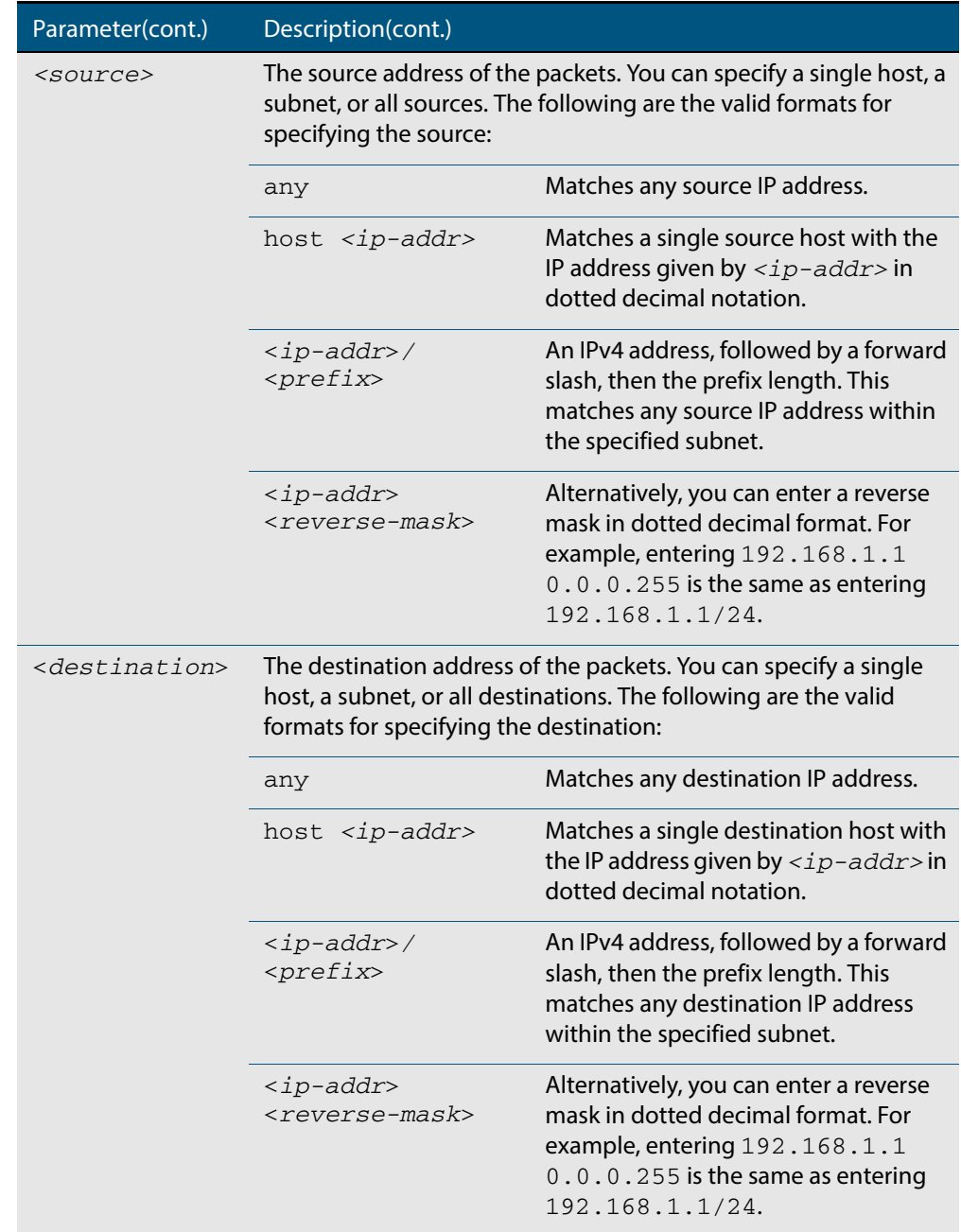

### **Table 38-2: Parameters in the access-list extended (named) command - icmp (cont.)**

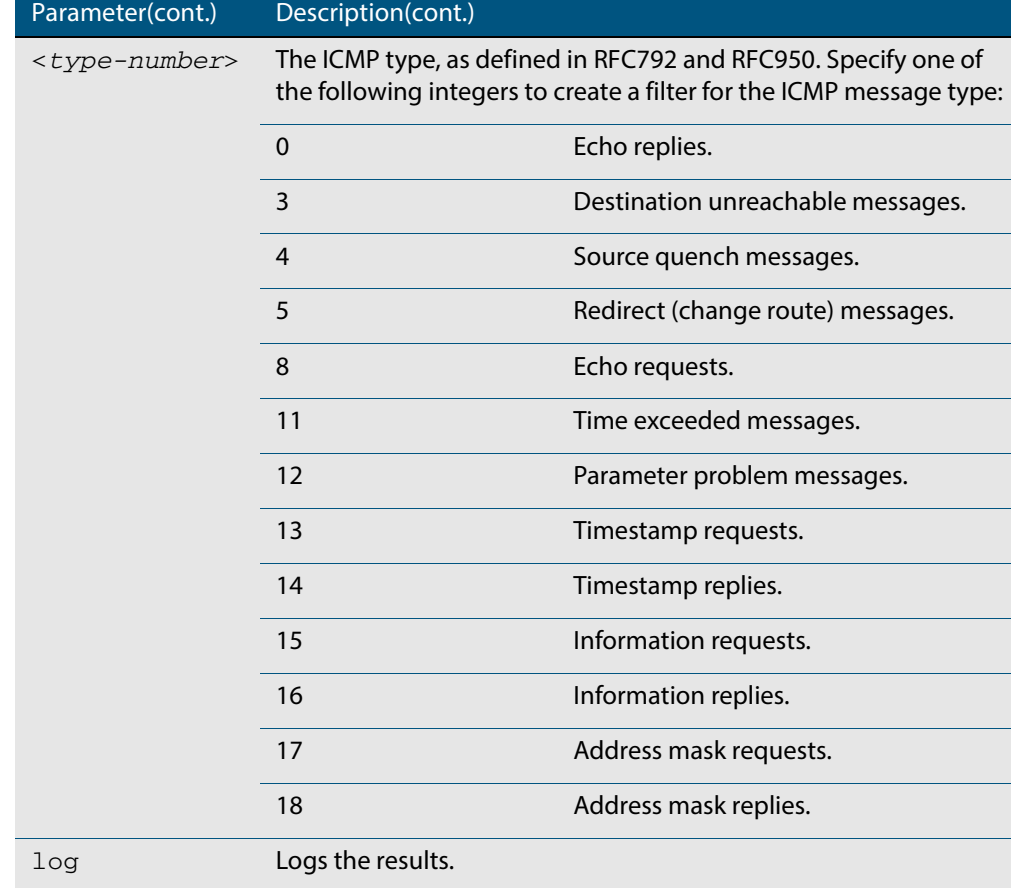

#### **Table 38-2: Parameters in the access-list extended (named) command - icmp (cont.)**

**Syntax [tcp|udp]** access-list extended <*list-name*> {deny|permit} {tcp|udp} <*source*> [eq <*sourceport*>|lt <*sourceport*>|gt <*sourceport*>|ne <*sourceport*>] <*destination*> [eq <*destport*>|lt <*destport*>|gt <*destport*>| ne <*destport*>] [log]

> no access-list extended <*list-name*> {deny|permit} {tcp|udp} <*source*> [eq <*sourceport*>|lt <*sourceport*>|gt <*sourceport*>|ne <*sourceport*>] <*destination*> [eq <*destport*> |lt <*destport*>|gt <*destport*>|ne <*destport*>][log]

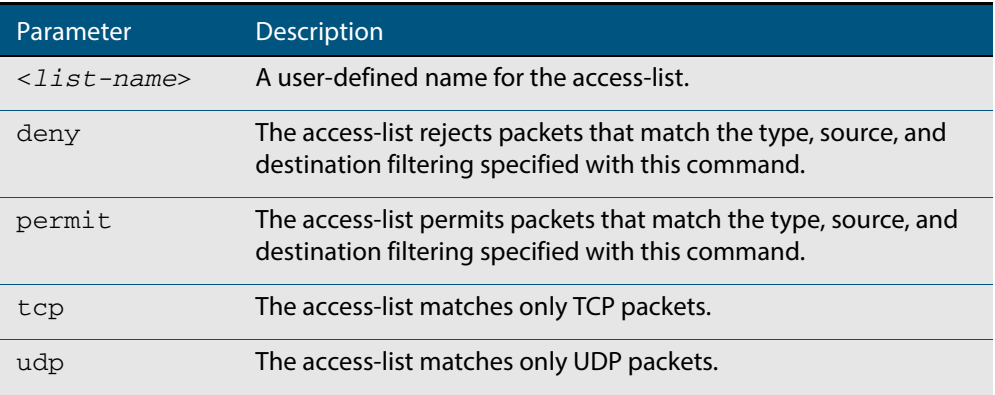

#### **Table 38-3: Parameters in the access-list extended (named) command - tcp|udp**

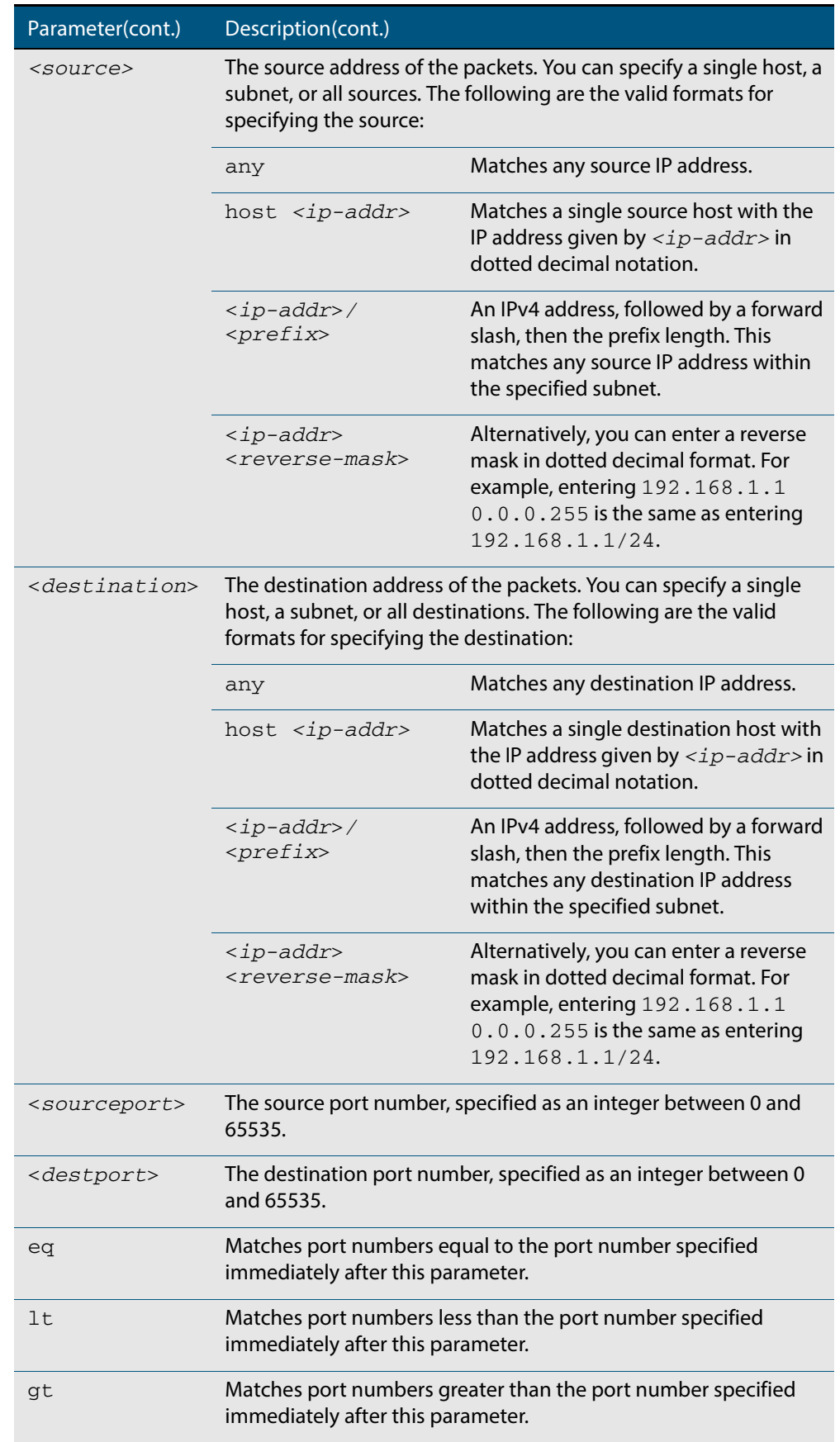

### **Table 38-3: Parameters in the access-list extended (named) command - tcp|udp**

#### **Table 38-3: Parameters in the access-list extended (named) command - tcp|udp**

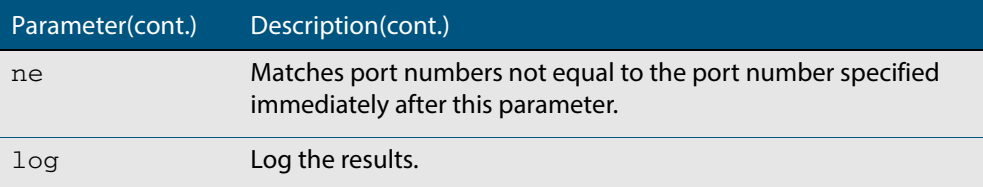

#### **Syntax [proto|any| ip]**

access-list extended <*list-name*> {deny|permit} {proto <*ip-protocol*>| any|ip} {<*source*>} {<*destination*>} [log]

no access-list extended <*list-name*>{deny|permit} {proto <*ip-protocol*>|any|ip}{<*source*>}{<*destination*>}[log]

#### **Table 38-4: Parameters in the access-list extended (named) command - proto|ip|any**

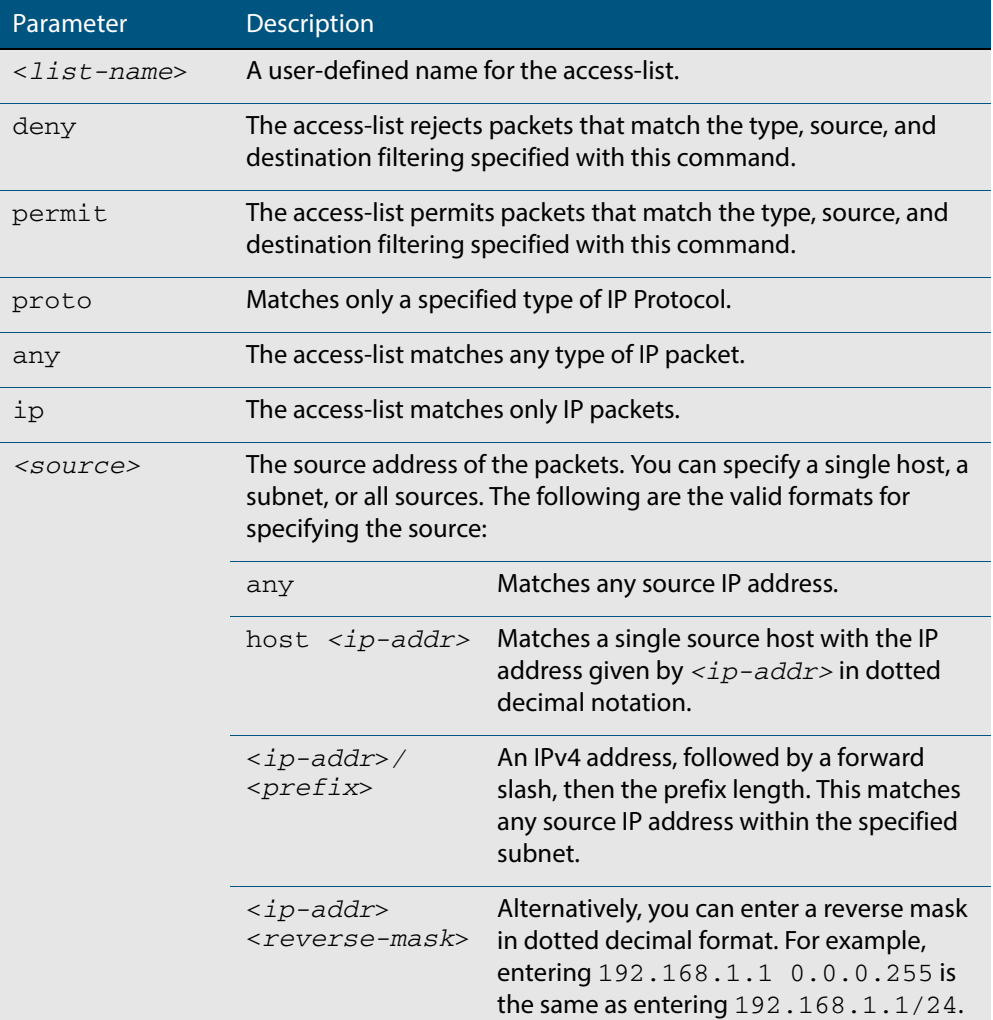

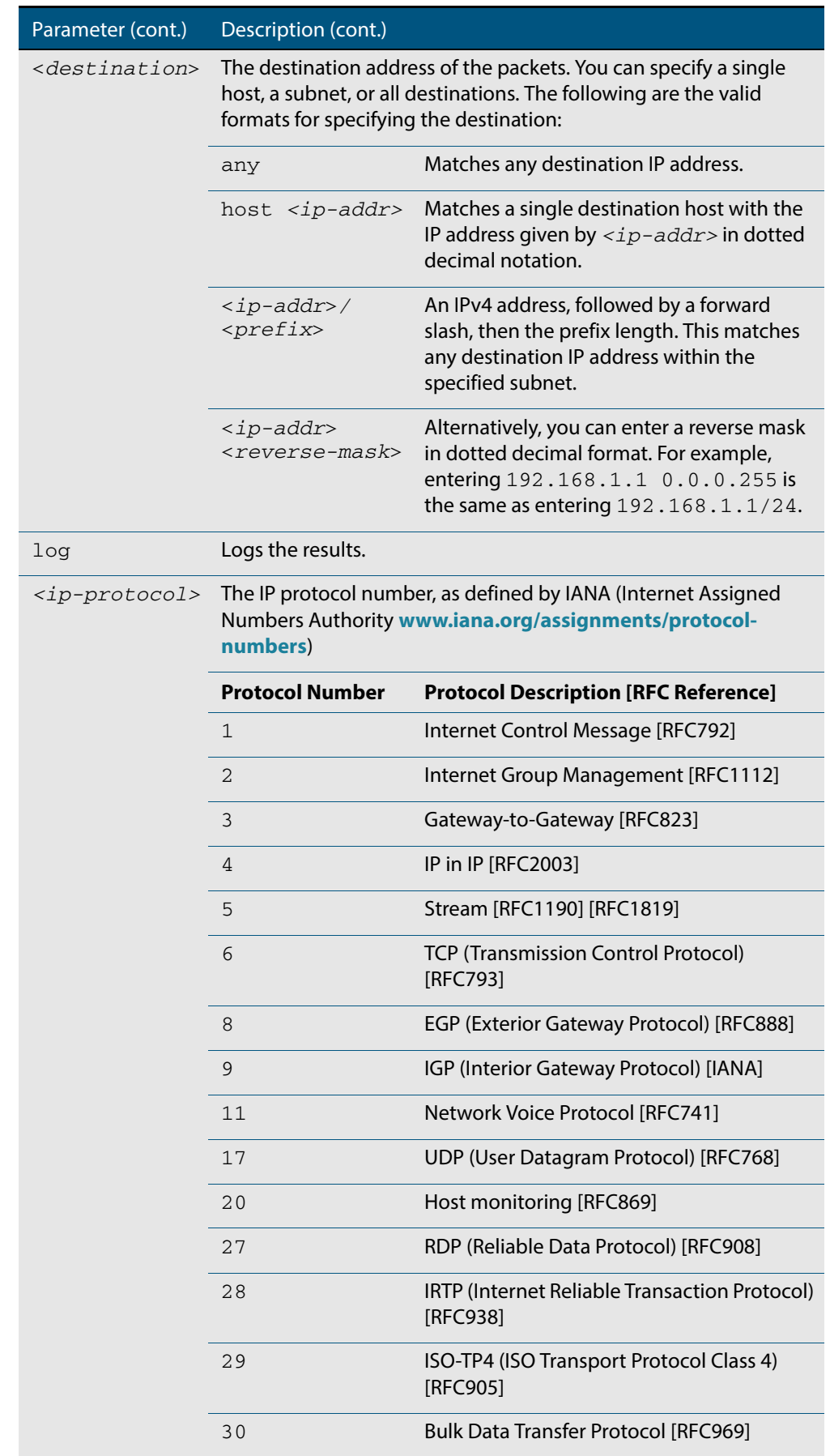

### **Table 38-4: Parameters in the access-list extended (named) command - proto|ip|any**

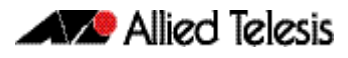

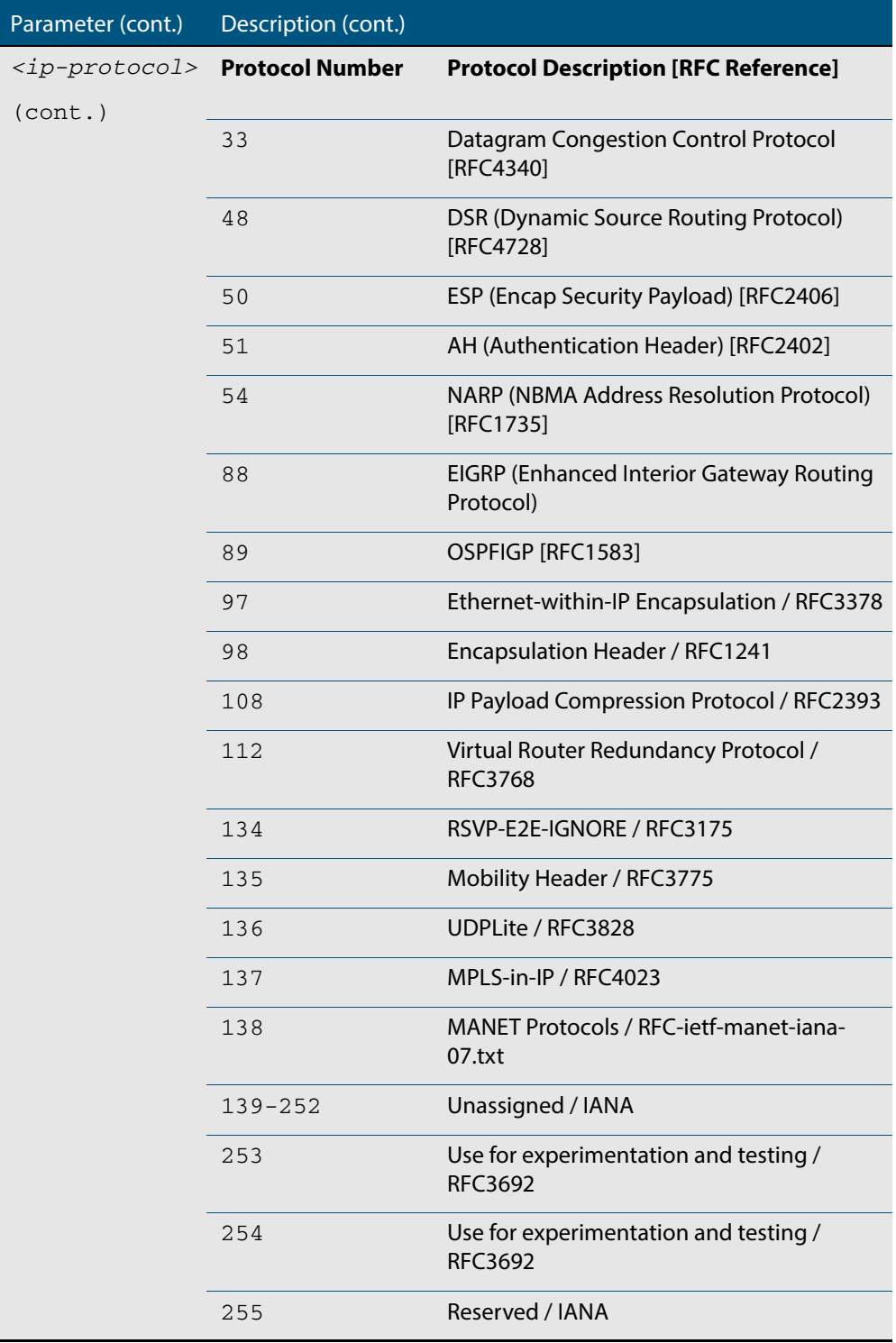

#### **Table 38-4: Parameters in the access-list extended (named) command - proto|ip|any**

#### **Mode** Global Configuration

**Default** Any traffic controlled by a software ACL that does not explicitly match a filter is denied.

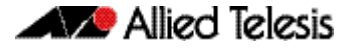

**Usage** Use this command when configuring access-list for filtering IP software packets. To enable backwards compatibility you can either create access-lists from within this command, or you can enter **access-list** followed by only the number. This latter method moves you to the IPv4 Extended ACL Configuration mode for the selected access-list number, and from here you can configure your access-lists by using the commands **[\(access-list extended](#page-948-0)  [ICMP filter\)](#page-948-0)**, **[\(access-list extended IP filter\)](#page-950-0)**, and **[\(access-list extended IP protocol](#page-953-0)  [filter\)](#page-953-0)**.

The table **["IPv4 Software Access List Commands and Prompts" on page 38.3](#page-936-0)** shows the prompts at which ACL commands are entered. See the relevant links shown for the **Related Commands**.

Note that packets must match both the source and the destination details.

**Note** Software ACLs will **deny** access unless **explicitly permitted** by an ACL action.

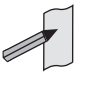

**Examples** You can enter the extended named ACL in the Global Configuration mode together with the ACL filter entry on the same line, as shown below:

**awplus#** configure terminal

**awplus(config)#** access-list extended TK deny tcp 2.2.2.3/24 eq 14 3.3.3.4/24 eq 12 log

Alternatively, you can enter the extended named ACL in Global Configuration mode before specifying the ACL filter entry in the IPv4 Extended ACL Configuration mode, as shown below:

**awplus#** configure terminal **awplus(config)#** access-list extended TK **awplus(config-ip-ext-acl)#** deny tcp 2.2.2.3/24 eq 14 3.3.3.4/24 eq 12 log

**Related Commands [\(access-list extended ICMP filter\)](#page-948-0) [\(access-list extended IP filter\)](#page-950-0) [\(access-list extended TCP UDP filter\)](#page-957-0) [show running-config](#page-177-0) [show ip access-list](#page-972-0)**

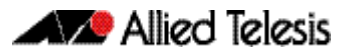

# <span id="page-945-0"></span>**access-list (extended numbered)**

This command configures an extended numbered access-list that permits or denies packets from specific source and destination IP addresses. You can either create an extended numbered ACL together with an ACL filter entry in the Global Configuration mode, or you can use the IPv4 Extended ACL Configuration mode for sequenced ACL filter entry after entering a list number.

The **no** variant of this command removes a specified extended named access-list.

**Syntax [list-number]** access-list {<*100-199*>|<*2000-2699*>}

no access-list {<*100-199*>|<*2000-2699*>}

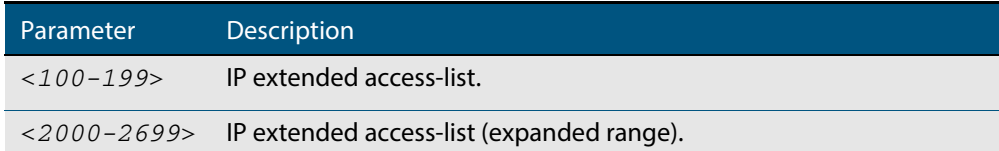

**Syntax [deny| permit]** access-list {<*100-199*>|<*2000-2699*>} {deny|permit} ip <*source*> <*destination*>

#### no access-list {<*100-199*>|<*2000-2699*>}{deny|permit} ip <*source*> <*destination*>

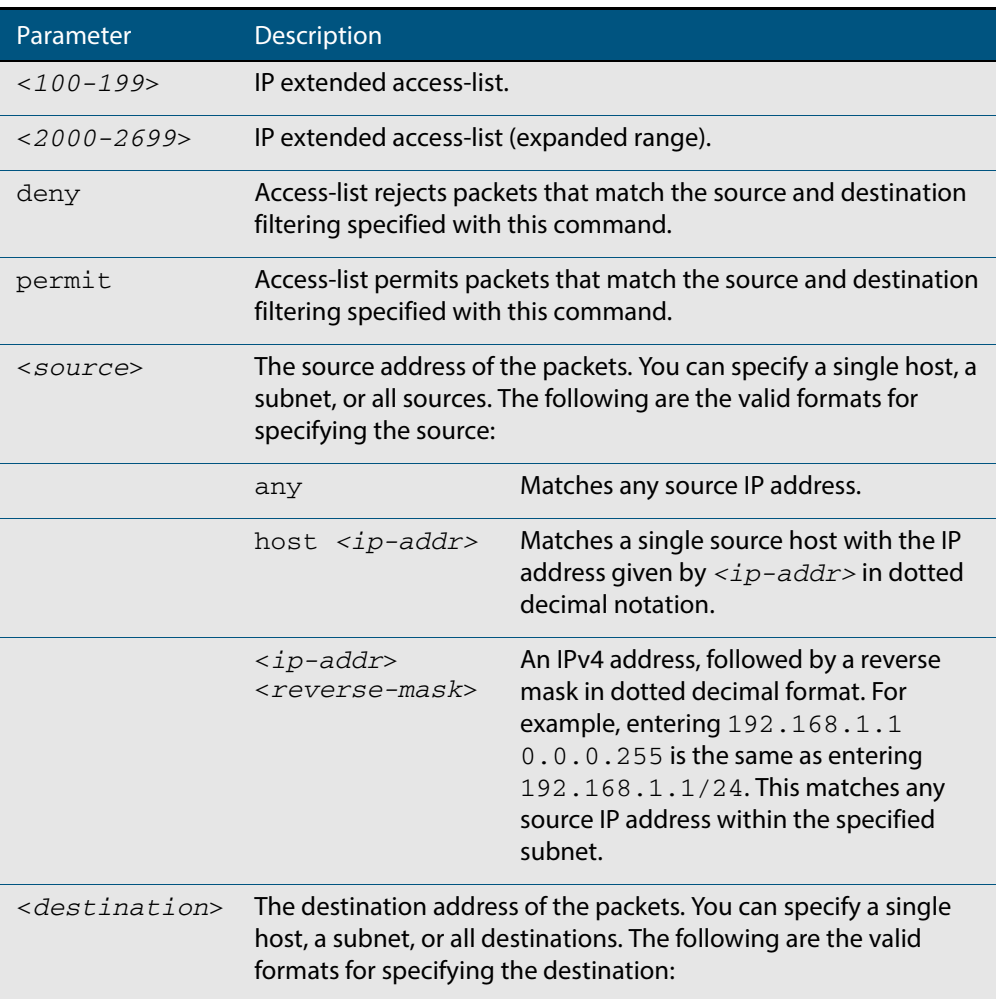

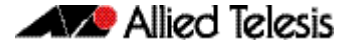

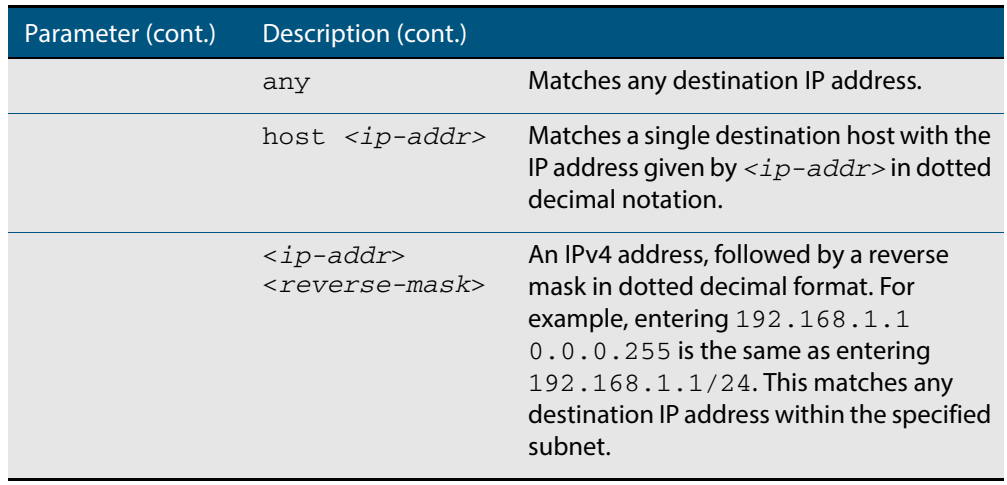

**Mode** Global Configuration

- **Default** Any traffic controlled by a software ACL that does not explicitly match a filter is denied.
- **Usage** Use this command when configuring access-list for filtering IP software packets. To enable backwards compatibility you can either create access-lists from within this command, or you can enter **access-list** followed by only the number. This latter method moves you to the IPv4 Extended ACL Configuration mode for the selected access-list number, and from here you can configure your access-lists by using the commands **[\(access-list extended](#page-948-0)  [ICMP filter\)](#page-948-0)**, **[\(access-list extended IP filter\)](#page-950-0)**, and **[\(access-list extended IP protocol](#page-953-0)  [filter\)](#page-953-0)**.

The table **["IPv4 Software Access List Commands and Prompts" on page 38.3](#page-936-0)** shows the prompts at which ACL commands are entered. See the relevant links shown for the **Related Commands**.

Note that packets must match both the source and the destination details.

**Note** Software ACLs will **deny** access unless **explicitly permitted** by an ACL action.

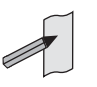

**Examples** You can enter the extended named ACL in the Global Configuration mode together with the ACL filter entry on the same line, as in previous software releases as shown below:

**awplus#** configure terminal

```
awplus(config)# access-list 101 deny ip 172.16.10.0 0.0.0.255 
              any
```
Alternatively, you can enter the extended named ACL in Global Configuration mode before specifying the ACL filter entry in the IPv4 Extended ACL Configuration mode, as shown below:

```
awplus# configure terminal
          awplus(config)# access-list 101
awplus(config-ip-ext-acl)# deny ip 172.16.10.0 0.0.0.255 any
```
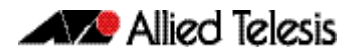

**Related Commands [\(access-list extended ICMP filter\)](#page-948-0) [\(access-list extended IP filter\)](#page-950-0) [\(access-list extended TCP UDP filter\)](#page-957-0) [show running-config](#page-177-0) [show ip access-list](#page-972-0)**

# <span id="page-948-0"></span>**(access-list extended ICMP filter)**

Use this ACL filter to add a new ICMP filter entry to the current extended access-list. If the sequence number is specified, the new filter is inserted at the specified location. Otherwise, the new filter is added at the end of the access-list.

The **no** variant of this command removes an ICMP filter entry from the current extended access-list. You can specify the ICMP filter entry for removal by entering either its sequence number (e.g. no 10), or by entering its ICMP filter profile without specifying its sequence number.

Note that the sequence number can be found by running the **[show access-list \(IPv4](#page-970-0)  [Software ACLs\)](#page-970-0)** command.

- **Syntax [icmp]** [<*sequence-number*>] {deny|permit} icmp <*source*> <*destination*> [icmp-type <*icmp-value*>] [log]
	- no {deny|permit} icmp <*source*> <*destination*>[icmp-type <*icmp-value*>] [log]

no <*sequence-number*>

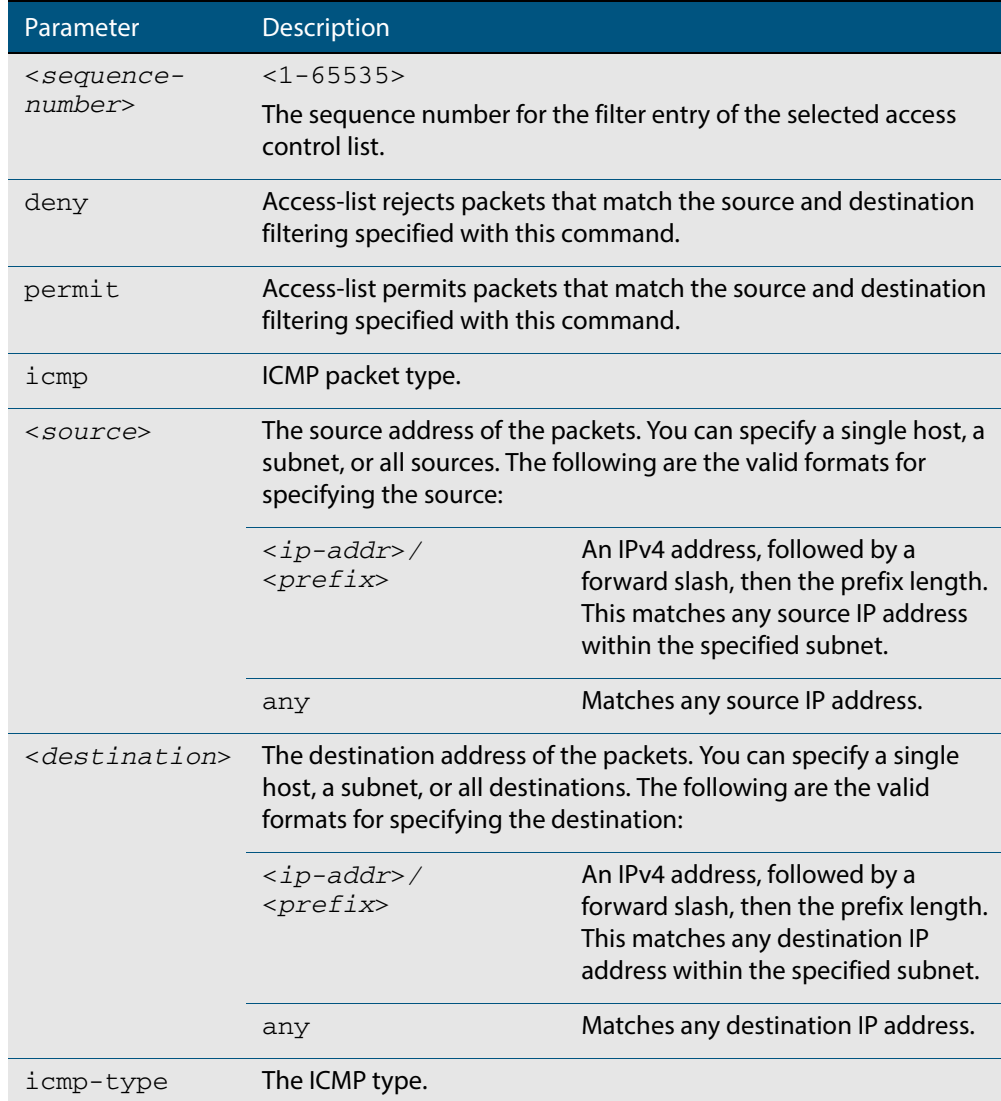

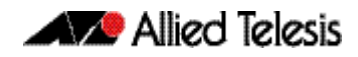

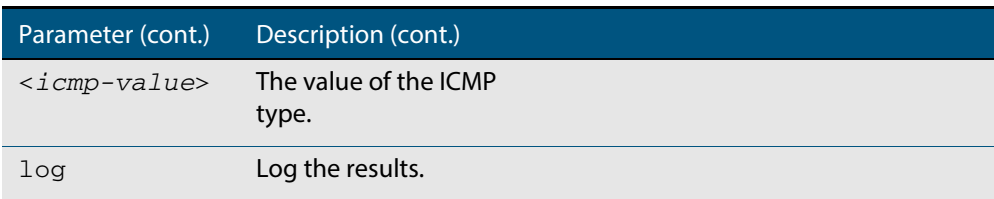

#### **Mode** IPv4 Extended ACL Configuration

**Default** Any traffic controlled by a software ACL that does not explicitly match a filter is denied.

**Usage** An ACL can be configured with multiple ACL filters using sequence numbers. If the sequence number is omitted, the next available multiple of 10 will be used as the sequence number for the new filter. A new ACL filter can be inserted into the middle of an existing list by specifying the appropriate sequence number.

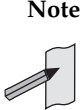

**Note** The access control list being configured is selected by running the **[access-list](#page-945-0)  [\(extended numbered\)](#page-945-0)** command or the **[access-list extended \(named\)](#page-937-0)** command, with the required access control list number, or name - but with no further parameters selected.

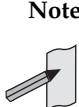

**Note** Software ACLs will **deny** access unless **explicitly permitted** by an ACL action.

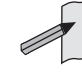

**Examples** To add a new entry in access-list called my-list that will reject ICMP packets from 10.0.0.1 to 192.168.1.1, use the commands:

```
awplus# configure terminal
```

```
awplus(config)# access-list extended my-list
```
**awplus(config-ip-ext-acl)#** deny icmp 10.0.0.1/32 192.168.1.1/32

Use the following commands to add a new filter at sequence number 5 position of the access-list called  $my-list$ . The filter will accept the ICMP type 8 packets from 10.1.1.0/24 network, to 192.168.1.0 network:

**awplus#** configure terminal **awplus(config)#** access-list extended my-list **awplus(config-ip-ext-acl)#** 5 permit icmp 10.1.1.0/24 192.168.1.0/24 icmp-type 8

```
Related Commands access-group
                   show running-config
                   show ip access-list
```
# <span id="page-950-0"></span>**(access-list extended IP filter)**

Use this ACL filter to add a new IP filter entry to the current extended access-list. If the sequence number is specified, the new filter is inserted at the specified location. Otherwise, the new filter is added at the end of the access-list.

The **no** variant of this command removes an IP filter entry from the current extended access-list. You can specify the IP filter entry for removal by entering either its sequence number (e.g. no 10), or by entering its IP filter profile without specifying its sequence number.

Note that the sequence number can be found by running the **[show access-list \(IPv4](#page-970-0)  [Software ACLs\)](#page-970-0)** command.

**Syntax [ip]** [<*sequence-number*>] {deny|permit} ip <*source*> <*destination*>

no {deny|permit} ip <*source*> <*destination*>

no <*sequence-number*>

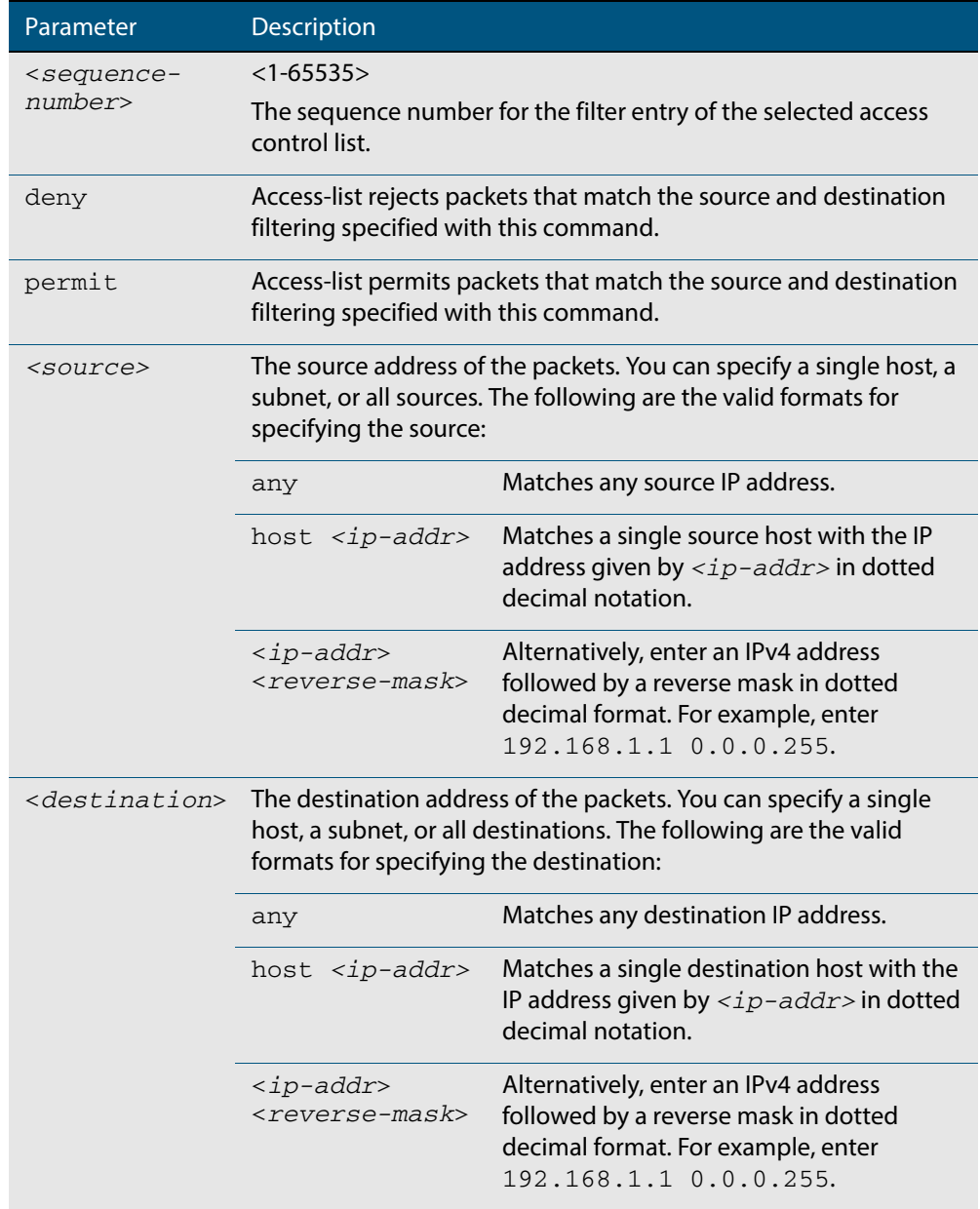

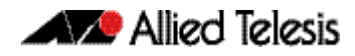

**Mode** Extended ACL Configuration

- **Default** Any traffic controlled by a software ACL that does not explicitly match a filter is denied.
- **Usage** An ACL can be configured with multiple ACL filters using sequence numbers. If the sequence number is omitted, the next available multiple of 10 will be used as the sequence number for the new filter. A new ACL filter can be inserted into the middle of an existing list by specifying the appropriate sequence number.

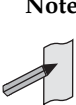

**Note** The access control list being configured is selected by running the **[access-list](#page-945-0)  [\(extended numbered\)](#page-945-0)** command or the **[access-list extended \(named\)](#page-937-0)** command, with the required access control list number, or name - but with no further parameters selected.

**Note** Software ACLs will **deny** access unless **explicitly permitted** by an ACL action.

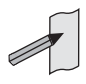

**Example 1 [list-number]** First use the following commands to enter the IPv4 Extended ACL Configuration mode and define a numbered extended access-list 101:

```
awplus# configure terminal
          awplus(config)# access-list 101
awplus(config-ip-ext-acl)#
```
Then use the following commands to add a new entry to the numbered extended accesslist 101 that will reject packets from 10.0.0.1 to 192.168.1.1:

```
awplus(config-ip-ext-acl)# deny ip host 10.0.0.1 host 
                          192.168.1.1
awplus(config-ip-ext-acl)# 20 permit ip any any
```
**Example 2 [list-name]** First use the following commands to enter the IPv4 Extended ACL Configuration mode and define a named access-list called my-acl:

```
awplus# configure terminal
          awplus(config)# access-list extended my-acl
awplus(config-ip-ext-acl)#
```
Then use the following commands to add a new entry to the named access-list  $my-ac1$ that will reject packets from 10.0.0.1 to 192.168.1.1:

**awplus(config-ip-ext-acl)#** deny ip host 10.0.0.1 host 192.168.1.1 **awplus(config-ip-ext-acl)#** 20 permit ip any any

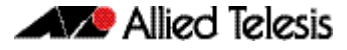

**Example 3 [list-number]** Use the following commands to remove the access-list filter entry with sequence number 20 from extended numbered access-list 101.

> **awplus#** configure terminal **awplus(config)#** access-list 101 **awplus(config-ip-ext-acl)#** no 20

**Example 4** Use the following commands to remove the access-list filter entry with sequence number **[list-name]** 20 from extended named access-list my-acl:

> **awplus#** configure terminal **awplus(config)#** access-list extended my-acl **awplus(config-ip-ext-acl)#** no 20

**Related Commands [access-list extended \(named\)](#page-937-0) [access-list \(extended numbered\)](#page-945-0)**

> **[show running-config](#page-177-0) [show ip access-list](#page-972-0)**

# <span id="page-953-0"></span>**(access-list extended IP protocol filter)**

Use this ACL filter to add a new IP protocol type filter entry to the current extended accesslist. If the sequence number is specified, the new filter is inserted at the specified location. Otherwise, the new filter is added at the end of the access-list.

The **no** variant of this command removes an IP protocol filter entry from the current extended access-list. You can specify the IP filter entry for removal by entering either its sequence number (e.g. no 10), or by entering its IP filter profile without specifying its sequence number.

Note that the sequence number can be found by running the **[show access-list \(IPv4](#page-970-0)  [Software ACLs\)](#page-970-0)** command.

no {deny|permit} proto <*ip-protocol*> <*source*> <*destination*> [log]

no <*sequence-number*>

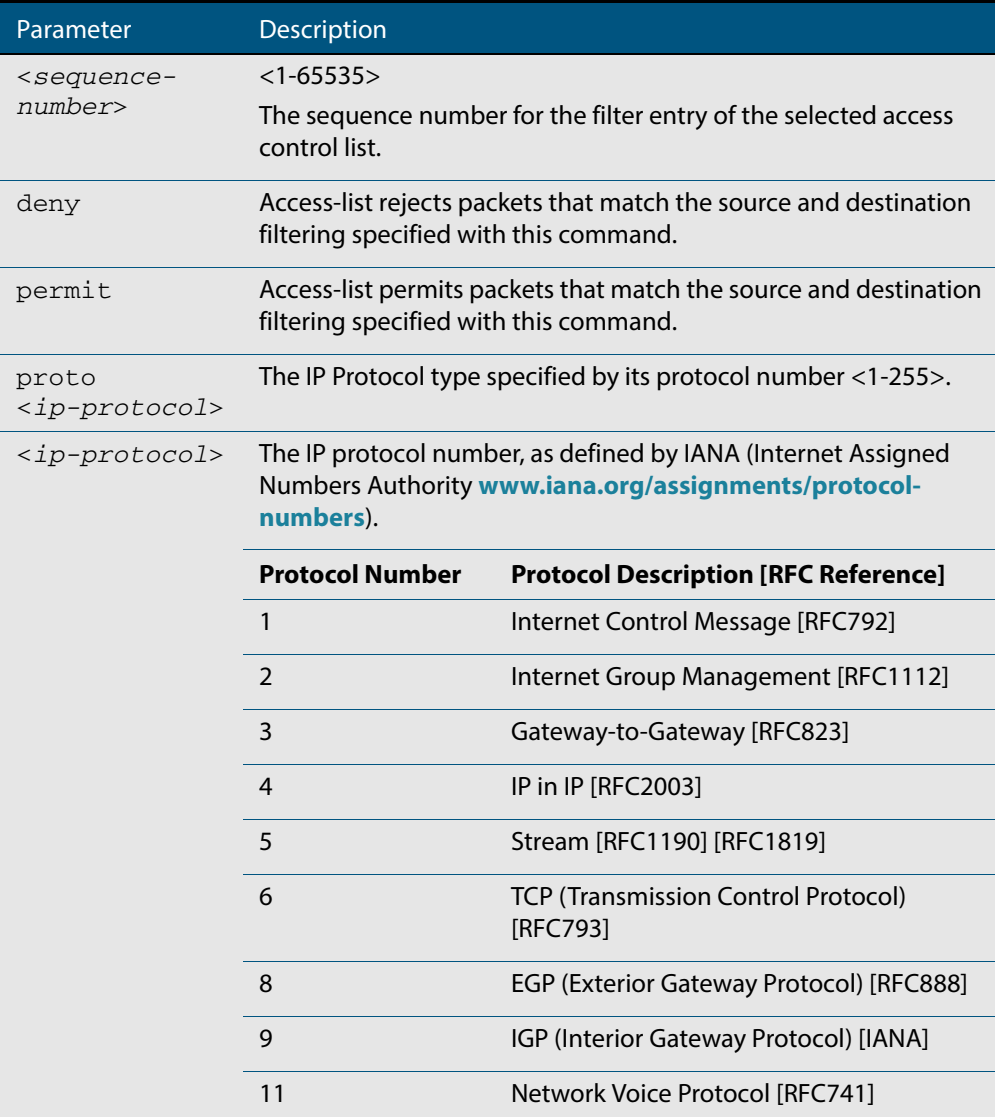

**Syntax [proto]** [<*sequence-number*>] {deny|permit} proto <*ip-protocol*> <*source*> <*destination*> [log]

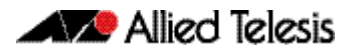

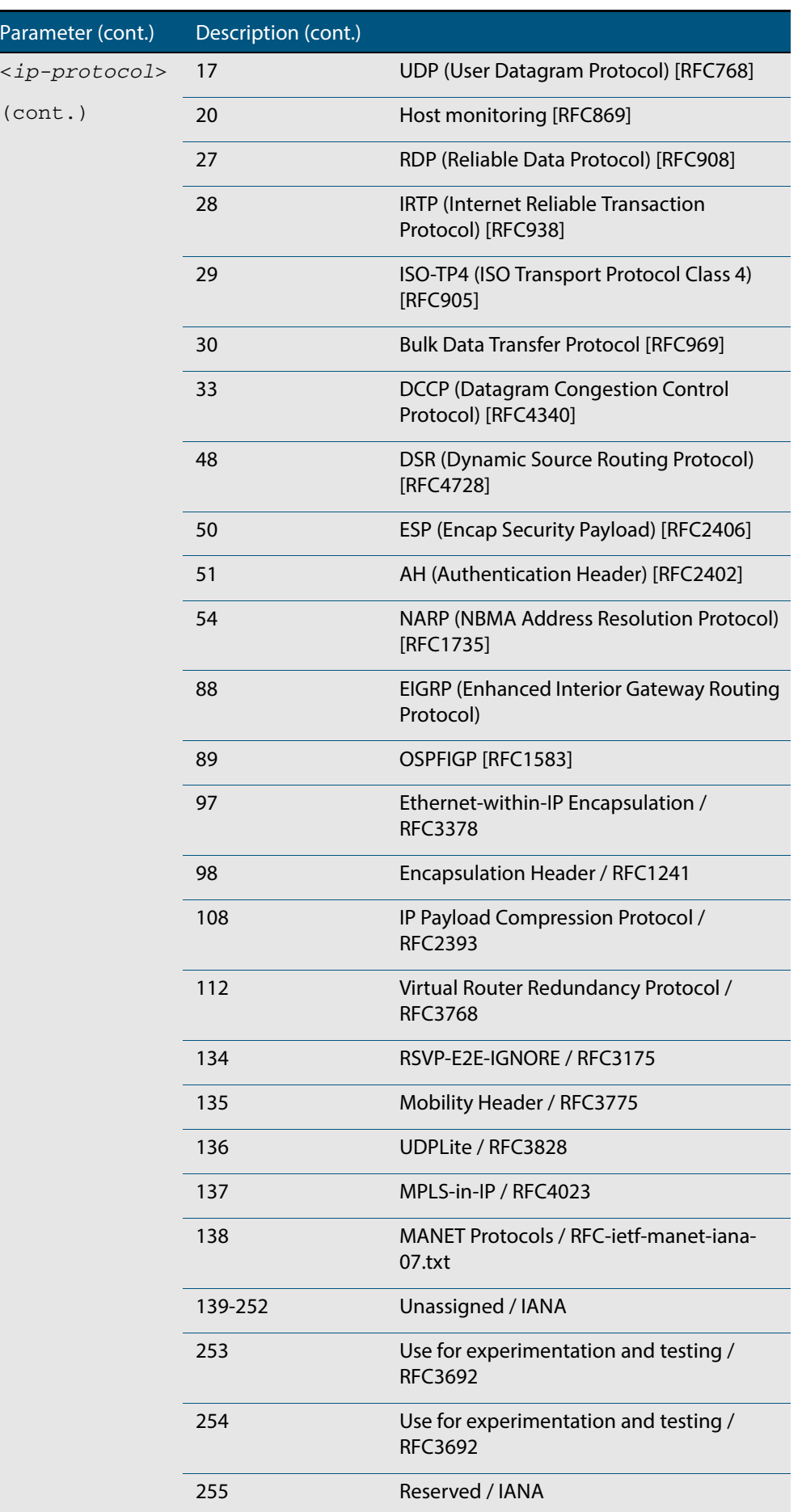

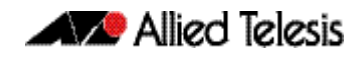

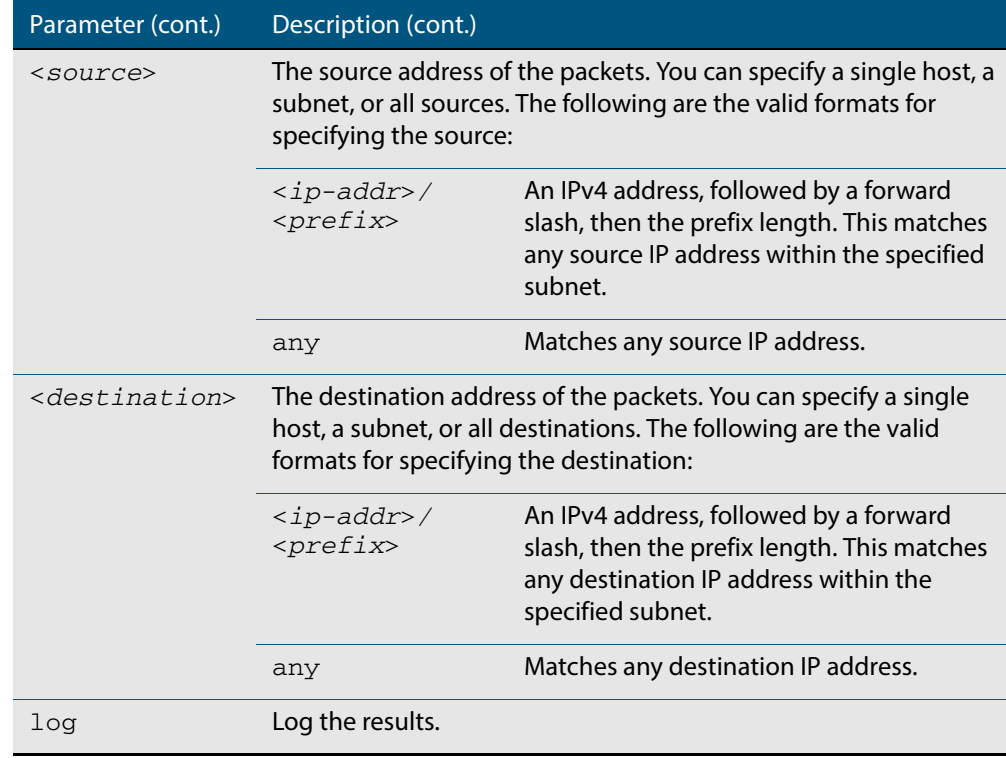

**Mode** IPv4 Extended ACL Configuration

**Default** Any traffic controlled by a software ACL that does not explicitly match a filter is denied.

**Usage** An ACL can be configured with multiple ACL filters using sequence numbers. If the sequence number is omitted, the next available multiple of 10 will be used as the sequence number for the new filter. A new ACL filter can be inserted into the middle of an existing list by specifying the appropriate sequence number.

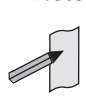

**Note** The access control list being configured is selected by running the **[access-list](#page-945-0)  [\(extended numbered\)](#page-945-0)** command or the **[access-list extended \(named\)](#page-937-0)** command, with the required access control list number, or name - but with no further parameters selected.

**Note** Software ACLs will **deny** access unless **explicitly permitted** by an ACL action.

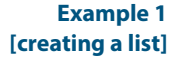

Use the following commands to add a new access-list filter entry to the access-list named my-list that will reject IP packets from source address 10.10.1.1/32 to destination address 192.68.1.1/32:

```
awplus# configure terminal
          awplus(config)# access-list extended my-list
awplus(config-ip-ext-acl)# deny ip 10.10.1.1/32 192.168.1.1/32
```
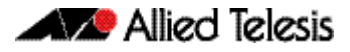

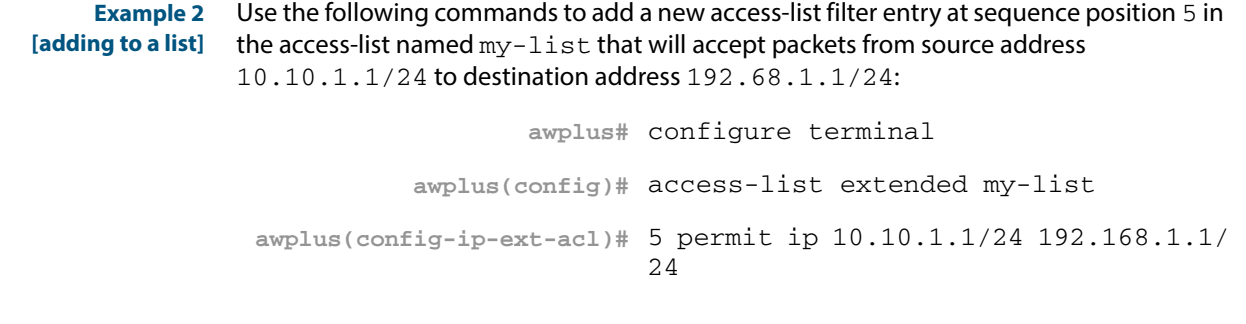

**Related Commands [access-list extended \(named\)](#page-937-0) [access-list \(extended numbered\)](#page-945-0) [show running-config](#page-177-0) [show ip access-list](#page-972-0)**

# <span id="page-957-0"></span>**(access-list extended TCP UDP filter)**

Use this ACL filter to add a new TCP or UDP filter entry to the current extended access-list. If the sequence number is specified, the new filter is inserted at the specified location. Otherwise, the new filter is added at the end of the access-list.

The **no** variant of this command removes a TCP or UDP filter entry from the current extended access-list. You can specify the TCP or UDP filter entry for removal by entering either its sequence number (e.g. no 10), or by entering its TCP or UDP filter profile without specifying its sequence number.

Note that the sequence number can be found by running the **[show access-list \(IPv4](#page-970-0)  [Software ACLs\)](#page-970-0)** command.

- **Syntax [tcp|udp]** [<*sequence-number*>] {deny|permit} {tcp|udp} <*source*> {eq <*sourceport*> |lt <*sourceport*>|gt <*sourceport*>|ne <*sourceport*>} <*destination*> [eq <*destport*>|lt <*destport*>|gt <*destport*>|ne <*destport*>] [log]
	- no [<*sequence-number*>]{deny|permit} {tcp|udp} <*source*> {eq <*sourceport*> |lt <*sourceport*>|gt <*sourceport*>|ne <*sourceport*>}<*destination*> [eq <*destport*>|lt <*destport*>|gt <*destport*>|ne <*destport*>] [log]

no <*sequence-number*>

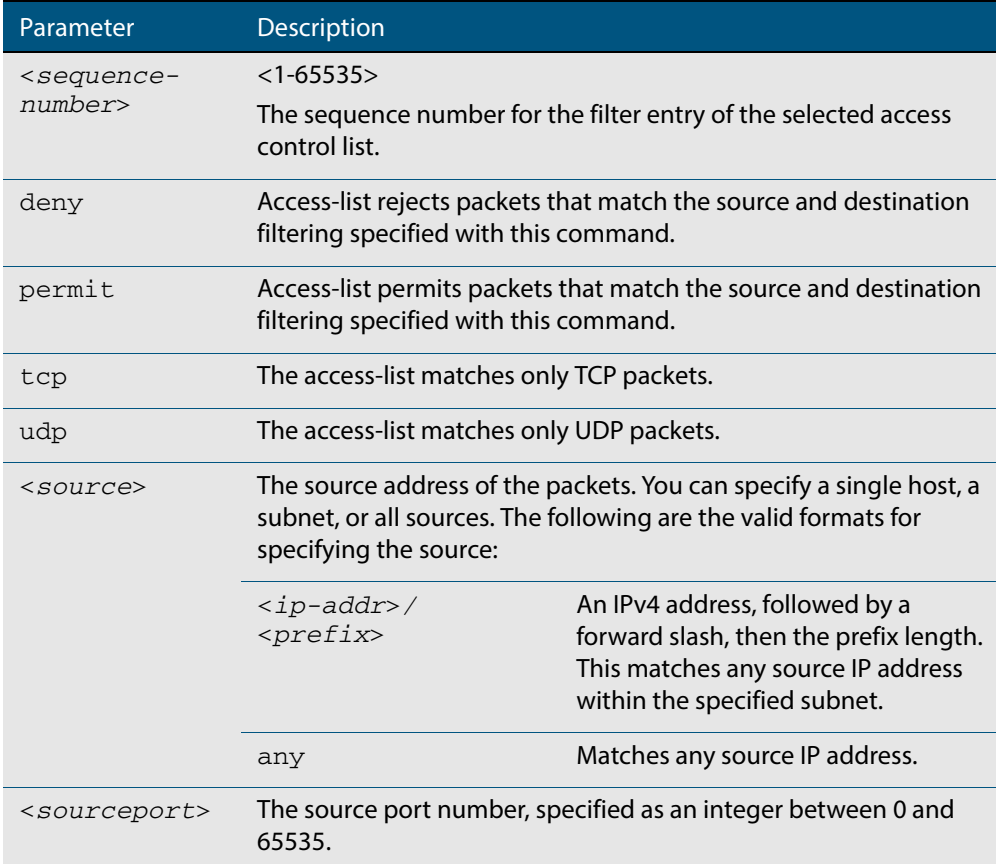

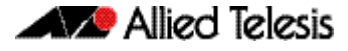

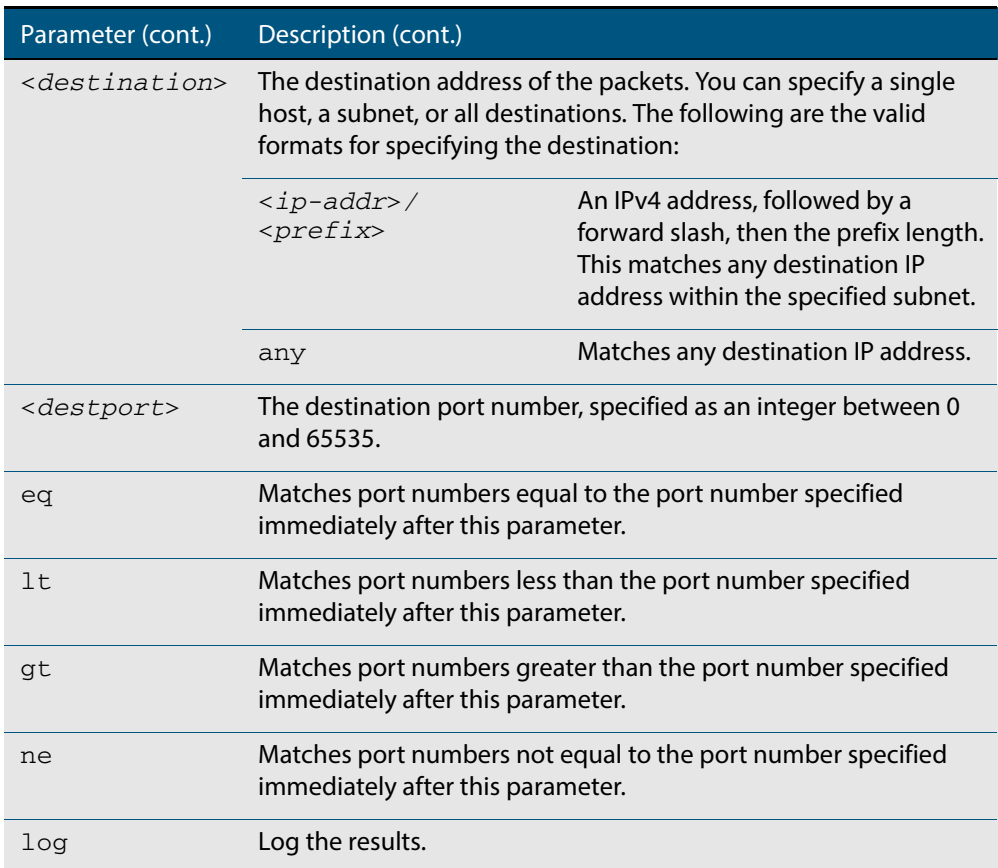

#### **Mode** IPv4 Extended ACL Configuration

- **Default** Any traffic controlled by a software ACL that does not explicitly match a filter is denied.
- **Usage** An ACL can be configured with multiple ACL filters using sequence numbers. If the sequence number is omitted, the next available multiple of 10 will be used as the sequence number for the new filter. A new ACL filter can be inserted into the middle of an existing list by specifying the appropriate sequence number.

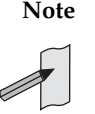

**Note** The access control list being configured is selected by running the **[access-list](#page-945-0)  [\(extended numbered\)](#page-945-0)** command or the **[access-list extended \(named\)](#page-937-0)** command, with the required access control list number, or name - but with no further parameters selected.

**Note** Software ACLs will **deny** access unless **explicitly permitted** by an ACL action.

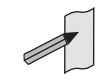

**Example 1 [creating a list]** To add a new entry to the access-list named  $my$ - $list$  that will reject TCP packets from 10.0.0.1 on TCP port 10 to 192.168.1.1 on TCP port 20, use the commands:

```
awplus# configure terminal
          awplus(config)# access-list extended my-list
awplus(config-ip-ext-acl)# deny tcp 10.0.0.1/32 eq 10 
                         192.168.1.1/32 eq 20
```
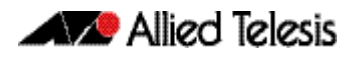

**Example 2 [adding to a list]**

To insert a new entry with sequence number 5 of the access-list named my-list that will accept UDP packets from 10.1.1.0/24 network to 192.168.1.0/24 network on UDP port 80, use the commands:

**awplus#** configure terminal **awplus(config)#** access-list extended my-list **awplus(config-ip-ext-acl)#** 5 permit udp 10.1.1.0/24 192.168.1.0/24 eq 80

**Related Commands [access-list extended \(named\)](#page-937-0) [access-list \(extended numbered\)](#page-945-0) [show running-config](#page-177-0) [show ip access-list](#page-972-0)**

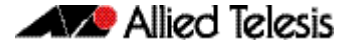

# <span id="page-960-0"></span>**access-list standard (named)**

This command configures a standard named access-list that permits or denies packets from a specific source IP address. You can either create a standard named ACL together with an ACL filter entry in the Global Configuration mode, or you can use the IPv4 Standard ACL Configuration mode for sequenced ACL filter entry after first entering an access-list name.

The **no** variant of this command removes a specified standard named access-list.

**Syntax [list-name]** access-list standard *<standard-access-list-name>*

no access-list standard *<standard-access-list-name>*

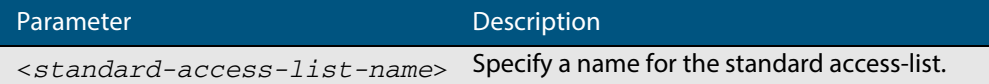

**Syntax [deny| permit]**

access-list standard *<standard-access-list-name>* {deny|permit} *<source>*

no access-list standard *<standard-access-list-name>* {deny|permit} *<source>*

| Parameter                                                            | <b>Description</b>                                                                                                    |                                                                                                    |
|----------------------------------------------------------------------|----------------------------------------------------------------------------------------------------|----------------------------------------------------------------------------------------------------|
| <standard-<br><math>access-list -</math><br/>name&gt;</standard-<br> | Specify a name for the standard access-list.                                                                                                    |                                                                                                    |
| deny                                                                 | The access-list rejects packets that match the source filtering<br>specified with this command.                                                                  |                                                                                                    |
| permit                                                               | The access-list permits packets that match the source filtering<br>specified with this command.                                                                  |                                                                                                    |
| <source/>                                                            | The source address of the packets. You can specify a single host, a<br>subnet, or all sources. The following are the valid formats for<br>specifying the source: |                                                                                                    |
|                                                                      | <ip-addr>/<prefix></prefix></ip-addr>                                                                                                    | An IPv4 address, followed by a<br>forward slash, then the prefix<br>length. This matches any source<br>IP address within the specified<br>subnet. |
|                                                                      | any                                                                                                    | Matches any source IP address.                                                                                                    |

#### **Mode** Global Configuration

**Default** Any traffic controlled by a software ACL that does not explicitly match a filter is denied.

**Usage** Use this command when configuring a standard named access-list for filtering IP software packets. For backwards compatibility you can either create the access-list from within this command, or you can enter this command followed by only the standard access-list name then enter. This latter method moves you to the IPv4 Standard ACL Configuration mode for the selected standard named access-list, and from here you can configure the deny or permit filters for this selected standard named access-list.

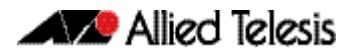

See the table **["IPv4 Software Access List Commands and Prompts" on page 38.3](#page-936-0)** in this chapter which shows the prompts at which ACL commands are entered. See the relevant links shown for the **Related Commands**.

**Note** Software ACLs will **deny** access unless **explicitly permitted** by an ACL action.

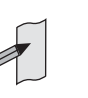

**Examples** To define a standard access-list named my-list and deny any packets from any source, use the commands:

**awplus#** configure terminal

**awplus(config)#** access-list standard my-list deny any

Alternatively, to define a standard access-list named my-list and enter the IPv4 Standard ACL Configuration mode to deny any packets from any source, use the commands:

**awplus#** configure terminal **awplus(config)#** access-list standard my-list **awplus(config-ip-std-acl)#** 5 deny any

**Related Commands [\(access-list standard named filter\)](#page-964-0) [show running-config](#page-177-0) [show ip access-list](#page-972-0)**

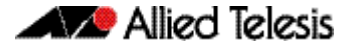

### <span id="page-962-0"></span>**access-list (standard numbered)**

This command configures a standard numbered access-list that permits or denies packets from a specific source IP address. You can either create a standard numbered ACL together with an ACL filter entry in the Global Configuration mode, or you can use the IPv4 Standard ACL Configuration mode for sequenced ACL filter entry after first entering an access-list number.

The **no** variant of this command removes a specified standard numbered access-list.

**Syntax [list-number]** access-list {<*1-99*>|<*1300-1999*>}

no access-list {<*1-99*>|<*1300-1999*>}

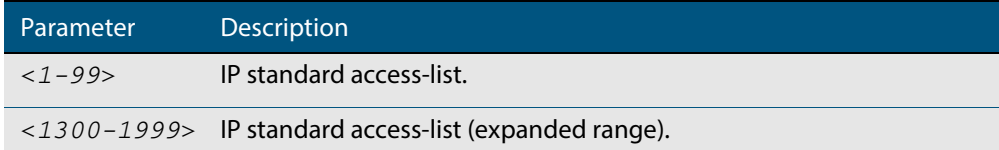

**Syntax [deny| permit]** access-list {<*1-99*>|<*1300-1999*>} {deny|permit} <*source*>

no access-list {<*1-99*>|<*1300-1999*>} {deny|permit} *<source*>

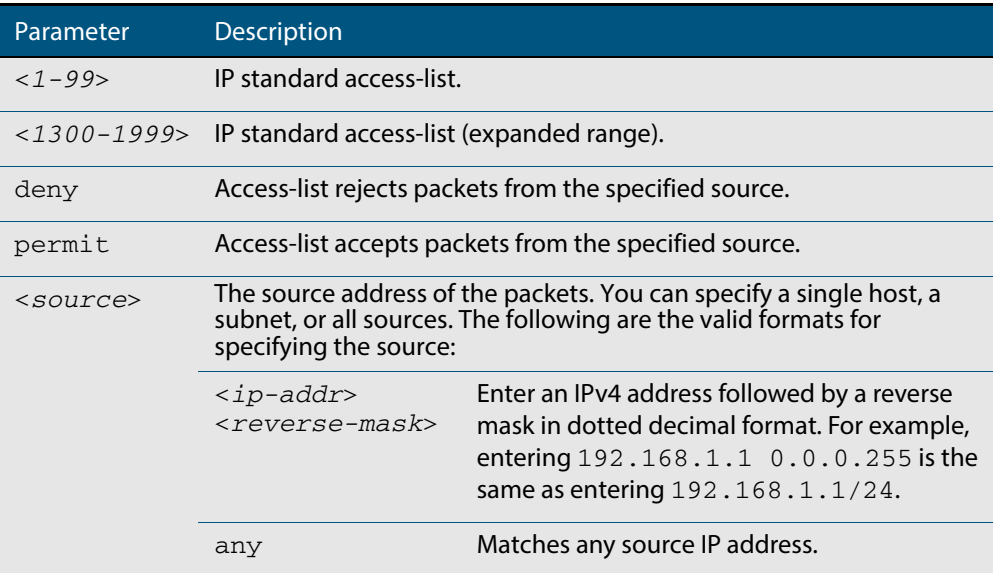

#### **Mode** Global Configuration

**Default** Any traffic controlled by a software ACL that does not explicitly match a filter is denied.

**Usage** Use this command when configuring a standard numbered access-list for filtering IP software packets. For backwards compatibility you can either create the access-list from within this command, or you can enter this command followed by only the standard access-list name. This moves you to the IPv4 Standard ACL Configuration mode for the selected standard numbered access-list, and from here you can configure the deny or permit filters for this selected standard numbered access-list.

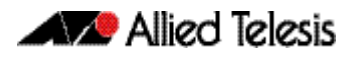

See the table **["IPv4 Software Access List Commands and Prompts" on page 38.3](#page-936-0)** in this chapter which shows the prompts at which ACL commands are entered. See the relevant links shown for the **Related Commands**.

**Note** Software ACLs will **deny** access unless **explicitly permitted** by an ACL action.

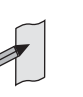

**Examples** To create ACL number 67 that will deny packets from subnet 172.16.10, use the commands:

```
awplus# configure terminal
```
**awplus(config)#** access-list 67 deny 172.16.10.0 0.0.0.255

Alternatively, to enter the IPv4 Standard ACL Configuration mode to create the ACL filter and deny packets from subnet 172.16.10.0 for the standard numbered access-list 67, use the commands:

**awplus#** configure terminal **awplus(config)#** access-list 67 **awplus(config-ip-std-acl)#** deny 172.16.10.0 0.0.0.255

**Related Commands [\(access-list standard named filter\)](#page-964-0) [show running-config](#page-177-0) [show ip access-list](#page-972-0)**

# <span id="page-964-0"></span>**(access-list standard named filter)**

This ACL filter adds a source IP address filter entry to a current named standard access-list. If the sequence number is specified, the new filter entry is inserted at the specified location. Otherwise, the new entry is added at the end of the access-list.

The **no** variant of this command removes a source IP address filter entry from the current named standard access-list. You can specify the source IP address filter entry for removal by entering either its sequence number (e.g. no 10), or by entering its source IP address filter profile without specifying its sequence number.

Note that the sequence number can be found by running the **[show access-list \(IPv4](#page-970-0)  [Software ACLs\)](#page-970-0)** command.

```
Syntax [<sequence-number>] {deny|permit} {<source> [exact-match]|any}
```
no {deny|permit} {<*source*> [exact-match]|any}

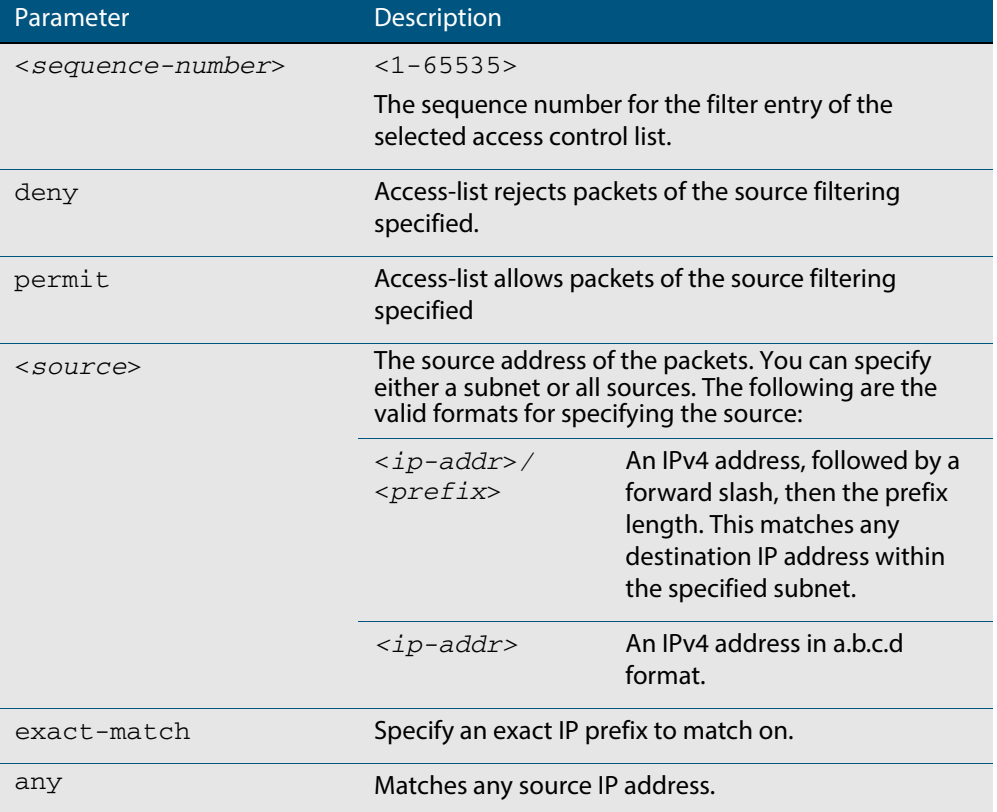

no <*sequence-number*>

#### **Mode** IPv4 Standard ACL Configuration

**Default** Any traffic controlled by a software ACL that does not explicitly match a filter is denied.

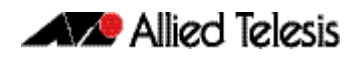

**Usage** An ACL can be configured with multiple ACL filters using sequence numbers. If the sequence number is omitted, the next available multiple of 10 will be used as the sequence number for the new filter. A new ACL filter can be inserted into the middle of an existing list by specifying the appropriate sequence number.

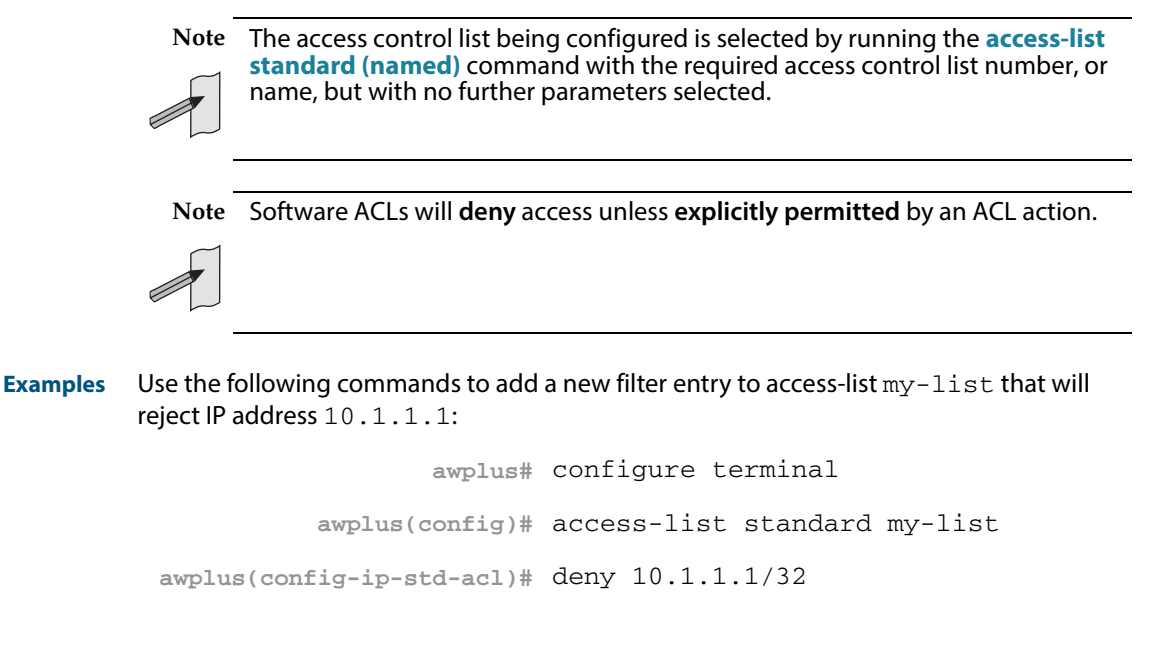

Use the following commands to insert a new filter entry into access-list  $my-list$  at sequence position number 15 that will accept IP network 10.1.2.0:

**awplus#** configure terminal **awplus(config)#** access-list standard my-list **awplus(config-ip-std-acl)#** 15 permit 10.1.2.0/24

**Related Commands [access-list standard \(named\)](#page-960-0) [show running-config](#page-177-0) [show ip access-list](#page-972-0)**

# <span id="page-966-0"></span>**(access-list standard numbered filter)**

This ACL filter adds a source IP address filter entry to a current standard numbered accesslist. If a sequence number is specified, the new filter entry is inserted at the specified location. Otherwise, the new filter entry is added at the end of the access-list.

The **no** variant of this command removes a source IP address filter entry from the current standard numbered access-list. You can specify the source IP address filter entry for removal by entering either its sequence number (e.g. no 10), or by entering its source IP address filter profile without specifying its sequence number.

Note that the sequence number can be found by running the **[show access-list \(IPv4](#page-970-0)  [Software ACLs\)](#page-970-0)** command.

```
Syntax [<sequence-number>] {deny|permit} {<source>|host <host-address>|any}
```
no {deny|permit} {<*source*>|host <*host-address*>|any}

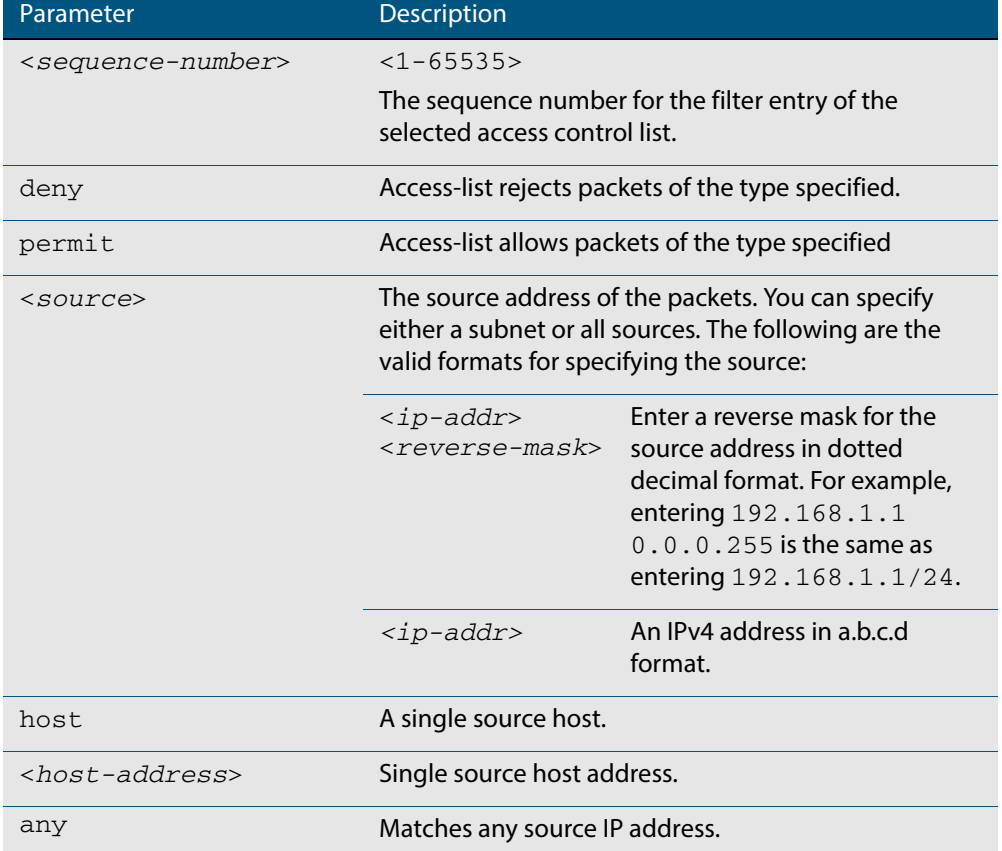

no <*sequence-number*>

#### **Mode** IPv4 Standard ACL Configuration

**Default** Any traffic controlled by a software ACL that does not explicitly match a filter is denied.

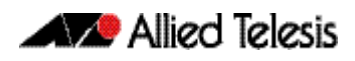

**Usage** An ACL can be configured with multiple ACL filters using sequence numbers. If the sequence number is omitted, the next available multiple of 10 will be used as the sequence number for the new filter. A new ACL filter can be inserted into the middle of an existing list by specifying the appropriate sequence number.

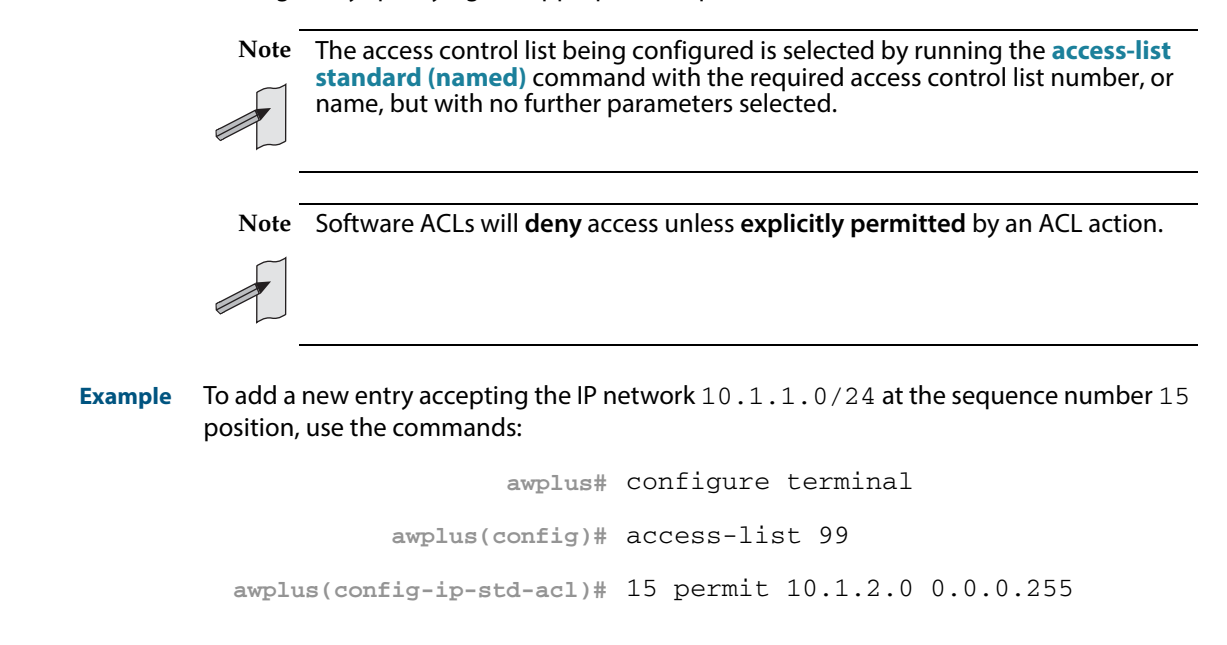

**Related Commands [access-list \(standard numbered\)](#page-962-0) [show running-config](#page-177-0) [show ip access-list](#page-972-0)**

# **clear ip prefix-list**

Use this command to reset the hit count to zero in the prefix-list entries.

**Syntax** clear ip prefix-list [<*list-name*>] [<*ip-address*>/<*mask*>]

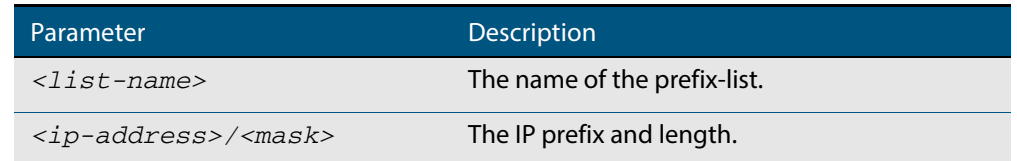

**Mode** Privileged Exec

**Example** To clear a prefix-list named List1:

**awplus#** clear ip prefix-list List1

### <span id="page-969-0"></span>**maximum-access-list**

Sets the maximum number of filters that can be added to any access-list. These are accesslists within the ranges <1-199>, <1300-1999> and <2000-2699> and named standard and extended access-lists.

The **no** variant of this command removes the limit on the number of filters that can be added to a software access-list

**Syntax** maximum-access-list <*1-4294967294*>

no maximum-access-list

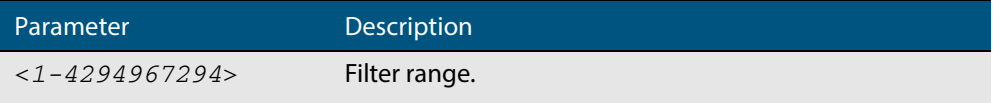

**Mode** Global Configuration

#### **Example** To set the maximum number of software filters to 200:

**awplus#** configure terminal **awplus(config)#** maximum-access-list 200

### <span id="page-970-0"></span>**show access-list (IPv4 Software ACLs)**

Use this command to display the specified access-list, or all access-lists if none have been specified. Note that only defined access-lists are displayed. An error message is displayed for an undefined access-list

```
Syntax show access-list [<1-99>|<100-199>|<1300-1999>|<2000-2699>|
          <3000-3699>|<4000-4499>|<access-list-name>]
```
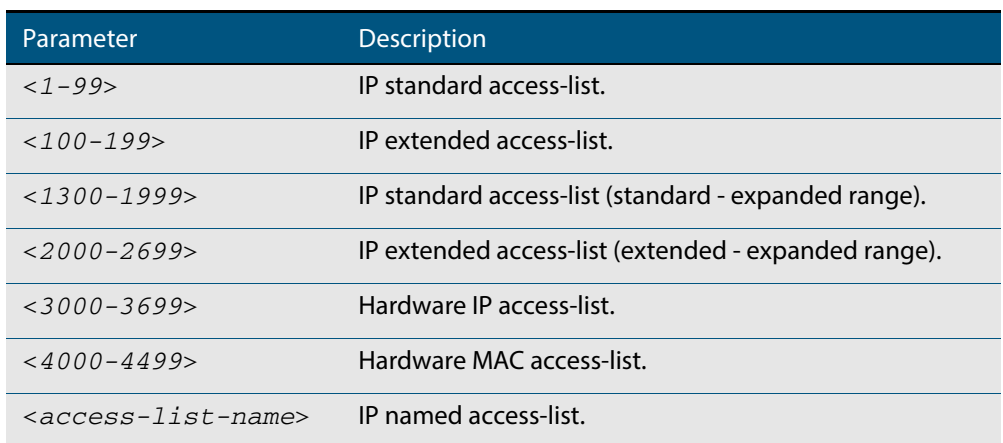

**Mode** User Exec and Privileged Exec

**Examples** To show all access-lists configured on the switch:

**awplus#** show access-list

```
Standard IP access list 1
 deny 172.16.2.0, wildcard bits 0.0.0.255
Standard IP access list 20
 deny 192.168.10.0, wildcard bits 0.0.0.255
 deny 192.168.12.0, wildcard bits 0.0.0.255
Hardware IP access list 3001
 permit ip 192.168.20.0 255.255.255.0 any
Hardware IP access list 3020
     permit tcp any 192.0.2.0/24
awplus#show access-list 20
```
To show the access-list with an ID of 20:

**awplus#** show access-list 20

```
Standard IP access-list 20
 deny 192.168.10.0, wildcard bits 0.0.0.255
 deny 192.168.12.0, wildcard bits 0.0.0.255
```
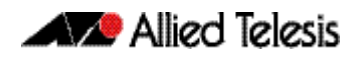

Note the below error message if you attempt to show an undefined access-list:

**awplus#** show access-list 2

% Can't find access-list 2

**Related Commands [access-list standard \(named\)](#page-960-0) [access-list \(standard numbered\)](#page-962-0) [access-list \(extended numbered\)](#page-945-0)**
# **show ip access-list**

Use this command to display IP access-lists.

```
Syntax show ip access-list [<1-99>|<100-199>|<1300-1999>|<2000-2699>|
          <access-list-name>]
```
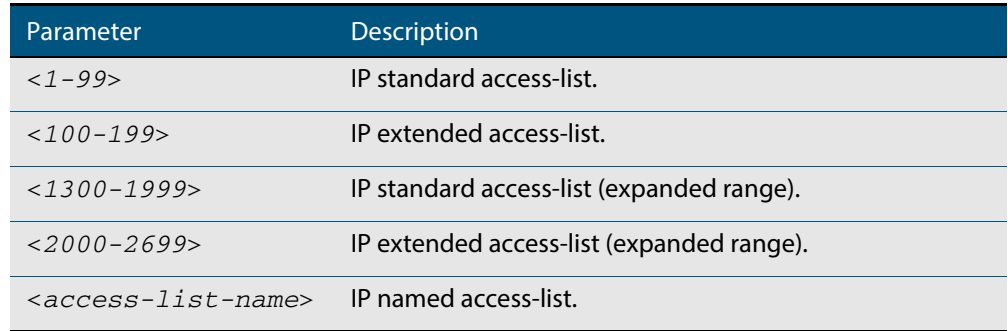

**Mode** User Exec and Privileged Exec

#### **Example**

**awplus#** show ip access-list

#### **Output Figure 38-1: Example output from the show ip access-list command**

```
Standard IP access-list 1
 permit 172.168.6.0, wildcard bits 0.0.0.255
 permit 192.168.6.0, wildcard bits 0.0.0.255
```
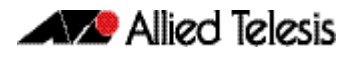

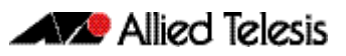

# **Chapter 39: IPv6 Software Access Control List (ACL) Commands**

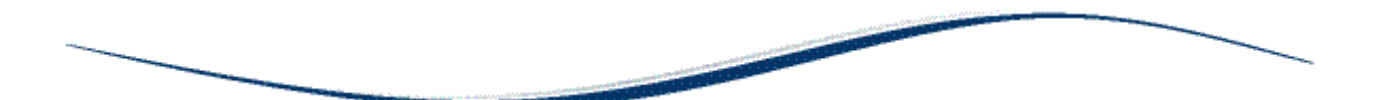

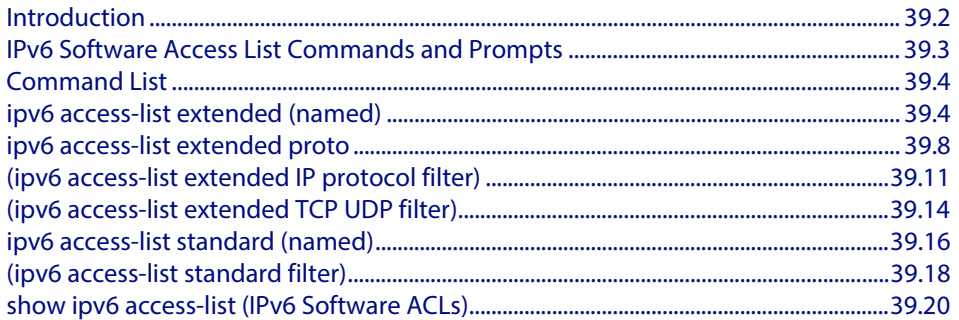

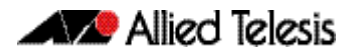

# <span id="page-975-0"></span>**Introduction**

This chapter provides an alphabetical reference for the IPv6 Software Access Control List (ACL) commands, and contains detailed command information and command examples about IPv6 software ACLs as applied to Routing and Multicasting, which are not applied to interfaces.

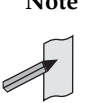

**Note** See **[Chapter 36, Access Control Lists Introduction](#page-874-0)** for descriptions of ACLs, and for further information about rules when applying ACLs see the **[ACL Rules](#page-876-0)** section.

See **[ACL Filter Sequence Numbers](#page-887-0)** and **[ACL Filter Sequence Number](#page-887-1)  [Behavior](#page-887-1)** sections in **[Chapter 36, Access Control Lists Introduction](#page-874-0)** about ACL Filters.

See all relevant Routing commands and configurations in **["IP and IPv6"](#page-638-0)** and all relevant Multicast commands and configurations in **["Multicast Applications"](#page-808-0)**.

To apply ACLs to an LACP channel group, apply it to all the individual switch ports in the channel group. To apply ACLs to a static channel group, apply it to the static channel group itself. For more information on link aggregation see **[Chapter 20, Link Aggregation](#page-566-0)  [Introduction and Configuration](#page-566-0)**, and **[Chapter 21, Link Aggregation Commands](#page-576-0)**.

Note that text in parenthesis in command names indicates usage not keyword entry. For example, **ipv6-access-list (named)** indicates named IPv6 ACLs entered as ipv6 access-list <*name*> where <*name*> is a placeholder not a keyword.

Note also that parenthesis surrounding ACL filters indicates the type of ACL filter not the keyword entry in the CLI. For example, **(ipv6 access-list standard IPv6 filter)** represents command entry in the format:

```
[<sequence-number>] {deny|permit} {<IPv6-source-address/
prefix-length>|any}.
```
Software Reference for GS900MX/MPX Series Switches

**Note** Software ACLs will **deny** access unless **explicitly permitted** by an ACL action.

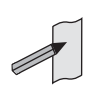

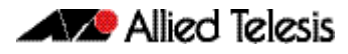

# <span id="page-976-0"></span>**IPv6 Software Access List Commands and Prompts**

Many of the ACL commands operate from sub-modes that are specific to particular ACL types. The table **["IPv6 Software Access List Commands and Prompts"](#page-976-1)** shows the CLI prompts at which ACL commands are entered.

### <span id="page-976-1"></span>**Table 39-1: IPv6 Software Access List Commands and Prompts**

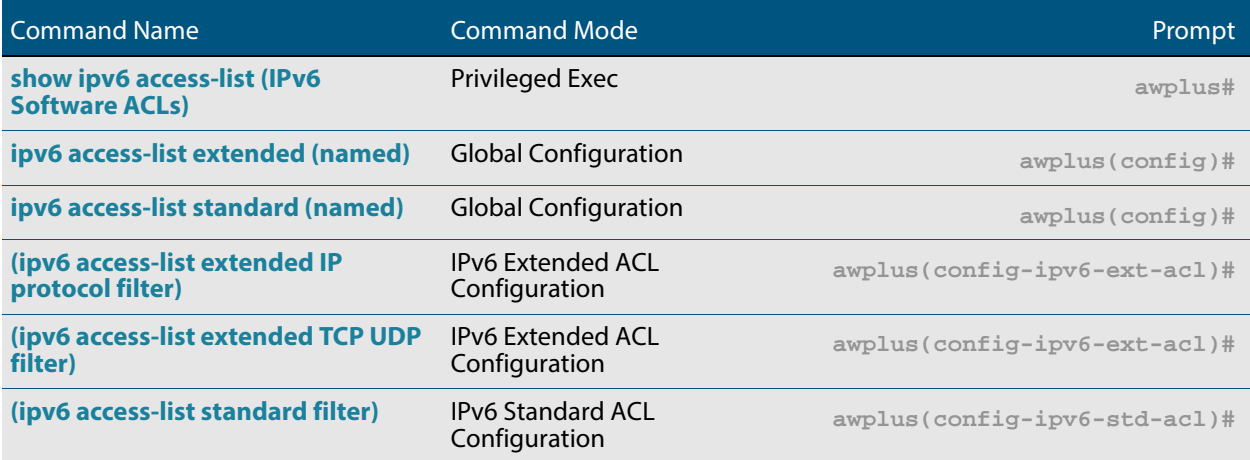

# <span id="page-977-0"></span>**Command List**

# <span id="page-977-1"></span>**ipv6 access-list extended (named)**

Use this command when configuring an IPv6 extended access-list for filtering frames that permit or deny IP, ICMP, TCP, UDP packets or ICMP packets with a specific value based on the source or destination.

The **no** variant of this command removes a specified IPv6 extended access-list.

**Syntax [list-name]** ipv6 access-list extended <*list-name*>

no ipv6 access-list extended <*list-name*>

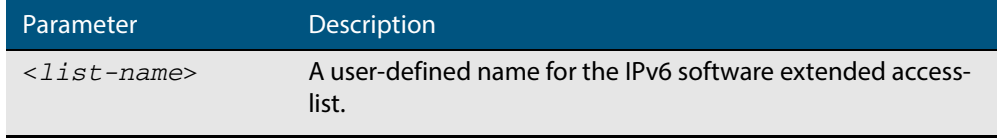

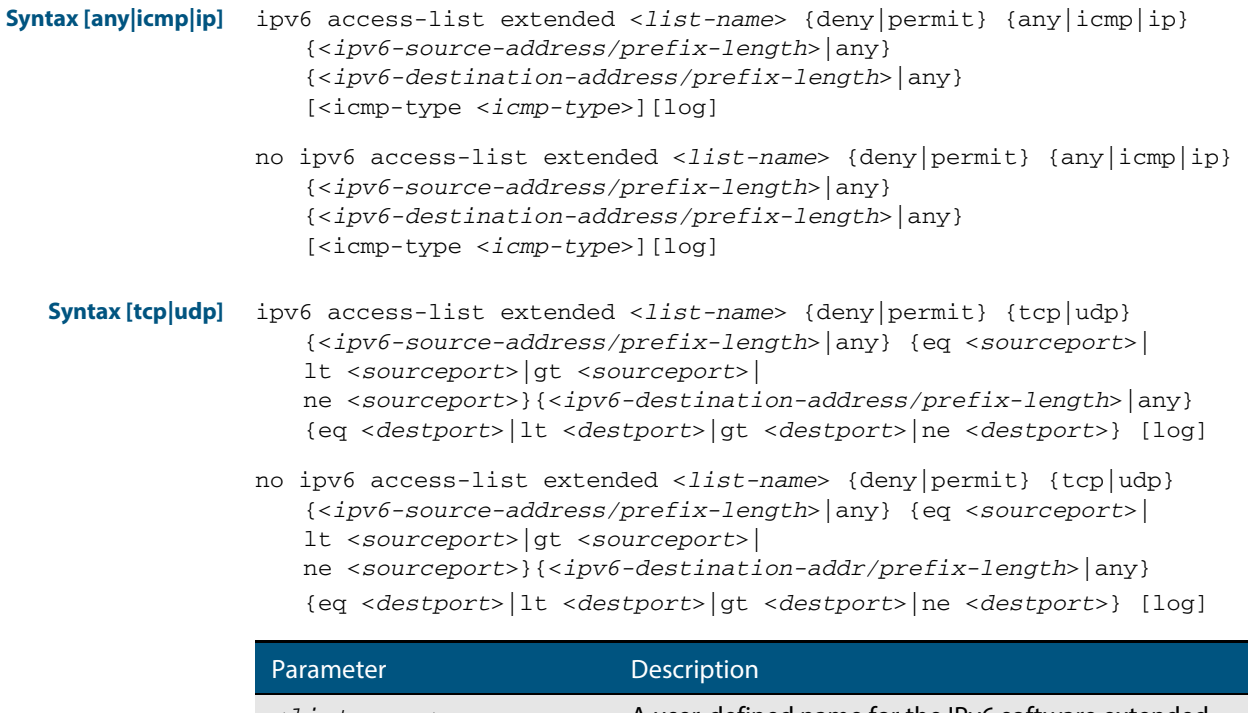

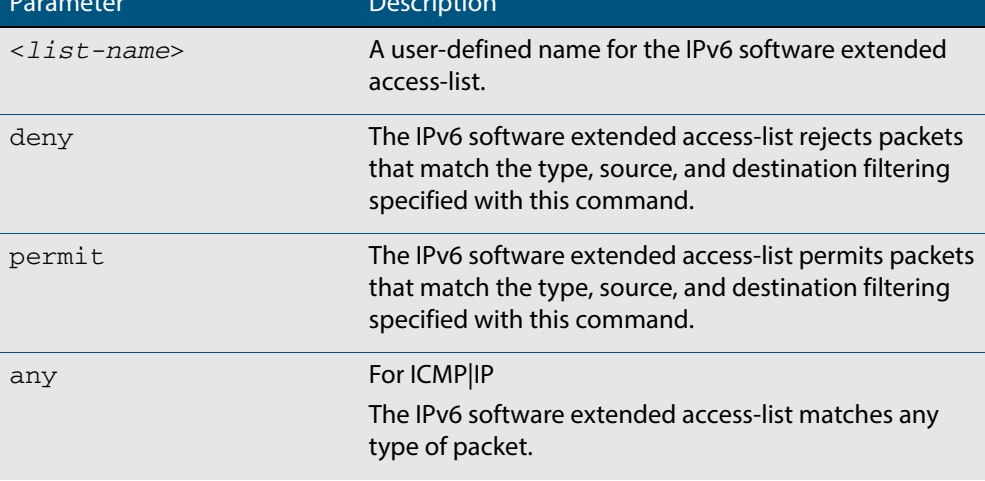

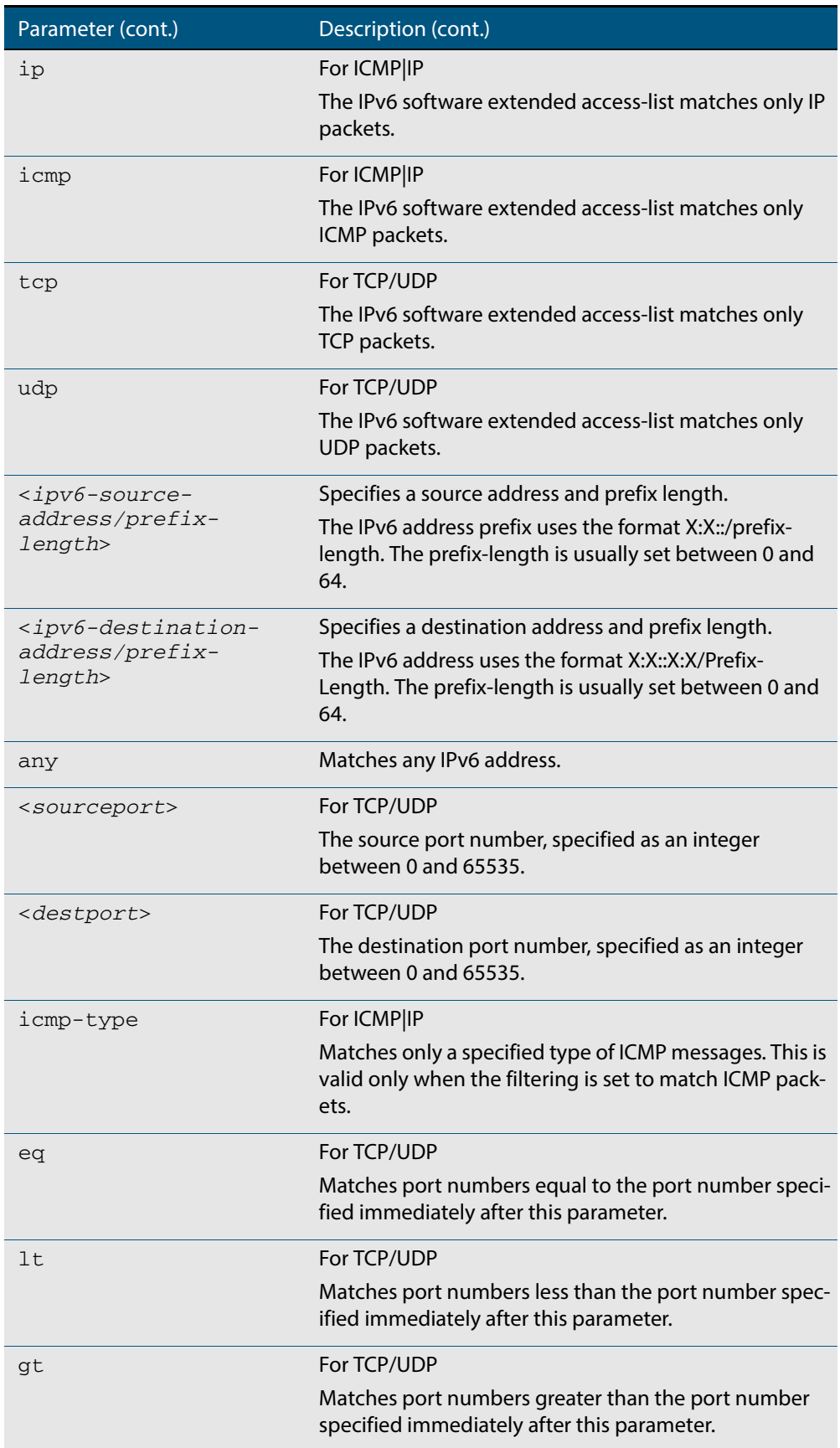

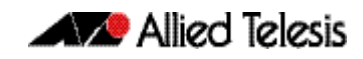

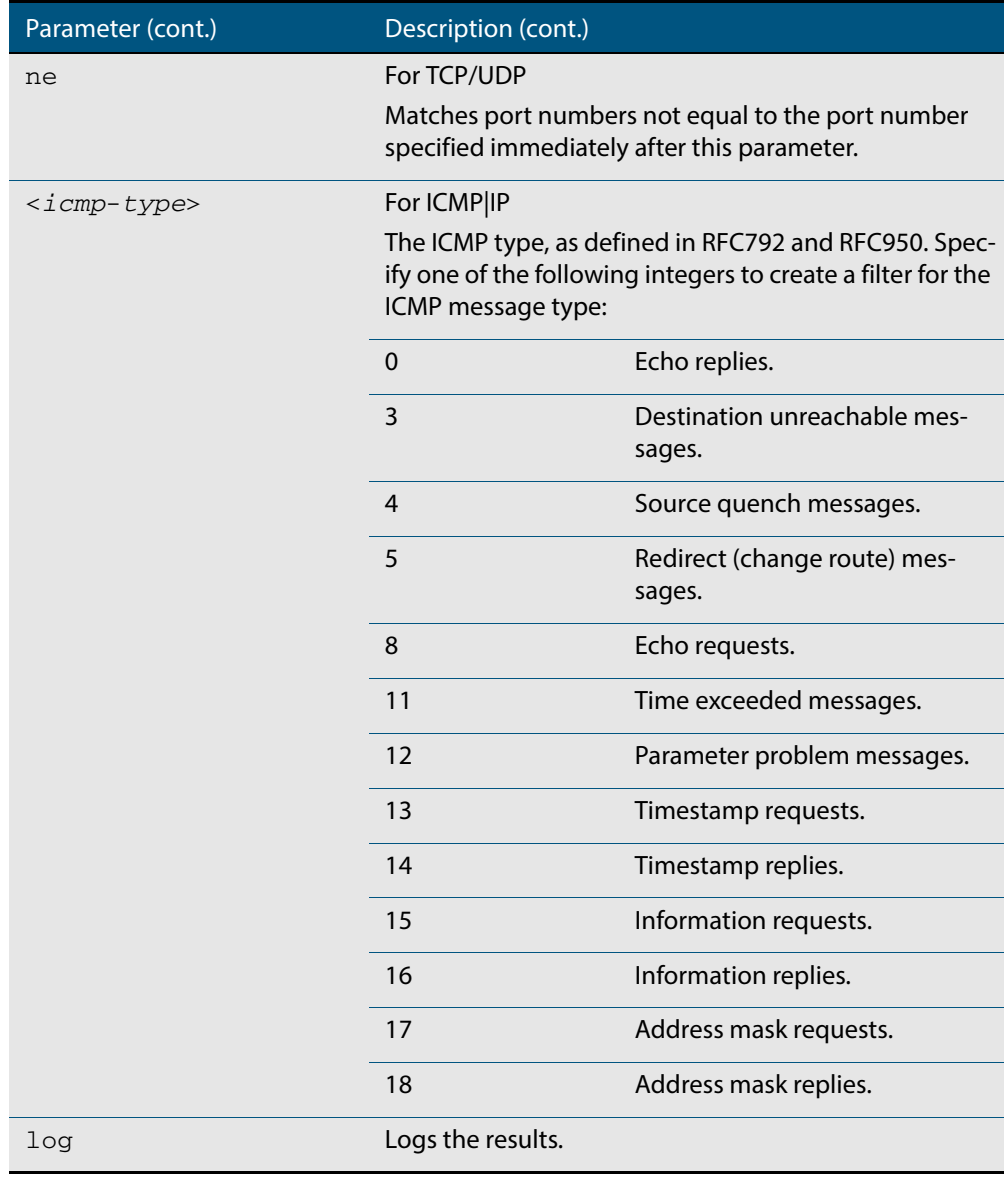

**Mode** Global Configuration

**Default** Any traffic controlled by a software ACL that does not explicitly match a filter is denied.

**Usage** Use IPv6 extended access-lists to control the transmission of IPv6 packets on an interface, and restrict the content of routing updates. The switch stops checking the IPv6 extended access-list when a match is encountered.

For backwards compatibility you can either create IPv6 extended access-lists from within this command, or you can enter ipv6 access-list extended followed by only the IPv6 extended access-list name. This latter (and preferred) method moves you to the (config-ipv6-ext-acl) prompt for the selected IPv6 extended access-list number, and from here you can configure the filters for this selected access-list.

**Note** Software ACLs will **deny** access unless **explicitly permitted** by an ACL action.

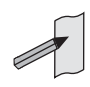

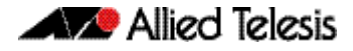

**Example 1 [creating a list]** To add a new filter to the access-list named  $mv$ - $1$  ist that will reject incoming ICMP packets from  $2001:0db8::0/64$  to  $2001:0db8::f/64$ , use the commands: **Example 2 [adding to a list]** To insert a new filter at sequence number 5 of the access-list named my-list that will accept ICMP type 8 packets from the 2001:0db8::0/64 network to the 2001:0db8::f/64 network, use the commands: **Example 3 [list** To create the access-list named TK to deny TCP protocols, use the commands: **with filter] Related Commands [ipv6 access-list extended proto](#page-981-0) [\(ipv6 access-list extended IP protocol filter\)](#page-984-0) [\(ipv6 access-list extended TCP UDP filter\)](#page-987-0) [show ipv6 access-list \(IPv6 Software ACLs\)](#page-993-0) [show running-config](#page-177-0) awplus#** configure terminal **awplus(config)#** ipv6 access-list extended my-list **awplus(config-ipv6-ext-acl)#** icmp 2001:0db8::0/64 2001:0db8::f/64 **awplus#** configure terminal **awplus(config)#** ipv6 access-list extended my-list **awplus(config-ipv6-ext-acl)#** 5 icmp 2001:0db8::0/64 2001:0db8::f/64 **awplus#** configure terminal **awplus(config)#** ipv6 access-list extended TK deny tcp any eq 14 any lt 12 log

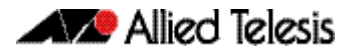

### <span id="page-981-0"></span>**ipv6 access-list extended proto**

Use this command when configuring an IPv6 extended access-list for filtering frames that permit or deny packets with a specific value based on the IP protocol number specified.

The **no** variant of this command removes a specified IPv6 extended access-list with an IP protocol number.

- **Syntax** ipv6 access-list extended <*list-name*> {deny|permit} proto <*ip-protocol*>} {<*ipv6-source-address/prefix*>|any} {<*ipv6-destination-address/prefix*>|any} [log]
	- no ipv6 access-list extended <*list-name*> {deny|permit} proto <*ip-protocol*>{<*ipv6-source-address/prefix*>|any} {<*ipv6-destination-address/prefix*>|any} [log]

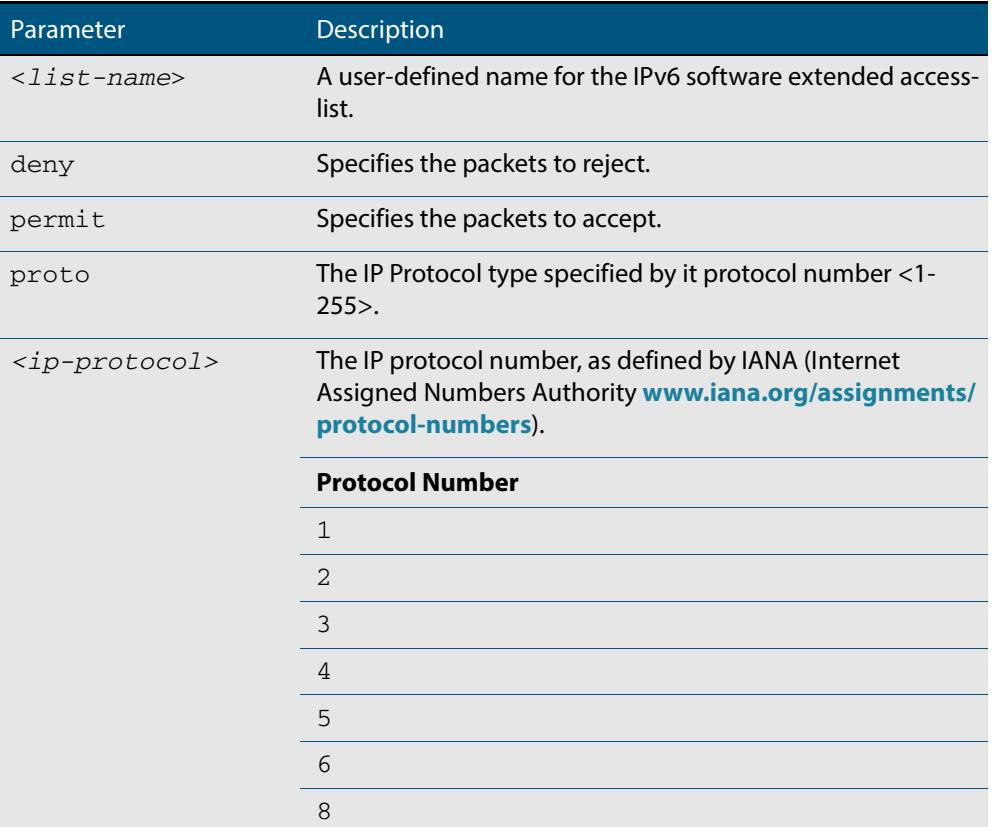

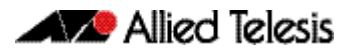

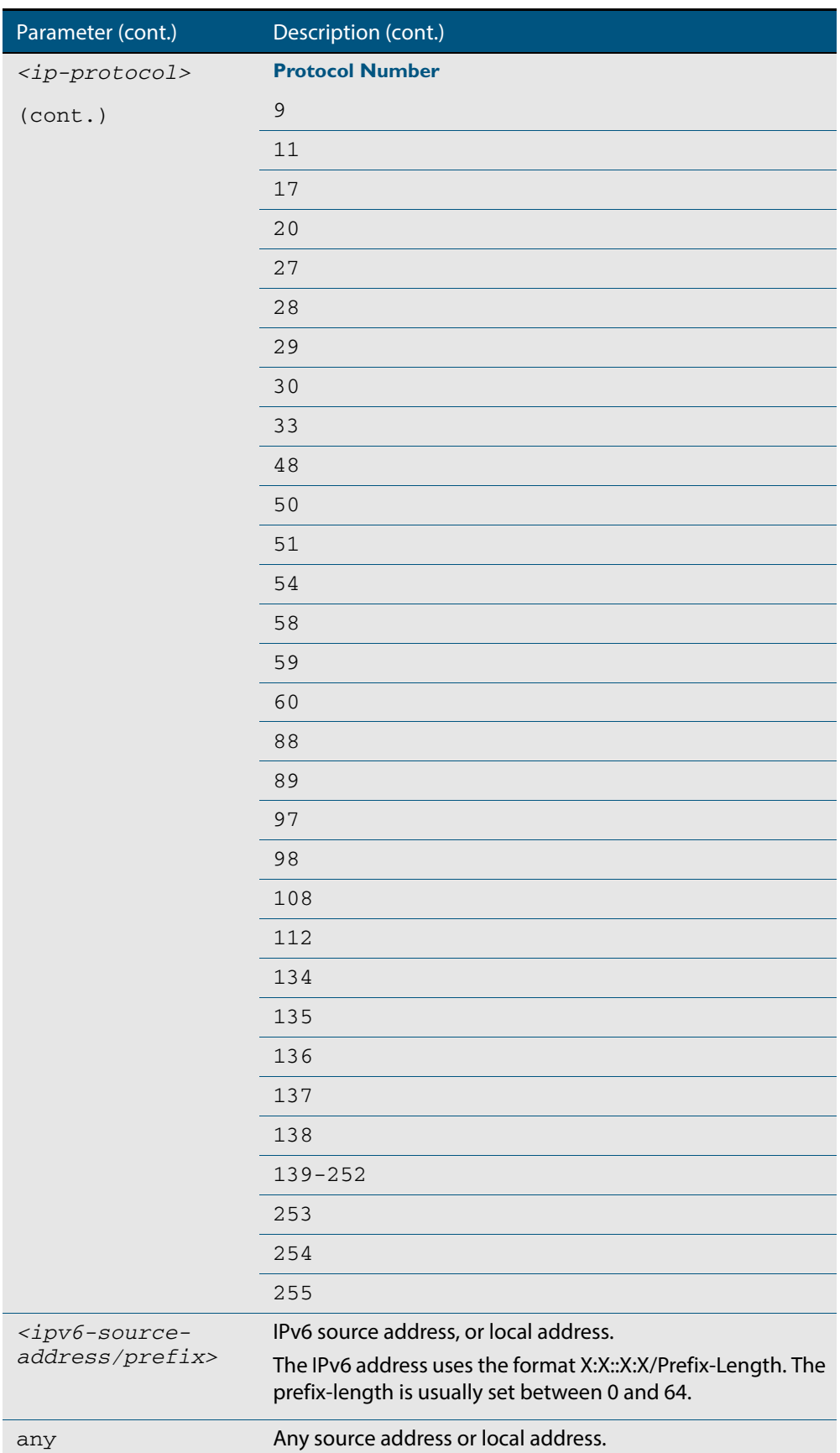

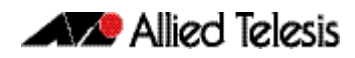

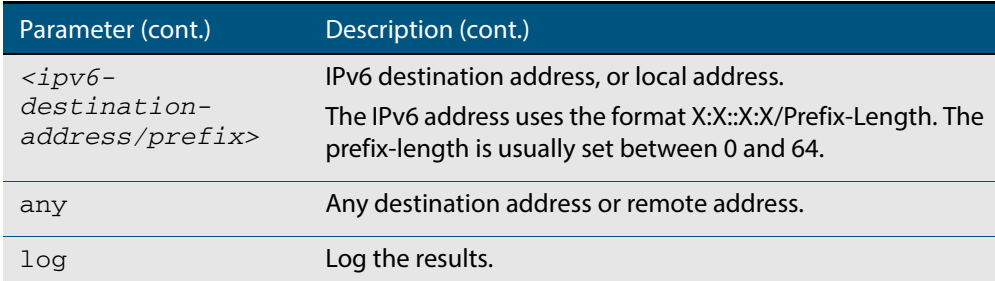

#### **Mode** Global Configuration

- **Default** Any traffic controlled by a software ACL that does not explicitly match a filter is denied.
- **Usage** Use IPv6 extended access-lists to control the transmission of IPv6 packets on an interface, and restrict the content of routing updates. The switch stops checking the IPv6 extended access-list when a match is encountered.

The filter entry will match on any IP protocol type packet that has the specified source and destination IPv6 addresses and the specified IP protocol type. The parameter any may be specified if an address does not matter.

**Note** Software ACLs will **deny** access unless **explicitly permitted** by an ACL action.

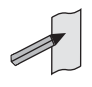

**Examples** To create the IPv6 access-list named ACL-1 to deny IP protocol 9 packets from 2001:0db8:1::1/128 to 2001:0db8:f::1/128, use the commands:

**awplus#** configure terminal

```
awplus(config)# ipv6 access-list extended ACL-1 deny proto 9 
               2001:0db8:1::1/128 2001:0db8:f::1/128
```
To remove the IPv6 access-list named ACL-1 to deny IP protocol 9 packets from 2001:0db8:1::1/128 to 2001:0db8:f::1/128, use the commands:

**awplus#** configure terminal

**awplus(config)#** no ipv6 access-list extended ACL-1 deny proto 10 2001:0db8:1::1/128 2001:0db8:f::1/128

**Related Commands [ipv6 access-list extended \(named\)](#page-977-1) [\(ipv6 access-list extended IP protocol filter\)](#page-984-0) [show ipv6 access-list \(IPv6 Software ACLs\)](#page-993-0) [show running-config](#page-177-0)**

### <span id="page-984-0"></span>**(ipv6 access-list extended IP protocol filter)**

Use this ACL filter to add a filter entry for an IPv6 source and destination address and prefix, with or without an IP protocol specified, to the current extended IPv6 access-list. If a sequence is specified, the new entry is inserted at the specified location. Otherwise, the new entry is added at the end of the access-list.

The **no** variant of this command removes a filter entry for an IPv6 source and destination address and prefix, with or without an IP protocol filter entry, from the current extended IPv6 access-list. You can specify the ACL filter entry by entering either its sequence number, or its filter entry profile.

no [*<sequence-number*>]

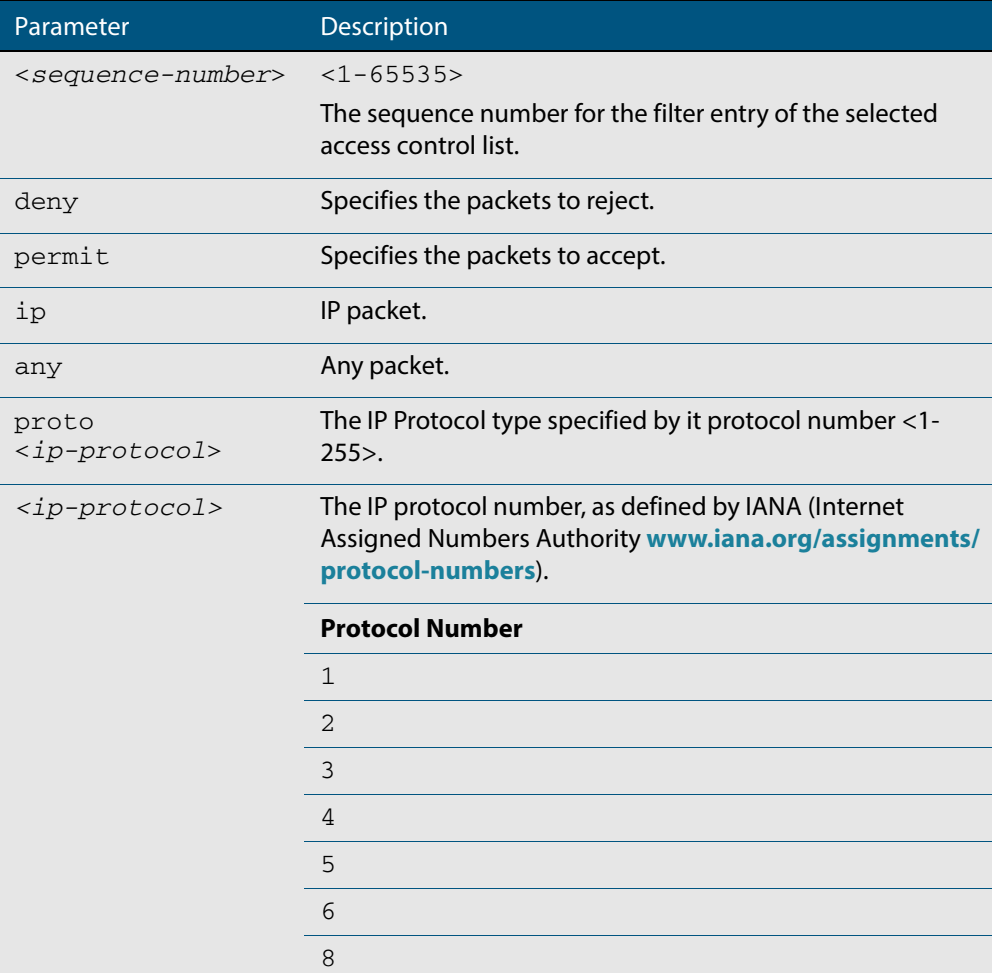

**Syntax [ip|proto]** [*<sequence-number*>] {deny|permit} {ip|any|proto <*ip-protocol*>} {<*ipv6-source-address/prefix*>|any} {<*ipv6-destination-address/ prefix*>|any} [log]

no {deny|permit} {ip|any|proto <*ip-protocol*>} {<*ipv6-source-address/ prefix*>|any} {<*ipv6-destination-address/prefix*>|any} [log]

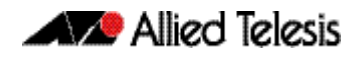

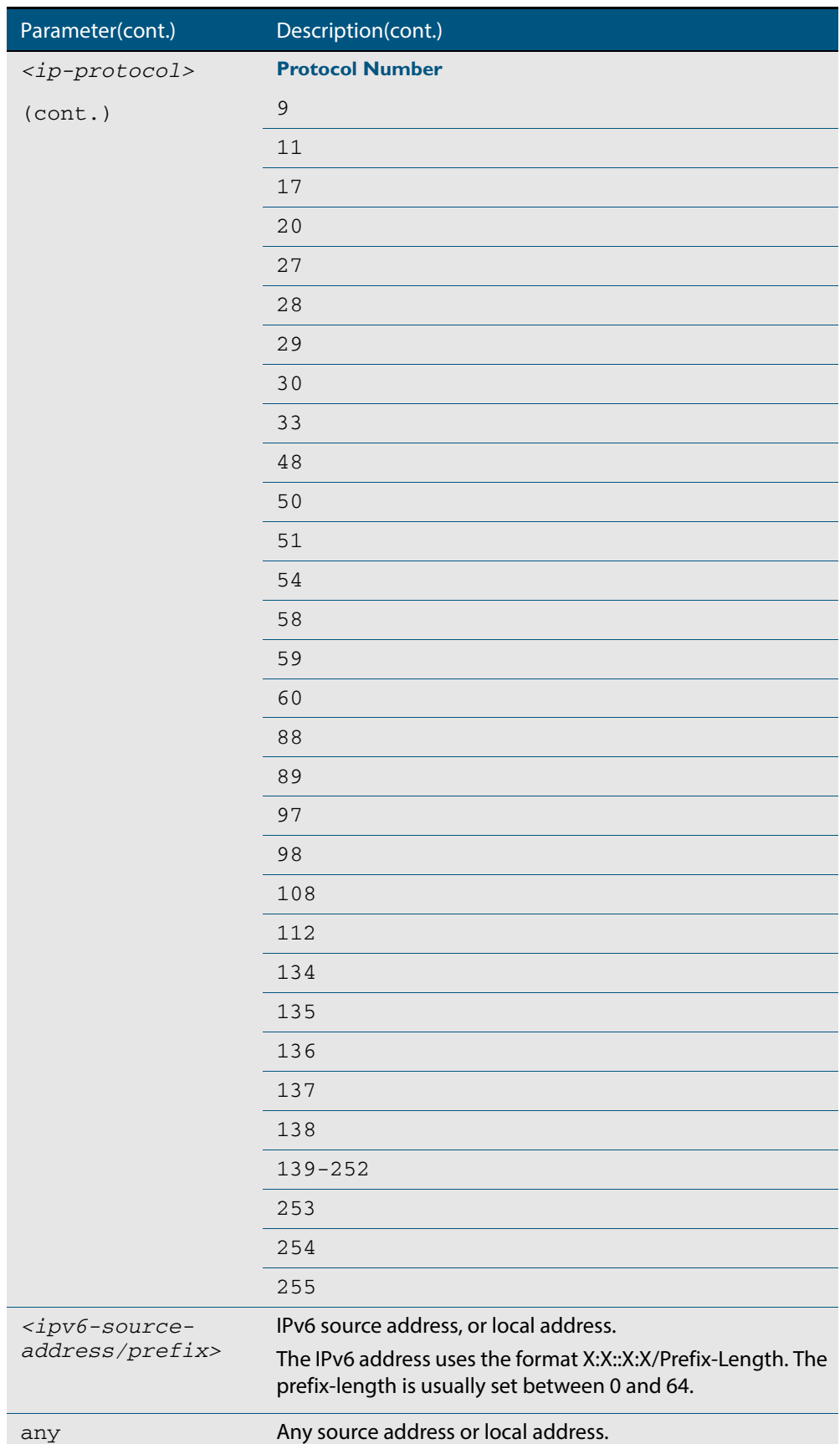

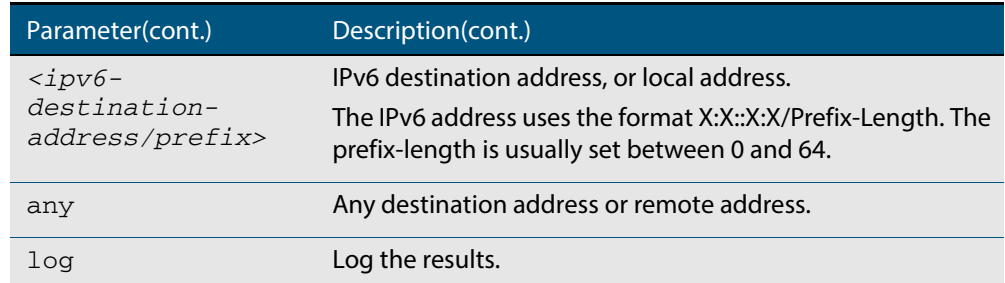

- **Mode** IPv6 Extended ACL Configuration
- **Default** Any traffic controlled by a software ACL that does not explicitly match a filter is denied.
- **Usage** The filter entry will match on any IP protocol type packet that has the specified source and destination IPv6 addresses and the specified IP protocol type. The parameter any may be specified if an address does not matter.

**Note** Software ACLs will **deny** access unless **explicitly permitted** by an ACL action.

**Examples** To add a new ACL filter entry to the extended IPv6 access-list named my-list with sequence number 5 rejecting the IPv6 packet from  $2001:db8:1:1$  to  $2001:db8:1:1$ , use the commands:

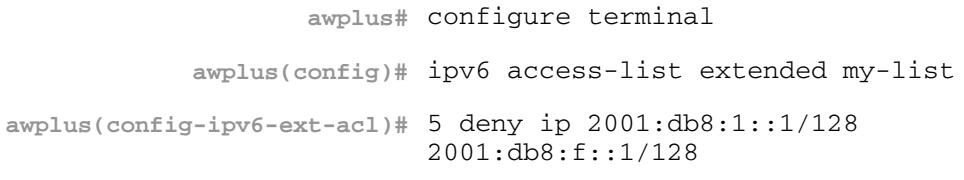

To remove the ACL filter entry to the extended IPv6 access-list named my-list with sequence number 5, use the commands:

**awplus#** configure terminal **awplus(config)#** ipv6 access-list extended my-list **awplus(config-ipv6-ext-acl)#** no 5

```
Related Commands ipv6 access-list extended (named)
                   show ipv6 access-list (IPv6 Software ACLs)
                   show running-config
```
### <span id="page-987-0"></span>**(ipv6 access-list extended TCP UDP filter)**

Use this ACL filter to add a filter entry for an IPv6 source and destination address and prefix, with a TCP (Transmission Control Protocol) or UDP (User Datagram Protocol) source and destination port specified, to the current extended IPv6 access-list. If a sequence number is specified, the new entry is inserted at the specified location. Otherwise, the new entry is added at the end of the access-list.

The **no** variant of this command removes a filter entry for an IPv6 source and destination address and prefix, with a TCP or UDP source and destination port specified, from the current extended IPv6 access-list. You can specify the filter entry for removal by entering either its sequence number, or its filter entry profile.

```
Syntax [tcp|udp] [<sequence-number>] {deny|permit} {tcp|udp} {<ipv6-source-address/
                  prefix>|any} {eq <sourceport>|lt <sourceport>|gt <sourceport>|
                  ne <sourceport>} {<IPv6-destination-address/prefix>|any} 
                  {eq <destport>|lt <destport>|gt <destport>|ne <destport>} [log]
```
no {deny|permit} {tcp|udp} {<*ipv6-source-address/prefix*>|any} {eq <*sourceport*>|lt <*sourceport*>|gt <*sourceport*>| ne <*sourceport*>}} {<*IPv6-destination-address/prefix*>|any} {eq <*destport*>|lt <*destport*>|gt <*destport*>|ne <*destport*>} [log]

no *<sequence-number*>

| Parameter                           | Description                                                                                                    |
|-------------------------------------|----------------------------------------------------------------------------------------------------|
| <sequence-number></sequence-number> | $<1 - 65535$                                                                                                   |
|                                     | The sequence number for the filter entry of the selected<br>access control list.                               |
| deny                                | Specifies the packets to reject.                                                                               |
| permit                              | Specifies the packets to accept.                                                                               |
| tcp                                 | TCP packet.                                                                                                    |
| udp                                 | UDP packet.                                                                                                    |
| $ipv6-source-$<br>address/prefix>   | IPv6 source address, or local address.                                                                         |
|                                     | The IPv6 address uses the format X:X::X:X/Prefix-Length. The<br>prefix-length is usually set between 0 and 64. |
| any                                 | Any source address or local address.                                                                           |
| eq                                  | Equal to.                                                                                                    |
| 1t.                                 | Less than.                                                                                                    |
| gt                                  | Greater than.                                                                                                  |
| ne                                  | Not equal to.                                                                                                  |
| <sourceport></sourceport>           | The source port number, specified as an integer between 0<br>and 65535.                                        |
| $ipv6$                              | IPv6 destination address, or local address.                                                                    |
| destination-<br>address/prefix>     | The IPv6 address uses the format X:X::X:X/Prefix-Length. The<br>prefix-length is usually set between 0 and 64. |

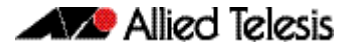

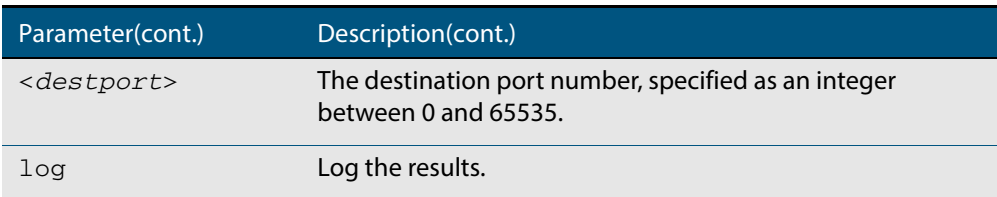

#### **Mode** IPv6 Extended ACL Configuration

- **Default** Any traffic controlled by a software ACL that does not explicitly match a filter is denied.
- **Usage** The filter entry will match on any packet that has the specified source and destination IPv6 addresses and the specified TCP or UDP source and destination port. The parameter  $\text{any}$ may be specified if an address does not matter.

**Note** Software ACLs will **deny** access unless **explicitly permitted** by an ACL action.

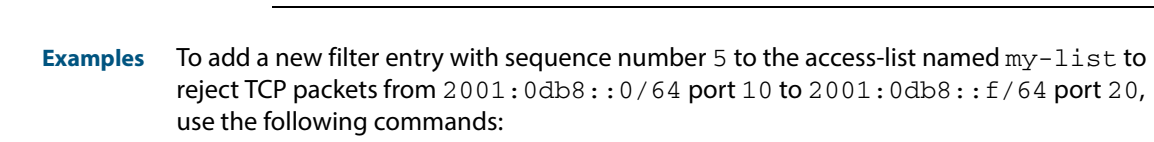

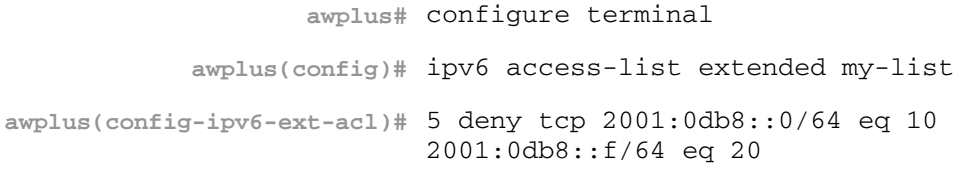

To add a new filter entry with sequence number 5 to the extended IPv6 access-list named my-list to reject UDP packets from 2001:0db8::0/64 port 10 to 2001:0db8::f/ 64 port 20, use the following commands:

**awplus#** configure terminal **awplus(config)#** ipv6 access-list extended my-list **awplus(config-ipv6-ext-acl)#** 5 deny udp 2001:0db8::0/64 eq 10 2001:0db8::f/64 eq 20

To remove the filter entry with sequence number 5 to the extended IPv6 access-list named my-list, use the commands:

```
awplus# configure terminal
            awplus(config)# ipv6 access-list extended my-list
awplus(config-ipv6-ext-acl)# no 5
```
**Related Commands [ipv6 access-list extended \(named\)](#page-977-1) [show ipv6 access-list \(IPv6 Software ACLs\)](#page-993-0) [show running-config](#page-177-0)**

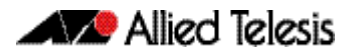

### <span id="page-989-0"></span>**ipv6 access-list standard (named)**

This command configures an IPv6 standard access-list for filtering frames that permit or deny IPv6 packets from a specific source IPv6 address.

The **no** variant of this command removes a specified IPv6 standard access-list.

**Syntax [list-name]** ipv6 access-list standard *<ipv6-acl-list-name>*

no ipv6 access-list standard *<ipv6-acl-list-name>*

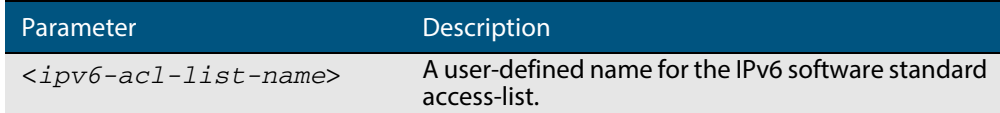

**Syntax [deny| permit]** ipv6 access-list standard *<ipv6-acl-list-name>* [{deny|permit} {<*ipv6-source-address/prefix-length*>|any} [exact-match]]

no ipv6 access-list standard *<ipv6-acl-list-name>* [{deny|permit} {<*ipv6-source-address/prefix*-length>|any} [exact-match]]

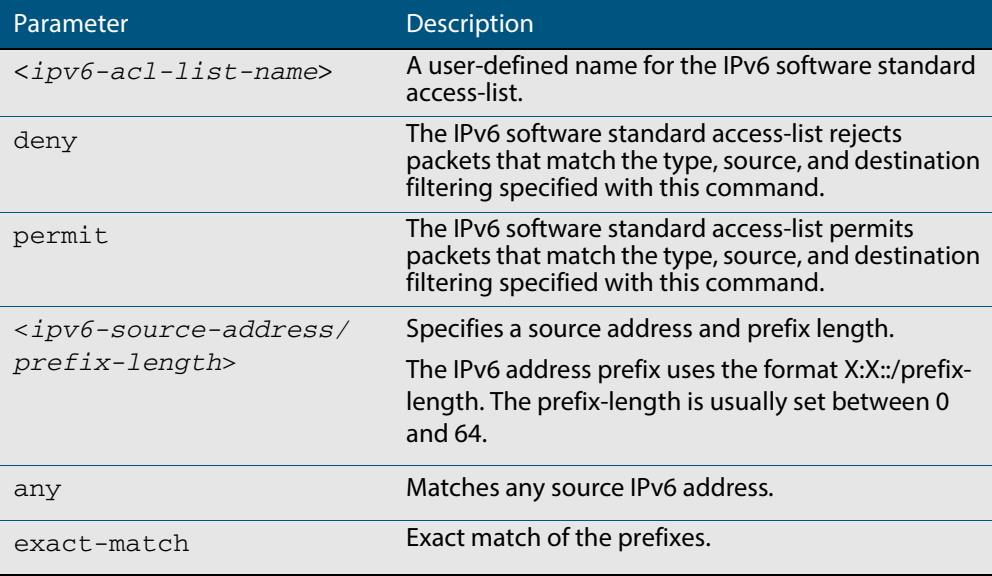

#### **Mode** Global Configuration

- **Default** Any traffic controlled by a software ACL that does not explicitly match a filter is denied.
- **Usage** Use IPv6 standard access-lists to control the transmission of IPv6 packets on an interface, and restrict the content of routing updates. The switch stops checking the IPv6 standard access-list when a match is encountered.

For backwards compatibility you can either create IPv6 standard access-lists from within this command, or you can enter ipv6 access-list standard followed by only the IPv6 standard access-list name. This latter (and preferred) method moves you to the (config-ipv6-std-acl) prompt for the selected IPv6 standard access-list, and from here you can configure the filters for this selected IPv6 standard access-list.

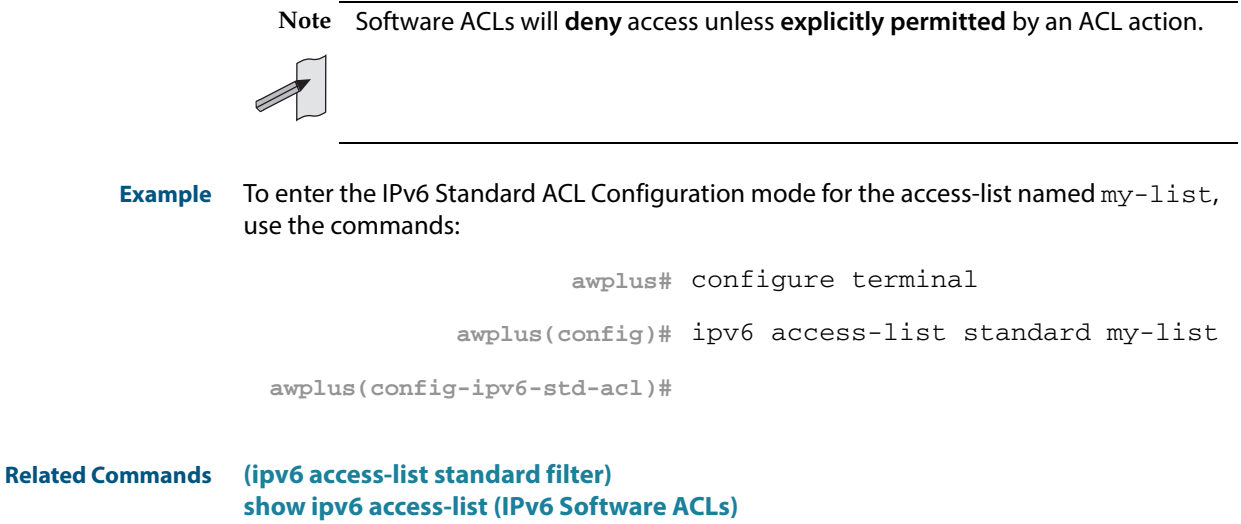

**[show running-config](#page-177-0)**

### <span id="page-991-0"></span>**(ipv6 access-list standard filter)**

Use this ACL filter to add a filter entry for an IPv6 source address and prefix length to the current standard IPv6 access-list. If a sequence number is specified, the new entry is inserted at the specified location. Otherwise, the new entry is added at the end of the access-list.

The **no** variant of this command removes a filter entry for an IPv6 source address and prefix from the current standard IPv6 access-list. You can specify the filter entry for removal by entering either its sequence number, or its filter entry profile.

```
Syntax [icmp] [<sequence-number>] {deny|permit} {<ipv6-source-address/
               prefix-length>|any}
```
no {deny|permit} {<*ipv6-source-address/prefix-length*>|any}

no <*sequence-number*>

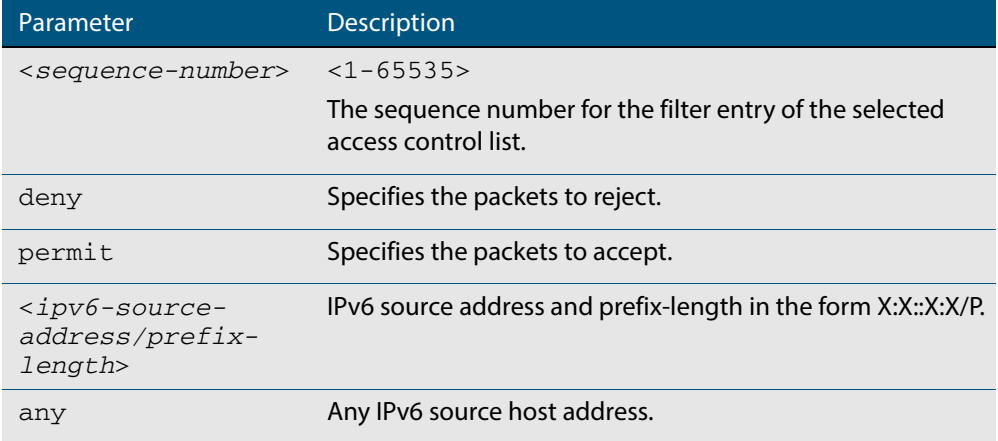

#### **Mode** IPv6 Standard ACL Configuration

**Default** Any traffic controlled by a software ACL that does not explicitly match a filter is denied.

**Usage** The filter entry will match on any IPv6 packet that has the specified IPv6 source address and prefix length. The parameter any may be specified if an address does not matter.

**Note** Software ACLs will **deny** access unless **explicitly permitted** by an ACL action.

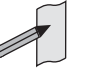

**Examples** To add an ACL filter entry with sequence number 5 that will deny any IPv6 packets to the standard IPv6 access-list named my-list, enter the commands:

```
awplus# configure terminal
            awplus(config)# ipv6 access-list standard my-list
awplus(config-ipv6-std-acl)# 5 deny any
```
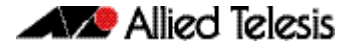

To remove the ACL filter entry that will deny any IPv6 packets from the standard IPv6 access-list named my-list, enter the commands:

```
awplus# configure terminal
            awplus(config)# ipv6 access-list standard my-list
awplus(config-ipv6-std-acl)# no deny any
```
Alternately, to remove the ACL filter entry with sequence number 5 to the standard IPv6 access-list named my-list, enter the commands:

**awplus#** configure terminal **awplus(config)#** ipv6 access-list standard my-list **awplus(config-ipv6-std-acl)#** no 5

**Related Commands [ipv6 access-list standard \(named\)](#page-989-0) [show ipv6 access-list \(IPv6 Software ACLs\)](#page-993-0) [show running-config](#page-177-0)**

### <span id="page-993-0"></span>**show ipv6 access-list (IPv6 Software ACLs)**

Use the **show ipv6 access-list standard** command to display a specified standard named IPv6 access-list that has been defined using the **[ipv6 access-list standard \(named\)](#page-989-0)** command.

**Syntax** show ipv6 access-list standard *<access-list-name>*

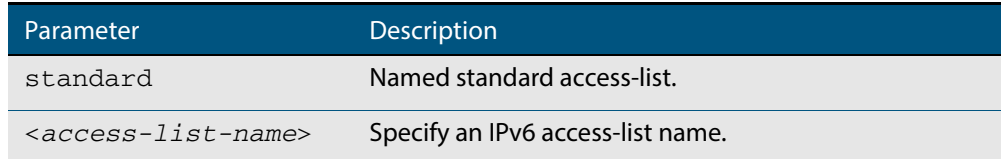

#### **Mode** User Exec and Privileged Exec

**Example** To show the ipv6 access-list specified with the name  $ac1$  name use the following command:

**awplus#** show ipv6 access-list standard acl\_name

#### **Output Figure 39-1: Example output from the show ipv6 access-list standard command**

Named Standard IPv6 access-list name deny any

#### **Related Commands [ipv6 access-list extended \(named\)](#page-977-1) [\(ipv6 access-list extended IP protocol filter\)](#page-984-0) [ipv6 access-list standard \(named\)](#page-989-0) [\(ipv6 access-list extended TCP UDP filter\)](#page-987-0) [\(ipv6 access-list standard filter\)](#page-991-0)**

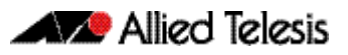

# **Chapter 40: Quality of Service (QoS) Introduction**

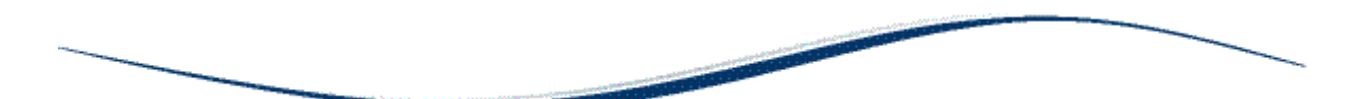

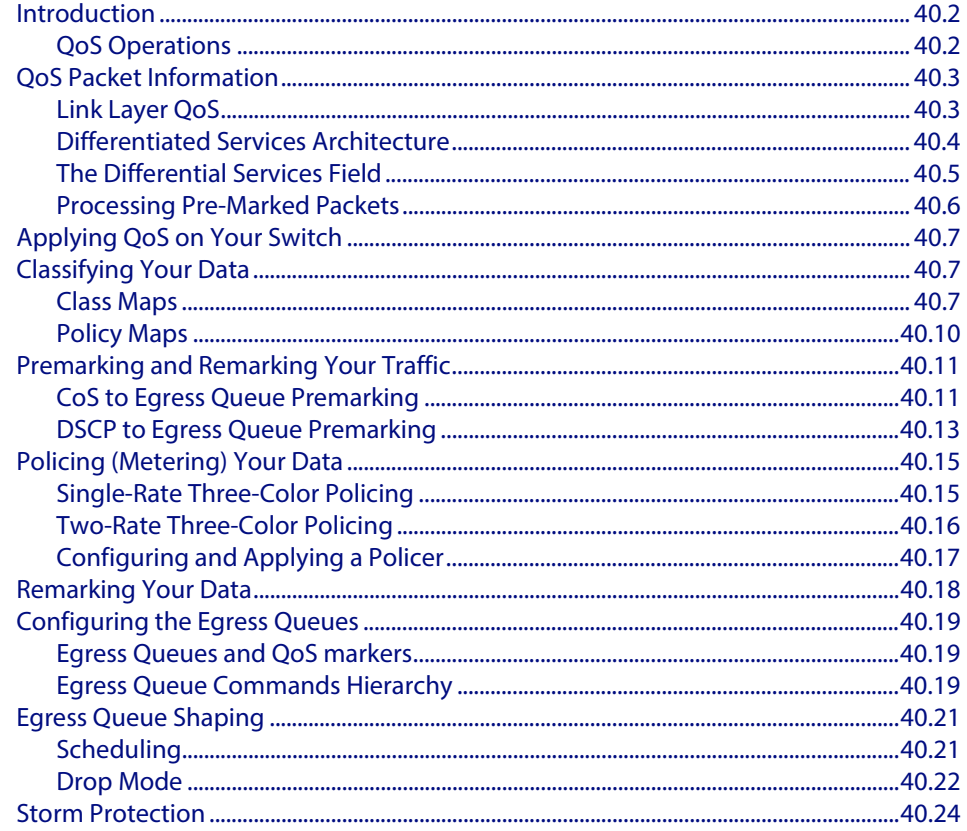

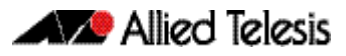

# <span id="page-995-0"></span>**Introduction**

This chapter introduces the concept of Quality of Service (QoS) with particular reference to Allied Telesis switches running the AlliedWare Plus<sup>TM</sup> Operating System.

The concept of QoS is a departure from the original networking concept of treating all network traffic in the same way. Without QoS, all traffic types are equally likely to be dropped when a link becomes oversubscribed. With QoS, certain traffic types can be given preferential treatment. QoS is therefore a very useful tool both to control congestion and to meter or cap data in order to apply pre-agreed service levels.

Operationally, QoS is applied within the link and network layers. Functionally it provides the capability to intelligently transport your network traffic in order to provide stable and predictable end-to-end network performance.

**Business benefits** Quality of Service mechanisms enable:

- network service providers to sell different levels of service to customers, based on what their customers require, and be confident in their ability to guarantee the reliable delivery of these services
- enterprise and educational organizations to actively manage and provide many services across one network, for example live video streaming and standard data services, with preferential treatment being given to mission-critical traffic
- network administrators to manage network congestion as network traffic levels increase and time-critical applications, such as streaming media, become more widely in demand by customers and organizations

# <span id="page-995-1"></span>QoS Operations

Quality of Service is typically based on how the switch performs the following functions:

- assigns priority to incoming frames (that do not already carry priority information)
- correlates prioritized frames with traffic classes, or maps frames to traffic classes based on other criteria
- correlates traffic classes with egress queues, or maps prioritized frames to egress queues
- provides minimum and maximum bandwidths for traffic classes, egress queues, and/ or ports
- schedules frames in egress queues for transmission (for example, empty queues in strict priority or sample each queue)
- re-labels the priority of outgoing frames
- determines which frames to drop or re-queue if the network becomes congested
- reserves memory for switching/routing or QoS operation (for example, reserving buffers for egress queues or buffers to store packets with particular characteristics)

# <span id="page-996-0"></span>**QoS Packet Information**

Provision for QoS information to be embedded within the data fields exists within both the data link and network layer protocols. This information can then be used to assess the priority of the data and the resource preferences that need to be applied. The process of applying these service quality tags to your data is known as marking.

# <span id="page-996-1"></span>Link Layer QoS

Link layer frames entering a port may either be tagged or untagged. VLAN tagged frames contain the additional 802.1Q tag fields shown in **[Figure 40-1](#page-996-2)** below. Located within the TCI is a three bit User Priority field. This field is specifically provided to attach QoS based priority information, often referred to as the Class of Service (CoS) field.

#### <span id="page-996-2"></span>**Figure 40-1: IEEE 802.1Q tagging**

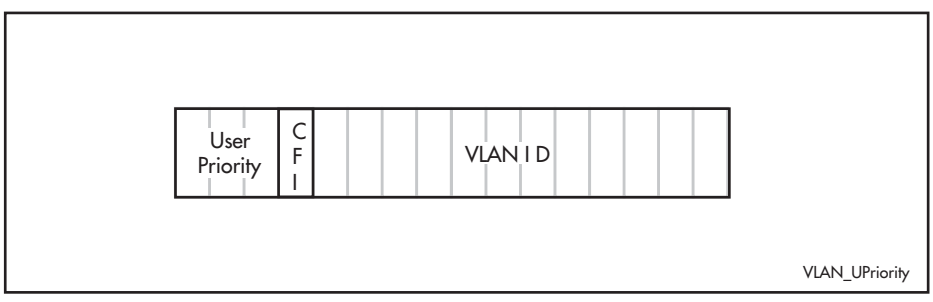

Appendix G of the IEEE Standard 802.1D provides some useful guidelines on applying priorities to 7 traffic types. These are summarized in the **[Table 40-1](#page-996-3)** below.

#### <span id="page-996-3"></span>**Table 40-1: CoS traffic mapping guidelines**

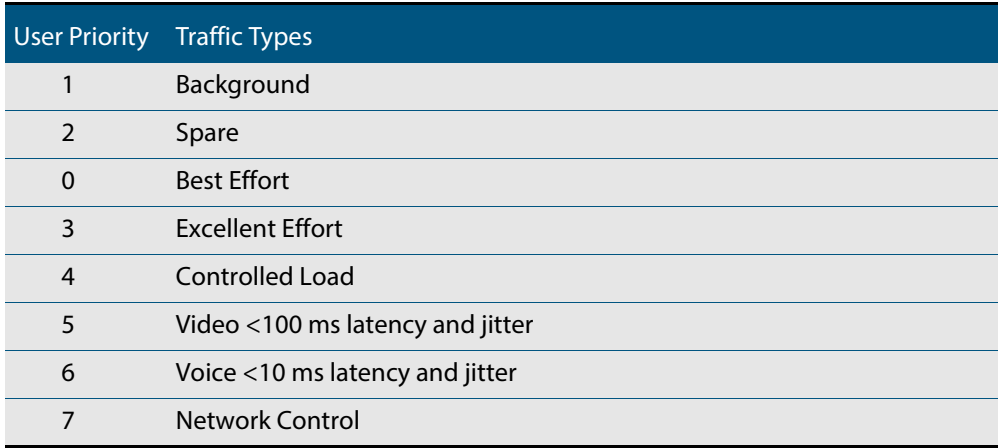

On the switch you can use the **[match cos](#page-1026-0)** command to select frames that match a particular User Priority value and assign them to a particular class-map. You can then map these incoming frames to an egress queue. This facility enables you to accept frames that are already carrying meaningful priority information and automatically assign them to an appropriate egress queue. For example, you could decide to send frames with a User Priority value of 2 to queue 0. The process of assigning queues based on CoS tags is commonly known as "Pre-marking".

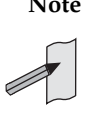

**Note** You configure the pre-marking steps on an ingress port. This process marks the data packets so that when they reach the egress port the decisions made during pre-marking can be applied in accordance with the configuration of the egress port.

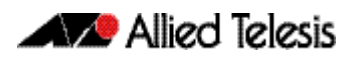

### <span id="page-997-0"></span>Differentiated Services Architecture

Whilst a full description of the differential services model is outside the scope of this software reference, a brief introduction is provided. For further information, RFC 2475 provides an in depth definition of the architecture.

The basic differential services model envisages a multi router network within which common service qualities are applied. At the network boundary, QoS Edge Routers inspect the traffic and classify it into common service quality groups called Per Hop Behaviors (PHBs). A specific marker value called a Differential Services Code Point (DSCP) is added to the IP header of each packet, which allocates it to a PHB. QoS Core Routers within the network can then use the DSCP to decide on an appropriate service quality level to apply. When a network contains a consistently applied differential services code points DSCP it is referred as a Differential Services Domain (often shortened to DiffServe Domain). **[Figure 40-2](#page-997-1)** shows a simple Differential Services Domain.

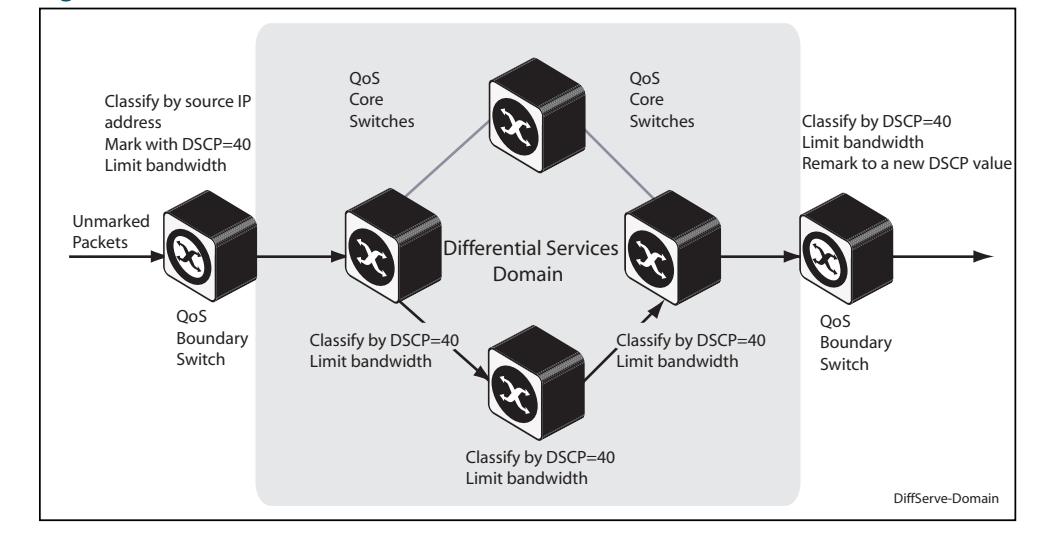

#### <span id="page-997-1"></span>**Figure 40-2: Differentiated Services Domain**

### <span id="page-998-0"></span>The Differential Services Field

**[Figure 40-3](#page-998-1)** shows an IP header containing a Differentiated Services field. The format of this redefined field is explained in RFC 2474; the main difference being that the old ToS field has been replaced by a 6 byte Differentiated Services Code Point (DSCP) field, which now provides for up to 64 defined values.

By applying this model only the QoS edge routers need to fully interrogate the incoming data packets; the QoS core routers are then relieved of this processing task and need only to inspect the DCSP before applying its appropriate forwarding, queuing, and shaping rules.

#### <span id="page-998-1"></span>**Figure 40-3: The DSCP bits of the DS field in the IPv4 header**

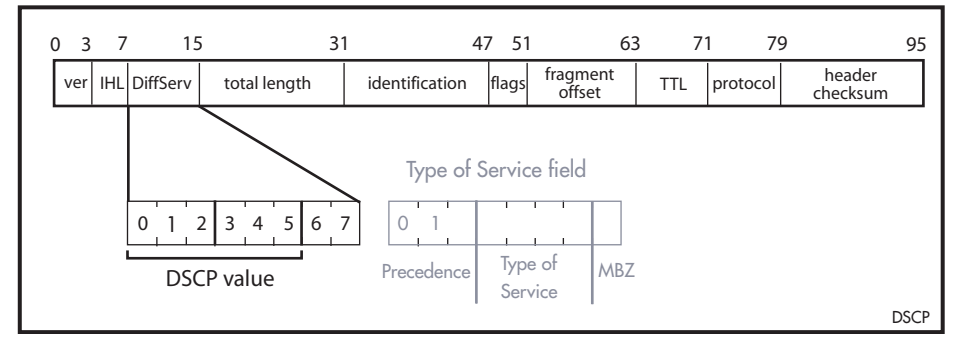

On the switch you can use the **[match dscp](#page-1027-0)** command to select frames containing a particular DSCP value, and associate them with a particular class-map and policy-map.

Because the model offers considerable flexibility, and the mapping of traffic types to DCSPs is individual for each network, this locally applied definition is known as a Differential Services Domain. The previous section introduced the concept of a Per Hop (service quality) Behaviors or PHBs. RFC 2597 defines a specific PHB group called Assured Forwarding (AF). The AF PHB group provides delivery of IP packets in four independently forwarded AF classes. Within each AF class, an IP packet can be assigned one of three different levels of drop precedence. **[Table 40-2](#page-998-2)** shows a list of recommended AF code points.

# <span id="page-998-2"></span>**Table 40-2: Recommended DSCP code points**

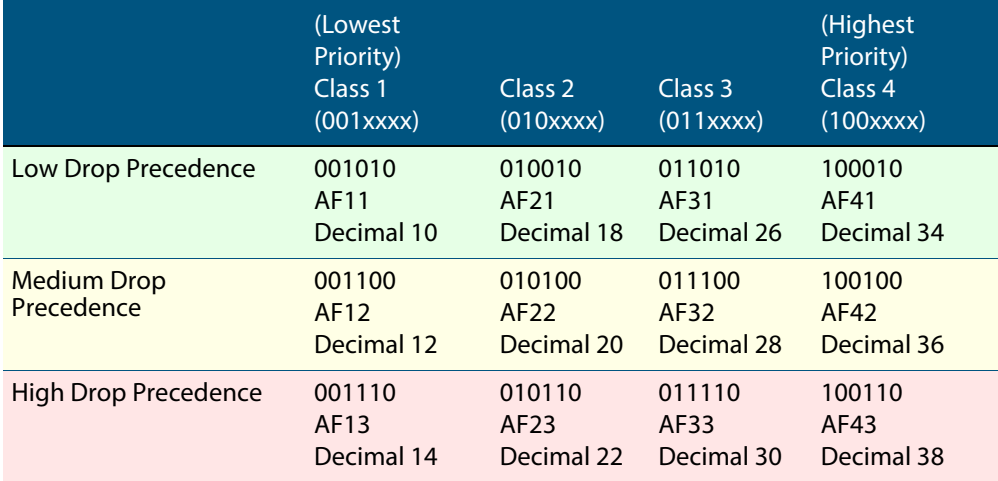

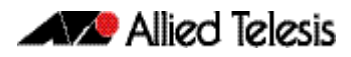

### <span id="page-999-0"></span>Processing Pre-Marked Packets

A logical question to ask at this point is: how does the QoS switch deal with data that arrives with a pre-existing service level tag such as a DSCP? As previously touched on, the differentiated services model envisages a network that comprises QoS boundary routers at its edge and QoS core routers in its core network.

At the network edge the QoS boundary routers filter the incoming data based on specific packet components. Based on this filtering each packet is assigned a DSCP value. This value will determine the service level (priority and queuing, for example) that will be applied.

Within the network core, the packet filtering required is reduced to simply reading the DSCP within each incoming packet, and applying the appropriate set of service levels. This relieves the core routers of the processing overhead of applying complex filtering to its high speed data streams.

# <span id="page-1000-0"></span>**Applying QoS on Your Switch**

This section steps you through the various stages of QoS set-up and introduces the QoS commands and how to apply them.

Before you configure any QoS functions on your switch, first enable QoS by using the **[mls](#page-1036-0)  [qos enable](#page-1036-0)** command.

# <span id="page-1000-1"></span>**Classifying Your Data**

One of the early steps in setting up QoS on a network is planning and applying your classification rules. Classification is the process of **Filtering** and **Marking**. Filtering involves sorting your data into appropriate traffic types. Marking involves tagging the data so that downstream ports and routers can apply appropriate service policy rules. **[Figure 40-4](#page-1000-3)** illustrates the classifying process, and will be referred to in the examples that follow.

#### <span id="page-1000-3"></span>**Figure 40-4: QoS classification process**

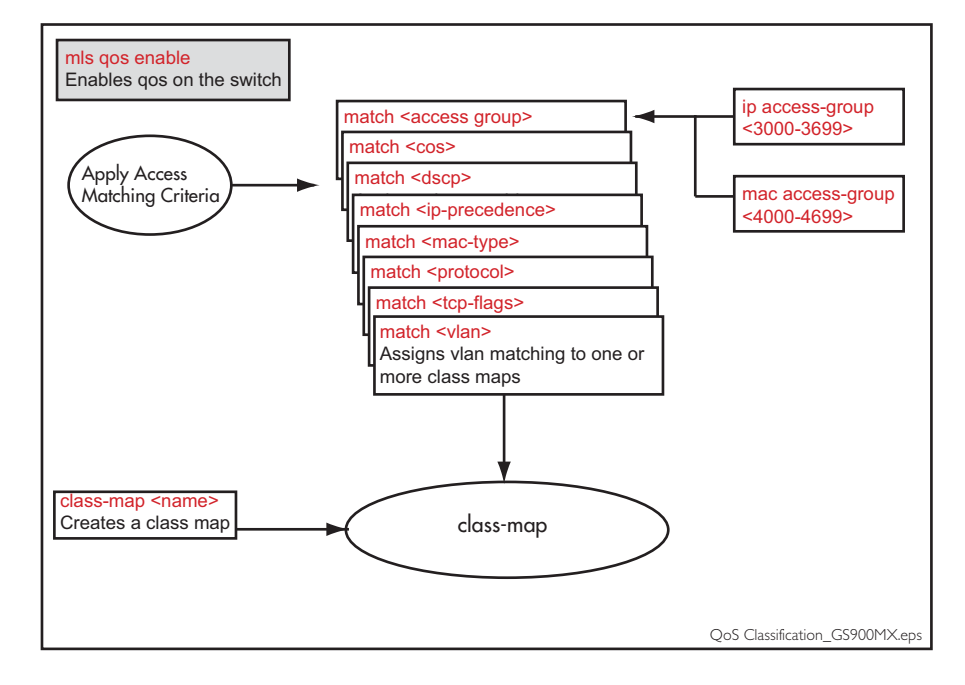

At the premarking stage you can assign your data a particular priority level by giving it a link level user priority, see **["Link Layer QoS" on page 40.3](#page-996-1)**, or a network level DSCP **["Differentiated Services Architecture" on page 40.4](#page-997-0)**. You can also assign the data to a particular output (or egress) queue.

## <span id="page-1000-2"></span>Class Maps

Class Maps are among the pivotal QoS components. They provide the means that associate the classified traffic with its appropriate QoS actions. They are the linking elements for the following functions:

- classification
- policy-mapping
- pre-marking

**[Figure 40-5](#page-1001-0)** shows the relationship between a class-map and its associated functions. Note that the relationship between a class-map and a policy-map can be one-to-one or many-to-one. For information on policy-maps see the section, **["Policy Maps" on](#page-1003-0)  [page 40.10](#page-1003-0)**.

**Note** If a conflict occurs between the settings in two class-maps, priority will be applied to the class-map that was created first.

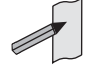

An example of such a conflict is the arrival of a packet that meets the classification requirements of two class-maps each configured to the same policy-map and set to apply different priority settings to the packet.

<span id="page-1001-0"></span>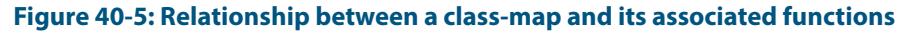

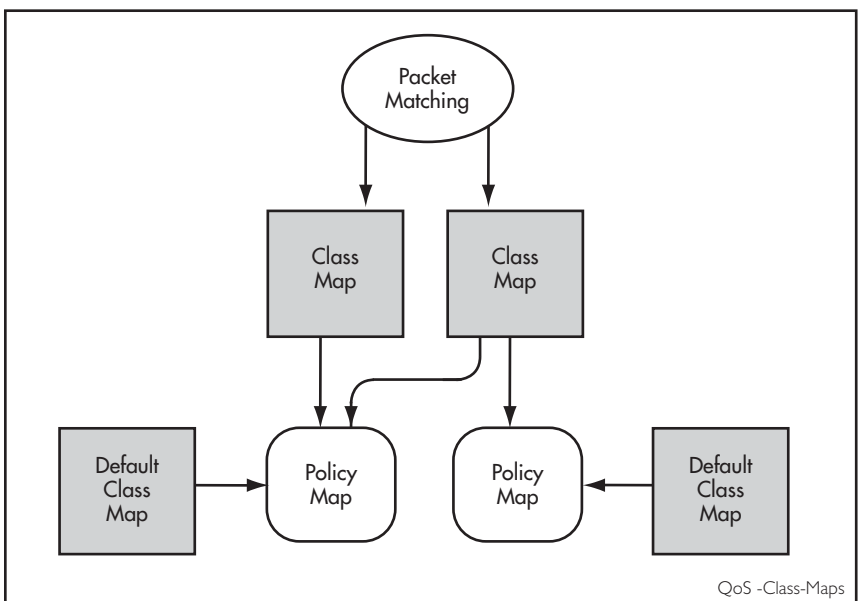

### Creating a class-map

To create a class-map, use the **class-map** [command on page 41.3](#page-1020-0).

This example creates a class-map called **video-traffic** and another called **data-traffic**:

```
awplus# configure terminal
    awplus(config)# class-map video-traffic
awplus(config-cmap)# exit
    awplus(config)# class-map data-traffic
awplus(config-cmap)#
```
### Creating and configuring default class-maps

These (automatically created) default class-maps serve as the means to specify the action that will apply to all unclassified data, i.e. all data within a policy-map that is not captured by any of the applied match commands that are applied to the policy-map by its classmaps.

Each time a new policy-map is created a new class-map called "default" is also automatically created and assigned to the new policy-map. You can configure any of the default class-maps by using the **default-action** [command on page 41.5](#page-1022-0)

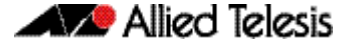

To set the default class-map for the policy-map **p-map1** to have the action of deny:

```
awplus# config
    awplus(config)# policy-map p-map1
awplus(config-pmap)# default-action deny
```
### Applying a match command to a class-map

To apply a matching filter to a class-map use one of the match commands.

This example creates a filter to select VLAN 5 traffic and applies this filter to the class-map named **video-traffic**.

```
awplus# config terminal
    awplus(config)# class-map video-traffic
awplus(config-cmap)# match vlan 5
```
### Associating a class-map with a policy-map

To associate a class-map with a policy-map, use the **class** [command on page 41.2](#page-1019-0).

**Note** A maximum of 128 class-maps may be attached to each policy-map.

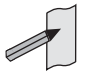

The following example creates a policy-map called **policy-one**, and associates it with the class-maps named **video-traffic**, and **database-traffic**:

```
awplus# configure terminal
      awplus(config)# policy-map policy-one
 awplus(config-pmap)# class video-traffic
awplus(config-pmap-c)# exit
 awplus(config-pmap)# class database-traffic
awplus(config-pmap-c)#
```
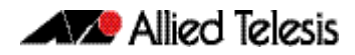

### <span id="page-1003-0"></span>Policy Maps

Policy maps are the means by which you apply your class-map properties to physical switch ports. **[Figure 40-6 on page 40.10](#page-1003-1)** illustrates this concept. Note that a policy-map can be assigned to several ports, but a port cannot have more than one policy-map assigned to it.

<span id="page-1003-1"></span>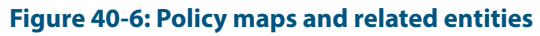

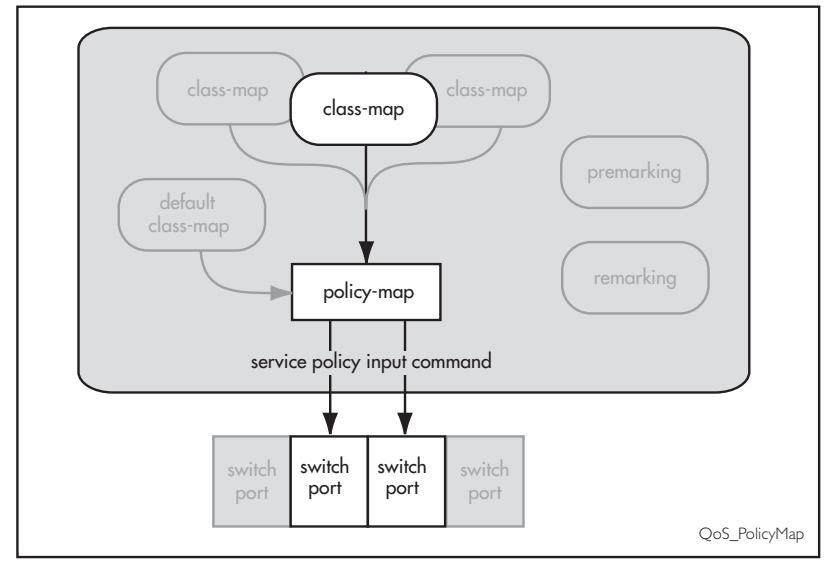

To create and name a new policy-map you use the **policy-map** [command on page 41.28](#page-1045-0).

To create a policy-map called pmap1 use the commands:

```
awplus# configure terminal
awplus(config)# policy-map pmap1
```
Having created the policy-map pmap1 we can use the **class** [command on page 41.2](#page-1019-0) to assign it to one or more class-maps. Since we created the class-maps video-traffic and office-traffic earlier in this chapter, we can now attach the policy-map pmap1 to both class-maps.

Use the **[class](#page-1019-0)** command to assign the policy-map pmap1 to the class-maps videotraffic and office-traffic:

```
awplus# configure terminal
      awplus(config)# policy-map pmap1
  awplus(config-pmap)# class video-traffic
awplus(config-pmap-c)# exit
  awplus(config-pmap)# class office-traffic
awplus(config-pmap-c)#
```
# <span id="page-1004-0"></span>**Premarking and Remarking Your Traffic**

Premarking relates to adding QoS markers to your incoming data traffic before it is metered (policed). Remarking is the same process when applied after metering. Network switches will often be configured with two different premarking profiles, one for the QoS edge switches and another for the QoS core switches. This situation would apply if you are operating DSCP domains.

QoS markers can be applied at both the link layer (within the CoS field), and at the network layer (within the DSCP field). For more information on this topic see **["QoS Packet](#page-996-0)  [Information" on page 40.3](#page-996-0)**.

**For boundary QoS switches** Traffic entering QoS boundary switches is unlikely to contain pre-existing QoS tagging. In this case, you can:

- Assign a CoS tag to data associated with a particular class-map.
- Use the **[trust dscp](#page-1067-0)** command to enable the mls qos map premark DSCP map. This map enables you to change the DSCP tag and also map the tag to an egress port queue, a CoS value, or both. At the premarking stage you can set this mapping using the command **[mls qos map premark-dscp to](#page-1038-0)**. After policing, you can then use the **[remark-map](#page-1047-0)** command to change the DCSP based on the packet's bandwidth class, or remap the existing bandwidth class, to a new value.

For an untagged packet, if no other mapping is applied and the packet is untagged, (i.e. in the absence of any other queue selection) traffic will be sent to queue 2.

**For core QoS switches**

Traffic entering ports within the QoS core network will almost certainly contain some pre-existing QoS tagging. Where this is the case, you can:

- Map the CoS tag to an egress queue. You can do this either for the whole switch or for specific ports via their assigned policy-maps. See **["CoS to Egress Queue](#page-1004-1)  [Premarking" on page 40.11](#page-1004-1)**.
- Map the DSCP tag to an output queue. You can do this either for the whole switch or for specific ports via their assigned policy-maps.
- Remap incoming data DSCP or CoS tags to values that are more appropriate for a particular switch or network.
- Assign bandwidth classes for your packets, based on the incoming DSCP. See "DSCP **[to egress queue premarking commands" on page 40.13](#page-1006-1)**.

### <span id="page-1004-1"></span>CoS to Egress Queue Premarking

If you are using CoS tagging for your QoS functions, your traffic is likely to be either entering the switch with a pre-existing CoS tag, or will have appropriate tags attached via your class-maps and policy-maps. You can now mark the data for a particular egress queue, which will take effect when the data reaches its output port. There are two fundamental methods of applying CoS tagged packets to egress queues:

- **1.** Apply a global mapping of CoS tags to egress queues for all ports.
- **2.** Apply a CoS to egress queue mapping for the class-map / policy-map. This mapping which forms part of the policy-map - is applied at an input port, but will take effect at the packet's destination output port. Note that this procedure takes priority over that described in method (1) above.

These methods and their related commands will be now be described in greater detail.

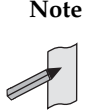

**Note** Where a packet contains both a CoS and a DSCP field, and each field maps to a different class-map; the switch will apply a priority that is based on the date that the class-map was added to the policy-map; the earlier the date, the higher the priority.

### <span id="page-1005-1"></span>Mapping CoS tags to traffic types

The command **[mls qos map cos-queue to](#page-1037-0)** enables you to create a switch-wide mapping of CoS values to egress queues. The default mappings for this command are:

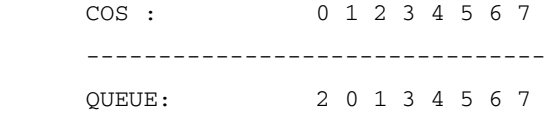

These mappings match the CoS guidelines documented in Annex H.2 of ANSI/IEEE 802.1D 1988 Edition. Table H-15 on page 355 of the standard shows a table of user priorities for specific traffic types. **[Table 40-3](#page-1005-0)** shows an adapted version of the ANSI/IEEE table.

#### <span id="page-1005-0"></span>**Table 40-3: Traffic type guidelines**

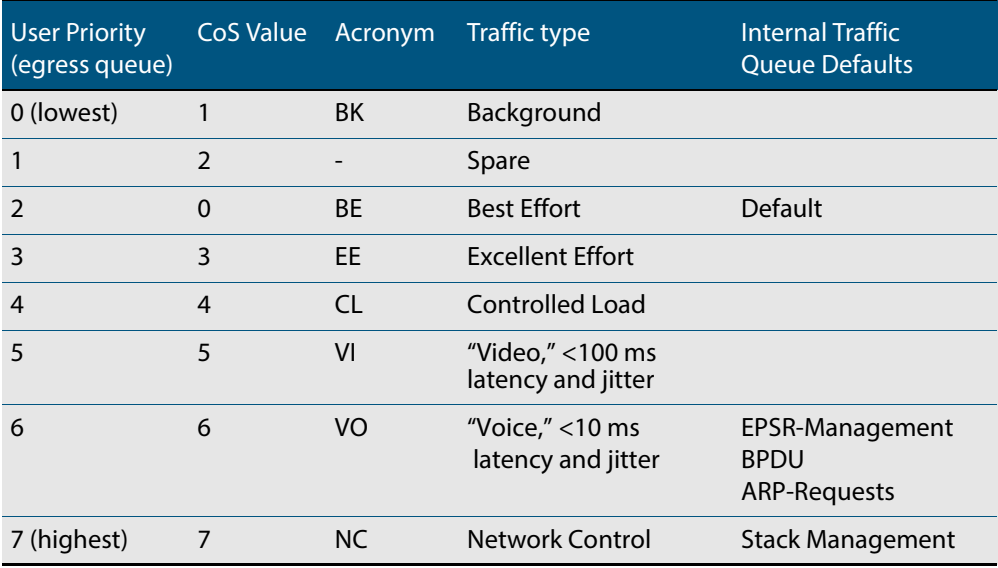

### CoS settings for VCStack stack operation

In general you can apply the same principles when configuring QoS on a VCStack as you would for single switch; however there are a few specific changes that you will need to make.

Switches within a VCStack exchange their stack management information and user data over their high speed inter-stacking links. The stack management information is preassigned to the egress queue 7. This is the highest value queue, and (in a stacked configuration) its traffic should not be shared with any user data. However, any CoS tagging of 7 applied to the incoming data will automatically be assigned to queue 7 as it crosses the internal stacking links. You will therefore need to reconfigure your CoS to Queue settings to ensure that no user data is sent to queue 7.

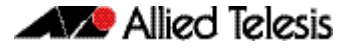

To prevent this from happening, we recommend that you make appropriate changes to your queue settings (mappings) to reflect the stacking requirement previously described. For more information on this topic, see **["Mapping CoS tags to traffic types" on](#page-1005-1)  [page 40.12](#page-1005-1)**.

This process should include (but not be limited to) running the following command to ensure that any remaining user still carrying a CoS 7 tag will be mapped to egress queue 6.

To remap priority CoS traffic to egress queue 6, run the following command.

```
awplus# config terminal
awplus(config)# mls qos map cos-queue 7 to 6
```
## <span id="page-1006-0"></span>DSCP to Egress Queue Premarking

If you are using DSCP tagging for your QoS functions, your traffic is likely to be entering the switch either with a pre-existing DSCP tag, or will have appropriate DSCP tags attached via your class-maps and policy-maps. You can now mark the data for a particular egress queue, which will take effect when the data reaches its output port.

If your switch forms part of a DSCP domain, you can adapt the steps in this section to apply the mappings and settings to match the standards you have selected for the domain. This mapping - which forms part of the policy-map - is applied at an input port, but will take effect at the packet's destination output port.

### <span id="page-1006-1"></span>DSCP to egress queue premarking commands

A number of commands can be used for mapping DSCP tags. Where these conflict, the switch applies a pre-defined set of priorities. **[Table 40-4](#page-1006-2)** lists these priorities in order (lowest priority first).

Where a packet that contains both CoS and a DSCP fields and each field maps to a different class-map / policy-map, the switch will apply a priority based on the creation date of class-maps - the earlier the creation date, the higher the priority priorities.

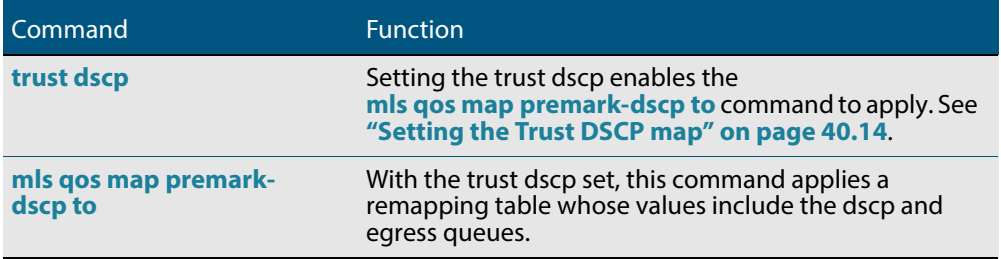

#### <span id="page-1006-2"></span>**Table 40-4: DSCP mapping commands in hierarchical order**

### <span id="page-1007-0"></span>Setting the Trust DSCP map

The Trust DSCP mapping table assigns a new set of QoS values for a DSCP value supplied as table input. To configure this table you use the **[mls qos map premark-dscp to](#page-1038-0)** command.

### **Table 40-5: Drop probability table**

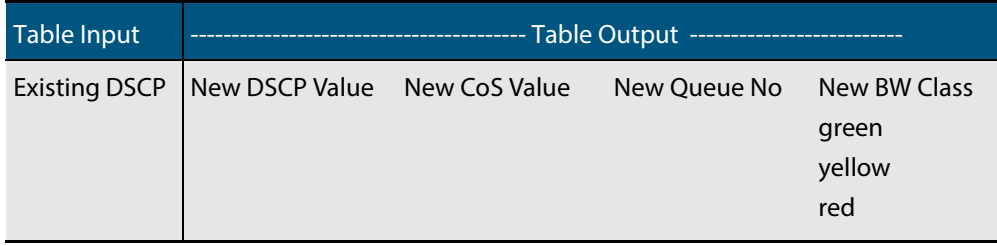

The Trust DSCP map provides the highest priority of all the pre-marking controls. To apply this table you must first apply the trust setting by using the **[trust dscp](#page-1067-0)** command.
## **Policing (Metering) Your Data**

Once you have set-up your classification and created your class-maps, you can start conditioning your traffic flows. One tool used for traffic conditioning is the policer (or meter). The principle of policing is to measure the data flow that matches the definitions for a particular class-map; then, by selecting appropriate data rates, allocate the flows into one of three categories: Red, Yellow, or Green. You then decide what action to apply to the colored data.

## Single-Rate Three-Color Policing

This policing method is based on that defined in RFC 2697. The principle of single-rate three-color policing is shown in **[Figure 40-7](#page-1008-0)**. For a given class-map, a meter monitors both the token count in the buckets, and the input data flow.

### <span id="page-1008-0"></span>**Figure 40-7: Single-rate three-color policing**

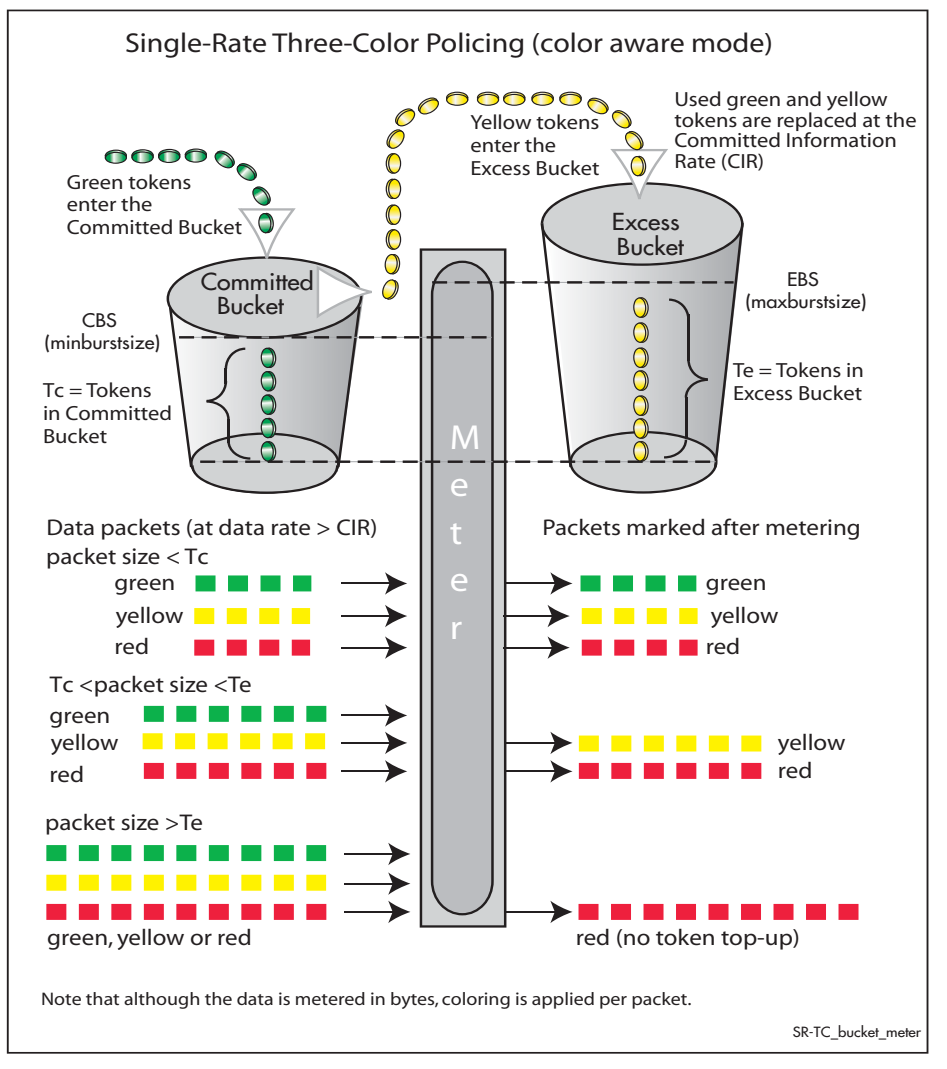

Each byte entering the meter is paired with a token in one of the buckets, and a token is removed as each byte is accepted. If the input data rate is the same as the CIR then the data passes through the port at the same rate as its bucket fills. Hence the bucket level remains constant. In this model, the data buffer is represented by two data buckets. You can specify the CIR using the **[police single-rate action](#page-1041-0)** command.

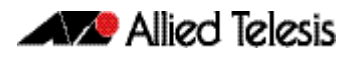

Initially both buckets have their full token count. A surge of data exceeding the CIR will begin to empty the bucket. As the data and tokens are paired, data bytes that match tokens below the CBS level are marked green, those that are between CBS and EBS will be marked yellow, and those that are above EBS are marked red.

Note that although the data is metered per byte, the color marking process is applied per packet. This means that if there were only sufficient tokens available to match part of a packet, then the whole packet would be marked red. Then, depending on the **action** parameter of the **[police single-rate action](#page-1041-0)** command, the whole packet will be either dropped or forwarded. In either situation, the red-marked packet will leave the bucket counts unchanged.

## Two-Rate Three-Color Policing

This policing method is based on that defined in RFC 2698. The principle of two-rate three-color policing is shown in **[Figure 40-8](#page-1009-0)**.

#### <span id="page-1009-0"></span>**Figure 40-8: Two-rate three-color policing**

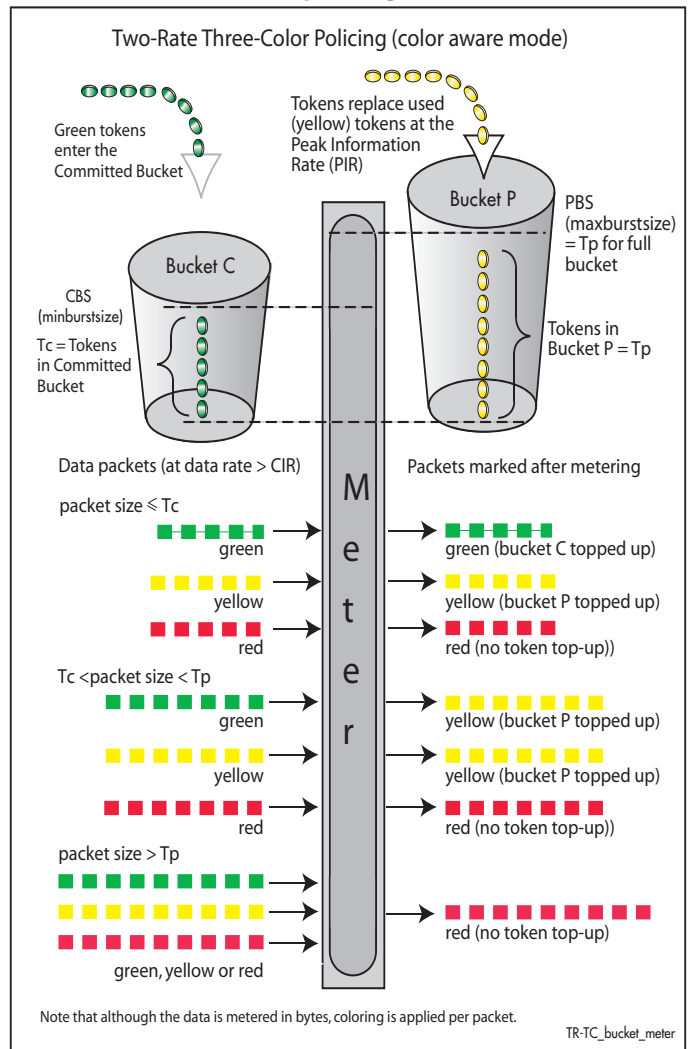

For a given class-map, the meter monitors the token count in both buckets, and the input data flow. Initially tokens enter both buckets until full. As the data enters a port, the meter pairs each byte to a token in one of the buckets, then removes a token from the appropriate bucket. Bucket C is topped up with tokens at the Committed Information Rate (CIR), and bucket P is topped up at the Peak Information Rate (PIR).

When data enters the port at the CIR, the bucket fills at the same rate as the incoming data, thus the token count in bucket C remains constant. Similarly, if data enters the port at the PIR, then the token count in bucket P remains constant. You can specify the CIR and the PIR by using the **[police twin-rate action](#page-1043-0)** command. The function of this command is explained in the section **["Configuring and Applying a Policer" on page 40.17](#page-1010-0)**.

A surge of data exceeding the CIR will begin to empty bucket C. If bucket C empties to a point where it has insufficient tokens to match to an incoming data packet, then the data packet will be marked yellow. The data will now be measured against the level in bucket P and tokens will be removed from this bucket to match the incoming data. If the incoming data rate drops to less than the CIR then the data will continue to be marked yellow until the level in bucket C has had a chance to fill, whereupon it will be marked green.

If the incoming data is greater than the PIR, then bucket P begins to empty. If bucket P empties to a point where it has insufficient tokens to match to an incoming data packet, then the data packet will be marked red. In this situation no tokens are removed from either bucket.

Note that although the data is metered per byte, the color marking process is applied per packet. This means that if there were only sufficient tokens available to match part of a packet, then the whole packet would be marked red. Then, depending on the **action** parameter of the **[police twin-rate action](#page-1043-0)** command, the whole packet will be either dropped, or marked and forwarded. In either situation, the red marked packet will leave the bucket counts unchanged.

## <span id="page-1010-0"></span>Configuring and Applying a Policer

The previous section showed how the policer works and how to select either the single rate or twin rate action. To apply a policy to class-maps:

Select your policy-map and class-map from the command prompt, then enter either the **[police single-rate action](#page-1041-0)** command or the **[police twin-rate action](#page-1043-0)** command whilst selecting the appropriate command parameters.

This will apply the command to the selected class-map. By running this command several times, each for a different class-map, you can apply separate meter settings to each classmap.

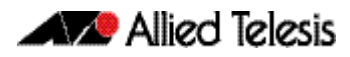

## **Remarking Your Data**

The remarking process enables you to change the QoS tagging and queue assignments from data that has already been marked by the policer. To do this you fill entries in the remarking table by using the **remark-map** [command on page 41.30](#page-1047-0). In order to remark your data ensure that the **action** parameter of either the **[police single-rate action](#page-1041-0)** or the **[police twin-rate action](#page-1043-0)** is set to **remark-transmit**.

The following table shows the remarking options.

#### **Table 40-6: Remarking table**

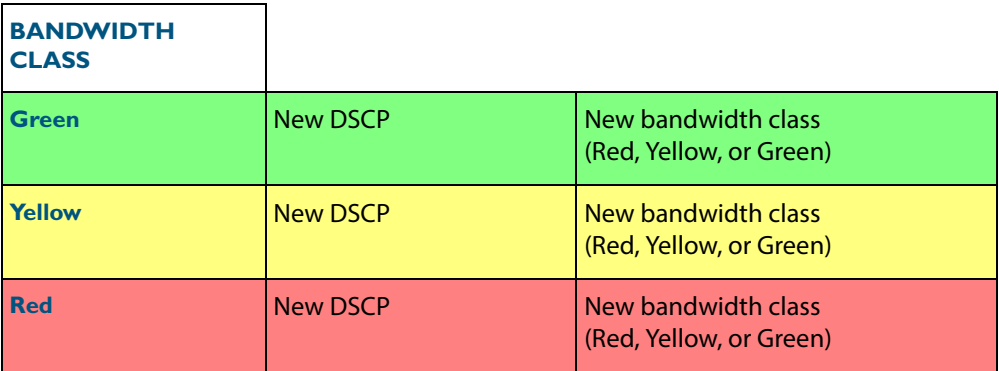

**Example** Traffic presently marked Yellow is to be assigned a new DSCP value of 20:

#### **Table 40-7: Remarking table example**

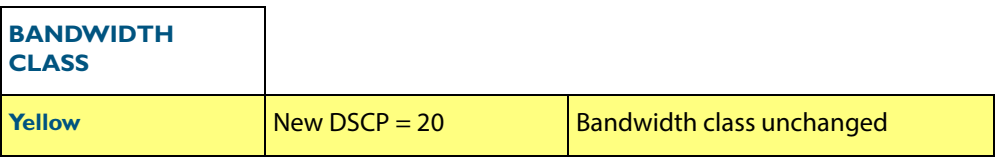

To configure this setting, you would enter the following commands:

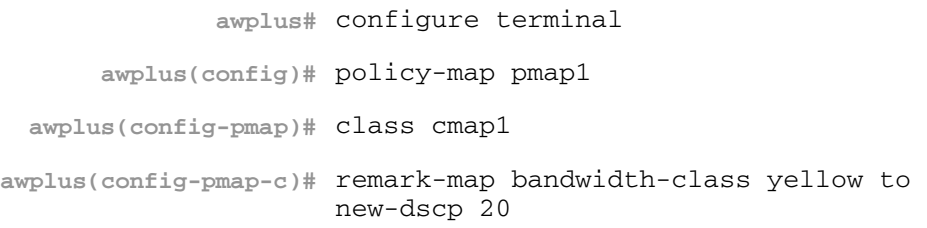

Further remarking can be achieved by using the **remark new-cos** [command on page](#page-1049-0)  [41.32](#page-1049-0). This command enables you to configure and remark either or both the CoS flag in the data packet, and the input into the CoS to queue map thus changing the destination egress queue.

## **Configuring the Egress Queues**

Previous sections have explained the ingress functions. These include how the incoming data can be classified and marked according to its priority and allocated to an egress queue, then finally how metering and remarking is applied. At this point the data then flows across the switch to its destination egress port where its transit to the egress queues is controlled.

The means by which data is applied to the egress queues is dependent on three functions:

- Egress queue and QoS markers that are set within each data packet
- Egress controls that are applied to the whole switch
- Egress controls that are applied to each individual switch port

### Egress Queues and QoS markers

Once the data packets have been appropriately filtered, classified, policed, and remarked, they travel across the switch's internal paths carrying their assigned QoS tag markers such as their priority, class and destination queues. For more details on ingress data marking, refer to the earlier sections of this chapter. At the egress port these markers are read and used to determine which queues each data packet will be forwarded to, and the priorities that will be applied.

There are eight egress queues allocated to each egress port. The egress queue that a particular packet passes through is determined by either the configuration of the switch, or by the markers contained within the packet itself.

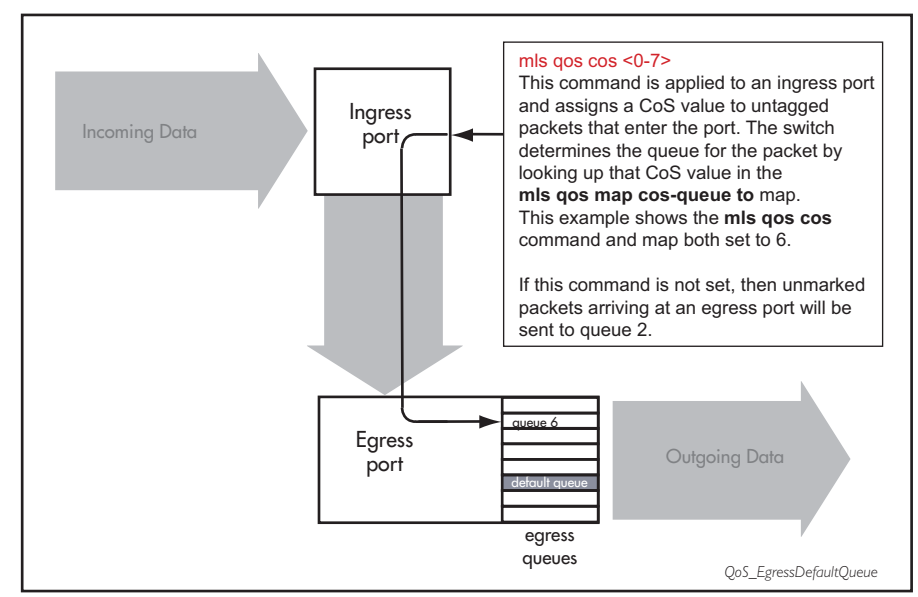

#### **Figure 40-9: Default egress queue**

### Egress Queue Commands Hierarchy

The destination queue that any one packet will take depends on the markers within the packet, and the way the queuing commands have been set. Also, some queuing commands will override others. Here is how the switch prioritizes its queuing commands.

Imagine a packet entering an ingress port then traveling through the switch fabric to reach its appropriate egress port. In this situation the following hierarchy will apply:

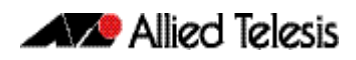

- **1.** If the packet enters an egress port carrying no QoS markers and no QoS queuing commands have been set on the switch, then the packet will exit the port via queue number 2.
- **2.** This default situation can be overridden by the **[mls qos cos](#page-1035-0)** command, which assigns a CoS value to untagged packets that enter a port. The switch determines the queue for the packet by looking up that CoS value in the **[mls qos map cos-queue to](#page-1037-0)** map.
- **3.** If the packet contains a CoS value and arrives at an egress port with no other configuration applying, the switch determines the queue for the packet by looking up that CoS value in the **[mls qos map cos-queue to](#page-1037-0)** map.
- **4.** The above CoS and queue settings can be overridden by the **[remark new-cos](#page-1049-0)** command. This command lets you change the CoS value for packets that match a given class-map, and therefore lets you change the queue for those packets.

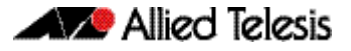

## **Egress Queue Shaping**

This section is concerned with how the egress queues are cleared.

## Scheduling

The scheduler determines how packets in the egress port queues are serviced. Two servicing methods can be applied:

- strict priority
- weighted round robin (WRR)

### Strict priority servicing

By default, all queues on all ports are serviced in a strict priority order. This means that the highest numbered priority queue (queue 7) is emptied first; then when it is completely empty, the next highest priority queue is processed, and so on. Thus, for a strict priority queue to be processed, all higher priority queues must be empty.

Strict priority servicing is the default setting; however if your system is configured for weighted round robin (WRR), you can return it to priority queuing by using the commands shown in the following example.

To return queue 2 of  $port1.0.1$  from WRR servicing to strict priority queuing, use the commands:

**awplus#** configure terminal **awplus(config)#** interface port1.0.1 **awplus(config-if)#** priority-queue 2

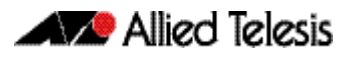

### Weighted round robin servicing

The following examples show how to configure round robin servicing.

**Example** To configure a wrr-queue by applying a weighting value of 6 to queues 0 and1:

```
awplus# configure terminal
  awplus(config)# interface port1.0.1
awplus(config-if)# wrr-queue weight 6 queues 0 1
```
**Example** In this example port 1.0.1 has queues configured as follows:

- queues 6 and 7 are configured strict priority
- queues 3 and 4 are configured as WRR with weighting values of 6
- queue 5 is configured as WRR with weighting values of 12
- gueues 0, 1 and 2 are configured as WRR with weighting values of 4

```
awplus# configure terminal
  awplus(config)# interface port1.0.1
awplus(config-if)# priority-queue 6 7
awplus(config-if)# wrr-queue weight 6 queues 3 4
awplus(config-if)# wrr-queue weight 12 queues 5
awplus(config-if)# wrr-queue weight 4 queues 0 1 2
```
In this example, the queues are processed as follows:

- **1.** Queue 7 is processed first.
- **2.** If queue 7 is empty, Queue 6 is processed next.
- **3.** If queues 6 and 7 are empty, queue 5 is processed next.
- **4.** If queue 5 is empty, queues 3 and 4 are processed with equal weighting.

## Drop Mode

The drop mode sets the limits for packets in the egress queues and determines how packets will be dropped if the queues become congested. The switch supports the tail drop mode and is pre-configured with the following settings:

Data packets will be dropped per color at the following buffer usage:

Red at 60%, Yellow at 80%, and Green at 100%.

These settings cannot be reconfigured.

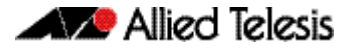

### Tail drop

In this drop mode each egress queue is configured with a maximum threshold value. This value represents the point where the egress buffer queues are full and the egress port must start dropping data. The port does this by dropping data packets destined for the full queue on a "last in first dropped" basis. This enables the port to clear its data already queued for egress.

If a reliable transport protocol, such as TCP is used, this data should be retransmitted, but at a slower rate due to lack of returning "acknowledgments".

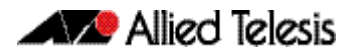

## **Storm Protection**

Storm protection uses QoS mechanisms to classify on traffic likely to cause a packet storm (broadcast and multicast). Unless you are running an enhanced storm protection feature such as Loop Protection, the per-port storm protection mechanism simply discards any traffic over the configured limit. However, with QoS storm protection, several actions are possible when a storm is detected:

- You can disable the port physically.
- You can disable the port logically.
- You can disable the port for a particular VLAN.

To enable the policy-based storm protection, use the **[storm-protection](#page-1064-0)** command on [page 41.47](#page-1064-0).

Storm protection is activated as soon as a port is enabled, before the port forwards frames.

When a storm is detected on a port, a message is automatically recorded in the log, and you can configure an SNMP trap to signal that a port has been disabled. When a storm is detected on a trunk or port group, the entire trunk or port group is disabled.

The following table explains the basic concepts involved with storm protection.

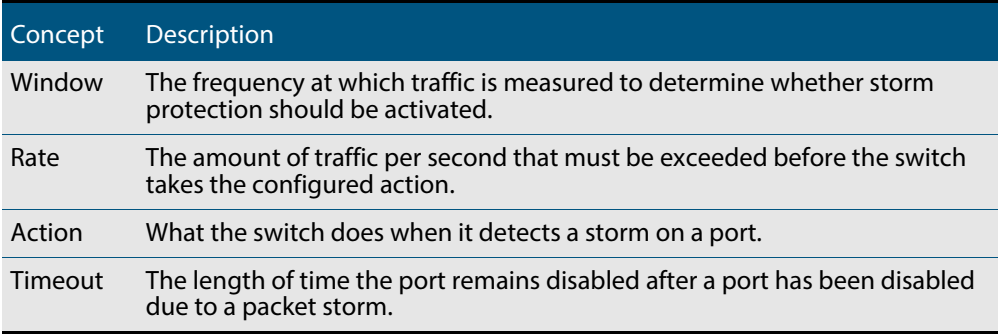

To set the action to take when triggered by QoS Storm Protection (QSP), use the **[storm](#page-1062-0)action** [command on page 41.45](#page-1062-0).

To set the time to re-enable the port once disabled by QSP, use the **[storm-downtime](#page-1063-0)**  [command on page 41.46](#page-1063-0).

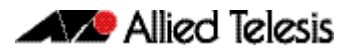

# **Chapter 41: QoS Commands**

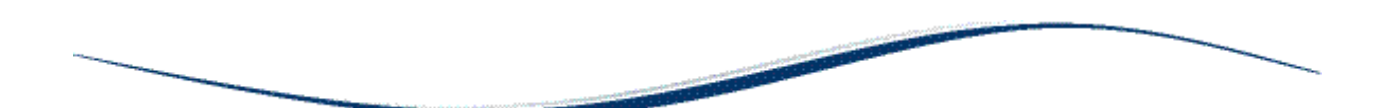

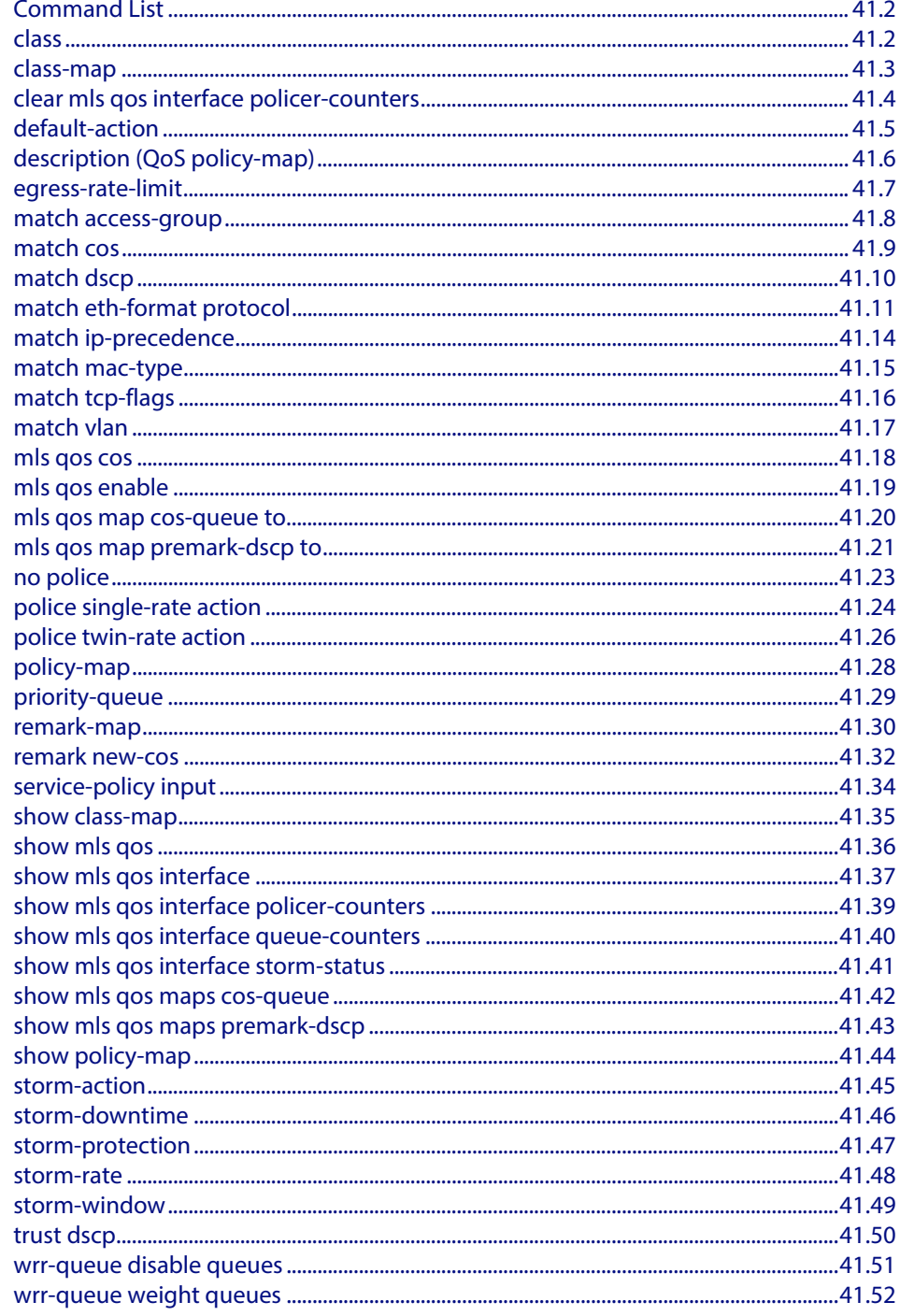

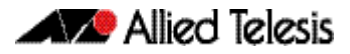

## <span id="page-1019-0"></span>**Command List**

This chapter provides an alphabetical reference for Quality of Service commands. For more information, see **[Chapter 40, Quality of Service \(QoS\) Introduction](#page-994-0)** and **[Chapter 36, Access Control Lists Introduction](#page-874-0)**.

### <span id="page-1019-1"></span>**class**

Use this command to associate an existing class-map to a policy or policy-map (traffic classification), and to enter Policy Map Class Configuration mode to configure the classmap.

Use the **no** variant of this command to delete an existing class-map.

For more information on class-maps and policy-maps, see the following sections:**["Class](#page-1000-0)  [Maps" on page 40.7](#page-1000-0)** and **["Policy Maps" on page 40.10](#page-1003-0)**.

Note that if your class-map does not exist, you can create it by using the **[class-map](#page-1020-0)** command.

**Syntax** class {<*name*>|default}

no class <*name*>

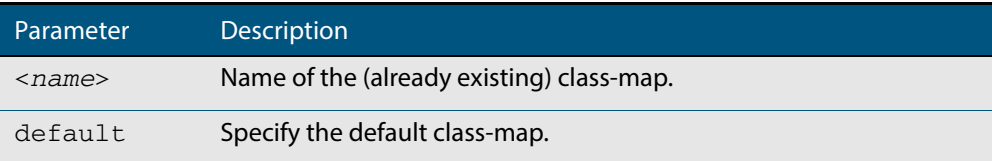

**Mode** Policy Map Configuration

**Example** The following example creates the policy-map pmap1(using the policy-map command), then associates this to an already existing class-map named cmap1, use the commands:

```
awplus# configure terminal
      awplus(config)# policy-map pmap1
 awplus(config-pmap)# class cmap1
awplus(config-pmap-c)#
```
**Related Commands [class-map](#page-1020-0)**

**[policy-map](#page-1045-0)**

### <span id="page-1020-0"></span>**class-map**

Use this command to create a class-map.

Use the **no** variant of this command to delete the named class-map.

#### **Syntax** class-map <*name*>

no class-map <*name*>

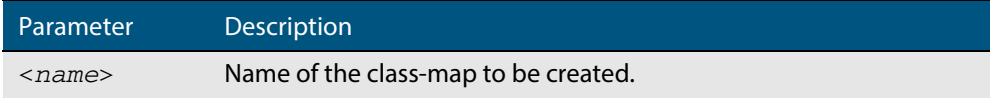

### **Mode** Global Configuration

**Example** This example creates a class-map called cmap1, use the commands:

**awplus#** configure terminal

**awplus(config)#** class-map cmap1

**awplus(config-cmap)#**

## <span id="page-1021-0"></span>**clear mls qos interface policer-counters**

Resets an interface's policer counters to zero. This can either be for a specific class-map or for all class-maps.

#### **Syntax** clear mls qos interface <*port*> policer-counters [class-map <*class-map>*]

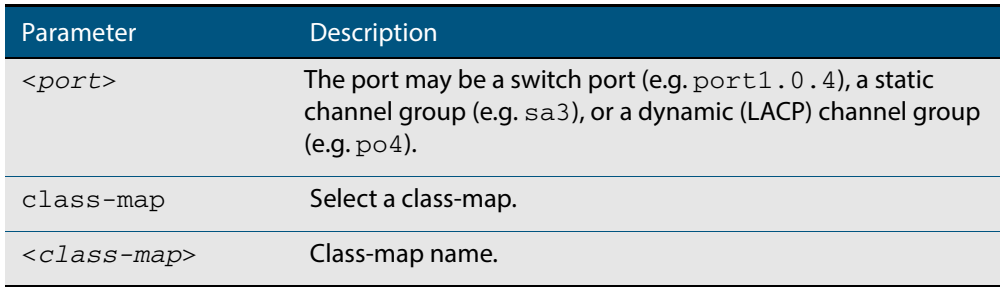

#### **Mode** Privileged Exec

**Example** To reset the policy counters to zero for all class-maps for  $port1.0.1$ , use the command:

**awplus#** clear mls qos interface port1.0.1 policer-counters

**Related Commands [show mls qos interface policer-counters](#page-1056-0)**

### <span id="page-1022-0"></span>**default-action**

Sets the action for the default class-map belonging to a particular policy-map. The action for a non-default class-map depends on the action of any ACL that is applied to the policymap.

The default action can therefore be thought of as specifying the action that will be applied to any data that does not meet the criteria specified by the applied matching commands.

Use the **no** variant of this command to reset to the default action of 'permit'.

**Syntax** default-action [permit|deny|send-to-cpu|copy-to-cpu|copy-to-mirror| send-to-mirror]

no default-action

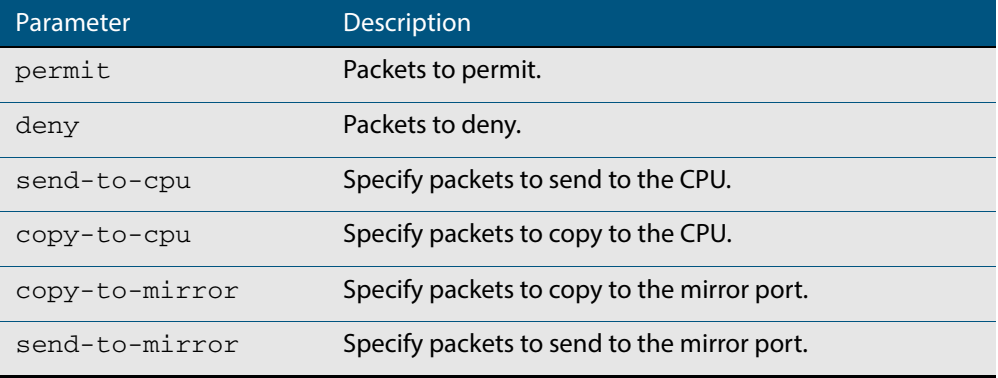

**Default** The default is 'permit'.

**Mode** Policy Map Configuration

**Examples** To set the action for the default class-map to deny, use the command:

**awplus(config-pmap)#** default-action deny

To set the action for the default class-map to copy-to-mirror for use with the **[mirror](#page-385-0)  [interface](#page-385-0)** command, use the command:

**awplus(config-pmap)#** default-action copy-to-mirror

**Related Commands [mirror interface](#page-385-0)**

## <span id="page-1023-0"></span>**description (QoS policy-map)**

Adds a textual description of the policy-map. This can be up to 80 characters long.

Use the **no** variant of this command to remove the current description from the policymap.

**Syntax** description <*line*>

no description

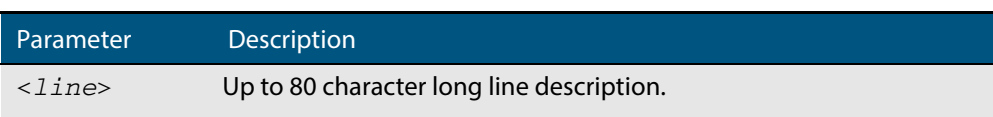

**Mode** Policy Map Configuration

**Example** To add the description, VOIP traffic, use the commands:

**awplus(config-pmap)#** description VOIP traffic

## <span id="page-1024-0"></span>**egress-rate-limit**

Sets a limit on the amount of traffic that can be transmitted per second from this port.

Use the **no** variant of this command to disable the limiting of traffic egressing on the interface.

**Syntax** egress-rate-limit <*bandwidth*>

```
no egress-rate-limit
```
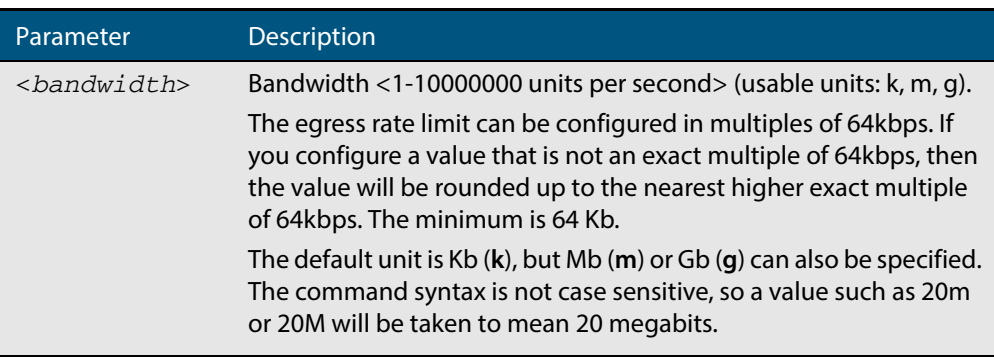

#### **Mode** Interface Configuration

**Examples** To enable egress rate limiting on a port, use the commands:

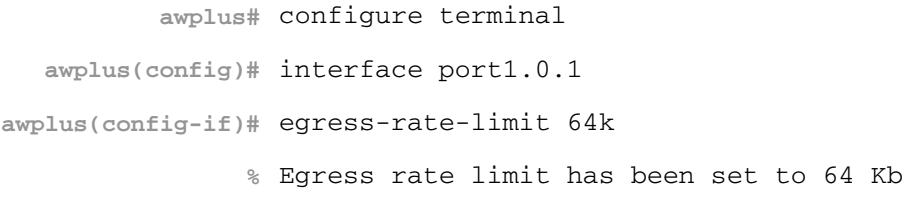

### To disable egress rate limiting on a port, use the commands:

**awplus#** configure terminal **awplus(config)#** interface port1.0.1 **awplus(config-if)#** no egress-rate-limit

### <span id="page-1025-0"></span>**match access-group**

Use this command to define match criterion for a class-map.

**Syntax** match access-group {<*hw-IP-ACL*>|<*hw-MAC-ACL*>|<*hw-named-ACL*>}

no match access-group {<*hw-IP-ACL*>|<*hw-MAC-ACL*>|<*hw-named-ACL*>}

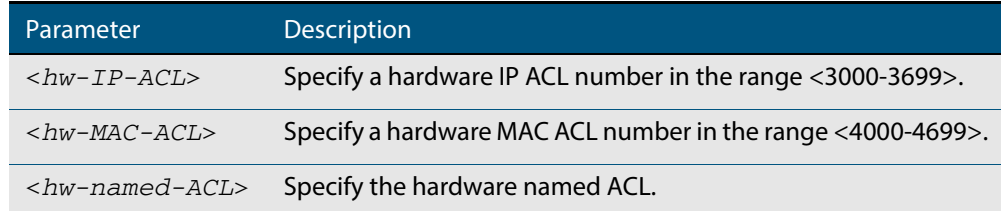

**Mode** Class Map Configuration

- **Usage** First create an access-list that applies the appropriate permit/deny requirements. Then use the **match access-group** command to apply this access-list for matching to a class-map. Note that this command will apply the access-list matching only to incoming data packets.
- **Examples** To configure a class-map named cmap1 with one match criterion: access-list 3001, which allows IP traffic from any source to any destination, use the commands:

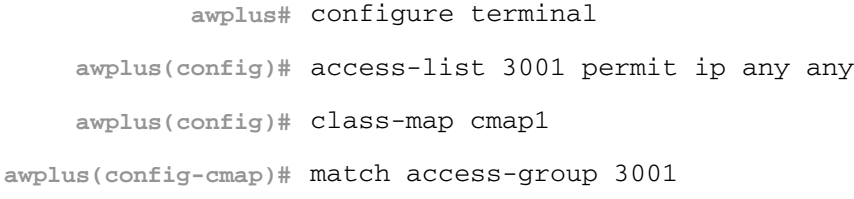

To configure a class-map named cmap2 with one match criterion: access-list 3001, which allows MAC traffic from any source to any destination, use the commands:

```
awplus# configure terminal
    awplus(config)# access-list 4001 permit any any
    awplus(config)# class-map cmap2
awplus(config-cmap)# match access-group 4001
```
To configure a class-map named cmap3 with one match criterion: access-list hw\_acl, which allows IP traffic from any source to any destination, use the commands:

```
awplus# configure terminal
         awplus(config)# access-list hardware hw_acl
awplus(config-ip-hw-acl)# permit ip any any
         awplus(config)# class-map cmap3
    awplus(config-cmap)# match access-group hw_acl
```
**Related Commands [class-map](#page-1020-0)**

### <span id="page-1026-0"></span>**match cos**

Sets the CoS for a class-map to match on.

Use the **no** variant of this command to remove CoS.

**Syntax** match cos <*0-7*>

no match cos

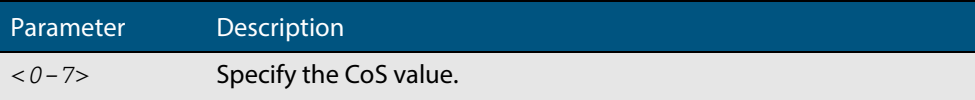

### **Mode** Class Map Configuration

**Examples** To set the class-map's CoS to 4, use the commands:

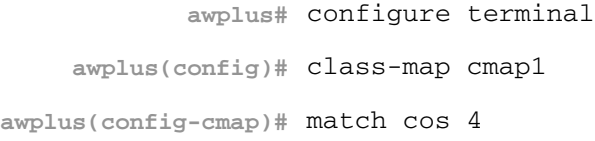

### To remove CoS from a class-map, use the commands:

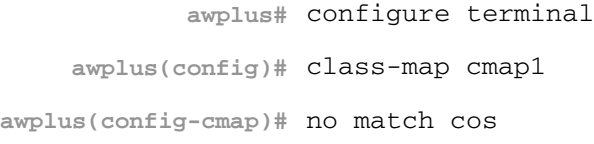

### <span id="page-1027-0"></span>**match dscp**

Use this command to define the DSCP to match against incoming packets. Use the **no** variant of this command to remove a previously defined DSCP.

```
Syntax match dscp <0-63>
```
no match dscp

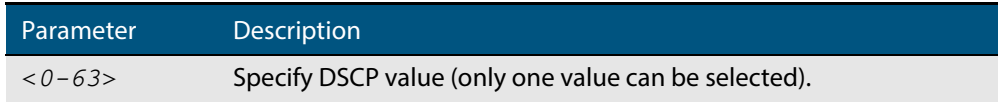

- **Mode** Class Map Configuration
- **Usage** Use the **match dscp** command to define the match criterion after creating a class-map.
- **Examples** To configure a class-map named cmap1 with criterion that matches IP DSCP 56, use the commands:

**awplus#** configure terminal **awplus(config)#** class-map cmap1 **awplus(config-cmap)#** match dscp 56

To remove a previously defined DSCP from a class-map named cmap1, use the commands:

**awplus#** configure terminal **awplus(config)#** class-map cmap1 **awplus(config-cmap)#** no match dscp

**Related Commands [class-map](#page-1020-0)**

## <span id="page-1028-0"></span>**match eth-format protocol**

This command sets the Ethernet format and the protocol for a class-map to match on.

Select one Layer 2 format and one Layer 3 protocol when you issue this command.

Use the **no** variant of this command to remove the configured Ethernet format and protocol from a class-map.

**Syntax** match eth-format <*layer-two-format*> protocol <*layer-three-protocol*> no match eth-format protocol

| Parameter                                       | Description                                                                                                    |
|-------------------------------------------------|----------------------------------------------------------------------------------------------------|
| <layer-two-formats></layer-two-formats>         |                                                                                                    |
| 802dot2-tagged                                  | 802.2 Tagged Packets (enter the parameter name).                                                                               |
| 802dot2-untagged                                | 802.2 Untagged Packets (enter the parameter name).                                                                             |
| ethii-tagged                                    | Ethll Tagged Packets (enter the parameter name).                                                                               |
| ethii-untagged                                  | Ethil Untagged Packets (enter the parameter name).                                                                             |
| netwareraw-<br>tagged                           | Netware Raw Tagged Packets (enter the parameter<br>name).                                                                      |
| netwareraw-<br>untagged                         | Netware Raw Untagged Packets (enter the parameter<br>name).                                                                    |
| snap-tagged                                     | SNAP Tagged Packets (enter the parameter name).                                                                                |
| snap-untagged                                   | SNAP Untagged Packets (enter the parameter name).                                                                              |
| <layer-three-protocols></layer-three-protocols> |                                                                                                    |
| <word></word>                                   | A Valid Protocol Number in hexidecimal.                                                                                        |
| any                                             | Note that the parameter "any" is only valid when used<br>with the netwarerawtagged and netwarerawuntagged<br>protocol options. |
| sna-path-control                                | Protocol Number 04 (enter the parameter name or its<br>number).                                                                |
| proway-lan                                      | Protocol Number 0E (enter the parameter name or its<br>number).                                                                |
| eia-rs Protocol                                 | Number 4E (enter the parameter name or its number).                                                                            |
| proway Protocol                                 | Number 8E (enter the parameter name or its number).                                                                            |
| ipx-802dot2                                     | Protocol Number E0 (enter the parameter name or its<br>number).                                                                |
| netheui                                         | Protocol Number F0 (enter the parameter name or its<br>number).                                                                |
| iso-clns-is                                     | Protocol Number FE (enter the parameter name or its<br>number).                                                                |

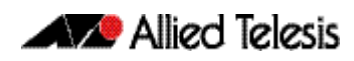

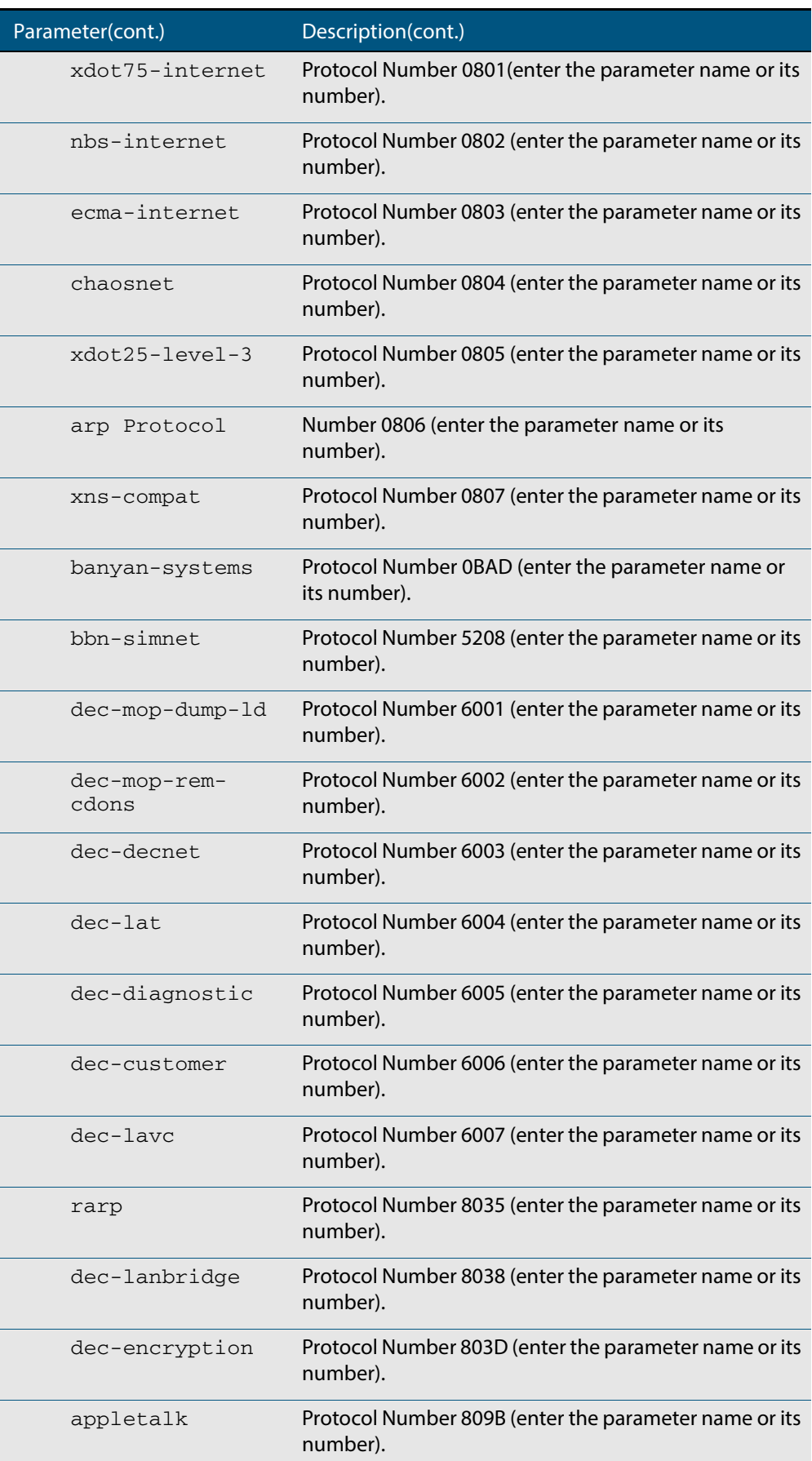

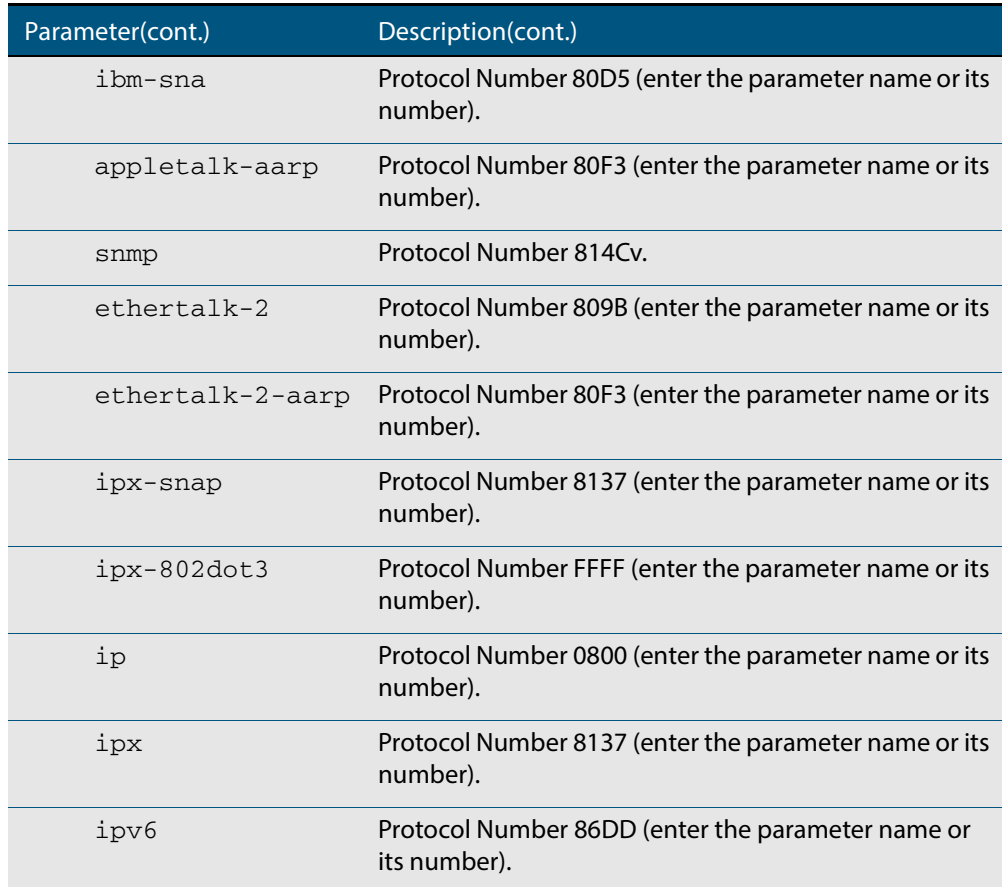

### **Mode** Class Map Configuration

**Examples** To remove the eth-format and the protocol from the class-map cmap1, use the commands:

**awplus#** configure terminal

**awplus(config)#** class-map cmap1

**awplus(config-cmap)#** no match eth-format protocol

### To set the eth-format to ethii-tagged and the protocol to 0800 (IP) for class-map cmap1, use the commands:

**awplus#** configure terminal **awplus(config)#** class-map cmap1 **awplus(config-cmap)#** match eth-format ethii-tagged protocol 0800 or

### <span id="page-1031-0"></span>**match ip-precedence**

Use this command to identify IP precedence values as match criteria.

Use the **no** variant of this command to remove IP precedence values from a class-map.

```
Syntax match ip-precedence <0-7>
```
no match ip-precedence

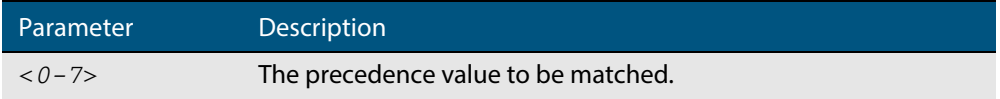

#### **Mode** Class Map Configuration

**Example** To configure a class-map named cmap1 to evaluate all IPv4 packets for a precedence value of 5, use the commands:

> **awplus#** configure terminal **awplus(config)#** class-map cmap1 **awplus(config-cmap)#** match ip-precedence 5

### <span id="page-1032-0"></span>**match mac-type**

Use this command to set the MAC type for a class-map to match on.

Use **no** variant of this command to remove the MAC type match entry.

Syntax match mac-type {l2bcast|l2mcast|l2ucast}

no match mac-type

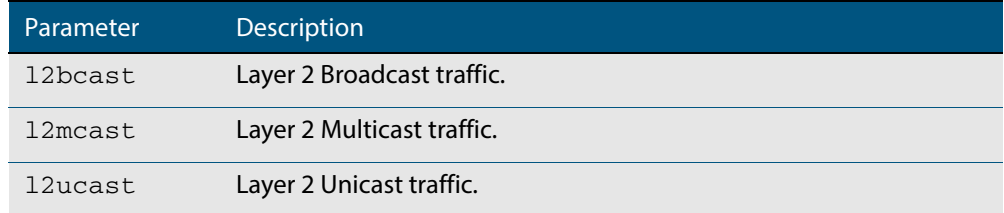

**Mode** Class Map Configuration

#### **Examples** To set the class-map's MAC type to Layer 2 multicast, use the commands:

**awplus#** configure terminal **awplus(config)#** class-map cmap1 **awplus(config-cmap)#** match mac-type l2mcast

#### To remove the class-map's MAC type entry, use the commands:

**awplus#** configure terminal **awplus(config)#** class-map cmap1 **awplus(config-cmap)#** no match mac-type

### <span id="page-1033-0"></span>**match tcp-flags**

Sets one or more TCP flags (control bits) for a class-map to match on.

Use the **no** variant of this command to remove one or more TCP flags for a class-map to match on.

**Syntax** match tcp-flags {[ack][fin][rst][syn][urg]}

no match tcp-flags {[ack][fin][rst][syn][urg]}

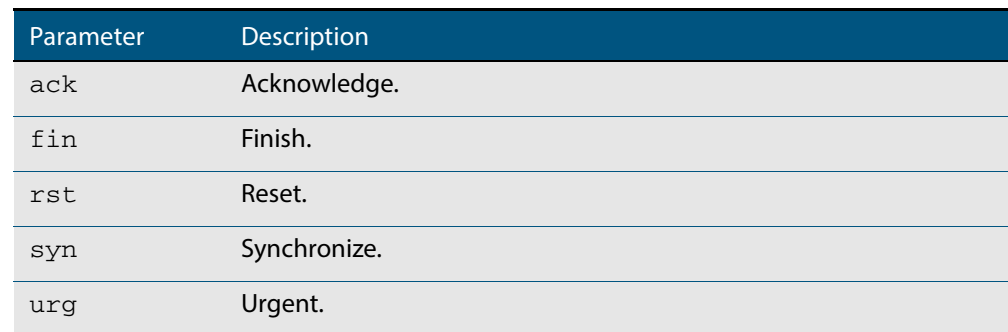

#### **Mode** Class Map Configuration

**Examples** To set the class-map's TCP flags to ack and syn, use the commands:

```
awplus# configure terminal
    awplus(config)# class-map
awplus(config-cmap)# match tcp-flags ack syn
```
To remove the TCP flags ack and rst, use the commands:

**awplus#** configure terminal **awplus(config)#** class-map **awplus(config-cmap)#** no match tcp-flags ack rst

### <span id="page-1034-0"></span>**match vlan**

Use this command to define the VLAN ID used as match criteria to classify a traffic class. Use the **no** variant of this command to disable the VLAN ID used as match criteria.

**Syntax** match vlan <*1-4094*>

no match vlan

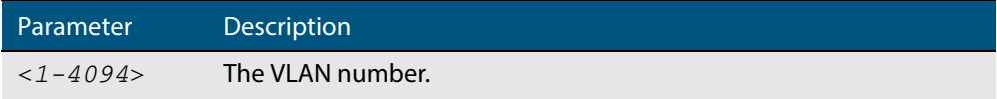

**Mode** Class Map Configuration

**Examples** To configure a class-map named cmap1 to include traffic from VLAN 3, use the commands:

> **awplus#** configure terminal **awplus(config)#** class-map cmap1 **awplus(config-cmap)#** match vlan 3

To disable the configured VLAN ID as a match criteria for the class-map named cmap1, use the commands:

**awplus#** configure terminal **awplus(config)#** class-map cmap1 **awplus(config-cmap)#** no match vlan

### <span id="page-1035-1"></span><span id="page-1035-0"></span>**mls qos cos**

This command assigns a CoS (Class of Service) user-priority value to untagged frames entering a specified interface. By default, all untagged frames are assigned a CoS value of 0.

Use the **no** variant of this command to return the interface to the default CoS setting for untagged frames entering the interface.

**Syntax** mls qos cos <*0-7*>

no mls qos cos

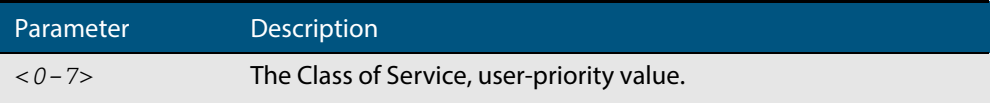

**Default** By default, all untagged frames are assigned a CoS value of 0. Note that for tagged frames, the default behavior is not to alter the CoS value.

**Mode** Interface Configuration

**Example** To assign a CoS user priority value of 2 to all untagged packets entering ports 1.0.1 to 1.0.6, use the commands:

> **awplus#** configure terminal **awplus(config)#** interface port1.0.1-port1.0.6 **awplus(config-if)#** mls qos cos 2

### <span id="page-1036-0"></span>**mls qos enable**

Use this command to globally enable QoS on the switch or stack.

Use the **no** variant of this command to globally disable QoS and remove all QoS configuration. The **no** variant of this command removes all class-maps, policy-maps, policers, and queue-sets that have been created. Running the **no mls qos** command will therefore remove all pre-existing QoS configurations on the switch.

**Mode** Global Configuration **Syntax** mls qos enable no mls qos **Example** To enable QoS on the switch, use the commands: **awplus#** configure terminal

**awplus(config)#** mls qos enable

### <span id="page-1037-1"></span><span id="page-1037-0"></span>**mls qos map cos-queue to**

Use this command to set the default CoS to egress queue mapping. This is the default queue mapping for packets that do not get assigned an egress queue via any other QoS functionality.

Use the **no** variant of this command to reset the cos-queue map back to its default setting. The default mappings for this command are:

 CoS Priority : 0 1 2 3 4 5 6 7 -------------------------------- CoS QUEUE: 2 0 1 3 4 5 6 7

### For more information see **["Mapping CoS tags to traffic types" on page 40.12](#page-1005-0)**.

**Syntax** mls qos map cos-queue <*cos-priority*> to <*queue-number*>

no mls qos map cos-queue

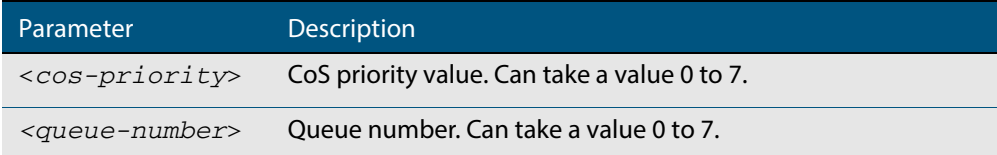

#### **Mode** Global Configuration

**Examples** To set the cos-queue map back to its defaults, use the command:

**awplus#** configure terminal

**awplus(config)#** no mls qos map cos-queue

#### To map CoS 2 to queue 0, use the command:

**awplus#** configure terminal

**awplus(config)#** mls qos map cos-queue 2 to 0

**Related Commands [show mls qos interface](#page-1054-0)**

## <span id="page-1038-0"></span>**mls qos map premark-dscp to**

This command configures the premark-dscp map. It is used when traffic is classified by a class-map that has **[trust dscp](#page-1067-0)** configured. Based on a lookup DSCP, the map determines a new DSCP, CoS, queue and bandwidth class for the traffic.

The **no** variant of this command resets the premark-dscp map to its defaults. If no DSCP is specified then all DSCP entries will be reset to their defaults.

**Syntax** mls gos map premark-dscp < $0-63$ > to { $[new-dscp  $0-63$ >] $[new-cos  $0-7$ >]$$ [new-bandwidth-class {green|yellow|red}]}

no mls qos map premark-dscp [<*0-63*>]

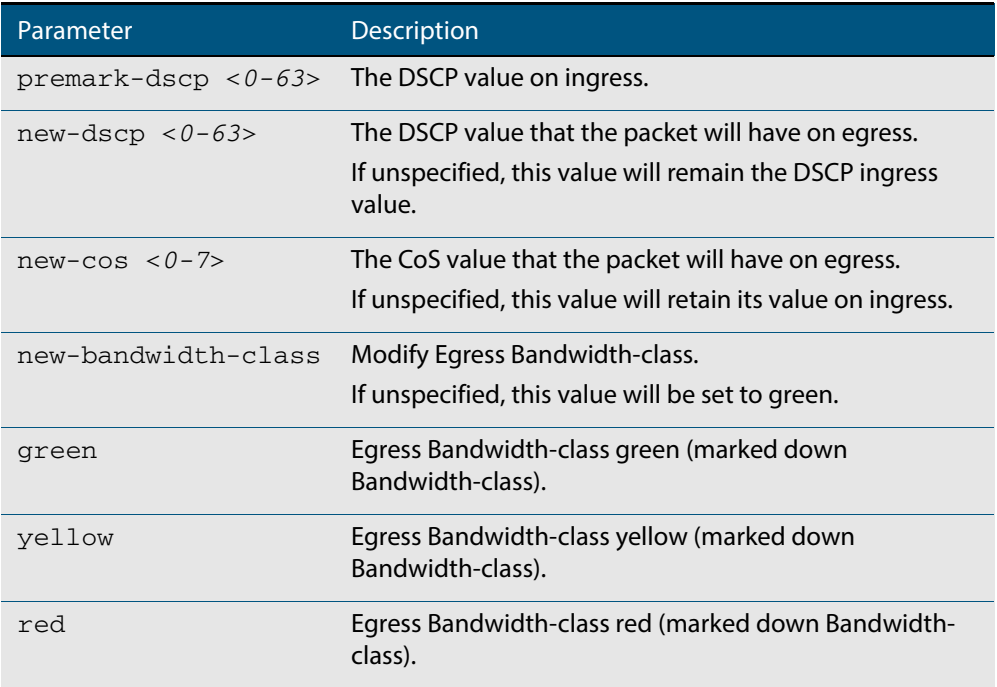

#### **Mode** Global Configuration

**Usage** With the **[trust dscp](#page-1067-0)** command set, this command (**mls qos map premark-dscp**) enables you to make the following changes:

- remap the DSCP (leaving the other settings unchanged)
- remap any or all of CoS, output queue, or bandwidth class values (leaving the DSCP unchanged)

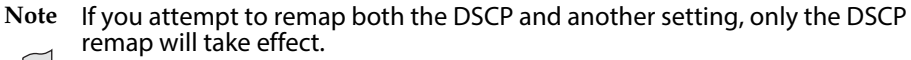

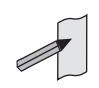

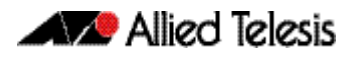

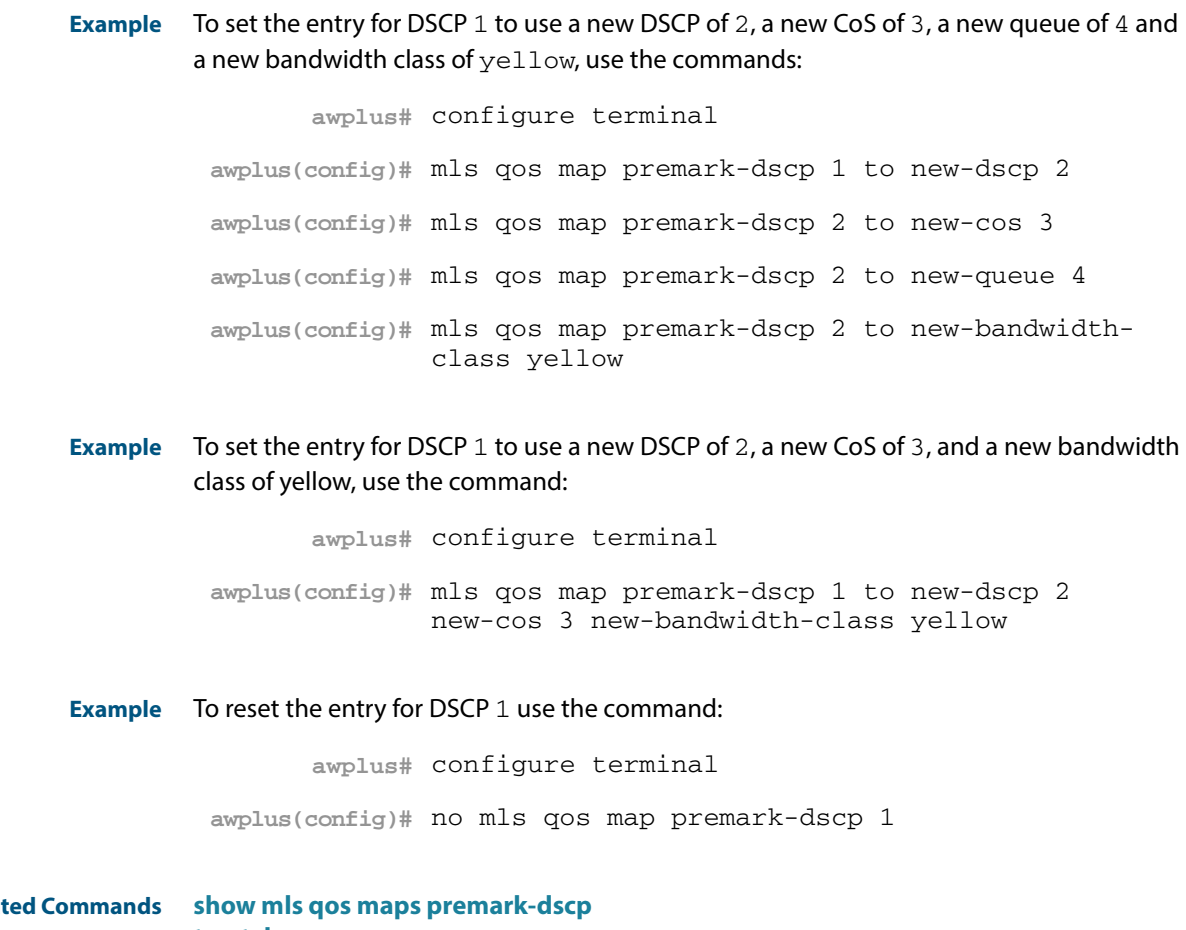

**Related Commands [show mls qos maps premark-dscp](#page-1060-0) [trust dscp](#page-1067-0)**

## <span id="page-1040-0"></span>**no police**

Use this command to disable any policer previously configured on the class-map.

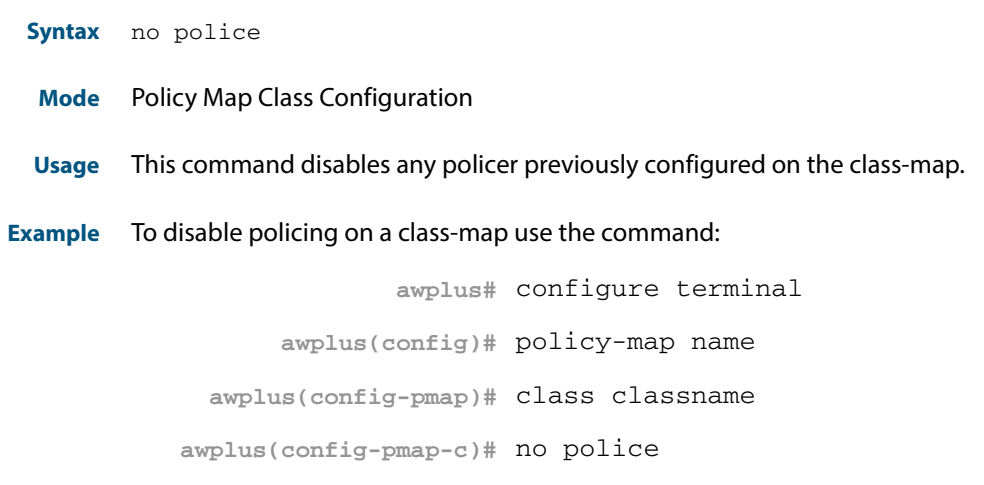

**Related Commands [police single-rate action](#page-1041-1) [police twin-rate action](#page-1043-1)**

## <span id="page-1041-1"></span><span id="page-1041-0"></span>**police single-rate action**

Configures a single-rate policer for a class-map.

```
Syntax police single-rate <cir> <cbs> <ebs> action {drop-red|
          remark-transmit}
```
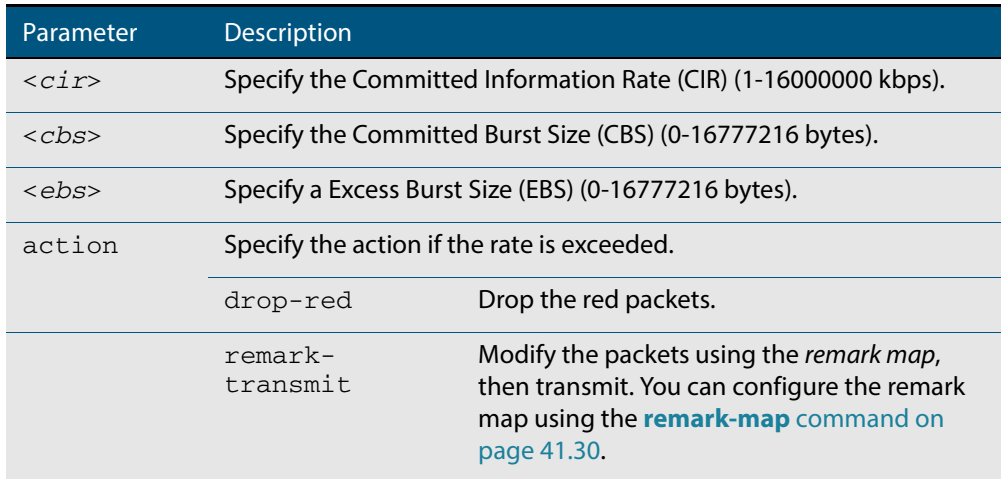

#### **Mode** Policy Map Class Configuration

#### **Usage** You can use a policer to meter the traffic classified by the class-map and assign it to one of three bandwidth classes.

The bandwidth classes are green (conforming), yellow (partially-conforming), and red (non-conforming). A single-rate policer is based on three values. These are the average rate, minimum burst and maximum burst.

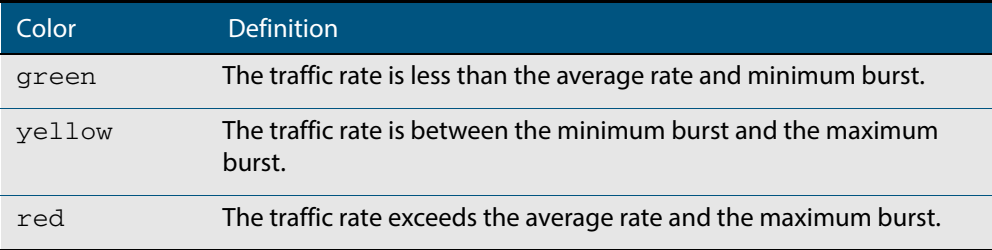

Using an action of drop-red means that any packets classed as red are discarded.

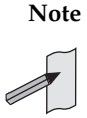

**Note** This command will not take effect when applied to a class-map that attaches to a channel group whose ports span processor instances.

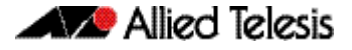

Note that the **[remark-map](#page-1047-1)** does not only apply to red traffic. If a remark-map is configured on the same class-map as the policer, then the remark-map will apply to greencolored and yellow-colored traffic irrespective of the value configured on the **action** parameter for the policer. So, even if **action** is configured to **drop-red,** the remark-map will be applied to green and yellow traffic. So, the **action** parameter only applies to the fate of red-colored traffic. If **action** is set to **drop-red**, then red traffic is dropped; if **action** is set to **remark-transmit**, then the red traffic has the action of the remark map applied to it, and is then transmitted.

**Example** To configure a single rate meter measuring traffic of 10 Mbps that drops a sustained burst of traffic over this rate, use the commands:

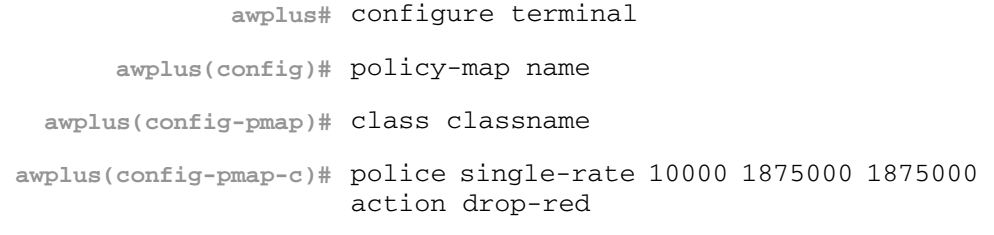

**Related Commands [no police](#page-1040-0) [police twin-rate action](#page-1043-1) [remark-map](#page-1047-1)**

### <span id="page-1043-1"></span><span id="page-1043-0"></span>**police twin-rate action**

Configures a twin-rate policer for a class-map.

```
Syntax police twin-rate <cir> <pir> <cbs> <pbs> action {drop-red|
          remark-transmit}
```
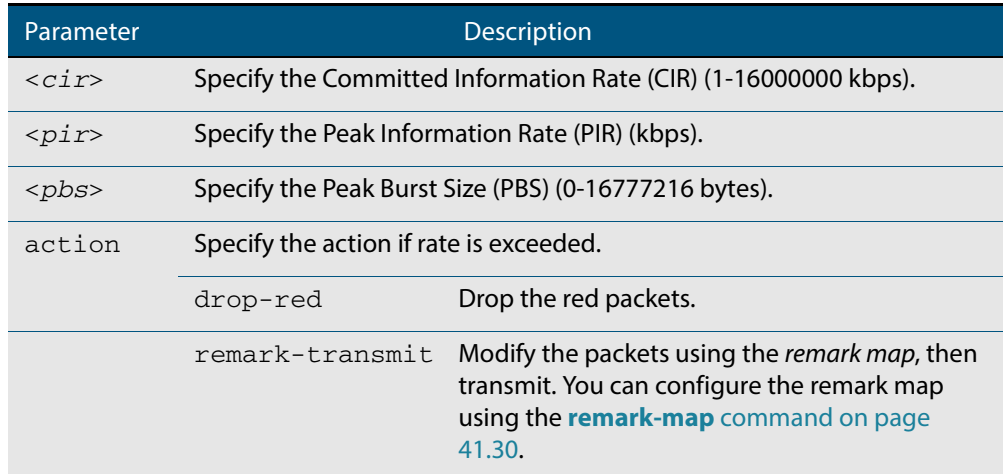

#### **Mode** Policy Map Class Configuration

**Usage** A policer can be used to meter the traffic classified by the class-map and as a result will be given one of three bandwidth classes. These are green (conforming), yellow (partiallyconforming), and red (non-conforming).

A twin-rate policer is based on four values. These are the minimum rate, minimum burst size, maximum rate, and maximum burst size.

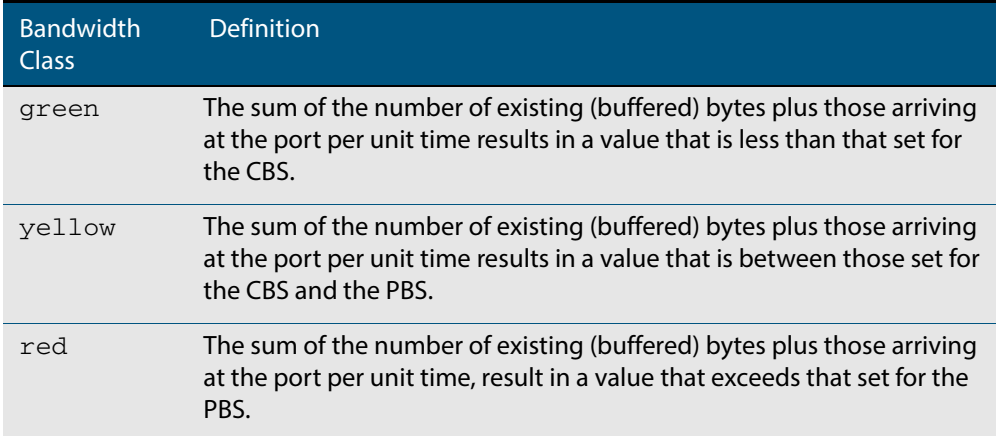

Using an action of drop-red means that any packets classed as red will be discarded.

When using an action of remark-transmit the packet will be remarked with the values configured in the policed-dscp map. The index into this map is determined by the DSCP in the packet.
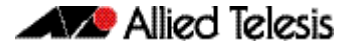

Note that the **[remark-map](#page-1047-0)** does not only apply to red traffic. If a remark-map is configured on the same class-map as the policer, then the remark-map will apply to greencolored and yellow-colored traffic irrespective of the value configured on the **action** parameter fo the policer. So, even if **action** is configured to **drop-red,** the remark-map will be applied to green and yellow traffic. So, the **action** parameter only applies to the fate of red-colored traffic. If **action** is set to **drop-red**, then red traffic is dropped; if **action** is set to **remark-transmit**, then the red traffic has the action of the remark map applied to it, and is then transmitted.

**Example** To configure a twin rate meter measuring a minimum rate of 10 Mbps and a maximum rate of 20 Mbps that uses the premark map to remark any non-conforming traffic, use the commands:

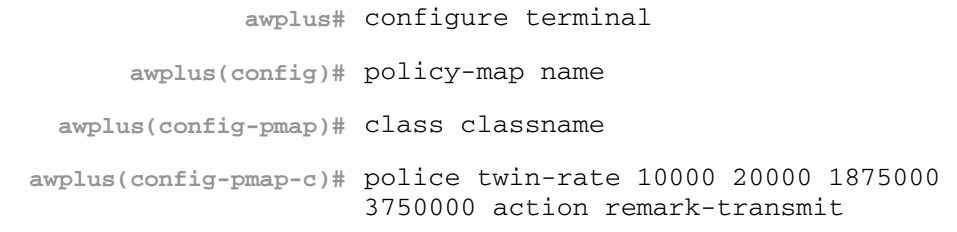

**Related Commands [no police](#page-1040-0) [police twin-rate action](#page-1043-0)**

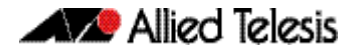

## **policy-map**

Use this command to create a policy-map and to enter Policy Map Configuration mode to configure the specified policy-map.

Use the **no** variant of this command to delete an existing policy-map.

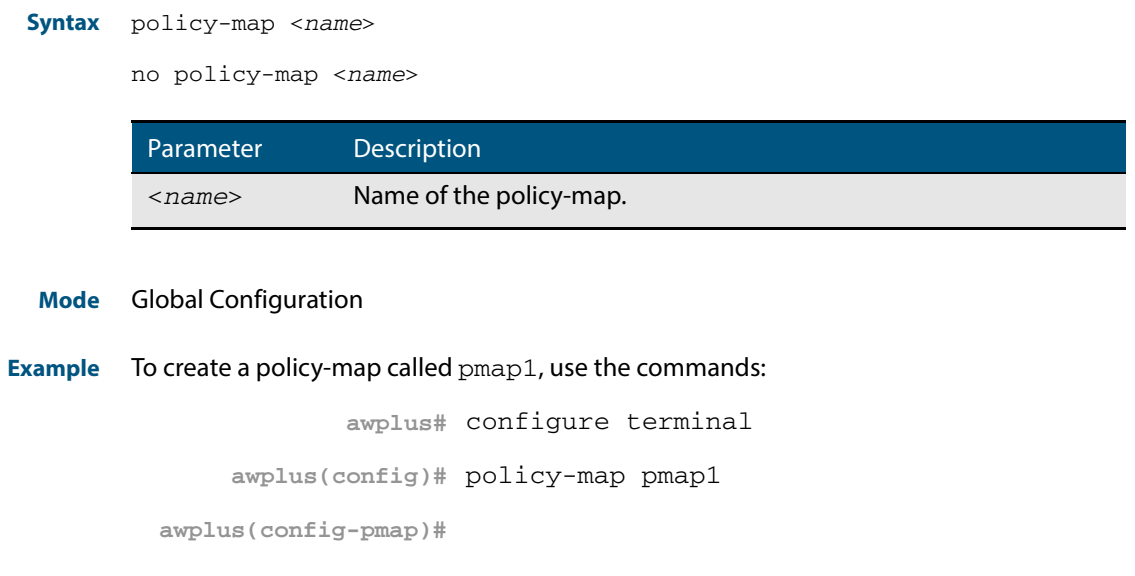

**Related Commands [class-map](#page-1020-0)**

### <span id="page-1046-0"></span>**priority-queue**

Configures strict priority based scheduling on the specified egress queues. You must specify at least one queue.

**Syntax** priority-queue [0][1][2][3][4][5][6][7]

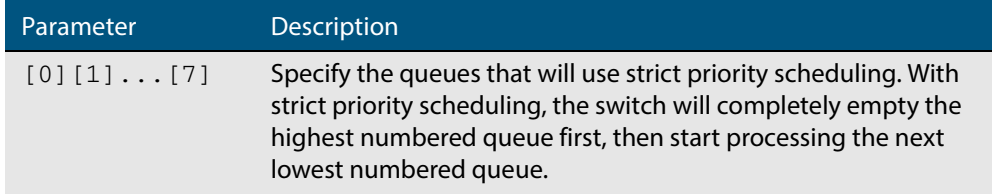

- **Mode** Interface Configuration.
- **Usage** By default, the queues on all ports are set for priority queuing. You can change the queue emptying sequence to weighted round robin, by using the **[wrr-queue weight queues](#page-1069-0)**  [command on page 41.52](#page-1069-0). You can then use the **[priority-queue](#page-1046-0)** command to reset the selected queues to priority queuing.

Note that the emptying sequence for priority queuing is always highest queue number to lowest queue number.

**Example** To apply priority based scheduling to egress queues 1 and 2, use the commands:

**awplus#** configure terminal **awplus(config)#** interface port1.0.1 **awplus(config-if)#** priority-queue 1 2

**Related Commands [show mls qos interface](#page-1054-0) [show mls qos interface queue-counters](#page-1057-0) [wrr-queue weight queues](#page-1069-0)**

### <span id="page-1047-0"></span>**remark-map**

Use this command to configure the remark map. If a re-mark map is applied to a class, and a policer is also applied to the same class, then:

- green and yellow traffic will all be acted upon by the remark-map, and
- red traffic will be either dropped or acted upon by the remark-map, depending on whether the policer **action** is set to **drop-red** or **remark-transmit**.

The **no** variant of this command resets the remark map to its defaults. Specifying the bandwidth class is optional. If no bandwidth class is specified, then all bandwidth classes are reset to their defaults.

**Syntax** remark-map [bandwidth-class {green|yellow|red}] to {[new-dscp <*0-63*>] [new-bandwidth-class {green|yellow|red}]}

no remark-map [bandwidth-class {green|yellow|red}] to {[new-dscp <*0-63*>] [new-bandwidth-class {green|yellow|red}]}

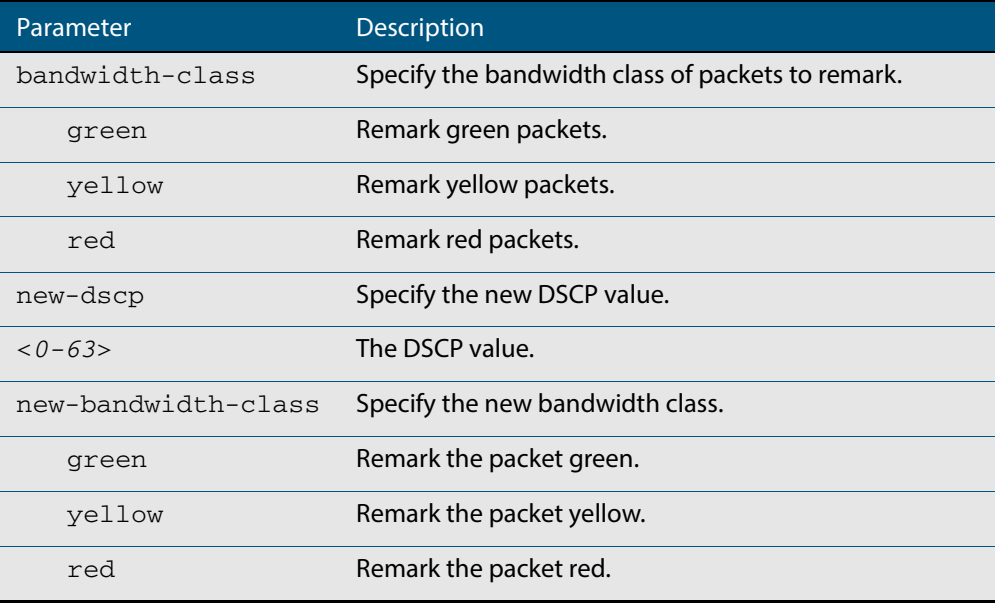

#### **Mode** Policy Map Class Configuration

**Examples** To remark the policed green traffic to a new DSCP of 2 and a new bandwidth class of yellow, use the commands:

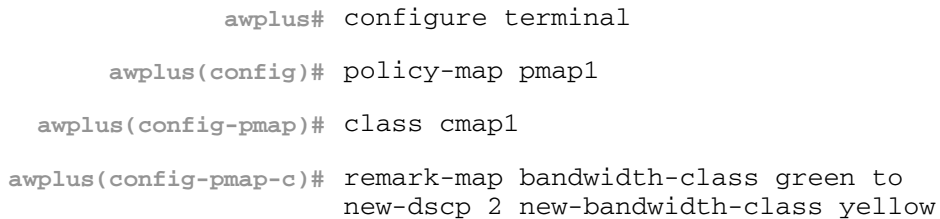

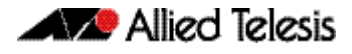

### To remark the policed green traffic to a new DSCP of 2, use the commands:

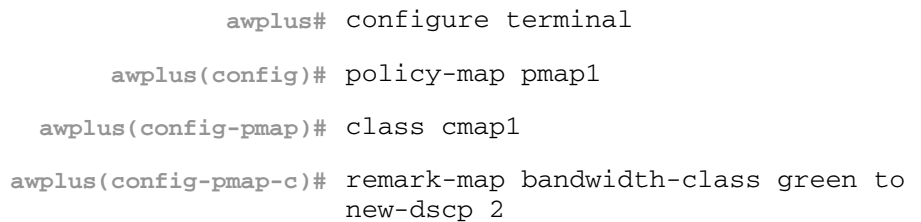

### To reset the DSCP for all bandwidth classes, use the commands:

|                                  | awplus# configure terminal                       |
|----------------------------------|--------------------------------------------------|
|                                  | awplus(config)# policy-map pmap1                 |
| awplus(config-pmap)# class cmap1 |                                                  |
|                                  | awplus(config-pmap-c)# no remark-map to new-dscp |

**Related Commands [police single-rate action](#page-1041-0) [police twin-rate action](#page-1043-0)**

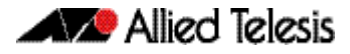

### **remark new-cos**

This command enables you to configure and remark either or both of:

- the CoS flag in the data packet
- the input into the CoS to queue map, thus changing the destination egress queue.

**Syntax** remark new-cos <*0-7*> [internal|external|both]

```
no remark new-cos [internal|external|both]
```
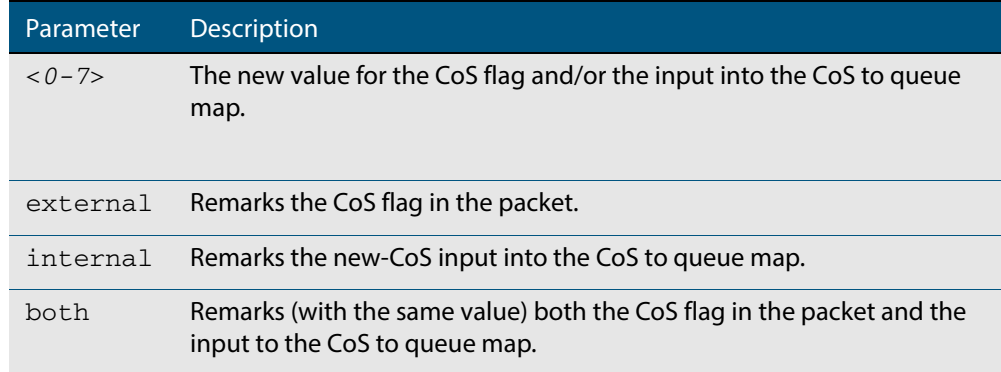

**Mode** Policy Map Class Configuration

**Usage** The default CoS to Queue mappings are shown in the following table:

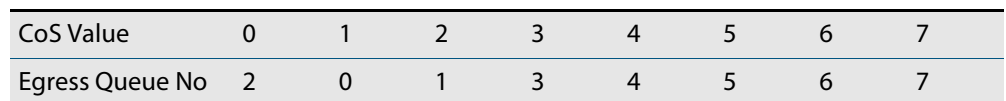

The relationship between this command and the CoS to queue map is shown in **[Figure 41-1](#page-1049-0)**.

#### <span id="page-1049-0"></span>**Figure 41-1: Remarking and the CoS to Q map**

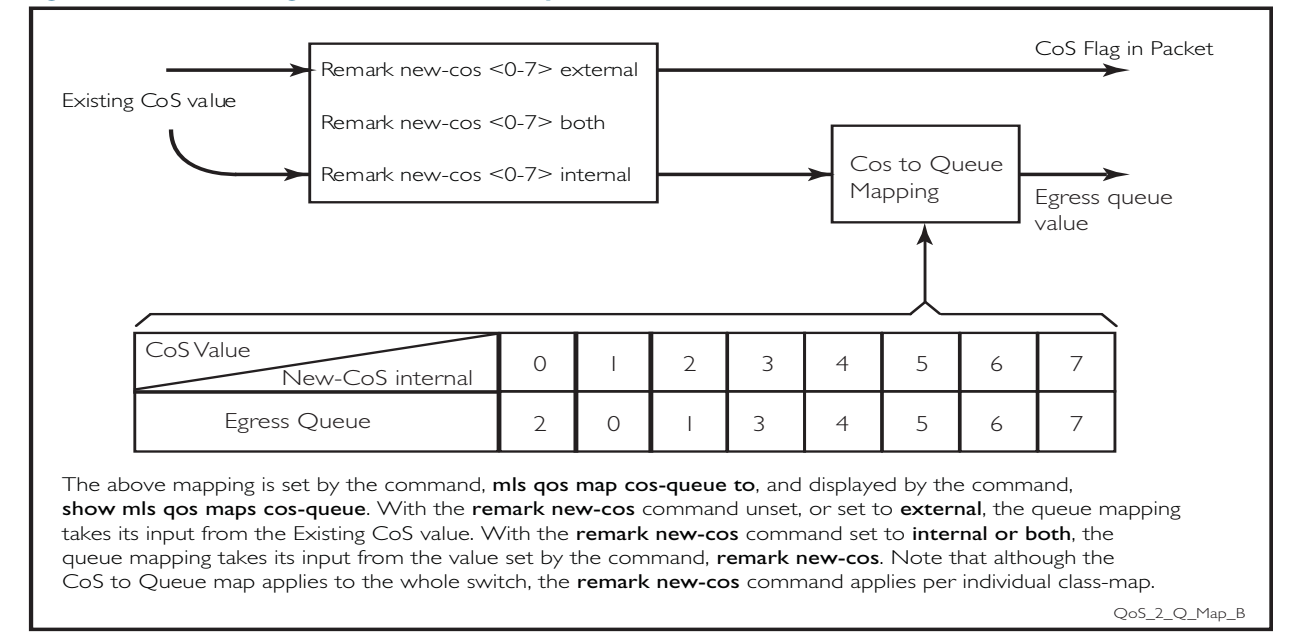

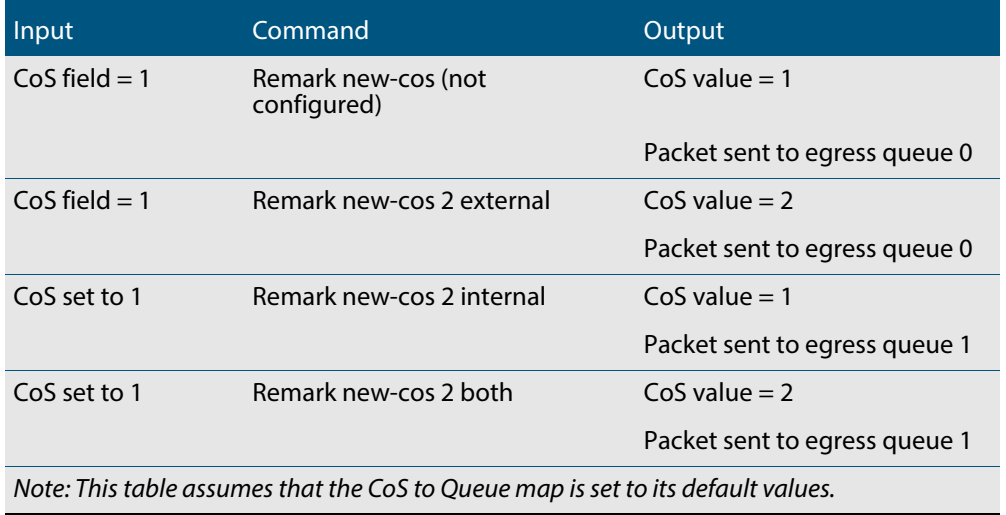

### **Table 41-1: CoS to egress queue remarking function**

**Example** For policy-map pmap3 and class-map cmap1, set the CoS value to 2 and also set the input to the CoS to queue map so that the traffic is assigned to egress queue 1:

> **awplus#** configure terminal **awplus(config)#** policy-map pmap3 **awplus(config-pmap)#** class cmap1 **awplus(config-pmap-c)#** remark new-cos 2 both

**Related Commands [mls qos map cos-queue to](#page-1037-0) [show mls qos maps cos-queue](#page-1059-0)**

### <span id="page-1051-0"></span>**service-policy input**

Use this command to apply a policy-map to the input of an interface.

Use the **no** variant of this command to remove a policy-map and interface association.

**Syntax** service-policy input <*policy-map*>

no service-policy input <*policy-map*>

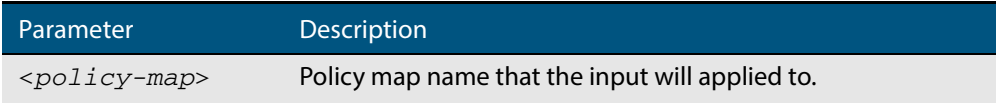

- **Mode** Interface Configuration
- **Usage** This command can be applied to switch ports or static channel groups, but not to dynamic (LACP) channel groups.
- **Example** To apply a policy-map named  $pmap1$  to interface  $port1.0.2$ , use the commands:

**awplus#** configure terminal **awplus(config)#** interface port1.0.2 **awplus(config-if)#** service-policy input pmap1

## **show class-map**

Use this command to display the QoS class-maps to define the match criteria to classify traffic.

**Syntax** show class-map <*class-map name*>

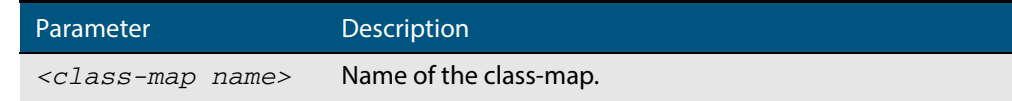

**Mode** User Exec and Privileged Exec

**Example** To display the QoS class-maps to define the match criteria to classify traffic, use the command:

```
awplus# show class-map cmap1
```
### **Output Figure 41-2: Example output from the show class-map command**

CLASS-MAP-NAME: cmap1 Set IP DSCP: 56 Match IP DSCP: 7

**Related Commands [class-map](#page-1020-0)**

## **show mls qos**

Use this command to display whether QoS is enabled or disabled on the switch.

**Syntax** show mls qos

**Mode** User Exec and Privileged Exec

**Example** To display whether QoS is enabled or disabled, use the command:

**awplus#** show mls qos

### **Output Figure 41-3: Example output from the show mls qos command**

awplus#show mls qos Enable

**Related Commands [mls qos enable](#page-1036-0)**

## <span id="page-1054-0"></span>**show mls qos interface**

Displays the current settings for the interface. This includes its default CoS and queue, scheduling used for each queue, and any policies/maps that are attached.

**Syntax** show mls qos interface [<*port*>]

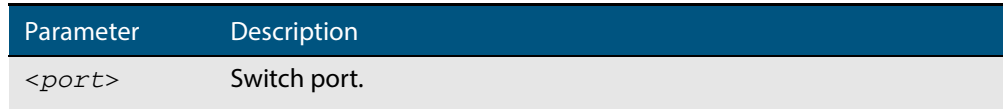

**Mode** User Exec and Privileged Exec

**Example** To display current CoS and queue settings for interface  $port1.0.1$ , use the command:

```
awplus# show mls qos interface port1.0.1
```
#### **Output Figure 41-4: Example output from the show mls qos interface command**

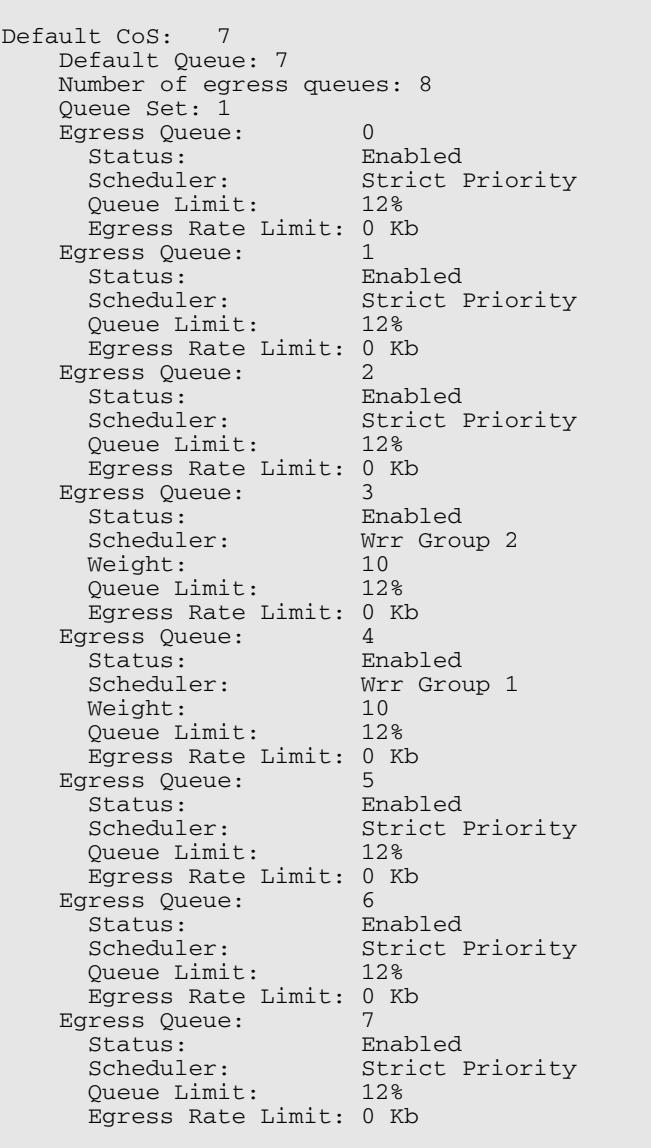

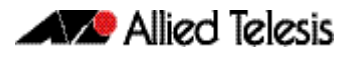

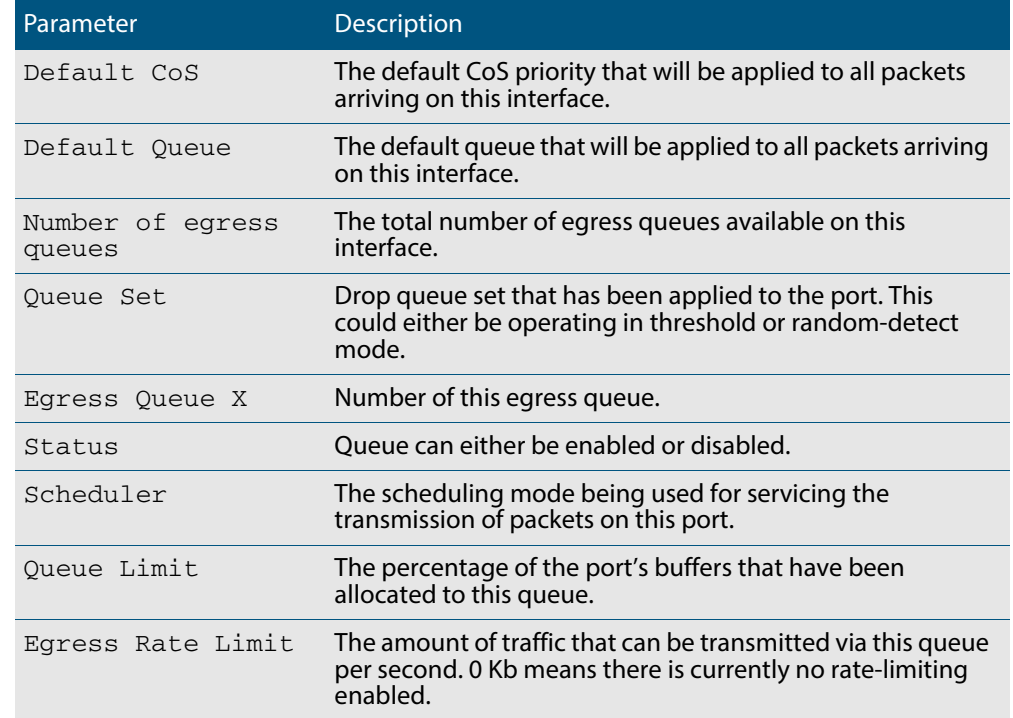

### **Table 41-2: Parameters in the output of the show mls qos interface command**

### **show mls qos interface policer-counters**

This command displays an interface's policer counters. This can either be for a specific class-map or for all class-maps attached to the interface. If no class-map is specified then all class-map policer counters attached to the interface are displayed.

Note that these counters are based on metering performed on the specified class-map. Therefore, the 'Dropped Bytes' counter is the number of bytes dropped due to metering. This is different from packets dropped via a 'deny' action in the ACL. If a policer is configured to perform re-marking, bytes can be marked Red but are not dropped, and is shown with a value of 0 for the Dropped field and a non-0 value for the 'Red Bytes' field.

**Syntax** show mls qos interface <*port*> policer-counters

[class-map <*class-map*>]

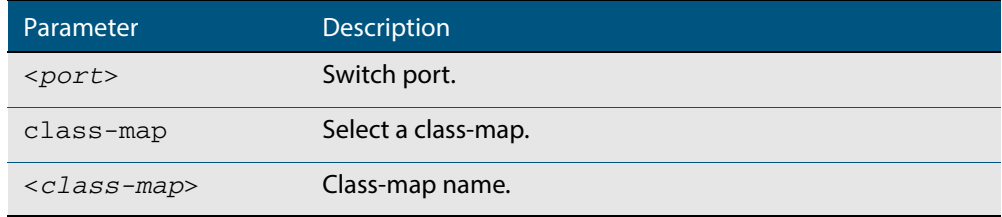

#### **Mode** User Exec and Privileged Exec

- **Usage** Note that the hardware does not record distinct counters for the number of Green or Yellow bytes, so the field marked Green/Yellow is the summation of bytes that have been marked Green or Yellow by the meter.
- **Example** To show the counters for all class-maps attached to port 1.0.1, use the command:

**awplus#** show mls qos interface port1.0.1 policer-counters

#### **Output Figure 41-5: Example output from show mls qos interface policer-counters**

```
awplus#show mls qos int port1.0.1 policer-counters 
Interface: port1.0.1
  Class-map: default
     Green/Yellow Bytes: 0
    Red Bytes: 0
    Dropped Bytes: 0<br>Non-dropped Bytes: 0
    Non-dropped Bytes: 0<br>ass-map: cmap1
  Class-map:
     Green/Yellow Bytes: 1629056
     Red Bytes: 7003200
    Dropped Bytes: 0<br>Non-dropped Bytes: 8632256
    Non-dropped Bytes:
```
This output shows a policer configured with remarking through 'action remarktransmit', so although bytes are marked as Red, none are dropped. Therefore, the 'Non-dropped Bytes' field shows a summation of Green/Yellow and Red bytes.

### <span id="page-1057-0"></span>**show mls qos interface queue-counters**

This command displays an interface's egress queue counters. This can either be for a specific queue or for all queues on the interface. If no queue is specified all queue counters on the interface will be displayed.

The counters show the number of frames currently in the queue and the maximum number of frames allowed in the queue, for individual egress queues and the port's queue (which will be a sum of all egress queues).

**Syntax** show mls qos interface <*port>* queue-counters [queue <*0-7*>]

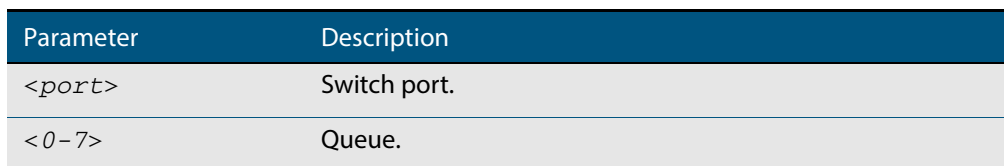

**Mode** User Exec and Privileged Exec

**Example** To show the counters for all queues on  $port1.0.1$ , use the command:

**awplus#** show mls qos interface port1.0.1 queue-counters

#### **Output Figure 41-6: Example output from the show mls qos interface queue-counters command**

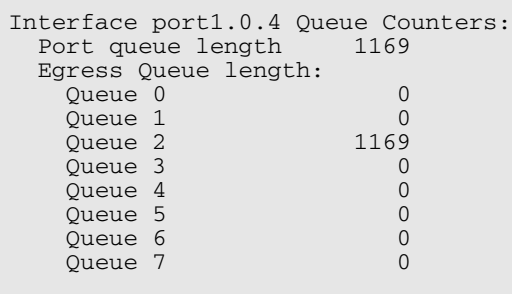

### **Table 41-3: Parameters in the output of the show mls qos interface queue-counters command**

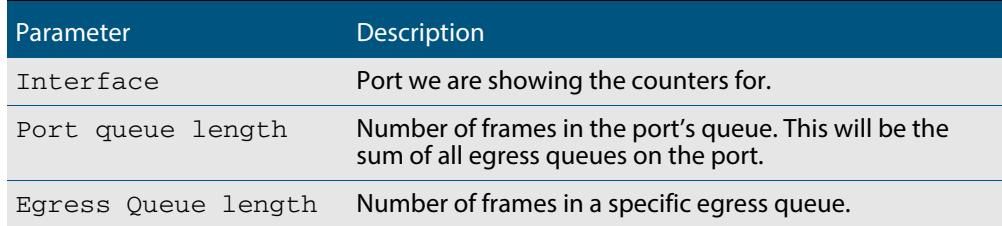

## **show mls qos interface storm-status**

Show the current configuration and status of the QoS Storm Protection (QSP) on the given port.

**Syntax** show mls qos interface <*port>* storm-status

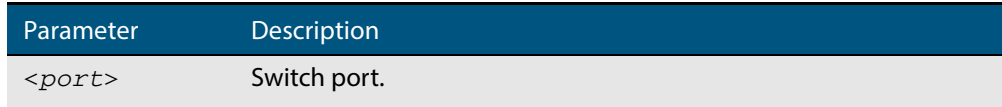

**Mode** User Exec and Privileged Exec

**Example** To see the QSP status on  $port1.0.1$ , use command:

**awplus#** show mls qos interface port1.0.1 storm-status

### **Output Figure 41-7: Example output from the show mls qos interface storm-status command**

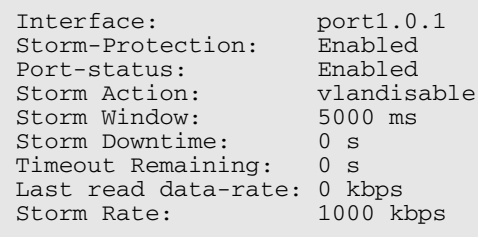

**Related Commands [storm-action](#page-1062-0) [storm-downtime](#page-1063-0) [storm-protection](#page-1064-0) [storm-rate](#page-1065-0) [storm-window](#page-1066-0)**

## <span id="page-1059-0"></span>**show mls qos maps cos-queue**

Show the current configuration of the cos-queue map.

**Syntax** show mls qos maps cos-queue

**Mode** User Exec and Privileged Exec

**Example** To display the current configuration of the cos-queue map, use the command:

**awplus#** show mls qos maps cos-queue

**Output Figure 41-8: Example output from the show mls qos maps cos-queue command**

COS-TO-QUEUE-MAP: COS : 0 1 2 3 4 5 6 7 ---------------<br>OUEUE : 0 7 1 3 4 5 6 7

**Related Commands [mls qos map cos-queue to](#page-1037-0)**

## **show mls qos maps premark-dscp**

This command displays the premark-dscp map. This map is used when the **[trust dscp](#page-1067-0)** command has been specified for a policy-map's class-map to replace the DSCP, CoS, queue, and bandwidth class of a packet matching the class-map based on a lookup DSCP value.

**Syntax** show mls qos maps premark-dscp [<*0-63*>]

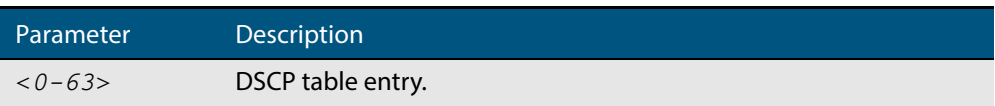

**Mode** User Exec and Privileged Exec

**Example** To display the premark-dscp map for DSCP 1, use the command:

**awplus#** show mls qos maps premark-dscp 1

#### **Output Figure 41-9: Example output from the show mls qos maps premark-dscp command**

PREMARK-DSCP-MAP: DSCP 1

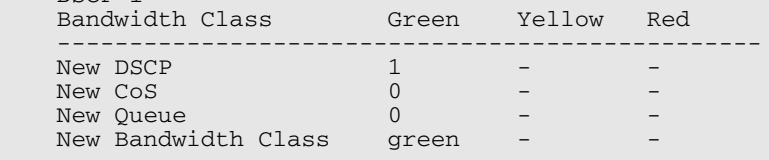

**Related Commands [mls qos map premark-dscp to](#page-1038-0) [trust dscp](#page-1067-0)**

### **show policy-map**

Displays the policy-maps configured on the switch. The output also shows whether or not they are connected to a port (attached / detached) and shows their associated class-maps.

```
Syntax show policy-map [<name>]
```
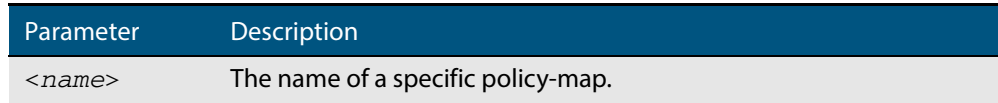

**Mode** User Exec and Privileged Exec

**Example** To display a listing of the policy-maps configured on the switch, use the command:

**awplus#** show policy-map

### **Output Figure 41-10: Example output from the show policy-map command**

POLICY-MAP-NAME: general-traffic State: attached Default class-map action: permit CLASS-MAP-NAME: default CLASS-MAP-NAME: database-traffic

**Related Commands [service-policy input](#page-1051-0)**

### <span id="page-1062-0"></span>**storm-action**

Sets the action to take when triggered by QoS Storm Protection (QSP). There are three available options:

- **portdisable** will disable the port in software.
- vlandisable will disable the port from the VLAN matched by the class-map in classmap.
- **linkdown** will physically bring the port down. The **vlandisable** requires the match vlan class-map to be present in the class-map.

The **no** variant of this command will negate the action set by the **storm-action** command.

**Syntax** storm-action {portdisable|vlandisable|linkdown}

no storm-action

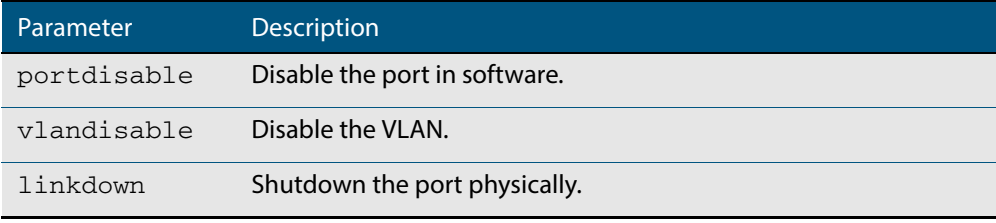

**Mode** Policy Map Class Configuration

**Examples** To apply the storm protection of vlandisable to the policy-map named pmap2, and the class-map named cmap1, use the following commands:

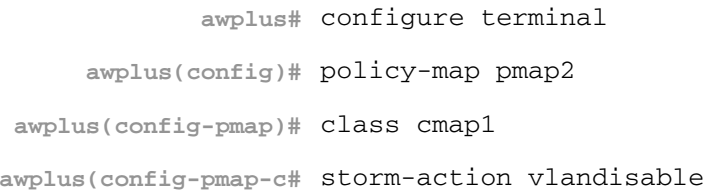

To negate the storm protection set on the policy-map named pmap2, and the class-map named cmap1, use the following commands:

**awplus#** configure terminal **awplus(config)#** policy-map pmap2 **awplus(config-pmap)#** class cmap1 **awplus(config-pmap-c#** no storm-action

**Related Commands [storm-downtime](#page-1063-0) [storm-protection](#page-1064-0) [storm-rate](#page-1065-0) [storm-window](#page-1066-0)**

### <span id="page-1063-0"></span>**storm-downtime**

Sets the time to re-enable the port once disabled by QoS Storm Protection (QSP). The time is given in seconds, from a minimum of one second to maximum of 86400 seconds (i.e. one day).

The **no** variant of this command resets the time to the default value of 10 seconds.

**Syntax** storm-downtime <*1-86400*>

no storm-downtime

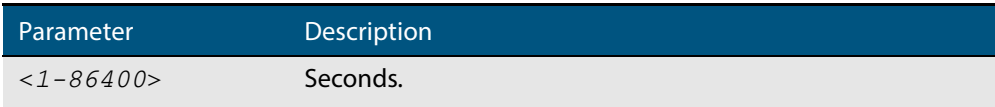

#### **Default** 10 seconds

**Mode** Policy Map Class Configuration

#### **Examples** To re-enable the port in 1 minute, use the following commands:

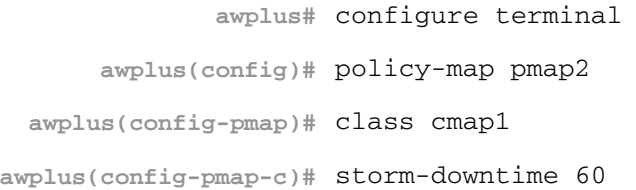

#### To re-set the port to the default (10 seconds), use the following commands:

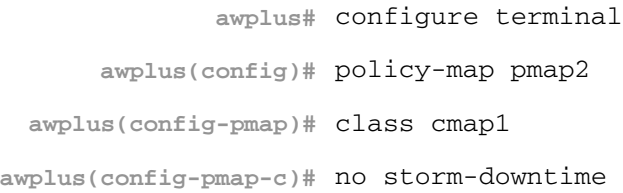

#### **Related Commands [storm-action](#page-1062-0)**

**[storm-protection](#page-1064-0) [storm-rate](#page-1065-0) [storm-window](#page-1066-0)**

## <span id="page-1064-0"></span>**storm-protection**

Use this command to enable the Policy Based Storm Protection (such as QSP - QoS Storm Protection). Storm protection is activated as soon as a port is enabled.

The **no** variant of this command disables Policy Based Storm Protection.

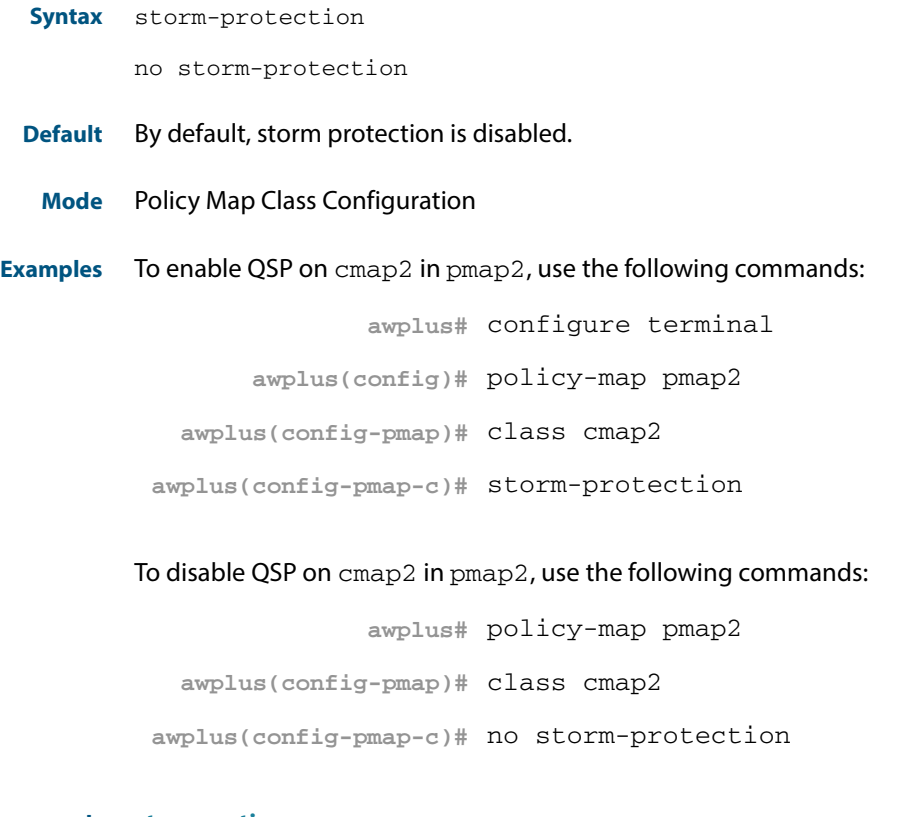

**Related Commands [storm-action](#page-1062-0) [storm-downtime](#page-1063-0) [storm-rate](#page-1065-0) [storm-window](#page-1066-0)**

### <span id="page-1065-0"></span>**storm-rate**

Sets the data rate that triggers the storm-action. The rate is in kbps and the range is from 1kbps to 10Gbps.

Note that this setting is made in conjunction with the **storm window** command.

Use the **no** variant of this command to negate the **storm-rate** command.

**Syntax** storm-rate <*1-10000000*>

no storm-rate

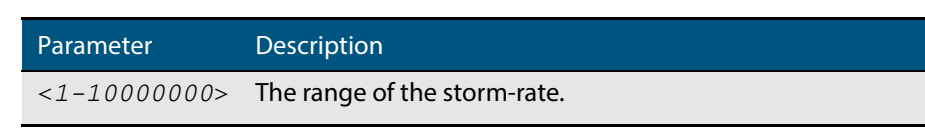

**Default** No default

- **Mode** Policy Map Class Configuration
- **Usage** This setting is made in conjunction with the **storm-window** [command on page 41.49](#page-1066-0).

**Examples** To the limit to 1Mbps, use the following commands:

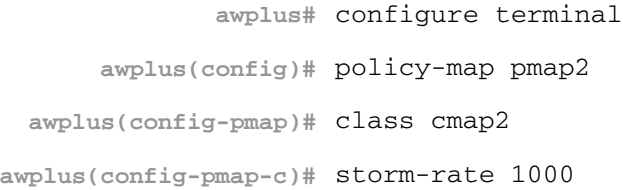

To negate the limit set previously, use the following commands:

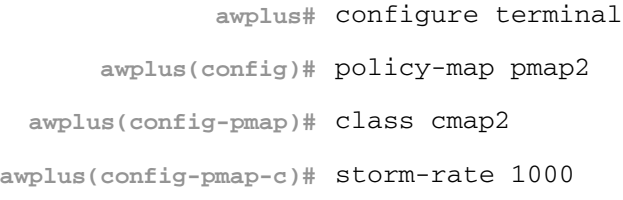

### **Related Commands [storm-action](#page-1062-0) [storm-downtime](#page-1063-0) [storm-protection](#page-1064-0) [storm-window](#page-1066-0)**

### <span id="page-1066-0"></span>**storm-window**

Sets the window size of QoS Storm Protection (QSP). This sets the time to poll the datarate every given milliseconds. Minimum window size of 100 ms and the maximum is 60 sec.

Use the **no** variant of this command to negate the **storm-window** command.

**Syntax** storm-window <*100-60000*>

no storm-window

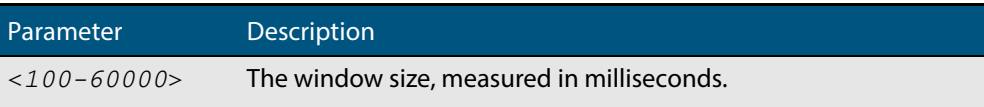

### **Default** No default

**Mode** Policy Map Class Configuration

**Usage** This command should be set in conjunction with the **storm-rate** [command on page](#page-1065-0)  [41.48](#page-1065-0).

**Examples** To set the QSP window size to 5000 ms, use the following commands:

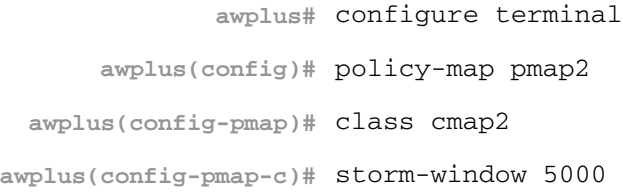

To negate the QSP window size set previously, use the following commands:

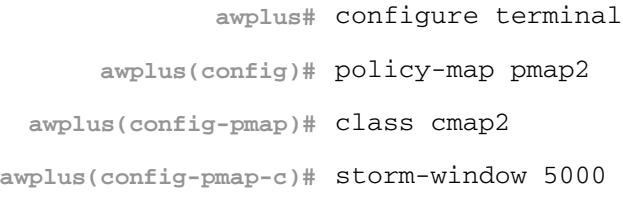

### **Related Commands [storm-action](#page-1062-0) [storm-downtime](#page-1063-0) [storm-protection](#page-1064-0) [storm-rate](#page-1065-0)**

### <span id="page-1067-0"></span>**trust dscp**

This command enables the premark-dscp map to replace the bandwidth-class, CoS, DSCP, and queue of classified traffic based on a lookup DSCP value.

With the no variant of this command, no premark-dscp mapping function will be applied for the selected class-map. QoS components of the packet existing either at ingress, or applied by the class-map, will pass unchanged.

```
Syntax trust dscp
```
no trust

- **Mode** Policy-Map Configuration. Because policy-maps are applied to ports, you can think of **trust dscp** as a per-port setting.
- **Examples** To enable the premark-dscp map lookup for policy-map pmap1, use the commands:

**awplus#** configure terminal **awplus(config)#** policy-map pmap1 **awplus(config-pmap)#** trust dscp

To disable the premark-dscp map lookup for policy-map pmap1, use the commands:

**awplus#** configure terminal **awplus(config)#** policy-map pmap1 **awplus(config-pmap)#** no trust

**Related Commands [mls qos map premark-dscp to](#page-1038-0)**

# **wrr-queue disable queues** Use this command to disable an egress queue from transmitting traffic. The **no** variant of this command enables an egress queue to transmit traffic. **Syntax** wrr-queue disable queues [0][1][2][3][4][5][6][7] no wrr-queue disable queues [0][1][2][3][4][5][6][7] **Mode** Interface Configuration **Examples** To enable queue 1 to transmit traffic, use the commands: To disable queue 1 from transmitting traffic, use the commands: Parameter Description  $[0][2] \ldots [7]$  Selects one or more queues numbered 0 to 7. **awplus#** configure terminal **awplus(config)#** interface port1.0.1 **awplus(config-if)#** no wrr-queue disable queues 1 **awplus#** configure terminal **awplus(config)#** interface port1.0.1 **awplus(config-if)#** wrr-queue disable queues 1

**Related Commands [show mls qos interface](#page-1054-0)**

### <span id="page-1069-0"></span>**wrr-queue weight queues**

This command configures weighted round-robin based scheduling on the specified egress queues on switch port interfaces only. The weights are specified as ratios relative to each other. It does not matter which numbers you use, only their ratio.

**Syntax** wrr-queue weight <*1-15*> queues [0][1][2][3][4][5][6][7]

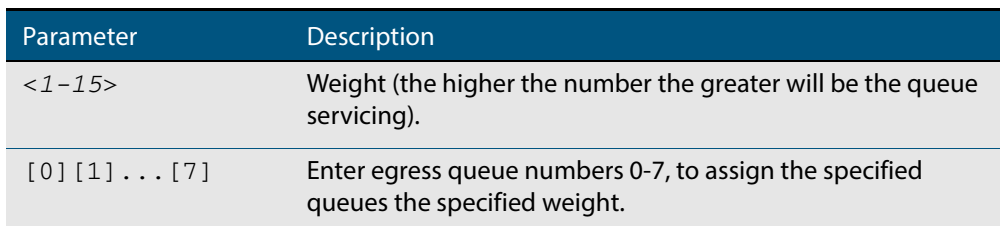

- **Mode** Interface Configuration for switch port interfaces only (not for static aggregated interfaces).
- **Usage** Only apply weighted round-robin based scheduling to switch port interfaces (for example, awplus(config)#interface port1.0.2).

You cannot apply weighted round-robin based scheduling to static aggregated interfaces (for example,  $awplus$  (config)  $\#interface$  sa2). Attempting to apply weighted round-robin based scheduling on aggregated interfaces will display the console error shown below:

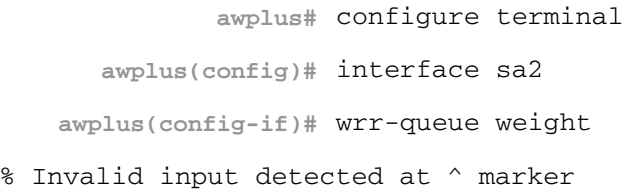

**Example** To apply a WRR weight of 6 to queues 0 and 1 on port1.0.1, use the commands:

**awplus#** configure terminal

**awplus(config)#** interface port1.0.1

**awplus(config-if)#** wrr-queue weight 6 queues 0 1

**Related Commands [priority-queue](#page-1046-0) [show mls qos interface](#page-1054-0)**

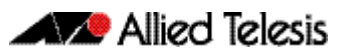

# **Chapter 42: Authentication Introduction and Configuration**

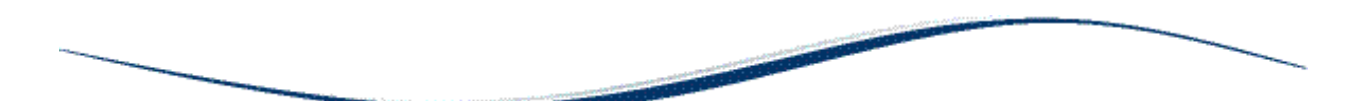

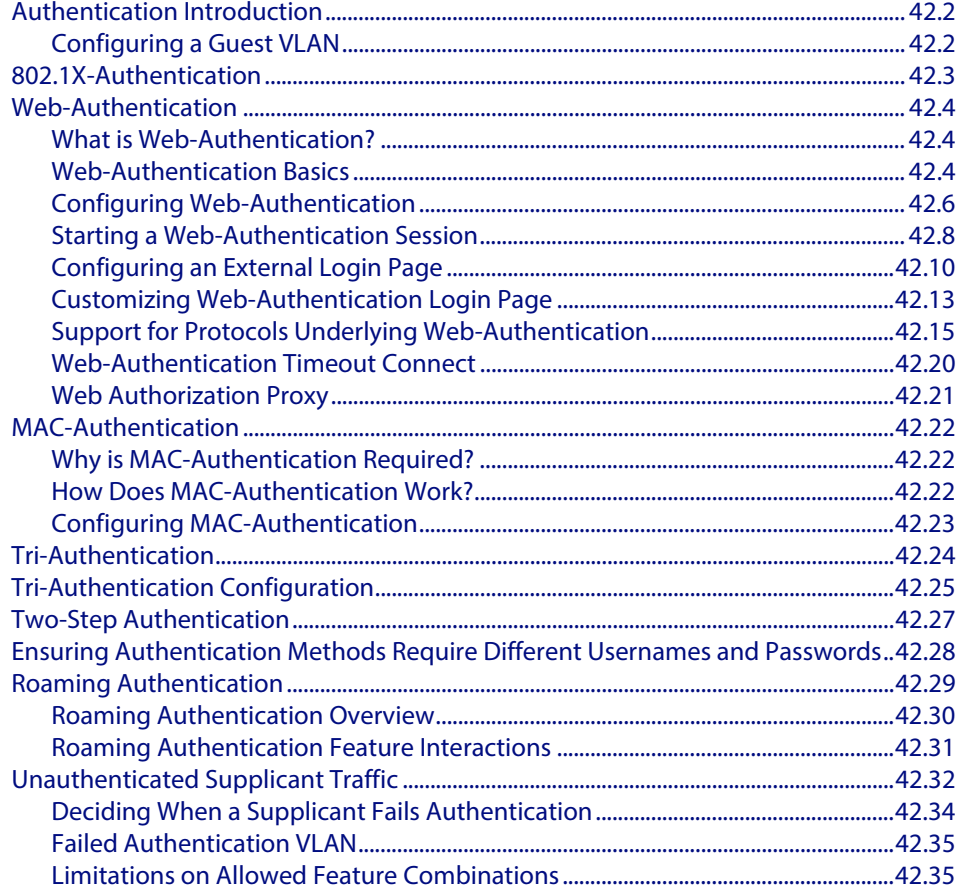

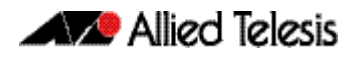

## <span id="page-1071-0"></span>**Authentication Introduction**

Authentication commands enable you to specify three different types of device authentication: 802.1X-Authentication, Web-Authentication, and MAC-Authentication.

802.1X is an IEEE standard providing a mechanism for authenticating devices attached to a LAN port or wireless device. Web-Authentication is applicable to devices that have a human user who opens the web browser and types in a user name and password when requested. MAC-Authentication is used to authenticate devices that have neither a human user nor implement 802.1X supplicant when making a network connection request.

## <span id="page-1071-1"></span>Configuring a Guest VLAN

In a secure network, the default behavior is to deny any access to supplicants that cannot be authenticated. However, it is often convenient to allow unauthenticated users to have limited access. A popular solution is to define a limited-access VLAN, called the Guest VLAN, and assign unauthenticated users into that VLAN. Unauthenticated supplicants are either supplicants who have attempted and failed authentication or haven't performed any authentication.

See the **auth guest-vlan** [command on page 43.9](#page-1114-0) for command information about Guest VI AN.

By default, traffic from unauthenticated supplicants in the Guest VLAN will only be L2 switched within the Guest VLAN. But, if the **routing** parameter for the **auth guest vlan** command is configured, then the switch will route unauthenticated supplicants' traffic to other VLANs if required, and will relay their DHCP requests to servers in other VLANs if required.

You can configure 802.1X to accept a Dynamic VLAN assignment, or fall back to a Guest VLAN upon failure.

To configure a switch to perform 802.1X-Authentication, and assign VLAN IDs to ports where devices authentication successfully, and put non-authenticated users into a Guest VLAN, proceed as follows:

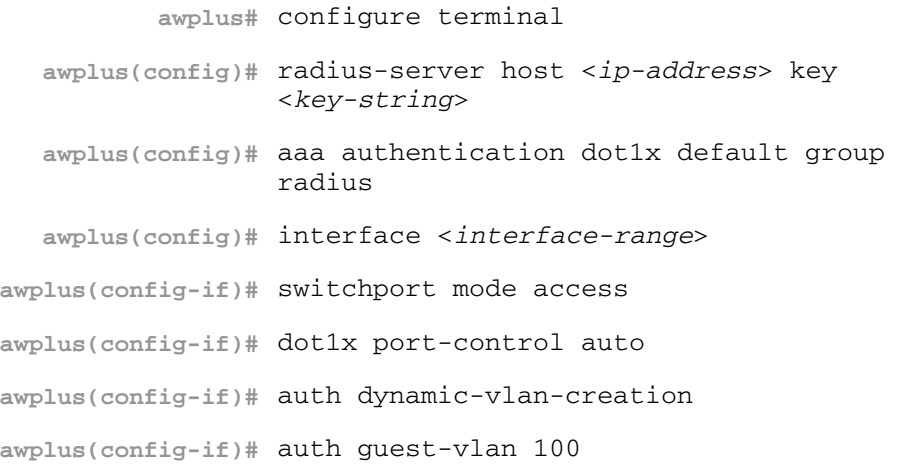

# <span id="page-1072-0"></span>**802.1X-Authentication**

802.1X is an IEEE standard providing a mechanism for authenticating devices attached to a LAN port or wireless device. Devices wishing to access services behind a port must authenticate themselves before any Ethernet packets are allowed to pass through. The protocol is referred to as 802.1X because it was initially defined in the IEEE standard 802.1X, published in 2001 and revised in 2004 and again as the current 802.1X 2010 standard.

For more information about 802.1X, see **[Chapter 46, 802.1X Introduction and](#page-1242-0)  [Configuration](#page-1242-0)**.

# <span id="page-1073-0"></span>**Web-Authentication**

## <span id="page-1073-1"></span>What is Web-Authentication?

Web-Authentication is a convenient alternative to 802.1X-Authentication. It's commonly used to authenticate users in educational institutions, where regular users' workstations are not managed by the network administrator. Web-Authentication enables the switch to detect an unauthenticated workstation web browsing into the network, then redirect the user's web browser to its own authentication web page.

Web-Authentication works like this:

- The user enters their username and password into the web page, which the switch then sends to a RADIUS server for checking.
- If the RADIUS server accepts the user's credentials, the switch then allows their traffic into the network.

The Web-authenticating switch interacts with a RADIUS server in the same way as an 802.1X authenticator. The two methods can be used together in the same network, using the same RADIUS server.

## <span id="page-1073-2"></span>Web-Authentication Basics

The operation of Web-Authentication is explained as below:

**1.** The authenticating switch receives HTTP or HTTPS traffic from an unauthenticated supplicant. It intercepts the supplicant's web session and redirects it to its own internal web server.

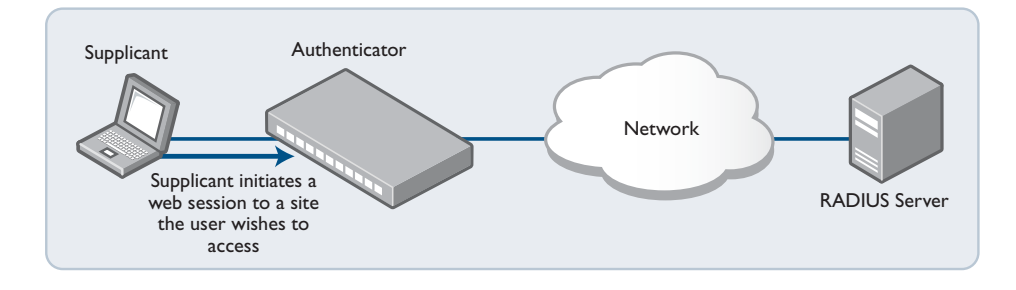

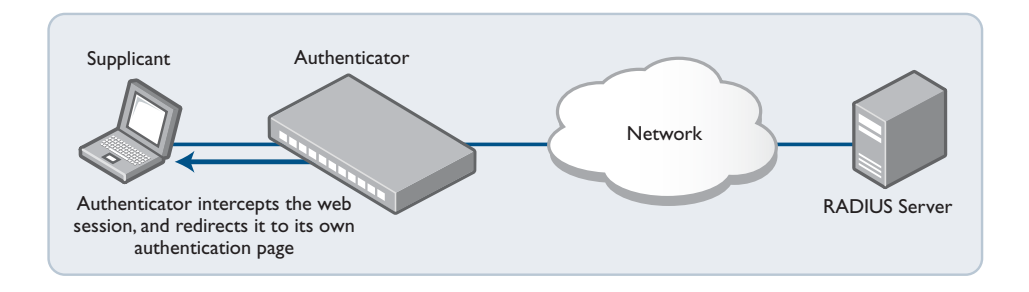

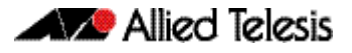

**2.** The web server serves up an authentication page on which the user enters their username and password.

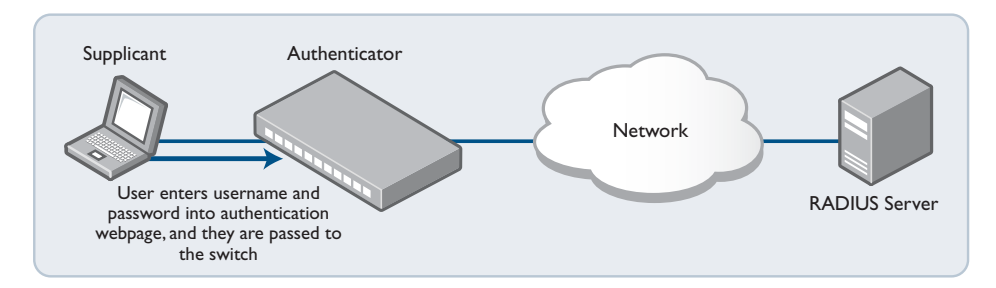

**3.** The username and password are sent to a RADIUS server, which informs the authenticating switch whether or not the supplicant is authenticated.

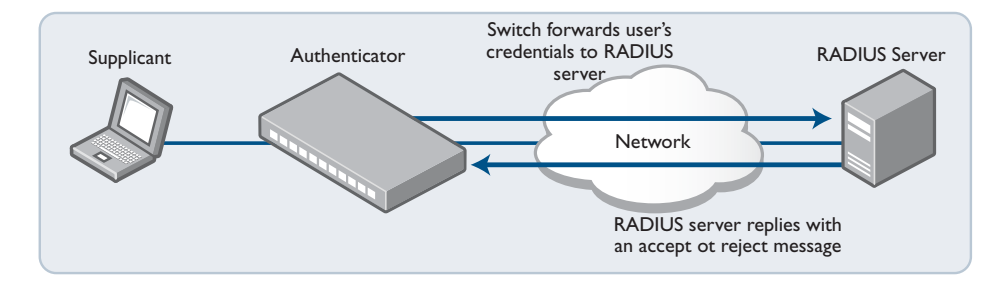

**4.** The user is then informed of the RADIUS server's verdict.

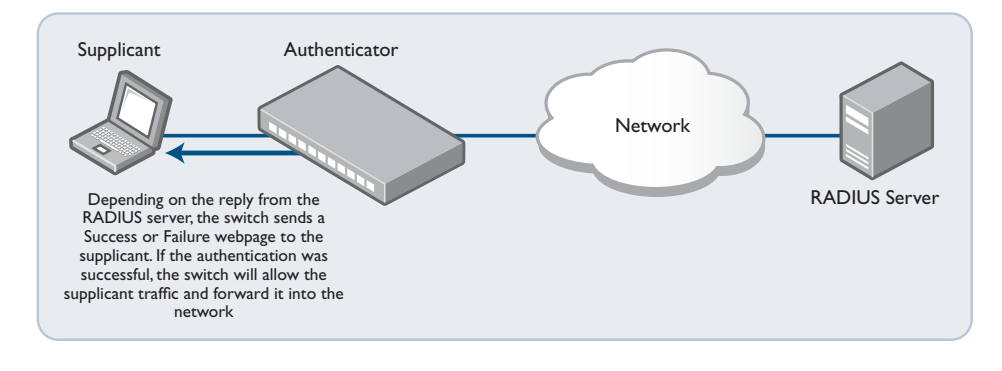

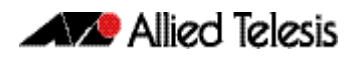

**5.** If the supplicant has been successfully authenticated, the authenticating switch will give the supplicant workstation access to the network.

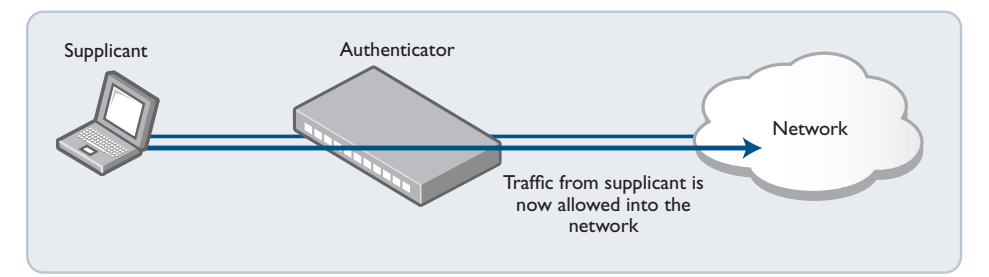

## <span id="page-1075-0"></span>Configuring Web-Authentication

Web-Authentication can be configured on a switch in the following steps:

**1.** Configure a RADIUS server.

```
awplus(config)# radius-server host <server-ip-address> key 
               <shared-secret>
```
**2.** Instruct Web-Authentication to use the configured RADIUS server.

**awplus(config)#** aaa authentication auth-web default group radius

**3.** Define the IP address through which the Web-Authentication service will be accessed.

**awplus(config)#** auth-web-server ipaddress <*ip-address*>

**4.** Configure ports for Web-Authentication.

**awplus#** interface port1.0.1-1.0.6

**awplus(config)#** auth-web enable

### Choosing the Web-Authentication server address

When you come to configure Web-Authentication, you need to answer some questions:

- **Questions** What IP address should I specify as the Web-Authentication server address? Is it okay to use just any IP address that is configured on one of the switch's VLANs, or is the choice more constrained than that?
	- **Answer** You must use the IP address that is configured on the VLAN that the supplicant's packets will arrive on.

The logic that the switch uses in deciding which VLAN to associate non-authenticated supplicants' packets with is:

- If guest VLAN has been configured on the port where the packet arrives, then associate the packet with the guest VLAN.
- Otherwise associate the packet with the port's native VLAN.

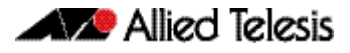

If you configure the supplicant-connected ports with guest VLAN, then use the IP address on the guest VLAN as the IP address of the Web-Authentication server. Otherwise use the IP address on the supplicant-connected ports' native VLAN.

The diagram below illustrates how to decide which IP address to use as the Web-authserver address:

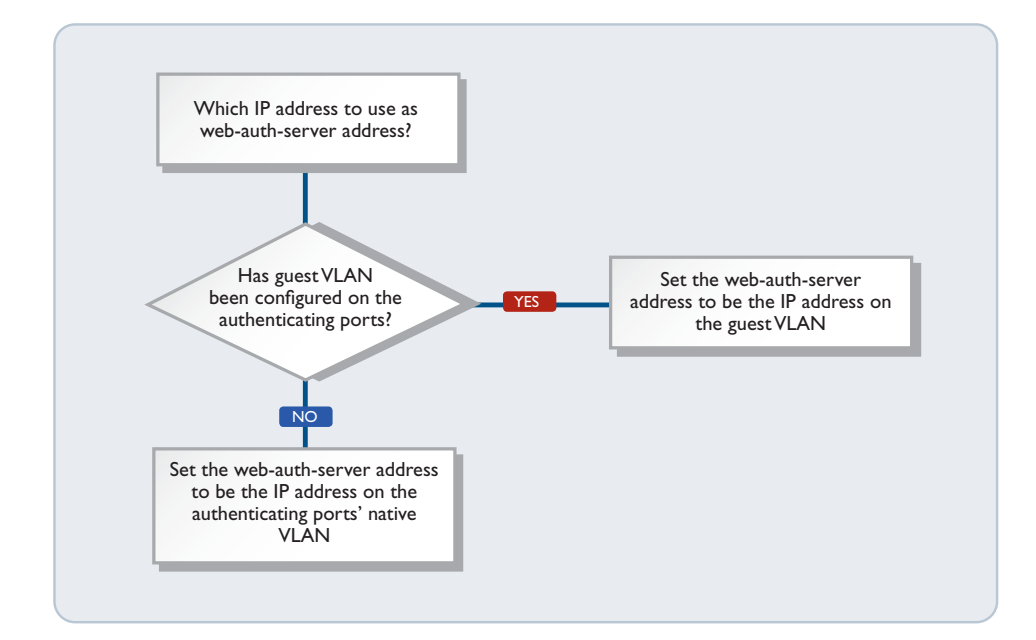

### **Configuration Example 1: Using a guest VLAN**

```
VLAN database
 VLAN 20 name guest
 VLAN 10 name edge
     VLAN 30 name core 
radius-server host 192.168.30.129 key verysecret
aaa authentication auth-Web default group RADIUS
auth-Web-server ipaddress 192.168.20.1
int vlan10
     ip address 192.168.10.1/24
int vlan20
     ip address 192.168.20.1/24
int vlan30
ip address 192.168.30.1/24
int port1.0.1-1.0.3
   switchport access vlan 10
  auth-Web enable
   auth guest-vlan 20 
int port1.0.4-1.0.6
   switchport access vlan 30
```
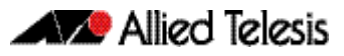

### **Configuration Example 2: Not using a guest VLAN**

```
VLAN database
     VLAN 10 name edge
     VLAN 30 name core 
radius-server host 192.168.30.129 key verysecret
aaa authentication auth-web default group radius
auth-web-server ipaddress 192.168.10.1
int vlan10
     ip address 192.168.10.1/24
int vlan30
ip address 192.168.30.1/24
int port1.0.1-1.0.3
   switchport access vlan 10
   auth-Web enable
int port1.0.4-1.0.6
   switchport access vlan 30
```
## <span id="page-1077-0"></span>Starting a Web-Authentication Session

This section explains what the user actually sees in a Web-Authentication session:

- **1.** The user starts their Web browser, and browses to a page they wish to view. Shortly thereafter, the address in the browser's address bar automatically changes to the address of the authenticating switch's authentication page.
- **2.** In the switch's authentication page, the user enters their user name and password, and clicks **login**. The maximum length of the user name and password is 64 characters. The local RADIUS server has a password length limit of 31 characters.

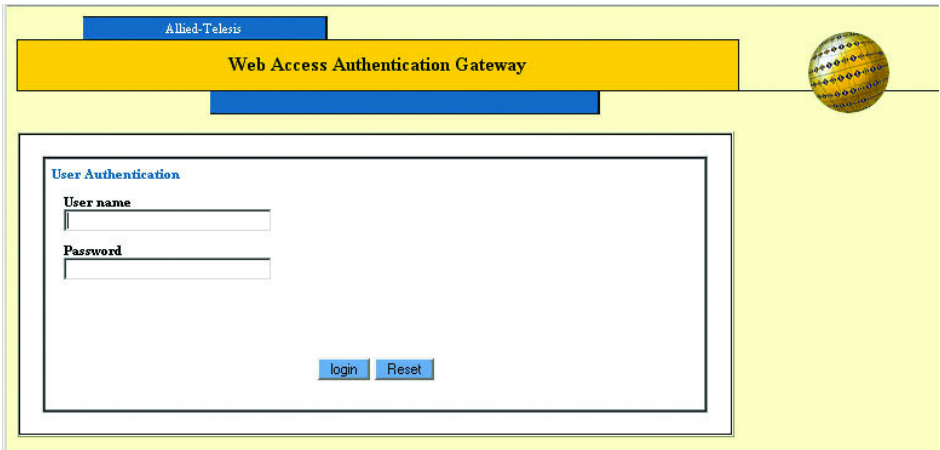

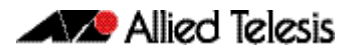

**3.** The switch displays a page that informs them that authentication is in progress.

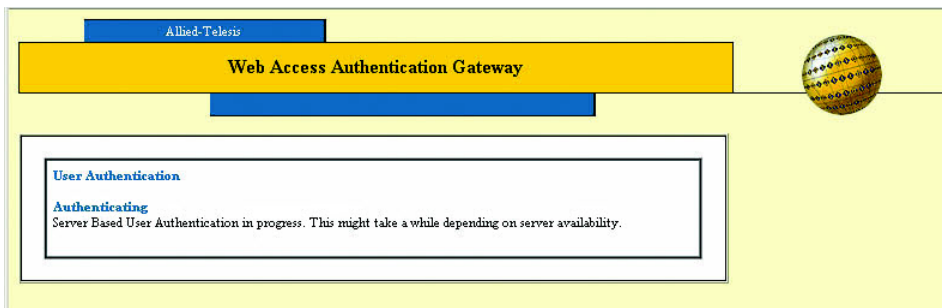

**4.** Once authentication is complete, the authentication result is displayed.

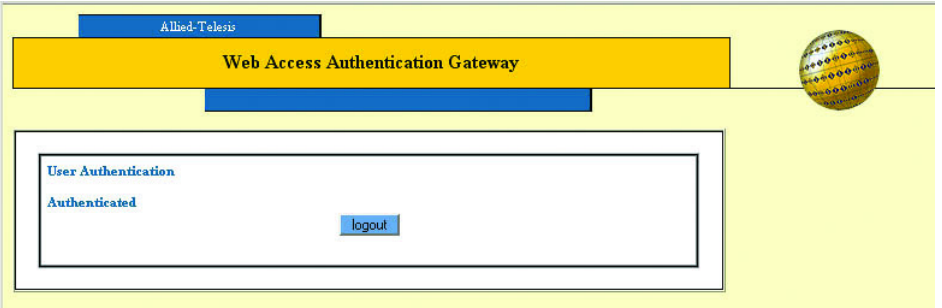

If the user enters a username/password combination that is not accepted by the RADIUS server, the switch presents an invitation to check the username and password.

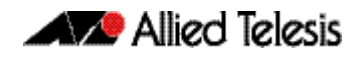

If the user enters incorrect usernames/passwords several times, the authentication fails. The number of times a user can try to login is configurable but it is set to 10 by default.

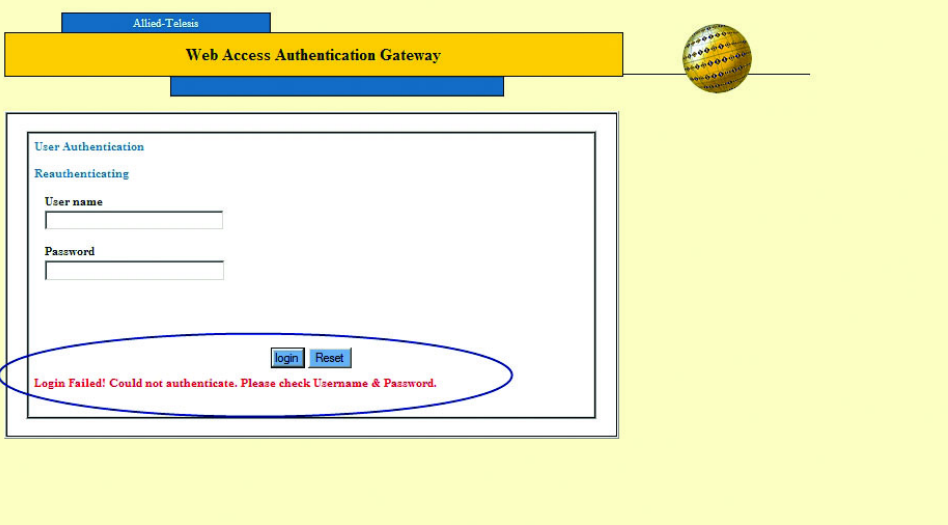

## <span id="page-1079-0"></span>Configuring an External Login Page

This section explains how to configure an external login page for Web-Authentication rather than using the built-in AlliedWare Plus login page.

In this configuration example, a remote DHCP server is used to allocate IP addresses to the supplicants. You can also configure Authenticator as a local DHCP server.

Note that routing in the network must be set up so that packets can be routed directly between the supplicant and the external web server.

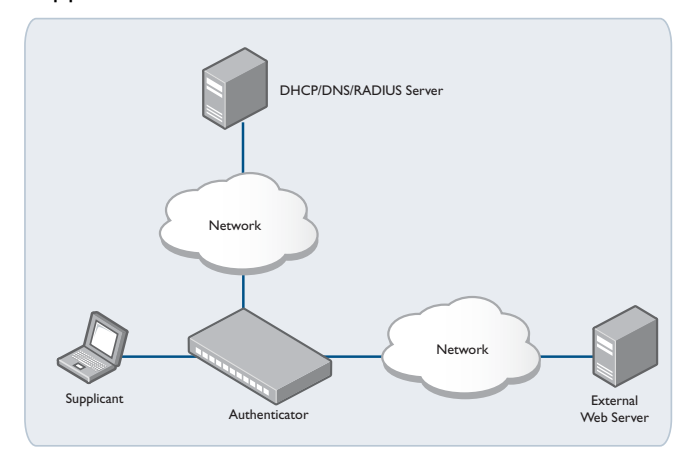

**1.** Configure the IP address for vlan1 to be used to reach remote DHCP/DNS/RADIUS server.

```
awplus(config)# int vlan1
awplus(config-if)# ip address 192.168.1.2/24
```
**2.** Configure the remote DNS server on Authenticator.

**awplus(config)#** ip name-server x.x.x.x **awplus(config)#** ip dns forwarding

**3.** Configure auth-web on Authenticator

**awplus(config)#** aaa authentication auth-web default group radius **awplus(config)#** int port1.0.1 **awplus(config-if)#** auth-web enable

**4.** Configure the remote RADIUS server on Authenticator. You can also configure Authenticator as a local RADIUS server.

**awplus(config)#** radius-server host 192.168.1.254 key 123

**5.** Configure the external login page by using the **auth-web-server login-url** command. You can use the domain name or the IP address for the external web server. In this example, the IP address of the external web server is 192.168.1.1. You also need to allow HTTP packets to the external login server to be forwarded by using the **authweb forward** command. If the external web server is using another TCP port other than 80, you need to change 80 to the corresponding port number.

**awplus(config)#** auth-web-server login-url http:// 192.168.1.1/login.html

**awplus(config-if)#** auth-web forward 192.168.1.1 tcp 80

### Supplicant Login

This section explains what the user actually sees in an external Web-Authentication session.

- **1.** When a supplicant tries to access any website, the supplicant will be redirected to the external login page for authentication.
- **2.** On the device's authentication page, the user enters their user name and password, and clicks **login**.

**3.** The device displays a page that informs them that authentication is in progress.

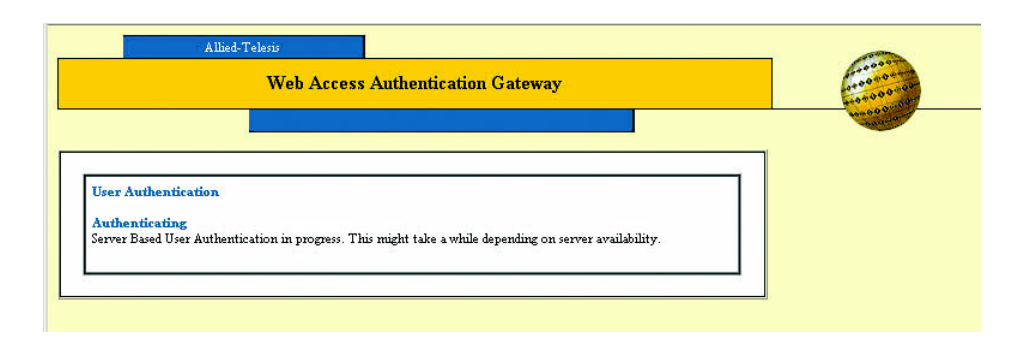

**4.** Once authentication is complete, the authentication result is displayed.

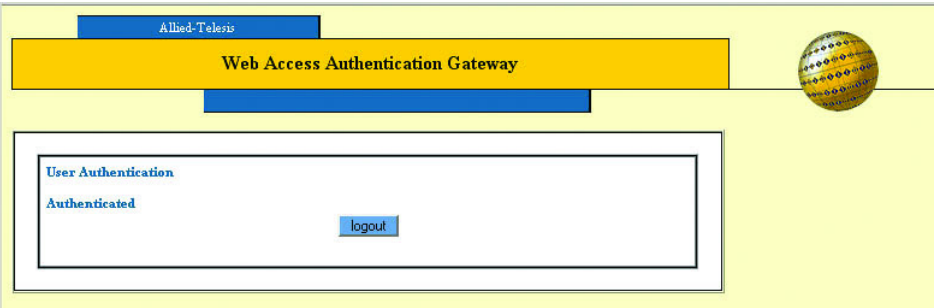

If the user enters a username/password combination that is not accepted by the RADIUS server, the device presents an invitation to check the username and password.

### External Supplicant Login Page Support

A file named login.html must be present on the external web server. The file must contain the following elements:

```
<!DOCTYPE html>
<h+ml> <head>
     <meta charset="utf-8" />
    <title>HTML 5 complete</title>
   </head>
   <body>
     <form action="http://<Authenticator IP address>/index.cgi" 
autocomplete="off" target="_self" name="AUTH" method="POST">
       <div>User name</div>
       <div><input size="30" type="text" maxlength="64" 
name="USERNAME"></div>
       <div>Password</div>
       <div><input size="30" type="password" maxlength="64" 
name="PASSWORD"></div>
       <div>
         <input type="submit" name="ACTION" value="login">
          <input type="reset" name="RESET" value="Reset">
      \langlediv>
     </form>
   <body>
\langle/html>
```
Note that Authenticator and the external web server don't communicate with each other. The role of the external web server is just to serve a custom login page.

Also note that the external login server feature and the auth-web dhcp server feature are mutually exclusive. You cannot configure auth-web-server login-url and auth-web-server dhcp ipaddress at the same time.

## Customizing Web-Authentication Login Page

You can customize the Web-Authentication page by changing the web page logo image, success message, welcome message, web page title and sub-title. For more information

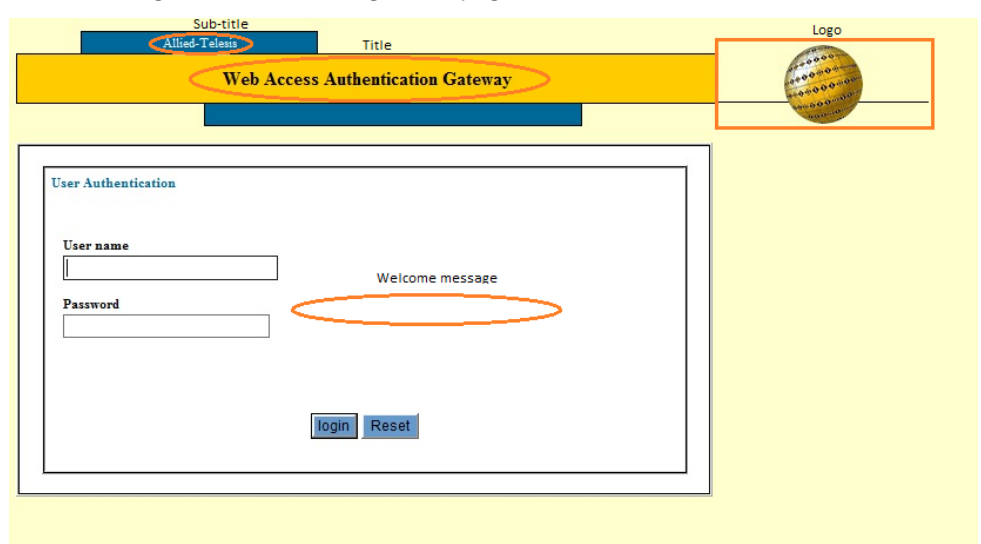

about the commands used to customize the page, see **[Chapter 43, Authentication](#page-1106-0)** 

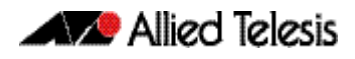

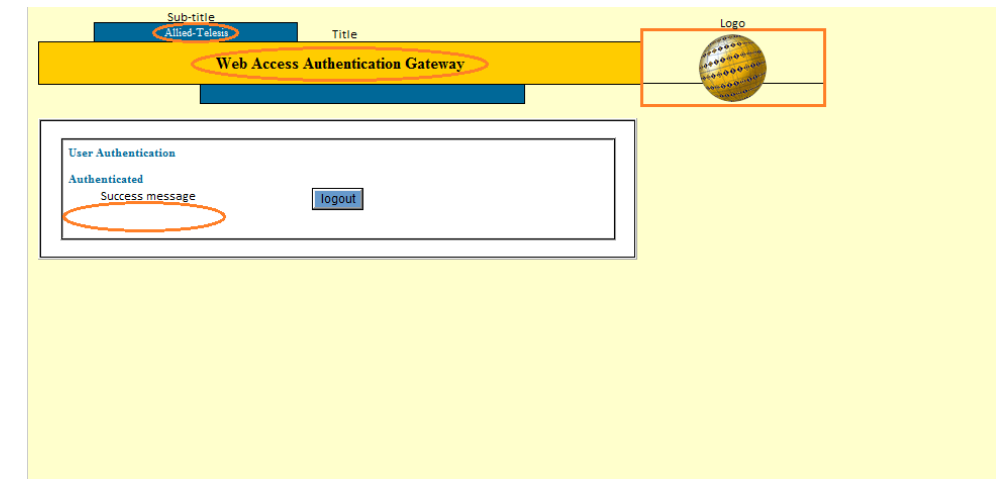

**[Commands](#page-1106-0)**. The elements that can be customized are shown below:

To set the custom sub-title and title on the Web-Authentication page, use the commands below:

auth-web-server page sub-title {hidden|text <*sub-title*>} auth-web-server page title {hidden|text <*title*>}

To set the success and welcome message appearing on the Web-Authentication page, use the commands below:

auth-web-server page welcome-message text <*welcome-message*> auth-web-server page success-message text <*success-message*>

To set the type of logo appearing on the Web-Authentication page, use the commands below:

auth-web-server page logo {auto|default|hidden}

To display the custom logo if installed, use the **auto** parameter. To display the default Allied Telesis globe logo, use the **default** parameter. To hide the logo, use the **hidden** parameter.

You need to upload the custom logo to the flash of the device from an external storage media such as SD card, USB device or TFTP server. For example, to upload a custom logo from a TFTP server to the flash of the device, use the commands below:

copy tftp://<tftp server address>/my\_logo.gif flash:/logo.gif

The logo file name must be logo.gif and the file format must be gif. The recommended dimension for the file is 185 X 90 pixels. The file must be stored in flash:/logo.gif on the device. An example logo is shown below:

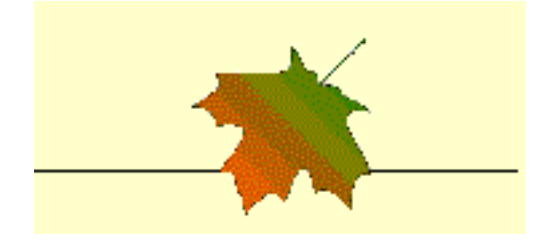

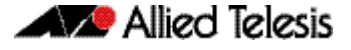

Use the following commands to customize the login page.

auth-web-server page sub-title text Example Sub-title Text auth-web-server page title Example Title auth-web-server page welcome-message text Example Welcome Message auth-web-server page success-message text Example success Message

The custom Web-Authentication login page is displayed below:

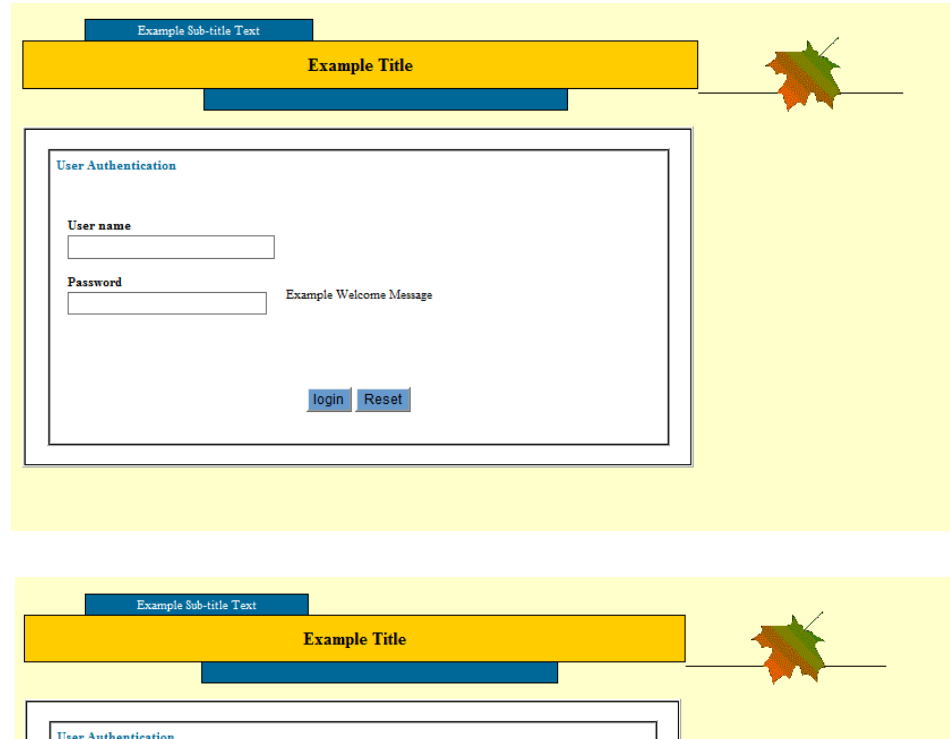

## Support for Protocols Underlying Web-Authentication

logout

Authenticated

Example success message

Web-Authentication does not use a dedicated protocol like 802.1X, with a standardsdefined set of messages for authentication conversation. Instead, the switch overlays the Web-Authentication process on top of the web browser communication process. The browser communication process was not designed for authentication and is itself reliant on IP addressing, ARP, and DNS.

The authentication needs to occur in a seamless manner for all users, irrespective of their IP and DNS setting, and before they have full access to the network.

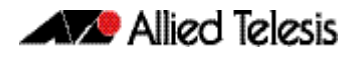

To make this possible, the switch needs to provide facilities that enable the user's PC to access the authentication web page.

Following features of Web-Authentication work together to achieve this.

- DHCP server for Web-Authentication
- Interception of clients' ARPs
- Proxy DNS response

### DHCP server for Web-Authentication

To initiate a web browsing session, the supplicant needs an IP address. If the supplicant has been configured to obtain its IP address by DHCP, then the authenticating switch needs to ensure that the supplicant will be served an IP address.

The simplest way to achieve this, is to have the Web-Authentication process itself act as a DHCP server. This avoids forwarding the supplicant's DHCP request to any other DHCP server. Therefore, there is a DHCP server built in to Web-Authentication.

This DHCP server is dedicated to serving IP addresses to be used by Web-Authentication clients.

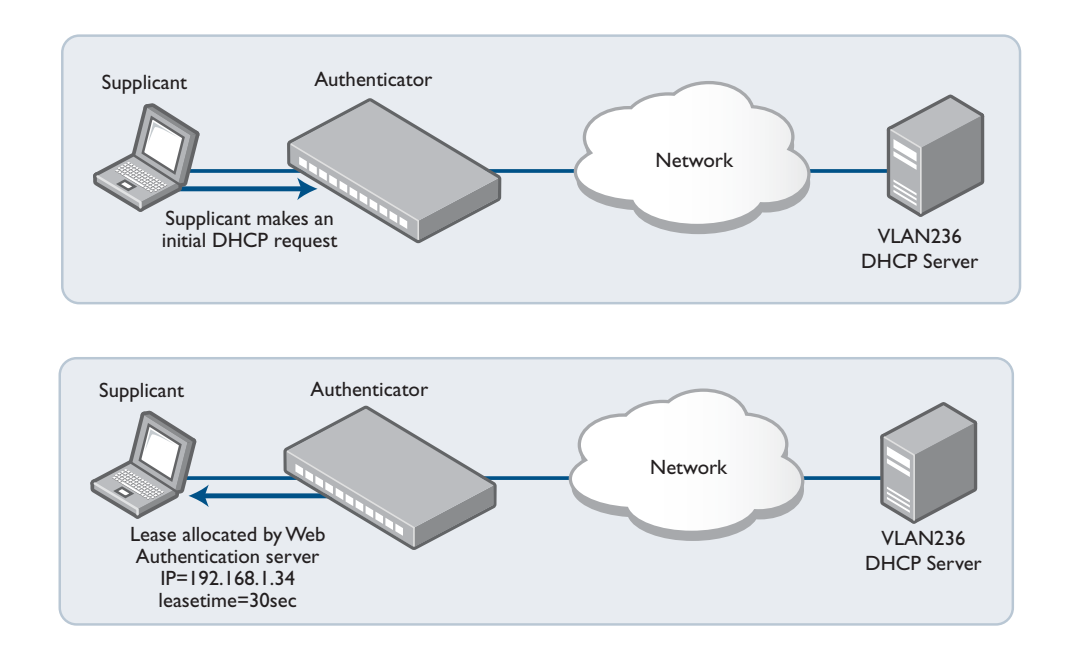

#### This DHCP service is configured by the command:

**awplus(config)#** auth-web-server dhcp ipaddress <*ip-address/ prefix-length*>

See the **[auth-web-server dhcp ipaddress](#page-1146-0)** command on page 43.41 and the **[auth-web](#page-1147-0)server dhcp lease** [command on page 43.42](#page-1147-0) for details about configuring the Web-Authentication DHCP Server.

How can we force the supplicant to request a new DHCP lease after the completion of the authentication process? There is no mechanism by which the supplicant's web browser signals down to the DHCP client process to say "I've just completed an authentication session, so you need to request a new DHCP lease".

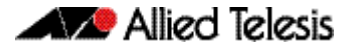

The solution is to ensure that the lease allocated by the dedicated Web-Authentication DHCP service is of a very short duration. This way the lease will expire within a short time from the completion of the authentication process, resulting in the supplicant requesting a new lease.

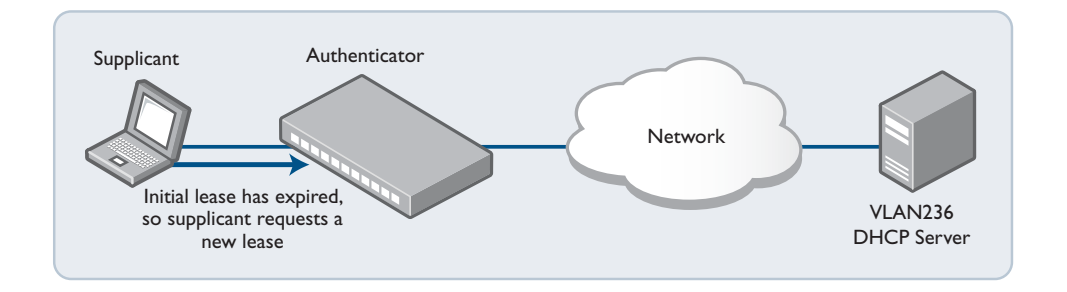

This new request will now be serviced by the DHCP server on the supplicant's new VLAN.

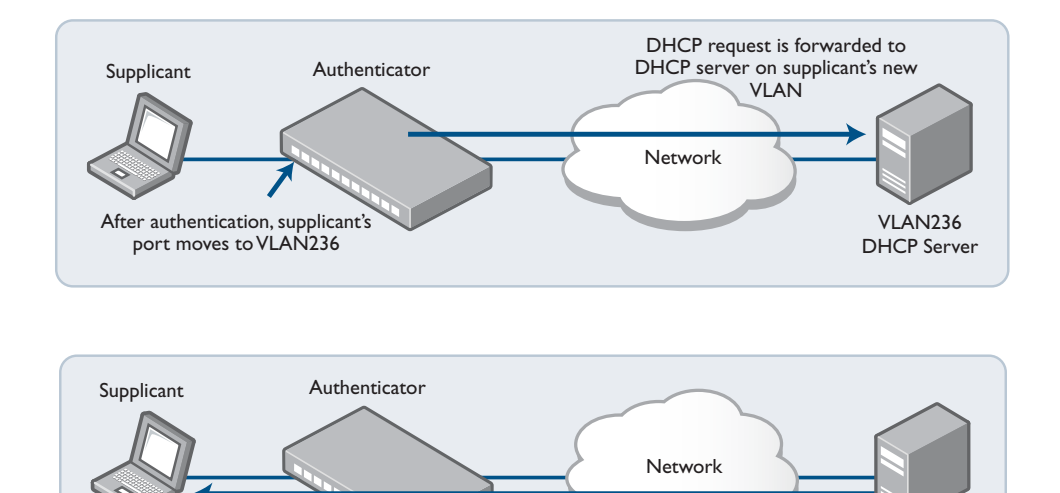

### Interception of clients' ARPs

New lease is for subnet on VLAN236 IP=10.32.17.89 leasetime=1 day

If the supplicant has been configured with a static IP address, then it is more than likely that the supplicant's IP configuration bears no relation to the Web-Authentication server address. A computer's IP communications will always be preceded by sending out ARP requests for host addresses in its local subnet, or for its gateway address.

If the IP address and gateway address have been statically configured on the computer, and the subnet used in this static configuration is different to that on the authenticating switch, then the ARP requests will receive no reply, and the PC will not begin IP communication.

VLAN236 DHCP Server

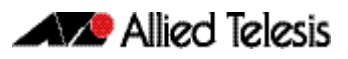

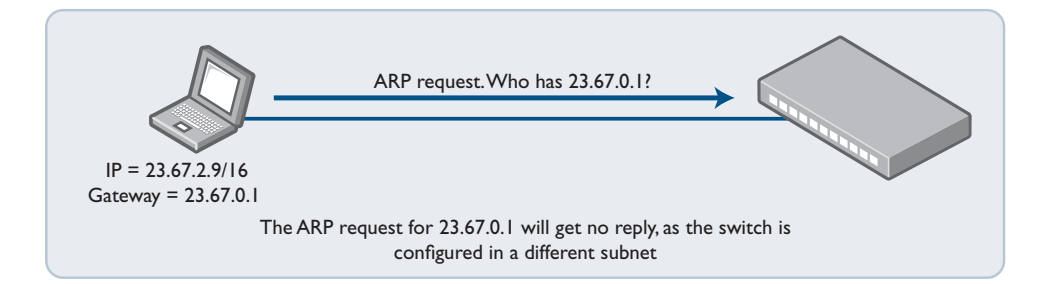

To deal with any arbitrary IP configuration on the supplicants, Web-Authentication needs a method for replying to arbitrary ARP requests. This is the ARP interception feature.

ARP interception can operate in three modes.

- **1. Intercept** will respond to ARP requests for any IP address that is in the same subnet as the switch's own IP address. Will provide its own MAC address in the ARP reply, irrespective of what IP address (within its own subnet) was being requested.
- **2. None** will only respond to ARP requests for its own IP address.
- **3. Promiscuous** will respond to **any** ARP request. Will provide its own MAC address in the ARP reply, irrespective of what IP address was being requested. When this mode is configured, the Web-Authentication server can interoperate with **any** static IP configuration on a supplicant.

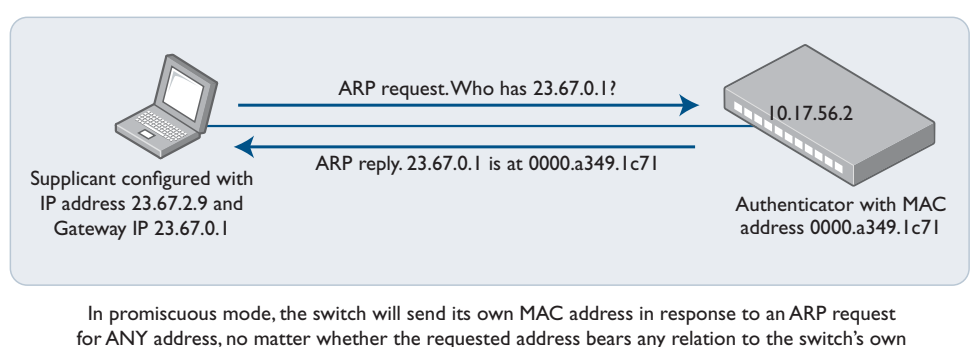

IP address on the interface where the ARP is received.

See the **[auth-web-server mode \(deleted\)](#page-1155-0)** command on page 43.50 for command information about setting the Web-Authentication mode.

### Proxy DNS response

Typically, an HTTP session from a web browser is preceded by a DNS request for the IP address of the web site the user wishes to browse to. If the DNS request receives no reply, the web browser will never progress on to connecting an HTTP session.

The Web-Authentication server needs a mechanism to reply to DNS requests, so that the Web-Authentication session can begin.

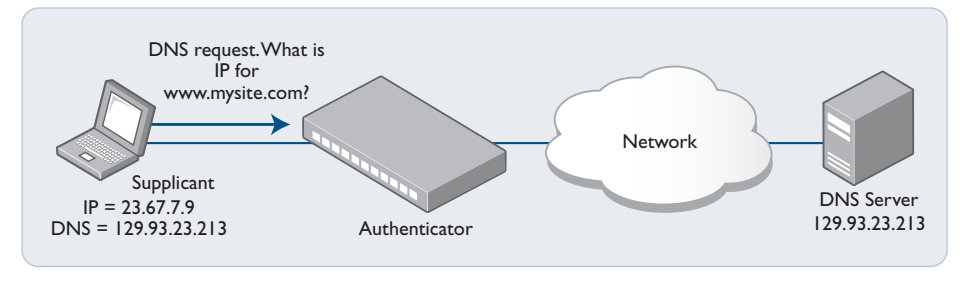

A web browser must request a DNS Server for the IP address corresponding to a URL. But the switch will not forward the request if the supplicant is not yet authenticated

The three modes listed also control the operation of the proxy DNS replies.

- **1. Intercept** responds to DNS requests whose source IP address is within the same subnet as the IP address on the switch. The IP address provided as the resolution of the DNS lookup is the switch's own IP address, so that the subsequent HTTP traffic will be directed to the switch.
- **2. None** the default. Does not respond to DNS requests.
- **3. Promiscuous** responds to DNS requests from any source IP address. The IP address provided as the resolution of the DNS lookup is the switch's own IP address, so that the subsequent HTTP traffic will be directed to the switch.

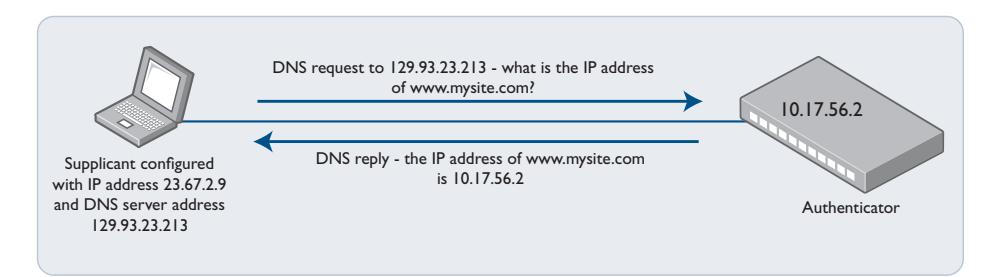

In promiscuous mode, the switch will reply to ANY DNS request from an authenticated supplicant, regardless of whether the destination IP address of the DNS server bears any relation to the switch's own IP address. The DNS reply from the switch will always specify its own IP address as the URL that was being requested.

See the **[auth-web-server mode \(deleted\)](#page-1155-0)** command on page 43.50 for command information about setting the Web-Authentication mode.

You can use the parameter <*ip-address*> of the **[auth-web forward](#page-1141-0)** command to specify a server for the switch to send packets from the supplicant to, for example DNS packets. For more information and an example, see the "Forwarding DNS packets using Auth-web forward command" section in the **[Alliedware Plus Technical Tips and Tricks.](http://www.alliedtelesis.com/support/documentation_keyword_tips.aspx)**

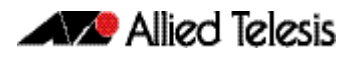

## Web-Authentication Timeout Connect

The command **[auth timeout connect-timeout](#page-1128-0)** allows you to increase the connection period for a supplicant's interface port.

The default timeout period is 30 seconds, but this command allows the timeout period to be set from 1 second to 65535 seconds. When **[auth-web-server session-keep](#page-1169-0)** or **[auth](#page-1133-0)  [two-step enable](#page-1133-0)** is enabled, it is recommended to configure a longer connect-timeout period.

## Web Authorization Proxy

Without this feature, AlliedWare Plus Web-Authentication intercepts a supplicant's initial [TCP port 80 connection to a web page and sends it to the Web-Authentication Login page.](http://www.alliedtelesis.com/support/documentation_keyword_tips.aspx)  However, if the supplicant is configured to use a web proxy, then it will usually be using TCP port 8080 (or another user configured port number). In this case Web-Authentication cannot intercept the connection.

To overcome this limitation, use the command **[auth-web-server intercept-port](#page-1152-0)**.

When a supplicant is configured to use WPAD (Web Proxy Auto-Discovery) the supplicant's web browser will use TCP port 80 as usual, and so it can be intercepted by Web-Authentication as normal, and the Web-Authentication Login page is sent. However, after authentication, it does not know where to get the WPAD file (usually named proxy.pac) that tells it what its web proxy is and so cannot access external web pages.

You can use the **[auth-web-server dhcp-wpad-option](#page-1148-0)** command to tell the supplicant where to find the proxy.pac file. This proxy.pac file contains the URL and/or IP address of the web proxy server that it should use.

For more information and examples, see the "Web Auth Proxy" section in the **[Alliedware](http://www.alliedtelesis.com/support/documentation_keyword_tips.aspx)  [Plus Technical Tips and Tricks.](http://www.alliedtelesis.com/support/documentation_keyword_tips.aspx)**

# **MAC-Authentication**

# Why is MAC-Authentication Required?

The authentication mechanisms provided by 802.1X and Web-Authentication are powerful and effective. But, they are not universally applicable. Web-Authentication is only applicable to devices that have a human user who opens the web browser and types in a username and password when requested. 802.1X-Authentication is only possible from devices whose software implements an 802.1X supplicant.

There are plenty of network-connected devices, like printers, scanners, fire-alarm monitors and so on, that have neither a human user nor implement an 802.1X supplicant. In a network that ensures all access is authenticated, there needs to be a mechanism for authenticating these devices.

Fortunately, all Ethernet transceivers have a unique identifier—their MAC address. Hence, even without user input of a username and password, any Ethernet device will automatically identify itself simply by virtue of the source MAC address in the packets it sends. The method that has been developed for authenticating these devices uses the MAC address as the identifier, and so is called MAC-based authentication.

# How Does MAC-Authentication Work?

In essence, MAC-authentication works little differently from 802.1X or Web-based authentication.

Here are the main steps:

- **1.** The supplicant is connected to the switch.
- **2.** The switch (acting as the authenticator) receives an ID from the supplicant.
- **3.** The switch passes the supplicant's ID to a RADIUS server in an Access-Request packet
- **4.** The RADIUS server returns an Access-Accept or an Access-Deny. The Access-Accept can be accompanied with other attributes, for dynamic VLAN assignment.

The unique aspects of MAC-Authentication are in steps 2 and 3.

MAC-Authentication does not involve a process whereby the switch sends an ID request to the supplicant. The switch receives the ID from the supplicant by simply looking at the source MAC in the packets being sent from the supplicant.

The MAC address of the supplicant is a single identifier. But a RADIUS access-request requires both a username and a password. The workaround employed by MAC-Authentication is simply to use the MAC address as both username and password.

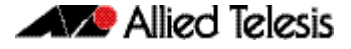

The switch extracts the source MAC address from the supplicant's packets and puts it into a string of the form xx-xx-xx-xx-xx-xx, using lower-case letters for any hex digits in the range a-f. This string is then used as both the username and the password in the RADIUS access-request packet. The supplicant MAC address is also sent in the attribute 31 "callingstation-id" as usual.

## Configuring MAC-Authentication

Under AlliedWare Plus, there are two steps to setting up MAC-Authentication.

**1.** Define the authentication method list that is used for MAC-Authentication.

There is only one method list that can be created for MAC-Authentication—the default method list. Moreover, the only authentication server type that can be used is RADIUS.

The command for defining the method list is:

```
awplus(config)# aaa authentication auth-mac default group 
               radius
```
**2.** Enable MAC-Authentication on the ports that are to perform this authentication:

```
awplus(config)# interface port1.0.2
awplus(config)# auth-mac enable
awplus(config)# spanning-tree edgeport
```
On the RADIUS server, it is necessary to create user entries where both the username and password are the MAC address of the supplicant, in the form xx-xx-xx-xx-xx-xx.

For example, on the AlliedWare Plus local RADIUS server, the configuration is:

```
awplus(config)# radius-server local
awplus(config-radsrv)# user xx-xx-xx-xx-xx-xx
                     password xx-xx-xx-xx-xx-xx
```
The supplicant requires no configuration, as the whole purpose of MAC-Authentication is to authenticate devices that cannot be configured for authentication.

It is also possible to configure the authentication protocol that the switch uses in its interaction with the RADIUS server. There are two choices of protocol: EAP-MD5 and PAP. The default method is PAP, and can be changed by using the command:

**awplus(config-if)#** auth-mac method [eap-md5|pap]

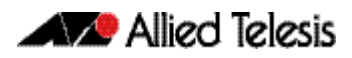

# **Tri-Authentication**

The switch supports three types of authentication for devices that connect to switch ports.

- 802.1X-Authentication of devices connecting to switch ports
- MAC-Authentication of devices connecting to switch ports
- Web-Authentication of devices connecting to switch ports

All three types can be configured to run simultaneously on a switch port. The simultaneous configuration and authentication of all three types on a port is called triauthentication.

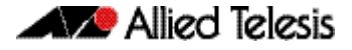

## **Tri-Authentication Configuration**

Follow the below three steps to configure tri-authentication across a range of switch ports:

#### **Step 1: Define the RADIUS Server:**

Define the RADIUS Server where the switch will send authentication requests by using the below commands:

**awplus#** configure terminal

```
awplus(config)# radius-server host <ip-address> key 
                <key-string>
```
These commands adds the RADIUS Server address and set parameters to the RADIUS server. The key parameter specifies the secret key for the server.

#### **Step 2: Define the default authentication server lists:**

Define the default authentication server lists for 802.1X-Authentication, Web-Authentication, and MAC-Authentication:

**awplus#** configure terminal

**awplus(config)#** aaa authentication dot1x default group radius **awplus(config)#** aaa authentication auth-web default group radius **awplus(config)#** aaa authentication auth-mac default group radius

#### **Step 3: Enable 802.1X-Authentication, Web-Authentication, and MAC-Authentication:**

Follow the instructions below to enable 802.1X-Authentication, Web-Authentication, and MAC-Authentication on switch ports to attach supplicant devices. This authenticates the supplicant if any of the three methods that the supplicant tries work, depending on the auth-fail VLAN settings. After enabling the authentication, refer to earlier chapters to configure VLAN, IP address and other authentication configurations for the authentication type you want.

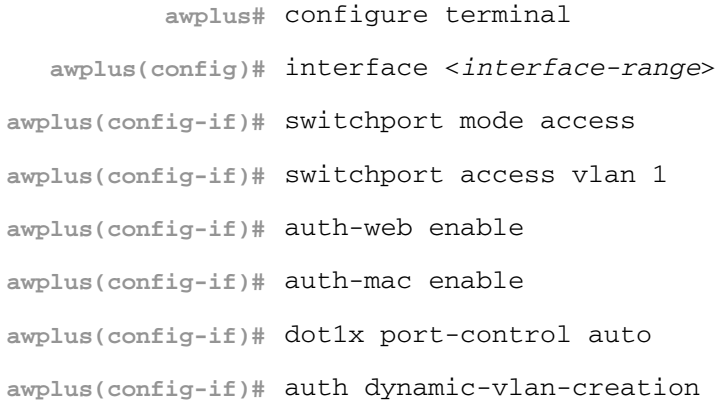

# **Two-Step Authentication**

The single step authentication methods (either user or device authentication) have a potential security risk:

- an unauthorized user can access the network with an authorized device
- an authorized user can access the network with an unauthorized device

Two-step authentication solves this problem by authenticating both the user and the device. The supplicant will only become authenticated if both these steps are successful. If the first authentication step fails, then the second step is not started.

The following authentication sequences are supported for two-step authentication:

MAC-Authentication followed by 802.1X-Authentication MAC-Authentication followed by Web-Authentication 802.1X-Authentication followed by Web-Authentication.

To configure two-step authentication:

- **1.** Configure the first authentication method.
- **2.** Configure the second authentication method.
- **3.** Specify the command **[auth two-step enable](#page-1133-0)**.
- **4.** Make sure that both authentication steps require different authentication credentials. See **["Ensuring Authentication Methods Require Different Usernames and](#page-1097-0)  [Passwords" on page 42.28](#page-1097-0)**.

For more information and examples, see the "Two-step authentication" section in the **[Alliedware Plus Technical Tips and Tricks.](http://www.alliedtelesis.com/support/documentation_keyword_tips.aspx)**

# <span id="page-1097-0"></span>**Ensuring Authentication Methods Require Different Usernames and Passwords**

If you configure a user or device to use multiple authentication methods, you need to set up your system to avoid a potential vulnerability.

The vulnerability occurs because there is no way for a RADIUS server to determine what authentication method you are using. Authentication simply queries a RADIUS server to see whether a username/password pair is valid.

This means that if you use the same RADIUS server for multiple authentication methods, a user can enter the same username/password pair for each of these authentication methods. If that username/password pair is valid for one of the methods, it will work for all of them.

This vulnerability is particularly significant for MAC-Authentication, because the default username and password is the MAC address of the supplicant device, which is easy to discover.

For example, if you set up two-step authentication of MAC-Authentication and 802.1X-Authentication, and both use the same RADIUS server, then an attacker does not need to know the 801.1x username and password. Instead, they can pass the 802.1X-Authentication step by entering the device's MAC address into the 802.1X username and password fields.

To avoid this vulnerability:

- Use different RADIUS servers for each authentication method, and/or
- Change the default password for MAC-Authentication, by using the **auth-mac password** [command on page 43.33](#page-1138-0).

# **Roaming Authentication**

When network security is required, the usability of network security must be considered. The Roaming Authentication feature improves the usability of network security by enabling users to move within the network without requiring them to re-authenticate each time they move.

If a supplicant (client device) moves from one wireless access point to another wireless access point, and the wireless access points are connected to different ports, then the switch (authenticator) recognizes that the supplicant has been authenticated and accepts the supplicant without requiring re-authentication.

#### **Figure 42-1: Diagram showing Roaming Authentication running on a standalone switch**

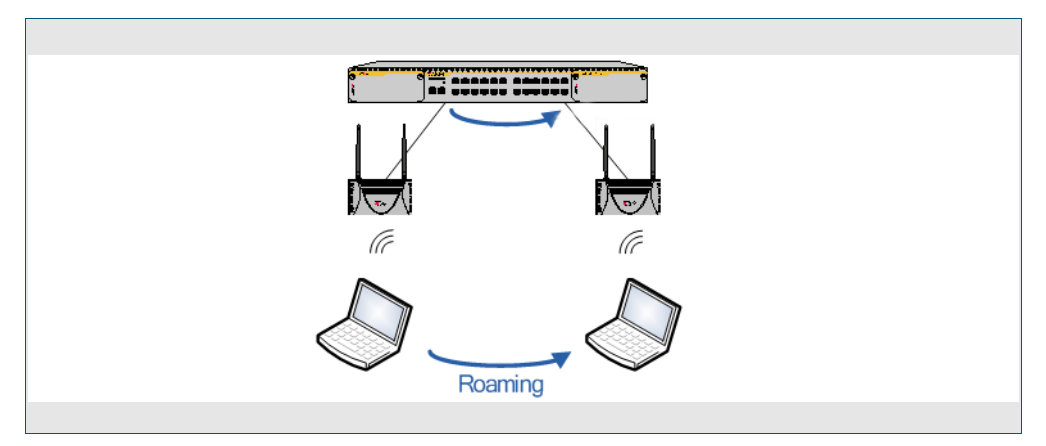

Web-Authentication and MAC-Authentication are the authentication methods in a Wireless LAN environment, and 802.1X is the authentication method used for supplicants attached to edge switches.

Roaming Authentication is normally enabled using the **[auth roaming enable](#page-1124-0)** command [on page 43.19](#page-1124-0) command. However, Roaming Authentication has been extended (with the **[auth roaming disconnected](#page-1122-0)** command on page 43.17) to work where an interface is link down. This allows you to enable supplicants to move from authenticated interfaces that are link down, without requiring re-authentication.

Roaming Authentication is available for use with the VCStack feature, and is available on static and dynamic (LACP) channel group interfaces.

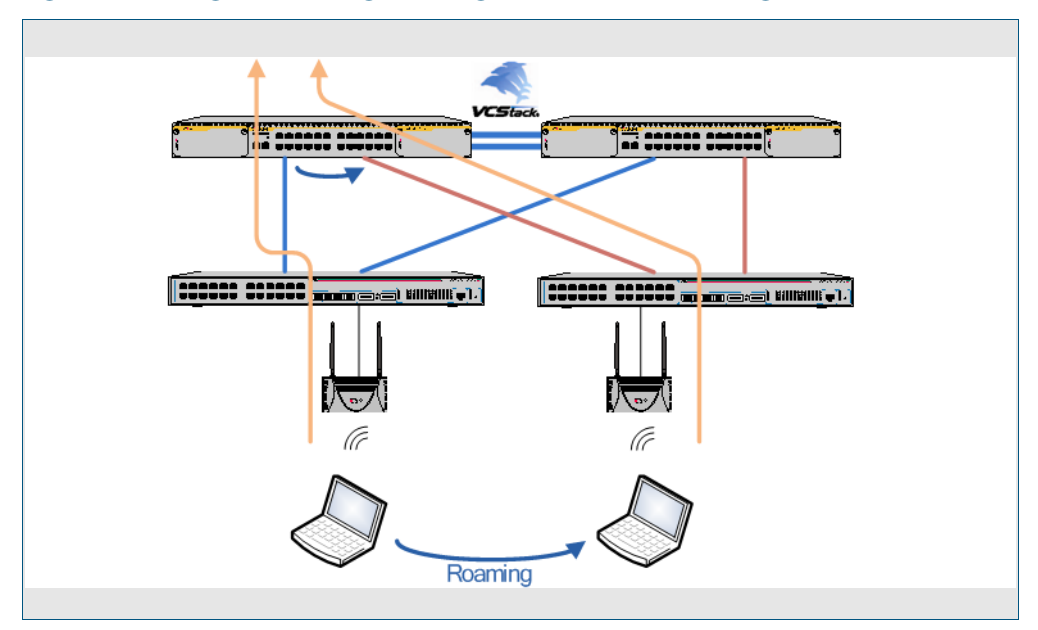

**Figure 42-2: Diagram showing Roaming Authentication running with VCStack**

## Roaming Authentication Overview

If the Roaming Authentication feature is **disabled** and a supplicant moves from one switchport to another, the supplicant's authenticated status, authentication, and assigned VLAN are deleted. The supplicant is re-authenticated at the new switchport so that the network can be accessed. While the supplicant is being re-authenticated, all traffic from the supplicant is dropped.

When the Roaming Authentication feature is **enabled**, a new switch port inherits the status of a supplicant from the switch port that the supplicant moved from. If the Roaming Authentication feature is enabled on a switch, then once a supplicant (client device) is authenticated on the switch it does not have to be re-authenticated if it moves between the ports of that switch. Supplicant traffic is not dropped because there is no delay for reauthentication, during which the supplicant would be unable to access the network.

For example, when the Roaming Authentication feature is used in a wireless LAN environment with wireless access points, the wireless clients can roam between wireless access points connected to different switch ports without re-authentication.

The Roaming Authentication feature also supports VCStack operation and works on defined static channel group (static aggregators) and dynamic channel group (LACP) interfaces. When VCStack and Roaming Authentication features are used together, the status of a supplicant is inherited from one aggregated interface to another aggregated interface over the stack.

See the **[auth roaming disconnected](#page-1122-0)** command on page 43.17 and the **[auth roaming](#page-1124-0)  enable** [command on page 43.19](#page-1124-0) for further information about configuring Roaming Authentication.

### Roaming Authentication Feature Interactions

When the Roaming Authentication feature is disabled, a supplicant must be reauthenticated on the destination interface when it roams. When the Roaming Authentication is enabled, the following supplicant authentication status and information is inherited from the source interface:

- Authentication status
- Authentication method
- Supplicant MAC address
- Supplicant IP address (if an authenticated interface is configured for Web-Authentication)
- Supplicant name
- Authorized dynamic VLAN ID
- Authorized RADIUS server
- **Reauthentication timer** (if configured using the **[auth timeout reauth-period](#page-1130-0)** command on page 43.25)

Roaming Authentication is only supported between interfaces with the same authentication configuration. If source and destination interfaces have different authentication configuration then the supplicant will be re-authenticated at the destination interface.

When the host mode is set with the **auth host-mode** [command on page 43.11](#page-1116-0), a supplicant is not authenticated on a destination interface, and the authentication status is deleted on the source interface.

When a supplicant moves from an interface with authentication configured to an interface without authentication configured, the supplicant's authentication status is deleted.

A supplicant is re-authenticated when it moves to a destination interface that is configured on a different VLAN than the VLAN that is configured for the source interface.

See the following Roaming Authentication feature interactions:

- Multiple Dynamic VLANs are supported when configured with the **[auth dynamic](#page-1111-0)vlan-creation** [command on page 43.6](#page-1111-0) using the **multi** parameter. Multiple Dynamic VLANs are disabled by default.
- Supplicants are re-authenticated on the destination interface if the VLAN ID changes when Single Dynamic VLANs are configured with the **[auth dynamic-vlan-creation](#page-1111-0)**  [command on page 43.6](#page-1111-0) the using the **single** parameter. Single Dynamic VLANs are disabled by default.
- The Roaming Authentication feature is supported on Guest VLANs configured by the **auth guest-vlan** [command on page 43.9](#page-1114-0).

When the Roaming Authentication feature is configured for use on a stack with the VCStack feature, note that supplicants are initialized and re-authenticated if a VCStack failover occurs.

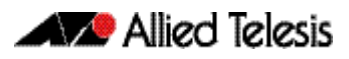

# **Unauthenticated Supplicant Traffic**

When any authentication is configured on a switch port, the question arises as to what the switch does with packets that arrive into the switch port from unauthenticated supplicants.

Unauthenticated supplicants fall into three categories listed below:

- Newly attached supplicants, which are still in the process of their first authentication attempt
- Supplicants that have made an authentication attempt, but have failed authentication
- Supplicants that have been attached, but have not made an authentication attempt. For example, on a port that has only 802.1X-Authentication enabled, any supplicant that has no 802.1X client software will not be able to attempt 802.1X-Authentication.

In switches that are running the AlliedWare Plus<sup>TM</sup> Operating System, packets from all these three categories of unathenticated supplicants are treated equally; no distinction is made between these three categories. The treatment of the traffic from unauthenticated supplicants does, however, depend on two factors:

- Whether a Guest VLAN has been configured on the switch port to which the supplicant is attached
- Whether Web-Authentication has been configured on the switch port to which the supplicant is attached

The rules governing the treatment of packets from unauthenticated supplicants are laid out in the table below:

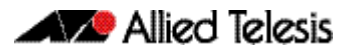

#### **Table 42-1: Treatment of packets from unauthenticated supplicants**

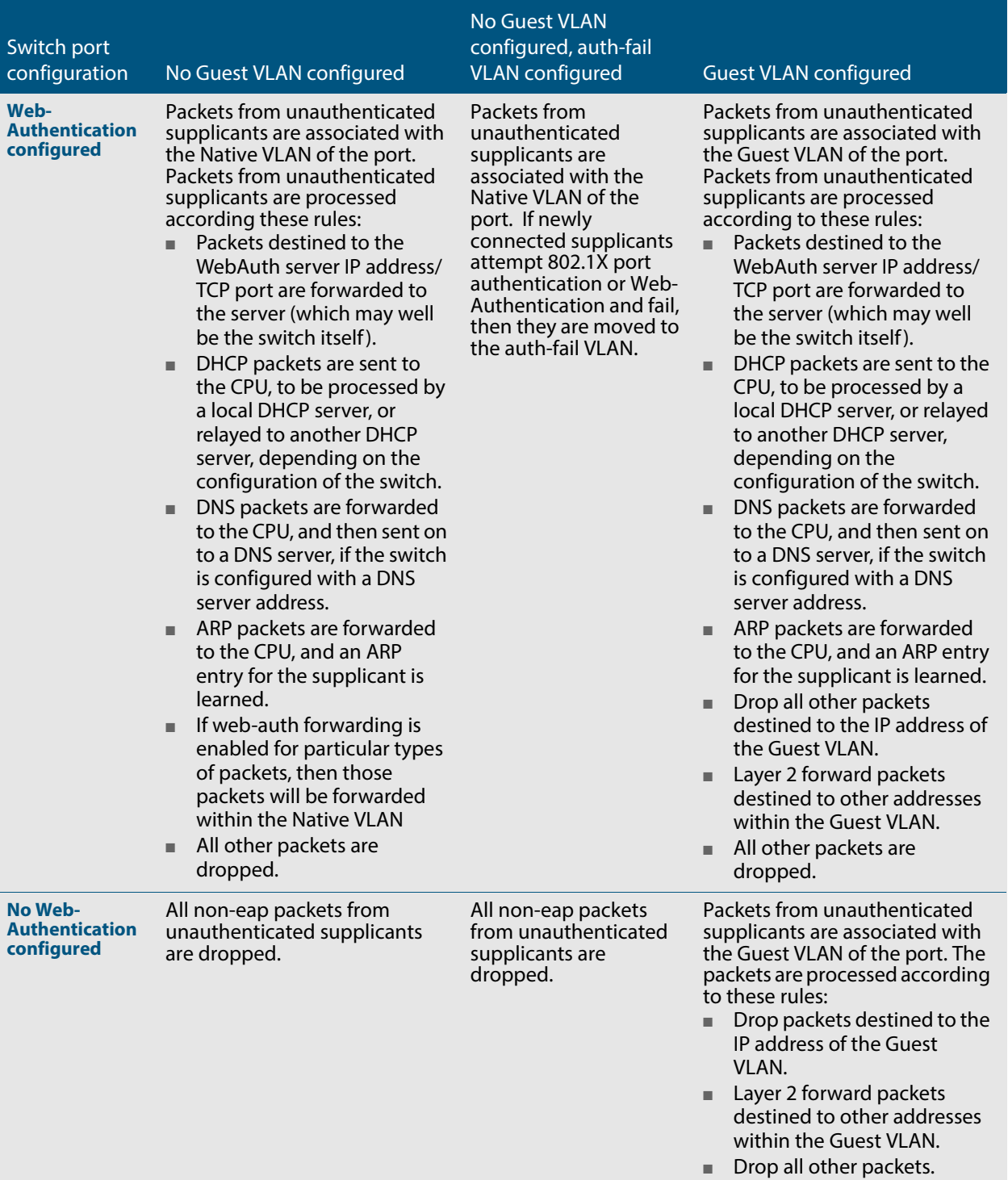

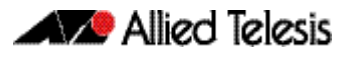

## Deciding When a Supplicant Fails Authentication

Although the treatment of packets from unauthenticated supplicants does not differentiate between the three categories of supplicant, it is still useful to know for sure when the switch decides that a supplicant has failed authentication.

The rules for deciding that a supplicant has failed authentication are listed below for each type of authentication available:

### Deciding when a supplicant fails 802.1X-Authentication

If the supplicant responds to EAP authentication requests, and the supplicant's authentication information is sent to the RADIUS server, and the RADIUS server replies with an Authentication-Reject, then the supplicant is immediately deemed to have failed authentication.

If the supplicant does not respond to EAP authentication requests, then the switch will resend the authentication requests up to a maximum number of attempts set by the command **[dot1x max-reauth-req](#page-1260-0)** (the default is 2). The interval between the attempts is set by the command **[dot1x timeout tx-period](#page-1263-0)** (the default is 30 seconds). If the supplicant still has not responded after this, it is deemed to have not attempted authentication.

See **[Chapter 47, 802.1X Commands](#page-1250-0)** for 802.1X-Authentication command information.

### Deciding when a supplicant fails Web-Authentication

As soon as the supplicant attempts any web-browsing, the switch will intercept the web session, and present the supplicant with an authentication request page. If the user enters a username and password, and clicks the login button, then the switch will send the username and password to the RADIUS server. If the RADIUS server replies with an Authentication-Reject, then the supplicant is immediately deemed to have failed authentication.

Until the supplicant has attempted any web-browsing, or has received the authentication request page, but not yet clicked the login button, the supplicant is deemed to be not yet authenticated (as against not able to authenticate).

See **[Chapter 43, Authentication Commands](#page-1106-0)** for Web-Authentication command information.

### Deciding when a supplicant fails MAC-Authentication

As soon as the supplicant sends any packet, the source MAC address from the packet will be sent to the RADIUS server for authentication. If the RADIUS server replies with an Authentication-Reject, then the supplicant is immediately deemed to have failed authentication.

With MAC-Authentication there really is no concept of not-yet-attempted authentication, because authentication is attempted as soon as a supplicant sends a packet.

See **[Chapter 43, Authentication Commands](#page-1106-0)** for MAC-Authentication command information.

## <span id="page-1104-0"></span>Failed Authentication VLAN

The auth-fail VLAN feature allows the network administrator to separate the supplicants who attempted authentication, but failed, from the supplicants who did not attempt authentication.

This feature enables the network administrator to enact a security policy in which the supplicants who fail authentication are given extremely limited access, or are given access to remedial applications.

If the Guest VLAN and auth-fail VLAN are both configured on a switch, then a newly connected supplicant initially belongs to the Guest VLAN. If newly connected supplicants attempt 802.1X port authentication or Web-Authentication and fail, then they are moved from the Guest VLAN to the auth-fail VLAN.

The criteria for how many failed authentication attempts are allowed before the supplicant is moved to the auth-fail VLAN differs, depending on the authentication method used.

If Web-Authentication is used, then the supplicant is moved to the auth-fail VLAN after the first failed attempt. If 802.1X port authentication is used, then the supplicant is moved to the auth-fail VLAN after the number of failed attempts is equal to the value configured by the dot1x max-auth-fail command (by default, three failed 802.1X-Authentication attempts are allowed).

The MAC-Authentication feature does not support the max-auth-fail option. If auth-fail VLAN feature is used in conjunction with MAC-Authentication only one attempt is allowed for a MAC-Authentication supplicant. If the attempt fails, then the supplicant will be treated as "Authenticated" and the interface will be added to the configured auth-fail VI AN.

# <span id="page-1104-1"></span>Limitations on Allowed Feature Combinations

Note that the Web-Authentication feature cannot be used with the Guest VLAN or authfail VLAN features. For further limitation information see the below tables:

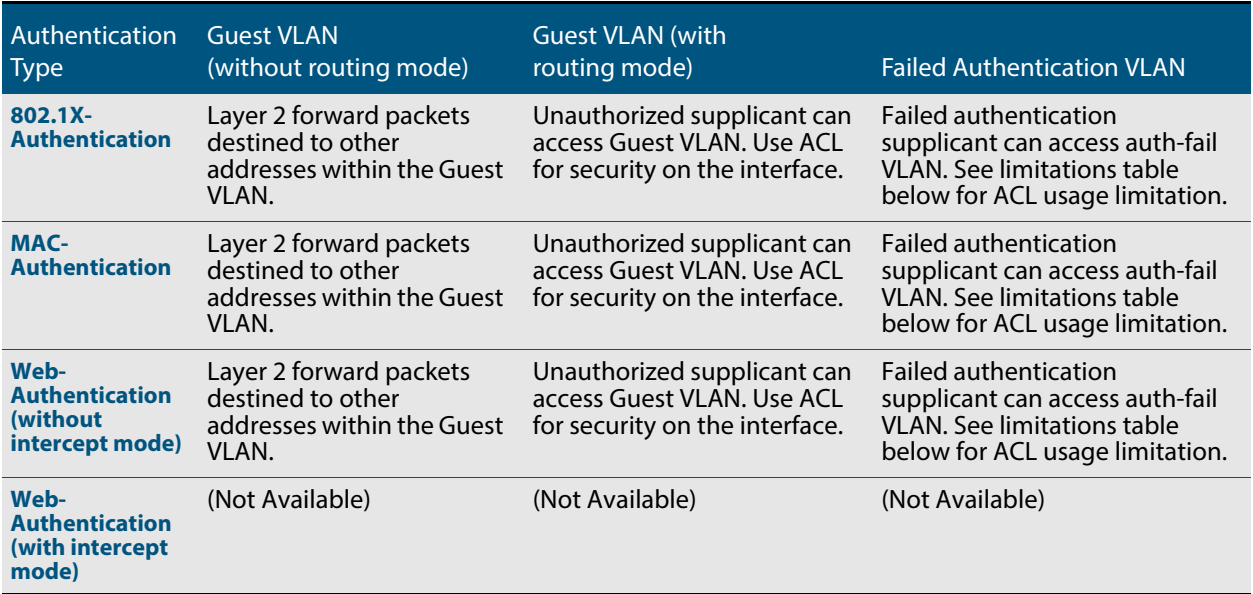

#### **Table 42-2: Interoperation of authentication types with guest VLAN and auth-fail VLAN**

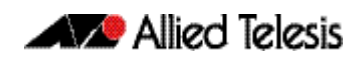

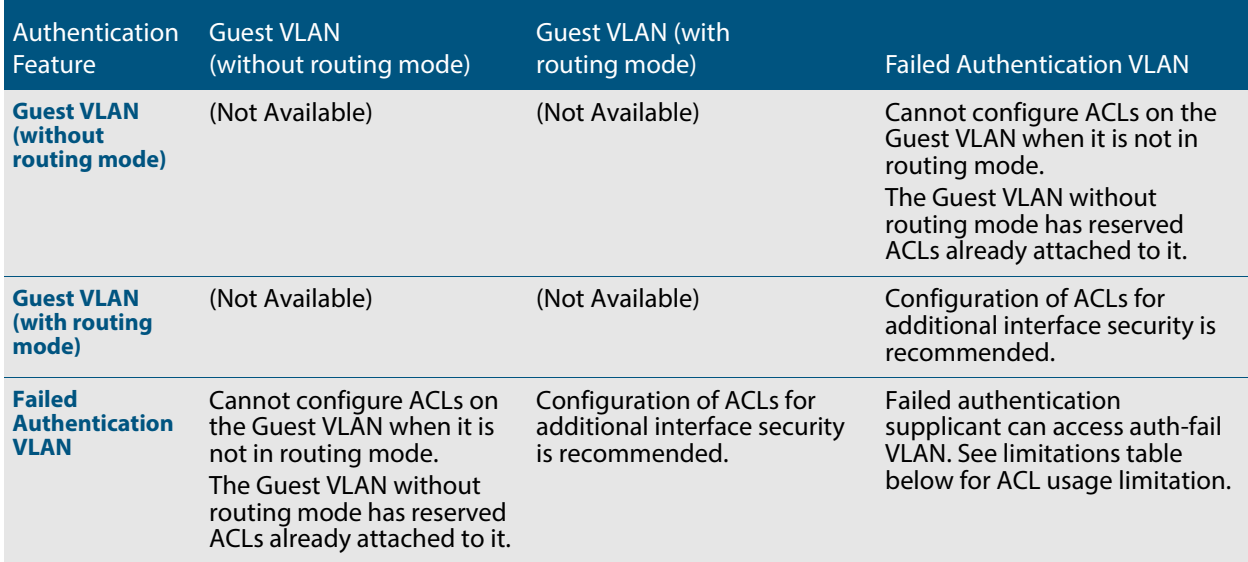

#### **Table 42-3: Interactions between guest VLAN and auth-fail VLAN**

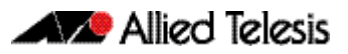

# <span id="page-1106-0"></span>**Chapter 43: Authentication Commands**

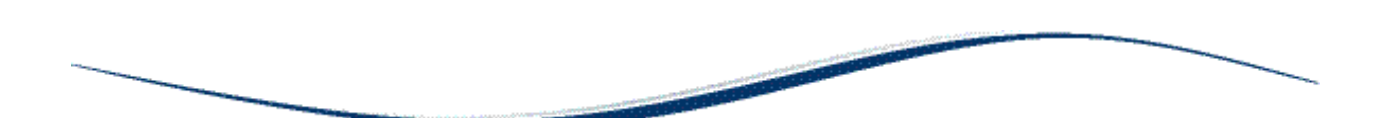

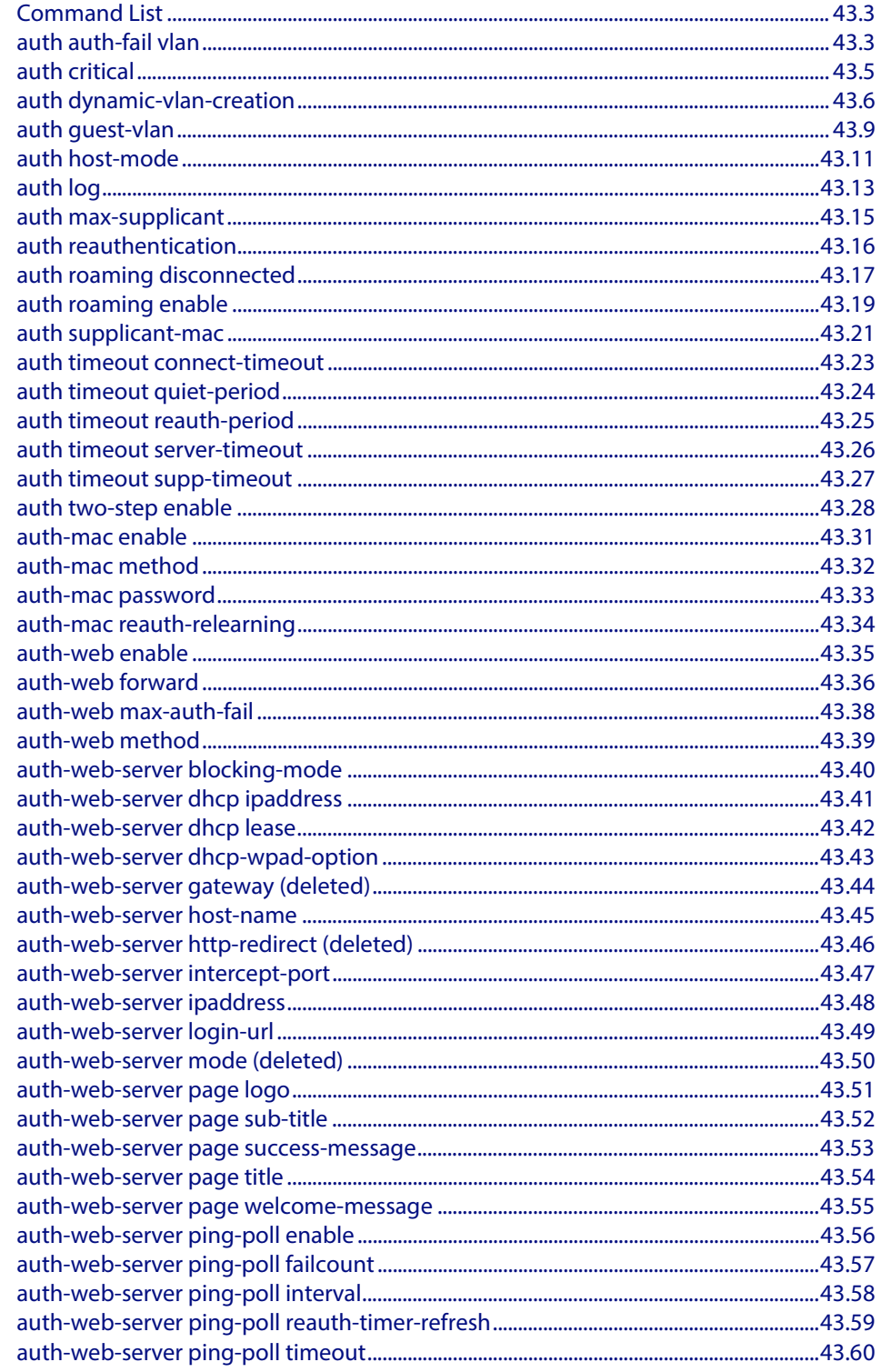

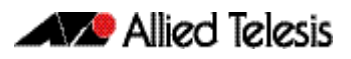

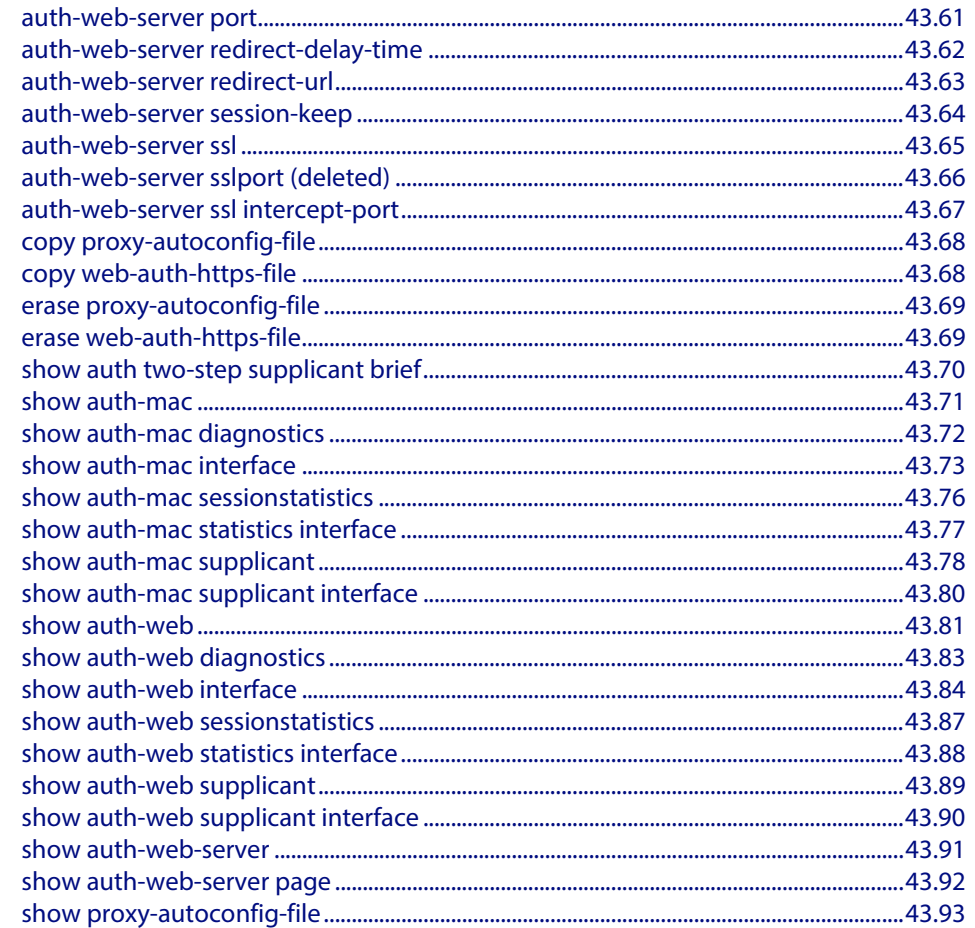

# <span id="page-1108-0"></span>**Command List**

This chapter provides an alphabetical reference for authentication commands.

### <span id="page-1108-1"></span>**auth auth-fail vlan**

Use this command to enable the **auth-fail vlan** feature on the specified vlan interface. This feature assigns supplicants (client devices), which have failed port authentication, to the specified VLAN interface.

Use the **no** variant of this command to disable the **auth-fail vlan** feature for a specified VLAN interface.

```
Syntax auth auth-fail vlan <1-4094>
```
no auth auth-fail vlan

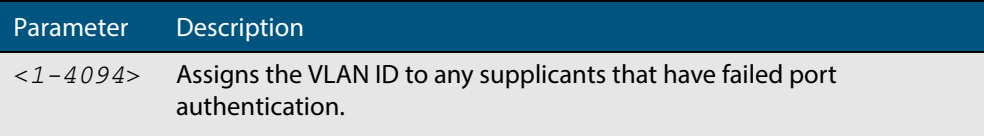

**Default** The **auth-fail vlan** feature is disabled by default.

- **Mode** Interface Configuration for a static channel, a dynamic (LACP) channel group, or a switch port.
- **Usage** Use the **auth-fail vlan** feature when using Web-Authentication instead of the Guest VLAN feature, when you need to separate networks where one supplicant (client device) requires authentication and another supplicant does not require authentication from the same interface.

This is because the DHCP lease time using the Web-Authentication feature is shorter, and the **auth fail vlan** feature enables assignment to a different VLAN if a supplicant fails authentication.

To enable the **auth-fail vlan** feature with Web Authentication, you need to set Web Authentication Server virtual IP address by using the **[auth-web-server ipaddress](#page-1153-0)**  [command on page 43.48](#page-1153-0) or the **[auth-web-server dhcp ipaddress](#page-1146-1)** command on page [43.41](#page-1146-1).

When using 802.1X port authentication, use a **[dot1x max-auth-fail](#page-1258-0)** command to set the maximum number of login attempts. Three login attempts are allowed by default for 802.1X port authentication before supplicants trying to authenticate are moved from the Guest VLAN to the auth-fail VLAN. See the **["dot1x max-auth-fail" on page 47.9](#page-1258-0)** for command information.

See the section **["Failed Authentication VLAN" on page 42.35](#page-1104-0)** in **[Chapter 42,](#page-1070-0)  [Authentication Introduction and Configuration](#page-1070-0)** for further overview information about the auth-fail VLAN feature, which allows the Network Administrator to separate the supplicants who attempted authentication, but failed, from the supplicants who did not attempt authentication.

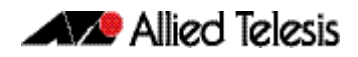

See the section **["Limitations on Allowed Feature Combinations" on page 42.35](#page-1104-1)** for information about restrictions regarding combinations of authentication enhancements working together.

Use appropriate ACLs (Access Control Lists) on interfaces for extra security if a supplicant allocated to the designated auth-fail vlan can access the same network as a supplicant on the Guest VLAN. For more information about ACL concepts, and configuring ACLs see **[Chapter 36, Access Control Lists Introduction](#page-874-0)**. For more information about ACL commands see:

- **[Chapter 37, IPv4 Hardware Access Control List \(ACL\) Commands](#page-896-0)**
- **[Chapter 38, IPv4 Software Access Control List \(ACL\) Commands](#page-934-0)**
- **[Chapter 39, IPv6 Software Access Control List \(ACL\) Commands](#page-974-0)**
- **Examples** To enable **auth-fail vlan** for port1.0.2 and assign VLAN 100, use the following commands:

**awplus#** configure terminal

**awplus(config)#** interface port1.0.2

**awplus(config-if)#** auth auth-fail vlan 100

To disable the **auth-fail vlan** feature for port1.0.2, use the following commands:

**awplus#** configure terminal **awplus(config)#** interface port1.0.2 **awplus(config-if)#** no auth auth-fail vlan

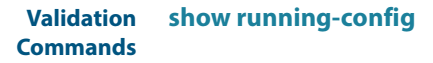

**Related Commands [dot1x max-auth-fail](#page-1258-0) [show dot1x](#page-1265-0) [show dot1x interface](#page-1268-0)**

### <span id="page-1110-0"></span>**auth critical**

This command enables the critical port feature on the interface. When the critical port feature is enabled on an interface, and all the RADIUS servers are unavailable, then the interface becomes authorized.

The **no** variant of this command disables critical port feature on the interface.

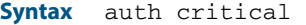

no auth critical

**Default** The critical port of port authentication is disabled.

**Mode** Interface Configuration for a static channel, a dynamic (LACP) channel group, or a switch port.

**Examples** To enable the critical port feature on interface  $port1.0.2$ , use the following commands:

**awplus#** configure terminal **awplus(config)#** interface port1.0.2 **awplus(config-if)#** auth critical

To disable the critical port feature on interface  $port1.0.2$ , use the following commands:

**awplus#** configure terminal **awplus(config)#** interface port1.0.2 **awplus(config-if)#** no auth critical

**Validation Commands [show auth-web-server](#page-1196-0) [show dot1x](#page-1265-0) [show dot1x interface](#page-1268-0) [show running-config](#page-177-0)**

### <span id="page-1111-1"></span><span id="page-1111-0"></span>**auth dynamic-vlan-creation**

This command enables and disables the Dynamic VLAN assignment feature.

The Dynamic VLAN assignment feature allows a supplicant (client device) to be placed into a specific VLAN based on information returned from the RADIUS server during authentication, on a given interface.

Use the **no** variant of this command to disable the Dynamic VLAN assignment feature.

**Syntax** auth dynamic-vlan-creation [rule {deny|permit}] [type {multi|single}]

no auth dynamic-vlan-creation

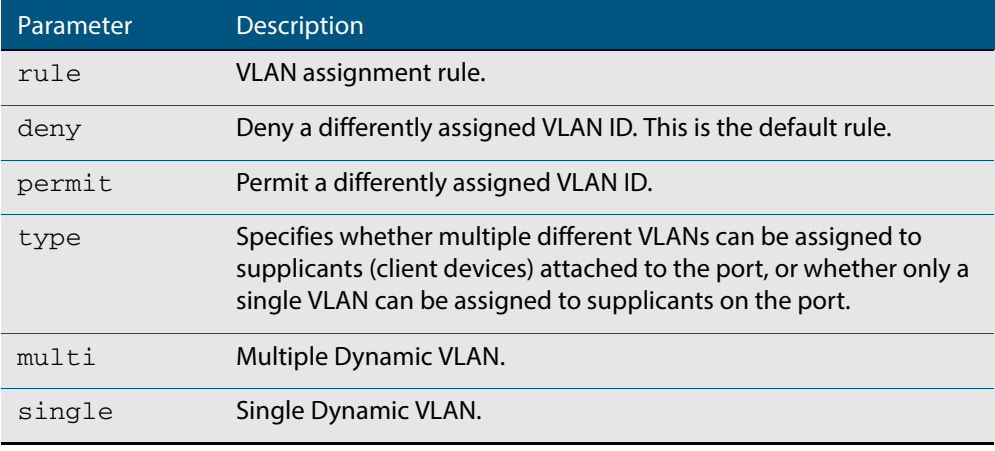

**Default** By default, the Dynamic VLAN assignment feature is disabled.

- **Mode** Interface Configuration for a static channel, a dynamic (LACP) channel group, or a switch port.
- **Usage** If the Dynamic VLAN assignment feature is enabled (disabled by default), VLAN assignment is dynamic. If the Dynamic VLAN assignment feature is disabled then RADIUS attributes are ignored and configured VLANs are assigned to ports. Dynamic VLANs may be associated with authenticated MAC addresses if the **type** parameter is applied with the **rule** parameter.

The **rule** parameter deals with the case where there are multiple supplicants attached to a port, and the type parameter has been set to **single-vlan**. The parameter specifies how the switch should act if different VLAN IDs end up being assigned to different supplicants. The keyword value **deny** means that once a given VID has been assigned to the first supplicant, then if any subsequent supplicant is assigned a different VID, that supplicant is rejected. The keyword value **permit** means that once a given VID has been assigned to the first supplicant, then if any subsequent supplicant is assigned a different VID, that supplicant is accepted, but it is actually assigned the same VID as the first supplicant.

If you issue an **auth dynamic-vlan-creation** command without an optional **rule** parameter and a required **deny** or **permit** keyword value then a second supplicant with a different VLAN ID is rejected. It is not assigned to the first supplicant's VLAN. Issuing an a**uth dynamic-vlan-creation** command without an optional **rule** parameter has the same effect as issuing an **auth dynamic-vlan-creation rule deny** command rejecting supplicants with differing VIDs.

The **type** parameter specifies whether multiple different VLANs can be assigned to supplicants attached to the port, or whether only a single VLAN can be assigned to

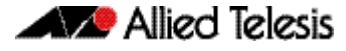

supplicants on the port. The **type** parameter can select the port base VLAN or the MAC base VLAN from the RADIUS VLAN ID. This can be used when the host-mode is set to multi-supplicant. For **single**-host ports, the VLAN ID will be assigned to the port. It is not supported with the Guest VLAN feature. Display the ID assigned using a **show vlan** command. For **multi**-host ports, the VLAN ID will be assigned to the MAC address of the authenticated supplicant. The VLAN ID assigned for the MAC Base VLAN is displayed using the **show platform table vlan** command.

To configure Dynamic Vlan with Web Authentication, you need to set Web Authentication Server virtual IP address by using the **[auth-web-server ipaddress](#page-1153-0)** command on page [43.48](#page-1153-0) or the **[auth-web-server dhcp ipaddress](#page-1146-1)** command on page 43.41. You also need to create a hardware access-list that can be applied to the switch port interface.

You need to configure an IPv4 address for the VLAN interface on which Web Authentication is running.

**Examples** To enable the Dynamic VLAN assignment feature on interface port1.0.2, use the commands:

```
awplus# configure terminal
  awplus(config)# interface port1.0.2
awplus(config-if)# switchport access vlan 10
awplus(config-if)# auth-web enable
awplus(config-if)# auth dynamic-vlan-creation 
awplus(config-if)# interface vlan10
awplus(config-if)# ip address 10.1.1.1/24
```
To enable the Dynamic VLAN assignment feature with Web Authentication on interface port1.0.2 when Web Authentication is needed, use the commands:

```
awplus# configure terminal
  awplus(config)# auth-web-server ipaddress 1.2.3.4
  awplus(config)# access-list hardware acl-web send-
                  to-cpu ip any 1.2.3.4
  awplus(config)# interface port1.0.2
awplus(config-if)# auth-web enable
awplus(config-if)# auth dynamic-vlan-creation 
awplus(config-if)# access-group acl-web
awplus(config-if)# interface vlan1
awplus(config-if)# ip address 10.1.1.1/24
```
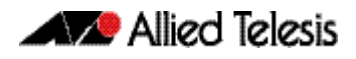

To disable the Dynamic VLAN assignment feature on interface port1.0.2, use the commands:

**awplus#** configure terminal **awplus(config)#** interface port1.0.2 **awplus(config-if)#** no auth dynamic-vlan-creation

**Validation Commands [show dot1x](#page-1265-0) [show dot1x interface](#page-1268-0) [show running-config](#page-177-0)**

**Related Commands [auth host-mode](#page-1116-1)**

### <span id="page-1114-1"></span><span id="page-1114-0"></span>**auth guest-vlan**

This command enables and configures the Guest VLAN feature on the interface specified by associating a Guest VLAN with an interface. This command does not start authentication. The supplicant's (client device's) traffic is associated with the native VLAN of the interface if its not already associated with another VLAN. The **routing** option enables routing from the Guest VLAN to another VLAN, so the switch can lease DHCP addresses and accept access to a limited network.

The **no** variant of this command disables the guest vlan feature on the interface specified.

**Syntax** auth guest-vlan <*1-4094*> [routing]

no auth guest-vlan [routing]

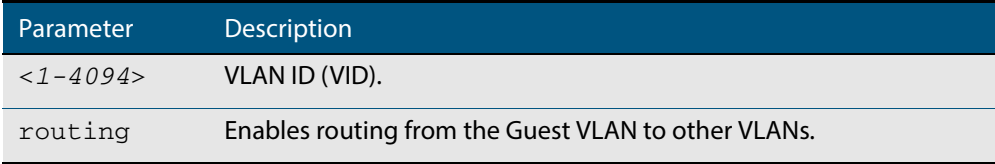

**Default** The Guest VLAN authentication feature is disabled by default.

- **Mode** Interface Configuration for a static channel, a dynamic (LACP) channel group, or a switch port.
- **Usage** The Guest VLAN feature may be used by supplicants (client devices) that have not attempted authentication, or have failed the authentication process. Note that if a port is in multi-supplicant mode with per-port dynamic VLAN configuration, after the first successful authentication, subsequent hosts cannot use the guest VLAN due to the change in VLAN ID. This may be avoided by using per-user dynamic VLAN assignment.

When using the Guest VLAN feature with the multi-host mode, a number of supplicants can communicate via a guest VLAN before authentication. A supplicant's traffic is associated with the native VLAN of the specified switch port. The supplicant must belong to a VLAN before traffic from the supplicant can be associated.

Note that you must first define the VLAN with the **vlan** command that you will assign as a guest VLAN using this command. Also note that 802.1X must first be enabled on the port.

Guest VLAN authentication cannot be enabled if DHCP snooping is enabled (**[service](#page-1433-0)  dhcp-snooping** [command on page 56.24](#page-1433-0)), and vice versa.

The Guest VLAN feature in previous releases had some limitations that have been removed. Until this release the Guest VLAN feature could not lease the IP address to the supplicant using DHCP Server or DHCP Relay features unless Web-Authentication was also applied. When using NAP authentication, the supplicant should have been able to log on to a domain controller to gain certification, but the Guest VLAN would not accept access to another VLAN.

The Guest VLAN routing mode in this release overcomes these issues. With the Guest VLAN routing mode, the switch can lease DHCP addresses and accept access to a limited network.

Note that Guest VLAN can use only untagged ports and tagged ports cannot be used for Guest VLAN.

See the section **["Configuring a Guest VLAN" on page 42.2](#page-1071-0)** for information about the Guest VLAN feature.

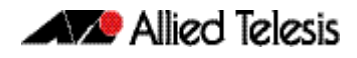

See the section **["Limitations on Allowed Feature Combinations" on page 42.35](#page-1104-1)** for information about restrictions regarding combinations of authentication enhancements working together.

**Examples** To define vlan100 and assign the guest VLAN feature to vlan100 on interface port1.0.2, and enable routing from the guest vlan to other VLANs, use the following commands:

> **awplus#** configure terminal **awplus(config)#** vlan database **awplus(config-vlan)#** vlan 100 **awplus(config-vlan)#** exit **awplus(config)#** interface port1.0.2 **awplus(config-if)#** dot1x port-control auto **awplus(config-if)#** auth guest-vlan 100 routing

To disable the guest vlan feature on interface  $port1.0.2$ , use the following commands:

**awplus#** configure terminal **awplus(config)#** interface port1.0.2 **awplus(config-if)#** no auth guest-vlan

**Validation Commands [show dot1x](#page-1265-0) [show dot1x interface](#page-1268-0) [show running-config](#page-177-0)**

**Related Commands [dot1x port-control](#page-1261-0) [vlan](#page-464-0)**
### **auth host-mode**

This command selects host mode on the interface. Multi-host is an extension to IEEE802.1X.

Use the **no** variant of this command to set host mode to the default setting (single host).

**Syntax** auth host-mode {single-host|multi-host|multi-supplicant}

no auth host-mode

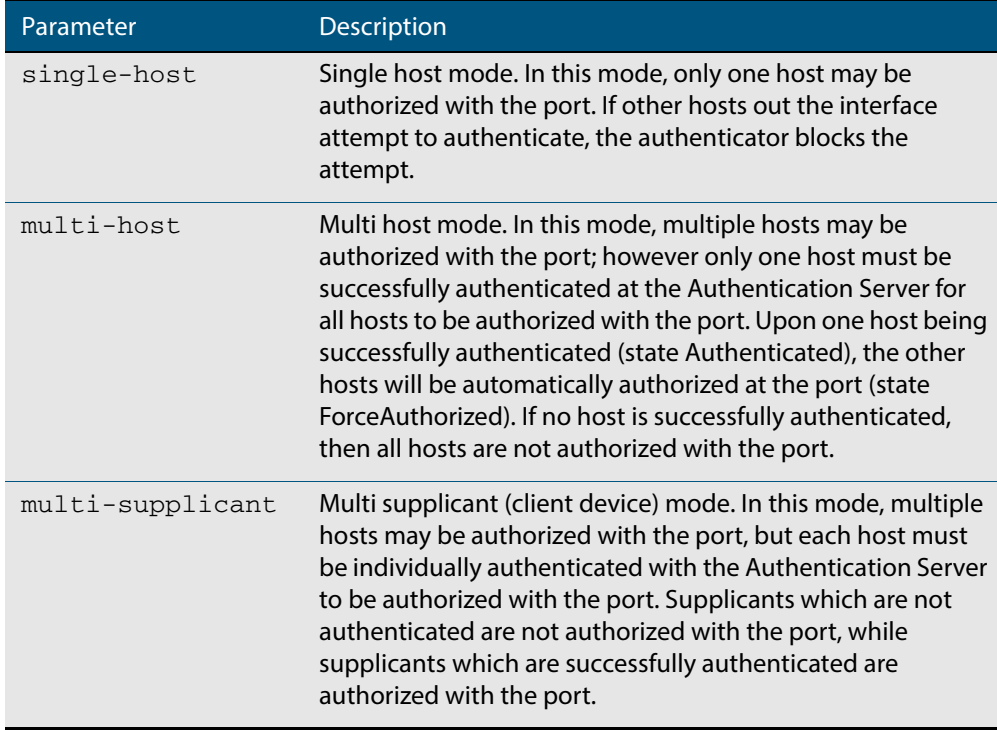

- **Default** The default host mode for port authentication is for a single host.
- **Mode** Interface Configuration for a static channel, a dynamic (LACP) channel group, or a switch port.
- **Usage** Ports residing in the unauthorized state for host(s) or supplicant(s), change to an authorized state when the host or supplicant has successfully authenticated with the Authentication Server.

When multi-host mode is used or auth critical feature is used, all hosts do not need to be authenticated.

**Examples** To set the host mode to multi-supplicant on interface port 1.0.2, use the following commands:

> **awplus#** configure terminal **awplus(config)#** interface port1.0.2 **awplus(config-if)#** auth host-mode multi-supplicant

To set the host mode to default (single host) on interface port1.0.2, use the following

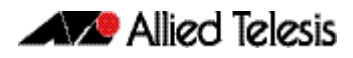

### commands:

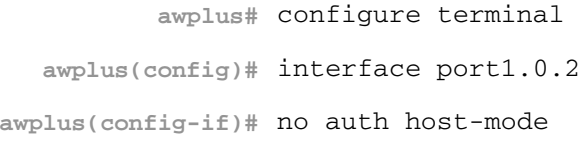

**Validation [show dot1x](#page-1265-0) Commands [show dot1x interface](#page-1268-0) [show running-config](#page-177-0)**

### **auth log**

Use this command to configure the types of authentication feature log messages that are output to the log file.

Use the **no** variant of this command to remove either specified types or all types of authentication feature log messages that are output to the log file.

**Syntax** auth log {dot1x|auth-mac|auth-web} {success|failure|logoff|all}

no auth log {do1x|auth-mac|auth-web} {success|failure|logoff|all}

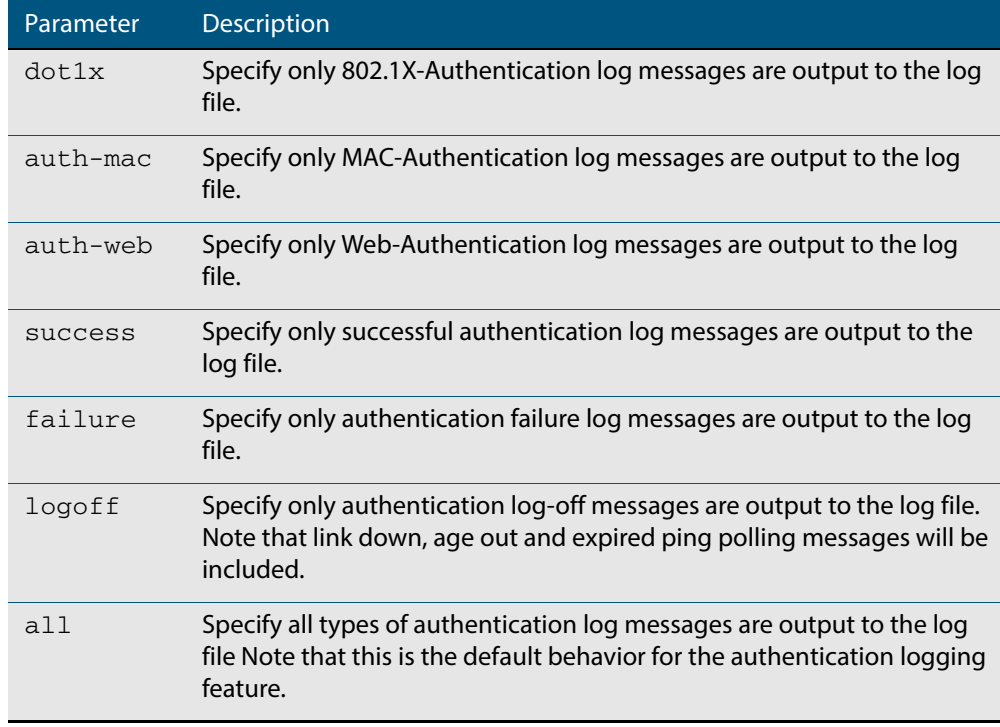

**Default** All types of authentication log messages are output to the log file by default.

**Mode** Interface Configuration

**Examples** To configure the logging of MAC-Authentication failures to the log file for supplicants (client devices) connected to interface  $port1.0.2$ , use the following commands:

> **awplus#** configure terminal **awplus(config)#** interface port1.0.2 **awplus(config-if)#** auth log auth-mac failure

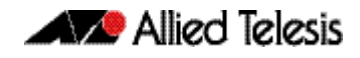

To configure the logging of all types of authentication log messages to the log file for supplicants (client devices) connected to interface  $\text{port1.0.2}$ , use the following commands:

**awplus#** configure terminal **awplus(config)#** interface port1.0.2 **awplus(config-if)#** no auth log all

**Validation Commands [show running-config](#page-177-0)**

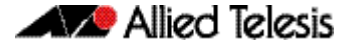

# **auth max-supplicant**

This command sets the maximum number of supplicants (client devices) on the interface that can be authenticated. After this value is exceeded supplicants are not authenticated.

The **no** variant of this command resets the maximum supplicant number to the default (1024).

**Syntax** auth max-supplicant <*2-1024*>

no auth max-supplicant

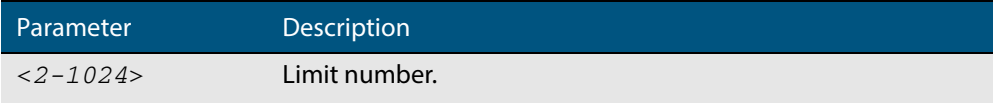

- **Default** The max supplicant of port authentication is 1024.
- **Mode** Interface Configuration for a static channel, a dynamic (LACP) channel group, or a switch port.
- **Examples** To set the maximum number of supplicants to 10 on interface port 1.0.2, use the following commands:

```
awplus# configure terminal
  awplus(config)# interface port1.0.2
awplus(config-if)# auth max-supplicant 10
```
To reset the maximum number of supplicant to default on interface  $port1.0.2$ , use the following commands:

**awplus#** configure terminal **awplus(config)#** interface port1.0.2 **awplus(config-if)#** no auth max-supplicant

**Validation Commands [show dot1x](#page-1265-0) [show dot1x interface](#page-1268-0) [show running-config](#page-177-0)**

### <span id="page-1121-0"></span>**auth reauthentication**

This command enables re-authentication on the interface specified in the Interface mode, which may be a static channel group (or static aggregator) or a dynamic (or LACP) channel group or a switch port.

Use the **no** variant of this command to disables reauthentication on the interface.

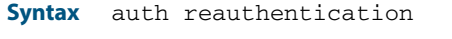

no auth reauthentication

- **Default** Reauthentication of port authentication is disabled by default.
- **Mode** Interface Configuration for a static channel, a dynamic (LACP) channel group, or a switch port.

**Examples** To enable reauthentication on interface port 1 . 0.2, use the following commands:

**awplus#** configure terminal **awplus(config)#** interface port1.0.2 **awplus(config-if)#** auth reauthentication

**Validation Commands [show dot1x](#page-1265-0) [show dot1x interface](#page-1268-0) [show running-config](#page-177-0)**

### <span id="page-1122-0"></span>**auth roaming disconnected**

This command enables the Roaming Authentication feature on an authenticated interface that is link down. A supplicant (a client device) is not reauthenticated when moved between authenticated interfaces, providing both interfaces have the Roaming Authentication feature enabled before the supplicant is moved.

Use the **[auth roaming enable](#page-1124-0)** command before using this command. The **[auth roaming](#page-1122-0)  [disconnected](#page-1122-0)** command on its own will have no effect on the operation of the switch. This command will only come into effect once the base Roaming Authentication feature is enabled, using the **[auth roaming enable](#page-1124-0)** command.

The **no** variant of this command disables the Roaming Authentication feature on an interface, and forces a supplicant to be reauthenticated when moving between interfaces.

See **["Web-Authentication" on page 42.4](#page-1073-0)** for further information about this feature.

**Syntax** auth roaming disconnected

no auth roaming disconnected

- **Default** The Roaming Authentication disconnected feature is disabled by default on an interface. Authentication status for a roaming supplicant is deleted by default when an interface goes down.
	- **Mode** Interface Configuration for a static channel, a dynamic (LACP) channel group, or a switch port.
- **Usage** This command allows a supplicant to move to another authenticating interface without reauthentication, if the link is down for the interface that the supplicant is moved from.

Note that 802.1X port authentication, or MAC-Authentication, or Web-Authentication must first be enabled on an interface to use this feature. The port that the supplicant is moving to must have the same authentication configuration as the port the supplicant is moving from.

Configure **[auth roaming enable](#page-1124-0)** on an interface before configuring **[auth roaming](#page-1122-0)  [disconnected](#page-1122-0)** if you require **[auth roaming disconnected](#page-1122-0)** configured on an interface for a roaming supplicant.

Roaming Authentication cannot be enabled if DHCP snooping is enabled (**[service dhcp](#page-1433-0)snooping** [command on page 56.24](#page-1433-0)), and vice versa.

**Examples** To enable Roaming Authentication disconnected feature for port1.0.2, after enabling 802.1X-Authentication and enabling Roaming Authentication enable, use the commands:

> **awplus#** configure terminal **awplus(config)#** interface port1.0.2 **awplus(config-if)#** dot1x port-control auto **awplus(config-if)#** auth roaming enable **awplus(config-if)#** auth roaming disconnected

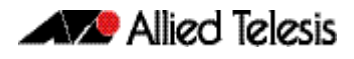

To disable Roaming Authentication disconnected feature for port1.0.2, use the commands:

**awplus#** configure terminal **awplus(config)#** interface port1.0.2 **awplus(config-if)#** no auth roaming disconnected

**Validation Commands [show running-config](#page-177-0)**

**Related Commands [auth-mac enable](#page-1136-0) [auth roaming enable](#page-1124-0) [auth-web enable](#page-1140-0) [dot1x port-control](#page-1261-0) [show auth-mac interface](#page-1178-0) [show auth-web interface](#page-1189-0) [show dot1x interface](#page-1268-0)**

### <span id="page-1124-0"></span>**auth roaming enable**

This command enables the Roaming Authentication feature on an authenticated interface that is link up. A supplicant (a client device) is not reauthenticated when moved between authenticated interfaces, providing both interfaces have the Roaming Authentication feature enabled before the supplicant is moved.

Use the **[auth roaming enable](#page-1124-0)** command before using **[auth roaming disconnected](#page-1122-0)** command. The **[auth roaming disconnected](#page-1122-0)** command on its own will have no effect on the operation of the switch. This command will only come into effect once the base Roaming Authentication feature is enabled, using the **[auth roaming enable](#page-1124-0)** command.

The **no** variant of this command disables the Roaming Authentication feature on an interface, and forces a supplicant to be reauthenticated when moving between interfaces.

See **["Web-Authentication" on page 42.4](#page-1073-0)** for further information about this feature.

**Syntax** auth roaming enable

no auth roaming enable

**Default** The Roaming Authentication enable feature is disabled by default on an interface.

Authentication status for a roaming supplicant is deleted by default when an interface goes down.

- **Mode** Interface Configuration for a static channel, a dynamic (LACP) channel group, or a switch port.
- **Usage** This command allows a supplicant to move to another authenticating interface without reauthentication, providing the link is up for the interface that the supplicant is moved from.

Note that 802.1X port authentication, or MAC-Authentication, or Web-Authentication must first be enabled on an interface to use this feature. The port that the supplicant is moving to must have the same authentication configuration as the port the supplicant is moving from.

Configure **[auth roaming enable](#page-1124-0)** on an interface before configuring **[auth roaming](#page-1122-0)  [disconnected](#page-1122-0)** if you require **[auth roaming disconnected](#page-1122-0)** configured on an interface for a roaming supplicant.

Roaming Authentication cannot be enabled if DHCP snooping is enabled (**[service dhcp](#page-1433-0)snooping** [command on page 56.24](#page-1433-0)), and vice versa.

**Examples** To enable the Roaming Authentication enable feature for interface port 1, 0, 4, after enabling 802.1X-Authentication, since an authentication method is required, use the following commands:

> **awplus#** configure terminal **awplus(config)#** interface port1.0.4 **awplus(config-if)#** dot1x port-control auto **awplus(config-if)#** auth roaming enable

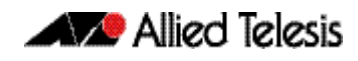

To disable Roaming Authentication enable for  $\text{port1.0.4}$ , use the following commands:

**awplus#** configure terminal **awplus(config)#** interface port1.0.4 **awplus(config-if)#** no auth roaming enable

**Validation Commands [show running-config](#page-177-0)**

**Related Commands [auth-mac enable](#page-1136-0) [auth roaming disconnected](#page-1122-0) [auth-web enable](#page-1140-0) [dot1x port-control](#page-1261-0) [show auth-mac interface](#page-1178-0) [show auth-web interface](#page-1189-0) [show dot1x interface](#page-1268-0)**

## **auth supplicant-mac**

This command adds a supplicant (client device) MAC address on a given interface with the parameters as specified in the table below.

Use the **no** variant of this command to delete the supplicant MAC address added by the **auth supplicant-mac** command, and resets to the default for the supplicant parameter.

**Syntax** auth supplicant <*mac-add*r> [max-reauth-req <*1-10*>] [port-control {auto | force-authorized | force-unauthorized | skip-second-auth}] [quiet-period <*1-65535*>] [reauth-period <*1-4294967295*>] [supp-timeout <*1-65535*>] [server-timeout <*1-65535*>][reauthentication]

no auth supplicant-mac *<macadd>* [reauthentication]

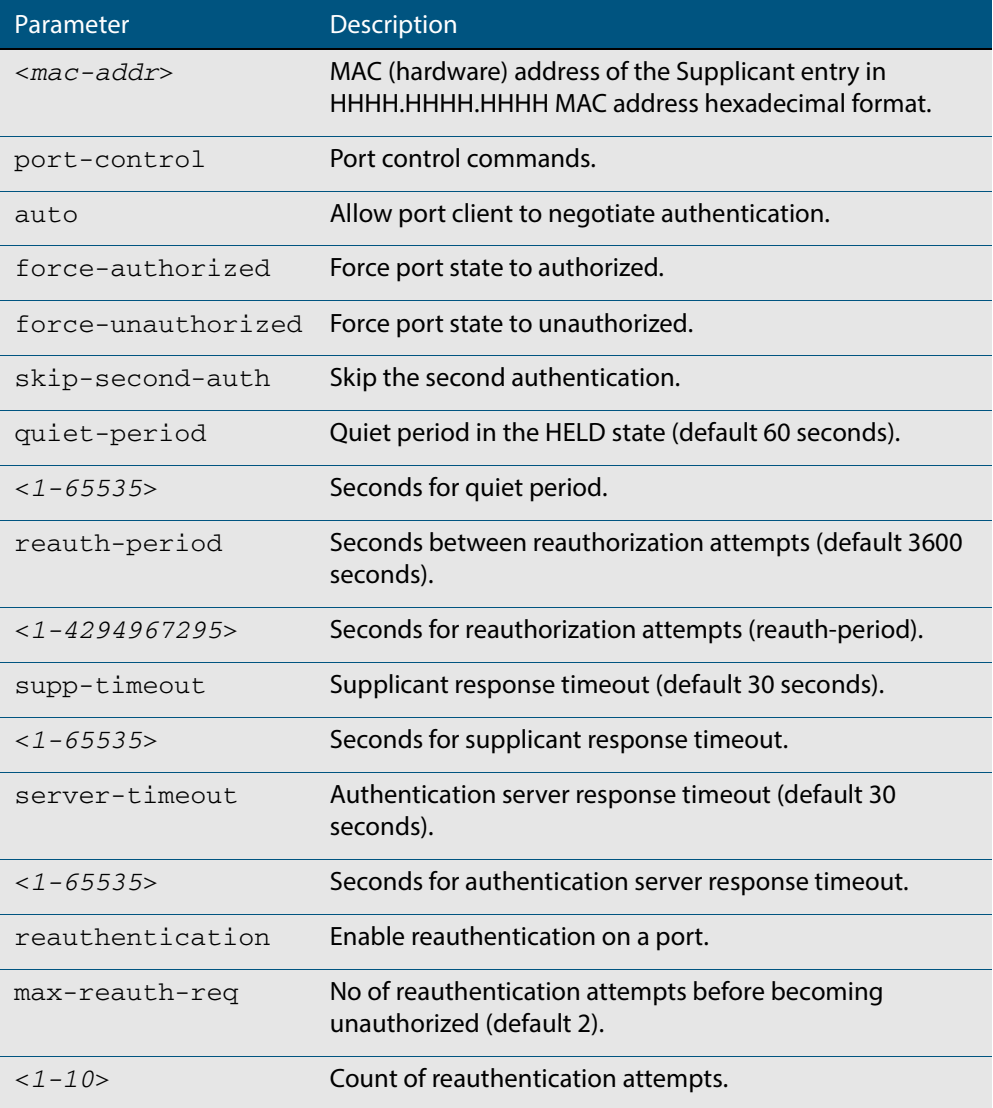

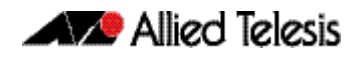

- **Default** No supplicant MAC address for port authentication exists by default until first created with the **auth supplicant-mac** command. The defaults for parameters applied are as shown in the table.
	- **Mode** Interface Configuration for a static channel, a dynamic (LACP) channel group, or a switch port.
- **Examples** To add the supplicant MAC address 0009.41A4.5943 to force authorized port control for interface  $port1.0.2$ , use the following commands:

**awplus#** configure terminal **awplus(config)#** interface port1.0.2 **awplus(config-if)#** auth supplicant-mac 0009.41A4.5943 portcontrol force-authorized

To delete the supplicant MAC address 0009.41A4.5943 for interface port1.0.2, use the following commands:

**awplus#** configure terminal **awplus(config)#** interface port1.0.2 **awplus(config-if)#** no auth supplicant-mac 0009.41A4.5943

To reset reauthentication to disable for the supplicant MAC address 0009.41A4.5943, for interface  $port1.0.2$  use the following commands:

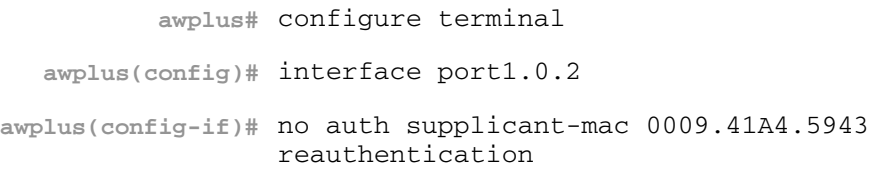

**Validation Commands [show dot1x](#page-1265-0) [show dot1x interface](#page-1268-0) [show running-config](#page-177-0)**

### **auth timeout connect-timeout**

This command sets the connect-timeout period for the interface.

Use the **no** variant of this command to reset the connect-timeout period to the default (30 seconds).

**Syntax** auth timeout connect-timeout <*1-65535*>

no auth timeout connect-timeout

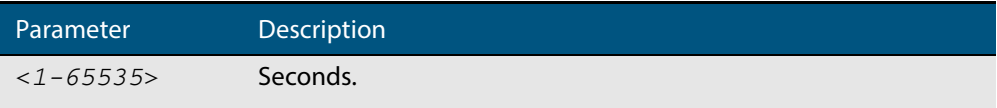

- **Default** The connect-timeout default is 30 seconds.
- **Mode** Interface Configuration for a static channel, a dynamic (LACP) channel group, or a switch port.
- **Usage** This command is used for MAC- and Web-Authentication. If the connect-timeout has lapsed and the supplicant has the state **connecting**, then the supplicant is deleted. When **[auth-web-server session-keep](#page-1169-0)** or **[auth two-step enable](#page-1133-0)** is enabled it is recommended to configure a longer connect-timeout period.
- **Examples** To set the connect-timeout period to 3600 for interface port 1.0.2, use the following commands:

**awplus#** configure terminal **awplus(config)#** interface port1.0.2 **awplus(config-if)#** auth timeout connect-timeout 3600

To reset the connect-timeout period to the default (30 seconds) for interface port1.0.2, use the following commands:

**awplus#** configure terminal **awplus(config)#** interface port1.0.2 **awplus(config-if)#** no auth timeout connect-timeout

**Validation Commands [show dot1x](#page-1265-0) [show dot1x interface](#page-1268-0)**

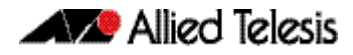

### <span id="page-1129-0"></span>**auth timeout quiet-period**

This command sets the time period for which the authentication request is not accepted on a given interface, after the authentication request has failed an authentication.

Use the **no** variant of this command to reset quiet period to the default (60 seconds).

**Syntax** auth timeout quiet-period <*1-65535*>

no auth timeout quiet-period

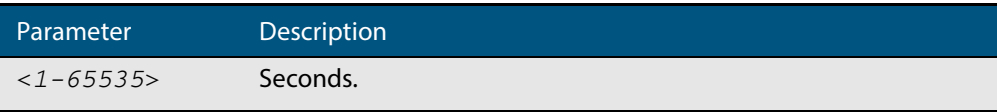

**Default** The quiet period of port authentication is 60 seconds.

**Mode** Interface Configuration for a static channel, a dynamic (LACP) channel group, or a switch port.

**Examples** To set the quiet period to 10 for interface port 1.0.2, use the following commands:

**awplus#** configure terminal **awplus(config)#** interface port1.0.2 **awplus(config-if)#** auth timeout quiet-period 10

To reset the quiet period to the default (60 seconds) for interface  $port1.0.2$ , use the following commands:

**awplus#** configure terminal **awplus(config)#** interface port1.0.2 **awplus(config-if)#** no auth timeout quiet-period

### **auth timeout reauth-period**

This command sets the timer for reauthentication on a given interface. The reauthentication for the supplicant (client device) is executed at this timeout. The timeout is only applied if the **auth reauthentication** command is applied.

Use the **no** variant of this command to reset the **reauth-period** parameter to the default (3600 seconds).

**Syntax** auth timeout reauth-period <*1-4294967295*>

no auth timeout reauth-period

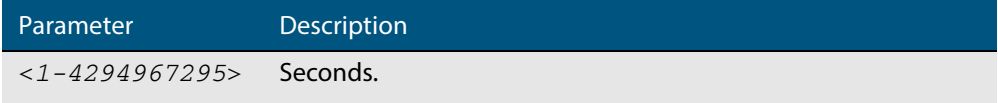

- **Default** The default reauthentication period for port authentication is 3600 seconds, when reauthentication is enabled on the port.
- **Mode** Interface Configuration for a static channel, a dynamic (LACP) channel group, or a switch port.
- **Examples** To set the reauthentication period to 1 day for interface port 1.0.2, use the following commands:

**awplus#** configure terminal **awplus(config)#** interface port1.0.2 **awplus(config-if)#** auth timeout reauth-period 86400

To reset the reauthentication period to the default (3600 seconds) for interface port1.0.2, use the following commands:

**awplus#** configure terminal **awplus(config)#** interface port1.0.2 **awplus(config-if)#** no auth timeout reauth-period

**Validation Commands [show dot1x](#page-1265-0) [show dot1x interface](#page-1268-0) [show running-config](#page-177-0)**

**Related Commands [auth reauthentication](#page-1121-0)**

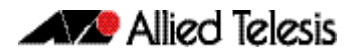

### **auth timeout server-timeout**

This command sets the timeout for the waiting response from the RADIUS server on a given interface.

The **no** variant of this command resets the server-timeout to the default (30 seconds).

**Syntax** auth timeout server-timeout <*1-65535*>

no auth timeout server-timeout

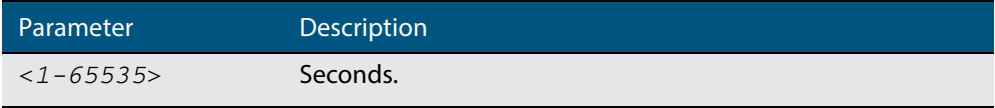

- **Default** The server timeout for port authentication is 30 seconds.
- **Mode** Interface Configuration for a static channel, a dynamic (LACP) channel group, or a switch port.
- **Examples** To set the server timeout to 120 seconds for interface port 1.0.2, use the following commands:

**awplus#** configure terminal

**awplus(config)#** interface port1.0.2

**awplus(config-if)#** auth timeout server-timeout 120

To set the server timeout to the default (30 seconds) for interface port1.0.2, use the following commands:

**awplus#** configure terminal **awplus(config)#** interface port1.0.2 **awplus(config-if)#** no auth timeout server-timeout

**Validation Commands [show dot1x](#page-1265-0) [show dot1x interface](#page-1268-0) [show running-config](#page-177-0)**

### **auth timeout supp-timeout**

This command sets the timeout of the waiting response from the supplicant (client device) on a given interface.

The **no** variant of this command resets the supplicant timeout to the default (30 seconds).

**Syntax** auth timeout supp-timeout <*1-65535*>

no auth timeout supp-timeout

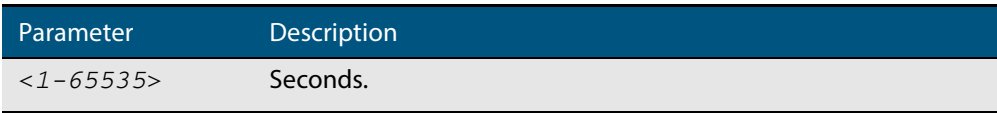

- **Default** The supplicant timeout of port authentication is 30 seconds.
- **Mode** Interface Configuration for a static channel, a dynamic (LACP) channel group, or a switch port.
- **Examples** To set the server timeout to 2 seconds for interface port 1.0.2, use the following commands:

**awplus#** configure terminal **awplus(config)#** interface port1.0.2 **awplus(config-if)#** auth timeout supp-timeout 2

To reset the server timeout to the default (30 seconds) for interface port1.0.2, use the following commands:

**awplus#** configure terminal **awplus(config)#** interface port1.0.2 **awplus(config-if)#** no auth timeout supp-timeout

**Validation Commands [show dot1x](#page-1265-0) [show dot1x interface](#page-1268-0) [show running-config](#page-177-0)**

## <span id="page-1133-0"></span>**auth two-step enable**

This command enables a two-step authentication feature on an interface. When this feature is enabled, the supplicant is authorized in a two-step process. If authentication succeeds, the supplicant becomes authenticated. This command will apply the two-step authentication method based on 802.1X-, MAC- or Web-Authentication.

The **no** variant of this command disables the two-step authentication feature.

**Syntax** auth two-step enable

no auth two-step enable

- **Default** Default.
	- **Mode** Interface Configuration for a port.
	- **Usage** The single step authentication methods (either user or device authentication) have a potential security risk:
		- an unauthorized user can access the network with an authorized device, or
		- an authorized user can access the network with an unauthorized device.

Two-step authentication solves this problem by authenticating both the user and the device. The supplicant will only become authenticated if both these steps are successful. If the first authentication step fails, then the second step is not started.

**Examples** To enable the two step authentication feature, use the following commands:

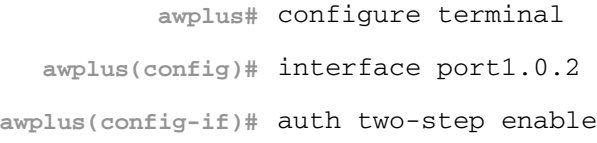

To disable the two step authentication feature, use the following commands:

```
awplus# configure terminal
  awplus(config)# interface port1.0.2
awplus(config-if)# no auth two-step enable
```
To enable MAC-Authentication followed by 802.1X-Authentication, use the following commands:

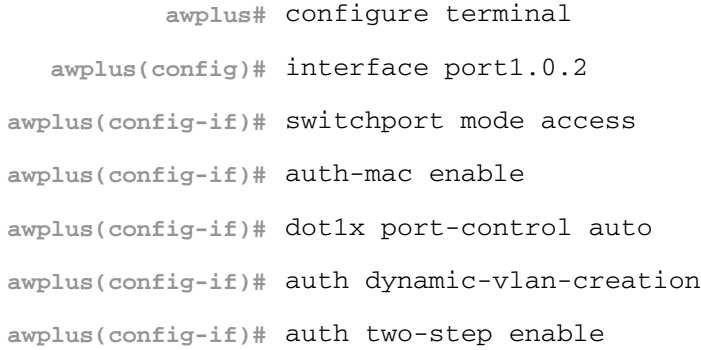

To enable MAC-Authentication followed by Web-Authentication, use the following commands:

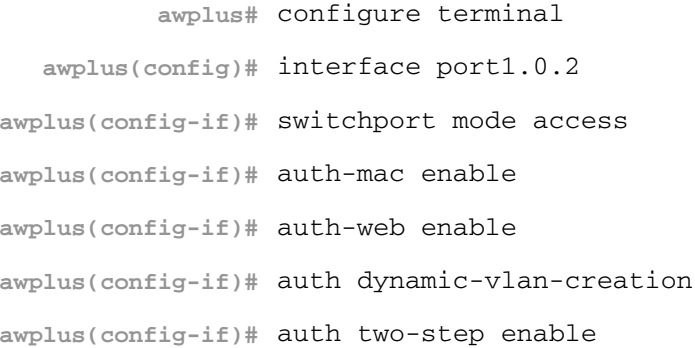

To enable 802.1X-Authentication followed by Web-Authentication, use the following commands:

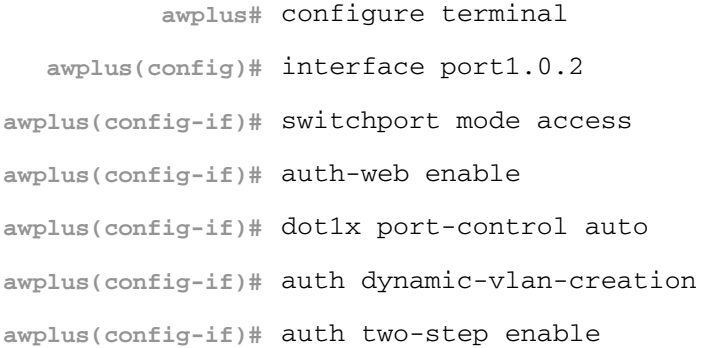

**Validation Commands [show startup-config](#page-195-0) [show auth-mac supplicant](#page-1183-0) [show dot1x supplicant](#page-1275-0)**

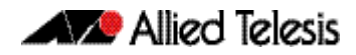

**Related Commands [show auth two-step supplicant brief](#page-1175-0) [show auth-mac](#page-1176-0) [show auth-mac interface](#page-1178-0) [show auth-mac supplicant](#page-1183-0) [show auth-web](#page-1186-0) [show auth-web interface](#page-1189-0) [show auth-web supplicant](#page-1194-0) [show dot1x](#page-1265-0) [show dot1x interface](#page-1268-0) [show dot1x supplicant](#page-1275-0)**

### <span id="page-1136-0"></span>**auth-mac enable**

This command enables MAC-based authentication on the interface specified in the Interface command mode.

Use the **no** variant of this command to disable MAC-based authentication on an interface.

**Syntax** auth-mac enable

no auth-mac enable

- **Default** MAC-Authentication is disabled by default.
	- **Mode** Interface Configuration for a static channel, a dynamic (LACP) channel group, or a switch port.
- **Usage** Enabling **spanning-tree edgeport** on ports after enabling MAC-based authentication avoids unnecessary re-authentication when the port state changes, which does not happen when spanning tree edgeport is enabled. Note that re-authentication is correct behavior without **spanning-tree edgeport** enabled.

Applying **switchport mode access** on ports is also good practice to set the ports to access mode with ingress filtering turned on, whenever ports for MAC-Authentication are in a VLAN.

**Examples** To enable MAC-Authentication on interface  $port1.0.2$  and enable spanning tree edgeport to avoid unnecessary re-authentication, use the following commands:

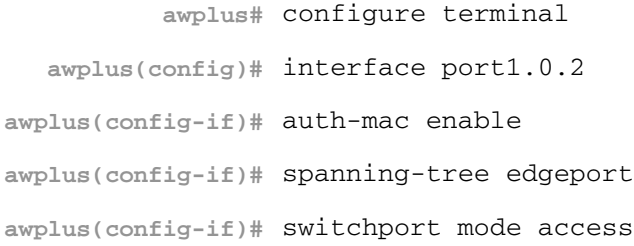

To disable MAC-Authentication on interface  $port1.0.2$ , use the following commands:

**awplus#** configure terminal **awplus(config)#** interface port1.0.2 **awplus(config-if)#** no auth-mac enable

- **Validation Commands [show auth-mac](#page-1176-0) [show auth-mac interface](#page-1178-0) [show running-config](#page-177-0)**
- **Related Commands [aaa accounting auth-mac default](#page-1211-0) [aaa authentication auth-mac](#page-1224-0) [spanning-tree edgeport \(RSTP and MSTP\)](#page-534-0) [switchport mode access](#page-447-0)**

### **auth-mac method**

This command sets the type of authentication method for MAC-Authentication that is used with RADIUS on the interface specified in the Interface command mode.

The **no** variant of this command resets the authentication method used to the default method (PAP) as the RADIUS authentication method used by the MAC-Authentication.

**Syntax** auth-mac method [eap-md5|pap]

no auth-mac method

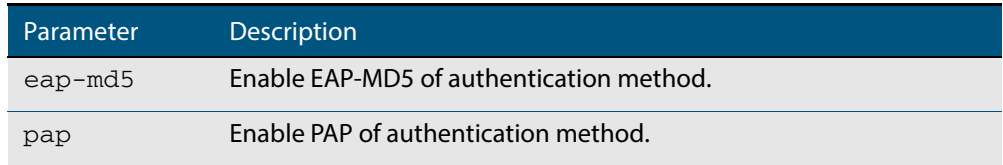

**Default** The MAC-Authentication method is PAP.

**Mode** Interface Configuration for a static channel, a dynamic (LACP) channel group, or a switch port.

#### **Examples** To set the MAC-Authentication method to pap on interface port 1.0.2, use the following commands:

**awplus#** configure terminal **awplus(config)#** interface port1.0.2 **awplus(config-if)#** auth-mac method pap

To set the MAC-Authentication method to the default on interface port1.0.2, use the following commands:

**awplus#** configure terminal **awplus(config)#** interface port1.0.2 **awplus(config-if)#** no auth-mac method

**Validation Commands [show auth-mac](#page-1176-0) [show auth-mac interface](#page-1178-0) [show running-config](#page-177-0)**

### **auth-mac password**

This command changes the password for MAC-based authentication.

Use the **no** variant of this command to return the password to its default.

**Syntax** auth-mac [encrypted] password <*password*>

```
no auth-mac password
```
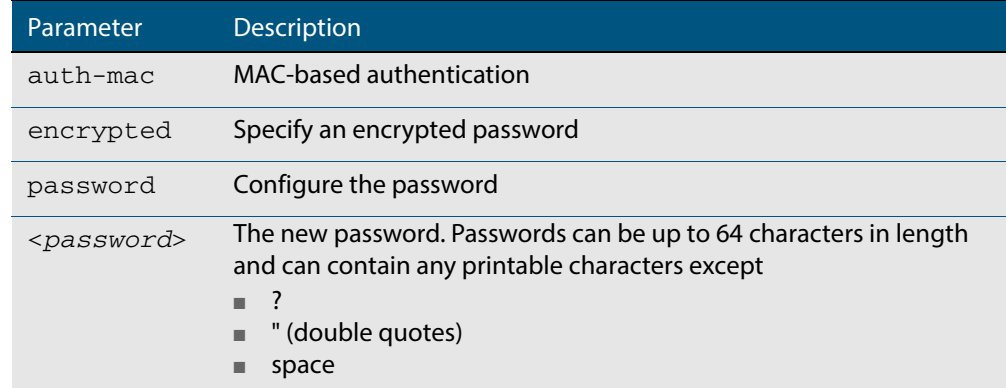

- **Default** By default, the password is the MAC address of the supplicant
	- **Mode** Global Configuration
- **Usage** Changing the password increases the security of MAC-based authentication, because the default password is easy for an attacker to discover. This is particularly important if:
	- some MAC-based supplicants on the network are intelligent devices, such as computers, and/or
	- you are using two-step authentication (see "**Ensuring Authentication Methods [Require Different Usernames and Passwords" on page 42.28](#page-1097-0)**)
- **Examples** To change the password to verySecurePassword, use the commands:

**awplus#** configure terminal

**awplus(config)#** auth-mac password verySecurePassword

**Validation Command [show running-config](#page-177-0)**

**Related Commands [auth two-step enable](#page-1133-0) [show auth-mac](#page-1176-0)**

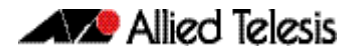

### **auth-mac reauth-relearning**

This command sets the MAC address learning of the supplicant (client device) to relearning for re-authentication on the interface specified in the Interface command mode.

Use the **no** variant of this command to disable the auth-mac re-learning option.

```
Syntax auth-mac reauth-relearning
```
no auth-mac reauth-relearning

- **Default** Re-learning for port authentication is disabled by default.
- **Mode** Interface Configuration for a static channel, a dynamic (LACP) channel group, or a switch port.
- **Examples** To enable the re-authentication re-learning feature on interface port 1.0.2, use the following commands:

**awplus#** configure terminal **awplus(config)#** interface port1.0.2 **awplus(config-if)#** auth-mac reauth-relearning

To disable the re-authentication re-learning feature on interface port1.0.2, use the following commands:

**awplus#** configure terminal **awplus(config)#** interface port1.0.2 **awplus(config-if)#** no auth-mac reauth-relearning

**Validation Commands [show auth-mac](#page-1176-0) [show auth-mac interface](#page-1178-0) [show running-config](#page-177-0)**

### <span id="page-1140-0"></span>**auth-web enable**

This command enables Web-based authentication in Interface mode on the interface specified.

Use the **no** variant of this command to disable Web-based authentication on an interface.

**Syntax** auth-web enable

no auth-web enable

- **Default** Web-Authentication is disabled by default.
	- **Mode** Interface Configuration for a static channel or a switch port.
- **Usage** Web-based authentication cannot be enabled if DHCP snooping is enabled (**[service](#page-1433-0)  dhcp-snooping** [command on page 56.24](#page-1433-0)), and vice versa. You need to configure an IPv4 address for the VLAN interface on which Web Authentication is running.
- **Examples** To enable Web-Authentication on static-channel-group 2, use the following commands:

```
awplus# configure terminal
  awplus(config)# interface port1.0.2
awplus(config-if)# static-channel-group 2
awplus(config-if)# exit
  awplus(config)# interface sa2
awplus(config-if)# auth-web enable
```
To disable Web-Authentication on static-channel-group 2, use the following commands:

```
awplus# configure terminal
  awplus(config)# interface port1.0.2
awplus(config-if)# static-channel-group 2
awplus(config-if)# exit
  awplus(config)# interface sa2
awplus(config-if)# no auth-web enable
```

```
Validation
Commands
           show auth-web
           show auth-web interface
           show running-config
```
**Related Commands [aaa accounting auth-web default](#page-1213-0) [aaa authentication auth-web](#page-1225-0)**

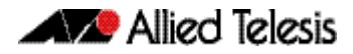

## **auth-web forward**

This command enables the Web-Authentication packet forwarding feature on the interface specified. This command also enables ARP forwarding, and adds forwarded packets to the **tcp** or **udp** port number specified.

The **no** variant of this command disables or deletes the packet forwarding feature on the interface.

```
Syntax auth-web forward [<ip-address>] {arp|dhcp|dns|tcp <1-65535>|udp <1-
          65535>}
```

```
no auth-web forward [<ip-address>] {arp|dhcp|dns|tcp <1-65535>|udp 
   <1-65535>}
```
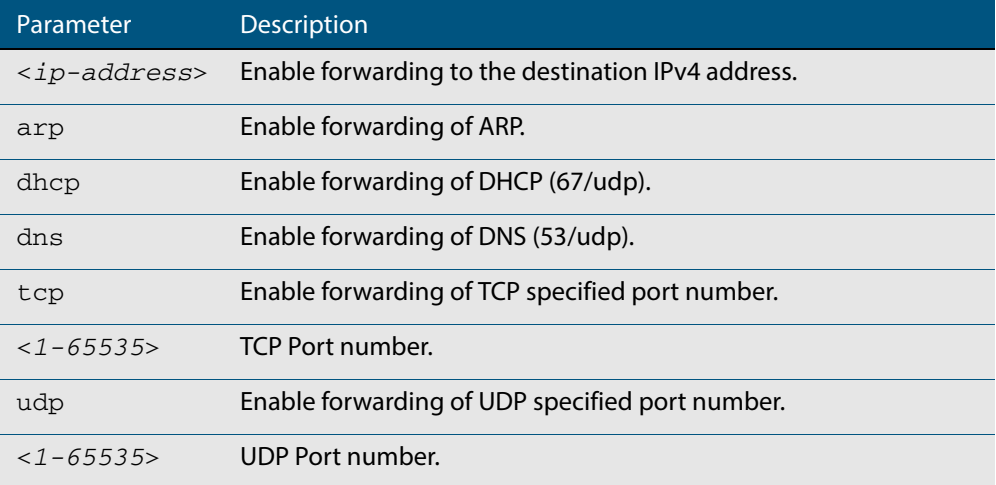

- **Default** Packet forwarding for port authentication is disabled by default.
	- **Mode** Interface Configuration for a static channel, a dynamic (LACP) channel group, or a switch port.
- Usage For more information about the <ip-address> parameter, and an example, see the "authweb forward" section in the **[Alliedware Plus Technical Tips and Tricks.](http://www.alliedtelesis.com/support/documentation_keyword_tips.aspx)**
- **Examples** To enable the ARP forwarding feature on interface  $port1.0.2$ , use the following commands:

**awplus#** configure terminal **awplus(config)#** interface port1.0.2 **awplus(config-if)#** auth-web forward arp

To add the TCP forwarding port 137 on interface port1.0.2, use the following commands:

**awplus#** configure terminal **awplus(config)#** interface port1.0.2 **awplus(config-if)#** auth-web forward tcp 137

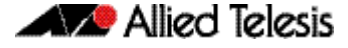

To add the DNS Server IP address 192.168.1.10 on interface port1.0.2, use the following commands:

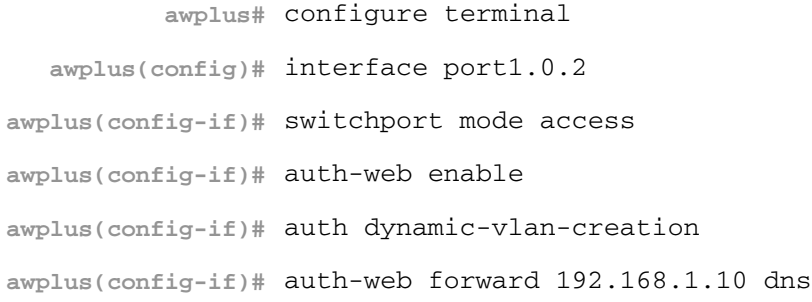

To disable the ARP forwarding feature on interface port1.0.2, use the following commands:

```
awplus# configure terminal
  awplus(config)# interface port1.0.2
awplus(config-if)# no auth-web forward arp
```
To delete the TCP forwarding port 137 on interface port1.0.2, use the following commands:

**awplus#** configure terminal **awplus(config)#** interface port1.0.2 **awplus(config-if)#** no auth-web forward tcp 137

To delete the all of TCP forwarding on interface  $port1.0.2$ , use the following commands:

**awplus#** configure terminal **awplus(config)#** interface port1.0.2 **awplus(config-if)#** no auth-web forward tcp

**Validation Commands [show auth-web](#page-1186-0) [show auth-web interface](#page-1189-0) [show running-config](#page-177-0)**

### **auth-web max-auth-fail**

This command sets the number of authentication failures allowed before rejecting further authentication requests. When the supplicant (client device) fails more than has been set to the maximum number of authentication failures then login requests are refused during the quiet period.

The **no** variant of this command resets the maximum number of authentication failures to the default (three authentication failures).

**Syntax** auth-web max-auth-fail <*0-10*>

no auth-web max-auth-fail

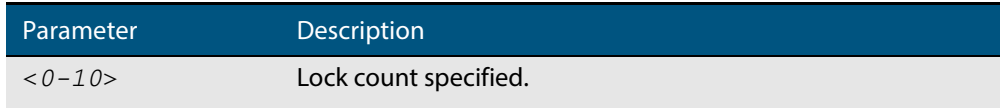

**Default** The **max-auth-fail** lock counter is set to three authentication failures by default.

**Mode** Interface Configuration for a static channel, a dynamic (LACP) channel group, or a switch port.

**Examples** To set the lock count to 5 on interface port 1.0.2, use the following commands:

**awplus#** configure terminal

**awplus(config)#** interface port1.0.2

**awplus(config-if)#** auth-web max-auth-fail 5

To set the lock count to the default on interface  $port1.0.2$ , use the following commands:

**awplus#** configure terminal

**awplus(config)#** interface port1.0.2

**awplus(config-if)#** no auth-web max-auth-fail

**Validation Commands [show auth-web](#page-1186-0) [show auth-web interface](#page-1189-0) [show running-config](#page-177-0)**

**Related Commands [auth timeout quiet-period](#page-1129-0)**

### **auth-web method**

This command sets the authentication method of Web-Authentication that is used with RADIUS on the interface specified.

The **no** variant of this command sets the authentication method to PAP for the interface specified when Web-Authentication is also used with the RADIUS authentication method.

**Syntax** auth-web method {eap-md5|pap}

no auth-web method

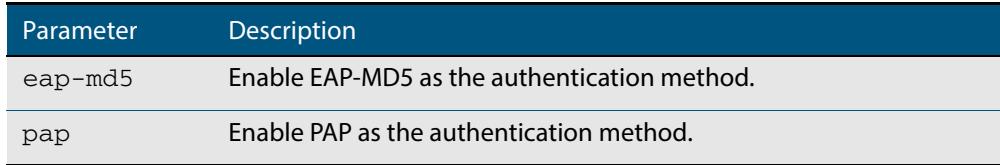

- **Default** The Web-Authentication method is set to PAP by default.
- **Mode** Interface Configuration for a static channel, a dynamic (LACP) channel group, or a switch port.
- **Example** To set the Web-Authentication method to eap-md5 on interface port 1.0.2, use the following commands:

**awplus#** configure terminal **awplus(config)#** interface port1.0.2 **awplus(config-if)#** auth-web method eap-md5

**Validation Commands [show auth-web](#page-1186-0) [show auth-web interface](#page-1189-0) [show running-config](#page-177-0)**

### **auth-web-server blocking-mode**

Use this command to enable blocking mode for the Web-Authentication server. The blocking mode displays an authentication success or failure screen immediately from the response result from a RADIUS server.

Use the **no** variant of this command to disable blocking mode for the Web-Authentication server.

**Syntax** auth-web-server blocking-mode

no auth-web-server blocking-mode

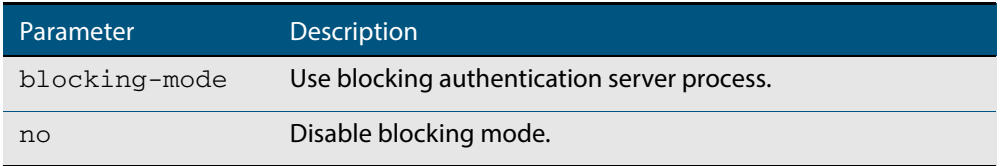

**Default** By default, blocking mode is disabled for the Web-Authentication server.

- **Mode** Global Configuration
- **Example** To enable blocking mode for the Web-Authentication server, use the following commands:

**awplus#** configure terminal

**awplus(config)#** auth-web-server blocking-mode

To disable blocking mode for the Web-Authentication server, use the following commands:

**awplus#** configure terminal

**awplus(config)#** no auth-web-server blocking-mode

**Validation Commands [show running-config](#page-177-0)**

**Related Commands [show auth-web-server](#page-1196-0) [auth-web-server mode \(deleted\)](#page-1155-0) [auth-web-server redirect-delay-time](#page-1167-0)**

### <span id="page-1146-0"></span>**auth-web-server dhcp ipaddress**

Use this command to assign an IP address and enable the DHCP service on the Web-Authentication server for supplicants (client devices).

Use the **no** variant of this command to remove an IP address and disable the DHCP service on the Web-Authentication server for supplicants.

**Syntax** auth-web-server dhcp ipaddress <*ip-address/prefix-length*>

no auth-web-server dhcp ipaddress

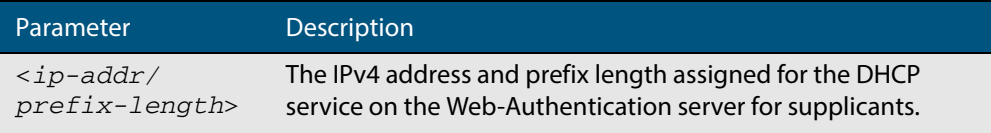

- **Default** No IP address for the Web-Authentication server is set by default.
	- **Mode** Global Configuration
- **Usage** See the section **["DHCP server for Web-Authentication" on page 42.16](#page-1085-0)** in **[Chapter 42,](#page-1070-0)  [Authentication Introduction and Configuration](#page-1070-0)** for further overview information about the Web-Authentication enhancements, allowing Web-Authentication to work as seamlessly as 802.1X-Authentication.

See the section **["Limitations on Allowed Feature Combinations" on page 42.35](#page-1104-0)** for information about restrictions regarding combinations of authentication enhancements working together.

**Examples** To assign the IP address 10.0.0.1 to the Web-Authentication server, use the following commands:

**awplus#** configure terminal

**awplus(config)#** auth-web-server dhcp ipaddress 10.0.0.1/8

To remove an IP address on the Web-Authentication server, use the following commands:

**awplus#** configure terminal

**awplus(config)#** no auth-web-server dhcp ipaddress

**Validation Commands [show running-config](#page-177-0)**

**Related Commands [show auth-web-server](#page-1196-0) [auth-web-server dhcp lease](#page-1147-0)**

### <span id="page-1147-0"></span>**auth-web-server dhcp lease**

Use this command to set the DHCP lease time for supplicants (client devices) using the DHCP service on the Web-Authentication server.

Use the **no** variant of this command to reset to the default DHCP lease time for supplicants using the DHCP service on the Web-Authentication server.

**Syntax** auth-web-server dhcp lease <*20-60*>

no auth-web-server dhcp lease

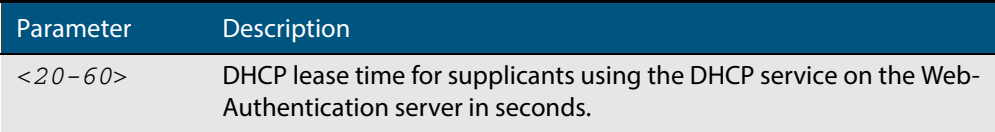

**Default** The default DHCP lease time for supplicants using the DHCP service on the Web-Authentication server is set to 30 seconds.

**Mode** Global Configuration

**Usage** See the section **["DHCP server for Web-Authentication" on page 42.16](#page-1085-0)** in **[Chapter 42,](#page-1070-0)  [Authentication Introduction and Configuration](#page-1070-0)** for further overview information about the Web-Authentication enhancements, allowing Web-Authentication to work as seamlessly as 802.1X-Authentication.

See the section **["Limitations on Allowed Feature Combinations" on page 42.35](#page-1104-0)** for information about restrictions regarding combinations of authentication enhancements working together.

**Examples** To set the DHCP lease time to 1 minute for supplicants using the DHCP service on the Web-Authentication server, use the following commands:

```
awplus# configure terminal
awplus(config)# auth-web-server dhcp lease 60
```
To reset the DHCP lease time to the default setting (30 seconds) for supplicants using the DHCP service on the Web-Authentication server, use the following commands:

```
Validation
Commands
          show running-config
                              awplus# configure terminal
                      awplus(config)# no auth-web-server dhcp lease
```

```
Related Commands show auth-web-server
                  auth-web-server dhcp ipaddress
```
### **auth-web-server dhcp-wpad-option**

This command sets the DHCP WPAD (Web Proxy Auto-Discovery) option for the Web-Authentication temporary DHCP service.

For more information and examples, see the "Web Auth Proxy" section in the **[Alliedware](http://www.alliedtelesis.com/support/documentation_keyword_tips.aspx)  [Plus Technical Tips and Tricks.](http://www.alliedtelesis.com/support/documentation_keyword_tips.aspx)**

Use the **no** variant of this command to disable the DHCP WPAD function.

**Syntax** auth-web-server dhcp wpad-option <*url*>

no auth-web-server dhcp wpad-option

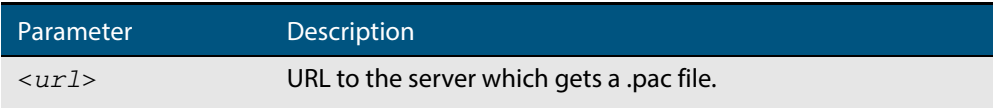

**Default** The Web-Authentication server DHCP WPAD option is not set.

**Mode** Global Configuration

**Usage** If the supplicant is configured to use WPAD, the supplicant's web browser will use TCP port 80 as usual. Therefore, the packet can be intercepted by Web-Authentication as normal, and the Web-Authentication Login page can be sent. However, after authentication, the browser does not know where to get the WPAD file and so cannot access external web pages. The WPAD file is usually named proxy.pac file and tells the browser what web proxy to use.

Use this command to tell the supplicant where it can get this file from. The switch itself can be specified as the source for this file, and it can deliver it to the supplicant on request.

**Example** To specify that the proxy.pac file is found on the server at 192.168.1.100, use the following commands:

> **awplus#** configure terminal **awplus(config)#** auth-web-server dhcp wpad-option http://192.168.1.100/proxy/ proxy.pac

**Related Commands [show auth-web-server](#page-1196-0)**

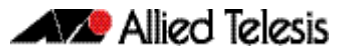

# **auth-web-server gateway (deleted)**

This command has been deleted.

### **auth-web-server host-name**

This command assigns a hostname to the web authentication server.

Use the **no** variant of this command to remove the hostname from the web authentication server.

**Syntax** auth-web-server host-name <*hostname*>

no auth-web-server host-name

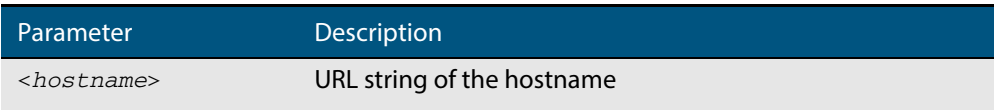

- **Default** The web authentication server has no hostname.
	- **Mode** Global Configuration
- **Usage** When the web authentication server uses HTTPS protocol, the web browser will validate the certificate. If the certificate is invalid, the web page gives a warning message before displaying server content. However, the web page will not give warning message if the server has a hostname same as the one stored in the installed certificate.
- **Examples** To set the auth.example.com as the hostname of the web authentication server, use the commands:

**awplus#** configure terminal

**awplus(config)#** auth-web-server host-name auth.example.com

To remove hostname auth.example.com from the web authentication server, use the commands:

**awplus#** configure terminal

**awplus(config)#** no auth-web-server host-name

**Related Commands [aaa authentication auth-web](#page-1225-0) [auth-web enable](#page-1140-0)**

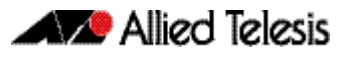

# **auth-web-server http-redirect (deleted)**

This command has been deleted.
### <span id="page-1152-0"></span>**auth-web-server intercept-port**

This command specifies any additional TCP port numbers that the Web-Authentication server is to intercept.

Use the **no** variant of this command to stop intercepting the TCP port numbers.

**Syntax** auth-web-server intercept-port <*1-65535*>

no auth-web-server intercept-port <*1-65535*>

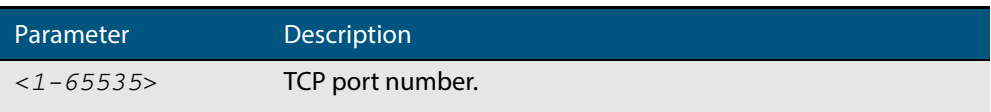

**Default** No additional TCP port numbers are intercepted by default.

**Mode** Global Configuration

**Usage** If this command is not specified, AlliedWare Plus Web-Authentication intercepts the supplicant's initial TCP port 80 connection to a web page and sends it the Web-Authentication Login page. However, if the supplicant is configured to use a web proxy, then it will usually be using TCP port 8080 (or another user configured port number). In this case Web-Authentication cannot intercept the connection.

To overcome this limitation you can now use this command to tell the switch which additional port it should intercept, and then send the Web-Authentication Login page to the supplicant.

When you use this command in conjunction with a proxy server configured in the web browser, you must add the proxy server's network as a 'No Proxy' network. You can specify 'No Proxy' networks in the proxy settings in your web browser. For more information, see the "Web Auth Proxy" section in the **[Alliedware Plus Technical Tips and Tricks.](http://www.alliedtelesis.com/support/documentation_keyword_tips.aspx)**

**Example** To additionally intercept port number 3128, use the following commands:

**awplus#** configure terminal

**awplus(config)#** auth-web-server intercept-port 3128

**Related Commands [show auth-web-server](#page-1196-0)**

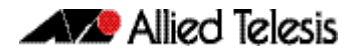

## **auth-web-server ipaddress**

This command sets the IP address for the Web-Authentication server.

Use the **no** variant of this command to delete the IP address for the Web-Authentication server.

**Syntax** auth-web-server ipaddress <*ip-address*>

no auth-web-server ipaddress

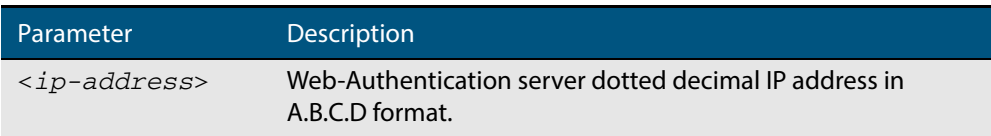

**Default** The Web-Authentication server address on the system is not set by default.

**Mode** Global Configuration

**Examples** To set the IP address 10.0.0.1 to the Web-Authentication server, use the following commands:

**awplus#** configure terminal

**awplus(config)#** auth-web-server ipaddress 10.0.0.1

To delete the IP address from the Web-Authentication server, use the following commands:

**awplus#** configure terminal

**awplus(config)#** no auth-web-server ipaddress

## **auth-web-server login-url**

This command sets the web-authentication login page URL.

Use the **no** variant of this command to delete the set URL.

**Syntax** auth-web-server login-url <*URL*>

no auth-web-server login-url

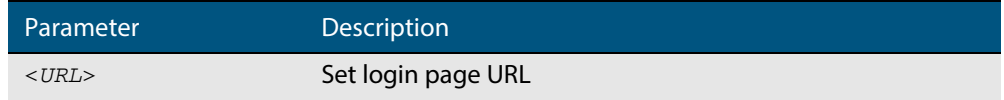

**Default** The built-in login page is set by default.

**Mode** Global Configuration

**Examples** To set http://example.com/login.html as the login page, use the commands:

**awplus#** configure terminal

**awplus(config)#** auth-web-server login-url http:// example.com/login.html

To unset the login page URL, use the commands:

**awplus#** configure terminal

**awplus(config)#** no auth-web-server login-url

**Validation Commands [show running-config](#page-177-0)**

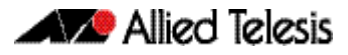

# **auth-web-server mode (deleted)**

This command has been deleted.

## **auth-web-server page logo**

This command sets the type of logo that will be displayed on the web authentication page.

Use the **no** variant of this command to set the logo type to **auto**.

**Syntax** auth-web-server page logo {auto|default|hidden}

no auth-web-server page logo

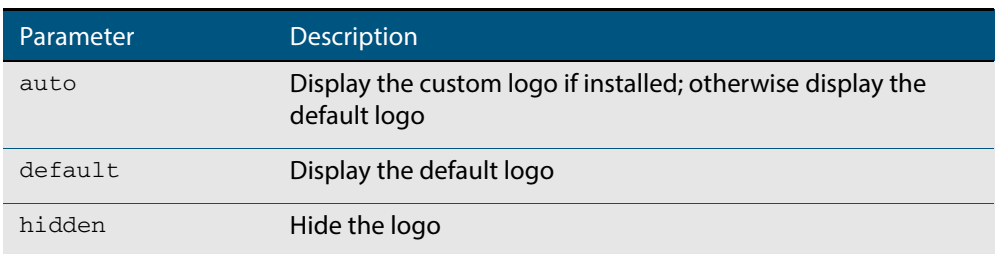

**Default** Logo type is **auto** by default.

#### **Mode** Global Configuration

**Examples** To display the default logo with ignoring installed custom logo, use the commands:

**awplus#** configure terminal

**awplus(config)#** auth-web-server page logo default

To set back to the default logo type **auto**, use the commands:

**awplus#** configure terminal

**awplus(config)#** no auth-web-server page logo

## **auth-web-server page sub-title**

This command sets the custom sub-title on the web authentication page.

Use the **no** variant of this command to reset the sub-title to its default.

**Syntax** auth-web-server page sub-title {hidden|text <*sub-title>*}

```
no auth-web-server page sub-title
```
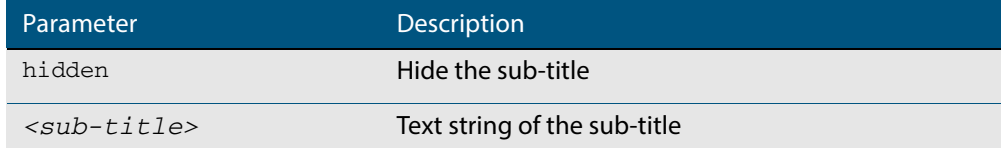

**Default** "Allied-Telesis" is displayed by default.

**Mode** Global Configuration

**Examples** To set the custom sub-title, use the commands:

**awplus#** configure terminal

**awplus(config)#** auth-web-server page sub-title text Web Authentication

To hide the sub-title, use the commands:

**awplus#** configure terminal

**awplus(config)#** auth-web-server page sub-title hidden

To change back to the default title, use the commands:

**awplus#** configure terminal

**awplus(config)#** no auth-web-server page sub-title

### **auth-web-server page success-message**

This command sets the success message on the web-authentication page.

Use the **no** variant of this command to remove the success message.

**Syntax** auth-web-server page success-message text <*success-message*>

no auth-web-server page success-message

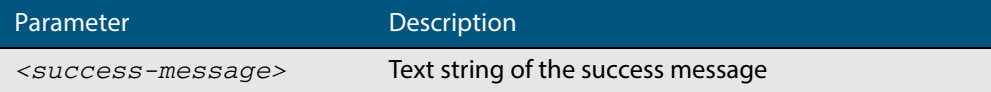

**Default** No success message is set by default.

**Mode** Global Configuration

**Examples** To set the success message on the web-authentication page, use the commands:

**awplus#** configure terminal

**awplus(config)#** auth-web-server page success-message text Your success message

To unset the success message on the web-authentication page, use the commands:

**awplus#** configure terminal

**awplus(config)#** no auth-web-server page success-message

## **auth-web-server page title**

This command sets the custom title on the web authentication page.

Use the **no** variant of this command to remove the custom title.

**Syntax** auth-web-server page title {hidden|text <*title*>}

```
no auth-web-server page title
```
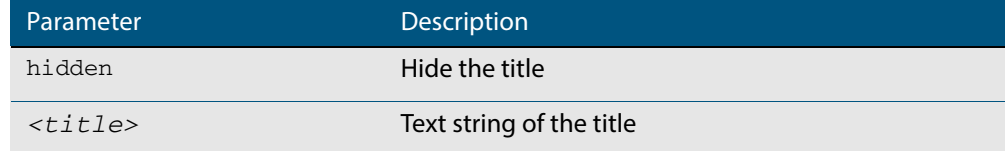

**Default** "Web Access Authentication Gateway" is displayed by default.

**Mode** Global Configuration

**Examples** To set the custom title on the web authentication page, use the commands:

**awplus#** configure terminal

**awplus(config)#** auth-web-server page title text Login

To hide the title on the web authentication page, use the commands:

**awplus#** configure terminal

**awplus(config)#** auth-web-server page title hidden

To unset the custom title on the web authentication page, use the commands:

**awplus#** configure terminal

**awplus(config)#** no auth-web-server page title

## **auth-web-server page welcome-message**

This command sets the welcome message on the web-authentication page.

Use the **no** variant of this command to remove the welcome message.

**Syntax** auth-web-server page welcome-message text <*welcome-message*>

no auth-web-server page welcome-message

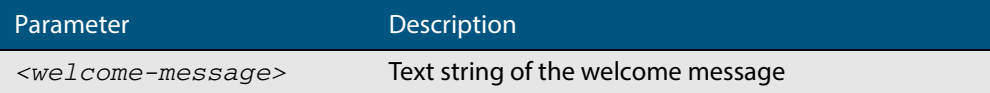

**Default** No welcome message is set by default.

**Mode** Global Configuration

**Examples** To set the welcome message on the web-authentication page, use the commands:

**awplus#** configure terminal

**awplus(config)#** auth-web-server page welcome-message text Your welcome message

To remove the welcome message on the web-authentication page, use the commands:

**awplus#** configure terminal

**awplus(config)#** no auth-web-server page welcome-message

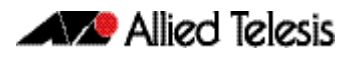

### **auth-web-server ping-poll enable**

This command enables the ping polling to the supplicant (client device) that is authenticated by Web-Authentication.

The **no** variant of this command disables the ping polling to the supplicant that is authenticated by Web-Authentication.

**Syntax** auth-web-server ping-poll enable

no auth-web-server ping-poll enable

- **Default** The ping polling feature for Web-Authentication is disabled by default.
	- **Mode** Global Configuration
- **Examples** To enable the ping polling feature for Web-Authentication, use the following commands:

**awplus#** configure terminal

**awplus(config)#** auth-web-server ping-poll enable

To disable the ping polling feature for Web-Authentication, use the following commands:

**awplus#** configure terminal

**awplus(config)#** no auth-web-server ping-poll enable

## **auth-web-server ping-poll failcount**

This command sets a fail count for the ping polling feature when used with Web-Authentication. The **failcount** parameter specifies the number of unanswered pings. A supplicant (client device) is logged off when the number of unanswered pings are greater than the failcount set with this command.

Use the **no** variant of this command to resets the fail count for the ping polling feature to the default (5 pings).

**Syntax** auth-web-server ping-poll failcount <*1-100*>

no auth-web-server ping-poll failcount

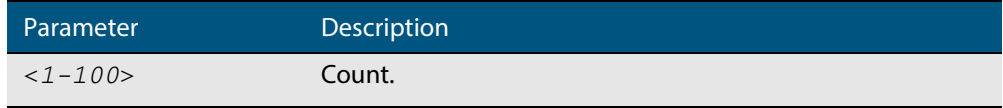

**Default** The default failcount for ping polling is 5 pings.

#### **Mode** Global Configuration

**Examples** To set the failcount of ping polling to 10 pings, use the following commands:

**awplus#** configure terminal

**awplus(config)#** auth-web-server ping-poll failcount 10

To set the failcount of ping polling to default, use the following commands:

**awplus#** configure terminal

**awplus(config)#** no auth-web-server ping-poll failcount

## **auth-web-server ping-poll interval**

This command is used to change the ping poll interval. The interval specifies the time period between pings when the supplicant (client device) is reachable.

Use the **no** variant of this command to reset to the default period for ping polling (30 seconds).

**Syntax** auth-web-server ping-poll interval <*1-65535*>

no auth-web-server ping-poll interval

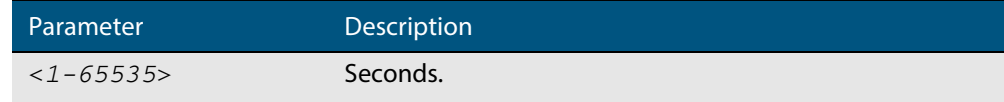

**Default** The interval for ping polling is 30 seconds by default.

**Mode** Global Configuration

**Examples** To set the interval of ping polling to 60 seconds, use the following commands:

**awplus#** configure terminal

**awplus(config)#** auth-web-server ping-poll interval 60

To set the interval of ping polling to the default (30 seconds), use the following commands:

**awplus#** configure terminal

**awplus(config)#** no auth-web-server ping-poll interval

## **auth-web-server ping-poll reauth-timer-refresh**

This command modifies the **reauth-timer-refresh** parameter for the Web-Authentication feature. The **reauth-timer-refresh** parameter specifies whether a re-authentication timer is reset and when the response from a supplicant (a client device) is received.

Use the **no** variant of this command to reset the **reauth-timer-refresh** parameter to the default setting (disabled).

**Syntax** auth-web-server ping-poll reauth-timer-refresh

no auth-web-server ping-poll reauth-timer-refresh

**Default** The reauth-timer-refresh parameter is disabled by default.

#### **Mode** Global Configuration

**Examples** To enable the reauth-timer-refresh timer, use the following commands:

**awplus#** configure terminal

**awplus(config)#** auth-web-server ping-poll reauth-timer-refresh

To disable the reauth-timer-refresh timer, use the following commands:

**awplus#** configure terminal

**awplus(config)#** no auth-web-server ping-poll reauth-timerrefresh

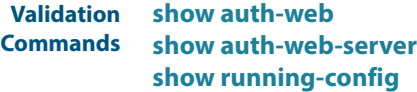

## **auth-web-server ping-poll timeout**

This command modifies the ping poll **timeout** parameter for the Web-Authentication feature. The **timeout** parameter specifies the time in seconds to wait for a response to a ping packet.

Use the **no** variant of this command to reset the timeout of ping polling to the default (1 second).

**Syntax** auth-web-server ping-poll timeout <*1-30*>

no auth-web-server ping-poll timeout

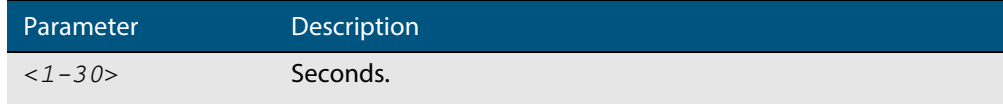

**Default** The default timeout for ping polling is 1 second.

**Mode** Global Configuration

**Examples** To set the timeout of ping polling to 2 seconds, use the command:

**awplus#** configure terminal

**awplus(config)#** auth-web-server ping-poll timeout 2

To set the timeout of ping polling to the default (1 second), use the command:

**awplus#** configure terminal

**awplus(config)#** no auth-web-server ping-poll timeout

### **auth-web-server port**

This command sets the HTTP port number for the Web-Authentication server.

Use the **no** variant of this command to reset the HTTP port number to the default (80).

**Syntax** auth-web-server port <*port-number*>

no auth-web-server port

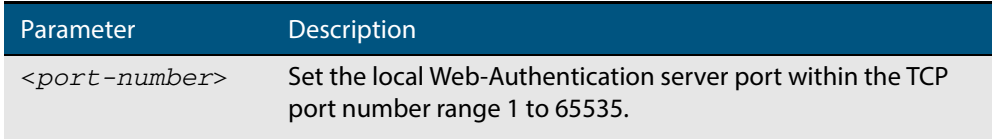

**Default** The Web-Authentication server HTTP port number is set to 80 by default.

**Mode** Global Configuration

**Examples** To set the HTTP port number 8080 for the Web-Authentication server, use the following commands:

**awplus#** configure terminal

**awplus(config)#** auth-web-server port 8080

To reset to the default HTTP port number 80 for the Web-Authentication server, use the following commands:

**awplus#** configure terminal

**awplus(config)#** no auth-web-server port

## <span id="page-1167-0"></span>**auth-web-server redirect-delay-time**

Use this command to set the delay time in seconds before redirecting the supplicant to a specified URL when the supplicant is authorized.

Use the variant **no** to reset the delay time set previously.

**Syntax** auth-web-server redirect-delay-time <*5-60*>

no auth-web-server redirect-delay-time

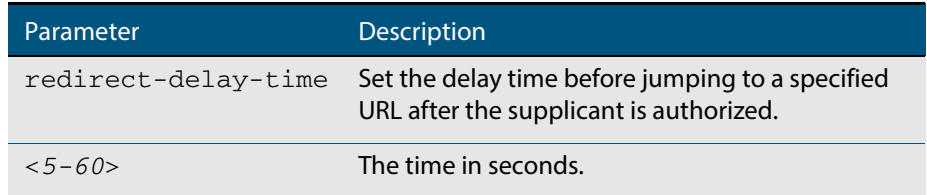

**Default** The default redirect delay time is 5 seconds.

**Mode** Global Configuration

**Examples** To set the delay time to 60 seconds for the Web-Authentication server, use the following commands:

**awplus#** configure terminal

**awplus(config)#** auth-web-server redirect-delay-time 60

To reset the delay time, use the following commands:

**awplus#** configure terminal

**awplus(config)#** no auth-web-server redirect-delay-time

**Validation Command [show auth-web-server](#page-1196-0) [show running-config](#page-177-0)**

**Related Commands [auth-web-server redirect-url](#page-1168-0) [show auth-web-server](#page-1196-0)**

### <span id="page-1168-0"></span>**auth-web-server redirect-url**

This command sets a URL for supplicant (client device) authentication. When a supplicant is authorized it will be automatically redirected to the specified URL. Note that if the http redirect feature is used then this command is ignored.

Use the **no** variant of this command to delete the URL string set previously.

```
Syntax auth-web-server redirect-url <url>
```
no auth-web-server redirect-url

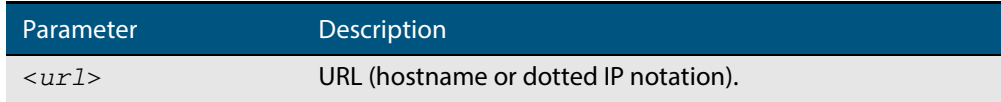

**Default** The redirect URL for the Web-Authentication server feature is not set by default (null).

**Mode** Global Configuration

**Examples** To enable and set redirect a URL string www.alliedtelesis.com for the Web-Authentication server, use the following commands:

> **awplus#** configure terminal **awplus(config)#** auth-web-server redirect-url http://www.alliedtelesis.com

To delete a redirect URL string, use the following commands:

**awplus#** configure terminal

**awplus(config)#** no auth-web-server redirect-url

**Validation Commands [show auth-web](#page-1186-0) [show auth-web-server](#page-1196-0) [show running-config](#page-177-0)**

**Related Commands [auth-web-server http-redirect \(deleted\)](#page-1151-0) [auth-web-server redirect-delay-time](#page-1167-0)**

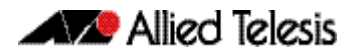

### **auth-web-server session-keep**

This command enables the session-keep feature to jump to the original URL after being authorized by Web-Authentication.

Use the **no** variant of this command to disable the session keep feature.

**Syntax** auth-web-server session-keep

no auth-web-server session-keep

**Default** The session-keep feature is disabled by default.

**Mode** Global Configuration

- **Usage** This function doesn't ensure to keep session information in all cases. Authenticated supplicant may be redirected to unexpected page when session-keep is enabled. This issue occurred by supplicant sending HTTP packets automatically after authentication page is displayed and the URL is written.
- **Examples** To enable the session-keep feature, use the following commands:

**awplus#** configure terminal

**awplus(config)#** auth-web-server session-keep

To disable the session-keep feature, use the following commands:

**awplus#** configure terminal

**awplus(config)#** no auth-web-server session-keep

### <span id="page-1170-0"></span>**auth-web-server ssl**

This command enables HTTPS functionality for the Web-Authentication server feature.

Use the **no** variant of this command to disable HTTPS functionality for the Web-Authentication server.

```
Syntax auth-web-server ssl
```
no auth-web-server ssl

- **Default** HTTPS functionality for the Web-Authentication server feature is disabled by default.
	- **Mode** Global Configuration
- **Examples** To enable HTTPS functionality for the Web-Authentication server feature, use the following commands:

**awplus#** configure terminal

**awplus(config)#** auth-web-server ssl

To disable HTTPS functionality for the Web-Authentication server feature, use the following commands:

**awplus#** configure terminal

**awplus(config)#** no auth-web-server ssl

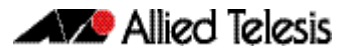

# **auth-web-server sslport (deleted)**

This command has been deleted.

## **auth-web-server ssl intercept-port**

Use this command to register HTTPS intercept port numbers when the HTTPS server uses custom port number (not TCP port number 443).

Note that you need to use the **auth-web-server intercept-port** command to register HTTP intercept port numbers.

Use the **no** variant of this command to delete registered port number.

**Syntax** auth-web-server ssl intercept-port <*1-65535*>

no auth-web-server ssl intercept-port <*1-65535*>

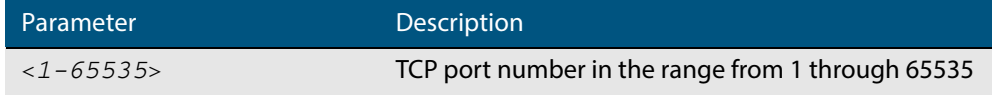

**Default** 443/TCP is registered by default.

#### **Mode** Global Configuration

**Examples** To register HTTPS port number 3128, use the commands:

**awplus#** configure terminal

**awplus(config)#** auth-web-server ssl intercept-port 3128

To delete HTTPS port number 3128, use the commands:

**awplus#** configure terminal

**awplus(config)#** no auth-web-server ssl intercept-port 3128

**Validation Commands [show auth-web-server](#page-1196-0)**

**Related Commands [auth-web-server intercept-port](#page-1152-0)**

### <span id="page-1173-1"></span>**copy proxy-autoconfig-file**

Use this command to download the proxy auto configuration (PAC) file to your switch. The Web-Authentication supplicant can get the downloaded file from the system web server.

```
Syntax copy <filename> proxy-autoconfig-file
```
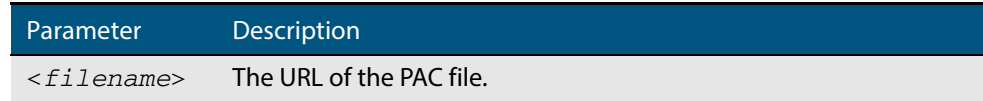

#### **Mode** Privileged Exec

**Example** To download the PAC file to this device, use the command:

**awplus#** copy tftp://server/proxy.pac proxy-autoconfig-file

**Related Commands [show proxy-autoconfig-file](#page-1198-0) [erase proxy-autoconfig-file](#page-1174-1)**

#### <span id="page-1173-0"></span>**copy web-auth-https-file**

Use this command to download the SSL server certificate for web-based authentication. The file must be in PEM (Privacy Enhanced Mail) format, and contain the private key and the server certificate.

**Syntax** copy <*filename*> web-auth-https-file

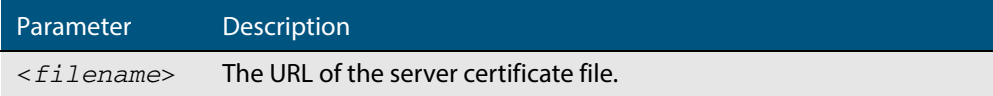

**Mode** Privileged Exec

**Example** To download the server certificate file veriSign\_cert.pem from the TFTP server directory server, use the command:

> **awplus#** copy tftp://server/veriSign\_cert.pem web-auth-httpsfile

**Related Commands [auth-web-server ssl](#page-1170-0) [erase web-auth-https-file](#page-1174-0) [show auth-web-server](#page-1196-0)**

## <span id="page-1174-1"></span>**erase proxy-autoconfig-file**

Use this command to remove the proxy auto configuration file.

**Syntax** erase proxy-autoconfig-file

**Mode** Privileged Exec

**Example** To remove the proxy auto configuration file, use the command:

**awplus#** erase proxy-autoconfig-file

**Related Commands [show proxy-autoconfig-file](#page-1198-0) [copy proxy-autoconfig-file](#page-1173-1)**

### <span id="page-1174-0"></span>**erase web-auth-https-file**

Use this command to remove the SSL server certificate for web-based authentication.

- **Syntax** erase web-auth-https-file
- **Mode** Privileged Exec
- **Example** To remove the SSL server certificate file for web-based authentication use the command:

**awplus#** erase web-auth-https-file

**Related Commands [auth-web-server ssl](#page-1170-0) [copy web-auth-https-file](#page-1173-0) [show auth-web-server](#page-1196-0)**

# **show auth two-step supplicant brief**

This command displays the supplicant state of the two-step authentication feature on the interface.

**Syntax** show auth two-step supplicant [interface <*ifrange*>] brief

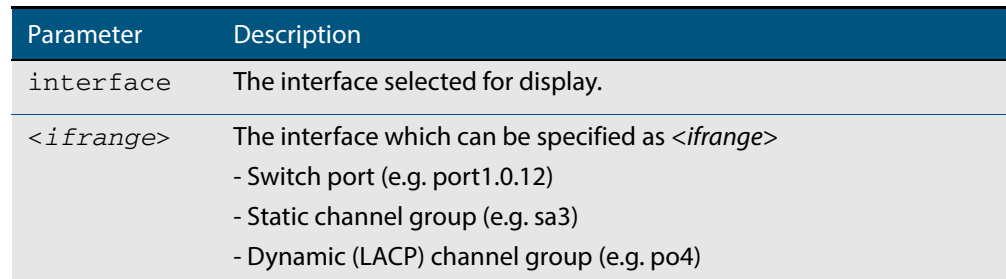

**Mode** Privileged Exec

- **Usage** Do not mix interface types in a list. The specified interfaces must exist.
- **Example** To display the supplicant state of the two-step authentication feature, enter the command:

#### **Output Figure 43-1: Example output from the show auth two-step supplicant brief command**

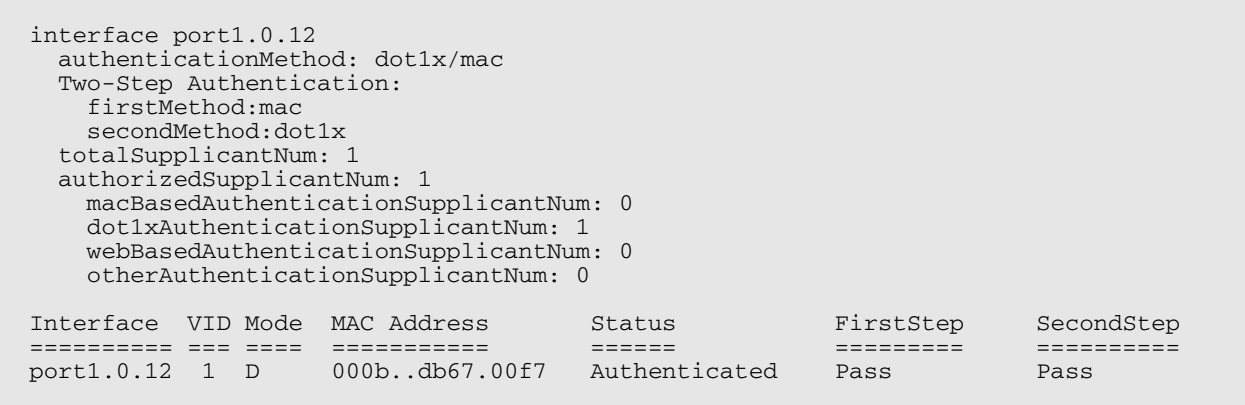

**Related Commands [auth two-step enable](#page-1133-0)**

**awplus#** show two-step supplicant interface port1.0.12 brief

### <span id="page-1176-0"></span>**show auth-mac**

This command shows authentication information for MAC-based authentication.

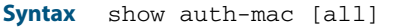

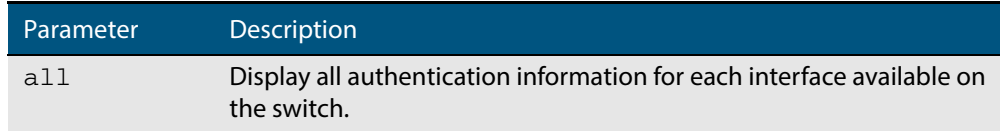

#### **Mode** Privileged Exec

**Example** To display all MAC-based authentication information, enter the command:

**awplus#** show auth-mac all

**Output Figure 43-2: Example output from the show auth-mac command** 

802.1X Port-Based Authentication Disabled MAC-based Port Authentication Enabled WEB-based Port Authentication Disabled

**Related Commands [show dot1x](#page-1265-0) [show auth-web](#page-1186-0)**

## **show auth-mac diagnostics**

This command shows MAC-Authentication diagnostics, optionally for the specified interface, which may be a static channel (or static aggregator) or a dynamic (or LACP) channel group or a switch port.

If no interface is specified then authentication diagnostics are shown for all interfaces.

**Syntax** show auth-mac diagnostics [interface <*interface-list*>]

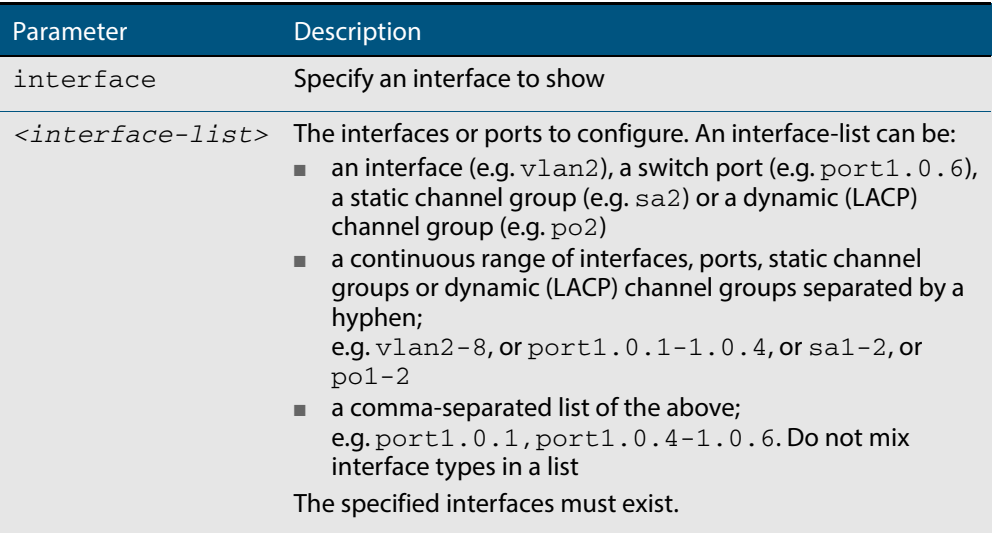

#### **Mode** Privileged Exec

**Example** To display authentication diagnostics for  $port1.0.6$ , enter the command:

**awplus#** show auth-mac diagnostics interface port1.0.6

#### **Output Figure 43-3: Example output from the show auth-mac diagnostics command**

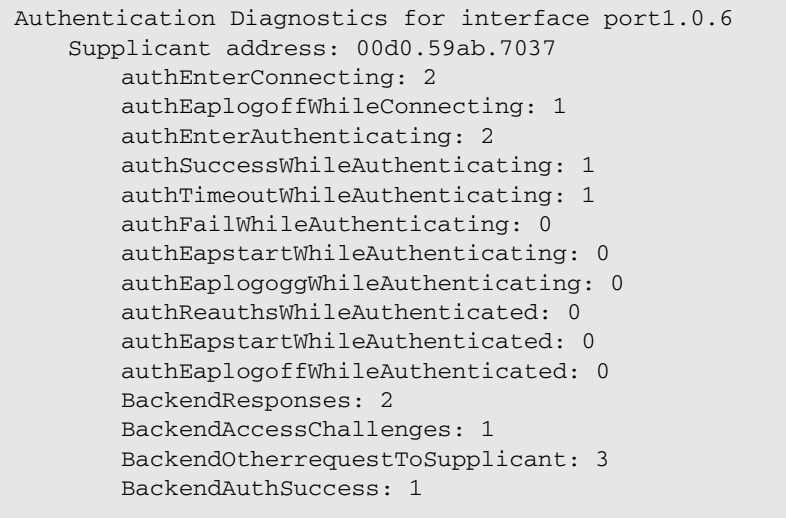

## **show auth-mac interface**

This command shows the status for MAC-based authentication on the specified interface, which may be a static channel (or static aggregator) or a dynamic (or LACP) channel group or a switch port.

Use the optional **diagnostics** parameter to show authentication diagnostics for the specified interface. Use the optional **sessionstatistics** parameter to show authentication session statistics for the specified interface. Use the optional **statistics** parameter to show authentication diagnostics for the specified interface. Use the optional **supplicant** (client device) parameter to show the supplicant state for the specified interface.

**Syntax** show auth-mac interface <*interface-list*> [diagnostics| sessionstatistics|statistics|supplicant [brief]]

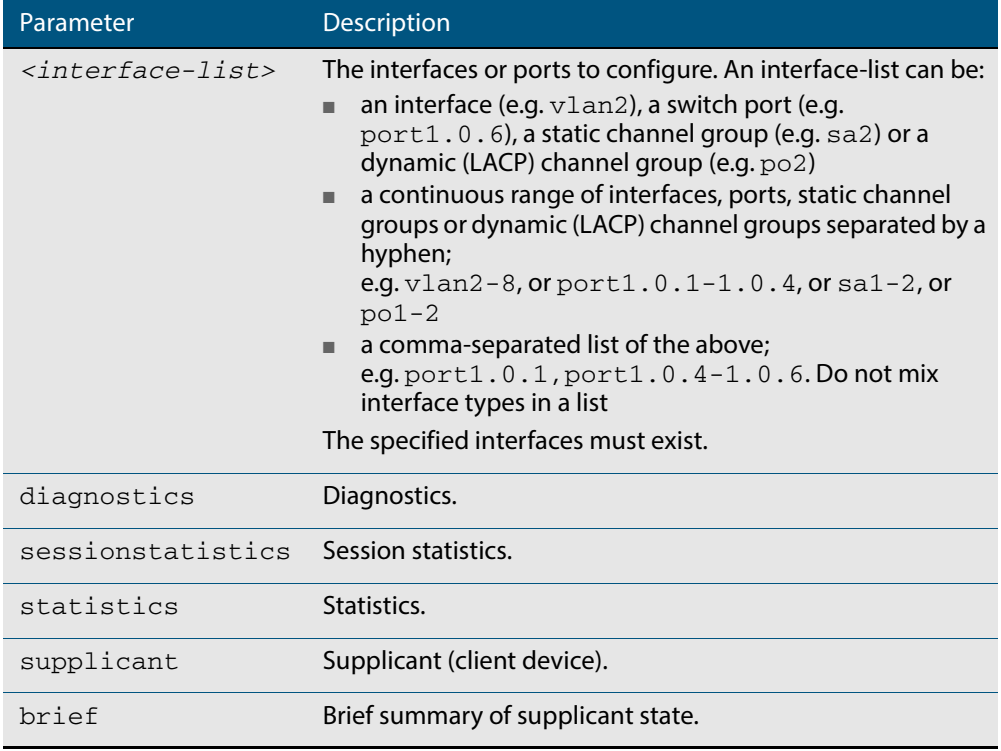

**Mode** Privileged Exec

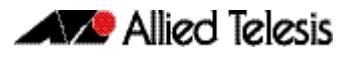

**Examples** To display MAC-based authentication status for port 1, 0, 2, enter the command:

**awplus#** show auth-mac interface port1.0.2

% Port-Control not configured on port1.0.2

To display MAC-Authentication diagnostics for port1.0.2, enter the command:

**awplus#** show auth-mac interface port1.0.2 diagnostics

```
Authentication Diagnostics for interface port1.0.2
   Supplicant address: 00d0.59ab.7037
       authEnterConnecting: 2
       authEaplogoffWhileConnecting: 1
       authEnterAuthenticating: 2
       authSuccessWhileAuthenticating: 1
       authTimeoutWhileAuthenticating: 1
       authFailWhileAuthenticating: 0
       authEapstartWhileAuthenticating: 0
       authEaplogoggWhileAuthenticating: 0
       authReauthsWhileAuthenticated: 0
       authEapstartWhileAuthenticated: 0
       authEaplogoffWhileAuthenticated: 0
       BackendResponses: 2
       BackendAccessChallenges: 1
       BackendOtherrequestToSupplicant: 3
       BackendAuthSuccess: 1
```
To display authentication session statistics for port1.0.6, enter the command:

**awplus#** show auth-mac interface port1.0.6 sessionstatistics

Authentication session statistics for interface port1.0.6 session user name: manager session authentication method: Remote server session time: 19440 secs session terminat cause: Not terminated yet

To display MAC-Authentication statistics for port1.0.6 enter the command:

**awplus#** show auth-mac interface port1.0.6 statistics

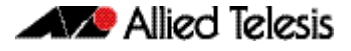

To display the MAC authenticated supplicant on interface  $\text{port1.0.6}$ , enter the command:

**awplus#** show auth-mac interface port1.0.6 supplicant

**Related Commands [show auth-web diagnostics](#page-1188-0) [show dot1x sessionstatistics](#page-1273-0) [show dot1x statistics interface](#page-1274-0) [show dot1x supplicant interface](#page-1277-0)**

### **show auth-mac sessionstatistics**

This command shows authentication session statistics for the specified interface, which may be a static channel (or static aggregator) or a dynamic (or LACP) channel group or a switch port.

**Syntax** show auth-mac sessionstatistics [interface <*interface-list*>]

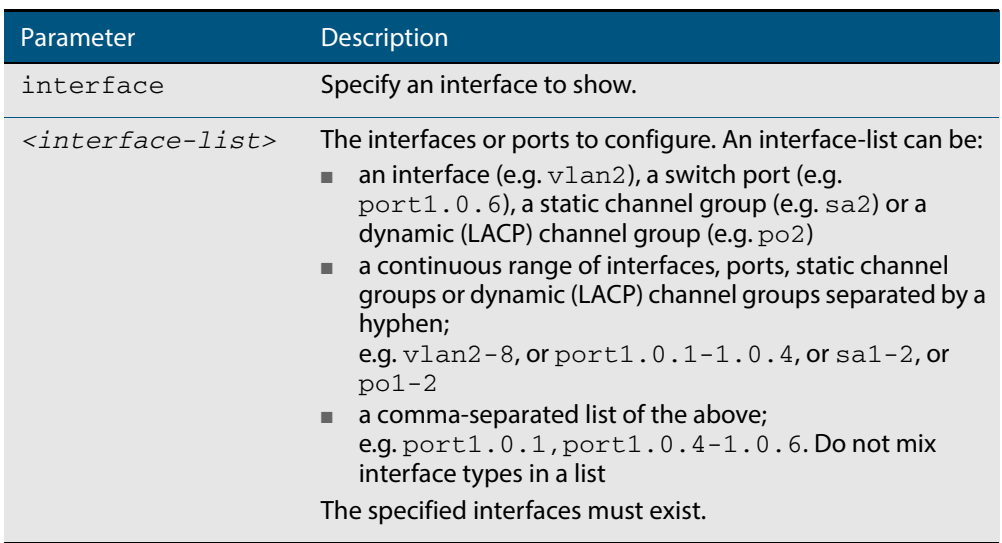

**Mode** Privileged Exec

**Example** To display output displaying MAC-Authentication session statistics for port1.0.2, enter the command:

**awplus#** show auth-mac sessionstatistics interface port1.0.2

#### **Output Figure 43-4: Example output from the show auth-mac sessionstatistics command**

Authentication session statistics for interface port1.0.2 session user name: manager session authentication method: Remote server session time: 19440 secs session terminat cause: Not terminated yet

## **show auth-mac statistics interface**

This command shows the authentication statistics for the specified interface, which may be a static channel (or static aggregator) or a dynamic (or LACP) channel group or a switch port.

**Syntax** show auth-mac statistics [interface <*interface-list*>]

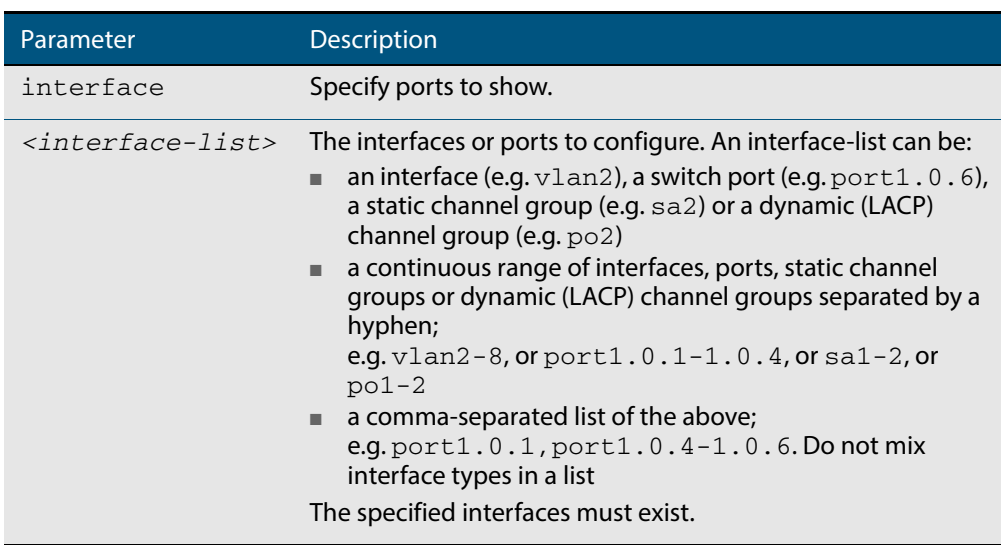

**Mode** Privileged Exec

**Example** To display MAC-Authentication statistics for  $\text{port1.0.2}$ , enter the command:

**awplus#** show auth-mac statistics interface port1.0.2

**Related Commands [show dot1x interface](#page-1268-0)**

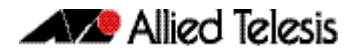

### **show auth-mac supplicant**

This command shows the supplicant (client device) state when MAC-Authentication is configured for the switch. This command shows a summary when the optional **brief** parameter is used.

**Syntax** show auth-mac supplicant [<*macadd*>] [brief]

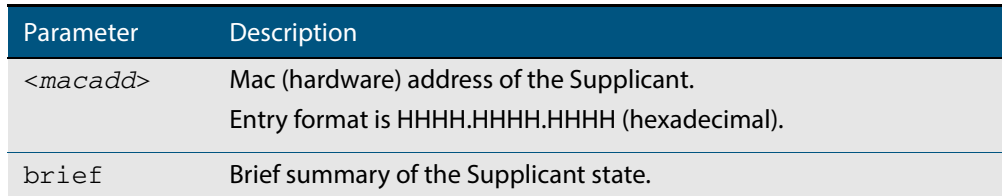

#### **Mode** Privileged Exec

**Example** To display the MAC authenticated supplicant for MAC address 00d0.59ab.7037, enter the command:

**awplus#** show auth-mac supplicant 00d0.59ab.7037

```
Web authentication server
   Server status: enabled
   Server address: -
   HTTP Port No: 80
   Security: enabled
   Certification: default
   SSL Port No: 443
   Redirect URL:
   Redirect Delay Time: 30
   HTTP Redirect: disabled
   Session keep: disabled
   PingPolling: disable
   PingInterval: 30
   Timeout: 1
   FailCount: 5
   ReauthFresh: disabled
```
#### **Example** To display a brief summary output for a MAC authenticated supplicant, enter the command:

**awplus#** show auth-mac supplicant brief

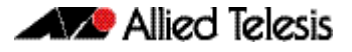

For example, if two-step authentication is configured with MAC-Authentication as the first method and 802.1X-Authentication as the second method then the output is as follows:

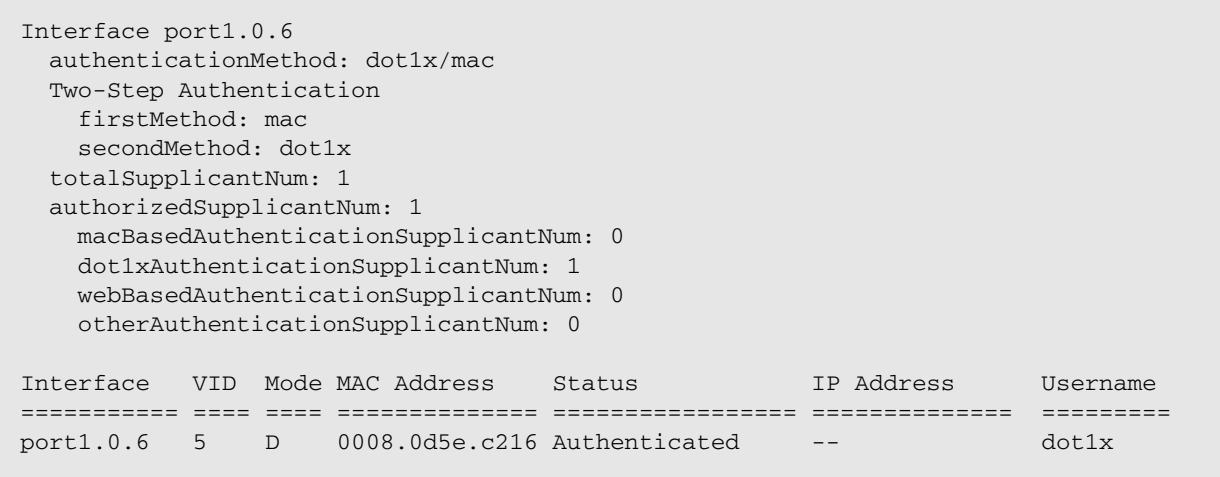

For example, if two-step authentication is configured with MAC-Authentication as the first method and Web-Authentication as the second method then the output is as follows:

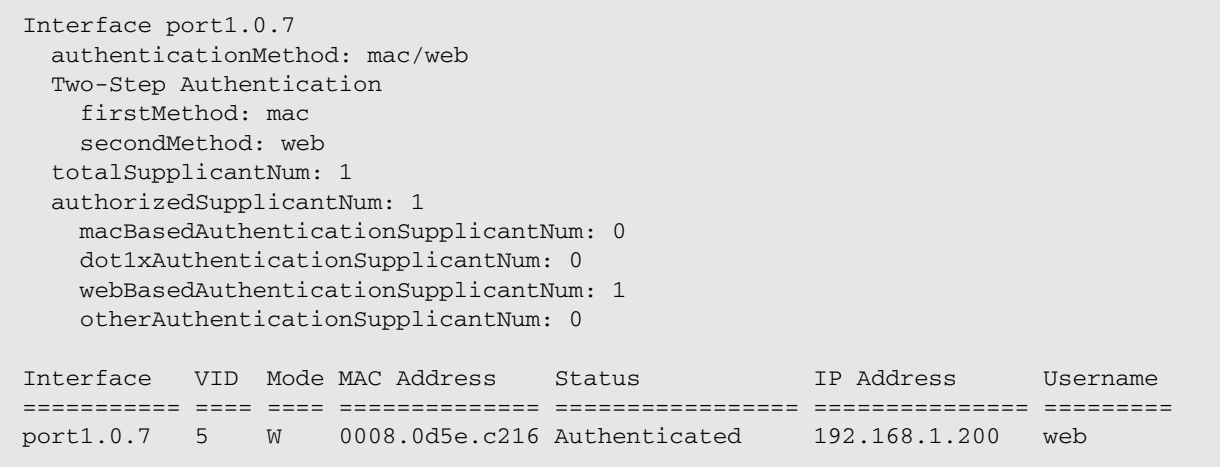

## **show auth-mac supplicant interface**

This command shows the supplicant (client device) state for the MAC authenticated interface, which may be a static channel (or static aggregator) or a dynamic (or LACP) channel group or a switch port. This command shows a summary when the optional **brief** parameter is used.

**Syntax** show auth-mac supplicant [interface <*interface-list*>] [brief]

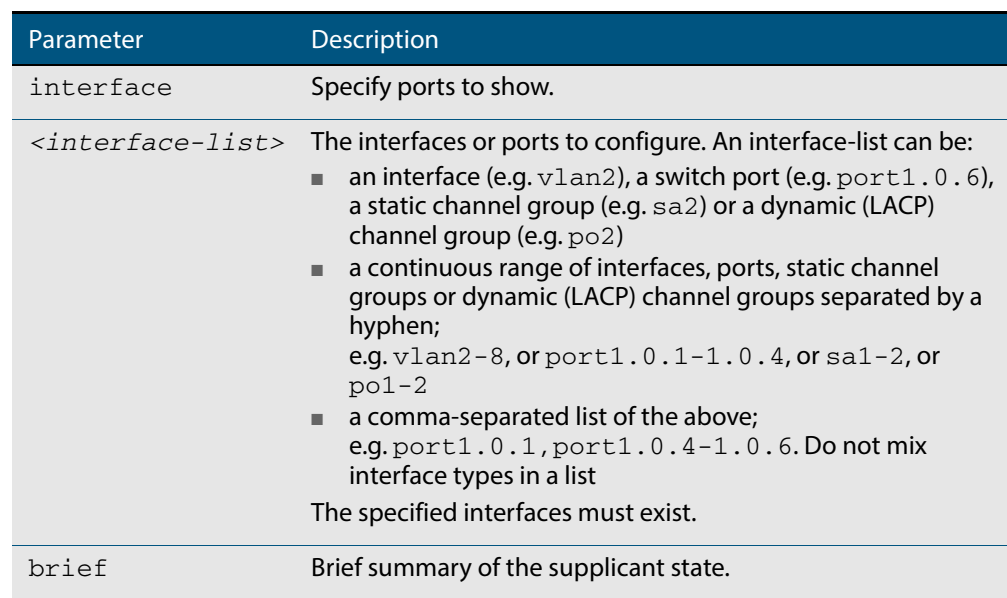

**Mode** Privileged Exec

**Examples** To display the MAC authenticated supplicant on the interface  $port1.0.2$ , enter the command:

**awplus#** show auth-mac supplicant interface port1.0.2

### <span id="page-1186-0"></span>**show auth-web**

This command shows authentication information for Web-based authentication.

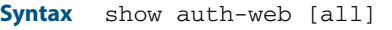

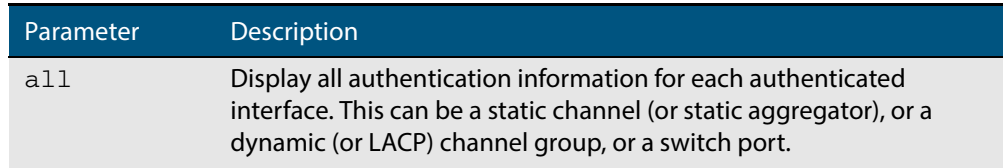

**Mode** Privileged Exec

**Example** To display all Web-Authentication information, enter the command:

**awplus#** show auth-web all

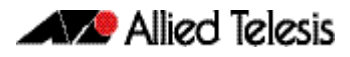

#### **Output Figure 43-5: Example output from the show auth-web command**

```
awplus# show auth-web all
802.1X Port-Based Authentication Enabled
MAC-based Port Authentication Disabled
WEB-based Port Authentication Enabled
  RADIUS server address (auth): 150.87.17.192:1812
    Last radius message id: 4
Authentication Info for interface port1.0.1
 portEnabled: true - portControl: Auto
 portStatus: Authorized
  reAuthenticate: disabled
  reAuthPeriod: 3600
 PAE: quietPeriod: 60 - maxReauthReq: 2 - txPeriod: 30
BE: suppTimeout: 30 - serverTimeout: 30
 CD: adminControlledDirections: in
 KT: keyTxEnabled: false
  critical: disabled
  guestVlan: disabled
  authFailVlan: disabled
 dynamicVlanCreation: disabled
 hostMode: single-host
  dot1x: enabled
    protocolVersion: 1
  authMac: disabled
  authWeb: enabled
   method: PAP
    maxAuthFail: 3
   packetForwarding:
      10.0.0.1 80/tcp
      dns
      dhcp
  twoStepAuthentication:
    configured: enabled
    actual: enabled
  supplicantMac: none
  Supplicant name: oha
  Supplicant address: 000d.6013.5398
    authenticationMethod: WEB-based Authentication
    Two-Step Authentication:
     firstAuthentication: Pass - Method: dot1x
      secondAuthentication: Pass - Method: web
    portStatus: Authorized - currentId: 3
    abort:F fail:F start:F timeout:F success:T
    PAE: state: Authenticated - portMode: Auto
 PAE: reAuthCount: 0 - rxRespId: 0
 PAE: quietPeriod: 60 - maxReauthReq: 2
   BE: state: Idle - reqCount: 0 - idFromServer: 2
    CD: adminControlledDirections: in - operControlledDirections: in
    CD: bridgeDetected: false
    KR: rxKey: false
    KT: keyAvailable: false - keyTxEnabled: false
```
**Related Commands [show dot1x](#page-1265-0) [show auth-mac](#page-1176-0)**
## <span id="page-1188-0"></span>**show auth-web diagnostics**

This command shows Web-Authentication diagnostics, optionally for the specified interface, which may be a static channel (or static aggregator) or a dynamic (or LACP) channel group or a switch port.

If no interface is specified then authentication diagnostics are shown for all interfaces.

**Syntax** show auth-web diagnostics [interface <*interface-list*>]

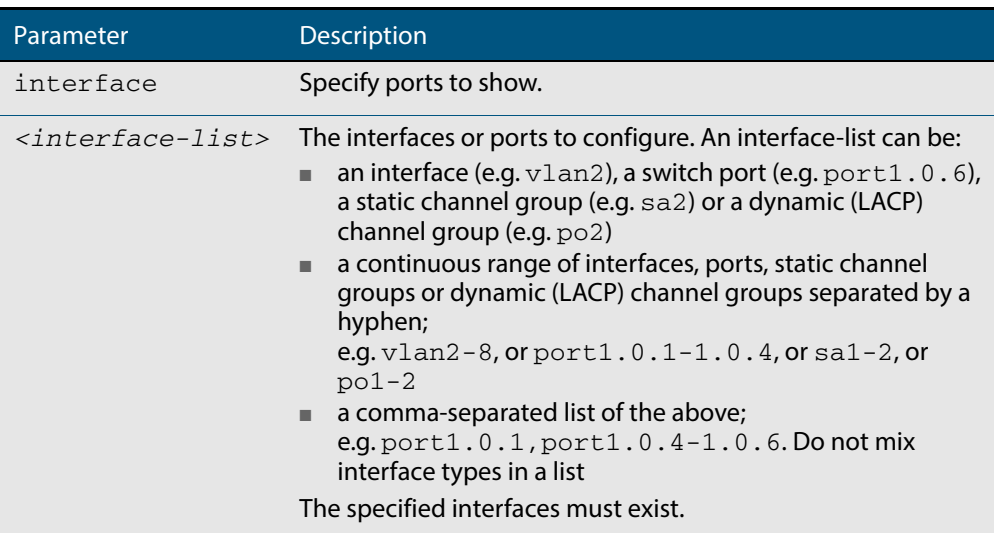

#### **Mode** Privileged Exec

**Example** To display authentication diagnostics for  $port1.0.6$ , enter the command:

```
awplus# show auth-web diagnostics interface port1.0.6
```
#### **Output Figure 43-6: Example output from the show auth-web diagnostics command**

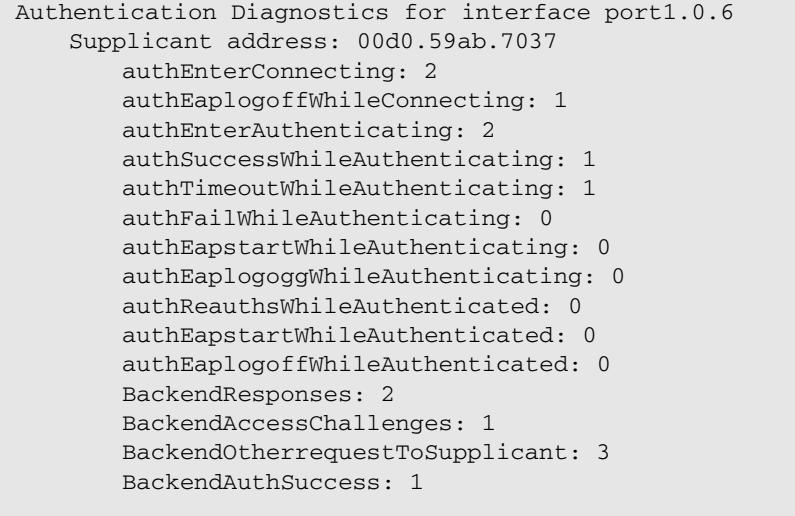

**Related Commands [show dot1x interface](#page-1268-0)**

### **show auth-web interface**

This command shows the status for Web based authentication on the specified interface, which may be a static channel (or static aggregator) or a dynamic (or LACP) channel group or a switch port.

Use the optional **diagnostics** parameter to show authentication diagnostics for the specified interface. Use the optional **sessionstatistics** parameter to show authentication session statistics for the specified interface. Use the optional **statistics** parameter to show authentication diagnostics for the specified interface. Use the optional **supplicant** (client device) parameter to show the supplicant state for the specified interface.

**Syntax** show auth-web interface <*interface-list*> [diagnostics| sessionstatistics|statistics|supplicant [brief]]

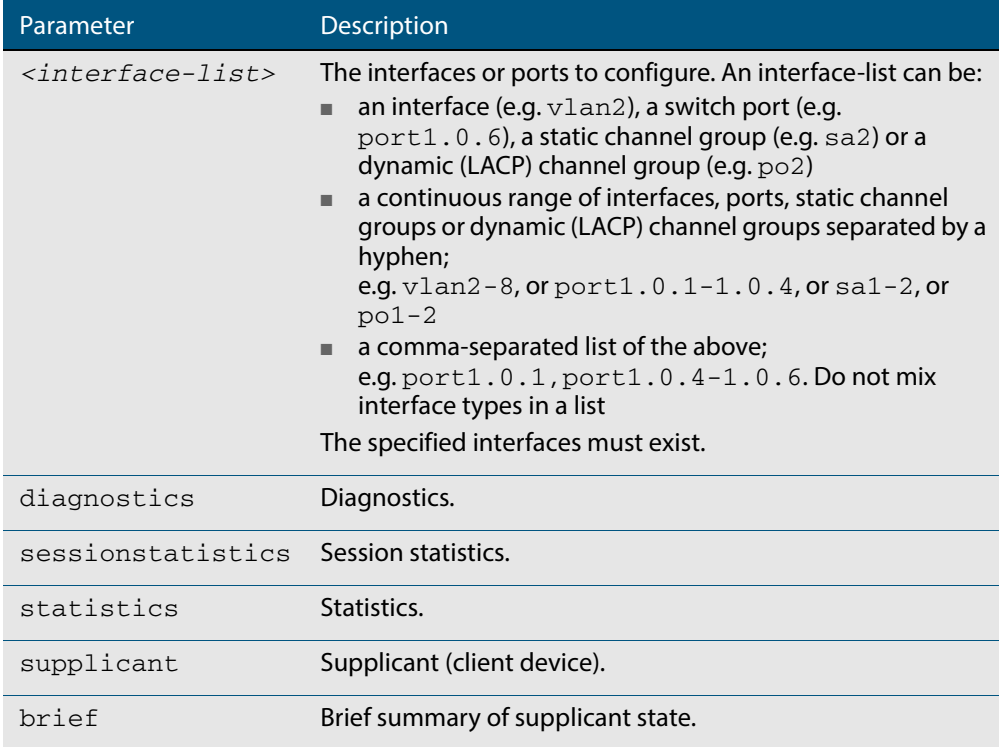

#### **Mode** Privileged Exec

**Example** To display the Web based authentication status for  $port1.0.6$ , enter the command:

**awplus#** show auth-web interface port1.0.6

To display the Web based authentication status for  $port1.0.1$ , enter the command:

**awplus#** show auth-web interface port1.0.1

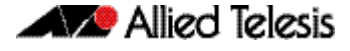

```
awplus# show auth-web interface port1.0.1
Authentication Info for interface port1.0.1
  portEnabled: true - portControl: Auto
  portStatus: Authorized
  reAuthenticate: disabled
  reAuthPeriod: 3600
  PAE: quietPeriod: 60 - maxReauthReq: 2 - txPeriod: 30
 BE: suppTimeout: 30 - serverTimeout: 30
 CD: adminControlledDirections: in
  KT: keyTxEnabled: false
  critical: disabled
  guestVlan: disabled
  authFailVlan: disabled
  dynamicVlanCreation: disabled
  hostMode: single-host
  dot1x: enabled
    protocolVersion: 1
  authMac: disabled
  authWeb: enabled
    method: PAP
    maxAuthFail: 3
    packetForwarding:
      10.0.0.1 80/tcp
      dns
      dhcp
  twoStepAuthentication:
    configured: enabled
    actual: enabled
  supplicantMac: none
```
To display Web-Authentication diagnostics for  $port1.0.6$ , enter the command:

**awplus#** show auth-web interface port1.0.6 diagnostics

```
Authentication Diagnostics for interface port1.0.6
   Supplicant address: 00d0.59ab.7037
       authEnterConnecting: 2
       authEaplogoffWhileConnecting: 1
       authEnterAuthenticating: 2
       authSuccessWhileAuthenticating: 1
       authTimeoutWhileAuthenticating: 1
       authFailWhileAuthenticating: 0
       authEapstartWhileAuthenticating: 0
       authEaplogoggWhileAuthenticating: 0
       authReauthsWhileAuthenticated: 0
       authEapstartWhileAuthenticated: 0
       authEaplogoffWhileAuthenticated: 0
       BackendResponses: 2
       BackendAccessChallenges: 1
       BackendOtherrequestToSupplicant: 3
       BackendAuthSuccess: 1
```
To display Web-Authentication session statistics for  $port1.0.6$ , enter the command:

**awplus#** show auth-web interface port1.0.6 sessionstatistics

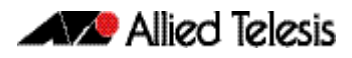

Authentication session statistics for interface port1.0.6 session user name: manager session authentication method: Remote server session time: 19440 secs session terminat cause: Not terminated yet

To display Web-Authentication statistics for  $port1.0.6$ , enter the command:

**awplus#** show auth-web statistics interface port1.0.6

To display the Web-Authenticated supplicant on interface port1.0.6, enter the command:

**awplus#** show auth-web interface port1.0.6 supplicant

**Related Commands [show auth-web diagnostics](#page-1188-0) [show dot1x sessionstatistics](#page-1273-0) [show dot1x statistics interface](#page-1274-0) [show dot1x supplicant interface](#page-1277-0)**

### **show auth-web sessionstatistics**

This command shows authentication session statistics for the specified interface, which may be a static channel (or static aggregator) or a dynamic (or LACP) channel group or a switch port.

**Syntax** show auth-web sessionstatistics [interface <*interface-list*>]

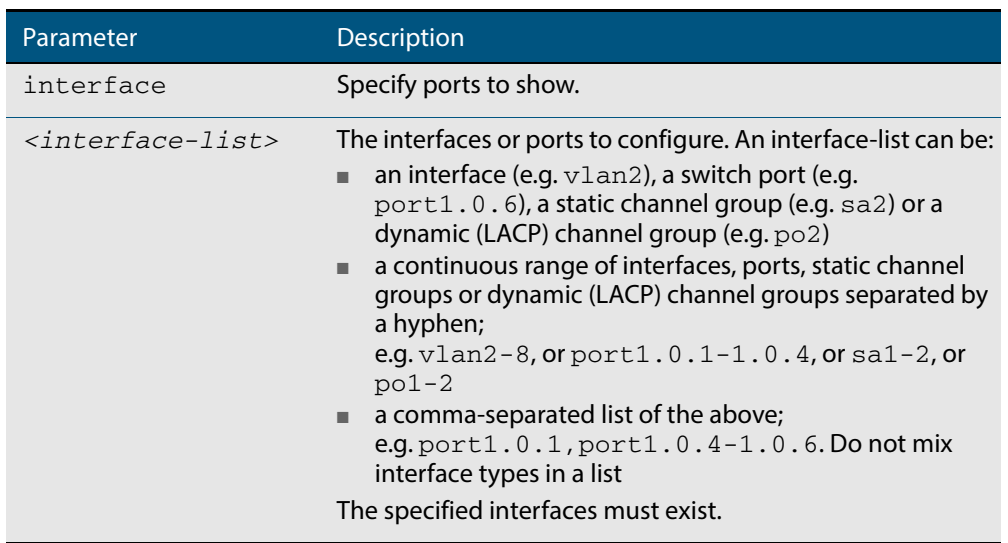

#### **Mode** Privileged Exec

**Example** To display authentication statistics for  $port1.0.6$ , enter the command:

**awplus#** show auth-web sessionstatistics interface port1.0.6

#### **Output Figure 43-7: Example output from the show auth-web sessionstatistics command**

Authentication session statistics for interface port1.0.6 session user name: manager session authentication method: Remote server session time: 19440 secs session terminat cause: Not terminated yet

## **show auth-web statistics interface**

This command shows the authentication statistics for the specified interface, which may be a static channel (or static aggregator) or a dynamic (or LACP) channel group or a switch port.

```
Syntax show auth-web statistics interface <interface-list>
```
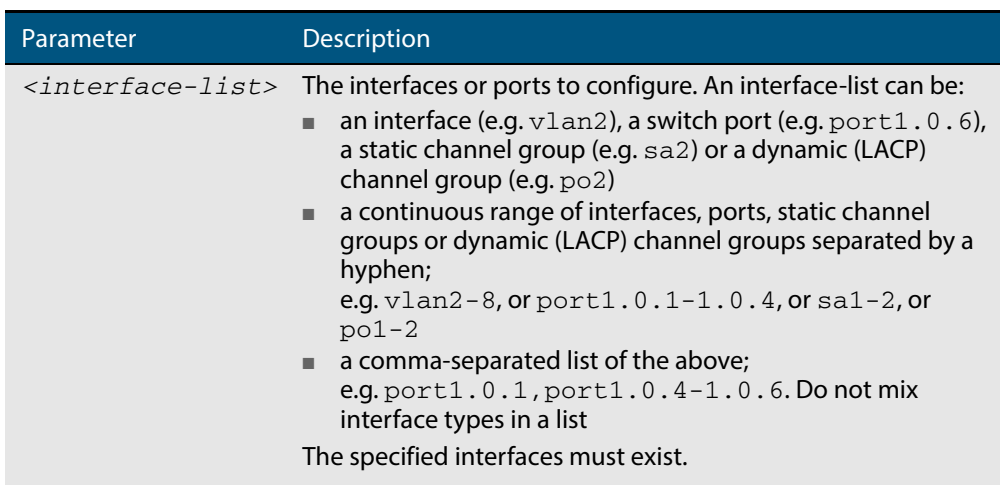

**Mode** Privileged Exec

**Example** To display Web-Authentication statistics for  $port1.0.4$ , enter the command:

**awplus#** show dot1x statistics interface port1.0.4

**Related Commands [show dot1x interface](#page-1268-0)**

## **show auth-web supplicant**

This command shows the supplicant (client device) state when Web-Authentication is configured for the switch. This command shows a summary when the optional **brief** parameter is used.

**Syntax** show auth-web supplicant [<*macadd*>] [brief]

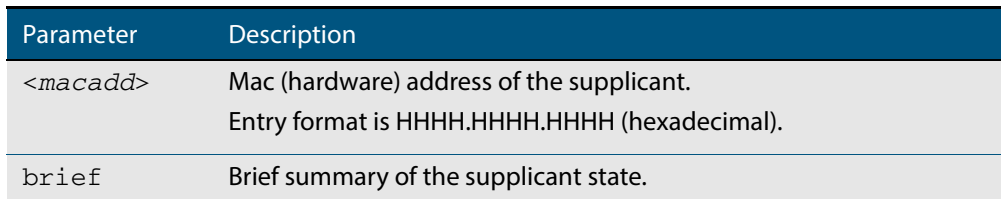

**Mode** Privileged Exec

**Examples** To display Web authenticated supplicant information on the switch, enter the command:

**awplus#** show auth-web supplicant

## **show auth-web supplicant interface**

This command shows the supplicant (client device) state for the Web authenticated interface, which may be a static channel (or static aggregator) or a dynamic (or LACP) channel group or a switch port. This command shows a summary when the optional **brief** parameter is used.

**Syntax** show auth-web supplicant interface <*interface-list*> [brief]

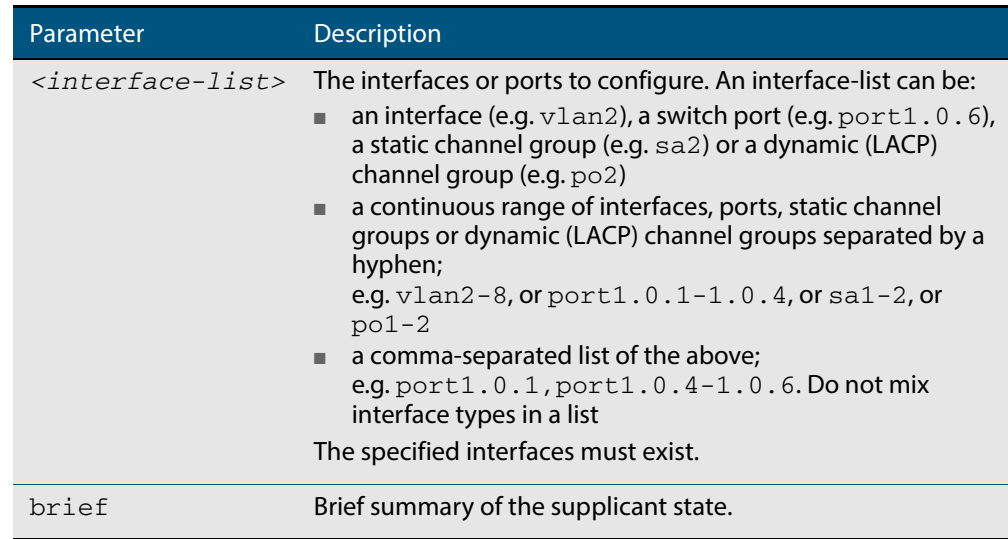

#### **Mode** Privileged Exec

**Examples** To display the Web authenticated supplicant on the interface port1.0.3, enter the command:

**awplus#** show auth-web supplicant interface port1.0.3

To display brief summary output for the Web authenticated supplicant, enter the command:

**awplus#** show auth-web supplicant brief

### **show auth-web-server**

This command shows the Web-Authentication server configuration and status on the switch.

**Syntax** show auth-web-server

**Mode** Privileged Exec

**Example** To display Web-Authentication server configuration and status, enter the command:

**awplus#** show auth-web-server

#### **Output Figure 43-8: Example output from the show auth-web-server command**

Web authentication server Server status: enabled Server mode: none Server address: 192.168.1.1/24 DHCP server enabled DHCP lease time: 20 DHCP WPAD Option URL: http://192.168.1.1/proxy.pac HTTP Port No: 80 Security: disabled Certification: default SSL Port No: 443 Redirect URL: -- Redirect Delay Time: 5 HTTP Redirect: enabled Session keep: disabled PingPolling: disabled PingInterval: 30 Timeout: 1 FailCount: 5 ReauthTimerReFresh: disabled

**Related Commands [auth-web-server gateway \(deleted\)](#page-1149-0) [auth-web-server http-redirect \(deleted\)](#page-1151-0) [auth-web-server ipaddress](#page-1153-0) [auth-web-server port](#page-1166-0) [auth-web-server redirect-delay-time](#page-1167-0) [auth-web-server redirect-url](#page-1168-0) [auth-web-server session-keep](#page-1169-0) [auth-web-server ssl](#page-1170-0) [auth-web-server sslport \(deleted\)](#page-1171-0)**

### **show auth-web-server page**

his command displays the web-authentication page configuration and status.

**Syntax** show auth-web-server page

**Mode** Privileged Exec

**Examples** To show the web-authentication page information, use the command:

**awplus#** show auth-web-server page

**Figure 44: Example output from the show auth-web-server page command on the console.**

```
awplus#show auth-web-server page
Web authentication page
   Logo: auto
  Title: default
  Sub-Title: Web Authentication
 Welcome message: Your welcome message 
 Success message: Your success message
```
**Related Commands [auth-web forward](#page-1141-0) [auth-web-server page logo](#page-1156-0) [auth-web-server page sub-title](#page-1157-0) [auth-web-server page success-message](#page-1158-0) [auth-web-server page title](#page-1159-0) [auth-web-server page welcome-message](#page-1160-0)**

## **show proxy-autoconfig-file**

This command displays the contents of the proxy auto configuration (PAC) file.

**Syntax** show proxy-autoconfig-file

**Mode** Privileged Exec

**Example** To display the contents of the proxy auto configuration (PAC) file, enter the command:

```
awplus# show auth proxy-autoconfig-file
```
**Output Figure 43-9: Example output from the show proxy-autoconfig-file** 

```
function FindProxyForURL(url,host)
{
  if (isPlainHostName(host) ||
      isInNet(host, "192.168.1.0","255.255.255.0")) {
    return "DIRECT";
}
  else {
    return "PROXY 192.168.110.1:8080";
  }
}
```
**Related Commands [copy proxy-autoconfig-file](#page-1173-0) [erase proxy-autoconfig-file](#page-1174-0)**

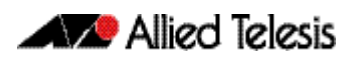

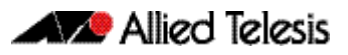

# <span id="page-1200-0"></span>**Chapter 44: AAA Introduction and Configuration**

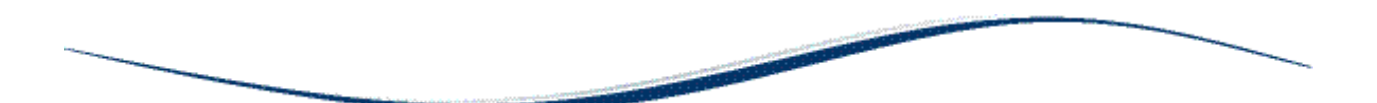

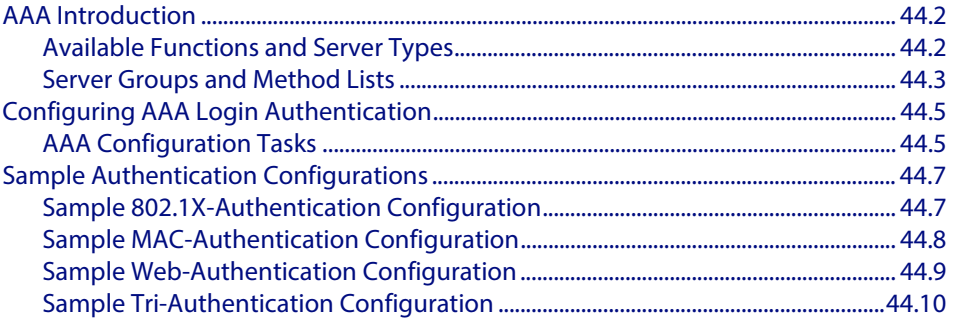

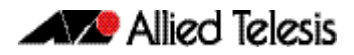

## <span id="page-1201-0"></span>**AAA Introduction**

AAA is the collective title for the three related functions of Authentication, Authorization and Accounting. These function can be applied in a variety of methods with a variety of servers. The purpose of the AAA commands is to map instances of the AAA functions to sets of servers.

The Authentication function can be performed in multiple contexts, such as authentication of users logging in at a console, or 802.1X-Authentication of devices connecting to Ethernet ports.

For each of these contexts, you may want to use different sets of servers for examining the proffered authentication credentials and deciding if they are valid. AAA Authentication commands enable you to specify which servers will be used for different types of authentication.

## <span id="page-1201-1"></span>Available Functions and Server Types

Authentication, Authorization and Accounting functions are available.

Authentication is performed in the following contexts:

- Login authentication of user shell sessions on the console port, and via telnet/SSH
- Enable password authentication for user shell sessions on the console port, and via telnet/SSH (TACACS+ only)
- 802.1X-Authentication of devices connecting to switch ports
- MAC-Authentication of devices connecting to switch ports
- Web-based authentication of devices connecting to switch ports

Authorization is performed in the following context:

- TACACS+ login authentication. Note that with the AlliedWare Plus TACACS+ implementation:
	- « authorization cannot be performed independently of the login authentication process
	- « authorization will not be attempted if enable password authentication is configured
	- « there are no authorization commands available

Accounting is performed in the following contexts:

- Accounting of console, telnet, and SSH login sessions
- Accounting of commands executed within user shell sessions (TACACS+ only)
- Accounting of 802.1X-Authenticated connections
- Accounting of MAC-Authenticated connections
- Accounting of Web-Authenticated connections

The three types of servers that can be used are:

- Local user database
- RADIUS servers
- TACACS+ servers

## <span id="page-1202-0"></span>Server Groups and Method Lists

There are two constructs that underlie the structure of the AAA commands:

- Server groups are lists of RADIUS servers
- Method Lists are lists of server types

### Server groups

A server group is defined by the command **[aaa group server](#page-1233-0)**. This command puts you into Server Group configuration mode.

Any number of servers can be added to a group. Typically, you will add servers which have already been configured by the command **[radius-server host](#page-1305-0)**. If you add a server that has not yet been configured by the command **[radius-server host](#page-1305-0)**, you will receive a warning that the server has not yet been configured, but the command will be accepted.

There is one server group that is always present on the switch by default that cannot be removed. It is the group simply named **radius** that comprises all servers that have been configured using the command **[radius-server host](#page-1305-0)**. As soon as a server is configured by the command **[radius-server host](#page-1305-0)**, it is automatically a member of the server group **radius** and cannot be removed from it.

### Method lists

A method list defines the set of server types that you want to be used for authenticating a user/device, and the order in which you want the server types to be used.

- You may want the usernames proffered for logging in at the console to be checked for in the local user database. You can create a server list that specifies **local**.
- You may want to check the TACACS+ servers first, and resort to the local user database if none of the TACACS+ servers respond. You can create a server list that specifies **group tacacs+** first, followed by **local**.
- You may want to check the RADIUS servers first, and resort to the local user database if none of the RADIUS servers respond. You can create a server list that specifies **group radius** first, followed by **local**.

A method list defines the servers where authentication requests are sent. The first server listed is used to authenticate users; if that server fails then the next authentication server type in the method list is selected. This process continues until there is a successful authentication or until all server types fail.

When a user attempts to log in, the switch sends an authentication request to the first authentication server in the method list. If the first server in the list is reachable and it contains a username and password matching the authentication request, the user is authenticated and the login succeeds. If the authentication server denies the authentication request because of an incorrect username or password, the user login fails. If the first server in the method list is unreachable, the switch sends the request to the next server in the list, and so on.

For example, if the method list specifies  $q_{\text{roup}}$  tacacs + local, and a user attempts to log in with a password that does not match a user entry in the first TACACS+ server, if this TACACS+ server denies the authentication request, then the switch does not try any other TACACS+ servers not the local user database; the user login fails.

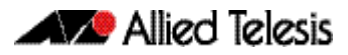

### Default method lists

For every authentication or accounting type, it is always possible to define a method list called **default**. For most of the authentication and accounting types, the only method list that can be defined is default.

As soon as the default method list is defined for a given authentication or accounting type, it is automatically applied as the method list to be used for any instance of that type of authentication or accounting, except for instances to which another named method list has been specifically applied.

## <span id="page-1204-0"></span>**Configuring AAA Login Authentication**

To configure AAA authentication, create default or a named method list for different authentication types. In the case of login authentication, the named method lists are then applied to consoles or VTY lines.

## <span id="page-1204-1"></span>AAA Configuration Tasks

To define how a given accounting or authentication type will be applied to a given port or line:

- either create a server group using the **[aaa group server](#page-1233-0)** command (RADIUS only),
- or create a method list for the authentication or accounting type as required,
- then apply that method list to the port or line as required.

#### **Step 1: Define a group of RADIUS servers**

Create a server group using the **[aaa group server](#page-1233-0)** command.

To create a RADIUS server group named GROUP1 with hosts 192.168.1.1, 192.168.2.1 and 192.168.3.1, use the commands:

```
awplus(config)# aaa group server radius GROUP1 
awplus(config-sg)# server 192.168.1.1 auth-port 1812 acct-
                  port 1813 
awplus(config-sg)# server 192.168.2.1 auth-port 1812 acct-
                  port 1813 
awplus(config-sg)# server 192.168.3.1 auth-port 1812 acct-
                  port 1813
```
#### **Step 2: Specify the login authentication or accounting method list**

Create a method list for the authentication (**[aaa authentication login](#page-1230-0)**) or accounting (**[aaa](#page-1221-0)  [accounting login](#page-1221-0)**) type as required.

To configure a user login authentication method list called USERS to use first all available RADIUS servers for user login authentication and then the local user database, use the following commands:

```
awplus# configure terminal
awplus(config)# aaa authentication login default group radius 
               local
```
To configure RADIUS accounting for login shell sessions, use the following commands:

**awplus#** configure terminal **awplus(config)#** aaa accounting login default start-stop group radius

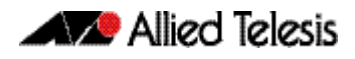

To configure a user login authentication method list called USERS to use first the TACACS+ servers for user login authentication and then the local user database, use the following commands:

```
awplus# configure terminal
awplus(config)# aaa authentication login USERS group tacacs+ 
               local
```
### **Step 3: Apply method list to interface port or line**

Apply that method list to the port or line as required.

```
awplus# configure terminal
    awplus(config)# line console 0
awplus(config-line)# login authentication USERS
```
For most Authentication and Accounting types, the only possible server list is **default**, and the only server that can be put into it is **radius**. You will typically use all RADIUS servers, so **group radius** can be used, rather than having to create a specific user group. Often the configuration of a given Authentication or Accounting type will consist of a single command, the command that defines the default server list, which contains just one server.

### AAA 802.1X-Authentication configuration

AAA 802.1X-Authentication will typically be configured with the following commands.

To enable 802.1X-Authentication globally for all RADIUS servers, use the following commands:

**awplus#** configure terminal

**awplus(config)#** aaa authentication dot1x default group radius

## <span id="page-1206-0"></span>**Sample Authentication Configurations**

## <span id="page-1206-1"></span>Sample 802.1X-Authentication Configuration

See the below sample configuration script for a sample 802.1X-Authentication configuration. Copy and paste then edit the sample 802.1X-Authentication configuration in your config file. See the **[edit](#page-163-0)** command in the **[Chapter 7, File Management](#page-140-0)  [Commands](#page-140-0)** for further information.

#### **Output Figure 44-1: Sample 802.1X-Authentication configuration**

```
!
 radius-server host 192.168.1.2 key secret-key-radius-server
!
 aaa authentication dot1x default group radius
!
 no spanning-tree rstp enable
!
 interface port1.0.1
 switchport
 switchport mode access
 dot1x port-control auto
!
 interface vlan1
 ip address 192.168.1.120/24
!
```
The 802.1X-Authentication feature needs the **[aaa authentication dot1x](#page-1226-0)** command and the **[dot1x port-control](#page-1261-0)** command configured on an interface. See **[Chapter 45, AAA](#page-1210-0)  [Commands](#page-1210-0)** and **[Chapter 47, 802.1X Commands](#page-1250-0)** for command information to edit this configuration.

This sample configuration enables 802.1X-Authentication on interface  $v1an1$  with IP address 192.168.1.120. Change the VLAN ID and IP address as required for your configuration.

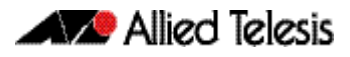

## <span id="page-1207-0"></span>Sample MAC-Authentication Configuration

See the below sample configuration script for a sample MAC-Authentication configuration. Copy, paste, and edit the sample MAC-Authentication configuration in the config file.

See the **[edit](#page-163-0)** command in the **[Chapter 7, File Management Commands](#page-140-0)** for further information.

#### **Output**

#### **Figure 44-2: Sample MAC-Authentication configuration**

```
!
 radius-server host 192.168.1.2 key secret-key-radius-server
!
 aaa authentication auth-mac default group radius
!
 no spanning-tree rstp enable
!
 interface port1.0.1
 switchport
 switchport mode access
 auth-mac enable
!
 interface vlan1
 ip address 192.168.1.120/24
!
```
The MAC-Authentication feature needs the **[aaa authentication auth-mac](#page-1224-0)** and the **[auth](#page-1136-0)[mac enable](#page-1136-0)** commands configured on an interface. See **[Chapter 45, AAA Commands](#page-1210-0)** and **[Chapter 43, Authentication Commands](#page-1106-0)** for command information to edit this configuration.

This configuration enables MAC-Authentication on  $v$ lan1 with IP address 192.168.1.120. Change the interface VLAN ID, MAC, and IP addresses as needed in your configuration.

### <span id="page-1208-0"></span>Sample Web-Authentication Configuration

See the below sample configuration script for a sample Web-Authentication configuration. Copy, paste, and edit the sample Web-Authentication configuration for your config file.

See the **[edit](#page-163-0)** command in the **[Chapter 7, File Management Commands](#page-140-0)** for further information.

#### **Output**

#### **Figure 44-3: Sample Web-Authentication configuration**

```
!
 radius-server host 192.168.1.2 key secret-key-radius-server
!
 aaa authentication auth-web default group radius
!
 no spanning-tree rstp enable
!
 interface port1.0.1
 switchport
 switchport mode access
 auth-web enable
!
 interface vlan1
 ip address 192.168.1.120/24
!
```
The Web-Authentication feature needs the **[aaa authentication auth-web](#page-1225-0)** and the **[auth](#page-1140-0)[web enable](#page-1140-0)** commands configured on an interface. See **[Chapter 45, AAA Commands](#page-1210-0)** and **[Chapter 43, Authentication Commands](#page-1106-0)** for command information to edit this configuration.

The above sample Web-Authentication configuration requires the user name 'guest' with password 'quest!' on IP address 192.168.1.120 from interface port1.0.1.

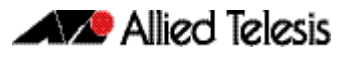

## <span id="page-1209-0"></span>Sample Tri-Authentication Configuration

See the below sample configuration script for a sample tri-authentication configuration that configures 802.1X-Authentication, MAC-Authentication, and Web-Authentication on the same interface. Copy, paste, and edit the sample tri-authentication configuration for your config file. See the **[edit](#page-163-0)** command in the **[Chapter 7, File Management Commands](#page-140-0)** for further information.

```
Output
```
#### **Figure 44-4: Sample tri-authentication configuration**

```
!
 radius-server host 192.168.1.2 key secret-key-radius-server
!
 aaa authentication dot1x default group radius
 aaa authentication auth-mac default group radius
 aaa authentication auth-web default group radius
!
 no spanning-tree rstp enable
!
 interface port1.0.1
 switchport
  switchport mode access
 dot1x port-control auto
 auth-mac enable
 auth-web enable
!
 interface vlan1
 ip address 192.168.1.120/24
!
```
The 802.1X-Authentication feature needs the **[aaa authentication dot1x](#page-1226-0)** command and the **[dot1x port-control](#page-1261-0)** command configured on an interface. See **[Chapter 45, AAA](#page-1210-0)  [Commands](#page-1210-0)** and **[Chapter 47, 802.1X Commands](#page-1250-0)** for command information to edit this configuration.

The MAC-Authentication feature needs the **[aaa authentication auth-mac](#page-1224-0)** and the **[auth](#page-1136-0)[mac enable](#page-1136-0)** commands configured on an interface. See **[Chapter 45, AAA Commands](#page-1210-0)** and **[Chapter 43, Authentication Commands](#page-1106-0)** for command information to edit this configuration.

The Web-Authentication feature needs the **[aaa authentication auth-web](#page-1225-0)** and the **[auth](#page-1140-0)[web enable](#page-1140-0)** commands configured on an interface. See **[Chapter 45, AAA Commands](#page-1210-0)** and **[Chapter 43, Authentication Commands](#page-1106-0)** for command information to edit this configuration.

This sample tri-authentication configuration requires a user name 'guest' with password 'guest!' on IP address 192.168.1.120 from port1.0.1. Note this sample also configures 802.1X- and MAC-Authentication on vlan1 with IP address 192.168.1.120. Change the interface VLAN ID, MAC and IP address as needed for your configuration.

Note that when tri-authentication is applied to the same interface then the order of execution is MAC-Authentication first, then 802.1X- or Web-Authentication, if MAC-Authentication fails.

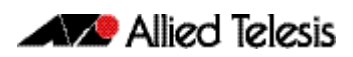

# <span id="page-1210-0"></span>**Chapter 45: AAA Commands**

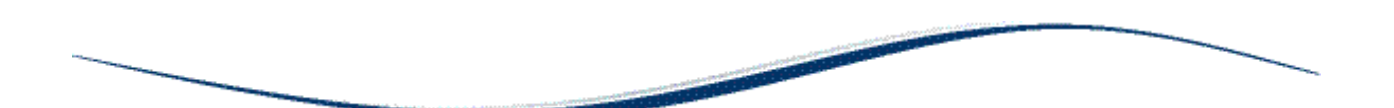

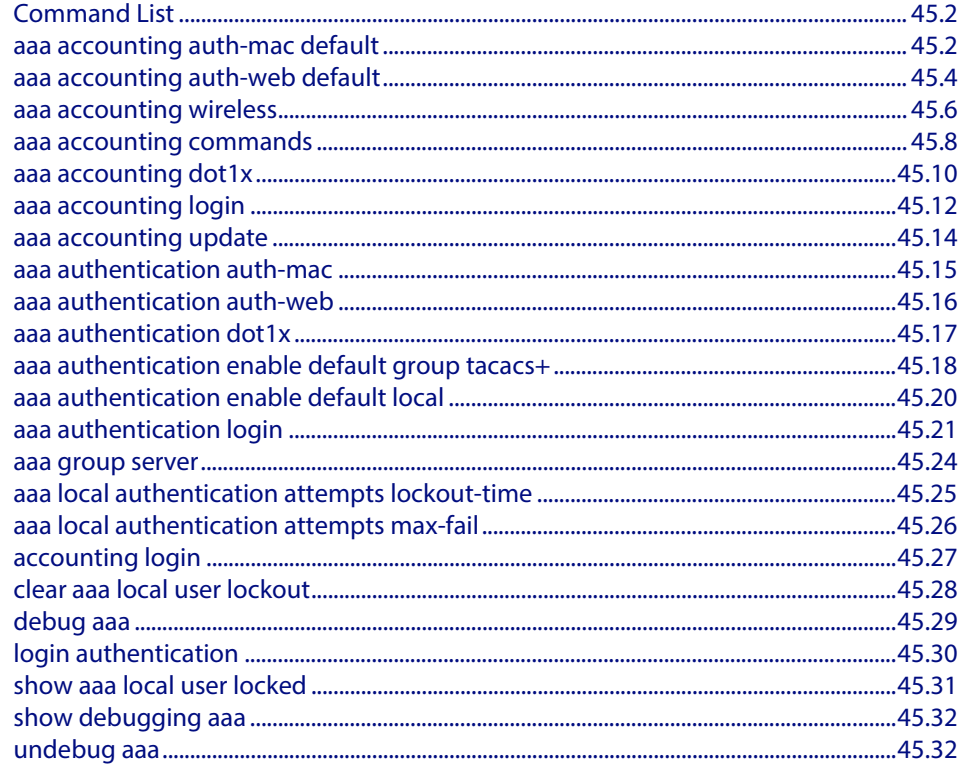

## <span id="page-1211-0"></span>**Command List**

This chapter provides an alphabetical reference for AAA commands for Authentication, Authorization and Accounting. For more information, see **[Chapter 44, AAA Introduction](#page-1200-0)  [and Configuration](#page-1200-0)**.

### <span id="page-1211-1"></span>**aaa accounting auth-mac default**

This command configures a default accounting method list for MAC-based Authentication. The default accounting method list specifies what type of accounting messages are sent and specifies which RADIUS Servers the accounting messages are sent to. The default accounting method list is automatically applied to interfaces with MACbased Authentication enabled.

Use the **no** variant of this command to disable AAA accounting for MAC-based Authentication globally.

no aaa accounting auth-mac default

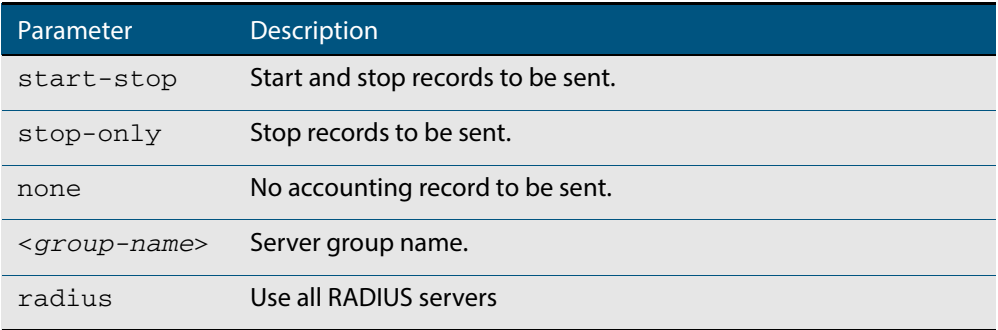

**Default** RADIUS accounting for MAC-based Authentication is disabled by default

**Mode** Global Configuration

**Usage** There are two ways to define servers where RADIUS accounting messages are sent:

- group radius : use all RADIUS servers configured by [radius-server host](#page-1305-0) command
- **group <group-name>** : use the specified RADIUS server group configured with the **[aaa group server](#page-1233-1)** command

The accounting event to send to the RADIUS server is configured with the following options:

- **start-stop** : sends a **start** accounting message at the beginning of a session and a **stop** accounting message at the end of the session.
- stop-only : sends a stop accounting message at the end of a session.
- **none** : disables accounting.

Use the no variant of this command to disable AAA accounting for MAC-based Authentication globally.

**Syntax** aaa accounting auth-mac default {start-stop|stop-only|none} group {<*group-name*>|radius}

### **Examples** To enable RADIUS accounting for MAC-based Authentication, and use all available RADIUS Servers, use the commands:

**awplus#** configure terminal

**awplus(config)#** aaa accounting auth-mac default start-stop group radius

To disable RADIUS accounting for MAC-based Authentication, use the commands:

**awplus#** configure terminal

**awplus(config)#** no aaa accounting auth-mac default

**Related Commands [aaa authentication auth-mac](#page-1224-1)**

### <span id="page-1213-0"></span>**aaa accounting auth-web default**

This command configures a default accounting method list for Web-based Port Authentication. The default accounting method list specifies what type of accounting messages are sent and specifies which RADIUS Servers the accounting messages are sent to. The default accounting method list is automatically applied to interfaces with Webbased Authentication enabled.

Use the **no** variant of this command to disable AAA accounting for Web-based Port Authentication globally.

**Syntax** aaa accounting auth-web default {start-stop|stop-only|none} group {<*group-name*>|radius}

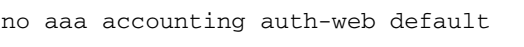

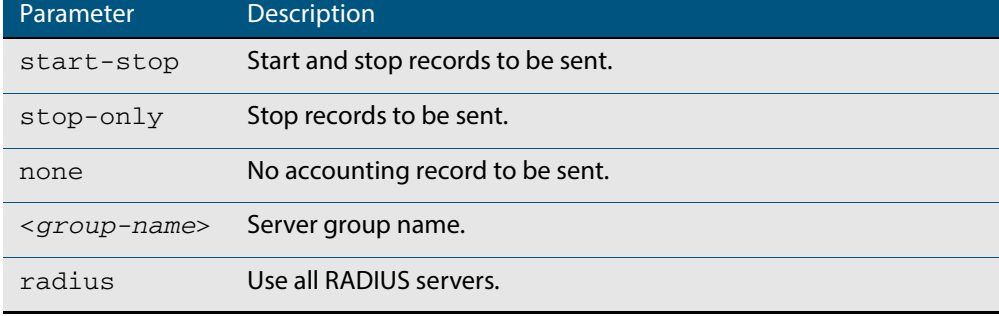

- **Default** RADIUS accounting for Web-based Port Authentication is disabled by default.
	- **Mode** Global Configuration
	- **Usage** There are two ways to define servers where RADIUS accounting messages are sent:
		- **group radius** : use all RADIUS servers configured by **[radius-server host](#page-1305-0)** command
		- **group <group-name>** : use the specified RADIUS server group configured with the **[aaa group server](#page-1233-1)** command

Configure the accounting event to be sent to the RADIUS server with the following options:

- **start-stop** : sends a **start** accounting message at the beginning of a session and a **stop** accounting message at the end of the session.
- stop-only : sends a stop accounting message at the end of a session.
- **none** : disables accounting.
- **Examples** To enable RADIUS accounting for Web-based Authentication, and use all available RADIUS Servers, use the commands:

**awplus#** configure terminal **awplus(config)#** aaa accounting auth-web default start-stop group radius

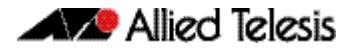

To disable RADIUS accounting for Web-based Authentication, use the commands:

**awplus#** configure terminal **awplus(config)#** no aaa accounting auth-web default

**Related Commands [aaa authentication auth-web](#page-1225-1)**

### <span id="page-1215-0"></span>**aaa accounting wireless**

This command configures a default accounting method list for wireless clients under APs managed by Wireless Manager. The default accounting method list specifies what type of accounting messages are sent and which RADIUS Servers the accounting messages are sent to. The default accounting method list is automatically applied to Wireless Manager.

There are two ways to define servers where RADIUS accounting messages will be sent:

- group radius: use a RADIUS server configured by the command "radius-server host" **[on page 49.6](#page-1305-0)**.
- group <group-name>: use the specified RADIUS server group

The accounting event to be sent to the RADIUS server with the following options:

- start-stop: sends a start accounting message at the beginning of a session and a stop accounting message at the end of the session.
- **none**: disables accounting.

The no variant of this command disables RADIUS accounting for wireless clients globally.

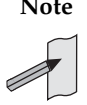

**Note** You can only configure one accounting server for a wireless client. If an accounting server is currently configured, you must first use the no form of the command to remove it from the configuration. The specified group can only contain one server.

**Syntax** aaa accounting wireless default (start-stop | none) group {radius | <*group-name*>}

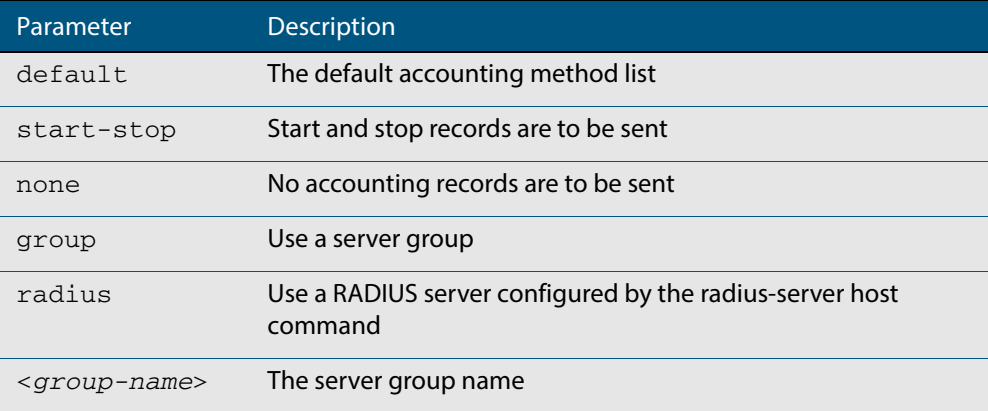

no aaa accounting wireless default

**Default** This command is disabled by default.

**Example** To enable RADIUS accounting for wireless clients under APs managed by Wireless Manager, and use an available RADIUS Server, use the commands:

> **awplus#** configure terminal **awplus(config)#** aaa accounting wireless default start-stop group radius

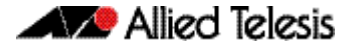

To disable RADIUS accounting for wireless clients under APs managed by Wireless Manager, use the commands:

> **awplus#** configure terminal **awplus(config)#** no aaa accounting wireless default

**Related Commands [aaa accounting wireless](#page-1215-0) [aaa group server](#page-1233-1) [radius-server host](#page-1305-0)**

### <span id="page-1217-0"></span>**aaa accounting commands**

Use this command to configure and enable TACACS+ command accounting. When command accounting is enabled, information about a command entered at a specified privilege level on a device is sent to a TACACS+ server. To account for all commands entered on a device you need to configure command accounting for each discrete privilege level. A command accounting record includes the command as entered for the specified privilege level, the date and time each command execution finished, and the username of the user who executed the command.

This command creates a default method list that is applied to every console and vty line. The **stop-only** parameter indicates that an accounting message is sent to the TACACS+ server when a command has stopped executing.

Note that up to four TACACS+ servers can be configured for accounting. The servers are checked for reachability in the order they are configured and only the first reachable server is used. If no server is found the accounting message is dropped.

Use the **no** variant of this command to disable command accounting.

**Syntax** aaa accounting commands <*1-15*> default stop-only group tacacs+

no aaa accounting commands <*1-15*> default

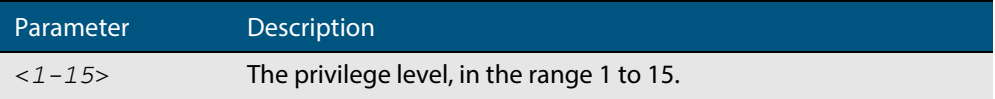

- **Default** TACACS+ command accounting is disabled by default.
- **Mode** Global Configuration
- **Usage** When command accounting is enabled, the command as entered is included in the accounting packets sent to the TACACS+ accounting server.

You cannot enable command accounting if a trigger is configured. An error message is displayed if you attempt to enable command accounting and a trigger is configured.

The **[show tech-support](#page-260-0)** command runs a number of commands and each command is accounted separately.

When the **copy <filename> running-config** command is executed all the commands of a configuration file copied into the running-config are accounted separately.

**Examples** To configure command accounting for privilege level 15 commands, use the following commands:

**awplus#** configure terminal

**awplus(config)#** aaa accounting commands 15 default stop-only group tacacs+

To disable command accounting for privilege level 15 commands, use the following commands:

**awplus#** configure terminal

**awplus(config)#** no aaa accounting commands 15 default

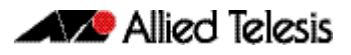

**Related Commands [aaa authentication login](#page-1230-1) [aaa accounting login](#page-1221-1) [accounting login](#page-1236-0) [tacacs-server host](#page-1331-0)**

### <span id="page-1219-0"></span>**aaa accounting dot1x**

This command configures the default accounting method list for IEEE 802.1X-based Authentication. The default accounting method list specifies what type of accounting messages are sent and specifies which RADIUS Servers the accounting messages are sent to. The default accounting method list is automatically applied to interfaces with IEEE 802.1X-based Authentication enabled.

Use the **no** variant of this command to disable AAA accounting for 802.1X-based Port Authentication globally.

**Syntax** aaa accounting dot1x default {start-stop|stop-only|none} group {<*group-name*>|radius}

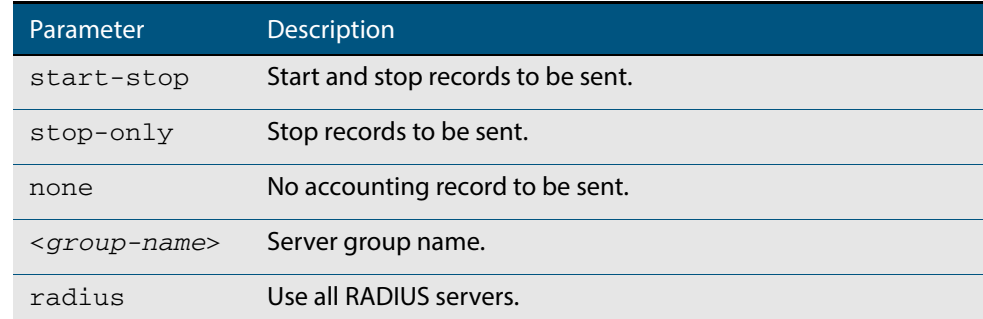

no aaa accounting dot1x default

- **Default** RADIUS accounting for 802.1X-based Port Authentication is disabled by default (there is no default server set by default).
	- **Mode** Global Configuration
- **Usage** There are two ways to define servers where RADIUS accounting messages will be sent:
	- group radius : use all RADIUS servers configured by **[radius-server host](#page-1305-0)** command.
	- **group <group-name>** : use the specified RADIUS server group configured with the **[aaa group server](#page-1233-1)** command.

The accounting event to send to the RADIUS server is configured by the following options:

- start-stop : sends a start accounting message at the beginning of a session and a **stop** accounting message at the end of the session.
- stop-only : sends a stop accounting message at the end of a session.
- **none** : disables accounting.
- **Examples** To enable RADIUS accounting for 802.1X-based Authentication, and use all available RADIUS Servers, use the commands:

**awplus#** configure terminal **awplus(config)#** aaa accounting dot1x default start-stop group radius

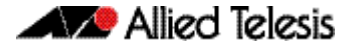

To disable RADIUS accounting for 802.1X-based Authentication, use the commands:

**awplus#** configure terminal **awplus(config)#** no aaa accounting dot1x default

**Related Commands [aaa accounting update](#page-1223-0) [aaa authentication dot1x](#page-1226-1) [aaa group server](#page-1233-1) [dot1x port-control](#page-1261-0) [radius-server host](#page-1305-0)**

### <span id="page-1221-1"></span><span id="page-1221-0"></span>**aaa accounting login**

This command configures RADIUS and TACACS+ accounting for login shell sessions. The specified method list name can be used by the **accounting login** command in the Line Configuration mode. If the **default** parameter is specified, then this creates a default method list that is applied to every console and vty line, unless another accounting method list is applied on that line.

Note that unlimited RADIUS servers and up to four TACACS+ servers can be configured and consulted for accounting. The first server configured is regarded as the primary server and if the primary server fails then the backup servers are consulted in turn. A backup server is consulted if the primary server fails, i.e. is unreachable.

Use the **no** variant of this command to remove an accounting method list for login shell sessions configured by an **aaa accounting login** command. If the method list being deleted is already applied to a console or vty line, accounting on that line will be disabled. If the default method list name is removed by this command, it will disable accounting on every line that has the default accounting configuration.

**Syntax** aaa accounting login {default|<*list-name*>}{start-stop|stop-only|none} {group {radius|tacacs+|<*group-name*>}}

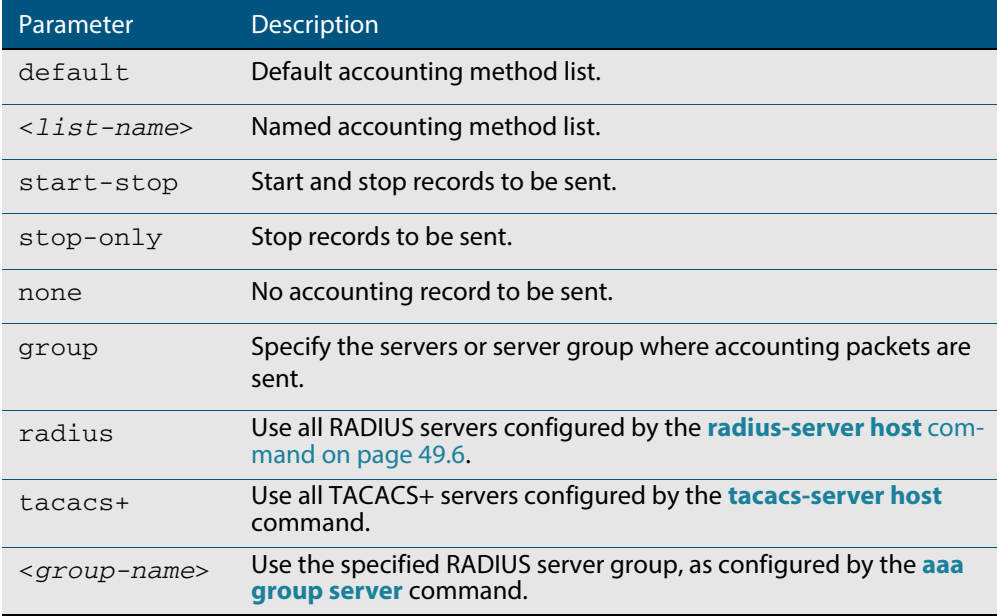

no aaa accounting login {default|<*list-name*>}

#### **Default** Accounting for login shell sessions is disabled by default.

- **Mode** Global Configuration
- **Usage** This command enables you to define a named accounting method list. The items that you define in the accounting options are:
	- the types of accounting packets that will be sent
	- the set of servers to which the accounting packets will be sent

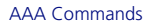

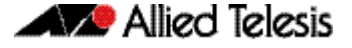

You can define a default method list with the name default and any number of other named method lists. The <*list-name>* for any method list that you define can then be used as the <*list-name*> parameter in the **[accounting login](#page-1236-0)** command available from Line Configuration mode.

If the method list name already exists, the command will replace the existing configuration with the new one.

There are two ways to define servers where RADIUS accounting messages are sent:

- **group radius** : use all RADIUS servers configured by **[radius-server host](#page-1305-0)** command
- **group <group-name>** : use the specified RADIUS server group configured with the **[aaa group server](#page-1233-1)** command

There is one way to define servers where TACACS+ accounting messages are sent:

■ **group tacacs+** : use all TACACS+ servers configured by **[tacacs-server host](#page-1331-0)** command

The accounting event to send to the RADIUS or TACACS+ server is configured with the following options:

- **start-stop** : sends a **start** accounting message at the beginning of a session and a **stop** accounting message at the end of the session.
- stop-only : sends a stop accounting message at the end of a session.
- **none** : disables accounting.

**Examples** To configure RADIUS accounting for login shell sessions, use the following commands:

**awplus#** configure terminal

**awplus(config)#** aaa accounting login default start-stop group radius

To configure TACACS+ accounting for login shell sessions, use the following commands:

**awplus#** configure terminal **awplus(config)#** aaa accounting login default start-stop group tacacs+

To reset the configuration of the default accounting list, use the following commands:

**awplus#** configure terminal

**awplus(config)#** no aaa accounting login default

**Related Commands [aaa accounting commands](#page-1217-0) [aaa authentication login](#page-1230-1) [aaa accounting login](#page-1221-1) [aaa accounting update](#page-1223-0) [accounting login](#page-1236-0) [radius-server host](#page-1305-0) [tacacs-server host](#page-1331-0)**

### <span id="page-1223-0"></span>**aaa accounting update**

This command enables periodic accounting reporting to either the RADIUS or TACACS+ accounting server(s) wherever login accounting has been configured.

Note that unlimited RADIUS servers and up to four TACACS+ servers can be configured and consulted for accounting. The first server configured is regarded as the primary server and if the primary server fails then the backup servers are consulted in turn. A backup server is consulted if the primary server fails, i.e. is unreachable.

Use the **no** variant of this command to disable periodic accounting reporting to the accounting server(s).

#### **Syntax** aaa accounting update [periodic <*1-65535*>]

no aaa accounting update

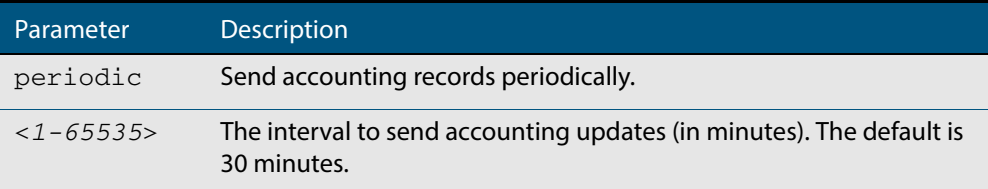

- **Default** Periodic accounting update is disabled by default.
	- **Mode** Global Configuration
- **Usage** Use this command to enable the device to send periodic AAA login accounting reports to the accounting server. When periodic accounting report is enabled, interim accounting records are sent according to the interval specified by the **periodic** parameter. The accounting updates are start messages.

If the **no** variant of this command is used to disable periodic accounting reporting, any interval specified by the **periodic** parameter is reset to the default of 30 minutes when accounting reporting is reenabled, unless this interval is specified.

**Examples** To configure the switch to send period accounting updates every 30 minutes, the default period, use the following commands:

> **awplus#** configure terminal **awplus(config)#** aaa accounting update

To configure the switch to send period accounting updates every 10 minutes, use the following commands:

**awplus#** configure terminal

**awplus(config)#** aaa accounting update periodic 10

To disable periodic accounting update wherever accounting has been configured, use the following commands:

**awplus#** configure terminal

**awplus(config)#** no aaa accounting update
#### **Related Commands [aaa accounting auth-mac default](#page-1211-0)**

**[aaa accounting auth-web default](#page-1213-0) [aaa accounting dot1x](#page-1219-0) [aaa accounting login](#page-1221-0)**

### <span id="page-1224-0"></span>**aaa authentication auth-mac**

This command enables MAC-based Port Authentication globally and allows you to specify an authentication method list. It is automatically applied to every interface running MACbased Port Authentication.

Use the **no** variant of this command to globally disable MAC-based Port Authentication.

**Syntax** aaa authentication auth-mac default group {<*group-name*>|radius}

no aaa authentication auth-mac default

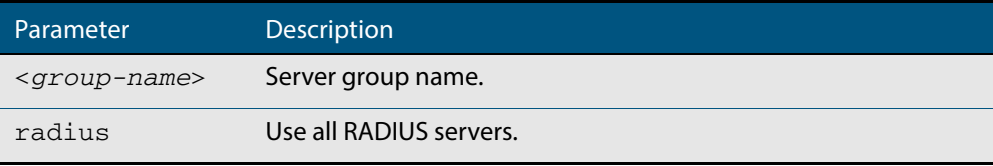

- **Default** MAC-based Port Authentication is disabled by default.
	- **Mode** Global Configuration
- **Usage** There are two ways to define servers where RADIUS accounting messages are sent:
	- **group radius** : use all RADIUS servers configured by **[radius-server host](#page-1305-0)** command
	- **group <***group-name***>** : use the specified RADIUS server group configured with the **[aaa group server](#page-1233-0)** command

All configured RADIUS Servers are automatically members of the server group **radius**. If a server is added to a named group **<group-name>**, it also remains a member of the group **radius**.

**Examples** To enable MAC-based Port Authentication globally for all RADIUS servers, and use all available RADIUS servers, use the commands:

```
awplus# configure terminal
awplus(config)# aaa authentication auth-mac default group 
              radius
```
To disable MAC-based Port Authentication, use the commands:

**awplus#** configure terminal

**awplus(config)#** no aaa authentication auth-mac default

**Related Commands [aaa accounting auth-mac default](#page-1211-0) [auth-mac enable](#page-1136-0)**

### <span id="page-1225-0"></span>**aaa authentication auth-web**

This command enables Web-based Port Authentication globally and allows you to enable an authentication method list (in this case, a list of RADIUS Servers). It is automatically applied to every interface running Web-based Port Authentication.

Use the **no** variant of this command to globally disable Web-based Port Authentication.

**Syntax** aaa authentication auth-web default group {<*group-name*>|radius}

no aaa authentication auth-web default

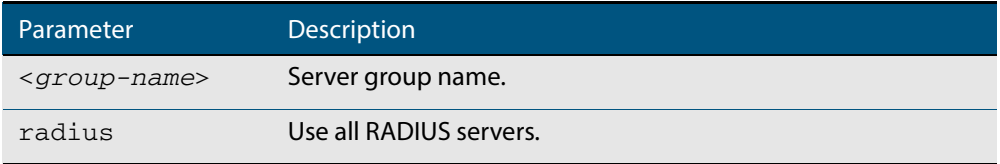

**Default** Web-based Port Authentication is disabled by default.

**Mode** Global Configuration

- **Usage** There are two ways to define servers where RADIUS accounting messages are sent:
	- group radius : use all RADIUS servers configured by [radius-server host](#page-1305-0) command
	- **group <group-name>** : use the specified RADIUS server group configured with the **[aaa group server](#page-1233-0)** command

Note that you need to configure an IPv4 address for the VLAN interface on which We Authentication is running.

**Examples** To enable Web-based Port Authentication globally for all RADIUS servers, and use all available RADIUS servers, use the commands:

**awplus#** configure terminal

**awplus(config)#** aaa authentication auth-web default group radius

To disable Web-based Port Authentication, use the commands:

**awplus#** configure terminal

**awplus(config)#** no aaa authentication auth-web default

**Related Commands [aaa accounting auth-web default](#page-1213-0) [auth-mac enable](#page-1136-0)**

### <span id="page-1226-0"></span>**aaa authentication dot1x**

This command enables 802.1X-based Port Authentication globally and allows you to enable an authentication method list. It is automatically applied to every interface running 802.1X-based Port Authentication.

Use the **no** variant of this command to globally disable 802.1X-based Port Authentication.

**Syntax** aaa authentication dot1x default group {<*group-name*>|radius}

no aaa authentication dot1x default

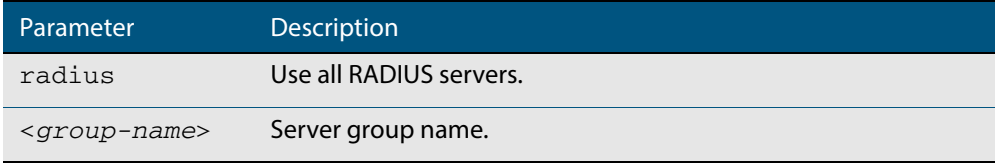

- **Default** 802.1X-based Port Authentication is disabled by default.
	- **Mode** Global Configuration
- **Usage** Use this command to specify the default method list to use for authentication on all switch ports with 802.1X enabled. Use the **no** variant of this command to reset the authentication method list for 802.1X to its default (i.e. to use the group **radius**, containing all RADIUS servers configured by the **radius-server host** command).

There are two ways to define servers where RADIUS accounting messages are sent:

- **group radius** : use all RADIUS servers configured by **[radius-server host](#page-1305-0)** command
- **group <group-name>** : use the specified RADIUS server group configured with the **[aaa group server](#page-1233-0)** command
- **Examples** To enable 802.1X-based Port Authentication globally with all RADIUS servers, and use all available RADIUS servers, use the command:

**awplus#** configure terminal

**awplus(config)#** aaa authentication dot1x default group radius

To disable 802.1X-based Port Authentication, use the command:

**awplus#** configure terminal

**awplus(config)#** no aaa authentication dot1x default

**Related Commands [aaa accounting dot1x](#page-1219-0) [aaa group server](#page-1233-0) [dot1x port-control](#page-1261-0) [radius-server host](#page-1305-0)**

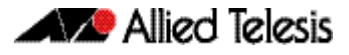

### <span id="page-1227-0"></span>**aaa authentication enable default group tacacs+**

This command enables AAA authentication to determine the privilege level a user can access for passwords authenticated against the TACACS+ server.

Use the **no** variant of this command to disable privilege level authentication.

 **Syntax** aaa authentication enable default group tacacs+ [local] [none]

no aaa authentication enable default

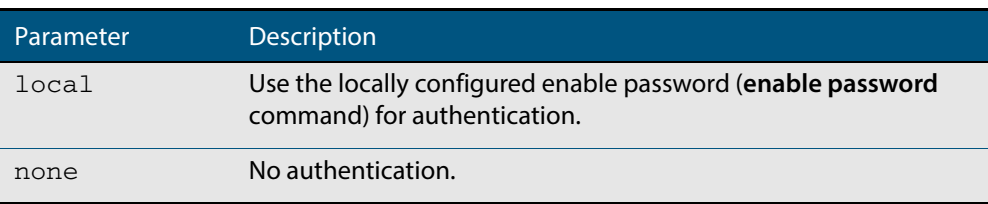

**Default** Local privilege level authentication is enabled by default (**[aaa authentication enable](#page-1229-0)  [default local](#page-1229-0)** command).

**Mode** Global Configuration

**Usage** A user is configured on a TACACS+ server with a maximum privilege level. When they enter the **[enable \(Privileged Exec mode\)](#page-75-0)** command they are prompted for an enable password which is authenticated against the TACACS+ server. If the password is correct and the specified privilege level is equal to or less than the users maximum privilege level, then they are granted access to that level. If the user attempts to access a privilege level that is higher than their maximum configured privilege level, then the authentication session will fail and they will remain at their current privilege level.

**Note** If both **local** and **none** are specified, you must always specify **local** first.

If the TACACS+ server goes offline, or is not reachable during enable password authentication, and command level authentication is configured as:

aaa authentication enable default group tacacs+

then the user is never granted access to Privileged Exec mode.

■ **aaa authentication enable default group tacacs+ local**

then the user is authenticated using the locally configured enable password, which if entered correctly grants the user access to Privileged Exec mode. If no enable password is locally configured (**enable password** command), then the enable authentication will fail until the TACACS+ server becomes available again.

■ **aaa authentication enable default group tacacs+ none**

then the user is granted access to Privileged Exec mode with no authentication. This is true even if a locally configured enable password is configured.

aaa authentication enable default group tacacs+ local none

then the user is authenticated using the locally configured enable password. If no enable password is locally configured, then the enable authentication will grant access to Privileged Exec mode with no authentication.

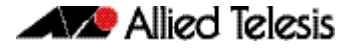

If the password for the user is not successfully authenticated by the server, then the user is again prompted for an enable password when they enter **enable** via the CLI.

**Examples** To enable a privilege level authentication method that will not allow the user to access Privileged Exec mode if the TACACS+ server goes offline, or is not reachable during enable password authentication, use the following commands:

```
awplus# configure terminal
awplus(config)# aaa authentication enable default group tacacs+
```
To enable a privilege level authentication method that will allow the user to access Privileged Exec mode if the TACACS+ server goes offline, or is not reachable during enable password authentication, and a locally configured enable password is configured, use the following commands:

```
awplus# configure terminal
awplus(config)# aaa authentication enable default group tacacs+ 
               local
```
To disable privilege level authentication, use the following commands:

**awplus#** configure terminal

**awplus(config)#** no aaa authentication enable default

**Related Commands [aaa authentication login](#page-1230-0) [aaa authentication enable default local](#page-1229-0) [enable \(Privileged Exec mode\)](#page-75-0) [enable password](#page-83-0) [enable secret](#page-86-0) [tacacs-server host](#page-1331-0)**

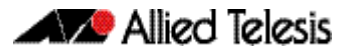

# <span id="page-1229-0"></span>**aaa authentication enable default local** This command enables AAA authentication to determine the privilege level a user can access for passwords authenticated locally.  **Syntax** aaa authentication enable default local **Default** Local privilege level authentication is enabled by default. **Mode** Global Configuration **Usage** The privilege level configured for a particular user in the local user database is the privilege threshold above which the user is prompted for an **[enable \(Privileged Exec](#page-75-0)  [mode\)](#page-75-0)** command. **Examples** To enable local privilege level authentication command, use the following commands: To disable privilege level authentication, use the following commands: **Related Commands [aaa authentication enable default group tacacs+](#page-1227-0) [aaa authentication login](#page-1230-0) [enable \(Privileged Exec mode\)](#page-75-0) [enable password](#page-83-0) [enable secret](#page-86-0) awplus#** configure terminal **awplus(config)#** aaa authentication enable default local **awplus#** configure terminal **awplus(config)#** no aaa authentication enable default

**[tacacs-server host](#page-1331-0)**

# <span id="page-1230-0"></span>**aaa authentication login**

Use this command to create an ordered list of methods to use to authenticate user login, or to replace an existing method list with the same name. Specify one or more of the options **local** or **group**, in the order you want them to be applied. If the **default** method list name is specified, it is applied to every console and VTY line immediately unless another method list is applied to that line by the **[login authentication](#page-1239-0)** command. To apply a non-default method list, you must also use the **[login authentication](#page-1239-0)** command.

Use the **no** variant of this command to remove an authentication method list for user login. The specified method list name is deleted from the configuration. If the method list name has been applied to any console or VTY line, user login authentication on that line will fail.

Note that the **no aaa authentication login default** command does not remove the default method list. This will return the default method list to its default state (**local** is the default).

```
Syntax aaa authentication login {default|<list-name>} 
           {[local] [group {radius|tacacs+|<group-name>}]}
```
no aaa authentication login {default|<*list-name*>}

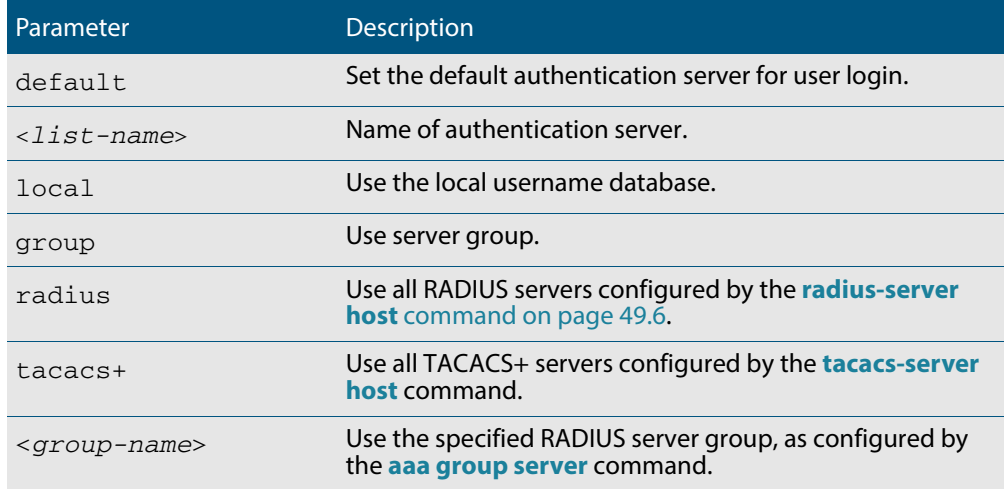

**Default** If the default server is not configured using this command, user login authentication uses the local user database only.

> If the **default** method list name is specified, it is applied to every console and VTY line immediately unless a named method list server is applied to that line by the **login authentication** command.

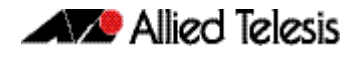

**local** is the default state for the default method list unless a named method list is applied to that line by the **login authentication** command. Reset to the default method list using the **no aaa authentication login default** command.

- **Mode** Global Configuration
- **Usage** When a user attempts to log in, the switch sends an authentication request to the first authentication server in the method list. If the first server in the list is reachable and it contains a username and password matching the authentication request, the user is authenticated and the login succeeds. If the authentication server denies the authentication request because of an incorrect username or password, the user login fails. If the first server in the method list is unreachable, the switch sends the request to the next server in the list, and so on.

For example, if the method list specifies group tacacs+ local, and a user attempts to log in with a password that does not match a user entry in the first TACACS+ server, if this TACACS+ server denies the authentication request, then the switch does not try any other TACACS+ servers not the local user database; the user login fails.

**Examples** To configure the default authentication method list for user login to use first all available RADIUS servers for user login authentication and then the local user database, use the following commands:

**awplus#** configure terminal

**awplus(config)#** aaa authentication login default group radius local

To configure a user login authentication method list called USERS to use first the RADIUS server group RAD GROUP1 for user login authentication and then the local user database, use the following commands:

**awplus#** configure terminal **awplus(config)#** aaa authentication login USERS group RAD\_GROUP1 local

To configure a user login authentication method list called USERS to use first the TACACS+ servers for user login authentication and then the local user database, use the following commands:

```
awplus# configure terminal
awplus(config)# aaa authentication login USERS group tacacs+ 
               local
```
To return to the default method list (**local** is the default server), use the following commands:

**awplus#** configure terminal **awplus(config)#** no aaa authentication login default

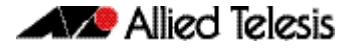

To delete an existing authentication method list USERS created for user login authentication, use the following commands:

**awplus#** configure terminal **awplus(config)#** no aaa authentication login USERS

**Related Commands [aaa accounting commands](#page-1217-0) [aaa authentication enable default group tacacs+](#page-1227-0) [login authentication](#page-1239-0)**

### <span id="page-1233-0"></span>**aaa group server**

This command configures a RADIUS server group. A server group can be used to specify a subset of RADIUS servers in **aaa** commands. The group name **radius** is predefined, which includes all RADIUS servers configured by the **radius-server host** command.

RADIUS servers are added to a server group using the **server** command. Each RADIUS server should be configured using the **radius-server host** command.

Use the **no** variant of this command to remove an existing RADIUS server group.

**Syntax** aaa group server radius <*group-name>*

no aaa group server radius <*group-name>*

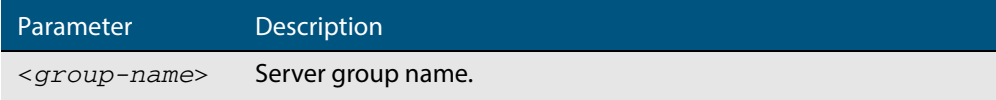

#### **Mode** Global Configuration

**Usage** Use this command to create an AAA group of RADIUS servers, and to enter Server Group Configuration mode, in which you can add servers to the group. Use a server group to specify a subset of RADIUS servers in AAA commands. Each RADIUS server must be configured by the **radius-server host** command. To add RADIUS servers to a server group, use the **server** command.

**Examples** To create a RADIUS server group named GROUP1 with hosts 192.168.1.1, 192.168.2.1 and 192.168.3.1, use the commands:

> **awplus(config)#** aaa group server radius GROUP1 **awplus(config-sg)#** server 192.168.1.1 auth-port 1812 acctport 1813 **awplus(config-sg)#** server 192.168.2.1 auth-port 1812 acctport 1813 **awplus(config-sg)#** server 192.168.3.1 auth-port 1812 acctport 1813

To remove a RADIUS server group named GROUP1 from the configuration, use the command:

**awplus(config)#** no aaa group server radius GROUP1

**Related Commands [aaa accounting auth-mac default](#page-1211-0) [aaa accounting auth-web default](#page-1213-0) [aaa accounting dot1x](#page-1219-0) [aaa accounting login](#page-1221-0) [aaa authentication auth-mac](#page-1224-0) [aaa authentication auth-web](#page-1225-0) [aaa authentication dot1x](#page-1226-0) [aaa authentication login](#page-1230-0) [radius-server host](#page-1305-0) [server \(Server Group\)](#page-1313-0)**

# <span id="page-1234-0"></span>**aaa local authentication attempts lockout-time**

This command configures the duration of the user lockout period.

Use the **no** variant of this command to restore the duration of the user lockout period to its default of 300 seconds (5 minutes).

**Syntax** aaa local authentication attempts lockout-time <*lockout-tiime>*

no aaa local authentication attempts lockout-time

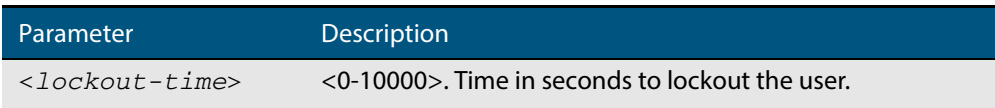

**Mode** Global Configuration

- **Default** The default for the lockout-time is 300 seconds (5 minutes).
- **Usage** While locked out all attempts to login with the locked account will fail. The lockout can be manually cleared by another privileged account using the **[clear aaa local user lockout](#page-1237-0)** command.

#### **Examples** To configure the lockout period to 10 minutes (600 seconds), use the commands:

**awplus#** configure terminal **awplus(config)#** aaa local authentication attempts lockout-time 600

To restore the default lockout period of 5 minutes (300 seconds), use the commands:

**awplus#** configure terminal **awplus(config)#** no aaa local authentication attempts lockout-time

**Related Commands [aaa local authentication attempts max-fail](#page-1235-0)**

### <span id="page-1235-0"></span>**aaa local authentication attempts max-fail**

This command configures the maximum number of failed login attempts before a user account is locked out. Every time a login attempt fails the failed login counter is incremented.

Use the **no** variant of this command to restore the maximum number of failed login attempts to the default setting (five failed login attempts).

**Syntax** aaa local authentication attempts max-fail <*failed-logins>*

no aaa local authentication attempts max-fail

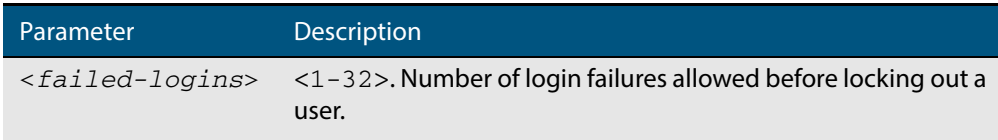

#### **Mode** Global Configuration

- **Default** The default for the maximum number of failed login attempts is five failed login attempts.
- **Usage** When the failed login counter reaches the limit configured by this command that user account is locked out for a specified duration configured by the **[aaa local authentication](#page-1234-0)  [attempts lockout-time](#page-1234-0)** command.

When a successful login occurs the failed login counter is reset to 0. When a user account is locked out all attempts to login using that user account will fail.

**Examples** To configure the number of login failures that will lock out a user account to two login attempts, use the commands:

```
awplus# configure terminal
```
**awplus(config)#** aaa local authentication attempts max-fail 2

To restore the number of login failures that will lock out a user account to the default number of login attempts (five login attempts), use the commands:

**awplus#** configure terminal

**awplus(config)#** no aaa local authentication attempts max-fail

#### **Related Commands [aaa local authentication attempts lockout-time](#page-1234-0) [clear aaa local user lockout](#page-1237-0)**

### **accounting login**

This command applies a login accounting method list to console or vty lines for user login. When login accounting is enabled using this command, logging events generate an accounting record to the accounting server.

The accounting method list must be configured first using this command. If an accounting method list is specified that has not been created by this command then accounting will be disabled on the specified lines.

The **no** variant of this command resets AAA (Authentication, Authorization, Accounting) Accounting applied to console or vty lines for local or remote login. **default** login accounting is applied after issuing the **no accounting login** command. Accounting is disabled with **default**.

```
Syntax accounting login {default|<list-name>}
```
no accounting login

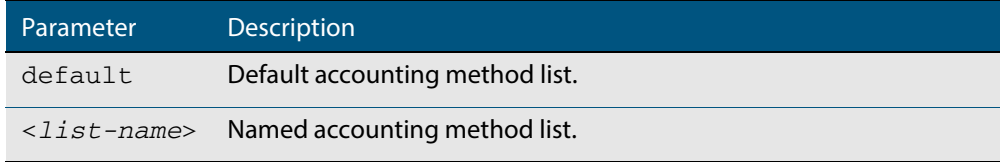

**Default** By default login accounting is disabled in the **default** accounting server. No accounting will be performed until accounting is enabled using this command beforehand.

**Mode** Line Configuration

**Examples** To apply the accounting server USERS to all vty lines use the following commands:

**awplus#** configure terminal **awplus(config)#** line vty 0 32 **awplus(config-line)#** accounting login USERS

**Related Commands [aaa accounting commands](#page-1217-0) [aaa accounting login](#page-1221-0)**

### <span id="page-1237-0"></span>**clear aaa local user lockout**

Use this command to clear the lockout on a specific user account or all user accounts.

**Syntax** clear aaa local user lockout {username <*username*>|all}

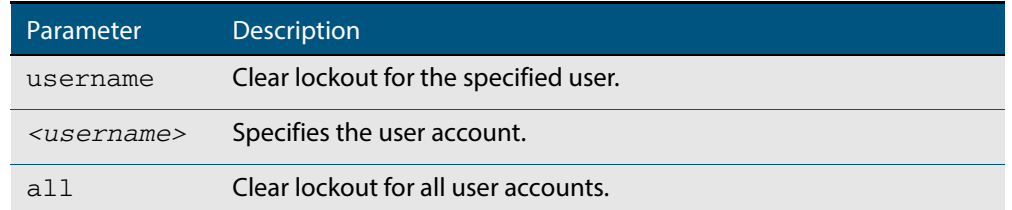

#### **Mode** Privileged Exec

#### **Examples** To unlock the user account 'bob' use the following command:

**awplus#** clear aaa local user lockout username bob

#### To unlock all user accounts use the following command:

**awplus#** clear aaa local user lockout all

**Related Commands [aaa local authentication attempts lockout-time](#page-1234-0)**

### <span id="page-1238-0"></span>**debug aaa**

This command enables AAA debugging.

Use the **no** variant of this command to disable AAA debugging.

**Syntax** debug aaa [accounting|all|authentication|authorization]

no debug aaa [accounting|all|authentication|authorization]

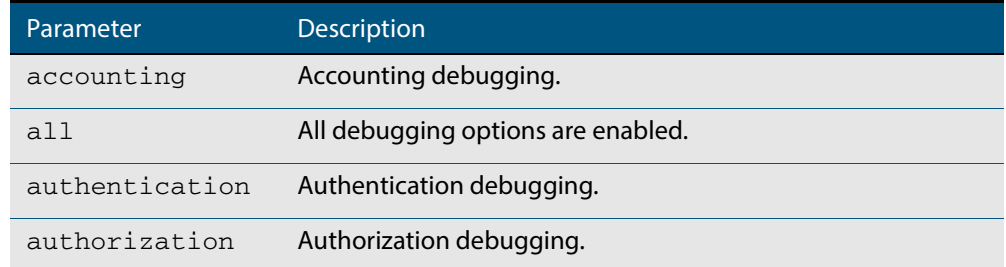

**Default** AAA debugging is disabled by default.

- **Mode** Privileged Exec
- **Examples** To enable authentication debugging for AAA, use the command:

**awplus#** debug aaa authentication

To disable authentication debugging for AAA, use the command:

**awplus#** no debug aaa authentication

**Related Commands [show debugging aaa](#page-1241-0) [undebug aaa](#page-1241-1)**

# <span id="page-1239-0"></span>**login authentication**

Use this command to apply an AAA server for authenticating user login attempts from a console or remote logins on these console or VTY lines. The authentication method list must be specified by the **aaa authentication login** command. If the method list has not been configured by the **aaa authentication login** command, login authentication will fail on these lines.

Use the **no** variant of this command to reset AAA Authentication configuration to use the default method list for login authentication on these console or VTY lines.

**Command Syntax** login authentication {default|<*list-name*>}

no login authentication

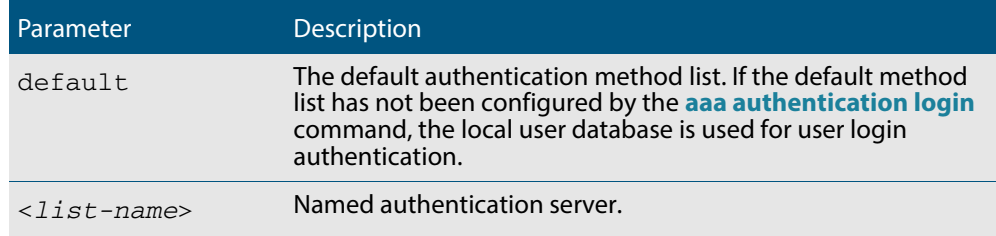

**Default** The default login authentication method list, as specified by the **[aaa authentication](#page-1230-0)  [login](#page-1230-0)** command, is used to authenticate user login. If this has not been specified, the default is to use the local user database.

**Mode** Line Configuration

**Examples** To reset user authentication configuration on all VTY lines, use the following commands:

**awplus#** configure terminal **awplus(config)#** line vty 0 32 **awplus(config-line)#** no login authentication

**Related Commands [aaa authentication login](#page-1230-0)**

**[line](#page-93-0)**

## **show aaa local user locked**

This command displays the current number of failed attempts, last failure time and location against each user account attempting to log into the device.

Note that once the lockout count has been manually cleared by another privileged account using the **[clear aaa local user lockout](#page-1237-0)** command on page 45.28 or a locked account successfully logs into the system after waiting for the lockout time, this command will display nothing for that particular account.

**Syntax** show aaa local user locked

**Mode** User Exec and Privileged Exec

**Example** To display the current failed attempts for local users, use the command:

**awplus#** show aaa local user locked

### **Output Figure 45-1: Example output from the show aaa local user locked command**

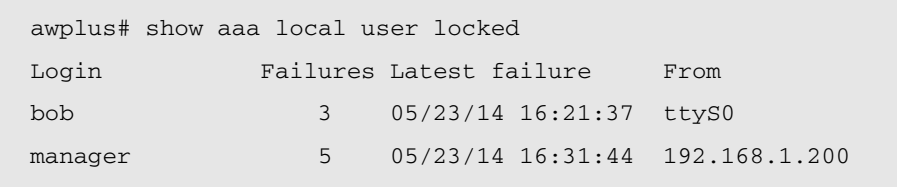

### **Related Commands [aaa local authentication attempts lockout-time](#page-1234-0) [aaa local authentication attempts max-fail](#page-1235-0) [clear aaa local user lockout](#page-1237-0)**

# <span id="page-1241-0"></span>**show debugging aaa**

This command displays the current debugging status for AAA (Authentication, Authorization, Accounting).

- **Syntax** show debugging aaa
- **Mode** User Exec and Privileged Exec
- **Example** To display the current debugging status of AAA, use the command:

**awplus#** show debug aaa

### **Output Figure 45-2: Example output from the show debug aaa command**

AAA debugging status:

Authentication debugging is on

Accounting debugging is off

### <span id="page-1241-1"></span>**undebug aaa**

This command applies the functionality of the **no debug aaa** [command on page 45.29.](#page-1238-0)

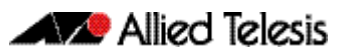

# **Chapter 46: 802.1X Introduction and Configuration**

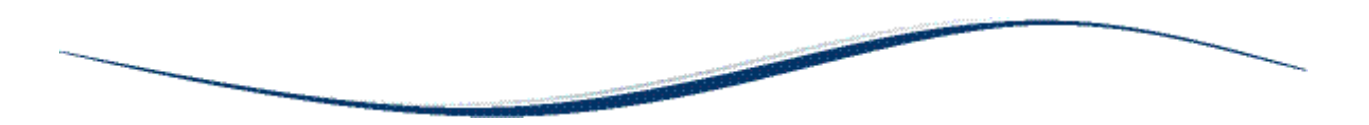

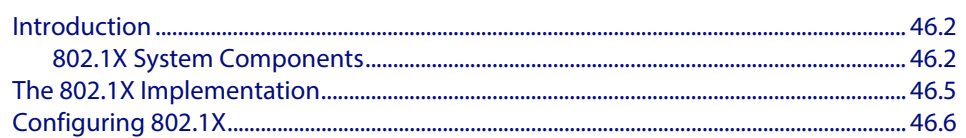

# <span id="page-1243-0"></span>**Introduction**

802.1X is an IEEE standard providing a mechanism for authenticating devices attached to a LAN port or wireless device. Devices wishing to access services behind a port must authenticate themselves before any Ethernet packets are allowed to pass through. The protocol is referred to as 802.1X because it was initially defined in the IEEE standard 802.1X, published in 2001 and revised in 2004 and again as the current 802.1X 2010 standard.

Networks have two important requirements:

- Security: Authentication and Authorization
- Flexibility: The ability for users to roam

Networks need a device authentication method that is highly secure, but not tied to a port's physical location. Network resources presented to a given user need to be determined from their authentication credentials.

802.1X user authentication satisfies these requirements. It is relatively uncomplicated and has little impact on network performance. It is a protocol that is medium-independent being equally as effective on wireless connections (802.11i) and wired connections. 802.1X user authentication is rapidly becoming an expected component on networks.

# <span id="page-1243-1"></span>802.1X System Components

There are three main components to a system using 802.1X port authentication control:

- Authenticator: The device that wishes to enforce authentication before allowing access to services that are accessible behind it. An example of this is a switch that has 802.1X port authentication control enabled.
- Supplicant: The client that wishes to access services offered by the authenticator's system. An example of this is a Windows XP Professional PC with an 802.1X client.
- Authentication server: The device that uses the authentication credentials supplied by the supplicant, to determine if the authenticator should grant access to its services. The AlliedWare Plus implementation of 802.1X supports the use of a RADIUS. authentication server using Extensible Authentication Protocol (EAP) in conjunction with RADIUS.

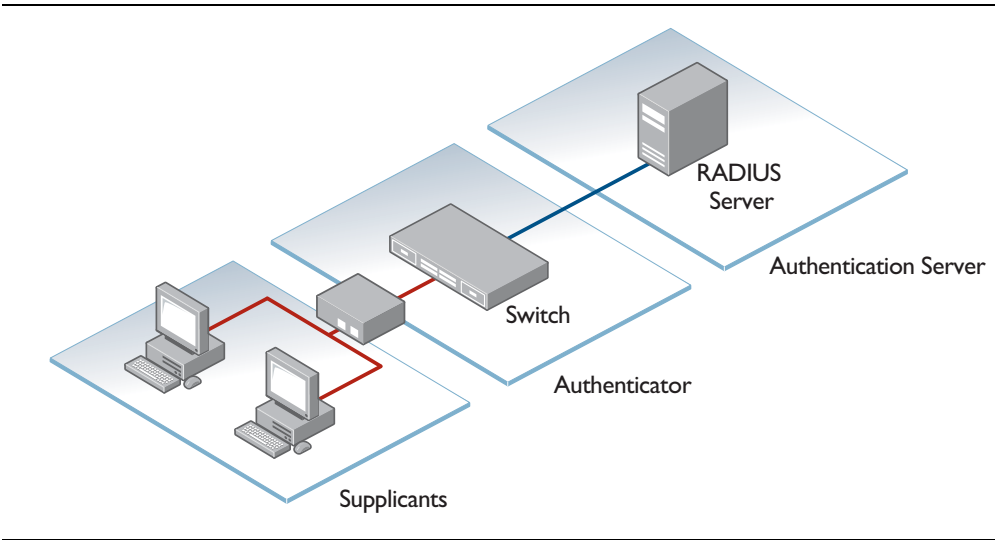

### 802.1X component protocols

There are two protocols involved in the authentication conversation:

- EAPoL exchanged between the supplicant and authenticator.
	- « EAPoL—Extensible Authentication Protocol over LAN— is the protocol defined in IEEE802.1X.
- RADIUS exchanged between the authenticator and authentication server.
	- « RADIUS has received specific extensions to interoperate with EAPoL.

The diagram below illustrates where EAPoL and RADIUS protocols are used in the authentication conversation:

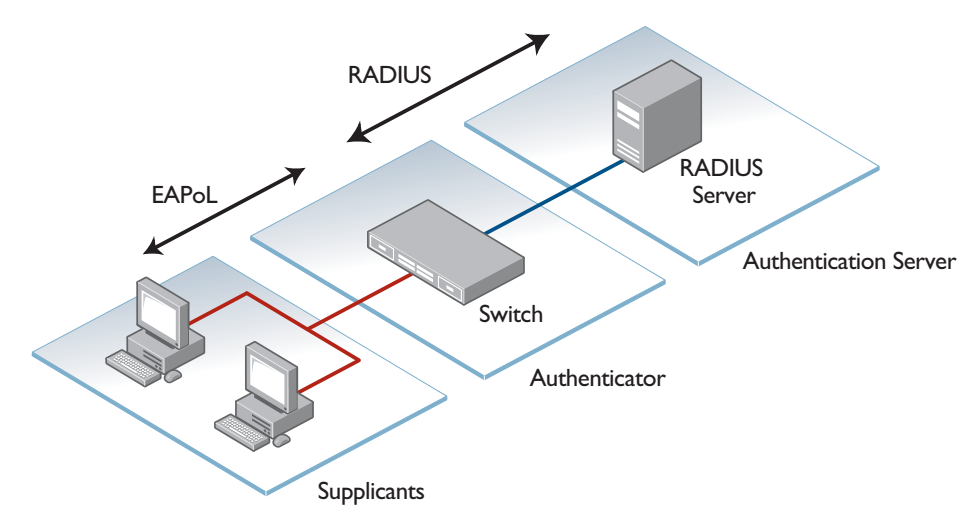

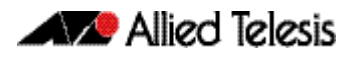

### Basic steps in an 802.1X conversation

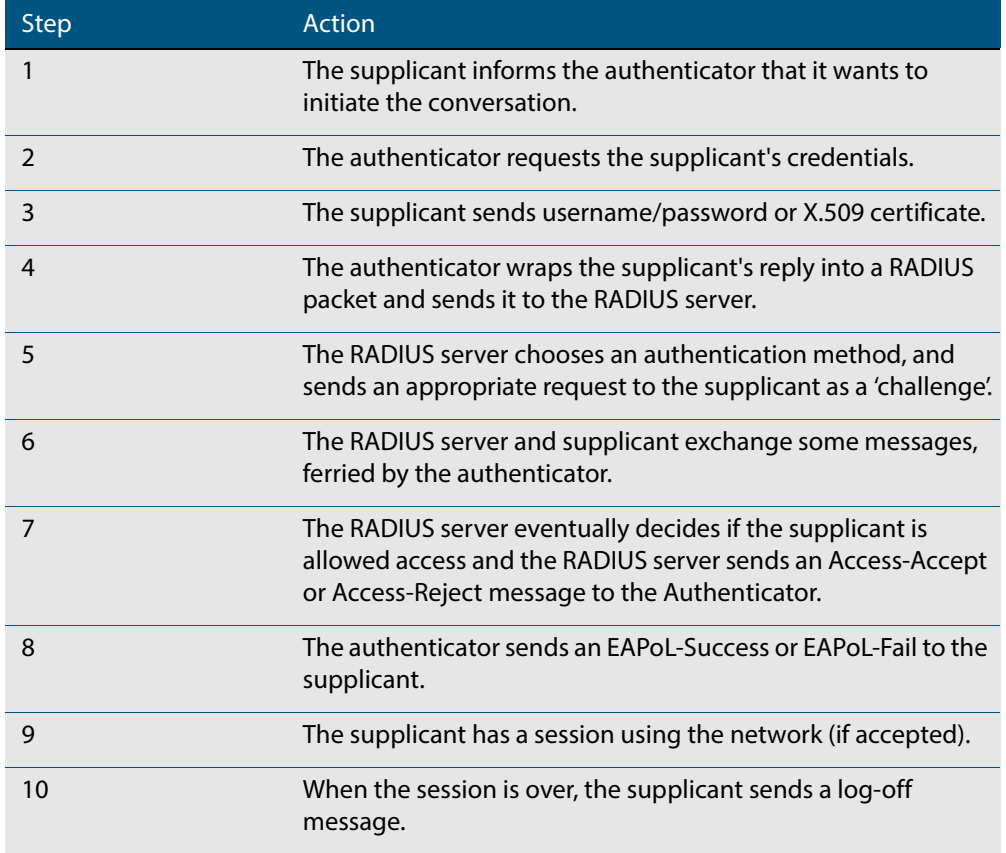

### Example message sequence

The diagram below illustrates an exchange using the EAP-MD5 authentication method, which is the simplest authentication method supported by 802.1X. The EAPoL log-off message, of course, is not sent immediately after the other messages in the diagram, but is sent later on, at the end of the supplicant's data session, when it wishes to disconnect from the network.The EAPoL log-off message, of course, is not sent immediately after the other messages in the diagram, but is sent later on, at the end of the supplicant's data session, when it wishes to disconnect from the network.

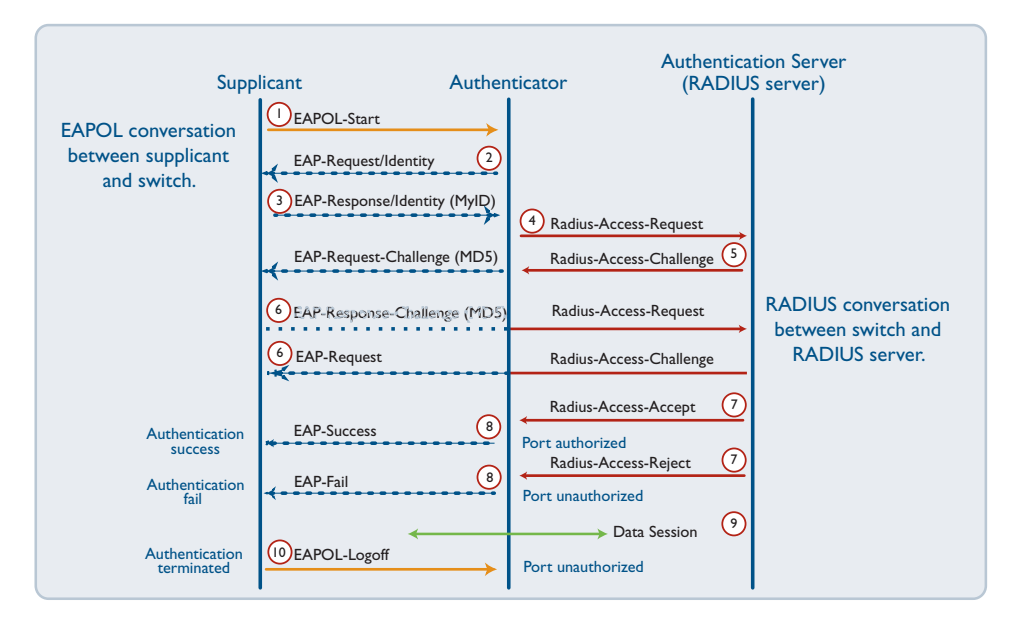

# <span id="page-1246-0"></span>**The 802.1X Implementation**

802.1X port access control is achieved by making devices attached to a controlled port authenticate themselves via communication with an authentication server before these devices are allowed to access the network behind the controlled port.

Authentication is required on a per-port basis. The main components of an 802.1X implementation are:

- the authenticator the port on this device that wishes to enforce authentication before allowing access to services that are accessible behind it.
- the supplicant the port that wishes to access services offered by the authenticator's system. The supplicant may be a port on a PC or other device connected to this device.
- the authentication server a device that uses the authentication credentials supplied by the supplicant, via the authenticator, to determine if the authenticator should grant access to its services.

To configure the switch operating as authenticator, follow the instructions below:

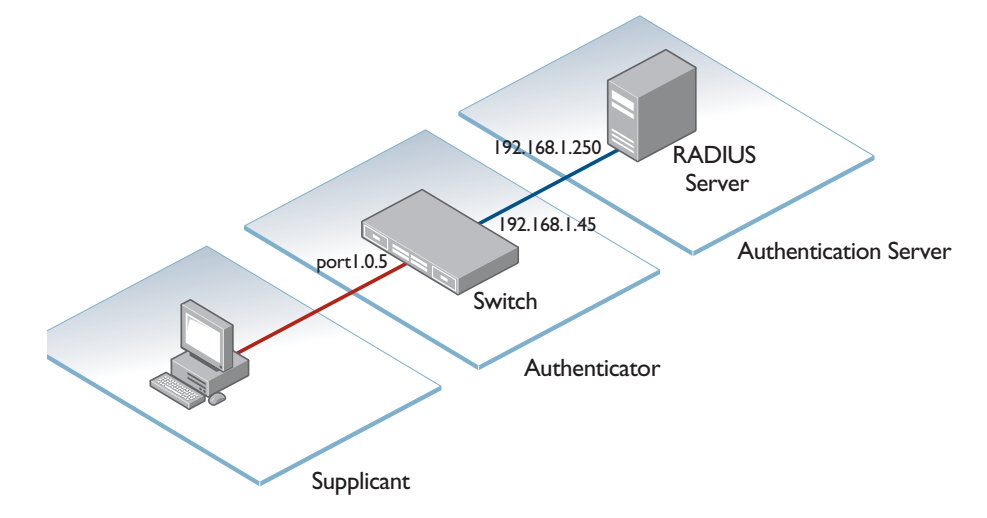

#### 1. Configure a RADIUS server for the switch to send requests to

**awplus(config)#** radius-server host 192.168.1.250 key <*secret-key*>

#### 2. Instruct 802.1X to use the configured RADIUS server

**awplus(config)#** aaa authentication dot1x default group radius

#### 3. Configure port1.0.5 for 802.1X authentication

**awplus(config)#** interface port1.0.5 **awplus(config-if)#** dot1x port-control auto **awplus(config-if)#** spanning-tree portfast

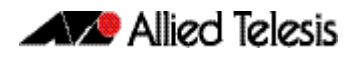

# <span id="page-1247-0"></span>**Configuring 802.1X**

The following example explains how to configure 802.1X. In this example, the RADIUS Server keeps the Client information, validating the identity of the Client and updating the switch about the authentication status of the client. The switch is the physical access between the two clients and the server. It requests information from the client, relays information to the server and then back to the client.

To configure 802.1X authentication, first enable authentication on port1.0.1 and port1.0.2 and then specify the RADIUS Server IP address and port.

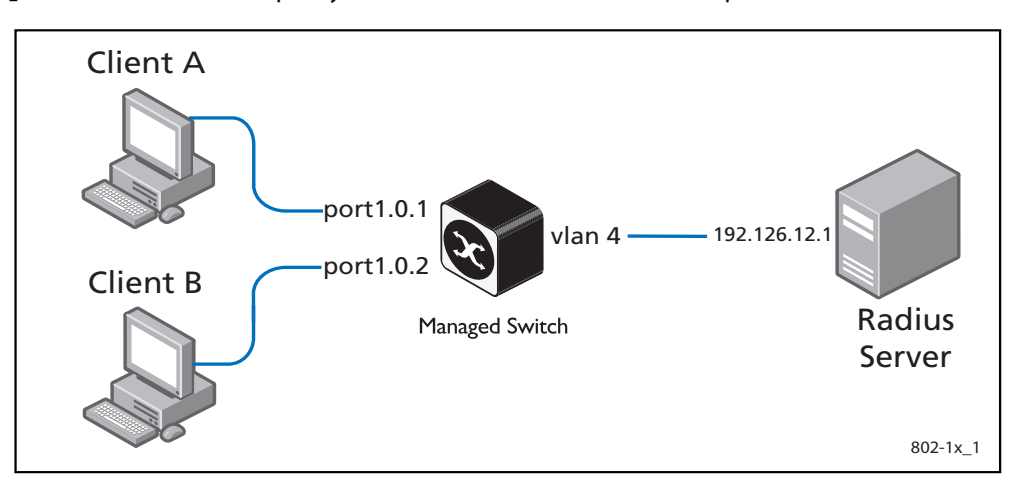

### **Table 46-1: 802.1X configuration on the switch**

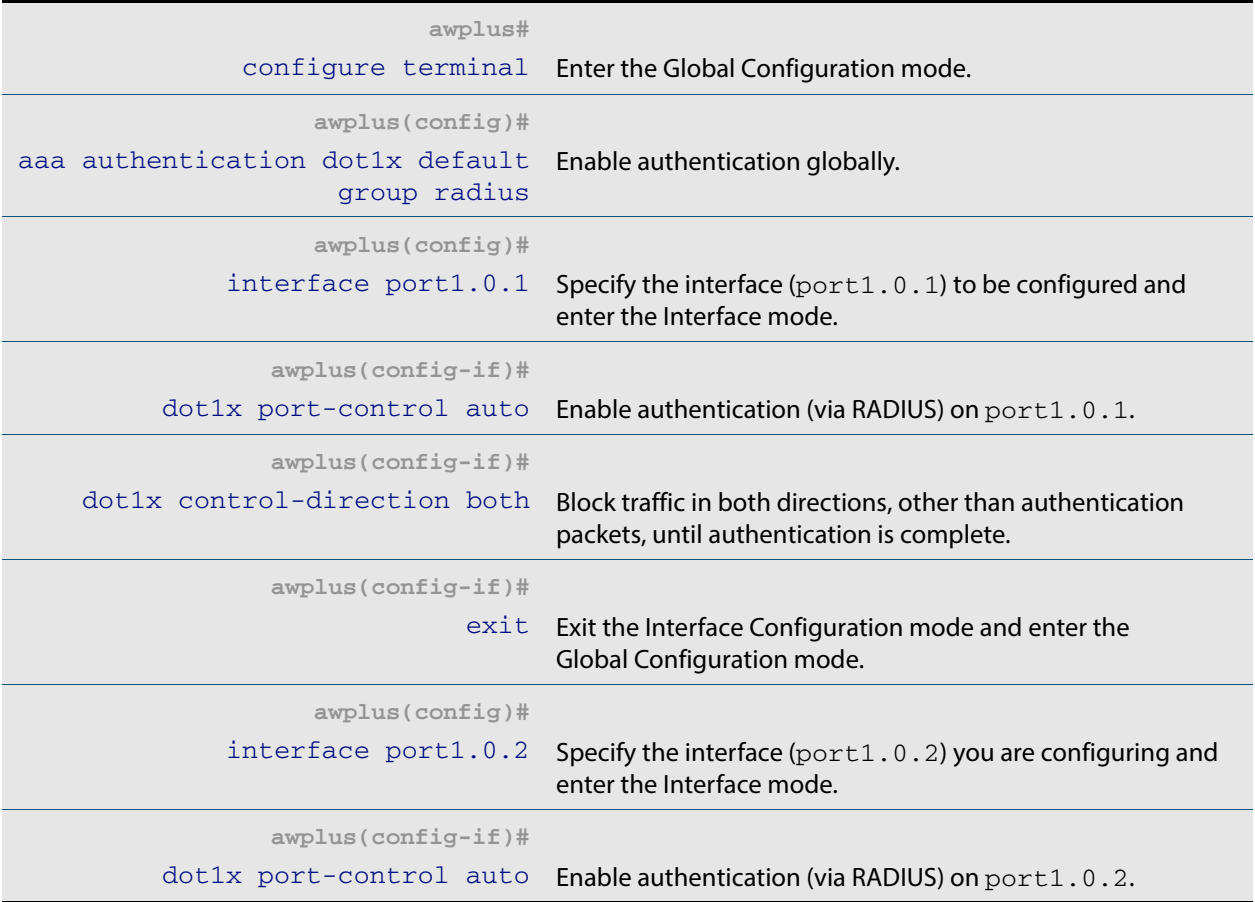

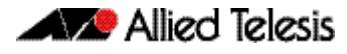

### **Table 46-1: 802.1X configuration on the switch (cont.)**

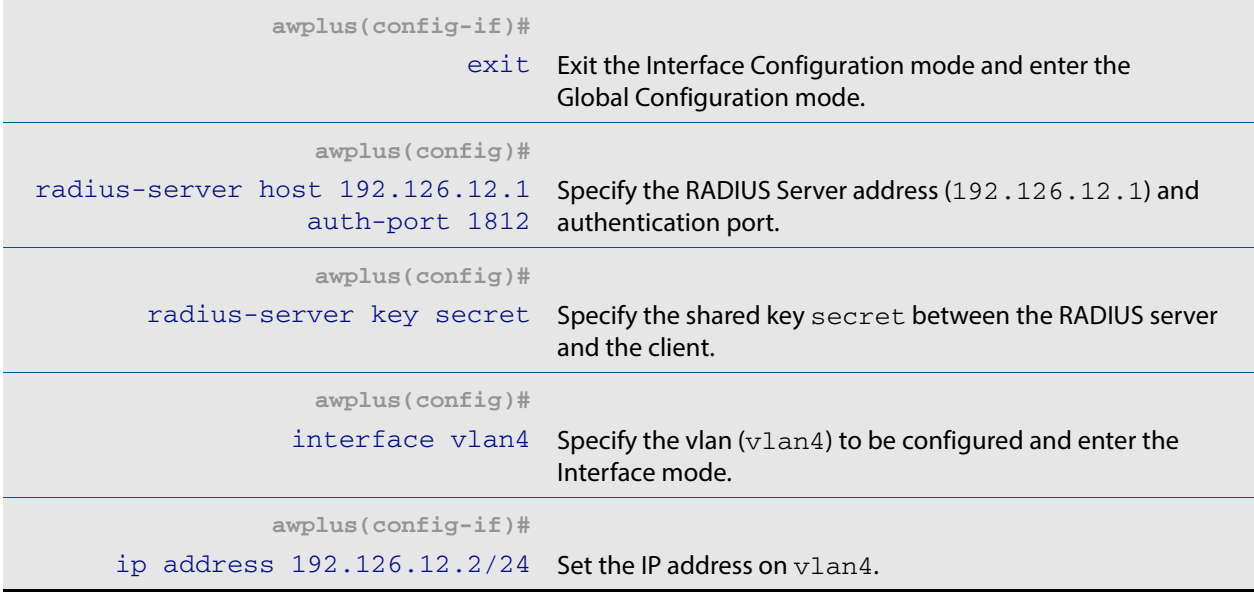

#### **Names of commands used [dot1x port-control](#page-1261-0) [radius-server host](#page-1305-0) [radius-server key](#page-1309-0)**

**Validation Commands [show dot1x](#page-1265-0) [show dot1x interface](#page-1268-0)**

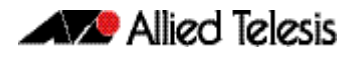

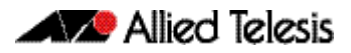

# **Chapter 47: 802.1X Commands**

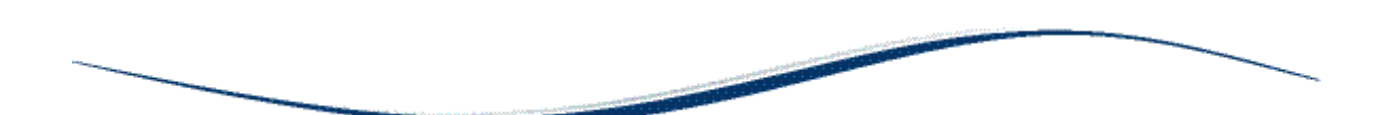

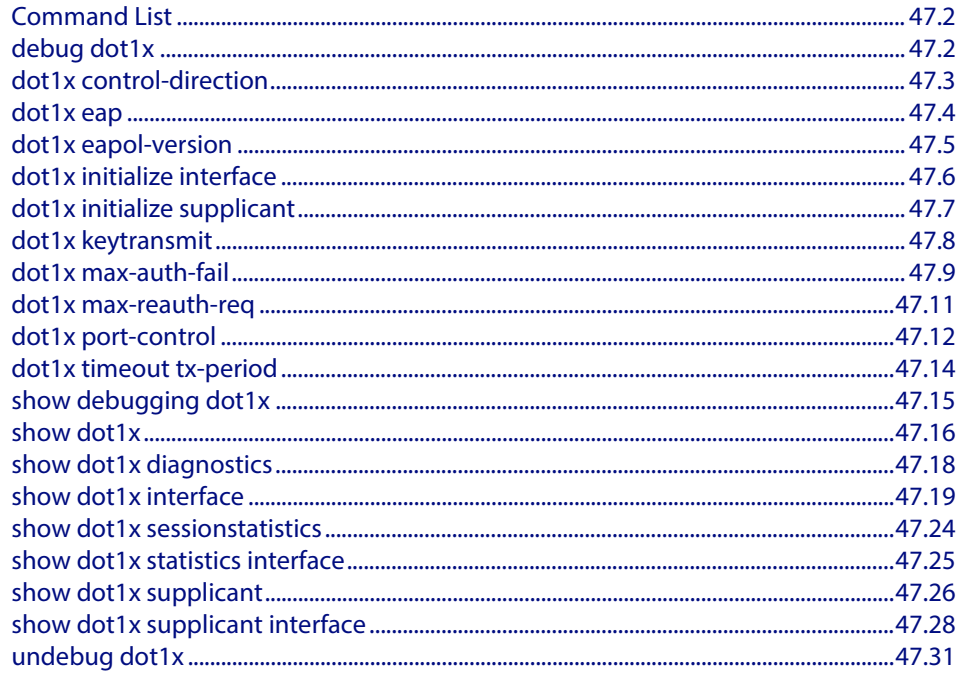

# <span id="page-1251-0"></span>**Command List**

This chapter provides an alphabetical reference of commands used to configure 802.1X port access control.

### <span id="page-1251-1"></span>**debug dot1x**

Use this command to enable 802.1X IEEE Port-Based Network Access Control troubleshooting functions.

Use the **no** variant of this command to disable this function.

**Syntax** debug dot1x [all|auth-web|event|nsm|packet|timer]

no debug all dot1x

no debug dot1x [all|auth-web|event|nsm|packet|timer]

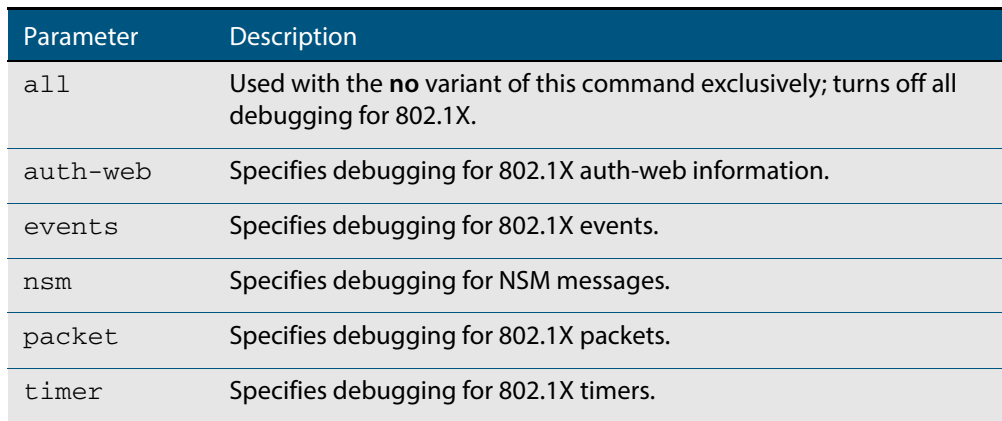

#### **Mode** Privileged Exec and Global Configuration

**Usage** This command without any parameters turns on normal 802.1X debug information.

**awplus#** debug dot1x

**awplus#** show debugging dot1x

802.1X debugging status: 802.1X events debugging is 802.1X timer debugging is on 802.1X packets debugging is on 802.1X NSM debugging is on

#### **Examples**

**awplus#** debug dot1x **awplus#** debug dot1x all

**Related Commands [show debugging dot1x](#page-1264-0) [undebug dot1x](#page-1280-0)**

### <span id="page-1252-0"></span>**dot1x control-direction**

This command sets the direction of the filter for the unauthorized interface.

If the optional **in** parameter is specified with this command then packets entering the specified port are discarded. The **in** parameter discards the ingress packets received from the supplicant.

If the optional **both** parameter is specified with this command then packets entering (ingress) and leaving (egress) the specified port are discarded. The **both** parameter discards the packets received from the supplicant and sent to the supplicant.

The **no** variant of this command sets the direction of the filter to **both**. The port will then discard both ingress and egress traffic.

**Syntax** dot1x control-direction {in|both}

no dot1x control-direction

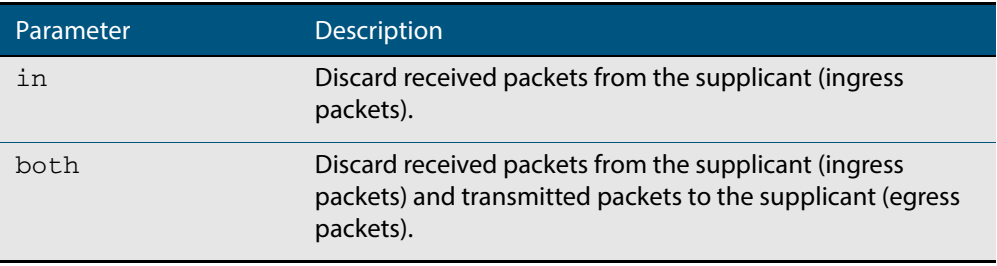

- **Default** The authentication port direction is set to **both** by default.
- **Mode** Interface Configuration for a static channel, a dynamic (LACP) channel group, or a switch port.
- **Example s** To set the port direction to the default (both) for  $port1.0.2$ , use the commands:

**awplus#** configure terminal

**awplus(config)#** interface port1.0.2

**awplus(config-if)#** no dot1x control-direction

#### To set the port direction to **in** for port1.0.2, use the commands:

**awplus#** configure terminal

**awplus(config)#** interface port1.0.2

**awplus(config-if)#** dot1x control-direction in

**Validation Commands [show dot1x](#page-1265-1) [show dot1x interface](#page-1268-1) [show auth-mac interface](#page-1178-0) [show auth-web interface](#page-1189-0)**

### <span id="page-1253-0"></span>**dot1x eap**

This command selects the transmit mode for the EAP packet. If the authentication feature is not enabled then EAP transmit mode is not enabled. The default setting discards EAP packets.

**Syntax** dot1x eap {discard|forward|forward-untagged-vlan|forward-vlan}

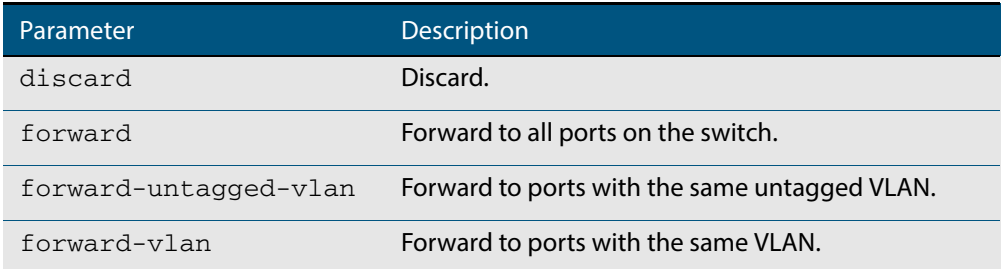

**Default** The transmit mode is set to discard EAP packets by default.

**Mode** Global Configuration

**Examples** To set the transmit mode of EAP packet to forward to forward EAP packets to all ports on the switch, use the commands:

**awplus#** configure terminal

**awplus(config)#** dot1x eap forward

To set the transmit mode of EAP packet to discard to discard EAP packets, use the commands:

**awplus#** configure terminal **awplus(config)#** dot1x eap discard

To set the transmit mode of EAP packet to forward-untagged-vlan to forward EAP packets to ports with the same untagged vlan, use the commands:

**awplus#** configure terminal **awplus(config)#** dot1x eap forward-untagged-vlan

To set the transmit mode of EAP packet to forward-vlan to forward EAP packets to ports with the same vlan, use the commands:

**awplus#** configure terminal

**awplus(config)#** dot1x eap forward-vlan

# <span id="page-1254-0"></span>**dot1x eapol-version**

This command sets the EAPOL protocol version for EAP packets when 802.1X port authentication is applied.

Use the **no** variant of this command to set the EAPOL protocol version to 1.

The default EAPOL protocol version is version 1.

**Syntax** dot1x eapol-version  $\{1|2\}$ 

no dot1x eapol-version

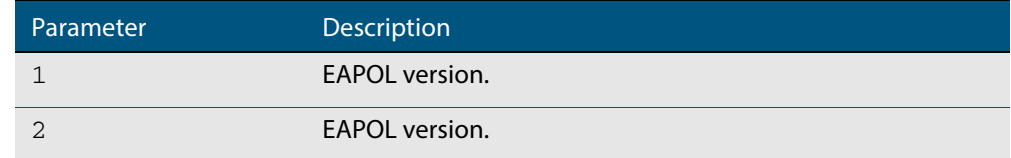

**Default** The EAP version for 802.1X authentication is set to 1 by default.

**Mode** Interface Configuration for a static channel, a dynamic (LACP) channel group, or a switch port.

**Examples** To set the EAPOL protocol version to 2 for  $port1.0.2$ , use the commands:

**awplus#** configure terminal **awplus(config)#** interface port1.0.2

**awplus(config-if)#** dot1x eapol-version 2

To set the EAPOL protocol version to the default version (1) for interface  $port1.0.2$ , use the commands:

**awplus#** configure terminal

**awplus(config)#** interface port1.0.2

**awplus(config-if)#** no dot1x eapol-version

**Validation Commands [show dot1x](#page-1265-1) [show dot1x interface](#page-1268-1)**

# <span id="page-1255-0"></span>**dot1x initialize interface**

This command removes authorization for a connected **interface** with the specified *<interface-list>.* The connection will attempt to re-authorize when the specified **port** attempts to make use of the network connection.

**Note** Reauthentication could be a long time after the use of this command because the reauthorization attempt is not triggered by this command. The attempt is triggered by the first packet from the interface trying to access the network resources.

**Syntax** dot1x initialize interface *<interface-list>*

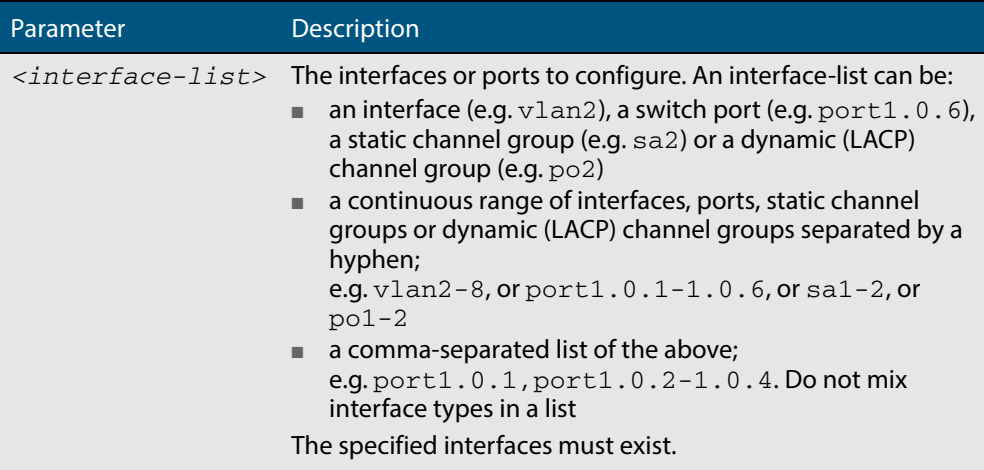

**Mode** Privileged Exec

**Examples** To initialize 802.1X port authentication on the interface port 1 . 0 . 2, use the command:

**awplus#** dot1x initialize interface port1.0.2

To unauthorize switch port1.0.1 and attempt reauthentication on switch port1.0.1, use the command:

**awplus#** dot1x initialize interface port1.0.1

To unauthorize all switch ports for a 24-port device and attempt reauthentication, use the command:

**awplus#** dot1x initialize interface port1.0.1-port1.0.24

**Validation Commands [show dot1x](#page-1265-1) [show dot1x interface](#page-1268-1)**

**Related Commands [dot1x initialize supplicant](#page-1256-0)**

# <span id="page-1256-0"></span>**dot1x initialize supplicant**

This command removes authorization for a connected *supplicant* with the specified **MAC address** or **username**. The connection will attempt to re-authorize when the specified supplicant attempts to make use of the network connection.

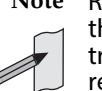

**Note** Reauthentication could be a long time after the use of this command because the reauthorization attempt is not triggered by this command. The attempt is triggered by the first packet from the supplicant trying to access the network resources.

#### **Syntax** dot1x initialize supplicant {<*macadd*>|username}

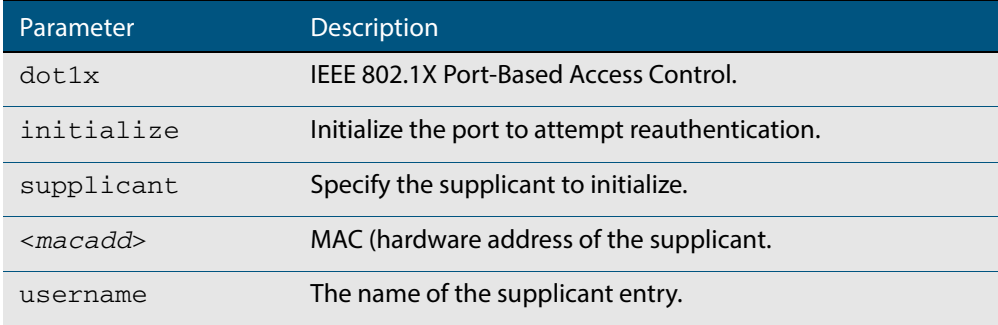

#### **Mode** Privileged Exec

**Example** To initialize the supplicant authentication, use the commands

**awplus#** configure terminal **awplus(config)#** dot1x initialize supplicant 0090.99ab.a020 **awplus(config)#** dot1x initialize supplicant guest

**Validation Commands [show dot1x](#page-1265-1) [show dot1x supplicant](#page-1275-0)**

**Related Commands [dot1x initialize interface](#page-1255-0)**

### <span id="page-1257-0"></span>**dot1x keytransmit**

This command enables key transmission on the interface specified previously in Interface mode.

The **no** variant of this command disables key transmission on the interface specified.

**Syntax** dot1x keytransmit

no dot1x keytransmit

- **Default** Key transmission for port authentication is enabled by default.
	- **Mode** Interface Configuration for a static channel, a dynamic (LACP) channel group, or a switch port.
- **Usage** Use this command to enable key transmission over an Extensible Authentication Protocol (EAP) packet between the authenticator and supplicant. Use the **no** variant of this command to disable key transmission.
- **Examples** To enable the key transmit feature on interface port1.0.2, after it has been disabled by negation, use the commands:

**awplus#** configure terminal **awplus(config)#** interface port1.0.2 **awplus(config-if)#** dot1x keytransmit

To disable the key transmit feature from the default startup configuration on interface port1.0.2, use the commands:

**awplus#** configure terminal **awplus(config)#** interface port1.0.2 **awplus(config-if)#** no dot1x keytransmit

**Validation Commands [show dot1x](#page-1265-1) [show dot1x interface](#page-1268-1)**

### <span id="page-1258-0"></span>**dot1x max-auth-fail**

Use this command to configure the maximum number of login attempts for a supplicant (client device) using the **auth-fail vlan** feature, when using 802.1X port authentication on an interface.

The **no** variant of this command resets the maximum login attempts for a supplicant (client device) using the auth-fail vlan feature, to the default configuration of 3 login attempts.

**Syntax** dot1x max-auth-fail <*0-10*>

no dot1x max-auth-fail

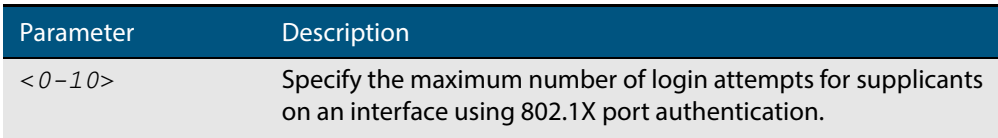

- **Default** The default maximum number of login attempts for a supplicant on an interface using 802.1X port authentication is three (3) login attempts.
	- **Mode** Interface Configuration for a static channel, a dynamic (LACP) channel group, or a switch port.
- **Usage** This command sets the maximum number of login attempts for supplicants on an interface. The supplicant is moved to the auth-fail VLAN from the Guest VLAN after the number of failed login attempts using 802.1X authentication is equal to the number set with this command.

See the related **auth auth-fail vlan** [command on page 43.3](#page-1108-0). See also the section **["Failed](#page-1104-0)  [Authentication VLAN" on page 42.35](#page-1104-0)** for information about the auth-fail VLAN feature.

See the section **["Limitations on Allowed Feature Combinations" on page 42.35](#page-1104-1)** for information about restrictions regarding combinations of authentication enhancements working together.

**Examples** To configure the maximum number of login attempts for a supplicant on interface port1.0.2 to a single (1) login attempt, use the commands:

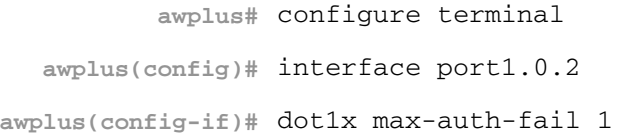

To configure the maximum number of login attempts for a supplicant on interface port1.0.2 to the default number of three (3) login attempts, use the commands:

**awplus#** configure terminal **awplus(config)#** interface port1.0.2 **awplus(config-if)#** no dot1x max-auth-fail

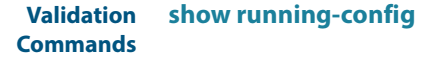

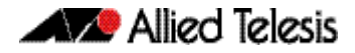

**Related Commands [auth auth-fail vlan](#page-1108-0)**

**[dot1x max-reauth-req](#page-1260-0) [show dot1x interface](#page-1268-1)**
### **dot1x max-reauth-req**

This command sets the number of reauthentication attempts before an interface is unauthorized.

The **no** variant of this command resets the reauthentication delay to the default.

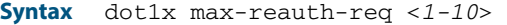

no dot1x max-reauth-req

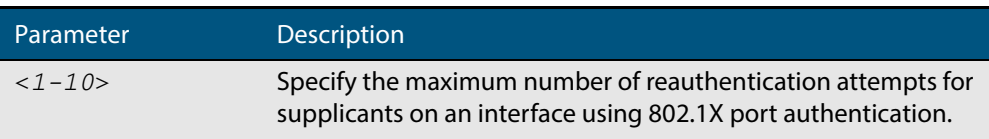

- **Default** The default maximum reauthentication attempts for interfaces using 802.1X port authentication is two (2) reauthentication attempts, before an interface is unauthorized.
- **Mode** Interface Configuration for a static channel, a dynamic (LACP) channel group, or a switch port.
- **Usage** Use this command to set the maximum reauthentication attempts after failure.

**Examples** To configure the maximum number of reauthentication attempts for interface port1.0.2 to a single (1) reauthentication request, use the commands:

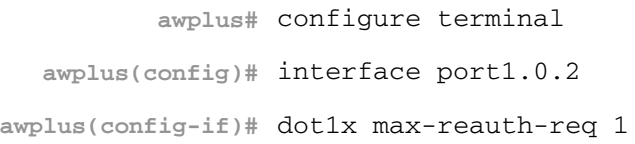

To configure the maximum number of reauthentication attempts for interface port1.0.2 to the default maximum number of two (2) reauthentication attempts, use the commands:

> **awplus#** configure terminal **awplus(config)#** interface port1.0.2 **awplus(config-if)#** no dot1x max-reauth-req

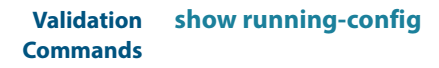

**Related Commands [dot1x max-auth-fail](#page-1258-0) [show dot1x interface](#page-1268-0)**

### **dot1x port-control**

This command enables 802.1X port authentication on the interface specified, and sets the control of the authentication port. When **port-control** is set to **auto**, the 802.1X authentication feature is executed on the interface, but only if the **aaa authentication dot1x** command has been issued.

The **no** variant of this command disables the port authentication on the interface specified.

**Syntax** dot1x port-control {force-unauthorized|force-authorized|auto}

no dot1x port-control

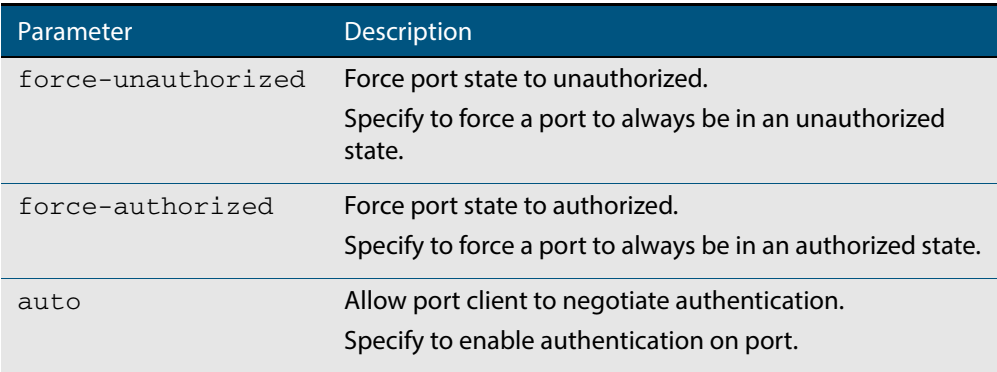

**Default** 802.1X port control is disabled by default.

- **Mode** Interface Configuration for a static channel, a dynamic (LACP) channel group, or a switch port.
- **Usage** Use this command to force a port state. Note that all **dot1x** commands can only be applied to switch ports. They cannot be applied to dynamic (LACP) or static channel groups.
- **Examples** To enable port authentication on the interface port 1.0.2, use the commands:

**awplus#** configure terminal **awplus(config)#** interface port1.0.2 **awplus(config-if)#** dot1x port-control auto

To enable port authentication force authorized on the interface port1.0.2, use the commands:

```
awplus# configure terminal
   awplus(config)# interface port1.0.2
awplus(config-if)# dot1x port-control force-authorized
```
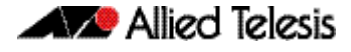

To disable port authentication on the interface port1.0.2, use the commands:

```
awplus# configure terminal
  awplus(config)# interface port1.0.2
awplus(config-if)# no dot1x port-control
```
**Validation Commands [show dot1x interface](#page-1268-0)**

**Related Commands [aaa authentication dot1x](#page-1226-0)**

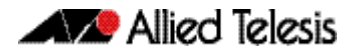

### **dot1x timeout tx-period**

This command sets the transmit timeout for the authentication request on the specified interface.

The **no** variant of this command resets the transmit timeout period to the default (30 seconds).

**Syntax** dot1x timeout tx-period <*1-65535*>

no dot1x timeout tx-period

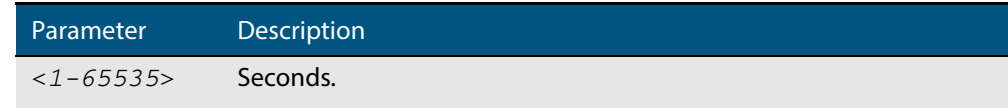

**Default** The default transmit period for port authentication is 30 seconds.

- **Mode** Interface Configuration for a static channel, a dynamic (LACP) channel group, or a switch port.
- **Usage** Use this command to set the interval between successive attempts to request an ID.

**Examples** To set the transmit timeout period to 5 seconds on interface port 1.0.2, use the commands:

> **awplus#** configure terminal **awplus(config)#** interface port1.0.2 **awplus(config-if)#** dot1x timeout tx-period 5

To reset transmit timeout period to the default (30 seconds) on interface port1.0.2, use the commands:

**awplus#** configure terminal **awplus(config)#** interface port1.0.2 **awplus(config-if)#** no dot1x timeout tx-period

**Validation Commands [show dot1x](#page-1265-0) [show dot1x interface](#page-1268-0)**

# **show debugging dot1x**

Use this command to display the 802.1X debugging option set.

For information on output options, see **["Controlling "show" Command Output" on](#page-54-0)  [page 1.35](#page-54-0)**.

```
Syntax show debugging dot1x
```
**Mode** User Exec and Privileged Exec

**Usage** This is a sample output from the show debugging dot1x command.

**awplus#** debug dot1x

**awplus#** show debugging dot1x

802.1X debugging status: 802.1X events debugging is on 802.1X timer debugging is on 802.1X packets debugging is on 802.1X NSM debugging is on

#### **Example**

**awplus#** show debugging dot1x

**Related Commands [debug dot1x](#page-1251-0)**

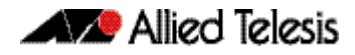

### <span id="page-1265-0"></span>**show dot1x**

This command shows authentication information for dot1x (802.1X) port authentication.

If you specify the optional **all** parameter then this command also displays all authentication information for each port available on the switch.

For information on output options, see **["Controlling "show" Command Output" on](#page-54-0)  [page 1.35](#page-54-0)**.

**Syntax** show dot1x [all]

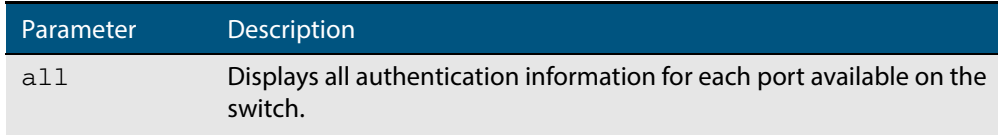

**Mode** Privileged Exec

**Example**

**awplus#** show dot1x all

#### **Figure 47-1: Example output from the show dot1x command**

```
awplus# show dot1x all
802.1X Port-Based Authentication Enabled
RADIUS server address: 150.87.18.89:1812
Next radius message id: 5
RADIUS client address: not configured
Authentication info for interface port1.0.6
portEnabled: true - portControl: Auto
portStatus: Authorized
reAuthenticate: disabled
reAuthPeriod: 3600
PAE: quietPeriod: 60 - maxReauthReq: 2 - txPeriod: 30
PAE: connectTimeout: 30
BE: suppTimeout: 30 - serverTimeout: 30
CD: adminControlledDirections: in
KT: keyTxEnabled: false
critical: disabled
guestVlan: disabled
dynamicVlanCreation: single-dynamic-vlan
assignFailActionRule: deny
hostMode: multi-supplicant
maxSupplicant: 1024
dot1x: enabled
protocolVersion: 1
authMac: enabled
method: PAP
reauthRelearning: disabled
authWeb: enabled
method: PAP
lockCount: 3
packetForwarding: disabled
twoStepAuthentication:
     configured: enabled
     actual: enabled
SupplicantMac: none
```
#### **Figure 47-1: Example output from the show dot1x command (cont.)**

```
supplicantMac: none
Supplicant name: manager
Supplicant address: 00d0.59ab.7037
   authenticationMethod: 802.1X Authentication
   portStatus: Authorized - currentId: 1
   abort:F fail:F start:F timeout:F success:T
   PAE: state: Authenticated - portMode: Auto
   PAE: reAuthCount: 0 - rxRespId: 0
   PAE: quietPeriod: 60 - maxReauthReq: 2 - txPeriod: 30
   BE: state: Idle - reqCount: 0 - idFromServer: 0
   CD: adminControlledDirections: in - operControlledDirections: in
   CD: bridgeDetected: false
   KR: rxKey: false
   KT: keyAvailable: false - keyTxEnabled: false
   criticalState: off
   dynamicVlanId: 2
802.1X statistics for interface port1.0.6
   EAPOL Frames Rx: 5 - EAPOL Frames Tx: 16
   EAPOL Start Frames Rx: 0 - EAPOL Logoff Frames Rx: 0
   EAP Rsp/Id Frames Rx: 3 - EAP Response Frames Rx: 2
   EAP Req/Id Frames Tx: 8 - EAP Request Frames Tx: 2
   Invalid EAPOL Frames Rx: 0 - EAP Length Error Frames Rx: 0
   EAPOL Last Frame Version Rx: 1 - EAPOL Last Frame Src: 00d0.59ab.7037
Authentication session statistics for interface port1.0.6
   session user name: manager
   session authentication method: Remote server
   session time: 19440 secs
   session terminate cause: Not terminated yet
Authentication Diagnostics for interface port1.0.6
   Supplicant address: 00d0.59ab.7037
   authEnterConnecting: 2
   authEaplogoffWhileConnecting: 1
   authEnterAuthenticating: 2
   authSuccessWhileAuthenticating: 1
   authTimeoutWhileAuthenticating: 1
   authFailWhileAuthenticating: 0
   authEapstartWhileAuthenticating: 0
   authEaplogoggWhileAuthenticating: 0
   authReauthsWhileAuthenticated: 0
   authEapstartWhileAuthenticated: 0
   authEaplogoffWhileAuthenticated: 0
   BackendResponses: 2
   BackendAccessChallenges: 1
   BackendOtherrequestToSupplicant: 3
   BackendAuthSuccess: 1
   BackendAuthFails: 0
```
# **show dot1x diagnostics**

This command shows 802.1X authentication diagnostics for the specified interface (optional), which may be a static channel (or static aggregator) or a dynamic (or LACP) channel group or a switch port.

If no interface is specified then authentication diagnostics are shown for all interfaces.

For information on output options, see **["Controlling "show" Command Output" on](#page-54-0)  [page 1.35](#page-54-0)**.

**Syntax** show dot1x diagnostics [interface <*interface-list*>]

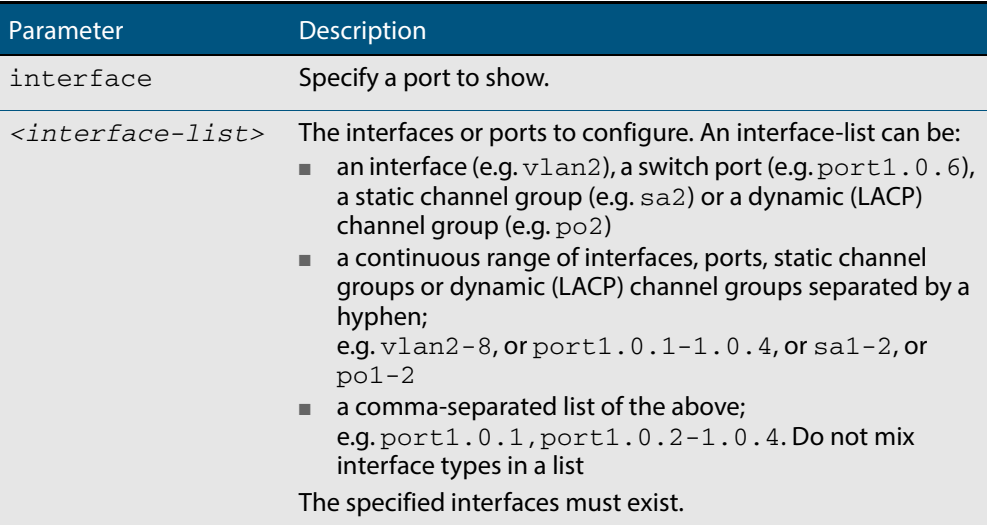

**Mode** Privileged Exec

**Example** See the sample output below showing 802.1X authentication diagnostics for port1.0.5:

**awplus#** show dot1x diagnostics interface port1.0.5

#### **Output Figure 47-2: Example output from the show dot1x diagnostics command**

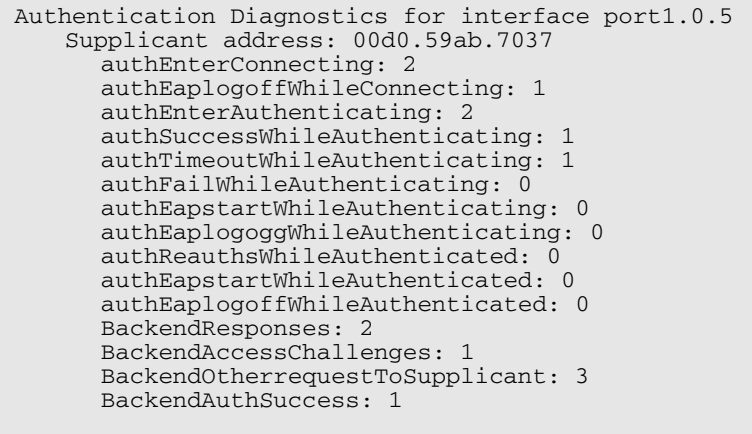

# <span id="page-1268-0"></span>**show dot1x interface**

This command shows the status of 802.1X port-based authentication on the specified interface, which may be a static channel (or static aggregator) or a dynamic (or LACP) channel group or a switch port.

Use the optional **diagnostics** parameter to show authentication diagnostics for the specified interfaces. Use the optional **sessionstatistics** parameter to show authentication session statistics for the specified interfaces. Use the optional **statistics** parameter to show authentication diagnostics for the specified interfaces. Use the optional **supplicant** parameter to show the supplicant state for the specified interfaces.

For information on output options, see **["Controlling "show" Command Output" on](#page-54-0)  [page 1.35](#page-54-0)**.

**Syntax** show dot1x interface <*interface-list*> [diagnostics|sessionstatistics| statistics|supplicant [brief]]

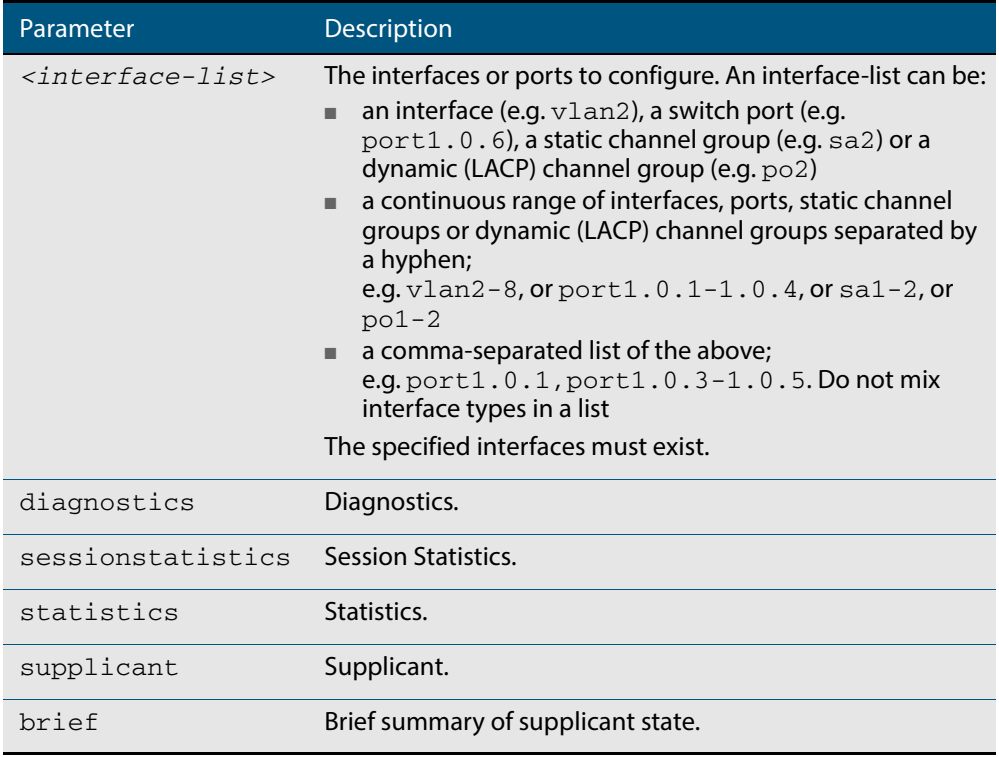

#### **Mode** Privileged Exec

**Examples** See the sample output below showing 802.1X authentication status for port1.0.6:

**awplus#** show dot1x interface port1.0.6

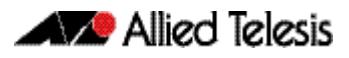

#### **Figure 47-3: Example output from the show dot1x interface command for a port**

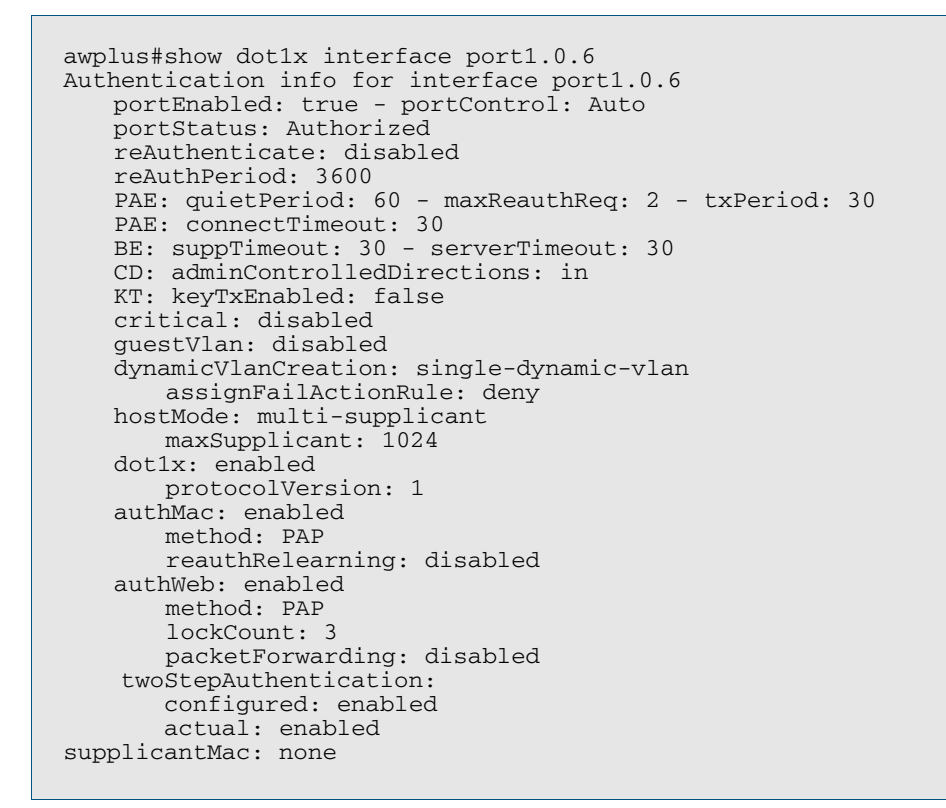

See the sample output below showing 802.1X authentication sessionstatistics for port1.0.6:

**awplus#** show dot1x interface port1.0.6 sessionstatistics

awplus#show dot1x interface port1.0.6 sessionstatistics Authentication session statistics for interface port1.0.6 session user name: manager session authentication method: Remote server session time: 19440 secs session terminat cause: Not terminated yet

See sample output below showing 802.1X authentication diagnostics for port1.0.6:

**awplus#** show dot1x interface port1.0.6 diagnostics

```
awplus#show dot1x interface port1.0.6 diagnostics
Authentication Diagnostics for interface port1.0.6
   Supplicant address: 00d0.59ab.7037
       authEnterConnecting: 2
       authEaplogoffWhileConnecting: 1
       authEnterAuthenticating: 2
       authSuccessWhileAuthenticating: 1
       authTimeoutWhileAuthenticating: 1
       authFailWhileAuthenticating: 0
       authEapstartWhileAuthenticating: 0
       authEaplogoggWhileAuthenticating: 0
       authReauthsWhileAuthenticated: 0
       authEapstartWhileAuthenticated: 0
       authEaplogoffWhileAuthenticated: 0
       BackendResponses: 2
       BackendAccessChallenges: 1
       BackendOtherrequestToSupplicant: 3
       BackendAuthSuccess: 1
```
See sample output below showing the supplicant on the interface port1.0.6:

**awplus#** show dot1x interface port1.0.6 supplicant

```
awplus#show dot1x interface port1.0.6 supplicant
authenticationMethod: dot1x
   totalSupplicantNum: 1
   authorizedSupplicantNum: 1
       macBasedAuthenticationSupplicantNum: 0
       dot1xAuthenticationSupplicantNum: 1
       webBasedAuthenticationSupplicantNum: 0
Supplicant name: manager
Supplicant address: 00d0.59ab.7037
   authenticationMethod: dot1x
   portStatus: Authorized - currentId: 4
   abort:F fail:F start:F timeout:F success:T
   PAE: state: Authenticated - portMode: Auto
   PAE: reAuthCount: 0 - rxRespId: 0
   PAE: quietPeriod: 60 - maxReauthReq: 2 - txPeriod: 30
   BE: state: Idle - reqCount: 0 - idFromServer: 3
   BE: suppTimeout: 30 - serverTimeout: 30
   CD: adminControlledDirections: in - operControlledDirections: 
in
   CD: bridgeDetected: false
   KR: rxKey: false
   KT: keyAvailable: false - keyTxEnabled: false
```
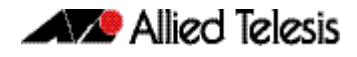

See sample output below showing 802.1X ( $dot1xx$ ) authentication statistics for port1.0.6:

**awplus#** show dot1x statistics interface port1.0.6

```
awplus#show dot1x statistics interface port1.0.6
802.1X statistics for interface port1.0.6
   EAPOL Frames Rx: 5 - EAPOL Frames Tx: 16
   EAPOL Start Frames Rx: 0 - EAPOL Logoff Frames Rx: 0
   EAP Rsp/Id Frames Rx: 3 - EAP Response Frames Rx: 2
   EAP Req/Id Frames Tx: 8 - EAP Request Frames Tx: 2
   Invalid EAPOL Frames Rx: 0 - EAP Length Error Frames Rx: 0
   EAPOL Last Frame Version Rx: 1 - EAPOL Last Frame 
Src:00d0.59ab.7037
```
#### **Table 47-1: Parameters in the output of the show dot1x interface command**

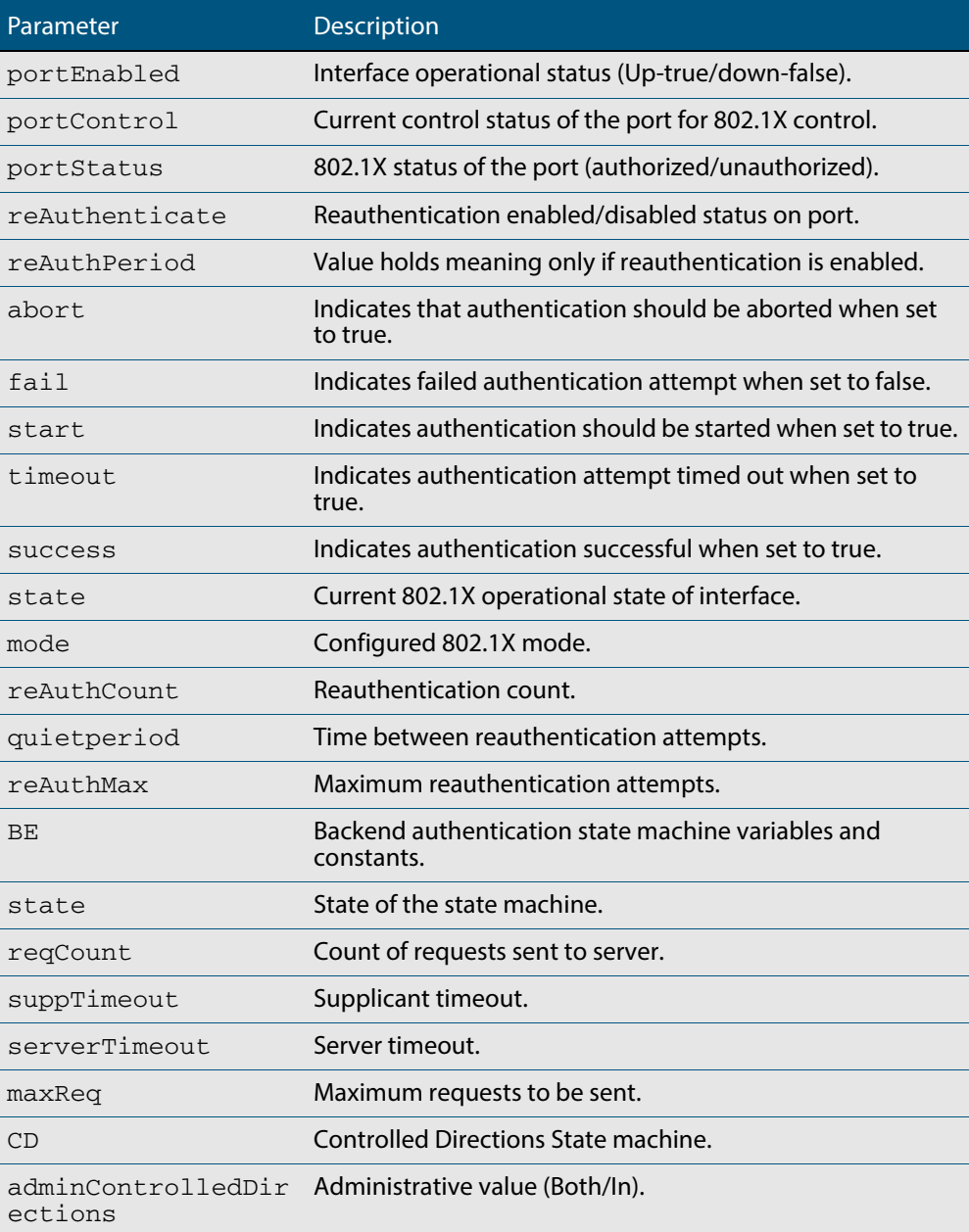

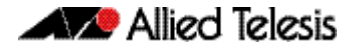

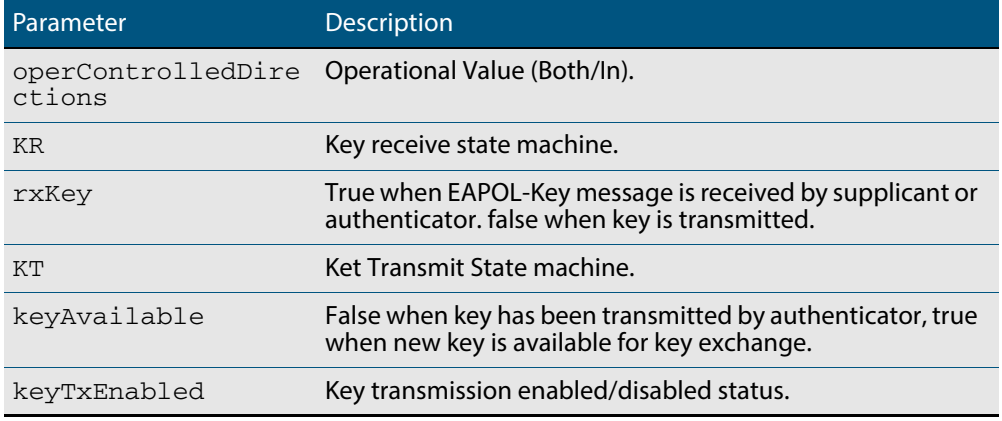

### **Table 47-1: Parameters in the output of the show dot1x interface command (cont.)**

**Related Commands [show auth-web diagnostics](#page-1188-0) [show dot1x sessionstatistics](#page-1273-0) [show dot1x statistics interface](#page-1274-0) [show dot1x supplicant interface](#page-1277-0)**

### <span id="page-1273-0"></span>**show dot1x sessionstatistics**

This command shows authentication session statistics for the specified interface, which may be a static channel (or static aggregator) or a dynamic (or LACP) channel group or a switch port.

For information on output options, see **["Controlling "show" Command Output" on](#page-54-0)  [page 1.35](#page-54-0)**.

**Syntax** show dot1x sessionstatistics [interface <*interface-list*>]

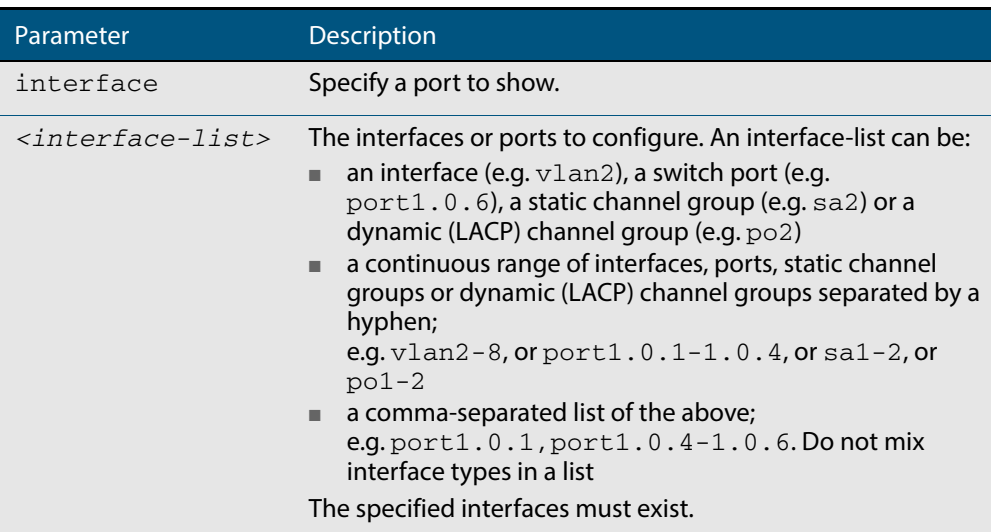

### **Mode** Privileged Exec

**Example** See sample output below showing 802.1X ( $dot1x$ ) authentication session statistics for port1.0.6:

**awplus#** show dot1x sessionstatistics interface port1.0.6

Authentication session statistics for interface port1.0.6 session user name: manager session authentication method: Remote server session time: 19440 secs session terminat cause: Not terminated yet

# <span id="page-1274-0"></span>**show dot1x statistics interface**

This command shows the authentication statistics for the specified interface, which may be a static channel (or static aggregator) or a dynamic (or LACP) channel group or a switch port.

For information on output options, see **["Controlling "show" Command Output" on](#page-54-0)  [page 1.35](#page-54-0)**.

**Syntax** show dot1x statistics interface <*interface-list*>

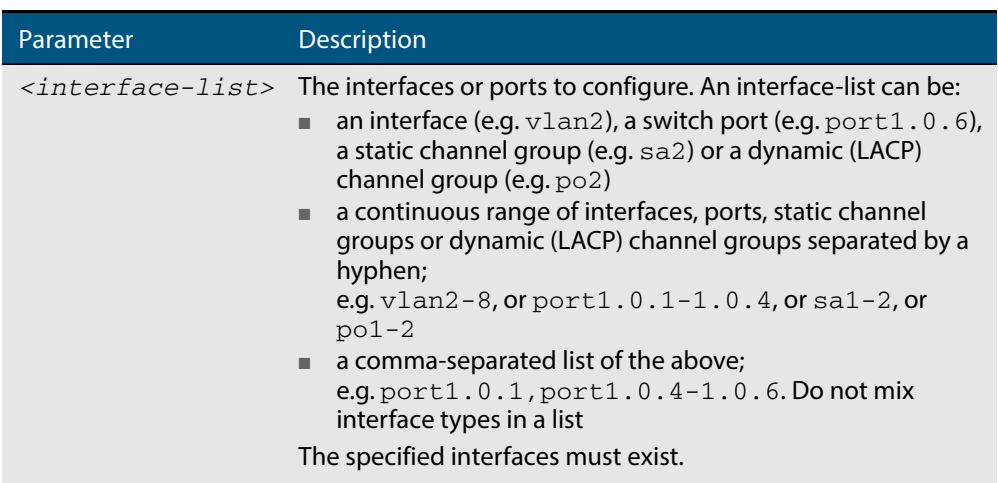

**Mode** Privileged Exec

**Example** See sample output below showing 802.1X authentication statistics for port1.0.6:

**awplus#** show dot1x statistics interface port1.0.6

```
802.1X statistics for interface 
   EAPOL Frames Rx: 5 - EAPOL Frames Tx: 16
   EAPOL Start Frames Rx: 0 - EAPOL Logoff Frames Rx: 0
   EAP Rsp/Id Frames Rx: 3 - EAP Response Frames Rx: 2
   EAP Req/Id Frames Tx: 8 - EAP Request Frames Tx: 2
   Invalid EAPOL Frames Rx: 0 - EAP Length Error Frames Rx: 0
   EAPOL Last Frame Version Rx: 1 - EAPOL Last Frame 
Src:00d0.59ab.7037
```
### <span id="page-1275-0"></span>**show dot1x supplicant**

This command shows the supplicant state of the authentication mode set for the switch.

This command shows a summary when the optional **brief** parameter is used.

For information on output options, see **["Controlling "show" Command Output" on](#page-54-0)  [page 1.35](#page-54-0)**.

**Syntax** show dot1x supplicant [<*macadd*>] [brief]

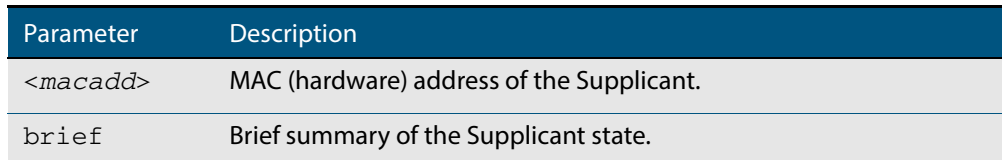

#### **Mode** Privileged Exec

**Example** See sample output below showing the 802.1X authenticated supplicant on the switch:

**awplus#** show dot1x supplicant

```
authenticationMethod: dot1x
totalSupplicantNum: 1
authorizedSupplicantNum: 1
macBasedAuthenticationSupplicantNum: 0
dot1xAuthenticationSupplicantNum: 1
webBasedAuthenticationSupplicantNum: 0
Supplicant name: manager
Supplicant address: 00d0.59ab.7037
   authenticationMethod: dot1x
     Two-Step Authentication:
 firstAuthentication: Pass - Method: mac
secondAuthentication: Pass - Method: dot1x
portStatus: Authorized - currentId: 4
abort:F fail:F start:F timeout:F success:T
PAE: state: Authenticated - portMode: Auto
PAE: reAuthCount: 0 - rxRespId: 0
PAE: quietPeriod: 60 - maxReauthReq: 2 - txPeriod: 30
BE: state: Idle - reqCount: 0 - idFromServer: 3
BE: suppTimeout: 30 - serverTimeout: 30
CD: adminControlledDirections: in - operControlledDirections: in
CD: bridgeDetected: false
KR: rxKey: false
KT: keyAvailable: false - keyTxEnabled: false
```
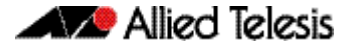

See sample output below showing the supplicant on the switch using the  $bre$ parameter:

**awplus#** show dot1x supplicant 00d0.59ab.7037 brief

```
Interface port1.0.6
   authenticationMethod: dot1x
   totalSupplicantNum: 1
   authorizedSupplicantNum: 1
      macBasedAuthenticationSupplicantNum: 0
      dot1xAuthenticationSupplicantNum: 1
      webBasedAuthenticationSupplicantNum: 0
Interface VID Mode MAC Address Status IP Address Username
========= === ==== =========== ====== ========== ========
                00d0.59ab.7037 Authenticated 192.168.2.201 manager
```
See sample output below showing the supplicant on the switch using the  $breic$ parameter:

**awplus#** show dot1x supplicant brief

For example, if two-step authentication is configured with 802.1X authentication as the first method and web authentication as the second method then the output is as follows:

```
Interface port1.0.6
  authenticationMethod: dot1x/web
  Two-Step Authentication
    firstMethod: dot1x
    secondMethod: web
  totalSupplicantNum: 1
  authorizedSupplicantNum: 1
    macBasedAuthenticationSupplicantNum: 0
    dot1xAuthenticationSupplicantNum: 0
    webBasedAuthenticationSupplicantNum: 1
    otherAuthenticationSupplicantNum: 0
Interface VID Mode MAC Address Status IP Address Username
=========== ==== ==== ============== ================= =============== ========
port1.0.6 5 W 0008.0d5e.c216 Authenticated 192.168.1.200 web
```
**Related Commands [show dot1x supplicant interface](#page-1277-0)**

# <span id="page-1277-0"></span>**show dot1x supplicant interface**

This command shows the supplicant state of the authentication mode set for the interface, which may be a static channel (or static aggregator) or a dynamic (or LACP) channel group or a switch port.

This command shows a summary when the optional **brief** parameter is used.

For information on output options, see **["Controlling "show" Command Output" on](#page-54-0)  [page 1.35](#page-54-0)**.

**Syntax** show dot1x supplicant interface <*interface-list*> [brief]

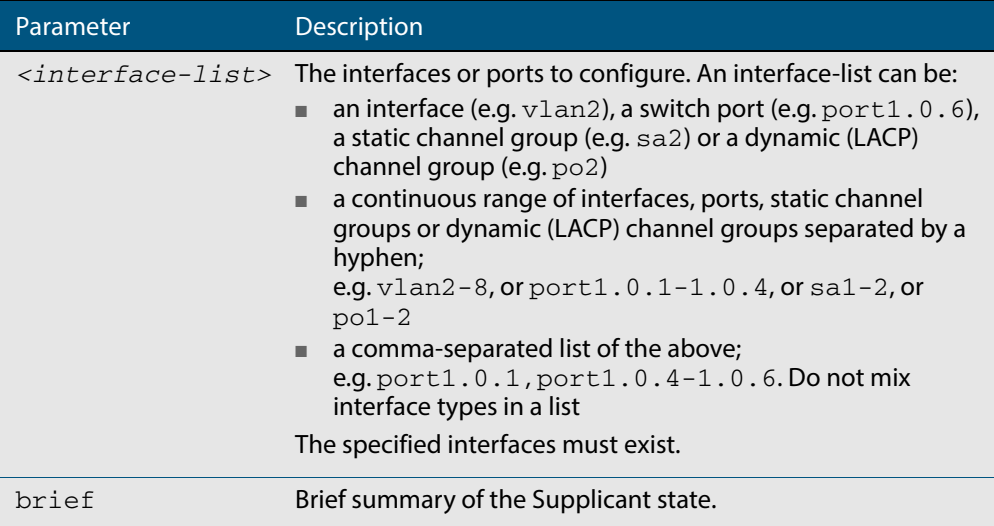

#### **Mode** Privileged Exec

**Examples** See sample output below showing the supplicant on the interface port1.0.6:

**awplus#** show dot1x interface port1.0.6

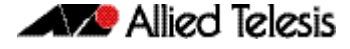

```
Interface port1.0.6
  authenticationMethod: dot1x
   totalSupplicantNum: 1
  authorizedSupplicantNum: 1
    macBasedAuthenticationSupplicantNum: 0
    dot1xAuthenticationSupplicantNum: 1
    webBasedAuthenticationSupplicantNum: 0
    otherAuthenticationSupplicantNum: 0
  Supplicant name: VCSPCVLAN10
  Supplicant address: 0000.cd07.7b60
    authenticationMethod: 802.1X
  Two-Step Authentication:
    firstAuthentication: Pass - Method: mac
    secondAuthentication: Pass - Method: dot1x
    portStatus: Authorized - currentId: 3
    abort:F fail:F start:F timeout:F success:T
    PAE: state: Authenticated - portMode: Auto
 PAE: reAuthCount: 0 - rxRespId: 0
 PAE: quietPeriod: 60 - maxReauthReq: 2
   BE: state: Idle - reqCount: 0 - idFromServer: 2
    CD: adminControlledDirections:in - 
operControlledDirections:in
    CD: bridgeDetected: false
    KR: rxKey: false
    KT: keyAvailable: false - keyTxEnabled: false
```
See sample output below showing the supplicant on the switch using the brief parameter:

**awplus#** show dot1x supplicant interface brief

```
Interface port1.0.6
   authenticationMethod: dot1x
Two-Step Authentication:
   firstMethod: mac
   secondMethod: dot1x
totalSupplicantNum: 1
authorizedSupplicantNum: 1
macBasedAuthenticationSupplicantNum: 0
dot1xAuthenticationSupplicantNum: 1
webBasedAuthenticationSupplicantNum: 0
Interface VID Mode MAC Address Status IP Address Username
========= === ==== =========== ====== ========== ========
port1.0.6 2 D 00d0.59ab.7037 Authenticated 192.168.2.201 manager
```
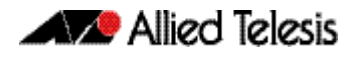

See the sample output below for static channel group (static aggregator) interface sa1:

**awplus#** show dot1x interface sa1 supplicant brief

```
awplus#show dot1x interface sa1 supplicant brief
Interface sa1
  authenticationMethod: dot1x
Two-Step Authentication:
   firstMethod: mac
   secondMethod: dot1x
  totalSupplicantNum: 1
  authorizedSupplicantNum: 1
    macBasedAuthenticationSupplicantNum: 0
     dot1xAuthenticationSupplicantNum: 1
     webBasedAuthenticationSupplicantNum: 0
     otherAuthenticationSupplicantNum: 0
Interface VID Mode MAC Address Status IP Address Username
========= ==== ==== ============== ================= =============== ========
                     00d0.59ab.7037 Authenticated
```
**Related Commands [show dot1x supplicant](#page-1275-0)**

# **undebug dot1x**

This command applies the functionality of the **no debug dot1x** [command on page 47.2.](#page-1251-0)

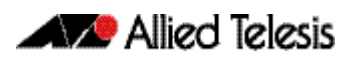

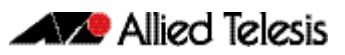

# **Chapter 48: RADIUS Introduction and Configuration**

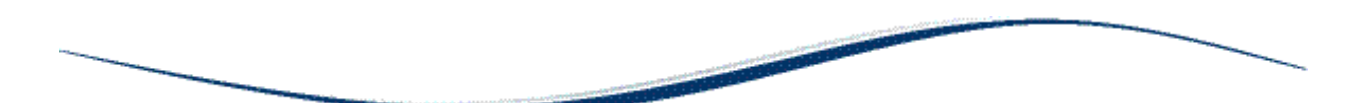

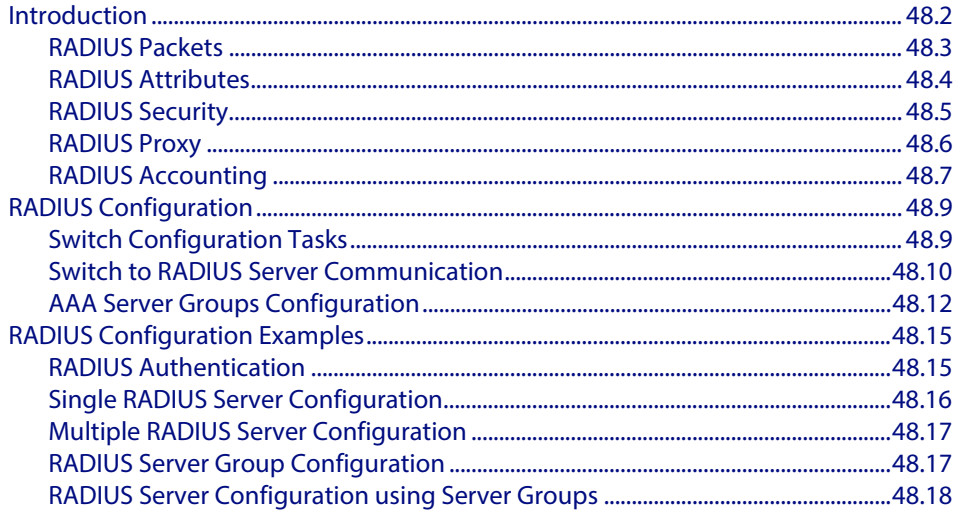

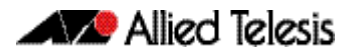

# <span id="page-1283-0"></span>**Introduction**

The main purpose of RADIUS (Remote Authentication Dial In User Service) is to enable the authentication of network users stored in a database on a server known as a RADIUS Server.

When users connect to the network, the switch the users connect to can challenge the users for authentication, and pass on the authentication to the RADIUS server to check. Based on the result of the check against the database, the RADIUS Server informs the switch whether or not to allow the connected user access to the network.

A RADIUS Server can do more than allow or deny access to the network. A RADIUS Server can send back parameters to the connected users, such as an IP address for the user, or a VLAN for the user, or a privilege level for a session. RADIUS also provides an accounting service. Switches can inform the RADIUS Server how long a user has been connected to the network, and how much traffic the user has sent and received while connected to the network.

The original use for RADIUS was for the authentication of users dialing into an ISP (Internet Service Provider). A PPP (Point-to-Point Protocol) connection would be established between the remote client and the ISP's access switch. The ISP's access switch would receive the client's username and password using PAP (Password Authentication Protocol) or using CHAP (Challenge Handshake Authentication Protocol) and pass on the client's username and password to the RADIUS server to authenticate the client. The RADIUS Server's response to the authentication request would be sent back to the client as a PAP or CHAP allow or deny.

RADIUS has been adapted to network access authentication applications. Network access authentication using RADIUS follows a similar method to the PPP dial-up application for ISPs. For general network access authentication there is the RADIUS Server where the database of user authentication data is stored and a NAS (Network Access Server), which is the switch that user connects to first. The RADIUS Server and the NAS communicate with each other through exchanging attributes. Usernames and passwords are treated as attributes in RADIUS packets to and from a RADIUS Server and a NAS. The RADIUS Server is configured with a list of valid NASs that are allowed to send authentication requests to the RADIUS Server.

The RADIUS Server will not accept authentication requests from a NAS that is not on the list of valid NASs. Each NAS has a shared secret, which is a shared key with the RADIUS Server that is used to authenticate requests. The RADIUS Server has access to a list of user authentication data, stored within the RADIUS Server or accessed from another server.

Communication between the NAS and RADIUS Server uses the RADIUS protocol. The RADIUS protocol uses UDP packets. There are two UDP ports used as the destination port for RADIUS authentication packets (ports 1645 and 1812). Note that port 1812 is in more common use than port 1645 for authentication packets. UDP ports (ports 1646 and 1813) are used for RADIUS accounting separately from the ports used for RADIUS authentication.

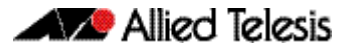

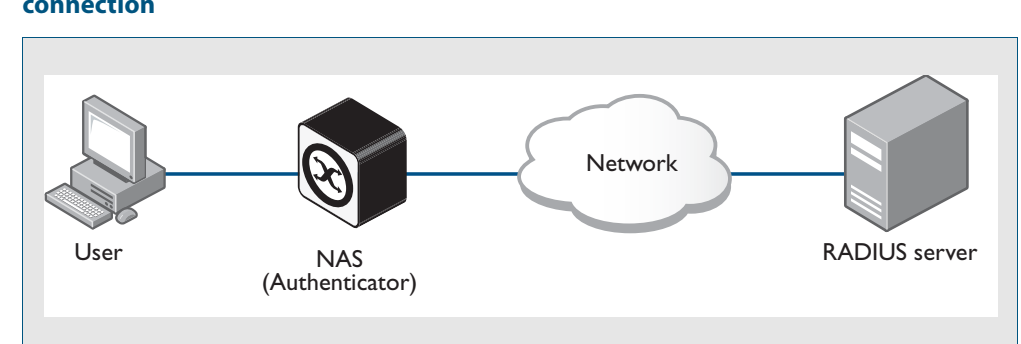

### **Figure 48-1: Example showing a user to a NAS to a RADIUS server network connection**

# <span id="page-1284-0"></span>RADIUS Packets

The RADIUS RFCs define the RADIUS packet types and attributes. RADIUS authentication is defined by RFC2058, RFC2138, RFC2865, and RFC2868. RADIUS accounting is defined by RFC2059, RFC2139, RFC2866, and RFC2867. These RADIUS RFCs define over fifty attributes and six packets types (Access-Request, Access-Accept, Access-Reject, Accounting-Request, Accounting-Response, Access-Challenge).

A RADIUS exchange is initiated by the NAS when a user requests access to the NAS. The NAS obtains the user authentication data adds them into a RADIUS Access-Request packet type and sends the RADIUS Access-Request packet to the RADIUS Server.

- If a RADIUS Server has not been configured for authentication request from a NAS then it will silently discard an Access-Request packet from it.
- If the RADIUS Server accepts the request from the NAS it considers the authentication date provided in the Access-Request packet. The RADIUS Server may verify the user from its own database or it may connect to other servers to verify.
- If the RADIUS Server decides that the user is not allowed access to the NAS it responds to the NAS with an Access-Reject packet and the NAS will block the user.
- If the RADIUS Server decides that the user is valid but needs more information to verify that the user is not an impostor, it may send an Access-Challenge packet to the NAS that the NAS forwards to the user. The NAS forwards the user response to the Access-Challenge packet in an Access-Request packet to the RADIUS Server to accept or reject to allow or deny NAS user access.
- If the RADIUS Server rejects the user it sends an Access-Reject packet to the NAS.
- If the RADIUS Server accepts the user it sends an Accept-Accept packet to the NAS. The Accept-Accept packet to the NAS contains attributes that the NAS can apply.

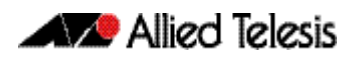

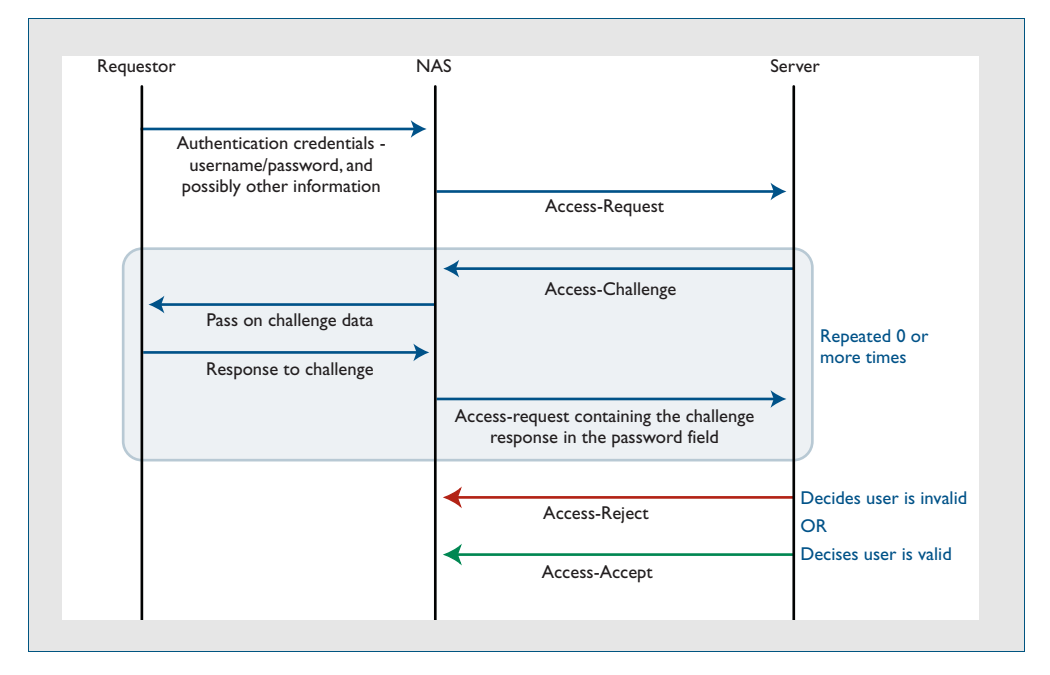

### **Figure 48-2: Example showing an exchange from a requestor to a NAS to a RADIUS server**

# <span id="page-1285-0"></span>RADIUS Attributes

Each attribute is identified by its RFC-defined name, followed by its attribute ID in parenthesis.

■ **User-name(1)** 

User-names are strings of at least three characters and have a maximum of 253 characters, which is the upper limit on all RADIUS attributes.

■ **User-password(2)**

User-passwords are encrypted using an MD5 hash of the password, the NAS's shared secret with the RADIUS Server, and a request authenticator value. User-passwords can either be used at the initial authentication attempt or in response to an Access-Challenge packet type from the RADIUS Server to the NAS.

■ **CHAP-password(3)**

CHAP-passwords are used if the NAS is using CHAP to authenticate the user, and doesn't receive the use the user's password but sends the CHAP response to the RADIUS Server instead. The CHAP password is an encrypted string that is an MD5 hash of the password and challenge value sent by the user.

■ **Framed-IP-Address(8)**

Used for dial-in user making PPP connections to the NAS who are dynamically allocated an IP address that they can use for the duration of their connect. The RADIUS Server sends the Framed-IP-Address to the NAS to allocate.

Service-Type(6)

Used when the NAS is authenticating a user who wants to open a management session on the NAS, and is sent by the RADIUS Server back to the NAS in an Access-Accept type packet to indicate the level of access the NAS gives a user. Service-Type(6) is mapped to a Privileged management session for AlliedWare Plus.

■ **NAS-Port-Type(61)**

Identifies the type of port on which the user is accessing the NAS. The NAS-Port-Type(61) attribute is sent by the NAS to the RADIUS Server in Access-Request type packet, so the RADIUS Server may use it to choose access type. For 802.1X sessions, the NAS-Port-Type sent by the NAS is Ethernet (15).

### ■ **802.1X VLAN assignment uses:**

Tunnel-Type(64), Tunnel-Medium-Type(65), Tunnel-Private-Group-ID(81), Egress-VLANID(56), and Egress-VLAN-Name(58) attributes (specified in RFC4675 used to specify 802.1Q tagged and untagged VLAN assignments with LLDP-MED/Voice-VLAN).

Attributes are carried within RADIUS packets in the form of TLVs (Type Length Values). Every attribute has an attribute ID number in the Type field of the TLV. The Length field holds a one-byte number that represents then length of the TLV. The Value field holds the value of the attribute.

### RADIUS server Header Username Password TLV **Other** TI<sub>V</sub> TL<sub>V</sub>

RADIUS Packet

### **Figure 48-3: Example showing TLVs in a RADIUS packet from a NAS to a RADIUS server**

# <span id="page-1286-0"></span>RADIUS Security

RADIUS is used for network security and carries user authentication information, so can be a target for security attacks. To counter threats there are three elements to RADIUS security:

- **Shared secret**
- **Authenticator**
- **Password Encryption**

### Shared secret

Every NAS and server are configured with a pre-shared key, called the "shared secret", which is a key string, with no particular format of at least 16 characters.

The protocol has no method for choosing and sharing the secret between the NAS and the server. The secret must be manually generated and separately configured on the NAS and on the server.

The shared secret itself never appears in any RADIUS packets. It is used as an input to the algorithms used for creating encrypted values that are carried in the packets.

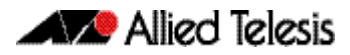

### Authenticator

The authenticator is a random 16-byte value generated by the NAS. The NAS creates a new authenticator value for each Access-Request that it sends.

The response packets that come back from the server contain a value called the Response Authenticator. This is a value that is created by performing an MD5 hash on a string that is created by concatenating the packet type identifier, Session ID, Authenticator sent in the request packet, Attribute fields in the packet, Shared secret that the server shares with the NAS to which it is responding.

When the NAS receives the response packet, it performs the same hash on the same values, and verifies that it comes up with the same result. If not, then it must assume that the response packet has been spoofed, and silently discards it.

### Password encryption

The value placed in the user-password TLV of an Access-Request packet is not simply an exact copy of the password sent from the requestor to the NAS.

The NAS concatenates together the shared secret and the authenticator that it has randomly generated for this request and then performs manipulations (MD5, XOR) on that concatenation, and the password to create the value to go into password TLV.

When the server validates the Access-Request, it retrieves the user's password from the user credentials database, and performs the same manipulation upon that password. If the result matches the value in the user-password field of the Access-Request, then the password sent by the requestor is deemed to be correct.

# <span id="page-1287-0"></span>RADIUS Proxy

The user database, which user credentials sent to a RADIUS server are looked up in, may not reside on the RADIUS server itself. The external user database may reside on another RADIUS server, and the communication to that server uses RADIUS. In the case where a RADIUS server communicates with a NAS, but also acts as a client to another RADIUS server, is said to be acting as a RADIUS proxy.

There are a variety of situations where RADIUS proxy is useful. Multiple RADIUS servers could have been set up, holding user databases for different purposes such as Authentication, Switch management sessions, Authenticating VPN connections, and Authenticating 802.1X sessions.

But it is convenient for there to be just one address that all the NASs in the network use as their RADIUS server. That one RADIUS server that the NASs send their requests to, can act as a proxy for all the servers holding the different user databases.

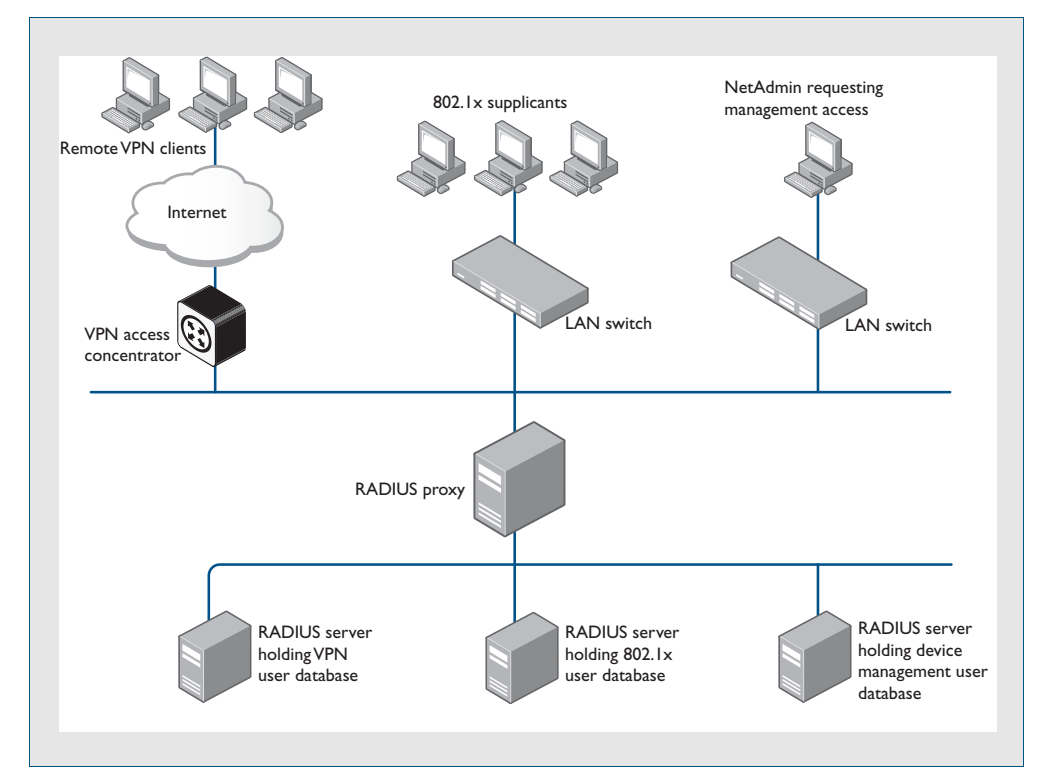

#### **Figure 48-4: Example showing RADIUS proxy**

# <span id="page-1288-0"></span>RADIUS Accounting

There are only two types of RADIUS accounting packet: Accounting-Request and Accounting-Response.

The Accounting-Request packets are always sent from the NAS to the server. The Accounting-Response packets are always sent from the server to the NAS, and are effectively ACKs of the Accounting-Request packets.

The Accounting-Request packets always carry the attribute Acct-Status-Type. The most commonly used values of this attribute are:

- **Start** which denotes a packet marking that a session is beginning
- **Stop** which denotes a packet marking that a session is ending
- **Interim update** packets sent periodically during the session to give update reports on the statistics that are being collected.

The statistics that can be exchanged in the session are:

- **Input Octets**
- **Input Packets**
- **Output Octets**
- **Output Packets**
- **Session Duration**

There is no requirement to exchange all these statistics – NAS implementations are at liberty to choose which statistics they will send. Each of these statistics has a corresponding attribute type. The attributes are sent in Interim-Update and Stop accounting request packets.

Each accounting session has a unique session ID, which is chosen by the NAS. The session ID is carried in an Acct-Session-Id attribute, that should be present in every packet involved in the session. The accounting packets typically do not use the same UDP port as the authentication packets. The default port for RADIUS accounting is 1813.

**AVA** Allied Telesis

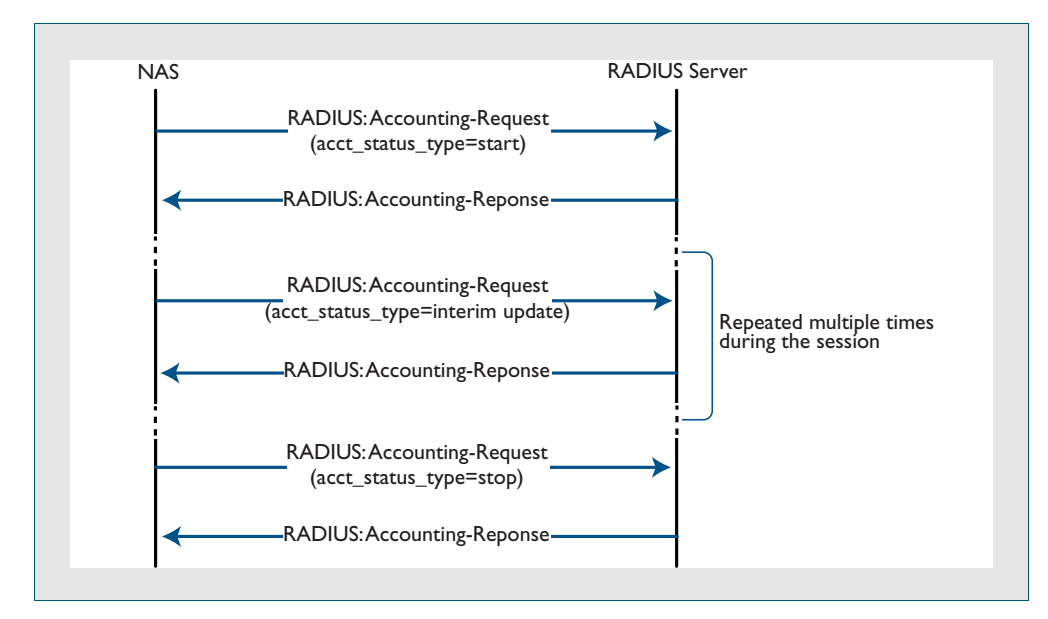

#### **Figure 48-5: Example showing RADIUS accounting between a NAS and a RADIUS server**

# <span id="page-1290-0"></span>**RADIUS Configuration**

This section describes how to configure RADIUS with the available AAA commands. For a description of AAA commands, refer to the **[AAA Commands](#page-1210-0)** chapter. For a description of the RADIUS commands used, refer to the **[RADIUS Commands](#page-1300-0)** chapter.

RADIUS is often used in a variety of networks that need high security while maintaining access for remote users. RADIUS is suitable for the following networks that require access security:

- Networks with multiple-vendor access servers, each supporting RADIUS. For example, access servers from several vendors use a single RADIUS server-based security database.
- Networks in which a user may access a single service. Using RADIUS, you can control user access to a single host, or to a single utility such as Telnet.
- Networks that require accounting. You can use RADIUS accounting independent of RADIUS authentication. The RADIUS accounting functions allow data to be sent at the start and end of services, indicating the amount of resources (time, packets, bytes) used.

# <span id="page-1290-1"></span>Switch Configuration Tasks

To configure RADIUS on your switch or access server, you must perform the following tasks:

- Use the **aaa authentication** command to define method lists for RADIUS authentication. For information about this command, refer to the **[AAA Commands](#page-1210-0)** chapter.
- Use authentication commands to enable the defined method lists to be used. For more information, refer to the **[Authentication Commands](#page-1106-0)** chapter.

The following configuration tasks are optional:

- You can use the **[aaa group server](#page-1233-0)** command to group selected RADIUS hosts for specific services. For detailed information about this command, refer to the **[AAA](#page-1293-0)  [Server Groups Configuration](#page-1293-0)** section in this chapter and refer to the **[AAA](#page-1210-0)  [Commands](#page-1210-0)** chapter.
- You can use the **[aaa accounting login](#page-1221-0)** command to enable accounting for RADIUS connections. For information about this command, refer to the **[AAA Commands](#page-1210-0)** chapter.

This section describes how to set up RADIUS for authentication and accounting on your network, and includes the following sections:

- Switch to RADIUS Server Communication (Required)
- Configuring AAA Server Groups (Optional)
- Configuring AAA Server Groups with Deadtime (Optional)
- Specifying RADIUS Authentication
- Specifying RADIUS Accounting (Optional)

For RADIUS configuration examples using the commands in this chapter, refer to the section **[RADIUS Configuration Examples](#page-1296-0)** at the end of this chapter.

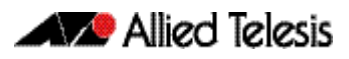

# <span id="page-1291-0"></span>Switch to RADIUS Server Communication

The RADIUS host is normally a multiuser system running RADIUS server software from a software provider. Switch to RADIUS server communication has several components:

- Host name or IP address
- Authentication destination port
- Accounting destination port
- Timeout period
- Retransmission value
- Key string

RADIUS security servers are identified on the basis of their host name or IP address, host name and specific UDP port numbers, or IP address and specific UDP port numbers. The combination of the IP address and UDP port number creates a unique identifier, allowing different ports to be individually defined as RADIUS hosts providing a specific AAA service. This unique identifier enables RADIUS requests to be sent to multiple UDP ports on a server at the same IP address.

A RADIUS server and a switch use a shared secret text string to encrypt passwords and exchange responses. To configure RADIUS using the AAA security commands, you must specify the host running the RADIUS server daemon and a secret text string that it shares with the switch, which you can specify using the **key** parameter in the **[radius-server host](#page-1305-0)** command.

The timeout, retransmission, and encryption key values are configurable globally for all RADIUS servers, on a per-server basis, or in some combination of global and per-server settings. To apply these settings globally to all RADIUS servers communicating with the switch, use the three global commands: **[radius-server timeout](#page-1311-0)**, **[radius-server](#page-1310-0)  [retransmit](#page-1310-0)**, and **[radius-server key](#page-1309-0)**. To apply these values on a specific RADIUS server, use the **[radius-server host](#page-1305-0)** command.

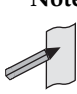

**Note** You can configure both global and per-server timeout, retransmission, and key value commands simultaneously on the same Network Access Server.

If both global and per-server functions are configured on a switch, the perserver timer, retransmission, and key value commands override global timer, retransmission, and key value commands.

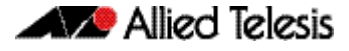

To configure per-server RADIUS server communication, use the following command in the Global Configuration mode:

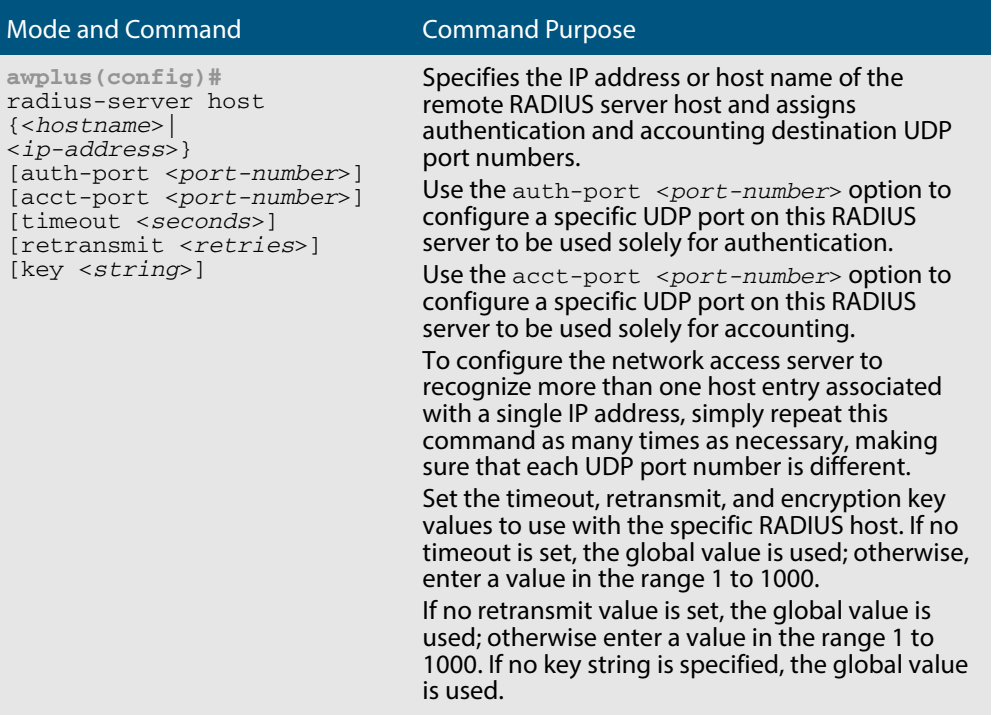

To configure global communication settings between the switch and a RADIUS server, use the following **radius-server** commands in the Global Configuration mode:

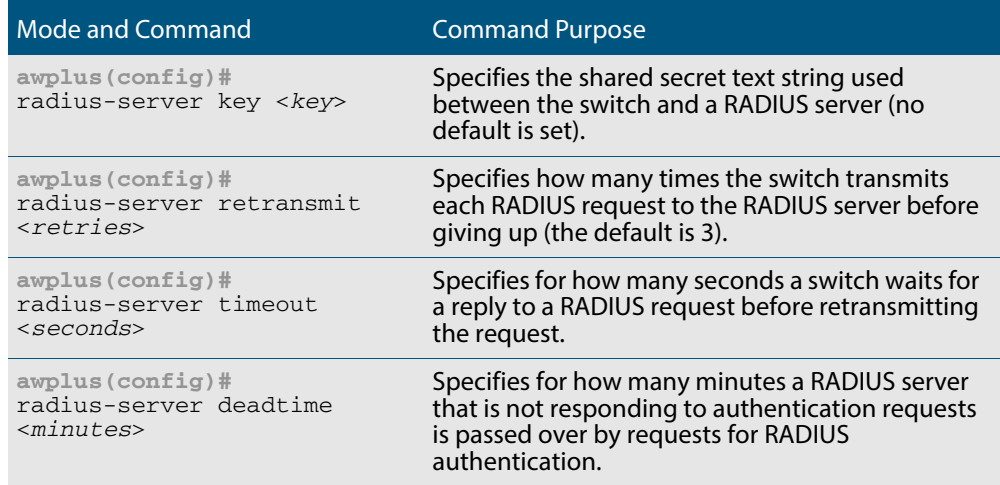

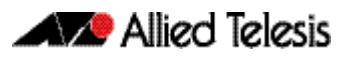

# <span id="page-1293-0"></span>AAA Server Groups Configuration

Configuring the switch to use AAA server groups provides a way to group existing server hosts. This allows you to select a subset of the configured server hosts and use them for a particular service. A server group is used in conjunction with a global server-host list. The server group lists the IP addresses of the selected server hosts.

Server groups also can include multiple host entries for the same server, as long as each entry has a unique identifier. The combination of an IP address and a UDP port number creates a unique identifier, allowing different ports to be individually defined as RADIUS hosts providing a specific AAA service.

To define a server host with a server group name, enter the following commands in the Global Configuration mode. The listed RADIUS server must exist in the Global Configuration mode:

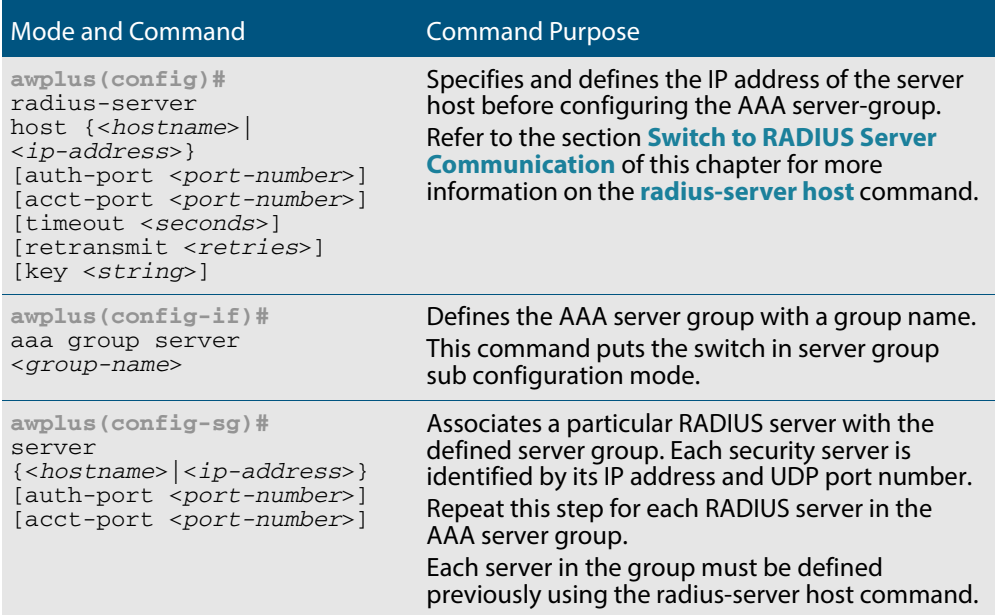

### Configuring AAA server groups with deadtime

After you have configured a server host with a server name, you can use the **[deadtime](#page-1301-0)  [\(RADIUS server group\)](#page-1301-0)** command to configure each server per server group. Configuring deadtime within a server group allows you to direct AAA traffic to separate groups of servers that have different operational characteristics.

Configuring **deadtime** is no longer limited to a global configuration. A separate timer has been attached to each server host in every server group. When a server is found to be unresponsive after numerous retransmissions and time-outs, the server is assumed to be dead. The timers attached to each server host in all server groups are triggered. In essence, the timers are checked and subsequent requests to a server, once it is assumed to be dead, are directed to alternate servers, if configured. When the network access server receives a reply from the server, it checks and stops all configured timers, if running, for that server in all server groups.

If the timer has expired, only the server to which the timer is attached is assumed to be alive. This becomes the only server that can be tried for later AAA requests using the server groups to which the timer belongs.

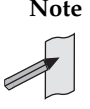

**Note** Since one server has different timers and may have different deadtime values configured in the server groups, the same server may in the future have different states, dead and alive, at the same time. To change the state of a server, you must start and stop all configured timers in all server groups.

The size of the server group will be increased because of the addition of new timers and the deadtime attribute. The overall impact of the structure depends on the number and size of the server groups and how the servers are shared among server groups in a specific configuration.

To configure deadtime within a server group, use the following commands beginning in the Global Configuration mode:

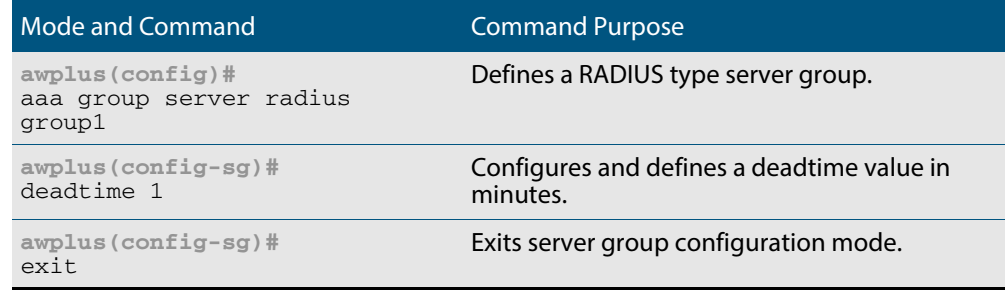

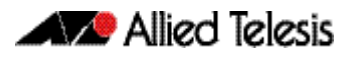

### Specifying RADIUS authentication

After you have identified the RADIUS server and defined the RADIUS authentication key, you must define method lists for RADIUS authentication. Because RADIUS authentication is facilitated through AAA, you must enter the **[aaa authentication login](#page-1230-0)** command, specifying RADIUS as the authentication method. For detailed **[aaa authentication login](#page-1230-0)** command information, refer to the **[AAA Commands](#page-1210-0)** chapter.

## Specifying RADIUS accounting

The AAA accounting feature enables you to track the services users are accessing as well as the amount of network resources they are consuming. Because RADIUS accounting is facilitated through AAA, you must issue the **[aaa accounting login](#page-1221-0)** command, specifying RADIUS as the accounting method. For detailed **[aaa accounting login](#page-1221-0)** command information, refer to the **[AAA Commands](#page-1210-0)** chapter.

# Monitoring and maintaining RADIUS

To monitor and maintain RADIUS, use the following commands in Privileged Exec mode:

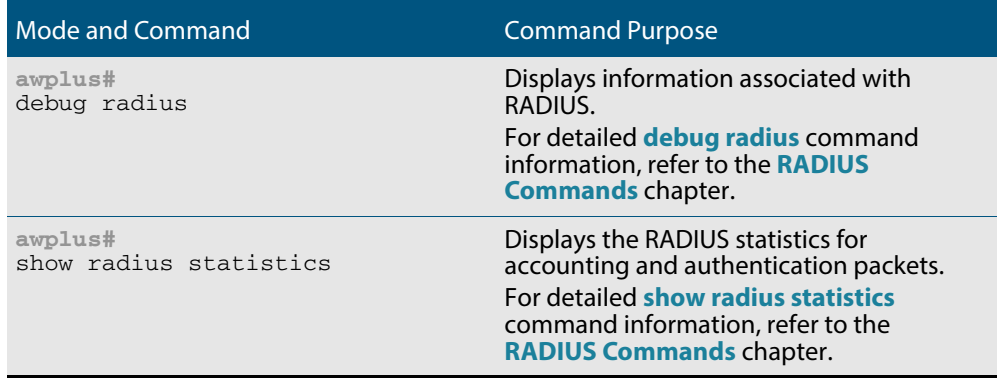
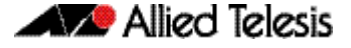

# **RADIUS Configuration Examples**

The following sections provide RADIUS configuration examples:

- **RADIUS Authentication**
- **Single RADIUS Server Configuration**
- Multiple RADIUS Server Configuration
- RADIUS Server Group Configuration
- RADIUS Server Configuration using Server Groups

# RADIUS Authentication

**Example** The following example shows how to configure the switch to authenticate using RADIUS.

### **Figure 48-6: Sample RADIUS authentication to configure the switch to authenticate users**

```
!
radius-server host 172.10.10.1
radius-server key radiuspass
username newuser password newpass
aaa authentication login admin
!
```
The lines in this example RADIUS authentication and accounting configuration are defined as follows:

- The **[radius-server host](#page-1305-0)** command defines the IP address of the RADIUS server host.
- The **[radius-server key](#page-1309-0)** command defines the shared secret text string between the network access server and the RADIUS server host.
- The **[aaa authentication login](#page-1230-0)** command defines a method list named **admin** for login authentication.
- **Example** The following example shows how to configure the switch to authenticate logins using RADIUS.

### **Figure 48-7: Sample RADIUS authentication to authenticate logins**

```
!
aaa authentication login radius-login group radius
!
```
This sample RADIUS authentication configuration is defined as follows:

The **aaa authentication login radius-login group radius** command configures the switch to use RADIUS for authentication at the login prompt.

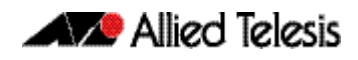

**Example** The following example shows how to configure the authentication method to verify a username and password at login. In this example, if a username is entered at the username prompt, that username is used for authentication.

**Figure 48-8: Sample RADIUS authentication to verify a username and password**

```
!
aaa authentication login default group radius
radius-server host 172.10.10.1 auth-port 1812 acct-port 1813
!
```
The lines in this sample RADIUS authentication configuration are defined as follows:

- The **aaa authentication login default group radius** command specifies that the username and password are verified by RADIUS.
- The **radius-server host 172.10.10.1 auth-port 1812 acct-port 1813** command specifies the IP address of the RADIUS server host, the UDP destination port for authentication requests, and the UDP destination port for accounting requests.

# Single RADIUS Server Configuration

**Example** The following example shows how to configure server-specific timeout, retransmit, and key values for the RADIUS server with IP address 172.2.2.2.

### **Figure 48-9: Single RADIUS server sample configuration**

!

radius-server host 172.2.2.2 timeout 5 retransmit 5 key 10 !

## Multiple RADIUS Server Configuration

**Example** The following example shows how to configure two RADIUS servers with specific timeout, retransmit, and key values. The **[radius-server retransmit](#page-1310-0)** command changes the global retransmission value to 4 for all RADIUS servers. The **[radius-server host](#page-1305-0)** command configures specific timeout, retransmission, and key values for the RADIUS server hosts with IP addresses 172.2.2.2 and 172.1.1.1

#### **Figure 48-10: Multiple RADIUS server sample configuration**

```
!
 Enable and configure radius authentication and accounting
! services on the switch:
!
aaa authentication login default group radius
aaa accounting default start-stop group radius
!
! Change the retransmission value for all RADIUS servers:
!
radius-server retransmit 4
!
  Configure per-server specific timeout, retransmission, and
! key values. Change the default auth-port and acct-port 
\overline{1} values.
!
radius-server host 172.2.2.2 auth-port 1645 acct-port 1646 
timeout 3 retransmit 3 key radkey
!
  Configure per-server specific timeout and key values. This
 server uses the global retransmission value.
!
radius-server host 172.1.1.1 timeout 6 key rad123
!
```
## RADIUS Server Group Configuration

**Example** The following example shows how to create server group group2 with three RADIUS server members, each with the same IP address but with unique authentication and accounting ports.

**Figure 48-11: RADIUS server group sample configuration using the same IP address**

```
!
aaa group server radius group2
  server 172.1.1.1 auth-port 1645 acct-port 1646
   server 172.1.1.1 auth-port 1812 acct-port 1813
   server 172.1.1.1 auth-port 2000 acct-port 2001
!
```
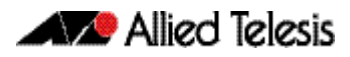

## RADIUS Server Configuration using Server Groups

The following example shows how to configure the network access server to recognize two different RADIUS server groups.

One of these groups,  $group1$ , has two different host entries on the same RADIUS server configured for the same services. The second host entry configured acts as fail over backup to the first one. Each group is individually configured for deadtime; deadtime for group1 is one minute, and deadtime for group2 is two minutes.

### **Figure 48-12: Multiple RADIUS servers using server groups sample configuration**

```
!
! The following command configures default RADIUS parameters:
!
aaa authentication login default group group1
!
! The following commands define the group1 RADIUS server group
! and associate servers with it and configures a deadtime of 
! one minute:
!
aaa group server radius group1
  server 172.1.1.1 auth-port 1645 acct-port 1646
   server 172.2.2.2 auth-port 1812 acct-port 1813
  deadtime 1
!
! The following commands define the group2 RADIUS server group
! and associate servers with it and configures a deadtime of 
! two minutes:
!
aaa group server radius group2
   server 172.2.2.2 auth-port 1812 acct-port 1813
   server 172.3.3.3 auth-port 2000 acct-port 2001
   deadtime 2
!
! The following commands configure the RADIUS attributes 
! for each host entry associated with one of the defined
! server groups:
!
radius-server host 172.1.1.1 auth-port 1645 acct-port 1646
radius-server host 172.2.2.2 auth-port 1812 acct-port 1813
radius-server host 172.3.3.3 auth-port 2000 acct-port 2001
!
```
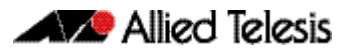

# **Chapter 49: RADIUS Commands**

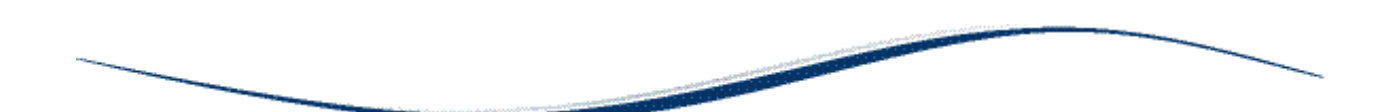

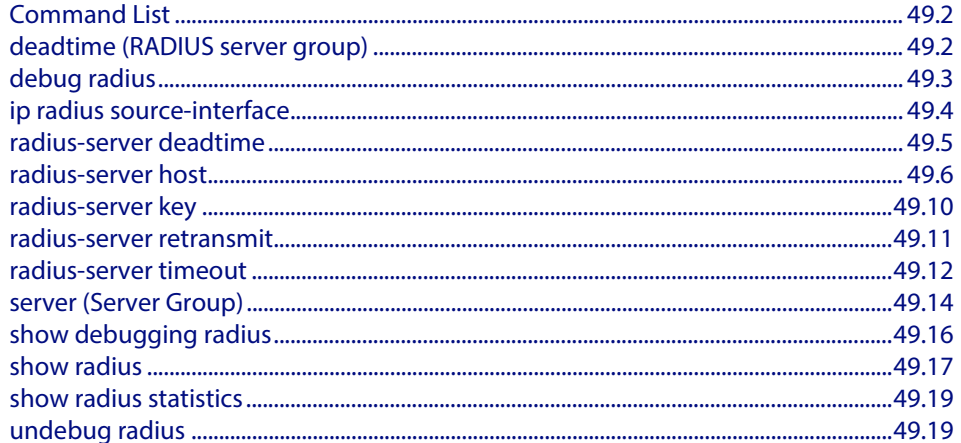

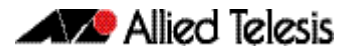

# <span id="page-1301-0"></span>**Command List**

This chapter provides an alphabetical reference for commands used to configure the device to use RADIUS servers.

## <span id="page-1301-1"></span>**deadtime (RADIUS server group)**

Use this command to configure the **deadtime** parameter for the RADIUS server group. This command overrides the global dead-time configured by the **[radius-server deadtime](#page-1304-0)**  [command on page 49.5](#page-1304-0). The configured deadtime is the time period in minutes to skip a RADIUS server for authentication or accounting requests if the server is "dead". Note that a RADIUS server is considered "dead" if there is no response from the server within a defined time period.

Use the **no** variant of this command to reset the deadtime configured for the RADIUS server group. If the global deadtime for RADIUS server is configured the value will be used for the servers in the group. The global deadtime for the RADIUS server is set to 0 minutes by default.

**Syntax** deadtime <*0-1440*>

no deadtime

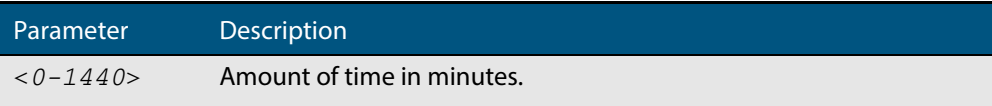

- **Default** The deadtime is set to 0 minutes by default.
	- **Mode** Server Group Configuration
- **Usage** If the RADIUS server does not respond to a request packet, the packet is retransmitted the number of times configured for the **retransmit** parameter (after waiting for a **timeout** period to expire). The server is then marked "dead", and the time is recorded. The **deadtime** parameter configures the amount of time to skip a dead server; if a server is dead, no request message is sent to the server for the **deadtime** period.
- **Examples** To configure the deadtime for 5 minutes for the RADIUS server group "GROUP1", use the command:

**awplus(config)#** aaa group server radius GROUP1 **awplus(config-sg)#** server 192.168.1.1 **awplus(config-sg)#** deadtime 5

To remove the deadtime configured for the RADIUS server group "GROUP1", use the command:

**awplus(config)#** aaa group server radius GROUP1

**awplus(config-sg)#** no deadtime

**Related Commands [aaa group server](#page-1233-0) [radius-server deadtime](#page-1304-0)**

## <span id="page-1302-0"></span>**debug radius**

This command enables RADIUS debugging. If no option is specified, all debugging options are enabled.

Use the **no** variant of this command to disable RADIUS debugging. If no option is specified, all debugging options are disabled.

**Syntax** debug radius [packet|event|all]

no debug radius [packet|event|all]

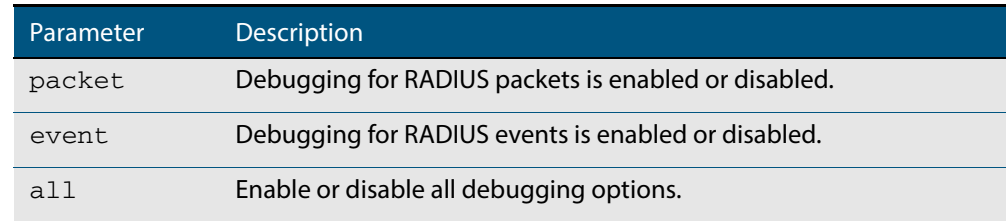

**Default** RADIUS debugging is disabled by default.

- **Mode** Privileged Exec
- **Examples** To enable debugging for RADIUS packets, use the command:

**awplus#** debug radius packet

To enable debugging for RADIUS events, use the command:

**awplus#** debug radius event

To disable debugging for RADIUS packets, use the command:

**awplus#** no debug radius packet

To disable debugging for RADIUS events, use the command:

**awplus#** no debug radius event

**Related Commands [show debugging radius](#page-1315-0) [undebug radius](#page-1318-1)**

## <span id="page-1303-0"></span>**ip radius source-interface**

This command configures the source IP address of every outgoing RADIUS packet to use a specific IP address or the IP address of a specific interface. If the specified interface is down or there is no IP address on the interface, then the source IP address of outgoing RADIUS packets depends on the interface the packets leave.

Use the **no** variant of this command to remove the source interface configuration. The source IP address in outgoing RADIUS packets will be the IP address of the interface from which the packets are sent.

**Syntax** ip radius source-interface {<*interface>*|<*ip-address>*}

no ip radius source-interface

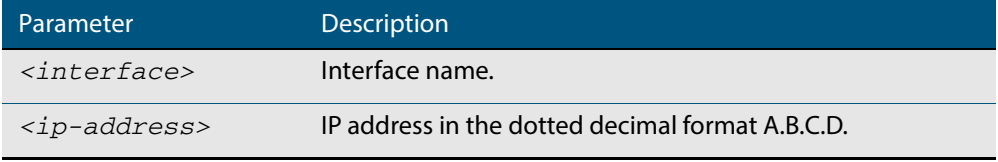

**Default** Source IP address of outgoing RADIUS packets depends on the interface the packets leave.

**Mode** Global Configuration

**Examples** To configure all outgoing RADIUS packets to use the IP address of the interface "vlan1" for the source IP address, use the following commands:

> **awplus#** configure terminal **awplus(config)#** ip radius source-interface vlan1

To configure the source IP address of all outgoing RADIUS packets to use 192.168.1.10, use the following commands:

**awplus#** configure terminal

**awplus(config)#** ip radius source-interface 192.168.1.10

To reset the source interface configuration for all outgoing RADIUS packets, use the following commands:

**awplus#** configure terminal

**awplus(config)#** no ip radius source-interface

**Related Commands [radius-server host](#page-1305-1) [show radius statistics](#page-1318-0)**

## <span id="page-1304-0"></span>**radius-server deadtime**

Use this command to specify the global **deadtime** for all RADIUS servers. If a RADIUS server is considered dead, it is skipped for the specified deadtime. This command specifies for how many minutes a RADIUS server that is not responding to authentication requests is passed over by requests for RADIUS authentication.

Use the **no** variant of this command to reset the global deadtime to the default of 0 seconds, so that RADIUS servers are not skipped even if they are dead.

**Syntax** radius-server deadtime *<minutes*>

no radius-server deadtime

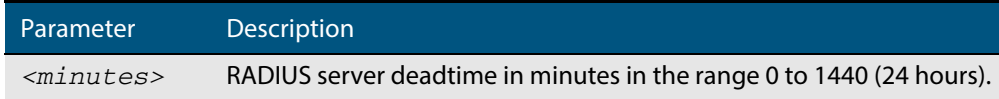

**Default** The default RADIUS deadtime configured on the system is 0 seconds.

**Mode** Global Configuration

**Usage** The RADIUS client considers a RADIUS server to be dead if it fails to respond to a request after it has been retransmitted as often as specified globally by the **[radius-server](#page-1310-1)  [retransmit](#page-1310-1)** command or for the server by the **[radius-server host](#page-1305-1)** command. To improve RADIUS response times when some servers may be unavailable, set a **deadtime** to skip dead servers.

**Examples** To set the dead time of the RADIUS server to 60 minutes, use the following commands:

**awplus#** configure terminal **awplus(config)#** radius-server deadtime 60

To disable the dead time of the RADIUS server, use the following commands:

**awplus#** configure terminal **awplus(config)#** no radius-server deadtime

**Related Commands [deadtime \(RADIUS server group\)](#page-1301-1) [radius-server host](#page-1305-1) [radius-server retransmit](#page-1310-1) [show radius statistics](#page-1318-0)**

## <span id="page-1305-1"></span><span id="page-1305-0"></span>**radius-server host**

Use this command to specify a remote RADIUS server host for authentication or accounting, and to set server-specific parameters. The parameters specified with this command override the corresponding global parameters for RADIUS servers. This command specifies the IP address or host name of the remote RADIUS server host and assigns authentication and accounting destination UDP port numbers.

This command adds the RADIUS server address and sets parameters to the RADIUS server. The RADIUS server is added to the running configuration after you issue this command. If parameters are not set using this command then common system settings are applied.

Use the **no** variant of this command to remove the specified server host as a RADIUS authentication and/or accounting server and set the destination port to the default RADIUS server port number (1812).

**Syntax** radius-server host {<*host-name*>|<*ip-address*>} [acct-port <*0-65535*>] [auth-port <*0-65535*>] [key <*key-string*>] [retransmit <*0-100*>] [timeout <*1-1000*>]

no radius-server host {<*host-name*>|<*ip-address*>} [acct-port <*0-65535*>] [auth-port <*0-65535*>]

| Parameter                 | Description                                                                                                    |
|---------------------------|----------------------------------------------------------------------------------------------------|
| $<$ host-name>            | Server host name. The DNS name of the RADIUS server host.                                                                                                    |
| <ip-address></ip-address> | The IP address of the RADIUS server host.                                                                                                    |
| acct-port                 | Accounting port. Specifies the UDP destination port for RADIUS<br>accounting requests. If 0 is specified, the server is not used for<br>accounting. The default UDP port for accounting is 1813.                    |
| $<0 - 65535$              | UDP port number<br>(Accounting port number is set to 1813 by default)<br>Specifies the UDP destination port for RADIUS accounting<br>requests. If 0 is specified, the host is not used for accounting.              |
| auth-port                 | Authentication port. Specifies the UDP destination port for<br>RADIUS authentication requests. If 0 is specified, the server is not<br>used for authentication. The default UDP port for authentication<br>is 1812. |
| $<0 - 65535$              | UDP port number<br>(Authentication port number is set to 1812 by default)<br>Specifies the UDP destination port for RADIUS authentication<br>requests. If 0 is specified, the host is not used for authentication.  |

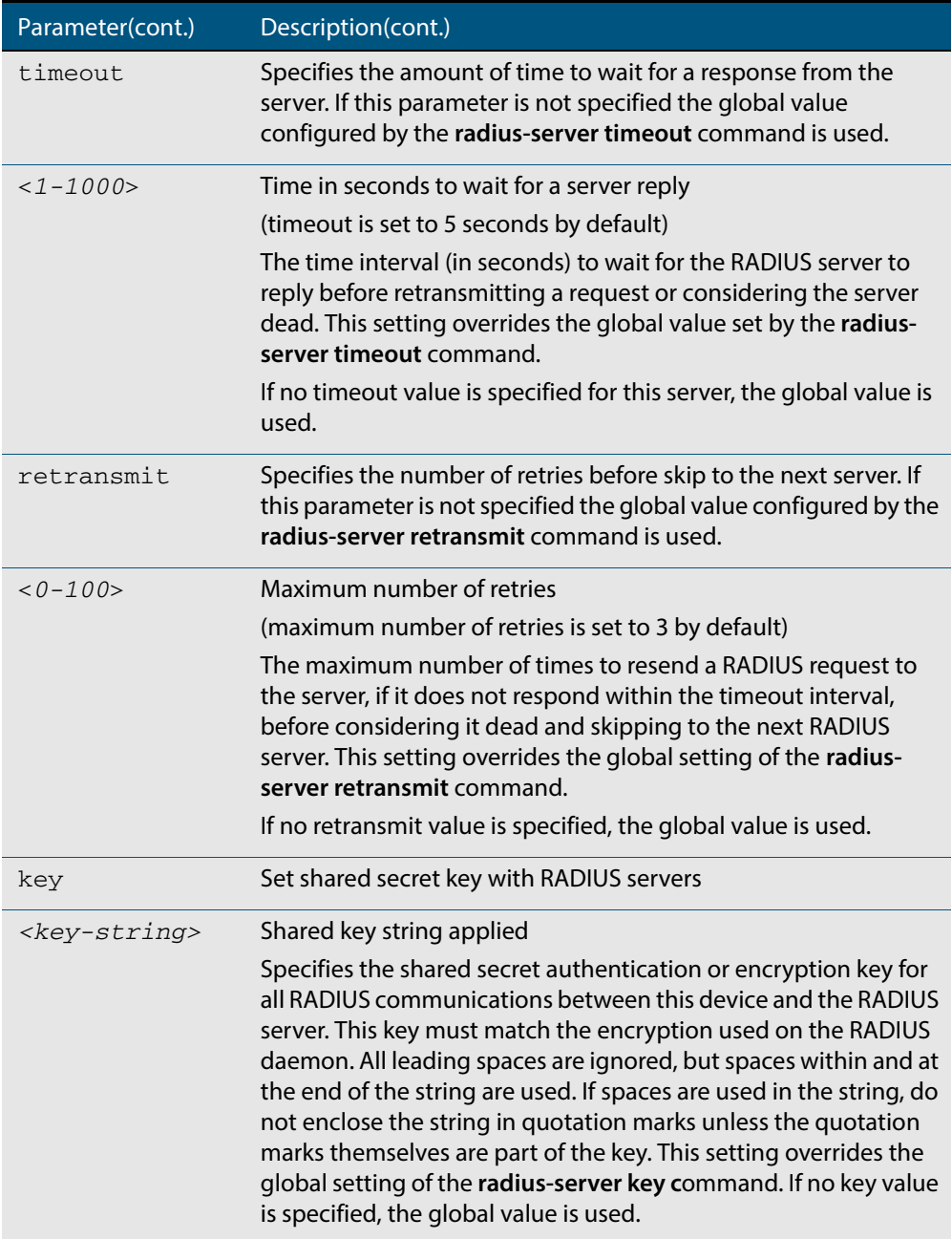

- **Default** The RADIUS client address is not configured (null) by default. No RADIUS server is configured.
	- **Mode** Global Configuration
- **Usage** Multiple **radius-server host** commands can be used to specify multiple hosts. The software searches for hosts in the order they are specified. If no host-specific timeout, retransmit, or key values are specified, the global values apply to that host. If there are multiple RADIUS servers for this client, use this command multiple times—once to specify each server.

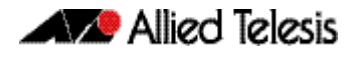

If you specify a host without specifying the auth port or the acct port, it will by default be configured for both authentication and accounting, using the default UDP ports. To set a host to be a RADIUS server for authentication requests only, set the **acct-port** parameter to 0; to set the host to be a RADIUS server for accounting requests only, set the auth-port parameter to 0.

A RADIUS server is identified by IP address, authentication port and accounting port. A single host can be configured multiple times with different authentication or accounting ports. All the RADIUS servers configured with this command are included in the predefined RADIUS server group radius, which may be used by AAA authentication, authorization and accounting commands. The client transmits (and retransmits, according to the **retransmit** and **timeout** parameters) RADIUS authentication or accounting requests to the servers in the order you specify them, until it gets a response.

**Examples** To add the RADIUS server 10.0.0.20, use the following commands:

**awplus#** configure terminal

**awplus(config)#** radius-server host 10.0.0.20

To set the secret key to **allied** on the RADIUS server 10.0.0.20, use the following commands:

**awplus#** configure terminal

**awplus(config)#** radius-server host 10.0.0.20 key allied

To delete the RADIUS server 10.0.0.20, use the following commands:

**awplus#** configure terminal

**awplus(config)#** no radius-server host 10.0.0.20

To configure rad1.company.com for authentication only, use the following commands:

**awplus#** configure terminal

**awplus(config)#** radius-server host rad1.company.com acct-port 0

To remove the RADIUS server  $rad1$ .company.com configured for authentication only, use the following commands:

**awplus#** configure terminal

**awplus(config)#** no radius-server host rad1.company.com acct-port 0

To configure rad2.company.com for accounting only, use the following commands:

**awplus#** configure terminal

**awplus(config)#** radius-server host rad2.company.com auth-port 0

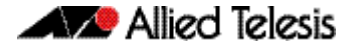

To configure 192.168.1.1 with authentication port 1000, accounting port 1001 and retransmit count 5, use the following commands:

**awplus#** configure terminal **awplus(config)#** radius-server host 192.168.1.1 auth-port 1000 acct-port 1001 retransmit 5

**Related Commands [aaa group server](#page-1233-0) [radius-server key](#page-1309-1) [radius-server retransmit](#page-1310-1) [radius-server timeout](#page-1311-0) [show radius statistics](#page-1318-0)**

## <span id="page-1309-1"></span><span id="page-1309-0"></span>**radius-server key**

This command sets a global secret key for RADIUS authentication on the switch. The shared secret text string is used for RADIUS authentication between the switch and a RADIUS server.

Note that if no secret key is explicitly specified for a RADIUS server, the global secret key will be used for the shared secret for the server.

Use the **no** variant of this command to reset the secret key to the default (null).

**Syntax** radius-server key *<key*>

no radius-server key

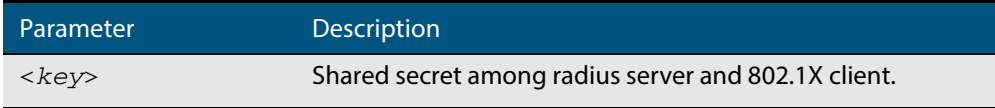

**Default** The RADIUS server secret key on the system is not set by default (null).

- **Mode** Global Configuration
- **Usage** Use this command to set the global secret key shared between this client and its RADIUS servers. If no secret key is specified for a particular RADIUS server using the **radius-server host c**ommand, this global key is used.

After enabling AAA authentication with the **aaa authentication login** command, set the authentication and encryption key using the **radius-server key** command so the key entered matches the key used on the RADIUS server.

**Examples** To set the global secret key to **allied** for RADIUS server, use the following commands:

**awplus#** configure terminal **awplus(config)#** radius-server key allied

To set the global secret key to **secret** for RADIUS server, use the following commands:

**awplus#** configure terminal

**awplus(config)#** radius-server key secret

To delete the global secret key for RADIUS server, use the following commands:

**awplus#** configure terminal **awplus(config)#** no radius-server key

**Related Commands [radius-server host](#page-1305-1) [show radius statistics](#page-1318-0)**

## <span id="page-1310-1"></span><span id="page-1310-0"></span>**radius-server retransmit**

This command sets the retransmit counter to use RADIUS authentication on the switch. This command specifies how many times the switch transmits each RADIUS request to the RADIUS server before giving up.

This command configures the **retransmit** parameter for RADIUS servers globally. If the **retransmit** parameter is not specified for a RADIUS server by the **radius-server host**  command then the global configuration set by this command is used for the server instead.

Use the **no** variant of this command to reset the re-transmit counter to the default (3).

**Syntax** radius-server retransmit *<retries>*

no radius-server retransmit

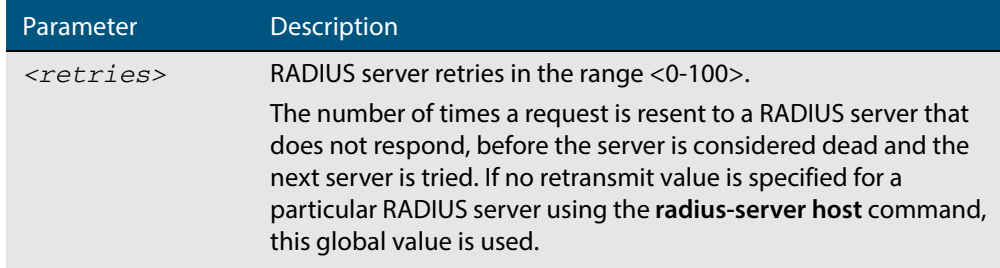

**Default** The default RADIUS retransmit count on the switch is 3.

**Mode** Global Configuration

**Examples** To set the RADIUS **retransmit** count to 1, use the following commands:

**awplus#** configure terminal

**awplus(config)#** radius-server retransmit 1

To set the RADIUS **retransmit** count to the default (3), use the following commands:

**awplus#** configure terminal

**awplus(config)#** no radius-server retransmit

To configure the RADIUS **retransmit** count globally with 5, use the following commands:

**awplus#** configure terminal

**awplus(config)#** radius-server retransmit 5

To disable retransmission of requests to a RADIUS server, use the following commands:

**awplus#** configure terminal

**awplus(config)#** radius-server retransmit 0

**Related Commands [radius-server deadtime](#page-1304-0) [radius-server host](#page-1305-1) [show radius statistics](#page-1318-0)**

## <span id="page-1311-0"></span>**radius-server timeout**

Use this command to specify the RADIUS global timeout value. This is how long the device waits for a reply to a RADIUS request before retransmitting the request, or considering the server to be dead. If no timeout is specified for the particular RADIUS server by the **radiusserver host** command, it uses this global timeout value.

Note that this command configures the **timeout** parameter for RADIUS servers globally.

The **no** variant of this command resets the transmit timeout to the default (5 seconds).

**Syntax** radius-server timeout *<seconds>*

no radius-server timeout

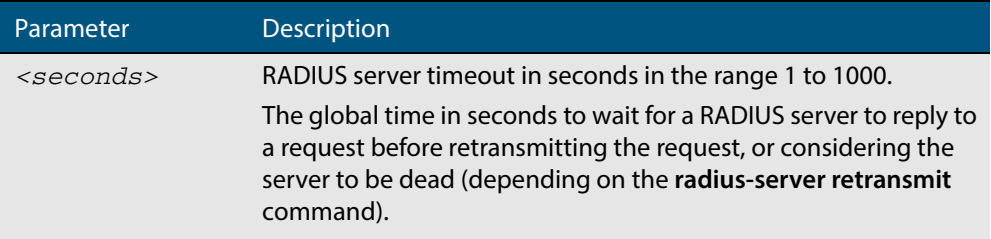

**Default** The default RADIUS transmit timeout on the system is 5 seconds.

**Mode** Global Configuration

**Examples** To globally set the device to wait 20 seconds before retransmitting a RADIUS request to unresponsive RADIUS servers, use the following commands:

> **awplus#** configure terminal **awplus(config)#** radius-server timeout 20

To set the RADIUS **timeout** parameter to 1 second, use the following commands:

**awplus#** configure terminal

**awplus(config)#** radius-server timeout 1

To set the RADIUS **timeout** parameter to the default (5 seconds), use the following commands:

**awplus#** configure terminal

**awplus(config)#** no radius-server timeout

To configure the RADIUS server **timeout** period globally with 3 seconds, use the following commands:

**awplus#** configure terminal

**awplus(config)#** radius-server timeout 3

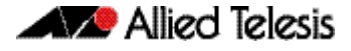

To reset the global **timeout** period for RADIUS servers to the default, use the following command:

**awplus#** configure terminal **awplus(config)#** no radius-server timeout

**Related Commands [radius-server deadtime](#page-1304-0) [radius-server host](#page-1305-1) [radius-server retransmit](#page-1310-1) [show radius statistics](#page-1318-0)**

## <span id="page-1313-0"></span>**server (Server Group)**

This command adds a RADIUS server to a server group in Server-Group Configuration mode. The RADIUS server should be configured by the **[radius-server host](#page-1305-1)** command.

The server is appended to the server list of the group and the order of configuration determines the precedence of servers. If the server exists in the server group already, it will be removed before added as a new server.

The server is identified by IP address and authentication and accounting UDP port numbers. So a RADIUS server can have multiple entries in a group with different authentication and/or accounting UDP ports. The **auth-port** specifies the UDP destination port for authentication requests to the server. To disable authentication for the server, set auth-port to 0. If the authentication port is missing, the default port number is 1812. The **acct-port** specifies the UDP destination port for accounting requests to the server. To disable accounting for the server, set  $\text{acct-port to 0}$ . If the accounting port is missing, the default port number is 1812.

Use the **no** variant of this command to remove a RADIUS server from the server group.

```
Syntax server {<hostname>|<ip-address>} 
           [auth-port <0-65535>][acct-port <0-65535>]
```

```
no server {<hostname>|<ip-address>} 
   [auth-port <0-65535>][acct-port <0-65535>]
```
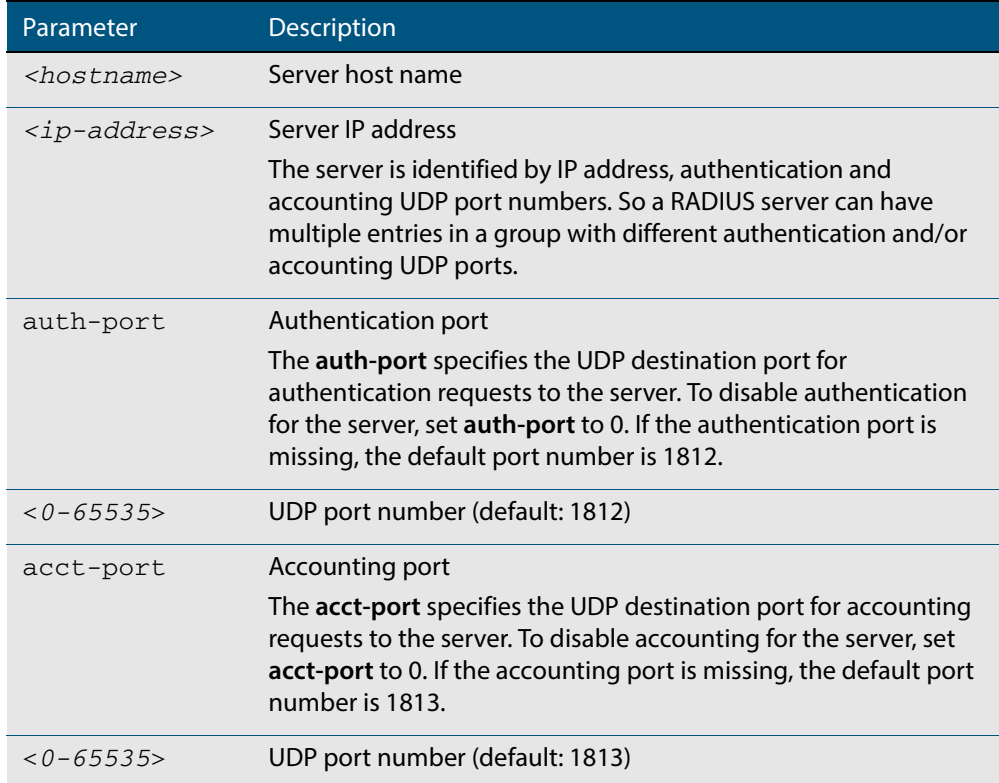

- **Default** The default Authentication port number is 1812 and the default Accounting port number is 1813.
	- **Mode** Server Group Configuration

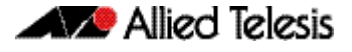

**Usage** The RADIUS server to be added must be configured by the **radius-server host** command. In order to add or remove a server, the **auth-port** and **acct-port** parameters in this command must be the same as the corresponding parameters in the **radius-server host** command.

**Examples** To create a RADIUS server group RAD\_AUTH1 for authentication, use the following commands:

> **awplus#** configure terminal **awplus(config)#** aaa group server radius RAD\_AUTH1 **awplus(config-sg)#** server 192.168.1.1 acct-port 0 **awplus(config-sg)#** server 192.168.2.1 auth-port 1000 acct-port 0

To create a RADIUS server group RAD\_ACCT1 for accounting, use the following commands:

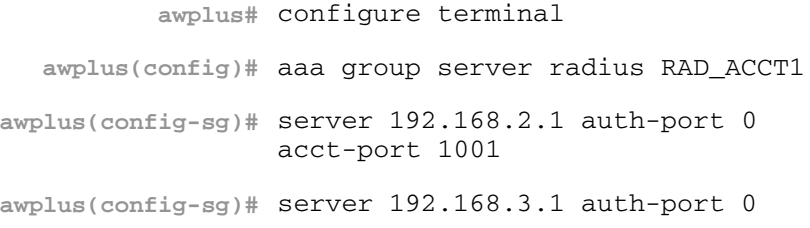

To remove server 192.168.3.1 from the existing server group **GROUP1**, use the following commands:

**awplus#** configure terminal **awplus(config)#** aaa group server radius GROUP1 **awplus(config-sg)#** no server 192.168.3.1

**Related Commands [aaa accounting auth-mac default](#page-1211-0) [aaa accounting auth-web default](#page-1213-0) [aaa accounting dot1x](#page-1219-0) [aaa accounting login](#page-1221-0) [aaa authentication auth-mac](#page-1224-0) [aaa authentication auth-web](#page-1225-0) [aaa authentication login](#page-1230-0) [aaa group server](#page-1233-0) [radius-server host](#page-1305-1)**

# <span id="page-1315-0"></span>**show debugging radius**

This command displays the current debugging status for the RADIUS servers.

- **Syntax** show debugging radius
- **Mode** User Exec and Privileged Exec
- **Example** To display the current debugging status of RADIUS servers, use the command:

**awplus#** show debugging radius

### **Output Figure 49-1: Example output from the show debugging radius command**

RADIUS debugging status: RADIUS event debugging is off RADIUS packet debugging is off

## <span id="page-1316-0"></span>**show radius**

This command displays the current RADIUS server configuration and status.

**Syntax** show radius

- **Mode** User Exec and Privileged Exec
- **Example** To display the current status of RADIUS servers, use the command:

**awplus#** show radius

### **Output Figure 49-2: Example output from the show radius command showing RADIUS servers**

```
RADIUS Global Configuration
Source Interface : not configured
Secret Key : secret
Timeout : 5 sec
Retransmit Count : 3
Deadtime : 20 min
Server Host : 192.168.1.10
Authentication Port : 1812
Accounting Port : 1813
Secret Key : secret
Timeout : 3 sec
Retransmit Count : 2
Server Host : 192.168.1.11
Authentication Port : 1812
Accounting Port : not configured
Server Name/Auth Acct Auth Acct
IP Address Port Port Status Status
------------------------------------------------------------
192.168.1.10 1812 1813 Alive Alive
192.168.1.11 1812 N/A Alive N/A
```
**Example** See the sample output below showing RADIUS client status and RADIUS configuration:

**awplus#** show radius

### **Output Figure 49-3: Example output from the show radius command showing RADIUS client status**

```
RADIUS global interface name: awplus
Secret key:
Timeout: 5
Retransmit count: 3
Deadtime: 0
Server Address: 150.87.18.89
Auth destination port: 1812
Accounting port: 1813
Secret key: swg
Timeout: 5
Retransmit count: 3
Deadtime: 0show radius local-server group
```
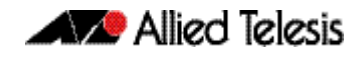

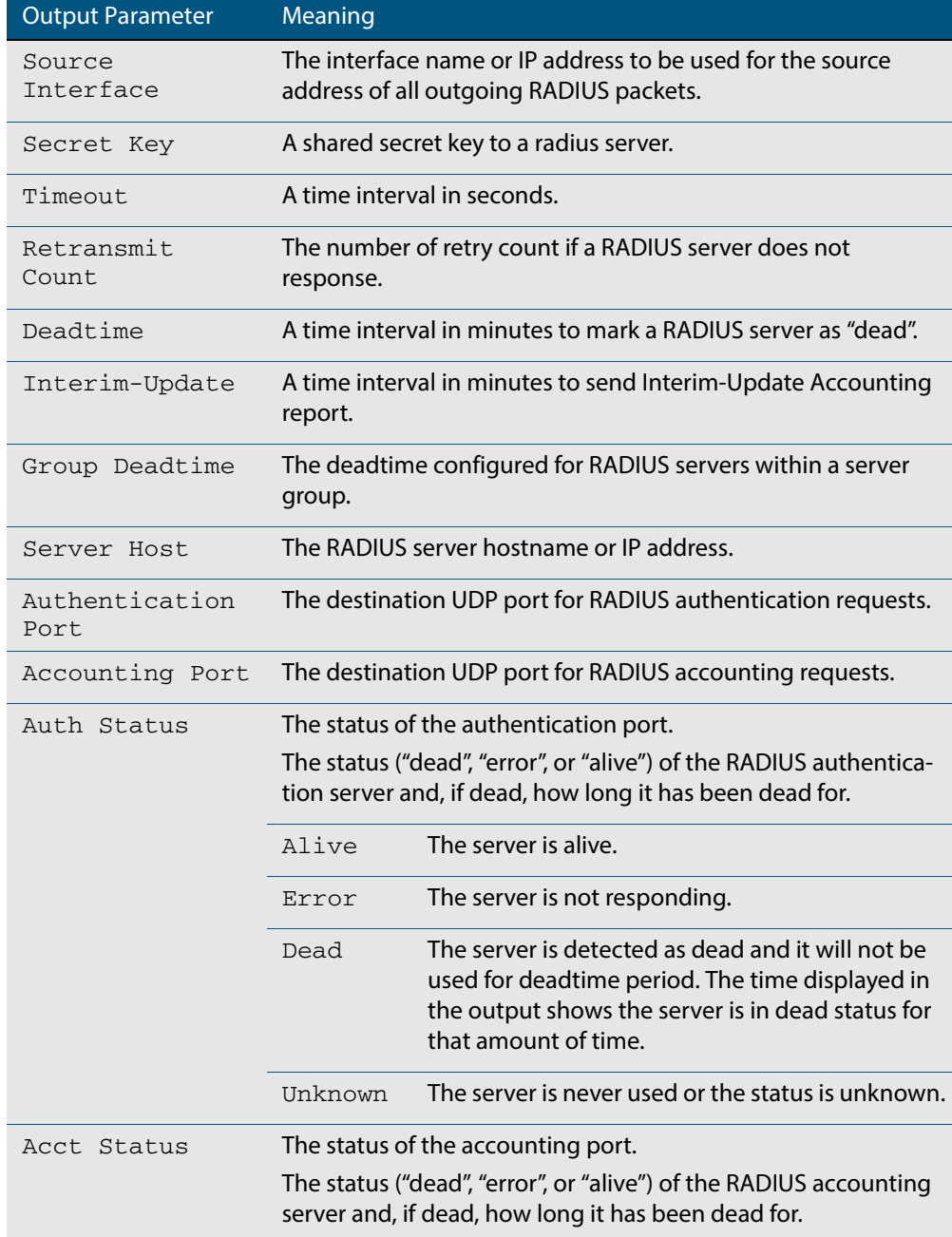

## <span id="page-1318-0"></span>**show radius statistics**

This command shows the RADIUS client statistics for the switch.

**Syntax** show radius statistics

**Mode** User Exec and Privileged Exec

**Example** See the sample output below showing RADIUS client statistics and RADIUS configuration:

**awplus#** show radius statistics

**Output Figure 49-4: Example output from the show radius statistics command:**

```
RADIUS statistics for Server: 150.87.18.89
Access-Request Tx : 5 - Retransmit : 0
Access-Accept Rx : 1 - Access-Reject Rx : 2
Access-Challenge Rx : 2
Unknown Type : 0 - Bad Authenticator: 0
Malformed Access-Resp: 0 - Wrong Identifier: 0
Bad Attribute : 0 - Packet Dropped : 0
TimeOut : 0 - Dead count : 0
Pending Request: 0
```
## <span id="page-1318-1"></span>**undebug radius**

This command applies the functionality of the **no debug radius** [command on page 49.3.](#page-1302-0)

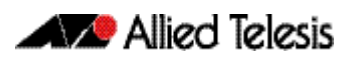

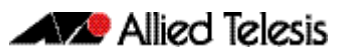

# <span id="page-1320-0"></span>**Chapter 50: TACACS+ Introduction and Configuration**

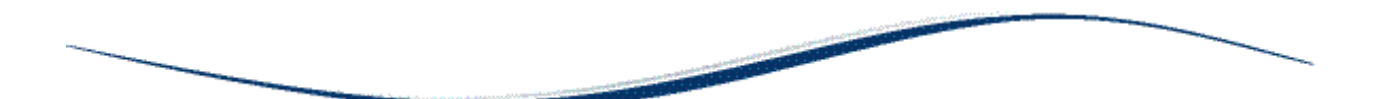

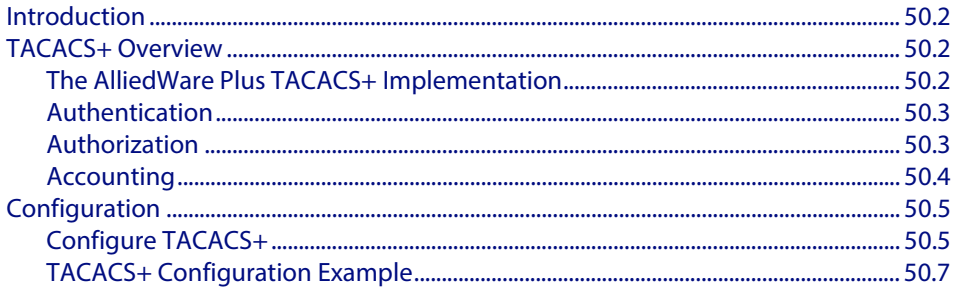

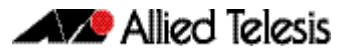

# <span id="page-1321-0"></span>**Introduction**

This chapter provides information about the AlliedWare Plus implementation of TACACS+ and how to configure it on this switch. For detailed descriptions of the commands used to configure TACACS+, see **[Chapter 51, TACACS+ Commands](#page-1328-0)**. For information about Authentication, Authorization and Accounting (AAA), see **[Chapter 44, AAA Introduction](#page-1200-0)  [and Configuration](#page-1200-0)** and **[Chapter 45, AAA Commands](#page-1210-0)**.

# <span id="page-1321-1"></span>**TACACS+ Overview**

TACACS+ (Terminal Access Controller Access-Control System Plus) provides a method for securely managing multiple network access points from a single management service.

TACACS+ is a TCP-based access control protocol, utilizing TCP port 49, that allows a device to forward a user's username and password to an authentication server to determine whether access can be allowed. In addition to this authentication service, TACACS+ can also provide authorization and accounting services.

One of the features of TACACS+ is the ability to separate authentication, authorization and accounting so that these functions can be provided independently on separate servers. Authentication involves identifying a user, typically by requiring the user to supply a valid username and password before access is granted. Following authentication, the user must gain authorization to perform tasks. For example, after logging into a switch, a user may try to issue configuration commands. The authorization process determines whether the user has the authority to issue these commands. Authorization is always preceded by authentication.

# <span id="page-1321-2"></span>The AlliedWare Plus TACACS+ Implementation

The AlliedWare Plus TACACS+ implementation provides authentication, authorization, and accounting. Note that:

- Authorization cannot be performed independently of the authentication process. There are no authorization commands available.
- Authentication and authorization must be configured on the same server.
- Authorization is only applicable if enable password authentication has not been configured with the **[aaa authentication enable default group tacacs+](#page-1227-0)** command.

With the AlliedWare Plus TACACS+ implementation, all traffic that passes between the TACACS+ client and the TACACS+ servers on the network is encrypted. TACACS+ encrypts the entire payload of packets, which means that it encrypts the user's password between the client and the server.

A TACACS+ client is available on your switch. You need a system running TACACS+ server software from a software provider to use the TACACS+ functionality on your switch.

## <span id="page-1322-0"></span>Authentication

The TACACS+ protocol can forward many types of username and password information. The AlliedWare Plus TACACS+ implementation supports username and password login authentication, as well as enable password authentication. This information is encrypted over the network with MD5 (Message Digest 5).

When TACACS+ login authentication is enabled on the switch with the **[aaa](#page-1230-0)  [authentication login](#page-1230-0)** command and at least one TACACS+ server is configured and reachable, all user login authentications are authenticated against the TACACS+ server. No local login or other means of authentication is allowed or accepted by the switch unless the switch has been configured to use another authentication method as a backup, and the TACACS+ server is not reachable.

When TACACS+ enable password authentication is enabled on the switch with the **[aaa](#page-1227-0)  [authentication enable default group tacacs+](#page-1227-0)** command and at least one TACACS+ server is configured and reachable, all user attempts to access a higher privilege level using the **[enable \(Privileged Exec mode\)](#page-75-0)** command are authenticated against the TACACS+ server. If TACACS+ enable password authentication is enabled and the TACACS+ server is not reachable, then the user is only granted access to the desired privilege level if a backup authentication method is also configured.

**Note** If TACACS+ login authentication is enabled on the switch, and enable password authentication is configured as default with the **[aaa authentication enable](#page-1229-0)  [default local](#page-1229-0)** command, then a local enable password must be configured for each privilege level that needs to be accessible to users.

## <span id="page-1322-1"></span>Authorization

In the AlliedWare Plus TACACS+ implementation, authorization cannot be performed independently of the authentication process. Authorization is concerned with what users are allowed to do once they have gained access to the managed device. This involves the passing of Attribute Value pairs (AV pairs) from the TACACS+ server to the managed device. An AV pair is made up of two pieces of information: the attribute that identifies the parameter to be set, and the value that specifies the value to assign to that parameter. These AV pairs are configured on a per-user or per-group basis on the TACACS+ server. The AV pairs that are supported by the AlliedWare Plus TACACS+ implementation are:

**Privilege Level** 

Privilege levels range from 1 to 15, with 15 being the highest. For information about privilege levels see **["How to Add and Remove Users" on page 1.27](#page-46-0)** and the **username** [command on page 5.37](#page-116-0).

■ **Timeout**

The value assigned to this attribute specifies the length of time that the session can exist. After this value has expired, the session will either be disconnected, or have the privilege of the user reduced. The valid range of timeout values is 0 to 65535 (minutes).

■ **Idletime**

If no input or output traffic is received or sent in the period specified by the value for this attribute, the session is disconnected. The valid idletime range is 0 to 65535 (minutes).

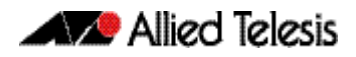

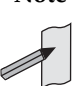

**Note** In the AlliedWare Plus TACACS+ implementation, authorization for privilege level, timeout, and idletime AV pairs is only attempted if enable password authentication (**[aaa authentication enable default group tacacs+](#page-1227-0)** command) is not configured. If enable password authentication is configured then the privilege level a user is granted access to is determined during the enable password authentication session.

# <span id="page-1323-0"></span>Accounting

TACACS+ accounting usually takes place after authentication and authorization. However, because TACACS+ separates these three functions, neither authentication nor authorization are required for accounting to function. TACACS+ accounting provides the following two distinct functions:

- a record of services used for billing purposes
- an audit trail for user exec sessions

The AlliedWare Plus TACACS+ accounting implementation supports an audit trail for user exec sessions only. This includes the ability to configure accounting for user logins and logouts, and accounting of any commands executed by the user while they are logged into the switch.

TACACS+ accounting includes three different types of accounting records:

- **start** records that indicate a service is about to start
- **stop** records that indicate a service has just ended
- **update** records that indicate a service is still in progress

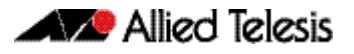

# <span id="page-1324-0"></span>**Configuration**

This section describes how to set up TACACS+ for login authentication, enable password authentication, and accounting.

The TACACS+ server is normally a multiuser system running TACACS+ server software from a software provider. TACACS+ servers are identified on the basis of their host name or IP address. A TACACS+ server and a switch use a shared secret text string to encrypt passwords and exchange responses. To configure TACACS+, you must specify the host running the TACACS+ server software and a secret text string that it shares with the switch.

# <span id="page-1324-1"></span>Configure TACACS+

### **Table 50-1: General configuration procedure for TACACS+ authentication and accounting**

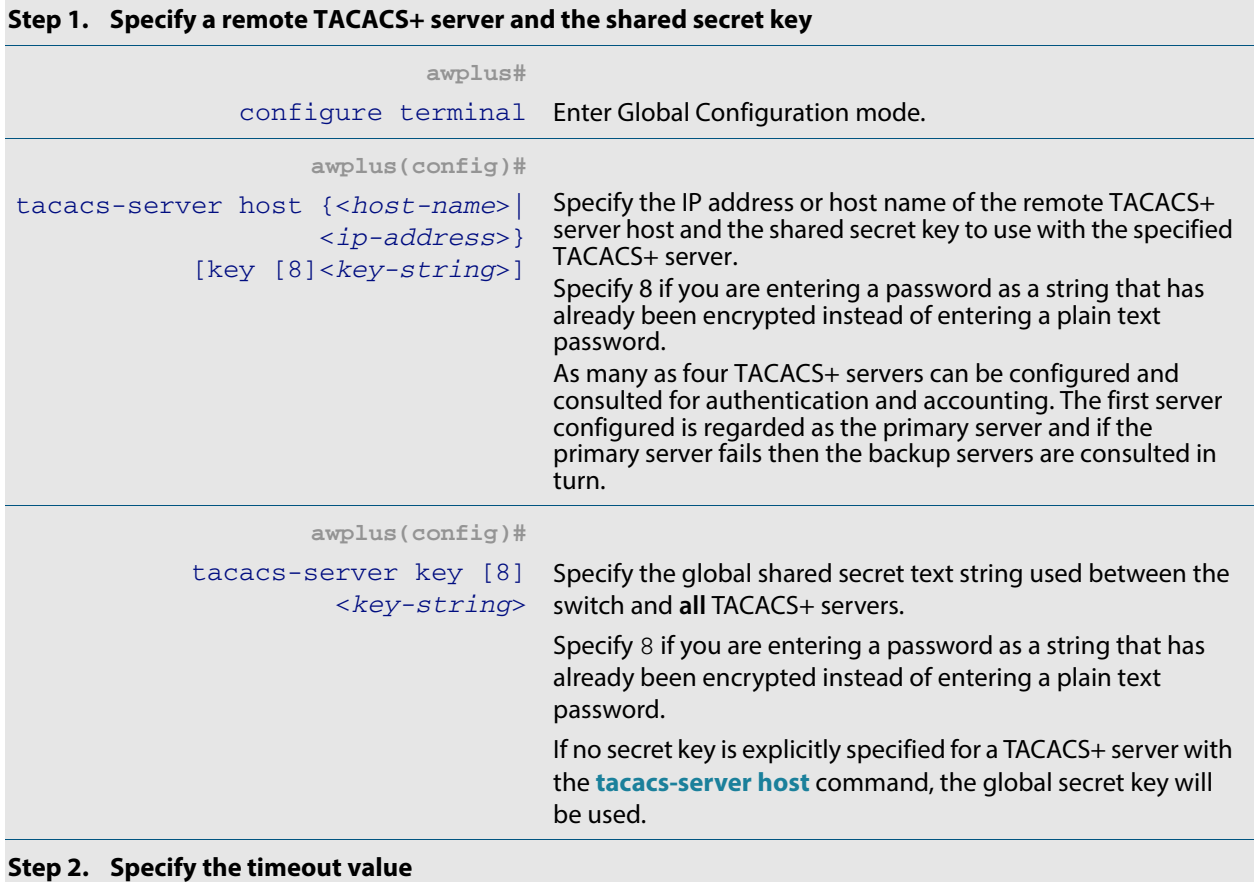

### **awplus(config)#** tacacs-server timeout <*seconds*> Specify for how many seconds a switch waits for a reply to a TACACS+ request before considering the TACACS+ server dead.

### **Table 50-1: General configuration procedure for TACACS+ authentication and accounting(cont.)**

### **Step 3. Define the method list for TACACS+ login authentication**

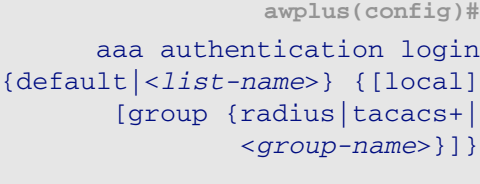

This method list defines the AAA server type used for login authentication. The server types are always used in the order specified with this command. If the first server in the method list is unreachable, the switch sends the request to the next server in the list. If the authentication server denies the authentication request because of an incorrect username or password then the user login fails.

### **Step 4. Define the method list for TACACS+ enable password authentication**

#### **awplus(config)#**

default group tacacs+ [local] [none]

aaa authentication enable This method list defines the authentication method used to determine the privilege command level a user can access. Specify **local** to use the locally configured enable password and **none** to grant access to Privileged Exec mode with no authentication, if the TACACS+ server goes offline, or is not reachable during enable password authentication.

#### **Step 5. Define the method for TACACS+ login accounting**

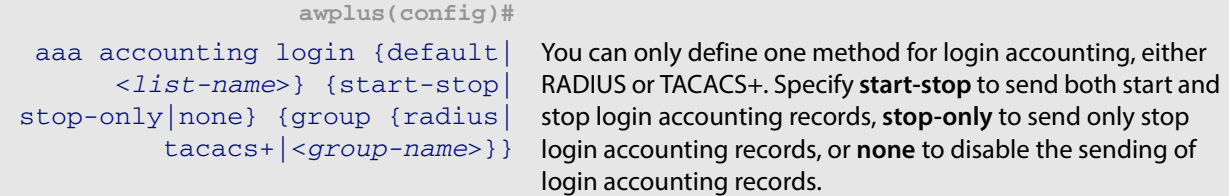

### **Step 6. Configure TACACS+ command accounting**

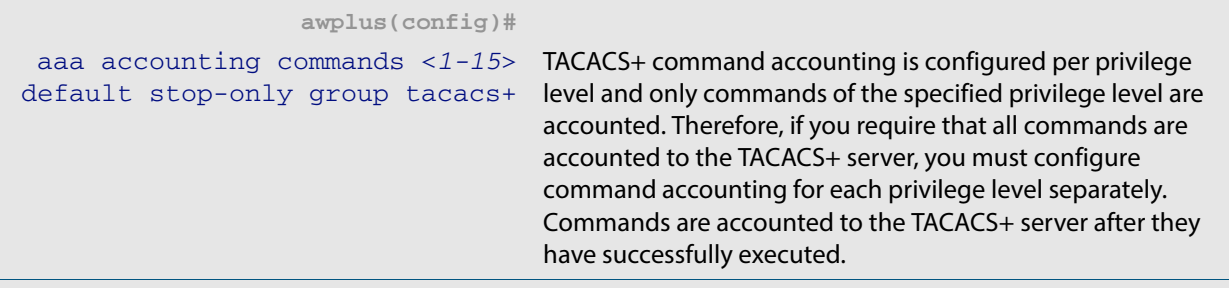

### **Step 7. Troubleshooting TACACS+**

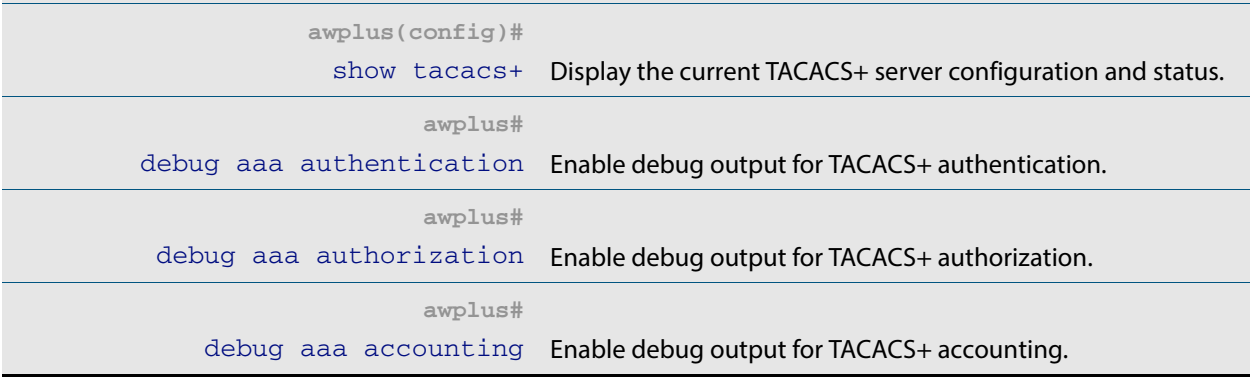

# <span id="page-1326-0"></span>TACACS+ Configuration Example

**Example** The following example shows how to configure the switch to authenticate and account using TACACS+.

> **Figure 50-1: Sample TACACS+ authentication and accounting to configure the switch to authenticate and account user exec sessions**

```
!
tacacs-server host 172.10.10.1
tacacs-server key tacacspass
aaa authentication login admin group tacacs+ local
aaa authentication enable default group tacacs+ local
aaa accounting login admin start-stop group tacacs+
aaa accounting commands 1 default stop-only group tacacs+
aaa accounting commands 7 default stop-only group tacacs+
aaa accounting commands 15 default stop-only group tacacs+
line console 0
login authentication admin
accounting login admin
!
```
The lines in this example TACACS+ authentication and accounting configuration are defined as follows:

- The **[tacacs-server host](#page-1331-0)** command defines the IP address of the TACACS+ server host.
- The **[tacacs-server key](#page-1334-0)** command defines the global shared secret text string between the network access server and the TACACS+ server host.
- The **[aaa authentication login](#page-1230-0)** command defines a method list named **admin** to use first the TACACS+ servers and then the local user database for user login authentication.
- The **[aaa authentication enable default group tacacs+](#page-1227-0)** command defines a method list to use first the TACACS+ servers and then the local enable passwords, set with the **[enable password](#page-83-0)** command, for user enable password authentication.
- The **[aaa accounting login](#page-1221-0)** command defines a method named **admin** to use TACACS+ servers for login accounting.
- The **[aaa accounting commands](#page-1217-0)** command specifies the privilege level of the commands that will be accounted.
- The **[login authentication](#page-1239-0)** command specifies that this method list will be used for authenticating users logging in on the asynchronous console port.
- The **[accounting login](#page-1236-0)** command specifies that this method list will be used for accounting users logging in on the asynchronous console port.

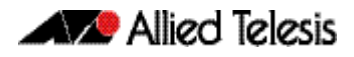

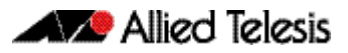

# <span id="page-1328-0"></span>**Chapter 51: TACACS+ Commands**

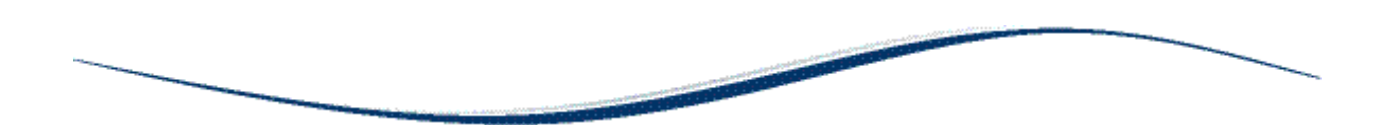

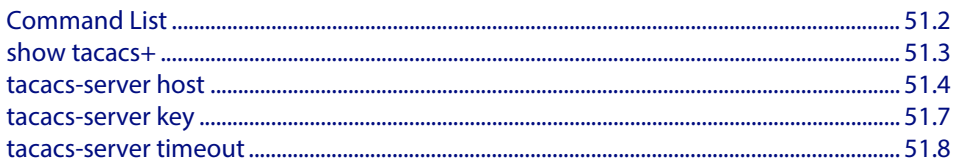

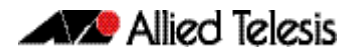

# <span id="page-1329-0"></span>**Command List**

This chapter provides an alphabetical reference for commands used to configure the device to use TACACS+ servers. For more information about TACAC+, see **[Chapter 50,](#page-1320-0)  [TACACS+ Introduction and Configuration](#page-1320-0)**.

### <span id="page-1330-0"></span>**show tacacs+**

This command displays the current TACACS+ server configuration and status.

**Syntax** show tacacs+

- **Mode** User Exec and Privileged Exec
- **Example** To display the current status of TACACS+ servers, use the command:

**awplus#** show tacacs+

### **Output Figure 51-1: Example output from the show tacacs+ command**

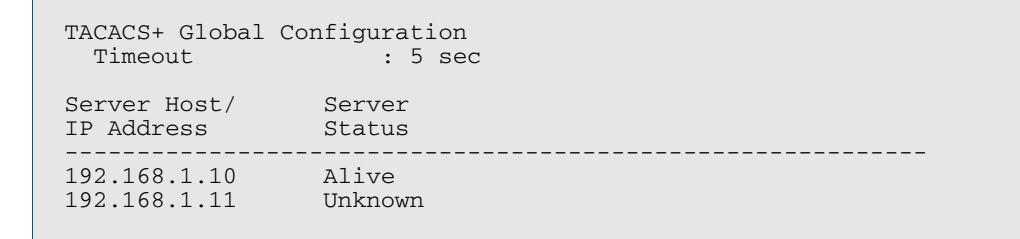

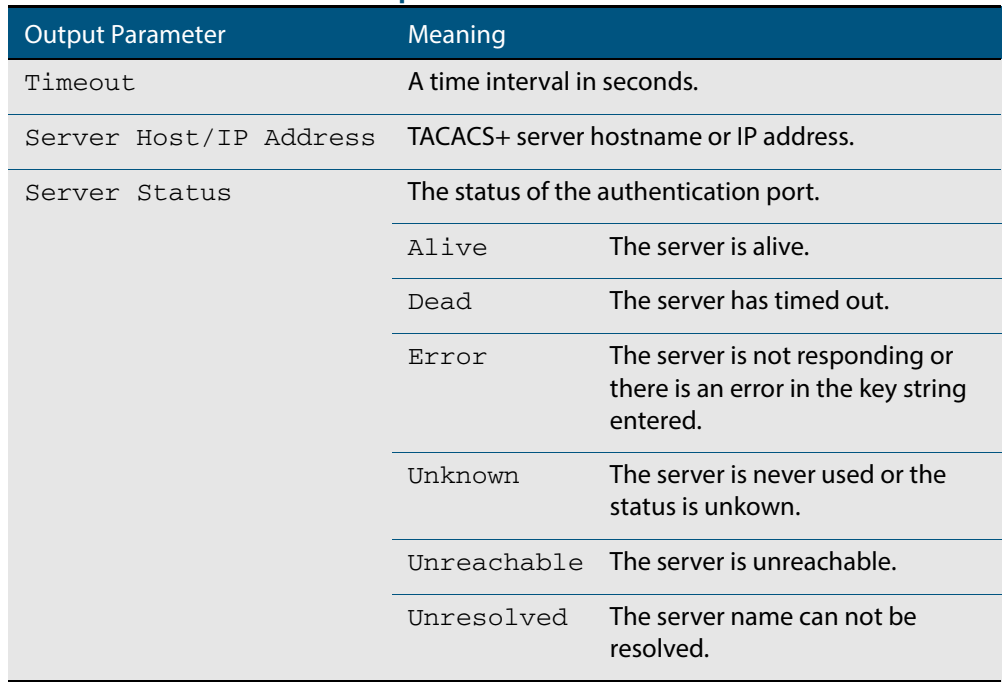

### **Table 51-1: Parameters in the output of the show tacacs+ command**

### <span id="page-1331-1"></span><span id="page-1331-0"></span>**tacacs-server host**

Use this command to specify a remote TACACS+ server host for authentication, authorization and accounting, and to set the shared secret key to use with the TACACS+ server. The parameters specified with this command override the corresponding global parameters for TACACS+ servers.

Use the **no** variant of this command to remove the specified server host as a TACACS+ authentication and authorization server.

**Syntax** tacacs-server host {<*host-name*>|<*ip-address*>} [key [8]<*key-string*>]

no tacacs-server host {<*host-name*>|<*ip-address*>}

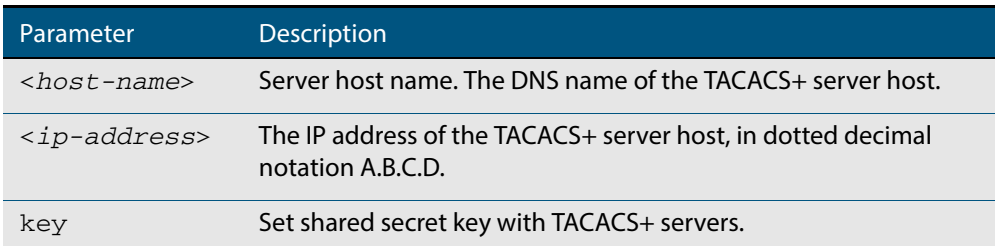
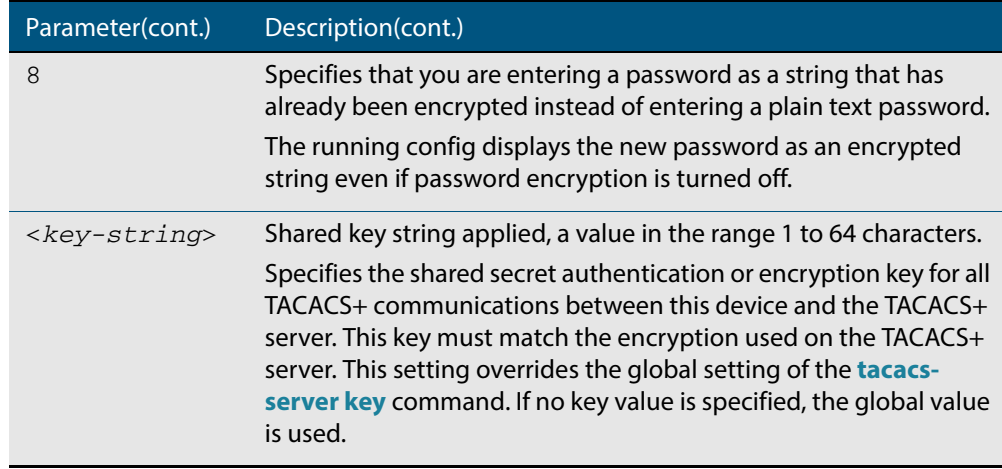

**Default** No TACACS+ server is configured by default.

**Mode** Global Configuration

**Usage** A TACACS+ server host cannot be configured multiple times like a RADIUS server.

As many as four TACACS+ servers can be configured and consulted for login authentication, enable password authentication and accounting. The first server configured is regarded as the primary server and if the primary server fails then the backup servers are consulted in turn. A backup server is consulted if the primary server fails, not if a login authentication attempt is rejected. The reasons a server would fail are:

- it is not network reachable
- it is not currently TACACS+ capable
- it cannot communicate with the switch properly due to the switch and the server having different secret keys
- **Examples** To add the server  $\text{tac1.company.com}$  as the TACACS+ server host, use the following commands:

**awplus#** configure terminal

**awplus(config)#** tacacs-server host tac1.company.com

To set the secret key to secret on the TACACS+ server 192.168.1.1, use the following commands:

**awplus#** configure terminal

**awplus(config)#** tacacs-server host 192.168.1.1 key secret

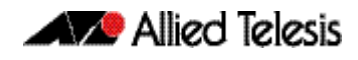

To remove the TACACS+ server tac1.company.com, use the following commands:

**awplus#** configure terminal

**awplus(config)#** no tacacs-server host tac1.company.com

**Related Commands [aaa accounting commands](#page-1217-0) [aaa authentication login](#page-1230-0) [tacacs-server key](#page-1334-0) [tacacs-server timeout](#page-1335-0) [show tacacs+](#page-1330-0)**

### <span id="page-1334-0"></span>**tacacs-server key**

This command sets a global secret key for TACACS+ authentication, authorization and accounting. The shared secret text string is used for TACACS+ communications between the switch and all TACACS+ servers.

Note that if no secret key is explicitly specified for a TACACS+ server with the **[tacacs](#page-1331-0)[server host](#page-1331-0)** command, the global secret key will be used for the shared secret for the server.

Use the **no** variant of this command to remove the global secret key.

**Syntax** tacacs-server key [8] *<key-string*>

no tacacs-server key

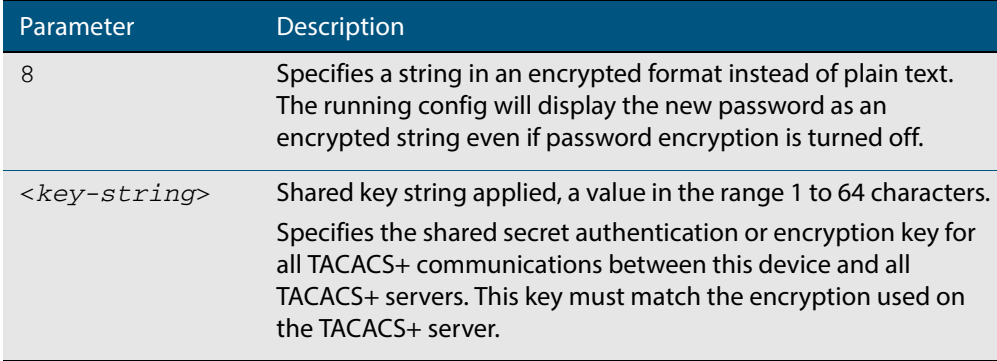

#### **Mode** Global Configuration

- **Usage** Use this command to set the global secret key shared between this client and its TACACS+ servers. If no secret key is specified for a particular TACACS+ server using the **[tacacs](#page-1331-0)[server host](#page-1331-0)** command, this global key is used.
- **Examples** To set the global secret key to secret for TACACS+ server, use the following commands:

**awplus#** configure terminal **awplus(config)#** tacacs-server key secret

To delete the global secret key for TACACS+ server, use the following commands:

**awplus#** configure terminal

**awplus(config)#** no tacacs-server key

**Related Commands [tacacs-server host](#page-1331-0) [show tacacs+](#page-1330-0)**

### <span id="page-1335-0"></span>**tacacs-server timeout**

Use this command to specify the TACACS+ global timeout value. The timeout value is how long the device waits for a reply to a TACACS+ request before considering the server to be dead.

Note that this command configures the **timeout** parameter for TACACS+ servers globally.

The **no** variant of this command resets the transmit timeout to the default (5 seconds).

**Syntax** tacacs-server timeout *<seconds>*

no tacacs-server timeout

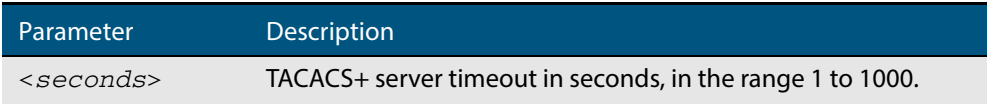

**Default** The default timeout value is 5 seconds.

**Mode** Global Configuration

**Examples** To set the timeout value to 3 seconds, use the following commands:

**awplus#** configure terminal

**awplus(config)#** tacacs-server timeout 3

To reset the timeout period for TACACS+ servers to the default, use the following commands:

**awplus#** configure terminal

**awplus(config)#** no tacacs-server timeout

**Related Commands [tacacs-server host](#page-1331-0) [show tacacs+](#page-1330-0)**

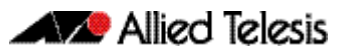

# <span id="page-1336-0"></span>**Chapter 52: Secure Shell (SSH) Introduction**

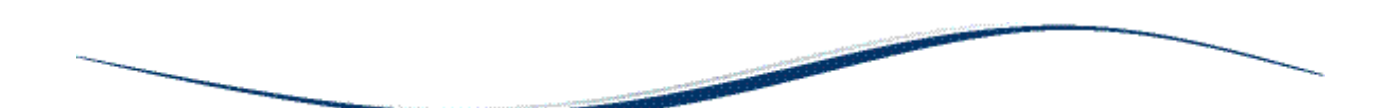

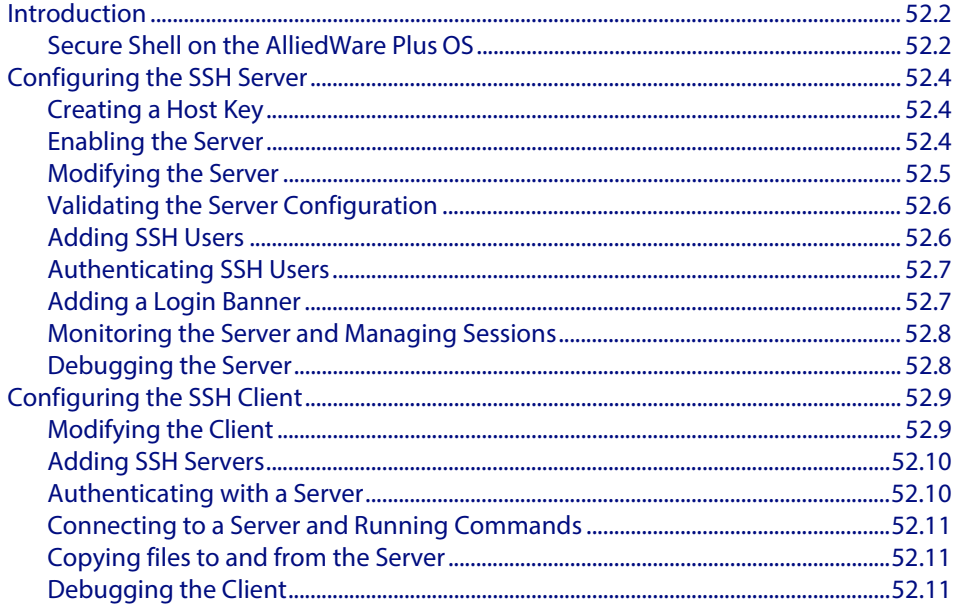

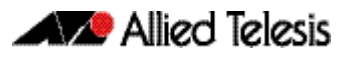

## <span id="page-1337-0"></span>**Introduction**

This chapter describes how the Secure Shell protocol is implemented in the AlliedWare PlusTM Operating System. It covers:

- Support for Secure Shell.
- Configuring your device as a Secure Shell server and client.
- Using Secure Shell to manage your device.

The AlliedWare Plus<sup>TM</sup> OS supports SSH version 2 and SSH version 1.5, making it backwards compatible with SSH version 1.

Secure management is important in modern networks, as the ability to easily and effectively manage switches and routers, and the requirement for security, are two almost universal requirements. Protocols such as Telnet and rlogin allow you to manage devices remotely, but can have serious security problems, such as relying on reusable plaintext passwords that are vulnerable to wiretapping or password guessing. The Secure Shell (SSH) protocol is superior to these protocols by providing encrypted and strongly authenticated remote login sessions.

SSH provides sessions between a host running a SSH server and a machine with a SSH client. The AlliedWare Plus<sup>TM</sup> OS includes both a SSH server and a SSH client to enable you to securely—with the benefit of cryptographic authentication and encryption—manage your devices over an insecure network:

- SSH replaces Telnet for remote terminal sessions; SSH is strongly authenticated and encrypted.
- Remote command execution allows you to send commands to a device securely and conveniently, without requiring a terminal session on the device.
- SSH allows you to connect to another host from your switch or router.

The AlliedWare Plus<sup>TM</sup> OS supports Secure Copy (SCP) and SSH File Transfer Protocol (SFTP). Both these protocols allow you to securely copy files between your device and remote machines. SFTP provides additional features from SCP, such as allowing you to manipulate the remote files, and halt or resume file transfers without closing the session.

## <span id="page-1337-1"></span>Secure Shell on the AlliedWare Plus OS

The AlliedWare Plus<sup>TM</sup> OS implementation of SSH is compatible with the following RFCs and Internet Drafts:

- The Secure Shell (SSH) Protocol Architecture (RFC 4251)
- The Secure Shell (SSH) Authentication Protocol (RFC 4252)
- The Secure Shell (SSH) Transport Layer Protocol (RFC 4253)
- The Secure Shell (SSH) Connection Protocol (RFC 4254)
- The SSH (Secure Shell) Remote Login Protocol (draft-ylonen-ssh-protocol-00.txt)
- SSH File Transfer Protocol (draft-ietf-secsh-filexfer-13.txt)

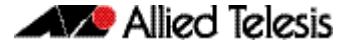

Secure Shell supports the following features for both SSH version 2 and SSH version 1.5:

- Inbound SSH connections (server mode) and outbound SSH connections (client mode).
- File loading to and from remote machines using Secure Copy, using either the SSH client or SSH server mode.
- RSA public keys with lengths of 768–32768 bits, and DSA keys with lengths of 1024 bits. Keys are stored in a format compatible with other SSH implementations, and mechanisms are provided to copy keys to and from your device.
- Secure encryption, such as Triple DES and Blowfish.
- Remote non-interactive shell that allows arbitrary commands to be sent securely to your device, possibly automatically.
- Compression of Secure Shell traffic.
- Tunneling of TCP/IP traffic.

Secure Shell supports the following features for SSH version 2 only:

- File loading from remote machines using SSH File Transfer Protocol (SFTP).
- A login banner on the SSH server, that displays when SSHv2 clients connect to the server.

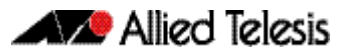

## <span id="page-1339-0"></span>**Configuring the SSH Server**

This section provides instructions on:

- **[Creating a Host Key](#page-1339-1)**
- **[Enabling the Server](#page-1339-2)**
- **[Modifying the Server](#page-1340-0)**
- **[Validating the Server Configuration](#page-1341-0)**
- **[Adding SSH Users](#page-1341-1)**
- **[Authenticating SSH Users](#page-1342-0)**
- **[Adding a Login Banner](#page-1342-1)**
- **[Monitoring the Server and Managing Sessions](#page-1343-0)**
- **[Debugging the Server](#page-1343-1)**

## <span id="page-1339-1"></span>Creating a Host Key

The SSH server uses either an RSA or DSA host key to authenticate itself with SSH clients. This key must be configured before the SSH server can operate. If no host key exists, you cannot start the SSH server.

Once created, the host key is stored securely on the device. To generate a host key for the SSH server, use the command:

```
awplus(config)# crypto key generate hostkey {dsa|rsa|rsa1} 
               [<768-32768>]
```
This command has two parameters for creating RSA keys. The **rsa** parameter creates a host key for SSH version 2 sessions only. To create a host key for SSH version 1 sessions, use the **rsa1** parameter.

To destroy a host key, use the command:

```
crypto key destroy hostkey {dsa|rsa|rsa1}
```
To display a host key stored on your device, use the command:

```
show crypto key hostkey [dsa|rsa|rsa1]
```
## <span id="page-1339-2"></span>Enabling the Server

You must enable the SSH server before connections from SSH, SCP, and SFTP clients are accepted. When the SSH server is disabled it rejects connections from SSH clients. The SSH server is disabled by default on your device.

To enable the SSH server, use the command:

**awplus(config)#** [service ssh \[ip|ipv6\]](#page-1365-0)

To disable the SSH server, use the command:

**awplus(config)#** [no service ssh \[ip|ipv6\]](#page-1365-1)

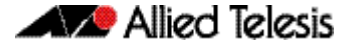

When enabled, the SSH server allows SCP and SFTP sessions by default. To disable these services, use the commands:

```
awplus(config)# no ssh server scp
```
**awplus(config)#** [no ssh server sftp](#page-1391-0)

This allows you to reject SCP or SFTP file transfer requests, while still allowing Secure Shell connections. To re-enable SCP and SFTP services, use the command:

```
awplus(config)# ssh server scp
```
**awplus(config)#** [ssh server sftp](#page-1391-1)

### <span id="page-1340-0"></span>Modifying the Server

To modify the SSH version that the server supports, or the TCP port that the server listens to for incoming sessions, use the command:

```
awplus(config)# ssh server {[v1v2|v2only]|<1-65535>}
```
The server listens on port 22 for incoming sessions, and supports both SSH version 2 and SSH version 1, by default.

To modify session and login timeouts on the SSH server, and the number of unauthenticated connections the server allows, use the command:

```
awplus(config)# ssh server {[session-timeout <0-3600>] 
               [login-timeout <1-600>] 
               [max-startups <1-128>]}
```
The SSH server waits 60 seconds for a client to authenticate itself, by default. You can alter this waiting time by using the **login-timeout** parameter. If the client is still not authenticated after the set timeout, then the SSH server disconnects the session.

The SSH server only allows only 10 unauthenticated SSH sessions at any point in time, by default. You can modify the number of unauthenticated sessions it allows, by using the **max-startups** parameter.

Once a client has authenticated, the SSH session does not time out, by default. Use the **session-timeout** parameter to set a **maximum time period the server waits before deciding that a session is inactive and terminating it**

For example, to set the session timeout to 600 seconds, the login timeout to 30 seconds, and the maximum number of concurrent unauthenticated sessions to 5, use the command:

```
awplus(config)# ssh server session-timeout 600 login-timeout 
               30 max-startups 5
```
To remove the configured session timeout, login timeout, or maximum startups, use the command:

**awplus(config)#** no ssh server session-timeout login-timeout max-startups

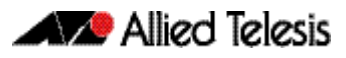

## <span id="page-1341-0"></span>Validating the Server Configuration

To validate the SSH server configuration, use the command:

**awplus(config)#** [show running-config ssh](#page-1372-0)

## <span id="page-1341-1"></span>Adding SSH Users

The SSH server requires you to register SSH users. Users that are not registered cannot access the SSH server. Ensure first that you have defined the user in the Authorized User Database of your device. To add a new user, use the command:

```
awplus(config)# username USERNAME (privilege 1-15) password 
               PASSWORD
```
To register a user with the SSH server, use the command:

```
awplus(config)# ssh server allow-users <username-pattern> 
               [<hostname-pattern>]
```
Registered entries can contain just the username, or the username with some host details, such as an IP address range. Additionally you can specify a range of users or hostname details by using an asterisk to match any string of characters. For example, to allow any user from the IP range 192.168.1.1 to 192.168.1.255, use the command:

```
awplus(config)# ssh server allow-users * 192.168.1.*
```
To display the list of allowed users, use the command:

```
awplus# show ssh server allow-users
```
To delete an entry from the list of allowed users, use the command:

```
awplus(config)# no ssh server allow-users <username-pattern> 
               [<hostname-pattern>]
```
The SSH server also contains a list of denied users. The server checks all incoming sessions against this list and denies any matching session, regardless of whether the session matches an entry in the allowed users list. To add an entry to the list of denied users, use the command:

```
awplus(config)# ssh server deny-users <username-pattern> 
               [<hostname-pattern>]
```
This allows you to deny specific users from a range of allowed users. For example, to deny a user with the IP address 192.168.1.12, use the command:

**awplus(config)#** ssh server deny-users \* 192.168.1.12

To display the database of denied users, use the command:

```
awplus# show ssh server deny-users
```
To delete a client from the database of denied users, use the command:

```
awplus(config)# no ssh server deny-users <username-pattern> 
               [<hostname-pattern>]
```
## <span id="page-1342-0"></span>Authenticating SSH Users

SSH users can use either their password or public key authentication to authenticate themselves with the SSH server. To use public key authentication, copy the user's public key file from their client device to the SSH server. To associate the key with a user, use the command:

```
awplus(config)# crypto key pubkey-chain userkey <username> 
               [<filename>]
```
For example, to associate the file key.pub with the user "langley", use the command:

**awplus(config)#** crypto key pubkey-chain userkey langley key.pub

To add a key as text into the terminal for user "geoff", first enter the command:

**awplus(config)#** crypto key pubkey-chain userkey geoff

then paste or type the key in as text.

You can add multiple keys for the same user. To display the list of public keys associated with a user, use the command:

```
awplus(config)# show crypto key pubkey-chain userkey 
               <username> [<1-65535>]
```
The **<1-65535>** parameter allows you to display an individual key.

To delete a key associated with a user from your device, use the command:

**awplus(config)#** [no crypto key pubkey-chain userkey](#page-1361-1)  <*[username> <1-65535>](#page-1361-1)*

## <span id="page-1342-1"></span>Adding a Login Banner

You can add a login banner to the SSH server for sessions with SSH version 2 clients. The server displays the banner to clients before the login prompt. To set the login banner's message, use the command:

**awplus(config)# [banner login](#page-1353-0)**

then enter your message and use Ctrl+D to finish.

To view the configured login banner, use the command:

**awplus#** [show banner login](#page-1367-0)

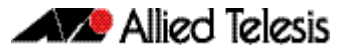

To remove the configured message for the login banner, use the command:

**awplus(config)#** [no banner login](#page-1353-1)

## <span id="page-1343-0"></span>Monitoring the Server and Managing Sessions

To display the current status of the SSH server, use the command:

**awplus#** [show ssh server](#page-1375-0)

To display the current status of SSH sessions on your device, use the command:

**awplus#** [show ssh](#page-1373-0)

Note that this displays both SSH server and SSH client sessions that your Allied Telesis device is running. Use this command to view the unique identification number assigned to each incoming or outgoing SSH session. You need the ID number when terminating a specific session from your device.

To terminate a session, or all sessions, use the command:

```
awplus# clear ssh {<1-65535>|all}
```
## <span id="page-1343-1"></span>Debugging the Server

Information which may be useful for troubleshooting the SSH server is available using the SSH debugging function. You can enable server debugging while the SSH server is functioning. Use the command:

**awplus#** [debug ssh server \[brief|full\]](#page-1364-0)

To disable SSH server debugging, use the command:

**awplus#** [no debug ssh server](#page-1364-1)

Software Reference for GS900MX/MPX Series Switches

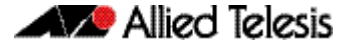

## <span id="page-1344-0"></span>**Configuring the SSH Client**

This section provides instructions on:

- **[Modifying the Client](#page-1344-1)**
- **[Adding SSH Servers](#page-1345-0)**
- **[Authenticating with a Server](#page-1345-1)**
- **[Connecting to a Server and Running Commands](#page-1346-0)**
- **[Copying files to and from the Server](#page-1346-1)**
- **[Debugging the Client](#page-1346-2)**

## <span id="page-1344-1"></span>Modifying the Client

You can configure a selection of variables when using the SSH client. Note that the following configuration commands apply only to client sessions initiated after the command. The configured settings are not saved; after you have logged out from the SSH client, the client returns to using the default settings. Use the command:

```
awplus(config)# ssh client {port <1-65535>|version {1|2}|
              session-timeout <0-3600>|connect-timeout 
              <1-600>}
```
The SSH client uses TCP port 22, by default. You can change the TCP port for the remote SSH server by using the **port** parameter.

The client supports both SSH version 1 and version 2 sessions, by default. To change the SSH client to only use a specific SSH version for sessions, for example SSH version 1, use the **version** parameter.

The client terminates sessions that are not established after 30 seconds, by default. You can change this time period by using the session-timeout parameter.

Once the client has authenticated with a server, the client does not time out the SSH session, by default. Use the **session-timeout** parameter to set a maximum time period the client waits before deciding that a session is inactive and terminating the session.

To modify the SSH client so that it uses port 2000 for sessions, and supports only SSH version 1 connections, use the command:

**awplus(config#** ssh client port 2000 version 1

To modify the SSH client so that unestablished sessions time out after 60 seconds, and inactive sessions time out after 100 seconds, use the command:

**awplus(config)#** ssh client session-timeout 100 connect-timeout 100

To remove the configured port, SSH version, session timeout, and connection timeout settings, use the command:

**awplus(config)#** no ssh client port version session-timeout connect-timeout

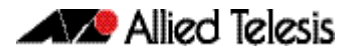

## <span id="page-1345-0"></span>Adding SSH Servers

SSH servers identify themselves using a host key (see **["Creating a Host Key" on](#page-1339-1)  [page 52.4](#page-1339-1)**). Before the SSH client establishes a session with a SSH server, it confirms that the host key sent by the server matches its database entry for the server. If the database does not contains a host key for the server, then the SSH client requires you to confirm that the host key sent from the server is correct.

To add an SSH server to the client's database, use the command:

```
awplus# crypto key pubkey-chain knownhosts [ip|ipv6] 
       <hostname> [rsa|dsa|rsa1]
```
To display the SSH servers in the client's database, use the command:

```
awplus# show crypto key pubkey-chain knownhosts 
        [<1-65535>]
```
To remove an entry in the database, use the command:

```
awplus# no crypto key pubkey-chain knownhosts <1-65535>
```
## <span id="page-1345-1"></span>Authenticating with a Server

You can authenticate your session with a server by either using a password, or using RSA or DSA public key authentication. To use public key authentication, you must generate a pair of keys, one private and one public, and copy the public key onto the SSH server.

To generate an RSA or DSA set of private and public keys for an SSH user, use the command:

```
awplus(config)# crypto key generate userkey <username> {dsa|
              rsa|rsa1} [<768-32768>]
```
You can generate one key of each encryption type per user on your client. When authenticating with an SSH server that supports SSH version 1 only, you must use a key generated by the **rsa1** parameter.

To copy the public key onto the SSH server, you must display the key onscreen. To display the public key associated with a user, use the command:

```
awplus# show crypto key userkey <username> [dsa|rsa|
       rsa1]
```
To display the public keys set for other users, you must specify their username. Only users with the highest privilege setting can use this command to view the keys of other users.

To delete a public and private pair of keys associated with a user, use the command:

**awplus(config)#** [crypto key destroy userkey <](#page-1356-0)*username> {dsa|rsa| [rsa1}](#page-1356-0)*

## <span id="page-1346-0"></span>Connecting to a Server and Running Commands

To connect to a remote SSH server and execute a command, use the command:

```
awplus# ssh [ip|ipv6][{[user <username>]|[port 
        <1-65535>]|[version {1|2]}}] <hostname> 
        [<line>]
```
By default, the SSH client attempts to use SSH version 2 with the SSH server. If this fails, the client uses SSH version 1.

For example, to connect to the SSH server at 192.168.1.2 as user "john", and execute the command "show sys", use the command:

**awplus#** ssh user john 192.168.1.2 *"*show sys*"*

## <span id="page-1346-1"></span>Copying files to and from the Server

You can use either the SCP or SFTP client to transfer files from a remote SSH server. Use the command:

**awplus#** copy <source-url> <destination-url>

For example, to use SFTP to load a file from the SSH server 192.168.1.2, onto the flash memory of your device, use the command:

**awplus#** copy sftp://192.168.1.2/key.pub flash

To upload files to the SSH server, you must use SCP. For example, to upload the file bobskey.pub as the user "bob", use the command:

**awplus#** copy flash:/bobskey.pub scp://bob@192.168.1.2

For more information see **[Chapter 6, Creating and Managing Files](#page-118-0)**.

## <span id="page-1346-2"></span>Debugging the Client

Information which may be useful for troubleshooting the SSH client is available using the SSH debugging function. You can enable client debugging while the SSH client is functioning. Use the command:

**awplus#** [debug ssh client \[brief|full\]](#page-1363-0)

To disable SSH client debugging, use the command:

**awplus#** [no debug ssh client](#page-1363-1)

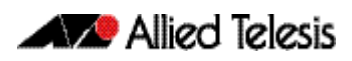

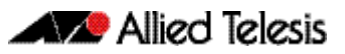

# <span id="page-1348-0"></span>**Chapter 53: Secure Shell (SSH) Configuration**

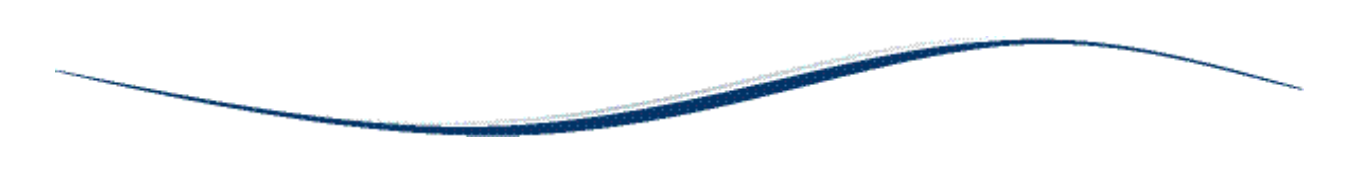

[SSH Server Configuration Example ............................................................................................ 53.2](#page-1349-0)

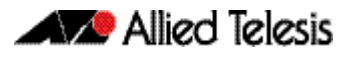

## <span id="page-1349-0"></span>**SSH Server Configuration Example**

This chapter provides a Secure Shell server configuration example. For more information about the SSH server, see **[Chapter 52, Secure Shell \(SSH\) Introduction](#page-1336-0)**. For detailed information about the commands used to configure the SSH server, see **[Chapter 54,](#page-1352-0)  [Secure Shell \(SSH\) Commands](#page-1352-0)**.

The following example configures a SSH server where:

- the SSH server uses RSA encryption
- the SSH server is compatible with both SSH version 1 and version 2 clients
- three SSH users are configured: Manager, John, and Asuka. "manager" can connect from only a defined range of hosts, while "john" and "asuka" can SSH from all hosts
- the SSH users use RSA private and public key authentication

This example shows how to create RSA encryption keys, configure the Secure Shell server, and register users to make Secure Shell connections to your device.

#### **Step 1: Login as a highest Privileged User.**

To create the keys and add users, you must login as a privileged user.

#### **Step 2: Create encryption keys.**

Two RSA private keys are required before enabling the Secure Shell server for each type of SSH version. Use the commands:

```
awplus# configure terminal
awplus(config)# crypto key generate hostkey rsa
awplus(config)# crypto key generate hostkey rsa1
awplus(config)# exit
```
To verify the key creation, use the command:

**awplus#** show crypto key hostkey

#### **Step 3: Enable the Secure Shell server.**

Enable Secure Shell on the device using the commands:

**awplus#** configure terminal **awplus(config)#** service ssh

Modify the SSH server settings as desired. For example, to set the login-timeout to 60, and the session-timeout to 3600, use the commands:

**awplus(config)#** ssh server session-timeout 3600 login-timeout 60

To verify the server configuration, use the command:

**awplus#** show ssh

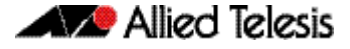

#### **Step 4: Create SSH users.**

In order to connect and execute commands, you must register users in the SSH user database, and in the User Authentication Database of the device.

To create the users john and asuka in the User Authentication Database, use the commands:

**awplus#** configure terminal

**awplus(config)#** username john privilege 15 password secret **awplus(config)#** username asuka privilege 15 password very secret

To register john and asuka as SSH clients, use the commands:

**awplus(config)#** ssh server allow-users john **awplus(config)#** ssh server allow-users asuka

To register "manager" as an SSH client so that can only connect from the IP address 192.168.1.1, use the command:

**awplus(config)#** ssh server allow-users manager 192.168.1.1

#### **Step 5: Set up authentication.**

SSH users cannot connect unless the server can authenticate them. There are two ways to authenticate an SSH session: password authentication, and RSA or DSA private/public key authentication. When using password authentication, the user must supply their User Authentication Database password.

To use private/public key authentication, copy the public keys for each user onto the device. To copy the files onto flash from the key directory of an attached TFTP server, use the command:

```
awplus# copy tftp://key/john.pub flash:/john.pub
awplus# copy tftp://key/asuka.pub flash:/asuka.pub
```
To associate the key file with each user, use the command:

**awplus#** configure terminal **awplus(config)#** crypto key pubkey-chain userkey john john.pub **awplus(config)#** crypto key pubkey-chain userkey asuka asuka.pub **awplus(config)#** crypto key pubkey-chain userkey manager manager.pub

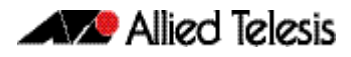

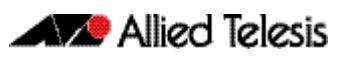

# <span id="page-1352-0"></span>**Chapter 54: Secure Shell (SSH) Commands**

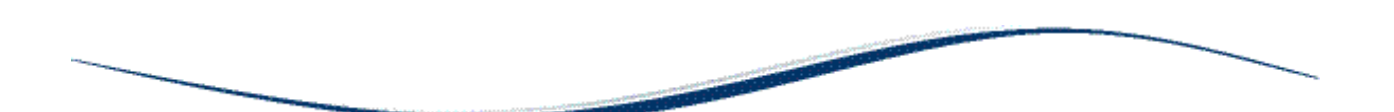

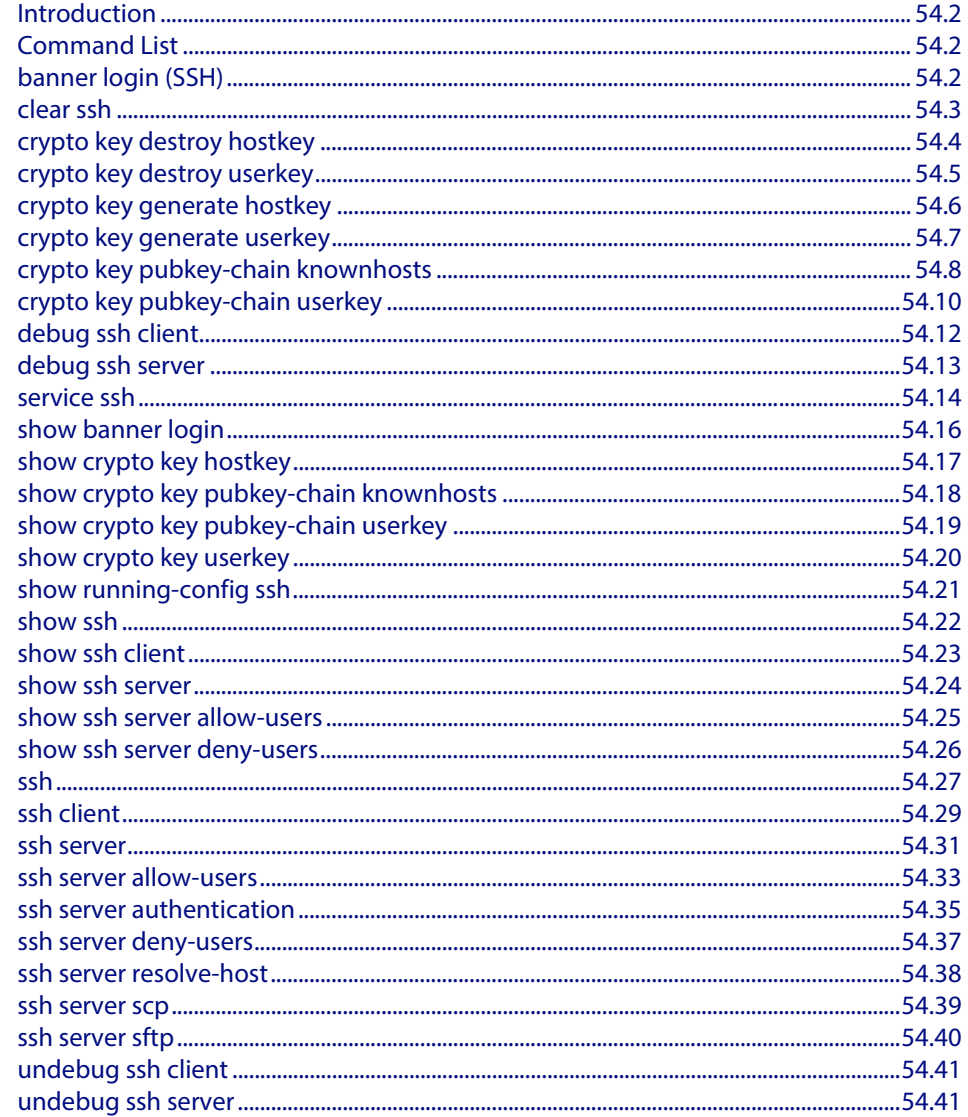

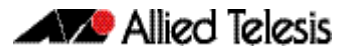

## <span id="page-1353-2"></span>**Introduction**

This chapter provides an alphabetical reference for commands used to configure Secure Shell (SSH). For more information, see **[Chapter 52, Secure Shell \(SSH\) Introduction](#page-1336-0)**, and **[Chapter 53, Secure Shell \(SSH\) Configuration](#page-1348-0)**.

## <span id="page-1353-3"></span>**Command List**

## <span id="page-1353-4"></span>**banner login (SSH)**

This command configures a login banner on the SSH server. This displays a message on the remote terminal of the SSH client before the login prompt. SSH client version 1 does not support this banner.

To add a banner, first enter the command **banner login**, and hit [Enter]. Write your message. You can use any character and spaces. Use Ctrl+D at the end of your message to save the text and re-enter the normal command line mode.

The banner message is preserved if the device restarts.

<span id="page-1353-0"></span>The **no** variant of this command deletes the login banner from the device.

```
Syntax banner login
```
<span id="page-1353-1"></span>no banner login

- **Default** No banner is defined by default.
- **Mode** Global Configuration
- **Examples** To set a login banner message, use the commands:

**awplus#** configure terminal

**awplus(config)#** banner login

Type CNTL/D to finish.

... banner message comes here ...

 $\wedge$ D

```
awplus(config)#
```
and enter the message. Use Ctrl+D to finish.

To remove the login banner message, use the commands:

**awplus#** configure terminal

**awplus(config)#** no banner login

**Related Commands [show banner login](#page-1367-2)**

### <span id="page-1354-1"></span>**clear ssh**

This command deletes Secure Shell sessions currently active on the device. This includes both incoming and outgoing sessions. The deleted sessions are closed. You can only delete an SSH session if you are a system manager or the user who initiated the session. If **all** is specified then all active SSH sessions are deleted.

```
Syntax clear ssh {<1-65535>|all}
```
<span id="page-1354-0"></span>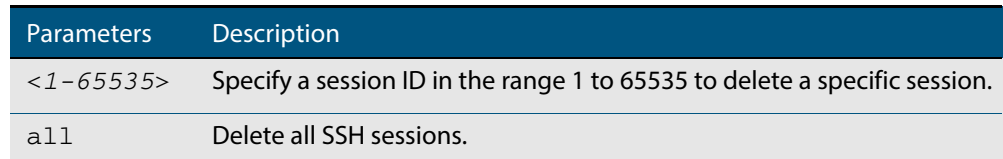

#### **Mode** Privileged Exec

**Examples** To stop the current SSH session 123, use the command:

```
awplus# clear ssh 123
```
To stop all SSH sessions active on the device, use the command:

**awplus#** clear ssh all

**Related Commands [service ssh](#page-1365-2) [ssh](#page-1378-1)**

## <span id="page-1355-1"></span>**crypto key destroy hostkey**

This command deletes the existing public and private keys of the SSH server. Note that for an SSH server to operate it needs at least one set of hostkeys configured before an SSH server is started.

**Syntax** crypto key destroy hostkey {dsa|rsa|rsa1}

<span id="page-1355-0"></span>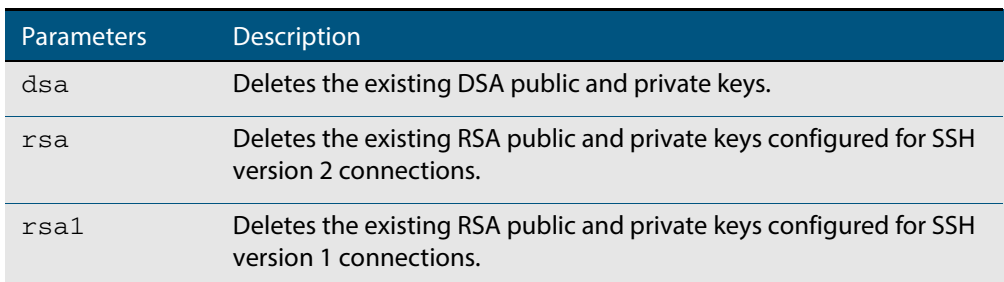

#### **Mode** Global Configuration

**Example** To destroy the RSA host key used for SSH version 2 connections, use the commands:

**awplus#** configure terminal

**awplus(config)#** crypto key destroy hostkey rsa

**Related Commands [crypto key generate hostkey](#page-1357-1) [service ssh](#page-1365-2)**

## <span id="page-1356-1"></span>**crypto key destroy userkey**

This command destroys the existing public and private keys of an SSH user configured on the device.

**Syntax** crypto key destroy userkey <*username*> {dsa|rsa|rsa1}

<span id="page-1356-0"></span>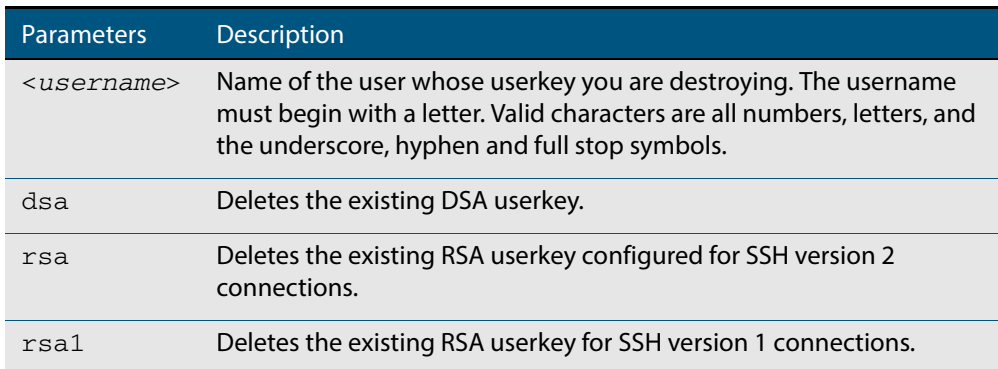

#### **Mode** Global Configuration

**Example** To destroy the RSA user key for the SSH user remoteuser, use the commands:

```
awplus# configure terminal
```
**awplus(config)#** crypto key destroy userkey remoteuser rsa

**Related Commands [crypto key generate hostkey](#page-1357-1) [show ssh](#page-1373-1) [show crypto key hostkey](#page-1368-1)**

### <span id="page-1357-1"></span>**crypto key generate hostkey**

This command generates public and private keys for the SSH server using either an RSA or DSA cryptography algorithm. You must define a host key before enabling the SSH server. Start SSH server using the **service ssh** command. If a host key exists with the same cryptography algorithm, this command replaces the old host key with the new key.

This command is not saved in the device configuration. However, the device saves the keys generated by this command in the non-volatile memory.

**Syntax** crypto key generate hostkey {dsa|rsa|rsa1} [<*768-32768*>]

<span id="page-1357-0"></span>

| <b>Parameters</b> | <b>Description</b>                                                                      |
|-------------------|-----------------------------------------------------------------------------------------|
| dsa               | Creates a DSA hostkey. Both SSH version 1 and 2 connections can<br>use the DSA hostkey. |
| rsa               | Creates an RSA hostkey for SSH version 2 connections.                                   |
| rsa1              | Creates an RSA hostkey for SSH version 1 connections.                                   |
| $< 768 - 32768$   | The length in bits of the generated key. The default is 1024 bits.                      |

**Default** 1024 bits is the default key length. The DSA algorithm supports 1024 bits.

- **Mode** Global Configuration
- **Examples** To generate an RSA host key for SSH version 2 connections that is 2048 bits in length, use the commands:

**awplus#** configure terminal

**awplus(config)#** crypto key generate hostkey rsa 2048

To generate a DSA host key, use the commands:

**awplus#** configure terminal

**awplus(config)#** crypto key generate dsa

**Related Commands [crypto key destroy hostkey](#page-1355-1) [service ssh](#page-1365-2) [show crypto key hostkey](#page-1368-1)**

### <span id="page-1358-1"></span>**crypto key generate userkey**

This command generates public and private keys for an SSH user using either an RSA or DSA cryptography algorithm. To use public key authentication, copy the public key of the user onto the remote SSH server.

This command is not saved in the device configuration. However, the device saves the keys generated by this command in the non-volatile memory.

**Syntax** crypto key generate userkey <*username*> {dsa|rsa|rsa1} [<*768-32768*>]

<span id="page-1358-0"></span>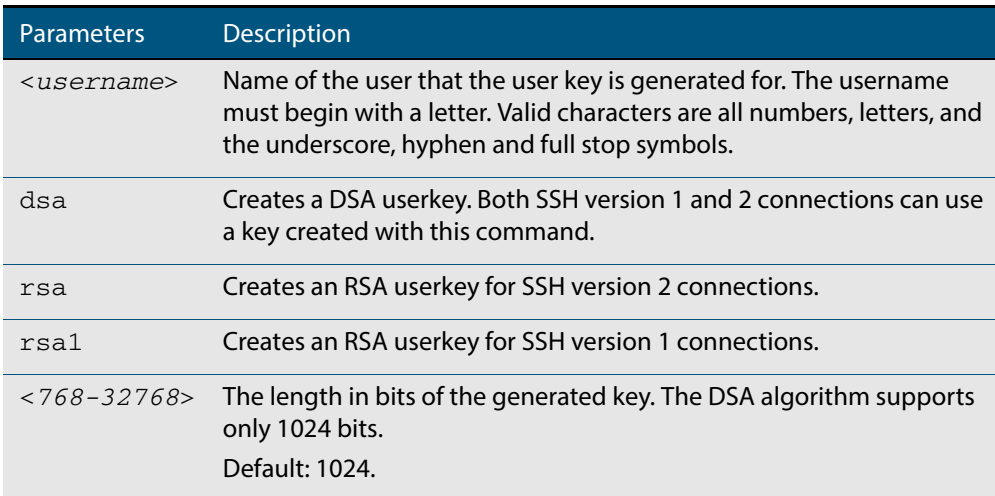

#### **Mode** Global Configuration

**Examples** To generate a 2048-bits RSA user key for SSH version 2 connections for the user bob, use the commands:

**awplus#** configure terminal

**awplus(config)#** crypto key generate userkey bob rsa 2048

To generate a DSA user key for the user lapo, use the commands:

**awplus#** configure terminal

**awplus(config)#** crypto key generate userkey lapo dsa

**Related Commands [crypto key destroy userkey](#page-1356-1) [show crypto key userkey](#page-1371-1)**

## <span id="page-1359-2"></span>**crypto key pubkey-chain knownhosts**

This command adds a public key of the specified SSH server to the known host database on your device. The SSH client on your device uses this public key to verify the remote SSH server.

The key is retrieved from the server. Before adding a key to this database, check that the key sent to you is correct.

If the server's key changes, or if your SSH client does not have the public key of the remote SSH server, then your SSH client will inform you that the public key of the server is unknown or altered.

<span id="page-1359-1"></span>The **no** variant of this command deletes the public key of the specified SSH server from the known host database on your device.

**Syntax** crypto key pubkey-chain knownhosts [ip|ipv6] <*hostname>* [rsa|dsa| rsa1]

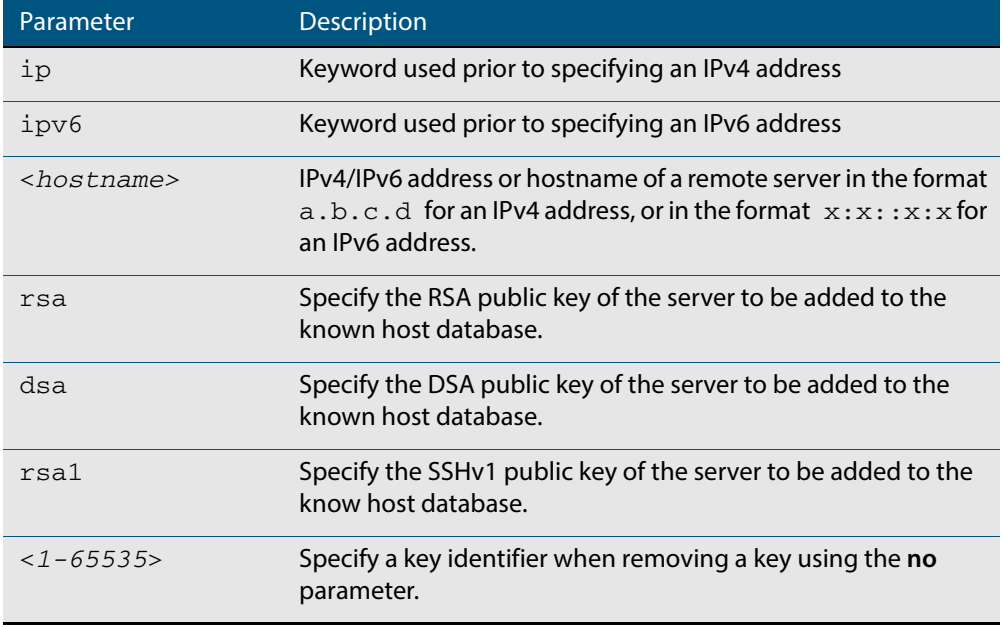

<span id="page-1359-0"></span>no crypto key pubkey-chain knownhosts <*1-65535*>

- **Default** If no cryptography algorithm is specified, then **rsa** is used as the default cryptography algorithm.
	- **Mode** Privilege Exec
- **Usage** This command adds a public key of the specified SSH server to the known host database on the device. The key is retrieved from the server. The remote SSH server is verified by using this public key. The user is requested to check the key is correct before adding it to the database.

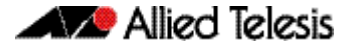

If the remote server's host key is changed, or if the device does not have the public key of the remote server, then SSH clients will inform the user that the public key of the server is altered or unknown.

**Examples** To add the RSA host key of the remote SSH host IPv4 address 192.0.2.11 to the known host database, use the command:

**awplus#** crypto key pubkey-chain knownhosts 192.0.2.11

To delete the second entry in the known host database, use the command:

**awplus#** no crypto key pubkey-chain knownhosts 2

**Validation Commands [show crypto key pubkey-chain knownhosts](#page-1369-1)**

### <span id="page-1361-2"></span>**crypto key pubkey-chain userkey**

This command adds a public key for an SSH user on the SSH server. This allows the SSH server to support public key authentication for the SSH user. When configured, the SSH user can access the SSH server without providing a password from the remote host.

The **no** variant of this command removes a public key for the specified SSH user that has been added to the public key chain. When a SSH user's public key is removed, the SSH user can no longer login using public key authentication.

**Syntax** crypto key pubkey-chain userkey <*username*> [<*filename*>]

<span id="page-1361-1"></span><span id="page-1361-0"></span>no crypto key pubkey-chain userkey <*username*> <*1-65535*>

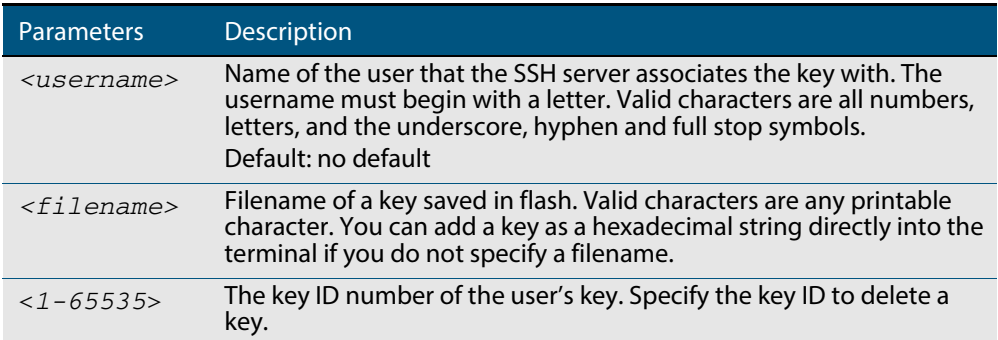

#### **Mode** Global Configuration

**Usage** You should import the public key file from the client node. The device can read the data from a file on the flash or user terminal.

Or you can add a key as text into the terminal. To add a key as text into the terminal, first enter the command **crypto key pubkey-chain userkey <username>**, and hit [Enter]. Enter the key as text. Note that the key you enter as text must be a valid SSH RSA key, not random ASCII text. Use [Ctrl]+D after entering it to save the text and re-enter the normal command line mode.

Note you can generate a valid SSH RSA key on the device first using the **crypto key generate host rsa** command. View the SSH RSA key generated on the device using the **show crypto hostkey rsa** command. Copy and paste the displayed SSH RSA key after entering the **crypto key pubkey-chain userkey <username>** command. Use [Ctrl]+D after entering it to save it.

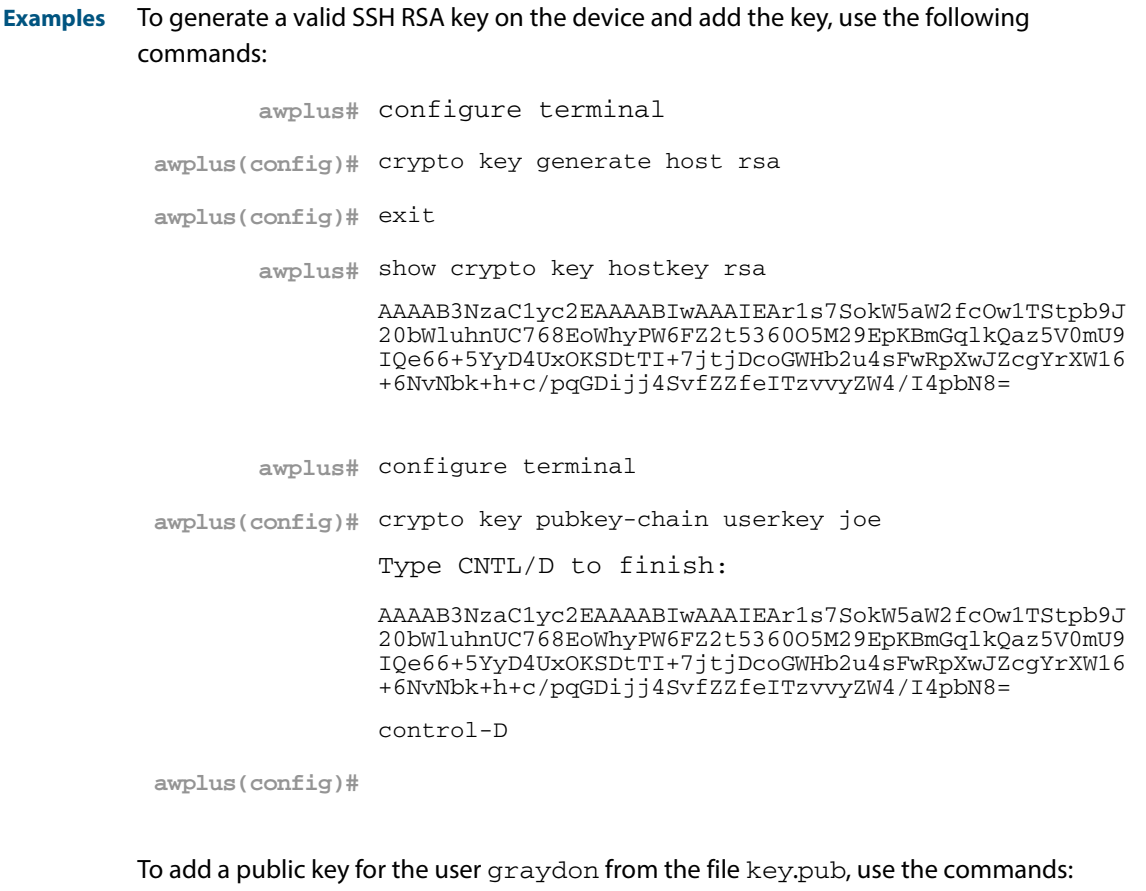

**awplus#** configure terminal

**awplus(config)#** crypto key pubkey-chain userkey graydon key.pub

To add a public key for the user tamara from the terminal, use the commands:

**awplus#** configure terminal

**awplus(config)#** crypto key pubkey-chain userkey tamara

and enter the key. Use Ctrl+D to finish.

To remove the first key entry from the public key chain of the user john, use the commands:

**awplus#** configure terminal

**awplus(config)#** no crypto key pubkey-chain userkey john 1

**Related Commands [show crypto key pubkey-chain userkey](#page-1370-1)**

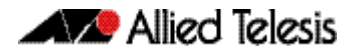

## <span id="page-1363-2"></span>**debug ssh client**

This command enables the SSH client debugging facility. When enabled, any SSH, SCP and SFTP client sessions send diagnostic messages to the login terminal.

The **no** variant of this command disables the SSH client debugging facility. This stops the SSH client from generating diagnostic debugging message.

**Syntax** debug ssh client [brief|full]

<span id="page-1363-1"></span><span id="page-1363-0"></span>no debug ssh client

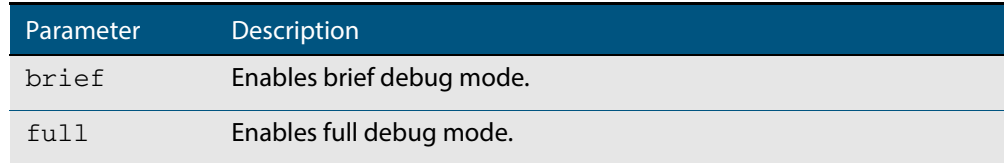

**Default** SSH client debugging is disabled by default.

**Mode** Privileged Exec and Global Configuration

**Examples** To start SSH client debugging, use the command:

**awplus#** debug ssh client

To start SSH client debugging with extended output, use the command:

**awplus#** debug ssh client full

To disable SSH client debugging, use the command:

**awplus#** no debug ssh client

**Related Commands [debug ssh server](#page-1364-2) [show ssh client](#page-1374-0) [undebug ssh client](#page-1392-0)**

### <span id="page-1364-2"></span>**debug ssh server**

This command enables the SSH server debugging facility. When enabled, the SSH server sends diagnostic messages to the system log. To display the debugging messages on the terminal, use the **terminal monitor** command.

The **no** variant of this command disables the SSH server debugging facility. This stops the SSH server from generating diagnostic debugging messages.

**Syntax** debug ssh server [brief|full]

<span id="page-1364-1"></span><span id="page-1364-0"></span>no debug ssh server

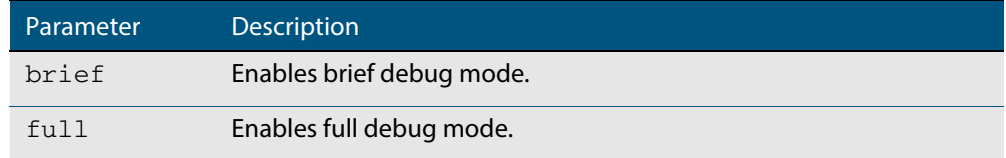

**Default** SSH server debugging is disabled by default.

**Mode** Privileged Exec and Global Configuration

**Examples** To start SSH server debugging, use the command:

**awplus#** debug ssh server

To start SSH server debugging with extended output, use the command:

**awplus#** debug ssh server full

To disable SSH server debugging, use the command:

**awplus#** no debug ssh server

**Related Commands [debug ssh client](#page-1363-2) [show ssh server](#page-1375-1) [undebug ssh server](#page-1392-1)**

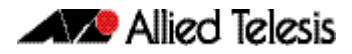

### <span id="page-1365-2"></span>**service ssh**

This command enables the Secure Shell server on the device. Once enabled, connections coming from SSH clients are accepted.

SSH server needs a host key before it starts. If an SSHv2 host key does not exist, then this command fails. If SSHv1 is enabled but a host key for SSHv1 does not exist, then SSH service is unavailable for version 1.

The **no** variant of this command disables the Secure Shell server. When the Secure Shell server is disabled, connections from SSH, SCP, and SFTP clients are not accepted. This command does not affect existing SSH sessions. To terminate existing sessions, use the **[clear ssh](#page-1354-1)** command.

```
Syntax service ssh [ip|ipv6]
```
<span id="page-1365-1"></span><span id="page-1365-0"></span>no service ssh [ip|ipv6]

- **Default** The Secure Shell server is disabled by default. Both IPv4 and IPv6 Secure Shell server are enabled when you issue **service ssh** without specifying the optional **ip** or **ipv6** parameters.
- **Mode** Global Configuration
- **Examples** To enable both the IPv4 and the IPv6 Secure Shell server, use the commands:

**awplus#** configure terminal

**awplus(config)#** service ssh

To enable the IPv4 Secure Shell server only, use the commands:

**awplus#** configure terminal **awplus(config)#** service ssh ip

To enable the IPv6 Secure Shell server only, use the commands:

**awplus#** configure terminal

**awplus(config)#** service ssh ipv6

To disable both the IPv4 and the IPv6 Secure Shell server, use the commands:

**awplus#** configure terminal

**awplus(config)#** no service ssh

To disable the IPv4 Secure Shell server only, use the commands:

**awplus#** configure terminal

**awplus(config)#** no service ssh ip

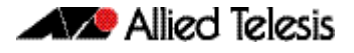

To disable the IPv6 Secure Shell server only, use the commands:

**awplus#** configure terminal **awplus(config)#** no service ssh ipv6

**Related Commands [crypto key generate hostkey](#page-1357-1) [show running-config ssh](#page-1372-1) [show ssh server](#page-1375-1) [ssh server allow-users](#page-1384-2) [ssh server deny-users](#page-1388-2)**

## <span id="page-1367-1"></span>**show banner login**

<span id="page-1367-2"></span><span id="page-1367-0"></span>This command displays the banner message configured on the device. The banner message is displayed to the remote user before user authentication starts.

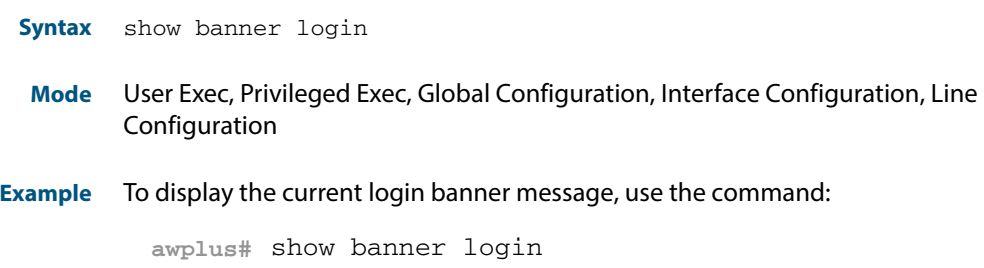

**Related Commands [banner login \(SSH\)](#page-1353-4)**
## **show crypto key hostkey**

This command displays the SSH host keys generated by RSA and DSA algorithm.

A host key pair (public and private keys) is needed to enable SSH server. The private key remains on the device secretly. The public key is copied to SSH clients to identify the server

**Syntax** show crypto key hostkey [dsa|rsa|rsa1]

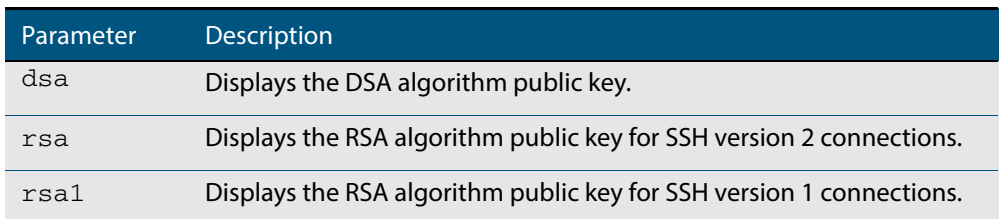

**Mode** User Exec, Privileged Exec and Global Configuration

**Examples** To show the public keys generated on the device for SSH server, use the command:

**awplus#** show crypto key hostkey

To display the RSA public key of the SSH server, use the command:

**awplus#** show crypto key hostkey rsa

### **Output Figure 54-1: Example output from the show crypto key hostkey command**

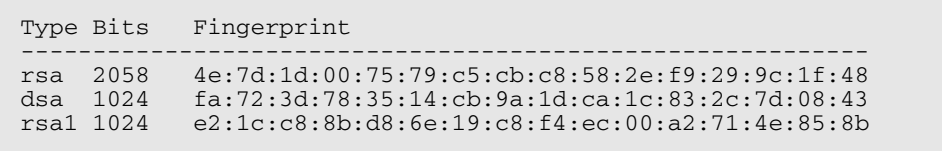

### **Table 54-1: Parameters in output of the show crypto key hostkey command**

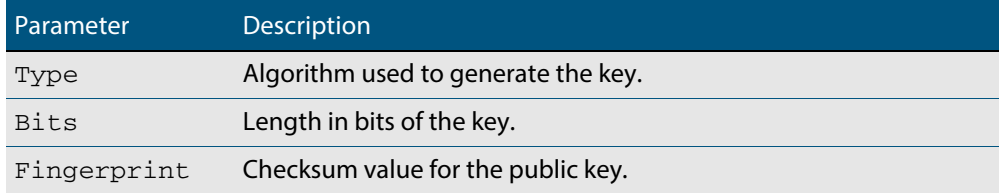

## **Related Commands [crypto key destroy hostkey](#page-1355-0) [crypto key generate hostkey](#page-1357-0)**

## **show crypto key pubkey-chain knownhosts**

This command displays the list of public keys maintained in the known host database on the device.

**Syntax** show crypto key pubkey-chain knownhosts [<*1-65535*>]

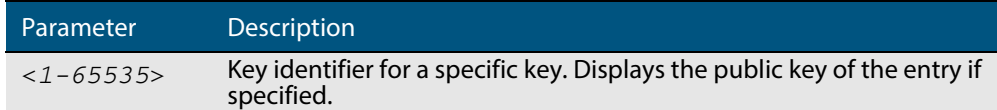

- **Default** Display all keys.
	- **Mode** User Exec, Privileged Exec and Global Configuration
- **Examples** To display public keys of known SSH servers, use the command:

**awplus#** show crypto key pubkey-chain knownhosts

To display the key data of the first entry in the known host data, use the command:

**awplus#** show crypto key pubkey-chain knownhosts 1

### **Output Figure 54-2: Example output from the show crypto key public-chain knownhosts command**

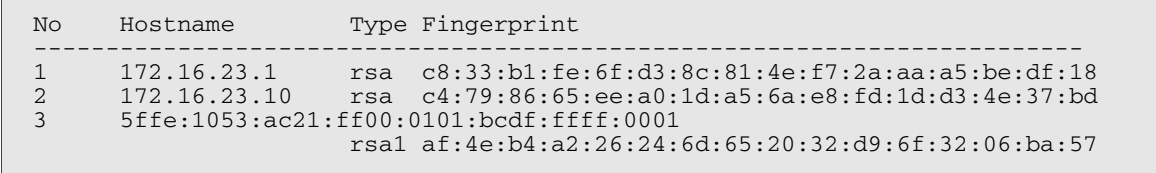

## **Table 54-2: Parameters in the output of the show crypto key public-chain knownhosts command**

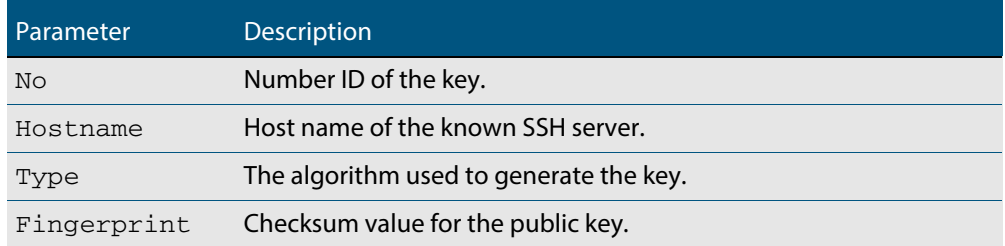

**Related Commands [crypto key pubkey-chain knownhosts](#page-1359-0)**

## **show crypto key pubkey-chain userkey**

This command displays the public keys registered with the SSH server for SSH users. These keys allow remote users to access the device using public key authentication. By using public key authentication, users can access the SSH server without providing password.

**Syntax** show crypto key pubkey-chain userkey <*username*> [<*1-65535*>]

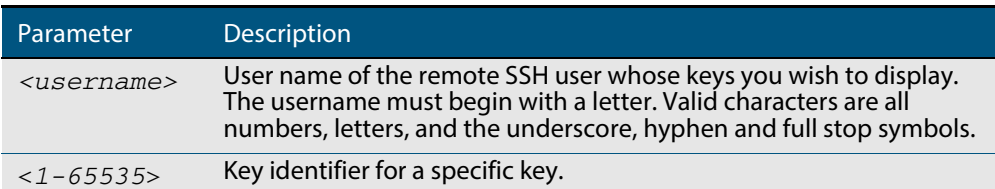

- **Default** Display all keys.
	- **Mode** User Exec, Privileged Exec and Global Configuration
- **Example** To display the public keys for the user manager that are registered with the SSH server, use the command:

**awplus#** show crypto key pubkey-chain userkey manager

### **Output Figure 54-3: Example output from the show crypto key public-chain userkey command**

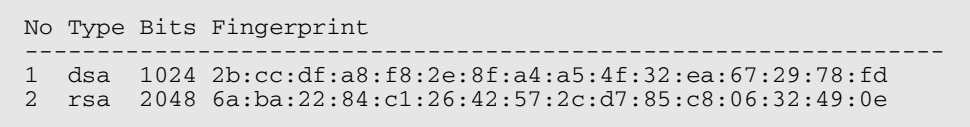

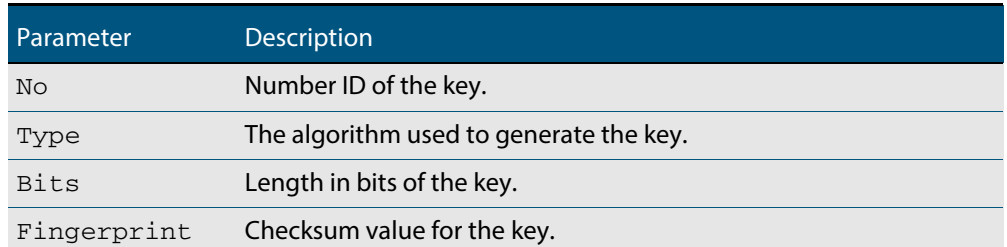

## **Table 54-3: Parameters in the output of the show crypto key userkey command**

**Related Commands [crypto key pubkey-chain userkey](#page-1361-0)**

## **show crypto key userkey**

This command displays the public keys created on this device for the specified SSH user.

**Syntax** show crypto key userkey <*username*> [dsa|rsa|rsa1]

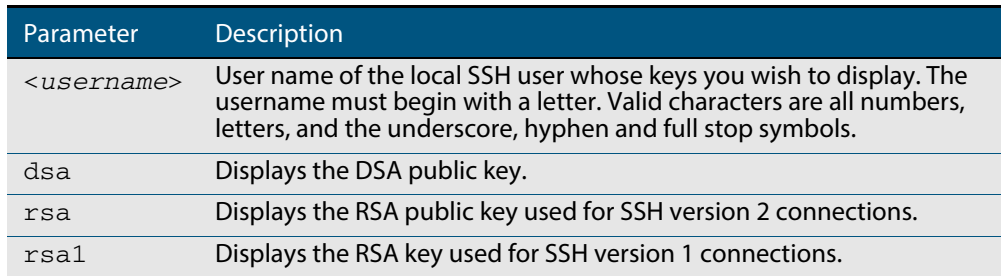

**Mode** User Exec, Privileged Exec and Global Configuration

**Examples** To show the public key generated for the user, use the command:

**awplus#** show crypto key userkey manager

To store the RSA public key generated for the user manager to the file "user.pub", use the command:

**awplus#** show crypto key userkey manager rsa > manager-rsa.pub

## **Output Figure 54-4: Example output from the show crypto key userkey command**

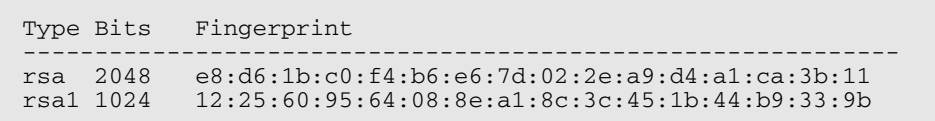

#### **Table 54-4: Parameters in the output of the show crypto key userkey command**

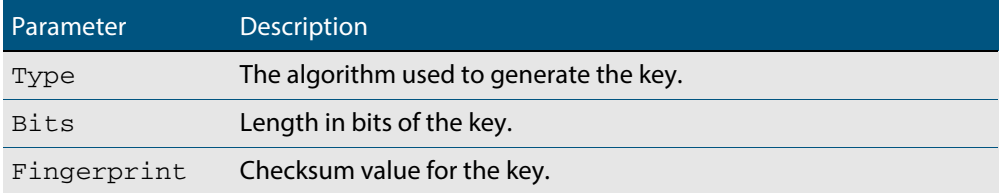

**Related Commands [crypto key generate userkey](#page-1358-0)**

## <span id="page-1372-0"></span>**show running-config ssh**

This command displays the current running configuration of Secure Shell (SSH).

**Syntax** show running-config ssh

**Mode** Privileged Exec and Global Configuration

**Example** To display the current configuration of SSH, use the command:

**awplus#** show running-config ssh

### **Output Figure 54-5: Example output from the show running-config ssh command**

```
!
ssh server session-timeout 600 
ssh server login-timeout 30
ssh server allow-users manager 192.168.1.*
ssh server allow-users john 
ssh server deny-user john*.a-company.com
ssh server
```
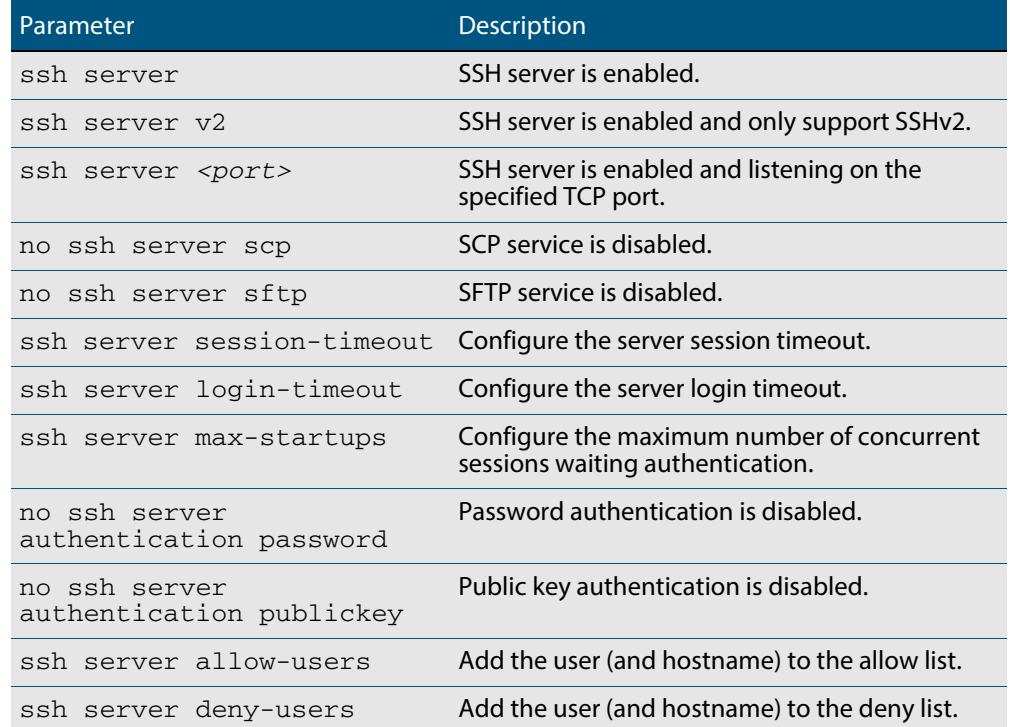

### **Table 54-5: Parameters in the output of the show running-config ssh command**

**Related Commands [service ssh](#page-1365-0)**

**[show ssh server](#page-1375-0)**

## <span id="page-1373-0"></span>**show ssh**

This command displays the active SSH sessions on the device, both incoming and outgoing.

**Syntax** show ssh

**Mode** User Exec, Privileged Exec and Global Configuration

**Example** To display the current SSH sessions on the device, use the command:

**awplus#** show ssh

## **Output Figure 54-6: Example output from the show ssh command**

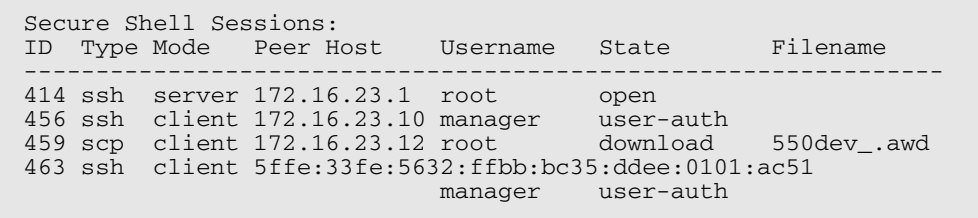

#### **Table 54-6: Parameters in the output of the show ssh command**

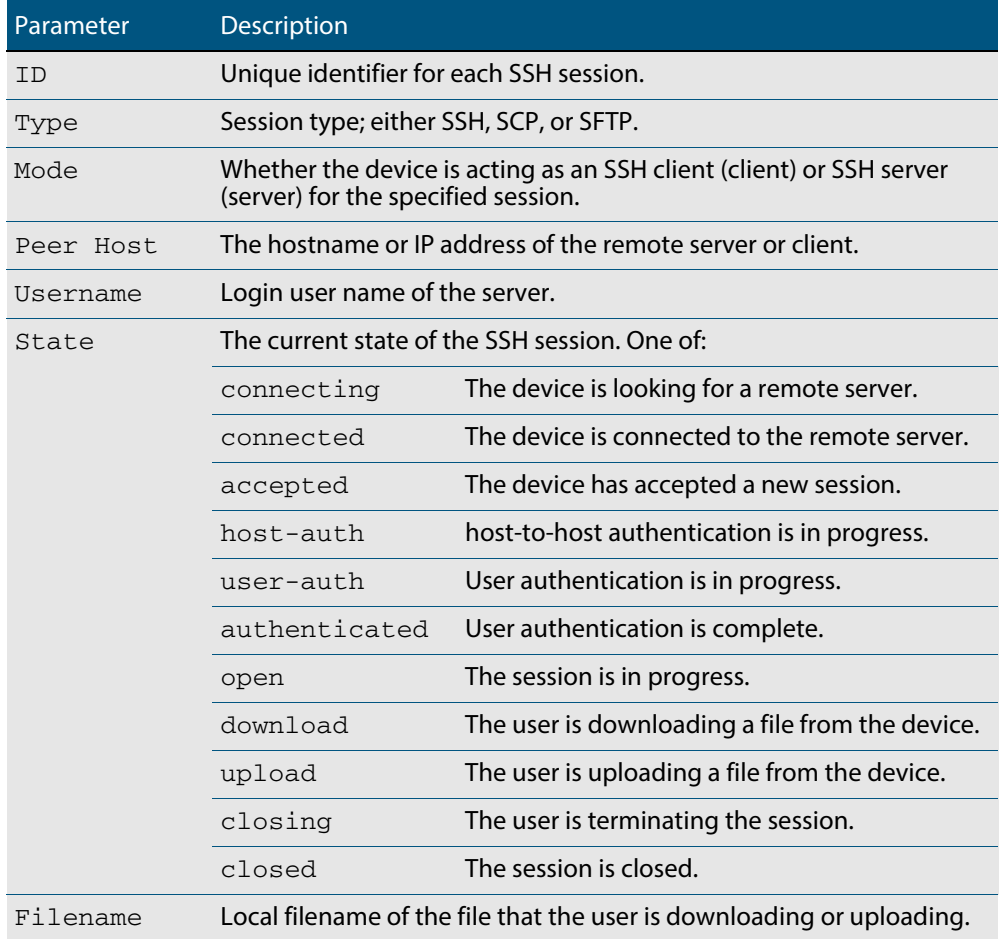

**Related Commands [clear ssh](#page-1354-0)**

## <span id="page-1374-0"></span>**show ssh client**

This command displays the current configuration of the Secure Shell client.

**Syntax** show ssh client

**Mode** User Exec, Privileged Exec and Global Configuration

**Example** To display the current configuration for SSH clients on the login shell, use the command:

**awplus#** show ssh client

## **Output Figure 54-7: Example output from the show ssh client command**

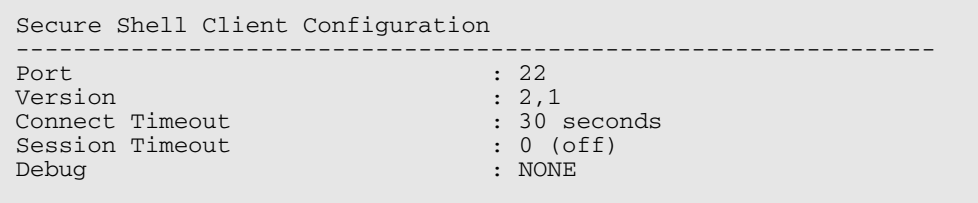

### **Table 54-7: Parameters in the output of the show ssh client command**

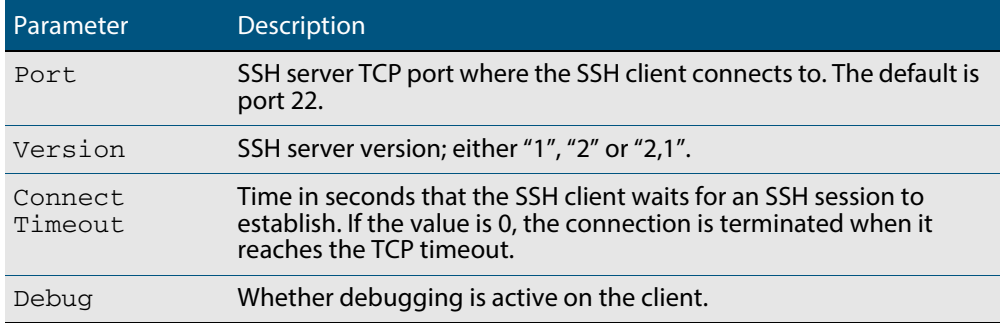

**Related Commands [show ssh server](#page-1375-0)**

## <span id="page-1375-0"></span>**show ssh server**

This command displays the current configuration of the Secure Shell server.

Note that changes to the SSH configuration affects only new SSH sessions coming from remote hosts, and does not affect existing sessions.

**Syntax** show ssh server

**Mode** User Exec, Privileged Exec and Global Configuration

**Example** To display the current configuration of the Secure Shell server, use the command:

**awplus#** show ssh server

## **Output Figure 54-8: Example output from the show ssh server command**

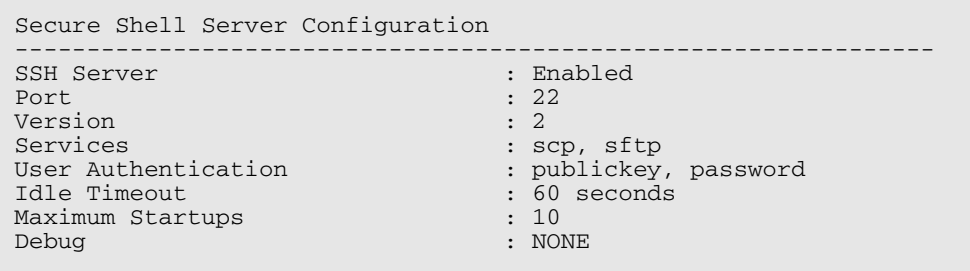

### **Table 54-8: Parameters in the output of the show ssh server command**

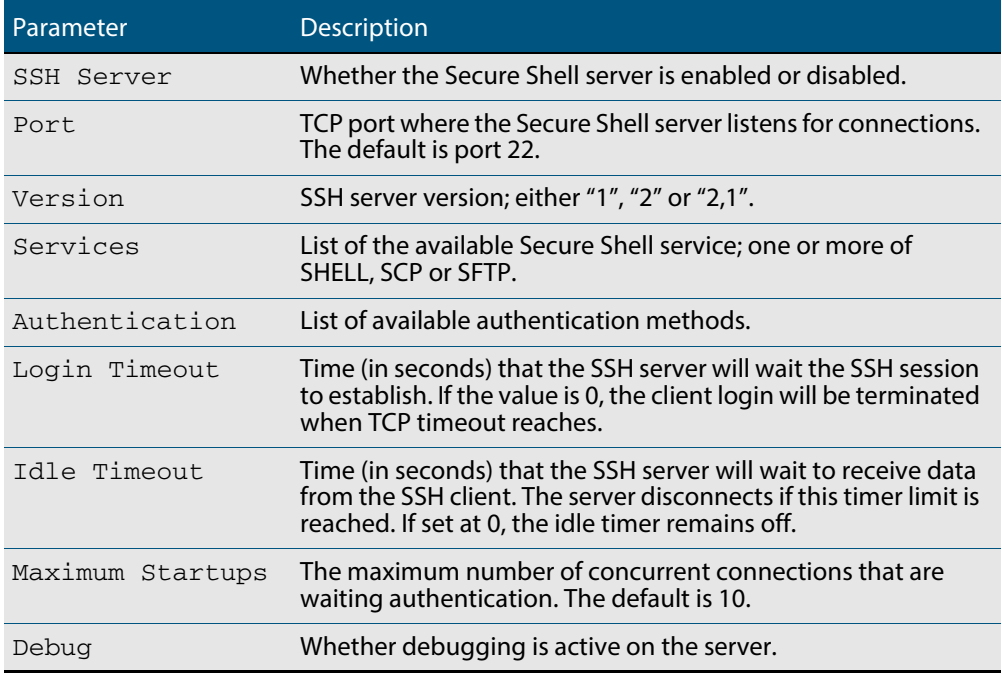

**Related Commands [show ssh](#page-1373-0)**

**[show ssh client](#page-1374-0)**

## <span id="page-1376-0"></span>**show ssh server allow-users**

This command displays the user entries in the allow list of the SSH server.

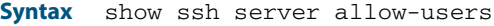

- **Mode** User Exec, Privileged Exec and Global Configuration
- **Example** To display the user entries in the allow list of the SSH server, use the command:

**awplus#** show ssh server allow-users

### **Output Figure 54-9: Example output from the show ssh server allow-users command**

```
Username Remote Hostname (pattern)
----------------- --------------------------------
awplus 192.168.*
john 
               *.alliedtelesis.com
```
#### **Table 54-9: Parameters in the output of the show ssh server allow-users command**

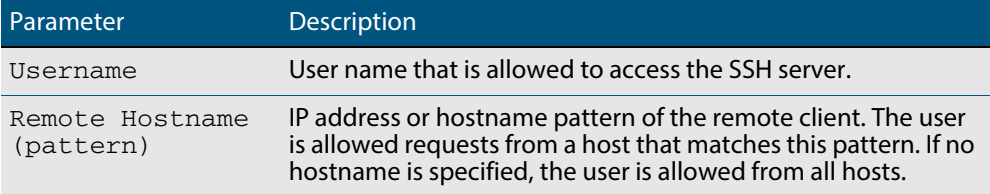

### **Related Commands [ssh server allow-users](#page-1384-0) [ssh server deny-users](#page-1388-0)**

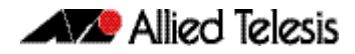

## <span id="page-1377-0"></span>**show ssh server deny-users**

This command displays the user entries in the deny list of the SSH server. The user in the deny list is rejected to access the SSH server. If a user is not included in the access list of the SSH server, the user is also rejected.

**Syntax** show ssh server deny-users

**Mode** User Exec, Privileged Exec and Global Configuration

**Example** To display the user entries in the deny list of the SSH server, use the command:

**awplus#** show ssh server deny-users

#### **Output Figure 54-10: Example output from the show ssh server deny-user command**

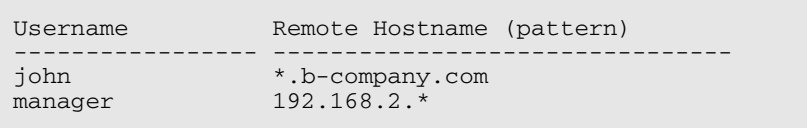

## **Table 54-10: Parameters in the output of the show ssh server deny-user command**

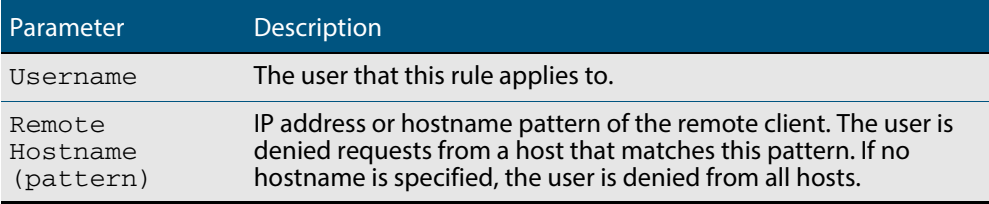

```
Related Commands ssh server allow-users
                   ssh server deny-users
```
## <span id="page-1378-0"></span>**ssh**

This command initiates a Secure Shell connection to a remote SSH server.

If the server requests a password for the user login, the user needs to type in the correct password on "Password:" prompt.

SSH client identifies the remote SSH server by its public key registered on the client device. If the server identification is changed, server verification fails. If the public key of the server has been changed, the public key of the server must be explicitly added to the known host database.

**Note** Note that any hostname specified with ssh cannot begin with a hyphen (-) character.

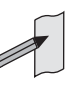

**Syntax** ssh [ip|ipv6][{[user <*username*>]|[port <*1-65535*>]|[version {1|2]}}] <*hostname*> [<*line*>]

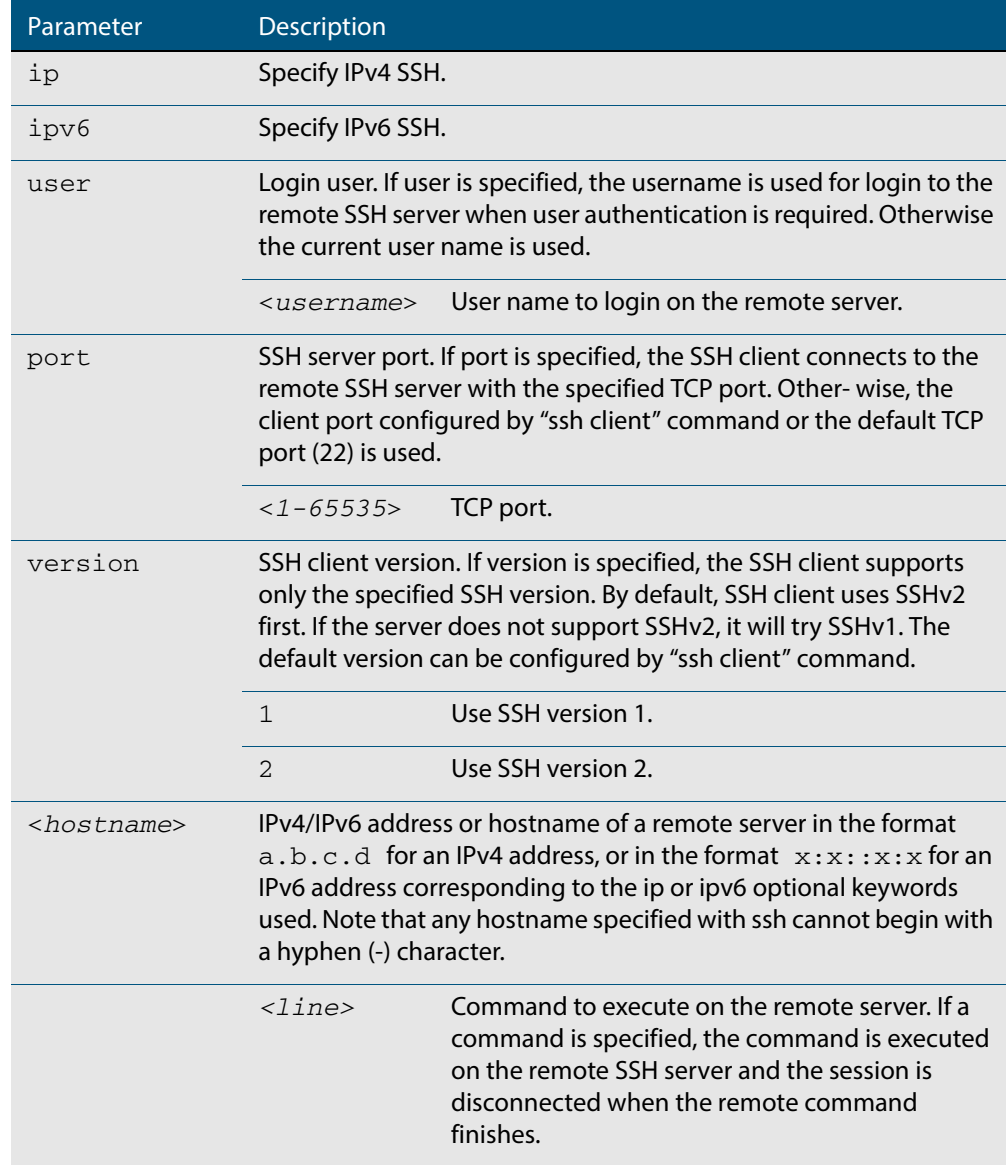

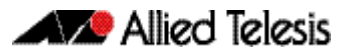

# **Mode** User Exec and Privileged Exec **Examples** To login to the remote SSH server at 192.0.2.5, use the command: To login to the remote SSH server at 192.0.2.5 as user **manager**, use the command: To login to the remote SSH server at 192.0.2.5 that is listening TCP port 2000, use the command: To login to the remote SSH server with example\_host using IPv6 session, use the command: To run the **cmd** command on the remote SSH server at 192.0.2.5, use the command: **Related Commands [crypto key generate userkey](#page-1358-0) [crypto key pubkey-chain knownhosts](#page-1359-0) [debug ssh client](#page-1363-0) [ssh client](#page-1380-0) awplus#** ssh ip 192.0.2.5 **awplus#** ssh ip user manager 192.0.2.5 **awplus#** ssh port 2000 192.0.2.5 **awplus#** ssh ipv6 example\_host **awplus#** ssh ip 192.0.2.5 cmd

## <span id="page-1380-0"></span>**ssh client**

This command modifies the default configuration parameters of the Secure Shell (SSH) client. The configuration is used for any SSH client on the device to connect to remote SSH servers. Any parameters specified on SSH client explicitly override the default configuration parameters.

The change affects the current user shell only. When the user exits the login session, the configuration does not persist. This command does not affect existing SSH sessions.

The **no** variant of this command resets configuration parameters of the Secure Shell (SSH) client changed by the **[ssh client](#page-1380-0)** command, and restores the defaults.

This command does not affect the existing SSH sessions.

**Syntax** ssh client {port <*1-65535*>|version {1|2}|session-timeout <*0-3600*>| connect-timeout <*1-600*>}

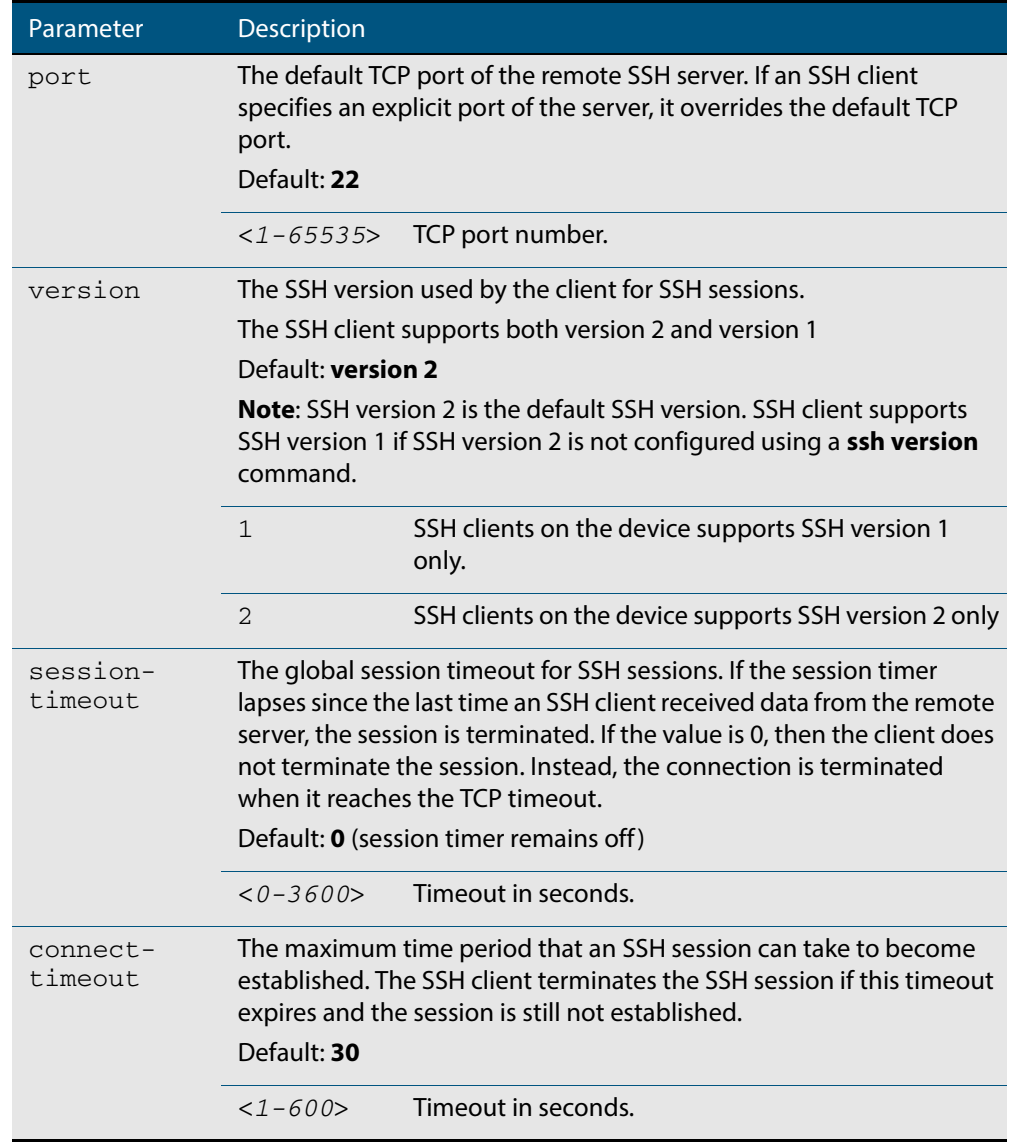

no ssh client {port|version|session-timeout|connect-timeout}

#### **Mode** Privileged Exec

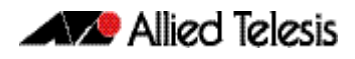

## **Examples** To configure the default TCP port for SSH clients to 2200, and the session timer to 10 minutes, use the command: **awplus#** ssh client port 2200 session-timeout 600

To configure the connect timeout of SSH client to 10 seconds, use the command:

**awplus#** ssh client connect-timeout 10

To restore the connect timeout to its default, use the command:

**awplus#** no ssh client connect-timeout

**Related Commands [show ssh client](#page-1374-0) [ssh](#page-1378-0)**

## **ssh server**

This command modifies the configuration of the SSH server. Changing these parameters affects new SSH sessions connecting to the device.

The **no** variant of this command restores the configuration of a specified parameter to its default. The change affects the SSH server immediately if the server is running. Otherwise, the configuration is used when the server starts.

To enable the SSH server, use the **[service ssh](#page-1365-0)** command.

```
Syntax ssh server \{ [v1v2|v2on1y] | <i>1-65535</i>>\}
```

```
ssh server {[session-timeout <0-3600>] [login-timeout <1-600>] 
   [max-startups <1-128>]}
```
no ssh server {[session-timeout] [login-timeout] [max-startups]}

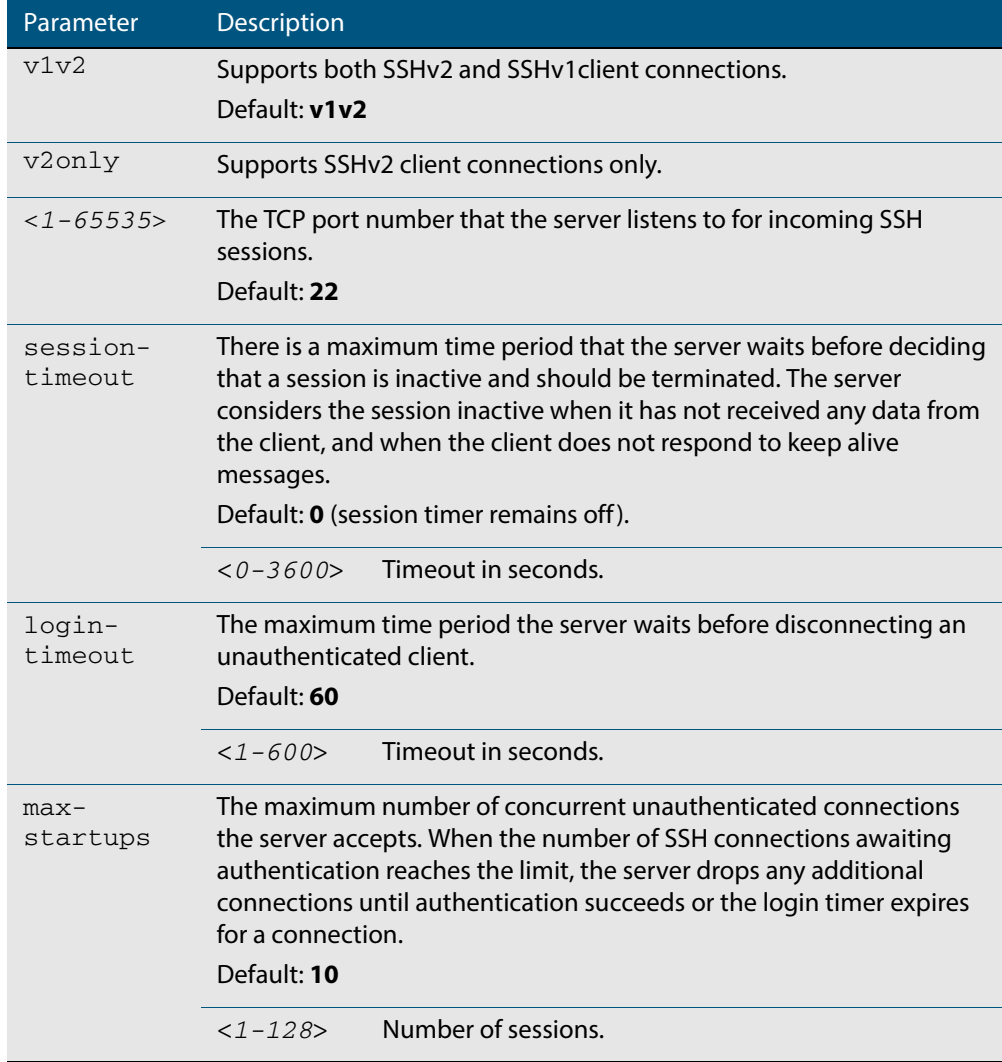

**Mode** Global Configuration

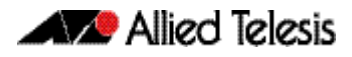

**Examples** To configure the session timer of SSH server to 10 minutes (600 seconds), use the commands:

```
awplus# configure terminal
```
**awplus(config)#** ssh server login-timeout 600

To configure the login timeout of SSH server to 30 seconds, use the commands:

**awplus#** configure terminal

**awplus(config)#** ssh server login-timeout 30

To limit the number of SSH client connections waiting authentication from SSH server to 3, use the commands:

**awplus#** configure terminal **awplus(config)#** ssh server max-startups

To set max-startups parameters of SSH server to the default configuration, use the commands:

**awplus#** configure terminal

**awplus(config)#** no ssh server max-startups

To support the Secure Shell server with TCP port 2200, use the commands:

**awplus#** configure terminal

**awplus(config)#** ssh server 2200

To force the Secure Shell server to support SSHv2 only, use the commands:

**awplus#** configure terminal **awplus(config)#** ssh server v2only

To support both SSHv2 and SSHv1, use the commands:

**awplus#** configure terminal

**awplus(config)#** ssh server v1v2

**Related Commands [show ssh server](#page-1375-0) [ssh client](#page-1380-0)**

## <span id="page-1384-0"></span>**ssh server allow-users**

This command adds a username pattern to the allow list of the SSH server. If the user of an incoming SSH session matches the pattern, the session is accepted.

When there are no registered users in the server's database of allowed users, the SSH server does not accept SSH sessions even when enabled.

SSH server also maintains the deny list. The server checks the user in the deny list first. If a user is listed in the deny list, then the user access is denied even if the user is listed in the allow list.

The **no** variant of this command deletes a username pattern from the allow list of the SSH server. To delete an entry from the allow list, the username and hostname pattern should match exactly with the existing entry.

**Syntax** ssh server allow-users <*username-pattern*> [<*hostname-pattern*>]

no ssh server allow-users <*username-pattern*> [<*hostname-pattern*>]

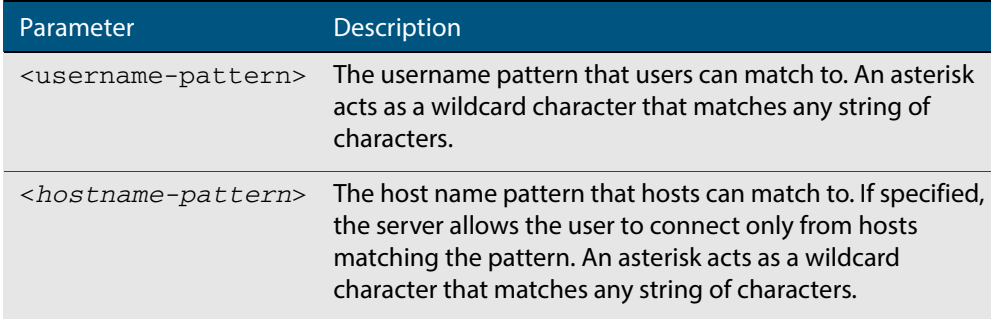

#### **Mode** Global Configuration

**Examples** To allow the user john to create an SSH session from any host, use the commands:

**awplus#** configure terminal

**awplus(config)#** ssh server allow-users john

To allow the user john to create an SSH session from a range of IP address (from 192.168.1.1 to 192.168.1.255), use the commands:

**awplus#** configure terminal

**awplus(config)#** ssh server allow-users john 192.168.1.\*

To allow the user  $j$ ohn to create a SSH session from  $a$ -company.com domain, use the commands:

**awplus#** configure terminal

**awplus(config)#** ssh server allow-users john \*.a-company.com

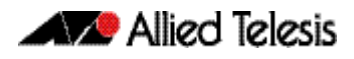

To delete the existing user entry john 192.168.1.\* in the allow list, use the commands:

**awplus#** configure terminal

**awplus(config)#** no ssh server allow-users john 192.168.1.\*

**Related Commands [show running-config ssh](#page-1372-0) [show ssh server allow-users](#page-1376-0) [ssh server deny-users](#page-1388-0)**

## **ssh server authentication**

This command enables RSA public-key or password user authentication for SSH Server. Apply the **password** keyword with the **ssh server authentication** command to enable password authentication for users. Apply the **publickey** keyword with the **ssh server authentication** command to enable RSA public-key authentication for users.

Use the **no** variant of this command to disable RSA public-key or password user authentication for SSH Server. Apply the **password** keyword with the **no ssh authentication** command to disable password authentication for users. Apply the required **publickey** keyword with the **no ssh authentication** command to disable RSA public-key authentication for users.

**Syntax** ssh server authentication {password|publickey}

no ssh server authentication {password|publickey}

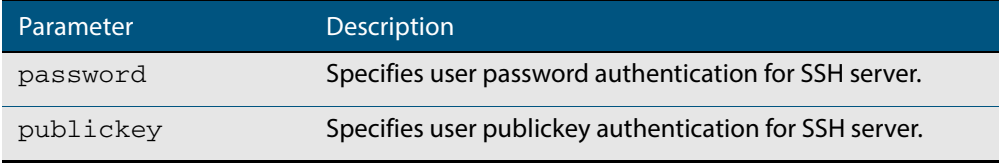

**Default** Both RSA public-key authentication and password authentication are enabled by default.

- **Mode** Global Configuration
- **Usage** For password authentication to authenticate a user, password authentication for a user must be registered in the local user database or on an external RADIUS server, before using the **ssh server authentication password** command.

For RSA public-key authentication to authenticate a user, a public key must be added for the user, before using the **ssh server authentication publickey** command.

**Examples** To enable password authentication for users connecting through SSH, use the commands:

**awplus#** configure terminal

**awplus(config)#** ssh server authentication password

To enable publickey authentication for users connecting through SSH, use the commands:

**awplus#** configure terminal

**awplus(config)#** ssh server authentication publickey

To disable password authentication for users connecting through SSH, use the commands:

**awplus#** configure terminal

**awplus(config)#** no ssh server authentication password

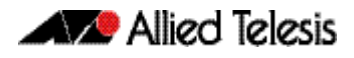

To disable publickey authentication for users connecting through SSH, use the commands:

**awplus#** configure terminal

**awplus(config)#** no ssh server authentication publickey

**Related Commands [crypto key pubkey-chain userkey](#page-1361-0) [service ssh](#page-1365-0) [show ssh server](#page-1375-0)**

## <span id="page-1388-0"></span>**ssh server deny-users**

This command adds a username pattern to the deny list of the SSH server. If the user of an incoming SSH session matches the pattern, the session is rejected.

SSH server also maintains the allow list. The server checks the user in the deny list first. If a user is listed in the deny list, then the user access is denied even if the user is listed in the allow list.

If a hostname pattern is specified, the user is denied from the hosts matching the pattern.

The **no** variant of this command deletes a username pattern from the deny list of the SSH server. To delete an entry from the deny list, the username and hostname pattern should match exactly with the existing entry.

**Syntax** ssh server deny-users <*username-pattern*> [<*hostname-pattern*>]

no ssh server deny-users <*username-pattern*> [<*hostname-pattern*>]

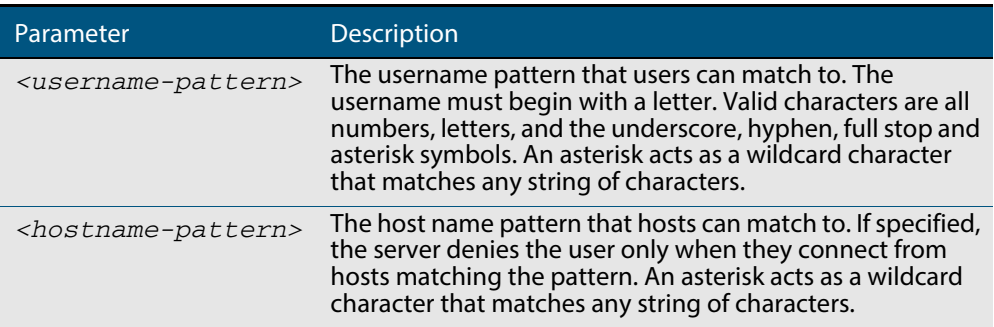

**Mode** Global Configuration

**Examples** To deny the user john to access SSH login from any host, use the commands:

**awplus#** configure terminal

**awplus(config)#** ssh server deny-users john

To deny the user john to access SSH login from a range of IP address (from 192.168.2.1 to 192.168.2.255), use the commands:

**awplus#** configure terminal

**awplus(config)#** ssh server deny-users john 192.168.2.\*

To deny the user john to access SSH login from b-company.com domain, use the commands:

**awplus#** configure terminal

**awplus(config)#** ssh server deny-users john\*.b-company.com

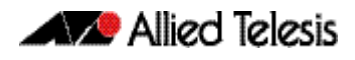

To delete the existing user entry  $j$  ohn  $192.168.2.*$  in the deny list, use the commands:

```
awplus# configure terminal
```
**awplus(config)#** no ssh server deny-users john 192.168.2.\*

**Related Commands [show running-config ssh](#page-1372-0) [show ssh server deny-users](#page-1377-0) [ssh server allow-users](#page-1384-0)**

## **ssh server resolve-host**

This command enables resolving an IP address from a host name using a DNS server for client host authentication.

The **no** variant of this command disables this feature.

```
Syntax ssh server resolve-hosts
```
no ssh server resolve-hosts

- **Default** This feature is disabled by default.
	- **Mode** Global Configuration
- **Usage** Your device has a DNS Client that is enabled automatically when you add a DNS server to your device. To add a DNS server to the list of servers that the device sends DNS queries to use the **ip name-server** [command on page 25.17.](#page-666-0)

For information about configuring DNS see **["DNS Client" on page 24.6](#page-645-0)**.

**Example** To resolve a host name using a DNS server, use the commands:

**awplus#** configure terminal

**awplus(config)#** ssh server resolve-hosts

### **Related Commands [ip name-server](#page-666-0) [show ssh server](#page-1375-0) [ssh server allow-users](#page-1384-0) [ssh server deny-users](#page-1388-0)**

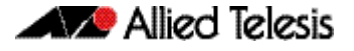

## **ssh server scp**

This command enables the Secure Copy (SCP) service on the SSH server. Once enabled, the server accepts SCP requests from remote clients.

You must enable the SSH server as well as this service before the device accepts SCP connections. The SCP service is enabled by default as soon as the SSH server is enabled.

The **no** variant of this command disables the SCP service on the SSH server. Once disabled, SCP requests from remote clients are rejected.

**Syntax** ssh server scp

no ssh server scp

**Mode** Global Configuration

**Examples** To enable the SCP service, use the commands:

**awplus#** configure terminal

**awplus(config)#** ssh server scp

To disable the SCP service, use the commands:

**awplus#** configure terminal

**awplus(config)#** no ssh server scp

**Related Commands [show running-config ssh](#page-1372-0) [show ssh server](#page-1375-0)**

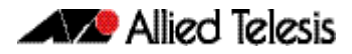

## **ssh server sftp**

This command enables the Secure FTP (SFTP) service on the SSH server. Once enabled, the server accepts SFTP requests from remote clients.

You must enable the SSH server as well as this service before the device accepts SFTP connections. The SFTP service is enabled by default as soon as the SSH server is enabled. If the SSH server is disabled, SFTP service is unavailable.

The **no** variant of this command disables SFTP service on the SSH server. Once disabled, SFTP requests from remote clients are rejected.

**Syntax** ssh server sftp

no ssh server sftp

**Mode** Global Configuration

**Examples** To enable the SFTP service, use the commands:

**awplus#** configure terminal

**awplus(config)#** ssh server sftp

To disable the SFTP service, use the commands:

**awplus#** configure terminal

**awplus(config)#** no ssh server sftp

**Related Commands [show running-config ssh](#page-1372-0) [show ssh server](#page-1375-0)**

# **undebug ssh client**

This command applies the functionality of the **no [debug ssh client](#page-1363-0)** command.

# **undebug ssh server**

This command applies the functionality of the **no [debug ssh server](#page-1364-0)** command.

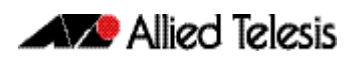

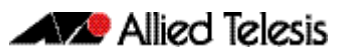

# **Chapter 55: DHCP Snooping Introduction and Configuration**

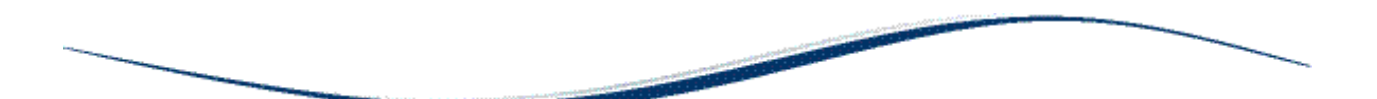

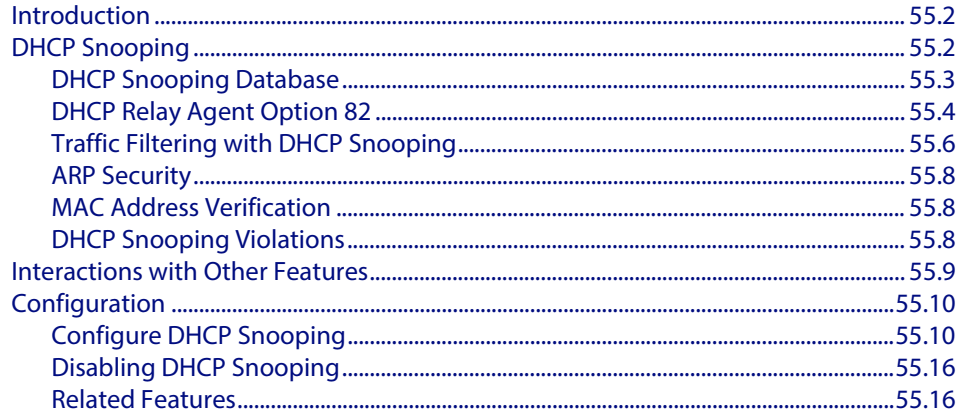

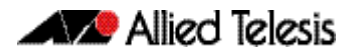

# <span id="page-1395-0"></span>**Introduction**

This chapter provides information about DHCP snooping, support for it on this switch, and how to configure it.

For detailed descriptions of the commands used to configure DHCP snooping, see **[Chapter 56, DHCP Snooping Commands](#page-1410-0)**; for related ACL commands, see **[Chapter 37,](#page-896-0)  [IPv4 Hardware Access Control List \(ACL\) Commands](#page-896-0)**.

For information about Dynamic Host Configuration protocol and how to configure it, see **[Chapter 64, Dynamic Host Configuration Protocol \(DHCP\) Introduction](#page-1684-0)** and **[Chapter 65, Dynamic Host Configuration Protocol \(DHCP\) Commands](#page-1692-0)**.

# <span id="page-1395-1"></span>**DHCP Snooping**

DHCP snooping provides an extra layer of security on the switch via dynamic IP source filtering. DHCP snooping filters out traffic received from unknown, or 'untrusted' ports, and builds and maintains a DHCP snooping database.

Dynamic Host Configuration Protocol (DHCP) dynamically assigns IP addresses to client devices. The use of dynamically assigned addresses requires traceability, so that a service provider can determine which clients own a particular IP address at a certain time.

With DHCP snooping, IP sources are dynamically verified, and filtered accordingly. IP packets that are not sourced from recognized IP addresses can be filtered out. This ensures the required traceability.

With DHCP snooping, an administrator can control port-to-IP connectivity by:

- permitting port access to specified IP addresses only
- permitting port access to DHCP issued IP addresses only
- dictating the number of IP clients on any given port
- passing location information about an IP client to the DHCP server
- permitting only known IP clients to ARP

Ports on the switch are classified as either trusted or untrusted:

- Trusted ports receive only messages from within your network.
- Untrusted ports receive messages from outside your network.

DHCP snooping blocks unauthorized IP traffic from untrusted ports, and prevents it from entering the trusted network. It validates DHCP client packets from untrusted ports and forwards them to trusted ports in the VLAN.

On this switch, DHCP snooping is disabled by default, and can be enabled on per-VLAN basis to operate over switch ports and over static and dynamic (LACP) link aggregators (channel groups).

## <span id="page-1396-0"></span>DHCP Snooping Database

When you enable DHCP snooping, the switch intercepts all DHCP packets it receives, and sends them to the Central Processing Unit (CPU), where they are verified. The DHCP snooping database stores and maintains this information. The database contains entries for:

- current IP address leases dynamically allocated by a DHCP server
- static or dynamic entries added from the command line—typically used to add a DHCP snooping entry for a client that has a preconfigured IP address on an untrusted port

**Database backup** The switch periodically saves the dynamic entries in the DHCP snooping database to a hidden file (**.dhcp.dsn.gz**) in Non-Volatile Storage (NVS), or can be configured to save them to Flash memory or to a USB memory device.

> If such a database file exists, it is loaded when the switch starts up with DHCP snooping enabled, or when DHCP snooping is subsequently enabled.

**Lease entries** Each entry in the database corresponds to a DHCP IP address lease.

For dynamic entries added automatically by DHCP snooping, each entry contains the following information:

- the IP address that was allocated to that client
- the MAC address of the client device
- the time until expirv
- the VLAN to which the client is attached
- the port to which the client is attached
- the IP address of the DHCP server

For static entries added from the command line, each entry contains the following subset of information:

- the IP address allocated to the client
- the MAC address of the client device (optional)
- the VLAN to which the client is attached
- the port to which the client is attached

Each entry also shows its source: Dynamic or Static.

On this switch, the maximum number of lease entries that can be stored in the DHCP snooping database for each port can be configured—the default is 1.

**Expired entries** For dynamic entries, the switch receives expiry information with the client lease information in DHCP packets. Entries expire when the time left to expiry is 0 seconds. Expired entries are automatically deleted from the database. Static entries have no expiry information, and are not checked. All dynamic entries in the database are written to the backup file. Whenever DHCP snooping is enabled, the DHCP snooping database is repopulated from the backup file and any static entries in the start-up configuration file. Any entries present in the backup file that have expired are ignored.

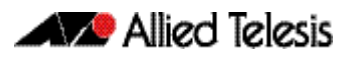

# <span id="page-1397-0"></span>DHCP Relay Agent Option 82

If the switch is at the edge of the network, it can be configured to insert DHCP Relay Agent Option 82 information into client-originated BOOTP/DHCP packets that it is forwarding to a DHCP server. The switch also removes DHCP Relay Agent Option 82 information from BOOTP reply packets destined for an untrusted port if the DHCP client hardware is directly attached to a port on the switch.

DHCP servers that are configured to recognize DHCP Relay Agent Option 82 may use the information to implement IP address or other parameter assignment policies, based on the network location of the client device.

When DHCP Relay Agent Option 82 information for DHCP snooping is enabled, the switch inserts DHCP Relay Agent Option 82 information into BOOTP request packets received from an untrusted port. The switch inserts the following DHCP Relay Agent Option 82 information:

- Remote ID: this identifies the host. By default, this is the MAC address of the switch (sub-option1).
- Circuit ID: this specifies the switch port and VLAN ID that the client-originated DHCP packet was received on (sub-option2). By default, this is the VLAN ID and the Ifindex (interface number).
- Subscriber ID (optional): this is a string of up to 50 characters that differentiates or groups client ports on the switch (sub-option 6).

#### **Support on this switch** This switch inserts DHCP Relay Agent Option 82 (agent option) information into DHCP packets received through untrusted ports, and removes it from DHCP packets transmitted through untrusted ports. This is enabled by default, and can be disabled if required.

You can specify values for the Remote ID and Circuit ID sub-options of the DHCP Relay Agent Option 82 field. The Remote ID can be specified as an alphanumeric (ASCII) string, 1 to 63 characters in length. The Circuit ID can be specified as the VLAN ID and port number.

Subscriber IDs can be configured for ports, and if they have been configured, they are inserted in DHCP packets as part of the DHCP Relay Agent Option 82 information.

Regardless of whether DHCP Relay Agent Option 82 is enabled for DHCP snooping, if the switch receives a BOOTP/DHCP request packet on a trusted port, and the packet contains DHCP Relay Agent Option 82 information, it does not update the DHCP Relay Agent Option 82 information for the receiver port. By default, if it receives a DHCP request packet containing DHCP Relay Agent Option 82 information on an untrusted port, it drops the packet. However, if the switch is connected via untrusted ports to edge switches that insert DHCP Relay Agent Option 82 information into DHCP packets, you may need to allow these DHCP packets through the untrusted ports—the switch can be configured to forward these packets.

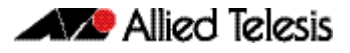

**Operation [Figure 55-1](#page-1398-0)** shows DHCP packet flow between DHCP clients and server, where:

- Switch A has DHCP snooping enabled. The DHCP server is connected to a trusted port on Switch A; DHCP clients and Switch B are connected to untrusted ports.
- Switch A is configured to add and remove DHCP Relay Agent Option 82 information (**[ip dhcp snooping agent-option](#page-1419-0)** command on page 56.10).
- Switch A is configured to forward DHCP packets that already contain DHCP Relay Agent Option 82 information without changing it (**[ip dhcp snooping agent-option](#page-1420-0)  allow-untrusted** [command on page 56.11](#page-1420-0)).
- Switch B is Layer 2 switching traffic from downstream DHCP clients, and adds and removes DHCP Relay Agent Option 82 information.

## <span id="page-1398-0"></span>**Figure 55-1: DHCP packet flow with DHCP snooping and DHCP Relay Agent Option 82 (agent option)**

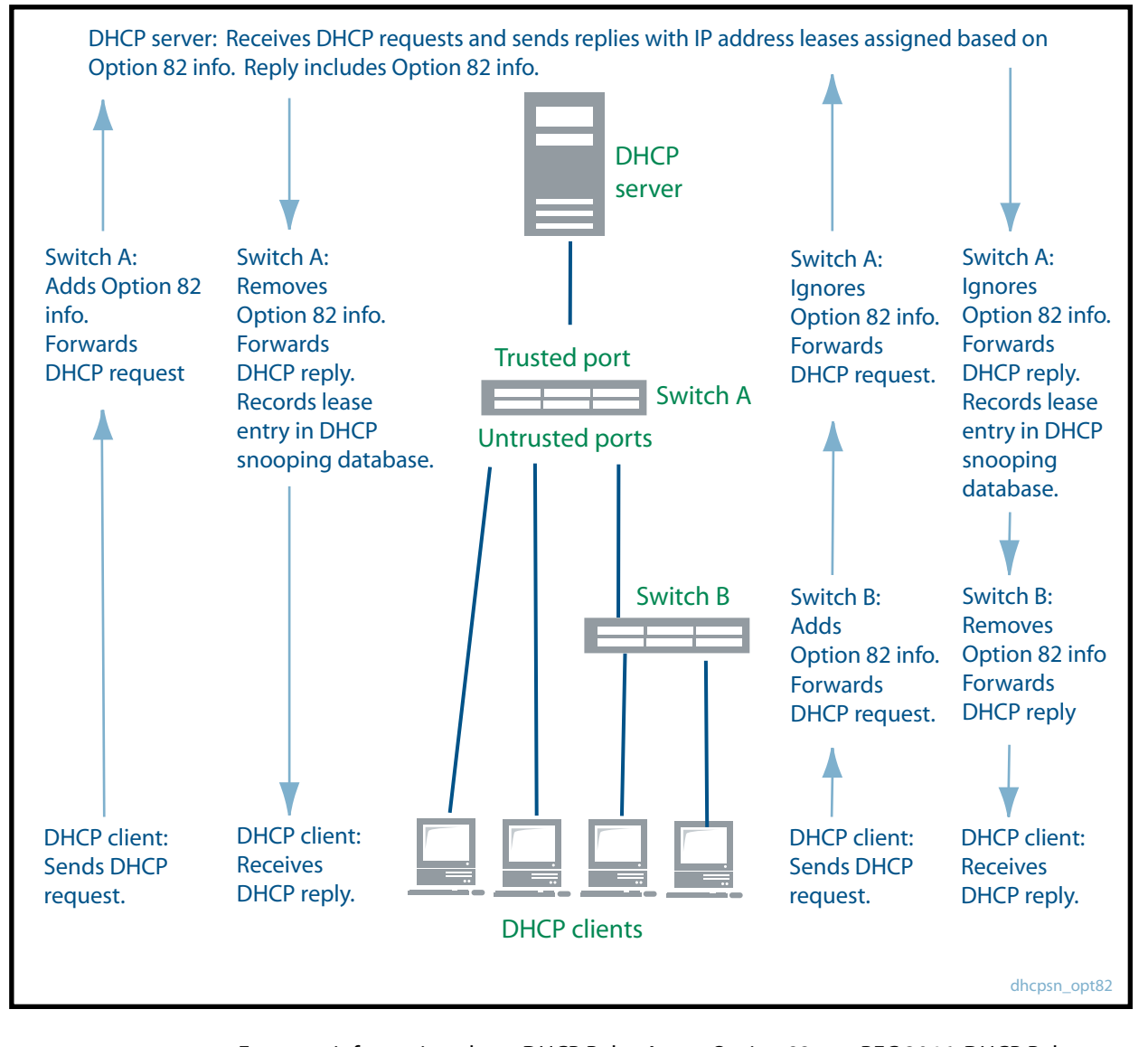

For more information about DHCP Relay Agent Option 82, see RFC 3046, DHCP Relay Agent Information Option.

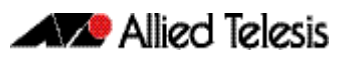

# <span id="page-1399-0"></span>Traffic Filtering with DHCP Snooping

DHCP filtering prevents IP addresses from being falsified or 'spoofed'. This guarantees that users cannot avoid detection by spoofing IP addresses that are not actually allocated to them. With DHCP filtering, the switch permits packets to enter over a specific port if their source IP address is currently allocated to a client connected to that port.

**Support on this switch** On this switch, Access Control Lists (ACLs) based on DHCP snooping can be used with access groups to filter IP packets. For instance, IP traffic on untrusted ports can be limited to packets matching valid DHCP lease information stored in the DHCP snooping database. Quality of Service (QoS) configuration can also be applied to these ACLs.

> The DHCP snooping feature is enabled or disabled per VLAN, and several of the related configuration settings are applied per port. If there are multiple VLANs on a port, all the VLANs will be subject to the same per-port settings.

**Operation [Table 55-1 on page 55.7](#page-1400-0)** shows the filtering that is applied by DHCP snooping on a switch with the following DHCP filtering configuration for untrusted ports:

- **DHCP snooping is enabled on all VLANs (service dhcp-snooping** command on page [56.24](#page-1433-0), **ip dhcp snooping** [command on page 56.9](#page-1418-0))
- ARP security (arp security [command on page 56.2](#page-1411-0)) is enabled on all VLANs
- MAC address verification is enabled on the switch (ip **dhcp snooping verify macaddress** [command on page 56.21](#page-1430-0); enabled by default), and all DHCP clients are directly connected to the switch.
- Access Control Lists allow IP packets that match the source IP address and MAC address of a valid lease entry in the DHCP snooping database, and deny other IP packets (**access-list** commands in **[Chapter 37, IPv4 Hardware Access Control List](#page-896-0)  [\(ACL\) Commands](#page-896-0)**).
- DHCP requests containing DHCP Relay Agent Option 82 info are not allowed (ip dhcp **[snooping agent-option allow-untrusted](#page-1420-0)** command on page 56.11).
- Log messages and SNMP notifications are enabled for DHCP snooping and ARP security violations (**[ip dhcp snooping violation](#page-1431-0)** command on page 56.22, **[arp](#page-1412-0)  security violation** [command on page 56.3](#page-1412-0), **[snmp-server enable trap](#page-1753-0)** command on [page 67.18](#page-1753-0)).

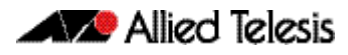

## <span id="page-1400-0"></span>**Table 55-1: DHCP filtering on the switch**

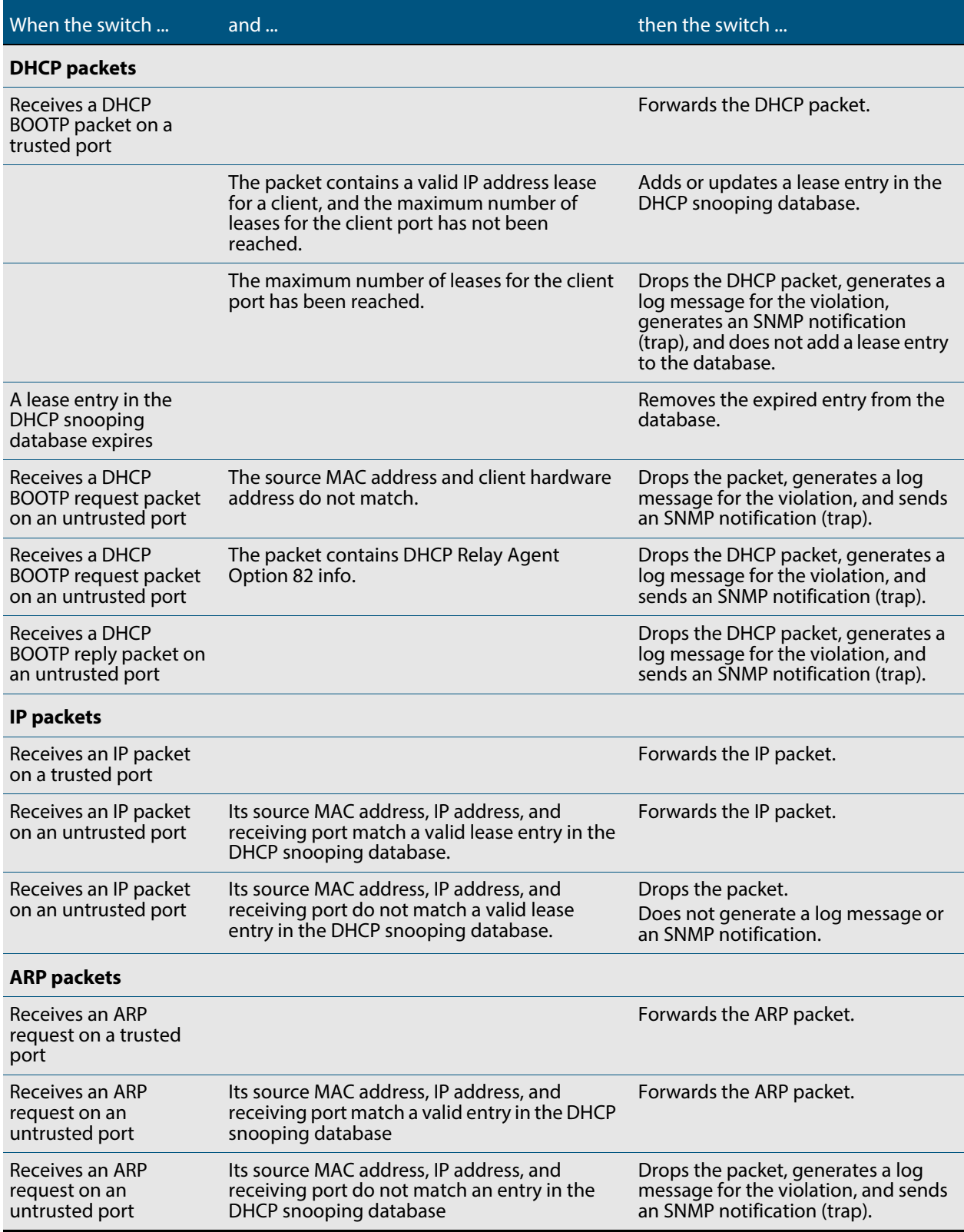

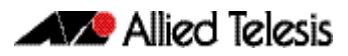

## <span id="page-1401-0"></span>ARP Security

ARP security prevents ARP spoofing. ARP spoofing occurs when devices send fake, or 'spoofed', ARP messages to an Ethernet LAN. This makes it possible for an unauthorized host to claim to be an authorized host. The unauthorized host can then intercept traffic intended for the authorized host, and can access the wider network.

Spoofed ARP messages contain the IP address of an authorized host, with a MAC address which does not match the real MAC address of the host. When ARP security is enabled for DHCP snooping, the switch checks ARP packets sourced from untrusted ports against the entries in the DHCP snooping binding database. If it finds a matching entry, it forwards the ARP packet as normal. If it does not find a matching entry, it drops the ARP packet. This ensures that only trusted clients (with a recognized IP address and MAC address) can generate ARP packets into the network. ARP security is not applied to packets received on trusted ports.

ARP security is disabled by default, and can be enabled on VLANs to ensure that on untrusted ports, only trusted clients (with a recognized IP address and MAC address) can generate ARP packets into the network. ARP security is applied to both dynamic and static DHCP snooping entries. For static DHCP entries without a MAC address defined, ARP security compares only the IP address details.

# <span id="page-1401-1"></span>MAC Address Verification

When MAC address verification is enabled, the switch forwards DHCP packets received on untrusted ports only if the source MAC address and client hardware address match. MAC address verification is enabled by default.

# <span id="page-1401-2"></span>DHCP Snooping Violations

Packets violating DHCP snooping or ARP security checks (if these are enabled) are automatically dropped. The switch can also be configured to send SNMP notifications (atDhcpsnTrap and atArpsecTrap), to generate log messages, or to shut down the link on which the packet was received.

If the switch is configured to send notifications for DHCP snooping or ARP security violations, the rate is limited to one notification per second. If there are any further violations within a second, no notifications are sent for them. After one second, the switch only sends further notifications if the source MAC address and/or the violation reason are different from previous notifications. (If log messages are also generated for ARP security and DHCP snooping violations, you can see a record of all violations in the log, even if notifications were not sent for all of them.)

# <span id="page-1402-0"></span>**Interactions with Other Features**

DHCP snooping interacts with other switch features as follows:

**Ports in trunk mode** 

The DHCP snooping feature is enabled or disabled per VLAN, and several of the related configuration settings are applied to ports. If there are multiple VLANs on a port, all the VLANs will be subject to the same per-port settings.

**DHCP snooping can be configured with port provisioning.** 

### ■ **Authentication**

DHCP snooping cannot be enabled on a switch that is configured for web authentication (**auth-web enable** [command on page 43.35\)](#page-1140-0), roaming authentication (**auth roaming enable** [command on page 43.19,](#page-1124-0) **[auth roaming disconnected](#page-1122-0)**  [command on page 43.17\)](#page-1122-0), or guest VLAN authentication (**[auth guest-vlan](#page-1114-0)** command [on page 43.9](#page-1114-0)), or vice versa.

■ **Stacking**

If DHCP snooping is enabled in a stack, the DHCP snooping database and its backup file are automatically synchronized across all stack members, so that a new stack master can reinstate this database.

## ■ **Link aggregators**

DHCP snooping can operate over switch ports, and over static and dynamic (LACP) link aggregators (channel groups). If a switch port is added to an aggregator, DHCP snooping configuration is applied to the aggregator; configuration of the original switch port is not preserved. If the switch port is then removed from the aggregator, it returns to default DHCP snooping settings.

#### **Private VLANs**

Private VLANs are not supported for DHCP snooping.

# <span id="page-1403-0"></span>**Configuration**

This section provides a general configuration procedure for DHCP snooping.

# <span id="page-1403-1"></span>Configure DHCP Snooping

Note that if a port in trunk mode has multiple VLANs attached, then the DHCP snooping configuration settings for the port apply to all the VLANs.

### **Table 55-2: General configuration procedure for DHCP snooping**

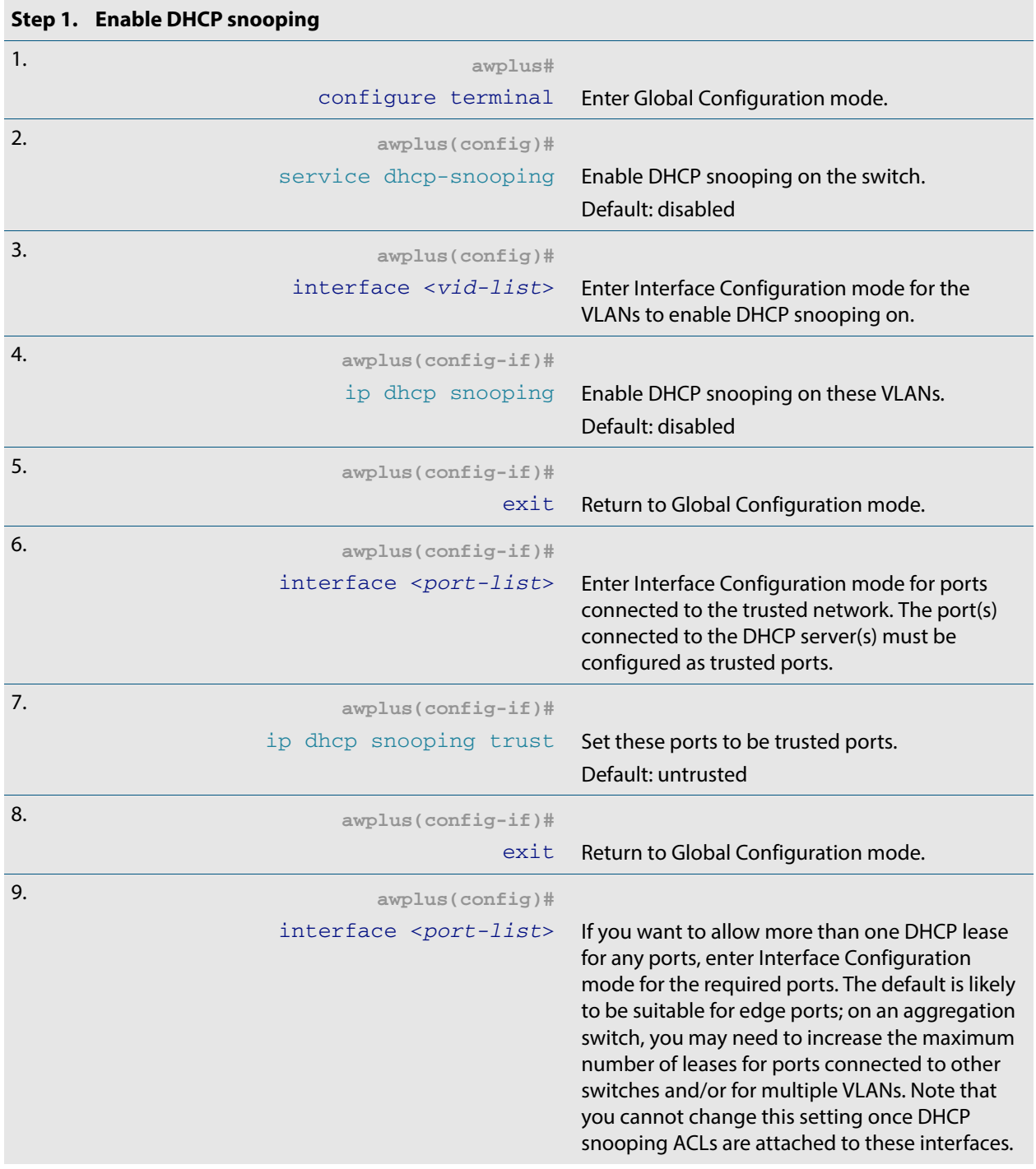
<span id="page-1404-0"></span>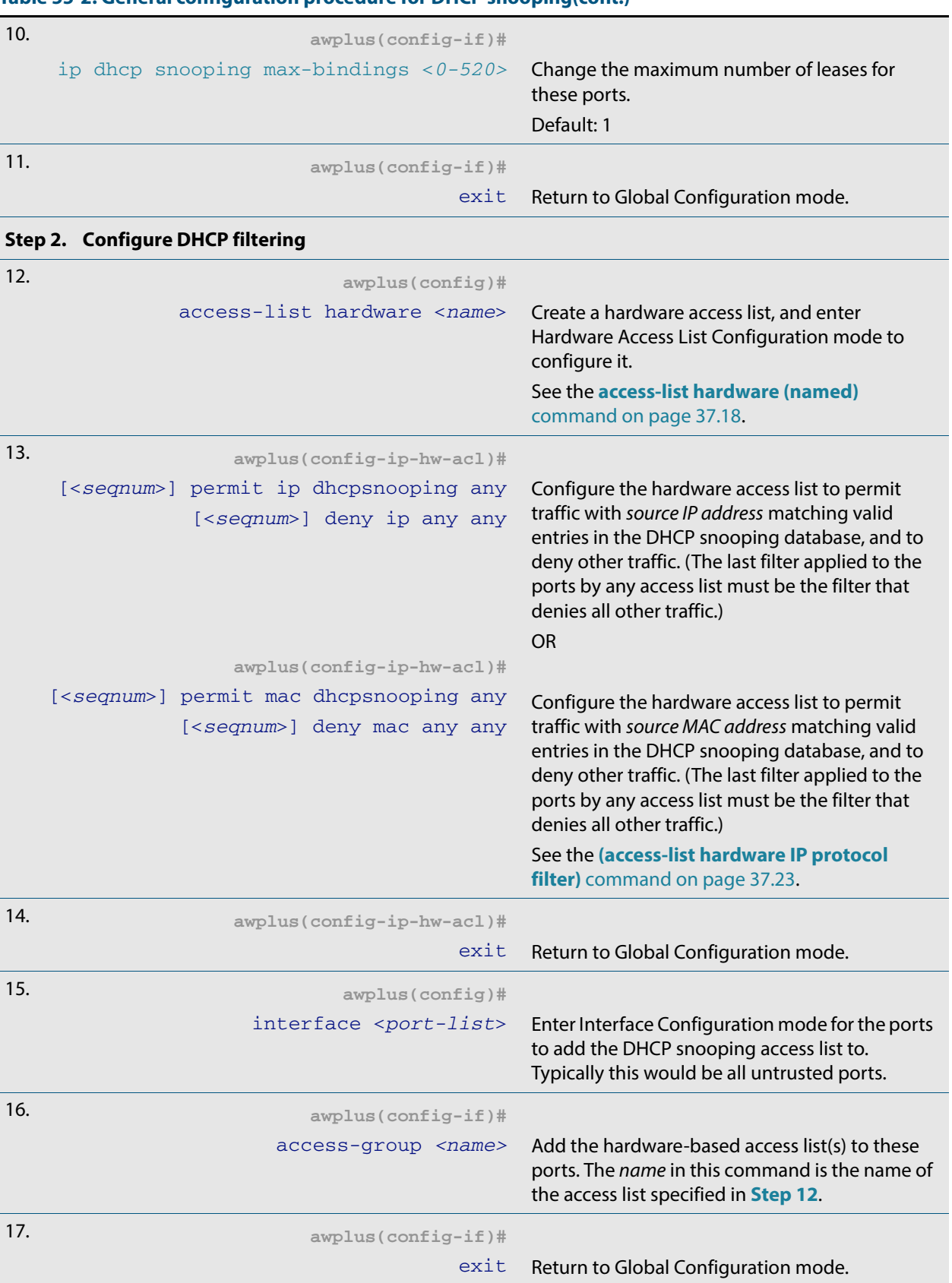

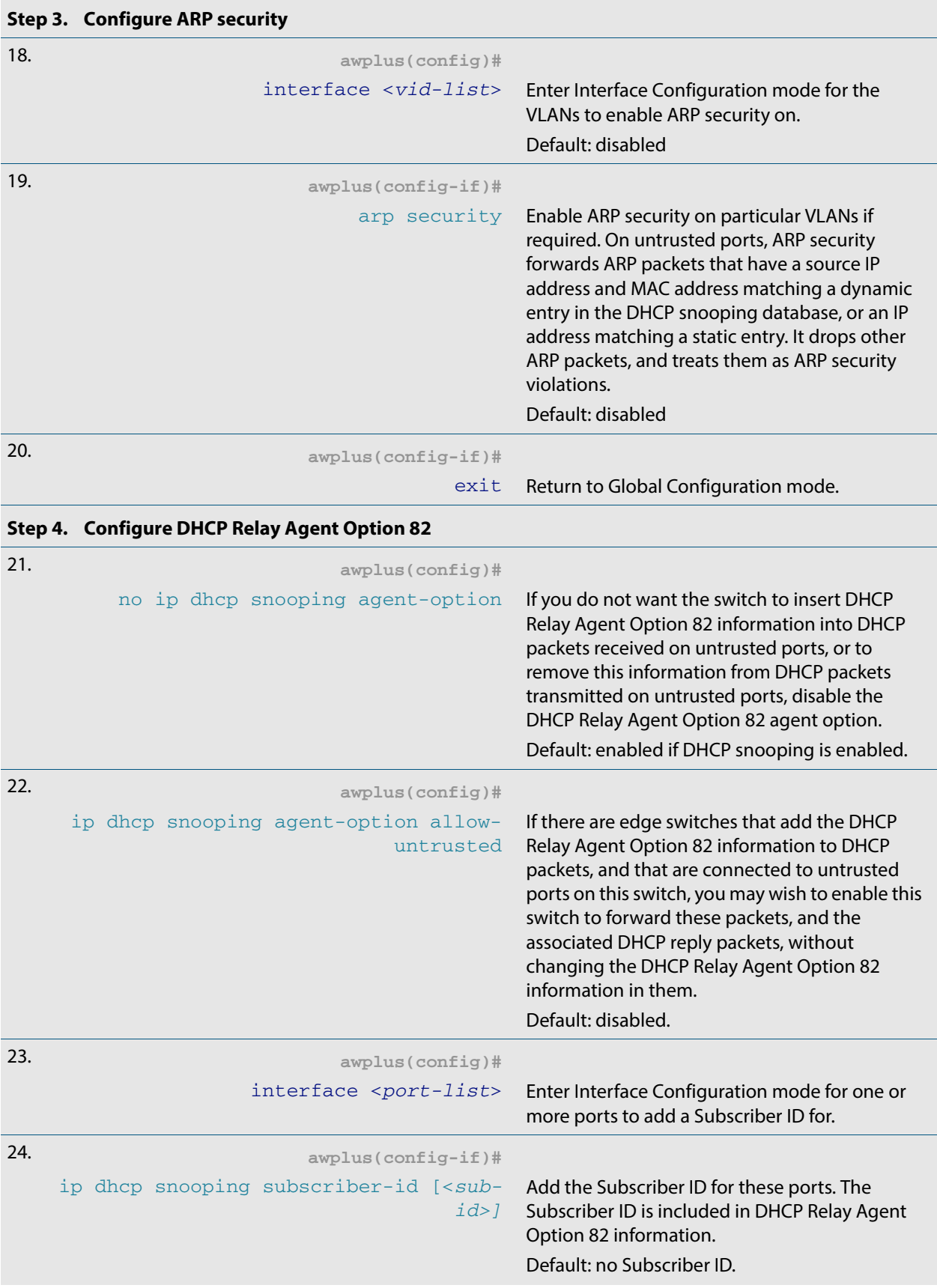

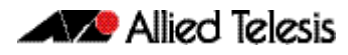

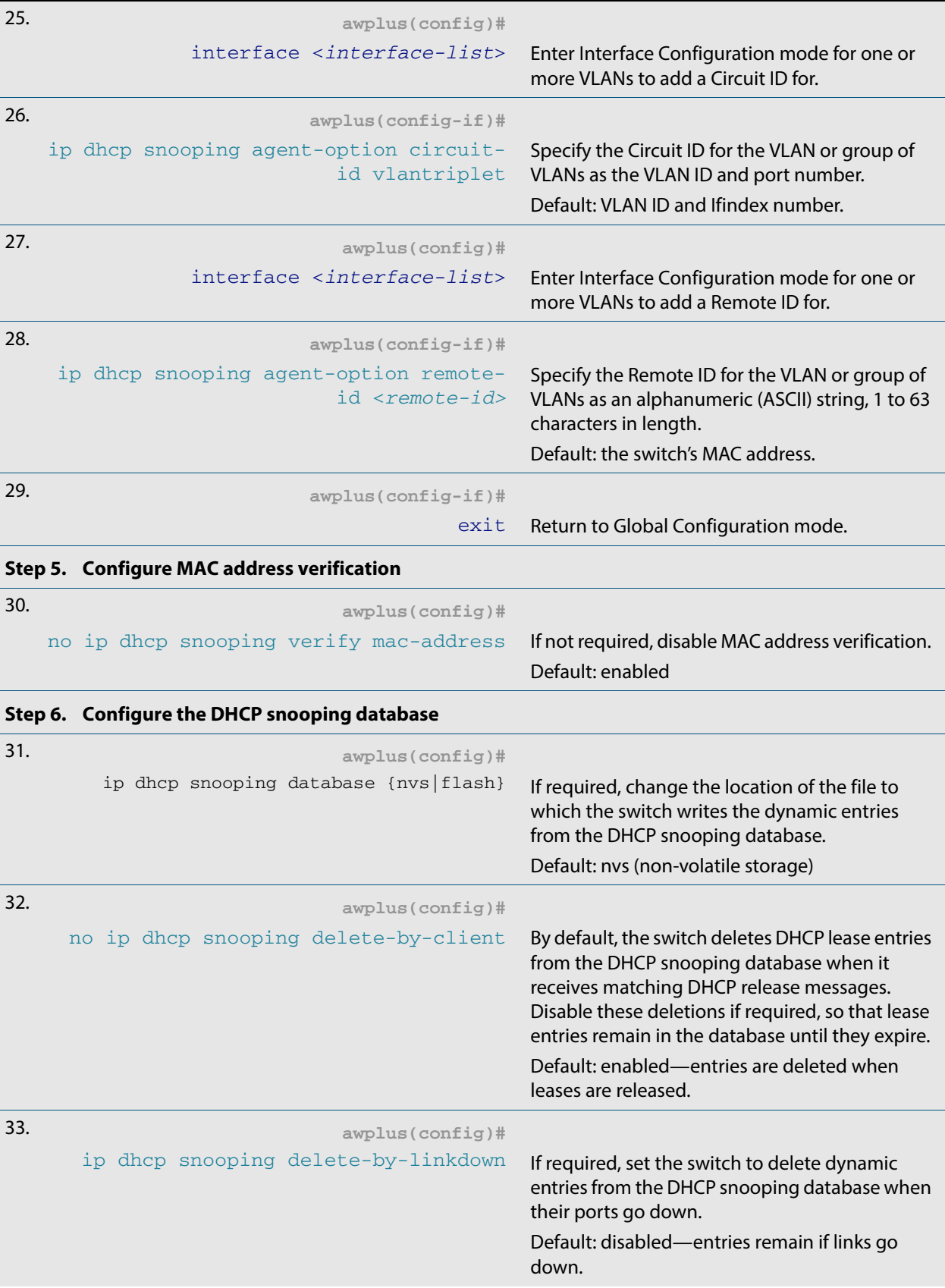

<span id="page-1407-0"></span>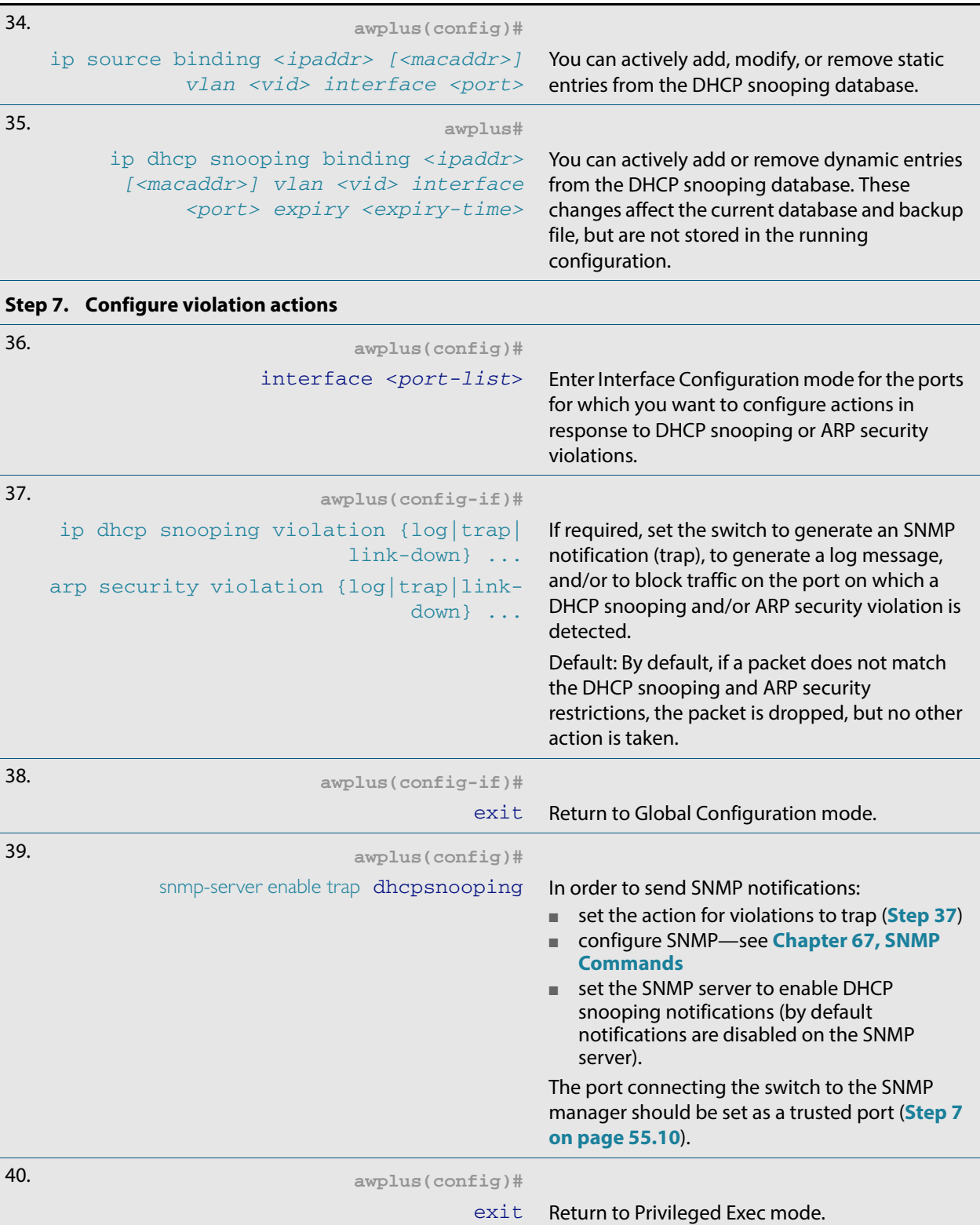

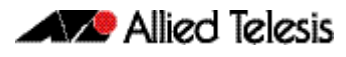

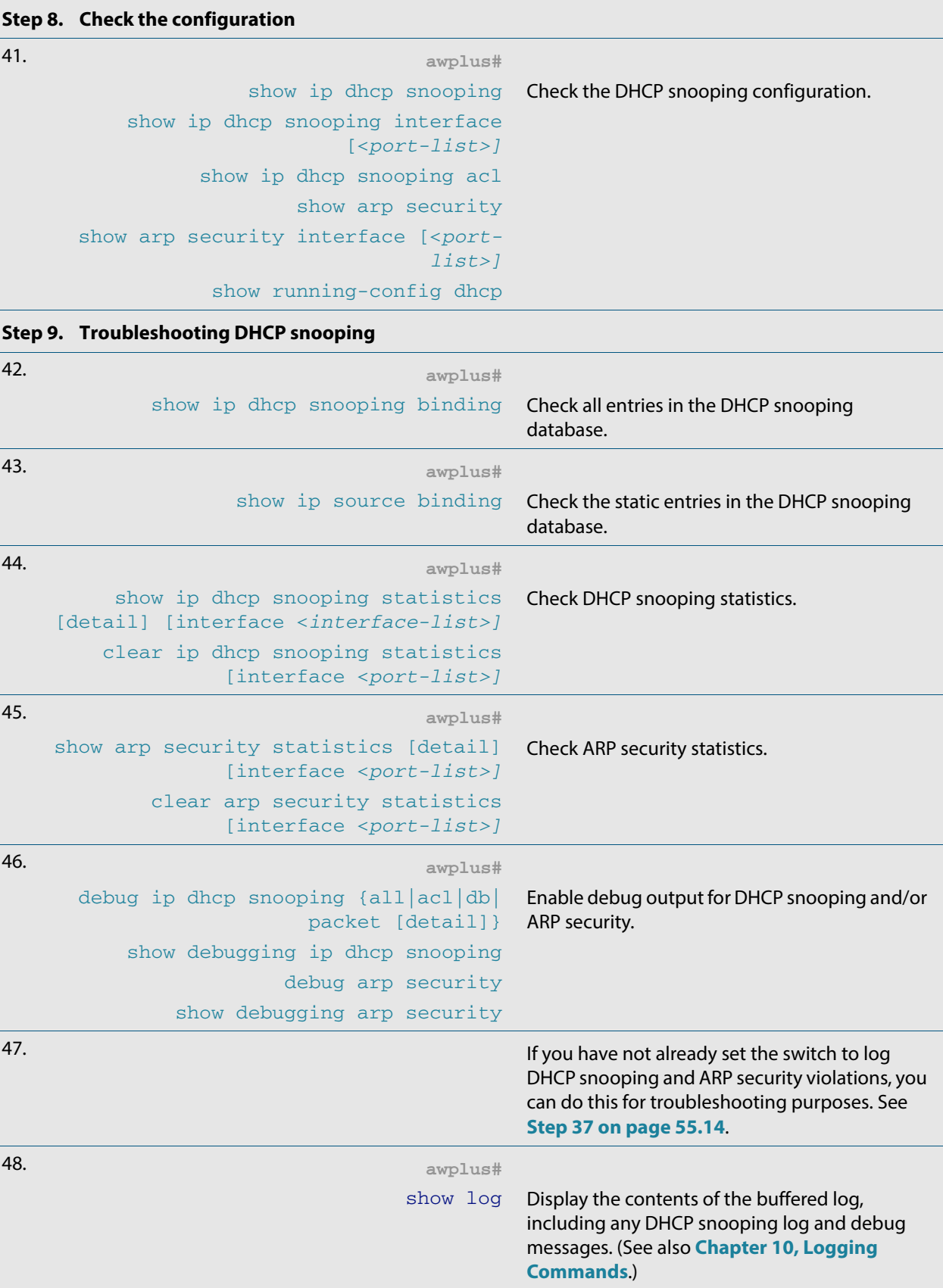

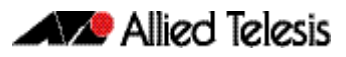

# Disabling DHCP Snooping

If you disable DHCP snooping on the whole switch (**no [service dhcp-snooping](#page-1433-0)** command [on page 56.24\)](#page-1433-0), all the DHCP snooping configuration is removed, except for the Access Control Lists (ACL). Any ACLs on a port that permit traffic matching DHCP snooping entries and block other traffic, will block all traffic if DHCP snooping is disabled on the port. If you disable DHCP snooping either on the whole switch or on particular VLANs (**no [ip dhcp](#page-1418-0)  snooping** [command on page 56.9\)](#page-1418-0), you must also remove any DHCP snooping ACLs from the ports to maintain connectivity (**no access-group** [command on page 37.4\)](#page-899-0).

# Related Features

In addition to configuring DHCP snooping as described in **[Table 55-2](#page-1403-1)**, consider whether you also need to configure the following:

- VLANs-see **[Chapter 16, VLAN Introduction](#page-414-0)** and **[Chapter 17, VLAN Commands](#page-432-0)**
- Additional ACL filters—see **[Chapter 36, Access Control Lists Introduction](#page-874-0)** and **[Chapter 38, IPv4 Software Access Control List \(ACL\) Commands](#page-934-0)**
- QoS—see **[Chapter 40, Quality of Service \(QoS\) Introduction](#page-994-0)** and **[Chapter 41, QoS](#page-1018-0)  [Commands](#page-1018-0)**
- SNMP—**[Chapter 66, SNMP Introduction](#page-1712-0)** and **[Chapter 67, SNMP Commands](#page-1736-0)**

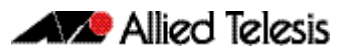

# **Chapter 56: DHCP Snooping Commands**

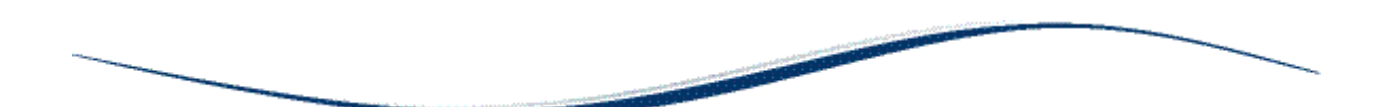

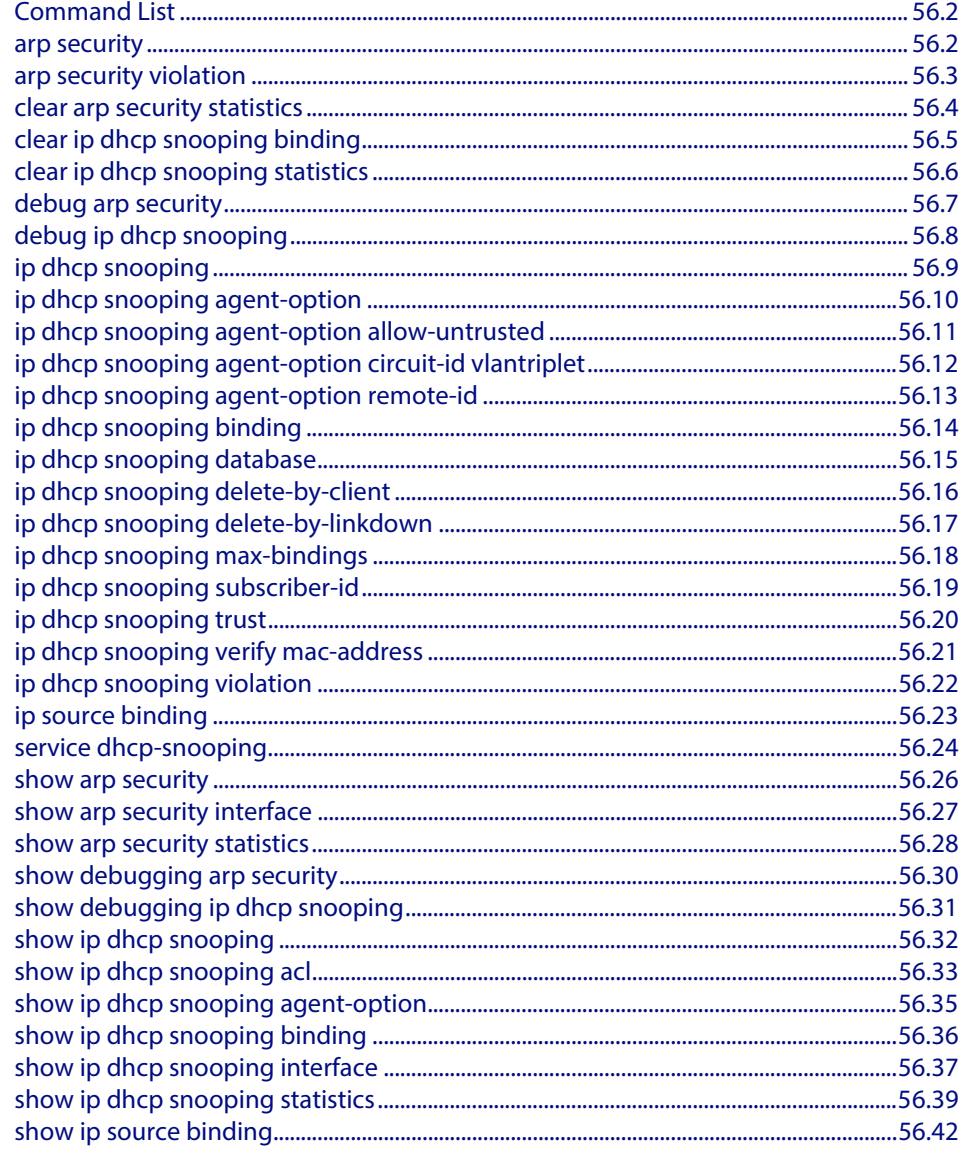

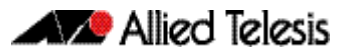

# <span id="page-1411-1"></span>**Command List**

This chapter gives detailed information about the commands used to configure DHCP snooping. For detailed descriptions of related ACL commands, see **[Chapter 37, IPv4](#page-896-0)  [Hardware Access Control List \(ACL\) Commands](#page-896-0)**. For more information about DHCP snooping, see **[Chapter 55, DHCP Snooping Introduction and Configuration](#page-1394-0)**.

DHCP snooping can operate on static link aggregators (e.g. sa2) and dynamic link aggregators (e.g. po2), as well as on switch ports (e.g. port1.0.2).

### <span id="page-1411-2"></span>**arp security**

Use this command to enable ARP security on untrusted ports in the VLANs, so that the switch only responds to/forwards ARP packets if they have recognized IP and MAC source addresses.

<span id="page-1411-0"></span>Use the **no** variant of this command to disable ARP security on the VLANs.

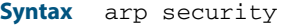

no arp security

- **Default** Disabled
	- **Mode** Interface Configuration (VLANs)
- **Usage** Enable ARP security to provide protection against ARP spoofing. DHCP snooping must also be enabled on the switch (**service dhcp-snooping** [command on page 56.24\)](#page-1433-1), and on the VLANs (**ip dhcp snooping** [command on page 56.9](#page-1418-1)).
- **Example** To enable ARP security on VLANs 2 to 4, use the commands:

**awplus#** configure terminal **awplus(config)#** interface vlan2-vlan4 **awplus(config-if)#** arp security

**Related Commands [arp security violation](#page-1412-1) [show arp security](#page-1435-1) [show arp security interface](#page-1436-1) [show arp security statistics](#page-1437-1)**

### <span id="page-1412-1"></span>**arp security violation**

Use this command to specify an additional action to perform if an ARP security violation is detected on the ports. ARP security must also be enabled (**arp security** [command on](#page-1411-2)  [page 56.2](#page-1411-2)).

Use the **no** variant of this command to remove the specified action, or all actions. Traffic violating ARP security will be dropped, but no other action will be taken.

**Syntax** arp security violation {log|trap|link-down} ...

```
no arp security violation [log|trap|link-down] ...
```
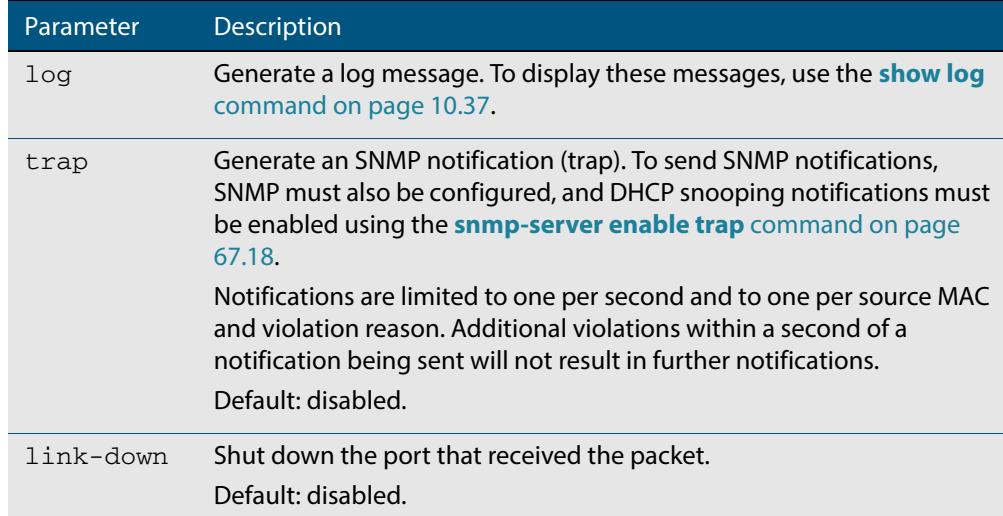

- **Default** When the switch detects an ARP security violation, it drops the packet. By default, it does not perform any other violation actions.
	- **Mode** Interface Configuration (switch ports, static or dynamic aggregated links)
- **Usage** When the switch detects an ARP security violation on an untrusted port in a VLAN that has ARP security enabled, it drops the packet. This command sets the switch to perform additional actions in response to ARP violations.

If a port has been shut down in response to a violation, to bring it back up again after any issues have been resolved, use the **no shutdown** [command on page 12.15.](#page-336-0)

**Example** To send SNMP notifications for ARP security violations on ports 1.0.1 to 1.0.6, use the commands:

**awplus#** configure terminal

**awplus(config)#** snmp-server enable trap dhcpsnooping

**awplus(config)#** interface port1.0.1-port1.0.6

**awplus(config-if)#** arp security violation trap

**Related Commands [arp security](#page-1411-2) [show arp security interface](#page-1436-1) [show arp security statistics](#page-1437-1) [show log](#page-310-0) [snmp-server enable trap](#page-1753-0)**

### <span id="page-1413-1"></span>**clear arp security statistics**

<span id="page-1413-0"></span>Use this command to clear ARP security statistics for the specified ports, or for all ports.

**Syntax** clear arp security statistics [interface <*port-list*>]

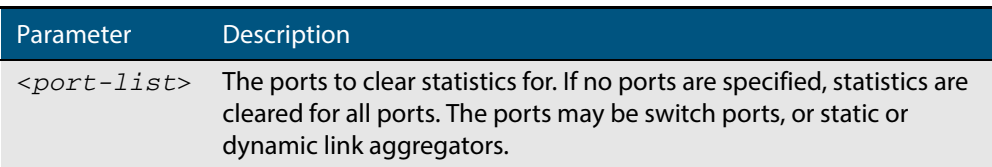

#### **Mode** Privileged Exec

**Example** To clear statistics for ARP security on interface port1.0.1, use the command:

**awplus#** clear arp security statistics interface port1.0.1

**Related Commands [arp security violation](#page-1412-1) [show arp security](#page-1435-1) [show arp security statistics](#page-1437-1)**

### <span id="page-1414-0"></span>**clear ip dhcp snooping binding**

Use this command to remove one or more DHCP Snooping dynamic entries from the DHCP Snooping binding database. If no options are specified, all entries are removed from the database.

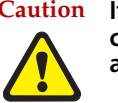

**Caution If you remove entries from the database for current clients, they will lose IP connectivity until they request and receive a new DHCP lease. If you clear all entries, all clients connected to untrusted ports will lose connectivity.**

**Syntax** clear ip dhcp snooping binding [<*ipaddr*>] [interface *<port-list>*] [vlan *<vid-list>*]

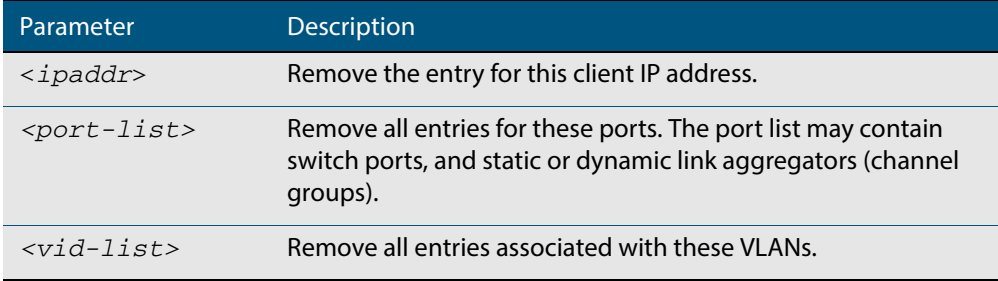

#### **Mode** Privileged Exec

**Usage** This command removes dynamic entries from the database. Note that dynamic entries can also be deleted by using the **no** variant of the **[ip dhcp snooping binding](#page-1423-1)** command [on page 56.14.](#page-1423-1)

Dynamic entries can individually restored by using the **[ip dhcp snooping binding](#page-1423-1)** command.

To remove static entries, use the **no** variant of the **ip source binding** [command on page](#page-1432-1)  [56.23](#page-1432-1).

**Example** To remove a dynamic lease entry from the DHCP snooping database for a client with the IP address 192.168.1.2, use the command:

**awplus#** clear ip dhcp snooping binding 192.168.1.2

**Related Commands [ip dhcp snooping binding](#page-1423-1) [ip source binding](#page-1432-1) [show ip dhcp snooping binding](#page-1445-1)**

## <span id="page-1415-1"></span>**clear ip dhcp snooping statistics**

<span id="page-1415-0"></span>Use this command to clear DHCP snooping statistics for the specified ports, or for all ports.

**Syntax** clear ip dhcp snooping statistics [interface <*port-list*>]

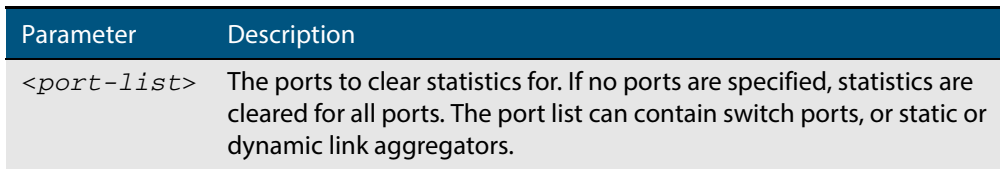

#### **Mode** Privileged Exec

**Example** To clear statistics for the DHCP snooping on interface port1.0.1, use the command:

**awplus#** clear ip dhcp snooping statistics interface port1.0.1

#### **Related Commands [clear arp security statistics](#page-1413-1) [show ip dhcp snooping](#page-1441-1) [show ip dhcp snooping statistics](#page-1448-1)**

# <span id="page-1416-1"></span>**debug arp security**

**[terminal monitor](#page-266-0)**

Use this command to enable ARP security debugging.

<span id="page-1416-0"></span>Use the **no** variant of this command to disable debugging for ARP security.

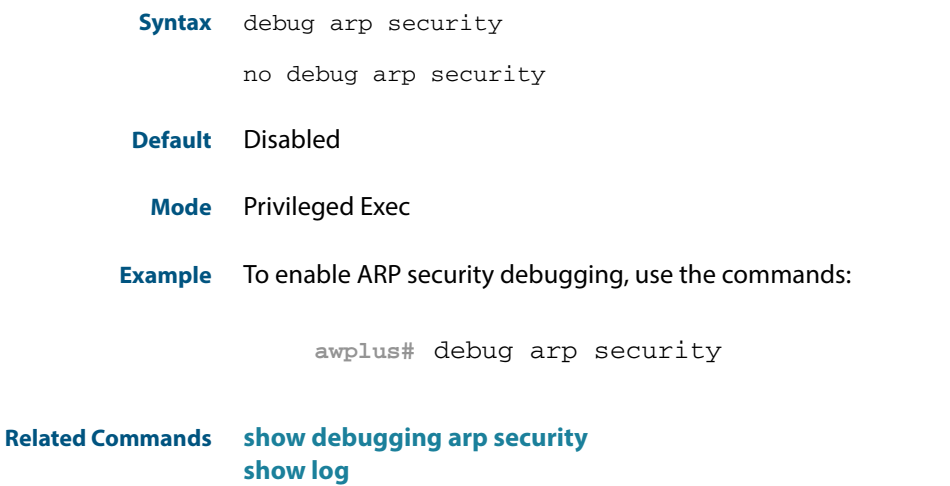

### <span id="page-1417-1"></span>**debug ip dhcp snooping**

Use this command to enable the specified types of debugging for DHCP snooping. Use the **no** variant of this command to disable the specified types of debugging.

**Syntax** debug ip dhcp snooping {all|acl|db|packet [detail]}

```
no debug ip dhcp snooping {all|acl|db|packet [detail]}
```
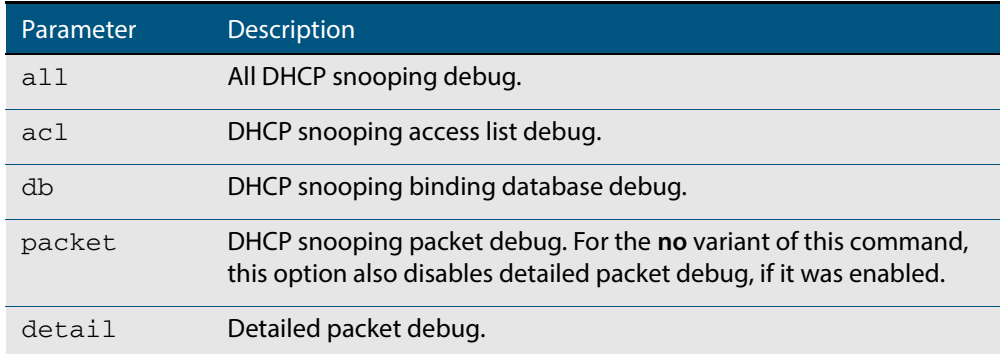

#### **Default** Disabled

- **Mode** Privileged Exec
- **Example** To enable access list debugging for DHCP snooping, use the commands:

**awplus#** debug ip dhcp snooping acl

**Related Commands [debug arp security](#page-1416-1) [show debugging ip dhcp snooping](#page-1440-1) [show log](#page-310-0) [terminal monitor](#page-266-0)**

### <span id="page-1418-1"></span><span id="page-1418-0"></span>**ip dhcp snooping**

Use this command to enable DHCP snooping on one or more VLANs.

Use the **no** variant of this command to disable DHCP snooping on the VLANs.

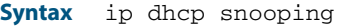

no ip dhcp snooping

**Default** DHCP snooping is disabled on VLANs by default.

**Mode** Interface Configuration (VLANs)

**Usage** For DHCP snooping to operate on a VLAN, it must:

- be enabled on the particular VLAN by using this command
- be enabled globally on the switch by using the [service dhcp-snooping](#page-1433-1) command on [page 56.24](#page-1433-1)
- have at least one port connected to a DHCP server configured as a trusted port by using the **ip dhcp snooping trust** [command on page 56.20](#page-1429-0)

Any ACLs on a port that permit traffic matching DHCP snooping entries and block other traffic, will block all traffic if DHCP snooping is disabled on the port. If you disable DHCP snooping on particular VLANs using this command, you must also remove any DHCP snooping ACLs from the ports to maintain connectivity (**no [access-group](#page-899-0)** command on [page 37.4](#page-899-0)).

**Examples** To enable DHCP snooping on VLANs 2 to 4, use the commands:

**awplus#** configure terminal **awplus(config)#** interface vlan2-vlan4 **awplus(config-if)#** ip dhcp snooping

#### To disable DHCP snooping on the switch, use the command:

**awplus#** configure terminal

**awplus(config)#** interface vlan2-vlan4

**awplus(config-if)#** no ip dhcp snooping

**Related Commands [ip dhcp snooping trust](#page-1429-0) [service dhcp-snooping](#page-1433-1) [show ip dhcp snooping](#page-1441-1)**

#### <span id="page-1419-1"></span>**ip dhcp snooping agent-option**

Use this command to enable DHCP Relay Agent Option 82 information insertion on the switch. When this is enabled, the switch:

- inserts DHCP Relay Agent Option 82 information into DHCP packets that it receives on untrusted ports
- removes DHCP Relay Agent Option 82 information from DHCP packets that it sends to untrusted ports.

Use the **no** variant of this command to disable DHCP Relay Agent Option 82 insertion.

**Syntax** ip dhcp snooping agent-option

<span id="page-1419-0"></span>no ip dhcp snooping agent-option

- **Default** DHCP Relay Agent Option 82 insertion is enabled by default when DHCP snooping is enabled.
	- **Mode** Global Configuration
	- **Usage** DHCP snooping must also be enabled on the switch (**[service dhcp-snooping](#page-1433-1)** command [on page 56.24\)](#page-1433-1), and on the VLANs (**ip dhcp snooping** [command on page 56.9](#page-1418-1)).

If a subscriber ID is configured for the port (**[ip dhcp snooping subscriber-id](#page-1428-1)** command [on page 56.19](#page-1428-1)), the switch includes this in the DHCP Relay Agent Option 82 information it inserts into DHCP packets received on the port.

**Example** To disable DHCP Relay Agent Option 82 on the switch, use the commands:

**awplus#** configure terminal

**awplus(config)#** no ip dhcp snooping agent-option

**Related Commands [ip dhcp snooping](#page-1418-1) [ip dhcp snooping agent-option allow-untrusted](#page-1420-1) [ip dhcp snooping subscriber-id](#page-1428-1) [service dhcp-snooping](#page-1433-1) [show ip dhcp snooping](#page-1441-1)**

### <span id="page-1420-1"></span>**ip dhcp snooping agent-option allow-untrusted**

Use this command to enable DHCP Relay Agent Option 82 information reception on untrusted ports. When this is enabled, the switch accepts incoming DHCP packets that contain DHCP Relay Agent Option 82 information on untrusted ports.

Use the **no** variant of this command to disable DHCP Relay Agent Option 82 information reception on untrusted ports.

**Syntax** ip dhcp snooping agent-option allow-untrusted

<span id="page-1420-0"></span>no ip dhcp snooping agent-option allow-untrusted

- **Default** Disabled
	- **Mode** Global Configuration
- **Usage** If the switch is connected via untrusted ports to edge switches that insert DHCP Relay Agent Option 82 information into DHCP packets, you may need to allow these DHCP packets through the untrusted ports, by using this command.

When this is disabled (default), the switch treats incoming DHCP packets on untrusted ports that contain DHCP Relay Agent Option 82 information as DHCP snooping violations: it drops them and applies any violation action specified by the **[ip dhcp snooping](#page-1431-1)  violation** [command on page 56.22.](#page-1431-1) The switch stores statistics for packets dropped; to display these statistics, use the **[show ip dhcp snooping statistics](#page-1448-1)** command on page [56.39](#page-1448-1).

**Example** To enable DHCP snooping Option 82 information reception on untrusted ports, use the commands:

**awplus#** configure terminal

**awplus(config)#** ip dhcp snooping agent-option allow-untrusted

**Related Commands [ip dhcp snooping agent-option](#page-1419-1) [ip dhcp snooping violation](#page-1431-1) [show ip dhcp snooping](#page-1441-1) [show ip dhcp snooping statistics](#page-1448-1)**

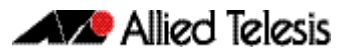

### <span id="page-1421-1"></span>**ip dhcp snooping agent-option circuit-id vlantriplet**

Use this command to specify the Circuit ID sub-option of the DHCP Relay Agent Option 82 field as the VLAN ID and port number. The Circuit ID specifies the switch port and VLAN ID that the client-originated DHCP packet was received on.

<span id="page-1421-0"></span>Use the **no** variant of this command to set the Circuit ID to the default, the VLAN ID and Ifindex (interface number).

**Syntax** ip dhcp snooping agent-option circuit-id vlantriplet no ip dhcp snooping agent-option circuit-id **Default** By default, the Circuit ID is the VLAN ID and Ifindex (interface number). **Mode** Interface Configuration for a VLAN interface. **Usage** The Circuit ID sub-option is included in the DHCP Relay Agent Option 82 field of forwarded client DHCP packets: ■ DHCP snooping Option 82 information insertion is enabled (ip **dhcp snooping agent-option** [command on page 56.10](#page-1419-1); enabled by default), and ■ DHCP snooping is enabled on the switch ([service dhcp-snooping](#page-1433-1)) and on the VLAN to which the port belongs (**[ip dhcp snooping](#page-1418-1)**) **Examples** To set the Circuit ID to vlantriplet for client DHCP packets received on vlan1, use the commands: To return the Circuit ID format to the default for  $v1an1$ , use the commands: **awplus#** configure terminal **awplus(config)#** interface vlan1 **awplus(config-if)#** ip dhcp snooping agent-option circuit-id vlantriplet

> **awplus#** configure terminal **awplus(config)#** interface vlan1 **awplus(config-if)#** no ip dhcp snooping agent-option circuit-id

**Related Commands [ip dhcp snooping agent-option](#page-1419-1) [ip dhcp snooping agent-option remote-id](#page-1422-1) [show ip dhcp snooping](#page-1441-1) [show ip dhcp snooping agent-option](#page-1444-0)**

### <span id="page-1422-1"></span>**ip dhcp snooping agent-option remote-id**

Use this command to specify the Remote ID sub-option of the DHCP Relay Agent Option 82 field. The Remote ID identifies the device that inserted the Option 82 information. If a Remote ID is not specified, the Remote ID sub-option is set to the switch's MAC address.

Use the **no** variant of this command to set the Remote ID to the default, the switch's MAC address.

**Syntax** ip dhcp snooping agent-option remote-id <*remote-id*>

<span id="page-1422-0"></span>no ip dhcp snooping agent-option remote-id

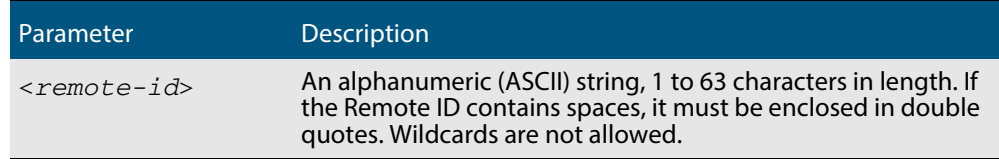

**Default** The Remote ID is set to the switch's MAC address by default.

**Mode** Interface Configuration for a VLAN interface.

- **Usage** The Remote ID sub-option is included in the DHCP Relay Agent Option 82 field of forwarded client DHCP packets:
	- **DHCP snooping Option 82 information insertion is enabled (ip dhcp snooping agent-option** [command on page 56.10](#page-1419-1); enabled by default), and
	- DHCP snooping is enabled on the switch (service **dhcp-snooping**) and on the VLAN to which the port belongs (**[ip dhcp snooping](#page-1418-1)**)
- **Examples** To set the Remote ID to myid for client DHCP packets received on vlan1, use the commands:

**awplus#** configure terminal

**awplus(config)#** interface vlan1

**awplus(config-if)#** ip dhcp snooping agent-option remote-id myid

To return the Remote ID format to the default for  $v1an1$ , use the commands:

**awplus#** configure terminal

**awplus(config)#** interface vlan1

**awplus(config-if)#** no ip dhcp snooping agent-option remote-id

**Related Commands [ip dhcp snooping agent-option](#page-1419-1) [ip dhcp snooping agent-option circuit-id vlantriplet](#page-1421-1) [show ip dhcp snooping](#page-1441-1) [show ip dhcp snooping agent-option](#page-1444-0)**

### <span id="page-1423-1"></span>**ip dhcp snooping binding**

Use this command to manually add a dynamic-like entry (with an expiry time) to the DHCP snooping database. Once added to the database, this entry is treated as a dynamic entry, and is stored in the DHCP snooping database backup file. This command is not stored in the switch's running configuration.

Use the **no** variant of this command to delete a dynamic entry for an IP address from the DHCP snooping database, or to delete all dynamic entries from the database.

**Caution If you remove entries from the database for current clients, they will lose IP connectivity until they request and receive a new DHCP lease. If you clear all entries, all clients connected to untrusted ports will lose connectivity.**

- <span id="page-1423-0"></span>
- **Syntax** ip dhcp snooping binding <*ipaddr*> [<*macaddr*>] vlan <*vid*> interface <*port*> expiry <*expiry-time*>

Parameter Description <*ipaddr*> Client's IP address. <*macaddr*> Client's MAC address in HHHH.HHHH.HHHH format. <*vid*> The VLAN ID for the entry, in the range 1 to 4094. *<port>* The port the client is connected to. The port can be a switch port, or a static or dynamic link aggregation (channel group). <*expiry-time*> The expiry time for the entry, in the range 5 to 2147483647 seconds.

no ip dhcp snooping binding [<*ipaddr*>]

- **Mode** Privileged Exec
- **Usage** Note that dynamic entries can also be deleted from the DHCP snooping database by using the **[clear ip dhcp snooping binding](#page-1414-0)** command on page 56.5.

To add or remove static entries from the database, use the **[ip source binding](#page-1432-1)** command [on page 56.23.](#page-1432-1)

**Example** To restore an entry in the DHCP snooping database for a DHCP client with the IP address 192.168.1.2, MAC address 0001.0002.0003, on port1.0.6 of vlan6, and with an expiry time of 1 hour, use the commands:

> **awplus#** ip dhcp snooping binding 192.168.1.2 0001.0002.0003 vlan 6 interface port1.0.6 expiry 3600

**Related Commands [clear ip dhcp snooping binding](#page-1414-0) [ip source binding](#page-1432-1) [show ip dhcp snooping binding](#page-1445-1)**

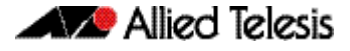

### <span id="page-1424-0"></span>**ip dhcp snooping database**

Use this command to set the location of the file to which the dynamic entries in the DHCP snooping database are written. This file provides a backup for the DHCP snooping database.

Use the **no** variant of this command to set the database location back to the default, **nvs**.

**Syntax** ip dhcp snooping database {nvs|flash}

no ip dhcp snooping database

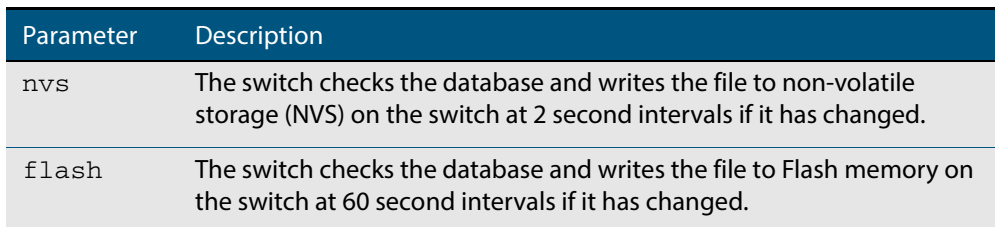

#### **Default** NVS

- **Mode** Global Configuration
- **Usage** If the location of the backup file is changed by using this command, a new file is created in the new location, and the old version of the file remains in the old location. This can be removed if necessary (hidden file: **.dhcp.dsn.gz**).
- **Example** To set the location of the DHCP snooping database to non-volatile storage on the switch, use the commands:

**awplus#** configure terminal

**awplus(config)#** ip dhcp snooping database nvs

**Related Commands [show ip dhcp snooping](#page-1441-1)**

### <span id="page-1425-1"></span>**ip dhcp snooping delete-by-client**

Use this command to set the switch to remove a dynamic entry from the DHCP snooping database when it receives a valid DHCP release message with matching IP address, VLAN ID, and client hardware address on an untrusted port, and to discard release messages that do not match an entry in the database.

Use the **no** variant of this command to set the switch to forward DHCP release messages received on untrusted ports without removing any entries from the database.

 **Syntax** ip dhcp snooping delete-by-client

<span id="page-1425-0"></span>no ip dhcp snooping delete-by-client

- **Default** Enabled: by default, DHCP lease entries are deleted from the DHCP snooping database when matching DHCP release messages are received.
	- **Mode** Global Configuration
- **Usage** DHCP clients send a release message when they no longer wish to use the IP address they have been allocated by a DHCP server. Use this command to enable DHCP snooping to use the information in these messages to remove entries from its database immediately. Use the **no** variant of this command to ignore these release messages. Lease entries corresponding to ignored DHCP release messages eventually time out when the lease expires.
- **Examples** To set the switch to delete DHCP snooping lease entries from the DHCP snooping database when a matching release message is received, use the commands:

**awplus#** configure terminal **awplus(config)#** ip dhcp snooping delete-by-client

To set the switch to forward and ignore the content of any DHCP release messages it receives, use the commands:

**awplus#** configure terminal **awplus(config)#** no ip dhcp snooping delete-by-client

**Related Commands [show ip dhcp snooping](#page-1441-1)**

### <span id="page-1426-1"></span>**ip dhcp snooping delete-by-linkdown**

Use this command to set the switch to remove a dynamic entry from the DHCP snooping database when its port goes down. If the port is part of an aggregated link, the entries in the database are only deleted if all the ports in the aggregated link are down.

<span id="page-1426-0"></span>Use the **no** variant of this command to set the switch not to delete entries when ports go down.

- **Syntax** ip dhcp snooping delete-by-linkdown
	- no ip dhcp snooping delete-by-linkdown
- **Default** Disabled: by default DHCP Snooping bindings are not deleted when an interface goes down.
	- **Mode** Global Configuration
- **Usage** If this command is enabled in a stack, and the master goes down and is replaced by a new master, entries in the DHCP snooping database for ports on the master are removed, unless they are part of link aggregators that are still up.
- **Examples** To set the switch to delete DHCP snooping lease entries from the DHCP snooping database when links go down, use the commands:

**awplus#** configure terminal **awplus(config)#** ip dhcp snooping delete-by-linkdown

To set the switch not to delete DHCP snooping lease entries from the DHCP snooping database when links go down, use the commands:

**awplus#** configure terminal

**awplus(config)#** no ip dhcp snooping delete-by-linkdown

**Related Commands [show ip dhcp snooping](#page-1441-1)**

### <span id="page-1427-1"></span>**ip dhcp snooping max-bindings**

Use this command to set the maximum number of DHCP lease entries that can be stored in the DHCP snooping database for each of the ports. Once this limit has been reached, no further DHCP lease allocations made to devices on the port are stored in the database.

<span id="page-1427-0"></span>Use the **no** variant of this command to reset the maximum to the default, 1.

**Syntax** ip dhcp snooping max-bindings <*0-520*>

no ip dhcp snooping max-bindings

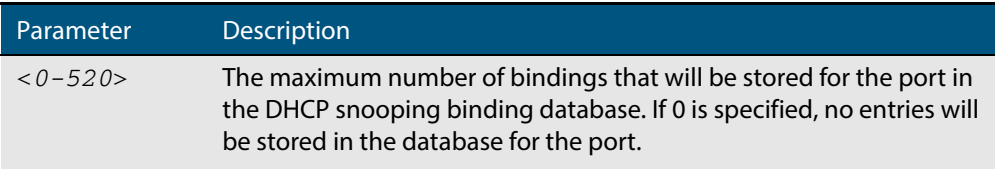

**Default** The default for maximum bindings is 1.

- **Mode** Interface Configuration (port)
- **Usage** The maximum number of leases cannot be changed for a port while there are DHCP snooping Access Control Lists (ACL) associated with the port. Before using this command, remove any DHCP snooping ACLs associated with the ports. To display ACLs used for DHCP snooping, use the **[show ip dhcp snooping acl](#page-1442-1)** command on page 56.33.

In general, the default (1) will work well on an edge port with a single directly connected DHCP client. If the port is on an aggregation switch that is connected to an edge switch with multiple DHCP clients connected through it, then use this command to increase the number of lease entries for the port.

If there are multiple VLANs configured on the port, the limit is shared between all the VLANs on this port. For example, the default only allows one lease to be stored for one VLAN. To allow connectivity for the other VLANs, use this command to increase the number of lease entries for the port.

**Example** To set the maximum number of bindings to be stored in the DHCP snooping database to 10 per port for ports 1.0.1 to 1.0.6, use the commands:

> **awplus#** configure terminal **awplus(config)#** interface port1.0.1-port1.0.6 **awplus(config-if)#** ip dhcp snooping max-bindings 10

**Related Commands [access-group](#page-899-0) [show ip dhcp snooping acl](#page-1442-1) [show ip dhcp snooping interface](#page-1446-1)**

### <span id="page-1428-1"></span>**ip dhcp snooping subscriber-id**

Use this command to set a Subscriber ID for the ports.

<span id="page-1428-0"></span>Use the **no** variant of this command to remove Subscriber IDs from the ports.

**Syntax** ip dhcp snooping subscriber-id [<*sub-id*>]

```
no ip dhcp snooping subscriber-id
```
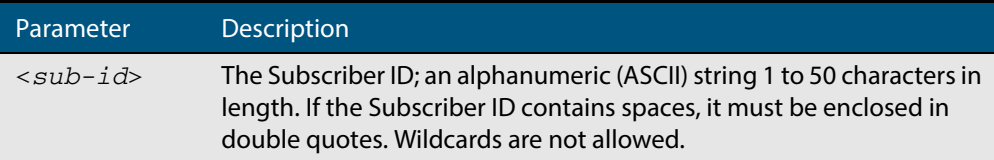

**Default** No Subscriber ID.

**Mode** Interface Configuration (port)

- **Usage** The Subscriber ID sub-option is included in the DHCP Relay Agent Option 82 field of client DHCP packets forwarded from a port if:
	- a Subscriber ID is specified for the port using this command, and
	- DHCP snooping Option 82 information insertion is enabled (**[ip dhcp snooping](#page-1419-1)  agent-option** [command on page 56.10](#page-1419-1); enabled by default), and
	- DHCP snooping is enabled on the switch (**[service dhcp-snooping](#page-1433-1)**) and on the VLAN to which the port belongs (**[ip dhcp snooping](#page-1418-1)**)

**Examples** To set the Subscriber ID for port 1.0.3 to **room\_534**, use the commands:

**awplus#** configure terminal **awplus(config)#** interface port1.0.3 **awplus(config-if)#** ip dhcp snooping subscriber-id room\_534

**Related Commands [ip dhcp snooping agent-option](#page-1419-1) [show ip dhcp snooping interface](#page-1446-1)**

### <span id="page-1429-0"></span>**ip dhcp snooping trust**

Use this command to set the ports to be DHCP snooping trusted ports.

Use the **no** variant of this command to return the ports to their default as untrusted ports.

**Syntax** ip dhcp snooping trust

no ip dhcp snooping trust

- **Default** All ports are untrusted by default.
	- **Mode** Interface Configuration (port)
- **Usage** Typically, ports connecting the switch to trusted elements in the network (towards the core) are set as trusted ports, while ports connecting untrusted network elements are set as untrusted. Configure ports connected to DHCP servers as trusted ports.

**Example** To set switch ports 1.0.1 and 1.0.2 to be trusted ports, use the commands:

**awplus#** configure terminal **awplus(config)#** interface port1.0.1-port1.0.2 **awplus(config-if)#** ip dhcp snooping trust

**Related Commands [show ip dhcp snooping interface](#page-1446-1)**

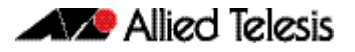

# <span id="page-1430-1"></span>**ip dhcp snooping verify mac-address**

Use this command to verify that the source MAC address and client hardware address match in DHCP packets received on untrusted ports.

<span id="page-1430-0"></span>Use the **no** variant of this command to disable MAC address verification.

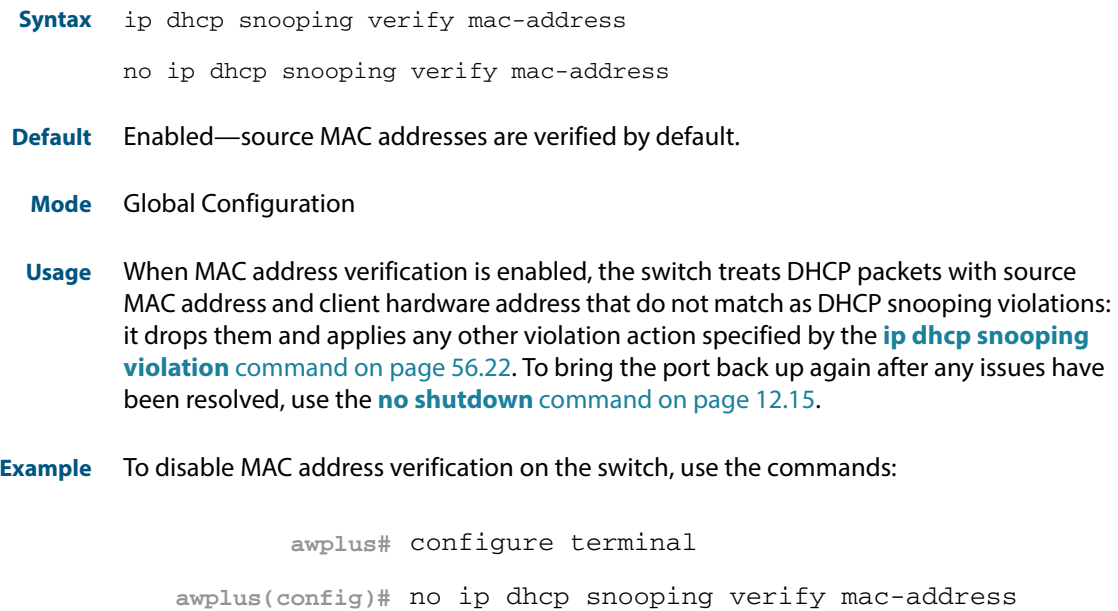

**Related Commands [ip dhcp snooping violation](#page-1431-1) [show ip dhcp snooping](#page-1441-1) [show ip dhcp snooping statistics](#page-1448-1)**

#### <span id="page-1431-1"></span>**ip dhcp snooping violation**

Use this command to specify the action the switch will take when it detects a DHCP snooping violation by a DHCP packet on the ports.

Use the **no** variant of this command to disable the specified violation actions, or all violation actions.

**Syntax** ip dhcp snooping violation {log|trap|link-down} ...

<span id="page-1431-0"></span>no ip dhcp snooping violation [{log|trap|link-down} ...]

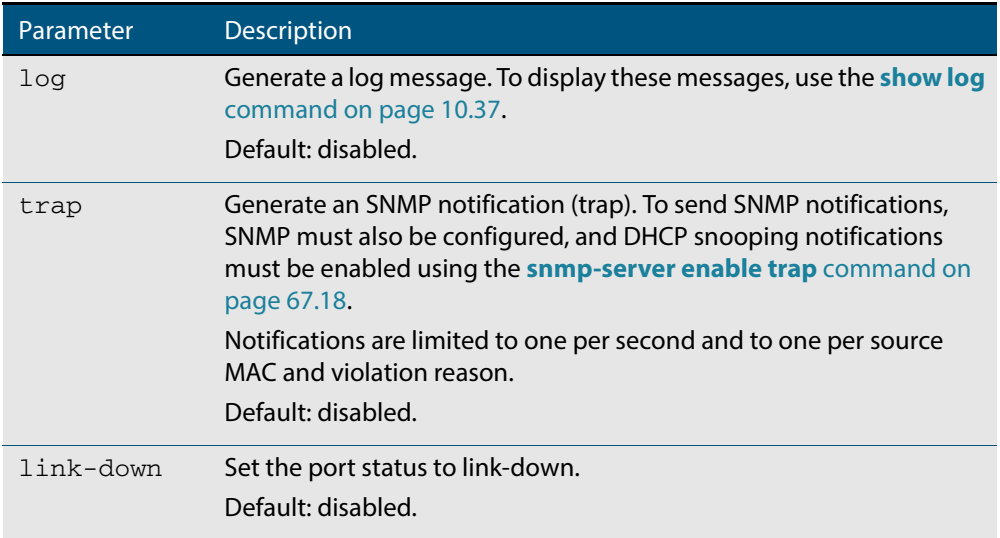

- **Default** By default, DHCP packets that violate DHCP snooping are dropped, but no other violation action is taken.
	- **Mode** Interface Configuration (port)
- **Usage** If a port has been shut down in response to a violation, to bring it back up again after any issues have been resolved, use the **no shutdown** [command on page 12.15.](#page-336-0)

IP packets dropped by DHCP snooping filters do not result in other DHCP snooping violation actions.

**Example** To set the switch to send an SNMP notification and set the link status to link-down if it detects a DHCP snooping violation on switch ports 1.0.1 to 1.0.4, use the commands:

```
awplus# configure terminal
  awplus(config)# snmp-server enable trap dhcpsnooping
  awplus(config)# interface port1.0.1-port1.0.4
awplus(config-if)# ip dhcp snooping violation trap link-down
```
**Related Commands [show ip dhcp snooping interface](#page-1446-1) [show log](#page-310-0) [snmp-server enable trap](#page-1753-0)**

### <span id="page-1432-1"></span>**ip source binding**

Use this command to add or replace a static entry in the DHCP snooping database.

Use the **no** variant of this command to delete the specified static entry or all static entries from the database.

**Syntax** ip source binding <*ipaddr*> [<*macaddr*>] vlan <*vid*> interface <*port*>

<span id="page-1432-0"></span>no ip source binding [<*ipaddr*>]

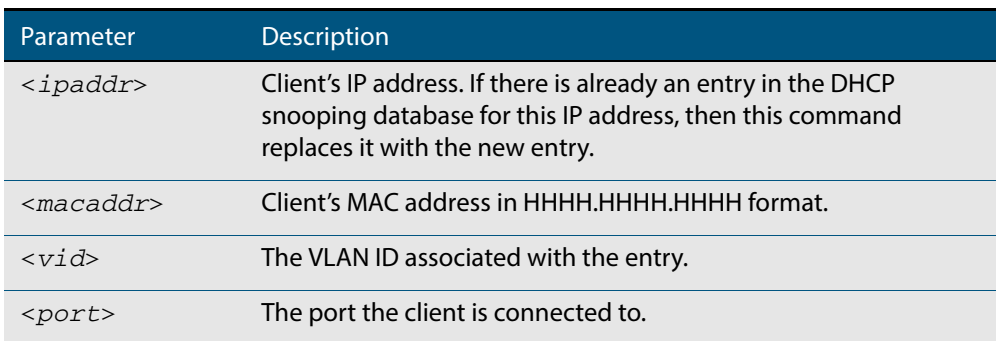

#### **Mode** Global Configuration

**Usage** This command removes static entries from the database.

To remove dynamic entries, use the **[clear ip dhcp snooping binding](#page-1414-0)** command on page [56.5](#page-1414-0) or the **no** variant of the **[ip dhcp snooping binding](#page-1423-1)** command on page 56.14.

**Examples** To add a static entry to the DHCP snooping database for a client with the IP address 192.168.1.2, MAC address 0001.0002.0003, on port1.0.6 of vlan6, use the command:

**awplus#** configure terminal

**awplus(config)#** ip source binding 192.168.1.2 0001.0002.0003 vlan 6 interface port1.0.6

To remove the static entry for IP address 192.168.1.2 from the database, use the commands:

**awplus#** configure terminal

**awplus(config)#** no ip source binding 192.168.1.2

To remove all static entries from the database, use the commands:

**awplus#** configure terminal

**awplus(config)#** no ip source binding

**Related Commands [clear ip dhcp snooping binding](#page-1414-0) [ip dhcp snooping binding](#page-1423-1) [show ip dhcp snooping binding](#page-1445-1) [show ip source binding](#page-1451-1)**

### <span id="page-1433-1"></span><span id="page-1433-0"></span>**service dhcp-snooping**

Use this command to enable the DHCP snooping service globally on the switch. This must be enabled before other DHCP snooping configuration commands can be entered.

Use the **no** variant of this command to disable the DHCP snooping service on the switch. This removes all DHCP snooping configuration from the running configuration, except for any DHCP snooping maximum bindings settings (**[ip dhcp snooping max-bindings](#page-1427-1)**  [command on page 56.18](#page-1427-1)), and any DHCP snooping-based Access Control Lists (ACLs), which are retained when the service is disabled.

**Syntax** service dhcp-snooping

no service dhcp-snooping

- **Default** DHCP snooping is disabled on the switch by default.
	- **Mode** Global Configuration
	- **Usage** For DHCP snooping to operate on a VLAN, it must be enabled on the switch by using this command, and also enabled on the particular VLAN by using the **[ip dhcp snooping](#page-1418-1)**  [command on page 56.9](#page-1418-1).

For DHCP snooping to operate on a VLAN, it must:

- be enabled globally on the switch by using this command
- be enabled on the particular VLAN by using the **[ip dhcp snooping](#page-1418-1)** command on [page 56.9](#page-1418-1)
- have at least one port connected to a DHCP server configured as a trusted port by using the **ip dhcp snooping trust** [command on page 56.20](#page-1429-0)

If you disable the DHCP snooping service by using the **no** variant of this command, all DHCP snooping configuration (including ARP security, but excluding maximum bindings and ACLs) is removed from the running configuration, and the DHCP snooping database is deleted from active memory. If you re-enable the service, the switch repopulates the DHCP snooping database from the dynamic lease entries in the database backup file (in NVS by default—see the **[ip dhcp snooping database](#page-1424-0)** command on page 56.15). The lease expiry times are updated.

The DHCP snooping service cannot be enabled on a switch that is configured with any of the following features, or vice versa:

- web authentication (**auth-web enable** [command on page 43.35](#page-1140-0))
- roaming authentication (auth roaming enable [command on page 43.19,](#page-1124-0) auth **roaming disconnected** [command on page 43.17\)](#page-1122-0)
- guest VLAN authentication (**auth quest-vlan** [command on page 43.9\)](#page-1114-0).

Any ACLs on a port that permit traffic matching DHCP snooping entries and block other traffic, will block all traffic if DHCP snooping is disabled on the port. If you disable DHCP snooping on the switch using this command, you must also remove any DHCP snooping ACLs from the ports to maintain connectivity (**no access-group** [command on page 37.4](#page-899-0)).

**Examples** To enable DHCP snooping on the switch, use the command:

**awplus#** configure terminal

```
awplus(config)# service dhcp-snooping
```
To disable DHCP snooping on the switch, use the command:

**awplus#** configure terminal **awplus(config)#** no service dhcp-snooping

**Related Commands [ip dhcp snooping](#page-1418-1) [ip dhcp snooping database](#page-1424-0) [ip dhcp snooping max-bindings](#page-1427-1) [show ip dhcp snooping](#page-1441-1)**

# <span id="page-1435-1"></span>**show arp security**

<span id="page-1435-0"></span>Use this command to display ARP security configuration.

**Syntax** show arp security

- **Mode** User Exec and Privileged Exec
- **Example** To display ARP security configuration on the switch use the command:

```
awplus# show arp security
```
**Figure 56-1: Example output from the show arp security command**

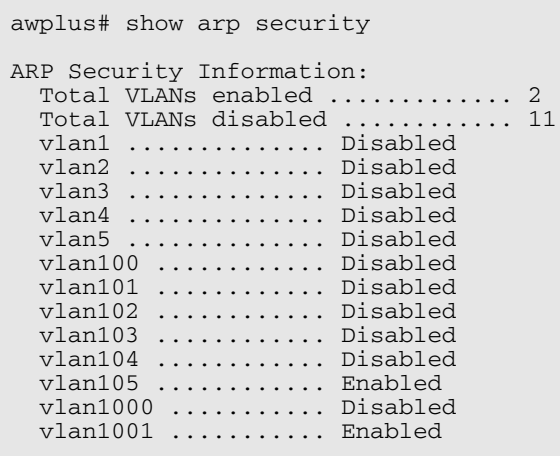

#### **Table 56-1: Parameters in the output from the show arp security command**

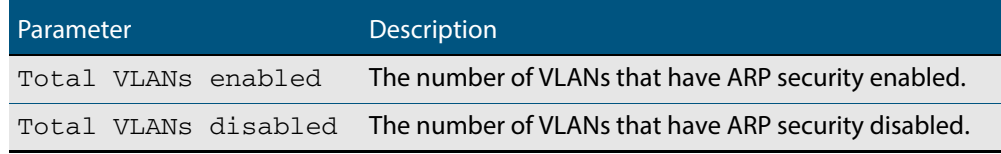

#### **Related Commands [arp security](#page-1411-2)**

**[show arp security interface](#page-1436-1) [show arp security statistics](#page-1437-1)**

### <span id="page-1436-1"></span>**show arp security interface**

<span id="page-1436-0"></span>Use this command to display ARP security configuration for the specified ports or all ports.

```
Syntax show arp security interface [<port-list>]
```
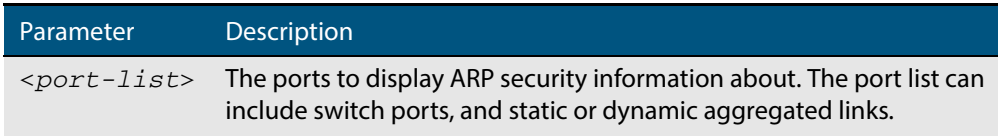

**Mode** User Exec and Privileged Exec

**Example** To display ARP security configuration for ports, use the command:

**awplus#** show arp security interface

#### **Figure 56-2: Example output from the show arp security interface command**

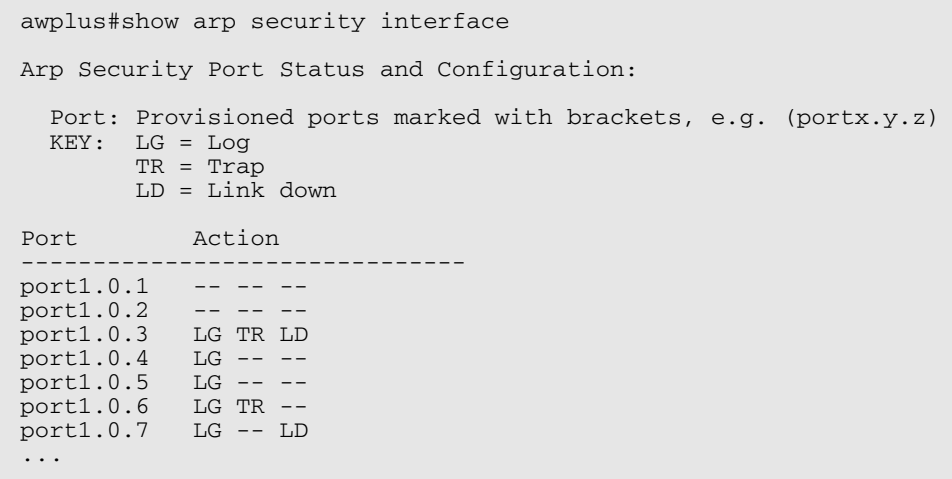

#### **Table 56-2: Parameters in the output from the show arp security interface command**

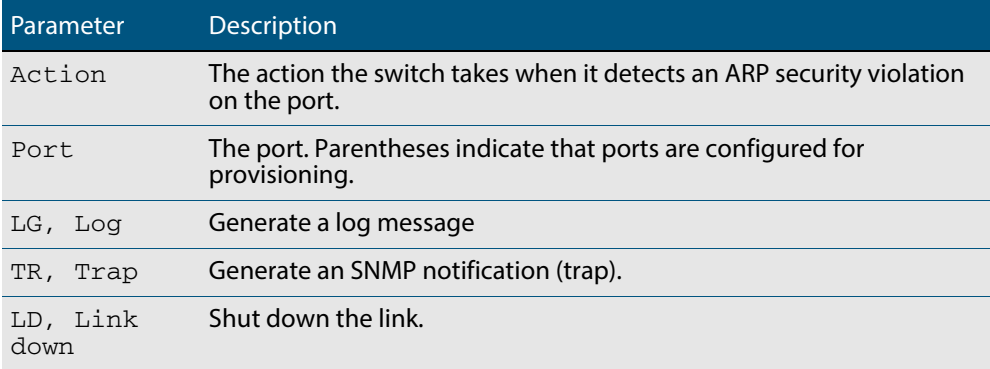

#### **Related Commands [arp security violation](#page-1412-1)**

- **[show arp security](#page-1435-1) [show arp security statistics](#page-1437-1)**
- **[show log](#page-310-0) [snmp-server enable trap](#page-1753-0)**

### <span id="page-1437-1"></span>**show arp security statistics**

<span id="page-1437-0"></span>Use this command to display ARP security statistics for the specified ports or all ports.

**Syntax** show arp security statistics [detail] [interface <*port-list*>]

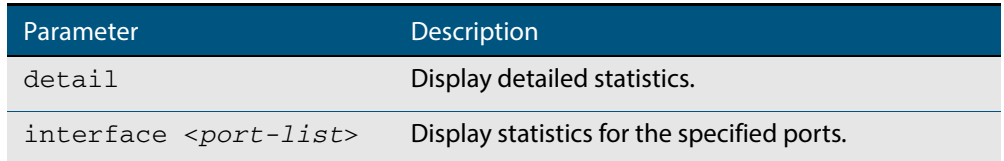

**Mode** User Exec and Privileged Exec

**Example** To display the brief statistics for the ARP security, use the command:

**awplus#** show arp security statistics

#### **Figure 56-3: Example output from the show arp security statistics command**

```
awplus# show arp security statistics
DHCP Snooping ARP Security Statistics:
               In In<br>Packets Discards
 Interface
---------------------------------
 port1.0.3 20 20<br>port1.0.4 30 30
 port1.0.4 30 30<br>port1.0.12 120 0
 port1.0.12
```
#### **Table 56-3: Parameters in the output from the show arp security statistics command**

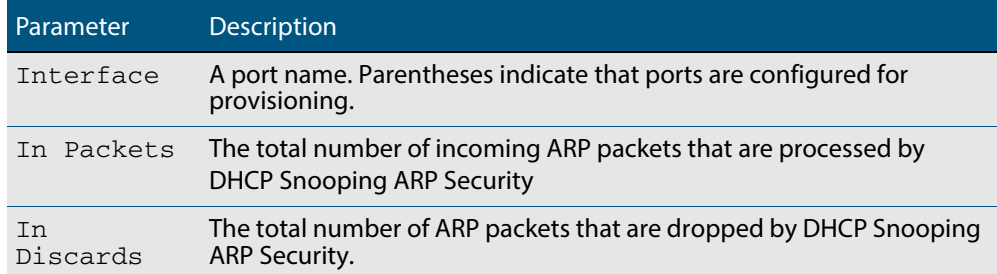

#### **Figure 56-4: Example output from the show arp security statistics detail command**

awplus#show arp security statistics detail DHCP Snooping ARP Security Statistics: Interface ...................... port1.0.3 In Packets ................... In Discards .................. 20 No Lease ................... 20 Bad Vlan ...................... 0 Bad Port ................... 0 Source Ip Not Allocated .... 0 Interface ...................... port1.0.4 In Packets ................... 30 In Discards  $\dots \dots \dots \dots \dots \dots$  30<br>No Lease 30 No Lease .................. Bad Vlan ................... 0 Bad Port ................... 0 Source Ip Not Allocated .... 0 Interface ...................... port1.0.12 In Packets ................... 120 In Discards .................. 0 No Lease ................... 0 Bad Vlan ................... 0 Bad Port ................... 0 Source Ip Not Allocated .... 0

**Related Commands [arp security](#page-1411-2) [arp security violation](#page-1412-1) [clear arp security statistics](#page-1413-1) [show arp security](#page-1435-1) [show arp security interface](#page-1436-1) [show log](#page-310-0)**

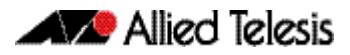

### <span id="page-1439-1"></span>**show debugging arp security**

<span id="page-1439-0"></span>Use this command to display the ARP security debugging configuration.

**Syntax** show debugging arp security

**Mode** User and Privileged Exec

**Example** To display the debugging settings for ARP security on the switch, use the command:

**awplus#** show debugging arp security

**Figure 56-5: Example output from the show debugging arp security command**

awplus# show debugging arp security

ARP Security debugging status: ARP Security debugging is off

**Related Commands [arp security violation](#page-1412-1) [debug arp security](#page-1416-1)**
### **show debugging ip dhcp snooping**

Use this command to display the DHCP snooping debugging configuration.

**Syntax** show debugging ip dhcp snooping

**Mode** User Exec and Privileged Exec

**Example** To display the DHCP snooping debugging configuration, use the command:

**awplus#** show debugging ip dhcp snooping

**Figure 56-6: Example output from the show debugging ip dhcp snooping command**

awplus# show debugging ip dhcp snooping DHCP snooping debugging status: DHCP snooping debugging is off DHCP snooping all debugging is off DHCP snooping acl debugging is off DHCP snooping binding DB debugging is off DHCP snooping packet debugging is off DHCP snooping detailed packet debugging is off

**Related Commands [debug ip dhcp snooping](#page-1417-0) [show log](#page-310-0)**

### <span id="page-1441-0"></span>**show ip dhcp snooping**

Use this command to display DHCP snooping global configuration on the switch.

**Syntax** show ip dhcp snooping

**Mode** User Exec and Privileged Exec

**Example** To display global DHCP snooping configuration on the switch, use the command:

**awplus#** show ip dhcp snooping

**Figure 56-7: Example output from the show ip dhcp snooping command**

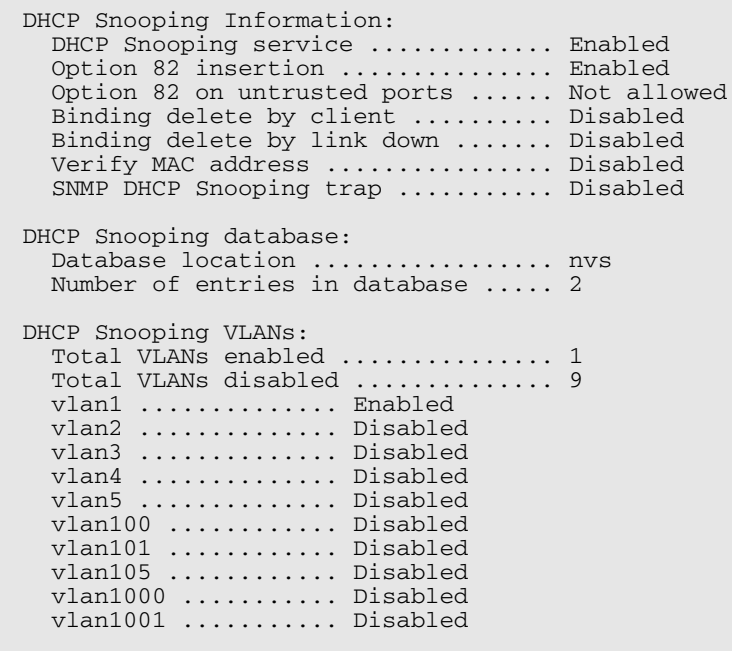

**Related Commands [service dhcp-snooping](#page-1433-0) [show arp security](#page-1435-0) [show ip dhcp snooping acl](#page-1442-0) [show ip dhcp snooping agent-option](#page-1444-0) [show ip dhcp snooping binding](#page-1445-0) [show ip dhcp snooping interface](#page-1446-0)**

### <span id="page-1442-0"></span>**show ip dhcp snooping acl**

Use this command to display information about the Access Control Lists (ACL) that are using the DHCP snooping database.

**Syntax** show ip dhcp snooping acl

show ip dhcp snooping acl [detail|hardware] [interface [<*interface-list>*]]

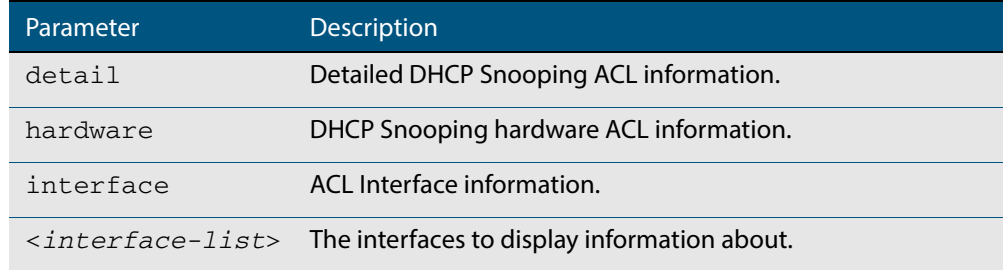

**Mode** User Exec and Privileged Exec

**Example** To display DHCP snooping ACL information, use the command:

**awplus#** show ip dhcp snooping acl

#### **Figure 56-8: Example output from the show ip dhcp snooping acl command**

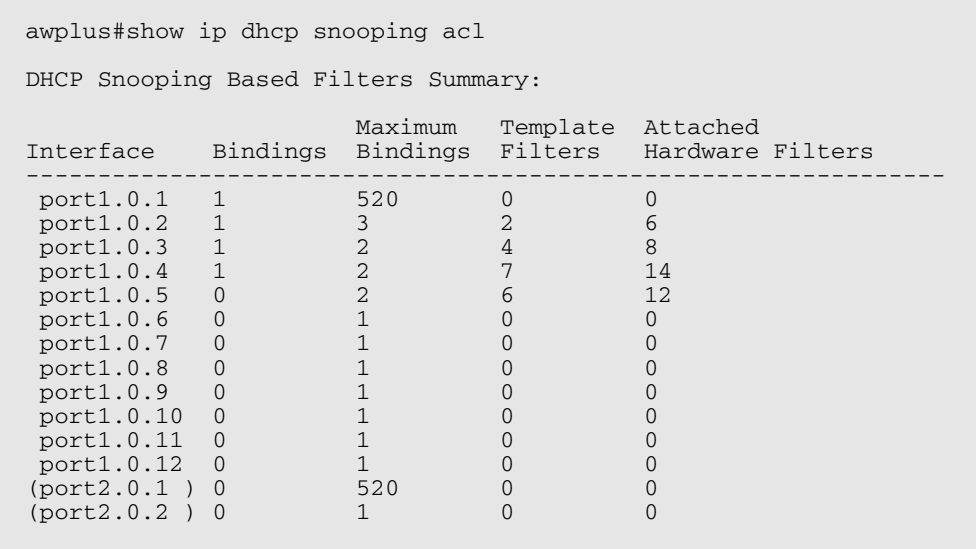

To display DHCP snooping hardware ACL information, use the command:

**awplus#** show ip dhcp snooping acl hardware

#### **Figure 56-9: Example output from the show ip dhcp snooping acl hardware command**

awplus#show ip dhcp snooping acl hardware DHCP Snooping Based Filters in Hardware: Interface Access-list(/ClassMap) Source IP Source MAC ---------------------------------------------------------------------------- port1.0.2 dhcpsn1 10.10.10.10 aaaa.bbbb.cccc<br>port1.0.2 dhcpsn1 20.20.20.20 0000.aaaa.bbbb port1.0.2 dhcpsn1 20.20.20.20 0000.aaaa.bbbb<br>port1.0.2 dhcpsn1 0.0.0.0 0000.0000.0000.0000 port1.0.2 dhcpsn1 0.0.0.0 0000.0000.0000.0000<br>port1.0.2 dhcpsn1 0.0.0.0 0000.0000.0000.0000 port1.0.2 dhcpsn1 0.0.0.0 0000.0000.0000.0000<br>port1.0.2 dhcpsn1 0.0.0.0 0000.0000.0000.0000 port1.0.2 dhcpsn1 0.0.0.0 0000.0000.0000.0000<br>port1.0.2 dhcpsn1 0.0.0.0 0000.0000.0000.0000 0.0.0.0<br>30.30.30.30 aaaa.bbbb.dddd port1.0.3 dhcpsn2/cmap1 30.30.30.30 aaaa.bbbb.dddd<br>port1.0.3 dhcpsn2/cmap1 40.40.40.40 0000.aaaa.cccc port1.0.3 dhcpsn2/cmap1 40.40.40.40 0000.aaaa.cccc<br>port1.0.3 dhcpsn2/cmap1 50.50.50.50 0000.aaaa.dddd port1.0.3 dhcpsn2/cmap1 50.50.50.50 0000.aaaa.dddd<br>port1.0.3 dhcpsn2/cmap1 60.60.60.60 0000.aaaa.eeee port1.0.3 dhcpsn2/cmap1 60.60.60.60 0000.aaaa.eeee<br>port1.0.3 dhcpsn2/cmap1 0.0.0.0 0000.0000.0000.0000 port1.0.3 dhcpsn2/cmap1 0.0.0.0 0000.0000.0000 port1.0.3 dhcpsn2/cmap1 0.0.0.0 0000.0000.0000.0000<br>port1.0.3 dhcpsn2/cmap1 0.0.0.0 0000.0000.0000.0000 port1.0.3 dhcpsn2/cmap1 0.0.0.0 0000.0000.0000.0000<br>port1.0.3 dhcpsn2/cmap1 0.0.0.0 0000.0000.0000.0000 port1.0.3 dhcpsn2/cmap1 0.0.0.0<br>port1.0.4 dhcpsn3/cmap2 70.70.70.70.70 port1.0.4 dhcpsn3/cmap2 70.70.70.70<br>port1.0.4 dhcpsn3/cmap2 80.80.80.80  $d$ hcpsn $3/$ cmap $2$ port1.0.4 dhcpsn2/cmap1 70.70.70.70<br>port1.0.4 dhcpsn2/cmap1 80.80.80.80.80  $port1.0.4$  dhcpsn2/cmap1<br>port1.0.4 dhcpsn1 port1.0.4 dhcpsn1 70.70.70.70.70<br>port1.0.4 dhcpsn1 80.80.80.80.80 80.80.80.80

To display detailed DHCP snooping ACL information for port 1.0.4, use the command:

**awplus#** show ip dhcp snooping acl detail interface port1.0.4

#### **Figure 56-10: Example output from the show ip dhcp snooping acl detail interface command**

```
awplus#show ip dhcp snooping acl detail interface port1.0.4
DHCP Snooping Based Filters Information:
 port1.0.4 : Maximum Bindings ........... 2
port1.0.4: Template filters ..........
 port1.0.4 : Attached hardware filters .. 14
 port1.0.4 : Current bindings ........... 1, 1 free
 port1.0.4 Client 1 ................ 120.120.120.120
port1.0.4 : Templates: cheese (via class-map: cmap2) port1.0.4 : 10 permit ip dhcpsnooping 100.0.0.0/8
              10 permit ip dhcpsnooping 100.0.0.0/8 port1.0.4 : Template: dhcpsn2 (via class-map: cmap1)
 port1.0.4 : 10 permit ip dhcpsnooping any
 port1.0.4 : 20 permit ip dhcpsnooping 10.0.0.0/8
 port1.0.4 : 30 permit ip dhcpsnooping 20.0.0.0/8
 port1.0.4 : 40 permit ip dhcpsnooping 30.0.0.0/8
port1.0.4 : Template: dhcpsnl (via access-group)<br>port1.0.4 : 10 permit ip dhcpsnooping any mac d
               10 permit ip dhcpsnooping any mac dhcpsnooping abcd.0000.0000 00
  00.ffff.ffff
 port1.0.4 : 20 permit ip dhcpsnooping any
```
**Related Commands [access-list hardware \(named\)](#page-913-0) [show access-list \(IPv4 Hardware ACLs\)](#page-931-0)**

### <span id="page-1444-0"></span>**show ip dhcp snooping agent-option**

Use this command to display DHCP snooping Option 82 information for all interfaces, a specific interface or a range of interfaces.

**Syntax** show ip dhcp snooping agent-option [interface <*interface-list*>]

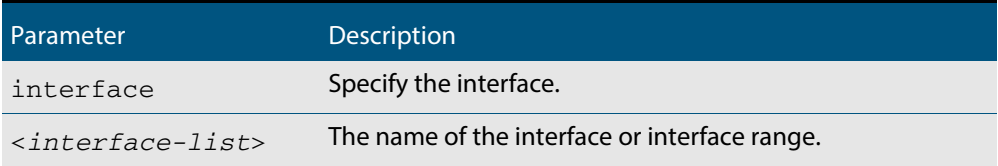

**Mode** User Exec and Privileged Exec

**Examples** To display DHCP snooping Option 82 information for all interfaces, use the command:

**awplus#** show ip dhcp snooping agent-option

To display DHCP snooping Option 82 information for vlan1, use the command:

**awplus#** show ip dhcp snooping agent-option interface vlan1

#### **Output Figure 56-11: Example output from the show ip dhcp snooping agent-option command**

awplus#show ip dhcp snooping agent-option DHCP Snooping Option 82 Configuration: Key: C Id = Circuit Id Format R Id = Remote Id S Id = Subscriber Id Option 82 insertion ................ Enabled Option 82 on untrusted ports ...... Not allowed --------------------------------------------------------------- vlan1 C Id = vlanifindex R Id = Access-Island-01-M1<br>vlan2 C Id = vlantriplet  $C$  Id = vlantriplet R Id = Access-Island-01-M1<br>vlan3 C Id = vlantriplet  $C$  Id = vlantriplet R Id = Access-Island-01-M3<br>vlan4 C Id = vlantriplet C Id = vlantriplet  $R \text{ Id} = 0000 \text{ c} \text{ d}28.074c$ <br>  $R \text{ Id} = \text{v}$ lantriplet  $C$  Id = vlantriplet  $R$  Id = 0000.cd28.074c<br>vlan6  $C$  Id = vlantriplet  $C$  Id = vlantriplet  $R$  Id = 0000.cd28.074c port1.0.1 S Id =<br>port1.0.2 S Id =  $port1.0.2$  port1.0.3 S Id = phone\_1 port $1.0.4$  S Id = port1.0.5 S Id = PC\_1  $port1.0.6$  S Id = phone 2

**Related Commands [ip dhcp snooping agent-option](#page-1419-0) [ip dhcp snooping agent-option circuit-id vlantriplet](#page-1421-0) [ip dhcp snooping agent-option remote-id](#page-1422-0) [ip dhcp snooping subscriber-id](#page-1428-0) [show ip dhcp snooping](#page-1441-0) [show ip dhcp snooping interface](#page-1446-0)**

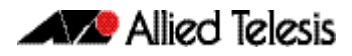

### <span id="page-1445-0"></span>**show ip dhcp snooping binding**

Use this command to display all dynamic and static entries in the DHCP snooping binding database.

**Syntax** show ip dhcp snooping binding

**Mode** User Exec and Privileged Exec

**Example** To display entries in the DHCP snooping database, use the command:

**awplus#** show ip dhcp snooping binding

#### **Figure 56-12: Example output from the show ip dhcp snooping binding command**

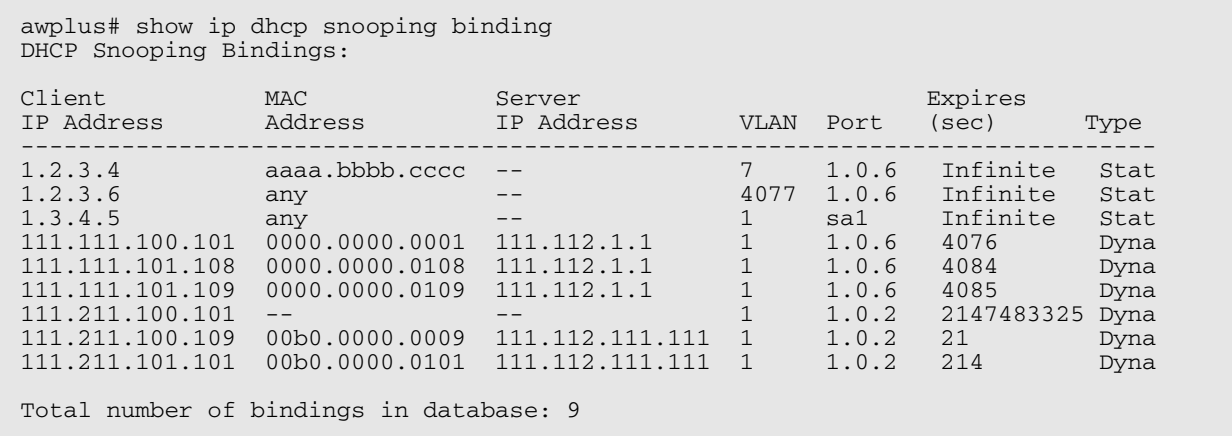

#### **Table 56-4: Parameters in the output from the show ip dhcp snooping binding command**

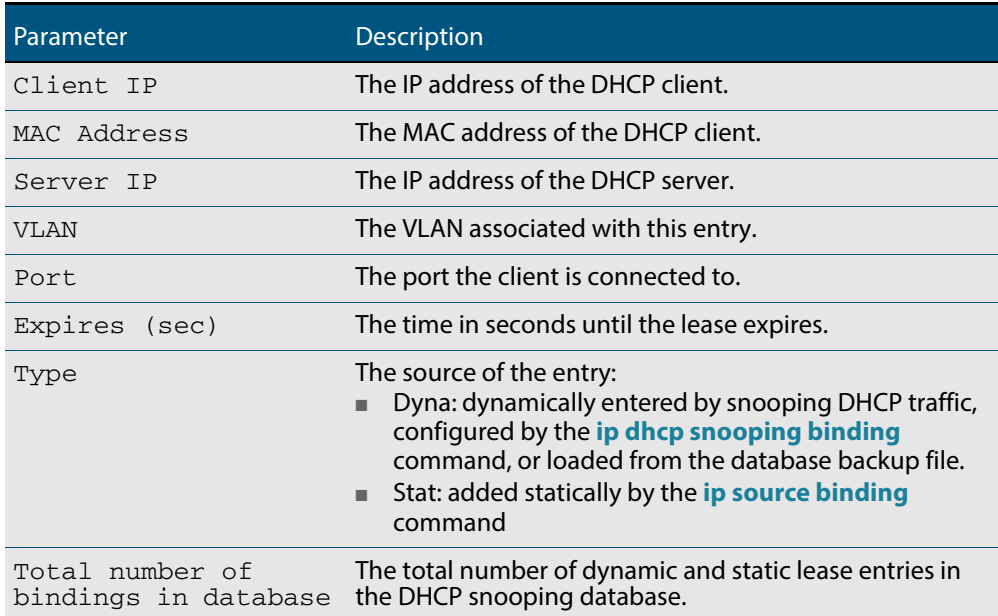

**Related Commands [ip dhcp snooping binding](#page-1423-0) [ip dhcp snooping max-bindings](#page-1427-0) [show ip source binding](#page-1451-0)**

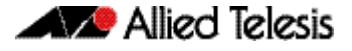

### <span id="page-1446-0"></span>**show ip dhcp snooping interface**

Use this command to display information about DHCP snooping configuration and leases for the specified ports, or all ports.

**Syntax** show ip dhcp snooping interface [<*port-list*>]

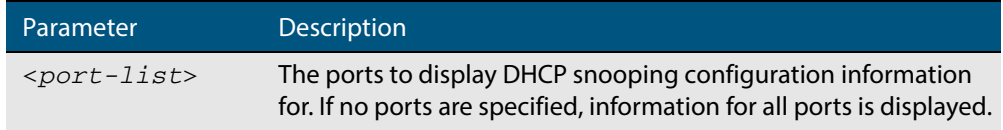

**Mode** User Exec and Privileged Exec

**Example** To display DHCP snooping information for all ports, use the command:

**awplus#** show ip dhcp snooping interface

#### **Figure 56-13: Example output from the show ip dhcp snooping interface command**

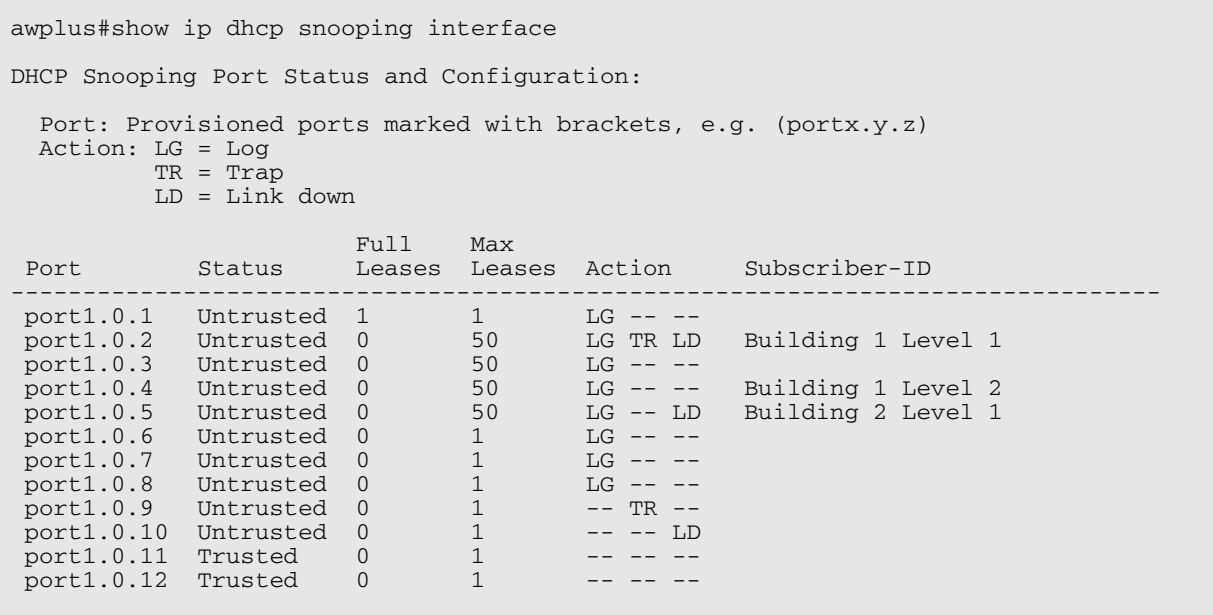

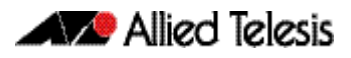

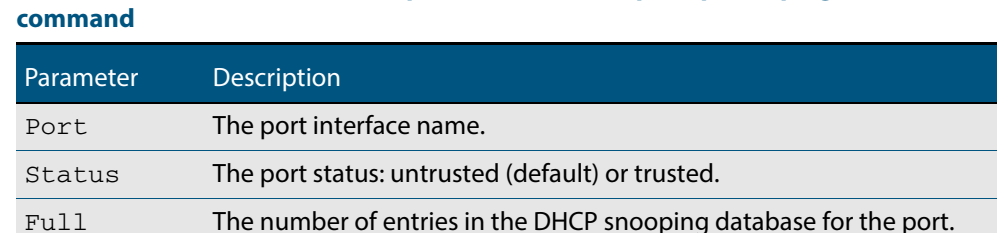

Max Leases The maximum number of entries that can be stored in the database for

The subscriber ID for the port. If the subscriber ID is longer than 34 characters, only the first 34 characters are displayed. To display the whole subscriber ID, use the **[show running-config dhcp](#page-181-0)** command on

Action The DHCP snooping violation actions for the port.

## **Table 56-5: Parameters in the output from the show ip dhcp snooping interface**

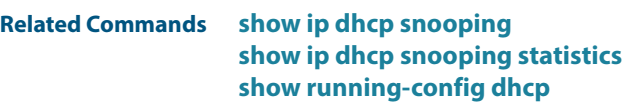

Subscriber

Leases

ID

the port.

[page 7.42.](#page-181-0)

### <span id="page-1448-0"></span>**show ip dhcp snooping statistics**

Use this command to display DHCP snooping statistics.

```
Syntax show ip dhcp snooping statistics [detail] [interface 
          <interface-list>]
```
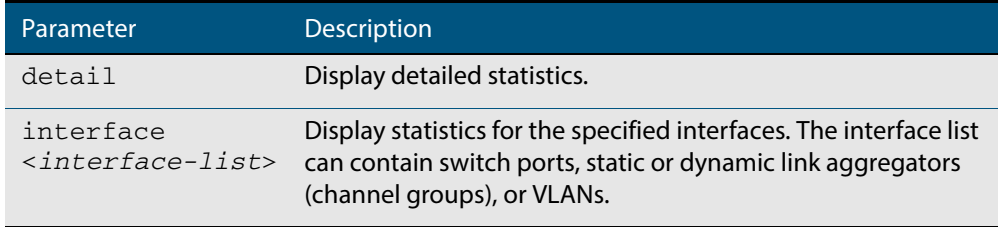

**Mode** User Exec and Privileged Exec

**Example** To show the current DHCP snooping statistics for all interfaces, use the command:

**awplus#** show ip dhcp snooping statistics

#### **Figure 56-14: Example output from the show ip dhcp snooping statistics command**

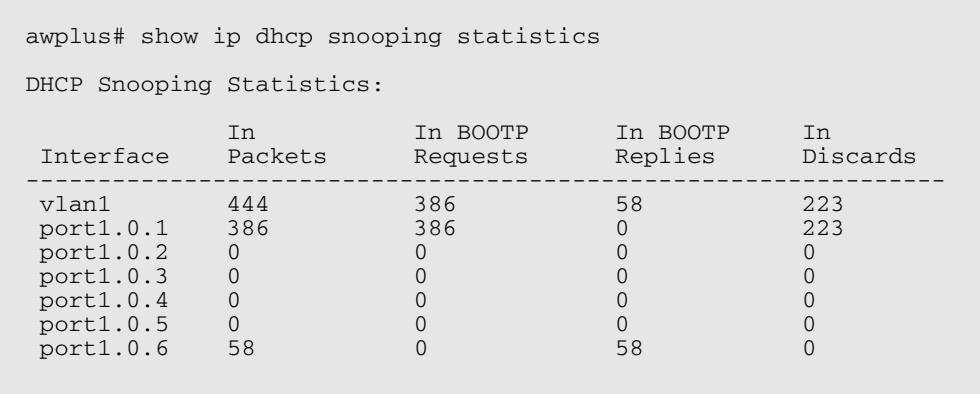

#### **Figure 56-15: Example output from the show ip dhcp snooping statistics detail command**

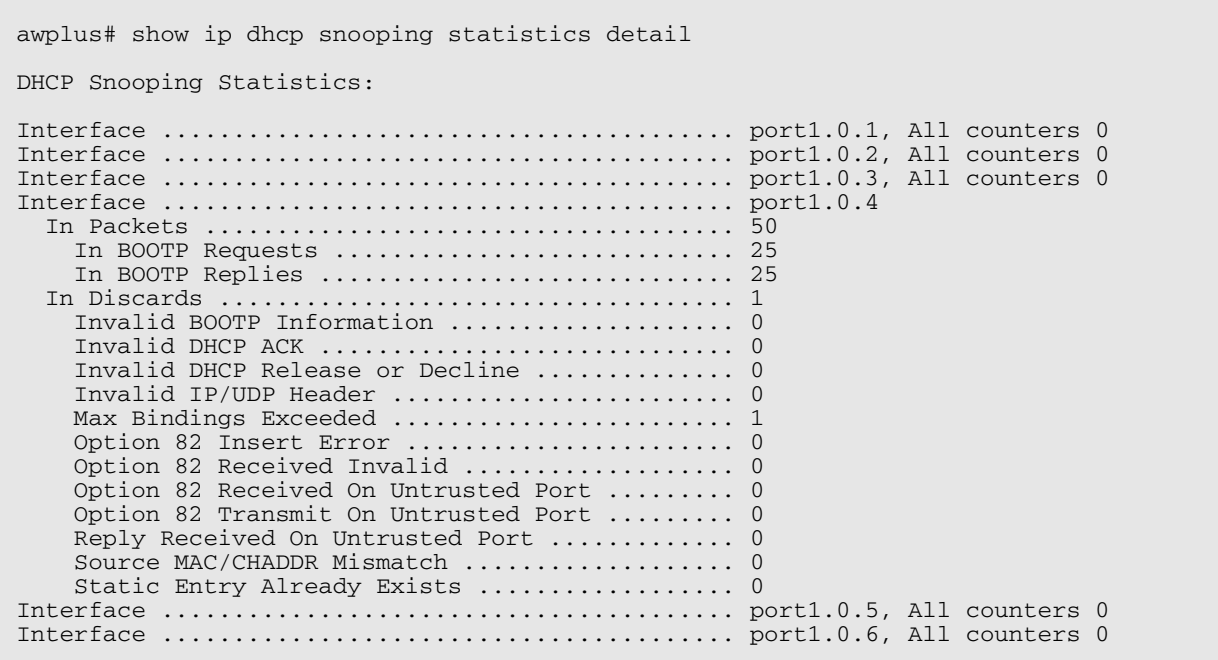

#### **Table 56-6: Parameters in the output from the show ip dhcp snooping statistics command**

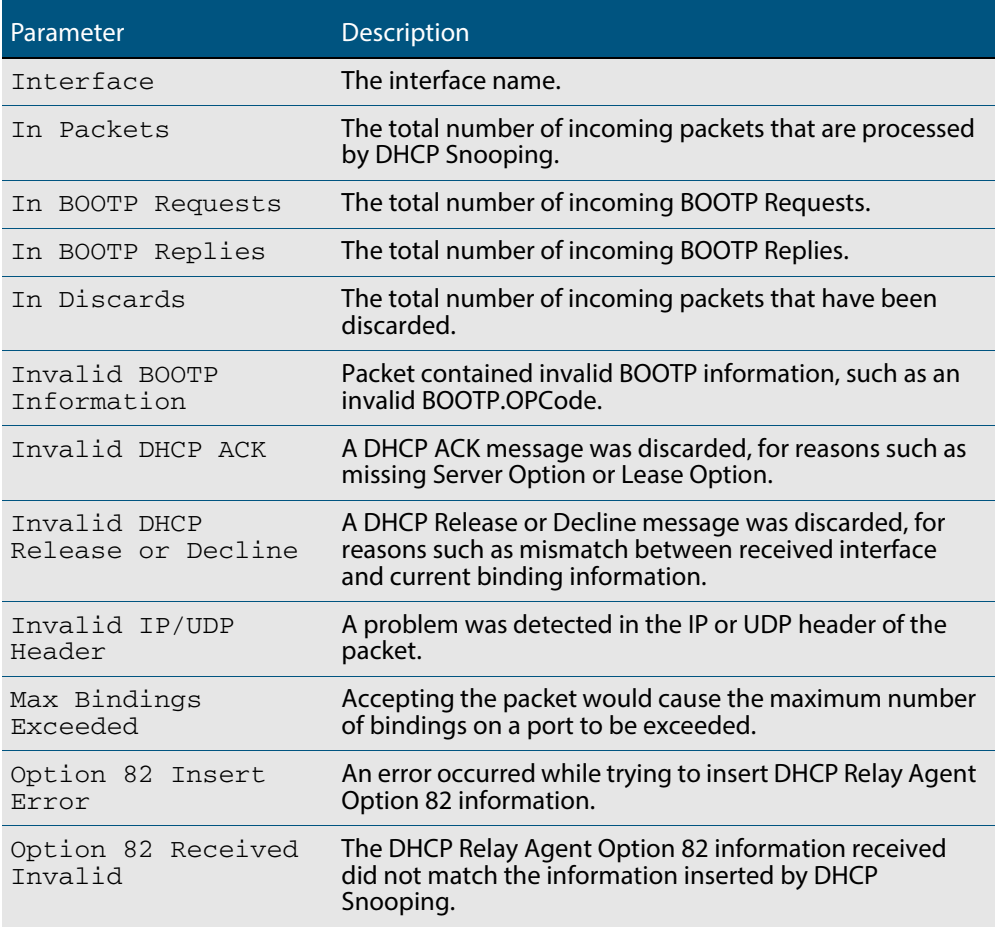

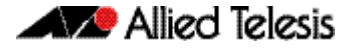

#### **Table 56-6: Parameters in the output from the show ip dhcp snooping statistics command(cont.)**

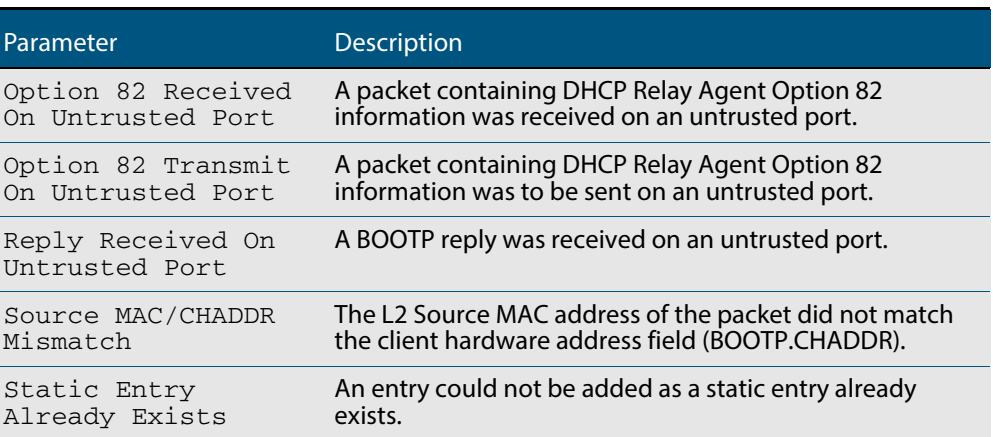

**Related Commands [clear ip dhcp snooping statistics](#page-1415-0) [ip dhcp snooping](#page-1418-0) [ip dhcp snooping violation](#page-1431-0)**

### <span id="page-1451-0"></span>**show ip source binding**

Use this command to display static entries in the DHCP snooping database. These are the entries that have been added by using the **ip source binding** [command on page 56.23.](#page-1432-0)

- **Syntax** show ip source binding
- **Mode** User Exec and Privileged Exec

**Example** To display static entries in the DHCP snooping database information, use the command:

**awplus#** show ip source binding

#### **Figure 56-16: Example output from the show ip source binding command**

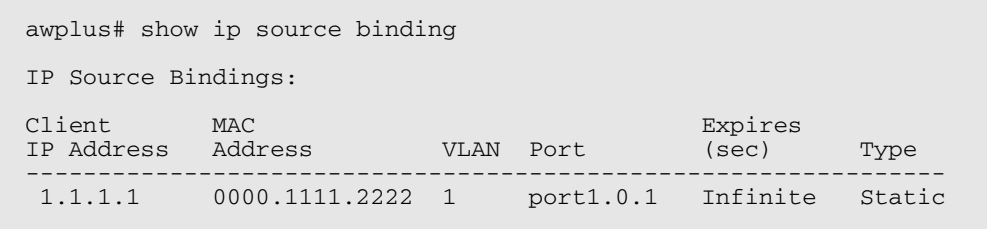

#### **Table 56-7: Parameters in the output from the show ip source binding command**

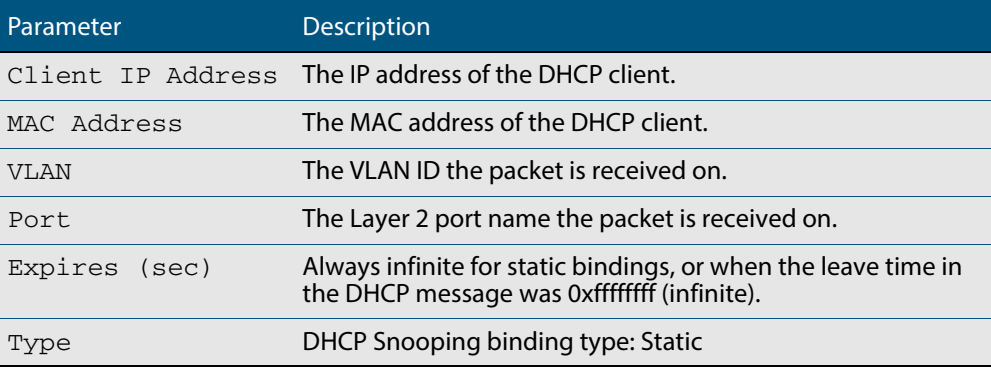

**Related Commands [ip source binding](#page-1432-0) [show ip dhcp snooping binding](#page-1445-0)**

# **Part 6: Network Availability**

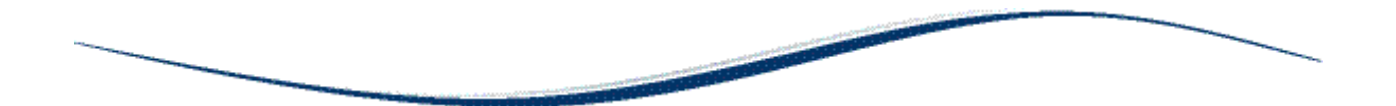

- **[Chapter 57 EPSR Introduction and Configuration](#page-1454-0)**
- **[Chapter 58 EPSR Commands](#page-1498-0)**
- **[Chapter 59 RRP Snooping Introduction and Commands](#page-1518-0)**

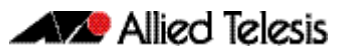

## <span id="page-1454-0"></span>**Chapter 57: EPSR Introduction and Configuration**

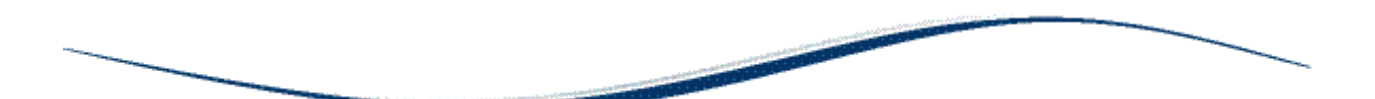

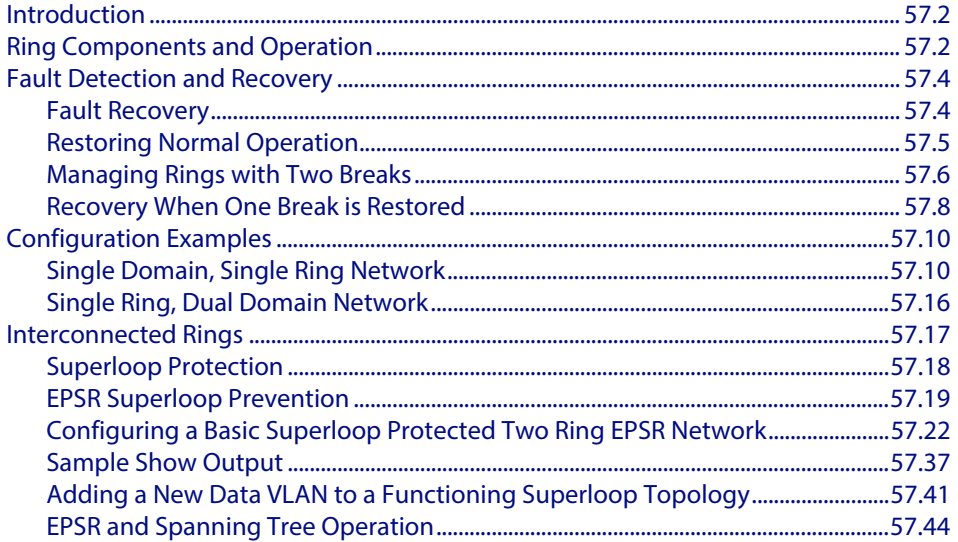

### <span id="page-1455-0"></span>**Introduction**

Ethernet Protection Switching Ring (EPSR) is a protection system that prevents loops within Ethernet ring based topologies. EPSR offers a rapid detection and recovery time (in the order of 50 ms, depending on configuration) if a link or node fails. This rapid recovery time makes EPSR a more effective alternative to spanning tree options when using ringbased topologies to create high speed resilient Layer 2 networks.

## <span id="page-1455-1"></span>**Ring Components and Operation**

EPSR operates only on ring-based topologies. An EPSR ring comprises a series of nodes (Ethernet bridges) connected end to end. The figure below shows a basic ring configuration. A ring comprises one master node and a number of transit nodes. Each node connects to the ring via two ports. On the master node one port is configured to be the primary port and the other, the secondary port.

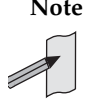

**Note** Within an EPSRing your switch can only operate as transit node. To form an EPSR ring using switches of this type, you will need to use an alternative Allied Telesis switch, such as an x610 Series switch or an x510 Series switch (with a Premium License), to function as the master node.

In the configuration examples shown later in this chapter, master node configuration is included for completeness; however, the commands shown will need to be applied to the switch selected to be the master node.

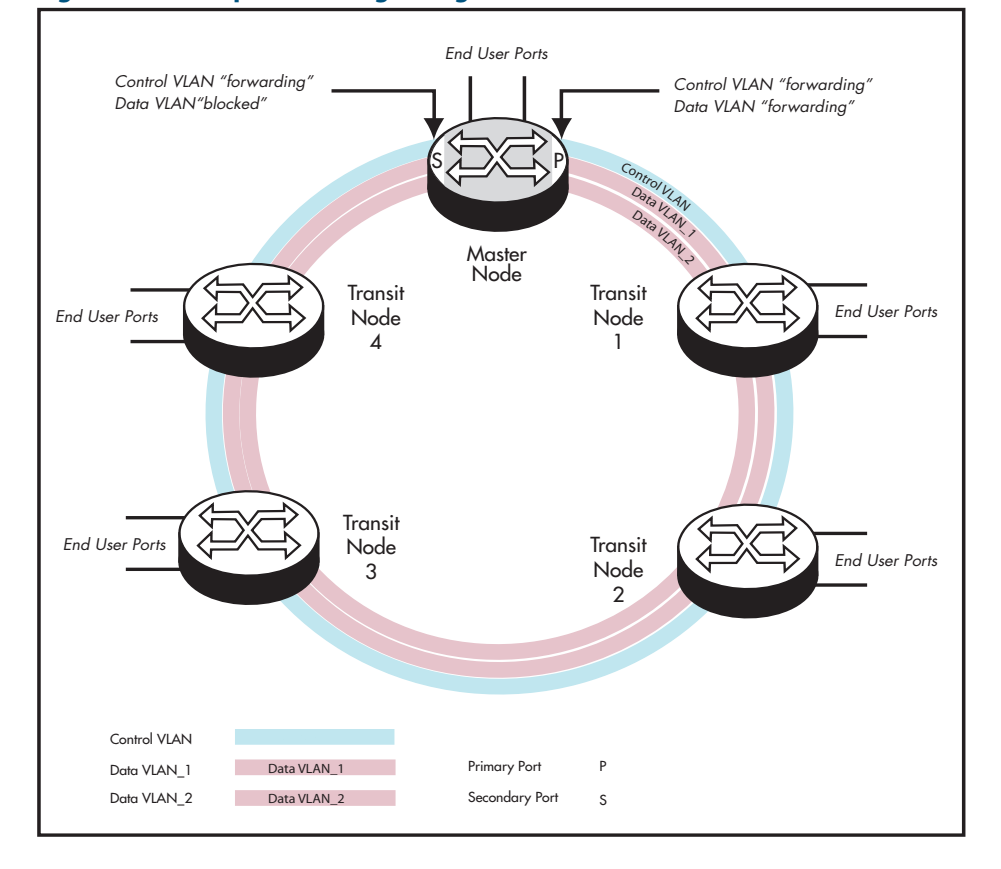

#### **Figure 57-1: Simple EPSR ring configuration**

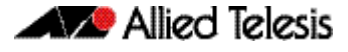

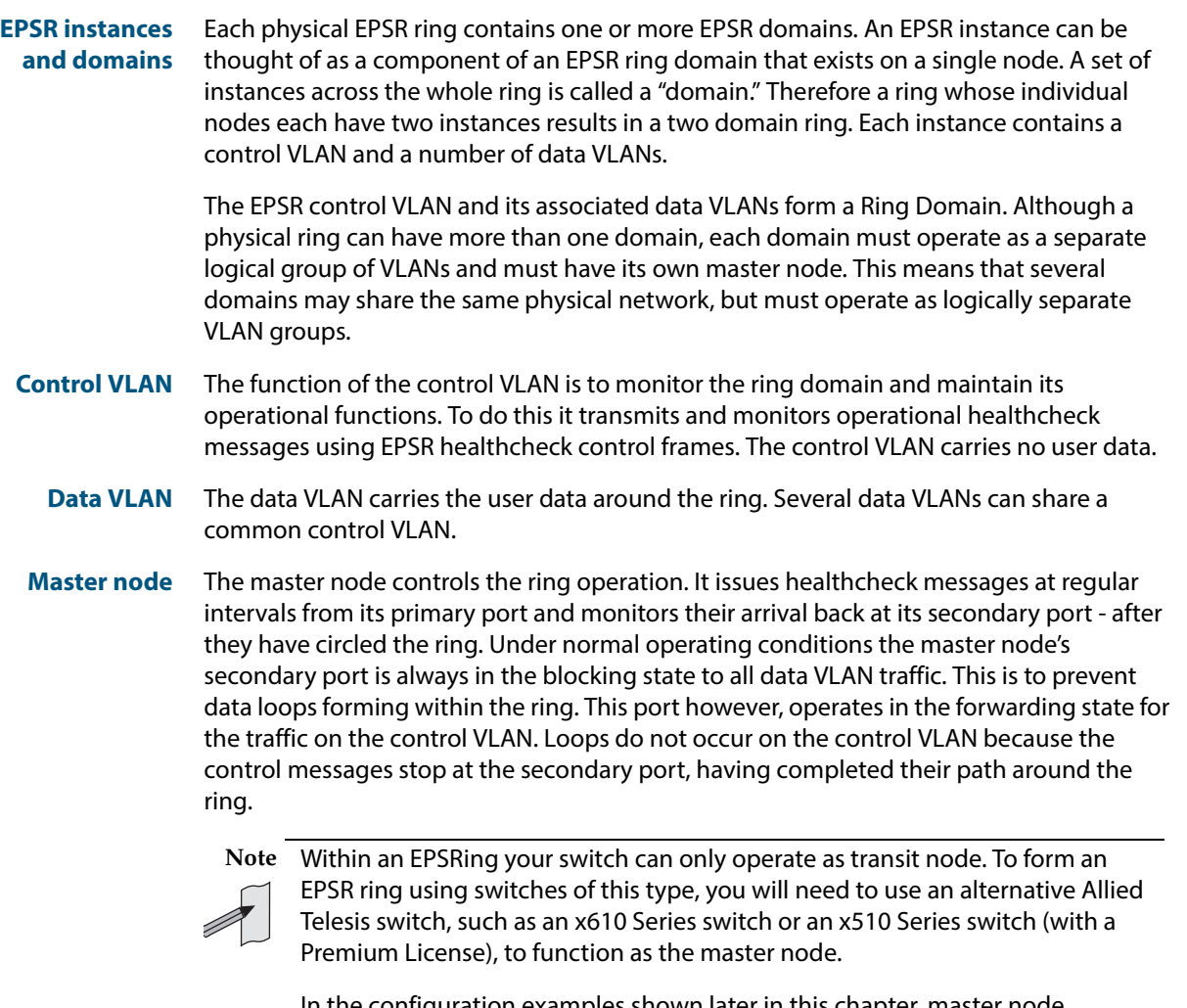

In the configuration examples shown later in this chapter, master node configuration is included for completeness; however, the commands shown will need to be applied to the switch selected to be the master node.

**Transit nodes** The transit nodes operate as conventional Ethernet bridges, but with the additional capability of running the EPSR protocol. This protocol requires the transit nodes to forward the healthcheck messages from the master node, and respond appropriately when a ring fault is detected. The fault condition procedure is explained in **["Fault](#page-1457-0)  [Detection and Recovery" on page 57.4](#page-1457-0)**.

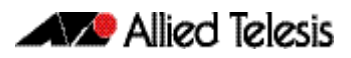

### <span id="page-1457-0"></span>**Fault Detection and Recovery**

EPSR uses the following methods to detect outages in a node or a link in the ring:

- Master node polling fault detection
- Transit node unsolicited fault detection

**Master node polling** The master node issues healthcheck messages from its primary port as a means of checking the condition of the EPSR network ring. These messages are sent at regular periods, controlled by the **hellotime** parameter of the **epsr** [command on page 58.4.](#page-1501-0) A failover timer is set each time a healthcheck message leaves the master node's primary port. The timeout value for this timer is set by the **failover** parameter of the **[epsr](#page-1501-0)**  [command on page 58.4](#page-1501-0). If the failover timer expires before the transmitted healthcheck message is received by the master node's secondary port, the master node assumes that there is a fault in the ring, and implements its fault recovery procedures. Because this method relies on a timer expiry, its operation is inherently slower than the "transit node unsolicited detection method" described next.

**Transit node unsolicited**

Transit node unsolicited fault detection relies on transit nodes detecting faults at their interfaces, and immediately notifying master nodes about the break. When a transit node detects a connectivity loss, it sends a "links down" message over its good link. Because a link spans two nodes, both nodes send the "links down" message back to the master node. These nodes also change their state from "links up" to "links down," and change the state of the port connecting to the broken link, from "forwarding" to "blocking."

### <span id="page-1457-1"></span>Fault Recovery

When the master node detects an outage in the ring by using its detection methods, it does the following:

- **1.** Declares the ring to be in a "failed" state.
- **2.** Unblocks its secondary port to enable the data VLAN traffic to pass between its primary and secondary ports.
- **3.** Flushes its own forwarding database (FDB) for (only) the two ring ports.
- **4.** Sends an EPSR Ring-Down-Flush-FDB control message to all the transit nodes, via both its primary and secondary ports.

Transit nodes respond to the Ring-Down-Flush-FDB message by flushing their forward databases for each of their ring ports. As the data starts to flow in the ring's new configuration, each of the nodes (master and transit) re-learn their Layer 2 addresses. During this period, the master node continues to send health check messages over the control VLAN. This situation continues until the faulty link or node is repaired. For a multidomain ring, this process occurs separately for each domain within the ring.

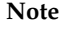

**Note** When VCStack is used with EPSR, the EPSR **failovertime** must be set to at least 5 seconds to avoid any broadcast storms during failover. Broadcast storms may occur if the switch cannot failover quickly enough before the EPSR **failovertime** expires.

See the **[epsr](#page-1501-0)** command for further information about the EPSR **failovertime**. See the **[reboot rolling](#page-2071-0)** command for further information about VCStack failover.

The following figure shows the flow of control frames under fault conditions.

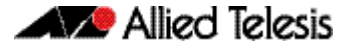

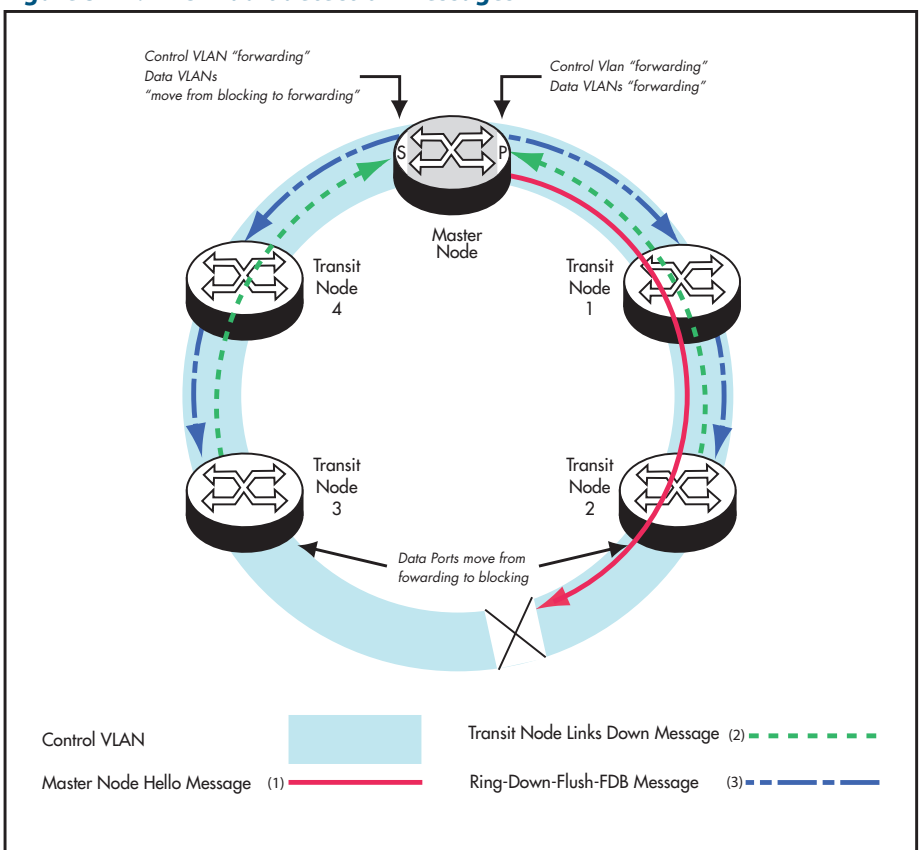

#### **Figure 57-2: EPSR fault detection messages**

### <span id="page-1458-0"></span>Restoring Normal Operation

**Transit nodes** Once a fault in the ring or node has been rectified, the transit nodes that span the previously faulty link section detect that link connectivity has returned. They then move their appropriate ring port state, from Links-Down to Pre-Forwarding, and await the Ring-Up-Flush control message from the master node.

Once these transit nodes receive the Ring-Up-Flush message, they:

- flush their forward databases for both their ring ports.
- change the state of their ports from blocking to forwarding, which allows data to flow through their previously blocked ring ports.

**Note** The transit nodes do not enter the forward state until they have received the Ring-Up-Flush message. This prevents the possibility of a loop condition occurring caused by the transit nodes moving into the forwarding state before the master node secondary port can return to the blocking state. During such a period, the ring would have no ports blocked.

**Master node** With the link restored, the healthcheck messages that are sent from the primary port of the master node now complete the loop and arrive at the master node's secondary port. The master node restores normal conditions as follows:

- **1.** Declares the ring to be in a "complete" state.
- **2.** Blocks its secondary port for data (non-control) traffic.
- **3.** Flushes its forwarding database for its two ring ports.

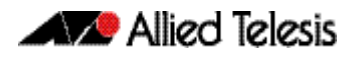

**4.** Sends a Ring-Up-Flush-FDB message from its primary port, to all transit nodes.

### <span id="page-1459-0"></span>Managing Rings with Two Breaks

To restore a link with two breaks you need to run the EPSR Enhanced Recovery feature. Consider the network shown below:

**Figure 57-3: EPSR ring with two breaks**

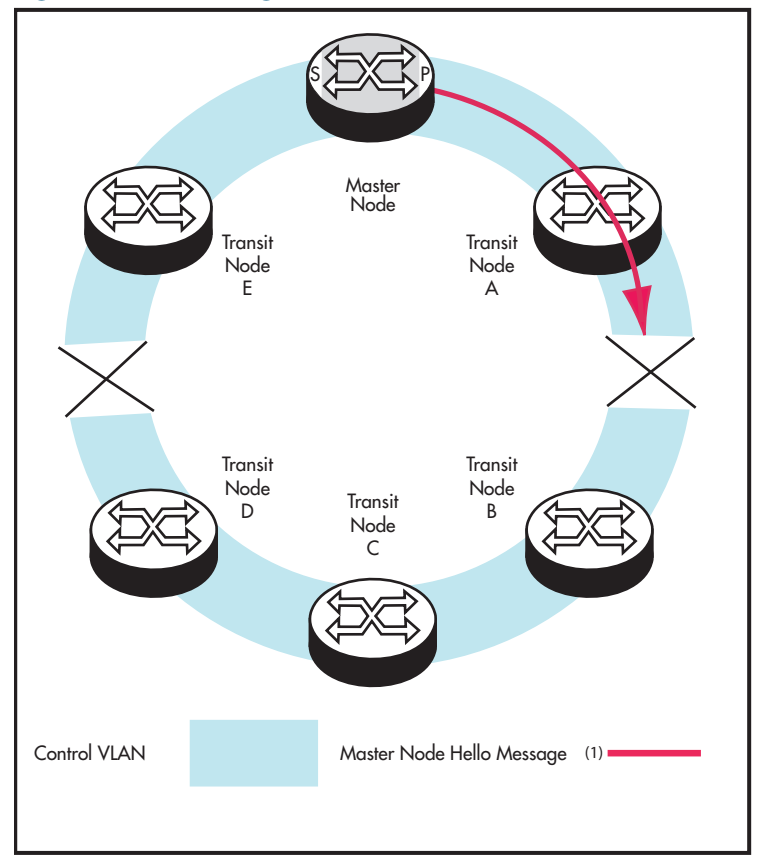

In this situation the ring will attempt to recover as previously described in **["Fault](#page-1457-1)  [Recovery" on page 57.4](#page-1457-1)**. This will result in the split-ring operation shown in **[Figure 57-4](#page-1460-0)**.

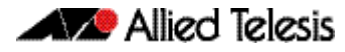

#### <span id="page-1460-0"></span>**Figure 57-4: EPSR split ring**

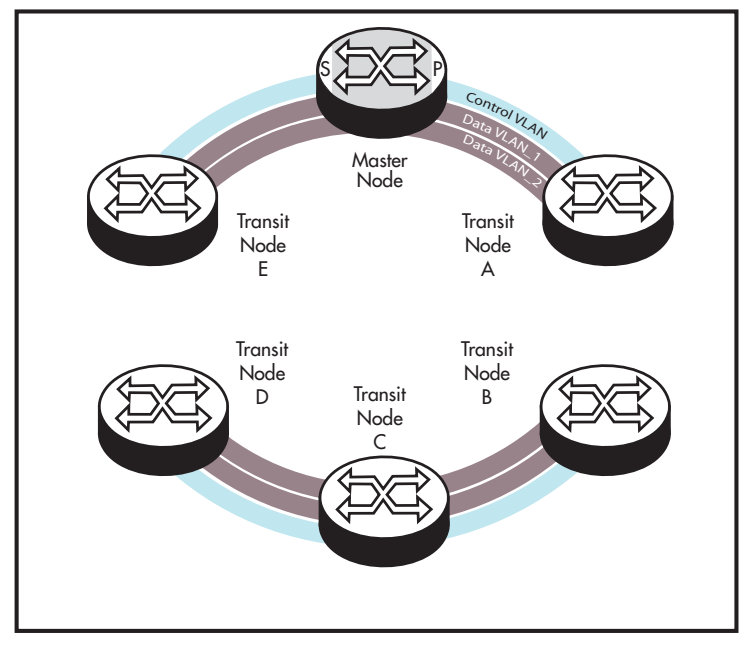

In this operational mode each portion of the ring operates as an independent link layer broadcast domain each containing the original data VLANs and control VLAN.

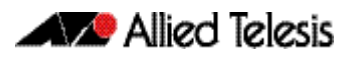

### <span id="page-1461-0"></span>Recovery When One Break is Restored

**[Figure 57-5 on page 57.8](#page-1461-1)** shows a ring with the link between nodes A and B restored. At this point the ring's behavior will depend on whether the **[epsr enhancedrecovery enable](#page-1504-0)**  [command on page 58.7](#page-1504-0) has been set.

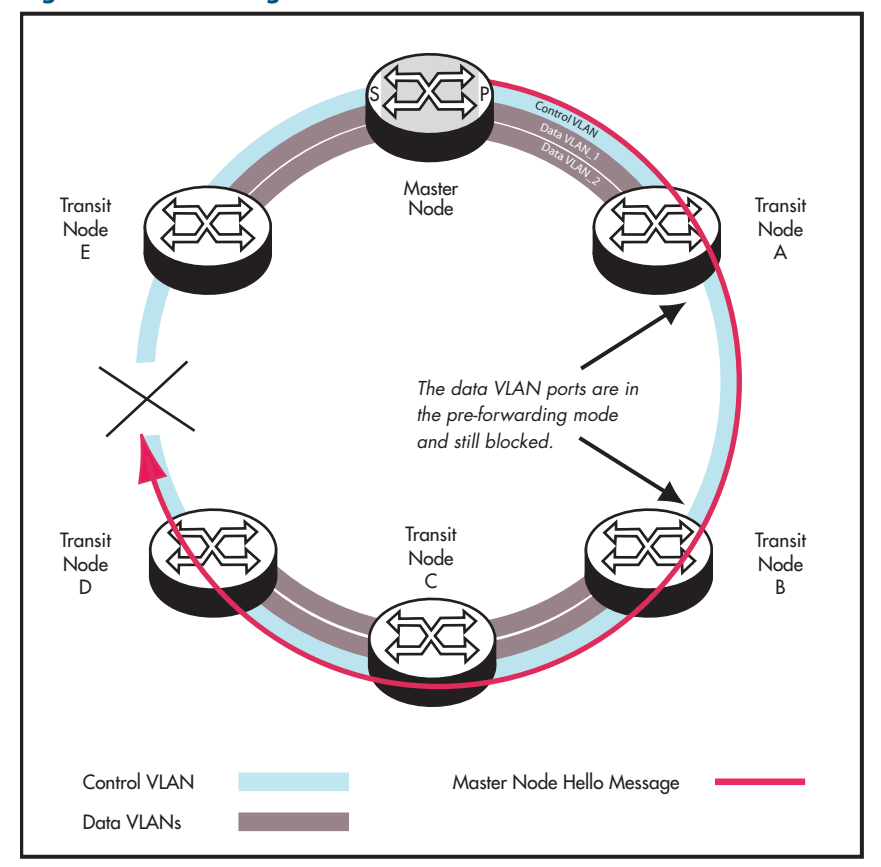

#### <span id="page-1461-1"></span>**Figure 57-5: EPSR ring with one link restored**

### Enhanced recovery disabled

With the enhanced recovery feature disabled, the Hello messages will now reach the remaining ring break; however from a user's perspective, the ring will remain as shown in the split state shown in **[Figure 57-4](#page-1460-0)**.

### Enhanced recovery enabled

With the enhanced recovery feature enabled, switch nodes A and B are able to detect the restored link, and will place all their ring ports in the forwarding state. Although the ring will remain in the "failed" state because of the remaining break; communication between the nodes is restored. The network then operates as shown in **[Figure 57-6](#page-1462-0)**.

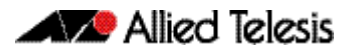

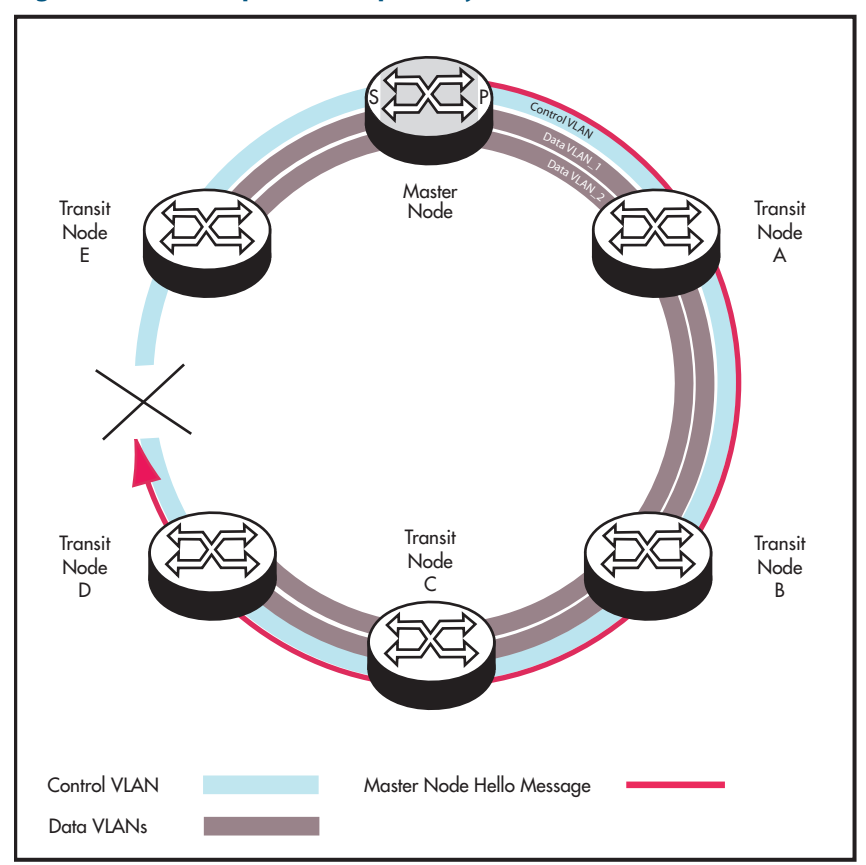

<span id="page-1462-0"></span>**Figure 57-6: EPSR operation in partially recovered state**

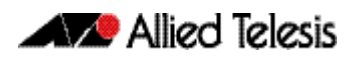

### <span id="page-1463-0"></span>**Configuration Examples**

This section describes how to configure EPSR in following ways:

- **[Single Domain, Single Ring Network](#page-1463-1)**
- **[Single Ring, Dual Domain Network](#page-1469-0)**
- **[EPSR and Spanning Tree Operation](#page-1497-0)**

### <span id="page-1463-1"></span>Single Domain, Single Ring Network

This example shows a simple single ring, single domain configuration with no connecting lobes.

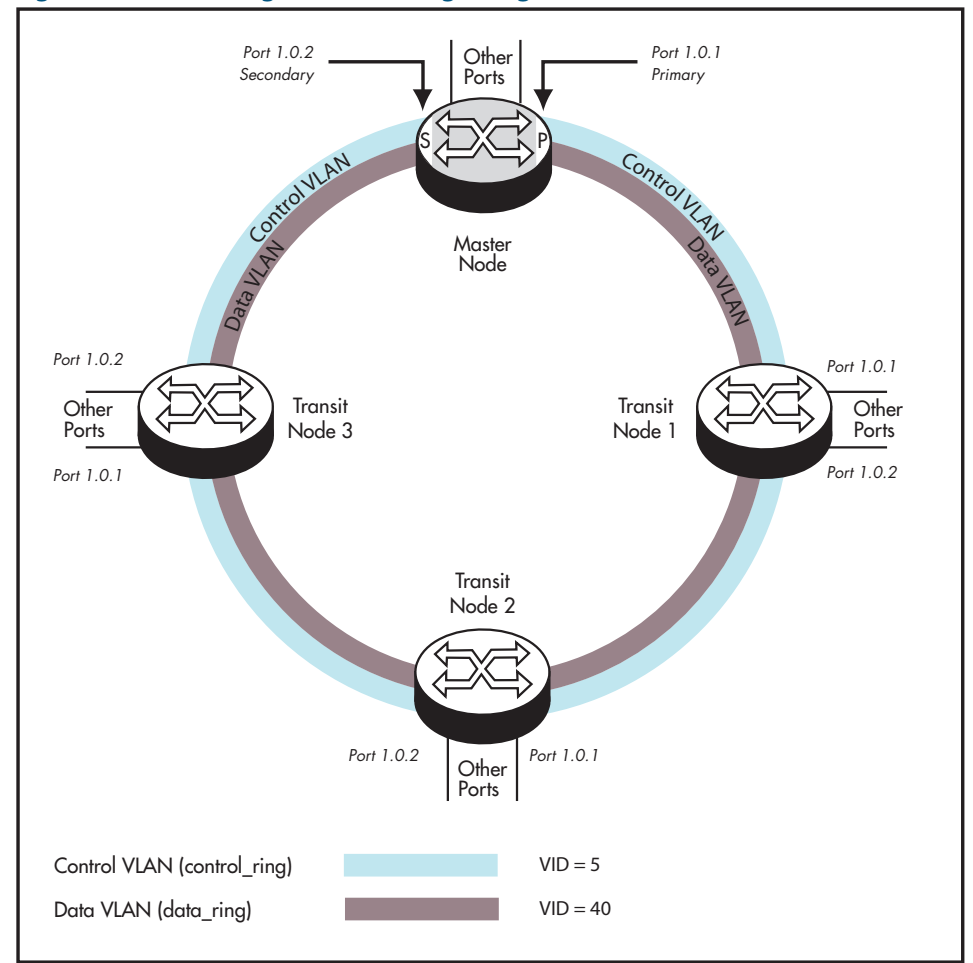

#### **Figure 57-7: EPSR single domain, single ring network**

### Configure the Master Node

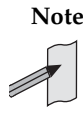

**Note** Within an EPSRing your switch can only operate as transit node. To form an EPSR ring using switches of this type, you will need to use an alternative Allied Telesis switch, such as an x610 Series switch or an x510 Series switch (with a Premium License), to function as the master node.

In the configuration examples shown later in this chapter, master node configuration is included for completeness; however, the commands shown will need to be applied to the switch selected to be the master node.

#### **Step 1: Create the control and data VLANs on the Master Node**

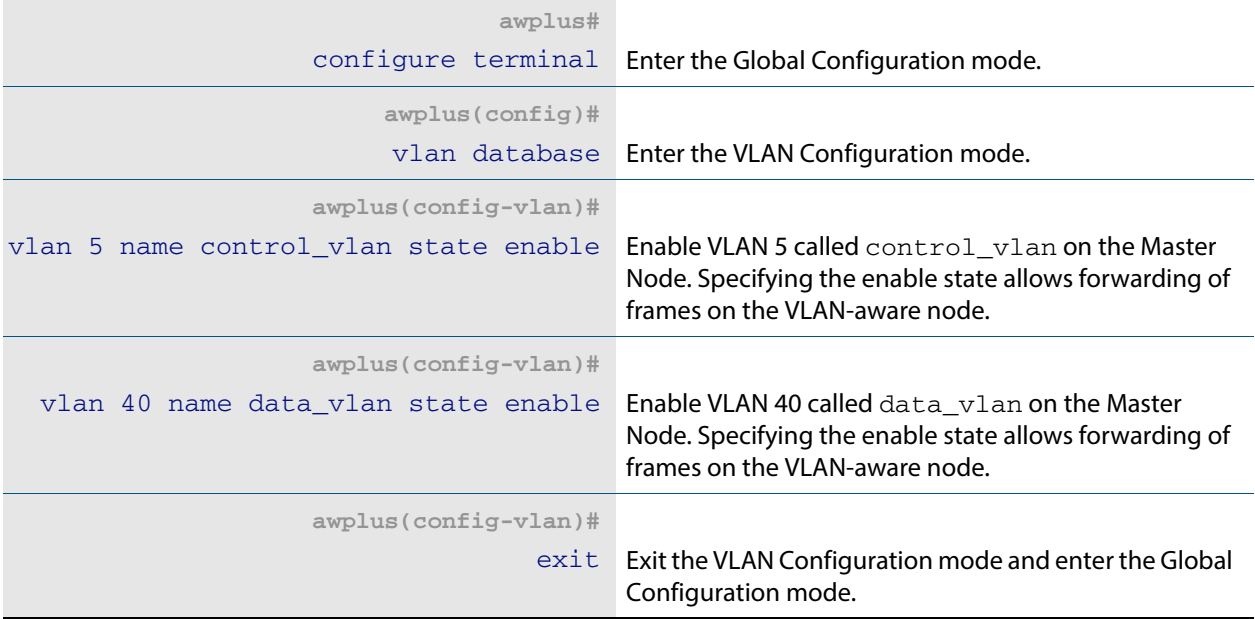

#### **Step 2: Add port1.0.1 to these VLANs**

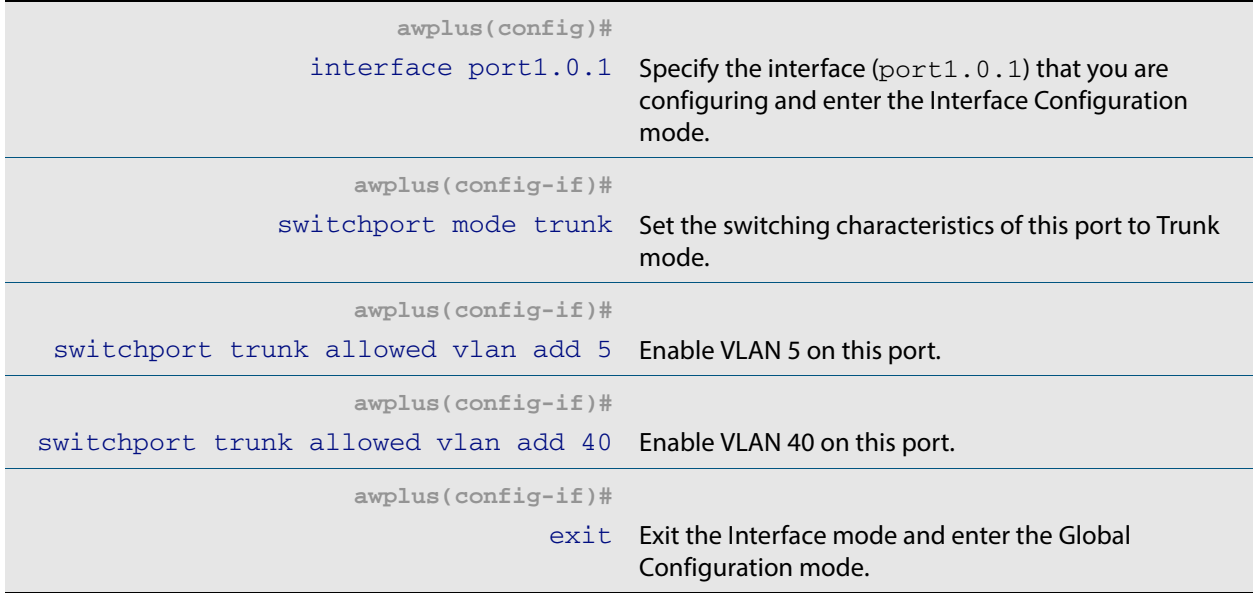

### **Step 3: Add port1.0.2 to these VLANs**

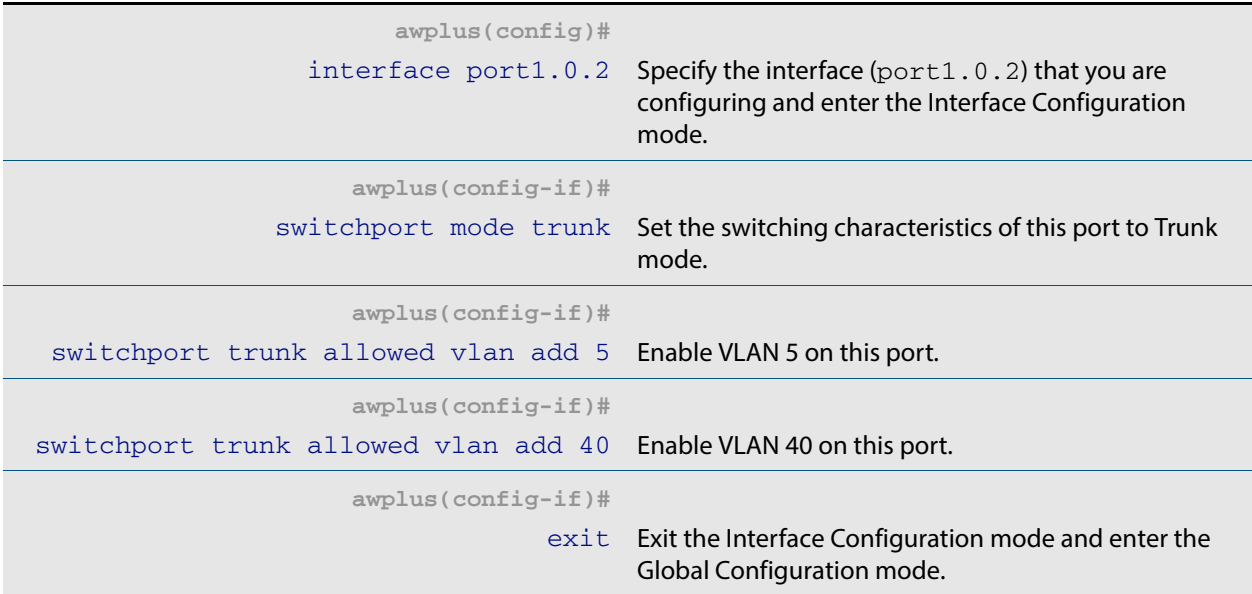

#### **Step 4: Create the EPSR instance called "blue" on the master node; make VLAN 5 the control VLAN and port 1.0.1 the primary port**

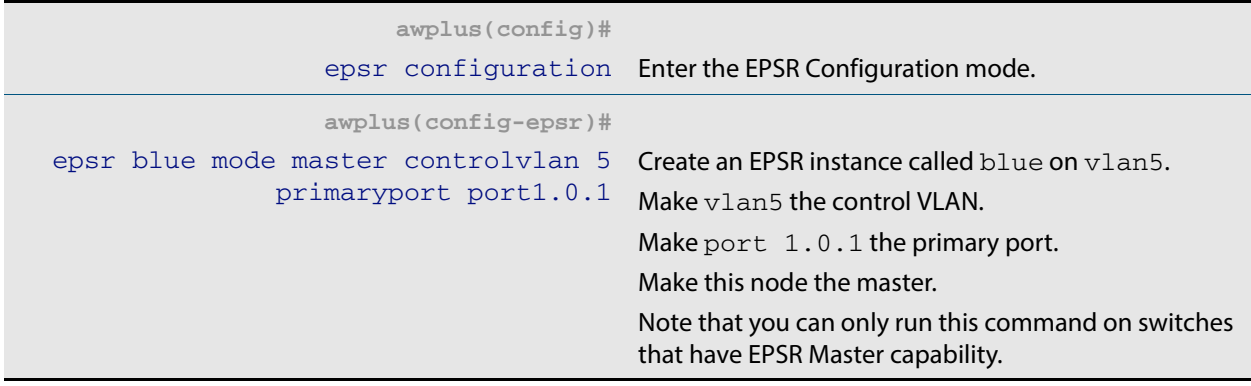

#### **Step 5: Add a data VLAN to the EPSR instance called "blue" on the Master Node**

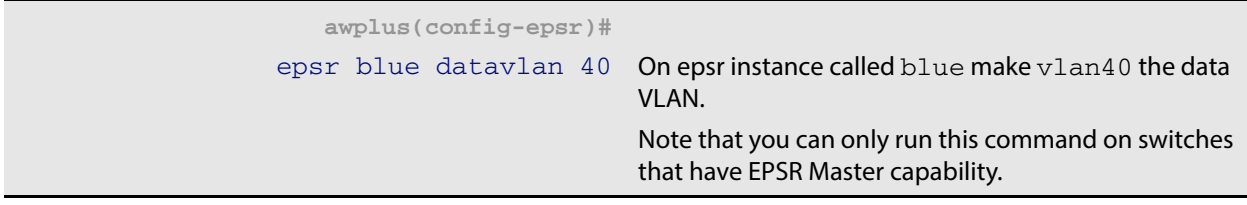

#### **Step 6: Enable the EPSR instance called "blue" on the Master Node**

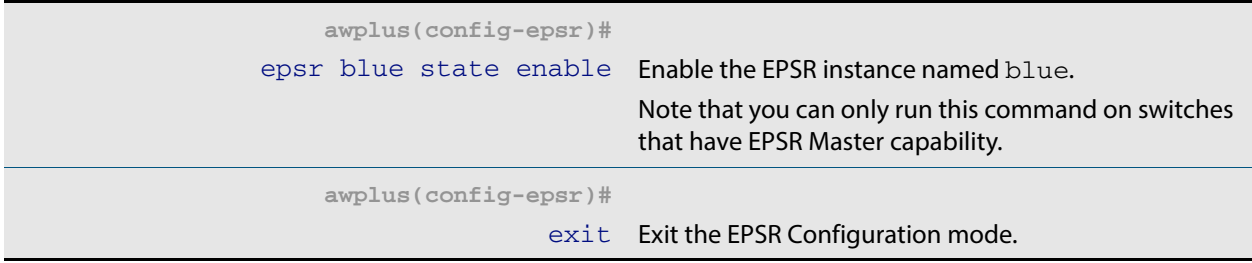

Now you can configure the transit nodes.

### **Step 7: Create the control and data VLANs on a transit node**

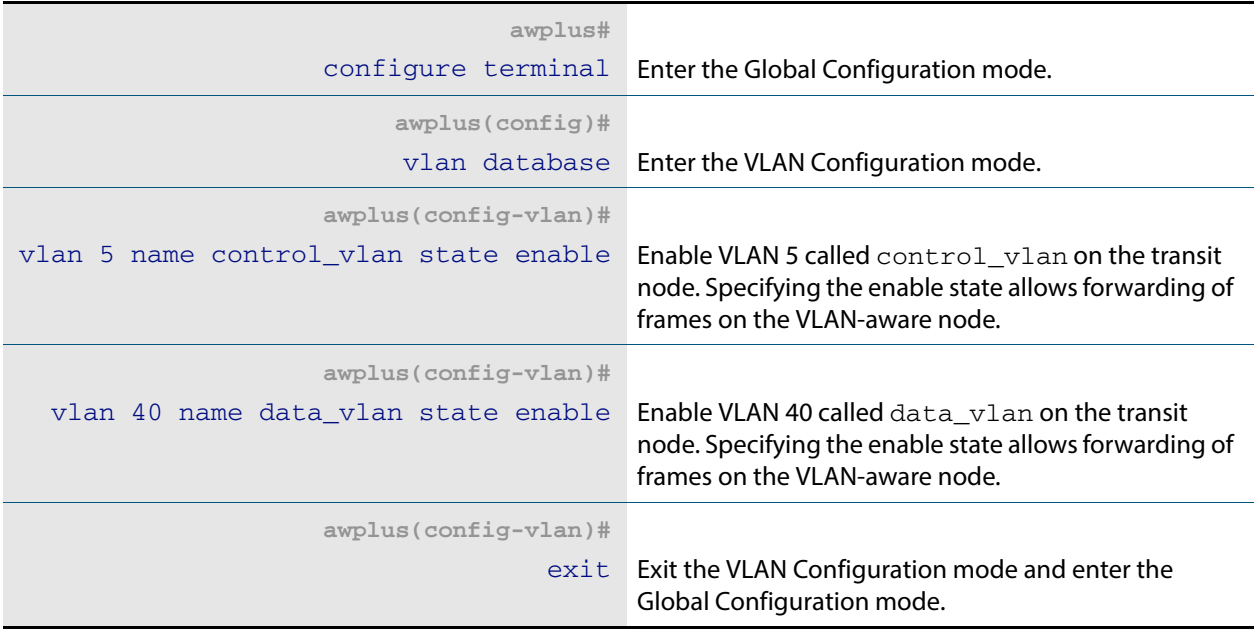

### **Step 8: Add port1.0.1 to the VLANs**

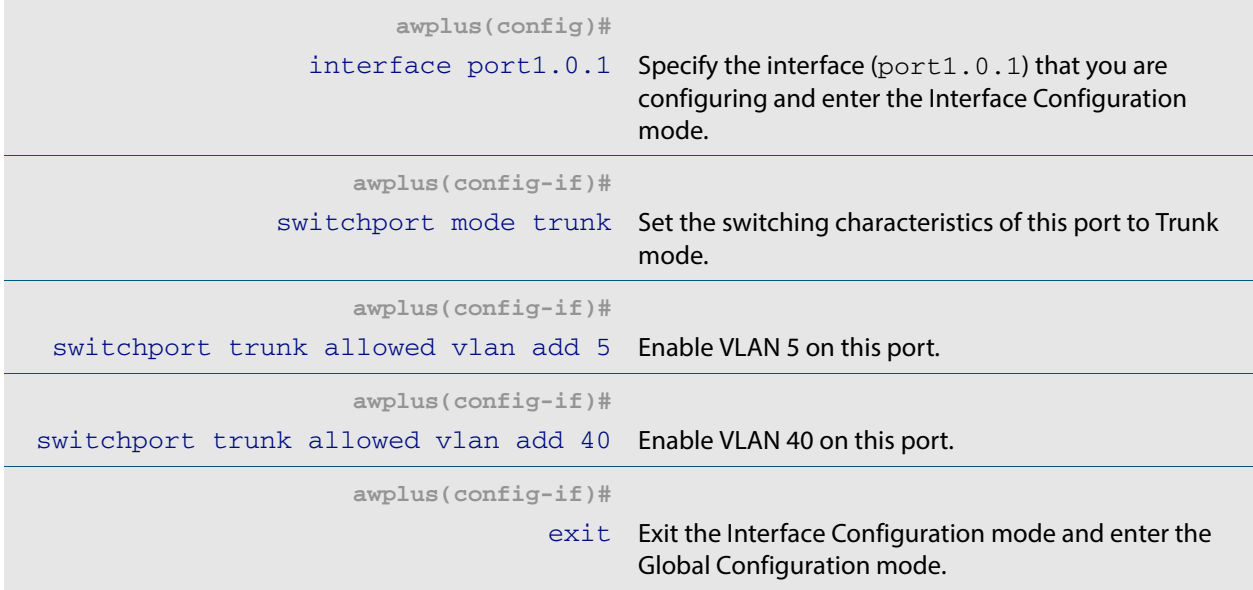

#### **Step 9: Add port1.0.2 to the VLANs**

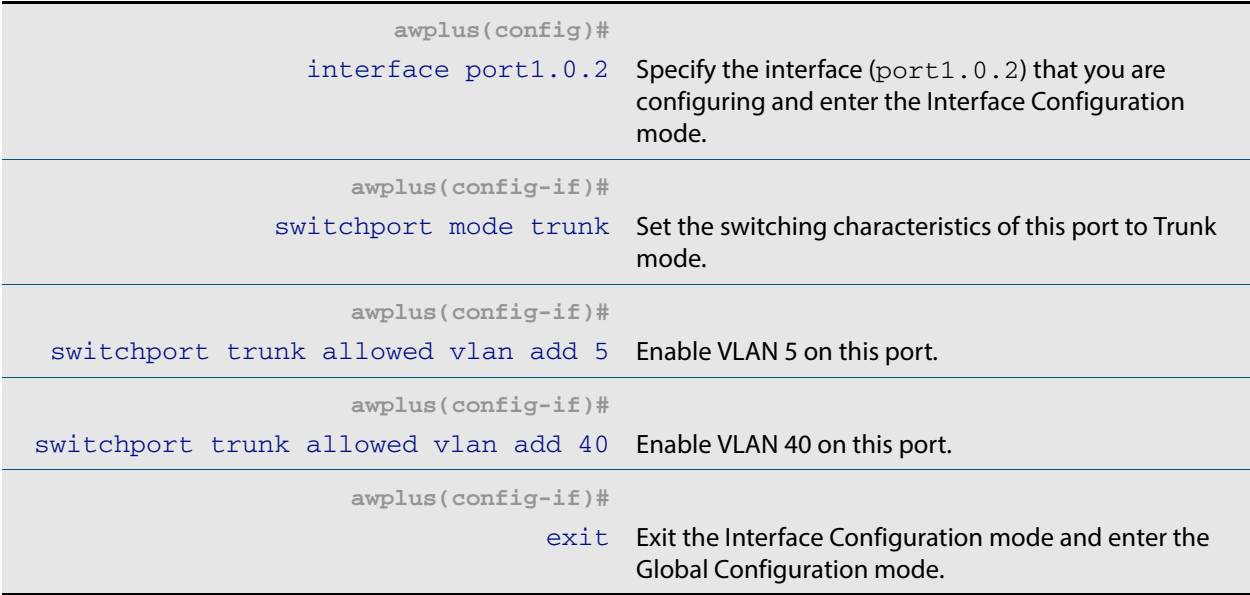

#### **Step 10: Create the EPSR instance called "blue" on a transit node, make VLAN 5 the control VLAN**

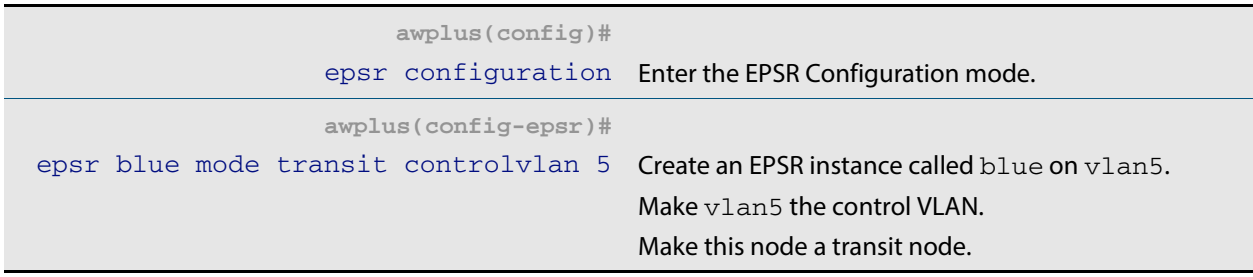

#### **Step 11: Add a data VLAN to the EPSR instance called "blue" on the transit node**

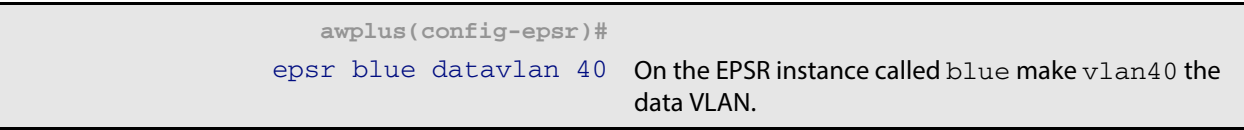

#### **Step 12: Enable the EPSR instance called "blue" on the transit node**

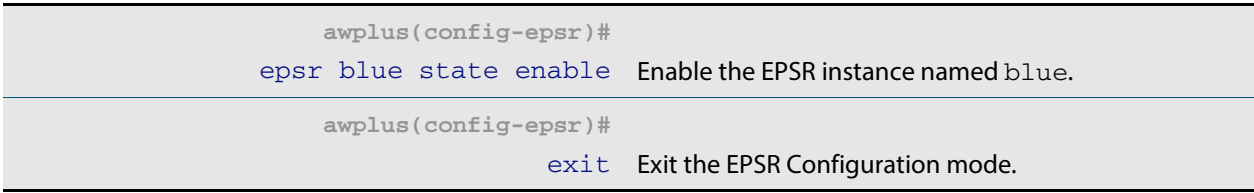

Now you can use the same procedure to configure the remaining transit nodes.

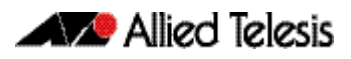

### <span id="page-1469-0"></span>Single Ring, Dual Domain Network

This example shows an EPSR configuration where two EPSR domains share the same physical ring. This configuration enables two sets of users to run totally separate Layer 2 networks. Better load distribution around the ring can be achieved by configuring different nodes to be the master for each ring.

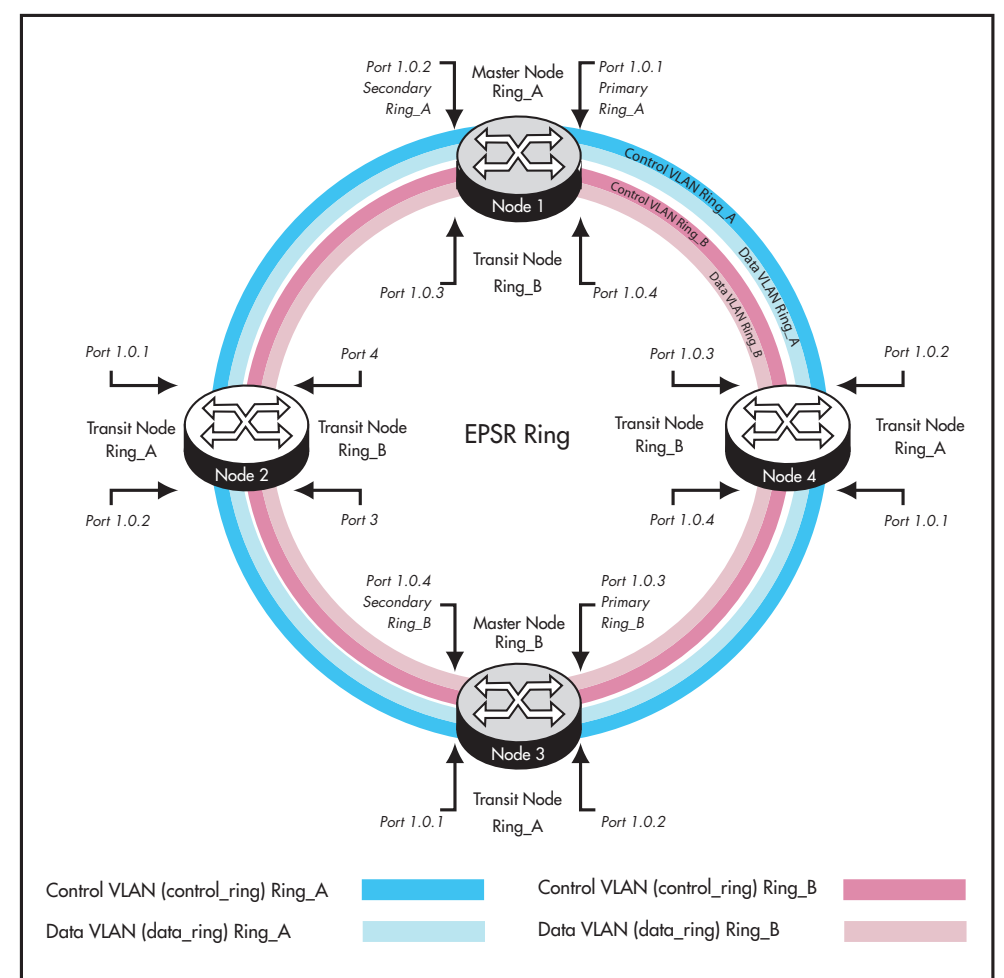

#### **Figure 57-8: EPSR single ring network, two domain network**

## <span id="page-1470-0"></span>**Interconnected Rings**

This example shows an EPSR configuration where two rings share a common segment. This configuration will operate as two independent rings, providing that there is no data VLAN sharing between the two rings. If a break occurs in either ring then, each ring will implement its own independent recovery procedures. If a break occurs in the common segment, then each Master node will unblock its secondary port using the normal fault recovery procedure.

Where data VLANS are shared between the rings a fault condition know as "SuperLoop" can occur. The next section deals with superloops and how to manage them.

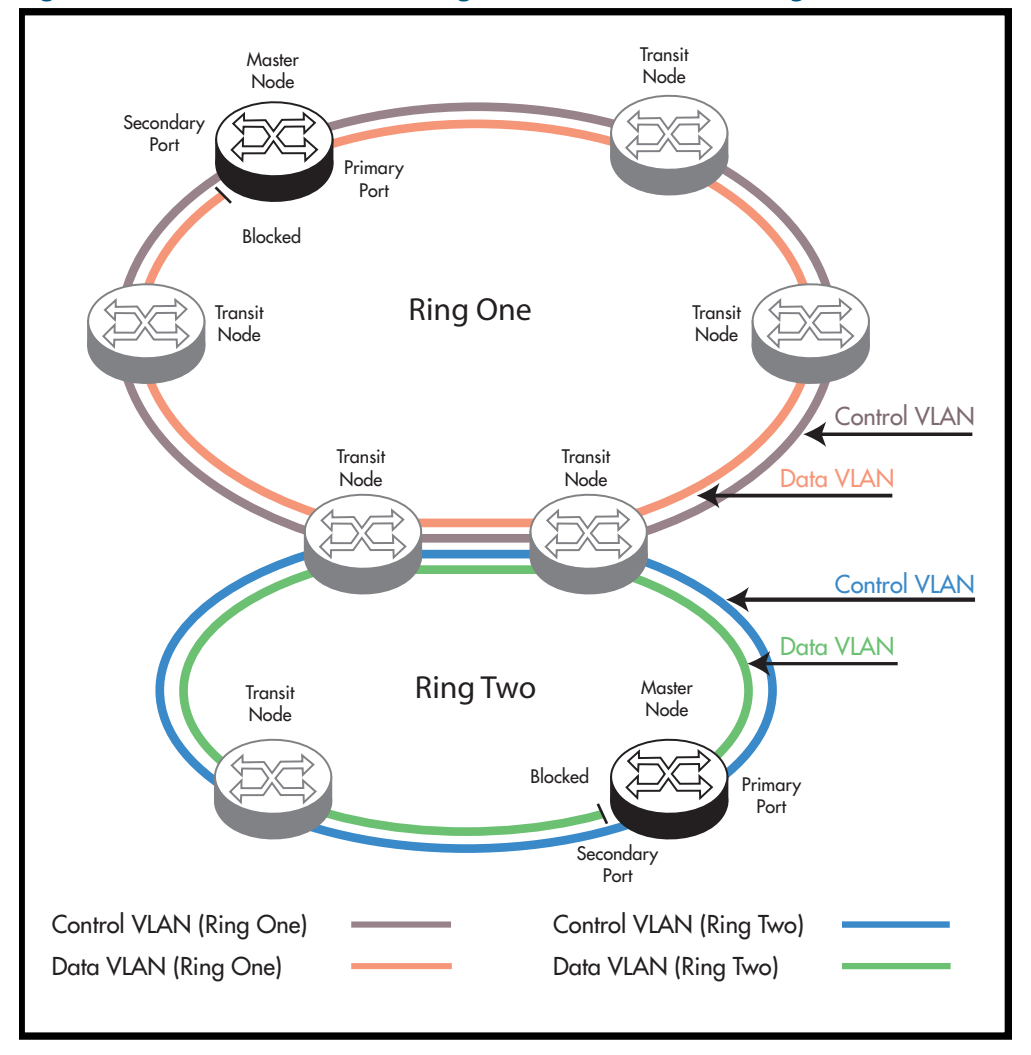

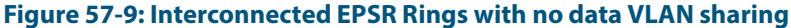

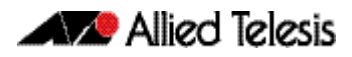

### <span id="page-1471-0"></span>Superloop Protection

Careful attention must be paid when creating EPSR networks with interconnecting links, to avoid an error condition known as superloops. This sections explains what superloops are and how to prevent them.

### What is a an EPSR superloop?

An EPSR superloop is a data loop whose path traverses more than a single EPSR ring. This fault condition usually occurs when there is a break in a physical segment that is shared by the two rings. For a superloop condition to occur, the two physical rings must share some of their data VLANS. **[Figure 57-10 on page 57.18](#page-1471-1)**shows an EPSR ring with a superloop condition caused by a break in the common ring segment. **[Figure 57-11 on page 57.19](#page-1472-1)** shows the Superloop data path ring caused by the broken common ring segment. The superloop condition occurs because both rings detect the ring segment break and as a result both master nodes unblock their secondary ports.

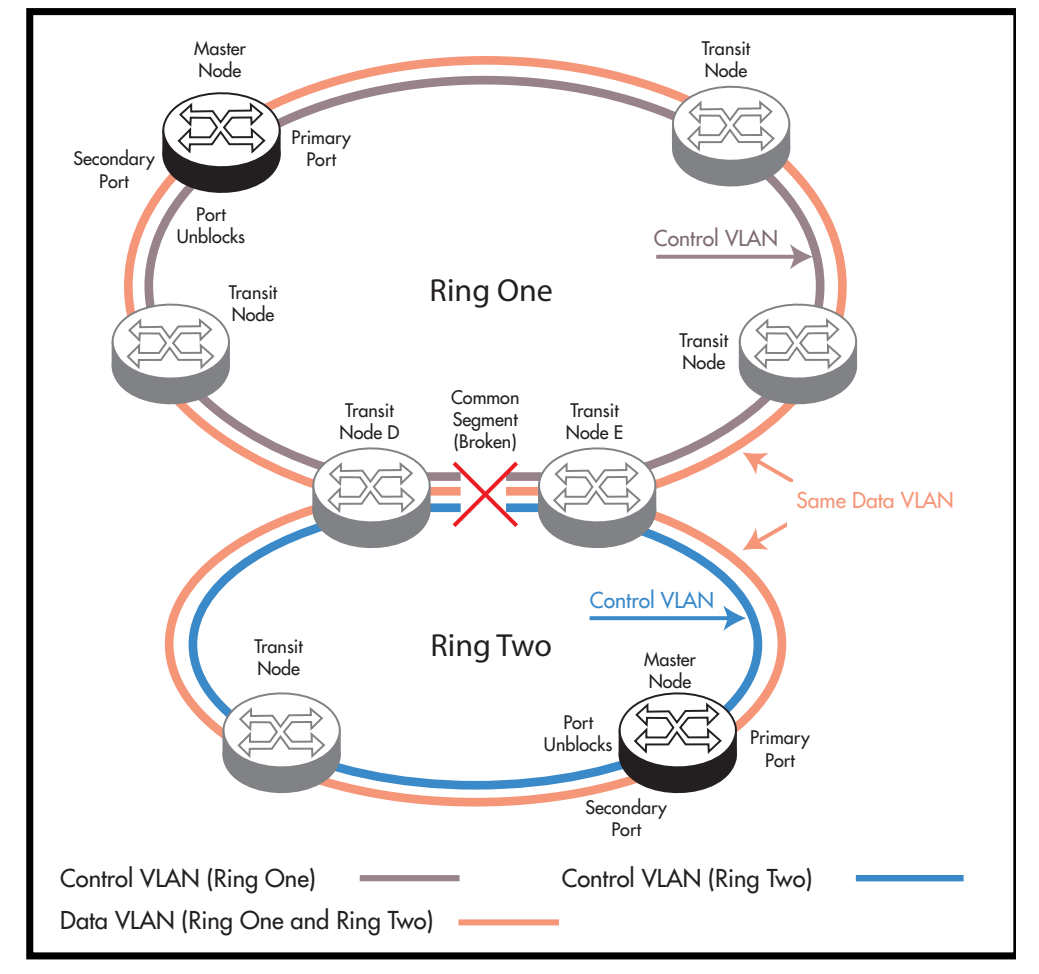

#### <span id="page-1471-1"></span>**Figure 57-10: Interconnected EPSR rings with data VLAN sharing**

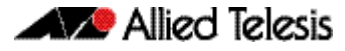

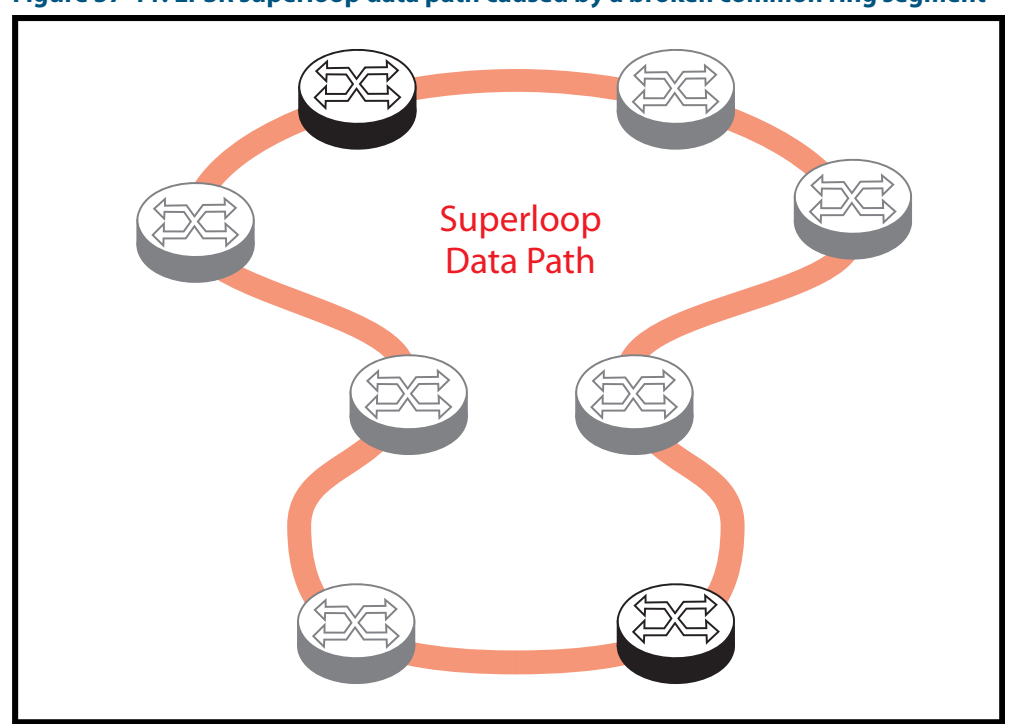

<span id="page-1472-1"></span>**Figure 57-11: EPSR superloop data path caused by a broken common ring segment**

### <span id="page-1472-0"></span>EPSR Superloop Prevention

Alliedware Plus version 5.4.2 onwards contains mechanisms to prevent superloops forming. The Superloop prevention facility enables rings to be assigned priority level between 0 and 127, with 1 representing the lowest priority and 127 the highest. Level 0 (the default setting) applies the functionality of no Superloop prevention. Enabling superloop prevention changes the way the EPSR nodes respond under fault conditions.

Superloop prevention is enabled for an EPSR ring instance by setting the **[epsr priority](#page-1507-0)**  [command on page 58.10](#page-1507-0). Setting a priority value greater than 0 applies superloop prevention to that particular instance. How the superloop function is applied will depend on the role of the node within the ring, i.e. whether it is a master node or a transit node, and its physical location within the ring. Here is how the functions of Superloop prevention modify the nodal behavior for a particular ring instance:

- A master node with its epsr priority set to zero will consider the superloop function to be turned off.
- A master node with its epsr priority set within the range 1-127 will consider the superloop function to be enabled, and will change its behavior in the following ways.
	- « It will **not** unblock its secondary port following the expiry of the Master Node Hello message timer. However, a ring-down-flush message will still be sent.
	- « It **will** only unblock its secondary port when it receives a Links Down message from a transit node.
- A transit node that is not connect to a shared link will be unaffected by having its epsr priority set for any of its instances.
- A transit node that is connected to a shared link will change its behavior in the following ways:
	- « It will compare its priority settings applied to each of the instances sharing the common link. So for the network of **[Figure 57-10 on page 57.18](#page-1471-1)** Transit Node D

will compare the priority setting for Ring One, with the priority setting for Ring Two.

If the shared link fails, the transit node will only issue a **Transit Node Links Down message** on the ring that is configured with the highest priority.

The result of these behavior changes is that when the shared link fails, only the master node located on the higher priority ring will unblock its secondary port; because this is the only master node that will receive the **Transit Node Links Down message**. Note also that the master node will receive these messages from the transit nodes at either end of the broken shared link (Nodes D and E). This concept is illustrated in the following figure.

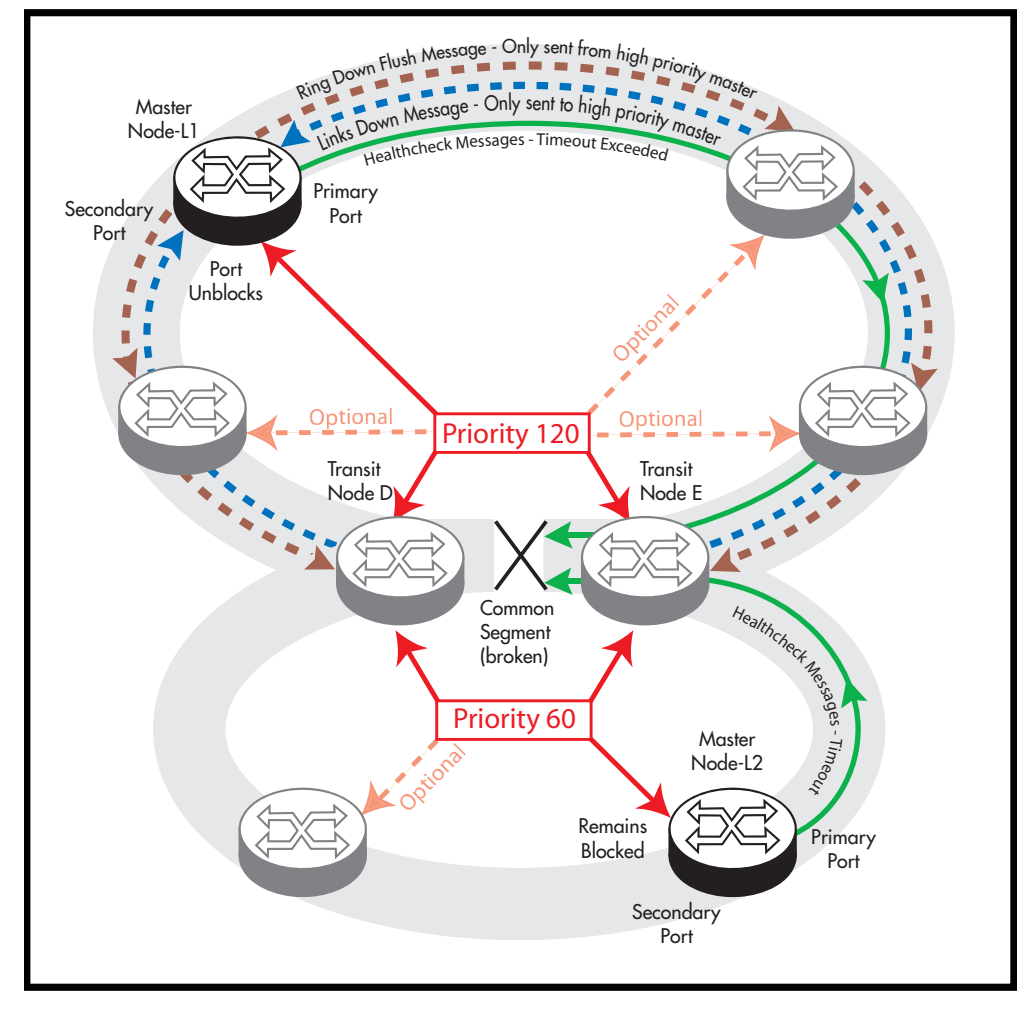

<span id="page-1473-0"></span>**Figure 57-12: EPSR behavior under fault conditions with superloop enabled**

For this process to work certain configuration rules must be obeyed.

### Configuration rules for superloop protected EPSR rings

The following configuration rules are advised when configuring EPSR rings that share one or more common segments.

- Allocate a priority order to each of the interconnected rings, with 127 being the highest priority and 1 the lowest.
- A higher priority ring can have its master node located in any position; although, where possible, avoid connecting a common segment to the secondary port of a master node.
- Do not locate the master node on a segment that is shared with a higher priority ring, but you "can" locate it on a common segment that is shared with a lower priority ring. In this situation however, the port that connects to the common segment must be configured as the primary port.

For example, in **[Figure 57-12](#page-1473-0)**, the upper portion of Node D could be configured as a Master Node of the upper ring (having a priority of 120), but its lower portion must be configured as a transit node (having the lower priority of 60).

On the transit nodes that connect to shared links, allocate the ring's priority to the ports that connect to each ring. Note that both of these nodes "must" be set to the same priority value.

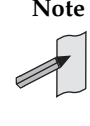

**Note** For good practice, we advise that you set all nodes within a ring to the priority assigned to that ring. So, for the network of **[Figure 57-12](#page-1473-0)** each of the nodes that form part of the upper ring would be configured with a priority of 120, and each of the nodes that form the lower ring would all be configured with a priority of 60.

### <span id="page-1475-0"></span>Configuring a Basic Superloop Protected Two Ring EPSR Network

### Configuration example

This section shows how to configure a basic EPSR network such as that shown in the figure below.

#### **Figure 57-13: EPSR two shared ring example**

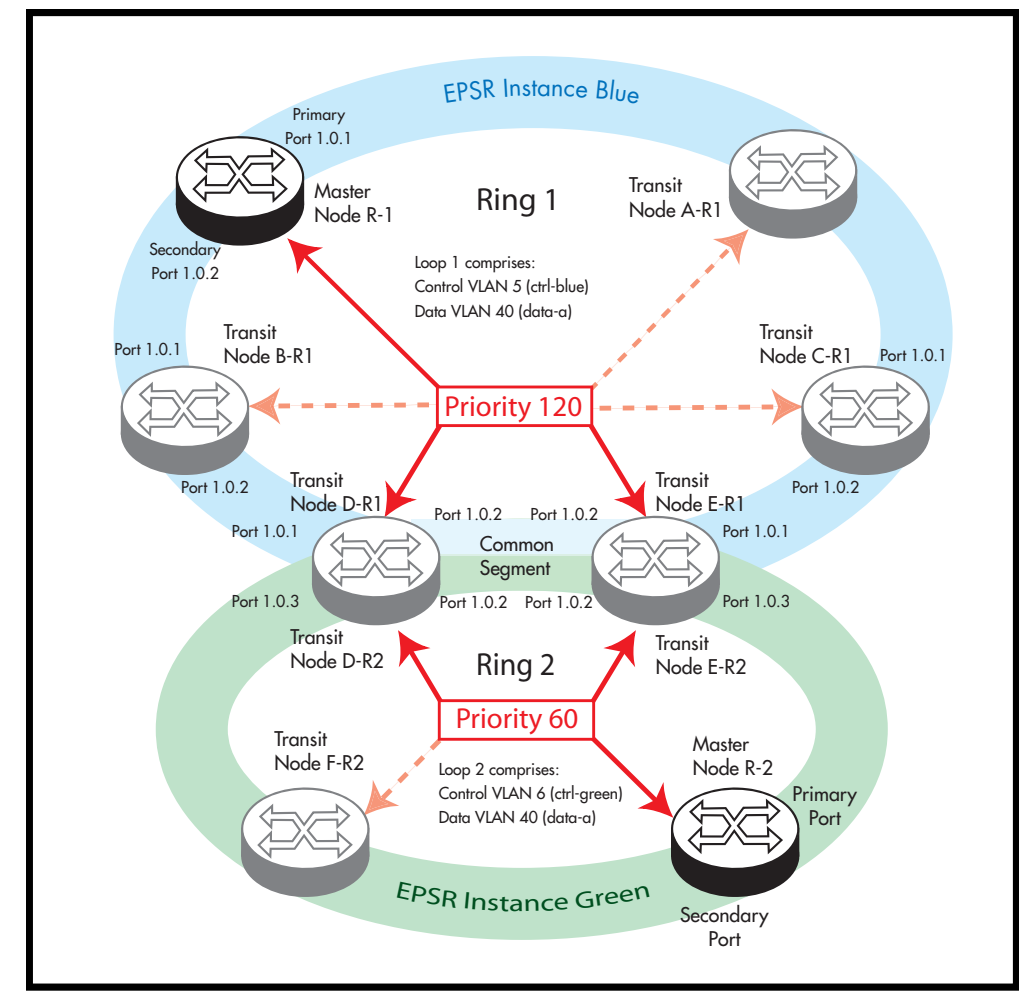

The configuration suggested comprises the following basic steps:

- **["On Ring 1- configure the Master Node R-1" on page 57.23](#page-1476-0)**
- **["On Ring 1 configure the transit nodes A to C" on page 57.25](#page-1478-0)**
- **["On Ring 2 configure the Master Node R-2" on page 57.27](#page-1480-0)**
- **["On Rings 1 and 2 configure the Transit Nodes D and E" on page 57.29](#page-1482-0)**
- **["On Ring 2 configure the Transit Node F" on page 57.34](#page-1487-0)**
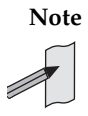

**Note** Within an EPSRing your switch can only operate as transit node. To form an EPSR ring using switches of this type, you will need to use an alternative Allied Telesis switch, such as an x610 Series switch or an x510 Series switch (with a Premium License), to function as the master node.

In the configuration examples shown later in this chapter, master node configuration is included for completeness; however, the commands shown will need to be applied to the switch selected to be the master node.

## On Ring 1- configure the Master Node R-1

### **Step 1: Create the control and data VLANs (configure on the Master Node R-1)**

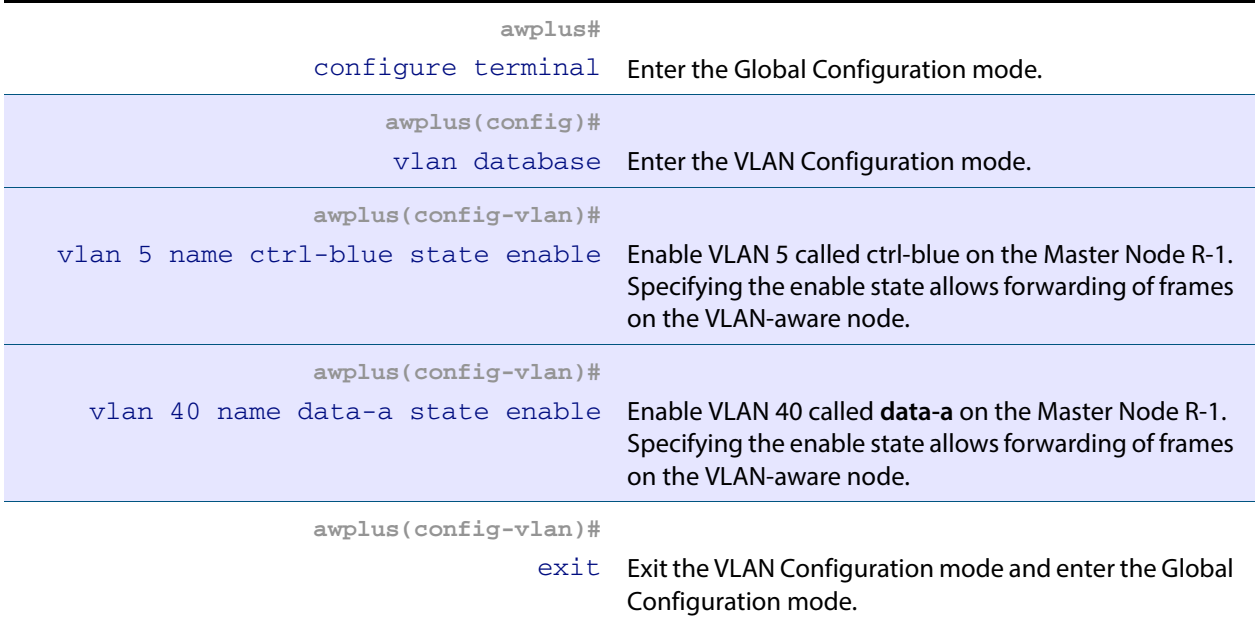

### **Step 2: Add the control VLAN (ctrl-blue) to the ring ports**

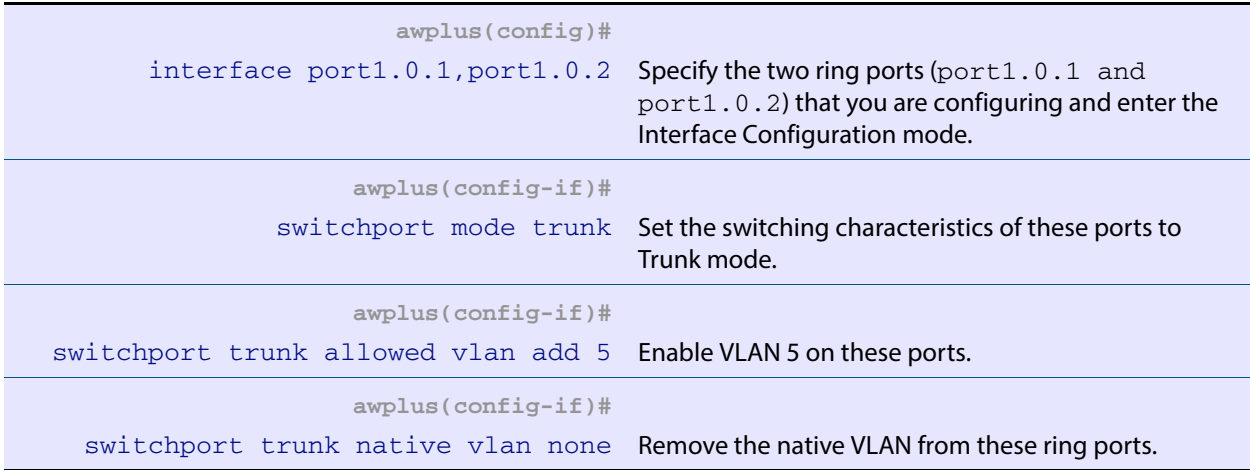

## **Step 3: Create the EPSR instance called "blue", make VLAN 5 the control VLAN and port 1.0.1 the primary port (configure on the Master Node R-1)**

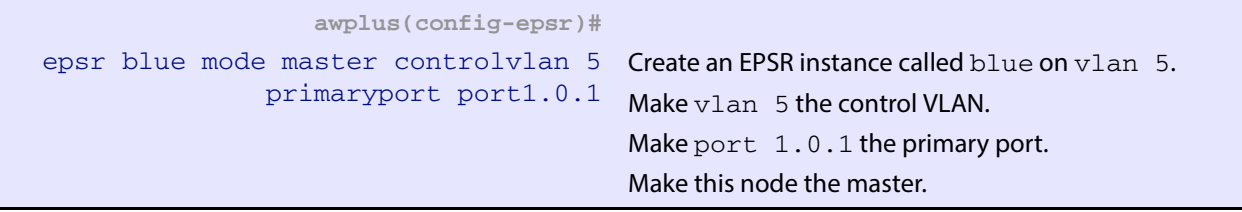

## **Step 4: Add a data VLAN to the EPSR instance called "blue" (Configure on the Master Node R-1)**

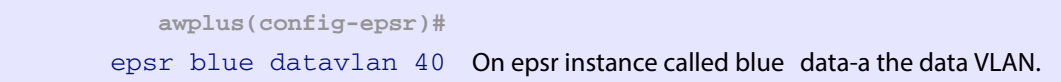

## **Step 5: Assign a priority to the ring instance (Configure on the Master Node R-1)**

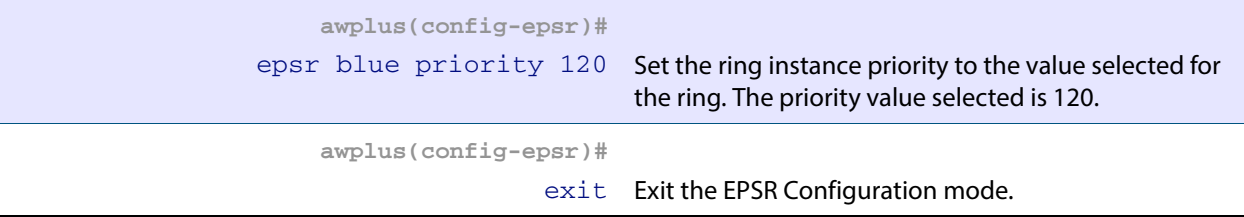

#### **Step 6: Enable the EPSR instance called "blue" (configure on the Master Node R-1)**

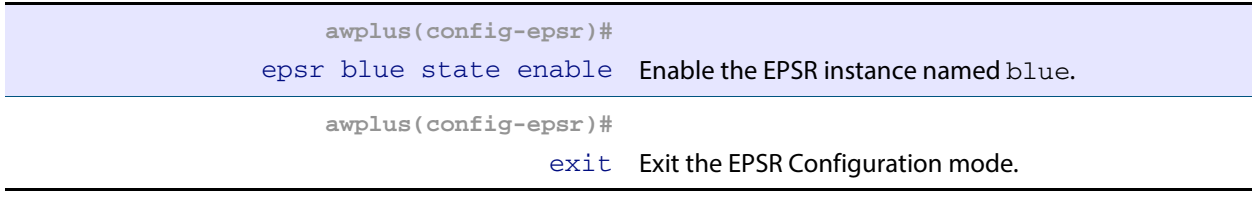

## **Step 7: Add to these VLANs (configure on the Master Node R-1)**

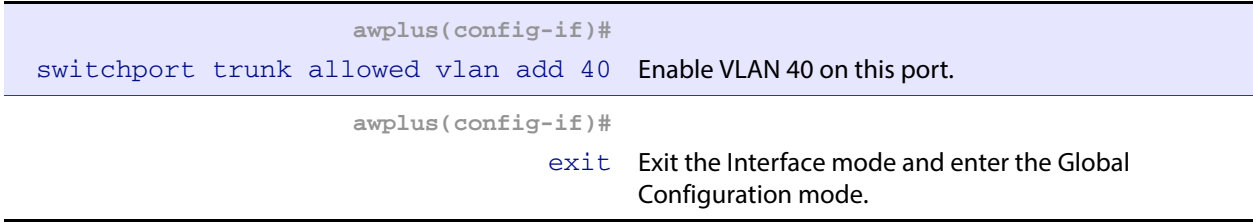

# On Ring 1 - configure the transit nodes A to C

## **Step 1: Create the control and data VLANs (on Transit Nodes A to C)**

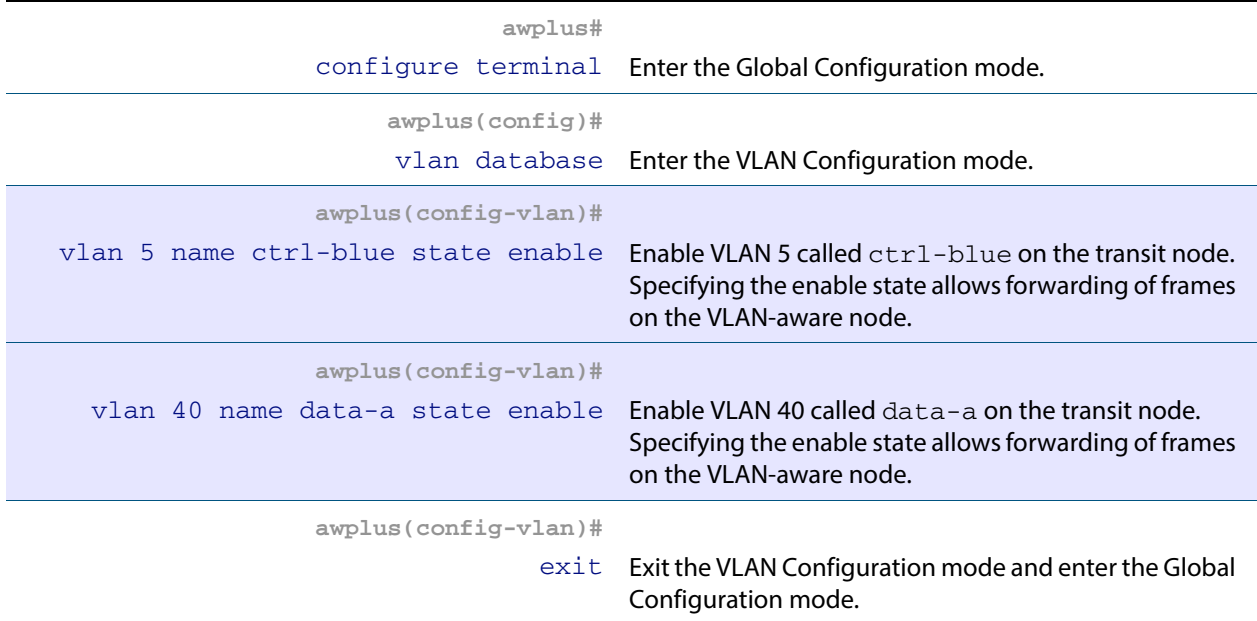

## **Step 2: Add the EPSR control vlan (ctrl-blue) to EPSR ring ports**

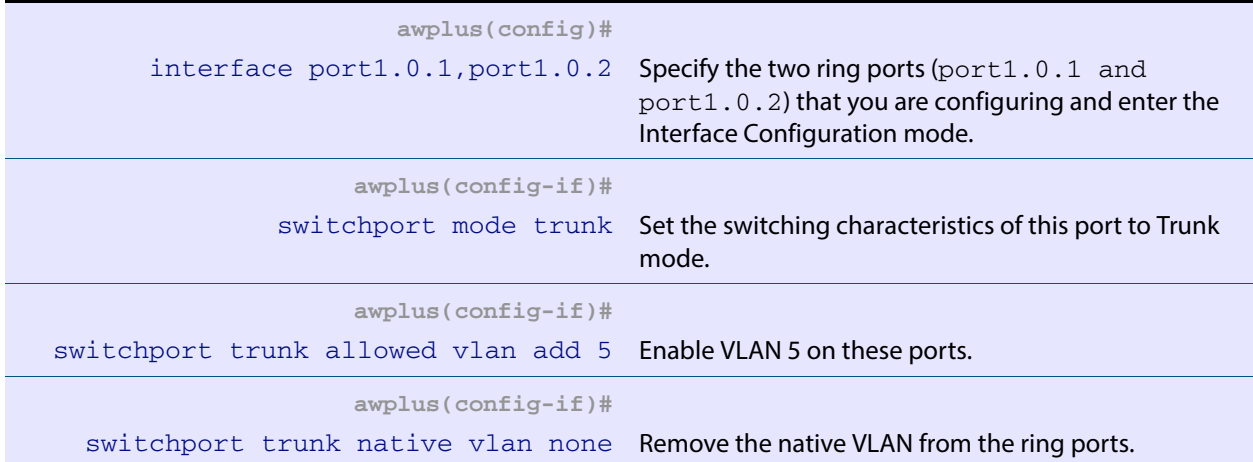

## **Step 3: Create the EPSR instance called "blue", make VLAN 5 the control VLAN (on Transit Nodes A to C)**

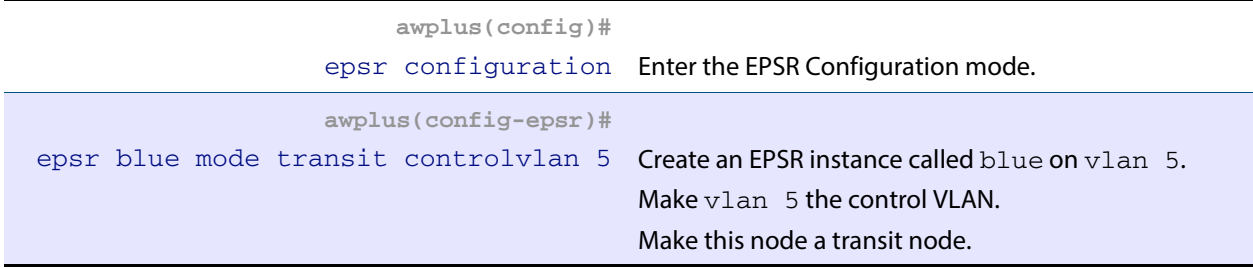

## **Step 4: Add a data VLAN to the EPSR instance called "blue" (on Transit Nodes A to C)**

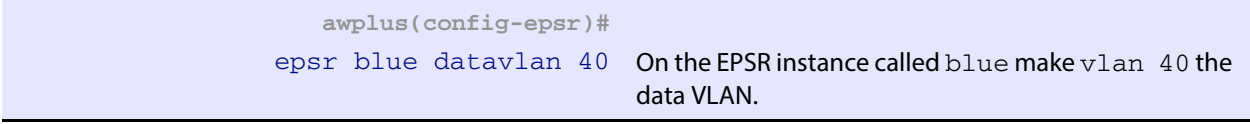

## **Step 5: Assign a priority to the ring instance (on Transit Nodes A to C)**

This step is **mandatory on transit nodes that connect to a common segment**, and good practice on other transit nodes.

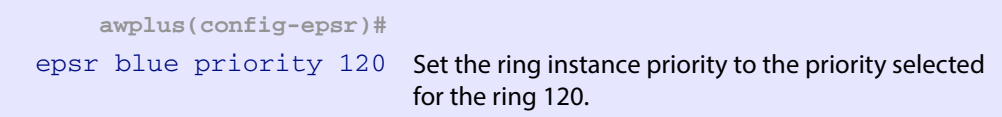

#### **Step 6: Enable the EPSR instance called "blue" (on Transit Nodes A to C)**

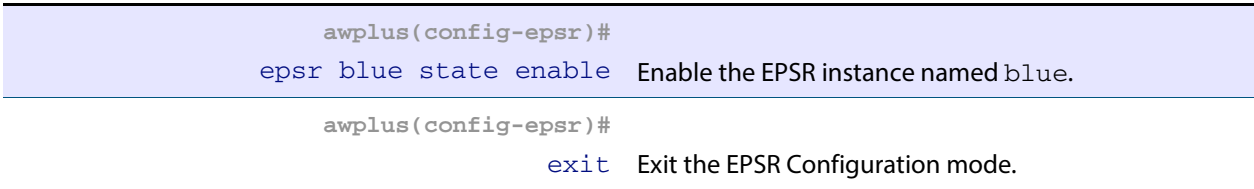

#### **Step 7: Add the physical ports 1.0.1 and 1.0.2 to VLAN 40 (on Transit Nodes A to C)**

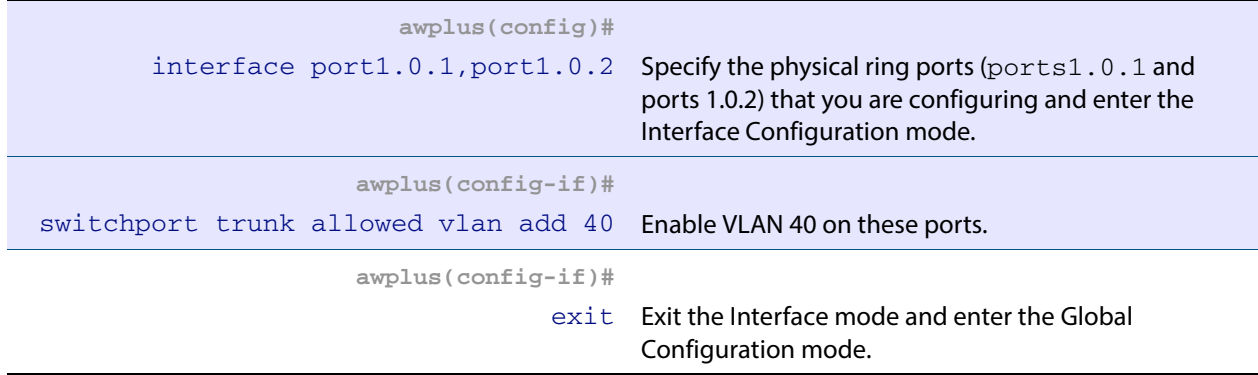

# On Ring 2 - configure the Master Node R-2

## **Step 1: Create the control and data VLANs (configure on the Master Node R-2)**

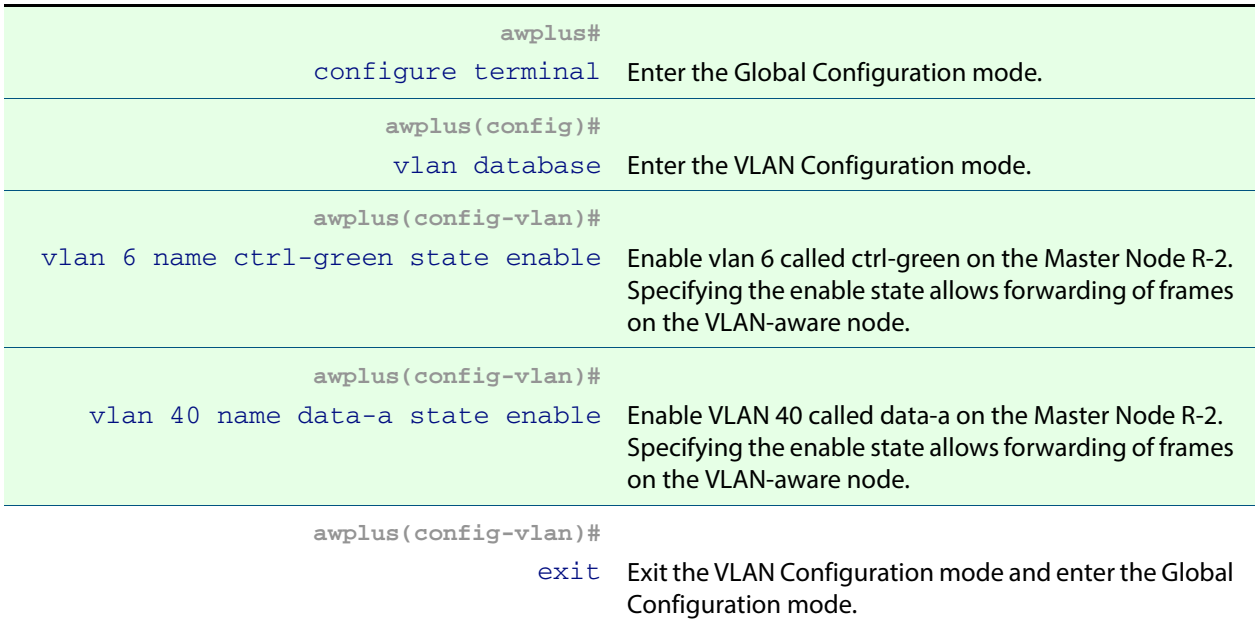

## **Step 2: Add the control VLAN (ctrl-green) to the ring ports**

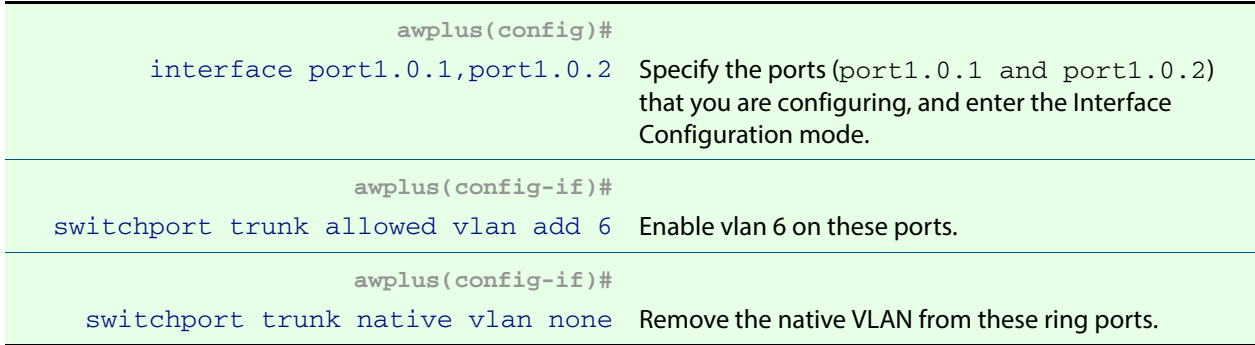

## **Step 3: Create the EPSR instance called "green", make VLAN 6 the control VLAN and port1.0.1 the primary port (configure on the Master Node R-2)**

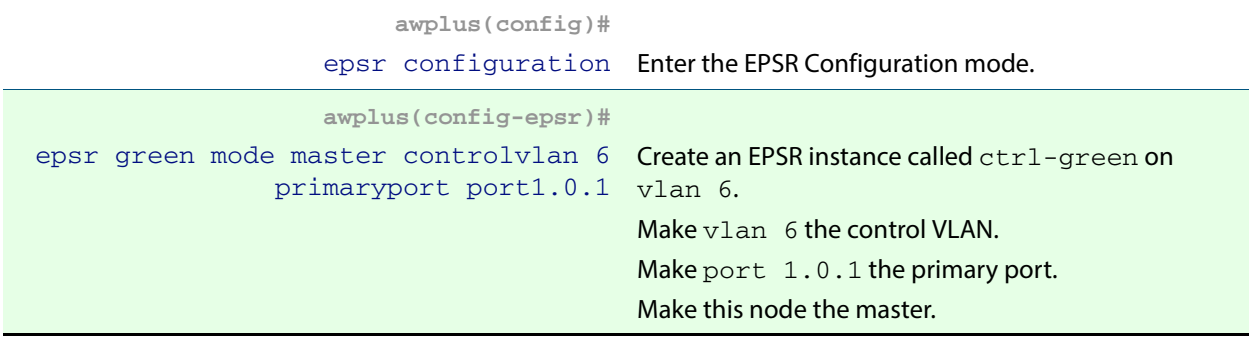

#### **Step 4: Add a data VLAN to the EPSR instance "green" (configure on the Master Node R-2)**

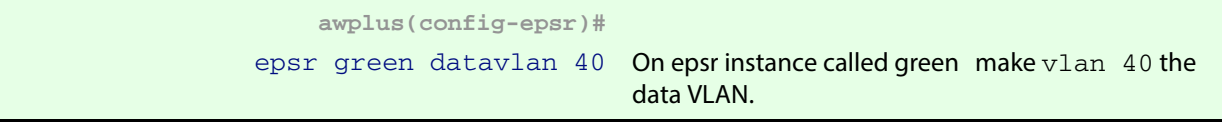

### **Step 5: Assign a priority to the ring instance (configure on the Master Node R-2)**

This step is **mandatory on transit nodes that connect to a common segment**, and good practice on other transit nodes.

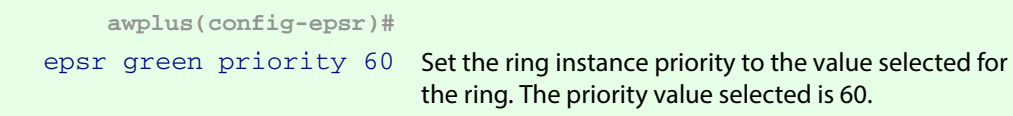

#### **Step 6: Enable the EPSR instance called "green" (configure on the Master Node R-2)**

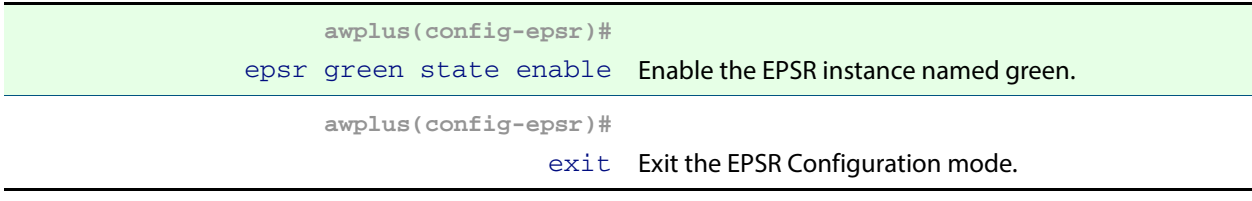

### **Step 7: Add ports 1.0.1 and 1.0.2 to these VLANs (configure on the Master Node R-2)**

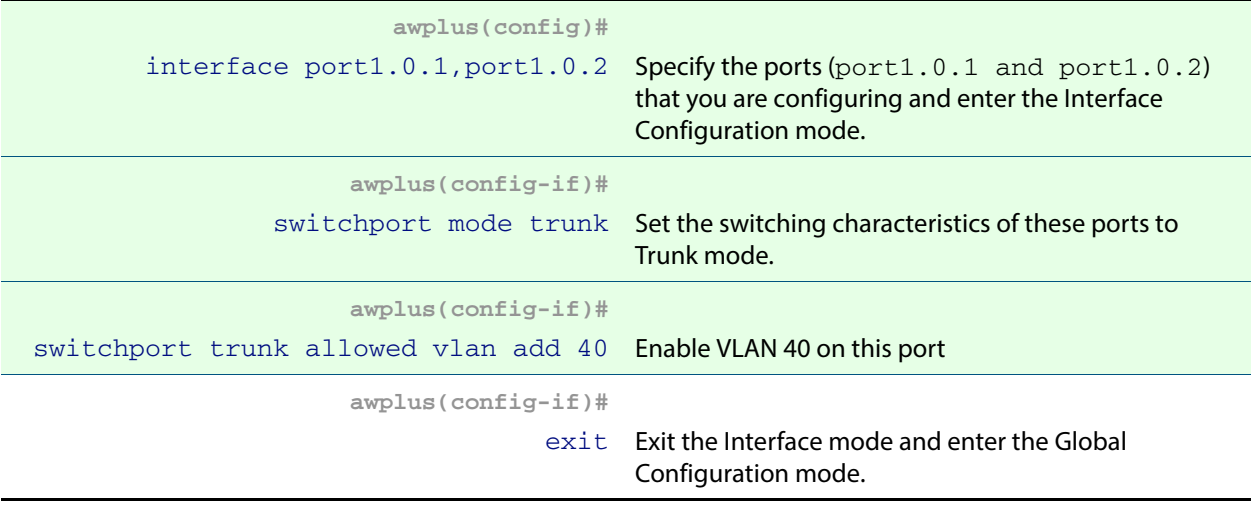

# On Rings 1 and 2 - configure the Transit Nodes D and E

## **Step 1: Create the control and data VLANs (on Transit Nodes D and E)**

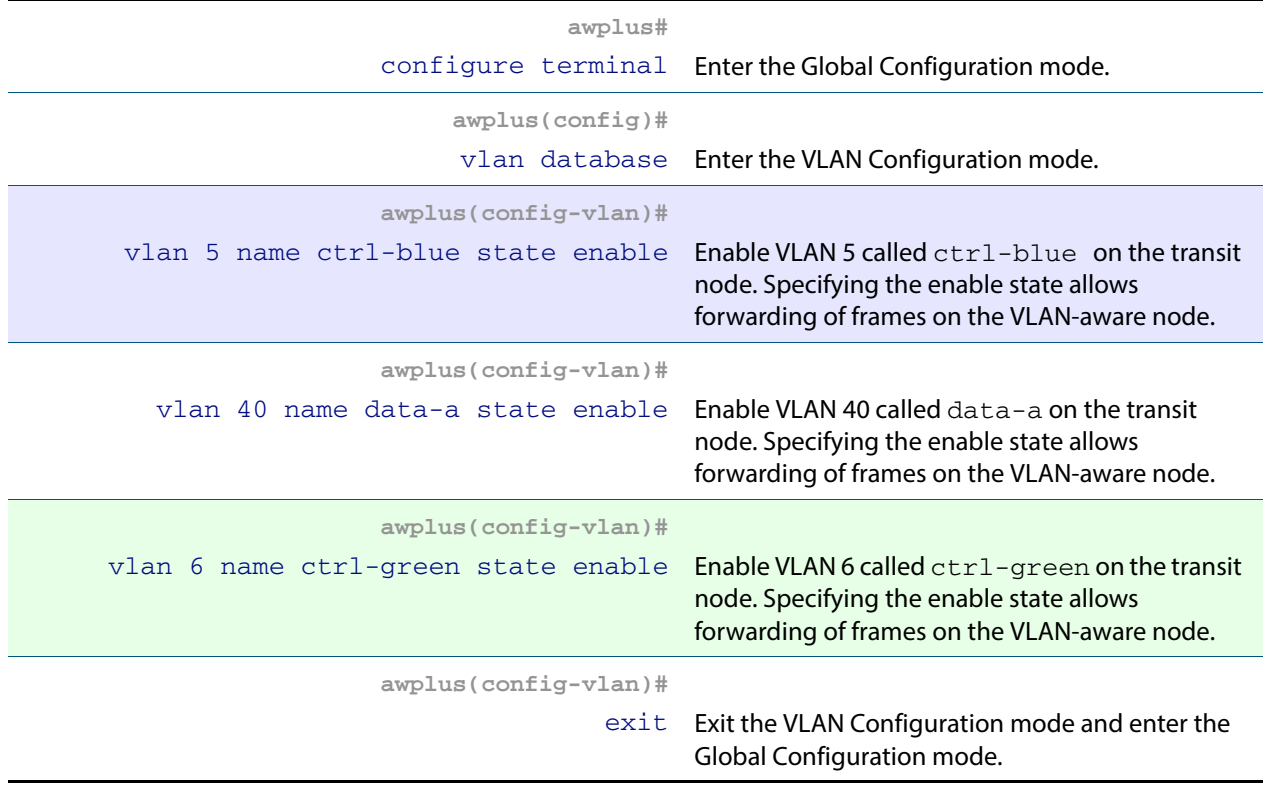

## **Step 2: Add physical port1.0.1 to these VLANs (on Transit Nodes D and E)**

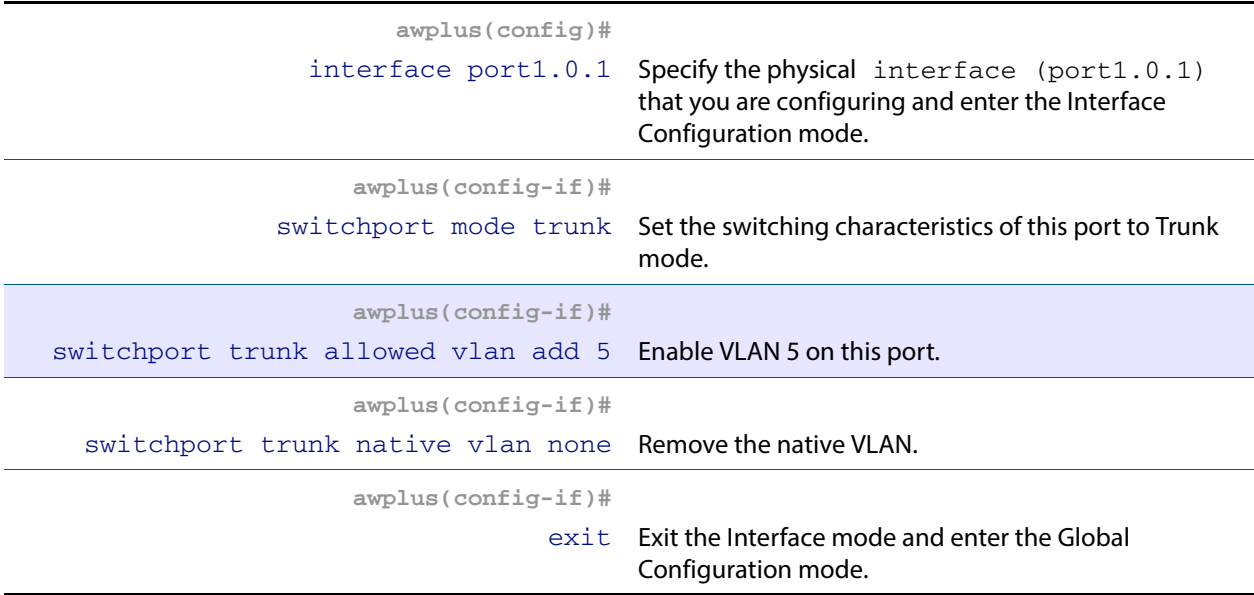

## **Step 3: Add physical port1.0.2 to these VLANs (on Transit Nodes D and E)**

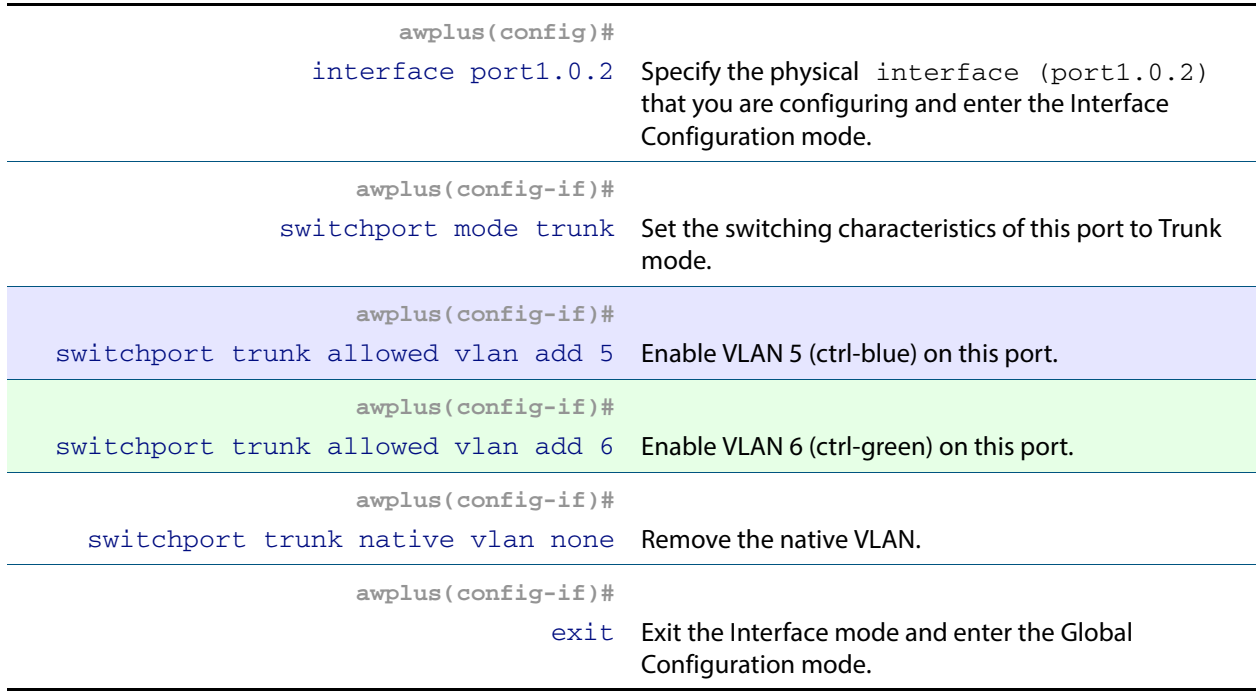

#### **Step 4: Add physical port1.0.3 to these VLANs (on Transit Nodes D and E)**

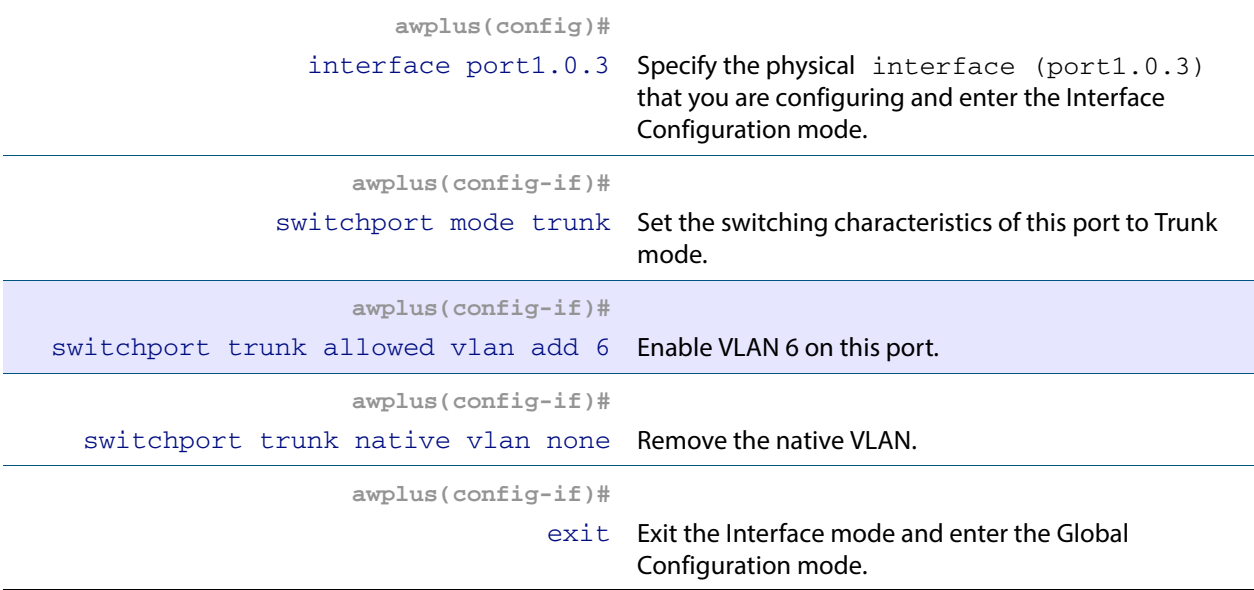

## **Step 5: Create the EPSR instance called "blue" on a transit node, make VLAN 5 the control VLAN (on Transit Nodes D and E)**

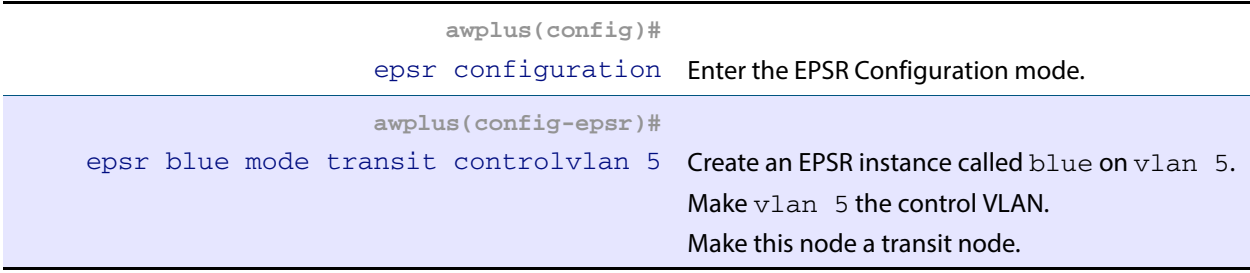

## **Step 6: Add a data VLAN to the EPSR instance called "blue" (on Transit Nodes D and E)**

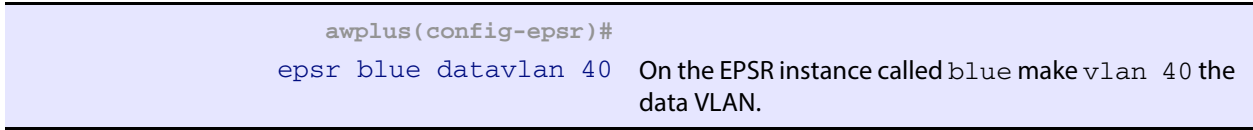

#### **Step 7: Assign a priority to the ring instance (on Transit Nodes D and E)**

This step is **mandatory on transit nodes that connect to a common segment**, and good practice on other transit nodes.

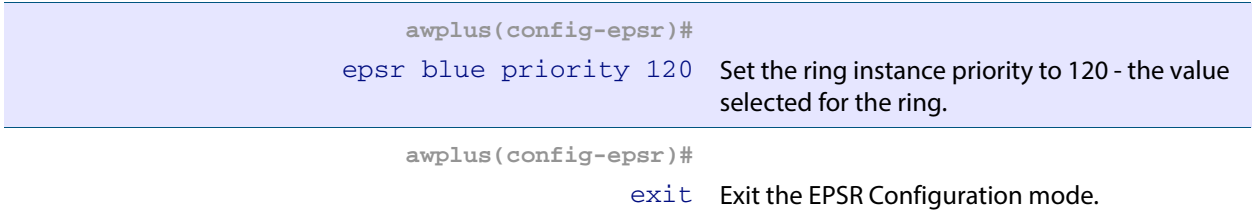

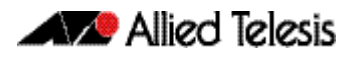

#### **Step 8: Enable the EPSR instance called "blue" (on Transit Nodes D and E)**

**awplus(config-epsr)#** epsr blue state enable Enable the EPSR instance named blue.

## **Step 9: Create the EPSR instance called "green" on a transit node, make VLAN 6 the control VLAN (on Transit Nodes D and E)**

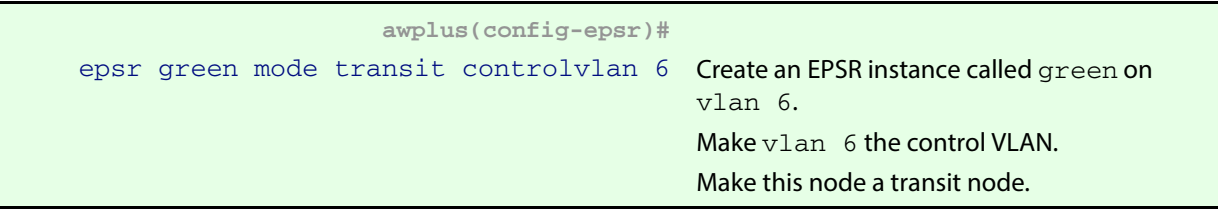

#### **Step 10: Add a data VLAN to the EPSR instance called "green" (on Transit Nodes D and E)**

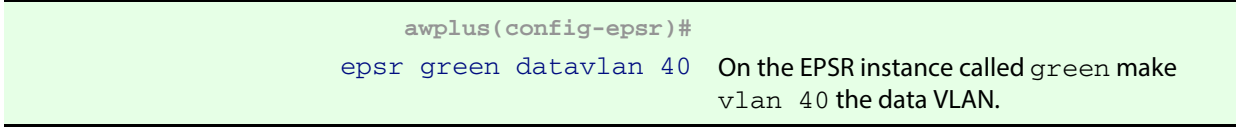

## **Step 11: Assign a priority to the ring instances (on Transit Nodes D and E)**

This step is **mandatory on transit nodes that connect to a common segment**, and good practice on other transit nodes.

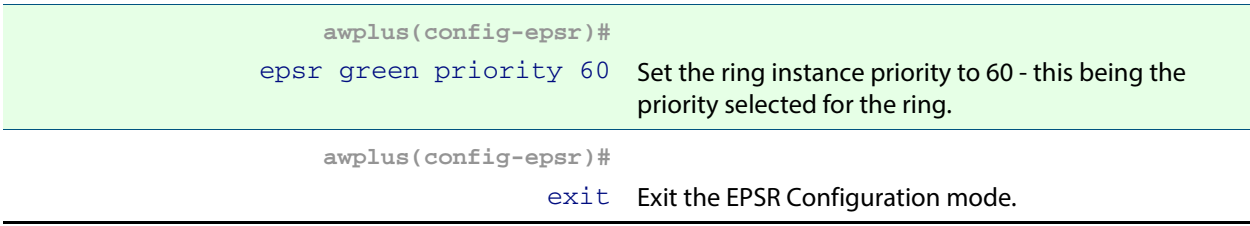

## **Step 12: Enable the EPSR instance called "green" (on Transit Nodes D and E)**

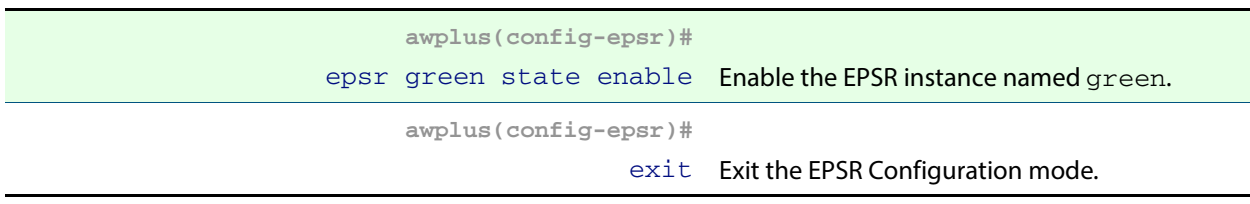

#### **Step 13: Add the physical port 1.0.1 to these VLANs (on Transit Nodes D and E)**

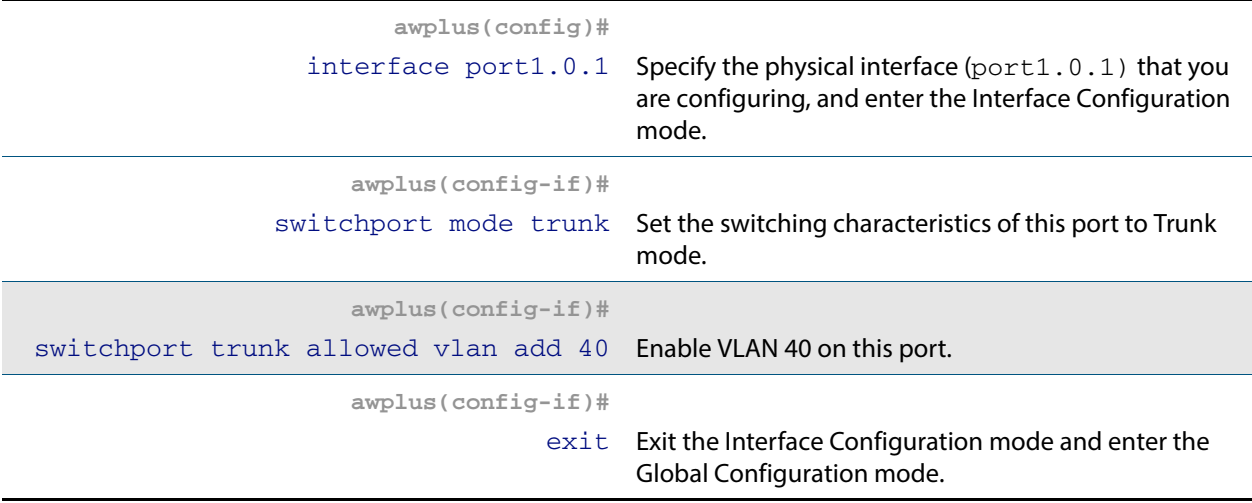

## **Step 14: Add the physical port1.0.2 to these VLANs (on Transit Nodes D and E)**

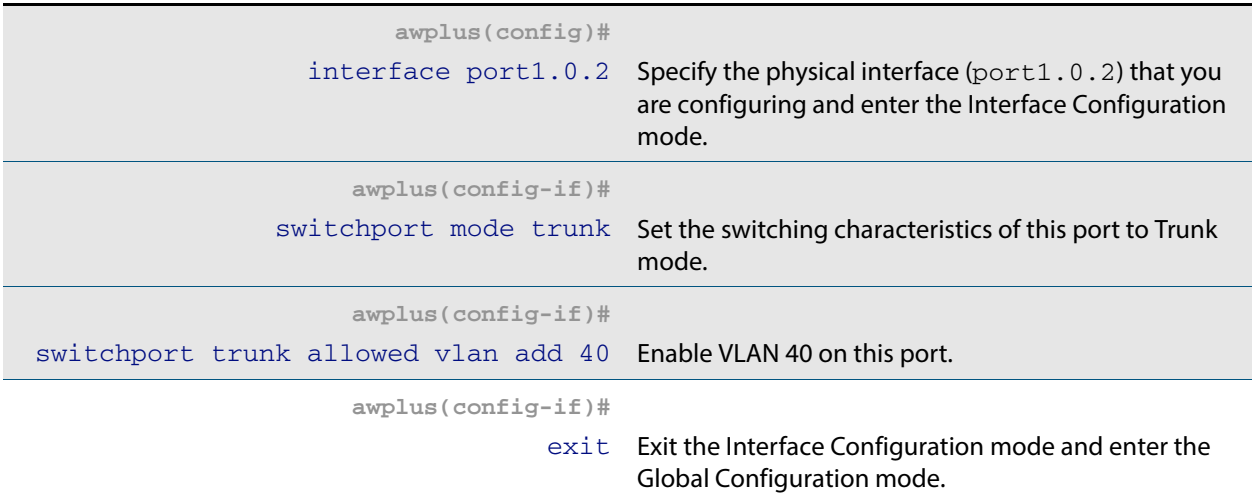

### **Step 15: Add the physical port1.0.3 to these VLANs (on Transit Nodes D and E)**

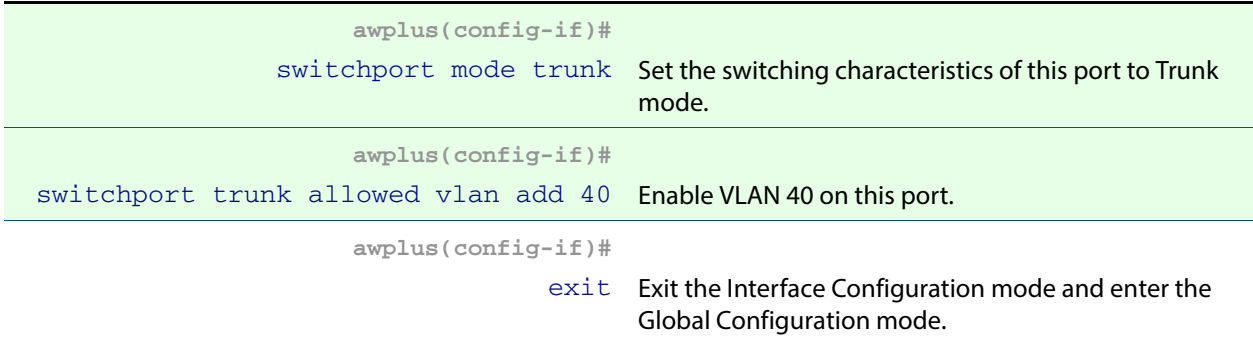

# On Ring 2 - configure the Transit Node F

## **Step 1: Create the control and data VLANs (on Transit Node F)**

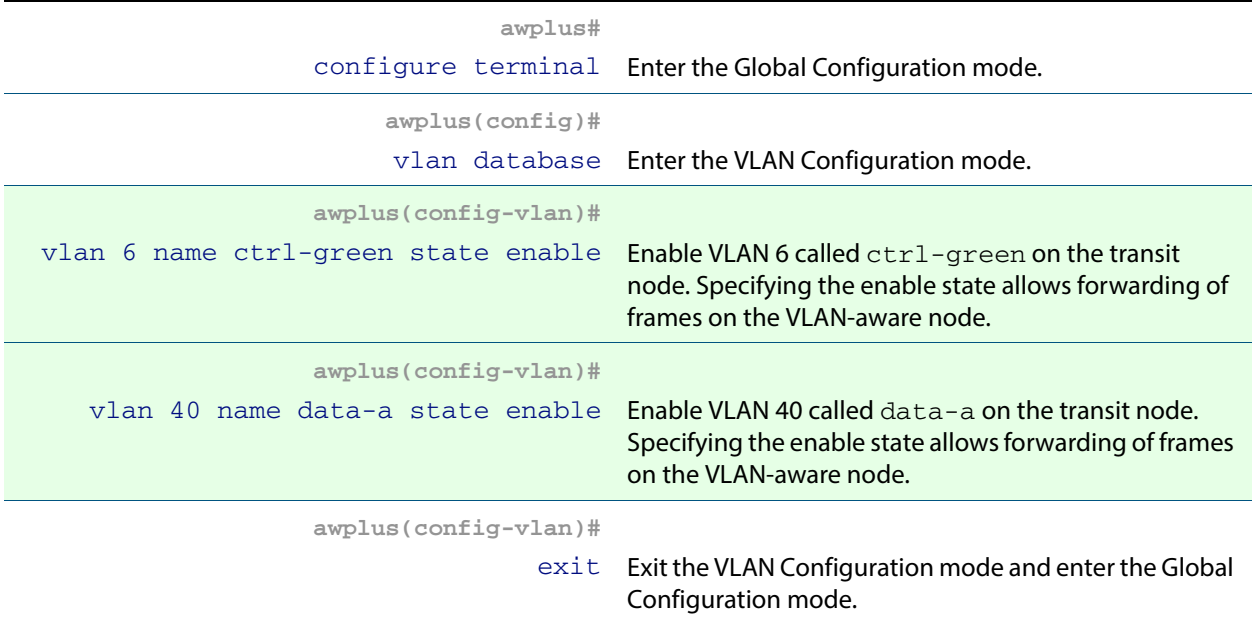

## **Step 2: Create the EPSR instance called "green" on a transit node, make VLAN 6 the control VLAN (on Transit Node F)**

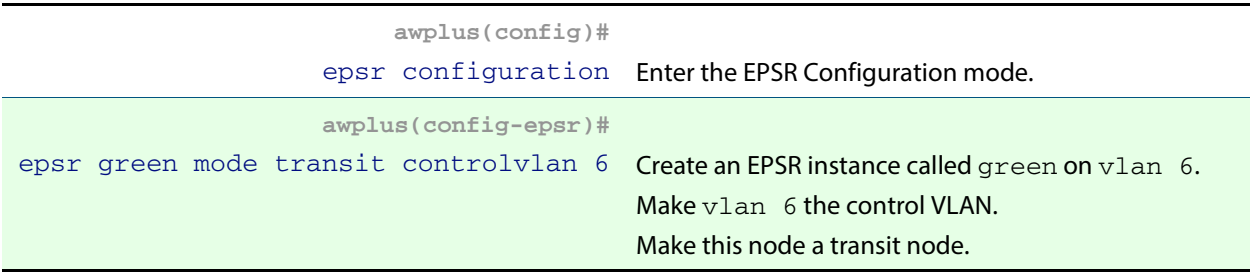

### **Step 3: Add a data VLAN to the EPSR instance called "green" (on Transit Node F)**

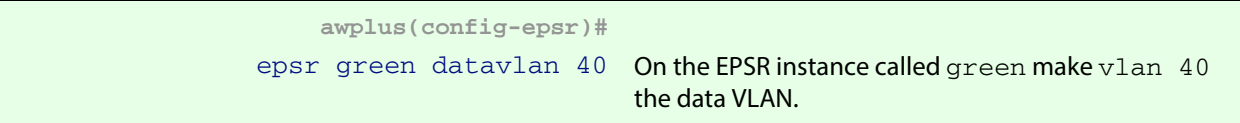

## **Step 4: Enable the EPSR instance called "green" (on Transit Node F)**

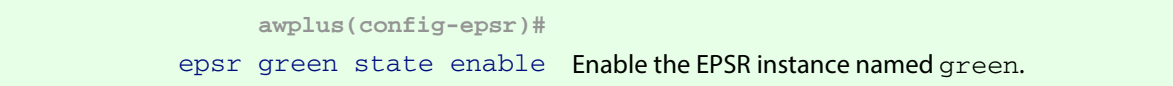

#### **Step 5: Assign a priority to the ring instance (on Transit Node F)**

This step is **mandatory on transit nodes that connect to a common segment**, and good practice on other transit nodes.

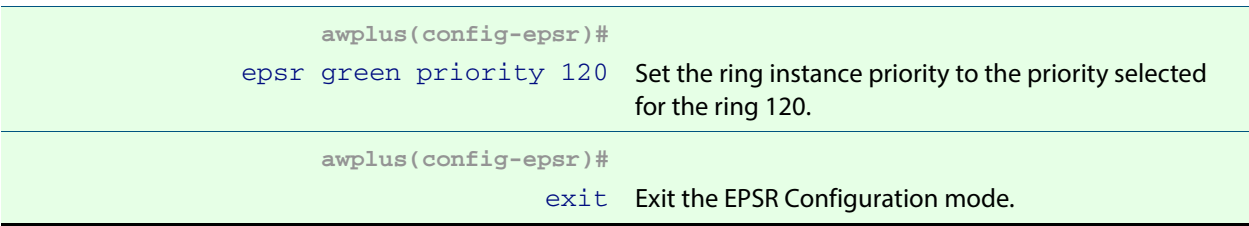

## **Step 6: Add the physical port1.0.1 to VLANs 6 and 40 (on Transit Node F)**

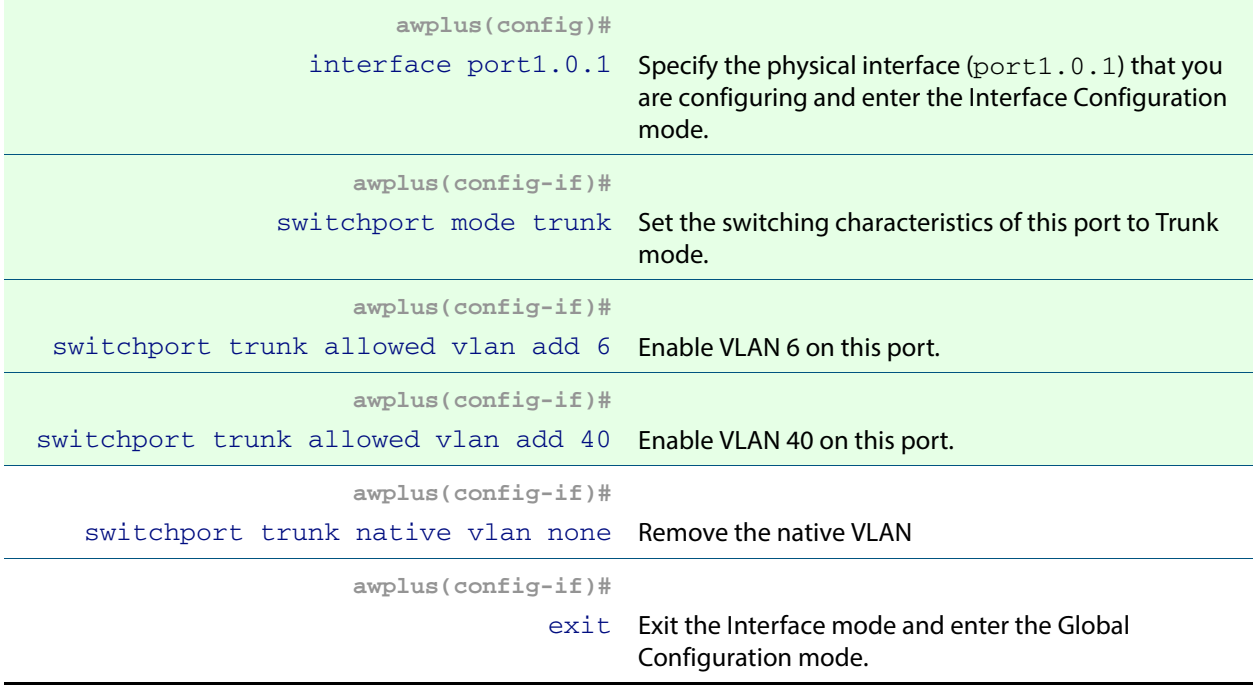

## **Step 7: Add the physical port1.0.2 to VLANs 6 and 40 (on Transit Node F)**

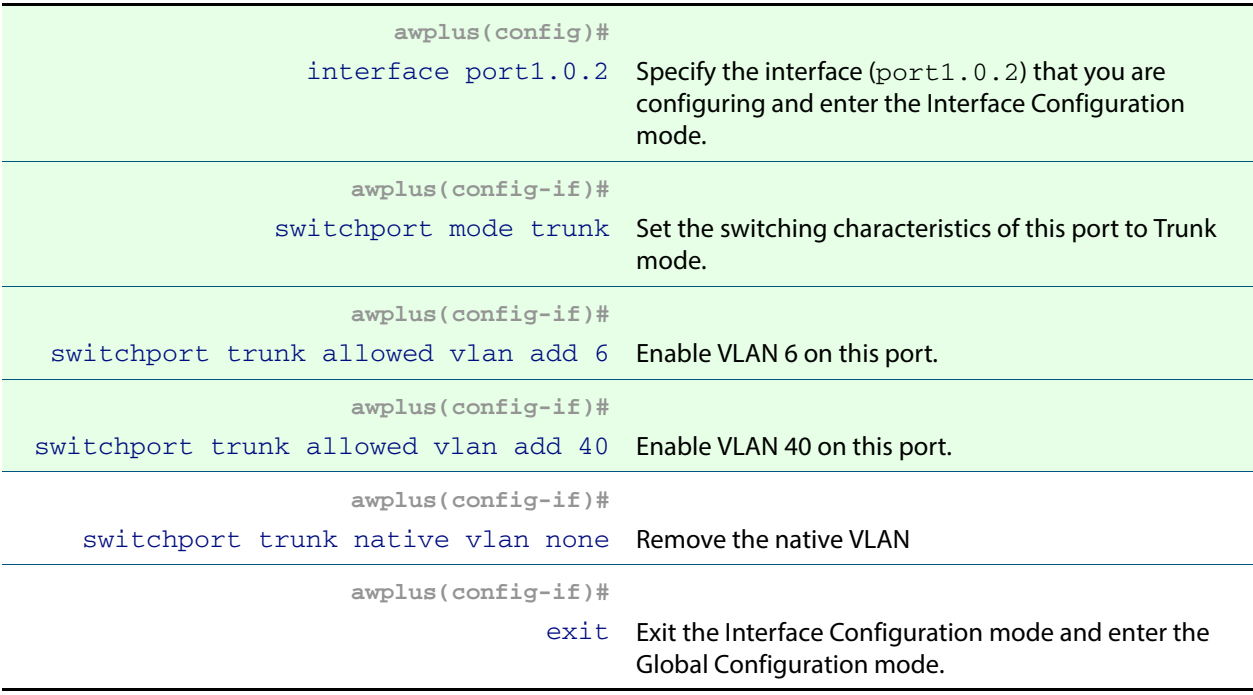

# Sample Show Output

For the above network configuration, running the command **[show epsr](#page-1510-0)** on node R1 will display the following output when operating normally. Note the blocked state of its secondary port.

**Figure 57-14: Output from the show epsr command run on Master Node R1 - with Ring 1 - EPSR instance blue operating normally**

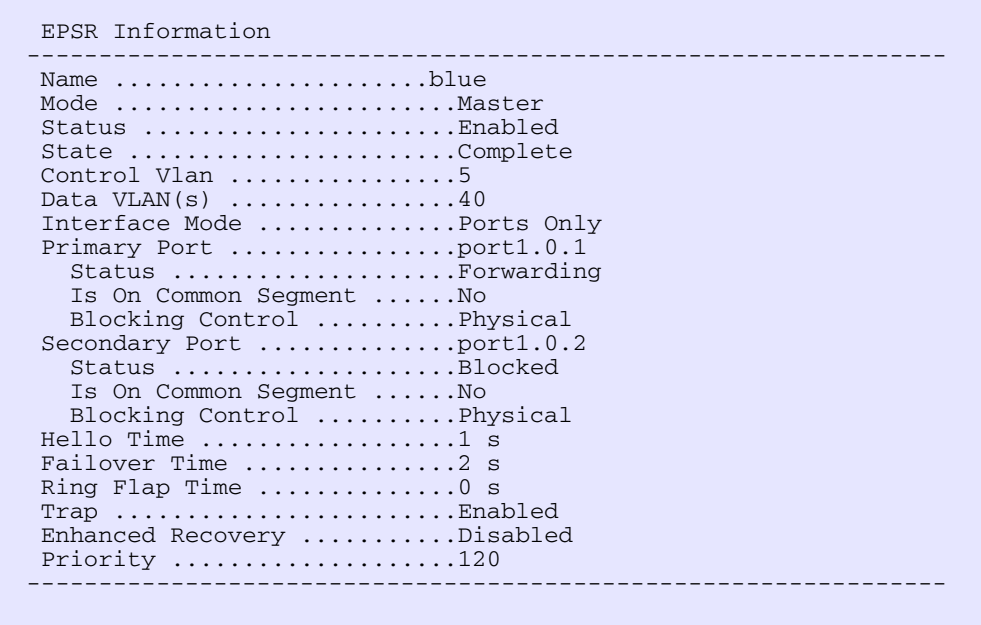

If a fault occurs somewhere within the blue network ring the Master Node-R1 would respond by placing its secondary port into the forwarding state. Figure **[Figure 57-15](#page-1491-0)** displays its resultant state. Note that the state of its secondary port has now moved from Blocked, Forwarding.

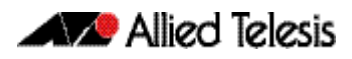

#### <span id="page-1491-0"></span>**Figure 57-15: Output from the show epsr command run on Master Node R2, where a break exists within the Ring 1 - EPSR instance blue**

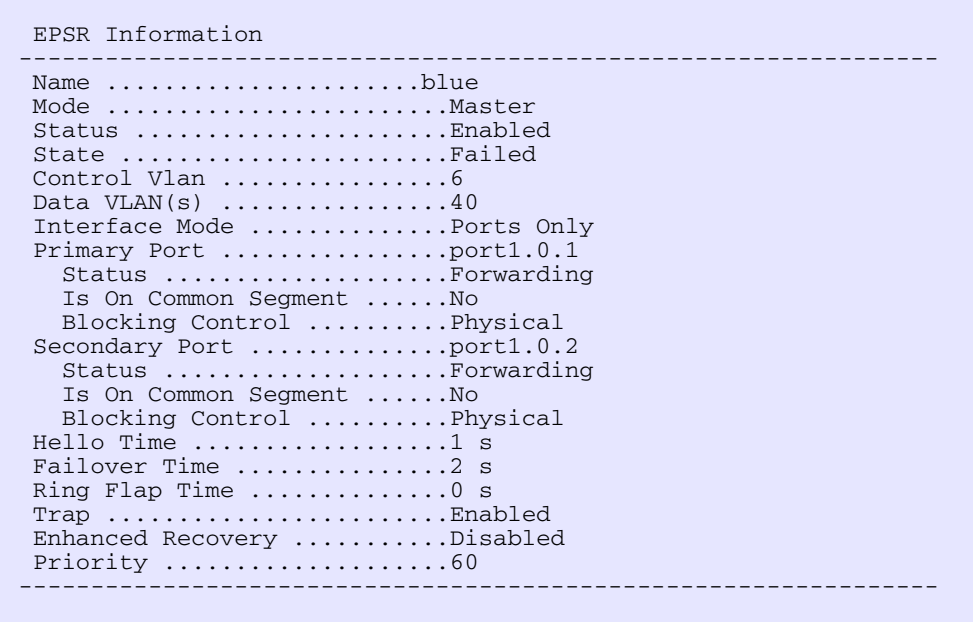

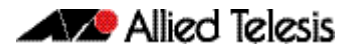

If a fault occurs in the common segment of the ring then the Master Node-R2 being on the lower priority ring would detect a timeout of its transmitted Healthcheck Message. It would also detect the absence of the expected **Ring Down Flush** message, see **[Figure 57-16](#page-1492-0)**. The Master node then assumes that there is a break somewhere in the Common Segment, and will display the status shown in **[Figure 57-17](#page-1493-0)**.

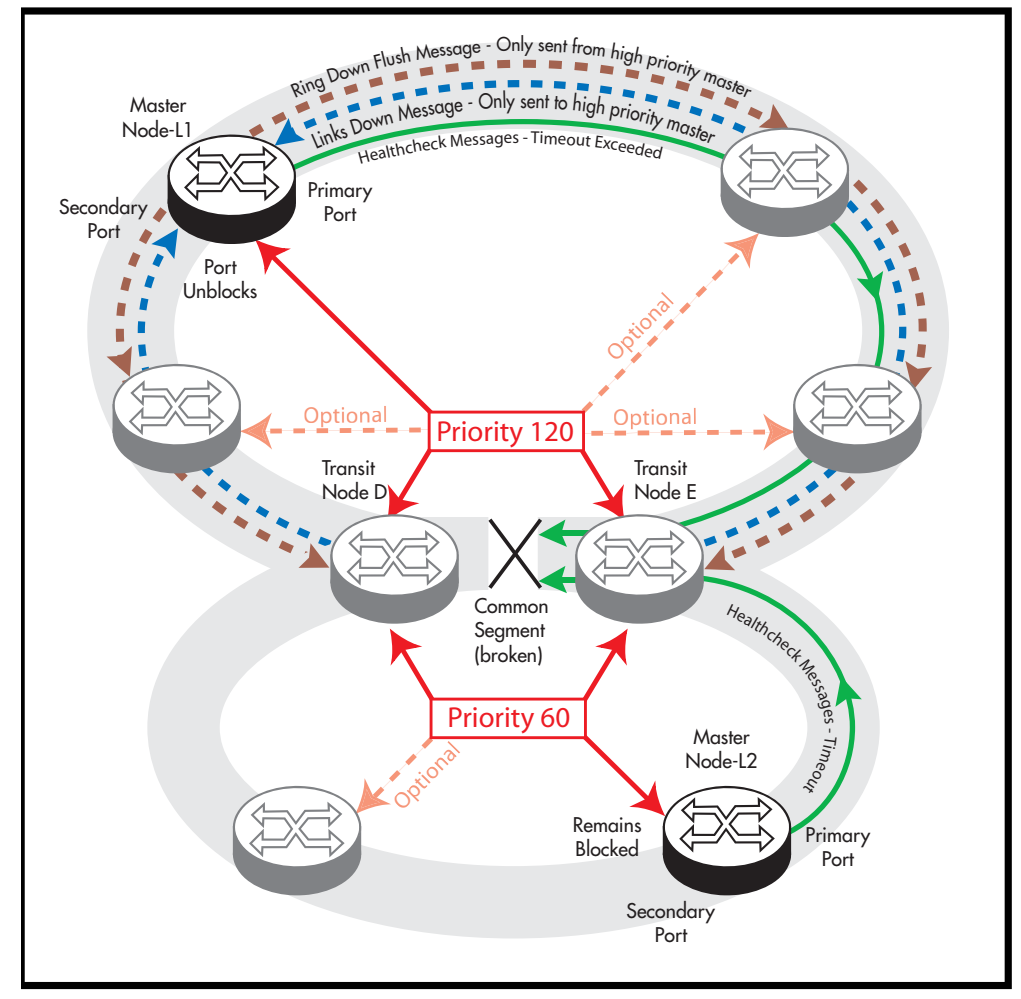

#### <span id="page-1492-0"></span>**Figure 57-16: EPSR behavior with a faulty common segment and superloop enabled**

Note that the secondary port on Master Node-L2 remains in the blocked state; its state now appears in show output as being as blocked (for superloop prevention). See **[Figure 57-17](#page-1493-0)**.

The Master-L1 on the blue ring will also detect a timeout in the healthcheck message, but because ring 1 has the higher priority (of 120), it will receive a Links Down message from each of the transit nodes (D and E) that connect to the common segment. As a result, the state of the Master Node will be as shown in **[Figure 57-17](#page-1493-0)**; note particularly the change in its Secondary Port status.

Alied Telesis

| Name $\dots\dots\dots\dots\dots\dots\dots$ . qreen       |                                           |
|----------------------------------------------------------|-------------------------------------------|
| Mode Master                                              |                                           |
| Status Enabled                                           |                                           |
| State Failed                                             |                                           |
| Control Vlan $\ldots \ldots \ldots \ldots 6$             |                                           |
| Data VLAN $(s)$ 40                                       |                                           |
| Interface Mode Ports Only                                |                                           |
| Primary Port $\dots\dots\dots\dots\dots$ port1.0.1       |                                           |
| Status Forwarding                                        |                                           |
| Is On Common Segment No                                  |                                           |
| $Blocking Control$ Physical                              |                                           |
| $Secondary$ Port $\ldots \ldots \ldots \ldots$ port1.0.2 |                                           |
|                                                          | Status Blocked (for superloop prevention) |
| Is On Common Segment No                                  |                                           |
| Blocking Control Physical                                |                                           |
| Hello Time 1 s                                           |                                           |
| Failover Time 2 s                                        |                                           |
| Ring Flap Time 0 s                                       |                                           |
| $Trap$ Enabled                                           |                                           |
| Enhanced Recovery Disabled                               |                                           |
| Priority $\ldots \ldots \ldots \ldots \ldots \ldots 60$  |                                           |

<span id="page-1493-0"></span>**Figure 57-17: Output from the show epsr command run on Master Node L2 (green)**

**Figure 57-18: Output from the show epsr command run on Master Node L1 (blue)**

| Name $\dots\dots\dots\dots\dots\dots\dots b$ lue<br>Mode Master<br>Status Enabled<br>State Failed<br>Data VLAN $(s)$ 40<br>Interface Mode $\ldots \ldots \ldots \ldots$ . Ports Only<br>Primary Port $\ldots \ldots \ldots \ldots$ .portl.0.1<br>Status Forwarding<br>Is On Common Segment No<br>$Blocking Control$ Physical<br>$Secondary$ Port $\ldots \ldots \ldots \ldots$ port1.0.2<br>Status Forwarding<br>Is On Common Segment No<br>$Blocking Control$ Physical<br>Hello Time 1 s<br>Failover Time 2 s<br>Ring Flap Time $\ldots \ldots \ldots \ldots \ldots$<br>$Trap$ Enabled<br>Enhanced Recovery Disabled<br>Priority $\ldots \ldots \ldots \ldots \ldots \ldots 60$ |  |
|----------------------------------------------------------------------------------------------------|--|
|----------------------------------------------------------------------------------------------------|--|

# Adding a New Data VLAN to a Functioning Superloop Topology

This example shows how to add another data VLAN called **data-b** to the superloop topology. We recommend that you apply the configuration steps in the order shown.

- **1.** Add VLAN to the common segment (for both instances)
- **2.** Add VLAN to blue master
- **3.** Add VLAN to other blue transits
- **4.** Add VLAN to green master
- **5.** Add VLAN to other green transits

## On Ring 1 EPSR instance blue - configure each of the transit nodes that connect to the common segment

Select one of the transit nodes that connects to the common segment, and carry out the following steps:

## **Step 1: Add VLAN 50 to the VLAN database and set its state to enable**

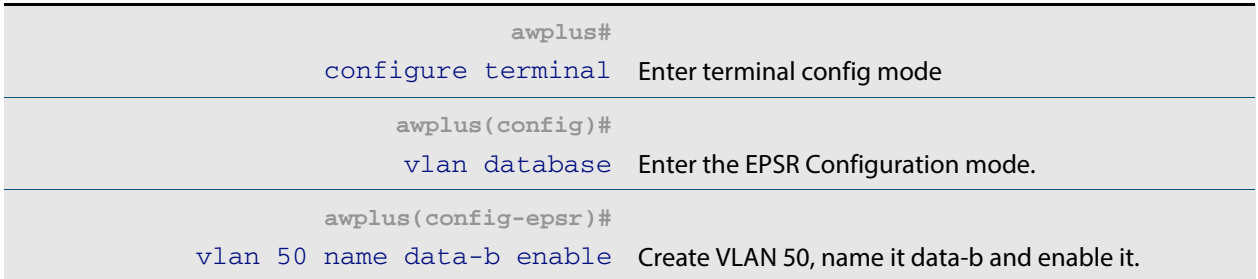

## **Step 2: Add the VLAN 50 to the EPSR Instances called "blue" and "green" on the transit nodes**

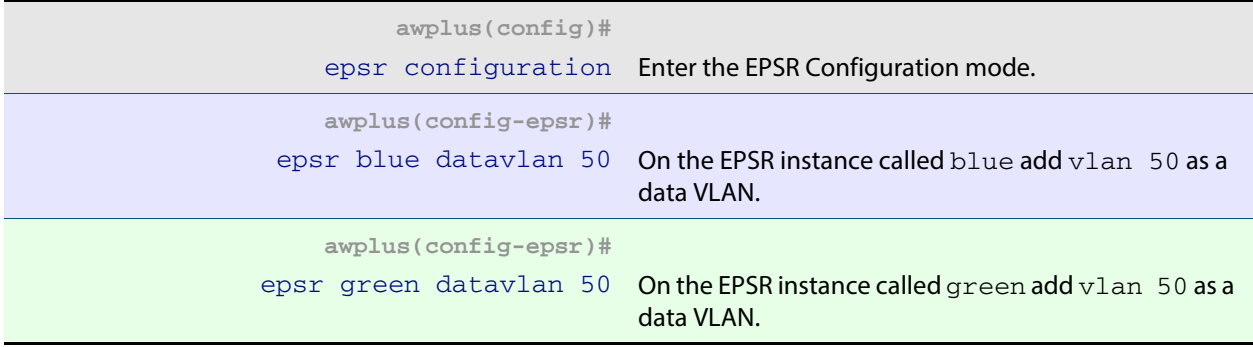

### **Step 3: Add the common physical port (port1.0.2 in this example) to VLAN 50**

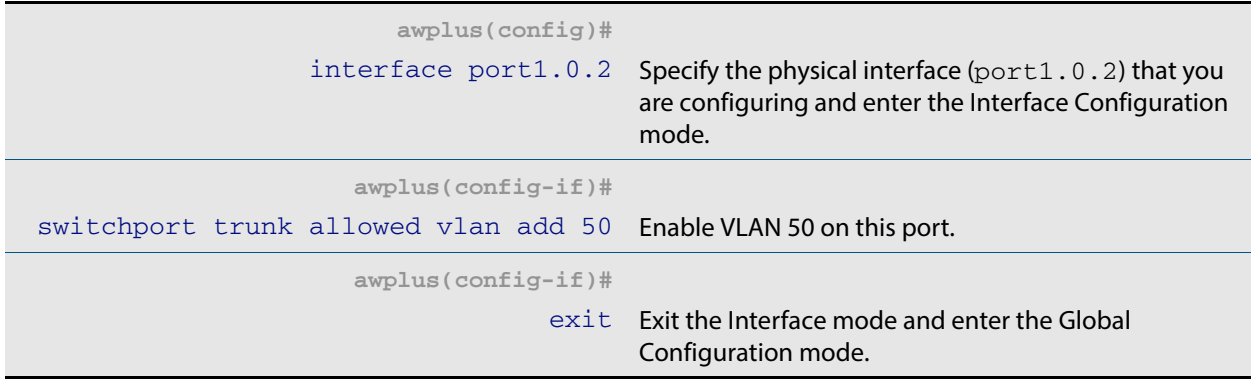

#### **Step 4: to VLAN 50**

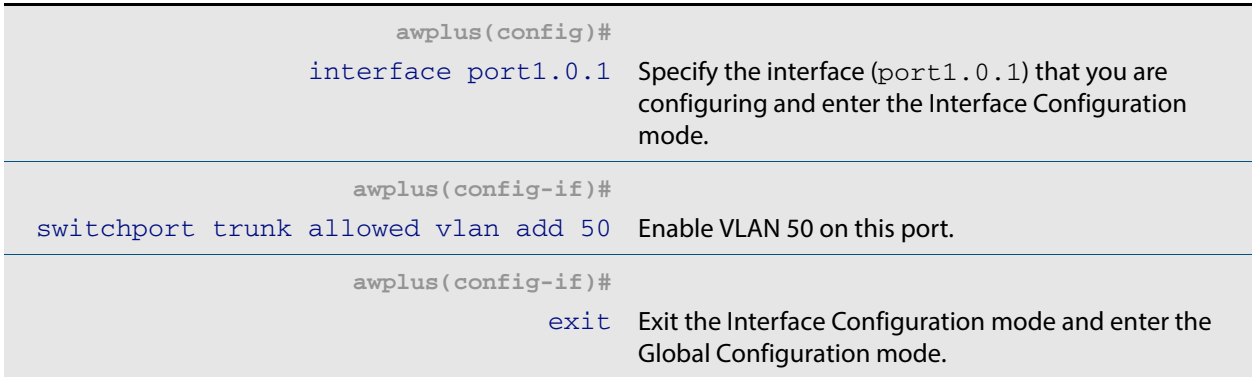

#### **Step 5: Add physical port1.0.3 to VLAN 50**

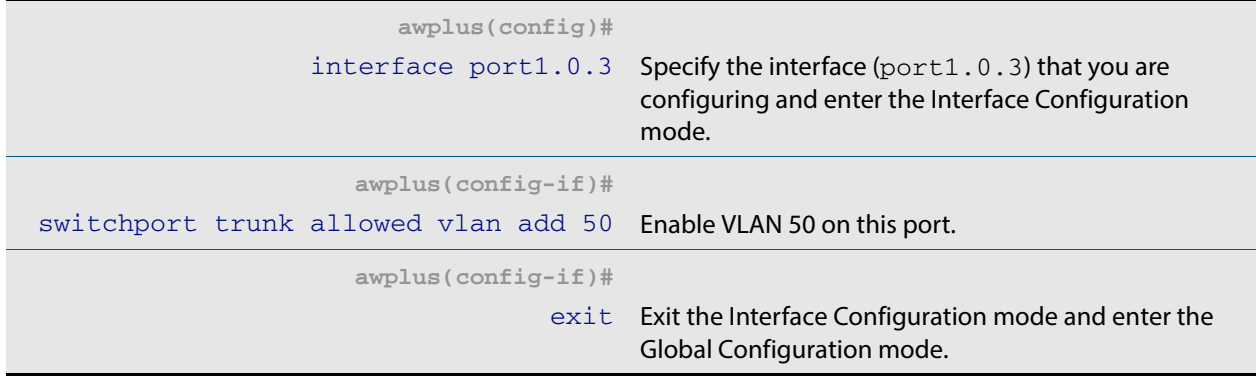

Select the next transit node that connects to the common segment, and repeat the above steps:

## On Ring 1 EPSR instance blue - Add VLAN 50 to the Master Node

Carry out this process using the same basic procedure shown in Steps 1 to 5

## On Ring 1 EPSR instance blue - Add VLAN 50 to the transit nodes

Carry out this process using the same basic procedure shown in Steps 1 to 5

## On Ring 2 EPSR instance green - Add VLAN 50 to the Master Node

Carry out this process using the same basic procedure shown in Steps 1 to 5

## On Ring 2 EPSR instance green - Add VLAN 50 to the remaining transit node

Carry out this process using the same basic procedure shown in Steps 1 to 5

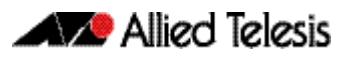

# EPSR and Spanning Tree Operation

EPSR and the Spanning Tree Protocol (STP) address data loop prevention, although they do it differently. EPSR is manually configured to explicitly identify which links are broken in the defined ring, whereas STP/RSTP calculates where to break links based on userprovided values (metrics) that are compared to determine the "best" (or lowest cost) paths for data traffic.

At the practical level you can use these two techniques to create complementary hybrid EPSR /STP configurations. This configuration might have a high speed fiber loop topology backbone-controlled and managed using EPSR. Lobes could extend out from each loop node into a user mesh network. Any loops in this mesh network would be controlled and managed using STP/RSTP. Note that EPSR and STP cannot share the same ports.

The following figure shows a basic combined EPSR / STP network.

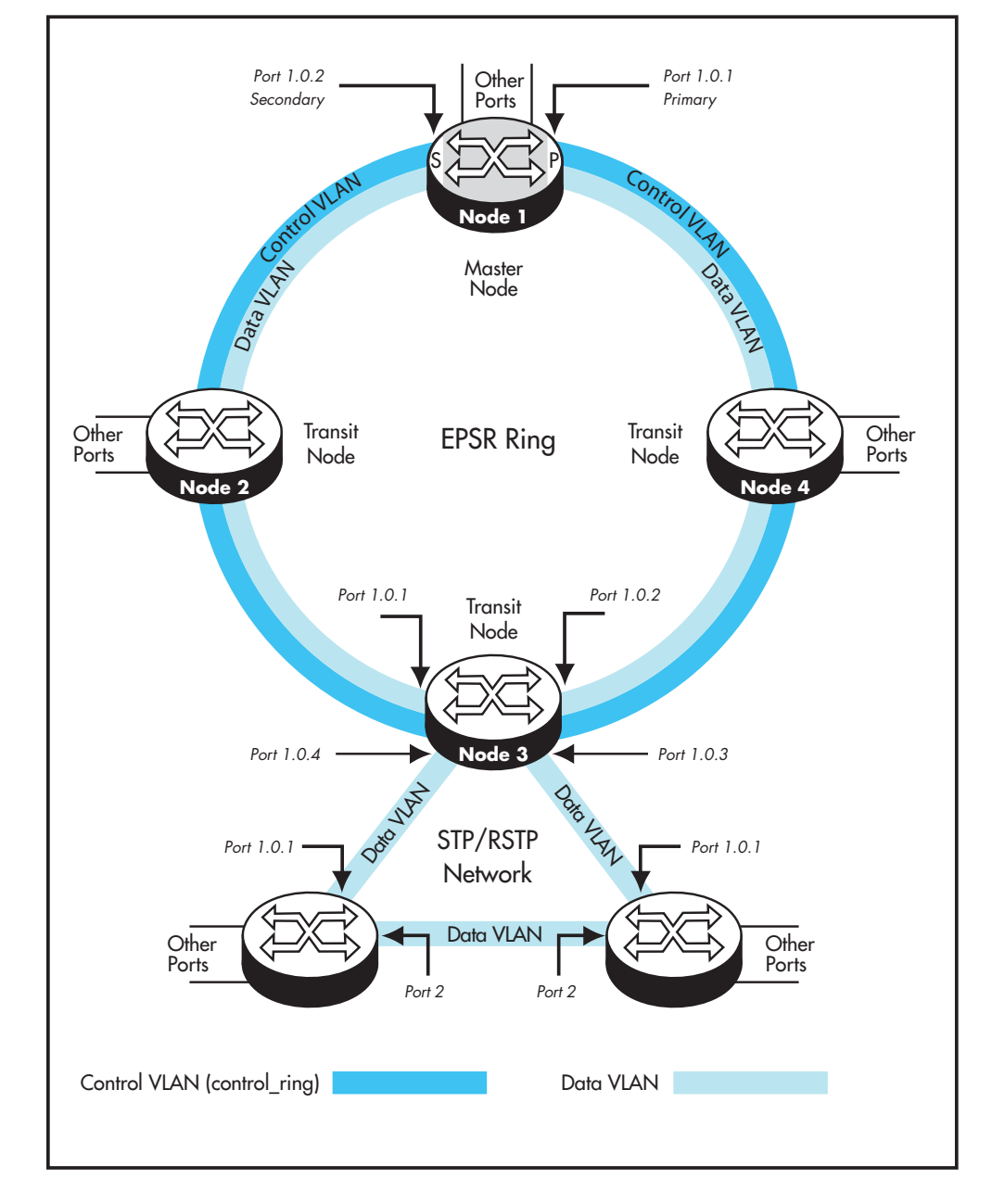

#### **Figure 57-19: EPSR and spanning tree operation**

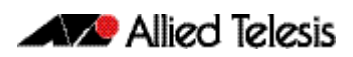

# **Chapter 58: EPSR Commands**

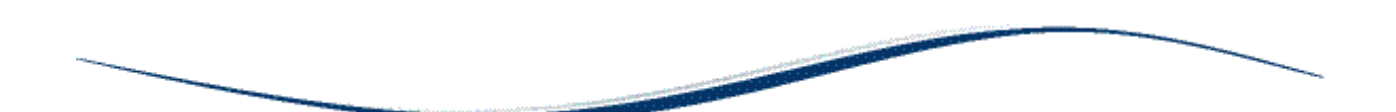

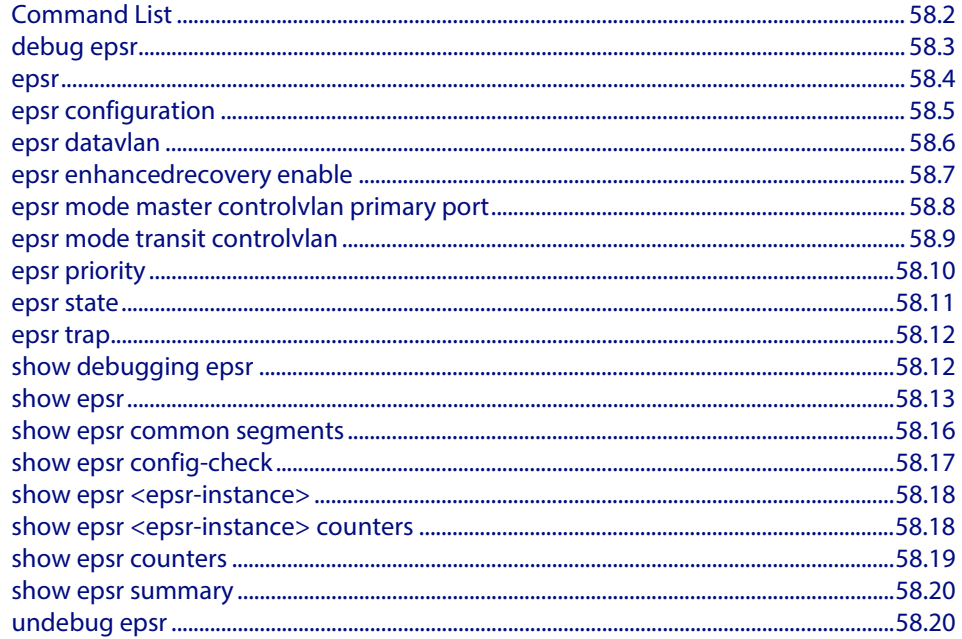

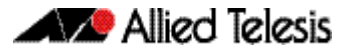

# <span id="page-1499-0"></span>**Command List**

This chapter provides an alphabetical reference for commands used to configure EPSR. For more information, see **[Chapter 57, EPSR Introduction and Configuration](#page-1454-0)**.

For information about modifying or redirecting the output from **show** commands to a file, see **["Controlling "show" Command Output" on page 1.35](#page-54-0)**.

# <span id="page-1500-0"></span>**debug epsr**

This command enables EPSR debugging.

The **no** variant of this command disables EPSR debugging.

**Syntax** debug epsr {info|msg|pkt|state|timer|all}

no debug epsr {info|msg|pkt|state|timer|all}

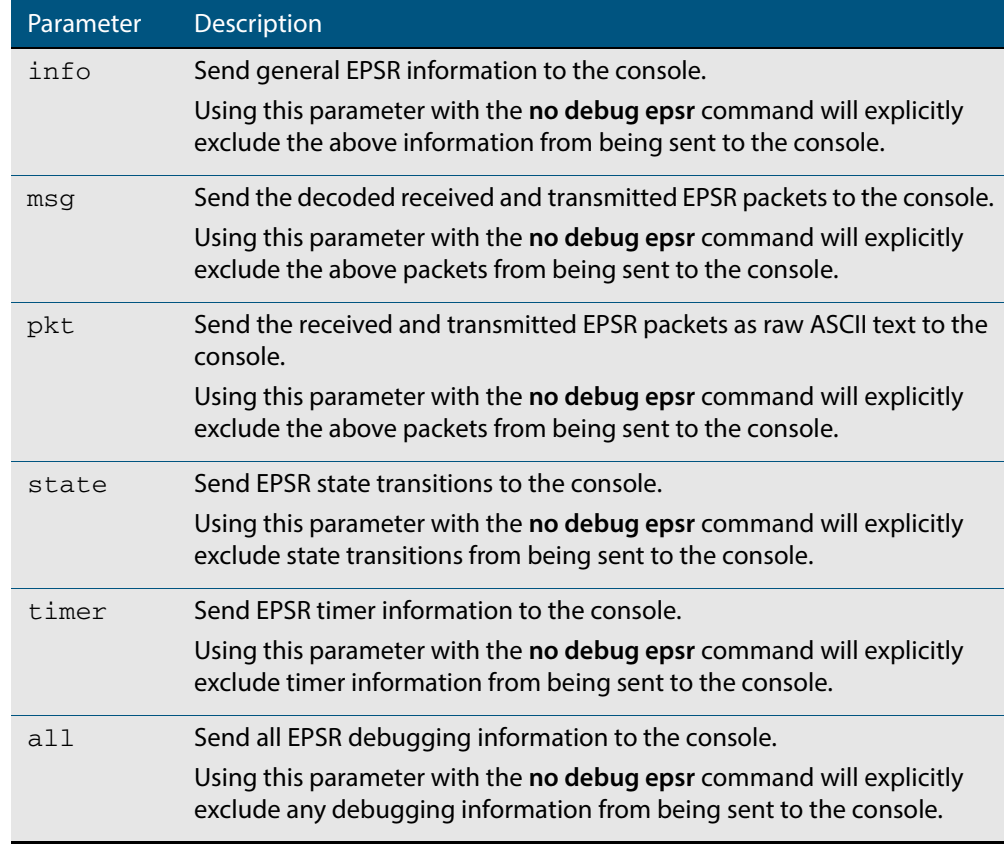

**Mode** Privileged Exec and Global Configuration

#### **Examples** To enable state transition debugging, use the command:

**awplus#** debug epsr state

To disable EPSR packet debugging, use the command:

**awplus#** no debug epsr pkt

**Related Commands [undebug epsr](#page-1517-1)**

### <span id="page-1501-0"></span>**epsr**

This command sets the timer values for an EPSR instance. These are only valid for master nodes.

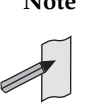

**Note** This command will only run on switches that are capable of running as an EPSR master node. However, even if your switch cannot function as an EPSR master node; you will still need to configure this command on whatever switch is the master within your EPSR network. Refer to the manual of your master node's switch.

```
Syntax epsr <epsr-instance> {hellotime <1-32767> {failovertime <2-65535>
ringflaptime <0-65535>}
```

```
no epsr <epsr-instance>
```
**instance.**

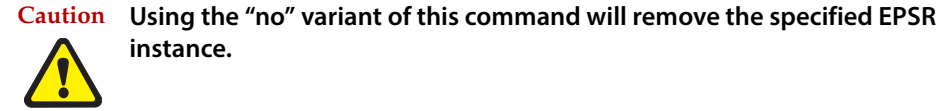

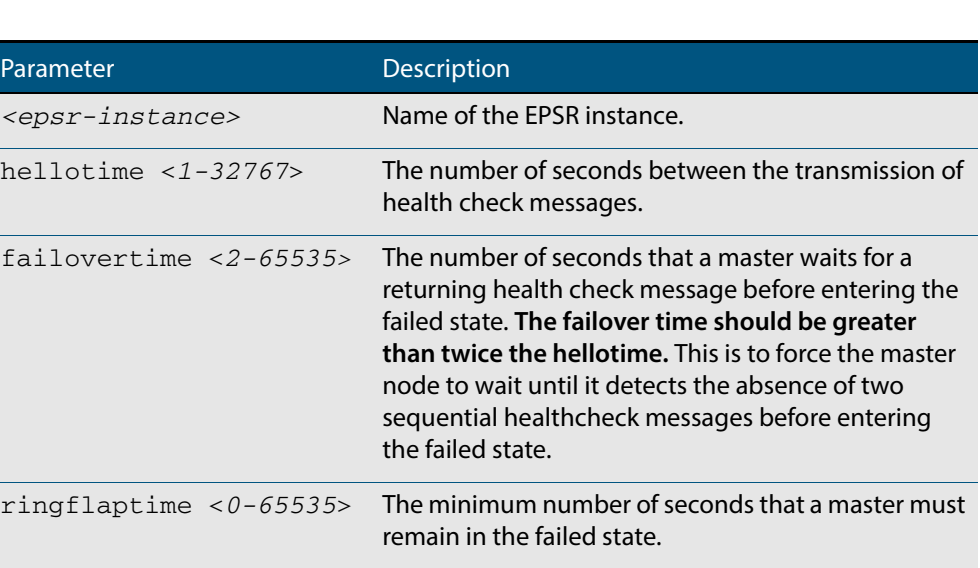

**Mode** EPSR Configuration

 **Examples** To set the hellotimer to 5 seconds for the EPSR instance called blue, use the command:

**awplus(config-epsr)#** epsr blue hellotime 5

To delete the EPSR instance called blue, use the command:

**awplus(config-epsr)#** no epsr blue

**Related Commands [epsr mode master controlvlan primary port](#page-1505-0) [epsr mode transit controlvlan](#page-1506-0) [epsr configuration](#page-1502-0) [epsr datavlan](#page-1503-0) [epsr state](#page-1508-0) [epsr trap](#page-1509-0) [show epsr](#page-1510-1)**

# <span id="page-1502-0"></span>**epsr configuration**

Use this command to enter EPSR Configuration mode so that EPSR can be configured.

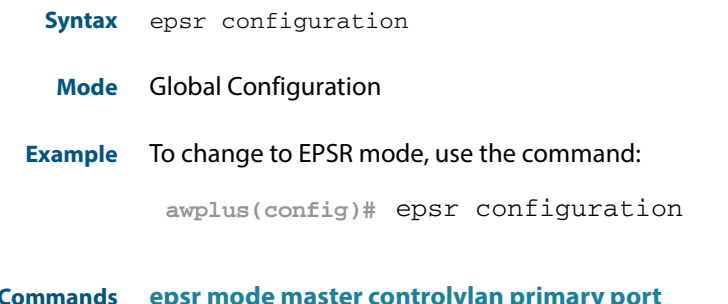

**Related Commands [epsr mode master controlvlan primary port](#page-1505-0) [epsr](#page-1501-0) [show epsr](#page-1510-1)**

## <span id="page-1503-0"></span>**epsr datavlan**

This command adds a data VLAN or a range of VLAN identifiers to a specified EPSR instance.

The **no** variant of this command removes a data vlan or data vlan range from an EPSR instance.

**Syntax** epsr *<epsr-instance>* datavlan {<*vlanid*>|<*vlanid-range*>}

no epsr *<epsr-instance>* datavlan {<*vlanid*>|<*vlanid-range*>}

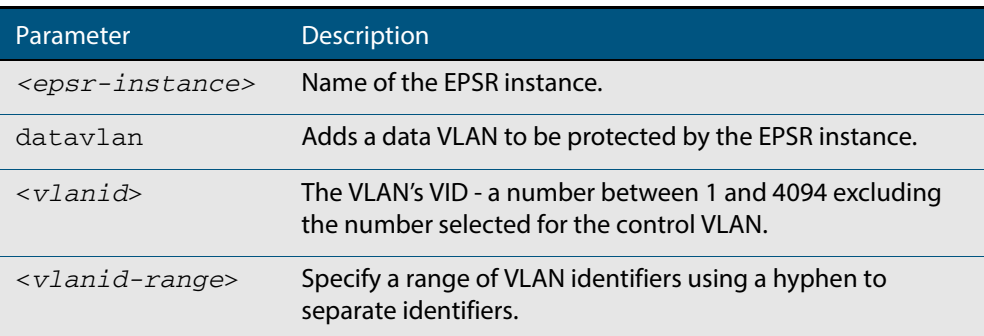

#### **Mode** EPSR Configuration

**Usage** We suggest setting the epsr controlvlan to vlan2 using the **[epsr mode master](#page-1505-0)  [controlvlan primary port](#page-1505-0)** and **[epsr mode transit controlvlan](#page-1506-0)** commands, then setting the EPSR data VLAN between to be a value 3 and 4094 using the **[epsr datavlan](#page-1503-0)** command.

**Examples** To add vlan3 to the EPSR instance called blue, use the command:

**awplus(config-epsr)#** epsr blue datavlan vlan3

To add vlan2 and vlan3 to the EPSR instance called blue, use the command:

**awplus(config-epsr)#** epsr blue datavlan vlan2-vlan3

To remove vlan3 from the EPSR instance called blue, use the command:

**awplus(config-epsr)#** no epsr blue datavlan vlan3

To remove  $v$ lan2 and  $v$ lan3 from the EPSR instance called blue, use the command:

**awplus(config-epsr)#** no epsr blue datavlan vlan2-vlan3

**Related Commands [epsr mode master controlvlan primary port](#page-1505-0) [epsr mode transit controlvlan](#page-1506-0) [show epsr](#page-1510-1)**

# <span id="page-1504-0"></span>**epsr enhancedrecovery enable**

This command enables EPSR's enhanced recovery mode. Enhanced recovery mode enables a ring to apply additional recovery procedures when a ring with more than one break, partially mends. For more information see **["Managing Rings with Two Breaks" on](#page-1459-0)  [page 57.6](#page-1459-0)**.

The **no** variant of this command disables the enhancedrecovery mode.

**Syntax** epsr *<epsr-instance>* enhancedrecovery enable

no epsr *<epsr-instance>* enhancedrecovery enable

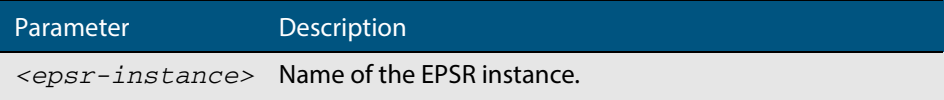

- **Default** Default is enhancedrecovery mode disabled.
	- **Mode** EPSR Configuration
- **Example** To apply enhanced recovery on the EPSR instance called blue, use the command:

**awplus(config-epsr)#** epsr blue enhancedrecovery enable

**Related Commands [show epsr](#page-1510-1)**

# <span id="page-1505-0"></span>**epsr mode master controlvlan primary port**

This command creates a master EPSR instance. Your switch is unable to run this command because it cannot function as an EPSR master node. To include these switches in an EPSR ring you will need to use an alternative Allied Telesis switch, such as an x610 Series switch, as the master node. For more information on this command, refer to the manual of your master EPSR node's switch.

**Syntax** epsr *<epsr-instance>* mode master controlvlan <*2-4094*> primaryport <*port*>

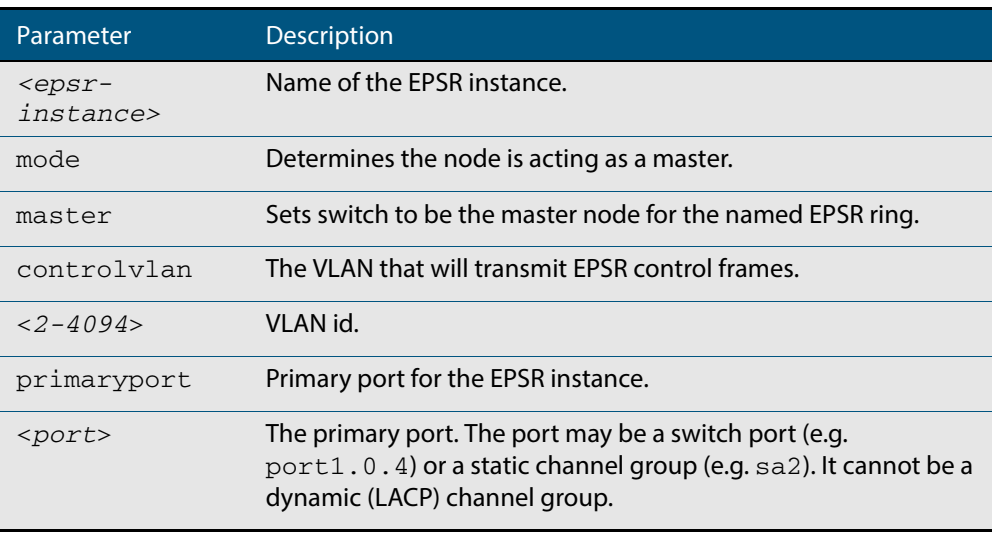

#### **Mode** EPSR Configuration

**Example** To create a master EPSR instance called blue with vlan2 as the control VLAN and port1.0.1 as the primary port, use the command:

> **awplus(config-epsr)#** epsr blue mode master controlvlan vlan2 primaryport port1.0.1

#### **Related Commands [epsr mode transit controlvlan](#page-1506-0) [show epsr](#page-1510-1)**

## <span id="page-1506-0"></span>**epsr mode transit controlvlan**

This command creates a transit EPSR instance.

```
Syntax epsr <epsr-instance> mode transit controlvlan <2-4094>
```
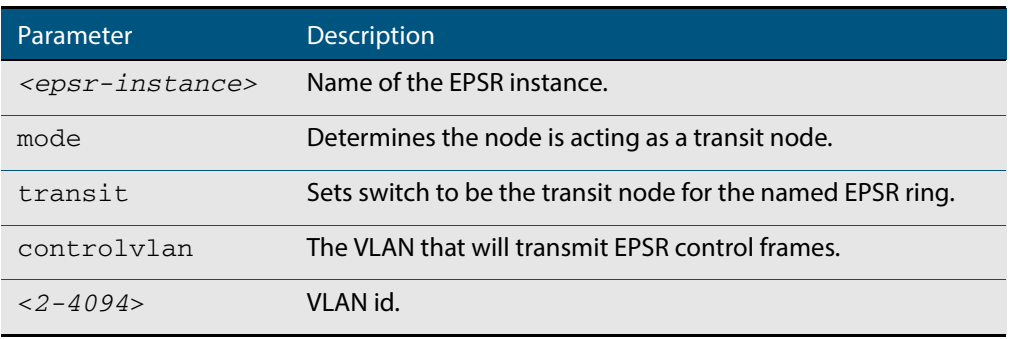

**Note** The software allows you to configure more than two ports or static channel groups to the control VLAN within a single switch or stacked node. However, we advise against this because in certain situations it can produce unpredictable results. If the control VLAN contains more than two ports (or static channels) an algorithm selects the two ports or channels with the lowest number to be the ring ports. However if the switch has only one channel group is defined to the control vlan, EPSR will not operate on the secondary port. EPSR does not support Dynamic link aggregation (LACP).

- **Mode** EPSR Configuration
- **Example** To create a transit EPSR instance called blue with vlan2 as the control VLAN, use the command:

**awplus(config-epsr)#** epsr blue mode transit controlvlan vlan2

**Related Commands [epsr mode master controlvlan primary port](#page-1505-0) [epsr mode transit controlvlan](#page-1506-0) [show epsr](#page-1510-1)**

## <span id="page-1507-0"></span>**epsr priority**

This command sets the priority of an EPSR instance on an EPSR node. Priority is used to prevent "superloops" forming under fault conditions with particular ring configurations. Setting a node to have a priority greater than one, also has the effect of turning on **superloop protection**.

The **no** variant of this command returns the priority of the EPSR instance back to its default value of 0, which also disables EPSR Superloop prevention.

**Syntax** epsr *<epsr-instance>* priority <*0-127*>

no *<epsr-instance>* priority

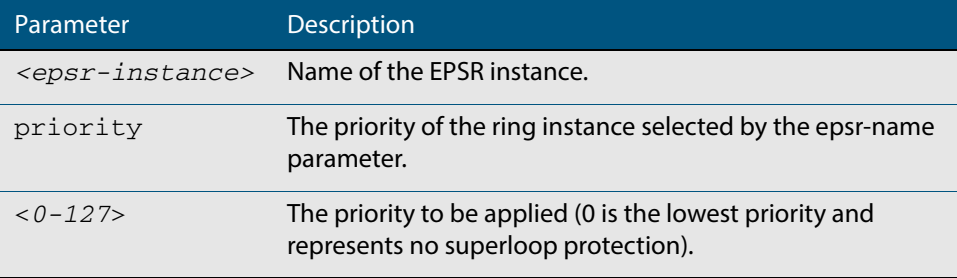

**Default** The default priority of an EPSR instance on an EPSR node is 0. The negated form of this command resets the priority of an EPSR instance on an EPSR node to the default value.

**Mode** EPSR Configuration

**Example** To set the priority of the EPSR instance called blue to the highest priority (127), use the command:

**awplus(config-epsr)#** epsr blue priority 127

To reset the priority of the EPSR instance called blue to the default (0), use the command:

**awplus(config-epsr)#** no epsr blue priority

**Related Commands [epsr configuration](#page-1502-0)**

# <span id="page-1508-0"></span>**epsr state**

This command enables or disables an EPSR instance.

```
Syntax epsr <epsr-instance> state {enabled|disabled}
```
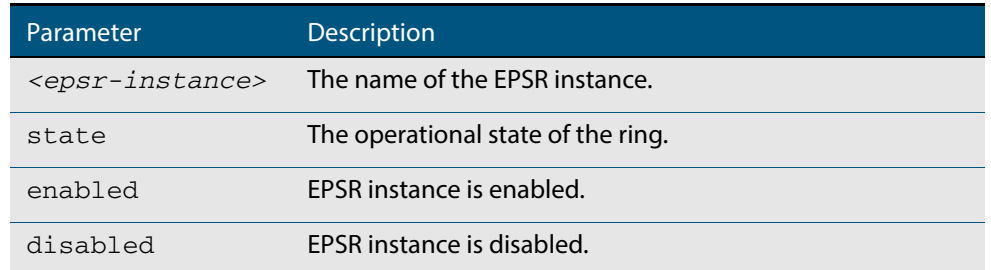

#### **Mode** EPSR Configuration

**Example** To enable the EPSR instance called blue, use the command:

**awplus(config-epsr)#** epsr blue state enabled

**Related Commands [epsr mode master controlvlan primary port](#page-1505-0) [epsr mode transit controlvlan](#page-1506-0)**

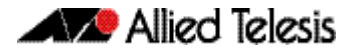

## <span id="page-1509-0"></span>**epsr trap**

This command enables SNMP traps for an EPSR instance. The traps will be sent when the EPSR instance changes state.

The **no** variant of this command disables SNMP traps for an EPSR instance. The traps will no longer be sent when the EPSR instance changes state.

**Syntax** epsr *<epsr-instance>* trap

no epsr *<epsr-instance>* trap

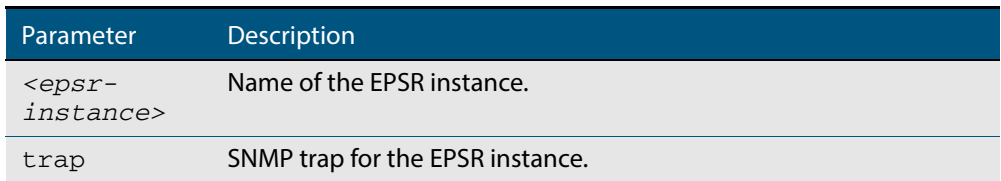

#### **Mode** EPSR Configuration

**Example** To enable traps for the EPSR instance called blue, use the command:

**awplus(config-epsr)#** epsr blue trap

To disable traps for the EPSR instance called blue, use the command:

**awplus(config-epsr)#** no epsr blue trap

**Related Commands [epsr mode master controlvlan primary port](#page-1505-0) [epsr mode transit controlvlan](#page-1506-0) [show epsr](#page-1510-1)**

# <span id="page-1509-1"></span>**show debugging epsr**

This command shows the debugging modes enabled for EPSR.

- **Syntax** show debugging epsr
- **Mode** User Exec and Privileged Exec
- **Example** To show the enabled debugging modes, use the command:

**awplus#** show debugging epsr

**Related Commands [debug epsr](#page-1500-0)**

# <span id="page-1510-1"></span><span id="page-1510-0"></span>**show epsr**

This command displays information about all EPSR instances.

**Syntax** show epsr

- **Mode** User Exec and Privileged Exec
- **Example** To show the current settings of all EPSR instances, use the command:

**awplus#** show epsr

**Output** The following examples show the output display for a **non** superloop topology network.

#### **Figure 58-1: Example output from the show epsr command run on a transit node**

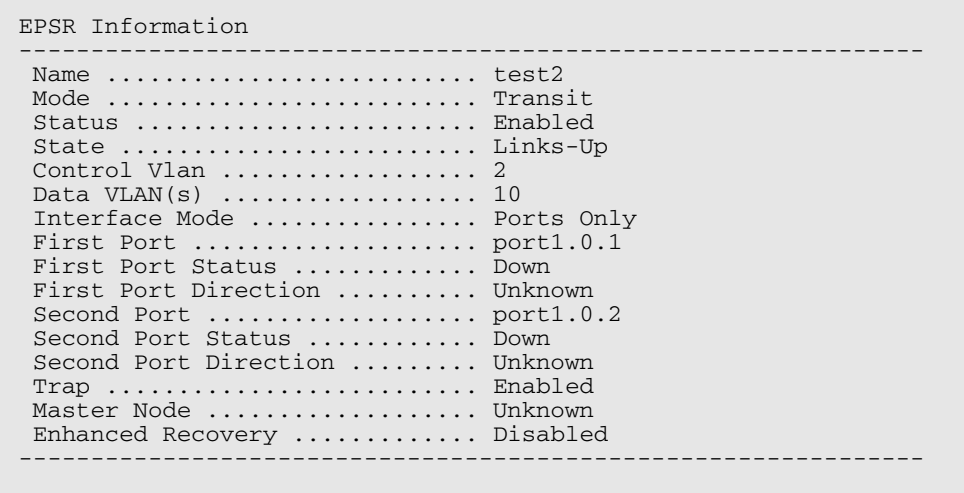

The following example shows the output display for superloop topology network.

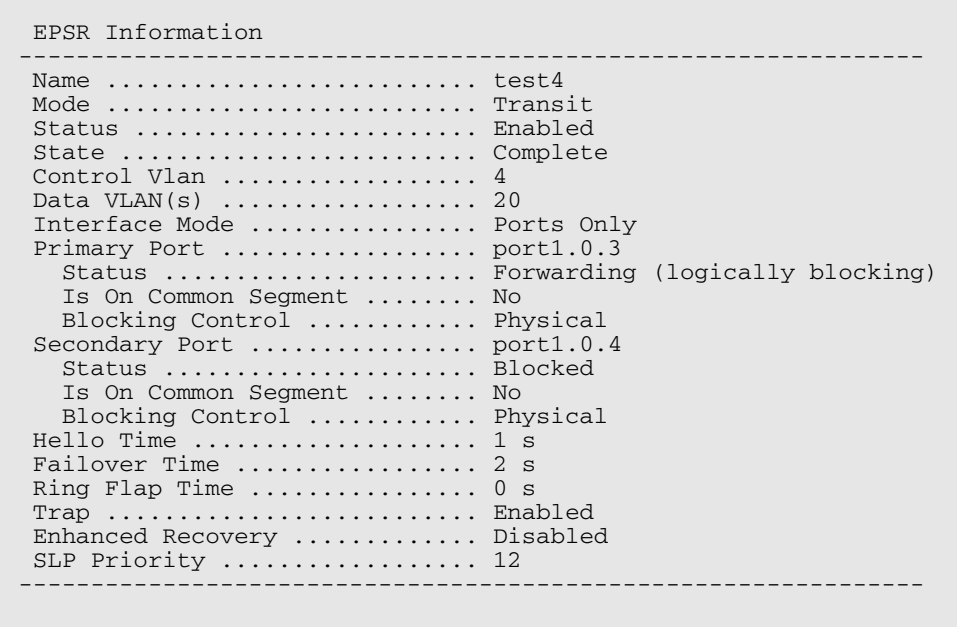

#### **Figure 58-2: Example output from the show epsr command run on a Transit Node**

#### **Table 58-1: Parameters displayed in the output of the show epsr command**

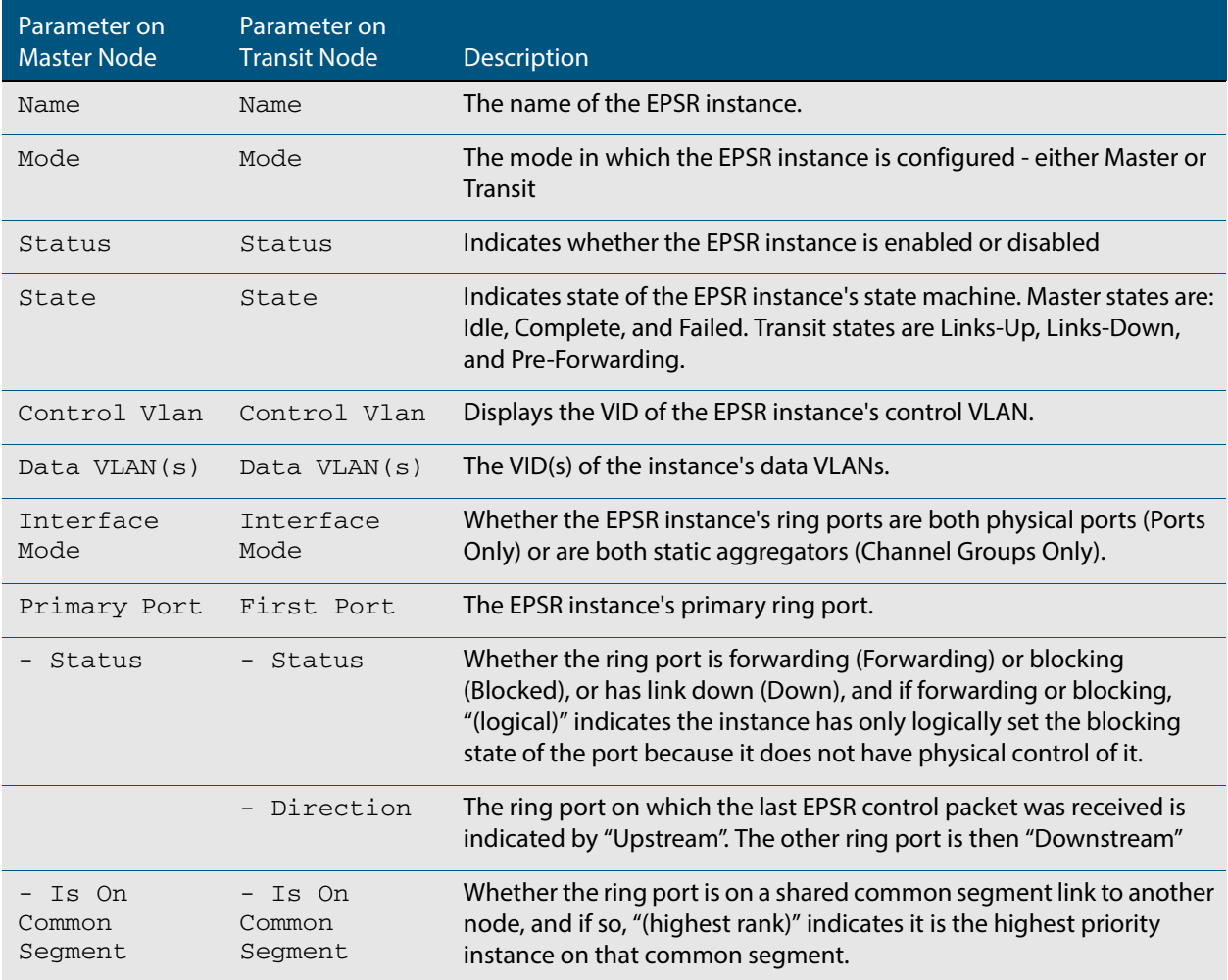
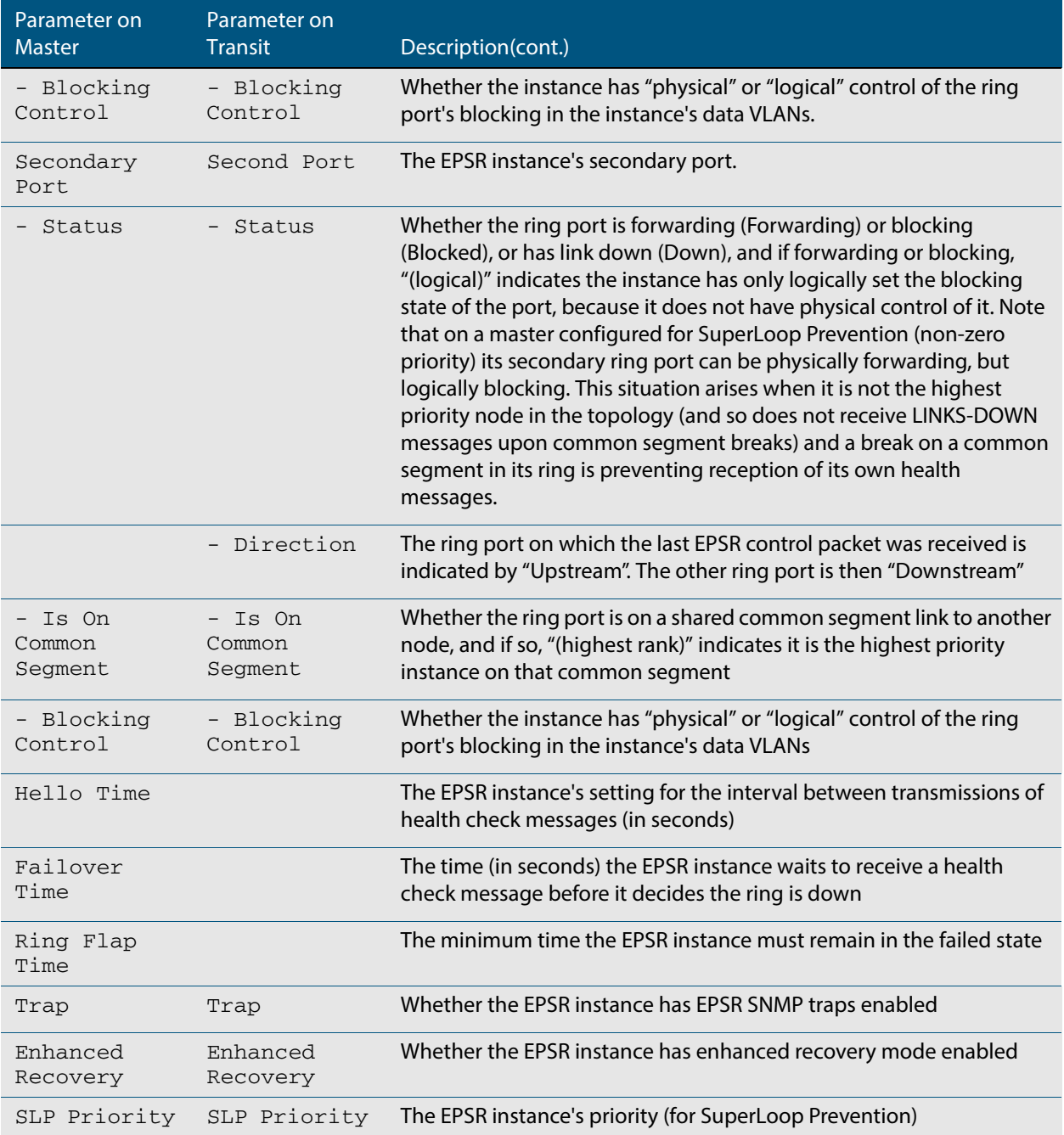

### **Table 58-1: Parameters displayed in the output of the show epsr command (cont.)**

**Related Commands [epsr mode master controlvlan primary port](#page-1505-0) [epsr mode transit controlvlan](#page-1506-0) [show epsr counters](#page-1516-0)**

### **show epsr common segments**

This command displays information about all the superloop common segment ports on the switch

- **Syntax** show epsr common segments
- **Example** To display information about all the superloop common segment ports on the switch, use the command:

**awplus#** show epsr common segments

### **Figure 58-3: Example output from the show epsr common segments command**

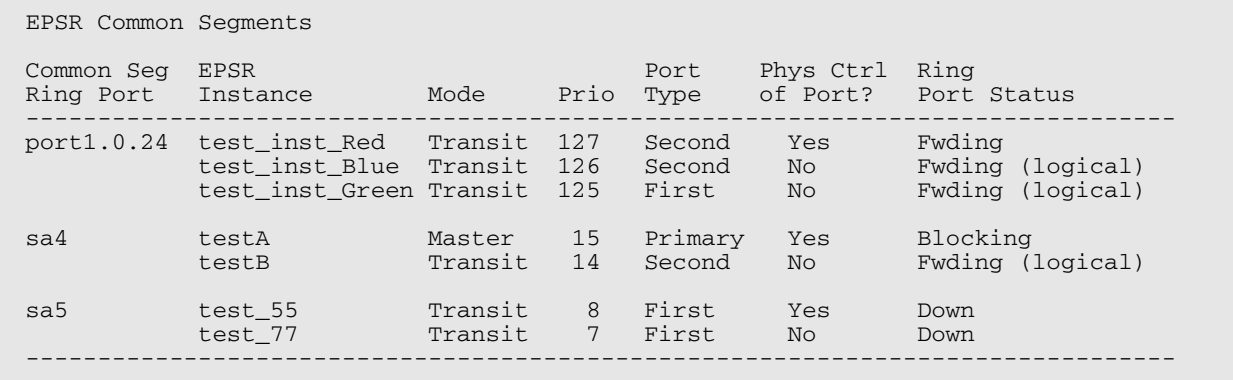

**Related Commands [show epsr](#page-1510-0)**

**[show epsr summary](#page-1517-0) [show epsr counters](#page-1516-0)**

### **show epsr config-check**

This command checks the configuration of a specified EPSR instance, or all EPSR instances.

If an instance is enabled, this command will check for the following errors or warnings:

- The control VLAN has the wrong number of ports.
- There are no data VLANs.
- Some of the data VLANs are not assigned to the ring ports.
- The failover time is less than 5 seconds, for a stacked device.
- The instance is a master that shares a common segment with a higher priority instance.
- The instance is a master that shares a common segment with another master.
- The instance is a master with its secondary port on a common segment.

**Syntax** show epsr [*<instance>*] config-check

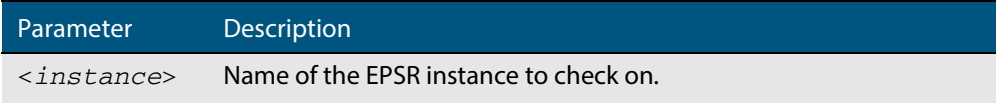

**Mode** User Exec and Privileged Exec

**Example** To check the configuration of all EPSR instances and display the results, use the command: **awplus#** show epsr config-check

### **Figure 58-4: Example output from the show epsr config-check command**

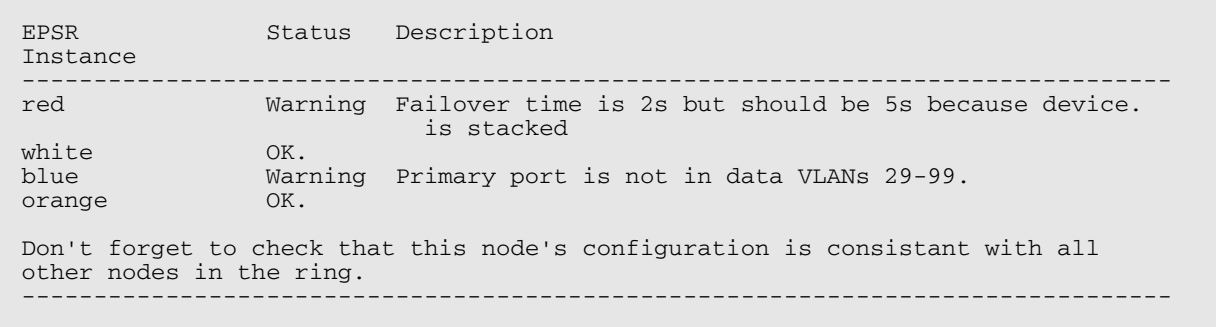

**Related Commands [show epsr](#page-1510-0)**

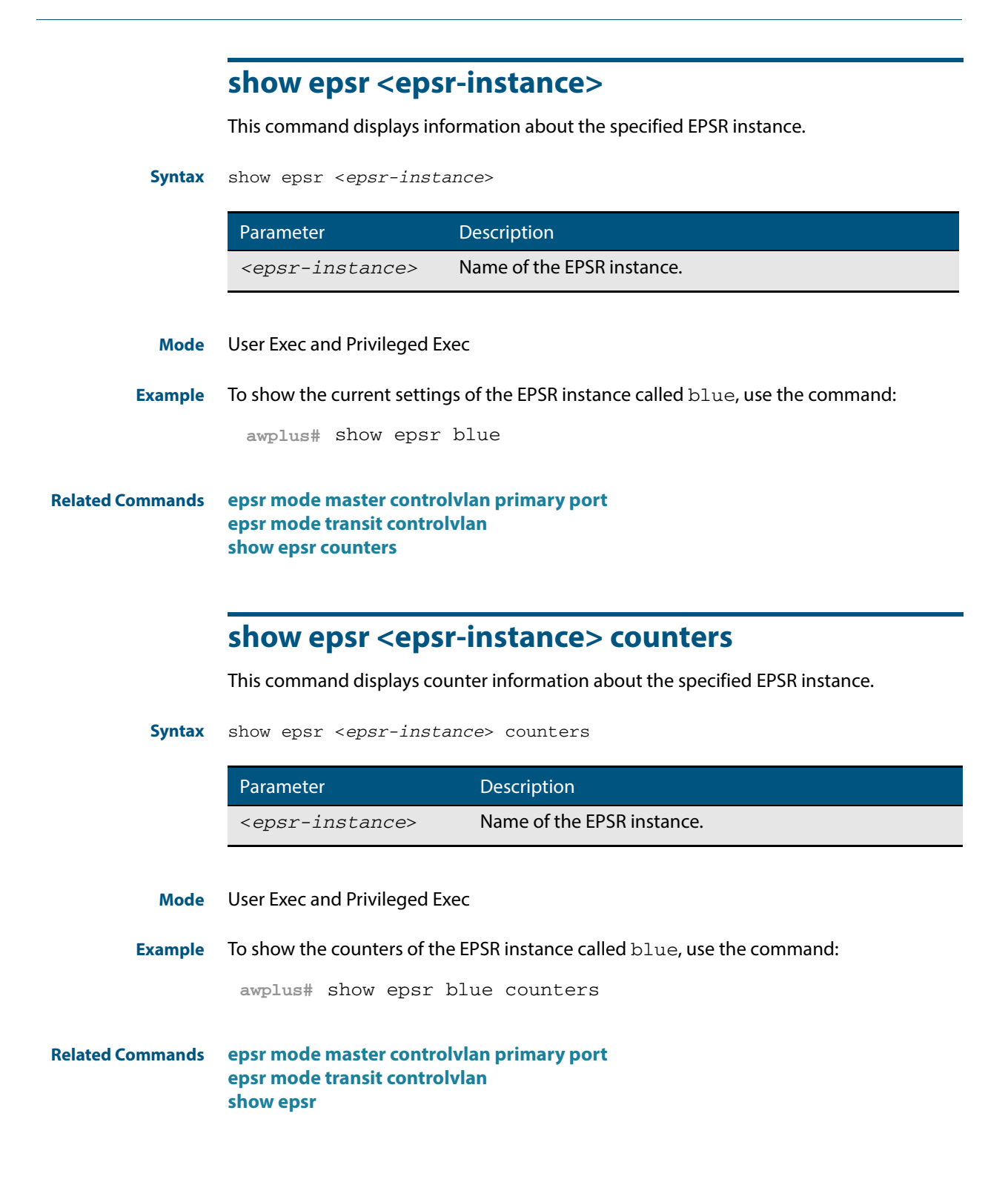

## <span id="page-1516-0"></span>**show epsr counters**

This command displays counter information about all EPSR instances.

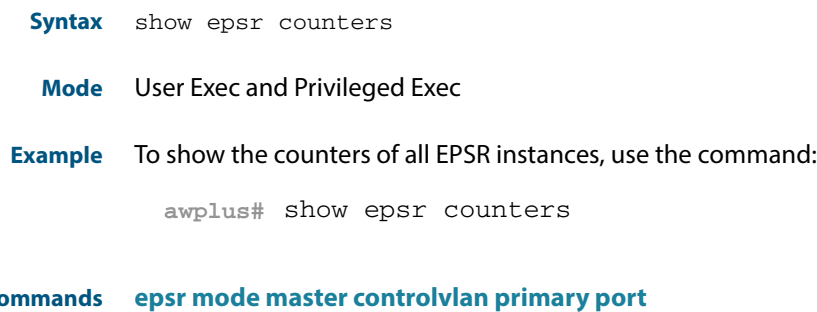

**Related Co [epsr mode transit controlvlan](#page-1506-0) [show epsr](#page-1510-0)**

### <span id="page-1517-0"></span>**show epsr summary**

This command displays summary information about all EPSR instances on the switch

**Syntax** show epsr summary

**Mode** User Exec and Privileged Exec

**Example** To display epsr summary information, use the command:

**awplus#** show epsr summary

**Example** To display EPSR summary information, use the command:

**awplus#** show epsr summary

### **Figure 58-5: Example output from the show epsr summary command**

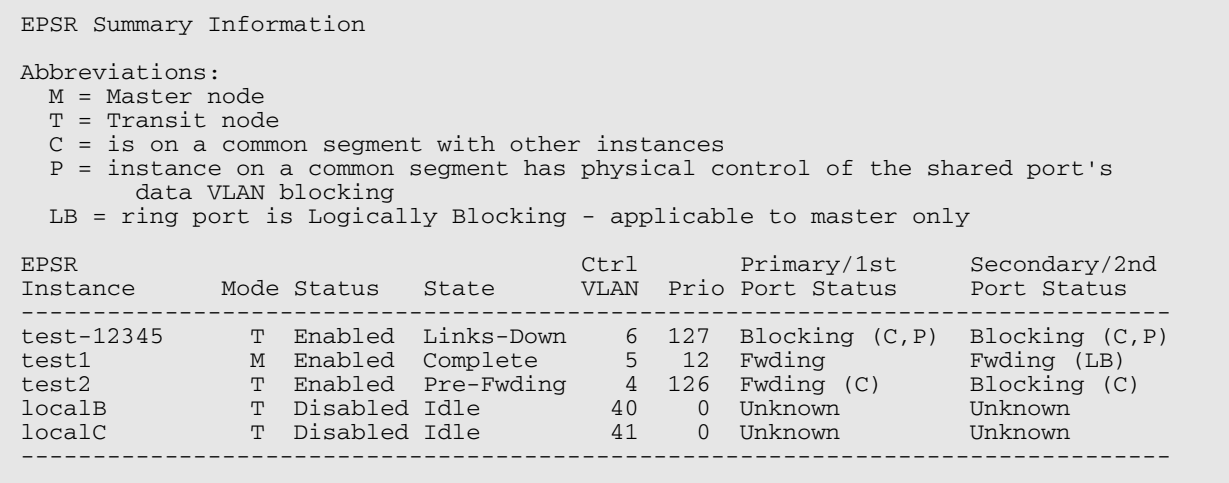

### **undebug epsr**

This command applies the functionality of the **no debug epsr** [command on page 58.3](#page-1500-0).

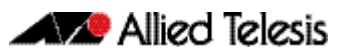

# **Chapter 59: RRP Snooping Introduction and Commands**

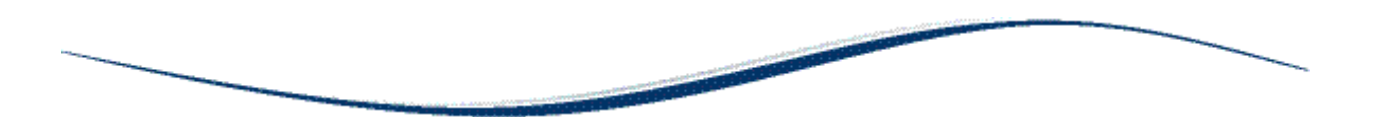

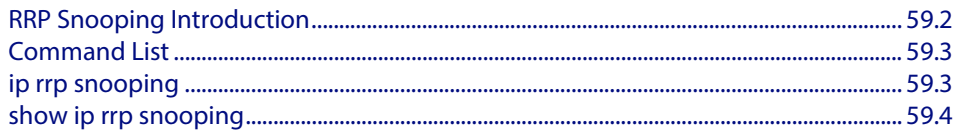

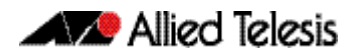

## <span id="page-1519-0"></span>**RRP Snooping Introduction**

This chapter describes the Router Redundancy Protocol (RRP) Snooping feature provided by the switch. For detailed RRP command descriptions, examples and output, see **["Command List" on page 59.3](#page-1520-0)**.

The Router Redundancy Protocol (RRP) allows multiple routers to share the same virtual IP address and MAC address. In network topologies where redundant router paths or links exist, the protocol enables routers, through an election process, to designate one as the master router. This router functions as the provider of the primary path between LAN segments. Backup routers function as backup paths in the event that the master router or primary path fails.

Because the master and backup routers are able to share the same virtual IP address and MAC address, a change in data paths need not necessitate an adjustment to the default gateways on the network nodes that employ the routers. When a backup router transitions to master, it uses the same IP address as the previous master router, making the transition transparent to the network end nodes. In large networks, these transparent transitions can save the time and effort of having to manually reconfigure default gateway addresses on large numbers of network nodes when a router pathway fails.

RRP snooping on the switch facilitates the transition to a new master router by minimizing the loss of traffic, and so reduces the impact the transition could have on your network traffic.

RRP snooping monitors ingress RRP packets, determined by their source MAC address. The switch looks for packets with a source MAC address of 00:E0:2B:00:00:80-9F (ESRP).

A port receiving an RRP packet is deemed by the switch as the master RRP port. The virtual MAC address of the router is entered as a dynamic address on the port. If the switch starts to receive RRP packets on another port, it assumes that a backup router has made the transition to the role of the new master router.

The switch responds by deleting all dynamic MAC addresses from the MAC address table. As the switch relearns the addresses, the virtual MAC address of the new master router is learned on the new master RRP port, rather than the old port. Any packets received by the switch and destined for the router are forwarded to the new master router.

You cannot use RRP Snooping at the same time as the following features:

- STP, RSTP, or MSTP, except for edge ports. RSTP is enabled by default. To disable it, use the command **["no spanning-tree {mstp|rstp|stp} enable" on page 19.40](#page-535-0)**.
- Port security (the command switchport port-security)
- Port authentication
- **EPSR**
- Port mirroring

**Commands Used [ip rrp snooping](#page-1520-1) [show ip rrp snooping](#page-1521-0)**

## <span id="page-1520-0"></span>**Command List**

This section provides an alphabetical reference for commands used to configure the Router Redundancy Protocol (RRP).

### <span id="page-1520-1"></span>**ip rrp snooping**

Use this command to enable RRP snooping.

Use the **no** variant of this command to disable RRP Snooping.

**Syntax** ip rrp snooping

no ip rrp snooping

- **Default** The default is **disabled**.
	- **Mode** Global Configuration
- **Usage** Use this command to enable the RRP Snooping feature. You cannot use RRP Snooping at the same time as the following features:
	- STP, RSTP, or MSTP, except for edge ports. RSTP is enabled by default. To disable it, use the command **["no spanning-tree {mstp|rstp|stp} enable" on page 19.40](#page-535-0)**.
	- Port security (the command **switchport port-security**)
	- Port authentication
	- EPSR
	- Port mirroring
- **Examples** The example below shows you how to enable RRP Snooping.

**awplus#** configure terminal

**awplus(config)#** ip rrp snooping

**Related Commands [show ip rrp snooping](#page-1521-0)**

### <span id="page-1521-0"></span>**show ip rrp snooping**

Use this command to display Router Redundancy Protocol snooping global settings and status.

**Syntax** show ip rrp snooping

**Mode** Privileged Exec

**Output** The following example show the output display for the **show ip rrp snooping** command

```
awplus#show ip rrp snooping
Status : Enabled
Vlan Master Virtual MAC Address UpTime
------------ ---------- ----------------------- ----------------
vlan1 Port1.0.1 00e0.2b00.0085 00:00:39
----------------------------------------------------------------
```
The following table shows the output display for the **show ip rrp snooping** command

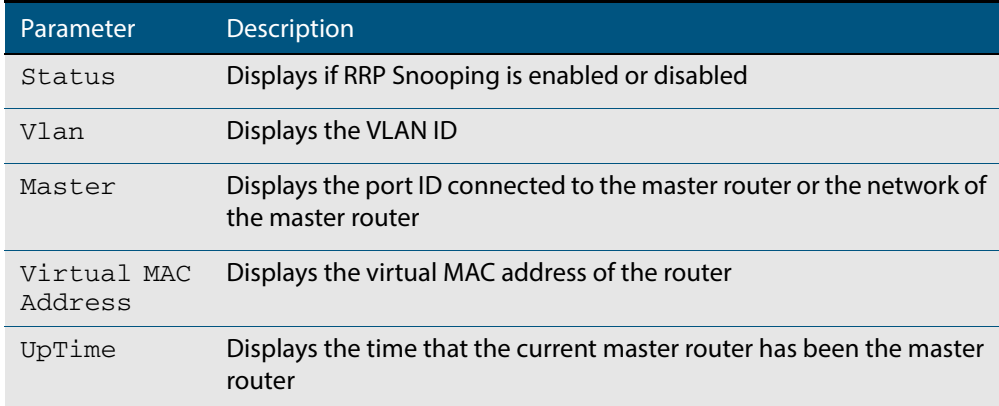

**Related Commands [ip rrp snooping](#page-1520-1)**

# **Part 7: Network Management**

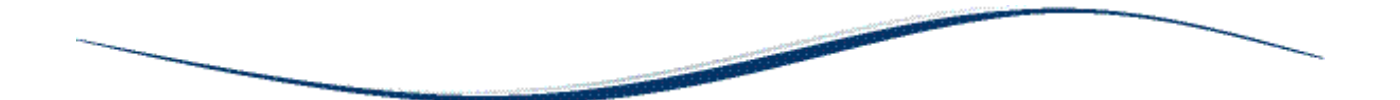

- **[Chapter 60 AMF Introduction and Configuration](#page-1524-0)**
- **[Chapter 61 AMF Commands](#page-1570-0)**
- **Chapter 62** NTP Introduction and Configuration
- **[Chapter 63 NTP Commands](#page-1668-0)**
- **Chapter 64 Dynamic Host Configuration Protocol (DHCP) Introduction**
- **Chapter 65** Dynamic Host Configuration Protocol (DHCP) **Commands**
- **[Chapter 66 SNMP Introduction](#page-1712-0)**
- **[Chapter 67 SNMP Commands](#page-1736-0)**
- **[Chapter 68 SNMP MIBs](#page-1768-0)**
- **Chapter 69 LLDP, LLDP-MED and Voice VLAN Introduction and Configuration**
- **[Chapter 70 LLDP Commands](#page-1874-0)**
- **[Chapter 71 SMTP Commands](#page-1926-0)**
- **[Chapter 72 RMON Introduction and Configuration](#page-1934-0)**
- **[Chapter 73 RMON Commands](#page-1938-0)**
- **[Chapter 74 Triggers Introduction](#page-1948-0)**
- **[Chapter 75 Triggers Configuration](#page-1954-0)**
- **[Chapter 76 Trigger Commands](#page-1968-0)**
- **[Chapter 77 Cable Fault Locator Introduction](#page-2002-0)**
- **[Chapter 78 Cable Fault Locator Commands](#page-2006-0)**
- **[Chapter 79 Ping Polling Introduction and Configuration](#page-2010-0)**
- **[Chapter 80 Ping-Polling Commands](#page-2018-0)**

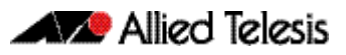

# <span id="page-1524-0"></span>**Chapter 60: AMF Introduction and Configuration**

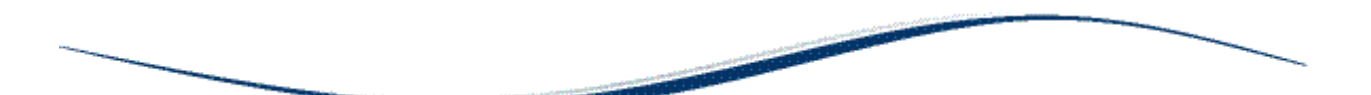

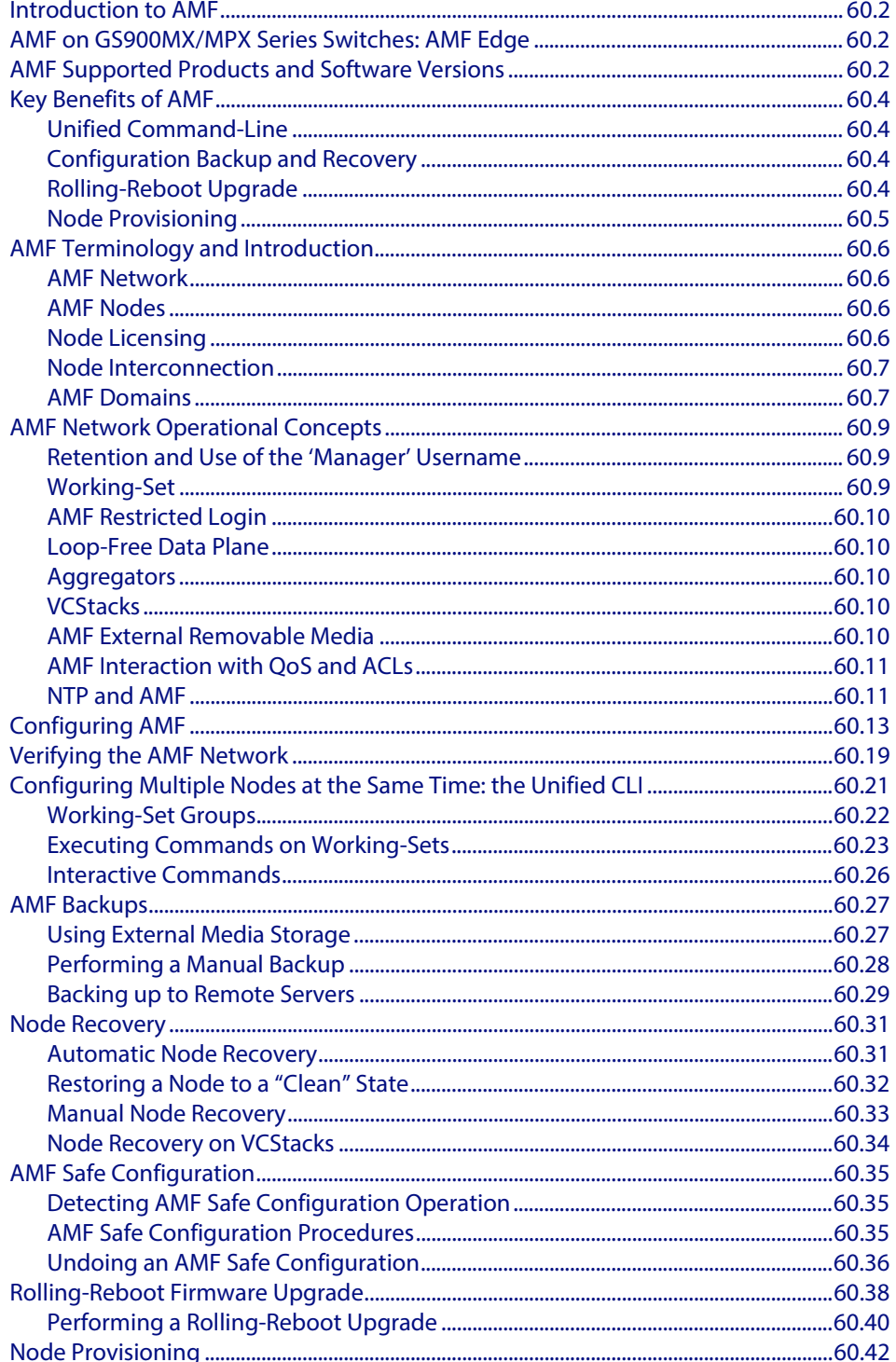

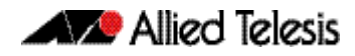

## <span id="page-1525-0"></span>**Introduction to AMF**

The Allied Telesis Management Framework (AMF) is a suite of features that combine to simplify network management across all supported network switches from the core to the edge.

AMF also provides simplified switch recovery and firmware upgrade management. The primary function of AMF is to reduce the management and maintenance overhead on a network, while improving on responsiveness and handling of switch failures within the network.

This chapter provides a conceptual introduction to AMF together with its benefits, together with configuration guidelines showing how to use AMF in practical networks. For more information on the commands used in this chapter, see **["AMF Commands" on](#page-1570-1)  [page 61.1](#page-1570-1)**.

## <span id="page-1525-1"></span>**AMF on GS900MX/MPX Series Switches: AMF Edge**

The GS900MX/MPX Series are edge switches, and can only join the edge of an AMF network.

GS900MX/MPX switches cannot act as AMF master nodes.

Each GS900MX/MPX switch can only have a single link to the rest of the AMF network, which must be an uplink to a switch that is closer to the AMF master. They cannot act as intermediate nodes, and they cannot link to other nodes at the same level of the heirarchy as themselves.

This functionality is known as "AMF Edge".

## <span id="page-1525-2"></span>**AMF Supported Products and Software Versions**

The following list shows which Allied Telesis switches are capable of running AMF and indicates those capable of operating as Master Nodes.

An AMF-Master feature license is required for each AMF master node in the AMF network.

### <span id="page-1525-3"></span>**Table 60-1: AMF Nodal Capability by Switch Type**

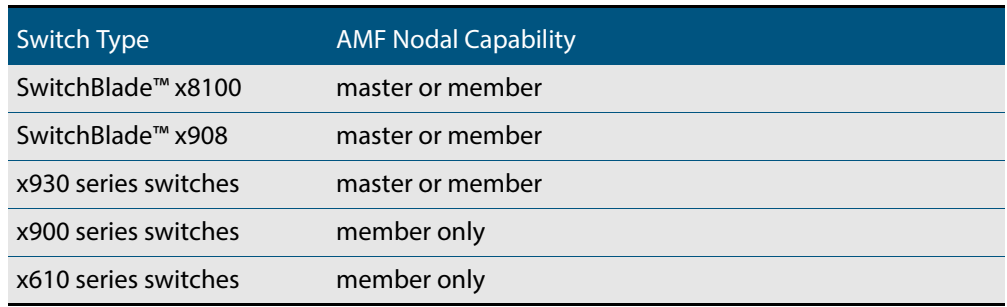

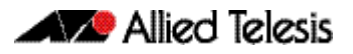

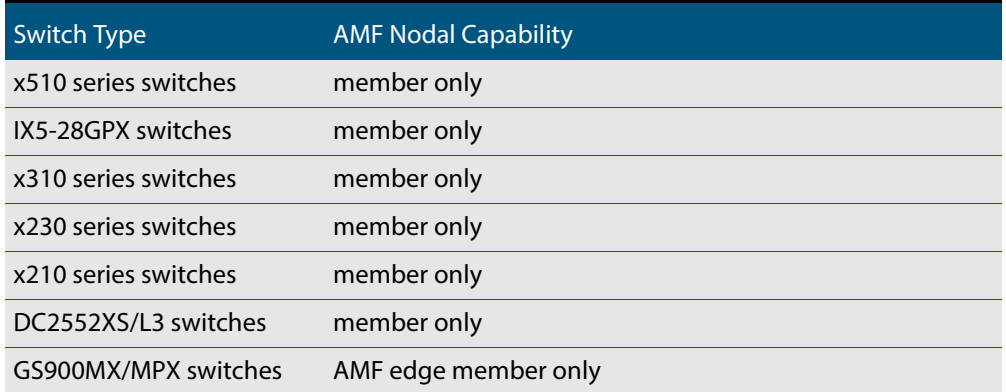

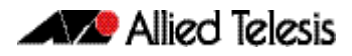

## <span id="page-1527-0"></span>**Key Benefits of AMF**

The key benefits of AMF include its unified command-line, simple configuration backup and recovery process, and time-saving rolling firmware upgrade.

## <span id="page-1527-1"></span>Unified Command-Line

The conventional means of configuring and controlling AlliedWare Plus (AW+) switches is to use their text-based command-line interface (CLI). In existing networks, the CLI is available via a serial console port and also to remote login sessions such as SSH.

AMF extends this capability from managing either a single switch to managing a whole network by using a single (unified) CLI session. Using the unified CLI, a network administrator can nominate all nodes or a subset of nodes within the AMF network to comprise an entity known as a "**working-set**". Commands can then be executed concurrently across all switching nodes within the defined working-set as if they were a single unit. Any existing configuration or diagnostic actions can thus be applied to multiple devices using a single command sequence, thus reducing maintenance costs and configuration complexity, while still retaining complete flexibility in network design and control.

Multiple AMF networks can exist side by side across a single physical network. Note that AMF treats a Virtual Chassis Stack (VCStack) as a single node.

### <span id="page-1527-2"></span>Configuration Backup and Recovery

The **master** nodes use external storage to automatically backup the complete configuration information for all their member nodes, including boot configuration, firmware, licenses, and user scripts.

If an AMF member node should fail, the AMF process will automatically recognize and reconfigure an unconfigured replacement (standby) unit, completely recreating the stored configuration of the failed unit into the replacement unit. The new unit will then reboot and resume service, without any need for user intervention beyond physical hardware replacement and cable connection. In this way AMF provides a complete zerotouch recovery solution. For more information, see **["AMF Backups" on page 60.27](#page-1550-0)**.

## <span id="page-1527-3"></span>Rolling-Reboot Upgrade

Installing Firmware upgrades on a production network is typically an infrequent but sensitive and labor-intensive process. AMF is able to roll-out upgrades to a user-selected subset of nodes. All that needs to be entered is the target group of nodes, and the location where the new firmware is stored; AMF will then take care of the rest. Nodes are upgraded in a serial fashion, with each node tested before continuing the upgrade on the next node.

If an upgrade fails on a particular node, the upgrade process is automatically terminated and that node will revert to its previous firmware version. In this way firmware updates are almost completely hands-free, whilst also providing confidence that a bad update will not result in loss of service. For more information, see **["Performing a Rolling-Reboot](#page-1563-0)  [Upgrade" on page 60.40](#page-1563-0)**.

## <span id="page-1528-0"></span>Node Provisioning

It is generally undesirable to have unconfigured devices connected to the network. Node provisioning enables you to preconfigure a port ready to accept and automatically configure a "clean" (as new) device for connection at a later date. This is achieved by storing the future node's configuration in the master node's backup files ready to be loaded to the new device when connected.

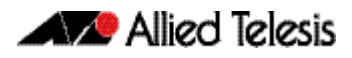

## <span id="page-1529-0"></span>**AMF Terminology and Introduction**

This section contains a glossary of terminology used to describe AMF networking.

## <span id="page-1529-1"></span>AMF Network

Conceptually an AMF network is a collection of interconnected network switch nodes. This interconnection in turn comprises a hierarchy of network domains. These terms are explained in more detail later in this chapter.

**Network name** Because networks are able to interconnect, an AMF network name is necessary to identify the AMF network to which any given node belongs. It follows therefore, that all nodes within a single AMF network must be configured with the same AMF network name.

## <span id="page-1529-2"></span>AMF Nodes

Two types of nodes exist within an AMF network, Master Nodes and Member Nodes. Either type can comprise either a single switch, or a VCStack.

- **Master Nodes** Master nodes are user defined by configuration. They then form the core domain of the AMF network. Aspects of master node functionality include:
	- performing file system backups of all nodes in the AMF network.
	- providing an essential component for the formation of an AMF network. That is, an AMF network cannot exist without the existence of at least one master node.
	- at least one master node must be present for an AMF network to exist.

When more than one AMF master node exists in an AMF network, their operation is completely independent and unsynchronized.

**Member Nodes** AMF member nodes are referred to simply as nodes.

## <span id="page-1529-3"></span>Node Licensing

**Master node License** AMF master nodes are supported on selected switch platforms: an AMF license is required for each master. For a list of node capability against specific switch types, see **[Table 60-1](#page-1525-3)  [on page 60.2](#page-1525-3)**

> A VCStack needs to have consistent licensing on all stack members. If an AT-SBx8100 with dual CFCs is configured as an AMF master a license is only required on the CFC master, as the license with be synchronized across CFCs. If an AT-SBx908 or AT-x930 Series switch is configured as an AMF master, a license is required to be installed on **all** stack members.

> When more than one AMF master node exists in an AMF network, it is important to know that these operate completely independently of each other, and there is no synchronization between AMF master nodes.

> For redundancy, an AMF network can have multiple master nodes, each acting as a master for the network. However, there is no synchronization of status or data files between the masters. The behavior of a master node is not changed at all by the presence of other master nodes.

### **Core distance** This is the distance (hop count) between a particular domain and its Core domain. The Core domain has a Core distance of 0, and the maximum recommended Core distance in an AMF network is 8.

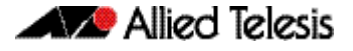

### <span id="page-1530-0"></span>Node Interconnection

In general, AMF nodes can connect either horizontally using crosslinks, or vertically using Uplinks/Downlinks. However, GS900MX/MPX Series switches only support uplinks, because they are edge switches, and can only join the edge of an AMF network.

The different link types are shown in the illustration below:

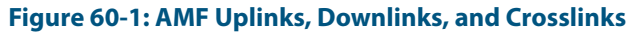

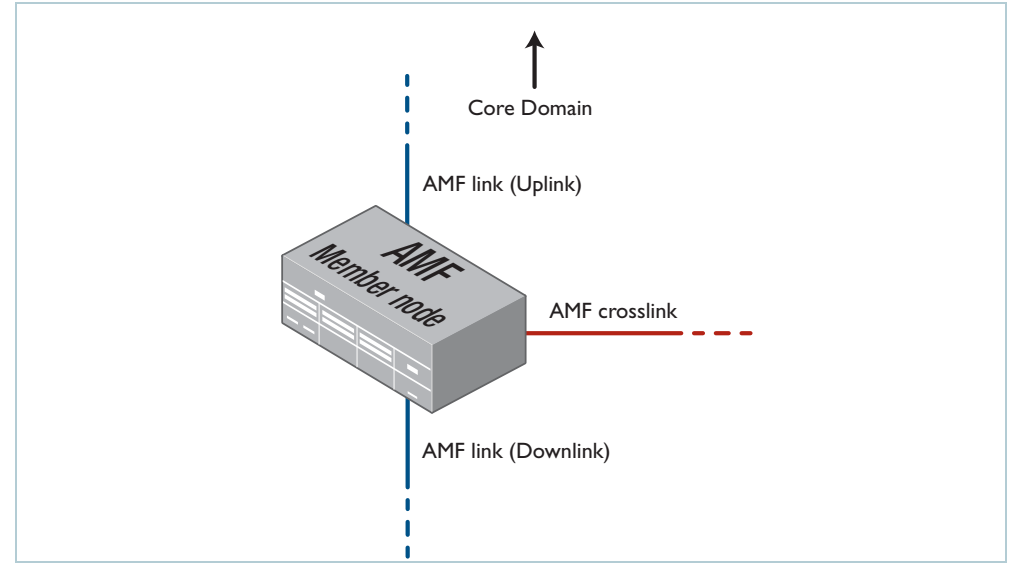

AMF links, of either type, are used to pass AMF management traffic between nodes; however, they can also carry other network traffic. Configuring an interface as an **AMF-link** will automatically put the port into trunk mode. An AMF link can be either a single link or a static aggregator. For more information on trunk mode see **["Configuring VLANs" on](#page-416-0)  [page 16.3](#page-416-0)**.

### **Crosslinks** AMF crosslinks are used to connect AMF nodes to other AMF nodes within what is termed an AMF Domain. Configuring an interface as an AMF-crosslink will automatically put its port into trunk mode. A crosslink can be either a single link or a static aggregator.

AMF master nodes must be connected using AMF crosslinks to ensure they are part of the uppermost domain level.

**Up/Down Links** Uplinks/Downlinks interconnect domains in what is a vertical hierarchy, the highest domain being the core domain.

### <span id="page-1530-1"></span>AMF Domains

Every AMF node belongs to an AMF domain. Domains can comprise of a single node or multiple nodes. AMF master nodes are included in highest domain level, sometimes called the core domain, and all other domains are rooted in this domain.

As previously mentioned, AMF domains are determined by AMF crosslinks, (see **["Working-Set" on page 60.9](#page-1532-2)**). All nodes connected via AMF crosslinks form part of the same domain, and nodes connected via regular AMF links will be part of either higher of lower level domains.

Nodes within a domain must be connected in either a chain or ring topology. This means that a maximum of two crosslinks should be configured on any single node. The advantage of an AMF domain is that two links from a domain to a single higher level domain will provide redundant AMF links. We recommend that an AMF domain should only be connected to a single higher level domain, though it may be connected to multiple lower level domains. We also recommend that you set a maximum number of 12 nodes per domain.

**W** Allied Telesis

**Hop-Count** The vertical distance of a domain from the core domain is known as its Hop-Count. The illustration**["Core distance hop-counts between domains" on page 60.8](#page-1531-0)** shows the relationship between nodes, domains and core distance (hop-count).

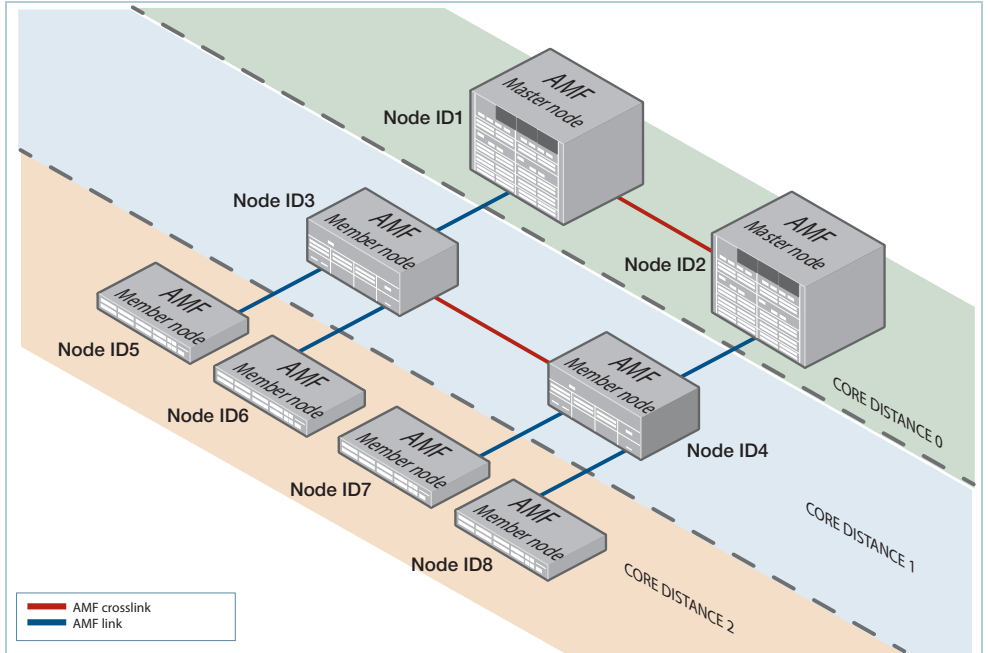

### <span id="page-1531-0"></span>**Figure 60-2: Core distance hop-counts between domains**

**Node provisioning** Node provisioning enables you to configure a node before it is physically present in the AMF network. When the node is eventually connected to an expectant port, it will automatically set itself up with the previously stored configuration files and release.

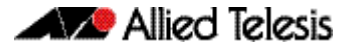

## <span id="page-1532-0"></span>**AMF Network Operational Concepts**

### <span id="page-1532-1"></span>Retention and Use of the 'Manager' Username

The default **username** for an AlliedWare Plus login is "manager", with a documented default **password**. Users should change this password on all their nodes to provide login security.

It is possible to add new usernames and passwords to nodes, but to retain the ability to centrally manage the network, usernames should be uniformly configured across all AMF nodes within the AMF network.

Note that managing a network with AMF is incompatible with user authentication via RADIUS or TACACS+. Use the normal local database for user authentication.

### <span id="page-1532-2"></span>Working-Set

Conceptually a working set is a collection of switches that can then be configured centrally as if there were a single device. A working set may comprise a pre-defined group that has been automatically created based on some common set of physical attributes such as switch type etc, or it may be created by a network user for ease of configuration.

Specifying or selecting a working-set allows CLI commands to be executed on all nodes within the selected working-set with a single command. A working-set can be defined, selected and configured from any node within an AMF network. The illustration**["AMF](#page-1532-3)  [working-set" on page 60.9](#page-1532-3)** shows a number of switches which comprise a working set.

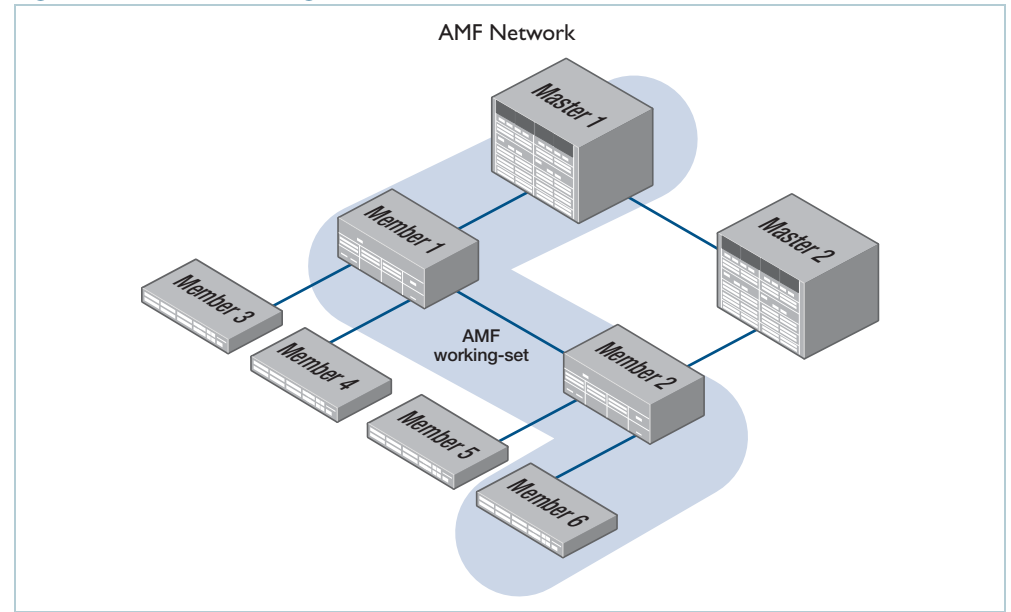

### <span id="page-1532-3"></span>**Figure 60-3: AMF working-set**

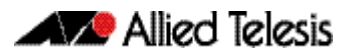

## <span id="page-1533-0"></span>AMF Restricted Login

By default, a user logged into any node on an AMF network is able to manage any other node by using either working-sets or AMF remote login (provided the login username exists on all nodes). Where the access provided by this feature is too wide, or contravenes network security restrictions, this access can be limited by running the command **["atmf](#page-1616-0)  [restricted-login" on page 61.47](#page-1616-0)**. This command will not be saved in the running configuration; it is a network property that can be enabled or disabled from any AMF master. The status of restricted-login will be retained over a reboot.

When restricted login is enable on the network, only the AMF Master nodes are able to create working-sets or manage other devices via AMF remote-logins. Other nodes may remote login to the AMF Master, but they will require password authentication on that master, and will then be able to create working-sets originating from the Master.

Note that once you have run this command, certain other commands that utilize the AMF working-set command, such as the **include**, **atmf reboot-rolling** and **show atmf group members** commands, will operate only on master nodes.

## <span id="page-1533-1"></span>Loop-Free Data Plane

The current version of AMF does not control the data plane, so it is a requirement that the network is configured such that the data plane (i.e. the paths defined by the data VLANs) is kept loop free.

## <span id="page-1533-2"></span>Aggregators

Dynamic Aggregators (LACP) cannot be used on ports configured as AMF links or crosslinks. Therefore any aggregated links in an AMF network need to be configured as static aggregators.

## <span id="page-1533-3"></span>**VCStacks**

If any VCStacks are included as AMF nodes it is a requirement that the VCS virtual MAC feature is enabled to ensure correct operation of the AMF network. If the VCStack is running as an AMF master node and backup is required, then removable external storage media should be installed in both stack members.

## <span id="page-1533-4"></span>AMF External Removable Media

In order to maintain a recovery capability, all AMF master nodes require external storage media installed, such as a USB or SD card. This external storage is used to hold a backup of all relevant files from all nodes within the AMF network, including other master nodes, so it must be large enough to accommodate all of the backed up files. Files that are backed up include all configuration files, release files, and scripts, but do not include files like core dumps, exception logs, or technical support files.

Typically a 4GB capacity external media device would be of sufficient size to hold backups for a 40 node AMF network.

### <span id="page-1534-0"></span>AMF Interaction with QoS and ACLs

It's important that ACL and QoS rules do not block any traffic on VLANs 4091 and 4092 because they are the default AMF control VLANs. Similarly, ACL and QoS rules should not block any Layer 3 traffic on 172.31.0.\* or 172.31.128.\* these being the default AMF management traffic subnets. Packets with protocol type 0xfbae and BPDU packets that use the MAC address: 0180.c200.002e should also not be blocked.

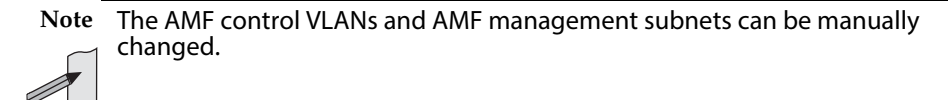

With AMF enabled, the number of ACLs on the switches decreases from 2049 to 2048. If this is problematic and you are not using AMF, you can disable AMF, which will allow the previous maximum of 2049.

### <span id="page-1534-1"></span>NTP and AMF

AMF uses NTP to synchronize the system clocks across nodes within the network. For this to operate, one or more external NTP servers must be configured on the network, and every node on the network must be configured to use the external server or servers.

Alternatively, you can configure an AlliedWare Plus device as the NTP master, but this NTP master must not be a member of the AMF network. Otherwise, NTP synchronization issues can occur.

To configure an AlliedWare Plus device as an NTP master, use the command:

**awplus(config)#** ntp master 11

The primary function of NTP within an AMF network is to ensure that time and date stamps on backups are consistent across member nodes within the backup. This is particularly important in an AMF network that has multiple AMF master nodes, to ensure that node recovery is performed with the most up-to-date backup.

### Configuring NTP on the AMF network

Before you configure NTP on the AMF network, we recommend setting all nodes in the network to the same time, date, and timezone, to ensure NTP synchronization. To do this, create an AMF working-set of the whole network and set the date and time, for example:

```
awplus(config)# atmf working-set group all
awplus(config)# clock set 16:47:00 11 Sep 2014
awplus(config)# clock timezone utc plus 12
```
Once you have configured all nodes with the same time, date and timezone, configure the working-set of all nodes with the IP address of the NTP server, for example:

```
awplus(config)# ntp server 172.31.0.1
```
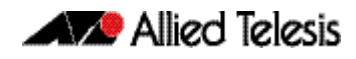

You can then check that the nodes have synchronized with the NTP server using the **show ntp status** command, for example:

**awplus#** show ntp status

```
awplus#show ntp status
Clock is synchronized, stratum 13, reference is 172.31.0.1
actual frequency is 7.1420 PPM, precision is 2**-18
reference time is d7bba834.19f1a68f (16:48:52.101 utc Thu Sep 11 
2014)
clock offset is -1.286 msec, root delay is 2.237 msec
root dispersion is 45.213 msec
```
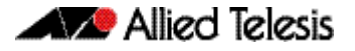

## <span id="page-1536-0"></span>**Configuring AMF**

The following configuration example uses a simplified network to explain the steps required to configure AMF. Note that this example describes a full AMF network, but GS900MX/MPX switches can only be configured as AMF edge switches with a single uplink.

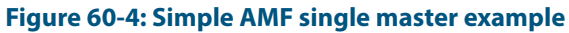

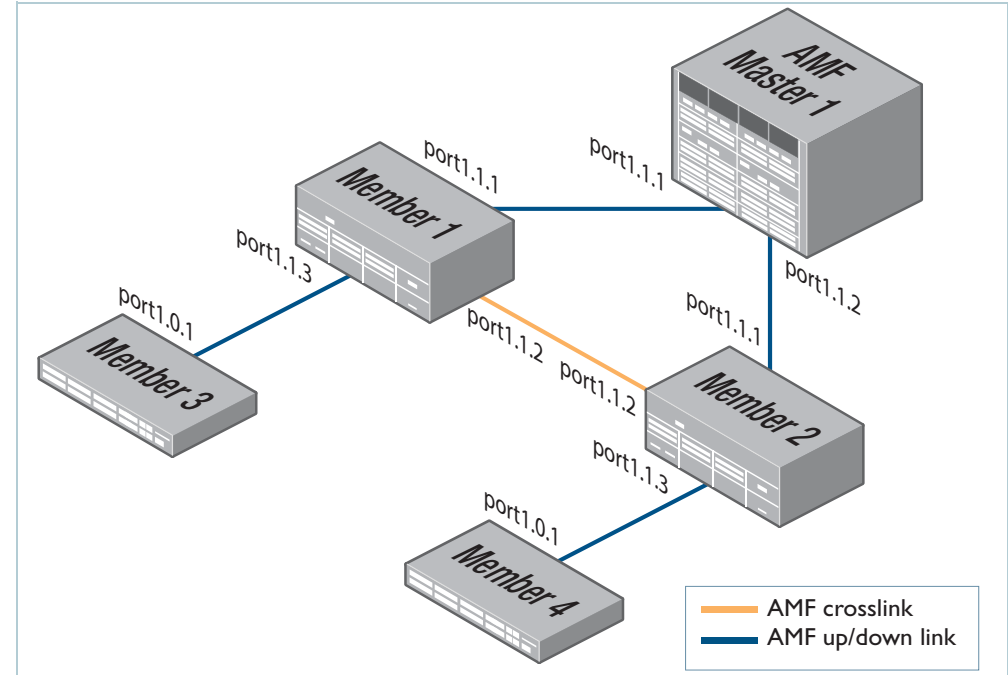

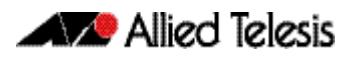

### **Table 60-2: Configure the AMF master node**

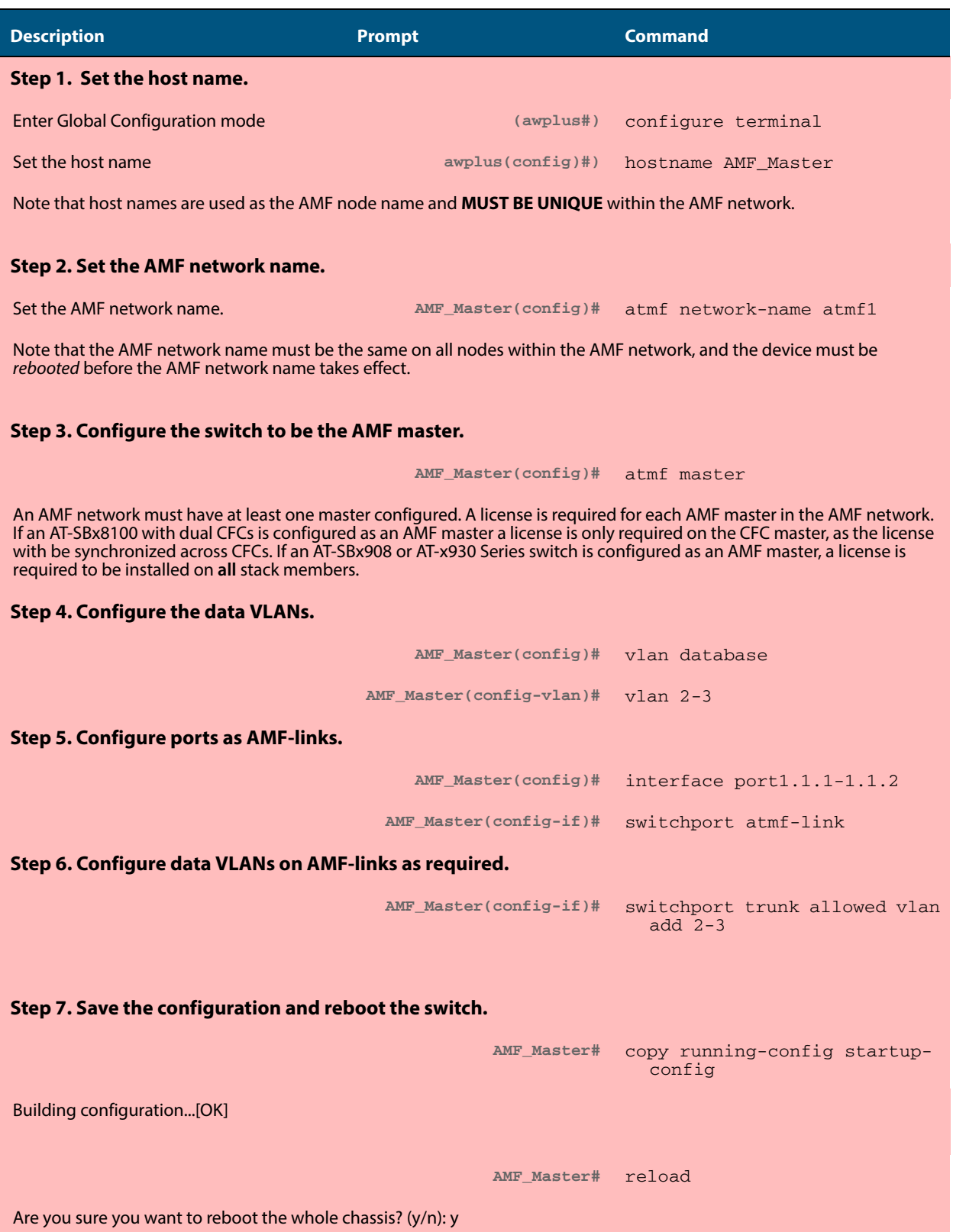

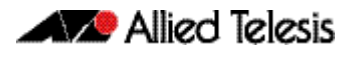

### **Table 60-3: Configure the first member node (Member1)**

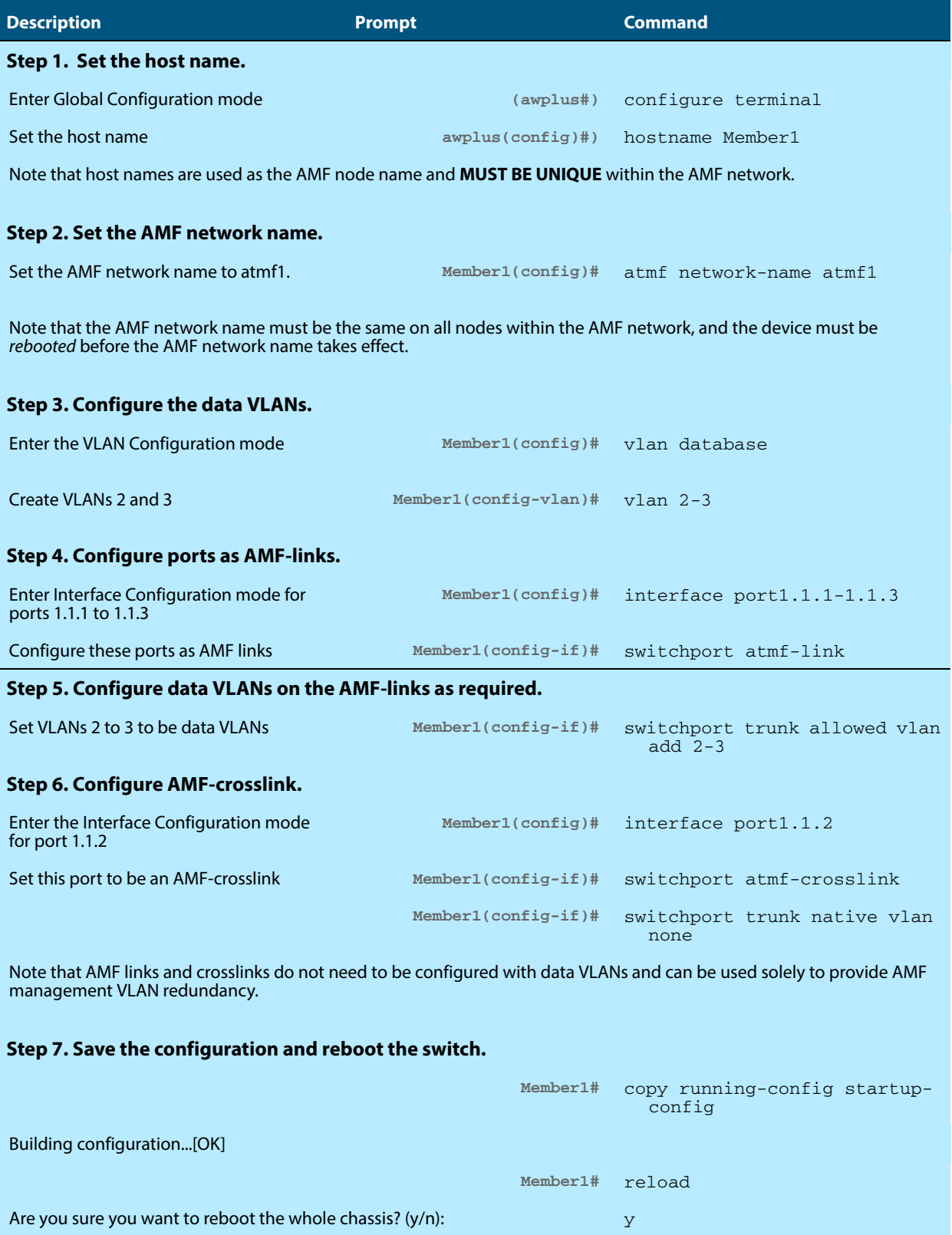

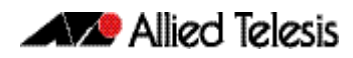

### **Table 60-4: Configure the first member node (Member2)**

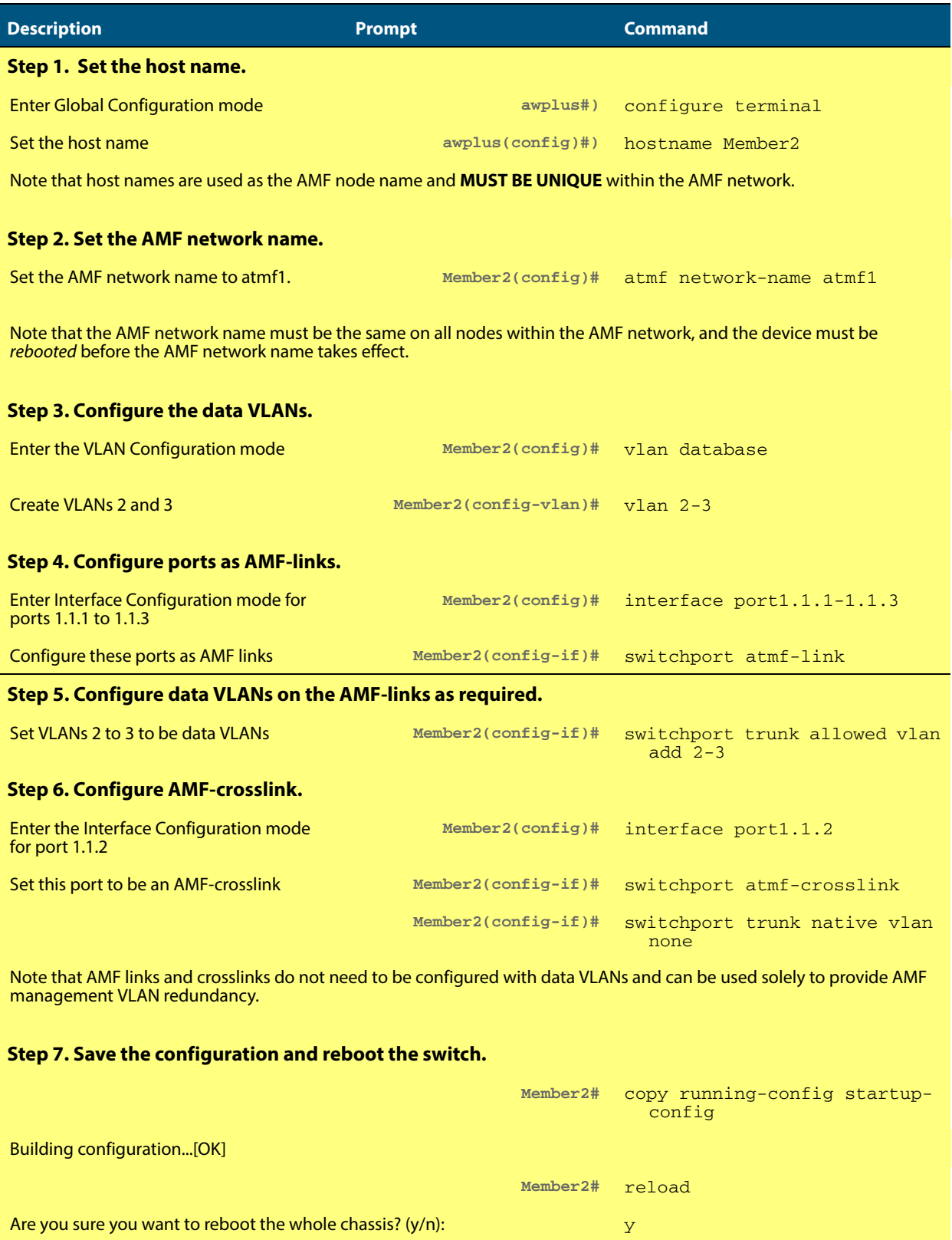

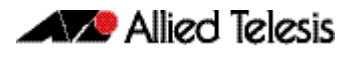

### **Table 60-5: Configure the first member node (Member3)**

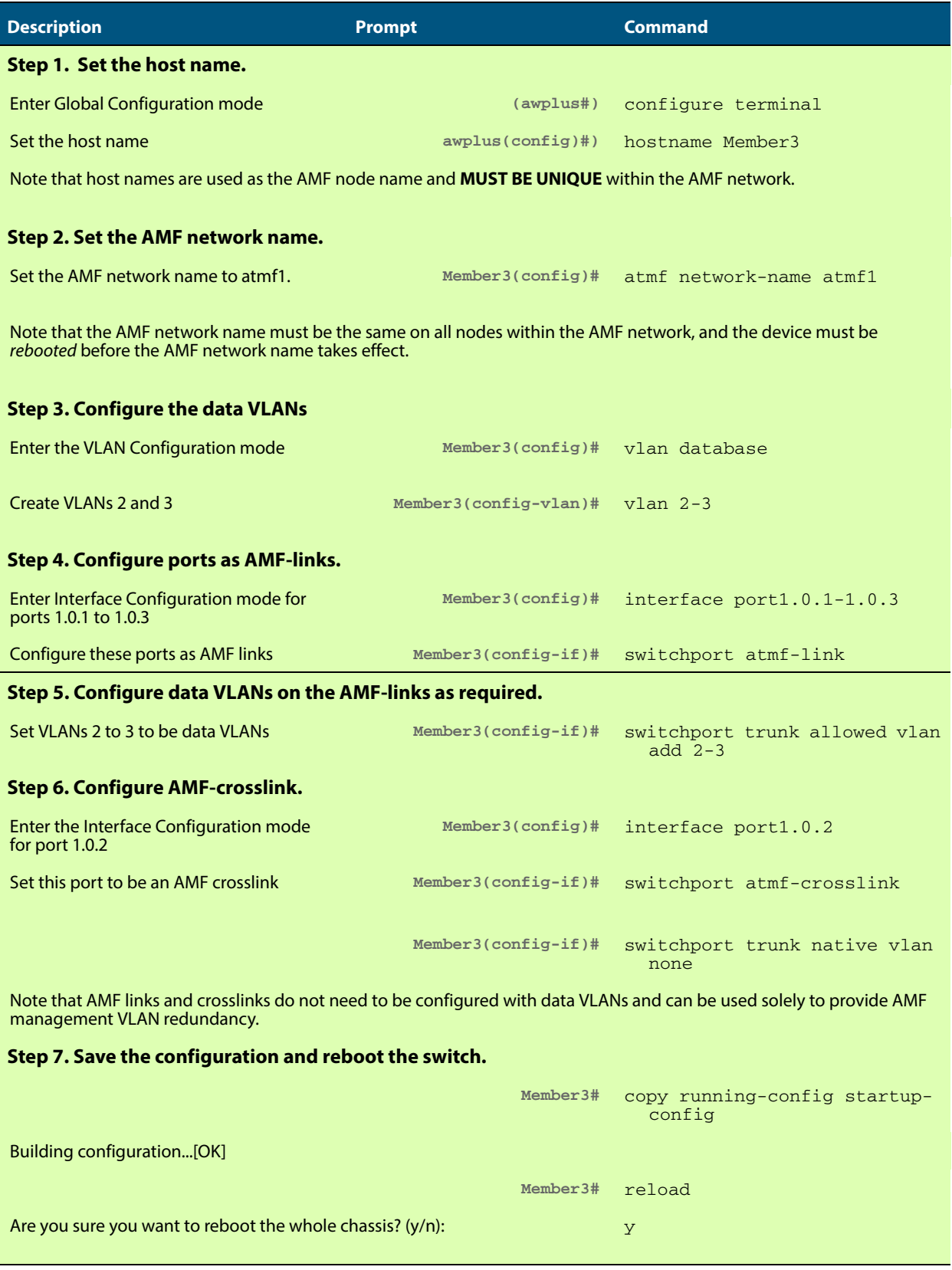

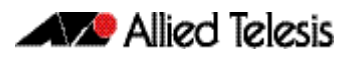

### **Table 60-6: Configure the first member node (Member4)**

.

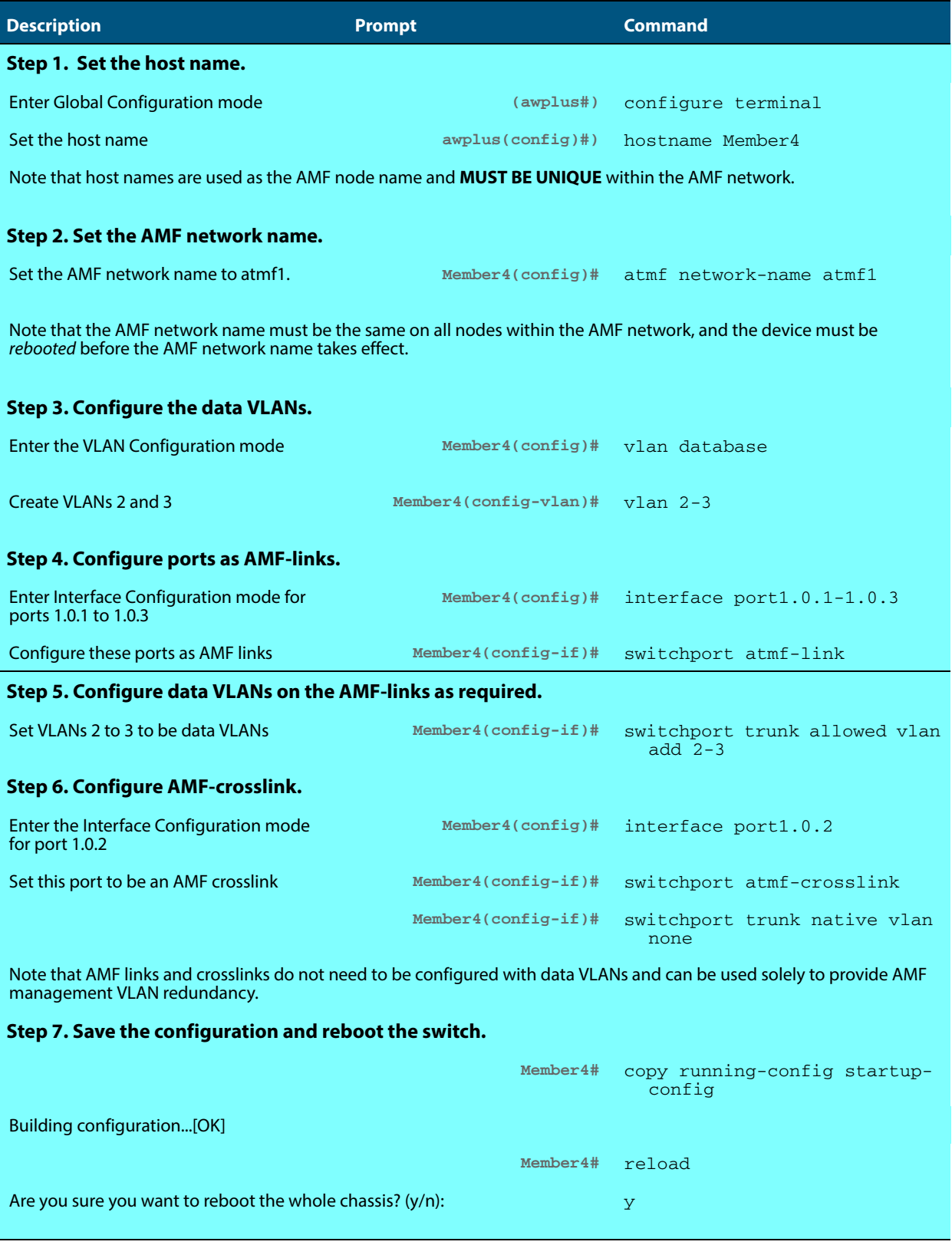

## <span id="page-1542-0"></span>**Verifying the AMF Network**

To check that all nodes have joined the AMF network use the **show atmf** [command on](#page-1625-0)  [page 61.56](#page-1625-0) with the summary parameter. You can run this command from any node in an AMF network.

**Figure 60-5: Checking AMF configuration using the show atmf summary command** 

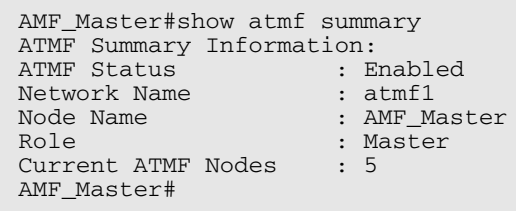

The **Current AMF Nodes** field in the output above shows that all 5 nodes have joined the AMF network.

Use the **show atmf nodes** [command on page 61.80](#page-1649-0) to check information on individual nodes:

### **Figure 60-6: Output from the show atmf nodes command**

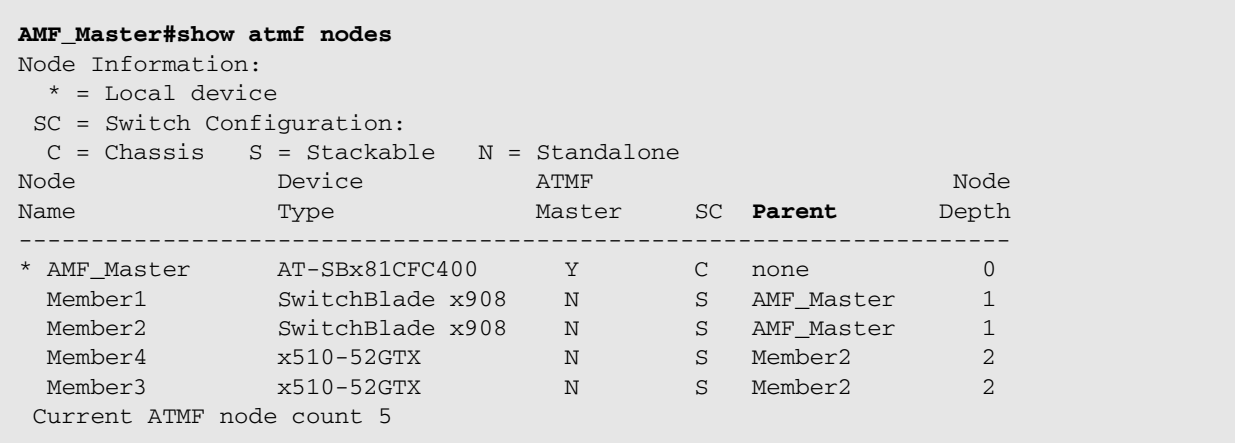

Note that the Parent field in the output above refers to the parent domain and not the upstream device. In the example output above, Member2 is the domain controller for the parent domain for Member3 and Member4.

Use the **show atmf links** [command on page 61.69](#page-1638-0) to check information on individual AMF links:

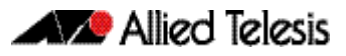

### **Figure 60-7: Checking output with the show atmf links command**

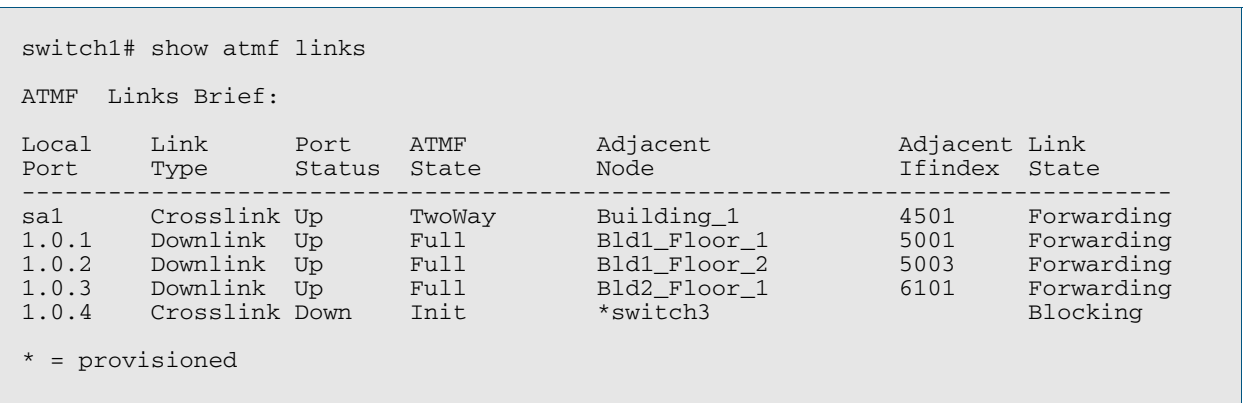

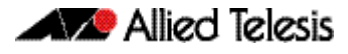

## <span id="page-1544-0"></span>**Configuring Multiple Nodes at the Same Time: the Unified CLI**

The unified CLI is a central component of AMF. It provides you with a configuration and display interface that can control a selected collection of nodes, or the entire AMF network, from a single point. This control is provided through the **[atmf working-set](#page-1617-0)** command.

**The working-set** An AMF working-set is a set of nodes that can be collectively configured from a single device. Working sets can either **arbitrarily user defined** or **automatically created** (a predefined working-set). Specifying or selecting a working-set enables CLI commands to be executed on all nodes within the working-set by using a single command. A working-set can be defined, selected, and configured from any node within an AMF network.

> **Note** For security reasons you can limit the action of working sets by applying "restrictive login." For more information, see **["atmf restricted-login" on](#page-1616-0)  [page 61.47](#page-1616-0)**

By default, when you first log into a node that is part of an AMF network, you are implicitly placed into the working-set group **local**, a working-set that contains only the local node. In this instance the CLI prompt when you log in will be either:

- the host-name, if one has been assigned, or
- in the case of a new node in safe mode, a host name based on its MAC address followed by the usual prompt  $(>$  or #)

**Node1>** enable **Node1#**

To create a working set containing a set of nodes use the command **atmf working-set** followed by a comma separated list of the nodes you wish to control. Whenever you select a working set containing any nodes other than the local device, the CLI prompt will display the AMF network name, followed by the number of nodes contained in the working set in square brackets (**atmf1[2]** in the following example).

**Node1#** atmf working-set Node1,Node2

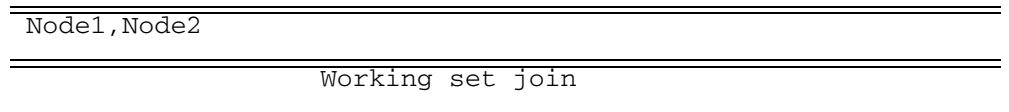

**atmf1[2]#**

To return to just controlling the local device from any other working set, use the command **atmf working-set group local**.

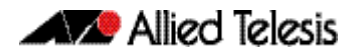

### <span id="page-1545-0"></span>Working-Set Groups

AMF contains the ability to have working-set groups, so that it is not always necessary to use a comma separated list to specify a working-set.

AMF working-set groups can be split into two types:

- Automatic
- User-defined

### Automatic working-set groups

There are three automatic working-set groups that will exist on every AMF network:

- **1.** All—all nodes within the AMF network.
- **2.** Current—the current working-set of nodes. This group is useful for adding additional nodes to the current working-set.
- **3.** Local—the local device

In any AMF network there will also be a number of other automatic working-set groups that are dependent on the platform types which exist within the network. To see the platform dependent automatic working-set groups that exist on the AMF network use the command **[show atmf group](#page-1634-0)** with the automatic parameter:

```
x908_VCS_1#show atmf group members automatic
Retrieving Automatic groups from:
x510_1 Master x908_VCS_2 x908_VCS_1
ATMF Group membership
Automatic Total
Groups Members Members
poe 1 Master
x510 1 x510_1
SBx8100 1 Master
x900 2 x908_VCS_2 x908_VCS_1
```
To select a working-set group use the **[atmf working-set](#page-1617-0)** command with the group parameter, followed by the group name. You can specify a single group, a commaseparated list of groups, or a comma-separated list of individual nodes followed by a comma-separated list of groups:

**x908\_VCS\_1#** atmf working-set x510\_1,x510\_2 group x900

| $\nabla$ 51 | ' 1, x510 2, x908 VCS 1, x908 \ |  |
|-------------|---------------------------------|--|
|             |                                 |  |

Working set join

**atmf1[4]#**

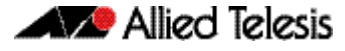

If you specify a partially invalid working-set node list or group list, only the valid nodes or groups will join the working set. If you specify a completely invalid working-set, you will create a working-set containing no nodes. The switch will generate a warning message to alert you that the current working-set is empty:

```
atmf1[3]# atmf working-set group x511
% Warning – working set is now empty
         atmf1[0]#
```
### User-defined working-set groups

In addition to the automatic working-set groups, you can create user-defined groups for arbitrary sets of nodes that you wish to group together, for example, all AMF master nodes.

To create a user-defined working-set group:

- **1.** Create a working-set containing the desired nodes.
- **2.** In global configuration mode use the command **["atmf group \(membership\)" on](#page-1588-0)  [page 61.19](#page-1588-0)**.

**Master#** atmf working-set Master1,Master2

Master1, Master2

Working set join **atmf1[2]#** conf t

**atmf1[2]#** atmf group new-group-name

You can see all user-defined working-set groups that exist on the AMF network with the command **["show atmf group members" on page 61.67](#page-1636-0)**:

```
x908_VCS_1#show atmf group members user-defined
Retrieving Automatic groups from:
x510_1 Master1, Master2, x908_VCS_2 x908_VCS_1
ATMF Group membership
User-defined Total
Groups Members Members
----------------------------------------------------------------
Masters 2 Master1 Master2
Master#
```
### <span id="page-1546-0"></span>Executing Commands on Working-Sets

Executing commands on a working-set of nodes is very similar to executing commands on a single AlliedWare Plus device.

When a command is executed that is valid for all nodes within the working-set, the output is displayed for each of the nodes separately. However, output will be grouped when it is the same for more than one node.

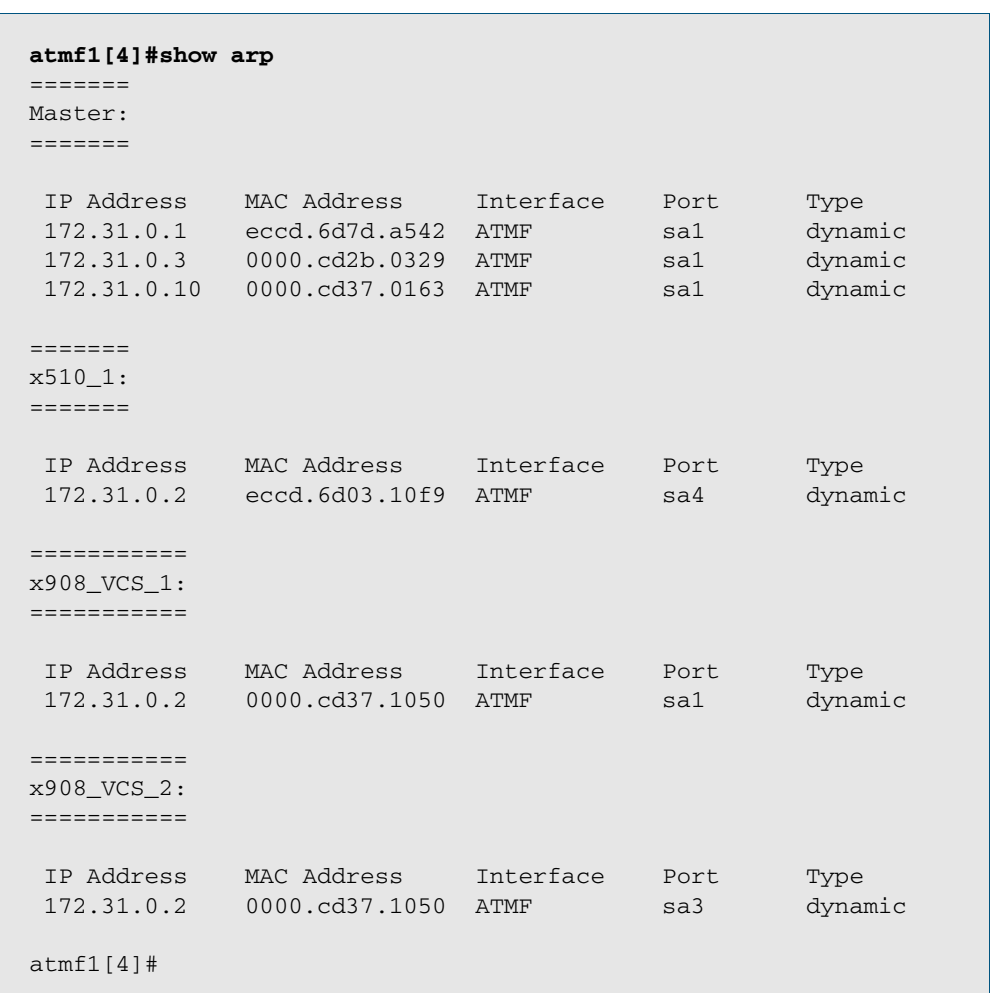

Here is an example output of the **[show arp](#page-668-0)** command run from a working-set:

### Invalid working-set commands

Some commands can only be executed on certain nodes within the working-set. In this case the command will be attempted on all nodes within the working-set. For any node for which the command is not valid, the command execution will fail and the output displayed will indicate the nodes on which the command succeeded and nodes on which the command failed.

Below is example output from the **show card** command run from a working-set, which is only a valid command for the SBx8100 series switches.
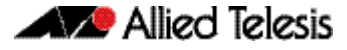

```
atmf1[4]# show card
=======
Master:
=======
Slot Card Type State
-----------------------------------------------
1 AT-SBx81GP24 Online
2 AT-SBx81GP24 Online
3 AT-SBx81GP24 Online
4 AT-SBx81XS6 Online
5 AT-SBx81CFC400 Online (Active)
6 - -7 - -8 - -
9 - -
10 - -11 - -12 - ------------------------------------------------
===============================
x510_1, x908_VCS_1, x908_VCS_2:
===============================
% Invalid input detected at '^' marker.
```
### Sub-configuration limitations for some nodes in a working-set

There will be some instances where a sub-configuration mode is only valid for some of the nodes in the working-set. One example of this would be when entering interface configuration mode for a port that exists on some members of the working-set and not on others. For example:

```
atmf1[4]# conf t
      atmf1[4](config)# int port1.1.1
% Can't find interface port1.1.1
  atmf1[4:2](config-if)# conf t
```
In the example above the interface **port1.1.1** exists on two of the nodes in the workingset, but does not exist on nodes "Master" or "x510\_1". The interface configuration mode fails for these nodes, and a warning message is output to indicate this. Inside the square brackets, the first number indicates the total number of nodes in the working-set, and the second number indicates the number of nodes in the sub-configuration mode that has been entered. Any configuration commands configured in this mode will only be executed on the nodes that successfully entered the sub-configuration mode.

Entering **exit** while in this mode will return to global configuration mode for all nodes within the working-set:

```
atmf1[4:2](config-if)# exit
    atmf1[4](config)# (config)#
```
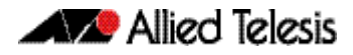

### Interactive Commands

It is inappropriate to execute **interactive** commands simultaneously across multiple nodes within a working-set. These commands can only be executed on the local node working-set or on a working-set with a single member.

When any interactive commands are entered from within a working-set they will give an error:

```
atmf1[4]# ping 4.2.2.1
```
% Working set must contain only single node for this command

The list of current interactive commands, including any optional parameters, are:

- ping
- mtrace/mstat
- traceroute
- boot system
- boot configuration-file
- banner login
- tcpdump
- edit
- copy
- mail
- move
- terminal monitor

# **AMF Backups**

AMF backups are a valuable part of AMF network operation. They are the mechanism by which AMF master nodes update their records of the AMF network. By default, AMF master nodes are configured to perform automatic scheduled backups of the entire AMF network once per day at 3.00am. AMF backups can be stored on **remote file servers** or **external removable media** such as USB sticks or SD cards. These backup files can be used in the recovery of a failed node.

Note that this feature will operate only on AMF master nodes.

## Using External Media Storage

If storing data on external media, it is a requirement that all AMF masters have external removable media installed with sufficient capacity to hold all of the relevant files stored in the Flash on every node in the AMF network.

Typically a 4 GB capacity external media storage would be of sufficient size to hold backups for a 40 node AMF network.

The AMF node backup system has been designed such that the external media used to store the backup data can still be used to store other data. However, care needs to be taken to ensure that enough space is reserved for future AMF backups.

AMF requires up to 128 MB backup space for SBx8100 nodes and up to 64 MB backup space for other nodes. The output from the **[show atmf backup](#page-1629-0)** command on page [61.60](#page-1629-0) will provide warnings if capacity on the backup media falls below a safe level.

Here is an output example from the **[show atmf backup](#page-1629-0)** command showing a backup media space warning:

#### **Figure 60-8: Output showing backup media space warning**

```
master1#show atmf backup 
Scheduled Backup ...... Disabled
 Schedule ............ 1 per day starting at 12:45
 Next Backup Time .... 25 May 2014 12:45
Backup Media .......... SD (Total 3827.0MB, Free 7.1MB)
                         WARNING: Space on backup media is below 64MB
Current Action ........ Idle
 Started ............
 Current Node .......
```
### Safe removal of external storage media

Removing external storage media, or rebooting the master node, while an AMF backup is underway could potentially cause corruption to files in the backup. Although files damaged as a result of mishandling backup media will be replaced during the next backup cycle, if the file system on the media becomes damaged, it may require reformatting before being inserted into the AMF master. To avoid any damage to the AMF backup files or file system, we recommend that the following procedure be followed before rebooting or removing any external storage media from an AMF master.

- **1.** Disable backups to prevent a scheduled backup from occurring while the card is being removed.
- **2.** Terminate any backup already in process.

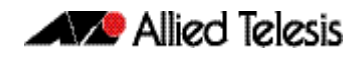

**3.** Verify that it is safe to remove the media by checking that backups are disabled and that there are no backups currently in progress.

#### **Figure 60-9: Example of the safe external storage media removal procedure**

```
master1#conf t
master1(config)#no atmf backup enable
master1(config)#exit
master1#atmf backup stop
master1#show atmf backup
Scheduled Backup ...... Disabled
 Schedule ............ 1 per day starting at 12:45
 Next Backup Time .... 25 May 2014 12:45
Backup Media .......... SD (Total 3827.0MB, Free 3257.1MB)
Current Action ........ Idle
 Started .........
  Current Node ........ -
```
Once the media has been reinstalled, ensure that the backup scheduler is re-enabled.

### Performing a Manual Backup

Whenever a new device is physically added to the AMF network as a provisioned node, we advise that you perform a manual backup from the AMF master.

To perform a manual backup of the entire AMF network, on the AMF master enter the command **atmf backup now** [command on page 61.8:](#page-1577-0)

**Master1#** atmf backup now **Master1(config)#** atmf backup enable **Master1(config)#** exit

To check the status of the AMF backup use the **[show atmf backup](#page-1629-0)** command on page [61.60](#page-1629-0)**.**

**Figure 60-10: Example output from the [show atmf backup](#page-1629-0) command entered during a backup** 

```
AMF Master#show atmf backup
Scheduled Backup ...... Enabled
 Schedule ............ 1 per day starting at 03:00
 Next Backup Time .... 14 Dec 2013 03:00
Backup Media .......... USB (Total 3692.6MB, Free 1782.7MB)
Current Action ........ Doing manual backup
  Started ............. 13 Dec 2012 05:20
  Current Node ........ Member1
Node Name Date Date Time In ATMF On Media Status
------------------------------------------------------------------------------
AMF_Master 13 Dec 2012 05:20:16 Yes Yes Good
Member1 - - - - - - - - Yes Yes - -
Member2 - - - - - - Yes No -
Member3 - - - - - - - - - - Yes No - -
Member4 - - Yes No -
```
Below is example output from the **[show atmf backup](#page-1629-0)** command entered after the backup has completed.

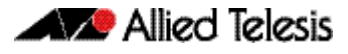

#### **Figure 60-11: Example output from the [show atmf backup](#page-1629-0) command entered after backup was completed**

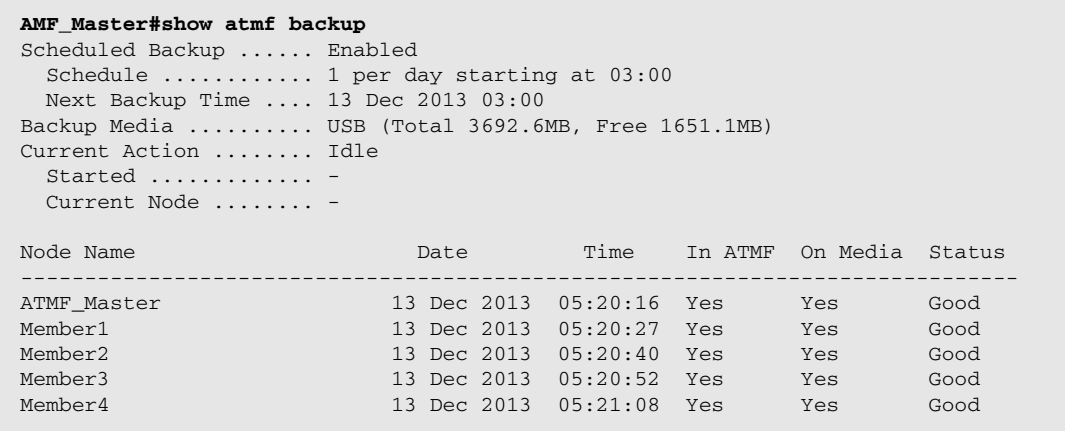

Note that the file system used by the AMF backup does not support the backing up of files that have the same name but have different case (e.g. "test.txt" and "TEST.txt"), and only **one** of these files will be stored in the backup. For this reason we recommend that all files on a node be given unique file names.

### Backing up to Remote Servers

System backup data can be held on up to two remote backup servers rather than on the master node's external media. These servers are used for both backup and recovery.

Each AMF master supports a maximum of two remote file servers. The remote backup file servers are mounted on the Master's file system using SSH and appear as folders.

**Configuring a backup to a remote server** First configure the servers. After you have configured the servers you can check the backup media, location, log details and server status using the **[show atmf backup](#page-1629-0)** command. You can also manually synchronize the contents of an active server and other configured servers, if required. The following steps show how to set up two backup servers:

**1.** Use the command **["atmf backup server" on page 61.10](#page-1579-0)** for backup server 1

This command configures a remote file server(s) as the destination for AMF backups.

Configuration of a remote server will switch the backup to remote server functionality and disable any further backup to external media. Use the **no** variant of this command to remove the destination servers and revert to backup from external media.

Note that if no servers are configured, the backup will go to external media. If no servers are configured and no external media exists, no backup will occur.

- **2.** Repeat step (1) for backup server 2 You should now have two file servers configured to backup your network.
- **3.** Use the **["atmf backup now" on page 61.8](#page-1577-0)** to force a manual backup of your network.

**Note** This step is optional. Alternatively you could wait until the next scheduled back occurs.

**4.** Use the command **["show atmf backup" on page 61.60](#page-1629-0)**.

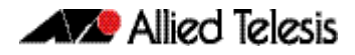

If you forced a manual backup, you will probably want to display the location and state of each configured file server. The display from this command also shows diagnostic results that test connectivity to each server by using the optional server-status parameter.

Below is example output from the **[show atmf backup](#page-1629-0)** command showing the configuration of two remote backup file servers.

**Figure 60-12: Output from the [show atmf backup](#page-1629-0) command showing the configuration of two remote backup file servers**

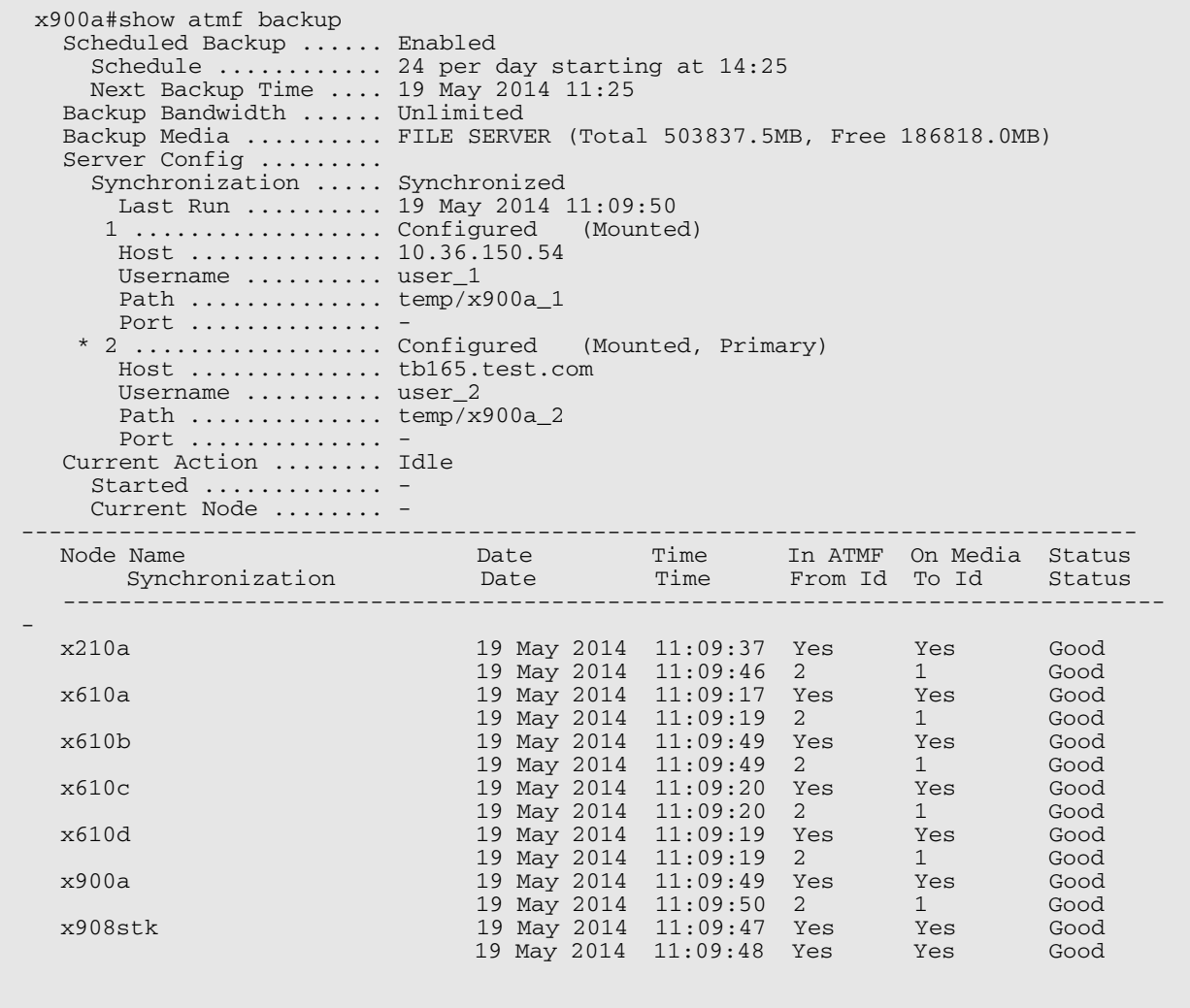

You can use the **[show atmf backup](#page-1629-0)** with the parameter server-status to display the results of the diagnostics that test connectivity to each server:

**Figure 60-13: Output from the [show atmf backup](#page-1629-0) command showing diagnostic test results from each server** 

```
 Master1#sh atmf backup server-status 
   Id Last Check State 
 -------------------------------------
  1 186 s File server ready<br>2 1 s SSH no route
               1 s SSH no route to host
```
# <span id="page-1554-0"></span>**Node Recovery**

## Automatic Node Recovery

With AMF, you can replace a failed node with another device and let AMF automatically load the appropriate configuration onto the replacement device.

For this to work, the replacement device must have no configuration file. This means it must be either:

- a factory-new device, or
- a used device that has been returned to a "clean" state (see "Restoring a Node to a **["Clean" State" on page 60.32](#page-1555-0)**)

To replace a failed device with a new device of a different platform or with a different node name, you need to provision the network to expect the new device. See **["Node](#page-1565-0)  [Provisioning" on page 60.42](#page-1565-0)**.

When a switch boots up, it goes through the process in the following flowchart to determine what configuration to use. This flowchart indicates when automatic node recovery will be successful.

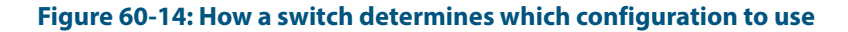

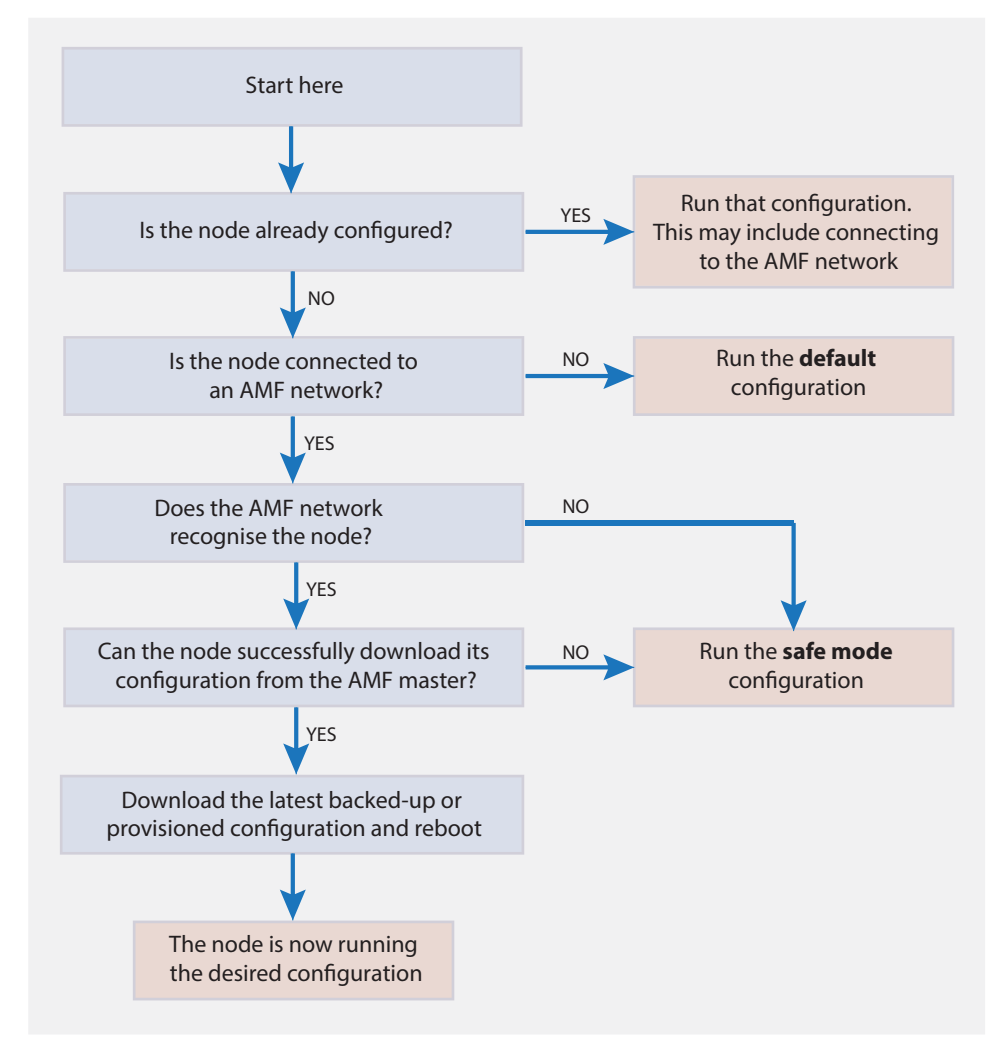

Automatic node recovery is not intended to recover multiple nodes simultaneously. If multiple nodes have failed, recover them one at a time.

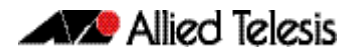

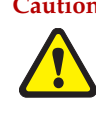

**Caution Do not make any changes to the device's configuration while a node recovery is underway. A log message will appear on the console or other VTY session indicating when recovery has finished (whether successfully or with errors). This message can also be found by viewing the log with the [show log](#page-310-0) command.** 

#### **Figure 60-15: Example log output showing automatic node recovery**

```
23:03:15 awplus ATMF[863]: ATMF network detected
23:03:15 awplus ATMF[863]: ATMF safe config applied (forwarding disabled)
23:03:25 awplus ATMF[863]: Shutting down all non ATMF ports
23:03:26 x510_1 ATMF[863]: Automatic node recovery started
23:03:26 x510_1 ATMF[863]: Attempting to recover as x510_1
23:03:26 x510_1 ATMF[863]: Checking master node availability
23:03:32 x510_1 ATMF[863]: Master has joined. 2 members in total.
23:03:32 x510_1 ATMF[863]: x908_VCS_2 has joined. 3 members in total.
23:03:32 x510_1 ATMF[863]: x908_VCS_1 has joined. 4 members in total.
23:03:37 x510_1 ATMFFSR[2950]: Retrieving recovery data from master node Master
23:05:18 x510_1 ATMFFSR[2950]: File recovery from master node succeeded. Node will 
now reboot
Flushing file system buffers...
Unmounting any remaining filesystems...
Restarting system.
```
### <span id="page-1555-1"></span>Recovery progress indication

This is a visual feature that displays the recovery status during automatic recovery. This feature uses two distinct flash patterns to indicate the following states:

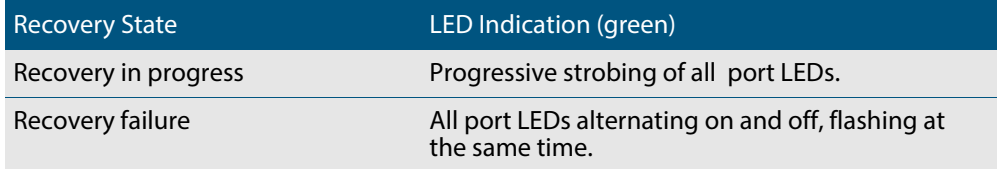

When using this feature during a recovery failure, you can turn off the failure-alert indication and return the port LEDs to their normal running state. To do this, use the command **["atmf recover led-off" on page 61.45](#page-1614-0)**.

You can repeat this process until the recovery failure has been fixed.

Note that the Find me and ecofriendly LED features cannot be used while AMF recovery progress indication is active.

## <span id="page-1555-0"></span>Restoring a Node to a "Clean" State

When replacing a failed device, your replacement device should be one of the following types, in order for AMF automatic node recovery to work:

- A factory-new device
- A used device that has been returned to a "clean" state

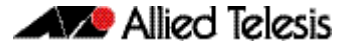

A clean device is one that has had its previous configuration components removed. The process of cleaning is required when replacing a failed device with one that, although in working condition, has been used previously and still retains components of its previous configuration.

If you keep on-site spares, store them with clean configurations and current releases. When you upgrade your network to a new AlliedWare Plus version, we recommend you upgrade your spare devices too.

To clean up a previously used device, use the **atmf cleanup** [command on page 61.14.](#page-1583-0) This command erases all data from NVS and Flash **apart from**:

- The boot release file (a .rel file) and its release setting file
- v1 license files /.configs/.swfeature.lic
- v2 license files /.configs/.sw\_v2.lic

The device is then rebooted to put it into a clean state. The device can then be used for automatic node recovery.

Any other user files that remain in Flash will be overwritten during the automatic recovery process. If there are any files stored in the Flash of the replacement device that need to be retained, back these files up prior to installing the device into the AMF network.

### Manual Node Recovery

There are certain situations where automatic recovery may fail. Automatic recovery has been designed to be cautious in its approach to recovering nodes for reasons such as:

- The backup stored on the AMF master not having a "Good" status
- The replacement device having a release of the AlliedWare Plus Operating System installed on it that is old enough to be incompatible with AW+ on the neighbor or the master.

When these situations occur, automatic node recovery will fail.

In this failed state, the replacement device will have the AMF safe configuration mode applied (see **["AMF Safe Configuration Procedures" on page 60.35](#page-1558-0)**). After investigating the failure and taking remedial action, you may want to initiate manual node recovery. To do this, enter the following command:

**amf1#** atmf recover {*<node\_name>*} {*<master\_node\_name>*}

where:

- node name is the host name of the device you wish to recover.
- master node name is the host name of the AMF master that contains the backup you want to use for the recovery.

The manual recovery command will bypass the usual checks performed by automatic node recovery. Make sure that the backup configuration stored on the specified AMF master is correct before you execute the command.

If you attempt to manually recover a node with the backup file of a node from a **different platform**, the release file from the backup will be incompatible and won't be copied to the replacement device. Instead, the existing release on the replacement device will be used, in order to ensure the device can join the AMF network and function correctly.

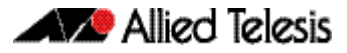

#### **Figure 60-16: Example output showing manual recovery**

```
amf1#atmf recover x510_1 Master
This command will erase ALL flash contents. Continue node recovery? (y/n)yManual node recovery successfully initiated
x510_1#23:15:32 x510_1 ATMFFSR[8477]: Retrieving recovery data from master node 
Master
23:17:17 x510_1 ATMFFSR[8477]: Manual node recovery completed
x510 1#
```
### Node Recovery on VCStacks

Node recovery on VCStacks that are part of an AMF network is somewhat different to node recovery of standalone devices.

This is because VCStack has its own node recovery mechanism that has different requirements to AMF.

In the extremely unlikely situation of needing to replace an entire VCStack that is a member of an AMF network, you can use AMF automatic node recovery to first recover Stack ID 1, which will become the VCStack master.

The replacement device which will become the VCStack master must be a clean unit (see **["Restoring a Node to a "Clean" State" on page 60.32](#page-1555-0)**).

The procedure for recovering an entire stack is as follows:

- 1. Connect a clean device to the AMF network, and power it on. The connections into the AMF network should be between the appropriately configured AMF links on the neighboring node, and the ports previously configured as AMF links in the backup for the failed node configuration.
- 2. The AMF network should detect the replacement device and begin automatic node recovery. Wait until automatic node recovery completes, then check that the replacement device has come up correctly as VCStack ID 1, and that the configuration is correct.
- 3. Configure the next replacement device as VCStack ID 2. Ensure it is installed with a compatible release and the same set of licenses that exist on ID 1. Connect the VCStack cables and power it on.
- 4. VCStack ID 1 should detect ID 2 and synchronize the configuration and firmware release. Once this has completed, check that the VCStack has formed correctly, and then connect the remaining network connections.

For any additional VCStack members, repeat the last two steps, ensuring that the VCStack ID is set to the next sequential value for each additional device that is added to the VCStack.

For more information on VC Stacking, see:

- **["VCStack Introduction" on page 81.2](#page-2043-0)**
- **["Replacing a stack member" on page 81.16](#page-2057-0)**

# **AMF Safe Configuration**

If AMF automatic node recovery fails, AMF contains a safety net feature that puts the replacement node into a safe configuration state. This is to prevent an unconfigured device from joining the network and creating loops.

# Detecting AMF Safe Configuration Operation

A log message will be generated when AMF safe configuration is applied. This message will appear in the log some time after the startup sequence.

The message will also be output to the console or any connected VTY session.

# <span id="page-1558-0"></span>AMF Safe Configuration Procedures

The procedures for AMF safe configuration are shown below:

- A special VLAN is created in the disabled state and given the name atmf\_node\_recovery\_safe\_vlan. The VID of this VLAN is determined dynamically to ensure that it does not conflict with either of the AMF management VLANs, or any other VLANs that are detected on the AMF network.
- All ports are removed from their default VLAN membership (VLAN 1).
- All ports are set as tagged members of the safe VLAN.
- Additionally, all ports that are not an AMF link or cross-link are shut down. The links and crosslinks are detected by AMF and added to the dynamic configuration. This is done to ensure correct behavior of static aggregators and Layer 3 protocols configured on the neighboring devices.

#### **Figure 60-17: Example output from the [show vlan](#page-440-0) command with the brief parameter set for a device in AMF safe configuration mode**

#### **awplus#sh vlan brief**

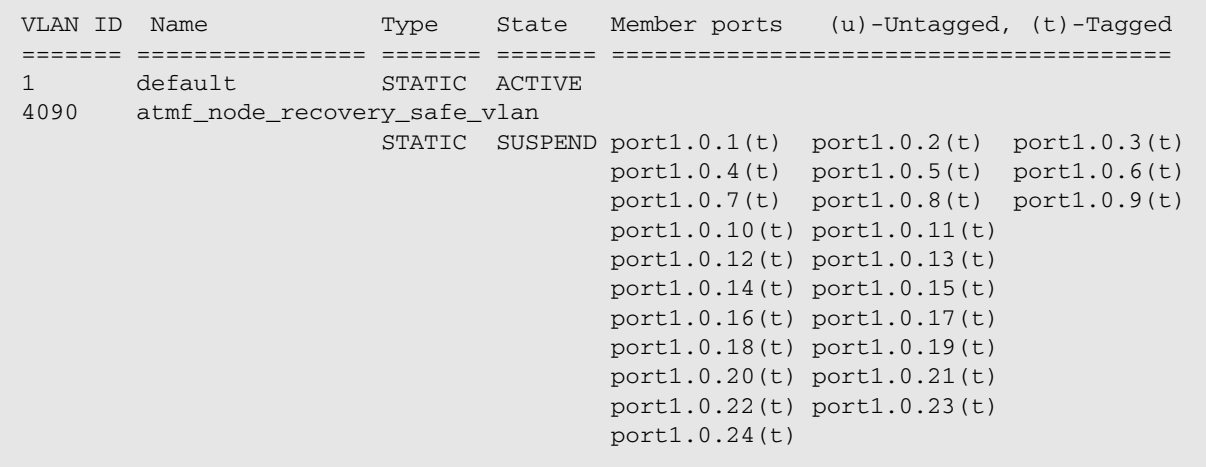

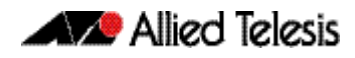

#### **Figure 60-18: Example output from the [show running-config](#page-177-0) command for a device in AMF safe configuration mode**

```
awplus#show running-config
...
!
vlan database
  vlan 4090 name atmf_node_recovery_safe_vlan
 vlan 4090 state disable
!
interface port1.0.1-1.0.4
 shutdown
  switchport
  switchport mode trunk
  switchport trunk allowed vlan add 4090
  switchport trunk native vlan none
!
interface port1.0.5
  switchport
  switchport atmf-link
  switchport mode trunk
  switchport trunk allowed vlan add 4090
  switchport trunk native vlan none
!
interface port1.0.6-1.0.24
  shutdown
  switchport
  switchport mode trunk
  switchport trunk allowed vlan add 4090
  switchport trunk native vlan none
!
...
```
# Undoing an AMF Safe Configuration

If your node has had AMF safe configuration applied, you can use normal CLI configuration commands to modify the running-configuration to whatever configuration is required.

See below for an example of returning a device from AMF safe configuration mode to having default VLAN and port settings. Note that in this example a 24-port device has been used.

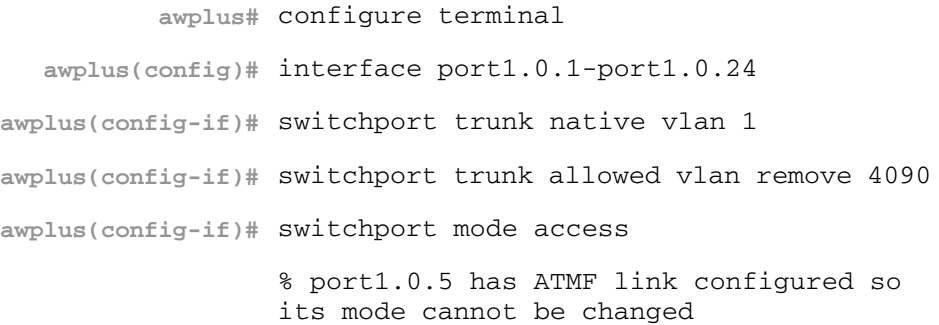

```
awplus(config-if)# no shutdown 
awplus(config-if)# exit
awplus(config-if)# vlan database 
awplus(config-if)# no vlan 4090
awplus(config-if)# end
```
In order to retain connectivity to the AMF network, AMF link and crosslink settings should not be changed. In the example above you can see that port1.0.5 is an automatically configured AMF link. You can also see the error message indicating it was skipped by the **["switchport mode access" on page 17.16](#page-447-0)**. This is because AMF links must be in trunk mode.

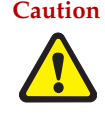

**Caution No changes should be made to the device's configuration while a node recovery is underway. A log message will appear on the console or other logged in session indicating when recovery has finished (whether successfully or with errors). This message can also be found by viewing the log with the command ["show log" on page 10.37](#page-310-0).** 

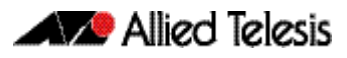

# **Rolling-Reboot Firmware Upgrade**

The rolling-reboot firmware upgrade feature enables nodes within an AMF network to be rebooted and upgraded in a rolling sequence so that downtime and management overheads are minimized. First, specify a set of nodes within the AMF network using the **[atmf working-set](#page-1617-0)** command, then use the **[atmf reboot-rolling](#page-1609-0)** command. All nodes in the specified working-set will be rebooted and upgraded one by one, starting with the nodes furthest from the core domain, and ending with nodes closest to, or in, the core domain.

Once the rebooted node has finished running its configuration and has brought its ports up, it re-joins the AMF network and the next node in the working-set is rebooted and upgraded.

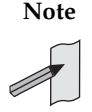

**Note** The **atmf rolling-reboot** command can also be used to reboot a set of nodes without upgrading the firmware.

To upgrade firmware, a download URL can be selected from any media location.

Supported media locations include:

- flash:
- card:
- usb:
- tftp:
- scp:
- http:

The latest compatible release for a node will be selected from one of these locations. Several checks need to be performed to ensure the upgrade will succeed. This includes checking that the current node release boots from Flash and that there is enough space in Flash on this node. The new release name is updated using the **[boot system backup](#page-150-0)** command. The old release will become the backup release file.

Note that if the release file is to be copied from a remote location (e.g. via TFTP or HTTP), the URL should specify the exact release filename without using wild card characters.

The node is rebooted and the new software version will be used. On bootup, the software release is verified. Should an upgrade fail, the upgrading unit will fail back to its old software version. At the completion of this command, a report is run showing the release upgrade status of each node.

The **force** parameter enforces a node reboot, even though the node may not be suitable for upgrading software. This command can take a significant amount of time to complete.

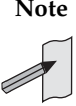

**Note** Rolling-reboot firmware upgrades can be performed on a working-set that includes the controlling node, although in this instance the user will not be presented with a summary report upon completion.

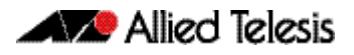

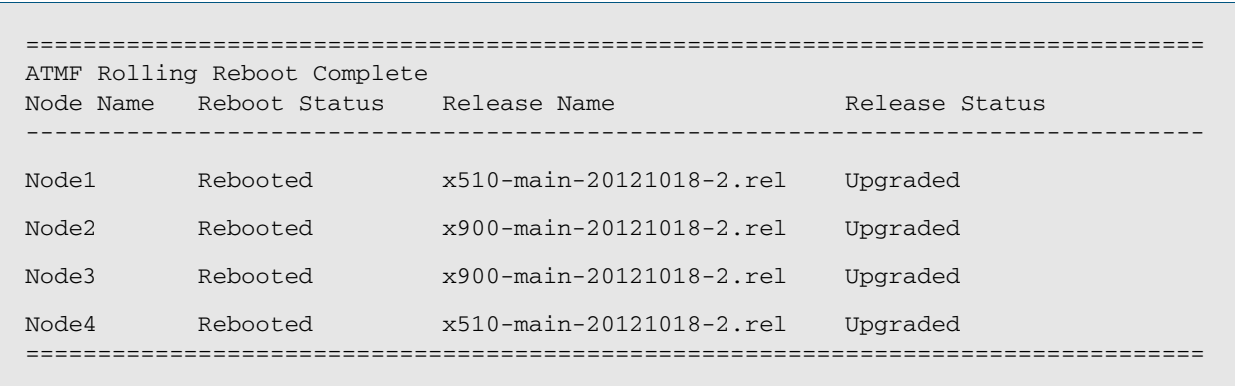

#### Here is an example of a Rolling-reboot firmware upgrade summary report:

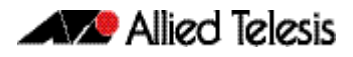

## Performing a Rolling-Reboot Upgrade

To perform a Rolling-reboot firmware upgrade on all nodes in the AMF network, first select all nodes using the default working-set group **all**:

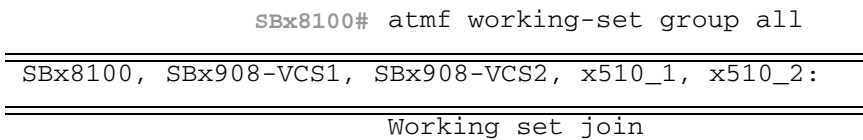

Next, using the **[atmf reboot-rolling](#page-1609-0)** command, specify the path to the release files to use for the upgrade. In the following example the release files are stored on the external USB storage media installed in the node controlling the Rolling-reboot firmware upgrade, in a directory called "rel". Note that because the node controlling the Rolling-reboot firmware upgrade is included in the nodes to be upgraded, a message is output indicating that no summary will be available on completion.

```
csg_vcf[5]#atmf reboot-rolling usb:/rel/*.rel
Retrieving data from SBx8100
Retrieving data from SBx908-VCS2
Retrieving data from x510_1
Retrieving data from x510_2
Retrieving data from SBx908-VCS1
ATMF Rolling Reboot Nodes:
                   Timeout
Node Name (Minutes) New Release File Status
---------------------------------------------------------------------
x510_2 9 x510-main-20121203-1.rel Release ready
x510_1 6 x510-main-20121203-1.rel Release ready
SBx908-VCS1 9 x900-main-20121203-1.rel Release ready
SBx908-VCS2 9 x900-main-20121203-1.rel Release ready
SBx908-VCS2 9 38x900-main-20121203-1.rel Release ready<br>SBx8100 11 SBx81CFC400-main-20121203 Release ready
                                -1.rel
% The controlling node (SBx8100) is included in the
rolling reboot and will be rebooted last.
No summary will be available on completion.
Continue upgrading releases ? (y/n):
=====================================================================
Copying Release : x510-main-20121203-1.rel to x510_2
Updating Release : x510-main-20121203-1.rel information on x510_2
==================================================================
ATMF Rolling Reboot: Rebooting x510_2
====================================================================
02:11:32 SBx8100 ATMF[1973]: x510_2 has left. 4 members in total.
% x510_2 has left the working-set
02:13:30 SBx8100 ATMF[1973]: x510_2 has joined. 5 members in total.
Reboot of x510_2 has completed
```
Although in this example no summary report was generated, you can refer to the progress messages output on the console to confirm that the upgrades were successful. You can also use the **[atmf working-set](#page-1617-0)** and the **[show boot](#page-172-0)** commands to confirm the current boot image for each node in the AMF network.

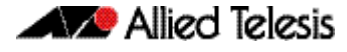

```
=====================================================================
Copying Release : x510-main-20121203-1.rel to x510_1
Updating Release : x510-main-20121203-1.rel information on x510_1
=====================================================================
ATMF Rolling Reboot: Rebooting x510_1
====================================================================
02:14:13 SBx8100 ATMF[1973]: x510_1 has left. 4 members in total.
% x510_1 has left the working-set
02:15:53 SBx8100 ATMF[1973]: x510_1 has joined. 5 members in total.
Reboot of x510_1 has completed
=================================================
Copying Release : x900-main-20121203-1.rel to SBx908-VCS1
Updating Release : x900-main-20121203-1.rel information on SBx908-VCS1
====================================================================
ATMF Rolling Reboot: Rebooting SBx908-VCS1
====================================================================
02:19:02 SBx8100 ATMF[1973]: x510_1 has left. 4 members in total.
02:19:02 SBx8100 ATMF[1973]: SBx908-VCS1 has left. 3 members in total.
% SBx908-VCS1 has left the working-set
02:20:48 SBx8100 ATMF[1973]: SBx908-VCS1 has joined. 4 members in total.
Reboot of SBx908-VCS1 has completed
02:20:51 SBx8100 ATMF[1973]: x510_1 has joined. 5 members in total.
=================================================================
Copying Release : x900-main-20121203-1.rel to SBx908-VCS2
Updating Release : x900-main-20121203-1.rel information on SBx908-VCS2
=====================================================================
ATMF Rolling Reboot: Rebooting SBx908-VCS2
====================================================================
02:21:54 SBx8100 ATMF[1973]: x510_2 has left. 4 members in total.
02:21:54 SBx8100 ATMF[1973]: SBx908-VCS2 has left. 3 members in total.
% SBx908-VCS2 has left the working-set
02:23:35 SBx8100 ATMF[1973]: SBx908-VCS2 has joined. 4 members in total.
Reboot of SBx908-VCS2 has completed
=====================================================================
Copying Release : SBx81CFC400-main-20121203-1.rel to SBx8100
02:23:39 SBx8100 ATMF[1973]: x510_2 has joined. 5 members in total.
Updating Release : SBx81CFC400-main-20121203-1.rel information on SBx8100
=====================================================================
ATMF Rolling Reboot: Rebooting SBx8100
=====================================================================
02:24:07 SBx8100 ATMF: reboot-rolling Rebooting SBx8100 at request of user manager.
```
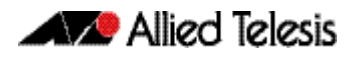

# <span id="page-1565-0"></span>**Node Provisioning**

You can pre-configure, or provision, a port for a future node before the node is added to the network. A provisioned node can be created as a new unique entity, or can be cloned using the backup data from an existing node. When you connect the new node to the provisioned port in the AMF network, its configuration is loaded from the information stored in the backup media.

AMF commands are used to create and configure a provisioned node and to specify the port(s) that the node is expected to appear on.

**When to use node provisioning**

- Node provisioning can be used in these instances:
- For future extension of the AMF network. You can pre-configure future AMF network nodes via the **atmf provision node** commands. The following figure illustrates the position of a future, provisioned node. Port1.1.5 on Member 2 and port1.0.3 on Member 4 would need to be configured to expect the future node

#### **Figure 60-19: Provisioning for a future node**

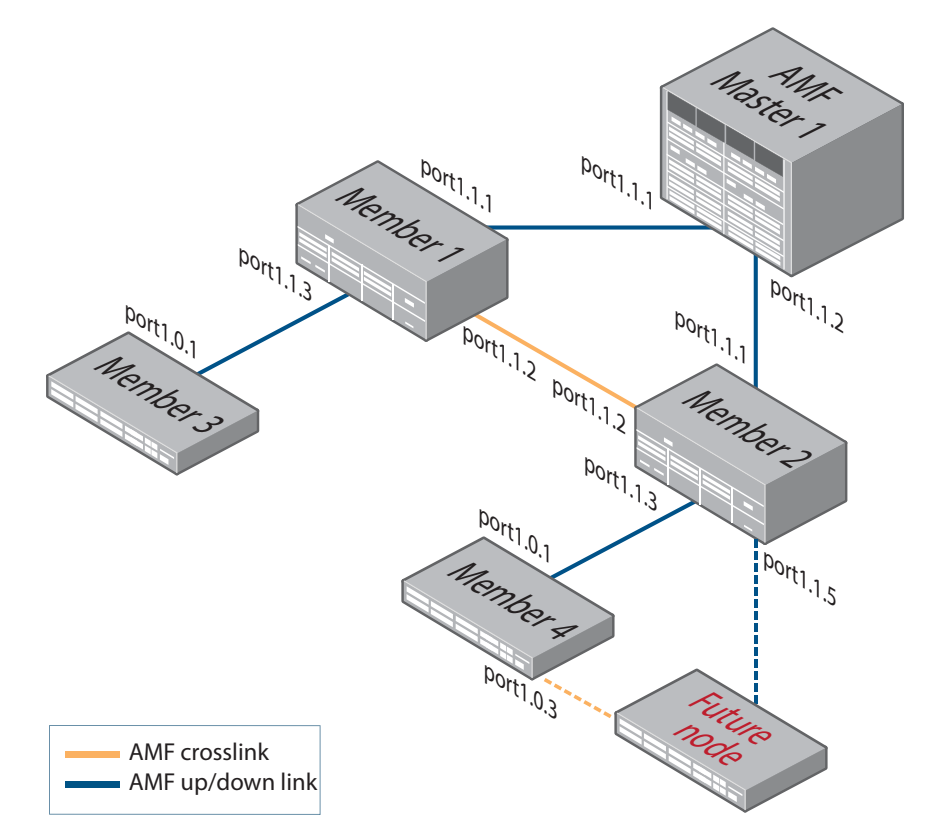

■ For replacing an existing node with a new node of a **different platform** (e.g. replacing an x310 switch with an x510), and/or with a **different host name**. Using the **atmf provision node** commands you can configure the ports on adjacent nodes to accept a replacement AMF member.

**Note** If you are replacing an existing node with a new node of the **same platform and host name**, refer to **["Node Recovery" on page 60.31](#page-1554-0)**. In this case, node provisioning is not necessary, and node recovery will suffice.

**Creating a new provisioned node** You can pre-configure nodes by **creating** a new directory or by **cloning** an existing node (see **[Table 60-7](#page-1567-0)** and **[Table 60-8](#page-1568-0)**).

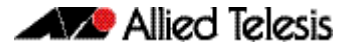

These two methods can briefly be described as:

**1.** Using the **[atmf provision node create](#page-1602-0)** command on page 61.33.

This command creates an "empty" directory to which release and configuration files can be added for use on a future node. You can copy configuration and release files from existing switches into the new directory. Alternatively, you can create the configuration files by following the instructions in these sections:

- « **["Creating and Using Configuration Files" on page 6.8](#page-125-0)**
- « **["Configuring AMF" on page 60.13](#page-1536-0)**.
- **2.** Using the **[atmf provision node clone](#page-1598-0)** command on page 61.29.

This command creates a new directory and copies most settings and files from another backup or provisioned node. You can make additional changes manually to these files, if needed.

We recommend that you select the donor node to be as close as possible to the new node, and for it to contain the same number of ports. This will limit the number of manual changes that will be required to the replicated configuration of the new node.

AMF stores the configuration files for the provisioned node on the master node's backup media or a remote backup server. These files are automatically loaded onto the new node's Flash when it is introduced to the network.

#### **Configuring adjacent nodes**

You need to configure the AMF links and cross-links on the adjacent node before the new node is connected. Later, when the provisioned node is introduced to the AMF network, the adjacent node(s) will recognize it and the new node will automatically join the AMF network.

If you plan to **replace** an existing AMF node with one that has a **different host name**, use the **["atmf provision" on page 61.28](#page-1597-0)** to configure the adjacent node to expect the new node in the future. This command is used to configure all AMF links and cross-links to the new node.

If you plan to **extend** your AMF network via ports that have not been used before, you must first fully configure the ports beforehand. Such configuration includes using the **["atmf provision" on page 61.28](#page-1597-0)** and other commands, some of which are shown in the following tables.

More information on configuring switches can be found in **["Creating and Using](#page-125-0)  [Configuration Files" on page 6.8](#page-125-0)**.

**[Table 60-7 on page 60.44](#page-1567-0)** outlines the procedures to follow if you want to:

- create a provisioned node.
- configure the existing node(s) that the provisioned node will eventually connect to.

**[Table 60-8 on page 60.45](#page-1568-0)** outlines the procedures to follow if you want to:

- **clone** a provisioned node.
- configure the existing node(s) that the provisioned node will eventually connect to.

Note that these examples describe steps for any AMF node, but GS900MX/MPX switches can only be configured as AMF edge switches with a single uplink and no cross-links.

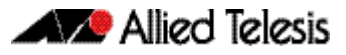

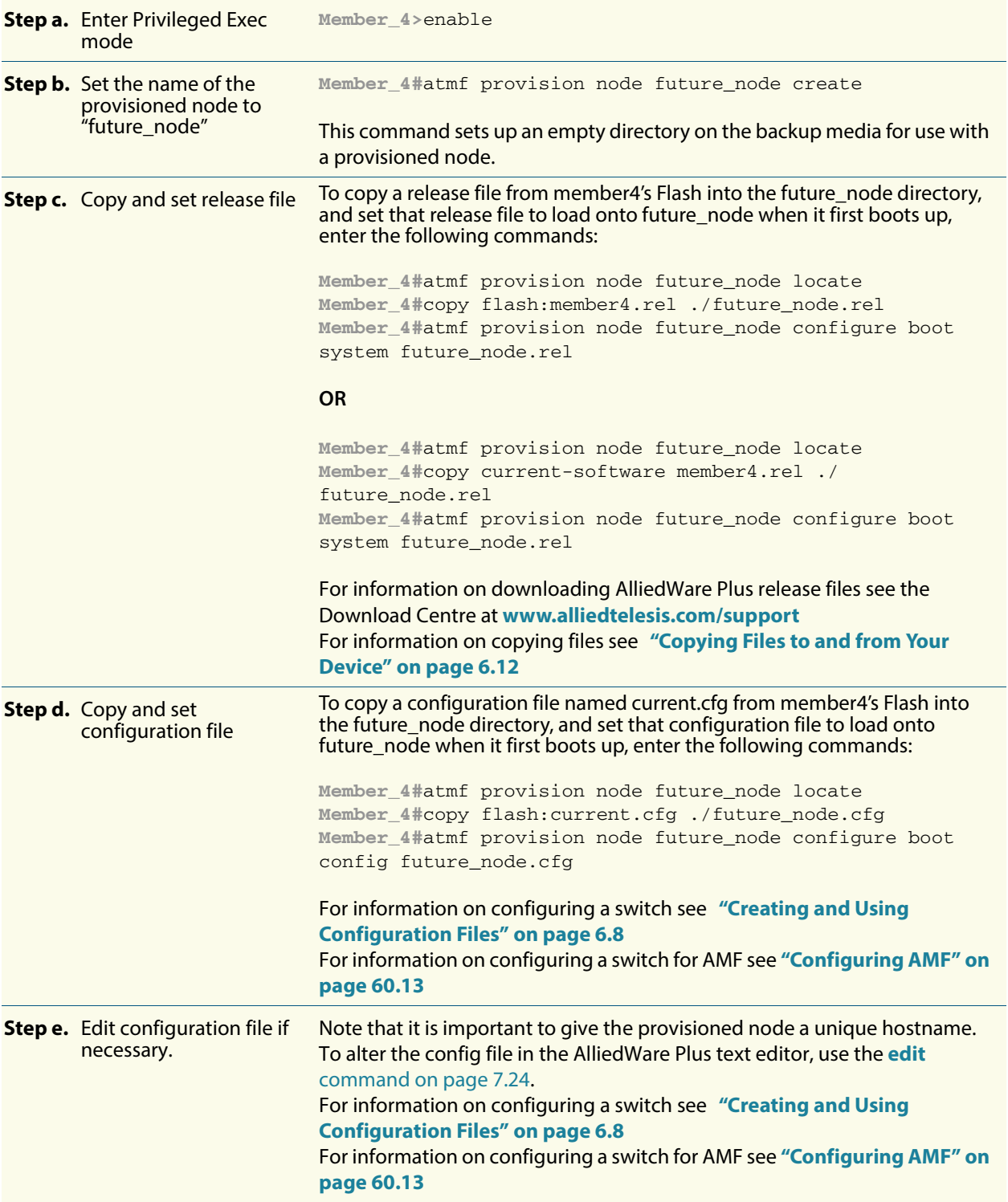

#### <span id="page-1567-0"></span>**Table 60-7: Procedure for creating a provisioned node and configuring its adjacent node(s)**

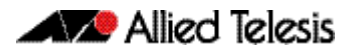

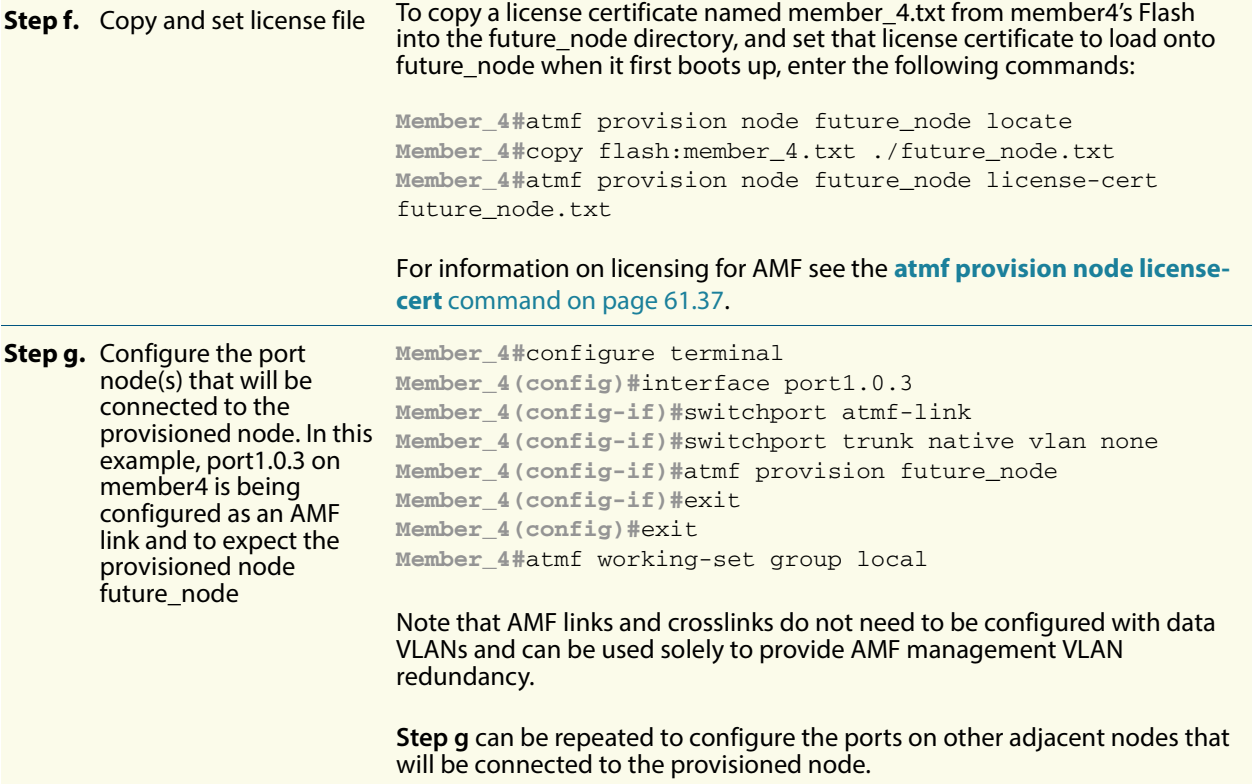

#### <span id="page-1568-0"></span>**Table 60-8: Procedure for cloning a provisioned node and configuring its adjacent nodes**

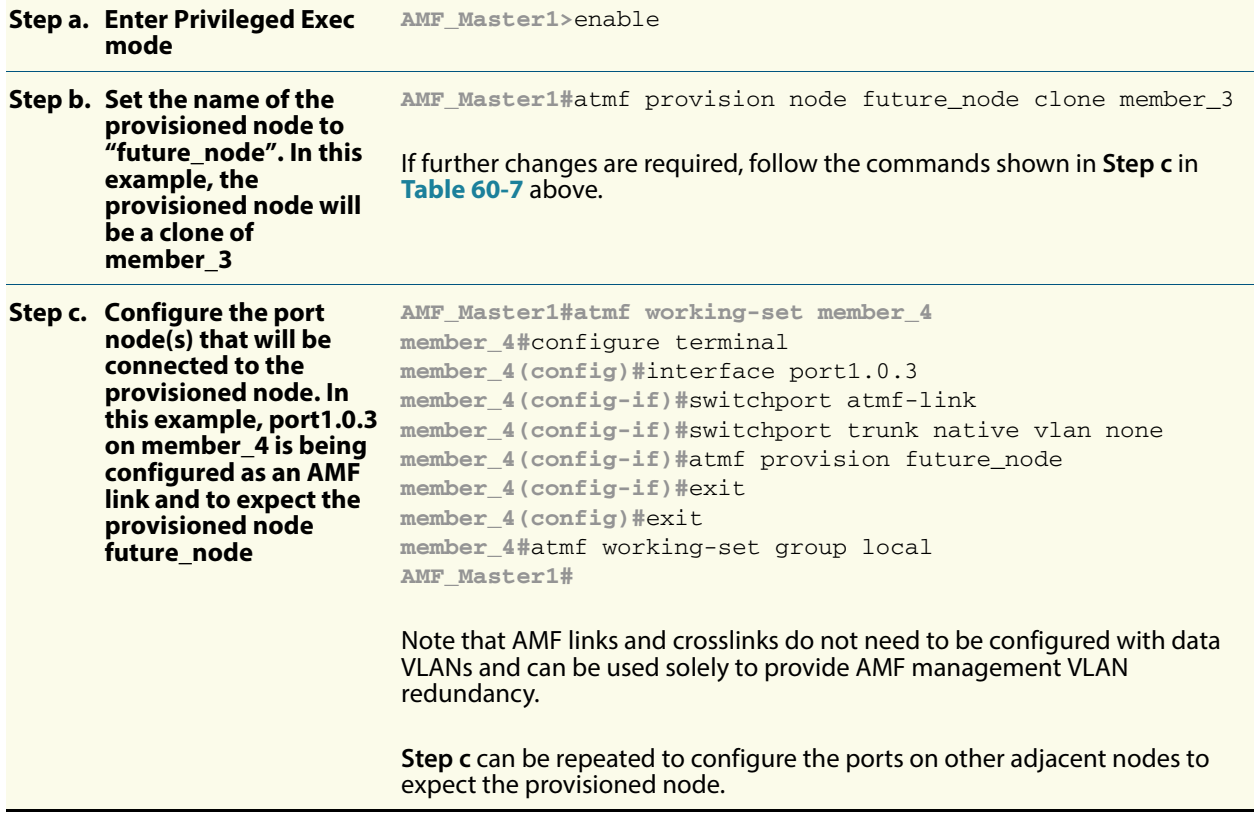

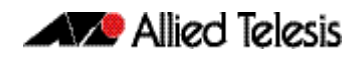

#### **Connecting a provisioned node to an AMF network**

When you add the new node to the AMF network, its settings and files are automatically downloaded from the master node's backup media, or a remote backup server, to the new node's Flash.

All you need to do is cable the new device into the network. The switch's port LEDs will flash to show that its settings are being loaded. Progressive strobing of all the port LEDs indicates that a recovery is underway. For more information on the node recovery LEDs see **["Recovery progress indication" on page 60.32](#page-1555-1)**.

 The following example shows the expected output when a provisioned node named future node joins the AMF network to replace a node called member 5.

```
21:57:35 awplus ATMF[999]: ATMF network detected 
21:57:35 awplus ATMF[999]: ATMF safe config applied (forwarding disabled) 
21:57:45 awplus ATMF[999]: Shutting down all non ATMF ports 
21:57:45 awplus ATMF[999]: member_5 has left. 0 member in total. 
21:57:45 x510-2 ATMF[999]: future_node has joined. 1 member in total. 
21:57:45 x510-2 ATMF[999]: Automatic node recovery started 
21:57:45 x510-2 ATMF[999]: Attempting to recover as future_node 
21:57:46 x510-2 ATMF[999]: Checking master node availability 
21:57:52 x510-2 ATMF[999]: AMF_Master1 has joined. 2 members in total. 
21:57:54 x510-2 ATMF[999]: member_1 has joined. 3 members in total.
21:57:56 x510-2 ATMF[999]: member_2 has joined. 4 members in total.
21:58:00 x510-2 ATMF[999]: member_3 has joined. 5 members in total.
21:58:03 x510-2 ATMF[999]: member_4 has joined. 6 members in total.
21:58:04 x510-2 ATMFFSR[6779]: Retrieving recovery data from master node 
AMF_Master1
21:58:34 x510-2 ATMFFSR[6779]: Licence installed from certificate. 
21:58:35 x510-2 ATMFFSR[6779]: File recovery from master node succeeded. Node will 
now reboot
```
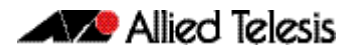

# **Chapter 61: AMF Commands**

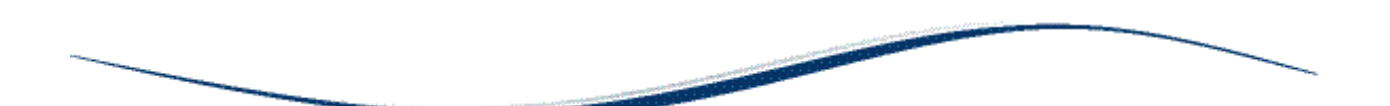

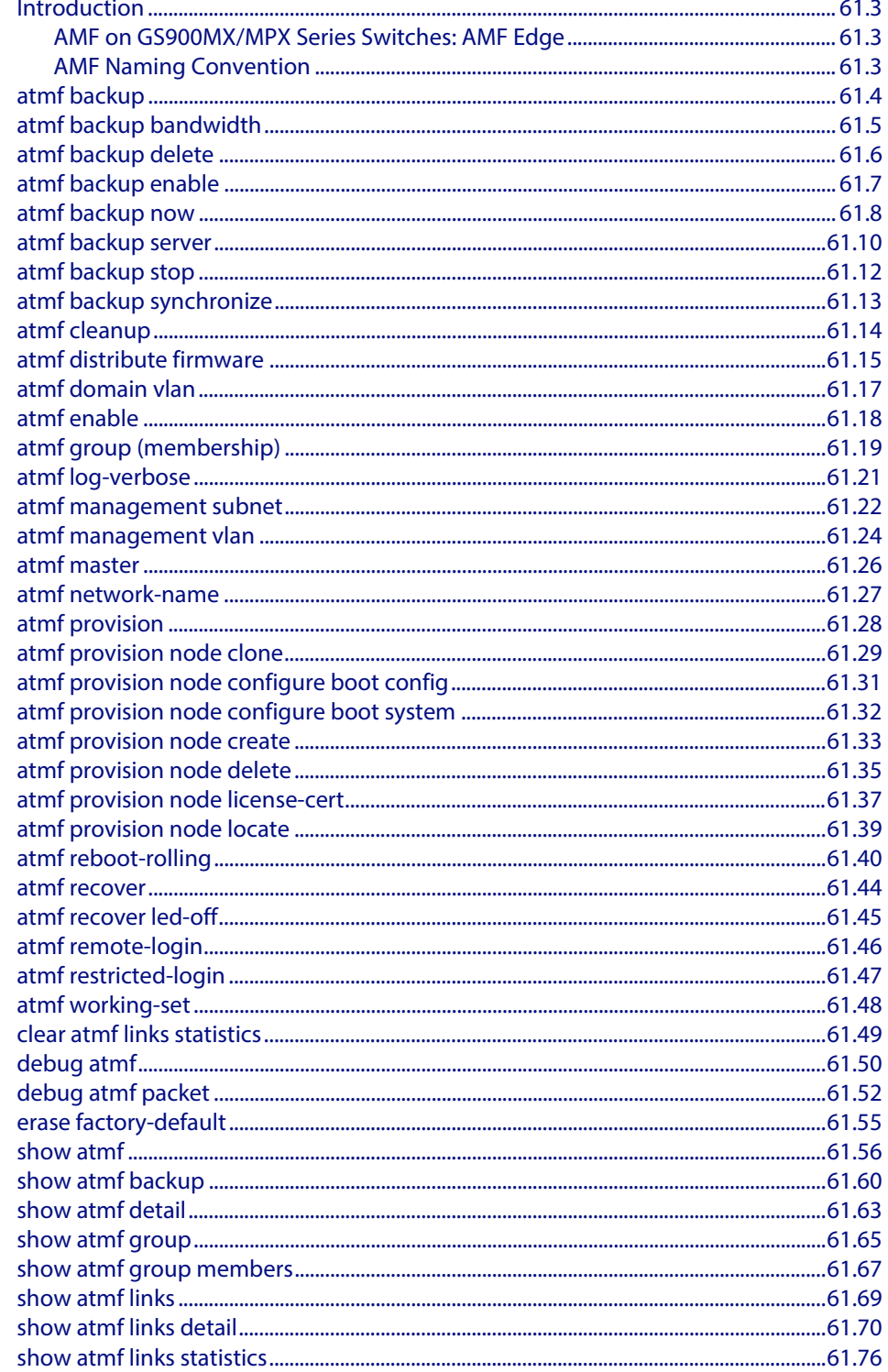

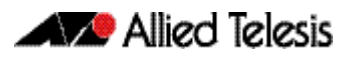

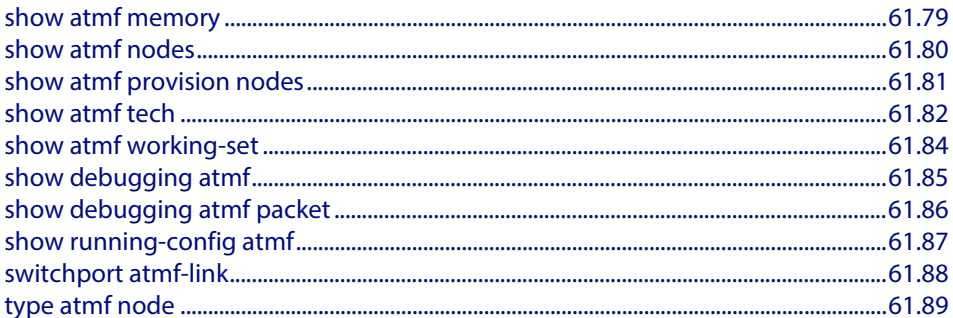

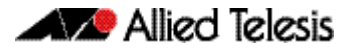

## <span id="page-1572-0"></span>**Introduction**

This chapter provides an alphabetical reference for AMF commands.

### <span id="page-1572-1"></span>AMF on GS900MX/MPX Series Switches: AMF Edge

The GS900MX/MPX Series are edge switches, and can only join the edge of an AMF network.

GS900MX/MPX switches cannot act as AMF master nodes. For completeness, this chapter includes the commands for configuring AMF master nodes, but these commands are not supported on GS900MX/MPX switches.

Each GS900MX/MPX switch can only have a single link to the rest of the AMF network, which must be an uplink to a switch that is closer to the AMF master. They cannot act as intermediate nodes, and they cannot link to other nodes at the same level of the heirarchy as themselves.

This functionality is known as "AMF Edge".

### <span id="page-1572-2"></span>AMF Naming Convention

When AMF is enabled on a switch, it will automatically be assigned a host name. If a host name has already been assigned, by using the command **["hostname" on page 8.17](#page-214-0)**, this will remain. If however, no host name has been assigned, then the name applied will be the prefix, **host\_** followed (without a space) by the MAC address of the device. For example, a device whose MAC address is **0016.76b1.7a5e** will have the name **host\_0016\_76b1\_7a5e** assigned to it.

To efficiently manage your network using AMF, we strongly advise that you devise a naming convention for your network switches, and accordingly apply an appropriate hostname to each switch in your AMF network.

### <span id="page-1573-0"></span>**atmf backup**

This command can only be applied to a master node. It manually schedules an AMF backup to start at a specified time and to execute a specified number of times per day.

Use the **no** variant of this command to disable the schedule.

```
Syntax atmf backup {default|<hh:mm> frequency <1-24>}
```
no atmf backup enable

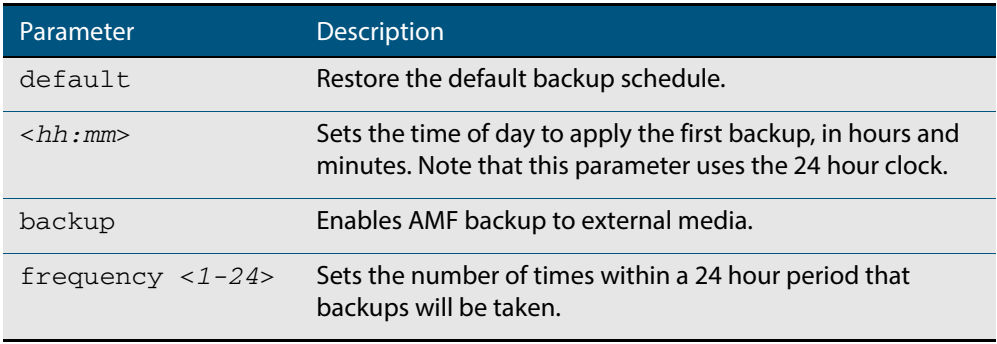

**Default** Backups run daily at 03:00 AM, by default

**Mode** Global Configuration

- **Usage** Running this command only configures the schedule. To enable the schedule, you should then apply the command **[atmf backup enable](#page-1576-0)**.
- **Example** To schedule backup requests to begin at 11 am and execute twice per day (11 am and 11 pm), use the following command:

```
VCF_1# configure terminal
```
**VCF\_1(config)#** atmf backup 11:00 frequency 2

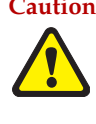

**Caution** File names that comprise identical text, but with differing case, such as Test.txt and test.txt, will not be recognized as being different on a FAT32 based backup media such as a USB storage device. However, these filenames will be recognized as being different on your Linux based switch. Therefore, for good practice, ensure that you apply a consistent case structure for your back-up file names.

**Related Commands [atmf backup enable](#page-1576-0) [atmf backup stop](#page-1581-0)**

**[show atmf backup](#page-1629-1)**

### <span id="page-1574-0"></span>**atmf backup bandwidth**

This command sets the maximum bandwidth in kilobytes per second (kBps) available to the AMF backup process. This command enables you to restrict the bandwidth that is utilized for downloading file contents during a backup.

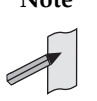

**Note** This command will only run on an AMF master. An error message will be generated if the command is attempted on node that is not a master.

Also note that setting the bandwidth value to zero will allow the transmission of as much bandwidth as is available, which can exceed the maximum configurable speed of 1000 kBps. In effect, zero means unlimited.

Use the **no** variant of this command to reset (to its default value of zero) the maximum bandwidth in kilobytes per second (kBps) available when initiating an AMF backup. A value of zero tells the backup process to transfer files using unlimited bandwidth.

**Syntax** atmf backup bandwidth <*0-1000*>

no atmf backup bandwidth

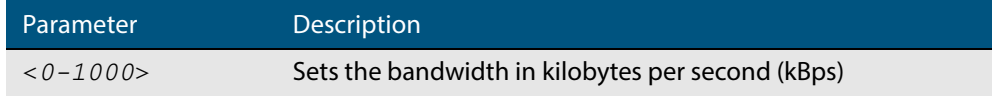

**Default** The default value is zero, allowing unlimited bandwidth when executing an AMF backup.

**Mode** Global Configuration

**Examples** To set an atmf backup bandwidth of 750 kBps, use the commands:

**node2#** configure terminal

**node2(config)#** atmf backup bandwidth 750

To set the atmf backup bandwidth to the default value for unlimited bandwidth, use the commands:

**node2#** configure terminal

**node2(config)#** no atmf backup bandwidth

**Related Commands [show atmf backup](#page-1629-1)**

## <span id="page-1575-0"></span>**atmf backup delete**

This command removes the backup file from the external media of a specified AMF node.

**Syntax** atmf backup delete <*node-name*>

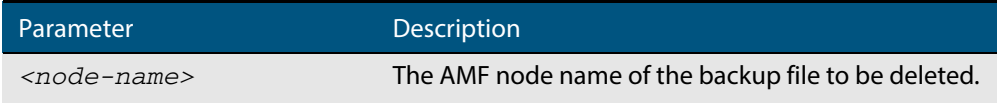

**Mode** Privileged Exec

**Example** To delete the backup file from node2, use the following command:

**Node\_1#** atmf backup delete node2

**Related Commands [show atmf backup](#page-1629-1) [atmf backup now](#page-1577-1) [atmf backup stop](#page-1581-0)**

### <span id="page-1576-0"></span>**atmf backup enable**

This command enables automatic AMF backups on the AMF master node that you are connected to. By default, automatic backup starts at 3:00 AM. However, this schedule can be changed by the **atmf backup** [command on page 61.4.](#page-1573-0) Note that backups are initiated and stored only on the master nodes.

Use the **no** variant of this command to disable any AMF backups that have been scheduled and previously enabled.

**Syntax** atmf backup enable

no atmf backup enable

- **Default** Automatic AMF backup functionality is enabled on the AMF master when it is configured and external media, i.e. an SD card or a USB storage device or remote server, is detected.
	- **Mode** Global Configuration
- **Usage** A warning message will appear if you run the **[atmf backup enable](#page-1576-0)** command with either insufficient or marginal memory availability on your external storage device.

You can use the command **["show atmf backup" on page 61.60](#page-1629-1)** to check the amount of space available on your external storage device.

**Example** To turn on automatic AMF backup, use the following command:

**AMF\_Master\_1#** configure terminal

**AMF\_Master\_1(config)#** atmf backup enable

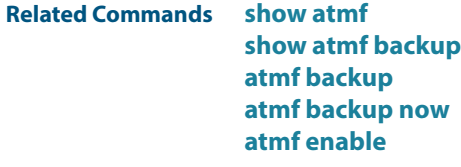

### <span id="page-1577-1"></span><span id="page-1577-0"></span>**atmf backup now**

This command initiates an immediate AMF backup of either all AMF members, or a selected AMF member. Note that this backup information is stored in the external media on the master node of the switch on which this command is run, even though the selected AMF member may not be a master node.

**Syntax** atmf backup now [*<nodename>*]

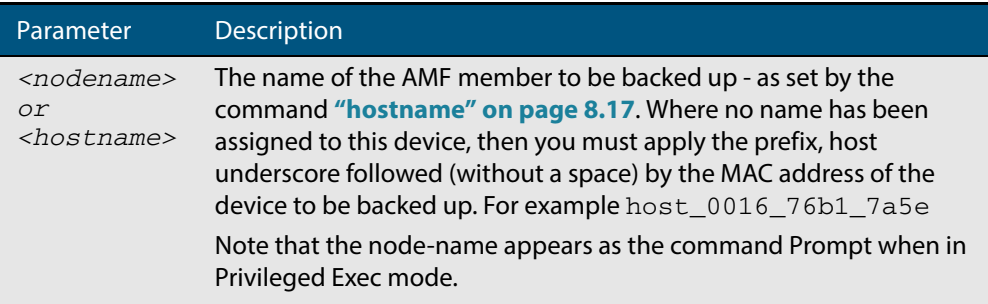

- **Default** A backup is initiated for all nodes on the AMF (but stored on the master nodes).
	- **Mode** Privileged Exec
- **Usage** Although this command will select the AMF node to be backed-up; it can only be run from any AMF master node.

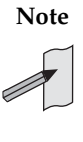

**Note** The backup produced will be for the selected node but the backed-up config will reside on the external media of the AMF master node on which the command was run. However, this process will result in the information on one master being more up-to-date. To maintain concurrent backups on both masters, you can apply the backup now command to the master working-set. This is shown in **["Example 4" on page 61.9](#page-1578-0)**.

**Example 1** In this example, an AMF member has not been assigned a host name. The following command is run on the AMF\_Master\_2 node to immediately backup the device identified by its MAC address of 0016.76b1.7a5e:

**AMF\_Master\_2#** atmf backup now host\_0016\_76b1\_7a5e

**Note** When a host name is derived from its MAC address, the syntax format entered changes from XXXX.XXXX.XXXX to XXXX\_XXXX\_XXXX.

**Example 2** In this example, an AMF member has the host name, **office\_annex**. The following command will immediately backup this device:

**AMF\_Master\_2#** atmf backup now office\_annex

This command is initiated on the switch's master node named **AMF\_Master\_2** and initiates an immediate backup on the switch named **office\_annex**.

**Example 3** To initiate from AMF\_master\_1 an immediate backup of all AMF member nodes, use the following command:

**AMF\_Master\_1#** amf backup now

<span id="page-1578-0"></span>**Example 4** To initiate an immediate backup of the node with the host-name "office\_annex" and store the configuration on both masters, use the following process:

> From the AMF\_master\_1, set the working-set to comprise only of the automatic group, master nodes.

**AMF\_Master\_1#** atmf working-set group master

This command returns the following display:

```
============================
AMF_Master_1, AMF_Master_2
===============================
Working set join
```
 Backup the AMF member with the host name, **office\_annex** on both the master nodes as defined by the working set.

**AMF\_Master[2]#** atmf backup now office\_annex

Note that the [2] shown in the command prompt indicates a 2 node working-set.

**Related Commands [atmf backup](#page-1573-0) [atmf backup stop](#page-1581-0) [hostname](#page-214-0) [show atmf backup](#page-1629-1)**

### <span id="page-1579-1"></span><span id="page-1579-0"></span>**atmf backup server**

This command configures remote file servers as the destination for AMF backups.

Use the **no** variant of this command to remove the destination server(s). When all servers are removed the system will revert to backup from external media.

**Syntax** atmf backup server id {*1|2}* <*hostlocation*> username <*username*>[path <*path*>|port <*1-65535*>]

no atmf backup server id {*1|2}*

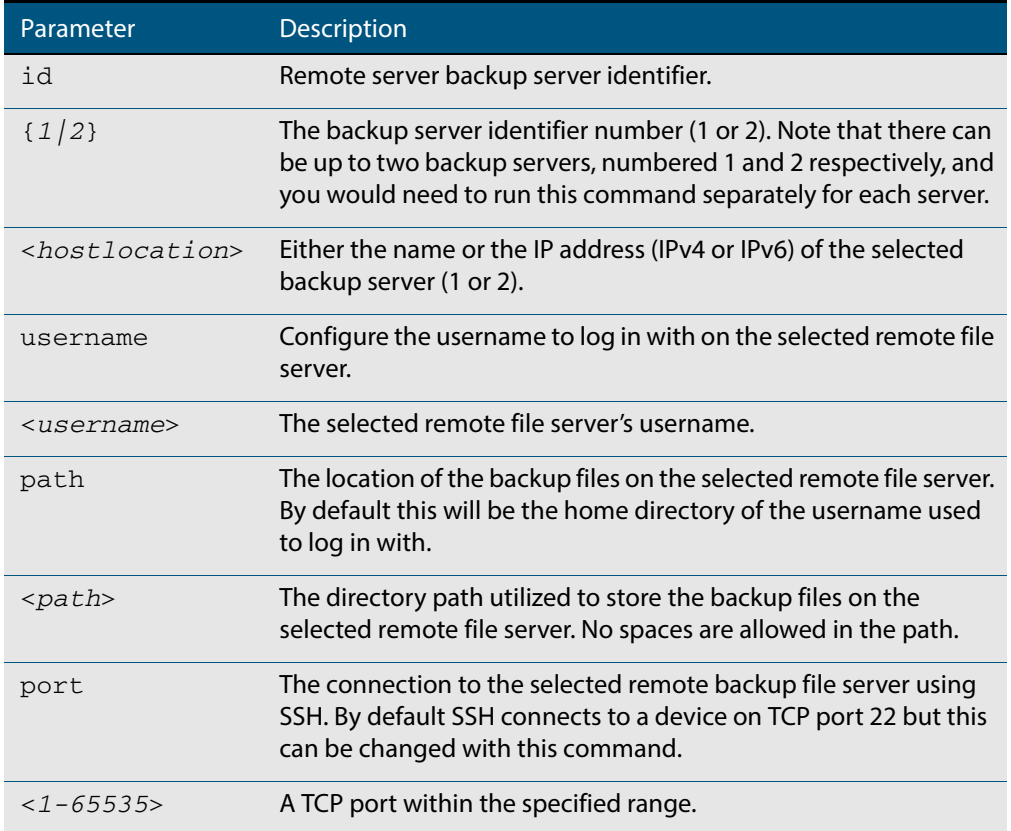

- **Defaults** Remote backup servers are not configured. The default SSH TCP port is 22. The path utilized on the remote file server is the home directory of the username.
	- **Mode** Global Exec
	- **Usage** The hostname and username parameters must both be configured.
- **Examples** To configure a remote backup server at 192.168.1.1 with the login username of backup1, the backup repository on atmf/network/location/ port 1024, use the command:

**AMF\_Master\_1#** configure terminal **AMF\_Master\_1(config)#** atmf backup server id 1 192.168.1.1 username backup1 path atmf/network/ location/port 1024

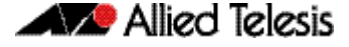

To configure server 1 with an ipv4 address and a username of backup1, use the commands:

**AMF\_Master\_1#** configure terminal **AMF\_Master\_1(config)#** atmf backup server id 1 192.168.1.1 username backup1

To configure server 1 with an ipv6 address and a username of backup1, use the command:

**AMF\_backup1\_1#** configure terminal **AMF\_Master\_1(config)#** atmf backup server id 1 FFEE::01 username backup1

To configure server 2 with a hostname and username, use the command:

**AMF\_Master\_1#** configure terminal **AMF\_Master\_1(config)#** atmf backup server id 2 www.example.com username backup2

To configure server 2 with a hostname and username in addition, the optional path and port parameters, use the command:

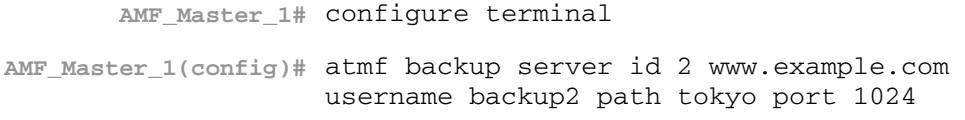

To unconfigure the AMF remote backup file server 1, use the command:

**AMF\_Master\_1#** configure terminal

**AMF\_Master\_1(config)#** no atmf backup server id 1

**Related Commands [show atmf backup](#page-1629-1)**

### <span id="page-1581-0"></span>**atmf backup stop**

Running this command stops a backup that is currently running on the master node you are logged onto. Note that if you have two masters and want to stop both, then you can either run this command separately on each master node, or add both masters to a working set, and issue this command to the working set.

- **Syntax** atmf backup stop
- **Mode** Privileged Exec
- **Usage** This command is used to halt an AMF backup that is in progress. In this situation the backup process will finish on its current node and then stop.
- **Example** To stop a backup that is currently executing on master node VCF-1, use the following command:

**AMF\_Master\_1#** amf backup stop

**Related Commands [atmf backup](#page-1573-0) [atmf backup enable](#page-1576-0) [atmf backup now](#page-1577-1) [show atmf backup](#page-1629-1)**

## <span id="page-1582-0"></span>**atmf backup synchronize**

For the master node you are connected to, this command initiates a system backup of files from the node's active remote file server to its backup remote file server. Note that this process happens automatically each time the network is backed up.

- **Syntax** atmf backup synchronize
- **Mode** Privileged Exec
- **Example** When connected to the master node AMF\_Master\_1, the following command will initiate a backup of all system related files from its active remote file server to its backup remote file server.

**AMF\_Master\_1#** atmf backup synchronize

**Related Commands [show atmf backup](#page-1629-1) [atmf backup enable](#page-1576-0) [show atmf](#page-1625-0)**

### <span id="page-1583-1"></span><span id="page-1583-0"></span>**atmf cleanup**

This command erases all data from NVS and all data from Flash **excluding** the following:

- The current release file and its /flash/.release file
- The backup release file and /flash/.backup file
- v1 license files /flash/.configs/.swfeature.lic
- v2 license files /flash/.configs/.sw\_v2.lic

It then reboots to put the device in a clean state ready to be used as a replacement node on a provisioned port.

**Syntax** atmf cleanup

**Mode** Privileged Exec

**Usage** This command is an alias to the **erase factory-default** [command on page 61.55](#page-1624-0).

#### **Example** To erase data, use the command:

**Node\_1(config)#** atmf cleanup

This command will erase all NVS, all flash contents except for the boot release, and any license files, and then reboot the switch. Continue?  $(y/n):y$ 

**Related Commands [erase factory-default](#page-1624-0)**
# **atmf distribute firmware**

This command can be used to upgrade software one AMF node at a time. A URL can be selected from any media location. The latest compatible release for a node will be selected from this location.

Several procedures are performed to ensure the upgrade will succeed. This includes checking the current node release boots from flash. If there is enough space on flash the software release is copied to flash on the new location.

The new release name is updated using the **[boot system](#page-148-0)** command. The old release will become the backup release file. If a release file exists in a remote device (such as TFTP or HTTP, for example) then the URL should specify the exact release filename without using a wild card character.

The command will continue to upgrade software until all nodes are upgraded. At the end of the upgrade cycle the **[reboot](#page-219-0)** command should be used on the working-set.

**Syntax** atmf distribute firmware <*url*>

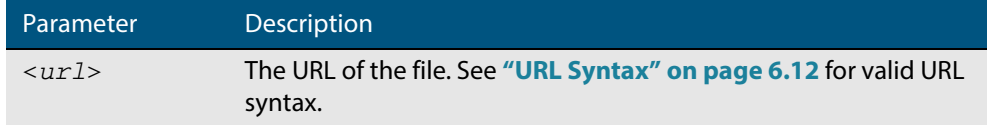

### **Mode** Privileged Exec

**Examples** To upgrade nodes in a atmf network with a predefined AMF group called sw\_team, use the following commands:

**SW\_Team1#** atmf working-set group sw\_team

### **Output**

```
=============================
SW_Team1, SW_Team2, SW_Team3:
=============================
Working set join
```
**ATMF\_NETWORK[3]#** atmf distribute firmware card:\*.rel

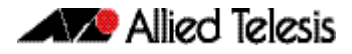

## **Output**

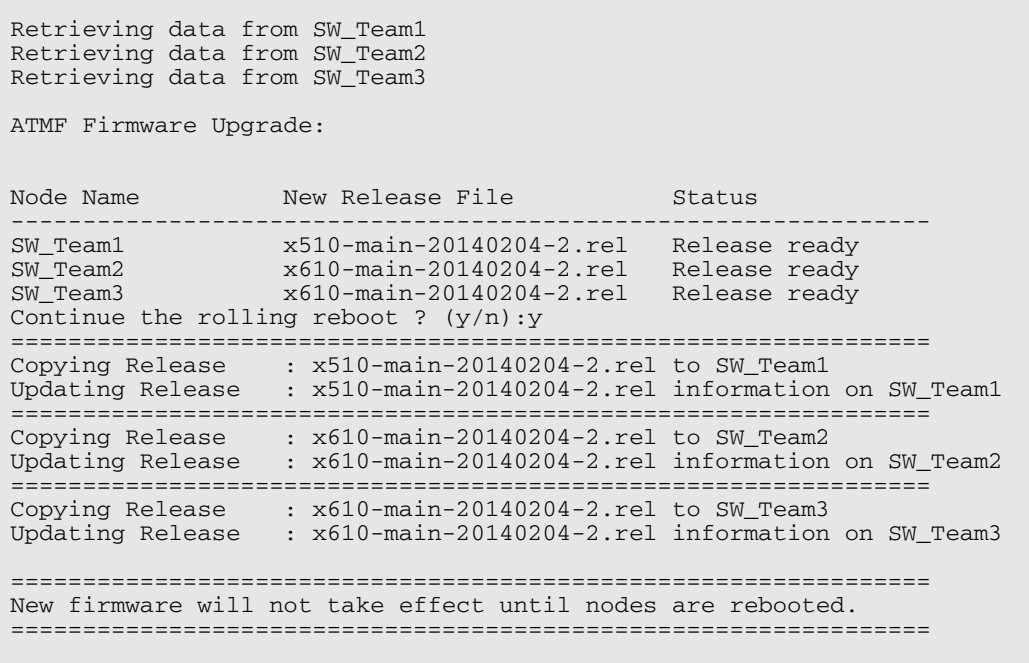

ATMF\_NETWORK[3]#

**Related Commands [atmf working-set](#page-1617-0)**

# <span id="page-1586-0"></span>**atmf domain vlan**

The AMF domain vlan is one of the internal VLANs that are used to communicate information about the state of the AMF network between nodes. AMF uses its internal VLANS (the management VLAN and the domain VLAN) to communicate its inter nodal network status information. These VLANs must be reserved for AMF and not used for other purposes.

When an AMF network is first created all its nodes are assigned a domain VLAN with a default (domain) VID of 4091. An important point conceptually is that although this VLAN then exists globally across the AMF network, it is assigned separately to each domain. The AMF network therefore can be thought of as comprising a series of domain VLANS each having the same VID and each being applied to a horizontal slice (domain) of the AMF. It follows therefore that the domain VLANs are only applied to ports that form cross-links and not to ports that form uplinks/downlinks.

If you assign a VLAN ID to this VLAN (i.e. changing its value from the default of 4091) then you will need to do this separately on every device within the AMF network. The AMF domain subnet will then be applied to this new VID when all devices within the AMF network are next rebooted.

Use the **no** variant of this command to reset the VLAN ID to its default value of 4091.

**Syntax** atmf domain vlan <*2-4090*>

no atmf domain vlan .

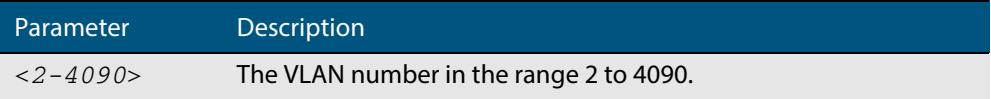

- **Default** The default domain VLAN ID for the AMF is 4091.
- **Mode** Global Configuration
- **Usage** The VLANs involved in this process, must be reserved for AMF and cannot be used for other purposes. This command enables you to change the domain VLAN to match your network's specific configuration.

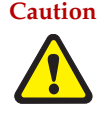

**Caution** Setting this command, then rebooting the switch will only apply the AMF VLAN for the switch being configured. The new domain vlan will not become effective for the AMF network until all its member nodes have been updated, and all its member switches rebooted.

As part of its automatic creation process, this VLAN will also be assigned an IP subnet address based on the value configured by the command **["atmf management subnet" on](#page-1591-0)  [page 61.22](#page-1591-0)**. Refer to this command for more information.

**Examples** To change the AMF domain VLAN to 4000 use the following commands:

**VCF-1#** configure terminal **VCF-1(config)#** atmf domain vlan 4000

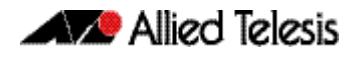

To reset the AMF domain VLAN to its default of 4091, use the following commands:

```
VCF-1# configure terminal
VCF-1(config)# no atmf domain vlan
```
# **atmf enable**

This command manually enables (turns on) the AMF feature for the switch being configured.

Use the **no** variant of this command to disable (turn off) the AMF feature on the member node.

**Syntax** atmf enable

no atmf enable

- **Default** Once AMF is configured, the AMF feature starts automatically when the switch starts up.
	- **Mode** Global Configuration
- **Usage** The switch does not auto negotiate AMF domain specific settings such as the Network Name. You should therefore, configure your switch with any domain specific (non default) settings before enabling AMF.
- **Examples** To turn on the AMF the feature:

**MyNode#** config terminal

**MyNode(config)#** atmf enable

## To turn off the AMF feature:

**MyNode(config)#** no atmf enable

This command returns the following display:

```
% Warning: The ATMF network config has been set to enable
% Save the config and restart the system for this change to take 
effect.
```
# <span id="page-1588-0"></span>**atmf group (membership)**

This command configures a switch to be a member of one or more AMF groups. Groups exist in three forms: Implicit Groups, Automatic Groups, and User-defined Groups.

- **Implicit Groups** 
	- « all All nodes in the AMF
	- « current The current working-set
	- « local The originating node.
	- Note that the Implicit Groups do not appear in show group output.
- Automatic Groups These are defined by hardware architecture, e.g. x510, x610, x900, x8100.
- User-defined Groups These enable you to define arbitrary groups of AMF members based on your own criteria.

Each node in the AMF is automatically assigned membership to the implicit groups, and the automatic groups that are appropriate to its node type, e.g. x610, PoE. Similarly, nodes that are configured as masters are automatically assigned to the master group.

Use the **no** variant of this command to remove the membership.

```
Syntax atmf group <group-list>
```
no atmf group *<group-list>*

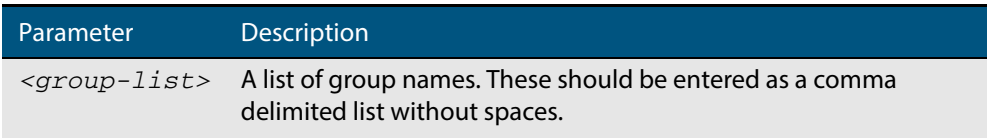

#### **Mode** Global Configuration

**Usage** You can use this command to define your own arbitrary groups of AMF members based on your own network's configuration requirements. Applying a node to a non existing group will result in the group automatically being created.

Note that the master nodes are automatically assigned to be members of the pre-existing master group.

The following example configures the switch to be members of three groups; two are company departments, and one comprises all devices located in building\_2. To avoid having to run this command separately on each device that is to be added to these groups, you can remotely assign all of these devices to a working-set, then use the capabilities of the working-set to apply the **[atmf group \(membership\)](#page-1588-0)** command to all members of the working set.

**W** Allied Telesis

**Example** To specify the switch to become a member of AMF groups named, Marketing, Sales, and Building\_2, use the following command:

```
VCF-1# configure terminal
VCF-1(config)# atmf group marketing,sales,building_2
```
First add the nodes "master\_node1" and "member\_node\_1" to the working-set:

**master\_node#** atmf working-set master\_node1,member\_node\_1

This command returns the following output confirming that the nodes "master\_node" and "node\_2" are now part of the working-set:

```
====================
master_node1, member_node_1
=======================
Working set join
```
**atmf-net[2]#** configure terminal

Add the groups building1 and sales to the working-set

**atmf-net[2](config)#** atmf group building1,sales

**atmf-net[2](config)#** exit

Show the groups that are members of the working-set

**atmf-net[2]#** show atmf group

This command returns the following output displaying the groups that are members of the working-set.

```
====================
master_node1
=======================
AMF group information
building1, sales, master, poe, x8100
```
**Related Commands [show atmf group](#page-1634-0) [show atmf group members](#page-1636-0)**

# **atmf log-verbose**

This command limits the number of log messages displayed on the console or permanently logged.

```
Syntax atmf log-verbose <1-3>
```
no atmf log-verbose

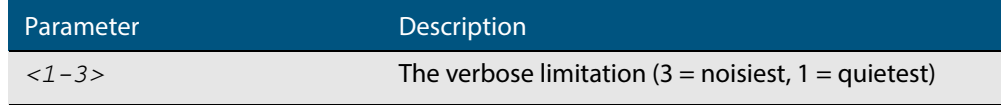

**Default** The default log display is 3.

**Usage** This command is intended for use in large networks where verbose output can make the console unusable for periods of time while nodes are joining and leaving.

**Mode** Global Configuration

**Example** To set the log-verbose to noise level 2, use the command:

**VCF-1#** configure terminal **VCF-1(config)#** atmf log-verbose 2

**Validation Command [show atmf](#page-1625-0)**

# <span id="page-1591-0"></span>**atmf management subnet**

This command is used to assign a subnet that will be allocated to the AMF management and domain management VLANs. From the address space defined by this command, two subnets are created, a management subnet component and a domain component, as explained in the Usage section of this command description.

AMF uses these internal IPv4 subnets when exchanging its inter nodal status packets. These subnet addresses must be reserved for AMF and should be used for no other purpose.

The new management subnet will not become effective until all members of the AMF network have been updated and all its units rebooted.

Use the **no** variant of this command to remove the assigned subnet VLANs.

#### **Syntax** atmf management subnet *<a.b.0.0>*

no atmf management subnet

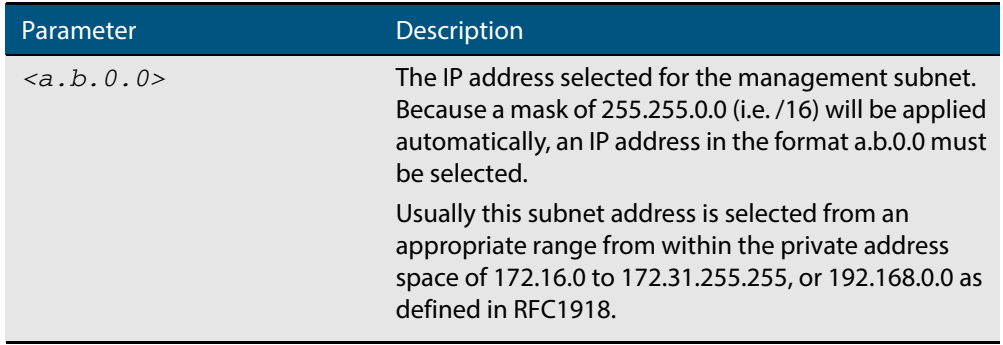

**Default** 172.31.0.0 (Note that a subnet mask of 255.255.0.0 will automatically be applied).

### **Mode** Global Configuration

**Usage** Typically a network administrator would use this command to change the default subnet address to match local network requirements.

As previously mentioned, running this command will result in the creation of a further two subnets (within the class B address space assigned) and the mask will extend from /16 to /17.

For example, if the management subnet is assigned the address 172.31.0.0/16, this will result in the automatic creation of the following two subnets:

- 172.31.0.0/17 assigned to the **[atmf management vlan](#page-1593-0)**
- 172.31.128.0/17 assigned to the **[atmf domain vlan](#page-1586-0)**.

**Examples** To change the AMF management subnet address on node VCF-1 to 172.25.0.0:

**VCF-1#** configure terminal **VCF-1(config)#** atmf management subnet 172.25.0.0

To change the AMF management subnet address on node VCF-1 back to its default of 172.31.0.0:

**VCF-1#** configure terminal

**VCF-1(config)#** no atmf management subnet

## <span id="page-1593-0"></span>**atmf management vlan**

The AMF management VLAN is created when the AMF network is first initiated and is assigned its default VID of 4092. This command enables you to change the VID from this default value.

The AMF management vlan is one of the internal VLANs that are used to communicate information about the state of the AMF network between nodes. AMF uses its internal VLANS (such as the management VLAN and the domain VLAN) to communicate its inter nodal network status information. These VLANs must be reserved for AMF and not used for other purposes.

If you assign a VLAN ID to this VLAN (i.e. change its value from the default of 4092) then you will need to do this separately on every device within the AMF. The AMF management subnet will then be applied to this new VID when all devices within the AMF network are next rebooted.

Use the **no** variant of this command to restore the VID to the default of 4092.

### **Syntax** atmf management vlan *<2-4090>*

no atmf management vlan

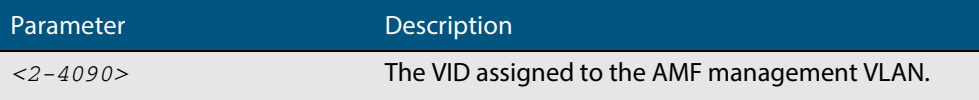

**Default** The default VLAN ID for the AMF is 4092.

**Note** Although the value applied by default lies outside the user configurable range. You can use the "no" form of this command to reset the VLAN to its default value.

### **Mode** Global Configuration

**Usage** You can use this command to change the management VLAN to meet your network's requirements and standards, particularly in situations where the default address value is unacceptable.

> **Note** This VLAN will automatically be assigned an IP subnet address based on the value configured by the command **["atmf management subnet" on](#page-1591-0)  [page 61.22](#page-1591-0)**. Refer to this command description for further details.

**Examples** To change the AMF management VLAN to 4090 use the following commands:

```
VCF-1# configure terminal
```
**VCF-1(config)#** atmf management vlan 4090

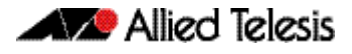

To reset the AMF domain VLAN to its default of 4092, use the following commands:

**VCF-1#** configure terminal **VCF-1(config)#** no atmf management vlan

**Related Commands [atmf domain vlan](#page-1586-0) [show atmf](#page-1625-0)**

## <span id="page-1595-0"></span>**atmf master**

This command configures the switch to be an AMF master node and automatically creates an AMF master group. The master node is considered to be the core of the AMF network, and must be present for the AMF to form. The AMF master has its node depth set to 0. Note that the node depth vertical distance is determined by the number of uplinks/ downlinks that exist between the node and its master.

An AMF master node must be present for an AMF network to form. Up to two AMF master nodes may exist in a network, and they **must** be connected by an AMF crosslink.

**Note** Master nodes are an essential component of an AMF network. In order to run AMF, an AMF License is required for each master node.

If the crosslink between two AMF masters fails, then one of the masters will become isolated from the rest of the AMF network.

Use the **no** variant of this command to remove the switch as an AMF master node. The node will retain its node depth of 0 until the network is rebooted.

**Note** Node depth is the vertical distance (or level) from the master node (whose depth value is  $\dot{0}$ ).

**Syntax** atmf master

no atmf master

- **Default** The switch is not configured to be an AMF master node.
	- **Mode** Global Configuration

**Example** To specify that this node is an AMF master, use the following command:

**VCF-1#** configure terminal

**VCF-1(config)#** atmf master

**Related Commands [show atmf](#page-1625-0) [show atmf group](#page-1634-0)**

## <span id="page-1596-0"></span>**atmf network-name**

This command applies an AMF network name to a (prospective) AMF node. In order for an AMF network to be valid, its network-name must be configured on at least two nodes, one of which must be configured as a master and have an AMF License applied. These nodes may be connected using either AMF downlinks or crosslinks.

For more information on configuring an AMF master node, see **["atmf master" on](#page-1595-0)  [page 61.26](#page-1595-0)**.

Use the **no** variant of this command to remove the AMF network name.

**Syntax** atmf network-name <*name*>

no atmf network-name

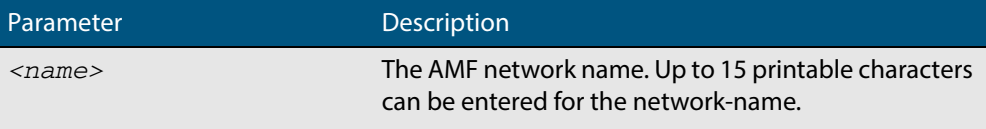

#### **Mode** Global Configuration

**Usage** This is one of the essential commands when configuring AMF and must be entered on each node that is to be part of the AMF. This command will not take effect until the particular node is rebooted.

A switching node (master or member) may be a member of only one AMF network.

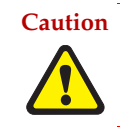

**Caution Ensure that you enter the correct network name. Entering an incorrect name will cause the AMF network to fragment (at the next reboot).**

**Example** To set the AMF network name to amf\_net use the command:

**Node\_1(config)#** atmf network-name amf\_net

# <span id="page-1597-0"></span>**atmf provision**

This command configures a specified port on an AMF node to accept a provisioned node, via an AMF link, some time in the future.

Use the **no** variant of this command to remove the provisioning on the node.

**Syntax** atmf provision [*<nodename>*]

no atmf provision

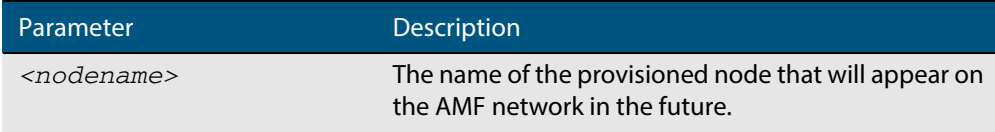

**Default** No provision.

- **Mode** Interface Configuration
- **Usage** The port should be configured as an AMF link or cross link and should be "down" to add or remove a provisioned node.
- **Example** To provision an AMF node named node1 for port1.0.1, use the command:

**host1(config)#** interface port1.0.1

**host1(config-if)#** atmf provision node1

**Related Commands [switchport atmf-link](#page-1657-0) [show atmf links](#page-1638-0)**

# <span id="page-1598-0"></span>**atmf provision node clone**

This command sets up a space on the backup media for use with a provisioned node and copies into it almost all files and directories from a chosen backup or provisioned node.

Alternatively, you can set up a new, unique provisioned node by using the command **[atmf](#page-1602-0)  [provision node create](#page-1602-0)**.

**Syntax** atmf provision node *<nodename>* clone *<source nodename>*

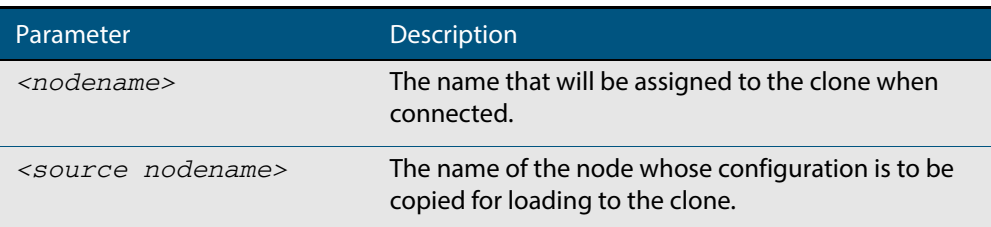

#### **Mode** Privileged Exec

**Usage** This command is only available on master nodes in the AMF network.

You must run either this command or **[atmf provision node create](#page-1602-0)** command, before you can use other "atmf provision node" commands using the specified node name. If a backup or provisioned node already exists for the specified node then you must delete it before using the **atmf provision node** clone command.

When using this command it is important to be aware of the following:

- A copy of <media>:atmf/<atmf\_name>/nodes/<source\_node>/flash will be made for the provisioned node and stored in the backup media.
- The directory <node\_backup\_dir>/flash/.config/ssh is excluded from the copy.
- All contents of <root\_backup\_dir>/nodes/<nodename> will be deleted or overwritten.
- Settings for the expected location of other provisioned nodes are excluded from the copy.

The active and backup configuration files are automatically modified in the following ways:

- The "hostname" command is modified to match the name of the provisioned node.
- The "stack virtual-chassis-id" command is removed, if present.
- **Example** To copy from the backup of Switch2 to create backup files for the new provisioned node Switch3 use the following command:

**switch1#** atmf provision node switch3 clone switch2

### **Figure 61-1: Sample output from the atmf provision node clone command**

```
switch1#atmf provision node switch3 clone switch2
Copying...
Successful operation
```
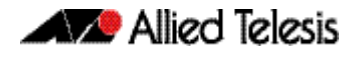

To confirm that a new provisioned node has been cloned, use the command:

```
switch1# show atmf backup
```
The output from this command is shown in **[Figure 61-2](#page-1599-0)**, below, and shows the details of the new provisioned node switch3.

<span id="page-1599-0"></span>**Figure 61-2: Sample output from the show atmf backup command**

| switch1#show atmf backup                                                                                                    |                                                |                |  |                                                                                                    |                      |
|----------------------------------------------------------------------------------------------------|------------------------------------------------|----------------|--|----------------------------------------------------------------------------------------------------|----------------------|
| Scheduled Backup  Enabled<br>Schedule  1 per day starting at $03:00$<br>Next Backup Time  01 Jan 2014 03:00<br>Backup Bandwidth  Unlimited<br>Backup Media  USB (Total 7446.0MB, Free 7297.0MB)<br>Server Config<br>Synchronization  Unsynchronized<br>Last Run<br>1  Unconfigured<br>2  Unconfigured<br>Current Action  Idle<br>Started  -<br>Current Node  - |                                                |                |  |                                                                                                    |                      |
| Node Name                                                                                                    | Date                                           |                |  | Time In ATMF On Media Status                                                                                          |                      |
| switch3<br>switch1<br>switch2                                                                                                    | 01 Jan 2014 00:05:49 No Yes<br>$01$ Jan $2014$ | $00:05:44$ Yes |  | in the More of the Yes and the More of the More of the More of the More of the More of the More of the More of<br>Yes | Prov<br>Good<br>Good |

# <span id="page-1600-0"></span>**atmf provision node configure boot config**

This command sets the configuration file to use during the next boot cycle. This command can also set a backup configuration file to use if the main configuration file cannot be accessed for an AMF provisioned node. To unset the boot configuration or the backup boot configuration use the no boot command.

Use the **no** variant of this command to set back to the default.

**Syntax** atmf provision node *<nodename>* configure boot config [backup] [<*file-path*|*URL*>]

atmf provision node [*<nodename>*] configure no boot config [backup]

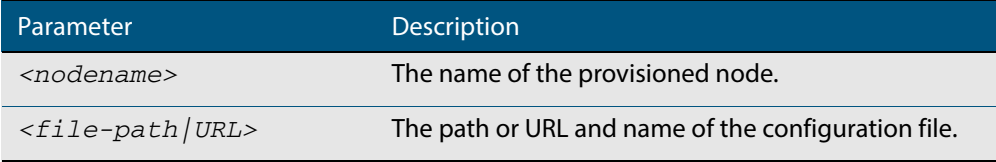

- **Default** No boot configuration files or backup configuration files are specified for the provisioned node.
	- **Mode** Privileged Exec
- **Usage** When using this command to set a backup configuration file, the specified AMF provisioned node must exist. The specified file must exist in the flash directory created for the provisioned node in the AMF remote backup media.
- **Examples** To set the configuration file branch.cfg on the AMF provisioned node node1, use the command:

**MasterNodeName#** atmf provision node node1 configure boot config branch.cfg

To set the configuration file  $\text{backup.cfg}$  as the backup to the main configuration file on the AMF provisioned node node1, use the command:

**MasterNodeName#** atmf provision node node1 configure boot config backup usb:/atmf/amf\_net/nodes/node1/ config/backup.cfg

To unset the boot configuration, use the command:

**MasterNodeName#** atmf provision node node1 configure no boot config

To unset the backup boot configuration, use the command:

**MasterNodeName#** atmf provision node node1 configure no boot config backup

**Related Commands [atmf provision node configure boot system](#page-1601-0) [show atmf provision nodes](#page-1650-0)**

# <span id="page-1601-0"></span>**atmf provision node configure boot system**

This command sets the release file that will load onto a specified provisioned node during the next boot cycle. This command can also set the backup release file to be loaded for an AMF provisioned node. To unset the boot system release file or the backup boot release file use the no boot command.

Use the **no** variant of this command to set back to the default.

This command can only be run on amf master nodes.

**Syntax** atmf provision node <nodename> configure boot system [backup] [<*file-path*|*URL*>]

atmf provision node *<nodename>* configure no boot system [backup]

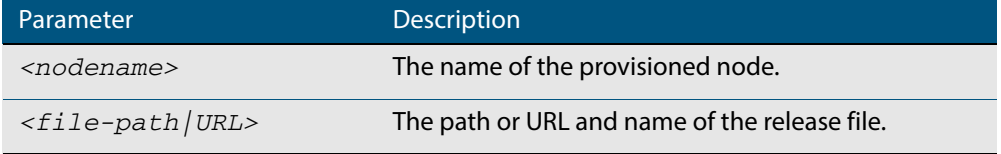

- **Default** No boot release file or backup release files are specified for the provisioned node.
	- **Mode** Privileged Exec
- **Usage** When using this command to set a backup release file, the specified AMF provisioned node must exist. The specified file must exist in the flash directory created for the provisioned node in the AMF remote backup media.
- **Examples** To set the release file x900-5.4.4-1.rel on the AMF provisioned node node1, use the command:

**MasterNodeName#** atmf provision node node1 configure boot system x900-5.4.4-1.rel

To set the backup release file  $900-5.4.4-1.$   $rel$  as the backup to the main release file on the AMF provisioned node node1, use the command:

**MasterNodeName#** atmf provision node node1 configure boot system backup card:/atmf/amf\_net/nodes/ node1/flash/x900-5.4.4-1.rel

To unset the boot release, use the command:

**MasterNodeName#** atmf provision node node1 configure no boot system

To unset the backup boot release, use the command:

**MasterNodeName#** atmf provision node node1 configure no boot system backup

**Related Commands [atmf provision node configure boot config](#page-1600-0) [show atmf provision nodes](#page-1650-0)**

# <span id="page-1602-0"></span>**atmf provision node create**

This command sets up an empty directory on the backup media for use with a provisioned node. This directory can have configuration and release files copied to it from existing switches. Alternatively, the configuration files can be created by the user.

An alternative way to create a new provisioned node is with the command **[atmf provision](#page-1598-0)  [node clone](#page-1598-0)**.

This command can only run on amf master nodes.

**Syntax** atmf provision node *<nodename>* create

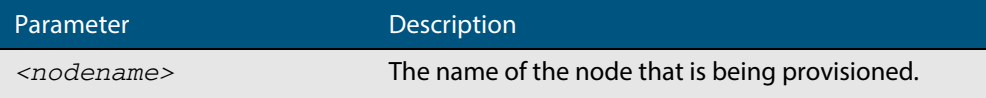

#### **Mode** Privileged Exec

**Usage** This command is only available on master nodes in the AMF network.

The **[atmf provision node create](#page-1602-0) atmf** command (or **[atmf provision node clone](#page-1598-0)**) must be executed before you can use other "atmf provision node" commands with the specified node name. If a backup or provisioned node already exists for the specified node name then you must delete it before using this command.

A date and time is assigned to the new provisioning directory reflecting when this command was executed. If there is a backup or provisioned node with the same name on another AMF master then the most recent one will be used.

**Example** To create a new provisioned node named switch2 use the command:

**switch1#** atmf provision node switch2 create

Running this command will create the following directories:

- <media>:atmf/<atmf\_name>/nodes/<node>
- <media>:atmf/<atmf\_name>/nodes/<node>/flash

To confirm the new node's settings, use the command:

**switch1#** show atmf backup

The output for the show atmf backup command is shown in **[Figure 61-3](#page-1603-0)**, and shows details for the new provisioned node switch2.

## <span id="page-1603-0"></span>**Figure 61-3: Sample output from the show atmf backup command**

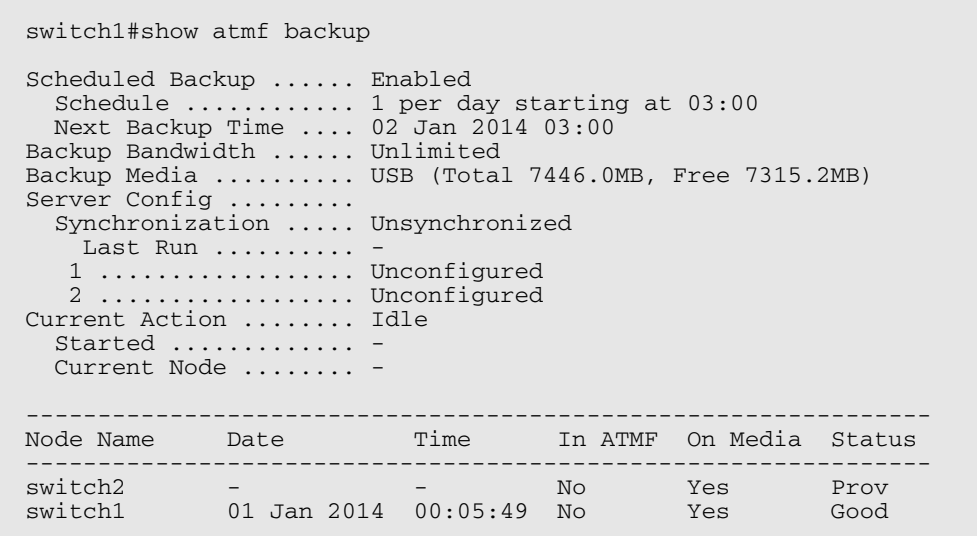

For instructions on how to configure on a provisioned node refer to **["Configuring AMF"](#page-1536-0)  [on page 60.13](#page-1536-0)** and **["Creating and Using Configuration Files" on page 6.8](#page-125-0)**.

**Related commands [atmf provision node clone](#page-1598-0)**

# **atmf provision node delete**

This command deletes files that have been created for loading onto a provisioned node. It can only be run on master nodes.

**Syntax** atmf provision node *<nodename>* delete

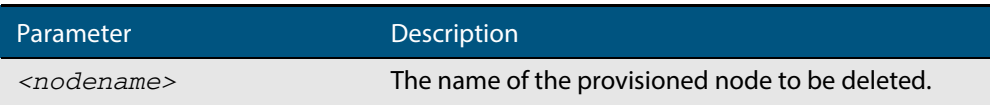

### **Mode** Privileged Exec

**Usage** This command is only available on master nodes in the AMF network. The command will only work if the provisioned node specified in the command has already been set up (although the device itself is still yet to be installed). Otherwise, an error message is shown when the command is run.

You may want to use the **atmf provision node delete** command to delete a provisioned node that was created in error or that is no longer needed.

This command cannot be used to delete backups created by the AMF backup procedure. In this case, use the command **[atmf backup delete](#page-1575-0)** to delete the files.

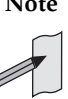

**Note** This command allows provisioned entries to be deleted even if they have been referenced by the **[atmf provision](#page-1597-0)** command, so take care to only delete unwanted entries.

**Example** To delete backup files for a provisioned node named switch3 use the command:

**switch1#** atmf provision node switch3 delete

To confirm that the backup files for provisioned node switch3 have been deleted use the command:

**switch1#** show atmf backup

The output should show that the provisioned node switch3 no longer exists in the backup file, as shown in **[Figure 61-4](#page-1605-0)**:

## <span id="page-1605-0"></span>**Figure 61-4: Sample output showing the show atmf backup command**

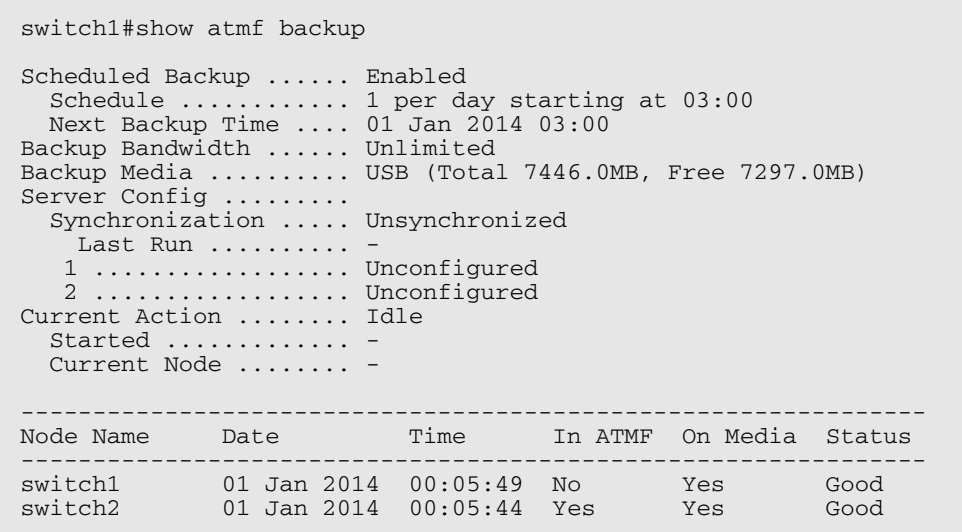

**Related commands [atmf provision node create](#page-1602-0)**

## **atmf provision node license-cert**

This command is used to set up the license certificate for a provisioned node.

The certificate file usually has all the license details for the network, and can be stored anywhere in the network. This command makes a hidden copy of the certificate file and stores it in the space set up for the provisioned node on AMF backup media.

For node provisioning, the new device has not yet been part of the AMF network, so the user is unlikely to know its product ID or its MAC address. When such a device joins the network, assuming that this command has been applied successfully, the copy of the certificate file will be applied automatically to the provisioned node.

Once the new device has been resurrected on the network and the certificate file has been downloaded to the provisioned node, the hidden copy of the certificate file is deleted from AMF backup media.

Use the **no** variant of this command to set it back to the default.

This command can only be run on amf master nodes.

**Syntax** atmf provision node {*<nodename>*} license-cert *<file-path|URL>*

no atmf provision node {*<nodename>*} license-cert

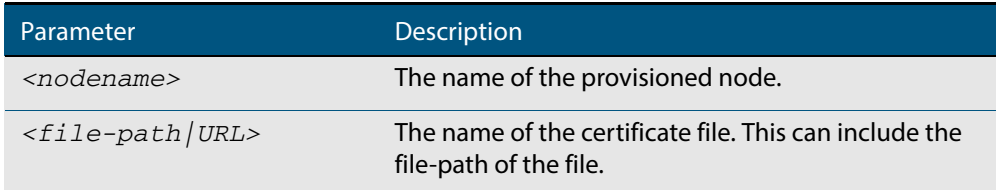

**Default** No license certificate file is specified for the provisioned node.

- **Mode** Privileged Exec
- **Usage** This command is only available on master nodes in the AMF network. It will only operate if the provisioned node specified in the command has already been set up, and if the license certification is present in the backup file. Otherwise, an error message is shown when the command is run.
- **Example 1** To apply the license certificate cert1.txt stored on tftp server for AMF provisioned node "Switch2", use the command:

**switch1#** atmf provision node switch2 license-cert tftp://192.168.1.1/cert1.txt

**Example 2** To apply the license certificate cert2.txt stored on AMF master's flash directory for AMF provisioned node "host2", use the command:

> **switch1#** atmf provision node switch2 license-cert/ cert2.txt

To confirm that the license certificate has been applied to the provisioned node, use the command **[show atmf provision nodes](#page-1650-0)**. The output from this command is shown **[Figure 61-5](#page-1607-0)** below, and displays license certification details in the last line.

## <span id="page-1607-0"></span>**Figure 61-5: Sample output from the show atmf provision nodes command**

switch1#show atmf provision nodes ATMF Provisioned Node Information: Backup Media .............: SD (Total 3827.0MB, Free 3481.1MB) Node Name : switch2<br>
Date & Time : 06-May-<br>
Provision Path : card:/a  $: 06-May-2014 \& 23:25:44$ : card:/atmf/nodes Boot configuration : Current boot image : x510-1766\_atmf\_backup.rel (file exists) Backup boot image : x510-main-20140113-2.rel (file exists) Default boot config : flash:/default.cfg (file exists) Current boot config : flash:/abc.cfg (file exists) Backup boot config : flash:/xyz.cfg (file exists) Software Licenses :<br>Repository file Repository file : ./.configs/.sw\_v2.lic : ./.configs/.swfeature.lic Certificate file : card:/atmf/lok/nodes/awplus1/flash/.atmf-lic-cert

**Related commands [show atmf provision nodes](#page-1650-0)**

# **atmf provision node locate**

This command changes the present working directory to the directory of a provisioned node. This makes it easier to edit files and create a unique provisioned node in the backup.

This command can only be run on amf master nodes.

**Syntax** atmf provision node *<nodename>* locate

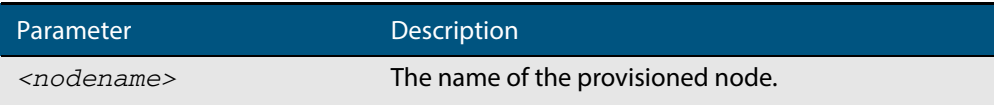

#### **Mode** Privileged Exec

**Usage** This command is only available on master nodes in the AMF network.The command will only work if the provisioned node specified in the command has already been set up. Otherwise, an error message is shown when the command is run.

> **Note** We advise that after running this command, you return to a known working directory, typically flash.

**Example** To change the working directory that happens to be on switch1 to the directory of provisioned node switch2, use the following command:

**switch1#** atmf provision node switch2 locate

The directory of the node switch2 should now be the working directory. You can use the command **[pwd](#page-169-0)** to check this, as shown in the following figure.

#### **Figure 61-6: Sample output from the pwd command**

switch2#pwd card:/atmf/building\_2/nodes/switch2/flash

The output above shows that the working directory is now the flash of switch2.

**Related commands [atmf provision node create](#page-1602-0) [atmf provision node clone](#page-1598-0) [pwd](#page-169-0)**

# **atmf reboot-rolling**

This command enables you to reboot the nodes in an AMF working-set, one at a time, as a rolling sequence in order to minimize downtime. Once a rebooted node has finished running its configuration and its ports are up, it re-joins the AMF network and the next node is rebooted.

By adding the url parameter, you can also upgrade your switches' software one AMF node at a time.

The force command enforces a node reboot even if a previous node does not rejoin the AMF network. In this situation the unsuitable node will time-out and the rolling reboot process stops. However, with the **force** parameter applied, the process will ignore the timeout and move on to reboot the next node in the sequence.

This command can take a significant amount of time to complete.

## **Syntax** atmf reboot-rolling [force] [<*url*>]

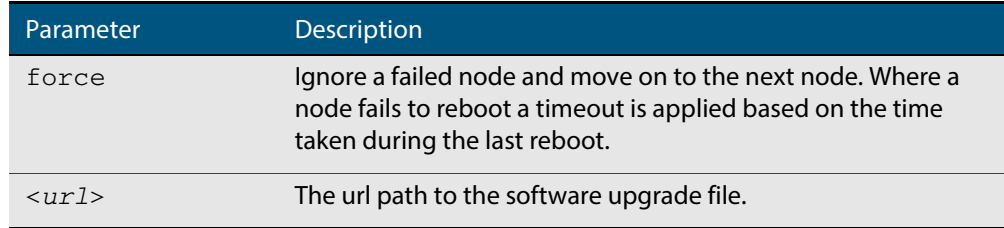

### **Mode** Privileged Exec

**Usage** You can load the software from a variety of locations. The latest compatible release for a node will be selected from your selected location - based on the parameters and URL you have entered.

For example card:/5.4.3/x\*-5.4.3-\*.rel will select from the folder card:/5.4.3 the latest file that matches the selection x (wildcard) -5.4.3-(wildcard).rel. Because x\* is applied, each switch type will be detected and its appropriate release file will be installed.

Other allowable entries are:

- card:\*.rel: Used when loading SW from SD cards.
- tftp:ip address: Used when loading SW from a TFTP server.
- usb:

Used when loading SW from a USB flash drive.

flash:

Used when loading SW from flash memory, i.e. from one x900 switch to another.

- scp: Used when loading SW from a secure copy.
- http:

Used when loading SW from an HTTP file server site.

Several checks are performed to ensure the upgrade will succeed. These include checking the current node release boots from flash. If there is enough space on flash, the software release is copied to flash to a new location on each node as it is processed. The new release name will be updated using the "boot system <release-name>" command, and the old release will become the backup release file.

**Note** If you are using TFTP or HTTP, for example, to access a file on a remote device then the URL should specify the exact release filename without using wild card characters.

On bootup the software release is verified. Should an upgrade fail, the upgrading unit will revert back to its previous software version. At the completion of this command, a report is run showing the release upgrade status of each node.

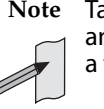

**Note** Take care when removing external media or rebooting your switches. Removing an external media while files are being written entails a significant risk of causing a file corruption.

**Example 1** To reboot all x510 nodes in an AMF network, use the following command:

**Bld2\_Floor\_1#** atmf working-set group x510

This command returns the following type of screen output:

```
===================
node1, node2, node3:
=====================
Working set join
AMF_NETWORK_Name[3]#
```
**ATMF\_NETWORK[3]#** atmf reboot-rolling

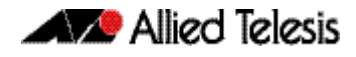

When the reboot has completed, a number of status screens appear. The selection of these screens will depend on the parameters set.

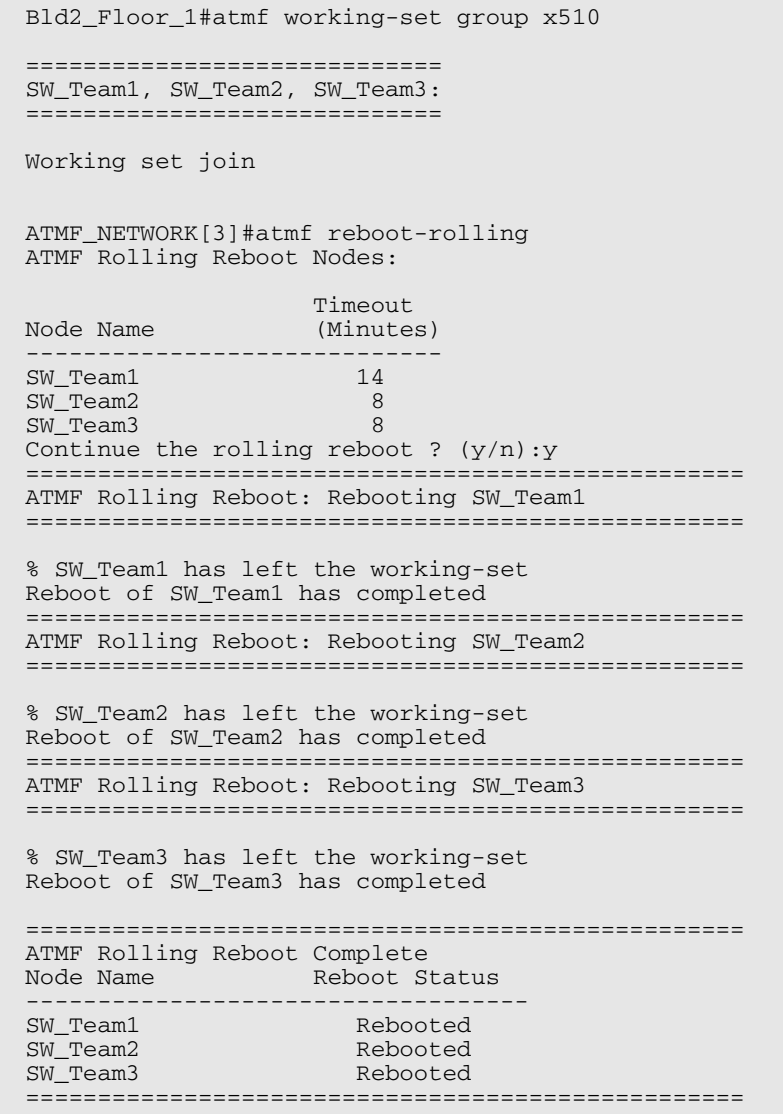

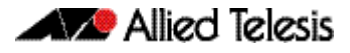

.

## **Example 2** To update firmware releases, use the following command:

**Node\_1#** atmf working-set group all **ATMF\_NETWORK[9]#** atmf reboot-rolling card:/5.4.3/x\*-5.4.3-\*.rel

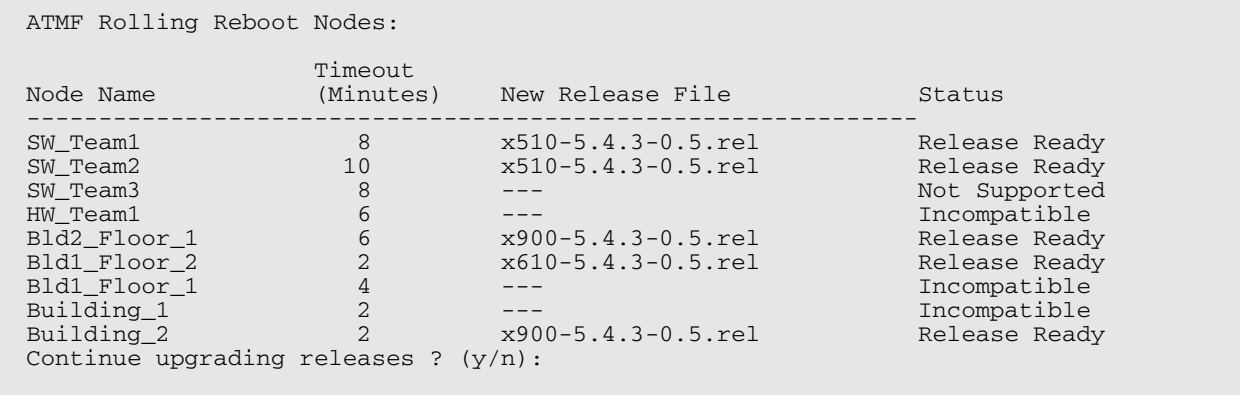

## <span id="page-1613-0"></span>**atmf recover**

This command is used to manually initiate the recovery (or replication) of an AMF node, usually when a node is being replaced. The recovery/replication process involves loading the configuration file for a node that is either about to be replaced or has experienced some problem. The configuration file of the device being replaced is selected by the nodename parameter, and the master node holding the configuration file is specified by the parameter <master-nodename>.

If the <nodename> parameter is not entered then the node will attempt to use one that has been previously configured. If the replacement node has no previous configuration (and has no previously used nodename), then the recovery will fail.

If the <master-nodename> parameter is not specified then the device will poll all known AMF masters and execute an election process (based on the last successful backup and its timestamp) to determine which master node to use. If no valid backup master is found, then this command will fail.

## **Syntax** atmf recover [*<nodename> <master-nodename>*]

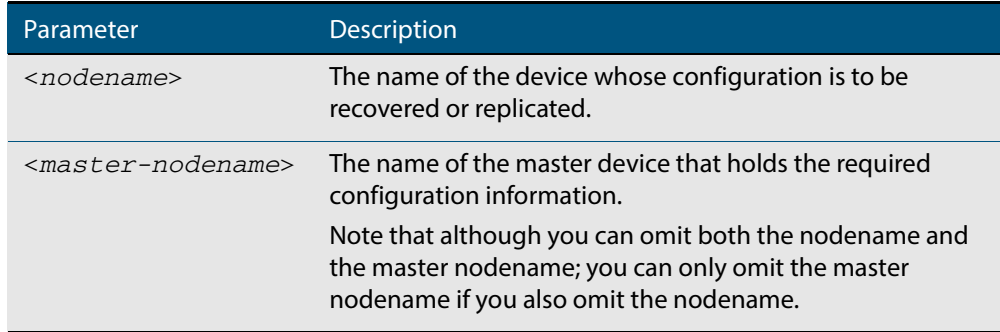

### **Mode** Privileged Exec

**Usage** No error checking occurs when this command is run, and regardless of the last backup status, the recovering node will attempt to load its configuration from the master node specified by the master-nodename parameter.

Note that if the node has previously been configured, we recommend that you suspend any AMF backup before running this command. This is to prevent corruption of the backup files on the AMF master as it attempts to both backup and recover the node at the same time.

**Example** To recover the AMF node named Node 10 from the AMF master node named Master 2, use the following command:

**Master\_2#** atmf recover Node\_10 Master\_2

**Related Commands [atmf backup stop](#page-1581-0) [show atmf backup](#page-1629-0) [show atmf](#page-1625-0)**

# **atmf recover led-off**

This command turns off the recovery failure flashing port LEDs. It reverts the LED's function to their normal operational mode, and in doing so assists with resolving the recovery problem. You can repeat this process until the recovery failure has been resolved. For more detailed information see **["Recovery progress indication" on page 60.32](#page-1555-0)**.

**Syntax** atmf recover led-off

- **Default** Normal operational mode
	- **Mode** Privileged Exec
- **Example** To revert the LEDs on Node1 from recovery mode display, to their normal operational mode, use the command:

**Node1#** atmf recover led-off

**Related Commands [atmf recover](#page-1613-0)**

# **atmf remote-login**

Use this command to remotely login to other AMF nodes in order to run commands as if you were a local user of that node.

**Syntax** atmf remote-login [user <*name>*] <*nodename*>

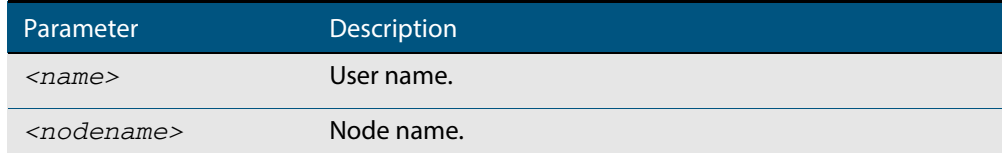

- **Mode** Privileged Exec (This command will only run at privilege level 15)
- **Usage** You do not need a valid login on the local device in order to run this command. The session will take you to the enable prompt on the new device. If the remote login session exits for any reason (i.e. device reboot) you will be returned to the originating node.

The software will not allow you to run multiple remote login sessions. You must exit an existing session before starting a new one.

**Example 1** To remotely login from node Node10 to Node20 use the following command:

**Node10#** atmf remote-login node20

**Example 2** In this example, user Whitney is a valid user of node5. She can remotely login from node5 to node3 by using the following commands:

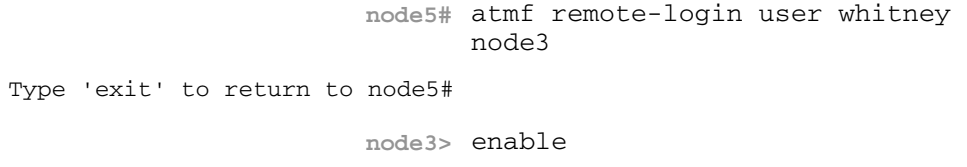

**Note** In the above example the user name whitney is valid on both nodes.

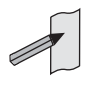

Therefore, to prevent unauthorized access, user names should be unique across all nodes within the AMF network.

## **atmf restricted-login**

This command restricts the use of the **["atmf working-set" on page 61.48](#page-1617-0)** command on all AMF master nodes to privilege 15 users only. Once entered on any AMF master node, this command will propagate across the network.

Note that once you have run this command, certain other commands that utilize the AMF working-set command, such as the **include**, **atmf reboot-rolling** and **show atmf group members** commands, will operate only on master nodes.

Use the **no** variant of this command to disable restricted login on the AMF network. This allows access to the **atmf working-set** command from any node in the AMF network.

```
Syntax atmf restricted-login
```
no atmf restricted-login

**Mode** Privileged Exec

**Default** Master nodes operate with **atmf restricted-login** disabled.

Member nodes operate with **atmf restricted-login** enabled.

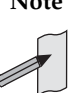

**Note** The default conditions of this command vary from those applied by its "no" variant. This is because the restricted-login action is only applied by **master** nodes, and in the absence of a master node, the default is to apply the restricted action to all **member** nodes with AMF configured.

In the presence of a **master** node, its default of "atmf restricted-login disabled" will permeate to all its member nodes. Similarly, any change in this command's status that is made on a master node, will also permeate to all its member nodes

**Example** To enable restricted login, use the command

**Node\_20(config)#** atmf restricted-login node20

**Validation Command [show atmf](#page-1625-0)**

# <span id="page-1617-0"></span>**atmf working-set**

The AMF working-set command enables you to execute commands across an individually listed set (or preselected group) of AMF nodes. Group selection is made using the **[atmf](#page-1588-0)  group (membership)** [command on page 61.19](#page-1588-0).

This command opens a session on multiple network devices. When you change the working set to anything other than the local device, the prompt will change to the AMF network name, followed by the size of the working set, shown in square brackets. This command has to be run at privilege level 15.

In addition to the user defined groups, the following system assigned groups are automatically created:

- Implicit Groups
	- « all All nodes in the AMF
	- « current All nodes that comprise the current working-set
	- « local The originating node.
- Automatic Groups These can be defined by hardware architecture, e.g. x510, x610, x900, x8100, or by certain AMF nodal designations such as master.

Note that the Implicit Groups do not appear in show group output.

If a node is an AMF master it will be automatically added to the master group.

```
Syntax atmf working-set {[<node-list>][group{<group-list>|all|local|
          current}]}
```
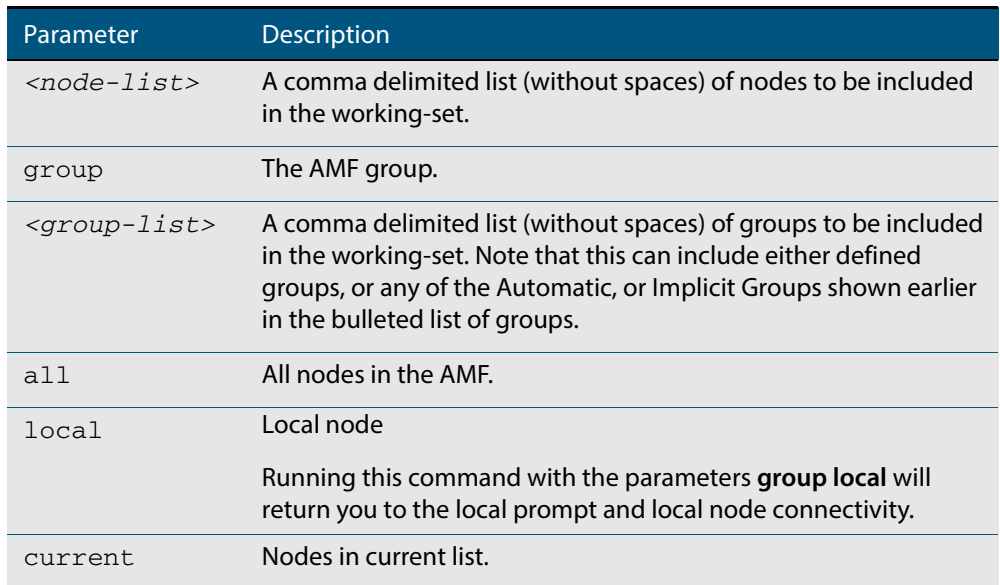

## **Default** Needs to be entered

- **Mode** Privileged Exec
- **Example 1** To add all nodes in the AMF to the working-set, use the command:

**node1#** atmf working-set group all

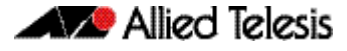

**Note** This command adds the implicit group "all" to the working set, where "all" comprises all nodes in the AMF.

This command displays an output screen similar to the one shown below:

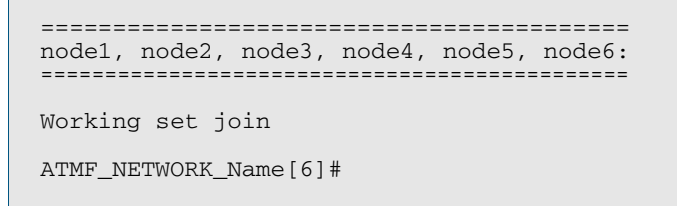

**Example 2** To return to the local prompt, and connectivity to only the local node; use the command:

**ATMF\_NETWORK\_Name[6]#** atmf working-set group local

**node1#**

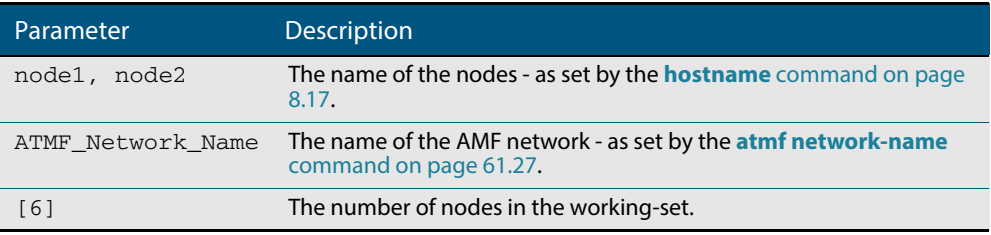

# **clear atmf links statistics**

This command resets the values of all AMF link, port, and global statistics to zero.

**Syntax** clear atmf links statistics

**Mode** Privilege Exec

**Example** To reset the AMF link statistics values, use the command:

**node\_1#** clear atmf links statistics

**Related Commands [show atmf links statistics](#page-1645-0)**

# **debug atmf**

This command enables the AMF debugging facilities, and displays information that is relevant (only) to the current node. The detail of the debugging displayed depends on the parameters specified.

If no additional parameters are specified, then the command output will display all AMF debugging information, including link events, topology discovery messages and all notable AMF events.

The "no" variant of this command disables either all AMF debugging information, or only the particular information as selected by the command's parameters.

**Syntax** debug atmf [link|crosslink|database|neighbor|error|all]

no debug atmf [link|crosslink|database|neighbor|error|all]

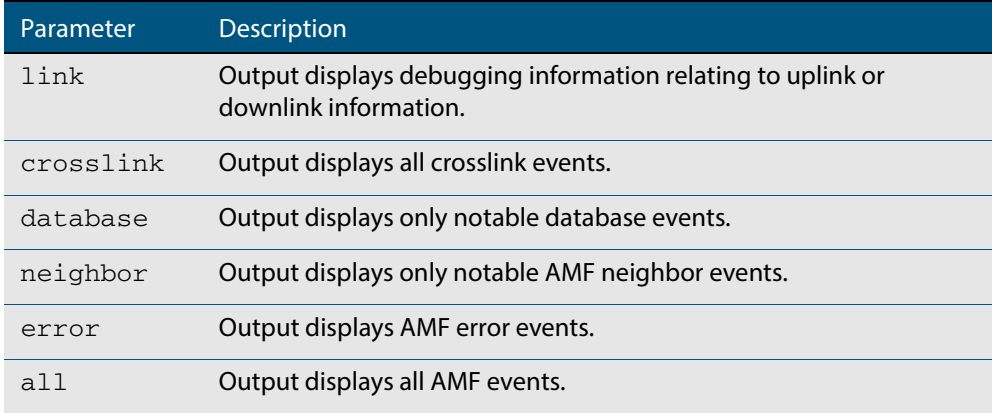

- **Default** All debugging facilities are disabled.
	- **Mode** User Exec and Global Configuration
- **Usage** If no additional parameters are specified, then the command output will display all AMF debugging information, including link events, topology discovery messages and all notable AMF events.

**Note** An alias to the no variant of this command is **["undebug atmf" on](#page-1661-0)  [page 61.92](#page-1661-0)**.

**Examples** To debug all AMF debugging, use the command:

**node\_1#** debug atmf

To debug all AMF link debugging, use the command:

**node\_1#** debug atmf link

To debug all AMF crosslink debugging, use the command:

**node\_1#** debug atmf crosslink
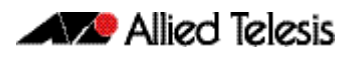

#### To debug all AMF database debugging, use the command:

**node\_1#** debug atmf database

To debug all AMF neighbor debugging, use the command:

**node\_1#** debug atmf neighbor

To debug all AMF error debugging, use the command:

**node\_1#** debug atmf error

To debug all AMF facilities, use the command:

**node\_1#** debug atmf all

**Related Commands [no debug all](#page-218-0)**

## <span id="page-1621-0"></span>**debug atmf packet**

This command configures AMF Packet debugging parameters. The debug only displays information relevant to the current node. The command has following parameters:

**Syntax** debug atmf packet [[direction {rx|tx|both}][level {1|2|3}][timeout <*seconds*>][num-pkts <*quantity*>][filter node <*name*> ][interface <*ifname*>][pkt-type {[1][2][3][4][5][6][7][8][9][10][11]]]

#### **Simplified Syntax**

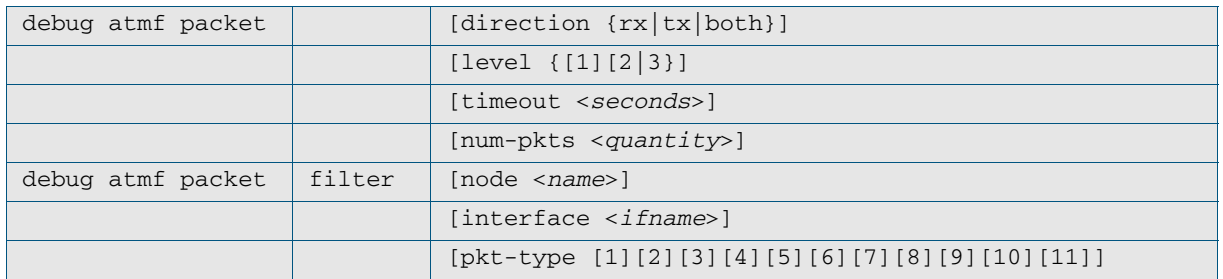

**Note** You can combine the syntax components shown, but when doing so, you must retain their original order.

**Default** Level 1, both Tx and Rx, a timeout of 60 seconds with no filters applied.

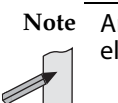

**Note** An alias to the no variant of this command - **[undebug atmf](#page-1661-0)** - can be found elsewhere in this chapter.

**Mode** User Exec and Global Configuration

**Usage** If no additional parameters are specified, then the command output will apply a default selection of parameters shown below:

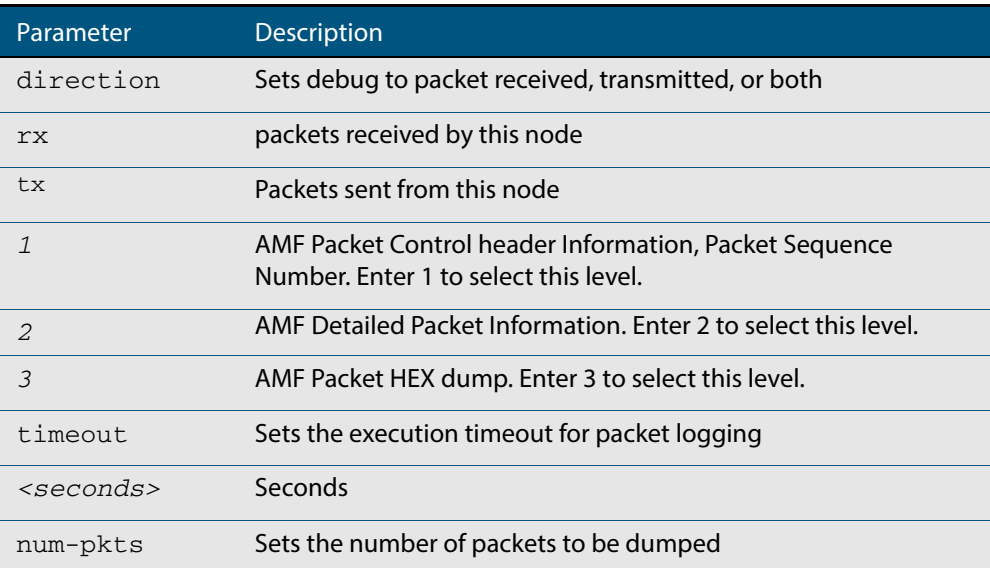

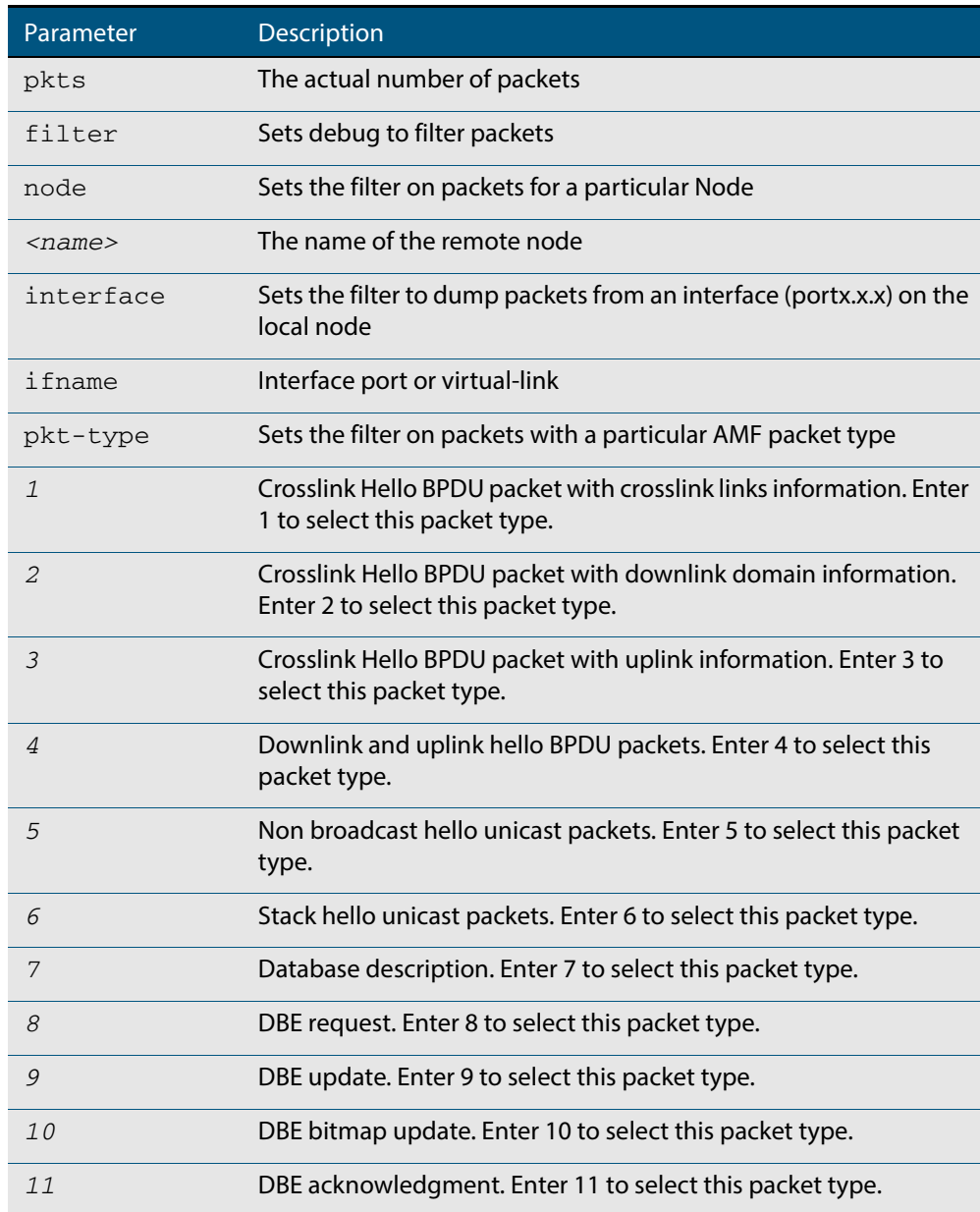

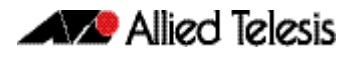

**Examples** To set a packet debug on node 1 with level 1 and no timeout, use the command:

**node\_1#** debug atmf packet direction tx timeout 0

To set a packet debug with level 3 and filter packets received from AMF node 1:

**node\_1#** debug atmf packet direction tx level 3 filter node\_1

To enable send and receive 500 packets only on vlink1 for packet types 1, 7, and 11, use the command:

> **node\_1#** debug atmf packet num-pkts 500 filter interface vlink1 pkt-type 1 7 11

This example applies the debug atmf packet command and combines many of its options:

**node\_1#** debug atmf packet direction rx level 1 num-pkts 60 filter node x900 interface port1.0.1 pkttype 4 7 10

## **erase factory-default**

This command erases all data from NVS and all data from flash **excluding** the following:

- The current release file and its /flash/.release file
- The backup release file and /flash/.backup file
- v1 license files /flash/.configs/.swfeature.lic
- v2 license files /flash/.configs/.sw\_v2.lic

The device is then rebooted and returns the switch to its factory default condition. The switch can then be used for automatic node recovery.

**Syntax** erase factory-default

**Mode** Global Configuration.

**Usage** This command is an alias to the **atmf cleanup** [command on page 61.14](#page-1583-0).

**Example** To erase data, use the command:

**Node\_1(config)#** erase factory-default

This command will erase all NVS, all flash contents except for the boot release, and any license files, and then reboot the switch. Continue?  $(y/n):y$ 

**Related Commands [atmf cleanup](#page-1583-0)**

### <span id="page-1625-0"></span>**show atmf**

Displays information about the current AMF node.

```
Syntax show atmf [summary|tech|nodes|session]
```
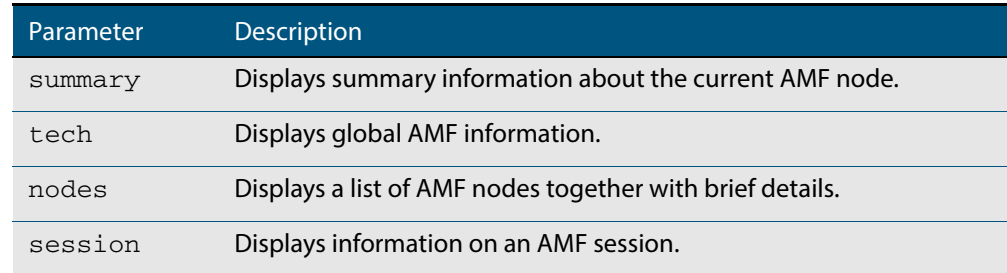

**Default** Only summary information is displayed.

- **Mode** User Exec and Privileged Exec
- **Usage** AMF uses internal VLANs to communicate between nodes about the state of the AMF network. Two VLANs have been selected specifically for this purpose. Once these have been assigned, they are reserved for AMF and cannot be used for other purposes
- **Example 1** To show summary information on AMF node\_1 use the following command:

**node\_1** show atmf summary

The following figure shows some example output from running this command for a specific AMF node.

**Figure 61-7: Output from the show atmf summary command**

```
node_1#show atmf
ATMF Summary Information:
ATMF Status : Enabled<br>Network Name : ATMF_NET
Network Name
Node Name : node_1<br>Role : Naster
                          : Master<br>: 8
Current ATMF Nodes
```
**Example 2** To show information specific to AMF nodes use the following command:

**node\_1** show atmf nodes

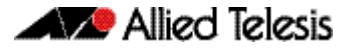

#### **Figure 61-8: Output from the show atmf nodes command**

```
Node Information:
  * = Local device
 SC = Switch Configuration:
 C = Chassis S = Stackable N = Standalone
Node Device AMF Node Node Node
Name Type Type Master SC Parent Depth
--------------------------------------------------------------------------------
Building_1 AT-SBx8112 Y C - 0
* Building_2 x900-12XT/S Y N - 0
Bld1_Floor_1 SwitchBlade x908 N S Building_1 1 1
Bld1_Floor_2 x600-24Ts/XP N N Building_1 1
Bld2_Floor_1 x610-24Ts-POE+ N N Building_1 1
SW_Team1 x510-28GPX N N Bld1_Floor_2 2
 Current AMF node count 8
```
The **show amf session** command displays all CLI (Command Line Interface) sessions for users that are currently logged in and running a CLI session. For example, in the case below, node 1 and node5 have active users logged in.

**Example 3** To display AMF active sessions, use the following command:

**node\_1** show atmf session

#### **Figure 61-9: Output from the show atmf session command**

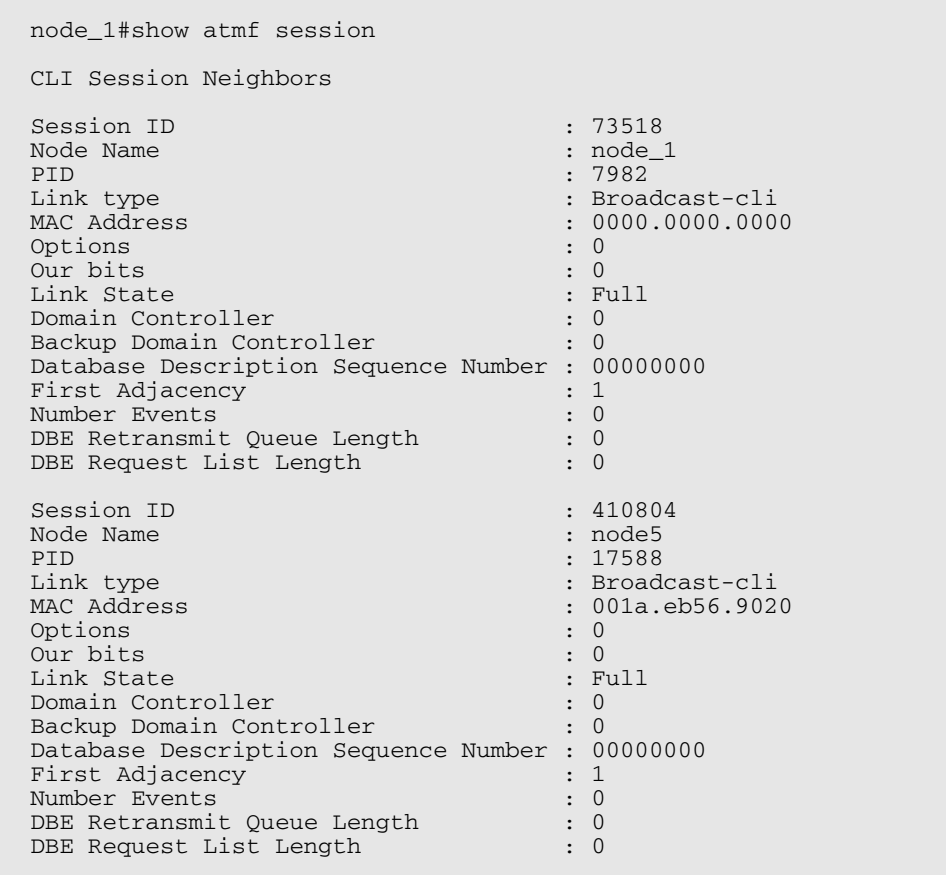

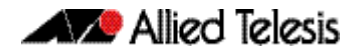

The AMF tech command collects all the AMF commands, and displays them. You can use this command when you want to see an overview of the AMF network.

**Example 4** To display AMF technical information, use the following command:

**node\_1** show atmf tech

#### **Figure 61-10: Output from the show atmf tech command**

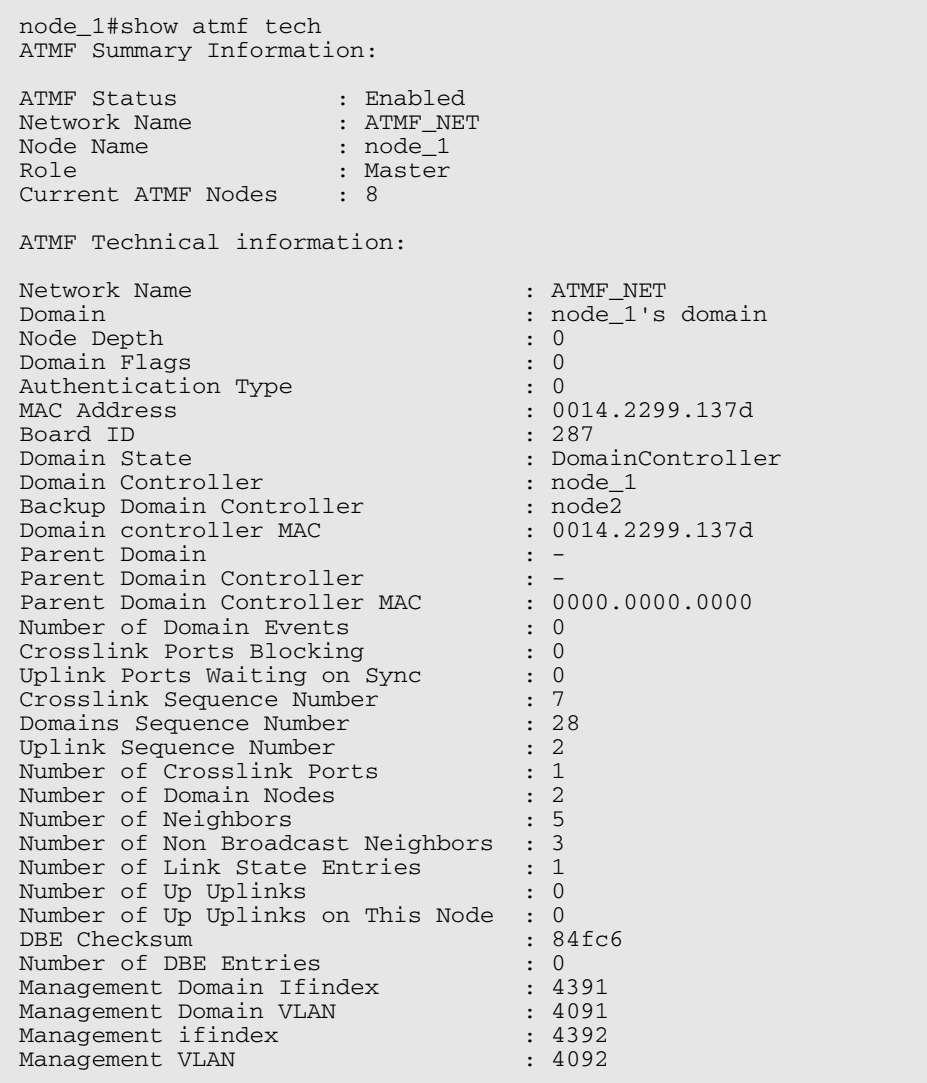

#### **Table 61-1: Parameter definitions from the show atmf tech command**

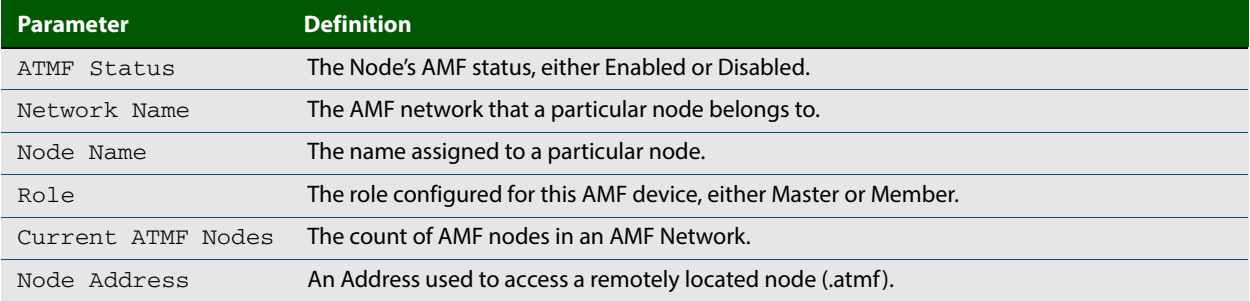

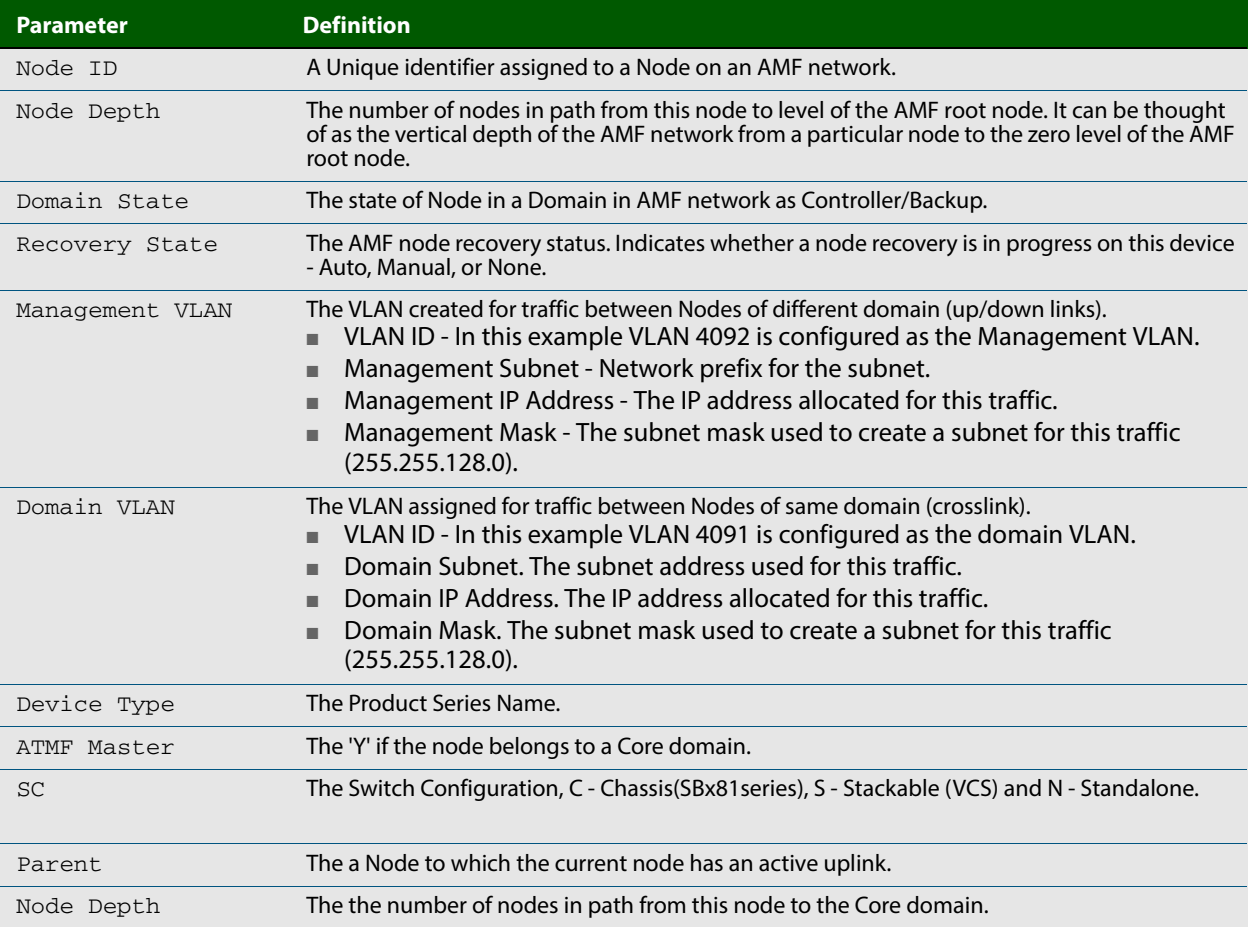

#### **Table 61-1: Parameter definitions from the show atmf tech command (cont.)**

#### **Related Commands [show atmf detail](#page-1632-0)**

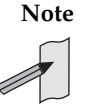

**Note** You can manage your show output, or make it a more selective, by using a command modifier. For information on using show-command modifiers see **["Controlling "show"](#page-54-0)  [Command Output" on page 1.35](#page-54-0)**.

### <span id="page-1629-0"></span>**show atmf backup**

This command displays information about AMF backup status for all the nodes in an AMF network. It can only be run on AMF master nodes.

**Syntax** show atmf backup [logs|server-status|synchronize [logs]]

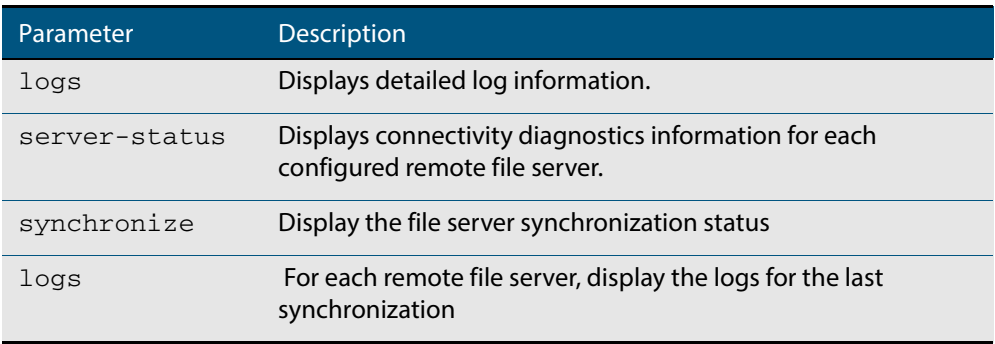

#### **Mode** Privileged Exec

**Example 1** To display the AMF backup information, use the command:

**node\_1#** show atmf backup

```
Node_1# show atmf backup
ScheduledBackup ......Enabled
   Schedule............1 per day starting at 03:00
   Next Backup Time....19 May 2012 03:00
Backup Media..........SD (Total 1974.0 MB, Free197.6MB)
Current Action........Starting manual backup
Started...............18 May 2012 10:08
CurrentNode...........atmf_testbox1 
Node Name Date Time In ATMF Status
           --------------------------------------------------------------------------------
atmf_testbox1 17May 2014 09:58:59 Yes Errors
atmf_testbox2 17May 2014 10:01:23 Yes Good
Node_1#show atmf backup logs
Log File Location: card:/atmf/office/logs/rsync_<nodename>.log
Node
Name Log Details------------------------------------------------------------------
atmf_testbox2
      2014/05/22 03:41:32 [30299]File list size: 6199
      2014/05/22 03:41:32 [30299]File list generation time: 0.011 seconds
      2014/05/22 03:41:32 [30299]File list transfer time: 0.000 seconds
 2014/05/22 03:41:32 [30299]Total bytes sent: 696
 2014/05/22 03:41:32 [30299]Total bytes received: 16.03K
      2014/02/20 03:41:32 [30299]sent 696 bytes rece ived 16.03Kbytes 33.45 K 
     bytes/sec
      2014/05/22 03:41:32 [30299]total size is 21.73M speedup is 1298.93
      2014/05/22 03:41:32 [30297]sent 626 bytes received 6203 bytes total 
     size 43451648
```
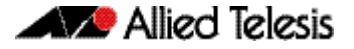

#### **Example 2** To display the AMF backup information with the optional parameter server-status, use the command:

**Node\_1#** show atmf backup server-status

Node1#sh atmf backup server-status Id Last Check State ------------------------------------- 1 186 s File server ready 2 1 s SSH no route to host

#### **Table 61-2: Parameter definitions from the show atmf backup server-status command**

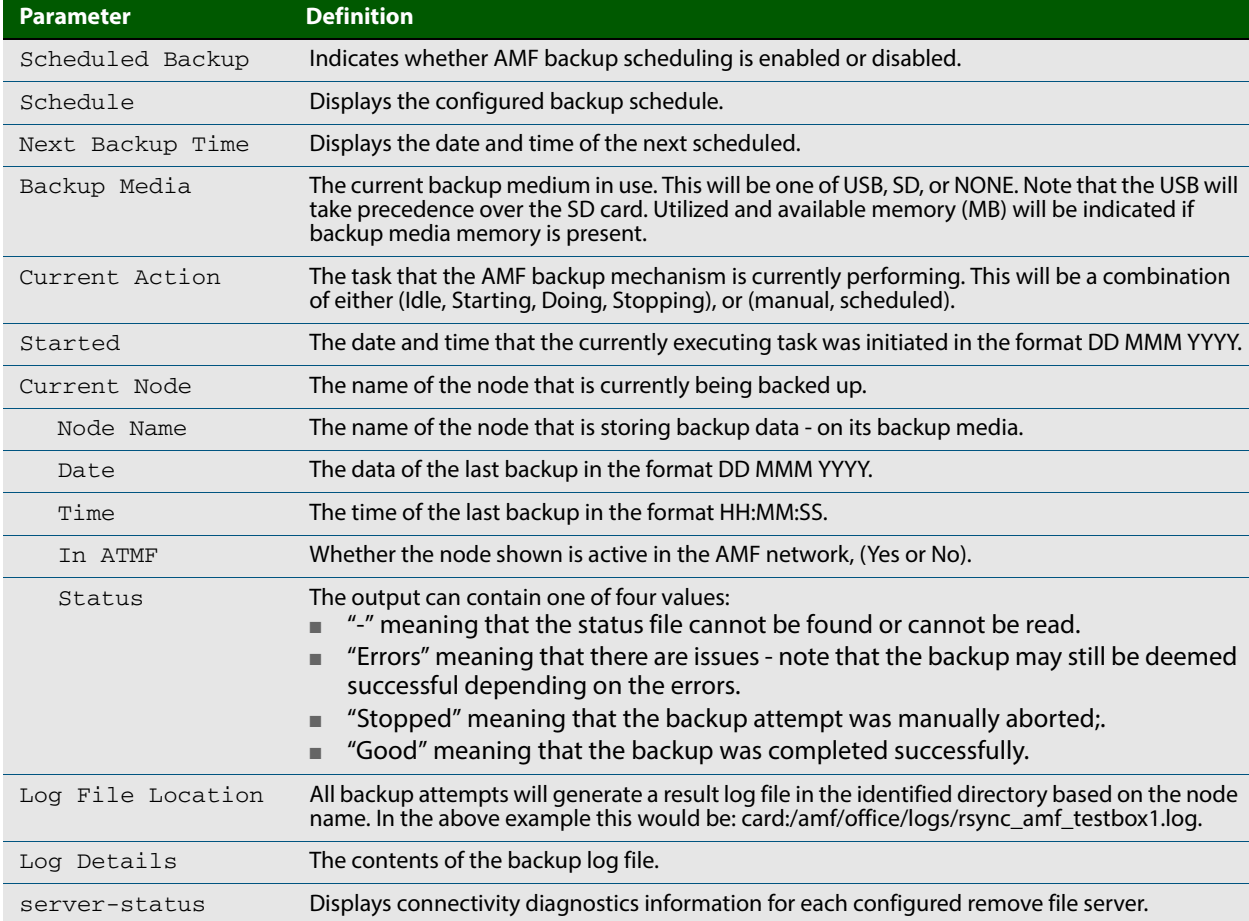

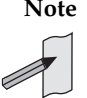

**Note** You can manage your show output, or make it a more selective, by using a command modifier. For information on using show-command modifiers see **["Controlling "show"](#page-54-0)  [Command Output" on page 1.35](#page-54-0)**.

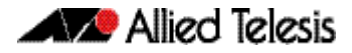

**Related Commands [show atmf](#page-1625-0) [atmf network-name](#page-1596-0)**

### <span id="page-1632-0"></span>**show atmf detail**

This command displays details about an AMF node. It can only be run on AMF master nodes.

```
Syntax show atmf [detail]
```
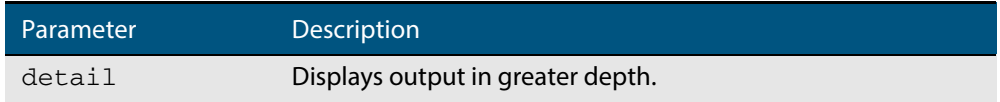

#### **Mode** Privileged Exec

**Example 1** To display the AMF node1 information in detail, use the command:

**node1#** show atmf detail

A typical output screen from this command is shown below:

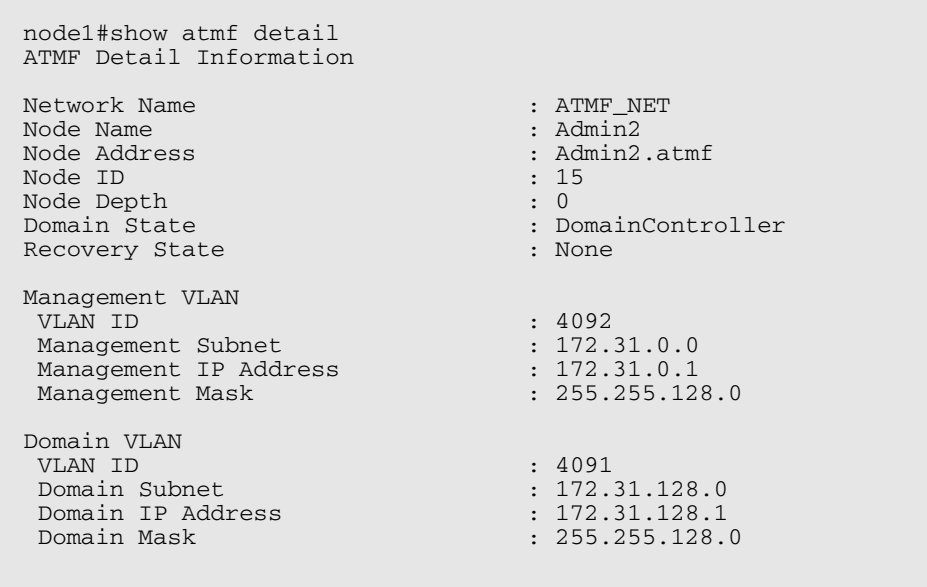

#### **Table 61-3: Parameter definitions from the show atmf details command**

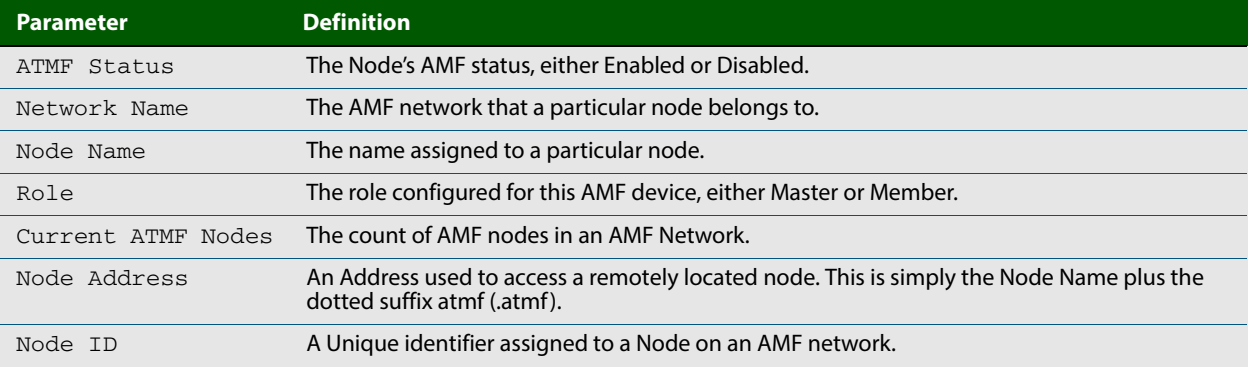

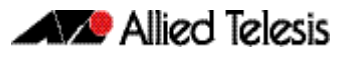

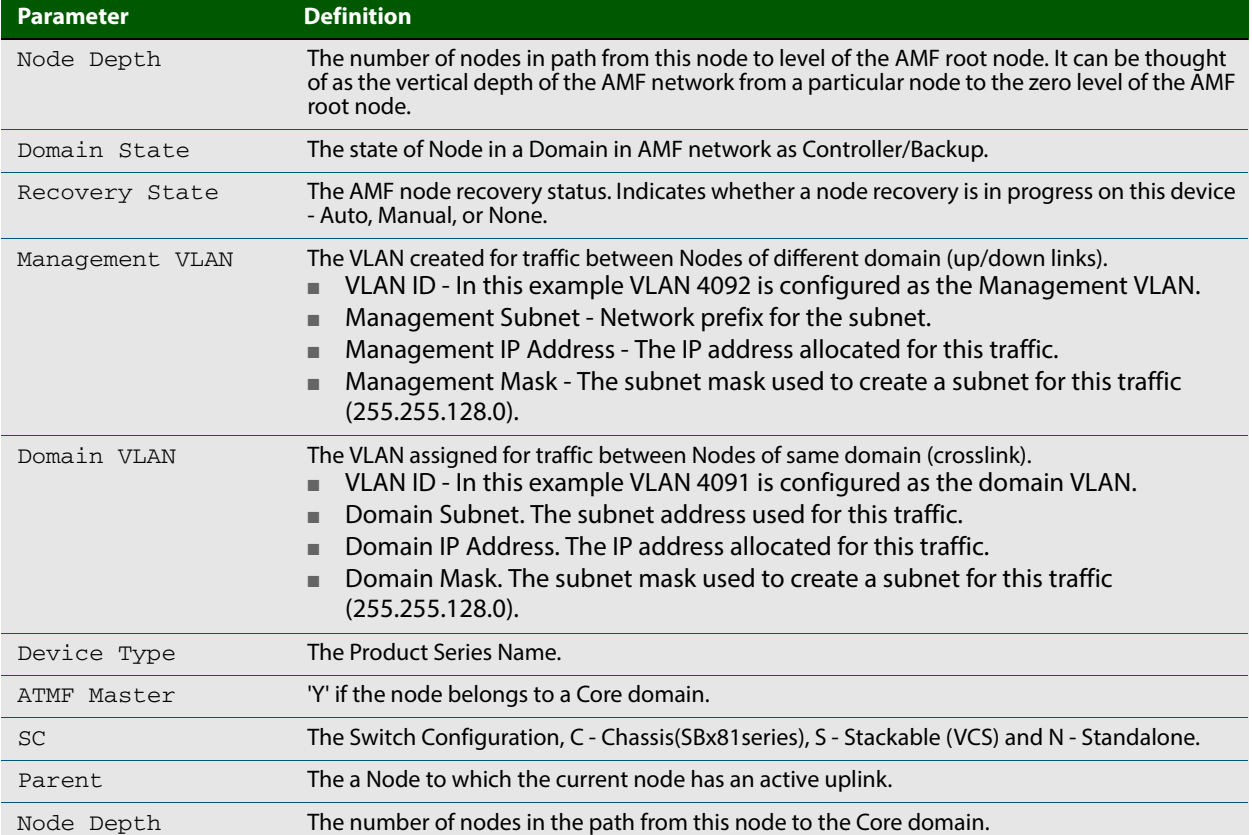

#### **Table 61-3: Parameter definitions from the show atmf details command (cont.)**

AMF Commands

### <span id="page-1634-0"></span>**show atmf group**

This command can be used to display the group membership within to a particular AMF node. It can also be used with the working-set command to display group membership within a working set.

Each node in the AMF is automatically added to the group that is appropriate to its hardware architecture, e.g. x510, x610. Nodes that are configured as masters are automatically assigned to the master group.

You can create arbitrary groups of AMF members based on your own selection criteria. You can then assign commands collectively to any of these groups.

```
Syntax show atmf group [user-defined|automatic]
```
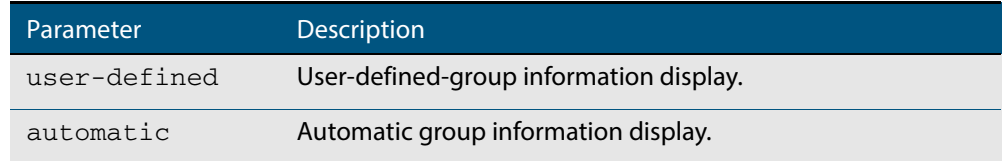

**Default** All groups are displayed

**Mode** Privileged Exec

**Example 1** To display group membership of node2, use the following command:

**node2#** show atmf group

A typical output screen from this command is shown below:

```
ATMF group information
master, x510
node2#
```
This screen shows that node2 contains the groups, master and x510. Note that although the node also contains the implicit groups, these do not appear in the show output.

**Example 2** The following commands (entered on node2) will display all the automatic groups within the working set containing node-1 and all nodes that have been pre-defined to contain the sysadmin group:

First define the working-set:

**Node-1#** #atmf working-set node-1 group sysadmin

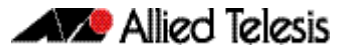

A typical output screen from this command is shown below:

```
ATMF group information
master, poe, x8100
===============================================
node-1, node-2, node-3, node-4, node-5, node-6:
=====================================================
ATMF group information
sysadmin, x8100
ATMF-Test-NETWORK[6]#
```
This confirms that the six nodes (node-1 to node-6) are now members of the working-set and that these nodes reside within the AMF-Test-Network.

Note that to run this command, you must have previously entered the command **["atmf](#page-1617-0)  [working-set" on page 61.48](#page-1617-0)**. This can be seen from the network level prompt, which in this case is, ATM\_Network[6}#.

**Figure 61-11: Sample output from the show atmf group command for a working set.**

```
ATMF_NETWORK[6]#show atmf group
===============================
node-3, node-4, node-5, node-6:
===============================
ATMF group information
edge_switches, x510
```
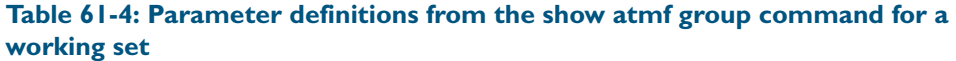

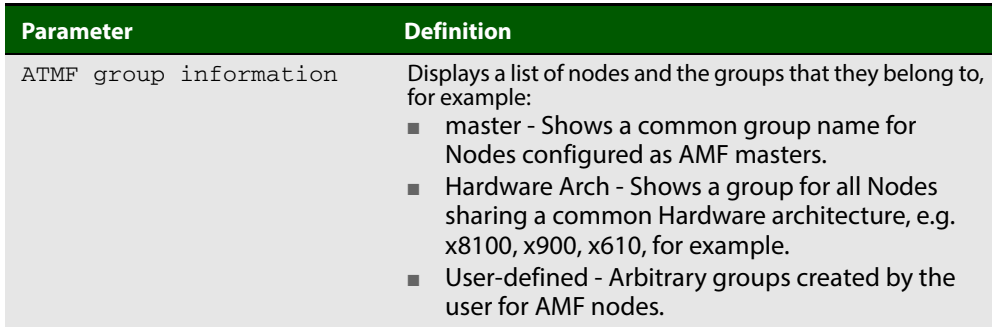

## **show atmf group members**

This command will display all group memberships within an AMF working-set. Each node in the AMF working set is automatically added to automatic groups which are defined by hardware architecture, e.g. x510, x610. Nodes that are configured as masters are automatically assigned to the master group. User can define arbitrary groupings of AMF members based on their own criteria, which can be used to select groups of nodes.

#### **Syntax** show atmf group members [user-defined|automatic]

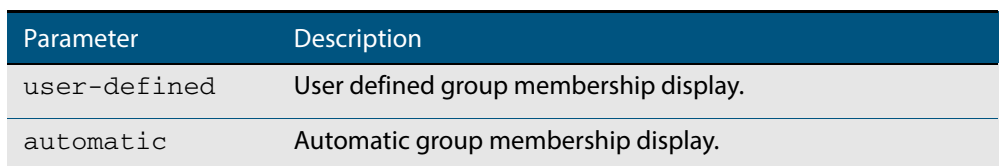

#### **Mode** Privileged Exec

**Example** To display group membership of all nodes in a working-set, use the command:

**ATMF\_NETWORK[9]#** show atmf group members

#### **Figure 61-12: Sample output from the show atmf group members command**

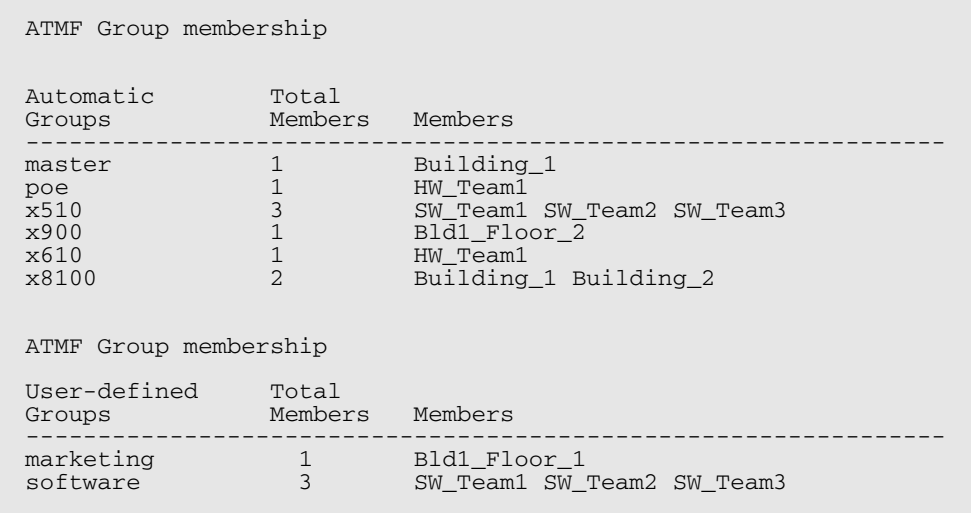

#### **Table 61-5: Parameter definitions from the show atmf group members command**

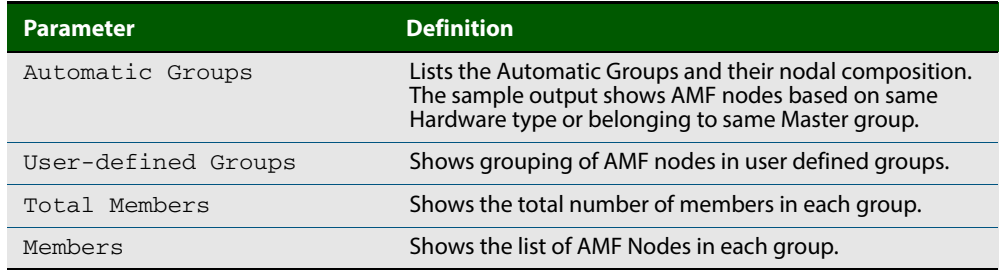

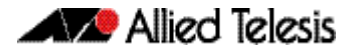

**Related Commands [show atmf group](#page-1634-0) [show atmf](#page-1625-0) [atmf group \(membership\)](#page-1588-0)**

### **show atmf links**

This command displays brief information about AMF links on a switch, such as link status and adjacent nodes.

Provisioned node names will be displayed with a trailing \* character, and will not have an entry under Adjacent Ifindex.

This command can only be run on AMF master nodes.

- **Syntax** show atmf links
- **Mode** User Exec and Privileged Exec

**Example** To display the AMF links brief details, use the following command:

**switch1#** show atmf links brief

**Related Commands [no debug all](#page-218-0) [clear atmf links statistics](#page-1618-0) [show atmf](#page-1625-0) [show atmf nodes](#page-1649-0)**

### **show atmf links detail**

This command displays detailed information on all the links configured in the AMF network. It can only be run on AMF master nodes.

```
Syntax show atmf links [detail]
```
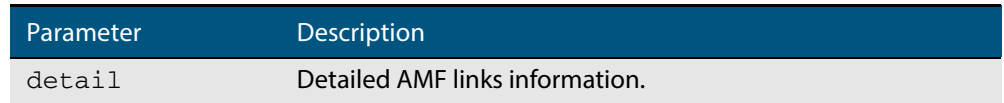

#### **Mode** User Exec

**Example** To display the AMF link details use this command:

**switch1#** show atmf links detail

The output from this command will display all the internal data held for AMF links.

#### **Figure 61-13: Sample output from the show atmf links detail command**

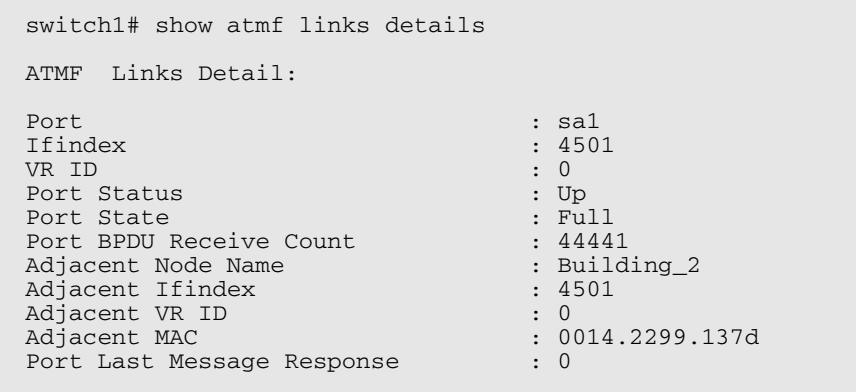

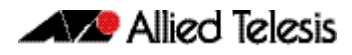

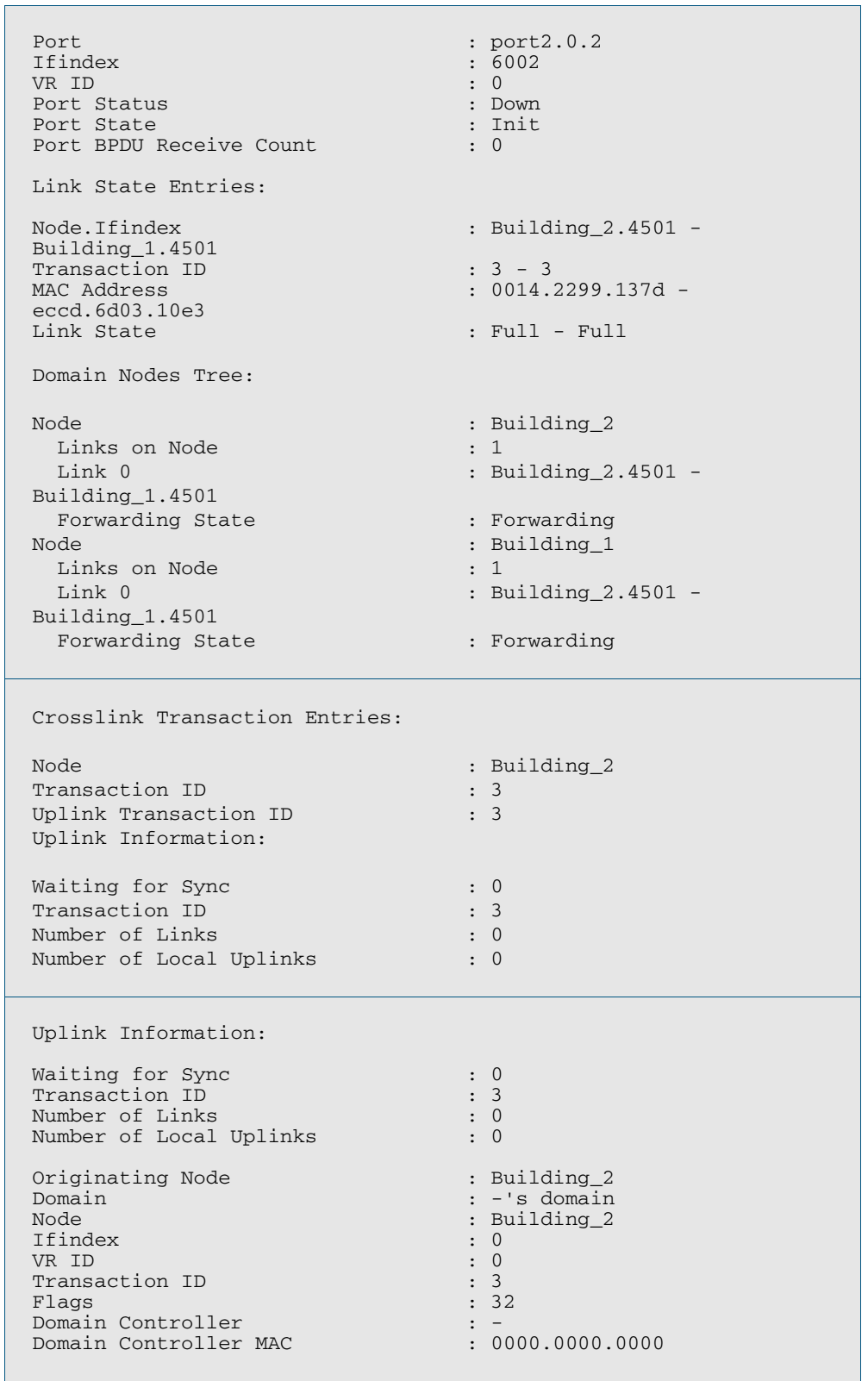

### **Figure 61-13: Sample output from the show atmf links detail command (cont.)**

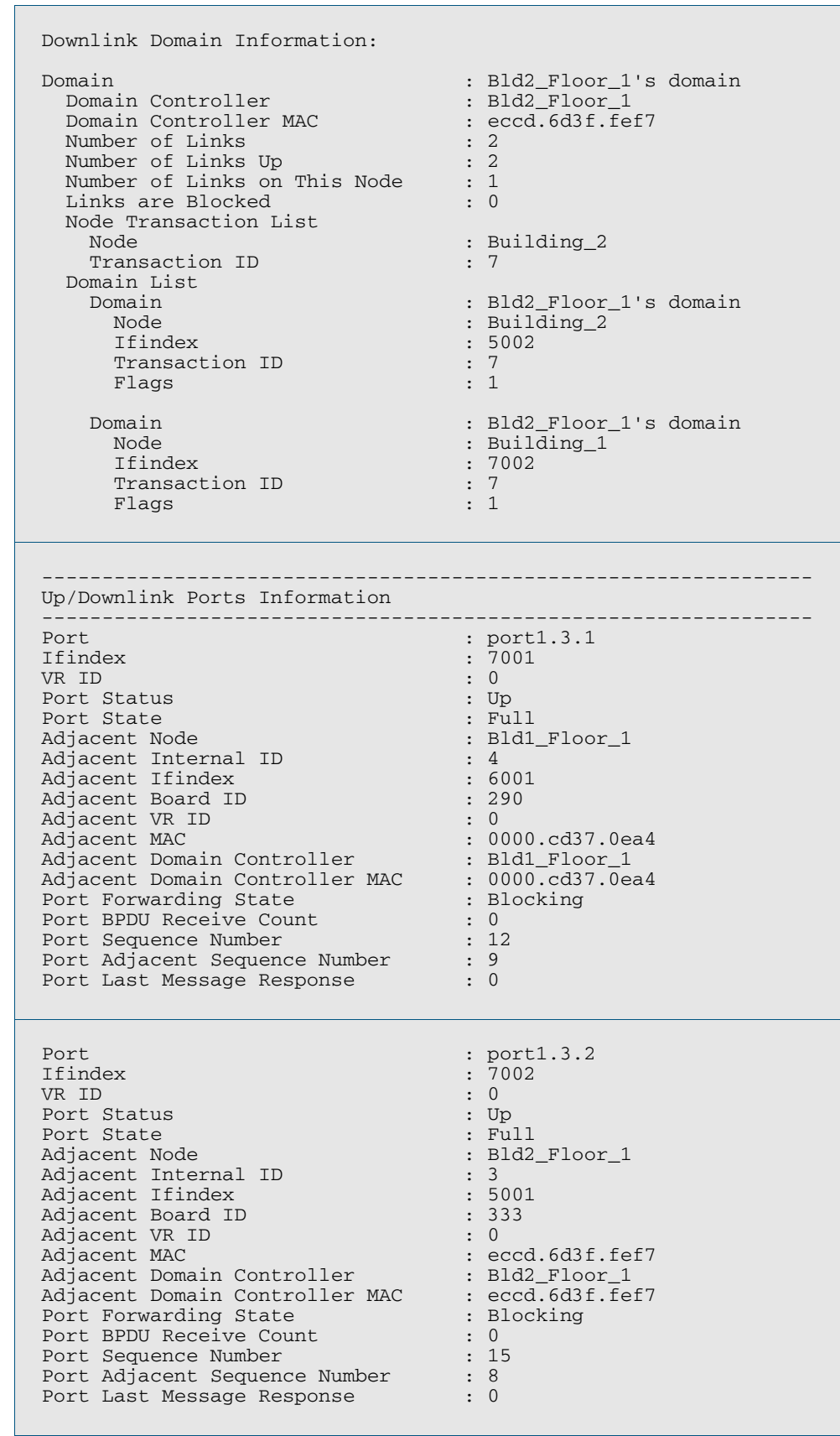

#### **Figure 61-13: Sample output from the show atmf links detail command (cont.)**

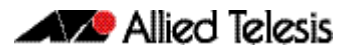

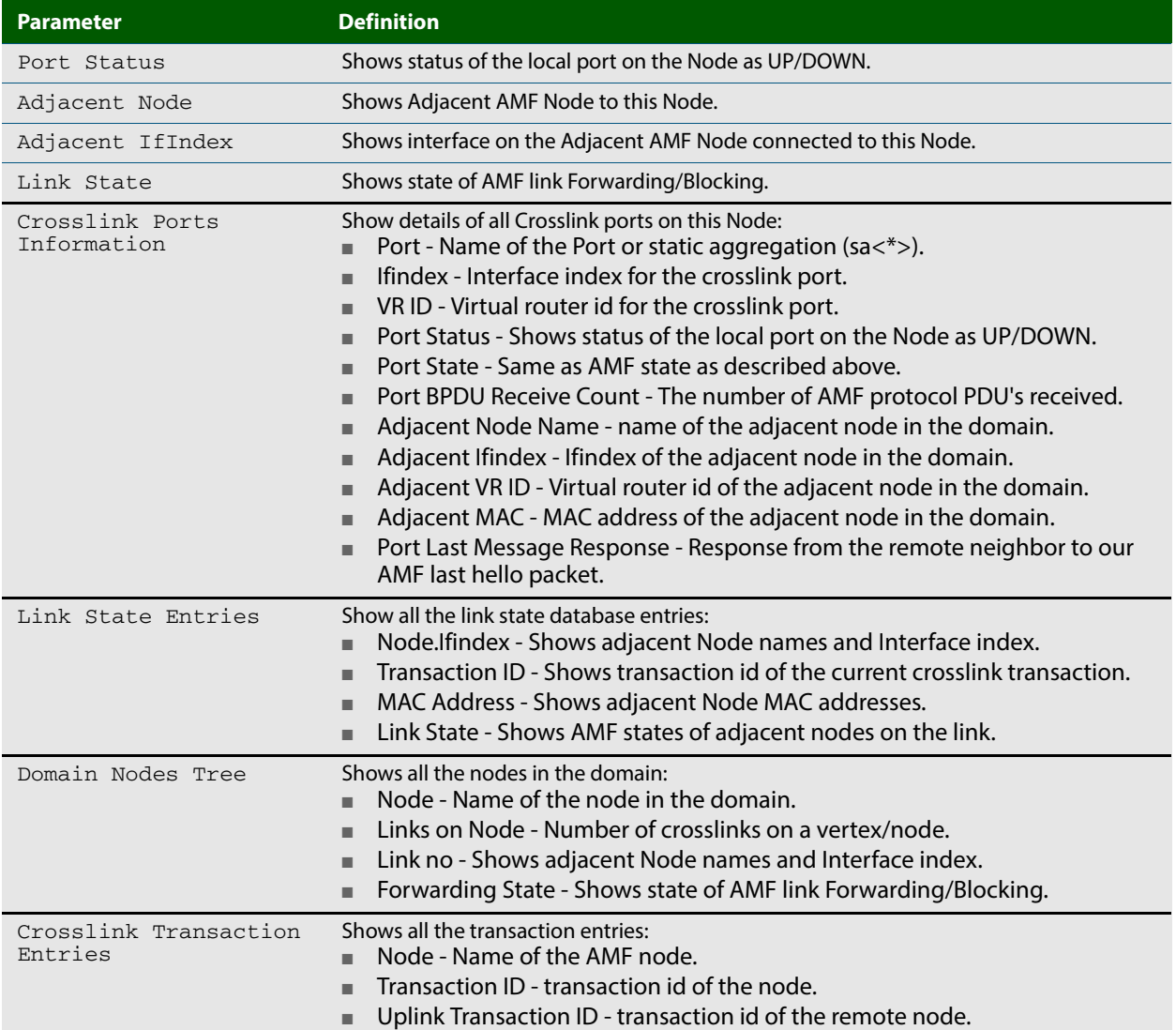

#### **Table 61-6: Parameter definitions from the show atmf links detail command output**

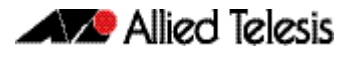

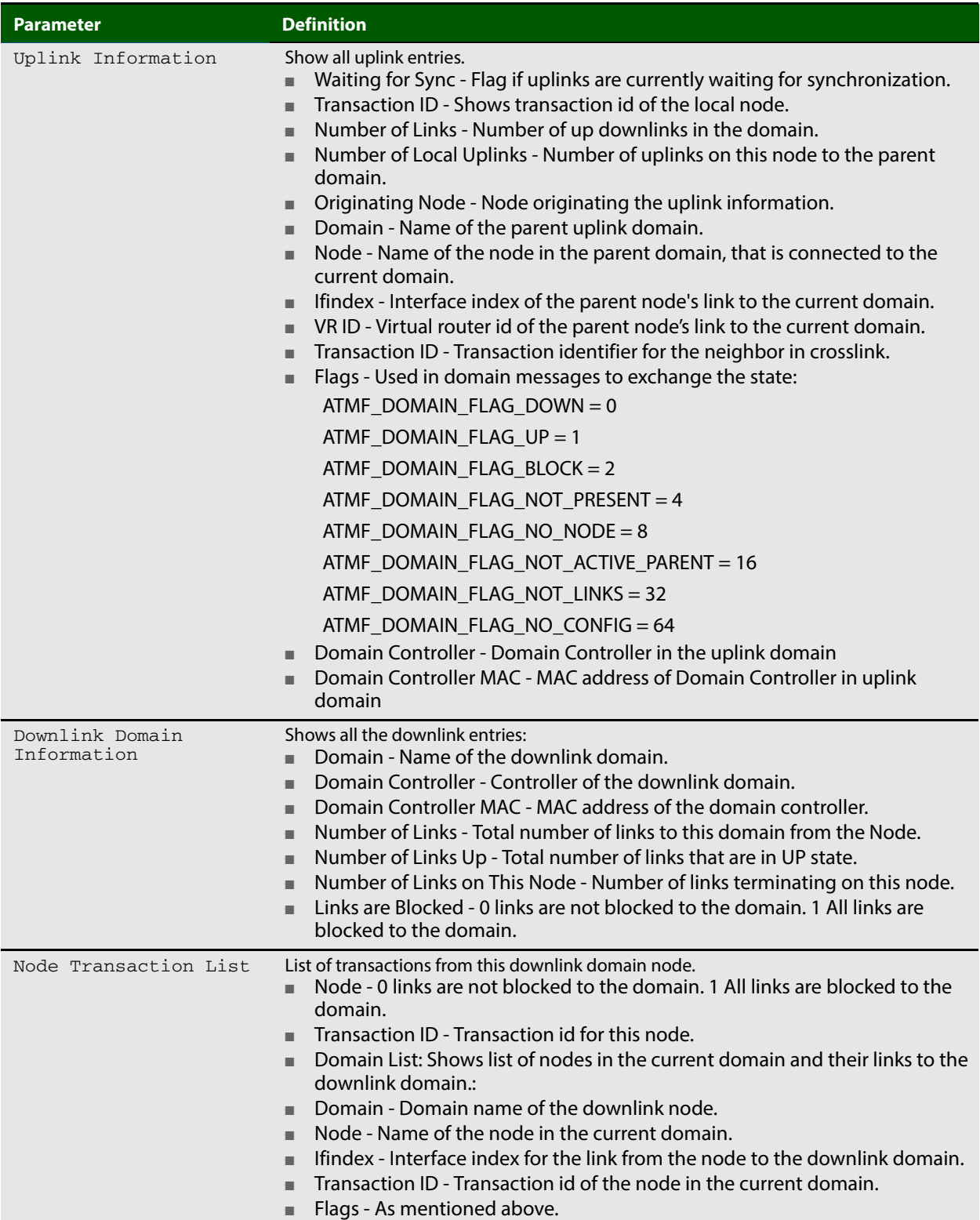

#### **Table 61-6: Parameter definitions from the show atmf links detail command output(cont.)**

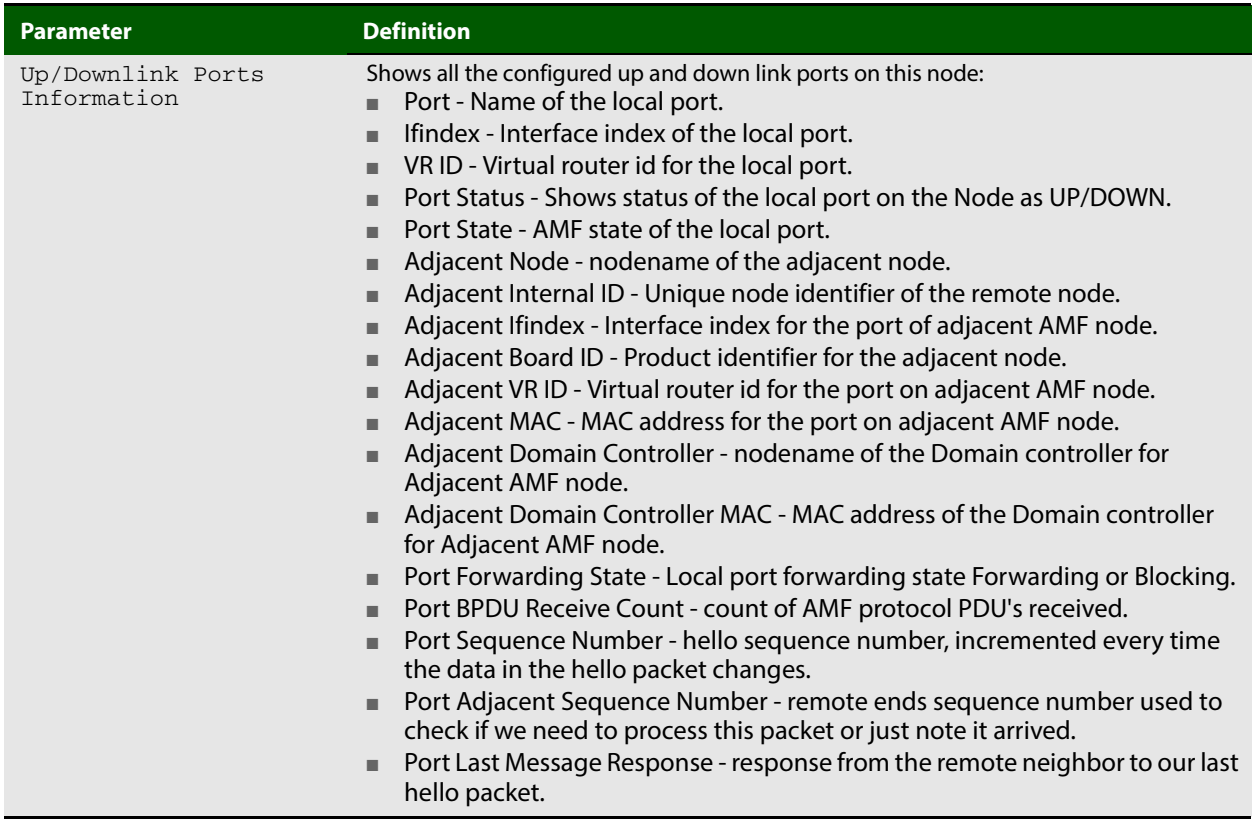

#### **Table 61-6: Parameter definitions from the show atmf links detail command output(cont.)**

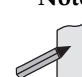

**Note** You can manage your show output, or make it a more selective, by using a command modifier. For information on using show-command modifiers see **["Controlling "show"](#page-54-0)  [Command Output" on page 1.35](#page-54-0)**.

**Related Commands [no debug all](#page-218-0)**

**[clear atmf links statistics](#page-1618-0) [show atmf](#page-1625-0)**

### **show atmf links statistics**

This command displays details of the AMF links configured on the device and also displays statistics about the AMF packet exchanges between the devices.

It is also possible to display the AMF link configuration and packet exchange statistics for a specified interface.

This command can only be run on AMF master nodes

**Syntax** show atmf links statistics [interface [<*port\_number*>]]

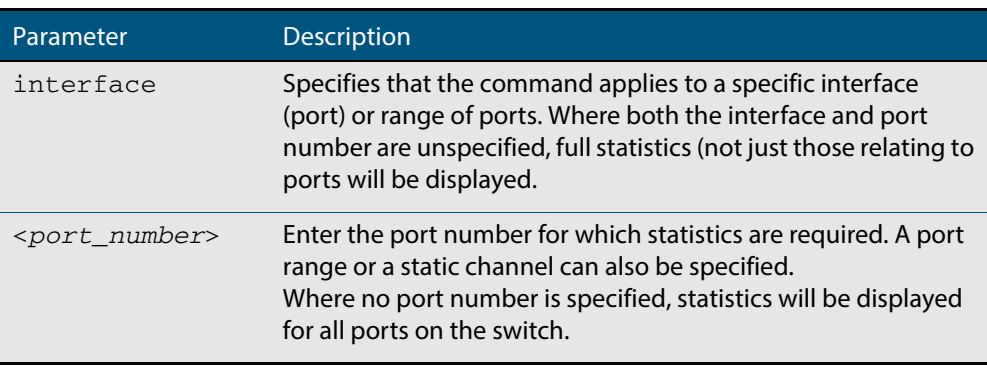

#### **Mode** User Exec

**Example 1** To display AMF link statistics for the whole switch, use the command:

**switch1#** show atmf links statistics

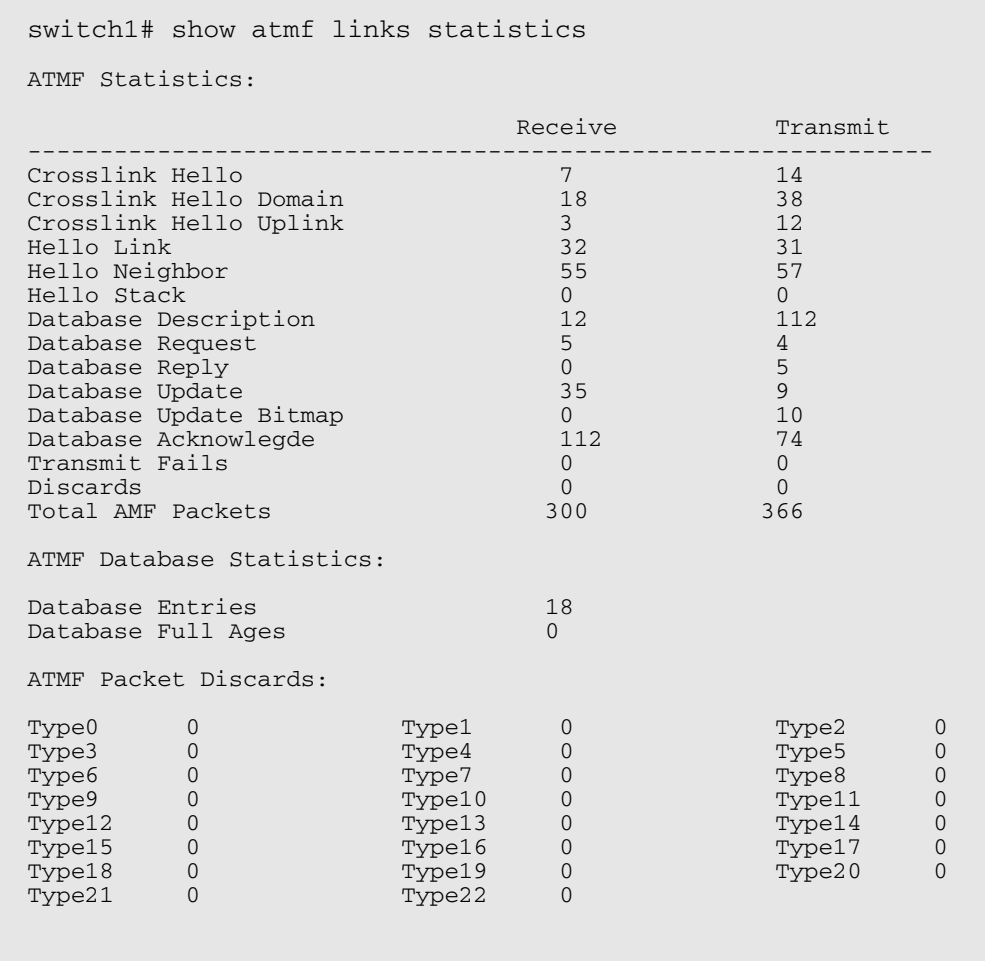

#### **Figure 61-14: Sample output from the show atmf links statistics command**

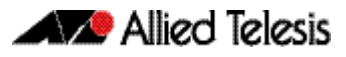

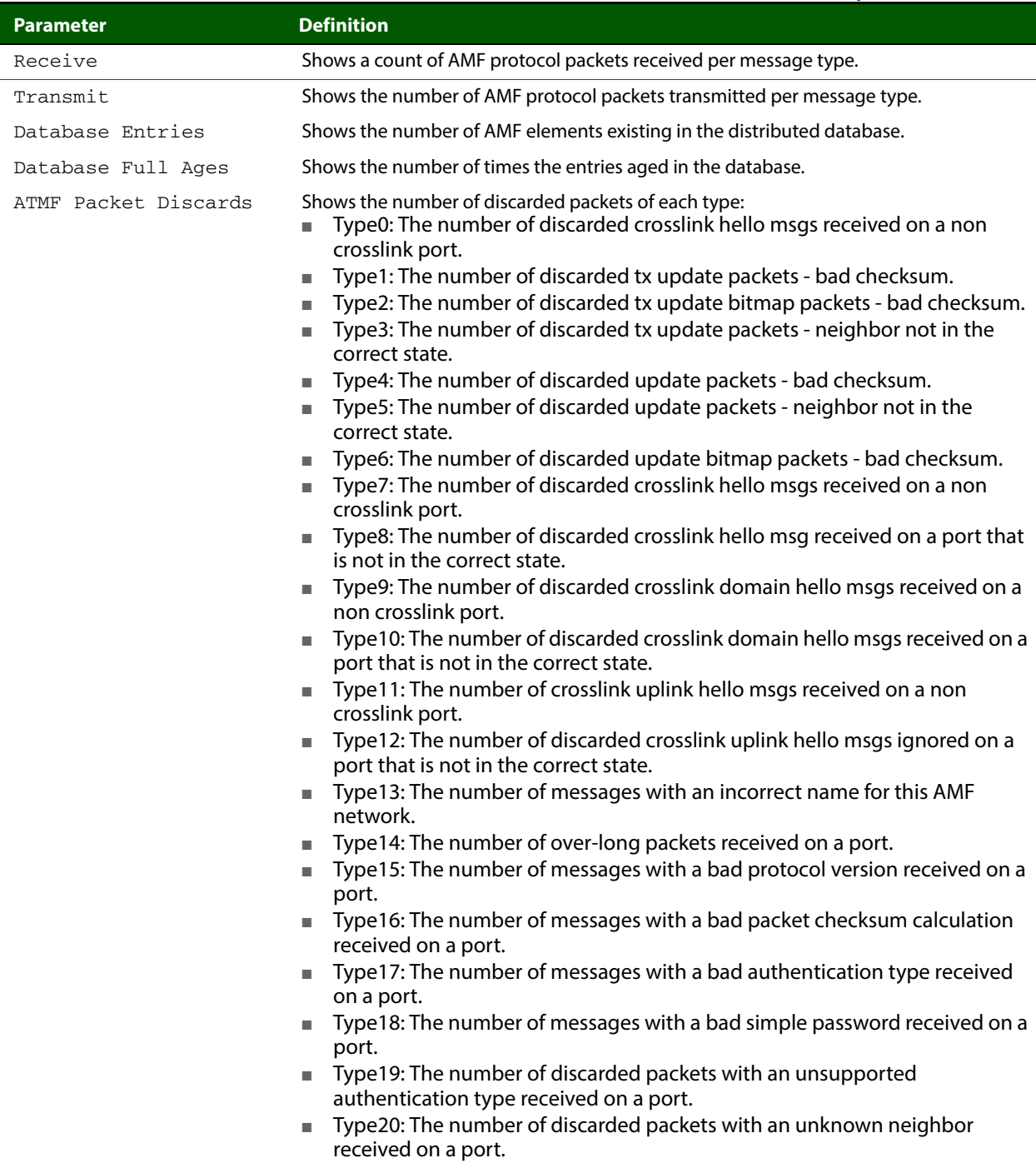

#### **Table 61-7: Parameter definitions from the show atmf links statistics command output**

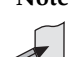

**Note** You can manage your show output, or make it a more selective, by using a command modifier. For information on using show-command modifiers see **["Controlling "show"](#page-54-0)  [Command Output" on page 1.35](#page-54-0)**.

**Related Commands [no debug all](#page-218-0)**

**[clear atmf links statistics](#page-1618-0) [show atmf](#page-1625-0)**

# **show atmf memory**

This command displays a summary of the AMF memory usage. It can only be run on AMF master nodes.

**Syntax** show atmf memory

**Mode** User Exec

**Example** To display AMF memory allocations on Node\_1, use the command:

**node\_1#** show atmf memory

#### **Figure 61-15: Sample output from the show atmf memory command**

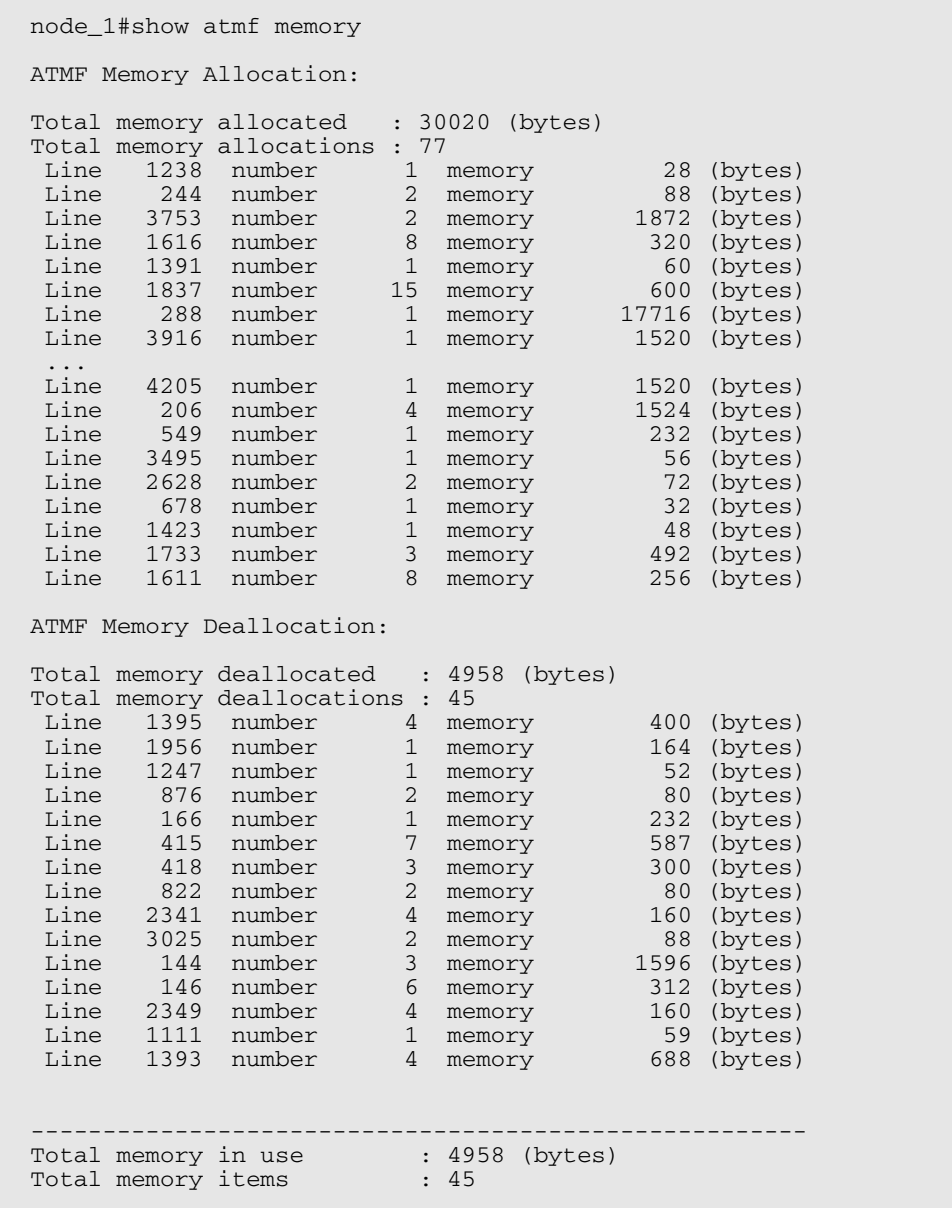

## <span id="page-1649-0"></span>**show atmf nodes**

This command displays all nodes currently configured within the AMF network. It displays a topographical representation of the network infrastructure.

**Syntax** show atmf nodes

**Mode** Privileged Exec

**Example** To display AMF information for all nodes in the AMF, use the command:

**node\_1#** show atmf nodes

#### **Figure 61-16: Sample output from the show atmf nodes command.**

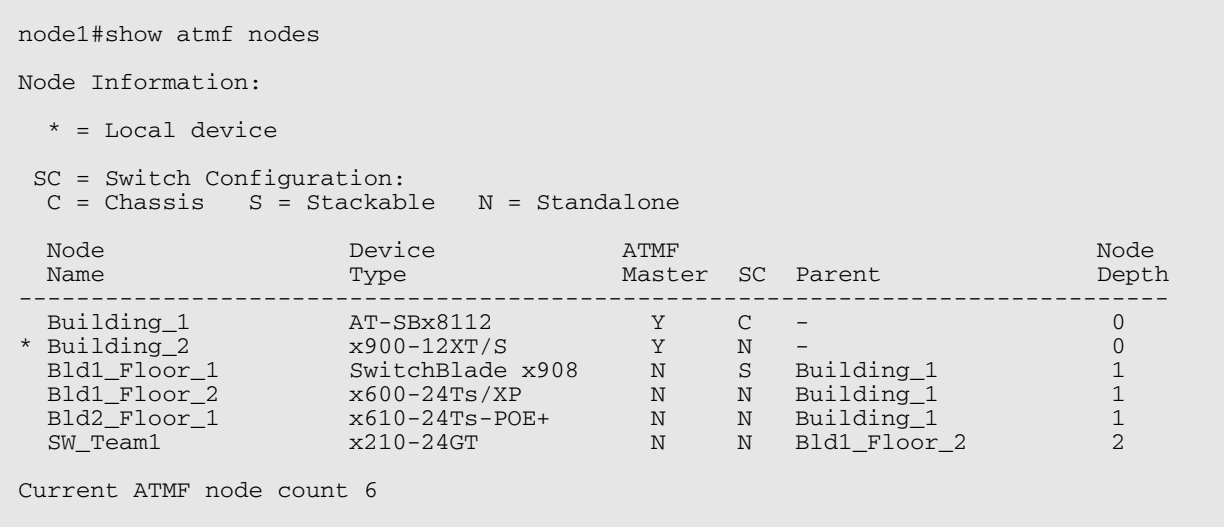

### **show atmf provision nodes**

This command displays information about each provisioned node with details about date and time of creation, boot and configuration files available in the backup, and license files present in the provisioned backup. This includes nodes that have joined the network but are yet to run their first backup.

This command can only be run on AMF master nodes.

- **Syntax** show atmf provision nodes
- **Mode** Privileged Exec
- **Usage** This command is only available on master nodes in the AMF network. The command will only work if provisioned nodes have already been set up. Otherwise, an error message is shown when the command is run.
- **Example** To show the details of all the provisioned nodes in the backup use the command:

**NodeName#** show atmf provision nodes

#### **Figure 61-17: Sample output from the show atmf provision nodes command**

```
switch1#show atmf provision nodes 
ATMF Provisioned Node Information: 
Backup Media .............: SD (Total 3827.0MB, Free 3481.1MB)
Node Name : switch2<br>Date & Time : 06-May-
Date & Time : 06-May-2014 & 23:25:44<br>Provision Path : card:/atmf/provision n
                               : card:/atmf/provision nodes
Boot configuration :<br>Current boot image
Current boot image : x510-1766_atmf_backup.rel (file exists)<br>Backup boot image : x510-main-20140113-2.rel (file exists)
Backup boot image : x510-main-20140113-2.rel (file exists)<br>Default boot config : flash:/default.cfg (file exists)
Default boot config : flash:/default.cfg (file exists)
Current boot config : flash:/abc.cfg (file exists)
Backup boot config : flash:/xyz.cfg (file exists)
Software Licenses :<br>Repository file
                                Repository file : ./.configs/.sw_v2.lic
 : ./.configs/.swfeature.lic
                                : card:/atmf/nodes/awplus1/flash/.atmf-lic-cert
```
**Related commands [atmf provision node create](#page-1602-0) [atmf provision node clone](#page-1598-0) [atmf provision node configure boot config](#page-1600-0) [atmf provision node configure boot system](#page-1601-0) [show atmf backup](#page-1629-0)**

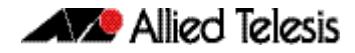

## **show atmf tech**

This command collects and displays all the AMF command output. The command can thus be used to display a complete picture of an AMF network.

- **Syntax** show atmf tech
- **Mode** Privileged Exec

 $\Box$ 

**Example** To display output for all AMF commands, use the command:

**NodeName#** show atmf tech

#### **Figure 61-18: Sample output from the show atmf tech command.**

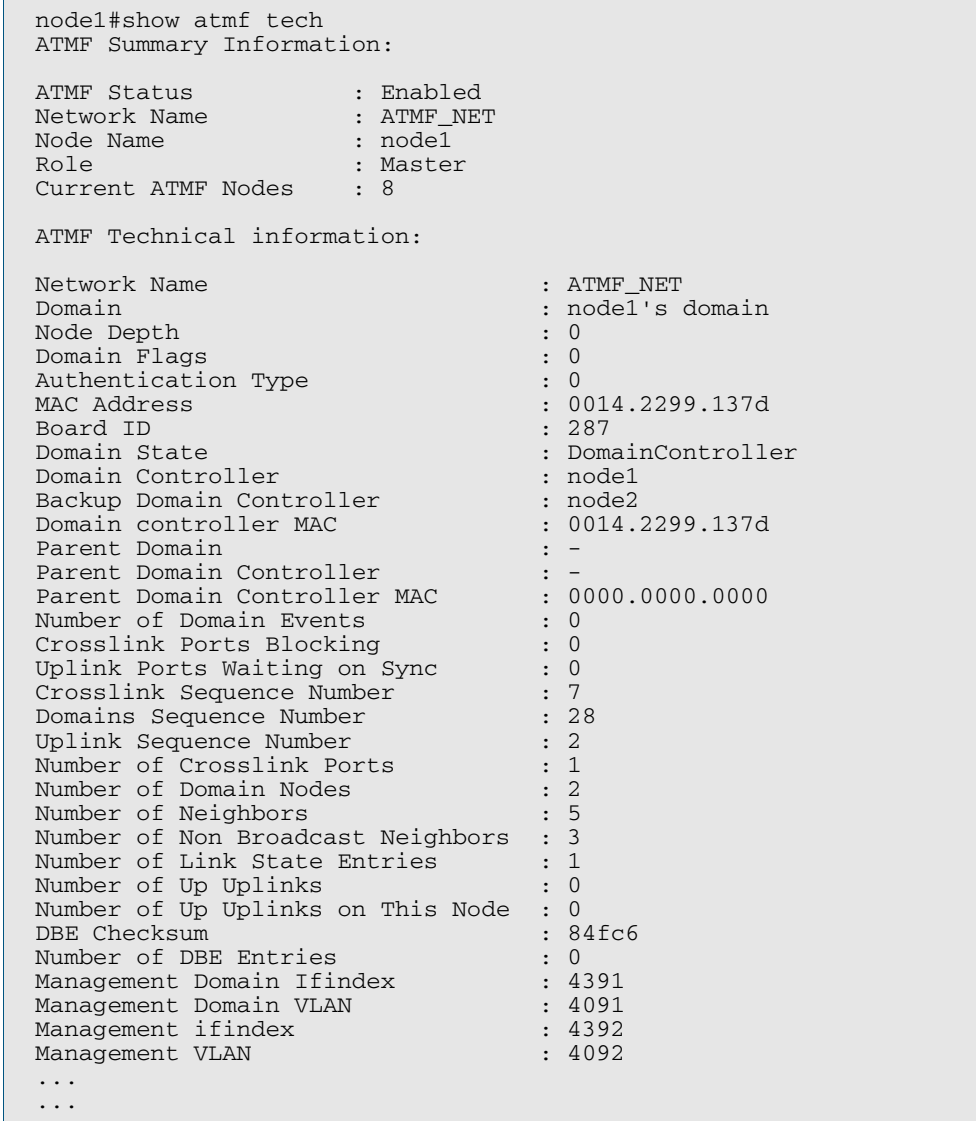

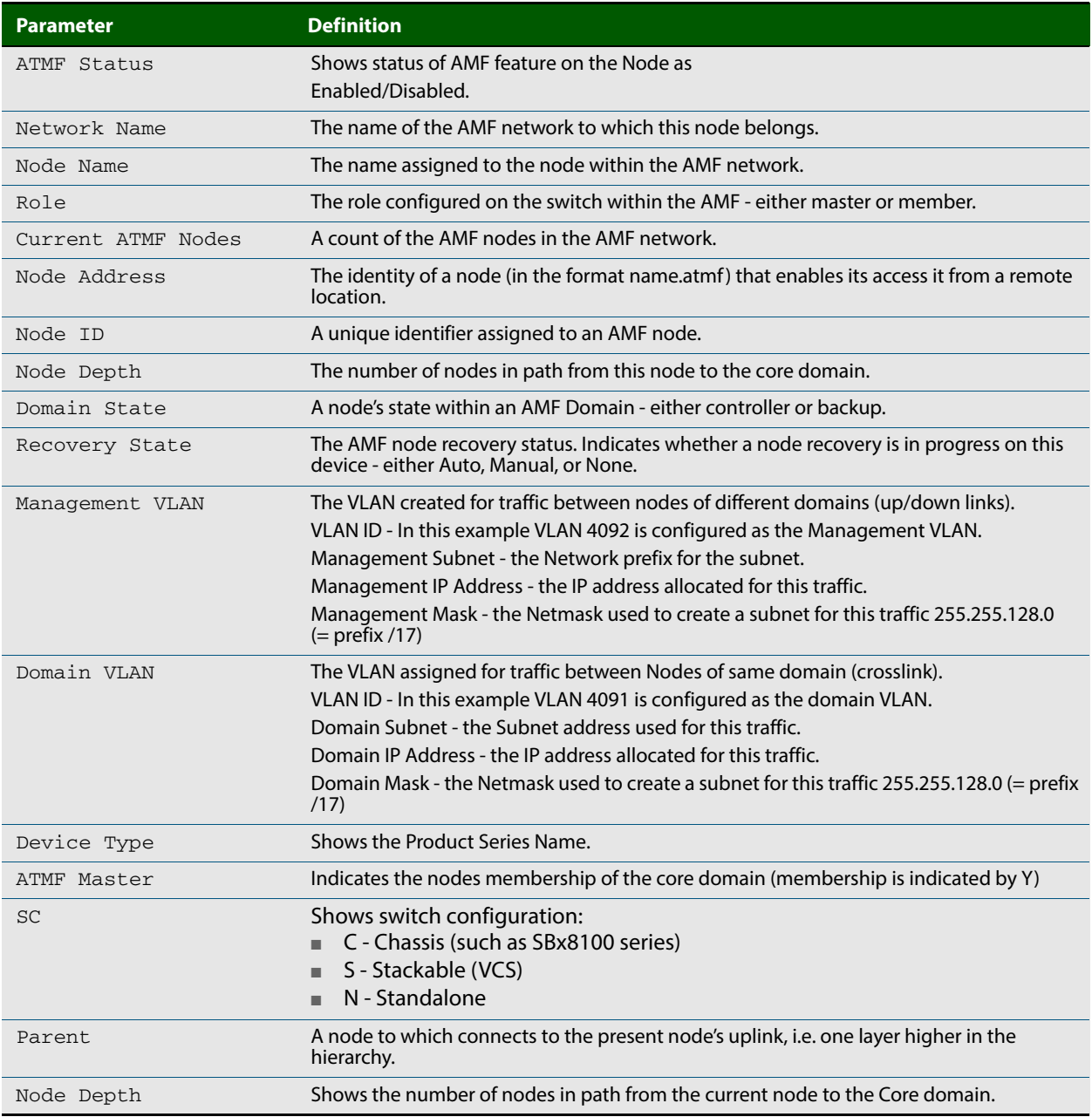

#### **Table 61-8: Parameter definitions from the show atmf tech command**

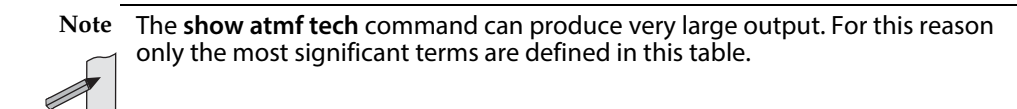

# **show atmf working-set**

This command displays the nodes that form the current AMF working-set.

**Syntax** show atmf working-set

**Mode** Privileged Exec

**Example** To show current members of the working-set, use the command:

**ATMF\_NETWORK[6]#** show atmf working-set

**Figure 61-19: Sample output from the show atmf working-set command.**

ATMF Working Set Nodes: node1, node2, node3, node4, node5, node6 Working set contains 6 nodes

**Related Commands [atmf working-set](#page-1617-0) [show atmf](#page-1625-0) [show atmf group](#page-1634-0)**

# **show debugging atmf**

This command shows the debugging modes status for AMF.

- **Syntax** show debugging atmf
- **Mode** User Exec and Global Configuration
- **Example** To display the AMF debugging status, use the command:

**node\_1#** show debugging atmf

**Figure 61-20: Sample output from the show debugging atmf command.**

node1# show debugging atmf ATMF debugging status: ATMF link debugging is on ATMF crosslink debugging is on ATMF database debugging is on ATMF neighbor debugging is on ATMF packet debugging is on ATMF error debugging is on

**Related Commands [debug atmf packet](#page-1621-0)**

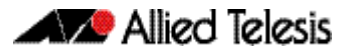

## **show debugging atmf packet**

This command shows details of AMF Packet debug command.

**Syntax** show debugging atmf packet

**Mode** User Exec and Global Configuration

**Example** To display the AMF packet debugging status, use the command:

**node\_1#** show debug atmf packet

**Figure 61-21: Sample output from the show debugging atmf packet command.**

ATMF packet debugging is on === ATMF Packet Debugging Parameters=== Node Name: x900 Port name: port1.0.1 Limit: 500 packets Direction: TX Info Level: Level 2 Packet Type Bitmap: 2. Crosslink Hello BPDU pkt with downlink domain info 3. Crosslink Hello BPDU pkt with uplink info 4. Down and up link Hello BPDU pkts 6. Stack hello unicast pkts 8. DBE request 9. DBE update 10. DBE bitmap update

**Related Commands [debug atmf](#page-1619-0) [debug atmf packet](#page-1621-0)**
## **show running-config atmf**

This command displays the running system information that is specific to AMF.

**Syntax** show running-config atmf

**Mode** User Exec and Global Configuration

**Example** To display the current configuration of AMF, use the following commands:

**node\_1#** show running-config atmf

**Note** You can manage your show output, or make it a more selective, by using a command modifier. For information on using show-command modifiers see **["Controlling "show"](#page-54-0)  [Command Output" on page 1.35](#page-54-0)**.

**Related Commands [show running-config](#page-177-0) [no debug all](#page-218-0)**

### **switchport atmf-link**

This command enables you to configure a port or aggregator to be an AMF uplink/ downlink. Running this command will automatically place the port or aggregator into trunk mode.

Use the **no** variant of this command to remove any AMF-link that may exist for the selected port or aggregated link.

**Syntax** switchport atmf-link

no switchport atmf-link

 **Mode** Interface Configuration

**Example** To make a switchport 1.0.1 an AMF uplink, use the following commands

**Node\_1#** configure terminal

**Node\_1(config)#** interface port1.0.1

**Node\_1(config-if)#** switchport atmf-link

### **type atmf node**

This command configures a trigger to be activated at an AMF node join event or leave event.

**Syntax** type atmf node {join|leave}

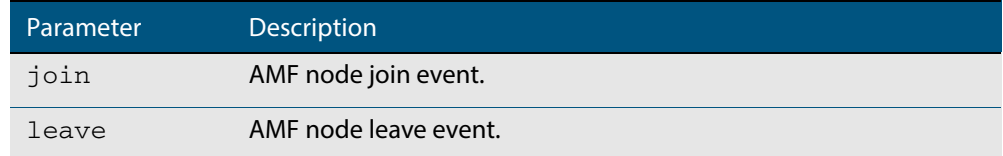

**Mode** Trigger Configuration

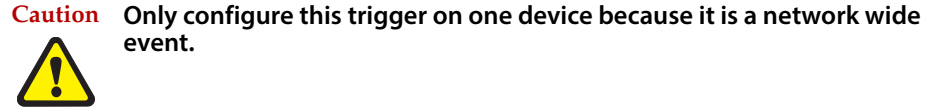

**Example 1** To configure trigger 5 to activate at an AMF node leave event, use the following commands. In this example the command is entered on node-1:

```
node1(config)# trigger 5
node1(config-trigger) type atmf node leave
```
**Example 2** The following commands will configure trigger 5 to activate if an AMF node join event occurs on any node within the working set:

**node1#** atmf working-set group all

This command returns the following display:

```
====================
node1, node2, node3:
====================
Working set join
```
Note that the running the above command changes the prompt from the name of the local node, to the name of the AMF-Network followed, in square brackets, by the number of member nodes in the working set.

```
AMF-Net[3]# conf t
       AMF-Net[3](config)# trigger 5
AMF-Net[3](config-trigger)# type atmf node leave
AMF-Net[3](config-trigger)# description "E-mail on AMF Exit"
AMF-Net[3](config-trigger)# active
```
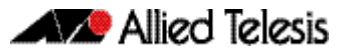

#### Enter the name of the script to run at the trigger event.

```
AMF-Net[3](config-trigger)# script 1 email_me.scp
AMF-Net[3](config-trigger)# end
```
Display the trigger configurations

**AMF-Net[3]#** show trigger

#### This command returns the following display:

======= node1: ======== TR# Type & Details Description Ac Te Tr Repeat #Scr Days/Date ------------------------------------------------------------------------------- 001 Periodic (2 min) Periodic Status Chk Y N Y Continuous 1 smtwtfs 005 ATMF node (leave) E-mail on ATMF Exit Y N Y Continuous 1 smtwtfs ------------------------------------------------------------------------------- ============== Node2, Node3, ============== TR# Type & Details Description ac Te Tr Repeat #Scr Days/Date ------------------------------------------------------------------------------- 005 ATMF node (leave) E-mail on ATMF Exit Y N Y Continuous 1 smtwtfs -------------------------------------------------------------------------------

Display the triggers configured on each of the nodes in the AMF Network.

**AMF-Net[3]#** show running-config trigger

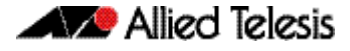

This command returns the following display:

```
========
Node1:
========
trigger 1
  type periodic 2
  script 1 atmf.scp
trigger 5
 type atmf node leave
description "E-mail on ATMF Exit"
 script 1 email_me.scp
!
============
Node2, Node3:
============
trigger 5
  type atmf node leave
description "E-mail on ATMF Exit"
 script 1 email_me.scp
!
```
**Related Commands [show trigger](#page-1977-0)**

## **undebug atmf**

This command is an alias for the **no variant of the debug atmf** [command on page 61.50.](#page-1619-0)

The IPv4 addresses shown may include those specified for documentation purposes in RFC 5737: 192.0.2.0/24, 198.51.100.0/24, 203.0.113.0/24. These addresses should not be used for practical networks (other than for testing purposes), nor should they appear in any public network.

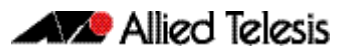

# <span id="page-1662-0"></span>**Chapter 62: NTP Introduction and Configuration**

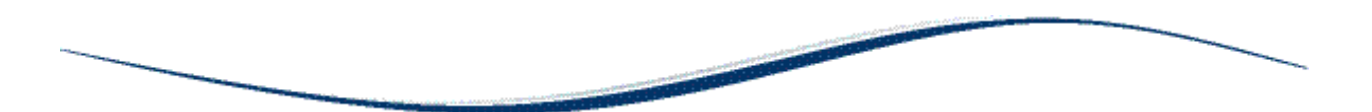

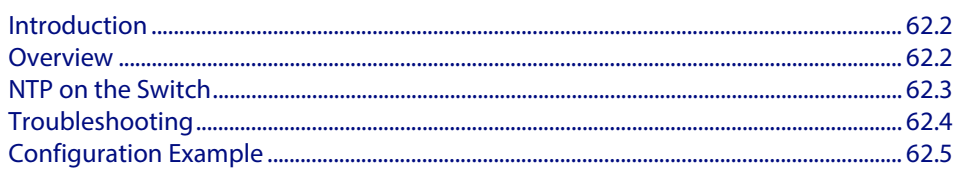

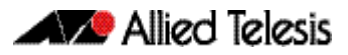

## <span id="page-1663-0"></span>**Introduction**

This chapter describes the Network Time Protocol (NTP) service provided by the switch, and how to configure and monitor NTP on the switch.

NTP is a protocol for synchronizing the time clocks on a collection of network devices using a distributed client/server mechanism. NTP uses UDP (User Datagram Protocol) as the transport mechanism. NTP evolved from the Time Protocol (RFC 868) and the ICMP Timestamp message (RFC 792).

NTP provides protocol mechanisms to specify the precision and estimated error of the local clock and the characteristics of the reference clock to which it may be synchronized.

For detailed information about the commands used to configure NTP, see **[Chapter 63,](#page-1668-0)  [NTP Commands](#page-1668-0)**.

## <span id="page-1663-1"></span>**Overview**

NTP uses a subnetwork with primary reference clocks, gateways, secondary reference clocks, and local hosts. These are organized into a hierarchy with the more accurate clocks near the top and less accurate ones near the bottom.

A number of primary reference clocks, synchronized to national standards, are connected to widely accessible resources (such as backbone gateways or switches) operating as primary time servers. The primary time servers use NTP between them to crosscheck clocks, to mitigate errors due to equipment or propagation failures, and to distribute time information to local secondary time servers. The secondary time servers redistribute the time information to the remaining local hosts.

The hierarchical organization and distribution of time information reduces the protocol overhead, and allows selected hosts to be equipped with cheaper but less accurate clocks. NTP provides information which organizes this hierarchy on the basis of precision or estimated error.

- An NTP entity may be in one of the following operating modes; however, the switch's implementation of NTP supports two modes: client and server.
- An NTP entity operating in a client mode sends periodic messages to its peers, requesting synchronization by its peers.
- An NTP entity enters the server mode temporarily when it receives a client request message from one of its peers, and remains in server mode until the reply to the request has been transmitted.
- An NTP entity operating in symmetric active mode sends messages announcing its willingness to synchronize and be synchronized by its peers.
- An NTP entity enters symmetric passive mode in response to a message from a peer operating in Symmetric Active mode. An NTP entity operating in this mode announces its willingness to synchronize and be synchronized by its peers.
- An NTP entity operating in broadcast mode periodically sends messages announcing its willingness to synchronize all of its peers but not to be synchronized by any of them.

The same message format is used for both requests and replies. When a request is received, the server interchanges addresses and ports, fills in or overwrites certain fields in the message, recalculates the checksum, and returns it immediately. The information included in the NTP message allows each client/ server peer to determine the timekeeping characteristics of its peers, including the expected accuracies of their clocks. Each peer uses this information and selects the best time from possibly several other clocks, updates the local clock, and estimates its accuracy.

There is no provision in NTP for peer discovery, acquisition, or authentication. Data integrity is provided by the IP and UDP checksums. No reachability, circuit-management, duplicate-detection, or retransmission facilities are provided or necessary.

By its very nature clock synchronization requires long periods of time (hours or days) and multiple comparisons in order to maintain accurate timekeeping. The more comparisons performed, the greater the accuracy of the timekeeping.

## <span id="page-1664-0"></span>**NTP on the Switch**

The implementation of NTP on the switch is based on the following RFCs:

- RFC 958, Network Time Protocol (NTP)
- RFC 1305, Network Time Protocol (Version 3) Specification, Implementation and Analysis
- RFC 1510, The Kerberos Network Authentication Service (V5)

Two modes of operation are supported: client and server. The switch is in client mode most of the time where it polls the configured peer at least once every preconfigured minimum time period.

The peer that the switch refers to must be a more accurate clock source than the switch itself or another switch directly connected to a more accurate clock source. The switch operates as a secondary time server. It cannot operate as a primary time server unless the primary clock source is operating in server mode. A primary clock source usually operates in broadcast mode, which is not supported by the switch's implementation of NTP. When the switch receives a valid reply from the peer, it synchronizes its own internal clock according to the information from the reply.

If the switch receives a synchronization request from an NTP client, it temporarily changes to server mode. It replies to the request with the current time from the switch's internal clock along with other information useful for synchronization. The switch's internal clock is accurate to 0.005 seconds.

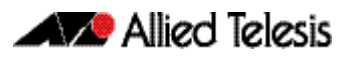

# <span id="page-1665-0"></span>**Troubleshooting**

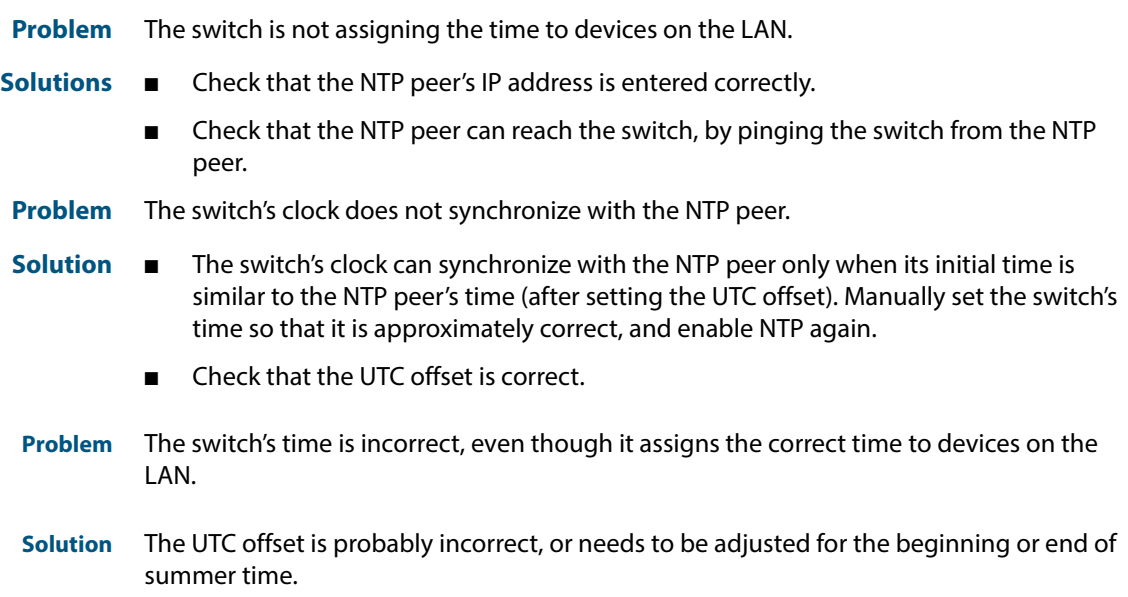

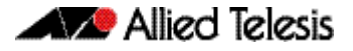

## <span id="page-1666-0"></span>**Configuration Example**

NTP requires the IP module to be enabled and configured correctly.

The switch's implementation of NTP supports two modes: client and server mode. When a synchronization request is received from a client (e.g. a PC on a LAN), the switch enters server mode and responds with time information derived from the switch's own internal clock. Periodically the switch enters client mode, sending synchronization requests to a predefined peer to synchronize its own internal clock. The peer is assumed to be a primary clock source or another switch connected directly to a primary clock source.

This example illustrates how to configure two switches, one at a Head Office and one at a Regional Office, to provide a network time service. The Head Office switch is connected to a primary time server and provides the most accurate time information. The switch at the Regional Office uses the Head Office switch as its peer to avoid the cost of an additional WAN connection but provides slightly less accurate time information.

To configure NTP on the switch, the NTP module must be enabled and an NTP peer must be defined. NTP transfers time information in UTC format.

To set the switch to automatically change the time when summer time starts and ends, enable a summer time offset setting.

Example configuration parameters for a network time service:

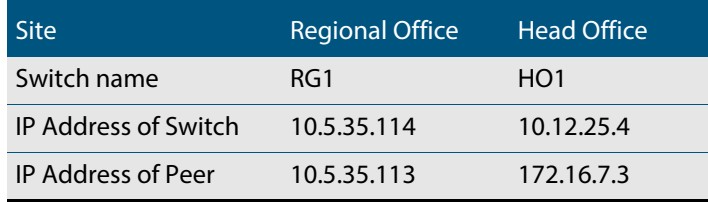

### **Step 1: Enable NTP and define the NTP peer.**

The NTP feature must be enabled on all switches that are to provide a network time service. Each switch must have a peer defined where the switch synchronizes its own internal clock. Enable NTP on the Head Office switch and specify a primary time server as the peer by using the commands:

```
awplus# configure terminal
awplus(config)# ntp peer 172.16.7.3
```
Note that you can also specify an IPv6 address for an NTP peer:

```
awplus# configure terminal
awplus(config)# ntp peer 2001:0db8:010d::1
```
### **Step 2: Configure the NTP parameters.**

On each switch, the offset of local time from UTC time must be specified. In this example, both switches are in the same time zone, which is 12 hours ahead of UTC time. Use the following commands on both switches:

```
awplus(config)# clock timezone utc plus 12
```
Note that the range of offset is <0-12>.

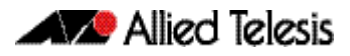

### **Step 3: Check the NTP configuration.**

Check the NTP configuration on each switch by using the command:

**awplus#** show ntp status

This command displays the following information on the Head Office switch.

Clock is synchronized, stratum 0, actual frequency is 0.0000 Hz, precision is 20 reference time is 00000000.00000000 (6:28:16.000 UTC Fri Feb 7 2036)clock offset is 0.000 msec, root delay is 0.000 msec root dispersion is 0.000 msec,

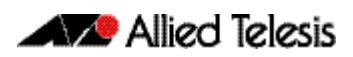

# <span id="page-1668-0"></span>**Chapter 63: NTP Commands**

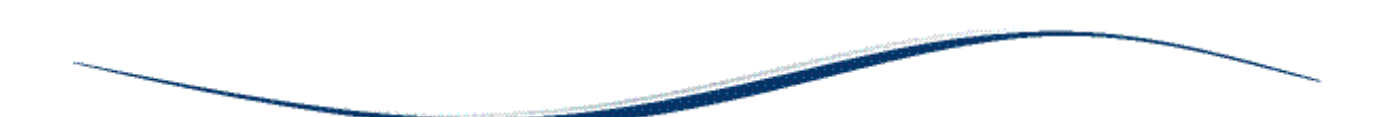

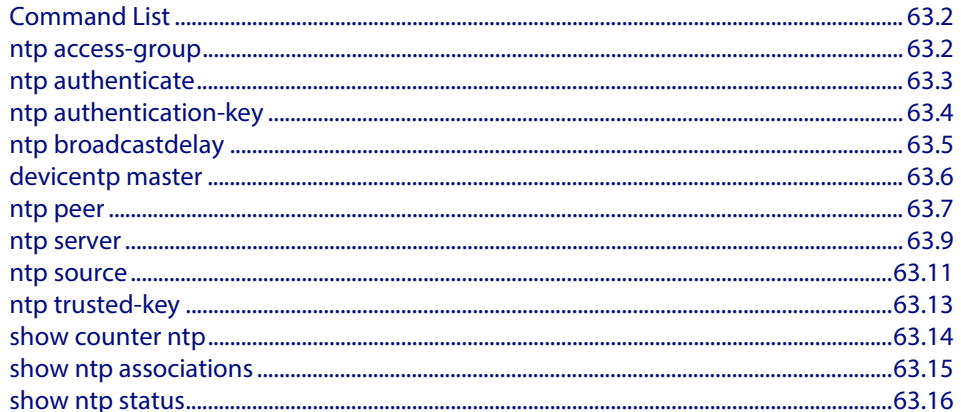

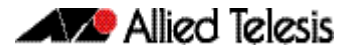

## <span id="page-1669-0"></span>**Command List**

This chapter provides an alphabetical reference for commands used to configure the Network Time Protocol (NTP). For more information, see **[Chapter 62, NTP Introduction](#page-1662-0)  [and Configuration](#page-1662-0)**.

For information about modifying or redirecting the output from **show** commands to a file, see **["Controlling "show" Command Output" on page 1.35](#page-54-0)**.

### <span id="page-1669-1"></span>**ntp access-group**

This command creates an NTP access group, and applies a basic IP access list to it. This allows you to control access to NTP services.

The **no** variant of this command removes the configured NTP access group.

```
Syntax ntp access-group [peer|query-only|serve|serve-only] [<1-99>|
          <1300-1999>]
```
no ntp access-group [peer|query-only|serve|serve-only]

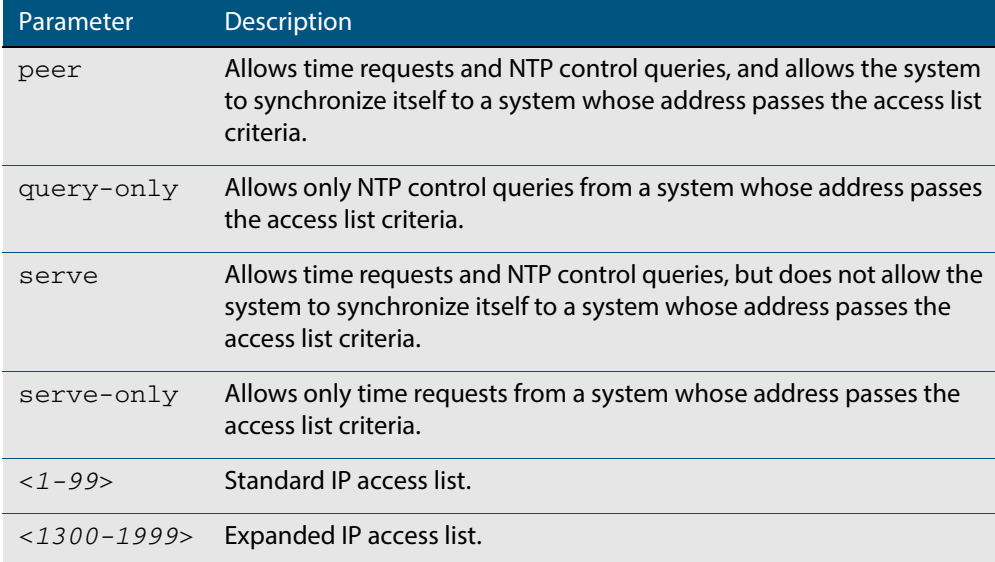

#### **Mode** Global Configuration

**Examples** To create an NTP peer access group for an extended IP access list, use the commands:

**awplus#** configure terminal

**awplus(config)#** ntp access-group peer 1998

#### To disable the NTP peer access group created above, use the commands:

**awplus#** configure terminal

**awplus(config)#** no ntp access-group peer

## <span id="page-1670-0"></span>**ntp authenticate**

This command enables NTP authentication. This allows NTP to authenticate the associations with other systems for security purposes.

<span id="page-1670-1"></span>The **no** variant of this command disables NTP authentication.

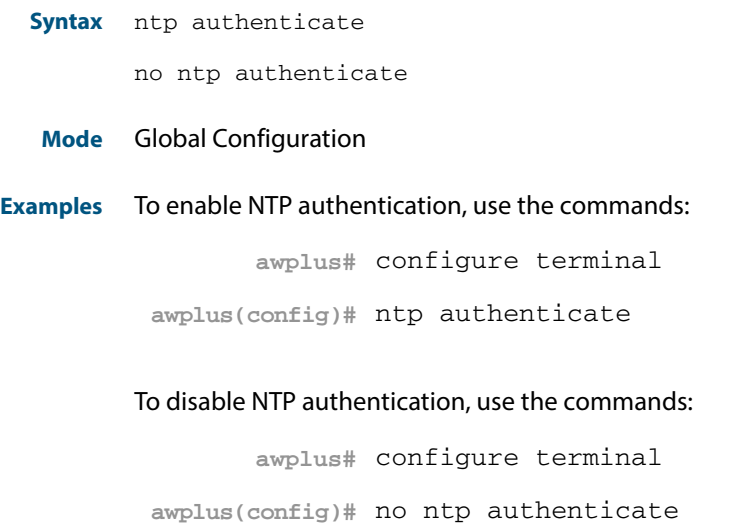

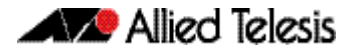

### <span id="page-1671-0"></span>**ntp authentication-key**

This command defines each of the authentication keys. Each key has a key number, a type, and a value. Currently, the only key type supported is MD5.

The **no** variant of this disables the authentication key assigned previously using **ntp authentication-key**.

**Syntax** ntp authentication-key <*keynumber*> md5 <*key*>

no ntp authentication-key <*keynumber*> md5 <*key*>

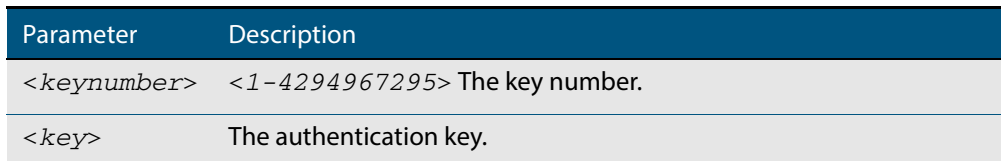

#### **Mode** Global Configuration

**Examples** To define an authentication key number 134343 and a key value mystring, use the commands:

**awplus#** configure terminal

**awplus(config)#** ntp authentication-key 134343 md5 mystring

To disable the authentication key number 134343 with the key value mystring, use the commands:

**awplus#** configure terminal

**awplus(config)#** no ntp authentication-key 134343 md5 mystring

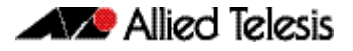

### <span id="page-1672-0"></span>**ntp broadcastdelay**

Use this command to set the estimated round-trip delay for broadcast packets.

Use the **no** variant of this command to reset the round-trip delay for broadcast packets to the default offset of 0 microseconds.

**Syntax** ntp broadcastdelay <*delay*>

no ntp broadcastdelay

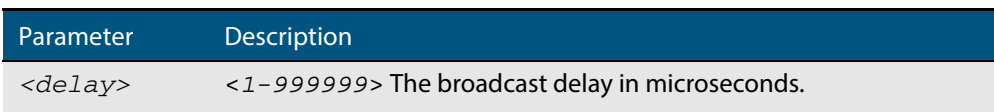

**Default** 0 microsecond offset, which can only be applied with the **no** variant of this command.

**Mode** Global Configuration

**Examples** To set the estimated round-trip delay to 23464 microseconds for broadcast packets, use these commands:

**awplus#** configure terminal

**awplus(config)#** ntp broadcastdelay 23464

To reset the estimated round-trip delay for broadcast packets to the default setting (0 microseconds), use these commands:

**awplus#** configure terminal

**awplus(config)#** no ntp broadcastdelay

### <span id="page-1673-0"></span>**devicentp master**

Use this command to make the device to be an authoritative NTP server, even if the system is not synchronized to an outside time source. Note that no stratum number is set by default.

Use the **no** variant of this command to stop the device being the designated NTP server.

**Syntax** ntp master [<*stratum*>]

no ntp master

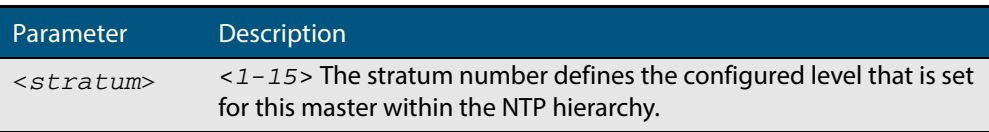

- **Mode** Global Configuration
- **Usage** The stratum number is null by default and must be set using this command. The stratum levels define the distance from the reference clock and exist to prevent cycles in the hierarchy. Stratum 1 is used to indicate time servers, which are more accurate than Stratum 2 servers. For more information on the Network Time Protocol go to: **[www.ntp.org//](http://www.ntp.org/)**
- **Examples** To stop the device from being the designated NTP server use the commands:

```
awplus# configure terminal
awplus(config)# no ntp master
```
To make the device the designated NTP server with stratum number 2 use the commands:

**awplus#** configure terminal **awplus(config)#** ntp master 2

### <span id="page-1674-0"></span>**ntp peer**

Use this command to configure an NTP peer association. An NTP association is a peer association if this system is willing to either synchronize to the other system, or allow the other system to synchronize to it.

Use the **no** variant of this command to remove the configured NTP peer association.

**Syntax** ntp peer {<*peeraddress*>|<*peername*>}

ntp peer {<*peeraddress*>|<*peername*>} [prefer] [key <*key*>] [version <*version*>]

no ntp peer {<*peeraddress*>|<*peername*>}

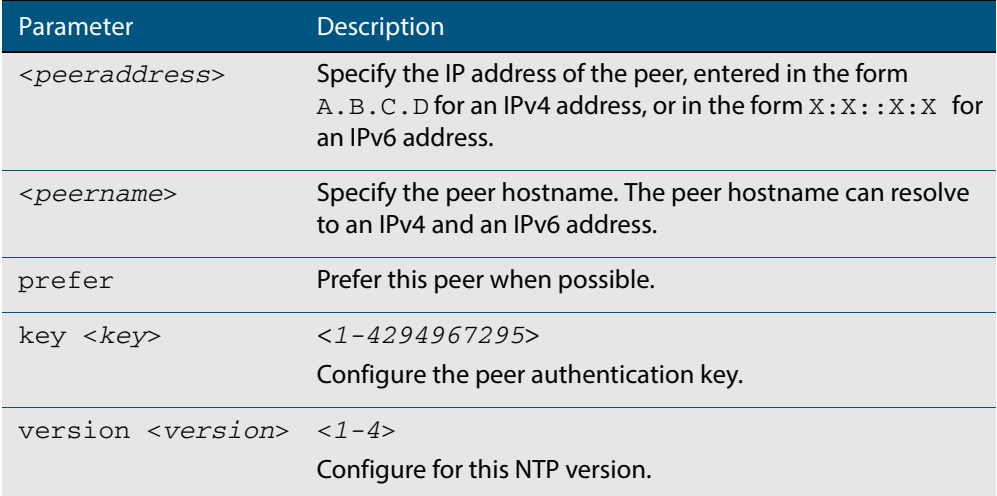

#### **Mode** Global Configuration

**Examples** See the following commands for options to configure NTP peer association, key and NTP version for the peer with an IPv4 address of 192.0.2.23:

```
awplus# configure terminal
awplus(config)# ntp peer 192.0.2.23
awplus(config)# ntp peer 192.0.2.23 prefer
awplus(config)# ntp peer 192.0.2.23 prefer version 4
awplus(config)# ntp peer 192.0.2.23 prefer version 4 key 1234
awplus(config)# ntp peer 192.0.2.23 version 4 key 1234
awplus(config)# ntp peer 192.0.2.23 version 4
awplus(config)# ntp peer 192.0.2.23 key 1234
```
To remove an NTP peer association for this peer with an IPv4 address of 192.0.2.23, use the following commands:

**awplus#** configure terminal **awplus(config)#** no ntp peer 192.0.2.23

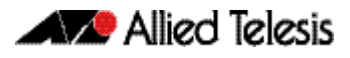

See the following commands for options to configure NTP peer association, key and NTP version for the peer with an IPv6 address of  $2001:0db8:010d::1:$ 

```
awplus# configure terminal
awplus(config)# ntp peer 2001:0db8:010d::1
awplus(config)# ntp peer 2001:0db8:010d::1 prefer
awplus(config)# ntp peer 2001:0db8:010d::1 prefer version 4
awplus(config)# ntp peer 2001:0db8:010d::1 prefer version 4 key 
               1234
awplus(config)# ntp peer 2001:0db8:010d::1 version 4 key 1234
awplus(config)# ntp peer 2001:0db8:010d::1 version 4
awplus(config)# ntp peer 2001:0db8:010d::1 key 1234
```
To remove an NTP peer association for this peer with an IPv6 address of 2001:0db8:010d::1, use the following commands:

```
awplus# configure terminal
awplus(config)# no ntp peer 2001:0db8:010d::1
```
**Related Commands [ntp server](#page-1676-0) [ntp source](#page-1678-0)**

#### <span id="page-1676-0"></span>**ntp server**

Use this command to configure an NTP server. This means that this system will synchronize to the other system, and not vice versa.

Use the **no** variant of this command to remove the configured NTP server.

**Syntax** ntp server {<*serveraddress*>|<*servername*>}

ntp server {<*serveraddress*>|<*servername*>} [prefer] [key <*key*>] [version <*version*>]

no ntp server {<*serveraddress*>|<*servername*>}

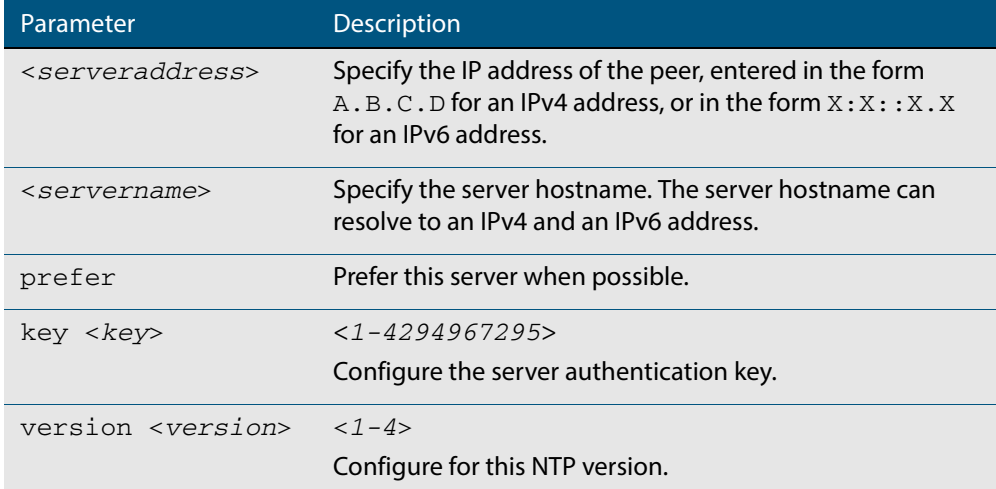

#### **Mode** Global Configuration

**Examples** See the following commands for options to configure an NTP server association, key and NTP version for the server with an IPv4 address of 192.0.1.23:

```
awplus# configure terminal
awplus(config)# ntp server 192.0.1.23
awplus(config)# ntp server 192.0.1.23 prefer
awplus(config)# ntp server 192.0.1.23 prefer version 4
awplus(config)# ntp server 192.0.1.23 prefer version 4 key 1234
awplus(config)# ntp server 192.0.1.23 version 4 key 1234
awplus(config)# ntp server 192.0.1.23 version 4
awplus(config)# ntp server 192.0.1.23 key 1234
```
To remove an NTP peer association for this peer with an IPv4 address of 192.0.1.23, use the following commands:

**awplus#** configure terminal **awplus(config)#** no ntp server 192.0.1.23

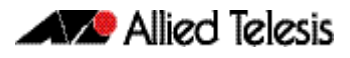

See the following commands for options to configure an NTP server association, key and NTP version for the server with an IPv6 address of 2001:0db8:010e::2:

```
awplus# configure terminal
awplus(config)# ntp server 2001:0db8:010e::2
awplus(config)# ntp server 2001:0db8:010e::2 prefer
awplus(config)# ntp server 2001:0db8:010e::2 prefer version 4
awplus(config)# ntp server 2001:0db8:010e::2 prefer version 4 
              key 1234
awplus(config)# ntp server 2001:0db8:010e::2 version 4 key 1234
awplus(config)# ntp server 22001:0db8:010e::2 version 4
awplus(config)# ntp server 2001:0db8:010e::2 key 1234
```
To remove an NTP peer association for this peer with an IPv6 address of 2001:0db8:010e::2, use the following commands:

```
awplus# configure terminal
awplus(config)# no ntp server 2001:0db8:010e::2
```
**Related Commands [ntp peer](#page-1674-0) [ntp source](#page-1678-0)**

### <span id="page-1678-0"></span>**ntp source**

Use this command to configure an IPv4 or an IPv6 address for the NTP source interface. This command defines the socket used for NTP messages, and only applies to NTP client behavior.

Use the **no** variant of this command to remove the configured IPv4 or IPv6 address from the NTP source interface.

**Syntax** ntp source <*source-address*>

no ntp source

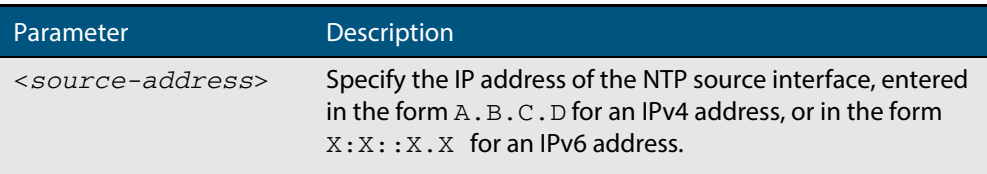

**Default** An IP address is selected based on the most appropriate egress interface used to reach the NTP peer if a configured NTP client source IP address is unavailable or is an invalid IP address.

**Mode** Global Configuration

**Usage** Adding an IPv4 or an IPv6 address allows you to select which source interface NTP uses for peering. The IPv4 or IPv6 address configured using this command is matched to the interface.

When selecting a source IP address to use for NTP messages to the peer, if the configured NTP client source IP address is unavailable then default behavior will apply, and an alternative source IP address is automatically selected. This IP address is based on the most appropriate egress interface used to reach the NTP peer. The configured NTP client source IP may be unavailable if the interface is down, or an invalid IP address is configured that does not reside on the device.

Note that this command only applies to NTP client behavior. The egress interface that the NTP messages use to reach the NTP server determined by the **[ntp peer](#page-1674-0)** and **[ntp server](#page-1676-0)** commands.

**Examples** To configure the NTP source interface with the IPv4 address 192.0.1.23, enter the commands:

**awplus#** configure terminal

**awplus(config)#** ntp source 192.0.1.23

To configure the NTP source interface with the IPv6 address 2001:0db8:010e::2, enter the commands:

**awplus#** configure terminal

**awplus(config)#** ntp source 2001:0db8:010e::2

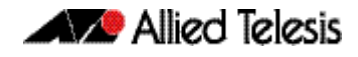

To remove a configured address for the NTP source interface, use the following commands:

**awplus#** configure terminal

**awplus(config)#** no ntp source

**Related Commands [ntp peer](#page-1674-0) [ntp server](#page-1676-0)**

### <span id="page-1680-0"></span>**ntp trusted-key**

This command defines a list of trusted authentication keys. If a key is trusted, this system will be ready to synchronize to a system that uses this key in its NTP packets.

Use the **no** variant of this command to remove a configured trusted authentication key.

**Syntax** ntp trusted-key <*1-4294967295*>

no ntp trusted-key <*1-4294967295*>

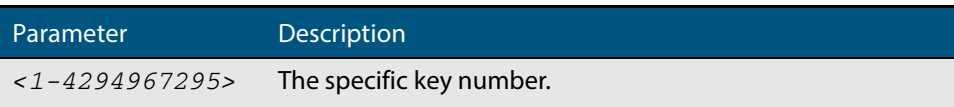

**Mode** Global Configuration

**Examples** To define a trusted authentication key numbered 234675, use the following commands:

**awplus#** configure terminal

**awplus(config)#** ntp trusted-key 234676

To remove the trusted authentication key numbered 234675, use the following commands:

**awplus#** configure terminal

**awplus(config)#** no ntp trusted-key 234676

### <span id="page-1681-0"></span>**show counter ntp**

This command displays packet counters for NTP.

- **Syntax** show counter ntp
- **Mode** User Exec and Privileged Exec

**Output Figure 63-1: Example output from the show counter ntp command**

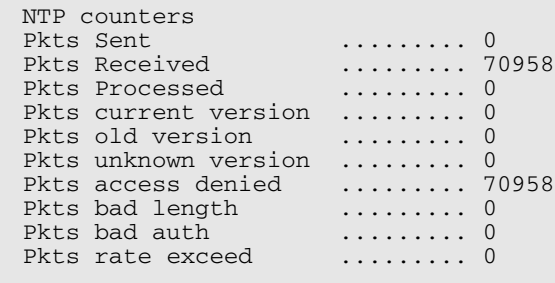

#### **Table 63-1: Parameters in the output from the show counter ntp command**

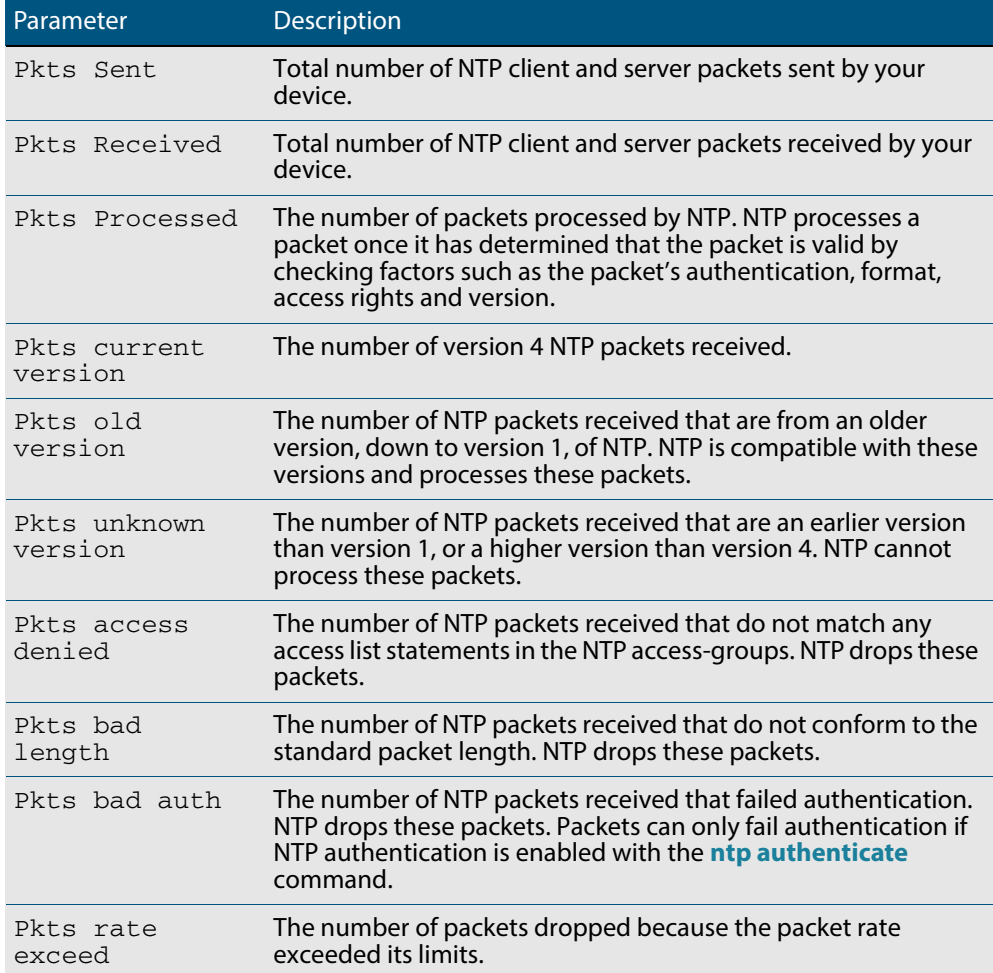

**Example** To display counters for NTP, use the command:

**awplus#** show counter ntp

### <span id="page-1682-0"></span>**show ntp associations**

Use this command to display the status of NTP associations. Use the detail option for displaying detailed information about the associations.

**Syntax** show ntp associations [detail]

**Mode** User Exec and Privileged Exec

**Example** See the sample output of the **show ntp associations** and **show ntp associations detail** commands displaying the status of NTP associations.

**Figure 63-2: Example output from the show ntp associations command**

awplus#show ntp associations<br>address ref clock<br>~192.0.2.23 INIT address ref clock st when poll reach delay offset disp  $\sim$ 192.0.2.23 INIT 16 - 512 000 0.0 0.0 0.0  $\begin{array}{lllll} \sim & 192.0.2.23 & & \text{INIT} & 16 & -512 & 000 & 0.0 & 0.0 & 0.0 \\ * \text{ master (synced)}, & \text{master (unsynced)}, & + \text{selected}, & - \text{candidate}, & \sim \text{confirmed} \end{array}$ awplus#

#### **Figure 63-3: Example output from the show ntp associations detail command**

awplus#show ntp associations detail 192.0.2.23 configured, sane, valid, leap\_sub, stratum 16 ref ID INIT, time 00000000.00000000 (06:28:16.000 UTC Thu Feb 7 2036) our mode client, peer mode unspec, our poll intvl 512, peer poll intvl 1024 root delay 0.00 msec, root disp 0.00, reach 000, delay 0.00 msec, offset 0.0000 msec, dispersion 0.00 precision 2\*\*-19, org time 00000000.00000000 (06:28:16.000 UTC Thu Feb 7 2036) rcv time 00000000.00000000 (06:28:16.000 UTC Thu Feb 7 2036) xmt time cf11f2a4.cedde5e4 (00:39:00.808 UTC Tue Feb 2 2010) filtdelay = 0.00 0.00 0.00 0.00 0.00 0.00 0.00 0.00 filtoffset = 0.00 0.00 0.00 0.00 0.00 0.00 0.00 0.00 filterror = 16000.00 16000.00 16000.00 16000.00 16000.00 16000.00 16000.0 0 16000.00

#### **Table 63-2: Parameters in the output from the show ntp associations command**

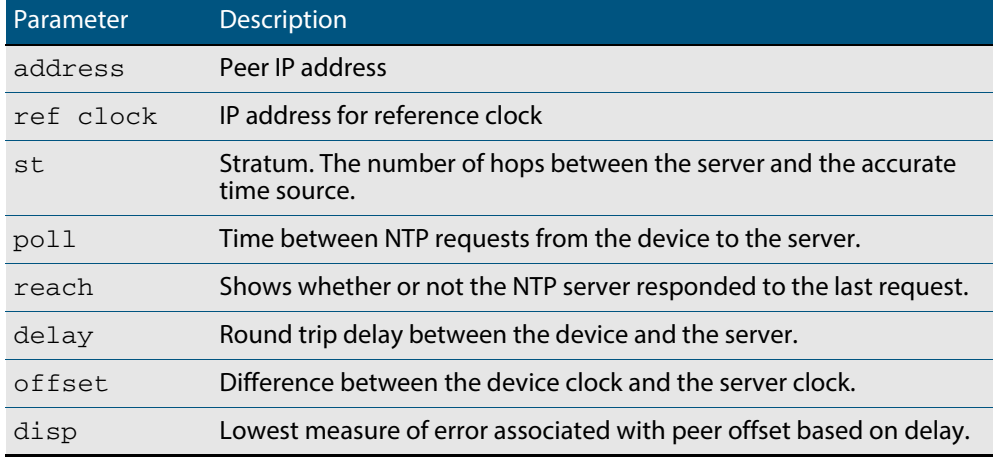

### <span id="page-1683-0"></span>**show ntp status**

Use this command to display the status of the Network Time Protocol (NTP).

- **Syntax** show ntp status
- **Mode** User Exec and Privileged Exec
- **Example** See the sample output of the **show ntp status** command displaying information about the Network Time Protocol.

**Figure 63-4: Example output from the show ntp status command**

```
awplus#sh ntp status
Clock is synchronized, stratum 3, reference is 127.127.1.0
actual frequency is 0.0000 Hz, precision is 2**-19
reference time is cf11f3f2.c7c081a1 (00:44:34.780 UTC Tue Feb 2 
2010)
clock offset is 0.000 msec, root delay is 0.000 msec
root dispersion is 7947729.000 msec,
awplus#
```
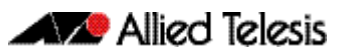

# **Chapter 64: Dynamic Host Configuration Protocol (DHCP) Introduction**

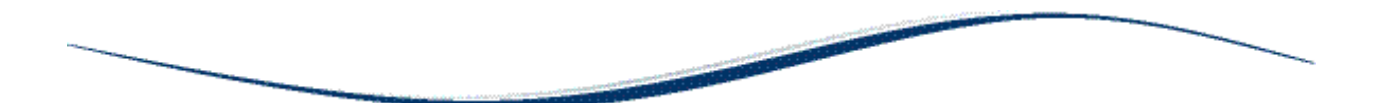

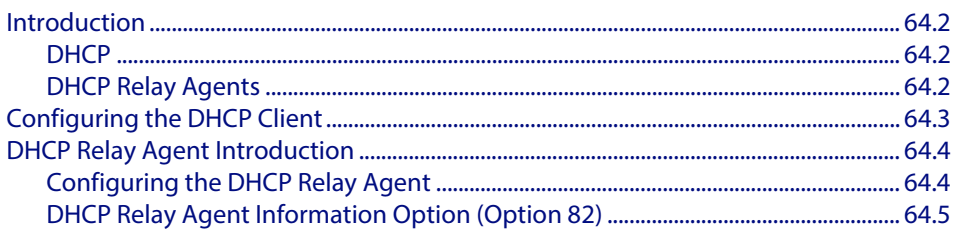

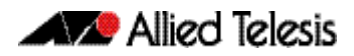

## <span id="page-1685-0"></span>**Introduction**

This chapter describes the Dynamic Host Configuration Protocol (DHCP) support provided by your device. This includes how to configure your device to:

- use the DHCP client to obtain IP addresses for its own interfaces
- act as a DHCP relay agent

### <span id="page-1685-1"></span>**DHCP**

DHCP is widely used to dynamically assign host IP addresses from a centralized server that reduces the overhead of administrating IP addresses. DHCP helps conserve the limited IP address space because IP addresses no longer need to be permanently assigned to hosts. DHCP centrally manages IP address assignment for a large number of subscribers.

DHCP is based on BOOTP, and is defined in RFC 2131. It extends the BOOTP mechanism by providing:

- a method for passing configuration information to hosts on a TCP/IP network
- automatic allocation of reusable network addresses
- other additional configuration options

DHCP is designed to interoperate with BOOTP clients and DHCP clients, without the BOOTP clients needing any change to their initialization software.

### <span id="page-1685-2"></span>DHCP Relay Agents

DHCP relay agents pass BOOTP and DHCP messages between servers and clients. Networks where the DHCP or BOOTP server does not reside on the same IP subnet as its clients need the intermediate routers to act as relay agents. A maximum number of 400 DHCP relay agents (one per interface) can be configured on the device. Once this limit has been reached, any further attempts to configure DHCP relay agents will not be successful.

## <span id="page-1686-0"></span>**Configuring the DHCP Client**

You can configure an interface on your device with a static IP address, or with a dynamic IP address assigned using your device's DHCP client. When you use the DHCP client, it obtains the IP address for the interface, and other IP configuration parameters, from a DHCP server. To configure an interface and gain its IP configuration using the DHCP client, use the command:

```
awplus(config)# interface <ifname>
awplus(config-if)# ip address dhcp [client-id <interface>] 
                  [hostname <hostname>]
```
The DHCP client supports the following IP configuration options:

- Option 1—the subnet mask for your device.
- Option 51—lease expiration time.

If an IP interface is configured to get its IP address and subnet mask from DHCP, the interface does not take part in IP routing until the IP address and subnet mask have been set by DHCP.

For information on configuring a static IP address on an interface, see the **[ip address](#page-660-0)**  [command on page 25.11](#page-660-0).

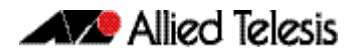

## <span id="page-1687-0"></span>**DHCP Relay Agent Introduction**

DHCP relay agents pass BOOTP messages between servers and clients. Networks where the DHCP or BOOTP server does not reside on the same IP subnet as its clients need the routers attached to the subnet to act as DHCP relay agents.

Note that both BOOTP and DHCP use BOOTP messages, allowing DHCP relay agents to relay all their packets.

Your device's DHCP Relay Agent relays these message types:

- BOOTREQUEST messages originating from any of the device's interfaces to a userdefined destination
- BOOTREPLY messages addressed to BOOTP clients on networks directly connected to the device

The DHCP relay agent ignores BOOTREPLY messages addressed to clients on networks not directly connected to the device. The device treats these as ordinary IP packets for forwarding.

A BOOTREQUEST message is relayed via unicast.

The hops field in a BOOTP message records the number of DHCP relay agents the message has been through. If the value of the hops field exceeds a predefined threshold, the DHCP relay agent discards the message.

## <span id="page-1687-1"></span>Configuring the DHCP Relay Agent

To enable the DHCP relay agent on your device, use the commands:

**awplus#** configure terminal **awplus(config)#** [service dhcp-relay](#page-1706-0)

Note DHCP relay agent is enabled by default on your switch. You only need to enter a [service dhcp-relay](#page-1706-0) command if DHCP relay agent is disabled on your switch.

You must define a relay destination on one of the device's interfaces before the relay agent can relay packets. This is the path to the DHCP server. To define a relay destination on the currently specified interface, on which there are DHCP clients, use the commands:

**awplus(config)#** interface *<interface-name>*

**awplus(config-if)#** [ip dhcp-relay server-address <](#page-1704-0)*ip-address>*

You can define more than one relay destination on your device. The following table describes how the DHCP relay agent forwards the packets.

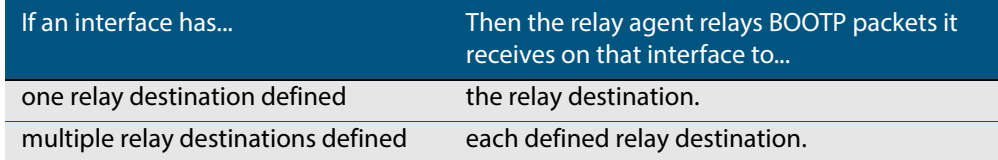

To delete a DHCP relay destination, use the command:

**awplus(config-if)#** [no ip dhcp-relay server-address <](#page-1704-1)*ip-address>*

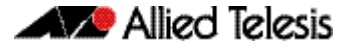

See the **[ip dhcp-relay server-address](#page-1704-2)** command on page 65.13 and the **[service dhcp](#page-1706-0)relay** [command on page 65.15](#page-1706-0) for command description and command examples..

When the 'hops' field in a BOOTP message exceeds a predefined threshold the BOOTP message is discarded. The default of the threshold is 10. To set the threshold, use the command:

**awplus(config-if)#** [ip dhcp-relay maxhops <](#page-1701-0)*1-255>*

To display the current configuration of the DHCP relay agent, use the command:

**awplus#** [show ip dhcp-relay \[interface <](#page-1711-0)*interface-name>]*

## <span id="page-1688-0"></span>DHCP Relay Agent Information Option (Option 82)

You can use DHCP Relay Agent Information Option (Option 82) to protect your switch from spoofing attacks, where untrusted hosts can send requests for IP addresses to access the network. The switch relays these requests to DHCP servers and the servers send IP address leases in response. Untrusted hosts could then use these IP addresses for spoofing attacks. Option 82 contains information about the location of a DHCP client for the DHCP server.

Enabling the DCHP Relay Agent Information Option feature on the switch allows the switch to insert extra information into the DHCP packets that it is relaying. This information enables accurate identification of a subscriber, as it states which interface on which relay switch the subscriber is connected to. The information is stored in an optional field in the DHCP packet header, the relay agent-information option field, with the option ID 82.

The DHCP relay agent inserts the Option 82 information into the DHCP packets that it is relaying to a DHCP server. DHCP servers that are configured to recognize Option 82 may use the information to implement IP addresses, or other parameter assignment policies, based on the network location of the client device. Alternatively, the server can simply log this information to create a detailed audit trail of the locations of the clients to which given addresses were allocated at given times.

If Option 82 insertion is enabled, then the DHCP packet flow is as follows:

- The DHCP client generates a DHCP request and broadcasts it on the network.
- The DHCP relay agent intercepts the broadcast DHCP request packet and inserts the Option 82 field in the packet.
- The DHCP relay agent unicasts the DHCP request that includes the Option 82 field to the DHCP server.
- The DHCP server receives the packet.
- If the DHCP server supports Option 82, then it echoes the Option 82 field in the DHCP reply. If the server does not support Option 82, it ignores the option and does not echo it in the reply.
- The DHCP server unicasts the reply to the relay agent.
- The relay agent removes the Option 82 field and forwards the packet to the switch port connected to the DHCP client that sent the DHCP request.

For information about DHCP Relay Agent Information Option (Option 82), see RFC 3046.

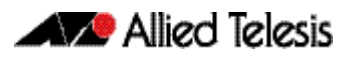

To enable the relay agent to insert its details into the Option 82 field in requests received from clients on a particular interface, use the command:

```
awplus(config)# interface <interface-name>
awplus(config-if)# ip dhcp-relay agent-option
```
The Option 82 field contains sub-options. You can specify a value for the Remote ID sub-option, which contains information that identifies the host. To specify a value for the Remote ID, use the command:

```
awplus(config)# interface <interface-name>
awplus(config-if)# ip dhcp-relay agent-option remote-id 
                  <remote-id>
```
If a Remote ID value is not specified, the Remote ID sub-option is set to the switch's MAC address. You can also configure the Remote ID value as an alphanumeric string.

Note that the Option 82 agent information added by DHCP Relay differs from the information inserted by DHCP snooping (see **["DHCP Relay Agent Option 82" on](#page-1397-0)  [page 55.4](#page-1397-0)**).

### Dealing with client-originated packets that already contain Option 82 information

It is possible for the requests arriving from the clients to the relay agent to already contain Option 82 data. There are two main circumstances in which this can occur:

- **1.** A client is maliciously inserting bogus information into the packet in an attempt to subvert the process of identifying the client's location. In this case, you would want to drop the packets that contain the bogus information (or remove bogus information).
- **2.** A Layer 2 DHCP snooping switch, that sits between the clients and the DCHP relay, is validly inserting the Option 82 information into the packets. The DHCP snooping switch is not acting as a relay agent, but is inserting the Option 82 information. In this case, you would want to forward the valid information to the DHCP server.

The action taken on packets with an Option 82 field is configurable. The command to configure this action is shown below:

```
awplus(config)# interface <interface-name>
awplus(config-if)# ip dhcp-relay information policy 
                  {append|drop|keep|replace}
```
This command sets the action that the DHCP relay takes when a received DHCP client request contains Option 82 information. Required parameters configure the switch to:

- Leave the existing Option 82 field untouched (keep parameter)
- Append its own Option 82 field after the existing field (append parameter use this when there is a trusted DHCP Snooping switch or another relay device between the clients and the DHCP Relay)
- Drop the packet (drop parameter)
- Replace the existing Option 82 information with its own (the default replace parameter).

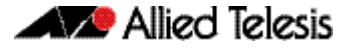

See the **[ip dhcp-relay information policy](#page-1699-1)** command on page 65.8 for a command description and command examples.

### Checking Option 82 information in DHCP server responses

To configure the switch to check for the presence of Option 82 information in response packets returned from DHCP servers, configure DHCP-relay agent-option checking with the Interface Configuration command:

```
awplus(config)# interface <interface-name>
awplus(config-if)# ip dhcp-relay agent-option checking
```
This command enables the DHCP Relay Agent to check Option 82 information in response packets returned from DHCP servers. If the information does not match the information it has configured for its own client (downstream) interface then the DHCP relay agent drops the packet.

See the **[ip dhcp-relay agent-option checking](#page-1697-0)** command on page 65.6 for a command description and command examples.

### Option 82 maximum message length

When a DHCP Relay (that has Option 82 insertion enabled) receives a request packet from a DHCP client, it will append the Option 82 component data, and forward the packet to the DHCP server. The DHCP client will sometimes issue packets containing pad option fields that can be overwritten with Option 82 data.

Where there are insufficient pad option fields to contain all the Option 82 data, the DHCP relay will increase the packet size to accommodate the Option 82 data. If the new (increased) packet size exceeds that defined by the **maximum-message-length** parameter, of the **[ip dhcp-relay max-message-length](#page-1702-0)** command then the DHCP relay will drop the packet.

**awplus(config)#** interface *<interface-name>* **awplus(config-if)#** [ip dhcp-relay max-message-length <](#page-1702-1)*548-1472>*

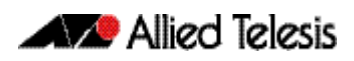
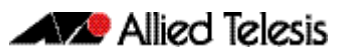

# **Chapter 65: Dynamic Host Configuration Protocol (DHCP) Commands**

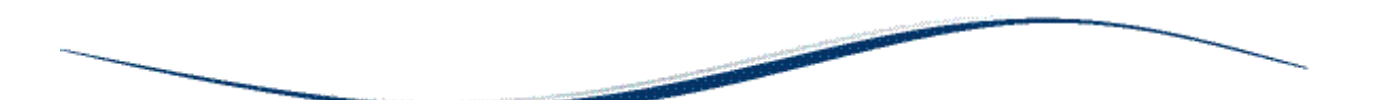

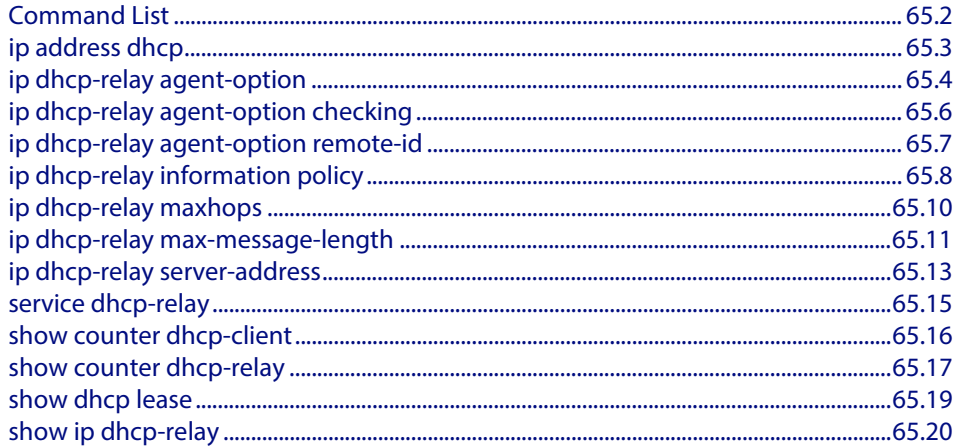

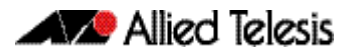

# <span id="page-1693-0"></span>**Command List**

This chapter provides an alphabetical reference for commands used to configure DHCP. For more information, see **[Chapter 64, Dynamic Host Configuration Protocol \(DHCP\)](#page-1684-0)  [Introduction](#page-1684-0)**.

For information about modifying or redirecting the output from **show** commands to a file, see **["Controlling "show" Command Output" on page 1.35](#page-54-0)**.

### <span id="page-1694-0"></span>**ip address dhcp**

This command activates the DHCP client on the interface you are configuring. This allows the interface to use the DHCP client to obtain its IP configuration details from a DHCP server on its connected network.

The **client-id** and **hostname** parameters are identifiers that you may want to set in order to interoperate with your existing DHCP infrastructure. If neither option is needed, then the DHCP server uses the MAC address field of the request to identify the host.

The DHCP client supports the following IP configuration options:

- Option 1 the subnet mask for your device.
- Option 51 lease expiration time.

The **no** variant of this command stops the interface from obtaining IP configuration details from a DHCP server.

**Syntax** ip address dhcp [client-id <*interface*>] [hostname <*hostname*>]

no ip address dhcp

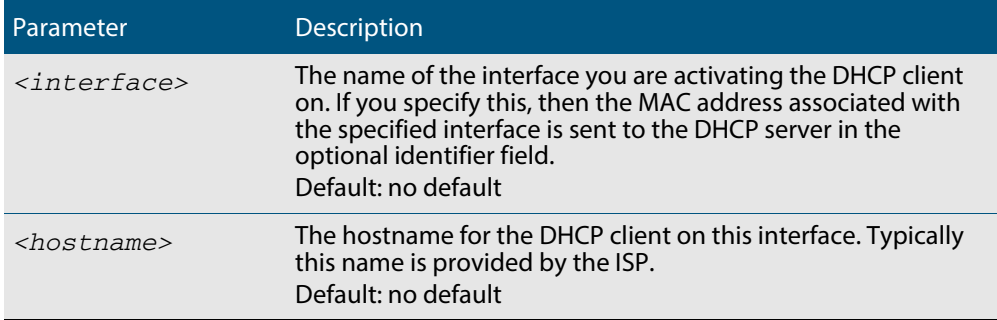

 **Mode** Interface Configuration for a VLAN interface.

**Examples** To set the interface vlan10 to use DHCP to obtain an IP address, use the commands:

```
awplus# configure terminal
   awplus(config)# interface vlan10
awplus(config-if)# ip address dhcp
```
To stop the interface vlan10 from using DHCP to obtain its IP address, use the commands:

**awplus#** configure terminal

**awplus(config)#** interface vlan10

**awplus(config-if)#** no ip address dhcp

**Related Commands [ip address](#page-660-0)**

**Validation Commands [show running-config](#page-177-0) [show ip interface](#page-672-0)**

### <span id="page-1695-0"></span>**ip dhcp-relay agent-option**

This command enables the DHCP Relay Agent to insert the DHCP Relay Agent Information Option (Option 82) into the client-request packets that it relays to its DHCP server. This allows the DHCP Relay Agent to pass on information to the server about the network location of the client device. The DHCP Relay Agent strips the DHCP Relay Agent Option 82 field out of the DHCP server's response, so that the DHCP client never sees this field.

When the DHCP Relay Agent appends its DHCP Relay Agent Option 82 data into the packet, it first overwrites any pad options present; then if necessary, it increases the packet length to accommodate the DHCP Relay Agent Option 82 data.

The **no** variant of this command stops the DHCP Relay Agent from appending the Option 82 field onto DHCP requests before forwarding it to the server.

For DHCP Relay Agent and DHCP Relay Agent Option 82 introductory information, see **["DHCP Relay Agent Introduction" on page 64.4](#page-1687-0)**. and **["DHCP Relay Agent Information](#page-1688-0)  [Option \(Option 82\)" on page 64.5](#page-1688-0)**

**Note** The DHCP-relay service might alter the content of the DHCP Relay Agent Option 82 field, if the commands **[ip dhcp-relay agent-option](#page-1695-0)** and **[ip dhcp](#page-1699-0)[relay information policy](#page-1699-0)** have been configured.

**Syntax** ip dhcp-relay agent-option

no ip dhcp-relay agent-option

- **Default** DHCP Relay Agent Information Option (Option 82) insertion is disabled by default.
- **Mode** Interface Configuration for a VLAN interface.
- **Usage** Use this command to alter the DHCP Relay Agent Option 82 setting when your switch is the first hop for the DHCP client. To limit the maximum length of the packet, use the **[ip](#page-1702-0)  [dhcp-relay max-message-length](#page-1702-0)** command.

This command cannot be enabled if DHCP snooping is enabled on your switch (**[service](#page-1433-0)  dhcp-snooping** [command on page 56.24](#page-1433-0)), and vice versa.

**Examples** To make the DHCP Relay Agent listening on  $v1$  and 5 append the DHCP Relay Agent Option 82 field, use the commands:

> **awplus#** configure terminal **awplus(config)#** interface vlan15 **awplus(config-if)#** ip dhcp-relay agent-option

To stop the DHCP Relay Agent from appending the DHCP Relay Agent Option 82 field on vlan15, use the commands:

**awplus#** configure terminal **awplus(config)#** interface vlan15 **awplus(config-if)#** no ip dhcp-relay agent-option

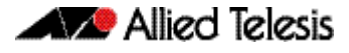

**Related Commands [ip dhcp-relay agent-option remote-id](#page-1698-0) [ip dhcp-relay information policy](#page-1699-0) [ip dhcp-relay max-message-length](#page-1702-0) [service dhcp-relay](#page-1706-0)**

# <span id="page-1697-0"></span>**ip dhcp-relay agent-option checking**

This command enables the DHCP Relay Agent to check DHCP Relay Agent Information Option (Option 82) information in response packets returned from DHCP servers. If the information does not match the information it has for its own client (downstream) interface then the DHCP Relay Agent drops the packet. Note that **[ip dhcp-relay](#page-1695-0)  [agent-option](#page-1695-0)** must be configured.

The DHCP Relay Agent Option 82 field is included in relayed client DHCP packets if:

- DHCP Relay Agent Option 82 is enabled ([ip dhcp-relay agent-option](#page-1695-0)), and
- DHCP Relay Agent is enabled on the switch (**[service dhcp-relay](#page-1706-0)**)

For DHCP Relay Agent and DHCP Relay Agent Option 82 introductory information, see **["DHCP Relay Agent Introduction" on page 64.4](#page-1687-0)**. and **["DHCP Relay Agent Information](#page-1688-0)  [Option \(Option 82\)" on page 64.5](#page-1688-0)**

**Syntax** ip dhcp-relay agent-option checking

no ip dhcp-relay agent-option checking

- **Mode** Interface Configuration for a VLAN interface.
- **Examples** To make the DHCP Relay Agent listening on  $v$ lan10 check the DHCP Relay Agent Information Option (Option 82) field, use the commands:

**awplus#** configure terminal **awplus(config)#** interface vlan10 **awplus(config-if)#** ip dhcp-relay agent-option **awplus(config-if)#** ip dhcp-relay agent-option checking

To stop the DHCP Relay Agent on vlan10 from checking the DHCP Relay Agent Information Option (Option 82) field, use the commands:

**awplus#** configure terminal **awplus(config)#** interface vlan10 **awplus(config-if)#** no ip dhcp-relay agent-option checking

**Related Commands [ip dhcp-relay agent-option](#page-1695-0) [ip dhcp-relay agent-option remote-id](#page-1698-0) [ip dhcp-relay information policy](#page-1699-0) [service dhcp-relay](#page-1706-0)**

### <span id="page-1698-0"></span>**ip dhcp-relay agent-option remote-id**

Use this command to specify the Remote ID sub-option of the DHCP Relay Agent Option 82 field the DHCP Relay Agent inserts into clients' request packets. The Remote ID identifies the device that is inserting the DHCP Relay Agent Option 82 information. If a Remote ID is not specified, the Remote ID sub-option is set to the switch's MAC address.

Use the **no** variant of this command to return the Remote ID for an interface.

For DHCP Relay Agent and DHCP Relay Agent Option 82 introductory information, see **["DHCP Relay Agent Introduction" on page 64.4](#page-1687-0)**. and **["DHCP Relay Agent Information](#page-1688-0)  [Option \(Option 82\)" on page 64.5](#page-1688-0)**

**Syntax** ip dhcp-relay agent-option remote-id <*remote-id*>

no ip dhcp-relay agent-option remote-id

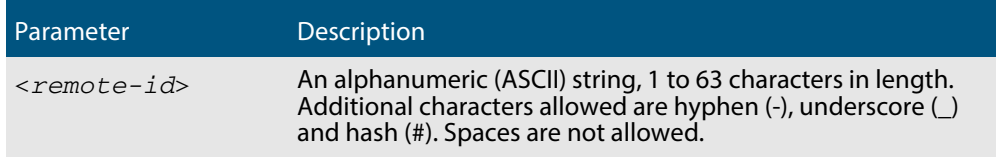

- **Default** The Remote ID is set to the switch's MAC address by default.
	- **Mode** Interface Configuration for a VLAN interface.
- **Usage** The Remote ID sub-option is included in the DHCP Relay Agent Option 82 field of relayed client DHCP packets if:
	- DHCP Relay Agent Option 82 is enabled ([ip dhcp-relay agent-option](#page-1695-0)), and
	- DHCP Relay Agent is enabled on the switch (**[service dhcp-relay](#page-1706-0)**)
- **Examples** To set the Remote ID to myid for client DHCP packets received on vlan1, use the commands:

**awplus#** configure terminal

**awplus(config)#** interface vlan1

**awplus(config-if)#** ip dhcp-relay agent-option remote-id myid

To remove the Remote ID specified for  $vland$ . use the commands:

**awplus#** configure terminal **awplus(config)#** interface vlan1 **awplus(config-if)#** no ip dhcp-relay agent-option remote-id

**Related Commands [ip dhcp-relay agent-option](#page-1695-0) [ip dhcp-relay agent-option checking](#page-1697-0) [show ip dhcp-relay](#page-1711-0)**

### <span id="page-1699-0"></span>**ip dhcp-relay information policy**

This command sets the policy for how the DHCP relay deals with packets arriving from the client that contain DHCP Relay Agent Option 82 information.

If the command **ip dhcp-relay agent-option** has not been configured, then this command has no effect at all - no alteration is made to Option 82 information in packets arriving from the client side.

However, if the command **ip dhcp-relay agent-option** has been configured, this command modifies how the DHCP relay service deals with cases where the packet arriving from the client side already contains DHCP Relay Agent Option 82 information.

This command sets the action that the DHCP relay should take when a received DHCP client request contains DHCP Relay Agent Option 82 information.

By default, the DHCP Relay Agent replaces any existing DHCP Relay Agent Option 82 field with its own DHCP Relay Agent field. This is equivalent to the functionality of the **replace** parameter.

The **no** variant of this command returns the policy to the default behavior - i.e. replacing the existing DHCP Relay Agent Option 82 field.

For DHCP Relay Agent and DHCP Relay Agent Option 82 introductory information, see **["DHCP Relay Agent Introduction" on page 64.4](#page-1687-0)** and **["DHCP Relay Agent Information](#page-1688-0)  [Option \(Option 82\)" on page 64.5](#page-1688-0)**

- **Note** The DHCP-relay service might alter the content of the DHCP Relay Agent Option 82 field, if the commands **[ip dhcp-relay agent-option](#page-1695-0)** and **[ip dhcp](#page-1699-0)[relay information policy](#page-1699-0)** have been configured.
- **Syntax** ip dhcp-relay information policy {append|drop|keep|replace}

no ip dhcp-relay information policy

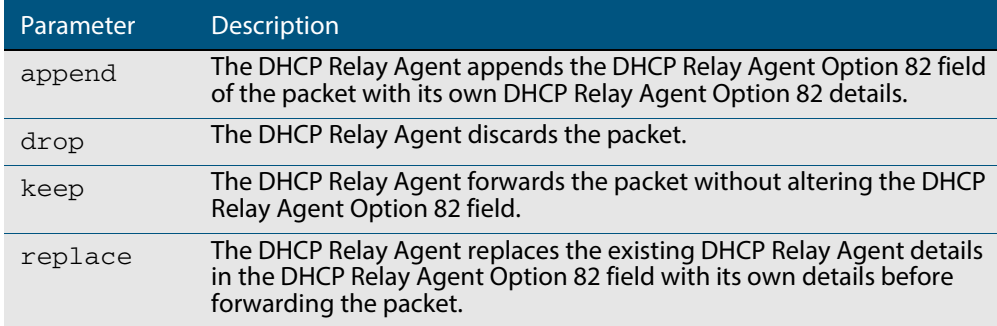

**Mode** Interface Configuration for a VLAN interface.

**Examples** To make the DHCP Relay Agent listening on  $v1an15$  drop any client requests that already contain DHCP Relay Agent Option 82 information, use the commands:

> **awplus#** configure terminal **awplus(config)#** interface vlan15 **awplus(config-if)#** ip dhcp-relay information policy drop

To reset the DHCP relay information policy to the default policy for interface vlan15, use

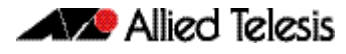

#### the commands:

**awplus#** configure terminal **awplus(config)#** interface vlan15 **awplus(config-if)#** no ip dhcp-relay information policy

**Related Commands [ip dhcp-relay agent-option](#page-1695-0) [ip dhcp-relay agent-option checking](#page-1697-0)**

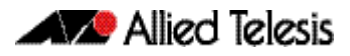

### <span id="page-1701-0"></span>**ip dhcp-relay maxhops**

This command sets the hop count threshold for discarding BOOTP messages. When the hops field in a BOOTP message exceeds the threshold, the DHCP Relay Agent discards the BOOTP message. The hop count threshold is set to 10 hops by default.

Use the **no** variant of this command to reset the hop count to the default.

For DHCP Relay Agent introductory information, see **["DHCP Relay Agent Introduction"](#page-1687-0)  [on page 64.4](#page-1687-0)**. For Option 82 introductory information, see **["DHCP Relay Agent](#page-1688-0)  [Information Option \(Option 82\)" on page 64.5](#page-1688-0)**.

**Syntax** ip dhcp-relay maxhops <*1-255*>

no ip dhcp-relay maxhops

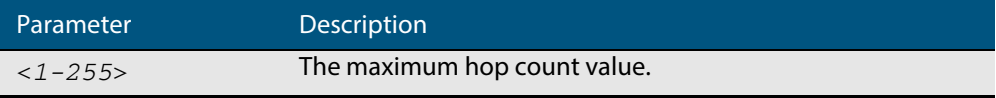

**Default** The default hop count threshold is 10 hops.

**Mode** Interface Configuration for a VLAN interface.

**Example** To set the maximum number of hops to 5 for packets received on interface vlan15, use the commands:

> **awplus#** configure terminal **awplus(config)#** interface vlan15 **awplus(config-if)#** ip dhcp-relay maxhops 5

**Related Commands [service dhcp-relay](#page-1706-0)**

### <span id="page-1702-0"></span>**ip dhcp-relay max-message-length**

This command applies when the switch is acting as a DHCP Relay Agent and DHCP Relay Agent Option 82 insertion is enabled. It sets the maximum DHCP message length (in bytes) for the DHCP packet with its DHCP Relay Agent Option 82 data inserted. From this value it calculates the maximum packet size that it will accept at its input. Packets that arrive greater than this value will be dropped.

The **no** variant of this command sets the maximum message length to its default of 1400 bytes.

For DHCP Relay Agent introductory information, see **["DHCP Relay Agent Introduction"](#page-1687-0)  [on page 64.4](#page-1687-0)**. For Option 82 introductory information, see **["DHCP Relay Agent](#page-1688-0)  [Information Option \(Option 82\)" on page 64.5](#page-1688-0)**.

**Syntax** ip dhcp-relay max-message-length <*548-1472*>

no ip dhcp-relay max-message-length

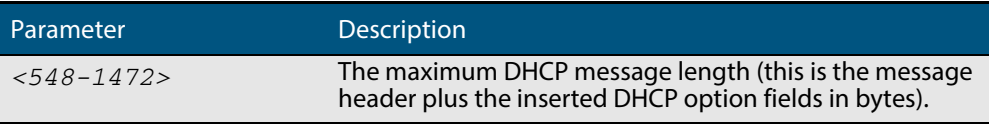

**Default** The default is 1400 bytes.

**Mode** Interface Configuration for a VLAN interface.

**Usage** When a DHCP Relay Agent (that has DHCP Relay Agent Option 82 insertion enabled) receives a request packet from a DHCP client, it will append the DHCP Relay Agent Option 82 component data, and forward the packet to the DHCP server. The DHCP client will sometimes issue packets containing pad option fields that can be overwritten with Option 82 data.

Where there are insufficient pad option fields to contain all the DHCP Relay Agent Option 82 data, the DHCP Relay Agent will increase the packet size to accommodate the DHCP Relay Agent Option 82 data. If the new (increased) packet size exceeds that defined by the **maximum-message-length** parameter, then the DHCP Relay Agent will drop the packet.

- **Note** Before setting this command, you must first run the **[ip dhcp-relay](#page-1695-0)  agent-option** [command on page 65.4.](#page-1695-0) This will allow the DHCP Relay Agent Option 82 fields to be appended.
- **Example** To set the maximum DHCP message length to 1200 bytes for packets arriving in interface vlan7, use the commands:

**awplus#** configure terminal **awplus(config)#** interface vlan7 **awplus(config-if)#** ip dhcp-relay max-message-length 1200

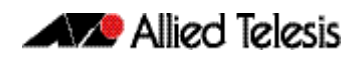

To reset the maximum DHCP message length to the default of 1400 bytes for packets arriving in interface vlan7, use the commands:

**awplus#** configure terminal **awplus(config)#** interface vlan7 **awplus(config-if)#** no ip dhcp-relay max-message-length

 **Related Commands [service dhcp-relay](#page-1706-0)**

## <span id="page-1704-0"></span>**ip dhcp-relay server-address**

This command adds a DHCP server for the DHCP Relay Agent to forward client DHCP packets to on a particular interface. You can add up to five DHCP servers on each device interface that the DHCP Relay Agent is listening on.

The **no** variant of this command deletes the specified DHCP server from the list of servers available to the DHCP relay agent.

For DHCP Relay Agent introductory information, see **["DHCP Relay Agent Introduction"](#page-1687-0)  [on page 64.4](#page-1687-0)**. For Option 82 introductory information, see **["DHCP Relay Agent](#page-1688-0)  [Information Option \(Option 82\)" on page 64.5](#page-1688-0)**.

The **no ip dhcp-relay** command removes all DHCP relay settings from the interface.

**Syntax** ip dhcp-relay server-address <*ip-address*>

no ip dhcp-relay server-address <*ip-address*>

no ip dhcp-relay

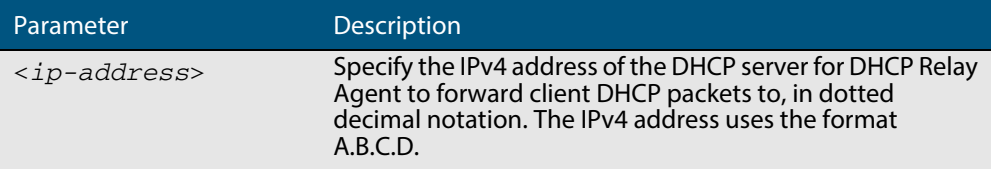

**Mode** Interface Configuration for a VLAN interface.

- **Usage** See also the **[service dhcp-relay](#page-1706-0)** command to enable the DHCP Relay Agent on your device. The **[ip dhcp-relay server-address](#page-1704-0)** command defines a relay destination on an interface on the device, needed by the DHCP Relay Agent to relay DHCP client packets to a DHCP server.
- **Examples** To enable the DHCP Relay Agent to relay DHCP packets on interface vlan2 to the DHCP server with the IPv4 address 192.0.2.200, use the commands:

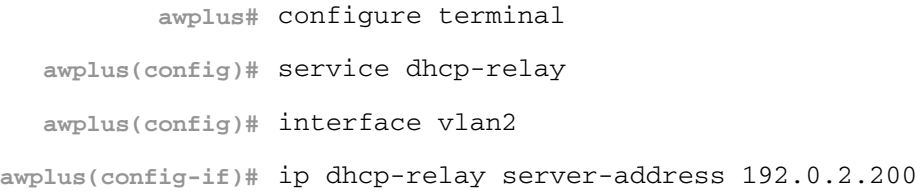

To remove the DHCP server with the IPv4 address 192.0.2.200 from the list of servers available to the DHCP Relay Agent on interface  $vlan2$ , use the commands:

```
awplus# configure terminal
  awplus(config)# interface vlan2
awplus(config-if)# no ip dhcp-relay server-address 192.0.2.200
```
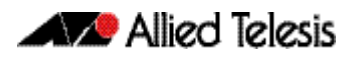

### To disable DHCP relay on vlan10, use the commands:

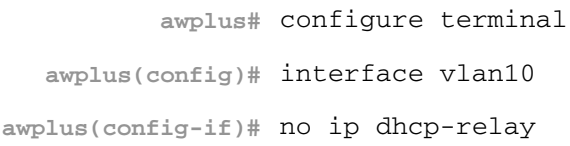

**Related Commands [service dhcp-relay](#page-1706-0)**

### <span id="page-1706-0"></span>**service dhcp-relay**

This command enables the DHCP Relay Agent on the device. However, on a given IP interface, no DHCP forwarding takes place until at least one DHCP server is specified to forward/relay all clients' DHCP packets to.

The **no** variant of this command disables the DHCP Relay Agent on the device for all interfaces.

**Syntax** service dhcp-relay

no service dhcp-relay

**Mode** Global Configuration

- **Usage** A maximum number of 400 DHCP Relay Agents (one per interface) can be configured on the device. Once this limit has been reached, any further attempts to configure DHCP Relay Agents will not be successful.
- **Default** The DHCP-relay service is enabled by default.
- **Examples** To enable the DHCP relay global function, use the commands:

**awplus#** configure terminal

**awplus(config)#** service dhcp-relay

To disable the DHCP relay global function, use the commands:

**awplus#** configure terminal

**awplus(config)#** no service dhcp-relay

**Related Commands [ip dhcp-relay agent-option](#page-1695-0) [ip dhcp-relay agent-option checking](#page-1697-0) [ip dhcp-relay information policy](#page-1699-0) [ip dhcp-relay maxhops](#page-1701-0) [ip dhcp-relay server-address](#page-1704-0)**

# <span id="page-1707-0"></span>**show counter dhcp-client**

This command shows counters for the DHCP client on your device.

For information on output options, see **["Controlling "show" Command Output" on](#page-54-0)  [page 1.35](#page-54-0)**.

- **Syntax** show counter dhcp-client
- **Mode** User Exec and Privileged Exec
- **Example** To display the message counters for the DHCP client on your device, use the command:

**awplus#** show counter dhcp-client

#### **Output Figure 65-1: Example output from the show counter dhcp-client command**

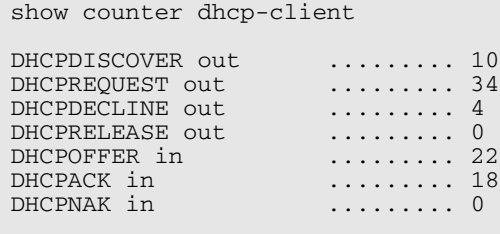

#### **Table 65-1: Parameters in the output of the show counter dhcp-client command**

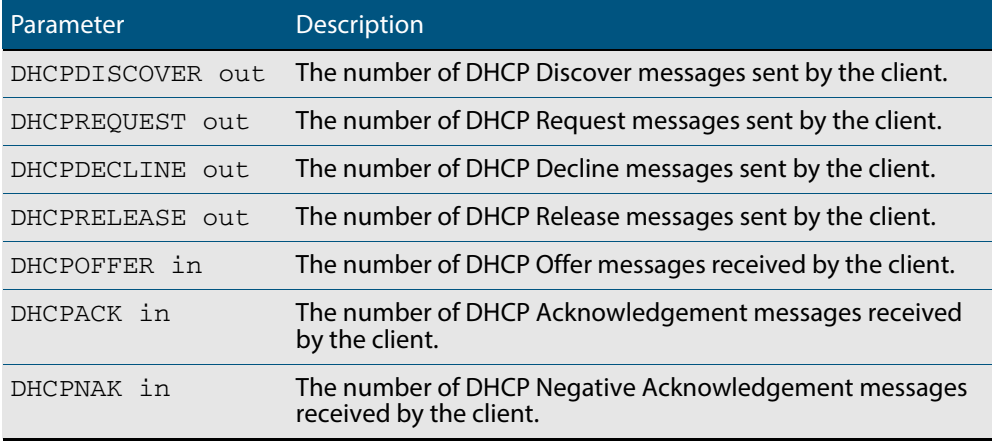

**Related Commands [ip address dhcp](#page-1694-0)**

# <span id="page-1708-0"></span>**show counter dhcp-relay**

This command shows counters for the DHCP Relay Agent on your device.

For information on output options, see **["Controlling "show" Command Output" on](#page-54-0)  [page 1.35](#page-54-0)**.

**Syntax** show counter dhcp-relay

**Mode** User Exec and Privileged Exec

**Examples** To display counters for the DHCP Relay Agent on your device, use the following command:

**awplus#** show counter dhcp-relay

#### **Output Figure 65-2: Example output from the show counter dhcp-relay command**

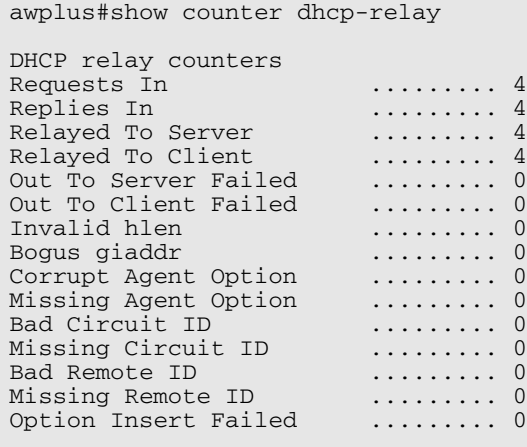

### **Table 65-2: Parameters in the output of the show counter dhcp-relay command**

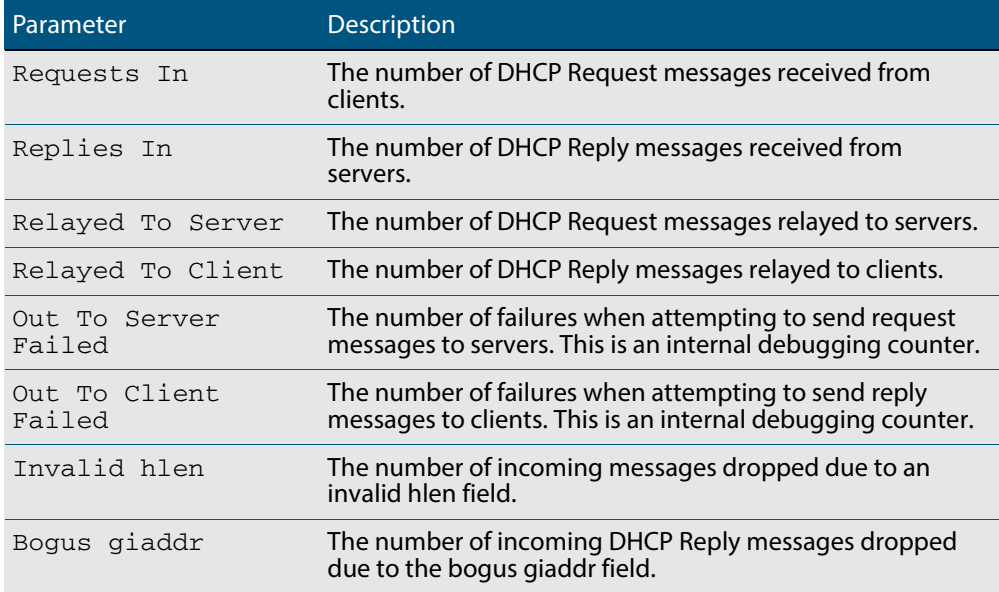

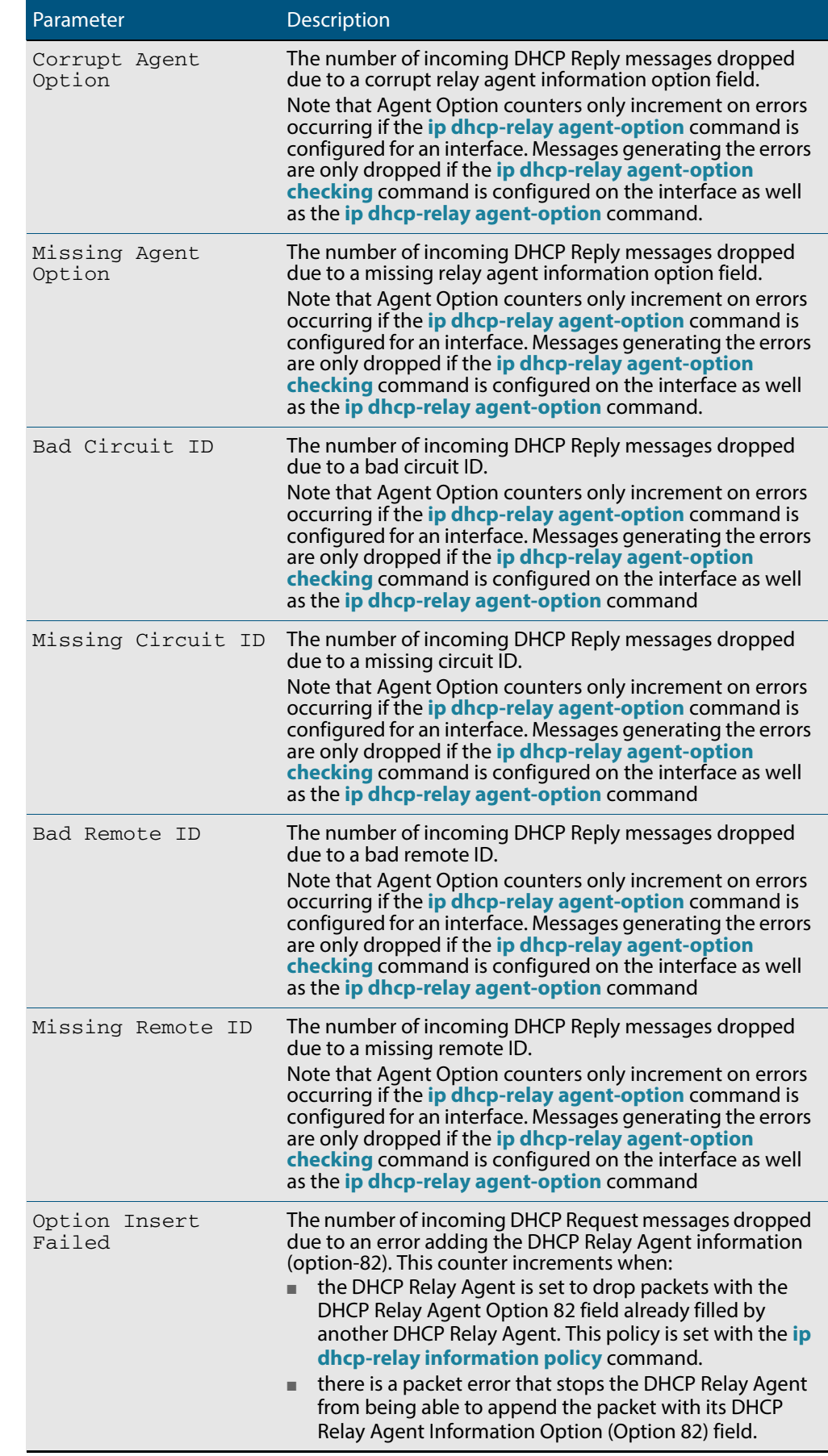

### **Table 65-2: Parameters in the output of the show counter dhcp-relay com-**

# <span id="page-1710-0"></span>**show dhcp lease**

This command shows details about the leases that the DHCP client has acquired from a DHCP server for interfaces on the device.

For information on output options, see **["Controlling "show" Command Output" on](#page-54-0)  [page 1.35](#page-54-0)**.

**Syntax** show dhcp lease [<*interface*>]

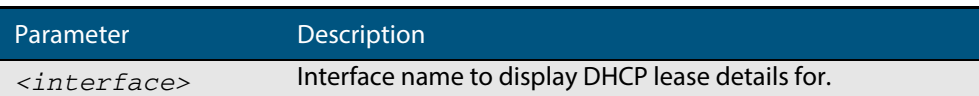

#### **Mode** User Exec and Privileged Exec

**Example** To show the current lease expiry times for all interfaces, use the command:

**awplus#** show dhcp lease

To show the current lease for vlan1, use the command:

**awplus#** show dhcp lease vlan1

#### **Output Figure 65-3: Example output from the show dhcp lease command**

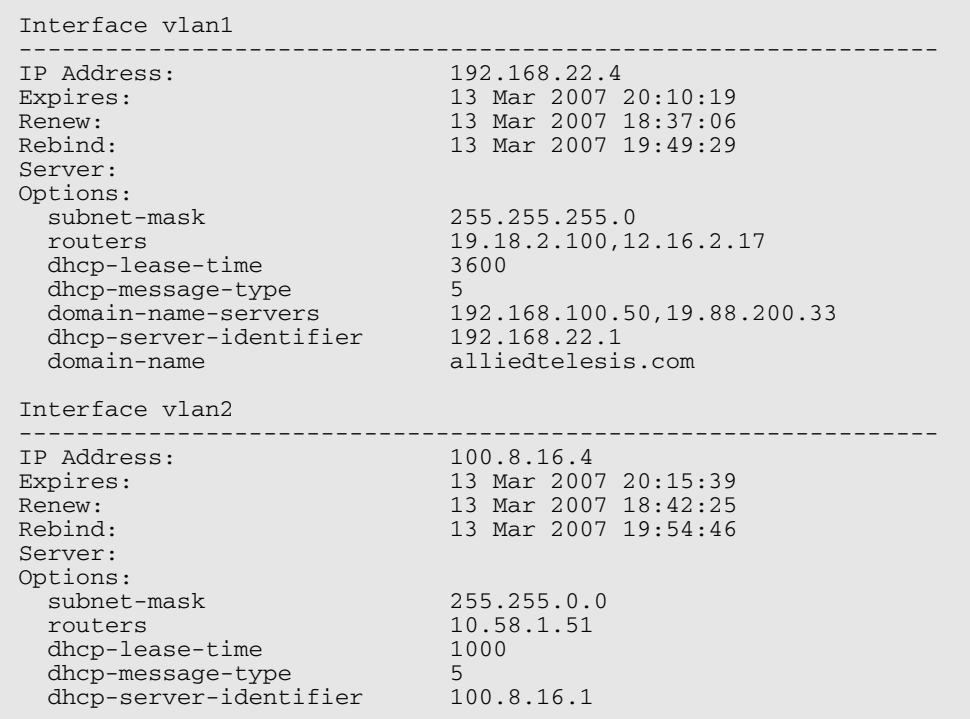

**Related Commands [ip address dhcp](#page-1694-0)**

### <span id="page-1711-0"></span>**show ip dhcp-relay**

This command shows the configuration of the DHCP Relay Agent on each interface.

For information on output options, see **["Controlling "show" Command Output" on](#page-54-0)  [page 1.35](#page-54-0)**.

**Syntax** show ip dhcp-relay [interface <*interface-name*>]

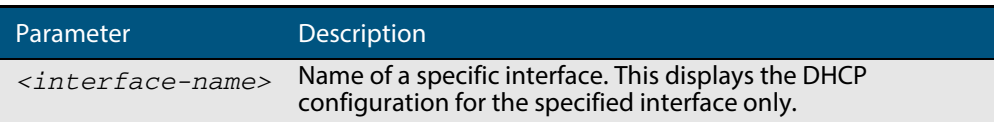

**Mode** User Exec and Privileged Exec

**Example** To display the DHCP Relay Agent's configuration on the interface vlan100, use the command:

**awplus#** show ip dhcp-relay interface vlan100

#### **Output Figure 65-4: Example output from the show ip dhcp-relay command**

DHCP Relay Service is enabled vlan100 is up, line protocol is up Maximum hop count is 10 Insertion of Relay Agent Option is disabled Checking of Relay Agent Option is disabled The Remote Id string for Relay Agent Option is 0000.cd28.074c Relay information policy is to append new relay agent information List of servers : 192.168.1.200

**Related Commands [ip dhcp-relay agent-option](#page-1695-0) [ip dhcp-relay agent-option checking](#page-1697-0) [ip dhcp-relay information policy](#page-1699-0) [ip dhcp-relay maxhops](#page-1701-0) [ip dhcp-relay server-address](#page-1704-0)**

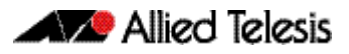

# **Chapter 66: SNMP Introduction**

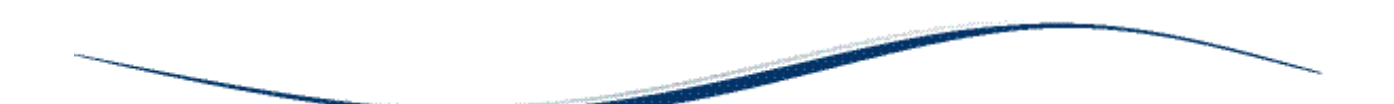

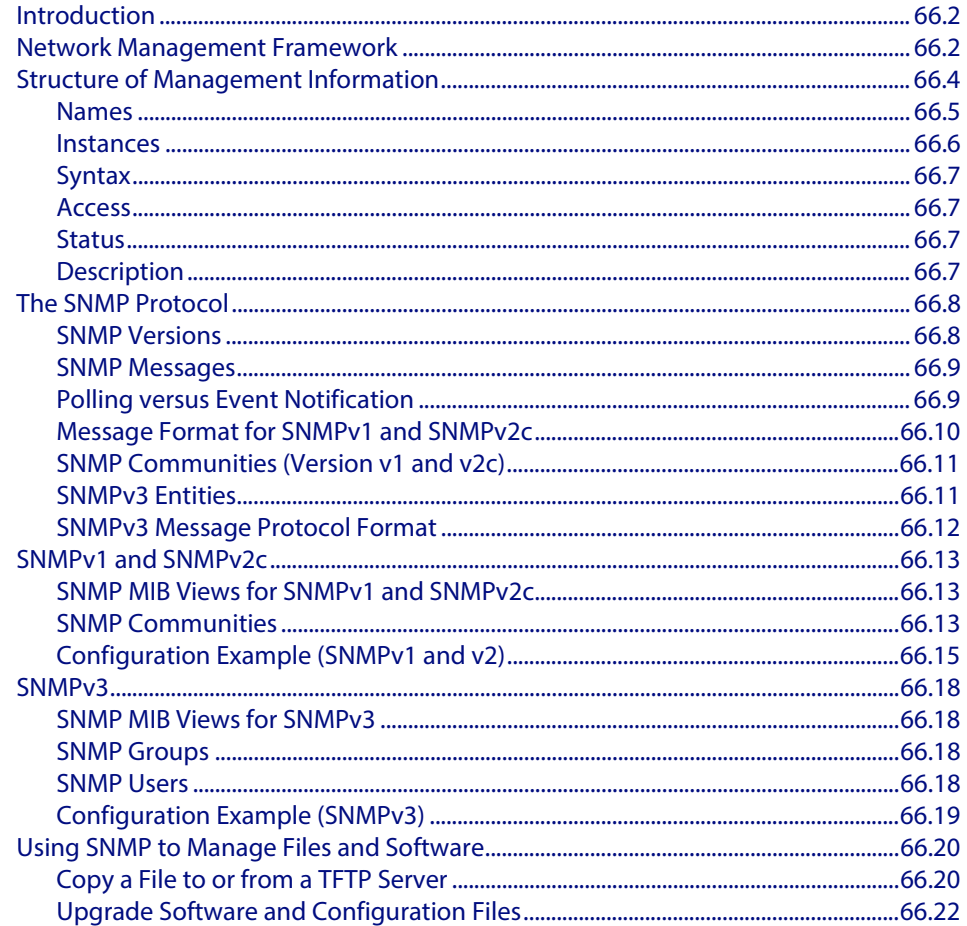

# <span id="page-1713-0"></span>**Introduction**

The Simple Network Management Protocol (SNMP) is the network management protocol of choice for the Internet and IP-based internetworks.

This chapter describes the main features of SNMP Version 1 (SNMPv1), SNMP Version 2c (SNMPv2c) and Version 3 (SNMPv3). It also describes support for SNMP on the switch, and how to configure the switch's SNMP agent.

Unless a particular version of SNMP is named, "SNMP" in this chapter refers to versions SNMPv1, SNMPv2c and SNMPv3.

See also **[Chapter 67, SNMP Commands](#page-1736-0)** and **[Chapter 68, SNMP MIBs](#page-1768-0)**.

# <span id="page-1713-1"></span>**Network Management Framework**

A network management system has the following components:

- One or more **managed devices**, each containing an agent that provides the management functions. A managed device may be any computing device with a network capability, for example, a host system, workstation, terminal server, printer, router, switch, bridge, hub or repeater.
- One or more **Network Management Stations (NMS)**. An NMS is a host system running a network management protocol and network management applications, enabling the user to manage the network.
- A network management protocol used by the NMS and agents to exchange information.

#### **Figure 66-1: Components of a network management system**

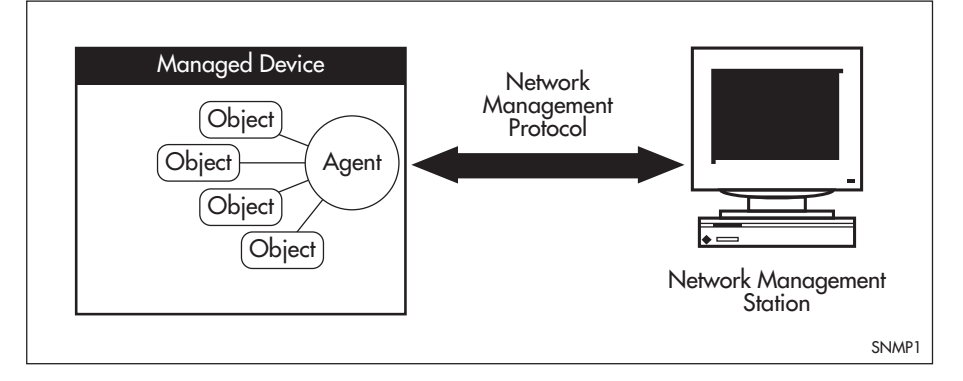

The Internet-standard Network Management Framework is the framework used for network management in the Internet. The framework was originally defined by the following documents:

- RFC 1155, Structure and identification of management information for TCP/IP based internets (referred to as the SMI), details the mechanisms used to describe and name the objects to be managed.
- RFC 1213, Management Information Base for network management of TCP/IP-based internets: MIB-II (referred to as MIB-II), defines the core set of managed objects for the Internet suite of protocols. The set of managed objects can be extended by adding other MIBs specific to particular protocols, interfaces or network devices.
- RFC 1157, A Simple Network Management Protocol (SNMP), is the protocol used for communication between management stations and managed devices.

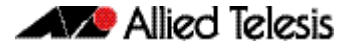

Subsequent documents that have defined SNMPv2c are:

- RFC 1901, Introduction to Community-based SNMPv2
- RFC 1902, Structure of Management Information for Version 2 of the Simple Network Management Protocol (SNMPv2)
- RFC 1903, Textual Conventions for Version 2 of the Simple Network Management Protocol (SNMPv2)
- RFC 1904, Conformance Statements for Version 2 of the Simple Network Management Protocol
- RFC 1905, Protocol Operations for Version 2 of the Simple Network Management Protocol (SNMPv2)
- RFC 1906, Transport Mappings for Version 2 of the Simple Network Management Protocol (SNMPv2)
- RFC 1907, Management Information Base for Version 2 of the Simple Network Management Protocol (SNMPv2)
- RFC 2576, Coexistence between Version 1, Version 2, and Version 3 of the Internetstandard Network Management Framework
- RFC 2578, Structure of Management Information Version 2 (SMIv2)
- RFC 2579, Textual Conventions for SMIv2
- RFC 2580, Conformance Statements for SMIv2

Subsequent documents that have defined SNMPv3 are:

- RFC 3410, Introduction and Applicability Statements for Internet Standard Management Framework
- RFC 3411, An Architecture for Describing Simple Network Management Protocol (SNMP) Management Frameworks
- RFC 3412, Message Processing and Dispatching for the Simple Network Management Protocol (SNMP)
- RFC 3413, Simple Network Management Protocol (SNMP) Applications
- RFC 3414, User-based Security Model (USM) for version 3 of the Simple Network Management Protocol (SNMPv3)
- RFC 3415, View-based Access Control Model (VACM) for the Simple Network Management Protocol (SNMP)
- RFC 3416, Version 2 of the Protocol Operations for the Simple Network Management Protocol (SNMP)
- RFC 3417, Transport Mappings for the Simple Network Management Protocol (SNMP)
- RFC 3418, Management Information Base (MIB) for the Simple Network Management Protocol (SNMP)

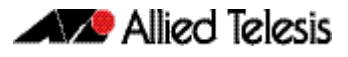

# <span id="page-1715-0"></span>**Structure of Management Information**

The structure of management information (SMI) defines the schema for a collection of managed objects residing in a virtual store called the management information base (MIB). The information in a MIB includes administrative and operational configuration information, as well as counters of system events and activities.

The MIB is organized into a tree-like hierarchy in which nodes are each assigned an identifier consisting of a non-negative integer and an optional brief textual description.

Each managed object is represented by a leaf node and is defined by its name, syntax, access mode, status and description. It can also be specifically identified by its unique position within the tree. This position is expressed as a series of dot-delimited subidentifiers that start at the root node and end in the sub-identifier at the particular object's leaf node. For example, in **[Figure 66-2](#page-1715-1)** the object named interfaces would be uniquely identified by the string of individual sub-identifiers, 1.3.6.1.2.1.2.

<span id="page-1715-1"></span>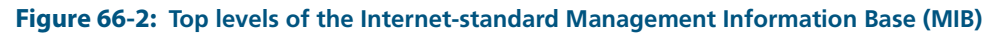

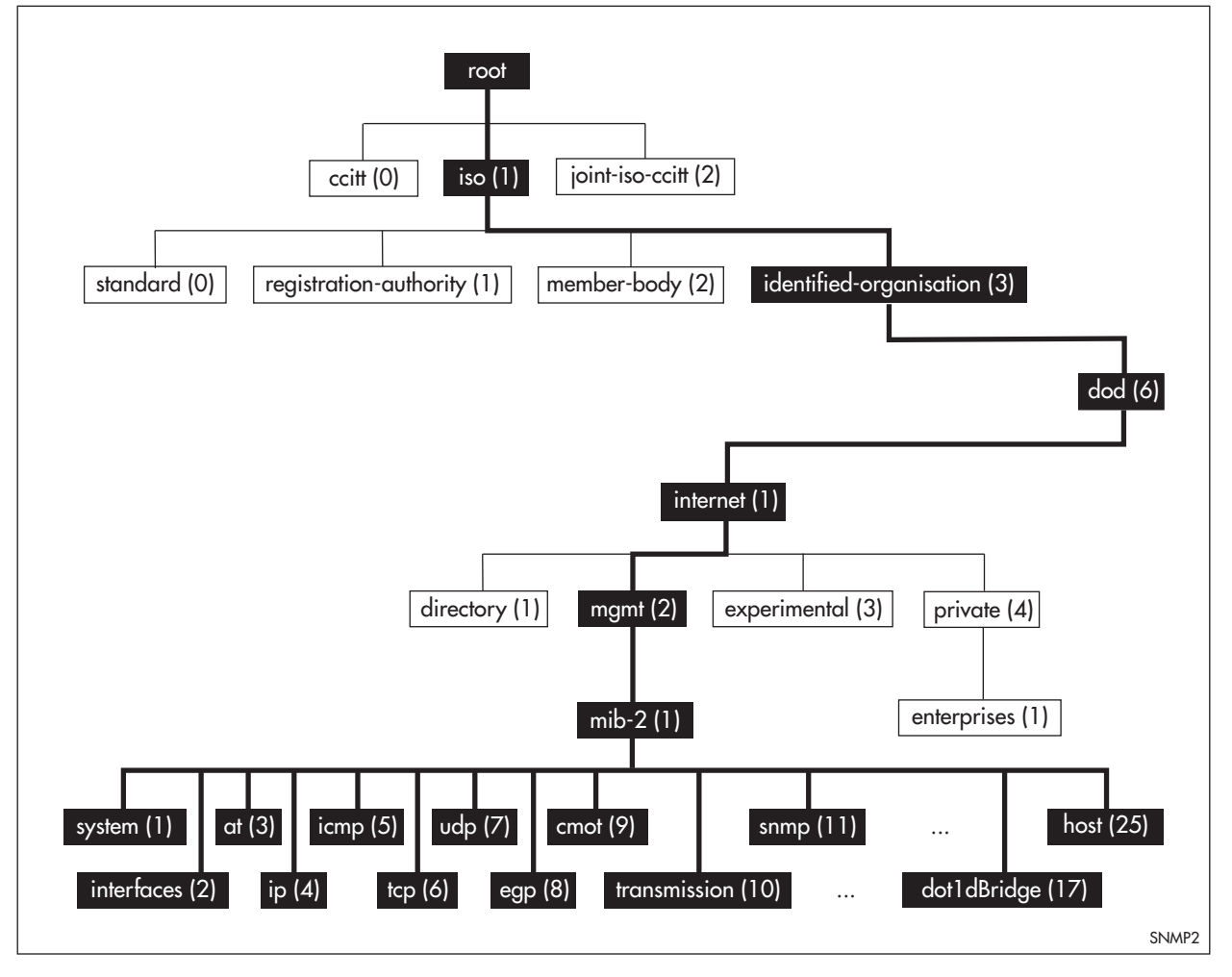

Objects defined in the Internet-standard MIB (MIB-II) reside in the mib(1) sub-tree.

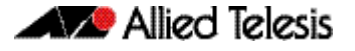

### <span id="page-1716-0"></span>Names

Names are used to identify managed objects, and are hierarchical in nature. An object identifier is a globally unique, authoritatively assigned sequence of non-negative integers which traverse the MIB tree from the root to the node containing the object.

Object identifiers may be represented in one of the following forms:

Dotted notation lists the integer values found by traversing the tree from the root to the node in question, separated by dots. For example, the following identifies the MIB-II sub-tree:

```
1.3.6.1.2.1
```
The following identifies the sysDescr object in the system group of MIB-II:

```
1.3.6.1.2.1.1.1
```
Textual notation lists the textual descriptions found by traversing the tree from the root to the node in question, separated by spaces and enclosed in braces. The following example identifies the internet sub-tree:

```
{ iso org dod 1}
```
The name may be abbreviated to a relative form. The following example identifies the first (directory) node of the internet sub-tree:

{ internet 1}

Combined notation lists both the integer values and textual descriptions found by traversing the tree from the root to the node in question. The integer value is placed in parentheses after the textual description. The labels are separated by spaces and enclosed in braces. For example, the following identifies the first (directory) node in the internet sub-tree:

 $\{iso(1) org(3) dod(6) internet(1) 1\}$ The name may be abbreviated to the following:

directory(1)

Since there is no effective limit to the magnitude of non-negative integers, and no effective limit to the depth of the tree, the MIB provides an unlimited name space.

An object is also usually assigned an object descriptor. The object descriptor is a unique, mnemonic, printable string intended for humans to use when discussing the MIB.

### <span id="page-1717-0"></span>**Instances**

Objects are just templates for data types. An actual value that can be manipulated by an NMS is an instance of an object. An instance is named by appending an instance identifier to the end of the object's object identifier. The instance identifier depends on the object's data type:

If the object is not a column in a table, the instance identifier is 0 (zero). For example, the instance of the sysDescr object is:

```
sysDescr.0
or 1.3.6.1.2.1.1.1.0
```
■ If the object is a column in a table, the method used to assign an instance identifier varies. Typically, the value of the index column or columns is used.

The object ifTable in MIB-II contains information about interfaces and is indexed by the interface number, ifIndex. The instance of the ifDescr object for the first interface is:

ifDescr.1

or 1.3.6.1.2.1.2.2.1.2.1

If the index column is an IP address, the entire IP address is used as the instance identifier. The object ipRouteTable in MIB-II contains information about IP routes and is indexed by the destination address, ipRouteDest. The instance of the ipRouteNextHop object for the route 131.203.9.0 is:

```
ipRouteNextHop.131.203.9.0
```
or 1.3.6.1.2.1.4.21.1.7.131.203.9.0

If the table has more than one index, the values of all the index columns are combined to form the instance identifier. The object tcpConnTable in MIB-II contains information about existing TCP connections and is indexed by the local IP address (tcpConnLocalAddress), the local port number (tcpConnLocalPort), the remote IP address (tcpConnRemAddress) and the remote port number (tcpConnRemPort) of the TCP connection. The instance of the tcpConnState object for the connection between 131.203.8.36,23 and 131.203.9.197,1066 is:

tcpConnState.131.203.8.36.23.131.203.9.197.1066

or 1.3.6.1.2.1.6.13.1.1.131.203.8.36.23.131.203.9.197.1066

### <span id="page-1718-0"></span>Syntax

The syntax of an object describes the abstract data structure corresponding to that object type. For example, INTEGER or OCTET STRING.

### <span id="page-1718-1"></span>Access

The access mode of an object describes the level of access for the object.

Access modes for MIB objects:

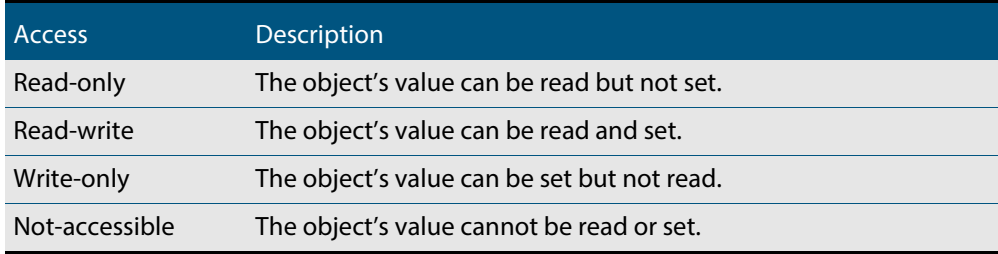

### <span id="page-1718-2"></span>**Status**

The status of an object describes the implementation requirements for the object.

Status values for MIB objects:

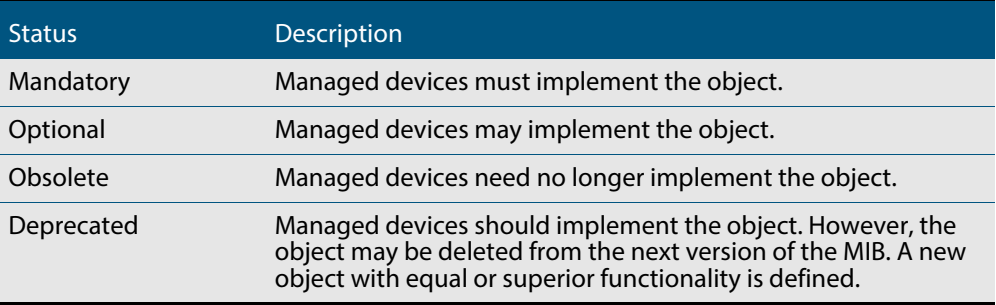

# <span id="page-1718-3"></span>**Description**

The definition of an object may include an optional textual description of the meaning and use of the object. This description is often essential for successful understanding of the object.

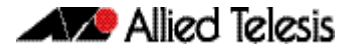

# <span id="page-1719-0"></span>**The SNMP Protocol**

The SNMP protocol provides a mechanism for management entities, or stations, to extract information from the Management Information Base (MIB) of a managed device.

The normal method of accessing information in a MIB is to use a Network Management Station (NMS), typically a PC or workstation, to send commands to the managed device (in this case the switch) using the SNMP protocol.

SNMP can use a number of different protocols as its underlying transport mechanism, but the most common transport protocol, and the only one supported by the switch, is UDP. Therefore the IP module must be enabled and properly configured in order to use SNMP. SNMP trap messages are sent to UDP port 162; all other SNMP messages are sent to UDP port 161. The switch's SNMP agent accepts SNMP messages up to the maximum UDP length the switch can receive.

Other transport mappings have been defined (e.g. OSI [RFC 1418], AppleTalk [RFC 1419] and IPX [RFC 1420]), but the standard transport mapping for the Internet (and the one the switch uses) is UDP. The IP module must be enabled and configured correctly. See **[Chapter 25, IP Addressing and Protocol Commands](#page-650-0)** for detailed descriptions of the commands required to enable and configure IP.

# <span id="page-1719-1"></span>SNMP Versions

The switch supports SNMP version 1 (SNMPv1), SNMP version 2c (SNMPv2c) and SNMP Version 3 (SNMPv3). The three versions operate similarly.

SNMPv2c updated the original protocol, and offered the following main enhancements:

- a new format for trap messages.
- the get-bulk-request PDU allows for the retrieval of large amounts of data, including tables, with one message.
- more error codes mean that error responses to set messages have more detail than is possible with SNMPv1.
- three new exceptions to errors can be returned for get, get-next and get-bulk-request messages. These are: noSuchObject, noSuchInstance, and endOfMibView.

SNMPv3 provides significant enhancements to address the security weaknesses existing in the earlier versions. This is achieved by implementing two new major features:

- Authentication by using password hashing and time stamping.
- Privacy by using message encryption.

Support for multiple versions of SNMP is achieved by responding to each SNMP request with a response of the same version. For example, if an SNMPv1 request is sent to the switch, an SNMPv1 response is returned. If an SNMPv2c request is sent, an SNMPv2c response is returned. Therefore, authentication and encryption functions are not invoked when messages are detected as having either an SNMPv1 or SNMPv2c protocol format.

### <span id="page-1720-0"></span>SNMP Messages

The SNMP protocol is termed simple because it has only six operations, or messages—get, get-next, get-response, set, and trap, and SNMPv2c also has the get-bulk-request message. The replies from the managed device are processed by the NMS and generally used to provide a graphical representation of the state of the network. The two major SNMP operations available to a management station for interacting with a client are the get and set operations. The SNMP set operator can lead to security breaches, since SNMP is not inherently very secure. When forced to operate in either SNMPv1 or v2 mode, when operating with older management stations for example, care must be taken in the choice and safe-guarding of community names, which are effectively passwords for SNMP.

# <span id="page-1720-1"></span>Polling versus Event Notification

SNMP employs a polling paradigm. A Network Management Station (NMS) polls the managed device for information as and when it is required, by sending get-request, getnext-request, and/or get-bulk-request PDUs to the managed device. The managed device responds by returning the requested information in a get-response PDU. The NMS may manipulate objects in the managed device by sending a set-request PDU to the managed device.

The only time that a managed device initiates an exchange of information is in the special case of a trap PDU. A managed device may generate a limited set of traps to notify the NMS of critical events that may affect the ability of the NMS to communicate with the managed device or other managed devices on the network, and therefore to "manage" the network. Such events include the restarting or re-initialization of a device, a change in the status of a network link (up or down), or an authentication failure.

# <span id="page-1721-0"></span>Message Format for SNMPv1 and SNMPv2c

### **Table 66-1: Fields in an SNMP message**

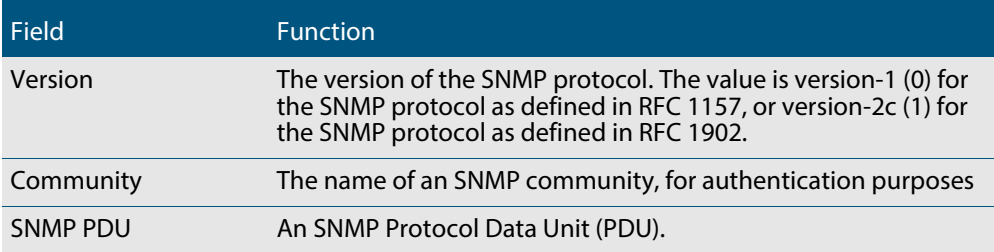

### **Table 66-2: SNMP PDUs**

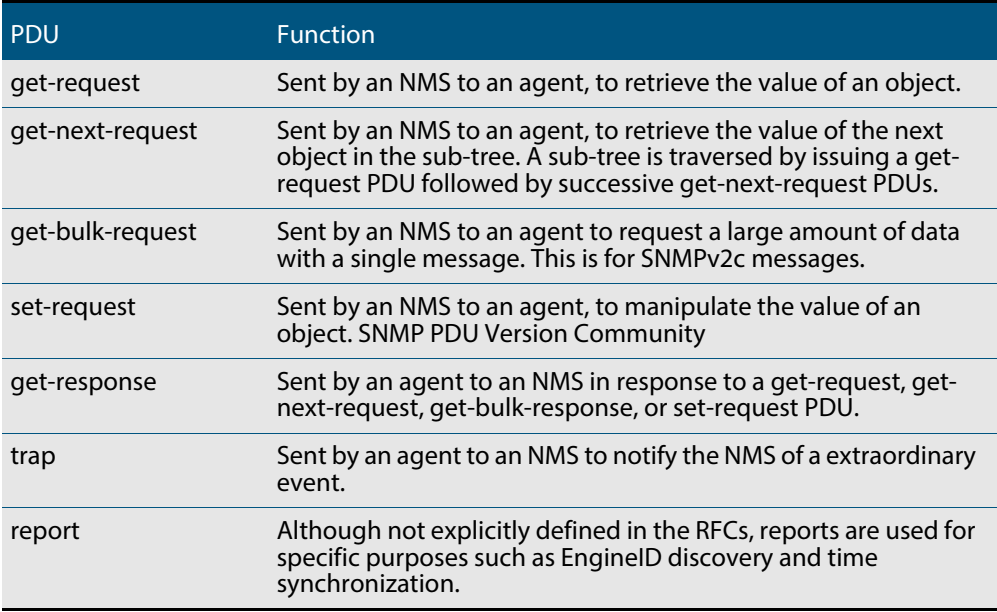

#### **Table 66-3: Generic SNMP traps**

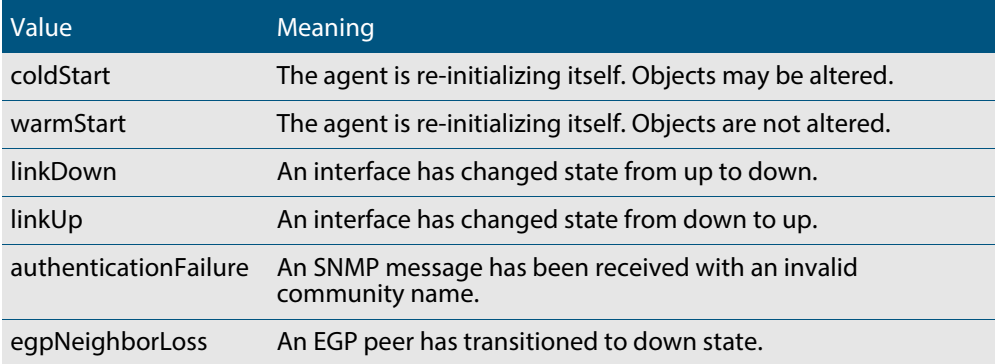

# <span id="page-1722-0"></span>SNMP Communities (Version v1 and v2c)

A community is a relationship between an NMS and an agent. The community name is used like a password for a trivial authentication scheme. Both SNMPv1 and SNMPv2c provide security based on the community name only. The concept of communities does not exist for SNMPv3, which instead provides for a far more secure communications method using entities, users, and groups.

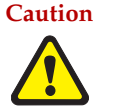

**Caution We strongly recommend removing community membership from all SNMPv3 configured devices to prevent access to them via SNMPv1 and SNMv2c, which could bypass the additional SNMPv3 security features.**

# <span id="page-1722-1"></span>SNMPv3 Entities

Entities comprise one of the basic components of the SNMPv3 enhanced architecture. They define the functionality and internal structure of the SNMP managers and agents. An in-depth description of entities can be found in RFC 3411, on which the following text is based. SNMPv3 defines two entity types, a manager and an agent. Both entity types contain two basic components: an SNMP engine and a set of applications.

### SNMP engine

The engine provides the basic services to support the agents component applications, in this respect it performs much of the functionality expected of the ISO Session and Presentation layers. These functions include message transmission and reception, authentication and encryption, and access control to its managed objects database (MIB). The SNMP engine comprises the following components:

- **Dispatcher**
- Message processing Subsystem
- Security Subsystem
- Access Control Subsystem

The only security subsystem presently supported is the user based security model (USM).

Each SNMP engine is identified by an snmpEngineID that must be unique within the management system. A one to one association exists between an engine and the entity that contains it.

### Entity applications

The following applications are defined within the agent applications:

- Command Generator
- **Notification Receiver**
- Proxy Forwarder
- Command Responder
- **Notification Originator**
- **Other**

# <span id="page-1723-0"></span>SNMPv3 Message Protocol Format

#### **Table 66-4: SNMPv3 PDUs**

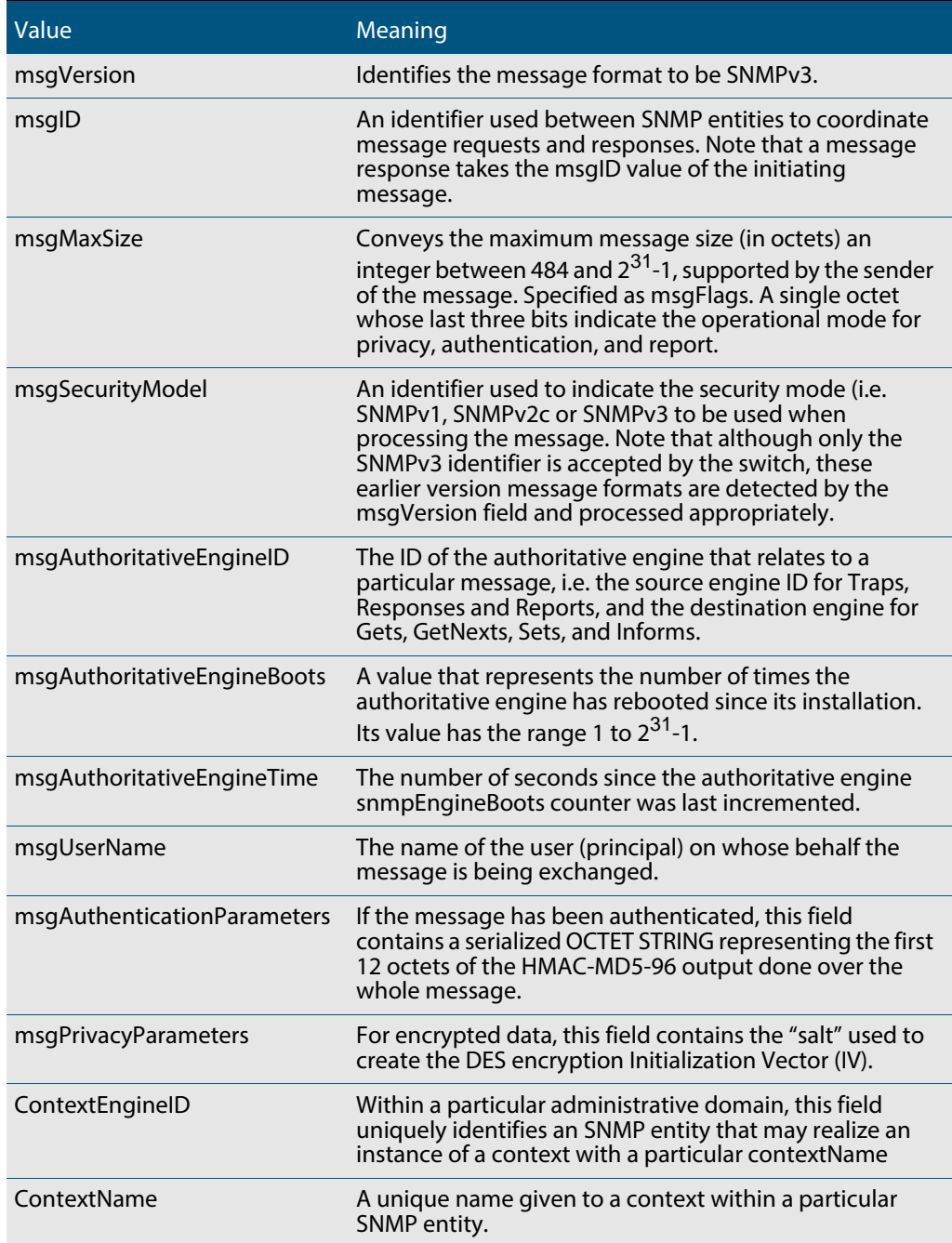

# <span id="page-1724-0"></span>**SNMPv1 and SNMPv2c**

Although software levels 2.6.3 and higher support the specific facilities of SNMP v1 and v2, their documentation is available to provide backward compatibility with older network management systems. The far superior security features offered by implementing SNMPv3 should be used wherever possible.

The switch's implementation of SNMPv1 is based on RFC 1157, A Simple Network Management Protocol (SNMP), and RFC 1812, Requirements for IP Version 4 Routers.

When the SNMP agent is disabled, the agent does not respond to SNMP request messages. The agent is disabled by default. The current state and configuration of the SNMP agent can be displayed.

# <span id="page-1724-1"></span>SNMP MIB Views for SNMPv1 and SNMPv2c

An SNMP MIB view is a arbitrary subset of objects in the MIB. Objects in the view may be from any part of the object name space, and not necessarily the same sub-tree. An SNMP community profile is the pairing of an SNMP access mode (read-only or read-write) with the access mode defined by the MIB for each object in the view. For each object in the view, the community profile defines the operations that can be performed on the object.

Pairing an SNMP community with an SNMP community profile determines the level of access that the agent affords to an NMS that is a member of the specified community. When an agent receives an SNMP message, it checks the community name encoded in the message. If the agent knows the community name, the message is deemed to be authentic and the sending SNMP entity is accepted as a member of the community. The community profile associated with the community name then determines the sender's view of the MIB and the operations that can be performed on objects in the view.

# <span id="page-1724-2"></span>SNMP Communities

SNMP communities were introduced into SNMPv1 and retained in version 2c. Although the switch's software still supports communities, this is to provide backward compatibility with legacy management systems. Communities should not be used where a secure network is required. Instead, use the secure network features offered by SNMPv3.

An SNMP community is a pairing of an SNMP agent with a set of SNMP application entities. Communities are the main configuration item in the switch's implementation of SNMPv1 and v2, and are defined in terms of a list of IP addresses which define the SNMP application entities (trap hosts and management stations) in the community.

Important community names act as passwords and provide minimal authentication. Any SNMP application entity that knows a community name can read the value of any instance of any object in the MIB implemented in the switch. Any SNMP application entity that knows the name of a community with write access can change the value of any instance of any object in the MIB implemented in the switch, possibly affecting the operation of the switch. For this reason, take care with the security of community names.

When a trap is generated by the SNMP agent it is forwarded to all trap hosts in all communities. The community name and manager addresses are used to provide trivial authentication. An incoming SNMP message is deemed authentic if it contains a valid community name and originated from an IP address defined as a management station for that community.

When a community is disabled, the SNMP agent behaves as if the community does not exist and generates authentication failure traps for messages directed to the disabled community.

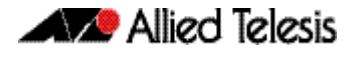

The SNMP agent does not support a default community called "public" with read-only access, traps disabled and open access as mandated in RFC 1812, as this is a security hole open for users who wish to use the switch with minimal modification to the default configuration. The default configuration of the switch has no defined communities. Communities must be explicitly created.

SNMP authentication (for SNMPv1 and v2) is a mechanism whereby an SNMP message is declared to be authentic, that is from an SNMP application entity actually in the community to which the message purports to belong. The mechanism may be trivial or secure. The only form of SNMP authentication implemented by the switch's SNMP agent is trivial authentication. The authentication failure trap may be generated as a result of the failure to authentication an SNMP message.

Switch interfaces can be enabled or disabled via SNMP by setting the ifAdminStatus object in the ifTable of MIB-II MIB to 'Up(1)' or 'Down(2)' for the corresponding ifIndex. If it is not possible to change the status of a particular interface the switch returns an SNMP error message.

The switch's implementation of the ifOperStatus object in the ifTable of MIB-II MIB supports two additional values—"Unknown(4)" and "Dormant(5)" (e.g. an inactive dial-ondemand interface).

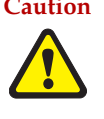

**Caution An unauthorized person with knowledge of the appropriate SNMP community name could bring an interface up or down. Community names act as passwords for the SNMP protocol. When creating an SNMP community with write access, take care to select a secure community name and to ensure that only authorized personnel know it.**

An SNMP MIB view is a subset of objects in the MIB that pertain to a particular network element. For example, the MIB view of a hub would be the objects relevant to management of the hub, and would not include IP routing table objects, for example. The switch's SNMP agent does not allow the construction of MIB views. The switch supports all relevant objects from all MIBs that it implements.

Note that the switch's standard set and show commands can also be used to access objects in the MIBs supported by the switch.

**Defining management stations within communities**

You can add management stations to a community either individually, by entering just its IP address, or you can enter a range of management stations by entering an IP address that ends with a '/' character followed by a number between 1 and 32. The number that follows the '/' character operates as an address mask to define a range of addresses for the management stations. The following example shows how to allocate a band of three binary addresses to a portion of the subnet 146.15.1.X

**Example** In this example we make provision for up to 8 possible management stations within a community called "admin".

#### **Step 1:**

Decide on the number of management stations that you want to assign to a particular subnet, then decide how many binary digits are required to define this number of addresses. In this case we need up to 8 management stations, so we will assign 3 binary digits (3 binary digits can provide 8 different values). To assign the last 3 binary digits for management stations, we assign a prefix that is a count of all binary digits in the address minus those to be assigned as management stations. In this case the prefix is 29; this being the number of binary digits in an IP address (32) minus the number of digits assigned to the management stations (3).

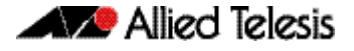

#### **Step 2:**

The method used in this step depends on whether or not the community already exists.

- If the community called "admin" does not exist, create a new community called "admin" and allocate a three binary digit block of addresses to the address subnet 146.15.1.X.
- If the community called "admin" already exists, allocate a three binary digit block of addresses to an existing community called "admin" with the address subnet 146.15.1.X.

For security reasons, the common management prefix should be larger than the IP subnet. This prevents stations on one subnet from being considered valid management stations on a different subnet.

# <span id="page-1726-0"></span>Configuration Example (SNMPv1 and v2)

This example shows how to configure the switch's SNMP agent. Two network management stations have been set up on a large network. The central NMS (IP address 192.168.11.5) monitors devices on the network and uses SNMP set messages to manage devices on the network. Trap messages are sent to this management station. The regional network management station (IP addresses 192.168.16.1) is used just to monitor devices on the network by using SNMP get messages. Link traps are enabled for all interfaces on this particular switch.

IP and VLANs must be correctly configured in order to access the SNMP agent in the switch. This is because the IP module handles both the TCP transport functions, and the UDP functions that enable datagrams to transport SNMP messages. See **[Chapter 25, IP](#page-650-0)  [Addressing and Protocol Commands](#page-650-0)** for commands that enable and configure IP.

#### **To configure SNMP Step 1: Enable the SNMP agent.**

Enable the SNMP agent and enable the generation of authenticate failure traps to monitor unauthorized SNMP access. SNMP is enabled by default in AlliedWare Plus.

**awplus(config)#** snmp-server enable trap auth

#### **Step 2: Create a community with write access for the central NMS.**

Create a write access community called "example1rw" for use by the central network management station at 192.168.11.5 Use an ACL to give the central NMS SNMP access to the switch using that community name.

```
awplus(config)# access-list 66 permit 192.168.11.5
awplus(config)# snmp-server community example1rw rw 66
```
Care must be taken with the security of community names. Do not use the names "private" or "public" in your network because they are too obvious. Community names act as passwords and provide only trivial authentication. Any SNMP application entity that knows a community name can read the value of any instance of any object in the MIB implemented in the switch. Any SNMP application entity that knows the name of a community with write access can change the value of any instance of any object in the MIB implemented in the switch, possibly affecting the operation of the switch.

SNMP V1 or V2c provide very minimal security. If security is a concern, you should use SNMPv3.

### **Step 3: Create a community with read-only access for the regional NMS.**

Create a read-only access community called "example2ro" for use by the regional network management station at 192.168.16.1. Use an ACL to give the regional NMS SNMP access to the switch using that community name.

```
awplus(config)# access-list 67 permit 192.168.16.1
awplus(config)# snmp-server community example2ro ro 67
```
### **Step 4: Enable link traps.**

Enable link traps for the desired interfaces. In this example, the NSMs are in VLAN 2 and VLAN 3 and other ports are in VLAN 1 for simplicity.

**awplus(config)#** interface vlan1-3 **awplus(config-if)#** snmp trap link-status

Note that link traps on VLANs are sent when the last port in the VLAN goes down. You will only see a trap for a VLAN if the trap host is in a different VLAN.

You can also enable link traps on channel groups and switch ports. For example, to enable traps on a range of switch ports:

```
awplus(config)# int port1.0.4-1.0.6
awplus(config-if)# snmp trap link-status
```
You can also enable link traps on channel groups and switch ports. For example, to enable traps on a range of switch ports:

#### **Step 5: Configure trap hosts.**

Specify the IP address or addresses that the traps will get sent to. In this example, traps will be sent to both NMSes.

```
awplus(config)# snmp-server host 192.168.11.5 version 2c 
               example1rw
awplus(config)# snmp-server host 192.168.16.1 version 2c 
               example2ro
```
#### **Step 6: Check the configuration.**

Check that the current configuration of the SNMP communities matches the desired configuration:

> **awplus#** show snmp-server **awplus#** show snmp-server community **awplus#** show run snmp
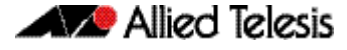

This is the output of the **show snmp-server community** command for this example:

```
SNMP community information:
  Community Name ........... example1rw
   Access ................. Read-write
    View ................... none
  Community Name ........... example2ro
    Access ................ Read-only
    View ................... none
```
This is the output of the **show run snmp** command for this example:

```
no snmp-server ip
snmp-server enable trap auth
snmp-server community example1rw rw 66
snmp-server community example2ro 67
snmp-server host 192.168.1.2 version 2c example1rw
snmp-server host 192.168.2.2 version 2c example2ro
!
```
Check that the interface link up/down traps have been correctly configured:

**awplus#** show interface vlan1-3

This is the output of the **show interface** command for this example:

```
Interface vlan1
   Scope: both
   Link is UP, administrative state is UP
 Hardware is VLAN, address is 0009.41fd.c029
 index 201 metric 1 mtu 1500
   arp ageing timeout 300
  <UP, BROADCAST, RUNNING, MULTICAST>
   SNMP link-status traps: Sending (suppressed after 20 traps in 60 sec)
   Bandwidth 1g
     input packets 4061, bytes 277043, dropped 0, multicast packets 3690
     output packets 190, bytes 18123, multicast packets 0 broadcast packets 0
Interface vlan2
   Scope: both
   Link is DOWN, administrative state is UP
   Hardware is VLAN, address is 0009.41fd.c029
   IPv4 address 192.168.11.50/24 broadcast 192.168.11.255
   index 202 metric 1 mtu 1500
   arp ageing timeout 300
  <UP, BROADCAST, MULTICAST>
   SNMP link-status traps: Sending (suppressed after 20 traps in 60 sec)
   Bandwidth 1g
     input packets 568, bytes 42309, dropped 0, multicast packets 0
     output packets 183, bytes 18078, multicast packets 0 broadcast packets 0
Interface vlan3
   Scope: both
   Link is DOWN, administrative state is UP
   Hardware is VLAN, address is 0009.41fd.c029
   IPv4 address 192.168.16.50/24 broadcast 192.168.16.255
   index 203 metric 1 mtu 1500
   arp ageing timeout 300
  <UP, BROADCAST, MULTICAST>
   SNMP link-status traps: Sending (suppressed after 20 traps in 60 sec)
     input packets 0, bytes 0, dropped 0, multicast packets 0
     output packets 0, bytes 0, multicast packets 0 broadcast packets 0
```
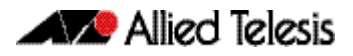

# **SNMPv3**

SNMPv3 is the third version of the Simple Network Management Protocol. The architecture comprises the following:

- entities that may be either managers, agents, or both
- a management information base (MIB)
- a transport protocol

At least one manager node runs the SNMP management software in every configuration. Managed devices such as routers, servers, and workstations are equipped with an agent software module. The agent provides access to local objects in the MIB that reflect activity and resources at the node. The agent also responds to manager commands to retrieve values from, and set values in the MIB.

# SNMP MIB Views for SNMPv3

An SNMP MIB view is a arbitrary subset of objects in the MIB. Objects in the view may be from any part of the object name space, and not necessarily the same sub-tree.

# SNMP Groups

Groups were introduced as part of SNMPv3. They are the means by which users are assigned their views and access control policy. Once a group has been created, users can be added to them. In practice a number of groups would be created, each with varying views and access security requirements. Users would then be added to their most appropriate groups. Each Group name and Security Level pair must be unique within a switch.

# SNMP Users

Users were introduced as part of SNMPv3. From a system perspective a user is represented as an entity stored in a table that defines the access and authentication criteria to be applied to access or modify the SNMP MIB data.

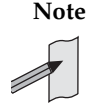

**Note** SNMP **Target Addresses** and **Target Params** in SNMPv3 are not currently supported in Alliedware Plus software.

# Configuration Example (SNMPv3)

This example shows how to configure the switch's SNMP agent. Two network management stations have been set up on a large network. The central NMS (IP address 192.168.11.5) monitors devices on the network and uses SNMP set messages to manage devices on the network. Trap messages are sent to this management station.

The IP module must be enabled and correctly configured in order to access the SNMP agent in the switch, since the IP module handles the UDP datagrams used to transport SNMP messages.

#### **To configure SNMP Step 1: Enable the SNMP agent.**

Enable the SNMP agent and enable the generation of authenticate failure traps to monitor unauthorized SNMP access. SNMP is enabled by default in AlliedWare Plus.

#### **Step 2: Add SNMP views.**

You can specify views using their OID or the predefined MIB name.

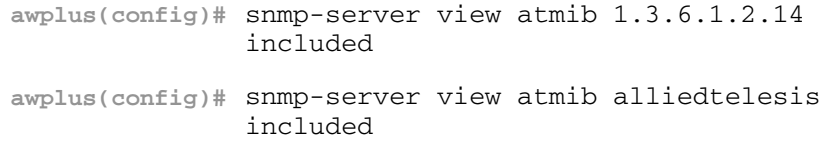

### **Step 3: Add SNMP group.**

**awplus(config)#** snmp-server group ord-user noauth read atmib **awplus(config)#** snmp-server group admin-user auth read atmib write atmib notify atmi

### **Step 4: Add SNMP users.**

Add users to the groups by using commands such as:

**awplus(config)#** snmp-server user ken admin-user auth md5 mercury

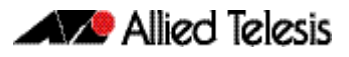

# **Using SNMP to Manage Files and Software**

The Allied Telesis Enterprise MIB (**[Chapter 68, SNMP MIBs](#page-1768-0)**) includes objects for managing files and software on the switch. This section includes procedures for using MIB objects on the switch to perform some common tasks, via an SNMP management application:

- **["Copy a File to or from a TFTP Server" on page 66.20](#page-1731-0)**
- **["Upgrade Software and Configuration Files" on page 66.22](#page-1733-0)**

For more details about the Allied Telesis Enterprise MIB and public MIBs on the switch, see **[Chapter 68, SNMP MIBs](#page-1768-0)**.

# <span id="page-1731-0"></span>Copy a File to or from a TFTP Server

Use this procedure to copy a file (for example, a software version file) to the switch from a TFTP server, or to copy a file (for example, a configuration file) from the switch to a TFTP server. The MIB objects in this procedure reside in the module atFilev2 { modules 600 }, with object ID 1.3.6.1.4.1.207.8.4.4.4.600. For detailed descriptions of the MIB objects used in this procedure, and other file management MIB objects, see **["AT-FILEv2-MIB" on](#page-1799-0)  [page 68.32](#page-1799-0)**. Other MIB objects can be used in a similar way for moving and deleting files on the switch.

### <span id="page-1731-1"></span>**Table 66-5: Procedure for copying a file to or from a device using a TFTP server**

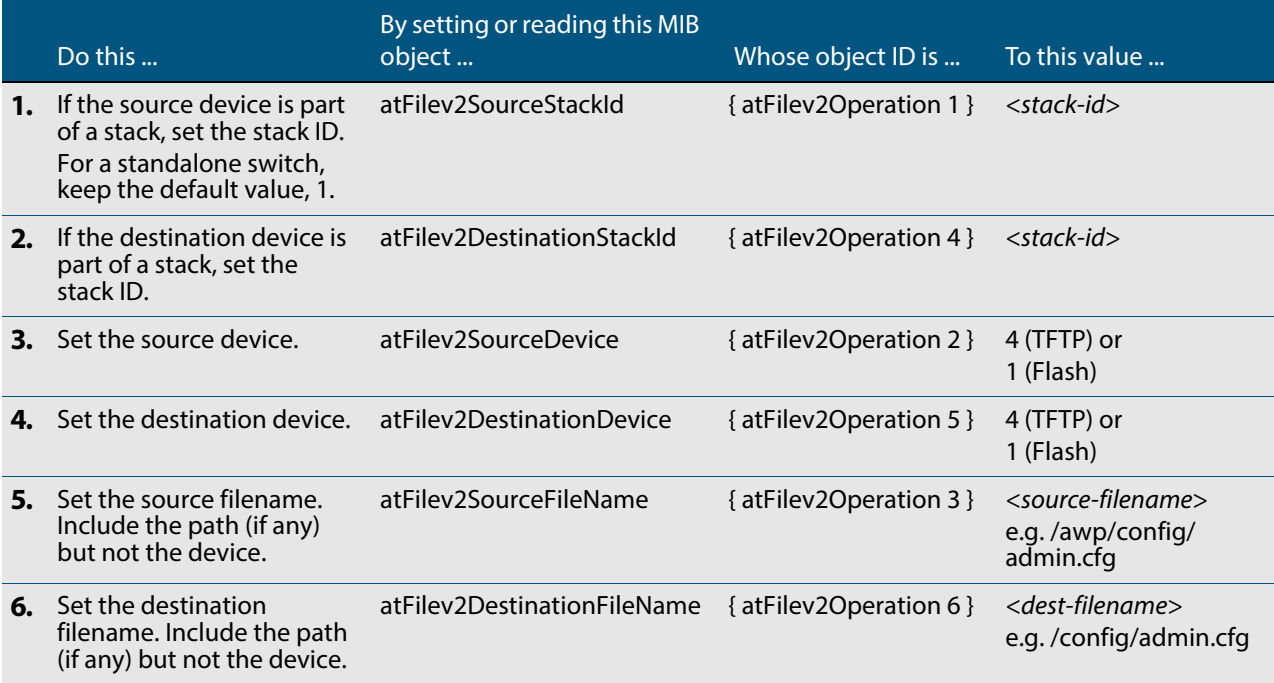

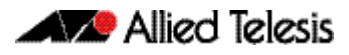

### **Table 66-5: Procedure for copying a file to or from a device using a TFTP server**

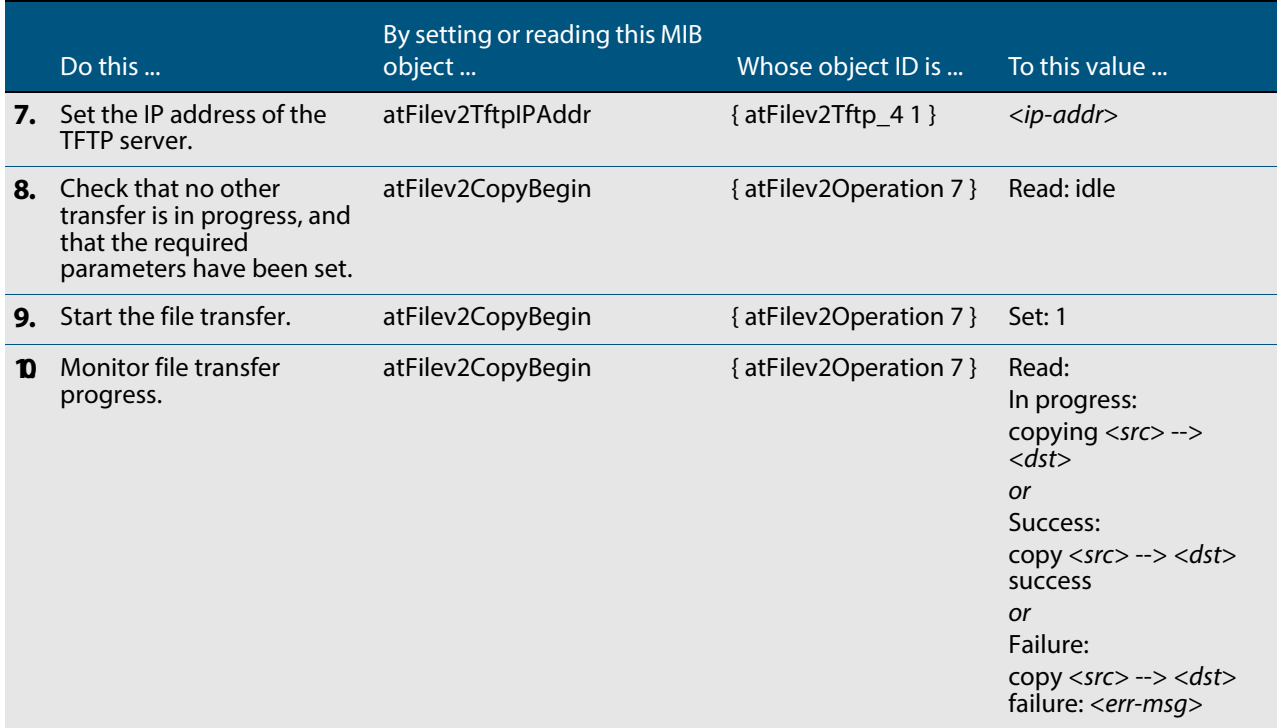

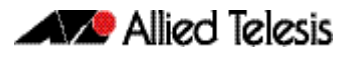

# <span id="page-1733-0"></span>Upgrade Software and Configuration Files

Use this procedure to upgrade to a new software version and boot configuration file. For detailed descriptions of the MIB objects used in this procedure, and other MIB objects for managing software installation and configuration files, see **["AT-SETUP-MIB" on](#page-1824-0)  [page 68.57](#page-1824-0)**.

### **Table 66-6: Procedure for upgrading to a new software version and boot configuration**

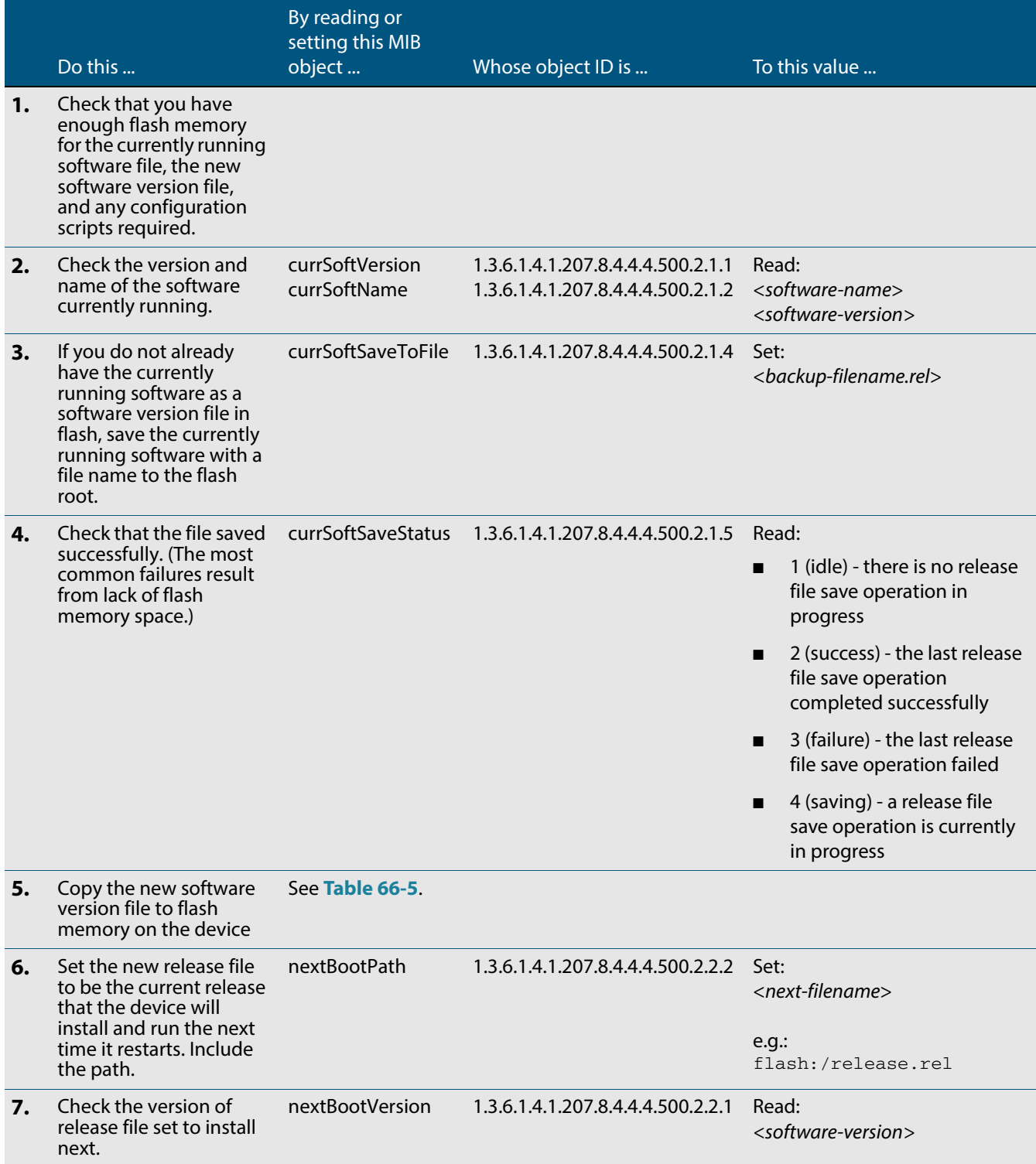

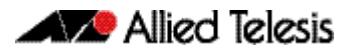

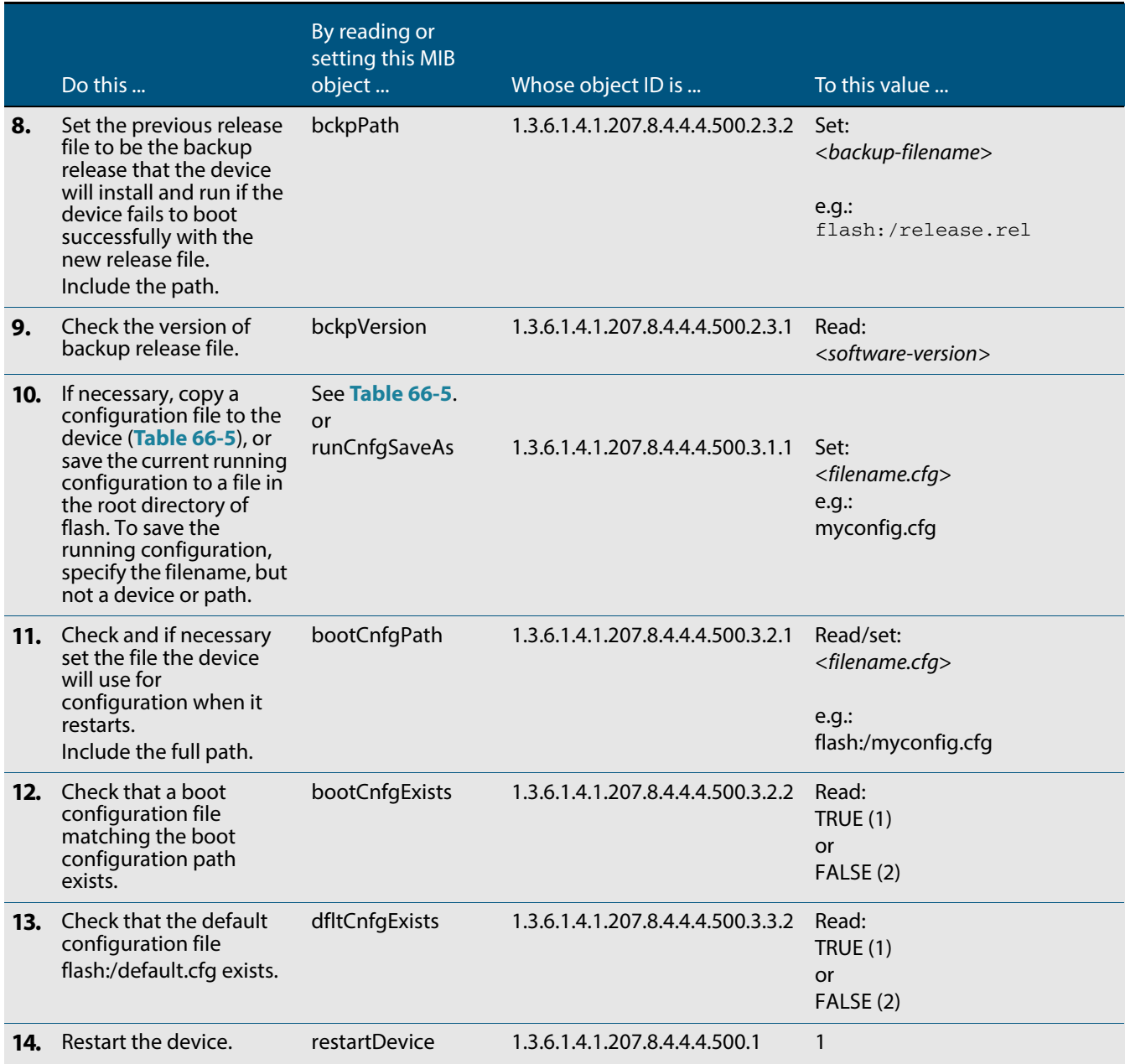

### **Table 66-6: Procedure for upgrading to a new software version and boot configuration(cont.)**

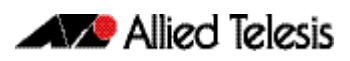

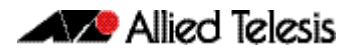

# **Chapter 67: SNMP Commands**

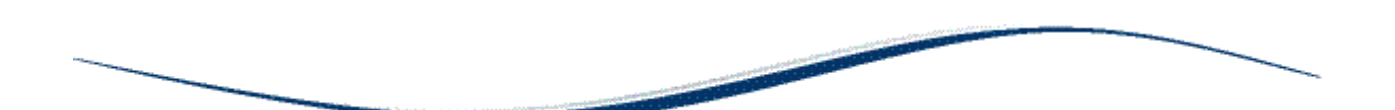

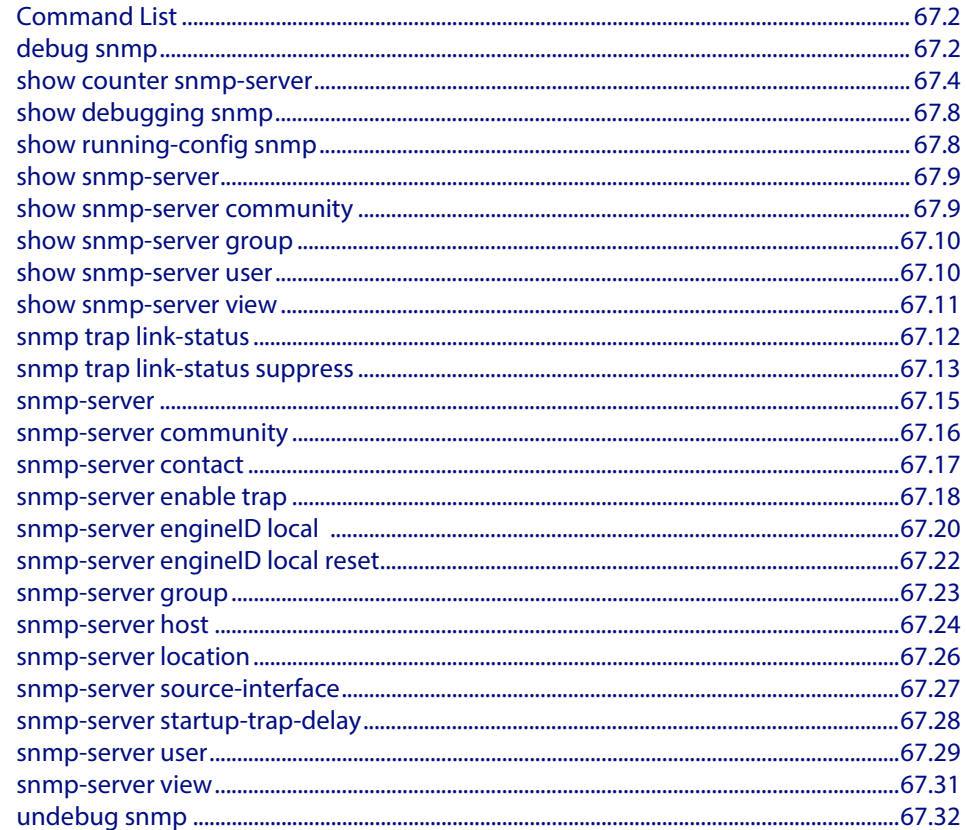

# <span id="page-1737-0"></span>**Command List**

This chapter provides an alphabetical reference for commands used to configure SNMP. For more information, see **[Chapter 66, SNMP Introduction](#page-1712-0)**, and **[Chapter 68, SNMP](#page-1768-0)  [MIBs](#page-1768-0)**.

For information about modifying or redirecting the output from **show** commands to a file, see **["Controlling "show" Command Output" on page 1.35](#page-54-0)**.

# <span id="page-1737-1"></span>**debug snmp**

This command enables SNMP debugging.

The **no** variant of this command disables SNMP debugging.

**Syntax** debug snmp [all|detail|error-string|process|receive|send|xdump]

no debug snmp [all|detail|error-string|process|receive|send|xdump]

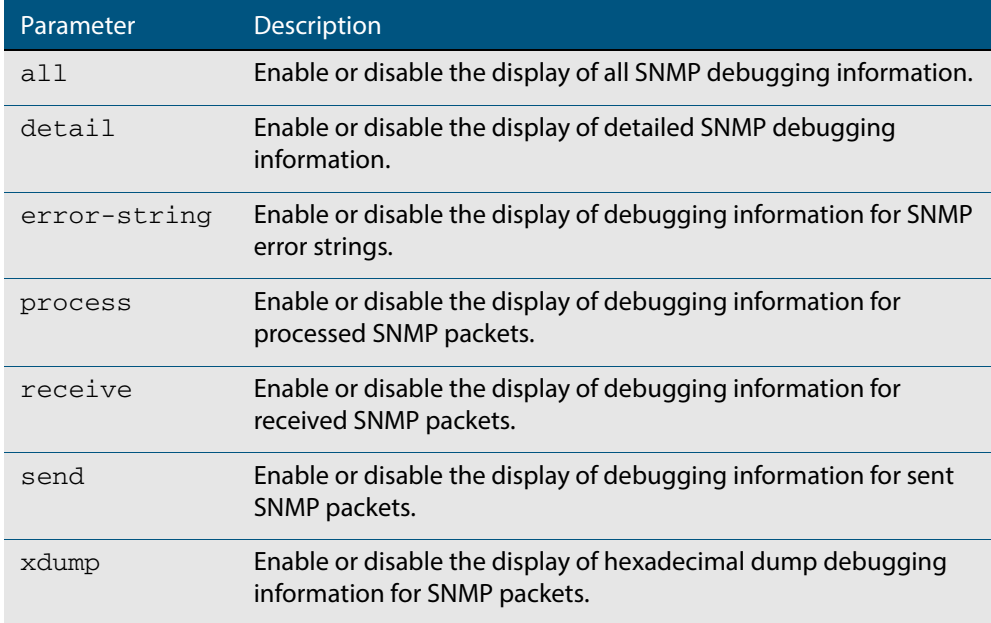

### **Mode** Privileged Exec and Global Configuration

**Example** To start SNMP debugging, use the command:

**awplus#** debug snmp

### To start SNMP debugging, showing detailed SNMP debugging information, use the command:

**awplus#** debug snmp detail

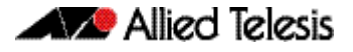

To start SNMP debugging, showing all SNMP debugging information, use the command:

**awplus#** debug snmp all

**Related Commands [show debugging snmp](#page-1743-0) [terminal monitor](#page-266-0) [undebug snmp](#page-1767-0)**

# <span id="page-1739-0"></span>**show counter snmp-server**

This command displays counters for SNMP messages received by the SNMP agent.

- **Syntax** show counter snmp-server
- **Mode** User Exec and Privileged Exec
- **Example** To display the counters for the SNMP agent, use the command:

**awplus#** show counter snmp-server

### **Output Figure 67-1: Example output from the show counter snmp-server command**

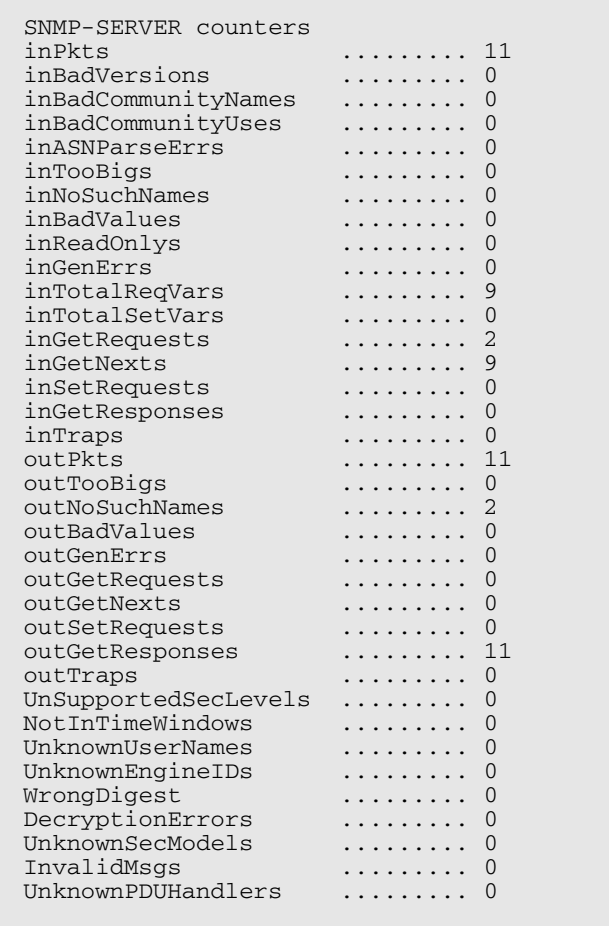

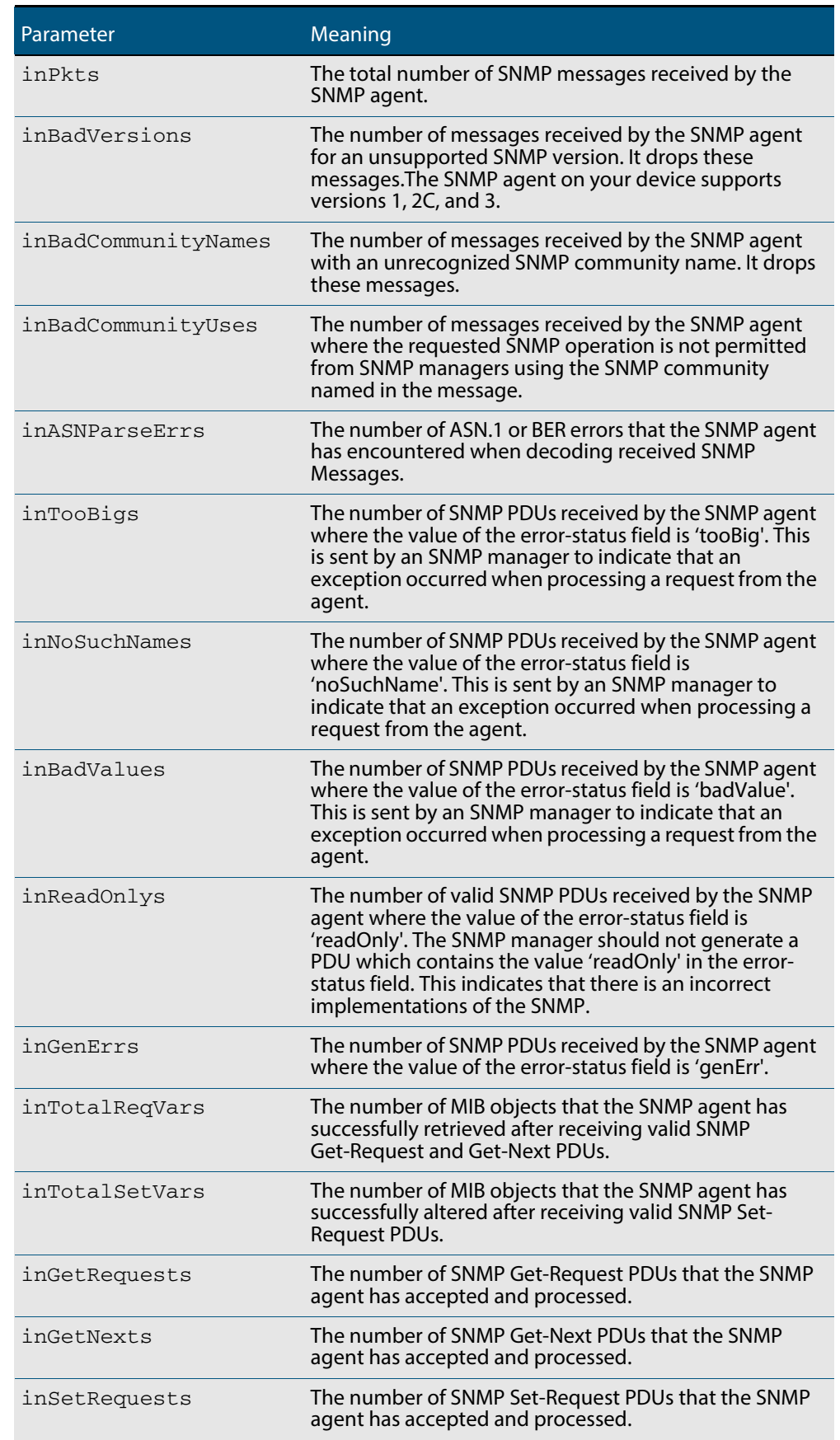

### **Table 67-1: Parameters in the output of show counter snmp-server**

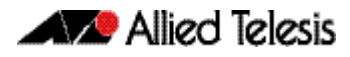

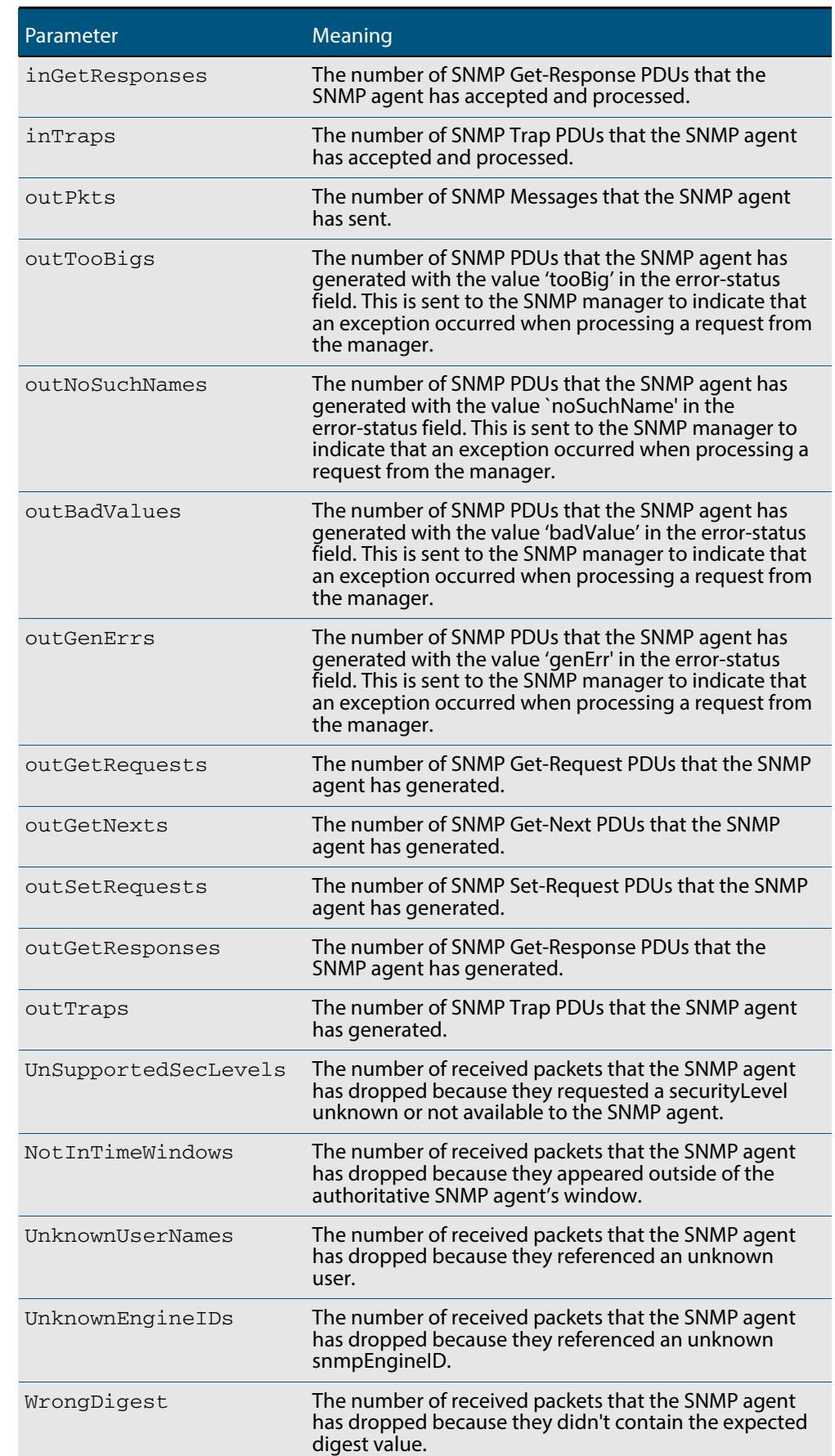

### **Table 67-1: Parameters in the output of show counter snmp-server (cont.)**

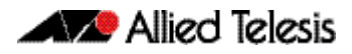

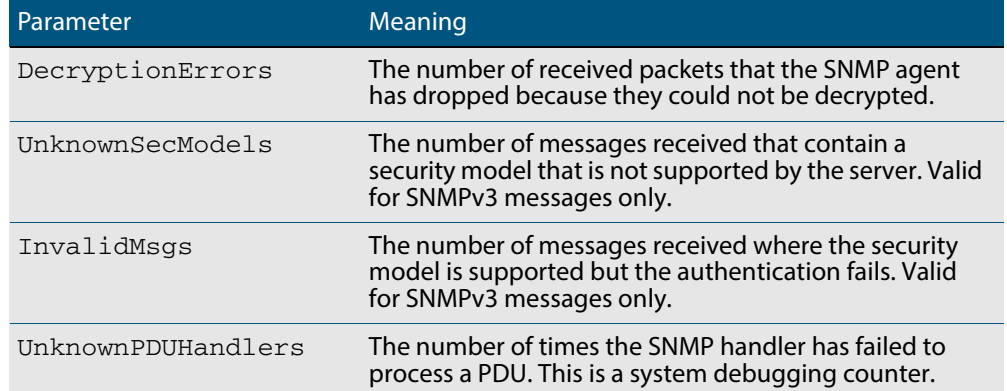

### **Table 67-1: Parameters in the output of show counter snmp-server (cont.)**

**Related Commands [show snmp-server](#page-1744-0)**

# <span id="page-1743-0"></span>**show debugging snmp**

This command displays whether SNMP debugging is enabled or disabled.

**Syntax** show debugging snmp

**Mode** User Exec and Privileged Exec

**Example** To display the status of SNMP debugging, use the command:

**awplus#** show debugging snmp

**Output Figure 67-2: Example output from the show debugging snmp command**

Snmp (SMUX) debugging status: Snmp debugging is on

**Related Commands [debug snmp](#page-1737-1)**

# <span id="page-1743-1"></span>**show running-config snmp**

This command displays the current configuration of SNMP on your device.

- **Syntax** show running-config snmp
- **Mode** Privileged Exec
- **Example** To display the current configuration of SNMP on your device, use the command:

**awplus#** show running-config snmp

**Output Figure 67-3: Example output from the show running-config snmp command**

snmp-server contact AlliedTelesis snmp-server location Philippines snmp-server group grou1 auth read view1 write view1 notify view1 snmp-server view view1 1 included snmp-server community public snmp-server user user1 group1 auth md5 password priv des password

**Related Commands [show snmp-server](#page-1744-0)**

### <span id="page-1744-0"></span>**show snmp-server**

This command displays the status and current configuration of the SNMP server.

**Syntax** show snmp-server

**Mode** Privileged Exec

**Example** To display the status of the SNMP server, use the command:

**awplus#** show snmp-server

**Output Figure 67-4: Example output from the show snmp-server command**

```
SNMP Server .......................... Enabled
IP Protocol ..........
SNMPv3 Engine ID (configured name) ... Not set
SNMPv3 Engine ID (actual) ............ 0x80001f888021338e4747b8e607
```
#### **Related Commands [debug snmp](#page-1737-1)**

**[show counter snmp-server](#page-1739-0) [snmp-server](#page-1750-0) [snmp-server engineID local](#page-1755-0) [snmp-server engineID local reset](#page-1757-0)**

# <span id="page-1744-1"></span>**show snmp-server community**

This command displays the SNMP server communities configured on the device. SNMP communities are specific to v1 and v2c.

- **Syntax** show snmp-server community
- **Mode** Privileged Exec
- **Example** To display the SNMP server communities, use the command:

**awplus#** show snmp-server community

**Output Figure 67-5: Example output from the show snmp-server community command**

```
SNMP community information:
  Community Name ........... public
   Access ................ Read-only
    View .................... none
```
**Related Commands [show snmp-server](#page-1744-0)**

**[snmp-server community](#page-1751-0)**

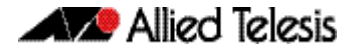

### <span id="page-1745-0"></span>**show snmp-server group**

This command displays information about SNMP server groups. This command is used with SNMP version 3 only.

**Syntax** show snmp-server group

**Mode** Privileged Exec

**Example** To display the SNMP groups configured on the device, use the command:

**awplus#** show snmp-server group

**Output Figure 67-6: Example output from the show snmp-server group command**

```
SNMP group information:
  Group name .............. guireadgroup
     Security Level ........ priv
    Read View ............... guiview
     Write View ............ none
    Notify View ........... none
  Group name .............. guiwritegroup
     Security Level ........ priv
     Read View ............. none
 Write View ............ guiview
 Notify View ........... none
```
**Related Commands [show snmp-server](#page-1744-0) [snmp-server group](#page-1758-0)**

### <span id="page-1745-1"></span>**show snmp-server user**

This command displays the SNMP server users and is used with SNMP version 3 only.

**Syntax** show snmp-server user

**Mode** Privileged Exec

**Example** To display the SNMP server users configured on the device, use the command:

```
awplus# show snmp-server user
```
#### **Output Figure 67-7: Example output from the show snmp-server user command**

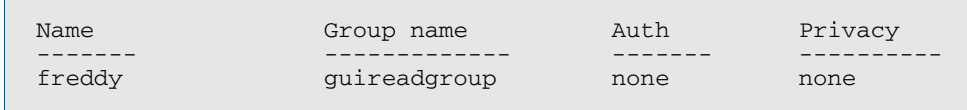

#### **Related Commands [show snmp-server](#page-1744-0) [snmp-server user](#page-1764-0)**

# <span id="page-1746-0"></span>**show snmp-server view**

This command displays the SNMP server views and is used with SNMP version 3 only.

**Syntax** show snmp-server view

**Mode** Privileged Exec

**Example** To display the SNMP server views configured on the device, use the command:

```
awplus# show snmp-server view
```
**Output Figure 67-8: Example output from the show snmp-server view command**

```
SNMP view information:
  View Name ............... view1
 OID .................... 1
 Type ................... included
```
**Related Commands [show snmp-server](#page-1744-0) [snmp-server view](#page-1766-0)**

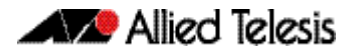

# <span id="page-1747-0"></span>**snmp trap link-status**

Use this command to enable SNMP to send link status notifications (traps) for the interfaces when an interface goes up (linkUp) or down (linkDown).

Use the **no** variant of this command to disable the sending of link status notifications.

**Syntax** snmp trap link-status

no snmp trap link-status

- **Default** By default, link status notifications are disabled.
	- **Mode** Interface Configuration
- **Usage** The link status notifications can be enabled for the following interface types:
	- device port (e.g. port 1.0.1)
	- VLAN (e.g. vlan2)
	- static and dynamic link aggregation (e.g. sa2, po2)

To specify where notifications are sent, use the **snmp-server host** [command on page](#page-1759-0)  [67.24](#page-1759-0). To configure the device globally to send other notifications, use the **[snmp-server](#page-1753-0)  enable trap** [command on page 67.18](#page-1753-0).

**Examples** To enable SNMP to send link status notifications for ports 1.0.2 to 1.0.6, use following commands:

> **awplus#** configure terminal **awplus(config)#** interface port1.0.2-1.0.6 **awplus(config-if)#** snmp trap link-status

To disable the sending of link status notifications for port 1.0.2, use following commands:

**awplus#** configure terminal **awplus(config)#** interface port1.0.2 **awplus(config-if)#** no snmp trap link-status

**Related Commands [show interface](#page-330-0) [snmp trap link-status suppress](#page-1748-0) [snmp-server enable trap](#page-1753-0) [snmp-server host](#page-1759-0)**

# <span id="page-1748-0"></span>**snmp trap link-status suppress**

Use this command to enable the suppression of link status notifications (traps) for the interfaces beyond the specified threshold, in the specified interval.

Use the **no** variant of this command to disable the suppression of link status notifications for the ports.

```
Syntax snmp trap link-status suppress {time {<1-60>|default}|
          threshold {<1-20>|default}}
```
no snmp trap link-status suppress

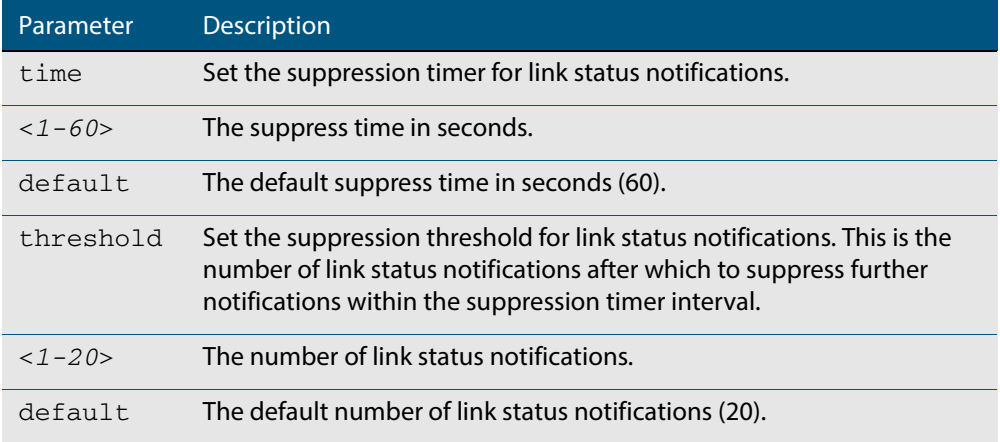

- **Default** By default, if link status notifications are enabled (they are enabled by default), the suppression of link status notifications is enabled: notifications that exceed the notification threshold (default 20) within the notification timer interval (default 60 seconds) are not sent.
	- **Mode** Interface Configuration
	- **Usage** An unstable network can generate many link status notifications. When notification suppression is enabled, a suppression timer is started when the first link status notification of a particular type (linkUp or linkDown) is sent for an interface. If the threshold number of notifications of this type is sent before the timer reaches the suppress time, any further notifications of this type generated for the interface during the interval are not sent. At the end of the interval, the sending of link status notifications resumes, until the threshold is reached in the next interval.
- **Examples** To enable the suppression of link status notifications for ports 1.0.2 to 1.0.6 after 10 notifications have been sent in 40 seconds, use following commands:

**awplus#** configure terminal **awplus(config)#** interface port1.0.2-1.0.6 **awplus(config-if)#** snmp trap link-status suppress time 40 threshold 10

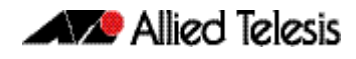

To disable the suppression link status notifications for port 1.0.2, use following commands:

**awplus#** configure terminal **awplus(config)#** interface port1.0.2 **awplus(config-if)#** no snmp trap link-status suppress

**Related Commands [show interface](#page-330-0) [snmp trap link-status](#page-1747-0)**

### <span id="page-1750-0"></span>**snmp-server**

Use this command to enable the SNMP agent (server) on the device. The SNMP agent receives and processes SNMP packets sent to the device, and generates notifications (traps) that have been enabled by the **[snmp-server enable trap](#page-1753-0)** command on page 67.18.

Use the **no** variant of this command to disable the SNMP agent on the device. When SNMP is disabled, SNMP packets received by the device are discarded, and no notifications are generated. This does not remove any existing SNMP configuration.

```
Syntax snmp-server [ip|ipv6]
```
no snmp-server [ip|ipv6]

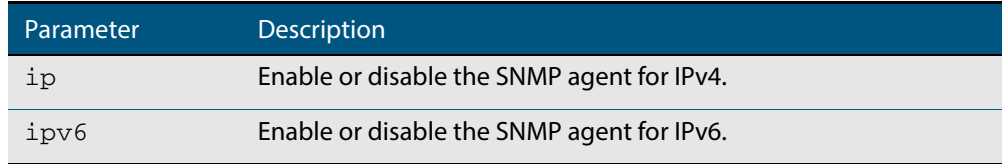

**Default** By default, the SNMP agent is enabled for both IPv4 and IPv6. If neither the **ip** parameter nor the **ipv6** parameter is specified for this command, then SNMP is enabled or disabled for both IPv4 and IPv6.

#### **Mode** Global Configuration

**Examples** To enable SNMP on the device for both IPv4 and IPv6, use the commands:

**awplus#** configure terminal **awplus(config)#** snmp-server

To enable the SNMP agent for IPv4 on the device, use the commands:

**awplus#** configure terminal

**awplus(config)#** snmp-server ip

To disable the SNMP agent for both IPv4 and IPv6 on the device, use the commands:

**awplus#** configure terminal

**awplus(config)#** no snmp-server

To disable the SNMP agent for IPv4, use the commands:

**awplus(config)#** no snmp-server ipv4

**Related Commands [show snmp-server](#page-1744-0) [show snmp-server community](#page-1744-1) [show snmp-server user](#page-1745-1) [snmp-server community](#page-1751-0) [snmp-server contact](#page-1752-0) [snmp-server enable trap](#page-1753-0) [snmp-server engineID local](#page-1755-0) [snmp-server group](#page-1758-0) [snmp-server host](#page-1759-0) [snmp-server location](#page-1761-0) [snmp-server view](#page-1766-0)**

## <span id="page-1751-0"></span>**snmp-server community**

This command creates an SNMP community, optionally setting the access mode for the community. The default access mode is read only. If view is not specified, the community allows access to all the MIB objects. The SNMP communities are only valid for SNMPv1 and v2c and provide very limited security. Communities should not be used when operating SNMPv3.

The **no** variant of this command removes an SNMP community. The specified community must already exist on the device.

- **Syntax** snmp-server community <*community-name*> {view <*view-name*>|ro|rw| *<access-list>*}
	- no snmp-server community <*community-name*> [{view <*view-name*>|*<accesslist>*}]

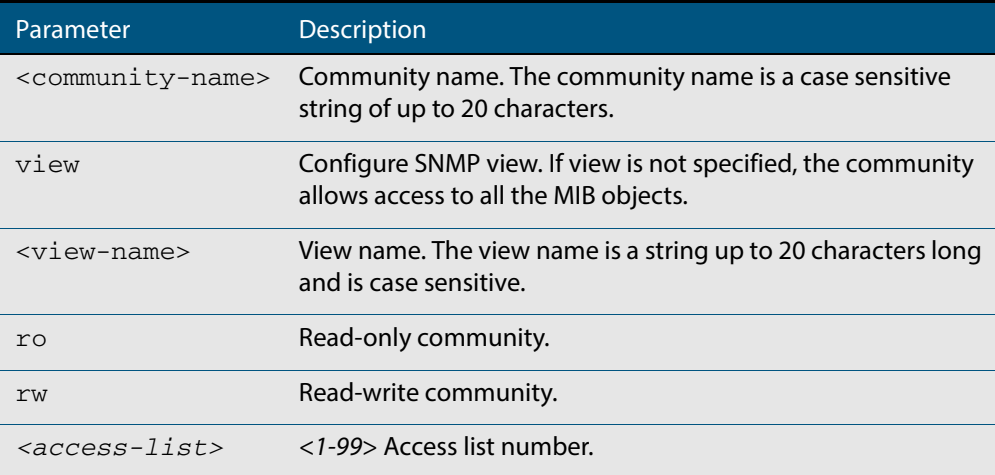

#### **Mode** Global Configuration

**Example** The following command creates an SNMP community called "public" with read only access to all MIB variables from any management station.

**awplus#** configure terminal

**awplus(config)#** snmp-server community public ro

The following command removes an SNMP community called "public"

**awplus#** configure terminal

**awplus(config)#** no snmp-server community public

**Related Commands [show snmp-server](#page-1744-0) [show snmp-server community](#page-1744-1) [snmp-server view](#page-1766-0)**

## <span id="page-1752-0"></span>**snmp-server contact**

This command sets the contact information for the system. The contact name is:

- displayed in the output of the **[show system](#page-243-0)** command
- stored in the MIB object sysContact

The **no** variant of this command removes the contact information from the system.

**Syntax** snmp-server contact <*contact-info*>

no snmp-server contact

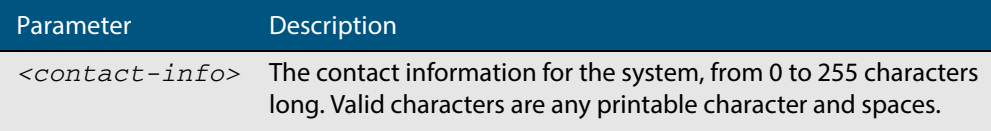

#### **Mode** Global Configuration

 **Example** To set the system contact information to "support@alliedtelesis.co.nz", use the command: **awplus#** configure terminal

**awplus(config)#** snmp-server contact support@alliedtelesis.co.nz

**Related Commands [show system](#page-243-0) [snmp-server location](#page-1761-0) [snmp-server group](#page-1758-0)**

# <span id="page-1753-0"></span>**snmp-server enable trap**

Use this command to enable the device to send the specified notifications (traps).

Note that the Environmental Monitoring traps are enabled by default. So you do not need to issue this command for the Environmental Monitoring traps since these are enabled by default. SNMP environmental monitoring traps defined in AT-ENVMONv2-MIB are enabled by default.

Use the **no** variant of this command to disable the sending of the specified notifications.

```
Syntax snmp-server enable trap {[atmf][atmflink][atmfnode][atmfrr][auth] 
          [dhcpsnooping] [epsr] [lldp] [loopprot] [mstp] [nsm] 
          [power-inline] [rmon] [thrash-limit] [vcs]}
```
no snmp-server enable trap {[atmf][atmflink][atmfnode][atmfrr][auth] [dhcpsnooping] [epsr] [lldp] [loopprot] [mstp] [nsm] [power-inline] [rmon] [thrash-limit] [vcs]}

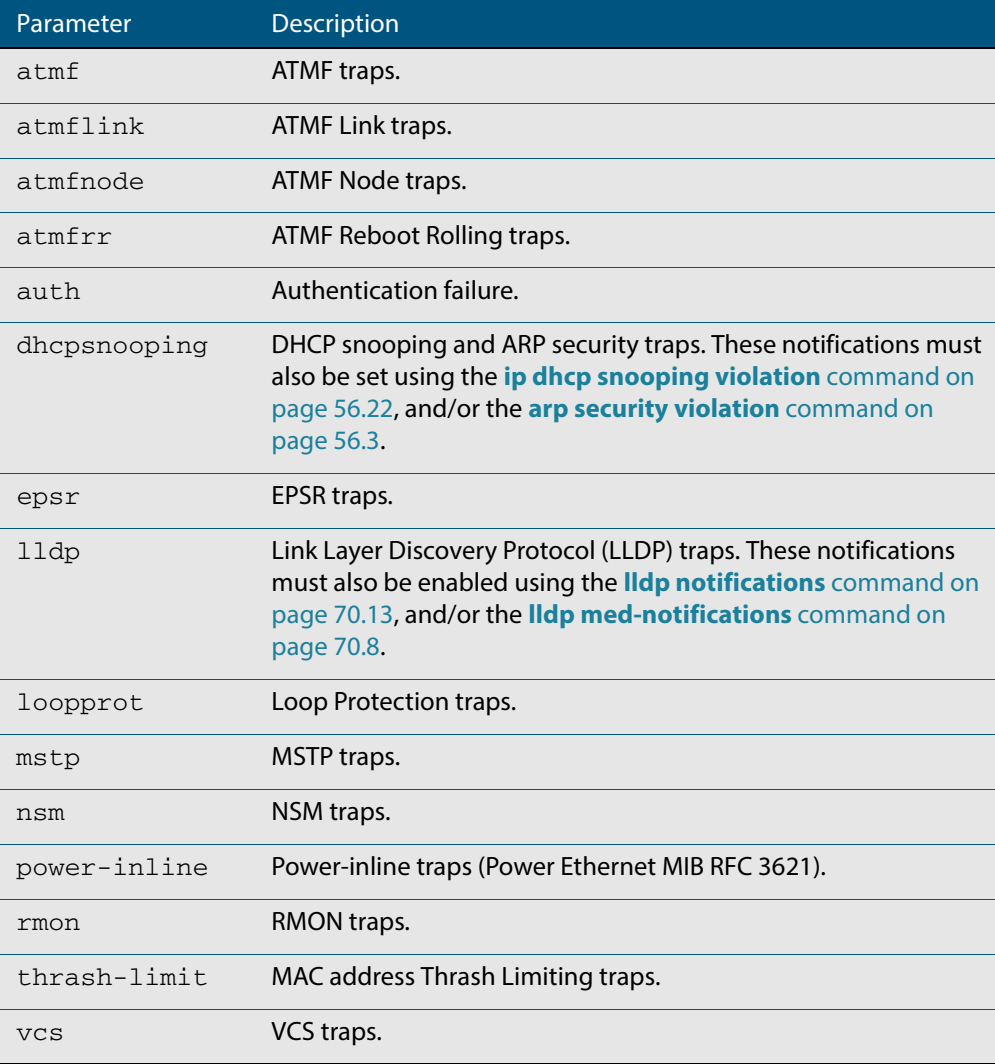

**Default** By default, no notifications are generated.

**Mode** Global Configuration

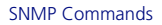

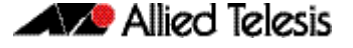

**Usage** This command cannot be used to enable link status notifications globally. To enable link status notifications for particular interfaces, use the **[snmp trap link-status](#page-1747-0)** command.

To specify where notifications are sent, use the **[snmp-server host](#page-1759-0)** command.

Note that more than one trap can be configured with one command entry, and also note this command applied to notifications send by SNMP version 3.

**Examples** To enable the device to send a notification if an atmf node changes its status, use the following commands:

**awplus#** configure terminal

**awplus(config)#** snmp-server enable trap atmfnode

To enable the device to send PoE related traps, use the following commands:

**awplus#** configure terminal

**awplus(config)#** snmp-server enable trap power-inline

To disable PoE traps being sent out by the device, use the following commands:

**awplus#** configure terminal

**awplus(config)#** no snmp-server enable power-inline

To enable the device to send MAC address Thrash Limiting traps, use the following commands:

**awplus#** configure terminal

**awplus(config)#** snmp-server enable trap thrash-limit

To disable the device from sending MAC address Thrash Limiting traps, use the following commands:

**awplus#** configure terminal

**awplus(config)#** no snmp-server enable trap thrash-limit

**Related Commands [show snmp-server](#page-1744-0) [show ip dhcp snooping](#page-1441-0) [snmp trap link-status](#page-1747-0) [snmp-server host](#page-1759-0)**

## <span id="page-1755-0"></span>**snmp-server engineID local**

Use this command to configure the SNMPv3 engine ID. The SNMPv3 engine ID is used to uniquely identify the SNMPv3 agent on a device when communicating with SNMP management clients. Once an SNMPv3 engine ID is assigned, this engine ID is permanently associated with the device until you change it.

Use the **no** variant of this command to set the user defined SNMPv3 engine ID to a system generated pseudo-random value by resetting the SNMPv3 engine. The **no snmp-server engineID local** command has the same effect as the **snmp-server engineID local default** command. Note that the **[snmp-server engineID local reset](#page-1757-0)** command is used to force the system to generate a new engine ID when the current engine ID is also system generated.

**Syntax** snmp-server engineID local {<*engine-id*>|default}

no snmp-server engineID local

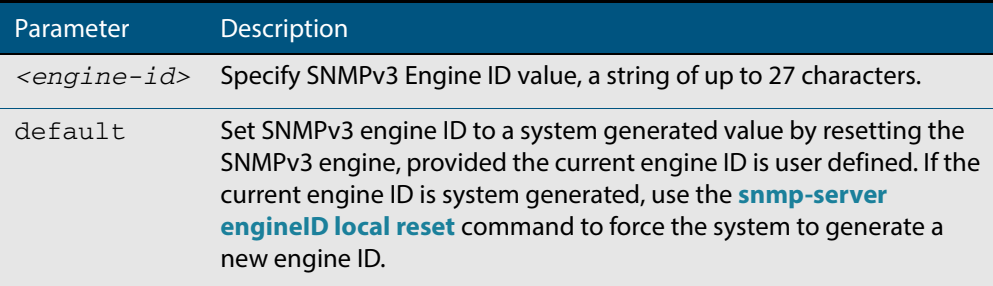

#### **Mode** Global Configuration

**Usage** All devices must have a unique engine ID which is permanently set unless it is configured by the user.

In a stacked environment, if the same engine ID was automatically generated for all members of the stack, conflicts would occur if the stack was dismantled. Therefore, each member of the stack will generate its own engine ID and the stack master's ID is used when transmitting SNMPv3 packets. Should a master failover occur, a different engine ID is transmitted. You can modify this behavior by manually assigning all stack members the same engine ID using the **[snmp-server engineID local](#page-1755-0)** command. However, should you decide to separate the stack and use the devices individually, you must remember to change or remove this configuration to prevent conflicts.

**Example** To set the SNMPv3 engine ID to 800000cf030000cd123456, use the following commands:

```
awplus# configure terminal
```
**awplus(config)#** snmp-server engineID local 800000cf030000cd123456

To set a user defined SNMPv3 engine ID back to a system generated value, use the following commands:

**awplus#** configure terminal

**awplus(config)#** no snmp-server engineID local

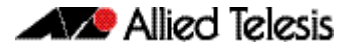

**Output** The following example shows the engine ID values after configuration:

```
awplus(config)#snmp-server engineid local asdgdfh231234d
awplus(config)#exit
awplus#show snmp-server
SNMP Server .......................... Enabled
IP Protocol ........................... IPv4
SNMPv3 Engine ID (configured name) ... asdgdfh231234d
SNMPv3 Engine ID (actual) ............ 0x80001f888029af52e149198483
awplus(config)#no snmp-server engineid local
awplus(config)#exit
awplus#show snmp-server
SNMP Server .......................... Enabled
IP Protocol ........................... IPv4
SNMPv3 Engine ID (configured name) ... Not set
SNMPv3 Engine ID (actual) ............ 0x80001f888029af52e149198483
```
**Validation Commands [show snmp-server](#page-1744-0)**

**Related Commands [snmp-server engineID local reset](#page-1757-0) [snmp-server group](#page-1758-0)**

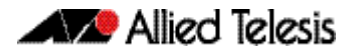

# <span id="page-1757-0"></span>**snmp-server engineID local reset**

Use this command to force the device to generate a new pseudo-random SNMPv3 engine ID by resetting the SNMPv3 engine. If the current engine ID is user defined, use the **[snmp](#page-1755-0)[server engineID local](#page-1755-0)** command to set SNMPv3 engine ID to a system generated value.

- **Syntax** snmp-server engineID local reset
- **Mode** Global Configuration
- **Example** To force the SNMPv3 engine ID to be reset to a system generated value, use the commands:

**awplus#** configure terminal

**awplus(config)#** snmp-server engineID local reset

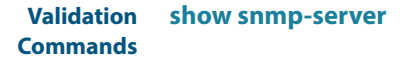

**Related Commands [snmp-server engineID local](#page-1755-0)**

### <span id="page-1758-0"></span>**snmp-server group**

This command is used with SNMP version 3 only, and adds an SNMP group, optionally setting the security level and view access modes for the group. The security and access views defined for the group represent the minimum required of its users in order to gain access.

The **no** variant of this command deletes an SNMP group, and is used with SNMPv3 only. The group with the specified authentication/encryption parameters must already exist.

**Syntax** snmp-server group *<groupname>* {auth|noauth|priv} [read <*readname*>| write <*writename*>|notify <*notifyname*>]

no snmp-server group <*groupname*> {auth|noauth|priv}

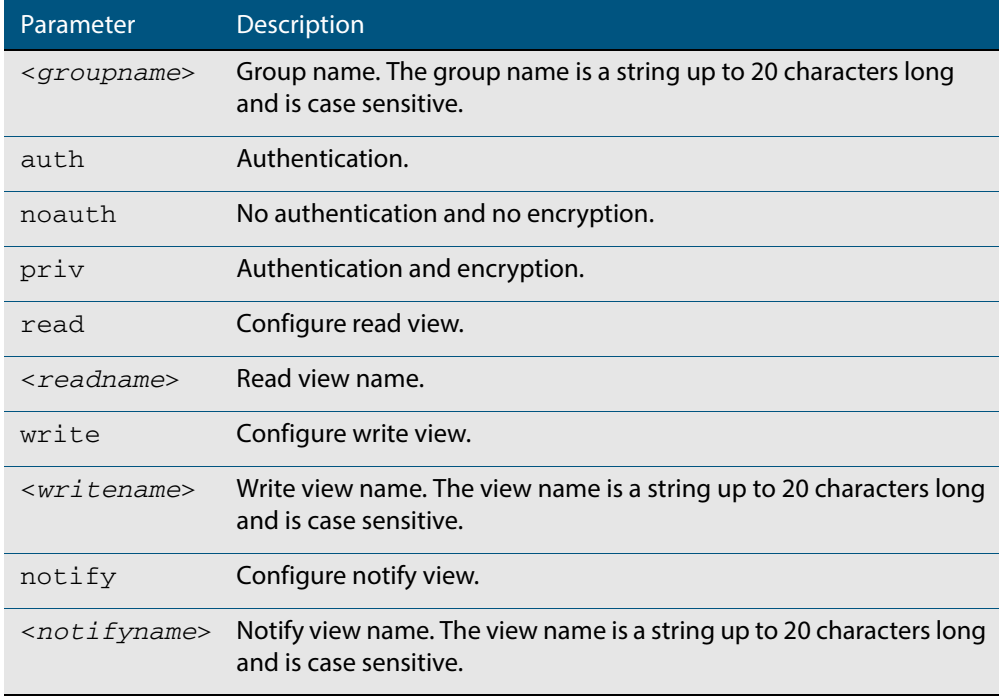

#### **Mode** Global Configuration

#### **Examples** To add SNMP group, for ordinary users, user the following commands:

**awplus#** configure terminal

**awplus(config)#** snmp-server group usergroup noauth read useraccess write useraccess

#### To delete SNMP group usergroup, use the following commands

**awplus#** configure terminal

**awplus(config)#** no snmp-server group usergroup noauth

#### **Related Commands [snmp-server](#page-1750-0)**

**[show snmp-server](#page-1744-0) [show snmp-server group](#page-1745-0) [show snmp-server user](#page-1745-1)**

## <span id="page-1759-0"></span>**snmp-server host**

This command specifies an SNMP trap host destination to which Trap or Inform messages generated by the device are sent.

For SNMP version 1 and 2c you must specify the community name parameter. For SNMP version 3, specify the authentication/encryption parameters and the user name. If the version is not specified, the default is SNMP version 1. Inform messages can be sent instead of traps for SNMP version 2c and 3.

Use the **no** variant of this command to remove an SNMP trap host. The trap host must already exist.

The trap host is uniquely identified by:

- host IP address (IPv4 or IPv6),
- inform or trap messages,
- community name (SNMPv1 or SNMP v2c) or the authentication/encryption parameters and user name (SNMP v3).

```
Syntax snmp-server host {<ipv4-address>|<ipv6-address>} [traps] [version 1] 
          <community-name>]
```
snmp-server host {<*ipv4-address>*|<*ipv6-address*>} [informs|traps] version 2c <*community-name*>

- snmp-server host {<*ipv4-address>*|<*ipv6-address*>} [informs|traps] version 3 {auth|noauth|priv} <*user-name*>
- no snmp-server host {<*ipv4-address>*|<*ipv6-address*>} [traps] [version 1] <*community-name*>
- no snmp-server host {<*ipv4-address>*|<*ipv6-address*>} [informs|traps] version 2c <*community-name*>
- no snmp-server host {<*ipv4-address>*|<*ipv6-address*>} [informs|traps] version 3 {auth|noauth|priv} <*user-name*>

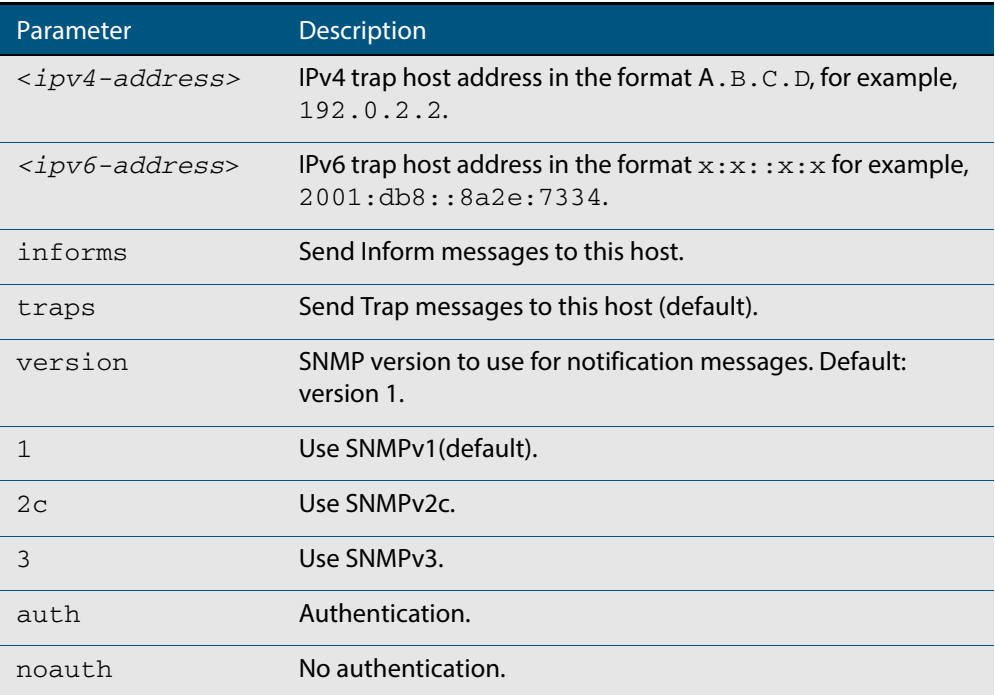

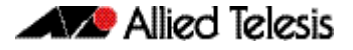

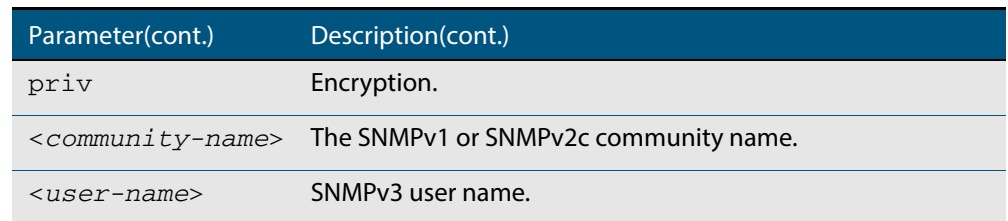

### **Mode** Global Configuration

**Examples** To configure the device to send generated traps to the IPv4 host destination 192.0.2.5 with the SNMPv2c community name public, use the following command:

**awplus#** configure terminal

**awplus(config)#** snmp-server host 192.0.2.5 version 2c public

To configure the device to send generated traps to the IPv6 host destination 2001:db8::8a2e:7334 with the SNMPv2c community name private, use the following command:

**awplus#** configure terminal

**awplus(config)#** snmp-server host 2001:db8::8a2e:7334 version 2c private

To remove a configured trap host of 192.0.2.5 with the SNMPv2c community name public, use the following command:

**awplus#** configure terminal

**awplus(config)#** no snmp-server host 192.0.2.5 version 2c public

**Related Commands [snmp trap link-status](#page-1747-0) [snmp-server enable trap](#page-1753-0) [snmp-server view](#page-1766-0)**

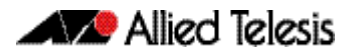

# <span id="page-1761-0"></span>**snmp-server location**

This command sets the location of the system. The location is:

- displayed in the output of the **[show system](#page-243-0)** command
- stored in the MIB object sysLocation

The **no** variant of this command removes the configured location from the system.

**Syntax** snmp-server location <*location-name*>

no snmp-server location

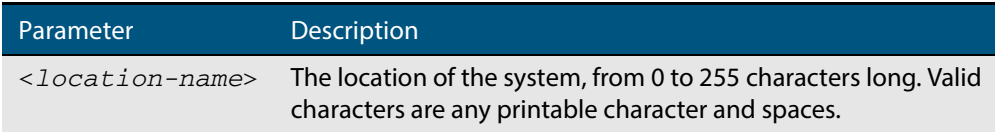

#### **Mode** Global Configuration

**Example** To set the location to "server room 523", use the following commands:

**awplus#** configure terminal

**awplus(config)#** snmp-server location server room 523

**Related Commands [show snmp-server](#page-1744-0) [show system](#page-243-0) [snmp-server contact](#page-1752-0)**

# <span id="page-1762-0"></span>**snmp-server source-interface**

Use this command to specify the interface that SNMP traps or informs originate from. You cannot specify an interface that does not already have an IP address assigned to the interface.

Use the **no** variant of this command to reset to the default source interface that SNMP traps or informs originate from (the Egress interface as sent from by default).

**Syntax** snmp-server source-interface {traps|informs} <*interface-name*>

no snmp-server source-interface {traps|informs}

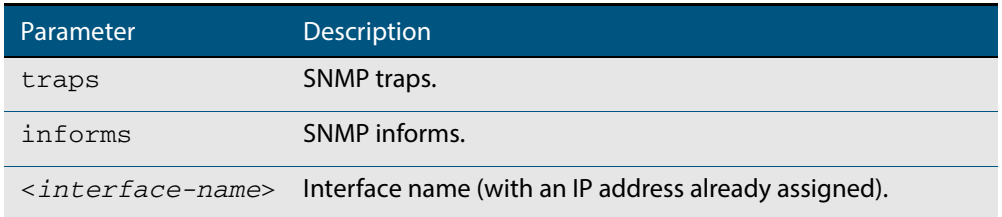

- **Default** By default the source interface is the Egress interface where traps or informs were sent from.
	- **Mode** Global Configuration
- **Usage** An SNMP trap or inform sent from an SNMP server has the notification IP address of the interface where it was sent from. Use this command to monitor notifications from an interface.
- **Example** To set the interface that SNMP informs originate from to port 1.0.2 for inform packets, use the following commands:

**awplus#** configure terminal

**awplus(config)#** snmp-server source-interface informs port1.0.2

To reset the interface to the default source interface (the Egress interface) that SNMP traps originate from for trap packets, use the following commands:

**awplus#** configure terminal

**awplus(config)#** no snmp-server source-interface traps

**Validation Commands [show running-config](#page-177-0)**

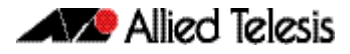

## <span id="page-1763-0"></span>**snmp-server startup-trap-delay**

Use this command to set the time in seconds after following completion of the device startup sequence before the device sends any SNMP traps (or SNMP notifications).

Use the **no** variant of this command to restore the default startup delay of 30 seconds.

**Syntax** snmp-server startup-trap-delay <*delay-time*>

no snmp-server startup-trap-delay

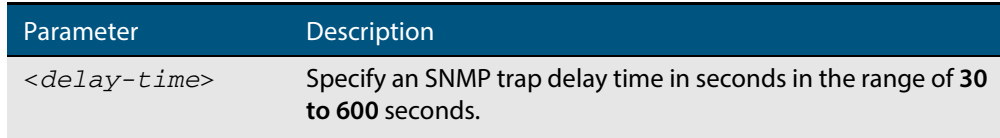

**Default** The SNMP server trap delay time is 30 seconds. The **no** variant restores the default.

**Mode** Global Configuration

**Example** To delay the device sending SNMP traps until 60 seconds after device startup, use the following commands:

**awplus#** configure terminal

**awplus(config)#** snmp-server startup-trap-delay 60

To restore the sending of SNMP traps to the default of 30 seconds after device startup, use the following commands:

**awplus#** configure terminal

**awplus(config)#** no snmp-server startup-trap-delay

**Validation Commands [show snmp-server](#page-1744-0)**
#### **snmp-server user**

Use this command to create or move users as members of specified groups. This command is used with SNMPv3 only.

The **no** variant of this command removes an SNMPv3 user. The specified user must already exist.

**Syntax** snmp-server user <*username*> <*groupname*> [encrypted] [auth {md5| sha} <*auth*-*password*>] [priv {des|aes} <*privacy*-*password*>]

no snmp-server user <*username*>

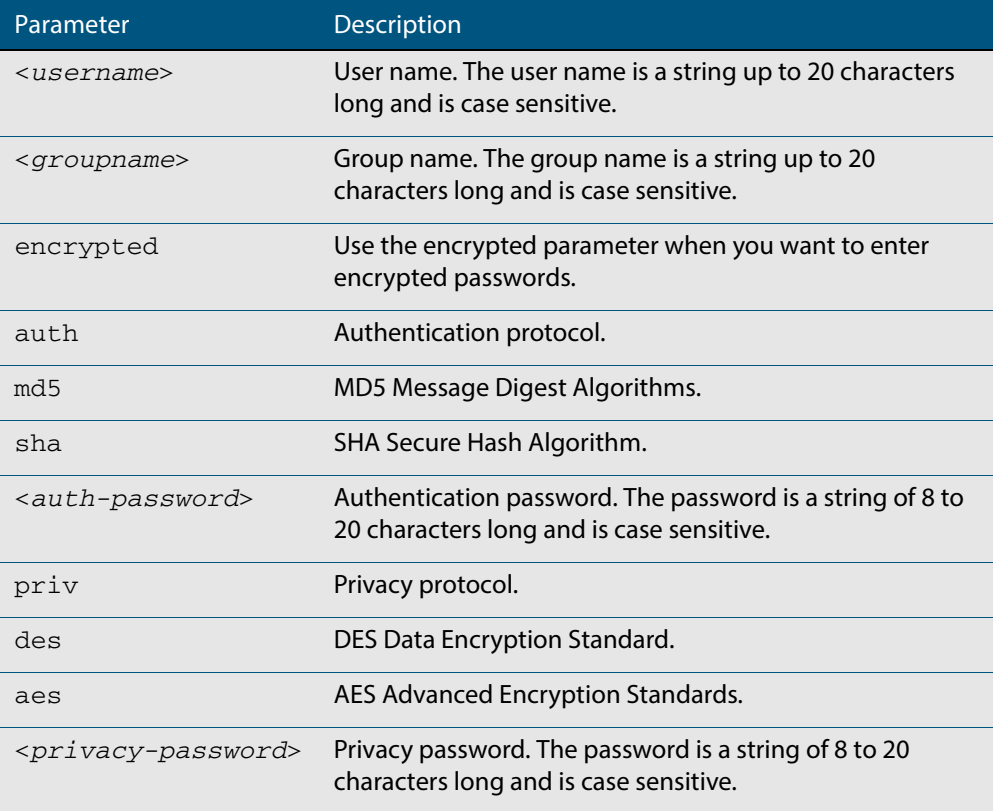

#### **Mode** Global Configuration

- **Usage** Additionally this command provides the option of selecting an authentication protocol and (where appropriate) an associated password. Similarly, options are offered for selecting a privacy protocol and password.
	- Note that each SNMP user must be configured on both the manager and agent entities. Where passwords are used, these passwords must be the same for both entities.
	- Use the **encrypted** parameter when you want to enter already encrypted passwords in encrypted form as displayed in the running and startup configs stored on the device. For example, you may need to move a user from one group to another group and keep the same passwords for the user instead of removing the user to apply new passwords.
	- User passwords are entered using plaintext without the encrypted parameter and are encrypted according to the authentication and privacy protocols selected.

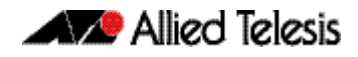

- User passwords are viewed as encrypted passwords in running and startup configs shown from **show running-config** and **show startup-config** commands respectively. Copy and paste encrypted passwords from running-configs or startup-configs to avoid entry errors.
- **Examples** To add SNMP user authuser as a member of group usergroup, with authentication protocol md5, authentication password Authpass, privacy protocol des and privacy password Privpass, use the following commands

```
awplus# configure terminal
awplus(config)# snmp-server user authuser usergroup auth md5 
               Authpass priv des Privpass
```
Validate the user is assigned to the group using the following command:

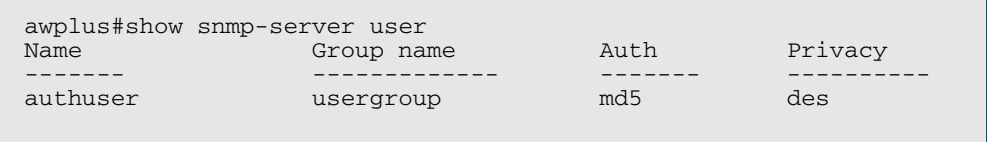

To enter existing SNMP user authuser with existing passwords as a member of group newusergroup with authentication protocol md5 plus the encrypted authentication password 0x1c74b9c22118291b0ce0cd883f8dab6b74, privacy protocol des plus the encrypted privacy password 0x0e0133db5453ebd03822b004eeacb6608f, use the following commands

```
awplus# configure terminal
awplus(config)# snmp-server user authuser newusergroup 
              encrypted auth md5 
              0x1c74b9c22118291b0ce0cd883f8dab6b74 priv des 
              0x0e0133db5453ebd03822b004eeacb6608f
```
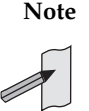

**Note** Copy and paste the encrypted passwords from the **running-config** or the **startup-config** displayed, using the **show running-config** and **show startupconfig** commands respectively, into the command line to avoid key stroke errors issuing this command.

Validate the user has been moved from the first group using the following command:

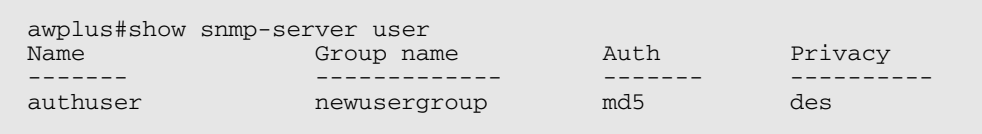

To delete SNMP user authuser, use the following commands:

**awplus#** configure terminal

**awplus(config)#** no snmp-server user authuser

#### **Related Commands [show snmp-server user](#page-1745-0) [snmp-server view](#page-1766-0)**

# <span id="page-1766-0"></span>**snmp-server view**

Use this command to create an SNMP view that specifies a sub-tree of the MIB. Further sub-trees can then be added by specifying a new OID to an existing view. Views can be used in SNMP communities or groups to control the remote manager's access.

**Note** The object identifier must be specified in a sequence of integers separated by decimal points.

The **no** variant of this command removes the specified view on the device. The view must already exist.

```
Syntax snmp-server view <view-name> <mib-name> {included|excluded}
```
no snmp-server view <*view-name*>

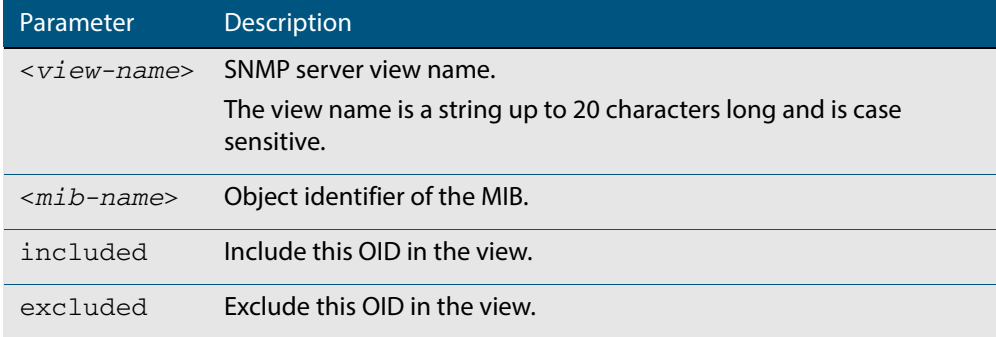

#### **Mode** Global Configuration

#### **Examples** The following command creates a view called "loc" that includes the system location MIB sub-tree.

**awplus(config)#** snmp-server view loc 1.3.6.1.2.1.1.6.0 included

#### To remove the view "loc" use the following command

**awplus(config)#** no snmp-server view loc

#### **Related Commands [show snmp-server view](#page-1746-0) [snmp-server community](#page-1751-0)**

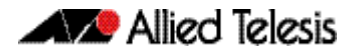

# **undebug snmp**

This command applies the functionality of the no **[debug snmp](#page-1737-0)** command.

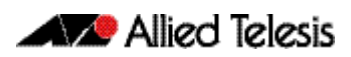

# **Chapter 68: SNMP MIBs**

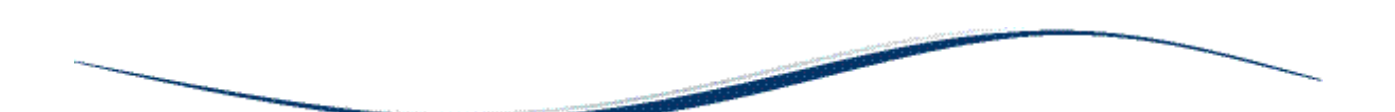

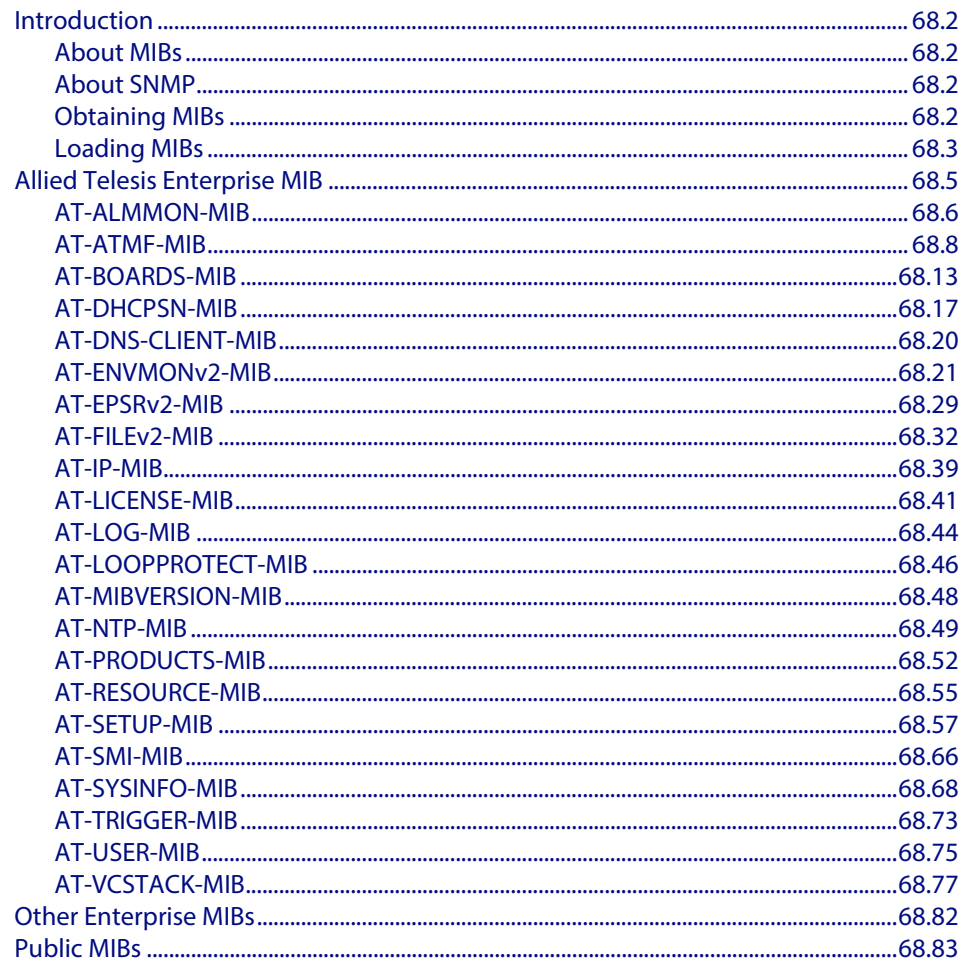

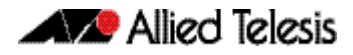

# <span id="page-1769-0"></span>**Introduction**

This chapter describes the Management Information Bases (MIBs) and managed objects supported by the AlliedWare Plus™ Operating System. The following topics are covered:

- ["Allied Telesis Enterprise MIB" on page 68.5](#page-1772-0) describes the objects implemented in the Allied Telesis Enterprise MIB
- ["Public MIBs" on page 68.83](#page-1850-0) describes the public MIBs supported by the AlliedWare Plus<sup>TM</sup> Operating System, and any variations from the standard implementation.

# <span id="page-1769-1"></span>About MIBs

A MIB is a collection of managed objects organized into a tree-like hierarchy of nodes in which the managed objects form the leaves. Within the tree, each node is identified by a non-negative integer identifier that is unique among the node's siblings. The address, or object identifier, of any node within the tree is expressed as a series of dot-delimited node identifiers that trace the path from the root of the tree to the node. For example, the object identifier for the sysDescr object is 1.3.6.1.2.1.1.1.

For more information about MIBs and the structure of management information, see **[Chapter 66, SNMP Introduction](#page-1712-0)**.

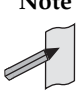

**Note** This chapter does not indicate which MIB objects are not-accessible (and therefore cannot be queried directly). Please consult the MIB files for that information.

# <span id="page-1769-2"></span>About SNMP

A network management station (NMS) uses a protocol known as Simple Network Management Protocol (SNMP) to query or change the values of objects in the MIB of managed devices.

A managed device uses SNMP to respond to queries from an NMS, and to send unsolicited alerts (traps) to an NMS in response to events.

For more information about the Simple Network Management Protocol (SNMP), see **[Chapter 66, SNMP Introduction](#page-1712-0)**.

For information about configuring SNMP, see **[Chapter 67, SNMP Commands](#page-1736-0)**.

# <span id="page-1769-3"></span>Obtaining MIBs

You can download MIBs from the following locations:

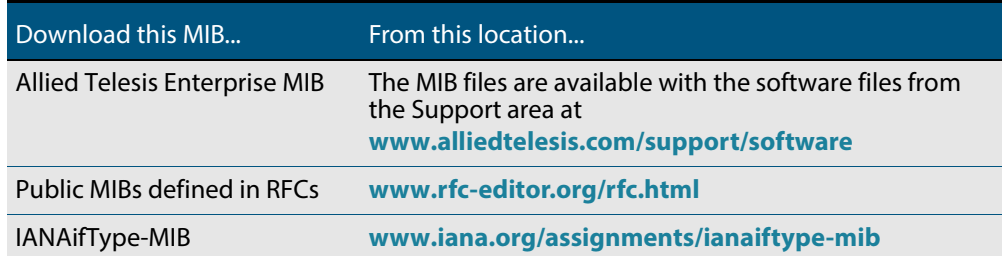

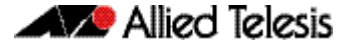

### <span id="page-1770-0"></span>Loading MIBs

Individual MIBs define a portion of the total MIB for a device. For example, the MAU-MIB defines objects for managing IEEE 802.3 medium attachment units (MAUs), and forms a sub-tree under mib-2 with the object identifier snmpDot3MauMgt (1.3.6.1.2.1.26).

All the objects within a MIB are assigned object identifiers relative to a parent object. Most MIBs import the object identifier of the parent object, along with other object identifiers, textual conventions, macros and syntax types from the MIBs where they are defined. This creates dependencies between MIBs.

Some network management stations and MIB compilers will generate errors if you load a MIB that depends on another MIB that has not already been loaded. To avoid these errors, we recommend that you load MIBs in the following order:

- **1.** RFC 1212 RFC 1239 RFC 2257 RFC 3410
- **2.** RFC1155-SMI (RFC 1155) SNMPv2-SMI (RFC 2578) SNMPv2-PDU (RFC 3416)
- **3.** RFC1213-MIB (RFC 1213) RFC 1215 SNMPv2-TC (RFC 2579) SNMPv2-CONF (RFC 2580)
- **4.** IP-MIB (RFC 2011) TCP-MIB (RFC 2012) UDP-MIB (RFC 2013) IP-FORWARD-MIB (RFC 2096) SNMP-MPD-MIB (RFC 2572) RMON-MIB (RFC 2819) HCNUM-TC (RFC 2856) SNMP-FRAMEWORK-MIB (RFC 3411) SNMP-MPD-MIB (RFC 3412) SNMPv2-TM (RFC 3417) SNMPv2-MIB (RFC 3418) INET-ADDRESS-MIB (RFC 4001) IANAifType-MIB
- **5.** IF-MIB (RFC 2863) SNMP-TARGET-MIB (RFC 3413)
- **6.** SNMP-COMMUNITY-MIB (RFC 2576) EtherLike-MIB (RFC 3635) MAU-MIB (RFC 3636) BRIDGE-MIB (RFC 4188) DISMAN-PING-MIB (RFC 4560)

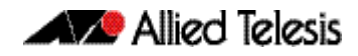

SNMP-NOTIFICATION-MIB (RFC 3413) SNMP-PROXY-MIB (RFC 3413)

- **7.** P-BRIDGE-MIB (RFC 2674) Q-BRIDGE-MIB (RFC 2674) RSTP-MIB (RFC 4318) LLDP-MIB LLDP-EXT-DOT1-MIB LLDP-EXT-DOT3-MIB LLDP-EXT-MED-MIB POE-MIB
- **8.** AT-SMI-MIB
- **9.** AT-BOARDS-MIB AT-PRODUCT-MIB AT-SETUP-MIB AT-SYSINFO-MIB AT-TRIGGER-MIB AT-VCSTACK-MIB AT-USER-MIB AT-RESOURCE-MIB AT-LICENSE-MIB AT-LOOPPROTECT-MIB AT-DNS-CLIENT--MIB AT-NTP-MIB AT-EPSRv2-MIB AT-FILEv2-MIB AT-LOG-MIB AT-IP-MIB AT-ENVMONv2-MIB AT-MIBVERSION-MIB AT-DHCPSN-MIB AT-ALMMON-MIB

# <span id="page-1772-0"></span>**Allied Telesis Enterprise MIB**

The Allied Telesis Enterprise MIB defines a portion of the Management Information Base (MIB) for managing Allied Telesis products and features that are not supported by public MIBs. Objects defined in this MIB reside in the private(4) subtree and have the object identifier alliedTelesis ({ enterprises 207 }).

This document describes only those portions of the Allied Telesis Enterprise MIB supported by the AlliedWare Plus™ Operating System. **[Figure 68-1](#page-1772-1)** shows the structure of the Allied Telesis Enterprise MIB. Each component MIB is detailed in the following sections of this chapter.

#### <span id="page-1772-1"></span>**Figure 68-1: The Allied Telesis Enterprise MIB sub-tree of the Internet-standard Management Information Base (MIB)**

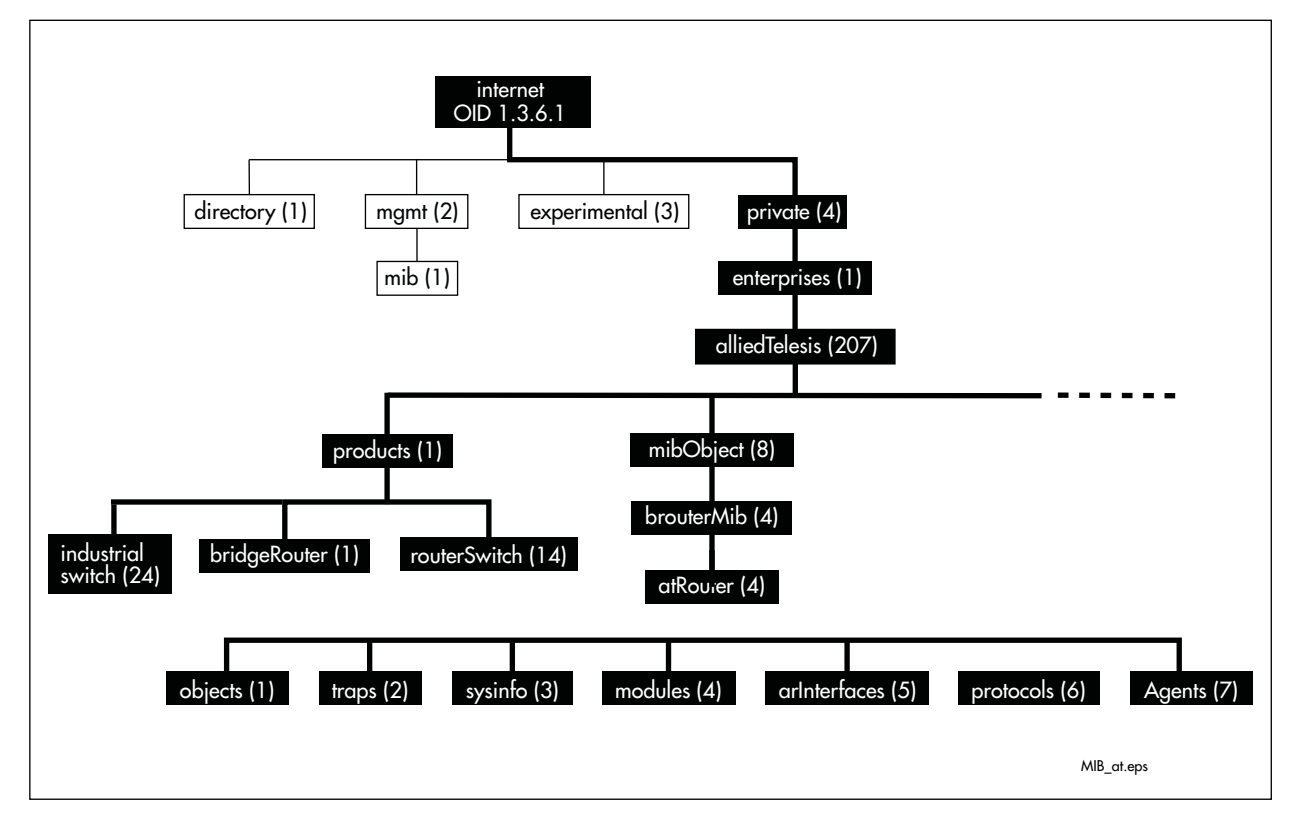

# <span id="page-1773-0"></span>AT-ALMMON-MIB

AT-ALMMON-MIB defines objects for managing alarms **[Table 68-1](#page-1773-1)**. Objects in this group have the object identifier sysinfo ({ atRouter 3 }).

### <span id="page-1773-1"></span>**Table 68-1: .Objects defined by the atAlmMon MIB**

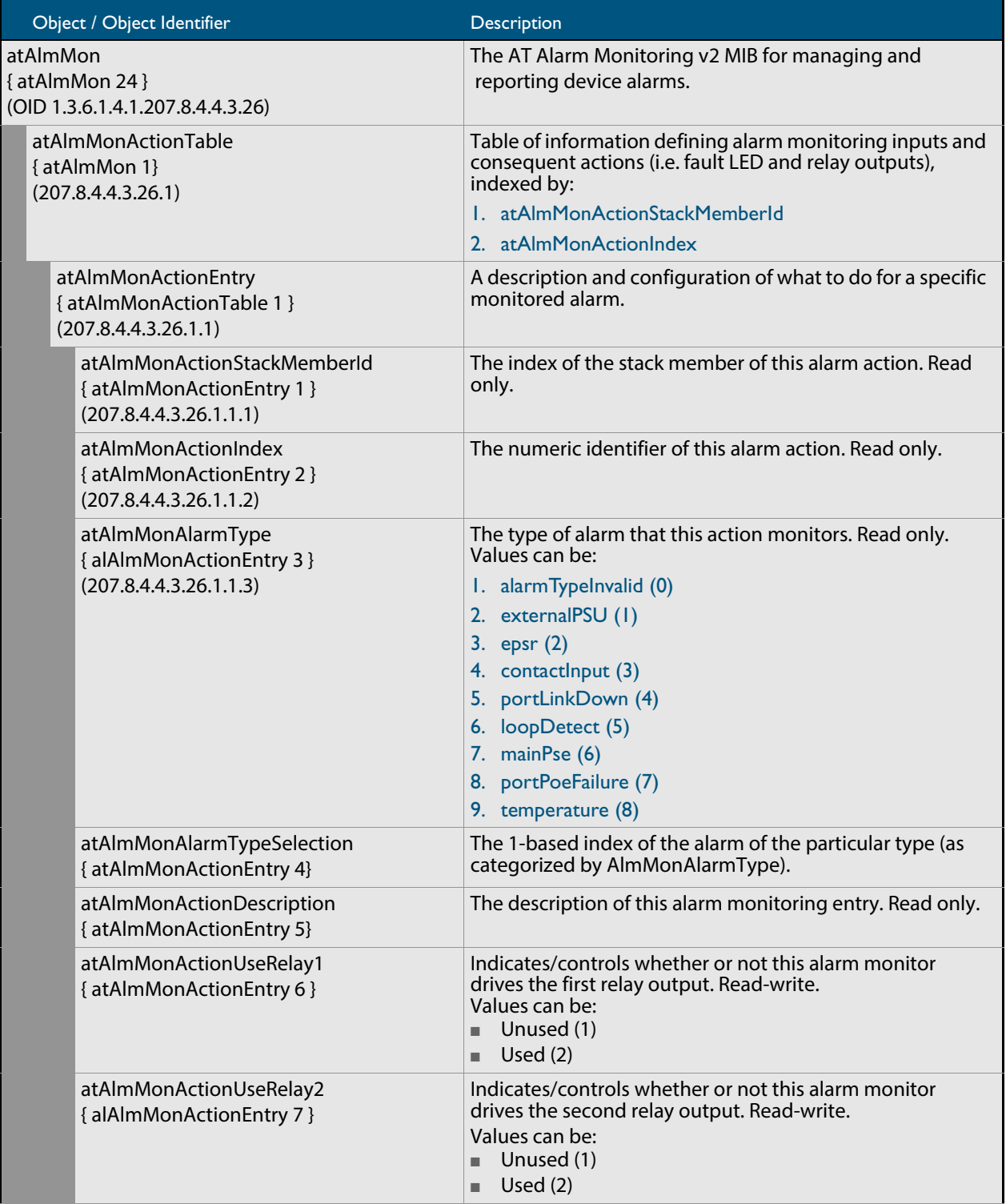

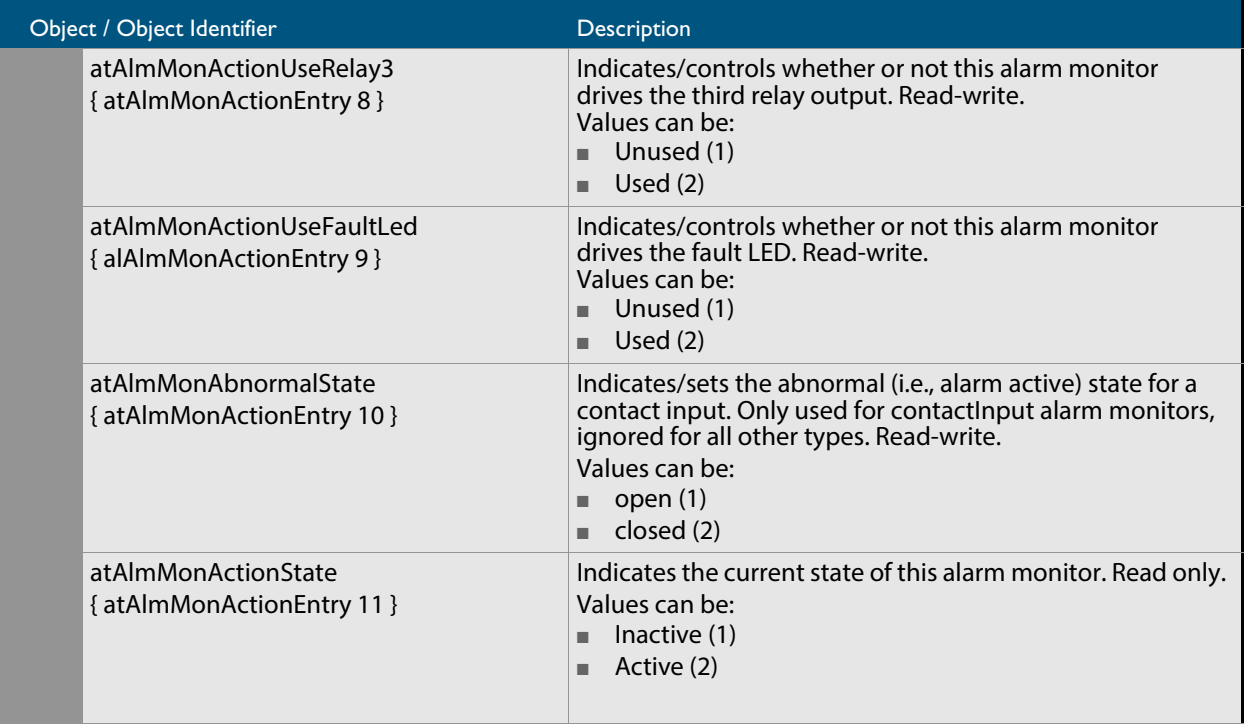

# <span id="page-1775-0"></span>AT-ATMF-MIB

The ATMF-MIB defines objects for managing ATMF. Objects and triggers are shown diagrammatically in **[Figure 68-2 on page 68.8](#page-1775-1)** and **[Figure 68-3 on page 68.9](#page-1776-0)**. Objects in this group have the object identifier ATMF ({ modules 603 }). These are shown listed in **[Figure 68-2 on page 68.10](#page-1777-0)**.

<span id="page-1775-1"></span>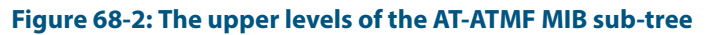

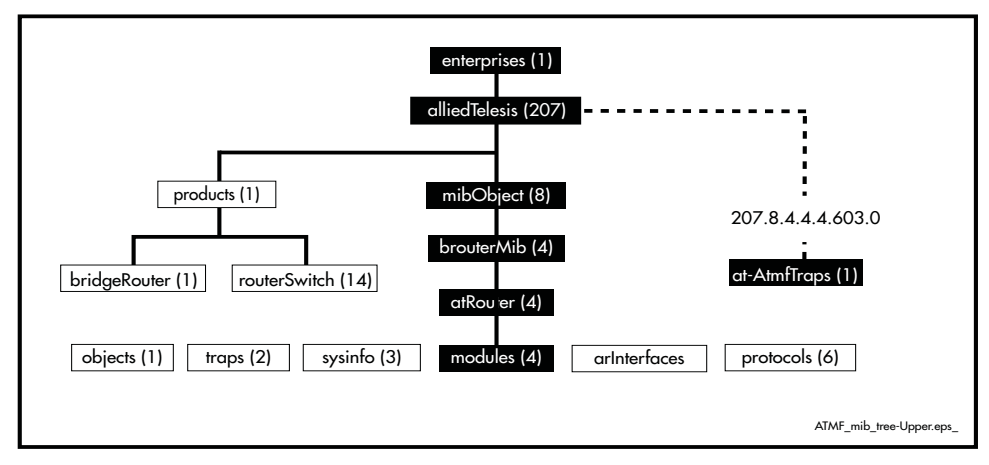

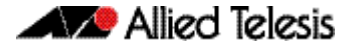

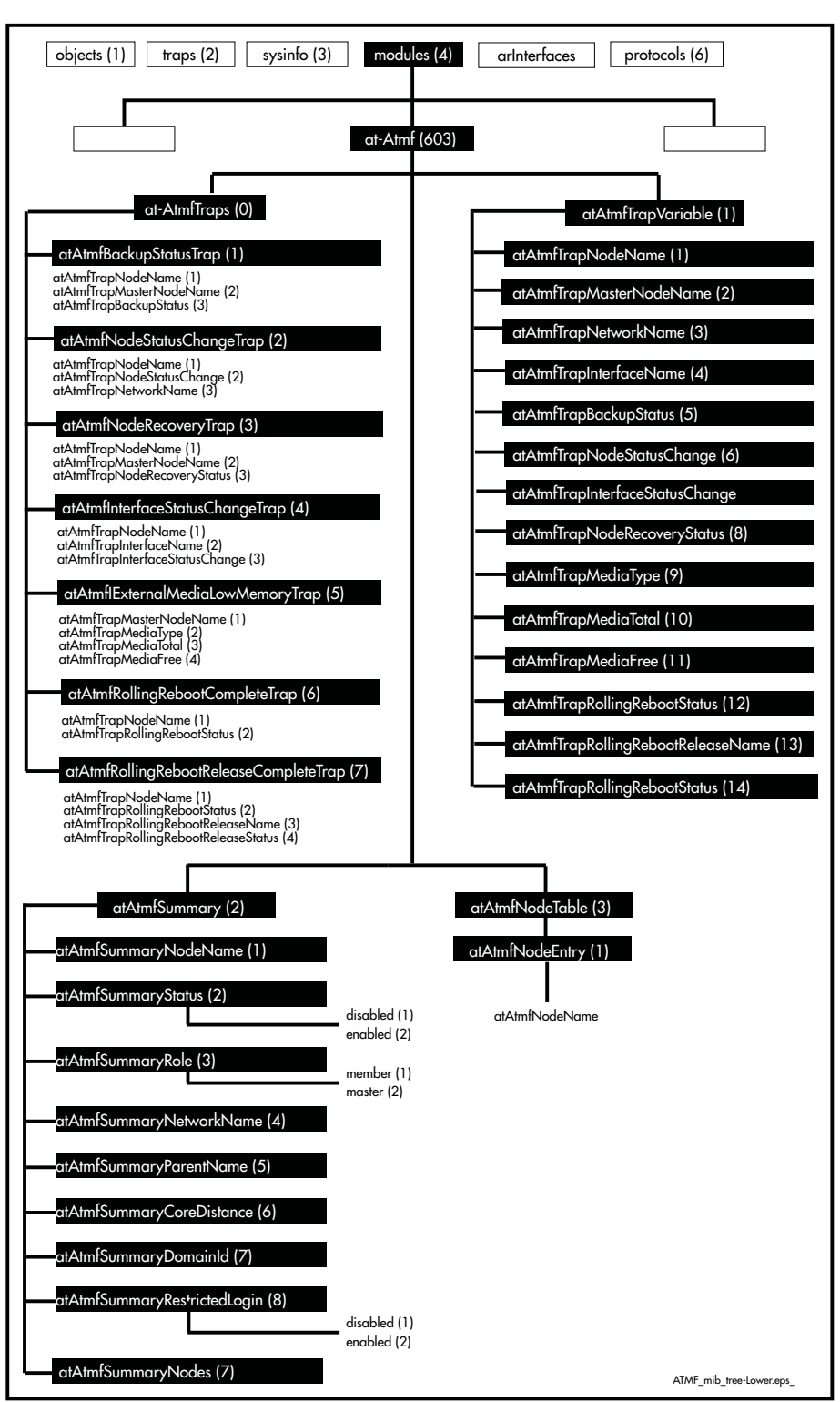

#### <span id="page-1776-0"></span>**Figure 68-3: The Lower levels of the AT-ATMF MIB sub-tree**

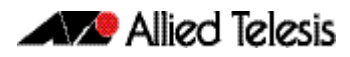

### <span id="page-1777-0"></span>**Table 68-2: AT-ATMF MIB Objects**

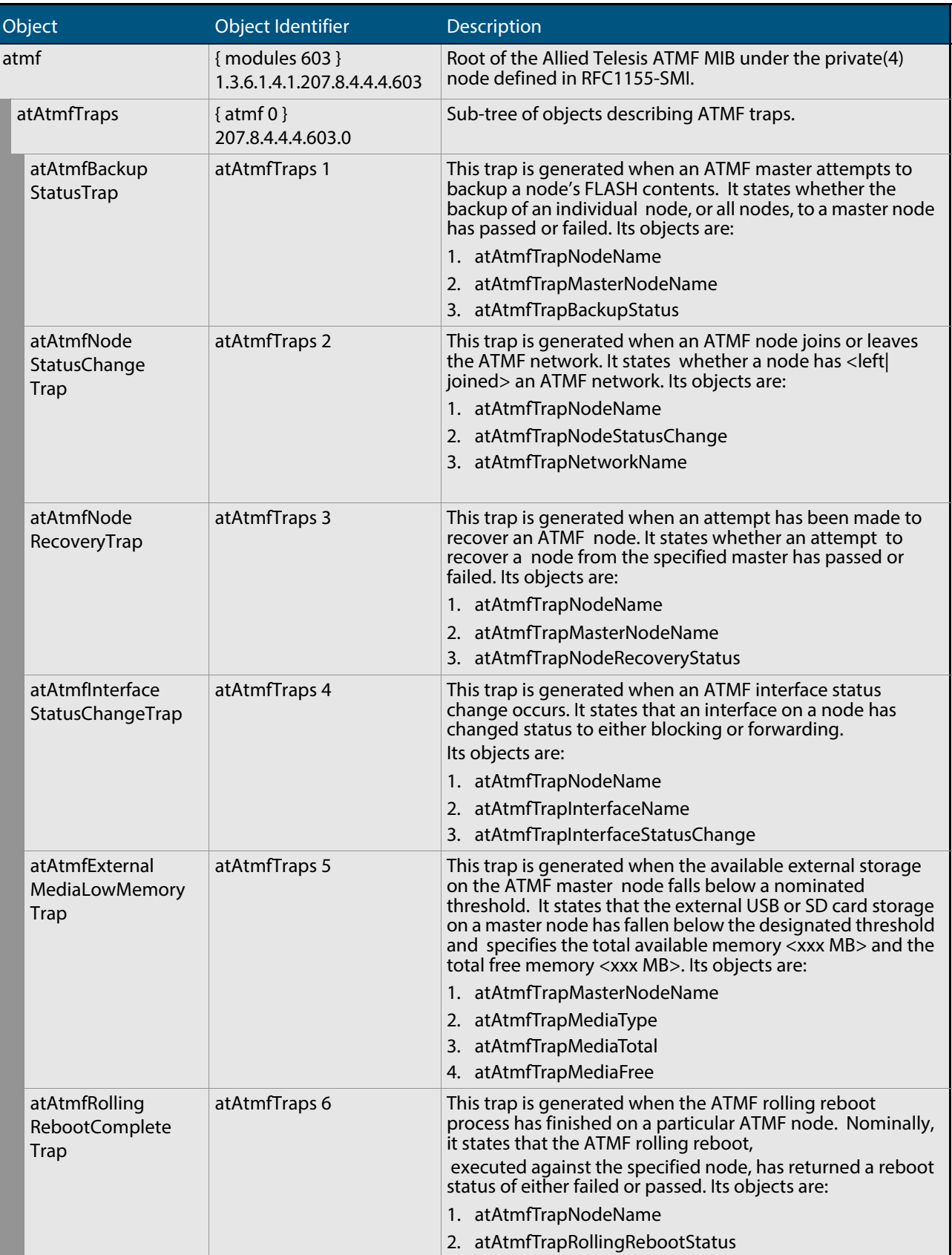

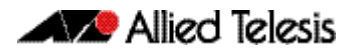

### **Table 68-2: AT-ATMF MIB Objects(cont.)**

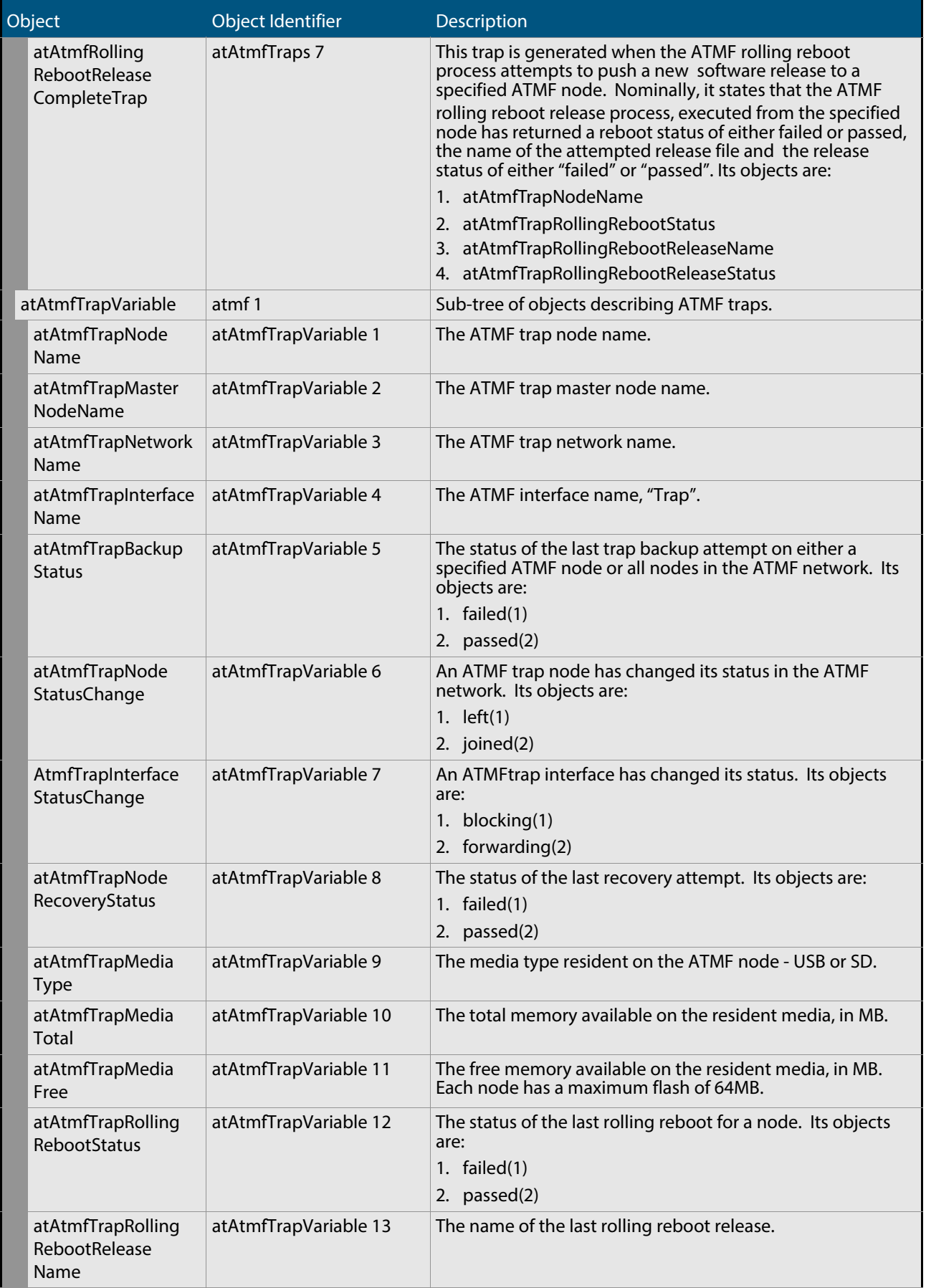

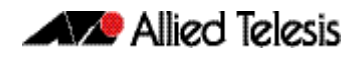

### **Table 68-2: AT-ATMF MIB Objects(cont.)**

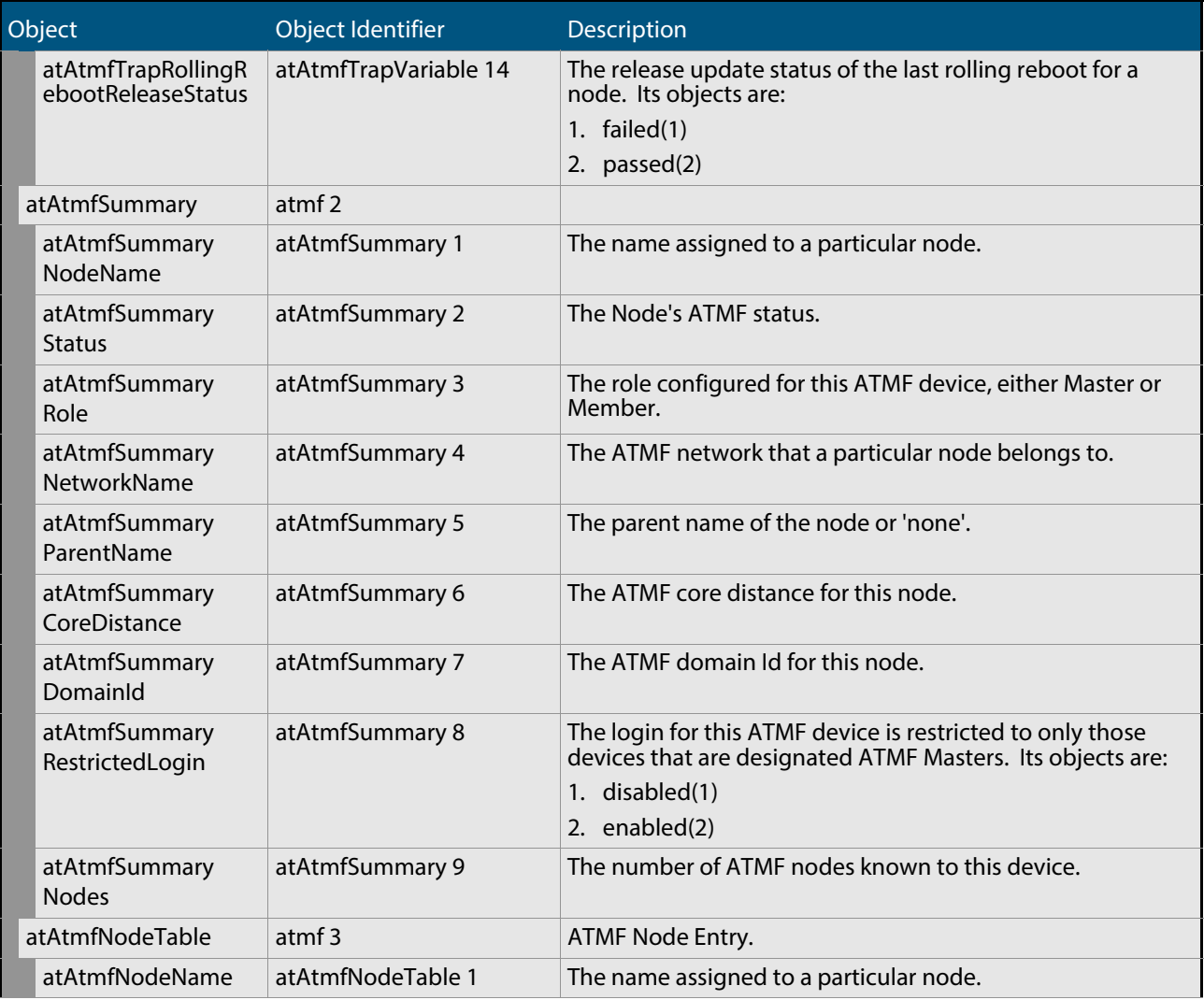

### <span id="page-1780-0"></span>AT-BOARDS-MIB

AT-BOARDS-MIB defines object identifiers for components of Allied Telesis products base CPU and expansion boards, interface types, and chip sets. Objects in this MIB have the object identifier objects ({ atRouter 1 }), and are organized into the following groups:

- Base CPU and expansion boards ([Table 68-3](#page-1780-1)). These object identifiers are for use with the hrDeviceID object in the Host Resources MIB (see **["Public MIBs" on page 68.83](#page-1850-0)**).
- Interface types (**[Table 68-4](#page-1782-0)**).
- Chip sets (**[Table 68-5](#page-1783-0)**).

#### <span id="page-1780-1"></span>**Table 68-3: Object identifiers for base CPU and expansion boards**

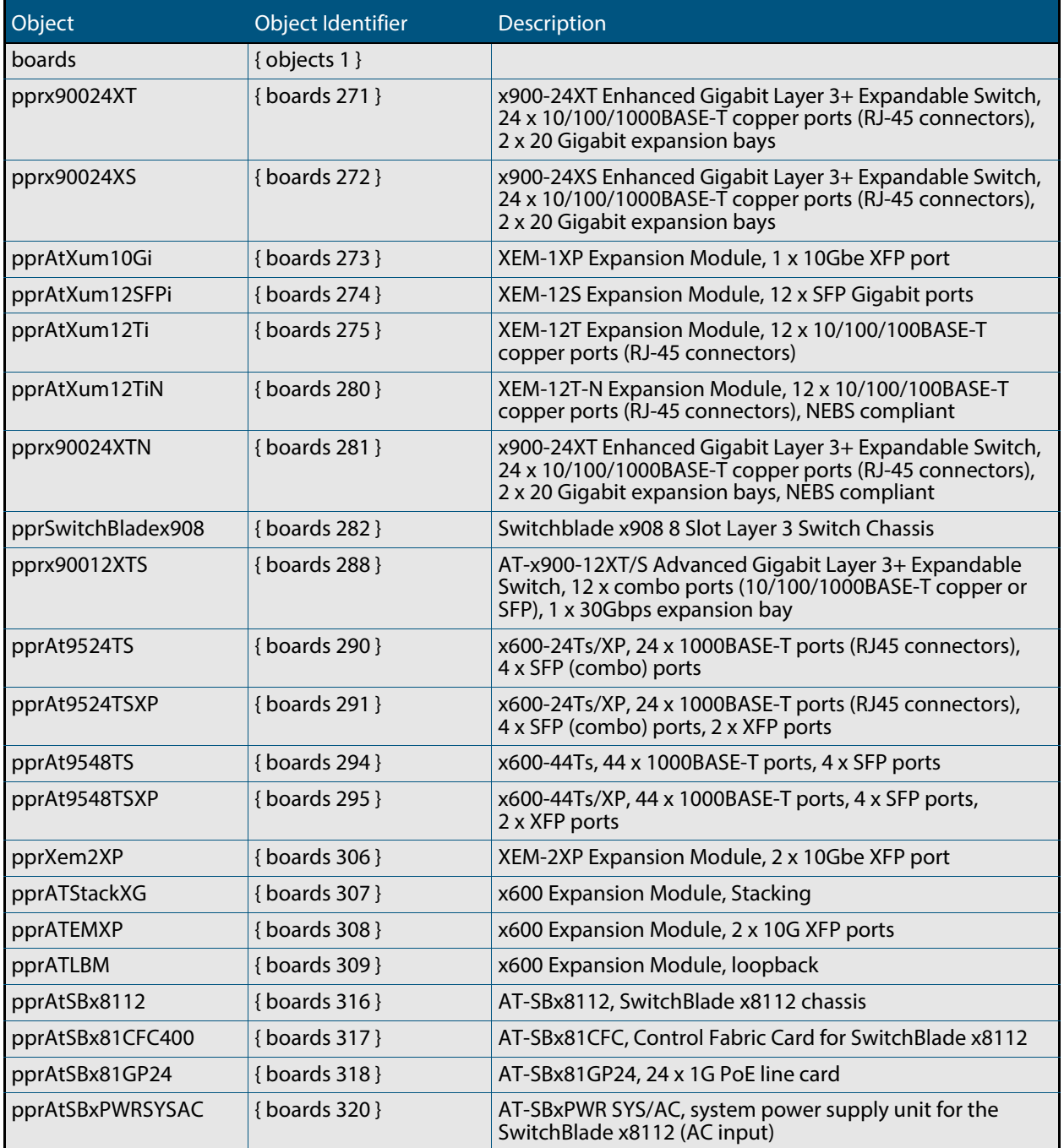

### **Table 68-3: Object identifiers for base CPU and expansion boards(cont.)**

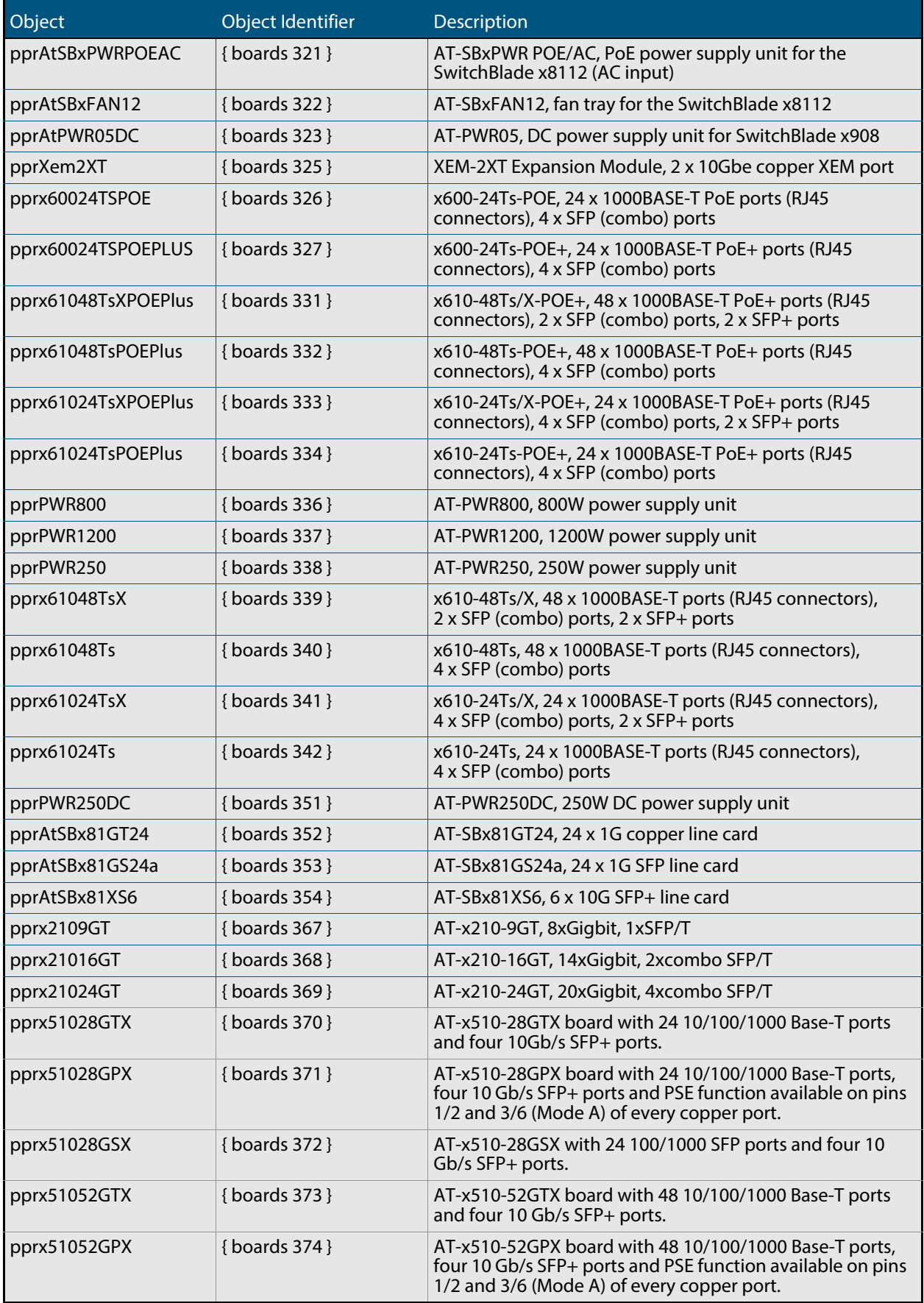

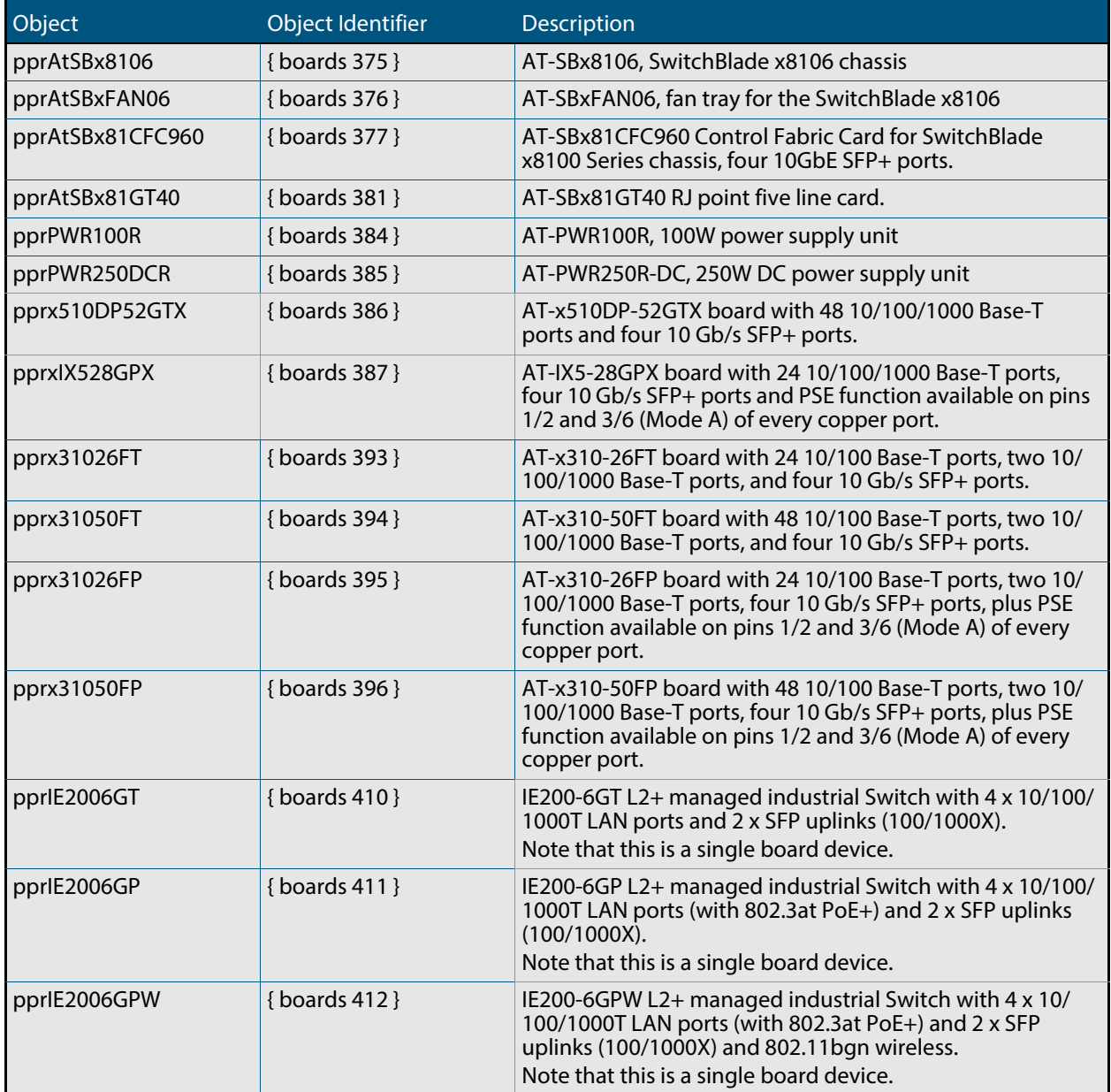

### <span id="page-1782-0"></span>**Table 68-4: Object identifiers for interface types**

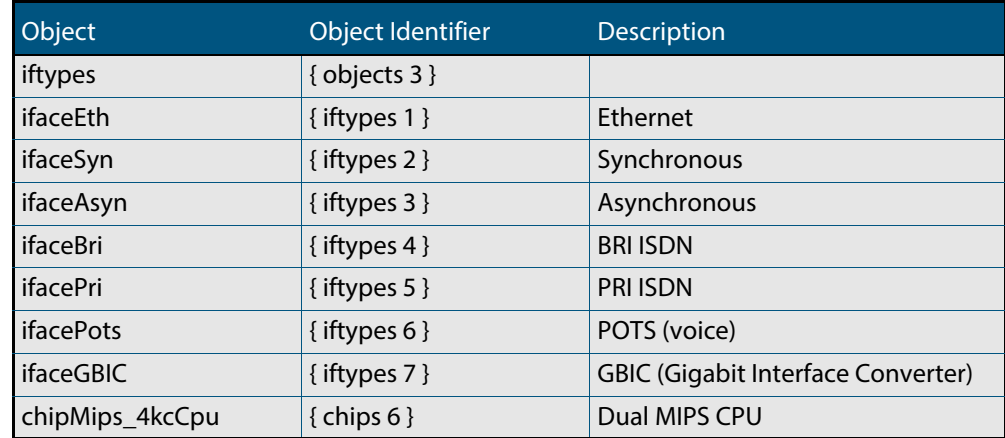

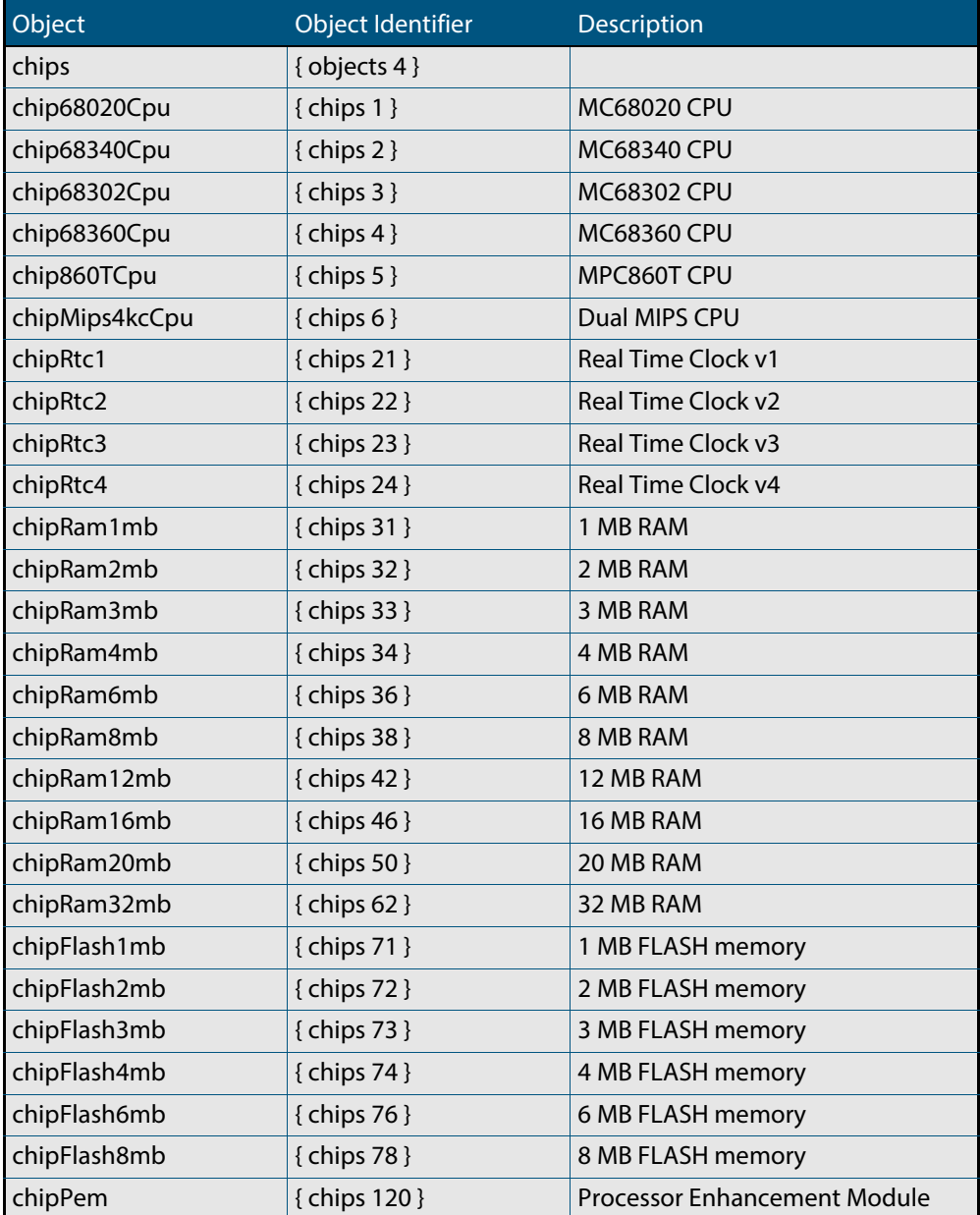

### <span id="page-1783-0"></span>**Table 68-5: Object identifiers for chip sets**

# <span id="page-1784-0"></span>AT-DHCPSN-MIB

This MIB contains objects for displaying and managing DHCP snooping and ARP security information on the switch. (**[Table 68-6](#page-1784-1)**). The objects reside in the module atDhcpsn { modules 537 }, organized in the following groups:

- The DHCP Snooping Events group (atDhcpsnEvents) contains notifications (traps)
- The DHCP Snooping table (atDhcpsnVariablesTable) contains DHCP snooping information
- The ARP Security table (atArpsecVariablesTable) contains ARP security information

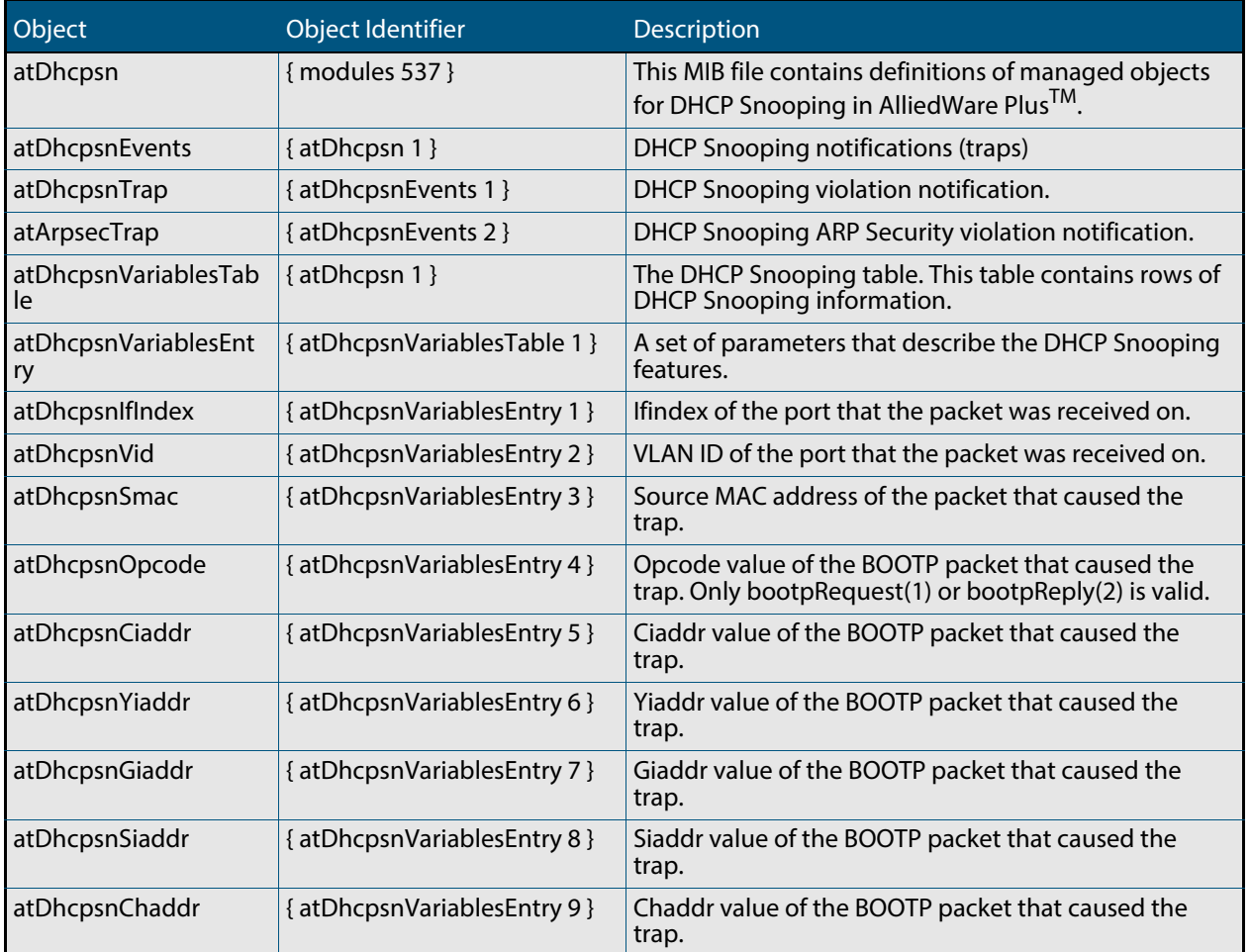

#### <span id="page-1784-1"></span>**Table 68-6: Objects defined in AT-DHCPSN-MIB**

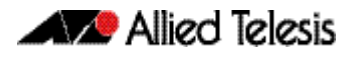

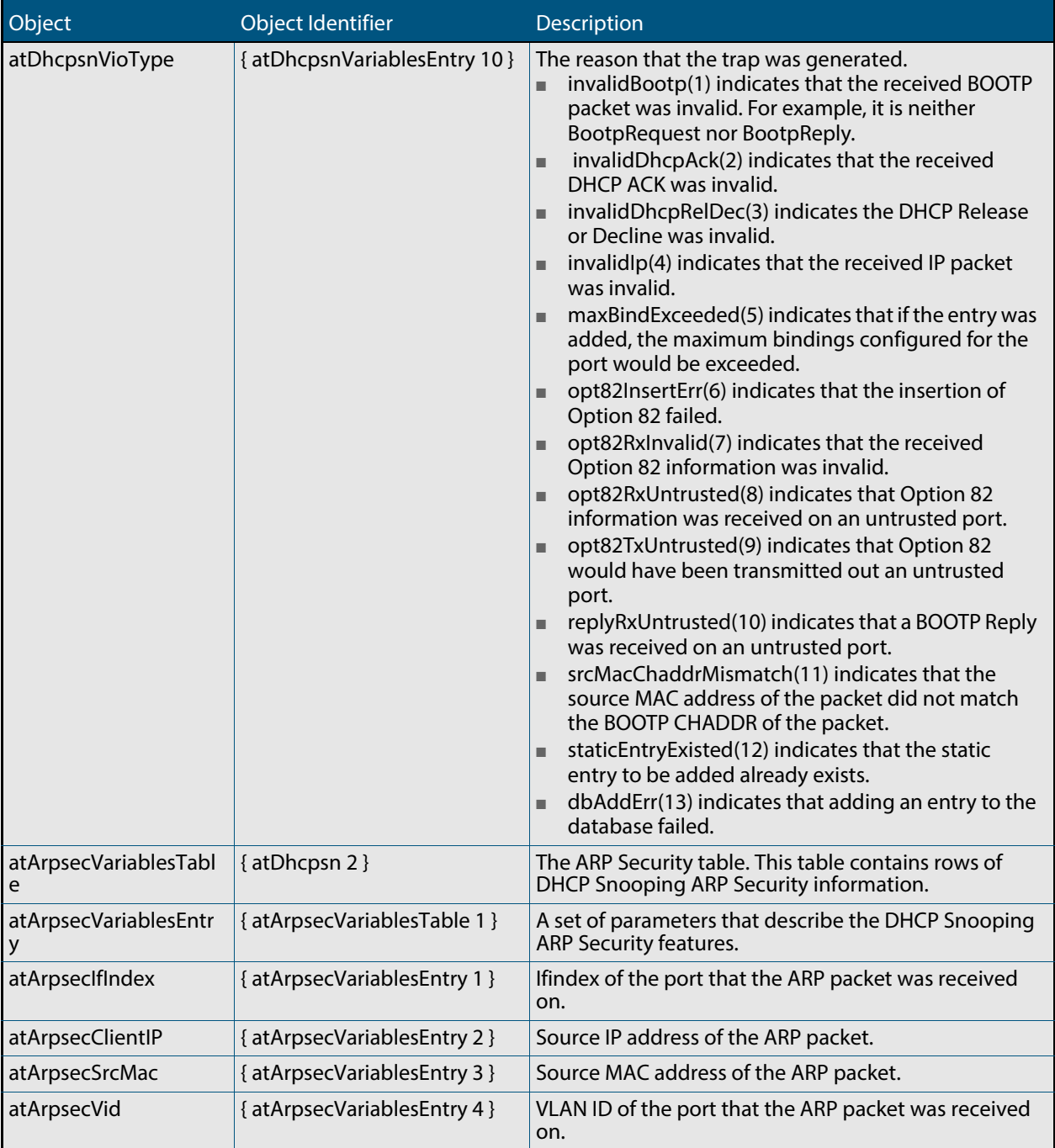

### **Table 68-6: Objects defined in AT-DHCPSN-MIB(cont.)**

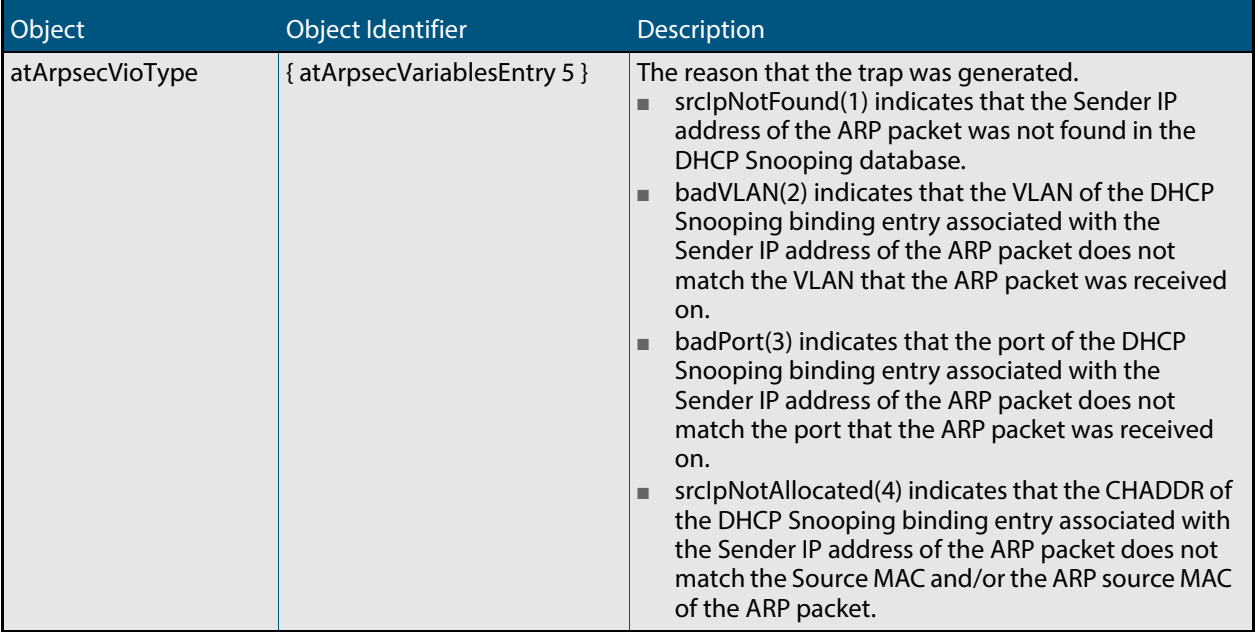

### **Table 68-6: Objects defined in AT-DHCPSN-MIB(cont.)**

# <span id="page-1787-0"></span>AT-DNS-CLIENT-MIB

AT-DNS-CLIENT-MIB contains definitions of managed objects for the Allied Telesis DNS Client Configuration.

Objects in this group have the object identifier atDns ({ Modules 501 }). **[Table 68-7](#page-1787-1)** lists the objects supported by the AlliedWare Plus<sup>TM</sup> Operating System.

### <span id="page-1787-1"></span>**Table 68-7: Objects defined in AT-DNS-CLIENT-MIB**

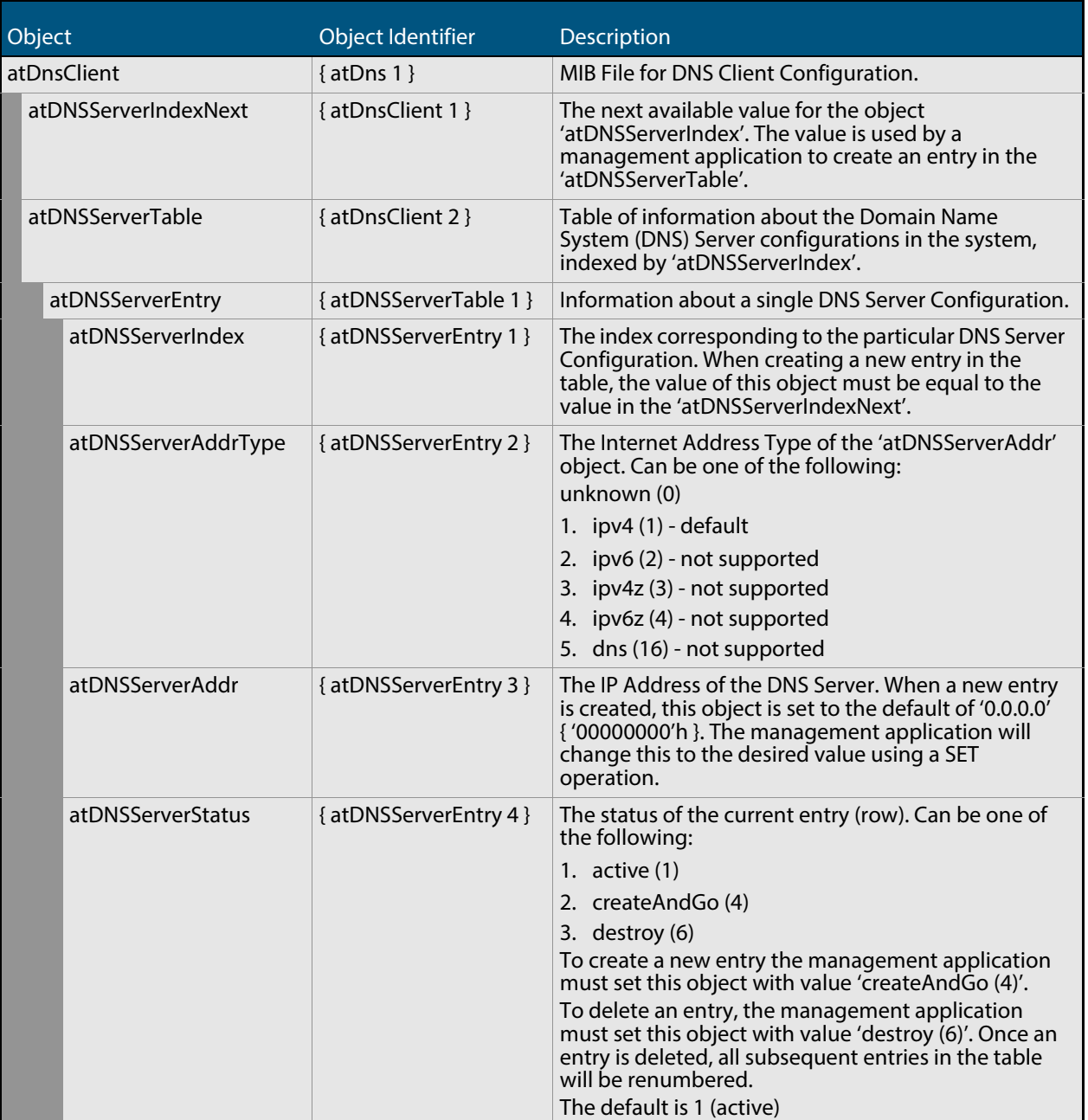

## <span id="page-1788-0"></span>AT-ENVMONv2-MIB

The AT Environment Monitoring v2 MIB (atEnvMonv2-MIB) has the object path 207.8.4.4.3.12. It contains objects for managing and reporting data relating to fans, voltage rails, temperature sensors and power supply units installed in the device (**[Table](#page-1788-1)  [68-8](#page-1788-1)**). Objects in this group have the object identifier EnvMonv2 ({ sysinfo 12 }).

<span id="page-1788-1"></span>Table 68-8: Objects defined in AT-ENVMONV2-MIB

| Object / Object Identifier                                                  |                                                                                          | Description                                                                                                    |
|-----------------------------------------------------------------------------|------------------------------------------------------------------------------------------|----------------------------------------------------------------------------------------------------|
| atEnvMonv2Notifications<br>$\{$ atEnvMonv2 0 $\}$<br>OID (207.8.4.4.3.12.0) |                                                                                          | A collection of traps (notification) objects for monitoring<br>fans, voltage rails, temperature sensors, and power supply<br>bays.                                                                           |
|                                                                             | atEnvMonv2FanAlarmSetNotify<br>{ atEnvMonv2Notifications 1 }<br>OID (207.8.4.4.3.12.0.1) | A notification that is generated when the monitored speed<br>of a fan drops below its lower threshold. It returns the<br>value of:                                                                           |
|                                                                             |                                                                                          | 1. atEnvMonv2FanStackMemberId                                                                                                    |
|                                                                             |                                                                                          | 2. atEnvMonv2FanBoardIndex                                                                                                    |
|                                                                             |                                                                                          | 3. atEnvMonv2FanIndex                                                                                                    |
|                                                                             |                                                                                          | 4. atEnvMonv2FanDescription                                                                                                    |
|                                                                             |                                                                                          | 5. atEnvMonv2FanLowerThreshold                                                                                                    |
|                                                                             |                                                                                          | 6. atEnvMonv2FanCurrentSpeed                                                                                                    |
|                                                                             | atEnvMonv2FanAlarmClearedNotify<br>{atEnvMonv2Notifications 2 }                          | Notification generated when the monitored speed of a fan<br>returns to an acceptable value, the fan having previously<br>been in an alarm condition. It returns the value of:                                |
|                                                                             |                                                                                          | 1. atEnvMonv2FanStackMemberId                                                                                                    |
|                                                                             |                                                                                          | 2. atEnvMonv2FanBoardIndex                                                                                                    |
|                                                                             |                                                                                          | 3. atEnvMonv2FanIndex                                                                                                    |
|                                                                             |                                                                                          | 4. atEnvMonv2FanDescription                                                                                                    |
|                                                                             |                                                                                          | 5. atEnvMonv2FanLowerThreshold                                                                                                    |
|                                                                             |                                                                                          | 6. atEnvMonv2FanCurrentSpeed                                                                                                    |
|                                                                             | atEnvMonv2VoltAlarmSetNotify<br>{ atEnvMonv2Notifications 3 }                            | Notification generated when the voltage of a monitored<br>voltage rail, goes out of tolerance by either dropping<br>below its lower threshold, or exceeding its upper<br>threshold. It returns the value of: |
|                                                                             |                                                                                          | 1. atEnvMonv2VoltageStackMemberId                                                                                                    |
|                                                                             |                                                                                          | 2. atEnvMonv2VoltageBoardIndex                                                                                                    |
|                                                                             |                                                                                          | 3. atEnvMonv2VoltageIndex                                                                                                    |
|                                                                             |                                                                                          | 4. atEnvMonv2VoltageDescription                                                                                                    |
|                                                                             |                                                                                          | 5. atEnvMonv2VoltageUpperThreshold                                                                                                    |
|                                                                             |                                                                                          | 6. atEnvMonv2VoltageLowerThreshold                                                                                                    |
|                                                                             |                                                                                          | 7. atEnvMonv2VoltageCurrent (i.e. the voltage currently<br>being measured).                                                                                                    |
|                                                                             | atEnvMonv2VoltAlarmClearedNotify<br>{atEnvMonv2Notifications 4}                          | Notification generated when the voltage of a monitored<br>voltage rail returns to an acceptable value, having<br>previously been in an alarm condition. It returns the value<br>of:                          |
|                                                                             |                                                                                          | 1. atEnvMonv2VoltageStackMemberId                                                                                                    |
|                                                                             |                                                                                          | 2. atEnvMonv2VoltageBoardIndex                                                                                                    |
|                                                                             |                                                                                          | 3. atEnvMonv2VoltageIndex                                                                                                    |
|                                                                             |                                                                                          | 4. atEnvMonv2VoltageDescription                                                                                                    |
|                                                                             |                                                                                          | 5. atEnvMonv2VoltageUpperThreshold                                                                                                    |
|                                                                             |                                                                                          | 6. atEnvMonv2VoltageLowerThreshold                                                                                                    |
|                                                                             |                                                                                          | 7. atEnvMonv2VoltageCurrent (i.e. the voltage currently<br>being measured).                                                                                                    |

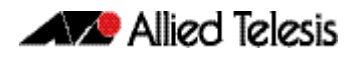

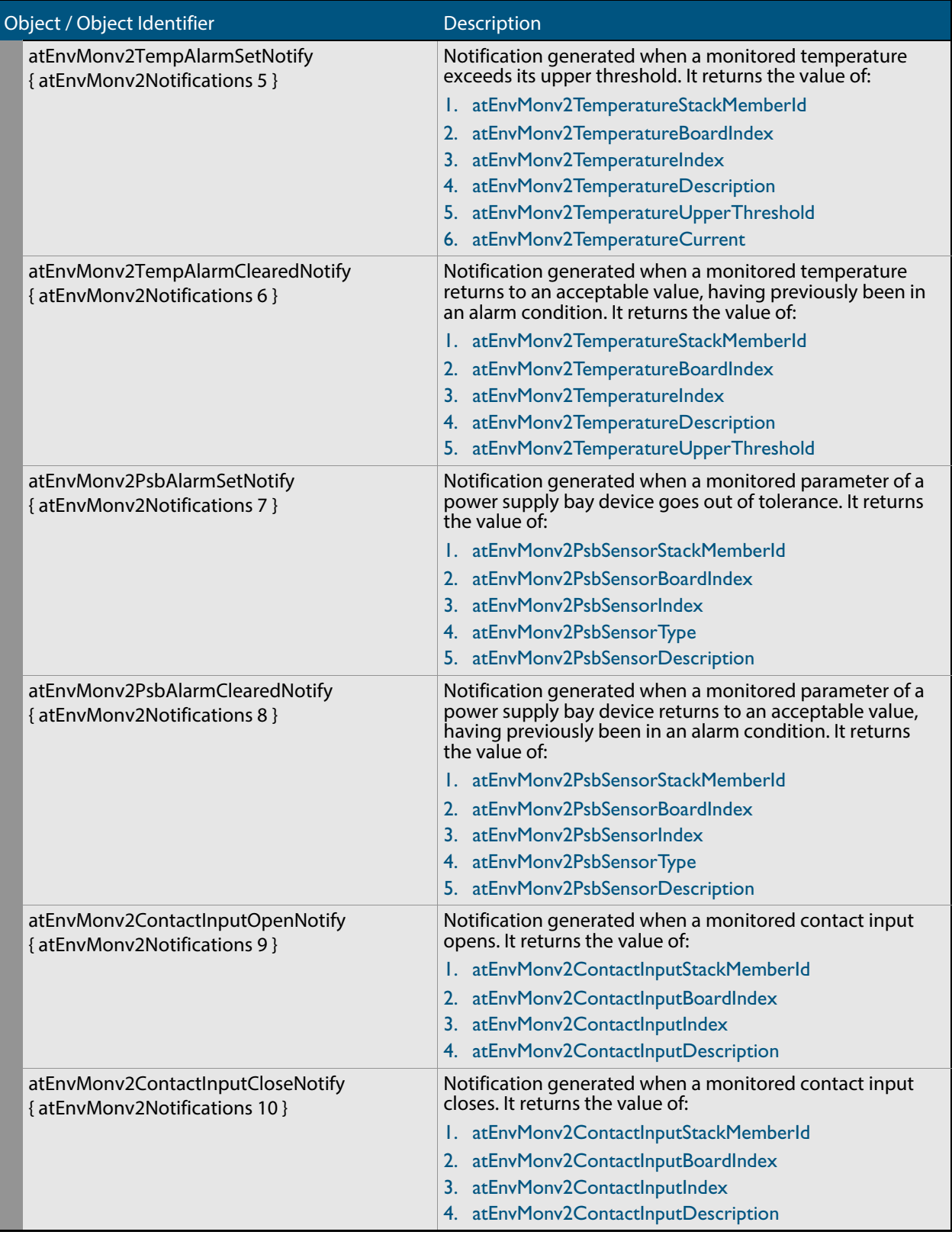

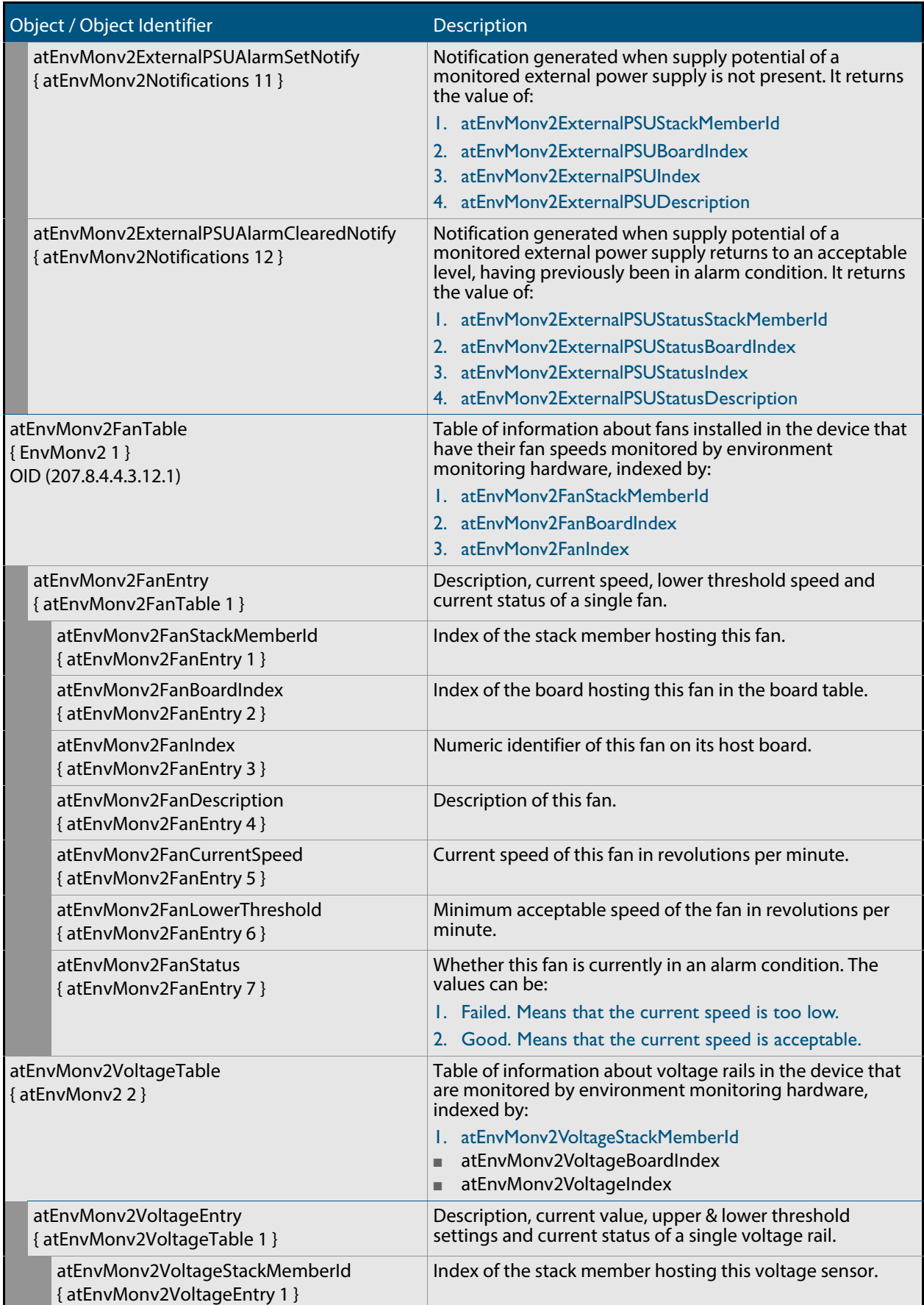

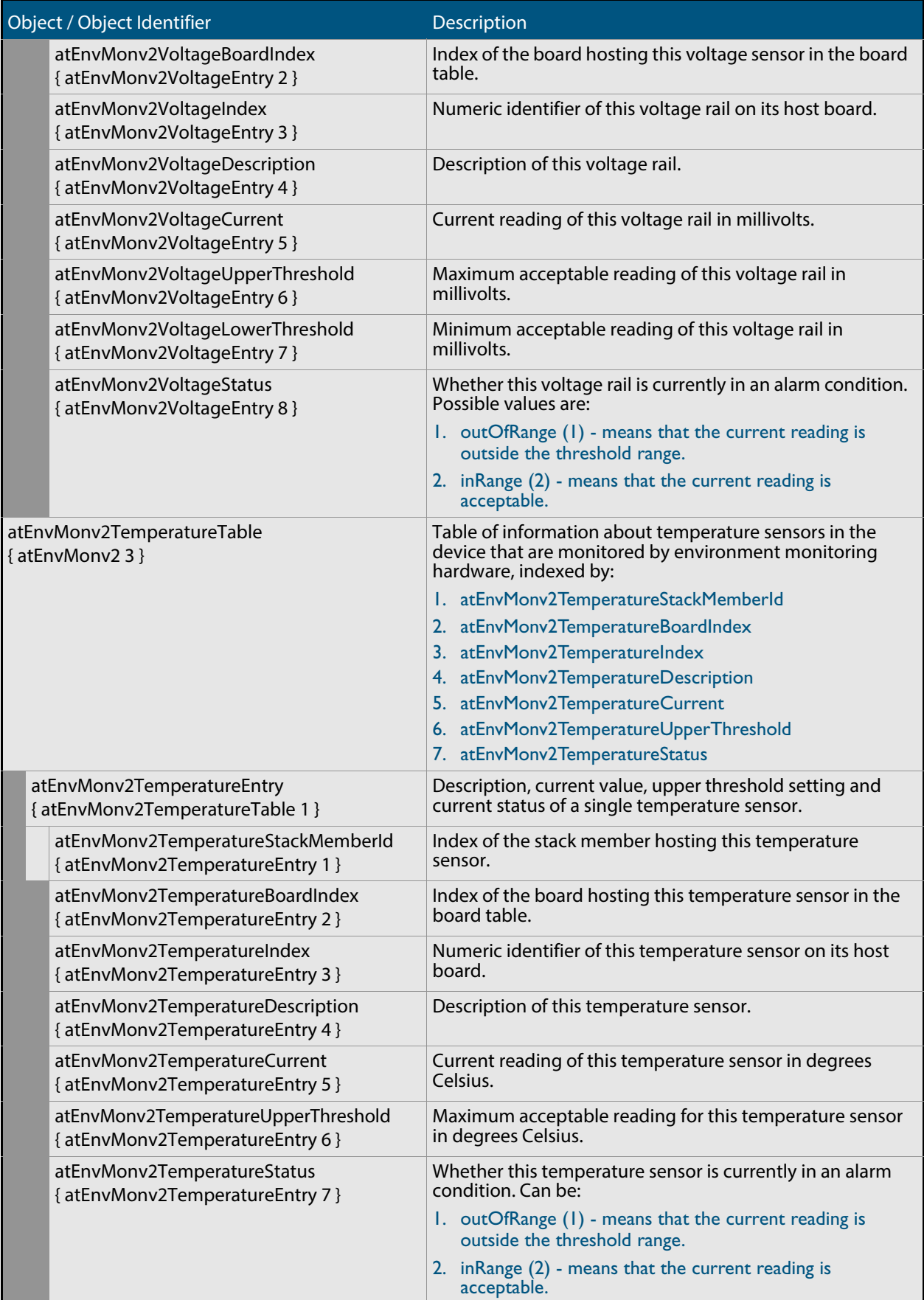

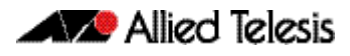

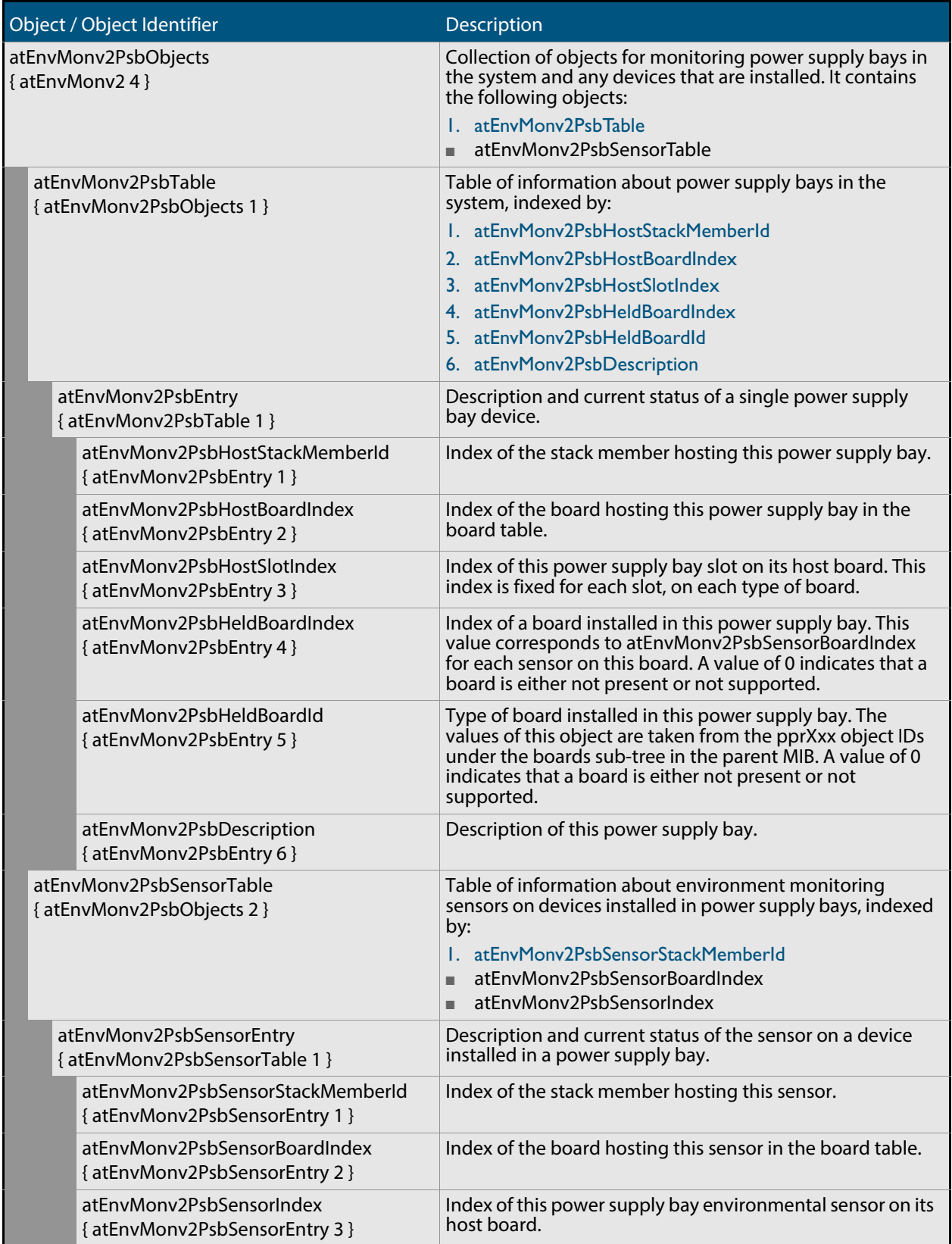

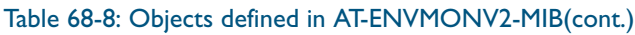

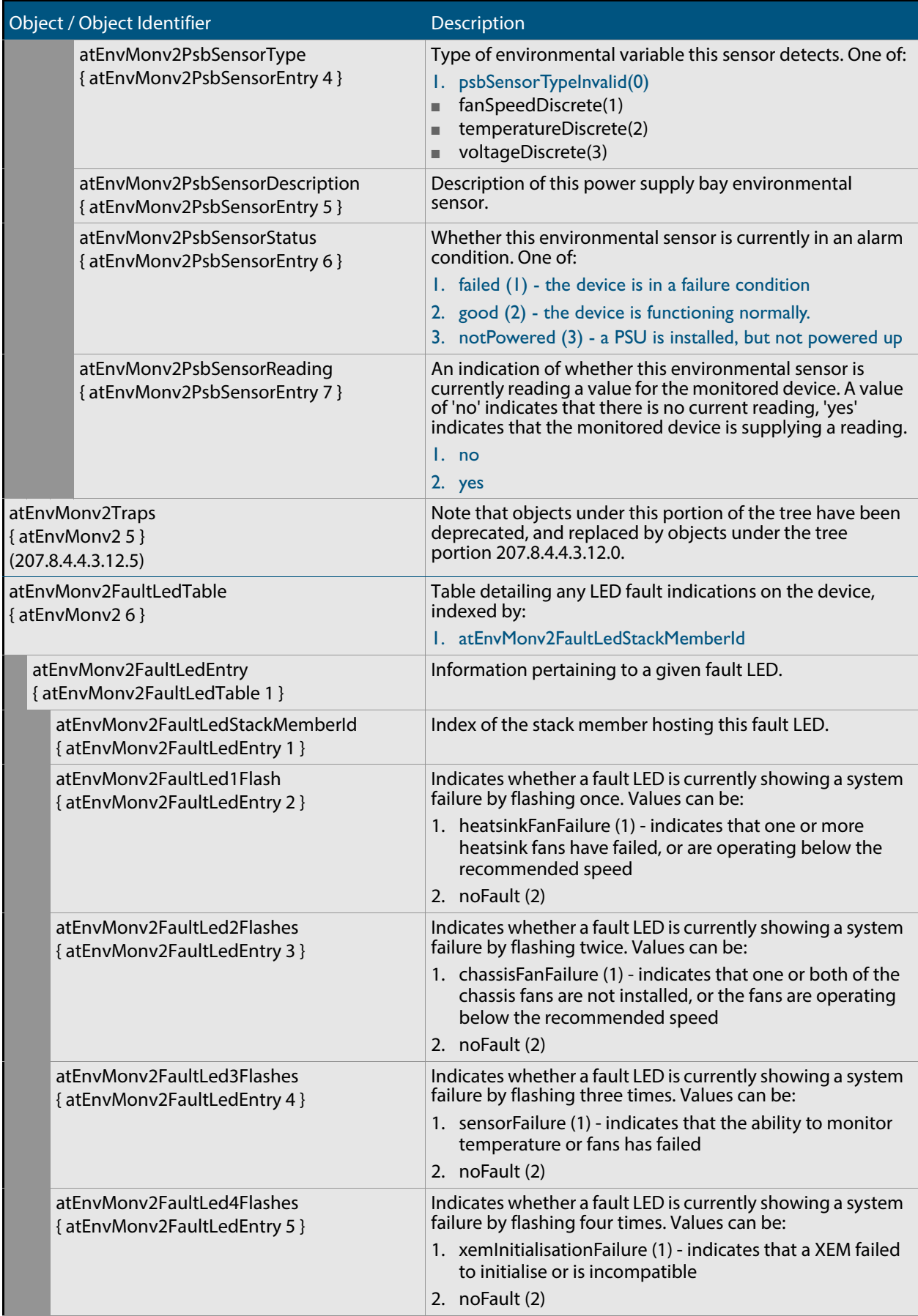

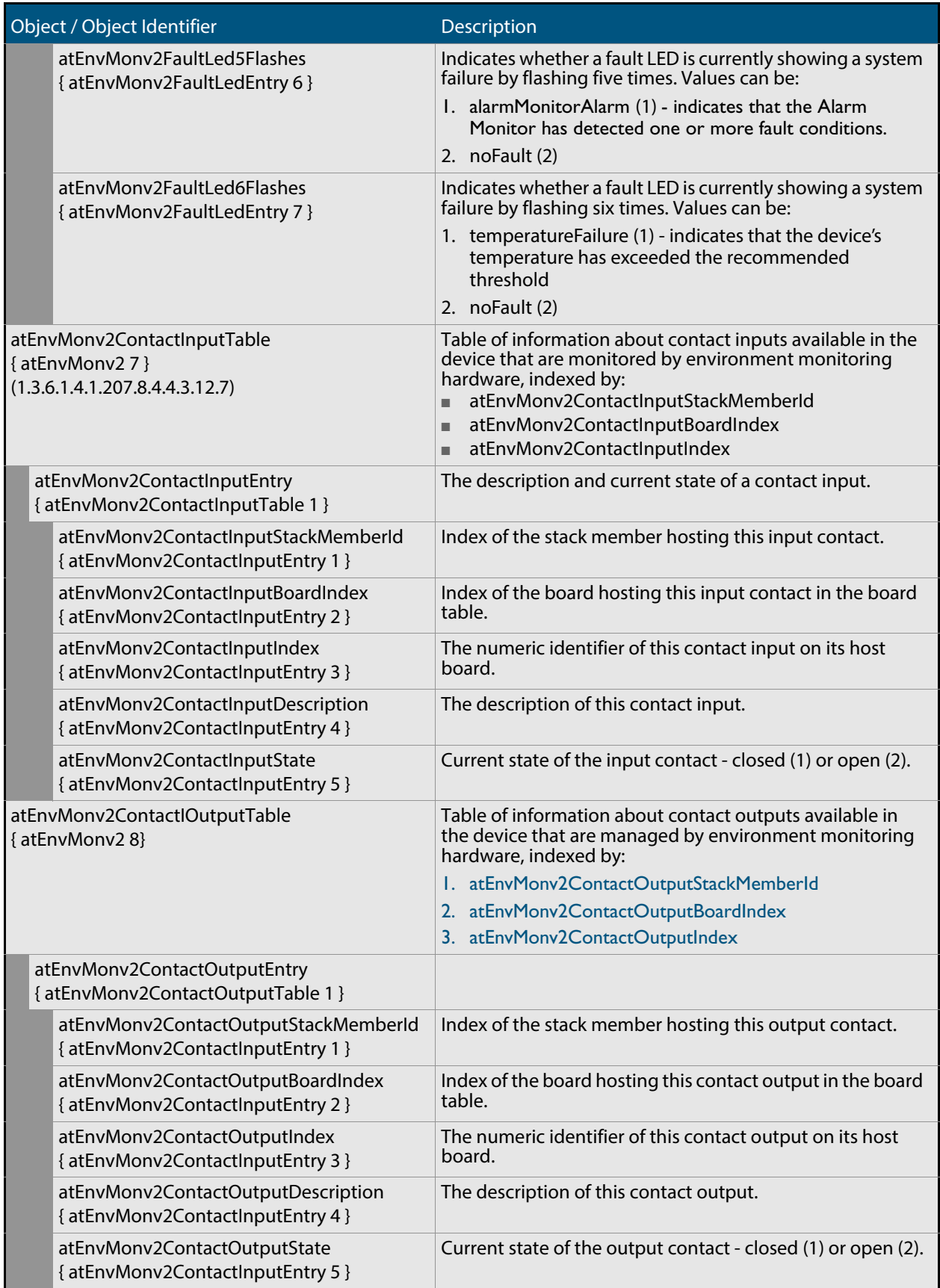

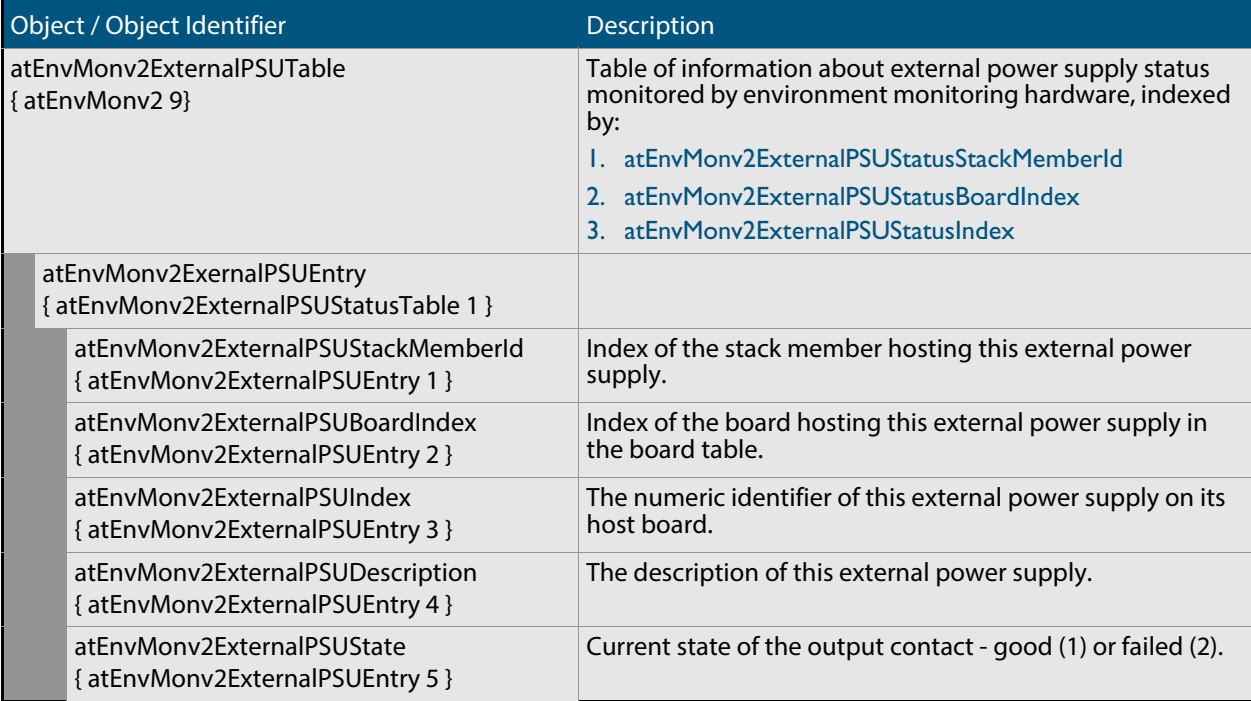

### <span id="page-1796-0"></span>AT-EPSRv2-MIB

The EPSRv2 Group-MIB defines objects for managing Epsrv2 objects and triggers (**[Figure 68-4](#page-1796-1)**, **[Table](#page-1797-0)** ). Objects in this group have the object identifier Epsrv2 ({ modules 536 }).

#### <span id="page-1796-1"></span>**Figure 68-4: The AT-EPSRv2 MIB sub-tree**

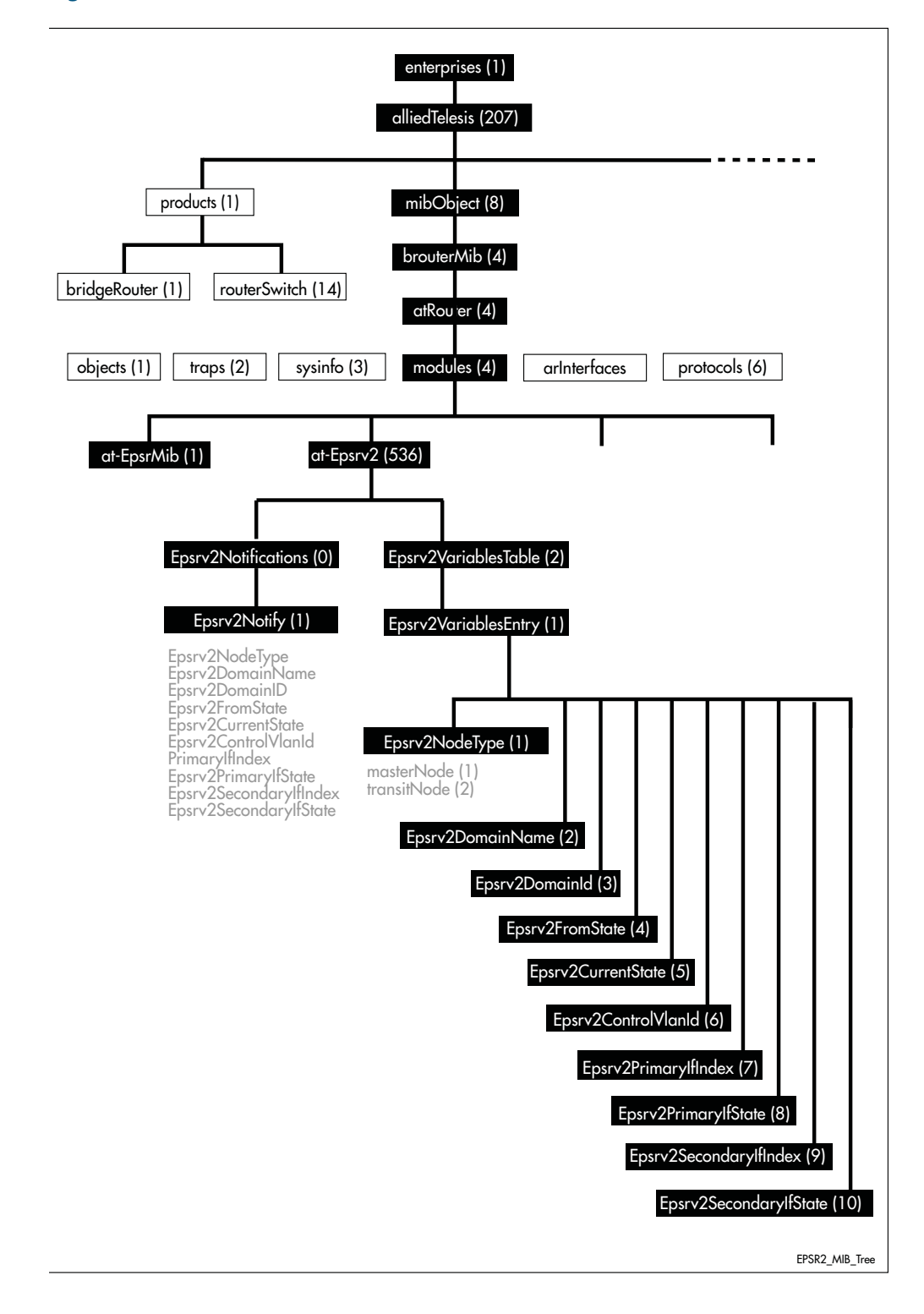

### <span id="page-1797-0"></span>**atEpsrv2Objects Defined in the AT-EPSRV2 MIB**

.

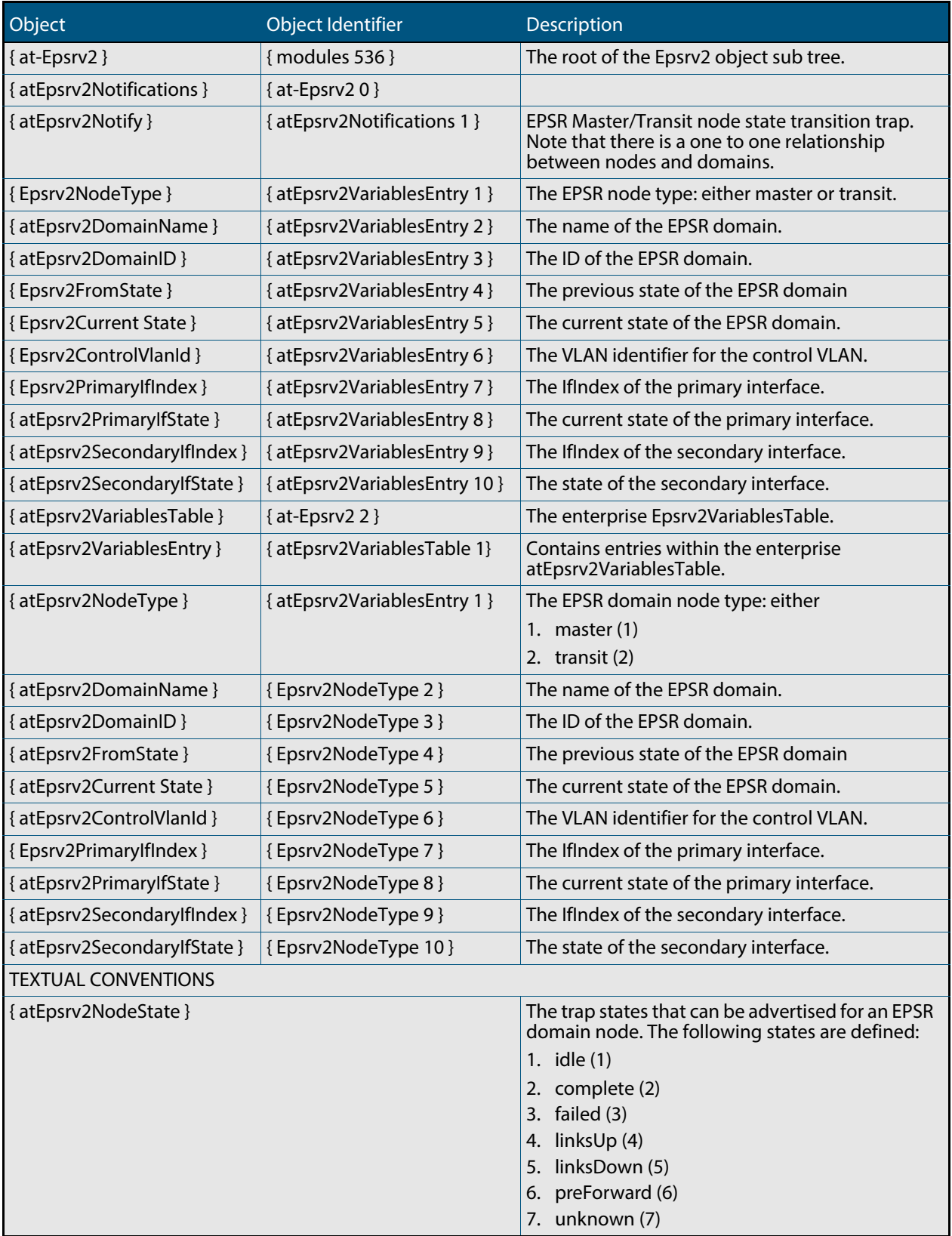

### **atEpsrv2Objects Defined in the AT-EPSRV2 MIB(cont.)**

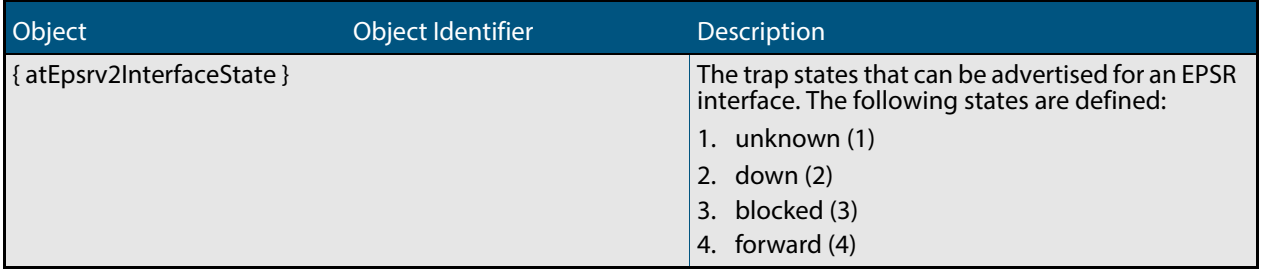

# <span id="page-1799-0"></span>AT-FILEv2-MIB

This MIB contains objects for displaying and managing file content of Flash, USB storage devices and NVS, and copying, moving and deleting files from local and remote sources (**[Table 68-9](#page-1799-1)**).

The objects reside in the module atFilev2 { modules 600 }, organized in the following groups:

- The file operation devices object for various devices supported for file operations
- The File Info Table information about all files, including pathnames, that are present on the device
- The USB storage device table information about the USB storage device configured on the device

The procedure in **["Copy a File to or from a TFTP Server" on page 66.20](#page-1731-0)** shows how to use these MIB objects to upgrade to a new software version and boot configuration file.

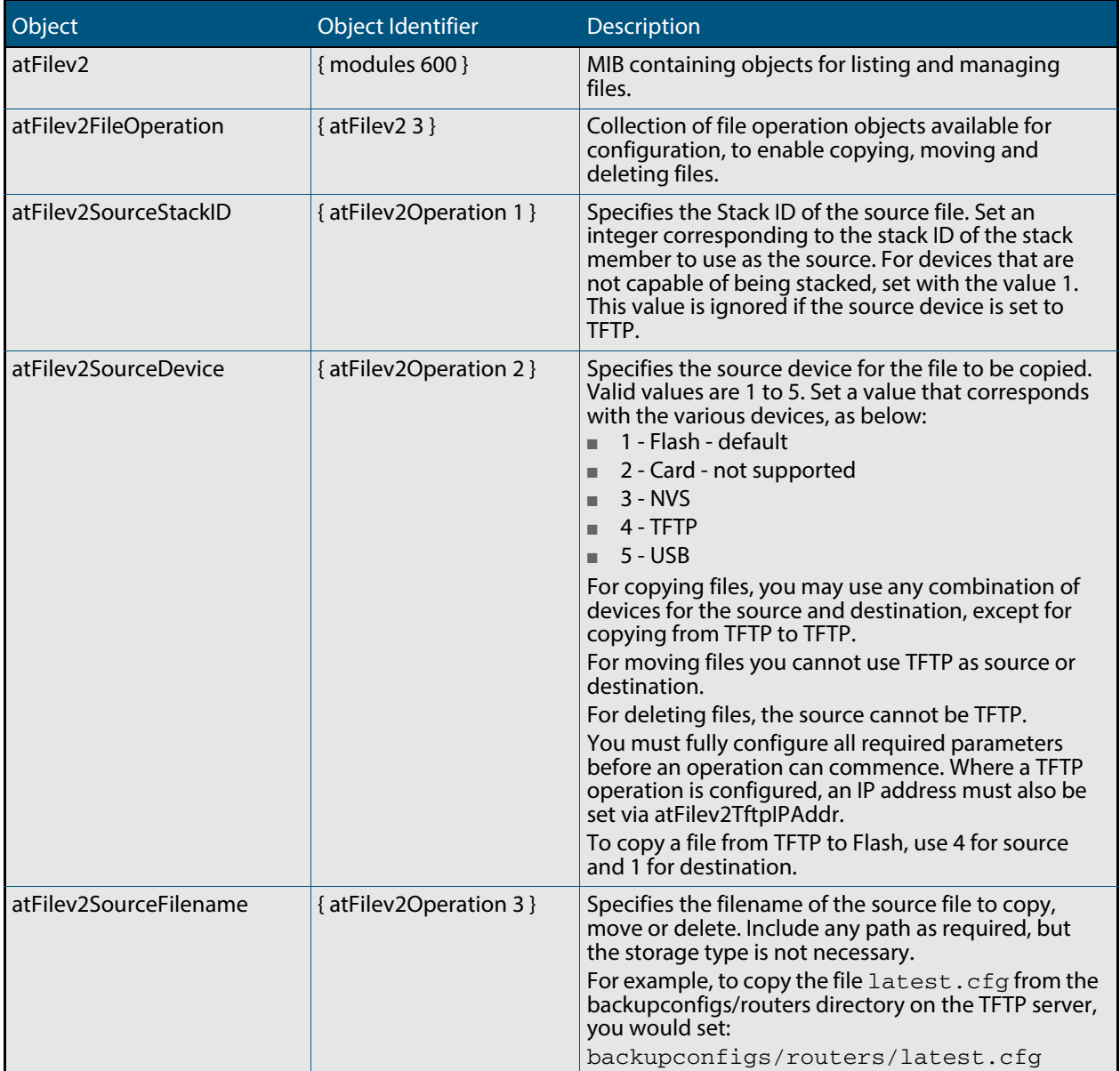

#### <span id="page-1799-1"></span>**Table 68-9: Objects defined in AT-FILEv2-MIB**
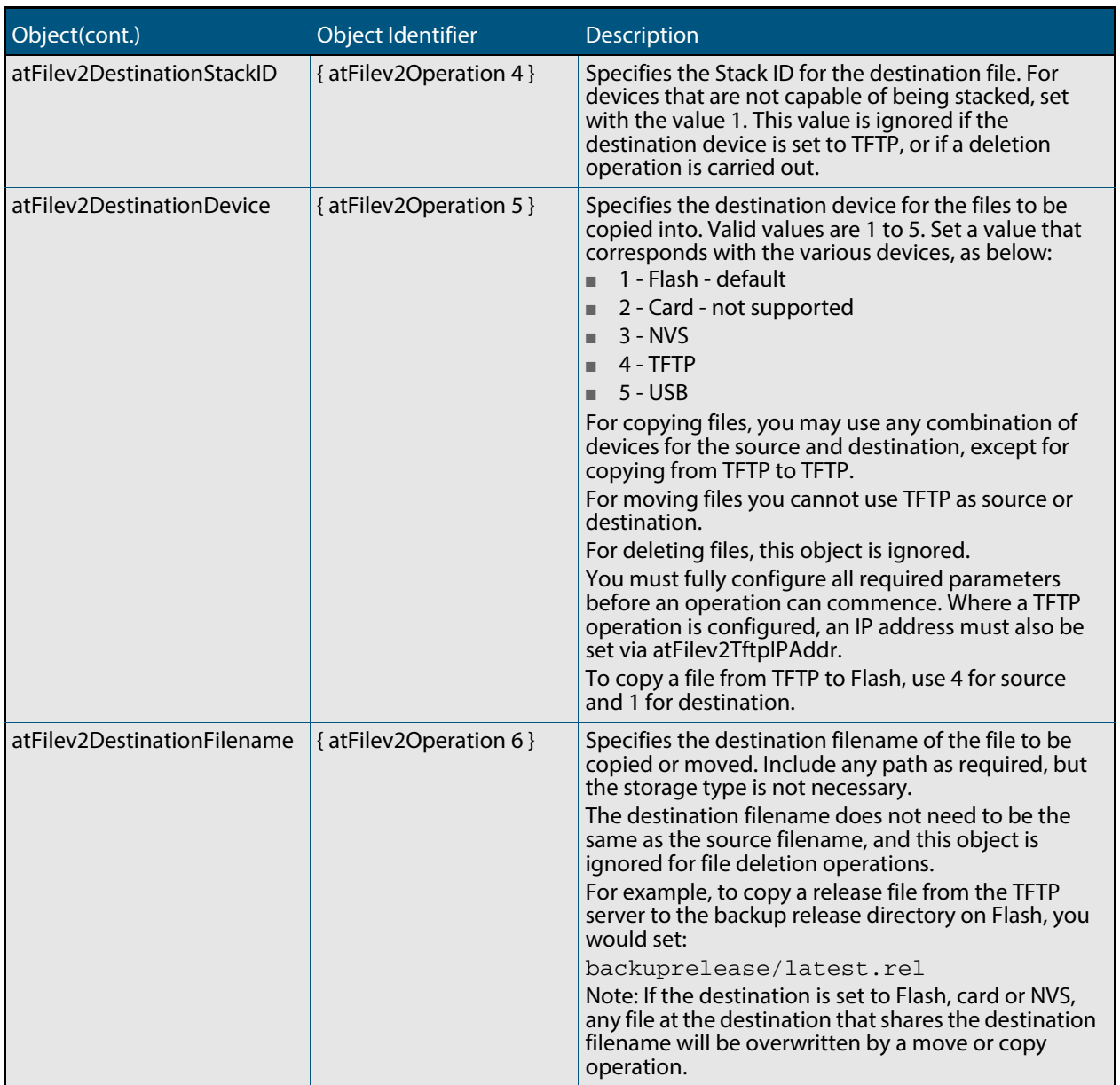

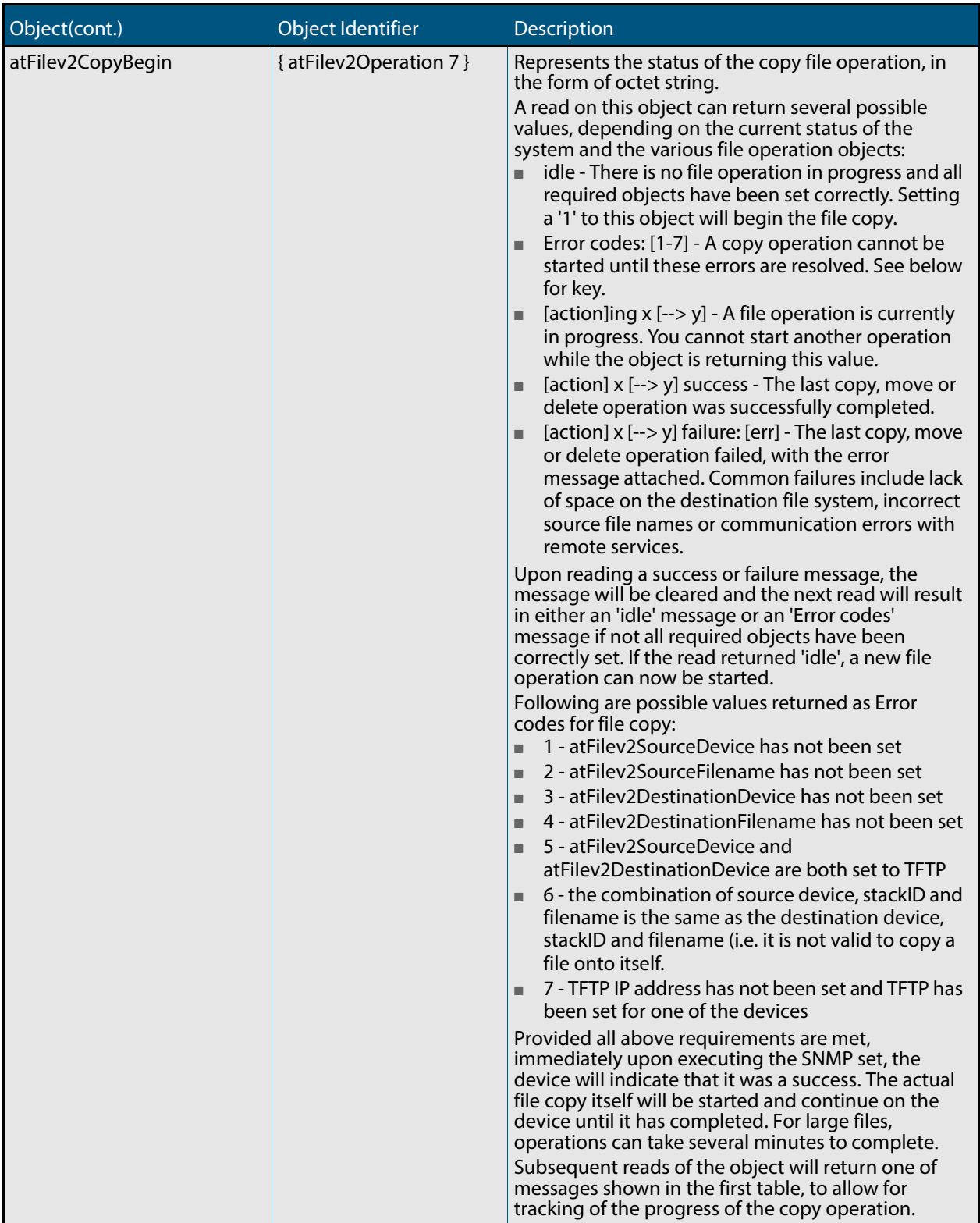

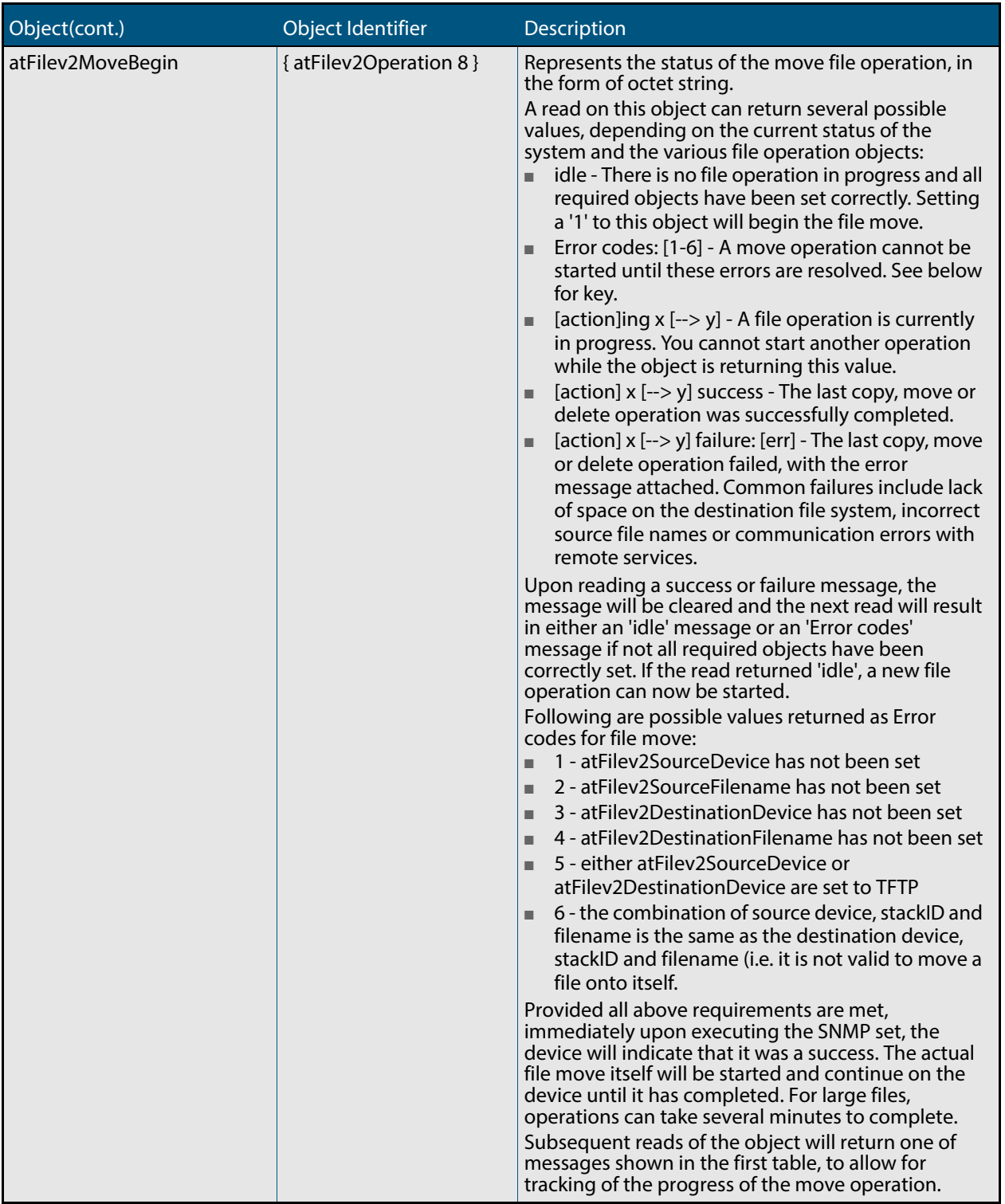

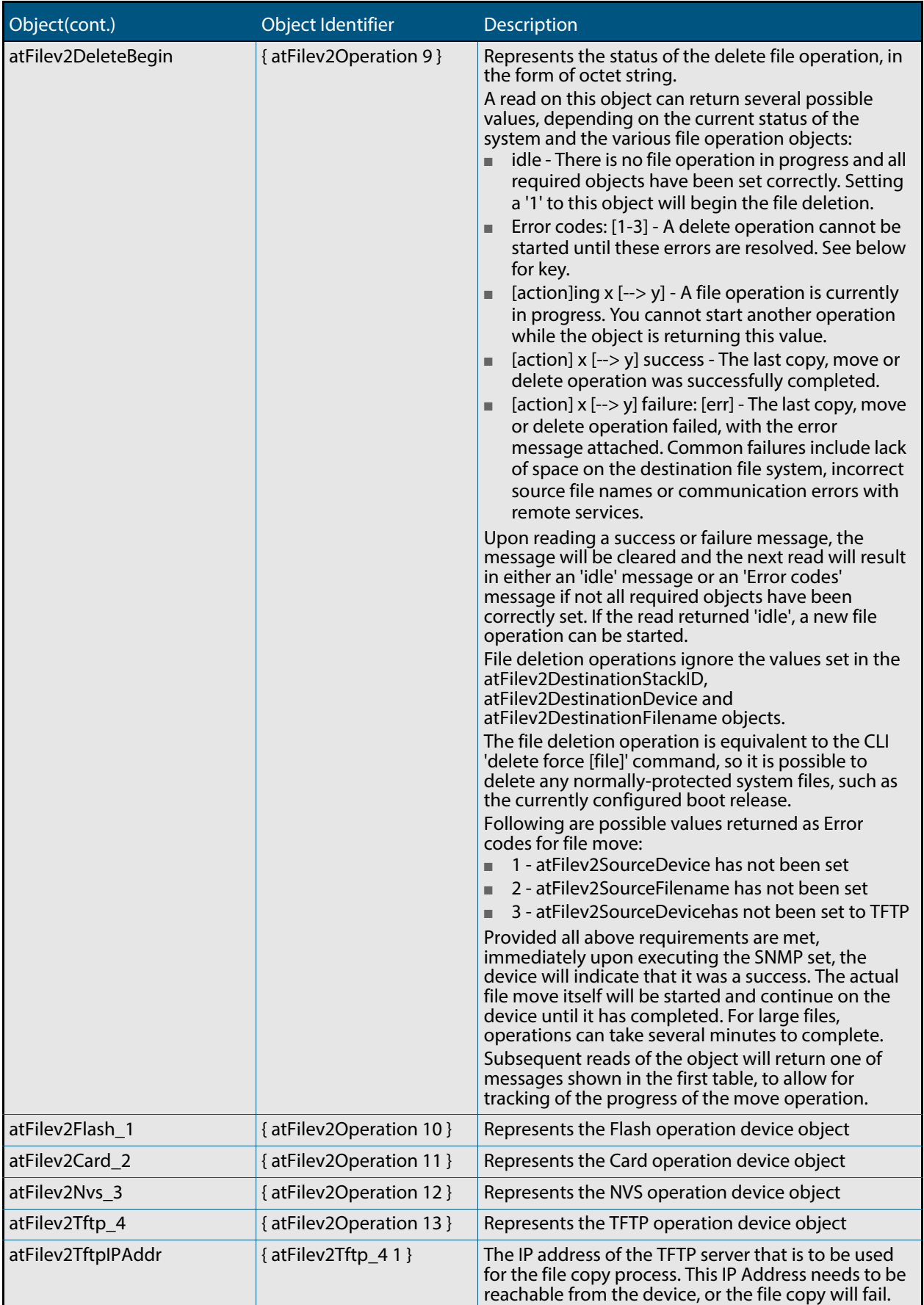

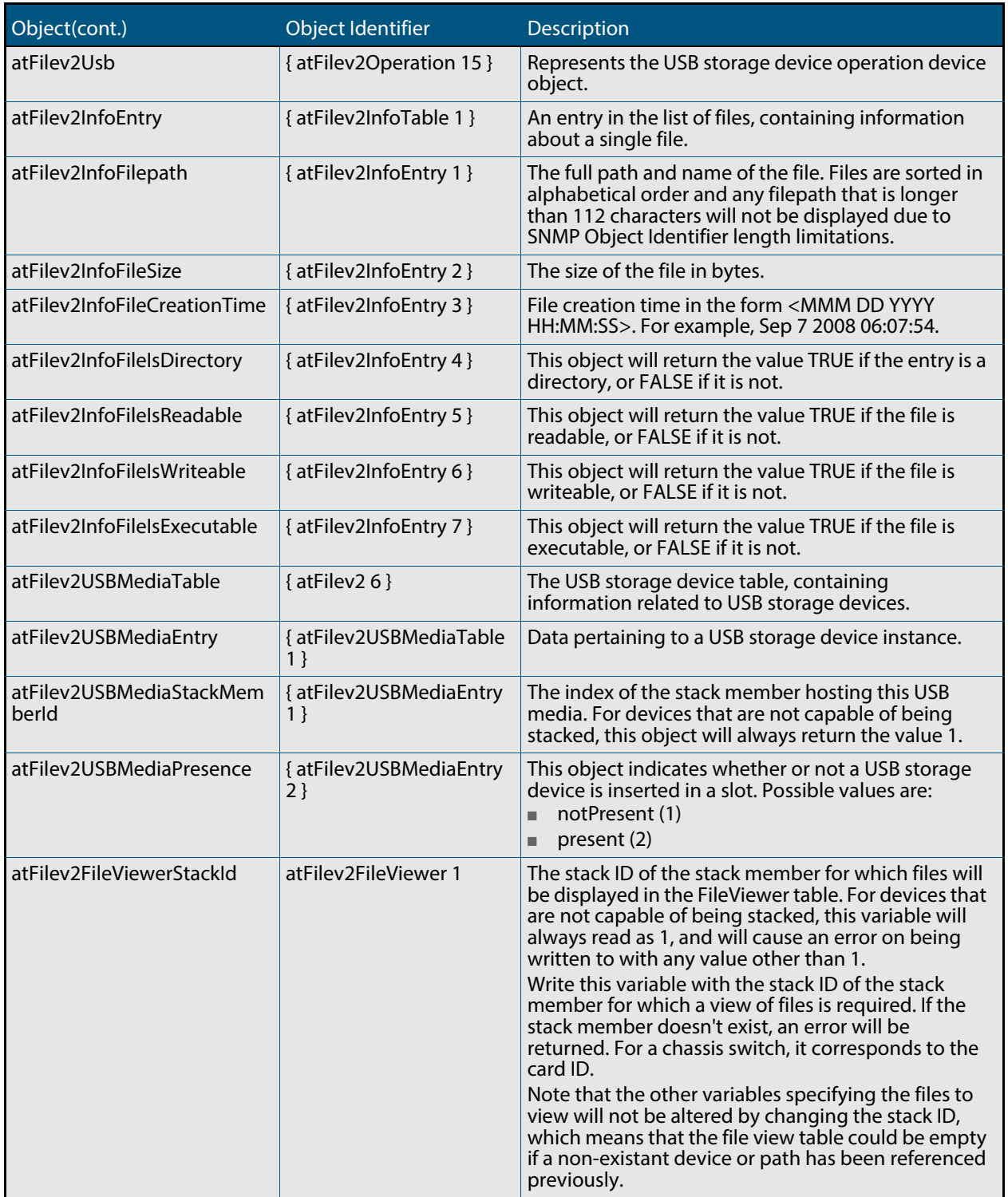

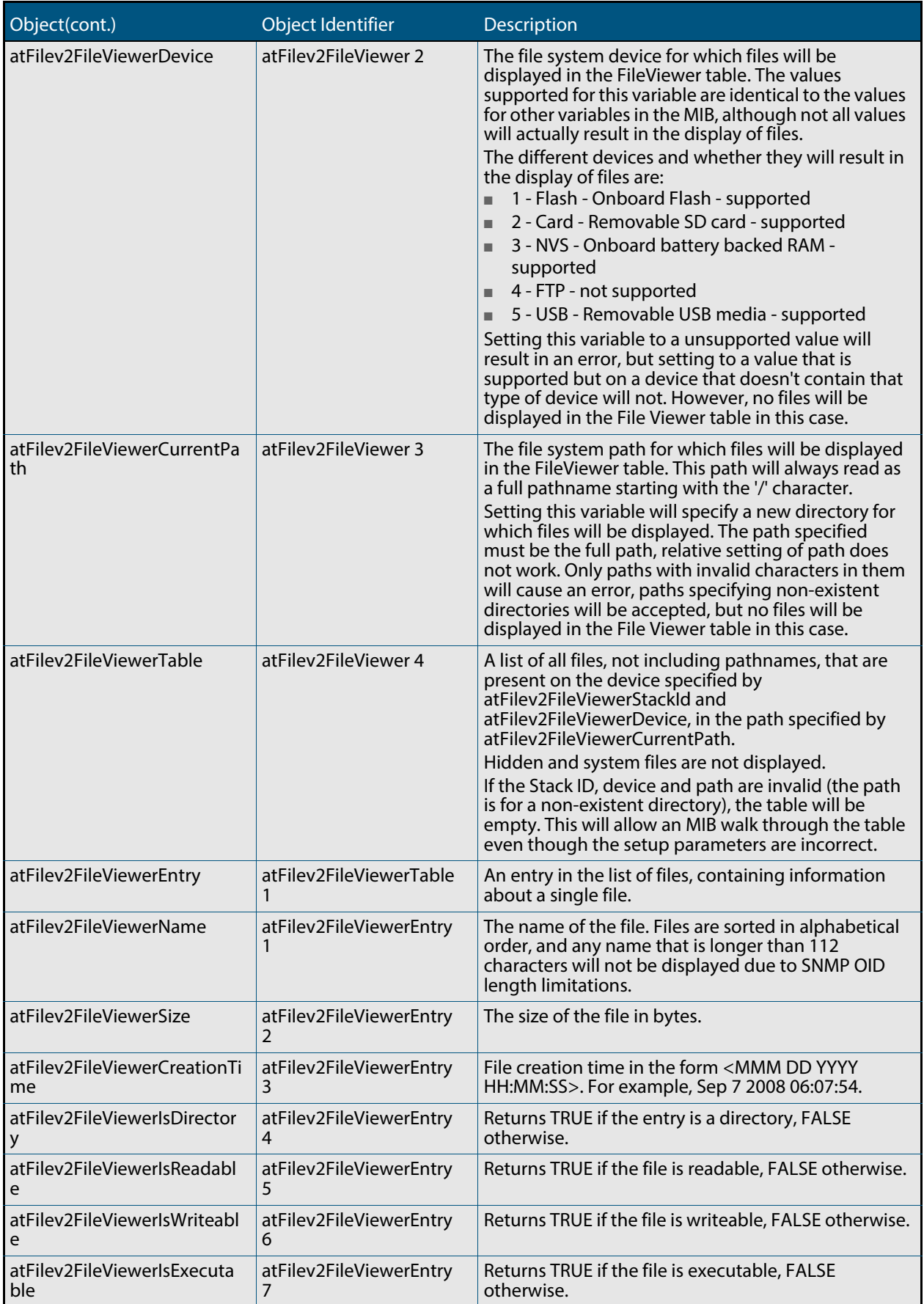

# <span id="page-1806-1"></span>AT-IP-MIB

This MIB contains objects for Allied Telesis specific IP address management (**[Table 68-10](#page-1806-0)**). The objects reside in the module atIpMib { modules 602 }.

<span id="page-1806-0"></span>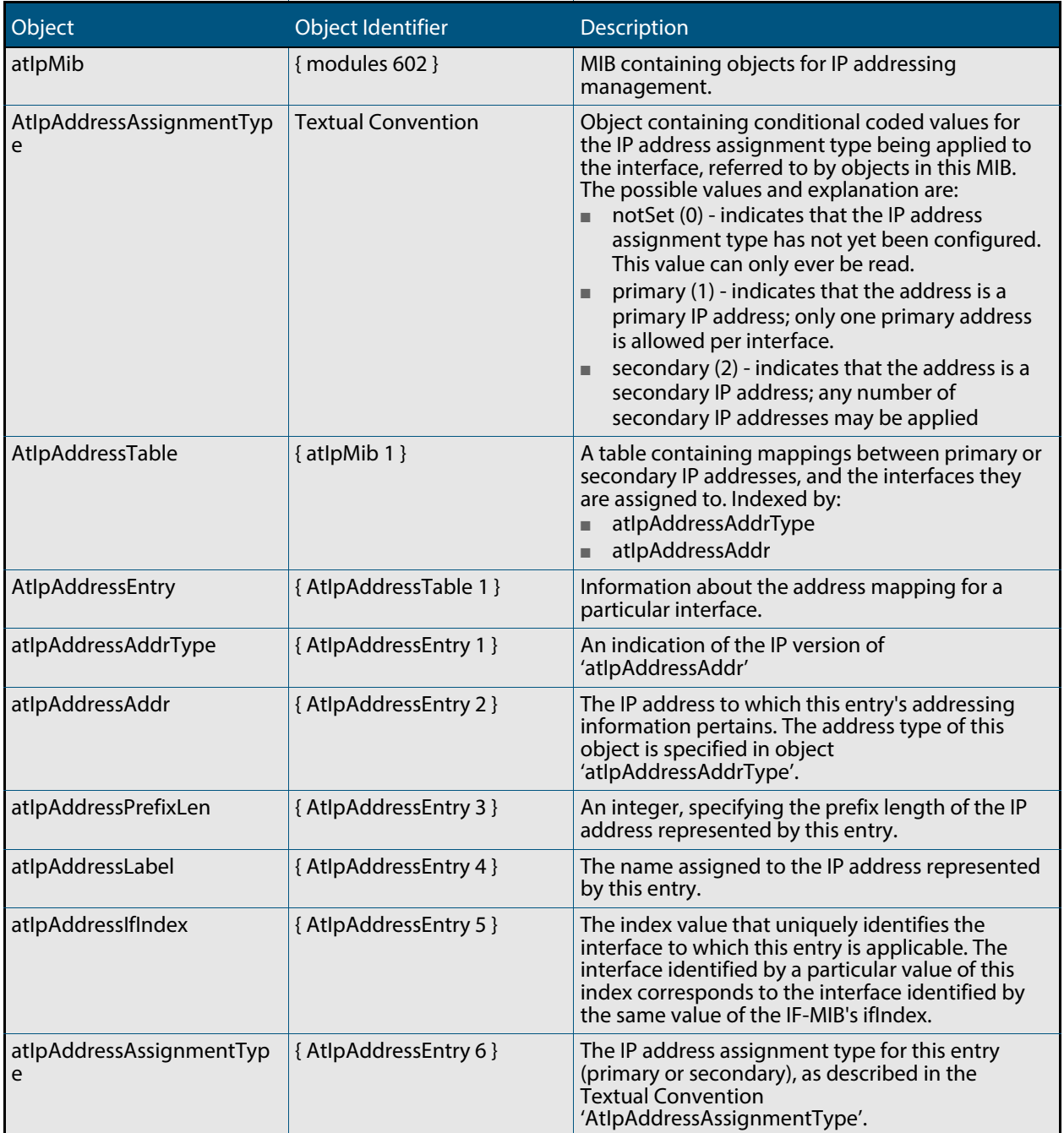

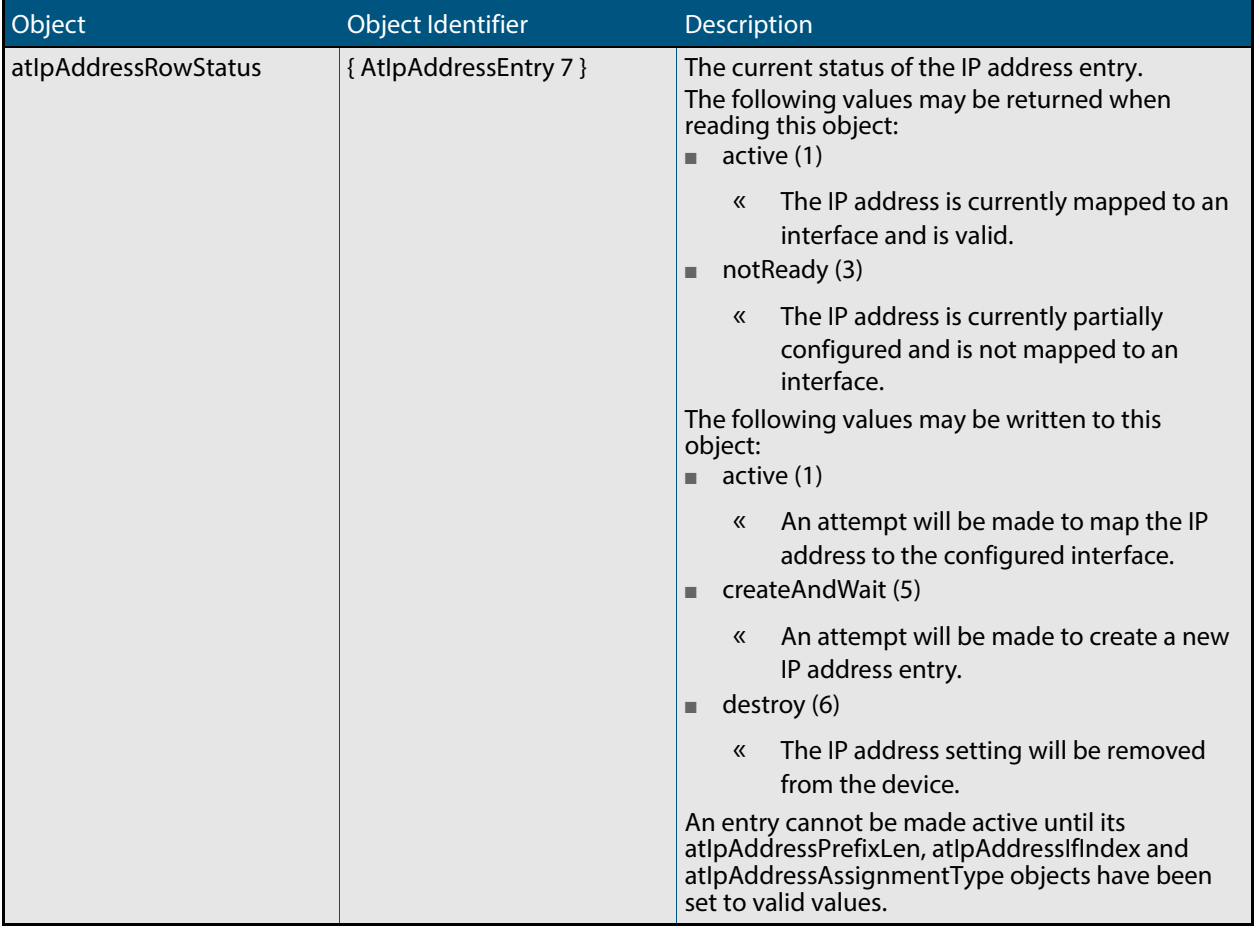

# <span id="page-1808-1"></span>AT-LICENSE-MIB

The AT-LICENSE-MIB contains objects for managing the AlliedWare Plus<sup>TM</sup> Operating System software licenses: listing applied software licenses, adding new licenses and deleting existing licenses (**[Table 68-11](#page-1808-0)**). The objects reside in the module license { sysinfo 22 }, organized in the following groups:

- Base Software License Table a table containing the installed base software licenses on the device
- Installed Software License Table a list of installed software licenses; used also to remove software license from the device
- Available Software Features Table
- LicenseNew Objects used to install a new license
- LicenseStackRemove Objects used to remove a license across a stack of devices

#### <span id="page-1808-0"></span>**Table 68-11: Objects defined in AT-LICENSE-MIB**

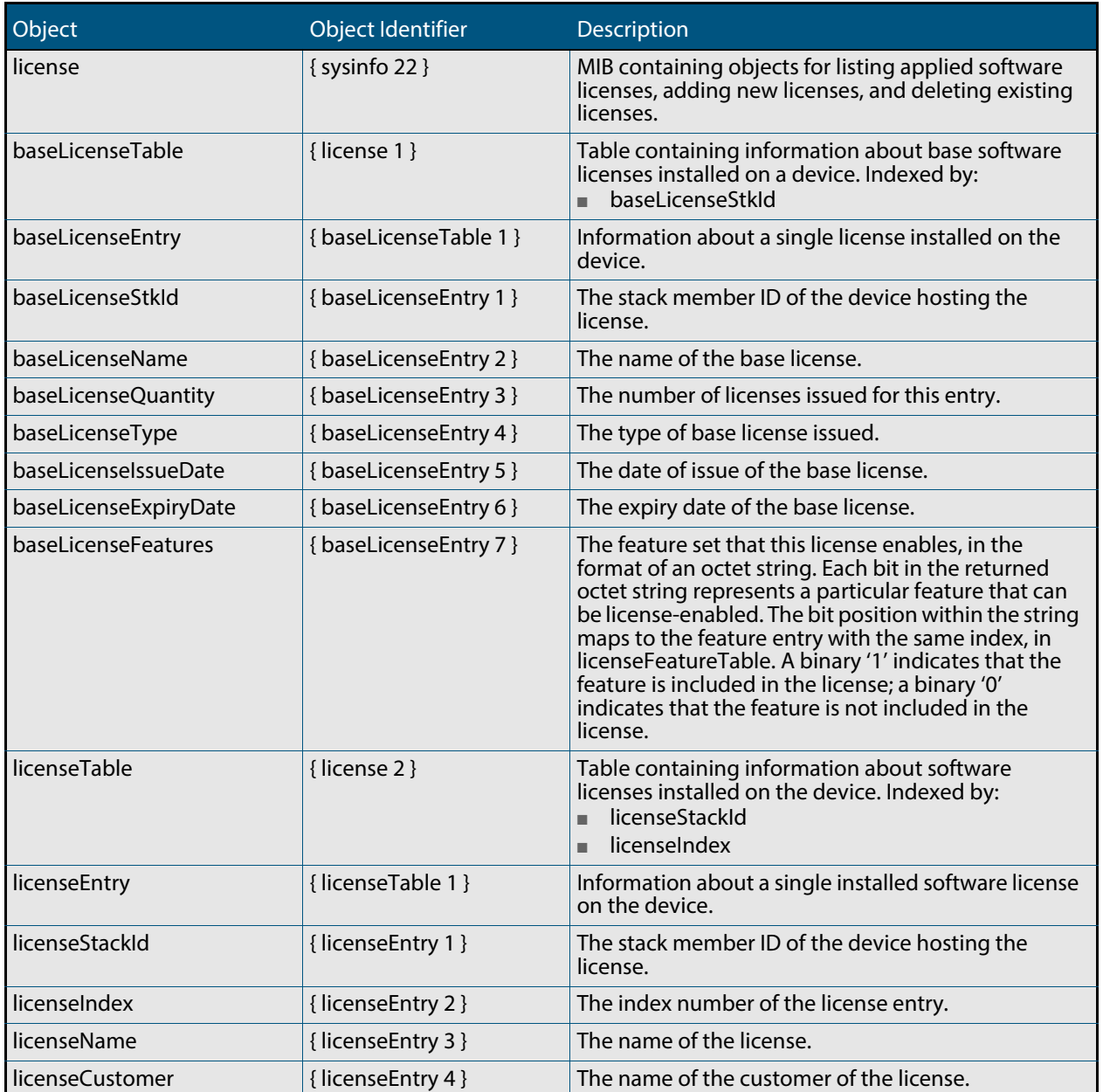

### **Table 68-11: Objects defined in AT-LICENSE-MIB(cont.)**

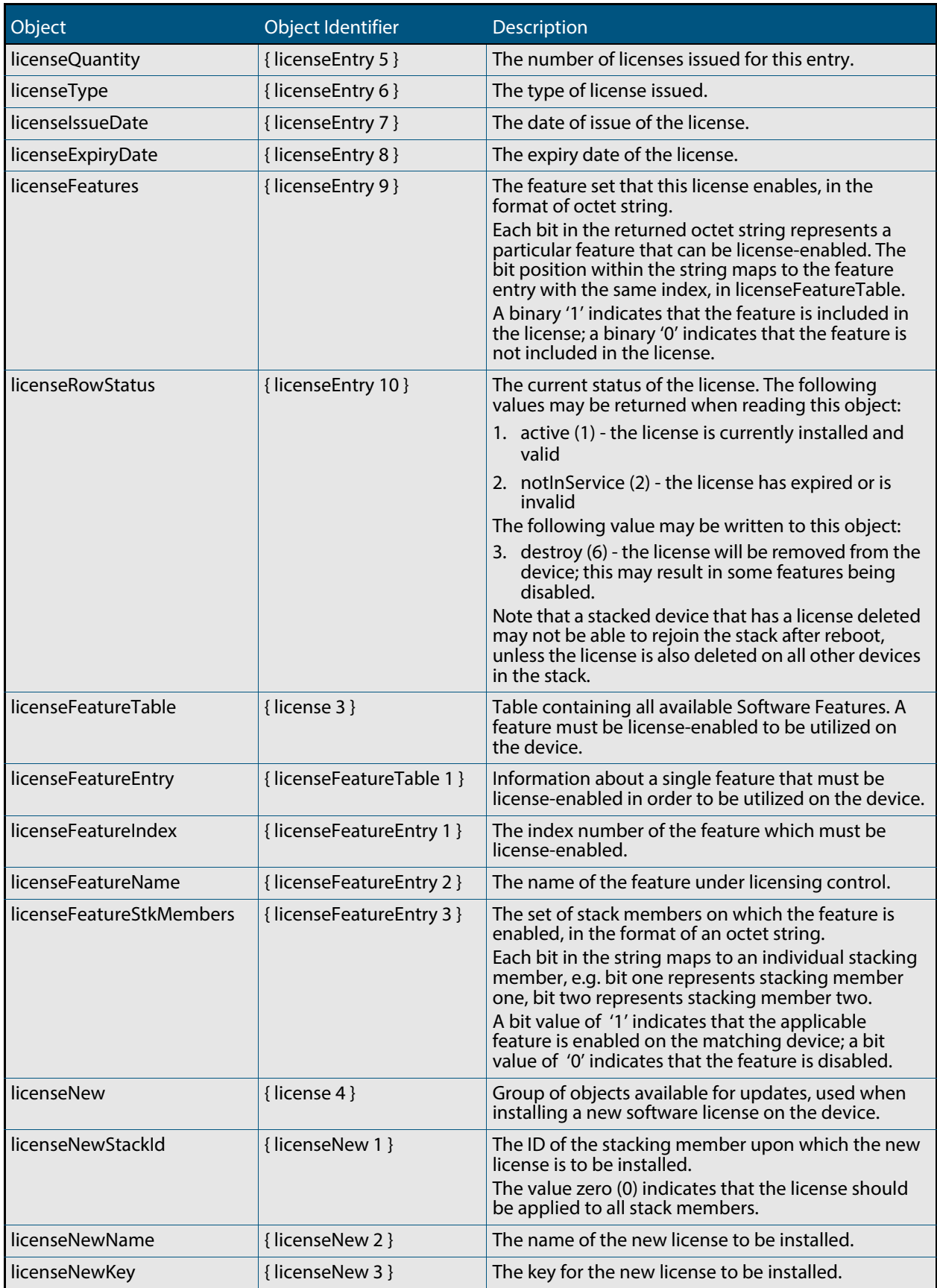

#### **Table 68-11: Objects defined in AT-LICENSE-MIB(cont.)**

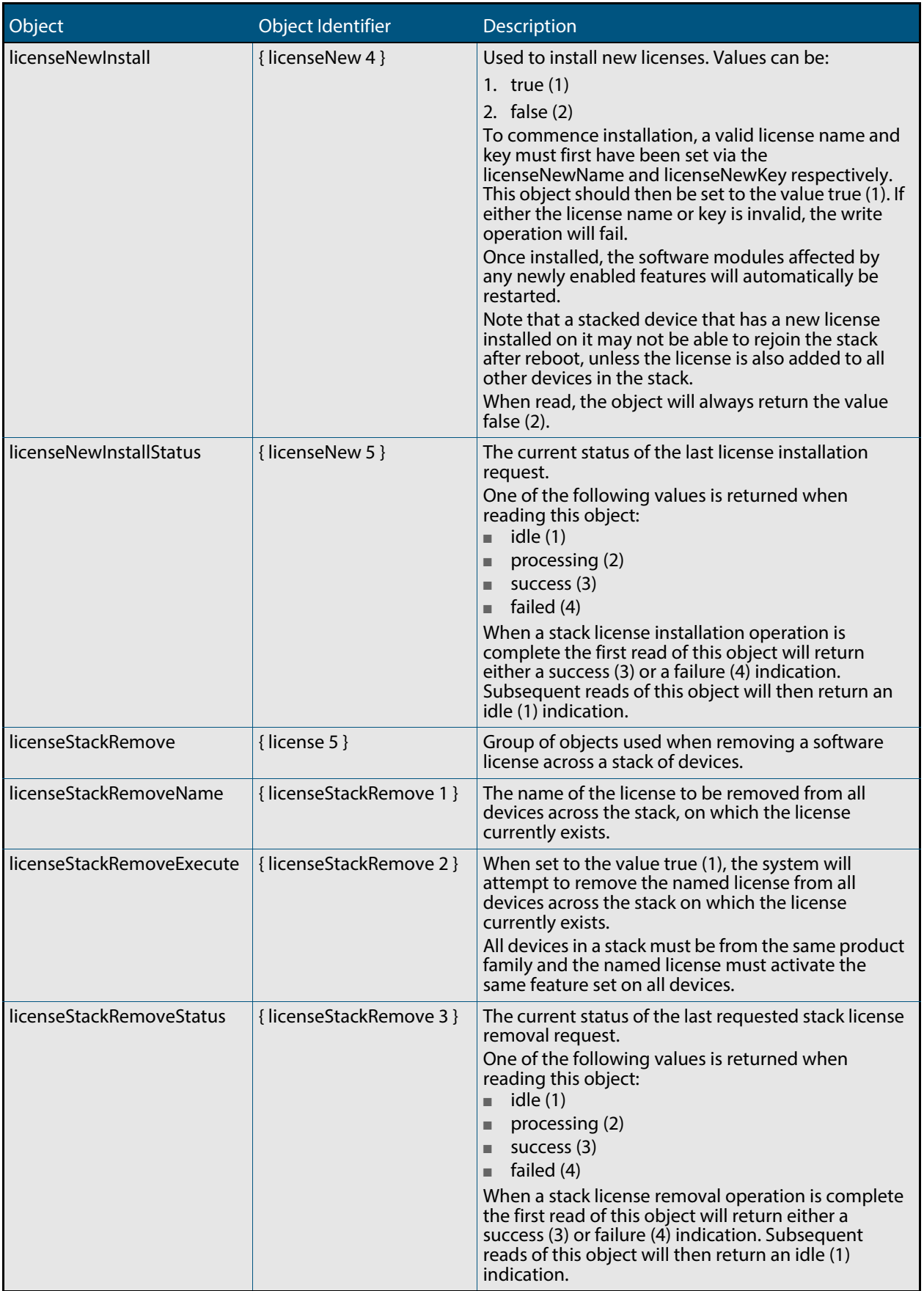

# <span id="page-1811-1"></span>AT-LOG-MIB

The AT Log MIB contains objects for listing log entries from the buffered and permanent logs (**[Table 68-12](#page-1811-0)**). The objects reside in the module log { modules 601 }, organized in the following groups:

- Log Table objects containing the information from log messages issued by the system, ordered from oldest to newest entry
- Log Options contains objects used to set up the log options configuration

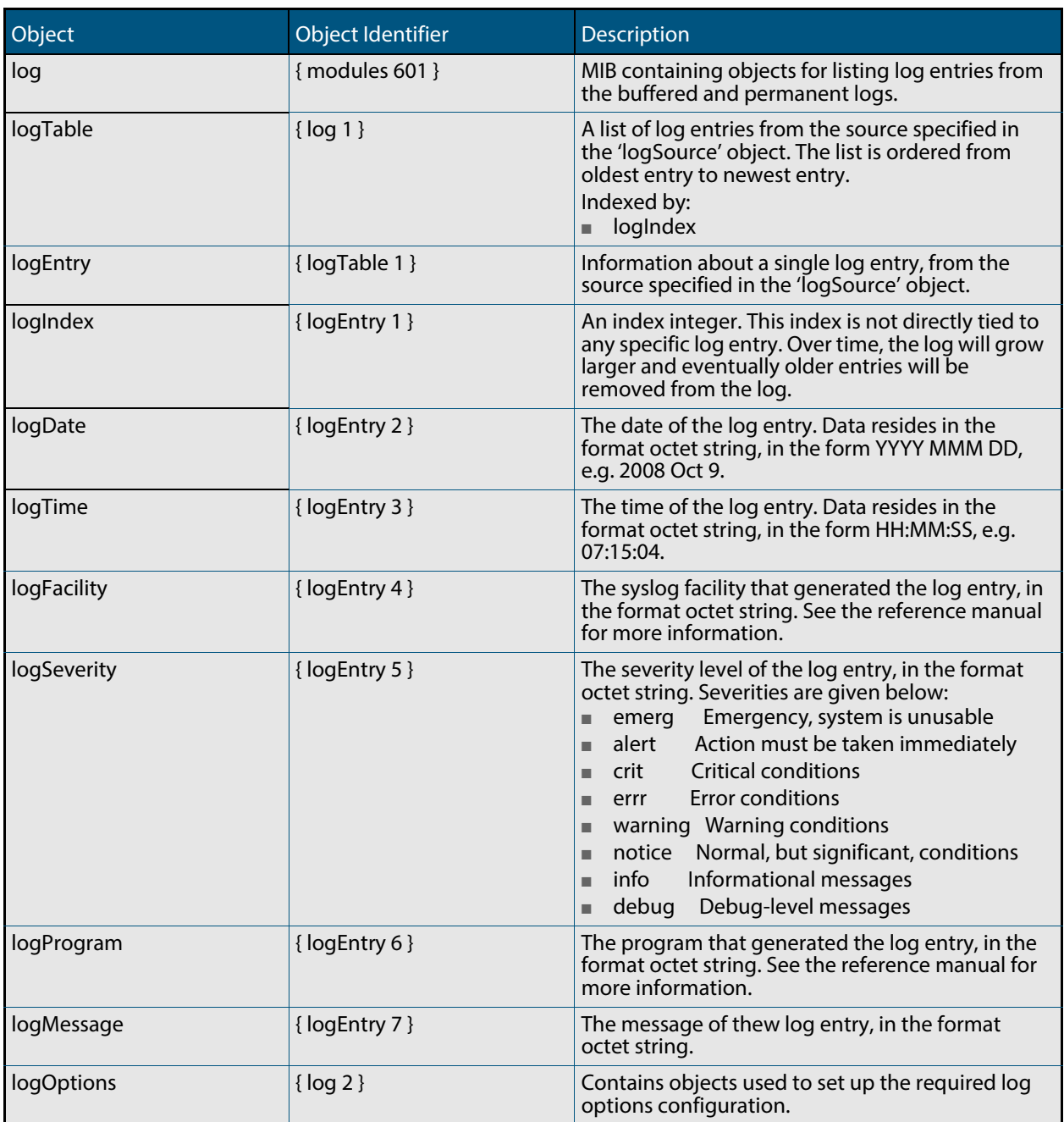

#### <span id="page-1811-0"></span>**Table 68-12: Objects defined in AT-LOG-MIB**

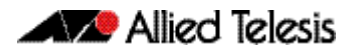

#### **Table 68-12: Objects defined in AT-LOG-MIB(cont.)**

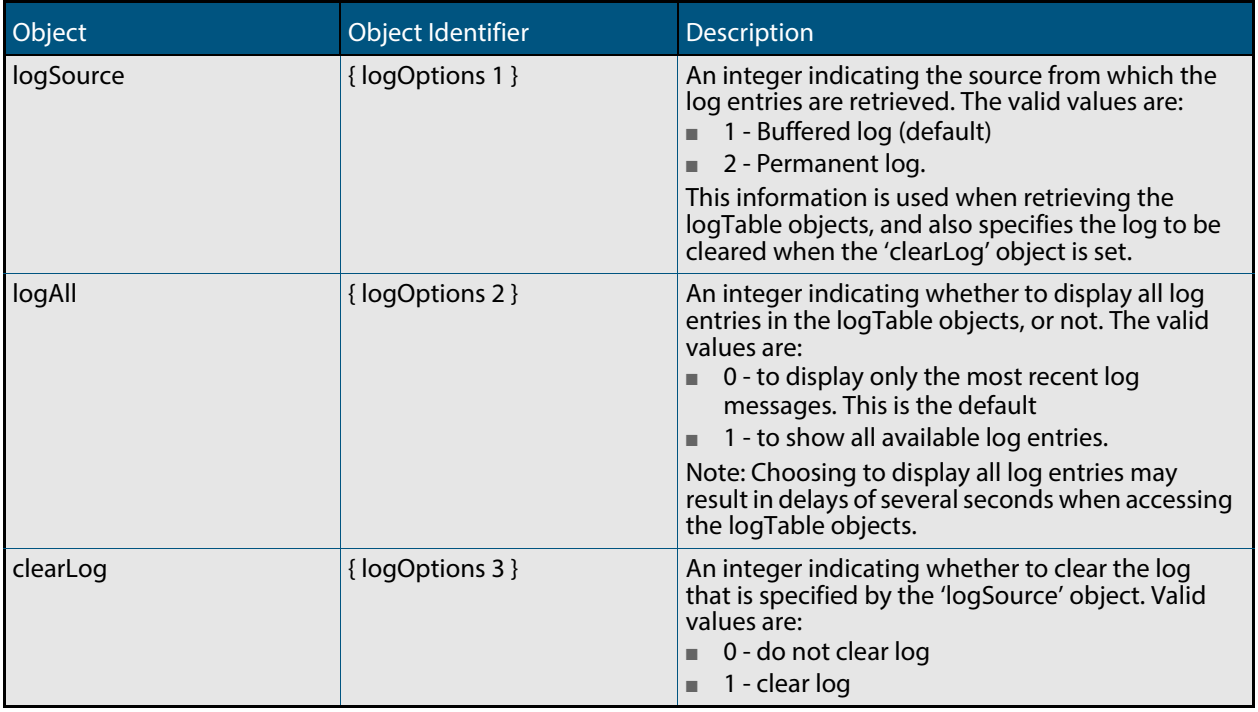

# <span id="page-1813-2"></span>AT-LOOPPROTECT-MIB

The atLoopProtect-MIB (**[Figure 68-5](#page-1813-0)**, **[Table 68-13](#page-1813-1)**) defines objects for managing Loop Protection objects and triggers. Objects in this group have the object identifier atLoopProtect ({ modules 4 }).

<span id="page-1813-0"></span>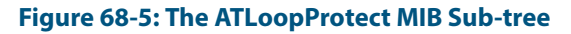

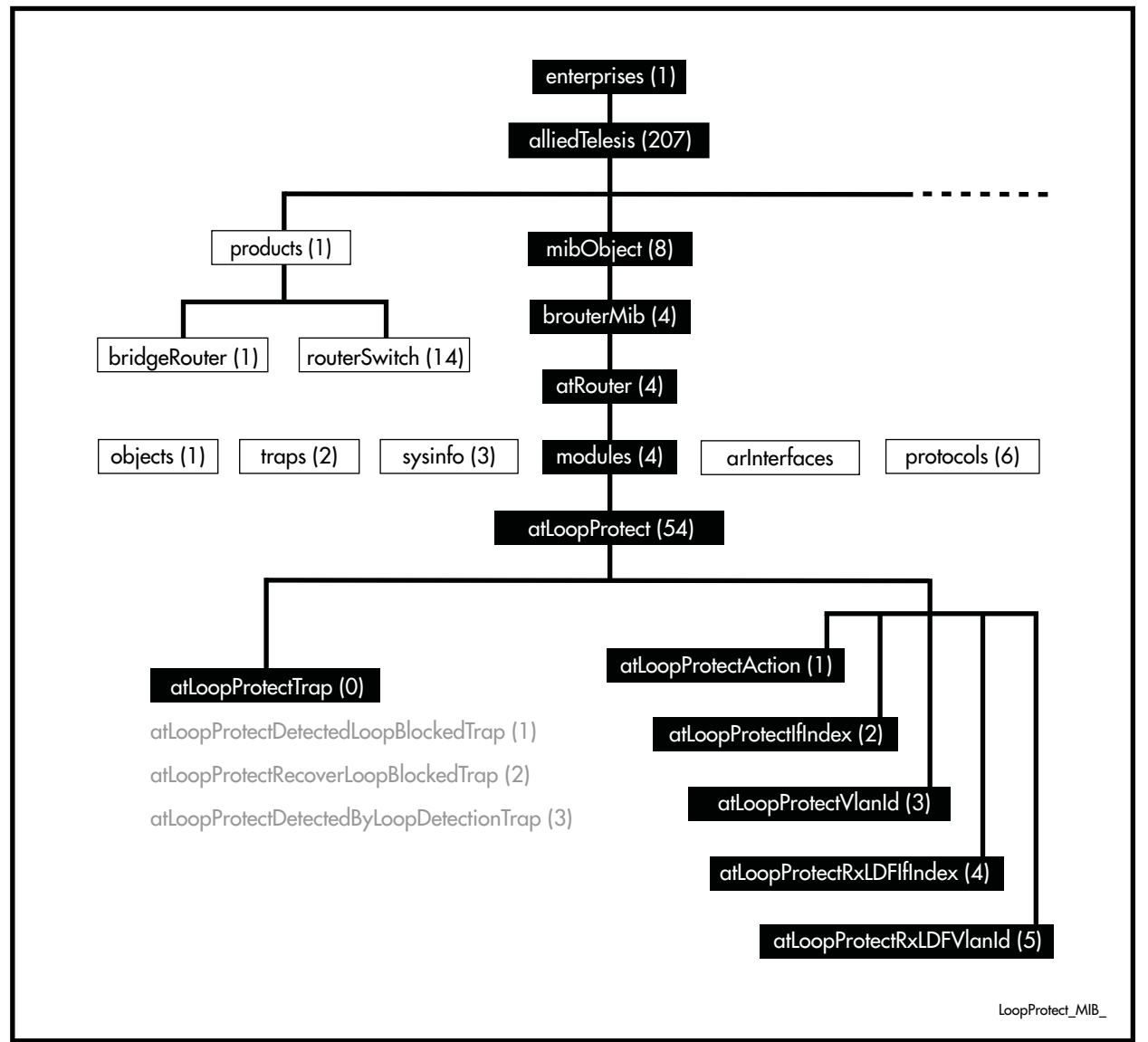

#### <span id="page-1813-1"></span>**Table 68-13: Objects Defined in the AT-Loop Protect MIB**

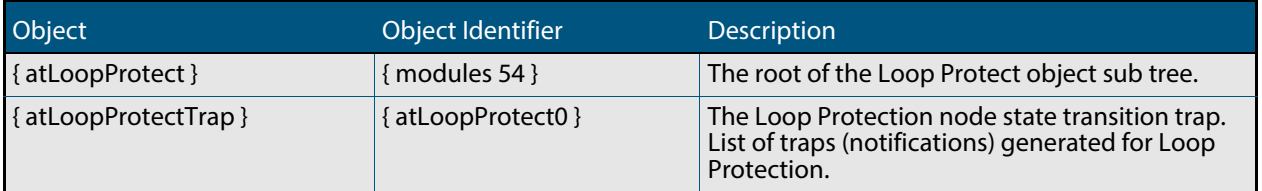

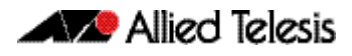

#### **Table 68-13: Objects Defined in the AT-Loop Protect MIB(cont.)**

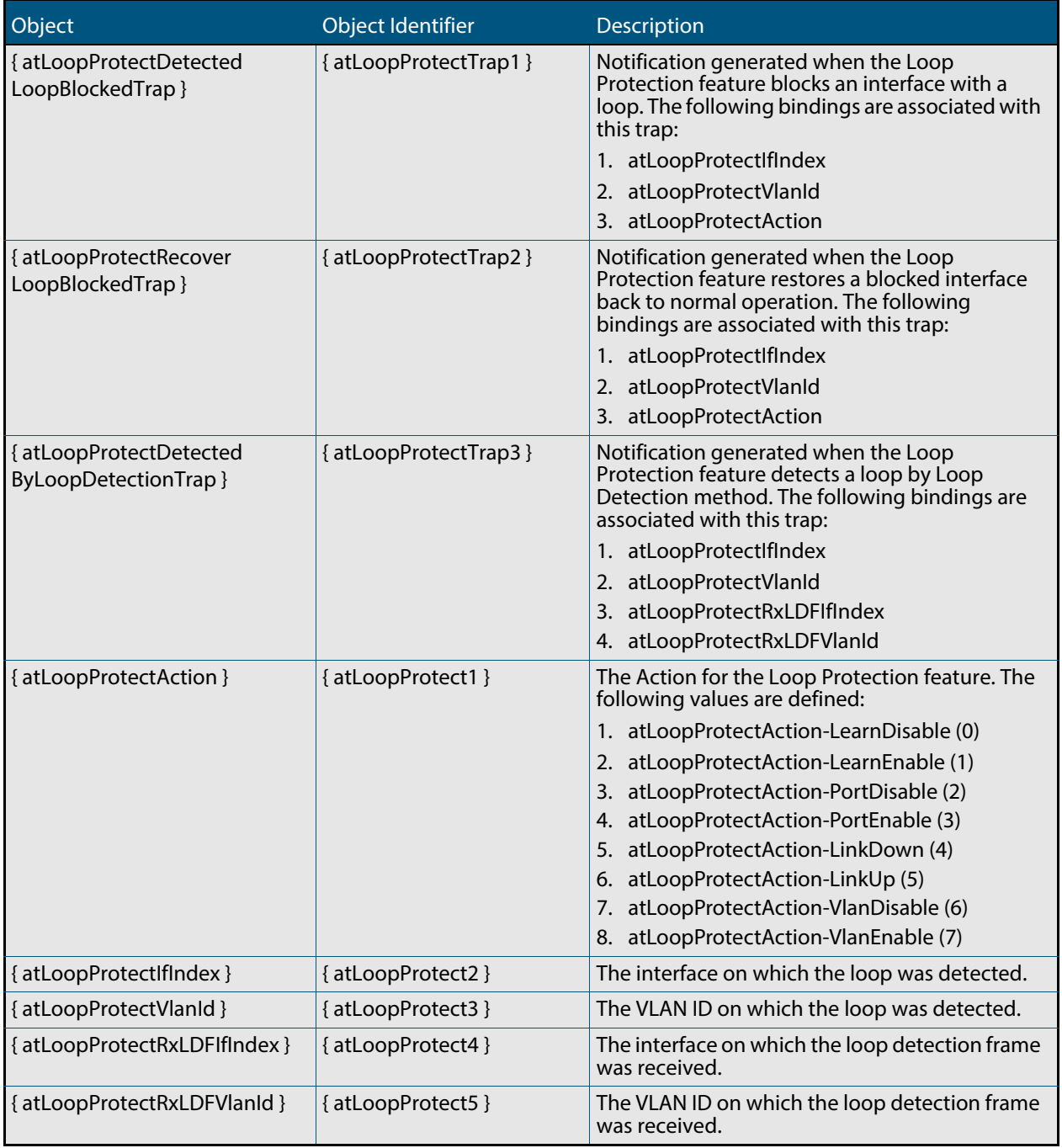

# <span id="page-1815-1"></span>AT-MIBVERSION-MIB

The AT-MIBVERSION-MIB contains an object to display the last software release that contained changes to the supported AT Enterprise MIB definition files (**[Table 68-14](#page-1815-0)**). Objects in this group have the object identifier atMibsetVersion ({ sysinfo 15 }).

#### <span id="page-1815-0"></span>**Table 68-14: Object defined in AT-MIBVERSION-MIB**

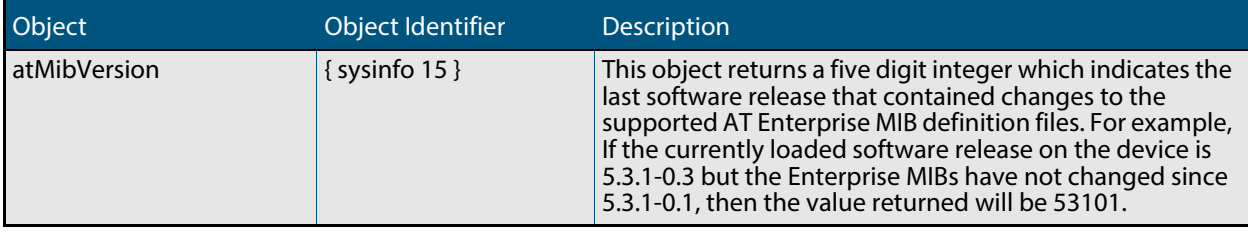

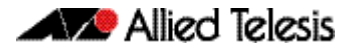

# <span id="page-1816-1"></span>AT-NTP-MIB

This MIB contains objects for managing the Allied Telesis Network Time Protocol (NTP) configuration (**[Table 68-15](#page-1816-0)**). The objects reside in the module atNtp { modules 502 }, organized in the following groups:

- NTP Peer/Server Table a table containing information on the Network Time Protocol (NTP) peers or server configurations in the system.
- Associations Table a list of installed software; used also to remove software from the device.
- Status Table Objects in this group are not supported.

<span id="page-1816-0"></span>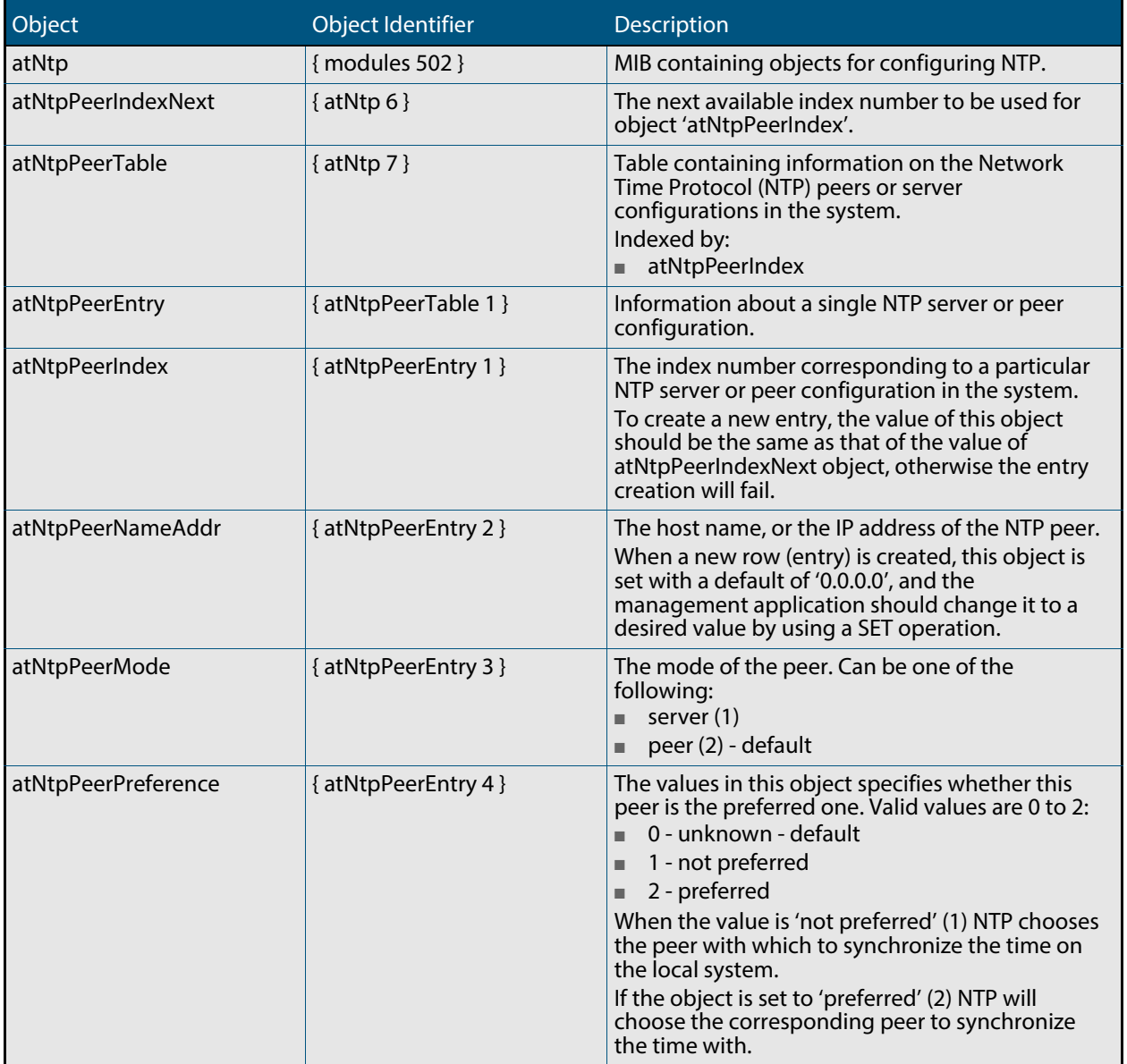

## **Table 68-15: Objects defined in AT-NTP-MIB(cont.)**

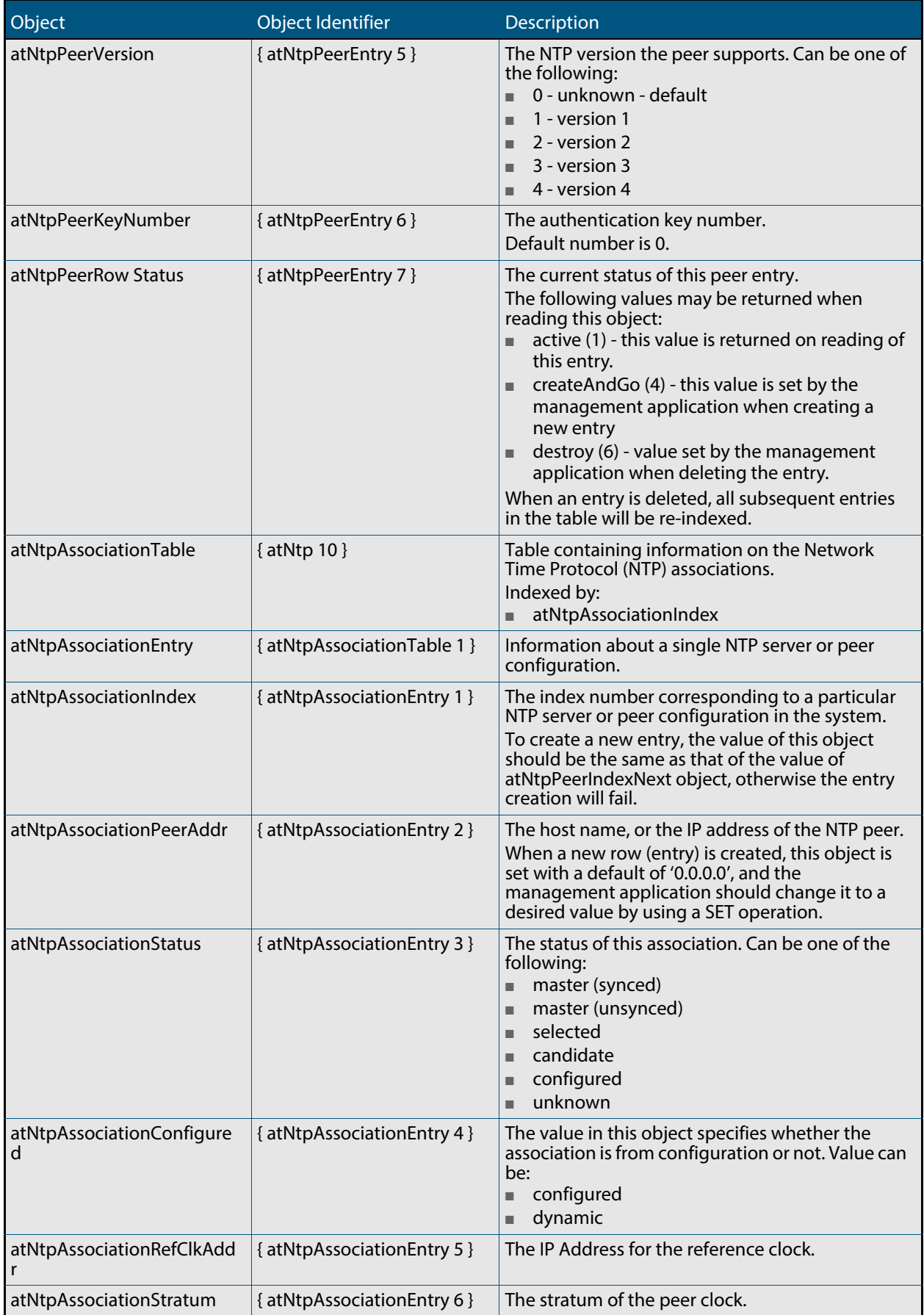

#### **Table 68-15: Objects defined in AT-NTP-MIB(cont.)**

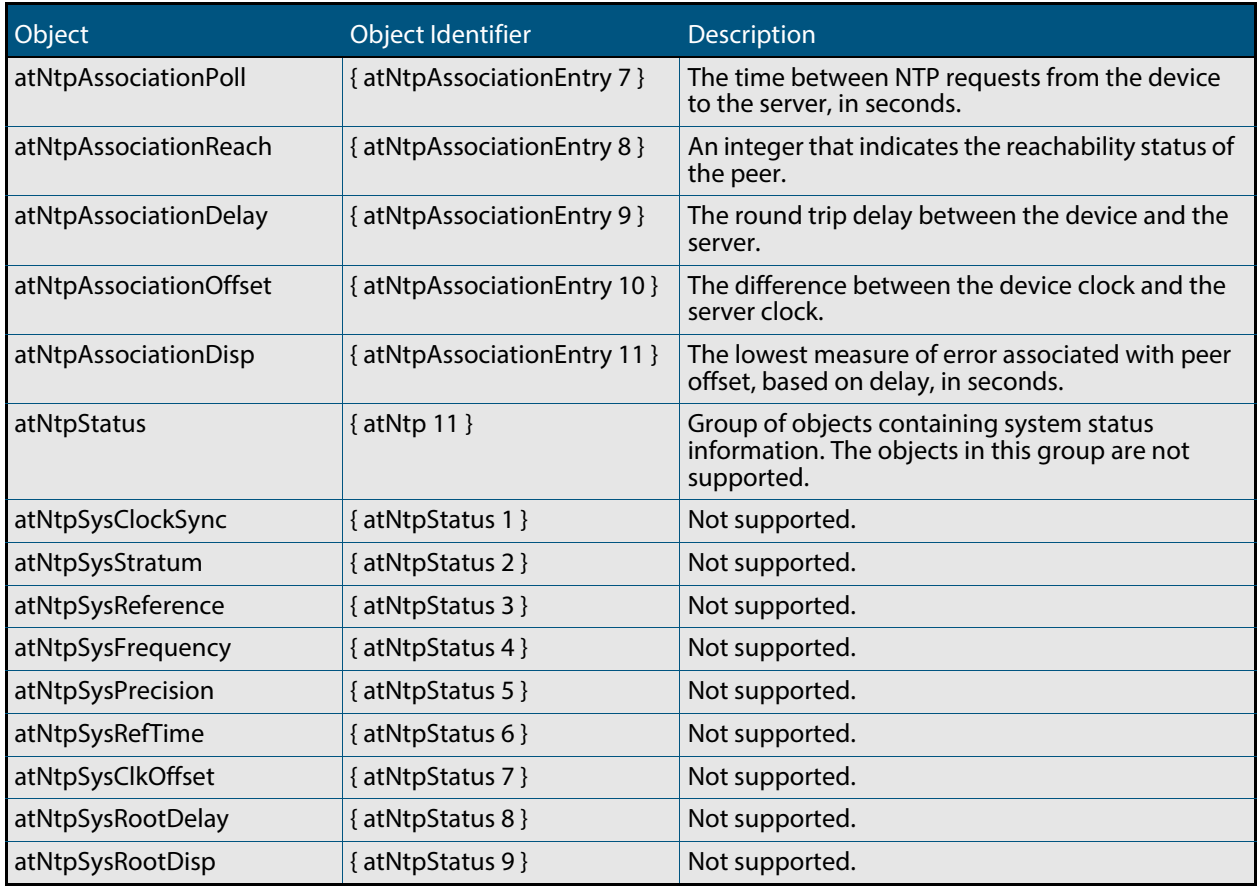

# <span id="page-1819-1"></span>AT-PRODUCTS-MIB

AT-PRODUCT-MIB defines object identifiers for Allied Telesis products. Objects in this MIB have the object identifier products ({ alliedTelesis 1 }) OID 1.3.6.1.4.1.207.1.

**[Table 68-16](#page-1819-0)** lists object identifiers for products supported by the AlliedWare PlusTM Operating System.

<span id="page-1819-0"></span>Table 68-16: Object identifiers for Allied Telesis products supported by the AlliedWare Plus $^{\textsf{TM}}$  Operating System

| Object   |                    | Object Identifier   | <b>Description</b>                                                                                                    |
|----------|--------------------|---------------------|----------------------------------------------------------------------------------------------------|
| products |                    | { alliedTelesis 1 } |                                                                                                    |
|          | swhub              | { products $4$ }    | Subtree beneath which switching hubs are defined.                                                                                                    |
|          | at x200 GE52T      | { swhub 181 }       | x200-GE52T layer two switch                                                                                                    |
|          | at_x200_GE28T      | { swhub 182}        | x200-GE28T layer two switch                                                                                                    |
|          | at_x210_9GT        | { swhub 196}        | x210-9GT, 8xGigbit, 1xSFP/T                                                                                                    |
|          | at_x210_16GT       | { swhub 197}        | x210-16GT, 14xGigbit, 2xcombo SFP/T                                                                                                    |
|          | at x210 24GT       | { swhub 198}        | x210-24GT, 20xGigbit, 4xcombo SFP/T                                                                                                    |
|          | at_x310_26FT       | {swhub 216}         | AT-x310-26FT layer two switch with 24 10/100 Base-T<br>ports, two 10/100/1000 Base-T ports, and four 10 Gb/s<br>SFP+ ports.                                                                               |
|          | at_x310_50FT       | {swhub 217}         | AT-x310-50FT layer two switch with 48 10/100 Base-T<br>ports, two 10/100/1000 Base-T ports, and four 10 Gb/s<br>SFP+ ports.                                                                               |
|          | at_x310_26FP       | {swhub 218}         | AT-x310-26FP layer two switch with 24 10/100 Base-T<br>ports, two 10/100/1000 Base-T ports, four 10 Gb/s SFP+<br>ports, plus PSE function available on pins 1/2 and 3/6<br>(Mode A) of every copper port. |
|          | at x310 50FP       | { swhub 219}        | AT-x310-50FP layer two switch with 48 10/100 Base-T<br>ports, two 10/100/1000 Base-T ports, four 10 Gb/s SFP+<br>ports, plus PSE function available on pins 1/2 and 3/6<br>(Mode A) of every copper port. |
|          | routerSwitch       | { products 14 }     | Subtree beneath which router and (non industrial)<br>switch product MIB object IDs are assigned.                                                                                                    |
|          | at_SwitchBladex908 | {routerSwitch 69}   | Switchblade x908 8 Slot Layer 3 Switch Chassis                                                                                                    |
|          | at_x900_12XTS      | {routerSwitch 70}   | AT-x900-12XT/S Advanced Gigabit Layer 3+ Expandable<br>Switch, 12 x combo ports (10/100/1000BASE-T copper<br>or SFP), 1 x 30Gbps expansion bay                                                            |
|          | at_x900_24XT       | {routerSwitch 75 }  | x900-24XT Enhanced Gigabit Layer 3+ Expandable<br>Switch, 24 x 10/100/1000BASE-T copper ports (RJ-45)<br>connectors), 2 x 20 Gigabit expansion bays                                                       |
|          | at_x900_24XS       | {routerSwitch 76 }  | x900-24XS Enhanced Gigabit Layer 3+ Expandable<br>Switch, 24 x 10/100/1000BASE-T copper ports (RJ-45)<br>connectors), 2 x 20 Gigabit expansion bays                                                       |
|          | at_x900_24XT_N     | {routerSwitch 77 }  | x900-24XT-N Enhanced Gigabit Layer 3+ Expandable<br>Switch, 24 x 10/100/1000BASE-T copper ports (RJ-45<br>connectors), 2 x 20 Gigabit expansion bays, NEBS<br>compliant                                   |
|          | at_x600_24Ts       | {routerSwitch 80}   | x600-24Ts Stackable Managed L2+/L3 Ethernet Switch,<br>24 x 1000BASE-T copper ports, 4 x SFP (combo) ports                                                                                                |
|          | at x600 24TsXP     | {routerSwitch 81}   | x600-24Ts/XP Stackable Managed L2+/L3 Ethernet<br>Switch, 24 x 1000BASE-T copper ports, 4 x SFP (combo)<br>ports, 2 x XFP ports                                                                           |
|          | at_x600_48Ts       | {routerSwitch 82}   | x600-48Ts Stackable Managed L2+/L3 Ethernet Switch,<br>48 x 1000BASE-T copper ports, 4 x SFP ports                                                                                                    |

#### Table 68-16: Object identifiers for Allied Telesis products supported by the AlliedWare Plus $^{\mathsf{TM}}$  Operating

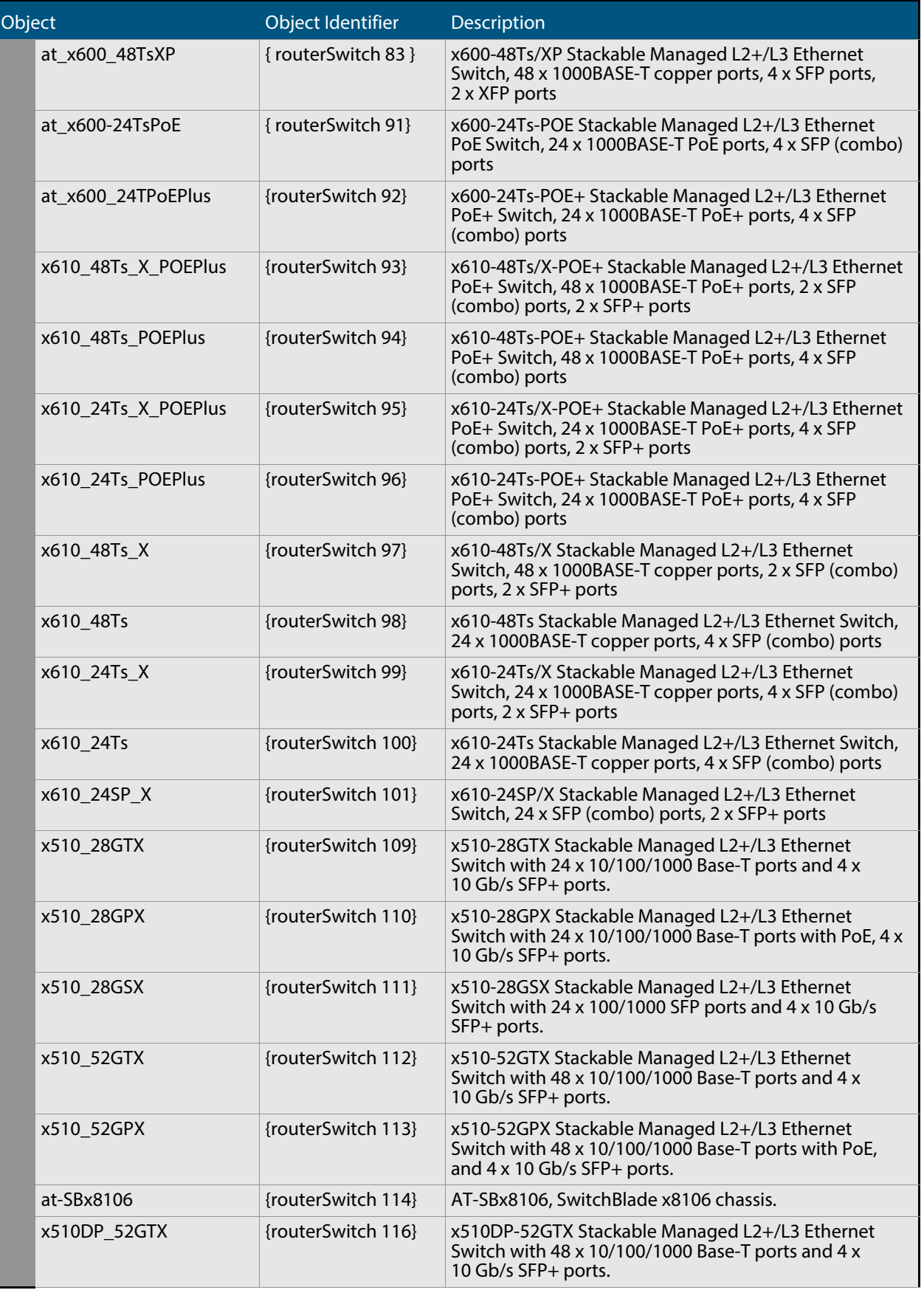

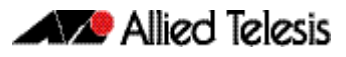

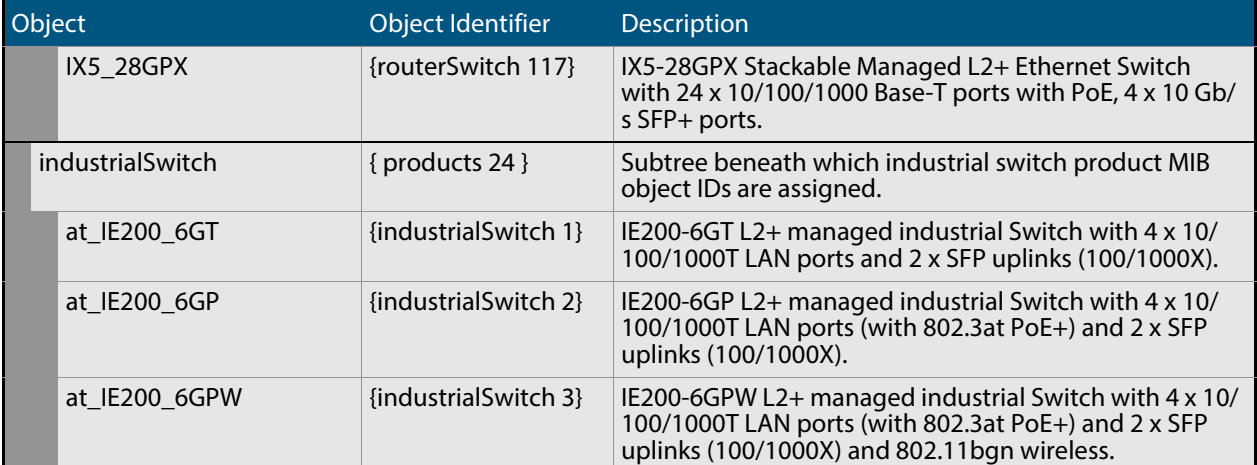

#### Table 68-16: Object identifiers for Allied Telesis products supported by the AlliedWare Plus $^{\mathsf{TM}}$  Operating

# <span id="page-1822-1"></span>AT-RESOURCE-MIB

The AT-RESOURCE-MIB contains objects for displaying system hardware resource and host information (**[Table 68-17](#page-1822-0)**). Objects in this group have the object identifier rsc ({ sysinfo 21 }).

#### <span id="page-1822-0"></span>**Table 68-17: Objects defined in AT-RESOURCE-MIB**

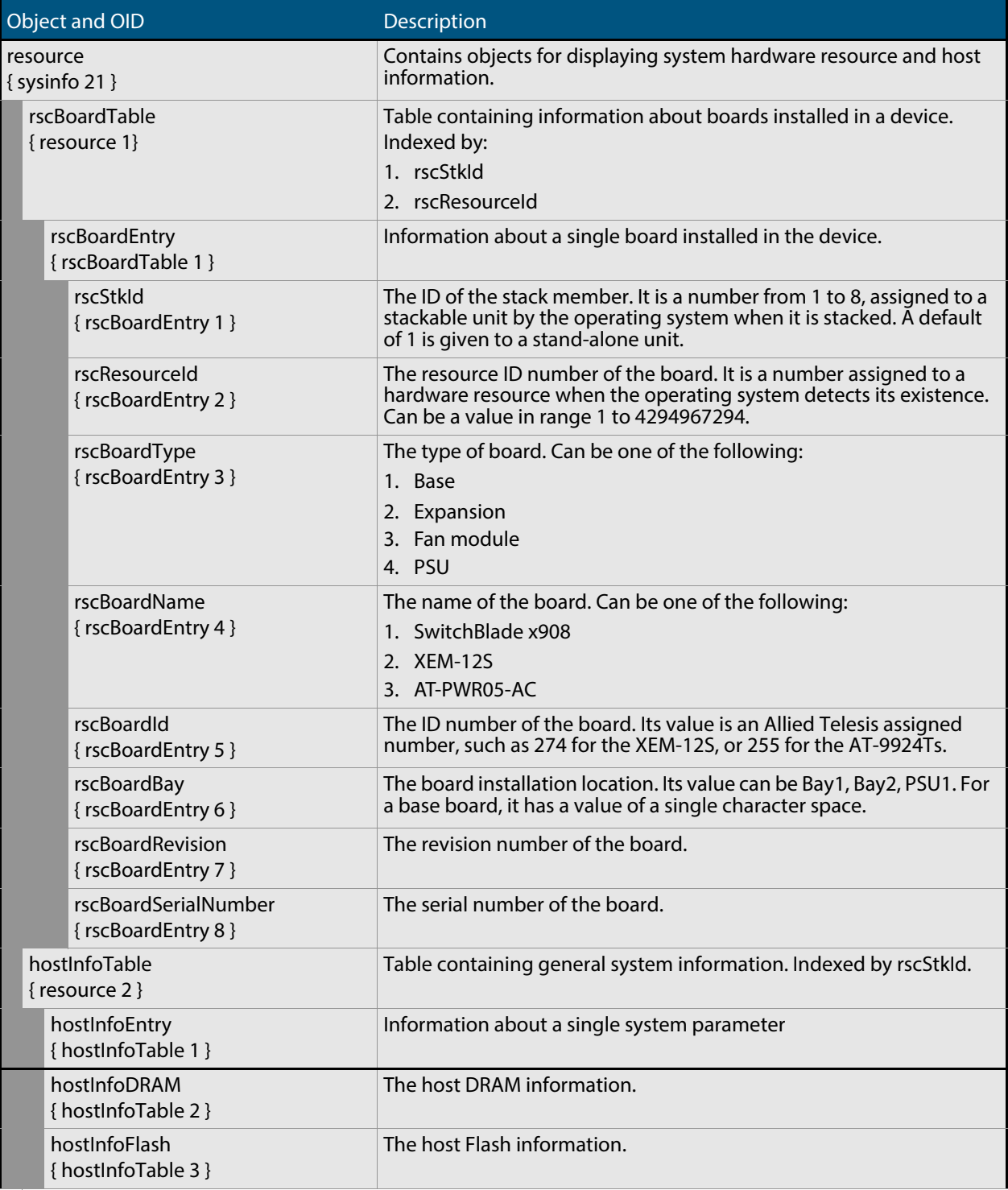

## **Table 68-17: Objects defined in AT-RESOURCE-MIB(cont.)**

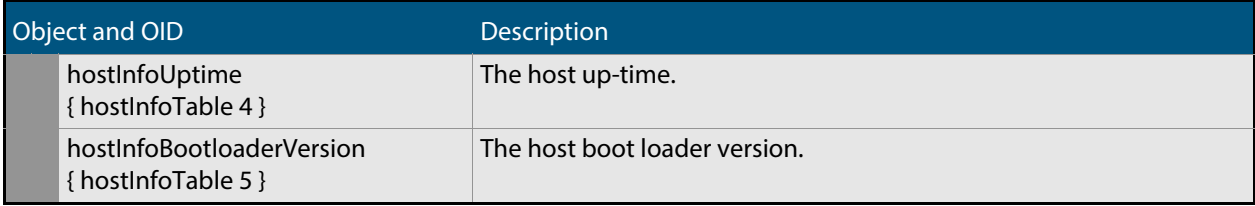

# <span id="page-1824-0"></span>AT-SETUP-MIB

AT-SETUP-MIB defines objects for managing software installation and configuration files (**[Figure 68-6](#page-1825-0)**, **[Table 68-18](#page-1826-0)**). Objects in this group have the object identifier setup ({ modules 500 }). The procedure in **[Table 66-6 on page 66.22](#page-1733-0)** shows how to use these MIB objects to upgrade to a new software version and boot configuration file. For objects used for file copying, see **["AT-FILEv2-MIB" on page 68.32](#page-1799-0)**.

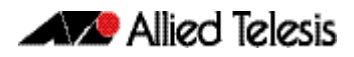

<span id="page-1825-0"></span>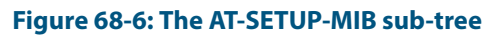

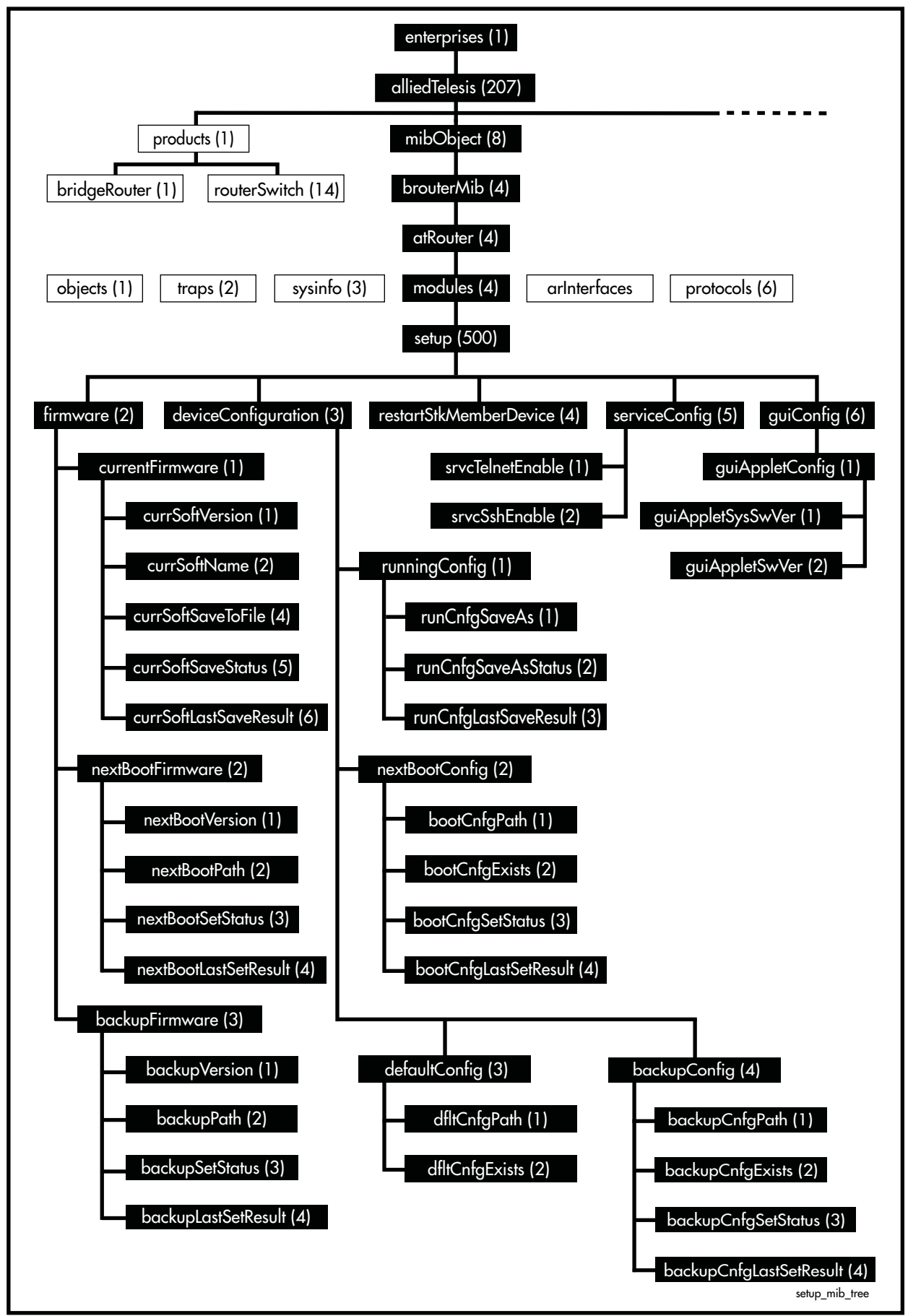

<span id="page-1826-0"></span>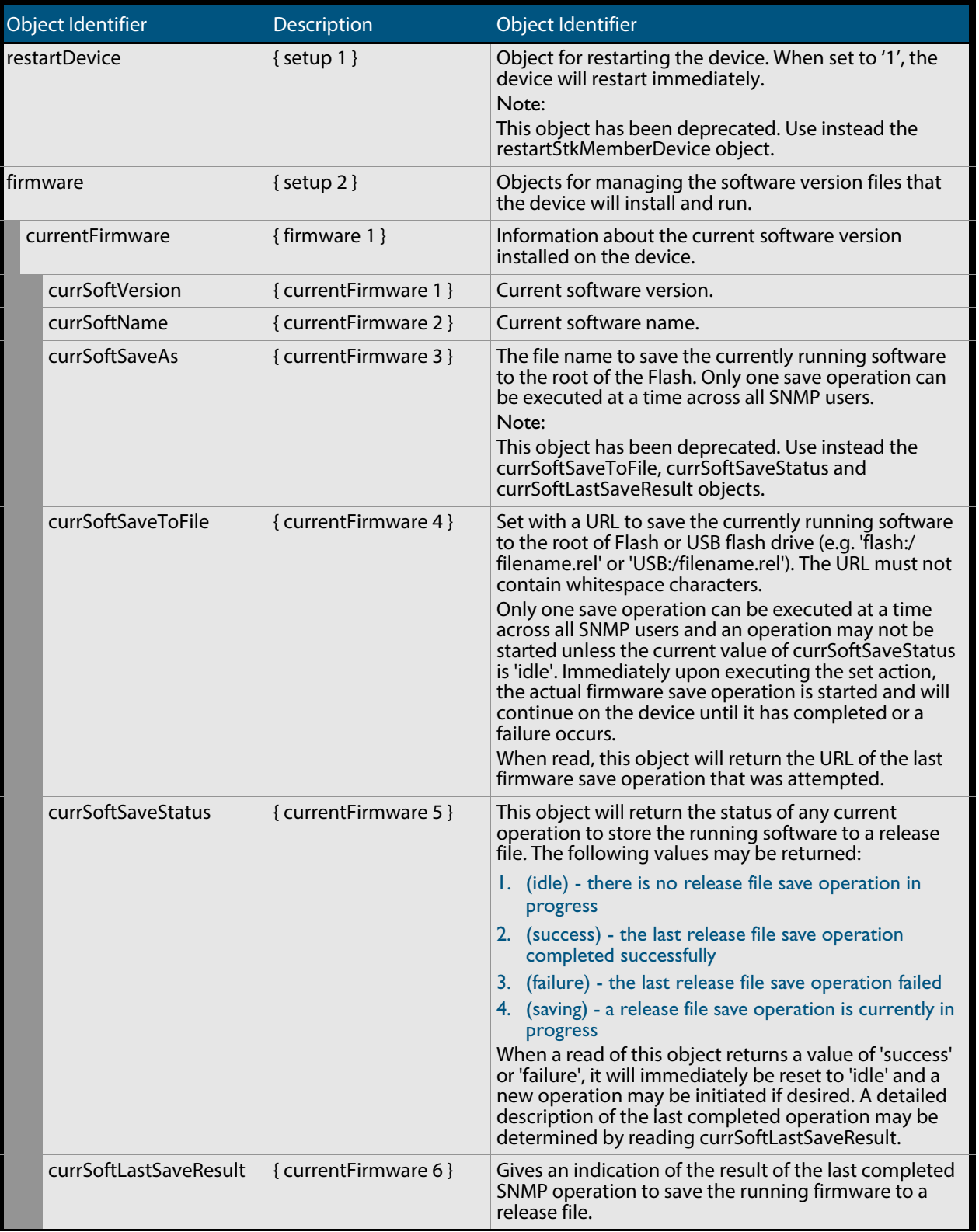

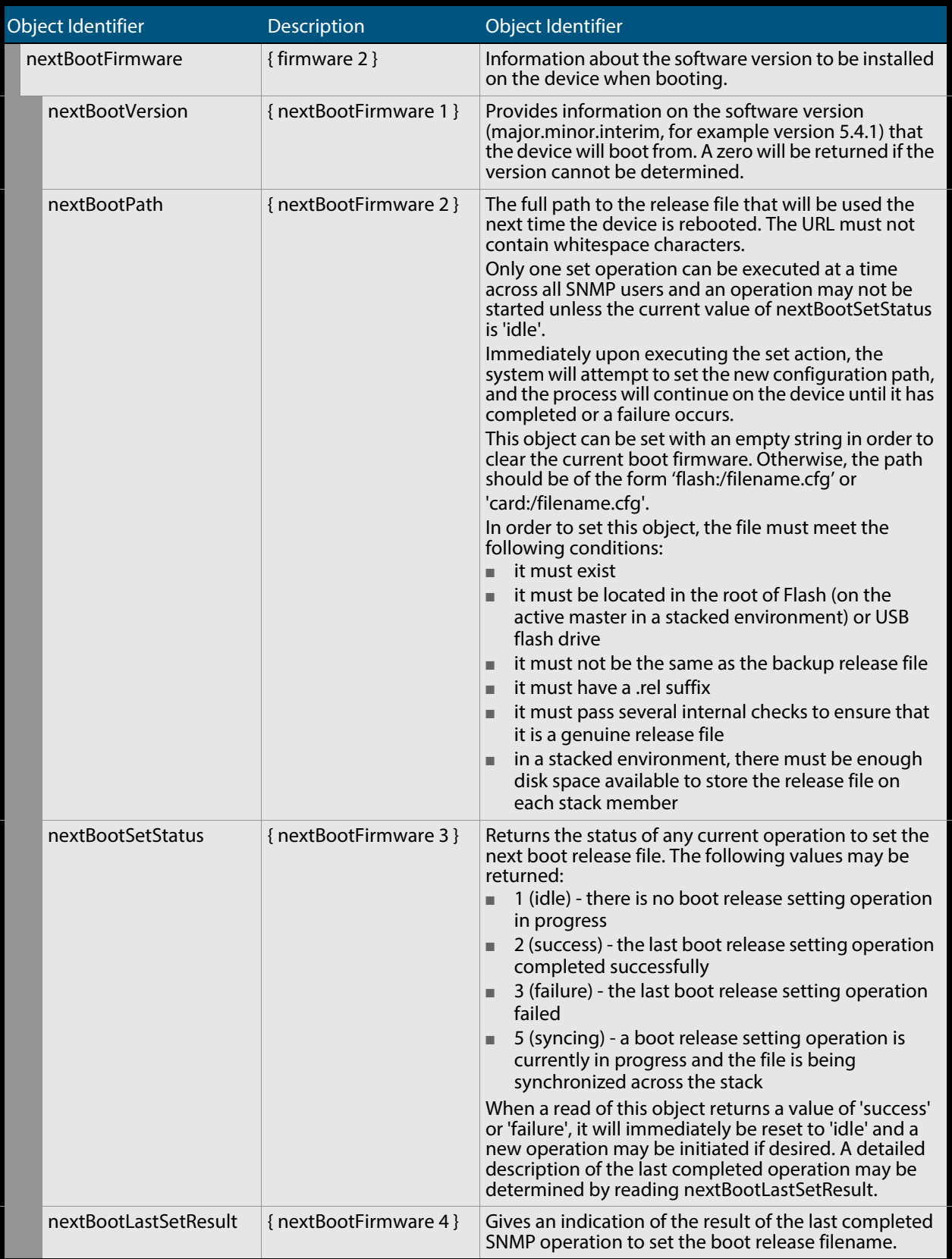

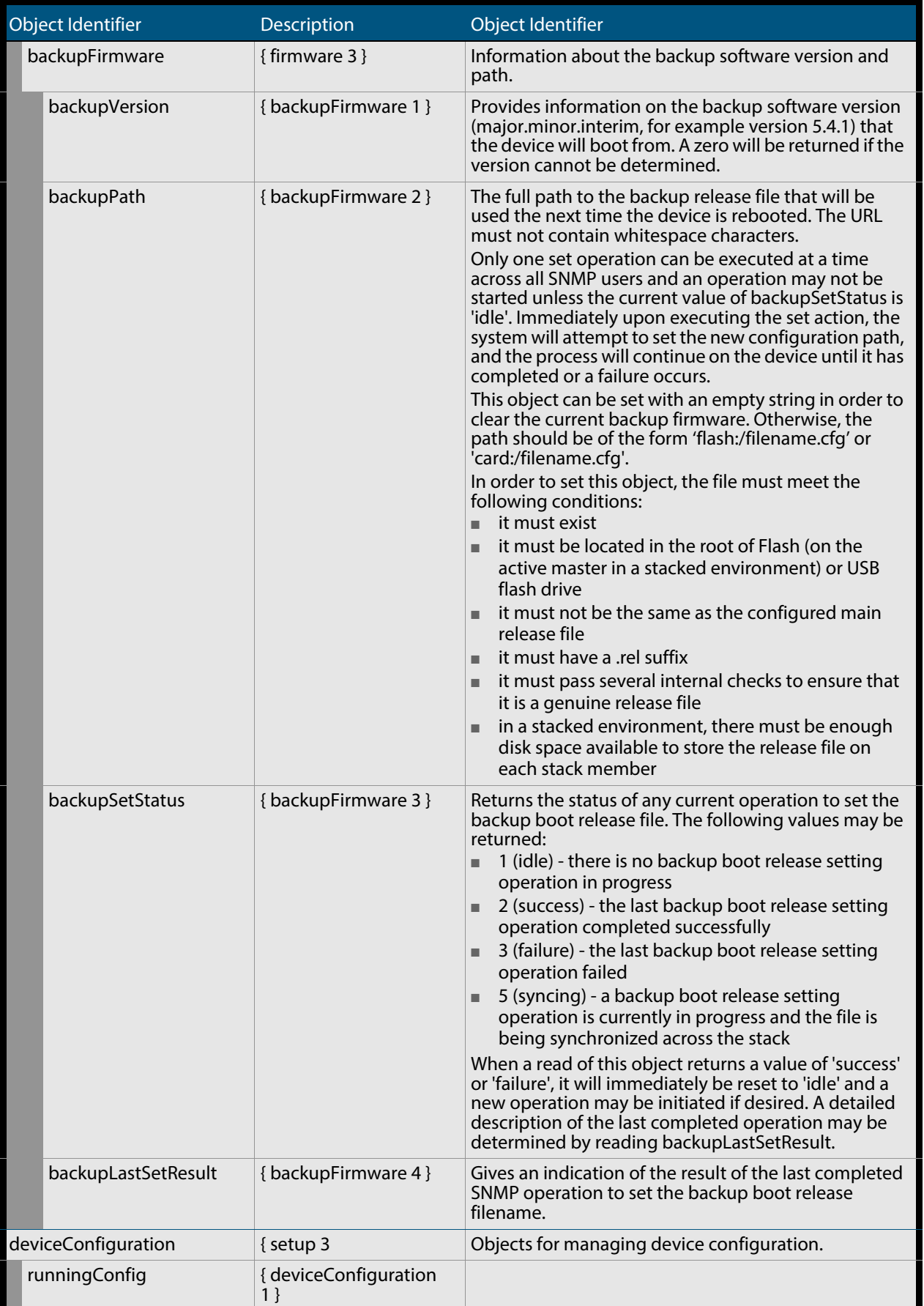

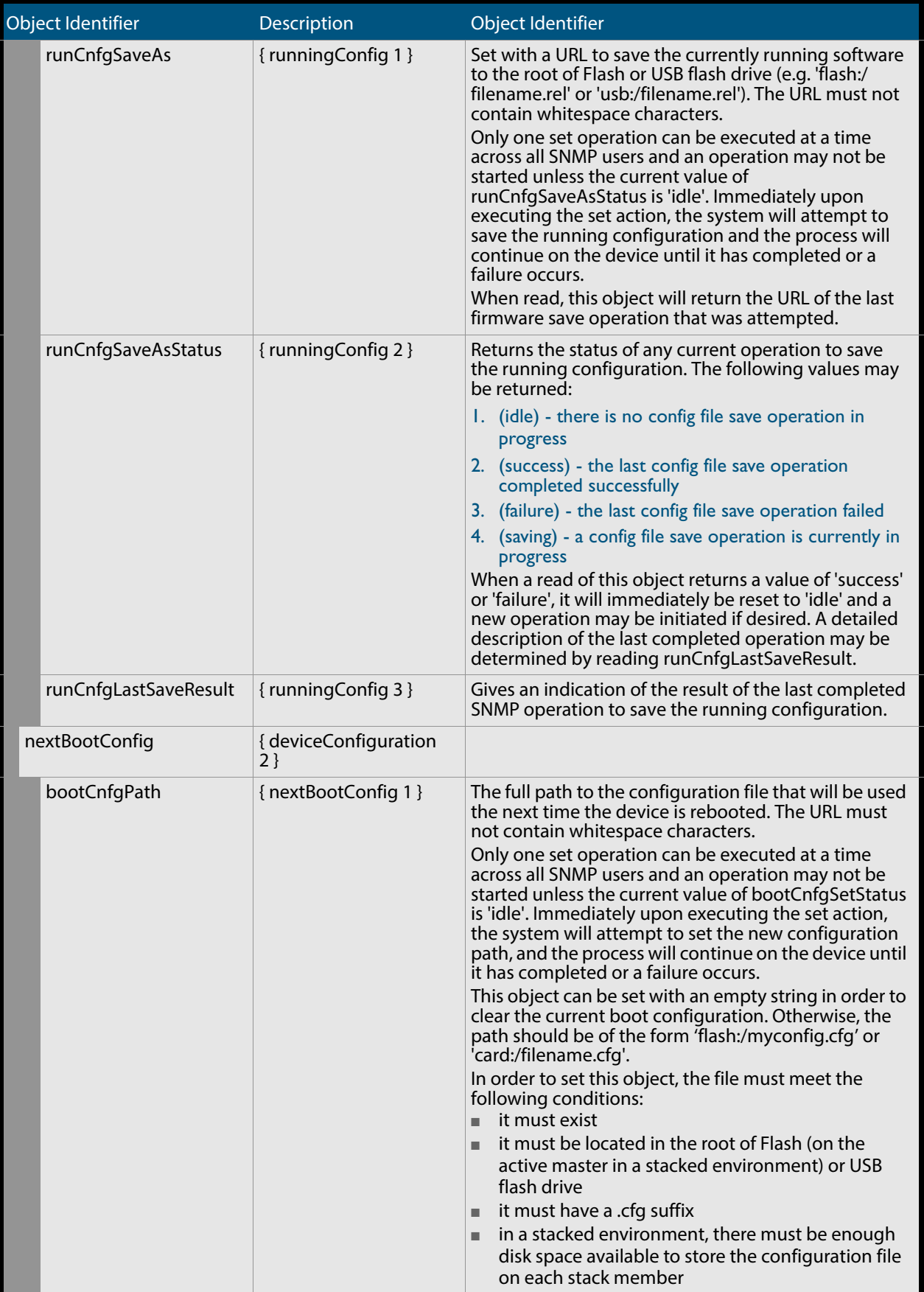

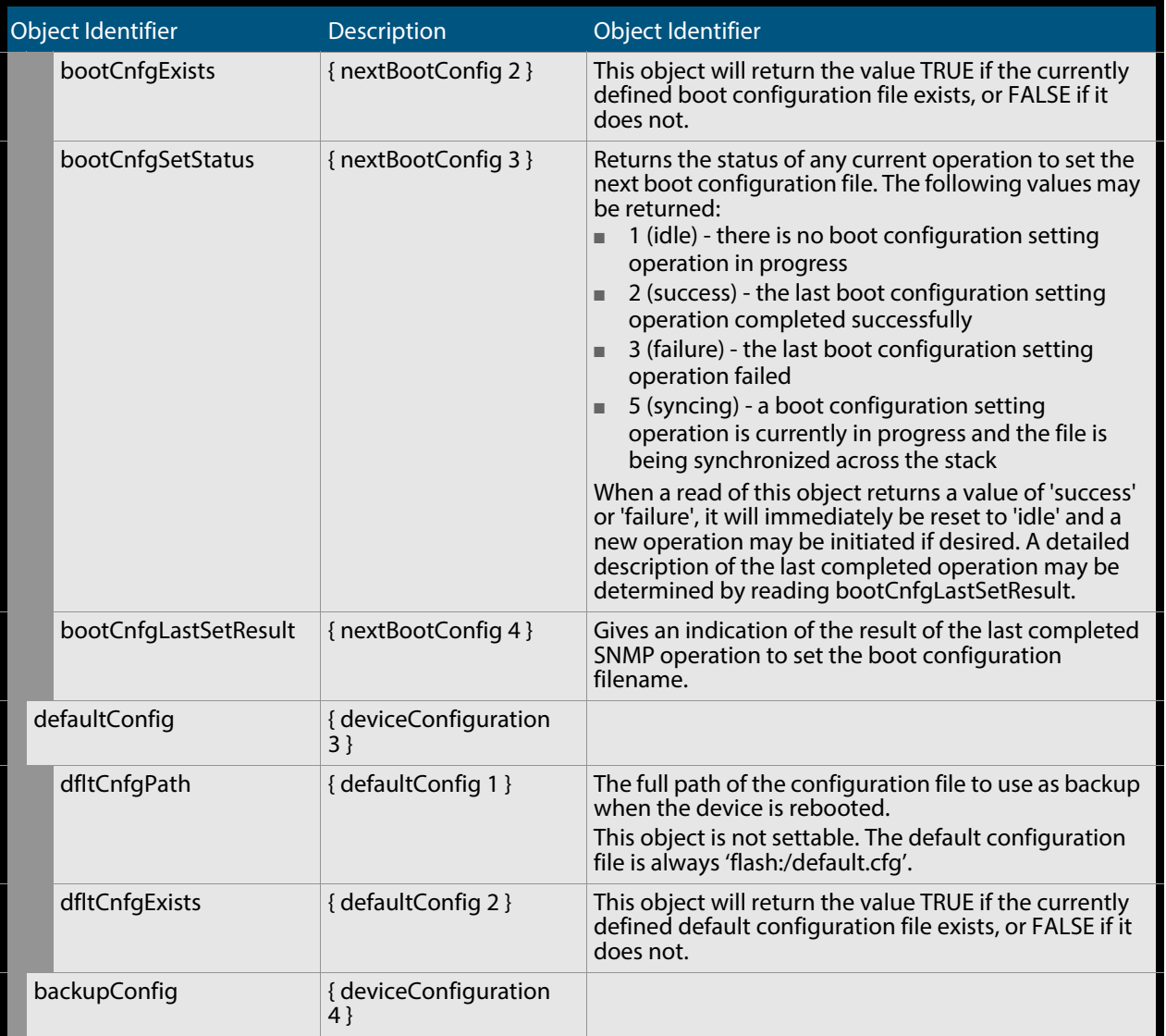

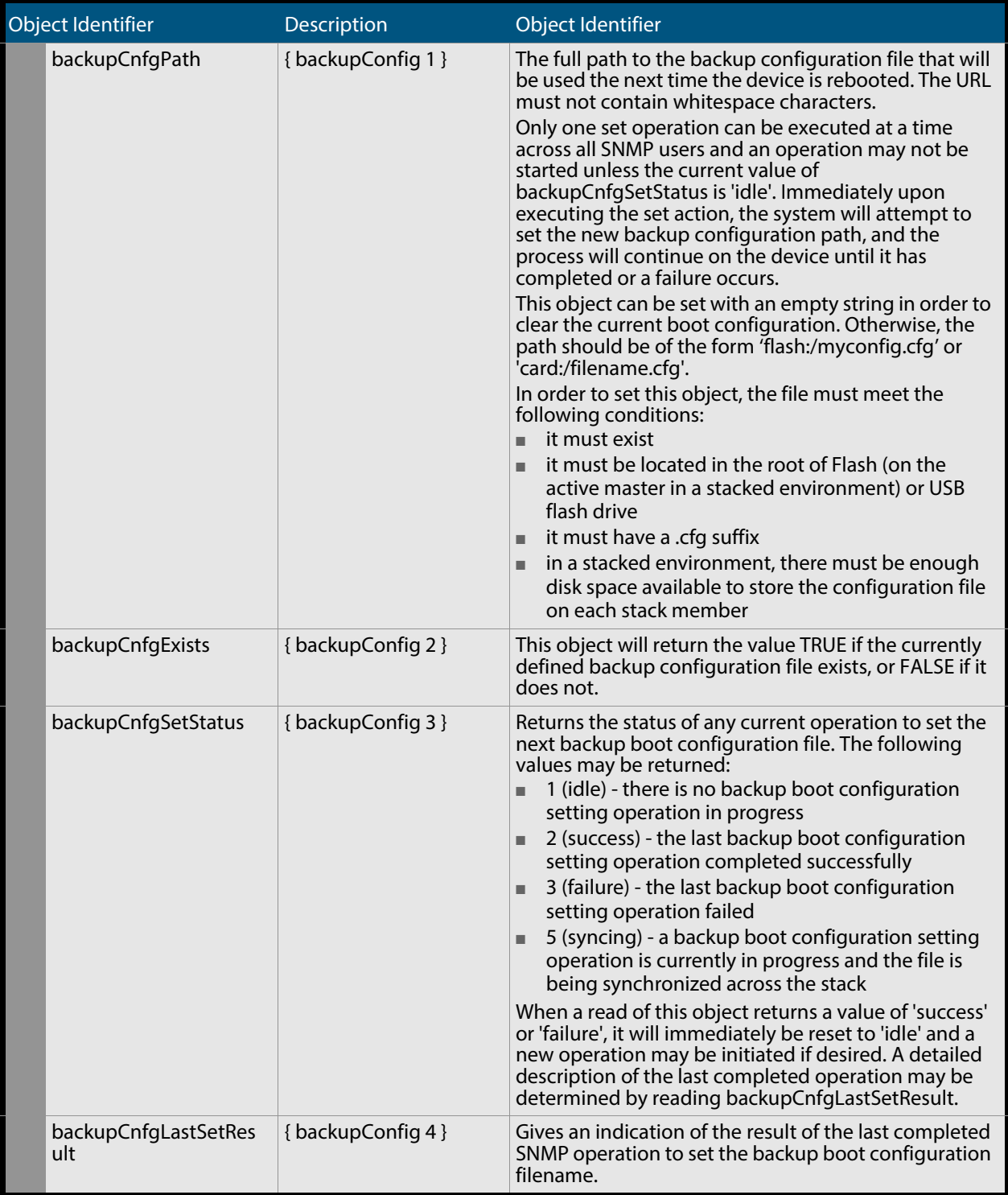

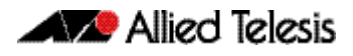

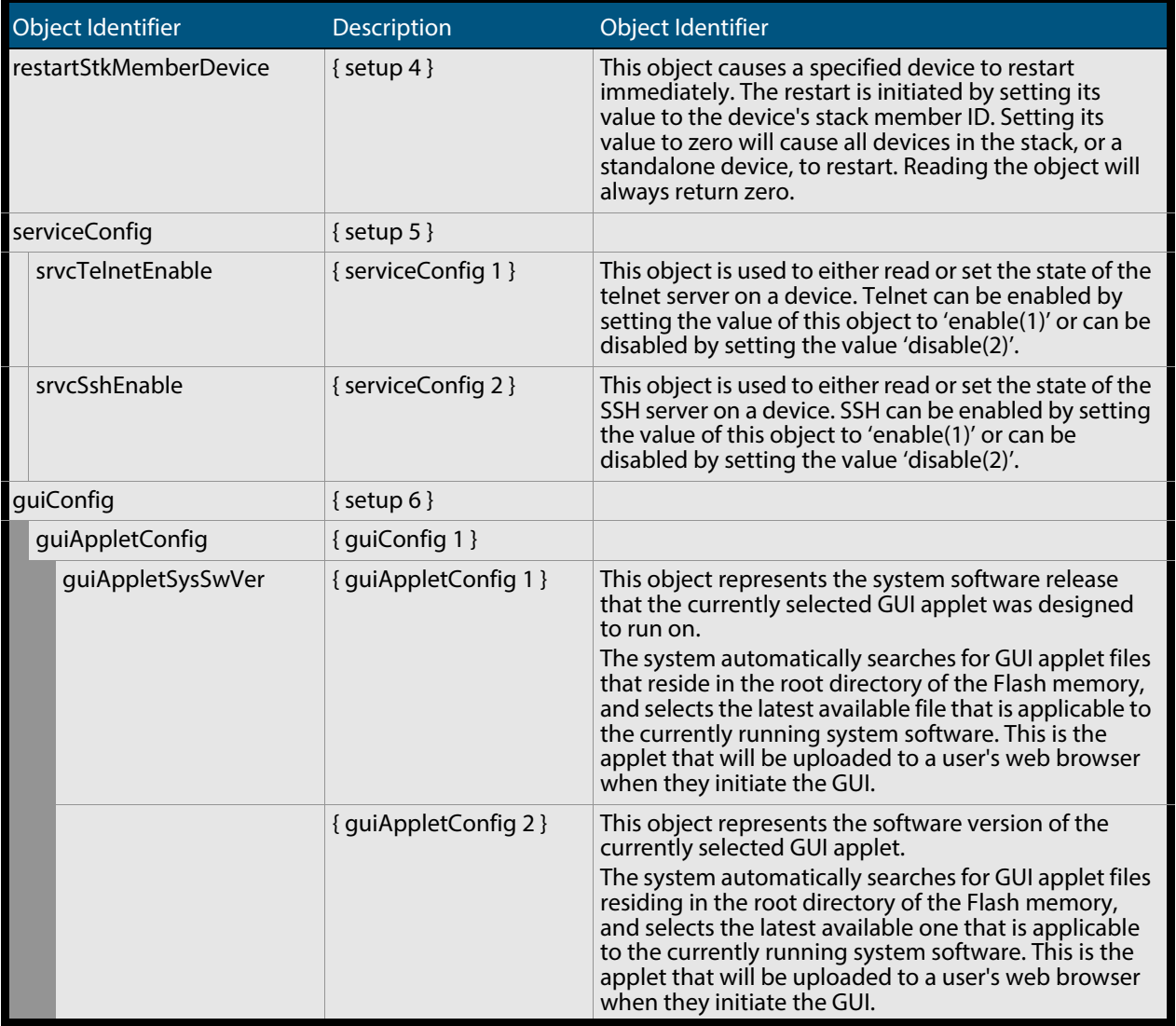

# <span id="page-1833-0"></span>AT-SMI-MIB

AT-SMI-MIB defines the high-level structure and root objects of the Allied Telesis Enterprise MIB (**[Table 68-19](#page-1833-1)**). These objects are imported by other component MIBs of the Allied Telesis Enterprise MIB.

#### <span id="page-1833-1"></span>**Table 68-19: AT Enterprise MIB - High Level Structure**

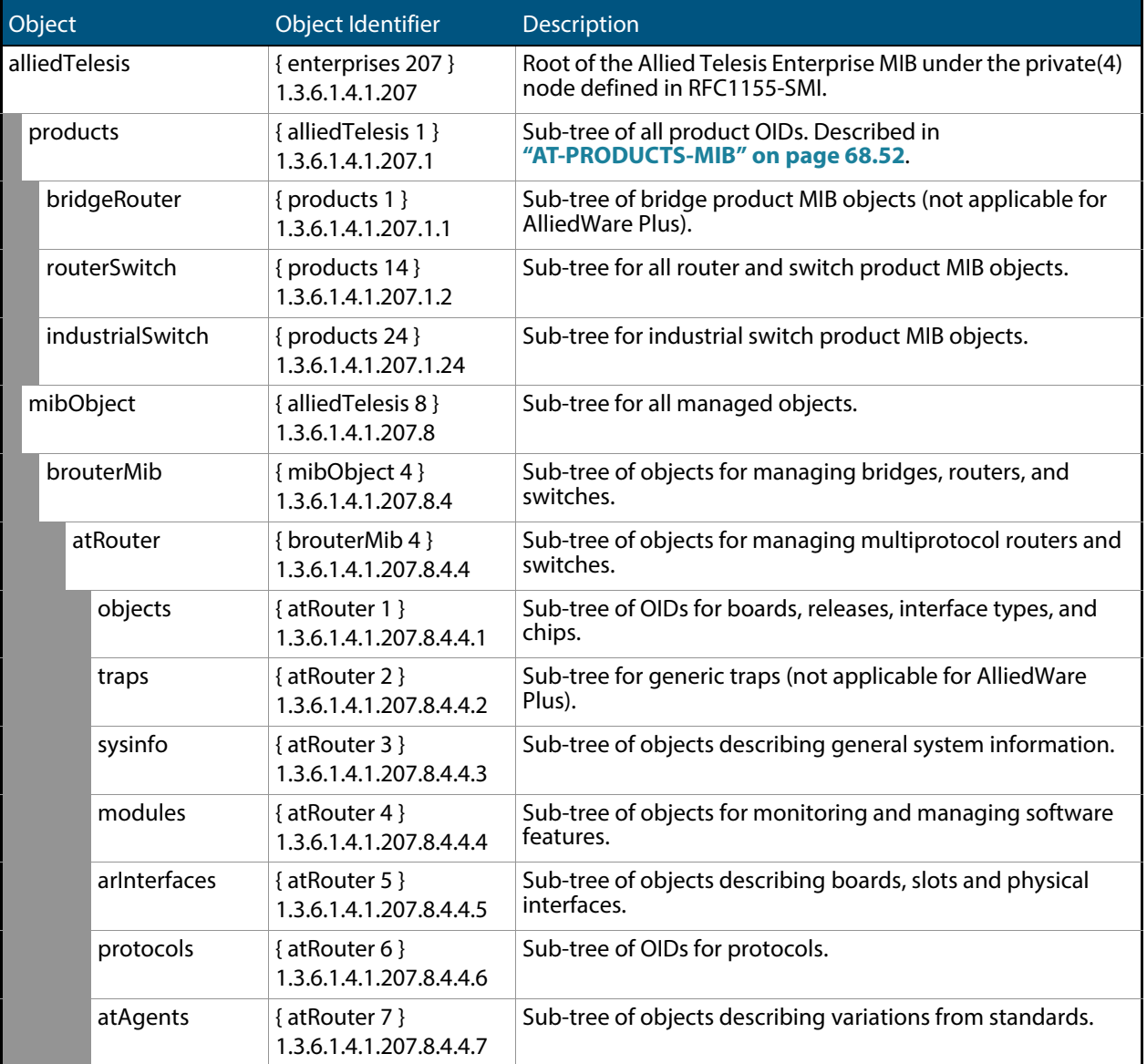

**[Table 68-20](#page-1833-2)** lists the major modules of the AT-SMI-MIB grouped by their object identifiers. Note that this is also the order in which they are described in this chapter.

#### <span id="page-1833-2"></span>**Table 68-20: AT-SMI-MIBs Listed by Object Group**

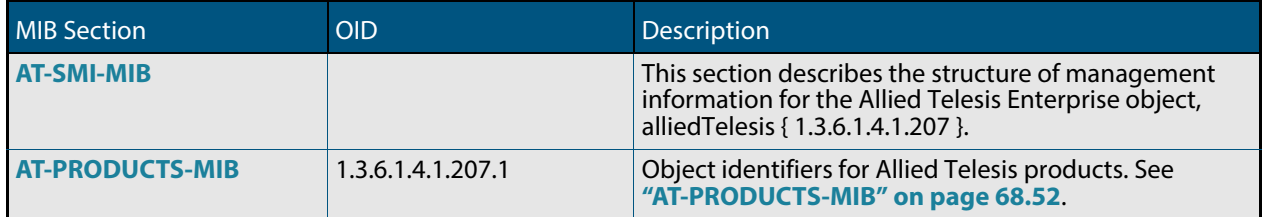

#### **Table 68-20: AT-SMI-MIBs Listed by Object Group(cont.)**

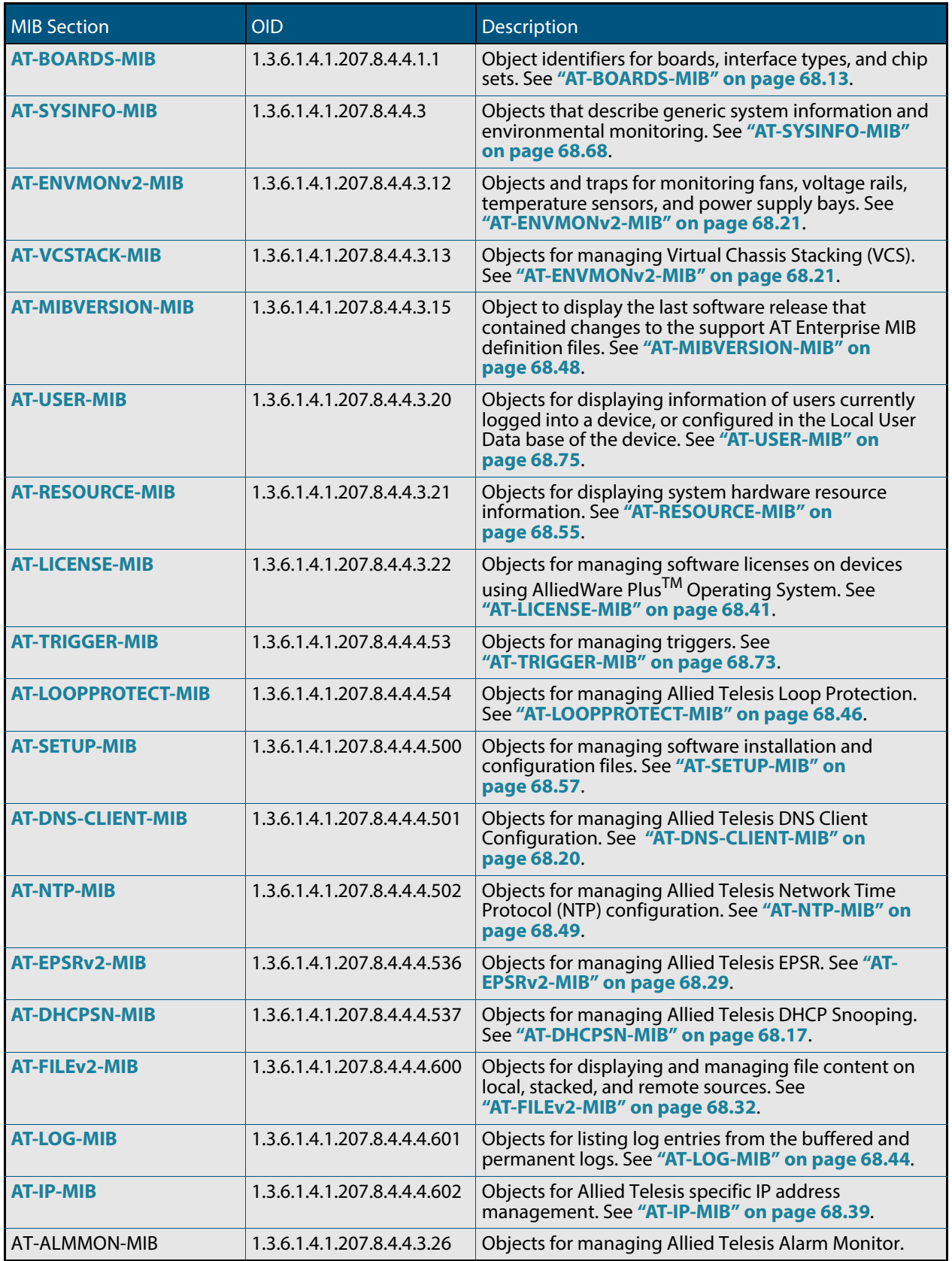

# <span id="page-1835-0"></span>AT-SYSINFO-MIB

AT-SYSINFO-MIB defines objects that describe generic system information and environmental monitoring. Objects in this group have the object identifier sysinfo ({ atRouter 3 }). **[Table](#page-1835-1)  [68-21](#page-1835-1)** lists the objects supported by the AlliedWare Plus<sup>TM</sup> sysinfo MIB.

#### <span id="page-1835-1"></span>**Table 68-21: Objects defined in AT-SYSINFO-MIB**

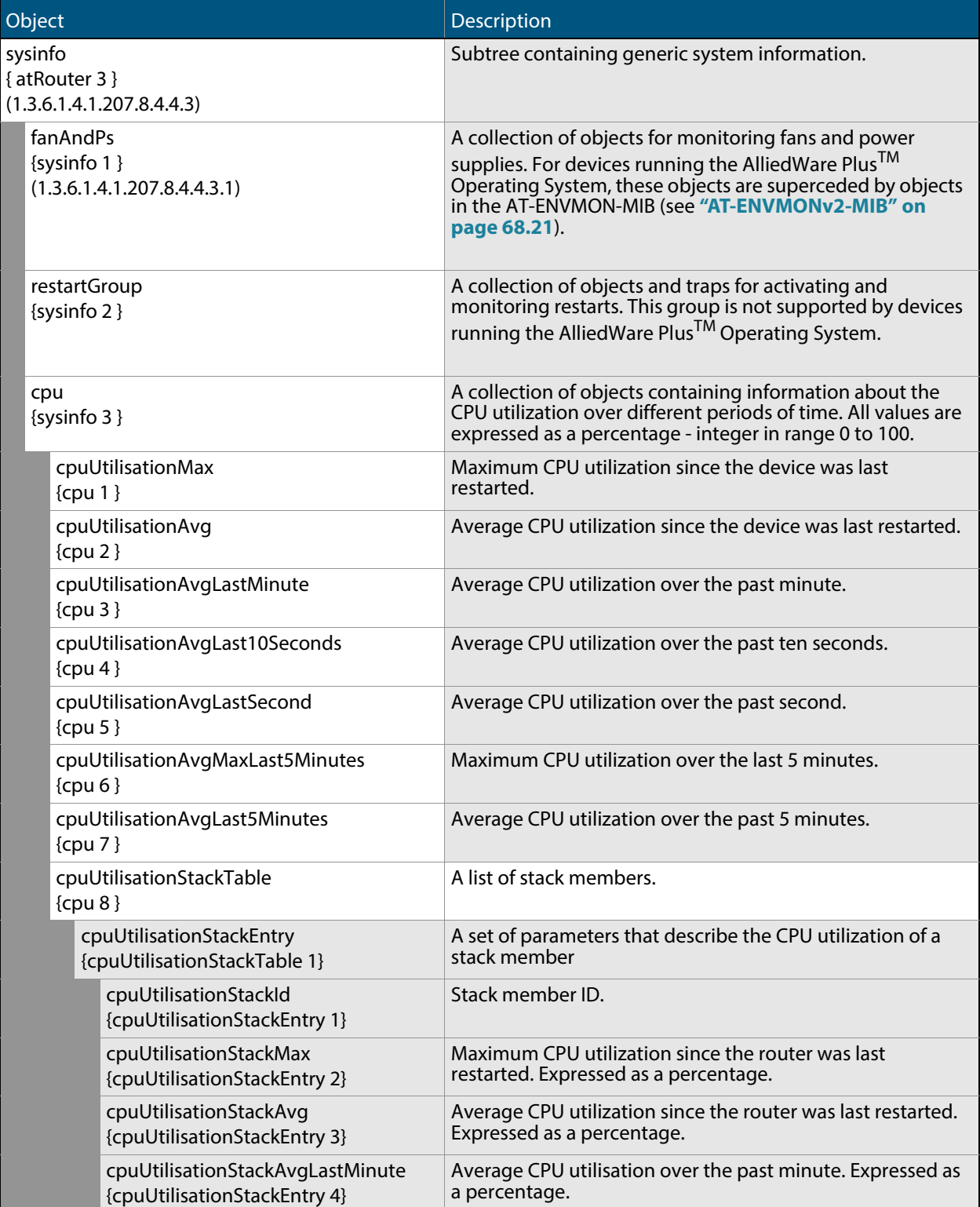
### **Table 68-21: Objects defined in AT-SYSINFO-MIB**

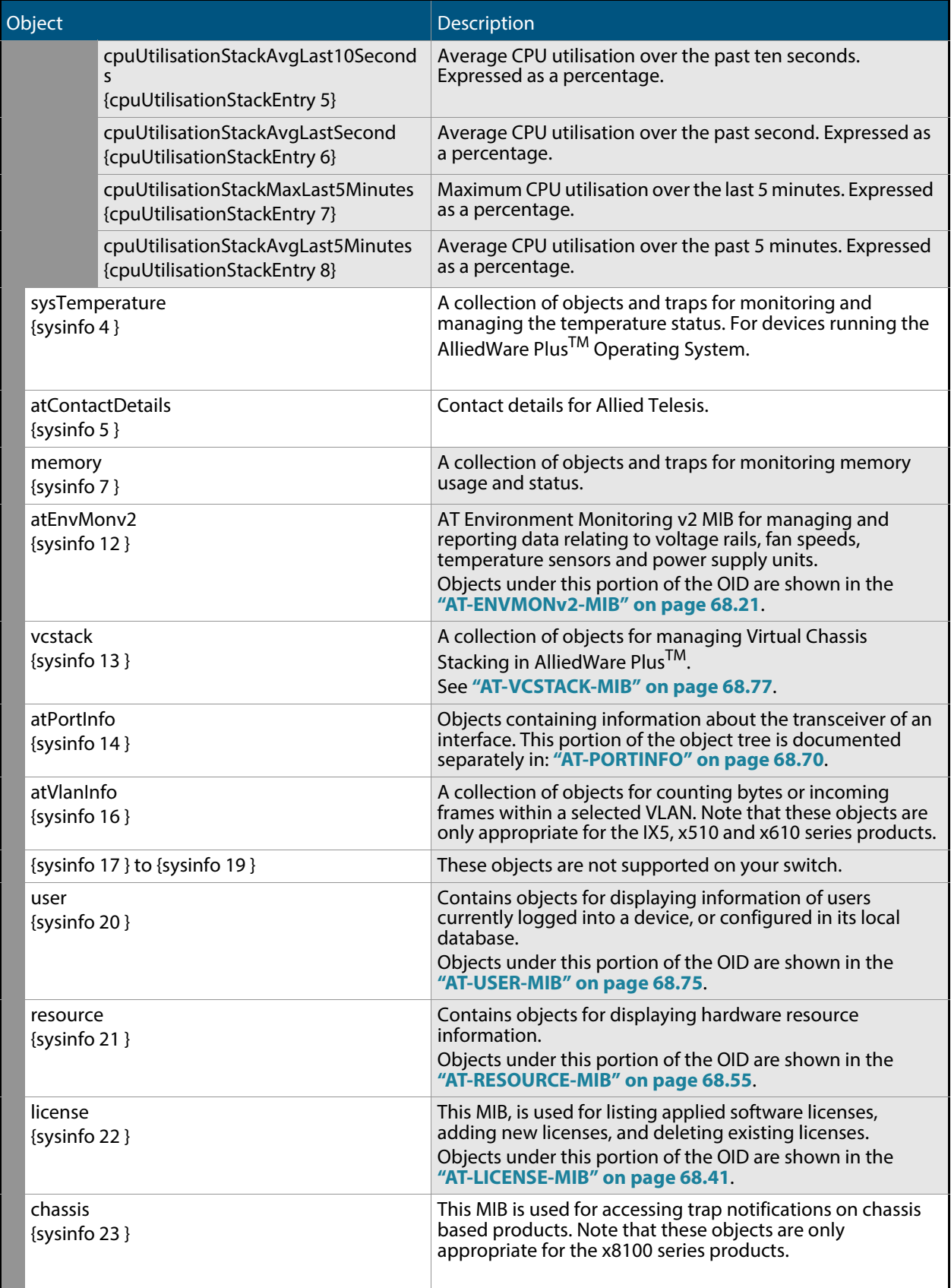

### <span id="page-1837-0"></span>AT-PORTINFO

This table defines objects for managing interface port objects such as transceivers. Objects in this group have the object identifier atPortInfo ({ sysinfo 14 }), OID path, 1.3.6.1.4.1.207.8.4.4.3.14.

### **Table 68-22: Objects defined in AT-ATPORTINFO portion of the MIB**

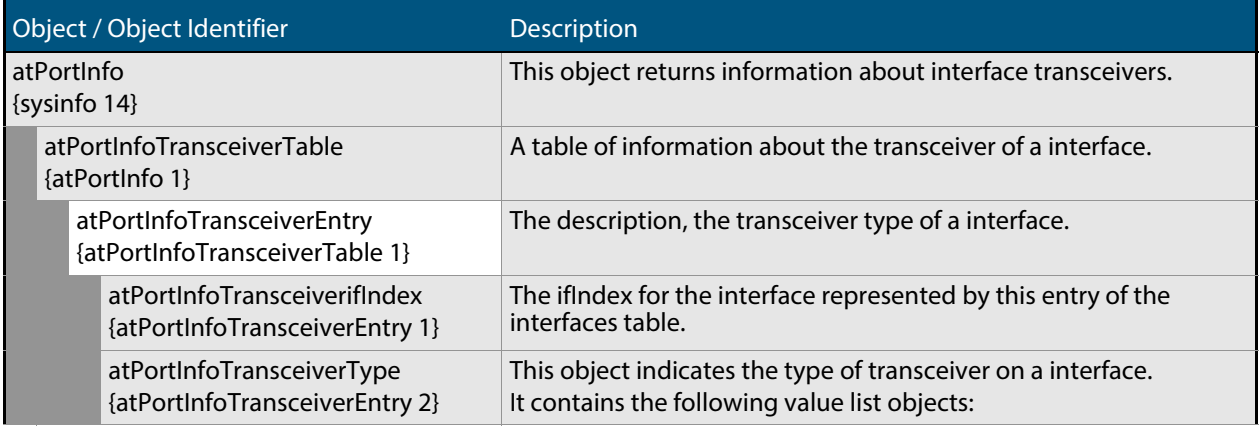

### **Table 68-22: Objects defined in AT-ATPORTINFO portion of the MIB(cont.)**

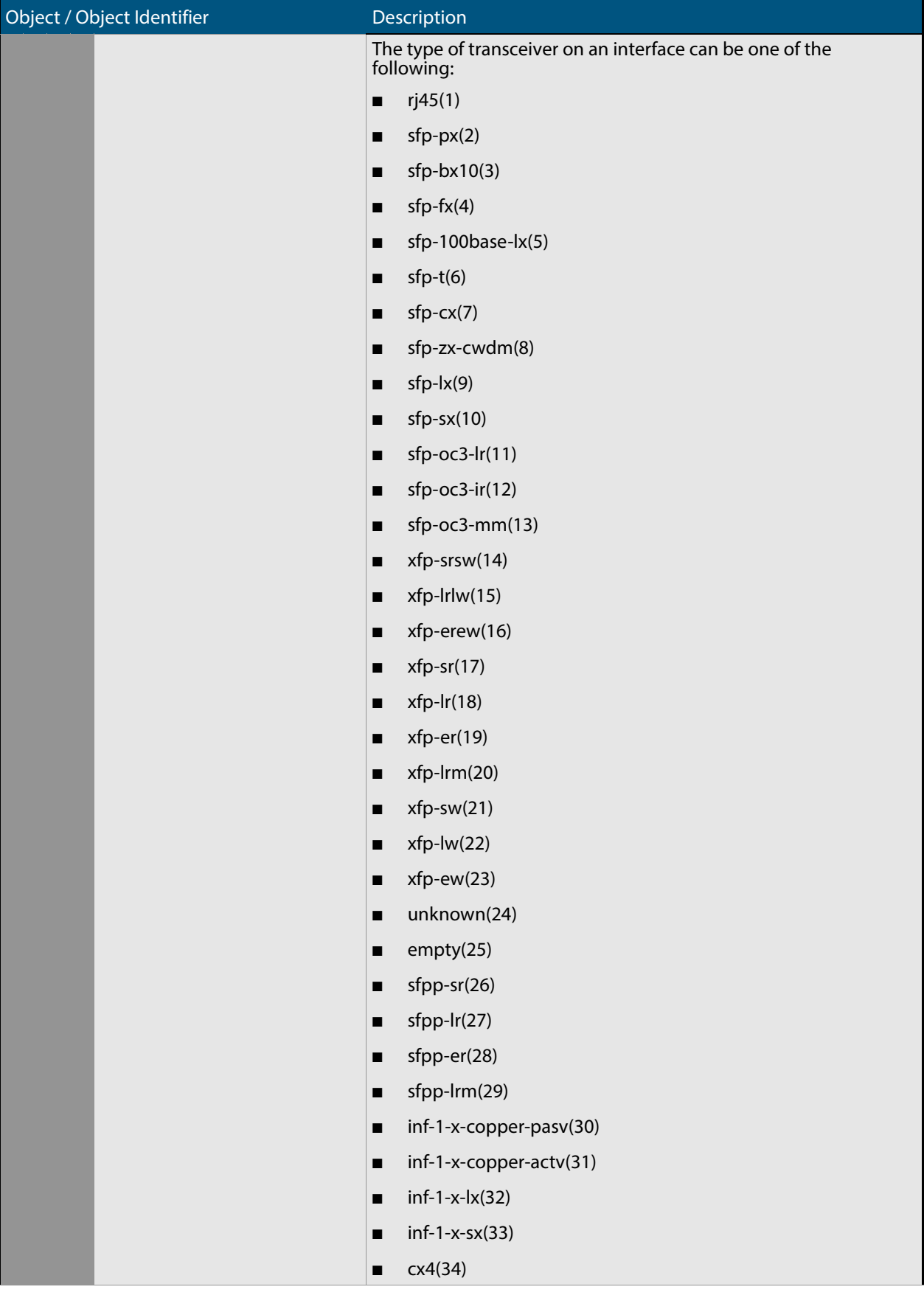

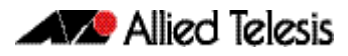

### **Table 68-22: Objects defined in AT-ATPORTINFO portion of the MIB(cont.)**

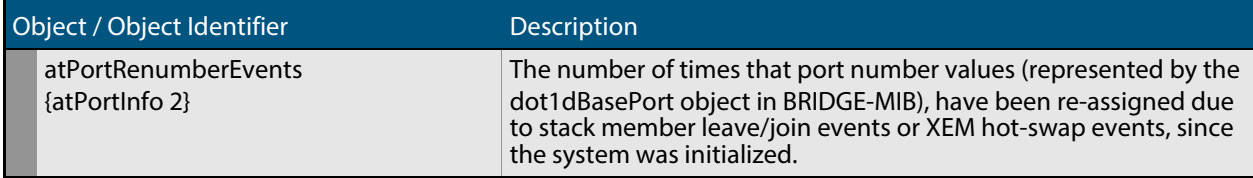

## AT-TRIGGER-MIB

AT-TRIGGER-MIB defines objects for managing triggers (**[Table 68-23](#page-1840-0)**). Objects in this group have the object identifier trigger ({ modules 53 }). All objects in this group have read only access.

#### <span id="page-1840-0"></span>**Table 68-23: Objects defined in AT-TRIGGER-MIB**

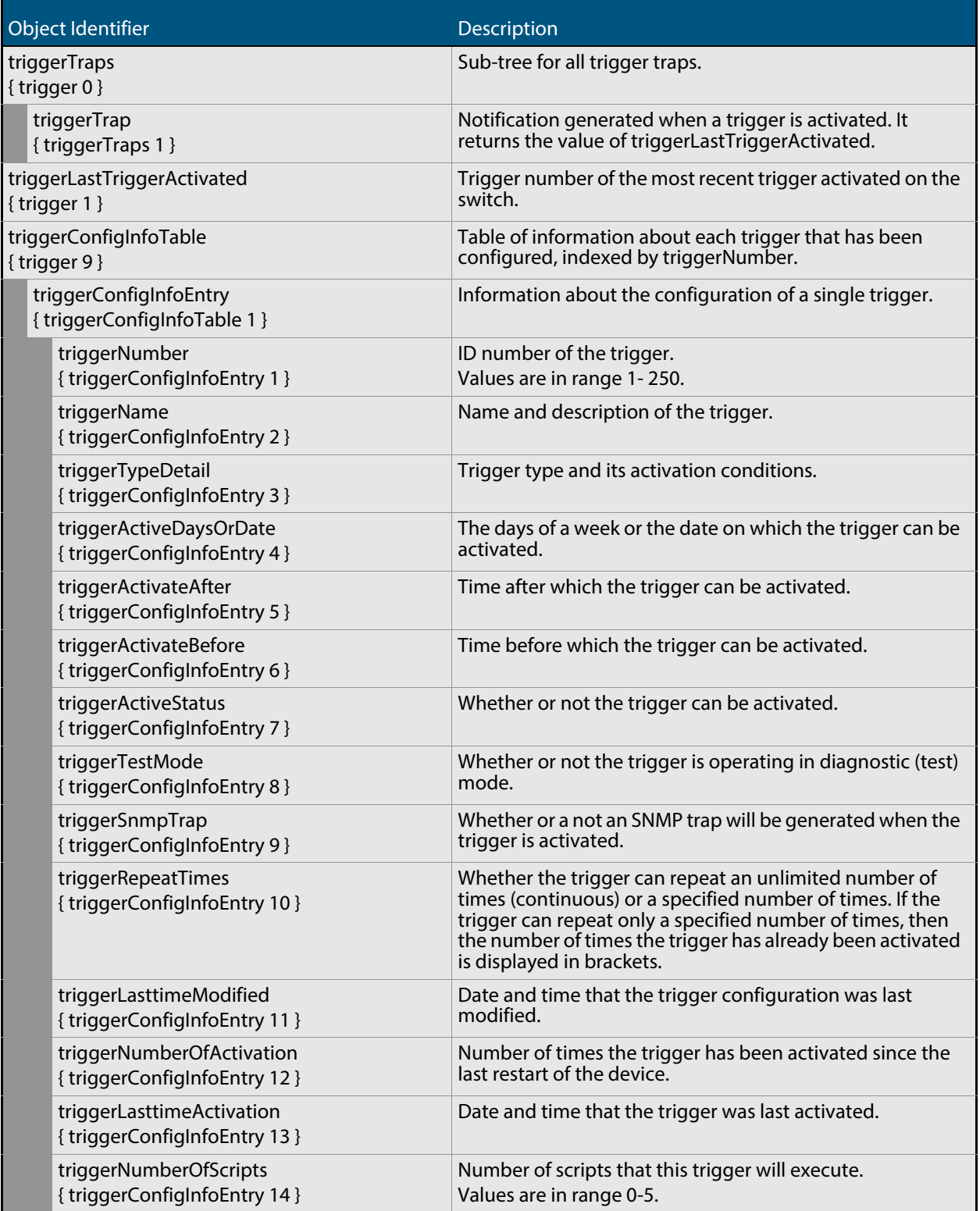

### **Table 68-23: Objects defined in AT-TRIGGER-MIB(cont.)**

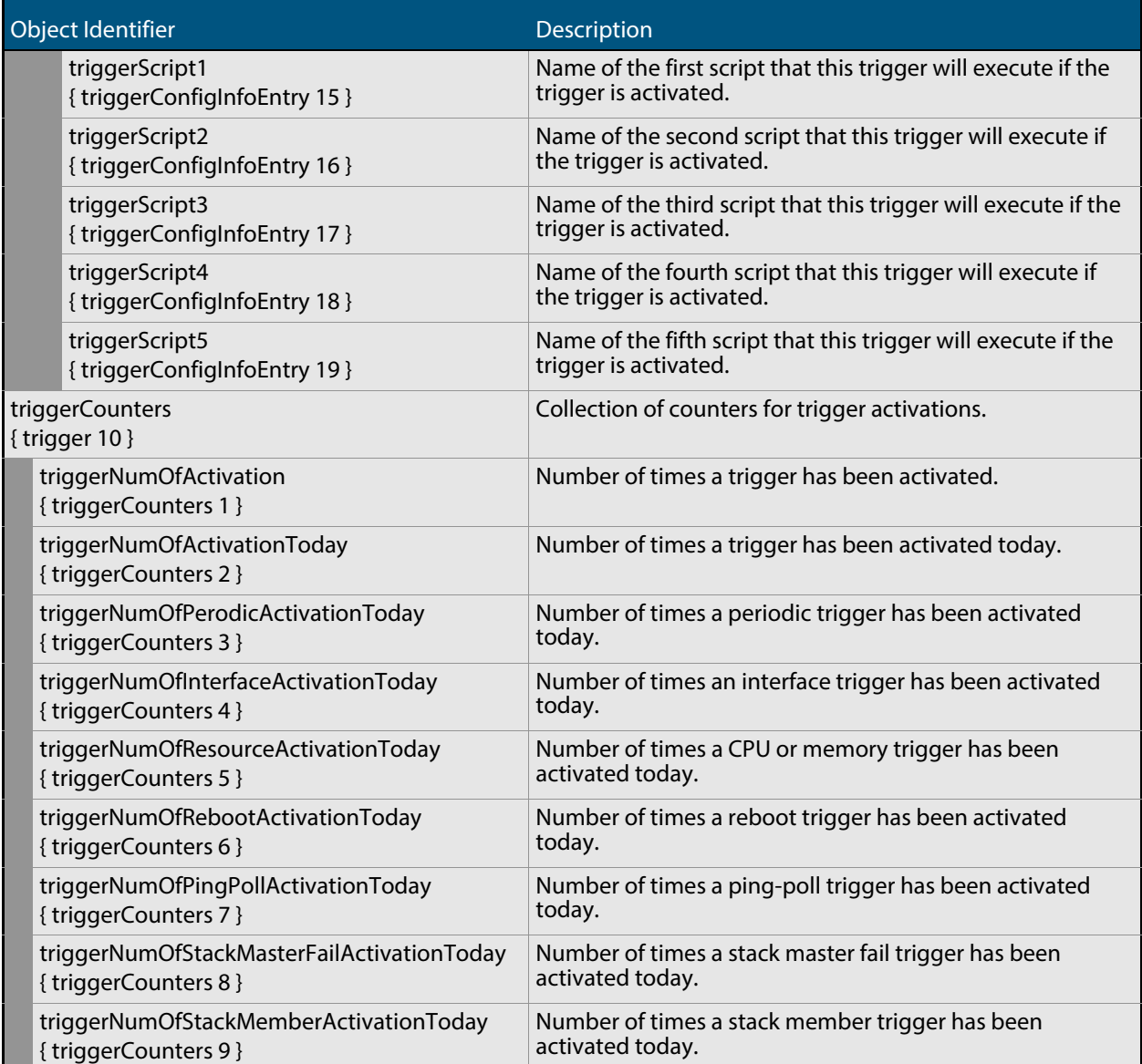

### <span id="page-1842-0"></span>AT-USER-MIB

The AT-USER-MIB contains objects for displaying information about users currently logged into a device, or configured in the Local User Database of the device (**[Table 68-24](#page-1842-1)**). Objects in this group have the object identifier user ({ sysinfo 20 }).

<span id="page-1842-1"></span>Table 68-24: Objects defined in AT-USER-MIB

| Object                              |                            | Object Identifier   | <b>Description</b>                                                                                                    |
|-------------------------------------|----------------------------|---------------------|----------------------------------------------------------------------------------------------------|
| userInfoTable<br>(207.8.4.4.3.20.1) |                            | $\{$ user 1 }       | Table containing information about<br>users. Each entry in the table<br>represents a user currently logged<br>into the device.<br>Indexed by: rscBoardType and<br>rscBoardIndex.                                                                                                    |
|                                     | userInfoEntry              | {userInfoTable 1 }  | Information about a single user<br>logged into the device.                                                                                                    |
|                                     | userInfoType               | { userInfoEntry 1 } | The type of connection through<br>which the user logged into the<br>device. Can be:<br>1. $console(1)$<br>2. $aux(2)$<br>3. $t$ elnet $(3)$<br>4. script (4)<br>5. stack (5)                                                                                                    |
|                                     | userInfoIndex              | { userInfoEntry 2 } | Index of the line upon which the user<br>logged into the device. Can be a<br>value in range 1 to 16.                                                                                                    |
|                                     | userInfoName               | { userInfoEntry 3 } | User name of the user logged into<br>the device.                                                                                                    |
|                                     | userInfoPrivilegeLevel     | { userInfoEntry 4 } | The user's privilege level. Can be a<br>value in range 1 to 15.                                                                                                    |
|                                     | userInfoldleTime           | { userInfoEntry 5 } | The amount of time since the user<br>was last active, in the form hh:mm:ss.                                                                                                    |
|                                     | userInfoLocation           | { userInfoEntry 6 } | The user location or login method. It<br>can be an IP Address used by the<br>user to telnet into the device, or an<br>asyn port.                                                                                                    |
|                                     | userInfoPasswordLifetime   | { userInfoEntry 7 } | The number of days remaining until<br>the user's password expires.<br>Depending on the current user<br>setting it will display one of the<br>following:<br>No Expiry - the password will never<br>expire (default setting)<br>x days - where x is the remaining<br>lifetime of the current password<br>(maximum lifetime value is 1000<br>days)<br>-x days (expired) - indicating that the<br>current password expired x days ago |
|                                     | userInfoPasswordLastChange | { userInfoEntry 8 } | The number of days since the<br>password was last altered.                                                                                                    |

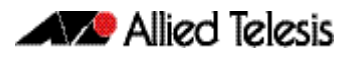

### Table 68-24: Objects defined in AT-USER-MIB(cont.)

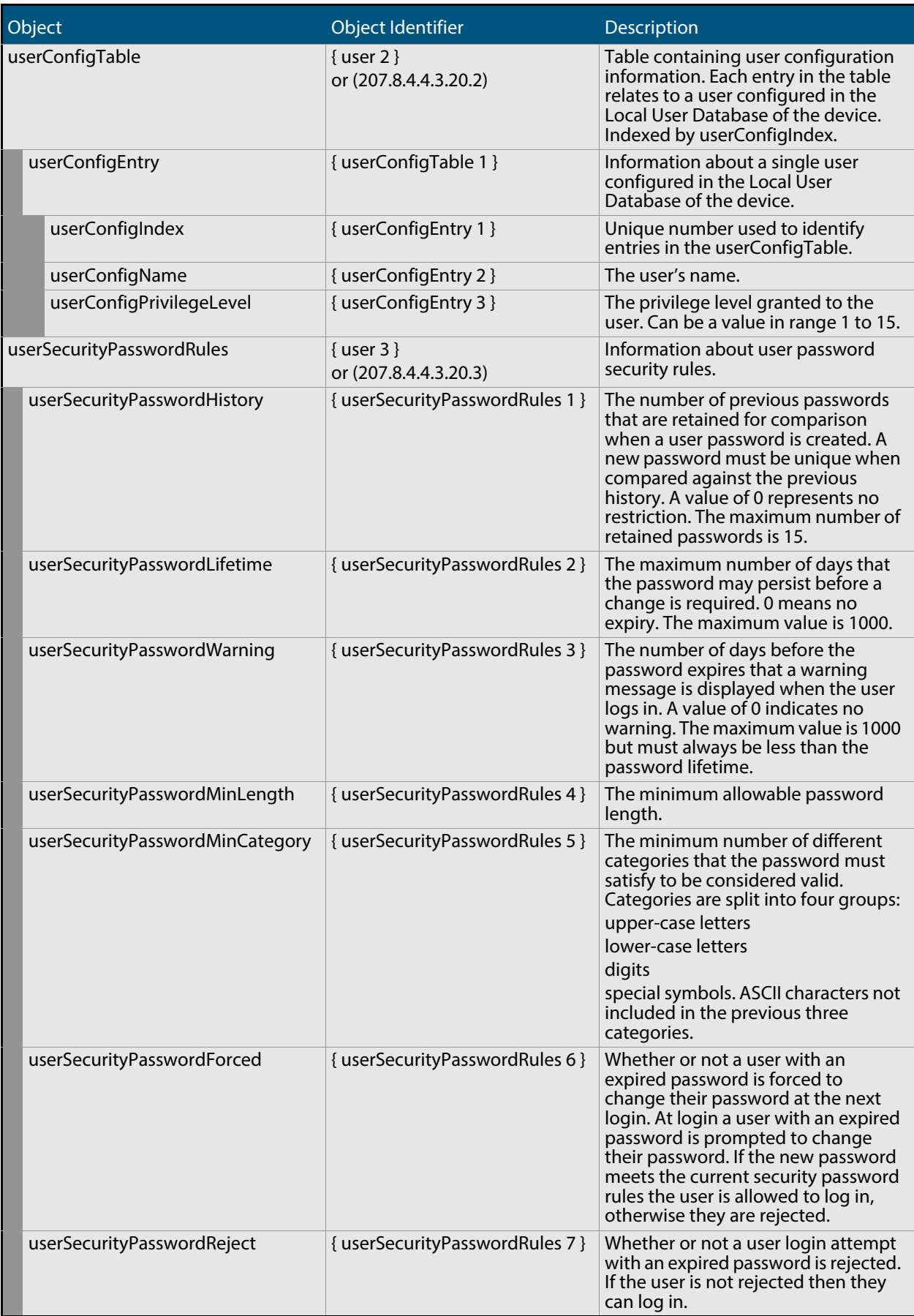

## <span id="page-1844-0"></span>AT-VCSTACK-MIB

AT-VCSTACK-MIB defines objects for managing Virtual Chassis Stacking (**[Table 68-25](#page-1845-0)**). Objects in this group have the object identifier vcstack ({ sysinfo 13 }).

**[Figure 68-7 on page 68.77](#page-1844-1)** shows the tree structure of the AT-VCSTACK objects.

#### <span id="page-1844-1"></span>**Figure 68-7: The AT-VCSTACK MIB sub-tree**

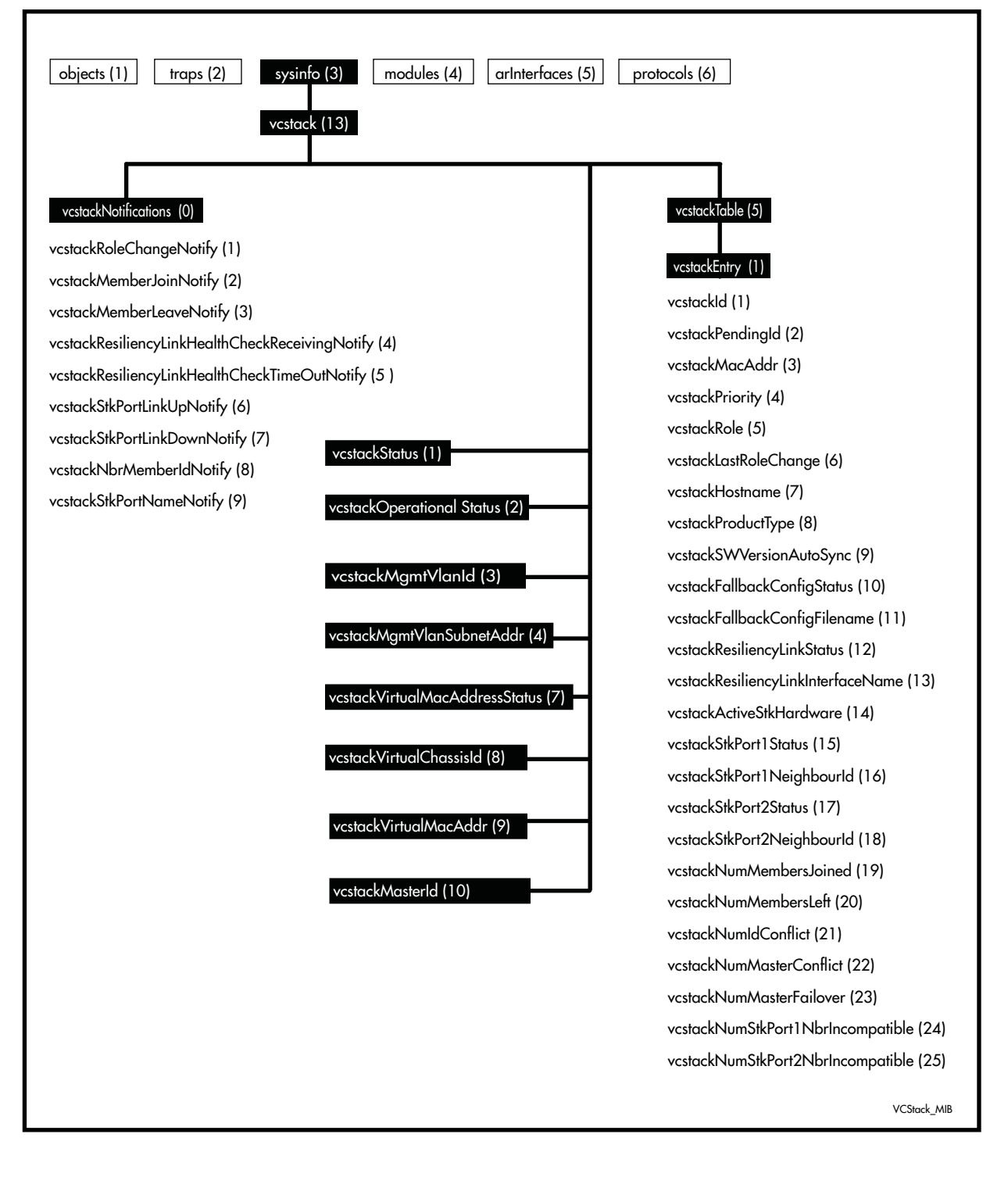

### <span id="page-1845-0"></span>**Table 68-25: Objects defined in AT-VCSTACK-MIB**

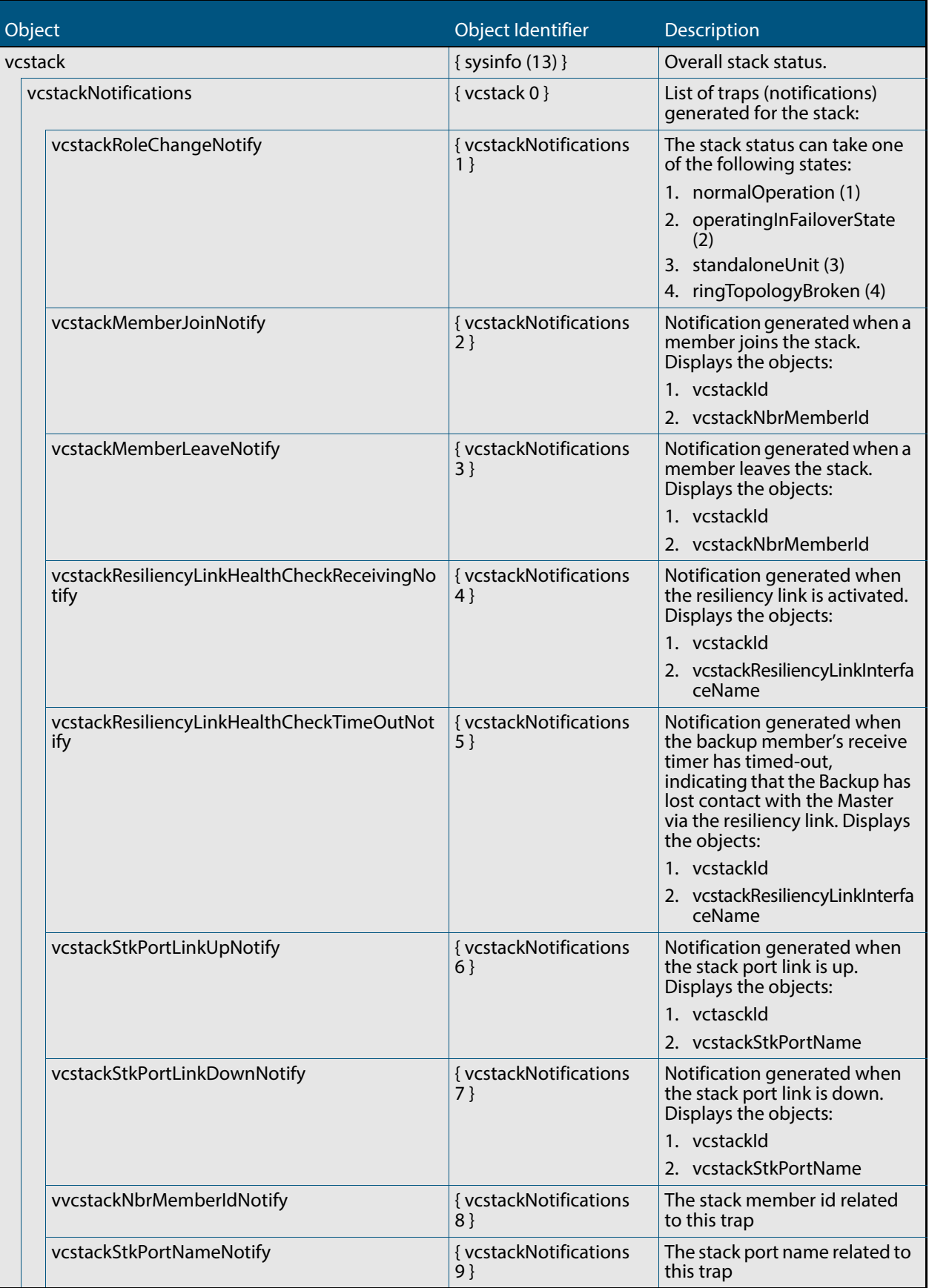

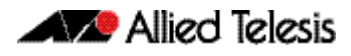

### **Table 68-25: Objects defined in AT-VCSTACK-MIB(cont.)**

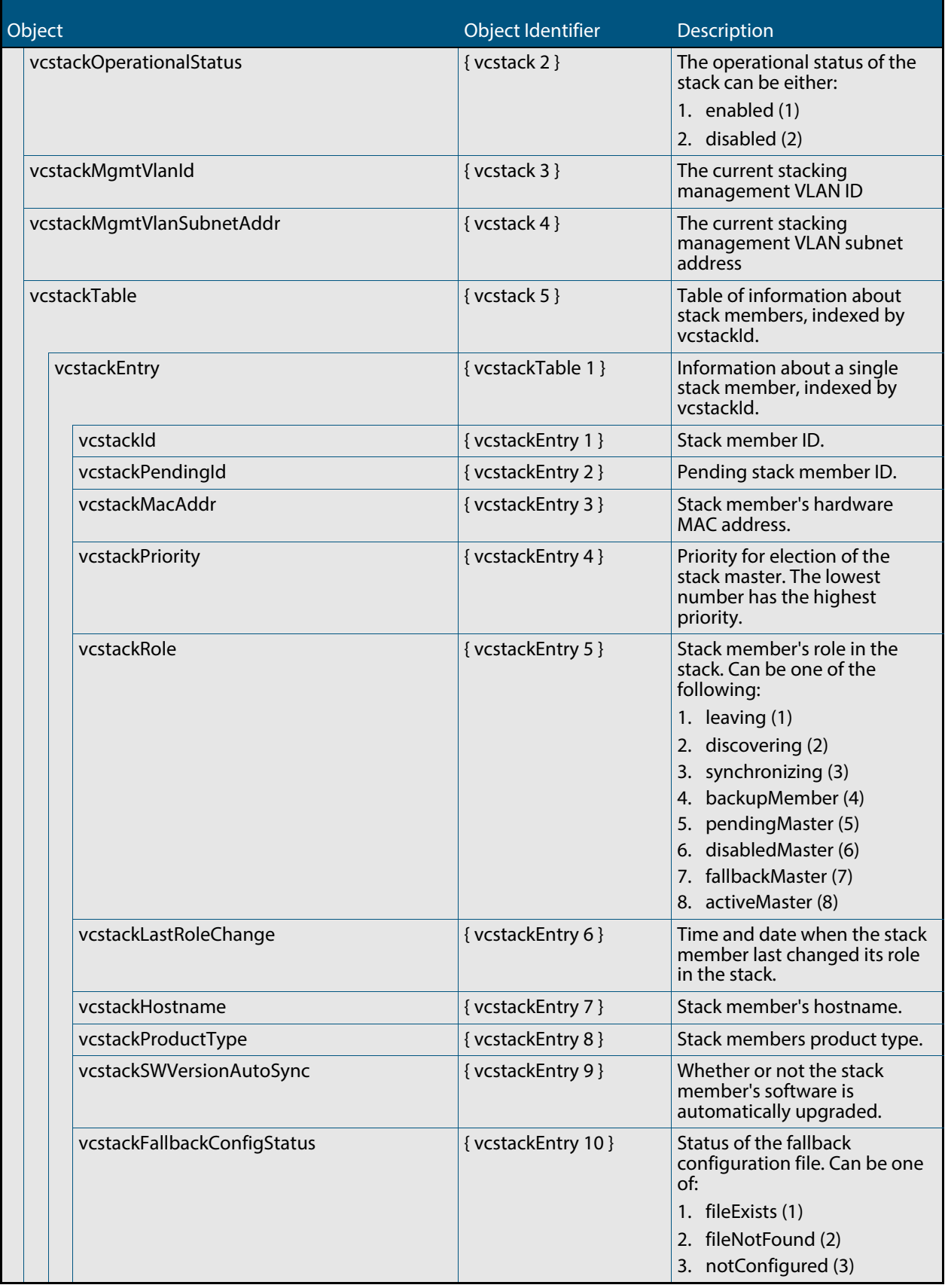

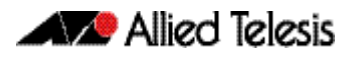

### **Table 68-25: Objects defined in AT-VCSTACK-MIB(cont.)**

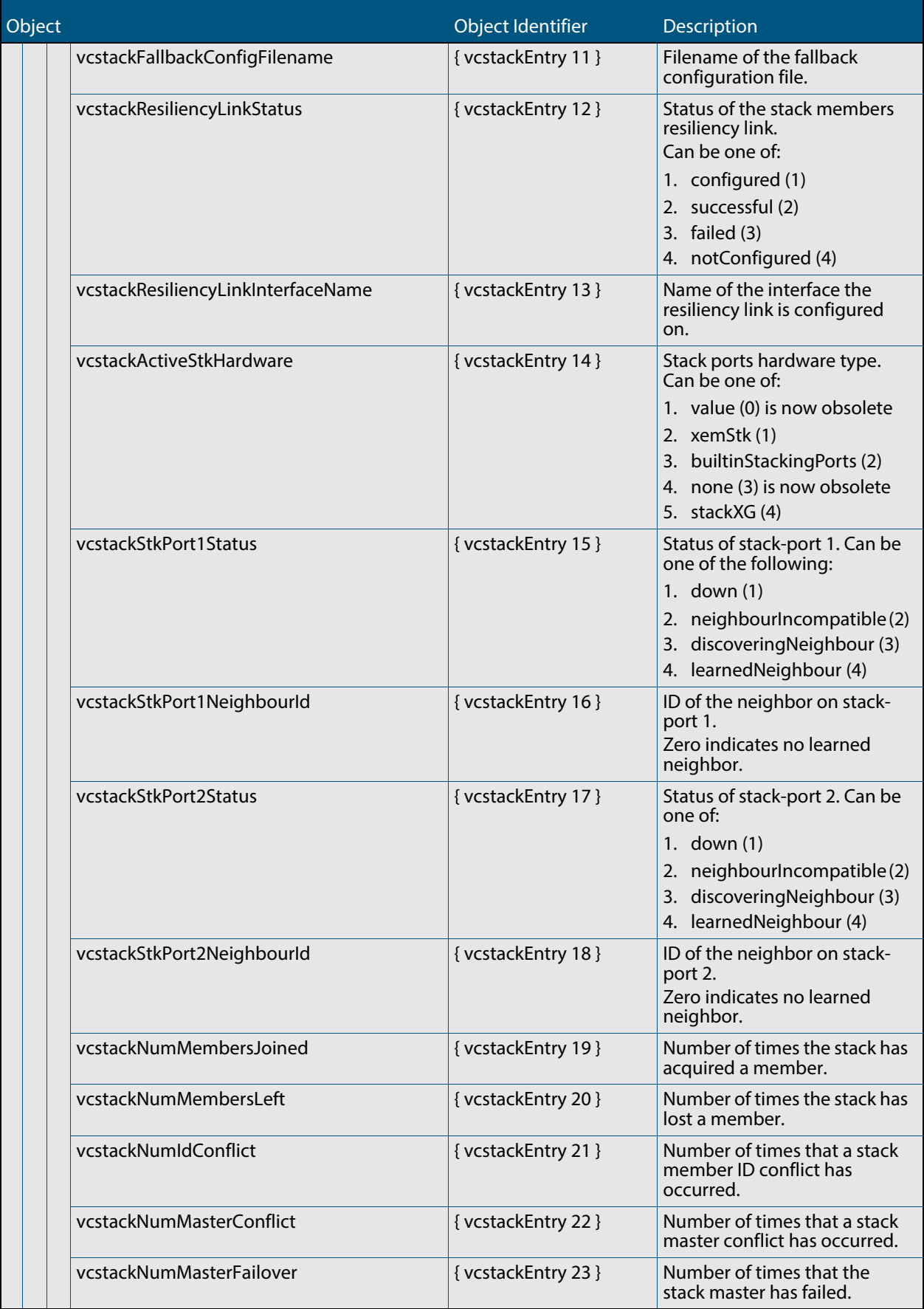

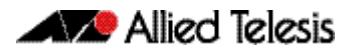

### **Table 68-25: Objects defined in AT-VCSTACK-MIB(cont.)**

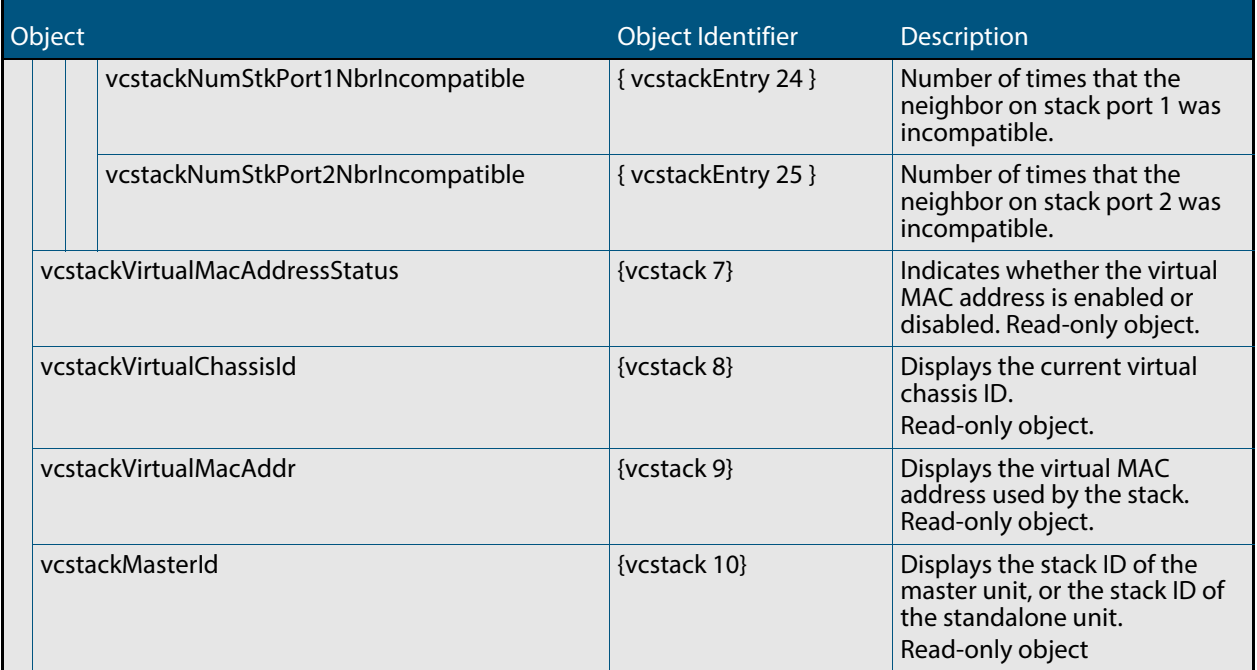

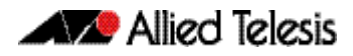

# **Other Enterprise MIBs**

In general, all objects are supported except where the relevant protocol or feature is either not supported or not applicable to the device. The following MIBs although under the Enterprise Branch (OID 1.3.6.1.4.1) and utilized by AlliedWare Plus products are not within the AlliedTelesis branch of the MIB object tree.

# <span id="page-1850-0"></span>**Public MIBs**

The following table lists the public MIBs supported by the AlliedWare Plus<sup>TM</sup> Operating System. In general, all objects are supported except where the relevant protocol or feature is either not supported or not applicable to the device. Any variations from the standard are listed.

### **Public MIBs Supported by AlliedWare PlusTM**

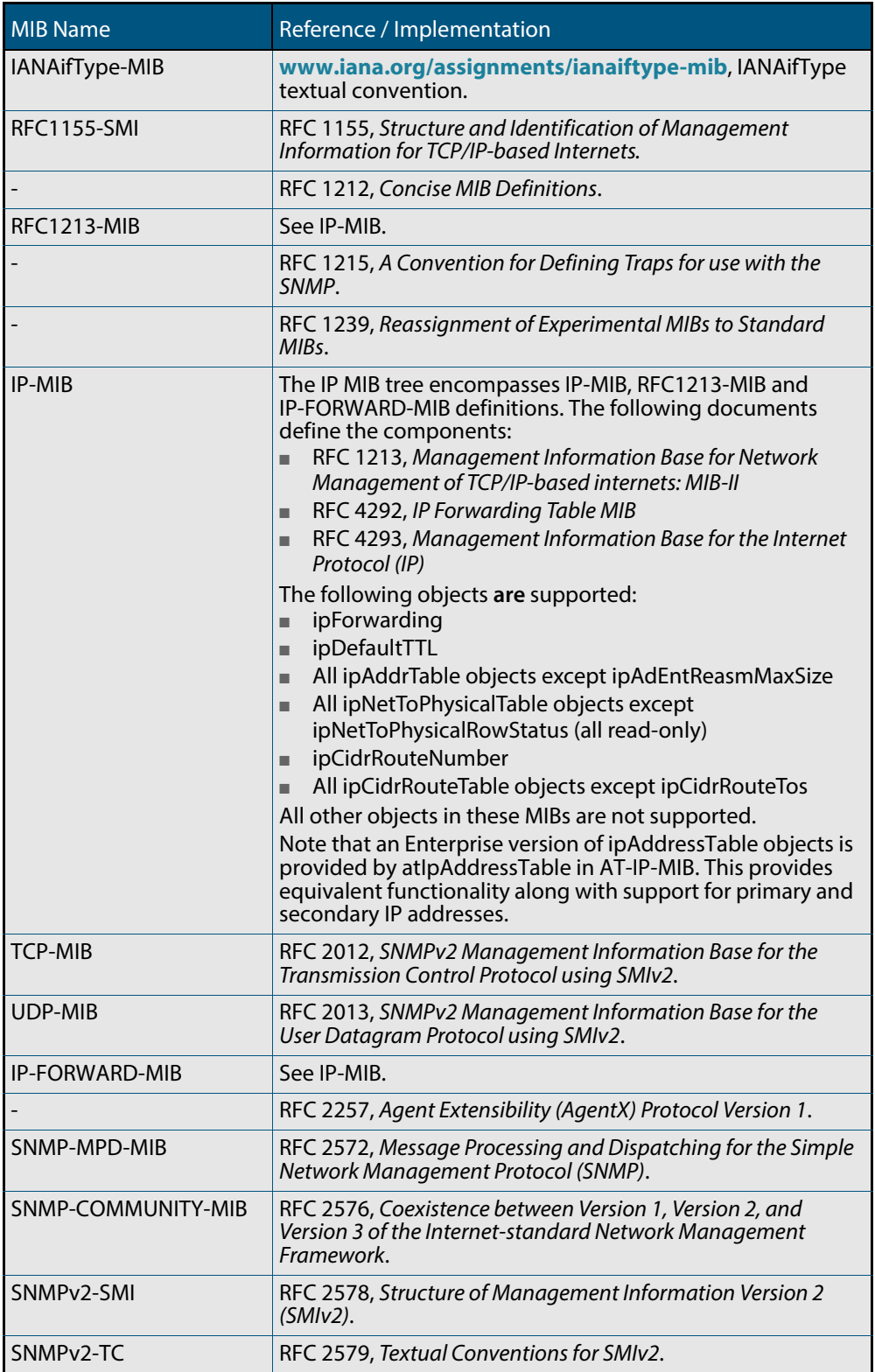

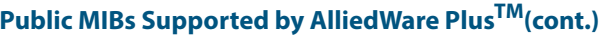

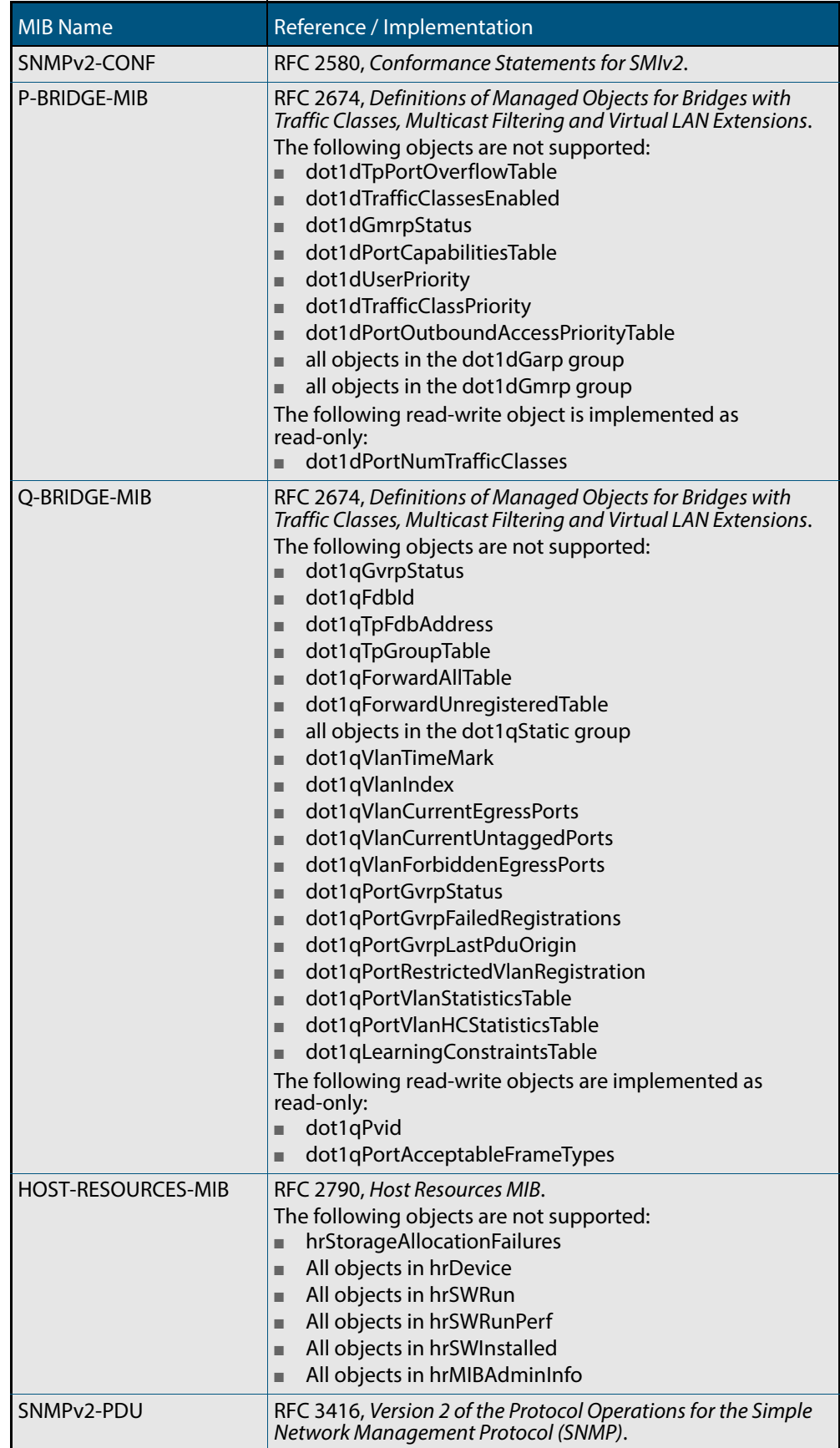

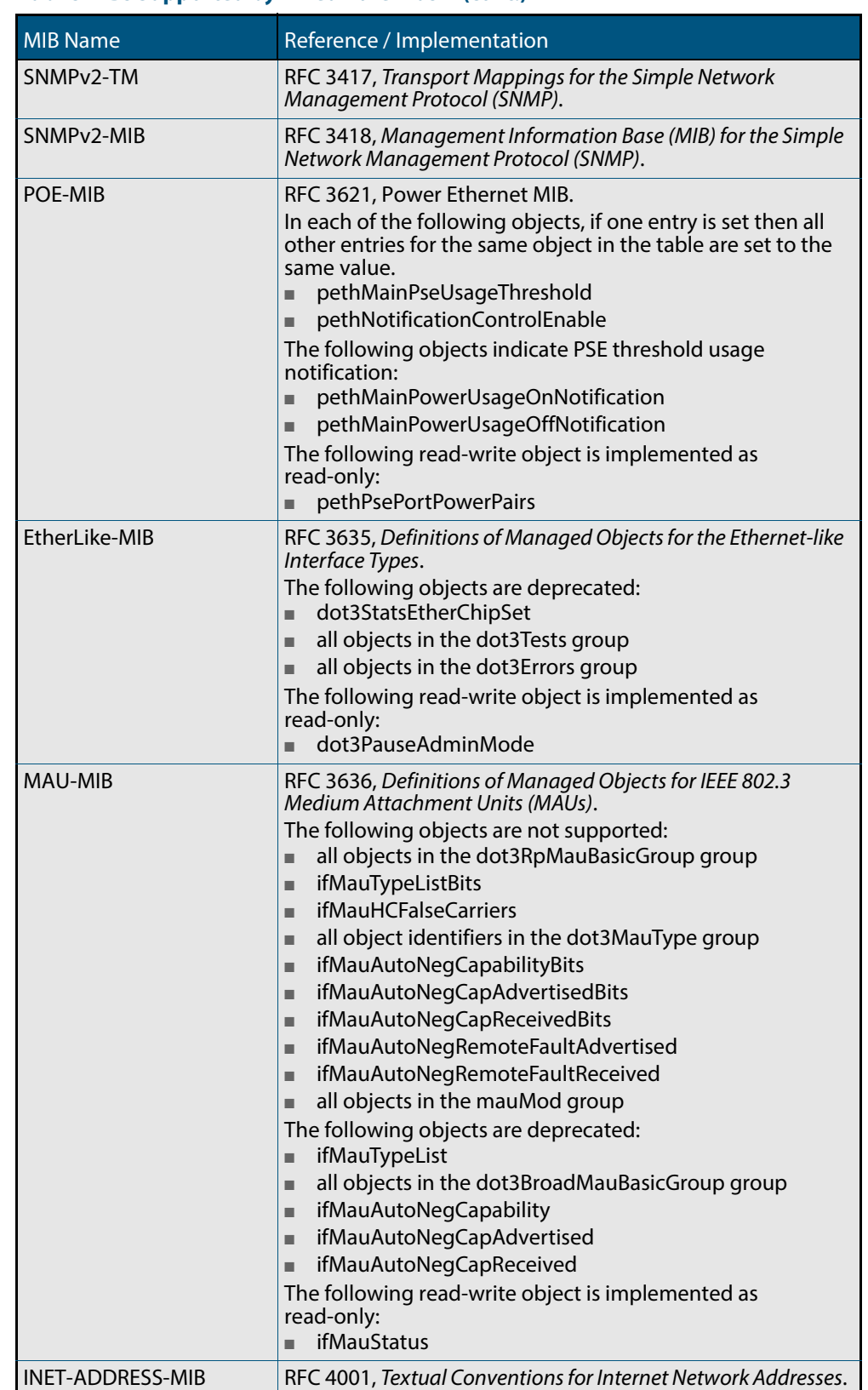

### **Public MIBs Supported by AlliedWare PlusTM(cont.)**

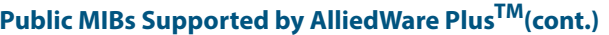

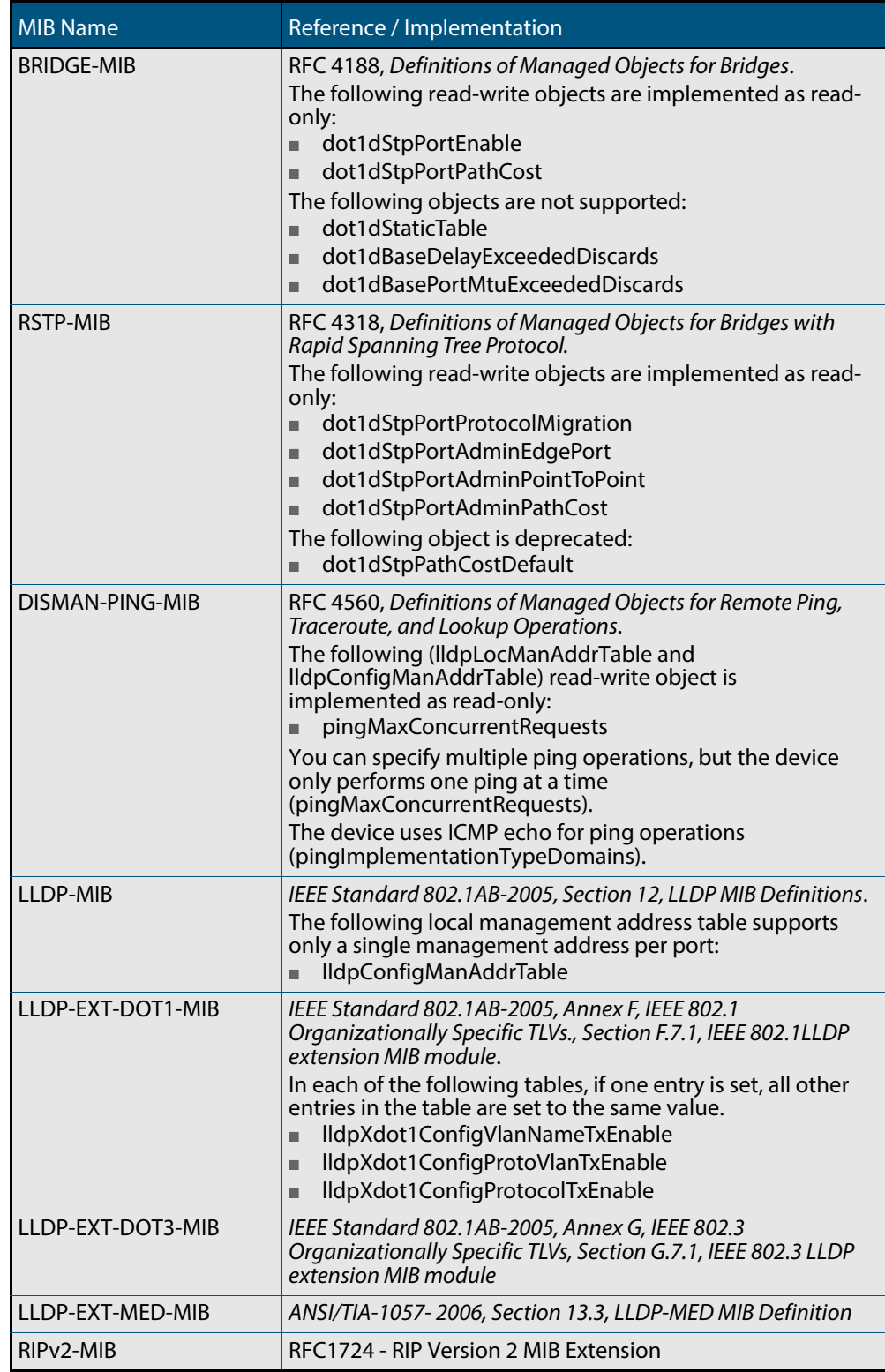

In general, all objects are supported except where the relevant protocol or feature is either not supported or not applicable to the device. The following table lists the private MIBs supported by the AlliedWare Plus<sup>TM</sup> Operating System. Any variations from the standard are listed.

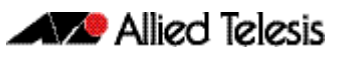

# **Chapter 69: LLDP, LLDP-MED and Voice VLAN Introduction and Configuration**

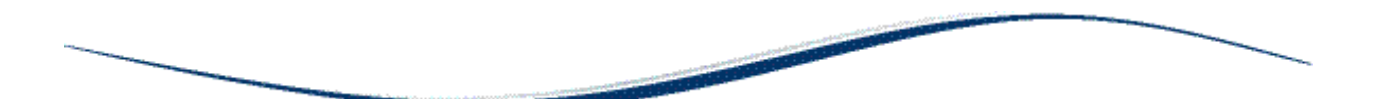

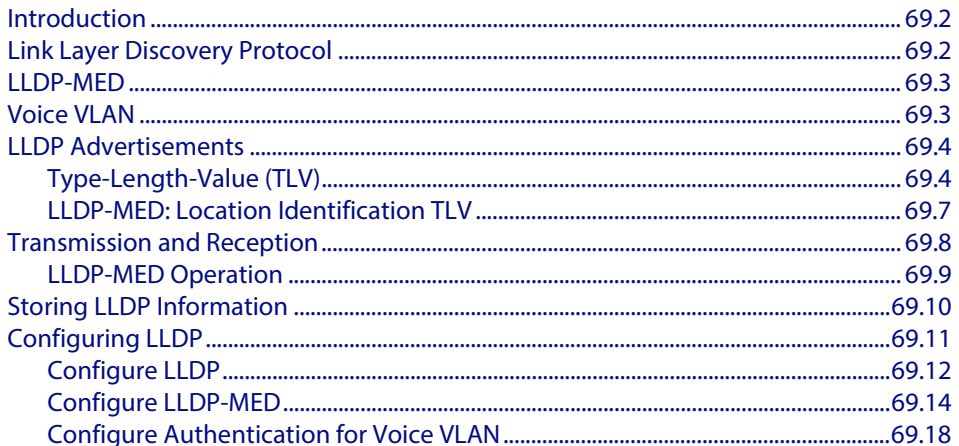

# <span id="page-1855-0"></span>**Introduction**

This chapter describes the Link Layer Discovery Protocol (LLDP), LLDP for Media Endpoint Devices (LLDP-MED) and Voice VLAN, and general configuration information for these.

LLDP is designed to be managed with the Simple Network Management Protocol (SNMP), and SNMP-based Network Management Systems (NMS). LLDP can be configured, and the information it provides can be accessed, using either the command line interface or SNMP.

- For detailed descriptions of the commands used to configure LLDP and LLDP-MED, see **[Chapter 70, LLDP Commands](#page-1874-0)**.
- For Voice VLAN commands, see **[Chapter 17, VLAN Commands](#page-432-0)**.
- For information about the LLDP and LLDP-MED MIBs, see "Public MIBs" on **[page 68.83](#page-1850-0)**.

# <span id="page-1855-1"></span>**Link Layer Discovery Protocol**

Link Layer Discovery Protocol (LLDP) is a Layer 2 protocol defined by the IEEE Standard 802.1AB-2005. This switch supports LLDP as specified in this standard, including Annex F and Annex G.

LLDP enables Ethernet network devices, such as switches and routers, to transmit and/or receive device-related information to or from directly connected devices on the network, and to store such information learned about other devices. The data sent and received by LLDP is useful for many reasons. The switch can discover neighbors—other devices directly connected to it. Devices can use LLDP to advertise some parts of their Layer 2 configuration to their neighbors, enabling some kinds of misconfiguration to be more easily detected and corrected.

LLDP is a link level ("one hop") protocol; LLDP information can only be sent to and received from devices that are directly connected to each other, or connected via a hub or repeater. Advertised information is not forwarded on to other devices on the network.

The information transmitted in LLDP advertisements flows in one direction only, from one device to its neighbors, and the communication ends there. Transmitted advertisements do not solicit responses, and received advertisements do not solicit acknowledgment.

LLDP operates over physical ports (Layer 2) only. For example, it can be configured on switch ports that belong to static or dynamic aggregated links (channel groups), but not on the aggregated links themselves; and on switch ports that belong to VLANs, but not on the VLANs themselves.

LLDP provides a way for the switch to:

- transmit information about itself to neighbors
- receive device information from neighbors
- store and manage information in an LLDP MIB

Each port can be configured to transmit local information, receive neighbor information, or both.

LLDP defines:

- a set of common advertisements (["LLDP Advertisements" on page 69.4](#page-1857-0))
- a protocol for transmitting and receiving advertisements ("Transmission and **[Reception" on page 69.8](#page-1861-0)**)
- a method for storing the information that is contained within received advertisements (**["Storing LLDP Information" on page 69.10](#page-1863-0)**)

#### **Interactions** LLDP has the following interactions with other switch features:

- Spanning tree Ports blocked by a spanning tree protocol can still transmit and receive LLDP advertisements.
- 802.1x

Ports blocked by 802.1x port authorization cannot transmit or receive LLDP advertisements. If LLDP has stored information for a neighbor on the port before it was blocked, this information will eventually time out and be discarded.

■ **VLAN** tagging

LLDP packets are untagged; they do not contain 802.1Q header information with VLAN identifier and priority tagging.

■ Virtual Chassis Stacking (VCStack) resiliency link

When a port is configured as a VCStack resiliency link port, LLDP does not operate on the port; LLDP neither transmits nor receives advertisements, and any LLDP configuration and data stored for the port, including counters, is discarded.

■ Mirror ports

LLDP does not operate on mirror analyzer ports.

# <span id="page-1856-0"></span>**LLDP-MED**

LLDP for Media Endpoint Devices (LLDP-MED), is an extension of LLDP used between LAN network connectivity devices, such as this switch, and the media endpoint devices connected to them, such as IP phones. LLDP-MED is specified in ANSI/TIA-1057-2006. Of the application types specified in ANSI/TIA-1057-2006, the switch supports Application Type 1: Voice.

LLDP-MED uses the LLDP advertisement, transmission and storage mechanisms, but transmits, receives, and stores data specifically related to managing the voice endpoint devices. This includes information about network policy, location, hardware configuration, and, for Power over Ethernet-capable devices, power management.

# <span id="page-1856-1"></span>**Voice VLAN**

Many IP phones (or other IP voice devices) have two interfaces: one to connect to the network and another that allows a computer or similar device to connect to the network via the IP phone. It is often desirable to treat the voice and data traffic separately so that appropriate Quality of Service (QoS) policies can be applied to each. The Voice VLAN feature uses LLDP-MED to convey configuration information (such as VLAN ID and User Priority tagging, and DiffServ Code Point (DSCP)—**["Differentiated Services](#page-997-0)  [Architecture" on page 40.4](#page-997-0)**) for the voice traffic to the IP phone. In response, the IP

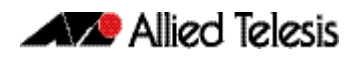

phone sends voice traffic according to this configuration. The data traffic coming through the IP phone from the PC is sent with the default configuration, typically untagged with normal priority.

# <span id="page-1857-0"></span>**LLDP Advertisements**

LLDP transmits advertisements as packets called LLDP Data Units (LLDPDUs). An LLDPDU consists of a set of Type-Length-Value elements (TLV), each of which contains a particular type of information about the device or port transmitting it.

# <span id="page-1857-1"></span>Type-Length-Value (TLV)

A single LLDPDU contains multiple TLVs. TLVs are short information elements that communicate complex data, such as variable length strings, in a standardized format. Each TLV advertises a single type of information, such as its device ID, type, or management addresses. The following table describes fields in a TLV.

#### **Table 69-1: Fields in a Type Length Value element**

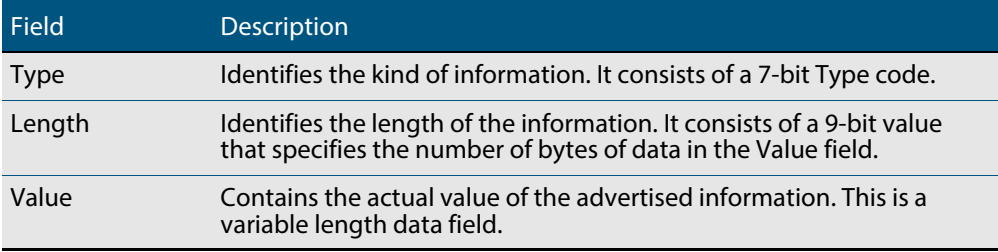

LLDP sends mandatory TLVs in each advertisement; it can also be configured to send one or more optional TLVs, from the following groups:

- Mandatory Base TLVs, included in all LLDP advertisements. See IEEE 802.1AB-2005.
- Optional Base TLVs, which may be included in any LLDP advertisements. See IEEE 802.1AB-2005.
- IEEE 802.1 Organizationally Specific TLVs (802.1 TLVs). See IEEE 802.1AB-2005 Annex F.
- IEEE 802.3 Organizationally Specific TLVs (802.3 TLVs). See IEEE 802.1AB-2005 Annex G.
- LLDP-MED Organizationally Specific TLVs (LLDP-MED TLVs), included in LLDP-MED advertisements. See ANSI/TIA-1057- 2006.

Mandatory and optional TLVs for LLDP and LLDP-MED advertisements are shown in **[Table 69-2](#page-1857-2)**.

#### <span id="page-1857-2"></span>**Table 69-2: TLVs in LLDP advertisements**

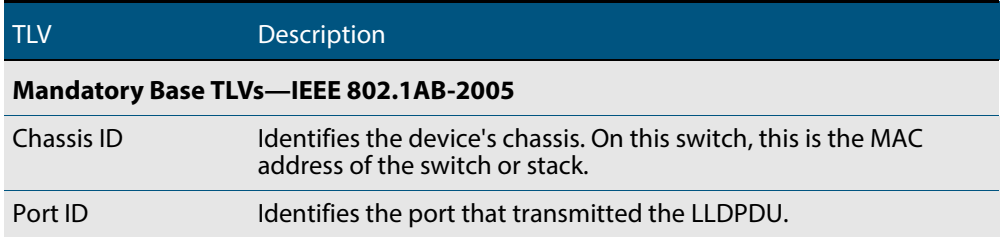

### **Table 69-2: TLVs in LLDP advertisements(cont.)**

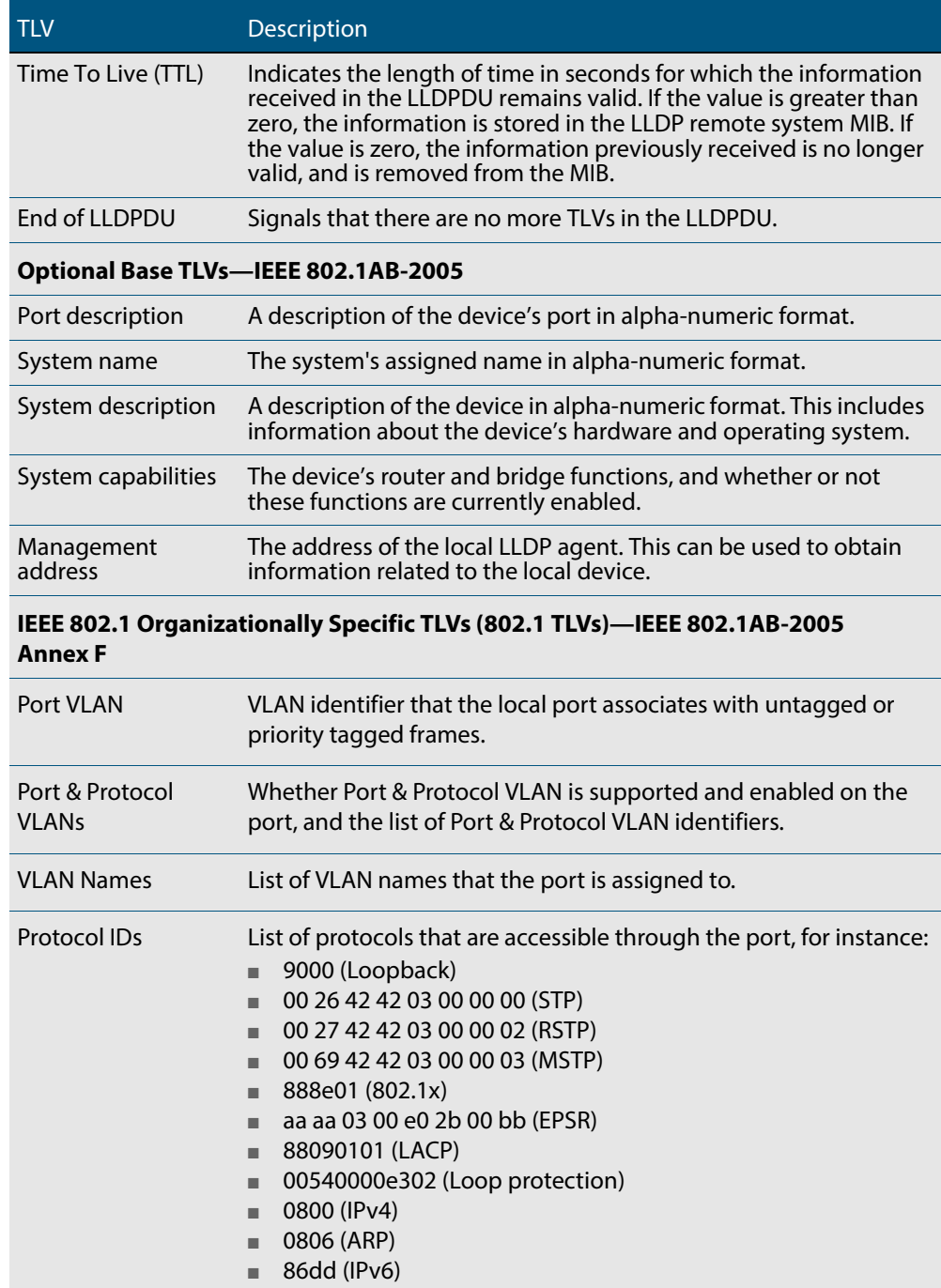

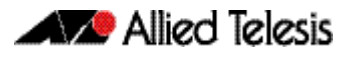

### **Table 69-2: TLVs in LLDP advertisements(cont.)**

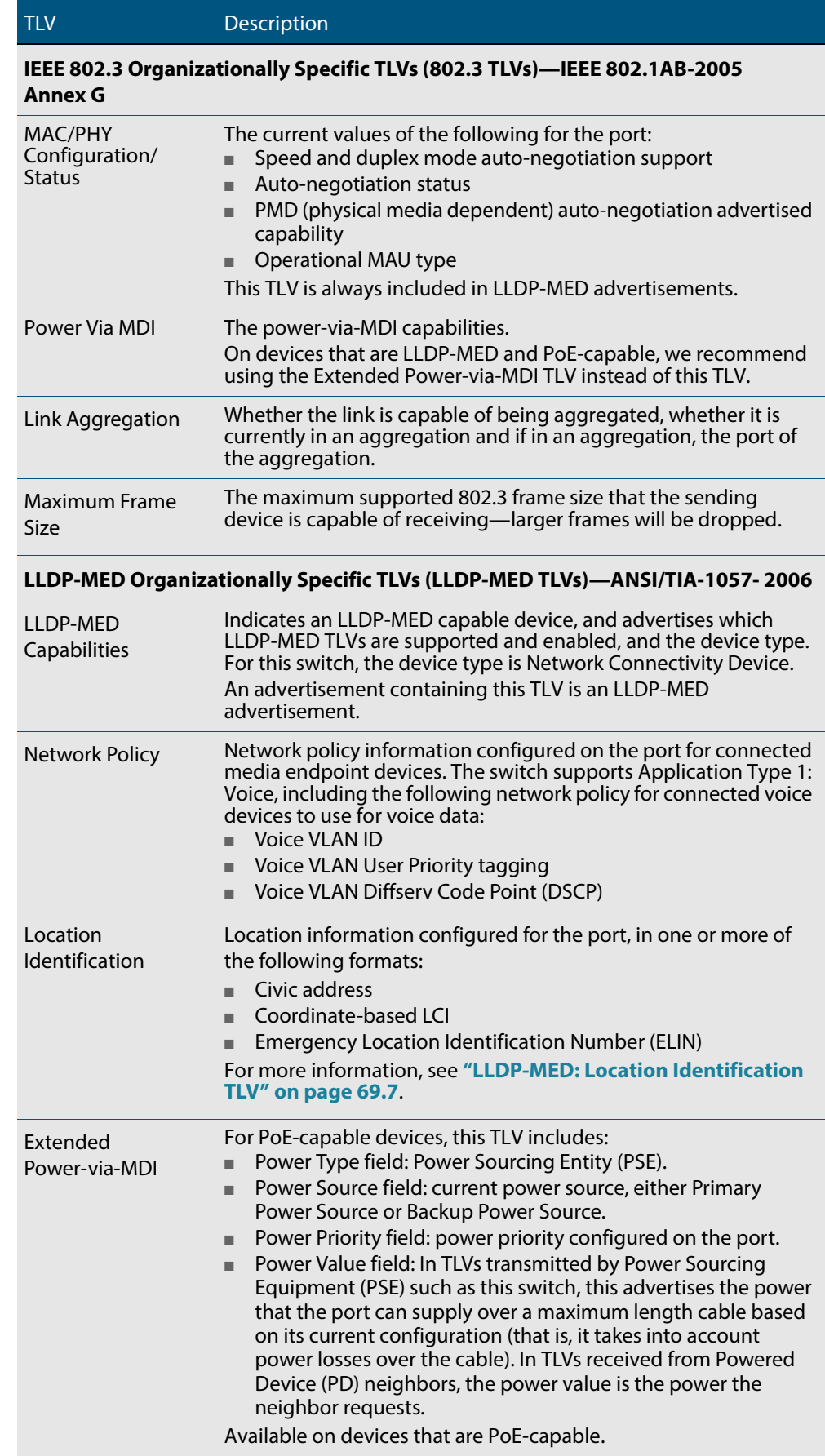

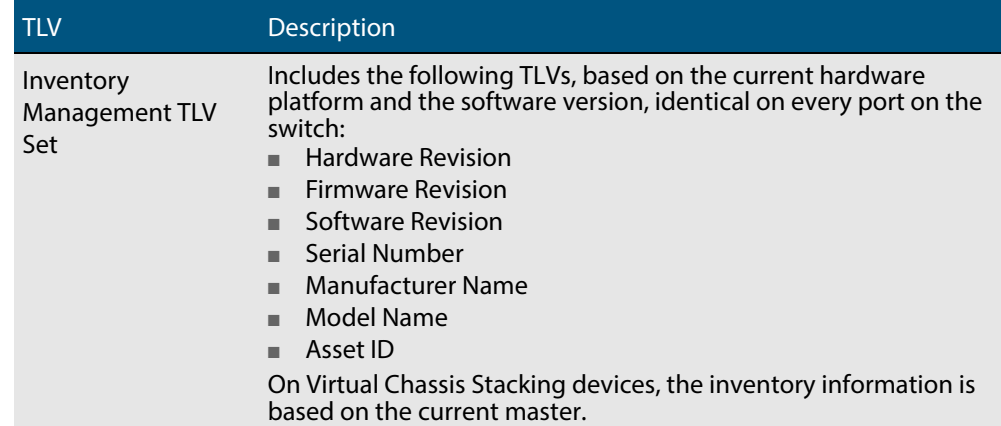

#### **Table 69-2: TLVs in LLDP advertisements(cont.)**

## <span id="page-1860-0"></span>LLDP-MED: Location Identification TLV

Location information can be configured for each port, and advertised to remote devices, which can then transmit this information in calls; the location associated with voice devices is particularly important for emergency call services. All ports may be configured with the location of the switch, or each port may be configured with the location of the remote voice device connected to it.

The location information for a particular port can be configured using one or more of the following three data formats: coordinate-based, Emergency Location Identification Number (ELIN), and civic address. Up to one location of each type can be assigned to a port.

Location configuration information (LCI) in all configured data formats is transmitted in Location Identification TLVs. When LLDP receives a Location Identification TLV, it updates the remote entry in the LLDP-MED MIB with this information.

- **Co-ordinate LCI** Coordinate-based location data format uses geospatial data, that is, latitude, longitude, and altitude (height or floors), including indications of resolution, with reference to a particular datum: WGS 84, NAD83—North American Vertical Datum of 1988 (NAVD88), or NAD83—Mean Lower Low Water (MLLW). For more information, see RFC 3825, Dynamic Host Configuration Protocol Option for Coordinate-based Location Configuration Information.
	- **ELIN LCI** Emergency Location Identification Number (ELIN) location data format provides a unique number for each location for Emergency Call Services (ECS). In North America, ELINs are typically 10 digits long; ELINs up to 25 digits are supported.
- **Civic Address LCI** The Civic Address location data format uses common street address format, as described in RFC4776.

# <span id="page-1861-0"></span>**Transmission and Reception**

**[Table 69-3](#page-1861-1)** describes the LLDP transmission and reception processes. Additional LLDP-MED processes are described in **["LLDP-MED Operation" on page 69.9](#page-1862-0)**.

#### <span id="page-1861-1"></span>**Table 69-3: LLDP transmission and reception processes**

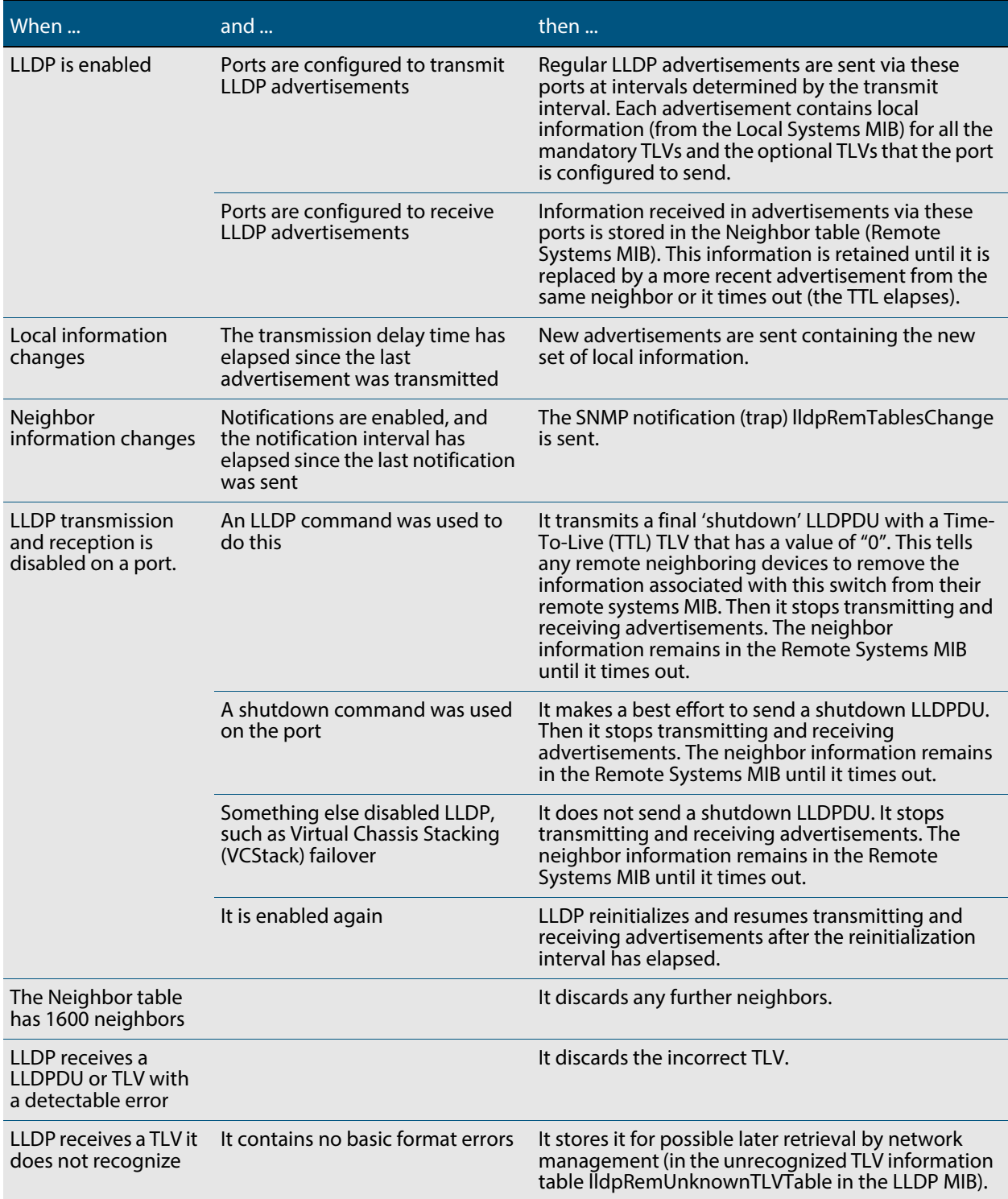

### <span id="page-1862-0"></span>LLDP-MED Operation

When LLDP is enabled, LLDP-MED is enabled by default, and uses the same LLDP transmission and reception process described in **[Table 69-3](#page-1861-1)**. When LLDP receives an advertisement indicating a newly connected LLDP-MED-capable device on a port, it transmits one LLDP-MED advertisement per second via this port, a configurable number of times (the fast start count). Thereafter, it sends regular advertisements at the LLDP transmit interval. When the last advertisement for an LLDP-MED-capable device connected to the port times out, it stops sending LLDP-MED advertisements via the port.

If LLDP-MED notifications are enabled for a port, and SNMP traps for LLDP are enabled, LLDP-MED generates a Topology Change Notification (LLDP-MED lldpXMedTopology ChangeDetected) when a new LLDP-MED compliant IP telephony device is connected to a port or removed from a port. This notification includes the following information:

- IP Phone Chassis ID and Chassis ID sub-type (IP address)
- LLDP Endpoint Device Class
- Switch Chassis ID (MAC address) and Port ID where the device is attached.

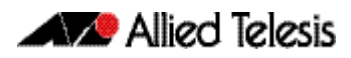

# <span id="page-1863-0"></span>**Storing LLDP Information**

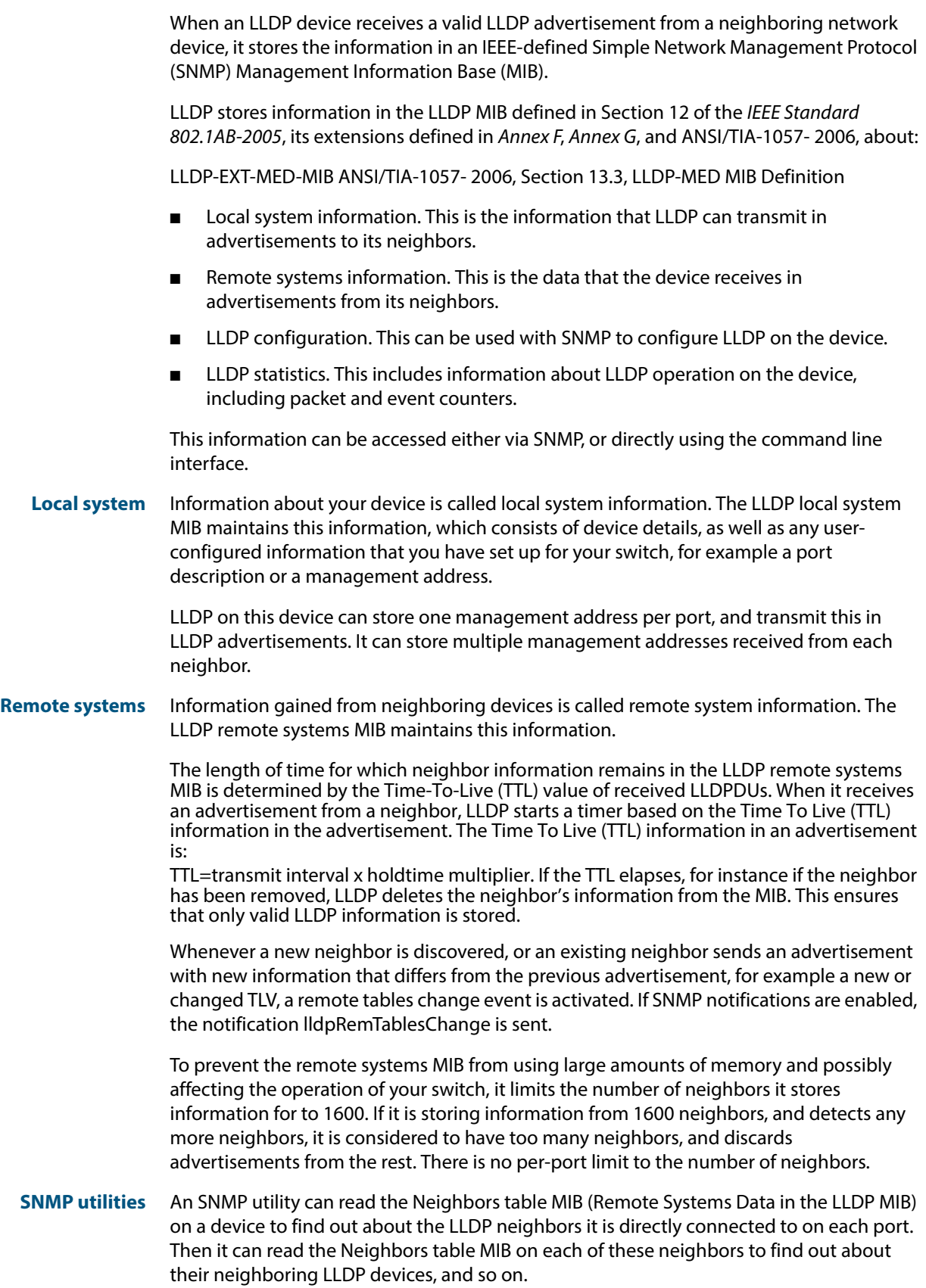

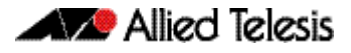

# <span id="page-1864-0"></span>**Configuring LLDP**

You can configure LLDP on the device using either:

- the command line interface. For detailed descriptions of the commands, see **[Chapter 70, LLDP Commands](#page-1874-0)**, or
- SNMP—see **[Chapter 68, SNMP MIBs](#page-1768-0)**.

This section includes the following command line interface configuration procedures:

- **"Configure LLDP"** on page 69.12 This procedure includes configuration for LLDP between network connectivity devices; it does not include LLDP-MED. If you are configuring LLDP-MED only, use the following procedure instead of this one.
- **["Configure LLDP-MED" on page 69.14](#page-1867-0)**—This procedure includes the LLDP configuration required to support LLDP-MED, as well as specific LLDP-MED and Voice VLAN configuration.
- **["Configure Authentication for Voice VLAN" on page 69.18](#page-1871-0)**—This procedure includes 802.1X port authentication configuration including dynamic VLAN assignment to be used with LLDP-MED. Use the previous procedure before using this one.

Because LLDP is often used together with SNMP, consider configuring SNMP before you configure LLDP. LLDP transmits large amounts of data about the network. For security reasons, we recommend configuring SNMP for SNMP version 3 only (for read and write access). Remove all SNMPv1 and SNMPv2 configuration. See **[Chapter 66, SNMP](#page-1712-0)  [Introduction](#page-1712-0)**, and **[Chapter 67, SNMP Commands](#page-1736-0)**.

# <span id="page-1865-0"></span>Configure LLDP

Use the procedure in **[Table 69-4](#page-1865-1)** below to configure LLDP.

Some optional TLVs send information that can be configured by other commands. If LLDP will be configured to send these TLVs, consider whether to configure the corresponding parameters first.

- Port Description. See the **description (interface)** command on page 12.2.
- System Name. See the **hostname** [command on page 8.17.](#page-214-0)

#### <span id="page-1865-1"></span>**Table 69-4: Configuration procedure for LLDP**

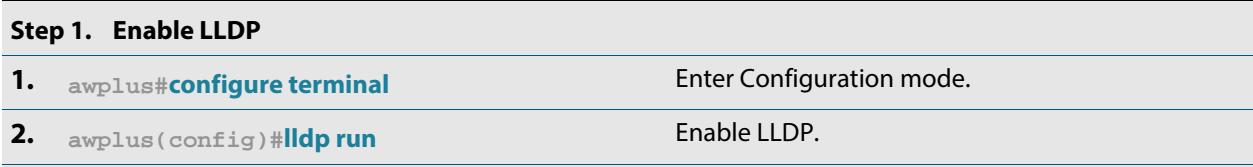

#### **Step 2. Configure ports for LLDP**

Configure each port to determine whether and which LLDP messages are transmitted and received. If all the ports running LLDP require the same configuration, configure them all together. Otherwise repeat these commands for each port or group of ports that requires a particular configuration.

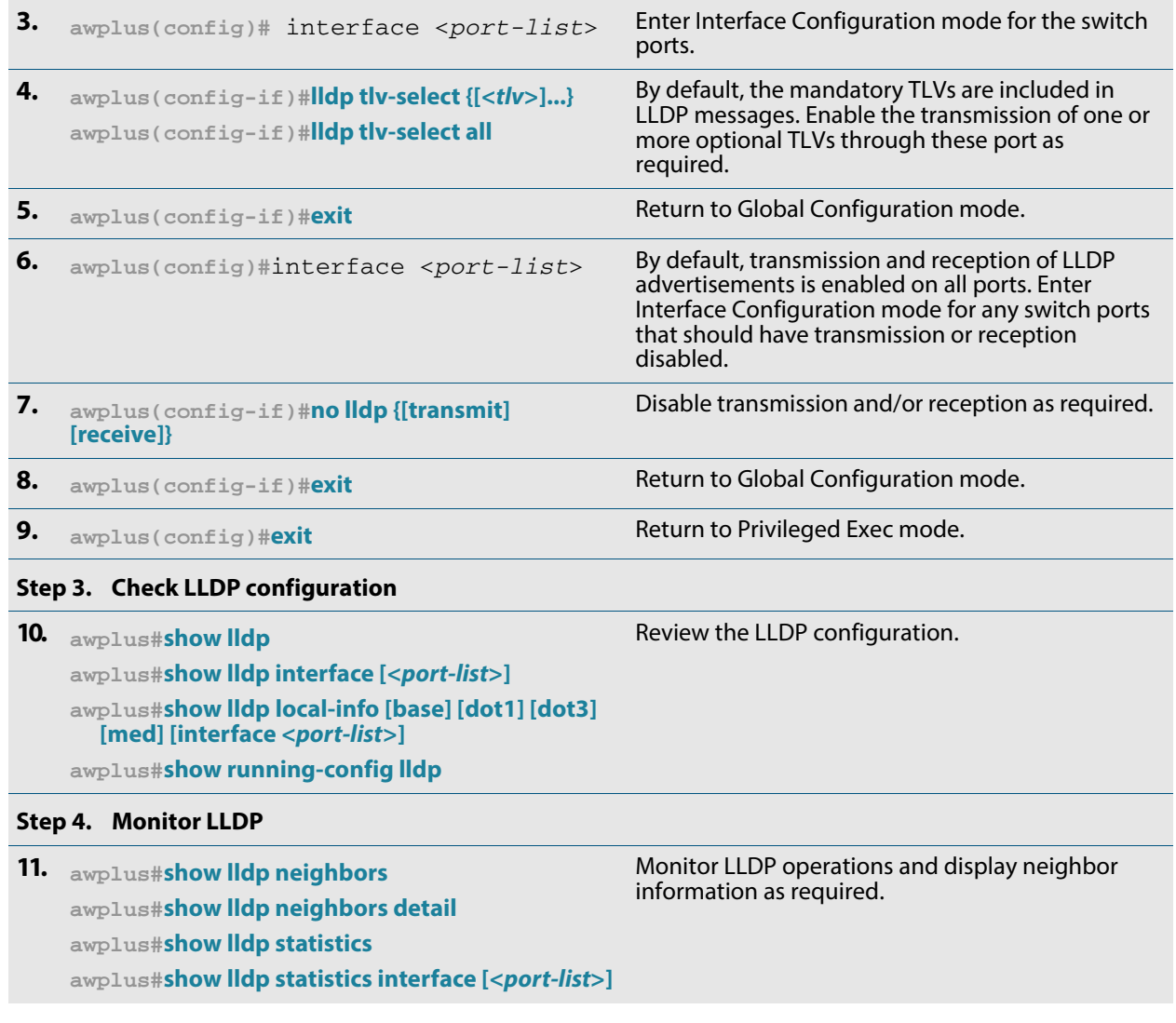

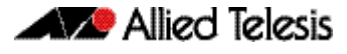

#### **Table 69-4: Configuration procedure for LLDP (cont.)**

#### **Step 5. Advanced LLDP configuration**

The configuration procedure above and the defaults for other settings suit most networks. Use the following commands for fine tuning if necessary.

Timer intervals should be long enough not to create unnecessarily high numbers of advertisements when there are topology changes. However, be aware that if the intervals are long, a neighbor's information can continue to be stored after its information has changed, or after it is disconnected.

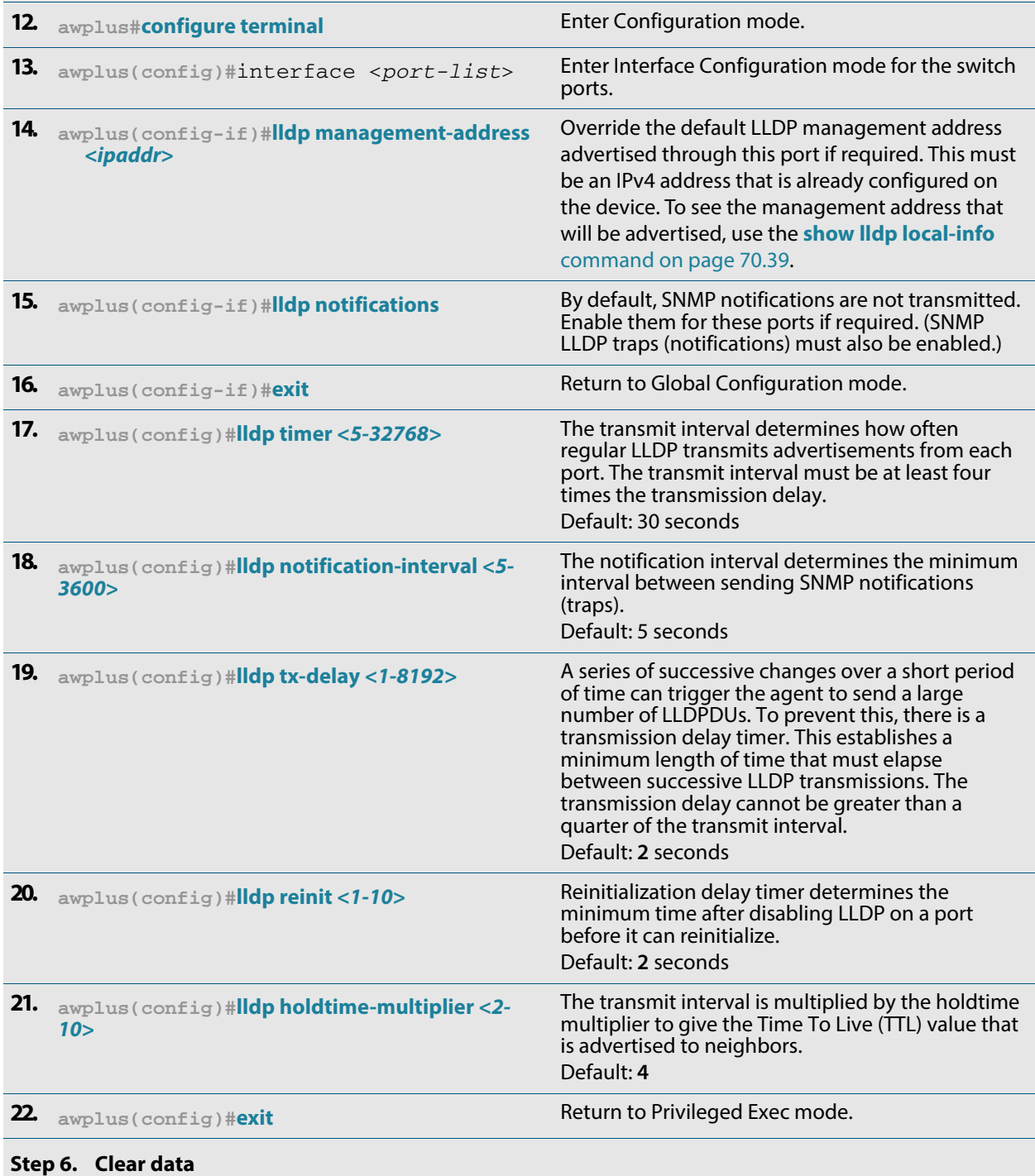

If necessary, you can clear either neighbor information or LLDP statistics for particular ports or all ports.

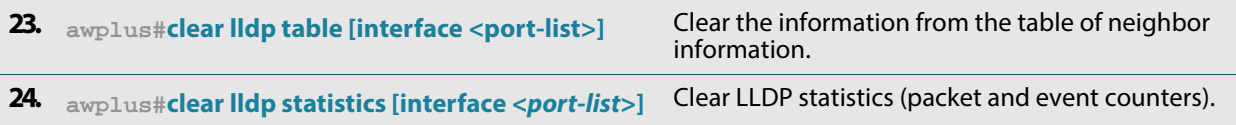

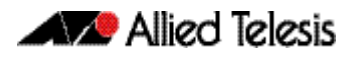

# <span id="page-1867-0"></span>Configure LLDP-MED

Use the procedure in **[Table 69-5](#page-1867-1)** to configure LLDP-MED and Voice VLAN for voice devices connected to the switch.

Consider whether you also need to configure:

- Simple Network Management Protocol (**[Chapter 67, SNMP Commands](#page-1736-0)**)
- 802.1X port authentication ([Chapter 47, 802.1X Commands](#page-1250-0), Chapter 43, **[Authentication Commands](#page-1106-0)**, **[Chapter 45, AAA Commands](#page-1210-0)**)
- RADIUS server (**[Chapter 49, RADIUS Commands](#page-1300-0)**)
- Quality of Service (**[Chapter 41, QoS Commands](#page-1018-0)**)
- Access Control Lists (**[Chapter 37, IPv4 Hardware Access Control List \(ACL\)](#page-896-0)  [Commands](#page-896-0)** and **[Chapter 38, IPv4 Software Access Control List \(ACL\) Commands](#page-934-0)**)
- Power over Ethernet (PoE), if the switch supports PoE (Chapter 23, Power over **[Ethernet Commands](#page-614-0)**)

In most cases, configuring LLDP-MED using SNMP or using the CLI command line interface (CLI) described in **[Chapter 70, LLDP Commands](#page-1874-0)** has the same effect. However, the effect of configuring location information using SNMP differs from the CLI. When location information is assigned to a port by SNMP and a matching location is not found on the device, then a new location is automatically created and assigned to the specified port. If the location is unset by SNMP later, then the location is removed to prevent accumulating SNMP-set location information. However, if the location is being used for other ports, the automatically created location is not removed until no ports use it. Once it is modified or assigned to other ports by CLI commands, the location remains even after no ports use the location.

#### <span id="page-1867-1"></span>**Table 69-5: Configuration procedure for Voice VLAN and LLDP-MED**

#### **Step 1. Configure a Voice VLAN**

Create a VLAN for voice data from voice endpoint devices connected to ports on the switch. Specify the network policy for voice data in this voice VLAN. LLDP-MED sends the network policy to voice devices connected to these ports. The voice devices use this network policy to determine the VLAN, priority and DSCP tagging of voice data it transmits.

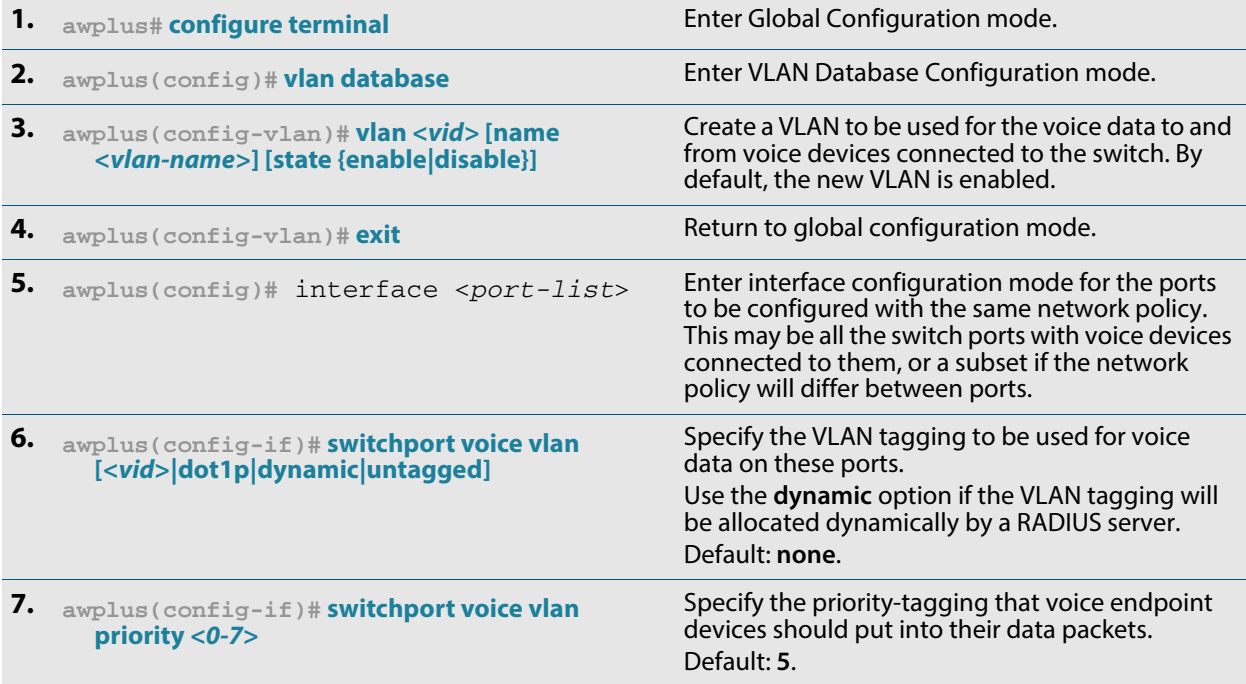

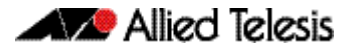

#### **Table 69-5: Configuration procedure for Voice VLAN and LLDP-MED(cont.)**

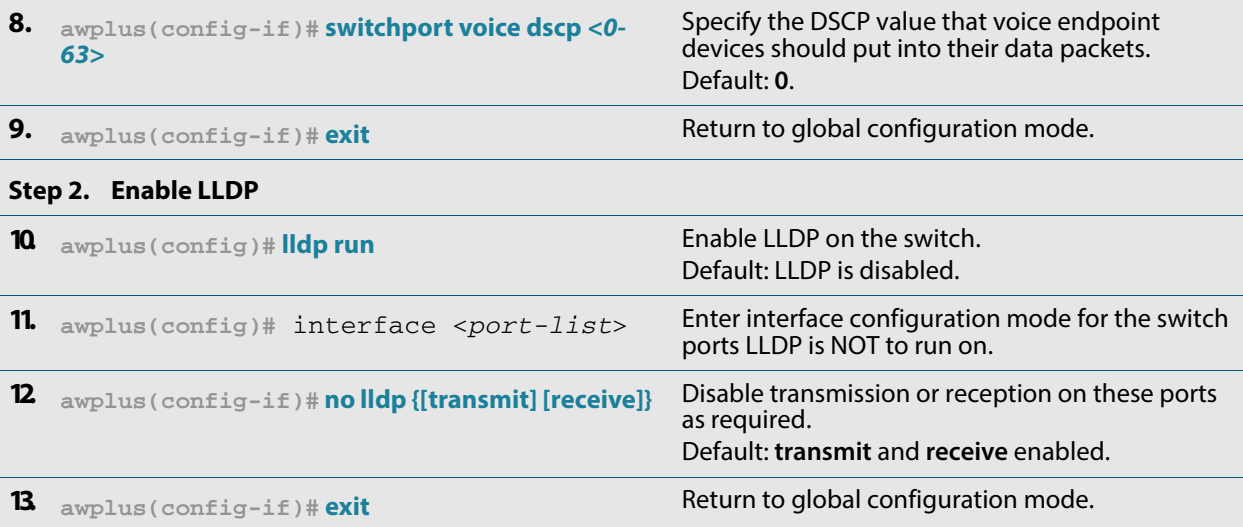

#### **Step 3. Configure LLDP-MED location information**

Create civic address, coordinate, and/or ELIN locations, and assign them to switch ports.

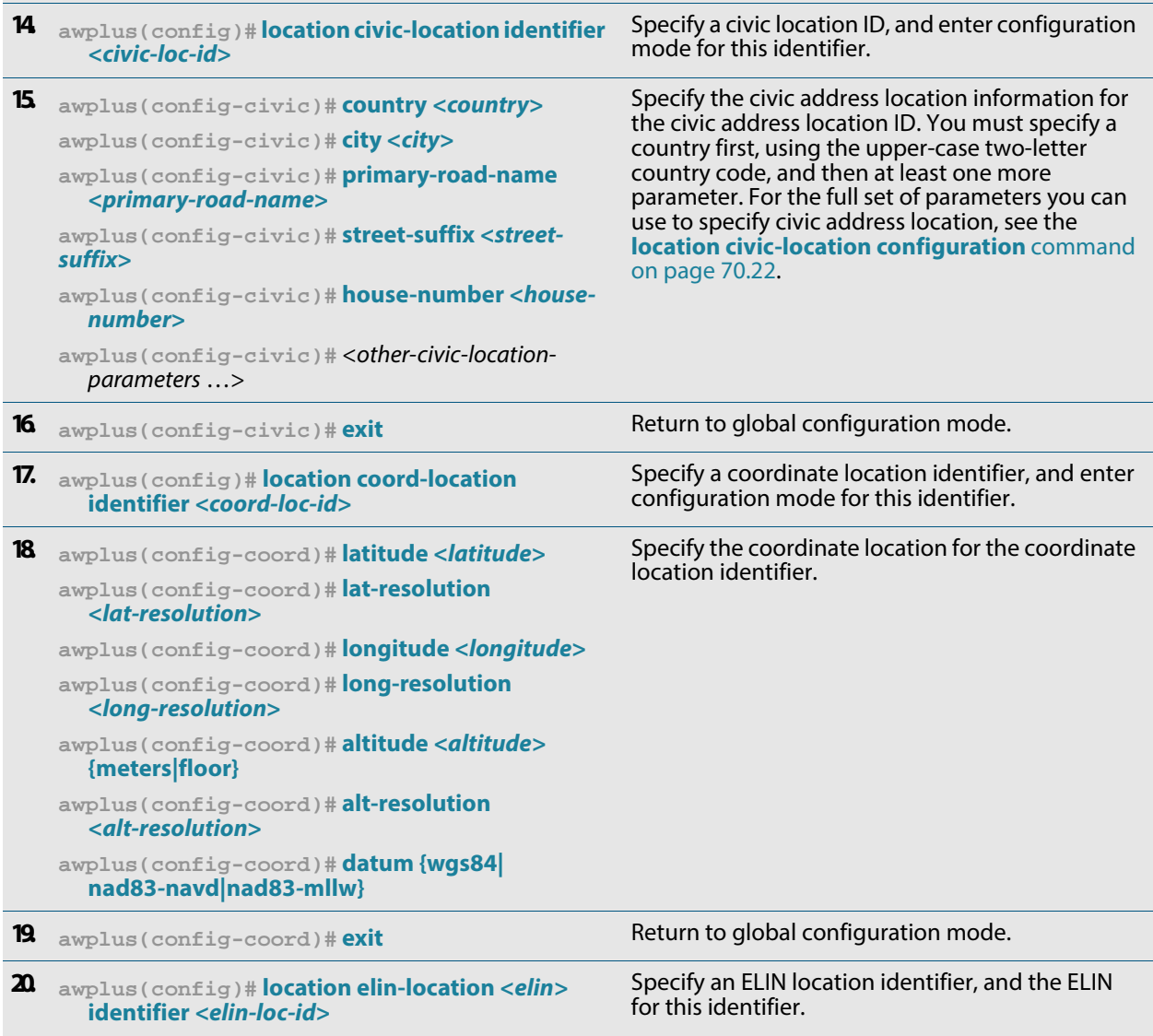

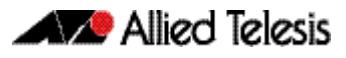

#### **Table 69-5: Configuration procedure for Voice VLAN and LLDP-MED(cont.)**

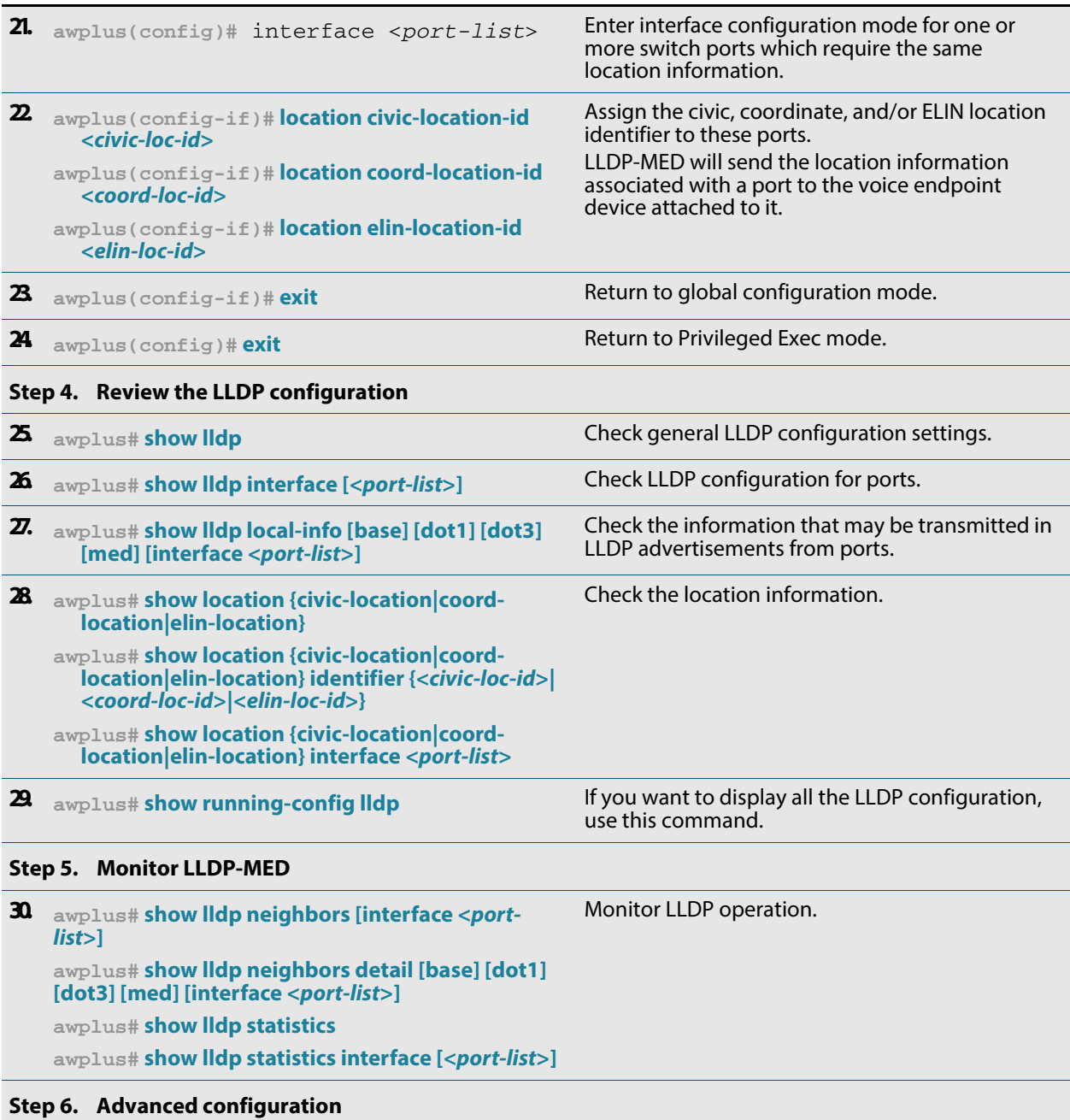

The configuration procedure above and the defaults for other settings suit most networks. Use the following commands for fine tuning if necessary. For information about other advanced configuration for LLDP, including LLDP timers, see **[Table 69-4](#page-1865-1)**.

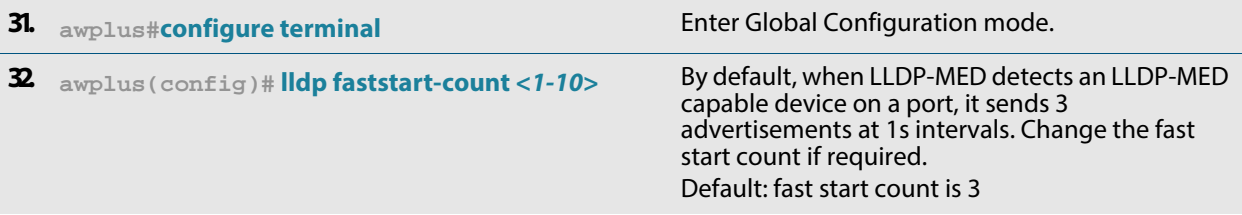

#### **Table 69-5: Configuration procedure for Voice VLAN and LLDP-MED(cont.)**

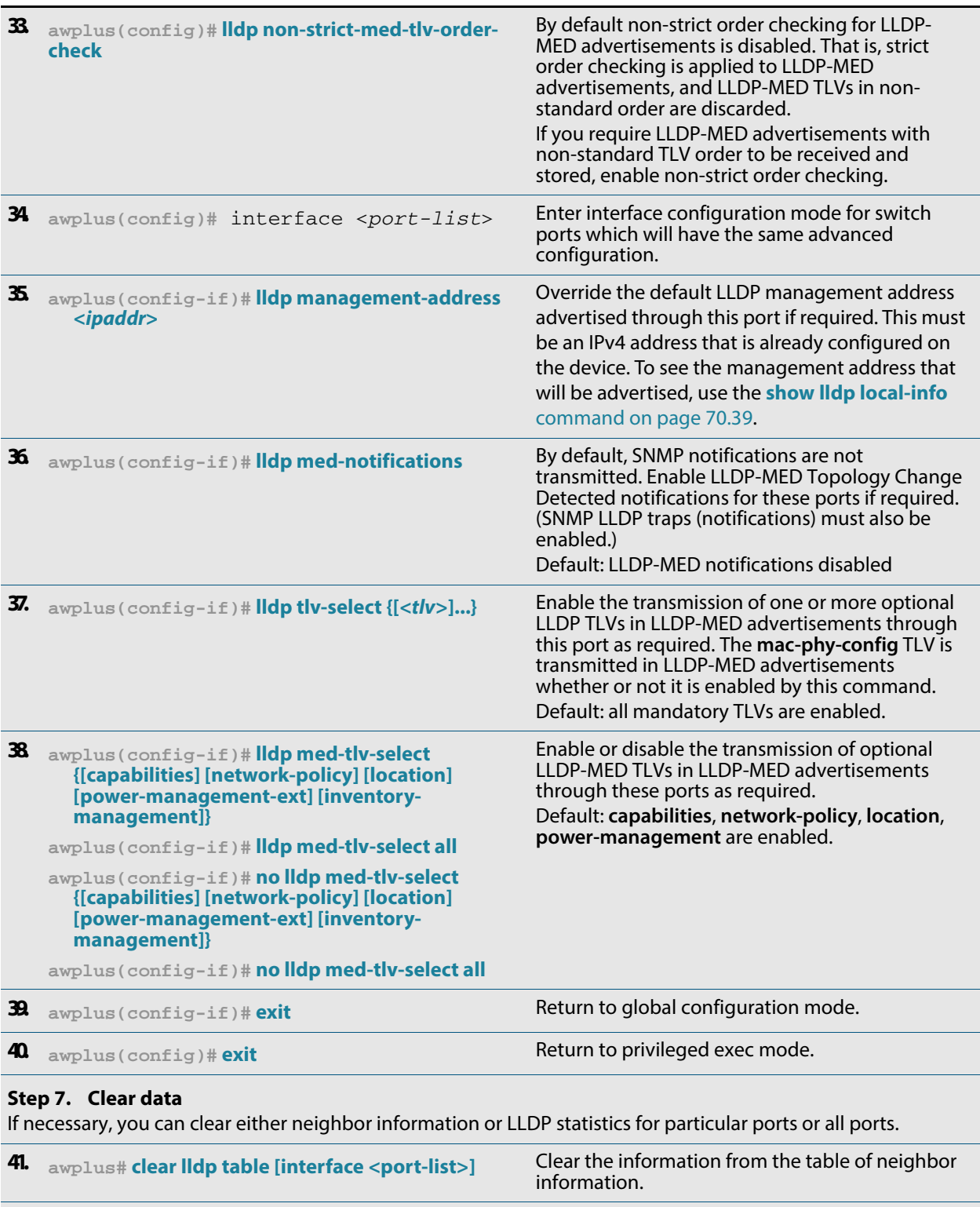

**42. awplus# [clear lldp statistics \[interface <](#page-1875-0)port-list>]** Clear LLDP statistics (packet and event counters).

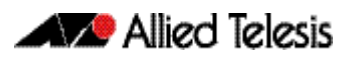

# <span id="page-1871-0"></span>Configure Authentication for Voice VLAN

Use the following procedure with LLDP-MED and Voice VLAN to configure 802.1X port authentication and dynamic VLAN assignment using a RADIUS server.

This procedure assumes that you have already:

- configured Voice VLAN and LLDP-MED using the procedure in **Table 69-5 on [page 69.14](#page-1867-1)**
- set **[switchport voice vlan](#page-461-1)** to **dynamic** in the above procedure

#### **Table 69-6: Configuration procedure for Voice VLAN with RADIUS authentication and dynamic VLAN**

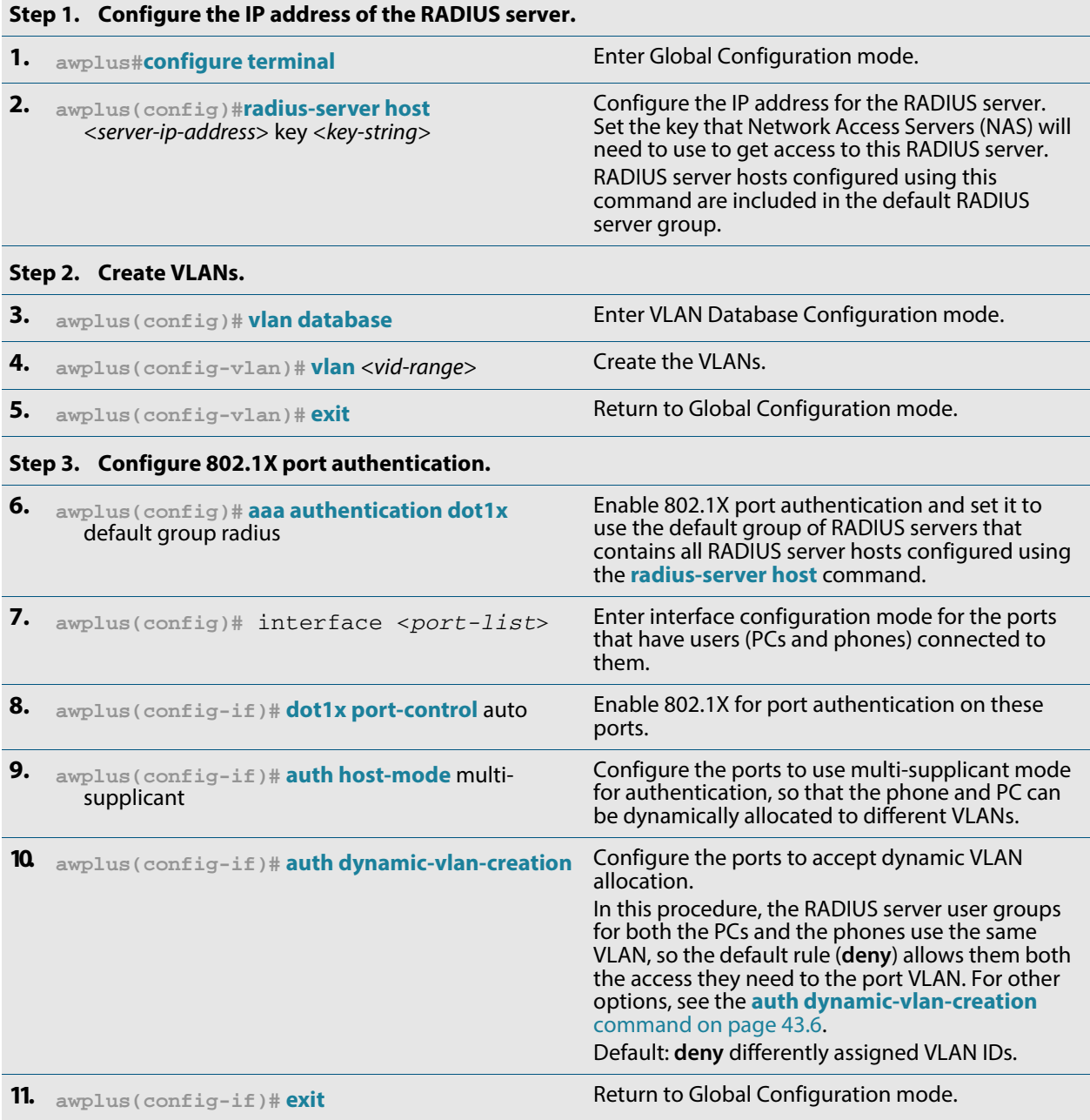
#### **Table 69-6: Configuration procedure for Voice VLAN with RADIUS authentication and dynamic VLAN(cont.)**

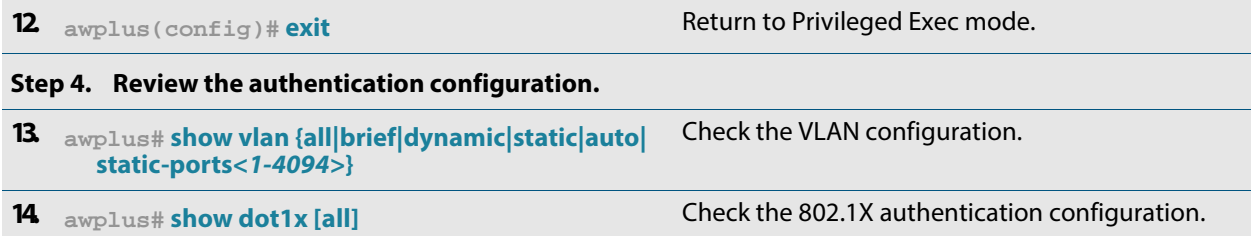

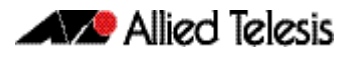

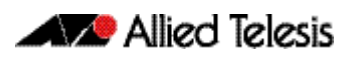

# **Chapter 70: LLDP Commands**

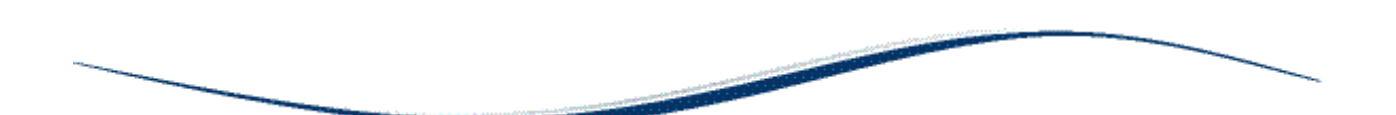

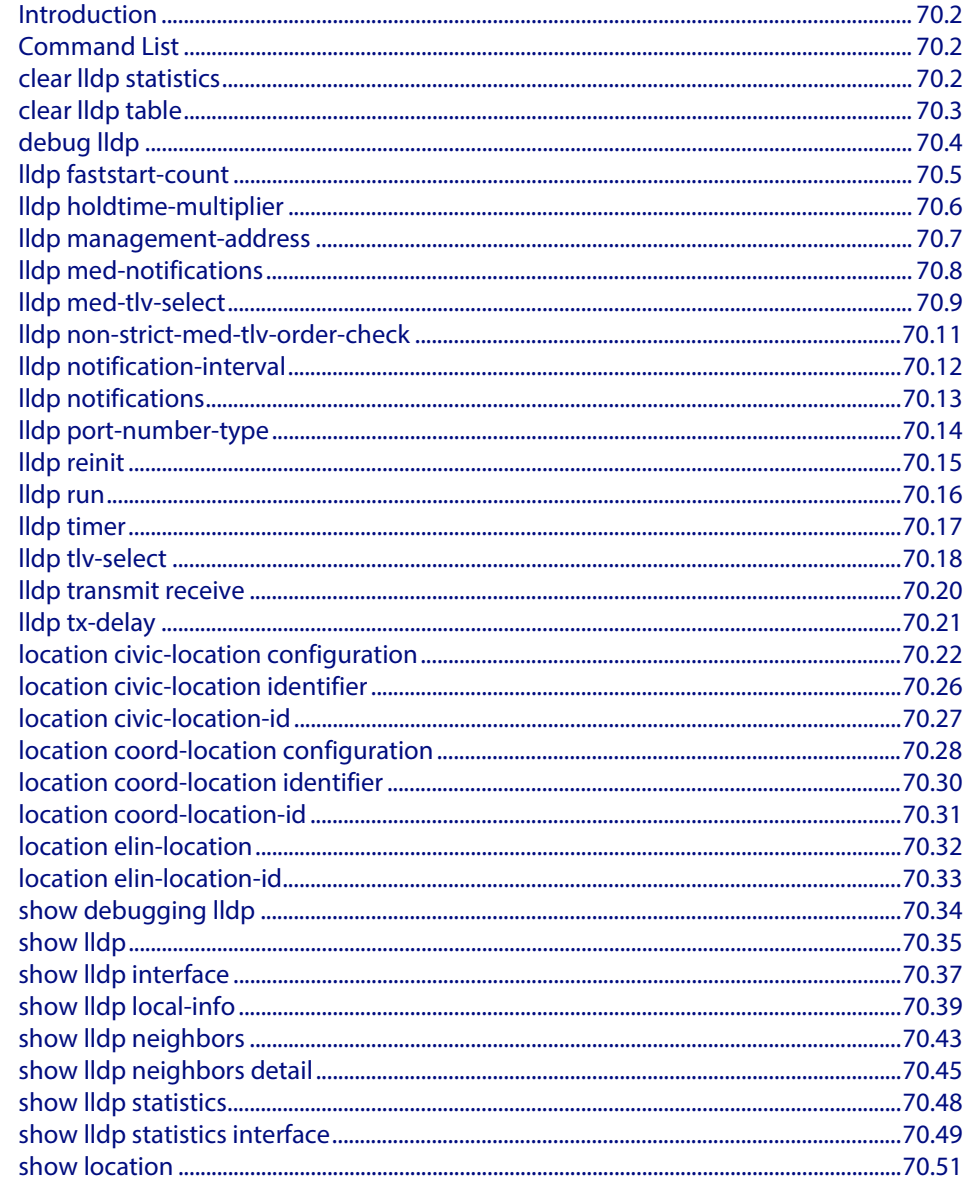

# <span id="page-1875-0"></span>**Introduction**

LLDP and LLDP-MED can be configured using the commands in this chapter, or by using SNMP with the LLDP-MIB and LLDP-EXT-DOT1-MIB (**["Public MIBs" on page 68.83](#page-1850-0)**). The Voice VLAN feature can be configured using commands in **[Chapter 17, VLAN](#page-432-0)  [Commands](#page-432-0)**. For more information about LLDP, see **[Chapter 69, LLDP, LLDP-MED and](#page-1854-0)  [Voice VLAN Introduction and Configuration](#page-1854-0)**.

LLDP can transmit a lot of data about the network. Typically, the network information gathered using LLDP is transferred to a Network Management System by SNMP. For security reasons, we recommend using SNMPv3 for this purpose (**[Chapter 66, SNMP](#page-1712-0)  [Introduction](#page-1712-0)**, **[Chapter 67, SNMP Commands](#page-1736-0)**).

LLDP operates over physical ports only. For example, it can be configured on switch ports that belong to static or dynamic channel groups, but not on the channel groups themselves.

# <span id="page-1875-1"></span>**Command List**

This chapter contains an alphabetical list of commands used to configure LLDP.

#### <span id="page-1875-2"></span>**clear lldp statistics**

This command clears all LLDP statistics (packet and event counters) associated with specified ports. If no port list is supplied, LLDP statistics for all ports are cleared.

**Syntax** clear lldp statistics [interface <*port-list*>]

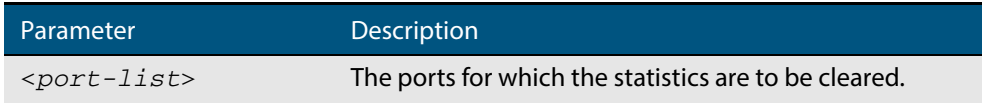

#### **Mode** Privileged Exec

**Examples** To clear the LLDP statistics on ports 1.0.1 and 1.0.6, use the command:

**awplus#** clear lldp statistics interface port1.0.1,port1.0.6

To clear all LLDP statistics for all ports, use the command:

Software Reference for GS900MX/MPX Series Switches

```
awplus# clear lldp statistics
```
**Related Commands [show lldp statistics](#page-1921-0) [show lldp statistics interface](#page-1922-0)**

### <span id="page-1876-0"></span>**clear lldp table**

This command clears the table of LLDP information received from neighbors through specified ports. If no port list is supplied, neighbor information is cleared for all ports.

```
Syntax clear lldp table [interface <port-list>]
```
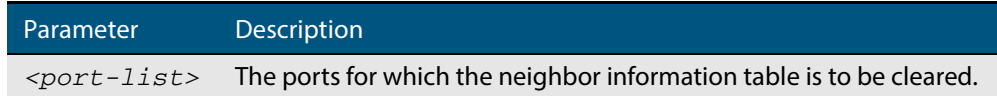

#### **Mode** Privileged Exec

**Examples** To clear the table of neighbor information received on ports 1.0.1 and 1.0.6, use the command:

**awplus#** clear lldp table interface port1.0.1,port1.0.6

To clear the entire table of neighbor information received through all ports, use the command:

**awplus#** clear lldp table

**Related Commands [show lldp neighbors](#page-1916-0)**

#### <span id="page-1877-0"></span>**debug lldp**

This command enables specific LLDP debug for specified ports. When LLDP debugging is enabled, diagnostic messages are entered into the system log. If no port list is supplied, the specified debugging is enabled for all ports.

The **no** variant of this command disables specific LLDP debug for specified ports. If no port list is supplied, the specified debugging is disabled for all ports.

```
Syntax debug lldp {[rx][rxpkt][tx][txpkt]} [interface [<port-list>]]
       debug lldp operation
```

```
no debug lldp {[rx][rxpkt][tx][txpkt]} [interface [<port-list>]]
no debug lldp operation
```
no debug lldp all

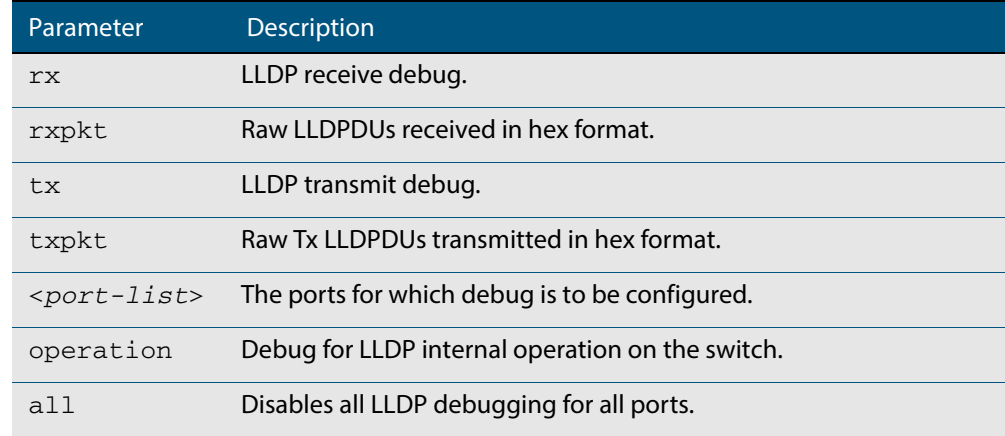

- **Default** By default no debug is enabled for any ports.
- **Mode** Privileged Exec
- **Examples** To enable debugging of LLDP receive on ports 1.0.1 and 1.0.6, use the command:

**awplus#** debug lldp rx interface port1.0.1,port1.0.6

To enable debugging of LLDP transmit with packet dump on all ports, use the command:

**awplus#** debug lldp tx txpkt

```
To disable debugging of LLDP receive on ports 1.0.1 and 1.0.6, use the command:
```
**awplus#** no debug lldp rx interface port1.0.1,port1.0.6

To turn off all LLDP debugging on all ports, use the command:

**awplus#** no debug lldp all

**Related Commands [show debugging lldp](#page-1907-0) [show running-config lldp](#page-189-0) [terminal monitor](#page-266-0)**

#### <span id="page-1878-0"></span>**lldp faststart-count**

Use this command to set the fast start count for LLDP-MED. The fast start count determines how many fast start advertisements LLDP sends from a port when it starts sending LLDP-MED advertisements from the port, for instance, when it detects a new LLDP-MED capable device.

The **no** variant of this command resets the LLDPD-MED fast start count to the default (3).

**Syntax** lldp faststart-count <*1-10*>

no lldp faststart-count

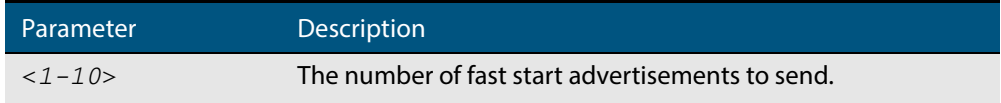

**Default** The default fast start count is 3.

**Mode** Global Configuration

**Examples** To set the fast start count to 5, use the command:

**awplus#** configure terminal

**awplus(config)#** lldp faststart-count 5

To reset the fast start count to the default setting (3), use the command:

**awplus#** configure terminal

**awplus(config)#** no lldp faststart-count

### <span id="page-1879-0"></span>**lldp holdtime-multiplier**

This command sets the holdtime multiplier value. The transmit interval is multiplied by the holdtime multiplier to give the Time To Live (TTL) value that is advertised to neighbors.

The **no** variant of this command sets the multiplier back to its default.

**Syntax** lldp holdtime-multiplier <*2-10*>

no lldp holdtime-multiplier

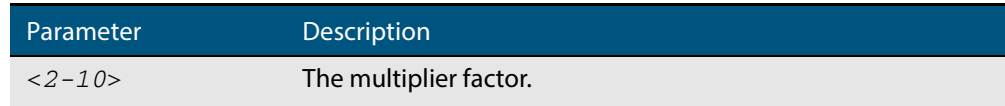

**Default** The default holdtime multiplier value is 4.

**Mode** Global Configuration

**Usage** The Time-To-Live defines the period for which the information advertised to the neighbor is valid. If the Time-To-Live expires before the neighbor receives another update of the information, then the neighbor discards the information from its database.

**Examples** To set the holdtime multiplier to 2, use the commands:

**awplus#** configure terminal **awplus(config)#** lldp holdtime-multiplier 2

To set the holdtime multiplier back to its default, use the commands:

**awplus#** configure terminal **awplus(config)#** no lldp holdtime-multiplier 2

### <span id="page-1880-0"></span>**lldp management-address**

This command sets the IPv4 address to be advertised to neighbors (in the Management Address TLV) via the specified ports. This address will override the default address for these ports.

The **no** variant of this command clears the user-configured management IP address advertised to neighbors via the specified ports. The advertised address reverts to the default.

**Syntax** lldp management-address <*ipaddr*>

no lldp management-address

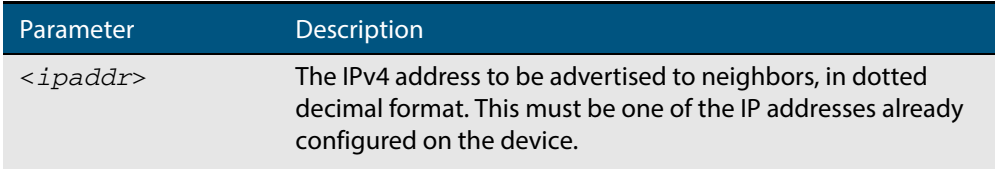

**Default** The local loopback interface primary IPv4 address if set, else the primary IPv4 interface address of the lowest numbered VLAN the port belongs to, else the MAC address of the device's baseboard if no VLAN IP addresses are configured for the port.

**Mode** Interface Configuration

- **Usage** To see the management address that will be advertised, use the **[show lldp interface](#page-1910-0)** command or **[show lldp local-info](#page-1912-0)** command.
- **Examples** To set the management address advertised by ports 1.0.1 and 1.06, to be 192.168.1.6, use the commands:

**awplus#** configure terminal **awplus(config)#** interface port1.0.1,port1.0.6 **awplus(config-if)#** lldp management-address 192.168.1.6

To clear the user-configured management address advertised by ports 1.0.1 and 1.0.6, and revert to using the default address, use the commands:

**awplus#** configure terminal **awplus(config)#** interface port1.0.1,port1.0.6 **awplus(config-if)#** no lldp management-address

**Related Commands [show lldp interface](#page-1910-0) [show lldp local-info](#page-1912-0)**

#### <span id="page-1881-0"></span>**lldp med-notifications**

Use this command to enable LLDP to send LLDP-MED Topology Change Detected SNMP notifications relating to the specified ports. The switch sends an SNMP event notification when a new LLDP-MED compliant IP Telephony device is connected to or disconnected from a port on the switch.

Use the **no** variant of this command to disable the sending of LLDP-MED Topology Change Detected notifications relating to the specified ports.

**Syntax** lldp med-notifications

no lldp med-notifications

- **Default** The sending of LLDP-MED notifications is disabled by default.
	- **Mode** Interface Configuration
- **Examples** To enable the sending of LLDP-MED Topology Change Detected notifications relating to ports 1.0.1 and 1.0.6, use the commands:

**awplus#** configure terminal **awplus(config)#** interface port1.0.1,port1.0.6 **awplus(config-if)#** lldp med-notifications

To disable the sending of LLDP-MED notifications relating to ports 1.0.1 and 1.0.6, use the commands:

**awplus#** configure terminal **awplus(config)#** interface port1.0.1,port1.0.6 **awplus(config-if)#** no lldp med-notifications

**Related Commands [lldp notification-interval](#page-1885-0) [lldp notifications](#page-1886-0) [snmp-server enable trap](#page-1753-0) [show lldp interface](#page-1910-0)**

### <span id="page-1882-0"></span>**lldp med-tlv-select**

Use this command to enable LLDP-MED Organizationally Specific TLVs for transmission in LLDP advertisements via the specified ports. The LLDP-MED Capabilities TLV must be enabled before any of the other LLDP-MED Organizationally Specific TLVs are enabled.

Use the **no** variant of this command to disable the specified LLDP-MED Organizationally Specific TLVs for transmission in LLDP advertisements via these ports. In order to disable the LLDP-MED Capabilities TLV, you must also disable the rest of these TLVs. Disabling all these TLVs disables LLDP-MED advertisements.

```
Syntax lldp med-tlv-select {[capabilities] [network-policy] [location] 
           [power-management-ext] [inventory-management]}
```

```
lldp med-tlv-select all
```

```
no lldp med-tlv-select {[capabilities] [network-policy] [location] 
   [power-management-ext] [inventory-management]}
```
no lldp med-tlv-select all

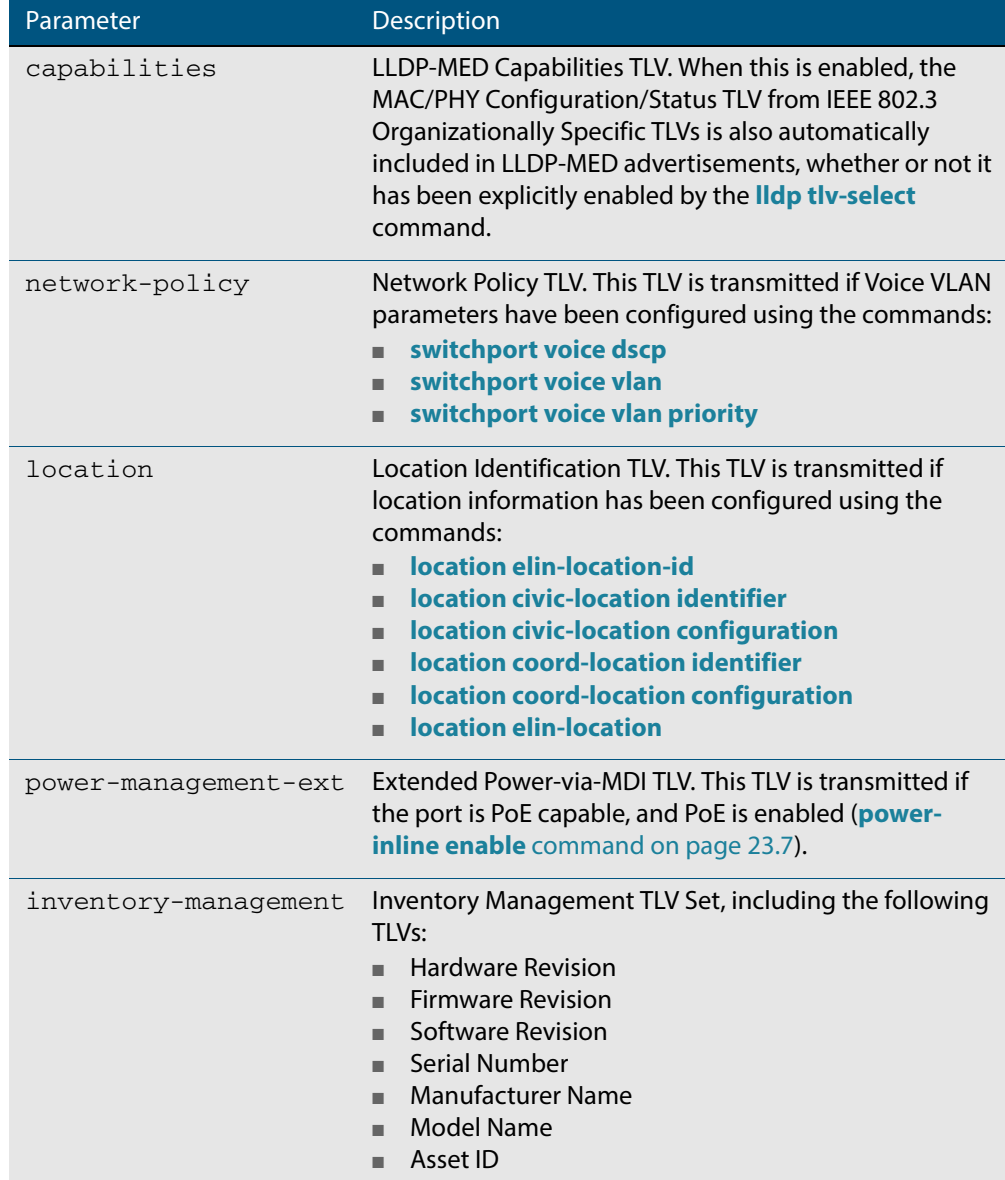

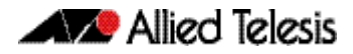

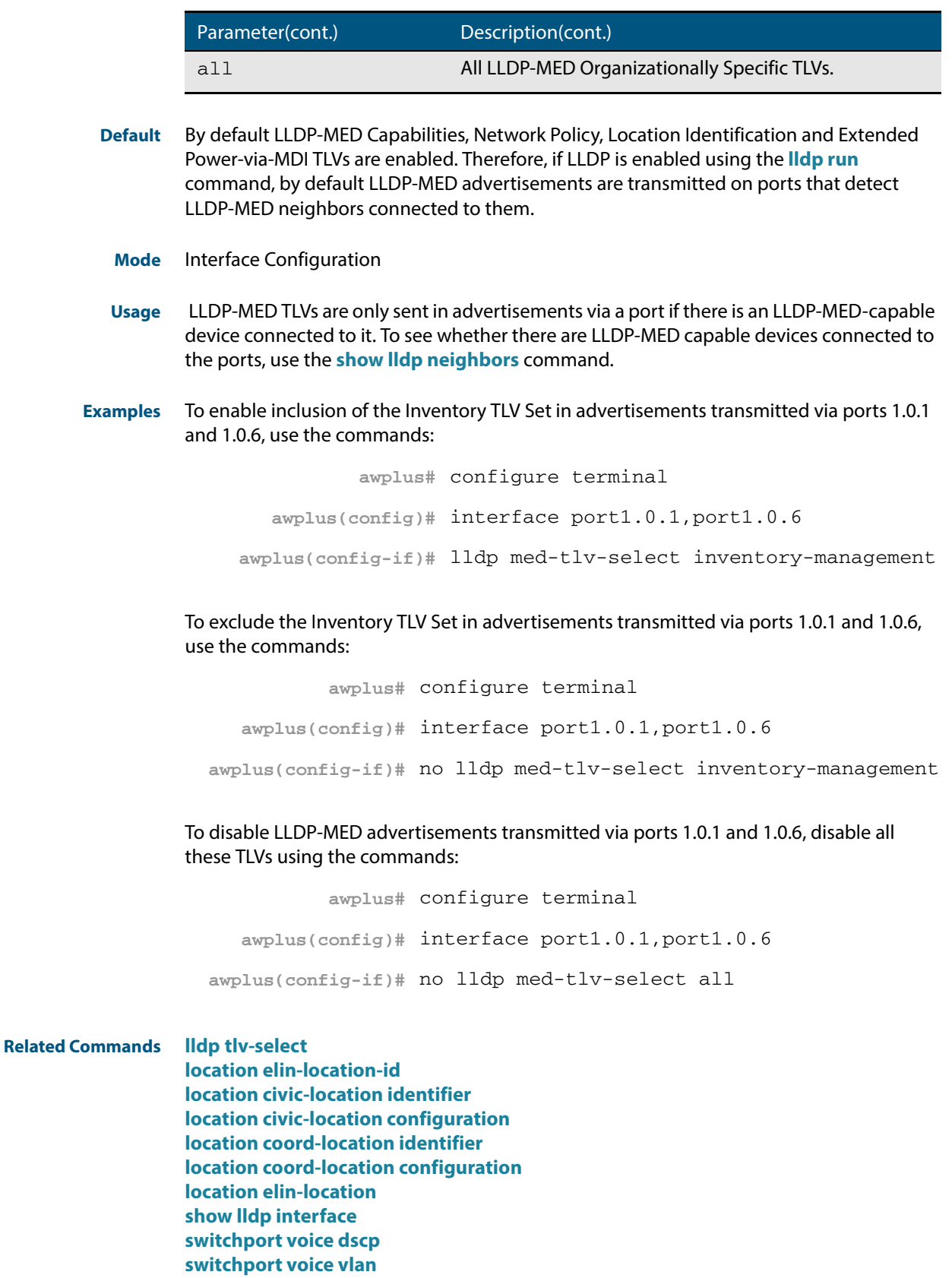

**[switchport voice vlan priority](#page-463-0)**

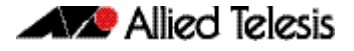

#### <span id="page-1884-0"></span>**lldp non-strict-med-tlv-order-check**

Use this command to enable non-strict order checking for LLDP-MED advertisements it receives. That is, use this command to enable LLDP to receive and store TLVs from LLDP-MED advertisements even if they do not use standard TLV order.

Use the **no** variant of this command to disable non-strict order checking for LLDP-MED advertisements, that is, to set strict TLV order checking, so that LLDP discards any LLDP-MED TLVs that occur before the LLDP-MED Capabilities TLV in an advertisement.

**Syntax** lldp non-strict-med-tlv-order-check

no lldp non-strict-med-tlv-order-check

- **Default** By default TLV non-strict order checking for LLDP-MED advertisements is disabled. That is, strict order checking is applied to LLDP-MED advertisements, according to ANSI/TIA-1057, and LLDP-MED TLVs in non-standard order are discarded.
	- **Mode** Global Configuration
- **Usage** The ANSI/TIA-1057 specifies standard order for TLVs in LLDP-MED advertisements, and specifies that if LLDP receives LLDP advertisements with non-standard LLDP-MED TLV order, the TLVs in non-standard order should be discarded. This implementation of LLDP-MED follows the standard: it transmits TLVs in the standard order, and by default discards LLDP-MED TLVs that occur before the LLDP-MED Capabilities TLV in an advertisement. However, some implementations of LLDP transmit LLDP-MED advertisements with nonstandard TLV order. To receive and store the data from these non-standard advertisements, enable non-strict order checking for LLDP-MED advertisements using this command.

**Examples** To enable strict TLV order checking, use the commands:

**awplus#** configure terminal **awplus(config)#** lldp tlv-order-check

#### To disable strict TLV order checking, use the commands:

**awplus#** configure terminal **awplus(config)#** no lldp tlv-order-check

**Related Commands [show running-config lldp](#page-189-0)**

# <span id="page-1885-0"></span>**lldp notification-interval**

This command sets the notification interval. This is the minimum interval between LLDP SNMP notifications (traps) of each kind (LLDP Remote Tables Change Notification and LLDP-MED Topology Change Notification).

The **no** variant of this command sets the notification interval back to its default.

**Syntax** lldp notification-interval <*5-3600*>

no lldp notification-interval

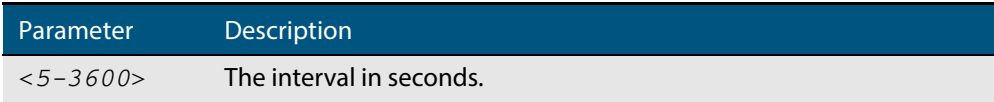

**Default** The default notification interval is 5 seconds.

**Mode** Global Configuration

#### **Examples** To set the notification interval to 20 seconds, use the commands:

**awplus#** configure terminal

**awplus(config)#** lldp notification-interval 20

To set the notification interval back to its default, use the commands:

**awplus#** configure terminal

**awplus(config)#** no lldp notification-interval

**Related Commands [lldp notifications](#page-1886-0) [show lldp](#page-1908-0)**

### <span id="page-1886-0"></span>**lldp notifications**

This command enables the sending of LLDP SNMP notifications (traps) relating to specified ports.

The **no** variant of this command disables the sending of LLDP SNMP notifications for specified ports.

```
Syntax lldp notifications
```
no lldp notifications

**Default** The sending of LLDP SNMP notifications is disabled by default.

**Mode** Interface Configuration

**Examples** To enable sending of LLDP SNMP notifications for ports 1.0.1 and 1.0.6, use the commands:

**awplus#** configure terminal

**awplus(config)#** interface port1.0.1,port1.0.6

**awplus(config-if)#** lldp notifications

To disable sending of LLDP SNMP notifications for ports 1.0.1 and 1.0.6, use the commands:

**awplus#** configure terminal **awplus(config)#** interface port1.0.1,port1.0.6 **awplus(config-if)#** no lldp notifications

**Related Commands [lldp notification-interval](#page-1885-0) [show lldp interface](#page-1910-0) [snmp-server enable trap](#page-1753-0)**

#### <span id="page-1887-0"></span>**lldp port-number-type**

This command sets the type of port identifier used to enumerate, that is to count, the LLDP MIB local port entries. The LLDP MIB (IEEE Standard 802.1AB-2005, Section 12, LLDP MIB Definitions.) requires the port number value to count LLDP local port entries.

This command also enables you to optionally set an interface index to enumerate the LLDP MIB local port entries, if required by your management system.

The **no** variant of this command resets the type of port identifier back to the default setting (number).

**Syntax** lldp port-number-type [number|ifindex]

no lldp port-number-type

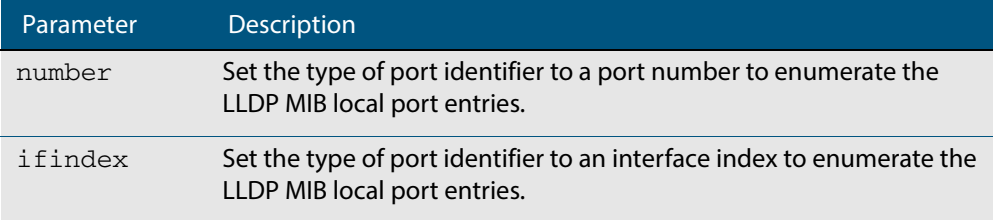

**Default** The default port identifier type is number. The no variant of this command sets the port identifier type to the default.

**Mode** Global Configuration

**Examples** To set the type of port identifier used to enumerate LLDP MIB local port entries to port numbers, use the commands:

**awplus#** configure terminal

**awplus(config)#** lldp port-number-type number

To set the type of port identifier used to enumerate LLDP MIB local port entries to interface indexes, use the commands:

```
awplus# configure terminal
```
**awplus(config)#** lldp port-number-type ifindex

To reset the type of port identifier used to enumerate LLDP MIB local port entries the default (port numbers), use the commands:

**awplus#** configure terminal

**awplus(config)#** no lldp port-number-type

### <span id="page-1888-0"></span>**lldp reinit**

This command sets the value of the reinitialization delay. This is the minimum time after disabling LLDP on a port before it can reinitialize.

The **no** variant of this command sets the reinitialization delay back to its default setting.

**Syntax** lldp reinit <*1-10*>

no lldp reinit

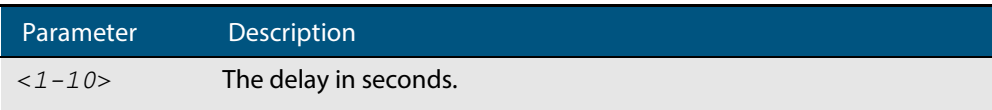

**Default** The default reinitialization delay is 2 seconds.

**Mode** Global Configuration

**Examples** To set the reinitialization delay to 3 seconds, use the commands:

**awplus#** configure terminal

**awplus(config)#** lldp reinit 3

To set the reinitialization delay back to its default, use the commands:

**awplus#** configure terminal **awplus(config)#** no lldp reinit

### <span id="page-1889-0"></span>**lldp run**

This command enables the operation of LLDP on the device.

The **no** variant of this command disables the operation of LLDP on the device. The LLDP configuration remains unchanged.

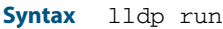

no lldp run

- **Default** LLDP is disabled by default.
	- **Mode** Global Configuration
- **Examples** To enable LLDP operation, use the commands:

**awplus#** configure terminal

**awplus(config)#** lldp run

To disable LLDP operation, use the commands:

**awplus#** configure terminal

**awplus(config)#** no lldp run

### <span id="page-1890-0"></span>**lldp timer**

This command sets the value of the transmit interval. This is the interval between regular transmissions of LLDP advertisements.

The **no** variant of this command sets the transmit interval back to its default.

**Syntax** lldp timer <*5-32768*>

no lldp timer

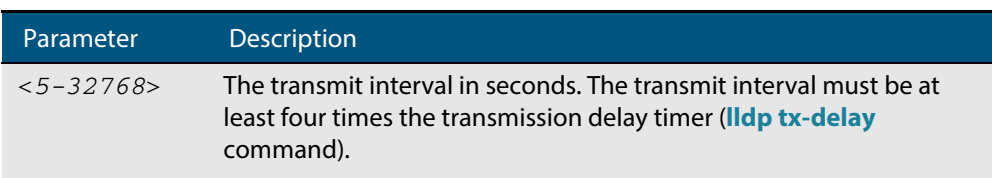

**Default** The default transmit interval is 30 seconds.

**Mode** Global Configuration

**Examples** To set the transmit interval to 90 seconds, use the commands:

**awplus#** configure terminal

**awplus(config)#** lldp timer 90

To set the transmit interval back to its default, use the commands:

**awplus#** configure terminal

**awplus(config)#** no lldp timer

**Related Commands [lldp tx-delay](#page-1894-0) [show lldp](#page-1908-0)**

### <span id="page-1891-0"></span>**lldp tlv-select**

This command enables one or more optional TLVs, or all TLVs, for transmission in LLDP advertisements via the specified ports. The TLVs can be specified in any order; they are placed in LLDP frames in a fixed order (as described in IEEE 802.1AB). The mandatory TLVs (Chassis ID, Port ID, Time To Live, End of LLDPDU) are always included in LLDP advertisements.

In LLDP-MED advertisements the MAC/PHY Configuration/Status TLV will be always be included regardless of whether it is selected by this command.

The **no** variant of this command disables the specified optional TLVs, or all optional TLVs, for transmission in LLDP advertisements via the specified ports.

```
Syntax lldp tlv-select {[<tlv>]...}
```

```
lldp tlv-select all
```

```
no lldp tlv-select {[<tlv>]...}
```
no lldp tlv-select all

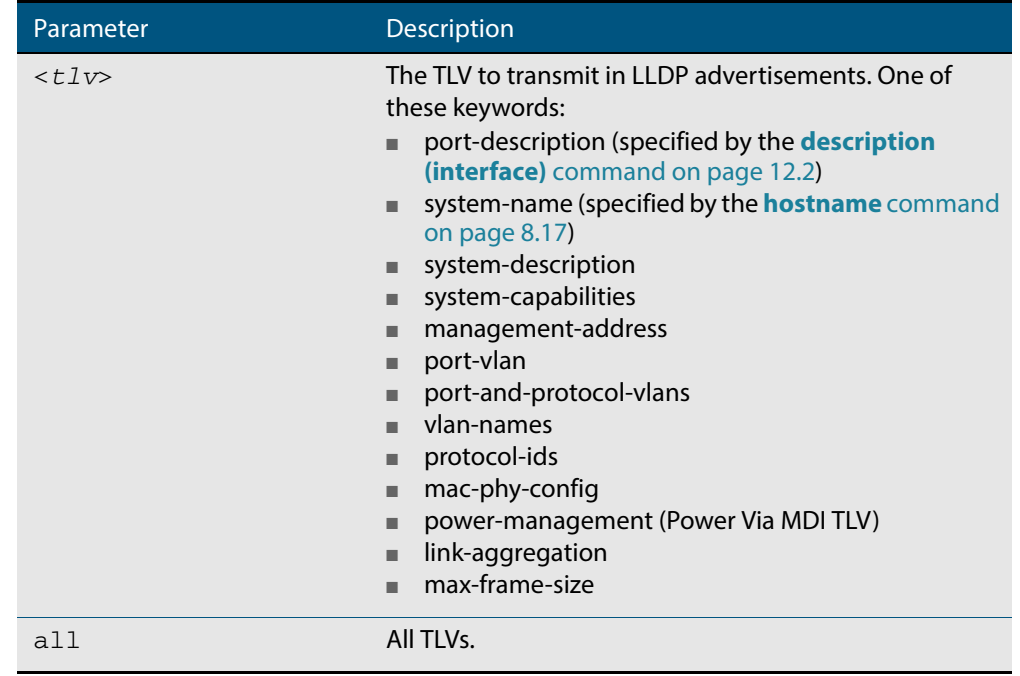

**Default** By default no optional TLVs are included in LLDP advertisements. The MAC/PHY Configuration/Status TLV (**mac-phy-config**) is included in LLDP-MED advertisements whether or not it is selected by this command.

**Mode** Interface Configuration

#### **Examples** To include the management-address and system-name TLVs in advertisements transmitted via ports 1.0.1 and 1.0.6, use the commands:

```
awplus# configure terminal 
  awplus(config)# interface port1.0.1,port1.0.6
awplus(config-if)# lldp tlv-select management-address system-
                  name
```
To include all optional TLVs in advertisements transmitted via ports 1.0.1 and 1.0.6, use the commands:

```
awplus# configure terminal 
  awplus(config)# interface port1.0.1,port1.0.6
awplus(config-if)# lldp tlv-select all
```
To exclude the management-address and system-name TLVs from advertisements transmitted via ports 1.0.1 and 1.0.6, use the commands:

```
awplus# configure terminal 
  awplus(config)# interface port1.0.1,port1.0.6
awplus(config-if)# no lldp tlv-select management-address 
                  system-name
```
To exclude all optional TLVs from advertisements transmitted via ports 1.0.1 and 1.0.6, use the commands:

**awplus#** configure terminal **awplus(config)#** interface port1.0.1,port1.0.6 **awplus(config-if)#** no lldp tlv-select all

**Related Commands [description \(interface\)](#page-323-0) [hostname](#page-214-0) [lldp med-tlv-select](#page-1882-0) [show lldp interface](#page-1910-0) [show lldp local-info](#page-1912-0)**

### <span id="page-1893-0"></span>**lldp transmit receive**

This command enables transmission and/or reception of LLDP advertisements to or from neighbors through the specified ports.

The **no** variant of this command disables transmission and/or reception of LLDP advertisements through specified ports.

**Syntax** lldp {[transmit] [receive]}

no lldp {[transmit] [receive]}

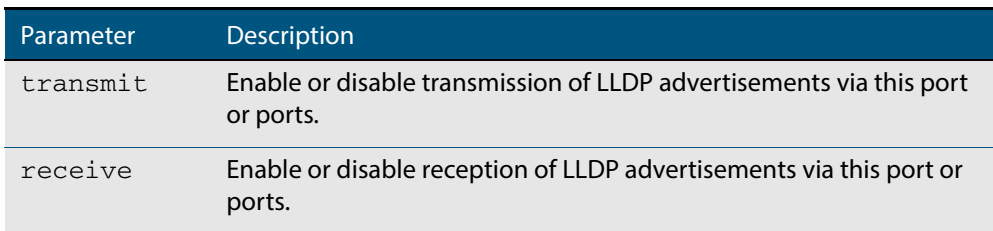

**Default** LLDP advertisement transmission and reception are enabled on all ports by default.

**Mode** Interface Configuration

**Examples** To enable transmission of LLDP advertisements on ports 1.0.1 and 1.0.6, use the commands:

**awplus#** configure terminal

**awplus(config)#** interface port1.0.1,port1.0.6

**awplus(config-if)#** lldp transmit

To enable LLDP advertisement transmission and reception on ports 1.0.1 and 1.0.6, use the commands:

```
awplus# configure terminal 
  awplus(config)# interface port1.0.1,port1.0.6
awplus(config-if)# lldp transmit receive
```
To disable LLDP advertisement transmission and reception on ports 1.0.1 and 1.0.6, use the commands:

**awplus#** configure terminal **awplus(config)#** interface port1.0.1,port1.0.6 **awplus(config-if)#** no lldp transmit receive

**Related Commands [show lldp interface](#page-1910-0)**

### <span id="page-1894-0"></span>**lldp tx-delay**

This command sets the value of the transmission delay timer. This is the minimum time interval between transmitting LLDP advertisements due to a change in LLDP local information.

The **no** variant of this command sets the transmission delay timer back to its default setting.

**Syntax** lldp tx-delay <*1-8192*>

no lldp tx-delay

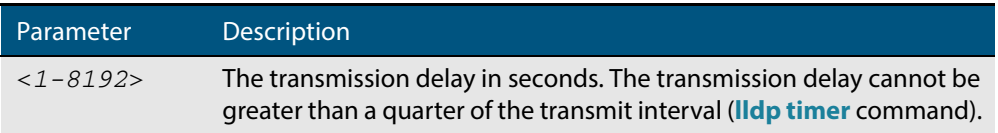

**Default** The default transmission delay timer is 2 seconds.

#### **Mode** Global Configuration

**Examples** To set the transmission delay timer to 12 seconds, use the commands:

**awplus#** configure terminal

**awplus(config)#** lldp tx-delay 12

To set the transmission delay timer back to its default, use the commands:

**awplus#** configure terminal **awplus(config)#** no lldp tx-delay

**Related Commands [lldp timer](#page-1890-0) [show lldp](#page-1908-0)**

### <span id="page-1895-0"></span>**location civic-location configuration**

Use these commands to configure a civic address location. The country parameter must be specified first, and at least one of the other parameters must be configured before the location can be assigned to a port.

Use the **no** variants of this command to delete civic address parameters from the location.

```
Syntax country <country>
       state <state>
       no state
       county <county>
       no county
       city <city>
       no city
       division <division>
       no division
       neighborhood <neighborhood>
       no neighborhood
       street-group <street-group>
       no street-group
       leading-street-direction <leading-street-direction>
       no leading-street-direction
       trailing-street-suffix <trailing-street-suffix>
       no trailing-street-suffix
       street-suffix <street-suffix>
       no street-suffix
       house-number <house-number>
       no house-number
       house-number-suffix <house-number-suffix>
       no house-number-suffix
       landmark <landmark>
       no landmark
       additional-information <additional-information>
       no additional-information
       name <name>
       no name
       postalcode <postalcode>
       no postalcode
```
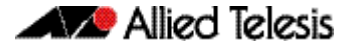

building <*building*> no building unit <*unit*> no unit floor <*floor*> no floor room <*room*> no room place-type <*place-type*> no place-type postal-community-name <*postal-community-name*> no postal-community-name post-office-box <*post-office-box*> no post-office-box additional-code <*additional-code*> no additional-code seat <*seat*> no seat primary-road-name <*primary-road-name*> no primary-road-name road-section <*road-section*> no road-section branch-road-name <*branch-road-name*> no branch-road-name sub-branch-road-name <*sub-branch-road-name*> no sub-branch-road-name street-name-pre-modifier <*street-name-pre-modifier*> no street-name-pre-modifier streetname-post-modifier <*streetname-post-modifier*> no streetname-post-modifier

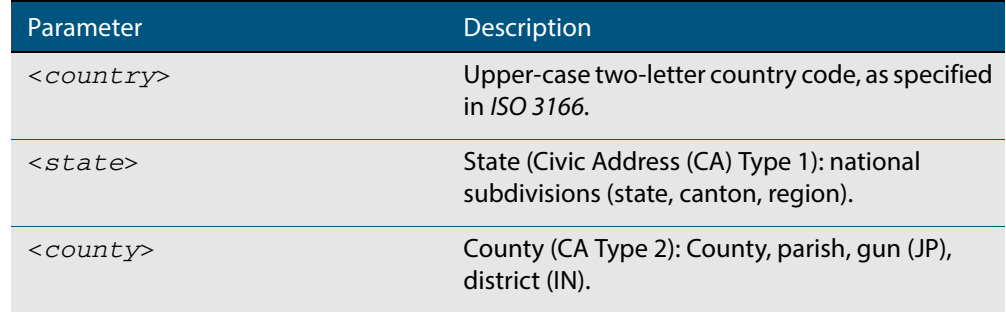

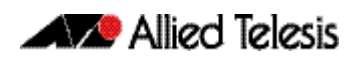

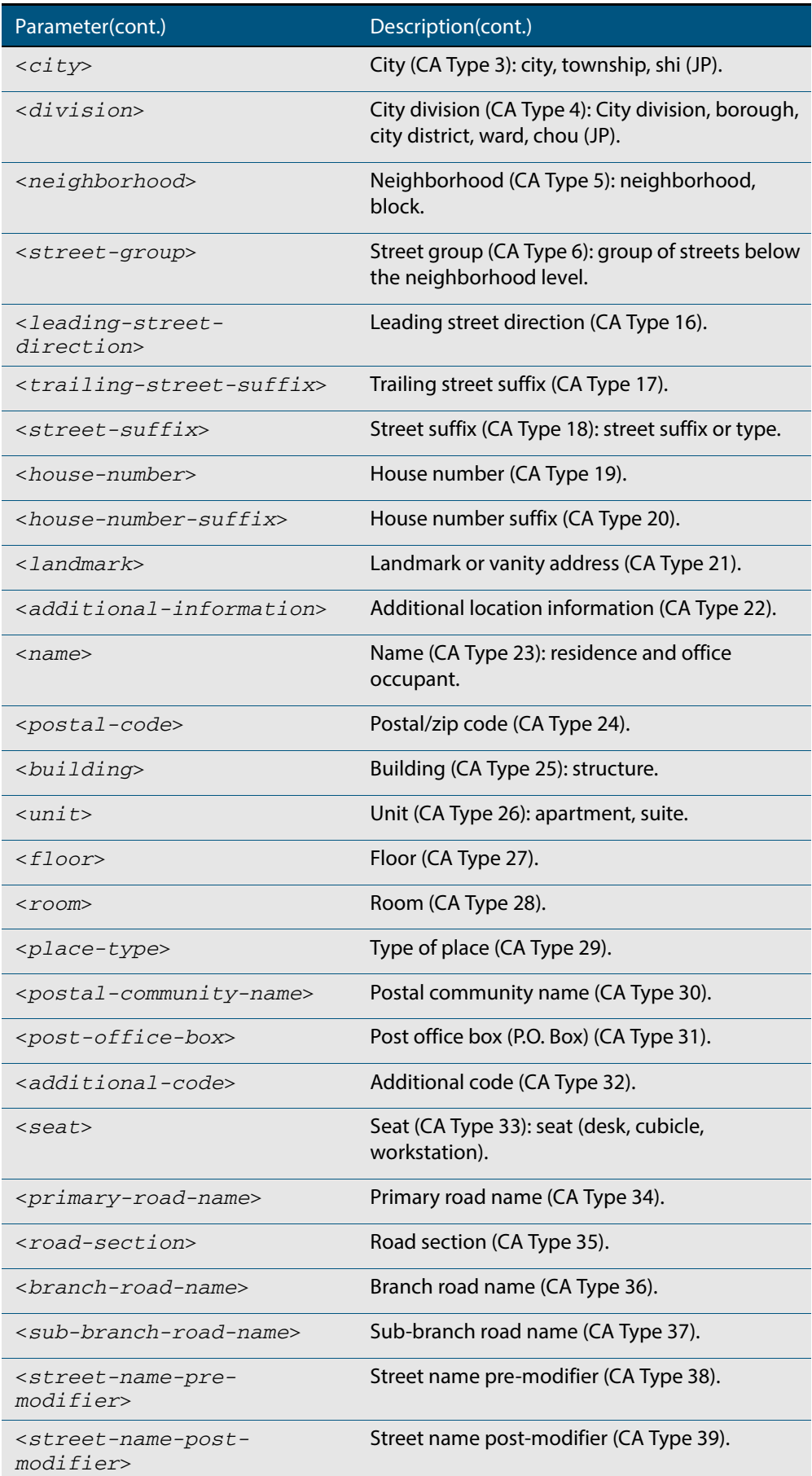

**Default** By default no civic address location information is configured.

- **Mode** Civic Address Location Configuration
- **Usage** The **country** parameter must be configured before any other parameters can be configured; this creates the location. The country parameter cannot be deleted. One or more of the other parameters must be configured before the location can be assigned to a port. The country parameter must be entered as an upper-case two-letter country code, as specified in ISO 3166. All other parameters are entered as alpha-numeric strings. Do not configure all the civic address parameters (this would generate TLVs that are too long). Configure a subset of these parameters—enough to consistently and precisely identify the location of the device. If the location is to be used for Emergency Call Service (ECS), the particular ECS application may have guidelines for configuring the civic address location. For more information about civic address format, see **["LLDP-MED: Location](#page-1860-0)  [Identification TLV" on page 69.7](#page-1860-0)**.

To specify the civic address location, use the **[location civic-location identifier](#page-1899-0)** command. To delete the civic address location, use the **no** variant of the **location civic-location identifier** command. To assign the civic address location to particular ports, so that it can be advertised in TLVs from those ports, use the command **[location civic-location-id](#page-1900-0)** command.

**Examples** To configure civic address location 1 with location "27 Nazareth Avenue, Christchurch, New Zealand" in civic-address format, use the commands:

> **awplus#** configure terminal **awplus(config)#** location civic-location identifier 1 **awplus(config-civic)#** country NZ **awplus(config-civic)#** city Christchurch **awplus(config-civic)#** primary-road-name Nazareth **awplus(config-civic)#** street-suffix Avenue **awplus(config-civic)#** house-number 27

**Related Commands [location civic-location-id](#page-1900-0) [location civic-location identifier](#page-1899-0) [show lldp local-info](#page-1912-0) [show location](#page-1924-0)**

#### <span id="page-1899-0"></span>**location civic-location identifier**

Use this command to enter the Civic Address Location Configuration mode to configure the specified location.

Use the **no** variant of this command to delete a civic address location. This also removes the location from any ports it has been assigned to.

**Syntax** location civic-location identifier <*civic-loc-id*>

no location civic-location identifier <*civic-loc-id*>

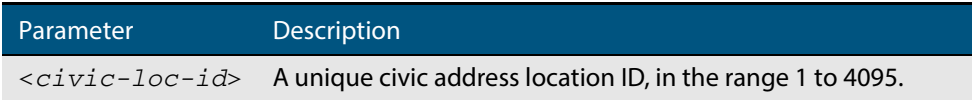

- **Default** By default there are no civic address locations.
	- **Mode** Global Configuration
- **Usage** To configure the location information for this civic address location identifier, use the **[location civic-location configuration](#page-1895-0)** command. To associate this civic location identifier with particular ports, use the **[location elin-location-id](#page-1906-0)** command.

Up to 400 locations can be configured on the switch for each type of location information, up to a total of 1200 locations.

**Examples** To enter Civic Address Location Configuration mode for the civic address location with ID 1, use the commands:

> **awplus#** configure terminal **awplus(config)#** location civic-location identifier 1 **awplus(config-civic)#**

To delete the civic address location with ID 1, use the commands:

**awplus#** configure terminal

**awplus(config)#** no location civic-location identifier 1

**Related Commands [location civic-location-id](#page-1900-0) [location civic-location configuration](#page-1895-0) [show location](#page-1924-0) [show running-config lldp](#page-189-0)**

#### <span id="page-1900-0"></span>**location civic-location-id**

Use this command to assign a civic address location to the ports. The civic address location must already exist. This replaces any previous assignment of civic address location for the ports. Up to one location of each type can be assigned to a port.

Use the **no** variant of this command to remove a location identifier from the ports.

```
Syntax location civic-location-id <civic-loc-id>
```
no location civic-location-id [<*civic-loc-id*>]

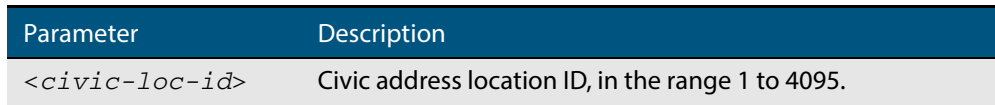

- **Default** By default no civic address location is assigned to ports.
	- **Mode** Interface Configuration
- **Usage** The civic address location associated with a port can be transmitted in Location Identification TLVs via the port.

Before using this command, create the location using the following commands:

- **[location civic-location identifier](#page-1899-0)** command
- **[location civic-location configuration](#page-1895-0)** command

If a civic-address location is deleted using the **no** variant of the **[location civic-location](#page-1899-0)  [identifier](#page-1899-0)** command, it is automatically removed from all ports.

**Examples** To assign the civic address location 1 to port1.0.1, use the commands:

**awplus#** configure terminal **awplus(config)#** interface port1.0.1 **awplus(config-if)#** location civic-location-id 1

To remove a civic address location from port1.0.1, use the commands:

**awplus#** configure terminal

**awplus(config)#** interface port1.0.1

**awplus(config-if)#** no location civic-location-id

**Related Commands [lldp med-tlv-select](#page-1882-0) [location civic-location identifier](#page-1899-0) [location civic-location configuration](#page-1895-0) [show location](#page-1924-0)**

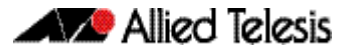

### <span id="page-1901-0"></span>**location coord-location configuration**

Use this command to configure a coordinate-based location. All parameters must be configured before assigning this location identifier to a port.

**Syntax** latitude <*latitude*>

lat-resolution <*lat-resolution*>

longitude <*longitude*>

long-resolution <*long-resolution*>

altitude <*altitude*> {meters|floor}

alt-resolution <*alt-resolution*>

datum {wgs84|nad83*-*navd|nad83*-*mllw}

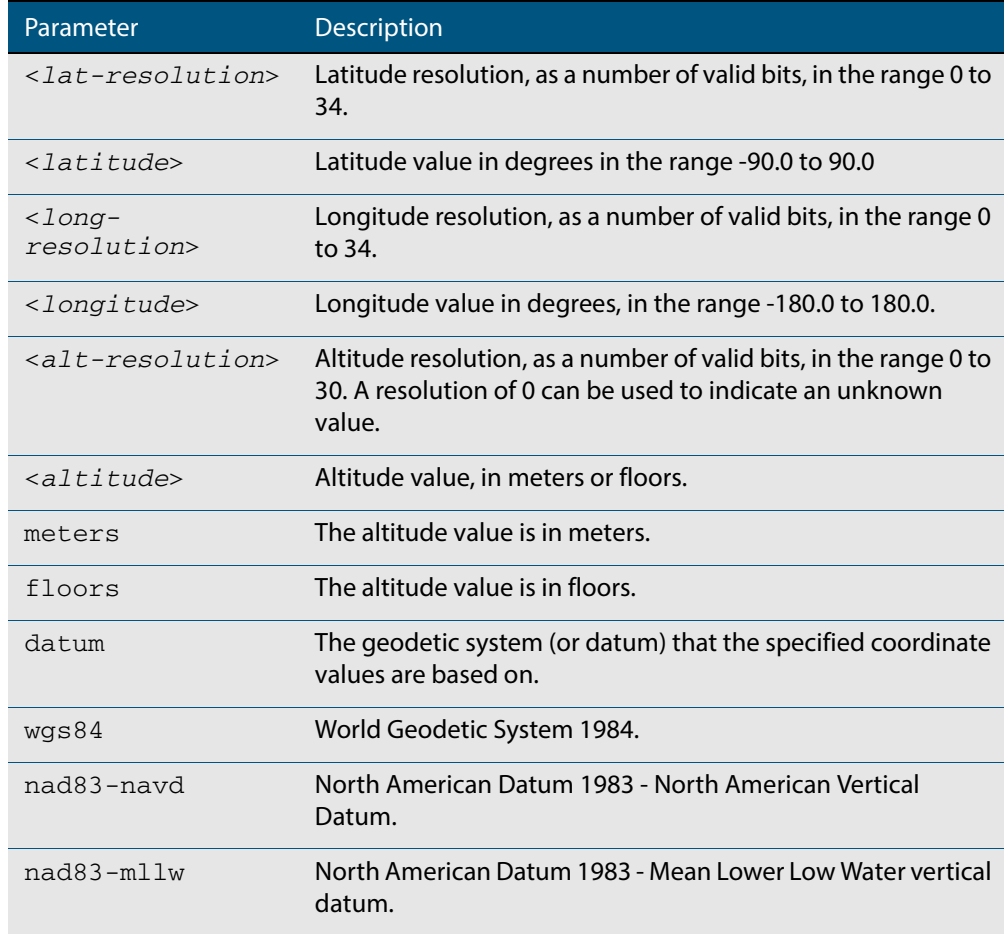

**Default** By default no coordinate location information is configured.

**Mode** Coordinate Configuration

**Usage** Latitude and longitude values are always stored internally, and advertised in the Location Identification TLV, as 34-bit fixed-point binary numbers, with a 25-bit fractional part, irrespective of the number of digits entered by the user. Likewise altitude is stored as a 30 bit fixed point binary number, with an 8-bit fractional part. Because the user-entered decimal values are stored as fixed point binary numbers, they cannot always be

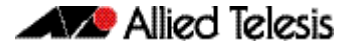

represented exactly—the stored binary number is converted to a decimal number for display in the output of the **[show location](#page-1924-0)** command. For example, a user-entered latitude value of "2.77" degrees is displayed as "2.7699999809265136718750000".

The **lat-resolution**, **long-resolution**, and **alt-resolution** parameters allow the user to specify the resolution of each coordinate element as the number of valid bits in the internally-stored binary representation of the value. These resolution values can be used by emergency services to define a search area.

To specify the coordinate identifier, use the **[location coord-location identifier](#page-1903-0)** command. To remove coordinate information, delete the coordinate location by using the **no** variant of that command. To associate the coordinate location with particular ports, so that it can be advertised in TLVs from those ports, use the **[location elin-location-id](#page-1906-0)** command.

**Example** To configure the location for the White House in Washington DC, which has the coordinates based on the WGS84 datum of 38.89868 degrees North (with 22 bit resolution), 77.03723 degrees West (with 22 bit resolution), and 15 meters height (with 9 bit resolution), use the commands:

> **awplus#** configure terminal **awplus(config)#** location coord-location identifier 1 **awplus(config-coord)#** la-resolution 22 **awplus(config-coord)#** latitude 38.89868 **awplus(config-coord)#** lo-resolution 22 **awplus(config-coord)#** longitude -77.03723 **awplus(config-coord)#** alt-resolution 9 **awplus(config-coord)#** altitude 15 meters **awplus(config-coord)#** datum wgs84

**Related Commands [location coord-location-id](#page-1904-0) [location coord-location identifier](#page-1903-0) [show lldp local-info](#page-1912-0) [show location](#page-1924-0)**

#### <span id="page-1903-0"></span>**location coord-location identifier**

Use this command to enter Coordinate Location Configuration mode for this coordinate location.

Use the **no** variant of this command to delete a coordinate location. This also removes the location from any ports it has been assigned to.

**Syntax** location coord-location identifier <*coord-loc-id*>

no location coord-location identifier <*coord-loc-id*>

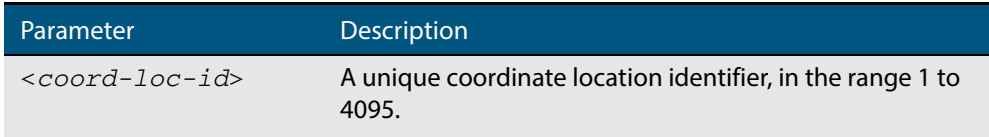

- **Default** By default there are no coordinate locations.
	- **Mode** Global Configuration
- **Usage** Up to 400 locations can be configured on the switch for each type of location information, up to a total of 1200 locations.

To configure this coordinate location, use the **[location coord-location configuration](#page-1901-0)** command. To associate this coordinate location with particular ports, so that it can be advertised in TLVs from those ports, use the **[location coord-location-id](#page-1904-0)** command.

**Examples** To enter Coordinate Location Configuration mode to configure the coordinate location with ID 1, use the commands:

```
awplus# configure terminal
     awplus(config)# location coord-location identifier 1
awplus(config-coord)#
```
To delete coordinate location 1, use the commands:

**awplus#** configure terminal

**awplus(config)#** no location coord-location identifier 1

```
Related Commands location coord-location-id
                   location coord-location configuration
                   show lldp local-info
                   show location
```
#### <span id="page-1904-0"></span>**location coord-location-id**

Use this command to assign a coordinate location to the ports. The coordinate location must already exist. This replaces any previous assignment of coordinate location for the ports. Up to one location of each type can be assigned to a port.

Use the **no** variant of this command to remove a location from the ports.

**Syntax** location coord-location-id <*coord-loc-id*>

no location coord-location-id [<*coord-loc-id*>]

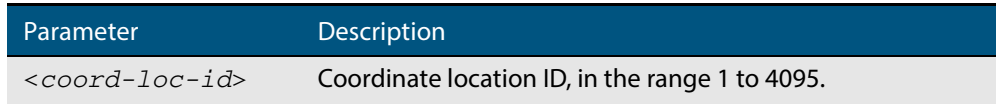

- **Default** By default no coordinate location is assigned to ports.
	- **Mode** Interface Configuration
- **Usage** The coordinate location associated with a port can be transmitted in Location Identification TLVs via the port.

Before using this command, configure the location using the following commands:

- **[location coord-location identifier](#page-1903-0)** command
- **[location coord-location configuration](#page-1901-0)** command

If a coordinate location is deleted using the **no** variant of the **[location coord-location](#page-1903-0)  [identifier](#page-1903-0)** command, it is automatically removed from all ports.

**Examples** To assign coordinate location 1 to port1.0.1, use the commands:

**awplus#** configure terminal **awplus(config)#** interface port1.0.1 **awplus(config-if)#** location coord-location-id 1

To remove a coordinate location from port1.0.1, use the commands:

**awplus#** configure terminal

**awplus(config)#** interface port1.0.1

**awplus(config-if)#** no location coord-location-id

**Related Commands [lldp med-tlv-select](#page-1882-0) [location coord-location identifier](#page-1903-0) [location coord-location configuration](#page-1901-0) [show location](#page-1924-0)**

#### <span id="page-1905-0"></span>**location elin-location**

Use this command to create or modify an ELIN location.

Use the **no** variant of this command to delete an ELIN location, and remove it from any ports it has been assigned to.

**Syntax** location elin-location *<elin>* identifier <*elin-loc-id*>

no location elin-location identifier <*elin-loc-id*>

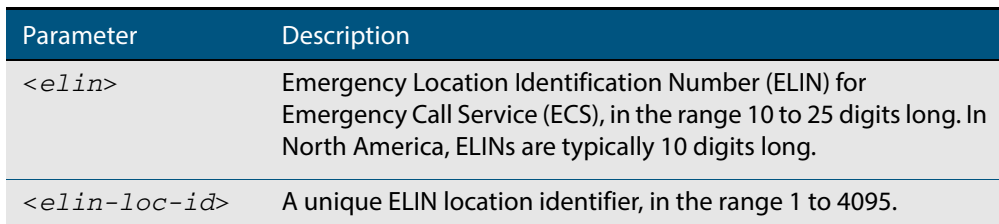

- **Default** By default there are no ELIN location identifiers.
	- **Mode** Global Configuration
- **Usage** Up to 400 locations can be configured on the switch for each type of location information, up to a total of 1200 locations.

To assign this ELIN location to particular ports, so that it can be advertised in TLVs from those ports, use the **[location elin-location-id](#page-1906-0)** command.

**Examples** To create a new ELIN location with ID 1, and configure it with ELIN "1234567890", use the commands:

**awplus#** configure terminal

**awplus(config)#** location elin-location 1234567890 identifier 1

To delete existing ELIN location with ID 1, use the commands:

**awplus#** configure terminal

**awplus(config)#** no location elin-location identifier 1

**Related Commands [location elin-location-id](#page-1906-0) [show lldp local-info](#page-1912-0) [show location](#page-1924-0)**

#### <span id="page-1906-0"></span>**location elin-location-id**

Use this command to assign an ELIN location to the ports. The ELIN location must already exist. This replaces any previous assignment of ELIN location for the ports. Up to one location of each type can be assigned to a port.

Use the **no** variant of this command to remove a location identifier from the ports.

**Syntax** location elin*-*location*-*id <*elin-loc-id*>

no location elin*-*location*-*id [<*elin-loc-id*>]

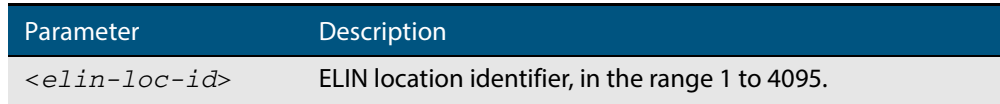

- **Default** By default no ELIN location is assigned to ports.
	- **Mode** Interface Configuration
- **Usage** An ELIN location associated with a port can be transmitted in Location Identification TLVs via the port.

Before using this command, configure the location using the **[location elin-location](#page-1905-0)** command.

If an ELIN location is deleted using the **no** variant of one of the **[location elin-location](#page-1905-0)** command, it is automatically removed from all ports.

**Examples** To assign ELIN location 1 to port 1.0.1, use the commands:

**awplus#** configure terminal **awplus(config)#** interface port1.0.1 **awplus(config-if)#** location elin-location-id 1

To remove an ELIN location from port 1.0.1, use the commands:

**awplus#** configure terminal

**awplus(config)#** interface port1.0.1

**awplus(config-if)#** no location elin-location-id

**Related Commands [lldp med-tlv-select](#page-1882-0) [location elin-location](#page-1905-0) [show location](#page-1924-0)**

# <span id="page-1907-0"></span>**show debugging lldp**

This command displays LLDP debug settings for specified ports. If no port list is supplied, LLDP debug settings for all ports are displayed.

```
Syntax show debugging lldp [interface <port-list>]
```
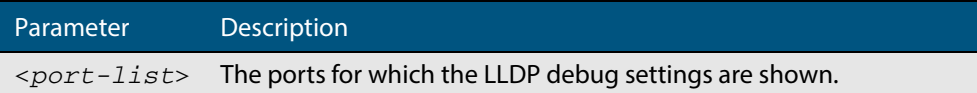

#### **Mode** User Exec and Privileged Exec

**Examples** To display LLDP debug settings for all ports, use the command:

**awplus#** show debugging lldp

To display LLDP debug settings for ports 1.0.1 to 1.0.6, use the command:

**awplus#** show debugging lldp interface port1.0.1-1.0.6

#### **Output Figure 70-1: Example output from the show debugging lldp command**

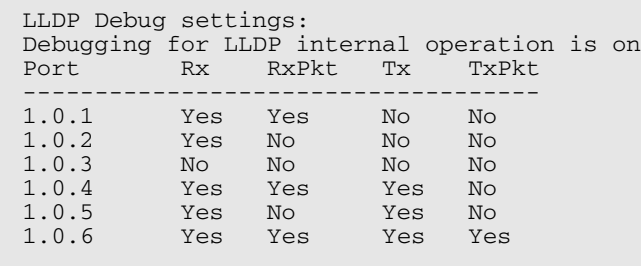

#### **Table 70-1: Parameters in the output of the show debugging lldp command**

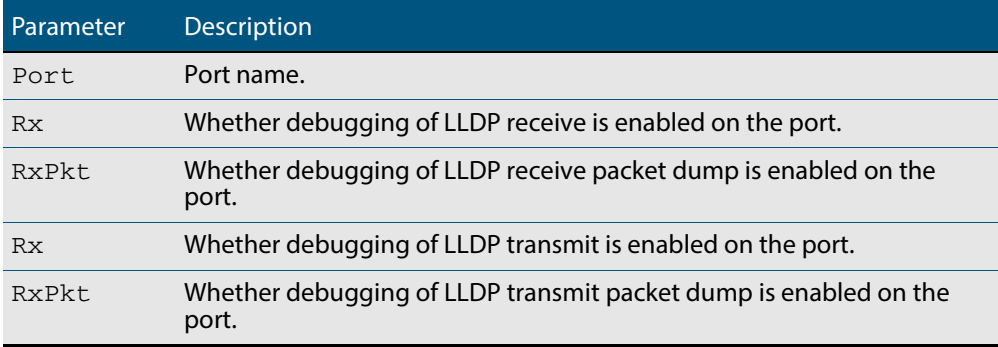

**Related Commands [debug lldp](#page-1877-0)**
## <span id="page-1908-0"></span>**show lldp**

This command displays LLDP status and global configuration settings.

**Syntax** show lldp

- **Mode** User Exec and Privileged Exec
- **Example** To display LLDP status and global configuration settings, use the command:

**awplus#** show lldp

#### **Output Figure 70-2: Example output from the show lldp command**

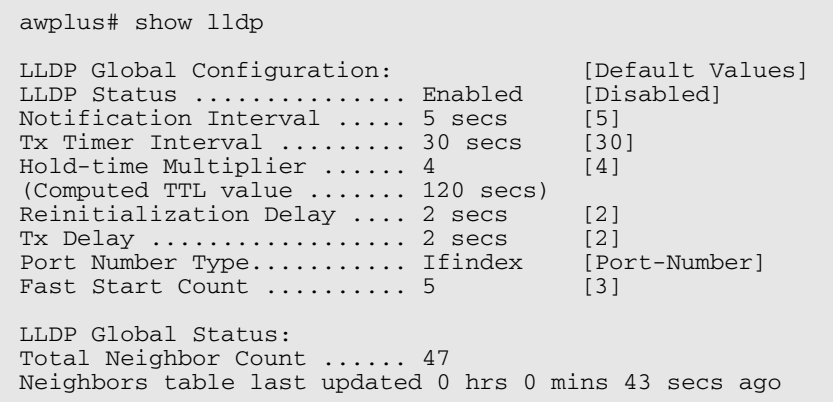

### **Table 70-2: Parameters in the output of the show lldp command**

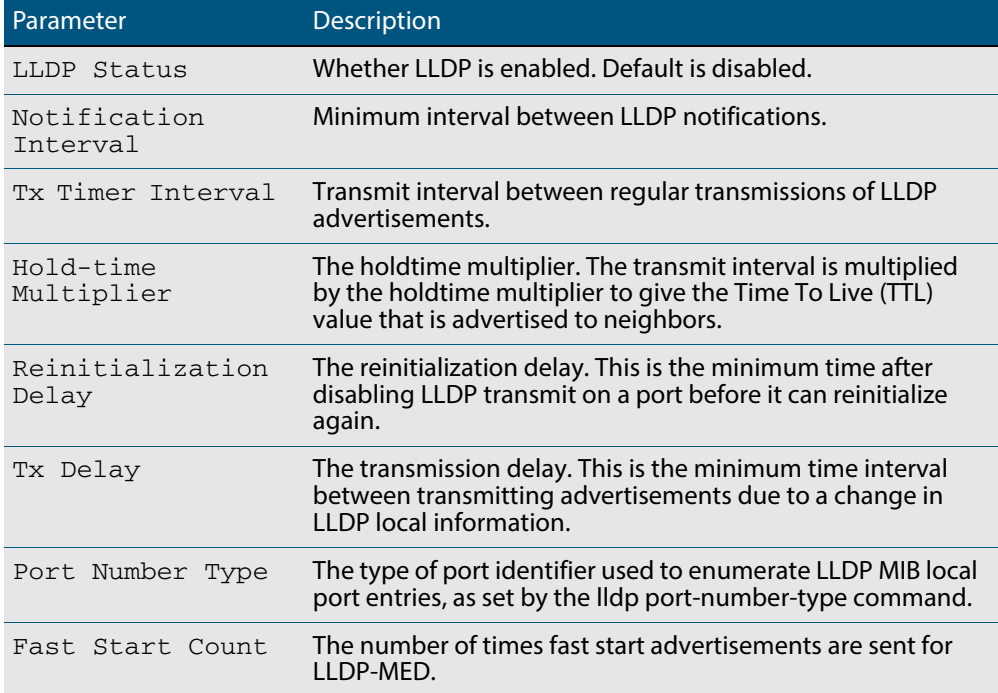

### **Table 70-2: Parameters in the output of the show lldp command(cont.)**

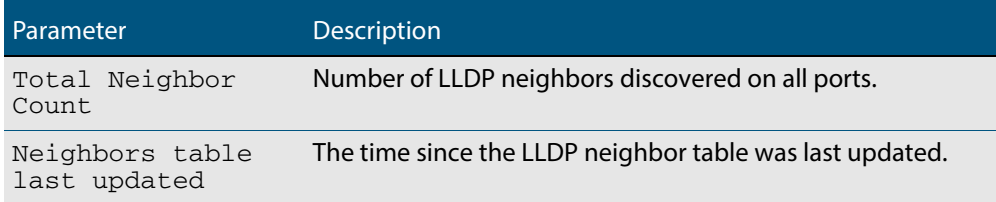

### **Related Commands [show lldp interface](#page-1910-0) [show running-config lldp](#page-189-0)**

## <span id="page-1910-0"></span>**show lldp interface**

This command displays LLDP configuration settings for specified ports. If no port list is specified, LLDP configuration for all ports is displayed.

**Syntax** show lldp interface [<*port-list*>]

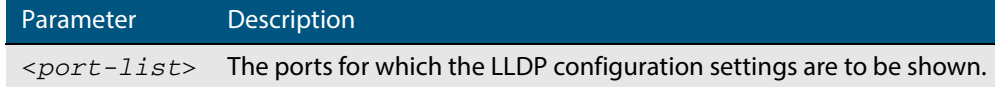

**Mode** User Exec and Privileged Exec

**Examples** To display LLDP configuration settings for ports 1.0.1 to 1.0.6, use the command:

**awplus#** show lldp interface port1.0.1-1.0.6

To display LLDP configuration settings for all ports, use the command:

**awplus#** show lldp interface

### **Output Figure 70-3: Example output from the show lldp interface command**

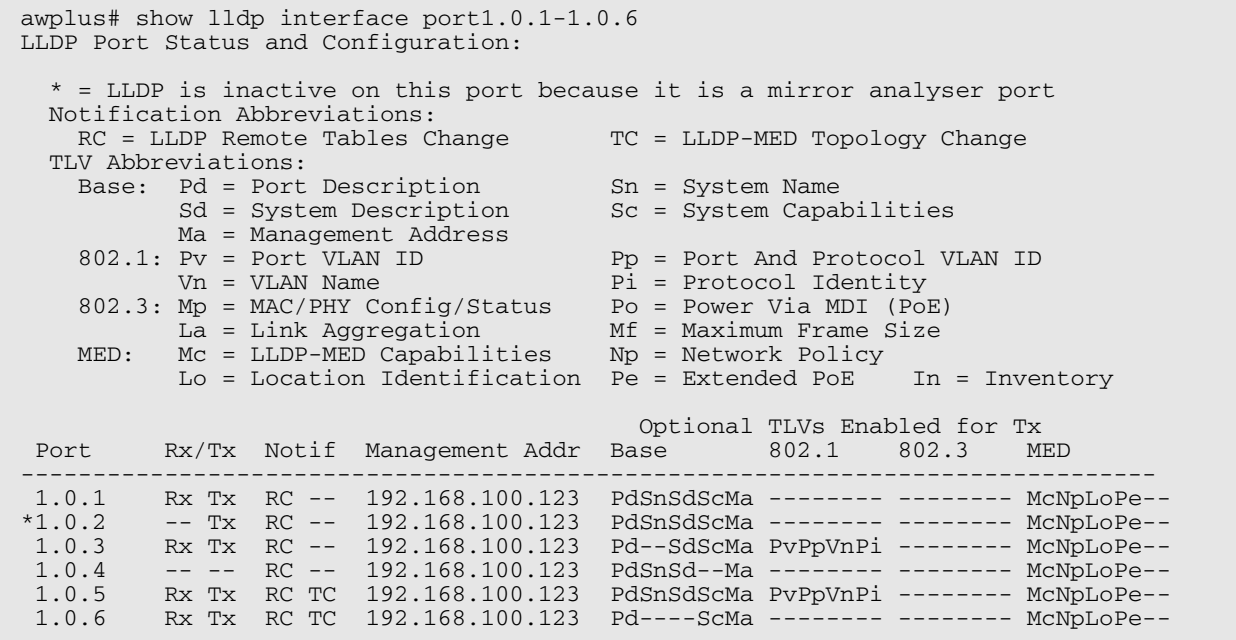

### **Table 70-3: Parameters in the output of the show lldp interface command**

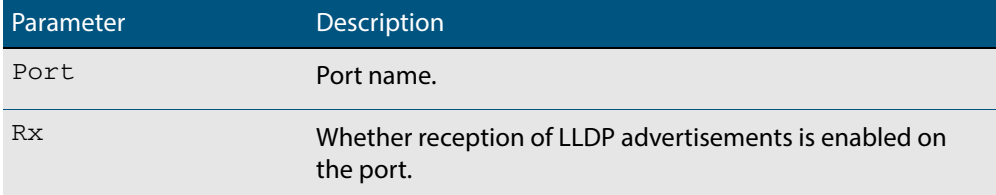

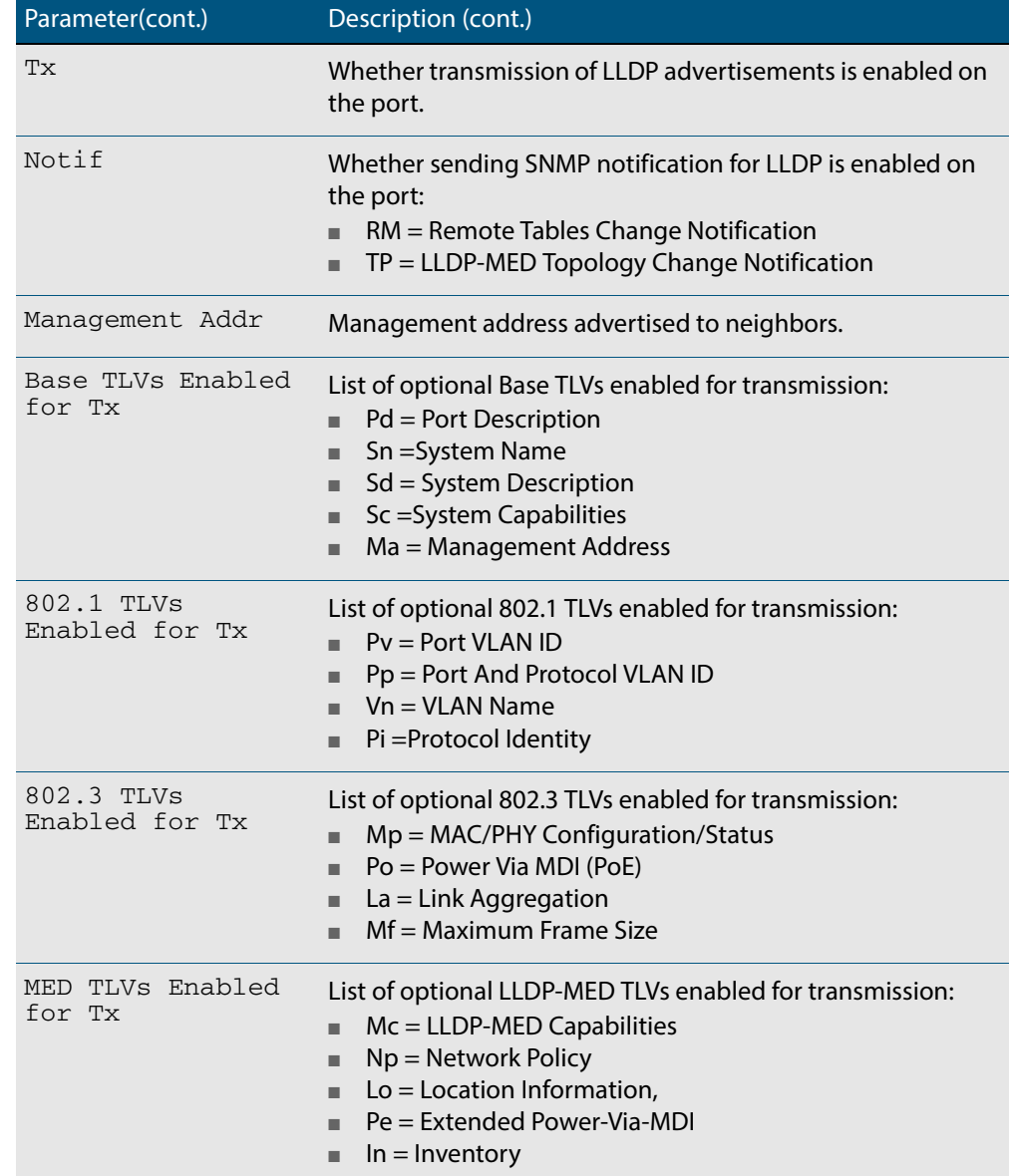

### **Table 70-3: Parameters in the output of the show lldp interface command(cont.)**

**Related Commands [show lldp](#page-1908-0)**

**[show running-config lldp](#page-189-0)**

## **show lldp local-info**

This command displays local LLDP information that can be transmitted through specified ports. If no port list is entered, local LLDP information for all ports is displayed.

```
Syntax show lldp local-info [base] [dot1] [dot3] [med] [interface 
          <port-list>]
```
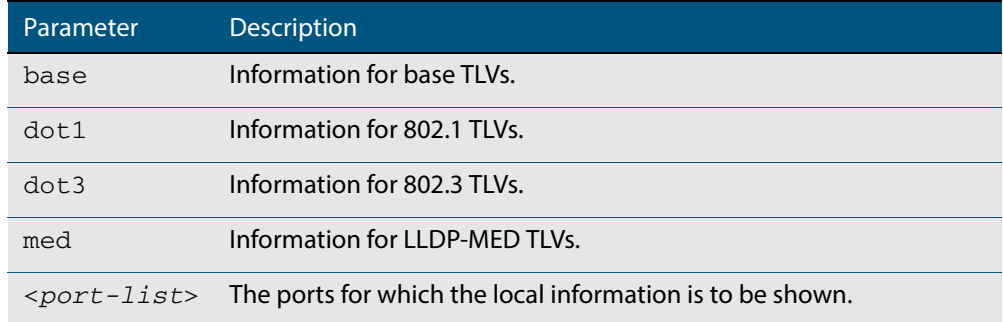

**Mode** User Exec and Privileged Exec

- **Usage** Whether and which local information is transmitted in advertisements via a port depends on:
	- whether the port is set to transmit LLDP advertisements ([lldp transmit receive](#page-1893-0) command)
	- which TLVs it is configured to send ([lldp tlv-select](#page-1891-0) command, [lldp med-tlv-select](#page-1882-0) command)
- **Examples** To display local information transmitted via port 1.0.1, use the command:

**awplus#** show lldp local-info interface port1.0.1

To display local information transmitted via all ports, use the command:

**awplus#** show lldp local-info

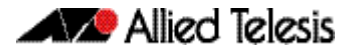

### **Output Figure 70-4: Example output from the show lldp local-info command**

LLDP Local Information: Local port1.0.1: Chassis ID Type .................. MAC address Chassis ID ....................... 0015.77c9.7453 Port ID Type ...................... Interface alias Port ID .......................... port1.0.1 TTL .............................. 120 Port Description ..................... [not configured] System Name ...................... awplus System Description ............... Allied Telesis router/switch, AW+  $v5.4.3A$  System Capabilities - Supported .. Bridge, Router - Enabled .... Bridge, Router Management Address ............... 192.168.1.6 Port VLAN ID (PVID) .............. 1 Port & Protocol VLAN - Supported . Yes - Enabled ... No - VIDs ...... 0 VLAN Names ....................... default Protocol IDs ............................ 9000, 0026424203000000, 888e01, aaaa03, 88090101, 00540000e302, 0800, 0806, 86dd MAC/PHY Auto-negotiation ......... Supported, Enabled Advertised Capability ....... 1000BaseTFD, 100BaseTXFD, 100BaseTX, 10BaseTFD, 10BaseT Operational MAU Type ........ 1000BaseTFD (30) Power Via MDI (PoE) .............. Supported, Enabled Port Class .................. PSE Pair Control Ability ........ Disabled Power Class .................. Unknown Link Aggregation ................. Supported, Disabled Maximum Frame Size ................ 1522 LLDP-MED Device Type ............. Network Connectivity LLDP-MED Capabilities ............ LLDP-MED Capabilities, Network Policy, Location Identification, Extended Power - PSE, Inventory Network Policy ................... [not configured] Location Identification .......... Civic Address Country Code ................ NZ City ............................ Christchurch Street Suffix ............... Avenue House Number ................ 27 Primary Road Name ........... Nazareth Location Identification .......... ELIN ELIN ............................ 123456789012 Extended Power Via MDI (PoE) ..... PSE Power Source ................ Primary Power Power Priority ............... Low Power Value ................... 4.4 Watts Inventory Management: Hardware Revision ........... A-0 Firmware Revision ........... 1.1.0 Software Revision ........... v5.4.3A Serial Number ................ G1Q78900B Manufacturer Name ........... Allied Telesis Inc. Model Name .................... x610-48Ts/XP Asset ID .................... [zero length]

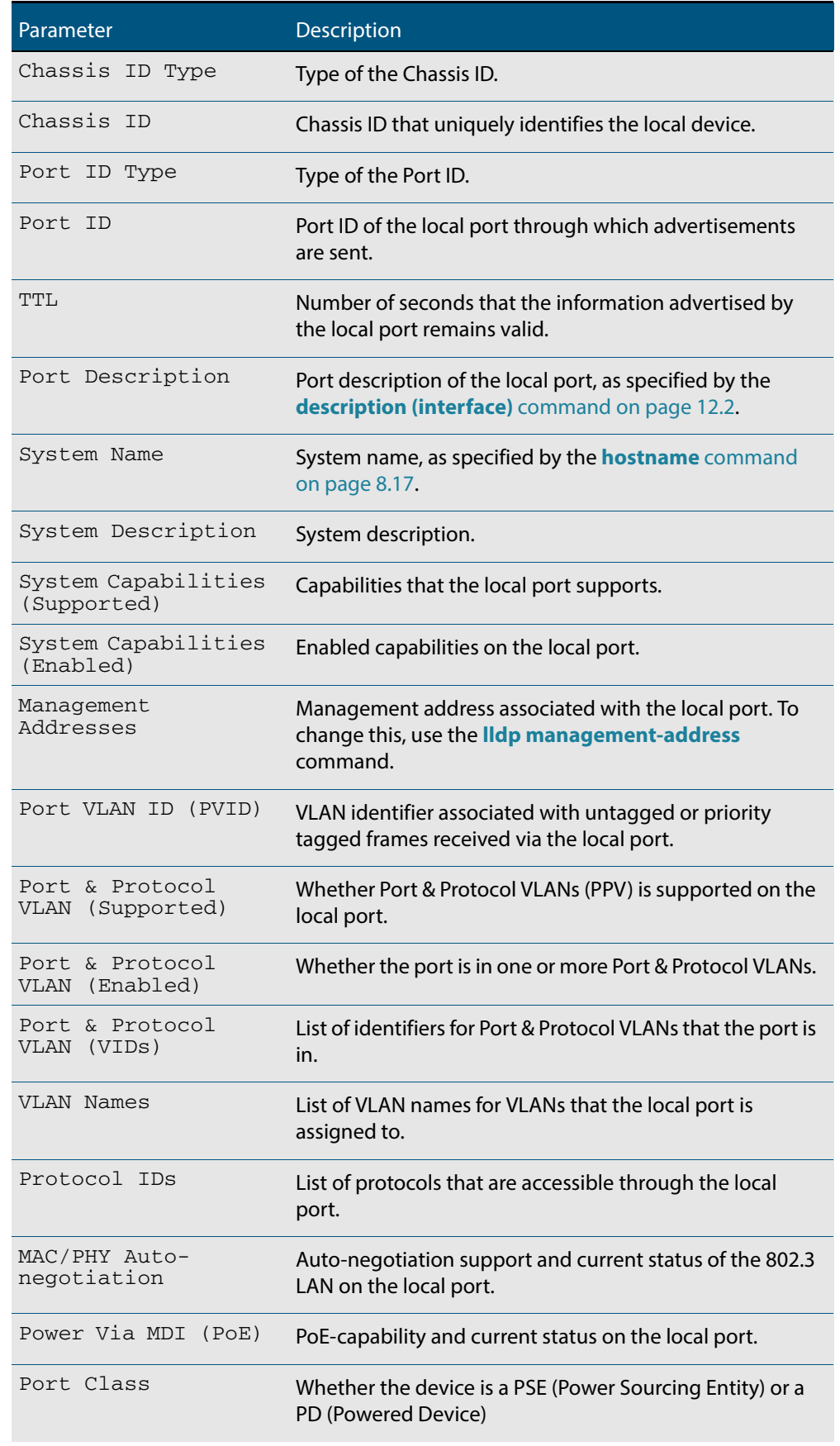

### **Table 70-4: Parameters in the output of the show lldp local-info command**

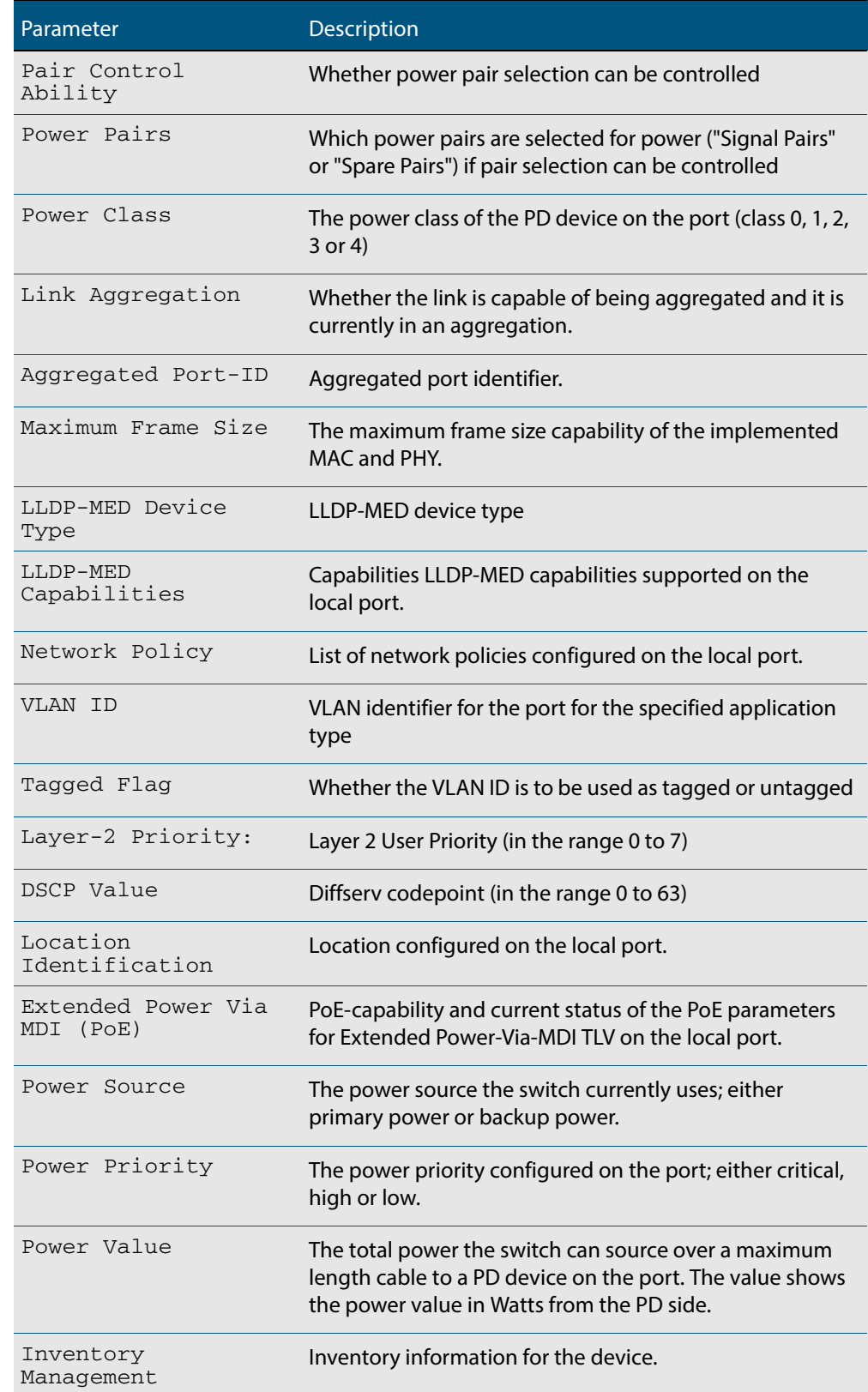

### **Table 70-4: Parameters in the output of the show lldp local-info command(cont.)**

### **Related Commands [description \(interface\)](#page-323-0) [hostname](#page-214-0) [lldp transmit receive](#page-1893-0)**

## <span id="page-1916-0"></span>**show lldp neighbors**

This command displays a summary of information received from neighbors via specified ports. If no port list is supplied, neighbor information for all ports is displayed.

```
Syntax show lldp neighbors [interface <port-list>]
```
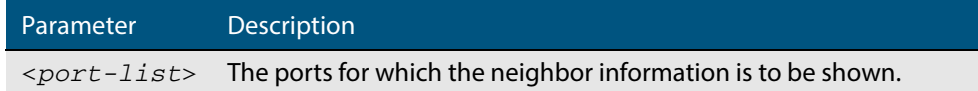

### **Mode** User Exec and Privileged Exec

**Examples** To display neighbor information received via all ports, use the command:

**awplus#** show lldp neighbors

To display neighbor information received via ports 1.0.1 and 1.0.6 with LLDP-MED configuration, use the command:

**awplus#** show lldp neighbors interface port1.0.1,port1.0.6

### **Output Figure 70-5: Example output from the show lldp neighbors command**

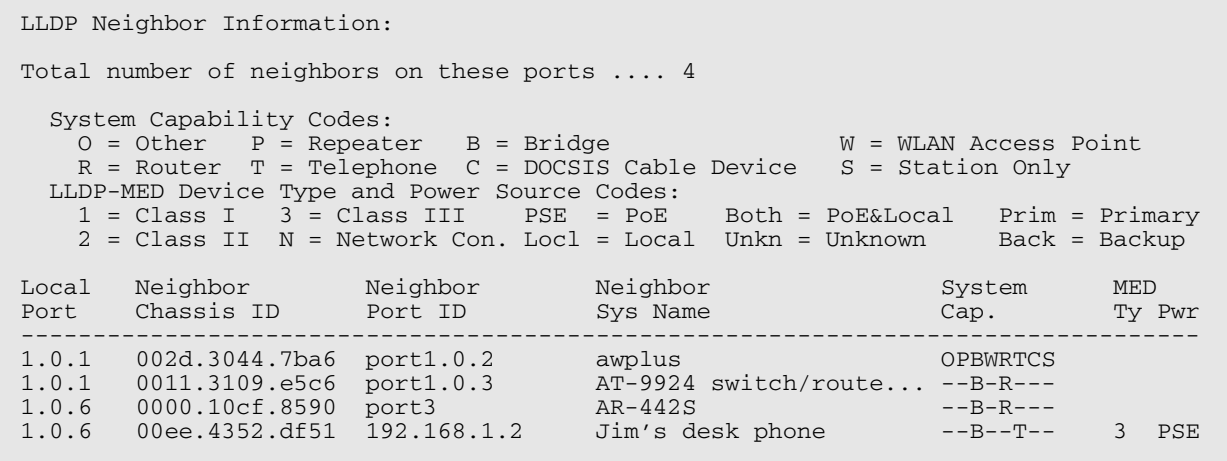

### **Table 70-5: Parameters in the output of the show lldp neighbors command**

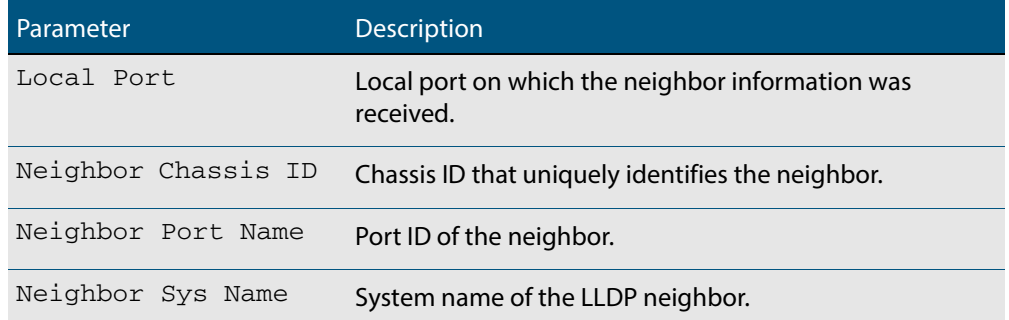

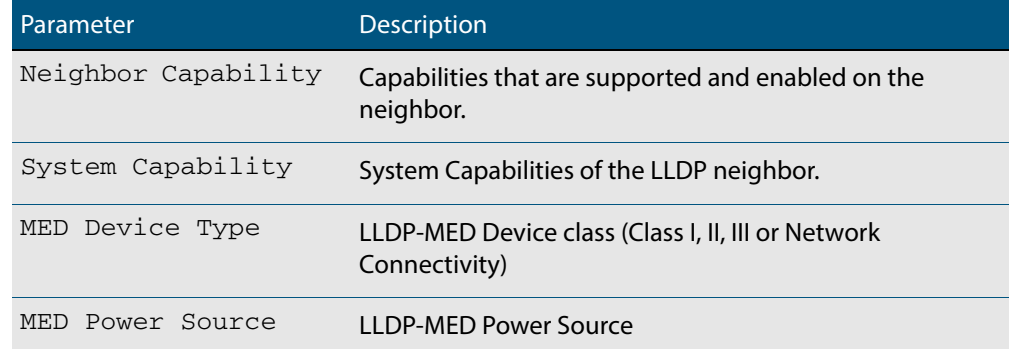

### **Table 70-5: Parameters in the output of the show lldp neighbors command(cont.)**

**Related Commands [show lldp neighbors detail](#page-1918-0)**

## <span id="page-1918-0"></span>**show lldp neighbors detail**

This command displays in detail the information received from neighbors via specified ports. If no port list is supplied, detailed neighbor information for all ports is displayed.

```
Syntax show lldp neighbors detail [base] [dot1] [dot3] [med] [interface 
           <port-list>]
```
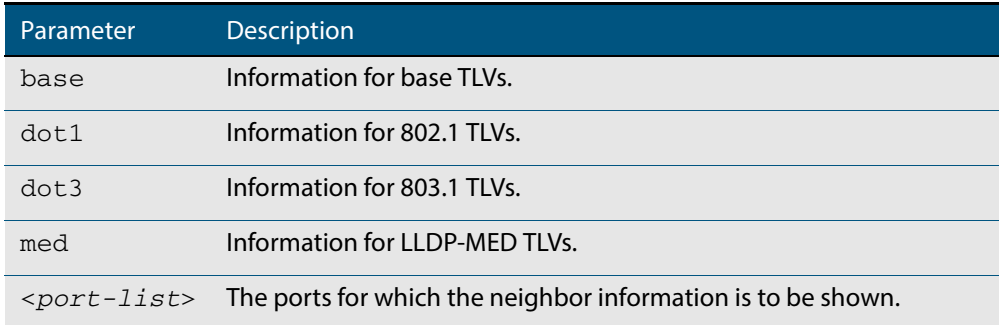

**Mode** User Exec and Privileged Exec

**Examples** To display detailed neighbor information received via all ports, use the command:

**awplus#** show lldp neighbors detail

To display detailed neighbor information received via ports 1.0.1, use the command:

**awplus#** show lldp neighbors detail interface port1.0.1

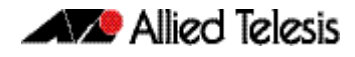

### **Output Figure 70-6: Example output from the show lldp neighbors detail command**

awplus# show lldp neighbors detail interface port1.0.1 LLDP Detailed Neighbor Information: Local port1.0.1: Neighbors table last updated 0 hrs 0 mins 40 secs ago Chassis ID Type .................. MAC address Chassis ID ....................... 0004.cd28.8754 Port ID Type ...................... Interface alias Port ID .......................... port1.0.6 TTL .............................. 120 (secs) Port Description ................... [zero length] System Name .......................... awplus System Description ................ Allied Telesis router/switch, AW+ v5.4.4 System Capabilities - Supported .. Bridge, Router - Enabled .... Bridge, Router Management Addresses ............. 0004.cd28.8754 Port VLAN ID (PVID) .............. 1 Port & Protocol VLAN - Supported . Yes - Enabled ... Yes - VIDs ...... 5 VLAN Names ......................... default, vlan5 Protocol IDs ..................... 9000, 0026424203000000, 888e01, 8100, 88090101, 00540000e302, 0800, 0806, 86dd MAC/PHY Auto-negotiation ......... Supported, Enabled Advertised Capability ....... 1000BaseTFD, 100BaseTXFD, 100BaseTX, 10BaseTFD, 10BaseT Operational MAU Type ........ 1000BaseTFD (30) Power Via MDI (PoE) .............. [not advertised] Link Aggregation ................. Supported, Disabled Maximum Frame Size ................ 1522 (Octets) LLDP-MED Device Type ............. Network Connectivity LLDP-MED Capabilities ............ LLDP-MED Capabilities, Network Policy, Location Identification, Extended Power - PSE, Inventory Network Policy ................... [not advertised] Location Identification .......... [not advertised] Extended Power Via MDI (PoE) ..... PD Power Source ............ PSE Power Priority .......... High Power Value ............. 4.4 Watts Inventory Management: Hardware Revision ....... X1-0 Firmware Revision ....... 1.1.0 Software Revision ....... v5.4.4 Serial Number ........... M1NB73008 Manufacturer Name ....... Allied Telesis Inc. Model Name ............. AT-GS924MPX Asset ID ................ [zero length]

### **Table 70-6: Parameters in the output of the show lldp neighbors detail command**

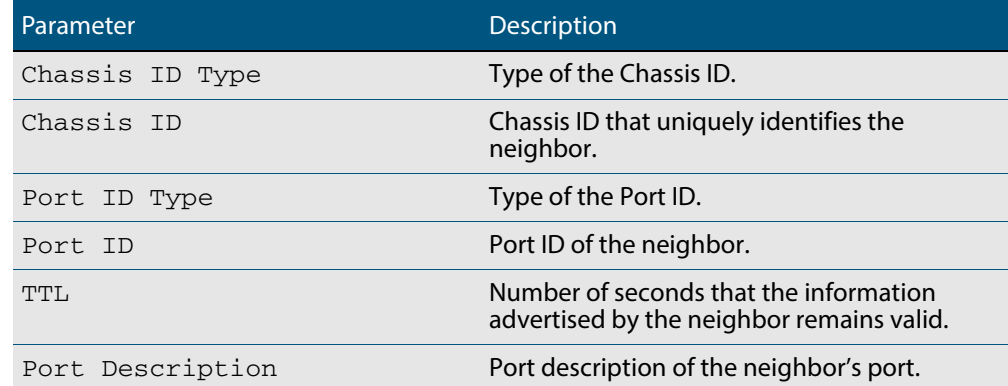

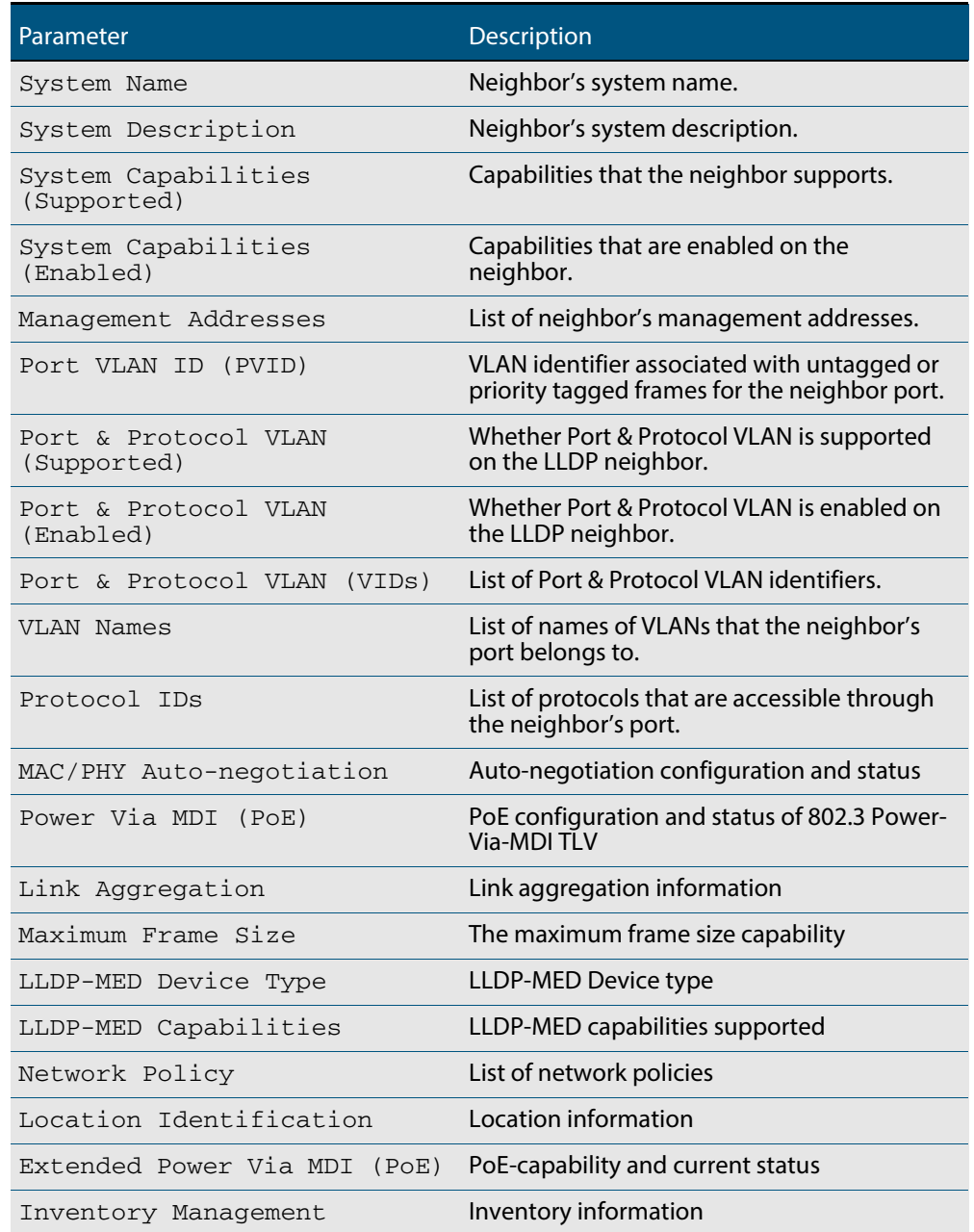

### **Table 70-6: Parameters in the output of the show lldp neighbors detail**

### **Related Commands [show lldp neighbors](#page-1916-0)**

## <span id="page-1921-0"></span>**show lldp statistics**

This command displays the global LLDP statistics (packet and event counters).

- **Syntax** show lldp statistics
- **Mode** User Exec and Privileged Exec
- **Example** To display global LLDP statistics information, use the command:

**awplus#** show lldp statistics

### **Output**

### **Figure 70-7: Example output from the show lldp statistics command**

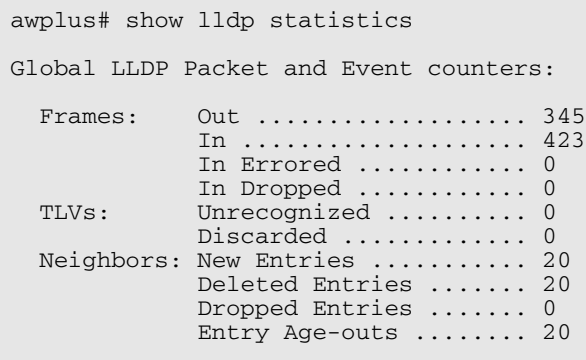

### **Table 70-7: Parameters in the output of the show lldp statistics command**

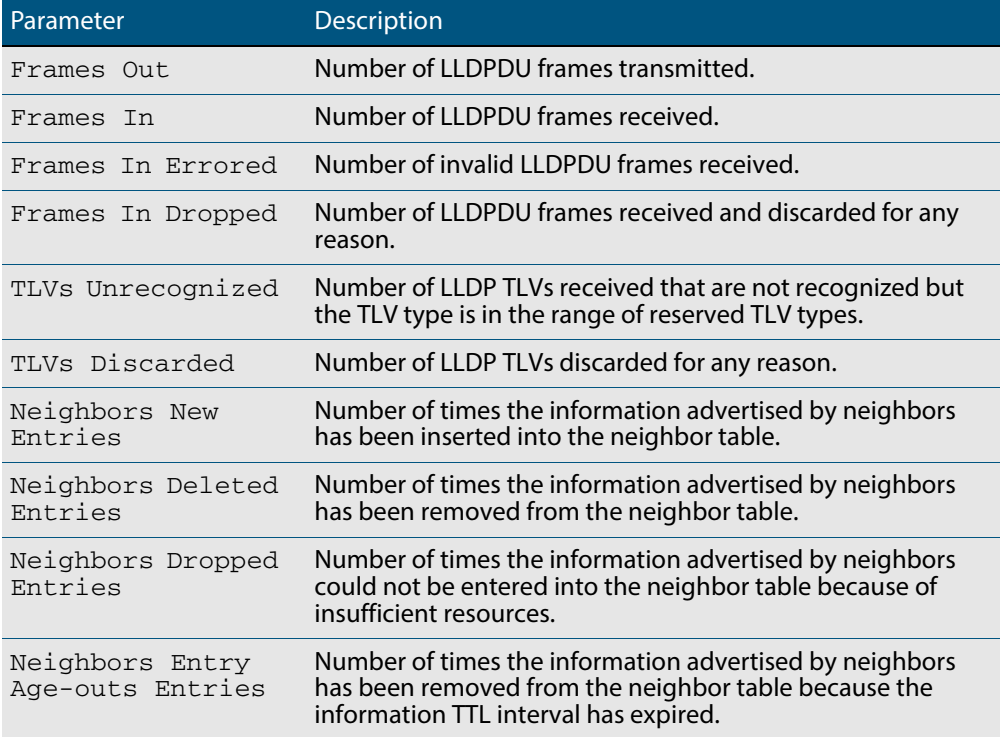

### **Related Commands [clear lldp statistics](#page-1875-0) [show lldp statistics interface](#page-1922-0)**

## <span id="page-1922-0"></span>**show lldp statistics interface**

This command displays the LLDP statistics (packet and event counters) for specified ports. If no port list is supplied, LLDP statistics for all ports are displayed.

**Syntax** show lldp statistics interface [<*port-list*>]

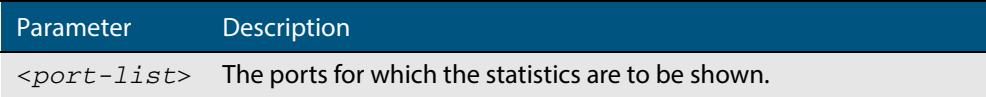

#### **Mode** User Exec and Privileged Exec

**Examples** To display LLDP statistics information for all ports, use the command:

**awplus#** show lldp statistics interface

To display LLDP statistics information for ports 1.0.1 and 1.0.6, use the command:

**awplus#** show lldp statistics interface port1.0.1,port1.0.6

#### **Output Figure 70-8: Example output from the show lldp statistics interface command**

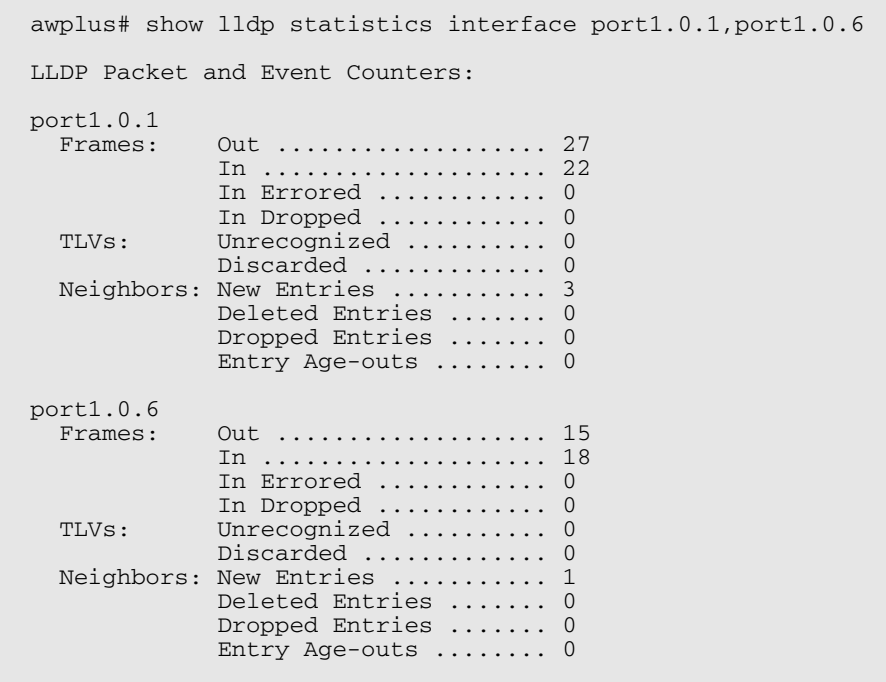

### **Table 70-8: Parameters in the output of the show lldp statistics interface command**

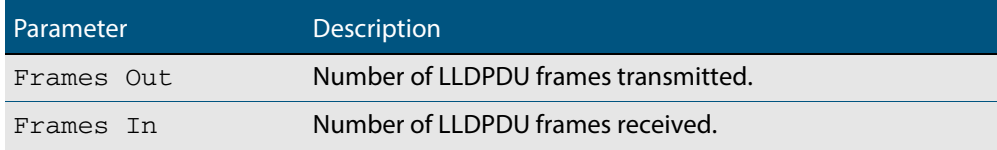

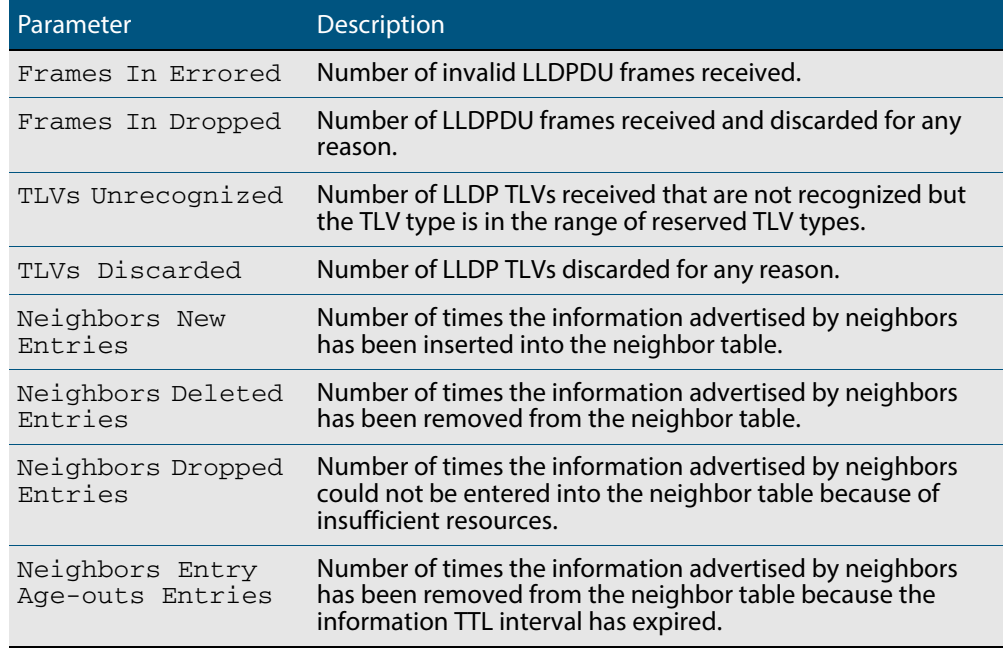

### **Table 70-8: Parameters in the output of the show lldp statistics interface**

**Related Commands [clear lldp statistics](#page-1875-0)**

**[show lldp statistics](#page-1921-0)**

## **show location**

Use this command to display selected location information configured on the switch.

```
Syntax show location {civic-location|coord-location|elin-location}
```

```
show location {civic-location|coord-location|elin-location} 
   identifier {<civic-loc-id>|<coord-loc-id>|<elin-loc-id>}
```
show location {civic-location|coord-location|elin-location} interface <*port-list*>

| Parameter                      | <b>Description</b>                                         |
|--------------------------------|------------------------------------------------------------|
| civic-location                 | Display civic location information.                        |
| coord-location                 | Display coordinate location information.                   |
| elin-location                  | Display ELIN location information.                         |
| $\langle civic-loc-id \rangle$ | Civic address location identifier, in the range 1 to 4095. |
| $<$ coord-loc-id>              | Coordinate location identifier, in the range 1 to 4095.    |
| $\leq$ elin-loc-id>            | ELIN location identifier, in the range 1 to 4095.          |
| $<$ port-list>                 | Ports to display information about.                        |

**Mode** User Exec and Privileged Exec

**Examples** To display a civic address location configured on port1.0.1, use the command:

**awplus#** show location civic-location interface port1.0.1

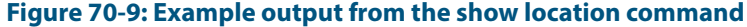

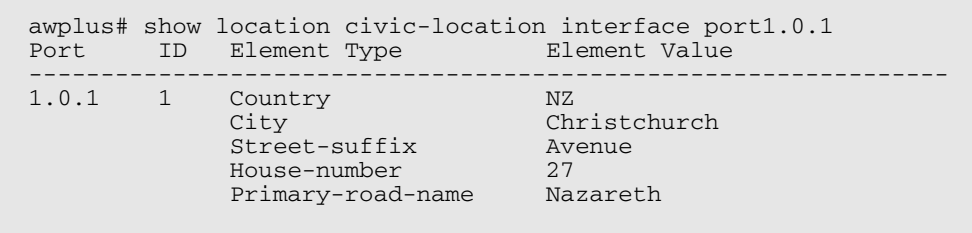

To display coordinate location information configured on the identifier 1, use the command:

**awplus#** show location coord-location identifier 1

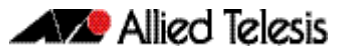

### **Figure 70-10: Example output from the show location command**

```
awplus# show location coord-location identifier 1
   ID Element Type Element Value
--------------------------------------------------------------------
  1 Latitude Resolution 15 bits<br>Latitude 38.8986
                                     38.8986481130123138427734375 degrees<br>15 bits
       Longitude Resolution<br>Longitude
                                      Longitude 130.2323232293128967285156250 degrees
       Altitude Resolution 10 bits<br>Altitude 2.50000
                                     2.50000000 meters<br>WGS 84
       Map Datum
```
The coordinate location information displayed may differ from the information entered because it is stored in binary format. For more information, see the **[location coord](#page-1901-0)[location configuration](#page-1901-0)** command.

To display all ELIN location information configured on the switch, use the command:

**awplus#** show location elin-location

### **Figure 70-11: Example output from the show location command**

```
awplus# show location elin-location
   ID ELIN
  -----------------------------------
   1 1234567890
       2 5432154321
```
**Related Commands [location elin-location-id](#page-1906-0) [location civic-location identifier](#page-1899-0) [location civic-location configuration](#page-1895-0) [location coord-location identifier](#page-1903-0) [location coord-location configuration](#page-1901-0) [location elin-location](#page-1905-0)**

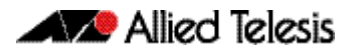

# **Chapter 71: SMTP Commands**

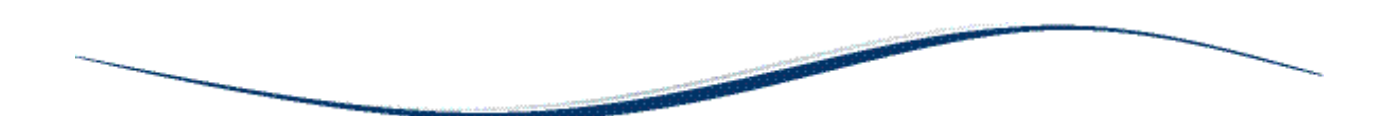

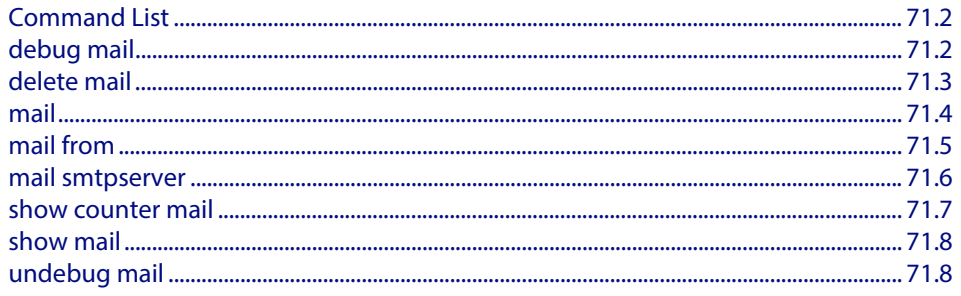

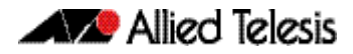

# <span id="page-1927-0"></span>**Command List**

This chapter provides an alphabetical reference for commands used to configure SMTP.

For information about modifying or redirecting the output from **show** commands to a file, see **["Controlling "show" Command Output" on page 1.35](#page-54-0)**.

## <span id="page-1927-1"></span>**debug mail**

This command turns on debugging for sending emails.

The **no** variant of this command turns off debugging for sending emails.

**Syntax** debug mail

no debug mail

**Mode** Privileged Exec

**Examples** To turn on debugging for sending emails, use the command:

awplus# debug mail

To turn off debugging for sending emails, use the command:

**awplus#** no debug mail

### **Related Commands [delete mail](#page-1928-0)**

**[mail](#page-1929-0) [mail from](#page-1930-0) [mail smtpserver](#page-1931-0) [show mail](#page-1933-0) [show counter mail](#page-1932-0) [undebug mail](#page-1933-1)**

## <span id="page-1928-0"></span>**delete mail**

This command deletes mail from the queue.

```
Syntax delete mail [mail-id <mail-id>|all]
```
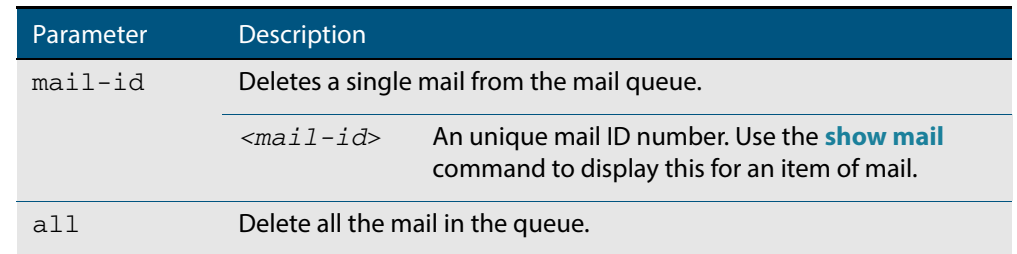

### **Mode** Privileged Exec

**Examples** To delete a unique mail item 20060912142356.1234 from the queue, use the command:

**awplus#** delete mail 20060912142356.1234

### To delete all mail from the queue, use the command:

**awplus#** delete mail all

**Related Commands [debug mail](#page-1927-1) [mail](#page-1929-0) [mail from](#page-1930-0) [mail smtpserver](#page-1931-0) [show mail](#page-1933-0)**

### <span id="page-1929-0"></span>**mail**

This command sends an email using the SMTP protocol. If you specify a file the text inside the file is sent in the message body.

If you do not specify the **to**, **file**, or **subject** parameters, the CLI prompts you for the missing information.

Before you can send mail using this command, you must specify the sending email address using the **[mail from](#page-1930-0)** command and a mail server using the **[mail smtpserver](#page-1931-0)** command.

**Syntax** mail [{to <*to*>|subject <*subject*>|file <*filename*>}]

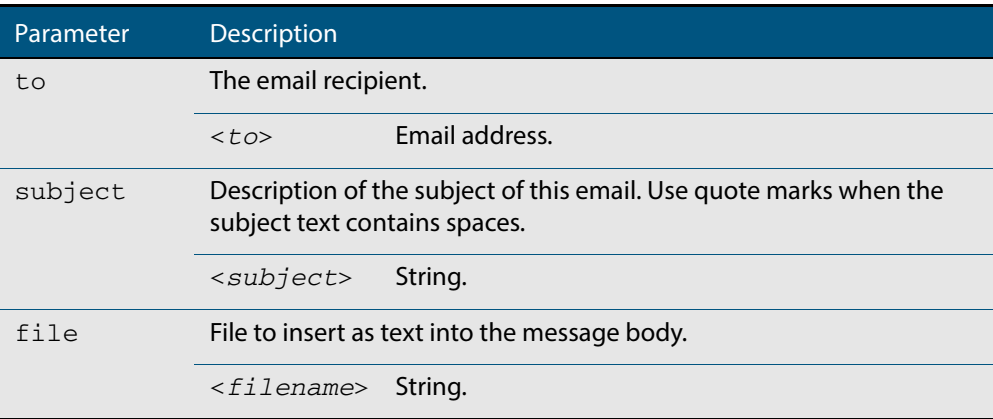

### **Mode** Privileged Exec

- **Example** To send an email to rei@nerv.com with the subject dummy plug configuration, and with the message body inserted from the file plug.confuse the command:
	- **awplus#** mail rei@nerv.com subject dummy plug configuration filename plug.conf
- **Related Commands [debug mail](#page-1927-1) [delete mail](#page-1928-0) [mail from](#page-1930-0) [mail smtpserver](#page-1931-0) [show mail](#page-1933-0) [show counter mail](#page-1932-0)**

## <span id="page-1930-0"></span>**mail from**

This command sets an email address for the "mail from" SMTP command. You must specify a sending email address with this command before you can send any email.

```
Syntax mail from <from>
```
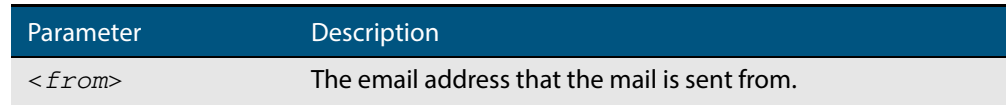

### **Mode** Global Configuration

 **Example** To set the email address you are sending mail from to "kaji@nerv.com, use the command:

**awplus(config)#** mail from kaji@nerv.com

**Related Commands [delete mail](#page-1928-0) [mail](#page-1929-0) [mail smtpserver](#page-1931-0) [show mail](#page-1933-0)**

## <span id="page-1931-0"></span>**mail smtpserver**

This command sets the IP address of the SMTP server that your device sends email to. You must specify a mail server with this command before you can send any email.

```
Syntax mail smtpserver <ip-address>
```
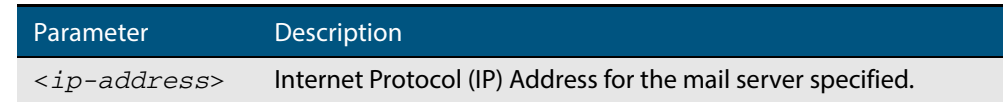

**Mode** Global Configuration

**Example** To specify a mail server at 192.168.0.1, use the command:

**awplus#** mail smtpserver 192.168.0.1

**Related Commands [debug mail](#page-1927-1) [delete mail](#page-1928-0) [mail](#page-1929-0) [mail from](#page-1930-0) [show mail](#page-1933-0) [show counter mail](#page-1932-0)**

## <span id="page-1932-0"></span>**show counter mail**

This command displays the mail counters.

**Syntax** show counter mail

**Mode** User Exec and Privileged Exec

**Output Figure 71-1: Example output from the show counter mail command** 

```
Mail Client (SMTP) counters<br>Mails Sent ......... 0
Mails Sent ......... 0
Mails Sent Fails ......... 1
```
### **Table 71-1: Parameters in the output of the show counter mail command**

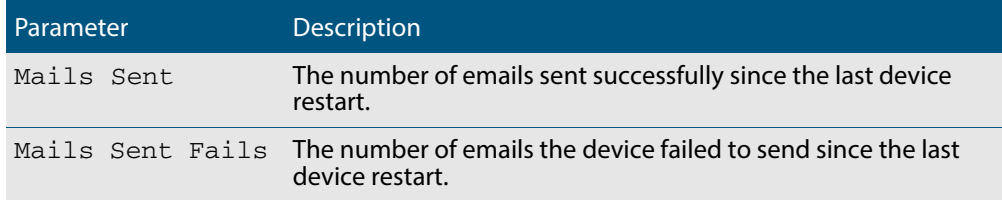

 **Example** To show the emails in the queue use the command:

**awplus#** show counter mail

**Related Commands [debug mail](#page-1927-1) [delete mail](#page-1928-0) [mail](#page-1929-0) [mail from](#page-1930-0) [show mail](#page-1933-0)**

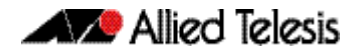

<span id="page-1933-0"></span>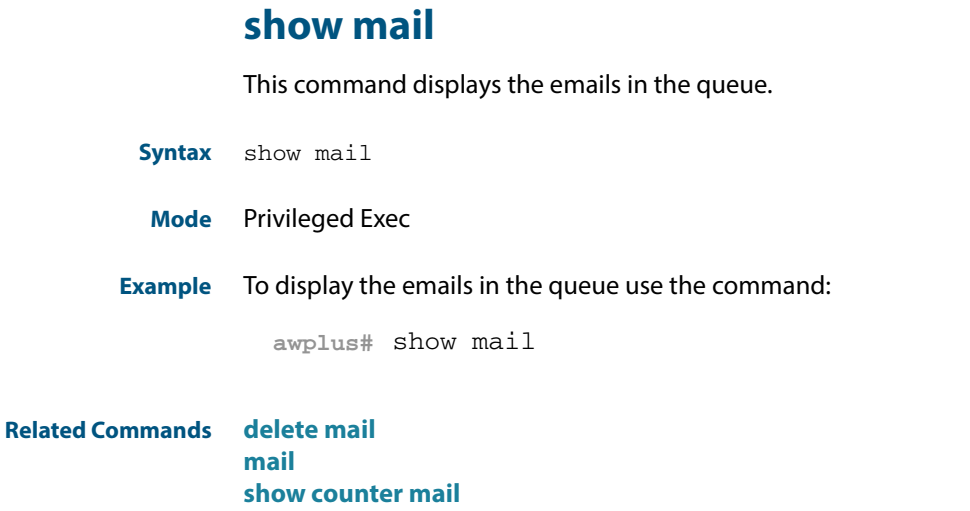

# <span id="page-1933-1"></span>**undebug mail**

This command applies the functionality of the no **debug mail** [command on page 71.2.](#page-1927-1)

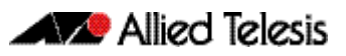

# <span id="page-1934-0"></span>**Chapter 72: RMON Introduction and Configuration**

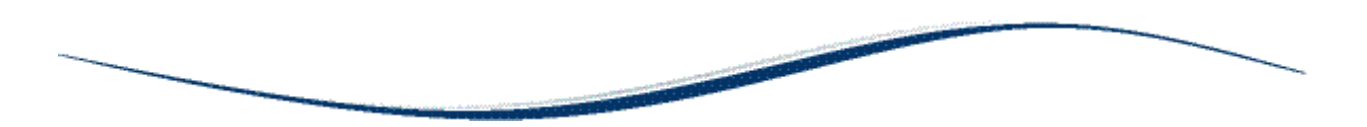

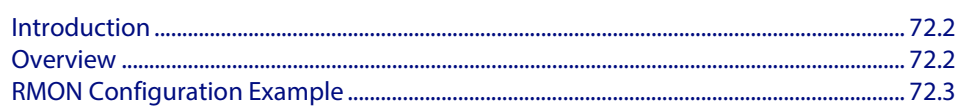

# <span id="page-1935-0"></span>**Introduction**

The chapter describes the Remote Network MONitoring (RMON) service on the switch, and describes a configuration example showing how to set up an RMON alarm.

This RMON alarm configuration example described creates SNMP traps and log messages when the rate of receipt of Broadcast packets on a switch port exceeds a threshold, and creates SNMP traps and log messages when the rate of receipt of Broadcast packets on a switch drops below a lower threshold.

For detailed information about the commands used to configure RMON, see **[Chapter 73,](#page-1938-0)  [RMON Commands](#page-1938-0)**

RMON is disabled by default in AlliedWare Plus<sup>TM</sup>. No RMON alarms or events are configured.

# <span id="page-1935-1"></span>**Overview**

The Remote Network MONitoring (RMON) MIB (RFC2819) was developed by the IETF to support monitoring and protocol analysis of LANs with a focus on Layer 1 and 2 information in networks. RMON is an industry standard that provides the functionality in network analyzers.

An RMON implementation operates in a client/server model. Monitoring devices (or 'probes') contain RMON agents that collect information and analyze packets. The probes are servers and the Network Management applications that communicate with them are clients. While agent configuration and data collection uses SNMP, RMON operates differently than SNMP systems:

- Probes have responsibility for data collection and processing, reducing SNMP traffic and reducing processing load for clients.
- Information is only transmitted to the management application when required, not polled.

RMON is mainly used for 'flow-based' monitoring, while SNMP is mainly used for 'devicebased' management. RMON data collected deals mainly with traffic patterns on the network, and SNMP data collected usually deals with the status of individual devices on the network.

One disadvantage of flow based monitoring is that remote devices have much more of the management burden, and require more resources. AlliedWare Plus minimizes the management and resources burden by implementing a subset of the RMON MIB group to provide a minimal RMON agent implementation supporting statistics, history, alarms, and events.

The RMON groups supported in AlliedWare Plus<sup>TM</sup> are:

- **Statistics** collects Ethernet statistics on a switch port, such as utilization and collisions.
- History collects a history of Ethernet statistics on a switch port.
- **Alarms** monitor a MIB object for a specified interval, trigger an alarm at a specified value (the '**rising threshold**'), and resets the alarm at another value (the '**falling threshold**'). Alarms are used with events to trigger alarms, which generate logs or SNMP traps.
- **Events** specify the action to take when an event is triggered by an alarm. The action of an event can generate a log or an SNMP trap.

# <span id="page-1936-0"></span>**RMON Configuration Example**

This configuration example sets up an RMON alarm to create SNMP traps and log messages. This RMON alarm creates SNMP traps and log messages when the rate of receipt of Broadcast packets on a switch port exceeds a threshold, and creates SNMP traps and log messages when the rate of receipt of Broadcast packets on a switch port drops below a lower threshold.

### **Step 1: Set up an RMON collection on the switch port that is being monitored.**

Use the following commands to configure this functionality:

```
awplus# configure terminal
  awplus(config)# interface port1.0.4
awplus(config-if)# rmon collection stats 4
```
This will cause the software to build a table in which it stores statistics relating to the switch port.

### **Step 2: Define an RMON event that will be called by the alarm when the thresholds are passed.**

Create this as a 'trap and log' event, so that both an SNMP trap and a log message will be generated. The trap will be sent to the SNMP community named 'public'.

Use the following command to configure this functionality:

**awplus#** configure terminal

**awplus(config)#** rmon event 10 log trap public

### **Step 3: Create the RMON alarm.**

Every 5 seconds, the alarm checks the broadcast packet counter in RMON collection stats 4. If the change in the value of that counter over the 5 second interval exceeds 5000 (1000 broadcasts per second), the alarm will trigger the event defined in step 2 above.

Additionally, when the rate broadcast falls below 500 broadcasts per 5 seconds, then the alarm will trigger the event defined in step 2 above again.

Use the below command to configure this functionality:

```
awplus# configure terminal
awplus(config)# rmon alarm 5 etherStatsBroadcastPkts.4 
               interval 5 delta
               rising-threshold 5000 event 10
               falling-threshold 500 event 10
               alarmstartup 3
```
For the variable 'etherStatsBroadcastPkts.4' in this command, note that '.4' refers to the index number of the RMON collection stats 4 as defined on  $port1.0.4$ .

So, 'etherStatsBroadcastPkts.4' refers to 'Received broadcasts' in RMON collection stats 4. Further counters for RMON are defined in section 5 of RFC 1757.

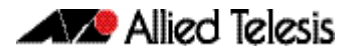

### **Step 4: Enable RMON traps.**

To ensure that the SNMP trap is sent, you need to enabled RMON traps, and you need to define a trap host in SNMP. Use the below commands to configure this functionality:

**awplus#** configure terminal **awplus(config)#** snmp-server **awplus(config)#** snmp-server enable trap rmon **awplus(config)#** snmp-server community public **awplus(config)#** snmp-server host 192.168.2.254 version 2c public

Note that the resulting log message will be of the form listed below:

RMON [1024]: Alarm Index 5 alarm Rising Threshold 5000 alarm Value 5117 alarm Rising event Index 10 event description RMON\_SNMP

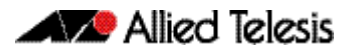

# <span id="page-1938-0"></span>**Chapter 73: RMON Commands**

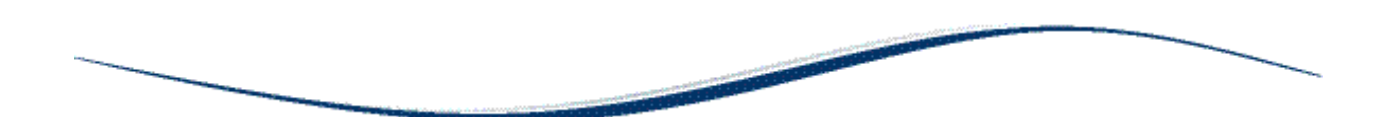

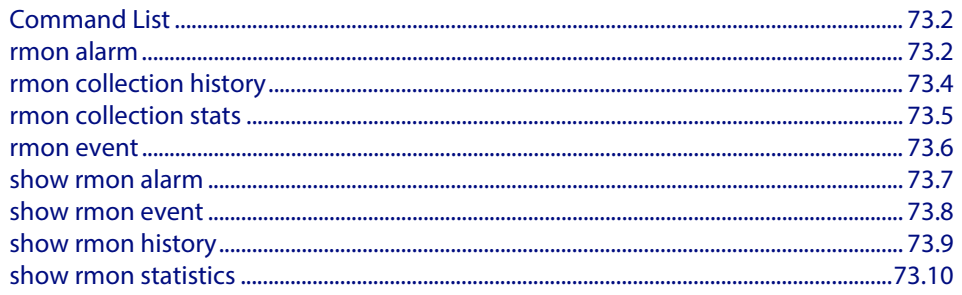

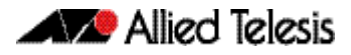

# <span id="page-1939-0"></span>**Command List**

This chapter provides an alphabetical reference for commands used to configure Remote Monitoring (RMON).

For an introduction to RMON and an RMON configuration example, see **[Chapter 72,](#page-1934-0)  [RMON Introduction and Configuration](#page-1934-0)**

RMON is disabled by default in AlliedWare Plus<sup>TM</sup>. No RMON alarms or events are configured.

For information about modifying or redirecting the output from **show** commands to a file, see **["Controlling "show" Command Output" on page 1.35](#page-54-0)**.

### <span id="page-1939-1"></span>**rmon alarm**

Use this command to configure an RMON alarm to monitor the value of an SNMP object, and to trigger specified events when the monitored object crosses specified thresholds.

To specify the action taken when the alarm is triggered, use the event index of an event defined by the **[rmon event](#page-1943-0)** command.

Use the **no** variant of this command to remove the alarm configuration.

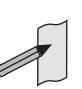

**Note** Only alarms for switch port interfaces, not for VLAN interfaces, can be configured.

**Syntax** rmon alarm <*alarm-index*> <*oid*> interval <*1-2147483647*> {delta| absolute} rising-threshold <*1-2147483647*> event <*rising-eventindex*> falling-threshold <*1-2147483647*> event <*falling-eventindex*> alarmstartup {1|2|3} [owner <*owner*>]

no rmon alarm <*alarm-index*>

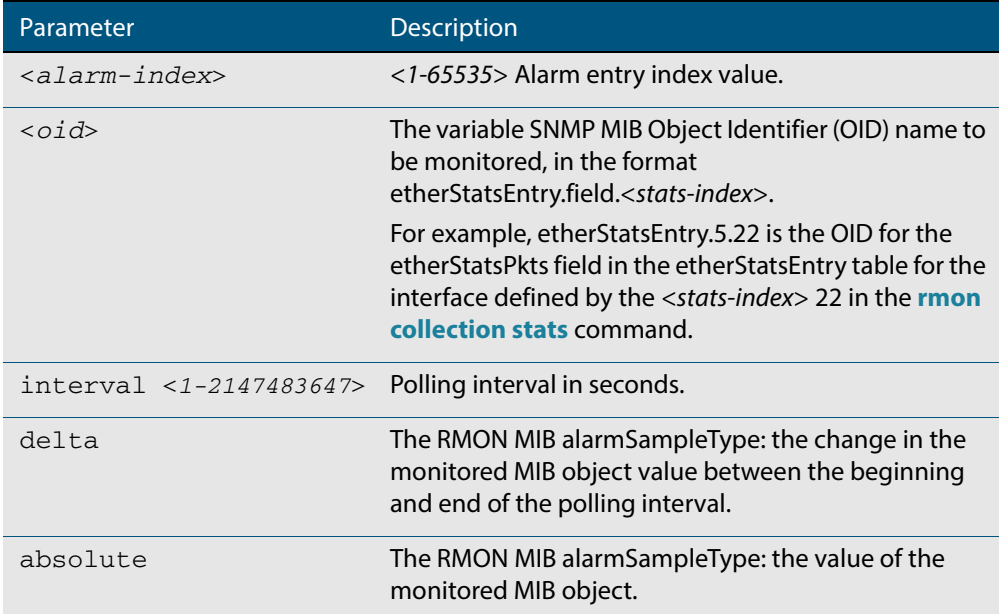

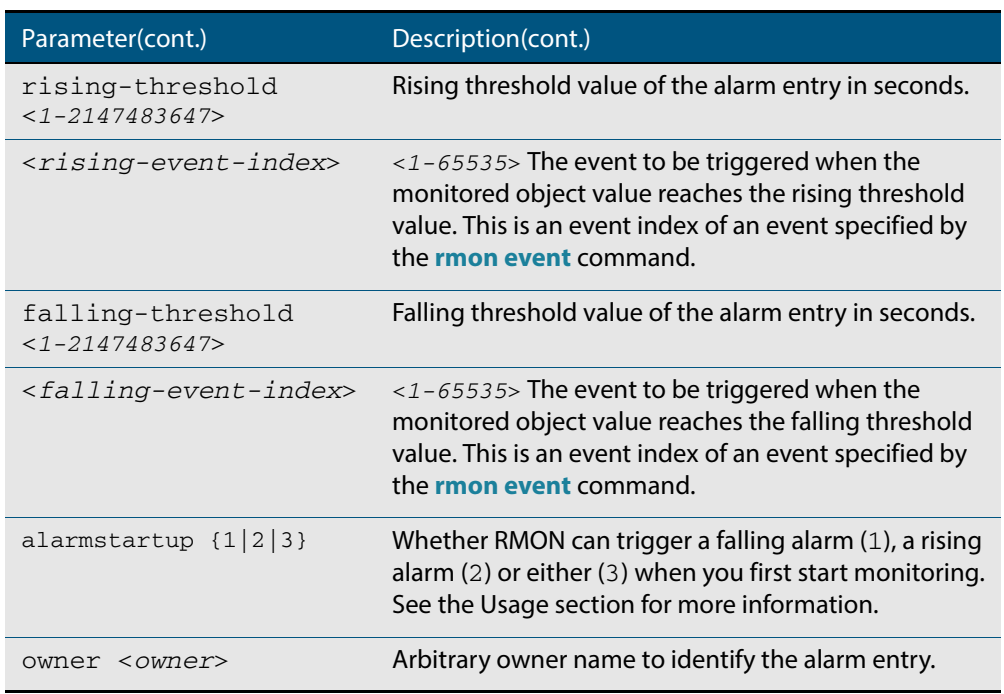

**Default** By default, there are no alarms.

**Mode** Global Configuration

**Usage** RMON alarms have a rising and falling threshold. Once the alarm monitoring is operating, you cannot have a falling alarm unless there has been a rising alarm and vice versa.

However, when you start RMON alarm monitoring, an alarm must be generated without the other type of alarm having first been triggered. The **alarmstartup** parameter allows this. It is used to say whether RMON can generate a rising alarm  $(1)$ , a falling alarm  $(2)$  or either alarm (3) as the first alarm.

Note that the SNMP MIB Object Identifier (OID) indicated in the command syntax with <**oid**> must be specified as a dotted decimal value with the form **etherStatsEntry.field**.<**stats-index**>.

**Example** To configure an alarm to monitor the change per minute in the etherStatsPkt value for interface 22 (defined by stats-index 22 in the **[rmon collection stats](#page-1942-0)** command), to trigger event 2 (defined by the **[rmon event](#page-1943-0)** command) when it reaches the rising threshold 400, and to trigger event 3 when it reaches the falling threshold 200, and identify this alarm as belonging to Maria, use the commands:

> **awplus#** configure terminal **awplus(config)#** rmon alarm 229 etherStatsEntry.22.5 interval 60 delta rising-threshold 400 event 2 fallingthreshold 200 event 3 alarmstartup 3 owner maria

**Related Commands [rmon collection stats](#page-1942-0) [rmon event](#page-1943-0)**

## <span id="page-1941-0"></span>**rmon collection history**

Use this command to create a history statistics control group to store a specified number of snapshots (buckets) of the standard RMON statistics for the switch port, and to collect these statistics at specified intervals. If there is sufficient memory available, then the device will allocate memory for storing the set of buckets that comprise this history control.

Use the **no** variant of this command to remove the specified history control configuration.

**Note** Only a history for switch port interfaces, not for VLAN interfaces, can be collected.

**Syntax** rmon collection history <*history-index*> [buckets <*1-65535*>] [interval <*1-3600*>] [owner <*owner*>]

no rmon collection history <*history-index*>

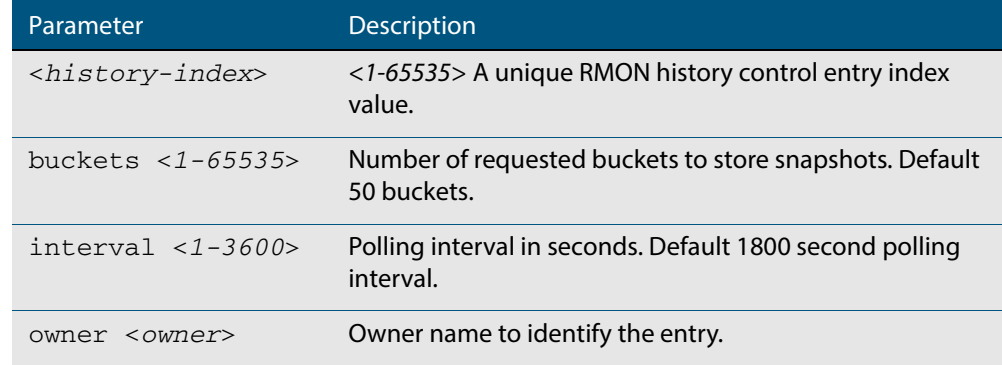

**Default** The default interval is 1800 seconds and the default buckets is 50 buckets.

**Mode** Interface Configuration

**Example** To create a history statistics control group to store 200 snapshots with an interval of 500 seconds, use the commands:

> **awplus#** configure terminal **awplus(config)#** interface port1.0.2 **awplus(config-if)#** rmon collection history 200 buckets 500 interval 600 owner herbert

To disable the history statistics control group, use the commands:

**awplus#** configure terminal **awplus(config)#** interface port1.0.2 **awplus(config-if)#** no rmon collection history 200

## <span id="page-1942-0"></span>**rmon collection stats**

Use this command to enable the collection of RMON statistics on a switch port, and assign an index number by which to access these collected statistics.

Use the **no** variant of this command to stop collecting RMON statistics on this switch port.

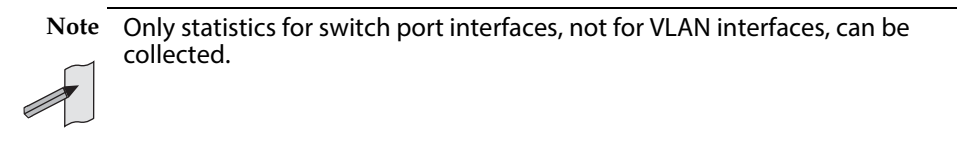

**Syntax** rmon collection stats <*collection-index*> [owner <*owner*>]

no rmon collection stats <*collection-index*>

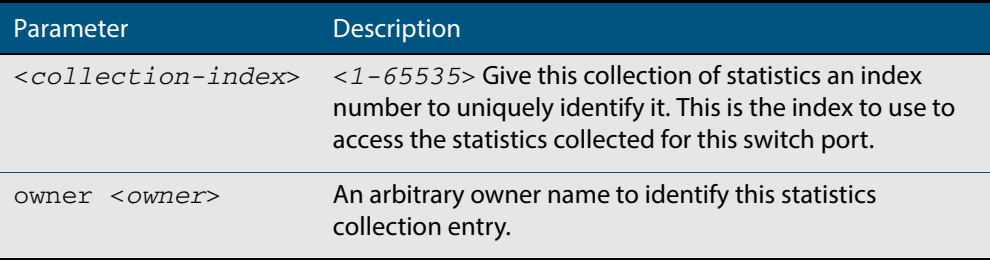

**Default** RMON statistics are not enabled by default.

**Mode** Interface Configuration

**Example** To enable the collection of RMON statistics with a statistics index of 200, use the commands:

> **awplus#** configure terminal **awplus(config)#** interface port1.0.3 **awplus(config-if)#** rmon collection stats 200 owner myrtle

To to stop collecting RMON statistics, use the commands:

**awplus#** configure terminal **awplus(config)#** interface port1.0.3 **awplus(config-if)#** no rmon collection stats 200

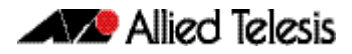

### <span id="page-1943-0"></span>**rmon event**

Use this command to create an event definition for a log or a trap or both. The event index for this event can then be referred to by the **[rmon alarm](#page-1939-1)** command.

Use the **no** variant of this command to remove the event definition.

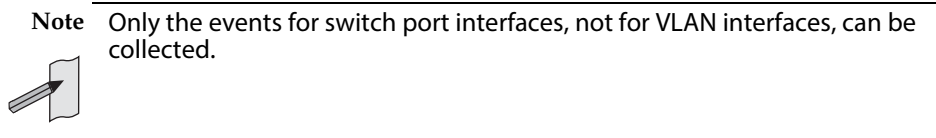

**Syntax** rmon event <*event-index*> [description <*description*>|owner <*owner*>| trap <*trap*>] rmon event <*event-index*> [log [description <*description*>|

```
owner <owner>|trap <trap>] ]
```
rmon event <*event-index*> [log trap [description <*description*>| owner <*owner*] ]

no rmon event <*event-index*>

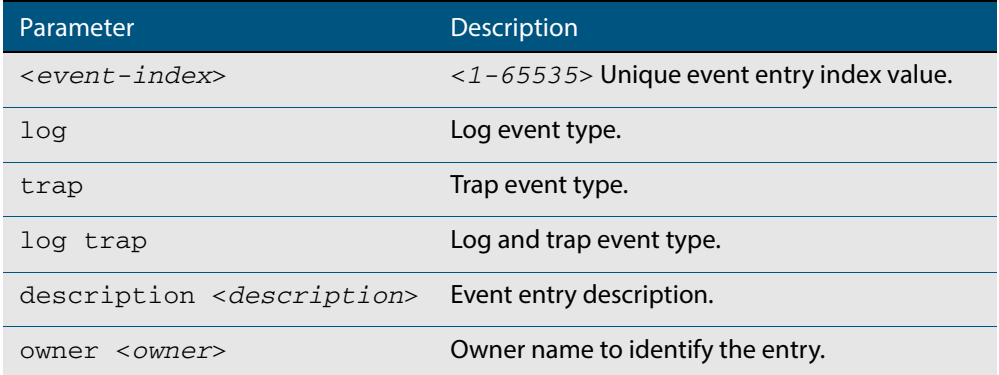

**Default** No event is configured by default.

### **Mode** Global Configuration

**Example** To create an event definition for a log with an index of 299, use this command:

```
awplus# configure terminal
```
**awplus(config)#** rmon event 299 log description cond3 owner alfred

### To to remove the event definition, use the command:

**awplus#** configure terminal

**awplus(config)#** no rmon event 299

**Related Commands [rmon alarm](#page-1939-1)**
### **show rmon alarm**

Use this command to display the alarms and threshold configured for the RMON probe.

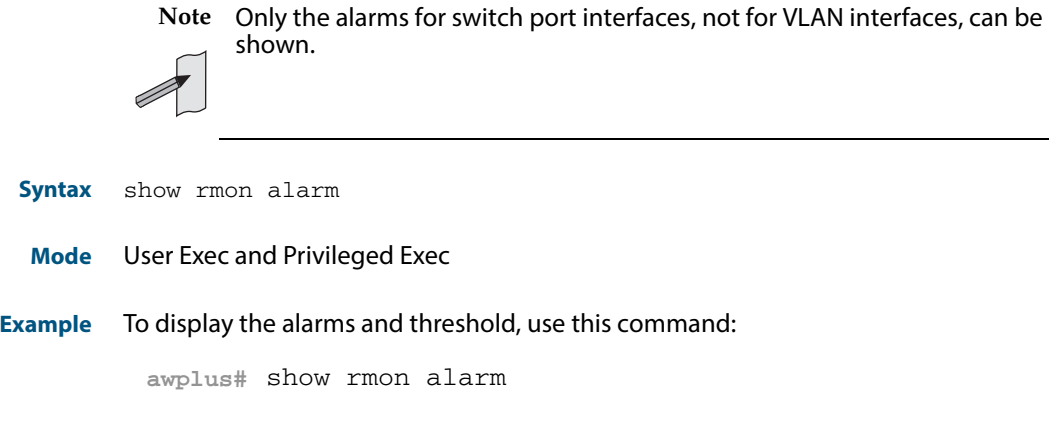

**Related Commands [rmon alarm](#page-1939-0)**

### **show rmon event**

Event type trap

Last Time Sent  $= 0$ Owner RMON\_SNMP

Event community name teabo

Use this command to display the events configured for the RMON probe.

Syntax show rmon event **Mode** User Exec and Privileged Exec **Output Figure 73-1: Example output from the show rmon event command Note** Only the events for switch port interfaces, not for VLAN interfaces, can be shown. awplus#sh rmon event event Index = 787 Description TRAP Event type log & trap Event community name gopher Last Time Sent = 0 Owner RMON\_SNMP event Index = 990 Description TRAP

**Example** To display the events configured for the RMON probe, use this command: **Note** The following etherStats counters are not currently available for Layer 3 interfaces: ■ etherStatsBroadcastPkts ■ etherStatsCRCAlignErrors ■ etherStatsUndersizePkts ■ etherStatsOversizePkts ■ etherStatsFragments ■ etherStatsJabbers ■ etherStatsCollisions ■ etherStatsPkts64Octets ■ etherStatsPkts65to127Octets ■ etherStatsPkts128to255Octets ■ etherStatsPkts256to511Octets ■ etherStatsPkts512to1023Octets ■ etherStatsPkts1024to1518Octets

**awplus#** show rmon event

**Related Commands [rmon event](#page-1943-0)**

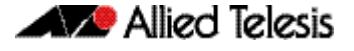

### **show rmon history**

Use this command to display the parameters specified on all the currently defined RMON history collections on the device.

**Note** Only the history for switch port interfaces, not for VLAN interfaces, can be shown.

**Syntax** show rmon history

**Mode** User Exec and Privileged Exec

### **Output Figure 73-2: Example output from the show rmon history command**

```
awplus#sh rmon history
 history index = 56
 data source ifindex = 4501
buckets requested = 34<br>
buckets granted = 34<br>
Interval = 2000<br>
Owner Andrew
  history index = 458
 data source ifindex = 5004
 buckets requested = 400
 buckets granted = 400
 Interval = 1500
 Owner trev
========================================================
```
**Note** The following etherStats counters are not currently available for Layer 3 interfaces:

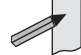

- etherStatsBroadcastPkts
- etherStatsCRCAlignErrors
- etherStatsUndersizePkts
- etherStatsOversizePkts
- etherStatsFragments
- etherStatsJabbers
- etherStatsCollisions
- etherStatsPkts64Octets
- etherStatsPkts65to127Octets
- etherStatsPkts128to255Octets
- etherStatsPkts256to511Octets
- etherStatsPkts512to1023Octets
- etherStatsPkts1024to1518Octets

**Example** To display the parameters specified on all the currently defined RMON history collections, us the commands:

**awplus#** show rmon history

**Related Commands [rmon collection history](#page-1941-0)**

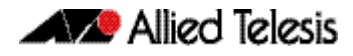

### **show rmon statistics**

Use this command to display the current values of the statistics for all the RMON statistics collections currently defined on the device.

**Note** Only statistics for switch port interfaces, not for VLAN interfaces, can be shown.

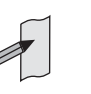

**Syntax** show rmon statistics

**Mode** User Exec and Privileged Exec

**Example** To display the current values of the statistics for all the RMON statistics collections, us the commands:

**awplus#** show rmon statistics

**Output Figure 73-3: Example output from the show rmon statistics command** 

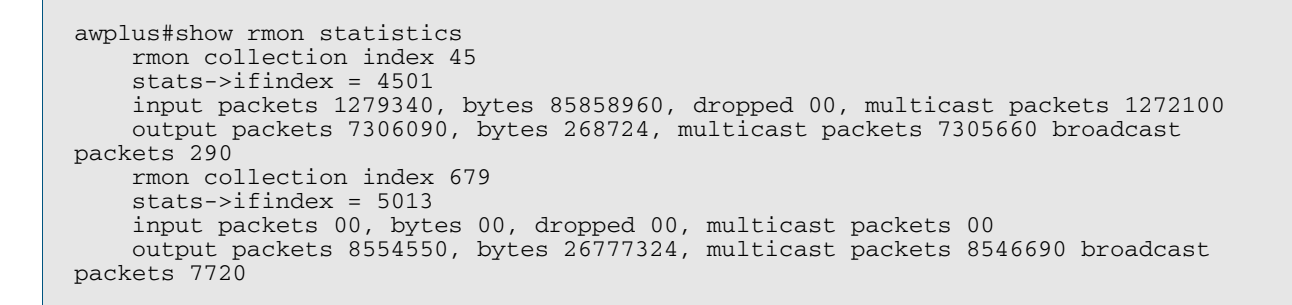

**Note** The following etherStats counters are not currently available for Layer 3 interfaces:

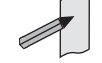

■ etherStatsCRCAlignErrors

etherStatsBroadcastPkts

- etherStatsUndersizePkts
- etherStatsOversizePkts
- etherStatsFragments
- etherStatsJabbers
- etherStatsCollisions
- etherStatsPkts64Octets
- etherStatsPkts65to127Octets
- etherStatsPkts128to255Octets
- etherStatsPkts256to511Octets
- etherStatsPkts512to1023Octets
- etherStatsPkts1024to1518Octets

**Related Commands [rmon collection stats](#page-1942-0)**

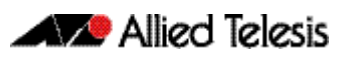

# <span id="page-1948-0"></span>**Chapter 74: Triggers Introduction**

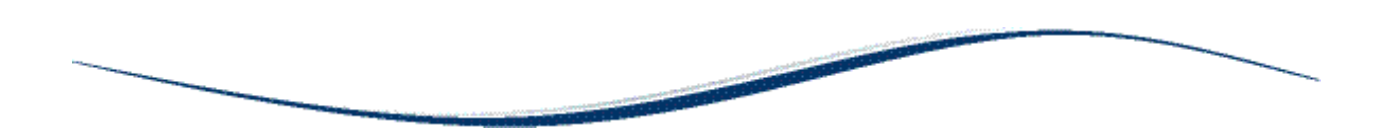

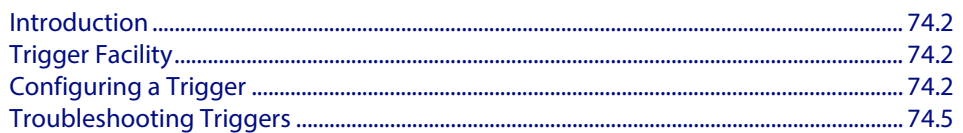

## <span id="page-1949-0"></span>**Introduction**

This chapter provides information about the Trigger facility on this switch. For specific configuration examples, see **[Chapter 75, Triggers Configuration](#page-1954-0)**. For detailed descriptions of the commands used to configure triggers, see **[Chapter 76, Trigger](#page-1968-0)  [Commands](#page-1968-0)**.

## <span id="page-1949-1"></span>**Trigger Facility**

The Trigger facility provides a powerful mechanism for automatic and timed management of your device by automating the execution of commands in response to certain events. For example, you can use triggers to deactivate a service during the weekends, or to collect diagnostic information when the CPU usage is high.

A **trigger** is an ordered sequence of scripts that is executed when a certain event occurs. A **script** is a sequence of commands stored as a plain text file on a file subsystem accessible to the device, such as Flash memory. Each trigger may reference multiple scripts and any script may be used by any trigger. When an event activates a trigger, the trigger executes the scripts associated with it in sequence. One script is executed completely before the next script begins. Various types of triggers are supported, each activated in a different way.

## <span id="page-1949-3"></span><span id="page-1949-2"></span>**Configuring a Trigger**

The following describes the general steps to configure a trigger. For specific configuration examples, see **[Chapter 75, Triggers Configuration](#page-1954-0)**.

### **Step 1: Create a configuration script**

Create a configuration script with the commands you would like executed when the trigger conditions are met. To create the configuration script using the CLI, use the command:

**awplus#** edit [<*[filename>\]](#page-163-0)*

Alternatively, you can create a script on a PC then load it onto your device using the [copy \(URL\)](#page-155-0) command.

### **Step 2: Enter the trigger configuration mode**

You must be in the Global Configuration mode to reach the Trigger Configuration mode. Use the command:

**awplus#** configure terminal

To create a trigger, and enter its configuration mode, use the command:

**awplus(config)#** [trigger <](#page-1986-0)*1-250>*

#### **Step 3: Set the trigger type**

The trigger type determines how the trigger is activated. To set the trigger to activate:

```
« when CPU usage reaches a certain level, use the command:
```

```
awplus(config-trigger)# type cpu <1-100> [up|down|any]
```
when the link status of a particular interface changes, use the command:

```
awplus(config-trigger)# type interface <interface> 
                       [up|down|any]
```
« when the RAM usage reaches a certain level, use the command:

**awplus(config-trigger)#** type memory <*[1-100> \[up|down|any\]](#page-1992-0)*

« periodically after a set number of minutes, use the command:

**awplus(config-trigger)#** [type periodic <](#page-1993-0)*1-1440>*

« when a ping poll identifies that a target device's status has changed, use the command:

**awplus(config-trigger)#** [type ping-poll <](#page-1994-0)*1-100> {up|down}*

if your device reboots, use the command:

**awplus(config-trigger)#** [type reboot](#page-1994-1)

« at a specific time of the day, use the command:

**awplus(config-trigger)#** [type time <](#page-1999-0)*hh:mm>*

Note that a combined limit of 10 triggers of the type periodic and type time can be configured. If you attempt to add more than 10 triggers the following error message is displayed:

% Cannot configure more than 10 triggers with the type time or periodic

### **Step 4: Set the time and days that the trigger can activate on**

By default triggers can activate at any time of the day, on all days. If you want your trigger to activate only during a specific time of the day, use the command:

```
awplus(config-trigger)# time {[after <hh:mm:ss>] 
                       [before <hh:mm:ss>]}
```
If you want your trigger to activate only on a specific date, use the command:

**awplus(config-trigger)#** day <*[1-31> <month> <2000-2035>](#page-1970-0)*

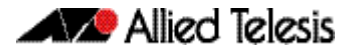

If you want the trigger to activate only on specific days of the week, use the command:

**awplus(config-trigger)#** day <*[weekday>](#page-1970-1)*

Note that you can set either a specific date, or specific weekdays, but not both.

### **Step 5: Specify how often the trigger can activate**

By default, triggers can activate an unlimited number of times, as long as the trigger conditions are met. To set a limit on the number of times a trigger can activate, use the command:

```
awplus(config-trigger)# repeat {forever|no|once|yes|
                       <1-4294967294>}
```
You device maintains two counters that track the number of times a trigger has activated. One counts the total number of times the trigger is activated and is only reset if the device restarts, or when the trigger is destroyed. The other counter tracks the permitted number of repetitions. To reset this counter, use the **repeat** [command](#page-1973-1)  [on page 76.6](#page-1973-1).

### **Step 6: Add the script to the trigger**

You can add up to five scripts to the trigger. When a trigger is activated, it executes the scripts in sequence, with the lowest numbered script activated first. The first script runs to completion before the next script begins. To add a script, use the command:

**awplus(config-trigger)#** script <*[1-5> {<filename>}](#page-1974-0)*

### **Step 7: Specify a description for the trigger**

Specify a description for the trigger, so that you can easily identify the trigger in show commands and log output. Use the command:

```
awplus(config-trigger)# description <description>
```
### **Step 8: Verify the trigger's configuration**

To check the configuration of the trigger, use the command:

**awplus(config-trigger)#** show trigger [<*[1-250>|counter|](#page-1977-0) [full\]](#page-1977-0)*

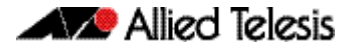

## <span id="page-1952-0"></span>**Troubleshooting Triggers**

You can use the trigger diagnostic mode and trigger debugging to test your triggers and troubleshoot any issues.

Diagnostic mode is set per trigger. In this mode the trigger activates if its trigger conditions are met, but does not run any of its scripts. Your device generates a log message to indicate that the trigger was activated. To place a trigger in diagnostic mode, enter the trigger's configuration mode and use the command:

```
awplus(config-trigger)# test
```
To start debugging for triggers, use the command:

**awplus(config-trigger)#** [debug trigger](#page-1971-0)

This generates detailed messages about how your device is processing the trigger commands and activating the triggers.

**Enabling and Disabling** Triggers are enabled by default. This allows the trigger to activate as soon as its trigger conditions are met. If you need to disable a trigger but do not want to delete the trigger, use the command:

**awplus(config-trigger)#** [no active](#page-1969-0)

To enable the trigger again, use the command:

**awplus(config-trigger)#** [active](#page-1969-1)

To delete the trigger, use the command:

**awplus(config-trigger)#** [no trigger <](#page-1986-1)*1-250>*

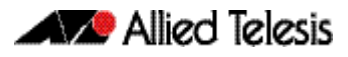

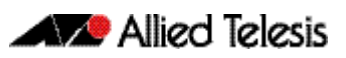

# <span id="page-1954-0"></span>**Chapter 75: Triggers Configuration**

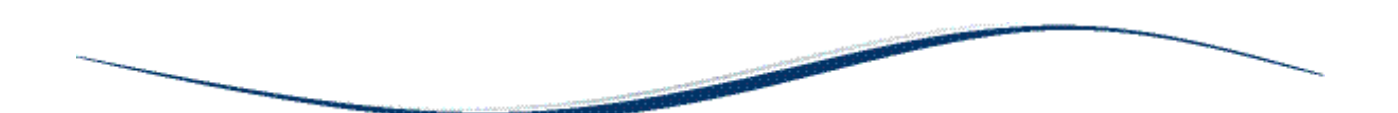

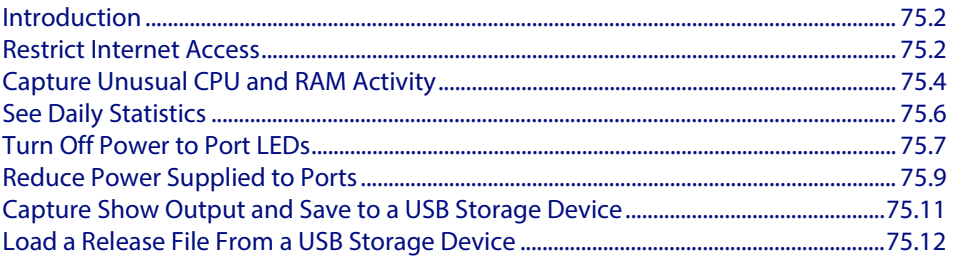

## <span id="page-1955-0"></span>**Introduction**

The chapter describes how to configure triggers to:

- **Restrict Internet Access**
- **[Capture Unusual CPU and RAM Activity](#page-1957-0)**
- **[See Daily Statistics](#page-1959-0)**
- **[Turn Off Power to Port LEDs](#page-1960-0)**
- **[Capture Show Output and Save to a USB Storage Device](#page-1964-0)**

For more information about triggers, see **[Chapter 74, Triggers Introduction](#page-1948-0)**. For detailed descriptions of the commands used to configure triggers, see **[Chapter 76, Trigger](#page-1968-0)  [Commands](#page-1968-0)**.

## <span id="page-1955-2"></span><span id="page-1955-1"></span>**Restrict Internet Access**

In the following configuration the ACME company wants to restrict its employees from accessing popular video sharing websites as this is causing bandwidth problems during work hours. The ACME company is happy for workers to access the site after work hours.

Employee PCs at ACME are on vlan2. Two triggers with associated scripts are needed:

- Trigger 1 activates at 8.30am and runs a script called **shutdown.scp**. This script adds commands to restrict access to the specified sites
- Trigger 2 activates at 5.30pm and runs the script called **open.scp**. This script removes the configuration specified by shutdown.scp
- **1.** Create the **shutdown.scp** script

Create a configuration script using Access Control List commands to restrict users on vlan2 from accessing the specific sites.

**2.** Create the **open.scp** script

Create a script to remove the ACL configuration specified in the **shutdown.scp** file.

**3.** Configure trigger 1

To create trigger 1, use the commands:

**awplus#** configure terminal

**awplus(config)#** trigger 1

Set the trigger to activate at 8:30am, by using the command:

**awplus(config-trigger)#** type time 08:30

Set the trigger to activate on Monday, Tuesday, Wednesday, Thursday and Friday:

**awplus(config-trigger)#** day mon tue wed thur fri

Add the script **shutdown.scp** to the trigger:

**awplus(config-trigger)#** script 1 shutdown.scp

Specify a helpful description, such as **Stops access to video sharing sites**. Use the command:

**awplus(config-trigger)#** description Stops access to video sharing sites

Change to Global Configuration mode:

**awplus(config-trigger)#** exit

### **4.** Configure trigger 2

To create trigger 2, use the command:

**awplus(config)#** trigger 2

Set the trigger to activate at 5.30pm:

**awplus(config-trigger)#** type time 17:30

Set the trigger to activate on Monday, Tuesday, Wednesday, Thursday and Friday:

**awplus(config-trigger)#** day mon tue wed thur fri

Add the script **open.scp** to the trigger:

**awplus(config-trigger)#** script 1 open.scp

Specify a helpful description, such as **Access allowed to video sharing sites**. Use the command:

**awplus(config-trigger)#** description Access allowed to video sharing sites

### **5.** Verify the configuration

To check the configuration of the triggers, use the commands:

**awplus#** show trigger 1 **awplus#** show trigger 2

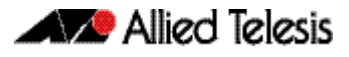

## <span id="page-1957-0"></span>**Capture Unusual CPU and RAM Activity**

The following configuration allows you to troubleshoot high CPU or RAM usage by the device. It uses two triggers to capture show output, and places this output in a file.

- Trigger 3 activates the script cpu-usage.scp when CPU usage is over 90% and can activate up to 5 times
- Trigger 4 activates the script ram-usage.scp when RAM usage is over 95%, and can activate up to 10 times
- **1.** Create the cpu-usage.scp configuration script

Create a script with the appropriate show command:

```
awplus# show cpu | redirect showcpu.txt
```
The output of the **show cpu** command has been redirected into a file. It is not possible to display trigger script output on the terminal. Redirecting the command output to a file means it is available for later inspection.

If the trigger activates on more than one occasion the contents of **showcpu.txt** will be overwritten with the latest output. To keep a full record for all activations of this trigger an ASH shell script can be added to the trigger to manage the output of the configuration script. For example:

```
#!/bin/ash
date >> showcpu_bkup.txt
```
cat showcpu.txt >> showcpu\_bkup.txt

This script concatenates that date and time of activation and the contents of **showcpu.txt** onto the end of the backup file **showcpu\_bkup.txt** in flash memory. Note that the files may grow large accumulating data and consume available flash memory.

**2.** Create the ram-usage.scp configuration script

Create a script with the appropriate show command:

**awplus#** show memory | redirect showmem.txt

The output of the **show memory** command has been redirected into a file. It is not possible to display trigger script output on the terminal. Redirecting the command output to a file means it is available for later inspection.

If the trigger activates on more than one occasion the contents of **showcpu.txt** will be overwritten with the latest output. To keep a full record for all activations of this trigger an ASH shell script can be added to the trigger to manage the output of the configuration script. For example:

#!/bin/ash

date >> showmem\_bkup.txt

cat showmem.txt >> showmem\_bkup.txt

This script concatenates that date and time of activation and the contents of **showmem.scp** onto the end of the backup file **showmem\_bkup.scp** in flash memory. Note that the files may grow large accumulating data and consume available flash memory.

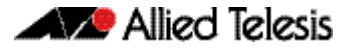

### **3.** Configure trigger 3

To create trigger 3, use the commands:

**awplus#** configure terminal

**awplus(config)#** trigger 3

#### Set the trigger to activate when CPU usage exceeds 80%:

```
awplus(config-trigger)# type cpu 90 up
```
### Add the script **cpu-usage.scp** to the trigger:

**awplus(config-trigger)#** script 1 cpu-usage.scp

Return to Global Configuration mode:

```
awplus(config-trigger)# exit
```
**4.** Configure trigger 4

To create trigger 4, use the command:

**awplus(config)#** trigger 4

Set the trigger to activate when RAM usage exceeds 95%:

**awplus(config-trigger)#** type cpu 95 up

#### Add the script **cpu-usage.scp** to the trigger:

**awplus(config-trigger)#** script 1 ram-usage.scp

### **5.** Verify the configuration

To check the configuration of the triggers, use the command:

**awplus#** show trigger 3 **awplus#** show trigger 4

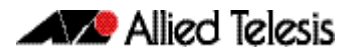

## <span id="page-1959-0"></span>**See Daily Statistics**

The ACME company has recently set up QoS on its traffic to give traffic different priorities to the ISP. ACME wants to assess how much traffic is dropped with the QoS bandwidths set over the next week. To do this, they want to generate an hourly report on QoS traffic on the first day that this is implemented.

- Trigger 5 activates the script **qos-stats.scp** every 60 minutes. The trigger is set to only activate during work hours.
- **1.** Create the **qos-stats.scp** script

Create a configuration script with the appropriate show commands. You can either create the configuration script using the CLI with the **edit** command or create a script on a PC then load it onto your device using the **copy (URL)** [command on page 7.16.](#page-155-0)

**2.** Configure trigger 5

To create trigger 5, use the commands:

**awplus#** configure terminal

**awplus(config)#** trigger 5

Set the trigger to activate periodically every 60 minutes:

**awplus(config-trigger)#** type periodic 60

Set the trigger to activate only during the hours of 8:00am and 6:00pm:

**awplus(config-trigger)#** time after 8:00 before 18:00

Add the script **qos-stats.scp** to the trigger:

**awplus(config-trigger)#** script 1 qos-stats.scp

### **3.** Verify the configuration

To check the configuration of the trigger, use the command:

**awplus#** show trigger 5

### <span id="page-1960-1"></span><span id="page-1960-0"></span>**Turn Off Power to Port LEDs**

The following configuration allows you to conserve power by using the eco-friendly LED (Light Emitting Diode) feature to turn off power to the port LEDs during non-work hours.

See the **[ecofriendly led](#page-209-0)** command for a detailed command description and command examples. See the section **["Save Power with the Eco-Friendly Feature" on page 1.32](#page-51-0)**.

- Trigger 6 activates at 5.30pm and runs a script called **LEDoff.scp**. This script adds commands to turn off power to all the port LEDs
- Trigger 7 activates at 8.30am and runs the script called **LEDon.scp**. This script removes the configuration specified by **LEDoff.scp**
- **1.** Create the **LEDoff.scp** script

Create a configuration script with the commands that are executed when the trigger conditions are met. You can either create the configuration script using the CLI with the [edit](#page-163-1) command or create a script on a PC then load it onto your device using the [copy \(URL\)](#page-155-0) command. The configuration script for this example is:

```
!
enable
configure terminal
ecofriendly led
exit
exit
!
```
#### **2.** Create the **LEDon.scp** script

Create a script to remove the configuration specified in the **LEDoff.scp** file. The configuration script for this example is:

```
!
enable
configure terminal
no ecofriendly led
exit
exit
!
```
### **3.** Configure trigger 6

To create trigger 6, use the commands:

```
awplus# configure terminal
```
**awplus(config)#** trigger 6

### Set the trigger to activate at 5:30pm, by using the command:

**awplus(config-trigger)#** type time 17:30

Set the trigger to activate on Monday, Tuesday, Wednesday, Thursday and Friday:

**awplus(config-trigger)#** day mon tue wed thur fri

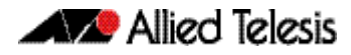

### Add the script **LEDoff.scp** to the trigger:

**awplus(config-trigger)#** script 1 LEDoff.scp

Specify a helpful description, such as **Shutdown power to LEDs**. Use the command:

**awplus(config-trigger)#** description Shutdown power to LEDs

Change to Global Configuration mode:

**awplus(config-trigger)#** exit

### **4.** Configure trigger 7

To create trigger 7, use the command:

**awplus(config)#** trigger 9

Set the trigger to activate at 8.30am: **awplus(config-trigger)#** type time 08:30

Set the trigger to activate on Monday, Tuesday, Wednesday, Thursday and Friday: **awplus(config-trigger)#** day mon tue wed thur fri

Add the script **LEDon.scp** to the trigger:

**awplus(config-trigger)#** script 1 LEDon.scp

Specify a helpful description, such as **Turn on power to LEDs**. Use the command: **awplus(config-trigger)#** description Turn on power to LEDs

### **5.** Verify the configuration

To check the configuration of the triggers, use the commands:

**awplus#** show trigger 6 **awplus#** show trigger 7

### <span id="page-1962-0"></span>**Reduce Power Supplied to Ports**

The following configuration allows you to conserve power by using the eco-friendly LPI (Low Power Idle) feature to reduce power supplied to the ports during non-work hours.

See the **[ecofriendly lpi](#page-210-0)** command for a detailed command description and command examples. See the section **["Save Power with the Eco-Friendly Feature" on page 1.32](#page-51-0)**.

- Trigger 6 activates at 5.30pm and runs a script called **LPIon.scp**. This script adds commands to reduce power to all the ports.
- Trigger 7 activates at 8.30am and runs the script called LPIoff.scp. This script removes the configuration specified by **LPIon.scp**.
- **1.** Create the **LPIon.scp** script

Create a configuration script with the commands that are executed when the trigger conditions are met. You can either create the configuration script using the CLI with the [edit](#page-163-1) command or create a script on a PC then load it onto your device using the [copy \(URL\)](#page-155-0) command. The configuration script for this example is:

```
!
enable
configure terminal
ecofriendly lpi
exit
exit
!
```
#### **2.** Create the **LPIoff.scp** script

Create a script to remove the configuration specified in the **LPIon.scp** file. The configuration script for this example is:

```
!
enable
configure terminal
no ecofriendly lpi
exit
exit
!
```
### **3.** Configure trigger 6

To create trigger 6, use the commands:

**awplus#** configure terminal

**awplus(config)#** trigger 6

Set the trigger to activate at 5:30pm, by using the command:

**awplus(config-trigger)#** type time 17:30

Set the trigger to activate on Monday, Tuesday, Wednesday, Thursday and Friday:

**awplus(config-trigger)#** day mon tue wed thur fri

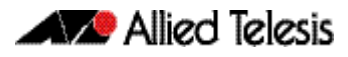

#### Add the script **LPIon.scp** to the trigger:

**awplus(config-trigger)#** script 1 LPIon.scp

Specify a helpful description, such as **Turn on LPI**. Use the command:

**awplus(config-trigger)#** description Turn on LPI

Change to Global Configuration mode:

**awplus(config-trigger)#** exit

### **4.** Configure trigger 7

To create trigger 7, use the command:

**awplus(config)#** trigger 9

Set the trigger to activate at 8.30am: **awplus(config-trigger)#** type time 08:30

Set the trigger to activate on Monday, Tuesday, Wednesday, Thursday and Friday: **awplus(config-trigger)#** day mon tue wed thur fri

Add the script **LPIoff.scp** to the trigger:

**awplus(config-trigger)#** script 1 LPIoff.scp

#### Specify a helpful description, such as **Turn off LPI**. Use the command:

**awplus(config-trigger)#** description Turn off LPI

#### **5.** Verify the configuration

To check the configuration of the triggers, use the commands:

**awplus#** show trigger 6 **awplus#** show trigger 7

## <span id="page-1964-0"></span>**Capture Show Output and Save to a USB Storage Device**

The following configuration allows you to automatically capture output from the [show](#page-260-0)  [tech-support](#page-260-0) command when a USB storage device is inserted into the switch. It uses a script called by the USB storage device trigger to capture the **show tech-support** output and places this output in a file on the USB storage device.

- Trigger 9 activates the script shtech-sup.scp when a USB storage device is inserted in the switch
- **1.** Create the **shtech-sup.scp** script

Create a configuration script with the commands that are executed when the trigger conditions are met. You can either create the configuration script using the CLI with the [edit](#page-163-1) command or create a script on a PC then load it onto your device using the [copy \(URL\)](#page-155-0) command. The configuration script for this example is:

```
!
enable
show tech-support outfile usb:support.txt.gz
exit
end
!
```
### **2.** Configure trigger 9

To create trigger 9, use the commands:

**awplus#** configure terminal

**awplus(config)#** trigger 9

Set the trigger to activate on the insertion of a USB storage device:

**awplus(config-trigger)#** type usb in

Add the script **shtech-sup.scp** to the trigger:

**awplus(config-trigger)#** script 1 shtech-sup.scp

**3.** Verify the configuration

To check the configuration of the triggers, use the command:

**awplus#** show trigger 9

## <span id="page-1965-0"></span>**Load a Release File From a USB Storage Device**

The following configuration allows you to automatically load a release file from a USB storage device into Flash memory when a USB storage device is inserted into the switch. It uses a script called by the USB trigger to load the release file from the USB storage device.

Note that you can only specify that the release file is on a USB storage device if there is a backup release file already specified in Flash. See the **[boot system backup](#page-150-0)** command for further information.

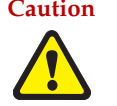

**Caution Anyone with physical access to the switch and who knows the name of the release file loaded by the trigger could insert a USB storage device and overwrite the boot configuration in Flash memory.**

- Trigger 11 activates the script **copy.scp** when a USB storage device is inserted in the switch
- **1.** Create the **copy.scp** script

Create a configuration script with the commands that are executed when the trigger conditions are met. You can either create the configuration script using the CLI with the [edit](#page-163-1) command or create a script on a PC then load it onto your device using the [copy \(URL\)](#page-155-0) command. The configuration script for this example is:

```
!
enable
copy usb flash GS900-5.4.4E-1.1.rel
wait 5
configure terminal
boot system GS900-5.4.4E-1.1.rel
exit
end
!
```
### **2.** Configure trigger 11

To create trigger 11, use the commands:

**awplus#** configure terminal

**awplus(config)#** trigger 11

Set the trigger to activate on the insertion of a USB storage device:

**awplus(config-trigger)#** type usb in

#### Add the script **copy.scp** to the trigger:

**awplus(config-trigger)#** script 1 copy.scp

Specify a helpful description, such as **Load a release file**. Use the command:

**awplus(config-trigger)#** description Load a release file

After a USB storage device has been inserted in the switch, use the following two steps to check the trigger and current boot configuration details.

**1.** Verify the trigger configuration

To check the configuration of the trigger, use the command:

**awplus#** show trigger 11

Example output from this command is shown below:

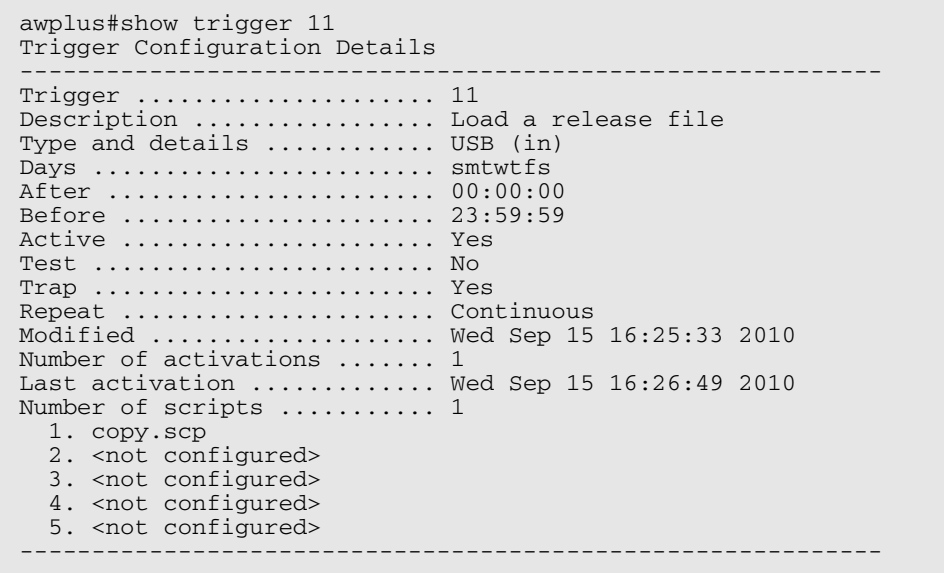

**2.** Display the current boot configuration

To display the current boot configuration, use the command:

**awplus#** show boot

Example output from this command is shown below:

```
awplus#show boot
Boot configuration
------------------------------------------------------------
Current software : GS900-5.4.4E-1.1.rel
Current boot image : flash:/GS900-5.4.4E-1.1.rel
Backup boot image : flash:/GS900-5.4.4E-1.1.rel
Default boot config: flash:/default.cfg
Current boot config: flash:/atplab.cfg (file exists)
Backup boot config: flash:/default.cfg (file exists)
```
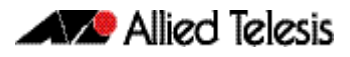

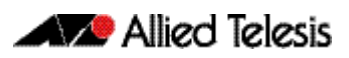

# <span id="page-1968-0"></span>**Chapter 76: Trigger Commands**

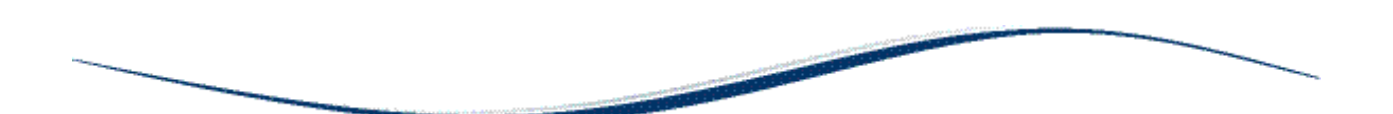

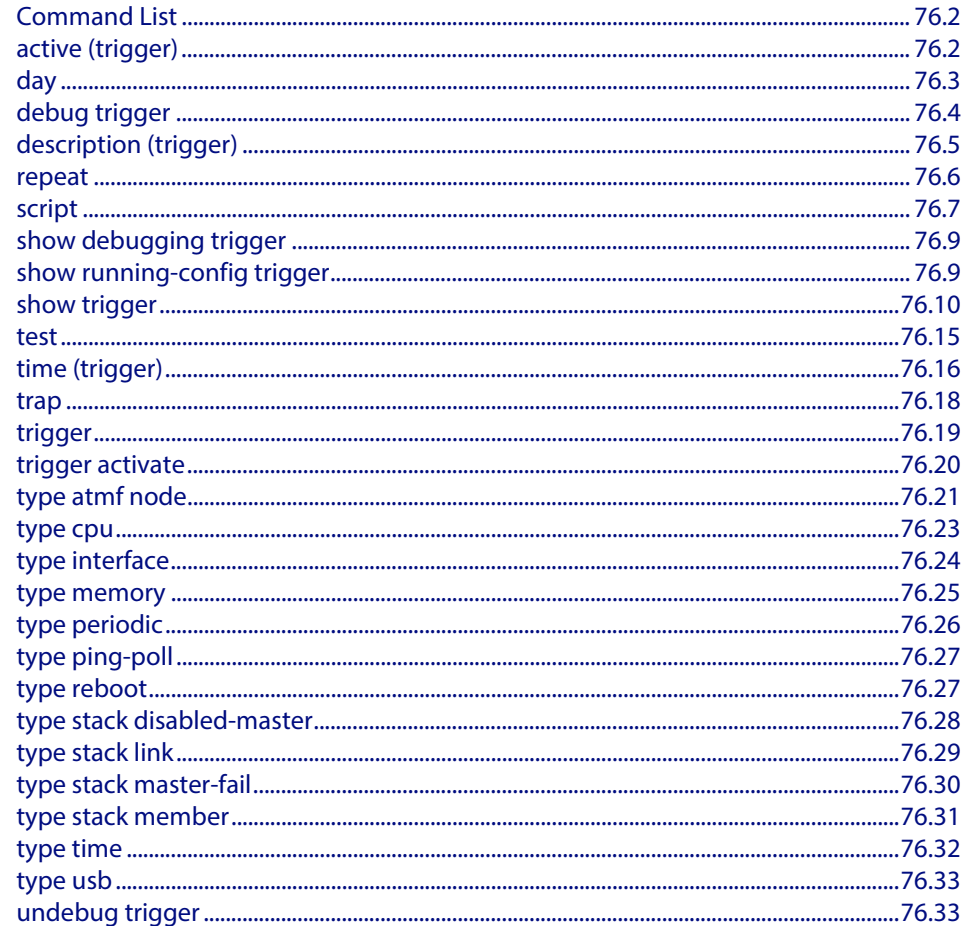

## <span id="page-1969-2"></span>**Command List**

This chapter provides an alphabetical reference for commands used to configure Triggers. For more information, see **[Chapter 74, Triggers Introduction](#page-1948-0)** and **[Chapter 75, Triggers](#page-1954-0)  [Configuration](#page-1954-0)**.

For information about modifying or redirecting the output from **show** commands to a file, see **["Controlling "show" Command Output" on page 1.35](#page-54-0)**.

### <span id="page-1969-3"></span>**active (trigger)**

This command enables a trigger. This allows the trigger to activate when its trigger conditions are met.

<span id="page-1969-1"></span><span id="page-1969-0"></span>The **no** variant of this command disables a trigger. While in this state the trigger cannot activate when its trigger conditions are met.

**Syntax** active no active **Mode** Trigger Configuration **Usage** Configure a trigger first before you use this command to activate it. See the **[Configuring a](#page-1949-3)  [Trigger](#page-1949-3)** section in **[Chapter 74, Triggers Introduction](#page-1948-0)** for trigger configuration steps. **Examples** To enable trigger 172, so that it can activate when its trigger conditions are met, use the commands: **awplus#** configure terminal **awplus(config)#** trigger 172 **awplus(config-trigger)#** active

> To disable trigger 182, preventing it from activating when its trigger conditions are met, use the commands:

> > **awplus#** configure terminal

**awplus(config)#** trigger 182

**awplus(config-trigger)#** no active

**Related Commands [show trigger](#page-1977-1) [trigger](#page-1986-2)**

### <span id="page-1970-2"></span>**day**

This command specifies the days or date that the can trigger activate on. You can specify either:

- A specific date
- A specific day of the week
- A list of days of the week
- every day

By default, the trigger can activate on any day.

#### **Syntax** day every-day

<span id="page-1970-0"></span>day <*1-31*> <*month*> <*2000-2035*>

<span id="page-1970-1"></span>day <*weekday*>

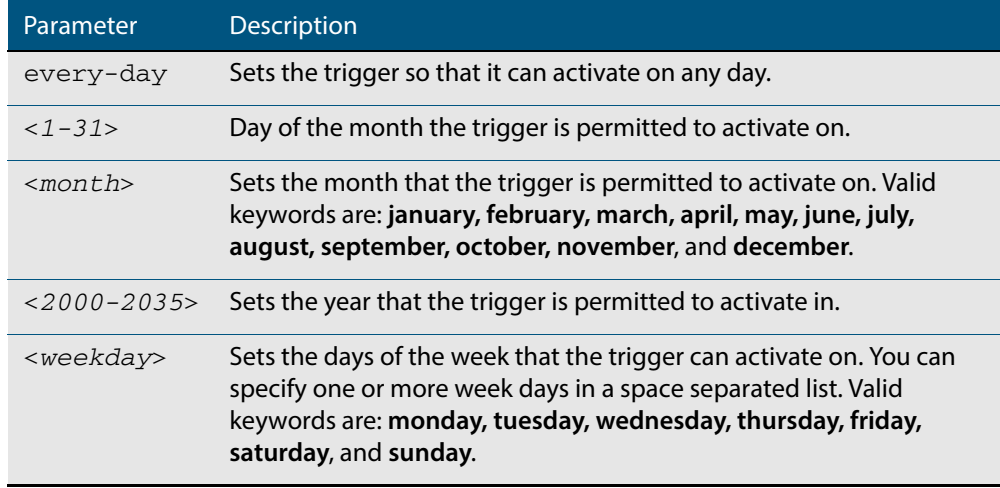

#### **Mode** Trigger Configuration

**Usage** For example trigger configurations that use the **day** command, see **["Restrict Internet](#page-1955-2)  [Access" on page 75.2](#page-1955-2)** and **["Turn Off Power to Port LEDs" on page 75.7](#page-1960-1)**.

**Examples** To permit trigger 55 to activate on the 1 Jun 2010, use the commands:

```
awplus# configure terminal
       awplus(config)# trigger 55
awplus(config-trigger)# day 1 Jun 2010
```
To permit trigger 12 to activate on a Mondays, Wednesdays and Fridays, use the commands:

**awplus#** configure terminal

```
awplus(config)# trigger 12
```
**awplus(config-trigger)#** day monday wednesday friday

**Related Commands [show trigger](#page-1977-1) [trigger](#page-1986-2)**

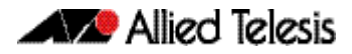

### <span id="page-1971-1"></span>**debug trigger**

This command enables trigger debugging. This generates detailed messages about how your device is processing the trigger commands and activating the triggers.

<span id="page-1971-0"></span>The **no** variant of this command disables trigger debugging.

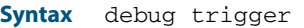

no debug trigger

**Mode** Privilege Exec

**Examples** To start trigger debugging, use the command:

**awplus#** debug trigger

To stop trigger debugging, use the command:

**awplus#** no trigger

**Related Commands [show debugging trigger](#page-1976-0) [show trigger](#page-1977-1) [test](#page-1982-1) [trigger](#page-1986-2) [undebug trigger](#page-2000-1)**

### <span id="page-1972-1"></span>**description (trigger)**

This command adds an optional description to help you identify the trigger. This description is displayed in show command outputs and log messages.

The **no** variant of this command removes a trigger's description. The show command outputs and log messages stop displaying a description for this trigger.

**Syntax** description <*description*>

<span id="page-1972-0"></span>no description

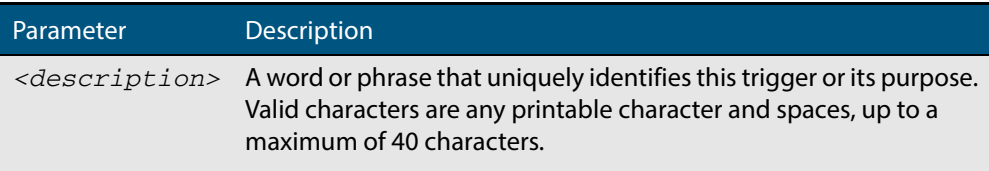

**Mode** Trigger Configuration

**Examples** To give trigger 240 the description daily status report, use the commands:

```
awplus# configure terminal
       awplus(config)# trigger 240
awplus(config-trigger)# description daily status report
```
To remove the description from trigger 36, use the commands:

```
awplus# configure terminal
       awplus(config)# trigger 36
awplus(config-trigger)# no description
```
**Related Commands [show trigger](#page-1977-1) [test](#page-1982-1) [trigger](#page-1986-2)**

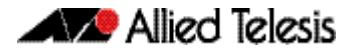

### <span id="page-1973-2"></span><span id="page-1973-1"></span>**repeat**

This command specifies the number of times that a trigger is permitted to activate. This allows you to specify whether you want the trigger to activate:

- only the first time that the trigger conditions are met
- a limited number of times that the trigger conditions are met
- an unlimited number of times

Once the trigger has reached the limit set with this command, the trigger remains in your configuration but cannot be activated. Use the **repeat** command again to reset the trigger so that it is activated when its trigger conditions are met.

<span id="page-1973-0"></span>By default, triggers can activate an unlimited number of times. To reset a trigger to this default, specify either **yes** or **forever**.

**Syntax** repeat {forever|no|once|yes|<*1-4294967294*>}

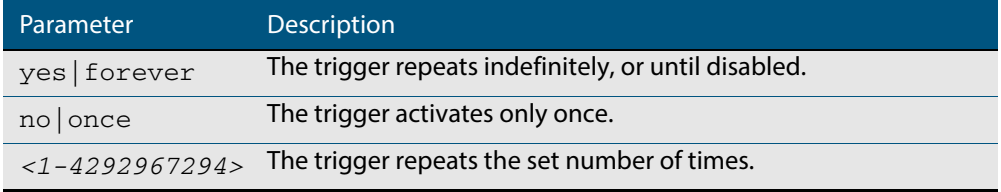

### **Mode** Trigger Configuration

**Examples** To allow trigger 21 to activate only once, use the commands:

```
awplus# configure terminal
       awplus(config)# trigger 21
awplus(config-trigger)# repeat no
```
To allow trigger 22 to activate an unlimited number of times whenever its trigger conditions are met, use the commands:

```
awplus# configure terminal
       awplus(config)# trigger 22
awplus(config-trigger)# repeat forever
```
To allow trigger 23 to activate only the first 10 times the conditions are met, use the commands:

```
awplus# configure terminal
       awplus(config)# trigger 23
awplus(config-trigger)# repeat 10
```
**Related Commands [show trigger](#page-1977-1) [trigger](#page-1986-2)**

### <span id="page-1974-1"></span>**script**

This command specifies one or more scripts that are to be run when the trigger activates. You can add up to five scripts to a single trigger.

The sequence in which the trigger runs the scripts is specified by the number you set before the name of the script file. One script is executed completely before the next script begins.

Scripts may be either ASH shell scripts, indicated by a **.sh** filename extension suffix, or AlliedWare Plus™ scripts, indicated by a **.scp** filename extension suffix. AlliedWare Plus™ scripts only need to be readable.

The **no** variant of this command removes one or more scripts from the trigger's script list. The scripts are identified by either their name, or by specifying their position in the script list. The **all** parameter removes all scripts from the trigger.

**Syntax** script <*1-5*> {<*filename*>}

<span id="page-1974-0"></span>no script {<*1-5*>|<*filename*>|all}

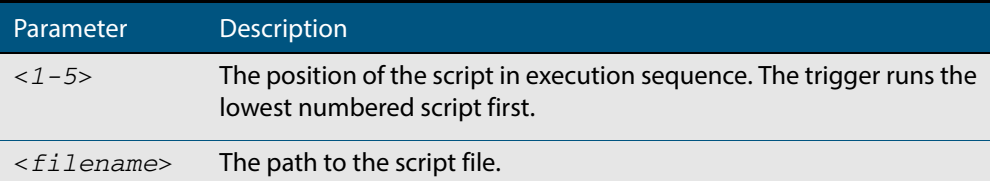

### **Mode** Trigger Configuration

**Examples** To configure trigger 71 to run the script flash:/cpu\_trig.sh in position 3 when the trigger activates, use the commands:

```
awplus# configure terminal
       awplus(config)# trigger 71
awplus(config-trigger)# script 3 flash:/cpu_trig.sh
```
To configure trigger 99 to run the scripts **flash:reconfig.scp**, **flash:cpu\_trig.sh** and **flash:email.scp** in positions 2, 3 and 5 when the trigger activates, use the following commands:

```
awplus# configure terminal
       awplus(config)# trigger 99
awplus(config-trigger)# script 2 flash:/reconfig.scp 3 flash:/
                      cpu_trig.sh 5 flash:/email.scp
```
To remove the scripts 1, 3 and 4 from trigger 71's script list, use the commands:

```
awplus# configure terminal
       awplus(config)# trigger 71
awplus(config-trigger)# no script 1 3 4
```
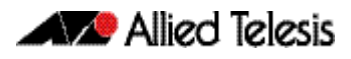

To remove the script flash:/cpu\_trig.sh from trigger 71's script list, use the commands:

**awplus#** configure terminal

**awplus(config)#** trigger 71

**awplus(config-trigger)#** no script flash:/cpu\_trig.sh

To remove all the scripts from trigger 71's script list, use the commands:

**awplus#** configure terminal

**awplus(config)#** trigger 71

**awplus(config-trigger)#** no script all

**Related Commands [show trigger](#page-1977-1) [trigger](#page-1986-2)**

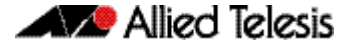

### <span id="page-1976-0"></span>**show debugging trigger**

This command displays the current status for trigger utility debugging. Use this command to show when trigger debugging has been turned on or off from the **[debug trigger](#page-1971-1)** command.

- **Syntax** show debugging trigger
- **Mode** User Exec and Privileged Exec
- **Example** To display the current configuration of trigger debugging, use the command:

**awplus#** show debugging trigger

**Output Figure 76-1: Example output from the show debugging trigger command**

awplus#debug trigger awplus#show debugging trigger Trigger debugging status: Trigger debugging is on awplus#no debug trigger

awplus#show debugging trigger Trigger debugging status: Trigger debugging is off

**Related Commands [debug trigger](#page-1971-1)**

### <span id="page-1976-1"></span>**show running-config trigger**

This command displays the current running configuration of the trigger utility.

- **Syntax** show running-config trigger
- **Mode** Privileged Exec
- **Example** To display the current configuration of the trigger utility, use the command:

```
awplus# show running-config trigger
```
**Output Figure 76-2: Example output from the show running-config trigger command**

 trigger 1 type usb in trigger 2 type usb out !

**Related Commands [show trigger](#page-1977-1)**

### <span id="page-1977-1"></span>**show trigger**

This command displays configuration and diagnostic information about the triggers configured on the device. Specify the **show trigger** command without any options to display a summary of the configuration of all triggers.

```
Syntax show trigger [<1-250>|counter|full]
```
<span id="page-1977-0"></span>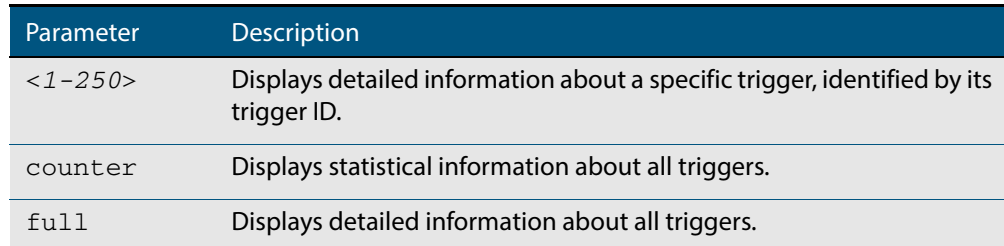

**Mode** Privileged Exec

### **Example** To get summary information about all triggers, use the following command:

**awplus#** show trigger

### **Figure 76-3: Example output from the show trigger command**

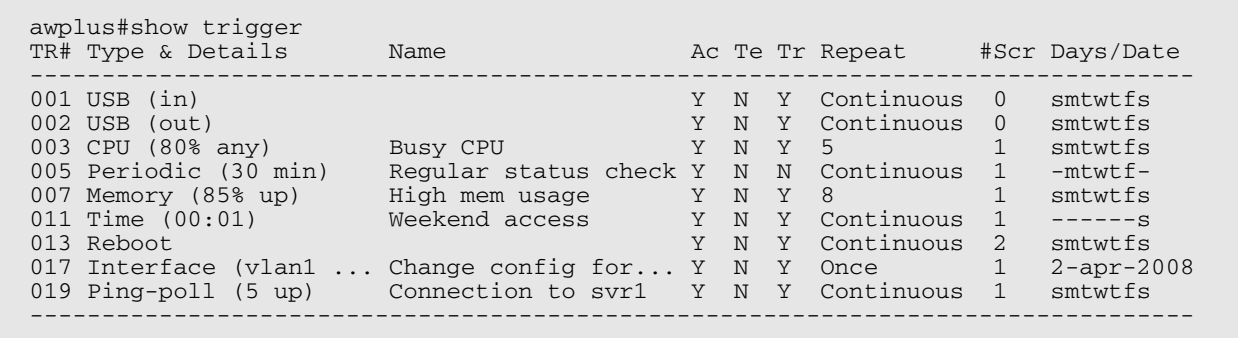

### **Table 76-1: Parameters in the output of the show trigger command**

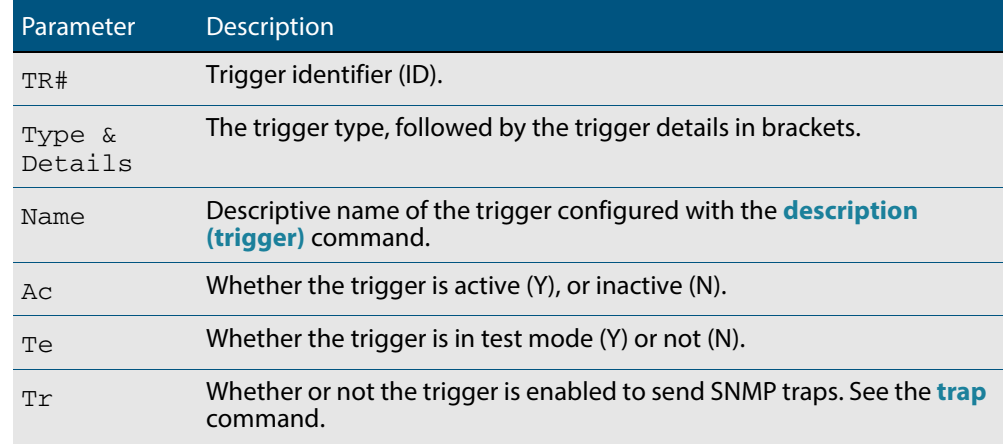

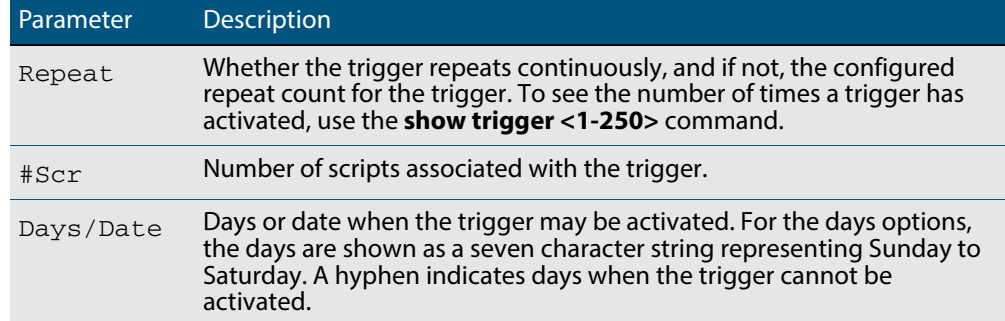

### **Table 76-1: Parameters in the output of the show trigger command(cont.)**

To display detailed information about trigger 3, use the command:

**awplus#** show trigger 3

**Figure 76-4: Example output from the show trigger command for a specific trigger**

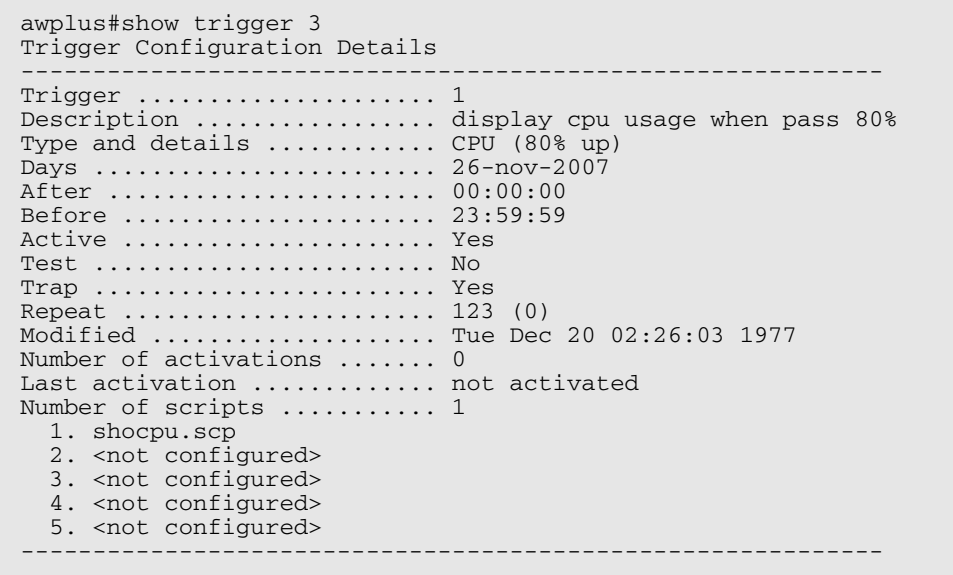

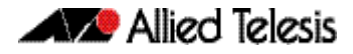

To display detailed information about all triggers, use the command:

**awplus#** show trigger full

### **Figure 76-5: Example output from the show trigger full command**

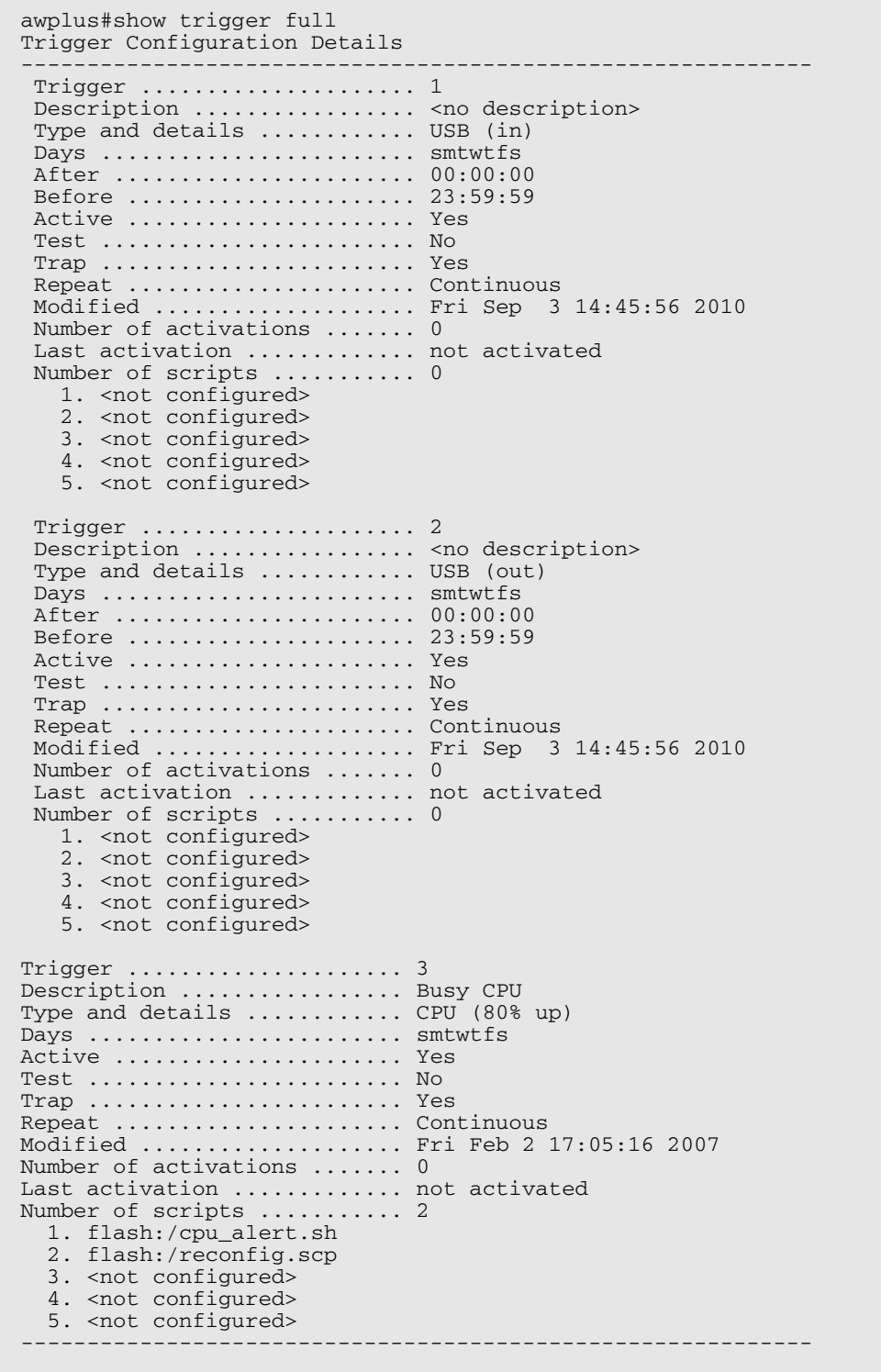
### **Table 76-2: Parameters in the output of the show trigger full and show trigger commands for a specific trigger**

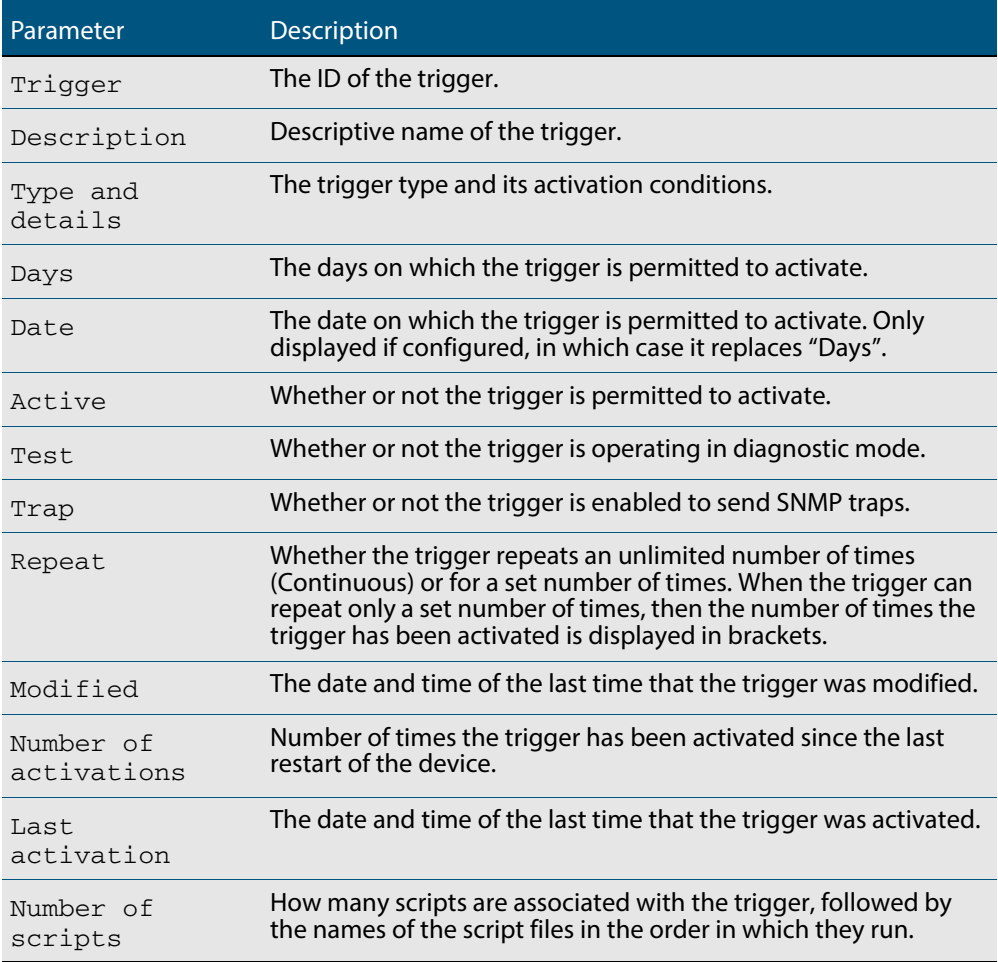

To display counter information about all triggers use the command:

**awplus#** show trigger counter

#### **Figure 76-6: Example output from the show trigger counter command**

```
awplus#show trigger counter
Trigger Module Counters
------------------------------------------------------
Trigger activations ........................... 0
Time triggers activated today ................. 0
Periodic triggers activated today ............. 0
Interface triggers activated today ............ 0
Resource triggers activated today ............. 0
Reboot triggers activated today ............... 0
Ping-poll triggers activated today ............ 0
Stack master fail triggers activated today .... 0
Stack member triggers activated today ......... 0
------------------------------------------------------
```
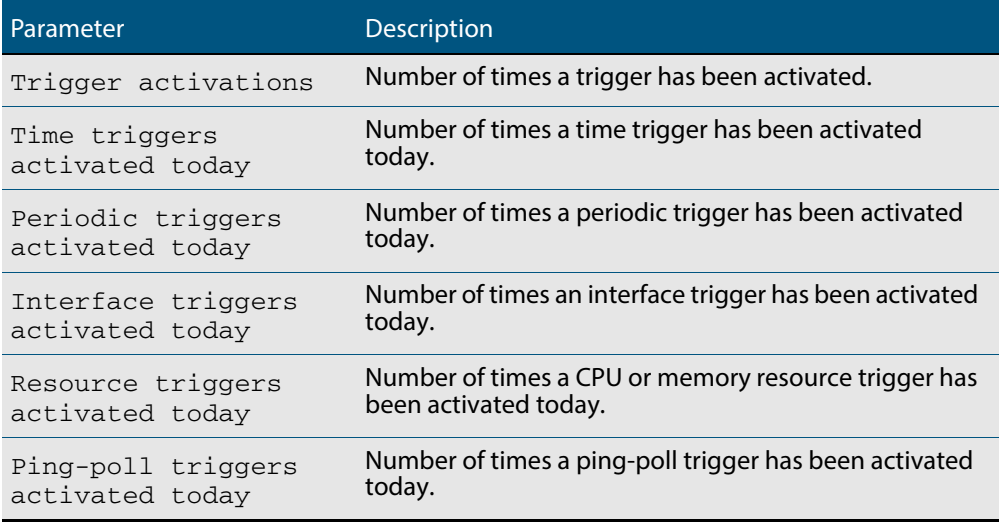

### **Table 76-3: Parameters in the output of the show trigger counter command**

**Related Commands [trigger](#page-1986-0)**

### **test**

This command puts the trigger into a diagnostic mode. In this mode the trigger may activate but when it does it will not run any of the trigger's scripts. A log message will be generated to indicate when the trigger has been activated.

The **no** variant of this command takes the trigger out of diagnostic mode, restoring normal operation. When the trigger activates the scripts associated with the trigger will be

```
run, as normal.
  Syntax test
          no test
   Mode Trigger Configuration
  Usage Configure a trigger first before you use this command to diagnose it. See the Configuring 
          a Trigger section in Chapter 74, Triggers Introduction for trigger configuration steps.
Examples To put trigger 5 into diagnostic mode, where no scripts will be run when the trigger 
          activates, use the commands:
          To take trigger 205 out of diagnostic mode, restoring normal operation, use the 
          commands:
                               awplus# configure terminal
                     awplus(config)# trigger 5
            awplus(config-trigger)# test
                               awplus# configure terminal
                     awplus(config)# trigger 205
            awplus(config-trigger)# no test
```
### **time (trigger)**

This command specifies the time of day when the trigger is permitted to activate. The after parameter specifies the start of a time period that extends to midnight during which trigger may activate. By default the value of this parameter is 00:00:00 (am); that is, the trigger may activate at any time. The **before** parameter specifies the end of a time period beginning at midnight during which the trigger may activate. By default the value of this parameter is 23:59:59; that is, the trigger may activate at any time. If the value specified for **before** is later than the value specified for **after**, a time period from **"**after**"** to **"**before**"** is defined, during which the trigger may activate. This command is not applicable to time triggers (**type time**).

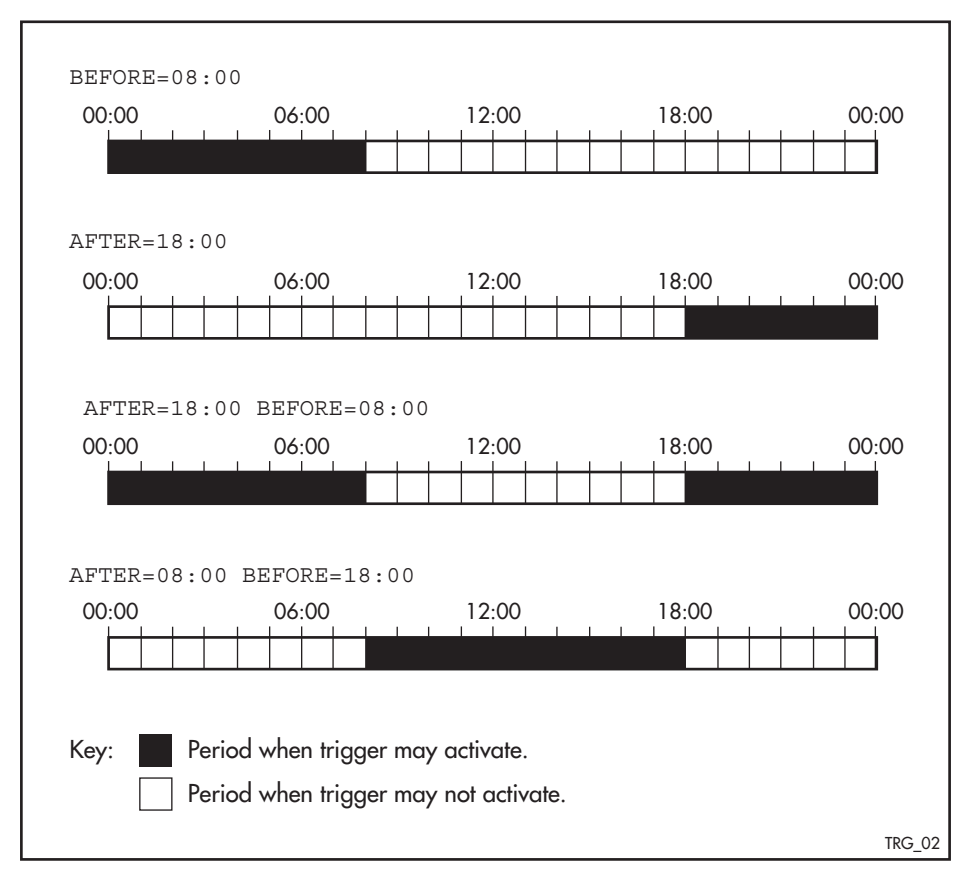

The following figure illustrates how the **before** and **after** parameters operate.

**Syntax** time {[after <*hh:mm:ss*>] [before <*hh:mm:ss*>]}

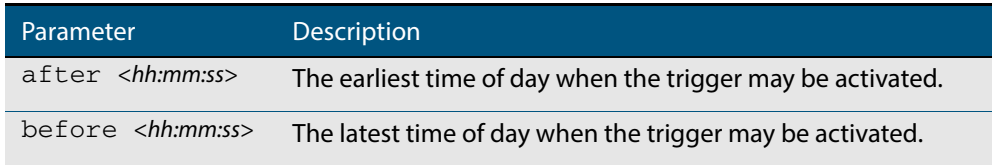

### **Mode** Trigger Configuration

**Usage** For example trigger configurations that use the **time (trigger)** command, see **["Restrict](#page-1955-0)  [Internet Access" on page 75.2](#page-1955-0)** and **["Turn Off Power to Port LEDs" on page 75.7](#page-1960-0)**.

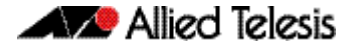

**Examples** To allow trigger 63 to activate between midnight and 10:30am, use the commands:

```
awplus# configure terminal
       awplus(config)# trigger 63
awplus(config-trigger)# time before 10:30:00
```
To allow trigger 64 to activate between 3:45pm and midnight, use the commands:

```
awplus# configure terminal
       awplus(config)# trigger 64
awplus(config-trigger)# time after 15:45:00
```
To allow trigger 65 to activate between 10:30am and 8:15pm, use the commands:

```
awplus# configure terminal
       awplus(config)# trigger 65
awplus(config-trigger)# time after 10:30:00 before 20:15:00
```
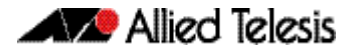

### **trap**

This command enables the specified trigger to send SNMP traps.

Use the **no** variant of this command to disable the sending of SNMP traps from the specified trigger.

**Syntax** trap

no trap

- **Default** SNMP traps are enabled by default for all defined triggers.
	- **Mode** Trigger Configuration
- **Usage** You must configure SNMP before using traps with triggers. See the following SNMP chapters:

**[Chapter 66, SNMP Introduction](#page-1712-0)**

**[Chapter 67, SNMP Commands](#page-1736-0)**

#### **[Chapter 68, SNMP MIBs](#page-1768-0)**

Since SNMP traps are enabled by default for all defined triggers, a common usage will be for the **no** variant of this command to disable SNMP traps from a specified trap if the trap is only periodic. Refer in particular to **[AT-TRIGGER-MIB](#page-1840-0)** for further information about the relevant SNMP MIB.

**Examples** To enable SNMP traps to be sent from trigger 5, use the commands:

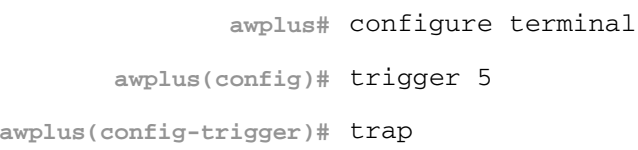

#### To disable SNMP traps being sent from trigger 205, use the commands:

**awplus#** configure terminal **awplus(config)#** trigger 205 **awplus(config-trigger)#** no trap

**Related Commands [trigger](#page-1986-0) [show trigger](#page-1977-0)**

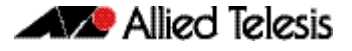

### <span id="page-1986-0"></span>**trigger**

This command is used to access the Trigger Configuration mode for the specified trigger. Once Trigger Configuration mode has been entered the trigger type information can be configured and the trigger scripts and other operational parameters can be specified. At a minimum the trigger type information must be specified before the trigger can become active.

The **no** variant of this command removes a specified trigger and all configuration associated with it.

**Syntax** trigger <*1-250*>

no trigger <*1-250*>

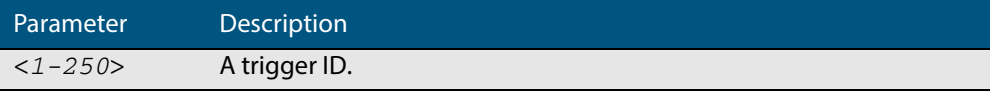

**Mode** Global Configuration

**Examples** To enter trigger configuration mode for trigger 12 use the command:

**awplus#** trigger 12

To completely remove all configuration associated with trigger 12, use the command:

**awplus#** no trigger 12

**Related Commands [show trigger](#page-1977-0) [trigger activate](#page-1987-0)**

### <span id="page-1987-0"></span>**trigger activate**

This command is used to manually activate a specified trigger from the Privileged Exec mode, which has been configured with the **trigger** command from the Global Configuration mode.

```
Syntax trigger activate <1-250>
```
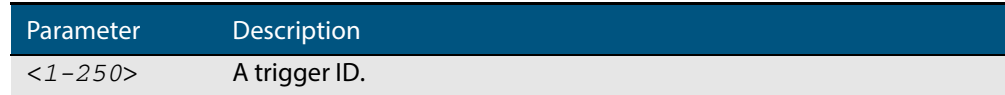

### **Mode** Privileged Exec

**Usage** This command manually activates a trigger without the normal trigger conditions being met.

The trigger is activated even if it is configured as inactive. The scripts associated with the trigger will be executed even if the trigger is in the diagnostic test mode.

Triggers activated manually do not have their repeat counts decremented or their 'last triggered' time updated, and do not result in updates to the '[type] triggers today' counters.

**Example** To manually activate trigger 12 use the command:

**awplus#** trigger activate 12

### **type atmf node**

This command configures a trigger to be activated at an AMF node join event or leave event.

**Syntax** type atmf node {join|leave}

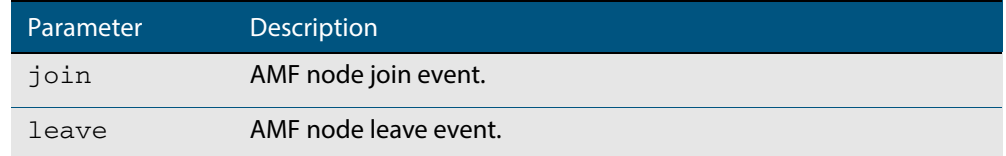

**Mode** Trigger Configuration

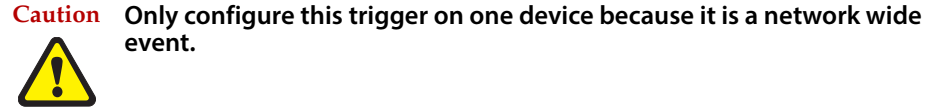

**Example 1** To configure trigger 5 to activate at an AMF node leave event, use the following commands. In this example the command is entered on node-1:

```
node1(config)# trigger 5
node1(config-trigger) type atmf node leave
```
**Example 2** The following commands will configure trigger 5 to activate if an AMF node join event occurs on any node within the working set:

**node1#** atmf working-set group all

This command returns the following display:

```
====================
node1, node2, node3:
====================
Working set join
```
Note that the running the above command changes the prompt from the name of the local node, to the name of the AMF-Network followed, in square brackets, by the number of member nodes in the working set.

```
AMF-Net[3]# conf t
       AMF-Net[3](config)# trigger 5
AMF-Net[3](config-trigger)# type atmf node leave
AMF-Net[3](config-trigger)# description "E-mail on AMF Exit"
AMF-Net[3](config-trigger)# active
```
## **W** Allied Telesis

#### Enter the name of the script to run at the trigger event.

```
AMF-Net[3](config-trigger)# script 1 email_me.scp
AMF-Net[3](config-trigger)# end
```
Display the trigger configurations

**AMF-Net[3]#** show trigger

This command returns the following display:

```
=======
node1:
========
TR# Type & Details Description Ac Te Tr Repeat #Scr Days/Date
-------------------------------------------------------------------------------
001 Periodic (2 min) Periodic Status Chk Y N Y Continuous 1 smtwtfs
005 ATMF node (leave) E-mail on ATMF Exit Y N Y Continuous 1 smtwtfs
-------------------------------------------------------------------------------
==============
Node2, Node3, 
==============
TR# Type & Details Description Ac Te Tr Repeat #Scr Days/Date
-------------------------------------------------------------------------------
005 ATMF node (leave) E-mail on ATMF Exit Y N Y Continuous 1 smtwtfs
-------------------------------------------------------------------------------
```
Display the triggers configured on each of the nodes in the AMF Network.

**AMF-Net[3]#** show running-config trigger

This command returns the following display:

```
========
Node1:
========
trigger 1
 type periodic 2
 script 1 atmf.scp
trigger 5
  type atmf node leave
description "E-mail on ATMF Exit"
 script 1 email_me.scp
!
============
Node2, Node3:
============
trigger 5
 type atmf node leave
description "E-mail on ATMF Exit"
  script 1 email_me.scp
!
```
**Related Commands [show trigger](#page-1977-0)**

### **type cpu**

This command configures a trigger to activate based on CPU usage level. Selecting the **up** option causes the trigger to activate when the CPU usage exceeds the specified usage level. Selecting the **down** option causes the trigger to activate when CPU usage drops below the specified usage level. Selecting **any** causes the trigger to activate in both situations. The default is **any**.

**Syntax** type cpu <*1-100*> [up|down|any]

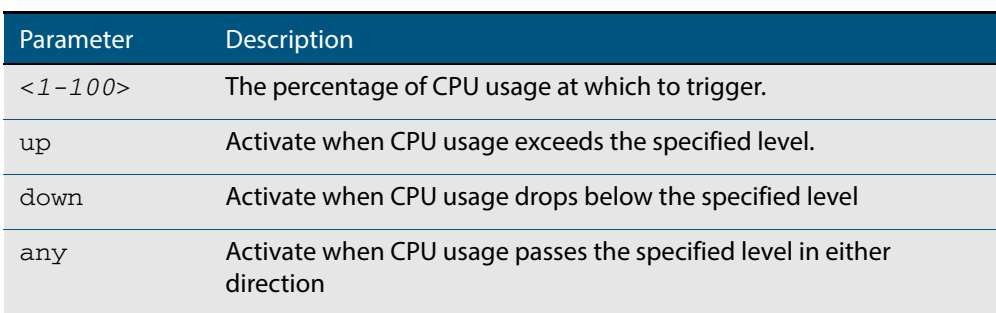

### **Mode** Trigger Configuration

- **Usage** For an example trigger configuration that uses the **type cpu** command, see **["Capture](#page-1957-0)  [Unusual CPU and RAM Activity" on page 75.4](#page-1957-0)**.
- **Examples** To configure trigger 28 to be a CPU trigger that activates when CPU usage exceeds 80% use the following commands:

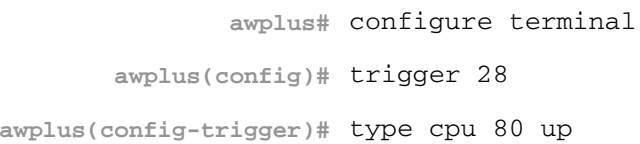

To configure trigger 5 to be a CPU trigger that activates when CPU usage either rises above or drops below 65%, use the following commands:

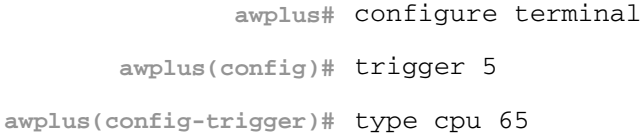

#### or

**awplus#** configure terminal **awplus(config)#** trigger 5 **awplus(config-trigger)#** type cpu 65 any

**Related Commands [show trigger](#page-1977-0)**

**[trigger](#page-1986-0)**

## **type interface**

This command configures a trigger to activate based on the link status of an interface. The trigger can be activated when the interface becomes operational by using the **up** option, or when the interface closes by using the **down** option. The trigger can also be configured to activate when either one of these events occurs by using the **any** option.

### **Syntax** type interface <*interface*> [up|down|any]

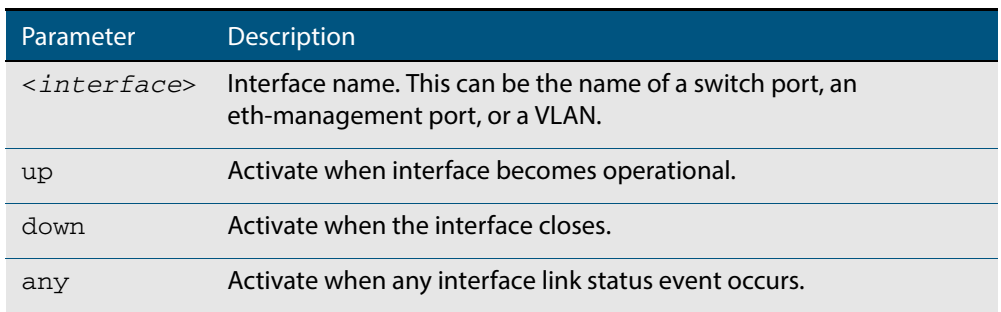

### **Mode** Trigger Configuration

**Example** To configure trigger 19 to be an interface trigger that activates when port1.0.2 becomes operational, use the following commands:

```
awplus# configure terminal
       awplus(config)# trigger 19
awplus(config-trigger)# type interface port1.0.2 up
```
### **type memory**

This command configures a trigger to activate based on RAM usage level. Selecting the **up** option causes the trigger to activate when memory usage exceeds the specified level. Selecting the **down** option causes the trigger to activate when memory usage drops below the specified level. Selecting **any** causes the trigger to activate in both situations. The default is **any**.

**Syntax** type memory <*1-100*> [up|down|any]

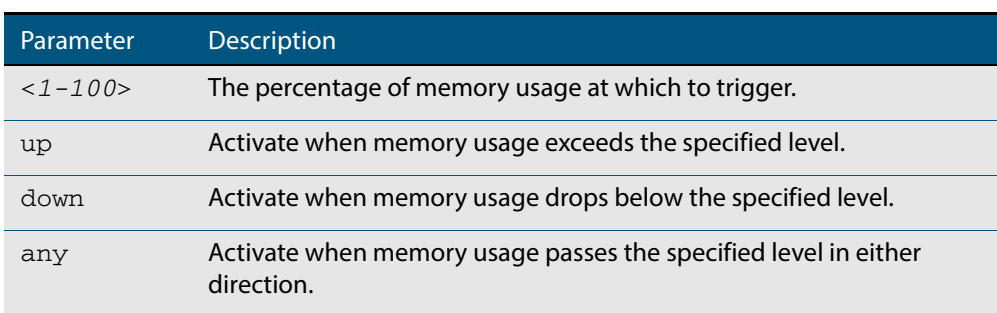

### **Mode** Trigger Configuration

**Examples** To configure trigger 12 to be a memory trigger that activates when memory usage exceeds 50% use the following commands:

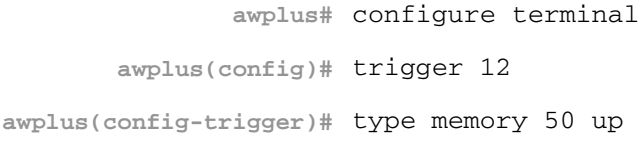

To configure trigger 40 to be a memory trigger that activates when memory usage either rises above or drops below 65%, use the following commands:

```
awplus# configure terminal
       awplus(config)# trigger 40
awplus(config-trigger)# type memory 65
```
#### or

**awplus#** configure terminal **awplus(config)#** trigger 40

**awplus(config-trigger)#** type memory 65 any

### **type periodic**

This command configures a trigger to be activated at regular intervals. The time period between activations is specified in minutes.

**Syntax** type periodic <*1-1440*>

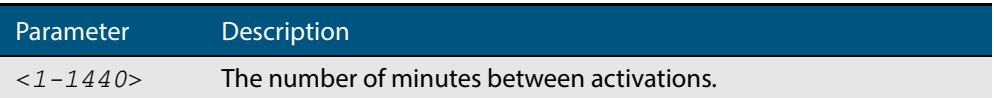

#### **Mode** Trigger Configuration

**Usage** A combined limit of 10 triggers of the type periodic and time can be configured. If you attempt to add more than 10 triggers the following error message is displayed:

```
% Cannot configure more than 10 triggers with the type time or 
periodic
```
For an example trigger configuration that uses the **type periodic** command, see **["See](#page-1959-0)  [Daily Statistics" on page 75.6](#page-1959-0)**.

**Example** To configure trigger 44 to activate periodically at 10 minute intervals use the following commands:

> **awplus#** configure terminal **awplus(config)#** trigger 44 **awplus(config-trigger)#** type periodic 10

### **type ping-poll**

This command configures a trigger that activates when Ping Polling identifies that a target device's status has changed. This allows you to run a configuration script when a device becomes reachable or unreachable.

```
Syntax type ping-poll <1-100> {up|down}
```
<span id="page-1994-0"></span>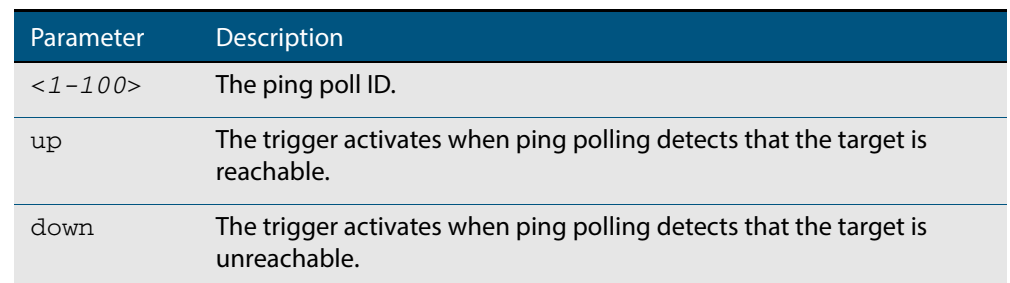

#### **Mode** Trigger Configuration

**Example** To configure trigger 106 to activate when ping poll 12 detects that its target device is now unreachable, use the following commands:

```
awplus# configure terminal
       awplus(config)# trigger 106
awplus(config-trigger)# type ping-poll 12 down
```
**Related Commands [show trigger](#page-1977-0) [trigger](#page-1986-0)**

### **type reboot**

This command configures a trigger that activates when your device is rebooted.

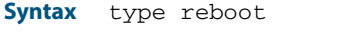

- **Mode** Trigger Configuration
- **Example** To configure trigger 32 to activate when your device reboots, use the following commands:

**awplus#** configure terminal

```
awplus(config)# trigger 32
```
**awplus(config-trigger)#** type reboot

**Related Commands [show trigger](#page-1977-0)**

**[trigger](#page-1986-0)**

### <span id="page-1995-0"></span>**type stack disabled-master**

This command (configured to the stack) configures a trigger to activate on a stack member if it becomes the disabled master.

A disabled master has the same configuration as the active master, but has all its links shutdown.

Although this command could activate any trigger script, the intention here is that the script will reactivate the links from their previously shutdown state, to enable the user to manage the switch. An appropriate trigger script must already exist that will apply the **[no](#page-336-0)  shutdown** [command on page 12.15](#page-336-0) on the deactivated links.

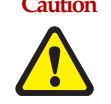

**Caution It is important that any ports that are configured as trunked ports across master and stack members are disabled at their stack member termination when operating in the fallback configuration. Otherwise, the trunked ports will not function correctly on the switch that is connected downstream.**

If the **stack virtual-mac** [command on page 82.25](#page-2092-0) command is enabled, the stack uses a virtual MAC address. The stack will always use this MAC address and the new elected master will still retain the originally configured virtual MAC address. If the **stack virtualmac** command is disabled, the stack will use the MAC address of the current master. If the stack master fails, the stack MAC address changes to reflect the new master's MAC address. See **["Fixed or Virtual MAC Addressing" on page 81.13](#page-2054-0)** for information on virtual MAC addresses.

**Syntax** type stack disabled-master

### **Mode** Trigger Configuration

**Examples** To configure trigger 82 to activate on a device if it becomes the disabled master, use the commands:

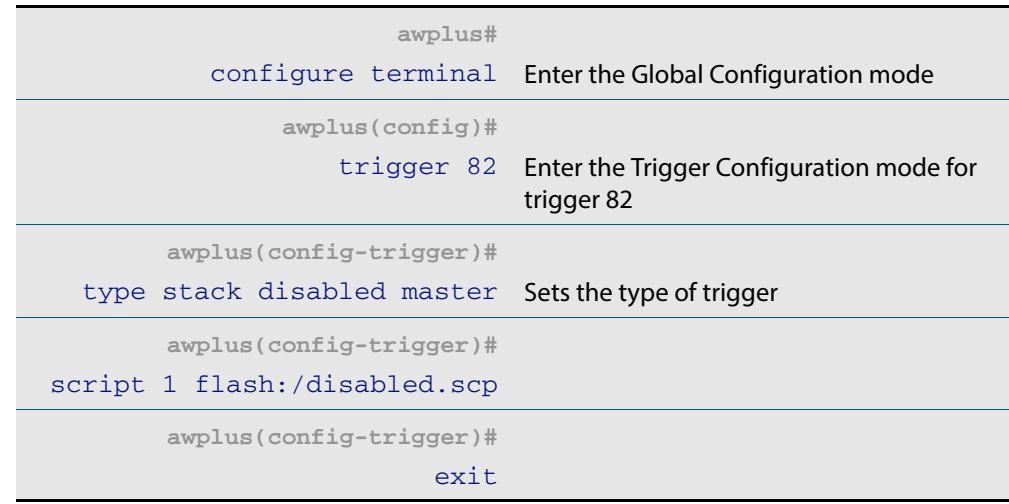

**Related Commands [stack disabled-master-monitoring](#page-2082-0) [trigger](#page-1986-0) [type stack master-fail](#page-1997-0) [type stack member](#page-1998-0)**

## <span id="page-1996-0"></span>**type stack link**

This command (configured to the stack) initiates the action of a pre-configured trigger to occur when a stacking link is either activated or deactivated.

**Syntax** type stack link {up|down}

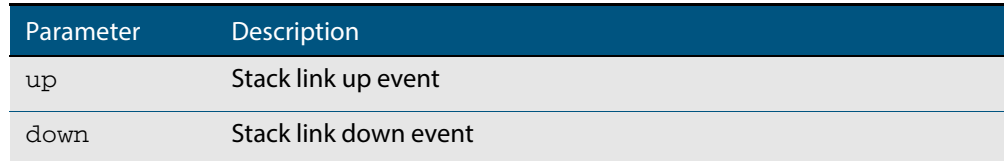

### **Mode** Trigger Configuration

**Example** To configure trigger 86 to activate when the stack link down event occurs, use the commands:

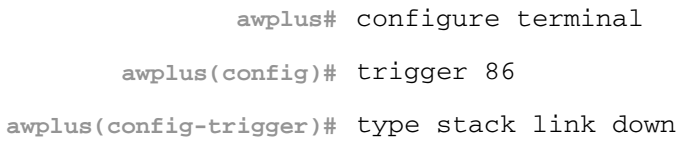

**Related Commands [show trigger](#page-1977-0) [trigger](#page-1986-0) [type stack master-fail](#page-1997-0)**

## <span id="page-1997-0"></span>**type stack master-fail**

This command (configured to the stack) initiates the action of a pre-configured trigger to occur when the stack enters the fail-over state.

```
Syntax type stack master-fail
```
**Mode** Trigger Configuration

**Example** To configure trigger 86 to activate when stack master fail-over event occurs, use the commands:

**awplus#** configure terminal

**awplus(config)#** trigger 86

**awplus(config-trigger)#** type stack master-fail

**Related Commands [stack disabled-master-monitoring](#page-2082-0) [trigger](#page-1986-0) [type stack disabled-master](#page-1995-0) [type stack member](#page-1998-0) [type stack link](#page-1996-0)**

## <span id="page-1998-0"></span>**type stack member**

This command (configured to the stack) initiates the action of a pre-configured trigger to occur when a switch either joins or leaves the stack.

```
Syntax type stack member {join|leave}
```
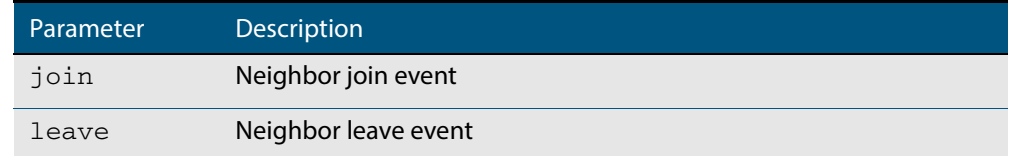

### **Mode** Trigger Configuration

**Example** To configure a pre-configured trigger number 86 to activate when a new switch joins the stack.

> Note that the number 86 has no particular significance: you can assign any (previously created) numbered trigger.

**awplus#** configure terminal **awplus(config)#** trigger 86 **awplus(config-trigger)#** type stack member join

#### **Related Commands [trigger](#page-1986-0)**

**[type stack master-fail](#page-1997-0) [type stack link](#page-1996-0)**

### **type time**

This command configures a trigger that activates at a specified time of day.

**Syntax** type time <*hh:mm*>

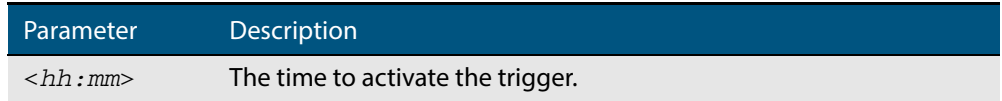

### **Mode** Trigger Configuration

**Usage** A combined limit of 10 triggers of the type time and type periodic can be configured. If you attempt to add more than 10 triggers the following error message is displayed:

```
% Cannot configure more than 10 triggers with the type time or 
periodic
```
**Example** To configure trigger 86 to activate at 15:53, use the following commands:

**awplus#** configure terminal **awplus(config)#** trigger 86 **awplus(config-trigger)#** type time 15:53

### **type usb**

Use this command to configure a trigger that activates on either the removal or the insertion of a USB storage device.

```
Syntax type usb \{in | \text{out} \}
```
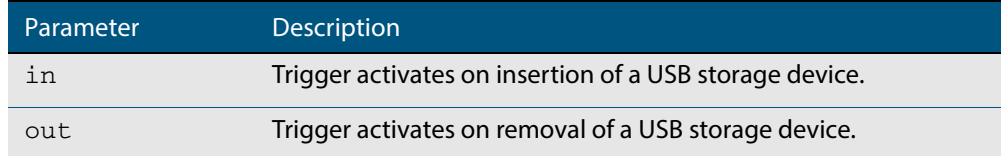

- **Mode** Trigger Configuration
- **Usage** USB triggers cannot execute script files from a USB storage device.

For example trigger configurations that use the **type usb** command, see **["Capture Show](#page-1964-0)  [Output and Save to a USB Storage Device" on page 75.11](#page-1964-0)**.

**Examples** To configure  $triager 1 to activate on the insertion of a USB storage device, use the$ commands:

> **awplus#** configure terminal **awplus(config)#** trigger 1

**awplus(config-trigger)#** type usb in

#### **Related Commands [trigger](#page-1986-0)**

**[show running-config trigger](#page-1976-0) [show trigger](#page-1977-0)**

### **undebug trigger**

This command applies the functionality of the **no [debug trigger](#page-1971-0)** command.

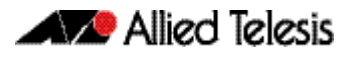

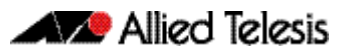

# <span id="page-2002-0"></span>**Chapter 77: Cable Fault Locator Introduction**

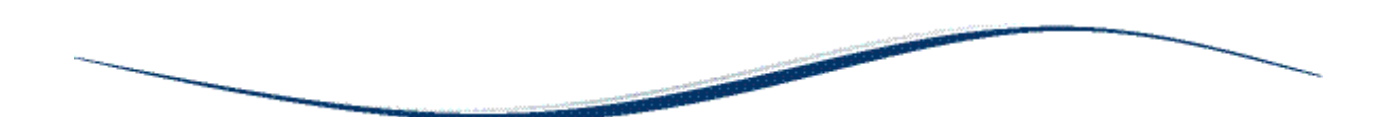

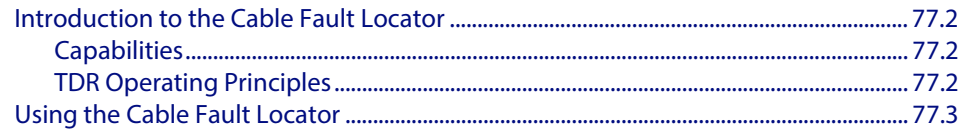

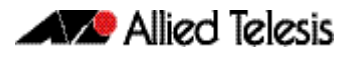

## <span id="page-2003-0"></span>**Introduction to the Cable Fault Locator**

The Cable Fault Locator (CFL) is a cable diagnostic tool located within the switch. For a selected port, the CFL will display connection status or faults that exist in either the connecting cable itself, or its terminations.

## <span id="page-2003-1"></span>**Capabilities**

The CFL is designed to operate on cable systems that utilize the following:

- fixed copper ports, i.e. not using SFP type pluggable transceivers.
- unshielded twisted pair data cables such as CAT 5 or CAT 6 and up to 100 meters long.
- cable terminations that use RJ-45 or RJ-0.5 connections.
- data rates from 10 Mbps to 1 Gbps (10 Gbps over copper cable is not supported).

The CFL operates using a technology known as Time Domain Reflectometry (TDR) to test all four pairs of wires inside the cable.

Note that CFL cannot run on a port that is currently supplying power via PoE.

## <span id="page-2003-2"></span>TDR Operating Principles

When a data cable is correctly terminated, the data energy traveling along it is absorbed by its terminating load resistance. However, if the cable is unplugged, broken or short circuited, this energy is reflected at the cable termination and travels back along the cable towards its source connection.

To test the cable, the CFL generates a pulse at the cable source connection and monitors the cable for the presence of a returning (reflected) pulse. By measuring the timing between the transmitted and reflected pulses, the CFL can calculate the distance between a fault (usually at the distant termination) and cable's source connection. Also, by detecting the polarity of the reflected signal, the CFL can determine whether the fault is due to an open circuit, or a short circuit, condition.

## <span id="page-2004-0"></span>**Using the Cable Fault Locator**

To run a CFL diagnostics test, use the command, **["test cable-diagnostics tdr interface"](#page-2009-0)  [on page 78.4](#page-2009-0)**. This will return a prompt asking you to confirm whether or not you want to continue with the test. This confirmation prompt is generated because the link is unable to carry data during the test, typically taking between 1 and 2 seconds to complete.

**Example** To run a CFL test on the cable inserted into port 1.0.1 use the following command:

**awplus#** test cable-diagnostics tdr interface port1.0.1

### This command returns the following message:

Link will go down while test is in progress. Continue? (y/n):

Select y to continue.

**awplus#** y

Answering y returns the following message:

Test started. This will take several seconds to complete. Use "show test cable-diagnostics tdr" to print results.

 Once the cable test has run you can display its results by running the **[show test cable](#page-2008-0)diagnostics tdr** [command on page 78.3.](#page-2008-0)

#### **Output Figure 77-1: Example output from the show test cable-diagnostics tdr command**

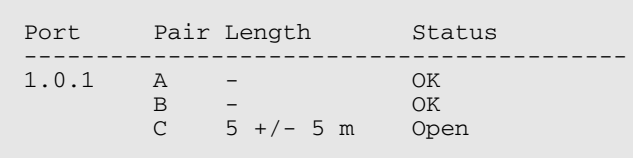

From the monitoring tests described, the CFL presents cable termination status information as shown, together with explanations, in **[Table 77-1](#page-2004-1)**.

#### <span id="page-2004-1"></span>**Table 77-1: Cable status table**

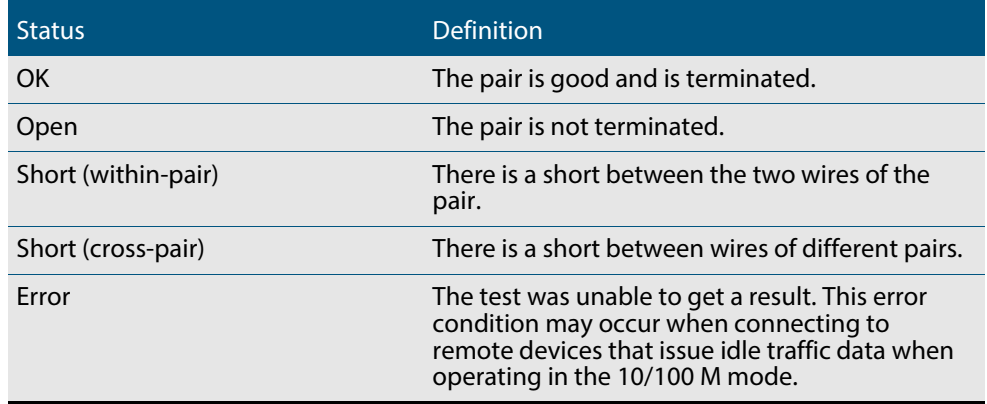

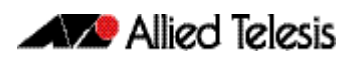

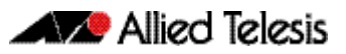

# **Chapter 78: Cable Fault Locator Commands**

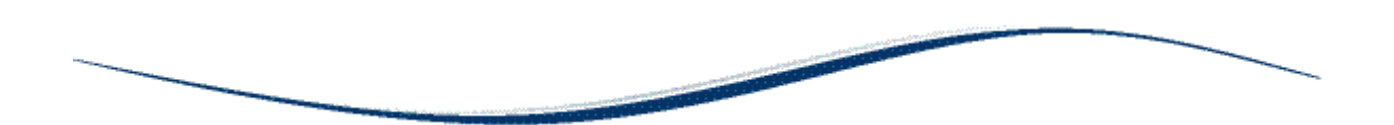

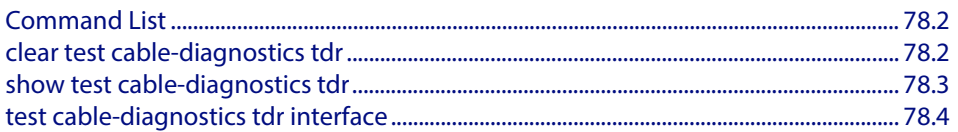

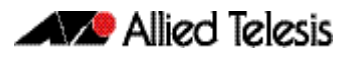

## <span id="page-2007-0"></span>**Command List**

This chapter provides an alphabetical reference of commands used to test copper cables. For more information, see Cable Tester Introduction.

### <span id="page-2007-1"></span>**clear test cable-diagnostics tdr**

This command clears the results of the last cable test that was run.

- **Syntax** clear test cable-diagnostics tdr
- **Mode** Privileged Exec
- **Examples** To clear the results of a previous cable-diagnostics test use the following commands:

**awplus#** clear test cable-diagnostics tdr

## <span id="page-2008-1"></span><span id="page-2008-0"></span>**show test cable-diagnostics tdr**

This command displays the results of the last cable-diagnostics test that was run using the TDR (Time Domain Reflectometry) on a fixed copper cable port.

The displayed status of the cable can be either:

- OK
- Open
- Short (within-pair)
- Short (across-pair)
- Error

**Syntax** show test cable-diagnostics tdr

no enable

 **Mode** Privileged Exec

**Examples** To show the results of a cable-diagnostics test use the following command:

**awplus#** show test cable-diagnostics tdr

### **Output Figure 78-1: Example output from the show test cable-diagnostics tdr command**

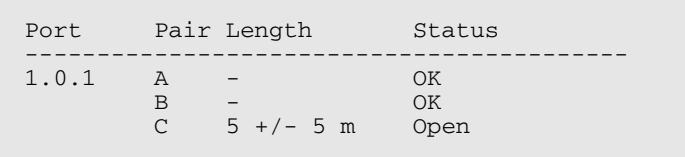

### <span id="page-2009-1"></span><span id="page-2009-0"></span>**test cable-diagnostics tdr interface**

This command applies the Cable Fault Locator's cable-diagnostics tests to twisted pair data cables for a selected port. The tests will detect either correct, short circuit, or open, circuit terminations. For more information on running the CFL, see the **[Cable Fault](#page-2002-0)  [Locator Introduction](#page-2002-0)** chapter.

The test can take several seconds to complete. See the related show command to display the test results.

A new test can only be started if no other test is in progress. CFL cannot run on a port that is currently supplying power via PoE.

The displayed status of the cable can be either, OK, Short (within-pair), or Open. The "Open" or "Short" status is accompanied with the distance from the source port to the incorrect termination.

**Syntax** test cable-diagnostics tdr interface *<interface>*

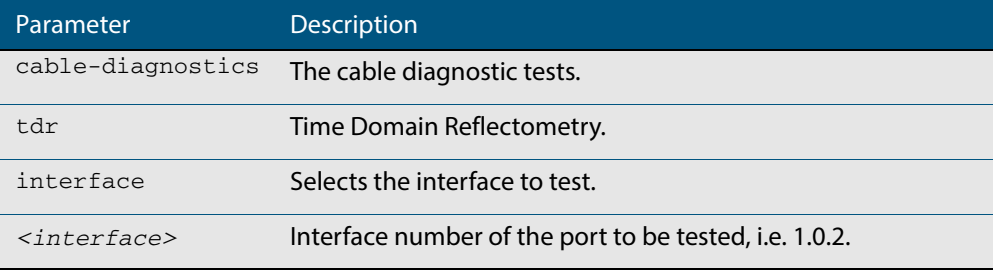

**Example** To run a cable test on the cable inserted into port 1.0.1 use the following command:

**awplus#** test cable-diagnostics tdr interface port1.0.1

You will receive the following message:

Link will go down while test is in progress. Continue?  $(y/n)$ : y Select y to continue.

**awplus#** y

You will then receive the following message:

Test started. This will take several seconds to complete. Use "show test cable-diagnostics tdr" to print results.

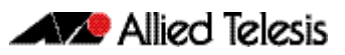

# **Chapter 79: Ping Polling Introduction and Configuration**

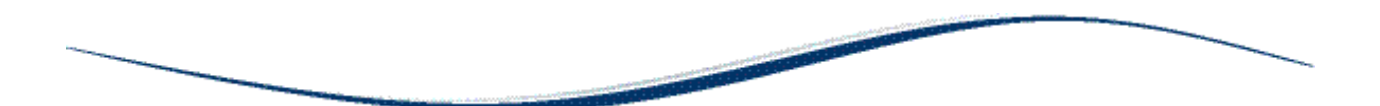

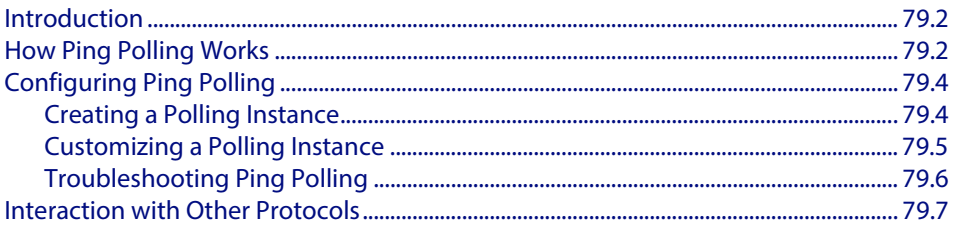

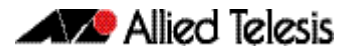

## <span id="page-2011-0"></span>**Introduction**

Ping polling lets your device regularly check whether it can reach other hosts on a network. It works by sending ICMP Echo Requests to a host and waiting for replies sent back. If ping polling indicates that a host's status has changed, then your device can respond to the new status. When a host is unreachable, ping polling continues monitoring the host's reachability.

You can configure triggers to activate when ping polling determines that the host's status has changed. For example, you could configure a trigger to run a script that opens and configures an alternative link if the host at the other end of a preferred link becomes unavailable. You could then configure a second trigger to run a script that automatically returns traffic to the preferred link as soon as it is available again.

## <span id="page-2011-1"></span>**How Ping Polling Works**

To determine a host's reachability, your device regularly sends ICMP Echo Request packets ("pings") to the host. As long as your device receives ping responses from the host, it considers the host to be reachable. If your device does not receive a reply to a set number of ICMP Echo Requests, it considers that the host is unreachable. It continues to try to ping the device, at an increased rate. After it receives a set number of responses, it considers the device to be reachable again.

By default, a polling instance sends a ping every 30 seconds as long as it is receiving replies. The frequency of this polling is controlled by the [normal-interval](#page-2028-0) command. When a reply is not received, the polling instance increases the frequency at which it polls the device. This frequency is controlled by the [critical-interval](#page-2022-0) command, and by default, is set to send a packet every one second. It maintains this higher rate of polling until it has received sufficient consecutive replies.

The polling instance determines whether a device is reachable or unreachable based on the settings of the [fail-count](#page-2025-0), [sample-size](#page-2030-0), and [up-count](#page-2039-0) commands. To determine whether a device is reachable, the polling instance counts the number of failed pings within a set sample size. The sample size is set by the [sample-size](#page-2030-0) command, and by default is 5 ping responses. Within the sample size, the number of failed pings that means that the device is down is set by the [fail-count](#page-2025-0) command. By default this is set to 5. Once a polling instance has determined that a device is unreachable, it must receive a set number of consecutive replies before it changes the device's status back to reachable. This number is configured with the [up-count](#page-2039-0) command.

The following figure illustrates a polling instance where the device becomes unreachable, then reachable. It uses this configuration:

```
awplus(config-ping-poll)# fail-count 4
awplus(config-ping-poll)# sample-size 5
awplus(config-ping-poll)# up-count 3
awplus(config-ping-poll)# critical-interval 1
awplus(config-ping-poll)# normal-interval 30
```
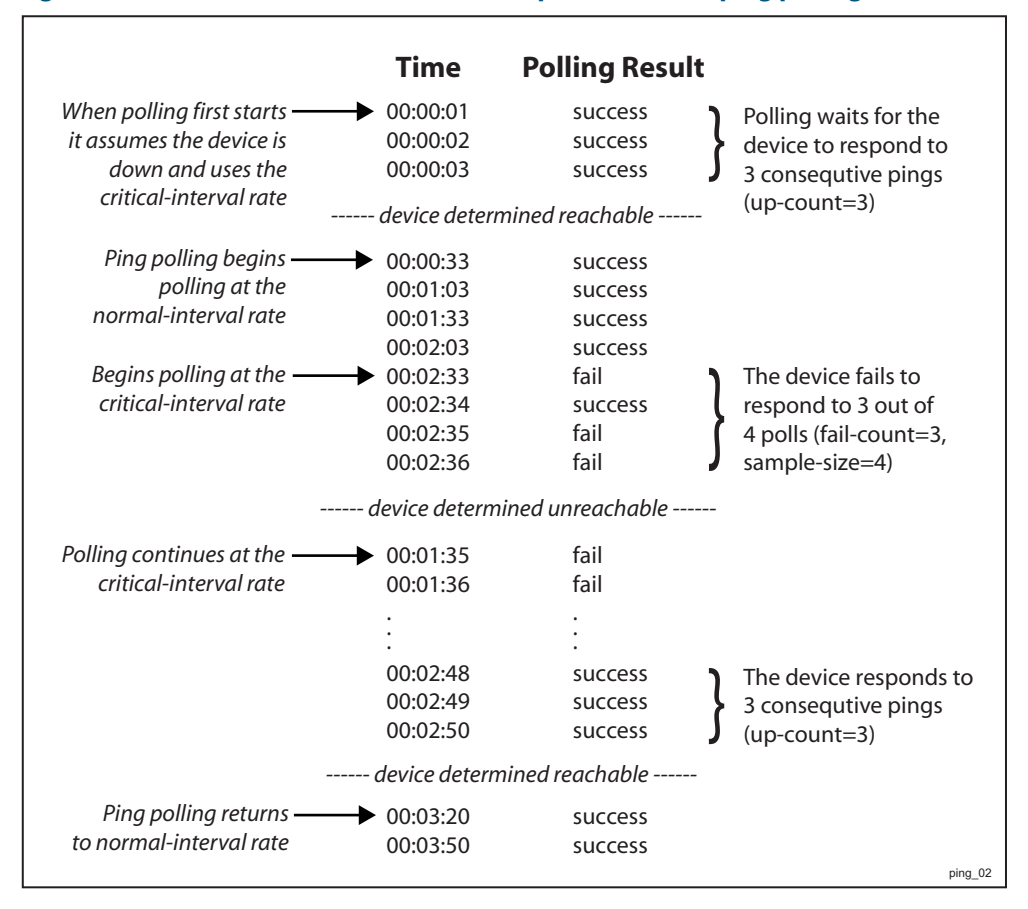

#### **Figure 79-1: Interaction between states and parameters for ping polling**

On some operating systems, some servers may respond to a ping even if no other functionality is available, and therefore remain in an Up state while malfunctioning.

**Responding to status changes** To configuring your device to determine and respond to changes in a device's reachability, you will need to:

- create a polling instance to periodically ping the device
- create scripts to run when the device becomes unreachable and when it becomes reachable again
- configure triggers to run these scripts

To set a trigger to activate when a device's status changes, its trigger type must be **pingpoll**. This is with the following command in the trigger's configuration mode:

**awplus(config-trigger)#** type ping-poll <*[1-100> {up|down}](#page-1994-0)*

where **up** activates the trigger when the device is reachable, and **down** activates the trigger when the device is unreachable.

If you use triggers to open a backup link to a remote device in the event of the primary link failing (rather than the remote device failing), the backup link and primary link must point to different IP addresses on the remote device. Otherwise, when the backup link points to the IP address that your device is polling, your device receives ping replies through the backup link, considers the device to be reachable again, and attempts to reopen the primary link instead of using the backup link. See **[Chapter 74, Triggers Introduction](#page-1948-0)** for more information about configuring Triggers with Ping Polling.

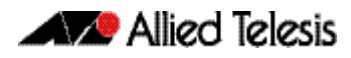

## <span id="page-2013-0"></span>**Configuring Ping Polling**

This section contains:

- **[Creating a Polling Instance](#page-2013-1)** This explains how to quickly create a polling instance using the ping polling defaults.
- **[Customizing a Polling Instance](#page-2014-0)**

This explains how to customize a ping poll and explains the other ping poll commands.

■ **[Troubleshooting Ping Polling](#page-2015-0)**

This explains how to use the debugging and monitoring commands for ping polling.

## <span id="page-2013-1"></span>Creating a Polling Instance

The Ping Polling feature in the AlliedWare Plus<sup>TM</sup> OS allows you to easily configure polling instances with a minimum of commands. To configure a ping poll suitable for most network situations:

**1.** Create a polling instance by using the command:

**awplus(config)#** [ping-poll <](#page-2029-0)*1-100>*

The range **<1-100>** identifies the polling instance in the trigger commands and in other ping poll commands. Your device can poll up to 100 IP addresses at once.

**2.** Set the IP address of the device you are polling by using the command:

**awplus(config-ping-poll)#** ip {<*[ip-address>|<ipv6-address>}](#page-2026-0)*

**3.** Enable the polling instance by using the command:

**awplus(config-ping-poll)#** [active](#page-2020-0)

**4.** If desired, set an optional description to identify the polling instance, by using the command:

**awplus(config-ping-poll)#** [description <](#page-2024-0)*description>*

You do not need to configure any other commands for most networks, because convenient defaults exist for all other ping poll settings. The following table summarizes the default configuration created.

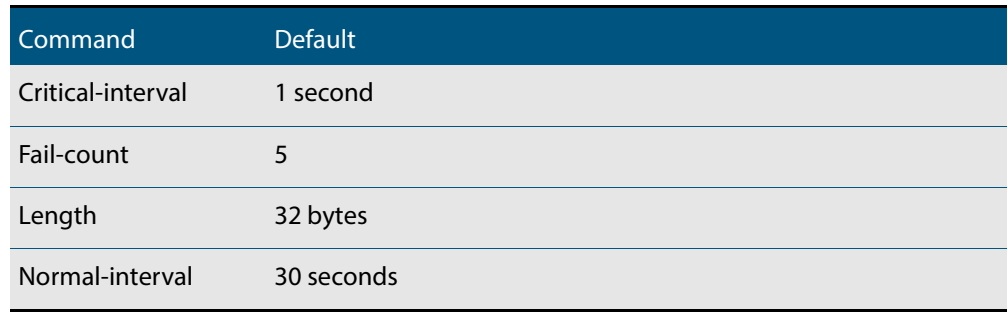

<span id="page-2014-0"></span>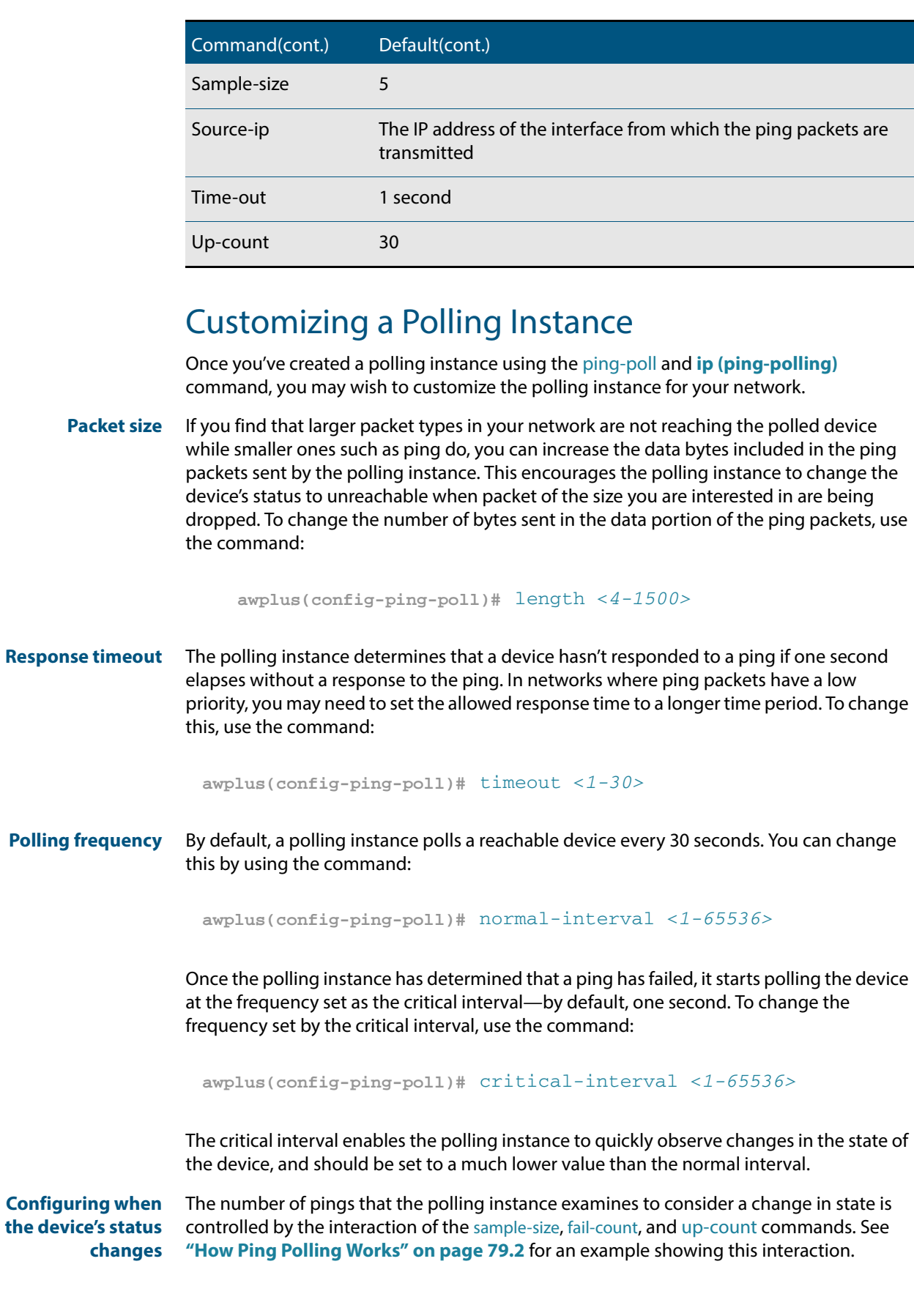

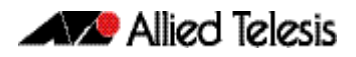

To determine whether a device is reachable, the polling instance counts the number of failed pings within a sample of a set size. The sample size is 5 pings by default. To change the sample size, use the command:

```
awplus(config-ping-poll)# sample-size <1-100>
```
To change the number of failed pings that the sample must have, use the command:

```
awplus(config-ping-poll)# fail-count <1-100>
```
If the sample size and fail count are the same, the unanswered pings must be consecutive. If the sample size is greater than the fail count, a device that does not always reply to pings may be declared unreachable.

The upcount is the number of consecutive pings that must be answered for the polling instance to consider the device reachable again. To change this from the default of 30, use the command:

```
awplus(config-ping-poll)# up-count <1-100>
```
**Checking the configuration** To check the settings and status of the polling instance, use the command:

```
awplus(config-ping-poll)# show ping-poll [<1-100>|state {up|
                        down}] [brief]
```
## <span id="page-2015-0"></span>Troubleshooting Ping Polling

To disable a polling instance, use the command:

```
awplus(config-ping-poll)# no active
```
The polling instance no longer sends ICMP echo requests to the polled device and the counters for this polling instance are reset.

To clear the counters and change the status of a device to unreachable, enter the Privileged Exec mode and use the command:

**awplus#** [clear ping-poll {<](#page-2021-0)*1-100>|all}*

The polling instance changes to the polling frequency specified with the [critical-interval](#page-2022-0) command. The device status changes to reachable once the device responses have reached the **[up-count](#page-2039-0)**.

To start debugging for ping polling, use the command:

**awplus#** [debug ping-poll <](#page-2023-0)*1-100>*
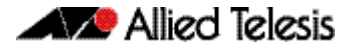

# **Interaction with Other Protocols**

Ping polling does not work if the polled host, your device, or any intermediate routers or switches are configured to drop ICMP Echo Requests and Replies.

**Ping and Traceroute** Ping and Traceroute are not affected by ping polling. You can enter ping and trace commands at any time and independent of the polling.

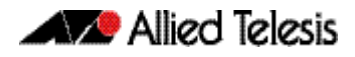

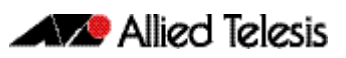

# **Chapter 80: Ping-Polling Commands**

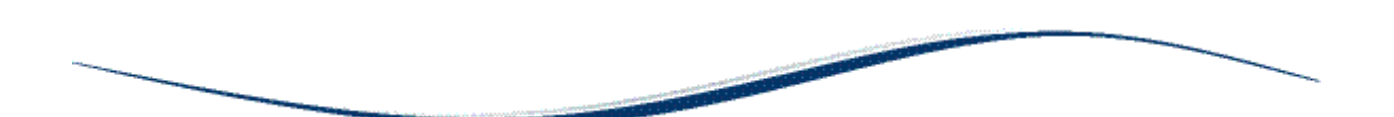

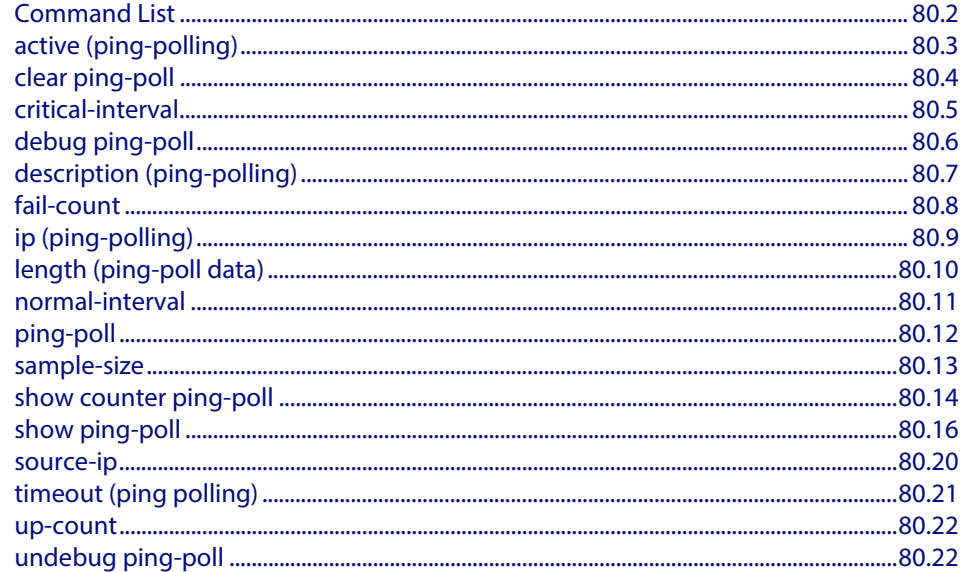

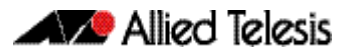

# <span id="page-2019-0"></span>**Command List**

This chapter provides an alphabetical reference for commands used to configure Ping Polling. For more information, see **[Chapter 79, Ping Polling Introduction and](#page-2010-0)  [Configuration](#page-2010-0)**.

For information about modifying or redirecting the output from **show** commands to a file, see **["Controlling "show" Command Output" on page 1.35](#page-54-0)**.

**Table 80-1: The following table lists the default values when configuring a ping poll**

| <b>Default</b>    | Value                                                                          |
|-------------------|--------------------------------------------------------------------------------|
| Critical-interval | 1 second                                                                       |
| Description       | No description                                                                 |
| Fail-count        | 5                                                                              |
| Length            | 32 bytes                                                                       |
| Normal-interval   | 30 seconds                                                                     |
| Sample-size       | 5                                                                              |
| Source-ip         | The IP address of the interface from which the ping packets are<br>transmitted |
| Time-out          | 1 second                                                                       |
| Up-count          | 30                                                                             |

# <span id="page-2020-0"></span>**active (ping-polling)**

This command enables a ping-poll instance. The polling instance sends ICMP echo requests to the device with the IP address specified by the **[ip \(ping-polling\)](#page-2026-0)** command.

By default, polling instances are disabled. When a polling instance is enabled, it assumes that the device it is polling is unreachable.

The **no** variant of this command disables a ping-poll instance. The polling instance no longer sends ICMP echo requests to the polled device. This also resets all counters for this polling instance.

```
Syntax active
```
<span id="page-2020-1"></span>no active

**Mode** Ping-Polling Configuration

**Examples** To activate the ping-poll instance 43, use the commands:

**awplus#** configure terminal

**awplus(config)#** ping-poll 43

**awplus(config-ping-poll)#** active

To disable the ping-poll instance 43 and reset its counters, use the commands:

**awplus#** configure terminal

**awplus(config)#** ping-poll 43

**awplus(config-ping-poll)#** no active

**Related Commands [debug ping-poll](#page-2023-0) [ip \(ping-polling\)](#page-2026-0) [ping-poll](#page-2029-0) [show ping-poll](#page-2033-0)**

# <span id="page-2021-0"></span>**clear ping-poll**

This command resets the specified ping poll, or all ping poll instances. This clears the ping counters, and changes the status of polled devices to unreachable. The polling instance changes to the polling frequency specified with the **[critical-interval](#page-2022-0)** command. The device status changes to reachable once the device responses have reached the **[up](#page-2039-0)[count](#page-2039-0)**.

**Syntax** clear ping-poll {<*1-100*>|all}

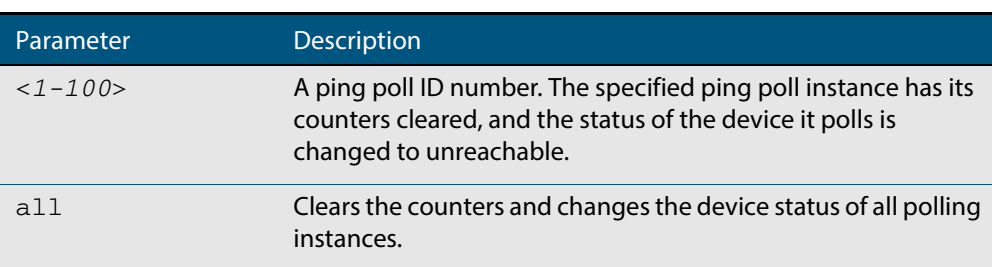

#### **Mode** Privileged Exec

**Examples** To reset the ping poll instance 12, use the command:

**awplus#** clear ping-poll 12

To reset all ping poll instances, use the command:

**awplus#** clear ping-poll all

**Related Commands [active \(ping-polling\)](#page-2020-0) [ping-poll](#page-2029-0) [show ping-poll](#page-2033-0)**

### <span id="page-2022-0"></span>**critical-interval**

This command specifies the time period in seconds between pings when the polling instance has not received a reply to at least one ping, and when the device is unreachable.

This command enables the device to quickly observe changes in state, and should be set to a much lower value than the **[normal-interval](#page-2028-0)** command.

The **no** variant of this command sets the critical interval to the default of one second.

**Syntax** critical-interval <*1-65536*>

no critical-interval

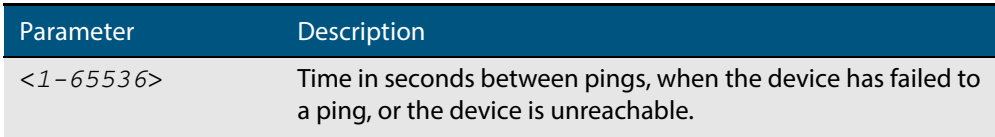

**Default** The default is 1 second.

- **Mode** Ping-Polling Configuration
- **Examples** To set the critical interval to 2 seconds for the ping-polling instance 99, use the commands:

```
awplus# configure terminal
         awplus(config)# ping-poll 99
awplus(config-ping-poll)# critical-interval 2
```
To reset the critical interval to the default of one second for the ping-polling instance 99, use the commands:

**awplus#** configure terminal **awplus(config)#** ping-poll 99 **awplus(config-ping-poll)#** no critical-interval

**Related Commands [fail-count](#page-2025-0)**

**[normal-interval](#page-2028-0) [sample-size](#page-2030-0) [show ping-poll](#page-2033-0) [timeout \(ping polling\)](#page-2038-0) [up-count](#page-2039-0)**

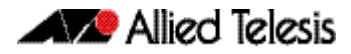

### <span id="page-2023-0"></span>**debug ping-poll**

This command enables ping poll debugging for the specified ping-poll instance. This generates detailed messages about ping execution.

The **no** variant of this command disables ping-poll debugging for the specified ping-poll.

**Syntax** debug ping-poll <*1-100*>

no debug ping-poll {<*1-100*>|all}

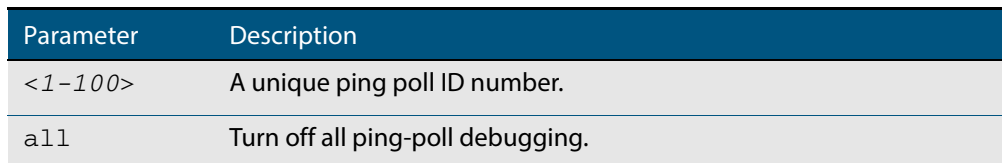

**Mode** Privileged Exec

**Examples** To enable debugging for ping-poll instance 88, use the command:

**awplus#** debug ping-poll 88

To disable all ping poll debugging, use the command:

**awplus#** no debug ping-poll all

To disable debugging for ping-poll instance 88, use the command:

**awplus#** no debug ping-poll 88

**Related Commands [active \(ping-polling\)](#page-2020-0) [clear ping-poll](#page-2021-0) [ping-poll](#page-2029-0) [show ping-poll](#page-2033-0) [undebug ping-poll](#page-2039-1)**

# <span id="page-2024-0"></span>**description (ping-polling)**

This command specifies a string to describe the ping-polling instance. This allows the ping-polling instance to be recognized easily in show commands. Setting this command is optional.

By default ping-poll instances do not have a description.

Use the **no** variant of this command to delete the description set.

**Syntax** description <*description*>

no description

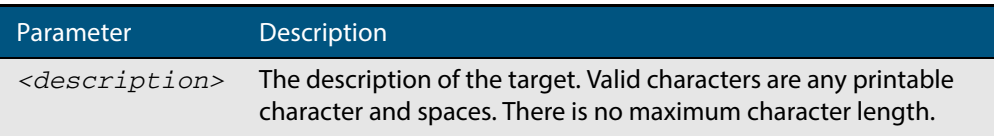

**Mode** Ping-Polling Configuration

**Examples** To add the text "Primary Gateway" to describe the ping-poll instance 45, use the commands:

> **awplus#** configure terminal **awplus(config)#** ping-poll 45

**awplus(config-ping-poll)#** description Primary Gateway

To delete the description set for the ping-poll instance 45, use the commands:

**awplus#** configure terminal **awplus(config)#** ping-poll 45 **awplus(config-ping-poll)#** no description

**Related Commands [ping-poll](#page-2029-0) [show ping-poll](#page-2033-0)**

## <span id="page-2025-0"></span>**fail-count**

This command specifies the number of pings that must be unanswered, within the total number of pings specified by the **[sample-size](#page-2030-0)** command, for the ping-polling instance to consider the device unreachable.

If the number set by the **[sample-size](#page-2030-0)** command and the **fail-count** commands are the same, then the unanswered pings must be consecutive. If the number set by the **[sample](#page-2030-0)[size](#page-2030-0)** command is greater than the number set by the **fail-count** command, then a device that does not always reply to pings may be declared unreachable.

The **no** variant of this command resets the fail count to the default.

```
Syntax fail-count <1-100>
```
no fail-count

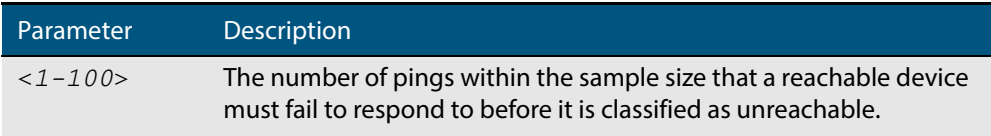

#### **Default** The default is 5.

**Mode** Ping-Polling Configuration

**Examples** To specify the number of pings that must fail within the sample size to determine that a device is unreachable for ping-polling instance 45, use the commands:

```
awplus# configure terminal
         awplus(config)# ping-poll 45
awplus(config-ping-poll)# fail-count 5
```
To reset the fail-count to its default of 5 for ping-polling instance 45, use the commands:

**awplus#** configure terminal **awplus(config)#** ping-poll 45 **awplus(config-ping-poll)#** no fail-count

**Related Commands [critical-interval](#page-2022-0) [normal-interval](#page-2028-0) [ping-poll](#page-2029-0) [sample-size](#page-2030-0) [show ping-poll](#page-2033-0) [timeout \(ping polling\)](#page-2038-0) [up-count](#page-2039-0)**

# <span id="page-2026-0"></span>**ip (ping-polling)**

This command specifies the IPv4 address of the device you are polling.

```
Syntax ip {<ip-address>|<ipv6-address>}
```
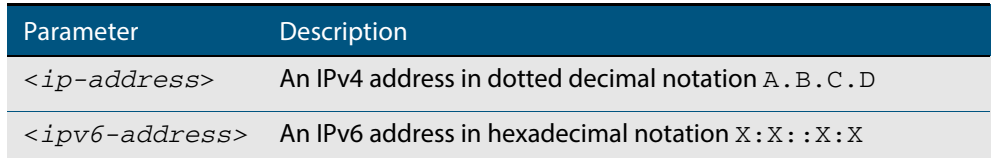

#### **Mode** Ping-Polling Configuration

**Examples** To set ping-poll instance 5 to poll the device with the IP address 192.168.0.1, use the commands:

**awplus#** configure terminal

**awplus(config)#** ping-poll 5

**awplus(config-ping-poll)#** ip 192.168.0.1

To set ping-poll instance 10 to poll the device with the IPv6 address 2001:db8::, use the commands:

**awplus#** configure terminal **awplus(config)#** ping-poll 10 **awplus(config-ping-poll)#** ip 2001:db8::

**Related Commands [ping-poll](#page-2029-0) [source-ip](#page-2037-0) [show ping-poll](#page-2033-0)**

## <span id="page-2027-0"></span>**length (ping-poll data)**

This command specifies the number of data bytes to include in the data portion of the ping packet. This allows you to set the ping packets to a larger size if you find that larger packet types in your network are not reaching the polled device, while smaller packets are getting through. This encourages the polling instance to change the device's status to unreachable when the network is dropping packets of the size you are interested in.

The **no** variant of this command resets the data bytes to the default of 32 bytes.

**Syntax** length <*4-1500*>

no length

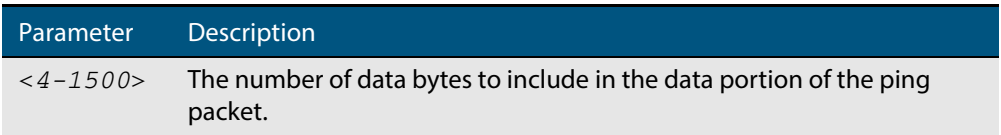

**Default** The default is 32.

**Mode** Ping-Polling Configuration

**Examples** To specify that ping-poll instance 12 sends ping packet with a data portion of 56 bytes, use the commands:

> **awplus#** configure terminal **awplus(config)#** ping-poll 12 **awplus(config-ping-poll)#** length 56

To reset the number of data bytes in the ping packet to the default of 32 bytes for pingpoll instance 3, use the commands:

**awplus#** configure terminal **awplus(config)#** ping-poll 12 **awplus(config-ping-poll)#** length

**Related Commands [ping-poll](#page-2029-0)**

**[show ping-poll](#page-2033-0)**

### <span id="page-2028-0"></span>**normal-interval**

This command specifies the time period between pings when the device is reachable. The **no** variant of this command resets the time period to the default of 30 seconds.

**Syntax** normal-interval <*1-65536*>

no normal-interval

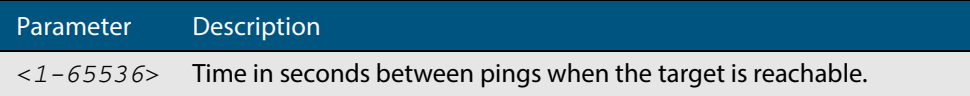

**Default** The default is 30 seconds.

**Mode** Ping-Polling Configuration

**Examples** To specify a time period of 60 seconds between pings when the device is reachable for ping-poll instance 45, use the commands:

> **awplus#** configure terminal **awplus(config)#** ping-poll 45 **awplus(config-ping-poll)#** normal-interval 60

To reset the interval to the default of 30 seconds for ping-poll instance 45, use the commands:

**awplus#** configure terminal **awplus(config)#** ping-poll 45 **awplus(config-ping-poll)#** no normal-interval

**Related Commands [critical-interval](#page-2022-0) [fail-count](#page-2025-0) [ping-poll](#page-2029-0) [sample-size](#page-2030-0) [show ping-poll](#page-2033-0) [timeout \(ping polling\)](#page-2038-0) [up-count](#page-2039-0)**

### <span id="page-2029-0"></span>**ping-poll**

This command enters the ping-poll configuration mode. If a ping-poll exists with the specified number, then this command enters its configuration mode. If no-ping poll exists with the specified number, then this command creates a new ping poll with this ID number.

To configure a ping-poll, create a ping poll using this command, and use the **[ip \(ping](#page-2026-0)[polling\)](#page-2026-0)** command to specify the device you want the polling instance to poll. It is not necessary to specify any further commands unless you want to change a command's default.

The **no** variant of this command deletes the specified ping poll.

```
Syntax ping-poll <1-100>
```
no ping-poll <*1-100*>

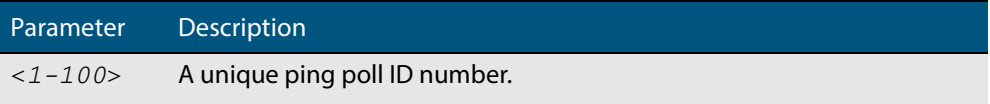

#### **Mode** Global Configuration

**Examples** To create ping-poll instance 3 and enter ping-poll configuration mode, use the commands:

**awplus#** configure terminal

```
awplus(config)# ping-poll 3
```
**awplus(config-ping-poll)#**

To delete ping-poll instance 3, use the commands:

**awplus#** configure terminal

**awplus(config)#** no ping-poll 3

#### **Related Commands [active \(ping-polling\)](#page-2020-0)**

**[clear ping-poll](#page-2021-0) [debug ping-poll](#page-2023-0) [description \(ping-polling\)](#page-2024-0) [ip \(ping-polling\)](#page-2026-0) [length \(ping-poll data\)](#page-2027-0) [show ping-poll](#page-2033-0) [source-ip](#page-2037-0)**

### <span id="page-2030-0"></span>**sample-size**

This command sets the total number of pings that the polling instance inspects when determining whether a device is unreachable. If the number of pings specified by the **failcount** command go unanswered within the inspected sample, then the device is declared unreachable.

If the numbers set in this command and **[fail-count](#page-2025-0)** command are the same, the unanswered pings must be consecutive. If the number set by this command is greater than that set with the **[fail-count](#page-2025-0)** command, a device that does not always reply to pings may be declared unreachable.

You cannot set this command's value lower than the **[fail-count](#page-2025-0)** value.

The polling instance uses the number of pings specified by the **[up-count](#page-2039-0)** command to determine when a device is reachable.

The **no** variant of this command resets this command to the default.

#### **Syntax** sample-size <*1-100*>

no sample size

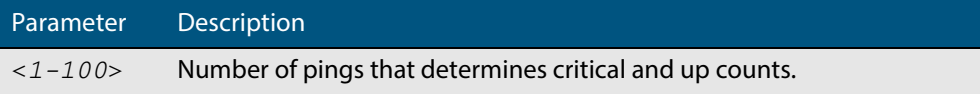

**Default** The default is 5.

**Mode** Ping-Polling Configuration

**Examples** To set the sample-size to 50 for ping-poll instance 43, use the commands:

**awplus#** configure terminal

**awplus(config)#** ping-poll 43

**awplus(config-ping-poll)#** sample-size 50

To reset sample-size to the default of 5 for ping-poll instance 43, use the commands:

**awplus#** configure terminal

**awplus(config)#** ping-poll 43

**awplus(config-ping-poll)#** no sample-size

#### **Related Commands [critical-interval](#page-2022-0) [fail-count](#page-2025-0) [normal-interval](#page-2028-0) [ping-poll](#page-2029-0) [show ping-poll](#page-2033-0) [timeout \(ping polling\)](#page-2038-0) [up-count](#page-2039-0)**

# <span id="page-2031-0"></span>**show counter ping-poll**

This command displays the counters for ping polling.

**Syntax** show counter ping-poll [<*1-100*>]

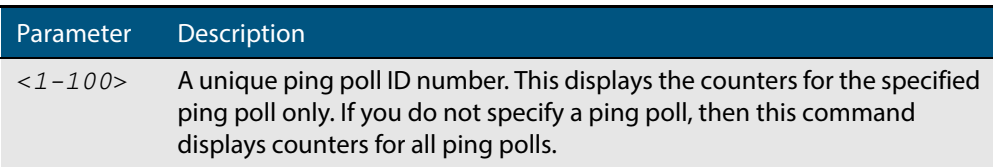

#### **Mode** User Exec and Privileged Exec

#### **Output Figure 80-1: Example output from the show counter ping-poll command**

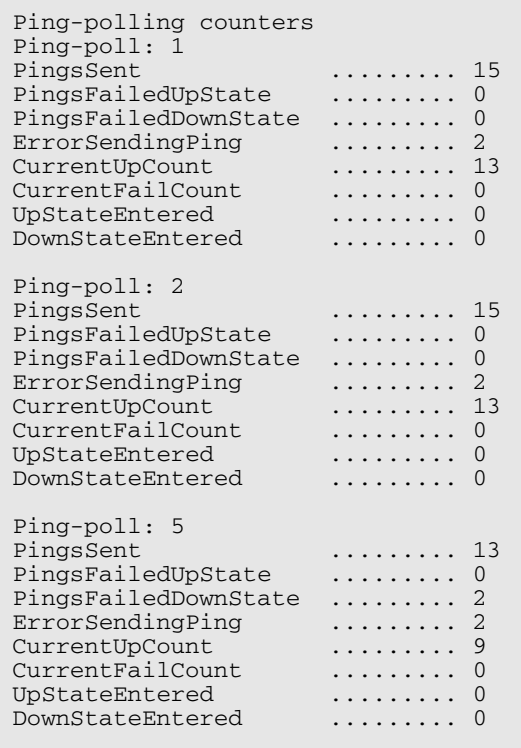

#### **Table 80-2: Parameters in output of the show counter ping-poll command**

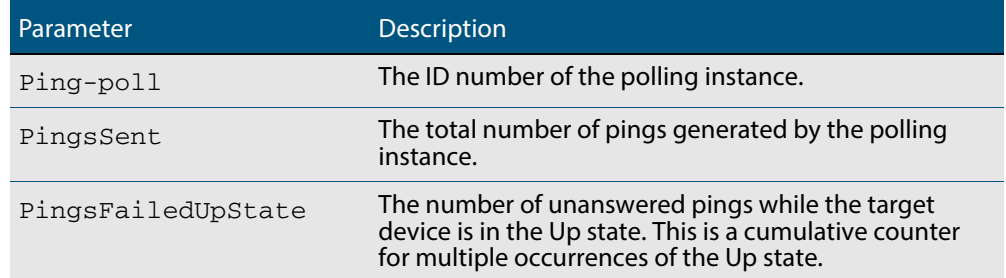

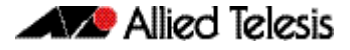

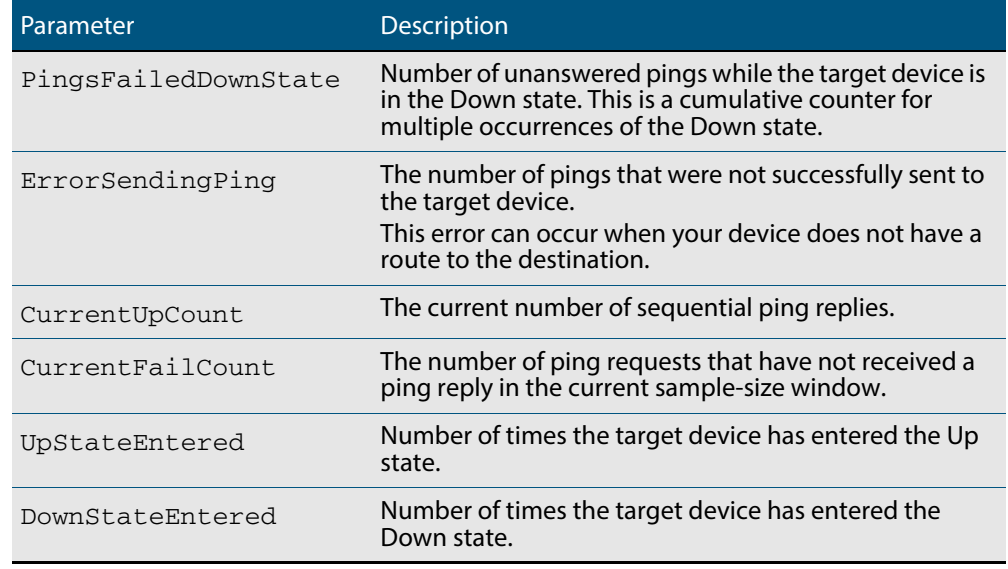

#### **Table 80-2: Parameters in output of the show counter ping-poll command(cont.)**

**Example** To display counters for the polling instances, use the command:

**awplus#** show counter ping-poll

**Related Commands [debug ping-poll](#page-2023-0) [ping-poll](#page-2029-0) [show ping-poll](#page-2033-0)**

# <span id="page-2033-0"></span>**show ping-poll**

This command displays the settings and status of ping polls.

```
Syntax show ping-poll [<1-100>|state {up|down}] [brief]
```
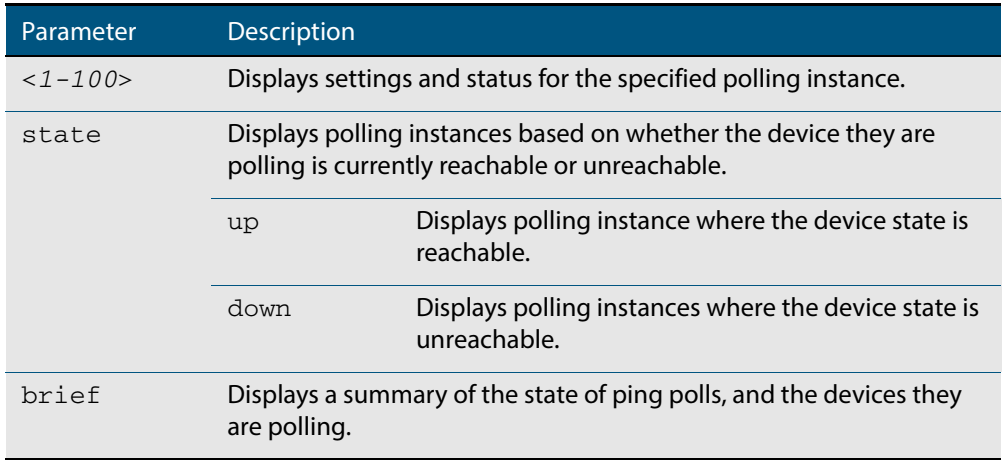

#### **Mode** User Exec and Privileged Exec

#### **Output Figure 80-2: Example output from the show ping-poll brief command**

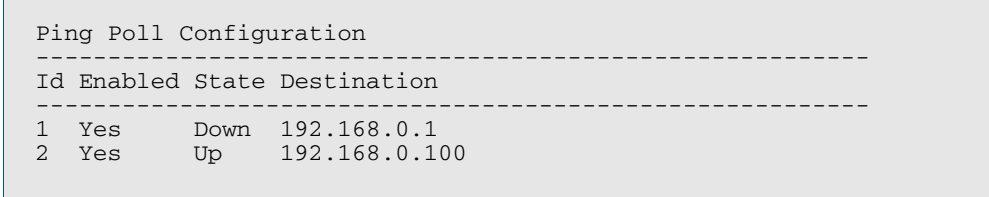

#### **Table 80-3: Parameters in output of the show ping-poll brief command**

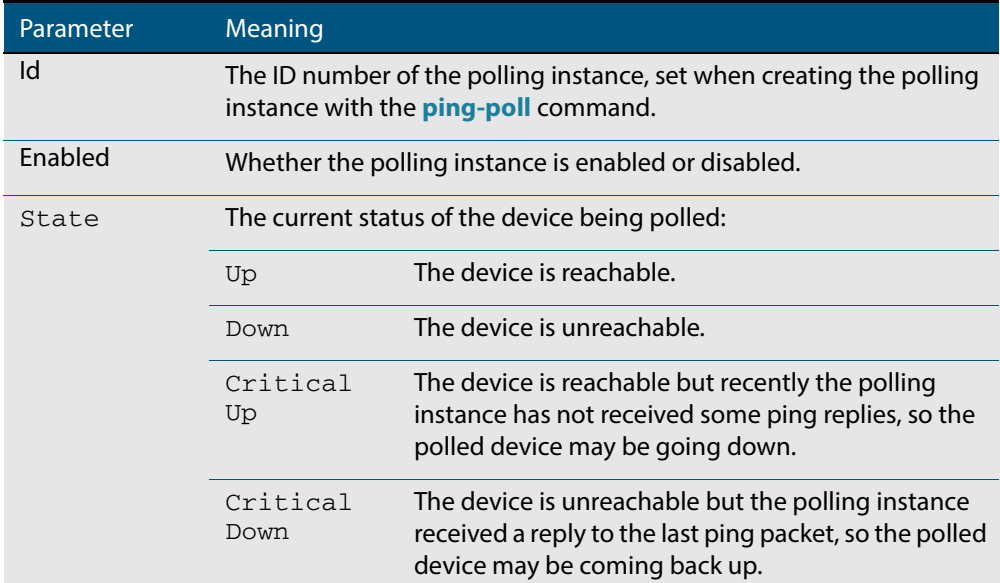

#### **Table 80-3: Parameters in output of the show ping-poll brief command(cont.)**

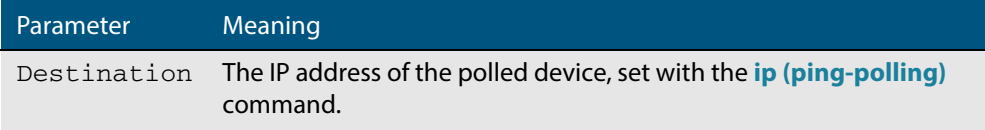

#### **Figure 80-3: Example output from the show ping-poll command**

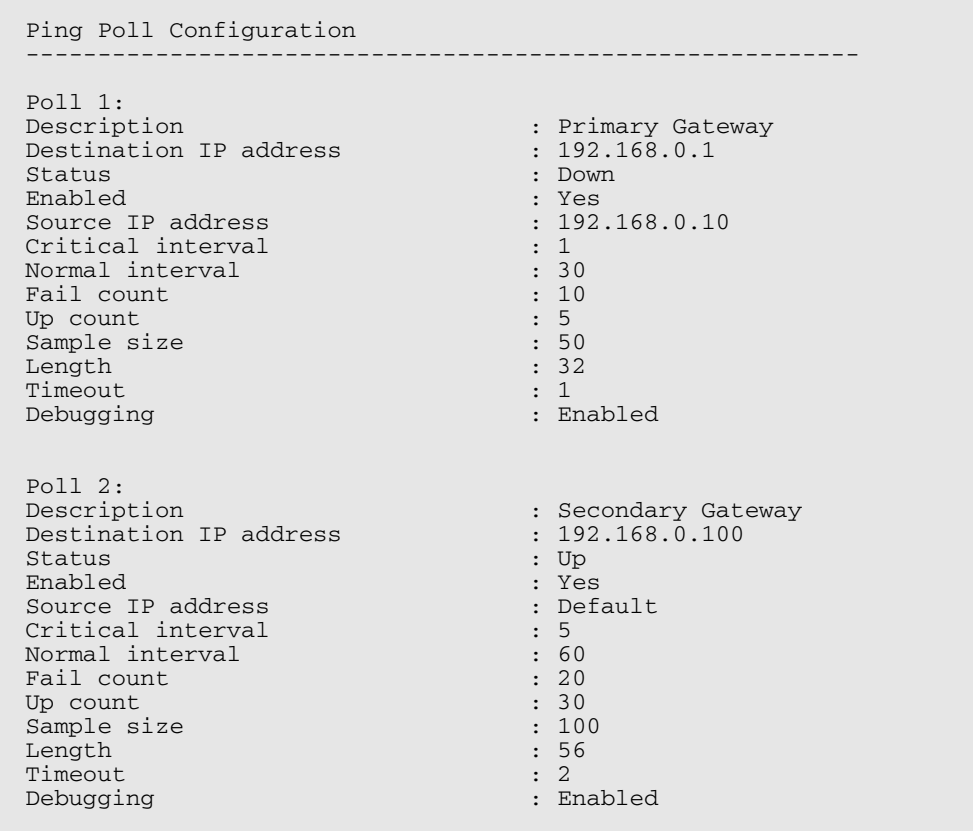

#### **Table 80-4: Parameters in output of the show ping-poll command**

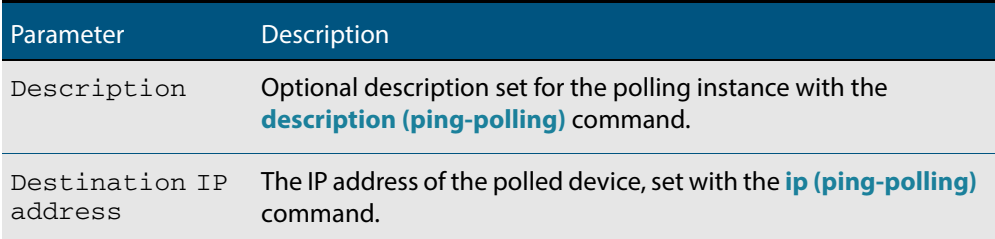

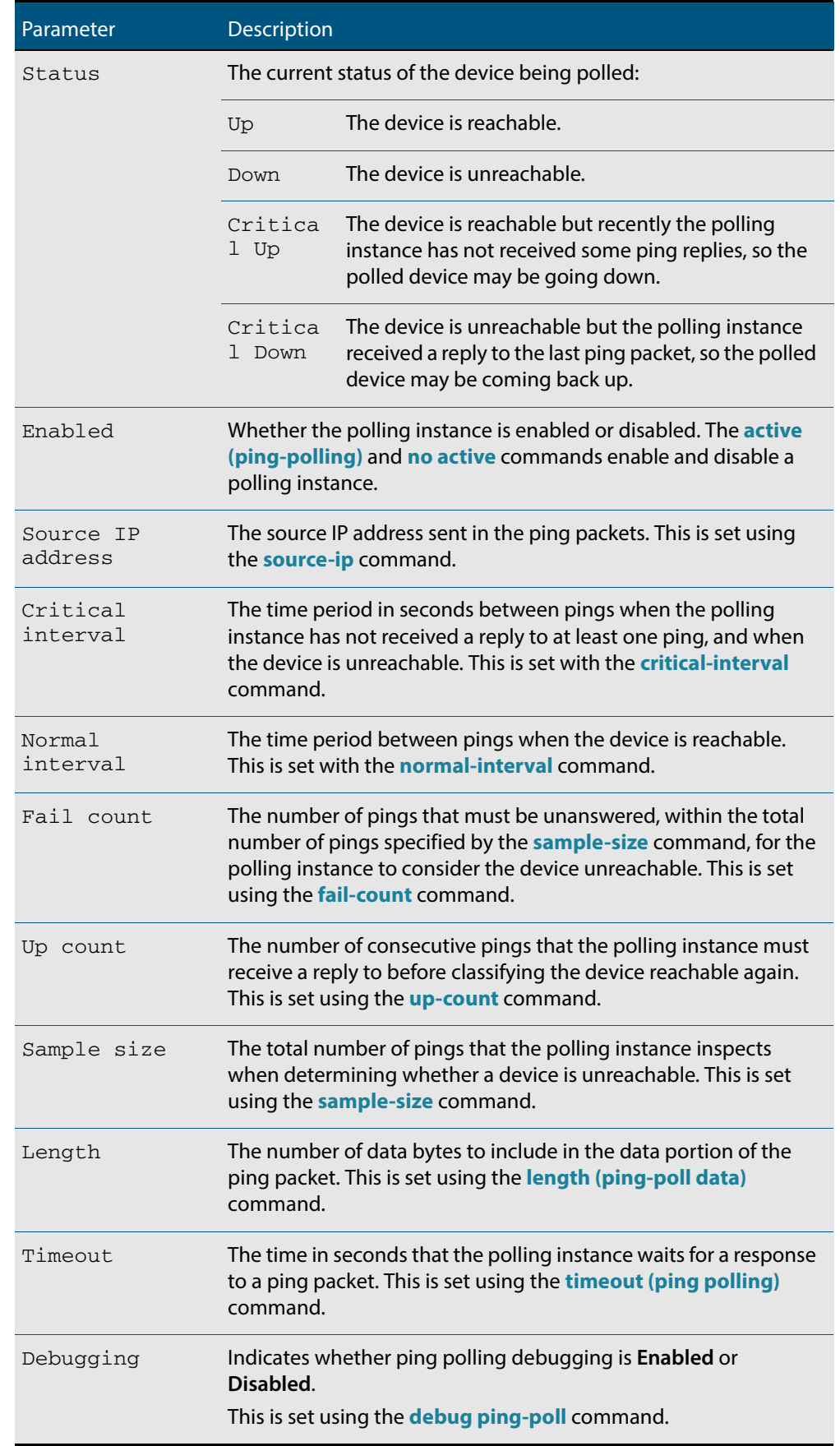

### **Table 80-4: Parameters in output of the show ping-poll command(cont.)**

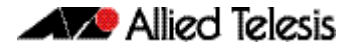

**Examples** To display the ping poll settings and the status of all the polls, use the command:

**awplus#** show ping-poll

To display a summary of the ping poll settings, use the command:

**awplus#** show ping-poll brief

To display the settings for ping poll 6, use the command:

**awplus#** show ping-poll 6

To display a summary of the state of ping poll 6, use the command:

**awplus#** show ping-poll 6 brief

To display the settings of ping polls that have reachable devices, use the command:

**awplus#** show ping-poll state up

To display a summary of ping polls that have unreachable devices, use the command:

**awplus#** show ping-poll 6 state down brief

**Related Commands [debug ping-poll](#page-2023-0) [ping-poll](#page-2029-0)**

### <span id="page-2037-0"></span>**source-ip**

This command specifies the source IP address to use in ping packets.

By default, the polling instance uses the address of the interface through which it transmits the ping packets. It uses the device's local interface IP address when it is set. Otherwise, the IP address of the interface through which it transmits the ping packets is used.

The **no** variant of this command resets the source IP in the packets to the device's local interface IP address.

**Syntax** source-ip {<*ip-address*>|<*ipv6-address*>}

no source-ip

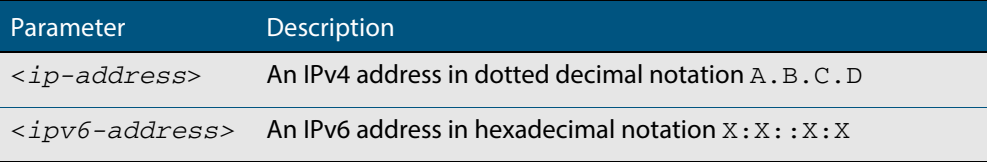

#### **Mode** Ping-Polling Configuration

**Examples** To configure the ping-polling instance 43 to use the source IP address 192.168.0.1 in ping packets, use the commands:

```
awplus# configure terminal
         awplus(config)# ping-poll 43
awplus(config-ping-poll)# source-ip 192.168.0.1
```
To configure the ping-polling instance 43 to use the source IPv6 address  $2001:db8::$  in ping packets, use the commands:

**awplus#** configure terminal **awplus(config)#** ping-poll 43 **awplus(config-ping-poll)#** source-ip 2001:db8::

To reset the source IP address to the device's local interface IP address for ping-poll instance 43, use the commands:

**awplus#** configure terminal **awplus(config)#** ping-poll 43 **awplus(config-ping-poll)#** no source-ip

**Related Commands [description \(ping-polling\)](#page-2024-0) [ip \(ping-polling\)](#page-2026-0) [length \(ping-poll data\)](#page-2027-0) [ping-poll](#page-2029-0) [show ping-poll](#page-2033-0)**

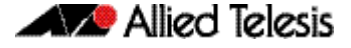

# <span id="page-2038-0"></span>**timeout (ping polling)**

This command specifies the time in seconds that the polling instance waits for a response to a ping packet. You may find a higher time-out useful in networks where ping packets have a low priority.

The **no** variant of this command resets the set time out to the default of one second.

**Syntax** timeout <*1-30*>

no timeout

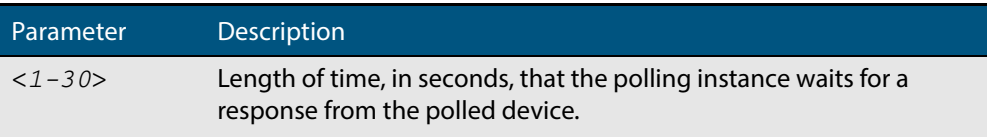

**Default** The default is 1 second.

**Mode** Ping-Polling Configuration

**Examples** To specify the timeout as 5 seconds for ping-poll instance 43, use the commands:

```
awplus# configure terminal
         awplus(config)# ping-poll 43
awplus(config-ping-poll)# timeout 5
```
To reset the timeout to its default of 1 second for ping-poll instance 43, use the commands:

**awplus#** configure terminal

**awplus(config)#** ping-poll 43

**awplus(config-ping-poll)#** no timeout

**Related Commands [critical-interval](#page-2022-0) [fail-count](#page-2025-0) [normal-interval](#page-2028-0) [ping-poll](#page-2029-0) [sample-size](#page-2030-0) [show ping-poll](#page-2033-0) [up-count](#page-2039-0)**

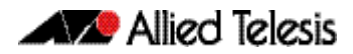

#### <span id="page-2039-0"></span>**up-count**

This command sets the number of consecutive pings that the polling instance must receive a reply to before classifying the device reachable again.

The **no** variant of this command resets the up count to the default of 30.

**Syntax** up-count <*1-100*>

no up-count

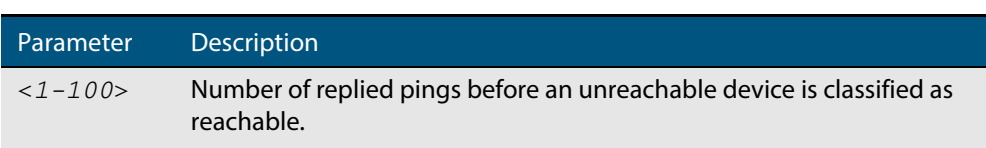

**Default** The default is 30.

**Mode** Ping-Polling Configuration

**Examples** To set the upcount to 5 consecutive pings for ping-polling instance 45, use the commands:

> **awplus#** configure terminal **awplus(config)#** ping-poll 45 **awplus(config-ping-poll)#** up-count 5

To reset the upcount to the default value of 30 consecutive pings for ping-polling instance 45, use the commands:

> **awplus#** configure terminal **awplus(config)#** ping-poll 45

**awplus(config-ping-poll)#** no up-count

#### **Related Commands [critical-interval](#page-2022-0)**

**[fail-count](#page-2025-0) [normal-interval](#page-2028-0) [ping-poll](#page-2029-0) [sample-size](#page-2030-0) [show ping-poll](#page-2033-0) [timeout \(ping polling\)](#page-2038-0)**

### <span id="page-2039-1"></span>**undebug ping-poll**

This command applies the functionality of the **no debug ping-poll** [command on page](#page-2023-0)  [80.6.](#page-2023-0)

# **Part 8: Virtual Chassis Stacking**

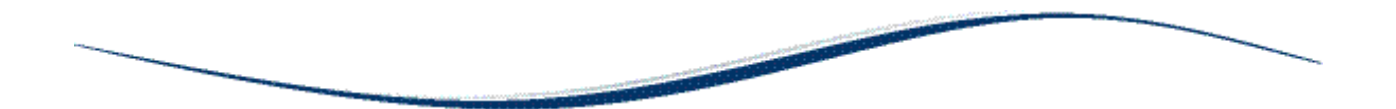

- **[Chapter 81 VCStack Introduction](#page-2042-0)**
- **[Chapter 82 Stacking Commands](#page-2068-0)**

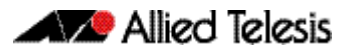

# <span id="page-2042-0"></span>**Chapter 81: VCStack Introduction**

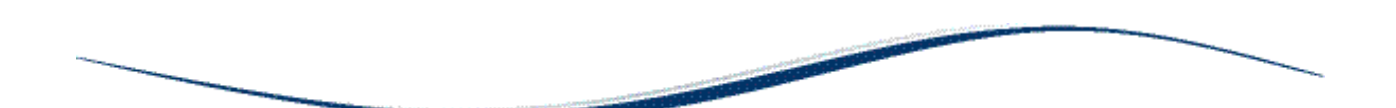

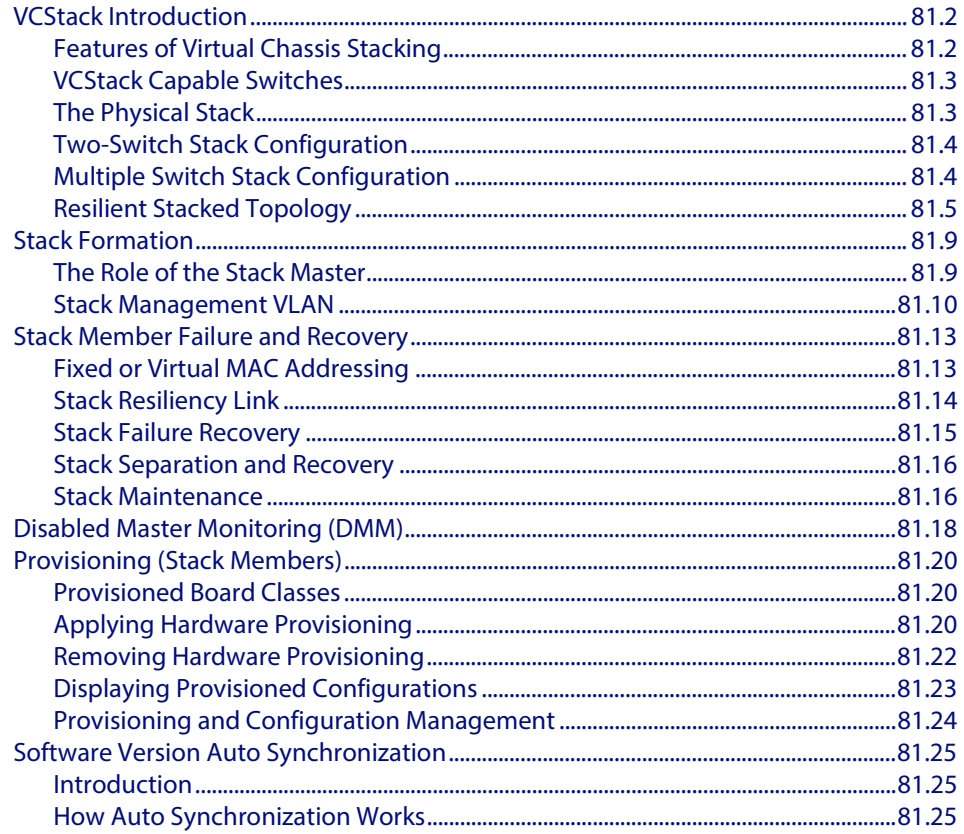

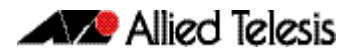

# <span id="page-2043-0"></span>**VCStack Introduction**

This chapter describes Virtual Chassis Stacking (VCStack), its features, and basic connection examples. For detailed descriptions of the commands used to configure VCStack, see **[Chapter 82, Stacking Commands](#page-2068-1)**. Also, see **[Allied Telesis Support](http://www.alliedtelesis.com/support/documentation_keyword_x81.aspx)  [Documentation](http://www.alliedtelesis.com/support/documentation_keyword_x81.aspx)** for detailed instructions on how to install this feature.

VCStack is a group of physically separate switches that are configured to operate as a single logical switch. In order to function as a VCStack, its component switches are connected using high-speed stacking links.

# <span id="page-2043-1"></span>Features of Virtual Chassis Stacking

Creating a VCStack greatly eases network management, because you can configure all the stacked devices via a single IP address. Creating a VCStack will often eliminate your need to configure protocols such as VRRP and Spanning Tree. VCStack also enables you to create highly resilient networks. This resiliency can be applied in several ways.

Within the stack itself, switch interconnection is via two links. The second link is able to provide an alternative data path, thus the stack will continue to function if a single switch fails. Degraded performance might occur however, due to the reduced VCStack bandwidth.

User ports can also be made extremely resilient by utilizing link aggregation. Aggregated links can span ports, modules, and even switches within the stack. Creating aggregated links that span multiple switches within a stack creates an extremely resilient configuration. Communication will still exist even if a switch and its aggregated ports fail. Refer to **[Figure 81-4 on page 81.6.](#page-2047-0)**

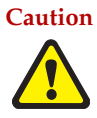

**Caution Stack operation is only supported if stack virtual-mac is enabled. For more information refer to: ["Enabling the stack virtual-mac" on page 81.13](#page-2054-2) and ["stack virtual-mac" on page 82.25](#page-2092-0)**

# <span id="page-2044-0"></span>VCStack Capable Switches

VCStack is supported on the following Allied Telesis switch types:

- SwitchBlade® x8100 Series (VCStack Plus)
- x900-24XT, x900-24XS, x900-24XT-N
- x900-12XT/s
- SwitchBlade<sup>®</sup> x908
- DC2552XS
- x610 Series
- x510 Series
- IX5-28GPX
- x310 Series
- GS900MX/MPX Series

**Note** You can only create VCStacks using switches from within the same product group, for example all x610 Series switches.

Stacking connectivity and functionality varies slightly between switch types.Your GS900MX/MPX Series switch can support a maximum of four devices per stack. Consult the appropriate software reference for stacking functionality of other Allied Telesis switches.

# <span id="page-2044-1"></span>The Physical Stack

A VCStack can consist of up to four individual stack members interconnected via highspeed stacking links (SFP+ ports 25 and 26, or 49 and 50). As the stack forms, its switch members elect one of them to become the primary stack member called the stack master (displayed in the show commands as the active master). The remaining switches then become ordinary members of the stack, and are referred to as backup members.

### VCStack cables and connections

Stack members are interconnected via the SFP+ ports shown in **[Figure 81-1](#page-2044-2)**. Note that stacking cables should connect from port 49 on one stack member, to port 50 on the other (or from port 25 on one stack member, to port 26 on the other).

#### <span id="page-2044-2"></span>**Figure 81-1: Stacking ports**

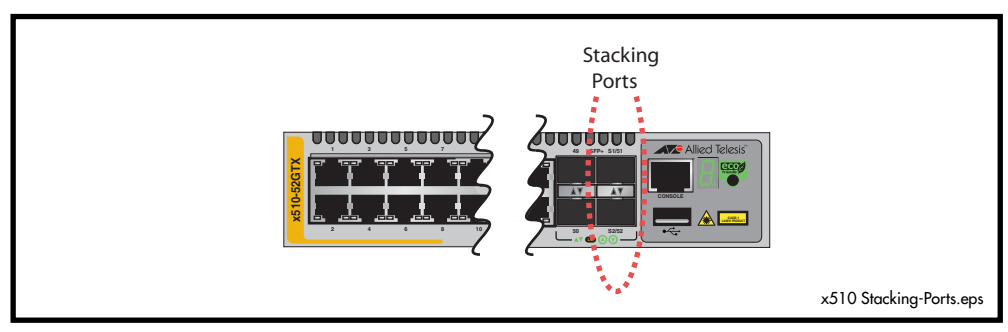

# <span id="page-2045-0"></span>Two-Switch Stack Configuration

### Ring configuration using two switches

This configuration, shown in **[Figure 81-2](#page-2045-2)**, uses two switches that are connected back to back via two high-speed stacking links. Note that stacking port 25 must connect to stacking port 26. Although in this configuration the stack can still function using only a single high-speed stacking link, we recommend using both stacking links as shown.

#### <span id="page-2045-2"></span>**Figure 81-2: Back-to-back topology**

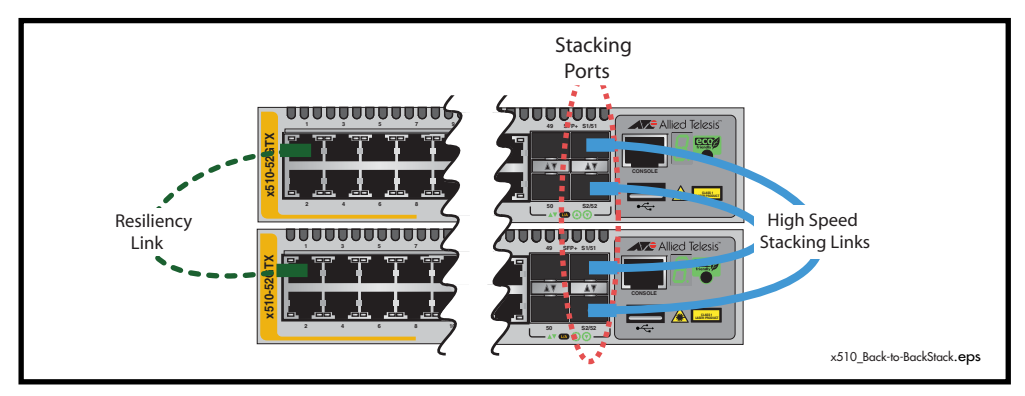

# <span id="page-2045-1"></span>Multiple Switch Stack Configuration

### Ring configuration using multiple switches

A VCStack using GS900MX/MPX series switches can comprise up to four stack members connected in a ring topology. **[Figure 81-3](#page-2045-3)** shows a ring comprising three stacked switches. Because alternate paths are provided between the stack members' stacking links, this topology offers a very resilient configuration.

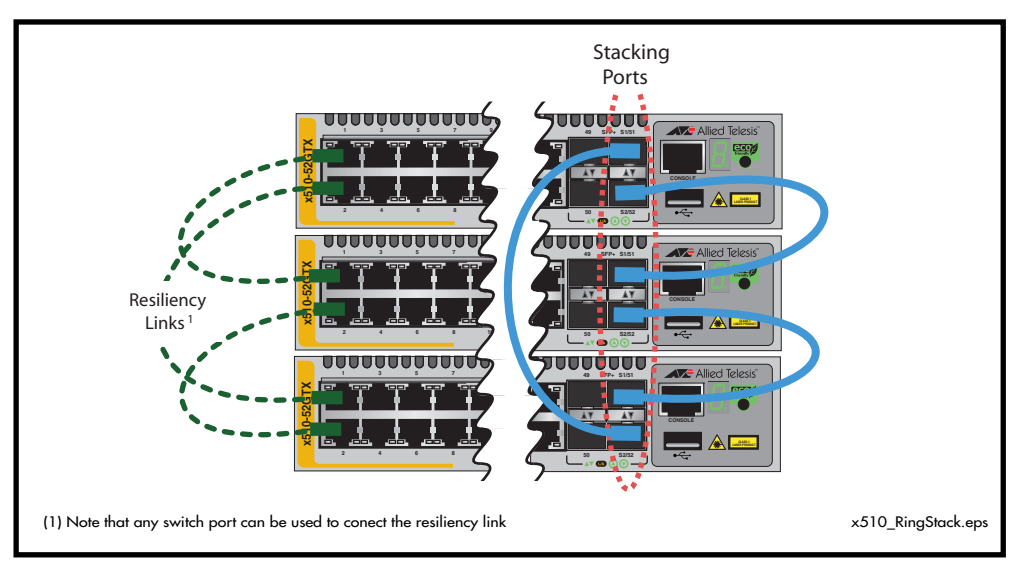

#### <span id="page-2045-3"></span>**Figure 81-3: VCStack ring topology using GS900MX/MPX series switches**

# <span id="page-2046-0"></span>Resilient Stacked Topology

Where network connectivity uptime is a major criteria, you can use virtual chassis stacking to create highly reliable network configurations. The network shown in **[Figure 81-4](#page-2047-0)** employs redundant links and switches to create a stacked network that offers extremely reliable user connectivity.

Employing link aggregation rather than spanning tree to manage the parallel paths enables the bandwidth of both data links to be utilized under normal conditions, whilst enabling a single data link to operate should its partner link fail.

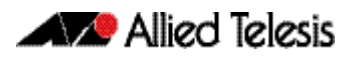

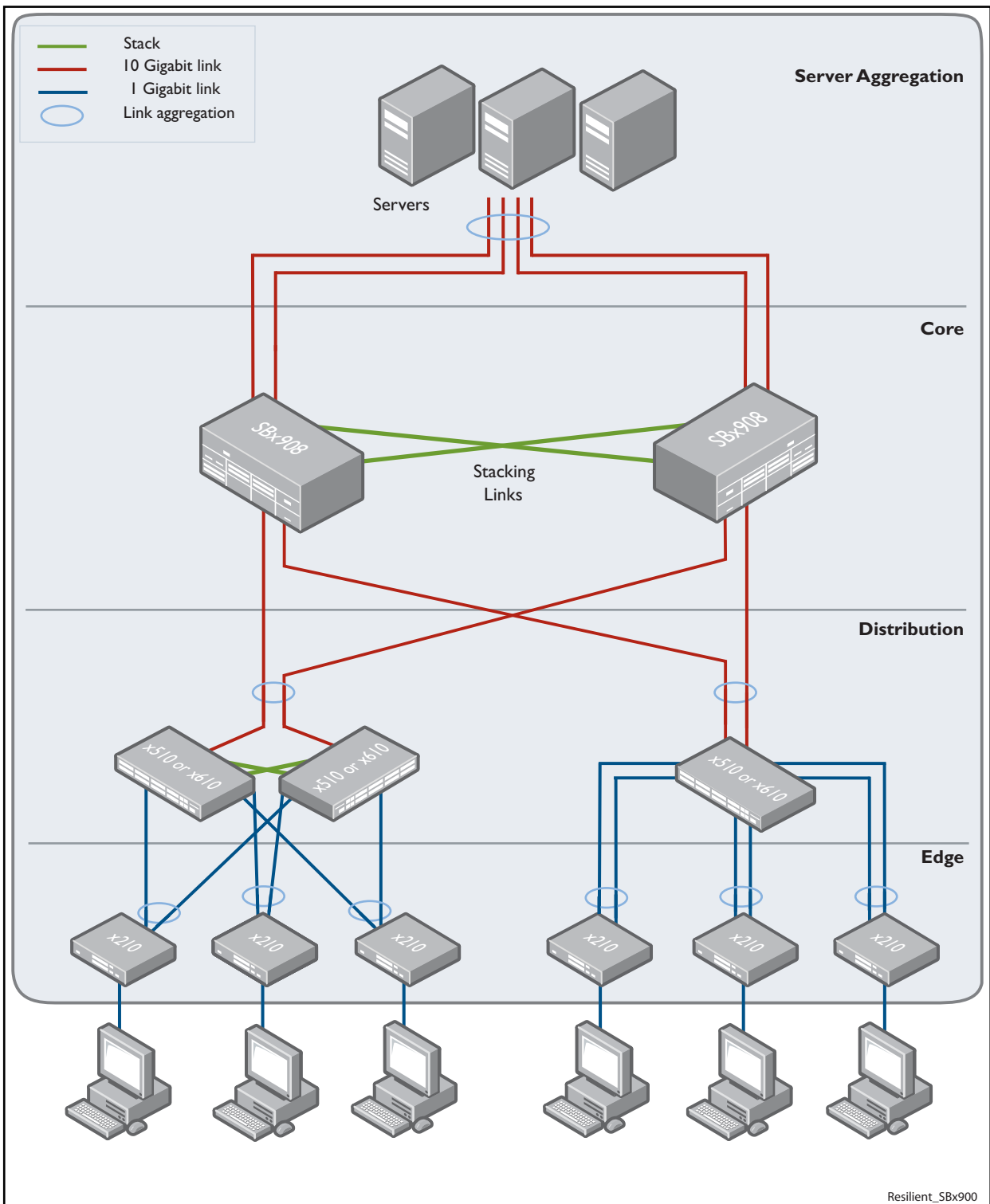

<span id="page-2047-0"></span>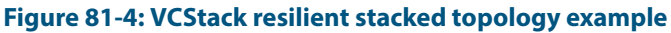

The network depicted in the above figure employs two SwitchBlade® x908 switches to form an expandable network core. These switches are stacked and so appear as a single logical switch (note that smaller switches such as can be also be used to form the stacked core or stacked distribution).

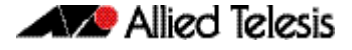

This network topology supplies multiple dual connections to a number of downstream distribution switches that can in turn connect to user devices. Similarly, the dual network paths provide very reliable connectivity to the servers portion of the network.

### Resiliency link

The resiliency link carries no network data. Its function is to provide additional stack status information to enable the stack members to more accurately decide whether it is appropriate for one of them to take over the role of stack master if the existing master fails. See **["Stack Resiliency Link" on page 81.14](#page-2055-0)**.

### Resiliency link configurations via switch ports

Two resiliency-link configurations that use switch ports are shown below. The first figure shows the resiliency link connecting in a ring topology, whilst the second figure shows the resiliency link connecting to the switch ports via a network hub. In both configurations, the resiliency link connections are made using a designated VLAN running over switchport connections between each stack member. For more information on using the resiliency link commands see the **stack resiliencylink** [command on page 82.22](#page-2089-0) and the **[switchport resiliencylink](#page-2094-0)** command on page 82.27.

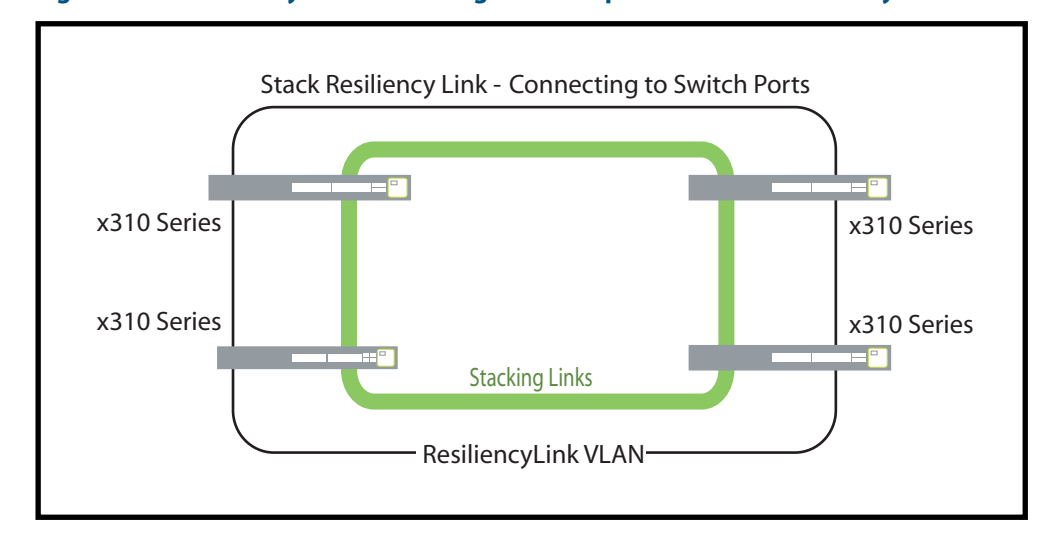

**Figure 81-5: Resiliency link connecting to switch ports over the ResiliencyLink VLAN** 

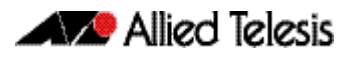

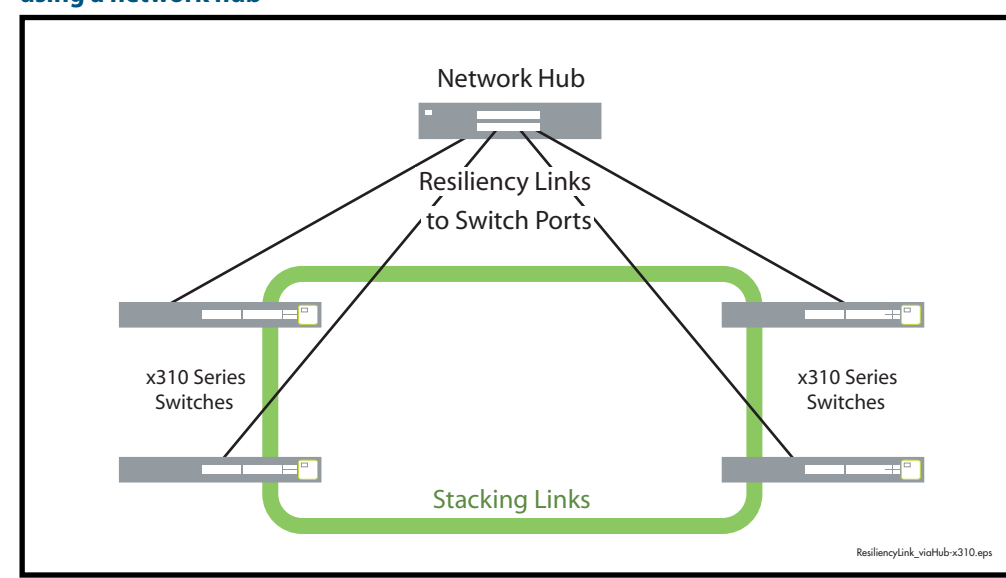

#### **Figure 81-6: Resiliency link connecting to switch ports over the ResiliencyLink VLAN using a network hub**

# <span id="page-2050-0"></span>**Stack Formation**

As previously mentioned, a VCStack always contains a stack (active) master plus a number of stack (backup) members. To be part of a stack, a switch must connect to the other potential stack members via dedicated stacking ports. See **[Figure 81-7](#page-2050-2)**.

#### <span id="page-2050-2"></span>**Figure 81-7: Stacking ports**

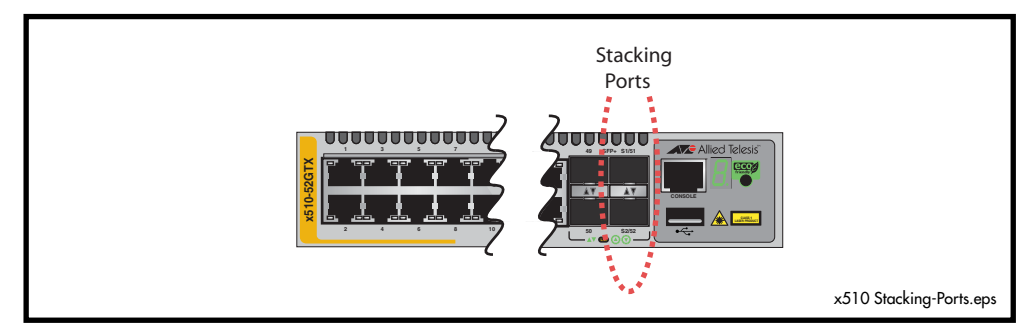

Once the switches have been physically connected to form a stack, powering all the members on automatically sets off a number of processes that enable the stack members to detect the presence of the other stack members and form themselves into a VCStack.

# <span id="page-2050-1"></span>The Role of the Stack Master

In addition to being a member of its VCStack, the stack master manages functions such as software version control and distribution, routing processing, and network management.

### Selecting the stack master

The stack members are able to automatically select which switch will become the stack master. This selection is based on two components:

- **1.** The stack member's priority setting.
- **2.** The stack member's MAC address.

For both components, the lower the number the higher the priority will be. To set the stack priority, run the **stack priority** [command on page 82.19.](#page-2086-0) Note that changes to these settings will not take effect until the next master re-election. To display these components run the **show stack** [command on page 82.11](#page-2078-0).

The master is the switch with the lowest priority setting, or if the priority settings are equal, the switch with the lowest MAC address will become the stack master. When a stack member is initially booted, its priority value defaults to 128. Therefore, if all switches retain their defaults, then the stack master will be determined by MAC address comparison.

The stack also assigns a stack-ID number to each member. This number provides a unique reference number for switches within the stack; it plays no part in selecting the stack master. The stack-ID is used as the first digit of the three component port identifier numbers. For example, port number 2.0.14 has the stack-ID of 2.

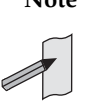

**Note** This last point is an important one to remember when using configuration scripts. You should ensure that you modify your configuration scripts to match any changes you have made to the stack-ID assignments.

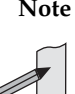

**Note** The ability to independently set both a stack member's priority and its ID means that the stack master does not need to have an ID of 1, although configuration is simplified by arranging for ID  $1$  to be the device with the lowest priority value - and thereby forcing it to be the stack master. If you create a stack using new switches, the following (simplified) process should ensure that the master member has an ID of 1. New switches are shipped with a Stack Member-ID of 1 and a priority of 128. If four such switches are created as a stack, the switch with the lowest MAC address will be selected to be the stack master (because all priority settings are 128). The remaining three stack member devices will then reboot. The stack

master does not reboot and retains its Stack Member-ID of 1.

You can change the stack-ID by using the **stack renumber** [command on page 82.20](#page-2087-0).

### Common stack configuration

Once the switches have configured themselves into a VCStack, they all share the same configuration information and startup scripts.

# <span id="page-2051-0"></span>Stack Management VLAN

Managing the stack is the same as managing an individual switch. You can connect to the asynchronous console port of any stack member, or you can set an IP address on a network VLAN (for example, VLAN 1) and use SSH for remote access.

As the switches form themselves into a stack, each switch creates a common stack management VLAN and a management IP address. Both the VLAN ID and the IP address are internal entities that are used between the stacked switches, via the stacking ports, and therefore do not appear on the user network.

Initially the stack assigns the default VLAN tag ID of 4094 to the management VLAN, and assigns an IP address from the subnet 192.168.255.0/27 to this VLAN as the management IP address. Once the stack has formed, you can change both these settings. To change the VLAN ID use the **[stack management vlan command on page 82.18](#page-2085-0)**. To change the management IP address use the **[stack management subnet command on page 82.17](#page-2084-0)**. Note however, that you must keep the 27 bit subnet mask, (/27 or 255.255.255.224).

Also note that the management VLAN ID and management IP subnet must be unique across the stack's internal and external network. This means you cannot use the management VLAN ID or management IP subnet elsewhere in the user network. However, note that stacks in the same network can all use the same management VLAN ID and management IP subnet settings internally. To view the current settings for the stack management VLAN ID and IP address, use the **[show stack command on page 82.11](#page-2078-0)**.
### Stack member identification

When a switch becomes a stack member, it is assigned a Stack Member ID. A numeric ID LED on the front panel indicates its stack member ID number. See **[Figure 81-8 on](#page-2052-0)  [page 81.11](#page-2052-0)**. Switches in a VCStack usually have stack IDs in the range 1 to 4 (although any four numbers between 1 and 8 can be assigned). A stand-alone switch displays the ID number 0.

<span id="page-2052-0"></span>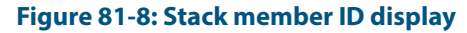

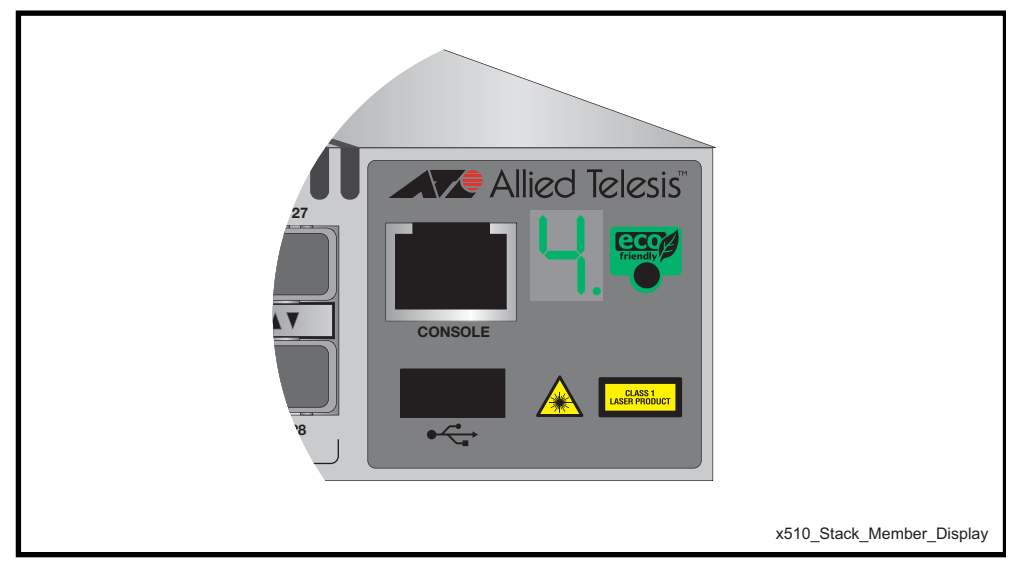

In addition, depressing the "eco" button on this panel will change the LED display to indicate the status of the switch within a stack, or whether it is operating as a stand alone switch. See **[Figure 81-8 on page 81.11](#page-2052-0)**.

#### **Figure 81-9: Stack\_Member\_Status display**

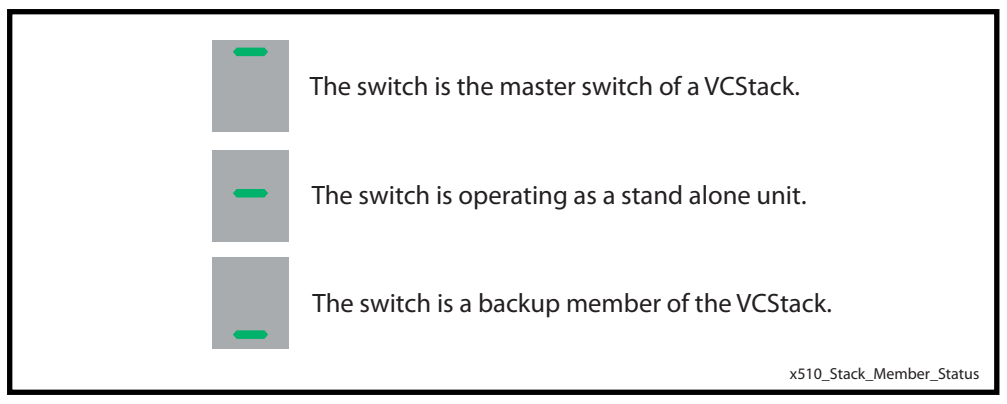

### Running commands on specific stack members

In some situations, you may want to obtain information that is specific to a particular stack member. For many **show** commands, you can specify the desired stack member. For example, to show the processes for stack member 2, use the following command:

```
awplus# show process 2
```
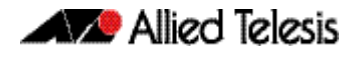

In other cases, you can use the **remote-login** command to log into the specific stack member. For example, to see a directory listing for stack member 2, use the following commands:

```
awplus# remote-login 2
awplus-2# enable
awplus-2# dir
```
To return to the command prompt on the master stack member, type **exit**.

For more information on using this command, see the **[remote-login command on](#page-2072-0)  [page 82.5](#page-2072-0)**.

### Running QoS within a VCStack

When you configure QoS on a VCStack, you need to make the following changes:

Switches within a VCStack exchange their stack management traffic and user data over their high speed stacking links. The stack management traffic is pre-assigned to the egress queue 7. This is the highest value queue, and (in a stacked configuration) its traffic should not be shared with any user data. However, any CoS tagging of 7 applied to the incoming data will automatically be assigned to queue 7. You will therefore need to reconfigure your CoS to Queue settings to ensure that no user data is sent to queue 7.

To prevent this from happening, we recommend that you make appropriate changes to your queue settings (mappings) to reflect the stacking requirement previously described. For more information on this topic, see **["Mapping CoS tags to traffic types" on](#page-1005-0)  [page 40.12](#page-1005-0)**.

This process should include (but not be limited to) running the following command to ensure that any remaining user packets still carrying a CoS 7 tag will be mapped to egress queue 6.

To remap priority CoS traffic to egress queue 6, run the following commands:

```
awplus# config terminal
```
**awplus(config)#** mls qos map cos-queue 7 to 6

# **Stack Member Failure and Recovery**

# Fixed or Virtual MAC Addressing

A VCStack operates using a single virtual MAC address. This address is configurable by using the **stack virtual-mac** [command on page 82.25.](#page-2092-0)

### <span id="page-2054-0"></span>Enabling the stack virtual-mac

When the **[stack virtual-mac](#page-2092-0)** command is enabled, the stack uses a virtual MAC address selected from an allocated pool of MAC addresses. The stack will then always use this MAC address even if the stack master fails or is removed from the stack. In this situation, the new elected master will still retain the originally configured virtual MAC address.

The virtual MAC address will be used for all external ports, and VLAN interfaces, except the management VLAN. Although each individual switch in the stack retains its own native MAC address; this is only used over the stack management VLAN.

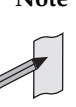

**Note** If one stack member has the virtual MAC address feature enabled and another has the virtual MAC address feature disabled then they will be able to form together as a stack. From master election onwards, the stack master's virtual MAC address setting will be used by the rest of the stack.

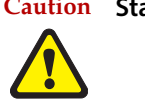

**Caution Stack operation is only supported if stack virtual-mac is enabled.**

**Virtual MAC**

**format and value** The virtual MAC address is selected from within the range 0000.cd37.0000 to 0000.cd37.0FFF.

This can be considered as a MAC prefix component of 0000.cd37.0xxx.

where xxx is called the stack virtual-chassis-ID, and has the range 000 to FFF.

By default, the virtual-chassis-ID is randomly selected from the available range.

To change the virtual MAC address, use the **[stack virtual-chassis-id command on](#page-2091-0)  [page 82.24](#page-2091-0)**.

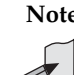

**Note** Using the same virtual MAC address settings on stacks in the same network will result in duplicate MAC addresses and network disruption.

Please ensure each stack in your network uses a unique virtual-chassis-ID.

**Manually selected virtual address**

To manually select a virtual MAC address you enable the stack virtual MAC feature by using the commands:

**awplus#** configure terminal

**awplus(config)#** stack virtual-mac

Then configure the **stack virtual-chassis-id** [command on page 82.24](#page-2091-0) to set a stack virtual-chassis-ID of your chosen value - entered as a decimal number within the range 0 to 4095. The value 120 is used in the following example:

```
awplus# configure terminal
awplus(config)# stack virtual-chassis-id 120
```
**Automatically selected virtual address**

If you set the **[stack virtual-mac](#page-2092-0)** command without entering a value for the stack virtual-chassis-ID, the switch will randomly select a virtual-chassis-ID from the allocated range.

### Disabling the stack virtual-mac

When the **[stack virtual-mac](#page-2092-0)** command is disabled, the stack will use the MAC address of the current Master. If the stack master fails, the stack MAC address changes to reflect the new master's MAC address. If the stack MAC address does change, ARP tables of devices on the network will update to reflect the change in MAC address via **[ip gratuitous-arp](#page-665-0)link** [command on page 25.16.](#page-665-0)

# Stack Resiliency Link

The purpose of the resiliency link is to provide the stack members with status information that allows them to detect whether the stack master is still operational after a stack failure occurs.

Using the resiliency link, a stack member can differentiate between the master suffering a power-down or a software lock-up, where the master is offline, compared with a stackinglink failure, where the master is still online but connectivity over the stacking cables has been lost.

This enables the other stack members to either operate in the fall-back Disabled Master mode, or to re-elect a new stack master. The **["State change table" on page 81.14](#page-2055-0)** shows how the stack members respond to various problems occurring on the master node.

### Stack recovery states

The following state-change-table shows stack member failure conditions and recovery actions in situations where the resiliency link is present or absent.

#### <span id="page-2055-0"></span>**Table 81-1: State change table**

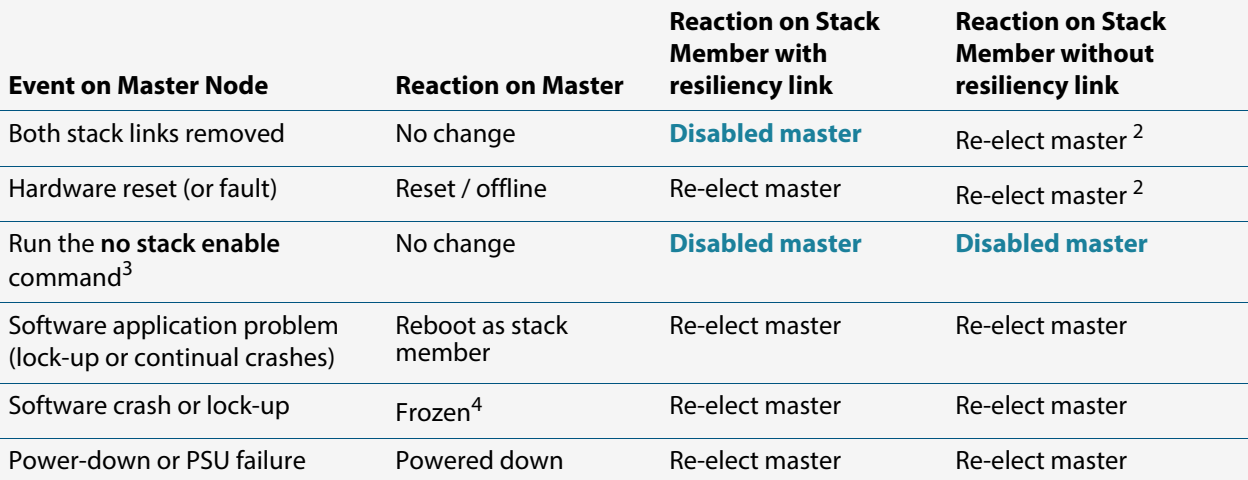

#### **Table 81-1: State change table**

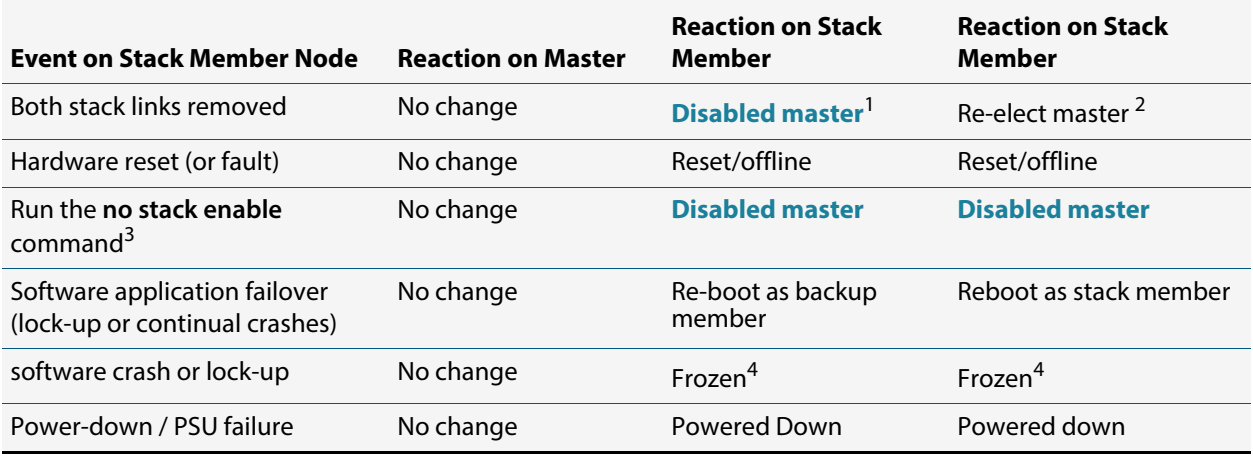

If a backup member becomes the **[Disabled master](#page-2058-0)** it will first disable all its switch ports, then activate any triggers specified with the **[type stack disabled-master](#page-1995-0)** command that have been configured.

- 1. The stack member assumes the role of stack master. In specific situations this condition could result in a stack containing two masters. This would present problems with network management and the control of links that were previously aggregated.
- 2. The following situation will apply to a switch that has been removed from the stack by the using the "no stack enable" command:
	- « The switch will be unaware of further faults within the stack it was previously a member of.
	- « Should this switch then be powered down, all links previously shut down (as a result of running the no stack enable command) will remain down.
- 3. If the backup member's ports are still up, this may cause downstream switches with trunked ports to operate incorrectly.

# Stack Failure Recovery

If the stack master either fails, or is removed, the other stack members will re-elect a new stack master. The stack members automatically determine which of them becomes the new stack master. See the **[Disabled Master Monitoring \(DMM\)](#page-2059-0)** and the **[Disabled master](#page-2058-0)** sections for more information. Alternatively, you can manually configure a trigger with the **[type stack disabled-master](#page-1995-0)** command on page 76.28 to activate on a stack member if it becomes the disabled master.

**[Table 81-1](#page-2055-0)** shows how the stack backup members would respond to various problems occurring on the stack master stack.

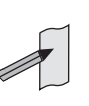

**Note** When VCStack is used with EPSR, the EPSR **failovertime** must be set to at least 5 seconds to avoid any broadcast storms during failover. Broadcast storms may occur if the switch cannot failover quickly enough before the EPSR **failovertime** expires. See the **[epsr](#page-1501-0)** command for further information about the EPSR **failovertime**.

See the **[reboot rolling](#page-2071-0)** command for further information about stack failover.

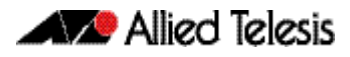

# Stack Separation and Recovery

Stack stubs occur when a fault results in the stack splitting into two, with one of the stack members taking on the role of stack master. Where the stack master is still active after a fault, and other stack members are not aware that the stack master is still active, the result can be two independently operating stacks, or stubs.

When two stub stacks are reconnected, a dual master situation will be detected, and the console log will display the message that a 'duplicate master' was detected. This situation results in the re-election of the stack master based upon the lowest Priority ID, or, where both members have the same Priority ID, the lowest MAC address. The 'losing' master and other prospective stack members will then reboot and join the new stack as backup stack members.

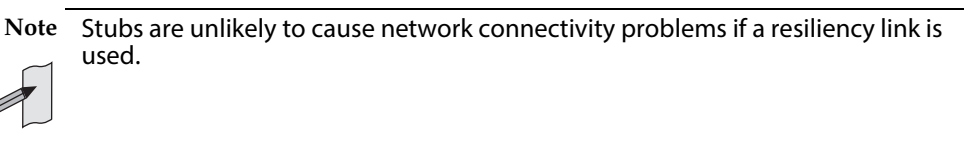

# Stack Maintenance

## Adding a stack member

An unstacked switch can be added to an existing stack (hot-swapped in) with minimal impact on traffic. To do this, power down the new member switch, then connect its stacking ports and power on the switch. The switch will boot as a member of the stack.

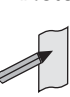

**Note** The existing Stack Member-ID and the device MAC address will have no effect on the status of the new member switch. The stack will admit the new device as an ordinary stack member and allocate it a new Stack Member-ID if its ID is one that already exists.

However, for good practice we recommend pre-configuring the new member with settings that are appropriate for when the new switch becomes a stack member.

This is to avoid unexpected situations occurring when the stack is rebooted. For example, if the new member had a priority setting that was lower than 128 and all the existing stack members were configured with the default; then, when the stack is rebooted, the new member would be elected as the stack master.

### Replacing a stack member

A stack member can be removed from a stack (hot-swapped out) with minimal impact on stack traffic. To do this, power-down the stack member, and disconnect its stacking ports.

You can seamlessly swap a stack member switch into the stack to replace another with the same configuration. This provides a simple way to replace an out-of-service switch with minimal impact, and minimal administration requirement. Before inserting the replacement device into the stack, make sure that:

- The replacement device is running a compatible firmware version.
- You set the Stack ID on the replacement device to the same ID as the device being replaced.

Once these requirements are met, insert the new stack member, reconnect the stacking ports and power-up the new stack member.

### Combining separate stacks

Two small (2 member) stacks can be combined into a single 4 member stack by physically reconnecting the stack members and rebooting. Note that the likelihood of a successful stack recombination is greatly increased if you set the stack IDs of each stack member to be unique within the combined stack that you are creating.

For example, consider two individual 2 member stacks that are to be combined into one 4 member stack, where the members of each stack had the stack member IDs of 1 and 2. Then, before you combine the stacks, you should renumber the member IDs of stack two to be 3 and 4.

### <span id="page-2058-1"></span><span id="page-2058-0"></span>Disabled master

A properly functioning VCStack contains an (active) master and one or more (backup) members. Under fault conditions it is possible for some of the stack members to lose connectivity with the stack master. In this situation the stack members without master connectivity will form themselves into a stack stub and elect a "Disabled Master" to manage the stub until the fault is rectified. Once elected to this state the disabled master will disable all of its own ports and those of all other stack members within the stub. Apart from this, the operation and 'look and feel' of a disabled master is very similar to an active master.

By disabling all the stub's switchports, the disabled master avoids potential network connectivity problems that could result from by having two stack masters using the same configuration, or two switches in separated stubs trying to share the same "logical" communications paths such as a non functioning aggregated links. The active master's ports are unaffected by this, and they will continue to forward traffic normally.

Note that status information for members of the stack stub can be accessed by logging into the disabled master, in the same way as obtaining status information for a normal stack.

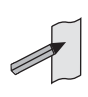

**Note** In a stack of more than two units, several stack members could become separated from the stack master. In this case, these stack members will form a stack stub together. Only one stack member will become the disabled master. The other switches will remain as backup stack members, but their switchports will still be disabled. Status information for the stack members can be accessed by logging into the disabled master, in the same way as obtaining status information for a normal stack.

# <span id="page-2059-1"></span><span id="page-2059-0"></span>**Disabled Master Monitoring (DMM)**

The stack resiliency link and disabled master state offer a unique prevention of catastrophic network connectivity problems. However, when stack members become separated, the network is still left in a fragile state where the stack master no longer has the redundancy of a backup stack member. If the original stack master were to subsequently fail whilst the stack was separated, then all network connectivity would be lost if the disabled master's switchports remained shut down.

The Disabled Master Monitoring (DMM) feature avoids this situation by continuing to monitor the status of the original stack master (the active master) via the stack resiliency link. When the DMM feature is enabled, the disabled master can detect a failure of the original stack master within a few seconds. If a failure is detected, the disabled master transitions to the active master state and automatically re-enables all its switchports. This allows traffic forwarding via the stack to continue.

For more information about the disabled master state, see the section **["Disabled master"](#page-2058-0)  [on page 81.17](#page-2058-0)**. Note that a disabled master has the same configuration as an active master, but a disabled master has all its links shut down.

#### **Table 81-2: Stack behavior comparison**

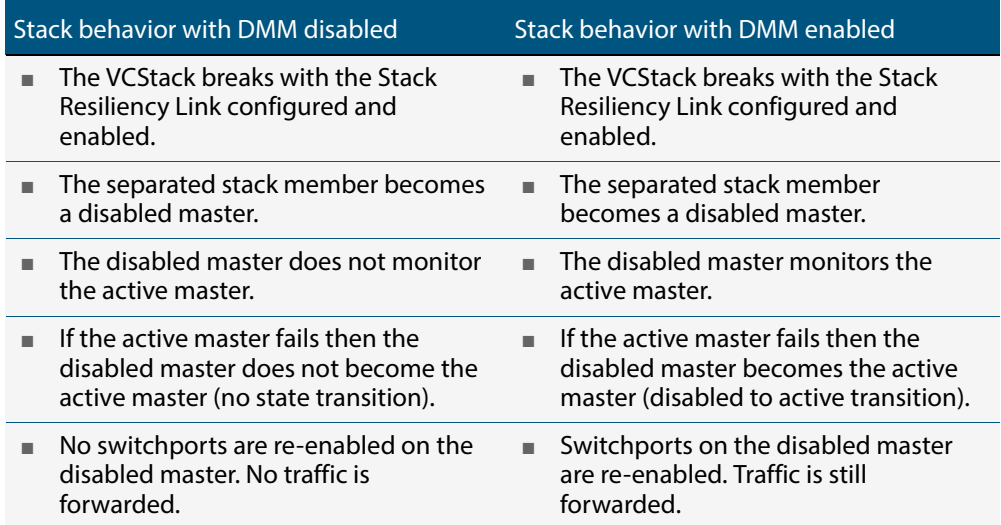

To enable the DMM feature, use the commands:

**awplus#** configure terminal

**awplus(config)#** stack disabled-master-monitoring

To disable the DMM feature, use the commands:

**awplus#** configure terminal

**awplus(config)#** no stack disabled-master-monitoring

To show the status of DMM on the VCStack, use the command:

**awplus#** [show stack \[detail\]](#page-2078-0)

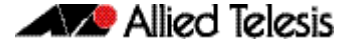

To apply a trigger upon transition from active master state to disabled master state, use the command:

**awplus#** [type stack disabled-master](#page-1995-0)

To apply a trigger upon transition from disabled master state to active master state, use the command:

**awplus#** [type stack master-fail](#page-1997-0)

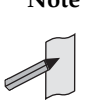

**Note** A disabled master trigger allows you to specify a script to reconfigure the disabled master on the fly, should a catastrophic failure separate the stack. This is useful to configure an alternate IP address so you can still log in to the disabled master via an SSH or a Telnet connection. The trigger script should use the **no shutdown** command to re-enable any switchports needed for an SSH or a Telnet management connection.

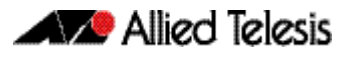

# **Provisioning (Stack Members)**

Stack member provisioning is the pre-configuration of a stack member's position ready for insertion at a later time. Provisioning enables a network administrator to pre-configure vacant stack member capacity within a VCStack, ready to be hot-swapped in at a later time. Later, when the stack member switch is physically added, its configuration is automatically applied with the minimum network disruption. Provisioning is ON by default, and cannot be disabled.

Provisioned capacity can be applied by either of the following actions:

- applying the **switch provision (stack)** command on page 82.26
- installing, then removing a provisionable device from its physical location, that is, a switch from its stack.

# Provisioned Board Classes

Provisioning introduces the concept of defined board classes. **[Table 81-3](#page-2061-0)** lists the stack member classes that have been defined for provisioning. Each board class is assigned a class and an appropriate port count. Presently no further definitions have been made for additional features such as media type, or PoE capability. This structure simplifies configuration.

#### <span id="page-2061-0"></span>**Table 81-3: Provisioned stack member classes**

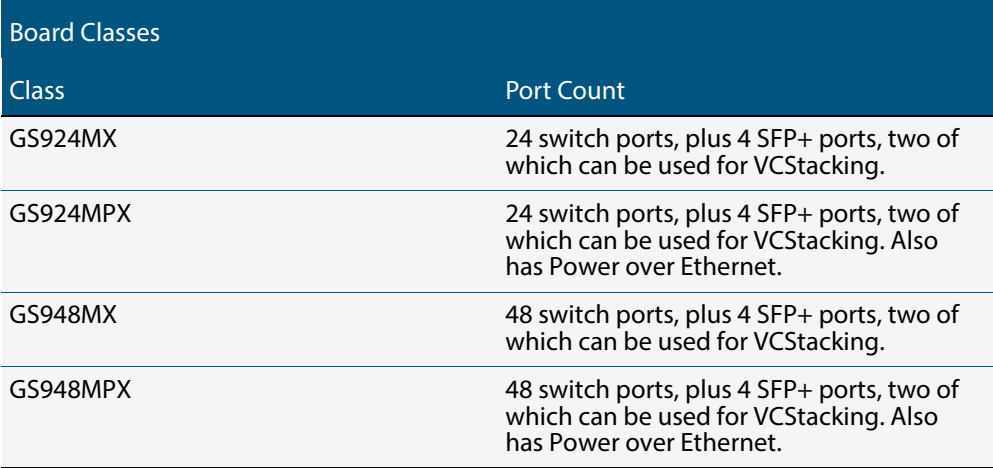

### Applying Hardware Provisioning

As previously mentioned, provisioning is the pre-configuration of vacant (i.e. unused) device capacity ready for device insertion at a later time.

**Without provisioning**

On software versions prior to version 5.3.4, trying to configure an unused port will result in the following error message:

```
awplus(config)# interface port4.0.1
```

```
% Can't find interface port4.0.1
```
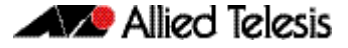

**With provisioning** With provisioning, you can configure stack members and their ports ready for future addition, even though they are not currently physically present:

**awplus(config)#** switch 2 provision *<switch-model>*

For information on using this command, see **["switch provision \(stack\)" on page 82.26](#page-2093-0)**.

Now that the switch is provisioned within the stack—although not yet physically present—you can move on to provisionally configure the switch ports themselves. The following example sets the port speed of port 2.0.1 to be 1000 Mbps.

```
awplus(config)# interface port2.0.1
awplus(config-if)# speed 1000
```
You can apply provisional configuration to all interface related commands. However, you cannot apply provisioning where it changes the network's physical topology. For example, you can't provision a switch as stack member 3 and then later change it - while its position is still vacant - to stack member 4. In this situation, you would need to unprovision the switch, then provision it again as stack member 4.

The following example creates a provisioned configuration that shows the association of ports with a VLAN:

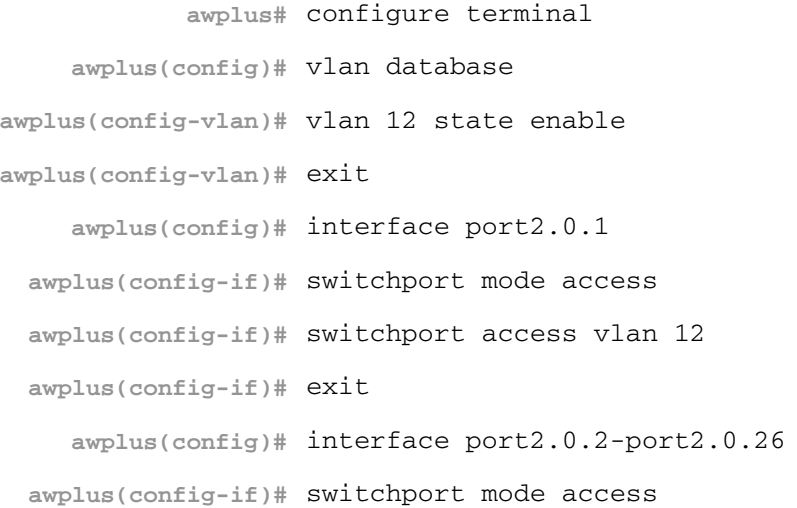

### Provisioning error messages

The following error messages may appear when configuring provisioning:

#### **Table 81-4: Provisioning error messages (switch x [bay y] provision)**

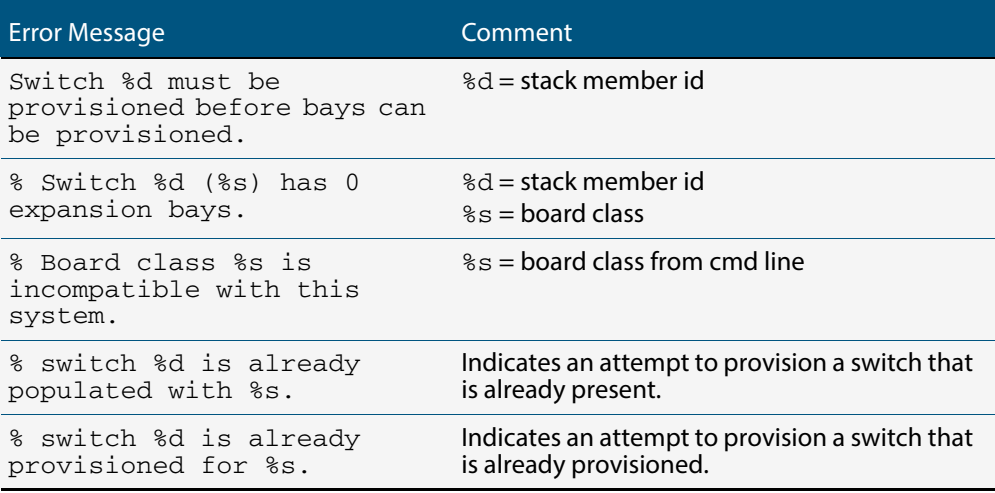

#### **Table 81-5: Provisioning error messages (no switch x [bay y] provision)**

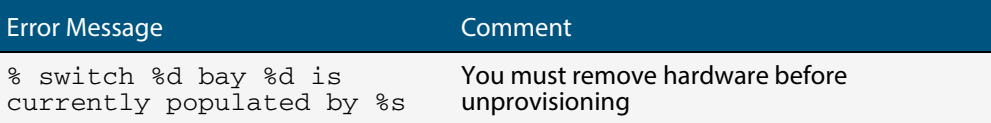

## Removing Hardware Provisioning

Hardware capacity that has been previously provisioned and is presently unoccupied can be unprovisioned with the no switch provision command. This removes the provisioned configurations for hardware that has either not yet been physically added to a switch or VCStack, or has previously existed, but has been removed.

The no switch provision command will also delete any switch bay commands with the same unit number and all associated interfaces, as well as all configuration for that switch.

You cannot unprovision hardware that is currently installed. A no switch command will not succeed if the unit/unit.bay location is currently occupied. For example:

**awplus(config)#** no switch 2 bay 2 provision % switch 2 bay 2 is currently populated by <module-type>

The following example displays the output of a show stack that includes a provisioned VCStack member 3:

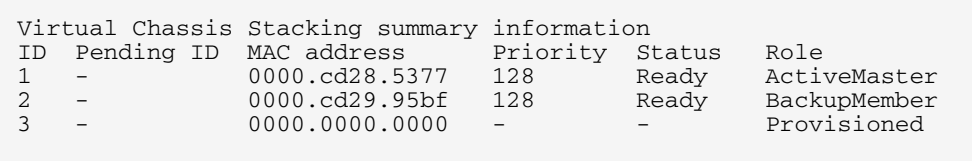

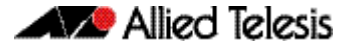

#### Switch ID 3 is then unprovisioned:

**awplus(config)#** no switch 3 provision

Run the show stack command to confirm that switch 3 has been unprovisioned:

```
awplus# show stack
```
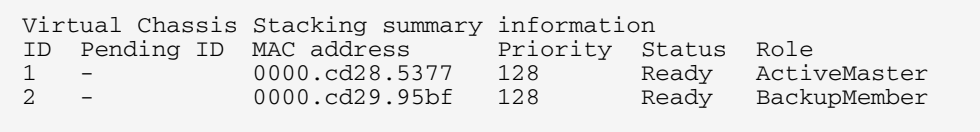

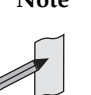

**Note** Ensure that you save your running configuration to your startup configuration after making any provisioning changes using **copy running-config startupconfig.**

# Displaying Provisioned Configurations

In this respect the major difference associated with provisioning, is that interface configurations will still exist in the config files and will appear in show commands, even though a device itself may not be physically installed. This (provisioning) could result from device capability that has been preconfigured for future installation, or could result from the removal of an installed device.

The show running-config command includes switch commands for existing hardware, plus all non-existent, but provisioned, hardware. The following example output of the show running-config command illustrates how provisioned and existing hardware is displayed.

#### **Figure 81-10: Sample display of existing and provisioned show output**

```
sh running-config 
!
switch 1 provision GS948MX
!
interface port1.0.1-1.0.12
  switchport
  switchport mode access
!
.end
```
### Displaying provisioned hardware status

The status, present or provisioned, appears in monitoring commands such as the show interface brief command. The following sample output from the show interface brief command shows the provisioning status of two configured stack members.

#### **Figure 81-11: Sample show interface brief output showing hardware provisioning status**

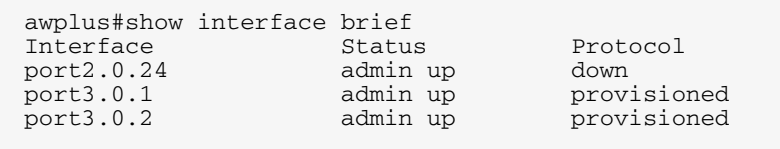

A more detailed inspection of the provisioned port2.0.3 is shown below. Note that the MAC address is 0000.0000.0000, which is the value applied as a placeholder for all provisioned ports. Also note that although the port is in the link DOWN state its administrative state of UP PROVISIONED means that it can be further configured. For example, it can be associated with a VLAN, or added to a link aggregation group.

#### **Figure 81-12: Sample display showing provisioning status of a specific port**

```
Interface port2.0.3
   Scope: both
   Link is DOWN, administrative state is UP PROVISIONED
   Thrash-limiting
    Status Unknown, Action learn-disable, Timeout 1(s)
   Hardware is Ethernet, address is 0000.0000.0000
   index 6801 metric 1 mtu 1500 mru 1522
  <BROADCAST, MULTICAST>
   SNMP link-status traps: Disabled
 input packets 0, bytes 0, dropped 0, multicast packets 0
 output packets 0, bytes 0, multicast packets 0 broadcast 
pks0
```
## Provisioning and Configuration Management

A benefit of provisioning is configuration settings are no longer dependent on the existence of hardware devices. When a device is removed, all the interfaces for that device are shut down and its provisioning status is set. This means that you can add or remove physical hardware without affecting your network interfaces. Of course when ports go down (i.e. are physically removed) there will be other changes to network configuration, as protocols may re-converge or routes may be removed.

Switches within a VCStack can be hot-swapped without the need for reconfiguration.

The configuration of a newly inserted device that matches the provisioned board-class is achieved on a best-effort basis. For example inserting a non-POE switch into a stack member location configured for PoE will result in the failure of the PoE configuration commands.

Take care that your provisioned configurations, match with the type of hardware that you plan to install.

awplus(config)# switch 2 bay 4 provision <product-type> **awplus(config)#** interface port2.0.4 **awplus(config-if)#** shutdown

# **Software Version Auto Synchronization**

# **Introduction**

Different software releases exhibit functional and operational differences. To maintain consistent behavior across the stack, all new member switches must be running the same software release before they can fully join the stack.

Manually upgrading the software release of each new stack member that joins a stack would be a cumbersome process. The VCStack software version auto synchronization feature automates this process by ensuring the same software release is used on all stack members, and automatically upgrades stack members where required.

# How Auto Synchronization Works

### Software version comparison

When the stack is formed, it elects one of its switches to become the master. The software release running on the stack master will then become the software version used throughout the stack. After a master is elected, all the stack members compare their current software version with the version that is running on the stack master.

If the comparison process detects differences between software versions, the software version auto synchronization feature will automatically copy the master's software release onto the appropriate stack members. Once the software release has successfully been copied, this version will become the boot software for that particular stack member, which will then reboot in order to load the new software release.

When auto-synchronization upgrades a stack member, the member's current running software will be set as the backup software release. If there are any problems loading the new software, then the backup software release will be used to recover.

If the stack member does not have enough free Flash memory space for the new release, then the new release will replace up to two older release files in Flash memory, which is determined by software build dates of the older release files. The oldest release files are replaced first.

### Auto synchronization limitations

Because the stack master's software version gets applied to the rest of the stack, care must be taken to ensure the correct switch is elected master. If the master is running an older software release, then software version auto synchronization may downgrade the software releases running on other stack members. For configuring which stack member becomes the master, see the **[stack priority command on page 82.19](#page-2086-0)**.

Software version auto synchronization will not work if stack members are booting using either a one-off boot or from TFTP or YMODEM. In these situations, any stack members running different software will boot as standalone devices.

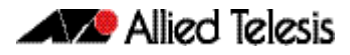

### Incompatible software releases

The software version auto synchronization feature will not always work if there have been significant VCStack or system changes between the two different software releases. The VCStack discovery of other stack members uses an internal "stack S/W version" to detect compatibility between builds.

If the VCStack software between two stack members is incompatible, the software version auto synchronization feature will not work. Instead, an "incompatible stack S/W version" log message will be displayed and both stack members will boot as standalone devices. This is an undesirable situation because both devices may load the same configuration file, which could cause network conflicts. In order to avoid this situation when upgrading the stack to a new major release, ensure the "boot system" command succeeds.

In general, the software version auto synchronization feature will work between maintenance releases, such as between 5.4.4-0.1 and 5.4.4-0.2, but may not work between major or minor releases that have new VCStack features, such as between 5.4.3-0.1 and 5.4.4-0.1. For information about which specific releases support auto synchronization, see the **[New and Enhanced Features](http://alliedtelesis.com/support/documentation_keyword_New%20and%20Enhanced.aspx)** document for the release.

### Upgrading stack software reliably

When upgrading a stack to a new software release, the **[boot system backup](#page-150-0)** command [on page 7.11](#page-150-0) will automatically synchronize the new software release across stack members. If there is insufficient file space on a backup member, the boot system command has an interactive mode that prompts you to delete old releases to free up file space.

However, if you choose not to delete any release files, or if Flash space is taken up with other types of files, then the boot system command can fail to set the preferred release on the backup member. If you do not have enough space in Flash to add a backup release file, then remove unused files in Flash using the delete command.

If you are unsure which files to delete, the following process may assist you.

```
awplus# remote-login 2
awplus-2# enable
awplus-2# dir
```
Use the remote-login command to login to the backup member with insufficient free file space, in this example member 2.

Look for any .rel (release) files, .jar (GUI), or .tgz and .gz (diagnostic) files that are no longer needed and use the delete command to remove them.

Alternatively, you can use the file system commands directly from the master's console prompt using the filepath of the backup member's Flash. Substitute awplus for the hostname in the configuration, and use awplus-2 for stack member 2, and so on.

```
awplus# dir awplus-2/flash:*
awplus# delete awplus-2/flash:/GS900-5.4.4E-
       1.1.rel
```
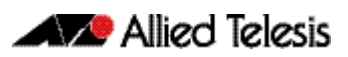

# **Chapter 82: Stacking Commands**

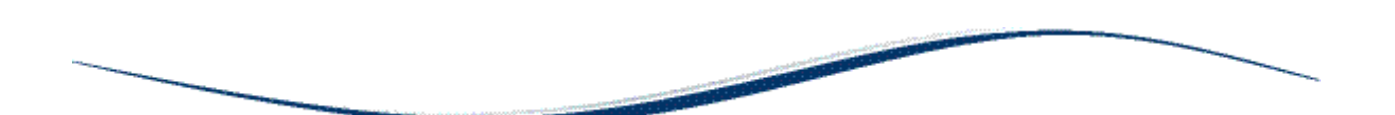

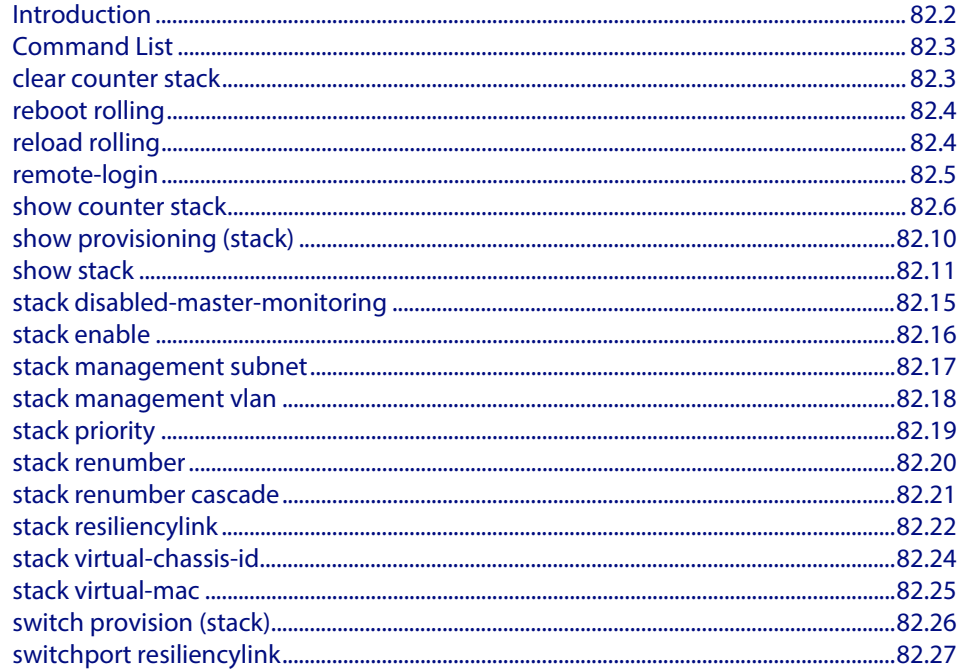

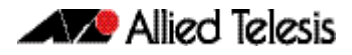

# <span id="page-2069-0"></span>**Introduction**

This chapter provides an alphabetical reference for each of the Stacking commands.

Also note the following stacking trigger commands that are documented in the Triggers chapter:

**[type stack disabled-master](#page-1995-0)** command on page 76.28

**type stack master-fail** [command on page 76.30](#page-1997-0)

**type stack member** [command on page 76.31](#page-1998-0)

**type stack link** [command on page 76.29](#page-1996-0)

In addition to the stacking commands shown in this chapter, stacking content also exists in the following commands:

**hostname** [command on page 8.17](#page-214-0)

**reboot** [command on page 8.22](#page-219-0)

**reload** [command on page 8.23](#page-220-0)

**show cpu** [command on page 8.25](#page-222-0)

**show cpu history** [command on page 8.28](#page-225-0)

**show exception log** [command on page 10.36](#page-309-0)

**show file systems** [command on page 7.36](#page-175-0)

**show memory** [command on page 8.35](#page-232-0)

**show memory history** [command on page 8.38](#page-235-0)

**show process** [command on page 8.42](#page-239-0)

**show system** [command on page 8.46](#page-243-0)

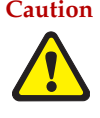

**Caution Stack operation is only supported if stack virtual-mac is enabled. For more information refer to: ["Enabling the stack virtual-mac" on page 81.13](#page-2054-0) and ["stack virtual-mac" on page 82.25](#page-2092-1)**

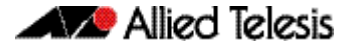

# <span id="page-2070-0"></span>**Command List**

## <span id="page-2070-1"></span>**clear counter stack**

This command clears all stack counters for all stack members.

- **Syntax** clear counter stack
- **Mode** Privileged Exec
- **Example** To clear all stack counters:

**awplus#** clear counter stack

**Related Commands [show counter stack](#page-2073-0)**

### <span id="page-2071-1"></span><span id="page-2071-0"></span>**reboot rolling**

This command reboots a stack in a rolling sequence to minimize downtime.

The stack master is rebooted, causing the remaining stack members to failover and elect a new master. The rebooted unit remains separate from the remaining stack and boots up as a stand-alone unit. Once the rebooted unit has finished running its configuration and has brought its ports up, it reboots all the remaining stack members at once.

**Syntax** reboot rolling

**Mode** Privileged Exec

**Usage** If you are upgrading to a new software version, the new version must also support rollling reboot.

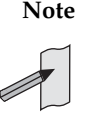

**Note** When stacking is used with EPSR, the EPSR **failovertime** must be set to at least 5 seconds to avoid any broadcast storms during failover. Broadcast storms may occur if the switch cannot failover quickly enough before the EPSR **failovertime** expires. For further information about EPSR **failovertime**, see the **[epsr](#page-1501-0)**  [command on page 58.4](#page-1501-0).

**Examples** To rolling reboot the stack, use the following commands:

**awplus#** reboot rolling

Continue the rolling reboot of the stack?  $(y/n)$ :

After running this command, the stack master will reboot immediately with the configuration file settings. The remaining stack members will then reboot once the master has finished re-configuring.

```
Continue the rolling reboot of the stack? (y/n):
         awplus# y
```
**Related Commands [boot system](#page-148-0) [epsr](#page-1501-0)**

### <span id="page-2071-2"></span>**reload rolling**

This command performs the same function as the **reboot rolling** [command on page 82.4.](#page-2071-1)

### <span id="page-2072-1"></span><span id="page-2072-0"></span>**remote-login**

This command is used only on the master in order to log onto the CLI of another stack member. In most respects the result of this is similar to being logged into the stack master. Configuration commands are still applied to all stack members, but show commands, and commands that access the file system are executed locally.

The specific output obtained will vary greatly depending on the show command chosen.

```
Syntax remote-login <stack-ID>
```
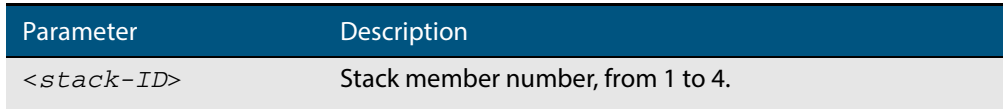

#### **Mode** Privileged Exec

- **Usage** Note that some commands such as **ping** or **telnet** are not available when the remotelogin is used.
- **Example** To log onto stack member 2, use the following command:

**awplus#** remote-login 2

To return to the command prompt on the master stack member, type **exit**.

### <span id="page-2073-0"></span>**show counter stack**

Use this command to display stack related counter information.

- **Syntax** show counter stack
- **Default** All counters are reset when the stack member is rebooted.
	- **Mode** User Exec and Privileged Exec
- **Usage** This displays the stacking counter information for every stack member.
- **Examples** To display the stacking counter information about the whole stack, use the following command.

**awplus#** show counter stack

#### **Figure 82-1: Example output from the show counter stack command**

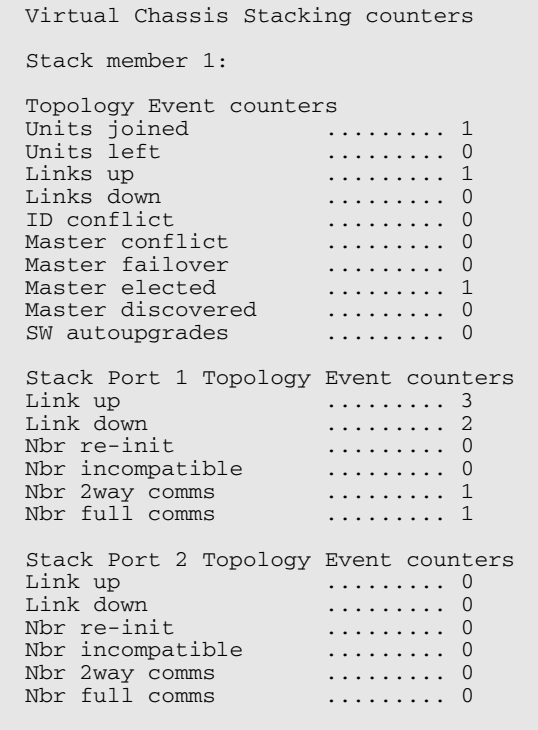

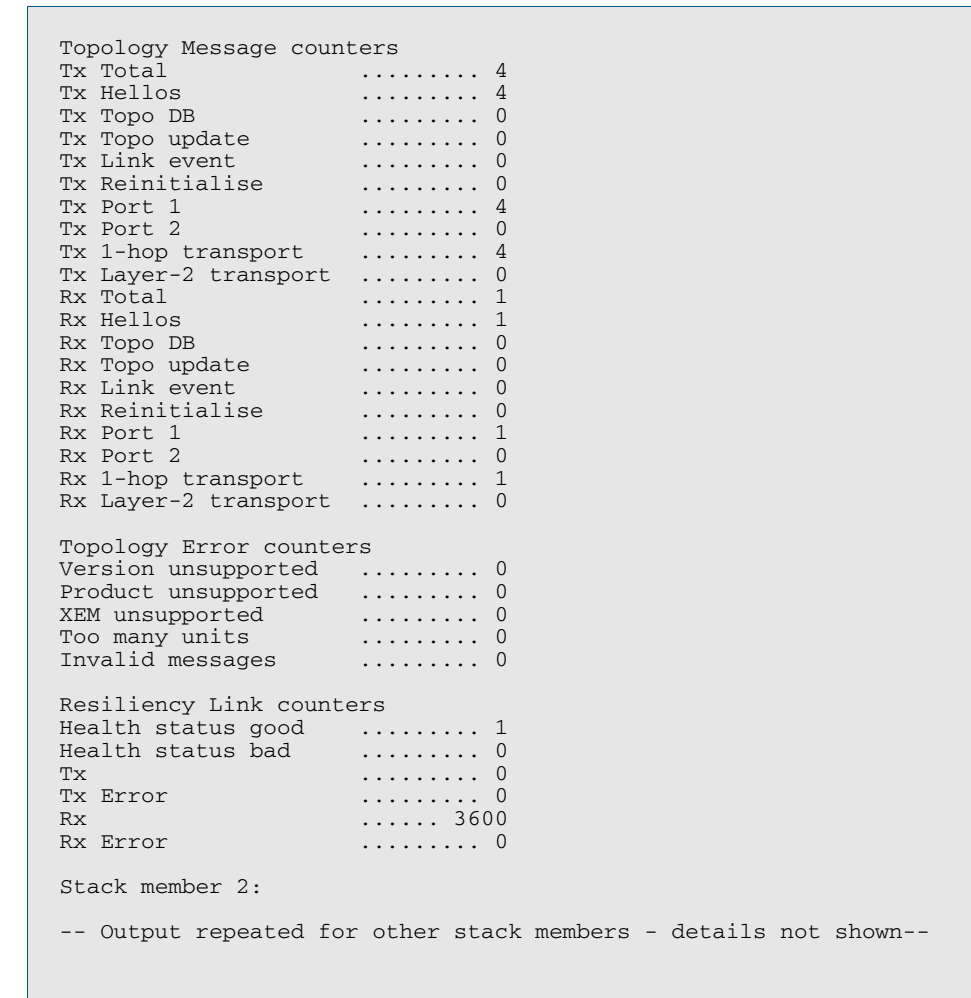

#### **Figure 82-1: Example output from the show counter stack command (cont.)**

#### **Table 82-1: Parameters in the output of the show counter stack command**

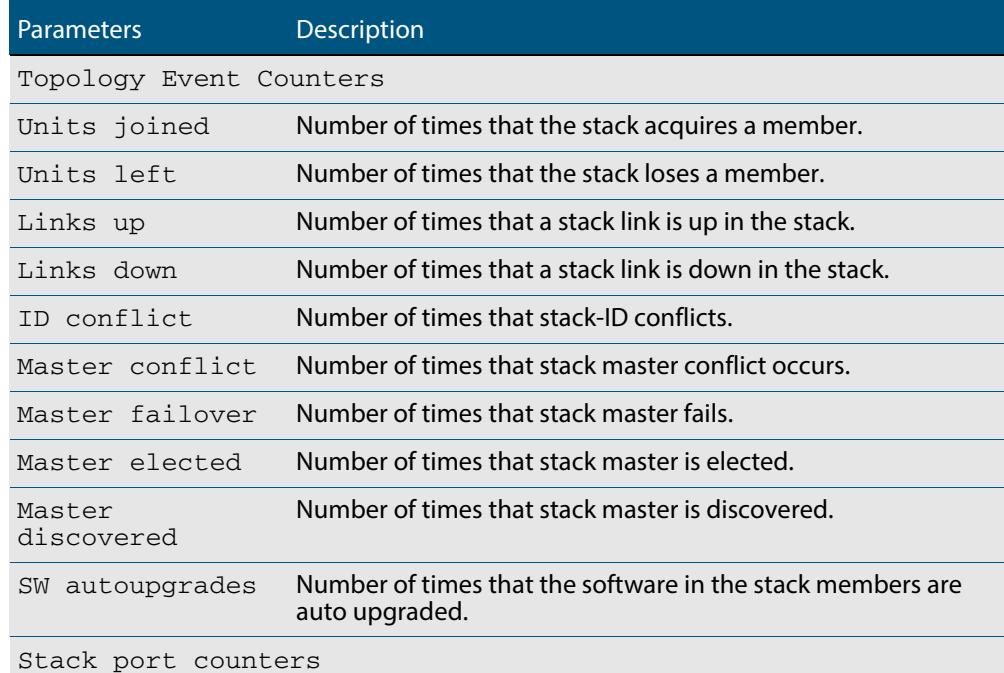

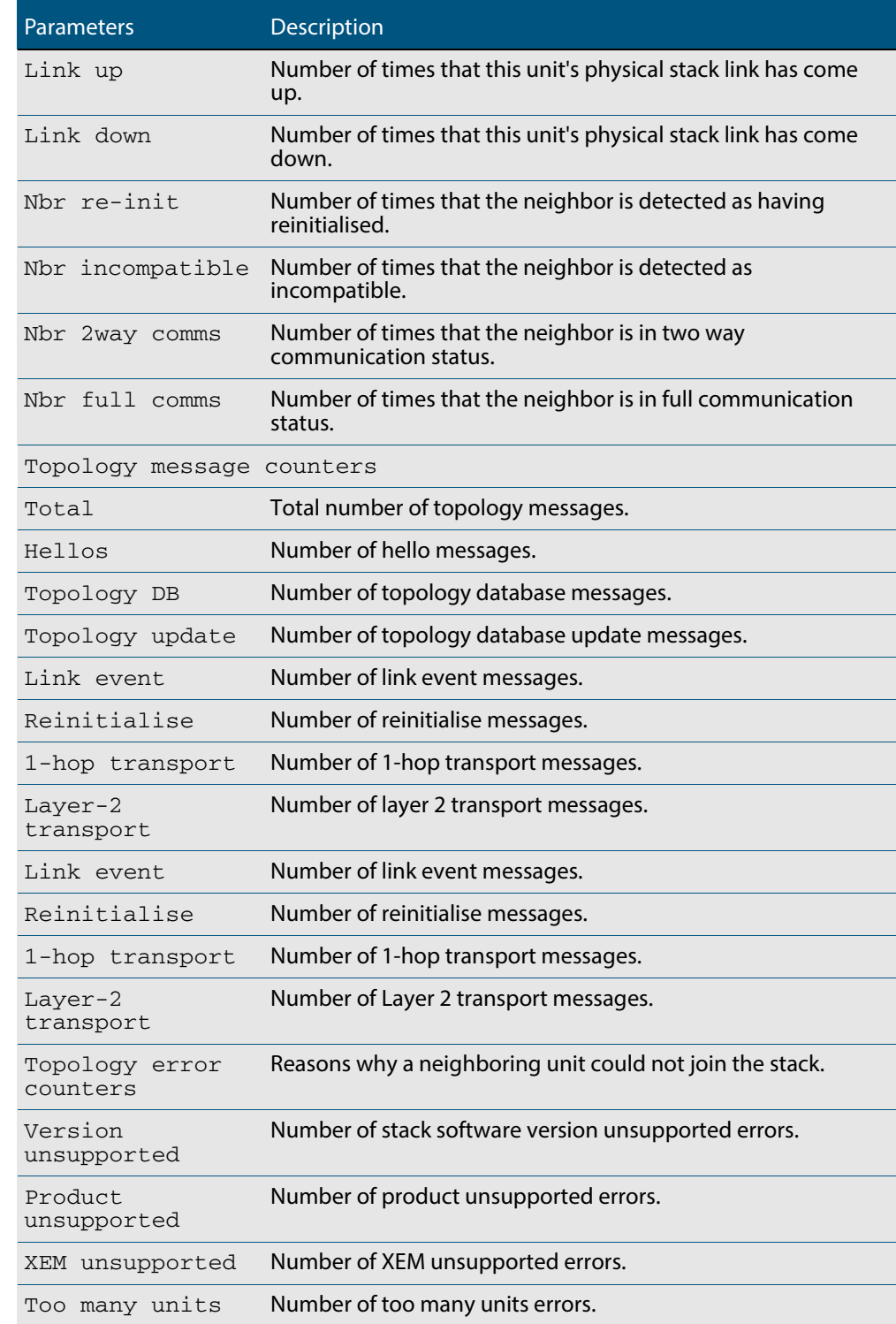

#### **Table 82-1: Parameters in the output of the show counter stack command (cont.)**

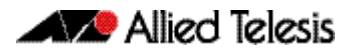

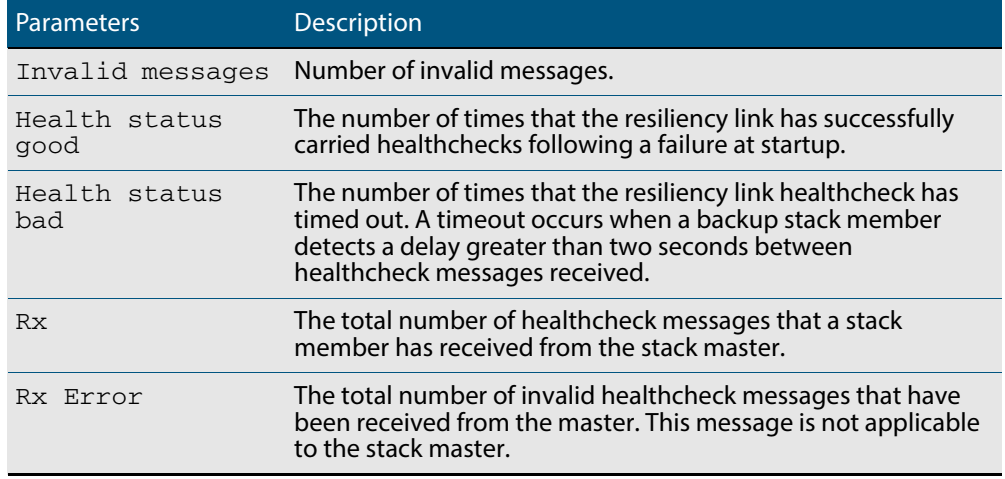

#### **Table 82-1: Parameters in the output of the show counter stack command (cont.)**

**Related Commands [show stack](#page-2078-1) [switch provision \(stack\)](#page-2093-1)**

## <span id="page-2077-0"></span>**show provisioning (stack)**

Use this command to display the provisioning status of all installed or provisioned hardware. Provisioning is the preconfiguration necessary to accommodate future connection of hardware items such as a switch.

- **Syntax** show provisioning
- **Mode** User Exec and Privileged Exec
- **Example** To show provisioning, use the following command:

**awplus#** show provisioning

#### **Output Figure 82-2: Example output from the show provisioning command**

Switch provisioning summary information ID Board class Status Hardware present

#### **Table 82-2: Parameters in the output of the show provisioning command**

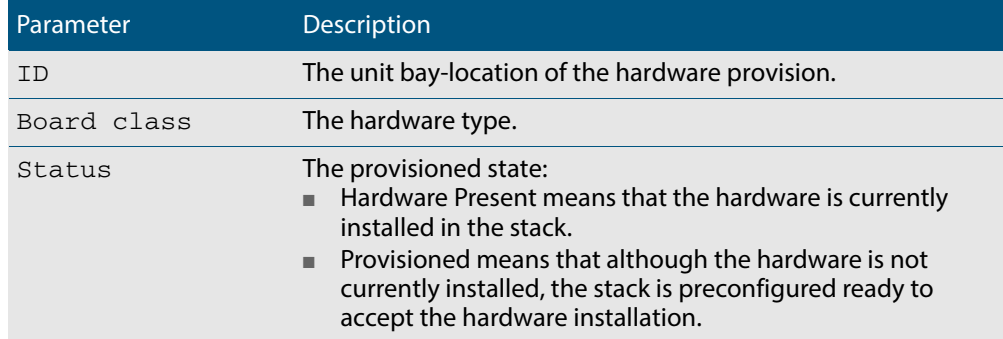

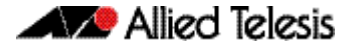

### <span id="page-2078-1"></span>**show stack**

<span id="page-2078-0"></span>Use this command to display information about current stack members.

```
Syntax show stack [detail]
```
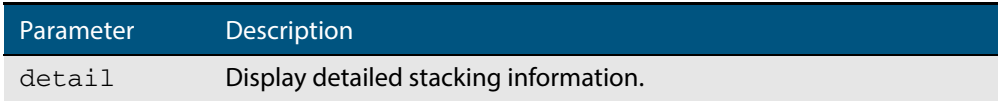

**Default** Display summary information only.

**Mode** User Exec and Privileged Exec

**Usage** This command displays information about current stack members. If the **detail** parameter is specified, additional information will be displayed for each stack member. By default, only summary information is displayed.

#### **Example** To display summary information about the stack, use the command:

**awplus#** show stack

#### **Output Figure 82-3: Example output from the show stack command**

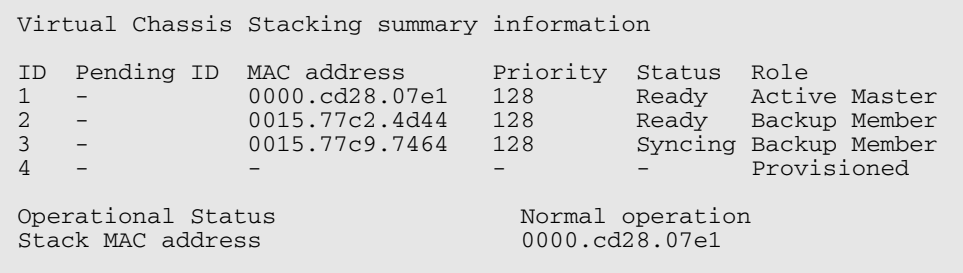

#### **Table 82-3: Parameters in the output from the show stack command**

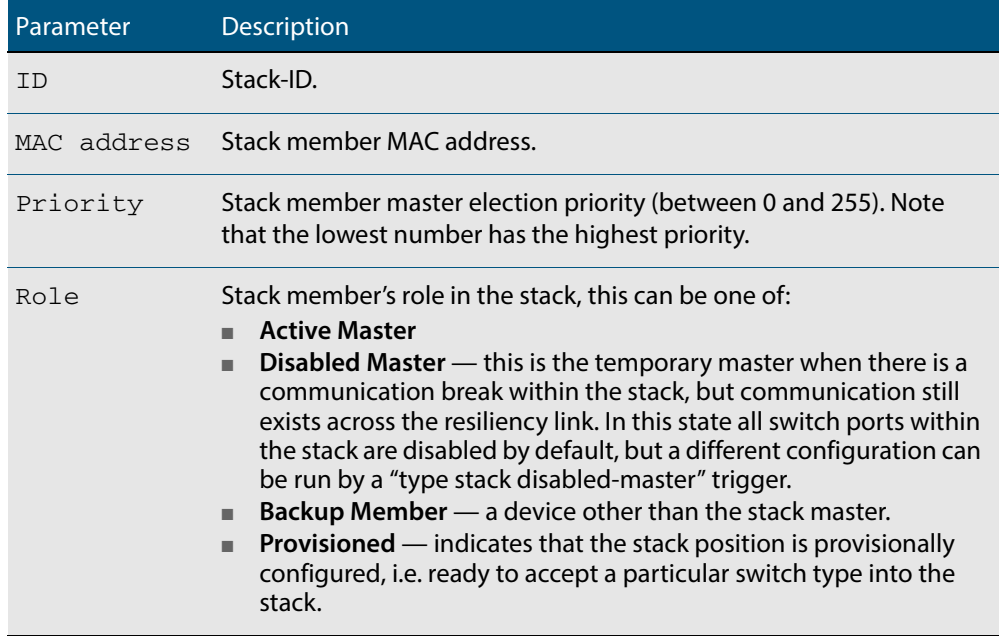

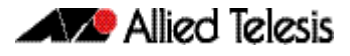

**Example** To display the detailed stacking information about the stack's overall status:

```
awplus# show stack detail
```
#### **Figure 82-4: Example output from the show stack detail command**

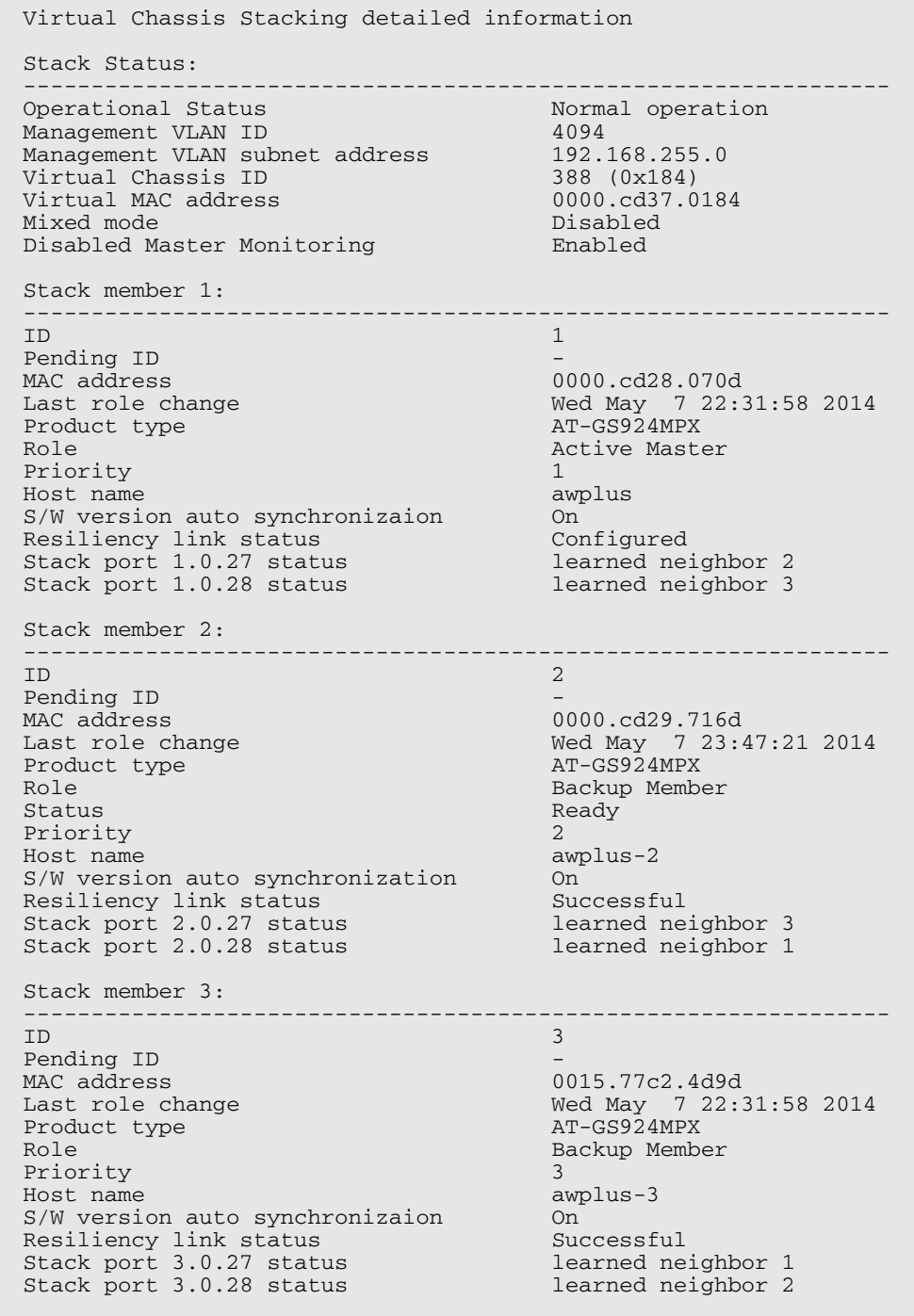

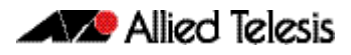

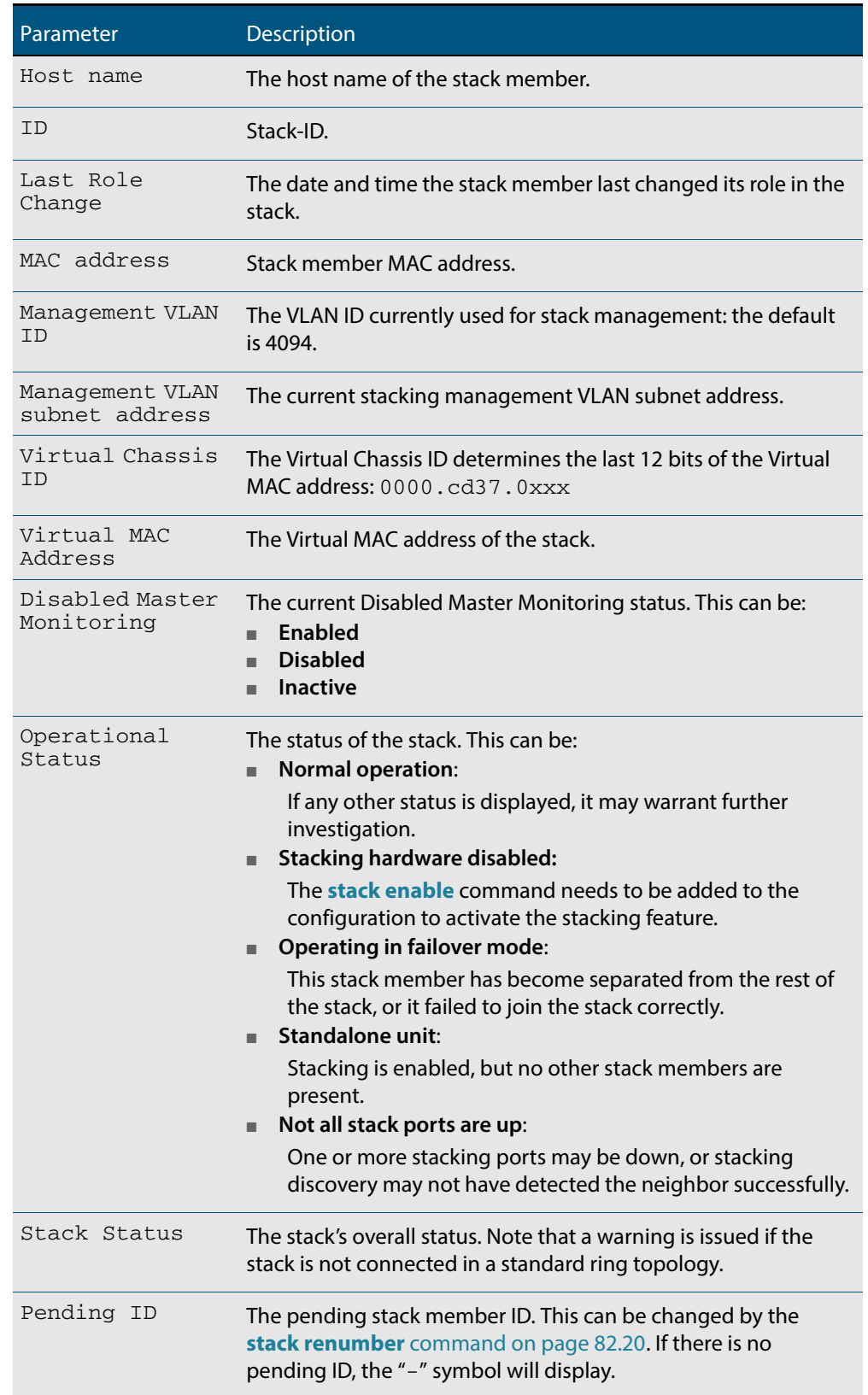

### **Table 82-4: Parameters in the output from the show stack detail command**

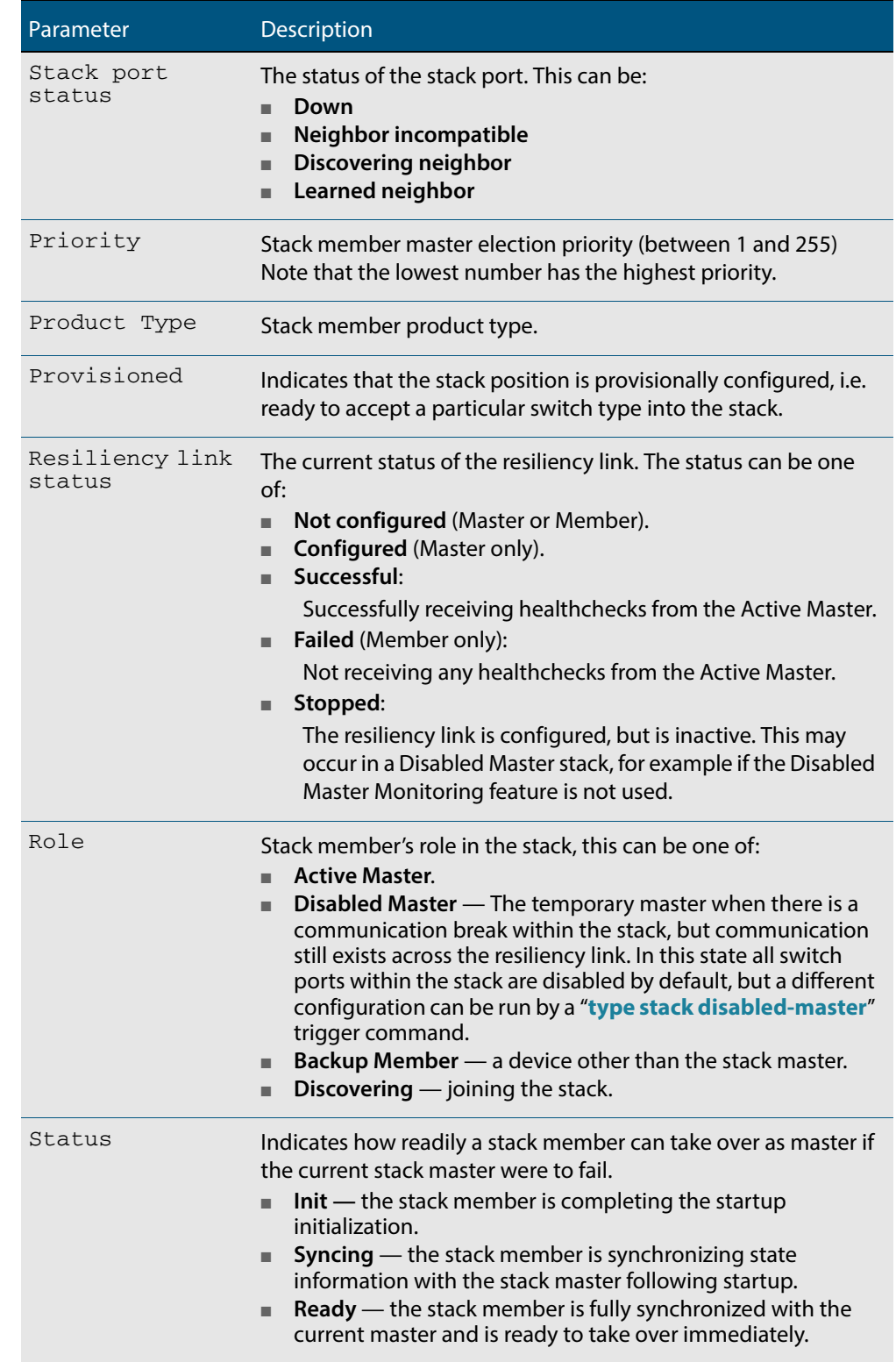

#### **Table 82-4: Parameters in the output from the show stack detail command (cont.)**

# **Related Commands [show counter stack](#page-2073-0)**

**[stack disabled-master-monitoring](#page-2082-0) [stack resiliencylink](#page-2089-0)**

### <span id="page-2082-0"></span>**stack disabled-master-monitoring**

This command enables the Disabled Master Monitoring (DMM) feature. If a stack member becomes a disabled master, the DMM feature will use the stack resiliency link to continue monitoring the health of the separated stack master.

Use the **no** variant of this command to disable the DMM feature.

**Syntax** stack disabled-master-monitoring

no stack disabled-master-monitoring

- **Default** By default, Disabled Master Monitoring is enabled. However, it only operates if there is a resiliency link.
	- **Mode** Global Configuration
	- **Usage** This command enables additional stack resiliency link functionality, which is used if a stack separation occurs. For DMM to operate, a resiliency link must also be configured (**[stack](#page-2089-0)  resiliencylink** [command on page 82.22\)](#page-2089-0). A stack separation could result in a stack member becoming a disabled master, which has the configuration as a normal stack master except that all its switchports are shutdown.

For more information about the disabled master state, see **["Disabled master" on](#page-2058-1)  [page 81.17](#page-2058-1)**.

When the DMM feature is enabled, the disabled master will continue to monitor the health of the original stack master over the stack resiliency link connection. If the original stack master were to fail, when the DMM feature is enabled, then the disabled master will detect this and will automatically re-enable its switchports. This ensures that the stack will continue to pass network traffic, even if a catastrophic stack failure occurs.

For more information about the DMM feature when the stack member is a disabled master, see **["Disabled Master Monitoring \(DMM\)" on page 81.18](#page-2059-1)**.

**Examples** To enable the DMM feature, use the following commands:

**awplus#** configure terminal

**awplus(config)#** stack disabled-master-monitoring

To disable the DMM feature, use the following commands:

**awplus#** configure terminal

**awplus(config)#** no stack disabled-master-monitoring

**Related Commands [switch provision \(stack\)](#page-2093-1) [show stack](#page-2078-1) [stack resiliencylink](#page-2089-0) [type stack disabled-master](#page-1995-0) [type stack master-fail](#page-1997-0)**

### <span id="page-2083-0"></span>**stack enable**

This command is used on a stackable stand-alone switch to manually turn on the VCStack feature.

This command can also be run on a switch that has previously been removed from a stack (by using the **no** variant of this command) and return it to stacking operation.

The **no** variant of this command removes a selected stack member switch, as specified by the <*stack-ID*> selection in the command syntax, from the virtual chassis stack.

#### **Syntax** stack enable

no stack <*stack-ID*> enable

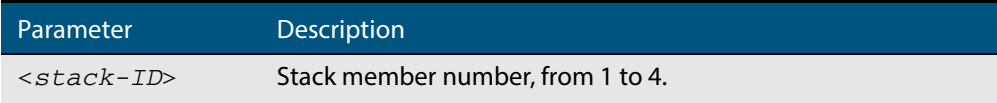

- **Default** The VCStack feature is enabled by default. The feature automatically starts when hardware is present.
	- **Mode** Global Configuration
- **Usage** When stack enable is entered, the **stack virtual-mac** is automatically enabled. Using virtual-mac is required in order to minimize disruption on failover.

Running the **no** variant of this command will remove the selected stack member from the stack. At this point the removed member will act as a stand-alone master and will disable all of its ports. The switch can then only be accessed via its console port. If the command is run on the master then all current members of the stack will be disabled.

To return the switch to stack membership, first connect to the switch via its console port, then run the **stack enable** command. Then save the configuration and run the **[reboot](#page-219-0)**  [command on page 8.22](#page-219-0). This will reboot the switch and it will re-join the stack as an ordinary member.

If the switch was previously the stack master, you might want to return it to its original stack master status. To do this you must run the **reboot** [command on page 8.22](#page-219-0) again. This time—because the switch is now a stack member—the command will reboot the whole stack and result in a new master election.

Note the following condition of applying the **no stack** <stack-ID> **enable** command:

If the specified  $stack-ID$  is not used by any current stack member, the command will be rejected.

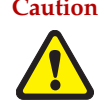

**Caution** Disabling a stack member can significantly degrade the throughput capability of the stack.

**Example** To turn on stacking on a stackable stand-alone unit, use the command:

```
awplus# configure terminal
awplus(config)# stack enable
```
**Related Commands [reboot](#page-219-0)**

### <span id="page-2084-0"></span>**stack management subnet**

This command configures the subnet address used by the stack management VLAN.

Use the **no** variant of this command to reset the stack's VLAN subnet management address back to the default address and mask (192.168.255.0/27).

**Syntax** stack management subnet <*ip-address*>

no stack management subnet

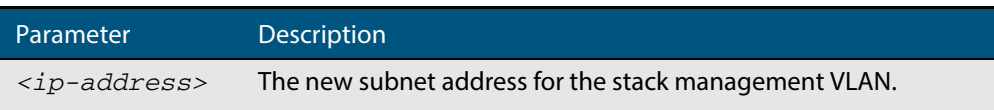

- **Default** The default stacking management VLAN subnet address is 192.168.255.0 with a subnet mask 255.255.255.224 or /27.
	- **Mode** Global Configuration
- **Usage** This command configures the stack management VLAN subnet address.

The management VLAN will be used for high speed communication between stacked units via the stacking ports. Although this command enables you to change the IP address command, the subnet mask must always remain as shown.

The stack management IP subnet is solely used internally to the stacked devices, and cannot be reached external to the stack. You should only change the stack management VLAN subnet address if it causes a conflict within your network.

Note that several separate stacks can use the same default management VLAN subnet address even though their user ports may share the same external network. If the stack subnet address is changed, then the configuration for any new units must also be updated before they are inserted into the stack.

If the management VLAN subnet address is changed by this command, you can use the **no**  variant of this command to reset it to it's default.

**Example** To set the management VLAN subnet address to 192.168.255.144:

**awplus#** configure terminal

**awplus(config)#** stack management subnet 192.168.255.144

**Related Commands [stack management vlan](#page-2085-0)**

### <span id="page-2085-0"></span>**stack management vlan**

Use this command to configure the stack management VLAN ID.

Use the **no** variant of this command to change the stack management VLAN ID back to the default (VLAN ID 4094).

**Syntax** stack management vlan <*2-4094*>

no stack management vlan

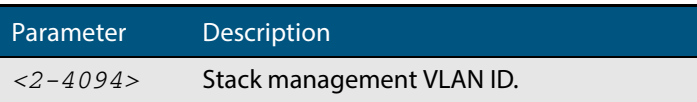

#### **Default** VLAN ID 4094

- **Mode** Global Configuration
- **Usage** The management VLAN is used for high speed communication between stacked units. This command enables you to change the ID of this VLAN.

The default stacking management VLAN ID is 4094, which is the last configurable VLAN ID in the switch.

The stack management VLAN is created and configured automatically so that the stack VLAN cannot be used in the stack's VLAN configuration commands (such as awplus(config-vlan)# vlan <*Stack management VLAN ID*>).

The management VLAN should only be changed if the default stack VLAN ID needs to be used in the stack's VLAN configuration.

**Caution When the command is entered, the updated management VLAN configuration will take effect once the stack is restarted.**

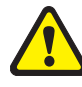

**If the management VLAN ID is changed by this command, you can use the no variant of this command to change it back to default value.**

**Examples** To set the management VLAN to 4000, enter the following commands:

**awplus#** configure terminal

**awplus(config)#** stack management vlan 4000

To reset the management VLAN back to the default (4094), enter the following commands:

**awplus#** configure terminal **awplus(config)#** no stack management vlan

**Related Commands [stack management subnet](#page-2084-0)**

### <span id="page-2086-1"></span><span id="page-2086-0"></span>**stack priority**

Use this command to change a specific stack member's master-election priority.

```
Syntax stack <stack-ID> priority <0-255>
```
no stack <*stack-ID*> priority

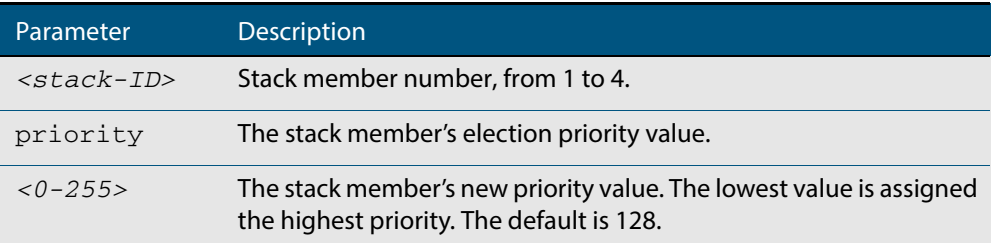

#### **Mode** Global Configuration

**Usage** This command is used to change the value of a specific stack member's master-election priority. If the specified stack-ID is not used by any current stack member, the command will be rejected.

The election criteria selects the stack member with the lowest priority value to become the stack master. Where two stack members both have the same lowest priority value, then the stack member with the lowest MAC address will be elected as master.

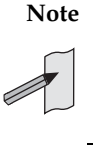

**Note** Assigning a new priority value will not immediately change the current stack master. In order to force a master re-election after the new priority value is assigned, use reboot stack-member <master's ID> to reboot the current stack master, a new stack master will then be elected based on the new priority values.

**Example** To change the priority of stack member 2 to be 3, use the command:

```
awplus# configure terminal
awplus(config)# stack 2 priority 3
```
**Validation Command [show stack](#page-2078-1)**

### <span id="page-2087-0"></span>**stack renumber**

Use this command to renumber a specific stack member.

**Syntax** stack <*existing stack-ID*> renumber <*new stack-ID*>

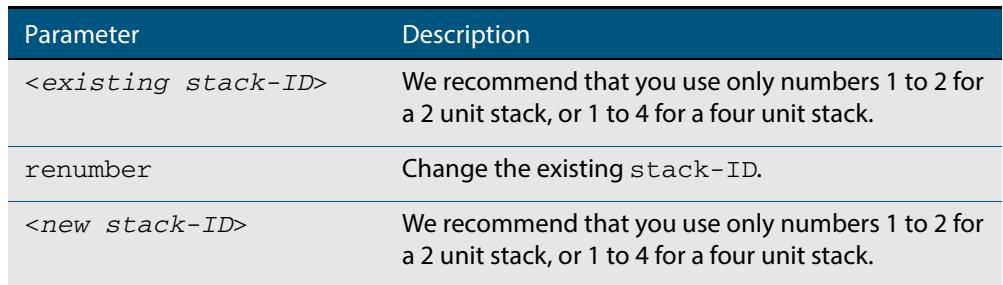

- **Default** Every stack unit will initially try to use a stack-ID of 1.
	- **Mode** Global Configuration
- **Usage** This command is used to change the ID of a specific stack member primarily when exchanging stack members. The changes made by this command will not take effect until the switch is rebooted.

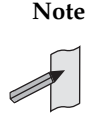

**Note** This command does not alter any of the stacks's existing configuration, apart from the stack-ID specified. For example, if stack member 2 were removed from the stack and a new stack unit is assigned the member 2 stack-ID, then the interface configuration that existed for the removed stack member 2 will be applied to the new stack member 2.

The **existing stack-ID** must already be assigned to an existing stack member. To avoid duplicating IDs, a warning message will appear if you assign a **new stack-ID** that is currently assigned to another stack member. However, you can continue to renumber the stack-IDs and remove ID duplications. If you do not remove the duplications, then one of the devices will be forced to automatically renumber to an unused ID. Once you have removed any duplicate IDs, you can reboot the switch to implement your changes.

Note that the configured stack-ID is saved immediately on the renumbered member, and so is not reliant on using the **copy running-config** command for it to take effect.

**Example** To renumber stack 1 to stack 2, use the commands:

**awplus#** configure terminal **awplus(config)#** stack 1 renumber 2

**Validation Command [show stack](#page-2078-1)**
### <span id="page-2088-0"></span>**stack renumber cascade**

This command is used to renumber the members of a stack so that their IDs are ordered sequentially, relative to the member's physical position within the stack.

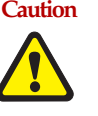

**Caution Changing the stack numbering will upset the existing stack member configurations such as port settings. This command is intended for use when the stack is either initially commissioned, or has undergone a major reconfiguration. In this situation you run the stack renumber command (which will automatically reboot the switch), then configure the stack members to meet the new requirements.**

#### **Syntax** stack <*stack-ID*> renumber cascade [<*stack-ID*>]

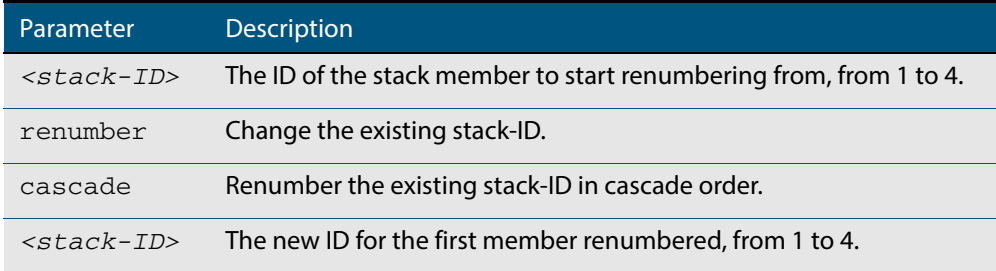

- **Default** If no stack-ID is specified, the member will take the default ID of 1.
	- **Mode** Global Configuration
- **Usage** This command is used to renumber the members of a stack so that their stack-IDs are ordered sequentially. This would normally be done either when the stack is initially configured or following a major reconfiguration.

The renumber will start on the specified stack member. If that stack-ID is not used by any of the existing stack member, the command will be rejected.

The starting stack member will be renumbered with the new stack-ID specified, or the default of member ID of 1. The stack-ID of the next physically will be the starting members ID +1, for example member ID 2. This renumbering will continue in cascading order around the stack members.

The changes will take place immediately and reboot all stack members. For this reason a confirmation prompt follows this command entry, asking whether you are sure you want to renumber and reboot the entire stack.

#### **Example**

**awplus(config)#** stack 1 renumber cascade **Any existing interface configuration may no longer be valid Are you sure you want to renumber and reboot the entire stack?(y/n):** y

#### **Related Commands [show stack](#page-2078-0)**

**[switch provision \(stack\)](#page-2093-0) [stack renumber](#page-2087-0)**

### <span id="page-2089-0"></span>**stack resiliencylink**

This command configures the resiliency link used by the stack. The interface used may be either an eth port or is a dedicated VLAN (resiliencylink VLAN) to which switch ports may become members. This VLAN is dedicated to the resiliency link function and must not be the stack management VLAN.

**Syntax** stack resiliencylink *<interface*>

no stack resiliencylink

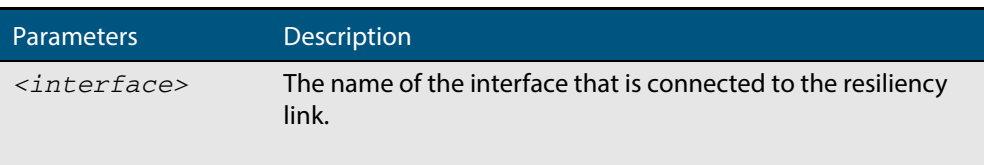

#### **Mode** Global Configuration

- **Usage** The resiliency-link is only used when a backup member loses connectivity with the master via the stacking cables. Such a communication loss would occur if:
	- a stacking link is removed or fails
	- two or more stacking link cables are unplugged or fail
	- the stack master itself fails due to a reboot or power failure

The resiliency-link allows the backup member to determine if the master is still present in the network by the reception of healthcheck messages sent by the master over the resiliency-link interface.

Reply healthcheck messages are received if the master is still online, but the stack will now split into two different "stubs". The stub containing the existing master will continue operating as normal. The members in the masterless stub will now use a "type stack disabled-master" trigger to run a configuration to form a second temporary stack. This utilizes the remaining stack members' resources without conflicting directly with the master's configuration. If no "type stack disabled-master" trigger was configured on the switches, then the masterless stub members will disable their switch ports.

If no healthcheck messages are received, then the master is assumed to be completely offline, and so the other stack members can safely take over the master's configuration.

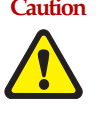

**Caution The purpose of the resiliency link is to enable the stack members (particularly the backup master) to check the status of the master under fault conditions. If the resiliency link is not configured, and the master loses communication with its other stack members, then the stack will assume the master is NOT present in the network, which could cause network conflicts if the master is still online. Note that this is a change to the stacking of releases prior to version 5.3.1.**

**Example** To set the resiliency link to be VLAN 4093.

First use the **stack resiliencylink** command to create the resiliency vlan 4093

**awplus#** configure terminal

**awplus(config)#** stack resiliencylink vlan4093

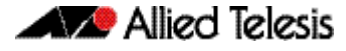

Next use the **switchport resiliencylink** command to assign the resiliencylink vlan to the interface port, in this case port1.0.1.

**awplus#** configure terminal **awplus(config)#** interface port1.0.1 **awplus(config-if)#** switchport resiliencylink

#### **Related Commands [show stack](#page-2078-0)**

**[switch provision \(stack\)](#page-2093-0) [show stack](#page-2078-0) detail [stack disabled-master-monitoring](#page-2082-0) [switchport resiliencylink](#page-2094-0)**

### <span id="page-2091-0"></span>**stack virtual-chassis-id**

This command specifies the stack virtual chassis ID. The ID selected will determine which virtual MAC address the stack will use. The MAC address assigned to a stack must be unique within its network.

**Note** The command will not take effect until the switch has been rebooted.

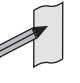

**Syntax** stack virtual-chassis-id <*id*>

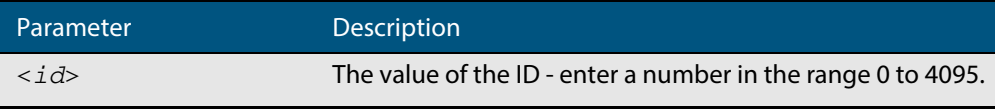

#### **Mode** Global Configuration

**Usage** The virtual-chassis-id entered will form the last 12 bits of a pre-selected MAC prefix component; that is, 0000.cd37.0xxx. If you enable the stack virtual MAC address feature (by using the **stack virtual-mac** command) without using the **stack virtualchassis-id** command to select the virtual-chassis-id, then the stack will select a virtualchassis-id from a number within the assigned range.

**Example** To set the stack virtual-chassis-id to 63 use the commands

**awplus#** configure terminal **awplus(config)#** stack virtual-chassis-id 63

This will result in a virtual MAC address of: 0000.cd37.003f.

**Related Commands [show running-config](#page-177-0) [show stack](#page-2078-0) [switch provision \(stack\)](#page-2093-0) [stack virtual-mac](#page-2092-0)**

### <span id="page-2092-0"></span>**stack virtual-mac**

This command enables the stack virtual MAC address feature. For more information on this topic refer to **["Fixed or Virtual MAC Addressing" on page 81.13](#page-2054-0)**. With this command set, the value applied for the virtual MAC address is determined by the setting of the command **stack virtual-chassis-id** [command on page 82.24.](#page-2091-0)

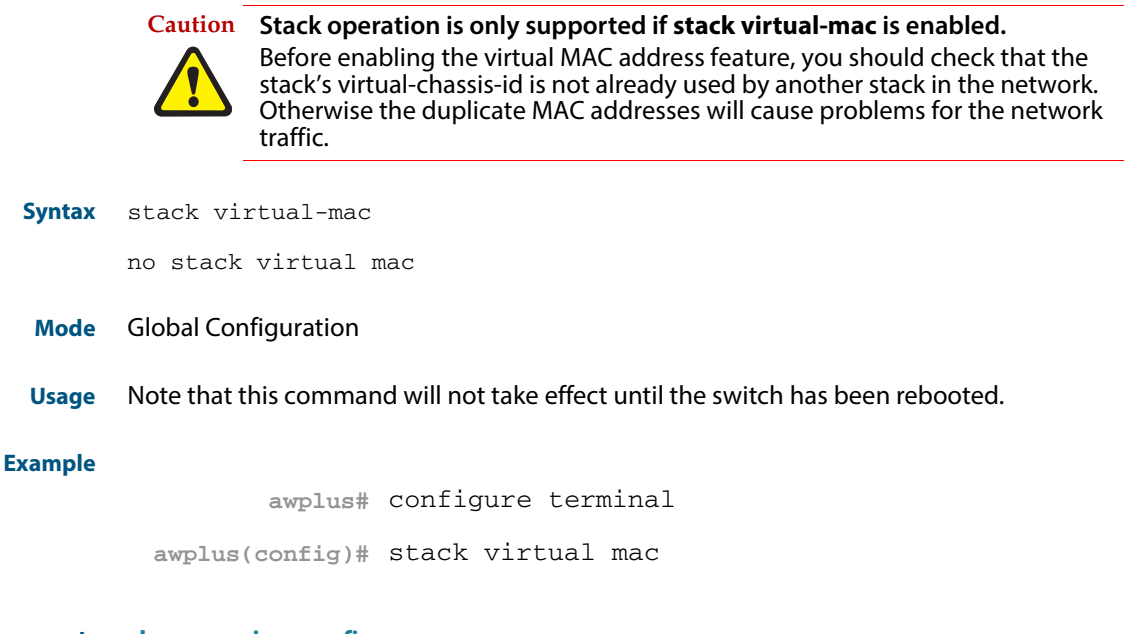

**Related Commands [show running-config](#page-177-0) [show stack](#page-2078-0) [switch provision \(stack\)](#page-2093-0) [stack virtual-chassis-id](#page-2091-0)**

### <span id="page-2093-0"></span>**switch provision (stack)**

This command enables you to provide the configuration for a new stack member switch prior to physically connecting it to the stack. To run this command, the stack position must be vacant. The selected hardware type must be compatible existing stack hardware.

Use the **no** variant of this command to remove an existing switch provision.

**Syntax** switch <*stack-ID*> {provision|reprovision} {gs900-24|gs900-48}

no switch <*stack-ID*> provision

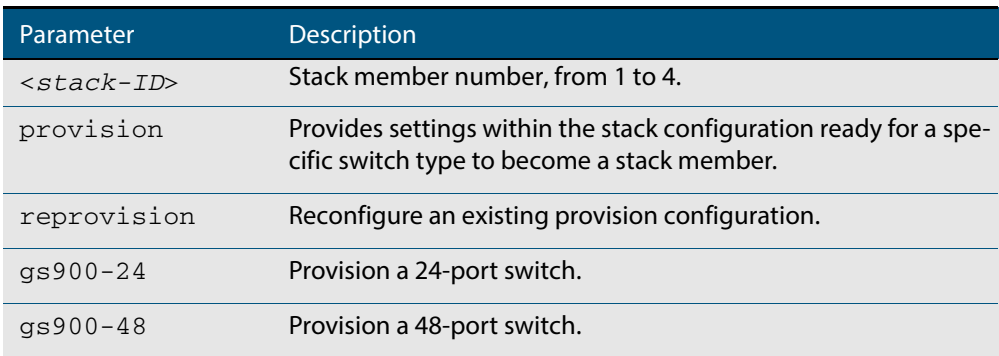

#### **Mode** Global Configuration

**Usage** Note that although the syntax appears to allow provisioning on up to 8 stackable switches, in practice a maximum of 4 are configurable. Normally the stack members would be numbered 1 to 4, and so the command could be run to provision any stack member within this range; and we advise this procedure.

However, you could number the stack units with any numbers between 1-8. For example you could number your four stack members 1, 2, 7 and 8. In this case you could provision any of the stack members within this range. We advise against numbering your stacks in this way.

**Examples** To provision a GS924MPX switch as stack member 3, use the following commands:

**awplus#** configure terminal

**awplus(config)#** switch 3 provision gs900-24

To remove the provision of the switch as stack member 3, use the following commands:

**awplus#** configure terminal **awplus(config)#** no switch 3 provision

**Related Commands [show provisioning \(stack\)](#page-2077-0) [show stack](#page-2078-0) [switch provision \(stack\)](#page-2093-0)**

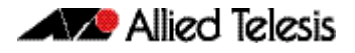

### <span id="page-2094-0"></span>**switchport resiliencylink**

This command configures the switch port to be a member of the stack resiliency link VLAN. Note that this switchport will only be used for stack resiliency-link traffic and will not perform any other function, or carry any other traffic.

The **no** variant of this command removes the switchport from the resiliency link VLAN.

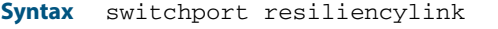

no switchport resiliencylink

- **Mode** Interface Configuration
- **Usage** Note that a resiliency link cannot be part of a static or dynamic aggregator group.
- **Examples** To set the resiliency link to be VLAN 4093:

First, use the **stack resiliencylink** command to create the resiliency vlan4093

**awplus#** configure terminal

**awplus(config)#** stack resiliencylink vlan4093

Next, use the **switchport resiliencylink** command to assign the resiliencylink vlan to the port, in this case port1.0.1.

**awplus#** configure terminal **awplus(config)#** interface port1.0.1 **awplus(config-if)#** switchport resiliencylink

**Related Commands [stack resiliencylink](#page-2089-0)**

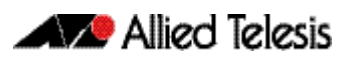

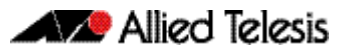

# **Appendix A: Command List**

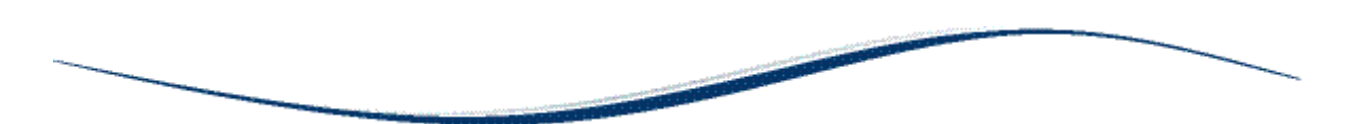

## $\mathbf{A}$

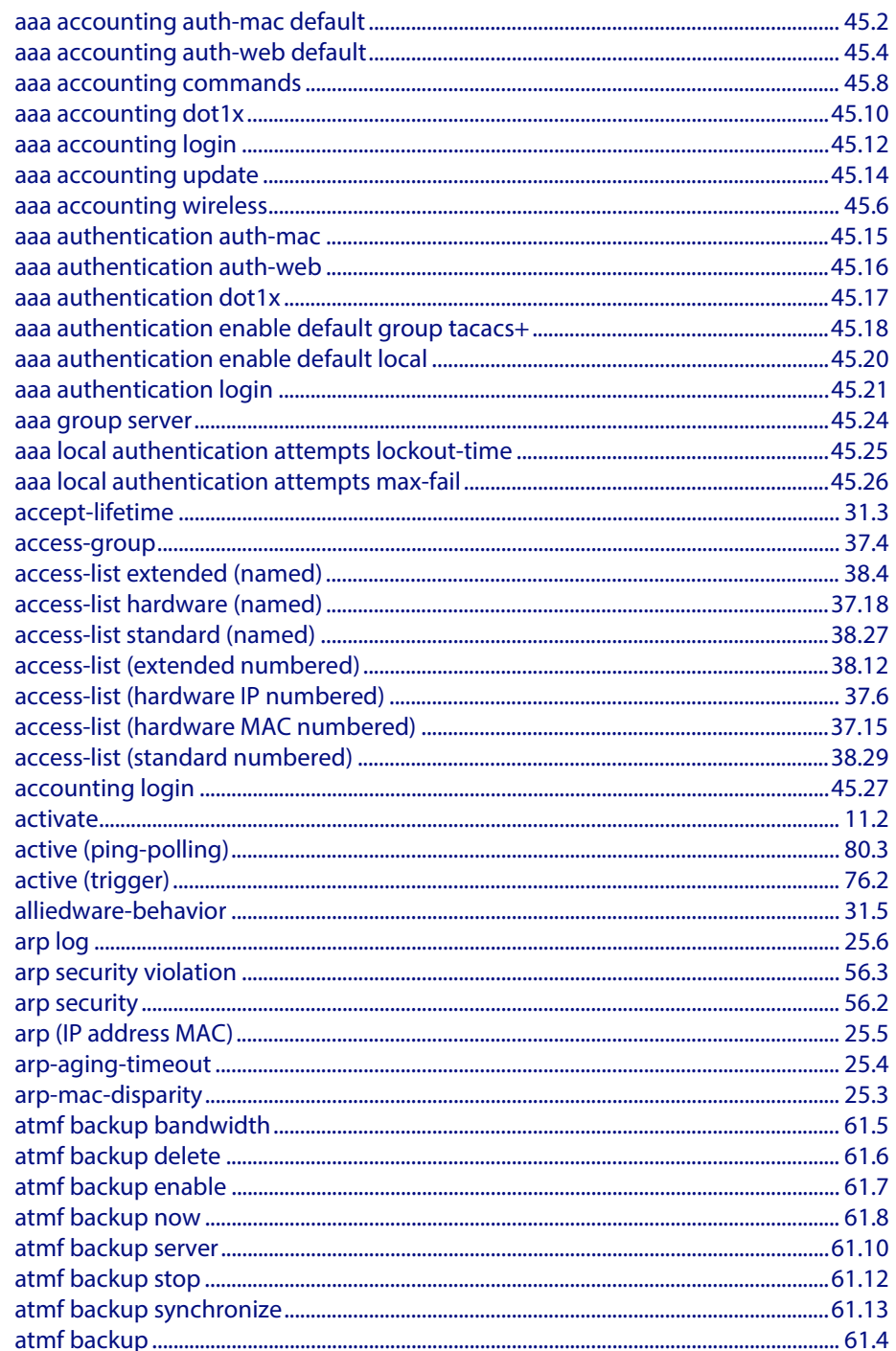

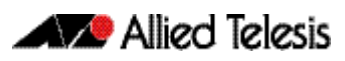

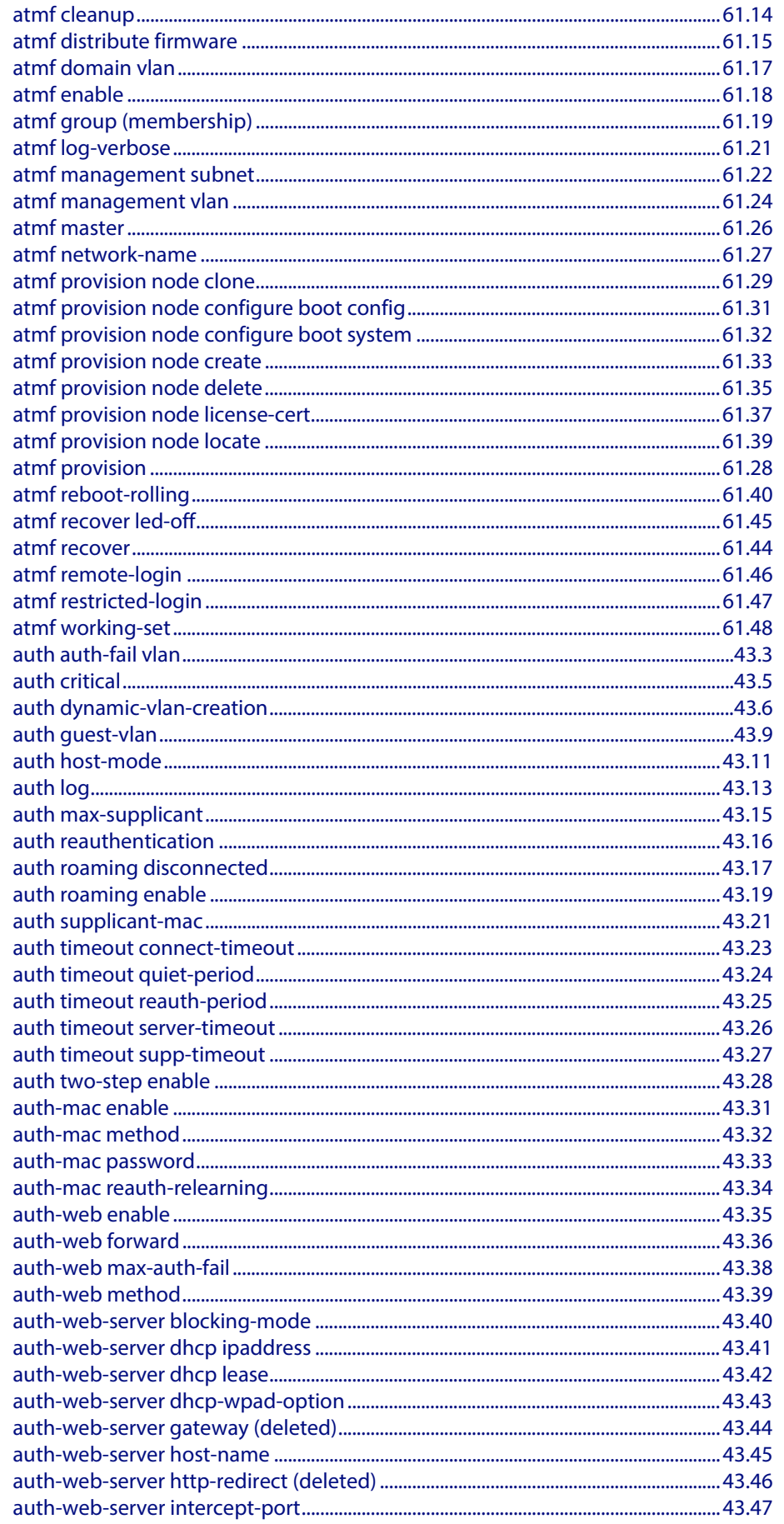

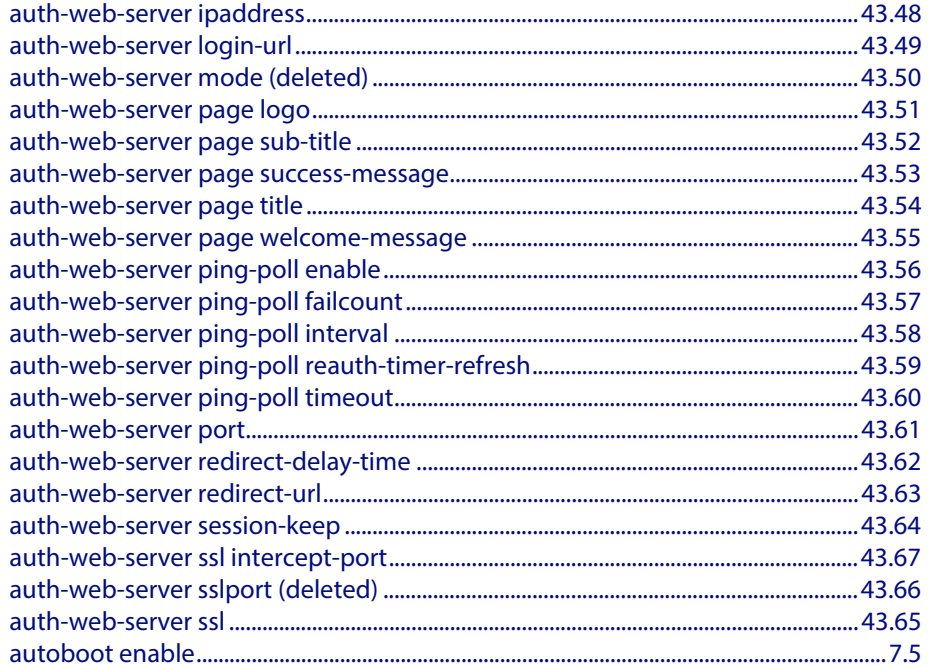

### B

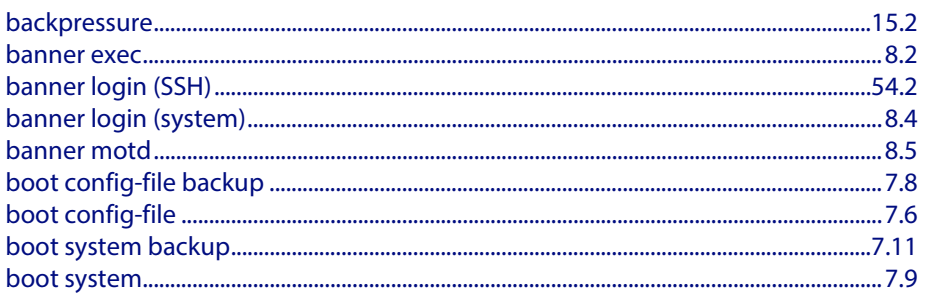

### C

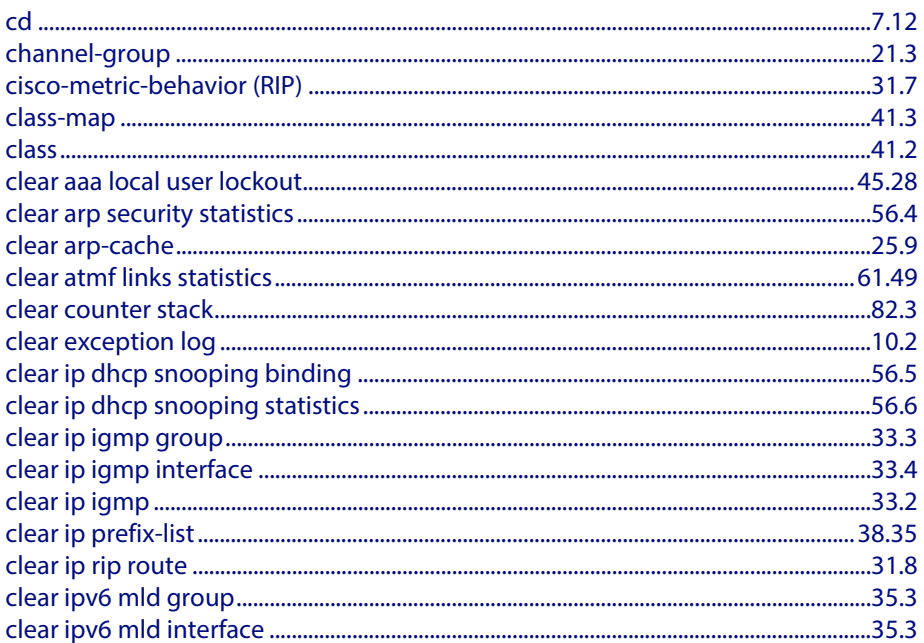

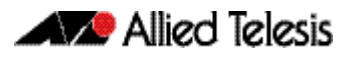

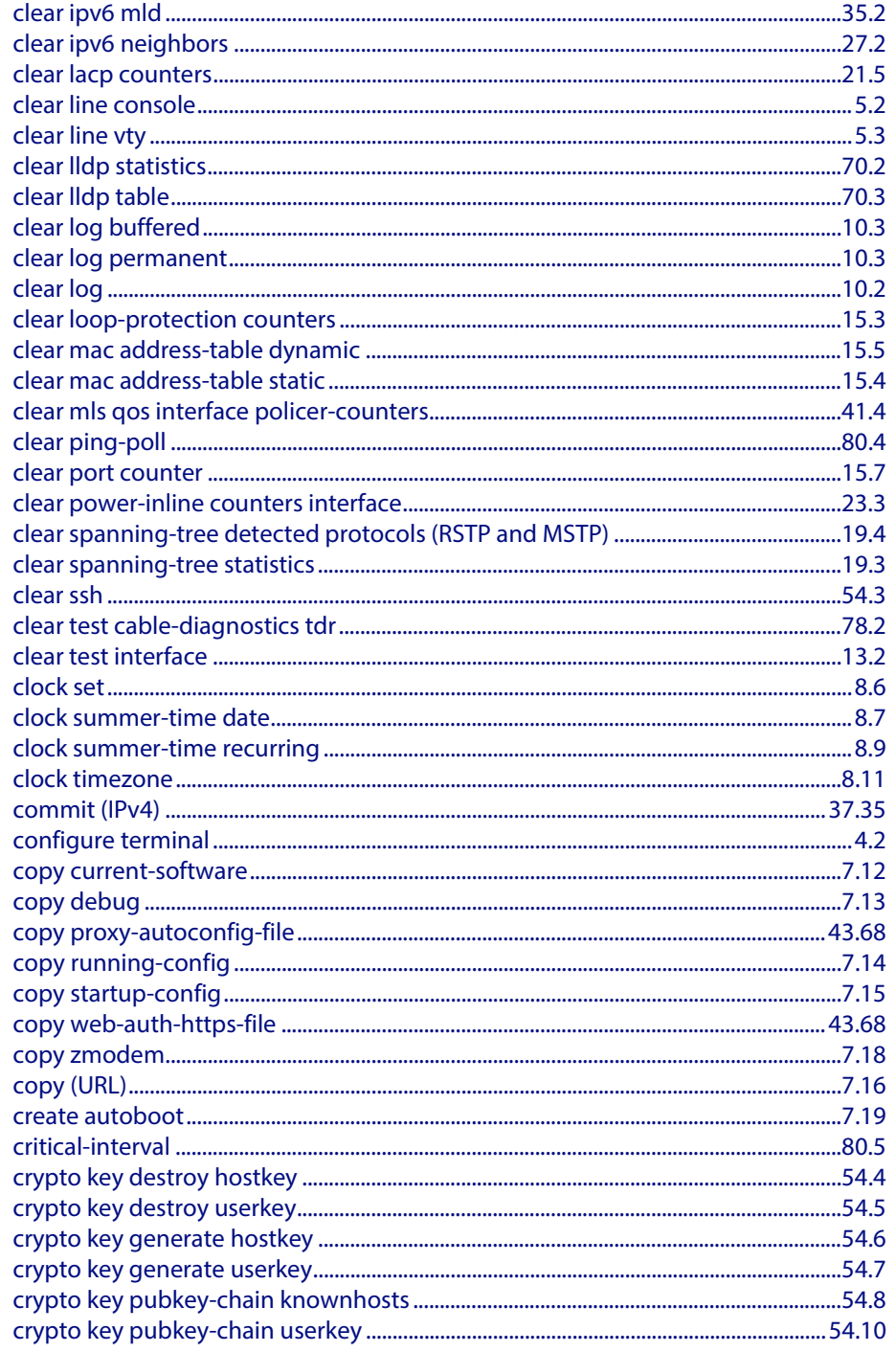

### D

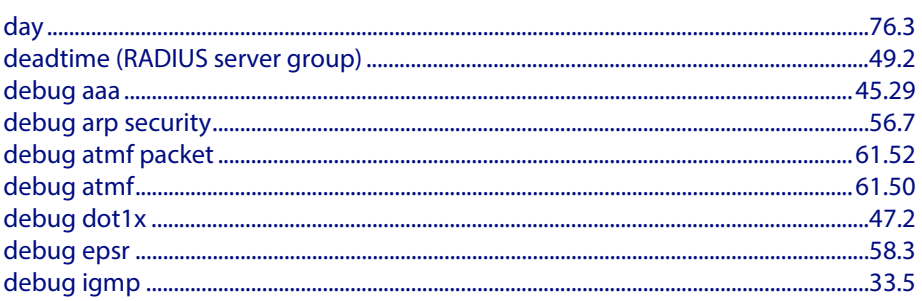

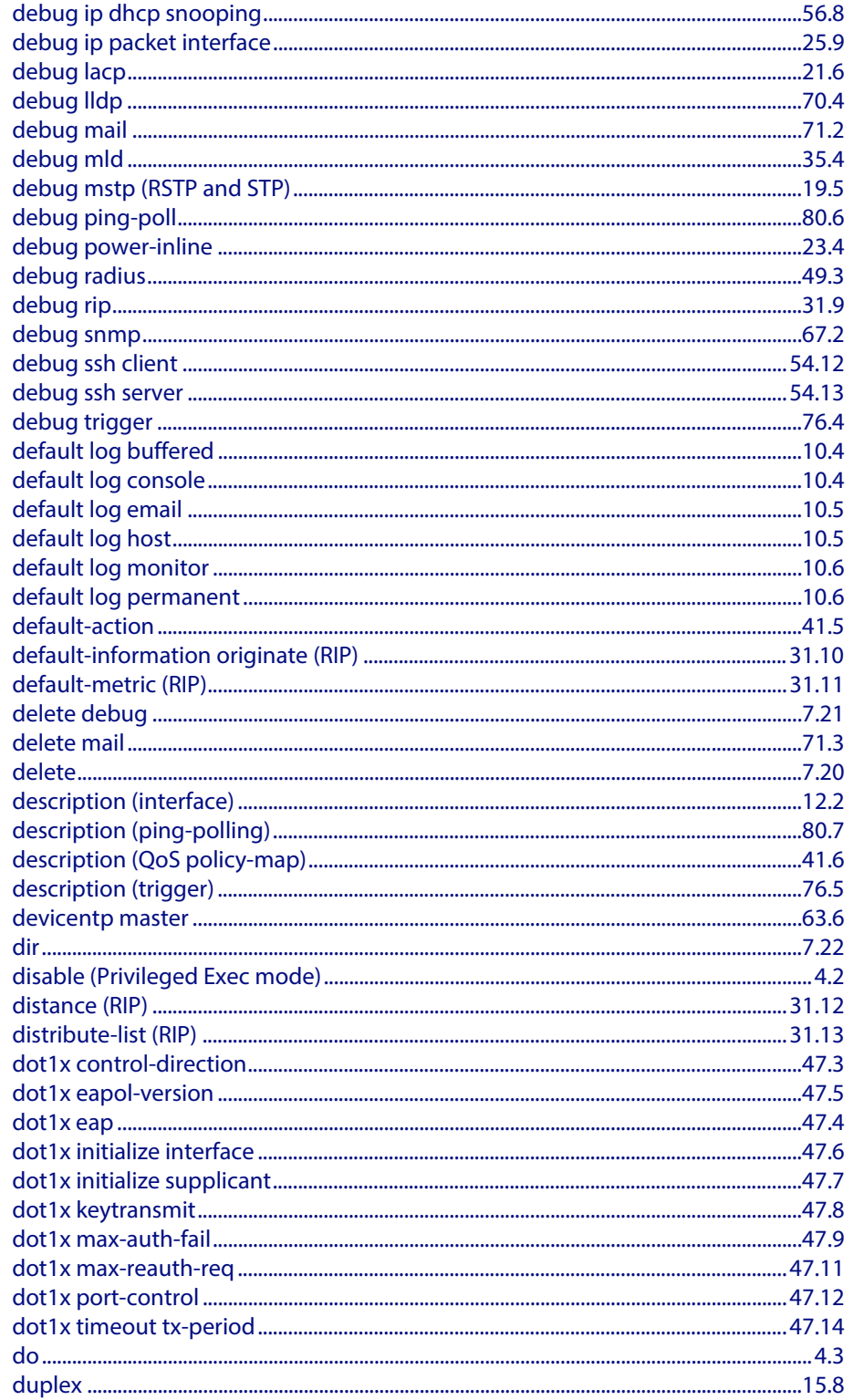

### E

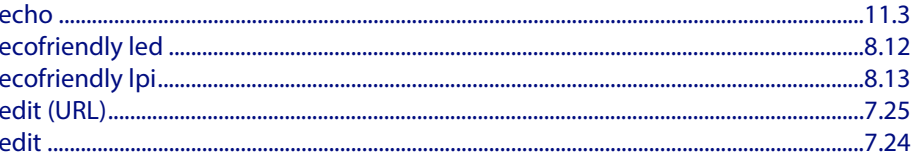

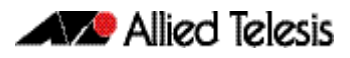

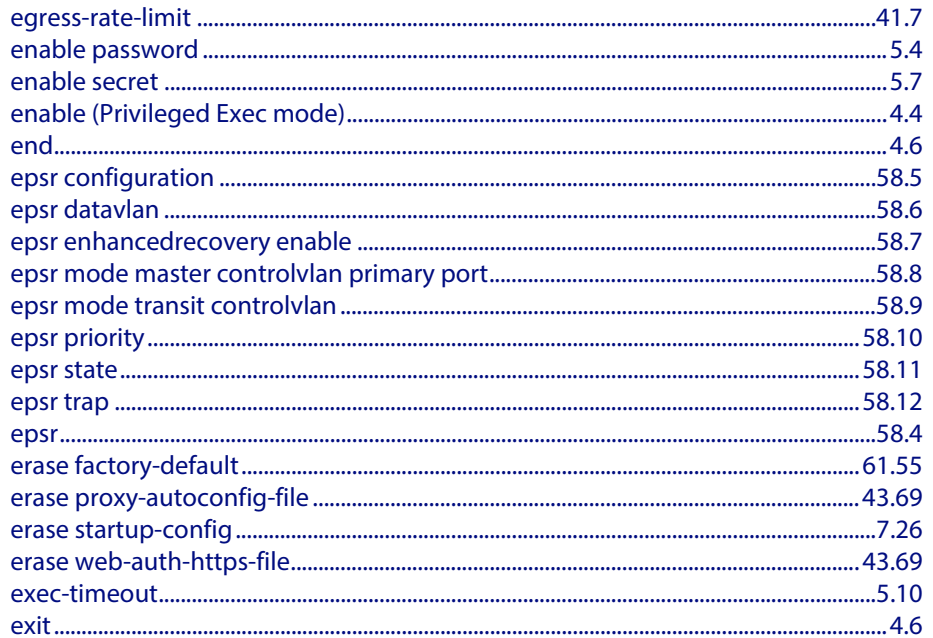

# F

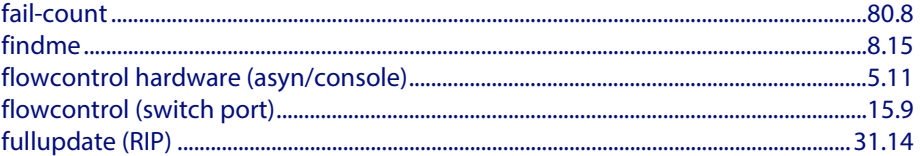

## $\overline{\mathsf{H}}$

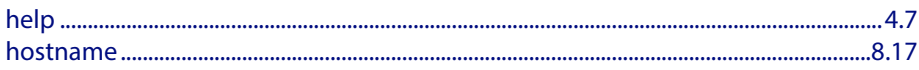

### I

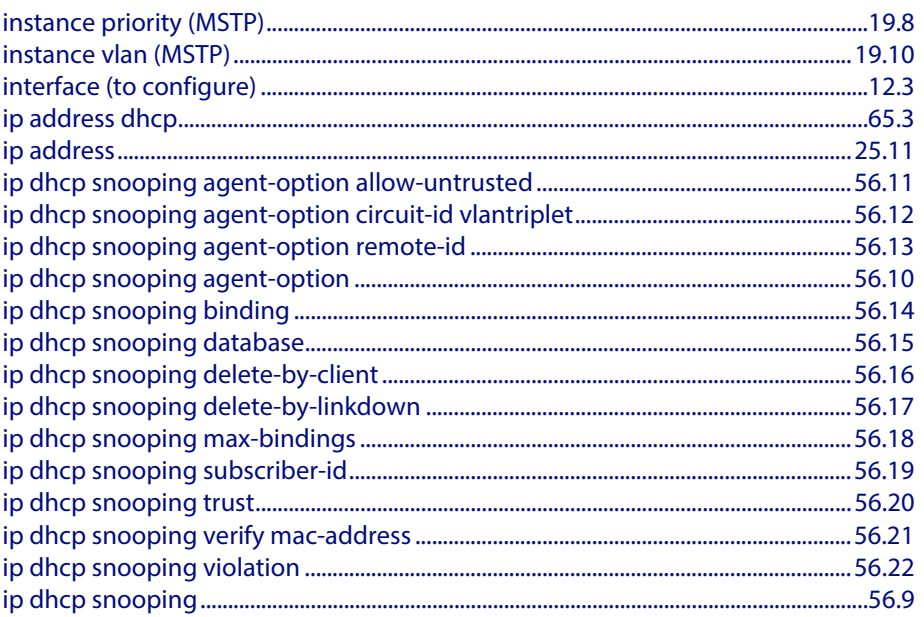

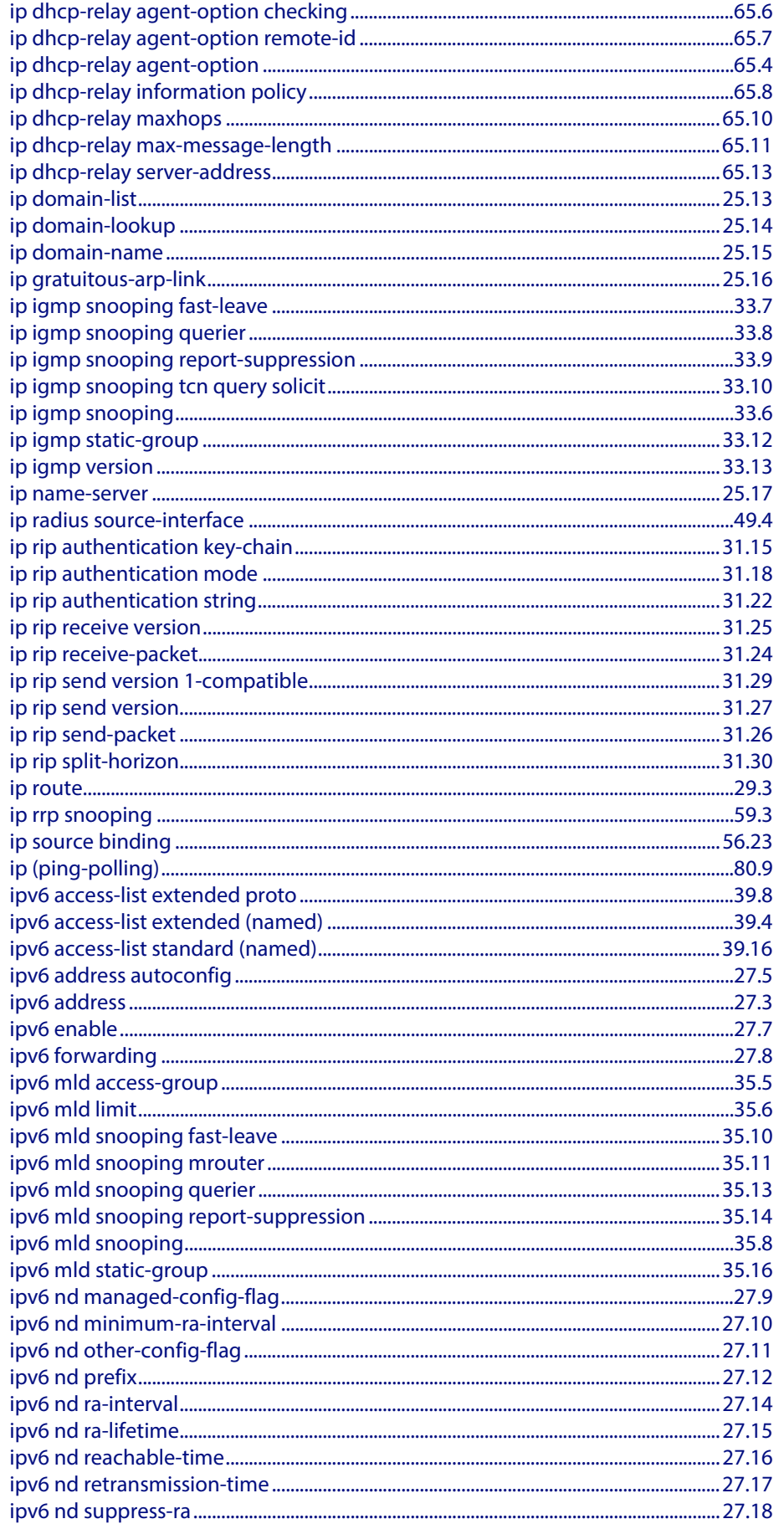

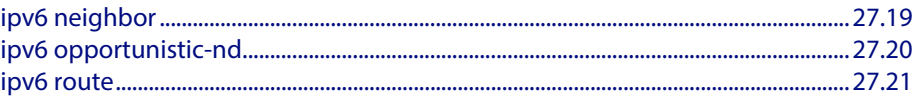

### K

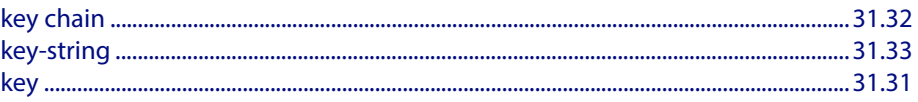

# $\mathbf{L}$

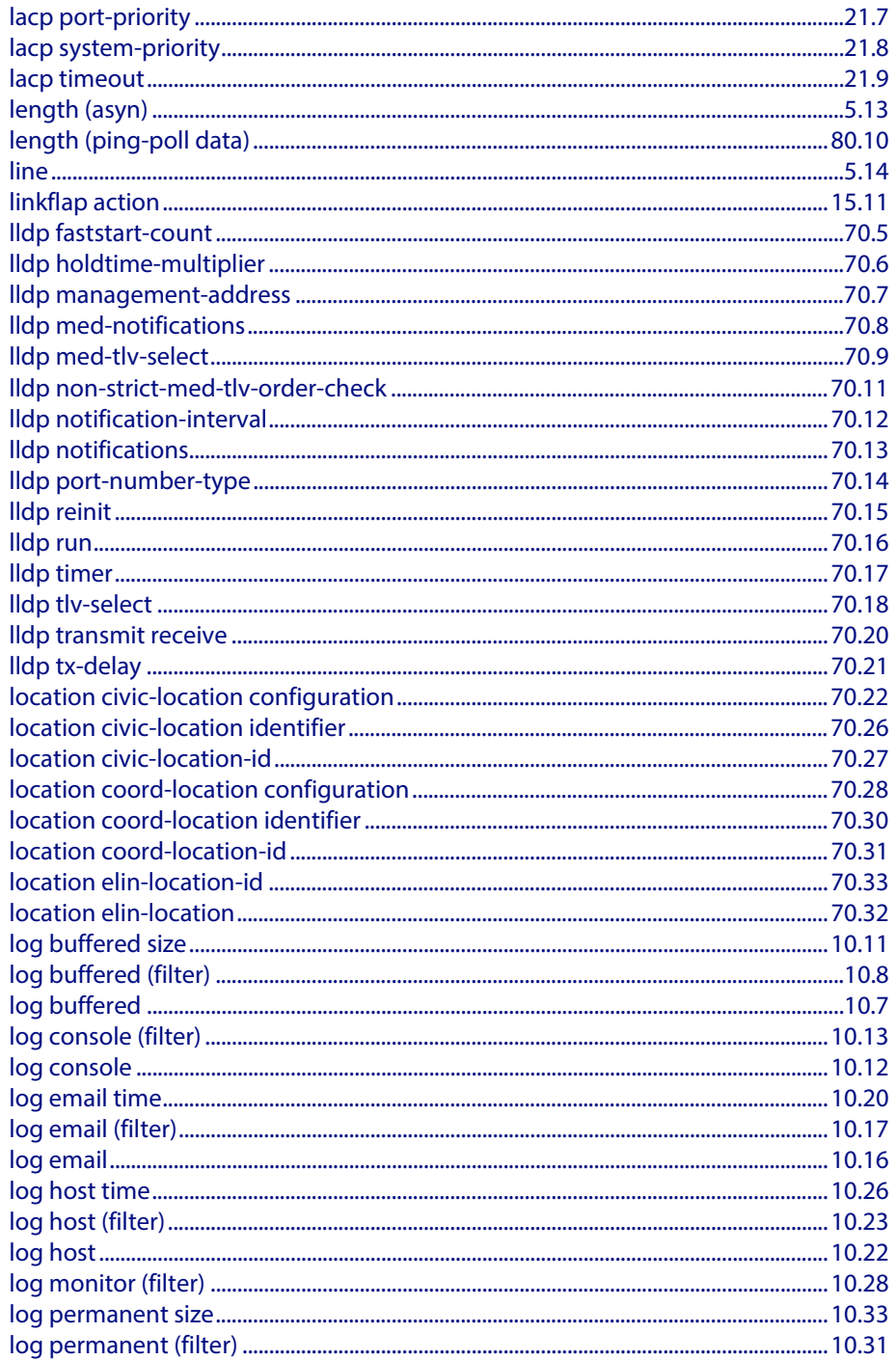

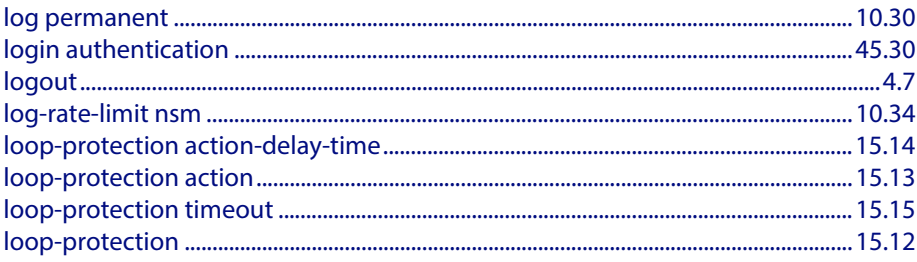

### M

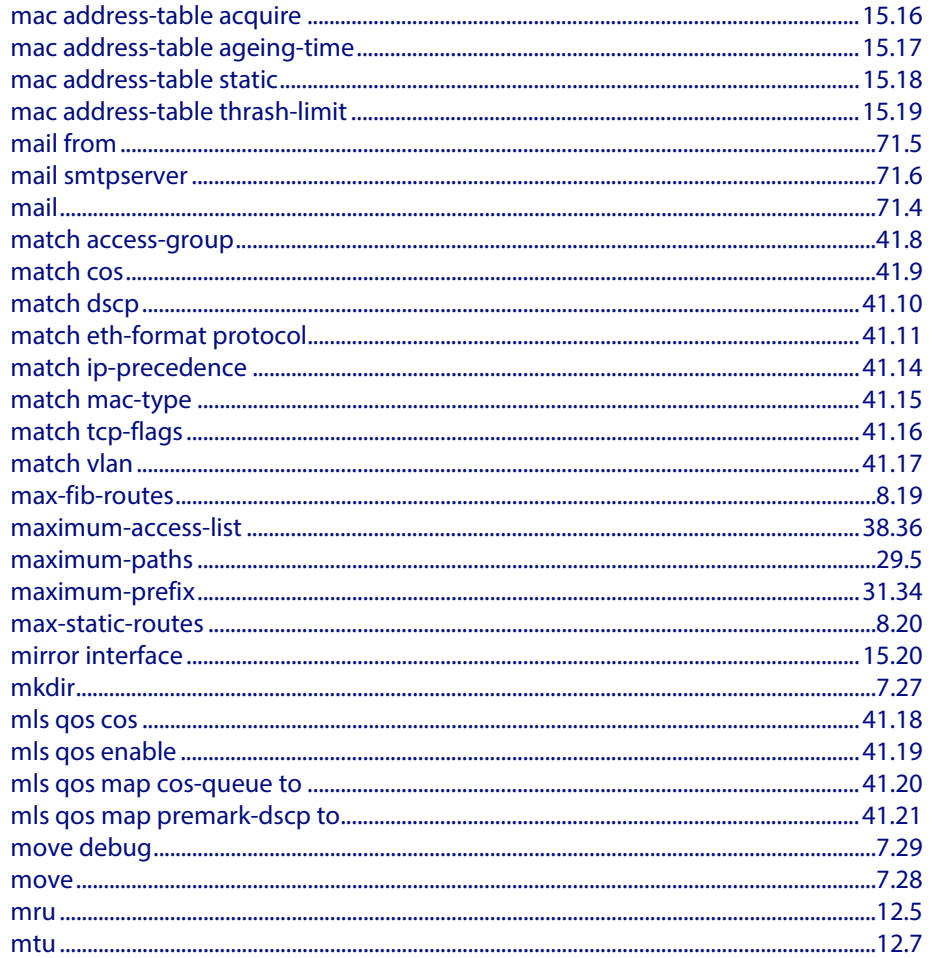

### N

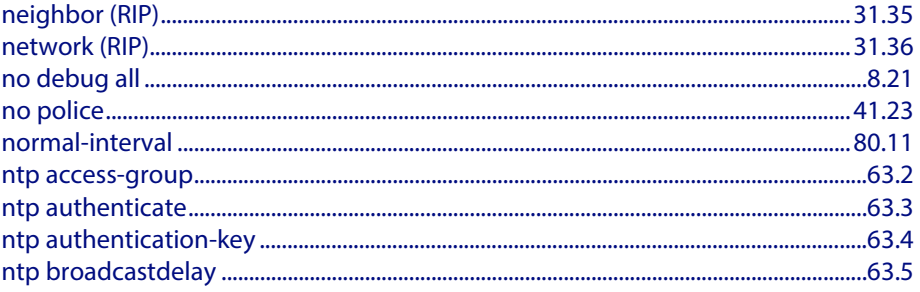

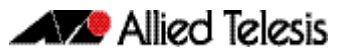

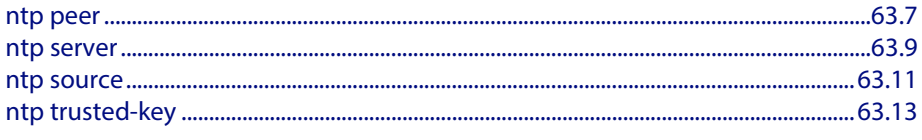

### $\overline{O}$

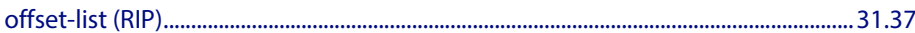

### P

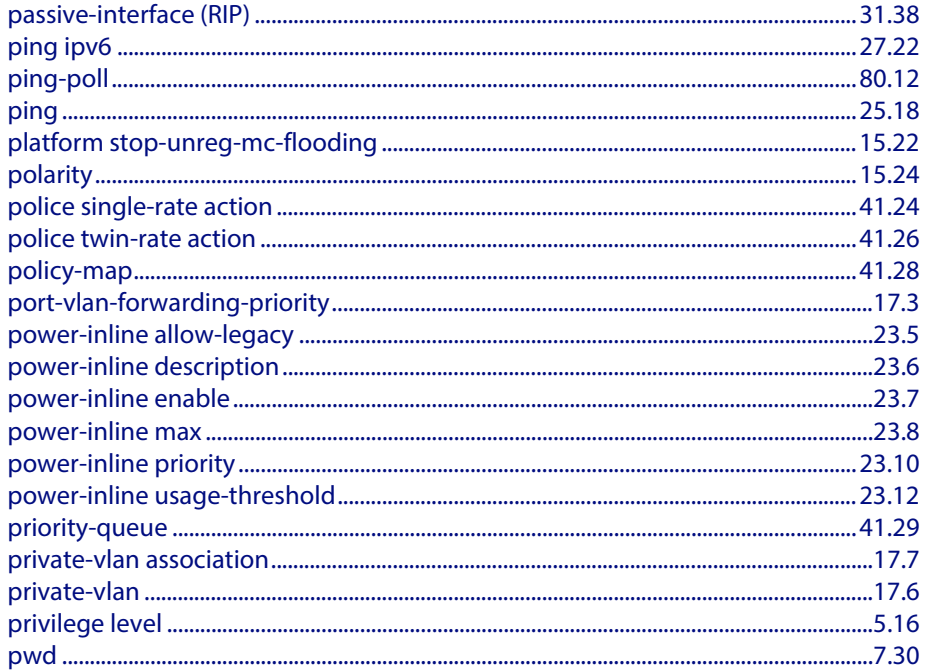

# R

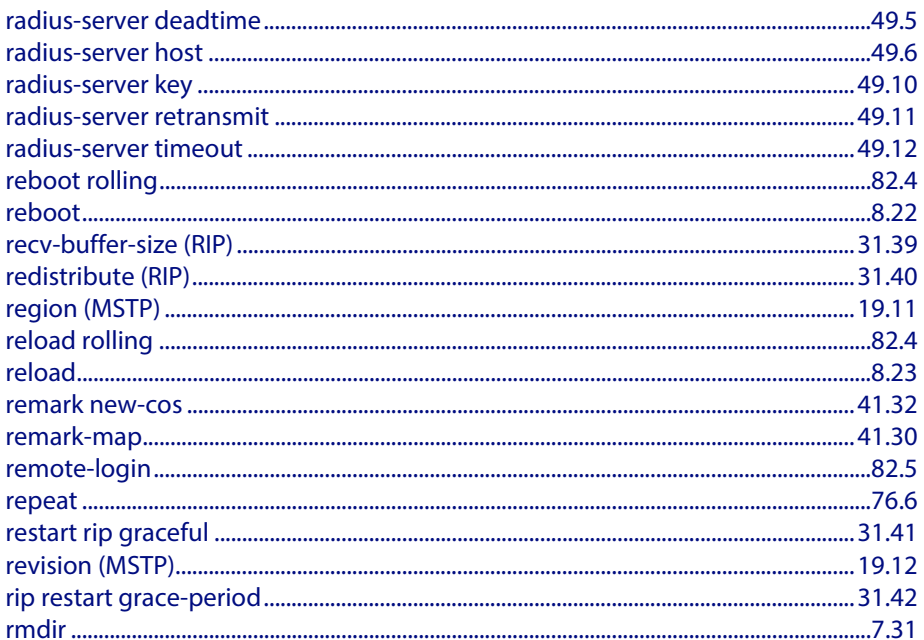

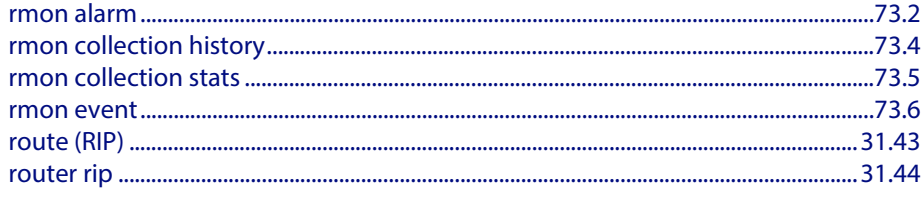

## $\mathsf{S}$

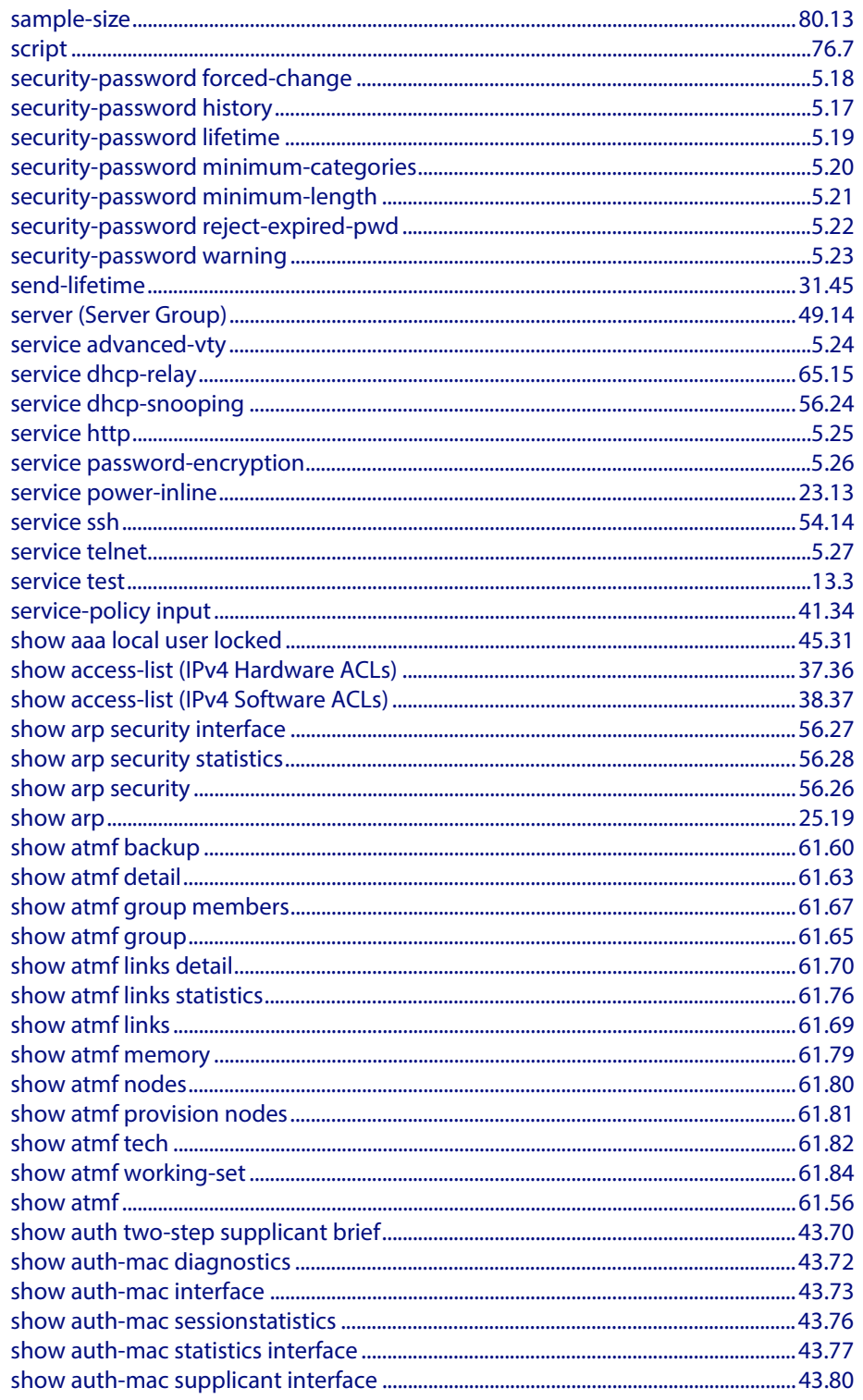

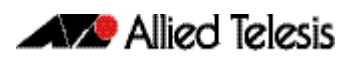

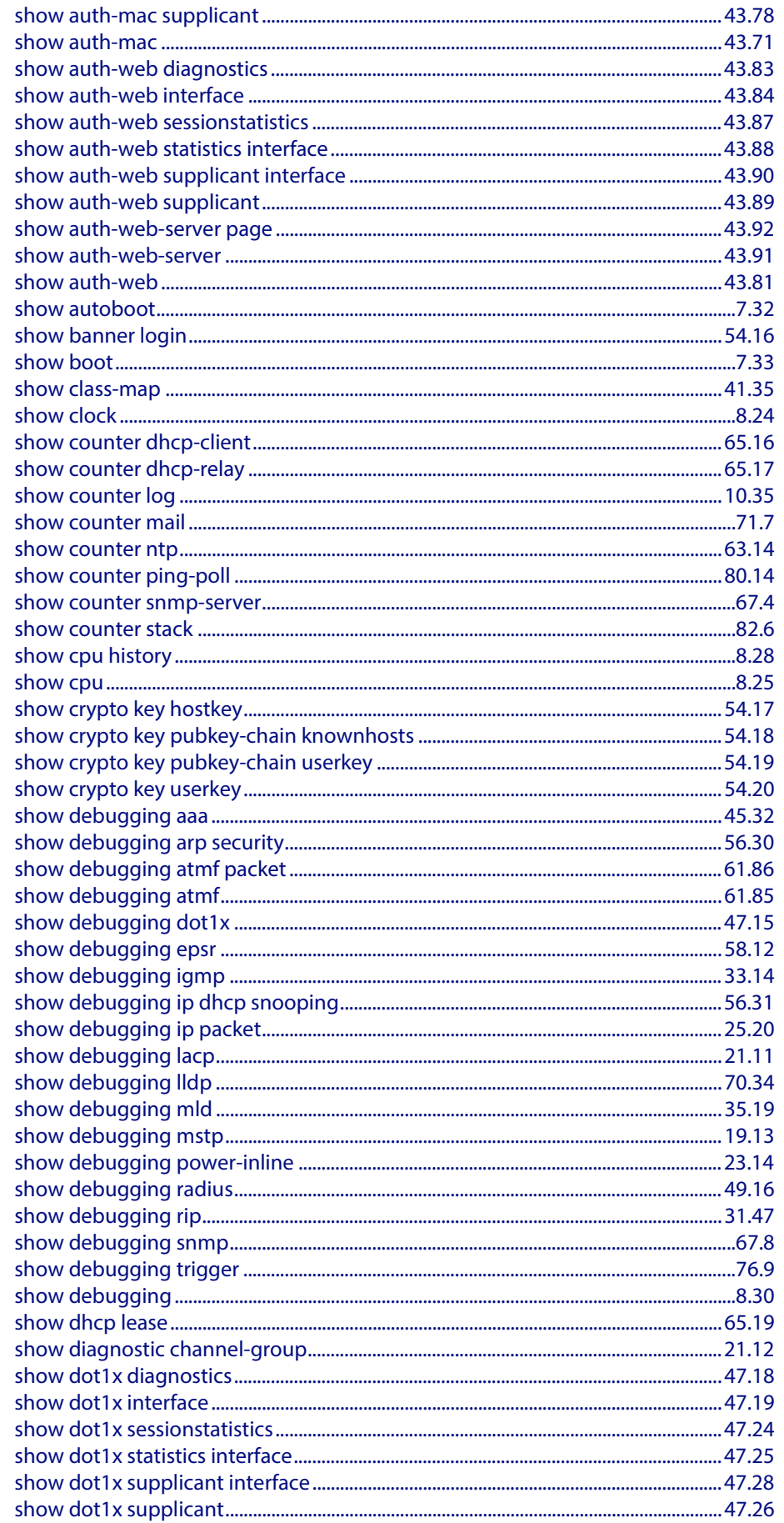

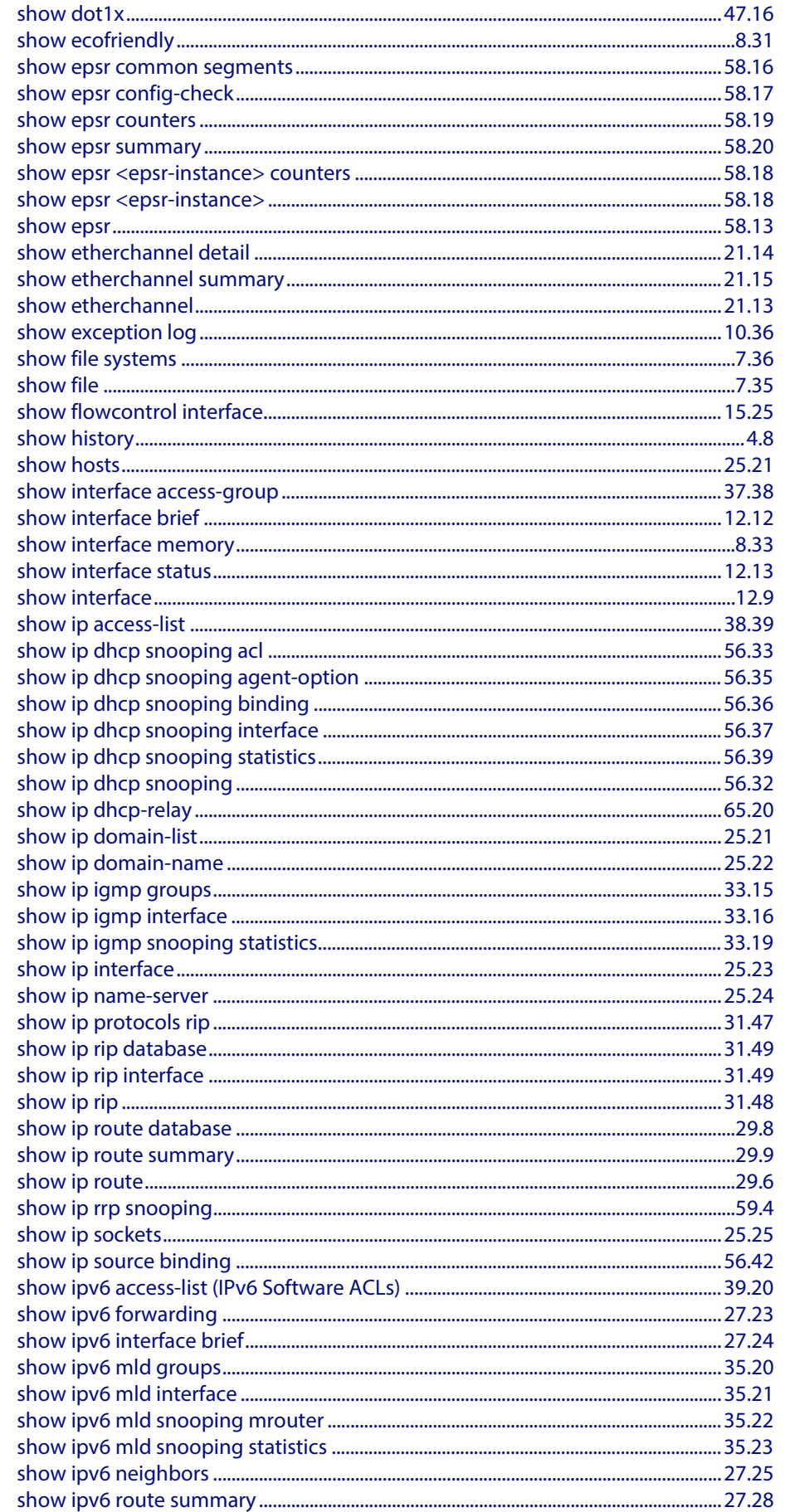

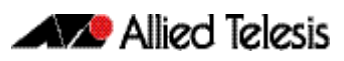

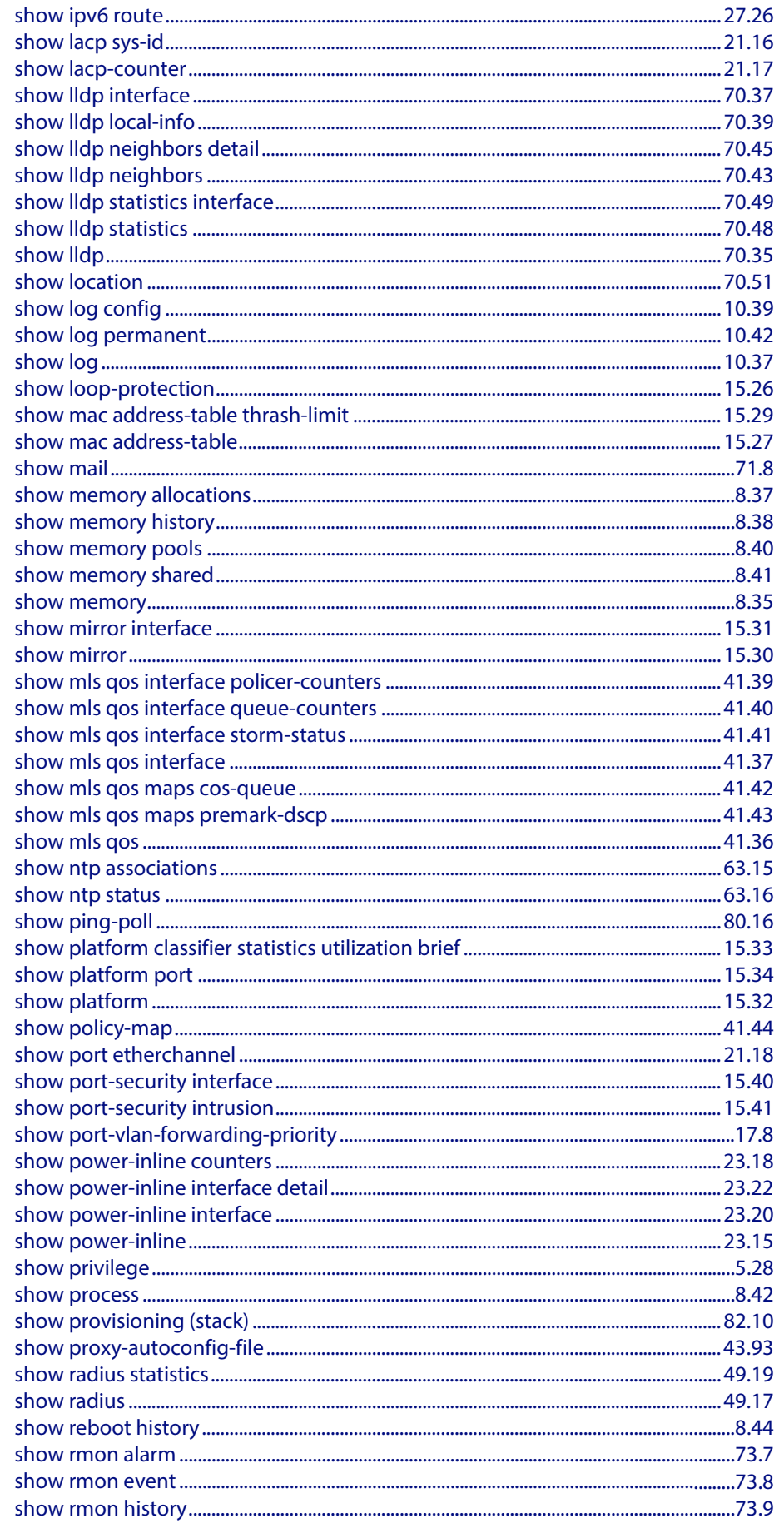

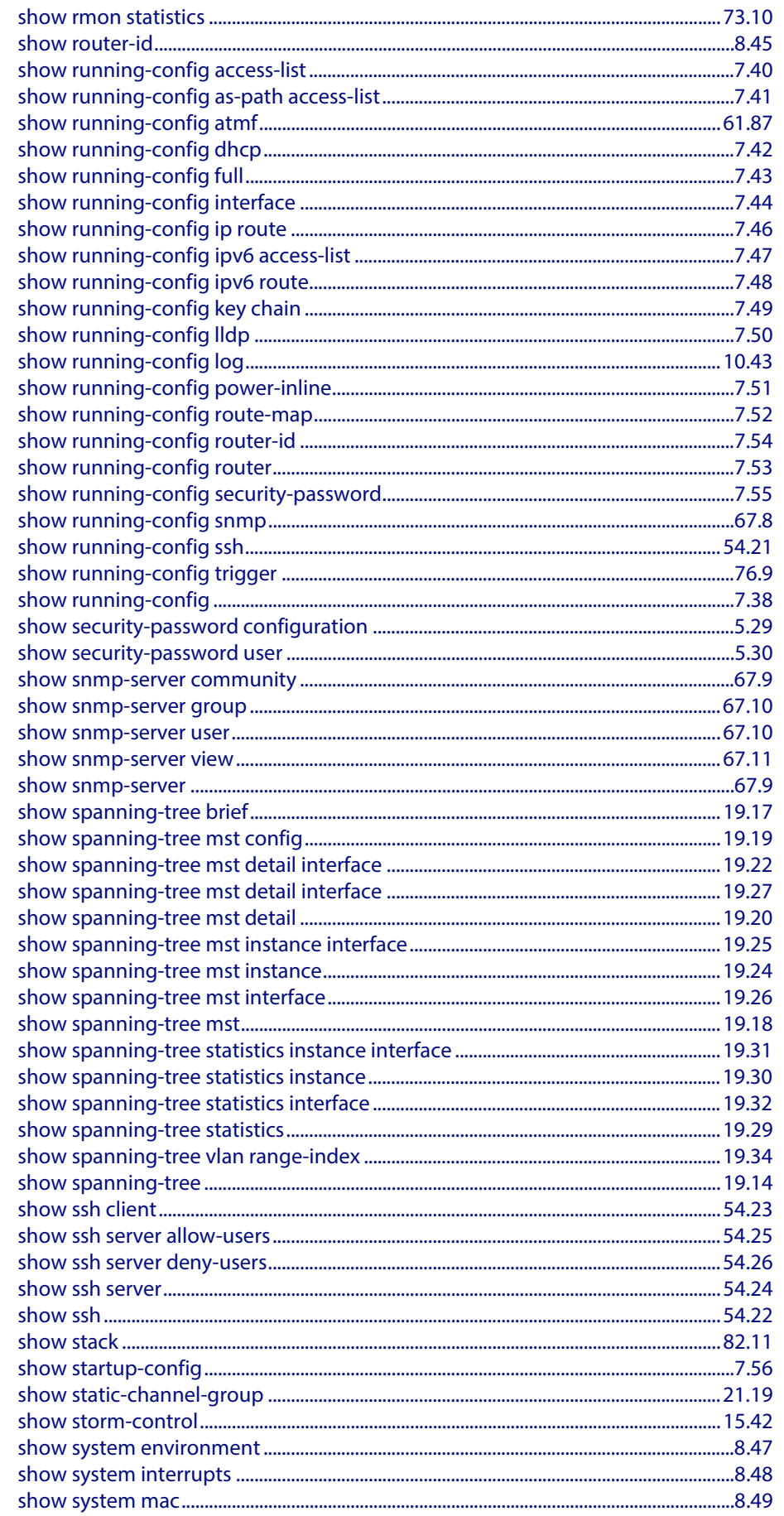

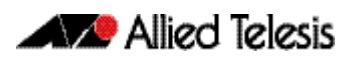

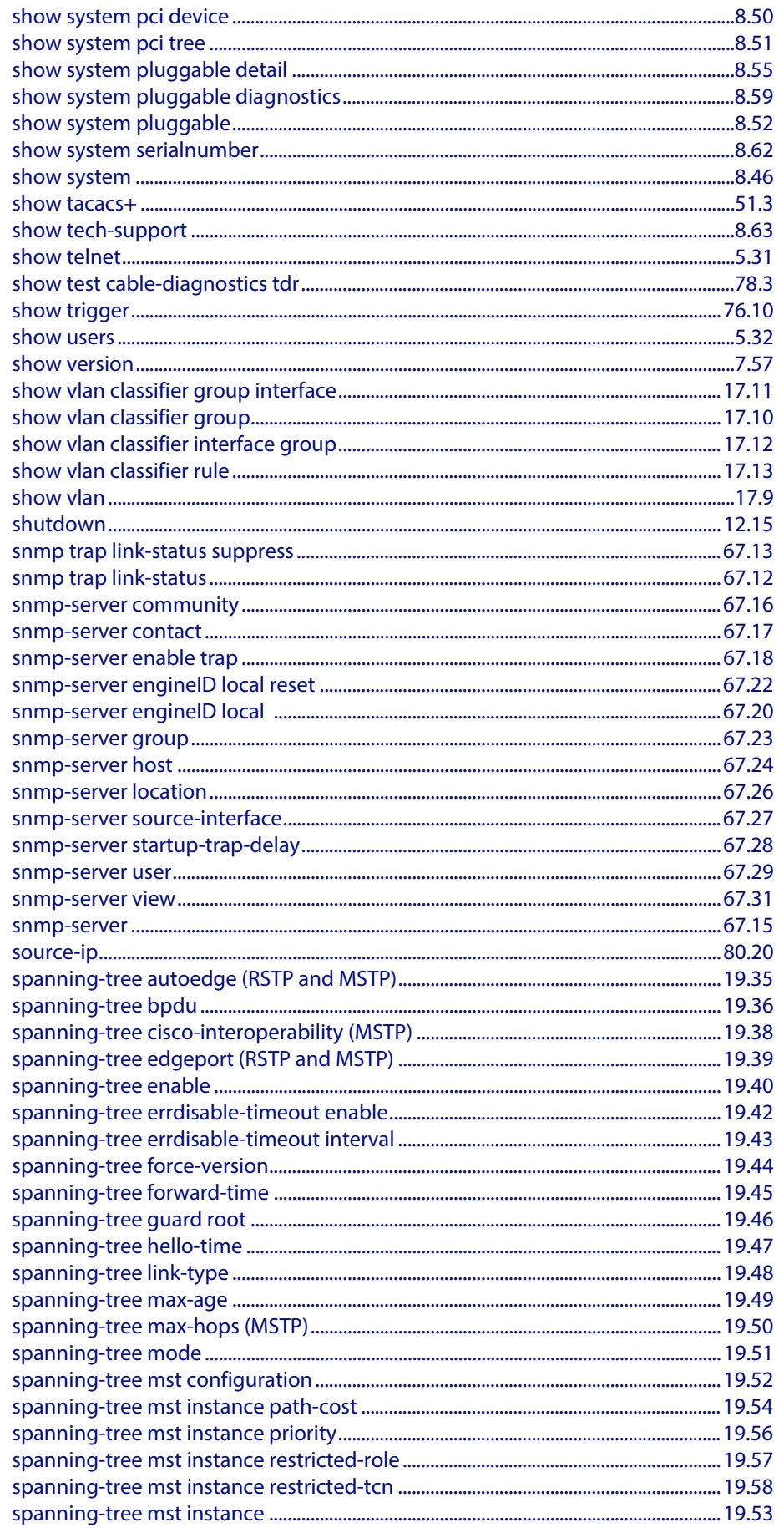

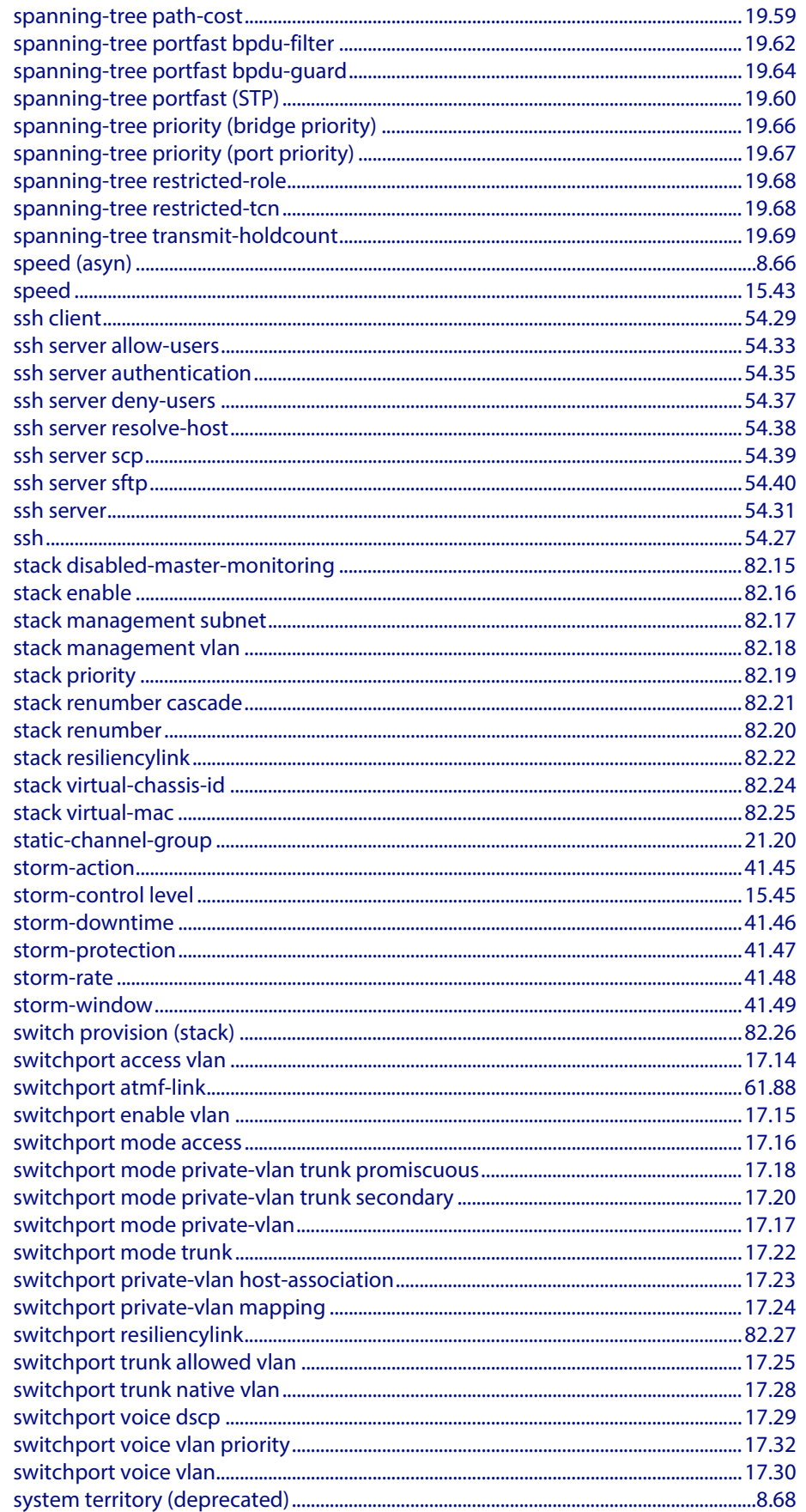

# T

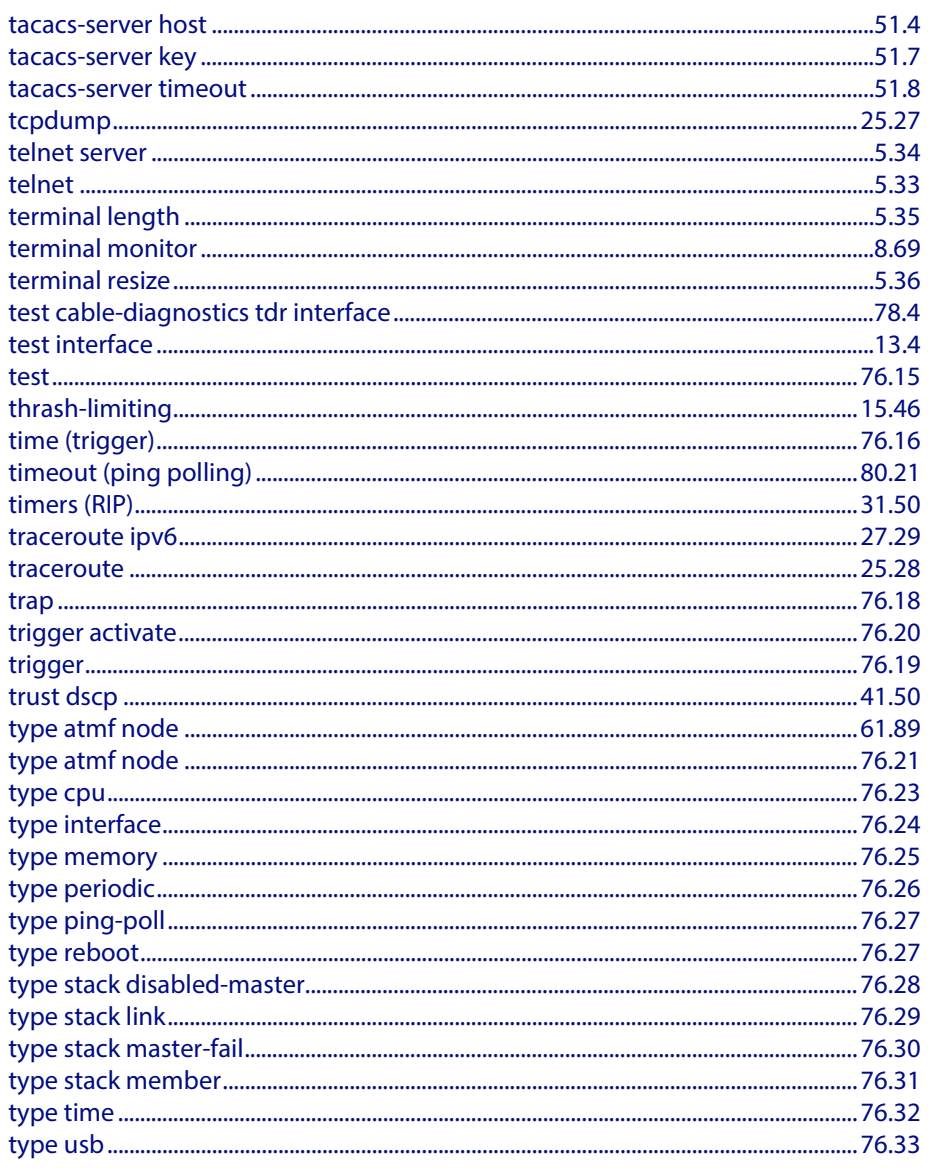

### $\overline{\mathsf{U}}$

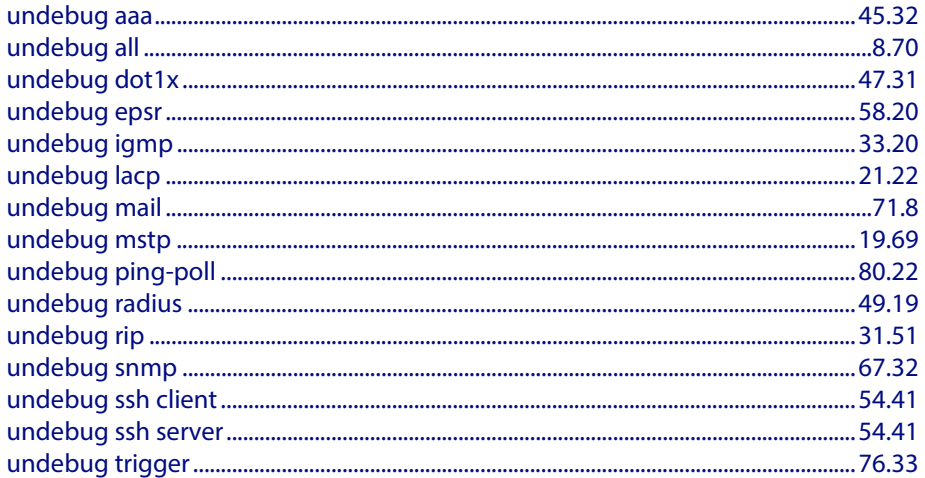

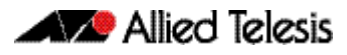

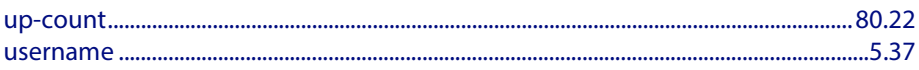

### $\mathbf v$

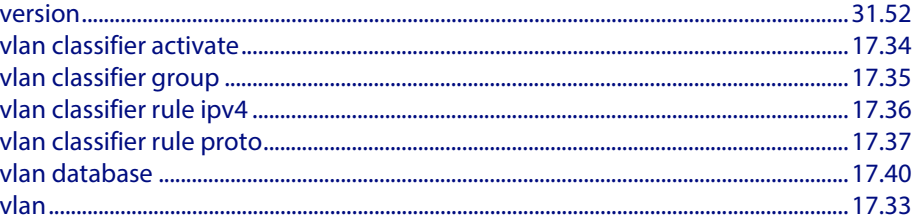

### W

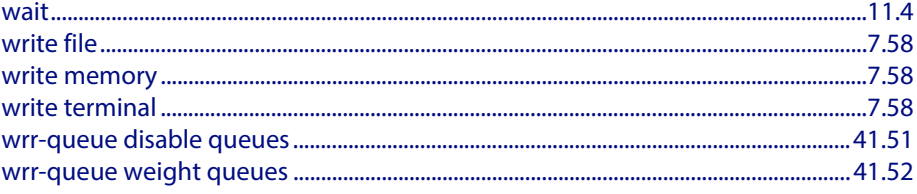

## $\mathbf{Z}$

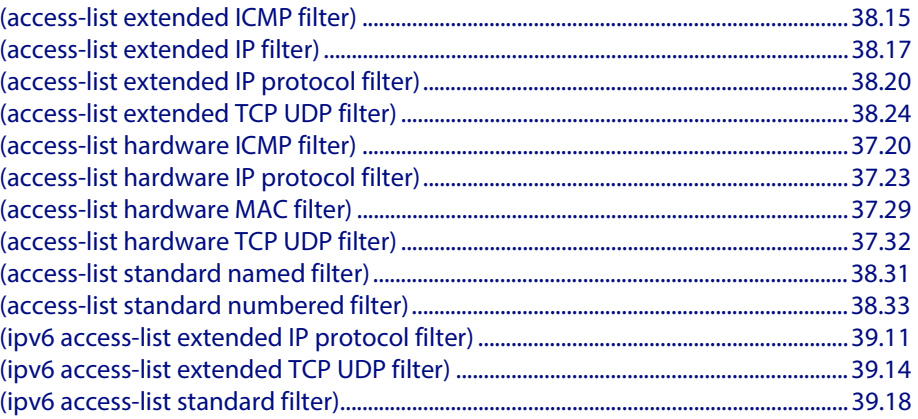

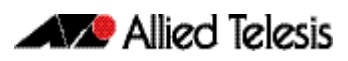

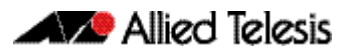

# **Appendix B: Glossary**

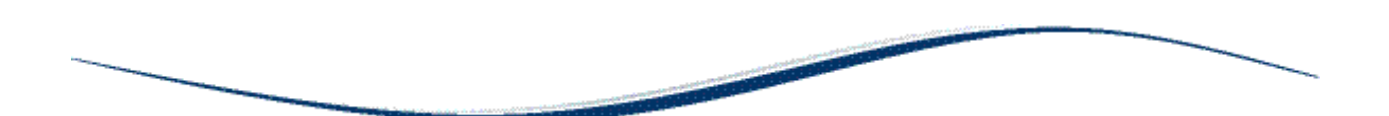

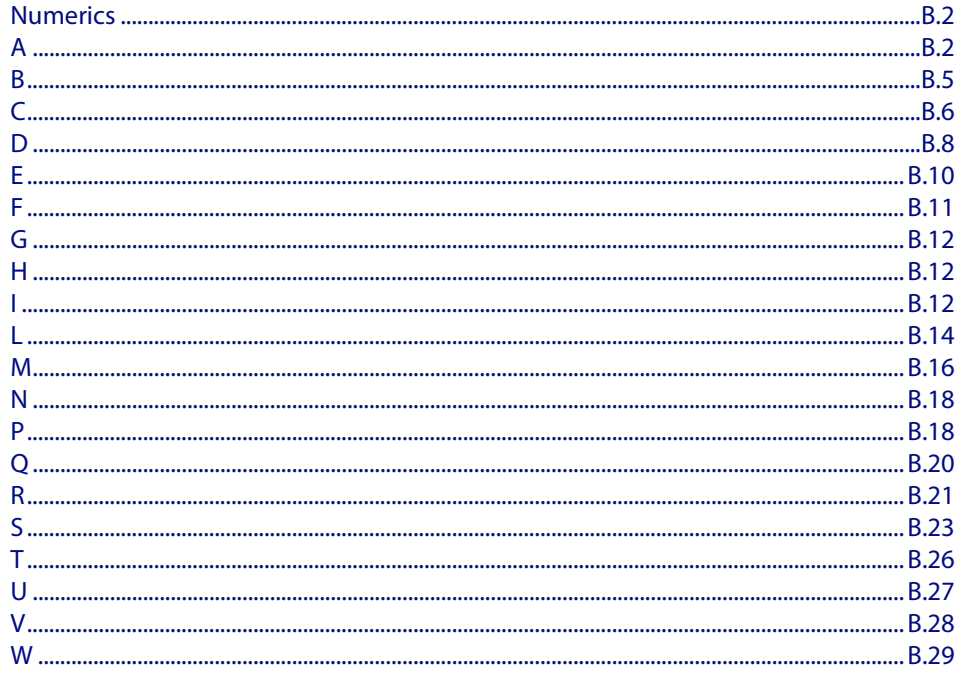

# <span id="page-2117-0"></span>**Numerics**

#### 10BaseT

10 Mbps/baseband/twisted pair. The IEEE standard for twisted pair Ethernet.

#### <span id="page-2117-3"></span>802.1X

IEEE 802.1x is an IEEE Standard for port-based Network Access Control (**[NAC](#page-2133-2)**). It is part of the IEEE 802.1 group of networking protocols. It provides an authentication mechanism to devices wishing to attach to a LAN, either establishing a point-to-point connection or preventing it if authentication fails. It is used for securing wireless 802.11 access points and is based on the Extensible Authentication Protocol (**[EAP](#page-2125-1)**). Authentication is required on a per-port basis. The main components of an 802.1X implementation are:

- The authenticator the port on this device that wishes to enforce authentication before allowing access to services that are accessible behind it.
- The supplicant the port that wishes to access services offered by the authenticator's system. The supplicant may be a port on a PC or other device connected to this device.
- The authentication server a device that uses the authentication credentials supplied by the supplicant, via the authenticator, to determine if the authenticator should grant access to its services.

#### See **[AAA](#page-2117-2)** and **[Tri-authentication](#page-2142-1)**.

For a configuration example see **["Configuring 802.1X" on page 46.6](#page-1247-0)**. For a sample configuration script see **["Sample 802.1X-Authentication Configuration" on page 44.7](#page-1206-0)**.

# <span id="page-2117-1"></span>**A**

### <span id="page-2117-2"></span>AAA

AAA is the collective title for the three related functions of Authentication, Authorization and Accounting. These function can be applied in a variety of methods with a variety of servers.

Authentication is performed in the following contexts:

- Login authentication of user shell sessions on the console port, and via telnet/SSH.
- **[802.1X](#page-2117-3)** authentication of devices connecting to switch ports.
- **[MAC authentication](#page-2131-1)** of devices connecting to switch ports.
- **[Web-authentication](#page-2144-1)** of devices connecting to switch ports.

Accounting is performed in the following contexts:

- Accounting of console login sessions.
- Accounting of 802.1x authenticated connections.
- Accounting of MAC authenticated connections.
- Accounting of Web authenticated connections.

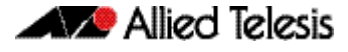

There are two types of servers that can be used:

- Local user database.
- **[RADIUS](#page-2136-1)** servers.

When 802.1X authentication, MAC authentication and Web-authentication are configured to run simultaneously on a switch port this is called tri-authentication.

For more information see **[Chapter 44, AAA Introduction and Configuration](#page-1200-0)**. For a configuration example see **["Configuring AAA Login Authentication" on page 44.5](#page-1204-0)**. For sample 802.1x, MAC authentication and Web-authentication configuration scripts see **["Sample Authentication Configurations" on page 44.7](#page-1206-1)**.

#### Access-list

See **[ACL](#page-2118-0)**.

#### <span id="page-2118-0"></span>**ACL**

Access Control List. An ACL is one filter, or a sequence of filters, that are applied to an interface to either block, pass, or when using QoS, apply priority to, packets that match the filter definitions. ACLs are used to restrict network access by hosts and devices and to limit network traffic. See **[ACL sequence numbers](#page-2118-1)** and **[ACL types](#page-2118-2)**.

For more information see **[Chapter 36, Access Control Lists Introduction](#page-874-0)**.

#### <span id="page-2118-1"></span>ACL sequence numbers

To help manage **[ACLs](#page-2118-0)** you can apply sequence numbers to filters. This allows you to remove filters from named and numbered ACLs without having to reconfigure an ACL. The ability to add sequence numbers to filters simplifies updates through the ability to position a filter within an ACL. When you add a new filter, you can specify a sequence number to position the filter in the ACL and you can also remove a current filter in an ACL by specifying a sequence number.

For more information see **["ACL Filter Sequence Numbers" on page 36.14](#page-887-0)**.

#### <span id="page-2118-2"></span>ACL types

**[ACLs](#page-2118-0)** are separated into two different types, software ACLs and hardware ACLs.

Hardware ACLs are applied directly to an interface, or are used for QoS **[Classifications](#page-2121-1)**. They can be either named, or can use the following numeric ranges:

- 3000-3699 for Hardware IP ACLs
- 4000-4699 for Hardware MAC ACLs

For more information see **["Defining Hardware IP ACLs" on page 36.6](#page-879-0)** and **["Defining](#page-878-0)  [Hardware MAC ACLs" on page 36.5](#page-878-0)**.

Software ACLs can be either named ACLs, using the standard or extended keyword followed by a text string, or they can use the following numeric ranges:

- 1-99
- 100-199
- 1300-1999
- 2000-2699

Software ACLs are used in features such as SNMP, IGMP, BGP and OSPF.

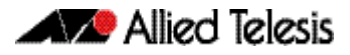

#### <span id="page-2119-1"></span>Active master

The switch that manages the stack, or **VCStack**, also referred to as the **[Stack master](#page-2139-0)**.

See **[Disabled master](#page-2124-0)** for information about how this relates to **[Stack master](#page-2139-0)** or **[Active](#page-2119-1)  [master](#page-2119-1)**.

#### Address resolution

The process of resolving and mapping hardware MAC addresses into their corresponding network layer IP addresses. Depending on the underlying network, address resolution may require broadcasts on a local network.

For more information see **["ARP" on page B.4](#page-2119-0)**.

#### Adjacency

A state existing between two OSPF routers. These routers build their routing databases by exchanging link state advertisements, often termed hello messages. When a pair has completed the process, the routers are said to be "adjacent."

### AMF (also shown as ATMF in commands and output)

AMF (Allied Telesis Management Framework) is a suite of features that combine to simplify network management across all supported network switches from the core to the edge. Its major features are:

- Unified Command Line
- Configuration Backup and Recovery
- Rolling-Reboot Upgrade
- Node Provisioning

For more information see **["AMF Introduction and Configuration" on page 60.1](#page-1524-0)**.

#### <span id="page-2119-0"></span>ARP

Address Resolution Protocol. ARP is used by your device to dynamically learn the Layer 2 address of devices in its networks. Most hosts also have a MAC physical address in addition to the assigned IP address. For Ethernet, this is a 6-byte, globally unique number. ARP enables your device to learn the physical address of the host that has a given IP address.

For more information see **["Address Resolution Protocol \(ARP\)" on page 24.3](#page-642-0)**.

#### ASCII

The American Standard Code for Information Interchange. A standard character-to-number encoding widely used within the computer industry.

#### ASIC

Application Specific Integrated Circuit. An integrated circuit (chip) manufactured to perform a specific function.

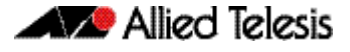

#### Asynchronous

Transmission in which each character is sent individually. The time intervals between transmitted characters may be of unequal length. Transmission is controlled by start and stop elements before and after each character. See **["Synchronous" on page B.26](#page-2141-1)**

#### Autonegotiation

Autonegotiation lets the port adjust its speed and duplex mode to accommodate the device connected to it. When the port connects to another autonegotiating device, they negotiate the highest possible speed and **[Duplex mode](#page-2125-2)** for both of them.

### <span id="page-2120-0"></span>**B**

#### **BIST**

Built In Self Test. A mechanism that permits the device to test itself.

#### B-MAC

Backbone MAC address.

#### **BPDU**

Bridge Protocol Data Unit. A **[Spanning tree](#page-2139-1)** protocol initializing packet sent at configurable intervals to exchange information among bridges in the LAN.

For information on the standardized format for MSTP BPDU messages see **["MSTP Bridge](#page-488-0)  [Protocol Data Units \(BPDUs\)" on page 18.17](#page-488-0)**.

#### **Bridge**

A device that connects two or more networks and forwards packets between them. Bridges function at the data link layer or Layer 2 of the OSI reference model. A bridge will filter, send or flood an incoming frame, base on the MAC address of that frame.

#### Broadcast

One device sends out data that is intended to be received and processed by every device that it reaches.

#### Broadcast domain

A section of an Ethernet network comprising all the devices that will receive broadcast packets sent by any device in the domain. Separated from the rest of the network by a Layer 3 switch.

#### BOOTP

Bootstrap Protocol. BOOTP is a UDP-based protocol that enables a booting host to dynamically configure itself without external interventions. A BOOTP server responds to requests from BOOTP clients for configuration information, such as the IP address the client should use.

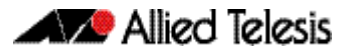

#### B-TAG

Backbone TAG Field.

B-VID Backbone VLAN ID (tunnel).

B-VLAN

Backbone VLAN (tunnel).

# <span id="page-2121-0"></span>**C**

### **CHAP**

Challenge Handshake Authentication Protocol. CHAP is an authentication method used by PPP servers to validate the identity of clients. CHAP verifies the identity of the client by using a three-way handshake, and the verification is based on a shared secret by the client and the server, such as the client's password.

### **CIST**

Common and Internal Spanning Tree. The CIST is the default spanning tree instance of **[MSTP](#page-2132-0)**, i.e. all VLANs that are not members of particular **[MSTI](#page-2132-1)s** are members of the CIST. Also, an individual MST region can be regarded as a single virtual bridge by other MST regions. The spanning tree that runs between regions is the CIST. The CIST is also the spanning tree that runs between MST regions and Single Spanning Tree (SST) entities.

For more information see **["Common and Internal Spanning Tree \(CIST\)" on page 18.15](#page-486-0)**.

### <span id="page-2121-1"></span>Classification

In **[ACL](#page-2118-0)s** and **[QoS](#page-2136-2)**, classification is the process of filtering and marking. Filtering involves sorting your data into appropriate traffic types. Marking involves tagging the data so that downstream ports and routers can apply appropriate service policy rules. There are two reasons to classify data:

- To provide network security (security ACLs).
- To apply service quality criteria QoS.

The main application of security ACLs is to block undesired traffic. When using ACLs though QoS, the same classification and action abilities are available, but QoS has some additional fields that it can match on and also provides the ability to perform metering, marking and remarking on packets that match the filter definitions.

For more information on QoS classification see **["Classifying Your Data" on page 40.7](#page-1000-0)**.

#### Class maps

Class maps are among the pivotal **[QoS](#page-2136-2)** components. They provide the means that associate the classified traffic with its appropriate QoS actions. They are the linking elements for the following functions:

- **[Classification](#page-2121-1)**.
- policy mapping. See **[Policy maps](#page-2134-0)**.
- **[Premarking](#page-2135-1)**.

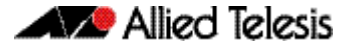

The relationship between a class map and a policy map can be one-to-one or many-toone.

For more information see **["Class Maps" on page 40.7](#page-1000-1)**.

#### $C<sub>1</sub>$

Command Line Interface. With three distinct modes, the CLI is very secure. In User exec mode you can view settings and troubleshoot problems but you cannot make changes to the system. In Privileged exec mode you can change system settings and restart the device. You can only make configuration changes in Global configuration mode, which reduces the risk of making accidental configuration changes.

For more information see **["How to Work with Command Modes" on page 1.7](#page-26-0)**.

#### C-MAC

Customer MAC Address.

#### Collision domain

A physical region of a local area network (LAN) in which data collisions can occur.

#### Control VI AN

In **[EPSR](#page-2126-1)**, the VLAN over which all control messages are sent and received. EPSR never blocks this VLAN.

For more information see **["Ring Components and Operation" on page 57.2](#page-1455-0)**.

#### CoS

Class of Service. CoS is a method for classifying traffic on a packet by packet basis using information in the type-of-service (ToS) byte to provide different service levels to different traffic. See **[QoS](#page-2136-2)**.

For more information see **["CoS to Egress Queue Premarking" on page 40.11](#page-1004-0)**.

#### Cost

An indication of the overhead required to send packets across a certain interface.

#### C-TAG

Customer VLAN TAG.

#### C-VID

Customer VLAN ID.

#### C-VLAN

Customer VLAN.

# <span id="page-2123-0"></span>**D**

#### Data VI AN

In **[EPSR](#page-2126-1)**, a VLAN that needs to be protected from loops. Each EPSR domain has one or more data VI ANs.

For more information see **["Ring Components and Operation" on page 57.2](#page-1455-0)**.

#### Designated bridge

Each bridge or LAN in the **[Spanning tree](#page-2139-1)**, except the **[Root bridge](#page-2137-0)**, has a unique parent, known as the designated bridge. Each LAN has a single bridge, called the designated bridge, that connects it to the next LAN on the path towards the root bridge.

For an overview of spanning tree operation see **["Spanning Tree Operation" on](#page-473-0)  [page 18.2](#page-473-0)**.

#### **DHCP**

Dynamic Host Configuration Protocol. A method of automatically allocating IP addresses. A DHCP server holds a pool of IP addresses from which it draws individual ones as it allocates them to users when they log on.

For more information see **[Chapter 64, Dynamic Host Configuration Protocol \(DHCP\)](#page-1684-0)  [Introduction](#page-1684-0)**.

#### DHCP relay agent option 82

Enabling the DCHP Relay Agent Option 82 feature on the switch allows the switch to insert extra information into the DHCP packets that it is relaying. The information is stored in a specific optional field in the DHCP packet, namely, the agent-information field, which has option ID 82.

Note that the DHCP Relay Agent Option 82 agent information inserted by the DHCP snooping differs from the information added by DHCP Relay. The switch cannot be configured to use both the DHCP relay agent option and DHCP snooping.

For information about the DHCP Relay Agent Option 82 information inserted by DHCP snooping see **["DHCP Relay Agent Option 82" on page 55.4](#page-1397-0)**.

#### DHCP snooping

DHCP snooping provides an extra layer of security on the switch via dynamic IP source filtering. DHCP snooping filters out traffic received from unknown, or 'untrusted' ports, and builds and maintains a DHCP snooping database.

With DHCP snooping, IP sources are dynamically verified, and filtered accordingly. IP packets that are not sourced from recognized IP addresses can be filtered out. This ensures the required traceability.

For more information see **[Chapter 55, DHCP Snooping Introduction and](#page-1394-0)  [Configuration](#page-1394-0)**. For a configuration example see **["Configure DHCP Snooping" on](#page-1403-0)  [page 55.10](#page-1403-0)**.
## Digital Diagnostics Monitoring (DDM)

Modern optical SFP transceivers support Digital Diagnostics Monitoring (DDM) functions. This feature allows you to monitor real-time parameters of the SFP, such as optical output power, optical input power, temperature, laser bias current, and transceiver supply voltage. Additionally, RX LOS (Loss of Signal) is shown when the received optical level is below a preset threshold. Monitoring these parameters allows you to check on the health of all installed SFPs or a specific SFP transceiver. See also **[Trouble-shoot Fiber and](#page-52-0)  [Pluggable Issues](#page-52-0)** in **[Getting Started](#page-20-0)**.

SFP transceivers that support DDM display the following output from the **[show system](#page-252-0)  [pluggable detail](#page-252-0)** and the **[show system pluggable diagnostics](#page-256-0)** commands for monitoring SFPs:

- **Diagnostic Calibration:** Specifies whether the pluggable supports DDM Internal Calibration. **Internal** is displayed if the pluggable supports DDM Internal Calibration.
- **Power Monitoring**: Displays the received power measurement type, which can be either **OMA** (Optical Module Amplitude) or **Avg** (Average Power) measured in μW.

For further information about the DDM feature on the switch for installed SFP transceivers, see the **[show system pluggable detail](#page-252-0)** command and the **[show system pluggable](#page-256-0)  [diagnostics](#page-256-0)** command in **[Chapter 8, System Configuration and Monitoring](#page-198-0)  [Commands](#page-198-0)**.

## <span id="page-2124-0"></span>Disabled master

The Disabled Master is a variant of the **[Stack master](#page-2139-0)** or **[Active master](#page-2119-0)** and is used with the **DMM (disabled master monitoring)**feature. The Disabled Master has the same configuration as the **[Stack master](#page-2139-0)** or **[Active master](#page-2119-0)**, but has all its switchports disabled. The Disabled Master is only used is the stack separates into two stubs. By having all switchports disabled, the Disabled Master avoids potentially detrimental network connectivity problems from having two Stack Masters or Active Masters having the same configuration. The Stack Master's or Active Master's ports are unaffected by the Disabled Master's ports, so the Stack Master or Active Master continues to forward traffic normally.

For information about the Disabled Master and the Disabled Master Monitoring feature, see the **[Disabled Master Monitoring \(DMM\)](#page-2059-0)** section in **[Chapter 81, VCStack](#page-2042-0)  [Introduction](#page-2042-0)** and the **[stack disabled-master-monitoring](#page-2082-0)** command in **[Chapter 82,](#page-2068-0)  [Stacking Commands](#page-2068-0)**.

#### DLF

Destination Lookup Failure. DLF is the event of receiving a unicast Ethernet frame with an unknown destination address.

## DMM (disabled master monitoring)

The Disabled Master Monitoring (DMM) features checks the status of the Active Master via the Stack Resiliency Link. If the Active Master fails then the Disabled Master changes state to Active Master. A Disabled Master has the same configuration as the Active Master, but has all links shutdown. This change in state for the Disabled Master to become the Active Master allows traffic forwarding to continue on the VCStack.

For information about the Disabled Master and the Disabled Master Monitoring feature, see the **[Disabled Master Monitoring \(DMM\)](#page-2059-0)** section in **[Chapter 81, VCStack](#page-2042-0)  [Introduction](#page-2042-0)** and the **[stack disabled-master-monitoring](#page-2082-0)**

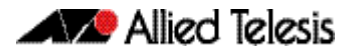

## **DNS**

Domain Name System. DNS allows you to access remote systems by entering humanreadable device host names rather than IP addresses. DNS works by creating a mapping between a device name, such as **[www.alliedtelesis.com](http://www.alliedtelesis.com)**, and its IP address. These mappings are held on DNS servers. The benefits of DNS are that domain names:

- Can map to a new IP address if the host's IP address changes.
- Are easier to remember than an IP address.
- Allow organizations to use a domain name hierarchy that is independent of any IP address assignment.

For more information see **["DNS Client" on page 24.6](#page-645-0)**.

## DoS

Denial of Service. A generic term for attacks that reduce or stop the operation of a network.

## DSCP value

The Differentiated Services Code Point within the TOS field of an IP packet header. This is a 6-bit number in the range 0-63.

## Duplex mode

See **[Full duplex](#page-2127-0)** and **[Half duplex](#page-2127-1)**.

## <span id="page-2125-0"></span>Dynamic channel group

A dynamic channel group also known as a LACP channel group, an etherchannel, or a LACP aggregator, enables a number of ports to be dynamically combined to form a single higher bandwidth logical connection. See **[LACP](#page-2129-0)**.

For an more information see **["Link Aggregation Control Protocol \(LACP\)" on page 20.3](#page-568-0)**. For a configuration example see **["Configuring an LACP Channel Group" on page 20.5](#page-570-0)**.

## <span id="page-2125-1"></span>Dynamic Link Failover

Dynamic Link Failover (Host Attach) is a versatile feature that enables devices that do not support link aggregation to form multiple active links by using **[Triggers](#page-2142-0)** and **[Scripts](#page-2138-0)**. You can customize Dynamic Link Failover to suit almost any situation, from a simple redundant backup link to multiple active links capable of basic load-sharing.

# **E**

## EAP

Extensible Authentication Protocol. EAP carries out the authentication exchange between the supplicant and the authentication server.

## EEE

The IEEE 802.3az Energy Efficient Ethernet (EEE) standard is a specification for lowering the power consumption of Ethernet devices during periods of low link utilization. If no data is being sent then the Ethernet device can enter a sleep state, called Low Power Idle (LPI), to conserve the power consumed by the Ethernet device. See the **[LPI](#page-2130-0)** glossary entry.

## **Etherchannel**

See **[Dynamic channel group](#page-2125-0)**.

#### Ethernet Protection Switching Ring

See **[EPSR](#page-2126-0)**.

#### <span id="page-2126-0"></span>EPSR

EPSR (Ethernet Protection Switching Ring) operates on physical rings of switches (note, not on meshed networks). When all nodes and links in the ring are up, EPSR prevents a loop by blocking data transmission across one port. When a node or link fails, EPSR detects the failure rapidly and responds by unblocking the blocked port so that data can flow around the ring. The EPSR components are:

- **EPSR** domain
- **[Master node](#page-2131-0)**
- **[Transit node](#page-2142-1)**
- **[Ring port](#page-2137-0)**
- **[Primary port](#page-2135-0)**
- **[Secondary port](#page-2138-1)**
- **[Control VLAN](#page-2122-0)**
- **[Data VLAN](#page-2123-0)**

For more information and example configurations see **[Chapter 57, EPSR Introduction](#page-1454-0)  [and Configuration](#page-1454-0)**.

#### <span id="page-2126-1"></span>EPSR domain

A protection scheme for an Ethernet ring that consists of one or more data VLANs and a control VLAN.

For more information see **["Ring Components and Operation" on page 57.2](#page-1455-0)**.

#### Egress

Outgoing packet process.

## **F**

#### FDB

Forwarding Database.

#### <span id="page-2126-2"></span>FIB

Forwarding Information Base. The **[RIB](#page-2137-1)** (Routing Information Base) populates the FIB with the best route to each destination. When your device receives an IP packet, and no filters are active that would exclude the packet, it uses the FIB to find the most specific route to the destination. If your device does not find a direct route to the destination, and no default route exists, it discards the packet and sends an ICMP message to that effect back to the source.

For more information see **["RIB and FIB Routing Tables" on page 28.4](#page-723-0)**.

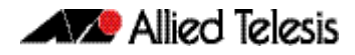

## <span id="page-2127-0"></span>Full duplex

When a port is in full duplex mode, the port transmits and receives data simultaneously. See **[Half duplex](#page-2127-1)**.

## **G**

## <span id="page-2127-3"></span>**Guest VLAN**

If **[802.1X](#page-2117-0)** authentication has been configured on access ports in the network, you might still want to provide limited network access to those users whose devices do not have 802.1x supplicant enabled, or who have unrecognized authentication credentials. The mechanism to achieve this is known as a Guest VLAN. The idea is that if the users device fails 802.1X authentication, or is not even performing any 802.1X authentication, then its connection port can be put into the guest VLAN.

For more information see **["Configuring a Guest VLAN" on page 2](#page-1071-0)** and the **[auth guest](#page-1114-0)vlan** [command on page 43.9](#page-1114-0). For a configuration example see **["Configuring a Guest](#page-1071-0)  [VLAN" on page 42.2](#page-1071-0)**.

# **H**

## <span id="page-2127-1"></span>Half duplex

When a port is in half duplex mode, the port transmits or receives but not both at the same time. See **[Full duplex](#page-2127-0)**.

## Hardware ACLs

See **[ACL types](#page-2118-0)**.

# **I**

## <span id="page-2127-2"></span>ICMP

Internet Control Message Protocol. ICMP allows networking devices to send information and control messages to other devices or hosts.

For more information see **["Internet Control Message Protocol \(ICMP\)" on page 24.8](#page-647-0)**.

## ICMPv6

Internet Control Message Protocol Version 6. ICMPv6 is an implementation of **[ICMP](#page-2127-2)** for IPv6.

For more information see **["The Internet Control Message Protocol \(ICMPv6\)" on](#page-684-0)  [page 26.7](#page-684-0)**.

## IGMP

Internet Group Management Protocol. IGMP is a communications protocol that hosts use to indicate that they are interested in receiving a particular multicast stream.

#### IGMP querier or router

A device in a subnetwork that is the coordinator for all multicast streams and IGMP membership information. Each subnet only has one active querier.

## IGMP snooper

A device that spies on IGMP messages to create flow efficiencies by ensuring that multicast data streams are only sent to interested ports. A snooper can decide on the best path to send multicast packets at Layer 2 but does not initiate any IGMP communications.

For a configuration example see **["IGMP Snooping and Querier Configuration Example"](#page-815-0)  [on page 32.6](#page-815-0)**.

#### Ingress

Incoming packet process.

## IP directed broadcast

An IP directed broadcast is an IP packet whose destination address is a broadcast address for some IP subnet, but originates from a node that is not itself part of that destination subnet. When a directed broadcast packet reaches a switch that is directly connected to its destination subnet, the packet is flooded as a broadcast on the destination subnet. IP directed broadcast is enabled and disabled per VLAN interface. When enabled a directed broadcast packet is forwarded to an enabled VLAN interface if received on another subnet.

#### IP Helper

The IP Helper feature allows the switch to receive UDP broadcasts on one subnet, and forward them as broadcasts or unicasts into another subnet, so a client can use an application which uses UDP broadcast (such as Net-BIOS) when the client and server are located in different subnets. The IP Helper feature forwards UDP broadcast network traffic to specific hosts on another subnet and/or to the broadcast address of another subnet. When the IP Helper feature is enabled on a VLAN interface, the UDP broadcast packets received on the interface are processed for forwarding out through another interface into another subnet.

#### I-SID

Extended Service ID.

#### ISP

Internet Service Provider. An organization that offers its customers access to the Internet. The ISP connects its customers using a data transmission technology, such as dial-up or DSL.

## I-TAG

Extended Service TAG.

# **L**

## <span id="page-2129-0"></span>LACP

Link Aggregation Control Protocol. LACP allows bundling of several physical ports to form a single logical channel providing enhanced performance and redundancy. The aggregated channel is viewed as a single link to each switch. The spanning tree views the channel as one interface and not as multiple interfaces. When there is a failure in one physical port, the other ports stay up and there is no disruption. LACP does not interoperate with devices that use Port Aggregation Protocol (PAgP).

For an more information see **["Link Aggregation Control Protocol \(LACP\)" on page 20.3](#page-568-0)**.

## LACP aggregator

See **[Dynamic channel group](#page-2125-0)**.

## LACP channel group

See **[Dynamic channel group](#page-2125-0)**.

## LAG

See **[Link aggregation group](#page-2129-1)**.

## Layer 3 switch

A Layer 3 switch is an optimized combination of routing software and specialized hardware. The software uses traditional methods (static routing commands, and routing protocols) to build up a table of the best routes to network destinations, and then writes them into a set of registers in the specialized forwarding hardware. The hardware then forwards packets, based on their Layer 3 address content, at very high data rates, using the values that are written into the registers.

## <span id="page-2129-2"></span>LED

Light Emitting Diode (LED). An LED is a semiconductor that emits light by converting electrical energy. Power lights on switches and status lights on switch ports are LEDs. You can save power used by switch LEDs with the **ecofriendly led** [command on page 8.12.](#page-209-0)

For more information and configuration examples see the section **["Save Power with the](#page-51-0)  [Eco-Friendly Feature" on page 1.32](#page-51-0)**. For command information and examples see the **ecofriendly led** [command on page 8.12.](#page-209-0)

See also the **[LPI](#page-2130-0)** glossary entry.

## <span id="page-2129-1"></span>Link aggregation group

A Link Aggregation Group is a collection of bundled switch ports for an aggregated link. Link aggregation is the bonding together of two or more data channels into a single channel that appears as single logical link of higher bandwidth increasing link performance and reliability.

For an more information see **["Link Aggregation Control Protocol \(LACP\)" on page 20.3](#page-568-0)**. For a configuration example see **["Configuring an LACP Channel Group" on page 20.5](#page-570-0)**

## Link-local addresses

A link-local address is an IP (Internet Protocol) address that is only used for communications in the local network, or for a point-to-point connection. Routing does not forward packets with link-local addresses. IPv6 requires a link-local address is assigned to each interface, which has the IPv6 protocol enabled, and when addresses are assigned to interfaces for routing IPv6 packets.

Note that link-local addresses are retained in the system until they are negated by using the no variant of the command that established them. See the **[ipv6 enable](#page-696-0)** command for more information.

Also note that the link-local address is retained in the system if the global address is removed using another command, which was not used to establish the link-local address. For example, if a link local address is established with the **[ipv6 enable](#page-696-0)** command then it will not be removed using a **no ipv6 address** command.

#### LLDP

Link Layer Discovery Protocol. LLDP is a Layer 2 protocol that enables Ethernet network devices, such as switches and routers, to transmit and/or receive device-related information to or from directly connected devices on the network, and to store such information learned about other devices. LLDP is a link level ("one hop") protocol; LLDP information can only be sent to and received from devices that are directly connected to each other, or connected via a hub or repeater. Advertised information is not forwarded on to other devices on the network.

For more information see **[Chapter 69, LLDP, LLDP-MED and Voice VLAN Introduction](#page-1854-0)  [and Configuration](#page-1854-0)**.

For configuration examples see **["Configuring LLDP" on page 69.11](#page-1864-0)**.

#### <span id="page-2130-2"></span>LLDPDU

LLDP Data Unit. See **[LLDP advertisements](#page-2130-1)**.

#### <span id="page-2130-1"></span>LLDP advertisements

LLDP transmits advertisements as packets called LLDP Data Units (LLDPDUs). An LLDPDU consists of a set of Type-Length-Value elements (**[TLV](#page-2141-0)**), each of which contains a particular type of information about the device or port transmitting it.

#### LLDP-MED

Link Layer Discovery Protocol Media Endpoint Discovery. LLDP-MED is an enhancement to IEEE's 802.1AB LLDP, adding media and IP telephony-specific messages that can be exchanged between the network and endpoint devices.

For more information see **["LLDP-MED" on page 69.3](#page-1856-0)**, **["LLDP-MED: Location](#page-1860-0)  [Identification TLV" on page 69.7](#page-1860-0)** and **["LLDP-MED Operation" on page 69.9](#page-1862-0)**. For the procedure to configure LLDP-MED see **["Configure LLDP-MED" on page 69.14](#page-1867-0)**.

#### <span id="page-2130-0"></span>LPI

Low Power Idle (LPI). LPI is a feature of the IEEE 802.3az Energy Efficient Ethernet (EEE) standard. LPI lowers power consumption of switch ports during periods of low link utilization when connected to IEEE 802.3az compliant host devices. If no data is sent then the switch port can enter a sleep state, called Low Power Idle (LPI), to conserve power used by the switch.

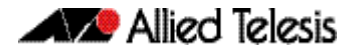

For more information and configuration examples see the section **[Save Power with the](#page-51-0)  Eco-Friendly Feature** [command on page 1.32.](#page-51-0) For command information and examples see the **ecofriendly lpi** [command on page 8.13](#page-210-0). See also the **[LED](#page-2129-2)** glossary entry.

#### LSA

Link State Advertisement. OSPF sends link-state advertisements (LSAs) to all other routers within the same hierarchical area. Data on attached interfaces, metrics used, and other variables, are included in OSPF LSAs. As OSPF routers accumulate link-state data, they use the Shortest Path First (SPF) algorithm to calculate the shortest path to each node.

## **M**

## MAC address learning

A key optimization in Ethernet switching is that the flooding of unicast traffic is minimized. This is based on switches knowing which port to forward traffic to for given destination MAC addresses. Switches achieve this by the simple process of noting on which ports packets arrive from given MAC addresses, as those will be the ports to which return packets to those MAC addresses will need to be forwarded. This process is referred to as MAC address learning.

## <span id="page-2131-1"></span>MAC authentication

The way that MAC-based authentication works is that when the supplicant device starts sending packets, the authenticating switch will extract the source MAC address from the packets, and send a RADIUS request that uses this MAC address as the username and password in the request. See **[AAA](#page-2117-1)** and **[Tri-authentication](#page-2142-2)**.

For a sample configuration script see **["Sample MAC-Authentication Configuration" on](#page-1207-0)  [page 44.8](#page-1207-0)**.

## <span id="page-2131-0"></span>Master node

In **[EPSR](#page-2126-0)**, the controlling node for a domain, responsible for polling the ring state, collecting error messages, and controlling the flow of traffic in the domain.

Master node states are:

- Complete the state when there are no link or node failures on the ring.
- Failed the state when there is a link or node failure on the ring. This state indicates that the master node received a Link-Down message or that the failover timer expired before the master node's secondary port received a Health message.

For more information see **["Ring Components and Operation" on page 57.2](#page-1455-0)**.

## MD5

Message Digest 5 authentication algorithm.

Metering

See **[Policing](#page-2134-0)**.

#### Metric

The sum of all the costs along the path to a given destination. See **[Cost](#page-2122-1)**.

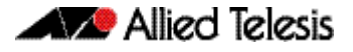

#### MLD

Multicast Listener Discovery. MLD is used to exchange membership status information between IPv6 routers that support multicasting and members of multicast groups on a network segment. Host membership in a multicast group is reported by individual member hosts, and membership status is periodically polled by multicast routers.

#### MLD snooping

MLD snooping is a feature whereby a Layer 2 switch listens to or "snoops" the MLD messages passing through the switch or from member hosts and multicast routers. The purpose of MLD snooping is to provide efficient Layer 2 multicast forwarding, by sending only to hosts that have expressed an interest in receiving the multicast data.

For more information see **[Chapter 35, MLD Snooping Commands](#page-848-0)**.

#### <span id="page-2132-1"></span>**MSTI**

Multiple Spanning Tree Instance. **[MSTP](#page-2132-0)** enables the grouping and mapping of VLANs to different spanning tree instances. An MST Instance (MSTI) is a particular set of VLANs that are all using the same spanning tree.

For more information see **["Multiple Spanning Tree Instances \(MSTI\)" on page 18.12](#page-483-0)**.

#### <span id="page-2132-0"></span>MSTP

Multiple Spanning Tree Protocol. MSTP is similar to Rapid Spanning Tree Protocol (**[RSTP](#page-2138-2)**) it provides loop resolution and rapid convergence. However it also has the extra advantage of making it possible to have different forwarding paths for different multiple spanning tree instances. This enables load balancing of network traffic across redundant links. A device running MSTP is compatible with other devices running RSTP or **[STP](#page-2140-0)**.

For more information see **["Multiple Spanning Tree Protocol \(MSTP\)" on page 18.11](#page-482-0)**. For a configuration example see **["Configuring MSTP" on page 18.19](#page-490-0)**.

## MSTP regions

An MST region is a set of interconnected switches that all have the same values for the following MST configuration identification elements:

- MST configuration name the name of the MST region.
- Revision level the revision number of configuration.
- Configuration Digest the mapping of which VLANs are mapped to which MST instances.

Each of the MST instances created are identified by an **[MSTI](#page-2132-1)** number. This number is locally significant within the MST region. Therefore, an MSTI will not span across MST regions.

For more information see **["MSTP Regions" on page 18.13](#page-484-0)**.

#### Multicast

One device sends out data that is intended to be received and processed by a selected group of the devices it reaches.

# **N**

## **NAC**

Network Access Control. NAC provides unprecedented control over user access to the network in order to mitigate threats to network infrastructure. NAC uses **[802.1X](#page-2117-0)** portbased authentication with standards-compliant dynamic VLAN assignment, to assess a user's adherence to the network's security policies, and either grant authentication or offer remediation. NAC also supports alternatives to 802.1x port-based authentication, such as **[Web-authentication](#page-2144-0)** to enable guest access, and **[MAC authentication](#page-2131-1)** for end points that do not have an 802.1x supplicant. Furthermore, if multiple users share a port then multi-authentication can be used and a **[Guest VLAN](#page-2127-3)** can be configured to provide a catch-all for users without an 802.1x supplicant.

For more information see **[Chapter 46, 802.1X Introduction and Configuration](#page-1242-0)** and **[Chapter 42, Authentication Introduction and Configuration](#page-1070-0)**.

#### **NAS**

Network Access Server. A NAS is a single point of access to a remote resource. The client connects to the NAS. The NAS then connects to another resource asking whether the client's supplied credentials are valid. Based on that answer the NAS then allows or disallows access to the resource. The NAS contains no information about what resources clients can connect to or what client credentials are valid. The NAS sends the credentials the client supplied to a resource which then validates the client.

## Next hop

IP routing involves forwarding packets from one router to the next, until they reach their destination. Routers do not need to know the full path to a packet's destination, they just need to know the next router to forward the packet on to. This 'next router' is referred to as the next hop of an IP route.

## NTP

Network Time Protocol. NTP is a protocol for synchronizing the time clocks on a collection of network devices using a distributed client/server mechanism.

For more information see **[Chapter 62, NTP Introduction and Configuration](#page-1662-0)**.

## **P**

#### **PAP**

Password Authentication Protocol. PAP is an authentication protocol that uses a password and is used by PPP to validate users before allowing them to access server resources. PAP transmits plain text ASCII passwords over the network so it is not secure.

## <span id="page-2133-0"></span>PDs

Powered Devices. PDs are devices such as IP phones, wireless LAN Access Points, and network cameras. PDs receive power, in addition to data, over existing network infrastructure and cabling. See **[PoE](#page-2134-1)**.

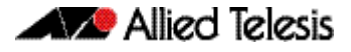

#### Ping

Ping tests the connectivity between two network devices to determine whether each network device can "see" the other device.

#### Ping-of-death attack

A type of attack on a computer that involves sending a malformed or otherwise malicious ping to a network device.

#### Ping polling

Ping polling is used to ensure that a device is still present, live, and contactable in the network by periodically sending a packet to an IP address and waiting for a response. Configurable actions can be performed if responses are no longer arriving.

For more information see **[Chapter 79, Ping Polling Introduction and Configuration](#page-2010-0)**. For how to configure ping polling see **["Configuring Ping Polling" on page 79.4](#page-2013-0)**.

#### <span id="page-2134-1"></span>PoE

Power over Ethernet. PoE is a mechanism for supplying power to network devices over the same cabling used to carry network traffic. PoE supplies power to network devices called Powered Devices (**[PDs](#page-2133-0)**).

For more information see **[Chapter 22, Power over Ethernet Introduction](#page-598-0)**. For configuration examples see **["PoE and PoE+ Configuration" on page 22.13](#page-610-0)**.

#### <span id="page-2134-0"></span>Policing

In **[QoS](#page-2136-0)**, once you have set-up your **[Classification](#page-2121-1)** and created your **[Class maps](#page-2121-0)**, you can start conditioning your traffic flows. One tool used for traffic conditioning is the policer (or meter). The principle of policing is to measure the data flow that matches the definitions for a particular class-map; then, by selecting appropriate data rates, allocate the flows into one of three categories, Red Yellow or Green. You then decide what action to apply to the Red, Yellow and Green data.

For more information see **["Policing \(Metering\) Your Data" on page 40.15](#page-1008-0)**.

#### Policy maps

Policy maps are the means by which you apply your **[Class maps](#page-2121-0)** to physical switch ports. A policy map can be assigned to several ports, but a port cannot have more than one policy map assigned to it. See **[QoS](#page-2136-0)**.

For more information see **["Policy Maps" on page 40.10](#page-1003-0)**.

#### Port bit map

An efficient method for the storage of a list of ports. Each port is represented by a single bit in a 32-bit or 64-bit value.

#### Port mirroring

Port mirroring enables traffic being received and transmitted on a switch port to be sent to another switch port, the mirror port, usually for the purposes of capturing the data with a protocol analyzer. The mirror port is the only switch port that does not belong to a VLAN, and therefore does not participate in any other switching. Before the mirror port can be set, it must be removed from all trunk groups and all VLANs except the default VLAN.

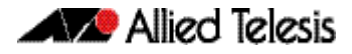

#### PPP

Point-to-Point Protocol. A data link protocol used to establish a direct connection between two networking nodes. PPP can provide connection authentication and transmission encryption. PPPoE (Point-to-Point Protocol over Ethernet) is used over broadband connections as is PPPoA (Point-to-Point Protocol over ATM) with DSL.

## Premarking

In **[QoS](#page-2136-0)**, premarking relates to adding QoS markers to your incoming data traffic before it is metered. QoS markers can be applied at both the link layer (within the CoS field), and at the network layer (within the DSCP field). See **[Policing](#page-2134-0)**.

For more information see **["Premarking and Remarking Your Traffic" on page 40.11](#page-1004-0)**.

## <span id="page-2135-0"></span>Primary port

In **[EPSR](#page-2126-0)**, a ring port on the master node. This port determines the direction of the traffic flow, and is always operational.

For more information see **["Ring Components and Operation" on page 57.2](#page-1455-0)**.

## Provisioning

Stack member provisioning is the pre-configuration of **[Stack member](#page-2139-1)** position ready for insertion at a later time. Provisioning enables a network administrator to pre-configure vacant stack member capacity within a VCStack, ready to be hot-swapped in at a later time. Later, when the stack member switch is physically added, its configuration is automatically applied with the minimum network disruption.

For more information see **["Provisioning \(Stack Members\)" on page 81.20](#page-2061-0)**.

## Proxy ARP

Proxy ARP allows hosts that do not support routing (i.e. they have no knowledge of the network structure) to determine the physical addresses of hosts on other networks.

## **PSF**

Power Sourcing Equipment. A device that can source power, such as an Ethernet switch, is termed Power Sourcing Equipment. Power Sourcing Equipment can provide power, along with data, over existing LAN cabling to Powered Devices (**[PDs](#page-2133-0)**). See **[PoE](#page-2134-1)**.

#### **PSU**

Power Supply Unit.

## **Q**

## Query Solicitation

Query Solicitation minimizes the loss of multicast data after a topology change on networks that use **[EPSR](#page-2126-0)** or spanning tree (**[STP](#page-2140-0)**, **[RSTP](#page-2138-2)**, or **[MSTP](#page-2132-0)**) for loop protection. Without Query Solicitation, when the underlying link layer topology changes, multicast data flow can stop for up to several minutes, depending on which port goes down and how much of the IGMP query interval remained at the time of the topology change. Query Solicitation greatly reduces this disruption.

For more information see **["Query Solicitation" on page 32.9](#page-818-0)**.

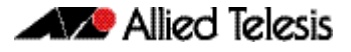

#### <span id="page-2136-0"></span>**OoS**

Quality of Service. QoS enables you to both prioritize traffic and limit its available bandwidth. The concept of QoS is a departure from the original networking protocols, in which all traffic on the Internet or within a LAN had the same available bandwidth. Without QoS, all traffic types are equally likely to be dropped if a link becomes oversubscribed. This approach is now inadequate in many networks, because traffic levels have increased and networks often carry time-critical applications such as streams of realtime video data. QoS also enables service providers to easily supply different customers with different amounts of bandwidth. Configuring Quality of Service involves two separate stages:

- Classifying traffic into flows, according to a wide range of criteria. Classification is performed by the switch's **[Class maps](#page-2121-0)**.
- Acting on these traffic flows.

For more information see **[Chapter 40, Quality of Service \(QoS\) Introduction](#page-994-0)**.

#### Quality of Service

See **[QoS](#page-2136-0)**.

## **R**

## RADIUS

Remote Authentication Dial-In User Service. RADIUS is a networking protocol that provides centralized **[AAA](#page-2117-1)** (Authentication Authorization and Accounting) management for clients to a network. RADIUS is a client/server protocol that runs in the application layer, using UDP (User Datagram Protocol) for data transport. RADIUS authenticates users before granting them access to network resources and can account for the usage of network resources.

For more information see **[Chapter 48, RADIUS Introduction and Configuration](#page-1282-0)**. For configuration examples see **["RADIUS Configuration Examples" on page 48.15](#page-1296-0)**.

#### **Redistribute**

Advertise routes learned from one routing protocol into another routing protocol.

#### Remarking

In **[QoS](#page-2136-0)**, remarking relates to adding QoS markers to your incoming data traffic after it is metered. QoS markers can be applied at both the link layer (within the CoS field), and at the network layer (within the DSCP field). See **[Policing](#page-2134-0)**.

#### Remote network MONitoring

See **[RMON](#page-2137-2)**.

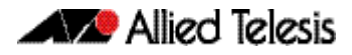

## Resiliency link

In VCStack, an extra, out-of-band, data link between stack members. In the event of loss of communication across the stacking connection, the stack members can determine the status of other members via communication on the resiliency link. This assists the stack members in deciding the correct course of action when communication on the stack is lost.

For more information see **["Stack Resiliency Link" on page 81.14](#page-2055-0)**.

#### <span id="page-2137-1"></span>RIB

Routing Information Base. The RIB records all the routes that your device has learned. Your device uses the RIB to advertise routes to its neighbor devices and to populate the **[FIB](#page-2126-2)** (Forwarding Information Base).

For more information see **["RIB and FIB Routing Tables" on page 28.4](#page-723-0)**.

## <span id="page-2137-0"></span>Ring port

In **[EPSR](#page-2126-0)**, a port that connects the node to the ring. On the master node, each ring port is either the primary port or the secondary port. On transit nodes, ring ports do not have roles.

For more information see **["Ring Components and Operation" on page 57.2](#page-1455-0)**.

#### <span id="page-2137-2"></span>RMON

Remote Network MONitoring. RMON was developed by the IETF to support monitoring and protocol analysis of LANs with a focus on Layer 1 and 2 information in networks. RMON is an industry standard that provides the functionality in network analyzers. An RMON implementation operates in a client/server model. Monitoring devices (or 'probes') contain RMON agents that collect information and analyze packets. The probes are servers and the Network Management applications that communicate with them are clients.

For more information see **[Chapter 72, RMON Introduction and Configuration](#page-1934-0)**. For a configuration example see **["RMON Configuration Example" on page 72.3](#page-1936-0)**.

## Roaming Authentication

Roaming Authentication improves the usability of network security by enabling users to move within the network without requiring them to re-authenticate each time they move. If a supplicant (client device) moves from one wireless access point to another wireless access point, and the wireless access points are connected to different ports, then the switch (authenticator) recognizes that the supplicant has been authenticated and accepts the supplicant without requiring re-authentication.

For more information see **["Web-Authentication" on page 42.4](#page-1073-0)**.

## <span id="page-2137-3"></span>Root bridge

A single **[Bridge](#page-2120-0)** is selected to become the **[Spanning tree](#page-2139-2)'s** unique root bridge. This is the device that advertises the lowest Bridge ID. Each bridge is uniquely identified by its Bridge ID, which comprises the bridge's root priority (a spanning tree parameter) followed by its MAC address.

For an overview of spanning tree operation see **["Spanning Tree Operation" on](#page-473-0)  [page 18.2](#page-473-0)**.

## Root path cost

A **[Spanning tree](#page-2139-2)** property. Each port connecting a **[Bridge](#page-2120-0)** to a LAN has an associated cost, called the root path cost. This is the sum of the costs for each path between the particular bridge port and the **[Root bridge](#page-2137-3)**. The **[Designated bridge](#page-2123-1)** for a LAN is the one that advertises the lowest root path cost. If two bridges on the same LAN have the same lowest root path cost, then the switch with the lowest bridge ID becomes the designated bridge.

For an overview of spanning tree operation see **["Spanning Tree Operation" on](#page-473-0)  [page 18.2](#page-473-0)**.

#### <span id="page-2138-2"></span>**RSTP**

Rapid Spanning Tree Protocol. RSTP is an evolution of the Spanning Tree Protocol (**[STP](#page-2140-0)**) which provides for faster spanning tree convergence after a topology change. A device running RSTP is compatible with other devices running STP.

For more information see **["Rapid Spanning Tree Protocol \(RSTP\)" on page 18.8](#page-479-0)**. For a configuration example see **["Configuring RSTP" on page 18.9](#page-480-0)**.

## **S**

## **SCP**

Secure Copy Protocol. SCP allows for secure file transfer to and from the switch, protecting your network from unwanted downloads and unauthorized file copying.

For more information see **["Copying with Secure Copy \(SCP\)" on page 6.17](#page-134-0)**.

#### <span id="page-2138-0"></span>**Script**

A script is a sequence of commands stored as a plaintext file on a file subsystem accessible to the device, such as Flash memory. Each **[Trigger](#page-2142-0)** may reference multiple scripts and any script may be used by any trigger. When an event activates a trigger, the trigger executes the scripts associated with it in sequence. One script is executed completely before the next script begins.

See **[Dynamic Link Failover](#page-2125-1)**.

#### <span id="page-2138-1"></span>Secondary port

In **[EPSR](#page-2126-0)**, a second ring port on the master node. This port remains active, but blocks all protected VLANs from operating unless the ring fails. Similar to the blocking port in an STP/RSTP instance.

For more information see **["Ring Components and Operation" on page 57.2](#page-1455-0)**.

#### SFTP

SSH File Transfer Protocol. SFTP provides a secure way to copy files onto your device from a remote device.

For more information see **["Copying with SSH File Transfer Protocol \(SFTP\)" on](#page-134-1)  [page 6.17](#page-134-1)**.

#### Software ACLs

See **[ACL types](#page-2118-0)**.

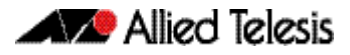

## <span id="page-2139-2"></span>Spanning tree

A loop free portion of a network topology. The network topology is dynamically pruned to provide only one path for any packet. See **[STP](#page-2140-0)**, **[RSTP](#page-2138-2)** and **[MSTP](#page-2132-0)**.

## Spanning Tree Protocol Root Guard

See **[STP root guard](#page-2140-1)**.

#### **SSH**

Secure Shell. SSH is a network protocol that uses strong authentication and encryption for remote access across a nonsecure network. SSH provides sessions between a host running a SSH server and a machine with a SSH client.

For more information see **[Chapter 52, Secure Shell \(SSH\) Introduction](#page-1336-0)**. For how to configure a SSH server see **["Configuring the SSH Server" on page 52.4](#page-1339-0)**. For how to configure a SSH client see **["Configuring the SSH Client" on page 52.9](#page-1344-0)**.

#### **Stack**

See VCStack.

#### <span id="page-2139-0"></span>Stack master

The switch that manages the stack, or VCStack, also referred to as the **[Active master](#page-2119-0)**.

See **[Disabled master](#page-2124-0)** for information about how this relates to **[Stack master](#page-2139-0)** or **[Active](#page-2119-0)  [master](#page-2119-0)**.

#### <span id="page-2139-1"></span>Stack member

An individual switch that is part of a VCStack.

#### S-TAG

Service VLAN TAG.

## Static aggregator

See **[Static channel group](#page-2139-3)**.

## <span id="page-2139-3"></span>Static channel group

A static channel group, also known as a static aggregator, enables a number of ports to be manually configured to form a single logical connection of higher bandwidth. By using static channel groups you increase channel reliability by distributing the data path over more than one physical link.

## Storm-control

Storm-control enables you to specify the threshold level for broadcasting, multicast, or destination lookup failure (DLF) traffic for a port. Storm-control limits the specified traffic type to the specified threshold.

For more information see **["Storm Control" on page 14.12](#page-357-0)**.

## Storm protection

Storm protection uses **[QoS](#page-2136-0)** mechanisms to classify on traffic likely to cause a packet storm (broadcast and multicast). With QoS storm protection, several actions are possible when a storm is detected:

- You can disable the port physically.
- You can disable the port logically.
- You can disable the port for a particular VLAN.

For more information see **["Storm Protection" on page 40.24](#page-1017-0)**.

#### <span id="page-2140-0"></span>**STP**

Spanning Tree Protocol. STP is the original bridge protocol defined by IEEE standard 802.1D-1988. It creates a single spanning tree over a network.

For more information see **["Spanning Tree Protocol \(STP\)" on page 18.5](#page-476-0)**. For a configuration example see **["Configuring STP" on page 18.6](#page-477-0)**.

#### <span id="page-2140-1"></span>STP root guard

Spanning Tree Protocol Root Guard. STP Root Guard designates which devices can assume the role of **[Root bridge](#page-2137-3)** in an STP network. This stops an undesirable device from taking over this role, where it could either compromise network performance or cause a security weakness.

See the **[spanning-tree guard root](#page-541-0)** command on page 19.46.

#### Subnet address

A subnet portion of an IP address. In a subnetted network, the host portion of an IP address is split into a subnet portion and a host portion using an address or subnet mask.

#### Subnet mask

A bit mask used to select bits from an Internet address for subnet addressing. The mask is 32 bits long and selects the network portion of the Internet address and one or more bits of the local portion. Sometimes called address mask.

#### Superloop

Within an EPSR ring configuration, a superloop is a data loop whose path traverses more than a single EPSR ring. This occurrence is a fault condition that is usually do to a break in a physical segment that is shared by the two rings. For a superloop condition to occur, the two physical rings must share one or more data VLANs. Superloops can be prevented by employing Superloop Protection. For more information, See **["Superloop Protection" on](#page-1471-0)  [page 57.18](#page-1471-0)**.

#### Switch instance

A single switch chip with its associated ports, internal data interfaces, hardware tables, and packet buffer memory.

#### S-VID

Service VLAN ID.

#### S-VLAN

Service VLAN.

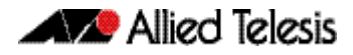

## **Synchronous**

Transmission in which the data characters and bits are transmitted at a fixed rate with the transmitter and receiver synchronized. This eliminates the need for start-stop elements, as in asynchronous transmission, but requires a flag character to be transmitted when there is no data to transmit. See **["Asynchronous" on page B.5](#page-2120-1)**

# **T**

## TACACS+

TACACS+ (Terminal Access Controller Access-Control System Plus) provides a method for securely managing multiple network access points from a single management service. TACACS+ is a TCP-based access control protocol that allows a device to forward a user's username and password to an authentication server to determine whether access can be allowed. In addition to this authentication service, TACACS+ can also provide authorization and accounting services. One of the features of TACACS+ is the ability to separate authentication, authorization and accounting so that these functions can be provided independently on separate servers.

For information on the AlliedWare Plus implementation of TACACS+, see **[Chapter 50,](#page-1320-0)  [TACACS+ Introduction and Configuration](#page-1320-0)** and **[Chapter 51, TACACS+ Commands](#page-1328-0)**.

## **TCN**

Topology Change Notification.

## Thrash limiting

MAC address thrashing occurs when MAC addresses move rapidly between one or more ports or trunks, for example, due to a network loop. Thrash limiting enables you to apply actions to a port when thrashing is detected. It is supported on all port types and also on aggregated ports.

For more information see **["Thrash Limiting" on page 14.14](#page-359-0)**

## <span id="page-2141-0"></span>**TIV**

Type-Length-Value. A single **[LLDPDU](#page-2130-2)** contains multiple TLVs. TLVs are short information elements that communicate complex data, such as variable length strings, in a standardized format. Each TLV advertises a single type of information, such as its device ID, type, or management addresses. See **[LLDP advertisements](#page-2130-1)**.

## **Traceroute**

Traceroute is used to discover the route that packets pass between two systems running the IP protocol. Traceroute sends an initial UDP packets with the Time To Live (TTL) field in the IP header set starting at 1. The TTL field is increased by one for every subsequent packet sent until the destination is reached. Each hop along the path between two systems responds with a TTL exceeded packet (ICMP type 11) and from this the path is determined.

## <span id="page-2142-1"></span>Transit node

In **[EPSR](#page-2126-0)**, nodes other than the master node in the domain.

Transit node states are:

- Idle the state when EPSR is first configured, before the master node determines that all links in the ring are up. In this state, both ports on the node are blocked for the data VLAN. From this state, the node can move to Links Up or Links Down.
- Links Up the state when both the node's ring ports are up and forwarding. From this state, the node can move to Links Down.
- Links Down the state when one or both of the node's ring ports are down. From this state, the node can move to Preforwarding.
- Pre-forwarding the state when both ring ports are up, but one has only just come up and is still blocked to prevent loops. From this state, the transit node can move to Links Up if the master node blocks its secondary port, or to Links Down if another port goes down.

For more information see **["Ring Components and Operation" on page 57.2](#page-1455-0)**.

## <span id="page-2142-2"></span>Tri-authentication

Authentication commands enable you to specify three different types of device authentication: **[802.1X](#page-2117-0)** authentication, **[MAC authentication](#page-2131-1)**, and **[Web-authentication](#page-2144-0)**. All three types can be configured to run simultaneously on a switch port. The simultaneous configuration and authentication of all three types on a port is called triauthentication.

For a configuration example see **["Tri-Authentication Configuration" on page 42.25](#page-1094-0)**.

#### <span id="page-2142-0"></span>**Trigger**

A trigger is an ordered sequence of scripts that is executed when a certain event occurs. Each trigger may reference multiple scripts and any **[Script](#page-2138-0)** may be used by any trigger. When an event activates a trigger, the trigger executes the scripts associated with it in sequence. One script is executed completely before the next script begins.

See **[Dynamic Link Failover](#page-2125-1)**.

#### Type-Length-Value See **[TLV](#page-2141-0)**.

# **U**

#### Unicast

Two individual devices hold a conversation just between themselves.

# **V**

## **VCStack**

A group of two or more switches operating as a single switch. See **[Virtual Chassis](#page-2143-1)  [Stacking](#page-2143-1)**.

## VCStack fast failover

VCStack Fast Failover provides absolutely minimal network downtime in the event of a problem with the stack.

See the **reboot rolling** [command on page 82.4.](#page-2071-0)

## <span id="page-2143-0"></span>VID

VLAN Identifier or VLAN ID. When you create a VLAN you give it a numerical VID which is included in VLAN-tagged Ethernet frames to and from this VLAN.

## <span id="page-2143-1"></span>Virtual Chassis Stacking

Virtual Chassis Stacking (VCStack™) is the name given to two or more Allied Telesis switches that are configured to operate as a single switch. From a configuration and management point of view, it is as though the switches are just one device with a seamless transition from the ports of one stack member to the ports of the next.

For more information see **[Chapter 81, VCStack Introduction](#page-2042-0)**.

## VLAN classification

A packet can be allocated VLAN membership based on its protocol, subnet, or port.

#### VLAN ID

See **[VID](#page-2143-0)**.

## VI AN identifier

See **[VID](#page-2143-0)**.

## VLAN tag

IEEE standard 802.1q defines an additional 4 byte tag field that can be inserted immediately following the MAC address, plus any routing fields present. This field contains a 12 bit VLAN identifier, commonly referred to as the VLAN tag. The VLAN tag is used to determine which VLAN a given frame should be forwarded to.

Other tags included in the 802.1q tag field is a Tag Protocol Identifier tag, and a Type of Service tag used to determine data priority.

## Voice VLAN

Voice VLAN automatically separates voice and data traffic into two different VLANS. This automatic separation places delay-sensitive traffic into a voice-dedicated VLAN, which simplifies QoS configurations.

For more information see **["Voice VLAN" on page 69.3](#page-1856-1)**.

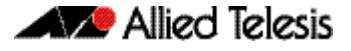

## VoIP

Voice over Internet Protocol. Enables the delivery of voice communications over IP networks such as the Internet or other packet-switched networks instead of over traditional telephony circuits.

## **W**

## <span id="page-2144-0"></span>Web-authentication

The switch sends a login screen to the client webbrowser which must be authenticated before access is granted to the network. See **[AAA](#page-2117-1)** and **[Tri-authentication](#page-2142-2)**.

For a sample configuration script see **["Sample Web-Authentication Configuration" on](#page-1208-0)  [page 44.9](#page-1208-0)**.

## Wildcard mask

A subnet mask in which bits set to 0 indicate an exact match and bits set to 1 indicate 'don't care'.

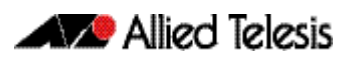